# **ESP32-S2 ESP-IDF Programming Guide**

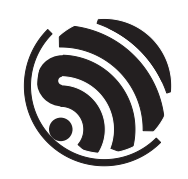

Release v4.3-beta2 Espressif Systems Mar 24, 2021

# <span id="page-1-0"></span>**Table of contents**

#### **Table of contents i**

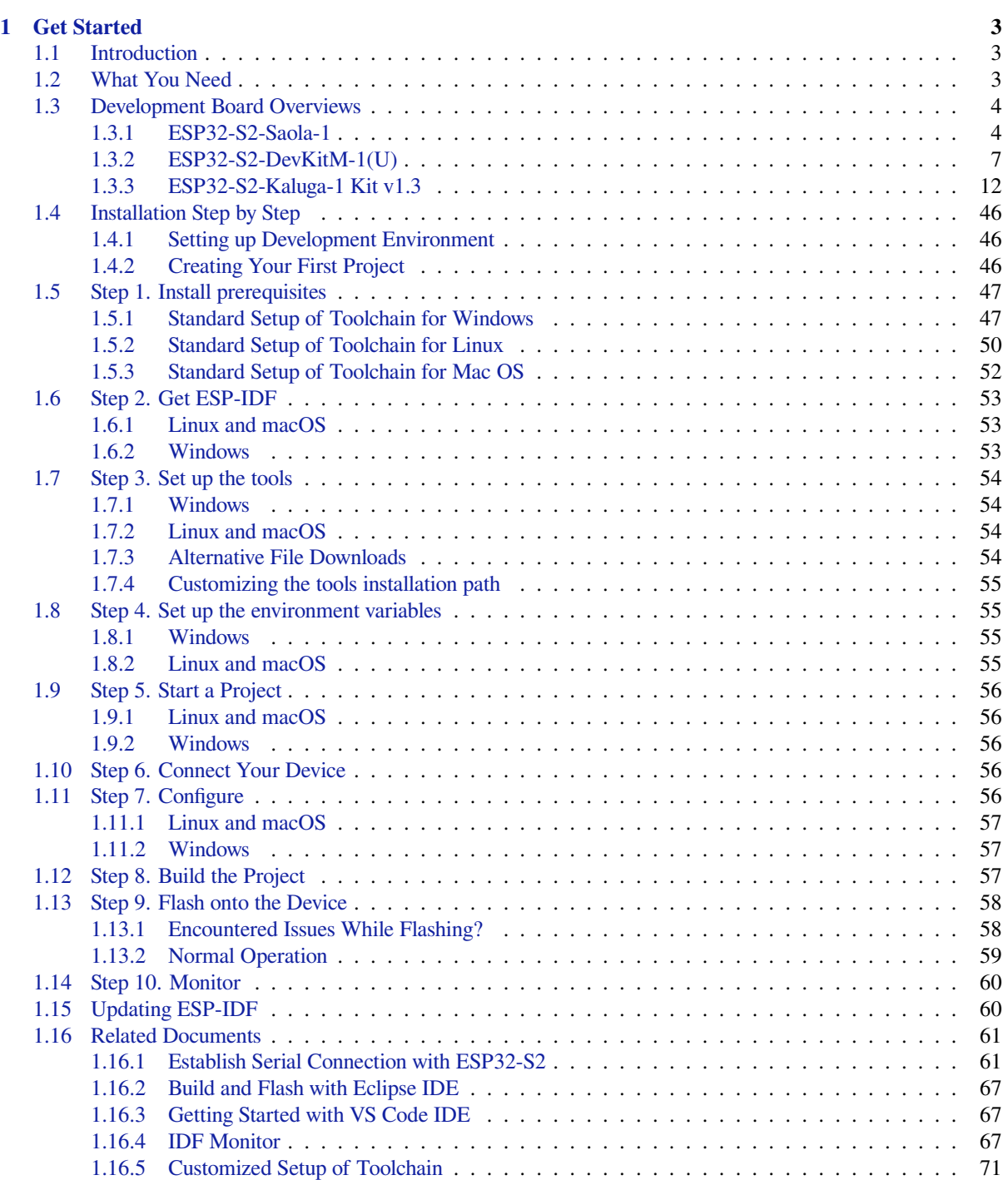

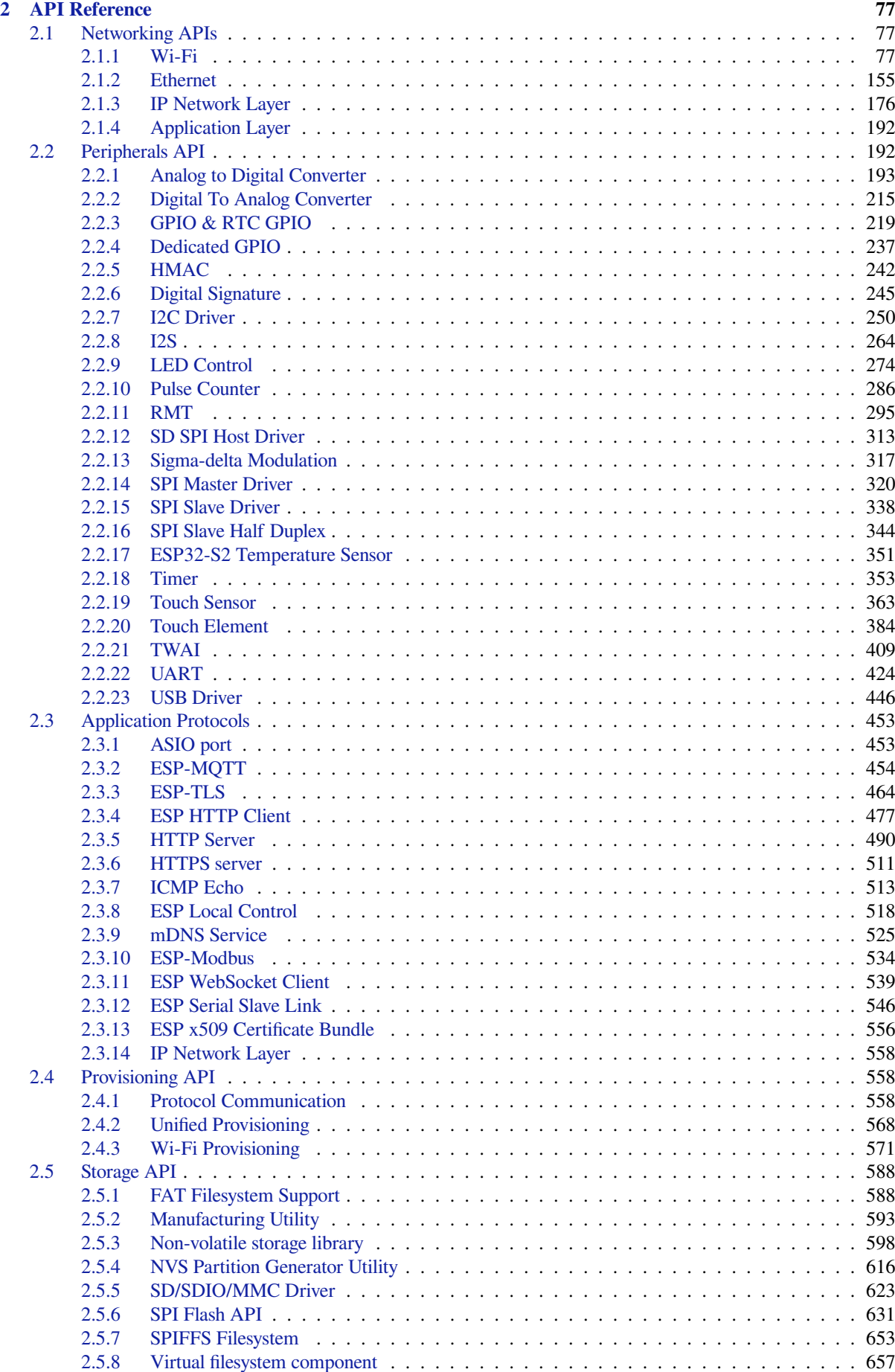

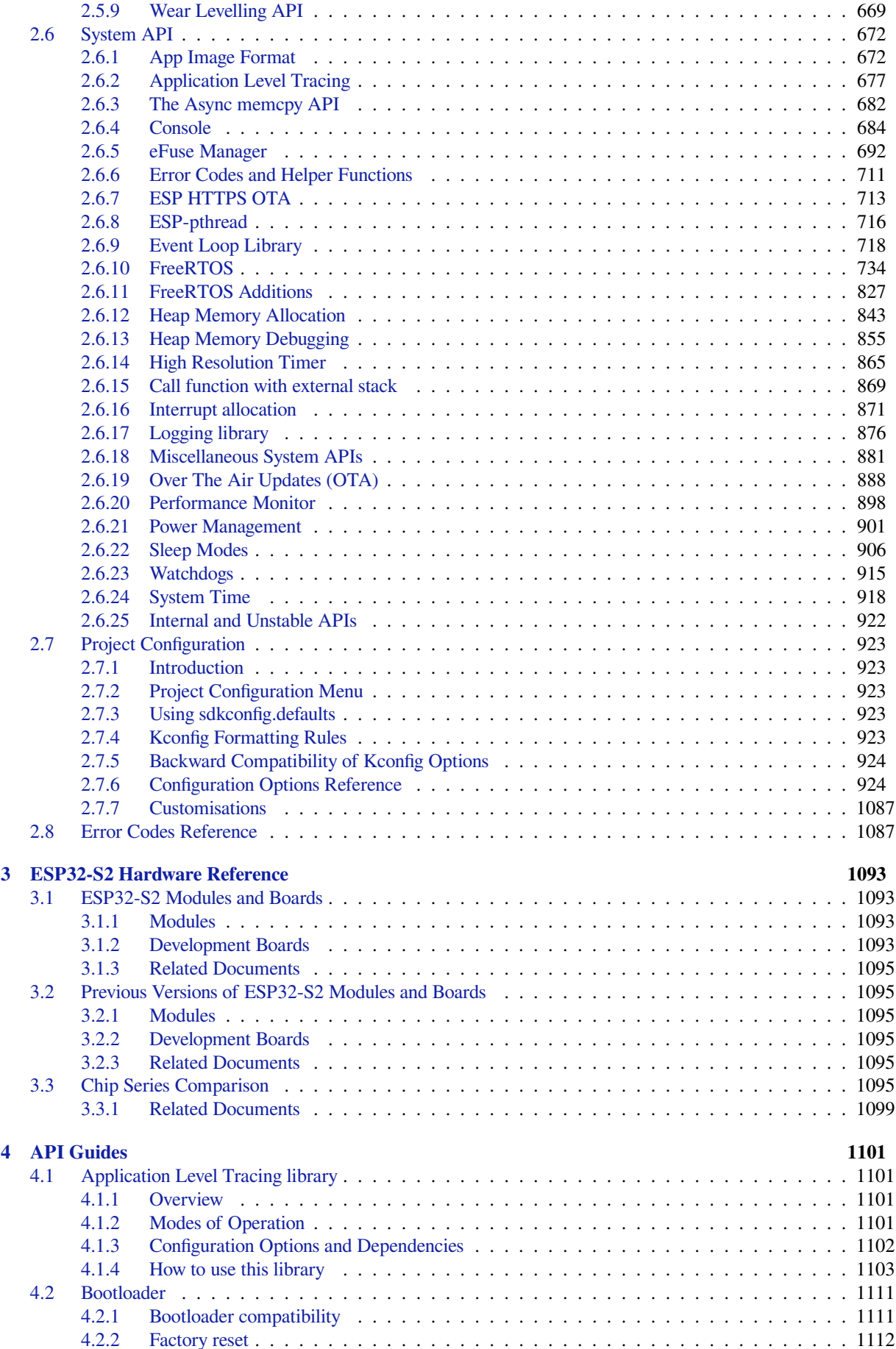

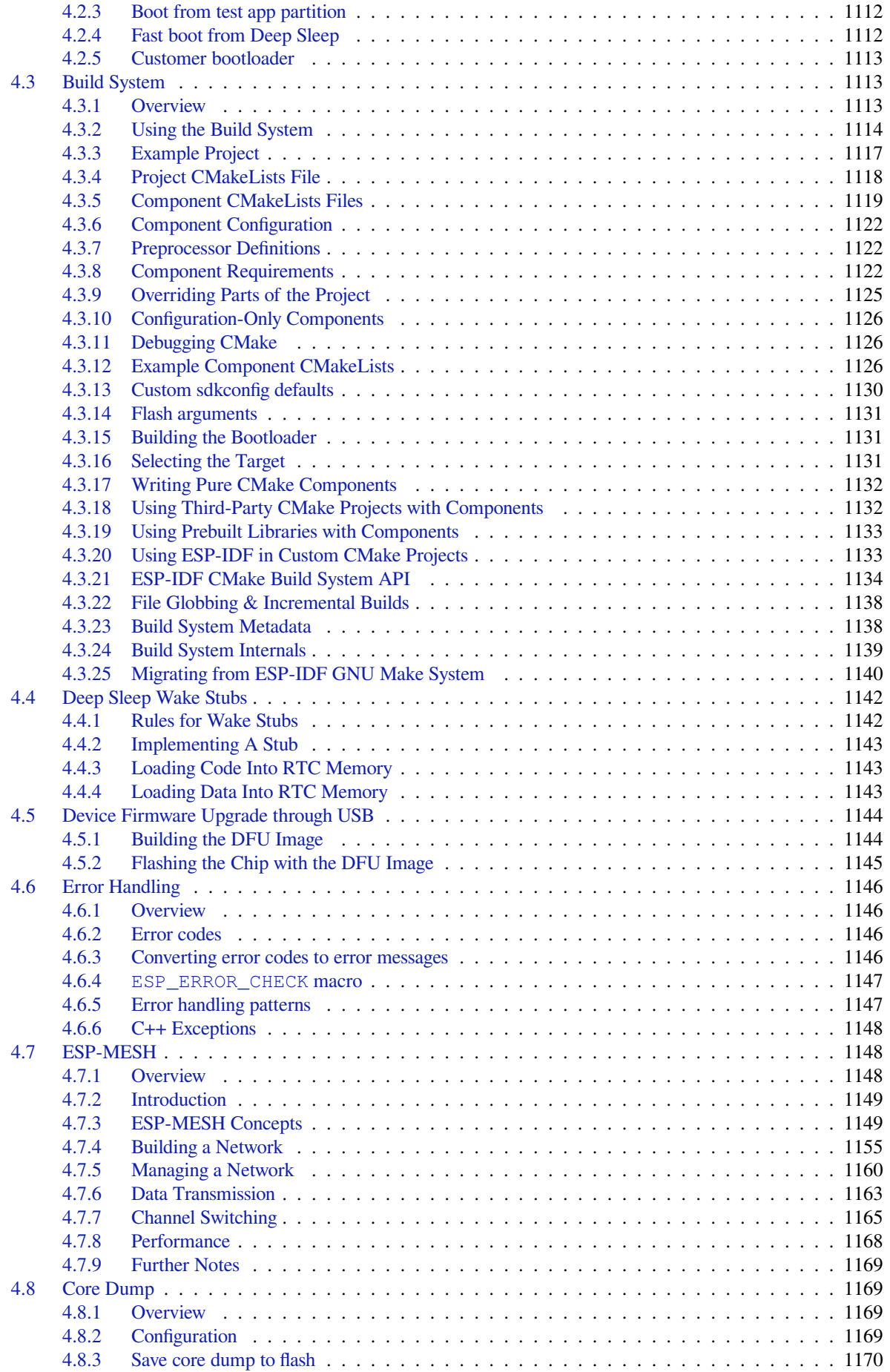

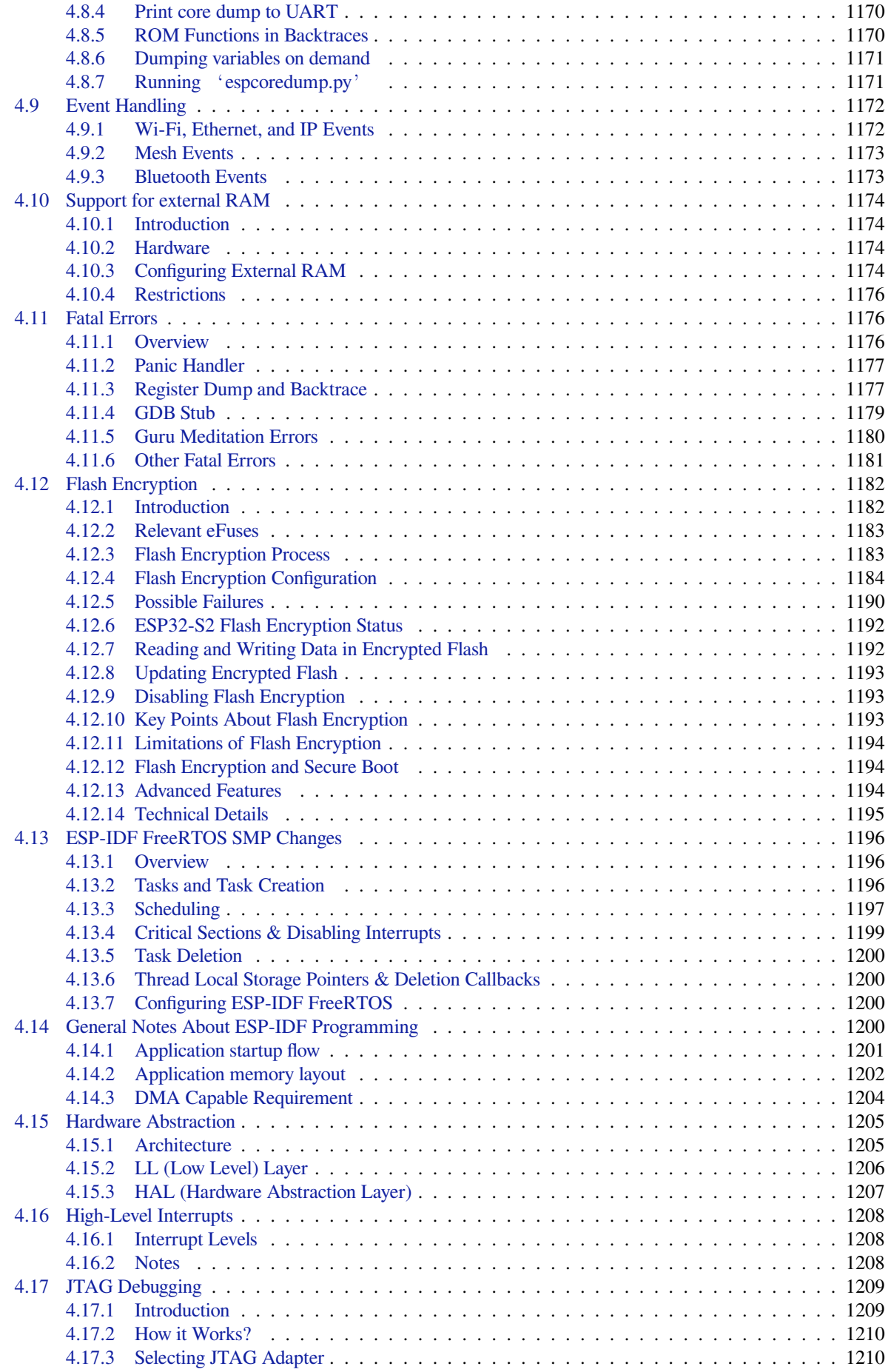

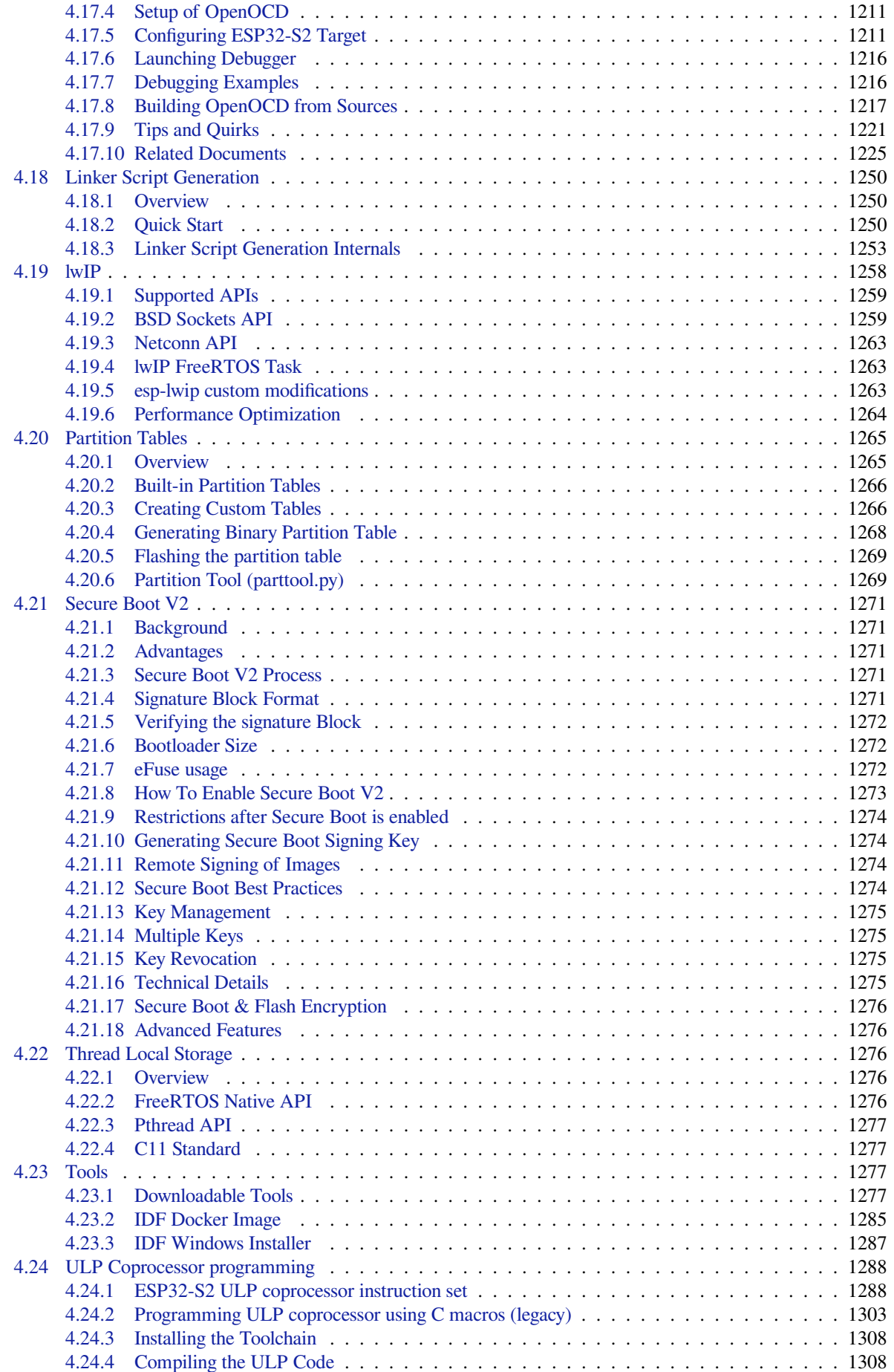

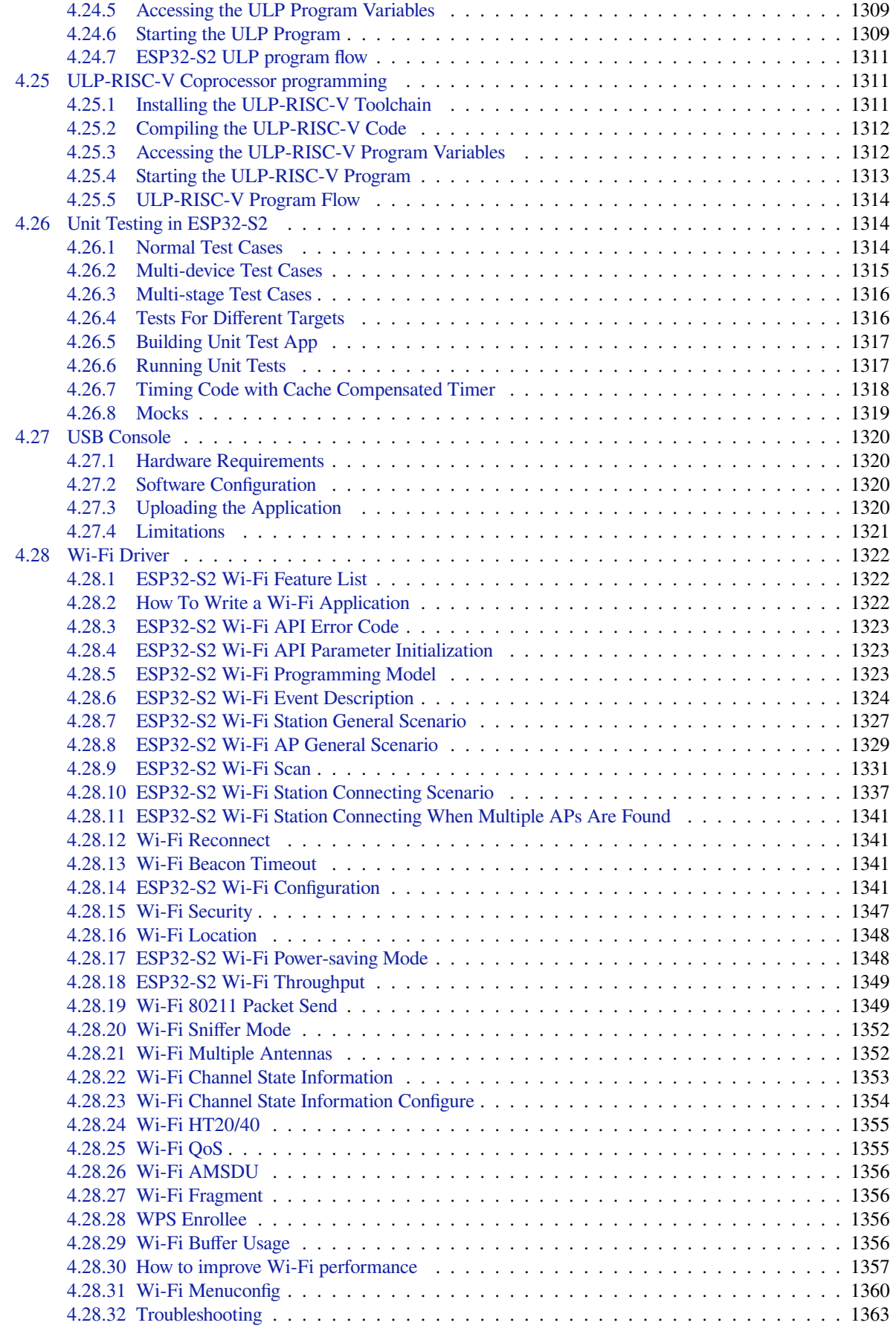

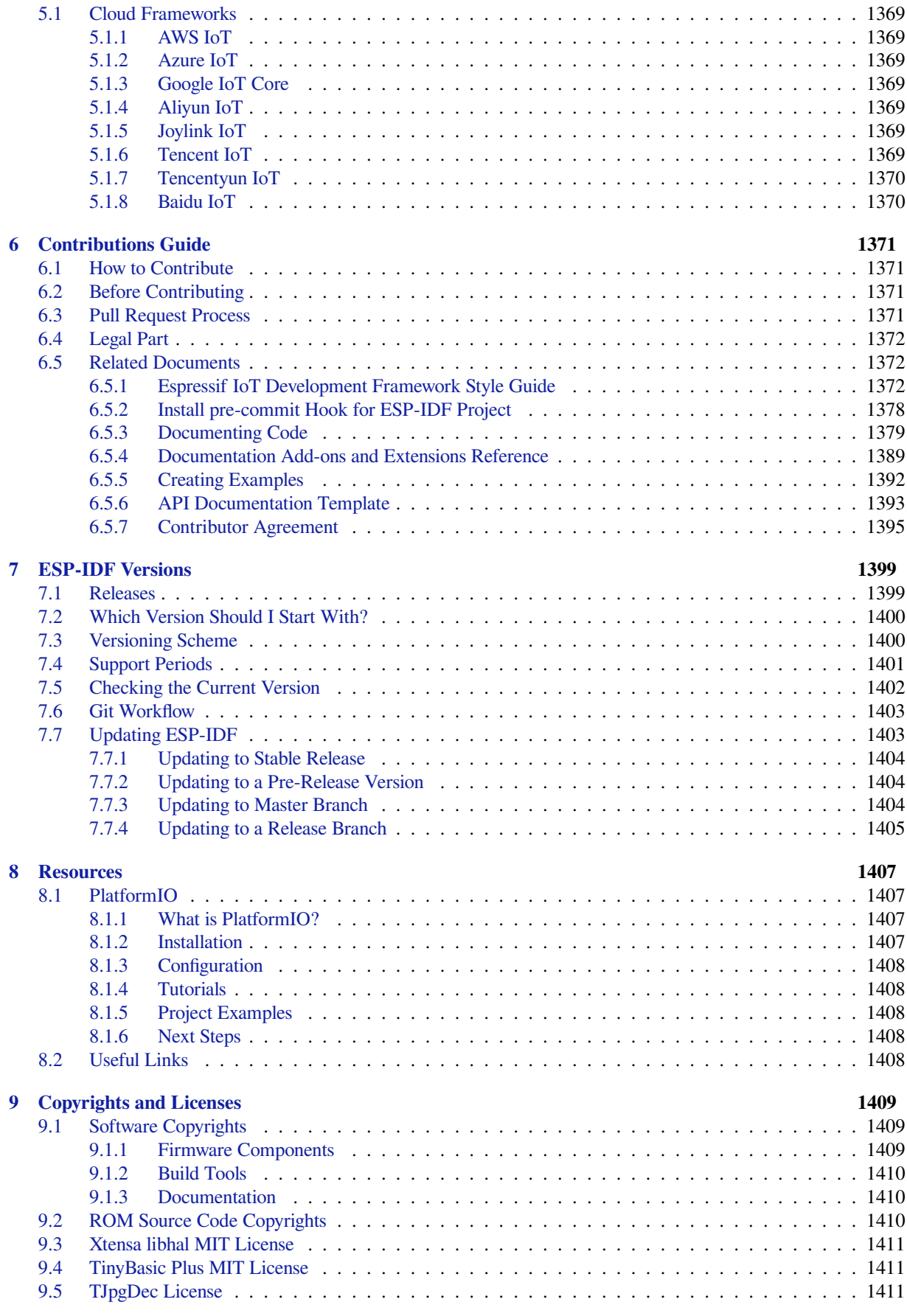

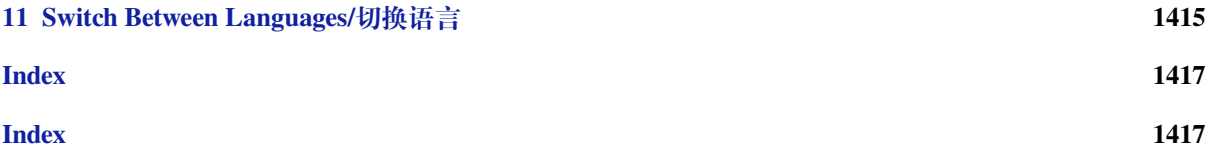

This is the documentation for Espressif IoT Development Framework (esp-idf). ESP-IDF is the official development framework for the ESP32, ESP32-S and ESP32-C Series SoCs.

This document describes using ESP-IDF with the ESP32-S2 SoC.

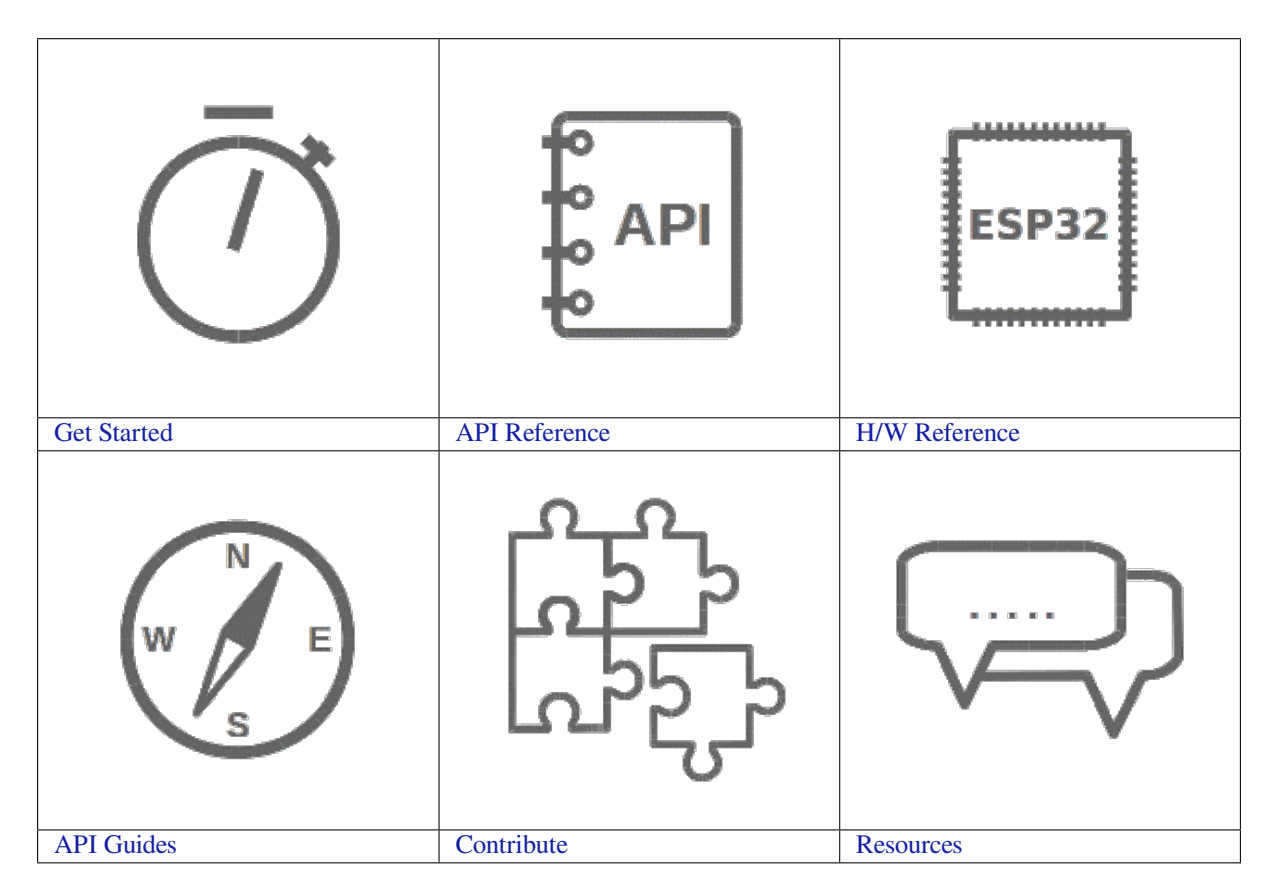

# <span id="page-13-0"></span>**Chapter 1**

# **Get Started**

This document is intended to help you set up the software development environment for the hardware based on the ESP32-S2 chip by Espressif.

After that, a simple example will show you how to use ESP-IDF (Espressif IoT Development Framework) for menu configuration, then for building and flashing firmware onto an ESP32-S2 board.

**Note:** This is documentation for tag v4.3-beta2 of ESP-IDF. Other *ESP-IDF Versions* are also available.

## **1.1 Introduction**

<span id="page-13-1"></span>ESP32-S2 is a system on a chip that integrates the following features:

- Wi-Fi (2.4 GHz band)
- High performance single core Xtensa® 32-bit LX7 CPU
- Ultra Low Power co-processor running either RISC-V or FSM core
- Multiple peripherals
- Built-in security hardware
- USB OTG interface

Powered by 40 nm technology, ESP32-S2 provides a robust, highly integrated platform, which helps meet the continuous demands for efficient power usage, compact design, security, high performance, and reliability.

Espressif provides basic hardware and software resources to help application developers realize their ideas using the ESP32-S2 series hardware. The software development framework by Espressif is intended for development of Internet-of-Things (IoT) applications with Wi-Fi, Bluetooth, power management and several other system features.

### **1.2 What You Need**

<span id="page-13-2"></span>Hardware:

- An **ESP32-S2** board
- **USB cable** USB A / micro USB B
- **Computer** running Windows, Linux, or macOS

Software:

You have a choice to either download and install the following software manually

- **Toolchain** to compile code for ESP32-S2
- **Build tools** CMake and Ninja to build a full **Application** for ESP32-S2

• **ESP-IDF** that essentially contains API (software libraries and source code) for ESP32-S2 and scripts to operate the **Toolchain**

**or** get through the onboarding process using the following official plugins for integrated development environments (IDE) described in separate documents

- Eclipse Plugin (installation link)
- VS Code Extension (onboarding)

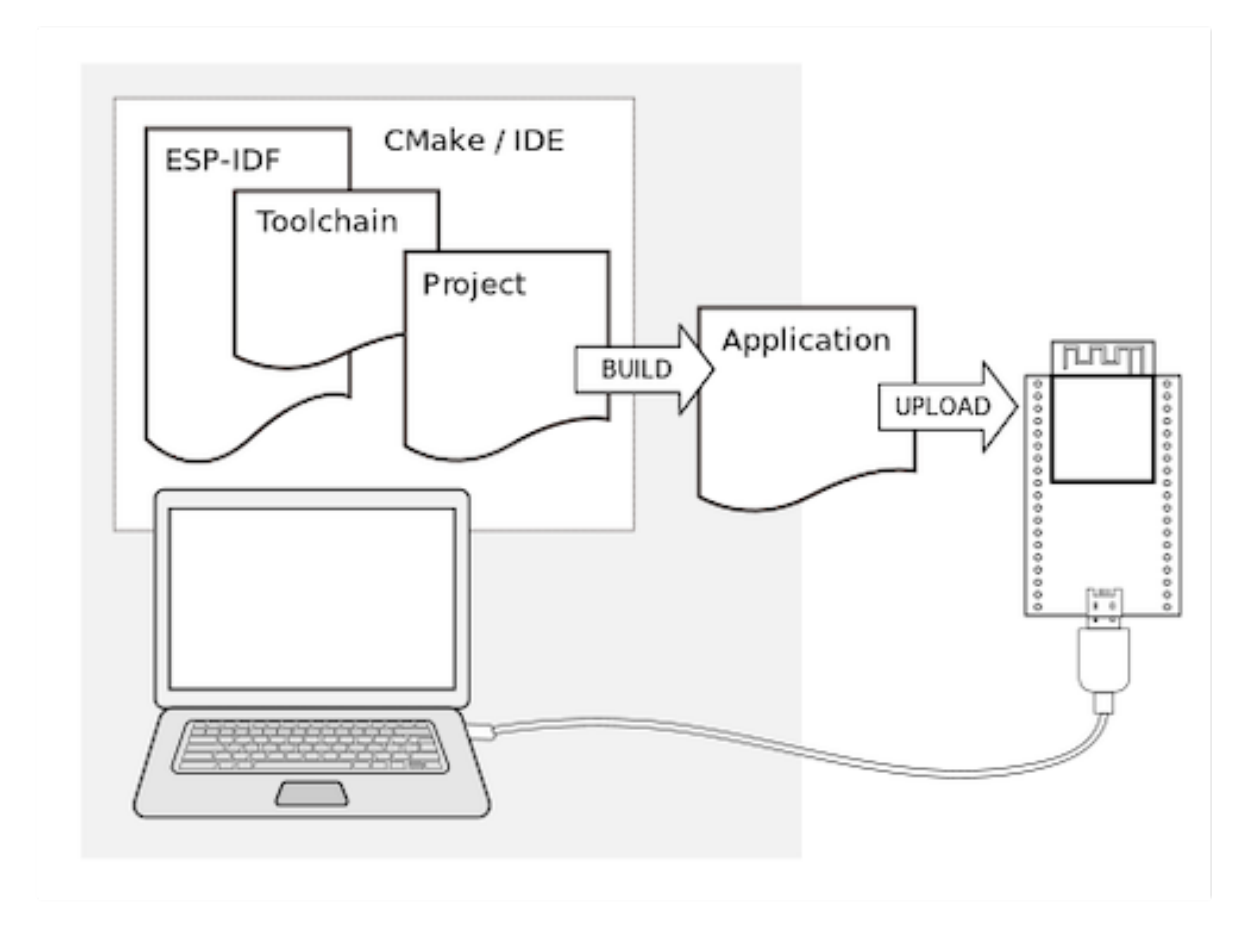

Fig. 1: Development of applications for ESP32-S2

# **1.3 Development Board Overviews**

<span id="page-14-0"></span>If you have one of ESP32-S2 development boards listed below, you can click on the link to learn more about its hardware.

### **1.3.1 ESP32-S2-Saola-1**

<span id="page-14-1"></span>This user guide provides information on ESP32-S2-Saola-1, a small-sized ESP32-S2 based development board produced by Espressif.

The document consists of the following major sections:

- *Getting started*: Provides an overview of the ESP32-S2-Saola-1 an[d hardware](https://www.espressif.com/sites/default/files/documentation/esp32-s2_datasheet_en.pdf)/software setup instructions to get started.
- *Hardware reference*: Provides more detailed information about the ESP32-S2-Saola-1's hardware.
- *Related Documents*: Gives links to related documentation.

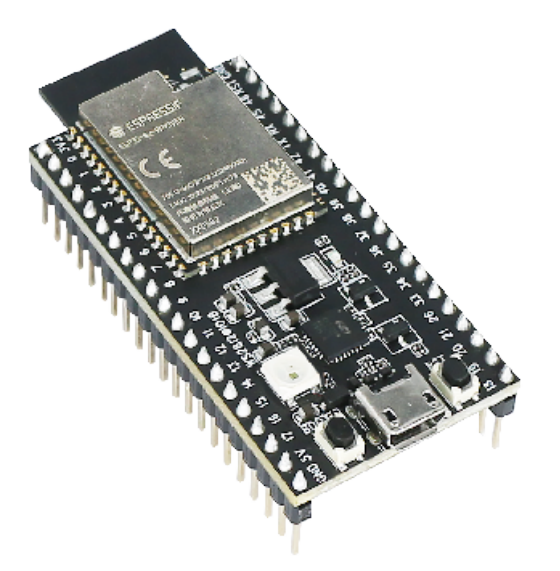

Fig. 2: ESP32-S2-Saola-1

#### **Getting Started**

This section describes how to get started with ESP32-S2-Saola-1. It begins with a few introductory sections about the ESP32-S2-Saola-1, then Section *Start Application Development* provides instructions on how to get the ESP32- S2-Saola-1 ready and flash firmware into it.

**Overview** ESP32-S2-Saola-1 is a [small-sized ESP32-S2 based d](#page-16-0)evelopment board produced by Espressif. Most of the I/O pins are broken out to the pin headers on both sides for easy interfacing. Developers can either connect peripherals with jumper wires or mount ESP32-S2-Saola-1 on a breadboard.

To cover a wide range of users'needs, ESP32-S2-Saola-1 supports:

- ESP32-S2-WROVER
- ESP32-S2-WROVER-I
- ESP32-S2-WROOM
- ESP32-S2-WROOM-I

In this [guide, we take ESP32-S](https://www.espressif.com/sites/default/files/documentation/esp32-s2-wrover_esp32-s2-wrover-i_datasheet_en.pdf)2-Saola-1 equipped with ESP32-S2-WROVER as an example.

#### **Cont[ents and Packaging](https://www.espressif.com/sites/default/files/documentation/esp32-s2-wroom_esp32-s2-wroom-i_datasheet_en.pdf)**

**Retail orders** If you order a few samples, each ESP32-S2-Saola-1 comes in an individual package in either antistatic bag or any packaging depending on your retailer.

For retail orders, please go to https://www.espressif.com/en/company/contact/buy-a-sample.

**Wholesale Orders** If you order in bulk, the boards come in large cardboard boxes.

For wholesale orders, please check [Espressif Product Ordering Information](https://www.espressif.com/en/company/contact/buy-a-sample) (PDF)

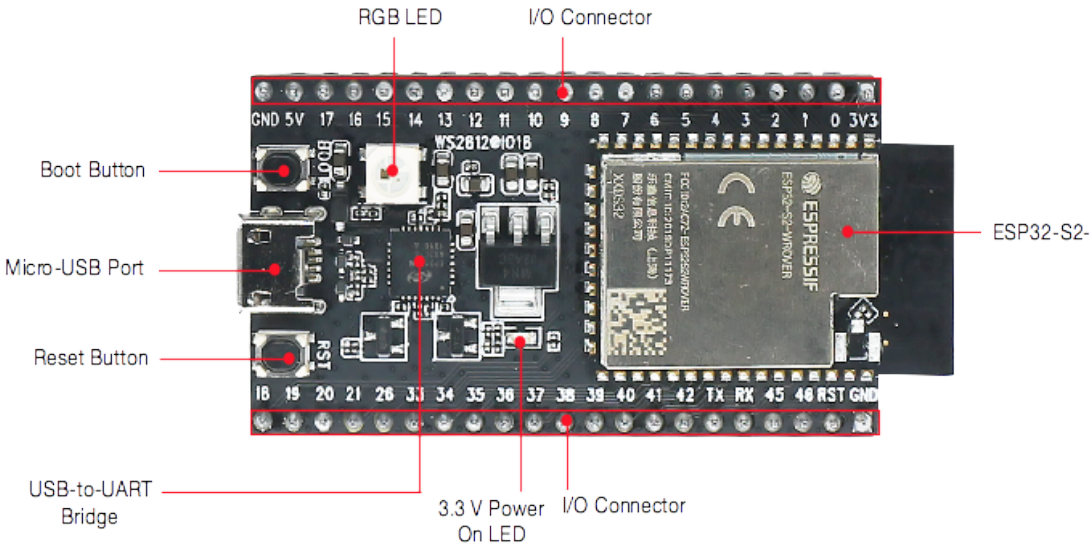

ESP32-S2-WROVER

Fig. 3: ESP32-S2-Saola-1 - front

#### **Description of Components**

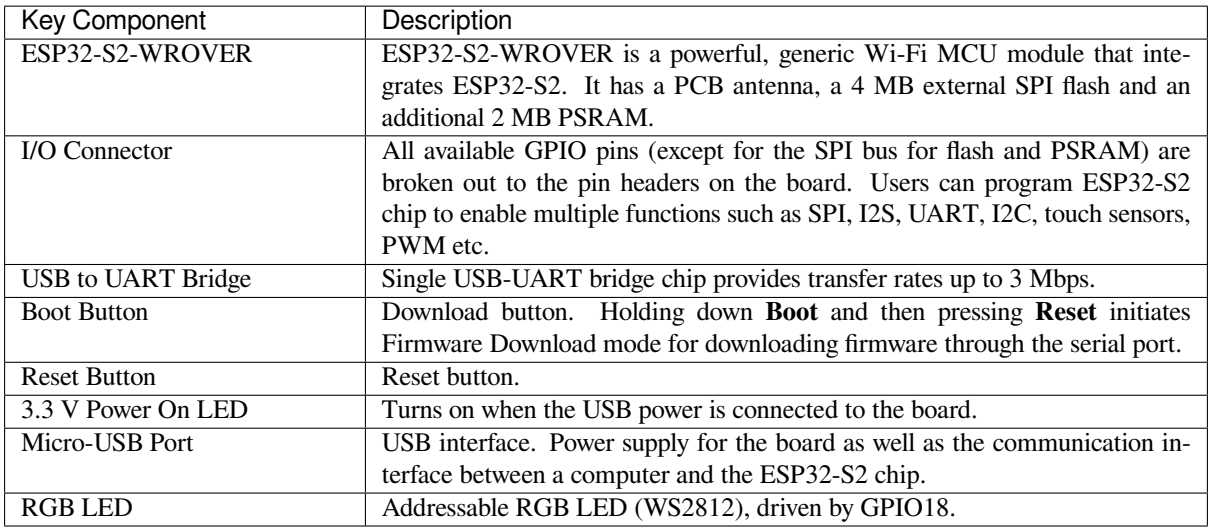

**Start Application Development** Before powering up your ESP32-S2-Saola-1, please make sure that it is in good condition with no obvious signs of damage.

#### <span id="page-16-0"></span>**Required Hardware**

- ESP32-S2-Saola-1
- USB 2.0 cable (Standard-A to Micro-B)
- Computer running Windows, Linux, or macOS

**Software Setup** Please proceed to *Get Started*, where Section *Installation Step by Step* will quickly help you set up the development environment and then flash an application example into your ESP32-S2-Saola-1.

**Note:** ESP32-S2 only supports ESP[-IDF maste](#page-13-0)r or version v4.[2 and higher.](#page-56-0)

#### **Hardware Reference**

**Block Diagram** A block diagram below shows the components of ESP32-S2-Saola-1 and their interconnections.

<span id="page-17-1"></span>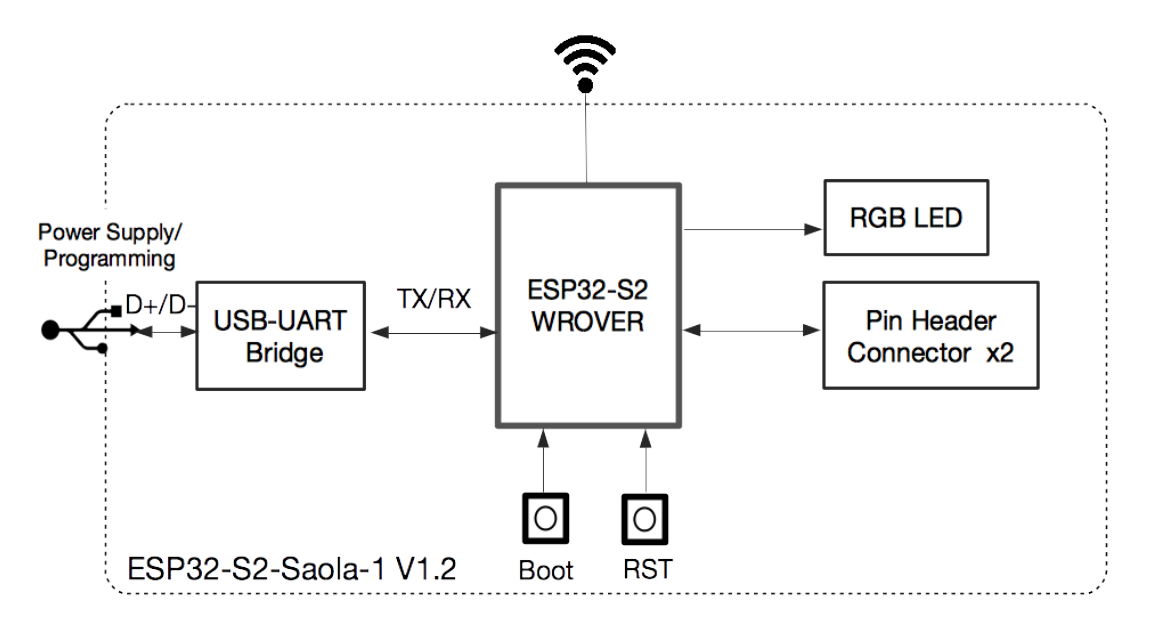

Fig. 4: ESP32-S2-Saola-1 (click to enlarge)

**Power Supply Options** There are three mutually exclusive ways to provide power to the board:

- Micro USB port, default power supply
- 5V and GND header pins
- 3V3 and GND header pins

#### **Related Documents**

- ESP32-S2-Saola-1 Schematics (PDF)
- ESP32-S2-Saola-1 Dimensions (PDF)
- <span id="page-17-2"></span>• ESP32-S2 Datasheet (PDF)
- ESP32-S2-WROVER & ESP32-S2-WROVER-I Datasheet (PDF)
- [ESP32-S2-WROOM & ESP32](https://dl.espressif.com/dl/schematics/ESP32-S2-SAOLA-1_V1.1_schematics.pdf)-S2-WROOM-I Datasheet (PDF)
- [Espressif Product Ordering Info](https://dl.espressif.com/dl/schematics/ESP32-S2-Saola-1_V1.2_Dimensions.pdf)rmation (PDF)

For ot[her design document](https://www.espressif.com/sites/default/files/documentation/esp32-s2_datasheet_en.pdf)[ation for the board, please contact us at](https://www.espressif.com/sites/default/files/documentation/esp32-s2-wrover_esp32-s2-wrover-i_datasheet_en.pdf) sales@espressif.com.

#### **1.3.2 [ESP32-S2-DevKitM-1\(U\)](https://www.espressif.com/sites/default/files/documentation/espressif_products_ordering_information_en.pdf)**

This user guide provides information on Espressif' s small-sized [development board ES](mailto:sales@espressif.com)P32-S2-DevKitM-1(U).

<span id="page-17-0"></span>ESP32-S2-DevKitM-1(U) is a general-purpose development board based on ESP32-S2FH4 chip, which falls into ESP32-S2 chip family. With a rich peripheral set and optimized pinout, this board allows rapid prototyping.

ESP32-S2-DevKitM-1 is embedded with ESP32-S2-MINI-1 module (on-board PCB antenna), while ESP32-S2- DevKitM-1U with ESP32-S2-MINI-1U module (U.FL connector to supporte[xternal IPEX an](https://www.espressif.com/sites/default/files/documentation/esp32-s2_datasheet_en.pdf)tenna).

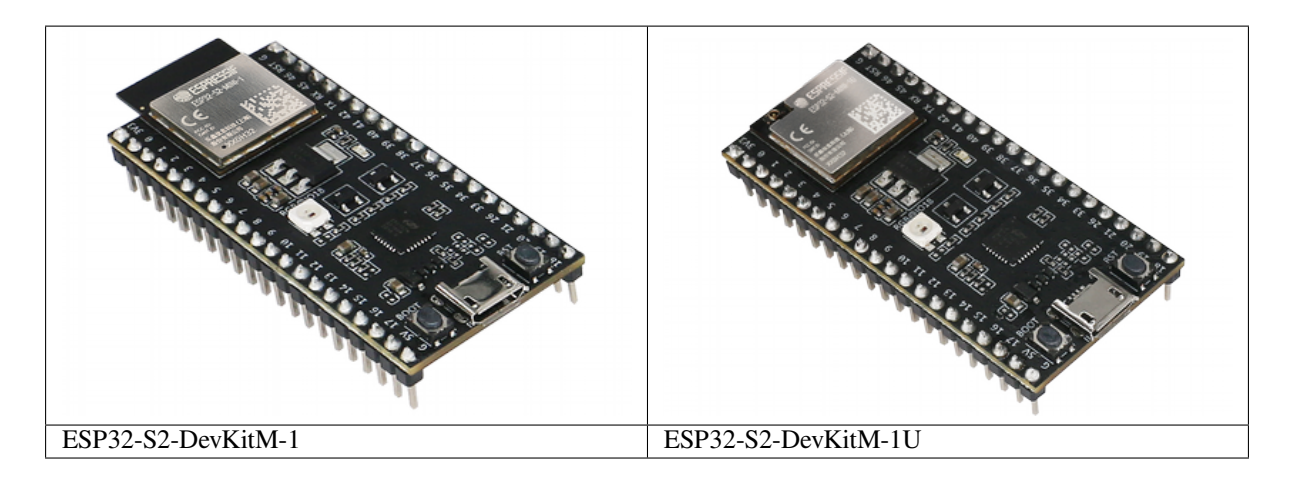

The document consists of the following major sections:

- *Getting started*: Provides an overview of the ESP32-S2-DevKitM-1(U) and hardware/software setup instructions to get started.
- *Hardware reference*: Provides more detailed information about the ESP32-S2-DevKitM-1(U)' s hardware.
- *Related Documents*: Gives links to related documentation.

#### **Getti[ng Started](#page-20-0)**

Thiss[ection describes how](#page-22-1) to get started with ESP32-S2-DevKitM-1(U). It begins with a few introductory sections about the ESP32-S2-DevKitM-1(U), then Section *Start Application Development* provides instructions on how to get the ESP32-S2-DevKitM-1(U) ready and flash firmware into it.

**Overview** ESP32-S2-DevKitM-1(U) is entry-le[vel development board equippe](#page-20-1)d with either ESP32-S2-MINI-1 or ESP32-S2-MINI-1U module. Most of the I/O pins on the module are broken out to the pin headers on both sides for easy interfacing. Developers can either connect peripherals with jumper wires or mount ESP32-S2-DevKitM-1(U) on a breadboard.

#### **Contents and Packaging**

**Retail orders** If you order a few samples, each ESP32-S2-DevKitM-1(U) comes in an individual package in either antistatic bag or any packaging depending on your retailer.

For retail orders, please go to https://www.espressif.com/en/company/contact/buy-a-sample.

**Wholesale Orders** If you order in bulk, the boards come in large cardboard boxes.

For wholesale orders, please check [Espressif Product Ordering Information](https://www.espressif.com/en/company/contact/buy-a-sample) (PDF).

**Description of Components**

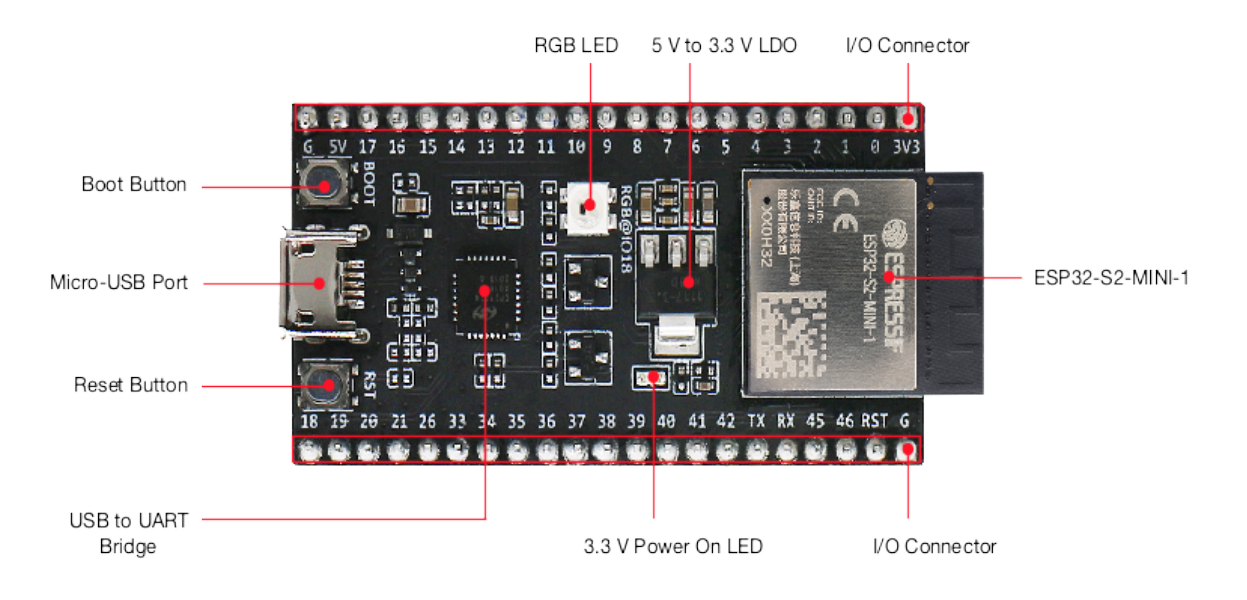

Fig. 5: ESP32-S2-DevKitM-1 - front

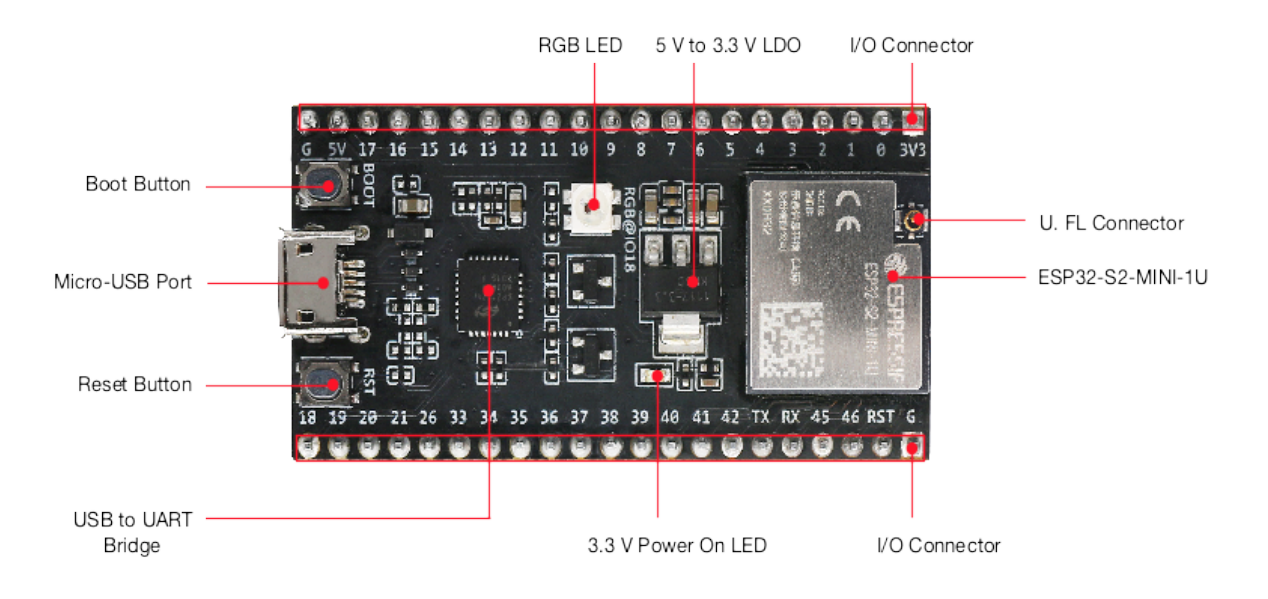

Fig. 6: ESP32-S2-DevKitM-1U - front

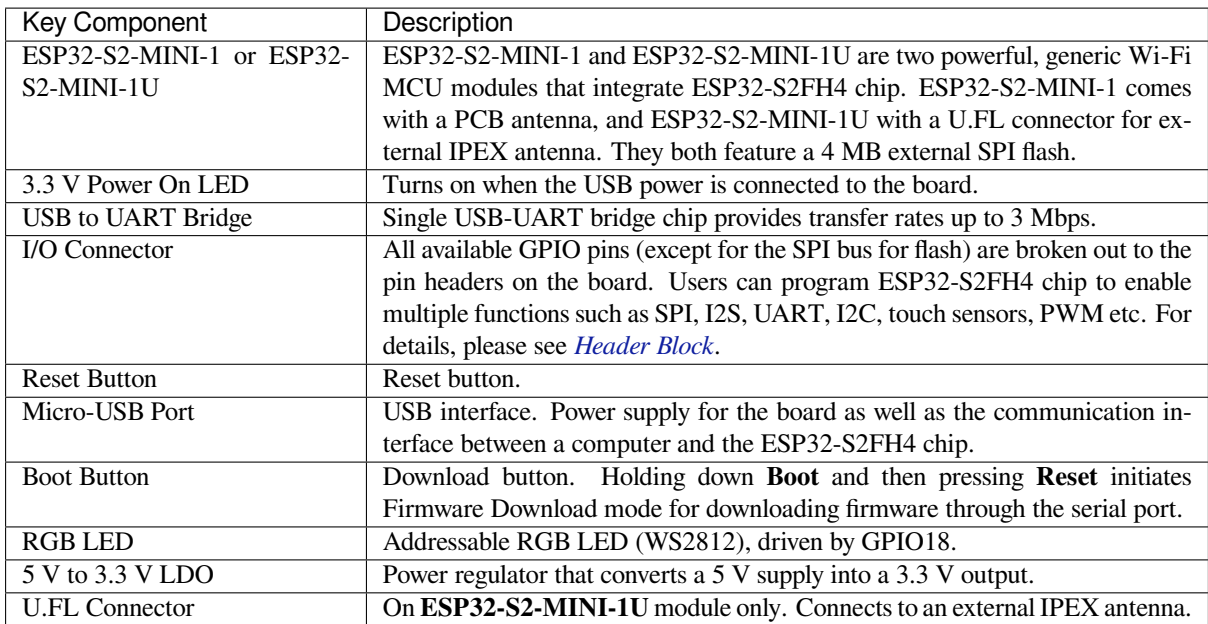

**Start Application Development** Before powering up your ESP32-S2-DevKitM-1(U), please make sure that it is in good condition with no obvious signs of damage.

#### <span id="page-20-1"></span>**Required Hardware**

- ESP32-S2-DevKitM-1(U)
	- **–** For ESP32-S2-DevKitM-1U, an IPEX antenna is also required.
- USB 2.0 cable (Standard-A to Micro-B)
- Computer running Windows, Linux, or macOS

**Software Setup** Please proceed to *Get Started*, where Section *Installation Step by Step* will quickly help you set up the development environment and then flash an application example into your ESP32-S2-DevKitM-1(U).

**Note:** ESP32-S2 family chip only is [only suppo](#page-13-0)rted in ESP-ID[F master or version v4.2](#page-56-0) and higher.

#### **Hardware Reference**

<span id="page-20-0"></span>**Block Diagram** A block diagram below shows the components of ESP32-S2-DevKitM-1 and their interconnections.

**Power Supply Options** There are three mutually exclusive ways to provide power to the board:

- Micro USB port, default power supply
- 5V and GND header pins
- 3V3 and GND header pins

It is recommended to use the first option: micro USB port.

<span id="page-20-2"></span>**Header Block** The two tables below provide the **Name** and **Function** of I/O header pins on both sides of the board, as shown in *ESP32-S2-DevKitM-1 - front*. The numbering and names are the same as in the ESP32-S2-DevKitM-1(U) Schematics (PDF).

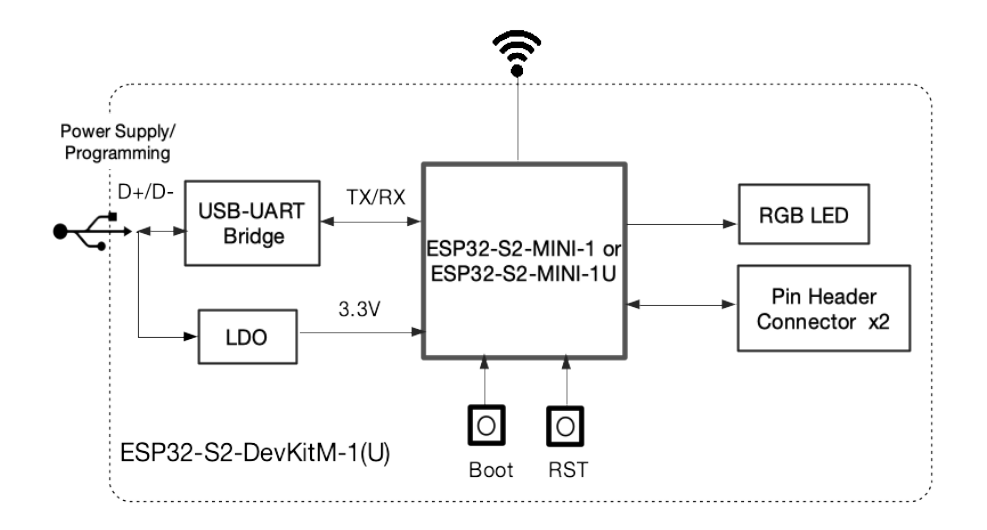

Fig. 7: ESP32-S2-DevKitM-1(U) (click to enlarge)

**J1**

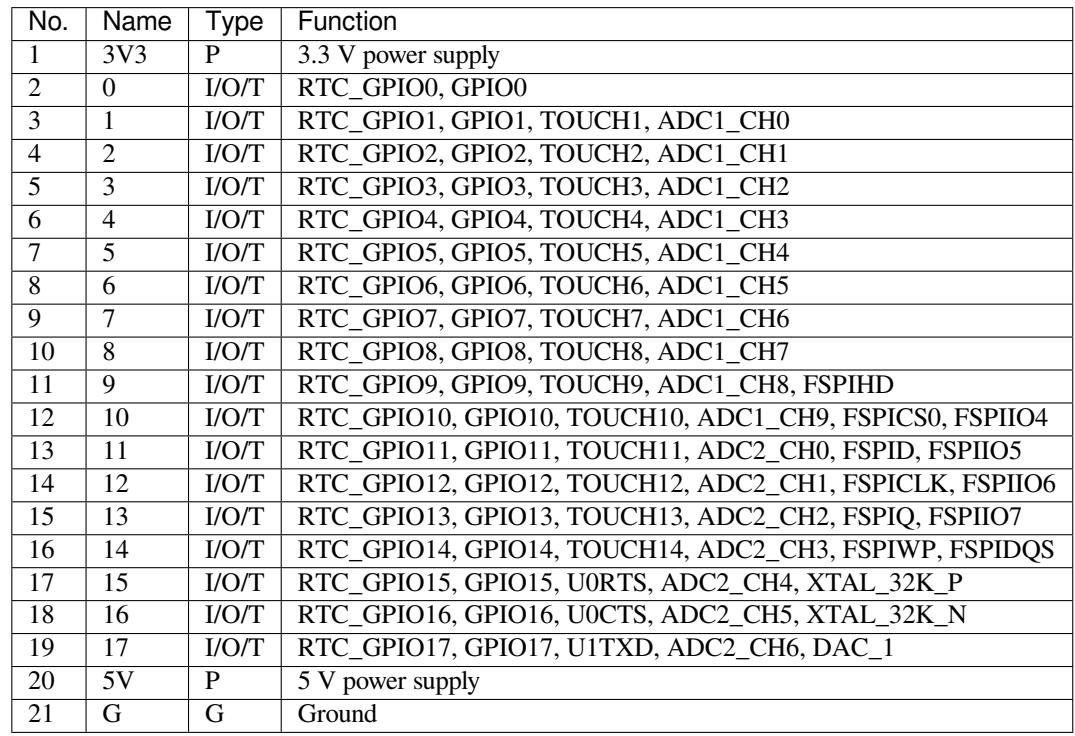

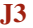

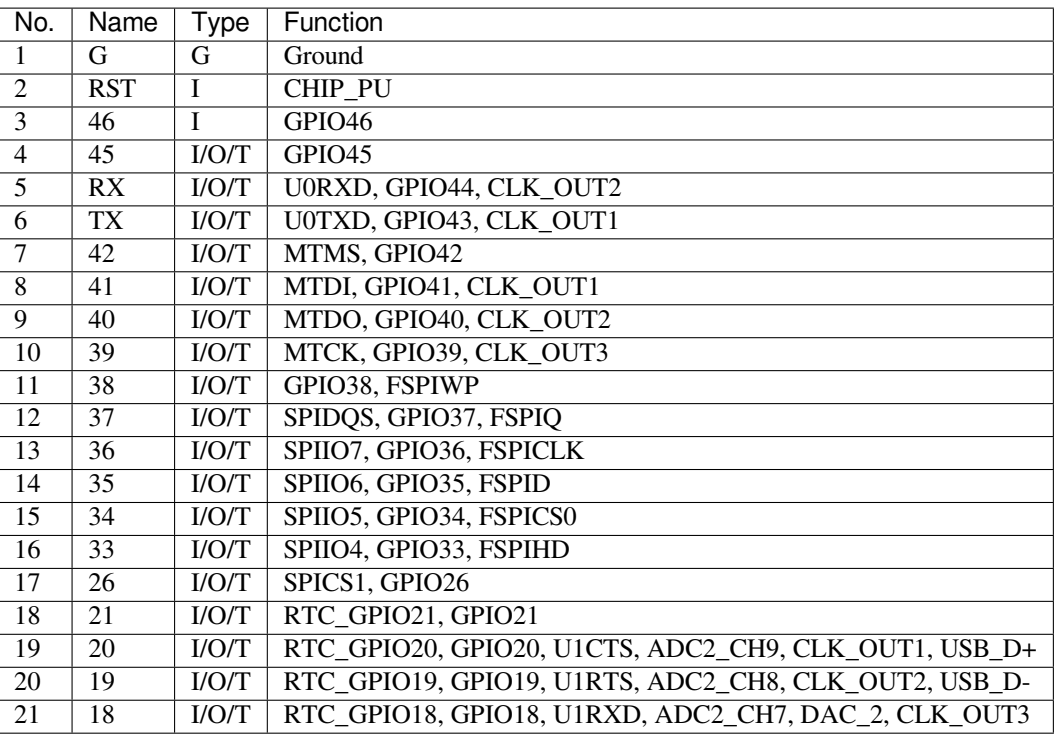

#### **Related Documents**

- ESP32-S2-DevKitM-1(U) Schematics (PDF)
- ESP32-S2-DevKitM-1(U) PCB Layout (PDF)
- <span id="page-22-1"></span>• ESP32-S2-DevKitM-1(U) Dimensions (PDF)
- ESP32-S2 Family Datasheet (PDF)
- [ESP32-S2-MINI-1 & ESP32-S2-MIN](https://dl.espressif.com/dl/schematics/ESP32-S2-DevKitM-1_V1_Schematics.pdf)I-1U Datasheet (PDF)
- [Espressif Product Ordering Information](https://dl.espressif.com/dl/schematics/ESP32-S2-DevKitM-1_V1_PCB_Layout.pdf) (PDF)

For ot[her design documentation for the board](https://dl.espressif.com/dl/schematics/ESP32-S2-DevKitM-1_V1_Dimensions.pdf), please contact us at sales@espressif.com.

### **1.3.3 [ESP32-S2-Kaluga-1 Kit v1.3](https://www.espressif.com/sites/default/files/documentation/espressif_products_ordering_information_en.pdf)**

Older version: *ESP32-S2-Kaluga-1 Kit v1.2*

<span id="page-22-0"></span>The ESP32-S2-Kaluga-1 kit v1.3 is a development kit by Espressif that is mainly created to:

- Demonstrate the ESP32-S2's human-computer interaction functionalities
- Provide [the users with the tools for](#page-30-0) development of human-computer interaction applications based on the ESP32-S2

There are many ways of how the ESP32-S2's abundant functionalities can be used. For starters, the possible use cases may include:

- **Smart home**: From simplest smart lighting, smart door locks, smart sockets, to video streaming devices, security cameras, OTT devices, and home appliances
- **Battery-powered equipment**: Wi-Fi mesh sensor networks, Wi-Fi-networked toys, wearable devices, health management equipment
- **Industrial automation equipment**: Wireless control and robot technology, intelligent lighting, HVAC control equipment, etc.
- **Retail and catering industry**: POS machines and service robots

The ESP32-S2-Kaluga-1 kit consists of the following boards:

• Main board: *ESP32-S2-Kaluga-1*

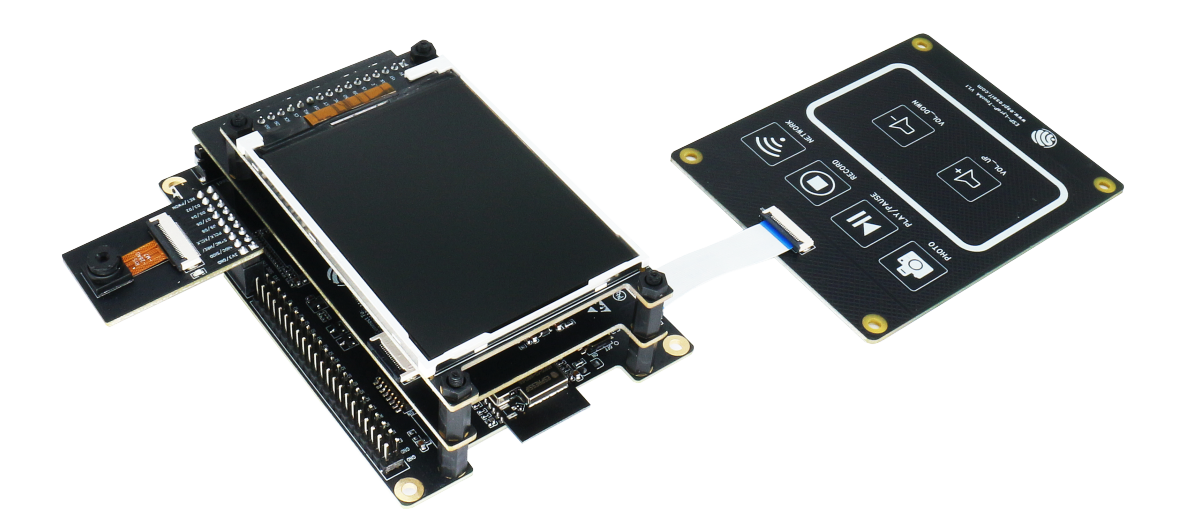

Fig. 8: ESP32-S2-Kaluga-1-Kit Overview (click to enlarge)

- Extension boards:
	- **–** *ESP-LyraT-8311A v1.3* audio player
	- **–** *ESP-LyraP-TouchA v1.1* touch panel
	- **–** *ESP-LyraP-LCD32 v1.2* 3.2"LCD screen
	- **–** *ESP-LyraP-CAM v1.1* camera board

Due to the [presence of multiplexed](#page-53-0) pins on ESP32-S2, certain extension board combinations have limited compatibility. For [more details, please see](#page-42-0) *Compatibility of Extension Boards*.

This document is **[mostly dedicat](#page-48-0)ed to the main board** and its interaction with the extension boards. For more detailed information on each extension board, click their respective links.

This guide covers:

- *Getting Started*: Provides an overview of the ESP32-S2-Kaluga-1 and hardware/software setup instructions to get started.
- *Hardware reference*: Provides more detailed information about the ESP32-S2-Kaluga-1's hardware.
- *Hardware Revision Details*: Covers revision history, known issues, and links to user guides for previous versions [of the ESP32-S](#page-23-0)2-Kaluga-1.
- *Related Documents*: Gives links to related documentation.

#### **Getti[ng Started](#page-30-1)**

<span id="page-23-0"></span>Thiss[ection describes ho](#page-30-2)w to get started with the ESP32-S2-Kaluga-1. It begins with a few introductory sections about the ESP32-S2-Kaluga-1, then Section *Start Application Development* provides instructions on how to do the initial hardware setup and then how to flash firmware onto the ESP32-S2-Kaluga-1.

**Overview** The ESP32-S2-Kaluga-1 main [board is the heart of the kit.](#page-27-0) It integrates the ESP32-S2-WROVER module and all the connectors for extension boards. This board is the key tool in prototyping human-computer interaction interfaces.

The ESP32-S2-Kaluga-1 board has connectors for boards with:

- Extension header (ESP-LyraT-8311A, ESP-LyraP-LCD32)
- Camera header (ESP-LyraP-CAM)
- Touch FPC coneector (ESP-LyraP-TouchA)
- LCD FPC connector (no official extension boards yet)
- I2C FPC connector (no official extension boards yet)

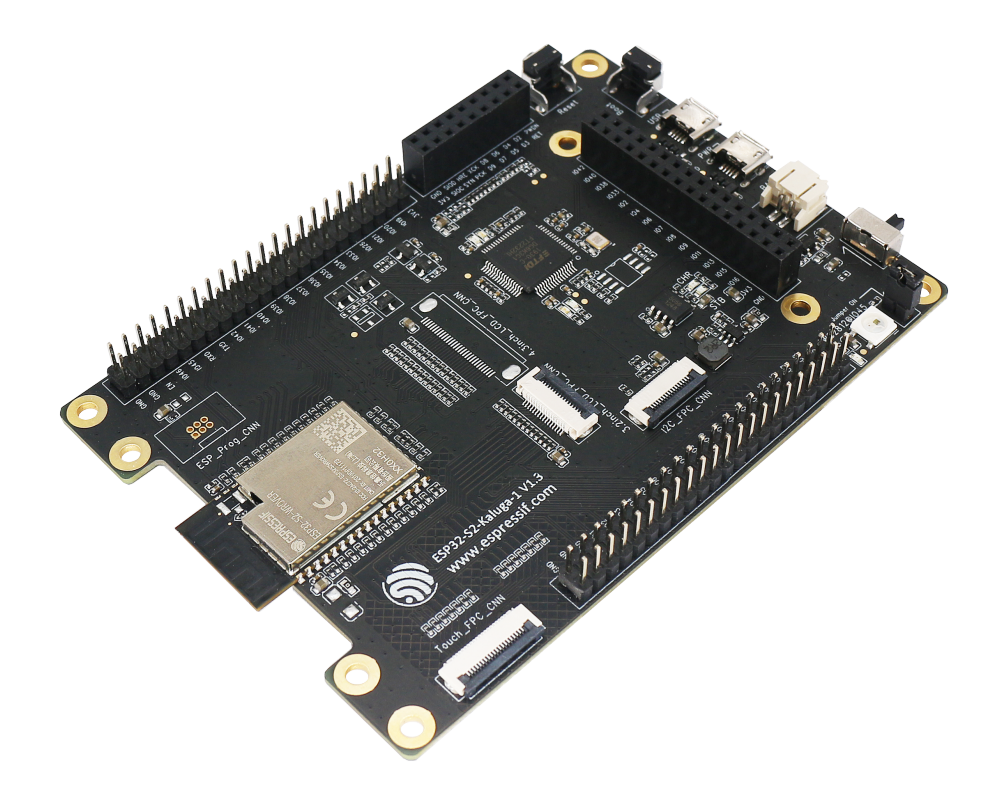

Fig. 9: ESP32-S2-Kaluga-1 (click to enlarge)

All the four extension boards are specially desgined to support the following features:

#### • **Touch panel control**

- **–** Six touch buttons
- **–** Supports acrylic panels up to 5 mm
- **–** Wet hand operation
- **–** Water rejection, ESP32-S2 can be configured to disable all touchpads automatically if multiple pads are simultaneously covered with water and to re-enable touchpads if the water is removed
- **Audio playback**
	- **–** Connect speakers to play audio
	- **–** Use together with the Touch panel to control audio playback and adjust volume
- **LCD display**
	- **–** LCD interface (8-bit parallel RGB, 8080, and 6800 interface)
- **Camera image acquisition**
	- **–** Supports OV2640 and OV3660 camera modules
	- **–** 8-bit DVP image sensor interface (ESP32-S2 also supports 16-bit DVP image sensors, you can design it yourself)
	- **–** Clock frequency up to 40 MHz
	- **–** Optimized DMA transmission bandwidth for easier transmission of high-resolution images

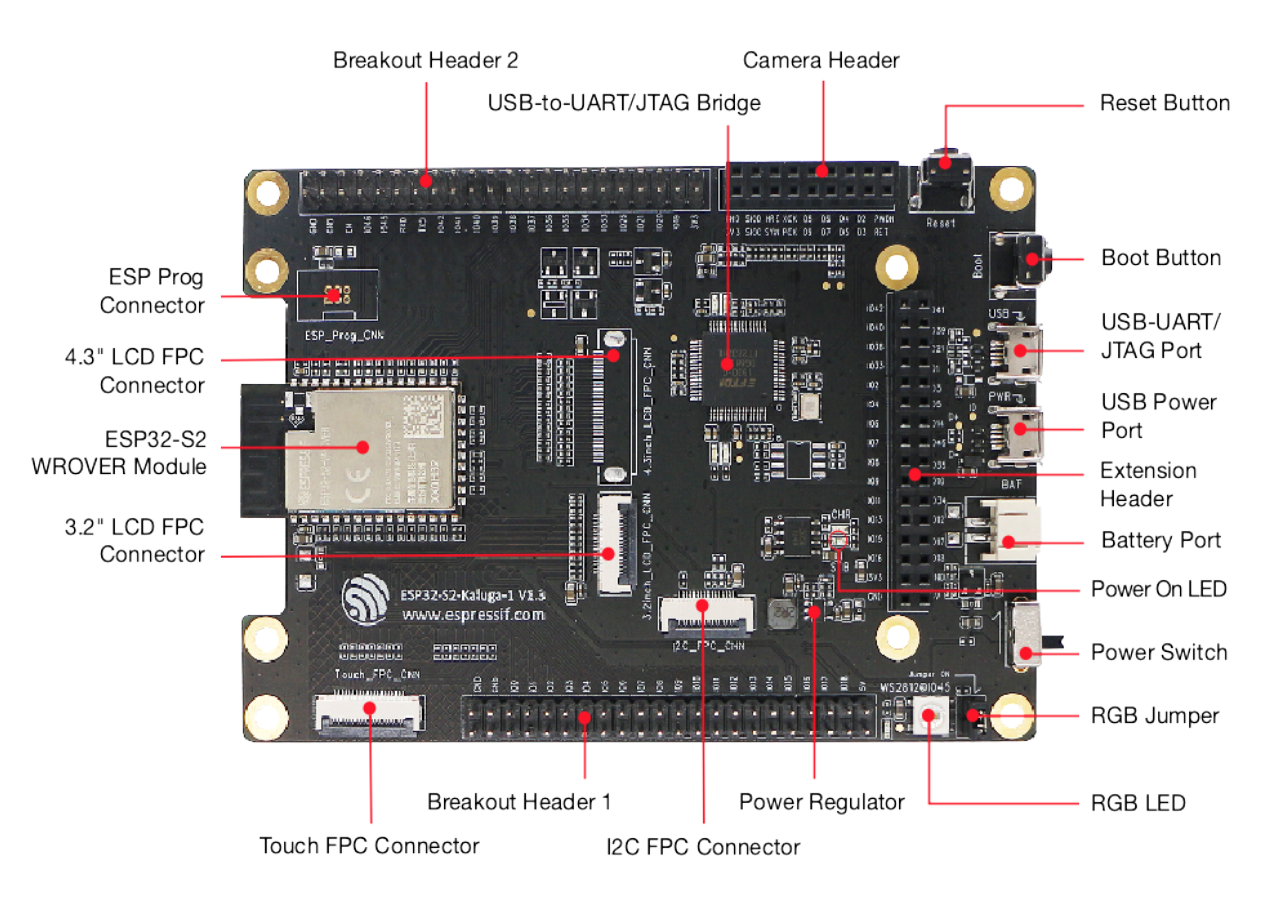

Fig. 10: ESP32-S2-Kaluga-1 - front (click to enlarge)

**Description of Components** The description of components starts from the ESP32-S2 module on the left side and then goes clockwise.

**Reserved** means that the functionality is available, but the current version of the kit does not use it.

JTAG Switch

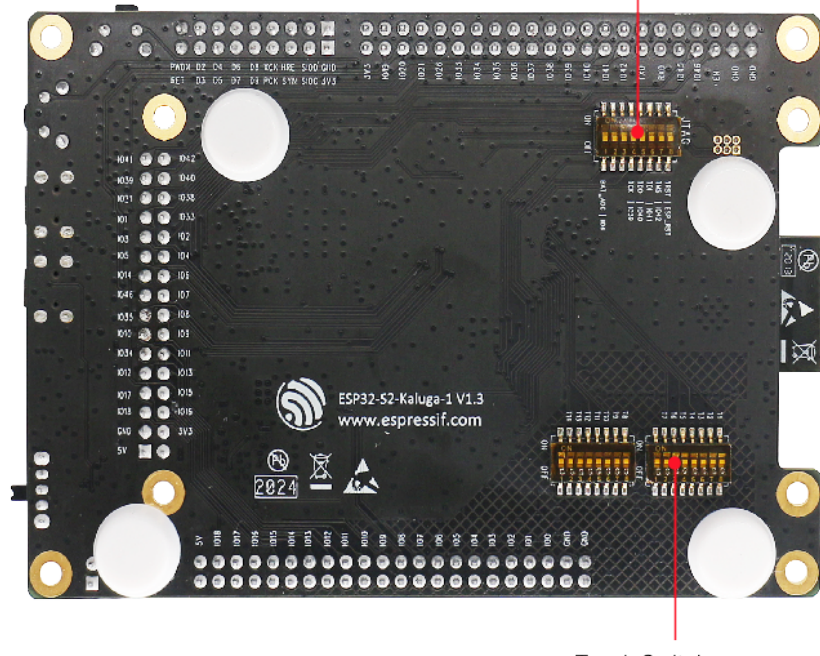

Touch Switch

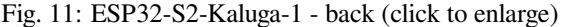

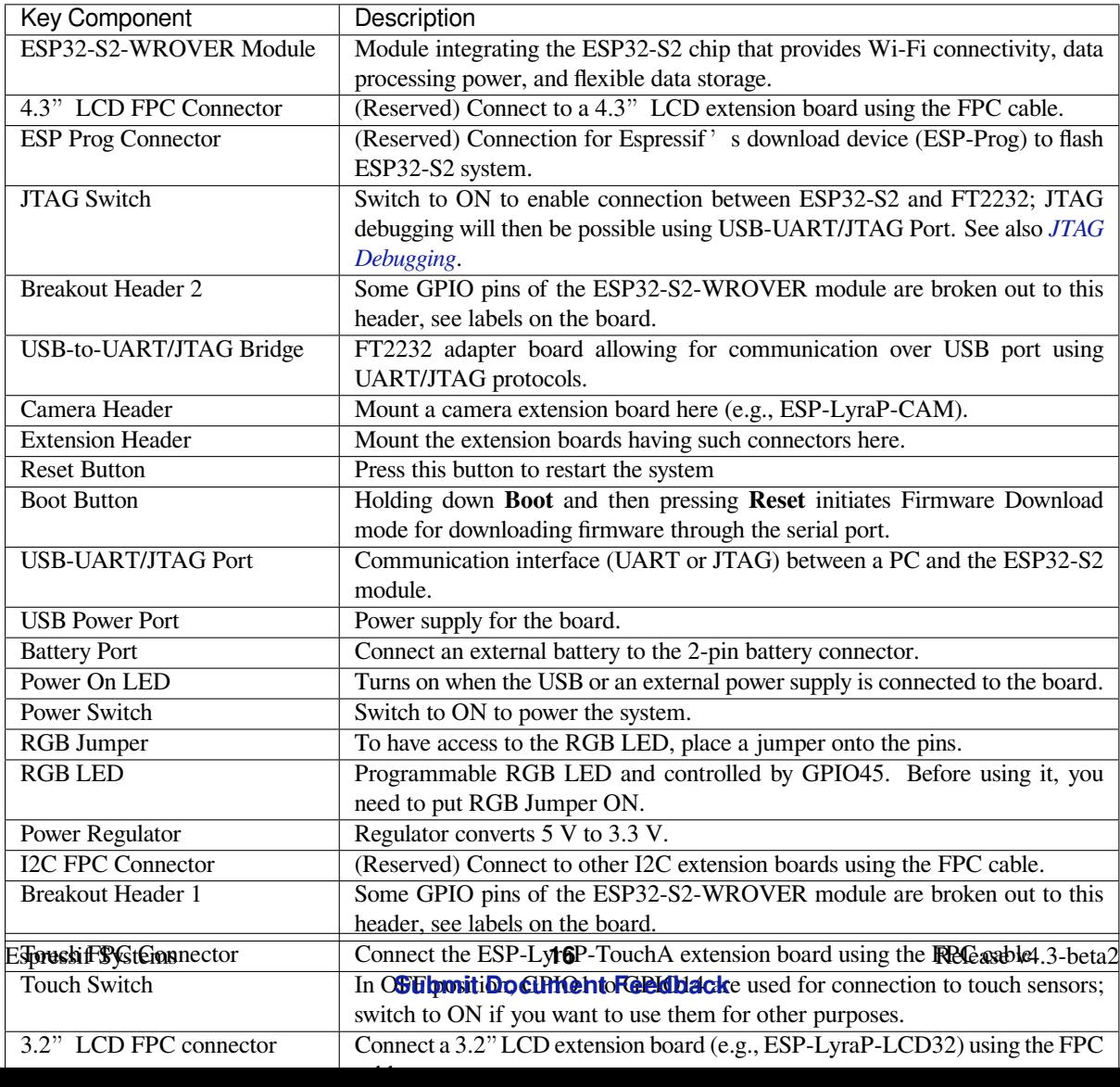

**Start Application Development** Before powering up your ESP32-S2-Kaluga-1, please make sure that it is in good condition with no obvious signs of damage.

#### <span id="page-27-0"></span>**Required Hardware**

- ESP32-S2-Kaluga-1
- Two USB 2.0 cables (Standard-A to Micro-B)
	- **–** For power supply
	- **–** For UART/JTAG communication
- Computer running Windows, Linux, or macOS
- Any extension boards of your choice

#### **Hardware Setup**

- 1. Connect the extension board(s) of your choice (go to their respective user guides if necessary)
- 2. Plug in both USB cables
- 3. Turn the **Power Switch** to ON the Power On LED will light up

**Software Setup** Please proceed to *Get Started*, where Section *Installation Step by Step* will quickly help you set up the development environment.

The programming guide and application examples for your ESP32-S2-Kaluga-1 kit can be found in esp-dev-kits repository on GitHub.

#### **Contents and Packaging**

**Retail orders** If you order one or several samples of the kit, each ESP32-S2-Kaluga-1 development kit comes in an individual package.

The contents are as follows:

- **Main Board**
	- **–** ESP32-S2-Kaluga-1
- **Extension Boards:**
	- **–** ESP-LyraT-8311A
	- **–** ESP-LyraP-CAM
	- **–** ESP-LyraP-TouchA
	- **–** ESP-LyraP-LCD32
- **Connectors**
	- **–** 20-pin FPC cable (to connect ESP32-S2-Kaluga-1 to ESP-LyraP-TouchA)
- **Fasteners**
	- **–** Mounting bolts (x8)
	- **–** Screws (x4)
	- **–** Nuts (x4)

For retail orders, please go to https://www.espressif.com/en/company/contact/buy-a-sample.

**Wholesale Orders** If you order in bulk, the boards come in large cardboard boxes.

For wholesale orders, please check [Espressif Product Ordering Information](https://www.espressif.com/en/company/contact/buy-a-sample) (PDF)

#### **Hardware Reference**

**Block Diagram** A block diagra[m below shows the components of the ES](https://www.espressif.com/sites/default/files/documentation/espressif_products_ordering_information_en.pdf)P32-S2-Kaluga-1 and their interconnections.

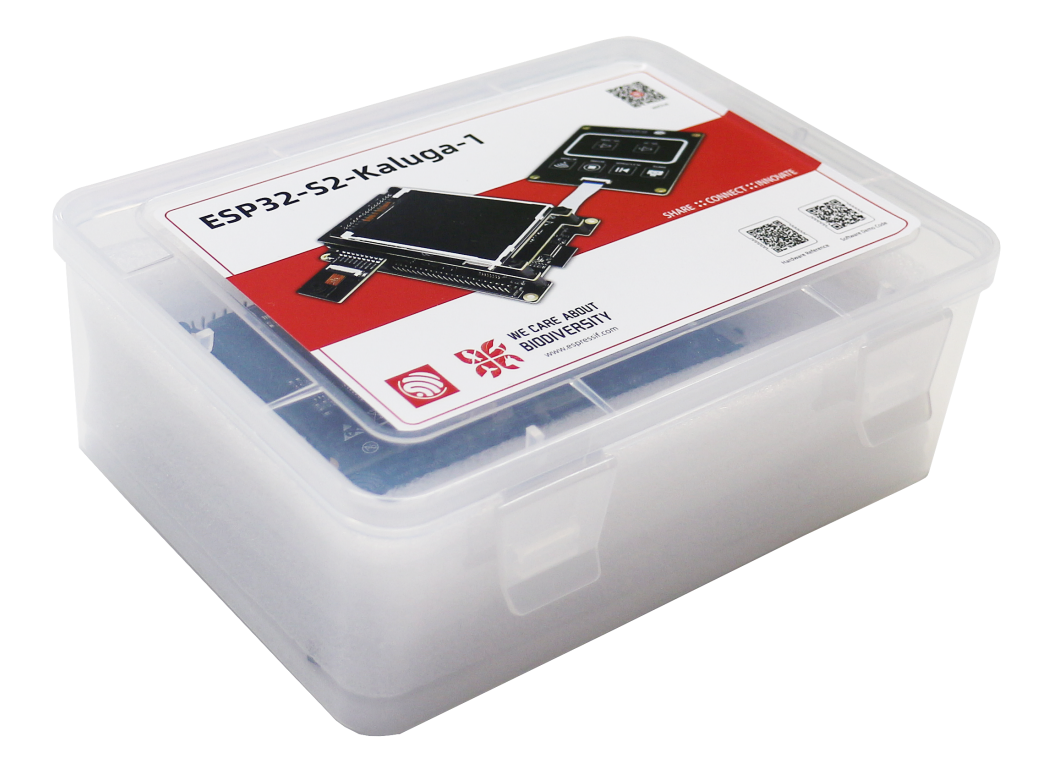

Fig. 12: ESP32-S2-Kaluga-1 - package

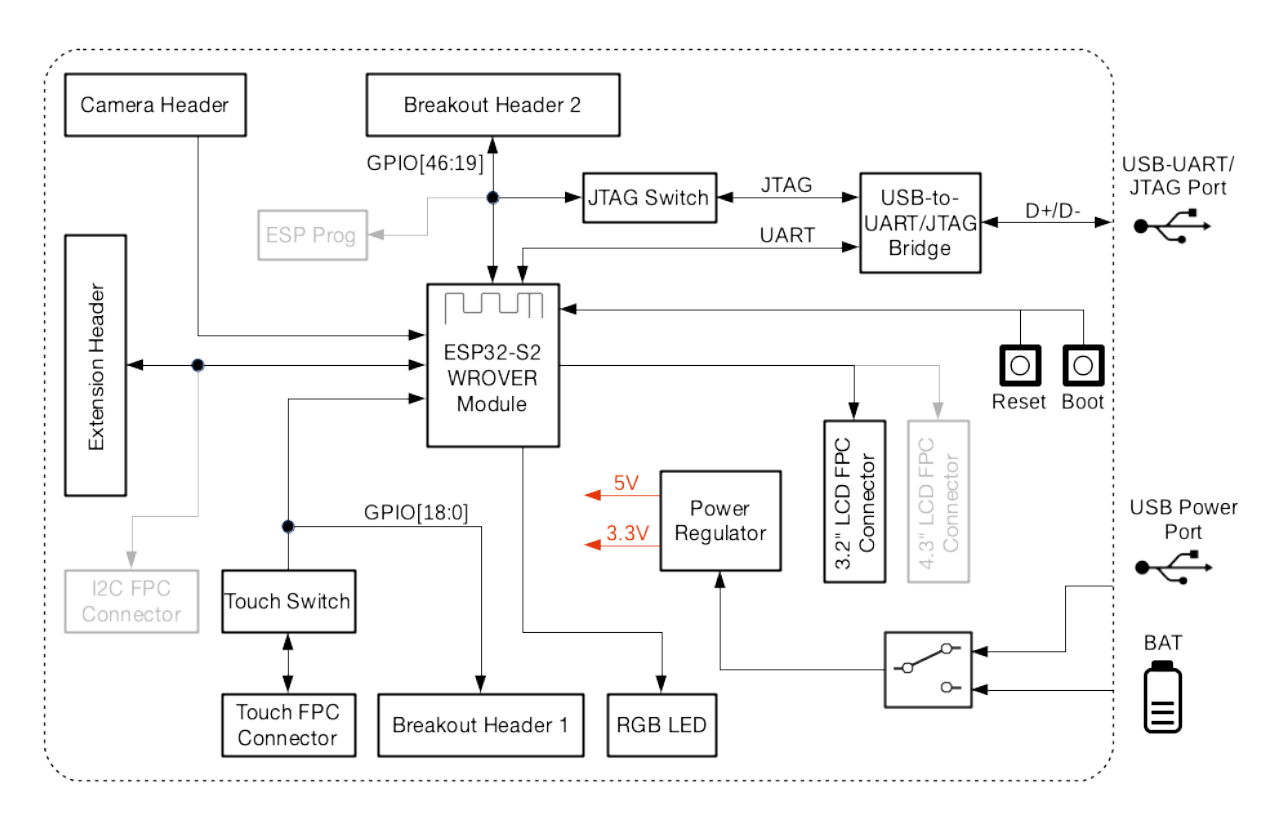

Fig. 13: ESP32-S2-Kaluga-1 block diagram

**Power Supply Options** There are four ways to provide power to the board:

- Micro USB port, default power supply
- External battery via the 2-pin battery connector
- 5V and GND header pins
- 3V3 and GND header pins

**Compatibility of Extension Boards** If you want to use more than one extension board at the same time, please check the table given below.

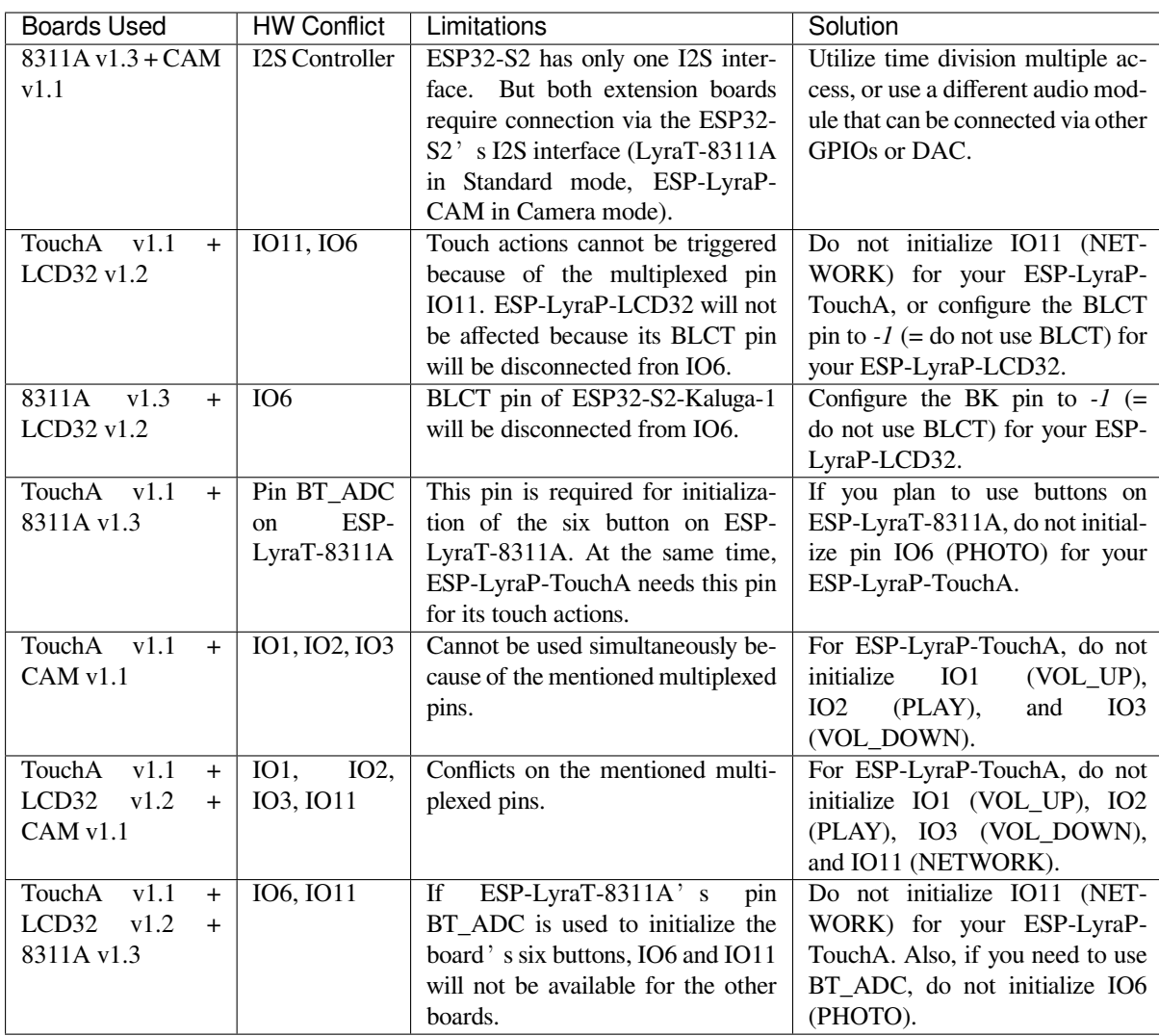

#### **Hardware Revision Details**

#### **ESP32-S2-Kaluga-1 Kit v1.3**

- <span id="page-30-1"></span>• The following pins re-assigned to fix the download issue
	- **–** Camera D2:GPIO36
	- **–** Camera D3:GPIO37
	- **–** AU\_I2S1\_SDI:GPIO34
	- **–** AU\_WAKE\_INT:GPIO46
- RGB pin header moved to the board's edge
- All dip switches moved to the flip side for convenient operation

#### **ESP32-S2-Kaluga-1 Kit v1.2** *Initial release*

#### **Related Documents**

#### **ESP32-S2-Kaluga-1 Kit v1.2** [New version a](#page-30-0)vailable: *ESP32-S2-Kaluga-1 Kit v1.3*

<span id="page-30-2"></span>The ESP32-S2-Kaluga-1 kit v1.2 is a development kit by Espressif that is mainly created to:

<span id="page-30-0"></span>• Demonstrate the ESP32-S2's human-computer interaction functionalities

• Provide the users with the tools for development of human-computer interaction applications based on the ESP32-S2

There are many ways of how the ESP32-S2's abundant functionalities can be used. For starters, the possible use cases may include:

- **Smart home**: From simplest smart lighting, smart door locks, smart sockets, to video streaming devices, security cameras, OTT devices, and home appliances
- **Battery-powered equipment**: Wi-Fi mesh sensor networks, Wi-Fi-networked toys, wearable devices, health management equipment
- **Industrial automation equipment**: Wireless control and robot technology, intelligent lighting, HVAC control equipment, etc.
- **Retail and catering industry**: POS machines and service robots

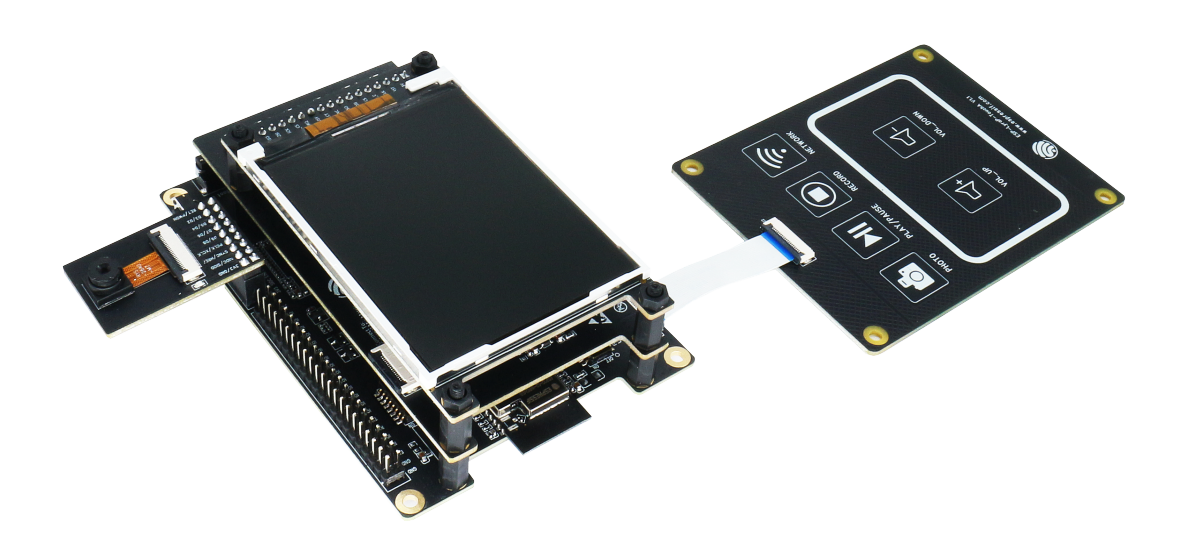

Fig. 14: ESP32-S2-Kaluga-1-Kit Overview (click to enlarge)

The ESP32-S2-Kaluga-1 kit consists of the following boards:

- Main board: *ESP32-S2-Kaluga-1*
- Extension boards:
	- **–** *ESP-LyraT-8311A v1.2* audio player
	- **–** *ESP-LyraP-TouchA v1.1* touch panel
	- **–** *ESP-LyraP-LCD32 v1.1* 3.2"LCD screen
	- **–** *ESP-LyraP-CAM v1.0* camera board

Due to the [presence of multiplexed](#page-44-0) pins on ESP32-S2, certain extension board combinations have limited compatibility. For [more details, please see](#page-42-0) *Compatibility of Extension Boards*.

This document is **[mostly dedicat](#page-37-0)ed to the main board** and its interaction with the extension boards. For more detailed information on each extension board, click their respective links.

This guide covers:

- *Getting Started*: Provides an overview of the ESP32-S2-Kaluga-1 and hardware/software setup instructions to get started.
- *Hardware reference*: Provides more detailed information about the ESP32-S2-Kaluga-1's hardware.
- *Hardware Revision Details*: Covers revision history, known issues, and links to user guides for previous versions [of the ESP32-S](#page-31-0)2-Kaluga-1.
- *Related Documents*: Gives links to related documentation.

<span id="page-31-0"></span>**Getting Started** [This section](#page-37-1) describes how to get started with the ESP32-S2-Kaluga-1. It begins with a few introd[uctory sections abou](#page-37-2)t the ESP32-S2-Kaluga-1, then Section *Start Application Development* provides instructions on how to do the initial hardware setup and then how to flash firmware onto the ESP32-S2-Kaluga-1.

**Overview** The ESP32-S2-Kaluga-1 main board is the heart of the kit. It integrates the ESP32-S2-WROVER module and all the connectors for extension boards. This board is the key tool in prototyping human-computer interaction interfaces.

The ESP32-S2-Kaluga-1 board has connectors for boards with:

- Extension header (ESP-LyraT-8311A, ESP-LyraP-LCD32)
- Camera header (ESP-LyraP-CAM)
- Touch FPC coneector (ESP-LyraP-TouchA)
- LCD FPC connector (no official extension boards yet)
- I2C FPC connector (no official extension boards yet)

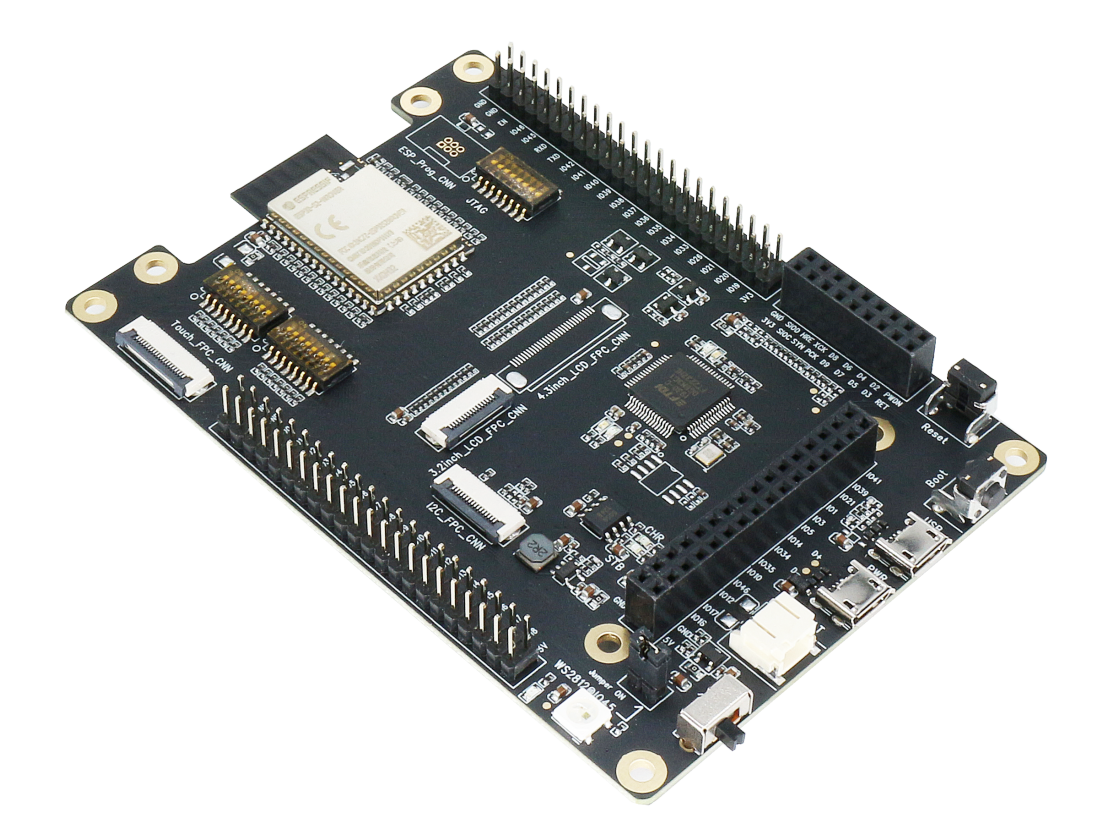

Fig. 15: ESP32-S2-Kaluga-1 (click to enlarge)

All the four extension boards are specially desgined to support the following features:

#### • **Touch panel control**

- **–** Six touch buttons
- **–** Supports acrylic panels up to 5 mm
- **–** Wet hand operation
- **–** Water rejection, ESP32-S2 can be configured to disable all touchpads automatically if multiple pads are simultaneously covered with water and to re-enable touchpads if the water is removed
- **Audio playback**
	- **–** Connect speakers to play audio
	- **–** Use together with the Touch panel to control audio playback and adjust volume
- **LCD display**
	- **–** LCD interface (8-bit parallel RGB, 8080, and 6800 interface)
- **Camera image acquisition**
	- **–** Supports OV2640 and OV3660 camera modules
	- **–** 8-bit DVP image sensor interface (ESP32-S2 also supports 16-bit DVP image sensors, you can design it yourself)
- **–** Clock frequency up to 40 MHz
- **–** Optimized DMA transmission bandwidth for easier transmission of high-resolution images

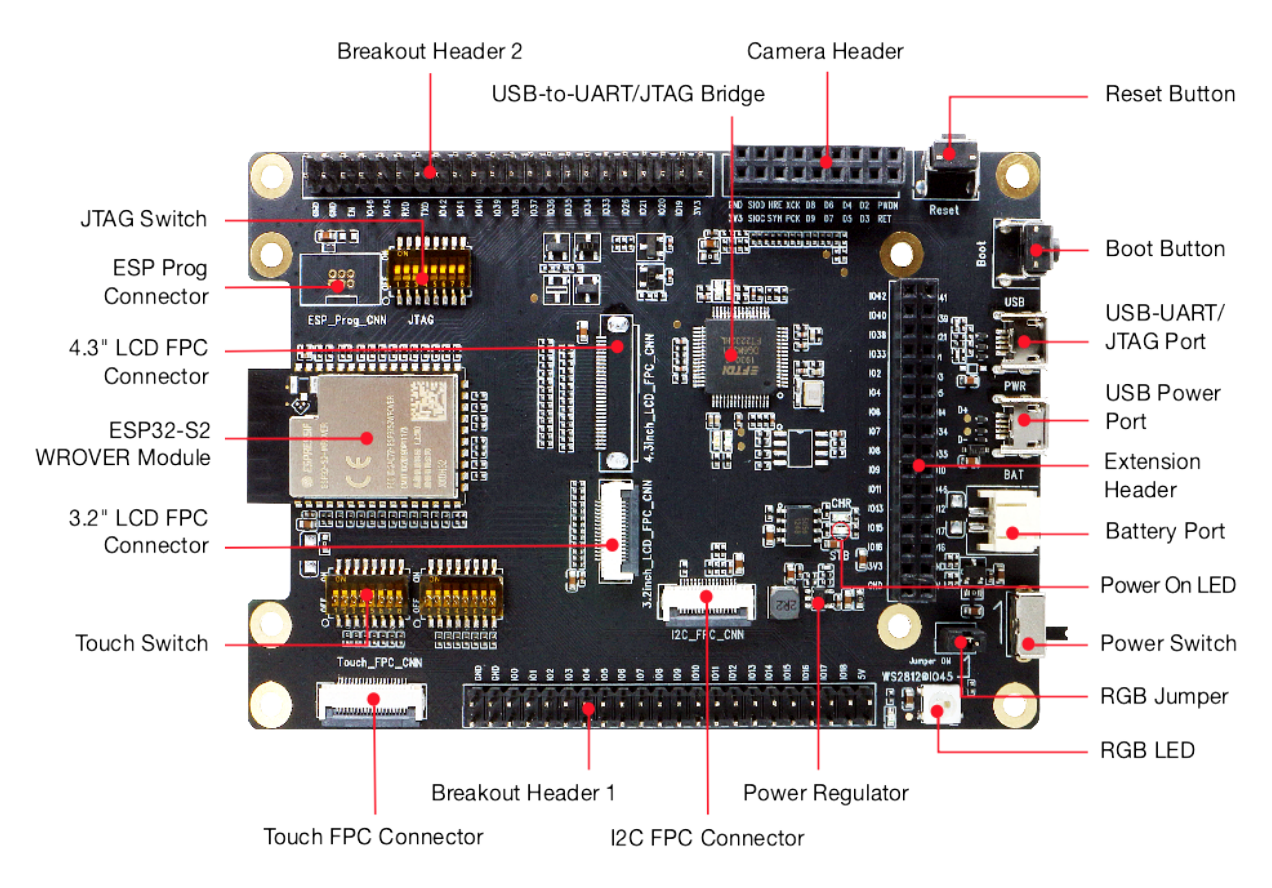

Fig. 16: ESP32-S2-Kaluga-1 - front (click to enlarge)

**Description of Components** The description of components starts from the ESP32-S2 module on the left side and then goes clockwise.

**Reserved** means that the functionality is available, but the current version of the kit does not use it.

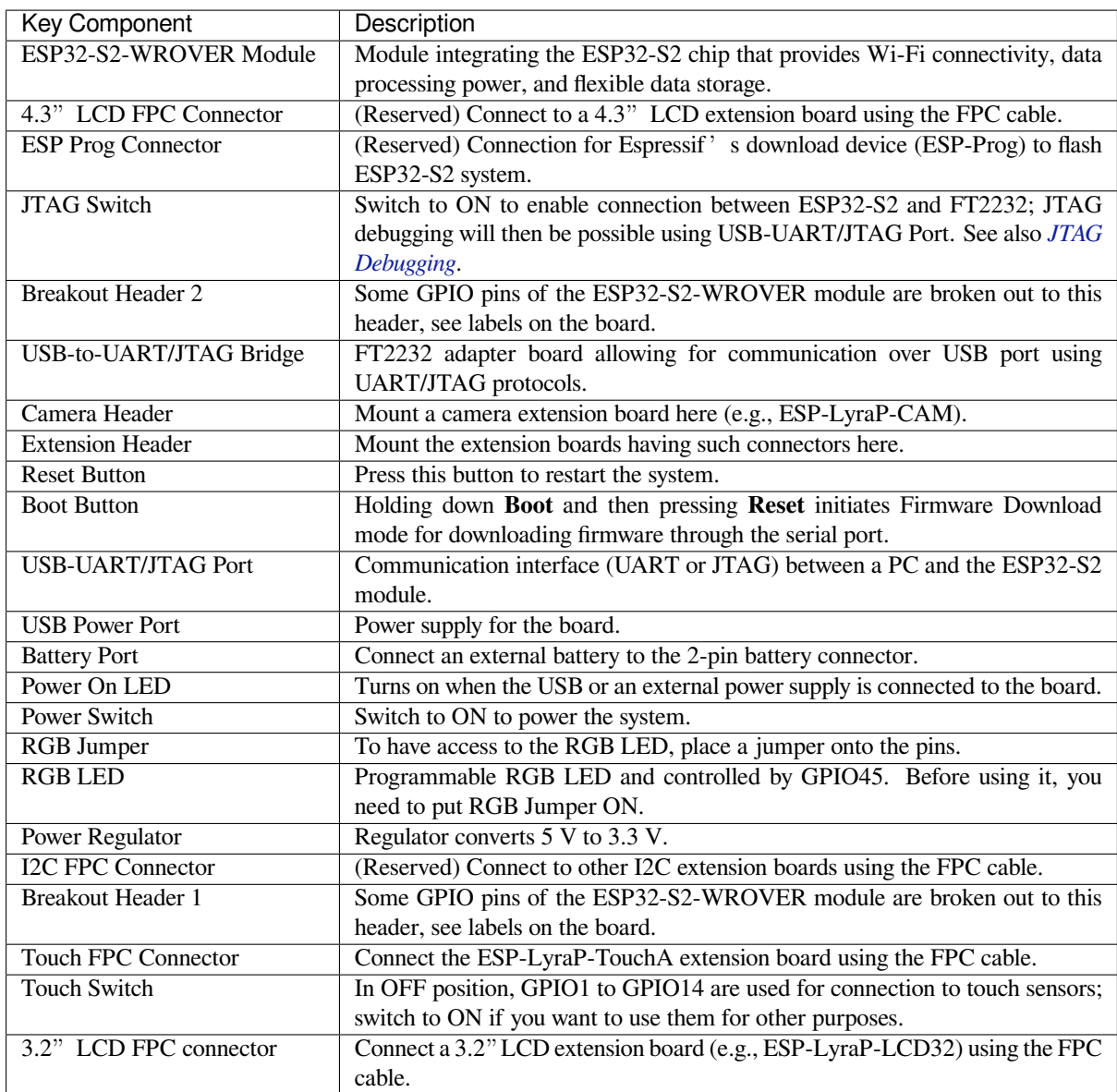

**Start Application Development** Before powering up your ESP32-S2-Kaluga-1, please make sure that it is in good condition with no obvious signs of damage.

#### <span id="page-34-0"></span>**Required Hardware**

- ESP32-S2-Kaluga-1
- Two USB 2.0 cables (Standard-A to Micro-B)
	- **–** For power supply
	- **–** For UART/JTAG communication
- Computer running Windows, Linux, or macOS
- Any extension boards of your choice

#### **Hardware Setup**

- 1. Connect the extension board(s) of your choice (go to their respective user guides if necessary)
- 2. Plug in both USB cables
- 3. Turn the **Power Switch** to ON the Power On LED will light up

**Software Setup** Please proceed to *Get Started*, where Section *Installation Step by Step* will quickly help you set up the development environment.

The programming guide and application examples for your ESP32-S2-Kaluga-1 kit can be found in esp-dev-kits repository on GitHub.

#### **Contents and Packaging**

**Retail orders** If you order one or several samples of the kit, each ESP32-S2-Kaluga-1 development kit comes in an individual package containing:

- **Main Board**
	- **–** ESP32-S2-Kaluga-1
- **Extension Boards:**
	- **–** ESP-LyraT-8311A
	- **–** ESP-LyraP-CAM
	- **–** ESP-LyraP-TouchA
	- **–** ESP-LyraP-LCD32
- **Connectors**
	- **–** 20-pin FPC cable (to connect ESP32-S2-Kaluga-1 to ESP-LyraP-TouchA)
- **Fasteners**
	- **–** Mounting bolts (x8)
	- **–** Screws (x4)
	- **–** Nuts (x4)

For retail orders, please go to https://www.espressif.com/en/company/contact/buy-a-sample.

**Wholesale Orders** If you order in bulk, the boards come in large cardboard boxes.

For wholesale orders, please check [Espressif Product Ordering Information](https://www.espressif.com/en/company/contact/buy-a-sample) (PDF)

#### **Hardware Reference**

**Block Diagram** A block diagram below shows the components of the ESP32-S2-Kaluga-1 and their interconnections.

**Power Supply Options** There are four ways to provide power to the board:

- Micro USB port, default power supply
- External battery via the 2-pin battery connector
- 5V and GND header pins
- 3V3 and GND header pins

**Compatibility of Extension Boards** If you want to use more than one extension board at the same time, please check the table given below.
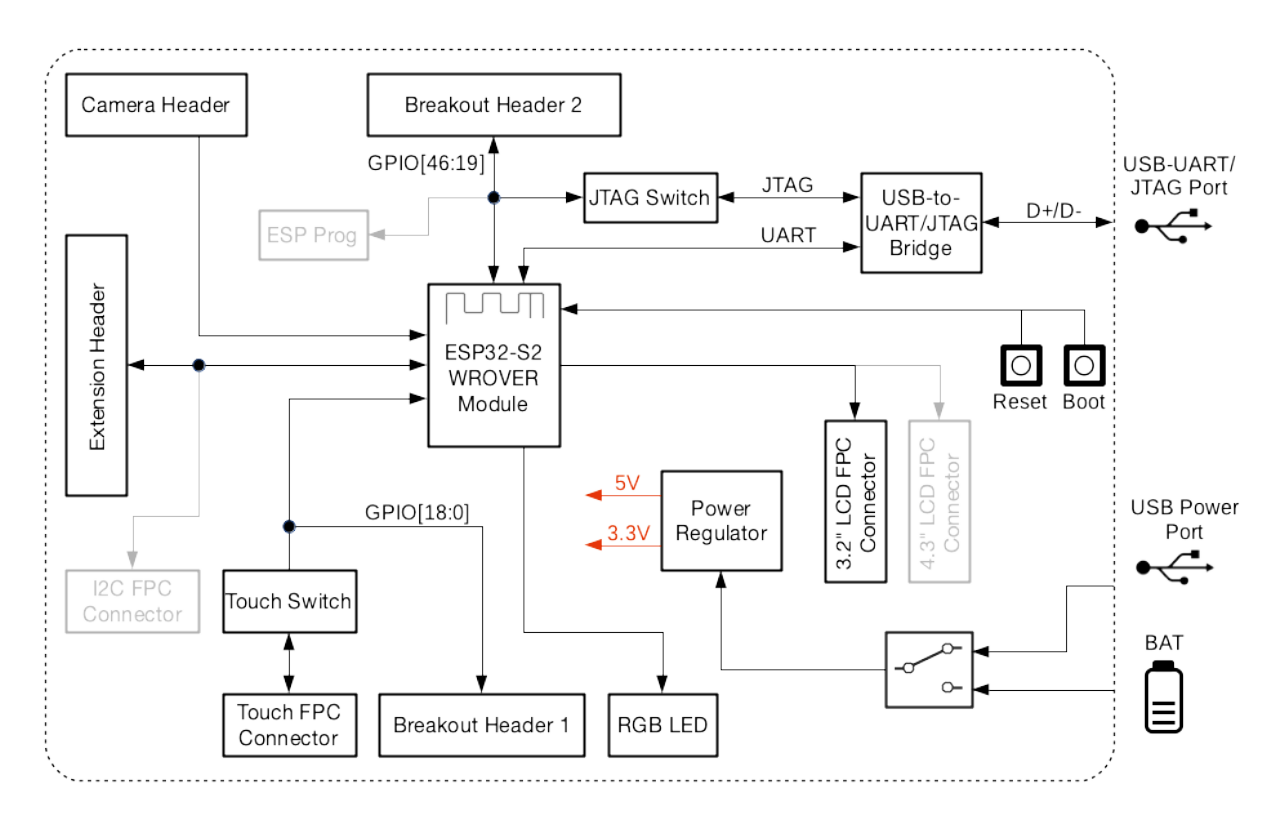

Fig. 17: ESP32-S2-Kaluga-1 block diagram

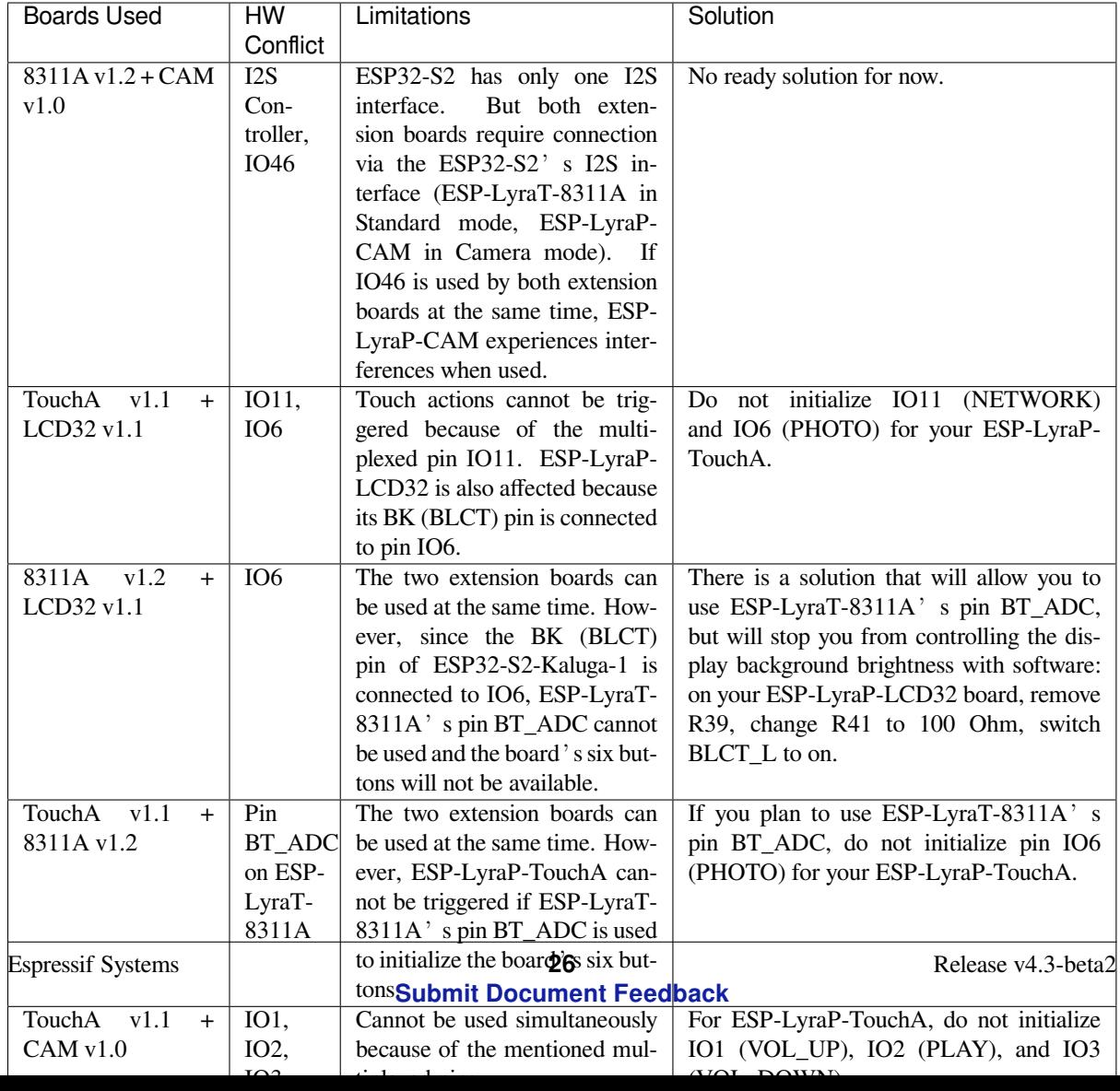

#### **Known issues**

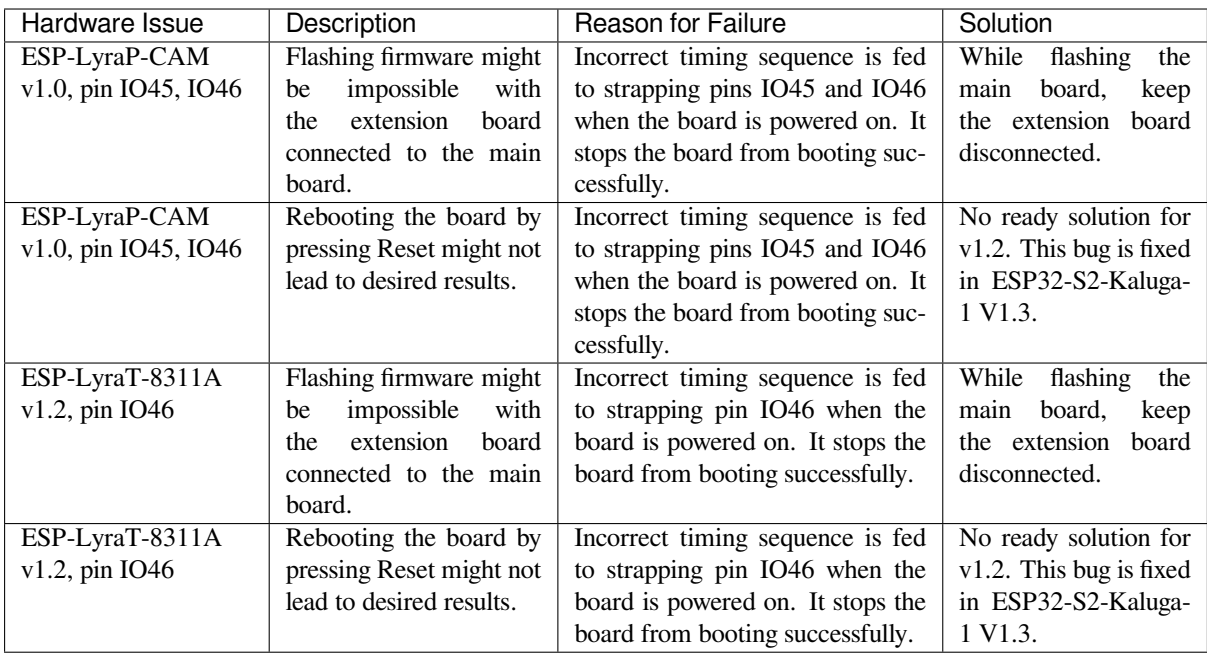

**Hardware Revision Details** No previous versions available.

### **Related Documents**

**ESP-LyraP-CAM v1.0** This user guide provides information on the ESP-LyraP-CAM extension board.

This extension board cannot be bought separately and is usually sold together with other Espressif development boards (e.g., ESP32-S2-Kaluga-1), which will be referred to as *main boards* below.

Currently, ESP-LyraP-CAM v1.0 is sold as part of the *ESP32-S2-Kaluga-1 Kit v1.2*.

The ESP-LyraP-CAM extends the functionality of your main board by adding a camera.

The document consists of the following major sections:

- *Overview*: Provides an overview and hardware/s[oftware setup instructions to g](#page-30-0)et started.
- *Hardware reference*: Provides more detailed information about the ESP-LyraP-CAM's hardware.
- *Hardware Revision Details*: Covers revision history, known issues, and links to user guides for previous versions of the ESP-LyraP-CAM.
- *[Related D](#page-37-0)ocuments*: Gives links to related documentation.

**Overview** [This extension board](#page-39-0) adds a camera to your main board.

#### **Description of Components**

<span id="page-37-0"></span>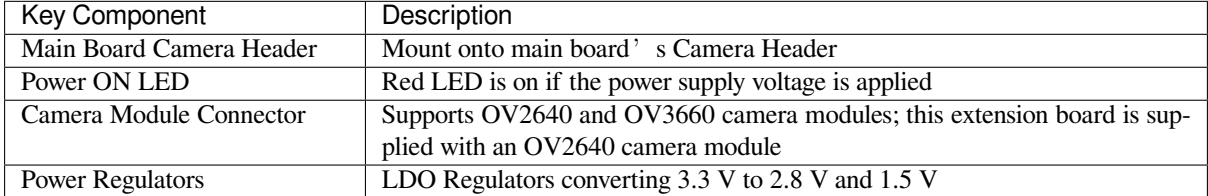

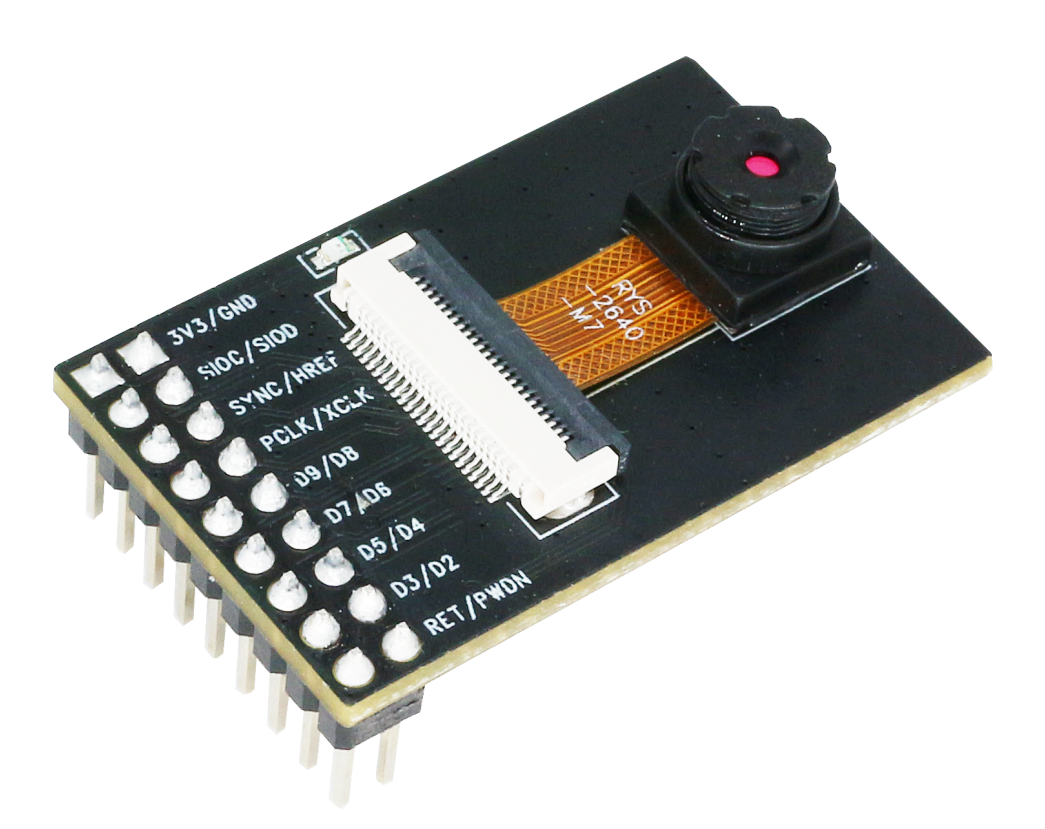

Fig. 18: ESP-LyraP-CAM

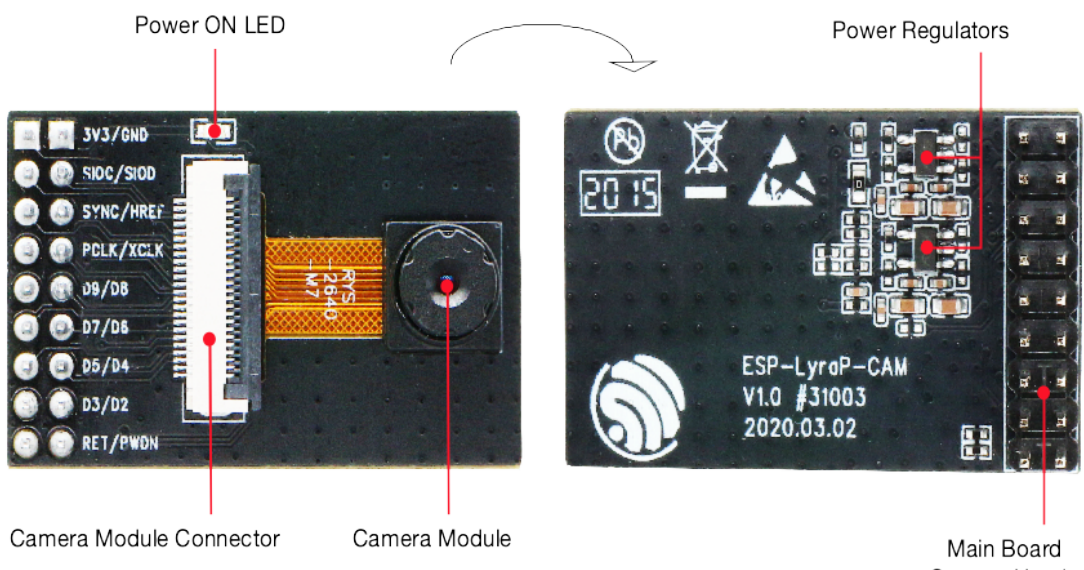

Camera Header

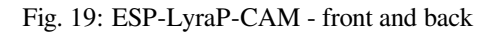

**Start Application Development** Before powering up your ESP-LyraP-CAM, please make sure that it is in good condition with no obvious signs of damage.

### **Required Hardware**

- Board with a female Camera Header (e.g., ESP32-S2-Kaluga-1)
- ESP-LyraP-CAM extension board
- Computer running Windows, Linux, or macOS

**Hardware Setup** Insert the ESP-LyraP-CAM extension board into your board's female Camera Header.

**Software Setup** See Section *Software Setup* of the ESP32-S2-Kaluga-1 kit user guide.

#### **Hardware Reference**

**Block Diagram** A block diagram below shows the components of the ESP-LyraP-CAM and their interconnections.

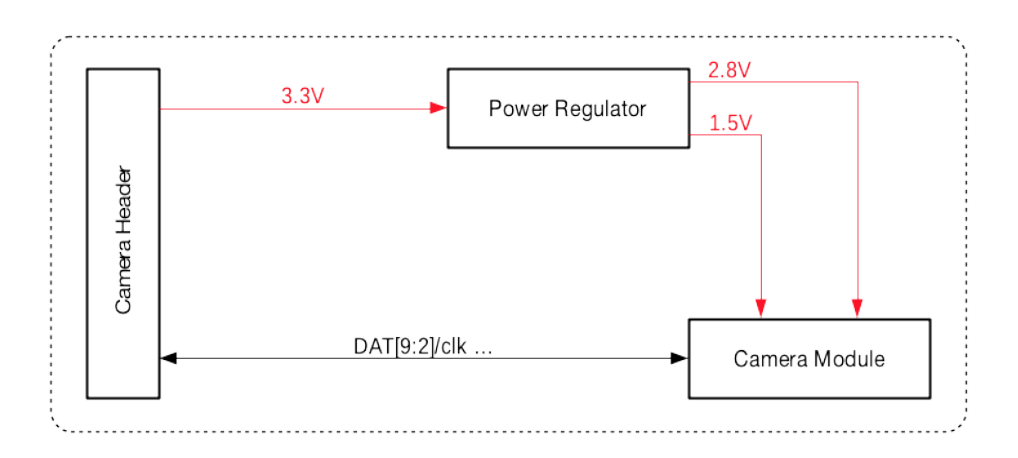

Fig. 20: ESP-LyraP-CAM block diagram

**Hardware Revision Details** No previous versions available.

#### <span id="page-39-0"></span>**Related Documents**

- ESP-LyraP-CAM Schematic (PDF)
- ESP-LyraP-CAM PCB Layout (PDF)

For other design documentation for the board, please contact us at sales@espressif.com.

**ESP-[LyraP-LCD32 v1.1](https://dl.espressif.com/dl/schematics/ESP-LyraP-CAM_V1.0_PCB_20200302.pdf)** This user guide provides information on the ESP-LyraP-LCD32 extension board.

This extension board cannot be bought separately and is usually sold [together with other E](mailto:sales@espressif.com)spressif development boards (e.g., ESP32-S2-Kaluga-1), which will be referred to as *main boards* below.

<span id="page-39-1"></span>Currently, ESP-LyraP-LCD32 v1.1 is sold as part of the *ESP32-S2-Kaluga-1 Kit v1.2*.

The ESP-LyraP-LCD32 extends the functionality of your main board by adding an LCD graphic display.

The document consists of the following major sections:

- *Overview*: Provides an overview and hardware/soft[ware setup instructions to get](#page-30-0) started.
- *Hardware reference*: Provides more detailed information about the ESP-LyraP-LCD32' s hardware.

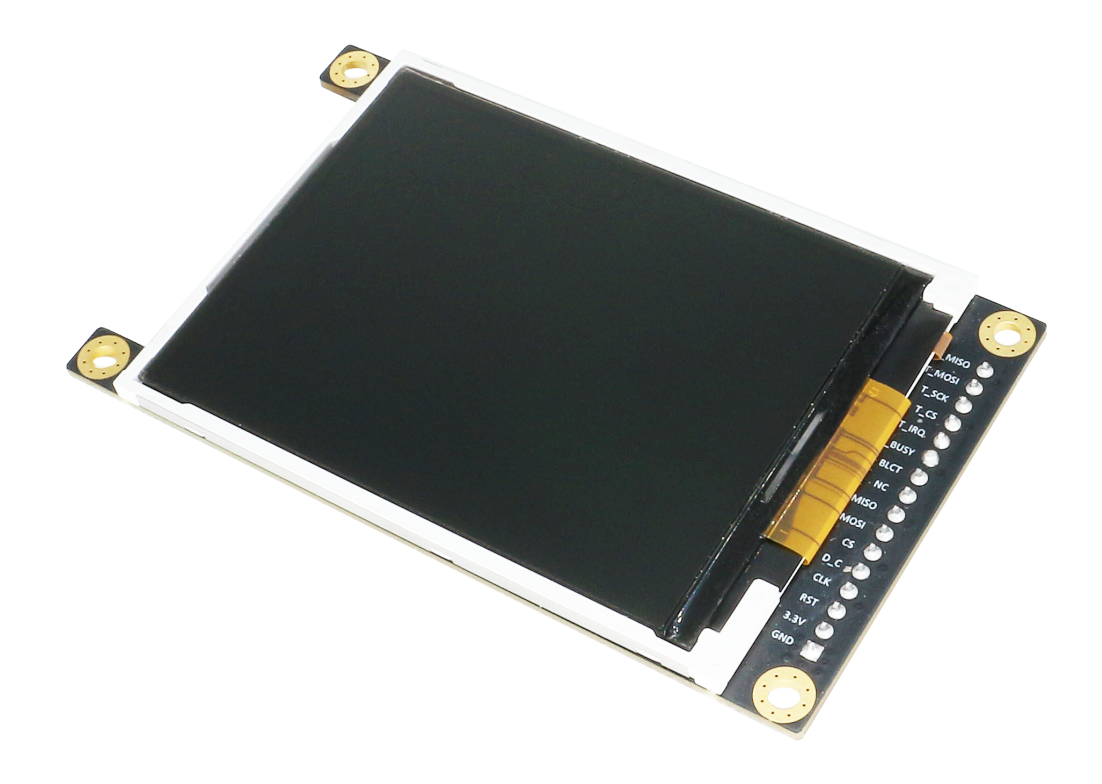

Fig. 21: ESP-LyraP-LCD32 (click to enlarge)

- *Hardware Revision Details*: Covers revision history, known issues, and links to user guides for previous versions of the ESP-LyraP-LCD32.
- *Related Documents*: Gives links to related documentation.

**Overview** [This extension board](#page-41-0) adds a 3.2" LCD graphic display with the resolution of 320x240. This display is conne[cted to ESP32-S2 o](#page-41-1)ver the SPI bus.

<span id="page-40-0"></span>**Description of Components** In the description of components below, **Reserved** means that the functionality is available, but the current version of the kit does not use it.

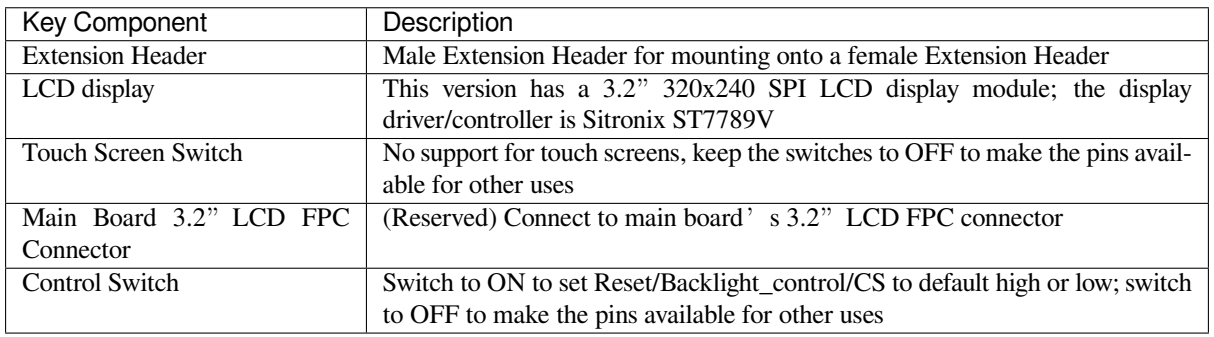

**Start Application Development** Before powering up your ESP-LyraP-LCD32, please make sure that it is in good condition with no obvious signs of damage.

## **Required Hardware**

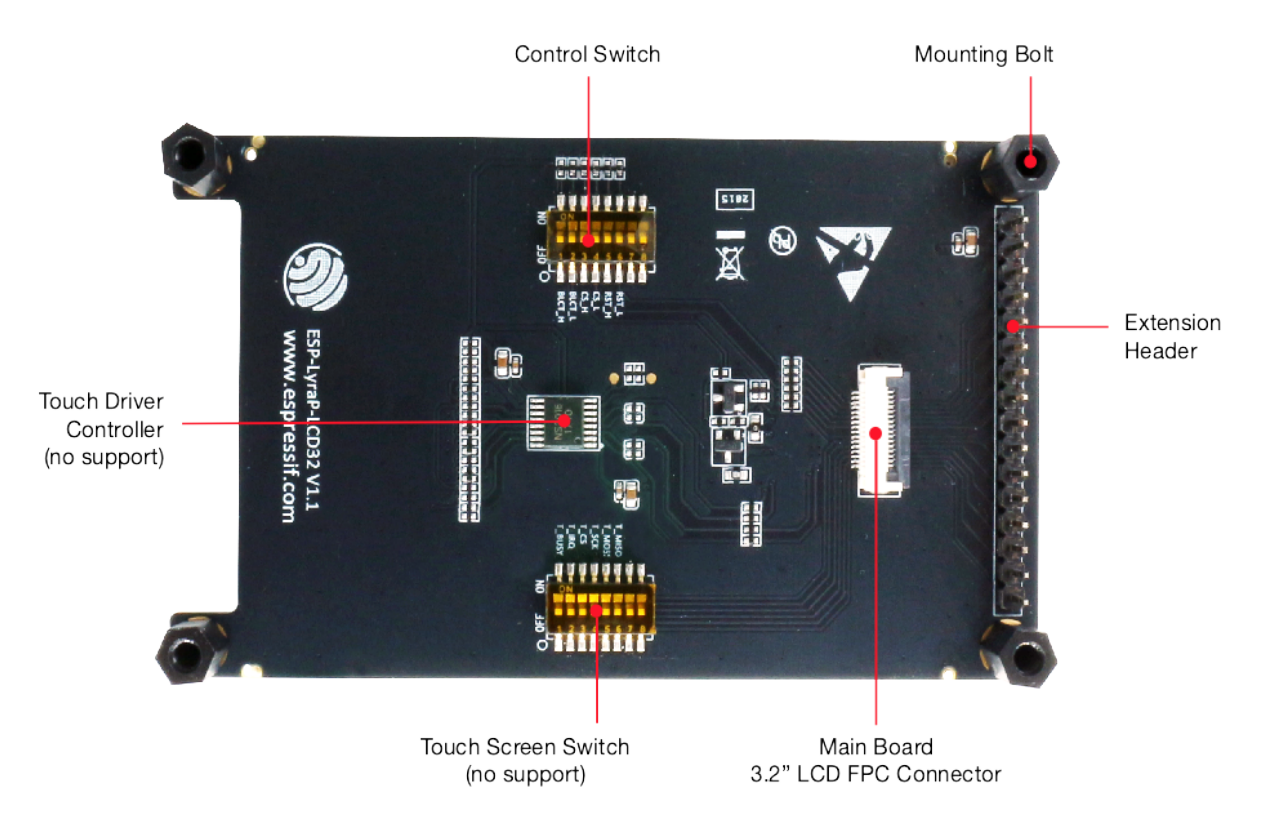

Fig. 22: ESP-LyraP-LCD32 - front (click to enlarge)

- Board with a female Extension Header (e.g., ESP32-S2-Kaluga-1, ESP-LyraT-8311A)
- ESP-LyraP-LCD32 extension board
- Four mounting bolts (for stable mounting)
- Computer running Windows, Linux, or macOS

**Hardware Setup** To mount your ESP-LyraP-LCD32 onto the board with a female Extension Header:

- 1. Install the four mounting bolts onto the board with a female Extension Header
- 2. Align the ESP-LyraP-LCD32 with the bolts and Extension Header and insert it carefully

**Software Setup** See Section *Software Setup* of the ESP32-S2-Kaluga-1 kit user guide.

## **Hardware Reference**

**Block Diagram** A block diagram below shows the components of the ESP-LyraP-LCD32 and their interconnections.

**Hardware Revision Details** No previous versions available.

## <span id="page-41-0"></span>**Related Documents**

- ESP-LyraP-LCD32 Schematic (PDF)
- ESP-LyraP-LCD32 PCB Layout (PDF)

<span id="page-41-1"></span>For other design documentation for the board, please contact us at sales@espressif.com.

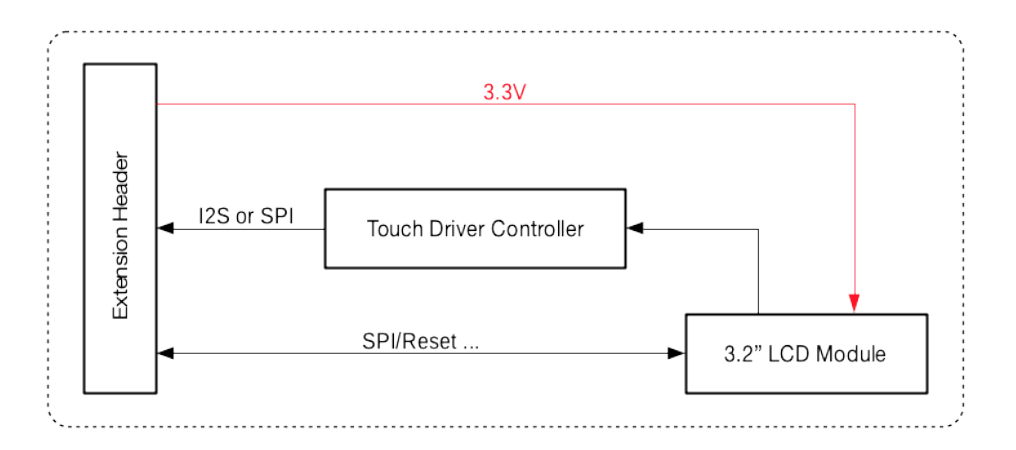

Fig. 23: ESP-LyraP-LCD32 block diagram

**ESP-LyraP-TouchA v1.1** This user guide provides information on the ESP-LyraP-TouchA extension board.

This board cannot be bought separately and is usually sold together with other Espressif development boards (e.g., ESP32-S2-Kaluga-1), which will be referred to as *main boards* below.

Currently, ESP-LyraP-TouchA v1.1 is sold as part of the following kits:

- *ESP32-S2-Kaluga-1 Kit v1.3*
- *ESP32-S2-Kaluga-1 Kit v1.2*

The ESP-LyraP-TouchA extends the functionality of your main board by adding touch buttons.

The d[ocument consists of the follow](#page-22-0)ing major sections:

- *Overview*[: Provides an overv](#page-30-0)iew and hardware setup instructions.
- *Hardware reference*: Provides more detailed information about the ESP-LyraP-TouchA's hardware.
- *Hardware Revision Details*: Covers revision history, known issues, and links to user guides for previous versions of the ESP-LyraP-TouchA.
- *[Related D](#page-42-0)ocuments*: Gives links to related documentation.

**Overview** [The ESP-LyraP-Tou](#page-44-0)chA has six touch buttons and is mainly designed for audio applications. However, the to[uch buttons can also](#page-44-1) be used for any other purposes.

## **Description of Components**

<span id="page-42-0"></span>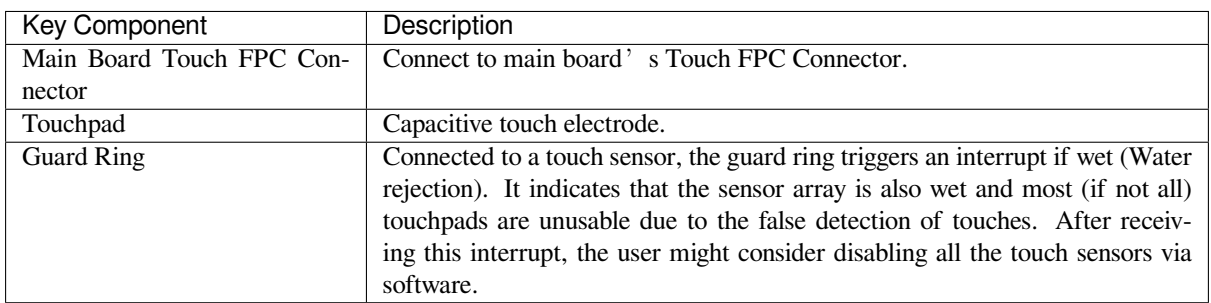

**Start Application Development** Before powering up your ESP-LyraP-TouchA, please make sure that it is in good condition with no obvious signs of damage.

## **Required Hardware**

• Board with a Touch FPC connector (e.g., ESP32-S2-Kaluga-1)

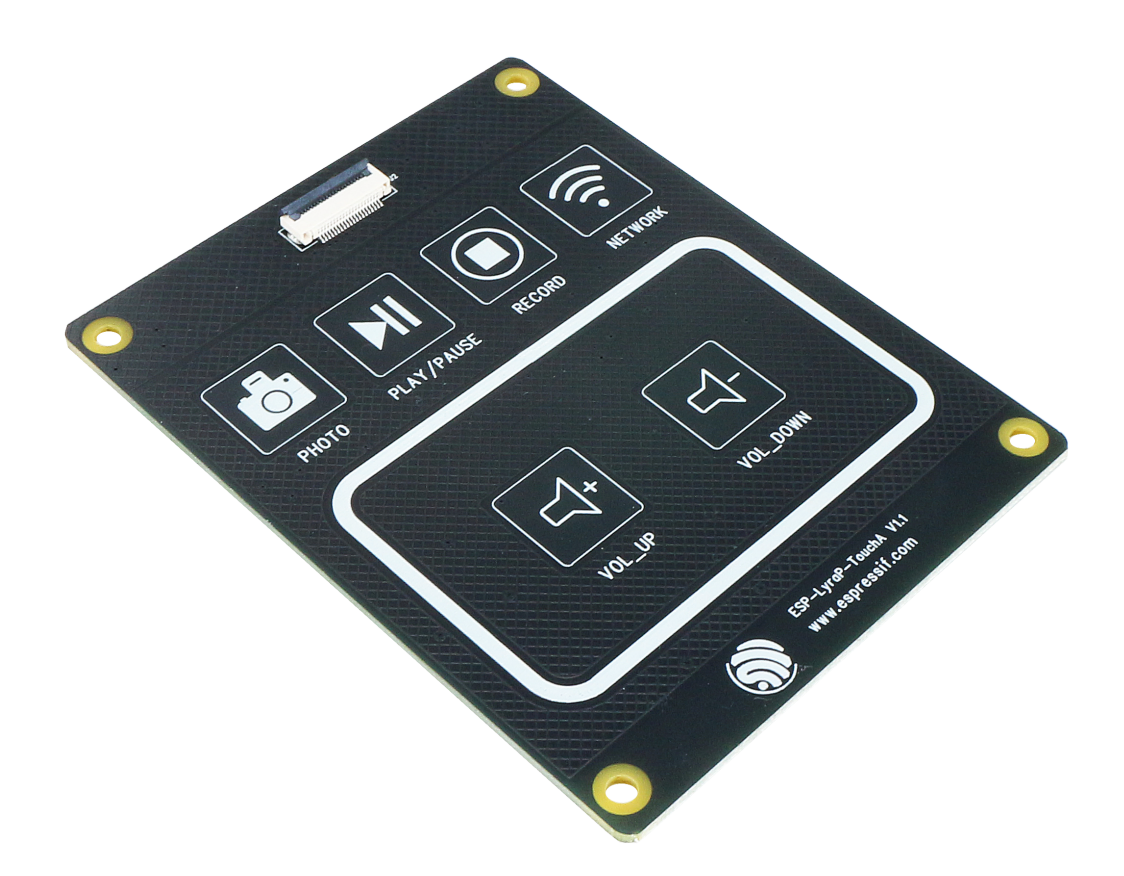

Fig. 24: ESP-LyraP-TouchA

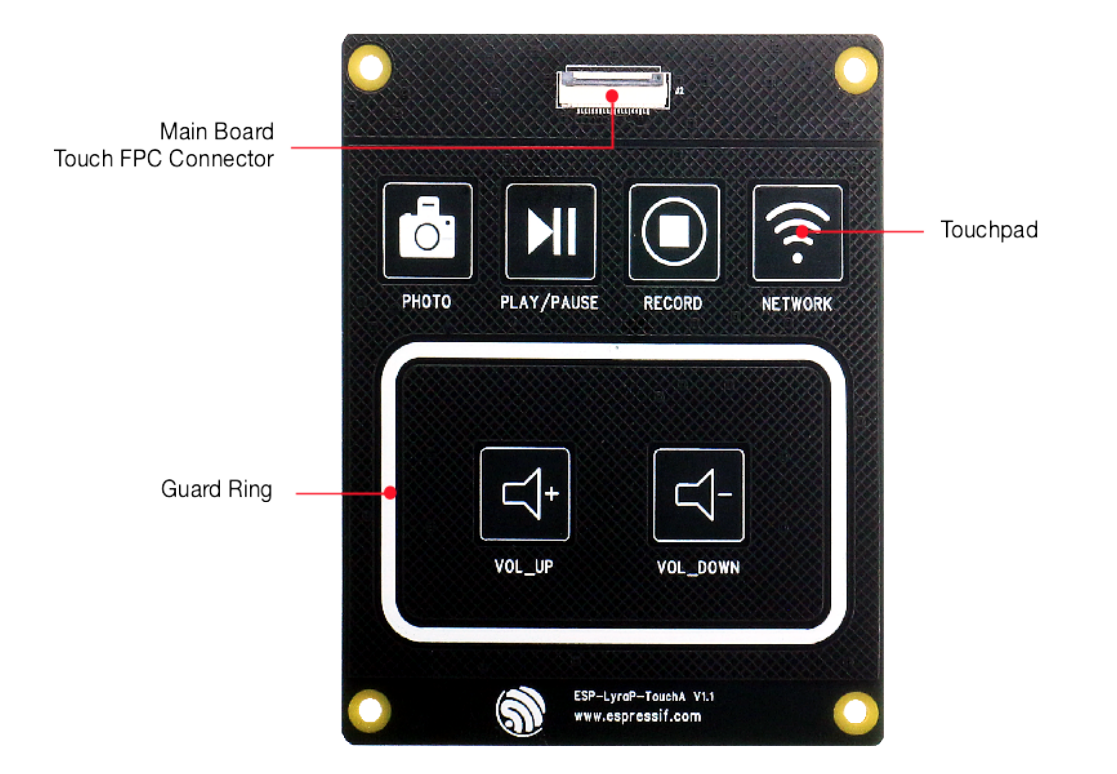

Fig. 25: ESP-LyraP-TouchA

- ESP-LyraP-TouchA extension board
- FPC cable
- Computer running Windows, Linux, or macOS

**Hardware Setup** Connect the two FPC connectors with the FPC cable.

**Software Setup** See Section *Software Setup* of the ESP32-S2-Kaluga-1 kit user guide.

#### **Hardware Reference**

**Block Diagram** A block diagram below shows the components of ESP-LyraP-TouchA and their interconnections.

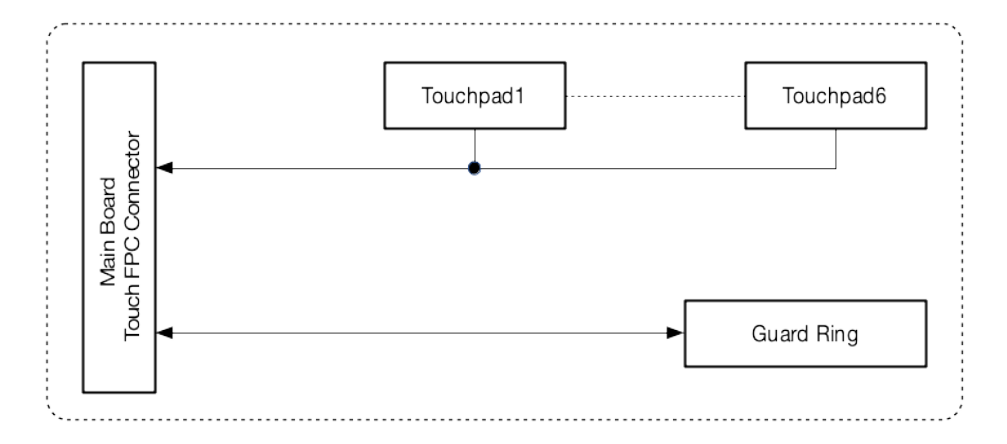

Fig. 26: ESP-LyraP-TouchA-v1.1 block diagram

**Hardware Revision Details** No previous versions available.

#### <span id="page-44-0"></span>**Related Documents**

- ESP-LyraP-TouchA Schematic (PDF)
- ESP-LyraP-TouchA PCB Layout (PDF)

<span id="page-44-1"></span>For other design documentation for the board, please contact us at sales@espressif.com.

**ESP-[LyraT-8311A v1.2](https://dl.espressif.com/dl/schematics/ESP-LyraP-TouchA_V1.1_PCB_20200325AA.pdf)** This user guide provides information on the ESP-LyraT-8311A extension board.

This board cannot be bought separately and is usually sold togeth[er with other Espress](mailto:sales@espressif.com)if development boards (e.g., ESP32-S2-Kaluga-1), which will be referred to as *main boards* below.

<span id="page-44-2"></span>Currently, ESP-LyraT-8311A v1.3 is sold as part of the *ESP32-S2-Kaluga-1 Kit v1.2*.

The ESP-LyraT-8311A extends the functionality of your main board by adding sound processing functionality:

- Audio playback/recording
- Processing of audio signals
- Programmable buttons for easy control

This extension board can be used in many ways. The applications might include voice user interface, voice control, voice authorization, recording and playback of sound, etc.

The document consists of the following major sections:

• *Overview*: Provides an overview and hardware setup instructions.

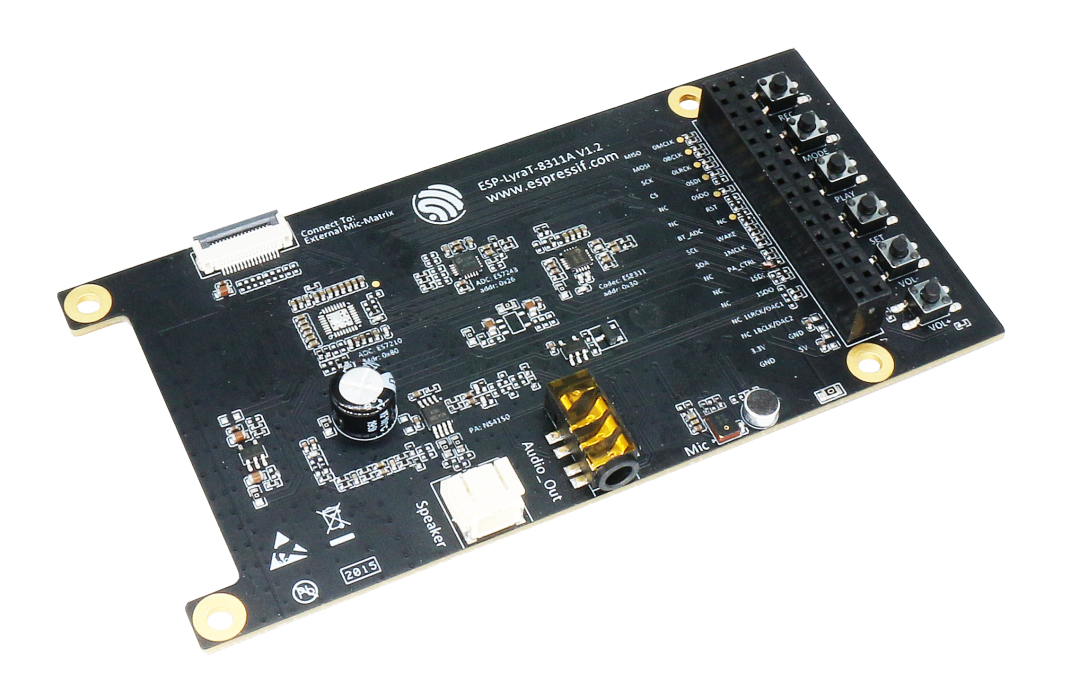

Fig. 27: ESP-LyraT-8311A (click to enlarge)

- *Hardware reference*: Provides more detailed information about the ESP-LyraT-8311A's hardware.
- *Hardware Revision Details*: Covers revision history, known issues, and links to user guides for previous versions of the ESP-LyraT-8311A.
- *Related Documents*: Gives links to related documentation.

**Overview** [The ESP-LyraT-831](#page-47-0)1A is mainly designed for audio applications. However, you can use your creativity to co[me up with any other](#page-47-1) use cases.

**Description of Components** The description of components starts from the top right corner and then goes clockwise.

**Reserved** means that the functionality is available, but the current version of the kit does not use it.

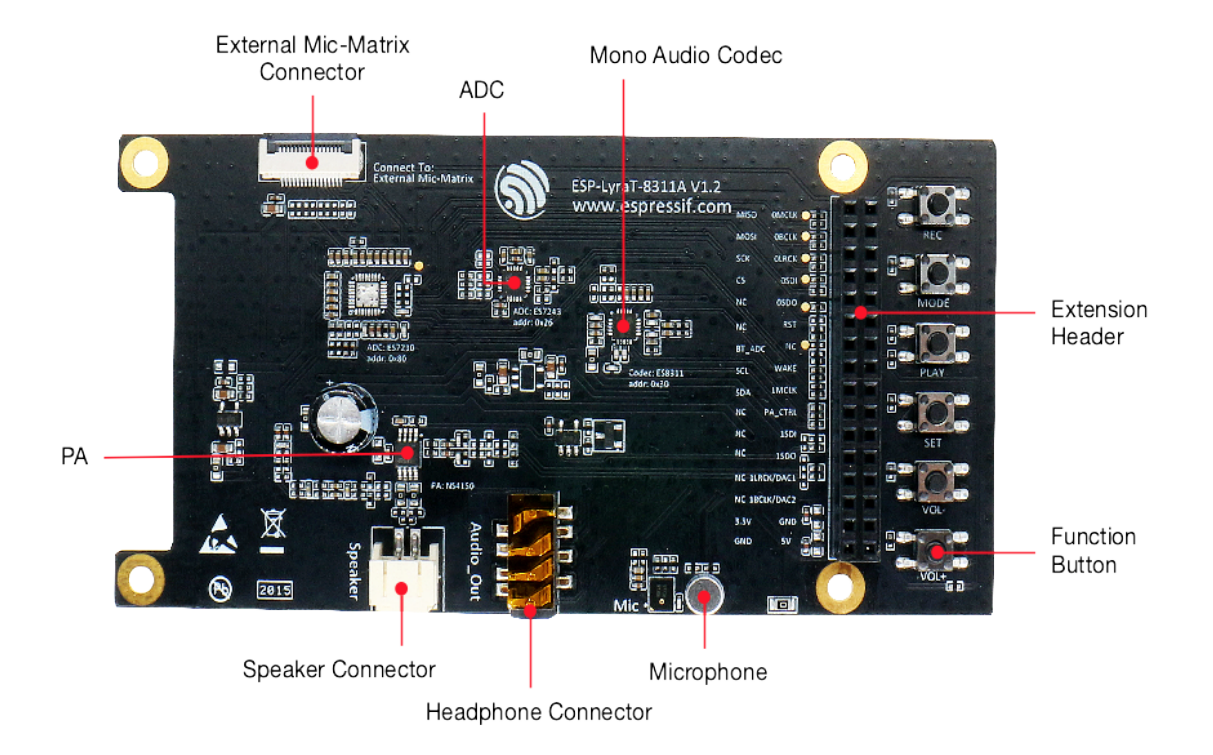

Fig. 28: ESP-LyraT-8311A - front (click to enlarge)

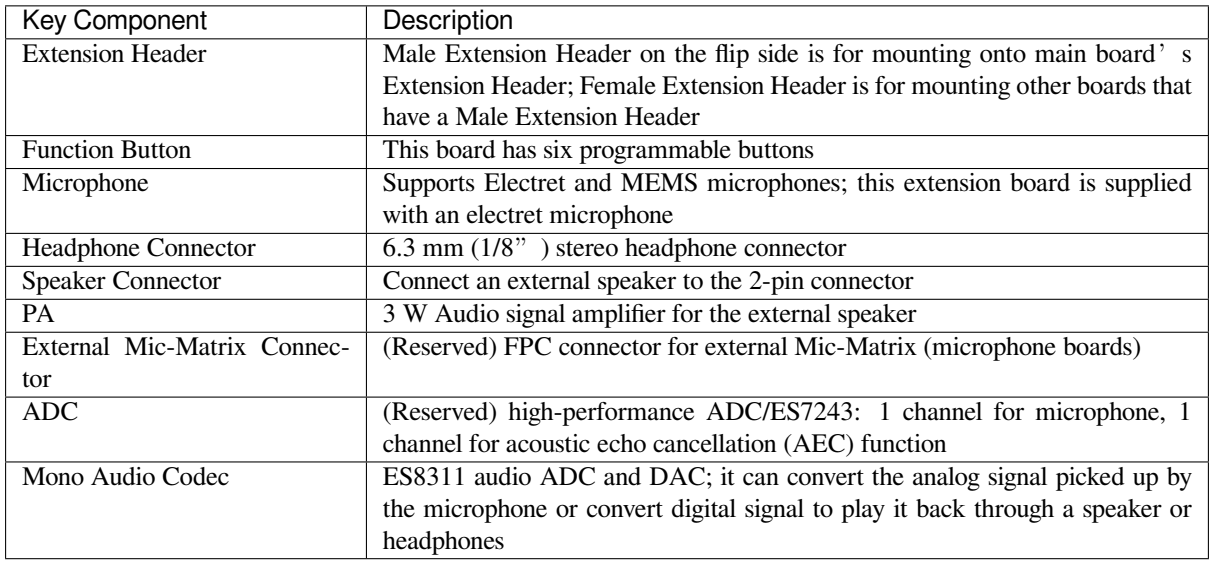

**Start Application Development** Before powering up your ESP-LyraT-8311A, please make sure that it is in good condition with no obvious signs of damage.

## **Required Hardware**

- Board with a female Extension Header (e.g., ESP32-S2-Kaluga-1)
- ESP-LyraT-8311A extension board
- Four mounting bolts (for stable mounting)
- Computer running Windows, Linux, or macOS

**Hardware Setup** To mount your ESP-LyraT-8311A onto the board with a female Extension Header:

- 1. Install the four mounting bolts onto the board with a female Extension Header
- 2. Align the ESP-LyraT-8311A with the bolts and Extension Header and insert it carefully

**Software Setup** Depending on your application, see:

- ESP-ADF Getting Started Guide if you develop with ESP-ADF (Espressif Audio Development Framework).
- Section *Software Setup* of the ESP32-S2-Kaluga-1 kit user guide if you develop directly with ESP-IDF (Espressif IOT Development Framework).

### **Hard[ware Re](https://docs.espressif.com/projects/esp-adf/en/latest/get-started/index.html#about-esp-adf)[ference](#page-35-0)**

#### **Block Diagram** A block diagram below shows the components of ESP-LyraT-8311A and their interconnections.

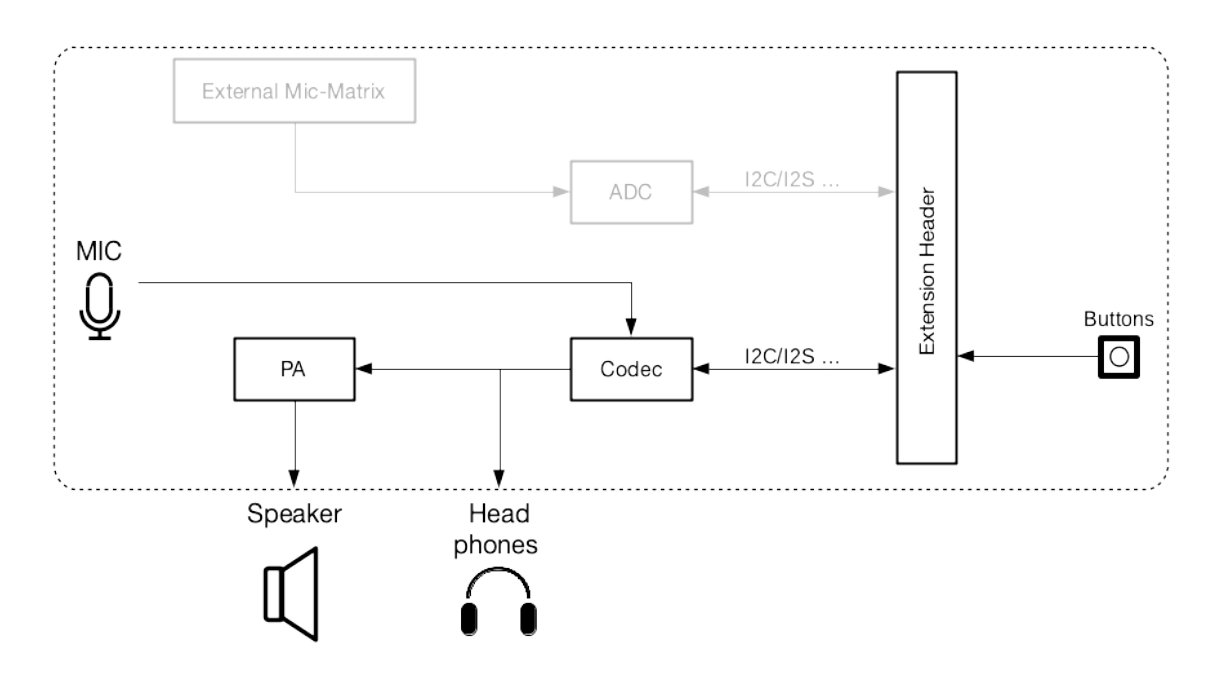

Fig. 29: ESP-LyraT-8311A block diagram

**Hardware Revision Details** No previous versions available.

#### <span id="page-47-0"></span>**Related Documents**

- ESP-LyraT-8311A Schematic (PDF)
- ESP-LyraT-8311A PCB Layout (PDF)

<span id="page-47-1"></span>For other design documentation for the board, please contact us at sales@espressif.com.

- [ESP32-S2-WROVER Datashe](https://dl.espressif.com/dl/schematics/ESP-LyraT-8311A_V1_2_SCH_20200421A.pdf)et (PDF)
- [Espressif Product Ordering Infor](https://dl.espressif.com/dl/schematics/ESP-LyraT-8311A_V1_2_PCB_20200324AA.pdf)mation (PDF)
- *JTAG Debugging*
- ESP32-S2-Kaluga-1 Schematic (PDF)
- [ESP32-S2-Kaluga-1 PCB Layout](https://www.espressif.com/sites/default/files/documentation/esp32-s2-wrover_esp32-s2-wrover-i_datasheet_en.pdf) (PDF)
- [ESP32-S2-Kaluga-1 Pin Mapping](https://www.espressif.com/sites/default/files/documentation/espressif_products_ordering_information_en.pdf) (Excel)

For ot[her design docum](#page-1219-0)[entation for th](https://dl.espressif.com/dl/schematics/ESP32-S2-Kaluga-1_V1_2_SCH_20200424A.pdf)e board, please contact us at sales@espressif.com.

**ESP-LyraP-CAM v1.1** This user guide provides information on the ESP-LyraP-CAM extension board.

This extension board cannot be bought separately and is usually sold together with other Espressif development boards (e.g., ESP32-S2-Kaluga-1), which will be referred to as *main boards* below.

Currently, ESP-LyraP-CAM v1.1 is sold as part of the *ESP32-S2-Kaluga-1 Kit v1.3*.

The ESP-LyraP-CAM extends the functionality of your main board by adding a camera.

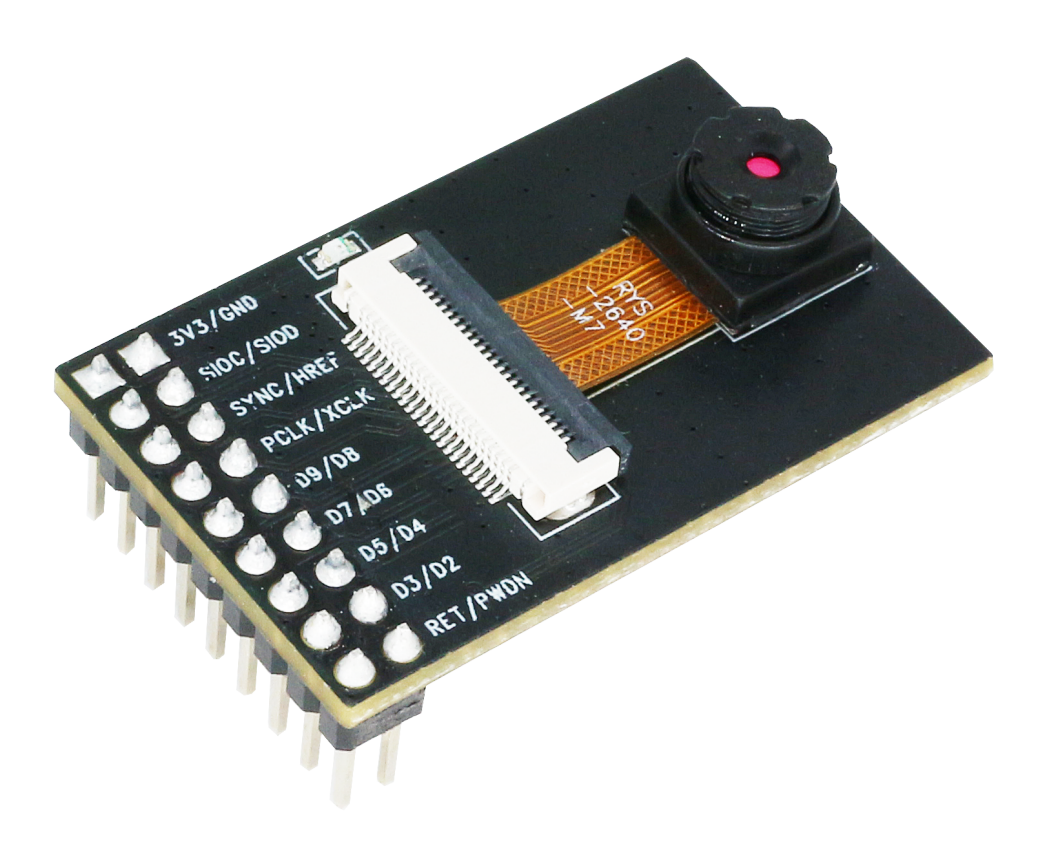

## Fig. 30: ESP-LyraP-CAM

The document consists of the following major sections:

- *Overview*: Provides an overview and hardware/software setup instructions to get started.
- *Hardware reference*: Provides more detailed information about the ESP-LyraP-CAM's hardware.
- *Hardware Revision Details*: Covers revision history, known issues, and links to user guides for previous versions of the ESP-LyraP-CAM.
- *[Related D](#page-48-0)ocuments*: Gives links to related documentation.

**Overview** [This extension board](#page-49-0) adds a camera to your main board.

<span id="page-48-0"></span>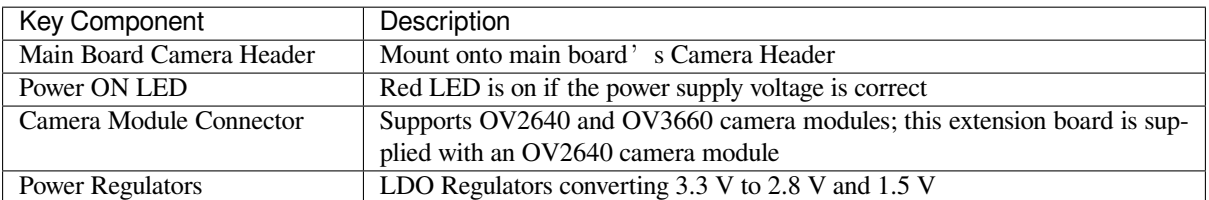

## **Description of Components**

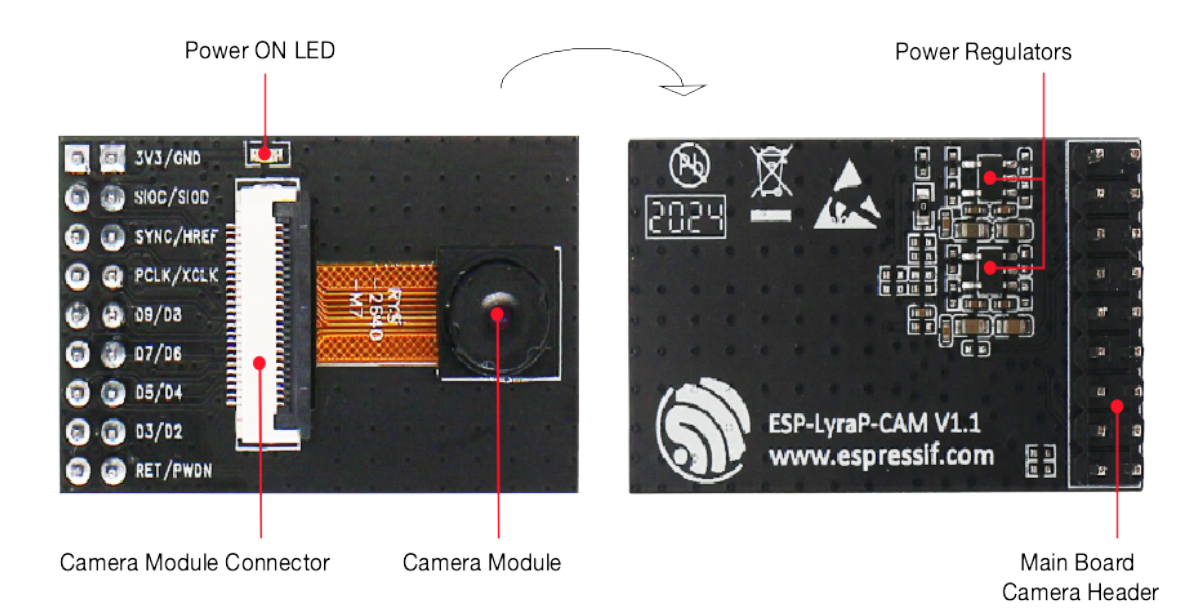

Fig. 31: ESP-LyraP-CAM - front and back

**Start Application Development** Before powering up your ESP-LyraP-CAM, please make sure that it is in good condition with no obvious signs of damage.

## **Required Hardware**

- Board with a female Camera Header (e.g., ESP32-S2-Kaluga-1)
- ESP-LyraP-CAM extension board
- Computer running Windows, Linux, or macOS

**Hardware Setup** Insert the ESP-LyraP-CAM extension board into your board's female Camera Header.

**Software Setup** See Section *Software Setup* of the ESP32-S2-Kaluga-1 kit user guide.

## **Hardware Reference**

**Block Diagram** A block diagram below shows the components of the ESP-LyraP-CAM and their interconnections.

## **Hardware Revision Details**

## <span id="page-49-0"></span>**ESP-LyraP-CAM v1.1**

- Silk screen updated
- No actual hardware updates

## **ESP-LyraP-CAM v1.0** *Initial release*

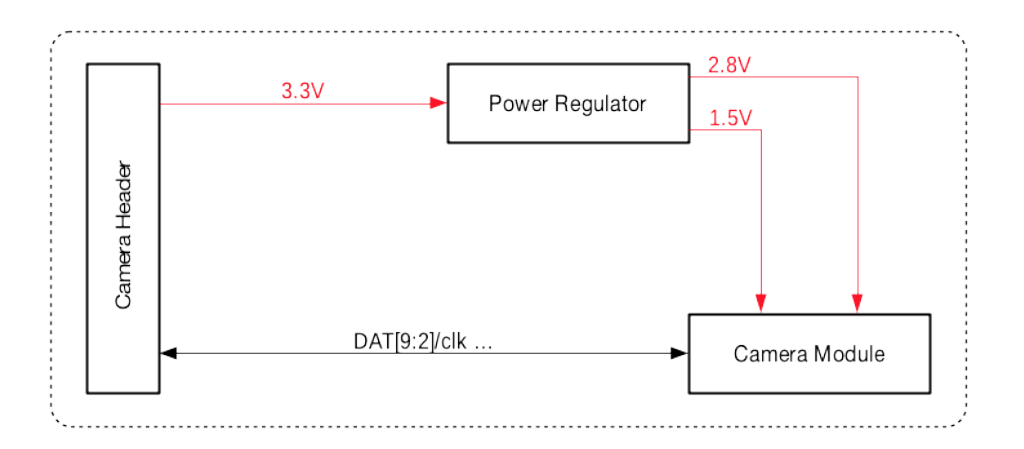

Fig. 32: ESP-LyraP-CAM block diagram

## **Related Documents**

- ESP-LyraP-CAM Schematic (PDF)
- ESP-LyraP-CAM PCB Layout (PDF)

For other design documentation for the board, please contact us at sales@espressif.com.

**ESP-[LyraP-LCD32 v1.2](https://dl.espressif.com/dl/schematics/ESP-LyraP-CAM_V1.1_PCB_20200511AA.pdf)** This user guide provides information on the ESP-LyraP-LCD32 extension board.

This extension board cannot be bought separately and is usually sold [together with other E](mailto:sales@espressif.com)spressif development boards (e.g., ESP32-S2-Kaluga-1), which will be referred to as *main boards* below.

Currently, ESP-LyraP-LCD32 v1.2 is sold as part of the *ESP32-S2-Kaluga-1 Kit v1.3*.

The ESP-LyraP-LCD32 extends the functionality of your main board by adding an LCD graphic display.

The document consists of the following major sections:

- *Overview*: Provides an overview and hardware/soft[ware setup instructions to get](#page-22-0) started.
- *Hardware reference*: Provides more detailed information about the ESP-LyraP-LCD32' s hardware.
- *Hardware Revision Details*: Covers revision history, known issues, and links to user guides for previous versions of the ESP-LyraP-LCD32.
- *[Related D](#page-50-0)ocuments*: Gives links to related documentation.

**Overview** [This extension board](#page-52-0) adds a 3.2" LCD graphic display with the resolution of 320x240. This display is conne[cted to ESP32-S2 o](#page-53-0)ver the SPI bus.

<span id="page-50-0"></span>**Description of Components** In the description of components below, **Reserved** means that the functionality is available, but the current version of the kit does not use it.

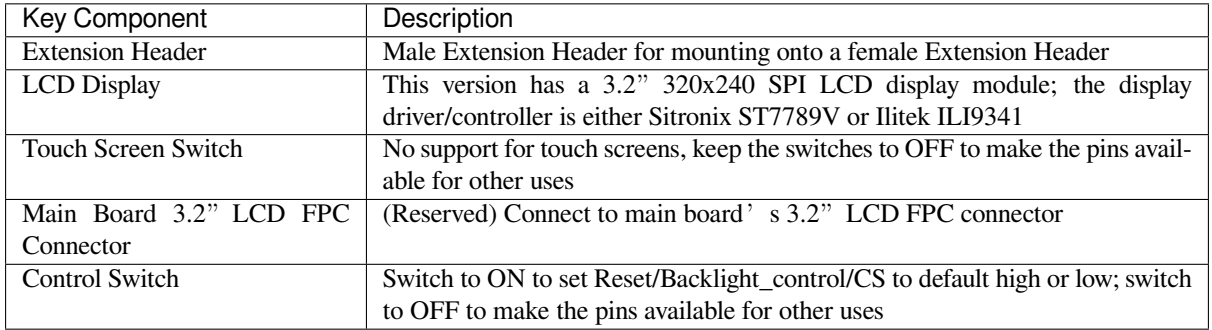

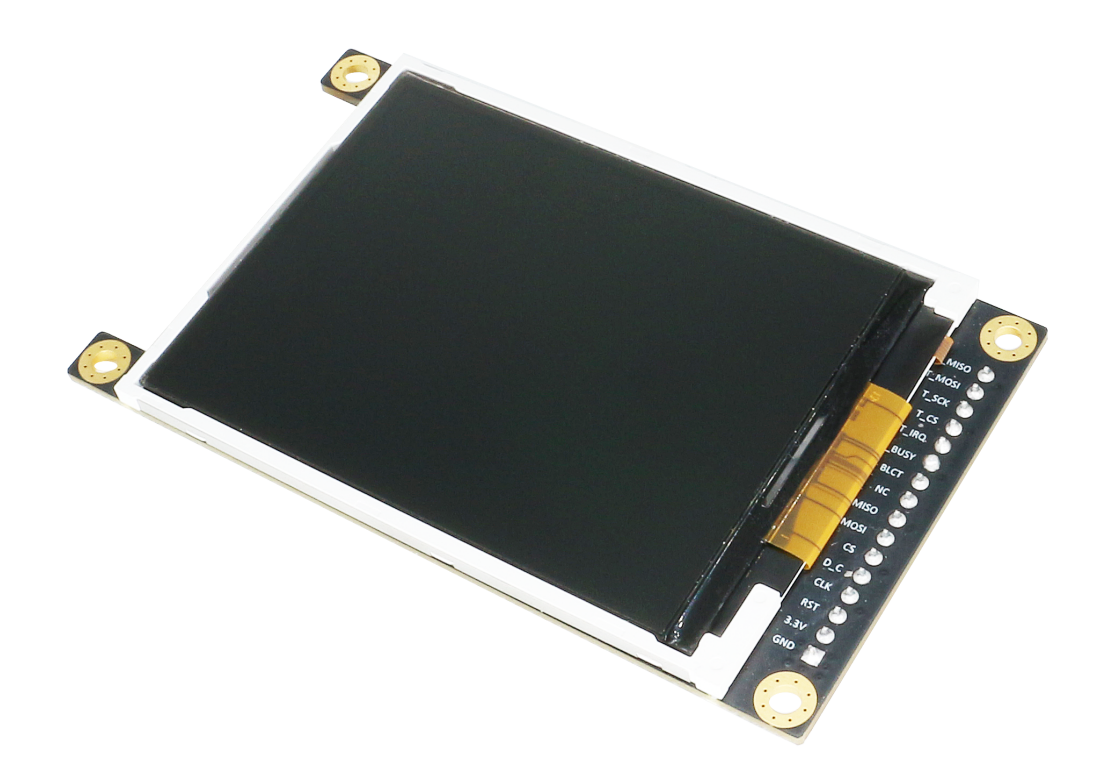

Fig. 33: ESP-LyraP-LCD32 (click to enlarge)

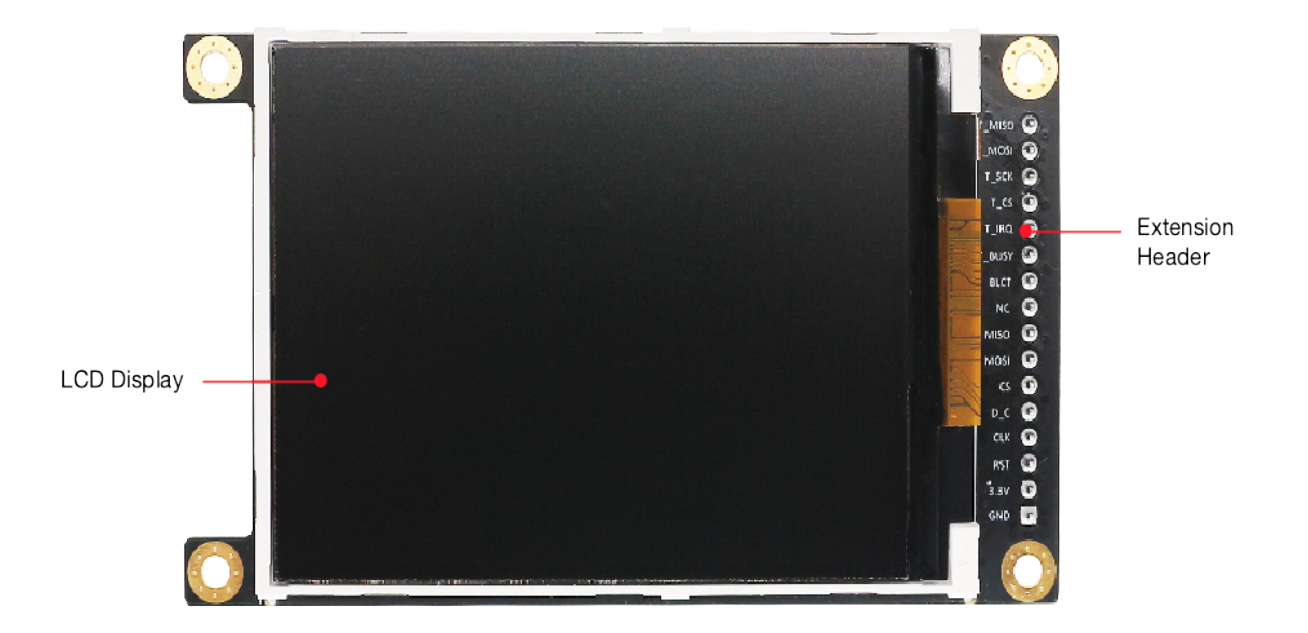

Fig. 34: ESP-LyraP-LCD32 - front (click to enlarge)

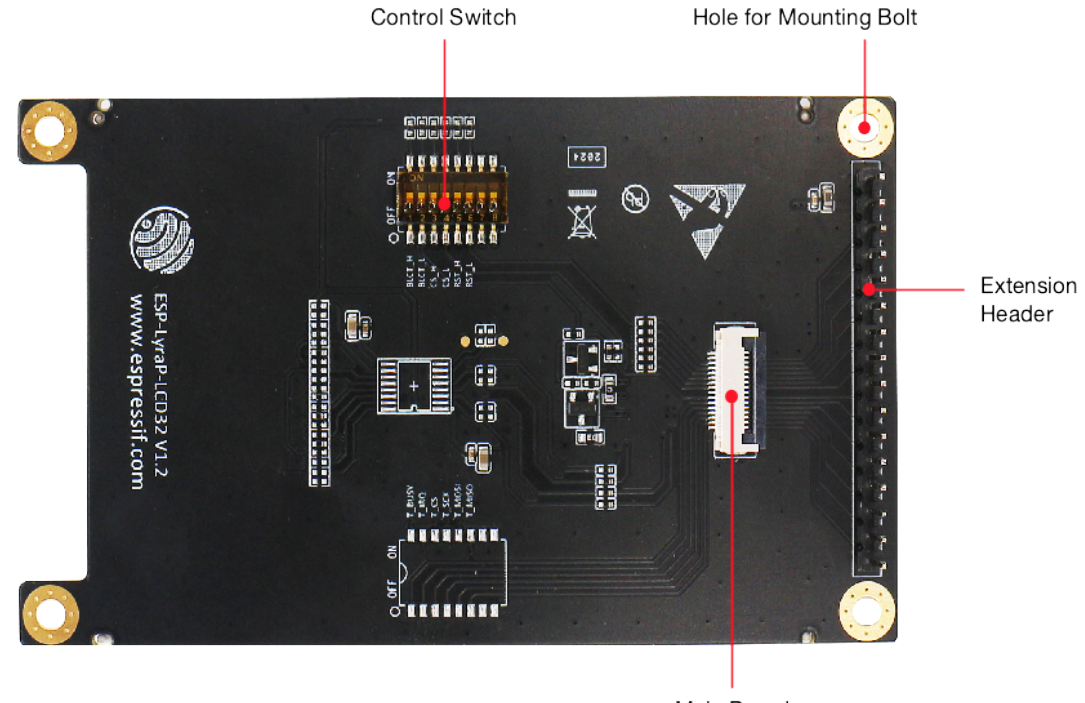

Main Board 3.2" LCD FPC Connector

Fig. 35: ESP-LyraP-LCD32 - back (click to enlarge)

**Start Application Development** Before powering up your ESP-LyraP-LCD32, please make sure that it is in good condition with no obvious signs of damage.

## **Required Hardware**

- Board with a female Extension Header (e.g., ESP32-S2-Kaluga-1, ESP-LyraT-8311A)
- ESP-LyraP-LCD32 extension board
- Four mounting bolts (for stable mounting)
- Computer running Windows, Linux, or macOS

**Hardware Setup** To mount your ESP-LyraP-LCD32 onto the board with a female Extension Header:

- 1. Install the four mounting bolts onto the board with a female Extension Header
- 2. Align the ESP-LyraP-LCD32 with the bolts and Extension Header and insert it carefully

**Software Setup** See Section *Software Setup* of the ESP32-S2-Kaluga-1 kit user guide.

## **Hardware Reference**

**Block Diagram** A block diagram below shows the components of the ESP-LyraP-LCD32 and their interconnections.

## <span id="page-52-0"></span>**Hardware Revision Details**

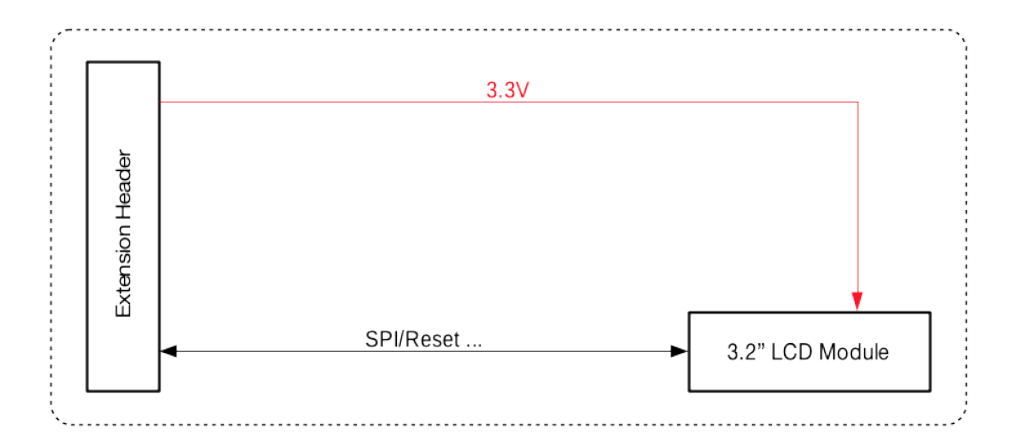

Fig. 36: ESP-LyraP-LCD32 block diagram

## **ESP-LyraP-LCD32 v1.2**

- LCD backlight default ON, cannot be controlled by MCU
- Touch Driver and related switch removed for major limitations caused by multiplexed pins

## **ESP-LyraP-LCD32 v1.1** *Initial release*

## **Related Documents**

- ESP-LyraP-LCD32 S[chematic](#page-39-1) (PDF)
- ESP-LyraP-LCD32 PCB Layout (PDF)

<span id="page-53-0"></span>For other design documentation for the board, please contact us at sales@espressif.com.

**ESP-[LyraT-8311A v1.3](https://dl.espressif.com/dl/schematics/ESP-LyraP-LCD32_V1_2_PCB_20200522AA.pdf)** This user guide provides information on the ESP-LyraT-8311A extension board.

This board cannot be bought separately and is usually sold togeth[er with other Espress](mailto:sales@espressif.com)if development boards (e.g., ESP32-S2-Kaluga-1), which will be referred to as *main boards* below.

Currently, ESP-LyraT-8311A v1.3 is sold as part of the *ESP32-S2-Kaluga-1 Kit v1.3*.

The ESP-LyraT-8311A extends the functionality of your main board by adding sound processing functionality:

- Audio playback/recording
- Processing of audio signals
- Programmable buttons for easy control

This extension board can be used in many ways. The applications might include voice user interface, voice control, voice authorization, recording and playback of sound, etc.

The document consists of the following major sections:

- *Overview*: Provides an overview and hardware setup instructions.
- *Hardware reference*: Provides more detailed information about the ESP-LyraT-8311A's hardware.
- *Hardware Revision Details*: Covers revision history, known issues, and links to user guides for previous versions of the ESP-LyraT-8311A.
- *[Related D](#page-53-1)ocuments*: Gives links to related documentation.

<span id="page-53-1"></span>**Overview** [The ESP-LyraT-831](#page-55-0)1A is mainly designed for audio applications. However, you can use your creativity to co[me up with any other](#page-56-0) use cases.

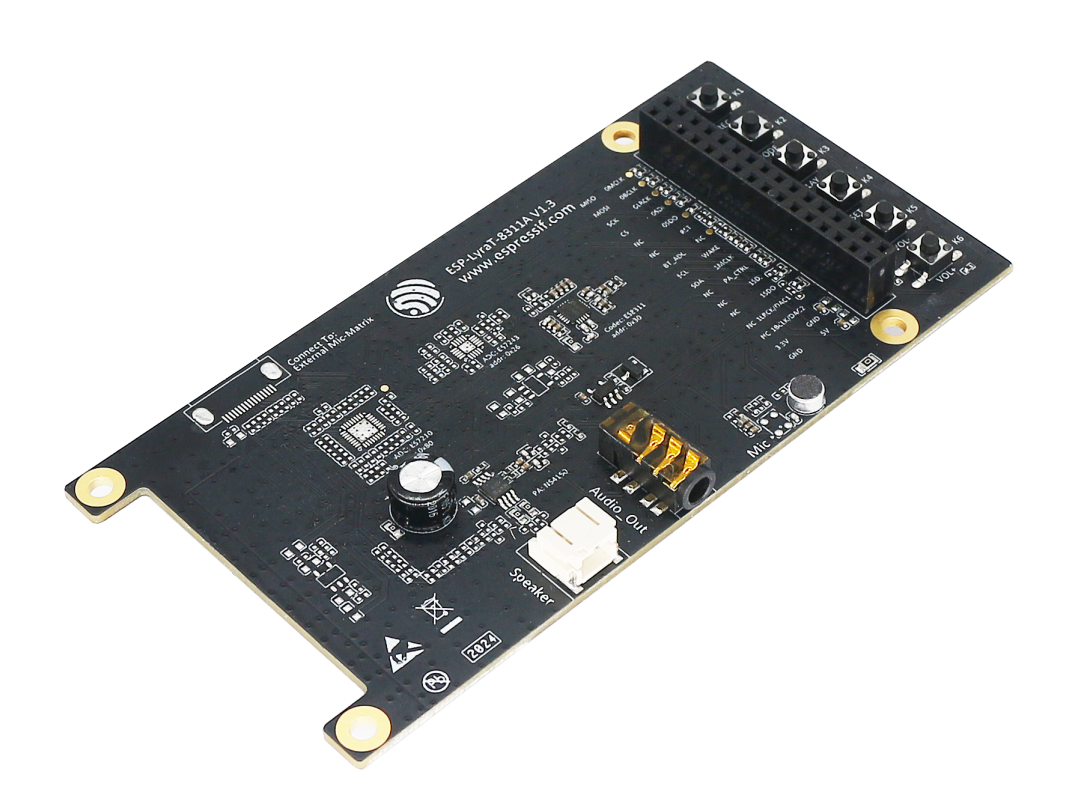

Fig. 37: ESP-LyraT-8311A (click to enlarge)

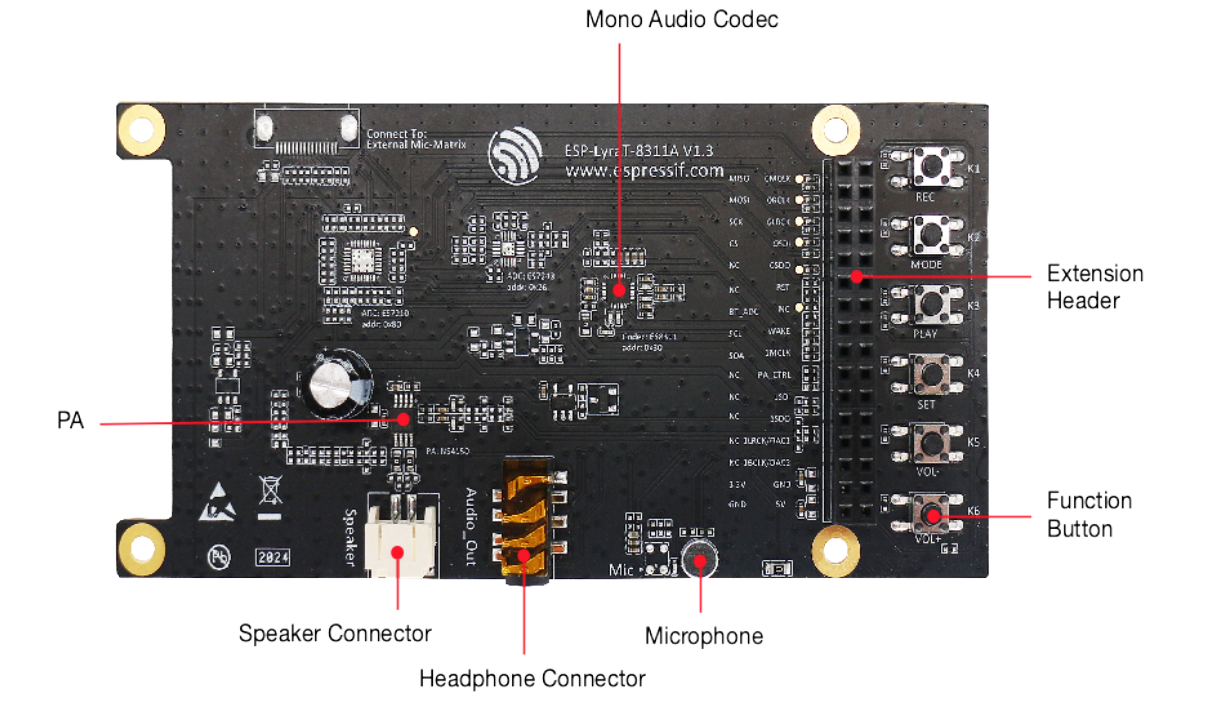

Fig. 38: ESP-LyraT-8311A - front (click to enlarge)

**Description of Components** The description of components starts from the top right corner and then goes clockwise.

**Reserved** means that the functionality is available, but the current version of the kit does not use it.

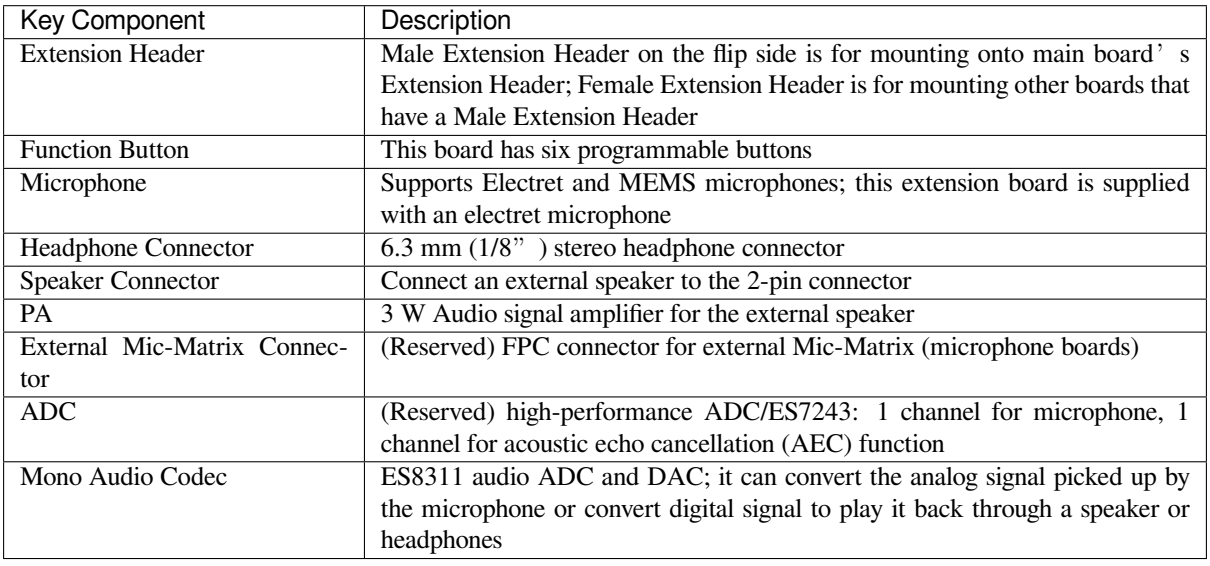

**Start Application Development** Before powering up your ESP-LyraT-8311A, please make sure that it is in good condition with no obvious signs of damage.

#### **Required Hardware**

- Board with a female Extension Header (e.g., ESP32-S2-Kaluga-1)
- ESP-LyraT-8311A extension board
- Four mounting bolts (for stable mounting)
- Computer running Windows, Linux, or macOS

**Hardware Setup** To mount your ESP-LyraT-8311A onto the board with a female Extension Header:

- 1. Install the four mounting bolts onto the board with a female Extension Header
- 2. Align the ESP-LyraT-8311A with the bolts and Extension Header and insert it carefully

**Software Setup** Depending on your application, see:

- ESP-ADF Getting Started Guide if you develop with ESP-ADF (Espressif Audio Development Framework).
- Section *Software Setup* of the ESP32-S2-Kaluga-1 kit user guide if you develop directly with ESP-IDF (Espressif IOT Development Framework).

## **Hard[ware Re](https://docs.espressif.com/projects/esp-adf/en/latest/get-started/index.html#about-esp-adf)[ference](#page-27-0)**

**Block Diagram** A block diagram below shows the components of ESP-LyraT-8311A and their interconnections.

#### **Hardware Revision Details**

## <span id="page-55-0"></span>**ESP-LyraT-8311A v1.3**

• ADC/ES7243 and ADC/ES7210 removed as the Mono Audio Codec chip provides all the needed functionality.

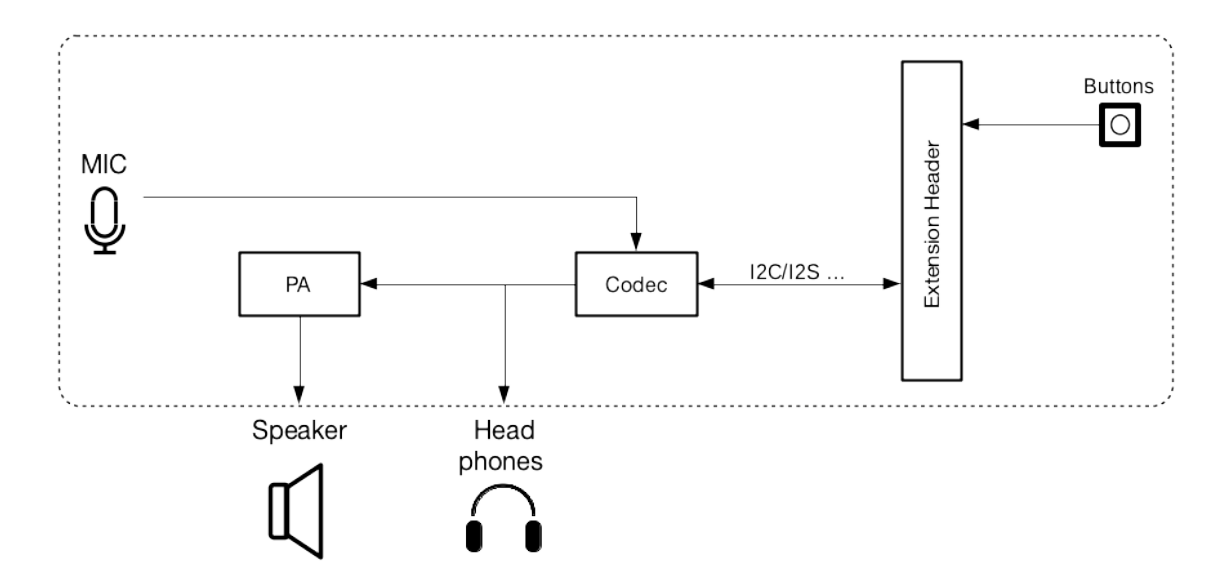

Fig. 39: ESP-LyraT-8311A block diagram

## **ESP-LyraT-8311A v1.2** *Initial release*

#### **Related Documents**

- ESP-LyraT-8311A S[chematic](#page-44-2) (PDF)
- ESP-LyraT-8311A PCB Layout (PDF)

<span id="page-56-0"></span>For other design documentation for the board, please contact us at sales@espressif.com.

- [ESP32-S2-WROVER Datashe](https://dl.espressif.com/dl/schematics/ESP-LyraT-8311A_V1_3_SCH_20200522A.pdf)et (PDF)
- [Espressif Product Ordering Infor](https://dl.espressif.com/dl/schematics/ESP-LyraT-8311A_V1_3_PCB_20200522AA.pdf)mation (PDF)
- *JTAG Debugging*
- ESP32-S2-Kaluga-1 Schematic (PDF)
- [ESP32-S2-Kaluga-1 PCB Layout](https://www.espressif.com/sites/default/files/documentation/esp32-s2-wrover_esp32-s2-wrover-i_datasheet_en.pdf) (PDF)
- [ESP32-S2-Kaluga-1 Pin Mapping](https://www.espressif.com/sites/default/files/documentation/espressif_products_ordering_information_en.pdf) (Excel)

For ot[her design docum](#page-1219-0)[entation for th](https://dl.espressif.com/dl/schematics/ESP32-S2-Kaluga-1_V1_3_SCH_20200526A.pdf)e board, please contact us at sales@espressif.com.

# **1.4 [Installation Step by S](https://dl.espressif.com/dl/schematics/ESP32-S2-Kaluga-1_V1.3-Pin-Mapping-v0.1.xlsx)tep**

This is a detailed roadmap to walk you through the installation process.

## **1.4.1 Setting up Development Environment**

- *Step 1. Install prerequisites* for *Windows*, *Linux*, or *macOS*
- *Step 2. Get ESP-IDF*
- *Step 3. Set up the tools*
- *Step 4. Set up the environment variables*

## **1.4.2 [Creating Your](#page-64-0) First Project**

- *[Step 5. Start a Project](#page-65-0)*
- *Step 6. Connect Your Device*
- *Step 7. Configure*
- *Step 8. Build the Project*
- *Step 9. Flash onto the Device*
- *Step 10. Monitor*

# **1.5 [Step 1. Install pre](#page-68-0)requisites**

Some tools need to be installed on the computer before proceeding to the next steps. Follow the links below for the instructions for your OS:

## **1.5.1 Standard Setup of Toolchain for Windows**

#### **Introduction**

ESP-IDF requires some prerequisite tools to be installed so you can build firmware for supported chips. The prerequisite tools include Python, Git, cross-compilers, CMake and Ninja build tools.

For this Getting Started we're going to use the Command Prompt, but after ESP-IDF is installed you can use *Eclipse* or another graphical IDE with CMake support instead.

**Note:** Limitation: the installation path of Python or ESP-IDF must not contain white spaces or parentheses[.](#page-77-0)

Limitation: the installation path of Python or ESP-IDF should not contain special characters (non-ASCII) unless the operating system is configured with "Unicode UTF-8" support. System Administrator can enable the support via Control Panel - Change date, time, or number formats - Administrative tab - Change system locale - check the option "Beta: Use Unicode UTF-8 for worldwide language support"- Ok and reboot the computer.

### **ESP-IDF Tools Installer**

The easiest way to install ESP-IDF's prerequisites is to download the ESP-IDF Tools installer from this URL:

<span id="page-57-0"></span>https://dl.espressif.com/dl/esp-idf-tools-setup-2.4.exe

The installer includes the cross-compilers, OpenOCD, CMake and Ninja build tool. The installer can also download and run installers for Python 3.7 and Git For Windows if they are not already installed on the computer.

[The installer also downloads one of the ESP-IDF releas](https://dl.espressif.com/dl/esp-idf-tools-setup-2.4.exe)e versions, or offers to use an existing one, if already present on your PC. If you don't have one, please choose a directory for downloading ESP-IDF. The recommended directory is %userprofile%\esp where %[userprofile%](https://gitforwindows.org/) [is your](https://cmake.org/download/) ho[me dir](https://ninja-build.org/)ectory. If you do not have it yet, please run the following comma[nd to cr](https://www.python.org/downloads/windows/)eate a new one:

**mkdir** %userprofile%\esp

At the end of installation, if you checkout Run ESP-IDF Command Prompt (cmd.exe), a new Windows Power Shell, i.e. the ESP-IDF Command Prompt will pop up.

## **Using the Command Prompt**

For the remaining Getting Started steps, we're going to use the Windows Command Prompt.

ESP-IDF Tools Installer also creates a shortcut in the Start menu to launch the ESP-IDF Command Prompt. This shortcut launches the Command Prompt (cmd.exe) and runs  $\epsilon$ xport. bat script to set up the environment variables (PATH, IDF\_PATH and others). Inside this command prompt, all the installed tools are available.

Note that this shortcut is specific to the ESP-IDF directory selected in the ESP-IDF Tools Installer. If you have multiple ESP-IDF directories on the computer (for example, to work with different versions of ESP-IDF), you have two options to use them:

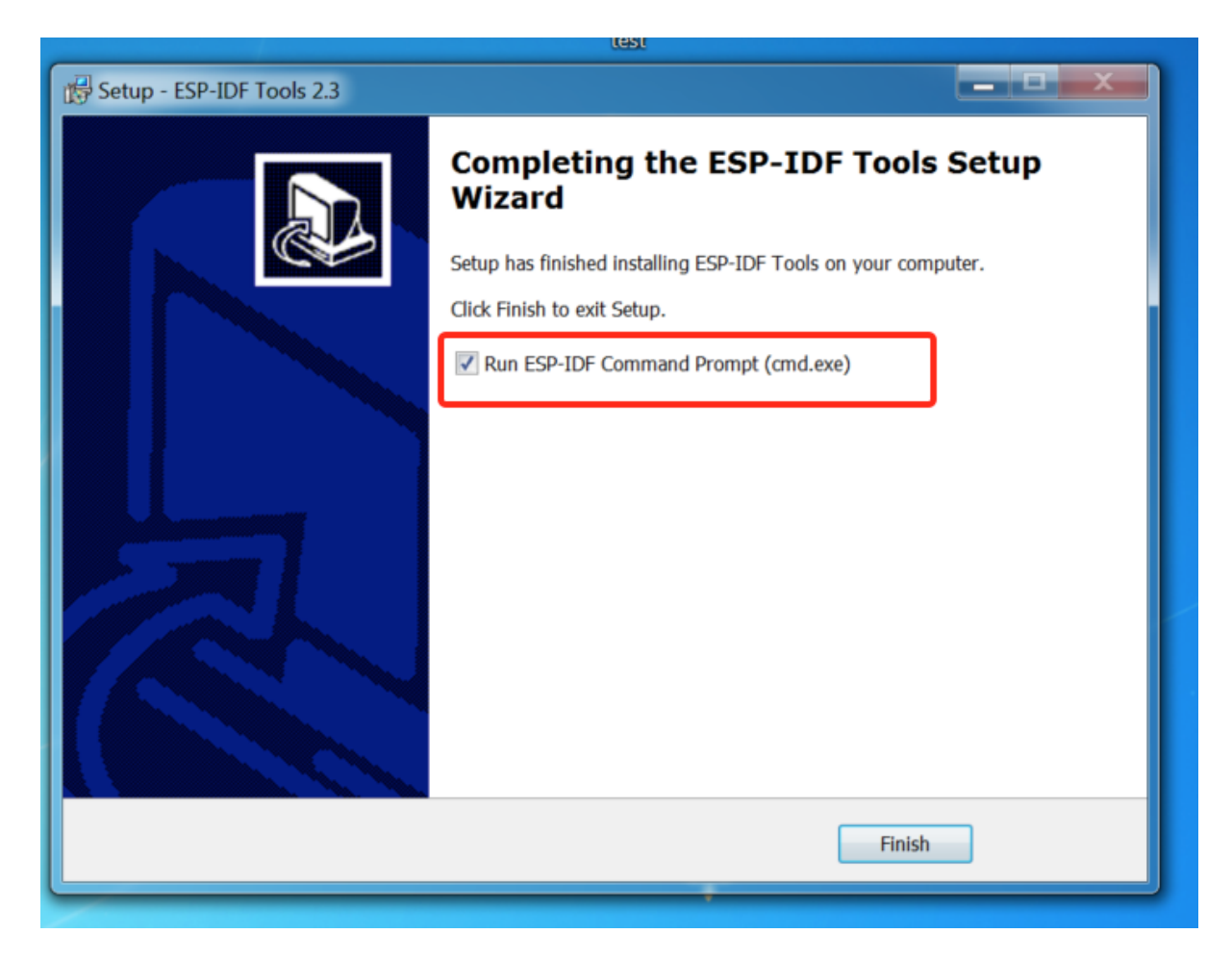

Fig. 40: Completing the ESP-IDF Tools Setup Wizard with Run ESP-IDF Command Prompt (cmd.exe)

| — E.<br>x<br><b>ESP-IDF Command Prompt (cmd.exe)</b>                                                                           |
|----------------------------------------------------------------------------------------------------|
| Using Python in C:\Users\test\AppData\Local\Programs\Python\Python37\<br>Python 3.7.8                                          |
| Using Git in C:\Users\test\Git\cmd\                                                                                            |
| git version 2.30.0. windows.1<br>Ξ<br>Setting IDF_PATH: C:\Users\test\esp\esp-idf                                              |
| Adding ESP-IDF tools to PATH                                                                                                   |
| C:\Users\test\.espressif\tools\xtensa-esp32-elf\esp-2020r3-8.4.0\xtensa-esp3<br>$2$ -elf\bin                                   |
| C:\Users\test\.espressif\tools\xtensa-esp32s2-elf\esp-2020r3-8.4.0\xtensa-es<br>p32s2-elf\bin                                  |
| C:\Users\test\.espressif\tools\xtensa-esp32s3-elf\esp-2020r3-8.4.0\xtensa-es<br>p32s3-elf\bin                                  |
| C:\Users\test\.espressif\tools\riscu32-esp-elf\1.24.0.123_64eb9ff-8.4.0\risc                                                   |
| u32-esp-elf\bin<br>C:\Users\test\.espressif\tools\esp32ulp-elf\2.28.51-esp-20191205\esp32ulp-el                                |
| f-binutils\bin<br>C:\Users\test\.espressif\tools\esp32s2ulp-elf\2.28.51-esp-20191205\esp32s2ul                                 |
| p-elf-binutils\bin<br>C:\Users\test\.espressif\tools\cmake\3.16.4\bin                                                          |
| C:\Users\test\.espressif\tools\openocd-esp32\u0.10.0-esp32-20200709\openocd-<br>esp32\bin                                      |
| C:\Users\test\.espressif\tools\ninja\1.10.0\                                                                                   |
| C:\Users\test\.espressif\tools\idf-exe\1.0.1\<br>C:\Users\test\.espressif\tools\ccache\3.7\                                    |
| C:\Users\test\.espressif\tools\dfu-util\0.9\dfu-util-0.9-win64<br>C:\Users\test\.espressif\python_env\idf4.3_py3.7_env\Scripts |
| C:\Users\test\esp\esp-idf\tools                                                                                                |
| Checking if Python packages are up to date<br>Puthon requirements from C:\Users\test\esp\esp-idf\requirements.txt are satisfie |
| d.                                                                                                    |
| Done! You can now compile ESP-IDF projects.                                                                                    |
| Go to the project directory and run:                                                                                           |
| idf.py build                                                                                                    |
| C:\Users\test\esp\esp-idf>                                                                                                    |
|                                                                                                    |
|                                                                                                    |
|                                                                                                    |

Fig. 41: ESP-IDF Command Prompt

- 1. Create a copy of the shortcut created by the ESP-IDF Tools Installer, and change the working directory of the new shortcut to the ESP-IDF directory you wish to use.
- 2. Alternatively, run cmd.exe, then change to the ESP-IDF directory you wish to use, and run export.bat. Note that unlike the previous option, this way requires Python and Git to be present in PATH. If you get errors related to Python or Git not being found, use the first option.

#### **Next Steps**

If the ESP-IDF Tools Installer has finished successfully, then the development environment setup is complete. Proceed directly to *Step 5. Start a Project*.

#### **Related Documents**

For advanced u[sers who want to custo](#page-66-1)mize the install process:

#### **Updating ESP-IDF tools on Windows**

**Install ESP-IDF tools using a script** From the Windows Command Prompt, change to the directory where ESP-IDF is installed. Then run:

install.bat

For Powershell, change to the directory where ESP-IDF is installed. Then run:

install.ps1

This will download and install the tools necessary to use ESP-IDF. If the specific version of the tool is already installed, no action will be taken. The tools are downloaded and installed into a directory specified during ESP-IDF Tools Installer process. By default, this is  $C$ : \Users \username \.espressif.

**Add ESP-IDF tools to PATH using an export script** ESP-IDF tools installer creates a Start menu shortcut for "ESP-IDF Command Prompt". This shortcut opens a Command Prompt window where all the tools are already available.

In some cases, you may want to work with ESP-IDF in a Command Prompt window which wasn't started using that shortcut. If this is the case, follow the instructions below to add ESP-IDF tools to PATH.

In the command prompt where you need to use ESP-IDF, change to the directory where ESP-IDF is installed, then execute export.bat:

```
cd %userprofile%\esp\esp-idf
export.bat
```
Alternatively in the Powershell where you need to use ESP-IDF, change to the directory where ESP-IDF is installed, then execute export.ps1:

```
cd ~/esp/esp-idf
export.ps1
```
When this is done, the tools will be available in this command prompt.

## **1.5.2 Standard Setup of Toolchain for Linux**

#### **Install Prerequisites**

To compile with ESP-IDF you need to get the following packages. The command to run depends on which distribution of Linux you are using:

• Ubuntu and Debian:

```
sudo apt-get install git wget flex bison gperf python3 python3-pip python3-
,→setuptools cmake ninja-build ccache libffi-dev libssl-dev dfu-util libusb-1.
,→0-0
```
• CentOS  $7 & 8$ :

```
sudo yum -y update && sudo yum install git wget flex bison gperf python3<sub>-</sub>
,→python3-pip python3-setuptools cmake ninja-build ccache dfu-util libusbx
```
CentOS 7 is still supported but CentOS version 8 is recommended for a better user experience.

• Arch:

```
sudo pacman -S --needed gcc git make flex bison gperf python-pip cmake ninja.
,→ccache dfu-util libusb
```
#### **Note:**

- CMake version 3.5 or newer is required for use with ESP-IDF. Older Linux distributions may require updating, enabling of a "backports" repository, or installing of a "cmake3" package rather than "cmake".
- If you do not see your Linux distribution in the above list then please check its documentation to find out which command to use for package installation.

#### **Additional Tips**

**Permission issues /dev/ttyUSB0** With some Linux distributions you may get the Failed to open port /dev/ttyUSB0 error message when flashing the ESP32-S2. *This can be solved by adding the current user to the dialout group*.

#### **Fixing broken pip on Ubuntu 16.04**

[Package](#page-74-0) python3-pip could be broken without possibility to upgrade it. Package has to be removed and installed manually using script get-pip.py.:

```
apt remove python3-pip python3-virtualenv; rm -r \sim / . local
rm -r ~/.espressif/python_env && python get-pip.py
```
### **Python 2 deprecation**

Python 2 reached its end of life and support for it in ESP-IDF will be removed soon. Please install Python 3.6 or higher. Instructions for popular Linux distributions are listed above.

#### **Next Steps**

To carry on with development environment setup, proceed to *Step 2. Get ESP-IDF*.

## **1.5.3 Standard Setup of Toolchain for Mac OS**

#### **Install Prerequisites**

ESP-IDF will use the version of Python installed by default on macOS.

• install pip:

sudo easy\_install pip

- install CMake & Ninja build:
	- **–** If you have HomeBrew, you can run:

brew install cmake ninja dfu-util

**–** If you have MacPorts, you can run:

sudo por[t install](https://brew.sh/) cmake ninja dfu-util

**–** Otherwise, consult the CMake and Ninja home pages for macOS installation downloads.

• It is strongly rec[ommended](https://www.macports.org/install.php) to also install ccache for faster builds. If you have HomeBrew, this can be done via brew install ccache or sudo port install ccache on MacPorts.

**Note:** If an error like this is show[n during](https://cmake.org/) any [step:](https://ninja-build.org/)

```
xcrun: error: invalid active developer path (/Library/Developer/CommandLineTools),␣
,→missing xcrun at: /Library/Developer/CommandLineTools/usr/bin/xcrun
```
Then you will need to install the XCode command line tools to continue. You can install these by running  $x \circ c \circ d$ select --install.

**Installing Python 3** Basing on macOS Catalina 10.15 release notes, use of Python 2.7 is not recommended and Python 2.7 will not be included by default in future versions of macOS. Check what Python you currently have:

python --version

If the output is like Python 2.7.17, [your default interpreter is Pyt](https://developer.apple.com/documentation/macos-release-notes/macos-catalina-10_15-release-notes)hon 2.7. If so, also check if Python 3 isn't already installed on your computer:

```
python3 --version
```
If above command returns an error, it means Python 3 is not installed.

Below is an overview of steps to install Python 3.

• Installing with HomeBrew can be done as follows:

brew install python3

• If you have MacPorts, you can run:

sudo port [install py](https://brew.sh/)thon38

#### **Python 2 deprec[ation](https://www.macports.org/install.php)**

Python 2 reached its end of life and support for it in ESP-IDF will be removed soon. Please install Python 3.6 or higher. Instructions for macOS are listed above.

#### **Next Steps**

To carry on with development environment setup, proceed to *Step 2. Get ESP-IDF*.

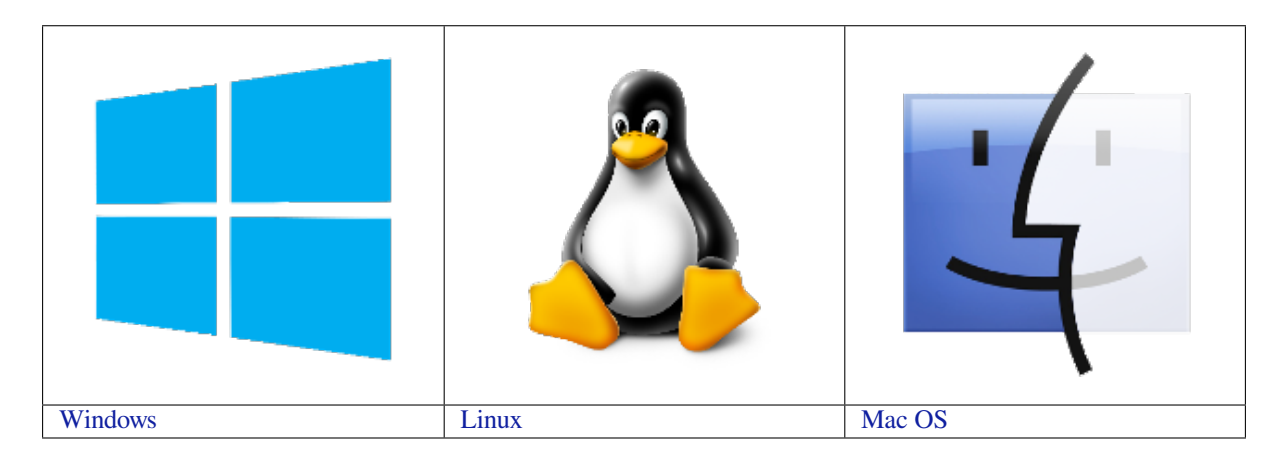

**[N](../get-started/windows-setup.html)ote:** This guide uses the directory [~](../get-started/linux-setup.html)/esp on Linux and macOS or %us[e](../get-started/macos-setup.html)rprofile%\esp on Windows as a[n installati](../get-started/windows-setup.html)on folder for ESP-IDF. You [can us](../get-started/linux-setup.html)e any directory, but you will n[eed to adj](../get-started/macos-setup.html)ust paths for the commands respectively. Keep in mind that ESP-IDF does not support spaces in paths.

# **1.6 Step 2. Get ESP-IDF**

<span id="page-63-0"></span>To build applications for the ESP32-S2, you need the software libraries provided by Espressif in ESP-IDF repository.

To get ESP-IDF, navigate to your installation directory and clone the repository with git clone, following instructions below specific to your operating system.

## **1.6.1 Linux and macOS**

Open Terminal, and run the following commands:

```
mkdir -p ~/esp
cd ~/esp
git clone -b v4.3-beta2 --recursive https://github.com/espressif/esp-idf.git
```
ESP-IDF will be downloaded into  $\sim$ /esp/esp-idf.

Consult *ESP-IDF Versions* for information about which ESP-IDF version to use in a given situation.

## **1.6.2 Windows**

In addit[ion to installing the](#page-1409-0) tools, *ESP-IDF Tools Installer* for Windows introduced in Step 1 can also download a copy of ESP-IDF.

Consult *ESP-IDF Versions* for information about which ESP-IDF version to use in a given situation.

If you wish to download ESP-ID[F without the help of ES](#page-57-0)P-IDF Tools Installer, refer to these *instructions*.

# **1.7 Step 3. Set up the tools**

<span id="page-64-0"></span>Aside from the ESP-IDF, you also need to install the tools used by ESP-IDF, such as the compiler, debugger, Python packages, etc.

## **1.7.1 Windows**

*ESP-IDF Tools Installer* for Windows introduced in Step 1 installs all the required tools.

If you want to install the tools without the help of ESP-IDF Tools Installer, open the Command Prompt and follow these steps:

```
cd %userprofile%\esp\esp-idf
install.bat
```
#### or with Windows PowerShell

```
cd ~/esp/esp-idf
./install.ps1
```
## **1.7.2 Linux and macOS**

cd ~/esp/esp-idf ./install.sh

## **1.7.3 Alternative File Downloads**

The tools installer downloads a number of files attached to GitHub Releases. If accessing GitHub is slow then it is possible to set an environment variable to prefer Espressif' s download server for GitHub asset downloads.

**Note:** This setting only controls individual tools downloaded from GitHub releases, it doesn't change the URLs used to access any Git repositories.

## **Windows**

To prefer the Espressif download server when running the ESP-IDF Tools Installer or installing tools from the command line, open the System control panel, then click on Advanced Settings. Add a new Environment Variable (of type either User or System) with the name IDF\_GITHUB\_ASSETS and value dl.espressif.com/ github\_assets. Click OK once done.

If the command line window or ESP-IDF Tools Installer window was already open before you added the new environment variable, you will need to close and reopen it.

While this environment variable is still set, the ESP-IDF Tools Installer and the command line installer will prefer the Espressif download server.

## **Linux and macOS**

To prefer the Espressif download server when installing tools, use the following sequence of commands when running install.sh:

## **1.7.4 Customizing the tools installation path**

The scripts introduced in this step install compilation tools required by ESP-IDF inside the user home directory: \$HOME/.espressif on Linux and macOS, %USERPROFILE%\.espressif on Windows. If you wish to install the tools into a different directory, set the environment variable IDF\_TOOLS\_PATH before running the installation scripts. Make sure that your user account has sufficient permissions to read and write this path.

If changing the IDF\_TOOLS\_PATH, make sure it is set to the same value every time the Install script (install. bat, install.ps1 or install.sh) and an Export script (export.bat, export.ps1 or export.sh) are executed.

# **1.8 Step 4. Set up the environment variables**

<span id="page-65-0"></span>The installed tools are not yet added to the PATH environment variable. To make the tools usable from the command line, some environment variables must be set. ESP-IDF provides another script which does that.

## **1.8.1 Windows**

*ESP-IDF Tools Installer* for Windows creates an "ESP-IDF Command Prompt"shortcut in the Start Menu. This shortcut opens the Command Prompt and sets up all the required environment variables. You can open this shortcut and proceed to the next step.

[Alternatively, if you wan](#page-57-0)t to use ESP-IDF in an existing Command Prompt window, you can run:

```
%userprofile%\esp\esp-idf\export.bat
```
or with Windows PowerShell

```
.$HOME/esp/esp-idf/export.ps1
```
## **1.8.2 Linux and macOS**

In the terminal where you are going to use ESP-IDF, run:

```
. $HOME/esp/esp-idf/export.sh
```
or for fish (supported only since fish version 3.0.0):

. \$HOME/esp/esp-idf/export.fish

Note the space between the leading dot and the path!

If you plan to use esp-idf frequently, you can create an alias for executing  $\epsilon$ xport.sh:

1. Copy and paste the following command to your shell's profile (.profile, .bashrc, .zprofile, etc.)

alias get\_idf='. \$HOME/esp/esp-idf/export.sh'

2. Refresh the configuration by restarting the terminal session or by running source [path to profile], for example, source ~/.bashrc.

Now you can run get idf to set up or refresh the esp-idf environment in any terminal session.

Technically, you can add export.sh to your shell's profile directly; however, it is not recommended. Doing so activates IDF virtual environment in every terminal session (including those where IDF is not needed), defeating the purpose of the virtual environment and likely affecting other software.

# **1.9 Step 5. Start a Project**

<span id="page-66-1"></span>Now you are ready to prepare your application for ESP32-S2. You can start with get-started/hello\_world project from examples directory in IDF.

Copy the project get-started/hello world to  $\sim$ /esp directory:

## **1.9.[1 Linu](https://github.com/espressif/esp-idf/tree/v4.3-beta2/examples)x and macOS**

```
cd ~/esp
cp -r $IDF_PATH/examples/get-started/hello_world .
```
## **1.9.2 Windows**

```
cd %userprofile%\esp
xcopy /e /i %IDF_PATH%\examples\get-started\hello_world hello_world
```
There is a range of example projects in the examples directory in ESP-IDF. You can copy any project in the same way as presented above and run it.

It is also possible to build examples in-place, without copying them first.

**Important:** The ESP-IDF build system does not support spaces in the paths to either ESP-IDF or to projects.

## **1.10 Step 6. Connect Your Device**

<span id="page-66-0"></span>Now connect your ESP32-S2 board to the computer and check under what serial port the board is visible.

Serial ports have the following patterns in their names:

- **Windows**: names like COM1
- Linux: starting with /dev/tty
- macOS: starting with /dev/cu.

If you are not sure how to check the serial port name, please refer to *Establish Serial Connection with ESP32-S2* for full details.

**Note:** Keep the port name handy as you will need it in the next steps[.](#page-71-0)

# **1.11 Step 7. Configure**

Navigate to your hello world directory from *Step 5. Start a Project*, set ESP32-S2 chip as the target and run the project configuration utility menuconfig.

## **1.11.1 Linux and macOS**

```
cd ~/esp/hello_world
idf.py set-target esp32s2
idf.py menuconfig
```
## **1.11.2 Windows**

```
cd %userprofile%\esp\hello_world
idf.py set-target esp32s2
idf.py menuconfig
```
Setting the target with  $idf.py$  set-target esp32s2 should be done once, after opening a new project. If the project contains some existing builds and configuration, they will be cleared and initialized. The target may be saved in environment variable to skip this step at all. See *Selecting the Target* for additional information.

If the previous steps have been done correctly, the following menu appears:

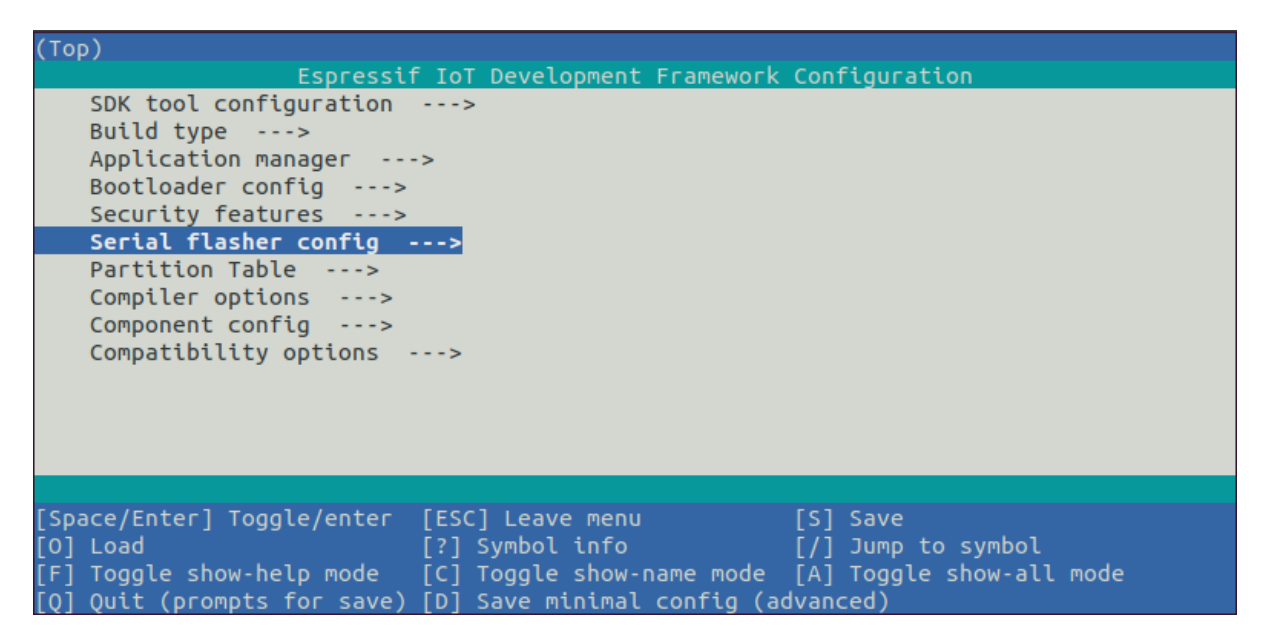

Fig. 42: Project configuration - Home window

You are using this menu to set up project specific variables, e.g. Wi-Fi network name and password, the processor speed, etc. Setting up the project with menuconfig may be skipped for "hello word". This example will run with default configuration.

**Note:** The colors of the menu could be different in your terminal. You can change the appearance with the option --style. Please run idf.py menuconfig --help for further information.

# **1.12 Step 8. Build the Project**

Build the project by running:

```
idf.py build
```
This command will compile the application and all ESP-IDF components, then it will generate the bootloader, partition table, and application binaries.

```
$ idf.py build
Running cmake in directory /path/to/hello_world/build
Executing "cmake -G Ninja --warn-uninitialized /path/to/hello_world"...
Warn about uninitialized values.
-- Found Git: /usr/bin/git (found version "2.17.0")
-- Building empty aws_iot component due to configuration
-- Component names: ...
-- Component paths: ...
... (more lines of build system output)
[527/527] Generating hello-world.bin
esptool.py v2.3.1
Project build complete. To flash, run this command:
../../../components/esptool_py/esptool/esptool.py -p (PORT) -b 921600 write_flash -
,→-flash_mode dio --flash_size detect --flash_freq 40m 0x10000 build/hello-world.
,→bin build 0x1000 build/bootloader/bootloader.bin 0x8000 build/partition_table/
,→partition-table.bin
or run 'idf.py -p PORT flash'
```
If there are no errors, the build will finish by generating the firmware binary .bin files.

# **1.13 Step 9. Flash onto the Device**

<span id="page-68-0"></span>Flash the binaries that you just built (bootloader.bin, partition-table.bin and hello-world.bin) onto your ESP32-S2 board by running:

idf.py -p PORT [-b BAUD] flash

Replace PORT with your ESP32-S2 board's serial port name from *Step 6. Connect Your Device*.

You can also change the flasher baud rate by replacing BAUD with the baud rate you need. The default baud rate is 460800.

For more information on idf.py arguments, see *idf.py*.

**Note:** The option flash automatically builds and flashes the project, so running idf.py build is not necessary.

## **1.13.1 Encountered Issues While Flashing?**

If you run the given command and see errors such as "Failed to connect", there might be several reasons for this. One of the reasons might be issues encountered by  $\epsilon$  esptool.py, the utility that is called by the build system to reset the chip, interact with the ROM bootloader, and flash firmware. One simple solution to try is manual reset described below, and if it does not help you can find more details about possible issues in Troubleshooting.

esptool.py resets ESP32-S2 automatically by asserting DTR and RTS control lines of the USB to serial converter chip, i.e., FTDI or CP210x (for more information, see *Establish Serial Connection with ESP32-S2*). The DTR and RTS control lines are in turn connected to GPIO0 and CHIP PU (EN) pins of ESP32-S2, thus changes in the voltage levels of DTR and RTS will boot ESP32-S2 into Firmware Download mode. As an exa[mple, check the](https://github.com/espressif/esptool#bootloader-wont-respond) schematic for the ESP32 DevKitC development board.

In general, you should have no problems with the offici[al esp-idf development boards. However,](#page-71-0) esptool.py is not able to reset your hardware automatically in the following cases:

- Your hardware does not have the DTR and RTS lines connected to GPIO0 and CHIP\_PU
- The DTR and RTS lines are configured differently
- There are no such serial control lines at all

Depending on the kind of hardware you have, it may also be possible to manually put your ESP32-S2 board into Firmware Download mode (reset).

- For development boards produced by Espressif, this information can be found in the respective getting started guides or user guides. For example, to manually reset an esp-idf development board, hold down the **Boot** button (GPIO0) and press the **EN** button (CHIP\_PU).
- For other types of hardware, try pulling GPIO0 down.

## **1.13.2 Normal Operation**

When flashing, you will see the output log similar to the following:

```
...
esptool.py --chip esp32s2 -p /dev/ttyUSB0 -b 460800 --before=default_reset --
,→after=hard_reset write_flash --flash_mode dio --flash_freq 40m --flash_size 2MB␣
,→0x8000 partition_table/partition-table.bin 0x1000 bootloader/bootloader.bin␣
,→0x10000 hello-world.bin
esptool.py v3.0-dev
Serial port /dev/ttyUSB0
Connecting....
Chip is ESP32-S2
Features: WiFi
Crystal is 40MHz
MAC: 18:fe:34:72:50:e3
Uploading stub...
Running stub...
Stub running...
Changing baud rate to 460800
Changed.
Configuring flash size...
Compressed 3072 bytes to 103...
Writing at 0x00008000... (100 %)
Wrote 3072 bytes (103 compressed) at 0x00008000 in 0.0 seconds (effective 3851.6␣
,→kbit/s)...
Hash of data verified.
Compressed 22592 bytes to 13483...
Writing at 0x00001000... (100 %)
Wrote 22592 bytes (13483 compressed) at 0x00001000 in 0.3 seconds (effective 595.1<sub>-</sub>
,→kbit/s)...
Hash of data verified.
Compressed 140048 bytes to 70298...
Writing at 0x00010000... (20 %)
Writing at 0x00014000... (40 %)
Writing at 0x00018000... (60 %)
Writing at 0x0001c000... (80 %)
Writing at 0x00020000... (100 %)
Wrote 140048 bytes (70298 compressed) at 0x00010000 in 1.7 seconds (effective 662.
,→5 kbit/s)...
Hash of data verified.
Leaving...
Hard resetting via RTS pin...
Done
```
If there are no issues by the end of the flash process, the board will reboot and start up the "hello\_world" application.

<span id="page-69-0"></span>If you'd like to use the Eclipse or VS Code IDE instead of running idf.py, check out the *Eclipse guide*, *VS Code guide*.

# **1.14 Step 10. Monitor**

To check if "hello world" is indeed running, type idf.py  $-p$  PORT monitor (Do not forget to replace PORT with your serial port name).

This command launches the *IDF Monitor* application:

```
$ idf.py -p /dev/ttyUSB0 monitor
Running idf_monitor in directory [...]/esp/hello_world/build
Executing "python [\ldots]/\text{esp-idf/tools}/\text{idf_momitor.py -b} 115200 [\ldots]/\text{esp/hello},→world/build/hello-world.elf"...
--- idf_monitor on /dev/ttyUSB0 115200 ---
--- Quit: Ctrl+] | Menu: Ctrl+T | Help: Ctrl+T followed by Ctrl+H ---
ets Jun 8 2016 00:22:57
rst:0x1 (POWERON_RESET),boot:0x13 (SPI_FAST_FLASH_BOOT)
ets Jun 8 2016 00:22:57
...
```
After startup and diagnostic logs scroll up, you should see "Hello world!" printed out by the application.

```
...
Hello world!
Restarting in 10 seconds...
This is esp32s2 chip with 1 CPU core(s), WiFi, silicon revision 0, 2MB external.
,→flash
Minimum free heap size: 253900 bytes
Restarting in 9 seconds...
Restarting in 8 seconds...
Restarting in 7 seconds...
```
To exit IDF monitor use the shortcut  $C \text{trl} +$ ].

**Note:** You can combine building, flashing and monitoring into one step by running:

idf.py -p PORT flash monitor

See also:

- *IDF Monitor* for handy shortcuts and more details on using IDF monitor.
- *idf.py* for a full reference of idf.py commands and options.

#### **That's all that you need to get started with ESP32-S2!**

Now [you are ready](#page-77-1) to try some other examples, or go straight to developing your own applications.

**Important:** Some of examples do not support ESP32-S2 because required hardware is not included in ESP32-S2 so it cannot be supported.

If building an example, please check [the REA](https://github.com/espressif/esp-idf/tree/v4.3-beta2/examples)DME file for the Supported Targets table. If this is present including ESP32-S2 target, or the table does not exist at all, the example will work on ESP32-S2.

# **1.15 Updating ESP-IDF**

You should update ESP-IDF from time to time, as newer versions fix bugs and provide new features. The simplest way to do the update is to delete the existing  $\epsilon$ sp-idf folder and clone it again, as if performing the initial installation described in *Step 2. Get ESP-IDF*.

Another solution is to update only what has changed. *The update procedure depends on the version of ESP-IDF you are using*.

After updating ESP-IDF, execute the Install script again, in case the new ESP-IDF version requires different versions of tools. See instructions at *Step 3. Set up the tools*.

[Once the](#page-1413-0) new tools are installed, update the environ[ment using the Export script. See instructions at](#page-1413-0) *Step 4. Set up the environment variables*.

# **[1.16 Related D](#page-65-0)ocuments**

## **1.16.1 Establish Serial Connection with ESP32-S2**

<span id="page-71-0"></span>This section provides guidance how to establish serial connection between ESP32-S2 and PC.

## **Connect ESP32-S2 to PC**

Connect the ESP32-S2 board to the PC using the USB cable. If device driver does not install automatically, identify USB to serial converter chip on your ESP32-S2 board (or external converter dongle), search for drivers in internet and install them.

Below are the links to drivers for ESP32-S2 boards produced by Espressif:

- CP210x: CP210x USB to UART Bridge VCP Drivers
- FTDI: FTDI Virtual COM Port Drivers

The drivers above are primarily for reference. Under normal circumstances, the drivers should be bundled with an operating syste[m and automatically installed upon connecting](https://www.silabs.com/products/development-tools/software/usb-to-uart-bridge-vcp-drivers) one of the listed boards to the PC.

#### **Check port on Windows**

Check the list of identified COM ports in the Windows Device Manager. Disconnect ESP32-S2 and connect it back, to verify which port disappears from the list and then shows back again.

Figures below show serial port for ESP32 DevKitC and ESP32 WROVER KIT

## **Check port on Linux and macOS**

To check the device name for the serial port of your ESP32-S2 board (or external converter dongle), run this command two times, first with the board / dongle unplugged, then with plugged in. The port which appears the second time is the one you need:

Linux

ls /dev/tty\*

#### macOS

ls /dev/cu.\*

**Note:** macOS users: if you don't see the serial port then check you have the USB/serial drivers installed as shown in the Getting Started guide for your particular development board. For macOS High Sierra (10.13), you may also have to explicitly allow the drivers to load. Open System Preferences -> Security & Privacy -> General and check if there is a message shown here about "System Software from developer …" where the developer name is Silicon Labs or FTDI.
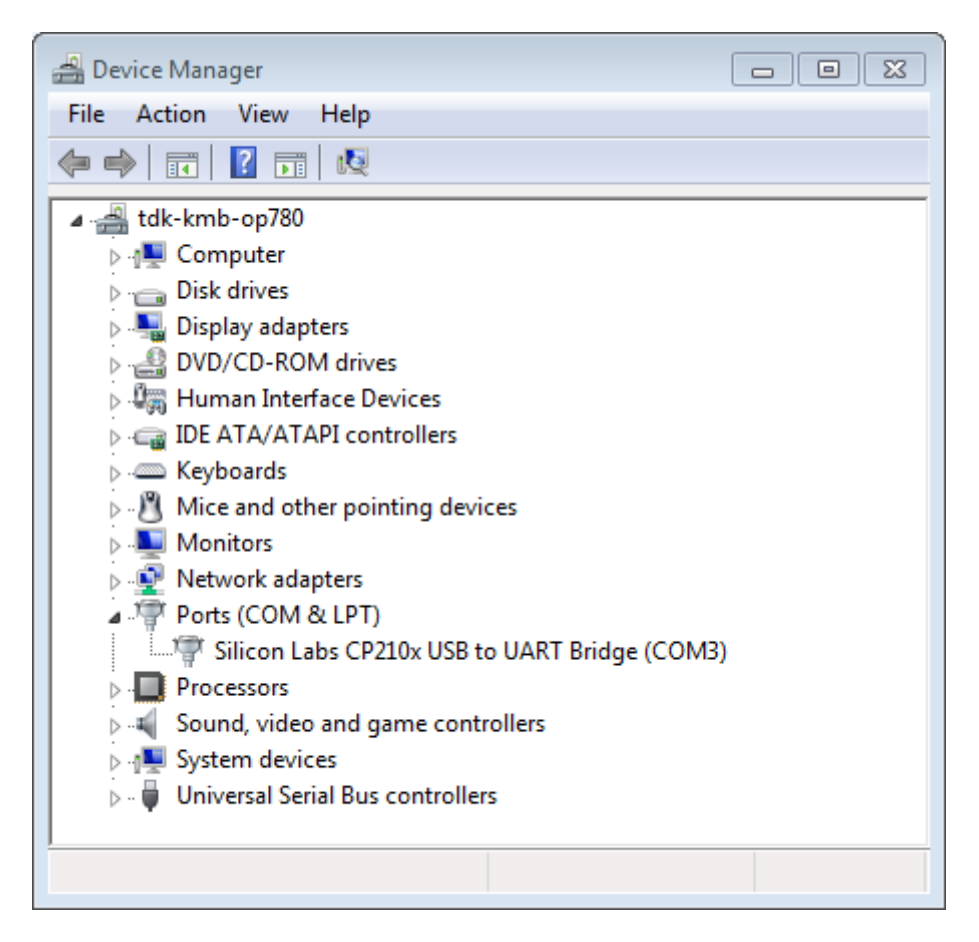

Fig. 43: USB to UART bridge of ESP32-DevKitC in Windows Device Manager

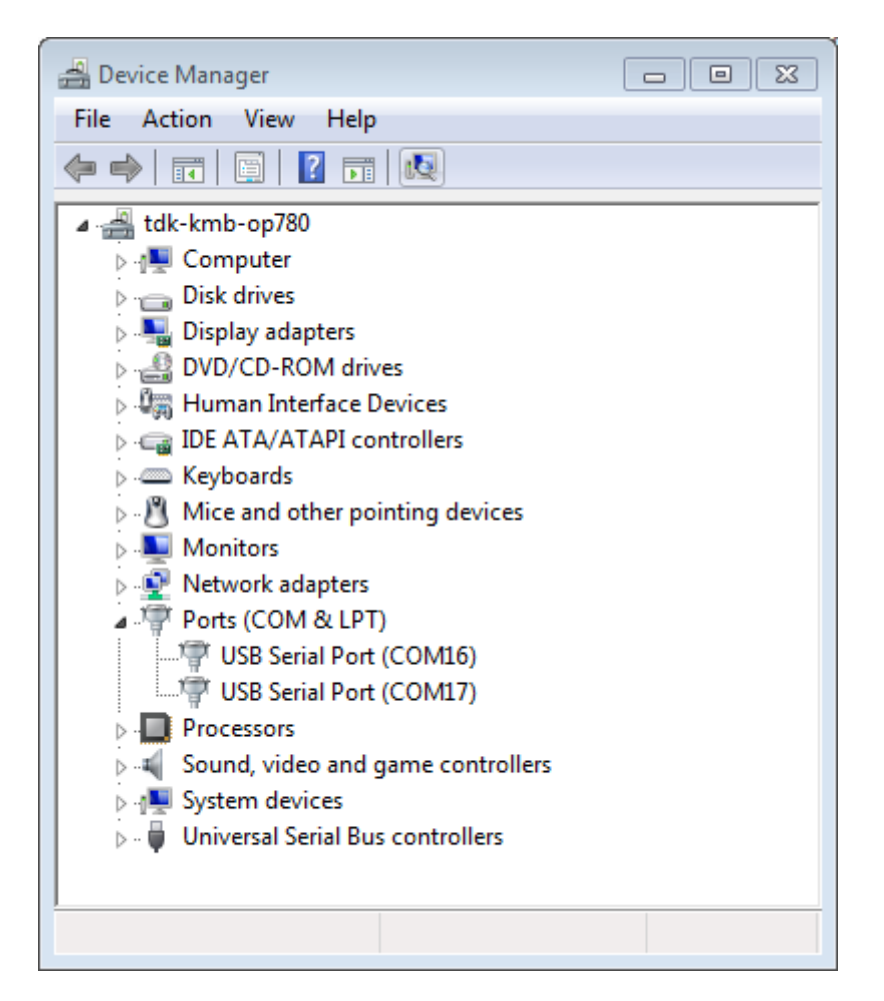

Fig. 44: Two USB Serial Ports of ESP-WROVER-KIT in Windows Device Manager

#### **Adding user to dialout on Linux**

The currently logged user should have read and write access the serial port over USB. On most Linux distributions, this is done by adding the user to dialout group with the following command:

```
sudo usermod -a -G dialout $USER
```
on Arch Linux this is done by adding the user to uucp group with the following command:

```
sudo usermod -a -G uucp $USER
```
Make sure you re-login to enable read and write permissions for the serial port.

#### **Verify serial connection**

Now verify that the serial connection is operational. You can do this using a serial terminal program by checking if you get any output on the terminal after reseting ESP32-S2.

**Windows and Linux** In this example we will use PuTTY SSH Client that is available for both Windows and Linux. You can use other serial program and set communication parameters like below.

Run terminal, set identified serial port, baud rate =  $115200$ , data bits = 8, stop bits = 1, and parity = N. Below are example screen shots of setting the port and such transmission parameters (in short described as 115200-8-1-N) on Windows and Linux. Remember to select exactlyt[he same serial port y](http://www.putty.org/)ou have identified in steps above.

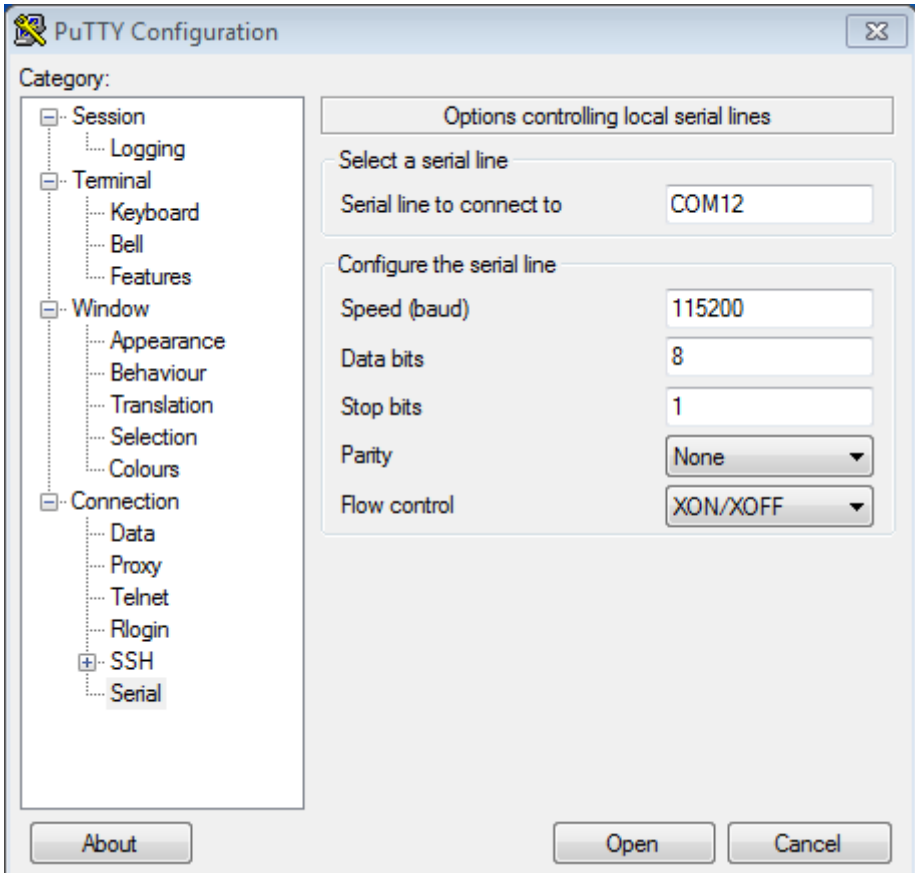

Fig. 45: Setting Serial Communication in PuTTY on Windows

Then open serial port in terminal and check, if you see any log printed out by ESP32-S2. The log contents will depend on application loaded to ESP32-S2, see *Example Output*.

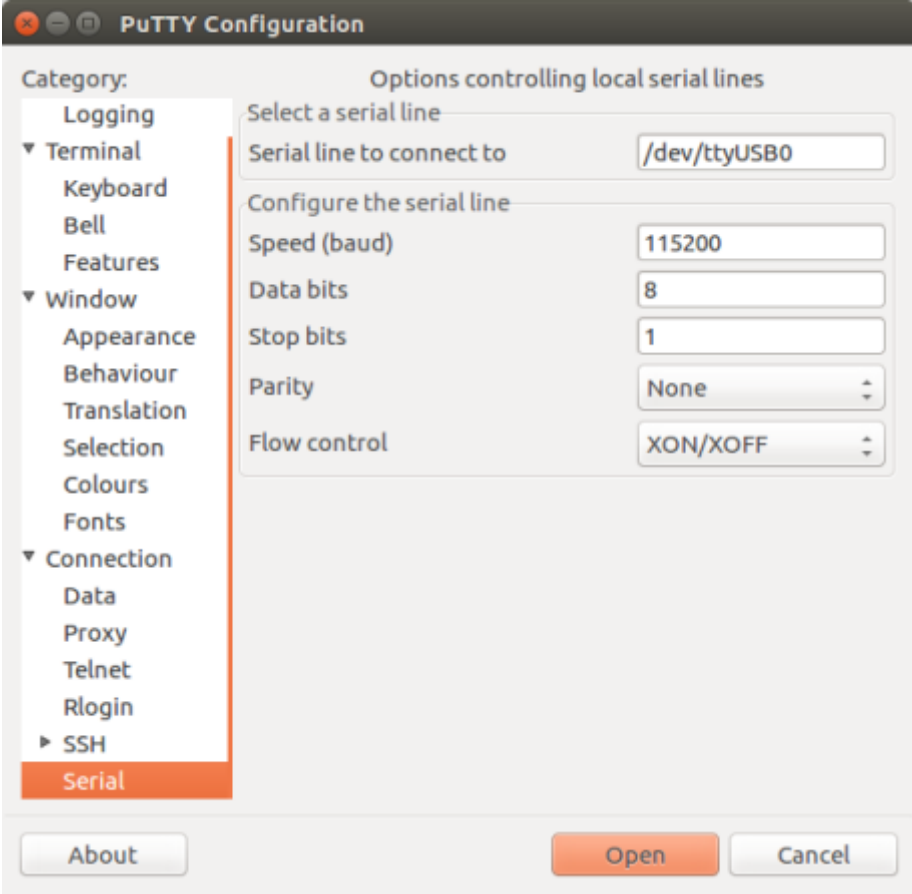

Fig. 46: Setting Serial Communication in PuTTY on Linux

**Note:** Close the serial terminal after verification that communication is working. If you keep the terminal session open, the serial port will be inaccessible for uploading firmware later.

**macOS** To spare you the trouble of installing a serial terminal program, macOS offers the **screen** command.

- As discussed in *Check port on Linux and macOS*, run:
	- ls /dev/cu.\*
- You should see similar output:

```
/dev/cu.Bluetooth-Incoming-Port /dev/cu.SLAB_USBtoUART /dev/cu.SLAB_
,→USBtoUART7
```
• The output will vary depending on the type and the number of boards connected to your PC. Then pick the device name of your board and run:

screen /dev/cu.device\_name 115200

Replace device name with the name found running ls /dev/cu.\*.

• What you are looking for is some log displayed by the **screen**. The log contents will depend on application loaded to ESP32-S2, see *Example Output*. To exit the **screen** session type Ctrl-A +  $\backslash$ .

**Note:** Do not forget to **exit the screen session** after verifying that the communication is working. If you fail to do it and just close the terminal wi[ndow, the serial](#page-76-0) port will be inaccessible for uploading firmware later.

**Example Output** An example log by ESP32-S2 is shown below. Reset the board if you do not see anything.

```
ets Jun 8 2016 00:22:57
rst:0x5 (DEEPSLEEP_RESET),boot:0x13 (SPI_FAST_FLASH_BOOT)
ets Jun 8 2016 00:22:57
rst:0x7 (TG0WDT_SYS_RESET),boot:0x13 (SPI_FAST_FLASH_BOOT)
configsip: 0, SPIWP:0x00
clk_drv:0x00,q_drv:0x00,d_drv:0x00,cs0_drv:0x00,hd_drv:0x00,wp_drv:0x00
mode:DIO, clock div:2
load:0x3fff0008,len:8
load:0x3fff0010,len:3464
load:0x40078000,len:7828
load:0x40080000,len:252
entry 0x40080034
I (44) boot: ESP-IDF v2.0-rc1-401-gf9fba35 2nd stage bootloader
I (45) boot: compile time 18:48:10
...
```
If you can see readable log output, it means serial connection is working and you are ready to proceed with installation and finally upload of application to ESP32-S2.

**Note:** For some serial port wiring configurations, the serial RTS & DTR pins need to be disabled in the terminal program before the ESP32-S2 will boot and produce serial output. This depends on the hardware itself, most development boards (including all Espressif boards) *do not* have this issue. The issue is present if RTS & DTR are wired directly to the EN & GPIO0 pins. See the esptool documentation for more details.

If you got here from *Step 6. Connect Your Device* when installing s/w for ESP32-S2 development, then you can continue with *Step 7. Configure*.

# **1.16.2 Build and Flash with Eclipse IDE**

ESP-IDF V4.0 has a new CMake-based build system as the default build system.

There is a new ESP-IDF Eclipse Plugin that works with the CMake-based build system. Please refer to Espressif IDF Eclipse Plugins IDF for further instructions.

**Note:** In Espressif IDF Eclipse Plugins, though screenshots are captured from macOS, installation instru[ctions are](https://github.com/espressif/idf-eclipse-plugin/blob/master/README.md) [applicable for Windo](https://github.com/espressif/idf-eclipse-plugin/blob/master/README.md)ws, Linux and macOS.

# **1.16.3 [Getting Started with VS](https://github.com/espressif/idf-eclipse-plugin/blob/master/README.md) Code IDE**

We have official support for VS Code and we aim to provide complete end to end support for all actions related to ESP-IDF namely build, flash, monitor, debug, tracing, core-dump, System Trace Viewer, etc.

# **Quick Install Guide**

Recommended way to install ESP-IDF Visual Studio Code Extension is by downloading it from VS Code Marketplace or following Quick Installation Guide.

# **Supported Features**

- **Onboarding**[, will help you to q](https://github.com/espressif/vscode-esp-idf-extension/#quick-installation-guide)uickly install ESP-IDF and its relevant toolchain with just few clicks.
- **Build**, with one click build and multi target build, you can easily build and deploy your applications.
- **Flash**, with both UART and JTAG flash out of the box.
- **Monitoring** comes with inbuilt terminal where you can trigger IDF Monitor Commands from within VS Code as you are used to in traditional terminals.
- **Debugging**, with out of box hardware debugging and also support for postmortem debugging like core-dump, you can analyze the bugs with convenience.
- **GUI Menu Config**, provides with simplified UI for configuring your chip.
- **App & Heap Tracing**, provides support for collecting traces from your application and simplified UI for analyzing them.
- **System View Tracing Viewer**, aims to read and display the *.svdat* files into trace UI, we also support multiple core tracing views.
- **IDF Size Analysis Overview** presents an UI for binary size analysis.
- Rainmaker Cloud, we have inbuilt Rainmaker Cloud support where you can edit/read state of your connected IoT devices easily.
- **Code Coverage**, we have inbuilt code coverage support which shall highlight in color which line have been covered. We also render the existing HTML report directly inside the IDE.

# **Bugs & Feature Requests**

If you face an issue with certain feature of VS Code or VS Code in general we recommend to ask your question in the forum, or open a github issue for our dev teams to review.

We also welcome new feature request, most of the features we have today is result of people asking it to implement, or improve certain aspect of the extension, raise your feature request on github.

# **1.16.4 IDF Monitor**

The IDF monitor tool is mainly a serial te[rminal program which relays serial d](http://github.com/espressif/vscode-esp-idf-extension/issues/new/choose)ata to and from the target device's serial port. It also provides some IDF-specific features.

This tool can be launched from an IDF project by running idf.py monitor.

For the legacy GNU Make system, run make monitor.

#### **Keyboard Shortcuts**

For easy interaction with IDF Monitor, use the keyboard shortcuts given in the table.

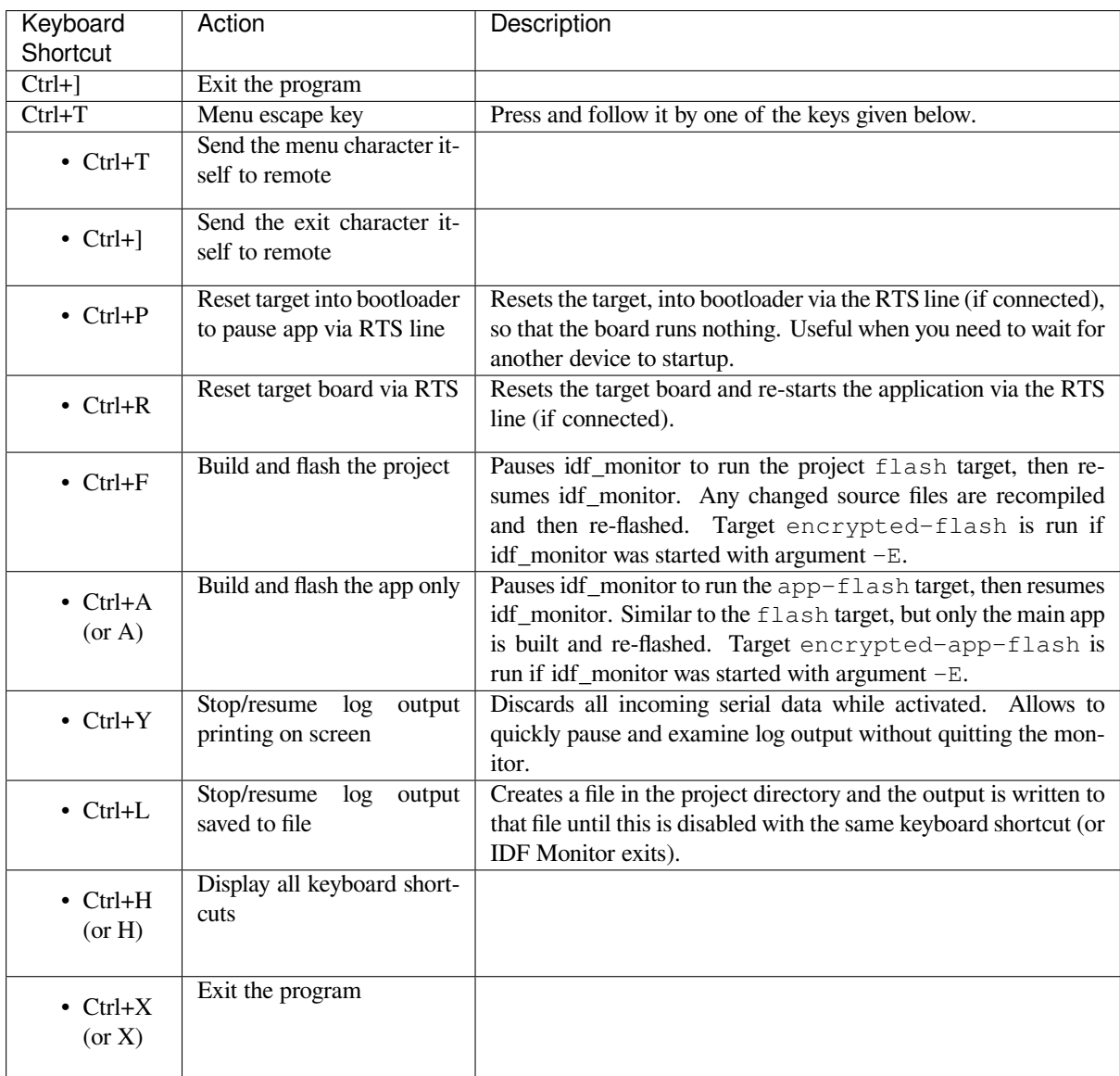

Any keys pressed, other than  $Ctrl-$ ] and  $Ctrl-T$ , will be sent through the serial port.

#### **IDF-specific features**

**Automatic Address Decoding** Whenever ESP-IDF outputs a hexadecimal code address of the form 0x4\_\_\_\_\_\_\_, IDF Monitor uses addr2line to look up the location in the source code and find the function name.

If an ESP-IDF app crashes and panics, a register dump and backtrace is produced, such as the following:

```
Guru Meditation Error of type StoreProhibited occurred on core 0. Exception was.
,→unhandled.
Register dump:
PC : 0x400f360d PS : 0x00060330 A0 : 0x800dbf56 A1 :␣
,→0x3ffb7e00
```
(continues on next page)

A2 : 0x3ffb136c A3 : 0x00000005 A4 : 0x00000000 A5 :␣ *,→*0x00000000 A6 : 0x00000000 A7 : 0x00000080 A8 : 0x00000000 A9 :␣ *,→*0x3ffb7dd0 A10 : 0x00000003 A11 : 0x00060f23 A12 : 0x00060f20 A13 :␣ *,→*0x3ffba6d0 A14 : 0x00000047 A15 : 0x0000000f SAR : 0x00000019 EXCCAUSE:␣ *,→*0x0000001d  $EXCVADDR: 0 \times 000000000$  LBEG :  $0 \times 4000c46c$  LEND :  $0 \times 4000c477$  LCOUNT :.. *,→*0x00000000 Backtrace: 0x400f360d:0x3ffb7e00 0x400dbf56:0x3ffb7e20 0x400dbf5e:0x3ffb7e40␣ *,→*0x400dbf82:0x3ffb7e60 0x400d071d:0x3ffb7e90

IDF Monitor adds more details to the dump:

```
Guru Meditation Error of type StoreProhibited occurred on core 0. Exception was␣
,→unhandled.
Register dump:
PC : 0x400f360d PS : 0x00060330 A0 : 0x800dbf56 A1 :␣
,→0x3ffb7e00
0x400f360d: do_something_to_crash at /home/gus/esp/32/idf/examples/get-started/
,→hello_world/main/./hello_world_main.c:57
(inlined by) inner_dont_crash at /home/gus/esp/32/idf/examples/get-started/hello_
,→world/main/./hello_world_main.c:52
A2 : 0x3ffb136c A3 : 0x00000005 A4 : 0x00000000 A5 :␣
→0x00000000
A6 : 0x00000000 A7 : 0x00000080 A8 : 0x00000000 A9 :␣
,→0x3ffb7dd0
A10 : 0x00000003 A11 : 0x00060f23 A12 : 0x00060f20 A13 :␣
,→0x3ffba6d0
A14 : 0x00000047 A15 : 0x0000000f SAR : 0x00000019 EXCCAUSE:␣
,→0x0000001d
EXCVADDR: 0x00000000 LBEG : 0x4000c46c LEND : 0x4000c477 LCOUNT :␣
,→0x00000000
Backtrace: 0x400f360d:0x3ffb7e00 0x400dbf56:0x3ffb7e20 0x400dbf5e:0x3ffb7e40␣
,→0x400dbf82:0x3ffb7e60 0x400d071d:0x3ffb7e90
0x400f360d: do_something_to_crash at /home/gus/esp/32/idf/examples/get-started/
,→hello_world/main/./hello_world_main.c:57
(inlined by) inner_dont_crash at /home/gus/esp/32/idf/examples/get-started/hello_
,→world/main/./hello_world_main.c:52
0x400dbf56: still_dont_crash at /home/gus/esp/32/idf/examples/get-started/hello_
,→world/main/./hello_world_main.c:47
0x400dbf5e: dont_crash at /home/gus/esp/32/idf/examples/get-started/hello_world/
,→main/./hello_world_main.c:42
0x400dbf82: app_main at /home/gus/esp/32/idf/examples/get-started/hello_world/main/
,→./hello_world_main.c:33
0x400d071d: main_task at /home/gus/esp/32/idf/components/esp32s2/./cpu_start.c:254
```
To decode each address, IDF Monitor runs the following command in the background:

xtensa-esp32s2-elf-addr2line -pfiaC -e build/PROJECT.elf ADDRESS

**Note:** Set environment variable ESP\_MONITOR\_DECODE to 0 or call idf\_monitor.py with specific command line option: idf\_monitor.py --disable-address-decoding to disable address decoding.

**Launching GDB with GDBStub** By default, if esp-idf crashes, the panic handler prints relevant registers and the stack dump (similar to the ones above) over the serial port. Then it resets the board.

(continued from previous page)

Optionally, the panic handler can be configured to run GDBStub, the tool which can communicate with GDB project debugger. GDBStub allows to read memory, examine call stack frames and variables, etc. It is not as versatile as JTAG debugging, but this method does not require any special hardware.

To enable GDBStub, open the project configuration menu (idf.py menuconfig) an[d set](https://sourceware.org/gdb/download/onlinedocs/) *CON-FIG\_ESP\_SYSTEM\_PANIC* to Invoke GDBStub.

In this case, if the panic handler is triggered, as soon as IDF Monitor sees that GDBStub has loaded, it automatically pauses serial monitoring and runs GDB with necessary arguments. After GDB exits, the board is reset via th[e RTS](#page-964-0) [serial line. If this line is not](#page-964-0) connected, please reset the board manually by pressing its Reset button.

In the background, IDF Monitor runs the following command:

xtensa-esp32s2-elf-gdb -ex "set serial baud BAUD" -ex "target remote PORT" -ex␣ *,→*interrupt build/PROJECT.elf :idf\_target:`Hello NAME chip`

**Output Filtering** IDF monitor can be invoked as idf.py monitor --print-filter="xyz", where --print-filter is the parameter for output filtering. The default value is an empty string, which means that everything is printed.

Restrictions on what to print can be specified as a series of <tag>:<log\_level>items where <tag> is the tag string and  $\langle \log_{10} \text{level} \rangle$  is a character from the set {N, E, W, I, D, V, \*} referring to a level for *logging*.

For example, PRINT\_FILTER="tag1:W" matches and prints only the outputs written with ESP\_LOGW("tag1", ...) or at lower verbosity level, i.e. ESP\_LOGE("tag1", ...). Not specifying a  $\langle \log_{10}$  level  $>$  or using  $*$  defaults to Verbose level.

**Note:** Use primary logging to disable at compilation the outputs you do not need through the *logging library*. Output filtering with IDF monitor is a secondary solution which can be useful for adjusting the filtering options without recompiling the application.

Your app tags must not contain spaces, asterisks  $\star$ , or colons : to be compatible with the ou[tput filtering fe](#page-886-0)ature.

If the last line of the output in your app is not followed by a carriage return, the output filtering might get confused, i.e., the monitor starts to print the line and later finds out that the line should not have been written. This is a known issue and can be avoided by always adding a carriage return (especially when no output follows immediately afterwards).

#### **Examples Of Filtering Rules:**

- \* can be used to match any tags. However, the string PRINT\_FILTER=" $*:I$  tag1:E" with regards to tag1 prints errors only, because the rule for  $\pm$  ag1 has a higher priority over the rule for  $\star$ .
- The default (empty) rule is equivalent to  $\star:V$  because matching every tag at the Verbose level or lower means matching everything.
- "\*: N" suppresses not only the outputs from logging functions, but also the prints made by printf, etc. To avoid this, use \*:E or a higher verbosity level.
- Rules "tag1:V", "tag1:v", "tag1:", "tag1:\*", and "tag1" are equivalent.
- Rule "tag1:W tag1:E" is equivalent to "tag1:E" because any consequent occurrence of the same tag name overwrites the previous one.
- Rule "tag1: I tag2: W" only prints tag1 at the Info verbosity level or lower and tag2 at the Warning verbosity level or lower.
- Rule "tag1: I tag2: W tag3: N" is essentially equivalent to the previous one because tag3: N specifies that tag3 should not be printed.
- tag3:N in the rule "tag1:I tag2:W tag3:N  $\star$ :V" is more meaningful because without tag3:N the tag3 messages could have been printed; the errors for tag1 and tag2 will be printed at the specified (or lower) verbosity level and everything else will be printed by default.

**A More Complex Filtering Example** The following log snippet was acquired without any filtering options:

```
load:0x40078000,len:13564
entry 0x40078d4c
E (31) esp_image: image at 0x30000 has invalid magic byte
W (31) esp_image: image at 0x30000 has invalid SPI mode 255
E (39) boot: Factory app partition is not bootable
I (568) cpu_start: Pro cpu up.
I (569) heap_init: Initializing. RAM available for dynamic allocation:
I (603) cpu_start: Pro cpu start user code
D (309) light_driver: [light_init, 74]:status: 1, mode: 2
D (318) vfs: esp_vfs_register_fd_range is successful for range <54; 64) and VFS ID
,→1
I (328) wifi: wifi driver task: 3ffdbf84, prio:23, stack:4096, core=0
```
The captured output for the filtering options PRINT\_FILTER="wifi esp\_image:E light\_driver:I" is given below:

```
E (31) esp_image: image at 0x30000 has invalid magic byte
I (328) wifi: wifi driver task: 3ffdbf84, prio:23, stack:4096, core=0
```
The options ``PRINT\_FILTER="light\_driver:D esp\_image:N boot:N cpu\_start:N vfs:N wifi:N \*:V" show the following output:

```
load:0x40078000,len:13564
entry 0x40078d4c
I (569) heap_init: Initializing. RAM available for dynamic allocation:
D (309) light_driver: [light_init, 74]:status: 1, mode: 2
```
#### **Known Issues with IDF Monitor**

#### **Issues Observed on Windows**

- If in the Windows environment you receive the error "winpty: command not found", fix it by running pacman -S winpty.
- Arrow keys, as well as some other keys, do not work in GDB due to Windows Console limitations.
- Occasionally, when "idf.py" or "make" exits, it might stall for up to 30 seconds before IDF Monitor resumes.
- When "gdb" is run, it might stall for a short time before it begins communicating with the GDBStub.

# **1.16.5 Customized Setup of Toolchain**

Instead of downloading binary toolchain from Espressif website (see *Step 3. Set up the tools*) you may build the toolchain yourself.

<span id="page-81-0"></span>If you can't think of a reason why you need to build it yourself, then probably it's better to stick with the binary version. However, here are some of the reasons why you might want to [compile it from source:](#page-64-0)

- if you want to customize toolchain build configuration
- if you want to use a different GCC version (such as 4.8.5)
- if you want to hack gcc or newlib or libstdc++
- if you are curious and/or have time to spare
- if you don't trust binaries downloaded from the Internet

In any case, here are the instructions to compile the toolchain yourself.

#### **Setup Windows Toolchain from Scratch**

This is a step-by-step alternative to running the *ESP-IDF Tools Installer* for the CMake-based build system. Installing all of the tools by hand allows more control over the process, and also provides the information for advanced users to customize the install.

To quickly setup the toolchain and other tools in standard way, using the ESP-IDF Tools installer, proceed to section *Standard Setup of Toolchain for Windows*.

**Note:** The GNU Make based build system requires the MSYS2 Unix compatibility environment on Windows. The [CMake-based build system does not requi](#page-57-0)re this environment.

#### **Get ESP-IDF**

**Note:** Previous versions of ESP-IDF used the **MSYS2 bash terminal** command line. The current cmake-based build system can run in the regular **Windows Command Prompt** which is used here.

If you use a bash-based terminal or PowerShell, please note that some command syntax will be different to what is shown below.

Open Command Prompt and run the following commands:

```
mkdir %userprofile%\esp
cd %userprofile%\esp
git clone -b v4.3-beta2 --recursive https://github.com/espressif/esp-idf.git
```
ESP-IDF will be downloaded into %userprofile%\esp\esp-idf.

Consult *ESP-IDF Versions* for information about which ESP-IDF version to use in a given situation.

**Note:** The git clone option -b v4.3-beta2 tells git to clone the tag in the ESP-IDF repository git clone corresp[onding to this versi](#page-1409-0)on of the documentation.

Note: GitHub's "Download zip file" feature does not work with ESP-IDF, a git clone is required. As a fallback, Stable version can be installed without Git.

**Note:** Do not miss the  $-\text{recursive option}$ . If you have already cloned ESP-IDF without this option, run another comman[d to get all the](https://docs.espressif.com/projects/esp-idf/en/stable/) submodules:

```
cd esp-idf
git submodule update --init
```
#### **Tools**

**CMake** Download the latest stable release of CMake for Windows and run the installer.

When the installer asks for Install Options, choose either "Add CMake to the system PATH for all users" or "Add CMake to the system PATH for the current user".

#### **Ninja build**

**Note:** Ninja currently only provides binaries for 64-bit Windows. It is possible to use CMake and idf.py with other build tools, such as mingw-make, on 32-bit windows. However this is currently undocumented.

Download the Ninja latest stable Windows release from the (download page).

The Ninja for Windows download is a .zip file containing a single ninja.exe file which needs to be unzipped to a directory which is then *added to your Path* (or you can choose a directory which is already on your Path).

**Python** Download the latest Python for Windows installer, and run it.

The "Customise" step of the Python installer gives a list of options. The last option is "Add python.exe to Path" . Change this option to select "Will be installed".

Once Python is installed, open [a Wind](https://www.python.org/downloads/windows/)ows Command Prompt from the Start menu and run the following command:

pip install --user pyserial

**Toolchain Setup** Download the precompiled Windows toolchain:

https://dl.espressif.com/dl/xtensa-esp32-elf-gcc8\_4\_0-esp-2020r3-win32.zip

Unzip the zip file to  $C:\Per{\circ}$  Files (or some other location). The zip file contains a single directory xtensa-esp32s2-elf.

Next, the bin [subdirectory of this directory must be](https://dl.espressif.com/dl/xtensa-esp32-elf-gcc8_4_0-esp-2020r3-win32.zip) *added to your Path*. For example, the directory to add may be C:\Program Files\xtensa-esp32s2-elf\bin.

**Note:** If you already have the MSYS2 environment (for use with the "GNU Make"build system) installed, you can skip the separate download and add the directory [C:\msys32\opt](#page-83-0)\xtensa-esp32s2-elf\bin to the Path instead, as the toolchain is included in the MSYS2 environment.

**Adding Directory to Path** To add any new directory to your Windows Path environment variable:

Open the System control panel and navigate to the Environment Variables dialog. (On Windows 10, this is found under Advanced System Settings).

<span id="page-83-0"></span>Double-click the Path variable (either User or System Path, depending if you want other users to have this directory on their path.) Go to the end of the value, and append  $;$  <new value>.

**Next Steps** To carry on with development environment setup, proceed to *Step 3. Set up the tools*.

#### **Setup Linux Toolchain from Scratch**

The following instructions are alternative to downloading binary toolchain [from Espressif website.](#page-64-0) To quickly setup the binary toolchain, instead of compiling it yourself, backup and proceed to section *Standard Setup of Toolchain for Linux*.

**Note:** The reason you might need to build your own toolchain is to solve the Y2K3[8 problem \(time\\_t expand to 64](#page-60-0) [bits in](#page-60-0)stead of 32 bits).

**Install Prerequisites** To compile with ESP-IDF you need to get the following packages:

• CentOS 7:

sudo yum -y update && sudo yum install git wget ncurses-devel flex bison gperf\_ *,→*python3 python3-pip cmake ninja-build ccache dfu-util libusbx

CentOS 7 is still supported but CentOS version 8 is recommended for a better user experience.

• Ubuntu and Debian:

```
sudo apt-get install git wget libncurses-dev flex bison gperf python3 python3-
,→pip python3-setuptools python3-serial python3-cryptography python3-future␣
,→python3-pyparsing python3-pyelftools cmake ninja-build ccache libffi-dev␣
,→libssl-dev dfu-util libusb-1.0-0
```
• Arch:

```
sudo pacman -Sy --needed gcc git make ncurses flex bison gperf python-pyserial.
,→python-cryptography python-future python-pyparsing python-pyelftools cmake␣
,→ninja ccache dfu-util libusb
```
**Note:** CMake version 3.5 or newer is required for use with ESP-IDF. Older Linux distributions may require updating, enabling of a "backports" repository, or installing of a "cmake3" package rather than "cmake".

#### **Compile the Toolchain from Source**

- Install dependencies:
	- **–** CentOS 7:

sudo yum install gawk gperf grep gettext ncurses-devel python3 python3- *,→*devel automake bison flex texinfo help2man libtool make

**–** Ubuntu pre-16.04:

sudo apt-get install gawk gperf grep gettext libncurses-dev python python- *,→*dev automake bison flex texinfo help2man libtool make

**–** Ubuntu 16.04 or newer:

sudo apt-get install gawk gperf grep gettext python python-dev automake. *,→*bison flex texinfo help2man libtool libtool-bin make

**–** Debian 9:

sudo apt-get install gawk gperf grep gettext libncurses-dev python python- *,→*dev automake bison flex texinfo help2man libtool libtool-bin make

**–** Arch:

sudo pacman -Sy --needed python-pip

Create the working directory and go into it:

mkdir -p ~/esp cd ~/esp

Download crosstool-NG and build it:

```
git clone https://github.com/espressif/crosstool-NG.git
cd crosstool-NG
git checkout esp-2020r3
git submodule update --init
./bootstrap && ./configure --enable-local && make
```
Note: To create a toolchain with support for 64-bit time\_t, you need to remove the --enable-newlib-longtime\_t option from the crosstool-NG/samples/xtensa-esp32-elf/crosstool.config file in 33 and 43 lines.

Build the toolchain:

```
./ct-ng xtensa-esp32s2-elf
./ct-ng build
chmod -R u+w builds/xtensa-esp32s2-elf
```
Toolchain will be built in ~/esp/crosstool-NG/builds/xtensa-esp32s2-elf.

**Add Toolchain to PATH** The custom toolchain needs to be copied to a binary directory and added to the PATH.

Choose a directory, for example  $\sim$ /esp/xtensa-esp32s2-elf/, and copy the build output to this directory.

To use it, you will need to update your PATH environment variable in ~/.profile file. To make xtensaesp32s2-elf available for all terminal sessions, add the following line to your  $\sim$ /.profile file:

export PATH="\$HOME/esp/xtensa-esp32s2-elf/bin:\$PATH"

**Note:** If you have /bin/bash set as login shell, and both .bash\_profile and .profile exist, then update .bash profile instead. In CentOS, alias should set in .bashrc.

Log off and log in back to make the .profile changes effective. Run the following command to verify if PATH is correctly set:

printenv PATH

You are looking for similar result containing toolchain's path at the beginning of displayed string:

```
$ printenv PATH
/home/user-name/esp/xtensa-esp32s2-elf/bin:/home/user-name/bin:/home/user-name/.
,→local/bin:/usr/local/sbin:/usr/local/bin:/usr/sbin:/usr/bin:/sbin:/bin:/usr/
,→games:/usr/local/games:/snap/bin
```
Instead of /home/user-name there should be a home path specific to your installation.

**Python 2 deprecation** Python 2 reached its end of life and support for it in ESP-IDF will be removed soon. Please install Python 3.6 or higher. Instructions for popular Linux distributions are listed above.

**Next Steps** To carry on with developmente[nvironmen](https://www.python.org/doc/sunset-python-2/)t setup, proceed to *Step 2. Get ESP-IDF*.

#### **Setup Toolchain for Mac OS from Scratch**

**Package Manager** To set up the toolchain from scratch, rather than *do[wnloading a pre-com](#page-63-0)piled toolchain*, you will need to install either the MacPorts or Homebrew package manager.

MacPorts needs a full XCode installation, while Homebrew only needs XCode command line tools.

See *Customized Setup of Too[lchain](https://www.macports.org/install.php)* sectio[n for some o](https://brew.sh/)f the reasons why installing the toolchain from scratch may be necessary.

#### **Inst[all Prerequisites](#page-81-0)**

• install pip:

sudo easy\_install pip

• install pyserial:

pip install --user pyserial

- install CMake & Ninja build:
	- **–** If you have Homebrew, you can run:

brew install cmake ninja dfu-util

**–** If you have MacPorts, you can run:

#### **Compile the Toolchain from Source**

- Install dependencies:
	- **–** with MacPorts:

sudo port install gsed gawk binutils gperf grep gettext wget libtool. *,→*autoconf automake make

**–** with Homebrew:

brew install gnu-sed gawk binutils gperftools gettext wget help2man␣ *,→*libtool autoconf automake make

#### Create a case-sensitive filesystem image:

hdiutil create ~/esp/crosstool.dmg -volname "ctng" -size 10g -fs "Case-sensitive. *,→*HFS+"

#### Mount it:

```
hdiutil mount ~/esp/crosstool.dmg
```
Create a symlink to your work directory:

```
mkdir -p ~/esp
ln -s /Volumes/ctng ~/esp/ctng-volume
```
#### Go into the newly created directory:

cd ~/esp/ctng-volume

Download crosstool-NG and build it:

```
git clone https://github.com/espressif/crosstool-NG.git
cd crosstool-NG
git checkout esp-2020r3
git submodule update --init
./bootstrap && ./configure --enable-local && make
```
Build the toolchain:

```
./ct-ng xtensa-esp32s2-elf
./ct-ng build
chmod -R u+w builds/xtensa-esp32s2-elf
```
Toolchain will be built in ~/esp/ctng-volume/crosstool-NG/builds/xtensa-esp32s2-elf. To use it, you need to add ~/esp/ctng-volume/crosstool-NG/builds/xtensa-esp32s2-elf/bin to PATH environment variable.

**Python 2 deprecation** Python 2 reached its end of life and support for it in ESP-IDF will be removed soon. Please install Python 3.6 or higher. Instructions for macOS are listed above.

**Next Steps** To carry on with developmente[nvironmen](https://www.python.org/doc/sunset-python-2/)t setup, proceed to *Step 2. Get ESP-IDF*.

# **Chapter 2**

# **API Reference**

# **2.1 Networking APIs**

# **2.1.1 Wi-Fi**

#### **Wi-Fi**

**Introduction** The Wi-Fi libraries provide support for configuring and monitoring the ESP32-S2 Wi-Fi networking functionality. This includes configuration for:

- Station mode (aka STA mode or Wi-Fi client mode). ESP32-S2 connects to an access point.
- AP mode (aka Soft-AP mode or Access Point mode). Stations connect to the ESP32-S2.
- Combined AP-STA mode (ESP32-S2 is concurrently an access point and a station connected to another access point).
- Various security modes for the above (WPA, WPA2, WEP, etc.)
- Scanning for access points (active & passive scanning).
- Promiscuous mode for monitoring of IEEE802.11 Wi-Fi packets.

**Application Examples** The wifi directory of ESP-IDF examples contains the following applications:

Code examples for Wi-Fi are provided in the wifi directory of ESP-IDF examples.

In addition, there is a simple esp-idf-template application to demonstrate a minimal IDF project structure.

# **API Reference**

#### **Header File**

• esp\_wifi/include/esp\_wifi.h

#### **Functions**

*esp\_err\_t* **[esp\\_wifi\\_init](https://github.com/espressif/esp-idf/blob/v4.3-beta2/components/esp_wifi/include/esp_wifi.h)**(**const** *wifi\_init\_config\_t* \**config*)

Init WiFi Alloc resource for WiFi driver, such as WiFi control structure, RX/TX buffer, WiFi NVS structure etc, this WiFi also start WiFi task.

**Attention** 1. This API must be called before all other WiFi API can be called

**[Att](#page-723-0)ention** 2. Always use WIFI[\\_INIT\\_CONFIG\\_](#page-100-0)DEFAULT macro to init the config to default values, this can guarantee all the fields got correct value when more fields are added into *wifi\_init\_config\_t* in future release. If you want to set your owner initial values, overwrite the default values which are set by WIFI\_INIT\_CONFIG\_DEFAULT, please be notified that the field'magic'of *wifi\_init\_config\_t* should always be WIFI\_INIT\_CONFIG\_MAGIC!

#### **Return**

- ESP\_OK: succeed
- ESP\_ERR\_NO\_MEM: out of memory
- others: refer to error code esp\_err.h

#### **Parameters**

• config: pointer to WiFi init configuration structure; can point to a temporary variable.

#### *esp\_err\_t* **esp\_wifi\_deinit**(void)

Deinit WiFi Free all resource allocated in esp\_wifi\_init and stop WiFi task.

**Attention** 1. This API should be called if you want to remove WiFi driver from the system **[Re](#page-723-0)turn**

- ESP\_OK: succeed
	-
- ESP\_ERR\_WIFI\_NOT\_INIT: WiFi is not initialized by esp\_wifi\_init

#### *esp\_err\_t* **esp\_wifi\_set\_mode**(*wifi\_mode\_t mode*)

Set the WiFi operating mode.

Set the WiFi operating mode as station, soft-AP or station+soft-AP, The default mode is soft-AP mode.

#### **[Re](#page-723-0)turn**

- ESP\_OK: succeed
- ESP\_ERR\_WIFI\_NOT\_INIT: WiFi is not initialized by esp\_wifi\_init
- ESP\_ERR\_INVALID\_ARG: invalid argument
- others: refer to error code in esp\_err.h

#### **Parameters**

• mode: WiFi operating mode

#### *esp\_err\_t* **esp\_wifi\_get\_mode**(*wifi\_mode\_t* \**mode*)

Get current operating mode of WiFi.

#### **Return**

- ESP\_OK: succeed
- ESP\_ERR\_WIFI\_N[OT\\_INIT: W](#page-117-0)iFi is not initialized by esp\_wifi\_init
- ESP\_ERR\_INVALID\_ARG: invalid argument

#### **Parameters**

• [out] mode: store current WiFi mode

#### *esp\_err\_t* **esp\_wifi\_start**(void)

Start WiFi according to current configuration If mode is WIFI\_MODE\_STA, it create station control block and start station If mode is WIFI\_MODE\_AP, it create soft-AP control block and start soft-AP If mode is WIFI\_MODE\_APSTA, it create soft-AP and station control block and start soft-AP and station.

#### **[Re](#page-723-0)turn**

- ESP\_OK: succeed
- ESP\_ERR\_WIFI\_NOT\_INIT: WiFi is not initialized by esp\_wifi\_init
- ESP\_ERR\_INVALID\_ARG: invalid argument
- ESP\_ERR\_NO\_MEM: out of memory
- ESP\_ERR\_WIFI\_CONN: WiFi internal error, station or soft-AP control block wrong
- ESP\_FAIL: other WiFi internal errors

#### *esp\_err\_t* **esp\_wifi\_stop**(void)

Stop WiFi If mode is WIFI MODE STA, it stop station and free station control block If mode is WIFI\_MODE\_AP, it stop soft-AP and free soft-AP control block If mode is WIFI\_MODE\_APSTA, it stop station/soft-AP and free station/soft-AP control block.

#### **[Re](#page-723-0)turn**

- ESP\_OK: succeed
- ESP\_ERR\_WIFI\_NOT\_INIT: WiFi is not initialized by esp\_wifi\_init

#### *esp\_err\_t* **esp\_wifi\_restore**(void)

Restore WiFi stack persistent settings to default values.

This function will reset settings made using the following APIs:

• esp wifi set bandwidth,

- esp wifi set protocol,
- esp\_wifi\_set\_config related
- esp\_wifi\_set\_mode

#### **Return**

- ESP\_OK: succeed
- ESP\_ERR\_WIFI\_NOT\_INIT: WiFi is not initialized by esp\_wifi\_init

#### *esp\_err\_t* **esp\_wifi\_connect**(void)

Connect the ESP32 WiFi station to the AP.

**Attention** 1. This API only impact WIFI\_MODE\_STA or WIFI\_MODE\_APSTA mode

Attention 2. If the ESP32 is connected to an AP, call esp\_wifi\_disconnect to disconnect.

**[Att](#page-723-0)ention** 3. The scanning triggered by esp\_wifi\_start\_scan() will not be effective until connection between ESP32 and the AP is established. If ESP32 is scanning and connecting at the same time, ESP32 will abort scanning and return a warning message and error number ESP\_ERR\_WIFI\_STATE. If you want to do reconnection after ESP32 received disconnect event, remember to add the maximum retry time, otherwise the called scan will not work. This is especially true when the AP doesn't exist, and you still try reconnection after ESP32 received disconnect event with the reason code WIFI\_REASON\_NO\_AP\_FOUND.

#### **Return**

- ESP\_OK: succeed
- ESP\_ERR\_WIFI\_NOT\_INIT: WiFi is not initialized by esp\_wifi\_init
- ESP\_ERR\_WIFI\_NOT\_STARTED: WiFi is not started by esp\_wifi\_start
- ESP\_ERR\_WIFI\_CONN: WiFi internal error, station or soft-AP control block wrong
- ESP\_ERR\_WIFI\_SSID: SSID of AP which station connects is invalid

#### *esp\_err\_t* **esp\_wifi\_disconnect**(void)

Disconnect the ESP32 WiFi station from the AP.

#### **Return**

- ESP\_OK: succeed
- ESP\_ERR\_WIFI\_NOT\_INIT: WiFi was not initialized by esp\_wifi\_init
- ESP\_ERR\_WIFI\_NOT\_STARTED: WiFi was not started by esp\_wifi\_start
- ESP\_FAIL: other WiFi internal errors

#### *esp\_err\_t* **esp\_wifi\_clear\_fast\_connect**(void)

Currently this API is just an stub API.

#### **Return**

- ESP\_OK: succeed
- others: fail

#### *esp\_err\_t* **esp\_wifi\_deauth\_sta**(uint16\_t *aid*)

deauthenticate all stations or associated id equals to aid

#### **Return**

- ESP\_OK: succeed
- ESP\_ERR\_WIFI\_NOT\_INIT: WiFi is not initialized by esp\_wifi\_init
- ESP\_ERR\_WIFI\_NOT\_STARTED: WiFi was not started by esp\_wifi\_start
- ESP\_ERR\_INVALID\_ARG: invalid argument
- ESP\_ERR\_WIFI\_MODE: WiFi mode is wrong

#### **Parameters**

• aid: when aid is 0, deauthenticate all stations, otherwise deauthenticate station whose associated id is aid

*esp\_err\_t* **esp\_wifi\_scan\_start**(**const** *wifi\_scan\_config\_t* \**config*, bool *block*)

Scan all available APs.

- **Attention** If this API is called, the found APs are stored in WiFi driver dynamic allocated memory and the will be freed in esp\_wifi\_scan\_get\_ap\_records, so generally, call esp\_wifi\_scan\_get\_ap\_records to cause the memory to be freed once the sca[n is done](#page-104-0)
- **Attention** The values of maximum active scan time and passive scan time per channel are limited to 1500 milliseconds. Values above 1500ms may cause station to disconnect from AP and are not recommended.

#### **Return**

- ESP\_OK: succeed
- ESP\_ERR\_WIFI\_NOT\_INIT: WiFi is not initialized by esp\_wifi\_init
- ESP\_ERR\_WIFI\_NOT\_STARTED: WiFi was not started by esp\_wifi\_start
- ESP\_ERR\_WIFI\_TIMEOUT: blocking scan is timeout
- ESP\_ERR\_WIFI\_STATE: wifi still connecting when invoke esp\_wifi\_scan\_start
- others: refer to error code in esp\_err.h

#### **Parameters**

- config: configuration of scanning
- block: if block is true, this API will block the caller until the scan is done, otherwise it will return immediately

#### *esp\_err\_t* **esp\_wifi\_scan\_stop**(void)

Stop the scan in process.

#### **Return**

- ESP\_OK: succeed
- ESP\_ERR\_WIFI\_NOT\_INIT: WiFi is not initialized by esp\_wifi\_init
- ESP\_ERR\_WIFI\_NOT\_STARTED: WiFi is not started by esp\_wifi\_start

#### *esp\_err\_t* **esp\_wifi\_scan\_get\_ap\_num**(uint16\_t \**number*)

Get number of APs found in last scan.

**Attention** This API can only be called when the scan is completed, otherwise it may get wrong value. **[Re](#page-723-0)turn**

- ESP\_OK: succeed
- ESP\_ERR\_WIFI\_NOT\_INIT: WiFi is not initialized by esp\_wifi\_init
- ESP\_ERR\_WIFI\_NOT\_STARTED: WiFi is not started by esp\_wifi\_start
- ESP\_ERR\_INVALID\_ARG: invalid argument

**Parameters**

• [out] number: store number of APIs found in last scan

*esp\_err\_t* **esp\_wifi\_scan\_get\_ap\_records**(uint16\_t \**number*, *wifi\_ap\_record\_t* \**ap\_records*) Get AP list found in last scan.

#### **Return**

- ESP\_OK: succeed
- ESP\_ERR\_WIFI\_NOT\_INIT: WiFi is not initialized by [esp\\_wifi\\_init](#page-104-1)
- ESP\_ERR\_WIFI\_NOT\_STARTED: WiFi is not started by esp\_wifi\_start
- ESP\_ERR\_INVALID\_ARG: invalid argument
- ESP\_ERR\_NO\_MEM: out of memory

#### **Parameters**

- [inout] number: As input param, it stores max AP number ap\_records can hold. As output param, it receives the actual AP number this API returns.
- ap\_records: *wifi\_ap\_record\_t* array to hold the found APs

*esp\_err\_t* **esp\_wifi\_sta\_get\_ap\_info**(*wifi\_ap\_record\_t* \**ap\_info*)

Get information of AP which the ESP32 station is associated with.

**Attention** When the obta[ined country info](#page-104-1)rmation is empty, it means that the AP does not carry country information

#### **[Re](#page-723-0)turn**

- ESP\_OK: succeed
- ESP\_ERR\_WIFI\_CONN: The station interface don't initialized
- ESP\_ERR\_WIFI\_NOT\_CONNECT: The station is in disconnect status

#### **Parameters**

• ap\_info: the *wifi\_ap\_record\_t* to hold AP information sta can get the connected ap's phy mode info through the struct member phy\_11b, phy\_11g, phy\_11n, phy\_lr in the *wifi\_ap\_record\_t* struct. For example,  $phy_11b = 1$  imply that ap support 802.11b mode

#### *esp\_err\_t* **esp\_wifi\_set\_ps**(*wifi\_ps\_type\_t type*)

Set current WiFi power s[ave type.](#page-104-1)

**Attention** Default power save type is WIFI\_PS\_MIN\_MODEM.

# **Return** ESP\_OK: succeed

#### **Parameters**

• type: power save type

# *esp\_err\_t* **esp\_wifi\_get\_ps**(*wifi\_ps\_type\_t* \**type*)

Get current WiFi power save type.

# Attention Default power save type is WIFI\_PS\_MIN\_MODEM.

**Return** ESP\_OK: succeed

# **[Pa](#page-723-0)rameters**

• [out] type: store current power save type

#### *esp\_err\_t* **esp\_wifi\_set\_protocol**(*wifi\_interface\_t ifx*, uint8\_t *protocol\_bitmap*)

Set protocol type of specified interface The default protocol is (WIFI\_PROTOCOL\_11B|WIFI\_PROTOCOL\_11G|WIFI\_PROTOCO

**Attention** Currently we only support 802.11b or 802.11bg or 802.11bgn mode

- **[Re](#page-723-0)turn**
	- ESP\_OK: succeed
	- ESP\_ERR\_WIFI\_NOT\_INIT: WiFi is not initialized by esp\_wifi\_init
	- ESP\_ERR\_WIFI\_IF: invalid interface
	- others: refer to error codes in esp\_err.h

#### **Parameters**

- ifx: interfaces
- protocol\_bitmap: WiFi protocol bitmap

*esp\_err\_t* **esp\_wifi\_get\_protocol**(*wifi\_interface\_t ifx*, uint8\_t \**protocol\_bitmap*)

Get the current protocol bitmap of the specified interface.

# **Return**

- ESP\_OK: succeed
- ESP\_ERR\_WIFI\_NOT\_I[NIT: WiFi is not](#page-117-1) initialized by esp\_wifi\_init
- ESP\_ERR\_WIFI\_IF: invalid interface
- ESP\_ERR\_INVALID\_ARG: invalid argument
- others: refer to error codes in esp\_err.h

#### **Parameters**

- ifx: interface
- [out] protocol\_bitmap: store current WiFi protocol bitmap of interface ifx

#### *esp\_err\_t* **esp\_wifi\_set\_bandwidth**(*wifi\_interface\_t ifx*, *wifi\_bandwidth\_t bw*)

Set the bandwidth of ESP32 specified interface.

**Attention** 1. API return false if try to configure an interface that is not enabled **Attention** 2. WIFI\_BW\_HT40 is sup[ported only whe](#page-117-1)n th[e interface suppor](#page-120-0)t 11N **[Re](#page-723-0)turn**

- ESP\_OK: succeed
- ESP\_ERR\_WIFI\_NOT\_INIT: WiFi is not initialized by esp\_wifi\_init
- ESP\_ERR\_WIFI\_IF: invalid interface
- ESP\_ERR\_INVALID\_ARG: invalid argument
- others: refer to error codes in esp\_err.h

#### **Parameters**

- if x: interface to be configured
- bw: bandwidth

#### *esp\_err\_t* **esp\_wifi\_get\_bandwidth**(*wifi\_interface\_t ifx*, *wifi\_bandwidth\_t* \**bw*) Get the bandwidth of ESP32 specified interface.

**Attention** 1. API return false if try to get a interface that is not enable **[Re](#page-723-0)turn**

- ESP\_OK: succeed
- ESP\_ERR\_WIFI\_NOT\_INIT: WiFi is not initialized by esp\_wifi\_init
- ESP\_ERR\_WIFI\_IF: invalid interface
- ESP\_ERR\_INVALID\_ARG: invalid argument

#### **Parameters**

- ifx: interface to be configured
- [out] bw: store bandwidth of interface ifx

#### *esp\_err\_t* **esp\_wifi\_set\_channel**(uint8\_t *primary*, *wifi\_second\_chan\_t second*)

Set primary/secondary channel of ESP32.

**Attention** 1. This API should be called after esp\_wifi\_start()

- **[Att](#page-723-0)ention** 2. When ESP32 is in STA mode, this AP[I should not be called](#page-119-0) when STA is scanning or connecting to an external AP
- **Attention** 3. When ESP32 is in softAP mode, this API should not be called when softAP has connected to external STAs
- **Attention** 4. When ESP32 is in STA+softAP mode, this API should not be called when in the scenarios described above

**Return**

- ESP\_OK: succeed
- ESP\_ERR\_WIFI\_NOT\_INIT: WiFi is not initialized by esp\_wifi\_init
- ESP\_ERR\_WIFI\_IF: invalid interface
- ESP\_ERR\_INVALID\_ARG: invalid argument

**Parameters**

- primary: for HT20, primary is the channel number, for HT40, primary is the primary channel
- second: for HT20, second is ignored, for HT40, second is the second channel

# *esp\_err\_t* **esp\_wifi\_get\_channel**(uint8\_t \**primary*, *wifi\_second\_chan\_t* \**second*)

Get the primary/secondary channel of ESP32.

**Attention** 1. API return false if try to get a interface that is not enable

**[Re](#page-723-0)turn**

- ESP\_OK: succeed
- ESP\_ERR\_WIFI\_NOT\_INIT: WiFi is not initialized by esp\_wifi\_init
- ESP\_ERR\_INVALID\_ARG: invalid argument

#### **Parameters**

- primary: store current primary channel
- [out] second: store current second channel
- *esp\_err\_t* **esp\_wifi\_set\_country**(**const** *wifi\_country\_t* \**country*)

configure country info

**Attention** 1. The default country is { $\text{c}c = \text{c}$ " CN",  $\text{c}$ ,  $\text{c}$ chan=13, policy=WIFI\_COUNTRY\_POLICY\_AUTO}

- **[Att](#page-723-0)ention** 2. When the country policy is W[IFI\\_COUNTR](#page-103-0)Y\_POLICY\_AUTO, the country info of the AP to which the station is connected is used. E.g. if the configured country info is  ${cce="\nUSA"$ , .schan=1, .nchan=11} and the country info of the AP to which the station is connected is  ${cce="b>P"$ , .schan=1, .nchan=14} then the country info that will be used is { $\text{c}c=" P"$ ,  $\text{s}chan=1$ ,  $\text{n}chan=14$ }. If the station disconnected from the AP the country info is set back back to the country info of the station automatically,  ${cce=" Use" **US"**, **schan=1, nchan=11}** in the example.$
- **Attention** 3. When the country policy is WIFI\_COUNTRY\_POLICY\_MANUAL, always use the configured country info.
- **Attention** 4. When the country info is changed because of configuration or because the station connects to a different external AP, the country IE in probe response/beacon of the soft-AP is changed also.

**Attention** 5. The country configuration is stored into flash.

- **Attention** 6. This API doesn't validate the per-country rules, it's up to the user to fill in all fields according to local regulations.
- **Attention** 7. When this API is called, the PHY init data will switch to the PHY init data type corresponding to the country info.

**Return**

- ESP\_OK: succeed
- ESP\_ERR\_WIFI\_NOT\_INIT: WiFi is not initialized by esp\_wifi\_init
- ESP\_ERR\_INVALID\_ARG: invalid argument

**Parameters**

• country: the configured country info

#### *esp\_err\_t* **esp\_wifi\_get\_country**(*wifi\_country\_t* \**country*)

get the current country info

#### **Return**

- ESP\_OK: succeed
- ESP\_ERR\_WIFI\_NOT\_[INIT: WiFi is](#page-103-0) not initialized by esp\_wifi\_init
- ESP\_ERR\_INVALID\_ARG: invalid argument

#### **Parameters**

• country: country info

*esp\_err\_t* **esp\_wifi\_set\_mac**(*wifi\_interface\_t ifx*, **const** uint8\_t *mac*[6])

Set MAC address of the ESP32 WiFi station or the soft-AP interface.

**Attention** 1. This API can only be called when the interface is disabled

**Attention** 2. ESP32 soft-AP and station have different MAC addresses, do not set them to be the same.

**[Att](#page-723-0)ention** 3. The bit 0 of th[e first byte of ES](#page-117-1)P32 MAC address can not be 1. For example, the MAC address can set to be "1a:XX:XX:XX:XX:XX", but can not be "15:XX:XX:XX:XX:XX".

#### **Return**

- ESP\_OK: succeed
- ESP\_ERR\_WIFI\_NOT\_INIT: WiFi is not initialized by esp\_wifi\_init
- ESP\_ERR\_INVALID\_ARG: invalid argument
- ESP\_ERR\_WIFI\_IF: invalid interface
- ESP\_ERR\_WIFI\_MAC: invalid mac address
- ESP\_ERR\_WIFI\_MODE: WiFi mode is wrong
- others: refer to error codes in esp\_err.h

#### **Parameters**

- ifx: interface
- mac: the MAC address

#### *esp\_err\_t* **esp\_wifi\_get\_mac**(*wifi\_interface\_t ifx*, uint8\_t *mac*[6])

Get mac of specified interface.

#### **Return**

- ESP\_OK: succeed
- ESP\_ERR\_WIFI\_[NOT\\_INIT: WiF](#page-117-1)i is not initialized by esp\_wifi\_init
- ESP\_ERR\_INVALID\_ARG: invalid argument
- ESP\_ERR\_WIFI\_IF: invalid interface

#### **Parameters**

- ifx: interface
- [out] mac: store mac of the interface ifx

#### *esp\_err\_t* **esp\_wifi\_set\_promiscuous\_rx\_cb**(*wifi\_promiscuous\_cb\_t cb*)

Register the RX callback function in the promiscuous mode.

Each time a packet is received, the registered callback function will be called.

#### **[Re](#page-723-0)turn**

- ESP\_OK: succeed
- ESP\_ERR\_WIFI\_NOT\_INIT: WiFi is not initialized by esp\_wifi\_init

#### **Parameters**

• cb: callback

#### *esp\_err\_t* **esp\_wifi\_set\_promiscuous**(bool *en*)

Enable the promiscuous mode.

#### **Return**

- ESP\_OK: succeed
- ESP\_ERR\_WIFI\_NOT\_INIT: WiFi is not initialized by esp\_wifi\_init

#### **Parameters**

• en: false - disable, true - enable

#### *esp\_err\_t* **esp\_wifi\_get\_promiscuous**(bool \**en*)

Get the promiscuous mode.

#### **Return**

- ESP\_OK: succeed
- ESP\_ERR\_WIFI\_NOT\_INIT: WiFi is not initialized by esp\_wifi\_init
- ESP\_ERR\_INVALID\_ARG: invalid argument

#### **Parameters**

• [out] en: store the current status of promiscuous mode

#### *esp\_err\_t* **esp\_wifi\_set\_promiscuous\_filter**(**const** *wifi\_promiscuous\_filter\_t* \**filter*)

Enable the promiscuous mode packet type filter.

**Note** The default filter is to filter all packets except WIFI\_PKT\_MISC

- **[Re](#page-723-0)turn**
	- ESP\_OK: succeed
	- ESP\_ERR\_WIFI\_NOT\_INIT: WiFi is not initialized by esp\_wifi\_init

#### **Parameters**

• filter: the packet type filtered in promiscuous mode.

#### *esp\_err\_t* **esp\_wifi\_get\_promiscuous\_filter**(*wifi\_promiscuous\_filter\_t* \**filter*)

Get the promiscuous filter.

#### **Return**

- ESP\_OK: succeed
- ESP\_ERR\_WIFI\_NOT\_INIT: WiFi is n[ot initialized by esp\\_wifi\\_i](#page-110-0)nit
- ESP\_ERR\_INVALID\_ARG: invalid argument

#### **Parameters**

• [out] filter: store the current status of promiscuous filter

#### *esp\_err\_t* **esp\_wifi\_set\_promiscuous\_ctrl\_filter**(**const** *wifi\_promiscuous\_filter\_t* \**filter*) Enable subtype filter of the control packet in promiscuous mode.

**Note** The default filter is to filter none control packet.

#### **[Re](#page-723-0)turn**

- ESP\_OK: succeed
- ESP\_ERR\_WIFI\_NOT\_INIT: WiFi is not initialized by esp\_wifi\_init

#### **Parameters**

• filter: the subtype of the control packet filtered in promiscuous mode.

*esp\_err\_t* **esp\_wifi\_get\_promiscuous\_ctrl\_filter**(*wifi\_promiscuous\_filter\_t* \**filter*)

Get the subtype filter of the control packet in promiscuous mode.

#### **Return**

- ESP\_OK: succeed
- ESP\_ERR\_WIFI\_NOT\_INIT: WiFi is not initial[ized by esp\\_wifi\\_init](#page-110-0)
- ESP\_ERR\_WIFI\_ARG: invalid argument

#### **Parameters**

• [out] filter: store the current status of subtype filter of the control packet in promiscuous mode

#### *esp\_err\_t* **esp\_wifi\_set\_config**(*wifi\_interface\_t interface*, *wifi\_config\_t* \**conf*)

Set the configuration of the ESP32 STA or AP.

**Attention** 1. This API can be called only when specified interface is enabled, otherwise, API fail

**[Att](#page-723-0)ention** 2. For station configuration, bssid set needs to [be 0; and it ne](#page-103-1)eds to be 1 only when users need to check the MAC address of the AP.

**Attention** 3. ESP32 is limited to only one channel, so when in the soft-AP+station mode, the soft-AP will adjust its channel automatically to be the same as the channel of the ESP32 station.

#### **Return**

- ESP\_OK: succeed
- ESP\_ERR\_WIFI\_NOT\_INIT: WiFi is not initialized by esp\_wifi\_init
- ESP\_ERR\_INVALID\_ARG: invalid argument
- ESP\_ERR\_WIFI\_IF: invalid interface
- ESP\_ERR\_WIFI\_MODE: invalid mode
- ESP\_ERR\_WIFI\_PASSWORD: invalid password
- ESP\_ERR\_WIFI\_NVS: WiFi internal NVS error
- others: refer to the erro code in esp\_err.h

### **Parameters**

- interface: interface
- conf: station or soft-AP configuration

*esp\_err\_t* **esp\_wifi\_get\_config**(*wifi\_interface\_t interface*, *wifi\_config\_t* \**conf*)

Get configuration of specified interface.

#### **Return**

- ESP\_OK: succeed
- ESP\_ERR\_WIFI\_NO[T\\_INIT: WiFi is](#page-117-1) not initial[ized by esp\\_w](#page-103-1)ifi\_init
- ESP\_ERR\_INVALID\_ARG: invalid argument
- ESP\_ERR\_WIFI\_IF: invalid interface

#### **Parameters**

- interface: interface
- [out] conf: station or soft-AP configuration

#### *esp\_err\_t* **esp\_wifi\_ap\_get\_sta\_list**(*wifi\_sta\_list\_t* \**sta*)

Get STAs associated with soft-AP.

#### **Attention** SSC only API

#### **[Re](#page-723-0)turn**

- ESP\_OK: succeed
- ESP\_ERR\_WIFI\_NOT\_INIT: WiFi is not initialized by esp\_wifi\_init
- ESP\_ERR\_INVALID\_ARG: invalid argument
- ESP\_ERR\_WIFI\_MODE: WiFi mode is wrong
- ESP\_ERR\_WIFI\_CONN: WiFi internal error, the station/soft-AP control block is invalid

#### **Parameters**

• [out] sta: station list ap can get the connected sta's phy mode info through the struct member phy\_11b, phy\_11g, phy\_11n, phy\_lr in the  $wif$ <sub>1</sub> sta\_info\_t struct. For example, phy\_11b = 1 imply that sta support 802.11b mode

#### *esp\_err\_t* **esp\_wifi\_ap\_get\_sta\_aid**(**const** uint8\_t *mac*[6], uint16\_t \**aid*)

Get AID of STA connected with soft-AP.

#### **Return**

- ESP\_OK: succeed
- ESP\_ERR\_WIFI\_NOT\_INIT: WiFi is not initialized by esp\_wifi\_init
- ESP\_ERR\_INVALID\_ARG: invalid argument
- ESP\_ERR\_NOT\_FOUND: Requested resource not found
- ESP\_ERR\_WIFI\_MODE: WiFi mode is wrong
- ESP\_ERR\_WIFI\_CONN: WiFi internal error, the station/soft-AP control block is invalid

#### **Parameters**

- mac: STA's mac address
- [out] aid: Store the AID corresponding to STA mac

#### *esp\_err\_t* **esp\_wifi\_set\_storage**(*wifi\_storage\_t storage*)

Set the WiFi API configuration storage type.

# **Attention** 1. The default value is WIFI\_STORAGE\_FLASH

# **[Re](#page-723-0)turn**

- ESP\_OK: succeed
- ESP\_ERR\_WIFI\_NOT\_INIT: WiFi is not initialized by esp\_wifi\_init
- ESP\_ERR\_INVALID\_ARG: invalid argument

# **Parameters**

• storage: : storage type

*esp\_err\_t* **esp\_wifi\_set\_vendor\_ie**(bool *enable*, *wifi\_vendor\_ie\_type\_t type*, *wifi\_vendor\_ie\_id\_t*

*idx*, **const** void \**vnd\_ie*)

Set 802.11 Vendor-Specific Information Element.

# **Return**

- ESP\_OK: succeed
- ESP\_ERR\_WIFI\_NOT\_INIT: WiFi is not initialized by esp\_wifi\_init()
- ESP\_ERR\_INVALID\_ARG: Invalid argument, including if first byte of vnd\_ie is not WIFI\_VENDOR\_IE\_ELEMENT\_ID (0xDD) or second byte is an invalid length.
- ESP\_ERR\_NO\_MEM: Out of memory

#### **Parameters**

- enable: If true, specified IE is enabled. If false, specified IE is removed.
- type: Information Element type. Determines the frame type to associate with the IE.
- idx: Index to set or clear. Each IE type can be associated with up to two elements (indices  $(0 & 0 & 1)$ ).
- vnd ie: Pointer to vendor specific element data. First 6 bytes should be a header with fields matching *vendor\_ie\_data\_t*. If enable is false, this argument is ignored and can be NULL. Data does not need to remain valid after the function returns.

*esp\_err\_t* **esp\_wifi\_set\_vendor\_ie\_cb**(*esp\_vendor\_ie\_cb\_t cb*, void \**ctx*)

Register Vendor-Sp[ecific Information](#page-108-0) Element monitoring callback.

#### **Return**

- ESP\_OK: succeed
- ESP\_ERR\_WIFI\_NOT\_INIT: [WiFi is not initialized](#page-103-2) by esp\_wifi\_init

#### **Parameters**

- cb: Callback function
- ctx: Context argument, passed to callback function.

#### *esp\_err\_t* **esp\_wifi\_set\_max\_tx\_power**(int8\_t *power*)

Set maximum transmitting power after WiFi start.

**Attention** 1. Maximum power before wifi startup is limited by PHY init data bin.

- **[Att](#page-723-0)ention** 2. The value set by this API will be mapped to the max\_tx\_power of the structure *wifi\_country\_t* variable.
- **Attention** 3. Mapping Table {Power, max\_tx\_power} = {{8, 2}, {20, 5}, {28, 7}, {34, 8}, {44, 11}, {52, 13}, {56, 14}, {60, 15}, {66, 16}, {72, 18}, {80, 20}}.

**Attention** 4. Param power unit is 0.25dBm, range is [8, 84] corresponding to 2dBm - 20dBm.

- **Attention** 5. Relationship between set value and actual value. As follows: {set value range, [actual value} =](#page-103-0) {{[8, 19],8}, {[20, 27],20}, {[28, 33],28}, {[34, 43],34}, {[44, 51],44}, {[52, 55],52}, {[56, 59],56},
	- {[60, 65],60}, {[66, 71],66}, {[72, 79],72}, {[80, 84],80}}.

#### **Return**

- ESP\_OK: succeed
- ESP\_ERR\_WIFI\_NOT\_INIT: WiFi is not initialized by esp\_wifi\_init
- ESP\_ERR\_WIFI\_NOT\_START: WiFi is not started by esp\_wifi\_start
- ESP\_ERR\_WIFI\_ARG: invalid argument, e.g. parameter is out of range

#### **Parameters**

• power: Maximum WiFi transmitting power.

#### *esp\_err\_t* **esp\_wifi\_get\_max\_tx\_power**(int8\_t \**power*)

Get maximum transmiting power after WiFi start.

#### **Return**

- ESP\_OK: succeed
- ESP\_ERR\_WIFI\_NOT\_INIT: WiFi is not initialized by esp\_wifi\_init
- ESP\_ERR\_WIFI\_NOT\_START: WiFi is not started by esp\_wifi\_start
- ESP\_ERR\_WIFI\_ARG: invalid argument

#### **Parameters**

• power: Maximum WiFi transmitting power, unit is 0.25dBm.

#### *esp\_err\_t* **esp\_wifi\_set\_event\_mask**(uint32\_t *mask*)

Set mask to enable or disable some WiFi events.

**Attention** 1. Mask can be created by logical OR of various WIFI\_EVENT\_MASK\_ constants. Events which have corresponding bit set in the mask will not be delivered to the system event handler.

**[Att](#page-723-0)ention** 2. Default WiFi event mask is WIFI\_EVENT\_MASK\_AP\_PROBEREQRECVED.

**Attention** 3. There may be lots of stations sending probe request data around. Don't unmask this event unless you need to receive probe request data.

#### **Return**

- ESP\_OK: succeed
- ESP\_ERR\_WIFI\_NOT\_INIT: WiFi is not initialized by esp\_wifi\_init

#### **Parameters**

• mask: WiFi event mask.

#### *esp\_err\_t* **esp\_wifi\_get\_event\_mask**(uint32\_t \**mask*)

Get mask of WiFi events.

#### **Return**

- ESP\_OK: succeed
- ESP\_ERR\_WIFI\_NOT\_INIT: WiFi is not initialized by esp\_wifi\_init
- ESP\_ERR\_WIFI\_ARG: invalid argument

#### **Parameters**

• mask: WiFi event mask.

*esp\_err\_t* **esp\_wifi\_80211\_tx**(*wifi\_interface\_t ifx*, **const** void \**buffer*, int *len*, bool *en\_sys\_seq*) Send raw ieee80211 data.

**Attention** Currently only support for sending beacon/probe request/probe response/action and non-QoS data

#### frame **[Re](#page-723-0)turn**

- ESP\_OK: success
- ESP\_ERR\_WIFI\_IF: Invalid interface
- ESP\_ERR\_INVALID\_ARG: Invalid parameter
- ESP\_ERR\_WIFI\_NO\_MEM: out of memory

#### **Parameters**

- if x: interface if the Wi-Fi mode is Station, the ifx should be WIFI\_IF\_STA. If the Wi-Fi mode is SoftAP, the ifx should be WIFI\_IF\_AP. If the Wi-Fi mode is Station+SoftAP, the ifx should be WIFI\_IF\_STA or WIFI\_IF\_AP. If the ifx is wrong, the API returns ESP\_ERR\_WIFI\_IF.
- buffer: raw ieee80211 buffer
- len: the length of raw buffer, the len must be  $\leq$  1500 Bytes and  $\geq$  24 Bytes
- en sys seq: indicate whether use the internal sequence number. If en sys seq is false, the sequence in raw buffer is unchanged, otherwise it will be overwritten by WiFi driver with the system sequence number. Generally, if esp\_wifi\_80211\_tx is called before the Wi-Fi connection has been set up, both en\_sys\_seq==true and en\_sys\_seq==false are fine. However, if the API is called after the Wi-Fi connection has been set up, en\_sys\_seq must be true, otherwise ESP\_ERR\_WIFI\_ARG is returned.

#### *esp\_err\_t* **esp\_wifi\_set\_csi\_rx\_cb**(*wifi\_csi\_cb\_t cb*, void \**ctx*)

Register the RX callback function of CSI data.

Each time a CSI data is received, the callback function will be called.

#### **[Re](#page-723-0)turn**

- ESP\_OK: succeed
	- ESP\_ERR\_WIFI\_NOT\_INIT: WiFi is not initialized by esp\_wifi\_init

#### **Parameters**

- cb: callback
- ctx: context argument, passed to callback function

#### *esp\_err\_t* **esp\_wifi\_set\_csi\_config**(**const** *wifi\_csi\_config\_t* \**config*)

Set CSI data configuration.

#### return

- ESP\_OK: succeed
- ESP\_ERR\_WIFI\_NOT\_INIT: WiFi is not [initialized by esp](#page-110-1)\_wifi\_init
- ESP\_ERR\_WIFI\_NOT\_START: WiFi is not started by esp\_wifi\_start or promiscuous mode is not enabled
- ESP\_ERR\_INVALID\_ARG: invalid argument

#### **Parameters**

• config: configuration

#### *esp\_err\_t* **esp\_wifi\_set\_csi**(bool *en*)

Enable or disable CSI.

#### return

- ESP\_OK: succeed
- ESP\_ERR\_WIFI\_NOT\_INIT: WiFi is not initialized by esp\_wifi\_init
- ESP\_ERR\_WIFI\_NOT\_START: WiFi is not started by esp\_wifi\_start or promiscuous mode is not enabled
- ESP\_ERR\_INVALID\_ARG: invalid argument

#### **Parameters**

• en: true - enable, false - disable

*esp\_err\_t* **esp\_wifi\_set\_ant\_gpio**(**const** *wifi\_ant\_gpio\_config\_t* \**config*)

Set antenna GPIO configuration.

#### **Return**

- ESP\_OK: succeed
- ESP\_ERR\_WIFI\_NOT\_INIT: Wi[Fi is not initialized by e](#page-111-0)sp\_wifi\_init
- ESP\_ERR\_WIFI\_ARG: Invalid argument, e.g. parameter is NULL, invalid GPIO number etc

#### **Parameters**

• config: Antenna GPIO configuration.

*esp\_err\_t* **esp\_wifi\_get\_ant\_gpio**(*wifi\_ant\_gpio\_config\_t* \**config*)

Get current antenna GPIO configuration.

#### **Return**

- ESP\_OK: succeed
- ESP\_ERR\_WIFI\_NOT\_I[NIT: WiFi is not initiali](#page-111-0)zed by esp\_wifi\_init
- ESP\_ERR\_WIFI\_ARG: invalid argument, e.g. parameter is NULL

#### **Parameters**

• config: Antenna GPIO configuration.

#### *esp\_err\_t* **esp\_wifi\_set\_ant**(**const** *wifi\_ant\_config\_t* \**config*)

Set antenna configuration.

#### **Return**

- ESP\_OK: succeed
- ESP\_ERR\_WIFI\_NOT\_I[NIT: WiFi is not in](#page-111-1)itialized by esp\_wifi\_init
- ESP\_ERR\_WIFI\_ARG: Invalid argument, e.g. parameter is NULL, invalid antenna mode or invalid GPIO number

#### **Parameters**

• config: Antenna configuration.

#### *esp\_err\_t* **esp\_wifi\_get\_ant**(*wifi\_ant\_config\_t* \**config*)

Get current antenna configuration.

#### **Return**

- ESP\_OK: succeed
- ESP\_ERR\_WIFI\_[NOT\\_INIT: WiFi](#page-111-1) is not initialized by esp\_wifi\_init
- ESP\_ERR\_WIFI\_ARG: invalid argument, e.g. parameter is NULL

#### **Parameters**

• config: Antenna configuration.

#### int64\_t **esp\_wifi\_get\_tsf\_time**(*wifi\_interface\_t interface*)

Get the TSF time In Station mode or SoftAP+Station mode if station is not connected or station doesn't receive at least one beacon after connected, will return 0.

**Attention** Enabling power save m[ay cause the retu](#page-117-1)rn value inaccurate, except WiFi modem sleep **Return** 0 or the TSF time

- **Parameters**
	- interface: The interface whose tsf time is to be retrieved.

# *esp\_err\_t* **esp\_wifi\_set\_inactive\_time**(*wifi\_interface\_t ifx*, uint16\_t *sec*)

Set the inactive time of the ESP32 STA or AP.

- **Attention** 1. For Station, If the station does not receive a beacon frame from the connected SoftAP during the inactive time, disconnect from SoftAP. Default 6s.
- **[Att](#page-723-0)ention** 2. For SoftAP, If the softAP doesn'[t receive a](#page-117-1)ny data from the connected STA during inactive time, the softAP will force deauth the STA. Default is 300s.

Attention 3. The inactive time configuration is not stored into flash

#### **Return**

- ESP\_OK: succeed
- ESP\_ERR\_WIFI\_NOT\_INIT: WiFi is not initialized by esp\_wifi\_init
- ESP\_ERR\_WIFI\_NOT\_STARTED: WiFi is not started by esp\_wifi\_start
- ESP\_ERR\_WIFI\_ARG: invalid argument, For Station, if sec is less than 3. For SoftAP, if sec is less than 10.

#### **Parameters**

- ifx: interface to be configured.
- sec: Inactive time. Unit seconds.

#### *esp\_err\_t* **esp\_wifi\_get\_inactive\_time**(*wifi\_interface\_t ifx*, uint16\_t \**sec*)

Get inactive time of specified interface.

#### **Return**

- ESP\_OK: succeed
- ESP\_ERR\_WIFI\_NOT\_INIT: W[iFi is not initiali](#page-117-1)zed by esp\_wifi\_init
- ESP\_ERR\_WIFI\_ARG: invalid argument

#### **Parameters**

- if x: Interface to be configured.
- sec: Inactive time. Unit seconds.

#### *esp\_err\_t* **esp\_wifi\_statis\_dump**(uint32\_t *modules*)

Dump WiFi statistics.

#### **Return**

- ESP\_OK: succeed
- others: failed

#### **Parameters**

• modules: statistic modules to be dumped

#### *esp\_err\_t* **esp\_wifi\_set\_rssi\_threshold**(int32\_t *rssi*)

Set RSSI threshold below which APP will get an event.

#### **Attention** This API needs to be called every time after WIFI\_EVENT\_STA\_BSS\_RSSI\_LOW event is received.

#### **[Re](#page-723-0)turn**

- ESP\_OK: succeed
- ESP\_ERR\_WIFI\_NOT\_INIT: WiFi is not initialized by esp\_wifi\_init
- ESP\_ERR\_WIFI\_ARG: invalid argument

#### **Parameters**

• rssi: threshold value in dbm between -100 to 0

#### *esp\_err\_t* **esp\_wifi\_ftm\_initiate\_session**(*wifi\_ftm\_initiator\_cfg\_t* \**cfg*)

Start an FTM Initiator session by sending FTM request If successful, event WIFI\_EVENT\_FTM\_REPORT is generated with the result of the FTM procedure.

#### **Attention** Use this API only in Station mode

#### **[Re](#page-723-0)turn**

- ESP\_OK: succeed
- others: failed

#### **Parameters**

• cfg: FTM Initiator session configuration

#### *esp\_err\_t* **esp\_wifi\_config\_11b\_rate**(*wifi\_interface\_t ifx*, bool *disable*)

Enable or disable 11b rate of specified interface.

**Attention** 1. This API should be called after esp wifi init() and before esp wifi start(). Attention 2. Only when really need to disable 11b rate call this API otherwise don't call this. **Return**

• ESP\_OK: succeed

• others: failed

#### **Parameters**

• ifx: Interface to be configured.

• disable: true means disable 11b rate while false means enable 11b rate.

*esp\_err\_t* **esp\_wifi\_config\_espnow\_rate**(*wifi\_interface\_t ifx*, *wifi\_phy\_rate\_t rate*) Config ESPNOW rate of specified interface.

**Attention** 1. This API should be called after esp\_wifi\_init() and before esp\_wifi\_start(). **[Re](#page-723-0)turn**

• ESP\_OK: succeed

• others: failed

#### **Parameters**

- ifx: Interface to be configured.
- rate: Only support 1M, 6M and MCS0\_LGI

#### *esp\_err\_t* **esp\_wifi\_set\_connectionless\_wake\_interval**(uint16\_t *interval*)

Set interval for station to wake up periodically at disconnected.

- **Attention** 1. Only when ESP\_WIFI\_STA\_DISCONNECTED\_PM\_ENABLE is enabled, this configuration could work
- **[Att](#page-723-0)ention** 2. This configuration only work for station mode and disconnected status
- **Attention** 3. This configuration would influence nothing until some module configure wake\_window
- **Attention** 4. A sensible interval which is not too small is recommended (e.g. 100ms)

#### **Parameters**

• interval: how much micriosecond would the chip wake up, from 1 to 65535.

#### **Structures**

#### **struct wifi\_init\_config\_t**

WiFi stack configuration parameters passed to esp\_wifi\_init call.

#### <span id="page-100-0"></span>**Public Members**

#### *system\_event\_handler\_t* **event\_handler** WiFi event handler

- wifi\_osi\_funcs\_t \***osi\_funcs** [WiFi OS functions](#page-742-0)
- wpa\_crypto\_funcs\_t **wpa\_crypto\_funcs** WiFi station crypto functions when connect
- int **static\_rx\_buf\_num** WiFi static RX buffer number
- int **dynamic\_rx\_buf\_num** WiFi dynamic RX buffer number
- int **tx\_buf\_type** WiFi TX buffer type
- int **static\_tx\_buf\_num** WiFi static TX buffer number
- int **dynamic\_tx\_buf\_num** WiFi dynamic TX buffer number

int **cache\_tx\_buf\_num** WiFi TX cache buffer number int **csi\_enable** WiFi channel state information enable flag

int **ampdu\_rx\_enable** WiFi AMPDU RX feature enable flag

int **ampdu\_tx\_enable** WiFi AMPDU TX feature enable flag

int **amsdu\_tx\_enable** WiFi AMSDU TX feature enable flag

int **nvs\_enable** WiFi NVS flash enable flag

int **nano\_enable** Nano option for printf/scan family enable flag

int **rx\_ba\_win** WiFi Block Ack RX window size

int **wifi\_task\_core\_id** WiFi Task Core ID

int **beacon\_max\_len** WiFi softAP maximum length of the beacon

#### int **mgmt\_sbuf\_num**

WiFi management short buffer number, the minimum value is 6, the maximum value is 32

# uint64\_t **feature\_caps**

Enables additional WiFi features and capabilities

#### bool **sta\_disconnected\_pm**

WiFi Power Management for station at disconnected status

#### int **magic**

WiFi init magic number, it should be the last field

#### **Macros**

#### **ESP\_ERR\_WIFI\_NOT\_INIT**

WiFi driver was not installed by esp\_wifi\_init

# **ESP\_ERR\_WIFI\_NOT\_STARTED**

WiFi driver was not started by esp\_wifi\_start

# **ESP\_ERR\_WIFI\_NOT\_STOPPED**

WiFi driver was not stopped by esp\_wifi\_stop

**ESP\_ERR\_WIFI\_IF**

WiFi interface error

**ESP\_ERR\_WIFI\_MODE**

WiFi mode error

# **ESP\_ERR\_WIFI\_STATE**

WiFi internal state error

#### **ESP\_ERR\_WIFI\_CONN**

WiFi internal control block of station or soft-AP error

# **ESP\_ERR\_WIFI\_NVS**

WiFi internal NVS module error

# **ESP\_ERR\_WIFI\_MAC**

MAC address is invalid

**ESP\_ERR\_WIFI\_SSID** SSID is invalid

- **ESP\_ERR\_WIFI\_PASSWORD** Password is invalid
- **ESP\_ERR\_WIFI\_TIMEOUT** Timeout error
- **ESP\_ERR\_WIFI\_WAKE\_FAIL** WiFi is in sleep state(RF closed) and wakeup fail
- **ESP\_ERR\_WIFI\_WOULD\_BLOCK** The caller would block
- **ESP\_ERR\_WIFI\_NOT\_CONNECT** Station still in disconnect status
- **ESP\_ERR\_WIFI\_POST** Failed to post the event to WiFi task
- **ESP\_ERR\_WIFI\_INIT\_STATE** Invalid WiFi state when init/deinit is called
- **ESP\_ERR\_WIFI\_STOP\_STATE** Returned when WiFi is stopping
- **ESP\_ERR\_WIFI\_NOT\_ASSOC** The WiFi connection is not associated
- **ESP\_ERR\_WIFI\_TX\_DISALLOW** The WiFi TX is disallowed

#### **WIFI\_STATIC\_TX\_BUFFER\_NUM**

**WIFI\_CACHE\_TX\_BUFFER\_NUM**

- **WIFI\_DYNAMIC\_TX\_BUFFER\_NUM**
- **WIFI\_CSI\_ENABLED**
- **WIFI\_AMPDU\_RX\_ENABLED**
- **WIFI\_AMPDU\_TX\_ENABLED**
- **WIFI\_AMSDU\_TX\_ENABLED**
- **WIFI\_NVS\_ENABLED**
- **WIFI\_NANO\_FORMAT\_ENABLED**
- **WIFI\_INIT\_CONFIG\_MAGIC**
- **WIFI\_DEFAULT\_RX\_BA\_WIN**
- **WIFI\_TASK\_CORE\_ID**
- **WIFI\_SOFTAP\_BEACON\_MAX\_LEN**
- **WIFI\_MGMT\_SBUF\_NUM**
- **WIFI\_STA\_DISCONNECTED\_PM\_ENABLED**
- **CONFIG\_FEATURE\_WPA3\_SAE\_BIT**
- **CONFIG\_FEATURE\_CACHE\_TX\_BUF\_BIT**
- **CONFIG\_FEATURE\_FTM\_INITIATOR\_BIT**
- **CONFIG\_FEATURE\_FTM\_RESPONDER\_BIT**
- **WIFI\_INIT\_CONFIG\_DEFAULT**()

#### **Type Definitions**

**typedef** void (\***wifi\_promiscuous\_cb\_t**)(void \*buf, *wifi\_promiscuous\_pkt\_type\_t* type)

The RX callback function in the promiscuous mode. Each time a packet is received, the callback function will be called.

#### **Parameters**

- buf: Data received. Type of data in buffer (*wifi[\\_promiscuous\\_pkt\\_t](#page-121-0)* or *wifi\_pkt\_rx\_ctrl\_t*) indicated by 'type' parameter.
- type: promiscuous packet type.

**typedef** void (\***esp\_vendor\_ie\_cb\_t**)(void \*ctx, *wifi\_vendor\_ie\_type\_t* type, **const** uint8\_t sa[6],

**const** *ve[ndor\\_ie\\_data\\_t](#page-109-0)* \*vnd\_ie, in[t rssi](#page-108-1))

Function signature for received Vendor-Specific Information Element callback.

#### <span id="page-103-2"></span>**Parameters**

- ctx: Context argument, as passed to esp\_[wifi\\_set\\_vendor\\_ie\\_cb](#page-120-1)() when registering callback.
- type: Information element type, based [on frame type rec](#page-108-0)eived.
- sa: Source 802.11 address.
- vnd\_ie: Pointer to the vendor specific element data received.
- rssi: Received signal strength indication.

**typedef** void (\***wifi\_csi\_cb\_t**)(void \*ctx, *wifi\_csi\_info\_t* \*data)

The RX callback function of Channel State Information(CSI) data.

Each time a CSI data is received, the callback function will be called.

#### **Parameters**

- ctx: context argument, passed to esp\_wifi\_set\_csi\_rx\_cb() when registering callback function.
- data: CSI data received. The memory that it points to will be deallocated after callback function returns.

#### **Header File**

• esp\_wifi/include/esp\_wifi\_types.h

#### **Unions**

#### **unio[n wifi\\_config\\_t](https://github.com/espressif/esp-idf/blob/v4.3-beta2/components/esp_wifi/include/esp_wifi_types.h)**

*#include <esp\_wifi\_types.h>* Configuration data for ESP32 AP or STA.

<span id="page-103-1"></span>The usage of this union (for ap or sta configuration) is determined by the accompanying interface argument passed to esp\_wifi\_set\_config() or esp\_wifi\_get\_config()

#### **Public Members**

*wifi\_ap\_config\_t* **ap** configuration of AP

*wifi\_sta\_config\_t* **sta** [configuratio](#page-106-0)n of STA

#### **Structures**

**stru[ct wifi\\_coun](#page-106-1)try\_t**

Structure describing WiFi country-based regional restrictions.

#### <span id="page-103-0"></span>**Public Members**

char **cc**[3] country code string

# uint8\_t **schan**

start channel

#### uint8\_t **nchan**

total channel number

#### int8\_t **max\_tx\_power**

This field is used for getting WiFi maximum transmitting power, call esp\_wifi\_set\_max\_tx\_power to set the maximum transmitting power.

#### *wifi\_country\_policy\_t* **policy**

country policy

# **struct wifi\_active\_scan\_time\_t**

Range of active scan times per channel.

#### <span id="page-104-2"></span>**Public Members**

#### uint32\_t **min**

minimum active scan time per channel, units: millisecond

#### uint32\_t **max**

maximum active scan time per channel, units: millisecond, values above 1500ms may cause station to disconnect from AP and are not recommended.

#### **struct wifi\_scan\_time\_t**

Aggregate of active & passive scan time per channel.

#### <span id="page-104-3"></span>**Public Members**

#### *wifi\_active\_scan\_time\_t* **active**

active scan time per channel, units: millisecond.

#### uint32\_t **passive**

passive scan time per channel, units: millisecond, values above 1500ms may cause station to disconnect [from AP and are n](#page-104-2)ot recommended.

#### **struct wifi\_scan\_config\_t**

Parameters for an SSID scan.

#### <span id="page-104-0"></span>**Public Members**

uint8\_t \***ssid** SSID of AP

- uint8\_t \***bssid** MAC address of AP
- uint8\_t **channel** channel, scan the specific channel
- bool **show\_hidden** enable to scan AP whose SSID is hidden
- *wifi\_scan\_type\_t* **scan\_type** scan type, active or passive
- *wifi\_scan\_time\_t* **scan\_time** [scan time p](#page-119-1)er channel
- <span id="page-104-1"></span>**struct wifi\_ap\_record\_t** [Description of a](#page-104-3) WiFi AP.

#### **Public Members**

uint8\_t **bssid**[6] MAC address of AP

uint8\_t **ssid**[33] SSID of AP

uint8\_t **primary** channel of AP

*wifi\_second\_chan\_t* **second** secondary channel of AP

#### int8\_t **rssi**

[signal strength](#page-119-0) of AP

*wifi\_auth\_mode\_t* **authmode** authmode of AP

*wifi\_cipher\_type\_t* **pairwise\_cipher** [pairwise ciph](#page-117-2)er of AP

*wifi\_cipher\_type\_t* **group\_cipher** [group cipher](#page-119-2) of AP

*wifi\_ant\_t* **ant** [antenna used](#page-119-2) to receive beacon from AP

uint32\_t **phy\_11b** : 1 [bit: 0](#page-119-3) flag to identify if 11b mode is enabled or not

uint32\_t **phy\_11g** : 1 bit: 1 flag to identify if 11g mode is enabled or not

- uint32\_t **phy\_11n** : 1 bit: 2 flag to identify if 11n mode is enabled or not
- uint32\_t **phy\_lr** : 1 bit: 3 flag to identify if low rate is enabled or not

#### uint32\_t **wps** : 1 bit: 4 flag to identify if WPS is supported or not

uint32\_t **ftm\_responder** : 1 bit: 5 flag to identify if FTM is supported in responder mode

uint32\_t **ftm\_initiator** : 1 bit: 6 flag to identify if FTM is supported in initiator mode

uint32\_t **reserved** : 25 bit: 7..31 reserved

*wifi\_country\_t* **country** country information of AP

#### **struct wifi\_scan\_threshold\_t** [Structure descr](#page-103-0)ibing parameters for a WiFi fast scan.

#### <span id="page-105-0"></span>**Public Members**

int8\_t **rssi** The minimum rssi to accept in the fast scan mode

<span id="page-105-1"></span>*wifi\_auth\_mode\_t* **authmode** The weakest authmode to accept in the fast scan mode

#### **struct wifi\_pmf\_config\_t**

Configuration structure for Protected Management Frame

#### **Public Members**

#### bool **capable**

Advertizes support for Protected Management Frame. Device will prefer to connect in PMF mode if other device also advertizes PMF capability.

#### bool **required**

Advertizes that Protected Management Frame is required. Device will not associate to non-PMF capable devices.

#### **struct wifi\_ap\_config\_t**

Soft-AP configuration settings for the ESP32.

#### <span id="page-106-0"></span>**Public Members**

#### uint8\_t **ssid**[32]

SSID of ESP32 soft-AP. If ssid\_len field is 0, this must be a Null terminated string. Otherwise, length is set according to ssid\_len.

#### uint8\_t **password**[64]

Password of ESP32 soft-AP.

#### uint8\_t **ssid\_len**

Optional length of SSID field.

uint8\_t **channel** Channel of ESP32 soft-AP

#### *wifi\_auth\_mode\_t* **authmode**

Auth mode of ESP32 soft-AP. Do not support AUTH\_WEP in soft-AP mode

#### uint8\_t **ssid\_hidden**

[Broadcast SS](#page-117-2)ID or not, default 0, broadcast the SSID

#### uint8\_t **max\_connection**

Max number of stations allowed to connect in, default 4, max 10

#### uint16\_t **beacon\_interval**

Beacon interval which should be multiples of 100. Unit: TU(time unit, 1 TU = 1024 us). Range: 100  $\sim$ 60000. Default value: 100

#### *wifi\_cipher\_type\_t* **pairwise\_cipher**

pairwise cipher of SoftAP, group cipher will be derived using this. cipher values are valid starting from WIFI\_CIPHER\_TYPE\_TKIP, enum values before that will be considered as invalid and default cipher suites(TKIP+CCMP) will be used. Valid cipher suites [in softAP](#page-119-2) mode are WIFI\_CIPHER\_TYPE\_TKIP, WIFI\_CIPHER\_TYPE\_CCMP and WIFI\_CIPHER\_TYPE\_TKIP\_CCMP.

#### **struct wifi\_sta\_config\_t**

STA configuration settings for the ESP32.

#### <span id="page-106-1"></span>**Public Members**

uint8\_t **ssid**[32] SSID of target AP.

uint8\_t **password**[64] Password of target AP.

#### *wifi\_scan\_method\_t* **scan\_method**

do all channel scan or fast scan

#### bool **bssid\_set**

whether set MAC address of target AP or not. Generally, station\_config.bssid\_set needs to be 0; and it [needs to be 1 o](#page-120-2)nly when users need to check the MAC address of the AP.

#### uint8\_t **bssid**[6]

MAC address of target AP

#### uint8\_t **channel**

channel of target AP. Set to 1~13 to scan starting from the specified channel before connecting to AP. If the channel of AP is unknown, set it to 0.

#### uint16\_t **listen\_interval**

Listen interval for ESP32 station to receive beacon when WIFI\_PS\_MAX\_MODEM is set. Units: AP beacon intervals. Defaults to 3 if set to 0.

#### *wifi\_sort\_method\_t* **sort\_method**

sort the connect AP in the list by rssi or security mode

#### *wifi\_scan\_threshold\_t* **threshold**

When sort\_method is set, only APs which have an auth mode that is more secure than the selected auth [mode and a si](#page-120-3)gnal stronger than the minimum RSSI will be used.

#### *wifi\_pmf\_config\_t* **pmf\_cfg**

[Configuration fo](#page-105-0)r Protected Management Frame. Will be advertized in RSN Capabilities in RSN IE.

#### uint32\_t **rm\_enabled** : 1

[Whether Rad](#page-105-1)io Measurements are enabled for the connection

#### uint32\_t **btm\_enabled** : 1

Whether BSS Transition Management is enabled for the connection

uint32\_t **reserved** : 30 Reserved for future feature set

### **struct wifi\_sta\_info\_t**

Description of STA associated with AP.

#### **Public Members**

uint8\_t **mac**[6] mac address

#### int8\_t **rssi**

current average rssi of sta connected

uint32\_t **phy\_11b** : 1 bit: 0 flag to identify if 11b mode is enabled or not

uint32\_t **phy\_11g** : 1 bit: 1 flag to identify if 11g mode is enabled or not

uint32\_t **phy\_11n** : 1 bit: 2 flag to identify if 11n mode is enabled or not

uint32\_t **phy\_lr** : 1 bit: 3 flag to identify if low rate is enabled or not

uint32\_t **reserved** : 28 bit: 4..31 reserved

#### **struct wifi\_sta\_list\_t**

List of stations associated with the ESP32 Soft-AP.
#### **Public Members**

```
wifi_sta_info_t sta[ESP_WIFI_MAX_CONN_NUM]
    station list
```
#### int **num**

[number o](#page-107-0)f stations in the list (other entries are invalid)

#### **struct vendor\_ie\_data\_t**

Vendor Information Element header.

The first bytes of the Information Element will match this header. Payload follows.

# **Public Members**

```
uint8_t element_id
    Should be set to WIFI_VENDOR_IE_ELEMENT_ID (0xDD)
```
#### uint8\_t **length**

Length of all bytes in the element data following this field. Minimum 4.

uint8\_t **vendor\_oui**[3] Vendor identifier (OUI).

uint8\_t **vendor\_oui\_type** Vendor-specific OUI type.

#### uint8\_t **payload**[0]

Payload. Length is equal to value in 'length' field, minus 4.

#### **struct wifi\_pkt\_rx\_ctrl\_t**

Received packet radio metadata header, this is the common header at the beginning of all promiscuous mode RX callback buffers.

#### <span id="page-108-0"></span>**Public Members**

```
signed rssi : 8
     Received Signal Strength Indicator(RSSI) of packet. unit: dBm
```

```
unsigned rate : 5
```
PHY rate encoding of the packet. Only valid for non HT(11bg) packet

```
unsigned __pad0__ : 1
    reserved
```
unsigned **sig\_mode** : 2

0: non HT(11bg) packet; 1: HT(11n) packet; 3: VHT(11ac) packet

unsigned **\_\_pad1\_\_** : 16 reserved

```
unsigned mcs : 7
```
Modulation Coding Scheme. If is HT(11n) packet, shows the modulation, range from 0 to 76(MSC0  $\sim$ MCS76)

unsigned **cwb** : 1

Channel Bandwidth of the packet. 0: 20MHz; 1: 40MHz

```
unsigned __pad2__ : 16
    reserved
```
unsigned **smoothing** : 1 reserved

```
unsigned not_sounding : 1
           reserved
     unsigned __pad3__ : 1
          reserved
     unsigned aggregation : 1
           Aggregation. 0: MPDU packet; 1: AMPDU packet
     unsigned stbc : 2
          Space Time Block Code(STBC). 0: non STBC packet; 1: STBC packet
     unsigned fec_coding : 1
          Flag is set for 11n packets which are LDPC
     unsigned sgi : 1
          Short Guide Interval(SGI). 0: Long GI; 1: Short GI
     unsigned __pad4__ : 8
          reserved
     unsigned ampdu_cnt : 8
          ampdu cnt
     unsigned channel : 4
           primary channel on which this packet is received
     unsigned secondary_channel : 4
           secondary channel on which this packet is received. 0: none; 1: above; 2: below
     unsigned pad5 : 8
          reserved
     unsigned timestamp : 32
           timestamp. The local time when this packet is received. It is precise only if modem sleep or light sleep
          is not enabled. unit: microsecond
     unsigned __pad6__ : 32
          reserved
     unsigned __pad7__ : 32
          reserved
     unsigned __pad8__ : 31
          reserved
     unsigned ant : 1
           antenna number from which this packet is received. 0: WiFi antenna 0; 1: WiFi antenna 1
     signed noise_floor : 8
           noise floor of Radio Frequency Module(RF). unit: 0.25dBm
     unsigned __pad9__ : 24
          reserved
     unsigned sig_len : 12
           length of packet including Frame Check Sequence(FCS)
     unsigned __pad10__ : 12
          reserved
     unsigned rx_state : 8
          state of the packet. 0: no error; others: error numbers which are not public
struct wifi_promiscuous_pkt_t
     Payload passed to 'buf' parameter of promiscuous mode RX callback.
```
#### **Public Members**

#### *wifi\_pkt\_rx\_ctrl\_t* **rx\_ctrl**

metadata header

#### uint8\_t **payload**[0]

Data or management payload. Length of payload is described by rx ctrl.sig len. Type of content deter[mined by pa](#page-108-0)cket type argument of callback.

## **struct wifi\_promiscuous\_filter\_t**

Mask for filtering different packet types in promiscuous mode.

## **Public Members**

uint32\_t **filter\_mask**

OR of one or more filter values WIFI\_PROMIS\_FILTER \*

## **struct wifi\_csi\_config\_t**

Channel state information(CSI) configuration type.

#### **Public Members**

#### bool **lltf\_en**

enable to receive legacy long training field(lltf) data. Default enabled

#### bool **htltf\_en**

enable to receive HT long training field(htltf) data. Default enabled

#### bool **stbc\_htltf2\_en**

enable to receive space time block code HT long training field(stbc-htltf2) data. Default enabled

#### bool **ltf\_merge\_en**

enable to generate htlft data by averaging lltf and ht\_ltf data when receiving HT packet. Otherwise, use ht\_ltf data directly. Default enabled

#### bool **channel\_filter\_en**

enable to turn on channel filter to smooth adjacent sub-carrier. Disable it to keep independence of adjacent sub-carrier. Default enabled

#### bool **manu\_scale**

manually scale the CSI data by left shifting or automatically scale the CSI data. If set true, please set the shift bits. false: automatically. true: manually. Default false

#### uint8\_t **shift**

manually left shift bits of the scale of the CSI data. The range of the left shift bits is  $0\nu$ -15

## **struct wifi\_csi\_info\_t**

CSI data type.

#### **Public Members**

## *wifi\_pkt\_rx\_ctrl\_t* **rx\_ctrl**

received packet radio metadata header of the CSI data

# uint8\_t **mac**[6]

[source MAC](#page-108-0) address of the CSI data

#### bool **first\_word\_invalid**

first four bytes of the CSI data is invalid or not

int8\_t \***buf**

buffer of CSI data

uint16\_t **len** length of CSI data

#### **struct wifi\_ant\_gpio\_t**

WiFi GPIO configuration for antenna selection.

#### <span id="page-111-0"></span>**Public Members**

uint8\_t **gpio\_select** : 1 Whether this GPIO is connected to external antenna switch

uint8\_t **gpio\_num** : 7 The GPIO number that connects to external antenna switch

**struct wifi\_ant\_gpio\_config\_t** WiFi GPIOs configuration for antenna selection.

# **Public Members**

*wifi\_ant\_gpio\_t* **gpio\_cfg**[4] The configurations of GPIOs that connect to external antenna switch

**struct wifi\_ant\_config\_t** [WiFi antenna c](#page-111-0)onfiguration.

# **Public Members**

*wifi\_ant\_mode\_t* **rx\_ant\_mode** WiFi antenna mode for receiving

*wifi\_ant\_t* **rx\_ant\_default** [Default ante](#page-121-0)nna mode for receiving, it's ignored if rx\_ant\_mode is not WIFI\_ANT\_MODE\_AUTO

## *wifi\_ant\_mode\_t* **tx\_ant\_mode**

WiFi antenna mode for transmission, it can be set to WIFI\_ANT\_MODE\_AUTO only if rx\_ant\_mode [is set](#page-119-0) to WIFI\_ANT\_MODE\_AUTO

#### uint8\_t **enabled\_ant0** : 4

[Index \(in an](#page-121-0)tenna GPIO configuration) of enabled WIFI\_ANT\_MODE\_ANT0

uint8\_t **enabled\_ant1** : 4

Index (in antenna GPIO configuration) of enabled WIFI\_ANT\_MODE\_ANT1

# **struct wifi\_action\_tx\_req\_t**

Action Frame Tx Request.

## **Public Members**

*wifi\_interface\_t* **ifx** WiFi interface to send request to

uint8\_t **dest\_mac**[6] [Destinatio](#page-117-0)n MAC address

bool **no\_ack** Indicates no ack required

*wifi\_action\_rx\_cb\_t* **rx\_cb** Rx Callback to receive any response

uint32\_t **data\_len** [Length of the](#page-117-1) appended Data uint8\_t **data**[0] Appended Data payload

# **struct wifi\_ftm\_initiator\_cfg\_t**

FTM Initiator configuration.

## **Public Members**

uint8\_t **resp\_mac**[6] MAC address of the FTM Responder

## uint8\_t **channel**

Primary channel of the FTM Responder

# uint8\_t **frm\_count** No. of FTM frames requested in terms of 4 or 8 bursts (allowed values - 0(No pref), 16, 24, 32, 64)

uint16\_t **burst\_period** Requested time period between consecutive FTM bursts in  $100'$  s of milliseconds  $(0 - No<sub>pr</sub>)$ 

# **struct wifi\_event\_sta\_scan\_done\_t**

Argument structure for WIFI\_EVENT\_SCAN\_DONE event

# **Public Members**

uint32\_t **status** status of scanning APs: 0 —success, 1 - failure

uint8\_t **number** number of scan results

uint8\_t **scan\_id** scan sequence number, used for block scan

**struct wifi\_event\_sta\_connected\_t** Argument structure for WIFI\_EVENT\_STA\_CONNECTED event

# **Public Members**

uint8\_t **ssid**[32] SSID of connected AP

uint8\_t **ssid\_len** SSID length of connected AP

- uint8\_t **bssid**[6] BSSID of connected AP
- uint8\_t **channel** channel of connected AP

*wifi\_auth\_mode\_t* **authmode** authentication mode used by AP

#### **struct wifi\_event\_sta\_disconnected\_t** [Argument structur](#page-117-2)e for WIFI\_EVENT\_STA\_DISCONNECTED event

# **Public Members**

uint8\_t **ssid**[32] SSID of disconnected AP uint8\_t **ssid\_len** SSID length of disconnected AP

uint8\_t **bssid**[6] BSSID of disconnected AP

uint8\_t **reason**

reason of disconnection

**struct wifi\_event\_sta\_authmode\_change\_t** Argument structure for WIFI\_EVENT\_STA\_AUTHMODE\_CHANGE event

# **Public Members**

*wifi\_auth\_mode\_t* **old\_mode** the old auth mode of AP

*wifi\_auth\_mode\_t* **new\_mode** [the new auth](#page-117-2) mode of AP

**struct wifi\_event\_sta\_wps\_er\_pin\_t** [Argument structur](#page-117-2)e for WIFI\_EVENT\_STA\_WPS\_ER\_PIN event

## **Public Members**

uint8\_t **pin\_code**[8] PIN code of station in enrollee mode

**struct wifi\_event\_sta\_wps\_er\_success\_t** Argument structure for WIFI\_EVENT\_STA\_WPS\_ER\_SUCCESS event

## <span id="page-113-0"></span>**Public Members**

uint8\_t **ap\_cred\_cnt** Number of AP credentials received

uint8\_t **ssid**[**MAX\_SSID\_LEN**] SSID of AP

uint8\_t **passphrase**[**MAX\_PASSPHRASE\_LEN**] Passphrase for the AP

**struct** *wifi\_event\_sta\_wps\_er\_success\_t*::**[anonymous] ap\_cred**[**MAX\_WPS\_AP\_CRED**] All AP credentials received from WPS handshake

#### **struct wifi\_event\_ap\_staconnected\_t**

Argumen[t structure for WIFI\\_EVENT\\_AP](#page-113-0)\_STACONNECTED event

#### **Public Members**

uint8\_t **mac**[6]

MAC address of the station connected to ESP32 soft-AP

uint8\_t **aid**

the aid that ESP32 soft-AP gives to the station connected to

# **struct wifi\_event\_ap\_stadisconnected\_t**

Argument structure for WIFI\_EVENT\_AP\_STADISCONNECTED event

#### **Public Members**

uint8\_t **mac**[6] MAC address of the station disconnects to ESP32 soft-AP

#### uint8\_t **aid**

the aid that ESP32 soft-AP gave to the station disconnects to

#### **struct wifi\_event\_ap\_probe\_req\_rx\_t**

Argument structure for WIFI\_EVENT\_AP\_PROBEREQRECVED event

#### **Public Members**

#### int **rssi**

Received probe request signal strength

uint8\_t **mac**[6]

MAC address of the station which send probe request

## **struct wifi\_event\_bss\_rssi\_low\_t**

Argument structure for WIFI\_EVENT\_STA\_BSS\_RSSI\_LOW event

#### **Public Members**

int32\_t **rssi** RSSI value of bss

# **struct wifi\_ftm\_report\_entry\_t**

Argument structure for

## <span id="page-114-0"></span>**Public Members**

#### uint8\_t **dlog\_token** Dialog Token of the FTM frame

int8\_t **rssi**

RSSI of the FTM frame received

#### uint32\_t **rtt**

Round Trip Time in pSec with a peer

## uint64\_t **t1**

Time of departure of FTM frame from FTM Responder in pSec

#### uint64\_t **t2**

Time of arrival of FTM frame at FTM Initiator in pSec

## uint64\_t **t3**

Time of departure of ACK from FTM Initiator in pSec

# uint64\_t **t4**

Time of arrival of ACK at FTM Responder in pSec

# **struct wifi\_event\_ftm\_report\_t**

Argument structure for WIFI\_EVENT\_FTM\_REPORT event

## **Public Members**

uint8\_t **peer\_mac**[6] MAC address of the FTM Peer *wifi\_ftm\_status\_t* **status**

Status of the FTM operation

## uint32\_t **rtt\_raw**

[Raw averag](#page-124-0)e Round-Trip-Time with peer in Nano-Seconds

### uint32\_t **rtt\_est**

Estimated Round-Trip-Time with peer in Nano-Seconds

### uint32\_t **dist\_est**

Estimated one-way distance in Centi-Meters

*wifi\_ftm\_report\_entry\_t* \***ftm\_report\_data** Pointer to FTM Report with multiple entries, should be freed after use

uint8\_t **ftm\_report\_num\_entries** [Number of entries](#page-114-0) in the FTM Report data

## **struct wifi\_event\_action\_tx\_status\_t** Argument structure for WIFI\_EVENT\_ACTION\_TX\_STATUS event

# **Public Members**

*wifi\_interface\_t* **ifx** WiFi interface to send request to

uint32\_t **context** [Context to](#page-117-0) identify the request

uint8\_t **da**[6] Destination MAC address

uint8\_t **status** Status of the operation

**struct wifi\_event\_roc\_done\_t** Argument structure for WIFI\_EVENT\_ROC\_DONE event

# **Public Members**

uint32\_t **context** Context to identify the request

## **Macros**

**WIFI\_OFFCHAN\_TX\_REQ WIFI\_OFFCHAN\_TX\_CANCEL**

#### **WIFI\_ROC\_REQ**

**WIFI\_ROC\_CANCEL**

**WIFI\_PROTOCOL\_11B**

**WIFI\_PROTOCOL\_11G**

**WIFI\_PROTOCOL\_11N**

**WIFI\_PROTOCOL\_LR**

## **ESP\_WIFI\_MAX\_CONN\_NUM** max number of stations which can connect to ESP32 soft-AP

**WIFI\_VENDOR\_IE\_ELEMENT\_ID**

**WIFI\_PROMIS\_FILTER\_MASK\_ALL** filter all packets

- **WIFI\_PROMIS\_FILTER\_MASK\_MGMT** filter the packets with type of WIFI\_PKT\_MGMT
- **WIFI\_PROMIS\_FILTER\_MASK\_CTRL** filter the packets with type of WIFI\_PKT\_CTRL
- **WIFI\_PROMIS\_FILTER\_MASK\_DATA** filter the packets with type of WIFI\_PKT\_DATA
- **WIFI\_PROMIS\_FILTER\_MASK\_MISC** filter the packets with type of WIFI\_PKT\_MISC
- **WIFI\_PROMIS\_FILTER\_MASK\_DATA\_MPDU** filter the MPDU which is a kind of WIFI\_PKT\_DATA
- **WIFI\_PROMIS\_FILTER\_MASK\_DATA\_AMPDU** filter the AMPDU which is a kind of WIFI\_PKT\_DATA
- **WIFI\_PROMIS\_FILTER\_MASK\_FCSFAIL** filter the FCS failed packets, do not open it in general
- **WIFI\_PROMIS\_CTRL\_FILTER\_MASK\_ALL** filter all control packets
- **WIFI\_PROMIS\_CTRL\_FILTER\_MASK\_WRAPPER** filter the control packets with subtype of Control Wrapper
- **WIFI\_PROMIS\_CTRL\_FILTER\_MASK\_BAR** filter the control packets with subtype of Block Ack Request
- **WIFI\_PROMIS\_CTRL\_FILTER\_MASK\_BA** filter the control packets with subtype of Block Ack
- **WIFI\_PROMIS\_CTRL\_FILTER\_MASK\_PSPOLL** filter the control packets with subtype of PS-Poll
- **WIFI\_PROMIS\_CTRL\_FILTER\_MASK\_RTS** filter the control packets with subtype of RTS
- **WIFI\_PROMIS\_CTRL\_FILTER\_MASK\_CTS** filter the control packets with subtype of CTS
- **WIFI\_PROMIS\_CTRL\_FILTER\_MASK\_ACK** filter the control packets with subtype of ACK
- **WIFI\_PROMIS\_CTRL\_FILTER\_MASK\_CFEND** filter the control packets with subtype of CF-END
- **WIFI\_PROMIS\_CTRL\_FILTER\_MASK\_CFENDACK** filter the control packets with subtype of CF-END+CF-ACK
- **WIFI\_EVENT\_MASK\_ALL** mask all WiFi events

# **WIFI\_EVENT\_MASK\_NONE**

mask none of the WiFi events

- **WIFI\_EVENT\_MASK\_AP\_PROBEREQRECVED** mask SYSTEM\_EVENT\_AP\_PROBEREQRECVED event
- **MAX\_SSID\_LEN**

**MAX\_PASSPHRASE\_LEN**

**MAX\_WPS\_AP\_CRED**

**WIFI\_STATIS\_BUFFER**

**WIFI\_STATIS\_RXTX WIFI\_STATIS\_HW WIFI\_STATIS\_DIAG WIFI\_STATIS\_PS WIFI\_STATIS\_ALL**

# **Type Definitions**

**typedef** int (\***wifi\_action\_rx\_cb\_t**)(uint8\_t \*hdr, uint8\_t \*payload, size\_t len, uint8\_t channel) The Rx callback function of Action Tx operations.

#### <span id="page-117-1"></span>**Parameters**

- hdr: pointer to the IEEE 802.11 Header structure
- payload: pointer to the Payload following 802.11 Header
- len: length of the Payload
- channel: channel number the frame is received on

#### **Enumerations**

**enum wifi\_mode\_t**

*Values:*

**WIFI\_MODE\_NULL** = 0 null mode

**WIFI\_MODE\_STA** WiFi station mode

**WIFI\_MODE\_AP**

WiFi soft-AP mode

**WIFI\_MODE\_APSTA** WiFi station + soft-AP mode

**WIFI\_MODE\_MAX**

# **enum wifi\_interface\_t**

*Values:*

## **WIFI\_IF\_STA** = ESP\_IF\_WIFI\_STA

**WIFI\_IF\_AP** = ESP\_IF\_WIFI\_AP

# <span id="page-117-0"></span>**enum wifi\_country\_policy\_t**

*Values:*

#### **WIFI\_COUNTRY\_POLICY\_AUTO**

Country policy is auto, use the country info of AP to which the station is connected

#### **WIFI\_COUNTRY\_POLICY\_MANUAL**

Country policy is manual, always use the configured country info

# **enum wifi\_auth\_mode\_t**

*Values:*

<span id="page-117-2"></span>**WIFI\_AUTH\_OPEN** = 0 authenticate mode : open

**WIFI\_AUTH\_WEP**

authenticate mode : WEP

**WIFI\_AUTH\_WPA\_PSK** authenticate mode : WPA\_PSK

**WIFI\_AUTH\_WPA2\_PSK** authenticate mode : WPA2\_PSK

authenticate mode : WPA\_WPA2\_PSK **WIFI\_AUTH\_WPA2\_ENTERPRISE** authenticate mode : WPA2\_ENTERPRISE **WIFI\_AUTH\_WPA3\_PSK** authenticate mode : WPA3\_PSK **WIFI\_AUTH\_WPA2\_WPA3\_PSK** authenticate mode : WPA2\_WPA3\_PSK **WIFI\_AUTH\_WAPI\_PSK** authenticate mode : WAPI\_PSK **WIFI\_AUTH\_MAX enum wifi\_err\_reason\_t** *Values:* **WIFI\_REASON\_UNSPECIFIED** = 1 **WIFI\_REASON\_AUTH\_EXPIRE** = 2 **WIFI\_REASON\_AUTH\_LEAVE** = 3 **WIFI\_REASON\_ASSOC\_EXPIRE** = 4 **WIFI\_REASON\_ASSOC\_TOOMANY** = 5 **WIFI\_REASON\_NOT\_AUTHED** = 6 **WIFI\_REASON\_NOT\_ASSOCED** = 7 **WIFI\_REASON\_ASSOC\_LEAVE** = 8 WIFI REASON ASSOC NOT AUTHED = 9 WIFI REASON DISASSOC PWRCAP BAD = 10 **WIFI\_REASON\_DISASSOC\_SUPCHAN\_BAD** = 11 **WIFI\_REASON\_IE\_INVALID** = 13 **WIFI\_REASON\_MIC\_FAILURE** = 14 **WIFI\_REASON\_4WAY\_HANDSHAKE\_TIMEOUT** = 15 **WIFI\_REASON\_GROUP\_KEY\_UPDATE\_TIMEOUT** = 16 **WIFI\_REASON\_IE\_IN\_4WAY\_DIFFERS** = 17 **WIFI\_REASON\_GROUP\_CIPHER\_INVALID** = 18 WIFI REASON PAIRWISE CIPHER INVALID = 19 **WIFI\_REASON\_AKMP\_INVALID** = 20 **WIFI\_REASON\_UNSUPP\_RSN\_IE\_VERSION** = 21 WIFI REASON INVALID RSN IE CAP = 22 **WIFI\_REASON\_802\_1X\_AUTH\_FAILED** = 23 **WIFI\_REASON\_CIPHER\_SUITE\_REJECTED** = 24 **WIFI\_REASON\_INVALID\_PMKID** = 53 **WIFI\_REASON\_BEACON\_TIMEOUT** = 200 **WIFI\_REASON\_NO\_AP\_FOUND** = 201 **WIFI\_REASON\_AUTH\_FAIL** = 202 **WIFI\_REASON\_ASSOC\_FAIL** = 203

**WIFI\_AUTH\_WPA\_WPA2\_PSK**

#### **WIFI\_REASON\_HANDSHAKE\_TIMEOUT** = 204

#### **WIFI\_REASON\_CONNECTION\_FAIL** = 205

## **WIFI\_REASON\_AP\_TSF\_RESET** = 206

### **WIFI\_REASON\_ROAMING** = 207

#### **enum wifi\_second\_chan\_t**

*Values:*

**WIFI\_SECOND\_CHAN\_NONE** = 0 the channel width is HT20

**WIFI\_SECOND\_CHAN\_ABOVE** the channel width is HT40 and the secondary channel is above the primary channel

#### **WIFI\_SECOND\_CHAN\_BELOW**

the channel width is HT40 and the secondary channel is below the primary channel

**enum wifi\_scan\_type\_t** *Values:*

> **WIFI\_SCAN\_TYPE\_ACTIVE** =  $0$ active scan

**WIFI\_SCAN\_TYPE\_PASSIVE** passive scan

**enum wifi\_cipher\_type\_t** *Values:*

> **WIFI\_CIPHER\_TYPE\_NONE** = 0 the cipher type is none

**WIFI\_CIPHER\_TYPE\_WEP40** the cipher type is WEP40

**WIFI\_CIPHER\_TYPE\_WEP104** the cipher type is WEP104

**WIFI\_CIPHER\_TYPE\_TKIP** the cipher type is TKIP

**WIFI\_CIPHER\_TYPE\_CCMP** the cipher type is CCMP

**WIFI\_CIPHER\_TYPE\_TKIP\_CCMP** the cipher type is TKIP and CCMP

**WIFI\_CIPHER\_TYPE\_AES\_CMAC128** the cipher type is AES-CMAC-128

**WIFI\_CIPHER\_TYPE\_SMS4** the cipher type is SMS4

**WIFI\_CIPHER\_TYPE\_UNKNOWN** the cipher type is unknown

**enum wifi\_ant\_t** WiFi antenna.

*Values:*

<span id="page-119-0"></span>**WIFI\_ANT\_ANT0** WiFi antenna 0

**WIFI\_ANT\_ANT1** WiFi antenna 1 **WIFI\_ANT\_MAX**

Invalid WiFi antenna

#### **enum wifi\_scan\_method\_t**

*Values:*

## **WIFI\_FAST\_SCAN** = 0

Do fast scan, scan will end after find SSID match AP

#### **WIFI\_ALL\_CHANNEL\_SCAN**

All channel scan, scan will end after scan all the channel

#### **enum wifi\_sort\_method\_t**

*Values:*

## **WIFI\_CONNECT\_AP\_BY\_SIGNAL** = 0

Sort match AP in scan list by RSSI

## **WIFI\_CONNECT\_AP\_BY\_SECURITY**

Sort match AP in scan list by security mode

## **enum wifi\_ps\_type\_t**

*Values:*

#### **WIFI\_PS\_NONE**

No power save

#### **WIFI\_PS\_MIN\_MODEM**

Minimum modem power saving. In this mode, station wakes up to receive beacon every DTIM period

#### **WIFI\_PS\_MAX\_MODEM**

Maximum modem power saving. In this mode, interval to receive beacons is determined by the listen\_interval parameter in *wifi\_sta\_config\_t*

#### **enum wifi\_bandwidth\_t**

*Values:*

#### **WIFI\_BW\_HT20** = 1

## **WIFI\_BW\_HT40**

## **enum wifi\_storage\_t**

*Values:*

#### **WIFI\_STORAGE\_FLASH**

all configuration will store in both memory and flash

# **WIFI\_STORAGE\_RAM**

all configuration will only store in the memory

#### **enum wifi\_vendor\_ie\_type\_t**

Vendor Information Element type.

Determines the frame type that the IE will be associated with.

*Values:*

#### **WIFI\_VND\_IE\_TYPE\_BEACON**

**WIFI\_VND\_IE\_TYPE\_PROBE\_REQ**

## **WIFI\_VND\_IE\_TYPE\_PROBE\_RESP**

**WIFI\_VND\_IE\_TYPE\_ASSOC\_REQ**

#### **WIFI\_VND\_IE\_TYPE\_ASSOC\_RESP**

#### **enum wifi\_vendor\_ie\_id\_t** Vendor Information Element index.

Each IE type can have up to two associated vendor ID elements.

*Values:*

**WIFI\_VND\_IE\_ID\_0**

**WIFI\_VND\_IE\_ID\_1**

## **enum wifi\_promiscuous\_pkt\_type\_t**

Promiscuous frame type.

Passed to promiscuous mode RX callback to indicate the type of parameter in the buffer.

*Values:*

# **WIFI\_PKT\_MGMT**

Management frame, indicates 'buf' argument is *wifi\_promiscuous\_pkt\_t* 

## **WIFI\_PKT\_CTRL**

Control frame, indicates 'buf' argument is *wifi\_promiscuous\_pkt\_t* 

#### **WIFI\_PKT\_DATA**

Data frame, indiciates 'buf' argument is *wifi\_pr[omiscuous\\_pkt\\_t](#page-109-0)* 

#### **WIFI\_PKT\_MISC**

Other type, such as MIMO etc. 'buf' argument is *wifi\_promiscuous\_pkt\_t* but the payload is zero length.

## **enum wifi\_ant\_mode\_t**

WiFi antenna mode.

#### *Values:*

<span id="page-121-0"></span>**WIFI\_ANT\_MODE\_ANT0**

Enable WiFi antenna 0 only

**WIFI\_ANT\_MODE\_ANT1**

Enable WiFi antenna 1 only

## **WIFI\_ANT\_MODE\_AUTO**

Enable WiFi antenna 0 and 1, automatically select an antenna

## **WIFI\_ANT\_MODE\_MAX** Invalid WiFi enabled antenna

## **enum wifi\_phy\_rate\_t**

WiFi PHY rate encodings.

*Values:*

```
WIFI_PHY_RATE_1M_L = 0x001 Mbps with long preamble
```
**WIFI\_PHY\_RATE\_2M\_L** =  $0x01$ 2 Mbps with long preamble

- **WIFI\_PHY\_RATE\_5M\_L** = 0x02 5.5 Mbps with long preamble
- **WIFI\_PHY\_RATE\_11M\_L** = 0x03 11 Mbps with long preamble
- **WIFI\_PHY\_RATE\_2M\_S** = 0x05 2 Mbps with short preamble
- **WIFI\_PHY\_RATE\_5M\_S** = 0x06 5.5 Mbps with short preamble
- **WIFI\_PHY\_RATE\_11M\_S** = 0x07 11 Mbps with short preamble
- **WIFI\_PHY\_RATE\_48M** = 0x08 48 Mbps

**WIFI\_PHY\_RATE\_24M** =  $0x09$ 24 Mbps **WIFI\_PHY\_RATE\_12M** = 0x0A 12 Mbps **WIFI\_PHY\_RATE\_6M** = 0x0B 6 Mbps **WIFI\_PHY\_RATE\_54M** =  $0x0C$ 54 Mbps **WIFI\_PHY\_RATE\_36M** = 0x0D 36 Mbps **WIFI\_PHY\_RATE\_18M** = 0x0E 18 Mbps **WIFI\_PHY\_RATE\_9M** =  $0x0F$ 9 Mbps **WIFI\_PHY\_RATE\_MCS0\_LGI** = 0x10 MCS0 with long GI, 6.5 Mbps for 20MHz, 13.5 Mbps for 40MHz **WIFI\_PHY\_RATE\_MCS1\_LGI** = 0x11 MCS1 with long GI, 13 Mbps for 20MHz, 27 Mbps for 40MHz **WIFI\_PHY\_RATE\_MCS2\_LGI** =  $0x12$ MCS2 with long GI, 19.5 Mbps for 20MHz, 40.5 Mbps for 40MHz **WIFI PHY RATE MCS3 LGI** =  $0x13$ MCS3 with long GI, 26 Mbps for 20MHz, 54 Mbps for 40MHz **WIFI\_PHY\_RATE\_MCS4\_LGI** = 0x14 MCS4 with long GI, 39 Mbps for 20MHz, 81 Mbps for 40MHz **WIFI PHY RATE MCS5 LGI** =  $0x15$ MCS5 with long GI, 52 Mbps for 20MHz, 108 Mbps for 40MHz **WIFI\_PHY\_RATE\_MCS6\_LGI** = 0x16 MCS6 with long GI, 58.5 Mbps for 20MHz, 121.5 Mbps for 40MHz **WIFI\_PHY\_RATE\_MCS7\_LGI** = 0x17 MCS7 with long GI, 65 Mbps for 20MHz, 135 Mbps for 40MHz **WIFI\_PHY\_RATE\_MCS0\_SGI** =  $0x18$ MCS0 with short GI, 7.2 Mbps for 20MHz, 15 Mbps for 40MHz **WIFI\_PHY\_RATE\_MCS1\_SGI** =  $0x19$ MCS1 with short GI, 14.4 Mbps for 20MHz, 30 Mbps for 40MHz **WIFI\_PHY\_RATE\_MCS2\_SGI** = 0x1A MCS2 with short GI, 21.7 Mbps for 20MHz, 45 Mbps for 40MHz **WIFI\_PHY\_RATE\_MCS3\_SGI** = 0x1B MCS3 with short GI, 28.9 Mbps for 20MHz, 60 Mbps for 40MHz **WIFI\_PHY\_RATE\_MCS4\_SGI** = 0x1C MCS4 with short GI, 43.3 Mbps for 20MHz, 90 Mbps for 40MHz **WIFI\_PHY\_RATE\_MCS5\_SGI** = 0x1D MCS5 with short GI, 57.8 Mbps for 20MHz, 120 Mbps for 40MHz **WIFI\_PHY\_RATE\_MCS6\_SGI** =  $0x1E$ MCS6 with short GI, 65 Mbps for 20MHz, 135 Mbps for 40MHz **WIFI\_PHY\_RATE\_MCS7\_SGI** = 0x1F MCS7 with short GI, 72.2 Mbps for 20MHz, 150 Mbps for 40MHz

**WIFI PHY RATE LORA**  $250K = 0x29$ 250 Kbps

**WIFI\_PHY\_RATE\_LORA\_500K** = 0x2A 500 Kbps

**WIFI\_PHY\_RATE\_MAX**

**enum wifi\_event\_t** WiFi event declarations

*Values:*

**WIFI\_EVENT\_WIFI\_READY** = 0 ESP32 WiFi ready

**WIFI\_EVENT\_SCAN\_DONE** ESP32 finish scanning AP

**WIFI\_EVENT\_STA\_START** ESP32 station start

**WIFI\_EVENT\_STA\_STOP** ESP32 station stop

**WIFI\_EVENT\_STA\_CONNECTED** ESP32 station connected to AP

**WIFI\_EVENT\_STA\_DISCONNECTED** ESP32 station disconnected from AP

**WIFI\_EVENT\_STA\_AUTHMODE\_CHANGE** the auth mode of AP connected by ESP32 station changed

**WIFI\_EVENT\_STA\_WPS\_ER\_SUCCESS** ESP32 station wps succeeds in enrollee mode

**WIFI\_EVENT\_STA\_WPS\_ER\_FAILED** ESP32 station wps fails in enrollee mode

**WIFI\_EVENT\_STA\_WPS\_ER\_TIMEOUT** ESP32 station wps timeout in enrollee mode

**WIFI\_EVENT\_STA\_WPS\_ER\_PIN** ESP32 station wps pin code in enrollee mode

**WIFI\_EVENT\_STA\_WPS\_ER\_PBC\_OVERLAP** ESP32 station wps overlap in enrollee mode

**WIFI\_EVENT\_AP\_START** ESP32 soft-AP start

**WIFI\_EVENT\_AP\_STOP** ESP32 soft-AP stop

**WIFI\_EVENT\_AP\_STACONNECTED** a station connected to ESP32 soft-AP

**WIFI\_EVENT\_AP\_STADISCONNECTED** a station disconnected from ESP32 soft-AP

**WIFI\_EVENT\_AP\_PROBEREQRECVED** Receive probe request packet in soft-AP interface

**WIFI\_EVENT\_FTM\_REPORT** Receive report of FTM procedure

**WIFI\_EVENT\_STA\_BSS\_RSSI\_LOW** AP's RSSI crossed configured threshold **WIFI\_EVENT\_ACTION\_TX\_STATUS**

Status indication of Action Tx operation

**WIFI\_EVENT\_ROC\_DONE** Remain-on-Channel operation complete

**WIFI\_EVENT\_MAX**

Invalid WiFi event ID

### **enum wifi\_event\_sta\_wps\_fail\_reason\_t**

Argument structure for WIFI\_EVENT\_STA\_WPS\_ER\_FAILED event

*Values:*

WPS FAIL REASON NORMAL = 0 ESP32 WPS normal fail reason

**WPS\_FAIL\_REASON\_RECV\_M2D**

ESP32 WPS receive M2D frame

**WPS\_FAIL\_REASON\_MAX**

**enum wifi\_ftm\_status\_t**

FTM operation status types.

*Values:*

# <span id="page-124-0"></span>**FTM\_STATUS\_SUCCESS** = 0

FTM exchange is successful

**FTM\_STATUS\_UNSUPPORTED** Peer does not support FTM

**FTM\_STATUS\_CONF\_REJECTED** Peer rejected FTM configuration in FTM Request

# **FTM\_STATUS\_NO\_RESPONSE**

Peer did not respond to FTM Requests

# **FTM\_STATUS\_FAIL**

Unknown error during FTM exchange

# **SmartConfig**

The SmartConfig<sup>TM</sup> is a provisioning technology developed by TI to connect a new Wi-Fi device to a Wi-Fi network. It uses a mobile app to broadcast the network credentials from a smartphone, or a tablet, to an un-provisioned Wi-Fi device.

The advantage of this technology is that the device does not need to directly know SSID or password of an Access Point (AP). This information is provided using the smartphone. This is particularly important to headless device and systems, due to their lack of a user interface.

If you are looking for other options to provision your ESP32-S2 devices, check *Provisioning API*.

**Application Example** Connect ESP32-S2 to target AP using SmartConfig: wifi/smart\_config.

# **API Reference**

# **Header File**

• esp\_wifi/include/esp\_smartconfig.h

#### **Functions**

## **const** char \***esp\_smartconfig\_get\_version**(void)

Get the version of SmartConfig.

# **Return**

• SmartConfig version const char.

## *esp\_err\_t* **esp\_smartconfig\_start**(**const** *smartconfig\_start\_config\_t* \**config*)

Start SmartConfig, config ESP device to connect AP. You need to broadcast information by phone APP. Device sniffer special packets from the air that containing SSID and password of target AP.

**Attention** 1. This API can be called in station or softAP-station mode.

**[Att](#page-723-0)ention** 2. Can not call esp\_smartconfig\_s[tart twice before it finish, p](#page-126-0)lease call esp\_smartconfig\_stop first. **Return**

- ESP\_OK: succeed
- others: fail

## **Parameters**

• config: pointer to smartconfig start configure structure

#### *esp\_err\_t* **esp\_smartconfig\_stop**(void)

Stop SmartConfig, free the buffer taken by esp\_smartconfig\_start.

**Attention** Whether connect to AP succeed or not, this API should be called to free memory taken by smartconfig\_start.

**[Re](#page-723-0)turn**

- ESP\_OK: succeed
- others: fail

#### *esp\_err\_t* **esp\_esptouch\_set\_timeout**(uint8\_t *time\_s*)

Set timeout of SmartConfig process.

**Attention** Timing starts from SC\_STATUS\_FIND\_CHANNEL status. SmartConfig will restart if timeout. **[Re](#page-723-0)turn**

- ESP\_OK: succeed
- others: fail

#### **Parameters**

• time\_s: range 15s~255s, offset:45s.

#### *esp\_err\_t* **esp\_smartconfig\_set\_type**(*smartconfig\_type\_t type*)

Set protocol type of SmartConfig.

Attention If users need to set the SmartConfig type, please set it before calling esp\_smartconfig\_start.

#### **[Re](#page-723-0)turn**

- ESP\_OK: succeed
- others: fail

#### **Parameters**

• type: Choose from the smartconfig\_type\_t.

#### *esp\_err\_t* **esp\_smartconfig\_fast\_mode**(bool *enable*)

Set mode of SmartConfig. default normal mode.

**Attention** 1. Please call it before API esp\_smartconfig\_start.

- **Attention** 2. Fast mode have corresponding APP(phone).
- [Att](#page-723-0)ention 3. Two mode is compatible.

# **Return**

- ESP\_OK: succeed
- others: fail

**Parameters**

• enable: false-disable(default); true-enable;

# *esp\_err\_t* **esp\_smartconfig\_get\_rvd\_data**(uint8\_t \**rvd\_data*, uint8\_t *len*)

Get reserved data of ESPTouch v2.

#### **Return**

• ESP\_OK: succeed

#### • others: fail

## **Parameters**

- rvd\_data: reserved data
- len: length of reserved data

#### **Structures**

```
struct smartconfig_event_got_ssid_pswd_t
    Argument structure for SC_EVENT_GOT_SSID_PSWD event
```
# **Public Members**

uint8\_t **ssid**[32] SSID of the AP. Null terminated string.

- uint8\_t **password**[64] Password of the AP. Null terminated string.
- bool **bssid\_set** whether set MAC address of target AP or not.

```
uint8_t bssid[6]
    MAC address of target AP.
```
#### *smartconfig\_type\_t* **type** Type of smartconfig(ESPTouch or AirKiss).

# uint8\_t **token**

[Token from c](#page-126-1)ellphone which is used to send ACK to cellphone.

uint8\_t **cellphone\_ip**[4] IP address of cellphone.

**struct smartconfig\_start\_config\_t** Configure structure for esp\_smartconfig\_start

## <span id="page-126-0"></span>**Public Members**

bool **enable\_log** Enable smartconfig logs.

bool **esp\_touch\_v2\_enable\_crypt** Enable ESPTouch v2 crypt.

char \***esp\_touch\_v2\_key** ESPTouch v2 crypt key, len should be 16.

#### **Macros**

**SMARTCONFIG\_START\_CONFIG\_DEFAULT**()

# **Enumerations**

**enum smartconfig\_type\_t**

*Values:*

**SC\_TYPE\_ESPTOUCH =**  $0$ protocol: ESPTouch

<span id="page-126-1"></span>**SC\_TYPE\_AIRKISS** protocol: AirKiss

**SC\_TYPE\_ESPTOUCH\_AIRKISS** protocol: ESPTouch and AirKiss **SC\_TYPE\_ESPTOUCH\_V2**

protocol: ESPTouch v2

# **enum smartconfig\_event\_t**

Smartconfig event declarations

*Values:*

**SC\_EVENT\_SCAN\_DONE** ESP32 station smartconfig has finished to scan for APs

- **SC\_EVENT\_FOUND\_CHANNEL** ESP32 station smartconfig has found the channel of the target AP
- **SC\_EVENT\_GOT\_SSID\_PSWD** ESP32 station smartconfig got the SSID and password

**SC\_EVENT\_SEND\_ACK\_DONE** ESP32 station smartconfig has sent ACK to cellphone

# **ESP-NOW**

**Overview** ESP-NOW is a kind of connectionless Wi-Fi communication protocol that is defined by Espressif. In ESP-NOW, application data is encapsulated in a vendor-specific action frame and then transmitted from one Wi-Fi device to another without connection. CTR with CBC-MAC Protocol(CCMP) is used to protect the action frame for security. ESP-NOW is widely used in smart light, remote controlling, sensor, etc.

**Frame Format** ESP-NOW uses a vendor-specific action frame to transmit ESP-NOW data. The default ESP-NOW bit rate is 1 Mbps. The format of the vendor-specific action frame is as follows:

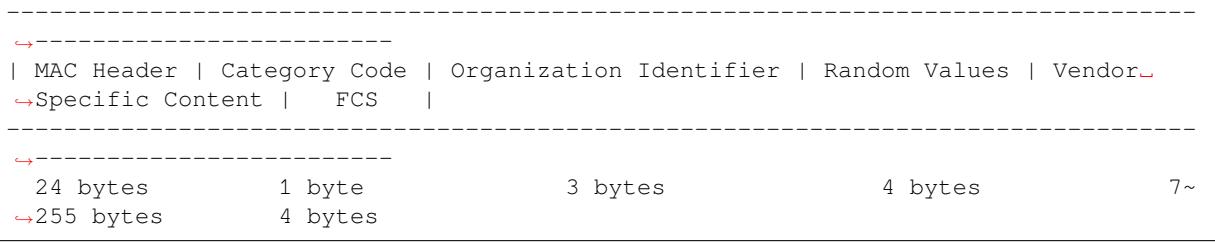

- Category Code: The Category Code field is set to the value(127) indicating the vendor-specific category.
- Organization Identifier: The Organization Identifier contains a unique identifier (0x18fe34), which is the first three bytes of MAC address applied by Espressif.
- Random Value: The Random Value filed is used to prevents relay attacks.
- Vendor Specific Content: The Vendor Specific Content contains vendor-specific fields as follows:

------------------------------------------------------------------------------- | Element ID | Length | Organization Identifier | Type | Version | Body | ------------------------------------------------------------------------------- 1 byte 1 byte 3 bytes 1 byte 1 byte 0~250 bytes

- Element ID: The Element ID field is set to the value (221), indicating the vendor-specific element.
- Length: The length is the total length of Organization Identifier, Type, Version and Body.
- Organization Identifier: The Organization Identifier contains a unique identifier(0x18fe34), which is the first three bytes of MAC address applied by Espressif.
- Type: The Type field is set to the value (4) indicating ESP-NOW.
- Version: The Version field is set to the version of ESP-NOW.
- Body: The Body contains the ESP-NOW data.

As ESP-NOW is connectionless, the MAC header is a little different from that of standard frames. The FromDS and ToDS bits of FrameControl field are both 0. The first address field is set to the destination address. The second address field is set to the source address. The third address field is set to broadcast address (0xff:0xff:0xff:0xff:0xff:0xff).

## ESP-NOW uses the CCMP method, which is described in IEEE Std. 802.11-2012, to protect the vendor-specific action frame. The

- PMK is used to encrypt LMK with the AES-128 algorithm. Call esp\_now\_set\_pmk() to set PMK. If PMK is not set, a default PMK will be used.
- LMK of the paired device is used to encrypt the vendor-specific action frame with the CCMP method. The maximum number of different LMKs is six. If the LMK of the paired device is not set, the vendorspecific action frame will not be encrypted.

Encrypting multicast vendor-specific action frame is not supported.

**Initialization and De-initialization** Call esp\_now\_init() to initialize ESP-NOW and esp\_now\_deinit() to de-initialize ESP-NOW. ESP-NOW data must be transmitted after Wi-Fi is started, so it is recommended to start Wi-Fi before initializing ESP-NOW and stop Wi-Fi after de-initializing ESP-NOW. When esp now deinit() is called, all of the information of paired devices will be deleted.

Add Paired Device Call esp\_now\_add\_peer() to add the device to the paired device list before you send data to this device. The maximum number of paired devices is twenty. If security is enabled, the LMK must be set. You can send ESP-NOW data via both the Station and the SoftAP interface. Make sure that the interface is enabled before sending ESP-NOW data. A device with a broadcast MAC address must be added before sending broadcast data. The range of the channel of paired devices is from 0 to 14. If the channel is set to 0, data will be sent on the current channel. Otherwise, the channel must be set as the channel that the local device is on.

**Send ESP-NOW Data** Call esp\_now\_send() to send ESP-NOW data and esp\_now\_register\_send\_cb to register sending callback function. It will return *ESP\_NOW\_SEND\_SUCCESS* in sending callback function if the data is received successfully on the MAC layer. Otherwise, it will return *ESP\_NOW\_SEND\_FAIL*. Several reasons can lead to ESP-NOW fails to send data. For example, the destination device doesn't exist; the channels of the devices are not the same; the action frame is lost when transmitting on the air, etc. It is not guaranteed that application layer can receive the data. If necessary, send back ack data when receiving ESP-NOW data. If receiving ack data timeouts, retransmit the ESP-NOW data. A sequence number can also be assigned to ESP-NOW data to drop the duplicate data.

If there is a lot of ESP-NOW data to send, call  $\exp_{100}$  =  $\exp_{100}$  to send less than or equal to 250 bytes of data once a time. Note that too short interval between sending two ESP-NOW data may lead to disorder of sending callback function. So, it is recommended that sending the next ESP-NOW data after the sending callback function of the previous sending has returned. The sending callback function runs from a high-priority Wi-Fi task. So, do not do lengthy operations in the callback function. Instead, post the necessary data to a queue and handle it from a lower priority task.

**Receiving ESP-NOW Data** Call esp\_now\_register\_recv\_cb to register receiving callback function. Call the receiving callback function when receiving ESP-NOW. The receiving callback function also runs from the Wi-Fi task. So, do not do lengthy operations in the callback function. Instead, post the necessary data to a queue and handle it from a lower priority task.

# **API Reference**

#### **Header File**

• esp\_wifi/include/esp\_now.h

#### **Functions**

```
esp_err_t esp_now_init(void)
     Initialize ESPNOW function.
```
#### **Return**

- ESP\_OK : succeed
- ESP\_ERR\_ESPNOW\_INTERNAL : Internal error

## *esp\_err\_t* **esp\_now\_deinit**(void)

De-initialize ESPNOW function.

#### **Return**

• ESP\_OK : succeed

#### *[esp\\_err\\_t](#page-723-0)* **esp\_now\_get\_version**(uint32\_t \**version*)

Get the version of ESPNOW.

#### **Return**

- ESP\_OK : succeed
- ESP\_ERR\_ESPNOW\_ARG : invalid argument

#### **Parameters**

• version: ESPNOW version

#### *esp\_err\_t* **esp\_now\_register\_recv\_cb**(*esp\_now\_recv\_cb\_t cb*)

Register callback function of receiving ESPNOW data.

#### **Return**

- ESP\_OK : succeed
- ESP\_ERR\_ESPNOW\_NOT\_I[NIT : ESPNOW is n](#page-133-0)ot initialized
- ESP\_ERR\_ESPNOW\_INTERNAL : internal error

#### **Parameters**

• cb: callback function of receiving ESPNOW data

#### *esp\_err\_t* **esp\_now\_unregister\_recv\_cb**(void)

Unregister callback function of receiving ESPNOW data.

## **Return**

- ESP\_OK : succeed
- ESP\_ERR\_ESPNOW\_NOT\_INIT : ESPNOW is not initialized

## *esp\_err\_t* **esp\_now\_register\_send\_cb**(*esp\_now\_send\_cb\_t cb*)

Register callback function of sending ESPNOW data.

#### **Return**

- ESP\_OK : succeed
- ESP\_ERR\_ESPNOW\_NOT\_I[NIT : ESPNOW is n](#page-133-1)ot initialized
- ESP\_ERR\_ESPNOW\_INTERNAL : internal error

#### **Parameters**

• cb: callback function of sending ESPNOW data

### *esp\_err\_t* **esp\_now\_unregister\_send\_cb**(void)

Unregister callback function of sending ESPNOW data.

# **Return**

- ESP\_OK : succeed
- ESP\_ERR\_ESPNOW\_NOT\_INIT : ESPNOW is not initialized

## *esp\_err\_t* **esp\_now\_send**(**const** uint8\_t \**peer\_addr*, **const** uint8\_t \**data*, size\_t *len*) Send ESPNOW data.

Attention 1. If peer addr is not NULL, send data to the peer whose MAC address matches peer addr

**Attention** 2. If peer\_addr is NULL, send data to all of the peers that are added to the peer list

**[Att](#page-723-0)ention** 3. The maximum length of data must be less than ESP\_NOW\_MAX\_DATA\_LEN

**Attention** 4. The buffer pointed to by data argument does not need to be valid after esp\_now\_send returns **Return**

- ESP\_OK : succeed
- ESP\_ERR\_ESPNOW\_NOT\_INIT : ESPNOW is not initialized
- ESP\_ERR\_ESPNOW\_ARG : invalid argument
- ESP\_ERR\_ESPNOW\_INTERNAL : internal error
- ESP\_ERR\_ESPNOW\_NO\_MEM : out of memory
- ESP\_ERR\_ESPNOW\_NOT\_FOUND : peer is not found

• ESP\_ERR\_ESPNOW\_IF : current WiFi interface doesn't match that of peer

#### **Parameters**

- peer\_addr: peer MAC address
- data: data to send
- len: length of data

## *esp\_err\_t* **esp\_now\_add\_peer**(**const** *esp\_now\_peer\_info\_t* \**peer*)

Add a peer to peer list.

# **Return**

- ESP\_OK : succeed
- ESP\_ERR\_ESPNOW\_NO[T\\_INIT : ESPNOW i](#page-133-2)s not initialized
- ESP\_ERR\_ESPNOW\_ARG : invalid argument
- ESP\_ERR\_ESPNOW\_FULL : peer list is full
- ESP\_ERR\_ESPNOW\_NO\_MEM : out of memory
- ESP\_ERR\_ESPNOW\_EXIST : peer has existed

#### **Parameters**

• peer: peer information

```
esp_err_t esp_now_del_peer(const uint8_t *peer_addr)
```
Delete a peer from peer list.

#### **Return**

- ESP\_OK : succeed
- ESP\_ERR\_ESPNOW\_NOT\_INIT : ESPNOW is not initialized
- ESP\_ERR\_ESPNOW\_ARG : invalid argument
- ESP\_ERR\_ESPNOW\_NOT\_FOUND : peer is not found

#### **Parameters**

• peer\_addr: peer MAC address

#### *esp\_err\_t* **esp\_now\_mod\_peer**(**const** *esp\_now\_peer\_info\_t* \**peer*)

Modify a peer.

#### **Return**

- ESP\_OK : succeed
- ESP\_ERR\_ESPNOW\_NO[T\\_INIT : ESPNOW i](#page-133-2)s not initialized
- ESP\_ERR\_ESPNOW\_ARG : invalid argument
- ESP\_ERR\_ESPNOW\_FULL : peer list is full

#### **Parameters**

• peer: peer information

#### *esp\_err\_t* **esp\_now\_get\_peer**(**const** uint8\_t \**peer\_addr*, *esp\_now\_peer\_info\_t* \**peer*) Get a peer whose MAC address matches peer\_addr from peer list.

#### **Return**

- ESP\_OK : succeed
- ESP\_ERR\_ESPNOW\_NOT\_INIT : ESPNOW [is not initialized](#page-133-2)
- ESP\_ERR\_ESPNOW\_ARG : invalid argument
- ESP\_ERR\_ESPNOW\_NOT\_FOUND : peer is not found

#### **Parameters**

- peer\_addr: peer MAC address
- peer: peer information

#### *esp\_err\_t* **esp\_now\_fetch\_peer**(bool *from\_head*, *esp\_now\_peer\_info\_t* \**peer*)

Fetch a peer from peer list. Only return the peer which address is unicast, for the multicast/broadcast address, the function will ignore and try to find the next in the peer list.

#### **[Re](#page-723-0)turn**

- ESP\_OK : succeed
- ESP\_ERR\_ESPNOW\_NOT\_INIT : ESPNOW is not initialized
- ESP\_ERR\_ESPNOW\_ARG : invalid argument
- ESP\_ERR\_ESPNOW\_NOT\_FOUND : peer is not found

#### **Parameters**

- from\_head: fetch from head of list or not
- peer: peer information

# bool **esp\_now\_is\_peer\_exist**(**const** uint8\_t \**peer\_addr*)

Peer exists or not.

# **Return**

- true : peer exists
- false : peer not exists

# **Parameters**

• peer\_addr: peer MAC address

# *esp\_err\_t* **esp\_now\_get\_peer\_num**(*esp\_now\_peer\_num\_t* \**num*)

Get the number of peers.

# **Return**

- ESP\_OK : succeed
- ESP\_ERR\_ESPNOW\_[NOT\\_INIT : ESPNOW](#page-133-3) is not initialized
- ESP\_ERR\_ESPNOW\_ARG : invalid argument

# **Parameters**

• num: number of peers

# *esp\_err\_t* **esp\_now\_set\_pmk**(**const** uint8\_t \**pmk*)

Set the primary master key.

**Attention** 1. primary master key is used to encrypt local master key

#### **[Re](#page-723-0)turn**

- ESP\_OK : succeed
- ESP\_ERR\_ESPNOW\_NOT\_INIT : ESPNOW is not initialized
- ESP\_ERR\_ESPNOW\_ARG : invalid argument

#### **Parameters**

• pmk: primary master key

## *esp\_err\_t* **esp\_now\_set\_wake\_window**(uint16\_t *window*)

Set esp\_now wake window for sta\_disconnected power management.

- **Attention** 1. Only when ESP\_WIFI\_STA\_DISCONNECTED\_PM\_ENABLE is enabled, this configuration could work
- **[Att](#page-723-0)ention** 2. This configuration only work for station mode and disconnected status
- **Attention** 3. If more than one module has configured its wake\_window, chip would choose the largest one to stay waked
- **Attention** 4. If the gap between interval and window is smaller than 5ms, the chip would keep waked all the time
- **Attention** 5. If never configured wake\_window, the chip would keep waked at disconnected once it uses esp\_now

#### **Return**

- ESP\_OK : succeed
- ESP\_ERR\_ESPNOW\_NOT\_INIT : ESPNOW is not initialized

#### **Parameters**

• window: how much microsecond would the chip keep waked each interval, vary from 0 to 65535

# **Structures**

# **struct esp\_now\_peer\_info**

ESPNOW peer information parameters.

# <span id="page-131-0"></span>**Public Members**

# uint8\_t **peer\_addr**[**ESP\_NOW\_ETH\_ALEN**]

ESPNOW peer MAC address that is also the MAC address of station or softap

#### uint8\_t **lmk**[**ESP\_NOW\_KEY\_LEN**]

ESPNOW peer local master key that is used to encrypt data

#### uint8\_t **channel**

W<sub>i-Fi</sub> channel that peer uses to send/receive ESPNOW data. If the value is 0, use the current channel which station or softap is on. Otherwise, it must be set as the channel that station or softap is on.

#### *wifi\_interface\_t* **ifidx**

Wi-Fi interface that peer uses to send/receive ESPNOW data

#### bool **encrypt**

[ESPNOW](#page-117-0) data that this peer sends/receives is encrypted or not

# void \***priv**

ESPNOW peer private data

#### **struct esp\_now\_peer\_num**

Number of ESPNOW peers which exist currently.

#### <span id="page-132-0"></span>**Public Members**

#### int **total\_num**

Total number of ESPNOW peers, maximum value is ESP\_NOW\_MAX\_TOTAL\_PEER\_NUM

#### int **encrypt\_num**

Number of encrypted ESPNOW peers, maximum value is ESP\_NOW\_MAX\_ENCRYPT\_PEER\_NUM

#### **Macros**

#### **ESP\_ERR\_ESPNOW\_BASE**

ESPNOW error number base.

#### **ESP\_ERR\_ESPNOW\_NOT\_INIT** ESPNOW is not initialized.

**ESP\_ERR\_ESPNOW\_ARG** Invalid argument

- **ESP\_ERR\_ESPNOW\_NO\_MEM** Out of memory
- **ESP\_ERR\_ESPNOW\_FULL** ESPNOW peer list is full
- **ESP\_ERR\_ESPNOW\_NOT\_FOUND** ESPNOW peer is not found
- **ESP\_ERR\_ESPNOW\_INTERNAL** Internal error
- **ESP\_ERR\_ESPNOW\_EXIST** ESPNOW peer has existed

# **ESP\_ERR\_ESPNOW\_IF**

Interface error

# **ESP\_NOW\_ETH\_ALEN**

Length of ESPNOW peer MAC address

# **ESP\_NOW\_KEY\_LEN**

Length of ESPNOW peer local master key

# **ESP\_NOW\_MAX\_TOTAL\_PEER\_NUM** Maximum number of ESPNOW total peers

**ESP\_NOW\_MAX\_ENCRYPT\_PEER\_NUM** Maximum number of ESPNOW encrypted peers

## **ESP\_NOW\_MAX\_DATA\_LEN**

Maximum length of ESPNOW data which is sent very time

## **Type Definitions**

**typedef struct** *esp\_now\_peer\_info* **esp\_now\_peer\_info\_t** ESPNOW peer information parameters.

**typedef struct** *esp\_now\_peer\_num* **esp\_now\_peer\_num\_t** Number of ESPNOW peers which exist currently.

<span id="page-133-3"></span><span id="page-133-2"></span>**typedef** void (\***e[sp\\_now\\_recv\\_cb](#page-131-0)\_t**)(**const** uint8\_t \*mac\_addr, **const** uint8\_t \*data, int

data len) Callback functi[on of receiving ESPN](#page-132-0)OW data.

#### <span id="page-133-0"></span>**Parameters**

- mac\_addr: peer MAC address
- data: received data
- data\_len: length of received data
- **typedef** void (\***esp\_now\_send\_cb\_t**)(**const** uint8\_t \*mac\_addr, *esp\_now\_send\_status\_t* status) Callback function of sending ESPNOW data.

#### <span id="page-133-1"></span>**Parameters**

- mac\_addr: peer MAC address
- status: status of sending ESPNOW data (succeed or fail[\)](#page-133-4)

#### **Enumerations**

**enum esp\_now\_send\_status\_t**

Status of sending ESPNOW data .

*Values:*

<span id="page-133-4"></span>ESP NOW SEND SUCCESS  $= 0$ Send ESPNOW data successfully

**ESP\_NOW\_SEND\_FAIL** Send ESPNOW data fail

#### **ESP-MESH Programming Guide**

This is a programming guide for ESP-MESH, including the API reference and coding examples. This guide is split into the following parts:

- 1. *ESP-MESH Programming Model*
- 2. *Writing an ESP-MESH Application*
- 3. *Self Organized Networking*
- 4. *Application Examples*
- 5. *[API Reference](#page-133-5)*

For d[ocumentation regarding the ESP-M](#page-135-0)ESH protocol, please see the *ESP-MESH API Guide*. For more information about [ESP-MESH Development](#page-136-0) Framework, please see ESP-MESH Development Framework.

#### **ESP-MESH Programming Model**

<span id="page-133-5"></span>**Software Stack** The ESP-MESH software stack is built atop the Wi-Fi Driver/FreeRTOS and may use the LwIP Stack in some instances (i.e. the root node). The following diagram illustrates the ESP-MESH software stack.

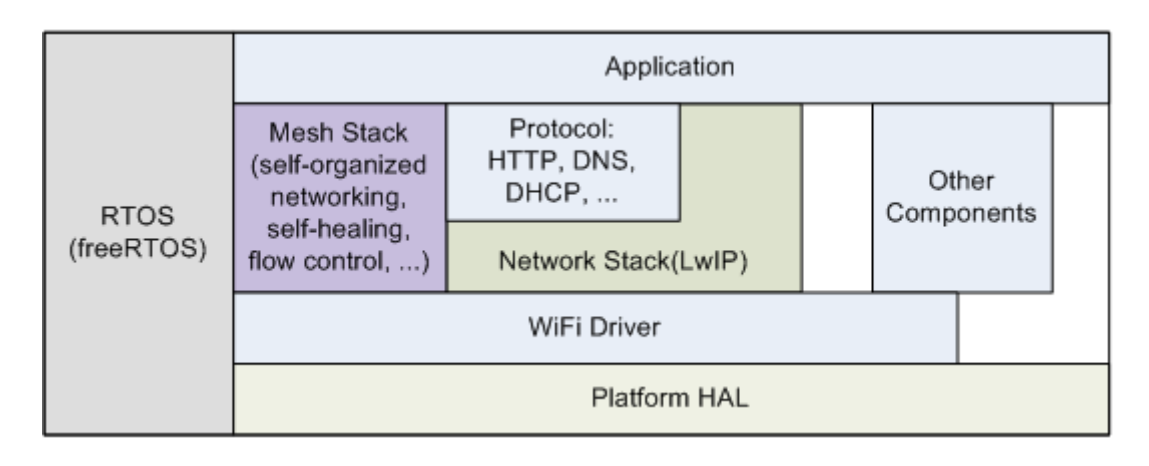

Fig. 1: ESP-MESH Software Stack

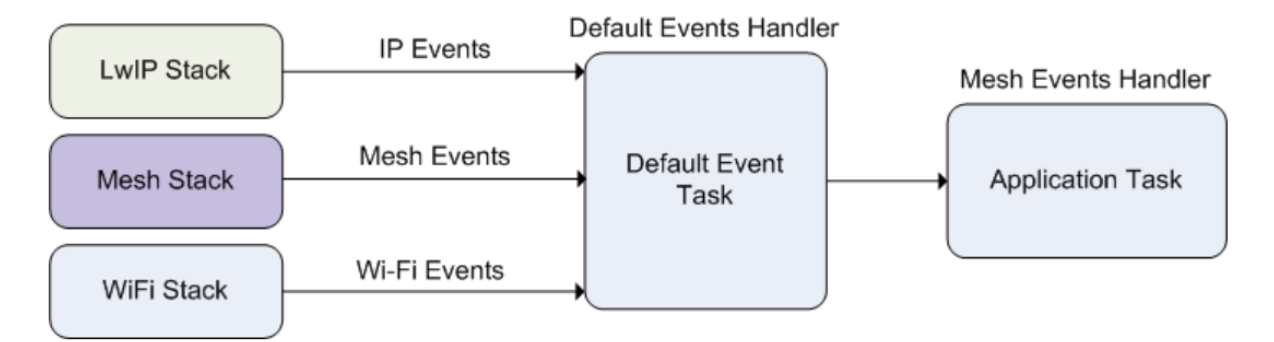

Fig. 2: ESP-MESH System Events Delivery

**System Events** An application interfaces with ESP-MESH via **ESP-MESH Events**. Since ESP-MESH is built atop the Wi-Fi stack, it is also possible for the application to interface with the Wi-Fi driver via the **Wi-Fi Event Task**. The following diagram illustrates the interfaces for the various System Events in an ESP-MESH application.

The mesh event id t defines all possible ESP-MESH events and can indicate events such as the connection/disconnection of parent/child. Before ESP-MESH events can be used, the application must register a **Mesh Events handler** via *esp\_event\_handler\_register()* to the default event task. The Mesh Events handler that is registered contain handlers for each ESP-MESH event relevant to the application.

Typi[cal use cases of mesh](#page-162-0) events include using events such as *MESH\_EVENT\_PARENT\_CONNECTED* and *MESH\_EVENT\_CHILD\_CONNECTED* to indicate when a node can begin transmitting data upstream and downstream respectively. Likewise, [IP\\_EVENT\\_STA\\_GOT\\_IP](#page-733-0) and IP\_EVENT\_STA\_LOST\_IP can be used to indicate when the root node can and cannot transmit data to the external IP network.

**Warning:** [When using ESP-MESH](#page-162-1) under self-organized mode, users must ensure that no calls to Wi-Fi API are made. This is due to the fact that the self-organizing mode will internally make Wi-Fi API calls to connect/disconnect/scan etc. **Any Wi-Fi calls from the application (including calls from callbacks and handlers of Wi-Fi events) may interfere with ESP-MESH's self-organizing behavior**. Therefore, user's should not call Wi-Fi APIs after *esp\_mesh\_start()* is called, and before *esp\_mesh\_stop()* is called.

**LwIP & ESP-MESH** The application can access the ESP-MESH stack directly without having to go through the LwIP stack. The LwIP [stack is only required by th](#page-139-0)e root node to trans[mit/receive data to/from](#page-139-1) an external IP network. However, since every node can potentially become the root node (due to automatic root node selection), each node must still initialize the LwIP stack.

**Each node is required to initialize LwIP by calling**  $\text{tepip\_adaptive\_init}$  (). In order to prevent non-root node access to LwIP, the application should stop the following services after LwIP initialization:

- DHCP server service on the softAP interface.
- DHCP client service on the station interface.

The following code snippet demonstrates how to initialize LwIP for ESP-MESH applications.

```
/* tcpip initialization */
tcpip_adapter_init();
/*
* for mesh
* stop DHCP server on softAP interface by default
* stop DHCP client on station interface by default
*/
ESP_ERROR_CHECK(tcpip_adapter_dhcps_stop(TCPIP_ADAPTER_IF_AP));
ESP_ERROR_CHECK(tcpip_adapter_dhcpc_stop(TCPIP_ADAPTER_IF_STA));
```
**Note:** ESP-MESH requires a root node to be connected with a router. Therefore, in the event that a node becomes the root, **the corresponding handler must start the DHCP client service and immediately obtain an IP address**. Doing so will allow other nodes to begin transmitting/receiving packets to/from the external IP network. However, this step is unnecessary if static IP settings are used.

**Writing an ESP-MESH Application** The prerequisites for starting ESP-MESH is to initialize LwIP and Wi-Fi, The following code snippet demonstrates the necessary prerequisite steps before ESP-MESH itself can be initialized.

```
tcpip_adapter_init();
/*
* for mesh
 * stop DHCP server on softAP interface by default
 * stop DHCP client on station interface by default
*/
ESP_ERROR_CHECK(tcpip_adapter_dhcps_stop(TCPIP_ADAPTER_IF_AP));
ESP_ERROR_CHECK(tcpip_adapter_dhcpc_stop(TCPIP_ADAPTER_IF_STA));
/* event initialization */
ESP_ERROR_CHECK(esp_event_loop_create_default());
/* Wi-Fi initialization */
wifi_init_config_t config = WIFI_INIT_CONFIG_DEFAULT();
ESP_ERROR_CHECK(esp_wifi_init(&config));
/* register IP events handler */
ESP_ERROR_CHECK(esp_event_handler_register(IP_EVENT, IP_EVENT_STA_GOT_IP, &ip_
,→event_handler, NULL));
ESP_ERROR_CHECK(esp_wifi_set_storage(WIFI_STORAGE_FLASH));
ESP_ERROR_CHECK(esp_wifi_start());
```
After initializing LwIP and Wi-Fi, the process of getting an ESP-MESH network up and running can be summarized into the following three steps:

1. *Initialize Mesh*

- 2. *Configuring an ESP-MESH Network*
- 3. *Start Mesh*

**Initia[lize Mesh](#page-135-1)** [The following code snip](#page-136-1)pet demonstrates how to initialize ESP-MESH

```
/* mesh initialization */
ESP_ERROR_CHECK(esp_mesh_init());
/* register mesh events handler */
ESP_ERROR_CHECK(esp_event_handler_register(MESH_EVENT, ESP_EVENT_ANY_ID, &mesh_
,→event_handler, NULL));
```
<span id="page-136-1"></span>**Configuring an ESP-MESH Network** ESP-MESH is configured via *esp\_mesh\_set\_config()* which receives its arguments using the *mesh\_cfg\_t* structure. The structure contains the following parameters used to configure ESP-MESH:

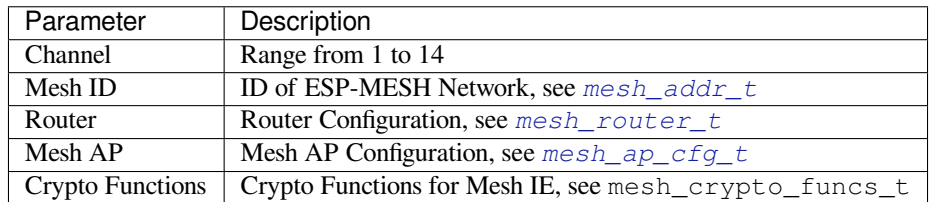

The following code snippet demonstrates how to configure ES[P-MESH.](#page-158-1)

```
/* Enable the Mesh IE encryption by default */
mesh_cfg_t cfg = MESH_INIT_CONFIG_DEFAULT();
/* mesh ID */
memcpy((uint8_t *) &cfg.mesh_id, MESH_ID, 6);
/* channel (must match the router's channel) */
cfg.channel = CONFIG_MESH_CHANNEL;
/* router */
cfg.router.ssid_len = strlen(CONFIG_MESH_ROUTER_SSID);
memcpy((uint8_t *) &cfg.router.ssid, CONFIG_MESH_ROUTER_SSID, cfg.router.ssid_len);
memcpy((uint8 t *) &cfg.router.password, CONFIG_MESH_ROUTER_PASSWD,
      strlen(CONFIG_MESH_ROUTER_PASSWD));
/* mesh softAP */
cfg.mesh_ap.max_connection = CONFIG_MESH_AP_CONNECTIONS;
memcpy((uint8_t *) &cfg.mesh_ap.password, CONFIG_MESH_AP_PASSWD,
       strlen(CONFIG_MESH_AP_PASSWD));
ESP_ERROR_CHECK(esp_mesh_set_config(&cfg));
```
**Start Mesh** The following code snippet demonstrates how to start ESP-MESH.

```
/* mesh start */
ESP_ERROR_CHECK(esp_mesh_start());
```
<span id="page-136-2"></span>After starting ESP-MESH, the application should check for ESP-MESH events to determine when it has connected to the network. After connecting, the application can start transmitting and receiving packets over the ESP-MESH network using *esp\_mesh\_send()* and *esp\_mesh\_recv()*.

**Self Organized Networking** Self organized networking is a feature of ESP-MESH where nodes can autonomously scan/select/co[nnect/reconnect to other](#page-139-2) nod[es and routers. This feat](#page-140-0)ure allows an ESP-MESH network to operate with high degree of autonomy by making the network robust to dynamic network topologies and conditions. With self organized networking enabled, nodes in an ESP-MESH network are able to carry out the following actions without autonomously:

- <span id="page-136-0"></span>• Selection or election of the root node (see **Automatic Root Node Selection** in *Building a Network*)
- Selection of a preferred parent node (see **Parent Node Selection** in *Building a Network*)
- Automatic reconnection upon detecting a disconnection (see **Intermediate Parent Node Failure** in *Managing a Network*)

When self organized networking is enabled, the ESP-MESH stack will internally make [calls to Wi-Fi APIs.](#page-1165-0) Therefore, **the application layer should not make any calls to Wi-Fi APIs whilsts[elf organized netw](#page-1165-0)orking ise[nabled as](#page-1170-0) doing [so would](#page-1170-0) risk interfering with ESP-MESH**.

**Toggling Self Organized Networking** Self organized networking can be enabled or disabled by the application at runtime by calling the *esp\_mesh\_set\_self\_organized()* function. The function has the two following parameters:

- bool enable specifies whether to enable or disable self organized networking.
- bool select\_parent specifies whether a new parent node should be selected when enabling self organized networking. Selecting a new parent has different effects depending the node type and the node's current state. This parameter is unused when disabling self organized networking.

**Disabling Self Organized Networking** The following code snippet demonstrates how to disable self organized networking.

```
//Disable self organized networking
esp_mesh_set_self_organized(false, false);
```
ESP-MESH will attempt to maintain the node's current Wi-Fi state when disabling self organized networking.

- If the node was previously connected to other nodes, it will remain connected.
- If the node was previously disconnected and was scanning for a parent node or router, it will stop scanning.
- If the node was previously attempting to reconnect to a parent node or router, it will stop reconnecting.

**Enabling Self Organized Networking** ESP-MESH will attempt to maintain the node's current Wi-Fi state when enabling self organized networking. However, depending on the node type and whether a new parent is selected, the Wi-Fi state of the node can change. The following table shows effects of enabling self organized networking.

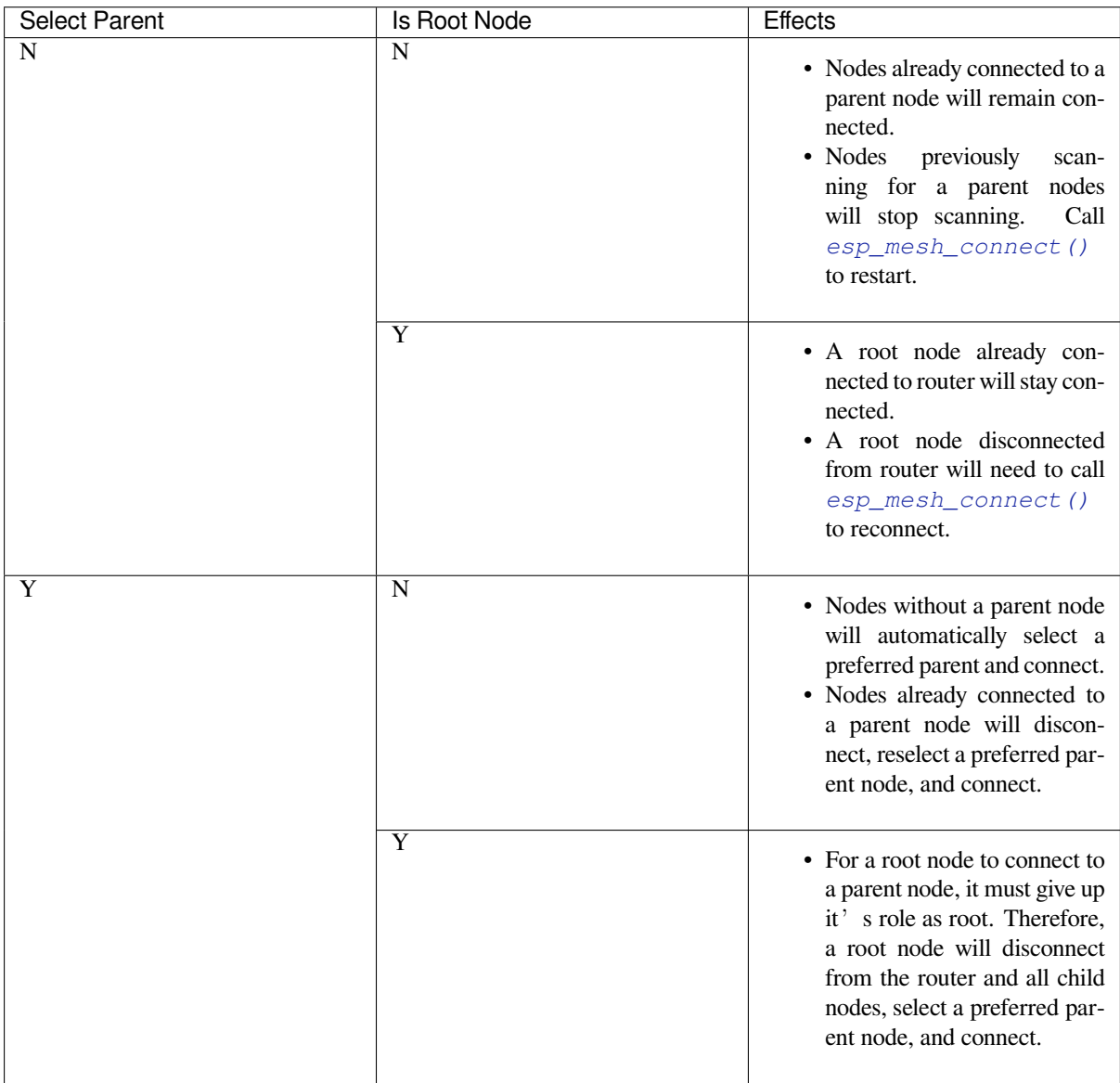

The following code snipping demonstrates how to enable self organized networking.

```
//Enable self organized networking and select a new parent
esp_mesh_set_self_organized(true, true);
...
//Enable self organized networking and manually reconnect
esp_mesh_set_self_organized(true, false);
esp_mesh_connect();
```
**Calling Wi-Fi API** There can be instances in which an application may want to directly call Wi-Fi API whilst using ESP-MESH. For example, an application may want to manually scan for neighboring APs. However, **self organized networking must be disabled before the application calls any Wi-Fi APIs**. This will prevent the ESP-MESH stack from attempting to call any Wi-Fi APIs and potentially interfering with the application's calls.

Therefore, application calls to Wi-Fi APIs should be placed in between calls of *esp\_mesh\_set\_self\_organized()* which disable and enable self organized networking. The following code snippet demonstrates how an application can safely call *esp\_wifi\_scan\_start()* whilst using ESP-MESH.

```
//Disable self organized networking
esp_mesh_set_self_organized(0, 0);
//Stop any scans already in progress
esp_wifi_scan_stop();
//Manually start scan. Will automatically stop when run to completion
esp_wifi_scan_start();
//Process scan results
...
//Re-enable self organized networking if still connected
esp_mesh_set_self_organized(1, 0);
...
//Re-enable self organized networking if non-root and disconnected
esp_mesh_set_self_organized(1, 1);
...
//Re-enable self organized networking if root and disconnected
esp_mesh_set_self_organized(1, 0); //Don't select new parent
esp_mesh_connect(); //Manually reconnect to router
```
## **Application Examples** ESP-IDF contains these ESP-MESH example projects:

The Internal Communication Example demonstrates how to set up a ESP-MESH network and have the root node send a data packet to every node within the network.

<span id="page-138-0"></span>The Manual Networking Example demonstrates how to use ESP-MESH without the self-organizing features. This example shows how to program a node to manually scan for a list of potential parent nodes and select a parent node [based on custom criteria.](https://github.com/espressif/esp-idf/tree/v4.3-beta2/examples/mesh/internal_communication)

#### **[API Reference](https://github.com/espressif/esp-idf/tree/v4.3-beta2/examples/mesh/manual_networking)**

#### **Header File**

• esp\_wifi/include/esp\_mesh.h

# **Functions**

# *esp\_err\_t* **[esp\\_mesh\\_init](https://github.com/espressif/esp-idf/blob/v4.3-beta2/components/esp_wifi/include/esp_mesh.h)**(void)

Mesh initialization.

- Check whether Wi-Fi is started.
- Initialize mesh global variables with default values.

# **Attention** This API shall be called after Wi-Fi is started.

- **Return**
	- ESP\_OK
	- ESP\_FAIL

## *esp\_err\_t* **esp\_mesh\_deinit**(void)

Mesh de-initialization.

• Release resources and stop the mesh

## **[Re](#page-723-0)turn**

- ESP\_OK
- ESP\_FAIL

## *esp\_err\_t* **esp\_mesh\_start**(void)

Start mesh.

- Initialize mesh IE.
- <span id="page-139-0"></span>• Start mesh network management service.
- Create TX and RX queues according to the configuration.
- Register mesh packets receive callback.

Attention This API shall be called after mesh initialization and configuration. **Return**

- ESP\_OK
	- ESP\_FAIL
	- ESP\_ERR\_MESH\_NOT\_INIT
	- ESP\_ERR\_MESH\_NOT\_CONFIG
	- ESP\_ERR\_MESH\_NO\_MEMORY

# *esp\_err\_t* **esp\_mesh\_stop**(void)

Stop mesh.

- Deinitialize mesh IE.
- <span id="page-139-1"></span>• Disconnect with current parent.
- Disassociate all currently associated children.
- Stop mesh network management service.
- Unregister mesh packets receive callback.
- Delete TX and RX queues.
- Release resources.
- Restore Wi-Fi softAP to default settings if Wi-Fi dual mode is enabled.
- Set Wi-Fi Power Save type to WIFI\_PS\_NONE.

#### **Return**

- ESP\_OK
- ESP\_FAIL

*esp\_err\_t* **esp\_mesh\_send**(**const** *mesh\_addr\_t* \**to*, **const** *mesh\_data\_t* \**data*, int *flag*, **const**

*mesh\_opt\_t opt*[], int *opt\_count*)

<span id="page-139-2"></span>Send a packet over the mesh network.

- Send a packet to any device in the mesh network.
- Send a packet to external IP [network.](#page-153-0)

**Attention** This API is n[ot reentrant](#page-157-0).

### **Return**

- ESP\_OK • ESP\_FAIL
- ESP\_ERR\_MESH\_ARGUMENT
- ESP\_ERR\_MESH\_NOT\_START
- ESP\_ERR\_MESH\_DISCONNECTED
- ESP\_ERR\_MESH\_OPT\_UNKNOWN
- ESP\_ERR\_MESH\_EXCEED\_MTU
- ESP\_ERR\_MESH\_NO\_MEMORY
- ESP\_ERR\_MESH\_TIMEOUT
- ESP\_ERR\_MESH\_QUEUE\_FULL
- ESP\_ERR\_MESH\_NO\_ROUTE\_FOUND
- ESP\_ERR\_MESH\_DISCARD

# **Parameters**

- [in] to: the address of the final destination of the packet
	- **–** If the packet is to the root, set this parameter to NULL.
	- **–** If the packet is to an external IP network, set this parameter to the IPv4:PORT combination. This packet will be delivered to the root firstly, then the root will forward this packet to the final IP server address.
- [in] data: pointer to a sending mesh packet
	- **–** Field size should not exceed MESH\_MPS. Note that the size of one mesh packet should not exceed MESH\_MTU.
	- **–** Field proto should be set to data protocol in use (default is MESH\_PROTO\_BIN for binary).
	- **–** Field tos should be set to transmission tos (type of service) in use (default is MESH\_TOS\_P2P for point-to-point reliable).
- [in] flag: bitmap for data sent
	- **–** Speed up the route search
		- \* If the packet is to the root and "to"parameter is NULL, set this parameter to 0.
		- \* If the packet is to an internal device, MESH\_DATA\_P2P should be set.
		- \* If the packet is to the root ("to"parameter isn't NULL) or to external IP network, MESH\_DATA\_TODS should be set.
		- \* If the packet is from the root to an internal device, MESH\_DATA\_FROMDS should be set.
	- **–** Specify whether this API is block or non-block, block by default
	- \* If needs non-block, MESH\_DATA\_NONBLOCK should be set.
	- **–** In the situation of the root change, MESH\_DATA\_DROP identifies this packet can be dropped by the new root for upstream data to external IP network, we try our best to avoid data loss caused by the root change, but there is a risk that the new root is running out of memory because most of memory is occupied by the pending data which isn't read out in time by esp\_mesh\_recv\_toDS(). Generally, we suggest esp\_mesh\_recv\_toDS() is called after a connection with IP network is created. Thus data outgoing to external IP network via socket is just from reading esp\_mesh\_recv\_toDS() which avoids unnecessary memory copy.
- [in] opt: options
	- **–** In case of sending a packet to a certain group, MESH\_OPT\_SEND\_GROUP is a good choice. In this option, the value field should be set to the target receiver addresses in this group.
	- **–** Root sends a packet to an internal device, this packet is from external IP network in case the receiver device responds this packet, MESH\_OPT\_RECV\_DS\_ADDR is required to attach the target DS address.
- [in] opt count: option count
	- **–** Currently, this API only takes one option, so opt\_count is only supported to be 1.

*esp\_err\_t* **esp\_mesh\_recv**(*mesh\_addr\_t* \**from*, *mesh\_data\_t* \**data*, int *timeout\_ms*, int \**flag*, *mesh\_opt\_t*

# *opt*[], int *opt\_count*)

Receive a packet targeted to self over the mesh network.

# <span id="page-140-0"></span>flag could be MESH\_DATA\_FROMDS or MESH\_DATA\_TODS.

# **[Att](#page-723-0)ention** Mesh RX qu[eue should be](#page-153-0) checke[d regularly to](#page-157-1) avoid running out of memory.

• Use esp\_mesh\_get\_rx\_pending() to check the number of packets available in the queue waiting to be received by applications.

# **Return**

- ESP\_OK
- ESP\_ERR\_MESH\_ARGUMENT
- ESP\_ERR\_MESH\_NOT\_START
- ESP\_ERR\_MESH\_TIMEOUT
- ESP\_ERR\_MESH\_DISCARD

# **Parameters**

- [out] from: the address of the original source of the packet
- [out] data: pointer to the received mesh packet
	- **–** Field proto is the data protocol in use. Should follow it to parse the received data.
	- **–** Field tos is the transmission tos (type of service) in use.
- [in] timeout\_ms: wait time if a packet isn't immediately available (0:no wait, port-MAX DELAY:wait forever)
- [out] flag: bitmap for data received
	- **–** MESH\_DATA\_FROMDS represents data from external IP network
	- **–** MESH\_DATA\_TODS represents data directed upward within the mesh network

# **Parameters**

- [out] opt: options desired to receive
	- **–** MESH\_OPT\_RECV\_DS\_ADDR attaches the DS address
- [in] opt\_count: option count desired to receive
	- **–** Currently, this API only takes one option, so opt\_count is only supported to be 1.

*esp\_err\_t* **esp\_mesh\_recv\_toDS**(*mesh\_addr\_t* \**from*, *mesh\_addr\_t* \**to*, *mesh\_data\_t* \**data*, int *time-*

*out\_ms*, int \**flag*, *mesh\_opt\_t opt*[], int *opt\_count*)

Receive a packet targeted to external IP network.

- Root uses this API to receive packets destined to external IP network
- Root forwards the receive[d packets to th](#page-153-0)e final d[estination via](#page-153-0) sock[et.](#page-157-1)
- If no socket connection is ready to send out [the received](#page-157-0) packets and this esp mesh recv toDS() hasn' t been called by applications, packets from the whole mesh network will be pending in toDS queue.

Use esp\_mesh\_get\_rx\_pending() to check the number of packets available in the queue waiting to be received by applications in case of running out of memory in the root.

Using esp mesh set xon qsize() users may configure the RX queue size, default:32. If this size is too large, and esp mesh recv toDS() isn't called in time, there is a risk that a great deal of memory is occupied by the pending packets. If this size is too small, it will impact the efficiency on upstream. How to decide this value depends on the specific application scenarios.

flag could be MESH\_DATA\_TODS.

**Attention** This API is only called by the root. **Return**

- ESP\_OK
- ESP\_ERR\_MESH\_ARGUMENT
- ESP\_ERR\_MESH\_NOT\_START
- ESP\_ERR\_MESH\_TIMEOUT
- ESP\_ERR\_MESH\_DISCARD
- ESP\_ERR\_MESH\_RECV\_RELEASE

# **Parameters**

- [out] from: the address of the original source of the packet
- [out] to: the address contains remote IP address and port (IPv4:PORT)
- [out] data: pointer to the received packet
	- **–** Contain the protocol and applications should follow it to parse the data.
- [in] timeout\_ms: wait time if a packet isn't immediately available (0:no wait, port-MAX DELAY:wait forever)
- [out] flag: bitmap for data received
	- **–** MESH\_DATA\_TODS represents the received data target to external IP network. Root shall forward this data to external IP network via the association with router.

# **Parameters**

- [out] opt: options desired to receive
- [in] opt\_count: option count desired to receive

# *esp\_err\_t* **esp\_mesh\_set\_config**(**const** *mesh\_cfg\_t* \**config*)

Set mesh stack configuration.

- Use MESH\_INIT\_CONFIG\_DEFAULT() to initialize the default values, mesh IE is encrypted by default.
- Mesh network is established on a fix[ed channel \(](#page-158-0)1-14).
- Mesh event callback is mandatory.
- Mesh ID is an identifier of an MBSS. Nodes with the same mesh ID can communicate with each other.
- Regarding to the router configuration, if the router is hidden, BSSID field is mandatory.

If BSSID field isn't set and there exists more than one router with same SSID, there is a risk that more roots than one connected with different BSSID will appear. It means more than one mesh network is established with the same mesh ID.

Root conflict function could eliminate redundant roots connected with the same BSSID, but couldn't handle roots connected with different BSSID. Because users might have such requirements of setting up routers with same SSID for the future replacement. But in that case, if the above situations happen, please make sure applications implement forward functions on the root to guarantee devices in different mesh networks can communicate with each other. max\_connection of mesh softAP is limited by the max number of Wi-Fi softAP supported (max:10).

**Attention** This API shall be called before mesh is started after mesh is initialized.

- **Return**
	- ESP\_OK
	- ESP\_ERR\_MESH\_ARGUMENT
	- ESP\_ERR\_MESH\_NOT\_ALLOWED

**Parameters**

• [in] config: pointer to mesh stack configuration

*esp\_err\_t* **esp\_mesh\_get\_config**(*mesh\_cfg\_t* \**config*)

Get mesh stack configuration.

#### **Return**

- ESP\_OK
- ESP\_ERR\_MESH\_AR[GUMENT](#page-158-0)

#### **Parameters**

- [out] config: pointer to mesh stack configuration
- *esp\_err\_t* **esp\_mesh\_set\_router**(**const** *mesh\_router\_t* \**router*) Get router configuration.

**Attention** This API is used to dynamically modify the router configuration after mesh is configured. **[Re](#page-723-0)turn**

• ESP\_OK

• ESP\_ERR\_MESH\_ARGUMENT

#### **Parameters**

• [in] router: pointer to router configuration

*esp\_err\_t* **esp\_mesh\_get\_router**(*mesh\_router\_t* \**router*)

Get router configuration.

#### **Return**

- ESP\_OK
	- ESP\_ERR\_MESH\_AR[GUMENT](#page-158-1)
- **Parameters**
	- [out] router: pointer to router configuration

## *esp\_err\_t* **esp\_mesh\_set\_id**(**const** *mesh\_addr\_t* \**id*)

Set mesh network ID.

**Attention** This API is used to dynamically modify the mesh network ID.

**[Re](#page-723-0)turn**

- ESP\_OK
- ESP\_ERR\_MESH\_ARGUMENT: invalid argument

#### **Parameters**

• [in] id: pointer to mesh network ID

#### *esp\_err\_t* **esp\_mesh\_get\_id**(*mesh\_addr\_t* \**id*)

Get mesh network ID.

#### **Return**

- ESP\_OK
	- ESP\_ERR\_MES[H\\_ARGUME](#page-153-0)NT

**Parameters**

• [out] id: pointer to mesh network ID

*esp\_err\_t* **esp\_mesh\_set\_type**(*mesh\_type\_t type*)

Designate device type over the mesh network.

- MESH IDLE: designates a device as a self-organized node for a mesh network
- MESH\_ROOT: designates the root node for a mesh network
- MESH\_LEAF: designate[s a device as](#page-163-0) a standalone Wi-Fi station that connects to a parent
- MESH\_STA: designates a device as a standalone Wi-Fi station that connects to a router

#### **Return**

• ESP\_OK

#### • ESP\_ERR\_MESH\_NOT\_ALLOWED

#### **Parameters**

• [in] type: device type

## *mesh\_type\_t* **esp\_mesh\_get\_type**(void)

Get device type over mesh network.

```
Attention This API shall be called after having received the event
   MESH_EVENT_PARENT_CONNECTED.
```
**[Retur](#page-163-0)n** mesh type

```
esp_err_t esp_mesh_set_max_layer(int max_layer)
```
Set network max layer value.

- for tree topology, the max is 25.
- for chain topology, the max is 1000.
- Network max layer limits the max hop count.

**Attention** This API shall be called before mesh is started.

- **Return**
	- ESP\_OK
	- ESP\_ERR\_MESH\_ARGUMENT
	- ESP\_ERR\_MESH\_NOT\_ALLOWED

**Parameters**

• [in] max\_layer: max layer value

int **esp\_mesh\_get\_max\_layer**(void)

Get max layer value.

**Return** max layer value

## *esp\_err\_t* **esp\_mesh\_set\_ap\_password**(**const** uint8\_t \**pwd*, int *len*)

Set mesh softAP password.

**Attention** This API shall be called before mesh is started. **[Re](#page-723-0)turn**

- ESP\_OK
	- ESP\_ERR\_MESH\_ARGUMENT
	- ESP\_ERR\_MESH\_NOT\_ALLOWED

**Parameters**

- [in] pwd: pointer to the password
- [in] len: password length
#### *esp\_err\_t* **esp\_mesh\_set\_ap\_authmode**(*wifi\_auth\_mode\_t authmode*) Set mesh softAP authentication mode.

**Attention** This API shall be called before mesh is started.

## **[Re](#page-723-0)turn**

- ESP\_OK
- ESP\_ERR\_MESH\_ARGUMENT
- ESP\_ERR\_MESH\_NOT\_ALLOWED

#### **Parameters**

• [in] authmode: authentication mode

#### *wifi\_auth\_mode\_t* **esp\_mesh\_get\_ap\_authmode**(void)

Get mesh softAP authentication mode.

**Return** authentication mode

```
esp_err_t esp_mesh_set_ap_connections(int connections)
     Set mesh softAP max connection value.
     Attention This API shall be called before mesh is started.
     Return
            • ESP_OK
            • ESP_ERR_MESH_ARGUMENT
     Parameters
            • [in] connections: the number of max connections
int esp_mesh_get_ap_connections(void)
     Get mesh softAP max connection configuration.
     Return the number of max connections
int esp_mesh_get_layer(void)
     Get current layer value over the mesh network.
     Attention This API shall be called after having received the event
          MESH_EVENT_PARENT_CONNECTED.
     Return layer value
esp_err_t esp_mesh_get_parent_bssid(mesh_addr_t *bssid)
     Get the parent BSSID.
     Attention This API shall be called after having received the event
          MESH_EVENT_PARENT_CONNECTED.
     Return
            • ESP_OK
            • ESP_FAIL
     Parameters
            • [out] bssid: pointer to parent BSSID
bool esp_mesh_is_root(void)
     Return whether the device is the root node of the network.
     Return true/false
esp_err_t esp_mesh_set_self_organized(bool enable, bool select_parent)
     Enable/disable self-organized networking.
        • Self-organized networking has three main functions: select the root node; find a preferred parent; initiate
          reconnection if a disconnection is detected.
        • Self-organized networking is enabled by default.
        • If self-organized is disabled, users should set a parent for the device via esp_mesh_set_parent().
```
#### **Attention** This API is used to dynamically modify whether to enable the self organizing. **Return**

- ESP\_OK
	- ESP\_FAIL

#### **Parameters**

- [in] enable: enable or disable self-organized networking
- [in] select\_parent: Only valid when self-organized networking is enabled.
	- **–** if select\_parent is set to true, the root will give up its mesh root status and search for a new parent like other non-root devices.

#### bool **esp\_mesh\_get\_self\_organized**(void)

Return whether enable self-organized networking or not.

#### **Return** true/false

```
esp_err_t esp_mesh_waive_root(const mesh_vote_t *vote, int reason)
```
Cause the root device to give up (waive) its mesh root status.

- A device is elected root primarily based on RSSI from the external router.
- If external router conditions change, users can call this API to perform a root switch.
- In this API, users could specify a d[esired root ad](#page-159-0)dress to replace itself or specify an attempts value to ask current root to initiate a new round of voting. During the voting, a better root candidate would be expected to find to replace the current one.
- If no desired root candidate, the vote will try a specified number of attempts (at least 15). If no better root candidate is found, keep the current one. If a better candidate is found, the new better one will send a root switch request to the current root, current root will respond with a root switch acknowledgment.
- After that, the new candidate will connect to the router to be a new root, the previous root will disconnect with the router and choose another parent instead.

Root switch is completed with minimal disruption to the whole mesh network.

**Attention** This API is only called by the root.

#### **Return**

- ESP\_OK
- ESP\_ERR\_MESH\_QUEUE\_FULL
- ESP\_ERR\_MESH\_DISCARD
- ESP\_FAIL

#### **Parameters**

- [in] vote: vote configuration
	- **–** If this parameter is set NULL, the vote will perform the default 15 times.
	- **–** Field percentage threshold is 0.9 by default.
	- **–** Field is\_rc\_specified shall be false.
	- **–** Field attempts shall be at least 15 times.
- [in] reason: only accept MESH\_VOTE\_REASON\_ROOT\_INITIATED for now

#### *esp\_err\_t* **esp\_mesh\_set\_vote\_percentage**(float *percentage*)

- Set vote percentage threshold for approval of being a root (default:0.9)
	- During the networking, only obtaining vote percentage reaches this threshold, the device could be a root.

**[Att](#page-723-0)ention** This API shall be called before mesh is started.

#### **Return**

- ESP\_OK
- ESP\_FAIL

**Parameters**

• [in] percentage: vote percentage threshold

#### float **esp\_mesh\_get\_vote\_percentage**(void)

Get vote percentage threshold for approval of being a root.

**Return** percentage threshold

#### *esp\_err\_t* **esp\_mesh\_set\_ap\_assoc\_expire**(int *seconds*)

Set mesh softAP associate expired time (default:10 seconds)

- If mesh softAP hasn't received any data from an associated child within this time, mesh softAP will take this child inactive and disassociate it.
- If mesh softAP is encrypted, this value should be set a greater value, such as 30 seconds.

#### **Return**

- ESP\_OK
- ESP\_FAIL

#### **Parameters**

• [in] seconds: the expired time

#### int **esp\_mesh\_get\_ap\_assoc\_expire**(void)

Get mesh softAP associate expired time.

#### **Return** seconds

#### int **esp\_mesh\_get\_total\_node\_num**(void)

Get total number of devices in current network (including the root)

**Attention** The returned value might be incorrect when the network is changing. **Return** total number of devices (including the root)

#### int **esp\_mesh\_get\_routing\_table\_size**(void)

Get the number of devices in this device's sub-network (including self)

**Return** the number of devices over this device's sub-network (including self)

#### *esp\_err\_t* **esp\_mesh\_get\_routing\_table**(*mesh\_addr\_t* \**mac*, int *len*, int \**size*)

Get routing table of this device's sub-network (including itself)

#### **Return**

- ESP\_OK
- ESP\_ERR\_MESH\_ARGUMEN[T](#page-153-0)

#### **Parameters**

- [out] mac: pointer to routing table
- [in] len: routing table size(in bytes)
- [out] size: pointer to the number of devices in routing table (including itself)

#### *esp\_err\_t* **esp\_mesh\_post\_toDS\_state**(bool *reachable*)

Post the toDS state to the mesh stack.

**Attention** This API is only for the root.

#### **[Re](#page-723-0)turn**

- ESP\_OK
- ESP\_FAIL

#### **Parameters**

• [in] reachable: this state represents whether the root is able to access external IP network

#### *esp\_err\_t* **esp\_mesh\_get\_tx\_pending**(*mesh\_tx\_pending\_t* \**pending*)

Return the number of packets pending in the queue waiting to be sent by the mesh stack.

#### **Return**

- ESP\_OK
- ESP\_FAIL

#### **Parameters**

• [out] pending: pointer to the TX pending

#### *esp\_err\_t* **esp\_mesh\_get\_rx\_pending**(*mesh\_rx\_pending\_t* \**pending*)

Return the number of packets available in the queue waiting to be received by applications.

#### **Return**

- ESP\_OK
- ESP\_FAIL

#### **Parameters**

• [out] pending: pointer to the RX pending

int **esp\_mesh\_available\_txupQ\_num**(**const** *mesh\_addr\_t* \**addr*, uint32\_t \**xseqno\_in*) Return the number of packets could be accepted from the specified address.

**Return** the number of upQ for a certain address **Parameters**

- [in] addr: self address or an associate children address
- [out] xseqno\_in: sequence number of the last received packet from the specified address

#### *esp\_err\_t* **esp\_mesh\_set\_xon\_qsize**(int *qsize*)

Set the number of queue.

**Attention** This API shall be called before mesh is started.

**[Re](#page-723-0)turn**

- ESP\_OK
- ESP\_FAIL

**Parameters**

• [in] qsize: default:32 (min:16)

int **esp\_mesh\_get\_xon\_qsize**(void)

Get queue size.

**Return** the number of queue

#### *esp\_err\_t* **esp\_mesh\_allow\_root\_conflicts**(bool *allowed*)

Set whether allow more than one root existing in one network.

#### **Return**

- ESP\_OK
- ESP\_WIFI\_ERR\_NOT\_INIT
- ESP\_WIFI\_ERR\_NOT\_START

**Parameters**

• [in] allowed: allow or not

#### bool esp mesh is root conflicts allowed (void)

Check whether allow more than one root to exist in one network.

#### **Return** true/false

```
esp_err_t esp_mesh_set_group_id(const mesh_addr_t *addr, int num)
```
Set group ID addresses.

#### **Return**

- ESP\_OK
- ESP\_MESH\_ERR\_ARGUMENT

#### **Parameters**

- [in] addr: pointer to new group ID addresses
- [in] num: the number of group ID addresses

## *esp\_err\_t* **esp\_mesh\_delete\_group\_id**(**const** *mesh\_addr\_t* \**addr*, int *num*)

Delete group ID addresses.

#### **Return**

- ESP\_OK
- ESP\_MESH\_ERR\_ARGUMENT

#### **Parameters**

- [in] addr: pointer to deleted group ID address
- [in] num: the number of group ID addresses

#### int **esp\_mesh\_get\_group\_num**(void)

Get the number of group ID addresses.

**Return** the number of group ID addresses

#### *esp\_err\_t* **esp\_mesh\_get\_group\_list**(*mesh\_addr\_t* \**addr*, int *num*)

Get group ID addresses.

#### **Return**

- ESP\_OK
- ESP\_MESH\_ERR\_ARGUM[ENT](#page-153-0)

**Parameters**

• [out] addr: pointer to group ID addresses

• [in] num: the number of group ID addresses

bool **esp\_mesh\_is\_my\_group**(**const** *mesh\_addr\_t* \**addr*) Check whether the specified group address is my group.

**Return** true/false

```
esp_err_t esp_mesh_set_capacity_num(int num)
```
Set mesh network capacity (max:1000, default:300)

**Attention** This API shall be called before mesh is started.

**[Re](#page-723-0)turn**

• ESP\_OK

- ESP\_ERR\_MESH\_NOT\_ALLOWED
- ESP\_MESH\_ERR\_ARGUMENT

**Parameters**

• [in] num: mesh network capacity

### int **esp\_mesh\_get\_capacity\_num**(void)

Get mesh network capacity.

**Return** mesh network capacity

#### *esp\_err\_t* **esp\_mesh\_set\_ie\_crypto\_funcs**(**const** mesh\_crypto\_funcs\_t \**crypto\_funcs*) Set mesh IE crypto functions.

**Attention** This API can be called at any time after mesh is initialized. **[Re](#page-723-0)turn**

• ESP\_OK

**Parameters**

- [in] crypto\_funcs: crypto functions for mesh IE
	- **–** If crypto\_funcs is set to NULL, mesh IE is no longer encrypted.

#### *esp\_err\_t* **esp\_mesh\_set\_ie\_crypto\_key**(**const** char \**key*, int *len*)

Set mesh IE crypto key.

**Attention** This API can be called at any time after mesh is initialized. **[Re](#page-723-0)turn**

- ESP\_OK
- ESP\_MESH\_ERR\_ARGUMENT

#### **Parameters**

- [in] key: ASCII crypto key
- [in] len: length in bytes, range:8~64

#### *esp\_err\_t* **esp\_mesh\_get\_ie\_crypto\_key**(char \**key*, int *len*)

Get mesh IE crypto key.

#### **Return**

• ESP\_OK

#### • ESP\_MESH\_ERR\_ARGUMENT

#### **Parameters**

- [out] key: ASCII crypto key
- [in] len: length in bytes, range:8~64

#### *esp\_err\_t* **esp\_mesh\_set\_root\_healing\_delay**(int *delay\_ms*)

Set delay time before starting root healing.

#### **Return**

• ESP\_OK

#### **[Pa](#page-723-0)rameters**

• [in] delay\_ms: delay time in milliseconds

## int **esp\_mesh\_get\_root\_healing\_delay**(void)

Get delay time before network starts root healing.

**Return** delay time in milliseconds

#### *esp\_err\_t* **esp\_mesh\_fix\_root**(bool *enable*)

Enable network Fixed Root Setting.

- Enabling fixed root disables automatic election of the root node via voting.
- All devices in the network shall use the same Fixed Root Setting (enabled or disabled).
- If Fixed Root is enabled, users should make sure a root node is designated for the network.

#### **Return**

• ESP\_OK

#### **Parameters**

• [in] enable: enable or not

bool **esp\_mesh\_is\_root\_fixed**(void)

Check whether network Fixed Root Setting is enabled.

- Enable/disable network Fixed Root Setting by API esp\_mesh\_fix\_root().
- Network Fixed Root Setting also changes with the "flag" value in parent networking IE.

#### **Return** true/false

*esp\_err\_t* **esp\_mesh\_set\_parent**(**const** *wifi\_config\_t* \**parent*, **const** *mesh\_addr\_t* \**parent\_mesh\_id*, *mesh\_type\_t my\_type*, int *my\_layer*)

Set a specified parent for the device.

**Attention** This API can be called at any time [after mesh is](#page-103-0) configured.

#### **[Re](#page-723-0)turn**

- ESP\_OK
- ESP\_ERR\_ARGUMENT
- ESP\_ERR\_MESH\_NOT\_CONFIG

#### **Parameters**

- [in] parent: parent configuration, the SSID and the channel of the parent are mandatory. **–** If the BSSID is set, make sure that the SSID and BSSID represent the same parent, otherwise the device will never find this specified parent.
- [in] parent\_mesh\_id: parent mesh ID,
- **–** If this value is not set, the original mesh ID is used.
- [in] my type: mesh type
	- **–** MESH\_STA is not supported.
	- **–** If the parent set for the device is the same as the router in the network configuration, then my\_type shall set MESH\_ROOT and my\_layer shall set MESH\_ROOT\_LAYER.
- [in] my\_layer: mesh layer
	- **–** my\_layer of the device may change after joining the network.
	- **–** If my\_type is set MESH\_NODE, my\_layer shall be greater than MESH\_ROOT\_LAYER.
	- **–** If my\_type is set MESH\_LEAF, the device becomes a standalone Wi-Fi station and no longer has the ability to extend the network.

#### *esp\_err\_t* **esp\_mesh\_scan\_get\_ap\_ie\_len**(int \**len*)

Get mesh networking IE length of one AP.

#### **Return**

- ESP\_OK
- ESP\_ERR\_WIFI\_NOT\_INIT
- ESP\_ERR\_WIFI\_ARG
- ESP\_ERR\_WIFI\_FAIL

#### **Parameters**

• [out] len: mesh networking IE length

#### *esp\_err\_t* **esp\_mesh\_scan\_get\_ap\_record**(*wifi\_ap\_record\_t* \**ap\_record*, void \**buffer*)

Get AP record.

**Attention** Different from esp\_wifi\_scan\_get\_ap\_records(), this API only gets one of APs scanned each time. See "manual\_networking" example.

**[Re](#page-723-0)turn**

- ESP\_OK
- ESP\_ERR\_WIFI\_NOT\_INIT
- ESP\_ERR\_WIFI\_ARG
- ESP\_ERR\_WIFI\_FAIL

#### **Parameters**

- [out] ap\_record: pointer to one AP record
- [out] buffer: pointer to the mesh networking IE of this AP

#### *esp\_err\_t* **esp\_mesh\_flush\_upstream\_packets**(void)

Flush upstream packets pending in to parent queue and to parent p2p queue.

#### **Return**

• ESP\_OK

#### *[esp\\_err\\_t](#page-723-0)* **esp\_mesh\_get\_subnet\_nodes\_num**(**const** *mesh\_addr\_t* \**child\_mac*, int \**nodes\_num*) Get the number of nodes in the subnet of a specific child.

#### **Return**

- ESP\_OK
- ESP\_ERR\_MESH\_NOT\_START
- ESP\_ERR\_MESH\_ARGUMENT

#### **Parameters**

- [in] child\_mac: an associated child address of this device
- [out] nodes\_num: pointer to the number of nodes in the subnet of a specific child

```
esp_err_t esp_mesh_get_subnet_nodes_list(const mesh_addr_t *child_mac, mesh_addr_t
```
\**nodes*, int *nodes\_num*)

Get nodes in the subnet of a specific child.

#### **[Re](#page-723-0)turn**

- ESP\_OK
- ESP\_ERR\_MESH\_NOT\_START
- ESP\_ERR\_MESH\_ARGUMENT

#### **Parameters**

- [in] child mac: an associated child address of this device
- [out] nodes: pointer to nodes in the subnet of a specific child
- [in] nodes\_num: the number of nodes in the subnet of a specific child

#### *esp\_err\_t* **esp\_mesh\_disconnect**(void)

Disconnect from current parent.

#### **Return**

• ESP\_OK

#### *[esp\\_err\\_t](#page-723-0)* **esp\_mesh\_connect**(void)

Connect to current parent.

#### **Return**

• ESP\_OK

#### *[esp\\_err\\_t](#page-723-0)* **esp\_mesh\_flush\_scan\_result**(void)

Flush scan result.

#### **Return**

• ESP\_OK

*esp\_err\_t* **esp\_mesh\_switch\_channel**(**const** uint8\_t \**new\_bssid*, int *csa\_newchan*, int *csa\_count*) Cause the root device to add Channel Switch Announcement Element (CSA IE) to beacon.

- Set the new channel
- Set how many beacons with CSA IE will be sent before changing a new channel
- Enable the channel switch function

**Attention** This API is only called by the root.

### **Return**

• ESP\_OK

#### **Parameters**

• [in] new\_bssid: the new router BSSID if the router changes

- [in] csa\_newchan: the new channel number to which the whole network is moving
- [in] csa\_count: channel switch period(beacon count), unit is based on beacon interval of its softAP, the default value is 15.

```
esp_err_t esp_mesh_get_router_bssid(uint8_t *router_bssid)
     Get the router BSSID.
```
#### **Return**

- ESP\_OK
- ESP\_ERR\_WIFI\_NOT\_INIT
- ESP\_ERR\_WIFI\_ARG

#### **Parameters**

• [out] router\_bssid: pointer to the router BSSID

int64\_t **esp\_mesh\_get\_tsf\_time**(void) Get the TSF time.

**Return** the TSF time

*esp\_err\_t* **esp\_mesh\_set\_topology**(*esp\_mesh\_topology\_t topo*)

Set mesh topology. The default value is MESH\_TOPO\_TREE.

• MESH\_TOPO\_CHAIN supports up to 1000 layers

[Att](#page-723-0)ention This API shall be called [before mesh is started.](#page-165-0) **Return**

- ESP\_OK
- ESP\_MESH\_ERR\_ARGUMENT
- ESP\_ERR\_MESH\_NOT\_ALLOWED

#### **Parameters**

• [in] topo: MESH\_TOPO\_TREE or MESH\_TOPO\_CHAIN

*esp\_mesh\_topology\_t* **esp\_mesh\_get\_topology**(void)

Get mesh topology.

#### **Return** MESH\_TOPO\_TREE or MESH\_TOPO\_CHAIN

#### *esp\_err\_t* **[esp\\_mesh](#page-165-0)\_enable\_ps**(void)

Enable mesh Power Save function.

**Attention** This API shall be called before mesh is started.

#### **[Re](#page-723-0)turn**

- ESP\_OK
- ESP\_ERR\_WIFI\_NOT\_INIT
- ESP\_ERR\_MESH\_NOT\_ALLOWED

#### *esp\_err\_t* **esp\_mesh\_disable\_ps**(void)

Disable mesh Power Save function.

**Attention** This API shall be called before mesh is started. **[Re](#page-723-0)turn**

• ESP\_OK

- ESP\_ERR\_WIFI\_NOT\_INIT
- ESP\_ERR\_MESH\_NOT\_ALLOWED

#### bool **esp\_mesh\_is\_ps\_enabled**(void)

Check whether the mesh Power Save function is enabled.

**Return** true/false

#### bool **esp\_mesh\_is\_device\_active**(void)

Check whether the device is in active state.

• If the device is not in active state, it will neither transmit nor receive frames.

**Return** true/false

## *esp\_err\_t* **esp\_mesh\_set\_active\_duty\_cycle**(int *dev\_duty*, int *dev\_duty\_type*)

Set the device duty cycle and type.

- The range of dev\_duty values is 1 to 100. The default value is 12.
- dev\_duty = 100, the PS will be stopped.
- dev\_duty is better to not less than 5.
- dev\_duty\_type could be MESH\_PS\_DEVICE\_DUTY\_REQUEST or MESH\_PS\_DEVICE\_DUTY\_DEMAND.
- If dev duty type is set to MESH\_PS\_DEVICE\_DUTY\_REQUEST, the device will use a nwk\_duty provided by the network.
- If dev\_duty\_type is set to MESH\_PS\_DEVICE\_DUTY\_DEMAND, the device will use the specified dev\_duty.

**Attention** This API can be called at any time after mesh is started.

## **Return**

- ESP\_OK
- ESP\_FAIL

## **Parameters**

- [in] dev\_duty: device duty cycle
- [in] dev\_duty\_type: device PS duty cycle type, not accept MESH\_PS\_NETWORK\_DUTY\_MASTER

*esp\_err\_t* **esp\_mesh\_get\_active\_duty\_cycle**(int \**dev\_duty*, int \**dev\_duty\_type*)

Get device duty cycle and type.

#### **Return**

• ESP\_OK

#### **[Pa](#page-723-0)rameters**

- [out] dev\_duty: device duty cycle
- [out] dev\_duty\_type: device PS duty cycle type

*esp\_err\_t* **esp\_mesh\_set\_network\_duty\_cycle**(int *nwk\_duty*, int *duration\_mins*, int *applied\_rule*)

Set the network duty cycle, duration and rule.

- The range of nwk\_duty values is 1 to 100. The default value is 12.
- nwk duty is the network duty cycle the entire network or the up-link path will use. A device that successfully sets the nwk\_duty is known as a NWK-DUTY-MASTER.
- duration\_mins specifies how long the specified nwk\_duty will be used. Once duration\_mins expires, the root will take over as the NWK-DUTY-MASTER. If an existing NWK-DUTY-MASTER leaves the network, the root will take over as the NWK-DUTY-MASTER again.
- duration\_mins = (-1) represents nwk\_duty will be used until a new NWK-DUTY-MASTER with a different nwk\_duty appears.
- Only the root can set duration\_mins to  $(-1)$ .
- applied\_rule could be MESH\_PS\_NETWORK\_DUTY\_APPLIED\_ENTIRE or MESH\_PS\_NETWORK\_DUTY\_APPLIED\_UPLINK.
- If applied rule is set to MESH\_PS\_NETWORK\_DUTY\_APPLIED\_ENTIRE, the nwk\_duty will be used by the entire network.
- If applied\_rule is set to MESH\_PS\_NETWORK\_DUTY\_APPLIED\_UPLINK, the nwk\_duty will only be used by the up-link path nodes.
- The root does not accept MESH\_PS\_NETWORK\_DUTY\_APPLIED\_UPLINK.
- A nwk duty with duration mins(-1) set by the root is the default network duty cycle used by the entire network.

**Attention** This API can be called at any time after mesh is started.

- In self-organized network, if this API is called before mesh is started in all devices, (1)nwk\_duty shall be set to the same value for all devices;  $(2)$  duration\_mins shall be set to  $(-1)$ ;  $(3)$ applied\_rule shall be set to MESH\_PS\_NETWORK\_DUTY\_APPLIED\_ENTIRE; after the voted root appears, the root will become the NWK-DUTY-MASTER and broadcast the nwk\_duty and its identity of NWK-DUTY-MASTER.
- If the root is specified (FIXED-ROOT), call this API in the root to provide a default nwk\_duty for the entire network.

• After joins the network, any device can call this API to change the nwk duty, duration mins or applied\_rule.

**Return**

- ESP\_OK
- ESP\_FAIL

### **Parameters**

- [in] nwk duty: network duty cycle
- [in] duration\_mins: duration (unit: minutes)
- [in] applied\_rule: MESH\_PS\_NETWORK\_DUTY\_APPLIED\_ENTIRE or MESH\_PS\_NETWORK\_DUTY\_APPLIED\_UPLINK

```
esp_err_t esp_mesh_get_network_duty_cycle(int *nwk_duty, int *duration_mins, int
```
\**dev\_duty\_type*, int \**applied\_rule*)

Get the network duty cycle, duration, type and rule.

#### **[Re](#page-723-0)turn**

• ESP\_OK

#### **Parameters**

- [out] nwk\_duty: current network duty cycle
- [out] duration\_mins: the duration of current nwk\_duty
- [out] dev\_duty\_type: if it includes MESH\_PS\_DEVICE\_DUTY\_MASTER, this device is the current NWK-DUTY-MASTER.
- [out] applied\_rule: MESH\_PS\_NETWORK\_DUTY\_APPLIED\_ENTIRE or MESH\_PS\_NETWORK\_DUTY\_APPLIED\_UPLINK

#### int **esp\_mesh\_get\_running\_active\_duty\_cycle**(void)

Get the running active duty cycle.

- The running active duty cycle of the root is 100.
- If duty type is set to MESH\_PS\_DEVICE\_DUTY\_REQUEST, the running active duty cycle is nwk\_duty provided by the network.
- If duty type is set to MESH\_PS\_DEVICE\_DUTY\_DEMAND, the running active duty cycle is dev\_duty specified by the users.
- In a mesh network, devices are typically working with a certain duty-cycle (transmitting, receiving and sleep) to reduce the power consumption. The running active duty cycle decides the amount of awake time within a beacon interval. At each start of beacon interval, all devices wake up, broadcast beacons, and transmit packets if they do have pending packets for their parents or for their children. Note that Low-duty-cycle means devices may not be active in most of the time, the latency of data transmission might be greater.

**Return** the running active duty cycle

#### **Unions**

#### **union mesh\_addr\_t**

*#include <esp\_mesh.h>* Mesh address.

#### <span id="page-153-0"></span>**Public Members**

uint8 t **addr**[6] mac address

*mip\_t* **mip** mip address

**union mesh\_event\_info\_t**

*#include <esp\_mesh.h>* Mesh event information.

#### **Public Members**

- *mesh\_event\_channel\_switch\_t* **channel\_switch** channel switch
- *mesh\_event\_child\_connected\_t* **child\_connected** [child connected](#page-155-0)
- *mesh\_event\_child\_disconnected\_t* **child\_disconnected** [child disconnected](#page-162-0)

*mesh\_event\_routing\_table\_change\_t* **routing\_table** [routing table change](#page-162-1)

*mesh\_event\_connected\_t* **connected** [parent connected](#page-156-0)

*mesh\_event\_disconnected\_t* **disconnected** [parent disconnected](#page-155-1)

- *mesh\_event\_no\_parent\_found\_t* **no\_parent** [no parent found](#page-162-2)
- *mesh\_event\_layer\_change\_t* **layer\_change** [layer change](#page-155-2)
- *mesh\_event\_toDS\_state\_t* **toDS\_state**

toDS state, devices shall check this state firstly before trying to send packets to external IP network. This [state indicates right no](#page-155-3)w whether the root is capable of sending packets out. If not, devices had better to wait until this state changes to be MESH\_TODS\_REACHABLE.

*[mesh\\_event\\_vote\\_started\\_](#page-165-1)t* **vote\_started**

vote started

*mesh\_event\_root\_address\_t* **root\_addr** [root address](#page-155-4)

*mesh\_event\_root\_switch\_req\_t* **switch\_req** [root switch request](#page-162-3)

*mesh\_event\_root\_conflict\_t* **root\_conflict** [other powerful root](#page-156-1)

*mesh\_event\_root\_fixed\_t* **root\_fixed** [fixed root](#page-156-2)

*mesh\_event\_scan\_done\_t* **scan\_done** [scan done](#page-156-3)

*mesh\_event\_network\_state\_t* **network\_state** [network state, such](#page-157-0) as whether current mesh network has a root.

*mesh\_event\_find\_network\_t* **find\_network** [network found that can](#page-157-1) join

*mesh\_event\_router\_switch\_t* **router\_switch** [new router information](#page-156-4)

*mesh\_event\_ps\_duty\_t* **ps\_duty** [PS duty information](#page-162-4)

#### **union mesh\_rc\_config\_t**

<span id="page-154-0"></span>*[#include <esp\\_mesh.h>](#page-157-2)* Vote address configuration.

#### **Public Members**

#### int **attempts**

max vote attempts before a new root is elected automatically by mesh network. (min:15, 15 by default)

#### *mesh\_addr\_t* **rc\_addr**

a new root address specified by users for API esp\_mesh\_waive\_root()

#### **Structures**

**stru[ct mip\\_t](#page-153-0)** IP address and port.

#### **Public Members**

ip4\_addr\_t **ip4** IP address

uint16\_t **port** port **struct mesh\_event\_channel\_switch\_t** Channel switch information.

#### <span id="page-155-0"></span>**Public Members**

uint8\_t **channel** new channel

**struct mesh\_event\_connected\_t** Parent connected information.

#### <span id="page-155-1"></span>**Public Members**

*wifi\_event\_sta\_connected\_t* **connected** parent information, same as Wi-Fi event SYSTEM\_EVENT\_STA\_CONNECTED does

uint16\_t **self\_layer** [layer](#page-112-0)

uint8\_t **duty**

parent duty

**struct mesh\_event\_no\_parent\_found\_t** No parent found information.

#### <span id="page-155-2"></span>**Public Members**

int **scan\_times** scan times being through

## **struct mesh\_event\_layer\_change\_t**

Layer change information.

#### <span id="page-155-3"></span>**Public Members**

<span id="page-155-4"></span>uint16\_t **new\_layer** new layer

### **struct mesh\_event\_vote\_started\_t**

vote started information

#### **Public Members**

#### int **reason**

vote reason, vote could be initiated by children or by the root itself

#### int **attempts**

max vote attempts before stopped

#### *mesh\_addr\_t* **rc\_addr**

root address specified by users via API esp\_mesh\_waive\_root()

#### **struct mesh\_event\_find\_network\_t**

[find a mesh n](#page-153-0)etwork that this device can join

#### <span id="page-156-4"></span>**Public Members**

uint8\_t **channel** channel number of the new found network

uint8\_t **router\_bssid**[6] router BSSID

## **struct mesh\_event\_root\_switch\_req\_t**

Root switch request information.

#### <span id="page-156-1"></span>**Public Members**

#### int **reason**

root switch reason, generally root switch is initialized by users via API esp\_mesh\_waive\_root()

#### *mesh\_addr\_t* **rc\_addr** the address of root switch requester

## **struct mesh\_event\_root\_conflict\_t**

[Other powerf](#page-153-0)ul root address.

#### <span id="page-156-2"></span>**Public Members**

int8\_t **rssi**

rssi with router

uint16\_t **capacity** the number of devices in current network

uint8\_t **addr**[6] other powerful root address

## **struct mesh\_event\_routing\_table\_change\_t**

Routing table change.

#### <span id="page-156-0"></span>**Public Members**

uint16\_t **rt\_size\_new** the new value

<span id="page-156-3"></span>uint16\_t **rt\_size\_change** the changed value

#### **struct mesh\_event\_root\_fixed\_t** Root fixed.

#### **Public Members**

bool **is\_fixed** status

**struct mesh\_event\_scan\_done\_t** Scan done event information.

#### <span id="page-157-0"></span>**Public Members**

uint8\_t **number** the number of APs scanned

**struct mesh\_event\_network\_state\_t** Network state information.

#### <span id="page-157-1"></span>**Public Members**

bool **is\_rootless** whether current mesh network has a root

**struct mesh\_event\_ps\_duty\_t** PS duty information.

#### <span id="page-157-2"></span>**Public Members**

uint8\_t **duty** parent or child duty

*mesh\_event\_child\_connected\_t* **child\_connected** child info

**struct mesh\_opt\_t** [Mesh option.](#page-162-0)

#### **Public Members**

uint8\_t **type** option type

uint16\_t **len** option length

uint8\_t \***val** option value

#### **struct mesh\_data\_t**

Mesh data for esp\_mesh\_send() and esp\_mesh\_recv()

#### **Public Members**

uint8\_t \***data** data

uint16\_t **size** data size

*mesh\_proto\_t* **proto** data protocol

*mesh\_tos\_t* **tos** [data typ](#page-163-0)e of service

**struct mesh\_router\_t**

[Router con](#page-164-0)figuration.

#### **Public Members**

uint8\_t **ssid**[32] **SSID** 

uint8\_t **ssid\_len** length of SSID

uint8\_t **bssid**[6]

BSSID, if this value is specified, users should also specify "allow\_router\_switch".

uint8\_t **password**[64] password

#### bool **allow\_router\_switch**

if the BSSID is specified and this value is also set, when the router of this specified BSSID fails to be found after "fail" (mesh\_attempts\_t) times, the whole network is allowed to switch to another router with the same SSID. The new router might also be on a different channel. The default value is false. There is a risk that if the password is different between the new switched router and the previous one, the mesh network could be established but the root will never connect to the new switched router.

#### **struct mesh\_ap\_cfg\_t**

Mesh softAP configuration.

### <span id="page-158-0"></span>**Public Members**

uint8\_t **password**[64] mesh softAP password

#### uint8\_t **max\_connection**

max number of stations allowed to connect in, max 10

#### **struct mesh\_cfg\_t**

Mesh initialization configuration.

#### **Public Members**

```
uint8_t channel
     channel, the mesh network on
```
#### bool **allow\_channel\_switch**

if this value is set, when "fail" (mesh\_attempts\_t) times is reached, device will change to a full channel scan for a network that could join. The default value is false.

*mesh\_addr\_t* **mesh\_id**

mesh network identification

#### *mesh\_router\_t* **router**

[router c](#page-153-0)onfiguration

## *mesh\_ap\_cfg\_t* **mesh\_ap**

mesh softAP configuration

#### **const** mesh\_crypto\_funcs\_t \***crypto\_funcs** [crypto fun](#page-158-0)ctions

**struct mesh\_vote\_t**

Vote.

#### <span id="page-159-0"></span>**Public Members**

#### float **percentage**

vote percentage threshold for approval of being a root

#### bool **is\_rc\_specified**

if true, rc\_addr shall be specified (Unimplemented). if false, attempts value shall be specified to make network start root election.

#### *mesh\_rc\_config\_t* **config**

vote address configuration

## **struct mesh\_tx\_pending\_t**

[The number of pa](#page-154-0)ckets pending in the queue waiting to be sent by the mesh stack.

#### **Public Members**

int **to\_parent**

to parent queue

int **to\_parent\_p2p** to parent (P2P) queue

#### int **to\_child**

to child queue

#### int **to\_child\_p2p**

to child (P2P) queue

#### int **mgmt**

management queue

#### int **broadcast**

broadcast and multicast queue

#### **struct mesh\_rx\_pending\_t**

The number of packets available in the queue waiting to be received by applications.

#### **Public Members**

int **toDS** to external DS

int **toSelf** to self

#### **Macros**

**MESH\_ROOT\_LAYER** root layer value **MESH\_MTU** max transmit unit(in bytes) **MESH\_MPS**

max payload size(in bytes)

**ESP\_ERR\_MESH\_WIFI\_NOT\_START** Mesh error code definition.

Wi-Fi isn' t started

- **ESP\_ERR\_MESH\_NOT\_INIT** mesh isn' t initialized
- **ESP\_ERR\_MESH\_NOT\_CONFIG** mesh isn't configured
- **ESP\_ERR\_MESH\_NOT\_START** mesh isn't started
- **ESP\_ERR\_MESH\_NOT\_SUPPORT** not supported yet
- **ESP\_ERR\_MESH\_NOT\_ALLOWED** operation is not allowed
- **ESP\_ERR\_MESH\_NO\_MEMORY** out of memory
- **ESP\_ERR\_MESH\_ARGUMENT** illegal argument
- **ESP\_ERR\_MESH\_EXCEED\_MTU** packet size exceeds MTU
- **ESP\_ERR\_MESH\_TIMEOUT** timeout
- **ESP\_ERR\_MESH\_DISCONNECTED** disconnected with parent on station interface
- **ESP\_ERR\_MESH\_QUEUE\_FAIL** queue fail
- **ESP\_ERR\_MESH\_QUEUE\_FULL** queue full
- **ESP\_ERR\_MESH\_NO\_PARENT\_FOUND** no parent found to join the mesh network
- **ESP\_ERR\_MESH\_NO\_ROUTE\_FOUND** no route found to forward the packet
- **ESP\_ERR\_MESH\_OPTION\_NULL** no option found
- **ESP\_ERR\_MESH\_OPTION\_UNKNOWN** unknown option
- **ESP\_ERR\_MESH\_XON\_NO\_WINDOW** no window for software flow control on upstream

#### **ESP\_ERR\_MESH\_INTERFACE**

low-level Wi-Fi interface error

## **ESP\_ERR\_MESH\_DISCARD\_DUPLICATE**

discard the packet due to the duplicate sequence number

- **ESP\_ERR\_MESH\_DISCARD** discard the packet
- **ESP\_ERR\_MESH\_VOTING** vote in progress

#### **ESP\_ERR\_MESH\_XMIT** XMIT

#### **ESP\_ERR\_MESH\_QUEUE\_READ**

error in reading queue

#### **ESP\_ERR\_MESH\_PS**

mesh PS is not specified as enable or disable

#### **ESP\_ERR\_MESH\_RECV\_RELEASE**

release esp\_mesh\_recv\_toDS

#### **MESH\_DATA\_ENC**

Flags bitmap for esp\_mesh\_send() and esp\_mesh\_recv()

data encrypted (Unimplemented)

#### **MESH\_DATA\_P2P**

point-to-point delivery over the mesh network

#### **MESH\_DATA\_FROMDS**

receive from external IP network

#### **MESH\_DATA\_TODS**

identify this packet is target to external IP network

#### **MESH\_DATA\_NONBLOCK**

esp\_mesh\_send() non-block

#### **MESH\_DATA\_DROP**

in the situation of the root having been changed, identify this packet can be dropped by new root

#### **MESH\_DATA\_GROUP**

identify this packet is target to a group address

#### **MESH\_OPT\_SEND\_GROUP**

Option definitions for esp\_mesh\_send() and esp\_mesh\_recv()

data transmission by group; used with esp\_mesh\_send() and shall have payload

#### **MESH\_OPT\_RECV\_DS\_ADDR**

return a remote IP address; used with esp\_mesh\_send() and esp\_mesh\_recv()

#### **MESH\_ASSOC\_FLAG\_VOTE\_IN\_PROGRESS**

Flag of mesh networking IE.

vote in progress

#### **MESH\_ASSOC\_FLAG\_NETWORK\_FREE**

no root in current network

#### **MESH\_ASSOC\_FLAG\_ROOTS\_FOUND**

root conflict is found

#### **MESH\_ASSOC\_FLAG\_ROOT\_FIXED**

fixed root

#### **MESH\_PS\_DEVICE\_DUTY\_REQUEST**

Mesh PS (Power Save) duty cycle type.

requests to join a network PS without specifying a device duty cycle. After the device joins the network, a network duty cycle will be provided by the network

#### **MESH\_PS\_DEVICE\_DUTY\_DEMAND**

requests to join a network PS and specifies a demanded device duty cycle

#### **MESH\_PS\_NETWORK\_DUTY\_MASTER**

indicates the device is the NWK-DUTY-MASTER (network duty cycle master)

## **MESH\_PS\_NETWORK\_DUTY\_APPLIED\_ENTIRE**

Mesh PS (Power Save) duty cycle applied rule.

#### **MESH\_PS\_NETWORK\_DUTY\_APPLIED\_UPLINK**

**MESH\_INIT\_CONFIG\_DEFAULT**()

#### **Type Definitions**

- **typedef** *mesh\_addr\_t* **mesh\_event\_root\_address\_t** Root address.
- **typedef** *wifi\_event\_sta\_disconnected\_t* **mesh\_event\_disconnected\_t** Parent disconnected information.
- <span id="page-162-3"></span><span id="page-162-2"></span>**typedef** *[wifi\\_event\\_ap](#page-153-0)\_staconnected\_t* **mesh\_event\_child\_connected\_t** Child [connected information.](#page-112-1)
- <span id="page-162-0"></span>**typedef** *wifi\_event\_ap\_stadisconnected\_t* **mesh\_event\_child\_disconnected\_t** Child [disconnected information.](#page-113-0)
- <span id="page-162-1"></span>**typedef** *wifi\_event\_sta\_connected\_t* **mesh\_event\_router\_switch\_t** New [router information.](#page-113-1)

#### <span id="page-162-4"></span>**Enumerations**

**enum mes[h\\_event\\_id\\_t](#page-112-0)** Enumerated list of mesh event id.

*Values:*

**MESH\_EVENT\_STARTED** mesh is started

**MESH\_EVENT\_STOPPED** mesh is stopped

**MESH\_EVENT\_CHANNEL\_SWITCH** channel switch

**MESH\_EVENT\_CHILD\_CONNECTED** a child is connected on softAP interface

#### **MESH\_EVENT\_CHILD\_DISCONNECTED** a child is disconnected on softAP interface

**MESH\_EVENT\_ROUTING\_TABLE\_ADD** routing table is changed by adding newly joined children

- **MESH\_EVENT\_ROUTING\_TABLE\_REMOVE** routing table is changed by removing leave children
- **MESH\_EVENT\_PARENT\_CONNECTED** parent is connected on station interface

**MESH\_EVENT\_PARENT\_DISCONNECTED** parent is disconnected on station interface

**MESH\_EVENT\_NO\_PARENT\_FOUND** no parent found

**MESH\_EVENT\_LAYER\_CHANGE** layer changes over the mesh network

#### **MESH\_EVENT\_TODS\_STATE** state represents whether the root is able to access external IP network

#### **MESH\_EVENT\_VOTE\_STARTED**

the process of voting a new root is started either by children or by the root

#### **MESH\_EVENT\_VOTE\_STOPPED**

the process of voting a new root is stopped

#### **MESH\_EVENT\_ROOT\_ADDRESS**

the root address is obtained. It is posted by mesh stack automatically.

#### **MESH\_EVENT\_ROOT\_SWITCH\_REQ**

root switch request sent from a new voted root candidate

#### **MESH\_EVENT\_ROOT\_SWITCH\_ACK**

root switch acknowledgment responds the above request sent from current root

#### **MESH\_EVENT\_ROOT\_ASKED\_YIELD**

the root is asked yield by a more powerful existing root. If self organized is disabled and this device is specified to be a root by users, users should set a new parent for this device. if self organized is enabled, this device will find a new parent by itself, users could ignore this event.

#### **MESH\_EVENT\_ROOT\_FIXED**

when devices join a network, if the setting of Fixed Root for one device is different from that of its parent, the device will update the setting the same as its parent's. Fixed Root Setting of each device is variable as that setting changes of the root.

#### **MESH\_EVENT\_SCAN\_DONE**

if self-organized networking is disabled, user can call esp\_wifi\_scan\_start() to trigger this event, and add the corresponding scan done handler in this event.

#### **MESH\_EVENT\_NETWORK\_STATE**

network state, such as whether current mesh network has a root.

#### **MESH\_EVENT\_STOP\_RECONNECTION**

the root stops reconnecting to the router and non-root devices stop reconnecting to their parents.

#### **MESH\_EVENT\_FIND\_NETWORK**

when the channel field in mesh configuration is set to zero, mesh stack will perform a full channel scan to find a mesh network that can join, and return the channel value after finding it.

#### **MESH\_EVENT\_ROUTER\_SWITCH**

if users specify BSSID of the router in mesh configuration, when the root connects to another router with the same SSID, this event will be posted and the new router information is attached.

#### **MESH\_EVENT\_PS\_PARENT\_DUTY**

parent duty

#### **MESH\_EVENT\_PS\_CHILD\_DUTY**

child duty

#### **MESH\_EVENT\_MAX**

**enum mesh\_type\_t**

Device type.

*Values:*

#### **MESH\_IDLE**

hasn't joined the mesh network yet

#### **MESH\_ROOT**

the only sink of the mesh network. Has the ability to access external IP network

#### **MESH\_NODE**

intermediate device. Has the ability to forward packets over the mesh network

#### **MESH\_LEAF**

has no forwarding ability

#### <span id="page-163-0"></span>**MESH\_STA**

connect to router with a standlone Wi-Fi station mode, no network expansion capability

#### **enum mesh\_proto\_t**

Protocol of transmitted application data.

#### *Values:*

**MESH\_PROTO\_BIN**

binary

## **MESH\_PROTO\_HTTP**

HTTP protocol

#### **MESH\_PROTO\_JSON** JSON format

#### **MESH\_PROTO\_MQTT** MQTT protocol

**MESH\_PROTO\_AP**

IP network mesh communication of node's AP inteface

#### **MESH\_PROTO\_STA**

IP network mesh communication of node's STA inteface

#### **enum mesh\_tos\_t**

For reliable transmission, mesh stack provides three type of services.

#### *Values:*

<span id="page-164-0"></span>**MESH\_TOS\_P2P**

provide P2P (point-to-point) retransmission on mesh stack by default

#### **MESH\_TOS\_E2E**

provide E2E (end-to-end) retransmission on mesh stack (Unimplemented)

#### **MESH\_TOS\_DEF**

no retransmission on mesh stack

#### **enum mesh\_vote\_reason\_t**

Vote reason.

#### *Values:*

#### **MESH\_VOTE\_REASON\_ROOT\_INITIATED** = 1 vote is initiated by the root

**MESH\_VOTE\_REASON\_CHILD\_INITIATED** vote is initiated by children

#### **enum mesh\_disconnect\_reason\_t**

Mesh disconnect reason code.

#### *Values:*

#### **MESH\_REASON\_CYCLIC** = 100 cyclic is detected

#### **MESH\_REASON\_PARENT\_IDLE** parent is idle

# **MESH\_REASON\_LEAF**

the connected device is changed to a leaf

#### **MESH\_REASON\_DIFF\_ID** in different mesh ID

#### **MESH\_REASON\_ROOTS** root conflict is detected

#### **MESH\_REASON\_PARENT\_STOPPED** parent has stopped the mesh

**MESH\_REASON\_SCAN\_FAIL** scan fail

**MESH\_REASON\_IE\_UNKNOWN**

unknown IE

**MESH\_REASON\_WAIVE\_ROOT**

waive root

**MESH\_REASON\_PARENT\_WORSE**

parent with very poor RSSI

**MESH\_REASON\_EMPTY\_PASSWORD**

use an empty password to connect to an encrypted parent

#### **MESH\_REASON\_PARENT\_UNENCRYPTED**

connect to an unencrypted parent/router

#### **enum esp\_mesh\_topology\_t**

Mesh topology.

*Values:*

<span id="page-165-0"></span>**MESH\_TOPO\_TREE**

tree topology

**MESH\_TOPO\_CHAIN** chain topology

#### **enum mesh\_event\_toDS\_state\_t**

The reachability of the root to a DS (distribute system)

*Values:*

## <span id="page-165-1"></span>**MESH\_TODS\_UNREACHABLE**

the root isn't able to access external IP network

#### **MESH\_TODS\_REACHABLE**

the root is able to access external IP network

Code examples for the Wi-Fi API are provided in the wifi directory of ESP-IDF examples.

Code examples for ESP-MESH are provided in the mesh directory of ESP-IDF examples.

## **2.1.2 Ethernet**

#### **Ethernet**

**Overview** ESP-IDF provides a set of consistent and flexible APIs to support both internal Ethernet MAC (EMAC) controller and external SPI-Ethernet modules.

This programming guide is split into the following sections:

- 1. *Basic Ethernet Concepts*
- 2. *Configure MAC and PHY*
- 3. *Connect Driver to TCP/IP Stack*
- 4. *Misc control of Ethernet driver*

**Basic [Ethernet Concepts](#page-170-0)** Ethernet is an asynchronous Carrier Sense Multiple Access with Collision Detect (CSM[A/CD\) protocol/interface. It](#page-171-0) is generally not well suited for low power applications. However, with ubiquitous deployment, internet connectivity, high data rates and limitless rage expandability, Ethernet can accommodate nearly all wired communications.

Normal IEEE 802.3 compliant Ethernet frames are between 64 and 1518 bytes in length. They are made up of five or six different fields: a destination MAC address (DA), a source MAC address (SA), a type/length field, data payload, an optional padding field and a Cyclic Redundancy Check (CRC). Additionally, when transmitted on the Ethernet medium, a 7-byte preamble field and Start-of-Frame (SOF) delimiter byte are appended to the beginning of the Ethernet packet.

Thus the traffic on the twist-pair cabling will appear as shown blow:

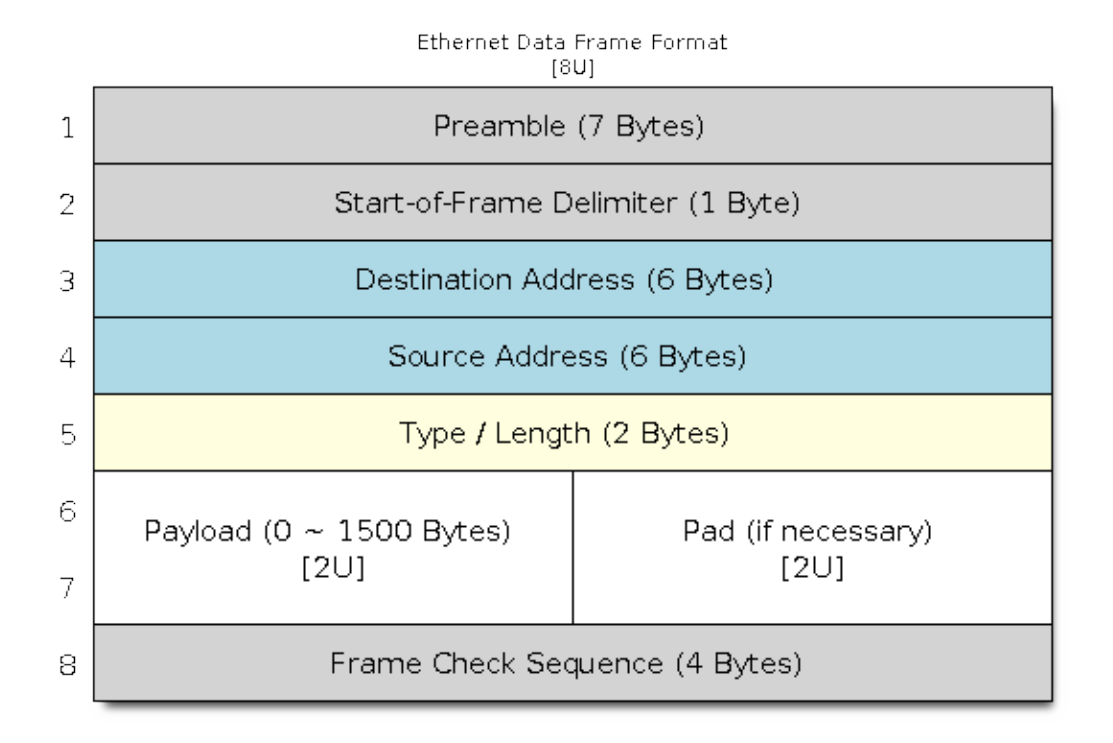

Fig. 3: Ethernet Data Frame Format

**Preamble and Start-of-Frame Delimiter** The preamble contains seven bytes of 55H, it allows the receiver to lock onto the stream of data before the actual frame arrives. The Start-of-Frame Delimiter (SFD) is a binary sequence 10101011 (as seen on the physical medium). It is sometimes considered to be part of the preamble.

When transmitting and receiving data, the preamble and SFD bytes will automatically be generated or stripped from the packets.

**Destination Address** The destination address field contains a 6-byte length MAC address of the device that the packet is directed to. If the Least Significant bit in the first byte of the MAC address is set, the address is a multi-cast destination. For example, 01-00-00-00-F0-00 and 33-45-67-89-AB-CD are multi-cast addresses, while 00-00-00- 00-F0-00 and 32-45-67-89-AB-CD are not. Packets with multi-cast destination addresses are designed to arrive and be important to a selected group of Ethernet nodes. If the destination address field is the reserved multi-cast address, i.e. FF-FF-FF-FF-FF-FF, the packet is a broadcast packet and it will be directed to everyone sharing the network. If the Least Significant bit in the first byte of the MAC address is clear, the address is a uni-cast address and will be designed for usage by only the addressed node.

Normally the EMAC controller incorporates receive filters which can be used to discard or accept packets with multicast, broadcast and/or uni-cast destination addresses. When transmitting packets, the host controller is responsible for writing the desired destination address into the transmit buffer.

**Source Address** The source address field contains a 6-byte length MAC address of the node which created the Ethernet packet. Users of Ethernet must generate a unique MAC address for each controller used. MAC addresses

consist of two portions. The first three bytes are known as the Organizationally Unique Identifier (OUI). OUIs are distributed by the IEEE. The last three bytes are address bytes at the discretion of the company that purchased the OUI. More information about MAC Address used in ESP-IDF, please see *MAC Address Allocation*.

When transmitting packets, the assigned source MAC address must be written into the transmit buffer by the host controller.

**Type / Length** The type/length field is a 2-byte field, if the value in this field is  $\leq$  1500 (decimal), it is considered a length field and it specifies the amount of non-padding data which follows in the data field. If the value is  $\geq$ = 1536, it represents the protocol the following packet data belongs to. The following are the most common type values:

- IPv4 =  $0800H$
- IPv $6 = 86$ DDH
- ARP = 0806H

Users implementing proprietary networks may choose to treat this field as a length field, while applications implementing protocols such as the Internet Protocol (IP) or Address Resolution Protocol (ARP), should program this field with the appropriate type defined by the protocol' s specification when transmitting packets.

**Payload** The payload field is a variable length field, anywhere from 0 to 1500 bytes. Larger data packets will violate Ethernet standards and will be dropped by most Ethernet nodes. This field contains the client data, such as an IP datagram.

**Padding and FCS** The padding field is a variable length field added to meet IEEE 802.3 specification requirements when small data payloads are used. The DA, SA, type, payload and padding of an Ethernet packet must be no smaller than 60 bytes. Adding the required 4-byte FCS field, packets must be no smaller than 64 bytes. If the data field is less than 46 bytes long, a padding field is required.

The FCS field is a 4-byte field which contains an industry standard 32-bit CRC calculated with the data from the DA, SA, type, payload and padding fields. Given the complexity of calculating a CRC, the hardware normally will automatically generate a valid CRC and transmit it. Otherwise, the host controller must generate the CRC and place it in the transmit buffer.

Normally, the host controller does not need to concern itself with padding and the CRC which the hardware EMAC will also be able to automatically generate when transmitting and verify when receiving. However, the padding and CRC fields will be written into the receive buffer when packets arrive, so they may be evaluated by the host controller if needed.

**Note:** Besides the basic data frame described above, there' re two other common frame types in 10/100 Mbps Ethernet: control frames and VLAN tagged frames. They're not supported in ESP-IDF.

**Configure MAC and PHY** Ethernet driver is composed of two parts: MAC and PHY. The communication between MAC and PHY can have diverse choices: **MII** (Media Independent Interface), **RMII** (Reduced Media Independent Interface) and etc.

<span id="page-167-0"></span>We need to setup necessary parameters for MAC and PHY respectively based on your Ethernet board design and then combine the two together, completing the driver installation.

Configuration for MAC is described in *eth\_mac\_config\_t*, including:

- sw\_reset\_timeout\_ms: software reset timeout value, in milliseconds, typically MAC reset should be finished within 100ms.
- rx\_task\_stack\_size and rx\_task\_prio: the MAC driver creates a dedicated task to process incoming packets, these two para[meters are used to set the s](#page-182-0)tack size and priority of the task.
- smi\_mdc\_gpio\_num and smi\_mdio\_gpio\_num: the GPIO number used to connect the SMI signals.

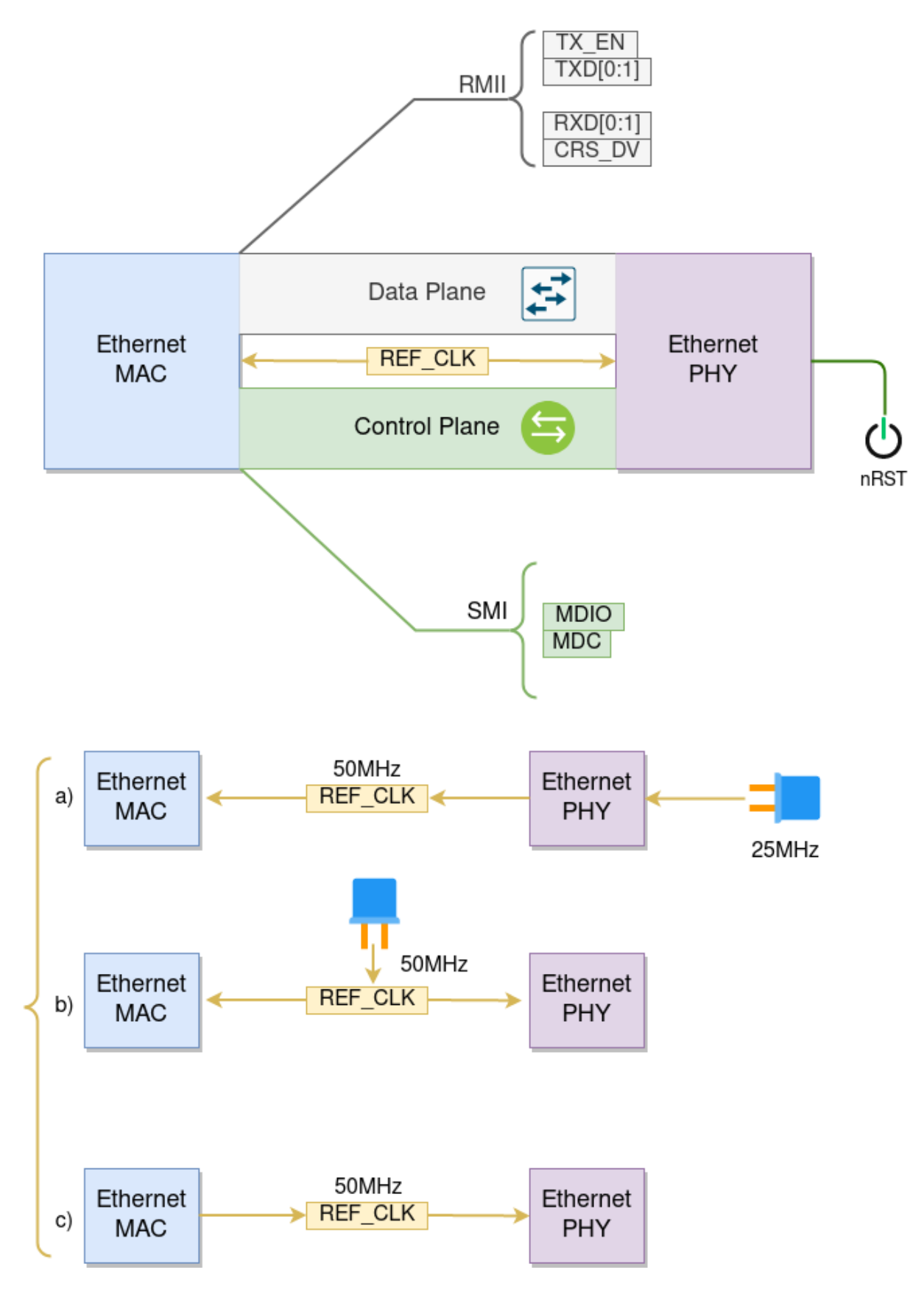

Fig. 4: Ethernet RMII Interface

• flags: specifying extra features that the MAC driver should have, it could be useful in some special situations. The value of this field can be  $OR'$  d with macros prefixed with  $ETH\_MAC\_FLAG$ . For example, if the MAC driver should work when cache is disabled, then you should configure this field with *ETH\_MAC\_FLAG\_WORK\_WITH\_CACHE\_DISABLE*.

Configuration for PHY is described in *eth\_phy\_config\_t*, including:

- phy addr: multiple PHY device can share the same SMI bus, so each PHY needs a unique address. Usually [this address is configured during hardware design by pu](#page-182-1)lling up/down some PHY strapping pins. You can set the value from 0 to 15 based on your Ethernet board. Especially, if the SMI bus is shared by only one PHY device, setting this value to -1 c[an enable the driver to det](#page-185-0)ect the PHY address automatically.
- reset\_timeout\_ms: reset timeout value, in milliseconds, typically PHY reset should be finished within 100ms.
- autonego timeout ms: auto-negotiation timeout value, in milliseconds. Ethernet driver will start negotiation with the peer Ethernet node automatically, to determine to duplex and speed mode. This value usually depends on the ability of the PHY device on your board.
- reset\_gpio\_num: if your board also connect the PHY reset pin to one of the GPIO, then set it here. Otherwise, set this field to -1.

ESP-IDF provides a default configuration for MAC and PHY in macro *ETH\_MAC\_DEFAULT\_CONFIG* and *ETH\_PHY\_DEFAULT\_CONFIG*.

**Create MAC and PHY Instance** Ethernet driver is implemented in an O[bject-Oriented style. Any operatio](#page-182-2)n on [MAC and PHY should be based o](#page-185-1)n the instance of them two.

```
eth_mac_config_t mac_config = ETH_MAC_DEFAULT_CONFIG(); // apply default MAC␣
,→configuration
mac_config.smi_mdc_gpio_num = 23; // alter the GPIO used for MDC signal
mac_config.smi_mdio_gpio_num = 18; // alter the GPIO used for MDIO signal
esp_eth_mac_t *mac = esp_eth_mac_new_esp32(&mac_config); // create MAC instance
eth_phy_config_t phy_config = ETH_PHY_DEFAULT_CONFIG(); // apply default PHY␣
,→configuration
phy_config.phy_addr = 1; // alter the PHY address according to your board␣
,→design
phy_config.reset_gpio_num = 5; // alter the GPIO used for PHY reset
esp_eth_phy_t *phy = esp_eth_phy_new_ip101(&phy_config); // create PHY instance
// ESP-IDF officially supports several different Ethernet PHY
// esp_eth_phy_t *phy = esp_eth_phy_new_rtl8201(&phy_config);
// esp_eth_phy_t *phy = esp_eth_phy_new_lan8720(&phy_config);
// esp_eth_phy_t *phy = esp_eth_phy_new_dp83848(&phy_config);
```
**Note:** Care should be taken, when creating MAC and PHY instance for SPI-Ethernet modules (e.g. DM9051), the constructor function must have the same suffix (e.g. *esp\_eth\_mac\_new\_dm9051* and *esp\_eth\_phy\_new\_dm9051*). This is because we don't have other choices but the integrated PHY. Besides that, we have to create an SPI device handle firstly and then pass it to the MAC constructor function. More instructions on creating SPI device handle, please refer to *SPI Master*.

**Install Driver** Ethernet driver also includes event-driven model, which will send useful and important event to user space. W[e need to i](#page-330-0)nitialize the event loop before installing the Ethernet driver. For more information about event-driven programming, please refer to *ESP Event*.

```
/** Event handler for Ethernet events */
static void eth_event_handler(void *arg, esp_event_base_t event_base,
                              int32_t event_id, void *event_data)
{
    uint8_t mac_addr[6] = {0};
    /* we can get the ethernet driver handle from event data */
```
(continues on next page)

```
esp eth handle t eth handle = *(esp eth handle t *)event data;
    switch (event_id) {
    case ETHERNET_EVENT_CONNECTED:
        esp_eth_ioctl(eth_handle, ETH_CMD_G_MAC_ADDR, mac_addr);
        ESP_LOGI(TAG, "Ethernet Link Up");
        ESP_LOGI(TAG, "Ethernet HW Addr %02x:%02x:%02x:%02x:%02x:%02x",
                  \mathtt{mac\_addr[0]}, \mathtt{mac\_addr[1]}, \mathtt{mac\_addr[2]}, \mathtt{mac\_addr[3]}, \mathtt{mac\_addr[4]},
,→mac_addr[5]);
        break;
    case ETHERNET_EVENT_DISCONNECTED:
        ESP_LOGI(TAG, "Ethernet Link Down");
        break;
    case ETHERNET_EVENT_START:
        ESP_LOGI(TAG, "Ethernet Started");
        break;
    case ETHERNET_EVENT_STOP:
        ESP_LOGI(TAG, "Ethernet Stopped");
        break;
    default:
        break;
    }
}
esp_event_loop_create_default(); // create a default event loop that running in␣
,→background
esp_event_handler_register(ETH_EVENT, ESP_EVENT_ANY_ID, &eth_event_handler, NULL);.
→// register Ethernet event handler (to deal with user specific stuffs when event
,→like link up/down happened)
```
To install the Ethernet driver, we need to combine the instance of MAC and PHY and set some additional high-level configurations (i.e. not specific to either MAC or PHY) in *esp\_eth\_config\_t*:

- mac: instance that created from MAC generator (e.g. esp\_eth\_mac\_new\_esp32()).
- phy: instance that created from PHY generator (e.g. *esp\_eth\_phy\_new\_ip101()*).
- check link period ms: Ethernet driver star[ts an OS timer to check](#page-174-0) the link status periodically, this field is used to set the interval, in milliseconds.
- stack\_input: In most of Ethernet IoT applications, any Ethernet frame that received by driver should be passed to upper layer (e.g. TCP/IPs[tack\). This field is set to a fun](#page-182-3)ction which is responsible to deal with the incoming frames. You can even update this field at runtime via function *esp\_eth\_update\_input\_path()* after driver installation.
- on\_lowlevel\_init\_done and on\_lowlevel\_deinit\_done: These two fields are used to specify the hooks which get invoked when low level hardware has been initialized or de-initialized.

ESP-I[DF provides a default configuration for dri](#page-173-0)ver installation in macro *ETH\_DEFAULT\_CONFIG*.

```
esp eth config t config = ETH_DEFAULT_CONFIG(mac, phy); // apply default driver<sub>-</sub>
,→configuration
esp_eth_handle_t eth_handle = NULL; // after driver installed, we will get the␣
,→handle of the driver
esp_eth_driver_install(&config, &eth_handle); // install driver
```
**Start Ethernet Driver** After driver installation, we can start Ethernet immediately.

esp\_eth\_start(eth\_handle); *// start Ethernet driver state machine*

<span id="page-170-0"></span>**Connect Driver to TCP/IP Stack** Up until now, we have installed the Ethernet driver. From the view of OSI (Open System Interconnection), we're still on level 2 (i.e. Data Link Layer). We can detect link up and down event, we can gain MAC address in user space, but we can't obtain IP address, let alone send HTTP request. The TCP/IP stack used in ESP-IDF is called LwIP, for more information about it, please refer to *LwIP*.

To connect Ethernet driver to TCP/IP stack, these three steps need to follow:

- 1. Create network interface for Ethernet driver
- 2. Register IP event handlers
- 3. Attach the network interface to Ethernet driver

More information about network interface, please refer to *Network Interface*.

```
/** Event handler for IP_EVENT_ETH_GOT_IP */
static void got_ip_event_handler(void *arg, esp_event_base_t event_base,
                                 int32_t event_id, void *event_data)
{
    ip_event_got_ip_t *event = (ip_event_got_ip_t *) event_data;
   const esp_netif_ip_info_t *ip_info = &event->ip_info;
   ESP_LOGI(TAG, "Ethernet Got IP Address");
   ESP_LOGI(TAG, "~~~~~~~~~~~");
   ESP_LOGI(TAG, "ETHIP:" IPSTR, IP2STR(&ip_info->ip));
   ESP_LOGI(TAG, "ETHMASK:" IPSTR, IP2STR(&ip_info->netmask));
   ESP_LOGI(TAG, "ETHGW:" IPSTR, IP2STR(&ip_info->gw));
   ESP_LOGI(TAG, "~~~~~~~~~~~");
}
esp_netif_init()); // Initialize TCP/IP network interface (should be called only␣
,→once in application)
esp_netif_config_t cfg = ESP_NETIF_DEFAULT_ETH(); // apply default network␣
,→interface configuration for Ethernet
esp_netif_t *eth_netif = esp_netif_new(&cfg); // create network interface for␣
,→Ethernet driver
esp_eth_set_default_handlers(eth_netif); // set default handlers to process TCP/IP␣
,→stuffs
esp_event_handler_register(IP_EVENT, IP_EVENT_ETH_GOT_IP, &got_ip_event_handler, ...
,→NULL); // register user defined IP event handlers
esp_netif_attach(eth_netif, esp_eth_new_netif_glue(eth_handle)); // attach␣
,→Ethernet driver to TCP/IP stack
esp_eth_start(eth_handle); // start Ethernet driver state machine
```
**Misc control of Ethernet driver** The following functions should only be invoked after the Ethernet driver has been installed.

- Stop Ethernet driver: *esp\_eth\_stop()*
- <span id="page-171-0"></span>• Update Ethernet data input path: *esp\_eth\_update\_input\_path()*
- Misc get/set of Ethernet driver attributes: *esp\_eth\_ioctl()*

```
/* get MAC address */
uint8_t mac_addr[6];
memset(mac_addr, 0, sizeof(mac_addr));
esp_eth_ioctl(eth_handle, ETH_CMD_G_MAC_ADDR, mac_addr);
ESP_LOGI(TAG, "Ethernet MAC Address: %02x:%02x:%02x:%02x:%02x:%02x",
        mac_addr[0], mac_addr[1], mac_addr[2], mac_addr[3], mac_addr[4], mac_
,→addr[5]);
/* get PHY address */
int phy addr = -1;
esp_eth_ioctl(eth_handle, ETH_CMD_G_PHY_ADDR, &phy_addr);
ESP_LOGI(TAG, "Ethernet PHY Address: %d", phy_addr);
```
**Flow control** Ethernet on MCU usually has a limitation in the number of frames it can handle during network congestion, because of the limitation in RAM size. A sending station might be transmitting data faster than the peer end can accept it. Ethernet flow control mechanism allows the receiving node to signal the sender requesting suspension of transmissions until the receiver catches up. The magic behind that is the pause frame, which was defined in IEEE 802.3x.

Pause frame is a special Ethernet frame used to carry the pause command, whose EtherType field is 0x8808, with the Control opcode set to 0x0001. Only stations configured for full-duplex operation may send pause frames. When a station wishes to pause the other end of a link, it sends a pause frame to the 48-bit reserved multicast address of 01-80-C2-00-00-01. The pause frame also includes the period of pause time being requested, in the form of a two-byte integer, ranging from 0 to 65535.

After Ethernet driver installation, the flow control feature is disabled by default. You can enable it by invoking *esp\_eth\_ioctl(eth\_handle, ETH\_CMD\_S\_FLOW\_CTRL, true);.* One thing should be kept in mind, is that the pause frame ability will be advertised to peer end by PHY during auto negotiation. Ethernet driver sends pause frame only when both sides of the link support it.

#### **Application Example**

- Ethernet basic example: ethernet/basic.
- Ethernet iperf example: ethernet/iperf.
- Ethernet to Wi-Fi AP "router": ethernet/eth2ap.
- Most of protocol examples should also work for Ethernet: protocols.

#### **API Reference**

#### **Header File**

• esp\_eth/include/esp\_eth.h

#### **Functions**

*esp\_err\_t* **[esp\\_eth\\_driver\\_](https://github.com/espressif/esp-idf/blob/v4.3-beta2/components/esp_eth/include/esp_eth.h)install**(**const** *esp\_eth\_config\_t* \**config*, *esp\_eth\_handle\_t* \**out\_hdl*) Install Ethernet driver.

#### **Return**

- ESP\_OK: install esp\_eth driver successfully
- ESP\_ERR\_INVALID\_ARG: install [esp\\_eth driver fa](#page-174-0)iled bec[ause of some inval](#page-175-1)id argument
- ESP\_ERR\_NO\_MEM: install esp\_eth driver failed because there's no memory for driver
- ESP\_FAIL: install esp\_eth driver failed because some other error occurred

#### **Parameters**

- [in] config: configuration of the Ethernet driver
- [out] out\_hdl: handle of Ethernet driver

#### *esp\_err\_t* **esp\_eth\_driver\_uninstall**(*esp\_eth\_handle\_t hdl*)

Uninstall Ethernet driver.

Note It's not recommended to uninstall Ethernet driver unless it won't get used any more in application code. To uninstall Ethernet driver, you have to make sure, all references to the driver are released. Ethernet driver can only be uninstalled succe[ssfully when refere](#page-175-1)nce counter equals to one.

#### **Return**

- ESP\_OK: uninstall esp\_eth driver successfully
- ESP\_ERR\_INVALID\_ARG: uninstall esp\_eth driver failed because of some invalid argument
- ESP\_ERR\_INVALID\_STATE: uninstall esp\_eth driver failed because it has more than one reference
- ESP\_FAIL: uninstall esp\_eth driver failed because some other error occurred

**Parameters**

• [in] hdl: handle of Ethernet driver

#### *esp\_err\_t* **esp\_eth\_start**(*esp\_eth\_handle\_t hdl*)

Start Ethernet driver **ONLY** in standalone mode (i.e. without TCP/IP stack)

**Note** This API will start driver state machine and internal software timer (for checking link status). **Return**

- ESP\_OK: start esp\_eth driver successfully
- ESP\_ERR\_INVALID\_ARG: start esp\_eth driver failed because of some invalid argument
- ESP\_ERR\_INVALID\_STATE: start esp\_eth driver failed because driver has started already
- ESP\_FAIL: start esp\_eth driver failed because some other error occurred

#### **Parameters**

• [in] hdl: handle of Ethernet driver

*esp\_err\_t* **esp\_eth\_stop**(*esp\_eth\_handle\_t hdl*)

Stop Ethernet driver.

**Note** This function does the oppsite operation of esp\_eth\_start.

<span id="page-173-1"></span>**[Re](#page-723-0)turn**

- ESP OK: stop esp eth driver successfully
- ESP\_ERR\_INVALID\_ARG: stop esp\_eth driver failed because of some invalid argument
- ESP\_ERR\_INVALID\_STATE: stop esp\_eth driver failed because driver has not started yet
- ESP\_FAIL: stop esp\_eth driver failed because some other error occurred

#### **Parameters**

• [in] hdl: handle of Ethernet driver

*esp\_err\_t* **esp\_eth\_update\_input\_path**(*esp\_eth\_handle\_t hdl*, *esp\_err\_t*

(\**stack\_input*))*esp\_eth\_handle\_t* hdl, uint8\_t \*buffer,

uint32\_t length, void \*priv

<span id="page-173-0"></span>, void \**priv*Update Ethernet data input path (i.e. specify where to pass the input buffer)

**[No](#page-723-0)te** After install driver, Ethernet still don'[t know where to](#page-175-1) deliver the input buffer. In fact,t[his API re](#page-723-0)gisters a callback function which get invoked when Ethernet [received new pack](#page-175-1)ets.

#### **Return**

- ESP\_OK: update input path successfully
- ESP\_ERR\_INVALID\_ARG: update input path failed because of some invalid argument
- ESP\_FAIL: update input path failed because some other error occurred

#### **Parameters**

- [in] hdl: handle of Ethernet driver
- [in] stack input: function pointer, which does the actual process on incoming packets
- [in] priv: private resource, which gets passed to stack\_input callback without any modification

#### *esp\_err\_t* **esp\_eth\_transmit**(*esp\_eth\_handle\_t hdl*, void \**buf*, size\_t *length*)

General Transmit.

#### **Return**

- ESP\_OK: transmit frame buffer successfully
- ESP\_ERR\_INVA[LID\\_ARG: transm](#page-175-1)it frame buffer failed because of some invalid argument
- ESP\_FAIL: transmit frame buffer failed because some other error occurred

**Parameters**

- [in] hdl: handle of Ethernet driver
- [in] buf: buffer of the packet to transfer
- [in] length: length of the buffer to transfer

#### *esp\_err\_t* **esp\_eth\_receive**(*esp\_eth\_handle\_t hdl*, uint8\_t \**buf*, uint32\_t \**length*)

General Receive is deprecated and shall not be accessed from app code, as polling is not supported by Ethernet.

- Note Before this function got invoked, the value of "length" should set by user, equals the size of buffer. After the function returned, the value of "length" means the real length of received data.
- **[No](#page-723-0)te** This API was expose[d by accident, use](#page-175-1)rs should not use this API in their applications. Ethernet driver is interrupt driven, and doesn't support polling mode. Instead, users should register input callback with esp\_eth\_update\_input\_path.

**Return**

- ESP\_OK: receive frame buffer successfully
- ESP\_ERR\_INVALID\_ARG: receive frame buffer failed because of some invalid argument
- ESP\_ERR\_INVALID\_SIZE: input buffer size is not enough to hold the incoming data. in this case, value of returned "length" indicates the real size of incoming data.
- ESP\_FAIL: receive frame buffer failed because some other error occurred

#### **Parameters**

- [in] hdl: handle of Ethernet driver
- [out] buf: buffer to preserve the received packet
- [out] length: length of the received packet

*esp\_err\_t* **esp\_eth\_ioctl**(*esp\_eth\_handle\_t hdl*, *esp\_eth\_io\_cmd\_t cmd*, void \**data*)

Misc IO function of Etherent driver.

#### <span id="page-174-1"></span>**Return**

- ESP\_OK: process io command successfully
- ESP\_ERR\_I[NVALID\\_ARG: pr](#page-175-1)oces[s io command faile](#page-177-0)d because of some invalid argument
- ESP\_FAIL: process io command failed because some other error occurred

#### **Parameters**

- [in] hdl: handle of Ethernet driver
- [in] cmd: IO control command
- [in] data: specificed data for command

#### *esp\_err\_t* **esp\_eth\_increase\_reference**(*esp\_eth\_handle\_t hdl*)

Increase Ethernet driver reference.

Note Ethernet driver handle can be obtained by os timer, netif, etc. It' s dangerous when thread A is using Ethernet but thread B uninstall the driver. Using reference counter can prevent such risk, but care should be taken, when you obtain Ethe[rnet driver, this AP](#page-175-1)I must be invoked so that the driver won't be uninstalled during your using time.

#### **Return**

- ESP\_OK: increase reference successfully
- ESP\_ERR\_INVALID\_ARG: increase reference failed because of some invalid argument

#### **Parameters**

• [in] hdl: handle of Ethernet driver

#### *esp\_err\_t* **esp\_eth\_decrease\_reference**(*esp\_eth\_handle\_t hdl*)

Decrease Ethernet driver reference.

#### **Return**

- ESP\_OK: increase reference successfully
- ESP\_ERR\_INVALID\_ARG: incr[ease reference fail](#page-175-1)ed because of some invalid argument

#### **Parameters**

• [in] hdl: handle of Ethernet driver

#### **Structures**

#### **struct esp\_eth\_config\_t**

Configuration of Ethernet driver.

#### <span id="page-174-0"></span>**Public Members**

*esp\_eth\_mac\_t* \***mac** Ethernet MAC object.

*esp\_eth\_phy\_t* \***phy** [Ethernet](#page-182-4) PHY object.

uint32\_t **check\_link\_period\_ms** [Period ti](#page-185-2)me of checking Ethernet link status.

*esp\_err\_t* (\***stack\_input**)(*esp\_eth\_handle\_t* eth\_handle, uint8\_t \*buffer, uint32\_t length, void \*priv)

Input frame buffer to user' s stack.

#### **[Ret](#page-723-0)urn**

- ESP OK: input frame buffer to upper stack successfully
- ESP\_FAIL: error occurred when inputting buffer to upper stack
- **Parameters**
	- [in] eth\_handle: handle of Ethernet driver
	- [in] buffer: frame buffer that will get input to upper stack
	- [in] length: length of the frame buffer

## *esp\_err\_t* (\***on\_lowlevel\_init\_done**)(*esp\_eth\_handle\_t* eth\_handle)

Callback function invoked when lowlevel initialization is finished.

#### **Return**

- ESP\_OK: process extra lowlevel initialization successfully
- ESP\_FAIL: error occurred whe[n processing extra](#page-175-1) lowlevel initialization

#### **Parameters**

• [in] eth handle: handle of Ethernet driver

*esp\_err\_t* (\***on\_lowlevel\_deinit\_done**)(*esp\_eth\_handle\_t* eth\_handle) Callback function invoked when lowlevel deinitialization is finished.

#### **Return**

- ESP\_OK: process extra lowlevel deinitialization successfully
- ESP\_FAIL: error occurred whenp[rocessing extra low](#page-175-1)level deinitialization **Parameters**

• [in] eth\_handle: handle of Ethernet driver

#### **Macros**

**ETH\_DEFAULT\_CONFIG**(emac, ephy)

Default configuration for Ethernet driver.

#### <span id="page-175-0"></span>**Type Definitions**

**typedef** void \***esp\_eth\_handle\_t**

Handle of Ethernet driver.

#### <span id="page-175-1"></span>**Header File**

• esp eth/include/esp eth com.h

#### **Functions**

*esp\_err\_t* **[esp\\_eth\\_detect\\_phy\\_](https://github.com/espressif/esp-idf/blob/v4.3-beta2/components/esp_eth/include/esp_eth_com.h)addr**(*esp\_eth\_mediator\_t* \**eth*, int \**detected\_addr*) Detect PHY address.

#### **Return**

- ESP OK: detect phy address successfully
- ESP\_ERR\_INVALID\_ARG: [invalid parameter](#page-177-1)
- ESP\_ERR\_NOT\_FOUND: can't detect any PHY device
- ESP\_FAIL: detect phy address failed because some error occurred

#### **Parameters**

- [in] eth: mediator of Ethernet driver
- [out] detected\_addr: a valid address after detection

#### **Structures**

<span id="page-175-2"></span>**struct esp\_eth\_mediator\_s** Ethernet mediator.

#### **Public Members**

*esp\_err\_t* (\***phy\_reg\_read**)(*esp\_eth\_mediator\_t* \*eth, uint32\_t phy\_addr, uint32\_t phy\_reg, uint32\_t \*reg\_value)

Read PHY register.

#### **[Ret](#page-723-0)urn**

- ESP\_OK: read P[HY register successf](#page-177-1)ully
- ESP\_FAIL: read PHY register failed because some error occurred

**Parameters**

- [in] eth: mediator of Ethernet driver
- [in] phy\_addr: PHY Chip address (0~31)
- [in] phy\_reg: PHY register index code
- [out] reg\_value: PHY register value

#### *esp\_err\_t* (\***phy\_reg\_write**)(*esp\_eth\_mediator\_t* \*eth, uint32\_t phy\_addr, uint32\_t phy\_reg, uint32\_t reg\_value)

Write PHY register.

#### **[Ret](#page-723-0)urn**

- ESP\_OK: write P[HY register successfu](#page-177-1)lly
- ESP\_FAIL: write PHY register failed because some error occurred

#### **Parameters**

- [in] eth: mediator of Ethernet driver
- [in] phy\_addr: PHY Chip address (0~31)
- [in] phy\_reg: PHY register index code
- [in] reg\_value: PHY register value

#### *esp\_err\_t* (\***stack\_input**)(*esp\_eth\_mediator\_t* \*eth, uint8\_t \*buffer, uint32\_t length)

Deliver packet to upper stack.

#### **Return**

- ESP\_OK: deliver packet to upper stack successfully
- ESP\_FAIL: deli[ver packet failed bec](#page-177-1)ause some error occurred

#### **Parameters**

- [in] eth: mediator of Ethernet driver
- [in] buffer: packet buffer
- [in] length: length of the packet

## *esp\_err\_t* (\***on\_state\_changed**)(*esp\_eth\_mediator\_t* \*eth, *esp\_eth\_state\_t* state, void \*args)

Callback on Ethernet state changed.

#### **Return**

- ESP\_OK: process the new state successfully
- ESP\_FAIL: process the [new state failed bec](#page-177-1)ause [some error occu](#page-177-2)rred

#### **Parameters**

- [in] eth: mediator of Ethernet driver
- [in] state: new state
- [in] args: optional argument for the new state

#### **Macros**

#### **ETH\_MAX\_PAYLOAD\_LEN**

Maximum Ethernet payload size.

## **ETH\_MIN\_PAYLOAD\_LEN**

Minimum Ethernet payload size.

## **ETH\_HEADER\_LEN**

Ethernet frame header size: Dest addr(6 Bytes) + Src addr(6 Bytes) + length/type(2 Bytes)

#### **ETH\_CRC\_LEN**

Ethernet frame CRC length.

**ETH\_VLAN\_TAG\_LEN**

Optional 802.1q VLAN Tag length.

**ETH\_JUMBO\_FRAME\_PAYLOAD\_LEN** Jumbo frame payload size.

**ETH\_MAX\_PACKET\_SIZE** Maximum frame size (1522 Bytes)

## **ETH\_MIN\_PACKET\_SIZE**

Minimum frame size (64 Bytes)

#### **Type Definitions**

**typedef struct** *esp\_eth\_mediator\_s* **esp\_eth\_mediator\_t** Ethernet mediator.

#### <span id="page-177-1"></span>**Enumerations**

**enum esp\_eth\_s[tate\\_t](#page-175-2)** Ethernet driver state.

*Values:*

<span id="page-177-2"></span>**ETH\_STATE\_LLINIT** Lowlevel init done

**ETH\_STATE\_DEINIT** Deinit done

**ETH\_STATE\_LINK** Link status changed

**ETH\_STATE\_SPEED** Speed updated

**ETH\_STATE\_DUPLEX** Duplex updated

**ETH\_STATE\_PAUSE** Pause ability updated **enum esp\_eth\_io\_cmd\_t** Command list for ioctl API.

*Values:*

<span id="page-177-0"></span>**ETH\_CMD\_G\_MAC\_ADDR** Get MAC address

**ETH\_CMD\_S\_MAC\_ADDR** Set MAC address

**ETH\_CMD\_G\_PHY\_ADDR** Get PHY address

**ETH\_CMD\_S\_PHY\_ADDR** Set PHY address

- **ETH\_CMD\_G\_SPEED** Get Speed
- **ETH\_CMD\_S\_PROMISCUOUS** Set promiscuous mode

**ETH\_CMD\_S\_FLOW\_CTRL** Set flow control

**ETH\_CMD\_G\_DUPLEX\_MODE** Get Duplex mode

### **enum eth\_link\_t**

Ethernet link status.

*Values:*

**ETH\_LINK\_UP** Ethernet link is up

**ETH\_LINK\_DOWN** Ethernet link is down

**enum eth\_speed\_t** Ethernet speed.

*Values:*

**ETH\_SPEED\_10M** Ethernet speed is 10Mbps

**ETH\_SPEED\_100M** Ethernet speed is 100Mbps

**enum eth\_duplex\_t** Ethernet duplex mode.

*Values:*

**ETH\_DUPLEX\_HALF** Ethernet is in half duplex

**ETH\_DUPLEX\_FULL** Ethernet is in full duplex

**enum eth\_event\_t** Ethernet event declarations.

*Values:*

**ETHERNET\_EVENT\_START** Ethernet driver start

**ETHERNET\_EVENT\_STOP** Ethernet driver stop

#### **ETHERNET\_EVENT\_CONNECTED** Ethernet got a valid link

**ETHERNET\_EVENT\_DISCONNECTED** Ethernet lost a valid link

#### **Header File**

• esp\_eth/include/esp\_eth\_mac.h

#### **Structures**

**stru[ct esp\\_eth\\_mac\\_s](https://github.com/espressif/esp-idf/blob/v4.3-beta2/components/esp_eth/include/esp_eth_mac.h)** Ethernet MAC.

#### **Public Members**

*esp\_err\_t* (\***set\_mediator**)(*esp\_eth\_mac\_t* \*mac, *esp\_eth\_mediator\_t* \*eth) Set mediator for Ethernet MAC.

#### **Return**

- ESP\_OK: set mediator for Ethernet MAC successfully
- ESP\_ERR\_INVALID\_ARG: set mediator for Ethernet MAC failed because of invalid argument

#### **Parameters**

- [in] mac: Ethernet MAC instance
- [in] eth: Ethernet mediator

*esp\_err\_t* (\***init**)(*esp\_eth\_mac\_t* \*mac)

Initialize Ethernet MAC.

#### **Return**

- ESP\_OK: initialize Ethernet MAC successfully
- ESP\_[ERR\\_TIMEOU](#page-182-4)T: initialize Ethernet MAC failed because of timeout
- ESP\_FAIL: initialize Ethernet MAC failed because some other error occurred

#### **Parameters**

• [in] mac: Ethernet MAC instance

#### *esp\_err\_t* (\***deinit**)(*esp\_eth\_mac\_t* \*mac)

Deinitialize Ethernet MAC.

#### **Return**

- ESP\_OK: deinitialize Ethernet MAC successfully
- ESP\_FA[IL: deinitialize](#page-182-4) Ethernet MAC failed because some error occurred

#### **Parameters**

• [in] mac: Ethernet MAC instance

#### *esp\_err\_t* (\***start**)(*esp\_eth\_mac\_t* \*mac)

Start Ethernet MAC.

#### **Return**

- ESP\_OK: start Ethernet MAC successfully
- ESP\_F[AIL: start Ethe](#page-182-4)rnet MAC failed because some other error occurred

#### **Parameters**

• [in] mac: Ethernet MAC instance

#### *esp\_err\_t* (\***stop**)(*esp\_eth\_mac\_t* \*mac)

Stop Ethernet MAC.

#### **Return**

- ESP\_OK: stop Ethernet MAC successfully
- ESP\_[FAIL: stop Eth](#page-182-4)ernet MAC failed because some error occurred

#### **Parameters**

• [in] mac: Ethernet MAC instance

*esp\_err\_t* (\***transmit**)(*esp\_eth\_mac\_t* \*mac, uint8\_t \*buf, uint32\_t length)

#### Transmit packet from Ethernet MAC.

#### **Return**

- ESP\_OK: transmit packet successfully
- ESP\_ERR\_[INVALID\\_AR](#page-182-4)G: transmit packet failed because of invalid argument
- ESP\_ERR\_INVALID\_STATE: transmit packet failed because of wrong state of MAC
- ESP\_FAIL: transmit packet failed because some other error occurred

#### **Parameters**

- [in] mac: Ethernet MAC instance
- [in] buf: packet buffer to transmit
- [in] length: length of packet

*esp\_err\_t* (\***receive**)(*esp\_eth\_mac\_t* \*mac, uint8\_t \*buf, uint32\_t \*length)

Receive packet from Ethernet MAC.

**Note** Memory of buf is allocated in the Layer2, make sure it get free after process.

**[Not](#page-723-0)e** Before this function got invoked, the value of "length" should set by user, equals the size of buffer. After the func[tion returned, th](#page-182-4)e value of "length" means the real length of received data.
## **Return**

- ESP\_OK: receive packet successfully
- ESP\_ERR\_INVALID\_ARG: receive packet failed because of invalid argument
- ESP\_ERR\_INVALID\_SIZE: input buffer size is not enough to hold the incoming data. in this case, value of returned "length" indicates the real size of incoming data.
- ESP\_FAIL: receive packet failed because some other error occurred

## **Parameters**

- [in] mac: Ethernet MAC instance
- [out] buf: packet buffer which will preserve the received frame
- [out] length: length of the received packet

*esp\_err\_t* (\***read\_phy\_reg**)(*esp\_eth\_mac\_t* \*mac, uint32\_t phy\_addr, uint32\_t phy\_reg, uint32\_t

\*reg\_value)

Read PHY register.

## **[Ret](#page-723-0)urn**

- ESP OK: read P[HY register succ](#page-182-0)essfully
- ESP\_ERR\_INVALID\_ARG: read PHY register failed because of invalid argument
- ESP\_ERR\_INVALID\_STATE: read PHY register failed because of wrong state of MAC
- ESP\_ERR\_TIMEOUT: read PHY register failed because of timeout
- ESP\_FAIL: read PHY register failed because some other error occurred

## **Parameters**

- [in] mac: Ethernet MAC instance
- [in] phy addr: PHY chip address  $(0-31)$

reg\_value)

- [in] phy\_reg: PHY register index code
- [out] reg\_value: PHY register value

*esp\_err\_t* (\***write\_phy\_reg**)(*esp\_eth\_mac\_t* \*mac, uint32\_t phy\_addr, uint32\_t phy\_reg, uint32\_t

Write PHY register.

## **[Ret](#page-723-0)urn**

- ESP\_OK: write P[HY register succ](#page-182-0)essfully
- ESP\_ERR\_INVALID\_STATE: write PHY register failed because of wrong state of MAC
- ESP\_ERR\_TIMEOUT: write PHY register failed because of timeout
- ESP\_FAIL: write PHY register failed because some other error occurred

## **Parameters**

- [in] mac: Ethernet MAC instance
- [in] phy\_addr: PHY chip address (0~31)
- [in] phy\_reg: PHY register index code
- [in] reg\_value: PHY register value

*esp\_err\_t* (\***set\_addr**)(*esp\_eth\_mac\_t* \*mac, uint8\_t \*addr)

## Set MAC address.

## **Return**

- ESP\_OK: set MAC address successfully
- ESP\_ERR\_[INVALID\\_AR](#page-182-0)G: set MAC address failed because of invalid argument
- ESP\_FAIL: set MAC address failed because some other error occurred

## **Parameters**

- [in] mac: Ethernet MAC instance
- [in] addr: MAC address

*esp\_err\_t* (\***get\_addr**)(*esp\_eth\_mac\_t* \*mac, uint8\_t \*addr)

Get MAC address.

## **Return**

- ESP\_OK: get MAC address successfully
- ESP\_ERR\_[INVALID\\_AR](#page-182-0)G: get MAC address failed because of invalid argument
- ESP\_FAIL: get MAC address failed because some other error occurred

## **Parameters**

• [in] mac: Ethernet MAC instance

• [out] addr: MAC address

# *esp\_err\_t* (\***set\_speed**)(*esp\_eth\_mac\_t* \*mac, *eth\_speed\_t* speed)

Set speed of MAC.

## **Return**

- ESP\_OK: set MAC speed successfully
- ESP\_ERR\_I[NVALID\\_ARG](#page-182-0): set [MAC speed fa](#page-178-0)iled because of invalid argument
- ESP\_FAIL: set MAC speed failed because some other error occurred

## **Parameters**

- [in] ma: c: Ethernet MAC instance
- [in] speed: MAC speed

*esp\_err\_t* (\***set\_duplex**)(*esp\_eth\_mac\_t* \*mac, *eth\_duplex\_t* duplex)

Set duplex mode of MAC.

## **Return**

- ESP\_OK: set MAC duplex mode successfully
- ESP\_ERR\_IN[VALID\\_ARG:](#page-182-0) set M[AC duplex fai](#page-178-1)led because of invalid argument
- ESP\_FAIL: set MAC duplex failed because some other error occurred

## **Parameters**

- [in] mac: Ethernet MAC instance
- [in] duplex: MAC duplex

*esp\_err\_t* (\***set\_link**)(*esp\_eth\_mac\_t* \*mac, *eth\_link\_t* link)

Set link status of MAC.

## **Return**

- ESP\_OK: set link status successfully
- ESP\_ERR\_[INVALID\\_AR](#page-182-0)G: set [link status](#page-178-2) failed because of invalid argument
- ESP\_FAIL: set link status failed because some other error occurred

## **Parameters**

- [in] mac: Ethernet MAC instance
- [in] link: Link status

*esp\_err\_t* (\***set\_promiscuous**)(*esp\_eth\_mac\_t* \*mac, bool enable)

Set promiscuous of MAC.

## **Return**

- ESP\_OK: set promiscuous mode successfully
- ESP\_FAIL: set promi[scuous mode fa](#page-182-0)iled because some error occurred

## **Parameters**

- [in] mac: Ethernet MAC instance
- [in] enable: set true to enable promiscuous mode; set false to disable promiscuous mode

*esp\_err\_t* (\***enable\_flow\_ctrl**)(*esp\_eth\_mac\_t* \*mac, bool enable)

Enable flow control on MAC layer or not.

## **Return**

- ESP\_OK: set flow control successfully
- ESP\_FAIL: set flow co[ntrol failed beca](#page-182-0)use some error occurred

## **Parameters**

- [in] mac: Ethernet MAC instance
- [in] enable: set true to enable flow control; set false to disable flow control

## *esp\_err\_t* (\***set\_peer\_pause\_ability**)(*esp\_eth\_mac\_t* \*mac, uint32\_t ability)

Set the PAUSE ability of peer node.

## **Return**

- ESP\_OK: set peer pause ability successfully
- ESP\_FAIL: set peer pause abilit[y failed because](#page-182-0) some error occurred

## **Parameters**

• [in] mac: Ethernet MAC instance

• [in] ability: zero indicates that pause function is supported by link partner; non-zero indicates that pause function is not supported by link partner

## *esp\_err\_t* (\***del**)(*esp\_eth\_mac\_t* \*mac)

Free memory of Ethernet MAC.

#### **Return**

- ESP\_OK: free Ethernet MAC instance successfully
- ES[P\\_FAIL: free Et](#page-182-0)hernet MAC instance failed because some error occurred

## **Parameters**

• [in] mac: Ethernet MAC instance

## **struct eth\_mac\_config\_t**

Configuration of Ethernet MAC object.

## **Public Members**

uint32\_t **sw\_reset\_timeout\_ms**

Software reset timeout value (Unit: ms)

uint32\_t **rx\_task\_stack\_size** Stack size of the receive task

uint32\_t **rx\_task\_prio** Priority of the receive task

int **smi\_mdc\_gpio\_num** SMI MDC GPIO number, set to -1 could bypass the SMI GPIO configuration

int **smi\_mdio\_gpio\_num** SMI MDIO GPIO number, set to -1 could bypass the SMI GPIO configuration

## uint32\_t **flags**

Flags that specify extra capability for mac driver

## **Macros**

#### **ETH\_MAC\_FLAG\_WORK\_WITH\_CACHE\_DISABLE**

MAC driver can work when cache is disabled

#### **ETH\_MAC\_FLAG\_PIN\_TO\_CORE**

Pin MAC task to the CPU core where driver installation happened

## **ETH\_MAC\_DEFAULT\_CONFIG**()

Default configuration for Ethernet MAC object.

## **Type Definitions**

**typedef struct** *esp\_eth\_mac\_s* **esp\_eth\_mac\_t** Ethernet MAC.

## <span id="page-182-0"></span>**Header File**

• esp eth/include/esp eth phy.h

### **Functions**

*esp\_eth\_phy\_t* \***[esp\\_eth\\_phy\\_ne](https://github.com/espressif/esp-idf/blob/v4.3-beta2/components/esp_eth/include/esp_eth_phy.h)w\_ip101**(**const** *eth\_phy\_config\_t* \**config*) Create a PHY instance of IP101.

#### **Return**

- instance: create PHY instance successfully
- NULL: create PHY instance failed becau[se some error occ](#page-185-0)urred
- **Parameters**
	- [in] config: configuration of PHY

## *esp\_eth\_phy\_t* \***esp\_eth\_phy\_new\_rtl8201**(**const** *eth\_phy\_config\_t* \**config*) Create a PHY instance of RTL8201.

#### **Return**

- instance: create PHY instance successfully
- NULL: create PHY instance failed because [some error occurr](#page-185-0)ed

## **Parameters**

• [in] config: configuration of PHY

*esp\_eth\_phy\_t* \***esp\_eth\_phy\_new\_lan8720**(**const** *eth\_phy\_config\_t* \**config*) Create a PHY instance of LAN8720.

#### **Return**

- instance: create PHY instance successfully
- NULL: create PHY instance failed because [some error occurr](#page-185-0)ed

#### **Parameters**

• [in] config: configuration of PHY

## *esp\_eth\_phy\_t* \***esp\_eth\_phy\_new\_dp83848**(**const** *eth\_phy\_config\_t* \**config*) Create a PHY instance of DP83848.

#### **Return**

- instance: create PHY instance successfully
- NULL: create PHY instance failed because [some error occurr](#page-185-0)ed

### **Parameters**

• [in] config: configuration of PHY

*esp\_eth\_phy\_t* \***esp\_eth\_phy\_new\_ksz8041**(**const** *eth\_phy\_config\_t* \**config*)

Create a PHY instance of KSZ8041.

#### **Return**

- instance: create PHY instance successfully
- NULL: create PHY instance failed because [some error occurr](#page-185-0)ed

#### **Parameters**

• [in] config: configuration of PHY

## **Structures**

**struct esp\_eth\_phy\_s** Ethernet PHY.

## **Public Members**

*esp\_err\_t* (\***set\_mediator**)(*esp\_eth\_phy\_t* \*phy, *esp\_eth\_mediator\_t* \*mediator) Set mediator for PHY.

#### **Return**

- ESP\_OK: set mediator for Ethernet PHY instance successfully
- ESP\_ERR\_INVA[LID\\_ARG: se](#page-185-1)t medi[ator for Ethernet PH](#page-177-0)Y instance failed because of some invalid arguments

#### **Parameters**

- [in] phy: Ethernet PHY instance
- [in] mediator: mediator of Ethernet driver

## *esp\_err\_t* (\***reset**)(*esp\_eth\_phy\_t* \*phy)

Software Reset Ethernet PHY.

## **Return**

- ESP\_OK: reset Ethernet PHY successfully
- ESP\_F[AIL: reset Ethe](#page-185-1)rnet PHY failed because some error occurred

## **Parameters**

• [in] phy: Ethernet PHY instance

## *esp\_err\_t* (\***reset\_hw**)(*esp\_eth\_phy\_t* \*phy)

Hardware Reset Ethernet PHY.

**Note** Hardware reset is mostly done by pull down and up PHY's nRST pin **[Ret](#page-723-0)urn**

- ESP\_OK:r[eset Ethernet P](#page-185-1)HY successfully
- ESP\_FAIL: reset Ethernet PHY failed because some error occurred

#### **Parameters**

• [in] phy: Ethernet PHY instance

*esp\_err\_t* (\***init**)(*esp\_eth\_phy\_t* \*phy)

Initialize Ethernet PHY.

### **Return**

- ESP\_OK: initialize Ethernet PHY successfully
- ESP\_[FAIL: initializ](#page-185-1)e Ethernet PHY failed because some error occurred

#### **Parameters**

• [in] phy: Ethernet PHY instance

*esp\_err\_t* (\***deinit**)(*esp\_eth\_phy\_t* \*phy)

Deinitialize Ethernet PHY.

#### **Return**

- ESP\_OK: deinitialize Ethernet PHY successfully
- ESP\_FA[IL: deinitialize](#page-185-1) Ethernet PHY failed because some error occurred

## **Parameters**

• [in] phyL: Ethernet PHY instance

*esp\_err\_t* (\***negotiate**)(*esp\_eth\_phy\_t* \*phy)

Start auto negotiation.

#### **Return**

- ESP\_OK: restart auto negotiation successfully
- ESP\_FAIL:r[estart auto neg](#page-185-1)otiation failed because some error occurred

#### **Parameters**

• [in] phy: Ethernet PHY instance

## *esp\_err\_t* (\***get\_link**)(*esp\_eth\_phy\_t* \*phy)

Get Ethernet PHY link status.

## **Return**

- ESP\_OK: get Ethernet PHY link status successfully
- ESP\_FAIL: [get Ethernet P](#page-185-1)HY link status failed because some error occurred

## **Parameters**

• [in] phy: Ethernet PHY instance

*esp\_err\_t* (\***pwrctl**)(*esp\_eth\_phy\_t* \*phy, bool enable)

Power control of Ethernet PHY.

#### **Return**

- ESP\_OK: control Ethernet PHY power successfully
- ESP\_FA[IL: control Eth](#page-185-1)ernet PHY power failed because some error occurred

#### **Parameters**

- [in] phy: Ethernet PHY instance
- [in] enable: set true to power on Ethernet PHY; ser false to power off Ethernet PHY

## *esp\_err\_t* (\***set\_addr**)(*esp\_eth\_phy\_t* \*phy, uint32\_t addr)

Set PHY chip address.

## **Return**

- ESP\_OK: set Ethernet PHY address successfully
- ESP\_FAIL: [set Ethernet P](#page-185-1)HY address failed because some error occurred

#### **Parameters**

- [in] phy: Ethernet PHY instance
- [in] addr: PHY chip address

## *esp\_err\_t* (\***get\_addr**)(*esp\_eth\_phy\_t* \*phy, uint32\_t \*addr)

Get PHY chip address.

## **Return**

- ESP\_OK: get Ethernet PHY address successfully
- ESP\_ERR\_[INVALID\\_AR](#page-185-1)G: get Ethernet PHY address failed because of invalid argument

## **Parameters**

- [in] phy: Ethernet PHY instance
- [out] addr: PHY chip address
- *esp\_err\_t* (\***advertise\_pause\_ability**)(*esp\_eth\_phy\_t* \*phy, uint32\_t ability)

Advertise pause function supported by MAC layer.

## **Return**

- ESP\_OK: Advertise pause ability successfully
- ESP\_ERR\_INVALID\_ARG: Adv[ertise pause ab](#page-185-1)ility failed because of invalid argument

## **Parameters**

- [in] phy: Ethernet PHY instance
- [out] addr: Pause ability

## *esp\_err\_t* (\***del**)(*esp\_eth\_phy\_t* \*phy)

Free memory of Ethernet PHY instance.

## **Return**

- ESP\_OK: free PHY instance successfully
- ES[P\\_FAIL: free P](#page-185-1)HY instance failed because some error occurred

## **Parameters**

• [in] phy: Ethernet PHY instance

## **struct eth\_phy\_config\_t**

Ethernet PHY configuration.

## <span id="page-185-0"></span>**Public Members**

## int32\_t **phy\_addr**

PHY address, set -1 to enable PHY address detection at initialization stage

## uint32\_t **reset\_timeout\_ms** Reset timeout value (Unit: ms)

## uint32\_t **autonego\_timeout\_ms** Auto-negotiation timeout value (Unit: ms)

## int **reset\_gpio\_num**

Reset GPIO number, -1 means no hardware reset

## **Macros**

## **ESP\_ETH\_PHY\_ADDR\_AUTO**

## **ETH\_PHY\_DEFAULT\_CONFIG**()

Default configuration for Ethernet PHY object.

## **Type Definitions**

**typedef struct** *esp\_eth\_phy\_s* **esp\_eth\_phy\_t** Ethernet PHY.

## <span id="page-185-1"></span>**Header File**

• esp\_eth/include/esp\_eth\_netif\_glue.h

## **Functions**

void \***esp\_eth\_new\_netif\_glue**(*esp\_eth\_handle\_t eth\_hdl*) Create a netif glue for Ethernet driver.

**Note** netif glue is used to attach io driver to TCP/IP netif **Return** glue object, which inherit[s esp\\_netif\\_driver](#page-175-0)\_base\_t **Parameters**

• eth hdl: Ethernet driver handle

*esp\_err\_t* **esp\_eth\_del\_netif\_glue**(void \**glue*)

Delete netif glue of Ethernet driver.

**Return** -ESP\_OK: delete netif glue successfully **[Pa](#page-723-0)rameters**

• glue: netif glue

## *esp\_err\_t* **esp\_eth\_set\_default\_handlers**(void \**esp\_netif*)

Register default IP layer handlers for Ethernet.

**Note** : Ethernet handle might not yet properly initialized when setting up these default handlers **[Re](#page-723-0)turn**

- ESP\_ERR\_INVALID\_ARG: invalid parameter (esp\_netif is NULL)
- ESP\_OK: set default IP layer handlers successfully
- others: other failure occurred during register esp\_event handler

## **Parameters**

• [in] esp\_netif: esp network interface handle created for Ethernet driver

*esp\_err\_t* **esp\_eth\_clear\_default\_handlers**(void \**esp\_netif*)

Unregister default IP layer handlers for Ethernet.

## **Return**

- ESP\_ERR\_INVALID\_ARG: invalid parameter (esp\_netif is NULL)
- ESP\_OK: clear default IP layer handlers successfully
- others: other failure occurred during unregister esp event handler

## **Parameters**

• [in] esp\_netif: esp network interface handle created for Ethernet driver

Code examples for the Ethernet API are provided in the ethernet directory of ESP-IDF examples.

## **2.1.3 IP Network Layer**

## **ESP-NETIF**

The purpose of ESP-NETIF library is twofold:

- It provides an abstraction layer for the application on top of the TCP/IP stack. This will allow applications to choose between IP stacks in the future.
- The APIs it provides are thread safe, even if the underlying TCP/IP stack APIs are not.

ESP-IDF currently implements ESP-NETIF for the lwIP TCP/IP stack only. However, the adapter itself is TCP/IP implementation agnostic and different implementations are possible.

Some ESP-NETIF API functions are intended to be called by application code, for example to get/set interface IP addresses, configure DHCP. Other functions are intended for internal ESP-IDF use by the network driver layer.

In many cases, applications do not need to call ESP-NETIF APIs directly as they are called from the default network event handlers.

ESP-NETIF component is a successor of the tcpip\_adapter, former network interface abstraction, which has become deprecated since IDF v4.1. Please refer to the *TCP/IP Adapter Migration Guide* section in case existing applications to be ported to use the esp-netif API instead.

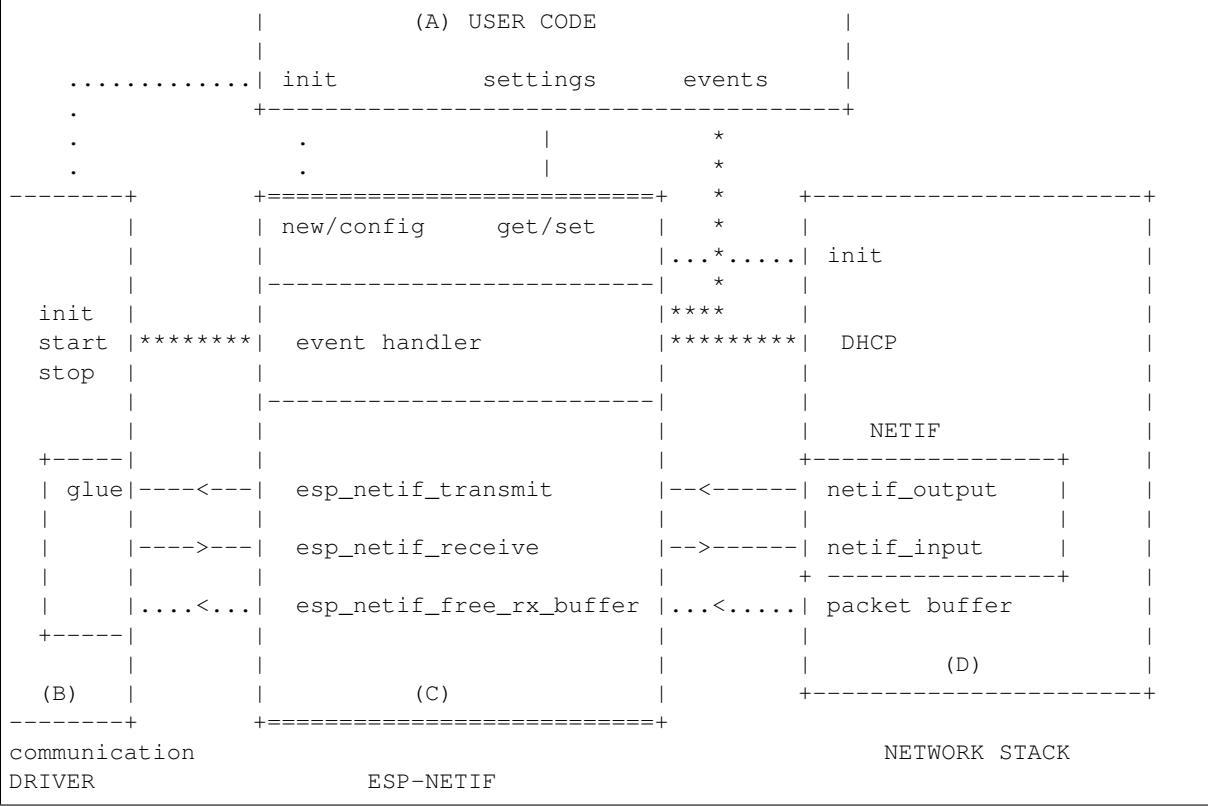

## **Data and event flow in the diagram**

- ........ Initialization line from user code to ESP-NETIF and communication driver
- $\bullet$   $--<-->--$  Data packets going from communication media to TCP/IP stack and back
- \*\*\*\*\*\*\*\* Events aggregated in ESP-NETIF propagates to driver, user code and network stack
- | User settings and runtime configuration

## **ESP-NETIF interaction**

**A) User code, boiler plate** Overall application interaction with a specific IO driver for communication media and configured TCP/IP network stack is abstracted using ESP-NETIF APIs and outlined as below:

- A) Initialization code
	- 1) Initializes IO driver
	- 2) Creates a new instance of ESP-NETIF and configure with
	- ESP-NETIF specific options (flags, behaviour, name)
	- Network stack options (netif init and input functions, not publicly available)
	- IO driver specific options (transmit, free rx buffer functions, IO driver handle)
	- 3) Attaches the IO driver handle to the ESP-NETIF instance created in the above steps
	- 4) Configures event handlers
	- use default handlers for common interfaces defined in IO drivers; or define a specific handlers for customised behaviour/new interfaces
	- register handlers for app related events (such as IP lost/acquired)
- B) Interaction with network interfaces using ESP-NETIF API
- Getting and setting TCP/IP related parameters (DHCP, IP, etc)
- Receiving IP events (connect/disconnect)

• Controlling application lifecycle (set interface up/down)

**B) Communication driver, IO driver, media driver** Communication driver plays these two important roles in relation with ESP-NETIF:

- 1) Event handlers: Define behaviour patterns of interaction with ESP-NETIF (for example: ethernet link-up -> turn netif on)
- 2) Glue IO layer: Adapts the input/output functions to use ESP-NETIF transmit, receive and free receive buffer
- Installs driver\_transmit to appropriate ESP-NETIF object, so that outgoing packets from network stack are passed to the IO driver
- Calls *esp\_netif\_receive()* to pass incoming data to network stack

**C) ESP-NETIF, former tcpip\_adapter** ESP-NETIF is an intermediary between an IO driver and a network stack, connecting [packet data path between thes](#page-189-0)e two. As that it provides a set of interfaces for attaching a driver to ESP-NETIF object (runtime) and configuring a network stack (compile time). In addition to that a set of API is provided to control network interface lifecycle and its TCP/IP properties. As an overview, the ESP-NETIF public interface could be divided into these 6 groups:

- 1) Initialization APIs (to create and configure ESP-NETIF instance)
- 2) Input/Output API (for passing data between IO driver and network stack)
- 3) Event or Action API
- Used for network interface lifecycle management
- ESP-NETIF provides building blocks for designing event handlers
- 4) Setters and Getters for basic network interface properties
- 5) Network stack abstraction: enabling user interaction with TCP/IP stack
- Set interface up or down
- DHCP server and client API
- DNS API
- 6) Driver conversion utilities

**D) Network stack** Network stack has no public interaction with application code with regard to public interfaces and shall be fully abstracted by ESP-NETIF API.

**ESP-NETIF programmer's manual** Please refer to the example section for basic initialization of default interfaces:

- WiFi Station: wifi/getting\_started/station/main/station\_example\_main.c
- WiFi Access Point: wifi/getting\_started/softAP/main/softap\_example\_main.c
- Ethernet: ethernet/basic/main/ethernet\_example\_main.c

For more specific cases please consult this guide: *[ESP-NETIF Custom I/O Drive](https://github.com/espressif/esp-idf/blob/v4.3-beta2/examples/wifi/getting_started/station/main/station_example_main.c)r*.

**WiFi default initialization** [The initialization code as well as](https://github.com/espressif/esp-idf/blob/v4.3-beta2/examples/ethernet/basic/main/ethernet_example_main.c) registering event handlers for default interfaces, such as softAP and station, are provided in two separat[e APIs to facilitate simple start](#page-200-0)up code for most applications:

- *esp\_netif\_create\_default\_wifi\_ap()*
- *esp\_netif\_create\_default\_wifi\_sta()*

Please note that these functions return the esp\_netif handle, i.e. a pointer to a network interface object allocated and c[onfigured with default settings, which as a consequenc](#page-198-0)e, means that:

- [The created object has to be destroyed if a network de](#page-199-0)-initialization is provided by an application.
- These *default* interfaces must not be created multiple times, unless the created handle is deleted using *esp\_netif\_destroy()*.
- When using Wifi in AP+STA mode, both these interfaces has to be created.

## **Header File**

• esp netif/include/esp netif.h

## **Functions**

*esp\_err\_t* **esp\_netif\_init** (void)

[Initialize the underlying TCP/](https://github.com/espressif/esp-idf/blob/v4.3-beta2/components/esp_netif/include/esp_netif.h)IP stack.

## **Return**

- ESP OK on success
- ESP\_FAIL if initializing failed

**Note** This function should be called exactly once from application code, when the application starts up.

## *esp\_err\_t* **esp\_netif\_deinit**(void)

Deinitialize the esp-netif component (and the underlying TCP/IP stack)

Note: Deinitialization is not supported yet

## **[Re](#page-723-0)turn**

- ESP\_ERR\_INVALID\_STATE if esp\_netif not initialized
- ESP\_ERR\_NOT\_SUPPORTED otherwise

## esp\_netif\_t \***esp\_netif\_new**(**const** esp\_netif\_config\_t \**esp\_netif\_config*)

Creates an instance of new esp-netif object based on provided config.

## **Return**

- pointer to esp-netif object on success
- NULL otherwise

## **Parameters**

• [in] esp\_netif\_config: pointer esp-netif configuration

## void **esp\_netif\_destroy**(esp\_netif\_t \**esp\_netif*)

Destroys the esp\_netif object.

## **Parameters**

• [in] esp\_netif: pointer to the object to be deleted

```
esp_err_t esp_netif_set_driver_config(esp_netif_t *esp_netif, const
```
esp\_netif\_driver\_ifconfig\_t \**driver\_config*)

Configures driver related options of esp\_netif object.

## **[Re](#page-723-0)turn**

- ESP OK on success
- ESP\_ERR\_ESP\_NETIF\_INVALID\_PARAMS if invalid parameters provided

## **Parameters**

- [inout] esp\_netif: pointer to the object to be configured
- [in] driver\_config: pointer esp-netif io driver related configuration

## *esp\_err\_t* **esp\_netif\_attach**(esp\_netif\_t \**esp\_netif*, esp\_netif\_iodriver\_handle *driver\_handle*)

Attaches esp netif instance to the io driver handle.

<span id="page-189-2"></span>Calling this function enables connecting specific esp\_netif object with already initialized io driver to update esp\_netif object with driver specific configuration (i.e. calls post\_attach callback, which typically sets io driver [cal](#page-723-0)lbacks to esp\_netif instance and starts the driver)

## **Return**

• ESP\_OK on success

• ESP\_ERR\_ESP\_NETIF\_DRIVER\_ATTACH\_FAILED if driver's pot\_attach callback failed

**Parameters**

- [inout] esp\_netif: pointer to esp\_netif object to be attached
- <span id="page-189-0"></span>• [in] driver\_handle: pointer to the driver handle

*esp\_err\_t* **esp\_netif\_receive**(esp\_netif\_t \**esp\_netif*, void \**buffer*, size\_t *len*, void \**eb*) Passes the raw packets from communication media to the appropriate TCP/IP stack.

This function is called from the configured (peripheral) driver layer. The data are then forwarded as frames to [the](#page-723-0) TCP/IP stack.

**Return**

• ESP\_OK

**Parameters**

- [in] esp\_netif: Handle to esp-netif instance
- [in] buffer: Received data
- [in] len: Length of the data frame
- [in] eb: Pointer to internal buffer (used in Wi-Fi driver)

void **esp\_netif\_action\_start**(void \**esp\_netif*, *esp\_event\_base\_t base*, int32\_t *event\_id*, void \**data*) Default building block for network interface action upon IO driver start event Creates network interface, if AUTOUP enabled turns the interface on, if DHCPS enabled starts dhcp server.

**Note** This API can be directly used as event han[dler](#page-739-0) **Parameters**

- [in] esp\_netif: Handle to esp-netif instance
- base:
- event\_id:
- data:

void **esp\_netif\_action\_stop**(void \**esp\_netif*, *esp\_event\_base\_t base*, int32\_t *event\_id*, void \**data*) Default building block for network interface action upon IO driver stop event.

**Note** This API can be directly used as event handler

## **Parameters**

- [in] esp\_netif: Handle to esp-[netif instance](#page-739-0)
- base:
- event\_id:
- data:

void **esp\_netif\_action\_connected**(void \**esp\_netif*, *esp\_event\_base\_t base*, int32\_t *event\_id*, void

\**data*)

Default building block for network interface action upon IO driver connected event.

**Note** This API can be directly used as event handler

## **Parameters**

- [in] esp\_netif: Handle to esp-netif instance
- base:
- event\_id:
- data:

void **esp\_netif\_action\_disconnected**(void \**esp\_netif*, *esp\_event\_base\_t base*, int32\_t *event\_id*,

void \**data*)

Default building block for network interface action upon IO driver disconnected event.

**Note** This API can be directly used as event handler

**Parameters**

- [in] esp\_netif: Handle to esp-netif instance
- base:
- event\_id:
- data:

void **esp\_netif\_action\_got\_ip**(void \**esp\_netif*, *esp\_event\_base\_t base*, int32\_t *event\_id*, void

\**data*)

Default building block for network interface action upon network got IP event.

**Note** This API can be directly used as event handler

**Parameters**

- [in] esp\_netif: Handle to esp-netif instance
- base:
- event\_id:
- data:

## *esp\_err\_t* **esp\_netif\_set\_mac**(esp\_netif\_t \**esp\_netif*, uint8\_t *mac*[])

Set the mac address for the interface instance.

#### **Return**

- ESP\_OK success
- ESP\_ERR\_ESP\_NETIF\_IF\_NOT\_READY interface status error
- ESP\_ERR\_NOT\_SUPPORTED mac not supported on this interface

### **Parameters**

- [in] esp\_netif: Handle to esp-netif instance
- [in] mac: Desired mac address for the related network interface

*esp\_err\_t* **esp\_netif\_get\_mac**(esp\_netif\_t \**esp\_netif*, uint8\_t *mac*[])

Get the mac address for the interface instance.

#### **Return**

- ESP\_OK success
- ESP\_ERR\_ESP\_NETIF\_IF\_NOT\_READY interface status error
- ESP\_ERR\_NOT\_SUPPORTED mac not supported on this interface

#### **Parameters**

- [in] esp\_netif: Handle to esp-netif instance
- [out] mac: Resultant mac address for the related network interface

## *esp\_err\_t* **esp\_netif\_set\_hostname**(esp\_netif\_t \**esp\_netif*, **const** char \**hostname*)

Set the hostname of an interface.

The configured hostname overrides the default configuration value CONFIG\_LWIP\_LOCAL\_HOSTNAME. Please note that when the hostname is altered after interface started/connected the changes would only be [refl](#page-723-0)ected once the interface restarts/reconnects

#### **Return**

- ESP\_OK success
- ESP\_ERR\_ESP\_NETIF\_IF\_NOT\_READY interface status error
- ESP\_ERR\_ESP\_NETIF\_INVALID\_PARAMS parameter error

#### **Parameters**

- [in] esp\_netif: Handle to esp-netif instance
- [in] hostname: New hostname for the interface. Maximum length 32 bytes.

#### *esp\_err\_t* **esp\_netif\_get\_hostname**(esp\_netif\_t \**esp\_netif*, **const** char \*\**hostname*)

Get interface hostname.

## **Return**

- ESP\_OK success
- ESP\_ERR\_ESP\_NETIF\_IF\_NOT\_READY interface status error
- ESP\_ERR\_ESP\_NETIF\_INVALID\_PARAMS parameter error

#### **Parameters**

- [in] esp\_netif: Handle to esp-netif instance
- [out] hostname: Returns a pointer to the hostname. May be NULL if no hostname is set. If set non-NULL, pointer remains valid (and string may change if the hostname changes).

## bool **esp** netif is netif up (esp netif  $t * esp$  netif)

Test if supplied interface is up or down.

## **Return**

- true Interface is up
- false Interface is down

**Parameters**

• [in] esp\_netif: Handle to esp-netif instance

*esp\_err\_t* **esp\_netif\_get\_ip\_info**(esp\_netif\_t \**esp\_netif*, esp\_netif\_ip\_info\_t \**ip\_info*) Get interface's IP address information.

If the interface is up, IP information is read directly from the TCP/IP stack. If the interface is down, IP information is read from a copy kept in the ESP-NETIF instance

## **Return**

• ESP\_OK

• ESP\_ERR\_ESP\_NETIF\_INVALID\_PARAMS

## **Parameters**

- [in] esp\_netif: Handle to esp-netif instance
- [out] ip info: If successful, IP information will be returned in this argument.

*esp\_err\_t* **esp\_netif\_get\_old\_ip\_info**(esp\_netif\_t \**esp\_netif*, esp\_netif\_ip\_info\_t \**ip\_info*)

Get interface's old IP information.

Returns an "old"IP address previously stored for the interface when the valid IP changed.

[If t](#page-723-0)he IP lost timer has expired (meaning the interface was down for longer than the configured interval) then the old IP information will be zero.

## **Return**

- ESP\_OK
- ESP\_ERR\_ESP\_NETIF\_INVALID\_PARAMS

## **Parameters**

- [in] esp\_netif: Handle to esp-netif instance
- [out] ip\_info: If successful, IP information will be returned in this argument.

*esp\_err\_t* **esp\_netif\_set\_ip\_info**(esp\_netif\_t \**esp\_netif*, **const** esp\_netif\_ip\_info\_t \**ip\_info*) Set interface's IP address information.

This function is mainly used to set a static IP on an interface.

[If t](#page-723-0)he interface is up, the new IP information is set directly in the TCP/IP stack.

The copy of IP information kept in the ESP-NETIF instance is also updated (this copy is returned if the IP is queried while the interface is still down.)

**Note** DHCP client/server must be stopped (if enabled for this interface) before setting new IP information.

**Note** Calling this interface for may generate a SYSTEM\_EVENT\_STA\_GOT\_IP or SYS-TEM\_EVENT\_ETH\_GOT\_IP event.

**Return**

- ESP\_OK
- ESP\_ERR\_ESP\_NETIF\_INVALID\_PARAMS
- ESP\_ERR\_ESP\_NETIF\_DHCP\_NOT\_STOPPED If DHCP server or client is still running

**Parameters**

- [in] esp\_netif: Handle to esp-netif instance
- [in] ip\_info: IP information to set on the specified interface

*esp\_err\_t* **esp\_netif\_set\_old\_ip\_info**(esp\_netif\_t \**esp\_netif*, **const** esp\_netif\_ip\_info\_t \**ip\_info*)

Set interface old IP information.

This function is called from the DHCP client (if enabled), before a new IP is set. It is also called from the default [han](#page-723-0)dlers for the SYSTEM\_EVENT\_STA\_CONNECTED and SYSTEM\_EVENT\_ETH\_CONNECTED events.

Calling this function stores the previously configured IP, which can be used to determine if the IP changes in the future.

If the interface is disconnected or down for too long, the "IP lost timer"will expire (after the configured interval) and set the old IP information to zero.

**Return**

- ESP\_OK
- ESP\_ERR\_ESP\_NETIF\_INVALID\_PARAMS

**Parameters**

- [in] esp\_netif: Handle to esp-netif instance
- [in] ip\_info: Store the old IP information for the specified interface

int **esp** netif get netif impl index (esp netif  $t * exp$  netif) Get net interface index from network stack implementation.

Note This index could be used in set sockopt() to bind socket with multicast interface **Return** implementation specific index of interface represented with supplied esp\_netif

**Parameters**

• [in] esp\_netif: Handle to esp-netif instance

*esp\_err\_t* **esp\_netif\_get\_netif\_impl\_name**(esp\_netif\_t \**esp\_netif*, char \**name*) Get net interface name from network stack implementation.

Note This name could be used in setsockopt() to bind socket with appropriate interface **[Re](#page-723-0)turn**

• ESP\_OK

• ESP\_ERR\_ESP\_NETIF\_INVALID\_PARAMS

**Parameters**

- [in] esp\_netif: Handle to esp-netif instance
- [out] name: Interface name as specified in underlying TCP/IP stack. Note that the actual name will be copied to the specified buffer, which must be allocated to hold maximum interface name size (6 characters for lwIP)

*esp\_err\_t* **esp\_netif\_dhcps\_option**(esp\_netif\_t \**esp\_netif*, esp\_netif\_dhcp\_option\_mode\_t *opt\_op*,

```
esp_netif_dhcp_option_id_t opt_id, void *opt_val, uint32_t
```
*opt\_len*)

Set or Get DHCP server option.

## **[Re](#page-723-0)turn**

- ESP\_OK
- ESP\_ERR\_ESP\_NETIF\_INVALID\_PARAMS
- ESP\_ERR\_ESP\_NETIF\_DHCP\_ALREADY\_STOPPED
- ESP\_ERR\_ESP\_NETIF\_DHCP\_ALREADY\_STARTED

## **Parameters**

- [in] esp\_netif: Handle to esp-netif instance
- [in] opt\_op: ESP\_NETIF\_OP\_SET to set an option, ESP\_NETIF\_OP\_GET to get an option.
- [in] opt id: Option index to get or set, must be one of the supported enum values.
- [inout] opt val: Pointer to the option parameter.
- [in] opt\_len: Length of the option parameter.

*esp\_err\_t* **esp\_netif\_dhcpc\_option**(esp\_netif\_t \**esp\_netif*, esp\_netif\_dhcp\_option\_mode\_t *opt\_op*,

esp\_netif\_dhcp\_option\_id\_t *opt\_id*, void \**opt\_val*, uint32\_t

*opt\_len*)

Set or Get DHCP client option.

## **[Re](#page-723-0)turn**

- ESP\_OK
- ESP\_ERR\_ESP\_NETIF\_INVALID\_PARAMS
- ESP\_ERR\_ESP\_NETIF\_DHCP\_ALREADY\_STOPPED
- ESP\_ERR\_ESP\_NETIF\_DHCP\_ALREADY\_STARTED

**Parameters**

- [in] esp\_netif: Handle to esp-netif instance
- [in] opt\_op: ESP\_NETIF\_OP\_SET to set an option, ESP\_NETIF\_OP\_GET to get an option.
- [in] opt\_id: Option index to get or set, must be one of the supported enum values.
- [inout] opt val: Pointer to the option parameter.
- [in] opt\_len: Length of the option parameter.

## *esp\_err\_t* **esp\_netif\_dhcpc\_start**(esp\_netif\_t \**esp\_netif*)

Start DHCP client (only if enabled in interface object)

Note The default event handlers for the SYSTEM\_EVENT\_STA\_CONNECTED and SYS-TEM\_EVENT\_ETH\_CONNECTED events call this function.

**[Re](#page-723-0)turn**

- ESP\_OK
- ESP\_ERR\_ESP\_NETIF\_INVALID\_PARAMS
- ESP\_ERR\_ESP\_NETIF\_DHCP\_ALREADY\_STARTED
- ESP\_ERR\_ESP\_NETIF\_DHCPC\_START\_FAILED

## **Parameters**

• [in] esp\_netif: Handle to esp-netif instance

*esp\_err\_t* **esp\_netif\_dhcpc\_stop**(esp\_netif\_t \**esp\_netif*)

Stop DHCP client (only if enabled in interface object)

**Note** Calling action netif stop() will also stop the DHCP Client if it is running.

## **[Re](#page-723-0)turn**

- ESP\_OK
- ESP\_ERR\_ESP\_NETIF\_INVALID\_PARAMS
- ESP\_ERR\_ESP\_NETIF\_DHCP\_ALREADY\_STOPPED
- ESP\_ERR\_ESP\_NETIF\_IF\_NOT\_READY

## **Parameters**

• [in] esp\_netif: Handle to esp-netif instance

*esp\_err\_t* **esp\_netif\_dhcpc\_get\_status**(esp\_netif\_t \**esp\_netif*, esp\_netif\_dhcp\_status\_t \**status*) Get DHCP client status.

**Return**

• ESP\_OK

## **[Pa](#page-723-0)rameters**

- [in] esp\_netif: Handle to esp-netif instance
- [out] status: If successful, the status of DHCP client will be returned in this argument.

*esp\_err\_t* **esp\_netif\_dhcps\_get\_status**(esp\_netif\_t \**esp\_netif*, esp\_netif\_dhcp\_status\_t \**status*) Get DHCP Server status.

## **Return**

• ESP\_OK

## **[Pa](#page-723-0)rameters**

- [in] esp\_netif: Handle to esp-netif instance
- [out] status: If successful, the status of the DHCP server will be returned in this argument.

## *esp\_err\_t* **esp\_netif\_dhcps\_start**(esp\_netif\_t \**esp\_netif*)

Start DHCP server (only if enabled in interface object)

## **Return**

- ESP\_OK
- ESP\_ERR\_ESP\_NETIF\_INVALID\_PARAMS
- ESP\_ERR\_ESP\_NETIF\_DHCP\_ALREADY\_STARTED

## **Parameters**

• [in] esp\_netif: Handle to esp-netif instance

## *esp\_err\_t* **esp\_netif\_dhcps\_stop**(esp\_netif\_t \**esp\_netif*)

Stop DHCP server (only if enabled in interface object)

## **Return**

- ESP\_OK
- ESP\_ERR\_ESP\_NETIF\_INVALID\_PARAMS
- ESP\_ERR\_ESP\_NETIF\_DHCP\_ALREADY\_STOPPED
- ESP\_ERR\_ESP\_NETIF\_IF\_NOT\_READY

## **Parameters**

• [in] esp\_netif: Handle to esp-netif instance

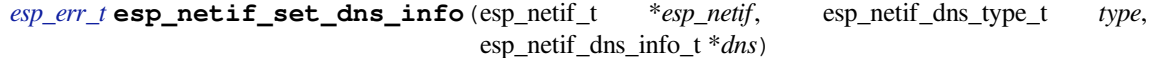

Set DNS Server information.

<span id="page-194-0"></span>This function behaves differently if DHCP server or client is enabled

[If D](#page-723-0)HCP client is enabled, main and backup DNS servers will be updated automatically from the DHCP lease if the relevant DHCP options are set. Fallback DNS Server is never updated from the DHCP lease and is designed to be set via this API. If DHCP client is disabled, all DNS server types can be set via this API only.

If DHCP server is enabled, the Main DNS Server setting is used by the DHCP server to provide a DNS Server option to DHCP clients (Wi-Fi stations).

- The default Main DNS server is typically the IP of the Wi-Fi AP interface itself.
- This function can override it by setting server type ESP\_NETIF\_DNS\_MAIN.
- Other DNS Server types are not supported for the Wi-Fi AP interface.

### **Return**

- ESP OK on success
- ESP\_ERR\_ESP\_NETIF\_INVALID\_PARAMS invalid params
- **Parameters**
	- [in] esp\_netif: Handle to esp-netif instance
	- [in] type: Type of DNS Server to set: ESP\_NETIF\_DNS\_MAIN, ESP\_NETIF\_DNS\_BACKUP, ESP\_NETIF\_DNS\_FALLBACK
	- [in] dns: DNS Server address to set

*esp\_err\_t* **esp\_netif\_get\_dns\_info**(esp\_netif\_t \**esp\_netif*, esp\_netif\_dns\_type\_t *type*, esp\_netif\_dns\_info\_t \**dns*)

Get DNS Server information.

Return the currently configured DNS Server address for the specified interface and Server type.

[Thi](#page-723-0)s may be result of a previous call to *esp\_netif\_set\_dns\_info()*. If the interface's DHCP client is enabled, the Main or Backup DNS Server may be set by the current DHCP lease.

## **Return**

- ESP\_OK on success
- ESP\_ERR\_ESP\_NETIF\_IN[VALID\\_PARAMS invali](#page-194-0)d params

## **Parameters**

- [in] esp\_netif: Handle to esp-netif instance
- [in] type: Type of DNS Server to get: ESP\_NETIF\_DNS\_MAIN, ESP\_NETIF\_DNS\_BACKUP, ESP\_NETIF\_DNS\_FALLBACK
- [out] dns: DNS Server result is written here on success

## *esp\_err\_t* **esp\_netif\_create\_ip6\_linklocal**(esp\_netif\_t \**esp\_netif*)

Create interface link-local IPv6 address.

Cause the TCP/IP stack to create a link-local IPv6 address for the specified interface.

[Thi](#page-723-0)s function also registers a callback for the specified interface, so that if the link-local address becomes verified as the preferred address then a SYSTEM\_EVENT\_GOT\_IP6 event will be sent.

## **Return**

• ESP\_OK

• ESP\_ERR\_ESP\_NETIF\_INVALID\_PARAMS

## **Parameters**

• [in] esp\_netif: Handle to esp-netif instance

```
esp_err_t esp_netif_get_ip6_linklocal(esp_netif_t *esp_netif, esp_ip6_addr_t *if_ip6)
```
Get interface link-local IPv6 address.

If the specified interface is up and a preferred link-local IPv6 address has been created for the interface, return [a c](#page-723-0)opy of it.

## **Return**

- ESP\_OK
- ESP\_FAIL If interface is down, does not have a link-local IPv6 address, or the link-local IPv6 address is not a preferred address.

## **Parameters**

- [in] esp\_netif: Handle to esp-netif instance
- [out] if ip6: IPv6 information will be returned in this argument if successful.

*esp\_err\_t* **esp\_netif\_get\_ip6\_global**(esp\_netif\_t \**esp\_netif*, esp\_ip6\_addr\_t \**if\_ip6*)

Get interface global IPv6 address.

If the specified interface is up and a preferred global IPv6 address has been created for the interface, return a copy of it.

## **Return**

- ESP\_OK
- ESP\_FAIL If interface is down, does not have a global IPv6 address, or the global IPv6 address is not a preferred address.

## **Parameters**

- [in] esp\_netif: Handle to esp-netif instance
- [out] if\_ip6: IPv6 information will be returned in this argument if successful.

int **esp\_netif\_get\_all\_ip6**(esp\_netif\_t \**esp\_netif*, esp\_ip6\_addr\_t *if\_ip6*[])

Get all IPv6 addresses of the specified interface.

**Return** number of returned IPv6 addresses

## **Parameters**

- [in] esp\_netif: Handle to esp-netif instance
- [out] if\_ip6: Array of IPv6 addresses will be copied to the argument

void **esp\_netif\_set\_ip4\_addr**(esp\_ip4\_addr\_t \**addr*, uint8\_t *a*, uint8\_t *b*, uint8\_t *c*, uint8\_t *d*) Sets IPv4 address to the specified octets.

## **Parameters**

- [out] addr: IP address to be set
- a: the first octet (127 for IP 127.0.0.1)
- b:
- c:
- d:

char \***esp\_ip4addr\_ntoa**(**const** esp\_ip4\_addr\_t \**addr*, char \**buf*, int *buflen*)

Converts numeric IP address into decimal dotted ASCII representation.

**Return** either pointer to buf which now holds the ASCII representation of addr or NULL if buf was too small **Parameters**

- addr: ip address in network order to convert
- buf: target buffer where the string is stored
- buflen: length of buf

## uint32\_t **esp\_ip4addr\_aton**(**const** char \**addr*)

Ascii internet address interpretation routine The value returned is in network order.

**Return** ip address in network order

## **Parameters**

• addr: IP address in ascii representation (e.g. "127.0.0.1")

*esp\_err\_t* **esp\_netif\_str\_to\_ip4**(**const** char \**src*, esp\_ip4\_addr\_t \**dst*)

Converts Ascii internet IPv4 address into esp\_ip4\_addr\_t.

## **Return**

- ESP OK on success
- ESP\_FAIL if conversion failed
- ESP\_ERR\_INVALID\_ARG if invalid parameter is passed into

## **Parameters**

- [in] src: IPv4 address in ascii representation (e.g. "127.0.0.1")
- [out] dst: Address of the target esp\_ip4\_addr\_t structure to receive converted address

## *esp\_err\_t* **esp\_netif\_str\_to\_ip6**(**const** char \**src*, esp\_ip6\_addr\_t \**dst*)

Converts Ascii internet IPv6 address into esp\_ip4\_addr\_t Zeros in the IP address can be stripped or completely ommited: "2001:db8:85a3:0:0:0:2:1" or "2001:db8::2:1")

## **[Re](#page-723-0)turn**

- ESP\_OK on success
- ESP\_FAIL if conversion failed
- ESP\_ERR\_INVALID\_ARG if invalid parameter is passed into

## **Parameters**

- $\lceil$  in  $\rceil$  src: IPv6 address in ascii representation (e.g.  $\cdots$ 2001:0db8:85a3:0000:0000:0000:0002:0001")
- [out] dst: Address of the target esp\_ip6\_addr\_t structure to receive converted address

esp\_netif\_iodriver\_handle **esp\_netif\_get\_io\_driver**(esp\_netif\_t \**esp\_netif*) Gets media driver handle for this esp-netif instance.

**Return** opaque pointer of related IO driver **Parameters**

• [in] esp\_netif: Handle to esp-netif instance

esp\_netif\_t \***esp\_netif\_get\_handle\_from\_ifkey**(**const** char \**if\_key*) Searches over a list of created objects to find an instance with supplied if key.

**Return** Handle to esp-netif instance

## **Parameters**

• if\_key: Textual description of network interface

esp\_netif\_flags\_t **esp\_netif\_get\_flags**(esp\_netif\_t \**esp\_netif*) Returns configured flags for this interface.

**Return** Configuration flags **Parameters**

• [in] esp\_netif: Handle to esp-netif instance

**const** char \***esp\_netif\_get\_ifkey**(esp\_netif\_t \**esp\_netif*) Returns configured interface key for this esp-netif instance.

**Return** Textual description of related interface **Parameters**

• [in] esp\_netif: Handle to esp-netif instance

```
const char *esp_netif_get_desc(esp_netif_t *esp_netif)
     Returns configured interface type for this esp-netif instance.
```
**Return** Enumerated type of this interface, such as station, AP, ethernet **Parameters**

- [in] esp\_netif: Handle to esp-netif instance
- int **esp\_netif\_get\_route\_prio**(esp\_netif\_t \**esp\_netif*) Returns configured routing priority number.

**Return** Integer representing the instance's route-prio, or -1 if invalid paramters **Parameters**

- [in] esp\_netif: Handle to esp-netif instance
- int32\_t **esp\_netif\_get\_event\_id**(esp\_netif\_t \**esp\_netif*, esp\_netif\_ip\_event\_type\_t *event\_type*) Returns configured event for this esp-netif instance and supplied event type.

**Return** specific event id which is configured to be raised if the interface lost or acquired IP address -1 if supplied event\_type is not known

**Parameters**

- [in] esp\_netif: Handle to esp-netif instance
- event type: (either get or lost IP)

```
esp_netif_t *esp_netif_next(esp_netif_t *esp_netif)
```
Iterates over list of interfaces. Returns first netif if NULL given as parameter.

**Return** First netif from the list if supplied parameter is NULL, next one otherwise

**Parameters**

- [in] esp\_netif: Handle to esp-netif instance
- size\_t **esp\_netif\_get\_nr\_of\_ifs**(void)

Returns number of registered esp\_netif objects.

**Return** Number of esp\_netifs

### void esp netif netstack buf ref (void \**netstack buf*) increase the reference counter of net stack buffer

#### **Parameters**

• [in] netstack\_buf: the net stack buffer

void **esp\_netif\_netstack\_buf\_free**(void \**netstack\_buf*)

free the netstack buffer

#### **Parameters**

• [in] netstack\_buf: the net stack buffer

### **Macros**

**\_ESP\_NETIF\_SUPPRESS\_LEGACY\_WARNING\_**

## **WiFi default API reference**

## **Header File**

• esp\_wifi/include/esp\_wifi\_default.h

#### **Functions**

*esp\_err\_t* **[esp\\_netif\\_attach\\_wifi](https://github.com/espressif/esp-idf/blob/v4.3-beta2/components/esp_wifi/include/esp_wifi_default.h)\_station**(esp\_netif\_t \**esp\_netif*) Attaches wifi station interface to supplied netif.

#### **Return**

- ESP OK on success
- ESP\_FAIL if attach failed

### **Parameters**

- esp\_netif: instance to attach the wifi station to
- *esp\_err\_t* **esp\_netif\_attach\_wifi\_ap**(esp\_netif\_t \**esp\_netif*)

Attaches wifi soft AP interface to supplied netif.

#### **Return**

- ESP\_OK on success
- ESP\_FAIL if attach failed

#### **Parameters**

• esp\_netif: instance to attach the wifi AP to

## *esp\_err\_t* **esp\_wifi\_set\_default\_wifi\_sta\_handlers**(void)

Sets default wifi event handlers for STA interface.

#### **Return**

• ESP\_OK on success, error returned from esp\_event\_handler\_register if failed

## *[esp\\_err\\_t](#page-723-0)* **esp\_wifi\_set\_default\_wifi\_ap\_handlers**(void)

Sets default wifi event handlers for STA interface.

## **Return**

• ESP\_OK on success, error returned from esp\_event\_handler\_register if failed

*[esp\\_err\\_t](#page-723-0)* **esp\_wifi\_clear\_default\_wifi\_driver\_and\_handlers**(void \**esp\_netif*) Clears default wifi event handlers for supplied network interface.

## **Return**

• ESP\_OK on success, error returned from esp\_event\_handler\_register if failed

#### **[Pa](#page-723-0)rameters**

• esp\_netif: instance of corresponding if object

## esp\_netif\_t \***esp\_netif\_create\_default\_wifi\_ap**(void)

<span id="page-198-0"></span>Creates default WIFI AP. In case of any init error this API aborts.

**Return** pointer to esp-netif instance

## esp\_netif\_t \***esp\_netif\_create\_default\_wifi\_sta**(void)

Creates default WIFI STA. In case of any init error this API aborts.

**Return** pointer to esp-netif instance

```
esp_netif_t *esp_netif_create_wifi(wifi_interface_t wifi_if, esp_netif_inherent_config_t
```
\**esp\_netif\_config*)

Creates esp\_netif WiFi object based on the custom configuration.

**Attention** This API DOES NOT regist[er default handle](#page-117-0)rs!

**Return** pointer to esp-netif instance

**Parameters**

- [in] wifi\_if: type of wifi interface
- [in] esp\_netif\_config: inherent esp-netif configuration pointer

```
esp_err_t esp_netif_create_default_wifi_mesh_netifs(esp_netif_t **p_netif_sta,
```
Creates default STA and AP network interfaces for esp-mesh.

Both netifs are almost identical to the default station and softAP, but with DHCP client and server disabled. [Ple](#page-723-0)ase note that the DHCP client is typically enabled only if the device is promoted to a root node.

esp\_netif\_t \*\**p\_netif\_ap*)

Returns created interfaces which could be ignored setting parameters to NULL if an application code does not need to save the interface instances for further processing.

**Return** ESP\_OK on success **Parameters**

- [out] p\_netif\_sta: pointer where the resultant STA interface is saved (if non NULL)
- [out] p\_netif\_ap: pointer where the resultant AP interface is saved (if non NULL)

## **TCP/IP Adapter Migration Guide**

<span id="page-199-1"></span>TCP/IP Adapter is a network interface abstraction component used in IDF prior to v4.1. This page outlines migration from tcpip\_adapter API to its successor *ESP-NETIF*.

## **Updating network connection code**

**Network stack initialization** Simply replace tcpip\_adapter\_init() with esp\_netif\_init(). Please note that the *ESP-NETIF* initialization API returns standard error code and the esp\_netif\_deinit() for uninitialization is available.

Also replace #include "tcpip\_adapter.h" with #include "esp\_netif.h".

**Network interface creation** TCP/IP Adapter defined these three interfaces statically:

- WiFi Station
- WiFi Access Point
- Ethernet

Network interface instance shall be explicitly constructed for the *ESP-NETIF* to enable its connection to the TCP/IP stack. For example initialization code for WiFi has to explicitly call esp\_netif\_create\_default\_wifi\_sta(); or esp\_netif\_create\_default\_wifi\_ap(); after the TCP/IP stack and the event loop have been initialized. Please consult an example initialization code for these three interfaces:

- WiFi Station: wifi/getting\_started/station/main/station\_example\_main.c
- WiFi Access Point: wifi/getting\_started/softAP/main/softap\_example\_main.c
- Ethernet: ethernet/basic/main/ethernet\_example\_main.c

**Replacing other tcpip\_adapter API** All the tcpip\_adapter functions have their esp-netif counter-part. Please refer to the esp\_netif.h grouped into these sections:

- Setters/Getters
- DHCP
- DNS
- IP address

**Defa[ult ev](https://github.com/espressif/esp-idf/blob/v4.3-beta2/components/esp_netif/include/esp_netif.h#L516)[en](https://github.com/espressif/esp-idf/blob/v4.3-beta2/components/esp_netif/include/esp_netif.h#L387)t handlers** Event handlers are moved from tcpip\_adapter to appropriate driver code. There is no chang[e from app](https://github.com/espressif/esp-idf/blob/v4.3-beta2/components/esp_netif/include/esp_netif.h#L568)lication code perspective, all events shall be handled in the same way. Please note that within IP related event handlers, application code usually receives IP addresses in a form of esp-netif specific struct (not the LwIP structs, but binary compatible). This is the preferred way of printing the address:

ESP\_LOGI(TAG, "got ip:" IPSTR "**\n**", IP2STR(&event->ip\_info.ip));

Instead of

ESP\_LOGI(TAG, "got ip:%s**\n**", ip4addr\_ntoa(&event->ip\_info.ip));

Since ip4addr\_ntoa() is a LwIP API, the esp-netif provides  $\exp_i$  ip4addr\_ntoa() as a replacement, but the above method is generally preferred.

**IP addresses** It is preferred to use esp-netif defined IP structures. Please note that the LwIP structs will still work when default compatibility enabled. \* esp-netif IP address definitions

**Next steps** Additional step in porting an application to fully benefit from the *ESP-NETIF* is to disable the tcpip adapter compatibility layer in t[he component configuration:](https://github.com/espressif/esp-idf/blob/v4.3-beta2/components/esp_netif/include/esp_netif_ip_addr.h#L96) ESP NETIF Adapter -> Enable backward compatible tcpip adapter interface and check if the project compiles. TCP/IP adapter brings many include dependencies and this step might help in decoupling the application from using specific TCP/IP stack API directly.

## **ESP-NETIF Custom I/O Driver**

<span id="page-200-0"></span>This section outlines implementing a new I/O driver with esp-netif connection capabilities. By convention the I/O driver has to register itself as an esp-netif driver and thus holds a dependency on esp-netif component and is responsible for providing data path functions, post-attach callback and in most cases also default event handlers to define network interface actions based on driver's lifecycle transitions.

**Packet input/output** As shown in the diagram, the following three API functions for the packet data path must be defined for connecting with esp-netif:

- *esp\_netif\_transmit()*
- *esp\_netif\_free\_rx\_buffer()*
- *esp\_netif\_receive()*

The first two functions for transmitting and freeing the rx buffer are provided as callbacks, i.e. they get called from esp-n[etif \(and its underlying TCP/IP](#page-202-0) [stack\) and](#page-202-1) I/O driver provides their implementation.

The r[eceiving function on the othe](#page-189-0)r hand gets called from the I/O driver, so that the driver's code simply calls *esp\_netif\_receive()* on a new data received event.

**Post attach callback** A final part of the network interface initialization consists of attaching the esp-netif instance [to the I/O driver, by means of](#page-189-0) calling the following API:

```
esp_err_t esp_netif_attach(esp_netif_t *esp_netif, esp_netif_iodriver_handle␣
,→driver_handle);
```
It is assumed that the esp netif iodriver handle is a pointer to driver's object, a struct derived from struct esp\_netif\_driver\_base\_s, so that the first member of I/O driver structure must be this base structure with pointers to

- post-attach function callback
- related esp-netif instance

As a consequence the I/O driver has to create an instance of the struct per below:

```
typedef struct my_netif_driver_s {
      esp_netif_driver_base_t base; /*!< base structure reserved as␣
,→esp-netif driver */
      driver_impl *h; /*!< handle of driver␣
,→implementation */
   } my_netif_driver_t;
```
with actual values of  $my\_netif\_driver\_t:base.post\_attach$  and the actual drivers handle my\_netif\_driver\_t::h. So when the *esp\_netif\_attach()* gets called from the initialization code, the post-attach callback from I/O driver's code gets executed to mutually register callbacks between esp-netif and I/O driver instances. Typically the driver is started as well in the post-attach callback. An example of a simple post-attach callback is outlined below:

```
static esp_err_t my_post_attach_start(esp_netif_t * esp_netif, void * args)
{
   my_netif_driver_t *driver = args;
    const esp_netif_driver_ifconfig_t driver_ifconfig = {
            .driver_free_rx_buffer = my_free_rx_buf,
            .transmit = my_transmit,
            .handle = driver->driver_impl
   };
   driver->base.netif = esp_netif;
   ESP_ERROR_CHECK(esp_netif_set_driver_config(esp_netif, &driver_ifconfig));
   my_driver_start(driver->driver_impl);
    return ESP_OK;
}
```
**Default handlers** I/O drivers also typically provide default definitions of lifecycle behaviour of related network interfaces based on state transitions of I/O drivers. For example *driver start* -> *network start*, etc. An example of such a default handler is provided below:

```
esp_err_t my_driver_netif_set_default_handlers(my_netif_driver_t *driver, esp_
,→netif_t * esp_netif)
{
    driver_set_event_handler(driver->driver_impl, esp_netif_action_start, MY_DRV_
,→EVENT_START, esp_netif);
   driver_set_event_handler(driver->driver_impl, esp_netif_action_stop, MY_DRV_
,→EVENT_STOP, esp_netif);
   return ESP_OK;
}
```
**Network stack connection** The packet data path functions for transmitting and freeing the rx buffer (defined in the I/O driver) are called from the esp-netif, specifically from its TCP/IP stack connecting layer. The following API reference outlines these network stack interaction with the esp-netif.

## **Header File**

• esp\_netif/include/esp\_netif\_net\_stack.h

## **Functions**

```
esp_netif_t *esp_netif_get_handle_from_netif_impl(void *dev)
     Returns esp-netif handle.
```
**Return** handle to related esp-netif instance **Parameters**

• [in] dev: opaque ptr to network interface of specific TCP/IP stack

## void \***esp\_netif\_get\_netif\_impl**(esp\_netif\_t \**esp\_netif*)

Returns network stack specific implementation handle (if supported)

Note that it is not supported to acquire PPP netif impl pointer and this function will return NULL for esp\_netif instances configured to PPP mode

**Return** handle to related network stack netif handle

**Parameters**

• [in] esp\_netif: Handle to esp-netif instance

*esp\_err\_t* **esp\_netif\_transmit**(esp\_netif\_t \**esp\_netif*, void \**data*, size\_t *len*) Outputs packets from the TCP/IP stack to the media to be transmitted.

This function gets called from network stack to output packets to IO driver.

<span id="page-202-0"></span>**[Re](#page-723-0)turn** ESP\_OK on success, an error passed from the I/O driver otherwise **Parameters**

- [in] esp\_netif: Handle to esp-netif instance
- [in] data: Data to be transmitted
- [in] len: Length of the data frame

*esp\_err\_t* **esp\_netif\_transmit\_wrap**(esp\_netif\_t \**esp\_netif*, void \**data*, size\_t *len*, void

\**netstack\_buf*)

Outputs packets from the TCP/IP stack to the media to be transmitted.

This function gets called from network stack to output packets to IO driver.

**[Re](#page-723-0)turn** ESP\_OK on success, an error passed from the I/O driver otherwise **Parameters**

- [in] esp\_netif: Handle to esp-netif instance
- [in] data: Data to be transmitted
- [in] len: Length of the data frame
- [in] netstack\_buf: net stack buffer

void **esp\_netif\_free\_rx\_buffer**(void \**esp\_netif*, void \**buffer*)

Free the rx buffer allocated by the media driver.

<span id="page-202-1"></span>This function gets called from network stack when the rx buffer to be freed in IO driver context, i.e. to deallocate a buffer owned by io driver (when data packets were passed to higher levels to avoid copying)

## **Parameters**

- [in] esp\_netif: Handle to esp-netif instance
- [in] buffer: Rx buffer pointer

Code examples for TCP/IP socket APIs are provided in the protocols/sockets directory of ESP-IDF examples.

The TCP/IP Adapter (legacy network interface library) has been deprecated, please consult the *TCP/IP Adapter Migration Guide* to update existing IDF applications.

# **2.1.4 Application Layer**

[Documentation](#page-199-1) for Application layer network protocols (above the IP Network layer) are provided in *Application Protocols*.

# **[2.2 P](#page-463-0)eripherals API**

## **2.2.1 Analog to Digital Converter**

## **Overview**

The ESP32-S2 integrates two 13-bit SAR (Successive Approximation Register) ADCs, supporting a total of 20 measurement channels (analog enabled pins).

The ADC driver API supports ADC1 (10 channels, attached to GPIOs 1 - 10), and ADC2 (10 channels, attached to GPIOs 11 - 20). However, the usage of AD[C2 has some restrictions for the applic](https://en.wikipedia.org/wiki/Successive_approximation_ADC)ation:

1. Different from ADC1, the hardware arbiter function is added to ADC2, so when using the API of ADC2 to obtain the sampling voltage, you need to check whether the reading is successful.

## **Configuration and Reading ADC**

Each ADC unit supports two work modes, ADC-RTC or ADC-DMA mode. ADC-RTC is controlled by the RTC controller and is suitable for low-frequency sampling operations. ADC-DMA is controlled by a digital controller and is suitable for high-frequency continuous sampling actions.

**ADC-RTC mode** The ADC should be configured before reading is taken.

- For ADC1, configure desired precision and attenuation by calling functions *adc1\_config\_width()* and *adc1\_config\_channel\_atten()*.
- For ADC2, configure the attenuation by *adc2\_config\_channel\_atten()*. The reading width of ADC2 is configured every time you take the reading.

Attenuation configuration is done per channel, see *adc1\_channel\_t* and *adc2[\\_channel\\_t](#page-217-0)*, set as a parameter of ab[ove functions.](#page-217-1)

Then it is possible to read ADC conversion result with *[adc1\\_get\\_raw\(\)](#page-219-0)* and *adc2\_get\_raw()*. Reading width of ADC2 should be set as a parameter of  $adc2qet\,raw()$  inste[ad of in the configurat](#page-221-1)ion functions.

Note: Since the ADC2 is shared with the WIFI module, which has higher priority, reading operation of *adc2\_get\_raw()* will fail between *esp\_w[ifi\\_start\(\)](#page-219-1)* and *[esp\\_wi](#page-218-0)fi\_stop()*[. Use the re](#page-219-1)turn code to see whether the reading is successful.

This API provides convenient way to configure ADC1 for reading from *ULP*. To do so, call function *[adc1\\_ulp\\_enable](#page-219-1)()* and then set [precision and attenuation](#page-88-0) as di[scussed above.](#page-88-1)

There is another specific function *adc\_vref\_to\_gpio()* used to route internal reference voltage to a GPIO pin. It comes handy to calibrate ADC reading and this is discussed in section *Minimizi[ng No](#page-1298-0)ise*.

## **Application Examples**

Reading voltage on ADC1 channel 0 (GPIO 0):

```
#include <driver/adc.h>
   adc1_config_width(ADC_WIDTH_BIT_12);
   adc1_config_channel_atten(ADC1_CHANNEL_0,ADC_ATTEN_DB_0);
   int val = adcl\_get\_raw(ADC1_CHAMNEL_0);
```
The input voltage in the above example is from 0 to 1.1 V (0 dB attenuation). The input range can be extended by setting a higher attenuation, see *adc\_atten\_t*. An example of using the ADC driver including calibration (discussed below) is available at esp-idf: peripherals/adc/adc

Reading voltage on ADC2 channel 7 (GPIO 0):

```
#include <driver/adc.h>
...
   int read_raw;
   adc2_config_channel_atten( ADC2_CHANNEL_7, ADC_ATTEN_0db );
   esp_err_t r = adc2_qet_raw( ADC2_CHANNEL 7, ADC_WIDTH_12Bit, &read_raw);
   if ( r = ESP_OK ) {
       printf("%d\n", read_raw );
     } else if ( r == ESP_ERR_TIMEOUT ) {
       printf("ADC2 used by Wi-Fi.\n");
    }
```
The reading may fail due to collision with Wi-Fi, should check it. An example using the ADC2 driver to read the output of DAC is available in esp-idf: peripherals/adc/adc2

The value read in both these examples is 13 bits wide (range 0-8191).

## **Minimizing Noise**

The ESP32-S2 ADC can be sensitive to noise leading to large discrepancies in ADC readings. To minimize noise, users may connect a 0.1uF capacitor to the ADC input pad in use. Multisampling may also be used to further mitigate the effects of noise.

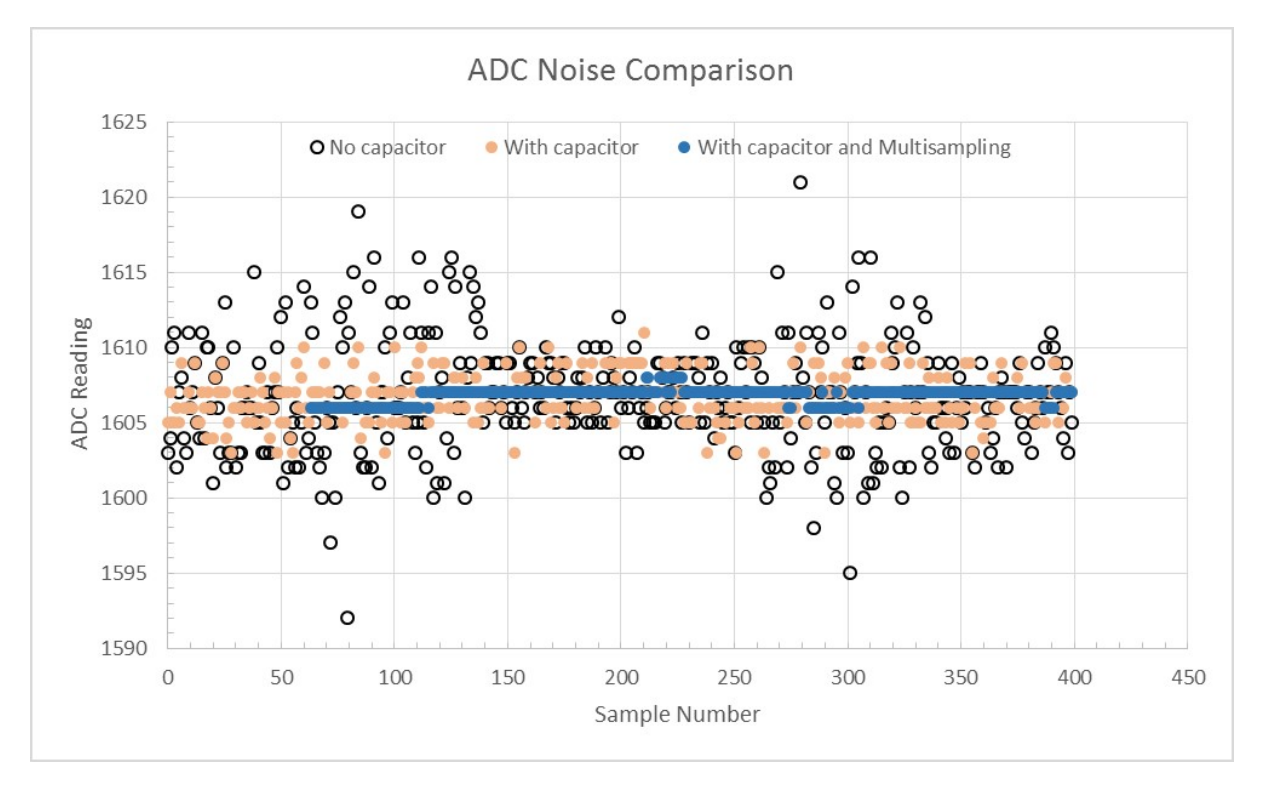

Fig. 5: Graph illustrating noise mitigation using capacitor and multisampling of 64 samples.

## **ADC Calibration**

The esp\_adc\_cal/include/esp\_adc\_cal.h API provides functions to correct for differences in measured voltages caused by variation of ADC reference voltages (Vref) between chips. Per design the ADC reference voltage is 1100 mV, however the true reference voltage can range from 1000 mV to 1200 mV amongst different ESP32-S2s.

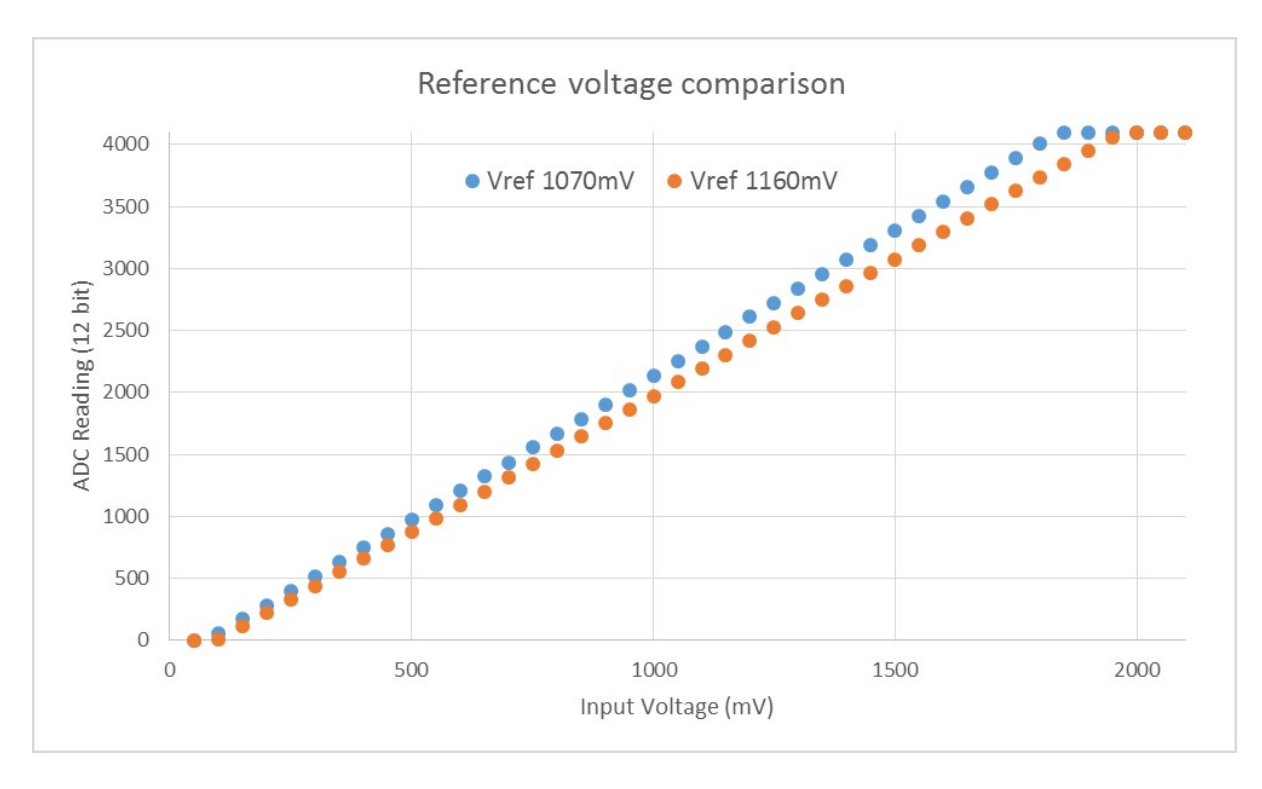

Fig. 6: Graph illustrating effect of differing reference voltages on the ADC voltage curve.

Correcting ADC readings using this API involves characterizing one of the ADCs at a given attenuation to obtain a characteristics curve (ADC-Voltage curve) that takes into account the difference in ADC reference voltage. The characteristics curve is in the form of  $y = \text{coeff}_a * x + \text{coeff}_b$  and is used to convert ADC readings to voltages in mV. Calculation of the characteristics curve is based on calibration values which can be stored in eFuse or provided by the user.

**Calibration Values** Calibration values are used to generate characteristic curves that account for the variation of ADC reference voltage of a particular ESP32-S2 chip. There are currently three sources of calibration values on ESP32, and one source on ESP32-S2. The availability of these calibration values will depend on the type and production date of the ESP32-S2 chip/module.

• **eFuse Two Point** values calibrates the ADC output at two different voltages. This value is measured and burned into eFuse BLOCK0 during factory calibration on newly manufactured ESP32-S2 chips and modules. If you would like to purchase chips or modules with calibration, double check with distributor or Espressif directly.

You can verify if **eFuse Two Point** is present by running the espefuse.py tool with  $\text{adc}_\text{in}$  for parameter

\$IDF\_PATH/components/esptool\_py/esptool/espefuse.py --port /dev/ttyUSB0 adc\_info

Replace /dev/ttyUSB0 with ESP32-S2 board's port na[me.](https://github.com/espressif/esptool/wiki/espefuse)

**Application Example** For a full example see esp-idf: peripherals/adc

Characterizing an ADC at a particular attenuation:

```
#include "driver/adc.h"
#include "esp_adc_cal.h"
...
    //Characterize ADC at particular atten
```
(continues on next page)

```
esp_adc_cal_characteristics_t *adc_chars = calloc(1, sizeof(esp_adc_cal_
,→characteristics_t));
   esp_adc_cal_value_t val_type = esp_adc_cal_characterize(unit, atten, ADC_WIDTH_
,→BIT_12, DEFAULT_VREF, adc_chars);
   //Check type of calibration value used to characterize ADC
   if (val_type == ESP_ADC_CAL_VAL_EFUSE_VREF) {
       printf("eFuse Vref");
   } else if (val_type == ESP_ADC_CAL_VAL_EFUSE_TP) {
       printf("Two Point");
   } else {
       printf("Default");
   }
```
Reading an ADC then converting the reading to a voltage:

```
#include "driver/adc.h"
#include "esp_adc_cal.h"
...
   uint32_t reading = adc1_get_raw(ADC1_CHANNEL_5);
   uint32_t voltage = esp_adc_cal_raw_to_voltage(reading, adc_chars);
```
Routing ADC reference voltage to GPIO, so it can be manually measured (for **Default Vref**):

```
#include "driver/adc.h"
...
   esp_err_t status = adc_vref_to_gpio(ADC_UNIT_1, GPIO_NUM_25);
   if (status == ESP OK) {
       printf("v_ref routed to GPIO\n");
    } else {
       printf("failed to route v_ref\n");
    }
```
## **GPIO Lookup Macros**

There are macros available to specify the GPIO number of a ADC channel, or vice versa. e.g.

- 1. ADC1\_CHANNEL\_0\_GPIO\_NUM is the GPIO number of ADC1 channel 0 (36);
- 2. ADC1\_GPIO32\_CHANNEL is the ADC1 channel number of GPIO 32 (ADC1 channel 4).

## **API Reference**

This reference covers three components:

- *ADC driver*
- *ADC Calibration*
- *GPIO Lookup Macros*

## **ADC [driver](#page-222-0)**

## <span id="page-206-0"></span>**Header File**

• driver/esp32s2/include/driver/adc.h

#### **Functions**

*esp\_err\_t* **adc\_arbiter\_config**(*adc\_unit\_t adc\_unit*, *adc\_arbiter\_t* \**config*)

Config ADC module arbiter. The arbiter is to improve the use efficiency of ADC2. After the control right is robbed by the high priority, the low priority controller will read the invalid ADC2 data, and the validity of the data can be judged by the flag bit in the data.

**[No](#page-723-0)te** Only ADC2 support arbit[er.](#page-213-0)

**Note** Default priority: Wi-Fi > RTC > Digital;

**Note** In normal use, there is no need to call this interface to config arbiter. **Return**

- - ESP\_OK Success
	- ESP\_ERR\_NOT\_SUPPORTED ADC unit not support arbiter.

## **Parameters**

- adc\_unit: ADC unit.
- config: Refer to *adc\_arbiter\_t*.

## *esp\_err\_t* **adc\_digi\_start**(void)

Enable digital controller to trigger the measurement.

#### **Return**

• ESP\_OK Success

## *esp\_err\_t* **adc\_digi\_stop**(void)

Disable digital controller to trigger the measurement.

#### **Return**

• ESP\_OK Success

#### *[esp\\_err\\_t](#page-723-0)* **adc\_digi\_filter\_reset**(*adc\_digi\_filter\_idx\_t idx*)

Reset adc digital controller filter.

#### **Return**

- ESP\_OK Success
- **[Pa](#page-723-0)rameters**
	- idx: Filter index.

## *esp\_err\_t* **adc\_digi\_filter\_set\_config**(*adc\_digi\_filter\_idx\_t idx*, *adc\_digi\_filter\_t* \**config*)

Set adc digital controller filter configuration.

**Note** For ESP32S2, Filter IDX0/IDX1 can only be used to filter all enabled channels of ADC1/ADC2 unit at the same time.

#### **[Re](#page-723-0)turn**

• ESP\_OK Success

### **Parameters**

- idx: Filter index.
- config: See *adc\_digi\_filter\_t*.
- *esp\_err\_t* **adc\_digi\_filter\_get\_config**(*adc\_digi\_filter\_idx\_t idx*, *adc\_digi\_filter\_t* \**config*)

Get adc digital controller filter configuration.

**Note** For ESP32S2, Filt[er IDX0/IDX1 can only be](#page-212-0) used to filter all enabled channels of ADC1/ADC2 unit at the same time.

#### **[Re](#page-723-0)turn**

• ESP\_OK Success

## **Parameters**

- idx: Filter index.
- config: See *adc\_digi\_filter\_t*.

## *esp\_err\_t* **adc\_digi\_filter\_enable**(*adc\_digi\_filter\_idx\_t idx*, bool *enable*)

Enable/disable adc digital controller filter. Filtering the ADC data to obtain smooth data at higher sampling rates.

**[No](#page-723-0)te** For ESP32S2, Filt[er IDX0/IDX](#page-212-0)[1 can only be used to](#page-215-0) filter all enabled channels of ADC1/ADC2 unit at the same time.

#### **Return**

• ESP\_OK Success

### **Parameters**

- idx: Filter index.
- enable: Enable/Disable filter.

## *esp\_err\_t* **adc\_digi\_monitor\_set\_config**(*adc\_digi\_monitor\_idx\_t idx*, *adc\_digi\_monitor\_t*

## \**config*)

Config monitor of adc digital controller.

**[No](#page-723-0)te** For ESP32S2, The monitor will monito[r all the enabled channel](#page-216-0) data of the [each ADC unit at the](#page-212-1) same time.

**Return**

• ESP\_OK Success

**Parameters**

- idx: Monitor index.
- config: See *adc\_digi\_monitor\_t*.

*esp\_err\_t* **adc\_digi\_monitor\_enable**(*adc\_digi\_monitor\_idx\_t idx*, bool *enable*)

Enable/disable monitor of adc digital controller.

**Note** For ESP32S2, The [monitor will monitor all the](#page-212-1) enabled channel data of the each ADC unit at the same time.

#### **[Re](#page-723-0)turn**

• ESP\_OK Success

## **Parameters**

- idx: Monitor index.
- enable: True or false enable monitor.

*esp\_err\_t* **adc\_digi\_intr\_enable**(*adc\_unit\_t adc\_unit*, *adc\_digi\_intr\_t intr\_mask*)

Enable interrupt of adc digital controller by bitmask.

#### **Return**

• ESP\_OK Success

#### **[Pa](#page-723-0)rameters**

- adc\_unit: ADC unit.
- intr\_mask: Interrupt bitmask. See adc\_digi\_intr\_t.
- *esp\_err\_t* **adc\_digi\_intr\_disable**(*adc\_unit\_t adc\_unit*, *adc\_digi\_intr\_t intr\_mask*) Disable interrupt of adc digital controller by bitmask.

## **Return**

• ESP\_OK Success

#### **[Pa](#page-723-0)rameters**

- adc\_unit: ADC unit.
- intr\_mask: Interrupt bitmask. See adc\_digi\_intr\_t.

*esp\_err\_t* **adc\_digi\_intr\_clear**(*adc\_unit\_t adc\_unit*, *adc\_digi\_intr\_t intr\_mask*) Clear interrupt of adc digital controller by bitmask.

#### **Return**

• ESP\_OK Success

#### **[Pa](#page-723-0)rameters**

- adc\_unit: ADC unit.
- intr\_mask: Interrupt bitmask. See adc\_digi\_intr\_t.

## uint32\_t **adc\_digi\_intr\_get\_status**(*adc\_unit\_t adc\_unit*)

Get interrupt status mask of adc digital controller.

### **Return**

• intr Interrupt bitmask, See ad[c\\_digi\\_i](#page-213-0)ntr\_t.

#### **Parameters**

• adc\_unit: ADC unit.

## $esp\_err\_t$  **adc\_digi\_isr\_register** (void (\*fn)) void \*

, void \**arg*, int *intr\_alloc\_flags*Register ADC interrupt handler, the handler is an ISR. The handler will be

attached to the same CPU core that this function is running on.

#### **Return**

- ESP\_OK Success
- ESP\_ERR\_NOT\_FOUND Can not find the interrupt that matches the flags.
- ESP\_ERR\_INVALID\_ARG Function pointer error.

## **Parameters**

- fn: Interrupt handler function.
- arg: Parameter for handler function
- intr\_alloc\_flags: Flags used to allocate the interrupt. One or multiple (ORred) ESP\_INTR\_FLAG\_\* values. See esp\_intr\_alloc.h for more info.

## *esp\_err\_t* **adc\_digi\_isr\_deregister**(void)

Deregister ADC interrupt handler, the handler is an ISR.

## **Return**

- ESP\_OK Success
- ESP\_ERR\_INVALID\_ARG hander error.
- ESP\_FAIL ISR not be registered.

## *esp\_err\_t* **adc\_set\_i2s\_data\_source**(*adc\_i2s\_source\_t src*)

Set I2S data source.

## **Parameters**

• src: I2S DMA data source, [I2S DMA can get](#page-214-0) data from digital signals or from ADC.

## **Return**

• ESP\_OK success

*esp\_err\_t* **adc\_i2s\_mode\_init**(*adc\_unit\_t adc\_unit*, *adc\_channel\_t channel*) Initialize I2S ADC mode.

## **Parameters**

- adc\_unit: ADC unit index
- channel: ADC ch[annel index](#page-213-0)

## **Return**

- ESP\_OK success
- ESP\_ERR\_INVALID\_ARG Parameter error

## **Header File**

• hal/include/hal/adc\_types.h

## **Structures**

## **stru[ct adc\\_digi\\_pattern](https://github.com/espressif/esp-idf/blob/v4.3-beta2/components/hal/include/hal/adc_types.h)\_table\_t**

ADC digital controller (DMA mode) conversion rules setting.

## <span id="page-209-1"></span>**Public Members**

uint8\_t **atten** : 2

ADC sampling voltage attenuation configuration. Modification of attenuation affects the range of measurements. 0: measurement range 0 - 800mV, 1: measurement range 0 - 1100mV, 2: measurement range 0 - 1350mV, 3: measurement range 0 - 2600mV.

```
uint8_t reserved : 2
```
reserved0

uint8\_t **channel** : 4 ADC channel index.

<span id="page-209-0"></span>uint8\_t **val** Raw data value

#### **struct adc\_digi\_output\_data\_t**

ADC digital controller (DMA mode) output data format. Used to analyze the acquired ADC (DMA) data.

**Note** ESP32-S2: Member channel can be used to judge the validity of the ADC data, because the role of the arbiter may get invalid ADC data.

## **Public Members**

uint16\_t **data** : 12 ADC real output data info. Resolution: 12 bit.

ADC real output data info. Resolution: 11 bit.

#### uint16\_t **channel** : 4

ADC channel index info. For ESP32-S2: If (channel < ADC\_CHANNEL\_MAX), The data is valid. If  $(channel > ADC CHANNEL MAX)$ , The data is invalid.

**struct** *adc\_digi\_output\_data\_t*::**[anonymous]**::**[anonymous] type1** When the configured output format is 12bit. ADC\_DIGI\_FORMAT\_12BIT

#### uint16\_t **unit** : 1

AD[C unit index info. 0: AD](#page-209-0)C1; 1: ADC2.

#### **struct** *adc\_digi\_output\_data\_t*::**[anonymous]**::**[anonymous] type2**

When the configured output format is 11bit. ADC\_DIGI\_FORMAT\_11BIT

## uint16\_t **val**

Ra[w data value](#page-209-0)

#### **struct adc\_digi\_clk\_t**

ADC digital controller (DMA mode) clock system setting. Calculation formula: controller\_clk = (APLL or  $APB$ ) / (div\_num + div\_a / div\_b + 1).

<span id="page-210-0"></span>**Note** : The clocks of the DAC digital controller use the ADC digital controller clock divider.

#### **Public Members**

#### bool **use\_apll**

true: use APLL clock; false: use APB clock.

#### uint32\_t **div\_num**

Division factor. Range:  $0 \sim 255$ . Note: When a higher frequency clock is used (the division factor is less than 9), the ADC reading value will be slightly offset.

#### uint32\_t **div\_b**

Division factor. Range:  $1 \sim 63$ .

```
uint32_t div_a
```
Division factor. Range:  $0 \sim 63$ .

#### **struct adc\_digi\_config\_t**

CONFIG\_IDF\_TARGET\_ESP32.

ADC digital controller (DMA mode) configuration parameters.

Example setting: When using ADC1 channel0 to measure voltage, the sampling rate is required to be 1 kHz:

```
+---------------------+--------+--------+--------+
| sample rate | 1 kHz | 1 kHz | 1 kHz |
+---------------------+--------+--------+--------+
| conv_mode | single | both | alter |
| adc1_pattern_len | 1 | 1 | 1 |
| dig_clk.use_apll | 0 | 0 | 0 |
| dig_clk.div_num | 99 | 99 | 99 |
```
(continues on next page)

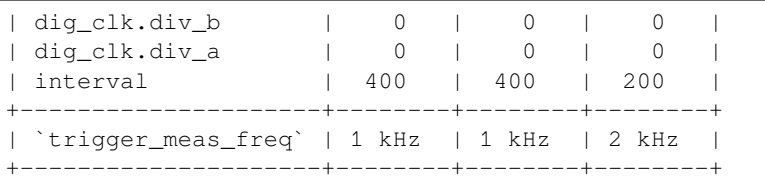

Explanation of the relationship between  $conv\_limit\_num$ , dma\_eof\_num and the number of DMA outputs:

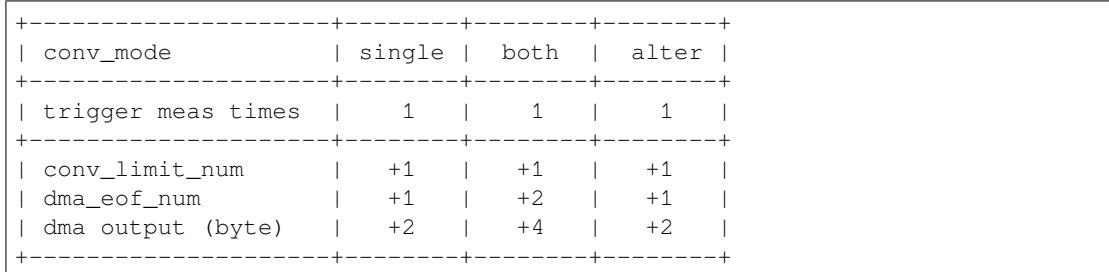

## **Public Members**

#### bool **conv\_limit\_en**

Enable the function of limiting ADC conversion times. If the number of ADC conversion trigger count is equal to the limit\_num, the conversion is stopped.

#### uint32\_t **conv\_limit\_num**

Set the upper limit of the number of ADC conversion triggers. Range:  $1 \sim 255$ .

#### uint32\_t **adc1\_pattern\_len**

Pattern table length for digital controller. Range:  $0 \sim 16$  (0: Don't change the pattern table setting). The pattern table that defines the conversion rules for each SAR ADC. Each table has 16 items, in which channel selection, resolution and attenuation are stored. When the conversion is started, the controller reads conversion rules from the pattern table one by one. For each controller the scan sequence has at most 16 different rules before repeating itself.

#### uint32\_t **adc2\_pattern\_len**

Refer to adc1\_pattern\_len

## *adc\_digi\_pattern\_table\_t* \***adc1\_pattern**

Pointer to pattern table for digital controller. The table size defined by adc1 pattern len.

#### *adc\_digi\_pattern\_table\_t* \***adc2\_pattern**

Refer to [adc1\\_pa](#page-209-1)ttern

## *adc\_digi\_convert\_mode\_t* **conv\_mode**

[ADC conversion m](#page-209-1)ode for digital controller. See adc\_digi\_convert\_mode\_t.

#### *adc\_digi\_output\_format\_t* **format**

[ADC output data fo](#page-214-1)rmat for digital controller. See adc\_digi\_output\_format\_t.

#### uint32\_t **interval**

The number of interval clock cycles for the digital controller to trigger the measurement. The unit is the [divided clock. Rang](#page-215-1)e:  $40 \sim 4095$ . Expression: trigger\_meas\_freq = controller\_clk / 2 / interval. Refer to *adc\_digi\_clk\_t*. Note: The sampling rate of each channel is also related to the conversion mode (See adc\_digi\_convert\_mode\_t) and pattern table settings.

## *adc\_digi\_clk\_t* **dig\_clk**

ADC digital controller clock divider settings. Refer to *adc\_digi\_clk\_t*. Note: The clocks of the DAC digital contr[oller use the ADC dig](#page-210-0)ital controller clock divider.

## uint32\_t **dma\_eof\_num**

DMA eof num of adc digital controller. If the number of measurements reaches dma<sub>ret</sub>  $f_{\text{num}}$ , then dma\_in\_suc\_eof signal is generated in DMA. Note: The converted data in the DMA in link buffer will be multiple of two bytes.

### **struct adc\_arbiter\_t**

ADC arbiter work mode and priority setting.

**Note** ESP32-S2: Only ADC2 support arbiter.

## **Public Members**

### *adc\_arbiter\_mode\_t* **mode**

Refer to adc\_arbiter\_mode\_t. Note: only support ADC2.

- uint8\_t **rtc\_pri** [RTC controller](#page-215-2) priority. Range:  $0 \sim 2$ .
- uint8\_t **dig\_pri** Digital controller priority. Range:  $0 \sim 2$ .

uint8\_t **pwdet\_pri** Wi-Fi controller priority. Range:  $0 \sim 2$ .

## **struct adc\_digi\_filter\_t**

ADC digital controller (DMA mode) filter configuration.

<span id="page-212-0"></span>**Note** For ESP32-S2, The filter object of the ADC is fixed. **Note** For ESP32-S2, The filter object is always all enabled channels.

## **Public Members**

#### *adc\_unit\_t* **adc\_unit**

Set adc unit number for filter. For ESP32-S2, Filter IDX0/IDX1 can only be used to filter all enabled channels of ADC1/ADC2 unit at the same time.

### *adc\_channel\_t* **channel**

[Set a](#page-213-0)dc channel number for filter. For ESP32-S2, it's always ADC\_CHANNEL\_MAX

#### *adc\_digi\_filter\_mode\_t* **mode**

[Set adc fi](#page-213-1)lter mode for filter. See adc\_digi\_filter\_mode\_t.

#### **struct adc\_digi\_monitor\_t**

[ADC digital controller](#page-215-3) (DMA mode) monitor configuration.

<span id="page-212-1"></span>**Note** For ESP32-S2, The monitor object of the ADC is fixed. **Note** For ESP32-S2, The monitor object is always all enabled channels.

## **Public Members**

#### *adc\_unit\_t* **adc\_unit**

Set adc unit number for monitor. For ESP32-S2, monitor IDX0/IDX1 can only be used to monitor all enabled channels of ADC1/ADC2 unit at the same time.

#### *[adc\\_chann](#page-213-0)el\_t* **channel**

Set adc channel number for monitor. For ESP32-S2, it's always ADC\_CHANNEL\_MAX

# *adc\_digi\_monitor\_mode\_t* **mode**

[Set adc m](#page-213-1)onitor mode. See adc\_digi\_monitor\_mode\_t.

#### uint32\_t **threshold**

[Set monitor threshol](#page-216-1)d of adc digital controller.

### **Macros**

## **ADC\_ARBITER\_CONFIG\_DEFAULT**()

ADC arbiter default configuration.

**Note** ESP32S2: Only ADC2 supports (needs) an arbiter.

#### **Enumerations**

## **enum adc\_unit\_t**

ADC unit enumeration.

**Note** For ADC digital controller (DMA mode), ESP32 doesn't support ADC\_UNIT\_2, ADC\_UNIT\_BOTH, ADC\_UNIT\_ALTER.

<span id="page-213-0"></span>*Values:*

 $ADC$ \_ $UNIT_1 = 1$ SAR ADC 1.

```
ADC_UNIT_2 = 2
    SAR ADC 2.
```
**ADC\_UNIT\_BOTH** = 3 SAR ADC 1 and 2.

# **ADC\_UNIT\_ALTER** = 7

SAR ADC 1 and 2 alternative mode.

## **ADC\_UNIT\_MAX**

**enum adc\_channel\_t**

ADC channels handle. See adc1\_channel\_t, adc2\_channel\_t.

```
Note For ESP32 ADC1, don't use ADC_CHANNEL_8, ADC_CHANNEL_9. See adc1_channel_t.
```
<span id="page-213-1"></span>*Values:*

```
ADC_CHANNEL_0 = 0ADC channel
```
**ADC\_CHANNEL\_1** ADC channel

**ADC\_CHANNEL\_2** ADC channel

**ADC\_CHANNEL\_3** ADC channel

**ADC\_CHANNEL\_4** ADC channel

**ADC\_CHANNEL\_5** ADC channel

**ADC\_CHANNEL\_6** ADC channel

**ADC\_CHANNEL\_7** ADC channel

**ADC\_CHANNEL\_8** ADC channel

**ADC\_CHANNEL\_9** ADC channel

**ADC\_CHANNEL\_MAX**

### **enum adc\_atten\_t**

ADC attenuation parameter. Different parameters determine the range of the ADC. See adc1\_config\_channel\_atten.

*Values:*

## ADC\_ATTEN\_DB\_ $0 = 0$

No input attenumation, ADC can measure up to approx. 800 mV.

#### ADC ATTEN DB  $2$   $5 = 1$

The input voltage of ADC will be attenuated, extending the range of measurement to up to approx. 1100 mV.

#### **ADC\_ATTEN\_DB\_6** = 2

The input voltage of ADC will be attenuated, extending the range of measurement to up to approx. 1350 mV.

## ADC ATTEN DB  $11 = 3$

The input voltage of ADC will be attenuated, extending the range of measurement to up to approx. 2600 mV.

**ADC\_ATTEN\_MAX**

#### **enum adc\_i2s\_source\_t**

ESP32 ADC DMA source selection.

*Values:*

<span id="page-214-0"></span>**ADC\_I2S\_DATA\_SRC\_IO\_SIG** = 0 I2S data from GPIO matrix signal

**ADC\_I2S\_DATA\_SRC\_ADC** = 1 I2S data from ADC

## **ADC\_I2S\_DATA\_SRC\_MAX**

#### **enum adc\_bits\_width\_t**

ADC resolution setting option.

*Values:*

**ADC\_WIDTH\_BIT\_13** = 4 ADC capture width is 13Bit.

## **ADC\_WIDTH\_MAX**

## **enum adc\_digi\_convert\_mode\_t**

ADC digital controller (DMA mode) work mode.

<span id="page-214-1"></span>**Note** The conversion mode affects the sampling frequency: SINGLE\_UNIT\_1: When the measurement is triggered, only ADC1 is sampled once. SINGLE\_UNIT\_2: When the measurement is triggered, only ADC2 is sampled once. BOTH\_UNIT : When the measurement is triggered, ADC1 and ADC2 are sampled at the same time. ALTER\_UNIT: When the measurement is triggered, ADC1 or ADC2 samples alternately.

*Values:*

```
ADC_CONV_SINGLE_UNIT_1 = 1
    SAR ADC 1.
```
**ADC\_CONV\_SINGLE\_UNIT\_2** = 2 SAR ADC 2.

- **ADC\_CONV\_BOTH\_UNIT** = 3 SAR ADC 1 and 2.
- ADC CONV ALTER UNIT = 7 SAR ADC 1 and 2 alternative mode.

**ADC\_CONV\_UNIT\_MAX**

## **enum adc\_digi\_output\_format\_t**

ADC digital controller (DMA mode) output data format option.

#### *Values:*

#### <span id="page-215-1"></span>**ADC\_DIGI\_FORMAT\_12BIT**

ADC to DMA data format, [15:12]-channel, [11: 0]-12 bits ADC data (*adc\_digi\_output\_data\_t*). Note: For single convert mode.

#### **ADC\_DIGI\_FORMAT\_11BIT**

ADC to DMA data format, [15]-adc unit, [14:11]-channel, [10: 0]-11 bits ADC data (*[adc\\_digi\\_output\\_data\\_t](#page-209-0)*). Note: For multi or alter convert mode.

#### **ADC\_DIGI\_FORMAT\_MAX**

#### **enum adc\_arbiter\_mode\_t**

ADC [arbiter work mode option.](#page-209-0)

**Note** ESP32-S2: Only ADC2 support arbiter.

<span id="page-215-2"></span>*Values:*

#### **ADC\_ARB\_MODE\_SHIELD**

Force shield arbiter, Select the highest priority controller to work.

### **ADC\_ARB\_MODE\_FIX**

Fixed priority switch controller mode.

### **ADC\_ARB\_MODE\_LOOP**

Loop priority switch controller mode. Each controller has the same priority, and the arbiter will switch to the next controller after the measurement is completed.

#### **enum adc\_digi\_intr\_t**

ADC digital controller (DMA mode) interrupt type options.

*Values:*

**ADC\_DIGI\_INTR\_MASK\_MONITOR** = 0x1

ADC DIGI INTR MASK MEAS DONE  $= 0x2$ 

**ADC\_DIGI\_INTR\_MASK\_ALL** = 0x3

#### **enum adc\_digi\_filter\_idx\_t**

ADC digital controller (DMA mode) filter index options.

**Note** For ESP32-S2, The filter object of the ADC is fixed.

<span id="page-215-0"></span>*Values:*

#### ADC DIGI FILTER  $IDX0 = 0$

The filter index 0. For ESP32-S2, It can only be used to filter all enabled channels of ADC1 unit at the same time.

#### **ADC\_DIGI\_FILTER\_IDX1**

The filter index 1. For ESP32-S2, It can only be used to filter all enabled channels of ADC2 unit at the same time.

#### **ADC\_DIGI\_FILTER\_IDX\_MAX**

### **enum adc\_digi\_filter\_mode\_t**

ADC digital controller (DMA mode) filter type options. Expression: filter\_data =  $(k-1)/k$  \* last\_data + new\_data / k.

<span id="page-215-3"></span>*Values:*

#### **ADC\_DIGI\_FILTER\_IIR\_2** = 0

The filter mode is first-order IIR filter. The coefficient is 2.

#### **ADC\_DIGI\_FILTER\_IIR\_4**

The filter mode is first-order IIR filter. The coefficient is 4.
# **ADC\_DIGI\_FILTER\_IIR\_8**

The filter mode is first-order IIR filter. The coefficient is 8.

#### **ADC\_DIGI\_FILTER\_IIR\_16**

The filter mode is first-order IIR filter. The coefficient is 16.

# **ADC\_DIGI\_FILTER\_IIR\_64**

The filter mode is first-order IIR filter. The coefficient is 64.

#### **ADC\_DIGI\_FILTER\_IIR\_MAX**

# **enum adc\_digi\_monitor\_idx\_t**

ADC digital controller (DMA mode) monitor index options.

**Note** For ESP32-S2, The monitor object of the ADC is fixed.

*Values:*

#### **ADC\_DIGI\_MONITOR\_IDX0** = 0

The monitor index 0. For ESP32-S2, It can only be used to monitor all enabled channels of ADC1 unit at the same time.

#### **ADC\_DIGI\_MONITOR\_IDX1**

The monitor index 1. For ESP32-S2, It can only be used to monitor all enabled channels of ADC2 unit at the same time.

#### **ADC\_DIGI\_MONITOR\_IDX\_MAX**

#### **enum adc\_digi\_monitor\_mode\_t**

Set monitor mode of adc digital controller. MONITOR\_HIGH:If ADC\_OUT > threshold, Generates monitor interrupt. MONITOR\_LOW: If ADC\_OUT < threshold, Generates monitor interrupt.

*Values:*

## **ADC\_DIGI\_MONITOR\_HIGH** = 0

If ADC\_OUT > threshold, Generates monitor interrupt.

# **ADC\_DIGI\_MONITOR\_LOW**

If ADC\_OUT < threshold, Generates monitor interrupt.

#### **ADC\_DIGI\_MONITOR\_MAX**

# **Header File**

• driver/include/driver/adc\_common.h

#### **Functions**

void **[adc\\_power\\_on](https://github.com/espressif/esp-idf/blob/v4.3-beta2/components/driver/include/driver/adc_common.h)**(void)

Enable ADC power.

void **adc\_power\_off**(void) Power off SAR ADC.

#### void **adc\_power\_acquire**(void)

Increment the usage counter for ADC module. ADC will stay powered on while the counter is greater than 0. Call adc\_power\_release when done using the ADC.

#### void **adc\_power\_release**(void)

Decrement the usage counter for ADC module. ADC will stay powered on while the counter is greater than 0. Call this function when done using the ADC.

*esp\_err\_t* **adc\_gpio\_init**(*adc\_unit\_t adc\_unit*, *adc\_channel\_t channel*) Initialize ADC pad.

#### **Return**

- ESP\_OK success
- ESP\_ERR\_I[NVALID\\_A](#page-213-0)RG Para[meter error](#page-213-1)

#### **Parameters**

- adc\_unit: ADC unit index
- channel: ADC channel index

#### *esp\_err\_t* **adc1\_pad\_get\_io\_num**(*adc1\_channel\_t channel*, *gpio\_num\_t* \**gpio\_num*) Get the GPIO number of a specific ADC1 channel.

#### **Return**

- ESP\_OK if success
- ESP\_ERR\_INVALID\_[ARG if channel](#page-221-0) not valid

## **Parameters**

- channel: Channel to get the GPIO number
- gpio\_num: output buffer to hold the GPIO number

# *esp\_err\_t* **adc1\_config\_channel\_atten**(*adc1\_channel\_t channel*, *adc\_atten\_t atten*)

Set the attenuation of a particular channel on ADC1, and configure its associated GPIO pin mux.

The default ADC voltage is for attenuation 0 dB and listed in the table below. By setting higher attenuation it [is p](#page-723-0)ossible to read higher voltages.

Due to ADC characteristics, most accurat[e results are obta](#page-221-0)ined with[in the](#page-213-2) "suggested range" shown in the following table.

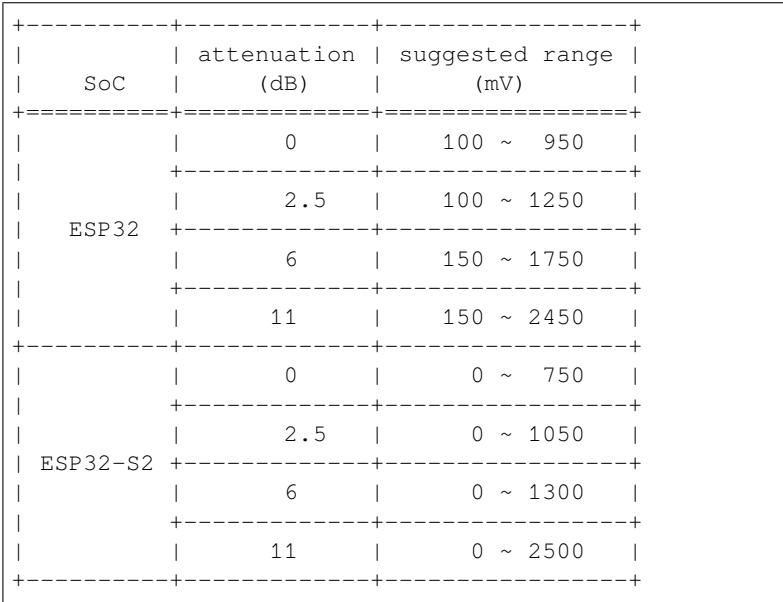

For maximum accuracy, use the ADC calibration APIs and measure voltages within these recommended ranges.

- **Note** For any given channel, this function must be called before the first time  $\text{adc1\_get\_raw}$  () is called for that channel.
- **Note** This function can be called multiple times to configure multiple ADC channels simultaneously. You may call adc1\_get\_raw() only after configuring a channel.

#### **Return**

- ESP\_OK success
	- ESP\_ERR\_INVALID\_ARG Parameter error

#### **Parameters**

- channel: ADC1 channel to configure
- atten: Attenuation level

# *esp\_err\_t* **adc1\_config\_width**(*adc\_bits\_width\_t width\_bit*)

Configure ADC1 capture width, meanwhile enable output invert for ADC1. The configuration is for all channels of ADC1.

#### **[Re](#page-723-0)turn**

• ESP\_OK success

• ESP\_ERR\_INVALID\_ARG Parameter error

## **Parameters**

• width\_bit: Bit capture width for ADC1

int **adc1\_get\_raw**(*adc1\_channel\_t channel*)

Take an ADC1 reading from a single channel.

**Note** ESP32: When the power switch of SARADC1, SARADC2, HALL sensor and AMP sensor is turned on, the input of GPIO36 and GPIO39 will be pulled down for about 80ns. When enabling power for any of [these peripheral](#page-221-0)s, ignore input from GPIO36 and GPIO39. Please refer to section 3.11 of 'ECO\_and\_Workarounds\_for\_Bugs\_in\_ESP32'for the description of this issue. As a workaround, call adc\_power\_acquire() in the app. This will result in higher power consumption (by  $\sim$ 1mA), but will remove the glitches on GPIO36 and GPIO39.

**Note** Call adc1 config width() before the first time this function is called.

**Note** For any given channel, adc1 config channel atten(channel) must be called before the first time this function is called. Configuring a new channel does not prevent a previously configured channel from being read.

### **Return**

- -1: Parameter error
- Other: ADC1 channel reading.

# **Parameters**

• channel: ADC1 channel to read

*esp\_err\_t* **adc\_set\_data\_inv**(*adc\_unit\_t adc\_unit*, bool *inv\_en*)

Set ADC data invert.

#### **Return**

- ESP\_OK success
- ESP\_ERR\_INVA[LID\\_ARG P](#page-213-0)arameter error

#### **Parameters**

- adc\_unit: ADC unit index
- inv en: whether enable data invert

## *esp\_err\_t* **adc\_set\_clk\_div**(uint8\_t *clk\_div*)

Set ADC source clock.

#### **Return**

• ESP\_OK success

#### **[Pa](#page-723-0)rameters**

#### • clk\_div: ADC clock divider, ADC clock is divided from APB clock

*esp\_err\_t* **adc\_set\_data\_width**(*adc\_unit\_t adc\_unit*, *adc\_bits\_width\_t width\_bit*)

Configure ADC capture width.

#### **Return**

- ESP\_OK success
- ESP\_ERR\_INVALI[D\\_ARG Par](#page-213-0)ameter err[or](#page-214-0)

#### **Parameters**

- adc\_unit: ADC unit index
- width\_bit: Bit capture width for ADC unit.

#### void **adc1\_ulp\_enable**(void)

Configure ADC1 to be usable by the ULP.

This function reconfigures ADC1 to be controlled by the ULP. Effect of this function can be reverted using adc1\_get\_raw() function.

Note that adc1\_config\_channel\_atten,  $adc1$ \_config\_width() functions need to be called to configure ADC1 channels, before ADC1 is used by the ULP.

#### *esp\_err\_t* **adc2\_pad\_get\_io\_num**(*adc2\_channel\_t channel*, *gpio\_num\_t* \**gpio\_num*) Get the GPIO number of a specific ADC2 channel.

# **Return**

• ESP\_OK if success

#### • ESP\_ERR\_INVALID\_ARG if channel not valid

#### **Parameters**

- channel: Channel to get the GPIO number
- gpio\_num: output buffer to hold the GPIO number

*esp\_err\_t* **adc2\_config\_channel\_atten**(*adc2\_channel\_t channel*, *adc\_atten\_t atten*)

Configure the ADC2 channel, including setting attenuation.

The default ADC voltage is for attenuation 0 dB and listed in the table below. By setting higher attenuation it [is p](#page-723-0)ossible to read higher voltages.

Due to ADC characteristics, most accurat[e results are obta](#page-221-1)ined with[in the](#page-213-2) "suggested range" shown in the following table.

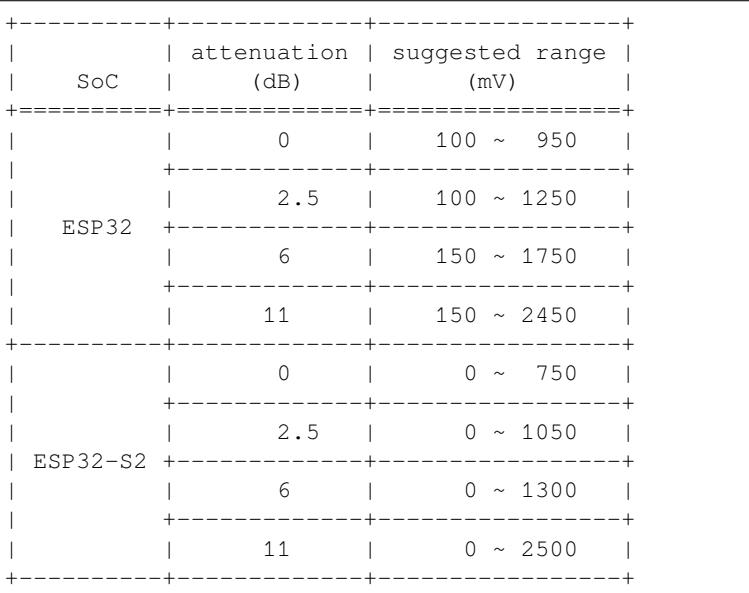

For maximum accuracy, use the ADC calibration APIs and measure voltages within these recommended ranges.

- **Note** This function also configures the input GPIO pin mux to connect it to the ADC2 channel. It must be called before calling adc2\_get\_raw() for this channel.
- **Note** For any given channel, this function must be called before the first time  $\frac{\text{adc2}_\text{get}\text{raw}}{\text{d}$  is called for that channel.

**Return**

- ESP\_OK success
- ESP\_ERR\_INVALID\_ARG Parameter error

# **Parameters**

- channel: ADC2 channel to configure
- atten: Attenuation level

*esp\_err\_t* **adc2\_get\_raw**(*adc2\_channel\_t channel*, *adc\_bits\_width\_t width\_bit*, int \**raw\_out*)

Take an ADC2 reading on a single channel.

- **Note** ESP32: When the power switch of SARADC1, SARADC2, HALL sensor and AMP sensor is turned on, the input of GPIO36 and GPIO39 will be pulled down for about 80ns. When enabling power for any of these [peripherals, igno](#page-221-1)re input [from GPIO36 and](#page-214-0) GPIO39. Please refer to section 3.11 of 'ECO\_and\_Workarounds\_for\_Bugs\_in\_ESP32'for the description of this issue. As a workaround, call adc\_power\_acquire() in the app. This will result in higher power consumption (by  $\sim$ 1mA), but will remove the glitches on GPIO36 and GPIO39.
- Note ESP32: For a given channel, adc2\_config\_channel\_atten() must be called before the first time this function is called. If Wi-Fi is started via  $\exp{\psi i}$  figures (), this function will always fail with ESP\_ERR\_TIMEOUT.
- **Note** ESP32-S2: ADC2 support hardware arbiter. The arbiter is to improve the use efficiency of ADC2. After the control right is robbed by the high priority, the low priority controller will read the invalid ADC2 data.

Default priority: Wi-Fi > RTC > Digital;

#### **Return**

- ESP\_OK if success
- ESP\_ERR\_TIMEOUT ADC2 is being used by other controller and the request timed out.
- ESP\_ERR\_INVALID\_STATE The controller status is invalid. Please try again.

# **Parameters**

- channel: ADC2 channel to read
- width bit: Bit capture width for ADC2
- raw out: the variable to hold the output data.

# *esp\_err\_t* **adc\_vref\_to\_gpio**(*adc\_unit\_t adc\_unit*, *gpio\_num\_t gpio*)

Output ADC1 or ADC2's reference voltage to adc2\_channe\_t's IO.

This function routes the internal reference voltage of ADCn to one of ADC2's channels. This reference [vol](#page-723-0)tage can then be manually [measured f](#page-213-0)or calibra[tion purpose](#page-240-0)s.

Note ESP32 only supports output of ADC2<sup>'</sup> s internal reference voltage. **Return**

- ESP\_OK: v\_ref successfully routed to selected GPIO
- ESP\_ERR\_INVALID\_ARG: Unsupported GPIO

#### **Parameters**

- [in] adc\_unit: ADC unit index
- [in] gpio: GPIO number (Only ADC2's channels IO are supported)

# *esp\_err\_t* **adc2\_vref\_to\_gpio**(*gpio\_num\_t gpio*)

Output ADC2 reference voltage to adc2\_channe\_t's IO.

This function routes the internal reference voltage of ADCn to one of ADC2's channels. This reference [vol](#page-723-0)tage can then be manually [measured for](#page-240-0) calibration purposes.

#### **Return**

- ESP\_OK: v\_ref successfully routed to selected GPIO
- ESP\_ERR\_INVALID\_ARG: Unsupported GPIO

#### **Parameters**

• [in] gpio: GPIO number (ADC2's channels are supported)

# *esp\_err\_t* **adc\_digi\_init**(void)

ADC digital controller initialization.

#### **Return**

• ESP OK Success

# *[esp\\_err\\_t](#page-723-0)* **adc\_digi\_deinit**(void)

ADC digital controller deinitialization.

#### **Return**

• ESP\_OK Success

#### *esp\_err\_t* **adc\_digi\_controller\_config**(**const** *adc\_digi\_config\_t* \**config*)

Setting the digital controller.

#### **Return**

- ESP\_ERR\_INVALID\_STATE Driver state is invalid.
- ESP\_ERR\_INVALID\_ARG If the combi[nation of argument](#page-210-0)s is invalid.
- ESP\_OK On success

#### **Parameters**

• config: Pointer to digital controller paramter. Refer to *adc\_digi\_config\_t*.

# **Macros**

# **ADC\_ATTEN\_0db**

ADC rtc controller attenuation option.

**Note** This definitions are only for being back-compatible **ADC\_ATTEN\_2\_5db**

#### **ADC\_ATTEN\_6db**

**ADC\_ATTEN\_11db**

#### **ADC\_WIDTH\_BIT\_DEFAULT**

The default (max) bit width of the ADC of current version. You can also get the maximum bitwidth by SOC\_ADC\_MAX\_BITWIDTH defined in soc\_caps.h.

**ADC\_WIDTH\_9Bit**

**ADC\_WIDTH\_10Bit**

**ADC\_WIDTH\_11Bit**

**ADC\_WIDTH\_12Bit**

#### **Enumerations**

**enum adc1\_channel\_t** *Values:*

> ADC1 CHANNEL  $0 = 0$ ADC1 channel 0 is GPIO1

<span id="page-221-0"></span>**ADC1\_CHANNEL\_1** ADC1 channel 1 is GPIO2

**ADC1\_CHANNEL\_2** ADC1 channel 2 is GPIO3

**ADC1\_CHANNEL\_3** ADC1 channel 3 is GPIO4

**ADC1\_CHANNEL\_4** ADC1 channel 4 is GPIO5

**ADC1\_CHANNEL\_5** ADC1 channel 5 is GPIO6

```
ADC1_CHANNEL_6
    ADC1 channel 6 is GPIO7
```
**ADC1\_CHANNEL\_7** ADC1 channel 7 is GPIO8

#### **ADC1\_CHANNEL\_8** ADC1 channel 6 is GPIO9

**ADC1\_CHANNEL\_9** ADC1 channel 7 is GPIO10

# **ADC1\_CHANNEL\_MAX**

# **enum adc2\_channel\_t**

*Values:*

<span id="page-221-1"></span>**ADC2\_CHANNEL\_0** = 0 ADC2 channel 0 is GPIO4 (ESP32), GPIO11 (ESP32-S2)

**ADC2\_CHANNEL\_1**

ADC2 channel 1 is GPIO0 (ESP32), GPIO12 (ESP32-S2)

# **ADC2\_CHANNEL\_2**

ADC2 channel 2 is GPIO2 (ESP32), GPIO13 (ESP32-S2)

# **ADC2\_CHANNEL\_3**

ADC2 channel 3 is GPIO15 (ESP32), GPIO14 (ESP32-S2)

# **ADC2\_CHANNEL\_4**

ADC2 channel 4 is GPIO13 (ESP32), GPIO15 (ESP32-S2)

**ADC2\_CHANNEL\_5**

ADC2 channel 5 is GPIO12 (ESP32), GPIO16 (ESP32-S2)

# **ADC2\_CHANNEL\_6**

ADC2 channel 6 is GPIO14 (ESP32), GPIO17 (ESP32-S2)

# **ADC2\_CHANNEL\_7**

ADC2 channel 7 is GPIO27 (ESP32), GPIO18 (ESP32-S2)

# **ADC2\_CHANNEL\_8**

ADC2 channel 8 is GPIO25 (ESP32), GPIO19 (ESP32-S2)

# **ADC2\_CHANNEL\_9**

ADC2 channel 9 is GPIO26 (ESP32), GPIO20 (ESP32-S2)

# **ADC2\_CHANNEL\_MAX**

**enum adc\_i2s\_encode\_t**

ADC digital controller encode option.

*Values:*

# **ADC\_ENCODE\_12BIT**

ADC to DMA data format, , [15:12]-channel [11:0]-12 bits ADC data

# **ADC\_ENCODE\_11BIT**

ADC to DMA data format, [15]-unit, [14:11]-channel [10:0]-11 bits ADC data

**ADC\_ENCODE\_MAX**

# **ADC Calibration**

# **Header File**

• esp adc cal/include/esp adc cal.h

#### **Functions**

*esp\_err\_t* **[esp\\_adc\\_cal\\_check\\_efu](https://github.com/espressif/esp-idf/blob/v4.3-beta2/components/esp_adc_cal/include/esp_adc_cal.h)se**(*esp\_adc\_cal\_value\_t value\_type*)

Checks if ADC calibration values are burned into eFuse.

This function checks if ADC reference voltage or Two Point values have been burned to the eFuse of the [cur](#page-723-0)rent ESP32

**Note** in ESP32S2, only ESP\_ADC\_CAL\_VAL\_EFUSE\_TP is supported. Some old ESP32S2s do not support this, either. In which case you have to calibrate it manually, possibly by performing your own two-point calibration on the chip.

# **Return**

- ESP\_OK: The calibration mode is supported in eFuse
- ESP\_ERR\_NOT\_SUPPORTED: Error, eFuse values are not burned
- ESP\_ERR\_INVALID\_ARG: Error, invalid argument (ESP\_ADC\_CAL\_VAL\_DEFAULT\_VREF) **Parameters**
	- value\_type: Type of calibration value (ESP\_ADC\_CAL\_VAL\_EFUSE\_VREF or ESP\_ADC\_CAL\_VAL\_EFUSE\_TP)

*esp\_adc\_cal\_value\_t* **esp\_adc\_cal\_characterize**(*adc\_unit\_t adc\_num*, *adc\_atten\_t atten*, *adc\_bits\_width\_t bit\_width*, uint32\_t *default\_vref*, *esp\_adc\_cal\_characteristics\_t* \**chars*)

Characterize an ADC at a particular attenuation.

[This function w](#page-224-0)ill characterize the ADC at a particula[r attenuatio](#page-213-0)n and generate th[e ADC-Volt](#page-213-2)age curve in the form of  $[y = coeff_a * x + coeff_b]$ . Characterization [can be based on T](#page-214-0)[wo Point values, eFuse](#page-223-0) Vref, or default Vref and the calibration values will be prioritized in that order.

**Note** For ESP32, Two Point values and eFuse Vref calibration can be enabled/disabled using menuconfig. For ESP32s2, only Two Point values calibration and only ADC\_WIDTH\_BIT\_13 is supported. The parameter default\_vref is unused.

#### **Return**

- ESP\_ADC\_CAL\_VAL\_EFUSE\_VREF: eFuse Vref used for characterization
- ESP\_ADC\_CAL\_VAL\_EFUSE\_TP: Two Point value used for characterization (only in Linear Mode)
- ESP\_ADC\_CAL\_VAL\_DEFAULT\_VREF: Default Vref used for characterization

#### **Parameters**

- [in] adc\_num: ADC to characterize (ADC\_UNIT\_1 or ADC\_UNIT\_2)
- [in] atten: Attenuation to characterize
- [in] bit\_width: Bit width configuration of ADC
- [in] default\_vref: Default ADC reference voltage in mV (Only in ESP32, used if eFuse values is not available)

*esp\_adc\_cal\_characteristics\_t* \**chars*)

• [out] chars: Pointer to empty structure used to store ADC characteristics

```
uint32_t esp_adc_cal_raw_to_voltage(uint32_t adc_reading, const
```
Convert an ADC reading to voltage in mV.

This function converts an ADC reading to a voltage in mV based on the ADC's characteristics.

**Note** Characteristics structure must [be initialized before t](#page-223-0)his function is called (call esp\_adc\_cal\_characterize())

**Return** Voltage in mV

#### **Parameters**

- [in] adc\_reading: ADC reading
- [in] chars: Pointer to initialized structure containing ADC characteristics

#### *esp\_err\_t* **esp\_adc\_cal\_get\_voltage**(*adc\_channel\_t channel*, **const** *esp\_adc\_cal\_characteristics\_t*

\**chars*, uint32\_t \**voltage*)

Reads an ADC and converts the reading to a voltage in mV.

This function reads an ADC then converts the raw reading to a voltage [in mV based on the characte](#page-223-0)ristics [pro](#page-723-0)vided. The ADC that is read is also [determined by t](#page-213-1)he characteristics.

**Note** The Characteristics structure must be initialized before this function is called (call esp adc cal characterize())

#### **Return**

- ESP\_OK: ADC read and converted to mV
- ESP\_ERR\_TIMEOUT: Error, timed out attempting to read ADC
- ESP\_ERR\_INVALID\_ARG: Error due to invalid arguments

#### **Parameters**

- [in] channel: ADC Channel to read
- [in] chars: Pointer to initialized ADC characteristics structure
- [out] voltage: Pointer to store converted voltage

#### **Structures**

#### **struct esp\_adc\_cal\_characteristics\_t**

Structure storing characteristics of an ADC.

**Note** Call esp adc cal characterize() to initialize the structure

#### <span id="page-223-0"></span>**Public Members**

*adc\_unit\_t* **adc\_num** ADC number

*adc\_atten\_t* **atten** [ADC](#page-213-0) attenuation *adc\_bits\_width\_t* **bit\_width** ADC bit width

uint32\_t **coeff\_a** [Gradient of](#page-214-0) ADC-Voltage curve

uint32\_t **coeff\_b** Offset of ADC-Voltage curve

uint32\_t **vref** Vref used by lookup table

**const** uint32\_t \***low\_curve** Pointer to low Vref curve of lookup table (NULL if unused)

**const** uint32\_t \***high\_curve** Pointer to high Vref curve of lookup table (NULL if unused)

# **Enumerations**

# **enum esp\_adc\_cal\_value\_t**

Type of calibration value used in characterization.

*Values:*

<span id="page-224-0"></span>ESP\_ADC\_CAL\_VAL\_EFUSE\_VREF  $= 0$ Characterization based on reference voltage stored in eFuse

**ESP\_ADC\_CAL\_VAL\_EFUSE\_TP** = 1 Characterization based on Two Point values stored in eFuse

**ESP\_ADC\_CAL\_VAL\_DEFAULT\_VREF** = 2 Characterization based on default reference voltage

**ESP\_ADC\_CAL\_VAL\_MAX**

**ESP\_ADC\_CAL\_VAL\_NOT\_SUPPORTED** = *ESP\_ADC\_CAL\_VAL\_MAX*

# **GPIO Lookup Macros**

#### **Header File**

• soc/esp32s2/include/soc/adc\_channel.h

#### **Macros**

**ADC1[\\_GPIO1\\_CHANNEL](https://github.com/espressif/esp-idf/blob/v4.3-beta2/components/soc/esp32s2/include/soc/adc_channel.h) ADC1\_CHANNEL\_0\_GPIO\_NUM ADC1\_GPIO2\_CHANNEL ADC1\_CHANNEL\_1\_GPIO\_NUM ADC1\_GPIO3\_CHANNEL**

**ADC1\_CHANNEL\_2\_GPIO\_NUM**

**ADC1\_GPIO4\_CHANNEL**

**ADC1\_CHANNEL\_3\_GPIO\_NUM**

**ADC1\_GPIO5\_CHANNEL**

**ADC1\_CHANNEL\_4\_GPIO\_NUM**

**ADC1\_GPIO6\_CHANNEL**

**ADC1\_CHANNEL\_5\_GPIO\_NUM**

**ADC1\_GPIO7\_CHANNEL ADC1\_CHANNEL\_6\_GPIO\_NUM ADC1\_GPIO8\_CHANNEL ADC1\_CHANNEL\_7\_GPIO\_NUM ADC1\_GPIO9\_CHANNEL ADC1\_CHANNEL\_8\_GPIO\_NUM ADC1\_GPIO10\_CHANNEL ADC1\_CHANNEL\_9\_GPIO\_NUM ADC2\_GPIO11\_CHANNEL ADC2\_CHANNEL\_0\_GPIO\_NUM ADC2\_GPIO12\_CHANNEL ADC2\_CHANNEL\_1\_GPIO\_NUM ADC2\_GPIO13\_CHANNEL ADC2\_CHANNEL\_2\_GPIO\_NUM ADC2\_GPIO14\_CHANNEL ADC2\_CHANNEL\_3\_GPIO\_NUM ADC2\_GPIO15\_CHANNEL ADC2\_CHANNEL\_4\_GPIO\_NUM ADC2\_GPIO16\_CHANNEL ADC2\_CHANNEL\_5\_GPIO\_NUM ADC2\_GPIO17\_CHANNEL ADC2\_CHANNEL\_6\_GPIO\_NUM ADC2\_GPIO18\_CHANNEL ADC2\_CHANNEL\_7\_GPIO\_NUM ADC2\_GPIO19\_CHANNEL ADC2\_CHANNEL\_8\_GPIO\_NUM ADC2\_GPIO20\_CHANNEL ADC2\_CHANNEL\_9\_GPIO\_NUM**

# **2.2.2 Digital To Analog Converter**

# **Overview**

ESP32-S2 has two 8-bit DAC (digital to analog converter) channels, connected to GPIO17 (Channel 1) and GPIO18 (Channel 2).

The DAC driver allows these channels to be set to arbitrary voltages.

The DAC channels can also be driven with DMA-style written sample data by the digital controller, however the driver does not supported this yet.

For other analog output options, see the *Sigma-delta Modulation module* and the *LED Control module*. Both these modules produce high frequency PWM output, which can be hardware low-pass filtered in order to generate a lower frequency analog output.

# **Application Example**

Setting DAC channel 1 (GPIO17) voltage to approx 0.78 of VDD\_A voltage (VDD \* 200 / 255). For VDD\_A 3.3V, this is 2.59V:

```
#include <driver/dac.h>
...
   dac_output_enable(DAC_CHANNEL_1);
   dac_output_voltage(DAC_CHANNEL_1, 200);
```
## **API Reference**

# **Header File**

• driver/esp32s2/include/driver/dac.h

#### **Functions**

# *esp\_err\_t* **dac\_digi\_init**(void)

[DAC digital controller initialization.](https://github.com/espressif/esp-idf/blob/v4.3-beta2/components/driver/esp32s2/include/driver/dac.h)

#### **Return**

• ESP\_OK success

*[esp\\_err\\_t](#page-723-0)* **dac\_digi\_deinit**(void)

DAC digital controller deinitialization.

#### **Return**

• ESP\_OK success

# *[esp\\_err\\_t](#page-723-0)* **dac\_digi\_controller\_config**(**const** *dac\_digi\_config\_t* \**cfg*)

Setting the DAC digital controller.

#### **Return**

- ESP\_OK success
- ESP\_ERR\_INVALID\_ARG Parameter er[ror](#page-228-0)

#### **Parameters**

• cfg: Pointer to digital controller paramter. See *dac\_digi\_config\_t*.

#### *esp\_err\_t* **dac\_digi\_start**(void)

DAC digital controller start output voltage.

# **Return**

• ESP\_OK success

# *[esp\\_err\\_t](#page-723-0)* **dac\_digi\_stop**(void)

DAC digital controller stop output voltage.

#### **Return**

• ESP\_OK success

# *[esp\\_err\\_t](#page-723-0)* **dac\_digi\_fifo\_reset**(void)

Reset DAC digital controller FIFO.

# **Return**

• ESP\_OK success

## *esp\_err\_t* **dac\_digi\_reset**(void)

Reset DAC digital controller.

#### **Return**

• ESP\_OK success

#### **Header File**

• driver/include/driver/dac\_common.h

#### **Functions**

*esp\_err\_t* **[dac\\_pad\\_get\\_io\\_num](https://github.com/espressif/esp-idf/blob/v4.3-beta2/components/driver/include/driver/dac_common.h)**(*dac\_channel\_t channel*, *gpio\_num\_t* \**gpio\_num*)

Get the GPIO number of a specific DAC channel.

#### **Return**

• ESP\_OK if success

## **[Pa](#page-723-0)rameters**

- channel: Channel to get the gpio number
- gpio\_num: output buffer to hold the gpio number

*esp\_err\_t* **dac\_output\_voltage**(*dac\_channel\_t channel*, uint8\_t *dac\_value*)

Set DAC output voltage. DAC output is 8-bit. Maximum (255) corresponds to VDD3P3\_RTC.

**Note** Need to configure DAC pad before calling this function. DAC channel 1 is attached to GPIO25, DAC channel 2 is attached to G[PIO26](#page-229-0)

#### **[Re](#page-723-0)turn**

• ESP\_OK success

# **Parameters**

- channel: DAC channel
- dac\_value: DAC output value

*esp\_err\_t* **dac\_output\_enable**(*dac\_channel\_t channel*)

DAC pad output enable.

**Note** DAC channel 1 is attached to GPIO25, DAC channel 2 is attached to GPIO26 I2S left channel will be mapped to DAC channel [2 I2S right cha](#page-229-0)nnel will be mapped to DAC channel 1

#### **[Pa](#page-723-0)rameters**

• channel: DAC channel

## *esp\_err\_t* **dac\_output\_disable**(*dac\_channel\_t channel*)

DAC pad output disable.

**Note** DAC channel 1 is attached to GPIO25, DAC channel 2 is attached to GPIO26 **[Re](#page-723-0)turn**

• ESP OK success

#### **Parameters**

• channel: DAC channel

#### *esp\_err\_t* dac\_cw\_generator\_enable (void)

Enable cosine wave generator output.

#### **Return**

• ESP\_OK success

#### *[esp\\_err\\_t](#page-723-0)* **dac\_cw\_generator\_disable**(void)

Disable cosine wave generator output.

#### **Return**

• ESP\_OK success

#### *[esp\\_err\\_t](#page-723-0)* **dac\_cw\_generator\_config**(*dac\_cw\_config\_t* \**cw*) Config the cosine wave generator function in DAC module.

**Return**

- ESP OK success
- ESP\_ERR\_INVALID\_ARG [The parameter is](#page-228-1) NULL.

**Parameters**

• cw: Configuration.

**GPIO Lookup Macros** Some useful macros can be used to specified the GPIO number of a DAC channel, or vice versa. e.g.

- 1. DAC\_CHANNEL\_1\_GPIO\_NUM is the GPIO number of channel 1 (GPIO17);
- 2. DAC\_GPIO18\_CHANNEL is the channel number of GPIO 26 (channel 2).

#### **Header File**

• soc/esp32s2/include/soc/dac\_channel.h

**Macros DAC\_[GPIO17\\_CHANNEL](https://github.com/espressif/esp-idf/blob/v4.3-beta2/components/soc/esp32s2/include/soc/dac_channel.h) DAC\_CHANNEL\_1\_GPIO\_NUM**

**DAC\_GPIO18\_CHANNEL**

**DAC\_CHANNEL\_2\_GPIO\_NUM**

#### **Header File**

• hal/include/hal/dac\_types.h

#### **Structures**

#### **stru[ct dac\\_cw\\_config\\_t](https://github.com/espressif/esp-idf/blob/v4.3-beta2/components/hal/include/hal/dac_types.h)**

Config the cosine wave generator function in DAC module.

#### <span id="page-228-1"></span>**Public Members**

#### *dac\_channel\_t* **en\_ch**

Enable the cosine wave generator of DAC channel.

# *dac\_cw\_scale\_t* **scale**

[Set the am](#page-229-0)plitude of the cosine wave generator output.

#### *dac\_cw\_phase\_t* **phase**

[Set the ph](#page-229-1)ase of the cosine wave generator output.

# uint32\_t **freq**

[Set frequen](#page-229-2)cy of cosine wave generator output. Range:  $130(130Hz) \sim 55000(100KHz)$ .

#### int8\_t **offset**

Set the voltage value of the DC component of the cosine wave generator output. Note: Unreasonable settings can cause waveform to be oversaturated. Range:  $-128 \sim 127$ .

# **struct dac\_digi\_config\_t**

DAC digital controller (DMA mode) configuration parameters.

# <span id="page-228-0"></span>**Public Members**

#### *dac\_digi\_convert\_mode\_t* **mode**

DAC digital controller (DMA mode) work mode. See dac\_digi\_convert\_mode\_t.

#### uint32\_t **interval**

The number of interval clock cycles for the DAC digital controller to output voltage. The unit is the [divided clock. Rang](#page-229-3)e: 1 ~ 4095. Expression: dac\_output\_freq = controller\_clk / interval. Refer to *adc\_digi\_clk\_t*. Note: The sampling rate of each channel is also related to the conversion mode (See dac\_digi\_convert\_mode\_t) and pattern table settings.

# *adc\_digi\_clk\_t* **dig\_clk**

DAC digital controller clock divider settings. Refer to *adc\_digi\_clk\_t*. Note: The clocks of the DAC digital controller use the ADC digital controller clock divider.

#### **Enu[merations](#page-210-1)**

## **enum dac\_channel\_t**

*Values:*

DAC CHANNEL  $1 = 0$ DAC channel 1 is GPIO25(ESP32) / GPIO17(ESP32S2)

<span id="page-229-0"></span>**DAC\_CHANNEL\_2** = 1 DAC channel 2 is GPIO26(ESP32) / GPIO18(ESP32S2)

**DAC\_CHANNEL\_MAX**

# **enum dac\_cw\_scale\_t**

The multiple of the amplitude of the cosine wave generator. The max amplitude is VDD3P3\_RTC.

*Values:*

<span id="page-229-1"></span>**DAC\_CW\_SCALE\_1** = 0x0 1/1. Default.

DAC CW SCALE  $2 = 0x1$  $1/2$ .

$$
DAC_CW_SCALE_4 = 0x2
$$
  
1/4.

 $\text{DAC\_CW\_SCALE\_8} = 0x3$ 1/8.

#### **enum dac\_cw\_phase\_t**

Set the phase of the cosine wave generator output.

*Values:*

<span id="page-229-2"></span>DAC CW PHASE  $0 = 0x2$ Phase shift  $+0^\circ$ 

**DAC\_CW\_PHASE\_180** = 0x3 Phase shift +180°

#### **enum dac\_digi\_convert\_mode\_t**

DAC digital controller (DMA mode) work mode.

*Values:*

# <span id="page-229-3"></span>**DAC\_CONV\_NORMAL**

The data in the DMA buffer is simultaneously output to the enable channel of the DAC.

#### **DAC\_CONV\_ALTER**

The data in the DMA buffer is alternately output to the enable channel of the DAC.

**DAC\_CONV\_MAX**

# **2.2.3 GPIO & RTC GPIO**

# **Overview**

<span id="page-229-4"></span>The ESP32-S2 chip features 43 physical GPIO pads. Some GPIO pads cannot be used or do not have the corresponding pin on the chip package. For more details, see *ESP32-S2 Technical Reference Manual* > *IO MUX and GPIO Matrix (GPIO, IO\_MUX)* [PDF]. Each pad can be used as a general purpose I/O or can be connected to an internal peripheral signal.

- Note that GPIO26-32 are usually used for SPI flash.
- GPIO46 is fixed to pull-down and is input only

There is also separate "RTC GPIO" support, which functions when GPIOs are routed to the "RTC" low-power and analog subsystem. These pin functions can be used when:

- In deep sleep
- The *Ultra Low Power co-processor* is running
- Analog functions such as ADC/DAC/etc are in use.

# **Applicati[on Example](#page-1298-0)**

GPIO output and input interrupt example: peripherals/gpio/generic\_gpio.

# **API Reference - Normal GPIO**

#### **Header File**

• driver/include/driver/gpio.h

# **Functions**

*esp\_err\_t* **gpio\_config**(**const** *gpio\_config\_t* \**pGPIOConfig*) [GPIO common configuratio](https://github.com/espressif/esp-idf/blob/v4.3-beta2/components/driver/include/driver/gpio.h)n.

Configure GPIO's Mode,pull-up,PullDown,IntrType

#### **[Re](#page-723-0)turn**

- ESP\_OK success
- ESP\_ERR\_INVALID\_ARG Parameter error

#### **Parameters**

• pGPIOConfig: Pointer to GPIO configure struct

# *esp\_err\_t* **gpio\_reset\_pin**(*gpio\_num\_t gpio\_num*)

Reset an gpio to default state (select gpio function, enable pullup and disable input and output).

**Note** This function also configures the IOMUX for this pin to the GPIO function, and disconnects any other peripheral output configured via GPIO Matrix.

**[Re](#page-723-0)turn** Always return E[SP\\_OK.](#page-240-0)

#### **Parameters**

• qpio\_num: GPIO number.

*esp\_err\_t* **gpio\_set\_intr\_type**(*gpio\_num\_t gpio\_num*, *gpio\_int\_type\_t intr\_type*)

GPIO set interrupt trigger type.

#### **Return**

- ESP\_OK Success
- ESP\_ERR\_INVALI[D\\_ARG Para](#page-240-0)meter error

**Parameters**

- gpio\_num: GPIO number. If you want to set the trigger type of e.g. of GPIO16, gpio\_num should be GPIO\_NUM\_16 (16);
- intr\_type: Interrupt type, select from gpio\_int\_type\_t

#### *esp\_err\_t* **gpio\_intr\_enable**(*gpio\_num\_t gpio\_num*)

Enable GPIO module interrupt signal.

**Note** Please do not use the interrupt of GPIO36 and GPIO39 when using ADC or Wi-Fi with sleep mode enabled. Please refer to the comments of  $adcl\_get\_raw$ . Please refer to section 3.11 of 'ECO\_and\_Workaroun[ds\\_for\\_Bugs](#page-240-0)\_in\_ESP32'for the description of this issue. As a workaround, call adc power acquire() in the app. This will result in higher power consumption (by  $\sim 1 \text{mA}$ ), but will remove the glitches on GPIO36 and GPIO39.

#### **Return**

• ESP\_OK Success

• ESP\_ERR\_INVALID\_ARG Parameter error

#### **Parameters**

• qpio\_num: GPIO number. If you want to enable an interrupt on e.g. GPIO16, gpio\_num should be GPIO\_NUM\_16 (16);

# *esp\_err\_t* **gpio\_intr\_disable**(*gpio\_num\_t gpio\_num*)

Disable GPIO module interrupt signal.

## **Return**

- ESP\_OK success
- ESP\_ERR\_INVALI[D\\_ARG Par](#page-240-0)ameter error

#### **Parameters**

• gpio\_num: GPIO number. If you want to disable the interrupt of e.g. GPIO16, gpio\_num should be GPIO\_NUM\_16 (16);

#### *esp\_err\_t* **gpio\_set\_level**(*gpio\_num\_t gpio\_num*, uint32\_t *level*)

GPIO set output level.

#### **Return**

- ESP\_OK Success
- ESP\_ERR\_IN[VALID\\_ARG](#page-240-0) GPIO number error

#### **Parameters**

- gpio\_num: GPIO number. If you want to set the output level of e.g. GPIO16, gpio\_num should be GPIO\_NUM\_16 (16);
- level: Output level. 0: low ; 1: high

int **gpio\_get\_level**(*gpio\_num\_t gpio\_num*)

GPIO get input level.

**Warning** If the pad is not configured for input (or input and output) the returned value is always 0. **Return**

- 0 the GP[IO input leve](#page-240-0)l is 0
- 1 the GPIO input level is 1

#### **Parameters**

• gpio\_num: GPIO number. If you want to get the logic level of e.g. pin GPIO16, gpio\_num should be GPIO\_NUM\_16 (16);

#### *esp\_err\_t* **gpio\_set\_direction**(*gpio\_num\_t gpio\_num*, *gpio\_mode\_t mode*)

#### GPIO set direction.

Configure GPIO direction,such as output\_only,input\_only,output\_and\_input

#### **[Re](#page-723-0)turn**

- ESP\_OK Success
- ESP\_ERR\_INVALID\_ARG GPIO error

#### **Parameters**

- gpionum: Configure GPIO pins number, it should be GPIO number. If you want to set direction of e.g. GPIO16, gpio\_num should be GPIO\_NUM\_16 (16);
- mode: GPIO direction

*esp\_err\_t* **gpio\_set\_pull\_mode**(*gpio\_num\_t gpio\_num*, *gpio\_pull\_mode\_t pull*)

Configure GPIO pull-up/pull-down resistors.

Only pins that support both input & output have integrated pull-up and pull-down resistors. Input-only GPIOs [34-](#page-723-0)39 do not.

#### **Return**

- ESP\_OK Success
- ESP\_ERR\_INVALID\_ARG : Parameter error

#### **Parameters**

- gpio\_num: GPIO number. If you want to set pull up or down mode for e.g. GPIO16, gpio\_num should be GPIO\_NUM\_16  $(16)$ ;
- pull: GPIO pull up/down mode.

*esp\_err\_t* **gpio\_wakeup\_enable**(*gpio\_num\_t gpio\_num*, *gpio\_int\_type\_t intr\_type*) Enable GPIO wake-up function.

#### **Return**

- ESP\_OK Success
- ESP\_ERR\_INVALI[D\\_ARG Para](#page-240-0)meter error

### **Parameters**

- gpio num: GPIO number.
- intr type: GPIO wake-up type. Only GPIO\_INTR\_LOW\_LEVEL or GPIO\_INTR\_HIGH\_LEVEL can be used.

*esp\_err\_t* **gpio\_wakeup\_disable**(*gpio\_num\_t gpio\_num*)

# Disable GPIO wake-up function.

# **Return**

- ESP\_OK Success
- ESP\_ERR\_INVALID\_[ARG Param](#page-240-0)eter error

#### **Parameters**

• gpio\_num: GPIO number

# $esp\_err\_t$  **gpio\_isr\_register** (void (\**fn*)) void \*

, void \**arg*, int *intr\_alloc\_flags*, *gpio\_isr\_handle\_t* \**handle*Register GPIO interrupt handler, the handler is an ISR. The handler will be attached to the same CPU core that this function is running on.

This ISR function is called whenever any GPIO interrupt occurs. See the alternative gpio\_install\_isr\_service() [and](#page-723-0) gpio\_isr\_handler\_add() AP[I in order to have t](#page-236-0)he driver support per-GPIO ISRs.

To disable or remove the ISR, pass the returned handle to the *interrupt allocation functions*.

# **Parameters**

- fn: Interrupt handler function.
- intr\_alloc\_flags: Flags used to allocate the interrupt. One or multiple (ORred) ESP\_INTR\_FLAG\_\* values. See esp\_intr\_alloc.h [for more info.](#page-881-0)
- arg: Parameter for handler function
- handle: Pointer to return handle. If non-NULL, a handle for the interrupt will be returned here.

#### **Return**

- ESP\_OK Success ;
- ESP\_ERR\_INVALID\_ARG GPIO error
- ESP\_ERR\_NOT\_FOUND No free interrupt found with the specified flags

*esp\_err\_t* **gpio\_pullup\_en**(*gpio\_num\_t gpio\_num*)

Enable pull-up on GPIO.

## **Return**

- ESP\_OK Success
- ESP\_ERR\_IN[VALID\\_ARG](#page-240-0) Parameter error

#### **Parameters**

• gpio\_num: GPIO number

*esp\_err\_t* **gpio\_pullup\_dis**(*gpio\_num\_t gpio\_num*)

#### Disable pull-up on GPIO.

# **Return**

- ESP\_OK Success
- ESP\_ERR\_INV[ALID\\_ARG](#page-240-0) Parameter error

# **Parameters**

- gpio\_num: GPIO number
- *esp\_err\_t* **gpio\_pulldown\_en**(*gpio\_num\_t gpio\_num*) Enable pull-down on GPIO.

#### **Return**

- ESP\_OK Success
- ESP\_ERR\_INVA[LID\\_ARG P](#page-240-0)arameter error

#### **Parameters**

• gpio\_num: GPIO number

#### *esp\_err\_t* **gpio\_pulldown\_dis**(*gpio\_num\_t gpio\_num*)

Disable pull-down on GPIO.

#### **Return**

- ESP\_OK Success
- ESP\_ERR\_INVALI[D\\_ARG Par](#page-240-0)ameter error

#### **Parameters**

• gpio\_num: GPIO number

## *esp\_err\_t* **gpio\_install\_isr\_service**(int *intr\_alloc\_flags*)

Install the driver's GPIO ISR handler service, which allows per-pin GPIO interrupt handlers.

This function is incompatible with gpio isr register() - if that function is used, a single global ISR is registered for all GPIO interrupts. If this function is used, the ISR service provides a global GPIO ISR and individual pin [han](#page-723-0)dlers are registered via the gpio isr handler add() function.

#### **Return**

- ESP\_OK Success
- ESP\_ERR\_NO\_MEM No memory to install this service
- ESP\_ERR\_INVALID\_STATE ISR service already installed.
- ESP\_ERR\_NOT\_FOUND No free interrupt found with the specified flags
- ESP\_ERR\_INVALID\_ARG GPIO error

#### **Parameters**

• intr alloc flags: Flags used to allocate the interrupt. One or multiple (ORred) ESP\_INTR\_FLAG\_\* values. See esp\_intr\_alloc.h for more info.

#### void **gpio\_uninstall\_isr\_service**(void)

Uninstall the driver's GPIO ISR service, freeing related resources.

*esp\_err\_t* **gpio\_isr\_handler\_add**(*gpio\_num\_t gpio\_num*, *gpio\_isr\_t isr\_handler*, void \**args*) Add ISR handler for the corresponding GPIO pin.

Call this function after using gpio\_install\_isr\_service() to install the driver's GPIO ISR handler service.

[The](#page-723-0) pin ISR handlers no long[er need to](#page-240-0) be decla[red with](#page-239-0) IRAM\_ATTR, unless you pass the ESP\_INTR\_FLAG\_IRAM flag when allocating the ISR in gpio\_install\_isr\_service().

This ISR handler will be called from an ISR. So there is a stack size limit (configurable as "ISR stack size" in menuconfig). This limit is smaller compared to a global GPIO interrupt handler due to the additional level of indirection.

#### **Return**

- ESP\_OK Success
- ESP\_ERR\_INVALID\_STATE Wrong state, the ISR service has not been initialized.
- ESP\_ERR\_INVALID\_ARG Parameter error

#### **Parameters**

- gpio\_num: GPIO number
- isr\_handler: ISR handler function for the corresponding GPIO number.
- args: parameter for ISR handler.

# *esp\_err\_t* **gpio\_isr\_handler\_remove**(*gpio\_num\_t gpio\_num*)

Remove ISR handler for the corresponding GPIO pin.

## **Return**

- ESP\_OK Success
- ESP\_ERR\_INVALID\_STAT[E Wrong sta](#page-240-0)te, the ISR service has not been initialized.
- ESP\_ERR\_INVALID\_ARG Parameter error

#### **Parameters**

• gpio\_num: GPIO number

*esp\_err\_t* **gpio\_set\_drive\_capability**(*gpio\_num\_t gpio\_num*, *gpio\_drive\_cap\_t strength*) Set GPIO pad drive capability.

#### **Return**

- ESP\_OK Success
- ESP\_ERR\_INVALID\_ARG Parameter error

#### **Parameters**

- gpio\_num: GPIO number, only support output GPIOs
- strength: Drive capability of the pad

# *esp\_err\_t* **gpio\_get\_drive\_capability**(*gpio\_num\_t gpio\_num*, *gpio\_drive\_cap\_t* \**strength*)

Get GPIO pad drive capability.

## **Return**

- ESP\_OK Success
- ESP\_ERR\_INVALID\_ARG Pa[rameter error](#page-240-0)

## **Parameters**

- qpio\_num: GPIO number, only support output GPIOs
- strength: Pointer to accept drive capability of the pad

# *esp\_err\_t* **gpio\_hold\_en**(*gpio\_num\_t gpio\_num*)

Enable gpio pad hold function.

The gpio pad hold function works in both input and output modes, but must be output-capable gpios. If pad hold enabled: in output mode: the output level of the pad will be force locked and can not be changed. in input [mo](#page-723-0)de: the input value [read will not](#page-240-0) change, regardless the changes of input signal.

The state of digital gpio cannot be held during Deep-sleep, and it will resume the hold function when the chip wakes up from Deep-sleep. If the digital gpio also needs to be held during Deep-sleep, gpio\_deep\_sleep\_hold\_en should also be called.

Power down or call gpio hold dis will disable this function.

# **Return**

- ESP\_OK Success
- ESP\_ERR\_NOT\_SUPPORTED Not support pad hold function

#### **Parameters**

• qpio num: GPIO number, only support output-capable GPIOs

# *esp\_err\_t* **gpio\_hold\_dis**(*gpio\_num\_t gpio\_num*)

Disable gpio pad hold function.

When the chip is woken up from Deep-sleep, the gpio will be set to the default mode, so, the gpio will output the default level if this function is called. If you don't want the level changes, the gpio should be configured [to a](#page-723-0) known state beforet[his function](#page-240-0) is called. e.g. If you hold gpio18 high during Deep-sleep, after the chip is woken up and gpio\_hold\_dis is called, gpio18 will output low level(because gpio18 is input mode by default). If you don't want this behavior, you should configure gpio18 as output mode and set it to hight level before calling gpio\_hold\_dis.

#### **Return**

- ESP OK Success
- ESP\_ERR\_NOT\_SUPPORTED Not support pad hold function

#### **Parameters**

• gpio\_num: GPIO number, only support output-capable GPIOs

# void **gpio\_deep\_sleep\_hold\_en**(void)

Enable all digital gpio pad hold function during Deep-sleep.

When the chip is in Deep-sleep mode, all digital gpio will hold the state before sleep, and when the chip is woken up, the status of digital gpio will not be held. Note that the pad hold feature only works when the chip is in Deep-sleep mode, when not in sleep mode, the digital gpio state can be changed even you have called this function.

Power down or call gpio\_hold\_dis will disable this function, otherwise, the digital gpio hold feature works as long as the chip enter Deep-sleep.

# void **gpio\_deep\_sleep\_hold\_dis**(void)

Disable all digital gpio pad hold function during Deep-sleep.

void **gpio\_iomux\_in**(uint32\_t *gpio\_num*, uint32\_t *signal\_idx*) Set pad input to a peripheral signal through the IOMUX.

#### **Parameters**

- gpio\_num: GPIO number of the pad.
- signal\_idx: Peripheral signal id to input. One of the \*\_IN\_IDX signals in soc/ gpio\_sig\_map.h.

void **gpio\_iomux\_out**(uint8\_t *gpio\_num*, int *func*, bool *oen\_inv*)

Set peripheral output to an GPIO pad through the IOMUX.

#### **Parameters**

- gpio\_num: gpio\_num GPIO number of the pad.
- func: The function number of the peripheral pin to output pin. One of the FUNC  $X *$  of specified  $pin(X)$  in soc/io mux reg.h.
- oen inv: True if the output enable needs to be inverted, otherwise False.

#### *esp\_err\_t* **gpio\_force\_hold\_all**(void)

Force hold digital and rtc gpio pad.

Note GPIO force hold, whether the chip in sleep mode or wakeup mode.

# *[esp\\_err\\_t](#page-723-0)* **gpio\_force\_unhold\_all**(void)

Force unhold digital and rtc gpio pad.

Note GPIO force unhold, whether the chip in sleep mode or wakeup mode.

# *[esp\\_err\\_t](#page-723-0)* **gpio\_sleep\_sel\_en**(*gpio\_num\_t gpio\_num*)

Enable SLP\_SEL to change GPIO status automantically in lightsleep.

# **Return**

• ESP\_OK Success

**[Pa](#page-723-0)rameters**

• qpio num: GPIO number of the pad.

# *esp\_err\_t* **gpio\_sleep\_sel\_dis**(*gpio\_num\_t gpio\_num*)

Disable SLP\_SEL to change GPIO status automantically in lightsleep.

#### **Return**

• ESP\_OK Success

#### **[Pa](#page-723-0)rameters**

• qpio\_num: GPIO number of the pad.

# *esp\_err\_t* **gpio\_sleep\_set\_direction**(*gpio\_num\_t gpio\_num*, *gpio\_mode\_t mode*)

GPIO set direction at sleep.

Configure GPIO direction,such as output\_only,input\_only,output\_and\_input

#### **[Re](#page-723-0)turn**

- ESP\_OK Success
- ESP\_ERR\_INVALID\_ARG GPIO error

#### **Parameters**

- gpio\_num: Configure GPIO pins number, it should be GPIO number. If you want to set direction of e.g. GPIO16, gpio\_num should be GPIO\_NUM\_16 (16);
- mode: GPIO direction

# *esp\_err\_t* **gpio\_sleep\_set\_pull\_mode**(*gpio\_num\_t gpio\_num*, *gpio\_pull\_mode\_t pull*)

Configure GPIO pull-up/pull-down resistors at sleep.

Only pins that support both input & output have integrated pull-up and pull-down resistors. Input-only GPIOs [34-](#page-723-0)39 do not.

#### **Return**

- ESP\_OK Success
- ESP\_ERR\_INVALID\_ARG : Parameter error

**Parameters**

- gpio\_num: GPIO number. If you want to set pull up or down mode for e.g. GPIO16, gpio\_num should be GPIO\_NUM\_16 (16);
- pull: GPIO pull up/down mode.

#### **Macros**

## **GPIO\_PIN\_COUNT**

**GPIO\_IS\_VALID\_GPIO**(gpio\_num) Check whether it is a valid GPIO number.

# **GPIO\_IS\_VALID\_OUTPUT\_GPIO**(gpio\_num)

Check whether it can be a valid GPIO number of output mode.

# **Type Definitions**

**typedef** *intr\_handle\_t* **gpio\_isr\_handle\_t**

# **Header File**

<span id="page-236-0"></span>• hal/in[clude/hal/gpio](#page-886-0)\_types.h

# **Structures**

# **stru[ct gpio\\_config\\_t](https://github.com/espressif/esp-idf/blob/v4.3-beta2/components/hal/include/hal/gpio_types.h)**

Configuration parameters of GPIO pad for gpio\_config function.

# **Public Members**

uint64\_t **pin\_bit\_mask** GPIO pin: set with bit mask, each bit maps to a GPIO

*gpio\_mode\_t* **mode** GPIO mode: set input/output mode

*gpio\_pullup\_t* **pull\_up\_en** [GPIO p](#page-242-0)ull-up

*gpio\_pulldown\_t* **pull\_down\_en** [GPIO p](#page-242-1)ull-down

*gpio\_int\_type\_t* **intr\_type** [GPIO inter](#page-242-2)rupt type

# **Macros**

**GPIO[\\_SEL\\_0](#page-241-0)** Pin 0 selected **GPIO\_SEL\_1** Pin 1 selected

**GPIO\_SEL\_2** Pin 2 selected

# **GPIO\_SEL\_3**

Pin 3 selected

**GPIO\_SEL\_4** Pin 4 selected

# **GPIO\_SEL\_5**

Pin 5 selected

**GPIO\_SEL\_6** Pin 6 selected

**GPIO\_SEL\_7** Pin 7 selected

**GPIO\_SEL\_8** Pin 8 selected

**GPIO\_SEL\_9** Pin 9 selected

**GPIO\_SEL\_10** Pin 10 selected

**GPIO\_SEL\_11** Pin 11 selected

**GPIO\_SEL\_12** Pin 12 selected

**GPIO\_SEL\_13** Pin 13 selected

**GPIO\_SEL\_14** Pin 14 selected

**GPIO\_SEL\_15** Pin 15 selected

**GPIO\_SEL\_16** Pin 16 selected

**GPIO\_SEL\_17** Pin 17 selected

**GPIO\_SEL\_18** Pin 18 selected

**GPIO\_SEL\_19** Pin 19 selected

**GPIO\_SEL\_20** Pin 20 selected

**GPIO\_SEL\_21** Pin 21 selected

**GPIO\_SEL\_26** Pin 26 selected

**GPIO\_SEL\_27** Pin 27 selected

**GPIO\_SEL\_28** Pin 28 selected

**GPIO\_SEL\_29** Pin 29 selected

**GPIO\_SEL\_30** Pin 30 selected

**GPIO\_SEL\_31** Pin 31 selected

**GPIO\_SEL\_32** Pin 32 selected **GPIO\_SEL\_33** Pin 33 selected

**GPIO\_SEL\_34** Pin 34 selected

**GPIO\_SEL\_35** Pin 35 selected

**GPIO\_SEL\_36** Pin 36 selected

**GPIO\_SEL\_37** Pin 37 selected

**GPIO\_SEL\_38** Pin 38 selected

**GPIO\_SEL\_39** Pin 39 selected

**GPIO\_SEL\_40** Pin 40 selected

**GPIO\_SEL\_41** Pin 41 selected

**GPIO\_SEL\_42** Pin 42 selected

**GPIO\_SEL\_43** Pin 43 selected

**GPIO\_SEL\_44** Pin 44 selected

**GPIO\_SEL\_45** Pin 45 selected

**GPIO\_SEL\_46** Pin 46 selected

# **GPIO\_PIN\_REG\_0**

- **GPIO\_PIN\_REG\_1**
- **GPIO\_PIN\_REG\_2**
- **GPIO\_PIN\_REG\_3**
- **GPIO\_PIN\_REG\_4**
- **GPIO\_PIN\_REG\_5**
- **GPIO\_PIN\_REG\_6**
- **GPIO\_PIN\_REG\_7**
- **GPIO\_PIN\_REG\_8**
- **GPIO\_PIN\_REG\_9**
- **GPIO\_PIN\_REG\_10**
- **GPIO\_PIN\_REG\_11**
- **GPIO\_PIN\_REG\_12**
- **GPIO\_PIN\_REG\_13**
- **GPIO\_PIN\_REG\_14**
- **GPIO\_PIN\_REG\_15**

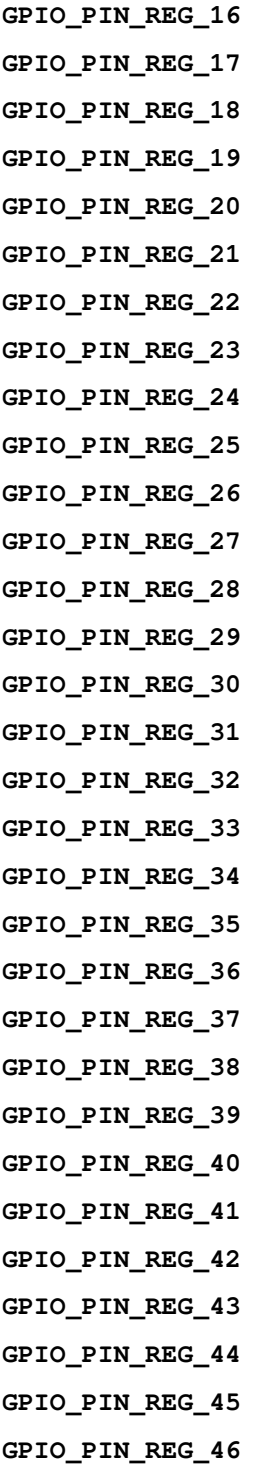

# **Type Definitions**

**typedef** void (\***gpio\_isr\_t**)(void \*)

# **Enumerations**

<span id="page-239-0"></span>**enum gpio\_port\_t** *Values:* **GPIO\_PORT\_0** = 0 **GPIO\_PORT\_MAX**

<span id="page-240-0"></span>**enum gpio\_num\_t** *Values:* **GPIO\_NUM\_NC** = -1 Use to signal not connected to S/W **GPIO\_NUM\_0** = 0 GPIO0, input and output **GPIO** NUM  $1 = 1$ GPIO1, input and output **GPIO\_NUM\_2** = 2 GPIO2, input and output **GPIO\_NUM\_3** = 3 GPIO3, input and output **GPIO** NUM  $4 = 4$ GPIO4, input and output **GPIO\_NUM\_5** = 5 GPIO5, input and output **GPIO\_NUM\_6** = 6 GPIO6, input and output **GPIO\_NUM\_7** = 7 GPIO7, input and output **GPIO\_NUM\_8** = 8 GPIO8, input and output **GPIO\_NUM\_9** = 9 GPIO9, input and output **GPIO\_NUM\_10** = 10 GPIO10, input and output **GPIO\_NUM\_11** = 11 GPIO11, input and output **GPIO\_NUM\_12** = 12 GPIO12, input and output **GPIO\_NUM\_13** = 13 GPIO13, input and output **GPIO\_NUM\_14** = 14 GPIO14, input and output **GPIO\_NUM\_15** = 15 GPIO15, input and output **GPIO\_NUM\_16** = 16 GPIO16, input and output **GPIO\_NUM\_17** = 17 GPIO17, input and output **GPIO\_NUM\_18** = 18 GPIO18, input and output

**GPIO\_NUM\_19** = 19 GPIO19, input and output

**GPIO\_NUM\_20** = 20 GPIO20, input and output **GPIO\_NUM\_21** = 21 GPIO21, input and output

**GPIO\_NUM\_26** = 26 GPIO26, input and output

**GPIO\_NUM\_27** = 27 GPIO27, input and output

**GPIO\_NUM\_28** = 28 GPIO28, input and output

**GPIO\_NUM\_29** = 29 GPIO29, input and output

**GPIO\_NUM\_30** = 30 GPIO30, input and output

**GPIO\_NUM\_31** = 31 GPIO31, input and output

**GPIO\_NUM\_32** = 32 GPIO32, input and output

**GPIO\_NUM\_33** = 33 GPIO33, input and output

**GPIO\_NUM\_34** = 34 GPIO34, input and output

**GPIO\_NUM\_35** = 35 GPIO35, input and output

**GPIO\_NUM\_36** = 36 GPIO36, input and output

**GPIO\_NUM\_37** = 37 GPIO37, input and output

**GPIO\_NUM\_38** = 38 GPIO38, input and output

**GPIO\_NUM\_39** = 39 GPIO39, input and output

**GPIO\_NUM\_40** = 40 GPIO40, input and output

**GPIO\_NUM\_41** = 41 GPIO41, input and output

**GPIO\_NUM\_42** = 42 GPIO42, input and output

**GPIO\_NUM\_43** = 43 GPIO43, input and output

**GPIO\_NUM\_44** = 44 GPIO44, input and output

**GPIO\_NUM\_45** = 45 GPIO45, input and output

**GPIO\_NUM\_46** = 46 GPIO46, input mode only

# **GPIO\_NUM\_MAX**

<span id="page-241-0"></span>**enum gpio\_int\_type\_t** *Values:*

**GPIO INTR DISABLE**  $= 0$ Disable GPIO interrupt

**GPIO\_INTR\_POSEDGE** = 1 GPIO interrupt type : rising edge

- **GPIO\_INTR\_NEGEDGE** = 2 GPIO interrupt type : falling edge
- **GPIO INTR ANYEDGE** =  $3$ GPIO interrupt type : both rising and falling edge
- **GPIO\_INTR\_LOW\_LEVEL** = 4 GPIO interrupt type : input low level trigger

**GPIO\_INTR\_HIGH\_LEVEL** = 5 GPIO interrupt type : input high level trigger

#### **GPIO\_INTR\_MAX**

#### **enum gpio\_mode\_t**

*Values:*

- <span id="page-242-0"></span>**GPIO\_MODE\_DISABLE** = GPIO\_MODE\_DEF\_DISABLE GPIO mode : disable input and output
- **GPIO\_MODE\_INPUT** = GPIO\_MODE\_DEF\_INPUT GPIO mode : input only
- **GPIO\_MODE\_OUTPUT** = GPIO\_MODE\_DEF\_OUTPUT GPIO mode : output only mode
- **GPIO\_MODE\_OUTPUT\_OD** = ((GPIO\_MODE\_DEF\_OUTPUT) | (GPIO\_MODE\_DEF\_OD)) GPIO mode : output only with open-drain mode
- **GPIO\_MODE\_INPUT\_OUTPUT\_OD** = ((GPIO\_MODE\_DEF\_INPUT) | (GPIO\_MODE\_DEF\_OUTPUT) | (GPIO\_MODE\_DEF\_OD)) GPIO mode : output and input with open-drain mode
- **GPIO\_MODE\_INPUT\_OUTPUT** = ((GPIO\_MODE\_DEF\_INPUT) | (GPIO\_MODE\_DEF\_OUTPUT)) GPIO mode : output and input mode

# **enum gpio\_pullup\_t**

*Values:*

<span id="page-242-1"></span>**GPIO\_PULLUP\_DISABLE** = 0x0 Disable GPIO pull-up resistor

**GPIO\_PULLUP\_ENABLE** = 0x1 Enable GPIO pull-up resistor

# **enum gpio\_pulldown\_t**

*Values:*

<span id="page-242-2"></span>**GPIO\_PULLDOWN\_DISABLE** = 0x0 Disable GPIO pull-down resistor

# **GPIO PULLDOWN ENABLE** =  $0x1$ Enable GPIO pull-down resistor

#### **enum gpio\_pull\_mode\_t**

*Values:*

**GPIO\_PULLUP\_ONLY** Pad pull up

**GPIO\_PULLDOWN\_ONLY** Pad pull down

**GPIO\_PULLUP\_PULLDOWN** Pad pull up + pull down

**GPIO\_FLOATING** Pad floating

**enum gpio\_drive\_cap\_t** *Values:*

> <span id="page-243-0"></span>**GPIO\_DRIVE\_CAP\_0** = 0 Pad drive capability: weak

- **GPIO DRIVE CAP**  $1 = 1$ Pad drive capability: stronger
- **GPIO\_DRIVE\_CAP\_2** = 2 Pad drive capability: medium
- **GPIO\_DRIVE\_CAP\_DEFAULT** = 2 Pad drive capability: medium
- **GPIO DRIVE CAP**  $3 = 3$ Pad drive capability: strongest

**GPIO\_DRIVE\_CAP\_MAX**

# **API Reference - RTC GPIO**

#### **Header File**

• driver/include/driver/rtc\_io.h

#### **Functions**

**static** bool **[rtc\\_gpio\\_is\\_va](https://github.com/espressif/esp-idf/blob/v4.3-beta2/components/driver/include/driver/rtc_io.h)lid\_gpio**(*gpio\_num\_t gpio\_num*) Determine if the specified GPIO is a valid RTC GPIO.

**Return** true if GPIO is valid for RTC GPIO use. false otherwise.

#### **Parameters**

• gpio\_num: GPIO number

**static** int **rtc\_io\_number\_get**(*gpio\_num\_t gpio\_num*) Get RTC IO index number by gpio number.

**Return** >=0: Index of rtcio.  $-1$  : The gpio is not rtcio.

#### **Parameters**

• gpio\_num: GPIO nu[mber](#page-240-0)

*esp\_err\_t* **rtc\_gpio\_init**(*gpio\_num\_t gpio\_num*) Init a GPIO as RTC GPIO.

This function must be called when initializing a pad for an analog function.

#### **[Re](#page-723-0)turn**

- ESP\_OK success
- ESP\_ERR\_INVALID\_ARG GPIO is not an RTC IO

### **Parameters**

• gpio num: GPIO number (e.g. GPIO\_NUM\_12)

# *esp\_err\_t* **rtc\_gpio\_deinit**(*gpio\_num\_t gpio\_num*)

Init a GPIO as digital GPIO.

#### **Return**

- ESP\_OK success
- ESP\_ERR\_INV[ALID\\_ARG](#page-240-0) GPIO is not an RTC IO
- **Parameters**
	- gpio\_num: GPIO number (e.g. GPIO\_NUM\_12)

uint32\_t **rtc\_gpio\_get\_level**(*gpio\_num\_t gpio\_num*) Get the RTC IO input level.

#### **Return**

- 1 High level
- 0 Low level

• ESP\_ERR\_INVALID\_ARG GPIO is not an RTC IO

# **Parameters**

• gpio\_num: GPIO number (e.g. GPIO\_NUM\_12)

*esp\_err\_t* **rtc\_gpio\_set\_level**(*gpio\_num\_t gpio\_num*, uint32\_t *level*)

Set the RTC IO output level.

# **Return**

- ESP\_OK Success
- ESP\_ERR\_INVALI[D\\_ARG GPIO](#page-240-0) is not an RTC IO

#### **Parameters**

- qpio num: GPIO number (e.g. GPIO\_NUM\_12)
- level: output level

*esp\_err\_t* **rtc\_gpio\_set\_direction**(*gpio\_num\_t gpio\_num*, *rtc\_gpio\_mode\_t mode*)

RTC GPIO set direction.

Configure RTC GPIO direction, such as output only, input only, output and input.

# **[Re](#page-723-0)turn**

- ESP\_OK Success
- ESP\_ERR\_INVALID\_ARG GPIO is not an RTC IO

#### **Parameters**

- gpio\_num: GPIO number (e.g. GPIO\_NUM\_12)
- mode: GPIO direction

# *esp\_err\_t* **rtc\_gpio\_set\_direction\_in\_sleep**(*gpio\_num\_t gpio\_num*, *rtc\_gpio\_mode\_t mode*)

RTC GPIO set direction in deep sleep mode or disable sleep status (default). In some application scenarios, IO needs to have another states during deep sleep.

NOTE: ESP32 support INPUT\_ONLY mode. ES[P32S2 supp](#page-240-0)ort INPUT[\\_ONLY, OUTP](#page-246-0)UT\_ONLY, IN-[PU](#page-723-0)T\_OUTPUT mode.

#### **Return**

- ESP\_OK Success
- ESP\_ERR\_INVALID\_ARG GPIO is not an RTC IO

#### **Parameters**

- gpio\_num: GPIO number (e.g. GPIO\_NUM\_12)
- mode: GPIO direction

#### *esp\_err\_t* **rtc\_gpio\_pullup\_en**(*gpio\_num\_t gpio\_num*)

RTC GPIO pullup enable.

This function only works for RTC IOs. In general, call gpio\_pullup\_en, which will work both for normal [GP](#page-723-0)IOs and RTC IOs.

#### **Return**

- ESP\_OK Success
- ESP\_ERR\_INVALID\_ARG GPIO is not an RTC IO

#### **Parameters**

• gpio\_num: GPIO number (e.g. GPIO\_NUM\_12)

# *esp\_err\_t* **rtc\_gpio\_pulldown\_en**(*gpio\_num\_t gpio\_num*)

RTC GPIO pulldown enable.

This function only works for RTC IOs. In general, call gpio\_pulldown\_en, which will work both for normal [GP](#page-723-0)IOs and RTC IOs.

# **Return**

- ESP\_OK Success
- ESP\_ERR\_INVALID\_ARG GPIO is not an RTC IO

#### **Parameters**

• qpio num: GPIO number (e.g. GPIO\_NUM\_12)

# *esp\_err\_t* **rtc\_gpio\_pullup\_dis**(*gpio\_num\_t gpio\_num*)

RTC GPIO pullup disable.

This function only works for RTC IOs. In general, call gpio\_pullup\_dis, which will work both for normal [GP](#page-723-0)IOs and RTC IOs.

## **Return**

- ESP OK Success
- ESP\_ERR\_INVALID\_ARG GPIO is not an RTC IO

# **Parameters**

• gpio\_num: GPIO number (e.g. GPIO\_NUM\_12)

*esp\_err\_t* **rtc\_gpio\_pulldown\_dis**(*gpio\_num\_t gpio\_num*)

RTC GPIO pulldown disable.

This function only works for RTC IOs. In general, call gpio\_pulldown\_dis, which will work both for normal [GP](#page-723-0)IOs and RTC IOs.

#### **Return**

- ESP\_OK Success
- ESP\_ERR\_INVALID\_ARG GPIO is not an RTC IO

# **Parameters**

• gpio\_num: GPIO number (e.g. GPIO\_NUM\_12)

*esp\_err\_t* **rtc\_gpio\_set\_drive\_capability**(*gpio\_num\_t gpio\_num*, *gpio\_drive\_cap\_t strength*)

Set RTC GPIO pad drive capability.

# **Return**

- ESP\_OK Success
- ESP\_ERR\_INVALID\_ARG Paramete[r error](#page-240-0)

#### **Parameters**

- qpio\_num: GPIO number, only support output GPIOs
- strength: Drive capability of the pad

*esp\_err\_t* **rtc\_gpio\_get\_drive\_capability**(*gpio\_num\_t gpio\_num*, *gpio\_drive\_cap\_t* \**strength*) Get RTC GPIO pad drive capability.

#### **Return**

- ESP\_OK Success
- ESP\_ERR\_INVALID\_ARG Paramete[r error](#page-240-0)

#### **Parameters**

- gpio num: GPIO number, only support output GPIOs
- strength: Pointer to accept drive capability of the pad

# *esp\_err\_t* **rtc\_gpio\_hold\_en**(*gpio\_num\_t gpio\_num*)

Enable hold function on an RTC IO pad.

Enabling HOLD function will cause the pad to latch current values of input enable, output enable, output value, function, drive strength value[s. This funct](#page-240-0)ion is useful when going into light or deep sleep mode to prevent the [pin](#page-723-0) configuration from changing.

#### **Return**

- ESP\_OK Success
- ESP\_ERR\_INVALID\_ARG GPIO is not an RTC IO

#### **Parameters**

• gpio\_num: GPIO number (e.g. GPIO\_NUM\_12)

# *esp\_err\_t* **rtc\_gpio\_hold\_dis**(*gpio\_num\_t gpio\_num*)

Disable hold function on an RTC IO pad.

Disabling hold function will allow the pad receive the values of input enable, output enable, output value, [fun](#page-723-0)ction, drive strength from [RTC\\_IO peri](#page-240-0)pheral.

# **Return**

- ESP\_OK Success
- ESP\_ERR\_INVALID\_ARG GPIO is not an RTC IO

#### **Parameters**

• gpio\_num: GPIO number (e.g. GPIO\_NUM\_12)

## *esp\_err\_t* **rtc\_gpio\_isolate**(*gpio\_num\_t gpio\_num*)

Helper function to disconnect internal circuits from an RTC IO This function disables input, output, pullup, pulldown, and enables hold feature for an RTC IO. Use this function if an RTC IO needs to be disconnected from internal circuits in deep sleep, to minimize leakage current.

[In](#page-723-0) particular, for ESP32-W[ROVER mo](#page-240-0)dule, call rtc\_gpio\_isolate(GPIO\_NUM\_12) before entering deep sleep, to reduce deep sleep current.

#### **Return**

- ESP OK on success
- ESP\_ERR\_INVALID\_ARG if GPIO is not an RTC IO

#### **Parameters**

• gpio\_num: GPIO number (e.g. GPIO\_NUM\_12).

#### *esp\_err\_t* **rtc\_gpio\_force\_hold\_all**(void)

Enable force hold signal for all RTC IOs.

Each RTC pad has a"force hold"input signal from the RTC controller. If this signal is set, pad latches current values of input enable, function, output enable, and other signals which come from the RTC mux. Force hold [sign](#page-723-0)al is enabled before going into deep sleep for pins which are used for EXT1 wakeup.

#### esp err t rtc qpio force hold dis all (void)

Disable force hold signal for all RTC IOs.

```
esp_err_t rtc_gpio_wakeup_enable(gpio_num_t gpio_num, gpio_int_type_t intr_type)
```
[Ena](#page-723-0)ble wakeup from sleep mode using specific GPIO.

#### **Return**

- ESP OK on success
- ESP\_ERR\_INVALID\_AR[G if gpio\\_n](#page-240-0)um is no[t an RTC IO,](#page-241-0) or intr\_type is not one of GPIO\_INTR\_HIGH\_LEVEL, GPIO\_INTR\_LOW\_LEVEL.

#### **Parameters**

- gpio\_num: GPIO number
- intr\_type: Wakeup on high level (GPIO\_INTR\_HIGH\_LEVEL) or low level (GPIO\_INTR\_LOW\_LEVEL)

#### *esp\_err\_t* **rtc\_gpio\_wakeup\_disable**(*gpio\_num\_t gpio\_num*)

Disable wakeup from sleep mode using specific GPIO.

#### **Return**

- ESP OK on success
- ESP\_ERR\_INVALID\_ARG [if gpio\\_num](#page-240-0) is not an RTC IO

**Parameters**

• gpio\_num: GPIO number

**Macros RTC\_GPIO\_IS\_VALID\_GPIO**(gpio\_num)

#### **Header File**

• hal/include/hal/rtc\_io\_types.h

#### **Enumerations**

**enum [rtc\\_gpio\\_mode\\_t](https://github.com/espressif/esp-idf/blob/v4.3-beta2/components/hal/include/hal/rtc_io_types.h)**

RTCIO output/input mode type.

<span id="page-246-0"></span>*Values:*

**RTC\_GPIO\_MODE\_INPUT\_ONLY** Pad input

**RTC\_GPIO\_MODE\_OUTPUT\_ONLY** Pad output

- **RTC\_GPIO\_MODE\_INPUT\_OUTPUT** Pad input + output
- **RTC\_GPIO\_MODE\_DISABLED** Pad (output  $+$  input) disable
- **RTC\_GPIO\_MODE\_OUTPUT\_OD** Pad open-drain output
- **RTC\_GPIO\_MODE\_INPUT\_OUTPUT\_OD** Pad input + open-drain output

# **2.2.4 Dedicated GPIO**

# **Overview**

The dedicated GPIO is designed for CPU interaction with GPIO matrix and IO MUX. Any GPIO that is configured as "dedicated" can be access by CPU instructions directly, which makes it easy to achieve a high GPIO flip speed, and simulate serial/parallel interface in a bit-banging way.

# **Create/Destroy GPIO Bundle**

A GPIO bundle is a group of GPIOs, which can be manipulated at the same time in one CPU cycle. The maximal number of GPIOs that a bundle can contain is limited by each CPU. What's more, the GPIO bundle has a strong relevance to the CPU which it derives from. **Any operations on the GPIO bundle should be put inside a task which is running on the same CPU core to the GPIO bundle belongs to.** Likewise, only those ISRs who are installed on the same CPU core are allowed to do operations on that GPIO bundle.

**Note:** Dedicated GPIO is more of a CPU peripheral, so it has a strong relationship with CPU core. It's highly recommended to install and operate GPIO bundle in a pin-to-core task. For example, if GPIOA is connected to CPU0, and the dedicated GPIO instruction is issued from CPU1, then it's impossible to control GPIOA.

To install a GPIO bundle, one needs to call *dedic\_gpio\_new\_bundle()* to allocate the software resources and connect the dedicated channels to user selected GPIOs. Configurations for a GPIO bundle are covered in *dedic\_gpio\_bundle\_config\_t* structure:

- gpio\_array: An array that contains GPIO number.
- array size: Element number of gpio array.
- flags: Extra flags to control the behavior of GPIO Bundle.
	- **–** in\_en and [out\\_en](#page-251-0) are used to select whether to enable the input and output function (note, they can be enabled together).
	- **–** in\_invert and out\_invert are used to select whether to invert the GPIO signal.

The following code shows how to install a output only GPIO bundle:

```
// configure GPIO
const int bundleA_gpios[] = {0, 1};
gpio_config_t io_conf = {
    .mode = GPIO_MODE_OUTPUT,
};
for (int i = 0; i < sizeof (bundleA_gpios) / sizeof (bundleA_gpios[0]); i++) {
    io_conf.pin_bit_mask = 1ULL << bundleA_gpios[i];
    gpio_config(&io_conf);
```
(continues on next page)

```
}
// Create bundleA, output only
dedic_gpio_bundle_handle_t bundleA = NULL;
dedic_gpio_bundle_config_t bundleA_config = {
    .gpio_array = bundleA_gpios,
    .array_size = sizeof(bundleA_gpios) / sizeof(bundleA_gpios[0]),
    .flags = \{.out_en = 1,},
};
ESP_ERROR_CHECK(dedic_gpio_new_bundle(&bundleA_config, &bundleA));
```
To uninstall the GPIO bundle, one needs to call *dedic\_gpio\_del\_bundle()*.

**Note:** *dedic\_gpio\_new\_bundle()* doesn't cover any GPIO pad configuration (e.g. pull up/down, drive ability, output/input enable), so before installing a dedicated GPIO bundle, you have to configure the GPIO separately using GPIO driver API (e.g. *gpio\_config()*[\). For more information about GP](#page-250-0)IO driver, please refer to *GPIO API Reference*.

# **[GPIO Bundle](#page-229-4) Operations**

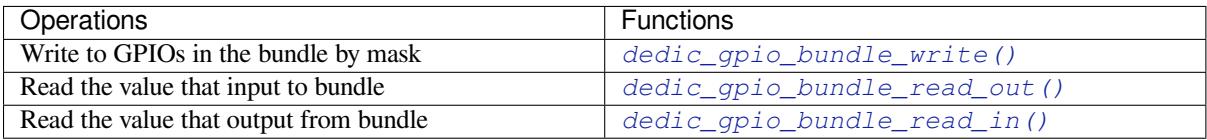

**Note:** The functions above just wrap the customized ins[tructions defined for ESP32-S2, for the de](#page-250-1)tails of those instructions, please refer to *ESP32-S2 Technical Reference Manual* > *[IO MUX and GPIO Matrix \(GP](#page-250-2)IO, IO\_MUX)* [PDF].

# **[Interr](https://www.espressif.com/sites/default/files/documentation/esp32-s2_technical_reference_manual_en.pdf#iomuxgpio)upt Handling**

Dedicated GPIO can also trigger interrupt on specific input event. All supported events are defined in *dedic\_gpio\_intr\_type\_t*.

One can enable and register interrupt callback by calling *dedic\_gpio\_bundle\_set\_interrupt\_and\_callback()*. The prototype of the callback function is defined in *dedic\_gpio\_isr\_callback\_t*. Keep in mind, the [callback should return true if there](#page-251-1)'s some high priority task woken up.

```
// user defined ISR callback
IRAM_ATTR bool dedic_gpio_isr_callback(dedic_gpio_bundle_handle_t bundle, uint32_t␣
,→index, void *args)
{
   SemaphoreHandle_t sem = (SemaphoreHandle_t)args;
   BaseType_t high_task_wakeup = pdFALSE;
   xSemaphoreGiveFromISR(sem, &high_task_wakeup);
   return high_task_wakeup == pdTRUE;
}
// enable positive edge interrupt on the second GPIO in the bundle (i.e. index 1)
ESP_ERROR_CHECK(dedic_gpio_bundle_set_interrupt_and_callback(bundle, BIT(1), DEDIC_
,→GPIO_INTR_POS_EDGE, dedic_gpio_isr_callback, sem));
```
(continues on next page)

#### **Manipulate GPIOs by Writing Assembly Code**

For advanced users, they can always manipulate the GPIOs by writing assembly code or invoking CPU Low Level APIs. The usual procedure could be:

- 1. Allocate a GPIO bundle: *dedic\_gpio\_new\_bundle()*
- 2. Query the mask occupied by that bundle: *dedic\_gpio\_get\_out\_mask()* or/and *dedic\_gpio\_get\_in\_mask()*
- 3. Call CPU LL apis (e.g. *cpu\_ll\_write\_dedic\_gpio\_mask*) or write assembly code with that mask

For details of supported dedica[ted GPIO instructions, please refer](#page-249-0) to *[ESP32-S2 Technical Reference Man](#page-249-1)ual* > *IO MUX [and GPIO Matrix \(GPIO, IO\\_MUX\)](#page-249-2)* [PDF].

**Note:** Writing assembly code in application could make your code hard to port between targets, because those customized instructions are not guaranteed [to re](https://www.espressif.com/sites/default/files/documentation/esp32-s2_technical_reference_manual_en.pdf#iomuxgpio)main the same format in different targets.

#### **Application Example**

Matrix keyboard example based on dedicated GPIO: peripherals/gpio/matrix\_keyboard.

#### **API Reference**

#### **Header File**

• driver/include/driver/dedic\_gpio.h

#### **Functions**

*esp\_err\_t* **[dedic\\_gpio\\_get\\_out\\_ma](https://github.com/espressif/esp-idf/blob/v4.3-beta2/components/driver/include/driver/dedic_gpio.h)sk**(*dedic\_gpio\_bundle\_handle\_t bundle*, uint32\_t \**mask*) Get allocated channel mask.

#### <span id="page-249-1"></span>**Return**

- ESP\_OK: Get channel mask successfully
- ESP\_ERR\_INVALID\_ARG: [Get channel mask failed beca](#page-251-3)use of invalid argument
- ESP\_FAIL: Get channel mask failed because of other error
- **Note** Each bundle should have at least one mask (in or/and out), based on bundle configuration.

**Note** With the returned mask, user can directly invoke LL function like "cpu\_ll\_write\_dedic\_gpio\_mask" or write assembly code with dedicated GPIO instructions, to get better performance on GPIO manipulation.

#### **Parameters**

- [in] bundle: Handle of GPIO bundle that returned from "dedic gpio new bundle"
- [out] mask: Returned mask value for on specific direction (in or out)

# *esp\_err\_t* **dedic\_gpio\_get\_in\_mask**(*dedic\_gpio\_bundle\_handle\_t bundle*, uint32\_t \**mask*)

<span id="page-249-2"></span>*esp\_err\_t* **dedic\_gpio\_new\_bundle**(**const** *dedic\_gpio\_bundle\_config\_t* \**config*, *dedic\_gpio\_bundle\_handle\_t* \**ret\_bundle*)

Create GPIO bundle and return the ha[ndle.](#page-251-3)

#### <span id="page-249-0"></span>**[Re](#page-723-0)turn**

- ESP\_OK: Create GPIO bundle successfully
- ESP\_ERR\_INVALID\_A[RG: Create GPIO bundle faile](#page-251-3)d because of invalid argument
- ESP\_ERR\_NO\_MEM: Create GPIO bundle failed because of no capable memory
- ESP\_ERR\_NOT\_FOUND: Create GPIO bundle failed because of no enough continuous dedicated channels

• ESP\_FAIL: Create GPIO bundle failed because of other error

Note One has to enable at least input or output mode in "config" parameter. **Parameters**

- [in] config: Configuration of GPIO bundle
- [out] ret\_bundle: Returned handle of the new created GPIO bundle
- *esp\_err\_t* **dedic\_gpio\_del\_bundle**(*dedic\_gpio\_bundle\_handle\_t bundle*)

Destory GPIO bundle.

# <span id="page-250-0"></span>**Return**

- ESP\_OK: Destory GPIO bundle successfully
- ESP\_ERR\_INVALID\_A[RG: Destory GPIO bundle fail](#page-251-3)ed because of invalid argument
- ESP\_FAIL: Destory GPIO bundle failed because of other error

*value*)

## **Parameters**

• [in] bundle: Handle of GPIO bundle that returned from "dedic gpio new bundle"

void **dedic\_gpio\_bundle\_write**(*dedic\_gpio\_bundle\_handle\_t bundle*, uint32\_t *mask*, uint32\_t

Write value to GPIO bundle.

- **Note** The mask is seen from the view of GPIO bundle. For example, bundleA contains [GPIO10, GPIO12, GPIO17], to set GPIO17 ind[ividually, the mask should be](#page-251-3) 0x04.
- **Note** For performance reasons, this function doesn't check the validity of any parameters, and is placed in IRAM.

# **Parameters**

- [in] bundle: Handle of GPIO bundle that returned from "dedic gpio new bundle"
- [in] mask: Mask of the GPIOs to be written in the given bundle
- [in] value: Value to write to given GPIO bundle, low bit represents low member in the bundle

## uint32\_t **dedic\_gpio\_bundle\_read\_out**(*dedic\_gpio\_bundle\_handle\_t bundle*) Read the value that output from the given GPIO bundle.

<span id="page-250-1"></span>**Return** Value that output from the GPIO bundle, low bit represents low member in the bundle Note For performance reasons, this function doesn'[t check the validity](#page-251-3) of any parameters, and is placed in IRAM.

#### **Parameters**

• [in] bundle: Handle of GPIO bundle that returned from "dedic gpio new bundle"

#### uint32\_t **dedic\_gpio\_bundle\_read\_in**(*dedic\_gpio\_bundle\_handle\_t bundle*) Read the value that input to the given GPIO bundle.

**Return** Value that input to the GPIO bundle, low bit represents low member in the bundle

<span id="page-250-2"></span>Note For performance reasons, this function doesn'[t check the validi](#page-251-3)ty of any parameters, and is placed in IRAM.

# **Parameters**

• [in] bundle: Handle of GPIO bundle that returned from "dedic gpio new bundle"

*esp\_err\_t* **dedic\_gpio\_bundle\_set\_interrupt\_and\_callback**(*dedic\_gpio\_bundle\_handle\_t*

*bundle*, uint32\_t *mask*, *dedic\_gpio\_intr\_type\_t intr\_type*, *[dedic\\_gpio\\_isr\\_callback\\_t](#page-251-3) cb\_isr*, void \**cb\_args*)

<span id="page-250-3"></span>Set interrupt and callback function for GPIO bundle.

**Note** This function is only valid for bundle with input mode enabled. See "dedic\_gpio\_bundle\_config\_t" **Note** The mask is seen from the view of GPIO Bundle. For example,b[undleA contains \[GPIO10](#page-251-2), GPIO12,

GPIO17], to set GPIO17 individually, the mask should be 0x04.

#### **Return**

- ESP\_OK: Set GPIO interrupt and callback function successfully
- ESP\_ERR\_INVALID\_ARG: Set GPIO interrupt and callback function failed because of invalid argument
- ESP\_FAIL: Set GPIO interrupt and callback function failed because of other error

#### **Parameters**

- [in] bundle: Handle of GPIO bundle that returned from "dedic\_gpio\_new\_bundle"
- [in] mask: Mask of the GPIOs in the given bundle
- [in] intr\_type: Interrupt type, set to DEDIC\_GPIO\_INTR\_NONE can disable interrupt
- [in] cb\_isr: Callback function, which got invoked in ISR context. A NULL pointer here will bypass the callback
- [in] cb\_args: User defined argument to be passed to the callback function

#### **Structures**

#### **struct dedic\_gpio\_bundle\_config\_t**

Type of Dedicated GPIO bundle configuration.

#### <span id="page-251-0"></span>**Public Members**

```
const int *gpio_array
```
Array of GPIO numbers, gpio\_array[0] ~ gpio\_array[size-1] <=> low\_dedic\_channel\_num ~ high\_dedic\_channel\_num

#### size\_t **array\_size**

Number of GPIOs in gpio\_array

# int **in\_en** : 1

Enable input

int in invert : 1 Invert input signal

int **out\_en** : 1 Enable output

int **out\_invert** : 1

Invert output signal

**struct** *dedic\_gpio\_bundle\_config\_t*::**[anonymous] flags** Flags to control specific behaviour of GPIO bundle

#### **Type Definitions**

```
typedef struct dedic_gpio_bundle_t *dedic_gpio_bundle_handle_t
    Type of Dedicated GPIO bundle.
```
<span id="page-251-3"></span>**typedef** bool (\***dedic\_gpio\_isr\_callback\_t**)(*dedic\_gpio\_bundle\_handle\_t* bundle, uint32\_t in-

dex, void \*args) Type of dedicated GPIO ISR callback function.

<span id="page-251-2"></span>**Return** If a high priority task is woken up by the call[back function](#page-251-3)

# **Parameters**

- bundle: Handle of GPIO bundle that returned from "dedic\_gpio\_new\_bundle"
- index: Index of the GPIO in its corresponding bundle (count from 0)
- args: User defined arguments for the callback function. It's passed through dedic qpio bundle set interrupt and callback

#### **Enumerations**

# **enum dedic\_gpio\_intr\_type\_t**

Supported type of dedicated GPIO interrupt.

*Values:*

#### <span id="page-251-1"></span>**DEDIC\_GPIO\_INTR\_NONE** No interrupt
**DEDIC\_GPIO\_INTR\_LOW\_LEVEL** = 2 Interrupt on low level

**DEDIC\_GPIO\_INTR\_HIGH\_LEVEL** Interrupt on high level

**DEDIC\_GPIO\_INTR\_NEG\_EDGE** Interrupt on negedge

**DEDIC\_GPIO\_INTR\_POS\_EDGE** Interrupt on posedge

**DEDIC\_GPIO\_INTR\_BOTH\_EDGE** Interrupt on both negedge and posedge

# **2.2.5 HMAC**

The HMAC (Hash-based Message Authentication Code) module provides hardware acceleration for SHA256- HMAC generation using a key burned into an eFuse block. HMACs work with pre-shared secret keys and provide authenticity and integrity to a message.

For more detailed information on the application workflow and the HMAC calculation process, see *ESP32-S2 Technical Reference Manual* > *HMAC Accelerator (HMAC)* [PDF].

### **Generalized Application Scheme**

Let there be two parties, A and B. They want to verify [the au](https://www.espressif.com/sites/default/files/documentation/esp32-s2_technical_reference_manual_en.pdf#hmac)thenticity and integrity of messages sent between each other. Before they can start sending messages, they need to exchange the secret key via a secure channel. To verify A's messages, B can do the following:

- A calculates the HMAC of the message it wants to send.
- A sends the message and the HMAC to B.
- B calculates HMAC of the received message itself.
- B checks wether the received and calculated HMACs match. If they do match, the message is authentic.

However, the HMAC itself isn't bound to this use case. It can also be used for challenge-response protocols supporting HMAC or as a key input for further security modules (see below), etc.

### **HMAC on the ESP32-S2**

On the ESP32-S2, the HMAC module works with a secret key burnt into the eFuses. This eFuse key can be made completely inaccessible for any resources outside the cryptographic modules, thus avoiding key leakage.

Furthermore, the ESP32-S2 has three different application scenarios for its HMAC module:

- 1. HMAC is generated for software use
- 2. HMAC is used as a key for the Digital Signature (DS) module
- 3. HMAC is used for enabling the soft-disabled JTAG interface

The first mode is also called *Upstream* mode, while the last two modes are also called *Downstream* modes.

**eFuse Keys for HMAC** Six physical eFuse blocks can be used as keys for the HMAC module: block 4 up to block 9. The enum *hmac\_key\_id\_t* in the API maps them to *HMAC\_KEY0* …*HMAC\_KEY5*. Each key has a corresponding eFuse parameter *key purpose* determining for which of the three HMAC application scenarios (see below) the key may be used:

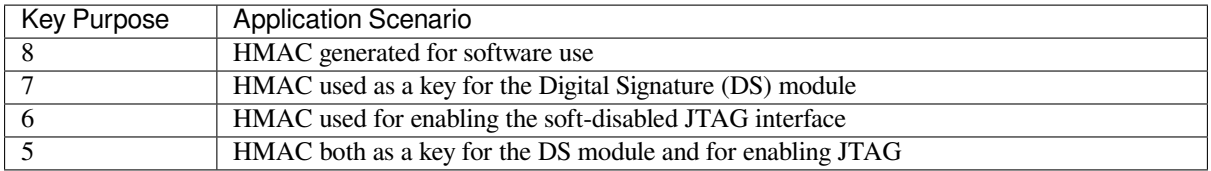

This is to prevent the usage of a key for a different function than originally intended.

To calculate an HMAC, the software has to provide the ID of the key block containing the secret key as well as the *key purpose* (see *ESP32-S2 Technical Reference Manual* > *eFuse Controller (eFuse)* [PDF]). Before the HMAC key calculation, the HMAC module looks up the purpose of the provided key block. The calculation only proceeds if the provided key purpose matches the purpose stored in the eFuses of the key block provided by the ID.

# **HMAC Generation for Software** Key Purpose value: 8

In this case, the HMAC is given out to the software (e.g. to authenticate a message).

The API to calculate the HMAC is *esp\_hmac\_calculate()*. Only the message, message length and the eFuse key block ID have to be provided to that function. The rest, like setting the key purpose, is done automatically.

# **HMAC for Digital Signature** [Key Purpose values: 7, 5](#page-254-0)

The HMAC can be used as a key derivation function to decrypt private key parameters which are used by the Digital Signature module. A standard message is used by the hardware in that case. The user only needs to provide the eFuse key block and purpose on the HMAC side (additional parameters are required for the Digital Signature component in that case). Neither the key nor the actual HMAC are ever exposed to outside the HMAC module and DS component. The calculation of the HMAC and its hand-over to the DS component happen internally.

For more details, see *ESP32-S2 Technical Reference Manual* > *Digital Signature (DS)* [PDF].

# **HMAC for Enabling JTAG** Key Purpose values: 6, 5

The third application is using the HMAC as a key to enable JTAG if it was soft-dis[abled](https://www.espressif.com/sites/default/files/documentation/esp32-s2_technical_reference_manual_en.pdf#digsig) before. Following is the procedure to re-enable the JTAG

Setup

- 1. Generate a 256-bit HMAC secret key to use for JTAG re-enable.
- 2. Write the key to an eFuse block with key purpose HMAC\_DOWN\_ALL (5) or HMAC\_DOWN\_JTAG (6). This can be done using the ets\_efuse\_write\_key() function in the firmware or using espefuse.py from the host.
- 3. Configure the eFuse key block to be read protected using the esp\_efuse\_set\_read\_protect(), so that software cannot read back the value.
- 4. Burn the "soft JTAG disable" bit by esp\_efuse\_write\_field\_bit(ESP\_EFUSE\_SOFT\_DIS\_JTAG). This will permanently disable JTAG unless the correct key value is provided by software.

### JTAG enable

- 1. The key to re-enable JTAG is the output of the HMAC-SHA256 function using the secret key in eFuse and 32 0x00 bytes as the message.
- 2. Pass this key value when calling the  $\exp_\text{hmac}\text{ }$  *j*tag\_enable() function from the firmware.
- 3. To re-disable JTAG in the firmware, reset the system or call *esp\_hmac\_jtag\_disable()*.

For more details, see *ESP32-S2 Technical Reference Manual* > *HMAC Accelerator (HMAC)* [PDF].

# **Application Outline**

Following code is an outline of how to set an eFuse key and then use it to calculate an H[MAC f](https://www.espressif.com/sites/default/files/documentation/esp32-s2_technical_reference_manual_en.pdf#hmac)or software usage. We use *ets\_efuse\_write\_key* to set physical key block 4 in the eFuse for the HMAC module together with its purpose. *ETS\_EFUSE\_KEY\_PURPOSE\_HMAC\_UP* (8) means that this key can only be used for HMAC generation for software usage:

```
#include "esp32s2/rom/efuse.h"
const uint8_t key_data[32] = { ... };
int ets_status = ets_efuse_write_key(ETS_EFUSE_BLOCK_KEY4,
                    ETS_EFUSE_KEY_PURPOSE_HMAC_UP,
                    key_data, sizeof(key_data));
if (ets_status == ESP_OK) {
   // written key
} else {
    // writing key failed, maybe written already
}
```
Now we can use the saved key to calculate an HMAC for software usage.

```
#include "esp_hmac.h"
uint8_t hmac[32];
const char *message = "Hello, HMAC!";
const size_t msg_len = 12;
esp_err_t result = esp_hmac_calculate(HMAC_KEY4, message, msg_len, hmac);
if (result == ESP_OK) {
   // HMAC written to hmac now
} else {
    // failure calculating HMAC
}
```
## **API Reference**

### **Header File**

• esp32s2/include/esp\_hmac.h

### **Functions**

*esp\_err\_t* **[esp\\_hmac\\_calculat](https://github.com/espressif/esp-idf/blob/v4.3-beta2/components/esp32s2/include/esp_hmac.h)e**(*hmac\_key\_id\_t key\_id*, **const** void \**message*, size\_t *message\_len*,

uint8\_t \**hmac*) Calculate the HMAC of a given message.

<span id="page-254-0"></span>Calculate the HMAC hmac of a given message message with length message\_len. SHA256 is used for [the](#page-723-0) calculation (fixed on ESP32[S2\).](#page-255-0)

Note Uses the HMAC peripheral in "upstream" mode. **Return**

- ESP\_OK, if the calculation was successful,
- ESP\_FAIL, if the hmac calculation failed

### **Parameters**

- key id: Determines which of the 6 key blocks in the efuses should be used for the HMAC calcuation. The corresponding purpose field of the key block in the efuse must be set to the HMAC upstream purpose value.
- message: the message for which to calculate the HMAC
- message\_len: message length return ESP\_ERR\_INVALID\_STATE if unsuccessful
- [out] hmac: the hmac result; the buffer behind the provided pointer must be 32 bytes long

```
esp_err_t esp_hmac_jtag_enable(hmac_key_id_t key_id, const uint8_t *token)
```
Use HMAC peripheral in Downstream mode to re-enable the JTAG, if it is not permanently disable by HW. In downstream mode HMAC calculations perfomred by peripheral used internally and not provided back to user.

#### **Return**

- ESP\_OK, if the calculation was successful, if the calculated HMAC value matches with provided token, JTAG will be re-enable otherwise JTAG will remain disabled. Return value does not indicate the JTAG status.
- ESP\_FAIL, if the hmac calculation failed or JTAG is permanently disabled by EFUSE\_HARD\_DIS\_JTAG eFuse parameter.
- ESP\_ERR\_INVALID\_ARG, invalid input arguments

#### **Parameters**

- key id: Determines which of the 6 key blocks in the efuses should be used for the HMAC calculation. The corresponding purpose field of the key block in the efuse must be set to HMAC downstream purpose.
- token: Pre calculated HMAC value of the 32-byte 0x00 using SHA-256 and the known private HMAC key. The key is already programmed to a eFuse key block. The key block number is provided as the first parameter to this function.

#### *esp\_err\_t* **esp\_hmac\_jtag\_disable**(void)

Disable the JTAG which might be enable using the HMAC downstream mode. This function just clear the result generated by JTAG key by calling esp\_hmac\_jtag\_enable() API.

#### **[Re](#page-723-0)turn**

• ESP\_OK return ESP\_OK after writing the HMAC\_SET\_INVALIDATE\_JTAG\_REG with value 1.

#### **Enumerations**

**enum hmac\_key\_id\_t** The possible efuse keys for the HMAC peripheral

*Values:*

<span id="page-255-0"></span> $HMAC$  $KEY0 = 0$ **HMAC\_KEY1 HMAC\_KEY2 HMAC\_KEY3 HMAC\_KEY4 HMAC\_KEY5 HMAC\_KEY\_MAX**

# **2.2.6 Digital Signature**

The Digital Signature (DS) module provides hardware acceleration of signing messages based on RSA. It uses preencrypted parameters to calculate a signature. The parameters are encrypted using HMAC as a key-derivation function. In turn, the HMAC uses eFuses as input key. The whole process happens in hardware so that neither the decryption key for the RSA parameters nor the input key for the HMAC key derivation function can be seen by the software while calculating the signature.

For more detailed information on the hardware involved in signature calculation and the registers used, see *ESP32-S2 Technical Reference Manual* > *Digital Signature (DS)* [PDF].

### **Private Key Parameters**

The private key parameters for the RSA signature are [stored](https://www.espressif.com/sites/default/files/documentation/esp32-s2_technical_reference_manual_en.pdf#digsig) in flash. To prevent unauthorized access, they are AESencrypted. The HMAC module is used as a key-derivation function to calculate the AES encryption key for the private key parameters. In turn, the HMAC module uses a key from the eFuses key block which can be read-protected to prevent unauthorized access as well.

Upon signature calculation invocation, the software only specifies which eFuse key to use, the corresponding eFuse key purpose, the location of the encrypted RSA parameters and the message.

### **Key Generation**

Both the HMAC key and the RSA private key have to be created and stored before the DS peripheral can be used. This needs to be done in software on the ESP32-S2 or alternatively on a host. For this context, the IDF provides *esp\_efuse\_write\_block()* to set the HMAC key and *esp\_hmac\_calculate()* to encrypt the private RSA key parameters.

You can find instructions on how to calculate and assemble the private key parameters in *ESP32-S2 Technical Reference Manual* > *[Digital Signature \(DS\)](#page-714-0)* [PDF].

### **Signature Calculation with IDF**

For more detailed information on [the w](https://www.espressif.com/sites/default/files/documentation/esp32-s2_technical_reference_manual_en.pdf#digsig)orkflow and the registers used, see *ESP32-S2 Technical Reference Manual* > *Digital Signature (DS)* [PDF].

Three parameters need to be prepared to calculate the digital signature:

- 1. the eFuse key block ID which is used as key for the HMAC,
- 2. the location of t[he enc](https://www.espressif.com/sites/default/files/documentation/esp32-s2_technical_reference_manual_en.pdf#digsig)rypted private key parameters,
- 3. and the message to be signed.

Since the signature calculation takes some time, there are two possible API versions to use in IDF. The first one is *esp\_ds\_sign()* and simply blocks until the calculation is finished. If software needs to do something else during the calculation, *esp\_ds\_start\_sign()* can be called, followed by periodic calls to *esp\_ds\_is\_busy()* to check when the calculation has finished. Once the calculation has finished, *esp\_ds\_finish\_sign()* can be called to get the resulting signature.

**Note:** Note th[at this is only the basic DS buil](#page-257-0)ding block, the message length is fixed. To [create signatures of arbitra](#page-258-0)ry messages, the input is normally a hash of the actual message, padded up to th[e required length. An API to do](#page-258-1) this is planned in the future.

### **Configure the DS peripheral for a TLS connection**

The DS peripheral on ESP32-S2 chip must be configured before it can be used for a TLS connection. The configuration involves the following steps -

- 1) Randomly generate a 256 bit value called the *Initialization Vector* (IV).
- 2) Randomly generate a 256 bit value called the *HMAC\_KEY*.
- 3) Calculate the encrypted private key paramters from the client private key (RSA) and the parameters generated in the above steps.
- 4) Then burn the 256 bit *HMAC\_KEY* on the efuse, which can only be read by the DS peripheral.

For more details, see *ESP32-S2 Technical Reference Manual* > *Digital Signature (DS)* [PDF].

To configure the DS peripheral for development purposes, you can use the python script configure\_ds.py. More details about the *configure* ds.py script can be found at mqtt example README.

The encrypted private key parameters obtained after the DS peripheral configuratio[n are](https://www.espressif.com/sites/default/files/documentation/esp32-s2_technical_reference_manual_en.pdf#digsig) then to be kept in flash. Furthermore, they are to be passed to the DS peripheral which makes use of those parameters for the Digital Signature operation. *Non Volatile Storage* can be used to store the encrypted private key parame[ters in flash. Th](https://github.com/espressif/esp-idf/blob/v4.3-beta2/examples/protocols/mqtt/ssl_ds/configure_ds.py)e script configure\_ds.py creates an NVS partition for the encry[pted private key paramete](https://github.com/espressif/esp-idf/blob/v4.3-beta2/examples/protocols/mqtt/ssl_ds/README.md)rs. Then the script flashes this partition onto the ESP32-S2. The application then needs to read the DS data from NVS, which can be done with the function *esp\_read\_ds\_data\_from\_nvs* in file ssl\_mutual\_auth/main/app\_main.c

The process of [initializing the DS pe](#page-608-0)ripheral and then performing the Digital Signature operation is done internally [with help of](https://github.com/espressif/esp-idf/blob/v4.3-beta2/examples/protocols/mqtt/ssl_ds/configure_ds.py) *ESP-TLS*. Please refer to *Digital Signature with ESP-TLS* in *ESP-TLS* for more details. As mentioned in the *ESP-TLS* documentation, the application only needs to provide the encrypted private key parameters to the esp tls context (as *ds\_data*), which internally performs all necessary operations for initializing the DS peripheral and then performing the DS operation.

### **Example for SSL Mutual Authentication using DS**

\**signature*)

The example ssl\_ds shows how to use the DS peripheral for mutual authentication. The example uses *mqtt\_client* (Implemented through *ESP-MQTT*) to connect to broker test.mosquitto.org using ssl transport with mutual authentication. The ssl part is internally performed with *ESP-TLS*. See example README for more details.

### **API Referen[ce](https://github.com/espressif/esp-idf/tree/v4.3-beta2/examples/protocols/mqtt/ssl_ds)**

### **Header File**

• esp32s2/include/esp\_ds.h

### **Functions**

*esp\_err\_t* **[esp\\_ds\\_sign](https://github.com/espressif/esp-idf/blob/v4.3-beta2/components/esp32s2/include/esp_ds.h)**(**const** void \**message*, **const** *esp\_ds\_data\_t* \**data*, *hmac\_key\_id\_t key\_id*, void

Sign the message.

This function is a wrapper around esp\_ds\_finish\_sign() and esp\_ds\_start\_sign(), so do not [use](#page-723-0) them in parallel. It blocks until the signing is finis[hed and then r](#page-259-0)eturns [the signature.](#page-255-0)

**Note** This function locks the HMAC, SHA, AES and RSA components during its entire execution time. **Return**

- ESP\_OK if successful, the signature was written to the parameter signature.
- ESP\_ERR\_INVALID\_ARG if one of the parameters is NULL or data->rsa\_length is too long or 0
- ESP\_ERR\_HW\_CRYPTO\_DS\_HMAC\_FAIL if there was an HMAC failure during retrieval of the decryption key
- ESP\_ERR\_NO\_MEM if there hasn't been enough memory to allocate the context object
- ESP\_ERR\_HW\_CRYPTO\_DS\_INVALID\_KEY if there's a problem with passing the HMAC key to the DS component
- ESP\_ERR\_HW\_CRYPTO\_DS\_INVALID\_DIGEST if the message digest didn't match; the signature is invalid.
- ESP\_ERR\_HW\_CRYPTO\_DS\_INVALID\_PADDING if the message padding is incorrect, the signature can be read though since the message digest matches.

#### **Parameters**

- message: the message to be signed; its length is determined by data- $\ge$ rsa length
- $\bullet$  data: the encrypted signing key data (AES encrypted RSA key + IV)
- key id: the HMAC key ID determining the HMAC key of the HMAC which will be used to decrypt the signing key data
- signature: the destination of the signature, should be (data- $\ge$ rsa length + 1)\*4 bytes long

*esp\_err\_t* **esp\_ds\_start\_sign**(**const** void \**message*, **const** *esp\_ds\_data\_t* \**data*, *hmac\_key\_id\_t*

*key id*, *esp ds context*  $t$  \*\**esp ds ctx*)

Start the signing process.

<span id="page-257-0"></span>This function yields a context object which needs to be passed to  $\exp_d s_f \sinh_s s$  () to finish the [sign](#page-723-0)ing process.

**Note** This function locks the HMAC[, SHA, AES and](#page-259-1) RSA components, so the user has to ensure to call esp\_ds\_finish\_sign() in a timely manner.

**Return**

- ESP\_OK if successful, the ds operation was started now and has to be finished with esp ds finish sign()
- ESP\_ERR\_INVALID\_ARG if one of the parameters is NULL or data->rsa\_length is too long or 0
- ESP\_ERR\_HW\_CRYPTO\_DS\_HMAC\_FAIL if there was an HMAC failure during retrieval of the decryption key
- ESP\_ERR\_NO\_MEM if there hasn't been enough memory to allocate the context object

• ESP\_ERR\_HW\_CRYPTO\_DS\_INVALID\_KEY if there's a problem with passing the HMAC key to the DS component

### **Parameters**

- message: the message to be signed; its length is determined by data->rsa\_length
- $\bullet$  data: the encrypted signing key data (AES encrypted RSA key + IV)
- key\_id: the HMAC key ID determining the HMAC key of the HMAC which will be used to decrypt the signing key data
- esp ds ctx: the context object which is needed for finishing the signing process later

#### bool **esp\_ds\_is\_busy**(void)

Return true if the DS peripheral is busy, otherwise false.

**Note** Only valid if esp\_ds\_start\_sign() was called before.

<span id="page-258-0"></span>*esp\_err\_t* **esp\_ds\_finish\_sign**(void \**signature*, *esp\_ds\_context\_t* \**esp\_ds\_ctx*)

Finish the signing process.

#### <span id="page-258-1"></span>**Return**

- ESP\_OK if successful, the ds operation has been finished and the result is written to signature.
- ESP\_ERR\_INVALID\_ARG if one of [the parameters is](#page-259-1) NULL
- ESP\_ERR\_HW\_CRYPTO\_DS\_INVALID\_DIGEST if the message digest didn't match; the signature is invalid.
- ESP\_ERR\_HW\_CRYPTO\_DS\_INVALID\_PADDING if the message padding is incorrect, the signature can be read though since the message digest matches.

#### **Parameters**

- signature: the destination of the signature, should be (data->rsa\_length + 1)\*4 bytes long
- esp\_ds\_ctx: the context object retreived by esp\_ds\_start\_sign()

### *esp\_err\_t* **esp\_ds\_encrypt\_params**(*esp\_ds\_data\_t* \**data*, **const** void \**iv*, **const** *esp\_ds\_p\_data\_t*

\**p\_data*, **const** void \**key*)

Encrypt the private key parameters.

#### **[Re](#page-723-0)turn**

- ESP OK if successful, the [ds operation h](#page-259-0)as been finished and the result is [written to signatur](#page-259-2)e.
- ESP\_ERR\_INVALID\_ARG if one of the parameters is NULL or p\_data->rsa\_length is too long

**Parameters**

- data: Output buffer to store encrypted data, suitable for later use generating signatures. The allocated memory must be in internal memory and word aligned since it' s filled by DMA. Both is asserted at run time.
- iv: Pointer to 16 byte IV buffer, will be copied into 'data'. Should be randomly generated bytes each time.
- p\_data: Pointer to input plaintext key data. The expectation is this data will be deleted after this process is done and 'data' is stored.
- key: Pointer to 32 bytes of key data. Type determined by key\_type parameter. The expectation is the corresponding HMAC key will be stored to efuse and then permanently erased.

#### **Structures**

#### **struct esp\_digital\_signature\_data**

Encrypted private key data. Recommended to store in flash in this format.

Note This struct has to match to one from the ROM code! This documentation is mostly taken from there.

#### **Public Members**

#### *esp\_digital\_signature\_length\_t* **rsa\_length**

RSA LENGTH register parameters (number of words in RSA key & operands, minus one).

Max value 127 (for RSA 4096).

[This value must match th](#page-260-0)e length field encrypted and stored in  $\cdot c'$ , or invalid results will be returned. (The DS peripheral will always use the value in  $\degree$ c', not this value, so an attacker can't alter the DS peripheral results this way, it will just truncate or extend the message and the resulting signature in software.)

**Note** In IDF, the enum type length is the same as of type unsigned, so they can be used interchangably. See the ROM code for the original declaration of struct ets\_ds\_data\_t.

uint8\_t **iv**[**ESP\_DS\_IV\_LEN**]

IV value used to encrypt 'c'

#### uint8\_t **c**[**ESP\_DS\_C\_LEN**]

Encrypted Digital Signature parameters. Result of AES-CBC encryption of plaintext values. Includes an encrypted message digest.

### **struct esp\_ds\_p\_data\_t**

Plaintext parameters used by Digital Signature.

Not used for signing with DS peripheral, but can be encrypted in-device by calling esp\_ds\_encrypt\_params()

<span id="page-259-2"></span>**Note** This documentation is mostly taken from the ROM code.

#### **Public Members**

uint32\_t **Y**[4096 / 32]

RSA exponent. uint32\_t **M**[4096 / 32]

RSA modulus.

uint32\_t **Rb**[4096 / 32] RSA r inverse operand.

uint32\_t **M\_prime** RSA M prime operand.

*esp\_digital\_signature\_length\_t* **length** RSA length.

#### **Macros**

**ESP\_[ERR\\_HW\\_CRYPTO\\_DS\\_HMA](#page-260-0)C\_FAIL** HMAC peripheral problem

**ESP\_ERR\_HW\_CRYPTO\_DS\_INVALID\_KEY** given HMAC key isn' t correct, HMAC peripheral problem

# **ESP\_ERR\_HW\_CRYPTO\_DS\_INVALID\_DIGEST**

message digest check failed, result is invalid

#### **ESP\_ERR\_HW\_CRYPTO\_DS\_INVALID\_PADDING** padding check failed, but result is produced anyway and can be read

**ESP\_DS\_IV\_LEN**

**ESP\_DS\_C\_LEN**

#### **Type Definitions**

**typedef struct** esp\_ds\_context **esp\_ds\_context\_t**

**typedef struct** *esp\_digital\_signature\_data* **esp\_ds\_data\_t**

Encrypted private key data. Recommended to store in flash in this format.

<span id="page-259-1"></span><span id="page-259-0"></span>**Note** This struct has to match to one from the ROM code! This documentation is mostly taken from there.

```
Enumerations
enum esp_digital_signature_length_t
     Values:
     ESP_DS_RSA_1024 = (1024 / 32) - 1
     ESP_DS_RSA_2048 = (2048 / 32) - 1
     ESP_DS_RSA_3072 = (3072 / 32) - 1ESP DS RSA 4096 = (4096 / 32) - 1
```
# **2.2.7 I2C Driver**

## **Overview**

I2C is a serial, synchronous, half-duplex communication protocol that allows co-existence of multiple masters and slaves on the same bus. The I2C bus consists of two lines: serial data line (SDA) and serial clock (SCL). Both lines require pull-up resistors.

With such advantages as simplicity and low manufacturing cost, I2C is mostly used for communication of low-speed peripheral devices over short distances (within one foot).

ESP32-S2 has two I2C controllers (also referred to as ports) which are responsible for handling communications on two I2C buses. Each I2C controller can operate as master or slave. As an example, one controller can act as a master and the other as a slave at the same time.

# **Driver Features**

I2C driver governs communications of devices over the I2C bus. The driver supports the following features:

- Reading and writing bytes in Master mode
- Slave mode
- Reading and writing to registers which are in turn read/written by the master

### **Driver Usage**

The following sections describe typical steps of configuring and operating the I2C driver:

- 1. *Configuration* set the initialization parameters (master or slave mode, GPIO pins for SDA and SCL, clock speed, etc.)
- 2. *Install Driver* activate the driver on one of the two I2C controllers as a master or slave
- 3. Depending on whether you configure the driver for a master or slave, choose the appropriate item
	- a) *[Commun](#page-260-1)ication as Master* handle communications (master)
	- b) *Communication as Slave* respond to messages from the master (slave)
- 4. *[Interrupt Han](#page-262-0)dling* configure and service I2C interrupts
- 5. *Customized Configuration* adjust default I2C communication parameters (timings, bit order, etc.)
- 6. *Error Handling*  [how to recogn](#page-262-1)ize and handle driver configuration and communication errors
- 7. *Delete Driver* [release resource](#page-264-0)s used by the I2C driver when communication ends

**Configuration** [To establish I2](#page-264-1)C communication, start by configuring the driver. This is done by setting the parameters [of the structur](#page-265-1)[e](#page-265-0) *i2c\_config\_t*:

- Set I2C **mode of operation** slave or master from *i2c\_mode\_t*
- <span id="page-260-1"></span>• Configure **communication pins**
	- **–** Assign GPIO pins for SDA and SCL signals
	- **–** Set whet[her to enable ESP3](#page-272-0)2-S2's internal pull-ups
- (Master only) Set I2C **clock speed**
- (Slave only) Configure the following

### **–** Whether to enable **10 bit address mode**

**–** Define **slave address**

After that, initialize the configuration for a given I2C port. For this, call the function *i2c\_param\_config()* and pass to it the port number and the structure *i2c\_config\_t*.

Configuration example (master):

```
int i2c_master_port = 0;
i2c_config_t conf = {
    .mode = I2C_MODE_MASTER,
    .sda_io_num = I2C_MASTER_SDA_IO, // select GPIO specific to your␣
,→project
   .sda_pullup_en = GPIO_PULLUP_ENABLE,
   .scl_io_num = I2C_MASTER_SCL_IO, // select GPIO specific to your␣
,→project
   .scl_pullup_en = GPIO_PULLUP_ENABLE,
   .master.clk_speed = I2C_MASTER_FREQ_HZ, // select frequency specific to your␣
,→project
   // .clk_flags = 0, /*!< Optional, you can use I2C_SCLK_SRC_FLAG_*␣
,→flags to choose i2c source clock here. */
};
```
Configuration example (slave):

```
int i2c_slave_port = I2C_SLAVE_NUM;
i2c_config_t conf_slave = {
   .sda_io_num = I2C_SLAVE_SDA_IO, // select GPIO specific to your␣
,→project
   .sda_pullup_en = GPIO_PULLUP_ENABLE,
   .scl_io_num = I2C_SLAVE_SCL_IO, // select GPIO specific to your␣
,→project
   .scl_pullup_en = GPIO_PULLUP_ENABLE,
    .mode = I2C_MODE_SLAVE,
    slave.addr_10bit_en = 0,.slave.slave_addr = ESP_SLAVE_ADDR, // address of your project
};
```
At this stage, *i2c\_param\_config()* also sets a few other I2C configuration parameters to default values that are defined by the I2C specification. For more details on the values and how to modify them, see *Customized Configuration*.

**Source Cloc[k Configuration](#page-266-0) Clock sources allocator** is added for supporting different [clock sources \(Master](#page-264-1) [only](#page-264-1)). The clock allocator will choose one clock source that meets all the requirements of frequency and capability (as requested in *i2c\_config\_t::clk\_flags*).

When  $i2c\_config\_t: c$ *lk\_flags* is 0, the clock allocator will select only according to the desired frequency. If no special capabilities are needed, such as APB, you can configure the clock allocator to select the source clock only according to the [desired frequency. For this, set](#page-272-1) *i2c\_config\_t::clk\_flags* to 0. For clock characteristics, see the table below.

Note: A clock is not a valid option, if it doesn't [meet the requested capabilities, i.e.](#page-272-1) any bit of requested capabilities  $(clk_f \n \text{lags})$  is 0 in the clock's capabilities.

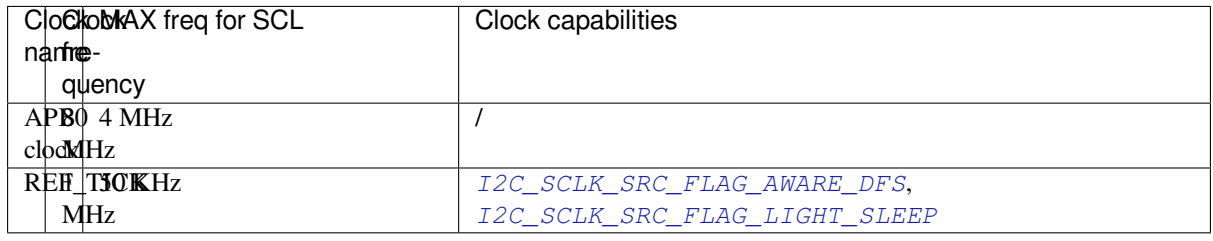

Explanations for *i2c\_config\_t::clk\_flags* are as follows:

- 1. *I2C\_SCLK\_SRC\_FLAG\_AWARE\_DFS*: Clock'[s baud rate will not change while](#page-272-3) APB clock is changing.
- 2. *I2C\_SCLK\_SRC\_FLAG\_LIGHT\_SLEEP*: It supports Light-sleep mode, which APB clock cannot do.

**Note:** [The clock frequency of SCL in master m](#page-272-2)ode should not be lager than max frequency for SCL mentioned in the ta[ble above.](#page-272-3)

**Install Driver** After the I2C driver is configured, install it by calling the function *i2c\_driver\_install()* with the following parameters:

- Port number, one of the two port numbers from *i2c\_port\_t*
- <span id="page-262-0"></span>• Master or slave, selected from *i2c\_mode\_t*
- (Slave only) Size of buffers to allocate for sending and receiving data. As I2[C is a master-centric bus, data](#page-265-2) can only go from the slave to the master at the master' s request. Therefore, the slave will usually have a send buffer where the slave application writes data. T[he data remains](#page-273-0) in the send buffer to be read by the master at the master's own discretion.
- Flags for allocating the interrupt (see ESP\_INTR\_FLAG\_\* values in esp\_system/include/esp\_intr\_alloc.h)

**Communication as Master** After installing the I2C driver, ESP32-S2 is ready to communicate with other I2C devices.

<span id="page-262-1"></span>ESP32-S2's I2C controller operating as master is responsible for establishing communication with I2C slave devices and sending commands to trigger a slave to action, for example, to take a measurement and send the readings back to the master.

For better process organization, the driver provides a container, called a "command link", that should be populated with a sequence of commands and then passed to the I2C controller for execution.

**Master Write** The example below shows how to build a command link for an I2C master to send *n* bytes to a slave.

The following describes how a command link for a "master write" is set up and what comes inside:

1. Create a command link with *i2c\_cmd\_link\_create()*.

Then, populate it with the series of data to be sent to the slave:

- a) **Start bit** *i2c\_master\_start()*
- b) **Slave address** *i2c\_master\_write\_byte()*. The single byte address is provided as an argument of this function call.
- c) **Data** One or more by[tes as an argument of](#page-267-0) *i2c\_master\_write()*
- d) **Stop bit** *[i2c\\_master\\_stop\(\)](#page-267-1)* Both functions *[i2c\\_master\\_write\\_byte\(\)](#page-267-2)* and *i2c\_master\_write()* have an additional argument specifying whether the master should ensure that it has received the ACK bit.
- 2. Trigger the execution of the command link by I[2C controller by calling](#page-267-3)  $i2c$  master cmd begin(). Once the execut[ion is triggered, the comm](#page-268-0)and link cannot be modified.
- 3. After the comman[ds are transmitted, release the r](#page-267-2)esou[rces used by the comman](#page-267-3)d link by calling *i2c\_cmd\_link\_delete()*.

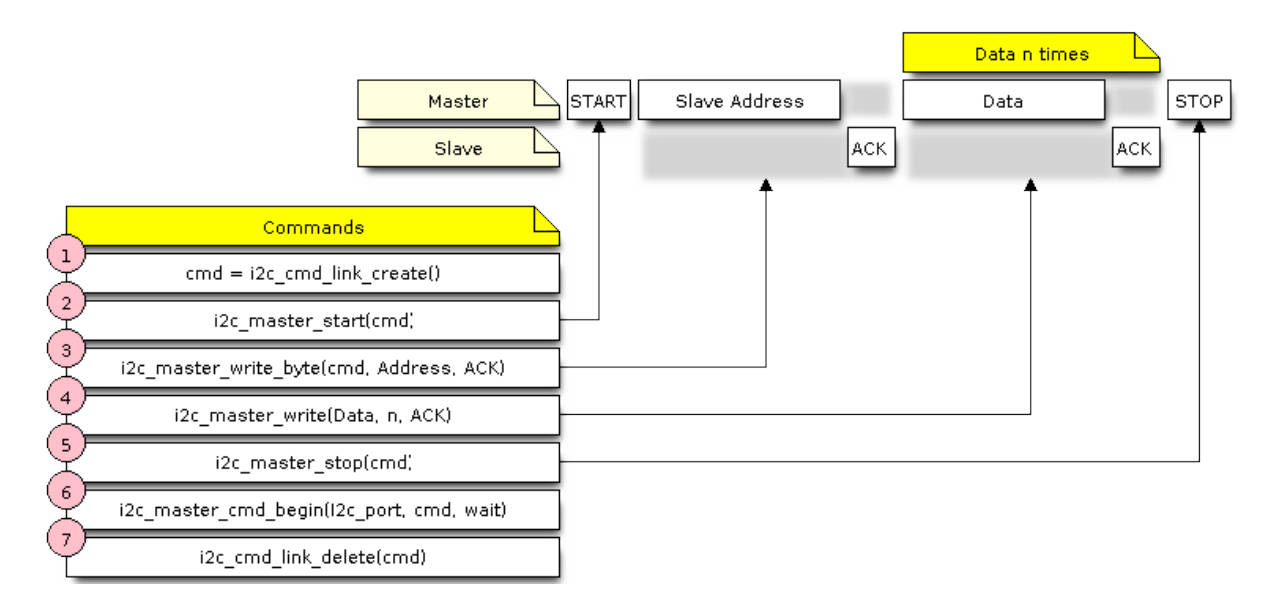

Fig. 7: I2C command link - master write example

**Master Read** The example below shows how to build a command link for an I2C master to read *n* bytes from a slave.

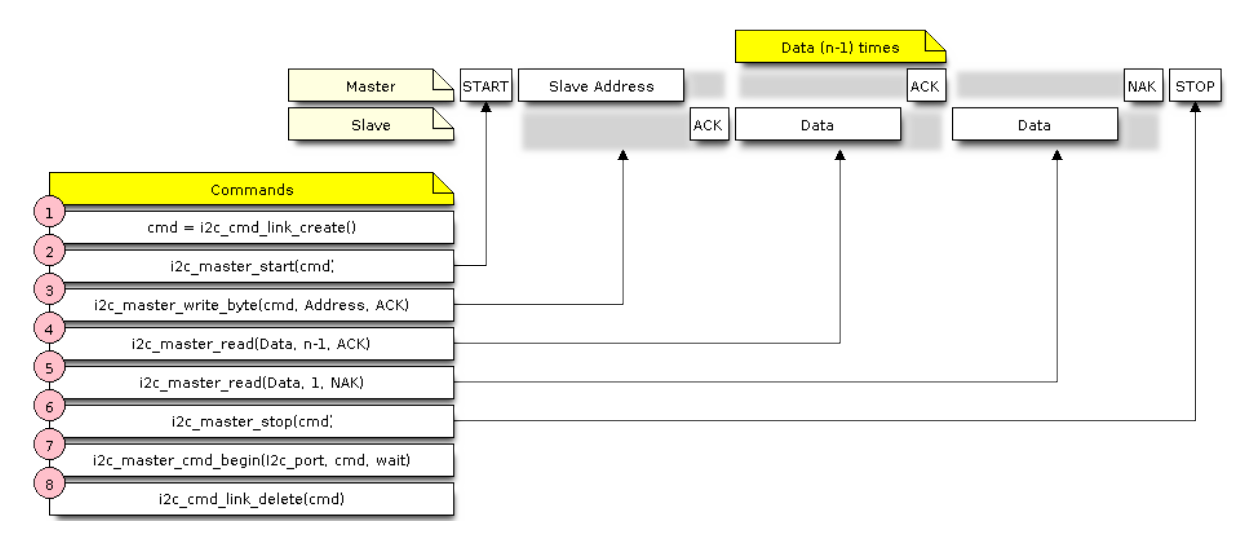

Fig. 8: I2C command link - master read example

Compared to writing data, the command link is populated in Step 4 not with  $\text{if } 2c$  master write... functions but with *i2c\_master\_read\_byte()* and / or *i2c\_master\_read()*. Also, the last read in Step 5 is configured so that the master does not provide the ACK bit.

**Indicating Write or Read** [After sending a sla](#page-267-5)ve addr[ess \(see Step 3 on both dia](#page-268-1)grams above), the master either writes or reads from the slave.

The information on what the master will actually do is hidden in the least significant bit of the slave's address.

For this reason, the command link sent by the master to write data to the slave contains the address (ESP\_SLAVE\_ADDR << 1) | I2C\_MASTER\_WRITE and looks as follows:

i2c\_master\_write\_byte(cmd, (ESP\_SLAVE\_ADDR << 1) | I2C\_MASTER\_WRITE, ACK\_EN);

Likewise, the command link to read from the slave looks as follows:

**Communication as Slave** After installing the I2C driver, ESP32-S2 is ready to communicate with other I2C devices.

<span id="page-264-0"></span>The API provides the following functions for slaves

• *i2c\_slave\_read\_buffer()*

Whenever the master writes data to the slave, the slave will automatically store it in the receive buffer. This allows the slave application to call the function *i2c\_slave\_read\_buffer()* at its own discretion. This function also has a parameter to specify block time if no data is in the [receive buffer. This will allo](#page-269-0)w the slave application to wait with a specified timeout for data to arrive to the buffer.

• *i2c\_slave\_write\_buffer()*

The send buffer is used to store all the data that th[e slave wants to send to the ma](#page-269-0)ster in FIFO order. The data stays there until the master requests for it. The function *i2c\_slave\_write\_buffer()* has a parameter to specify block time if the send buffer is [full. This will allow the slave ap](#page-268-2)plication to wait with a specified timeout for the adequate amount of space to become available in the send buffer.

A code exa[mple showing how to use these functio](#page-268-2)ns can be found in peripherals/i2c.

**Interrupt Handling** During driver installation, an interrupt handler is installed by default. However, you can register your own interrupt handler instead of the default one by c[alling the functi](https://github.com/espressif/esp-idf/tree/v4.3-beta2/examples/peripherals/i2c)on *i2c\_isr\_register()*. When implementing your own interrupt handler, refer to *ESP32-S2 Technical Reference Manual* > *I2C Controller (I2C)* > *Interrupts* [PDF] for the description of interrupts triggered by the I2C controller.

To delete an interrupt handler, call *i2c\_isr\_free()*.

**Customized Co[nfigur](https://www.espressif.com/sites/default/files/documentation/esp32-s2_technical_reference_manual_en.pdf#i2c)ation** As mentioned at the end of Section *Configuration*, when the function *i2c\_param\_config()* initiali[zes the driver configura](#page-266-1)tion for an I2C port, it also sets several I2C communication parameters to default values defined in the I2C specification. Some other related parameters are pre-configured in registers of the I2C controller.

<span id="page-264-1"></span>All these parameters can be changed to user-defined values by calling dedi[cated function](#page-260-1)s given in the table be[low. Please note that the t](#page-266-0)iming values a[re defined in APB](https://www.nxp.com/docs/en/user-guide/UM10204.pdf) clock cycles. The frequency of APB is specified in I2C\_APB\_CLK\_FREQ.

| Parameters to Change                                                 | Function                 |
|----------------------------------------------------------------------|--------------------------|
| High time and low time for SCL pulses                                | $i2c$ _set_period()      |
| SCL and SDA signal timing used during generation of start signals    | i2c_set_start_timing()   |
| SCL and SDA signal timing used during generation of stop signals     | i2c_set_stop_timing()    |
| Timing relationship between SCL and SDA signals when slave samples,  | $i2c$ _set_data_timing() |
| as well as when master toggles                                       |                          |
| I2C timeout                                                          | <i>i2c</i> set timeout() |
| Choice between transmitting / receiving the LSB or MSB first, choose | i2c set data mode()      |
| one of the modes defined in $i2c$ _trans_mode_t                      |                          |

Table 2: Other Configurable I2C Communication Parameters

Each of the above functions has a *get* counterpart to check the currently s[et value. For example, to ch](#page-271-0)eck the I2C timeout value, call *i2c\_get\_timeout()*.

To check the default paramet[er values which are set du](#page-273-1)ring the driver configuration process, please refer to the file driver/i2c.c and look for defines with the suffix \_DEFAULT.

You can also selec[t different pins for SDA an](#page-271-1)d SCL signals and alter the configuration of pull-ups with the function *i2c\_set\_pin()*. If you want to modify already entered values, use the function *i2c\_param\_config()*.

**Note:** ESP32-S2's internal pull-ups are in the range of tens of kOhm, which is, in most cases, insufficient for use as I2C pull-ups. Users are advised to use external pull-ups with values described in the I2C specification.

**Error Handling** The majority of I2C driver functions either return ESP OK on succe[ssful completion o](https://www.nxp.com/docs/en/user-guide/UM10204.pdf)r a specific error code on failure. It is a good practice to always check the returned values and implement error handling. The driver also prints out log messages that contain error details, e.g., when checking the validity of entered configuration. For details please refer to the file driver/i2c.c and look for defines with the suffix \_ERR\_STR.

<span id="page-265-0"></span>Use dedicated interrupts to capture communication failures. For instance, if a slave stretches the clock for too long while preparing the data to send back to master, the interrupt  $I2C_TIME_OUT_INT$  will be triggered. For detailed information, see *Interrupt Handli[ng](https://github.com/espressif/esp-idf/blob/v4.3-beta2/components/driver/i2c.c)*.

In case of a communication failure, you can reset the internal hardware buffers by calling the functions *i2c\_reset\_tx\_fifo()* and *i2c\_reset\_rx\_fifo()* for the send and receive buffers respectively.

**Delete Driver** When the I2C communication is established with the function *i2c\_driver\_install()* and [is not required for some subst](#page-266-3)anti[al amount of time, the driver m](#page-266-4)ay be deinitialized to release allocated resources by calling *i2c\_driver\_delete()*.

### <span id="page-265-1"></span>**Application Example**

I2C m[aster and slave example:](#page-265-3) peripherals/i2c.

#### **API Reference**

#### **Header File**

• driver/include/driver/i2c.h

#### **Functions**

```
esp_err_t i2c_driver_install(i2c_port_t i2c_num, i2c_mode_t mode, size_t slv_rx_buf_len, size_t
                                   slv_tx_buf_len, int intr_alloc_flags)
```
I2C driver install.

**Note** Only slave mode will use this value, driver will ignore this value in master mode.

<span id="page-265-2"></span>**[No](#page-723-0)te** Only slave mode will use [this value, d](#page-273-0)river will [ignore this v](#page-273-2)alue in master mode.

**Note** In master mode, if the cache is likely to be disabled(such as write flash) and the slave is time-sensitive, ESP INTR FLAG IRAM is suggested to be used. In this case, please use the memory allocated from internal RAM in i2c read and write function, because we can not access the psram(if psram is enabled) in interrupt handle function when cache is disabled.

### **Return**

- ESP\_OK Success
- ESP\_ERR\_INVALID\_ARG Parameter error
- ESP\_FAIL Driver install error

#### **Parameters**

- i2c\_num: I2C port number
- mode: I2C mode( master or slave )
- slv\_rx\_buf\_len: receiving buffer size for slave mode

#### **Parameters**

• slv tx buf len: sending buffer size for slave mode

#### **Parameters**

• intr\_alloc\_flags: Flags used to allocate the interrupt. One or multiple (ORred) ESP\_INTR\_FLAG\_\* values. See esp\_intr\_alloc.h for more info.

```
esp_err_t i2c_driver_delete(i2c_port_t i2c_num)
```
<span id="page-265-3"></span>I2C driver delete.

**Return**

- ESP\_OK Success
- ESP\_ERR\_INVALID\_ARG Parameter error

#### **Parameters**

• i2c\_num: I2C port number

### *esp\_err\_t* **i2c\_param\_config**(*i2c\_port\_t i2c\_num*, **const** *i2c\_config\_t* \**i2c\_conf*)

I2C parameter initialization.

#### <span id="page-266-0"></span>**Return**

- ESP\_OK Success
- ESP\_ERR\_INVA[LID\\_ARG](#page-273-0) Parameter error

**Parameters**

- i2c\_num: I2C port number
- i2c conf: pointer to I2C parameter settings

#### *esp\_err\_t* **i2c\_reset\_tx\_fifo**(*i2c\_port\_t i2c\_num*)

reset I2C tx hardware fifo

#### <span id="page-266-3"></span>**Return**

- ESP\_OK Success
- ESP\_ERR\_INVALI[D\\_ARG P](#page-273-0)arameter error

#### **Parameters**

• i2c\_num: I2C port number

*esp\_err\_t* **i2c\_reset\_rx\_fifo**(*i2c\_port\_t i2c\_num*)

reset I2C rx fifo

#### <span id="page-266-4"></span>**Return**

- ESP\_OK Success
- ESP\_ERR\_INVALI[D\\_ARG P](#page-273-0)arameter error

#### **Parameters**

• i2c\_num: I2C port number

#### *esp\_err\_t* **i2c\_isr\_register**(*i2c\_port\_t i2c\_num*, void (\**fn*))void \*

, void \**arg*, int *intr\_alloc\_flags*, *intr\_handle\_t* \**handle*I2C isr handler register.

#### **Return**

- ESP\_OK Success
- ESP\_ERR\_INVA[LID\\_ARG](#page-273-0) [Param](#page-886-0)eter error

#### **Parameters**

- i2c\_num: I2C port number
- fn: isr handler function
- arg: parameter for isr handler function
- intr\_alloc\_flags: Flags used to allocate the interrupt. One or multiple (ORred) ESP\_INTR\_FLAG\_\* values. See esp\_intr\_alloc.h for more info.
- handle: handle return from esp\_intr\_alloc.

#### *esp\_err\_t* **i2c\_isr\_free**(*intr\_handle\_t handle*)

to delete and free I2C isr.

#### <span id="page-266-1"></span>**Return**

- ESP\_OK Success
- ESP\_ERR\_I[NVALID\\_AR](#page-886-0)G Parameter error

#### **Parameters**

• handle: handle of isr.

*esp\_err\_t* **i2c\_set\_pin**(*i2c\_port\_t i2c\_num*, int *sda\_io\_num*, int *scl\_io\_num*, bool *sda\_pullup\_en*, bool *scl\_pullup\_en*, *i2c\_mode\_t mode*)

Configure GPIO signal for I2C sck and sda.

#### <span id="page-266-2"></span>**[Re](#page-723-0)turn**

- ESP\_OK S[uccess](#page-273-0)
- ESP\_ERR\_INVALID\_A[RG Paramet](#page-273-2)er error

#### **Parameters**

- i2c\_num: I2C port number
- sda\_io\_num: GPIO number for I2C sda signal
- scl\_io\_num: GPIO number for I2C scl signal
- sda\_pullup\_en: Whether to enable the internal pullup for sda pin
- scl\_pullup\_en: Whether to enable the internal pullup for scl pin
- mode: I2C mode

#### *i2c\_cmd\_handle\_t* **i2c\_cmd\_link\_create**(void)

Create and init I2C command link.

<span id="page-267-0"></span>Note Before we build I2C command link, we need to call i2c\_cmd\_link\_create() to create a command link. After we finish sending the commands, we need to call i2c\_cmd\_link\_delete() to release and return the [resour](#page-272-4)ces.

**Return** i2c command link handler

```
void i2c_cmd_link_delete(i2c_cmd_handle_t cmd_handle)
```
Free I2C command link.

<span id="page-267-4"></span>**Note** Before we build I2C command link, we need to call i2c\_cmd\_link\_create() to create a command link. After we finish sending [the commands, we](#page-272-4) need to call i2c\_cmd\_link\_delete() to release and return the resources.

#### **Parameters**

• cmd\_handle: I2C command handle

*esp\_err\_t* **i2c\_master\_start**(*i2c\_cmd\_handle\_t cmd\_handle*)

Queue command for I2C master to generate a start signal.

<span id="page-267-1"></span>**Note** Only call this function in I2C master mode Call i2c\_master\_cmd\_begin() to send all queued commands **[Re](#page-723-0)turn**

• ESP\_OK Success

• ESP\_ERR\_INVALID\_ARG Parameter error

#### **Parameters**

• cmd\_handle: I2C cmd link

*esp\_err\_t* **i2c\_master\_write\_byte**(*i2c\_cmd\_handle\_t cmd\_handle*, uint8\_t *data*, bool *ack\_en*)

Queue command for I2C master to write one byte to I2C bus.

<span id="page-267-2"></span>**Note** Only call this function in I2C master mode Call i2c\_master\_cmd\_begin() to send all queued commands **[Re](#page-723-0)turn**

- ESP OK Success
	- ESP\_ERR\_INVALID\_ARG Parameter error

#### **Parameters**

- cmd\_handle: I2C cmd link
- data: I2C one byte command to write to bus
- ack en: enable ack check for master

*esp\_err\_t* **i2c\_master\_write**(*i2c\_cmd\_handle\_t cmd\_handle*, **const** uint8\_t \**data*, size\_t *data\_len*,

bool *ack\_en*)

Queue command for I2C master to write buffer to I2C bus.

<span id="page-267-3"></span>**Note** Only call this function in I2C master mode Call i2c\_master\_cmd\_begin() to send all queued commands **[No](#page-723-0)te** If the psram is enable[d and intr\\_flag is](#page-272-4) ESP\_INTR\_FLAG\_IRAM, please use the memory allocated from internal RAM.

#### **Return**

- ESP\_OK Success
- ESP\_ERR\_INVALID\_ARG Parameter error

#### **Parameters**

- cmd\_handle: I2C cmd link
- data: data to send

#### **Parameters**

- data\_len: data length
- <span id="page-267-5"></span>• ack en: enable ack check for master

*esp\_err\_t* **i2c\_master\_read\_byte**(*i2c\_cmd\_handle\_t cmd\_handle*, uint8\_t \**data*, *i2c\_ack\_type\_t ack*) Queue command for I2C master to read one byte from I2C bus.

**Note** Only call this function in I2C master mode Call i2c\_master\_cmd\_begin() to send all queued commands **[No](#page-723-0)te** If the psram is enabled and [intr\\_flag is](#page-272-4) ESP\_INTR\_FLAG\_IRAM, please [use the memo](#page-273-3)ry allocated from internal RAM.

#### **Return**

- ESP\_OK Success
- ESP\_ERR\_INVALID\_ARG Parameter error

#### **Parameters**

- cmd\_handle: I2C cmd link
- data: pointer accept the data byte

### **Parameters**

• ack: ack value for read command

### *esp\_err\_t* **i2c\_master\_read**(*i2c\_cmd\_handle\_t cmd\_handle*, uint8\_t \**data*, size\_t *data\_len*,

*i2c\_ack\_type\_t ack*)

Queue command for I2C master to read data from I2C bus.

<span id="page-268-1"></span>**Note** Only call this function in I2C master mode Call i2c\_master\_cmd\_begin() to send all queued commands **[No](#page-723-0)te** If the psram is enabl[ed and intr\\_flag is](#page-272-4) ESP\_INTR\_FLAG\_IRAM, please use the memory allocated from internal RAM.

**Return**

- ESP\_OK Success
- ESP\_ERR\_INVALID\_ARG Parameter error

### **Parameters**

- cmd\_handle: I2C cmd link
- data: data buffer to accept the data from bus

### **Parameters**

- data\_len: read data length
- ack: ack value for read command

### *esp\_err\_t* **i2c\_master\_stop**(*i2c\_cmd\_handle\_t cmd\_handle*)

Queue command for I2C master to generate a stop signal.

<span id="page-268-0"></span>**Note** Only call this function in I2C master mode Call i2c\_master\_cmd\_begin() to send all queued commands **[Re](#page-723-0)turn**

- ESP\_OK Succe[s](#page-272-4)s
- ESP\_ERR\_INVALID\_ARG Parameter error

#### **Parameters**

• cmd handle: I2C cmd link

### *esp\_err\_t* **i2c\_master\_cmd\_begin**(*i2c\_port\_t i2c\_num*, *i2c\_cmd\_handle\_t cmd\_handle*, TickType\_t

#### *ticks\_to\_wait*)

I2C master send queued commands. This function will trigger sending all queued commands. The task will be blocked until all the commands have been sent out. The I2C APIs are not thread-safe, if you want to use one [I2C](#page-723-0) port in different tasks, you nee[d to take ca](#page-273-0)re of the [multi-thread issue.](#page-272-4)

**Note** Only call this function in I2C master mode

### **Return**

- ESP\_OK Success
- ESP\_ERR\_INVALID\_ARG Parameter error
- ESP\_FAIL Sending command error, slave doesn't ACK the transfer.
- ESP\_ERR\_INVALID\_STATE I2C driver not installed or not in master mode.
- ESP\_ERR\_TIMEOUT Operation timeout because the bus is busy.

#### **Parameters**

- i2c\_num: I2C port number
- cmd\_handle: I2C command handler
- ticks to wait: maximum wait ticks.

### int **i2c\_slave\_write\_buffer**(*i2c\_port\_t i2c\_num*, **const** uint8\_t \**data*, int *size*, TickType\_t

*ticks\_to\_wait*)

<span id="page-268-2"></span>I2C slave write data to internal ringbuffer, when tx fifo empty, isr will fill the hardware fifo from the internal

ringbuffer.

**Note** Only call this function in I2C slave mode

**Return**

- ESP\_FAIL(-1) Parameter error
- Others(>=0) The number of data bytes that pushed to the I2C slave buffer.

# **Parameters**

- i2c\_num: I2C port number
- data: data pointer to write into internal buffer
- size: data size
- ticks to wait: Maximum waiting ticks

### int **i2c\_slave\_read\_buffer**(*i2c\_port\_t i2c\_num*, uint8\_t \**data*, size\_t *max\_size*, TickType\_t

*ticks\_to\_wait*)

I2C slave read data from internal buffer. When I2C slave receive data, isr will copy received data from hardware rx fifo to internal ringbuffer. Then users can read from internal ringbuffer.

<span id="page-269-0"></span>**Note** Only call this functioni[n I2C slave](#page-273-0) mode

# **Return**

- ESP\_FAIL(-1) Parameter error
- Others(>=0) The number of data bytes that read from I2C slave buffer.

### **Parameters**

- i2c\_num: I2C port number
- data: data pointer to accept data from internal buffer
- max\_size: Maximum data size to read
- ticks\_to\_wait: Maximum waiting ticks

### *esp\_err\_t* **i2c\_set\_period**(*i2c\_port\_t i2c\_num*, int *high\_period*, int *low\_period*)

set I2C master clock period

### **Return**

- ESP\_OK Success
- ESP\_ERR\_IN[VALID\\_AR](#page-273-0)G Parameter error

### **Parameters**

- i2c\_num: I2C port number
- high period: clock cycle number during SCL is high level, high period is a 14 bit value
- low\_period: clock cycle number during SCL is low level, low\_period is a 14 bit value

*esp\_err\_t* **i2c\_get\_period**(*i2c\_port\_t i2c\_num*, int \**high\_period*, int \**low\_period*)

get I2C master clock period

### **Return**

- ESP\_OK Success
- ESP\_ERR\_IN[VALID\\_AR](#page-273-0)G Parameter error

### **Parameters**

- i2c\_num: I2C port number
- high\_period: pointer to get clock cycle number during SCL is high level, will get a 14 bit value
- low period: pointer to get clock cycle number during SCL is low level, will get a 14 bit value

### *esp\_err\_t* **i2c\_filter\_enable**(*i2c\_port\_t i2c\_num*, uint8\_t *cyc\_num*)

enable hardware filter on I2C bus Sometimes the I2C bus is disturbed by high frequency noise(about 20ns), or the rising edge of the SCL clock is very slow, these may cause the master state machine broken. enable hardware filter can filter out high frequency interference and make the master more stable.

**[No](#page-723-0)te** Enable filter will slow th[e SCL cloc](#page-273-0)k.

**Return**

- ESP\_OK Success
- ESP\_ERR\_INVALID\_ARG Parameter error

### **Parameters**

- i2c\_num: I2C port number
- cyc\_num: the APB cycles need to be filtered( $0 \leq$  cyc\_num  $\leq$ =7). When the period of a pulse is less than cyc\_num \* APB\_cycle, the I2C controller will ignore this pulse.

### *esp\_err\_t* **i2c\_filter\_disable**(*i2c\_port\_t i2c\_num*)

disable filter on I2C bus

#### **Return**

- ESP\_OK Success
- ESP\_ERR\_INVALI[D\\_ARG Par](#page-273-0)ameter error

### **Parameters**

• i2c\_num: I2C port number

*esp\_err\_t* **i2c\_set\_start\_timing**(*i2c\_port\_t i2c\_num*, int *setup\_time*, int *hold\_time*)

set I2C master start signal timing

### <span id="page-270-0"></span>**Return**

- ESP\_OK Success
- ESP\_ERR\_INVALID\_[ARG Param](#page-273-0)eter error

### **Parameters**

- i2c\_num: I2C port number
- setup\_time: clock number between the falling-edge of SDA and rising-edge of SCL for start mark, it's a 10-bit value.
- hold\_time: clock num between the falling-edge of SDA and falling-edge of SCL for start mark, it's a 10-bit value.

*esp\_err\_t* **i2c\_get\_start\_timing**(*i2c\_port\_t i2c\_num*, int \**setup\_time*, int \**hold\_time*)

get I2C master start signal timing

#### **Return**

- ESP\_OK Success
- ESP\_ERR\_INVALID\_[ARG Param](#page-273-0)eter error

### **Parameters**

- i2c\_num: I2C port number
- setup\_time: pointer to get setup time
- hold time: pointer to get hold time

*esp\_err\_t* **i2c\_set\_stop\_timing**(*i2c\_port\_t i2c\_num*, int *setup\_time*, int *hold\_time*)

set I2C master stop signal timing

#### <span id="page-270-1"></span>**Return**

- ESP\_OK Success
- ESP\_ERR\_INVALID\_[ARG Para](#page-273-0)meter error

#### **Parameters**

- i2c\_num: I2C port number
- setup\_time: clock num between the rising-edge of SCL and the rising-edge of SDA, it's a 10-bit value.
- hold\_time: clock number after the STOP bit's rising-edge, it's a 14-bit value.

#### *esp\_err\_t* **i2c\_get\_stop\_timing**(*i2c\_port\_t i2c\_num*, int \**setup\_time*, int \**hold\_time*)

get I2C master stop signal timing

#### **Return**

- ESP\_OK Success
- ESP\_ERR\_INVALID\_[ARG Para](#page-273-0)meter error

#### **Parameters**

- i2c\_num: I2C port number
- setup\_time: pointer to get setup time.
- hold\_time: pointer to get hold time.

### *esp\_err\_t* **i2c\_set\_data\_timing**(*i2c\_port\_t i2c\_num*, int *sample\_time*, int *hold\_time*)

set I2C data signal timing

#### **Return**

- ESP\_OK Success
- ESP\_ERR\_INVALID\_[ARG Para](#page-273-0)meter error

**Parameters**

• i2c\_num: I2C port number

- sample time: clock number I2C used to sample data on SDA after the rising-edge of SCL, it' s a 10-bit value
- hold\_time: clock number I2C used to hold the data after the falling-edge of SCL, it's a 10-bit value

#### *esp\_err\_t* **i2c\_get\_data\_timing**(*i2c\_port\_t i2c\_num*, int \**sample\_time*, int \**hold\_time*)

get I2C data signal timing

### **Return**

- ESP\_OK Success
- ESP\_ERR\_INVALID\_[ARG Para](#page-273-0)meter error

#### **Parameters**

- i2c\_num: I2C port number
- sample\_time: pointer to get sample time
- hold time: pointer to get hold time

*esp\_err\_t* **i2c\_set\_timeout**(*i2c\_port\_t i2c\_num*, int *timeout*)

set I2C timeout value

#### <span id="page-271-0"></span>**Return**

- ESP\_OK Success
- ESP\_ERR\_INV[ALID\\_ARG](#page-273-0) Parameter error

#### **Parameters**

- i2c\_num: I2C port number
- timeout: timeout value for I2C bus (unit: APB 80Mhz clock cycle)

#### *esp\_err\_t* **i2c\_get\_timeout**(*i2c\_port\_t i2c\_num*, int \**timeout*)

get I2C timeout value

#### <span id="page-271-1"></span>**Return**

- ESP\_OK Success
- ESP\_ERR\_INV[ALID\\_ARG](#page-273-0) Parameter error

### **Parameters**

- i2c\_num: I2C port number
- timeout: pointer to get timeout value

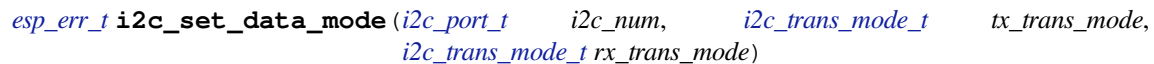

set I2C data transfer mode

### **Return**

- ESP\_OK Success
- ESP\_ERR\_INVALI[D\\_ARG Paramete](#page-273-1)r error

#### **Parameters**

- i2c\_num: I2C port number
- tx\_trans\_mode: I2C sending data mode
- rx\_trans\_mode: I2C receving data mode

*esp\_err\_t* **i2c\_get\_data\_mode**(*i2c\_port\_t i2c\_num*, *i2c\_trans\_mode\_t* \**tx\_trans\_mode*,

*i2c\_trans\_mode\_t* \**rx\_trans\_mode*)

get I2C data transfer mode

#### **[Re](#page-723-0)turn**

- ESP\_OK Success
- ESP\_ERR\_INVALI[D\\_ARG Paramete](#page-273-1)r error

#### **Parameters**

- i2c\_num: I2C port number
- tx\_trans\_mode: pointer to get I2C sending data mode
- rx\_trans\_mode: pointer to get I2C receiving data mode

# **Macros**

# **I2C\_APB\_CLK\_FREQ**

I2C source clock is APB clock, 80MHz

**I2C\_NUM\_0** I2C port 0

**I2C\_NUM\_1** I2C port 1

**I2C\_NUM\_MAX**

I2C port max

### **Type Definitions**

**typedef** void \***i2c\_cmd\_handle\_t** I2C command handle

### <span id="page-272-4"></span>**Header File**

• hal/include/hal/i2c\_types.h

#### **Structures**

**stru[ct i2c\\_config\\_t](https://github.com/espressif/esp-idf/blob/v4.3-beta2/components/hal/include/hal/i2c_types.h)** I2C initialization parameters.

### <span id="page-272-0"></span>**Public Members**

*i2c\_mode\_t* **mode** I2C mode

int **sda\_io\_num** [GPIO](#page-273-2) number for I2C sda signal

- int **scl\_io\_num** GPIO number for I2C scl signal
- bool **sda\_pullup\_en** Internal GPIO pull mode for I2C sda signal

bool **scl\_pullup\_en** Internal GPIO pull mode for I2C scl signal

### uint32\_t **clk\_speed** I2C clock frequency for master mode, (no higher than 1MHz for now)

**struct** *i2c\_config\_t*::**[anonymous]**::**[anonymous] master** I2C master config

- uint8\_t **addr\_10bit\_en** I2C [10bit addres](#page-272-0)s mode enable for slave mode
- uint16\_t **slave\_addr** I2C address for slave mode

## **struct** *i2c\_config\_t*::**[anonymous]**::**[anonymous] slave** I2C slave config

uint32\_t **clk\_flags** Bit[wise of](#page-272-0) I2C\_SCLK\_SRC\_FLAG\_\*\*FOR\_DFS\*\* for clk source choice

### <span id="page-272-1"></span>**Macros**

### **I2C\_SCLK\_SRC\_FLAG\_FOR\_NOMAL**

Any one clock source that is available for the specified frequency may be choosen

#### **I2C\_SCLK\_SRC\_FLAG\_AWARE\_DFS**

<span id="page-272-3"></span><span id="page-272-2"></span>For REF tick clock, it won't change with APB.

# **I2C\_SCLK\_SRC\_FLAG\_LIGHT\_SLEEP**

For light sleep mode.

### **I2C\_CLK\_FREQ\_MAX**

Use the highest speed that is available for the clock source picked by clk\_flags.

### **Type Definitions**

**typedef** int **i2c\_port\_t** I2C port number, can be  $I2C_NUM_0 \sim (I2C_NUM_MAX-1)$ .

### <span id="page-273-0"></span>**Enumerations**

**enum i2c\_mode\_t** *Values:*

> $\texttt{I2C_MODE\_SLAVE} = 0$ I2C slave mode

<span id="page-273-2"></span>**I2C\_MODE\_MASTER** I2C master mode

**I2C\_MODE\_MAX enum i2c\_rw\_t** *Values:*

> **I2C\_MASTER\_WRITE** = 0 I2C write data

**I2C\_MASTER\_READ** I2C read data

**enum i2c\_trans\_mode\_t** *Values:*

<span id="page-273-1"></span>**I2C\_DATA\_MODE\_MSB\_FIRST** =  $0$ I2C data msb first

**I2C\_DATA\_MODE\_LSB\_FIRST** = 1 I2C data lsb first

#### **I2C\_DATA\_MODE\_MAX**

**enum i2c\_addr\_mode\_t** *Values:*

> **I2C\_ADDR\_BIT\_7** = 0 I2C 7bit address for slave mode

**I2C\_ADDR\_BIT\_10** I2C 10bit address for slave mode

# **I2C\_ADDR\_BIT\_MAX**

**enum i2c\_ack\_type\_t** *Values:*

> <span id="page-273-3"></span>**I2C\_MASTER\_ACK** = 0x0 I2C ack for each byte read

**I2C\_MASTER\_NACK** = 0x1 I2C nack for each byte read

**I2C\_MASTER\_LAST\_NACK** = 0x2 I2C nack for the last byte

**I2C\_MASTER\_ACK\_MAX**

### **enum i2c\_sclk\_t**

I2C clock source, sorting from smallest to largest, place them in order. This can be expanded in the future use.

*Values:*

**I2C\_SCLK\_DEFAULT** = 0 I2C source clock not selected

- **I2C\_SCLK\_APB** I2C source clock from APB, 80M
- **I2C\_SCLK\_REF\_TICK** I2C source clock from REF\_TICK, 1M

**I2C\_SCLK\_MAX**

# **2.2.8 I2S**

# **Overview**

I2S (Inter-IC Sound) is a serial, synchronous communication protocol that is usually used for transmitting audio data between two digital audio devices.

ESP32-S2 contains one I2S peripheral. These peripherals can be configured to input and output sample data via the I2S driver.

An I2S bus consists of the following lines:

- Bit clock line
- Channel select line
- Serial data line

Each I2S controller has the following features that can be configured using the I2S driver:

- Operation as system master or slave
- Capable of acting as transmitter or receiver
- Dedicated DMA controller that allows for streaming sample data without requiring the CPU to copy each data sample

Each controller can operate in half-duplex communication mode. Thus, the two controllers can be combined to establish full-duplex communication.

I2S0 output can be routed directly to the digital-to-analog converter's (DAC) output channels (GPIO 25 & GPIO 26) to produce direct analog output without involving any external I2S codecs. I2S0 can also be used for transmitting PDM (Pulse-density modulation) signals.

The I2S peripherals also support LCD mode for communicating data over a parallel bus, as used by some LCD displays and camera modules. LCD mode has the following operational modes:

- LCD master transmitting mode
- Camera slave receiving mode
- ADC/DAC mode

**Note:** For high accuracy clock applications, use the APLL\_CLK clock source, which has the frequency range of 16 ~ 128 MHz. You can enable the APLL\_CLK clock source by setting *i2s\_config\_t::use\_apll* to TRUE.

If *i2s\_config\_t::use\_apll* = TRUE and *i2s\_config\_t::fixed\_mclk* > 0, then the master clock output frequency for I2S will be equal to the value of *i2s\_config\_t::fixed\_mclk*, which means that the mclk frequency is provided by the user, instead of being calculated b[y the driver.](#page-281-0)

The clock rate of the word select line, which is called audio left-right clock rate (LRCK) here, is alw[ays the divisor of the master c](#page-281-0)lock output [frequency and for which the following](#page-281-1) is always true:  $0 \lt$ MCLK/LRCK/channels/bits\_per\_sample < 64.

#### **Functional Overview**

**Installing the Driver** Install the I2S driver by calling the function :cpp:func`i2s\_driver\_install` and passing the following arguments:

- Port number
- The structure *i2s* config t with defined communication parameters
- Event queue size and handle

Configuration example:

```
static const int i2s_num = 0; // i2s port number
static const i2s_config_t i2s_config = {
   .mode = I2S_MODE_MASTER | I2S_MODE_TX,
    sample_rate = 44100,.bits\_per\_sample = 16,
   .channel_format = I2S_CHANNEL_FMT_RIGHT_LEFT,
    .communication_format = I2S_COMM_FORMAT_STAND_I2S,
   .intr_alloc_flags = 0, // default interrupt priority
   dma_buf_count = 8,.dma_buf_len = 64,
    .use_apll = false
};
i2s_driver_install(I2S_NUM, &i2s_config, 0, NULL);
```
**Setting Communication Pins** Once the driver is installed, configure physical GPIO pins to which signals will be routed. For this, call the function :cpp:func`i2s\_set\_pin` and pass the following arguments to it:

- Port number
- The structure *i2s\_pin\_config\_t* defining the GPIO pin numbers to which the driver should route the BCK, WS, DATA out, and DATA in signals. If you want to keep a currently allocated pin number for a specific signal, or if this signal is unused, then pass the macro *I2S\_PIN\_NO\_CHANGE*. See the example below.

```
static const i2s_pin_config_t pin_config = {
    ,bck\_io\_num = 26,
    -ws\_io\_num = 25data_out_num = 22,
    .data_in_num = I2S_PIN_NO_CHANGE
};
i2s_set_pin(i2s_num, &pin_config);
```
**Running I2S Communication** To perform a transmission:

- Prepare the data for sending
- Call the function *i2s\_write()* and pass the data buffer address and data length to it

The function will write the data to the I2S DMA Tx buffer, and then the data will be transmitted automatically.

```
i2s_write(I2S_NUM, samples_data, ((bits+8)/16)*SAMPLE_PER_CYCLE*4, &i2s_bytes_
,→write, 100);
```
To retrieve received data, use the function *i2s\_read()*. It will retrieve the data from the I2S DMA Rx buffer, once the data is received by the I2S controller.

You can temporarily stop the I2S driver by calling the function  $i2s\_stop()$ , which will disable the I2S Tx/Rx units until the function  $i2s$  start() is called. If the function :cpp:func<sup>tiour</sup>ies driver install is used, the driver will start up automatically eliminating the need to call *[i2s\\_st](#page-278-0)art()*.

**Deleting the Driver** If the established communication is no longer required, the driver can be removed to free allocated resources by calling *i2s\_driver\_uninstall()*.

#### **Application Example**

A code example for the I2S d[river can be found in the directory](#page-278-1) peripherals/i2s.

In addition, there are two short configuration examples for the I2S driver.

#### **I2S configuration**

```
#include "driver/i2s.h"
#include "freertos/queue.h"
static const int i2s_num = 0; // i2s port number
static const i2s_config_t i2s_config = {
   .mode = I2S_MODE_MASTER | I2S_MODE_TX,
   sample_rate = 44100,.bits\_per\_sample = 16,
   .channel format = I2S CHANNEL FMT RIGHT LEFT,
   .communication_format = I2S_COMM_FORMAT_STAND_I2S,
    .intr_alloc_flags = 0, // default interrupt priority
    .dma_buf_count = 8,
    .dma_buf_len = 64,
    .use_apll = false
};
static const i2s_pin_config_t pin_config = {
   ,bck\_io\_num = 26-ws\_io\_num = 25,
   \cdot data_out_num = 22,
    .data_in_num = I2S_PIN_NO_CHANGE
};
...
   i2s_driver_install(i2s_num, &i2s_config, 0, NULL); //install and start i2s␣
,→driver
   i2s_set_pin(i2s_num, &pin_config);
    i2s_set_sample_rates(i2s_num, 22050); //set sample rates
    i2s_driver_uninstall(i2s_num); //stop & destroy i2s driver
```

```
Configuring I2S to use internal DAC for analog output
```

```
#include "driver/i2s.h"
#include "freertos/queue.h"
static const int i2s_num = 0; // i2s port number
static const i2s_config_t i2s_config = {
   .mode = I2S_MODE_MASTER | I2S_MODE_TX | I2S_MODE_DAC_BUILT_IN,
    sample_rate = 44100,.bits_per_sample = 16, /* the DAC module will only take the 8bits from MSB */
    .channel_format = I2S_CHANNEL_FMT_RIGHT_LEFT,
    .intr_alloc_flags = 0, // default interrupt priority
    .dma_buf_count = 8,
```
(continues on next page)

```
.dma buf len = 64,
    .use_apll = false
};
...
   i2s_driver_install(i2s_num, &i2s_config, 0, NULL); //install and start i2s␣
,→driver
   i2s_set_pin(i2s_num, NULL); //for internal DAC, this will enable both of the␣
,→internal channels
   //You can call i2s_set_dac_mode to set built-in DAC output mode.
   //i2s_set_dac_mode(I2S_DAC_CHANNEL_BOTH_EN);
   i2s_set_sample_rates(i2s_num, 22050); //set sample rates
   i2s_driver_uninstall(i2s_num); //stop & destroy i2s driver
```
# **API Reference**

### **Header File**

• driver/include/driver/i2s.h

### **Functions**

```
esp_err_t i2s_set_pin(i2s_port_t i2s_num, const i2s_pin_config_t *pin)
```
Set I2S pin number.

Inside the pin configuration structure, set I2S\_PIN\_NO\_CHANGE for any pin where the current configuration [sho](#page-723-0)uld not be change[d.](#page-281-3)

**Note** The I2S peripheral output signals can be connected to multiple GPIO pads. However, the I2S peripheral input signal can only be connected to one GPIO pad.

#### **Parameters**

- i2s\_num: I2S\_NUM\_0 or I2S\_NUM\_1
- pin: I2S Pin structure, or NULL to set 2-channel 8-bit internal DAC pin configuration (GPIO25 & GPIO26)
- **Note** if \*pin is set as NULL, this function will initialize both of the built-in DAC channels by default. if you don't want this to happen and you want to initialize only one of the DAC channels, you can call i2s\_set\_dac\_mode instead.

#### **Return**

- ESP\_OK Success
- ESP\_ERR\_INVALID\_ARG Parameter error
- ESP\_FAIL IO error

```
esp_err_t i2s_set_dac_mode(i2s_dac_mode_t dac_mode)
```
Set I2S dac mode, I2S built-in DAC is disabled by default.

**Note** Built-in DAC functions are only supported on I2S0 for current ESP32 chip. If either of the built-in DAC channel are enabled, th[e other one can no](#page-283-0)t be used as RTC DAC function at the same time.

#### **[Re](#page-723-0)turn**

- ESP OK Success
- ESP\_ERR\_INVALID\_ARG Parameter error

**Parameters**

• dac\_mode: DAC mode configurations - see i2s\_dac\_mode\_t

*esp\_err\_t* **i2s\_driver\_install**(*i2s\_port\_t i2s\_num*, **const** *i2s\_config\_t* \**i2s\_config*, int *queue\_size*,

void \**i2s\_queue*) Install and start I2S driver.

This function must be called before any I2S driver read/write operations.

#### **Parameters**

- i2s\_num: I2S\_NUM\_0, I2S\_NUM\_1
- i2s\_config: I2S configurations see *i2s\_config\_t* struct
- queue\_size: I2S event queue size/depth.
- i2s queue: I2S event queue handle, if set NULL, driver will not use an event queue.

#### **Return**

- ESP\_OK Success
- ESP\_ERR\_INVALID\_ARG Parameter error
- ESP\_ERR\_NO\_MEM Out of memory

*esp\_err\_t* **i2s\_driver\_uninstall**(*i2s\_port\_t i2s\_num*)

Uninstall I2S driver.

#### <span id="page-278-1"></span>**Return**

- ESP\_OK Success
- ESP\_ERR\_INVALID\_[ARG Param](#page-281-3)eter error

#### **Parameters**

• i2s\_num: I2S\_NUM\_0, I2S\_NUM\_1

*esp\_err\_t* **i2s\_write**(*i2s\_port\_t i2s\_num*, **const** void \**src*, size\_t *size*, size\_t \**bytes\_written*, TickType\_t

*ticks\_to\_wait*) Write data to I2S DMA transmit buffer.

#### **[Re](#page-723-0)turn**

- ESP\_O[K Success](#page-281-3)
- ESP\_ERR\_INVALID\_ARG Parameter error

#### **Parameters**

- i2s\_num: I2S\_NUM\_0, I2S\_NUM\_1
- src: Source address to write from
- size: Size of data in bytes
- [out] bytes\_written: Number of bytes written, if timeout, the result will be less than the size passed in.
- ticks to wait: TX buffer wait timeout in RTOS ticks. If this many ticks pass without space becoming available in the DMA transmit buffer, then the function will return (note that if the data is written to the DMA buffer in pieces, the overall operation may still take longer than this timeout.) Pass portMAX\_DELAY for no timeout.

*esp\_err\_t* **i2s\_write\_expand**(*i2s\_port\_t i2s\_num*, **const** void \**src*, size\_t *size*, size\_t *src\_bits*, size\_t

*aim\_bits*, size\_t \**bytes\_written*, TickType\_t *ticks\_to\_wait*)

Write data to I2S DMA transmit buffer while expanding the number of bits per sample. For example, expanding 16-bit PCM to 32-bit PCM.

[For](#page-723-0)mat of the data in source [buffer is de](#page-281-3)termined by the I2S configuration (see *i2s\_config\_t*).

#### **Parameters**

- i2s\_num: I2S\_NUM\_0, I2S\_NUM\_1
- src: Source address to write from
- size: Size of data in bytes
- src\_bits: Source audio bit
- aim bits: Bit wanted, no more than 32, and must be greater than src bits
- [out] bytes\_written: Number of bytes written, if timeout, the result will be less than the size passed in.
- ticks\_to\_wait: TX buffer wait timeout in RTOS ticks. If this many ticks pass without space becoming available in the DMA transmit buffer, then the function will return (note that if the data is written to the DMA buffer in pieces, the overall operation may still take longer than this timeout.) Pass portMAX\_DELAY for no timeout.

### **Return**

- ESP\_OK Success
- <span id="page-278-0"></span>• ESP\_ERR\_INVALID\_ARG Parameter error

*esp\_err\_t* **i2s\_read**(*i2s\_port\_t i2s\_num*, void \**dest*, size\_t *size*, size\_t \**bytes\_read*, TickType\_t *ticks\_to\_wait*)

Read data from I2S DMA receive buffer.

**[No](#page-723-0)te** If the built-in ADC mode is enabled, we should call i2s\_adc\_enable and i2s\_adc\_disable around the whole readi[ng process](#page-281-3), to prevent the data getting corrupted.

**Return**

- ESP\_OK Success
- ESP\_ERR\_INVALID\_ARG Parameter error

**Parameters**

- i2s\_num: I2S\_NUM\_0, I2S\_NUM\_1
- dest: Destination address to read into
- size: Size of data in bytes
- [out] bytes\_read: Number of bytes read, if timeout, bytes read will be less than the size passed in.
- ticks\_to\_wait: RX buffer wait timeout in RTOS ticks. If this many ticks pass without bytes becoming available in the DMA receive buffer, then the function will return (note that if data is read from the DMA buffer in pieces, the overall operation may still take longer than this timeout.) Pass portMAX\_DELAY for no timeout.

*esp\_err\_t* **i2s\_set\_sample\_rates**(*i2s\_port\_t i2s\_num*, uint32\_t *rate*)

Set sample rate used for I2S RX and TX.

The bit clock rate is determined by the sample rate and *i2s\_config\_t* configuration parameters (number of [cha](#page-723-0)nnels, bits\_per\_sample).

bit\_clock = rate \* (number of channels) \* bits\_per\_sample

**Return**

- ESP\_OK Success
- ESP\_ERR\_INVALID\_ARG Parameter error
- ESP\_ERR\_NO\_MEM Out of memory

#### **Parameters**

- i2s\_num: I2S\_NUM\_0, I2S\_NUM\_1
- rate: I2S sample rate (ex:  $8000, 44100...$ )

### *esp\_err\_t* **i2s\_stop**(*i2s\_port\_t i2s\_num*)

Stop I2S driver.

There is no need to call i2s\_stop() before calling i2s\_driver\_uninstall().

[Dis](#page-723-0)ables I2S TX/[RX, until](#page-281-3) i2s\_start() is called.

#### **Return**

- ESP\_OK Success
- ESP\_ERR\_INVALID\_ARG Parameter error

#### **Parameters**

• i2s\_num: I2S\_NUM\_0, I2S\_NUM\_1

*esp\_err\_t* **i2s\_start**(*i2s\_port\_t i2s\_num*)

Start I2S driver.

<span id="page-279-0"></span>It is not necessary to call this function after i2s\_driver\_install() (it is started automatically), however it is [nec](#page-723-0)essary to call it [after i2s\\_s](#page-281-3)top().

### **Return**

- ESP\_OK Success
- ESP\_ERR\_INVALID\_ARG Parameter error

**Parameters**

• i2s\_num: I2S\_NUM\_0, I2S\_NUM\_1

*esp\_err\_t* **i2s\_zero\_dma\_buffer**(*i2s\_port\_t i2s\_num*)

Zero the contents of the TX DMA buffer.

Pushes zero-byte samples into the TX DMA buffer, until it is full.

**Return**

- ESP\_OK Success
- ESP\_ERR\_INVALID\_ARG Parameter error

**Parameters**

- i2s\_num: I2S\_NUM\_0, I2S\_NUM\_1
- *esp\_err\_t* **i2s\_set\_clk**(*i2s\_port\_t i2s\_num*, uint32\_t *rate*, *i2s\_bits\_per\_sample\_t bits*, *i2s\_channel\_t ch*) Set clock & bit width used for I2S RX and TX.

Similar to i2s\_set\_sample\_rates(), but also sets bit width.

### **[Re](#page-723-0)turn**

- ESP\_OK S[uccess](#page-281-3)
- ESP\_ERR\_INVALID\_ARG Parameter error
- ESP\_ERR\_NO\_MEM Out of memory

### **Parameters**

- i2s\_num: I2S\_NUM\_0, I2S\_NUM\_1
- rate: I2S sample rate (ex:  $8000, 44100...$ )
- bits: I2S bit width (I2S\_BITS\_PER\_SAMPLE\_16BIT, I2S\_BITS\_PER\_SAMPLE\_24BIT, I2S\_BITS\_PER\_SAMPLE\_32BIT)
- ch: I2S channel, (I2S\_CHANNEL\_MONO, I2S\_CHANNEL\_STEREO)

#### float **i2s\_get\_clk**(*i2s\_port\_t i2s\_num*)

get clock set on particular port number.

#### **Return**

• actual [clock set b](#page-281-3)y i2s driver

### **Parameters**

• i2s\_num: I2S\_NUM\_0, I2S\_NUM\_1

### **Macros**

### **I2S\_PIN\_NO\_CHANGE**

Use in *i2s\_pin\_config\_t* for pins which should not be changed

#### **Type Definitions**

**typedef** *i[ntr\\_handle\\_t](#page-281-2)* **i2s\_isr\_handle\_t**

### **Header File**

• hal/include/hal/i2s types.h

#### **Structures**

**stru[ct i2s\\_config\\_t](https://github.com/espressif/esp-idf/blob/v4.3-beta2/components/hal/include/hal/i2s_types.h)**

I2S configuration parameters for i2s\_param\_config function.

### <span id="page-280-0"></span>**Public Members**

*i2s\_mode\_t* **mode** I2S work mode

int **sample\_rate** [I2S sa](#page-283-1)mple rate

*i2s\_bits\_per\_sample\_t* **bits\_per\_sample** I2S bits per sample

*i2s\_channel\_fmt\_t* **channel\_format** [I2S channel form](#page-282-0)at

# *i2s\_comm\_format\_t* **communication\_format**

I2S communication format

### int **intr\_alloc\_flags**

Flags used to allocate the interrupt. One or multiple (ORred) ESP\_INTR\_FLAG\_\* values. See [esp\\_intr\\_alloc.](#page-282-1)h for more info

### int **dma\_buf\_count**

I2S DMA Buffer Count

# int **dma\_buf\_len**

I2S DMA Buffer Length

### bool **use\_apll**

I2S using APLL as main I2S clock, enable it to get accurate clock

### <span id="page-281-0"></span>bool **tx\_desc\_auto\_clear**

I2S auto clear tx descriptor if there is underflow condition (helps in avoiding noise in case of data unavailability)

### int **fixed\_mclk**

I2S using fixed MCLK output. If use\_apll = true and fixed\_mclk  $> 0$ , then the clock output for i2s is fixed and equal to the fixed\_mclk value.

# <span id="page-281-1"></span>**struct i2s\_event\_t**

Event structure used in I2S event queue.

### **Public Members**

*i2s\_event\_type\_t* **type** I2S event type

size\_t **size**

[I2S data siz](#page-283-3)e for I2S\_DATA event

**struct i2s\_pin\_config\_t**

I2S pin number for i2s\_set\_pin.

### <span id="page-281-2"></span>**Public Members**

int **bck\_io\_num** BCK in out pin

int **ws\_io\_num** WS in out pin

int **data\_out\_num** DATA out pin

int **data\_in\_num** DATA in pin

# **Enumerations**

**enum i2s\_port\_t**

I2S port number, the max port number is (I2S\_NUM\_MAX -1).

*Values:*

<span id="page-281-3"></span>**I2S\_NUM\_0** = 0 I2S port 0

**I2S\_NUM\_MAX** I2S port max

```
enum i2s_bits_per_sample_t
```
I2S bit width per sample.

*Values:*

#### <span id="page-282-0"></span>**I2S\_BITS\_PER\_SAMPLE\_8BIT** = 8 I2S bits per sample: 8-bits

**I2S BITS PER SAMPLE 16BIT = 16** I2S bits per sample: 16-bits

**I2S\_BITS\_PER\_SAMPLE\_24BIT** = 24 I2S bits per sample: 24-bits

**I2S\_BITS\_PER\_SAMPLE\_32BIT** = 32 I2S bits per sample: 32-bits

# **enum i2s\_channel\_t**

I2S channel.

*Values:*

**I2S\_CHANNEL\_MONO** = 1 I2S 1 channel (mono)

# **I2S\_CHANNEL\_STEREO** = 2

I2S 2 channel (stereo)

# **enum i2s\_comm\_format\_t**

I2S communication standard format.

*Values:*

# <span id="page-282-1"></span>**I2S\_COMM\_FORMAT\_STAND\_I2S** = 0X01

I2S communication I2S Philips standard, data launch at second BCK

# **I2S\_COMM\_FORMAT\_STAND\_MSB** =  $0X03$

I2S communication MSB alignment standard, data launch at first BCK

# **I2S\_COMM\_FORMAT\_STAND\_PCM\_SHORT** =  $0x04$

PCM Short standard, also known as DSP mode. The period of synchronization signal (WS) is 1 bck cycle.

### **I2S\_COMM\_FORMAT\_STAND\_PCM\_LONG** = 0x0C

PCM Long standard. The period of synchronization signal (WS) is channel\_bit\*bck cycles.

### **I2S\_COMM\_FORMAT\_STAND\_MAX**

standard max

**I2S COMM FORMAT**  $I2S = 0x01$ 

I2S communication format I2S, correspond to I2S\_COMM\_FORMAT\_STAND\_I2S

### **I2S COMM FORMAT I2S MSB** =  $0x01$

I2S format MSB, (I2S\_COMM\_FORMAT\_I2S |I2S\_COMM\_FORMAT\_I2S\_MSB) correspond to I2S\_COMM\_FORMAT\_STAND\_I2S

### **I2S COMM FORMAT I2S**  $LSB = 0x02$

I2S format LSB, (I2S\_COMM\_FORMAT\_I2S |I2S\_COMM\_FORMAT\_I2S\_LSB) correspond to I2S\_COMM\_FORMAT\_STAND\_MSB

# **I2S\_COMM\_FORMAT\_PCM** = 0x04

I2S communication format PCM, correspond to I2S\_COMM\_FORMAT\_STAND\_PCM\_SHORT

### **I2S\_COMM\_FORMAT\_PCM\_SHORT** = 0x04

PCM Short, (I2S\_COMM\_FORMAT\_PCM | I2S\_COMM\_FORMAT\_PCM\_SHORT) correspond to I2S\_COMM\_FORMAT\_STAND\_PCM\_SHORT

#### **I2S\_COMM\_FORMAT\_PCM\_LONG** =  $0x08$

PCM Long, (I2S\_COMM\_FORMAT\_PCM | I2S\_COMM\_FORMAT\_PCM\_LONG) correspond to I2S\_COMM\_FORMAT\_STAND\_PCM\_LONG

#### **enum i2s\_channel\_fmt\_t**

I2S channel format type.

*Values:*

<span id="page-283-2"></span>**I2S\_CHANNEL\_FMT\_RIGHT\_LEFT** = 0x00

**I2S\_CHANNEL\_FMT\_ALL\_RIGHT**

**I2S\_CHANNEL\_FMT\_ALL\_LEFT**

**I2S\_CHANNEL\_FMT\_ONLY\_RIGHT**

**I2S\_CHANNEL\_FMT\_ONLY\_LEFT**

#### **enum i2s\_mode\_t**

I2S Mode, defaut is I2S\_MODE\_MASTER | I2S\_MODE\_TX.

<span id="page-283-1"></span>**Note** PDM and built-in DAC functions are only supported on I2S0 for current ESP32 chip.

*Values:*

**I2S\_MODE\_MASTER** = 1 Master mode

**I2S MODE SLAVE** =  $2$ Slave mode

**I2S MODE**  $TX = 4$ TX mode

**I2S\_MODE\_RX** = 8 RX mode

**enum i2s\_clock\_src\_t** I2S source clock.

*Values:*

**I2S\_CLK\_D2CLK** =  $0$ Clock from PLL\_D2\_CLK(160M)

# **I2S\_CLK\_APLL**

Clock from APLL

**enum i2s\_event\_type\_t**

I2S event types.

*Values:*

#### <span id="page-283-3"></span>**I2S\_EVENT\_DMA\_ERROR**

### **I2S\_EVENT\_TX\_DONE**

I2S DMA finish sent 1 buffer

### **I2S\_EVENT\_RX\_DONE**

I2S DMA finish received 1 buffer

### **I2S\_EVENT\_MAX**

I2S event max index

# **enum i2s\_dac\_mode\_t**

I2S DAC mode for i2s\_set\_dac\_mode.

<span id="page-283-0"></span>**Note** PDM and built-in DAC functions are only supported on I2S0 for current ESP32 chip.

*Values:*

**I2S\_DAC\_CHANNEL\_DISABLE** = 0 Disable I2S built-in DAC signals

- **I2S\_DAC\_CHANNEL\_RIGHT\_EN** = 1 Enable I2S built-in DAC right channel, maps to DAC channel 1 on GPIO25
- **I2S\_DAC\_CHANNEL\_LEFT\_EN** = 2 Enable I2S built-in DAC left channel, maps to DAC channel 2 on GPIO26
- **I2S\_DAC\_CHANNEL\_BOTH\_EN** =  $0x3$ Enable both of the I2S built-in DAC channels.
- **I2S\_DAC\_CHANNEL\_MAX** = 0x4 I2S built-in DAC mode max index

# **2.2.9 LED Control**

# **Introduction**

The LED control (LEDC) peripheral is primarily designed to control the intensity of LEDs, although it can also be used to generate PWM signals for other purposes as well. It has 8 channels which can generate independent waveforms that can be used, for example, to drive RGB LED devices.

The PWM controller can automatically increase or decrease the duty cycle gradually, allowing for fades without any processor interference.

# **Functionality Overview**

Getting LEDC to work on a specific channel is done in three steps. Note that unlike ESP32, ESP32-S2 only supports configuring channels in "low speed" mode.

- 1. *Configure Timer* by specifying the PWM signal's frequency and duty cycle resolution.
- 2. *Configure Channel* by associating it with the timer and GPIO to output the PWM signal.
- 3. *Change PWM Signal* that drives the output in order to change LED's intensity. This can be done under the full control of software or with hardware fading functions.

As an [optional step, it](#page-285-0) [is a](#page-285-1)lso possible to set up an interrupt on the fade end.

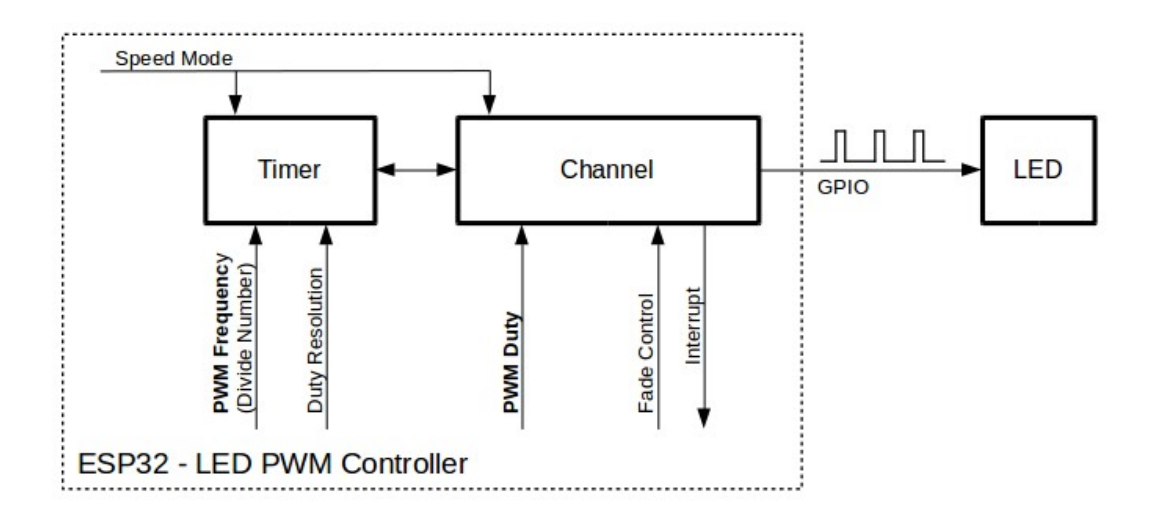

Fig. 9: Key Settings of LED PWM Controller's API

**Configure Timer** Setting the timer is done by calling the function *ledc\_timer\_config()* and passing to it a data structure *ledc\_timer\_config\_t* that contains the following configuration settings:

- Speed mode (value must be LEDC\_LOW\_SPEED\_MODE)
- <span id="page-285-0"></span>• Timer number *ledc\_timer\_t*
- PWM signal frequency
- Resolutio[n of PWM duty](#page-293-0)

The frequency and the duty resolution are interdependent. The higher the PWM frequency, the lower duty resolution is available, and vice [versa. This relatio](#page-295-0)nship might be important if you are planning to use this API for purposes other than changing the intensity of LEDs. For more details, see Section *Supported Range of Frequency and Duty Resolutions*.

**Configure Channel** When the timer is set up, configure a selected channel (one out of *[ledc\\_channel\\_t](#page-286-0)*). This [is done by c](#page-286-0)alling the function *ledc\_channel\_config()*.

Similar to the timer configuration, the channel setup function should be passed a structure *ledc\_channel\_config\_t* that contains the channel's configuration parameters.

<span id="page-285-1"></span>At this point, the channel shou[ld start operating and generating](#page-287-0) the PWM signal on the [selected GPIO, as confi](#page-295-1)gured in *ledc\_channel\_config\_t*, with the frequency specified in the timer settings and the given duty cycle. The [channel operation \(signal generat](#page-293-1)ion) can be suspended at any time by calling the function *ledc\_stop()*.

**Change PWM Signal** Once the channel starts operating and generating the PWM signal with the constant duty cy[cle and frequency, there are a cou](#page-293-1)ple of ways to change this signal. When driving LED[s, primarily the du](#page-287-1)ty cycle is changed to vary the light intensity.

The following two sections describe how to change the duty cycle using software and hardware fading. If required, the signal's frequency can also be changed; it is covered in Section *Change PWM Frequency*.

**Change PWM Duty Cycle Using Software** To set the duty cycle, use the dedicated function *ledc\_set\_duty()*. After that, call *ledc\_update\_duty()* [to activeate the cha](#page-285-2)nges. To check the currently set value, use the corresponding \_get\_ function *ledc\_get\_duty()*.

Another way to set the duty cycle, as well as some other channel parameters, is by calling *[ledc\\_channel\\_con](#page-288-0)fig()* covered in Section *[Configure Channel](#page-287-2)*.

The range of the duty cycle values passed to functions de[pends on selected](#page-289-0) duty\_resolution and should be from 0 to (2  $**$  duty\_resolution) - 1. For example, if the selected duty resolution is 10, then the duty [cycle values can range from 0 to](#page-287-0) 1023. This provid[es the resolution of](#page-285-1)  $\sim 0.1\%$ .

**Change PWM Duty Cycle using Hardware** The LEDC hardware provides the means to gradually transition from one duty cycle value to another. To use this functionality, enable fading with *ledc\_fade\_func\_install()* and then configure it by calling one of the available fading functions:

- *ledc\_set\_fade\_with\_time()*
- *ledc\_set\_fade\_with\_step()*
- *ledc\_set\_fade()*

Finally start fading with *[ledc\\_fade\\_star](#page-291-0)t()*.

If [not required anymore, fading](#page-290-0) and an associated interrupt can be disabled with *ledc[\\_fade\\_func\\_unins](#page-289-1)tall()*.

**Change PWM Frequency** The LEDC API provides several ways to change the PWM frequency "on the fly":

- [Set the frequency by calling](#page-291-1) *ledc\_set\_freq()*. There is a corresponding function *ledc\_get\_freq()* to check the current frequency.
- <span id="page-285-2"></span>• Change the frequency and the duty resolution by calling  $\text{lead}$  bind channel timer() to bind some other timer to the channel.

• Change the channel's timer by calling *ledc\_channel\_config()*.

**More Control Over PWM** There are several lower level timer-specific functions that can be used to change PWM settings:

- *ledc\_timer\_set()*
- *ledc\_timer\_rst()*
- *ledc\_timer\_pause()*
- *ledc\_timer\_resume()*

The fi[rst two functions are calle](#page-289-2)d "behind the scenes" by  $\text{J}$ edc\_channel\_config() to provide a startup of a timer [after it is configured.](#page-290-2)

**Use Interrupts** When configuring an LEDC c[hannel, one of the param](#page-287-0)eters selected within *ledc\_channel\_config\_t* is *ledc\_intr\_type\_t* which triggers an interrupt on fade completion.

For registration of a handler to address this interrupt, call *ledc\_isr\_register()*.

### **[LEDC High and Low Speed M](#page-293-1)o[de](#page-294-0)**

Note: All the timers and channels in the ESP32-S2's LED PWM Controller only support low speed mode. Any change of PWM settings must be explicitly triggered by software.

#### **Supported Range of Frequency and Duty Resolutions**

<span id="page-286-0"></span>The LED PWM Controller is designed primarily to drive LEDs. It provides a wide resolution for PWM duty cycle settings. For instance, the PWM frequency of 5 kHz can have the maximum duty resolution of 13 bits. It means that the duty can be set anywhere from 0 to 100% with a resolution of  $\sim 0.012\%$  (2 \*\* 13 = 8192 discrete levels of the LED intensity).

The LEDC can be used for generating signals at much higher frequencies that are sufficient enough to clock other devices, e.g., a digital camera module. In this case, the maximum available frequency is 40 MHz with duty resolution of 1 bit. This means that the duty cycle is fixed at 50% and cannot be adjusted.

The LEDC API is designed to report an error when trying to set a frequency and a duty resolution that exceed the range of LEDC's hardware. For example, an attempt to set the frequency to 20 MHz and the duty resolution to 3 bits will result in the following error reported on a serial monitor:

```
E (196) ledc: requested frequency and duty resolution cannot be achieved, try␣
,→reducing freq_hz or duty_resolution. div_param=128
```
In such a situation, either the duty resolution or the frequency must be reduced. For example, setting the duty resolution to 2 will resolve this issue and will make it possible to set the duty cycle at 25% steps, i.e., at 25%, 50% or 75%.

The LEDC driver will also capture and report attempts to configure frequency / duty resolution combinations that are below the supported minimum, e.g.:

```
E (196) ledc: requested frequency and duty resolution cannot be achieved, try␣
,→increasing freq_hz or duty_resolution. div_param=128000000
```
The duty resolution is normally set using *ledc\_timer\_bit\_t*. This enumeration covers the range from 10 to 15 bits. If a smaller duty resolution is required (from 10 down to 1), enter the equivalent numeric values directly.

### **Application Example**

The LEDC change duty cycle and fading control example: peripherals/ledc.

### **API Reference**

### **Header File**

• driver/include/driver/ledc.h

### **Functions**

*esp\_err\_t* **[ledc\\_channel\\_con](https://github.com/espressif/esp-idf/blob/v4.3-beta2/components/driver/include/driver/ledc.h)fig**(**const** *ledc\_channel\_config\_t* \**ledc\_conf*)

LEDC channel configuration Configure LEDC channel with the given channel/output gpio\_num/interrupt/source timer/frequency(Hz)/LEDC duty resolution.

### <span id="page-287-0"></span>**[Re](#page-723-0)turn**

• ESP\_OK Success

• ESP\_ERR\_INVALID\_ARG Parameter error

### **Parameters**

• ledc\_conf: Pointer of LEDC channel configure struct

*esp\_err\_t* **ledc\_timer\_config**(**const** *ledc\_timer\_config\_t* \**timer\_conf*)

LEDC timer configuration Configure LEDC timer with the given source timer/frequency(Hz)/duty\_resolution.

#### **Return**

- ESP\_OK Success
- ESP\_ERR\_INVALID\_ARG [Parameter error](#page-293-0)
- ESP\_FAIL Can not find a proper pre-divider number base on the given frequency and the current duty resolution.

#### **Parameters**

• timer\_conf: Pointer of LEDC timer configure struct

#### *esp\_err\_t* **ledc\_update\_duty**(*ledc\_mode\_t speed\_mode*, *ledc\_channel\_t channel*)

LEDC update channel parameters.

- Note Call this function to activate the LEDC updated parameters. After ledc\_set\_duty, we need to call this function to update the settings.
- <span id="page-287-2"></span>[No](#page-723-0)te ledc\_set\_duty, ledc\_se[t\\_duty\\_with\\_](#page-294-1)hpoint and le[dc\\_update\\_duty](#page-295-1) are not thread-safe, do not call these functions to control one LEDC channel in different tasks at the same time. A thread-safe version of API is ledc\_set\_duty\_and\_update

#### **Return**

- ESP\_OK Success
- ESP\_ERR\_INVALID\_ARG Parameter error

#### **Parameters**

- speed mode: Select the LEDC channel group with specified speed mode. Note that not all targets support high speed mode.
- channel: LEDC channel (0-7), select from ledc\_channel\_t

*esp\_err\_t* **ledc\_set\_pin**(int *gpio\_num*, *ledc\_mode\_t speed\_mode*, *ledc\_channel\_t ledc\_channel*) Set LEDC output gpio.

#### **Return**

- ESP\_OK Success
	- ESP\_ERR\_INVALID\_AR[G Parameter](#page-294-1) error

#### **Parameters**

- gpio num: The LEDC output gpio
- speed\_mode: Select the LEDC channel group with specified speed mode. Note that not all targets support high speed mode.
- ledc\_channel: LEDC channel (0-7), select from ledc\_channel\_t

*esp\_err\_t* **ledc\_stop**(*ledc\_mode\_t speed\_mode*, *ledc\_channel\_t channel*, uint32\_t *idle\_level*) LEDC stop. Disable LEDC output, and set idle level.

#### <span id="page-287-1"></span>**Return**

- ESP\_OK Success
- ESP\_E[RR\\_INVALID](#page-294-1)\_ARG Para[meter error](#page-295-1)

#### **Parameters**
- speed mode: Select the LEDC channel group with specified speed mode. Note that not all targets support high speed mode.
- channel: LEDC channel (0-7), select from ledc\_channel\_t
- idle\_level: Set output idle level after LEDC stops.

### *esp\_err\_t* **ledc\_set\_freq**(*ledc\_mode\_t speed\_mode*, *ledc\_timer\_t timer\_num*, uint32\_t *freq\_hz*)

LEDC set channel frequency (Hz)

## **Return**

- ESP\_OK Success
- ESP\_ERR\_I[NVALID\\_AR](#page-294-0)G Parameter [error](#page-295-0)
- ESP\_FAIL Can not find a proper pre-divider number base on the given frequency and the current duty resolution.

### **Parameters**

- speed mode: Select the LEDC channel group with specified speed mode. Note that not all targets support high speed mode.
- timer num: LEDC timer index  $(0-3)$ , select from ledc timer t
- freq\_hz: Set the LEDC frequency

### uint32\_t **ledc\_get\_freq**(*ledc\_mode\_t speed\_mode*, *ledc\_timer\_t timer\_num*)

LEDC get channel frequency (Hz)

## **Return**

- 0 error
	- Others Curre[nt LEDC freq](#page-294-0)uency

## **Parameters**

- speed mode: Select the LEDC channel group with specified speed mode. Note that not all targets support high speed mode.
- timer\_num: LEDC timer index (0-3), select from ledc\_timer\_t

## *esp\_err\_t* **ledc\_set\_duty\_with\_hpoint**(*ledc\_mode\_t speed\_mode*, *ledc\_channel\_t channel*, uint32\_t

### *duty*, uint32\_t *hpoint*)

LEDC set duty and hpoint value Only after calling ledc\_update\_duty will the duty update.

- **[No](#page-723-0)te** ledc set duty, ledc set duty with hpoint and ledc update duty are not thread-safe, do not call these functions to control one LEDC chann[el in different](#page-294-0) tasks at thes[ame time. A thr](#page-295-1)ead-safe version of API is ledc\_set\_duty\_and\_update
- **Note** If a fade operation is running in progress on that channel, the driver would not allow it to be stopped. Other duty operations will have to wait until the fade operation has finished.

## **Return**

- ESP\_OK Success
- ESP\_ERR\_INVALID\_ARG Parameter error

### **Parameters**

- speed\_mode: Select the LEDC channel group with specified speed mode. Note that not all targets support high speed mode.
- channel: LEDC channel (0-7), select from ledc\_channel\_t
- duty: Set the LEDC duty, the range of duty setting is [0,  $(2^{**}$ duty\_resolution)]
- hpoint: Set the LEDC hpoint value(max: 0xfffff)

## int **ledc\_get\_hpoint**(*ledc\_mode\_t speed\_mode*, *ledc\_channel\_t channel*)

LEDC get hpoint value, the counter value when the output is set high level.

## **Return**

- LEDC\_ERR\_VAL if parameter error
- Others Cu[rrent hpoint v](#page-294-0)alue of LED[C channel](#page-295-1)

## **Parameters**

- speed\_mode: Select the LEDC channel group with specified speed mode. Note that not all targets support high speed mode.
- channel: LEDC channel (0-7), select from ledc\_channel\_t

## *esp\_err\_t* **ledc\_set\_duty**(*ledc\_mode\_t speed\_mode*, *ledc\_channel\_t channel*, uint32\_t *duty*)

LEDC set duty This function do not change the hpoint value of this channel. if needed, please call ledc\_set\_duty\_with\_hpoint. only after calling ledc\_update\_duty will the duty update.

- **Note** ledc set duty, ledc set duty with hpoint and ledc update duty are not thread-safe, do not call these functions to control one LEDC channel in different tasks at the same time. A thread-safe version of API is ledc\_set\_duty\_and\_update.
- **Note** If a fade operation is running in progress on that channel, the driver would not allow it to be stopped. Other duty operations will have to wait until the fade operation has finished.

## **Return**

- ESP\_OK Success
- ESP\_ERR\_INVALID\_ARG Parameter error

## **Parameters**

- speed\_mode: Select the LEDC channel group with specified speed mode. Note that not all targets support high speed mode.
- channel: LEDC channel (0-7), select from ledc\_channel\_t
- duty: Set the LEDC duty, the range of duty setting is  $[0, (2^{**}$ duty resolution)]

uint32\_t **ledc\_get\_duty**(*ledc\_mode\_t speed\_mode*, *ledc\_channel\_t channel*)

LEDC get duty.

## **Return**

- LEDC\_ERR\_DUTY if parameter error
- Others Curre[nt LEDC dut](#page-294-0)y

## **Parameters**

- speed\_mode: Select the LEDC channel group with specified speed mode. Note that not all targets support high speed mode.
- channel: LEDC channel (0-7), select from ledc\_channel\_t

*esp\_err\_t* **ledc\_set\_fade**(*ledc\_mode\_t speed\_mode*, *ledc\_channel\_t channel*, uint32\_t *duty*, *ledc\_duty\_direction\_t fade\_direction*, uint32\_t *step\_num*, uint32\_t

*duty\_cycle\_num*, uint32\_t *duty\_scale*)

LEDC set gradient Set LEDC gradient, After the function calls the ledc\_update\_duty function, the function [can](#page-723-0) take effect.

**Note** If a fade operatio[n is running in progres](#page-294-1)s on that channel, the driver would not allow it to be stopped. Other duty operations will have to wait until the fade operation has finished.

- **Return**
	- ESP\_OK Success
	- ESP\_ERR\_INVALID\_ARG Parameter error

## **Parameters**

- speed\_mode: Select the LEDC channel group with specified speed mode. Note that not all targets support high speed mode.
- channel: LEDC channel (0-7), select from ledc\_channel\_t
- duty: Set the start of the gradient duty, the range of duty setting is  $[0, (2**duty\_resolution)]$
- fade\_direction: Set the direction of the gradient
- step\_num: Set the number of the gradient
- duty\_cycle\_num: Set how many LEDC tick each time the gradient lasts
- duty\_scale: Set gradient change amplitude

## *esp\_err\_t* **ledc\_isr\_register**(void  $(*fn)$ ) void \*

, void \**arg*, int *intr\_alloc\_flags*, *ledc\_isr\_handle\_t* \**handle*Register LEDC interrupt handler, the handler is an ISR. The handler will be attached to the same CPU core that this function is running on.

## **[Re](#page-723-0)turn**

- ESP\_OK Success
- ESP\_ERR\_INVALI[D\\_ARG Function p](#page-293-0)ointer error.

## **Parameters**

- fn: Interrupt handler function.
- arg: User-supplied argument passed to the handler function.
- intr\_alloc\_flags: Flags used to allocate the interrupt. One or multiple (ORred) ESP\_INTR\_FLAG\_\* values. See esp\_intr\_alloc.h for more info.
- handle: Pointer to return handle. If non-NULL, a handle for the interrupt will be returned here.

*esp\_err\_t* **ledc\_timer\_set**(*ledc\_mode\_t speed\_mode*, *ledc\_timer\_t timer\_sel*, uint32\_t *clock\_divider*, uint32\_t *duty\_resolution*, *ledc\_clk\_src\_t clk\_src*)

Configure LEDC settings.

## **Return**

- (-1) Parameter error
- Other Current LEDC duty

## **Parameters**

- speed\_mode: Select the LEDC channel group with specified speed mode. Note that not all targets support high speed mode.
- timer sel: Timer index (0-3), there are 4 timers in LEDC module
- clock divider: Timer clock divide value, the timer clock is divided from the selected clock source
- duty\_resolution: Resolution of duty setting in number of bits. The range of duty values is  $[0, (2**duty resolution)]$
- clk src: Select LEDC source clock.

## *esp\_err\_t* **ledc\_timer\_rst**(*ledc\_mode\_t speed\_mode*, *ledc\_timer\_t timer\_sel*)

Reset LEDC timer.

### **Return**

- ESP\_ERR\_IN[VALID\\_ARG](#page-294-0) Parameter er[ror](#page-295-0)
- ESP OK Success

### **Parameters**

- speed\_mode: Select the LEDC channel group with specified speed mode. Note that not all targets support high speed mode.
- timer\_sel: LEDC timer index (0-3), select from ledc\_timer\_t

*esp\_err\_t* **ledc\_timer\_pause**(*ledc\_mode\_t speed\_mode*, *ledc\_timer\_t timer\_sel*)

### Pause LEDC timer counter.

### **Return**

- ESP\_ERR\_INVA[LID\\_ARG Pa](#page-294-0)rameter error
- ESP\_OK Success

### **Parameters**

- speed mode: Select the LEDC channel group with specified speed mode. Note that not all targets support high speed mode.
- timer\_sel: LEDC timer index (0-3), select from ledc\_timer\_t

*esp\_err\_t* **ledc\_timer\_resume**(*ledc\_mode\_t speed\_mode*, *ledc\_timer\_t timer\_sel*)

Resume LEDC timer.

## **Return**

- ESP\_ERR\_INVALI[D\\_ARG Para](#page-294-0)meter error
- ESP\_OK Success

## **Parameters**

- speed mode: Select the LEDC channel group with specified speed mode. Note that not all targets support high speed mode.
- timer sel: LEDC timer index (0-3), select from ledc timer t

*esp\_err\_t* **ledc\_bind\_channel\_timer**(*ledc\_mode\_t speed\_mode*, *ledc\_channel\_t channel*,

*ledc\_timer\_t timer\_sel*)

Bind LEDC channel with the selected timer.

## **[Re](#page-723-0)turn**

- ESP\_ERR\_INVALID\_ARG [Parameter er](#page-294-0)ror
- ESP\_OK Success

## **Parameters**

- speed mode: Select the LEDC channel group with specified speed mode. Note that not all targets support high speed mode.
- channel: LEDC channel index (0-7), select from ledc\_channel\_t
- timer\_sel: LEDC timer index (0-3), select from ledc\_timer\_t

*esp\_err\_t* **ledc\_set\_fade\_with\_step**(*ledc\_mode\_t speed\_mode*, *ledc\_channel\_t channel*, uint32\_t *target\_duty*, uint32\_t *scale*, uint32\_t *cycle\_num*)

Set LEDC fade function.

- **Note** Call ledc\_fade\_func\_install() once before calling this function. Call ledc\_fade\_start() after this to start fading.
- **Note** ledc\_set\_fade\_with\_step, ledc\_set\_fade\_with\_time and ledc\_fade\_start are not thread-safe, do not call these functions to control one LEDC channel in different tasks at the same time. A thread-safe version of API is ledc\_set\_fade\_step\_and\_start
- **Note** If a fade operation is running in progress on that channel, the driver would not allow it to be stopped. Other duty operations will have to wait until the fade operation has finished.

### **Return**

- ESP\_ERR\_INVALID\_ARG Parameter error
- ESP\_OK Success
- ESP\_ERR\_INVALID\_STATE Fade function not installed.
- ESP\_FAIL Fade function init error

## **Parameters**

- speed\_mode: Select the LEDC channel group with specified speed mode. Note that not all targets support high speed mode. ,
- channel: LEDC channel index (0-7), select from ledc\_channel\_t
- target\_duty: Target duty of fading  $[0, (2^{**}duty\_resolution) 1]$
- scale: Controls the increase or decrease step scale.
- cycle\_num: increase or decrease the duty every cycle\_num cycles

*esp\_err\_t* **ledc\_set\_fade\_with\_time**(*ledc\_mode\_t speed\_mode*, *ledc\_channel\_t channel*, uint32\_t

*target\_duty*, int *max\_fade\_time\_ms*)

Set LEDC fade function, with a limited time.

- **[No](#page-723-0)te** Call ledc\_fade\_func\_install() onc[e before calli](#page-294-0)ng this functio[n. Call ledc\\_fad](#page-295-1)e\_start() after this to start fading.
- Note ledc set fade with step, ledc set fade with time and ledc fade start are not thread-safe, do not call these functions to control one LEDC channel in different tasks at the same time. A thread-safe version of API is ledc\_set\_fade\_step\_and\_start
- **Note** If a fade operation is running in progress on that channel, the driver would not allow it to be stopped. Other duty operations will have to wait until the fade operation has finished.

### **Return**

- ESP\_ERR\_INVALID\_ARG Parameter error
- ESP\_OK Success
- ESP\_ERR\_INVALID\_STATE Fade function not installed.
- ESP\_FAIL Fade function init error

### **Parameters**

- speed\_mode: Select the LEDC channel group with specified speed mode. Note that not all targets support high speed mode. ,
- channel: LEDC channel index (0-7), select from ledc\_channel\_t
- target\_duty: Target duty of fading. $( 0 (2 * * duty\_resolution 1)))$
- max\_fade\_time\_ms: The maximum time of the fading ( ms ).

## *esp\_err\_t* **ledc\_fade\_func\_install**(int *intr\_alloc\_flags*)

Install LEDC fade function. This function will occupy interrupt of LEDC module.

### **Return**

- ESP\_OK Success
- ESP\_ERR\_INVALID\_STATE Fade function already installed.

*fade\_mode*)

### **Parameters**

• intr\_alloc\_flags: Flags used to allocate the interrupt. One or multiple (ORred) ESP\_INTR\_FLAG\_\* values. See esp\_intr\_alloc.h for more info.

## void **ledc\_fade\_func\_uninstall**(void)

Uninstall LEDC fade function.

*esp\_err\_t* **ledc\_fade\_start**(*ledc\_mode\_t speed\_mode*, *ledc\_channel\_t channel*, *ledc\_fade\_mode\_t*

Start LEDC fading.

- Note Call ledc fade func install() once before calling this function. Call this API right after ledc\_set\_fade\_with\_time or ledc\_set\_fade\_with\_step before to start fading.
- **Note** If a fade operation is running in progress on that channel, the driver would not allow it to be stopped. Other duty operations will have to wait until the fade operation has finished.

### **Return**

- ESP\_OK Success
- ESP\_ERR\_INVALID\_STATE Fade function not installed.
- ESP\_ERR\_INVALID\_ARG Parameter error.

### **Parameters**

- speed\_mode: Select the LEDC channel group with specified speed mode. Note that not all targets support high speed mode.
- channel: LEDC channel number
- fade mode: Whether to block until fading done.

### *esp\_err\_t* **ledc\_set\_duty\_and\_update**(*ledc\_mode\_t speed\_mode*, *ledc\_channel\_t channel*, uint32\_t

### *duty*, uint32\_t *hpoint*)

A thread-safe API to set duty for LEDC channel and return when duty updated.

[No](#page-723-0)te If a fade operation is running in progress on that channel, the driver would not allow it to be stopped. Other duty operations will have to [wait until the f](#page-294-0)ade operation [has finished.](#page-295-1)

### **Parameters**

- speed mode: Select the LEDC channel group with specified speed mode. Note that not all targets support high speed mode.
- channel: LEDC channel (0-7), select from ledc\_channel\_t
- duty: Set the LEDC duty, the range of duty setting is [0, (2\*\*duty\_resolution)]
- hpoint: Set the LEDC hpoint value(max: 0xfffff)

# *esp\_err\_t* **ledc\_set\_fade\_time\_and\_start**(*ledc\_mode\_t speed\_mode*, *ledc\_channel\_t channel*, uint32\_t *target\_duty*, uint32\_t *max\_fade\_time\_ms*,

*ledc\_fade\_mode\_t fade\_mode*)

A thread-safe API to set and start LEDC fade function, with a limited time.

[No](#page-723-0)te Call ledc fade func install() once, befor[e calling this](#page-294-0) function.

**Note** If a fade operation is running in progress on that channel, the driver would not allow it to be stopped. Other duty operations will have to wait un[til the fade operatio](#page-296-0)n has finished.

### **Return**

- ESP\_ERR\_INVALID\_ARG Parameter error
- ESP OK Success
- ESP\_ERR\_INVALID\_STATE Fade function not installed.
- ESP\_FAIL Fade function init error

### **Parameters**

- speed mode: Select the LEDC channel group with specified speed mode. Note that not all targets support high speed mode.
- channel: LEDC channel index (0-7), select from ledc\_channel\_t
- target\_duty: Target duty of fading.(0 (2 \*\* duty\_resolution 1)))
- max\_fade\_time\_ms: The maximum time of the fading ( ms ).
- fade\_mode: choose blocking or non-blocking mode

*esp\_err\_t* **ledc\_set\_fade\_step\_and\_start**(*ledc\_mode\_t speed\_mode*, *ledc\_channel\_t channel*,

uint32\_t *target\_duty*, uint32\_t *scale*, uint32\_t *cy-*

*cle\_num*, *ledc\_fade\_mode\_t fade\_mode*)

A thread-safe API to set and start LEDC fade function.

[No](#page-723-0)te Call ledc fade func install() once before [calling this f](#page-294-0)unction.

**Note** If a fade operation is running in progress on that channel, the driver would not allow it to be stopped. Other duty operations will have to wait until the fad[e operation has fini](#page-296-0)shed.

### **Return**

- ESP\_ERR\_INVALID\_ARG Parameter error
- ESP\_OK Success
- ESP\_ERR\_INVALID\_STATE Fade function not installed.
- ESP\_FAIL Fade function init error

### **Parameters**

- speed mode: Select the LEDC channel group with specified speed mode. Note that not all targets support high speed mode.
- channel: LEDC channel index (0-7), select from ledc\_channel\_t
- target\_duty: Target duty of fading [0, (2\*\*duty\_resolution) 1]
- scale: Controls the increase or decrease step scale.
- cycle\_num: increase or decrease the duty every cycle\_num cycles
- fade mode: choose blocking or non-blocking mode

**Macros LEDC\_APB\_CLK\_HZ LEDC\_REF\_CLK\_HZ**

**LEDC\_ERR\_DUTY**

**LEDC\_ERR\_VAL**

**Type Definitions typedef** *intr\_handle\_t* **ledc\_isr\_handle\_t**

### **Header File**

<span id="page-293-0"></span>• hal/in[clude/hal/ledc](#page-886-0)\_types.h

### **Structures**

### **stru[ct ledc\\_channel\\_con](https://github.com/espressif/esp-idf/blob/v4.3-beta2/components/hal/include/hal/ledc_types.h)fig\_t**

Configuration parameters of LEDC channel for ledc\_channel\_config function.

## **Public Members**

int **gpio\_num**

the LEDC output gpio\_num, if you want to use gpio16, gpio\_num =  $16$ 

*ledc\_mode\_t* **speed\_mode** LEDC speed speed\_mode, high-speed mode or low-speed mode

*ledc\_channel\_t* **channel** [LEDC](#page-294-0) channel (0 - 7)

*ledc\_intr\_type\_t* **intr\_type** [configure](#page-295-1) interrupt, Fade interrupt enable or Fade interrupt disable

*ledc\_timer\_t* **timer\_sel**

[Select the](#page-294-2) timer source of channel  $(0 - 3)$ 

### uint32\_t **duty**

[LEDC](#page-295-0) channel duty, the range of duty setting is  $[0, (2**duty\_resolution)]$ 

### int **hpoint**

LEDC channel hpoint value, the max value is 0xfffff

### **struct ledc\_timer\_config\_t**

Configuration parameters of LEDC Timer timer for ledc\_timer\_config function.

## **Public Members**

### *ledc\_mode\_t* **speed\_mode**

LEDC speed speed\_mode, high-speed mode or low-speed mode

## *ledc\_timer\_bit\_t* **duty\_resolution** [LEDC](#page-294-0) channel duty resolution

### *ledc\_timer\_bit\_t* **bit\_num**

Deprecated in ESP-IDF 3.0. This is an alias to 'duty\_resolution' for backward compatibility with ESP-IDF 2.1

## *ledc\_timer\_t* **timer\_num**

[The timer](#page-295-3) source of channel (0 - 3)

### uint32\_t **freq\_hz**

[LEDC](#page-295-0) timer frequency (Hz)

### *ledc\_clk\_cfg\_t* **clk\_cfg**

Configure LEDC source clock. For low speed channels and high speed channels, you can specify the source clock using LEDC\_USE\_REF\_TICK, LEDC\_USE\_APB\_CLK or LEDC\_AUTO\_CLK. For low speed channels, you can also specify the source clock using LEDC\_USE\_RTC8M\_CLK, in this case, all [low spee](#page-294-3)d channel's source clock must be RTC8M\_CLK

### **Enumerations**

**enum ledc\_mode\_t**

*Values:*

**LEDC\_LOW\_SPEED\_MODE** LEDC low speed speed\_mode

<span id="page-294-0"></span>**LEDC\_SPEED\_MODE\_MAX** LEDC speed limit **enum ledc\_intr\_type\_t**

*Values:*

<span id="page-294-2"></span>**LEDC\_INTR\_DISABLE** = 0 Disable LEDC interrupt

**LEDC\_INTR\_FADE\_END** Enable LEDC interrupt

## **LEDC\_INTR\_MAX**

**enum ledc\_duty\_direction\_t**

*Values:*

<span id="page-294-1"></span>LEDC DUTY DIR DECREASE  $= 0$ LEDC duty decrease direction

**LEDC\_DUTY\_DIR\_INCREASE** = 1 LEDC duty increase direction

## **LEDC\_DUTY\_DIR\_MAX**

### **enum ledc\_slow\_clk\_sel\_t**

*Values:*

### **LEDC\_SLOW\_CLK\_RTC8M** = 0 LEDC low speed timer clock source is 8MHz RTC clock

**LEDC\_SLOW\_CLK\_APB** LEDC low speed timer clock source is 80MHz APB clock

## **LEDC\_SLOW\_CLK\_XTAL**

LEDC low speed timer clock source XTAL clock

## **enum ledc\_clk\_cfg\_t**

*Values:*

## <span id="page-294-3"></span>**LEDC\_AUTO\_CLK** = 0

<span id="page-294-4"></span>The driver will automatically select the source clock(REF\_TICK or APB) based on the giving resolution and duty parameter when init the timer

**LEDC\_USE\_REF\_TICK**

LEDC timer select REF\_TICK clock as source clock

### **LEDC\_USE\_APB\_CLK**

LEDC timer select APB clock as source clock

#### **LEDC\_USE\_RTC8M\_CLK**

LEDC timer select RTC8M\_CLK as source clock. Only for low speed channels and this parameter must be the same for all low speed channels

## **LEDC\_USE\_XTAL\_CLK**

LEDC timer select XTAL clock as source clock

### **enum ledc\_clk\_src\_t**

*Values:*

### <span id="page-295-2"></span>**LEDC\_REF\_TICK** = *LEDC\_USE\_REF\_TICK* LEDC timer clock divided from reference tick (1Mhz)

**LEDC\_APB\_CLK** = *LEDC\_USE\_APB\_CLK* LEDC timer clo[ck divided from APB clo](#page-294-4)ck (80Mhz)

**enum ledc\_timer\_t**

*Values:*

<span id="page-295-0"></span>**LEDC\_TIMER\_0** = 0 LEDC timer 0

**LEDC\_TIMER\_1** LEDC timer 1

**LEDC\_TIMER\_2** LEDC timer 2

**LEDC\_TIMER\_3** LEDC timer 3

### **LEDC\_TIMER\_MAX**

**enum ledc\_channel\_t** *Values:*

> <span id="page-295-1"></span>**LEDC\_CHANNEL\_0** = 0 LEDC channel 0

**LEDC\_CHANNEL\_1** LEDC channel 1

**LEDC\_CHANNEL\_2** LEDC channel 2

**LEDC\_CHANNEL\_3** LEDC channel 3

**LEDC\_CHANNEL\_4** LEDC channel 4

**LEDC\_CHANNEL\_5** LEDC channel 5

**LEDC\_CHANNEL\_6** LEDC channel 6

**LEDC\_CHANNEL\_7** LEDC channel 7

### **LEDC\_CHANNEL\_MAX**

<span id="page-295-3"></span>**enum ledc\_timer\_bit\_t** *Values:*

LEDC TIMER  $1$  BIT = 1 LEDC PWM duty resolution of 1 bits

**LEDC\_TIMER\_2\_BIT** LEDC PWM duty resolution of 2 bits

**LEDC\_TIMER\_3\_BIT** LEDC PWM duty resolution of 3 bits

**LEDC\_TIMER\_4\_BIT** LEDC PWM duty resolution of 4 bits

**LEDC\_TIMER\_5\_BIT** LEDC PWM duty resolution of 5 bits

**LEDC\_TIMER\_6\_BIT** LEDC PWM duty resolution of 6 bits

**LEDC\_TIMER\_7\_BIT** LEDC PWM duty resolution of 7 bits

**LEDC\_TIMER\_8\_BIT** LEDC PWM duty resolution of 8 bits

**LEDC\_TIMER\_9\_BIT** LEDC PWM duty resolution of 9 bits

**LEDC\_TIMER\_10\_BIT** LEDC PWM duty resolution of 10 bits

**LEDC\_TIMER\_11\_BIT** LEDC PWM duty resolution of 11 bits

**LEDC\_TIMER\_12\_BIT** LEDC PWM duty resolution of 12 bits

**LEDC\_TIMER\_13\_BIT** LEDC PWM duty resolution of 13 bits

**LEDC\_TIMER\_14\_BIT** LEDC PWM duty resolution of 14 bits

**LEDC\_TIMER\_BIT\_MAX**

**enum ledc\_fade\_mode\_t** *Values:*

> <span id="page-296-0"></span>LEDC\_FADE\_NO\_WAIT  $= 0$ LEDC fade function will return immediately

**LEDC\_FADE\_WAIT\_DONE** LEDC fade function will block until fading to the target duty

**LEDC\_FADE\_MAX**

# **2.2.10 Pulse Counter**

## **Introduction**

The PCNT (Pulse Counter) module is designed to count the number of rising and/or falling edges of an input signal. Each pulse counter unit has a 16-bit signed counter register and two channels that can be configured to either increment or decrement the counter. Each channel has a signal input that accepts signal edges to be detected, as well as a control input that can be used to enable or disable the signal input. The inputs have optional filters that can be used to discard unwanted glitches in the signal.

### **Functionality Overview**

Description of functionality of this API has been broken down into four sections:

- *Configuration* describes counter' s configuration parameters and how to setup the counter.
- *Operating the Counter* provides information on control functions to pause, measure and clear the counter.
- *Filtering Pulses* describes options to filtering pulses and the counter control signals.
- *Using Interrupts* presents how to trigger interrupts on specific states of the counter.

## **Confi[guration](#page-297-1)**

The [PCNT module h](#page-298-0)as four independent counting "units" numbered from 0 to 3. In the API they are referred to using *pcnt\_unit\_t*. Each unit has two independent channels numbered as 0 and 1 and specified with *pcnt\_channel\_t*.

<span id="page-297-2"></span>The configuration is provided separately per unit<sup>'</sup> s channel using  $p$ *cnt* configuration covers:

- The unit [and the channel n](#page-304-0)umber this configuration refers to.
- [GPIO numbers](#page-304-1) of the pulse input and the pulse gate input.
- Two pairs of parameters: *pcnt\_ctrl\_mode\_t* and *pcnt\_count\_mode\_t* to define how the counter reacts depending on the the status of control signal and ho[w counting is done po](#page-303-0)sitive / negative edge of the pulses.
- Two limit values (minimum / maximum) that are used to establish watchpoints and trigger interrupts when the pulse count is meeting par[ticular limit.](#page-304-2)

Setting up of particular channel is then done by calling a function *pcnt\_unit\_config()* with above *pcnt\_config\_t* as the input parameter.

To disable the pulse or the control input pin in configuration, provide PCNT\_PIN\_NOT\_USED instead of the GPIO number.

## **Operating the Counter**

After doing setup with *pcnt\_unit\_config()*, the counter immediately starts to operate. The accumulated pulse count can be checked by calling *pcnt\_get\_counter\_value()*.

<span id="page-297-0"></span>There are couple of functions that allow to control the counter's operation: *pcnt\_counter\_pause()*, *pcnt\_counter\_resume()* and *[pcnt\\_coun](#page-298-1)ter\_clear()*

It is also possible to dynamicall[y change the previously set up count](#page-298-2)er modes with *pcnt\_unit\_config()* by calling *pcnt\_set\_mode()*.

[If desired, the pulse input pin an](#page-299-0)d th[e control input pin may be chan](#page-299-1)ged "on the fly" using  $pcnt_set\_pin()$ . To disable particular input provide as a function parameter PCNT\_PIN\_NOT\_USED [instead of the GPIO numb](#page-298-1)er.

**Note:** [For the counter not to](#page-302-0) miss any pulses, the pulse duration should be longer than one APB\_CLK cycle (12.5 ns). The pulses are sampled on the edges of the APB\_CLK clock and may be missed, if fall b[etween the edges. This](#page-301-0) applies to counter operation with or without a *filer*.

## **Filtering Pulses**

The PCNT unit features filters on each of the pulse and control inputs, adding the option to ignore short glitches in the signals.

<span id="page-297-1"></span>The length of ignored pulses is provided in APB\_CLK clock cycles by calling *pcnt\_set\_filter\_value()*. The current filter setting may be checked with *pcnt\_get\_filter\_value()*. The APB\_CLK clock is running at 80 MHz.

```
The filter is put into operation / suspended by calling pcnt filter enable() /
pcnt_filter_disable().
```
### **Using Interrupts**

[There are five counter state watch](#page-301-1) events, defined in *pcnt\_evt\_type\_t*, that are able to trigger an interrupt. The event happens on the pulse counter reaching specific values:

- <span id="page-298-0"></span>• Minimum or maximum count values: counter 1 lim or counter h lim provided in *pcnt\_config\_t* as discussed in *Configuration*
- Threshold 0 or Threshold 1 values set using function *[pcnt\\_set\\_ev](#page-305-0)ent\_value()*.
- Pulse count  $= 0$

To register, enable or disable an interrupt to service the above events, call *pcnt\_isr\_register()*, *pcnt[\\_intr\\_enable\(\)](#page-303-0)*. and *pcnt\_[intr\\_disab](#page-297-2)le()*. To enable or disable events on reaching threshold values, you will also need to call functions *pcnt\_event\_enable()* and *[pcnt\\_event\\_](#page-300-0)disable()*.

In order to check what are the threshold values currently set, use function *pcnt\_ge[t\\_event\\_value\(\)](#page-300-1)*.

### **Application Example**

- Pulse counter with control signal and event interrupt example: peri[pherals/pcnt/pulse\\_count\\_event.](#page-300-2)
- Parse the signal generated from rotary encoder: peripherals/pcnt/rotary\_encoder.

## **API Reference**

### **Header File**

• driver/include/driver/pcnt.h

#### **Functions**

*esp\_err\_t* **[pcnt\\_unit\\_config](https://github.com/espressif/esp-idf/blob/v4.3-beta2/components/driver/include/driver/pcnt.h)**(**const** *pcnt\_config\_t* \**pcnt\_config*)

Configure Pulse Counter unit.

**Note** This function will disable three events: PCNT\_EVT\_L\_LIM, PCNT\_EVT\_H\_LIM, PCNT\_EVT\_ZERO.

#### <span id="page-298-1"></span>**[Re](#page-723-0)turn**

- ESP OK Success
- ESP\_ERR\_INVALID\_STATE pcnt driver already initialized
- ESP\_ERR\_INVALID\_ARG Parameter error

#### **Parameters**

• pcnt\_config: Pointer of Pulse Counter unit configure parameter

*esp\_err\_t* **pcnt\_get\_counter\_value**(*pcnt\_unit\_t pcnt\_unit*, int16\_t \**count*)

Get pulse counter value.

#### <span id="page-298-2"></span>**Return**

- ESP\_OK Success
- ESP\_ERR\_INVALID\_STA[TE pcnt dri](#page-304-0)ver has not been initialized
- ESP\_ERR\_INVALID\_ARG Parameter error

#### **Parameters**

- pcnt\_unit: Pulse Counter unit number
- count: Pointer to accept counter value

### *esp\_err\_t* **pcnt\_counter\_pause**(*pcnt\_unit\_t pcnt\_unit*)

Pause PCNT counter of PCNT unit.

#### <span id="page-298-3"></span>**Return**

- ESP\_OK Success
- ESP\_ERR\_INVALI[D\\_STATE pc](#page-304-0)nt driver has not been initialized

#### • ESP\_ERR\_INVALID\_ARG Parameter error

#### **Parameters**

• pcnt\_unit: PCNT unit number

### *esp\_err\_t* **pcnt\_counter\_resume**(*pcnt\_unit\_t pcnt\_unit*)

Resume counting for PCNT counter.

### <span id="page-299-0"></span>**Return**

- ESP\_OK Success
- ESP\_ERR\_INVALID\_[STATE pcn](#page-304-0)t driver has not been initialized
- ESP\_ERR\_INVALID\_ARG Parameter error

### **Parameters**

• pcnt\_unit: PCNT unit number, select from pcnt\_unit\_t

*esp\_err\_t* **pcnt\_counter\_clear**(*pcnt\_unit\_t pcnt\_unit*)

Clear and reset PCNT counter value to zero.

#### <span id="page-299-1"></span>**Return**

- ESP\_OK Success
- ESP\_ERR\_INVALI[D\\_STATE pc](#page-304-0)nt driver has not been initialized
- ESP\_ERR\_INVALID\_ARG Parameter error

#### **Parameters**

• pcnt\_unit: PCNT unit number, select from pcnt\_unit\_t

## *esp\_err\_t* **pcnt\_intr\_enable**(*pcnt\_unit\_t pcnt\_unit*)

Enable PCNT interrupt for PCNT unit.

**Note** Each Pulse counter unit has five watch point events that share the same interrupt. Configure events with pcnt\_event\_enable() an[d pcnt\\_even](#page-304-0)t\_disable()

#### **[Re](#page-723-0)turn**

- ESP\_OK Success
- ESP\_ERR\_INVALID\_STATE pcnt driver has not been initialized
- ESP\_ERR\_INVALID\_ARG Parameter error

#### **Parameters**

• pcnt\_unit: PCNT unit number

#### *esp\_err\_t* **pcnt\_intr\_disable**(*pcnt\_unit\_t pcnt\_unit*)

Disable PCNT interrupt for PCNT unit.

#### **Return**

- ESP OK Success
- ESP\_ERR\_INVALI[D\\_STATE](#page-304-0) pcnt driver has not been initialized
- ESP\_ERR\_INVALID\_ARG Parameter error

#### **Parameters**

- pcnt\_unit: PCNT unit number
- *esp\_err\_t* **pcnt\_event\_enable**(*pcnt\_unit\_t unit*, *pcnt\_evt\_type\_t evt\_type*) Enable PCNT event of PCNT unit.

### **Return**

- ESP\_OK Success
- ESP\_ERR\_INVALI[D\\_STATE](#page-304-0) pcnt [driver has not be](#page-305-0)en initialized
- ESP\_ERR\_INVALID\_ARG Parameter error

### **Parameters**

- unit: PCNT unit number
- evt\_type: Watch point event type. All enabled events share the same interrupt (one interrupt per pulse counter unit).
- *esp\_err\_t* **pcnt\_event\_disable**(*pcnt\_unit\_t unit*, *pcnt\_evt\_type\_t evt\_type*)

Disable PCNT event of PCNT unit.

#### **Return**

- ESP\_OK Success
- ESP\_ERR\_INVALI[D\\_STATE pc](#page-304-0)nt dr[iver has not bee](#page-305-0)n initialized

• ESP\_ERR\_INVALID\_ARG Parameter error

## **Parameters**

- unit: PCNT unit number
- evt\_type: Watch point event type. All enabled events share the same interrupt (one interrupt per pulse counter unit).

### *esp\_err\_t* **pcnt\_set\_event\_value**(*pcnt\_unit\_t unit*, *pcnt\_evt\_type\_t evt\_type*, int16\_t *value*)

Set PCNT event value of PCNT unit.

### <span id="page-300-0"></span>**Return**

- ESP\_OK Success
- ESP\_ERR\_INVALID\_S[TATE pcnt](#page-304-0) drive[r has not been in](#page-305-0)itialized
- ESP\_ERR\_INVALID\_ARG Parameter error

### **Parameters**

- unit: PCNT unit number
- evt\_type: Watch point event type. All enabled events share the same interrupt (one interrupt per pulse counter unit).
- value: Counter value for PCNT event

### *esp\_err\_t* **pcnt\_get\_event\_value**(*pcnt\_unit\_t unit*, *pcnt\_evt\_type\_t evt\_type*, int16\_t \**value*)

Get PCNT event value of PCNT unit.

## <span id="page-300-2"></span>**Return**

- ESP\_OK Success
- ESP\_ERR\_INVALID\_S[TATE pcnt](#page-304-0) drive[r has not been in](#page-305-0)itialized
- ESP\_ERR\_INVALID\_ARG Parameter error

### **Parameters**

- unit: PCNT unit number
- evt\_type: Watch point event type. All enabled events share the same interrupt (one interrupt per pulse counter unit).
- value: Pointer to accept counter value for PCNT event

*esp\_err\_t* **pcnt\_get\_event\_status**(*pcnt\_unit\_t unit*, uint32\_t \**status*)

Get PCNT event status of PCNT unit.

### **Return**

- ESP\_OK Success
- ESP\_ERR\_INVALID\_STATE pcnt driver has **not** been initialized
- ESP\_ERR\_INVALID\_ARG Parameter error

### **Parameters**

- unit: PCNT unit number
- status: Pointer to accept event status word

## *esp\_err\_t* **pcnt\_isr\_unregister**(*pcnt\_isr\_handle\_t handle*)

Unregister PCNT interrupt handler (registered by pcnt isr register), the handler is an ISR. The handler will be attached to the same CPU core that this function is running on. If the interrupt service is registered by pcnt\_isr\_service\_install, please call pcnt\_isr\_service\_uninstall instead.

### **[Re](#page-723-0)turn**

- ESP\_OK Success
- ESP\_ERR\_NOT\_FOUND Can not find the interrupt that matches the flags.
- ESP\_ERR\_INVALID\_ARG Function pointer error.

### **Parameters**

• handle: handle to unregister the ISR service.

## *esp\_err\_t* **pcnt\_isr\_register** (void  $(*fn)$ ) void \*

, void \**arg*, int *intr\_alloc\_flags*, *pcnt\_isr\_handle\_t* \**handle*Register PCNT interrupt handler, the handler is an ISR. The handler will be attached to the same CPU core that this function is running on. Please do not use pcnt\_isr\_service\_install if this function was called.

## <span id="page-300-1"></span>**[Re](#page-723-0)turn**

• ESP\_OK Success

- ESP\_ERR\_NOT\_FOUND Can not find the interrupt that matches the flags.
- ESP\_ERR\_INVALID\_ARG Function pointer error.

### **Parameters**

- fn: Interrupt handler function.
- arg: Parameter for handler function
- intr\_alloc\_flags: Flags used to allocate the interrupt. One or multiple (ORred) ESP\_INTR\_FLAG\_\* values. See esp\_intr\_alloc.h for more info.
- handle: Pointer to return handle. If non-NULL, a handle for the interrupt will be returned here. Calling pcnt isr unregister to unregister this ISR service if needed, but only if the handle is not NULL.

*esp\_err\_t* **pcnt\_set\_pin**(*pcnt\_unit\_t unit*, *pcnt\_channel\_t channel*, int *pulse\_io*, int *ctrl\_io*)

Configure PCNT pulse signal input pin and control input pin.

Note Set the signal input to PCNT\_PIN\_NOT\_USED if unused.

- <span id="page-301-0"></span>**[Re](#page-723-0)turn**
	- ESP\_OK Su[ccess](#page-304-0)
	- ESP\_ERR\_INVALID\_STATE pcnt driver has not been initialized
	- ESP\_ERR\_INVALID\_ARG Parameter error

### **Parameters**

- unit: PCNT unit number
- channel: PCNT channel number
- pulse\_io: Pulse signal input GPIO
- ctrl\_io: Control signal input GPIO

*esp\_err\_t* **pcnt\_filter\_enable**(*pcnt\_unit\_t unit*)

Enable PCNT input filter.

### **Return**

- ESP\_OK Success
- ESP\_ERR\_INVALI[D\\_STATE pc](#page-304-0)nt driver has not been initialized
- ESP\_ERR\_INVALID\_ARG Parameter error

### **Parameters**

• unit: PCNT unit number

### *esp\_err\_t* **pcnt\_filter\_disable**(*pcnt\_unit\_t unit*)

Disable PCNT input filter.

### <span id="page-301-1"></span>**Return**

- ESP\_OK Success
- ESP\_ERR\_INVALID\_[STATE pcn](#page-304-0)t driver has not been initialized
- ESP\_ERR\_INVALID\_ARG Parameter error

### **Parameters**

• unit: PCNT unit number

### *esp\_err\_t* **pcnt\_set\_filter\_value**(*pcnt\_unit\_t unit*, uint16\_t *filter\_val*)

Set PCNT filter value.

**Note** filter\_val is a 10-bit value, so the maximum filter\_val should be limited to 1023. **[Re](#page-723-0)turn**

- ESP\_OK Success
- ESP\_ERR\_INVALID\_STATE pcnt driver has not been initialized
- ESP\_ERR\_INVALID\_ARG Parameter error

### **Parameters**

- unit: PCNT unit number
- filter\_val: PCNT signal filter value, counter in APB\_CLK cycles. Any pulses lasting shorter than this will be ignored when the filter is enabled.

### *esp\_err\_t* **pcnt\_get\_filter\_value**(*pcnt\_unit\_t unit*, uint16\_t \**filter\_val*)

Get PCNT filter value.

### **Return**

• ESP\_OK Success

- ESP\_ERR\_INVALID\_STATE pcnt driver has not been initialized
- ESP\_ERR\_INVALID\_ARG Parameter error

### **Parameters**

- unit: PCNT unit number
- filter\_val: Pointer to accept PCNT filter value.

*esp\_err\_t* **pcnt\_set\_mode**(*pcnt\_unit\_t unit*, *pcnt\_channel\_t channel*, *pcnt\_count\_mode\_t pos\_mode*, *pcnt\_count\_mode\_t neg\_mode*, *pcnt\_ctrl\_mode\_t hctrl\_mode*,

*pcnt\_ctrl\_mode\_t lctrl\_mode*) Set PCNT counter mode.

### <span id="page-302-0"></span>**[Re](#page-723-0)turn**

- ESP\_OK Success
- ESP\_ERR\_I[NVALID\\_STATE](#page-304-2) pcnt driver has not been initialized
- ESP\_ERR\_INVALID\_ARG Parameter error

## **Parameters**

- unit: PCNT unit number
- channel: PCNT channel number
- pos\_mode: Counter mode when detecting positive edge
- neg\_mode: Counter mode when detecting negative edge
- hctrl mode: Counter mode when control signal is high level
- lctrl\_mode: Counter mode when control signal is low level

*esp\_err\_t* **pcnt\_isr\_handler\_add**(*pcnt\_unit\_t unit*, void (\**isr\_handler*))void \*

, void \**args*Add ISR handler for specified unit.

Call this function after using pcnt\_isr\_service\_install() to install the PCNT driver's ISR handler service.

[The](#page-723-0) ISR handlers do not n[eed to be](#page-304-0) declared with IRAM\_ATTR, unless you pass the ESP\_INTR\_FLAG\_IRAM flag when allocating the ISR in pcnt\_isr\_service\_install().

This ISR handler will be called from an ISR. So there is a stack size limit (configurable as "ISR stack size" in menuconfig). This limit is smaller compared to a global PCNT interrupt handler due to the additional level of indirection.

#### **Return**

- ESP\_OK Success
- ESP\_ERR\_INVALID\_STATE pcnt driver has not been initialized
- ESP\_ERR\_INVALID\_ARG Parameter error

#### **Parameters**

- unit: PCNT unit number
- isr\_handler: Interrupt handler function.
- args: Parameter for handler function

### *esp\_err\_t* **pcnt\_isr\_service\_install**(int *intr\_alloc\_flags*)

Install PCNT ISR service.

**Note** We can manage different interrupt service for each unit. This function will use the default ISR handle service, Calling pcnt isr service uninstall to uninstall the default service if needed. Please do not use pcnt isr register if this function was called.

#### **Return**

- ESP\_OK Success
- ESP\_ERR\_INVALID\_STATE pcnt driver has not been initialized
- ESP\_ERR\_NO\_MEM No memory to install this service
- ESP\_ERR\_INVALID\_STATE ISR service already installed

#### **Parameters**

• intr\_alloc\_flags: Flags used to allocate the interrupt. One or multiple (ORred) ESP\_INTR\_FLAG\_\* values. See esp\_intr\_alloc.h for more info.

#### void **pcnt\_isr\_service\_uninstall**(void)

Uninstall PCNT ISR service, freeing related resources.

### *esp\_err\_t* **pcnt\_isr\_handler\_remove**(*pcnt\_unit\_t unit*)

Delete ISR handler for specified unit.

#### **Return**

- ESP\_OK Success
- ESP\_ERR\_INVALID\_STATE pcnt driver has not been initialized
- ESP\_ERR\_INVALID\_ARG Parameter error

## **Parameters**

• unit: PCNT unit number

### **Type Definitions**

**typedef** *intr\_handle\_t* **pcnt\_isr\_handle\_t**

### **Header File**

• hal/in[clude/hal/pcnt](#page-886-0)\_types.h

### **Structures**

**stru[ct pcnt\\_config\\_t](https://github.com/espressif/esp-idf/blob/v4.3-beta2/components/hal/include/hal/pcnt_types.h)** Pulse Counter configuration for a single channel.

## <span id="page-303-0"></span>**Public Members**

int **pulse\_gpio\_num**

Pulse input GPIO number, if you want to use GPIO16, enter pulse\_gpio\_num = 16, a negative value will be ignored

int **ctrl\_gpio\_num** Control signal input GPIO number, a negative value will be ignored

*pcnt\_ctrl\_mode\_t* **lctrl\_mode** PCNT low control mode

*pcnt\_ctrl\_mode\_t* **hctrl\_mode** [PCNT high](#page-304-2) control mode

*pcnt\_count\_mode\_t* **pos\_mode** [PCNT posit](#page-304-2)ive edge count mode

*pcnt\_count\_mode\_t* **neg\_mode** [PCNT negativ](#page-304-3)e edge count mode

int16\_t **counter\_h\_lim** [Maximum cou](#page-304-3)nter value

int16\_t **counter\_l\_lim** Minimum counter value

*pcnt\_unit\_t* **unit** PCNT unit number

*pcnt\_channel\_t* **channel** [the PC](#page-304-0)NT channel

### **Macros**

**PCNT[\\_PIN\\_NOT\\_US](#page-304-1)ED**

When selected for a pin, this pin will not be used

#### **Enumerations**

#### **enum pcnt\_port\_t**

PCNT port number, the max port number is (PCNT\_PORT\_MAX - 1).

*Values:*

**PCNT\_PORT\_0** = 0 PCNT port 0

### **PCNT\_PORT\_MAX**

PCNT port max

**enum pcnt\_unit\_t** Selection of all available PCNT units.

*Values:*

<span id="page-304-0"></span>**PCNT\_UNIT\_0** = 0 PCNT unit 0

**PCNT\_UNIT\_1** = 1 PCNT unit 1

**PCNT\_UNIT\_2** = 2 PCNT unit 2

**PCNT\_UNIT\_3** = 3 PCNT unit 3

```
PCNT_UNIT_MAX
```
### **enum pcnt\_ctrl\_mode\_t**

Selection of available modes that determine the counter's action depending on the state of the control signal' s input GPIO.

<span id="page-304-2"></span>**Note** Configuration covers two actions, one for high, and one for low level on the control input

*Values:*

```
PCNT_MODE_KEEP = 0
```
Control mode: won't change counter mode

```
PCNT_MODE_REVERSE = 1
```
Control mode: invert counter mode(increase -> decrease, decrease -> increase)

### **PCNT\_MODE\_DISABLE** = 2

Control mode: Inhibit counter(counter value will not change in this condition)

**PCNT\_MODE\_MAX**

### **enum pcnt\_count\_mode\_t**

Selection of available modes that determine the counter's action on the edge of the pulse signal's input GPIO.

**Note** Configuration covers two actions, one for positive, and one for negative edge on the pulse input

<span id="page-304-3"></span>*Values:*

PCNT COUNT DIS = 0

Counter mode: Inhibit counter(counter value will not change in this condition)

PCNT COUNT INC = 1

Counter mode: Increase counter value

```
PCNT_COUNT_DEC = 2
```
Counter mode: Decrease counter value

## **PCNT\_COUNT\_MAX**

## **enum pcnt\_channel\_t**

Selection of channels available for a single PCNT unit.

<span id="page-304-1"></span>*Values:*

**PCNT** CHANNEL  $0 = 0x00$ PCNT channel 0

**PCNT\_CHANNEL\_1** = 0x01 PCNT channel 1

**PCNT\_CHANNEL\_MAX**

```
enum pcnt_evt_type_t
```
Selection of counter's events the may trigger an interrupt.

*Values:*

```
PCNT\_EVT\_THRES_1 = BIT(2)PCNT watch point event: threshold1 value event
```

```
PCNT EVT THRES 0 = BIT(3)PCNT watch point event: threshold0 value event
```

```
PCNT<sub>_</sub>EVT<sub>_</sub>L<sub>_L</sub>IM = BIT(4)PCNT watch point event: Minimum counter value
```
**PCNT\_EVT\_H\_LIM** =  $BIT(5)$ PCNT watch point event: Maximum counter value

```
PCNT_EVT_ZERO = BIT(6)
```
PCNT watch point event: counter value zero event

**PCNT\_EVT\_MAX**

# **2.2.11 RMT**

The RMT (Remote Control) module driver can be used to send and receive infrared remote control signals. Due to flexibility of RMT module, the driver can also be used to generate or receive many other types of signals.

The signal, which consists of a series of pulses, is generated by RMT' s transmitter based on a list of values. The values define the pulse duration and a binary level, see below. The transmitter can also provide a carrier and modulate it with provided pulses.

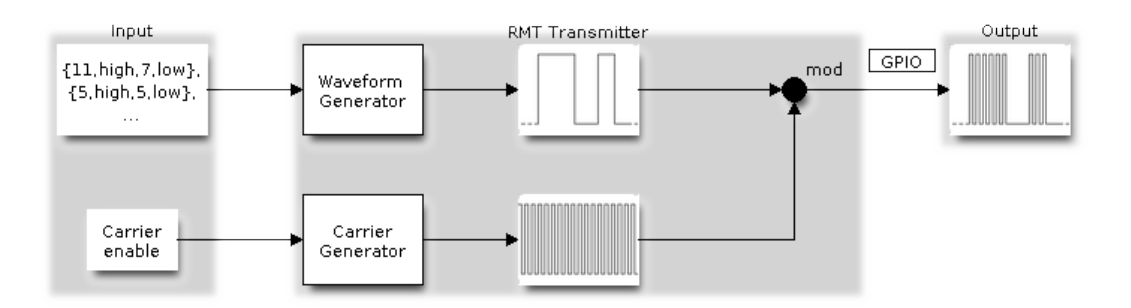

Fig. 10: RMT Transmitter Overview

The reverse operation is performed by the receiver, where a series of pulses is decoded into a list of values containing the pulse duration and binary level. A filter may be applied to remove high frequency noise from the input signal.

There couple of typical steps to setup and operate the RMT and they are discussed in the following sections:

- 1. *Configure Driver*
- 2. *Transmit Data* or *Receive Data*
- 3. *Change Operation Parameters*
- 4. *Use Interrupts*

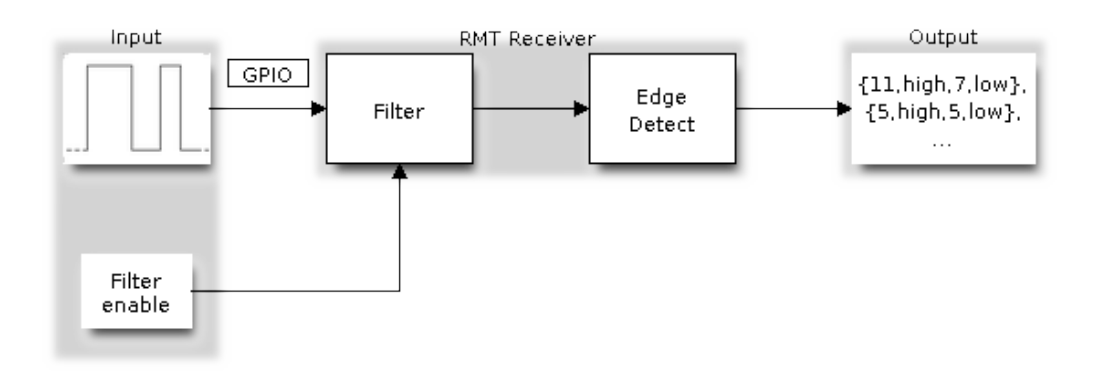

Fig. 11: RMT Receiver Overview

The RMT has four channels numbered from zero to three. Each channel is able to independently transmit or receive data. They are referred to using indexes defined in structure *rmt\_channel\_t*.

## **Configure Driver**

There are several parameters that define how particular cha[nnel operates. Most](#page-321-0) of these parameters are configured by setting specific members of *rmt\_config\_t* structure. Some of the parameters are common to both transmit or receive mode, and some are mode specific. They are all discussed below.

### **Common Parameters**

- The **channel** to be configured, select one from the  $rmt$  *channel\_t* enumerator.
- The RMT **operation mode** whether this channel is used to transmit or receive data, selected by setting a **rmt\_mode** members to one of the values from  $rmt$  mode t.
- What is the **pin number** to transmit or receive RMT signals, selected by setting **gpio\_num**.
- How many **memory blocks** will be used by the ch[annel, set with](#page-321-0) **mem\_block\_num**.
- Extra miscellaneous parameters for the channel can be set in the **flags**.
	- **–** When **RMT\_CHANNEL\_FLAGS\_A[WARE\\_DFS](#page-322-0)** is set, RMT channel will take REF\_TICK or XTAL as source clock. The benefit is, RMT channel can continue work even when APB clock is changing. See *power\_management* for more information.
- A **clock divider**, that will determine the range of pulse length generated by the RMT transmitter or discriminated by the receiver. Selected by setting **clk\_div** to a value within [1 .. 255] range. The RMT source clock is typically APB CLK, 80Mhz by default. But when **RMT\_CHANNEL\_FLAGS\_AWARE\_DFS** is set in **flags**, RMT s[ource clock is change](#page-911-0)d to REF\_TICK or XTAL.

**Note:** The period of a square wave after the clock divider is called a 'tick'. The length of the pulses generated by the RMT transmitter or discriminated by the receiver is configured in number of 'ticks'.

There are also couple of specific parameters that should be set up depending if selected channel is configured in *Transmit Mode* or *Receive Mode*:

**Transmit Mode** When configuring channel in transmit mode, set **tx\_config** and the following members of *[rmt\\_tx\\_con](#page-306-0)fi[g\\_t](#page-307-0)*:

- Transmit the currently configured data items in a loop **loop\_en**
- <span id="page-306-0"></span>• Enable the RMT carrier signal - **carrier\_en**
- Frequency of the carrier in Hz **carrier\_freq\_hz**
- [Duty cycle of the](#page-319-0) carrier signal in percent (%) **carrier\_duty\_percent**
- Level of the RMT output, when the carrier is applied **carrier\_level**
- Enable the RMT output if idle **idle\_output\_en**
- Set the signal level on the RMT output if idle **idle\_level**
- Specify maximum number of transmissions in a loop **loop\_count**

**Receive Mode** In receive mode, set **rx\_config** and the following members of *rmt\_rx\_config\_t*:

- Enable a filter on the input of the RMT receiver **filter\_en**
- A threshold of the filter, set in the number of ticks **filter\_ticks\_thresh**. Pulses shorter than this setting will be filtered out. Note, that the range of entered tick values is [0..255].
- <span id="page-307-0"></span>• A pulse length threshold that will turn the RMT receiver idle, set in nu[mber of ticks -](#page-319-1) **idle\_threshold**. The receiver will ignore pulses longer than this setting.
- Enable the RMT carrier demodulation **carrier\_rm**
- Frequency of the carrier in Hz **carrier\_freq\_hz**
- Duty cycle of the carrier signal in percent (%) **carrier\_duty\_percent**
- Level of the RMT input, where the carrier is modulated to **carrier\_level**

**Finalize Configuration** Once the *rmt\_config\_t* structure is populated with parameters, it should be then invoked with *rmt\_config()* to make the configuration effective.

The last configuration step is installation of the driver in memory by calling *rmt\_driver\_install()*. If rx\_buf\_size parameter of this function is  $> 0$ , then a ring buffer for incoming data will be allocated. A default ISR han[dler will be installe](#page-315-0)d, se[e a note in](#page-320-0) *Use Interrupts*.

Now, depending on how the channel is configured, we are ready to either *Transmit Data* or *[Receive Data](#page-316-0)*. This is described in next two sections.

### **Transmit Data**

Before being able to transmit some RMT pulses, we need to define the pulse pattern. The minimum pattern recognized by the RMT controller, later called an 'item', is provided in a structure rmt\_item32\_t. Each item consists of two pairs of two values. The first value in a pair describes the signal duration in ticks and is 15 bits long, the second provides the signal level (high or low) and is contained in a single bit. A block of couple of items and the structure of an item is presented below.

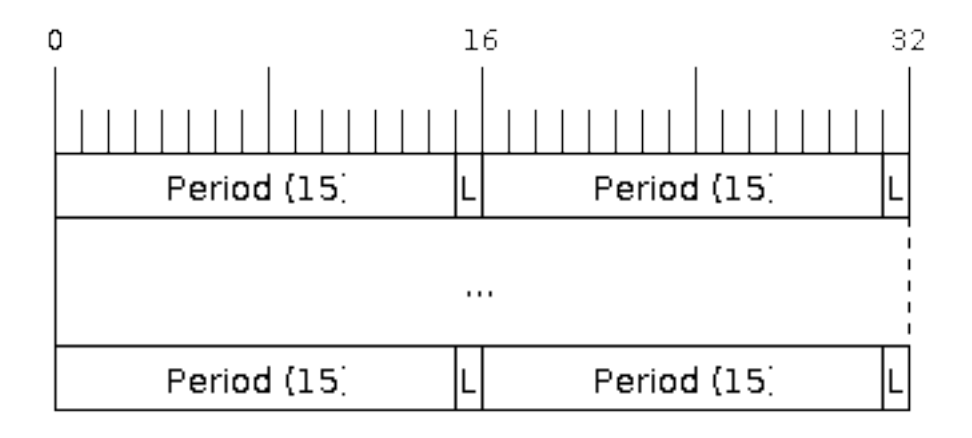

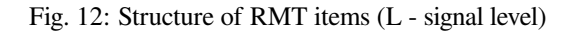

For a simple example how to define a block of items see peripherals/rmt/morse\_code.

The items are provided to the RMT controller by calling function *rmt\_write\_items()*. This function also automatically triggers start of transmission. It may be called to wait for transmission completion or exit just after transmission start. In such case you can wait for the transmission end by calling *rmt\_wait\_tx\_done()*. This function does not limit the number of data items to transmit. It is using an interrupt to successively copy the new data chunks to RMT's internal memory as previously provided data are [sent out.](#page-316-1)

Another way to provide data for transmission is by calling *rmt\_fill\_tx\_items()*. In this case transmission is not started automatically. To control the transmission process use *rmt\_tx\_start()* and *[rmt\\_tx\\_sto](#page-317-0)p()*. The number of items to sent is restricted by the size of memory blocks allocated in the RMT controller's internal memory, see *rmt\_set\_mem\_block\_num()*.

## **Receive Data**

Before starti[ng the receiver we need some stora](#page-310-0)ge for incoming items. The RMT controller has 256 x 32-bits of internal RAM shared between all four channels.

In typical scenarios it is not enough as an ultimate storage for all incoming (and outgoing) items. Therefore this API supports retrieval of incoming items on the fly to save them in a ring buffer of a size defined by the user. The size is provided when calling *rmt\_driver\_install()* discussed above. To get a handle to this buffer call *rmt\_get\_ringbuf\_handle()*.

With the above steps complete we can start the receiver by calling *rmt\_rx\_start()* and then move to checking what's inside the buffer. To do so, you can use common FreeRTOS functions that interact with the ring buffer. [Please see an example how to do it in](#page-317-1) [peripherals/rmt/ir\\_proto](#page-316-0)cols.

To stop the receiver, call *rmt\_rx\_stop()*.

### **Change Operation Parameters**

Previously described function *[rmt\\_config](#page-312-0)()* provides a convenient way to set several configuration parameters in one shot. This is usually done on application start. Then, when the application is running, the API provides an alternate way to update individual parameters by calling dedicated functions. Each function refers to the specific RMT channel provided as the first input parameter. Most of the functions have *\_get\_* counterpart to read back the currently configured value.

## **Parameters Common to Transmit and Receive Mode**

- Selection of a GPIO pin number on the input or output of the RMT *rmt\_set\_pin()*
- Number of memory blocks allocated for the incoming or outgoing data *rmt\_set\_mem\_pd()*
- Setting of the clock divider *rmt\_set\_clk\_div()*
- Selection of the clock source, note that currently one clock source is supported, the APB clock which is 80Mhz - *rmt\_set\_source\_clk()*

### **Transmit Mode Parameters**

- E[nable or disable the loop back](#page-313-0) mode for the transmitter *rmt\_set\_tx\_loop\_mode()*
- Binary level on the output to apply the carrier *rmt\_set\_tx\_carrier()*, selected from *rmt\_carrier\_level\_t*
- Determines the binary level on the output when transmitter is idle *rmt\_set\_idle\_level()*, selected from *rmt\_idle\_level\_t*

## **Recei[ve Mode Parameters](#page-322-1)**

- The [filter setting -](#page-322-2) *rmt\_set\_rx\_filter()*
- The receiver threshold setting *rmt\_set\_rx\_idle\_thresh()*
- Whether the transmitter or receiver is entitled to access RMT' s memory *rmt\_set\_memory\_owner()*, selection is from *rmt\_mem\_owner\_t*.

## **Use Interrupts**

Registering of an interrupt handler for the RMT controller is done be calling *rmt\_isr\_register()*.

<span id="page-309-0"></span>**Note:** When calling *rmt\_driver\_install()* to use the system RMT driver, a default ISR is being installed. In such a case you cannot register a generic ISR handler with *rmt\_isr\_re[gister\(\)](#page-315-1)*.

The RMT controller triggers interrupts on four specific events describes below. To enable interrupts on these events, the following functio[ns are provided:](#page-316-0)

- The RMT receiver has finished receiving a signal *rm[t\\_set\\_rx\\_intr\\_en\(\)](#page-315-1)*
- The RMT transmitter has finished transmitting the signal *rmt\_set\_tx\_intr\_en()*
- The number of events the transmitter has sent matches a threshold value *rmt\_set\_tx\_thr\_intr\_en()*
- Ownership to the RMT memory block has been violated *rmt\_set\_err\_intr\_en()*

Setting or clearing an interrupt enable mask for spe[cific channels and events may](#page-314-0) be also done by calling *rmt\_set\_intr\_enable\_mask()* or *rmt\_clr\_intr\_e[nable\\_mask\(\)](#page-314-1)*.

Whenservicing an interrupt within an ISR, the interrupt n[eed to explicitly cleared. To](#page-314-3) do so, set specific bits described as RMT.int\_clr.val.chN\_event\_name and defined as a volatile struct in soc/esp32s2/include/soc/rmt\_struct.h, whe[re N is the RMT channel number \[0, n](#page-319-3)] and the event\_name is one [of four events described above.](#page-319-2)

If you do not need an ISR anymore, you can deregister it by calling a function *rmt\_isr\_deregister()*.

**Warning:** It's not recommended for users to register an interrupt handler in their applications. RMT driver is highly dependent on interrupt, especially when doing transaction in a ping-pong way, so the driver itself has registered a default handler called rmt\_driver\_isr\_default. Instead, if [what you want is to get a notifica](#page-315-2)tion when transaction is done, go ahead with *rmt\_register\_tx\_end\_callback()*.

### **Uninstall Driver**

If the RMT driver has been installed with *rmt\_driver\_install()* for some specific period of time and then not required, the driver may be removed to free allocated resources by calling *rmt\_driver\_uninstall()*.

### **Application Examples**

- Using RMT to send morse code: peripherals/rmt/morse\_code.
- Using RMT to drive RGB LED strip: peripherals/rmt/led\_strip.
- NEC remote control TX and RX example: peripherals/rmt/ir\_protocols.
- Musical buzzer example: peripherals/rmt/musical\_buzzer.

### **API Reference**

#### **Header File**

• driver/include/driver/rmt.h

#### **Functions**

*esp\_err\_t* **[rmt\\_set\\_clk\\_div](https://github.com/espressif/esp-idf/blob/v4.3-beta2/components/driver/include/driver/rmt.h)**(*rmt\_channel\_t channel*, uint8\_t *div\_cnt*) Set RMT clock divider, channel clock is divided from source clock.

#### **Return**

- ESP\_ERR\_INV[ALID\\_ARG Pa](#page-321-0)rameter error
- ESP\_OK Success

### **Parameters**

- channel: RMT channel
- div\_cnt: RMT counter clock divider

## *esp\_err\_t* **rmt\_get\_clk\_div**(*rmt\_channel\_t channel*, uint8\_t \**div\_cnt*)

### Get RMT clock divider, channel clock is divided from source clock.

#### **Return**

- ESP\_ERR\_INV[ALID\\_ARG Pa](#page-321-0)rameter error
	- ESP\_OK Success

#### **Parameters**

- channel: RMT channel
- div cnt: pointer to accept RMT counter divider

#### *esp\_err\_t* **rmt\_set\_rx\_idle\_thresh**(*rmt\_channel\_t channel*, uint16\_t *thresh*)

Set RMT RX idle threshold value.

In receive mode, when no edge is detected on the input signal for longer than idle thres channel clock cycles, [the](#page-723-0) receive process is finished.

#### **Return**

- ESP\_ERR\_INVALID\_ARG Parameter error
- ESP\_OK Success

#### **Parameters**

- channel: RMT channel
- thresh: RMT RX idle threshold

#### *esp\_err\_t* **rmt\_get\_rx\_idle\_thresh**(*rmt\_channel\_t channel*, uint16\_t \**thresh*)

Get RMT idle threshold value.

In receive mode, when no edge is detected on the input signal for longer than idle thres channel clock cycles, [the](#page-723-0) receive process is finished.

#### **Return**

- ESP\_ERR\_INVALID\_ARG Parameter error
- ESP\_OK Success

### **Parameters**

- channel: RMT channel
- thresh: pointer to accept RMT RX idle threshold value

*esp\_err\_t* **rmt\_set\_mem\_block\_num**(*rmt\_channel\_t channel*, uint8\_t *rmt\_mem\_num*)

Set RMT memory block number for RMT channel.

<span id="page-310-0"></span>This function is used to configure the amount of memory blocks allocated to channel n The 8 channels share a 512x32-bit RAM block which can be read and written by the processor cores over the APB bus, as well as [rea](#page-723-0)d by the transmitters and written [by the receivers](#page-321-0).

The RAM address range for channel n is start addr CHn to end addr CHn, which are defined by: Memory block start address is RMT\_CHANNEL\_MEM(n) (in soc/rmt\_reg.h), that is, start\_addr\_chn = RMT base address + 0x800 + 64  $*$  4  $*$  n, and end addr chn = RMT base address + 0x800 + 64  $*$  4  $*$  n + 64  $*$  4  $*$ RMT\_MEM\_SIZE\_CHn mod 512 ∗ 4

**Note** If memory block number of one channel is set to a value greater than 1, this channel will occupy the memory block of the next channel. Channel 0 can use at most 8 blocks of memory, accordingly channel 7 can only use one memory block.

**Return**

- ESP\_ERR\_INVALID\_ARG Parameter error
- ESP\_OK Success

### **Parameters**

- channel: RMT channel
- rmt\_mem\_num: RMT RX memory block number, one block has  $64 * 32$  bits.

# *esp\_err\_t* **rmt\_get\_mem\_block\_num**(*rmt\_channel\_t channel*, uint8\_t \**rmt\_mem\_num*)

Get RMT memory block number.

### **Return**

• ESP\_ERR\_INVALID\_A[RG Parameter e](#page-321-0)rror

• ESP\_OK Success

### **Parameters**

- channel: RMT channel
- rmt\_mem\_num: Pointer to accept RMT RX memory block number

*esp\_err\_t* **rmt\_set\_tx\_carrier**(*rmt\_channel\_t channel*, bool *carrier\_en*, uint16\_t *high\_level*, uint16\_t

*low\_level*, *rmt\_carrier\_level\_t carrier\_level*)

Configure RMT carrier for TX signal.

Set different values for carrier\_high and carrier\_low to set different frequency of carrier. The unit of car[rier](#page-723-0)\_high/low is the source cloc[k tick, not the d](#page-321-0)ivided channel counter clock.

### **Return**

- ESP\_ERR\_INVALID\_ARG Parameter error
- ESP\_OK Success

## **Parameters**

- channel: RMT channel
- carrier en: Whether to enable output carrier.
- high\_level: High level duration of carrier
- low level: Low level duration of carrier.
- carrier\_level: Configure the way carrier wave is modulated for channel.
	- **–** 1'b1:transmit on low output level
	- **–** 1'b0:transmit on high output level

### *esp\_err\_t* **rmt\_set\_mem\_pd**(*rmt\_channel\_t channel*, bool *pd\_en*)

Set RMT memory in low power mode.

Reduce power consumed by memory. 1:memory is in low power state.

### **[Re](#page-723-0)turn**

- ESP\_ERR\_INVALID\_ARG Parameter error
- ESP\_OK Success

### **Parameters**

- channel: RMT channel
- pd\_en: RMT memory low power enable.

### *esp\_err\_t* **rmt\_get\_mem\_pd**(*rmt\_channel\_t channel*, bool \**pd\_en*)

Get RMT memory low power mode.

### **Return**

- ESP\_ERR\_IN[VALID\\_ARG P](#page-321-0)arameter error
	- ESP\_OK Success

### **Parameters**

- channel: RMT channel
- pd\_en: Pointer to accept RMT memory low power mode.

### *esp\_err\_t* **rmt\_tx\_start**(*rmt\_channel\_t channel*, bool *tx\_idx\_rst*)

Set RMT start sending data from memory.

### **Return**

- ESP\_ERR\_I[NVALID\\_ARG](#page-321-0) Parameter error
- ESP\_OK Success

### **Parameters**

- channel: RMT channel
- tx idx rst: Set true to reset memory index for TX. Otherwise, transmitter will continue sending from the last index in memory.

### *esp\_err\_t* **rmt\_tx\_stop**(*rmt\_channel\_t channel*)

Set RMT stop sending.

### **Return**

- ESP\_ERR[\\_INVALID\\_AR](#page-321-0)G Parameter error
- ESP\_OK Success

### **Parameters**

• channel: RMT channel

## *esp\_err\_t* **rmt\_rx\_start**(*rmt\_channel\_t channel*, bool *rx\_idx\_rst*)

Set RMT start receiving data.

#### **Return**

- ESP\_ERR\_I[NVALID\\_ARG](#page-321-0) Parameter error
- ESP\_OK Success

### **Parameters**

- channel: RMT channel
- rx\_idx\_rst: Set true to reset memory index for receiver. Otherwise, receiver will continue receiving data to the last index in memory.

## *esp\_err\_t* **rmt\_rx\_stop**(*rmt\_channel\_t channel*)

Set RMT stop receiving data.

#### <span id="page-312-0"></span>**Return**

- ESP\_ERR\_INVALID\_ARG Parameter error
- ESP\_OK S[uccess](#page-321-0)

#### **Parameters**

• channel: RMT channel

#### *esp\_err\_t* **rmt\_tx\_memory\_reset**(*rmt\_channel\_t channel*)

Reset RMT TX memory.

#### **Return**

- ESP\_ERR\_INVALID\_[ARG Paramete](#page-321-0)r error
- ESP\_OK Success

## **Parameters**

• channel: RMT channel

### *esp\_err\_t* **rmt\_rx\_memory\_reset**(*rmt\_channel\_t channel*)

Reset RMT RX memory.

#### **Return**

- ESP\_ERR\_INVALID\_[ARG Paramete](#page-321-0)r error
- ESP\_OK Success

## **Parameters**

• channel: RMT channel

*esp\_err\_t* **rmt\_set\_memory\_owner**(*rmt\_channel\_t channel*, *rmt\_mem\_owner\_t owner*) Set RMT memory owner.

#### <span id="page-312-1"></span>**Return**

- ESP\_ERR\_INVALID\_[ARG Parameter](#page-321-0) error
- ESP\_OK Success

### **Parameters**

- channel: RMT channel
- owner: To set when the transmitter or receiver can process the memory of channel.

#### *esp\_err\_t* **rmt\_get\_memory\_owner**(*rmt\_channel\_t channel*, *rmt\_mem\_owner\_t* \**owner*)

#### Get RMT memory owner.

### **Return**

- ESP\_ERR\_INVALID\_[ARG Parameter](#page-321-0) error
- ESP\_OK Success

#### **Parameters**

- channel: RMT channel
- owner: Pointer to get memory owner.

### *esp\_err\_t* **rmt\_set\_tx\_loop\_mode**(*rmt\_channel\_t channel*, bool *loop\_en*)

Set RMT tx loop mode.

### **Return**

• ESP\_ERR\_INVALID\_[ARG Parameter](#page-321-0) error

• ESP\_OK Success

### **Parameters**

- channel: RMT channel
- loop\_en: Enable RMT transmitter loop sending mode. If set true, transmitter will continue sending from the first data to the last data in channel over and over again in a loop.

*esp\_err\_t* **rmt\_get\_tx\_loop\_mode**(*rmt\_channel\_t channel*, bool \**loop\_en*)

Get RMT tx loop mode.

## **Return**

- ESP\_ERR\_INVALID\_[ARG Parameter](#page-321-0) error
- ESP\_OK Success

**Parameters**

- channel: RMT channel
- loop en: Pointer to accept RMT transmitter loop sending mode.

*esp\_err\_t* **rmt\_set\_rx\_filter**(*rmt\_channel\_t channel*, bool *rx\_filter\_en*, uint8\_t *thresh*) Set RMT RX filter.

In receive mode, channel will ignore input pulse when the pulse width is smaller than threshold. Counted in [sou](#page-723-0)rce clock, not divided coun[ter clock.](#page-321-0)

### **Return**

- ESP\_ERR\_INVALID\_ARG Parameter error
- ESP\_OK Success

### **Parameters**

- channel: RMT channel
- rx filter en: To enable RMT receiver filter.
- thresh: Threshold of pulse width for receiver.

### *esp\_err\_t* **rmt\_set\_source\_clk**(*rmt\_channel\_t channel*, *rmt\_source\_clk\_t base\_clk*)

Set RMT source clock.

<span id="page-313-0"></span>RMT module has two clock sources:

- [1](#page-723-0). APB clock which is 80Mh[z](#page-321-0)
- 2. REF tick clock, which would be 1Mhz (not suppor[ted in this version](#page-322-4)).

### **Return**

- ESP\_ERR\_INVALID\_ARG Parameter error
- ESP\_OK Success

### **Parameters**

- channel: RMT channel
- base\_clk: To choose source clock for RMT module.

## *esp\_err\_t* **rmt\_get\_source\_clk**(*rmt\_channel\_t channel*, *rmt\_source\_clk\_t* \**src\_clk*)

Get RMT source clock.

RMT module has two clock sources:

- [1](#page-723-0). APB clock which is 80Mh[z](#page-321-0)
- 2. REF tick clock, which would be 1Mhz (not supported in this version).

### **Return**

- ESP\_ERR\_INVALID\_ARG Parameter error
- ESP\_OK Success

### **Parameters**

- channel: RMT channel
- src\_clk: Pointer to accept source clock for RMT module.

### *esp\_err\_t* **rmt\_set\_idle\_level**(*rmt\_channel\_t channel*, bool *idle\_out\_en*, *rmt\_idle\_level\_t level*)

Set RMT idle output level for transmitter.

### **Return**

- ESP\_ERR\_INVALI[D\\_ARG Parame](#page-321-0)ter error
- ESP\_OK Success

#### **Parameters**

- channel: RMT channel
- idle\_out\_en: To enable idle level output.
- level: To set the output signal's level for channel in idle state.

## *esp\_err\_t* **rmt\_get\_idle\_level**(*rmt\_channel\_t channel*, bool \**idle\_out\_en*, *rmt\_idle\_level\_t* \**level*)

Get RMT idle output level for transmitter.

### **Return**

- ESP\_ERR\_INVALI[D\\_ARG Parame](#page-321-0)ter error
- ESP\_OK Success

## **Parameters**

- channel: RMT channel
- idle\_out\_en: Pointer to accept value of enable idle.
- level: Pointer to accept value of output signal's level in idle state for specified channel.

#### *esp\_err\_t* **rmt\_get\_status**(*rmt\_channel\_t channel*, uint32\_t \**status*)

Get RMT status.

#### **Return**

- ESP\_ERR\_IN[VALID\\_ARG P](#page-321-0)arameter error
- ESP\_OK Success

#### **Parameters**

- channel: RMT channel
- status: Pointer to accept channel status. Please refer to RMT\_CHnSTATUS\_REG(n=0~7) in rmt\_reg.h for more details of each field.

## *esp\_err\_t* **rmt\_set\_rx\_intr\_en**(*rmt\_channel\_t channel*, bool *en*)

Set RMT RX interrupt enable.

#### <span id="page-314-0"></span>**Return**

- ESP\_ERR\_INVALI[D\\_ARG Parame](#page-321-0)ter error
- ESP\_OK Success

#### **Parameters**

- channel: RMT channel
- en: enable or disable RX interrupt.

*esp\_err\_t* **rmt\_set\_err\_intr\_en**(*rmt\_channel\_t channel*, bool *en*)

Set RMT RX error interrupt enable.

### <span id="page-314-3"></span>**Return**

- ESP\_ERR\_INVALID\_[ARG Paramete](#page-321-0)r error
- ESP\_OK Success

#### **Parameters**

- channel: RMT channel
- en: enable or disable RX err interrupt.

#### *esp\_err\_t* **rmt\_set\_tx\_intr\_en**(*rmt\_channel\_t channel*, bool *en*)

Set RMT TX interrupt enable.

### <span id="page-314-1"></span>**Return**

- ESP\_ERR\_INVALI[D\\_ARG Parame](#page-321-0)ter error
- ESP\_OK Success

#### **Parameters**

- channel: RMT channel
- en: enable or disable TX interrupt.

*esp\_err\_t* **rmt\_set\_tx\_thr\_intr\_en**(*rmt\_channel\_t channel*, bool *en*, uint16\_t *evt\_thresh*)

Set RMT TX threshold event interrupt enable.

An interrupt will be triggered when the number of transmitted items reaches the threshold value

#### <span id="page-314-2"></span>**[Re](#page-723-0)turn**

- ESP\_ERR\_INVALID\_AR[G Parameter err](#page-321-0)or
- ESP\_OK Success

#### **Parameters**

- channel: RMT channel
- en: enable or disable TX event interrupt.
- evt\_thresh: RMT event interrupt threshold value

#### *esp\_err\_t* **rmt\_set\_pin**(*rmt\_channel\_t channel*, *rmt\_mode\_t mode*, *gpio\_num\_t gpio\_num*)

#### Set RMT pin.

### **Return**

- ESP\_ERR\_INVALID\_ARG Para[meter error](#page-322-0)
- ESP\_OK S[uccess](#page-321-0)

### **Parameters**

- channel: RMT channel
- mode: TX or RX mode for RMT
- qpio num: GPIO number to transmit or receive the signal.

#### *esp\_err\_t* **rmt\_config**(**const** *rmt\_config\_t* \**rmt\_param*)

Configure RMT parameters.

#### <span id="page-315-0"></span>**Return**

- ESP\_ERR\_INVA[LID\\_ARG P](#page-320-0)arameter error
- ESP\_OK Success

### **Parameters**

• rmt\_param: RMT parameter struct

### *esp\_err\_t* **rmt\_isr\_register** (void  $(*fn)$ ) void \*

, void \**arg*, int *intr\_alloc\_flags*, *rmt\_isr\_handle\_t* \**handle*Register RMT interrupt handler, the handler is an ISR.

<span id="page-315-1"></span>[The](#page-723-0) handler will be attached to the same CPU core that this function is running on.

**Note** If you already called rmt[\\_driver\\_install to u](#page-321-1)se system RMT driver, please do not register ISR handler again.

#### **Return**

- ESP\_OK Success
- ESP\_ERR\_INVALID\_ARG Function pointer error.
- ESP\_FAIL System driver installed, can not register ISR handler for RMT

### **Parameters**

- fn: Interrupt handler function.
- arg: Parameter for the handler function
- intr\_alloc\_flags: Flags used to allocate the interrupt. One or multiple (ORred) ESP\_INTR\_FLAG\_\* values. See esp\_intr\_alloc.h for more info.
- handle: If non-zero, a handle to later clean up the ISR gets stored here.

### *esp\_err\_t* **rmt\_isr\_deregister**(*rmt\_isr\_handle\_t handle*)

Deregister previously registered RMT interrupt handler.

#### <span id="page-315-2"></span>**Return**

• ESP\_OK Success

• ESP\_ERR\_INVALI[D\\_ARG Handle inv](#page-321-1)alid

**Parameters**

• handle: Handle obtained from rmt\_isr\_register

## *esp\_err\_t* **rmt\_fill\_tx\_items**(*rmt\_channel\_t channel*, **const** rmt\_item32\_t \**item*, uint16\_t

*item\_num*, uint16\_t *mem\_offset*)

Fill memory data of channel with given RMT items.

### **[Re](#page-723-0)turn**

- ESP\_ERR\_INVALI[D\\_ARG Param](#page-321-0)eter error
- ESP\_OK Success

### **Parameters**

- channel: RMT channel
- item: Pointer of items.
- item\_num: RMT sending items number.
- mem offset: Index offset of memory.
- *esp\_err\_t* **rmt\_driver\_install**(*rmt\_channel\_t channel*, size\_t *rx\_buf\_size*, int *intr\_alloc\_flags*) Initialize RMT driver.

### <span id="page-316-0"></span>**Return**

- ESP\_ERR\_INVALID\_STATE Driver is already installed, call rmt\_driver\_uninstall first.
- ESP\_ERR\_NO\_ME[M Memory alloc](#page-321-0)ation failure
- ESP\_ERR\_INVALID\_ARG Parameter error
- ESP\_OK Success

## **Parameters**

- channel: RMT channel
- rx\_buf\_size: Size of RMT RX ringbuffer. Can be 0 if the RX ringbuffer is not used.
- intr\_alloc\_flags: Flags for the RMT driver interrupt handler. Pass 0 for default flags. See esp\_intr\_alloc.h for details. If ESP\_INTR\_FLAG\_IRAM is used, please do not use the memory allocated from psram when calling rmt\_write\_items.

*esp\_err\_t* **rmt\_driver\_uninstall**(*rmt\_channel\_t channel*)

Uninstall RMT driver.

## **Return**

- ESP\_ERR\_INVALID\_[ARG Parameter](#page-321-0) error
- ESP\_OK Success

## **Parameters**

• channel: RMT channel

*esp\_err\_t* **rmt\_get\_channel\_status**(*rmt\_channel\_status\_result\_t* \**channel\_status*) Get the current status of eight channels.

**Note** Do not call this function if it is possible that rmt\_driver\_uninstall will be called at the same time.

### **[Re](#page-723-0)turn**

- ESP\_ERR\_INVALID\_ARG Parameter is NULL
- ESP OK Success

## **Parameters**

• [out] channel\_status: store the current status of each channel

*esp\_err\_t* **rmt\_get\_counter\_clock**(*rmt\_channel\_t channel*, uint32\_t \**clock\_hz*)

Get speed of channel' s internal counter clock.

## **Return**

- ESP\_ERR\_INVALID\_A[RG Parameter i](#page-321-0)s NULL
- ESP\_OK Success

## **Parameters**

- channel: RMT channel
- [out] clock\_hz: counter clock speed, in hz

*esp\_err\_t* **rmt\_write\_items**(*rmt\_channel\_t channel*, **const** rmt\_item32\_t \**rmt\_item*, int *item\_num*,

bool *wait\_tx\_done*)

RMT send waveform from rmt\_item array.

<span id="page-316-1"></span>This API allows user to send waveform with any length.

**[No](#page-723-0)te** This function will not [copy data, inst](#page-321-0)ead, it will point to the original items, and send the waveform items. If wait\_tx\_done is set to true, this function will block and will not return until all items have been sent out. If wait tx done is set to false, this function will return immediately, and the driver interrupt will continue sending the items. We must make sure the item data will not be damaged when the driver is still sending items in driver interrupt.

**Return**

- ESP\_ERR\_INVALID\_ARG Parameter error
- ESP\_OK Success

**Parameters**

• channel: RMT channel

- rmt\_item: head point of RMT items array. If ESP\_INTR\_FLAG\_IRAM is used, please do not use the memory allocated from psram when calling rmt\_write\_items.
- item\_num: RMT data item number.
- wait\_tx\_done:
	- **–** If set 1, it will block the task and wait for sending done.
	- **–** If set 0, it will not wait and return immediately.

*esp\_err\_t* **rmt\_wait\_tx\_done**(*rmt\_channel\_t channel*, TickType\_t *wait\_time*)

Wait RMT TX finished.

### <span id="page-317-0"></span>**Return**

- ESP\_OK RMT Tx done successfully
- ESP\_ERR\_TIME[OUT Exceeded](#page-321-0) the 'wait\_time' given
- ESP\_ERR\_INVALID\_ARG Parameter error
- ESP\_FAIL Driver not installed

### **Parameters**

- channel: RMT channel
- wait\_time: Maximum time in ticks to wait for transmission to be complete. If set 0, return immediately with ESP\_ERR\_TIMEOUT if TX is busy (polling).

*esp\_err\_t* **rmt\_get\_ringbuf\_handle**(*rmt\_channel\_t channel*, *RingbufHandle\_t* \**buf\_handle*)

Get ringbuffer from RMT.

Users can get the RMT RX ringbuffer handle, and process the RX data.

### <span id="page-317-1"></span>**[Re](#page-723-0)turn**

- ESP\_ERR\_INVALID\_ARG Parameter error
- ESP\_OK Success

### **Parameters**

- channel: RMT channel
- buf\_handle: Pointer to buffer handle to accept RX ringbuffer handle.

### *esp\_err\_t* **rmt\_translator\_init**(*rmt\_channel\_t\_channel*, *sample\_to\_rmt\_t fn*)

Init rmt translator and register user callback. The callback will convert the raw data that needs to be sent to rmt format. If a channel is initialized more than once, tha user callback will be replaced by the later.

### **[Re](#page-723-0)turn**

- ESP\_FAIL Init fail.
- ESP\_OK Init success.

### **Parameters**

- channel: RMT channel .
- fn: Point to the data conversion function.

*esp\_err\_t* **rmt\_translator\_set\_context**(*rmt\_channel\_t channel*, void \**context*)

Set user context for the translator of specific channel.

## **Return**

- ESP\_FAIL Set context fail
- ESP\_OK Set context success

### **Parameters**

- channel: RMT channel number
- context: User context

### *esp\_err\_t* **rmt\_translator\_get\_context**(**const** size\_t \**item\_num*, void \*\**context*)

Get the user context set by 'rmt\_translator\_set\_context'.

**Note** This API must be invoked in the RMT translator callback function, and the first argument must be the actual parameter 'item\_num' you got in that callback function.

### **[Re](#page-723-0)turn**

- ESP\_FAIL Get context fail
- ESP\_OK Get context success

### **Parameters**

• item\_num: Address of the memory which contains the number of translated items (It's from driver' s internal memroy)

• context: Returned User context

## *esp\_err\_t* **rmt\_write\_sample**(*rmt\_channel\_t channel*, **const** uint8\_t \**src*, size\_t *src\_size*, bool

*wait\_tx\_done*)

Translate uint8\_t type of data into rmt format and send it out. Requires rmt\_translator\_init to init the translator first.

### **[Re](#page-723-0)turn**

- ESP\_FAIL Send fail
- ESP\_OK Send success

### **Parameters**

- channel: RMT channel .
- src: Pointer to the raw data.
- src size: The size of the raw data.
- wait\_tx\_done: Set true to wait all data send done.

### *rmt\_tx\_end\_callback\_t* **rmt\_register\_tx\_end\_callback**(*rmt\_tx\_end\_fn\_t function*, void \**arg*)

Registers a callback that will be called when transmission ends.

Called by rmt\_driver\_isr\_default in interrupt context.

**Note** [Requires r](#page-320-1)mt\_driver\_install to install the default ISR h[andler.](#page-321-2)

**Return** the previous callback settings (members will be set to NULL if there was none) **Parameters**

- function: Function to be called from the default interrupt handler or NULL.
- arg: Argument which will be provided to the callback when it is called.

*esp\_err\_t* **rmt\_set\_rx\_thr\_intr\_en**(*rmt\_channel\_t channel*, bool *en*, uint16\_t *evt\_thresh*) Set RMT RX threshold event interrupt enable.

An interrupt will be triggered when the number of received items reaches the threshold value

#### **[Re](#page-723-0)turn**

- ESP\_ERR\_INVALID\_AR[G Parameter err](#page-321-0)or
- ESP\_OK Success

#### **Parameters**

- channel: RMT channel
- en: enable or disable RX event interrupt.
- evt\_thresh: RMT event interrupt threshold value

#### *esp\_err\_t* **rmt\_add\_channel\_to\_group**(*rmt\_channel\_t channel*)

Add channel into a group (channels in the same group will transmit simultaneously)

#### **Return**

- ESP\_ERR\_INVALID\_ARG P[arameter error](#page-321-0)
- ESP\_OK Success

#### **Parameters**

• channel: RMT channel

#### *esp\_err\_t* **rmt\_remove\_channel\_from\_group**(*rmt\_channel\_t channel*)

Remove channel out of a group.

### **Return**

- ESP\_ERR\_INVALID\_ARG Paramete[r error](#page-321-0)
- ESP\_OK Success

#### **Parameters**

• channel: RMT channel

### *esp\_err\_t* **rmt\_set\_tx\_loop\_count**(*rmt\_channel\_t channel*, uint32\_t *count*) Set loop count for RMT TX channel.

#### **Return**

- ESP\_ERR\_INVALID\_A[RG Parameter e](#page-321-0)rror
- ESP\_OK Success

#### **Parameters**

- channel: RMT channel
- count: loop count

## *esp\_err\_t* **rmt\_memory\_rw\_rst**(*rmt\_channel\_t channel*)

Reset RMT TX/RX memory index.

## **Return**

- ESP\_ERR\_INVALI[D\\_ARG Param](#page-321-0)eter error
- ESP\_OK Success

## **Parameters**

- channel: RMT channel
- void **rmt\_set\_intr\_enable\_mask**(uint32\_t *mask*) Set mask value to RMT interrupt enable register.

## **Parameters**

- mask: Bit mask to set to the register
- <span id="page-319-2"></span>void **rmt\_clr\_intr\_enable\_mask**(uint32\_t *mask*) Clear mask value to RMT interrupt enable register.

## <span id="page-319-3"></span>**Parameters**

• mask: Bit mask to clear the register

# **Structures**

**struct rmt\_tx\_config\_t** Data struct of RMT TX configure parameters.

# <span id="page-319-0"></span>**Public Members**

uint32\_t **carrier\_freq\_hz** RMT carrier frequency

*rmt\_carrier\_level\_t* **carrier\_level** Level of the RMT output, when the carrier is applied

### *rmt\_idle\_level\_t* **idle\_level** [RMT idle leve](#page-322-1)l

uint8\_t **carrier\_duty\_percent** [RMT carri](#page-322-2)er duty (%)

uint32\_t **loop\_count** Maximum loop count

#### bool **carrier\_en** RMT carrier enable

bool **loop\_en** Enable sending RMT items in a loop

## bool **idle\_output\_en** RMT idle level output enable

**struct rmt\_rx\_config\_t** Data struct of RMT RX configure parameters.

# <span id="page-319-1"></span>**Public Members**

uint16\_t **idle\_threshold** RMT RX idle threshold

uint8\_t **filter\_ticks\_thresh** RMT filter tick number

bool **filter\_en** RMT receiver filter enable

bool **rm\_carrier** RMT receiver remove carrier enable

uint32\_t **carrier\_freq\_hz** RMT carrier frequency

uint8\_t **carrier\_duty\_percent** RMT carrier duty (%)

*rmt\_carrier\_level\_t* **carrier\_level** The level to remove the carrier

**struct rmt\_config\_t** [Data struct of RMT](#page-322-1) configure parameters.

## <span id="page-320-0"></span>**Public Members**

*rmt\_mode\_t* **rmt\_mode** RMT mode: transmitter or receiver

*rmt\_channel\_t* **channel** [RMT c](#page-322-0)hannel

*gpio\_num\_t* **gpio\_num** [RMT GP](#page-321-0)IO number

uint8\_t **clk\_div** [RMT](#page-240-0) channel counter divider

uint8\_t **mem\_block\_num** RMT memory block number

#### uint32\_t **flags**

RMT channel extra configurations,  $OR'$  d with RMT\_CHANNEL\_FLAGS\_[\*]

*rmt\_tx\_config\_t* **tx\_config** RMT TX parameter

*rmt\_rx\_config\_t* **rx\_config** [RMT RX](#page-319-0) parameter

## **struct rmt\_tx\_end\_callback\_t**

[Structure encaps](#page-319-1)ulating a RMT TX end callback.

### <span id="page-320-1"></span>**Public Members**

*rmt\_tx\_end\_fn\_t* **function** Function which is called on RMT TX end

void \***arg**

[Optional ar](#page-321-2)gument passed to function

#### **Macros**

#### **RMT\_CHANNEL\_FLAGS\_AWARE\_DFS**

Channel can work during APB clock scaling

### **RMT\_MEM\_ITEM\_NUM**

Define memory space of each RMT channel (in words = 4 bytes)

### **RMT\_DEFAULT\_CONFIG\_TX**(gpio, channel\_id) Default configuration for Tx channel.

**RMT\_DEFAULT\_CONFIG\_RX**(gpio, channel\_id) Default configuration for RX channel.

**Type Definitions**

### **typedef** *intr\_handle\_t* **rmt\_isr\_handle\_t**

RMT interrupt handle.

**typedef** void (\***rmt\_tx\_end\_fn\_t**)(*rmt\_channel\_t* channel, void \*arg) Type of RMT Tx End callback function.

<span id="page-321-2"></span><span id="page-321-1"></span>**typedef** [void \(\\*](#page-886-0)**sample\_to\_rmt\_t**)(**const** void \*src, rmt\_item32\_t \*dest, size\_t src\_size, size\_t

wanted num, size  $t$  \*translated size, size  $t$  \*item num) User callback function to convert uint[8\\_t type data to](#page-321-0) rmt format(rmt\_item32\_t).

This function may be called from an ISR, so, the code should be short and efficient.

**Note** In fact, item\_num should be a multiple of translated\_size, e.g. : When we convert each byte of uint8\_t type data to rmt format data, the relation between item\_num and translated\_size should be item\_num

= translated\_size\*8.

#### **Parameters**

- src: Pointer to the buffer storing the raw data that needs to be converted to rmt format.
- [out] dest: Pointer to the buffer storing the rmt format data.
- src\_size: The raw data size.
- wanted\_num: The number of rmt format data that wanted to get.
- [out] translated\_size: The size of the raw data that has been converted to rmt format, it should return 0 if no data is converted in user callback.
- [out] item num: The number of the rmt format data that actually converted to, it can be less than wanted\_num if there is not enough raw data, but cannot exceed wanted\_num. it should return 0 if no data was converted.

### **Header File**

• hal/include/hal/rmt\_types.h

### **Structures**

**stru[ct rmt\\_channel\\_stat](https://github.com/espressif/esp-idf/blob/v4.3-beta2/components/hal/include/hal/rmt_types.h)us\_result\_t** Data struct of RMT channel status.

## **Public Members**

*rmt\_channel\_status\_t* **status**[**RMT\_CHANNEL\_MAX**]

Store the current status of each channel

### **Enumerations**

**enum [rmt\\_channel\\_t](#page-323-0)** RMT channel ID.

*Values:*

<span id="page-321-0"></span>**RMT\_CHANNEL\_0** RMT channel number 0

**RMT\_CHANNEL\_1** RMT channel number 1

**RMT\_CHANNEL\_2** RMT channel number 2

**RMT\_CHANNEL\_3** RMT channel number 3 **RMT\_CHANNEL\_MAX** Number of RMT channels

### **enum rmt\_mem\_owner\_t**

RMT Internal Memory Owner.

*Values:*

<span id="page-322-3"></span>**RMT\_MEM\_OWNER\_TX** RMT RX mode, RMT transmitter owns the memory block

**RMT\_MEM\_OWNER\_RX** RMT RX mode, RMT receiver owns the memory block

## **RMT\_MEM\_OWNER\_MAX**

**enum rmt\_source\_clk\_t** Clock Source of RMT Channel.

*Values:*

<span id="page-322-4"></span>**RMT\_BASECLK\_REF** = 0 RMT source clock is REF\_TICK, 1MHz by default

# **RMT\_BASECLK\_APB** = 1

RMT source clock is APB CLK, 80Mhz by default

## **RMT\_BASECLK\_MAX**

## **enum rmt\_data\_mode\_t**

RMT Data Mode.

**Note** We highly recommended to use MEM mode not FIFO mode since there will be some gotcha in FIFO mode.

*Values:*

### **RMT\_DATA\_MODE\_FIFO**

**RMT\_DATA\_MODE\_MEM**

## **RMT\_DATA\_MODE\_MAX**

### **enum rmt\_mode\_t**

RMT Channel Working Mode (TX or RX)

*Values:*

<span id="page-322-0"></span>**RMT\_MODE\_TX** RMT TX mode

**RMT\_MODE\_RX** RMT RX mode

**RMT\_MODE\_MAX**

**enum rmt\_idle\_level\_t**

RMT Idle Level.

*Values:*

<span id="page-322-2"></span>**RMT\_IDLE\_LEVEL\_LOW** RMT TX idle level: low Level

**RMT\_IDLE\_LEVEL\_HIGH** RMT TX idle level: high Level

## **RMT\_IDLE\_LEVEL\_MAX**

**enum rmt\_carrier\_level\_t** RMT Carrier Level.

<span id="page-322-1"></span>*Values:*

**RMT\_CARRIER\_LEVEL\_LOW** RMT carrier wave is modulated for low Level output

**RMT\_CARRIER\_LEVEL\_HIGH** RMT carrier wave is modulated for high Level output

**RMT\_CARRIER\_LEVEL\_MAX**

**enum rmt\_channel\_status\_t**

RMT Channel Status.

*Values:*

<span id="page-323-0"></span>**RMT\_CHANNEL\_UNINIT**

RMT channel uninitialized

**RMT\_CHANNEL\_IDLE** RMT channel status idle

**RMT\_CHANNEL\_BUSY** RMT channel status busy

# **2.2.12 SD SPI Host Driver**

### **Overview**

The SD SPI host driver allows communicating with one or more SD cards by the SPI Master driver which makes use of the SPI host. Each card is accessed through an SD SPI device represented by an *sdspi\_dev\_handle\_t* spi\_handle returned when attaching the device to an SPI bus by calling *sdspi\_host\_init\_device*. The bus should be already initialized before (by *spi\_bus\_initialize*).

With the help of *SPI Master driver* based on, the SPI bus can be shared among SD cards and other SPI devices. The SPI Master driver will handle exclusive access from different tasks.

The SD SPI driver uses software-controlled CS signal.

## **How to Use**

Firstly, use the macro *SDSPI\_DEVICE\_CONFIG\_DEFAULT* to initialize a structure sdmmc\_slot\_config\_t, which is used to initialize an SD SPI device. This macro will also fill in the default pin mappings, which is same as the pin mappings of SDMMC host driver. Modify the host and pins of the structure to desired value. Then call *sdspi\_host\_init\_device* to initialize the SD SPI device and attach to its bus.

Then use *SDSPI\_HOST\_DEFAULT* [macro to initialize a](#page-326-0) *sdmmc\_host\_t* structure, which is used to store the state and configurations of upper layer (SD/SDIO/MMC driver). Modify the *slot* parameter of the structure to the SD SPI device spi\_handle just returned from *sdspi\_host\_init\_device*. Call *sdmmc\_card\_init* with the *sdmmc\_host\_t* to probe and initialize the SD card.

Now you [can use SD/SDIO/MMC dr](#page-326-1)iver functions to ac[cess your card!](#page-639-0)

## **Other Details**

Only the following driver's API functions are normally used by most applications:

- *sdspi\_host\_init()*
- *sdspi\_host\_init\_device()*
- *sdspi\_host\_remove\_device()*
- *sdspi\_host\_deinit()*

Other [functions are mostly used](#page-324-0) by the protocol level SD/SDIO/MMC driver via function pointers in the *sdmmc\_host\_t* [structure. For more details,](#page-324-1) [see](#page-324-2) *the SD/SDIO/MMC Driver*.
**Note:** SD over SPI does not support speeds above *SDMMC\_FREQ\_DEFAULT* due to the limitations of the SPI driver.

# **API Reference**

# **Header File**

• driver/include/driver/sdspi\_host.h

#### **Functions**

*esp\_err\_t* **[sdspi\\_host\\_init](https://github.com/espressif/esp-idf/blob/v4.3-beta2/components/driver/include/driver/sdspi_host.h)**(void) Initialize SD SPI driver.

**Note** This function is not thread safe

**[Re](#page-723-0)turn**

- ESP\_OK on success
- other error codes may be returned in future versions
- *esp\_err\_t* **sdspi\_host\_init\_device**(**const** *sdspi\_device\_config\_t* \**dev\_config*, *sdspi\_dev\_handle\_t*

\**out\_handle*)

Attach and initialize an SD SPI device on the specific SPI bus.

**Note** This function is not thread safe

**[No](#page-723-0)te** Initialize the SPI bus by spi\_bus\_in[itialize\(\)](#page-325-0) before calling this fu[nction.](#page-327-0)

Note The SDIO over sdspi needs an extra interrupt line. Call gpio\_install\_isr\_service() before this function.

#### **Return**

- ESP\_OK on success
- ESP\_ERR\_INVALID\_ARG if sdspi\_host\_init\_device has invalid arguments
- ESP\_ERR\_NO\_MEM if memory can not be allocated
- other errors from the underlying spi\_master and gpio drivers

## **Parameters**

- dev\_config: pointer to device configuration structure
- out handle: Output of the handle to the sdspi device.

*esp\_err\_t* **sdspi\_host\_remove\_device**(*sdspi\_dev\_handle\_t handle*)

Remove an SD SPI device.

**Return** Always ESP\_OK

# **[Pa](#page-723-0)rameters**

• handle: Handle of the SD S[PI device](#page-327-0)

# *esp\_err\_t* **sdspi\_host\_do\_transaction**(*sdspi\_dev\_handle\_t handle*, *sdmmc\_command\_t* \**cmdinfo*) Send command to the card and get response.

This function returns when command is sent and response is received, or data is transferred, or timeout occurs.

**[No](#page-723-0)te** This function is not thread safe w.r[.t. init/deinit functi](#page-327-0)ons, an[d bus width/clock sp](#page-638-0)eed configuration functions. Multiple tasks can call sdspi\_host\_do\_transaction as long as other sdspi\_host\_\* functions are not called.

**Return**

- ESP\_OK on success
- ESP\_ERR\_TIMEOUT if response or data transfer has timed out
- ESP\_ERR\_INVALID\_CRC if response or data transfer CRC check has failed
- ESP\_ERR\_INVALID\_RESPONSE if the card has sent an invalid response

#### **Parameters**

- handle: Handle of the sdspi device
- cmdinfo: pointer to structure describing command and data to transfer

*esp\_err\_t* **sdspi\_host\_set\_card\_clk**(*sdspi\_dev\_handle\_t host*, uint32\_t *freq\_khz*)

Set card clock frequency.

Currently only integer fractions of 40MHz clock can be used. For High Speed cards, 40MHz can be used. For [De](#page-723-0)fault Speed cards, 20MHz can be use[d.](#page-327-0)

**Note** This function is not thread safe

**Return**

- ESP OK on success
- other error codes may be returned in the future

# **Parameters**

- host: Handle of the sdspi device
- freq\_khz: card clock frequency, in kHz

# *esp\_err\_t* **sdspi\_host\_deinit**(void)

Release resources allocated using sdspi\_host\_init.

**Note** This function is not thread safe

# **[Re](#page-723-0)turn**

- ESP\_OK on success
- ESP\_ERR\_INVALID\_STATE if sdspi\_host\_init function has not been called

## *esp\_err\_t* **sdspi\_host\_io\_int\_enable**(*sdspi\_dev\_handle\_t handle*)

Enable SDIO interrupt.

## **Return**

• ESP OK on success

# **[Pa](#page-723-0)rameters**

• handle: Handle of the sdspi device

# *esp\_err\_t* **sdspi\_host\_io\_int\_wait**(*sdspi\_dev\_handle\_t handle*, TickType\_t *timeout\_ticks*)

Wait for SDIO interrupt until timeout.

## **Return**

• ESP OK on success

# **[Pa](#page-723-0)rameters**

- handle: Handle of the sdspi device
- timeout\_ticks: Ticks to wait before timeout.

*esp\_err\_t* **sdspi\_host\_init\_slot**(int *slot*, **const** *sdspi\_slot\_config\_t* \**slot\_config*) Initialize SD SPI driver for the specific SPI controller.

**Note** This function is not thread safe

[No](#page-723-0)te The SDIO over sdspi needs an extra interrup[t line. Call](#page-326-0) gpio\_install\_isr\_service() before this function.

# **Parameters**

- slot: SPI controller to use (HSPI\_HOST or VSPI\_HOST)
- slot\_config: pointer to slot configuration structure

## **Return**

- ESP\_OK on success
- ESP\_ERR\_INVALID\_ARG if sdspi\_init\_slot has invalid arguments
- ESP\_ERR\_NO\_MEM if memory can not be allocated
- other errors from the underlying spi\_master and gpio drivers

# **Structures**

**struct sdspi\_device\_config\_t**

<span id="page-325-0"></span>Extra configuration for SD SPI device.

#### **Public Members**

```
spi_host_device_t host_id
     SPI host to use, SPIx_HOST (see spi_types.h).
```
- *gpio\_num\_t* **gpio\_cs** [GPIO numb](#page-338-0)er of CS signal.
- *gpio\_num\_t* **gpio\_cd** [GPIO](#page-240-0) number of card detect signal.

*gpio\_num\_t* **gpio\_wp** [GPIO](#page-240-0) number of write protect signal.

*gpio\_num\_t* **gpio\_int** GPIO number of interrupt line (input) for SDIO card. **stru[ct sdspi](#page-240-0)\_slot\_config\_t** Extra configuration for SPI host.

## <span id="page-326-0"></span>**Public Members**

*gpio\_num\_t* **gpio\_cs** GPIO number of CS signal.

*gpio\_num\_t* **gpio\_cd** [GPIO](#page-240-0) number of card detect signal.

*gpio\_num\_t* **gpio\_wp** [GPIO](#page-240-0) number of write protect signal.

*gpio\_num\_t* **gpio\_int** [GPIO](#page-240-0) number of interrupt line (input) for SDIO card.

- *gpio\_num\_t* **gpio\_miso** [GPIO](#page-240-0) number of MISO signal.
- *gpio\_num\_t* **gpio\_mosi** [GPIO](#page-240-0) number of MOSI signal.

*gpio\_num\_t* **gpio\_sck** [GPIO](#page-240-0) number of SCK signal.

## int **dma\_channel**

[DMA](#page-240-0) channel to be used by SPI driver (1 or 2).

#### **Macros**

**SDSPI\_HOST\_DEFAULT**()

Default *sdmmc\_host\_t* structure initializer for SD over SPI driver.

Uses SPI mode and max frequency set to 20MHz

'slot' should be set to an sdspi device initialized by sdspi\_host\_init\_device().

indicates that card detect line is not used

#### **SDSPI\_SLOT\_NO\_WP**

**SDSPI\_SLO[T\\_NO\\_CD](#page-639-0)**

indicates that write protect line is not used

#### **SDSPI\_SLOT\_NO\_INT**

indicates that interrupt line is not used

#### **SDSPI\_DEVICE\_CONFIG\_DEFAULT**()

Macro defining default configuration of SD SPI device.

# **SDSPI\_SLOT\_CONFIG\_DEFAULT**()

Macro defining default configuration of SPI host

# **Type Definitions**

# **typedef** int **sdspi\_dev\_handle\_t**

Handle representing an SD SPI device.

# <span id="page-327-0"></span>**2.2.13 Sigma-delta Modulation**

# **Introduction**

ESP32-S2 has a second-order sigma-delta modulation module. This driver configures the channels of the sigma-delta module.

# **Functionality Overview**

There are eight independent sigma-delta modulation channels identified with *sigmadelta\_channel\_t*. Each channel is capable to output the binary, hardware generated signal with the sigma-delta modulation.

Selected channel should be set up by providing configuration parameters in *sigmadelta\_config\_t* and then applying this configuration with *sigmadelta\_config()*.

Another option is to call individual functions, that will configure all required parameters one by one:

- **Prescaler** of the sigma-delta generator *sigmadelta\_set\_pres[cale\(\)](#page-329-0)*
- **Duty** of the output signal *[sigmadelta\\_set\\_dut](#page-328-0)y()*
- **GPIO pin** to output modulated signal *sigmadelta\_set\_pin()*

The range of the 'duty' input parameter of  $s$ *i*  $q$ madelta set duty() is from -128 to 127 (eight bit signed integer). If zero value is [set, then the output signal](#page-328-2)'[s duty will be about 50](#page-328-1)%, see description of *sigmadelta\_set\_duty()*.

## **Convert to analog signal (Optional)**

[Typically, if the sigma-delta](#page-328-2) signal is connected to an LED, you don't have to add any filter between them (because our eyes are a low pass filter naturally). However, if you want to check the real voltage or watch the analog waveform, you need to design an analog low pass filter. Also, it is recommended to use an active filter instead of a passive filter to gain better isolation and not lose too much voltage.

For example, you can take the following Sallen-Key topology Low Pass Filter as a reference.

# **Application Example**

Sigma-delta Modulation example: perip[herals/sigmadelta.](https://en.wikipedia.org/wiki/Sallen%E2%80%93Key_topology)

# **API Reference**

# **Header File**

• driver/include/driver/sigmadelta.h

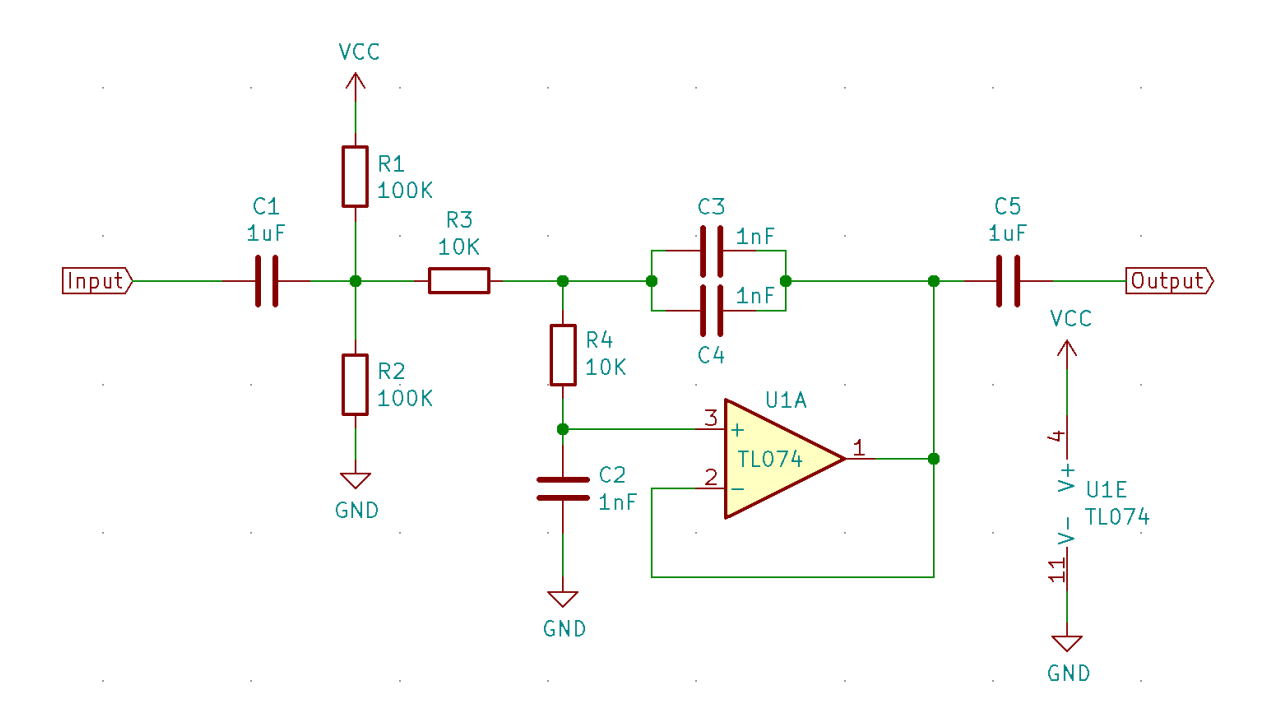

Fig. 13: Sallen-Key Low Pass Filter

# **Functions**

*esp\_err\_t* **sigmadelta\_config**(**const** *sigmadelta\_config\_t* \**config*)

Configure Sigma-delta channel.

## <span id="page-328-0"></span>**Return**

- ESP\_OK Success
- ESP\_ERR\_INVALID\_STA[TE sigmadelta driver](#page-329-0) already initialized
- ESP\_ERR\_INVALID\_ARG Parameter error

# **Parameters**

• config: Pointer of Sigma-delta channel configuration struct

*esp\_err\_t* **sigmadelta\_set\_duty**(*sigmadelta\_channel\_t channel*, int8\_t *duty*)

Set Sigma-delta channel duty.

<span id="page-328-2"></span>This function is used to set Sigma-delta channel duty, If you add a capacitor between the output pin and ground, the average output voltage will be [Vdc = VDDIO / 256 \\*](#page-329-1) duty + VDDIO/2, where VDDIO is the power supply [vol](#page-723-0)tage.

## **Return**

- ESP\_OK Success
- ESP\_ERR\_INVALID\_STATE sigmadelta driver has not been initialized
- ESP\_ERR\_INVALID\_ARG Parameter error

## **Parameters**

- channel: Sigma-delta channel number
- duty: Sigma-delta duty of one channel, the value ranges from -128 to 127, recommended range is  $-90 \sim 90$ . The waveform is more like a random one in this range.

## *esp\_err\_t* **sigmadelta\_set\_prescale**(*sigmadelta\_channel\_t channel*, uint8\_t *prescale*)

Set Sigma-delta channel's clock pre-scale value. The source clock is APP\_CLK, 80MHz. The clock frequency of the sigma-delta channel is APP\_CLK / pre\_scale.

## <span id="page-328-1"></span>**[Re](#page-723-0)turn**

- ESP\_OK Success
- ESP\_ERR\_INVALID\_STATE sigmadelta driver has not been initialized
- ESP\_ERR\_INVALID\_ARG Parameter error

# **Parameters**

- channel: Sigma-delta channel number
- prescale: The divider of source clock, ranges from 0 to 255

#### *esp\_err\_t* **sigmadelta\_set\_pin**(*sigmadelta\_channel\_t channel*, *gpio\_num\_t gpio\_num*)

Set Sigma-delta signal output pin.

#### **Return**

- ESP\_OK Success
- ESP\_ERR\_INVALI[D\\_STATE sigmadelta d](#page-329-1)river has [not been ini](#page-240-0)tialized
- ESP\_ERR\_INVALID\_ARG Parameter error

#### **Parameters**

- channel: Sigma-delta channel number
- gpio\_num: GPIO number of output pin.

#### **Header File**

• hal/include/hal/sigmadelta\_types.h

# **Structures**

#### **stru[ct sigmadelta\\_config\\_t](https://github.com/espressif/esp-idf/blob/v4.3-beta2/components/hal/include/hal/sigmadelta_types.h)**

Sigma-delta configure struct.

# <span id="page-329-0"></span>**Public Members**

*sigmadelta\_channel\_t* **channel**

Sigma-delta channel number

```
int8_t sigmadelta_duty
     Sigma-delta duty, duty ranges from -128 to 127.
```
# uint8\_t **sigmadelta\_prescale**

Sigma-delta prescale, prescale ranges from 0 to 255.

#### uint8\_t **sigmadelta\_gpio**

Sigma-delta output io number, refer to gpio.h for more details.

#### **Enumerations**

```
enum sigmadelta_port_t
```
SIGMADELTA port number, the max port number is (SIGMADELTA\_NUM\_MAX -1).

*Values:*

**SIGMADELTA\_PORT\_0** SIGMADELTA port 0

**SIGMADELTA\_PORT\_MAX** SIGMADELTA port max

```
enum sigmadelta_channel_t
     Sigma-delta channel list.
```
*Values:*

<span id="page-329-1"></span>**SIGMADELTA\_CHANNEL\_0** Sigma-delta channel 0

**SIGMADELTA\_CHANNEL\_1** Sigma-delta channel 1

**SIGMADELTA\_CHANNEL\_2** Sigma-delta channel 2

**SIGMADELTA\_CHANNEL\_3** Sigma-delta channel 3

- **SIGMADELTA\_CHANNEL\_4** Sigma-delta channel 4
- **SIGMADELTA\_CHANNEL\_5** Sigma-delta channel 5
- **SIGMADELTA\_CHANNEL\_6** Sigma-delta channel 6

**SIGMADELTA\_CHANNEL\_7** Sigma-delta channel 7

**SIGMADELTA\_CHANNEL\_MAX** Sigma-delta channel max

# **2.2.14 SPI Master Driver**

SPI Master driver is a program that controls ESP32-S2's SPI peripherals while they function as masters.

# **Overview of ESP32-S2's SPI peripherals**

ESP32 integrates four SPI peripherals.

- SPI0 and SPI1 are used internally to access the ESP32's attached flash memory and share an arbiter. Currently SPI Master driver hasn't supported SPI1 bus.
- SPI2 and SPI3 are general purpose SPI controllers, sometimes referred to as HSPI and VSPI, respectively. They are open to users. SPI2 and SPI3 have independent signal buses with the same respective names. Each bus has three CS lines to drive up to three SPI slaves.

# **Terminology**

The terms used in relation to the SPI master driver are given in the table below.

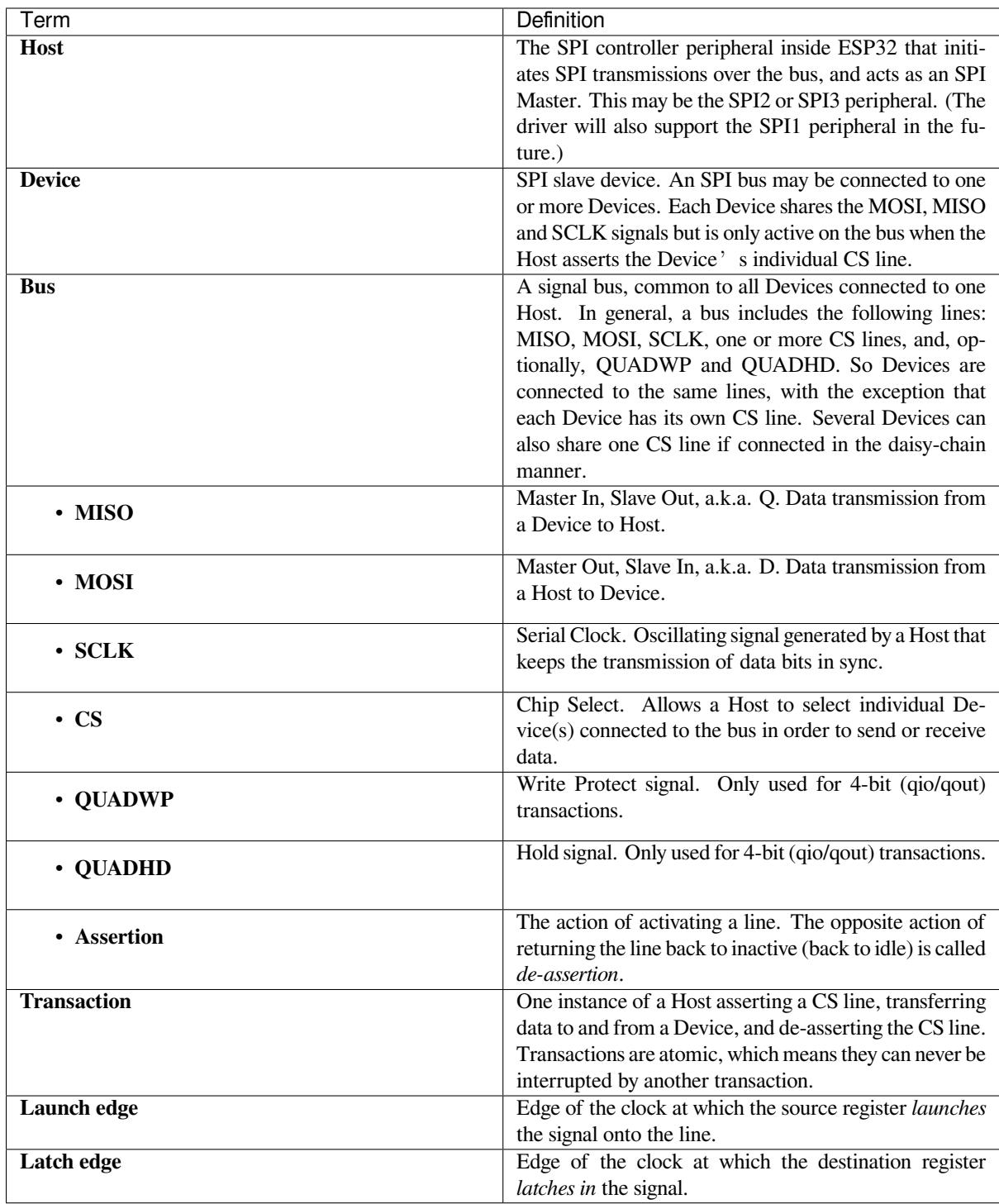

# **Driver Features**

The SPI master driver governs communications of Hosts with Devices. The driver supports the following features:

- Multi-threaded environments
- Transparent handling of DMA transfers while reading and writing data
- Automatic time-division multiplexing of data coming from different Devices on the same signal bus, see *SPI Bus Lock*.

**Warning:** The SPI master driver has the concept of multiple Devices connected to a single bus (sharing a single ESP32-S2 SPI peripheral). As long as each Device is accessed by only one task, the driver is thread safe. However, if multiple tasks try to access the same SPI Device, the driver is **not thread-safe**. In this case, it is recommended to either:

- Refactor your application so that each SPI peripheral is only accessed by a single task at a time.
- Add a mutex lock around the shared Device using *xSemaphoreCreateMutex*.

# **SPI Features**

# **SPI Master**

**SPI Bus Lock** To realize the multiplexing of different devices from different drivers (SPI Master, SPI Flash, etc.), an SPI bus lock is applied on each SPI bus. Drivers can attach their devices onto the bus with the arbitration of the lock.

Each bus lock are initialized with a BG (background) service registered, all devices request to do transactions on the bus should wait until the BG to be successfully disabled.

- For SPI1 bus, the BG is the cache, the bus lock will help to disable the cache before device operations starts, and enable it again after device releasing the lock. No devices on SPI1 is allowed using ISR (it's meaningless for the task to yield to other tasks when the cache is disabled).
- The SPI Master driver hasn't supported SPI1 bus. Only SPI Flash driver can attach to the bus.
- For other buses, the driver may register its ISR as the BG. The bus lock will block a device task when it requests for exclusive use of the bus, try to disable the ISR, and unblock the device task allowed to exclusively use the bus when the ISR is successfully disabled. When the task releases the lock, the lock will also try to resume the ISR if there are pending transactions to be done in the ISR.

# **SPI Transactions**

An SPI bus transaction consists of five phases which can be found in the table below. Any of these phases can be skipped.

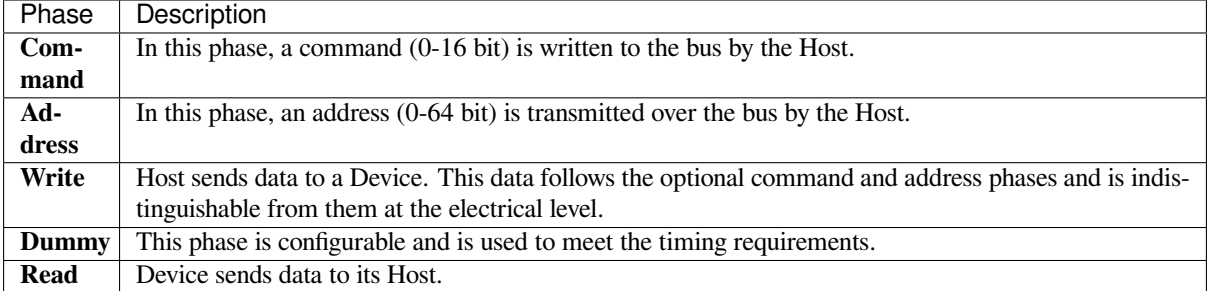

The attributes of a transaction are determined by the bus configuration structure *spi\_bus\_config\_t*, device configuration structure *spi\_device\_interface\_config\_t*, and transaction configuration structure *spi\_transaction\_t*.

An SPI Host can send full-duplex transactions, during which the read and write phas[es occur simultaneously.](#page-340-0) The total transaction length is det[ermined by the sum of the following member](#page-345-0)s:

- *[spi\\_device\\_in](#page-348-0)terface\_config\_t::command\_bits*
- *spi\_device\_interface\_config\_t::address\_bits*
- *spi\_transaction\_t::length*

While the member *[spi\\_transaction\\_t::rxlength](#page-345-1)* only determines the length of data received into the buffer[.](#page-345-2)

In half-duplex transactions, the read and write phases are not simultaneous (one direction at a time). The lengths of the write and read phases are determined by length and rxlength members of the struct *spi\_transaction\_t* respectively.

The command and address phases are optional, as not every SPI device requires a command and/or address. This is reflected in the Device's configuration: if command\_bits and/or address\_bits ar[e set to zero, no command](#page-348-0) or address phase will occur.

The read and write phases can also be optional, as not every transaction requires both writing and reading data. If rx\_buffer is NULL and SPI\_TRANS\_USE\_RXDATA is not set, the read phase is skipped. If tx\_buffer is NULL and SPI\_TRANS\_USE\_TXDATA is not set, the write phase is skipped.

The driver supports two types of transactions: the interrupt transactions and polling transactions. The programmer can choose to use a different transaction type per Device. If your Device requires both transaction types, see *Notes on Sending Mixed Transactions to the Same Device*.

**Interrupt Transactions** Interrupt transactions will block the transaction routine until the transaction com[pletes,](#page-335-0) [thus allowing the CPU to run other tasks.](#page-335-0)

<span id="page-333-0"></span>An application task can queue multiple transactions, and the driver will automatically handle them one-by-one in the interrupt service routine (ISR). It allows the task to switch to other procedures until all the transactions complete.

**Polling Transactions** Polling transactions do not use interrupts. The routine keeps polling the SPI Host's status bit until the transaction is finished.

<span id="page-333-1"></span>All the tasks that use interrupt transactions can be blocked by the queue. At this point, they will need to wait for the ISR to run twice before the transaction is finished. Polling transactions save time otherwise spent on queue handling and context switching, which results in smaller transaction intervals. The disadvantage is that the CPU is busy while these transactions are in progress.

The *spi\_device\_polling\_end()* routine needs an overhead of at least 1 us to unblock other tasks when the transaction is finished. It is strongly recommended to wrap a series of polling transactions using the functions *spi\_device\_acquire\_bus()* and *spi\_device\_release\_bus()* to avoid the overhead. For more information, see *Bus Acquiring*.

**[Command and Address Phases](#page-344-0)** Duri[ng the command and address phases,](#page-344-1) the members cmd and addr in the struct *spi\_t[ransaction](#page-334-0)* t are sent to the bus, nothing is read at this time. The default lengths of the command and address phases are set in *spi\_device\_interface\_config\_t* by calling *spi\_bus\_add\_device()*. If the flags SPI\_TRANS\_VARIABLE\_CMD and SPI\_TRANS\_VARIABLE\_ADDR in the member *spi\_transaction\_t::flags* are not set, the driver automatically sets the length of these phases to defaul[t values during Device init](#page-348-0)ialization.

If the lengths of th[e command and address phases ne](#page-345-0)ed to [be variable, declare the](#page-342-0) struct *spi\_transaction\_ext\_t*, set the flags SPI\_TRANS\_VARIABLE\_CMD and/or [SPI\\_TRANS\\_VARIABLE\\_ADDR](#page-346-1) in the member *spi\_transaction\_ext\_t::base* and configure the rest of base as usual. Then the length of each phase will be equal to command\_bits and address\_bits set in the struct *spi\_transaction\_ext\_t*.

**Write and Read Phases** Normally, the data thatn[eeds to be transferred to or from a Devic](#page-347-0)e will be read from or writte[n to a chunk of memory indica](#page-347-1)ted by the members  $rx$  buffer and  $tx$  buffer of the structure *spi\_transaction\_t*. If DMA is enabled for transfers, the buffers are required to be:

- 1. Allocated in DMA-capable internal memory. If *external PSRAM is enabled*, this means using pvPortMallocCaps(size, MALLOC\_CAP\_DMA).
- 2. [32-bit aligned \(starin](#page-348-0)g from a 32-bit boundary and having a length of multiples of 4 bytes).

If these requirements are not satisfied, the transaction [efficiency will be affected du](#page-855-0)e to the allocation and copying of temporary buffers.

**Note:** Half-duplex transactions with both read and write phases are not supported when using DMA. For details and workarounds, see *Known Issues*.

**Bus Acquiring** [Sometimes y](#page-338-1)ou might want to send SPI transactions exclusively and continuously so that it takes as little time as possible. For this, you can use bus acquiring, which helps to suspend transactions (both polling or interrupt) to other devices until the bus is released. To acquire and release a bus, use the functions *spi\_device\_acquire\_bus()* and *spi\_device\_release\_bus()*.

# <span id="page-334-0"></span>**Driver Usage**

- [Initialize an SPI bus by calling](#page-344-0) the function *[spi\\_bus\\_initialize\(](#page-344-1))*. Make sure to set the correct I/O pins in the struct *spi\_bus\_config\_t*. Set the signals that are not needed to -1.
- Register a Device connected to the bus with the driver by calling the function *spi\_bus\_add\_device()*. Make sure to configure any timing requirements the device might need with the parameter dev\_config. You should now have obtained the Device'[s handle which will be used wh](#page-339-0)en sending a transaction to it.
- To interact witht[he Device, fill one or mor](#page-340-0)e *spi\_transaction\_t* structs with any transaction parameters required. Then send the structs either using a polling transaction or an interru[pt transaction:](#page-342-0)
	- **–** *Interrupt* Either queue all transactions by calling the function *spi\_device\_queue\_trans()* and, at a later time, query the result using the function *spi\_device\_get\_trans\_result()*, or handle all requests synchronously [by feeding them into](#page-348-0) *spi\_device\_transmit()*.
	- **–** *Polling* Call the function *spi\_device\_polling\_transmit()* to send polling transactions. [Alter](#page-333-0)natively, if you want to insert something in b[etween, send the transactions by u](#page-342-1)sing *spi\_device\_polling\_start()* and *spi\_[device\\_polling\\_end\(\)](#page-342-2)*.
- (Optional) To perform back-to-back transactions w[ith a Device, call the](#page-343-0) function *spi[\\_devic](#page-333-1)e\_acquire\_bus()* [before sending transactions and](#page-343-1) *spi\_device\_release\_bus()* after the transactions have been sent.
- (Optional[\) To unload the driver for a certain Devic](#page-343-2)e, call *[spi\\_bus\\_remove\\_device\(\)](#page-343-3)* with the Device handle as an argument.
- [\(Optional\) To remove the driver](#page-344-0) for a bus, make sure no m[ore drivers are attached and call](#page-344-1) *spi\_bus\_free()*.

The example code for the SPI master driver can be found in the [peripherals/spi\\_master](#page-342-3) directory of ESP-IDF examples.

**Transactions with Data Not Exceeding 32 Bits** When thet[ransaction data size is e](https://github.com/espressif/esp-idf/tree/v4.3-beta2/examples/peripherals/spi_master)qual to or less than 32 bits, it will be sub-optimal to allocate a buffer for the data. The data can be directly stored in the transaction struct instead. For transmitted data, it can be achieved by using the  $tx$  data member and setting the SPI\_TRANS\_USE\_TXDATA flag on the transmission. For received data, use rx\_data and set SPI\_TRANS\_USE\_RXDATA. In both cases, do not touch the tx\_buffer or rx\_buffer members, because they use the same memory locations as tx\_data and rx\_data.

**Transactions with Integers Other Than uint8\_t** An SPI Host reads and writes data into memory byte by byte. By default, data is sent with the most significant bit (MSB) first, as LSB first used in rare cases. If a value less than 8 bits needs to be sent, the bits should be written into memory in the MSB first manner.

For example, if  $0b00010$  needs to be sent, it should be written into a uint  $8_t$  variable, and the length for reading should be set to 5 bits. The Device will still receive 8 bits with 3 additional "random" bits, so the reading must be performed correctly.

On top of that, ESP32-S2 is a little-endian chip, which means that the least significant byte of uint16\_t and uint  $32_t$  variables is stored at the smallest address. Hence, if uint  $16_t$  is stored in memory, bits [7:0] are sent first, followed by bits [15:8].

For cases when the data to be transmitted has the size differing from  $\text{uint8}_t$  arrays, the following macros can be used to transform data to the format that can be sent by the SPI driver directly:

- *SPI\_SWAP\_DATA\_TX* for data to be transmitted
- *SPI\_SWAP\_DATA\_RX* for data received

**Notes [on Sending Mixed Tran](#page-340-1)sactions to the Same Device** To reduce coding complexity, send only one type of transa[ctions \(interrupt or pollin](#page-341-0)g) to one Device. However, you still can send both interrupt and polling transactions alternately. The notes below explain how to do this.

<span id="page-335-0"></span>The polling transactions should be initiated only after all the polling and interrupt transactions are finished.

Since an unfinished polling transaction blocks other transactions, please do not forget to call the function *spi\_device\_polling\_end()* after *spi\_device\_polling\_start()* to allow other transactions or to allow other Devices to use the bus. Remember that if there is no need to switch to other tasks during your polling transaction, you can initiate a transaction with *spi\_device\_polling\_transmit()* so that it will be ended automatically.

[In-flight polling transactions a](#page-343-3)re [disturbed by the ISR operation](#page-343-2) to accommodate interrupt transactions. Always make sure that all the interrupt transactions sent to the ISR are finished before you call *spi\_device\_polling\_start()*[. To do that, yo](#page-343-1)u can keep calling *spi\_device\_get\_trans\_result()* until all the transactions are returned.

To have better control of the calling sequence of functions, send mixed transactions to the same Device only within a single task.

# **Transfer Speed Considerations**

There are three factors limiting the transfer speed:

- Transaction interval
- SPI clock frequency
- Cache miss of SPI functions, including callbacks

The main parameter that determines the transfer speed for large transactions is clock frequency. For multiple small transactions, the transfer speed is mostly determined by the length of transaction intervals.

**Transaction Interval** Transaction interval is the time that software requires to set up SPI peripheral registers and to copy data to FIFOs, or to set up DMA links.

Interrupt transactions allow appending extra overhead to accommodate the cost of FreeRTOS queues and the time needed for switching between tasks and the ISR.

For **interrupt transactions**, the CPU can switch to other tasks when a transaction is in progress. This saves the CPU time but increases the interval. See *Interrupt Transactions*. For **polling transactions**, it does not block the task but allows to do polling when the transaction is in progress. For more information, see *Polling Transactions*.

If DMA is enabled, setting up the linked list requires about 2 us per transaction. When a master is transferring data, it automatically reads the data from the linked list. If DMA is not enabled, the CPU has to write and read each byte from the FIFO by itself. Usually,t[his is faster than 2 us,](#page-333-0) but the transaction leng[th is limited to 64 by](#page-333-1)tes for both write and read.

Typical transaction interval timings for one byte of data are given below.

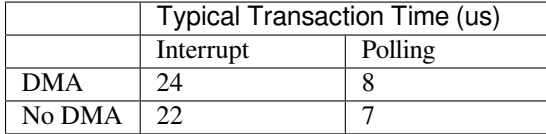

**SPI Clock Frequency** Transferring each byte takes eight times the clock period *8/fspi*. If the clock frequency is too high, the use of some functions might be limited. See *Timing Considerations*.

**Cache Miss** The default config puts only the ISR into the IRAM. Other SPI related functions, including the driver itself and the callback, might suffer from the cache miss and will need to wait until the code is read from the flash. Select *CONFIG\_SPI\_MASTER\_IN\_IRAM* to put the whole SPI driver into IRAM and put the entire callback(s) and its callee functions into IRAM to prevent cache miss.

For an interrupt transaction, the overall cost is  $20+8n/Fspi/MHz$  [us] for n bytes transferred in one transaction. Hence, the transferring speed is:  $n/(20+8n/Fspi)$ . An example of transferring speed at 8 MHz clock speed is given in the [following table.](#page-1087-0)

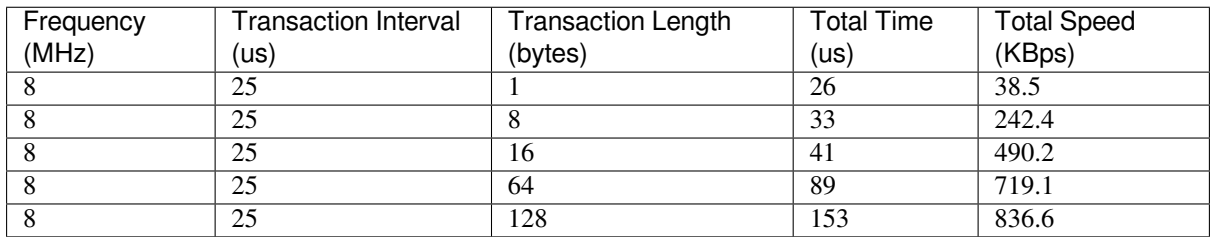

When a transaction length is short, the cost of transaction interval is high. If possible, try to squash several short transactions into one transaction to achieve a higher transfer speed.

Please note that the ISR is disabled during flash operation by default. To keep sending transactions during flash operations, enable *CONFIG\_SPI\_MASTER\_ISR\_IN\_IRAM* and set ESP\_INTR\_FLAG\_IRAM in the member *spi\_bus\_config\_t::intr\_flags*. In this case, all the transactions queued before starting flash operations will be handled by the ISR in parallel. Also note that the callback of each Device and their callee functions should be in IRAM, or your callback will crash due to cache miss. For more details, see *IRAM-Safe Interrupt Handlers*.

# **[Timing Considerations](#page-340-2)**

<span id="page-336-0"></span>As shown in the figure below, there is a delay on the MISO line after the SCLKl[aunch edge and before the sign](#page-643-0)al is latched by the internal register. As a result, the MISO pin setup time is the limiting factor for the SPI clock speed. When the delay is too long, the setup slack is  $< 0$ , and the setup timing requirement is violated, which results in the failure to perform the reading correctly.

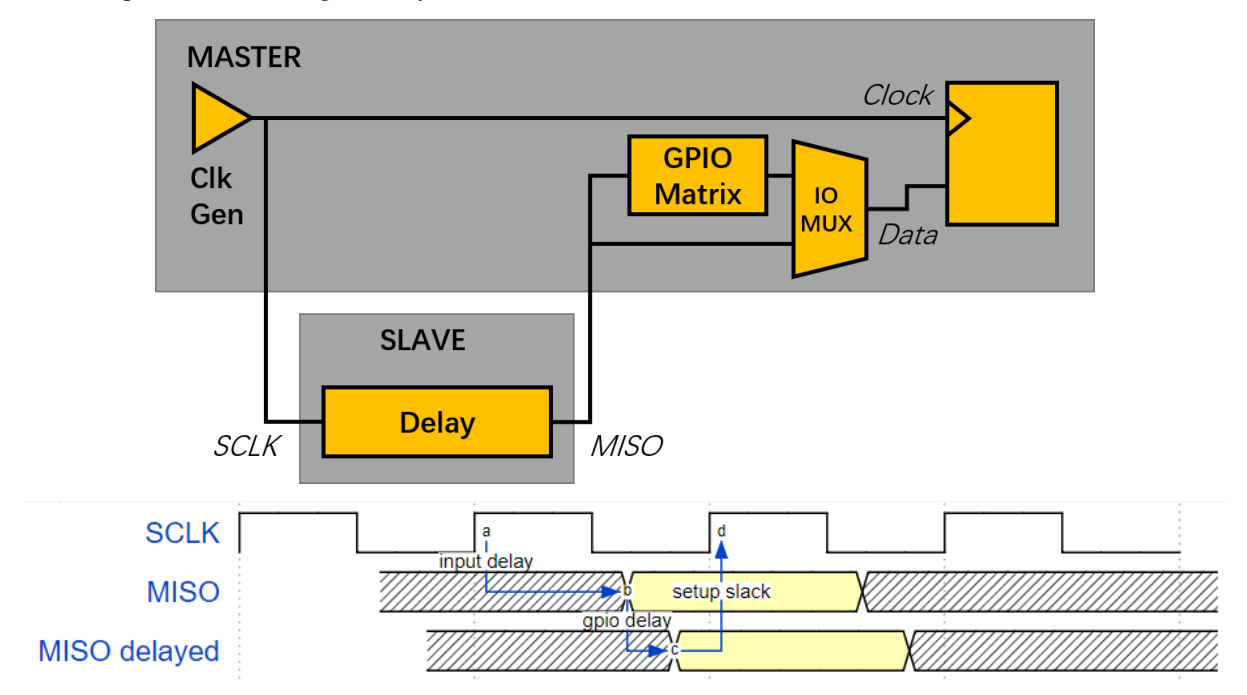

The maximum allowed frequency is dependent on:

- input\_delay\_ns maximum data valid time on the MISO bus after a clock cycle on SCLK starts
- If the IO MUX pin or the GPIO Matrix is used

When the GPIO matrix is used, the maximum allowed frequency is reduced to about  $33\n-77\%$  in comparison to the existing *input delay*. To retain a higher frequency, you have to use the IO\_MUX pins or the *dummy bit workaround*. You can obtain the maximum reading frequency of the master by using the function  $\text{spl\_get\_freq\_limit}($ .

**Dummy bit workaround**: Dummy clocks, during which the Host does not read data, can be inserted before the read phase begins. The Device still sees the dummy clocks and sends out data, but the Host does not read until the read phase comes. This compensates for the lack of the MISO setup time required by th[e Host and allows the Host to do](#page-345-3) reading at a higher frequency.

In the ideal case, if the Device is so fast that the input delay is shorter than an APB clock cycle - 12.5 ns - the maximum frequency at which the Host can read (or read and write) in different conditions is as follows:

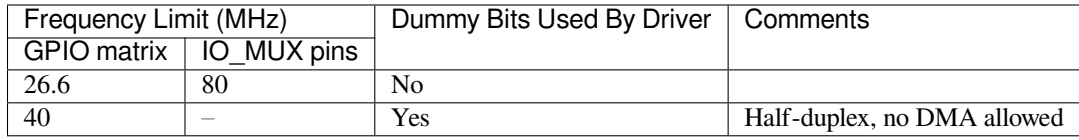

If the Host only writes data, the *dummy bit workaround* and the frequency check can be disabled by setting the bit **SPI\_DEVICE\_NO\_DUMMY** in the member  $spin\_device\_interface\_config\_t:flags$ . When disabled, the output frequency can be 80MHz, even if the GPIO matrix is used.

# *spi\_device\_interface\_config\_t::flags*

The SPI master driver can w[ork even if the](#page-345-4) input delay ns in the structure *spi\_device\_interface\_config\_t* is set to 0. However, setting an accurate value helps to:

- [Calculate the frequency limit for full-duplex trans](#page-345-4)actions
- Compensate the timing correctly with dummy bits for half-duplex transactions

[You can approximate the maximum data va](#page-345-0)lid time after the launch edge of SPI clocks by checking the statistics in the AC characteristics chapter of your Device's specification or measure the time on an oscilloscope or logic analyzer.

Please note that the actual PCB layout design and the excessive loads may increase the input delay. It means that non-optimal wiring and/or a load capacitor on the bus will most likely lead to the input delay values exceeding the values given in the Device specification or measured while the bus is floating.

Some typical delay values are shown in the following table.

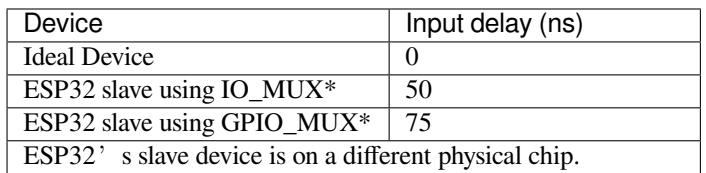

The MISO path delay (valid time) consists of a slave's *input delay* plus master's *GPIO matrix delay*. This delay determines the frequency limit above which full-duplex transfers will not work as well as the dummy bits used in the half-duplex transactions. The frequency limit is:

*Freq limit [MHz] = 80 / (floor(MISO delay[ns]/12.5) + 1)*

The figure below shows the relationship between frequency limit and input delay. Two extra APB clock cycle periods should be added to the MISO delay if the master uses the GPIO matrix.

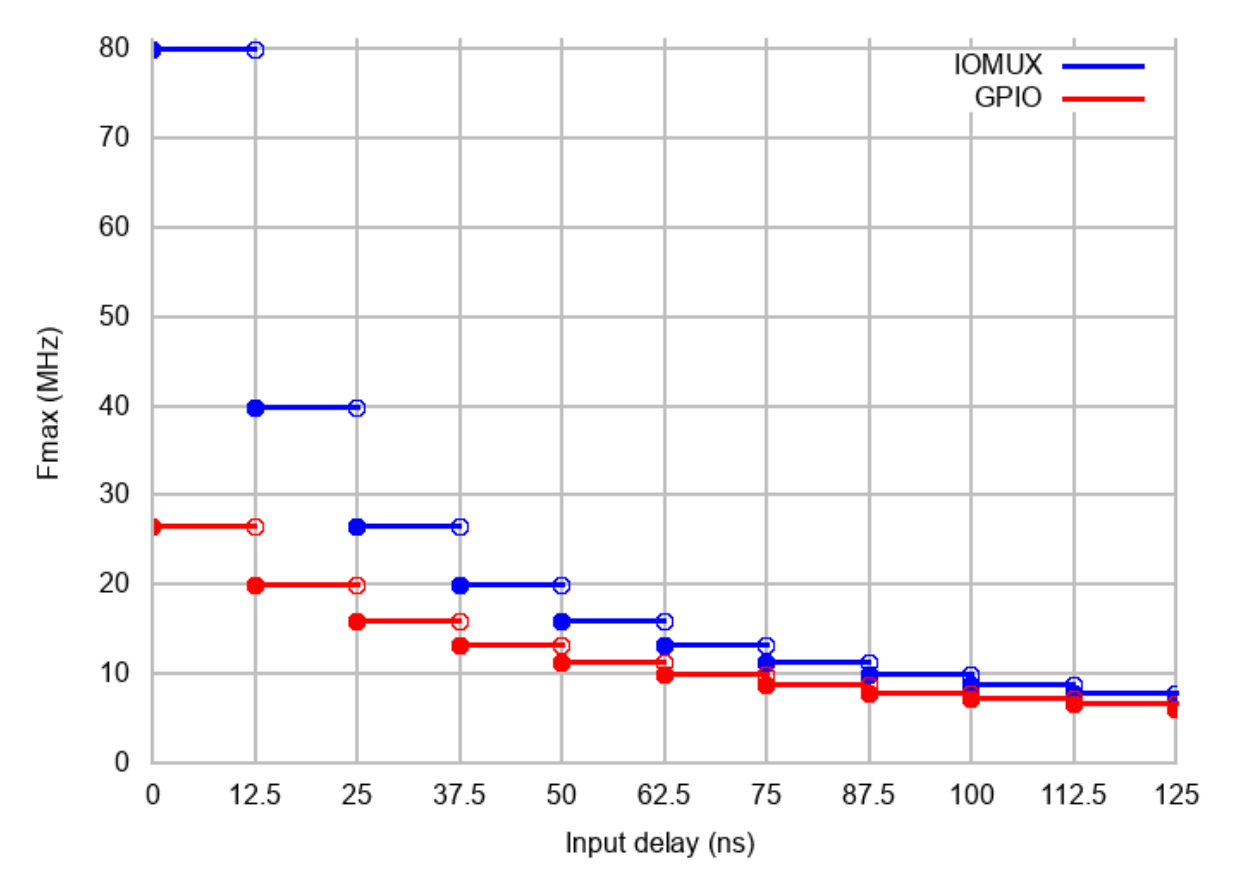

Corresponding frequency limits for different Devices with different *input delay* times are shown in the table below.

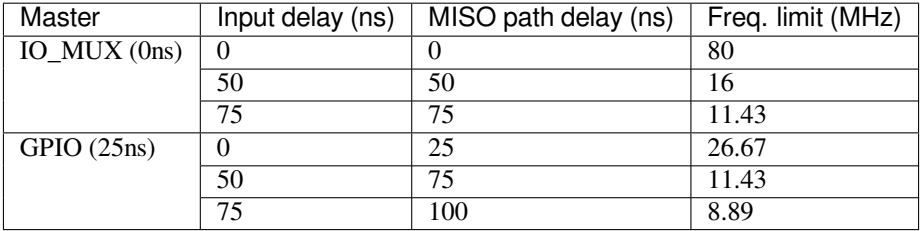

# **Known Issues**

# **Application Example**

<span id="page-338-1"></span>The code example for displaying graphics on an ESP32-WROVER-KIT' s 320x240 LCD screen can be found in the peripherals/spi\_master directory of ESP-IDF examples.

# **API Reference - SPI Common**

# **He[ader File](https://github.com/espressif/esp-idf/tree/v4.3-beta2/examples/peripherals/spi_master)**

• hal/include/hal/spi\_types.h

# **Enumerations**

# **enum [spi\\_host\\_device\\_t](https://github.com/espressif/esp-idf/blob/v4.3-beta2/components/hal/include/hal/spi_types.h)**

Enum with the three SPI peripherals that are software-accessible in it.

<span id="page-338-0"></span>*Values:*

```
SPI1 HOST = 0SPI1.
SPI2_HOST = 1
    SPI2.
SPI3_HOST = 2
```

```
SPI3.
```
#### **enum spi\_event\_t** SPI Events.

*Values:*

<span id="page-339-1"></span> $SPI$ **EV\_BUF\_TX** =  $BIT(0)$ 

The buffer has sent data to master, Slave HD only.

```
SPI EV BUF RX = BIT(1)
```
The buffer has received data from master, Slave HD only.

```
SPIEV SEMD = BIT(2)
```
Slave has loaded some data to DMA, and master has received certain number of the data, the number is determined by master. Slave HD only.

 $SPI$ **\_EV\_RECV** =  $BIT(3)$ 

Slave has received certain number of data from master, the number is determined by master. Slave HD only.

**SPI** EV  $CMD9 = BIT(4)$ 

Received CMD9 from master, Slave HD only.

**SPI** EV CMDA =  $BIT(5)$ 

Received CMDA from master, Slave HD only.

 $SPI$ **\_EV\_TRANS** =  $BIT(6)$ A transaction has done.

# **Header File**

• driver/include/driver/spi\_common.h

# **Functions**

*esp\_err\_t* **[spi\\_bus\\_initialize](https://github.com/espressif/esp-idf/blob/v4.3-beta2/components/driver/include/driver/spi_common.h)**(*spi\_host\_device\_t host\_id*, **const** *spi\_bus\_config\_t* \**bus\_config*, *spi\_dma\_chan\_t dma\_chan*)

Initialize a SPI bus.

**Warning** For now, only supports HSPI and VSPI.

- <span id="page-339-0"></span>**[Wa](#page-723-0)rning** If a DMA channel is [selected, any tran](#page-338-0)smit and receive buff[er used should be](#page-340-0) allocated in DMAcapable memory.
- **Warning** The ISR of SPI is always executed on the core which calls this function. Never starve the ISR on this core or the SPI transactions will not be handled.

**Return**

- ESP\_ERR\_INVALID\_ARG if configuration is invalid
- ESP\_ERR\_INVALID\_STATE if host already is in use
- ESP\_ERR\_NOT\_FOUND if there is no available DMA channel
- ESP\_ERR\_NO\_MEM if out of memory
- ESP\_OK on success

**Parameters**

- host\_id: SPI peripheral that controls this bus
- bus\_config: Pointer to a *spi\_bus\_config\_t* struct specifying how the host should be initialized
- dma\_chan: Selecting a DMA channel for an SPI bus allows transactions on the bus with size only limited by the amount of internal memory.
	- **–** Selecting SPI\_DMA\_DISABLED limits the size of transactions.
	- **–** Set to SPI\_DMA\_DISA[BLED if only the](#page-340-0) SPI flash uses this bus.

**–** Set to SPI\_DMA\_CH\_AUTO to let the driver to allocate the DMA channel.

*esp\_err\_t* **spi\_bus\_free**(*spi\_host\_device\_t host\_id*)

Free a SPI bus.

**Warning** In order for this to succeed, all devices have to be removed first. **[Re](#page-723-0)turn**

- ESP\_ERR\_I[NVALID\\_ARG if](#page-338-0) parameter is invalid
- ESP\_ERR\_INVALID\_STATE if not all devices on the bus are freed
- ESP OK on success

**Parameters**

• host id: SPI peripheral to free

#### **Structures**

# **struct spi\_bus\_config\_t**

This is a configuration structure for a SPI bus.

<span id="page-340-0"></span>You can use this structure to specify the GPIO pins of the bus. Normally, the driver will use the GPIO matrix to route the signals. An exception is made when all signals either can be routed through the IO\_MUX or are -1. In that case, the IO\_MUX is used, allowing for >40MHz speeds.

**Note** Be advised that the slave driver does not use the quadwp/quadhd lines and fields in *spi\_bus\_config\_t* refering to these lines will be ignored and can thus safely be left uninitialized.

# **Public Members**

int **mosi\_io\_num**

GPIO pin for Master Out Slave In (=spi\_d) signal, or -1 if not used.

#### int **miso\_io\_num**

GPIO pin for Master In Slave Out (=spi\_q) signal, or -1 if not used.

#### int **sclk\_io\_num**

GPIO pin for Spi CLocK signal, or -1 if not used.

# int **quadwp\_io\_num**

GPIO pin for WP (Write Protect) signal which is used as D2 in 4-bit communication modes, or -1 if not used.

#### int **quadhd\_io\_num**

GPIO pin for HD (HolD) signal which is used as D3 in 4-bit communication modes, or -1 if not used.

# int **max\_transfer\_sz**

Maximum transfer size, in bytes. Defaults to 4094 if 0.

#### uint32\_t **flags**

Abilities of bus to be checked by the driver. Or-ed value of  $SPICOMMON$  BUSFLAG  $*$  flags.

#### int **intr\_flags**

Interrupt flag for the bus to set the priority, and IRAM attribute, see  $\exp{\text{int}r}$  alloc.h. Note that the EDGE, INTRDISABLED attribute are ignored by the driver. Note that if ESP\_INTR\_FLAG\_IRAM is set, ALL the callbacks of the driver, and their callee functions, should be put in the IRAM.

#### <span id="page-340-2"></span>**Macros**

#### **SPI\_MAX\_DMA\_LEN**

## **SPI\_SWAP\_DATA\_TX**(DATA, LEN)

Transform unsigned integer of length <= 32 bits to the format which can be sent by the SPI driver directly.

<span id="page-340-1"></span>E.g. to send 9 bits of data, you can:

uint16\_t data =  $SPI_SWAP_DATA_TX(0x145, 9);$ 

Then points tx\_buffer to  $\&$  data.

#### **Parameters**

- DATA: Data to be sent, can be uint8<sub>\_t</sub>, uint16\_t or uint32\_t.
- LEN: Length of data to be sent, since the SPI peripheral sends from the MSB, this helps to shift the data to the MSB.

# **SPI\_SWAP\_DATA\_RX**(DATA, LEN)

Transform received data of length <= 32 bits to the format of an unsigned integer.

<span id="page-341-0"></span>E.g. to transform the data of 15 bits placed in a 4-byte array to integer:

uint16\_t data =  $SPI_SWAP_DATA_RX$  (\* (uint32\_t\*)t->rx\_data, 15);

#### **Parameters**

- DATA: Data to be rearranged, can be uint8\_t, uint16\_t or uint32\_t.
- LEN: Length of data received, since the SPI peripheral writes from the MSB, this helps to shift the data to the LSB.

#### **SPICOMMON\_BUSFLAG\_SLAVE**

Initialize I/O in slave mode.

#### **SPICOMMON\_BUSFLAG\_MASTER**

Initialize I/O in master mode.

#### **SPICOMMON\_BUSFLAG\_IOMUX\_PINS**

Check using iomux pins. Or indicates the pins are configured through the IO mux rather than GPIO matrix.

#### **SPICOMMON\_BUSFLAG\_GPIO\_PINS**

Force the signals to be routed through GPIO matrix. Or indicates the pins are routed through the GPIO matrix.

#### **SPICOMMON\_BUSFLAG\_SCLK**

Check existing of SCLK pin. Or indicates CLK line initialized.

#### **SPICOMMON\_BUSFLAG\_MISO**

Check existing of MISO pin. Or indicates MISO line initialized.

#### **SPICOMMON\_BUSFLAG\_MOSI**

Check existing of MOSI pin. Or indicates MOSI line initialized.

#### **SPICOMMON\_BUSFLAG\_DUAL**

Check MOSI and MISO pins can output. Or indicates bus able to work under DIO mode.

#### **SPICOMMON\_BUSFLAG\_WPHD**

Check existing of WP and HD pins. Or indicates WP & HD pins initialized.

#### **SPICOMMON\_BUSFLAG\_QUAD**

Check existing of MOSI/MISO/WP/HD pins as output. Or indicates bus able to work under QIO mode.

**SPICOMMON\_BUSFLAG\_NATIVE\_PINS**

**Type Definitions typedef** *spi\_common\_dma\_t* **spi\_dma\_chan\_t**

## **Enumerations**

<span id="page-341-1"></span>**enum spi[\\_common\\_dma\\_t](#page-341-2)** SPI DMA channels.

*Values:*

<span id="page-341-2"></span>**SPI\_DMA\_DISABLED** =  $0$ Do not enable DMA for SPI.

# **SPI\_DMA\_CH\_AUTO** = 3

Enable DMA, channel is automatically selected by driver.

## **Header File**

• driver/include/driver/spi\_master.h

# **Functions**

*esp\_err\_t* **[spi\\_bus\\_add\\_device](https://github.com/espressif/esp-idf/blob/v4.3-beta2/components/driver/include/driver/spi_master.h)**(*spi\_host\_device\_t host\_id*, **const** *spi\_device\_interface\_config\_t* \**dev\_config*, *spi\_device\_handle\_t* \**handle*)

Allocate a device on a SPI bus.

<span id="page-342-0"></span>This initializes the internal structures for a device, plus allocates a CS pin on the indicated SPI master peripheral [and](#page-723-0) routes it to the indicated GP[IO. All SPI master](#page-338-0) [devices have th](#page-348-1)ree CS [pins and can thus control up to](#page-345-0) three devices.

**Note** While in general, speeds up to 80MHz on the dedicated SPI pins and 40MHz on GPIO-matrix-routed pins are supported, full-duplex transfers routed over the GPIO matrix only support speeds up to 26MHz.

# **Return**

- ESP\_ERR\_INVALID\_ARG if parameter is invalid
- ESP\_ERR\_NOT\_FOUND if host doesn't have any free CS slots
- ESP\_ERR\_NO\_MEM if out of memory
- ESP OK on success

# **Parameters**

- host id: SPI peripheral to allocate device on
- dev\_config: SPI interface protocol config for the device
- handle: Pointer to variable to hold the device handle
- *esp\_err\_t* **spi\_bus\_remove\_device**(*spi\_device\_handle\_t handle*)

Remove a device from the SPI bus.

## <span id="page-342-3"></span>**Return**

- ESP\_ERR\_INVALID\_ARG if parameter is invalid
- ESP\_ERR\_INVALID\_ST[ATE if device alread](#page-348-1)y is freed
- ESP\_OK on success

## **Parameters**

• handle: Device handle to free

*esp\_err\_t* **spi\_device\_queue\_trans**(*spi\_device\_handle\_t handle*, *spi\_transaction\_t* \**trans\_desc*, Tick-

## Type\_t *ticks\_to\_wait*)

Queue a SPI transaction for interrupt transaction execution. Get the result by spi\_device\_get\_trans\_result.

<span id="page-342-1"></span>**[No](#page-723-0)te** Normally a device cannot start([queue\) polling and in](#page-348-1)terrupt [transactions simu](#page-348-0)ltaneously. **Return**

- ESP\_ERR\_INVALID\_ARG if parameter is invalid
- ESP\_ERR\_TIMEOUT if there was no room in the queue before ticks to wait expired
- ESP\_ERR\_NO\_MEM if allocating DMA-capable temporary buffer failed
- ESP\_ERR\_INVALID\_STATE if previous transactions are not finished
- ESP\_OK on success

## **Parameters**

- handle: Device handle obtained using spi\_host\_add\_dev
- trans desc: Description of transaction to execute
- ticks\_to\_wait: Ticks to wait until there's room in the queue; use portMAX\_DELAY to never time out.

# *esp\_err\_t* **spi\_device\_get\_trans\_result**(*spi\_device\_handle\_t handle*, *spi\_transaction\_t*

\*\**trans\_desc*, TickType\_t *ticks\_to\_wait*)

Get the result of a SPI transaction queued earlier by spi\_device\_queue\_trans.

<span id="page-342-2"></span>This routine will wait until a transaction to the given device succesfully completed. It will then return the [des](#page-723-0)cription of the completed transaction so so[ftware can inspect th](#page-348-1)e result and e.g. fr[ee the memory or](#page-348-0) re-use the buffers.

#### **Return**

- ESP\_ERR\_INVALID\_ARG if parameter is invalid
- ESP\_ERR\_TIMEOUT if there was no completed transaction before ticks\_to\_wait expired
- ESP\_OK on success

# **Parameters**

- handle: Device handle obtained using spi\_host\_add\_dev
- trans desc: Pointer to variable able to contain a pointer to the description of the transaction that is executed. The descriptor should not be modified until the descriptor is returned by spi\_device\_get\_trans\_result.
- ticks\_to\_wait: Ticks to wait until there's a returned item; use portMAX\_DELAY to never time out.

# *esp\_err\_t* **spi\_device\_transmit**(*spi\_device\_handle\_t handle*, *spi\_transaction\_t* \**trans\_desc*)

Send a SPI transaction, wait for it to complete, and return the result.

<span id="page-343-0"></span>This function is the equivalent of calling spi\_device\_queue\_trans() followed by spi\_device\_get\_trans\_result(). Do not use this when there is still a transaction separately que[ued \(started\) from](#page-348-0) spi\_device\_queue\_trans() or [pol](#page-723-0)ling\_start/transmit that hasn'[t been finalized.](#page-348-1)

**Note** This function is not thread safe when multiple tasks access the same SPI device. Normally a device cannot start (queue) polling and interrupt transactions simutanuously.

#### **Return**

- ESP\_ERR\_INVALID\_ARG if parameter is invalid
- ESP OK on success

## **Parameters**

- handle: Device handle obtained using spi\_host\_add\_dev
- trans desc: Description of transaction to execute

## *esp\_err\_t* **spi\_device\_polling\_start**(*spi\_device\_handle\_t handle*, *spi\_transaction\_t* \**trans\_desc*,

TickType\_t *ticks\_to\_wait*)

Immediately start a polling transaction.

<span id="page-343-2"></span>**[No](#page-723-0)te** Normally a device cannot start (queue) polling and interrupt transactions simutanuously. Moreover, a device cannot start a new polling tra[nsaction if another p](#page-348-1)olling tra[nsaction is not fini](#page-348-0)shed.

## **Return**

- ESP\_ERR\_INVALID\_ARG if parameter is invalid
- ESP\_ERR\_TIMEOUT if the device cannot get control of the bus before ticks to wait expired
- ESP\_ERR\_NO\_MEM if allocating DMA-capable temporary buffer failed
- ESP\_ERR\_INVALID\_STATE if previous transactions are not finished
- ESP\_OK on success

## **Parameters**

- handle: Device handle obtained using spi\_host\_add\_dev
- trans desc: Description of transaction to execute
- ticks\_to\_wait: Ticks to wait until there's room in the queue; currently only port-MAX\_DELAY is supported.

# *esp\_err\_t* **spi\_device\_polling\_end**(*spi\_device\_handle\_t handle*, TickType\_t *ticks\_to\_wait*)

Poll until the polling transaction ends.

<span id="page-343-3"></span>This routine will not return until the transaction to the given device has succesfully completed. The task is not [blo](#page-723-0)cked, but actively busy-spins for th[e transaction to be co](#page-348-1)mpleted.

## **Return**

- ESP\_ERR\_INVALID\_ARG if parameter is invalid
- ESP\_ERR\_TIMEOUT if the transaction cannot finish before ticks\_to\_wait expired
- ESP\_OK on success

## **Parameters**

- handle: Device handle obtained using spi\_host\_add\_dev
- ticks to wait: Ticks to wait until there's a returned item; use portMAX DELAY to never time out.

<span id="page-343-1"></span>*esp\_err\_t* **spi\_device\_polling\_transmit**(*spi\_device\_handle\_t handle*, *spi\_transaction\_t*

\**trans\_desc*)

Send a polling transaction, wait for it to complete, and return the result.

This function is the equivalent of calling spi\_device\_polling\_start() followed by spi\_device\_polling\_end(). Do not use this when there is still a transaction that hasn't been finalized.

**Note** This function is not thread safe when multiple tasks access the same SPI device. Normally a device cannot start (queue) polling and interrupt transactions simutanuously.

#### **Return**

- ESP\_ERR\_INVALID\_ARG if parameter is invalid
- ESP OK on success

# **Parameters**

- handle: Device handle obtained using spi\_host\_add\_dev
- trans\_desc: Description of transaction to execute

*esp\_err\_t* **spi\_device\_acquire\_bus**(*spi\_device\_handle\_t device*, TickType\_t *wait*)

Occupy the SPI bus for a device to do continuous transactions.

Transactions to all other devices will be put off until spi\_device\_release\_bus is called.

<span id="page-344-0"></span>**[No](#page-723-0)te** The function will wait until allt[he existing transactio](#page-348-1)ns have been sent.

# **Return**

- ESP\_ERR\_INVALID\_ARG : wait is not set to portMAX\_DELAY.
- ESP\_OK : Success.

# **Parameters**

- device: The device to occupy the bus.
- wait: Time to wait before the the bus is occupied by the device. Currently MUST set to port-MAX DELAY.

## void **spi\_device\_release\_bus**(*spi\_device\_handle\_t dev*)

Release the SPI bus occupied by the device. All other devices can start sending transactions.

## **Parameters**

• dev: The device to rel[ease the bus.](#page-348-1)

# <span id="page-344-1"></span>int **spi\_cal\_clock** (int *fapb*, int *hz*, int *duty\_cycle*, uint32\_t \**reg\_o*)

Calculate the working frequency that is most close to desired frequency, and also the register value.

## **Parameters**

- fapb: The frequency of apb clock, should be APB\_CLK\_FREQ.
- hz: Desired working frequency
- duty\_cycle: Duty cycle of the spi clock
- reg\_o: Output of value to be set in clock register, or NULL if not needed.

**Return** Actual working frequency that most fit.

int **spi\_get\_actual\_clock**(int *fapb*, int *hz*, int *duty\_cycle*)

Calculate the working frequency that is most close to desired frequency.

**Return** Actual working frequency that most fit.

## **Parameters**

- fapb: The frequency of apb clock, should be APB\_CLK\_FREQ.
- hz: Desired working frequency
- duty\_cycle: Duty cycle of the spi clock

void **spi\_get\_timing**(bool *gpio\_is\_used*, int *input\_delay\_ns*, int *eff\_clk*, int \**dummy\_o*, int \**cycles\_remain\_o*)

Calculate the timing settings of specified frequency and settings.

**Note** If \*\*dummy\_o\* is not zero, it means dummy bits should be applied in half duplex mode, and full duplex mode may not work.

# **Parameters**

- qpio\_is\_used: True if using GPIO matrix, or False if iomux pins are used.
- input\_delay\_ns: Input delay from SCLK launch edge to MISO data valid.
- eff\_clk: Effective clock frequency (in Hz) from spi\_cal\_clock.
- dummy\_o: Address of dummy bits used output. Set to NULL if not needed.
- cycles remain o: Address of cycles remaining (after dummy bits are used) output.
	- **–** -1 If too many cycles remaining, suggest to compensate half a clock.
	- **–** 0 If no remaining cycles or dummy bits are not used.
	- **–** positive value: cycles suggest to compensate.

# int **spi\_get\_freq\_limit**(bool *gpio\_is\_used*, int *input\_delay\_ns*)

Get the frequency limit of current configurations. SPI master working at this limit is OK, while above the limit, full duplex mode and DMA will not work, and dummy bits will be aplied in the half duplex mode.

#### <span id="page-345-3"></span>**Return** Frequency limit of current configurations.

#### **Parameters**

- gpio\_is\_used: True if using GPIO matrix, or False if native pins are used.
- input\_delay\_ns: Input delay from SCLK launch edge to MISO data valid.

#### **Structures**

#### **struct spi\_device\_interface\_config\_t**

This is a configuration for a SPI slave device that is connected to one of the SPI buses.

#### <span id="page-345-0"></span>**Public Members**

#### uint8\_t **command\_bits**

Default amount of bits in command phase (0-16), used when SPI\_TRANS\_VARIABLE\_CMD is not used, otherwise ignored.

#### <span id="page-345-1"></span>uint8\_t **address\_bits**

Default amount of bits in address phase (0-64), used when SPI\_TRANS\_VARIABLE\_ADDR is not used, otherwise ignored.

#### <span id="page-345-2"></span>uint8\_t **dummy\_bits**

Amount of dummy bits to insert between address and data phase.

#### uint8\_t **mode**

SPI mode, representing a pair of (CPOL, CPHA) configuration:

- 0:  $(0, 0)$
- 1:  $(0, 1)$
- 2:  $(1, 0)$
- 3:  $(1, 1)$

#### uint16\_t **duty\_cycle\_pos**

Duty cycle of positive clock, in 1/256th increments ( $128 = 50\%/50\%$  duty). Setting this to 0 (=not setting it) is equivalent to setting this to 128.

#### uint16\_t **cs\_ena\_pretrans**

Amount of SPI bit-cycles the cs should be activated before the transmission (0-16). This only works on half-duplex transactions.

#### uint8\_t **cs\_ena\_posttrans**

Amount of SPI bit-cycles the cs should stay active after the transmission (0-16)

#### int **clock\_speed\_hz**

Clock speed, divisors of 80MHz, in Hz. See SPI\_MASTER\_FREQ\_\*.

# int **input\_delay\_ns**

Maximum data valid time of slave. The time required between SCLK and MISO valid, including the possible clock delay from slave to master. The driver uses this value to give an extra delay before the MISO is ready on the line. Leave at 0 unless you know you need a delay. For better timing performance at high frequency (over  $8MHz$ ), it's suggest to have the right value.

# <span id="page-345-4"></span>int **spics\_io\_num**

CS GPIO pin for this device, or -1 if not used.

#### uint32\_t **flags**

Bitwise OR of SPI\_DEVICE\_\* flags.

## int **queue\_size**

Transaction queue size. This sets how many transactions can be 'in the air'(queued using spi\_device\_queue\_trans but not yet finished using spi\_device\_get\_trans\_result) at the same time.

#### *transaction\_cb\_t* **pre\_cb**

Callback to be called before a transmission is started.

This callback is called within interrupt context should be in IRAM for best performance, see "Transferring Speed" section in the SPI Master documentation for full details. If not, the callback may crash [during flash](#page-348-2) operation when the driver is initialized with ESP\_INTR\_FLAG\_IRAM.

#### *transaction\_cb\_t* **post\_cb**

Callback to be called after a transmission has completed.

This callback is called within interrupt context should be in IRAM for best performance, see "Transferring Speed" section in the SPI Master documentation for full details. If not, the callback may crash [during flash](#page-348-2) operation when the driver is initialized with ESP\_INTR\_FLAG\_IRAM.

#### **struct spi\_transaction\_t**

This structure describes one SPI transaction. The descriptor should not be modified until the transaction finishes.

#### <span id="page-346-2"></span>**Public Members**

#### uint32\_t **flags**

Bitwise OR of SPI\_TRANS\_\* flags.

#### <span id="page-346-1"></span>uint16\_t **cmd**

Command data, of which the length is set in the command\_bits of *spi\_device\_interface\_config\_t*.

# **NOTE: this field, used to be "command"in ESP-IDF 2.1 and before, is re-written to be used in a new way in ESP-IDF 3.0.**

Example: write  $0x0123$  and command bits=12 to send command  $0x12, 0x3$  (in previous version, you may have to write 0x3 12).

#### uint64\_t **addr**

Address data, of which the length is set in the address\_bits of *spi\_device\_interface\_config\_t*.

# **NOTE: this field, used to be "address"in ESP-IDF 2.1 and before, is re-written to be used in a new way in ESP-IDF3.0.**

Example: write  $0x123400$  and address bits=24 to send address of  $0x12, 0x34, 0x00$  (in previous version, you may have to write 0x12340000).

#### size\_t **length**

Total data length, in bits.

#### <span id="page-346-3"></span>size\_t **rxlength**

Total data length received, should be not greater than length in full-duplex mode (0 defaults this to the value of length).

## <span id="page-346-0"></span>void \***user**

User-defined variable. Can be used to store eg transaction ID.

#### **const** void \***tx\_buffer**

Pointer to transmit buffer, or NULL for no MOSI phase.

#### uint8\_t **tx\_data**[4]

If SPI\_TRANS\_USE\_TXDATA is set, data set here is sent directly from this variable.

#### void \***rx\_buffer**

Pointer to receive buffer, or NULL for no MISO phase. Written by 4 bytes-unit if DMA is used.

# uint8\_t **rx\_data**[4]

If SPI\_TRANS\_USE\_RXDATA is set, data is received directly to this variable.

#### **struct spi\_transaction\_ext\_t**

This struct is for SPI transactions which may change their address and command length. Please do set the flags in base to SPI\_TRANS\_VARIABLE\_CMD\_ADR to use the bit length here.

# <span id="page-347-1"></span>**Public Members**

#### **struct** *spi\_transaction\_t* **base**

Transaction data, so that pointer to *spi\_transaction\_t* can be converted into *spi\_transaction\_ext\_t*.

#### <span id="page-347-0"></span>uint8\_t **command\_bits**

The [command length](#page-348-0) in this transaction, in bits.

#### uint8\_t **address\_bits** The address length in this transacti[on, in bits.](#page-346-2)

#### uint8\_t **dummy\_bits**

The dummy length in this transaction, in bits.

#### **Macros**

#### **SPI\_MASTER\_FREQ\_8M**

SPI master clock is divided by 80MHz apb clock. Below defines are example frequencies, and are accurate. Be free to specify a random frequency, it will be rounded to closest frequency (to macros below if above 8MHz). 8MHz

# **SPI\_MASTER\_FREQ\_9M**

8.89MHz

- **SPI\_MASTER\_FREQ\_10M** 10MHz
- **SPI\_MASTER\_FREQ\_11M**
- 11.43MHz **SPI\_MASTER\_FREQ\_13M**

13.33MHz

- **SPI\_MASTER\_FREQ\_16M** 16MHz
- **SPI\_MASTER\_FREQ\_20M** 20MHz
- **SPI\_MASTER\_FREQ\_26M** 26.67MHz
- **SPI\_MASTER\_FREQ\_40M** 40MHz
- **SPI\_MASTER\_FREQ\_80M** 80MHz

#### **SPI\_DEVICE\_TXBIT\_LSBFIRST**

Transmit command/address/data LSB first instead of the default MSB first.

# **SPI\_DEVICE\_RXBIT\_LSBFIRST**

Receive data LSB first instead of the default MSB first.

# **SPI\_DEVICE\_BIT\_LSBFIRST**

Transmit and receive LSB first.

# **SPI\_DEVICE\_3WIRE**

Use MOSI (=spid) for both sending and receiving data.

#### **SPI\_DEVICE\_POSITIVE\_CS**

Make CS positive during a transaction instead of negative.

#### **SPI\_DEVICE\_HALFDUPLEX**

Transmit data before receiving it, instead of simultaneously.

## **SPI\_DEVICE\_CLK\_AS\_CS**

Output clock on CS line if CS is active.

#### **SPI\_DEVICE\_NO\_DUMMY**

There are timing issue when reading at high frequency (the frequency is related to whether iomux pins are used, valid time after slave sees the clock).

- In half-duplex mode, the driver automatically inserts dummy bits before reading phase to fix the timing issue. Set this flag to disable this feature.
- In full-duplex mode, however, the hardware cannot use dummy bits, so there is no way to prevent data being read from getting corrupted. Set this flag to confirm that you're going to work with output only, or read without dummy bits at your own risk.

#### **SPI\_DEVICE\_DDRCLK**

#### **SPI\_TRANS\_MODE\_DIO**

Transmit/receive data in 2-bit mode.

#### **SPI\_TRANS\_MODE\_QIO**

Transmit/receive data in 4-bit mode.

#### **SPI\_TRANS\_USE\_RXDATA**

Receive into rx\_data member of *spi\_transaction\_t* instead into memory at rx\_buffer.

#### **SPI\_TRANS\_USE\_TXDATA**

Transmit tx\_data member of *spi\_transaction\_t* instead of data at tx\_buffer. Do not set tx\_buffer when using this.

#### **SPI\_TRANS\_MODE\_DIOQIO\_ADD[R](#page-346-2)**

Also transmit address in mod[e selected by SPI\\_](#page-346-2)MODE\_DIO/SPI\_MODE\_QIO.

#### **SPI\_TRANS\_VARIABLE\_CMD**

Use the command\_bits in *spi\_transaction\_ext\_t* rather than default value in *spi\_device\_interface\_config\_t*.

#### **SPI\_TRANS\_VARIABLE\_ADDR**

Use the address\_bits in *[spi\\_transaction\\_ext\\_t](#page-347-1)* rather than default value in *[spi\\_device\\_interface\\_config\\_t](#page-345-0)*.

## **SPI\_TRANS\_VARIABLE\_DUMMY**

Use the dummy\_bits in *s[pi\\_transaction\\_ext\\_t](#page-347-1)* rather than default value in *[spi\\_device\\_interface\\_config\\_t](#page-345-0)*.

# **SPI\_TRANS\_SET\_CD**

Set the CD pin.

# **Type Definitions**

**typedef struct** *spi\_transaction\_t* **spi\_transaction\_t typedef** void (\***transaction\_cb\_t**)(*spi\_transaction\_t* \*trans)

<span id="page-348-0"></span>**typedef struct** spi\_device\_t \***spi\_device\_handle\_t** Handle for a de[vice on a SPI bus](#page-348-0).

# <span id="page-348-2"></span><span id="page-348-1"></span>**2.2.15 SPI Slave Driver**

<span id="page-348-3"></span>SPI Slave driver is a program that controls ESP32-S2's SPI peripherals while they function as slaves.

# **Overview of ESP32-S2's SPI peripherals**

ESP32-S2 integrates two general purpose SPI controllers which can be used as slave nodes driven by an off-chip SPI master

- SPI2, sometimes referred to as HSPI
- SPI3, sometimes referred to as VSPI

SPI2 and SPI3 have independent signal buses with the same respective names.

# **Terminology**

The terms used in relation to the SPI slave driver are given in the table below.

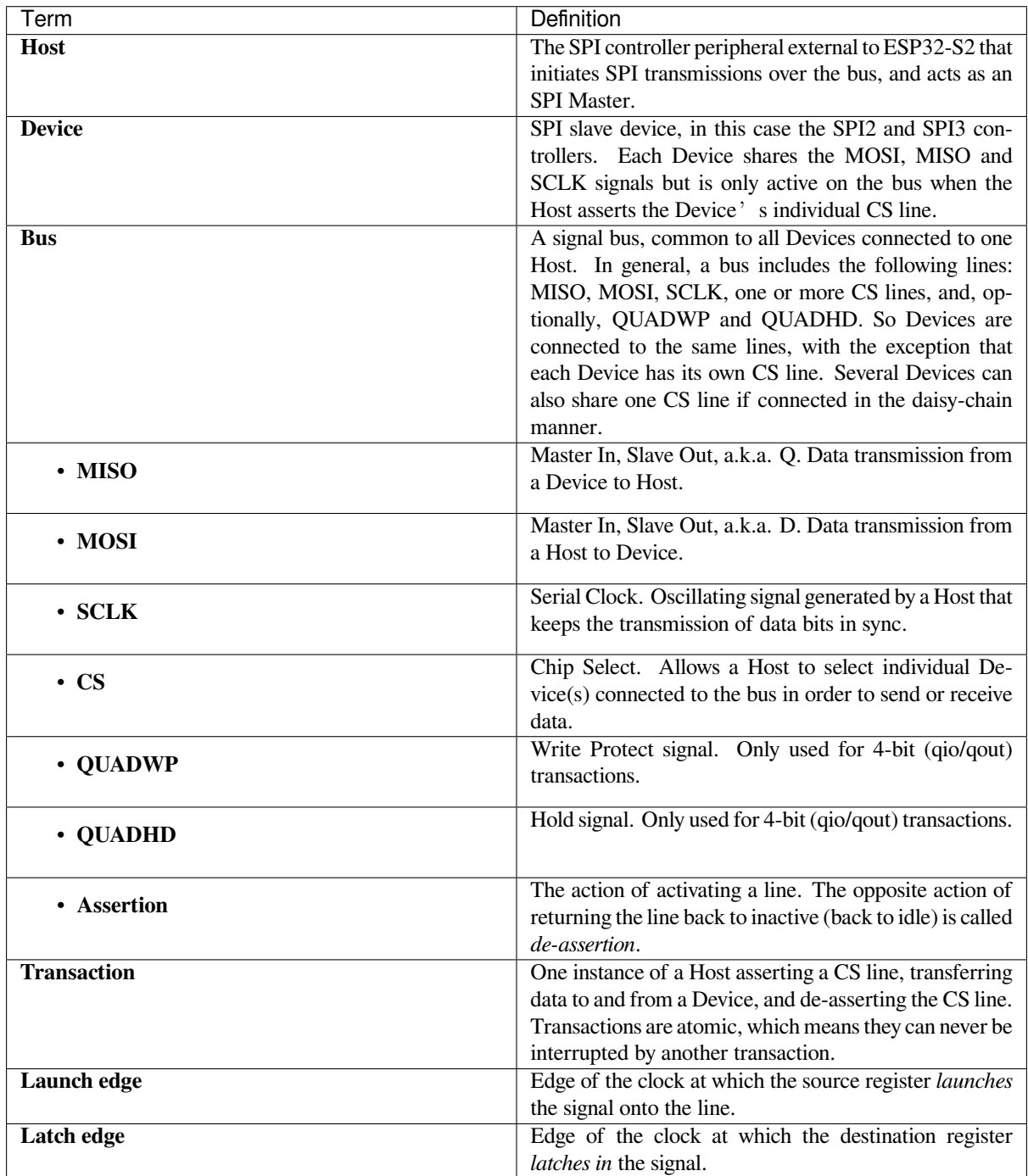

# **Driver Features**

The SPI slave driver allows using the SPI2 and/or SPI3 peripherals as full-duplex Devices. The driver can send/receive transactions up to 64 bytes in length, or utilize DMA to send/receive longer transactions. However, there are some *known issues* related to DMA.

# **SPI Transactions**

[A full-duplex](#page-351-0) SPI transaction begins when the Host asserts the CS line and starts sending out clock pulses on the SCLK line. Every clock pulse, a data bit is shifted from the Host to the Device on the MOSI line and back on the MISO line at the same time. At the end of the transaction, the Host de-asserts the CS line.

The attributes of a transaction are determined by the configuration structure for an SPI host acting as a slave device *spi\_slave\_interface\_config\_t*, and transaction configuration structure *spi\_slave\_transaction\_t*.

As not every transaction requires both writing and reading data, you have a choice to configure the *spi\_transaction\_t* structure for TX only, RX only, or TX and RX transactions. If *spi\_slave\_transac[tion\\_t::rx\\_buffer](#page-353-0)* is set to NULL, the read phase will be skipped. If *[spi\\_slave\\_transaction\\_t](#page-354-0)::tx\_buffer* is set to NULL, the write phase will be skipped.

**Note:** A [Host should not start a tra](#page-348-0)nsaction before its Device is ready for receiving data. It is recommended to use [another GPIO pin for a handshake signal to sync the](#page-354-1) Devices. For more details, see *Transaction Interval*.

# **Driver Usage**

• Initialize an SPI peripheral as a Device by calling the function cpp:func:*spi\_slave\_initialize*. Make sure to set the correct I/O pins in the struct  $bus\_config$ . Set the unused signals to  $-1$ .

If transactions will be longer than 32 bytes, allow a DMA channel by setting the parameter dma\_chan to the host device. Otherwise, set dma\_chan to 0.

- Before initiating transactions, fill one or more *spi\_slave\_transaction\_t* structs with the transaction parameters required. Either queue all transactions by calling the function *spi\_slave\_queue\_trans()* and, at a later time, query the result by using the function *spi\_slave\_get\_trans\_result()*, or handle all requests individually by feeding them into *spi\_slave\_transmit()*. The latter two functions will be blocked until the Host has initiated and finishe[d a transaction, causing the queued d](#page-354-0)ata to be sent and received.
- (Optional) To unload the SPI slave driver, call *spi\_slave\_free()*.

# **Transaction Data and Master/Slave Length Mis[matches](#page-353-1)**

Normally, the data that needs to be transferred to orf[rom a Device is read or w](#page-352-0)ritten to a chunk of memory indicated by the rx\_buffer and tx\_buffer members of the *spi\_transaction\_t* structure. The SPI driver can be configured to use DMA for transfers, in which case these buffers must be allocated in DMA-capable memory using pvPortMallocCaps(size, MALLOC\_CAP\_DMA).

The amount of data that the driver can read or write to the buffers is limited by the member *spi\_transaction\_t::length*. However, thi[s member does not defin](#page-348-0)e the actual length of an SPI transaction. A transaction's length is determined by a Host which drives the clock and CS lines. The actual length of the transmission can be read only after a transaction is finished from the member *spi\_slave\_transaction\_t::trans\_len*.

[If the length of the transmission is gr](#page-346-3)eater than the buffer length, only the initial number of bits specified in the length member will be sent and received. In this case, trans\_len is set to length instead of the actual transaction length. To meet the actual transaction length requirements, set length to a value greater than the maximum trans\_len [expected. If the transmissio](#page-354-3)n length is shorter than the buffer length, only the data equal to the length of the buffer will be transmitted.

# **Speed and Timing Considerations**

**Transaction Interval** The ESP32-S2 SPI slave peripherals are designed as general purpose Devices controlled by a CPU. As opposed to dedicated slaves, CPU-based SPI Devices have a limited number of pre-defined registers. All transactions must be handled by the CPU, which means that the transfers and responses are not real-time, and there might be noticeable latency.

As a solution, a Device's response rate can be doubled by using the functions *spi\_slave\_queue\_trans()* and then *spi\_slave\_get\_trans\_result()* instead of using *spi\_slave\_transmit()*.

You can also configure a GPIO pin through which the Device will signal to the Host when it is ready for a new transaction. A code example of this can be found in peripherals/spi\_slave.

**SCLK Frequency Requirements** The SPI slaves are designed to operate at up to 10 MHz. The data cannot be recognized or received correctly if the clock is too f[ast or does not have a](https://github.com/espressif/esp-idf/tree/v4.3-beta2/examples/peripherals/spi_slave) 50% duty cycle.

On top of that, there are additional requirements for the data to meet the timing constraints:

- **Read (MOSI):** The Device can read data correctly only if the data is already set at the launch edge. Although it is usually the case for most masters.
- **Write (MISO):** The output delay of the MISO signal needs to be shorter than half of a clock cycle period so that the MISO line is stable before the next latch edge. Given that the clock is balanced, the output delay and frequency limitations in different cases are given below.

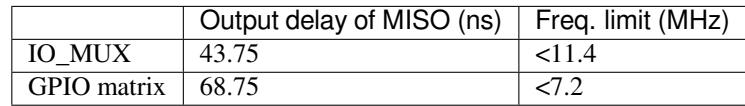

**Note:**

- 1. If the frequency is equal to the limitation, it can lead to random errors.
- 2. The clock uncertainty between Host and Device (12.5ns) is included.
- 3. The output delay is measured under ideal circumstances (no load). If the MISO pin is heavily loaded, the output delay will be longer, and the maximum allowed frequency will be lower.

Exception: The frequency is allowed to be higher if the master has more tolerance for the MISO setup time, e.g., latch data at the next edge than expected, or configurable latching time.

# **Restrictions and Known Issues**

<span id="page-351-0"></span>1. If DMA is enabled, the rx buffer should be word-aligned (starting from a 32-bit boundary and having a length of multiples of 4 bytes). Otherwise, DMA may write incorrectly or not in a boundary aligned manner. The driver reports an error if this condition is not satisfied.

Also, a Host should write lengths that are multiples of 4 bytes. The data with inappropriate lengths will be discarded.

2. Furthermore, DMA requires SPI modes 1 and 3. For SPI modes 0 and 2, the MISO signal has to be launched half a clock cycle earlier to meet the timing. The new timing is as follows:

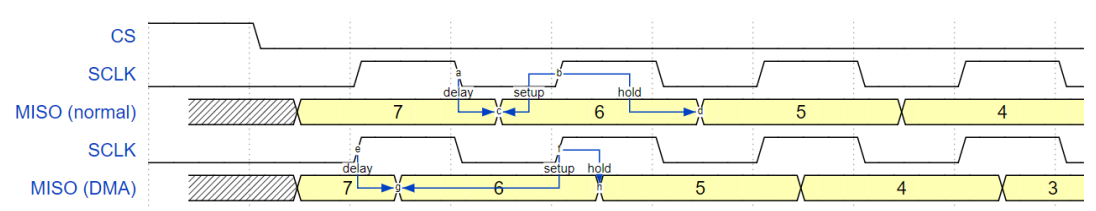

If DMA is enabled, a Device's launch edge is half of an SPI clock cycle ahead of the normal time, shifting to the Master's actual latch edge. In this case, if the GPIO matrix is bypassed, the hold time for data sampling is 68.75 ns and no longer a half of an SPI clock cycle. If the GPIO matrix is used, the hold time will increase to 93.75 ns. The Host should sample the data immediately at the latch edge or communicate in SPI modes 1 or 3. If your Host cannot meet these timing requirements, initialize your Device without DMA.

# **Application Example**

The code example for Device/Host communication can be found in the peripherals/spi\_slave directory of ESP-IDF examples.

# **API Reference**

# **Header File**

• driver/include/driver/spi\_slave.h

#### **Functions**

```
esp_err_t spi_slave_initialize(spi_host_device_t host, const spi_bus_config_t *bus_config,
                                  const spi_slave_interface_config_t *slave_config,
                                  spi_dma_chan_t dma_chan)
```
Initialize a SPI bus as a slave interface.

**[Wa](#page-723-0)rning** For now, only supports [HSPI and VSPI.](#page-338-0)

- **Warning** If a DMA channel is sel[ected, any trans](#page-341-1)[mit and receive buffer used s](#page-353-0)hould be allocated in DMAcapable memory.
- **Warning** The ISR of SPI is always executed on the core which calls this function. Never starve the ISR on this core or the SPI transactions will not be handled.

#### **Return**

- ESP\_ERR\_INVALID\_ARG if configuration is invalid
- ESP\_ERR\_INVALID\_STATE if host already is in use
- ESP\_ERR\_NOT\_FOUND if there is no available DMA channel
- ESP\_ERR\_NO\_MEM if out of memory
- ESP OK on success

# **Parameters**

- host: SPI peripheral to use as a SPI slave interface
- bus\_config: Pointer to a *spi\_bus\_config\_t* struct specifying how the host should be initialized
- slave\_config: Pointer to a *spi\_slave\_interface\_config\_t* struct specifying the details for the slave interface
- dma chan: Selecting a DMA channel for an SPI bus allows transactions on the bus with size only limited by the amount of int[ernal memory.](#page-340-0)
	- **–** Selecting SPI\_DMA\_DIS[ABLED limits the size of tran](#page-353-0)sactions.
	- **–** Set to SPI\_DMA\_DISABLED if only the SPI flash uses this bus.
	- **–** Set to SPI\_DMA\_CH\_AUTO to let the driver to allocate the DMA channel.

## *esp\_err\_t* **spi\_slave\_free**(*spi\_host\_device\_t host*)

Free a SPI bus claimed as a SPI slave interface.

## <span id="page-352-0"></span>**Return**

- ESP\_ERR\_INVALID\_ARG if parameter is invalid
- ESP\_ERR\_IN[VALID\\_STATE if](#page-338-0) not all devices on the bus are freed
- ESP OK on success

**Parameters**

• host: SPI peripheral to free

```
esp_err_t spi_slave_queue_trans(spi_host_device_t host, const spi_slave_transaction_t
                                    *trans_desc, TickType_t ticks_to_wait)
```
Queue a SPI transaction for execution.

Queues a SPI transaction to be executed by this slave device. (The transaction queue size was specified when the [slav](#page-723-0)e device was initialised via spi\_sl[ave\\_initialize.\) Thi](#page-338-0)sfunction may block if t[he queue is full \(depend](#page-354-0)ing on the ticks\_to\_wait parameter). No SPI operation is directly initiated by this function, the next queued transaction will happen when the master initiates a SPI transaction by pulling down CS and sending out clock signals.

This function hands over ownership of the buffers in trans desc to the SPI slave driver; the application is not to access this memory until spi\_slave\_queue\_trans is called to hand ownership back to the application.

#### **Return**

- ESP\_ERR\_INVALID\_ARG if parameter is invalid
- ESP\_OK on success

# **Parameters**

- host: SPI peripheral that is acting as a slave
- trans\_desc: Description of transaction to execute. Not const because we may want to write status back into the transaction description.
- ticks\_to\_wait: Ticks to wait until there's room in the queue; use portMAX\_DELAY to never time out.

*esp\_err\_t* **spi\_slave\_get\_trans\_result**(*spi\_host\_device\_t host*, *spi\_slave\_transaction\_t*

\*\**trans\_desc*, TickType\_t *ticks\_to\_wait*)

Get the result of a SPI transaction queued earlier.

This routine will wait until a transaction to the given device (queued earlier with spi\_slave\_queue\_trans) has [suc](#page-723-0)cesfully completed. It will then return the [description of the](#page-338-0) completed trans[action so software can i](#page-354-0)nspect the result and e.g. free the memory or re-use the buffers.

It is mandatory to eventually use this function for any transaction queued by  $\text{spin\_slave\_queue\_trans.}$ 

## **Return**

- ESP\_ERR\_INVALID\_ARG if parameter is invalid
- ESP\_OK on success

## **Parameters**

- host: SPI peripheral to that is acting as a slave
- [out] trans\_desc: Pointer to variable able to contain a pointer to the description of the transaction that is executed
- ticks\_to\_wait: Ticks to wait until there's a returned item; use portMAX\_DELAY to never time out.

*esp\_err\_t* **spi\_slave\_transmit**(*spi\_host\_device\_t host*, *spi\_slave\_transaction\_t* \**trans\_desc*, Tick-

Type\_t *ticks\_to\_wait*)

Do a SPI transaction.

<span id="page-353-1"></span>Essentially does the same as spi\_slave\_queue\_trans followed by spi\_slave\_get\_trans\_result. Do not use this [wh](#page-723-0)en there is still a transaction [queued that hasn](#page-338-0)'t been [finalized using spi\\_slave](#page-354-0)\_get\_trans\_result.

## **Return**

- ESP\_ERR\_INVALID\_ARG if parameter is invalid
- ESP OK on success

# **Parameters**

- host: SPI peripheral to that is acting as a slave
- trans desc: Pointer to variable able to contain a pointer to the description of the transaction that is executed. Not const because we may want to write status back into the transaction description.
- ticks to wait: Ticks to wait until there's a returned item; use portMAX DELAY to never time out.

# **Structures**

## **struct spi\_slave\_interface\_config\_t**

This is a configuration for a SPI host acting as a slave device.

# <span id="page-353-0"></span>**Public Members**

## int **spics\_io\_num**

CS GPIO pin for this device.

## uint32\_t **flags**

Bitwise OR of SPI\_SLAVE\_\* flags.

## int **queue\_size**

Transaction queue size. This sets how many transactions can be 'in the air'(queued using spi\_slave\_queue\_trans but not yet finished using spi\_slave\_get\_trans\_result) at the same time.

#### uint8\_t **mode**

SPI mode, representing a pair of (CPOL, CPHA) configuration:

- 0:  $(0, 0)$
- 1:  $(0, 1)$
- 2:  $(1, 0)$
- 3:  $(1, 1)$

## *slave\_transaction\_cb\_t* **post\_setup\_cb**

Callback called after the SPI registers are loaded with new data.

This callback is called within interrupt context should be in IRAM for best performance, see "Transferring Speed" section in the SPI Master documentation for full details. If not, the callback may crash [during flash opera](#page-354-4)tion when the driver is initialized with ESP\_INTR\_FLAG\_IRAM.

## *slave\_transaction\_cb\_t* **post\_trans\_cb**

Callback called after a transaction is done.

This callback is called within interrupt context should be in IRAM for best performance, see "Transferring Speed" section in the SPI Master documentation for full details. If not, the callback may crash [during flash opera](#page-354-4)tion when the driver is initialized with ESP\_INTR\_FLAG\_IRAM.

#### **struct spi\_slave\_transaction\_t**

This structure describes one SPI transaction

# **Public Members**

#### size\_t **length**

Total data length, in bits.

#### size\_t **trans\_len**

Transaction data length, in bits.

#### <span id="page-354-3"></span>**const** void \***tx\_buffer**

Pointer to transmit buffer, or NULL for no MOSI phase.

## <span id="page-354-2"></span>void \***rx\_buffer**

Pointer to receive buffer, or NULL for no MISO phase. When the DMA is anabled, must start at WORD boundary  $(rx_buffer%4 == 0)$ , and has length of a multiple of 4 bytes.

# <span id="page-354-1"></span>void \***user**

User-defined variable. Can be used to store eg transaction ID.

## **Macros**

#### **SPI\_SLAVE\_TXBIT\_LSBFIRST**

Transmit command/address/data LSB first instead of the default MSB first.

#### **SPI\_SLAVE\_RXBIT\_LSBFIRST**

Receive data LSB first instead of the default MSB first.

# **SPI\_SLAVE\_BIT\_LSBFIRST**

Transmit and receive LSB first.

## **Type Definitions**

```
typedef struct spi_slave_transaction_t spi_slave_transaction_t
typedef void (*slave_transaction_cb_t)(spi_slave_transaction_t *trans)
```
# <span id="page-354-4"></span><span id="page-354-0"></span>**2.2.16 SPI Slav[e Half Duplex](#page-354-0)**

# **Introduction**

The half duplex (HD) mode is a special mode provided by ESP SPI Slave peripheral. Under this mode, the hardware provides more services than the full duplex (FD) mode (the mode for general purpose SPI transactions, see *SPI Slave Driver*). These services reduce the CPU load and the response time of SPI Slave, but the communication format is determined by the hardware. The communication format is always half duplex, so comes the name of Half Duplex Mode.

There are several different types of transactions, determined by the *command* phase of the transaction. E[ach trans](#page-348-3)[action](#page-348-3) may consist of the following phases: command, address, dummy, data. The command phase is mandatory, while the other fields may be determined by the command field. During the command, address, dummy phases, the bus is always controlled by the master, while the direction of the data phase depends on the command. The data phase can be either an in phase, for the master to write data to the slave; or an out phase, for the master to read data from the slave.

About the details of how master should communicate with the SPI Slave, see *ESP SPI Slave HD (Half Duplex) Mode Protocol*.

By these different transactions, the slave provide these services to the master:

- A DMA channel for the master to write a great amount of data to the [slave.](#page-556-0)
- [A](#page-556-0) DMA channel for the master to read a great amount of data from the slave.
- Several general purpose registers, shard between the master and the slave.
- Several general purpose interrupts, for the master to interrupt the SW of slave.

# **Terminology**

- Transaction
- Channel
- Sending
- Receiving
- Data Descriptor

# **Driver Feature**

- Transaction read/write by master in segments
- Queues for data to send and received

# **Driver usage**

**Slave initialization** Call *spi\_slave\_hd\_init()* to initialize the SPI bus as well as the peripheral and the driver. The SPI slave will exclusively use the SPI peripheral, pins of the bus before it' s deinitialized. Most configurations of the slave should be done as soon as the slave is being initialized.

The *spi\_bus\_config\_t* specifies how the bus should be initialized, while *spi\_slave\_hd\_slot\_config\_t* [specifies how the](#page-357-0) SPI Slave driver should work.

**Deinitialization (optional)** Call *spi\_slave\_hd\_deinit()* to uninstall the driver. The resources, including [the pins, SPI peripheral, internal memor](#page-360-0)y used by the driver, interrupt sources, will be released by the deinit function.

**Send/Receive Data by DMA Channels** [To send data to the](#page-357-1) master through the sending DMA channel, the application should properly wrap the data to send by a *spi\_slave\_hd\_data\_t* descriptor structure before calling *spi\_slave\_hd\_queue\_trans()* with the data descriptor, and the channel argument of *SPI\_SLAVE\_CHAN\_TX*. The pointers to descriptors are stored in the queue, and the data will be send to the master upon master's RDDMA command in the same order they are put into the queue by *spi\_slave\_hd\_queue\_trans()*.

The application should check the result of data sending by calling *spi\_slave\_hd\_get\_trans\_res()* with the channel set as *SPI\_SLAVE\_CHAN\_TX*. This function will block until the transaction with command RDDMA from master successfully completes (or timeout). The out\_trans argument of the function will output the pointer of the data descriptor which is just finished.

Receiving data from the master through the receiving DM[A channel is quite similar. The app](#page-358-0)lication calls *spi\_[slave\\_hd\\_queue\\_tra](#page-361-0)ns()* with proper data descriptor and the channel argument of *SPI\_SLAVE\_CHAN\_RX*. And the application calls the *spi\_slave\_hd\_get\_trans\_res()* later to get the descriptor to the receiving buffer, before it handles the data in the receiving buffer.

Note: Th[is driver itself doesn](#page-357-2)'t have internal buffer for the data to send, or just received. The application should [provide data descriptors fo](#page-361-1)r the data buffer to send to ma[ster, or to receive data from the master.](#page-358-0)

The application will have to properly keep the data descriptor as well as the buffer it points to, after the descriptor is successfully sent into the driver internal queue by *spi\_slave\_hd\_queue\_trans()*, and before returned by *spi\_slave\_hd\_get\_trans\_res()*. During this period, the hardware as well as the driver may read or write to the buffer and the descriptor when required at any time.

Please note that the buffer doesn't have to be fully [sent or filled before it](#page-357-2)'s terminated. For example, in the segment [transaction mode, the master has to send C](#page-358-0)MD7 to terminate a WRDMA transaction, or send CMD8 to terminate a RDDMA transaction (in segments), no matter the send (receive) buffer is used up (full) or not.

**Using Data Arguments** Sometimes you may have initiator (sending data descriptor) and closure (handling returned descriptors) functions in different places. When you get the returned data descriptor in the closure, you may need some extra information when handle the finished data descriptor. For example, you may want to know which round it is for the returned descriptor, when you send the same piece of data for several times.

Set the arg member in the data descriptor to an variable indicating the transaction (by force casting), or point it to a a structure which wraps all the information you may need when handling the sending/receiving data. Then you can get what you need in your closure.

## **Using callbacks**

**Note:** These callbacks are called in the ISR, so that they are fast enough. However, you may need to be very careful to write the code in the ISR. The callback should return as soon as possible. No delay or blocking operations are allowed.

The spi\_slave\_hd\_intr\_config\_t member in the *spi\_slave\_hd\_slot\_config\_t* configuration structure passed when initialize the SPI Slave HD driver, allows you having callbacks for each events you may concern.

The corresponding interrupt for each callbacks that is not *NULL* will enabled, so that the callbacks can be called immediately when the events happen. You don't need to pr[ovide callbacks for the unconcerned even](#page-360-0)ts.

The arg member in the configuration structure can help you pass some context to the callback, or indicate which SPI Slave instance when you are using the same callbacks for several SPI Slave peripherals. Set the  $\arg$  member to an variable indicating the SPI Slave instance (by force casting), or point it to a context structure. All the callbacks will be called with this arg argument you set when the callbacks are initialized.

There are two other arguments: the event and the awoken. The event passes the information of the current event to the callback. The *spi\_slave\_hd\_event\_t* type contains the information of the event, for example, event type, the data descriptor just finished (The *data argument* will be very useful in this case!). The awoken argument is an output one, telling the ISR there are tasks are awoken after this callback, and the ISR should call *portYIELD\_FROM\_ISR()* to do task scheduling. Just pass the awoken argument to all FreeRTOS APIs which may unblock tasks, and the awo[ken will be returned to the ISR.](#page-359-0)

**Writing/Reading Shared Registers** Call *spi\_slave\_hd\_write\_buffer()* to write the shared buffer, and *spi\_slave\_hd\_read\_buffer()* to read the shared buffer.

**Note:** On ESP32-S2, the shared registers are read/written in words by the application, but read/written in bytes by the master. There's no guarantee four continuous bytes read from the master are from the same word written by the slave's application. It's also possible that if the slave reads a word while the master is writing bytes of the word, the slave may get one word with half of them just written by the master, and the other half hasn't been written into.

The master can confirm that the word is not in transition by reading the word twice and comparing the values.

For the slave, it will be more difficult to ensure the word is not in transition because the process of master writing four bytes can be very long (32 SPI clocks). You can put some CRC in the last (largest address) byte of a word so that when the byte is written, the word is sure to be all written.

Due to the conflicts there may be among read/write from SW (worse if there are multi cores) and master, it is suggested that a word is only used in one direction (only written by master or only written by the slave).

**Receiving General Purpose Interrupts From the Master** When the master sends CMD 0x08, 0x09 or 0x0A, the slave corresponding will be triggered. Currently the CMD8 is permanently used to indicate the termination of RDDMA segments. To receiving general purpose interrupts, register callbacks for CMD 0x09 and 0x0A when the slave is initialized, see *Using callbacks*.

# **API reference**

## **Header File**

• driver/include/driver/spi\_slave\_hd.h

## **Functions**

*esp\_err\_t* **[spi\\_slave\\_hd\\_init](https://github.com/espressif/esp-idf/blob/v4.3-beta2/components/driver/include/driver/spi_slave_hd.h)**(*spi\_host\_device\_t host\_id*, **const** *spi\_bus\_config\_t* \**bus\_config*, **const** *spi\_slave\_hd\_slot\_config\_t* \**config*)

Initialize the SPI Slave HD driver.

## <span id="page-357-0"></span>**[Re](#page-723-0)turn**

- ESP\_OK: on [s](#page-338-0)uccess
- ESP\_ERR\_INVALI[D\\_ARG: invalid argument](#page-360-0) given
- ESP\_ERR\_INVALID\_STATE: function called in invalid state, may be some resources are already in use
- ESP\_ERR\_NOT\_FOUND if there is no available DMA channel
- ESP\_ERR\_NO\_MEM: memory allocation failed
- or other return value from esp\_intr\_alloc

## **Parameters**

- host id: The host to use
- bus config: Bus configuration for the bus used
- config: Configuration for the SPI Slave HD driver

# *esp\_err\_t* **spi\_slave\_hd\_deinit**(*spi\_host\_device\_t host\_id*)

Deinitialize the SPI Slave HD driver.

## <span id="page-357-1"></span>**Return**

- ESP\_OK: on success
- ESP\_ERR\_INVALID\_[ARG: if the host\\_](#page-338-0)id is not correct

## **Parameters**

• host\_id: The host to deinitialize the driver

*esp\_err\_t* **spi\_slave\_hd\_queue\_trans**(*spi\_host\_device\_t host\_id*, *spi\_slave\_chan\_t chan*, *spi\_slave\_hd\_data\_t* \**trans*, TickType\_t *timeout*)

Queue transactions (segment mode)

## <span id="page-357-2"></span>**[Re](#page-723-0)turn**

- ESP OK: on success
- ESP\_ERR\_INVALID\_ARG: [The input argument is](#page-359-1) invalid. Can be the following reason:
- **–** The buffer given is not DMA capable
- **–** The length of data is invalid (not larger than 0, or exceed the max transfer length)
- **–** The transaction direction is invalid
- ESP\_ERR\_TIMEOUT: Cannot queue the data before timeout. Master is still processing previous transaction.
- ESP\_ERR\_INVALID\_STATE: Function called in invalid state. This API should be called under segment mode.

## **Parameters**

- host id: Host to queue the transaction
- chan: SPI\_SLAVE\_CHAN\_TX or SPI\_SLAVE\_CHAN\_RX
- trans: Transaction descriptors
- timeout: Timeout before the data is queued

*esp\_err\_t* **spi\_slave\_hd\_get\_trans\_res**(*spi\_host\_device\_t host\_id*, *spi\_slave\_chan\_t chan*,

*spi\_slave\_hd\_data\_t* \*\**out\_trans*, TickType\_t *timeout*)

Get the result of a data transaction (segment mode)

<span id="page-358-0"></span>Note This API should be called successfully [the same times a](#page-338-0)s the spi\_sl[ave\\_hd\\_queue](#page-361-2)\_trans. **[Re](#page-723-0)turn**

- ESP OK: on success
- ESP\_ERR\_INVALID\_ARG: Function is not valid
- ESP\_ERR\_TIMEOUT: There's no transaction done before timeout
- ESP\_ERR\_INVALID\_STATE: Function called in invalid state. This API should be called under segment mode.

# **Parameters**

- host\_id: Host to queue the transaction
- chan: Channel to get the result, SPI\_SLAVE\_CHAN\_TX or SPI\_SLAVE\_CHAN\_RX
- [out] out\_trans: Pointer to the transaction descriptor (*spi\_slave\_hd\_data\_t*) passed to the driver before. Hardware has finished this transaction. Member trans\_len indicates the actual number of bytes of received data, it's meaningless for TX.
- timeout: Timeout before the result is got

void spi\_slave\_hd\_read\_buffer (*spi\_host\_device\_t\_host\_id*, int *addr*, [uint8\\_t \\*](#page-359-1)*out\_data*, size\_t *len*) Read the shared registers.

## <span id="page-358-1"></span>**Parameters**

- host\_id: Host to read the shared registers
- addr: Address of registe[r to read, 0 to](#page-338-0) SOC\_SPI\_MAXIMUM\_BUFFER\_SIZE-1
- [out] out data: Output buffer to store the read data
- len: Length to read, not larger than SOC\_SPI\_MAXIMUM\_BUFFER\_SIZE-addr

void **spi\_slave\_hd\_write\_buffer**(*spi\_host\_device\_t host\_id*, int *addr*, uint8\_t \**data*, size\_t *len*) Write the shared registers.

## **Parameters**

- host\_id: Host to write the shared registers
- •addr: Address of register t[o write, 0 to](#page-338-0) SOC\_SPI\_MAXIMUM\_BUFFER\_SIZE-1
- data: Buffer holding the data to write
- len: Length to write, SOC\_SPI\_MAXIMUM\_BUFFER\_SIZE-addr

*esp\_err\_t* **spi\_slave\_hd\_append\_trans**(*spi\_host\_device\_t host\_id*, *spi\_slave\_chan\_t chan*,

## *spi\_slave\_hd\_data\_t* \**trans*, TickType\_t *timeout*)

Load transactions (append mode)

**[No](#page-723-0)te** In this mode, user transaction descri[ptors will be appe](#page-338-0)nded to the D[MA and the DMA](#page-361-2) will keep processing the data without stopping

**Return**

- ESP\_OK: on success
- ESP\_ERR\_INVALID\_ARG: The input argument is invalid. Can be the following reason:
	- **–** The buffer given is not DMA capable
	- **–** The length of data is invalid (not larger than 0, or exceed the max transfer length)
	- **–** The transaction direction is invalid
- ESP\_ERR\_TIMEOUT: Master is still processing previous transaction. There is no available transaction for slave to load
- ESP\_ERR\_INVALID\_STATE: Function called in invalid state. This API should be called under append mode.

#### **Parameters**

- host\_id: Host to load transactions
- chan: SPI\_SLAVE\_CHAN\_TX or SPI\_SLAVE\_CHAN\_RX
- trans: Transaction descriptor
- timeout: Timeout before the transaction is loaded

*esp\_err\_t* **spi\_slave\_hd\_get\_append\_trans\_res**(*spi\_host\_device\_t host\_id*, *spi\_slave\_chan\_t*

*chan*, *spi\_slave\_hd\_data\_t* \*\**out\_trans*,

TickType\_t *timeout*)

Get the result of a data transaction (append mode)

**[No](#page-723-0)te** This API should be called the same times as the spigalaxe hd append [trans](#page-361-2) **Return**

- ESP OK: on success
- ESP\_ERR\_INVALID\_ARG: Function is not valid
- ESP\_ERR\_TIMEOUT: There's no transaction done before timeout
- ESP\_ERR\_INVALID\_STATE: Function called in invalid state. This API should be called under append mode.

#### **Parameters**

- host id: Host to load the transaction
- chan: SPI\_SLAVE\_CHAN\_TX or SPI\_SLAVE\_CHAN\_RX
- [out] out\_trans: Pointer to the transaction descriptor (*spi\_slave\_hd\_data\_t*) passed to the driver before. Hardware has finished this transaction. Member trans\_len indicates the actual number of bytes of received data, it's meaningless for TX.
- timeout: Timeout before the result is got

#### **Structures**

#### **struct spi\_slave\_hd\_data\_t**

Descriptor of data to send/receive.

## <span id="page-359-1"></span>**Public Members**

#### uint8\_t \***data**

Buffer to send, must be DMA capable.

#### size\_t **len**

Len of data to send/receive. For receiving the buffer length should be multiples of 4 bytes, otherwise the extra part will be truncated.

#### size\_t **trans\_len**

For RX direction, it indicates the data actually received. For TX direction, it is meaningless.

#### void \***arg**

Extra argument indiciating this data.

#### **struct spi\_slave\_hd\_event\_t**

Information of SPI Slave HD event.

#### <span id="page-359-0"></span>**Public Members**

#### *spi\_event\_t* **event**

Event type.

# *spi\_slave\_hd\_data\_t* \***trans**

[Corre](#page-339-1)sponding transaction for SPI\_EV\_SEND and SPI\_EV\_RECV events.
### **struct spi\_slave\_hd\_callback\_config\_t** Callback configuration structure for SPI Slave HD.

### **Public Members**

```
slave_cb_t cb_buffer_tx
 Callback when master reads from shared buffer.
```
*slave\_cb\_t* **cb\_buffer\_rx** [Callb](#page-361-0)ack when master writes to shared buffer.

### *slave\_cb\_t* **cb\_sent**

[Callb](#page-361-0)ack when data are sent.

*slave\_cb\_t* **cb\_recv** [Callb](#page-361-0)ack when data are received.

*slave\_cb\_t* **cb\_cmd9** [Callb](#page-361-0)ack when CMD9 received.

*slave\_cb\_t* **cb\_cmdA** [Callb](#page-361-0)ack when CMDA received.

void \***arg**

[Argu](#page-361-0)ment indicating this SPI Slave HD peripheral instance.

### **struct spi\_slave\_hd\_slot\_config\_t**

Configuration structure for the SPI Slave HD driver.

### **Public Members**

#### uint8\_t **mode**

SPI mode, representing a pair of (CPOL, CPHA) configuration:

- 0:  $(0, 0)$
- 1:  $(0, 1)$
- 2:  $(1, 0)$
- 3:  $(1, 1)$

uint32\_t **spics\_io\_num**

CS GPIO pin for this device.

### uint32\_t **flags**

Bitwise OR of SPI\_SLAVE\_HD\_\* flags.

#### uint32\_t **command\_bits**

command field bits, multiples of 8 and at least 8.

### uint32\_t **address\_bits**

address field bits, multiples of 8 and at least 8.

#### uint32\_t **dummy\_bits**

dummy field bits, multiples of 8 and at least 8.

#### uint32\_t **queue\_size**

Transaction queue size. This sets how many transactions can be 'in the air'(queued using spi\_slave\_hd\_queue\_trans but not yet finished using spi\_slave\_hd\_get\_trans\_result) at the same time.

#### *spi\_dma\_chan\_t* **dma\_chan**

DMA channel to used.

# *spi\_slave\_hd\_callback\_config\_t* **cb\_config**

[Callback co](#page-341-0)nfiguration.

#### **Macros**

#### **SPI\_SLAVE\_HD\_TXBIT\_LSBFIRST**

Transmit command/address/data LSB first instead of the default MSB first.

### **SPI\_SLAVE\_HD\_RXBIT\_LSBFIRST**

Receive data LSB first instead of the default MSB first.

# **SPI\_SLAVE\_HD\_BIT\_LSBFIRST**

Transmit and receive LSB first.

#### **SPI\_SLAVE\_HD\_APPEND\_MODE**

Adopt DMA append mode for transactions. In this mode, users can load(append) DMA descriptors without stopping the DMA.

### **Type Definitions**

**typedef** bool (\***slave\_cb\_t**)(void \*arg, *spi\_slave\_hd\_event\_t* \*event, BaseType\_t \*awoken) Callback for SPI Slave HD.

### <span id="page-361-0"></span>**Enumerations**

**enum spi\_slave\_chan\_t**

Channel of SPI Slave HD to do data transaction.

*Values:*

**SPI\_SLAVE\_CHAN\_TX** = 0 The output channel (RDDMA)

SPI SLAVE CHAN  $RX = 1$ The input channel (WRDMA)

### **2.2.17 ESP32-S2 Temperature Sensor**

#### **Overview**

The ESP32-S2 has a built-in temperature sensor. The temperature sensor module contains an 8-bit Sigma-Delta ADC and a temperature offset DAC.

The conversion relationship is the first columns of the table below. Among them, offset  $= 0$  is the main measurement option, and other values are extended measurement options.

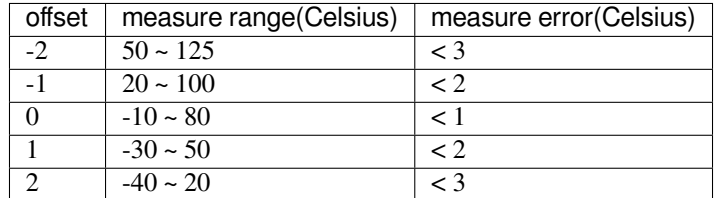

### **Application Example**

Temperature sensor reading example: peripherals/temp\_sensor\_esp32s2.

#### **API Reference - Normal Temp Sensor**

### **Header File**

• driver/esp32s2/include/driver/temp\_sensor.h

#### **Functions**

*esp\_err\_t* **temp\_sensor\_set\_config**(*temp\_sensor\_config\_t tsens*)

Set parameter of temperature sensor.

#### **Return**

• ESP\_OK Success

# **[Pa](#page-723-0)rameters**

• tsens:

#### *esp\_err\_t* **temp\_sensor\_get\_config**(*temp\_sensor\_config\_t* \**tsens*)

Get parameter of temperature sensor.

#### **Return**

• ESP\_OK Success

#### **[Pa](#page-723-0)rameters**

• tsens:

### *esp\_err\_t* **temp\_sensor\_start**(void)

Start temperature sensor measure.

#### **Return**

- ESP\_OK Success
- ESP\_ERR\_INVALID\_ARG
- *esp\_err\_t* **temp\_sensor\_stop**(void)

Stop temperature sensor measure.

#### **Return**

• ESP\_OK Success

#### *[esp\\_err\\_t](#page-723-0)* **temp\_sensor\_read\_raw**(uint32\_t \**tsens\_out*)

Read temperature sensor raw data.

#### **Return**

- ESP\_OK Success
- ESP\_ERR\_INVALID\_ARG tsens\_out is NULL
- ESP\_ERR\_INVALID\_STATE temperature sensor dont start

#### **Parameters**

• tsens\_out: Pointer to raw data, Range: 0 ~ 255

#### *esp\_err\_t* **temp\_sensor\_read\_celsius**(float \**celsius*)

Read temperature sensor data that is converted to degrees Celsius.

**Note** Should not be called from interrupt.

#### **[Re](#page-723-0)turn**

- ESP\_OK Success
- ESP\_ERR\_INVALID\_ARG ARG is NULL.
- ESP\_ERR\_INVALID\_STATE The ambient temperature is out of range.

#### **Parameters**

• celsius: The measure output value.

#### **Structures**

**struct temp\_sensor\_config\_t**

Configuration for temperature sensor reading.

### **Public Members**

#### *temp\_sensor\_dac\_offset\_t* **dac\_offset**

The temperature measurement range is configured with a built-in temperature offset DAC.

#### uint8\_t **clk\_div** [Default: 6](#page-363-0)

#### **Macros**

### **TSENS\_CONFIG\_DEFAULT**()

temperature sensor default setting.

#### **Enumerations**

### **enum temp\_sensor\_dac\_offset\_t**

temperature sensor range option.

*Values:*

<span id="page-363-0"></span>**TSENS DAC**  $L0 = 0$ 

offset = -2, measure range:  $50^{\circ}$ C ~ 125°C, error < 3°C.

### **TSENS\_DAC\_L1**

offset =  $-1$ , measure range:  $20^{\circ}$ C ~  $100^{\circ}$ C, error <  $2^{\circ}$ C.

**TSENS\_DAC\_L2** offset = 0, measure range:- $10^{\circ}C \sim 80^{\circ}C$ , error <  $1^{\circ}C$ .

**TSENS\_DAC\_L3** offset = 1, measure range:- $30^{\circ}$ C ~  $50^{\circ}$ C, error <  $2^{\circ}$ C.

**TSENS\_DAC\_L4** offset = 2, measure range:- $40^{\circ}$ C ~  $20^{\circ}$ C, error <  $3^{\circ}$ C.

#### **TSENS\_DAC\_MAX**

**TSENS\_DAC\_DEFAULT** = *TSENS\_DAC\_L2*

### **2.2.18 Timer**

### **Introduction**

The ESP32-S2 chip contains two hardware timer groups. Each group has two general-purpose hardware timers. They are all 64-bit generic timers based on 16-bit prescalers and 64-bit up / down counters which are capable of being auto-reloaded.

### **Functional Overview**

The following sections of this document cover the typical steps to configure and operate a timer:

- *Timer Initialization* covers which parameters should be set up to get the timer working, and also what specific functionality is provided depending on the timer configuration.
- *Timer Control* describes how to read a timer's value, pause or start a timer, and change how it operates.
- *Alarms* shows how to set and use alarms.
- *[Interrupts](#page-363-1)* explains how to enable and use interrupts.

**Time[r Initia](#page-364-1)[lization](#page-364-0)** The two ESP32-S2 timer groups, with two timers in each, provide the total of four individual timers [for use. A](#page-364-2)n ESP32-S2 timer group should be identified using *timer\_group\_t*. An individual timer in a group should be identified with *timer\_idx\_t*.

<span id="page-363-1"></span>First of all, the timer should be initialized by calling the function  $t$  *init()* and passing a structure *timer\_config\_t* to it to define how the timer should operate. [In particular, the fo](#page-371-0)llowing timer parameters can be set:

- **Divider**: Sets how quick[ly the timer](#page-372-0)'s counter is "ticking". [The setting](#page-368-0) divider is used as a divisor of the incoming 80 MHz APB\_CLK clock.
- **Mode**[: Sets if t](#page-371-1)he counter should be incrementing or decrementing. It can be defined using counter dir by selecting one of the values from *timer\_count\_dir\_t*.
- **Counter Enable**: If the counter is enabled, it will start incrementing / decrementing immediately after calling *timer\_init()*. You can change the behavior with counter\_en by selecting one of the values from *timer\_start\_t*.
- **Alarm Enable**: Can be set using alarm\_en.
- Auto Reload: Sets if the counter should auto\_reload the initial counter value on the timer's alarm or [continue incremen](#page-368-0)ting or decrementing.
- **[Interrupt Type](#page-372-2)**: Select which interrupt type should be triggered on the timer's alarm. Set the value defined in *timer\_intr\_mode\_t*.

To get the current values of the timer's settings, use the function  $\text{timer}_get\_config()$ .

**Timer Control** [Once the timer](#page-372-3) is enabled, its counter starts running. To enable the timer, call the function *timer\_init()* with counter\_en set to true, or call *timer\_start()*. You can specify the timer's initial counter value by calling *timer\_set\_counter\_value()*[. To check the timer](#page-368-1)'s current value, call *timer\_get\_counter\_value()* or *timer\_get\_counter\_time\_sec()*.

<span id="page-364-0"></span>[To pause the timer](#page-368-0) at any time, call  $t$  *imer* pause (). To re[sume it, call](#page-365-0)  $t$  *imer* start().

To reconfigure the timer, you can call *[timer\\_init\(\)](#page-365-1)*. This function is described in Section *Timer Initialization*.

[You can also reconfigure the timer by u](#page-365-2)si[ng dedicated functions to change individual](#page-365-3) settings:

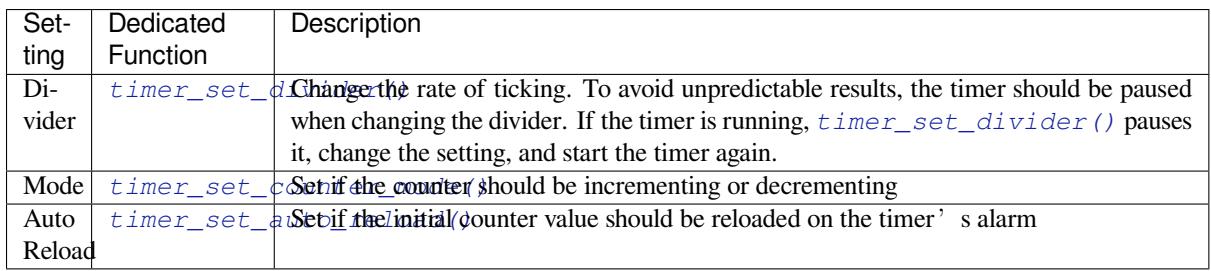

**Alarms** [To set an alarm, call the functio](#page-366-1)n *timer\_set\_alarm\_value()* and then enable the alarm using *timer\_set\_alarm()*. The alarm can also be enabled during the timer initialization stage, when *timer\_init()* is called.

<span id="page-364-1"></span>After the alarm is enabled, and the timer reach[es the alarm value, the following two](#page-366-2) actions can occur depending on the [configuration:](#page-367-0)

- [An interrupt](#page-368-0) will be triggered if previously configured. See Section *Interrupts* on how to configure interrupts.
- When auto\_reload is enabled, the timer's counter will automatically be reloaded to start counting again from a previously configured value. This value should be set in advance with *timer\_set\_counter\_value()*.

#### **Note:**

- [If an alarm value is set and the timer h](#page-365-1)as already reached this value, the alarm is triggered immediately.
- Once triggered, the alarm is disabled automatically and needs to be re-enabled to trigger again.

To check the specified alarm value, call *timer\_get\_alarm\_value()*.

**Interrupts** Registration of the interrupt handler for a specific timer or a timer group can be done by calling *timer\_isr\_register()*.

<span id="page-364-2"></span>To enable interrupts for a timer group, call *timer\_group\_intr\_enable()*, for a specific timer call *timer\_enable\_intr()*. To disable interrupts for a timer group, call *timer\_group\_intr\_disable()*, [for a specified timer, call](#page-367-1) *timer\_disable\_intr()*.

When handling an interrupt within an interrupt serivce routine (ISR), the interrupt status bit needs [to be explicitly cleared.](#page-369-0) To do that, set the [TIMERGN.int\\_clr.t](#page-368-2)M [structure, defined in](#page-368-3) soc/esp32s2/include/soc/timer\_group\_struct.h. In this structure, N is the timer group number  $[0, 1]$ , M is the timer number [0, 1]. For example, to clear an interrupt status bit for the timer 1 in the timer group 0, call the following:

TIMERG0.int  $chr.t1 = 1$ 

For more information on how to use interrupts, please see the application example below.

### **Application Example**

The 64-bit hardware timer example: peripherals/timer\_group.

#### **API Reference**

#### **Header File**

• driver/include/driver/timer.h

#### **Functions**

*esp\_err\_t* **[timer\\_get\\_counter](https://github.com/espressif/esp-idf/blob/v4.3-beta2/components/driver/include/driver/timer.h)\_value**(*timer\_group\_t group\_num*, *timer\_idx\_t timer\_num*, uint64\_t

\**timer\_val*) Read the counter value of hardware timer.

#### <span id="page-365-2"></span>**[Re](#page-723-0)turn**

- ESP\_OK Success
- ESP\_ERR\_INVALID\_ARG Parameter error

#### **Parameters**

- group\_num: Timer group, 0 for TIMERG0 or 1 for TIMERG1
- timer\_num: Timer index, 0 for hw\_timer[0] & 1 for hw\_timer[1]
- timer\_val: Pointer to accept timer counter value.

*esp\_err\_t* **timer\_get\_counter\_time\_sec**(*timer\_group\_t group\_num*, *timer\_idx\_t timer\_num*, double

#### \**time*)

Read the counter value of hardware timer, in unit of a given scale.

#### <span id="page-365-3"></span>**Return**

- ESP\_OK Success
- ESP\_ERR\_INVALID\_ARG Parameter error

#### **Parameters**

- group\_num: Timer group, 0 for TIMERG0 or 1 for TIMERG1
- timer\_num: Timer index, 0 for hw\_timer[0] & 1 for hw\_timer[1]
- time: Pointer, type of double\*, to accept timer counter value, in seconds.

#### *esp\_err\_t* **timer\_set\_counter\_value**(*timer\_group\_t group\_num*, *timer\_idx\_t timer\_num*, uint64\_t

*load\_val*)

Set counter value to hardware timer.

#### <span id="page-365-1"></span>**Return**

- ESP\_OK Success
- ESP\_ERR\_INVALID\_ARG Parameter error

#### **Parameters**

- group num: Timer group, 0 for TIMERG0 or 1 for TIMERG1
- timer\_num: Timer index, 0 for hw\_timer[0] & 1 for hw\_timer[1]
- load val: Counter value to write to the hardware timer.

#### *esp\_err\_t* **timer\_start**(*timer\_group\_t group\_num*, *timer\_idx\_t timer\_num*)

Start the counter of hardware timer.

#### <span id="page-365-0"></span>**Return**

- ESP\_OK Success
- ESP\_ERR[\\_INVALID\\_AR](#page-371-0)G Paramet[er error](#page-372-0)

#### **Parameters**

- group\_num: Timer group number, 0 for TIMERG0 or 1 for TIMERG1
- timer\_num: Timer index, 0 for hw\_timer[0]  $& 1$  for hw\_timer[1]

*esp\_err\_t* **timer\_pause**(*timer\_group\_t group\_num*, *timer\_idx\_t timer\_num*)

Pause the counter of hardware timer.

#### **Return**

- ESP\_OK Success
- ESP\_ERR[\\_INVALID\\_AR](#page-371-0)G Paramet[er error](#page-372-0)

#### **Parameters**

- group\_num: Timer group number, 0 for TIMERG0 or 1 for TIMERG1
- timer\_num: Timer index, 0 for hw\_timer[0] & 1 for hw\_timer[1]

*esp\_err\_t* **timer\_set\_counter\_mode**(*timer\_group\_t group\_num*, *timer\_idx\_t timer\_num*, *timer\_count\_dir\_t counter\_dir*)

Set counting mode for hardware timer.

#### **Return**

- ESP\_OK Success
- ESP\_ERR\_INVALID\_AR[G Parameter error](#page-372-1)

#### **Parameters**

- group\_num: Timer group number, 0 for TIMERG0 or 1 for TIMERG1
- timer\_num: Timer index, 0 for hw\_timer[0] & 1 for hw\_timer[1]
- counter\_dir: Counting direction of timer, count-up or count-down

### *esp\_err\_t* **timer\_set\_auto\_reload**(*timer\_group\_t group\_num*, *timer\_idx\_t timer\_num*,

*timer\_autoreload\_t reload*)

Enable or disable counter reload function when alarm event occurs.

#### <span id="page-366-1"></span>**[Re](#page-723-0)turn**

- ESP\_OK Success
- ESP\_ERR\_INVALID\_A[RG Parameter error](#page-373-0)

#### **Parameters**

- group num: Timer group number, 0 for TIMERG0 or 1 for TIMERG1
- timer\_num: Timer index, 0 for hw\_timer[0] & 1 for hw\_timer[1]
- reload: Counter reload mode.

*esp\_err\_t* **timer\_set\_divider**(*timer\_group\_t group\_num*, *timer\_idx\_t timer\_num*, uint32\_t *divider*) Set hardware timer source clock divider. Timer groups clock are divider from APB clock.

#### <span id="page-366-0"></span>**Return**

- ESP\_OK Success
- ESP\_ERR\_INVALI[D\\_ARG Param](#page-371-0)eter error

#### **Parameters**

- group\_num: Timer group number, 0 for TIMERG0 or 1 for TIMERG1
- timer num: Timer index, 0 for hw timer[0]  $& 1$  for hw timer[1]
- divider: Timer clock divider value. The divider's range is from from 2 to 65536.

*esp\_err\_t* **timer\_set\_alarm\_value**(*timer\_group\_t group\_num*, *timer\_idx\_t timer\_num*, uint64\_t

*alarm\_value*)

Set timer alarm value.

#### <span id="page-366-2"></span>**[Re](#page-723-0)turn**

- ESP\_OK Success
- ESP\_ERR\_INVALID\_ARG Parameter error

#### **Parameters**

- group\_num: Timer group, 0 for TIMERG0 or 1 for TIMERG1
- timer\_num: Timer index, 0 for hw\_timer[0] & 1 for hw\_timer[1]
- alarm\_value: A 64-bit value to set the alarm value.

*esp\_err\_t* **timer\_get\_alarm\_value**(*timer\_group\_t group\_num*, *timer\_idx\_t timer\_num*, uint64\_t

\**alarm\_value*)

Get timer alarm value.

#### **Return**

- ESP\_OK Success
- ESP\_ERR\_INVALID\_ARG Parameter error

#### **Parameters**

- group\_num: Timer group, 0 for TIMERG0 or 1 for TIMERG1
- timer\_num: Timer index, 0 for hw\_timer[0] & 1 for hw\_timer[1]
- alarm value: Pointer of A 64-bit value to accept the alarm value.

*esp\_err\_t* **timer\_set\_alarm**(*timer\_group\_t group\_num*, *timer\_idx\_t timer\_num*, *timer\_alarm\_t*

*alarm\_en*) Enable or disable generation of timer alarm events.

### <span id="page-367-0"></span>**Return**

- ESP\_OK Success
- ESP\_ERR\_INVALID\_ARG Parameter error

### **Parameters**

- group num: Timer group, 0 for TIMERG0 or 1 for TIMERG1
- timer num: Timer index, 0 for hw timer[0]  $& 1$  for hw timer[1]
- alarm en: To enable or disable timer alarm function.

*esp\_err\_t* **timer\_isr\_callback\_add**(*timer\_group\_t group\_num*, *timer\_idx\_t timer\_num*, *timer\_isr\_t*

*isr\_handler*, void \**arg*, int *intr\_alloc\_flags*)

Add ISR handle callback for the corresponding timer.

The callback should return a bool value to determine whether need to do YIELD at the end of the ISR.

**[No](#page-723-0)te** This ISR handler will be called [from an ISR. T](#page-371-0)his ISR han[dler do not n](#page-372-0)eed to handl[e interrupt](#page-371-2) status, and should be kept short. If you want to realize some specific applications or write the whole ISR, you can call timer\_isr\_register(…) to register ISR.

### **Parameters**

- group\_num: Timer group number
- timer num: Timer index of timer group
- isr handler: Interrupt handler function, it is a callback function.
- arg: Parameter for handler function
- intr alloc flags: Flags used to allocate the interrupt. One or multiple (ORred) ESP\_INTR\_FLAG\_\* values. See esp\_intr\_alloc.h for more info.

If the intr alloc flags value ESP\_INTR\_FLAG\_IRAM is set, the handler function must be declared with IRAM\_ATTR attribute and can only call functions in IRAM or ROM. It cannot call other timer APIs.

### **Return**

- ESP\_OK Success
	- ESP\_ERR\_INVALID\_ARG Parameter error

*esp\_err\_t* **timer\_isr\_callback\_remove**(*timer\_group\_t group\_num*, *timer\_idx\_t timer\_num*)

Remove ISR handle callback for the corresponding timer.

#### **Return**

- ESP\_OK Success
- ESP\_ERR\_INVALID\_ARG Pa[rameter error](#page-371-0)

#### **Parameters**

- group\_num: Timer group number
- timer num: Timer index of timer group

#### *esp\_err\_t* **timer\_isr\_register**(*timer\_group\_t group\_num*, *timer\_idx\_t timer\_num*, void (\**fn*))void \*

, void \**arg*, int *intr\_alloc\_flags*, *timer\_isr\_handle\_t* \**handle*Register Timer interrupt handler, the handler is an ISR. The handler will be attached to the same CPU core that this function is running on.

<span id="page-367-1"></span>If the intr alloc flags value ESP\_INTR\_FLAG\_IRAM is set, the handler function must be declared with [IRA](#page-723-0)M\_ATTR attribute and can [only call func](#page-371-0)tions in IRA[M or ROM.](#page-372-0) It cannot call other timer APIs. Use direct register access to configu[re timers from insid](#page-371-3)e the ISR in this case.

**Note** If use this function to reigster ISR, you need to write the whole ISR. In the interrupt handler, you need to call timer\_spinlock\_take(..) before your handling, and call timer\_spinlock\_give( $\cdots$ ) after your handling.

#### **Parameters**

- group\_num: Timer group number
- timer\_num: Timer index of timer group
- fn: Interrupt handler function.
- arg: Parameter for handler function
- intr\_alloc\_flags: Flags used to allocate the interrupt. One or multiple (ORred) ESP\_INTR\_FLAG\_\* values. See esp\_intr\_alloc.h for more info.
- handle: Pointer to return handle. If non-NULL, a handle for the interrupt will be returned here.

#### **Return**

- ESP\_OK Success
- ESP\_ERR\_INVALID\_ARG Parameter error

*esp\_err\_t* **timer\_init**(*timer\_group\_t group\_num*, *timer\_idx\_t timer\_num*, **const** *timer\_config\_t* \**config*) Initializes and configure the timer.

#### <span id="page-368-0"></span>**Return**

- ESP\_OK Success
- ESP\_ER[R\\_INVALID\\_A](#page-371-0)RG Param[eter error](#page-372-0)

#### **Parameters**

- group\_num: Timer group number, 0 for TIMERG0 or 1 for TIMERG1
- timer\_num: Timer index, 0 for hw\_timer[0] & 1 for hw\_timer[1]
- config: Pointer to timer initialization parameters.

#### *esp\_err\_t* **timer\_deinit**(*timer\_group\_t group\_num*, *timer\_idx\_t timer\_num*)

Deinitializes the timer.

#### **Return**

- ESP\_OK Success
- ESP\_ERR\_I[NVALID\\_AR](#page-371-0)G Parameter [error](#page-372-0)

#### **Parameters**

- group num: Timer group number, 0 for TIMERG0 or 1 for TIMERG1
- timer num: Timer index, 0 for hw timer[0]  $& 1$  for hw timer[1]

*esp\_err\_t* **timer\_get\_config**(*timer\_group\_t group\_num*, *timer\_idx\_t timer\_num*, *timer\_config\_t*

\**config*) Get timer configure value.

#### <span id="page-368-1"></span>**[Re](#page-723-0)turn**

- ESP\_OK Success
- ESP\_ERR\_INVALID\_ARG Parameter error

#### **Parameters**

- group\_num: Timer group number, 0 for TIMERG0 or 1 for TIMERG1
- timer\_num: Timer index, 0 for hw\_timer[0] & 1 for hw\_timer[1]
- config: Pointer of struct to accept timer parameters.

#### <span id="page-368-2"></span>**Return**

- ESP\_OK Success
- ESP\_ERR\_INVALID\_ARG [Parameter erro](#page-371-0)r

#### **Parameters**

- group num: Timer group number, 0 for TIMERG0 or 1 for TIMERG1
- intr\_mask: Timer interrupt enable mask.
	- **–** TIMER\_INTR\_T0: t0 interrupt
	- **–** TIMER\_INTR\_T1: t1 interrupt
	- **–** TIMER\_INTR\_WDT: watchdog interrupt

# *esp\_err\_t* **timer\_group\_intr\_disable**(*timer\_group\_t group\_num*, *timer\_intr\_t intr\_mask*)

Disable timer group interrupt, by disable mask.

#### <span id="page-368-3"></span>**Return**

• ESP\_OK Success

*esp\_err\_t* **timer\_group\_intr\_enable**(*timer\_group\_t group\_num*, *timer\_intr\_t intr\_mask*) Enable timer group interrupt, by enable mask.

• ESP\_ERR\_INVALID\_ARG Parameter error

### **Parameters**

- group\_num: Timer group number, 0 for TIMERG0 or 1 for TIMERG1
- intr\_mask: Timer interrupt disable mask.
	- **–** TIMER\_INTR\_T0: t0 interrupt
	- **–** TIMER\_INTR\_T1: t1 interrupt
	- **–** TIMER\_INTR\_WDT: watchdog interrupt

*esp\_err\_t* **timer\_enable\_intr**(*timer\_group\_t group\_num*, *timer\_idx\_t timer\_num*) Enable timer interrupt.

#### <span id="page-369-0"></span>**Return**

- ESP\_OK Success
- ESP\_ERR\_INVALI[D\\_ARG Param](#page-371-0)eter error

#### **Parameters**

- group\_num: Timer group number, 0 for TIMERG0 or 1 for TIMERG1
- timer num: Timer index.

*esp\_err\_t* **timer\_disable\_intr**(*timer\_group\_t group\_num*, *timer\_idx\_t timer\_num*) Disable timer interrupt.

### **Return**

- ESP\_OK Success
- ESP\_ERR\_INVALI[D\\_ARG Param](#page-371-0)eter error

#### **Parameters**

- group num: Timer group number, 0 for TIMERG0 or 1 for TIMERG1
- timer num: Timer index.

void **timer\_group\_intr\_clr\_in\_isr**(*timer\_group\_t group\_num*, *timer\_idx\_t timer\_num*) Clear timer interrupt status, just used in ISR.

#### **Parameters**

- group num: Timer group nu[mber, 0 for TI](#page-371-0)MERG0 or [1 for TIMER](#page-372-0)G1
- timer num: Timer index.
- void **timer\_group\_clr\_intr\_status\_in\_isr**(*timer\_group\_t group\_num*, *timer\_idx\_t*

*timer\_num*)

Clear timer interrupt status, just used in ISR.

### **Parameters**

- group\_num: Timer group number, 0 fo[r TIMERG0 o](#page-371-0)r 1 for TIMERG1
- timer\_num: Timer index.
- void **timer\_group\_enable\_alarm\_in\_isr**(*timer\_group\_t group\_num*, *timer\_idx\_t timer\_num*) Enable alarm interrupt, just used in ISR.

#### **Parameters**

- group\_num: Timer group number, [0 for TIMERG](#page-371-0)0 or 1 for T[IMERG1](#page-372-0)
- timer num: Timer index.

### uint64\_t **timer\_group\_get\_counter\_value\_in\_isr**(*timer\_group\_t group\_num*, *timer\_idx\_t*

*timer\_num*)

Get the current counter value, just used in ISR.

#### **Return**

• Counter value

### **Parameters**

- group\_num: Timer group number, 0 for TIMERG0 or 1 for TIMERG1
- timer num: Timer index.

#### void **timer\_group\_set\_alarm\_value\_in\_isr**(*timer\_group\_t group\_num*, *timer\_idx\_t timer\_num*,

uint64\_t *alarm\_val*) Set the alarm threshold for the timer, just used in ISR.

#### **Parameters**

• group\_num: Timer group number, 0 fo[r TIMERG0 o](#page-371-0)r 1 for TIME[RG1](#page-372-0)

- timer num: Timer index.
- alarm\_val: Alarm threshold.

### void **timer\_group\_set\_counter\_enable\_in\_isr**(*timer\_group\_t group\_num*, *timer\_idx\_t*

*timer\_num*, *timer\_start\_t counter\_en*)

Enable/disable a counter, just used in ISR.

### **Parameters**

- group\_num: Timer group number, 0 for TI[MERG0 or 1 fo](#page-371-0)[r TIMERG](#page-372-2)1
- timer\_num: Timer index.
- counter\_en: Enable/disable.

### *timer\_intr\_t* **timer\_group\_intr\_get\_in\_isr**(*timer\_group\_t group\_num*)

Get the masked interrupt status, just used in ISR.

### **Return**

• Interrupt status

#### **[Para](#page-372-4)meters**

• group\_num: Timer group number, 0 for TIMERG0 or 1 for TIMERG1

uint32\_t **timer\_group\_get\_intr\_status\_in\_isr**(*timer\_group\_t group\_num*) Get interrupt status, just used in ISR.

#### **Return**

- Interrupt status
- **Parameters**
	- group\_num: Timer group number, 0 for TIMERG0 or 1 for TIMERG1

#### void **timer\_group\_clr\_intr\_sta\_in\_isr**(*timer\_group\_t group\_num*, *timer\_intr\_t intr\_mask*) Clear the masked interrupt status, just used in ISR.

#### **Parameters**

- group\_num: Timer group number, [0 for TIMERG](#page-371-0)0 or 1 for T[IMERG1](#page-372-4)
- intr\_mask: Masked interrupt.

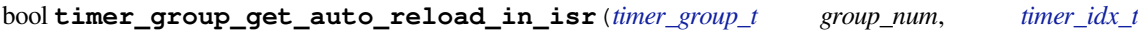

*timer\_num*) Get auto reload enable status, just used in ISR.

#### **Return**

- True Auto reload enabled
- False Auto reload disabled

#### **Parameters**

- group\_num: Timer group number, 0 for TIMERG0 or 1 for TIMERG1
- timer\_num: Timer index

#### *esp\_err\_t* **timer\_spinlock\_take**(*timer\_group\_t group\_num*)

Take timer spinlock to enter critical protect.

#### **Return**

- ESP\_OK Success
- ESP\_ERR\_INVALID\_[ARG Paramet](#page-371-0)er error

#### **Parameters**

• group\_num: Timer group number, 0 for TIMERG0 or 1 for TIMERG1

### *esp\_err\_t* **timer\_spinlock\_give**(*timer\_group\_t group\_num*)

Give timer spinlock to exit critical protect.

#### **Return**

- ESP\_OK Success
- ESP\_ERR\_INVALID\_[ARG Paramet](#page-371-0)er error

**Parameters**

• group\_num: Timer group number, 0 for TIMERG0 or 1 for TIMERG1

### **Macros**

### **TIMER\_BASE\_CLK**

Frequency of the clock on the input of the timer groups

### **Type Definitions**

### **typedef** bool (\***timer\_isr\_t**)(void \*)

Interrupt handle callback function. User need to retrun a bool value in callback.

#### **Return**

- True Do task yield at the end of ISR
- False Not do task yield at the end of ISR
- <span id="page-371-2"></span>**Note** If you called FreeRTOS functions in callback, you need to return true or false based on the retrun value of argument pxHigherPriorityTaskWoken. For example, xQueueSendFromISR is called in callback, if the return value pxHigherPriorityTaskWoken of any FreeRTOS calls is pdTRUE, return true; otherwise return false.

### **typedef** *intr\_handle\_t* **timer\_isr\_handle\_t**

Interrupt handle, used in order to free the isr after use. Aliases to an int handle for now.

#### <span id="page-371-3"></span>**Header Fil[e](#page-886-0)**

• hal/include/hal/timer\_types.h

#### **Structures**

**stru[ct timer\\_config\\_t](https://github.com/espressif/esp-idf/blob/v4.3-beta2/components/hal/include/hal/timer_types.h)**

Data structure with timer's configuration settings.

### <span id="page-371-1"></span>**Public Members**

*timer\_alarm\_t* **alarm\_en** Timer alarm enable

*timer\_start\_t* **counter\_en** [Counter](#page-372-5) enable

*timer\_intr\_mode\_t* **intr\_type** [Interrup](#page-372-2)t mode

*timer\_count\_dir\_t* **counter\_dir** [Counter dire](#page-372-3)ction

*timer\_autoreload\_t* **auto\_reload** [Timer auto-r](#page-372-1)eload

#### uint32\_t **divider**

[Counter clock](#page-373-0) divider. The divider's range is from from 2 to 65536.

*timer\_src\_clk\_t* **clk\_src** Use XTAL as source clock.

### **Enu[merations](#page-373-1)**

**enum timer\_group\_t**

Selects a Timer-Group out of 2 available groups.

*Values:*

<span id="page-371-0"></span>**TIMER\_GROUP\_0** = 0 Hw timer group 0

**TIMER\_GROUP\_1** = 1 Hw timer group 1

#### **TIMER\_GROUP\_MAX**

#### **enum timer\_idx\_t**

Select a hardware timer from timer groups.

*Values:*

### <span id="page-372-0"></span>**TIMER\_0** = 0 Select timer0 of GROUPx

**TIMER\_1** = 1 Select timer1 of GROUPx

# **TIMER\_MAX**

**enum timer\_count\_dir\_t** Decides the direction of counter.

*Values:*

<span id="page-372-1"></span>**TIMER\_COUNT\_DOWN** = 0 Descending Count from cnt.high|cnt.low

**TIMER\_COUNT\_UP** = 1 Ascending Count from Zero

### **TIMER\_COUNT\_MAX**

### **enum timer\_start\_t**

Decides whether timer is on or paused.

#### *Values:*

<span id="page-372-2"></span>**TIMER\_PAUSE** = 0 Pause timer counter

**TIMER\_START** = 1 Start timer counter

### **enum timer\_intr\_t**

Interrupt types of the timer.

*Values:*

<span id="page-372-4"></span>**TIMER\_INTR\_T0** = BIT(0) interrupt of timer 0

 $\texttt{TIMER\_INTR\_T1} = \text{BIT}(1)$ interrupt of timer 1

**TIMER\_INTR\_WDT** = BIT(2) interrupt of watchdog

#### **TIMER\_INTR\_NONE** = 0

### **enum timer\_alarm\_t**

Decides whether to enable alarm mode.

#### *Values:*

<span id="page-372-5"></span>**TIMER\_ALARM\_DIS** = 0 Disable timer alarm

**TIMER\_ALARM\_EN** = 1 Enable timer alarm

#### **TIMER\_ALARM\_MAX**

### **enum timer\_intr\_mode\_t**

Select interrupt type if running in alarm mode.

<span id="page-372-3"></span>*Values:*

**TIMER\_INTR\_LEVEL** = 0

Interrupt mode: level mode

#### **TIMER\_INTR\_MAX**

#### **enum timer\_autoreload\_t**

Select if Alarm needs to be loaded by software or automatically reload by hardware.

*Values:*

#### <span id="page-373-0"></span>TIMER AUTORELOAD DIS = 0

Disable auto-reload: hardware will not load counter value after an alarm event

#### **TIMER\_AUTORELOAD\_EN** = 1

Enable auto-reload: hardware will load counter value after an alarm event

#### **TIMER\_AUTORELOAD\_MAX**

**enum timer\_src\_clk\_t** Select timer source clock.

*Values:*

<span id="page-373-1"></span>**TIMER\_SRC\_CLK\_APB** = 0 Select APB as the source clock

**TIMER\_SRC\_CLK\_XTAL** = 1 Select XTAL as the source clock

### **2.2.19 Touch Sensor**

#### **Introduction**

<span id="page-373-2"></span>A touch sensor system is built on a substrate which carries electrodes and relevant connections under a protective flat surface. When a user touches the surface, the capacitance variation is used to evaluate if the touch was valid.

ESP32-S2 can handle up to 14 capacitive touch pads / GPIOs.

The sensing pads can be arranged in different combinations (e.g., matrix, slider), so that a larger area or more points can be detected. The touch pad sensing process is under the control of a hardware-implemented finite-state machine (FSM) which is initiated by software or a dedicated hardware timer.

For design, operation, and control registers of a touch sensor, see *ESP32-S2 Technical Reference Manual* > *On-Chip Sensors and Analog Signal Processing* [PDF].

In-depth design details of touch sensors and firmware development guidelines for ESP32-S2 are available in Touch Sensor Application Note.

#### **Functionality Overview**

[Description of API is bro](https://github.com/espressif/esp-iot-solution/blob/master/documents/touch_pad_solution/touch_sensor_design_en.md)ken down into groups of functions to provide a quick overview of the following features:

- Initialization of touch pad driver
- Configuration of touch pad GPIO pins
- Taking measurements
- Adjusting parameters of measurements
- Filtering measurements
- Touch detection methods
- Setting up interrupts to report touch detection
- Waking up from Sleep mode on interrupt

For detailed description of a particular function, please go to Section *API Reference*. Practical implementation of this API is covered in Section *Application Examples*.

**Initialization** Before using a touch pad, you need to initialize the touch pad driver by calling the function *touch\_pad\_init()*. This function sets several ..\_DEFAULT driver parameters listed in *API Reference* under *Macros*. It also removes the information about which pads have been touched before, if any, and disables interrupts.

If the driver is not required anymore, deinitialize it by calling *touch\_pad\_deinit()*.

**Configuration** Enabling the touch sensor functionality for a particular GPIO is done with *touch\_pad\_config()*.

Use the function *touch\_pad\_set\_fsm\_mode()* to select if touch pad measurement (operated by FSM) should be started automatically by a hardware timer, or by software. If software mode is selected, use *[touch\\_pad\\_sw\\_start\(](#page-377-0))* to start the FSM.

**Touch State Measurements** [The following function c](#page-385-0)ome in handy to read raw measurements from the sensor:

• *[touch\\_pad\\_read\\_r](#page-376-0)aw\_data()*

<span id="page-374-0"></span>It can also be used, for example, to evaluate a particular touch pad design by checking the range of sensor readings when a pad is touched or released. This information can be then used to establish a touch threshold.

For th[e demonstration of how to read the touc](#page-379-0)h pad data, check the application example peripherals/touch\_pad\_read.

**Optimization of Measurements** A touch sensor has several configurable parameters to match the characteristics of a particular touch pad design. For instance, to sense smaller capacity changes, it is [possible to narrow down the](https://github.com/espressif/esp-idf/tree/v4.3-beta2/examples/peripherals/touch_pad_read) reference voltage range within which the touch pads are charged / discharged. The high and low reference voltages are set using the function *touch\_pad\_set\_voltage()*.

Besides the ability to discern smaller capacity changes, a positive side effect is reduction of power consumption for low power applications. A likely negative effect is an increase in measurement noise. If the dynamic range of obtained readings is still satisfactory, then further reduction of power consumption might be done by reducing the measurement time with *touch\_pad\_[set\\_meas\\_time\(\)](#page-384-0)*.

The following list summarizes available measurement parameters and corresponding 'set' functions:

- Touch pad charge / discharge parameters:
	- **–** voltage range: *[touch\\_pad\\_set\\_v](#page-376-1)oltage()*
	- **–** speed (slope): *touch\_pad\_set\_cnt\_mode()*
- Measurement time: *touch\_pad\_set\_meas\_time()*

Relationship between thev[oltage range \(high / low reference vo](#page-384-0)ltages), speed (slope), and measurement time is shown in the figure below.

The last chart *Output* repr[esents the touch sensor reading, i.e., the](#page-376-1) count of pulses collected within the measurement time.

All functions are provided in pairs to *set* a specific parameter and to *get* the current parameter's value, e.g., *touch\_pad\_set\_voltage()* and *touch\_pad\_get\_voltage()*.

**Filtering of Measurements** If measurements are noisy, you can filter them with provided API functions. The ESP32-S2'[s touch functionality p](#page-384-0)rovi[de two sets of APIs for doing this.](#page-384-1)

There is an internal touch channel that is not connected to any external GPIO. The measurements from this denoise pad can be used to filters out interference introduced on all channels, such as noise introduced by the power supply and external EMI. The denoise paramaters are set with the function *touch\_pad\_denoise\_set\_config()* and started by with *touch\_pad\_denoise\_enable()*

There is also a configurable hardware implemented IIR-filter (infinite impulse response). This IIRfilter is configured with the function *touch\_pad\_filter\_set\_config()* [and enabled by calling](#page-380-0) *touch\_pad\_fi[lter\\_enable\(\)](#page-380-1)*

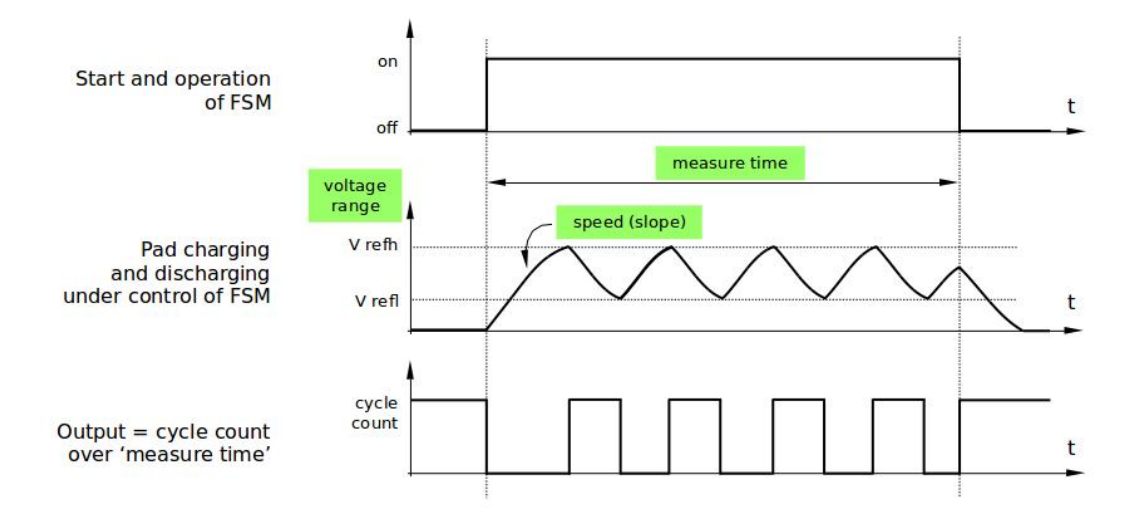

Fig. 14: Touch pad - relationship between measurement parameters

**Touch Detection** Touch detection is implemented in ESP32<sup>,</sup> s hardware based on the user-configured threshold and raw measurements executed by FSM. Use the functions *touch\_pad\_get\_status()* to check which pads have been touched and  $t\text{ouch\_pad\_clear\_status}$  () to clear the touch status information.

Hardware touch detection can also be wired to interrupts. This is described in the next section.

If measurements are noisy and capacity changes are small, h[ardware touch detection might be u](#page-386-0)nreliable. To resolve this issue, instead of u[sing hardware detection / provided int](#page-385-1)errupts, implement measurement filtering and perform touch detection in your own application. For sample implementation of both methods of touch detection, see peripherals/touch\_pad\_interrupt.

**Touch Triggered Interrupts** Before enabling an interrupt on a touch detection, you should establish a touch [de](https://github.com/espressif/esp-idf/tree/v4.3-beta2/examples/peripherals/touch_pad_interrupt)[tection threshold. Use the func](https://github.com/espressif/esp-idf/tree/v4.3-beta2/examples/peripherals/touch_pad_interrupt)tions described in *Touch State Measurements* to read and display sensor measurements when a pad is touched and released. Apply a filter if measurements are noisy and relative capacity changes are small. Depending on your application and environment conditions, test the influence of temperature and power supply voltage changes on measured values.

Once a detection threshold is established, it can [be set during initialization w](#page-374-0)ith *touch\_pad\_config()* or at the runtime with *touch\_pad\_set\_thresh()*.

Finally, configure and manage interrupt calls using the following functions:

- *touch\_pad\_isr\_register()* / *touch\_pad\_isr\_deregist[er\(\)](#page-377-0)*
- *touc[h\\_pad\\_intr\\_enable\(\)](#page-377-1)* / *touch\_pad\_intr\_disable()*

When interrupts are operational, you can obtain the information from which particular pad an interrupt came by invoking *[touch\\_pad\\_get\\_status\(\)](#page-378-0)* a[nd clear the pad status with](#page-385-2) *touch\_pad\_clear\_status()*.

#### **Application Examples**

- To[uch sensor read example:](#page-386-0) peripherals/touch\_pad\_read.
- Touch sensor interrupt example: peripherals/touch\_pad\_interrupt.

#### **API Reference**

#### **Header File**

• driver/esp32s2/include/driver/touch\_sensor.h

#### **Functions**

#### *esp\_err\_t* **[touch\\_pad\\_fsm\\_start](https://github.com/espressif/esp-idf/blob/v4.3-beta2/components/driver/esp32s2/include/driver/touch_sensor.h)**(void)

Set touch sensor FSM start.

**Note** Start FSM after the touch sensor FSM mode is set. **Note** Call this function will reset benchmark of all touch channels.

### **[Re](#page-723-0)turn**

• ESP\_OK on success

### *esp\_err\_t* **touch\_pad\_fsm\_stop**(void)

Stop touch sensor FSM.

### **Return**

• ESP OK on success

### *esp\_err\_t* **touch\_pad\_sw\_start**(void)

Trigger a touch sensor measurement, only support in SW mode of FSM.

### **Return**

• ESP\_OK on success

#### <span id="page-376-0"></span>*[esp\\_err\\_t](#page-723-0)* **touch\_pad\_set\_meas\_time**(uint16\_t *sleep\_cycle*, uint16\_t *meas\_times*)

Set touch sensor times of charge and discharge and sleep time. Excessive total time will slow down the touch response. Too small measurement time will not be sampled enough, resulting in inaccurate measurements.

<span id="page-376-1"></span>**Note** The greater the duty cycle of the measurement time, the more system power is consumed.

### **[Re](#page-723-0)turn**

• ESP\_OK on success

### **Parameters**

- sleep\_cycle: The touch sensor will sleep after each measurement. sleep\_cycle decide the interval between each measurement. t\_sleep = sleep\_cycle / (RTC\_SLOW\_CLK frequency). The approximate frequency value of RTC\_SLOW\_CLK can be obtained using rtc\_clk\_slow\_freq\_get\_hz function.
- meas\_times: The times of charge and discharge in each measure process of touch channels. The timer frequency is 8Mhz. Range:  $0 \sim 0 \times 1$  Recommended typical value: Modify this value to make the measurement time around 1ms.

#### *esp\_err\_t* **touch\_pad\_get\_meas\_time**(uint16\_t \**sleep\_cycle*, uint16\_t \**meas\_times*)

Get touch sensor times of charge and discharge and sleep time.

### **Return**

• ESP\_OK on success

### **[Pa](#page-723-0)rameters**

- sleep\_cycle: Pointer to accept sleep cycle number
- meas\_times: Pointer to accept measurement times count.

### *esp\_err\_t* **touch\_pad\_set\_idle\_channel\_connect**(*touch\_pad\_conn\_type\_t type*)

Set connection type of touch channel in idle status. When a channel is in measurement mode, other initialized channels are in idle mode. The touch channel is generally adjacent to the trace, so the connection state of the idle channel affects the stability and sensitivity of the test channel. The CONN\_HIGHZ(high resistance) setting [inc](#page-723-0)reases the sensitivity of touch channels. The CONN\_GND[\(grounding\) setting in](#page-393-0)creases the stability of touch channels.

#### **Return**

• ESP\_OK on success

#### **Parameters**

• type: Select idle channel connect to high resistance state or ground.

### *esp\_err\_t* **touch\_pad\_get\_idle\_channel\_connect**(*touch\_pad\_conn\_type\_t* \**type*)

Set connection type of touch channel in idle status. When a channel is in measurement mode, other initialized channels are in idle mode. The touch channel is generally adjacent to the trace, so the connection state of the idle channel affects the stability and sensitivity of the test channel. The CONN\_HIGHZ(high resistance) setting increases the sensitivity of touch channels. The CONN GND(grounding) setting increases the stability of touch channels.

#### **Return**

• ESP\_OK on success

### **Parameters**

• type: Pointer to connection type.

### *esp\_err\_t* **touch\_pad\_set\_thresh**(*touch\_pad\_t touch\_num*, uint32\_t *threshold*)

Set the trigger threshold of touch sensor. The threshold determines the sensitivity of the touch sensor. The threshold is the original value of the trigger state minus the benchmark value.

<span id="page-377-1"></span>Note If set "TOUCH\_PAD\_TH[RESHOLD\\_M](#page-389-0)AX", the touch is never be triggered.

**[Re](#page-723-0)turn** • ESP\_OK on success

### **Parameters**

- touch\_num: touch pad index
- threshold: threshold of touch sensor. Should be less than the max change value of touch.

#### *esp\_err\_t* **touch\_pad\_get\_thresh**(*touch\_pad\_t touch\_num*, uint32\_t \**threshold*)

Get touch sensor trigger threshold.

#### **Return**

- ESP\_OK on success
- ESP\_ERR\_INVALID\_[ARG if argum](#page-389-0)ent is wrong

#### **Parameters**

- touch\_num: touch pad index
- threshold: pointer to accept threshold

### *esp\_err\_t* **touch\_pad\_set\_channel\_mask**(uint16\_t *enable\_mask*)

Register touch channel into touch sensor scan group. The working mode of the touch sensor is cyclically scanned. This function will set the scan bits according to the given bitmask.

**Note** If set this mask, the FSM timer should be stop firsty.

**[No](#page-723-0)te** The touch sensor that in scan map, should be deinit GPIO function firstly by touch pad io init. **Return**

• ESP OK on success

#### **Parameters**

• enable\_mask: bitmask of touch sensor scan group. e.g. TOUCH\_PAD\_NUM14 -> BIT(14)

### *esp\_err\_t* **touch\_pad\_get\_channel\_mask**(uint16\_t \**enable\_mask*)

Get the touch sensor scan group bit mask.

#### **Return**

• ESP OK on success

#### **[Pa](#page-723-0)rameters**

• enable mask: Pointer to bitmask of touch sensor scan group. e.g. TOUCH PAD NUM14 ->  $BIT(14)$ 

### *esp\_err\_t* **touch\_pad\_clear\_channel\_mask**(uint16\_t *enable\_mask*)

Clear touch channel from touch sensor scan group. The working mode of the touch sensor is cyclically scanned. This function will clear the scan bits according to the given bitmask.

**Note** If clear all mask, the FSM timer should be stop firsty.

**[Re](#page-723-0)turn**

• ESP OK on success

### **Parameters**

• enable\_mask: bitmask of touch sensor scan group. e.g. TOUCH\_PAD\_NUM14 -> BIT(14)

### *esp\_err\_t* **touch\_pad\_config**(*touch\_pad\_t touch\_num*)

Configure parameter for each touch channel.

<span id="page-377-0"></span>**Note** Touch num 0 is denoise channel, please use touch\_pad\_denoise\_enable to set denoise function **[Re](#page-723-0)turn**

• ESP\_OK Success

- ESP\_ERR\_INVALID\_ARG if argument wrong
- ESP\_FAIL if touch pad not initialized

### **Parameters**

• touch\_num: touch pad index

### *esp\_err\_t* **touch\_pad\_reset**(void)

Reset the FSM of touch module.

**Note** Call this function after touch\_pad\_fsm\_stop.

#### **[Re](#page-723-0)turn**

• ESP\_OK Success

#### *touch\_pad\_t* **touch\_pad\_get\_current\_meas\_channel**(void)

Get the current measure channel.

**Note** Should be called when touch sensor measurement is in cyclic scan mode.

**[Retur](#page-389-0)n** • touch channel number

#### uint32\_t **touch\_pad\_read\_intr\_status\_mask**(void)

Get the touch sensor interrupt status mask.

#### **Return**

• touch interrupt bit

*esp\_err\_t* **touch\_pad\_intr\_enable**(*touch\_pad\_intr\_mask\_t int\_mask*)

Enable touch sensor interrupt by bitmask.

**Note** This API can be called in ISR handler. **[Re](#page-723-0)turn**

• ESP\_OK on success

#### **Parameters**

• int\_mask: Pad mask to enable interrupts

#### *esp\_err\_t* **touch\_pad\_intr\_disable**(*touch\_pad\_intr\_mask\_t int\_mask*)

Disable touch sensor interrupt by bitmask.

**Note** This API can be called in ISR handler.

#### **[Re](#page-723-0)turn**

• ESP\_OK on success

#### **Parameters**

• int\_mask: Pad mask to disable interrupts

#### *esp\_err\_t* **touch\_pad\_intr\_clear**(*touch\_pad\_intr\_mask\_t int\_mask*)

Clear touch sensor interrupt by bitmask.

#### **Return**

• ESP\_OK on success

#### **[Pa](#page-723-0)rameters**

• int\_mask: Pad mask to clear interrupts

*esp\_err\_t* **touch\_pad\_isr\_register**(*intr\_handler\_t fn*, void \**arg*, *touch\_pad\_intr\_mask\_t intr\_mask*)

Register touch-pad ISR. The handler will be attached to the same CPU core that this function is running on.

#### <span id="page-378-0"></span>**Return**

- ESP\_OK Success
- ESP\_ERR\_INVALID\_AR[G Arguments er](#page-886-1)ror
- ESP\_ERR\_NO\_MEM No memory

#### **Parameters**

- fn: Pointer to ISR handler
- arg: Parameter for ISR
- intr\_mask: Enable touch sensor interrupt handler by bitmask.

### *esp\_err\_t* **touch\_pad\_timeout\_set**(bool *enable*, uint32\_t *threshold*)

Enable/disable the timeout check and set timeout threshold for all touch sensor channels measurements. If

enable: When the touch reading of a touch channel exceeds the measurement threshold, a timeout interrupt will be generated. If disable: the FSM does not check if the channel under measurement times out.

**Note** The threshold compared with touch readings.

**Note** In order to avoid abnormal short circuit of some touch channels. This function should be turned on. Ensure the normal operation of other touch channels.

#### **Return**

• ESP\_OK Success

### **Parameters**

- enable: true(default): Enable the timeout check; false: Disable the timeout check.
- threshold: For all channels, the maximum value that will not be exceeded during normal operation.

#### *esp\_err\_t* **touch\_pad\_timeout\_resume**(void)

Call this interface after timeout to make the touch channel resume normal work. Point on the next channel to measure. If this API is not called, the touch FSM will stop the measurement after timeout interrupt.

**Note** Call this API after finishes the exception handling by user.

#### **[Re](#page-723-0)turn**

• ESP\_OK Success

#### *esp\_err\_t* **touch\_pad\_read\_raw\_data**(*touch\_pad\_t touch\_num*, uint32\_t \**raw\_data*)

get raw data of touch sensor.

<span id="page-379-0"></span>Note After the initialization is complete, the "raw\_data" is max value. You need to wait for a measurement cycle before you can read the corr[ect touch valu](#page-389-0)e.

#### **[Re](#page-723-0)turn**

- ESP OK Success
- ESP\_FAIL Touch channel 0 haven't this parameter.

#### **Parameters**

- touch\_num: touch pad index
- raw data: pointer to accept touch sensor value

#### *esp\_err\_t* **touch\_pad\_read\_benchmark**(*touch\_pad\_t touch\_num*, uint32\_t \**benchmark*)

get benchmark of touch sensor.

**Note** After initialization, the benchmark value is the maximum during the first measurement period. **[Re](#page-723-0)turn**

- ESP OK Success
- ESP\_ERR\_INVALID\_ARG Touch channel 0 haven't this parameter.

#### **Parameters**

- touch\_num: touch pad index
- benchmark: pointer to accept touch sensor benchmark value

#### *esp\_err\_t* **touch\_pad\_filter\_read\_smooth**(*touch\_pad\_t touch\_num*, uint32\_t \**smooth*)

Get smoothed data that obtained by filtering the raw data.

#### **Parameters**

- touch num: touch pad index
- smooth: pointer to smoothed data

#### *esp\_err\_t* **touch\_pad\_reset\_benchmark**(*touch\_pad\_t touch\_num*)

Force reset benchmark to raw data of touch sensor.

#### **Return**

• ESP\_OK Success

#### **[Pa](#page-723-0)rameters**

- touch\_num: touch pad index
	- **–** TOUCH\_PAD\_MAX Reset basaline of all channels

### *esp\_err\_t* **touch\_pad\_filter\_set\_config**(*touch\_filter\_config\_t* \**filter\_info*)

set parameter of touch sensor filter and detection algorithm. For more details on the detection algorithm, please refer to the application documentation.

### **[Re](#page-723-0)turn**

• ESP\_OK Success

### **Parameters**

• filter\_info: select filter type and threshold of detection algorithm

### *esp\_err\_t* **touch\_pad\_filter\_get\_config**(*touch\_filter\_config\_t* \**filter\_info*)

get parameter of touch sensor filter and detection algorithm. For more details on the detection algorithm, please refer to the application documentation.

### **[Re](#page-723-0)turn**

• ESP\_OK Success

### **Parameters**

• filter\_info: select filter type and threshold of detection algorithm

### *esp\_err\_t* touch\_pad\_filter\_enable(void)

enable touch sensor filter for detection algorithm. For more details on the detection algorithm, please refer to the application documentation.

### **[Re](#page-723-0)turn**

• ESP\_OK Success

### *esp\_err\_t* **touch\_pad\_filter\_disable**(void)

disable touch sensor filter for detection algorithm. For more details on the detection algorithm, please refer to the application documentation.

**[Re](#page-723-0)turn**

• ESP\_OK Success

### *esp\_err\_t* **touch\_pad\_denoise\_set\_config**(*touch\_pad\_denoise\_t* \**denoise*)

<span id="page-380-0"></span>set parameter of denoise pad (TOUCH\_PAD\_NUM0). T0 is an internal channel that does not have a corresponding external GPIO. T0 will work simultaneously with the measured channel Tn. Finally, the actual measured value of Tn is the value after subtracting lower bits of T0. The noise reduction function filters out [inte](#page-723-0)rference introduced simultaneously on all ch[annels, such as noise in](#page-389-1)troduced by power supplies and external EMI.

### **Return**

• ESP\_OK Success

**Parameters**

- denoise: parameter of denoise
- *esp\_err\_t* **touch\_pad\_denoise\_get\_config**(*touch\_pad\_denoise\_t* \**denoise*) get parameter of denoise pad (TOUCH\_PAD\_NUM0).

### **Return**

• ESP\_OK Success

#### **[Pa](#page-723-0)rameters**

• denoise: Pointer to parameter of denoise

#### *esp\_err\_t* **touch\_pad\_denoise\_enable**(void)

enable denoise function. T0 is an internal channel that does not have a corresponding external GPIO. T0 will work simultaneously with the measured channel Tn. Finally, the actual measured value of Tn is the value after subtracting lower bits of T0. The noise reduction function filters out interference introduced simultaneously [on](#page-723-0) all channels, such as noise introduced by power supplies and external EMI.

### <span id="page-380-1"></span>**Return**

• ESP\_OK Success

```
esp_err_t touch_pad_denoise_disable(void)
```
disable denoise function.

#### **Return**

• ESP\_OK Success

*[esp\\_err\\_t](#page-723-0)* **touch\_pad\_denoise\_read\_data**(uint32\_t \**data*) Get denoise measure value (TOUCH\_PAD\_NUM0).

### **Return**

• ESP\_OK Success

### **Parameters**

• data: Pointer to receive denoise value

### *esp\_err\_t* **touch\_pad\_waterproof\_set\_config**(*touch\_pad\_waterproof\_t* \**waterproof*)

set parameter of waterproof function.

The waterproof function includes a shielded channel (TOUCH\_PAD\_NUM14) and a guard channel. Guard pad is used to detect the large area of water covering the touch panel. Shield pad is used to shield the influence [of](#page-723-0) water droplets covering the touch panel. It is ge[nerally designed as a grid](#page-389-2) and is placed around the touch buttons.

### **Return**

• ESP\_OK Success

### **Parameters**

• waterproof: parameter of waterproof

### *esp\_err\_t* **touch\_pad\_waterproof\_get\_config**(*touch\_pad\_waterproof\_t* \**waterproof*)

get parameter of waterproof function.

### **Return**

• ESP\_OK Success

### **[Pa](#page-723-0)rameters**

• waterproof: parameter of waterproof

### *esp\_err\_t* **touch\_pad\_waterproof\_enable**(void)

Enable parameter of waterproof function. Should be called after function touch\_pad\_waterproof\_set\_config.

### **[Re](#page-723-0)turn**

• ESP\_OK Success

### *esp\_err\_t* **touch\_pad\_waterproof\_disable**(void)

Disable parameter of waterproof function.

### **Return**

• ESP\_OK Success

### *[esp\\_err\\_t](#page-723-0)* **touch\_pad\_proximity\_enable**(*touch\_pad\_t touch\_num*, bool *enabled*)

Enable/disable proximity function of touch channels. The proximity sensor measurement is the accumulation of touch channel measurements.

**Note** Supports up to three touch channels c[onfigured as p](#page-389-0)roximity sensors. **[Re](#page-723-0)turn**

- - ESP\_OK: Configured correctly.
	- ESP\_ERR\_INVALID\_ARG: Touch channel number error.
	- ESP\_ERR\_NOT\_SUPPORTED: Don't support configured.

#### **Parameters**

- touch\_num: touch pad index
- enabled: true: enable the proximity function; false: disable the proximity function

### *esp\_err\_t* **touch\_pad\_proximity\_set\_count**(*touch\_pad\_t touch\_num*, uint32\_t *count*)

Set measure count of proximity channel. The proximity sensor measurement is the accumulation of touch channel measurements.

**Note** All proximity channels use the same count [value. So p](#page-389-0)lease pass the parameter TOUCH\_PAD\_MAX. **[Re](#page-723-0)turn**

- ESP\_OK: Configured correctly.
- ESP\_ERR\_INVALID\_ARG: Touch channel number error.

**Parameters**

- touch\_num: Touch pad index. In this version, pass the parameter TOUCH\_PAD\_MAX.
- count: The cumulative times of measurements for proximity pad. Range:  $0 \sim 255$ .

### *esp\_err\_t* **touch\_pad\_proximity\_get\_count**(*touch\_pad\_t touch\_num*, uint32\_t \**count*)

Get measure count of proximity channel. The proximity sensor measurement is the accumulation of touch

channel measurements.

**Note** All proximity channels use the same count value. So please pass the parameter TOUCH\_PAD\_MAX. **Return**

- ESP\_OK: Configured correctly.
- ESP\_ERR\_INVALID\_ARG: Touch channel number error.

### **Parameters**

- touch\_num: Touch pad index. In this version, pass the parameter TOUCH\_PAD\_MAX.
- count: The cumulative times of measurements for proximity pad. Range:  $0 \sim 255$ .

### *esp\_err\_t* **touch\_pad\_proximity\_get\_data**(*touch\_pad\_t touch\_num*, uint32\_t \**measure\_out*)

Get the accumulated measurement of the proximity sensor. The proximity sensor measurement is the accumulation of touch channel measurements.

#### **[Re](#page-723-0)turn**

- ESP\_OK Success
- ESP\_ERR\_INVALID\_ARG Touch num is not proximity

### **Parameters**

- touch num: touch pad index
- measure\_out: If the accumulation process does not end, the measure\_out is the process value.

### *esp\_err\_t* **touch\_pad\_sleep\_channel\_get\_info**(*touch\_pad\_sleep\_channel\_t* \**slp\_config*)

Get parameter of touch sensor sleep channel. The touch sensor can works in sleep mode to wake up sleep.

**Note** After the sleep channel is configured, Please use special functions for sleep channel. e.g. The user should uses touch\_pad\_sleep\_channel\_read\_data instead of [touch\\_p](#page-388-0)ad\_read\_raw\_data to obtain the sleep channel reading.

### **Return**

• ESP\_OK Success

**Parameters**

• slp config: touch sleep pad config.

### *esp\_err\_t* **touch\_pad\_sleep\_channel\_enable**(*touch\_pad\_t pad\_num*, bool *enable*)

Enable/Disable sleep channel function for touch sensor. The touch sensor can works in sleep mode to wake up sleep.

**Note** ESP32S2 only support one sleep channel.

**[No](#page-723-0)te** After the sleep channel is configured, Please [use special fu](#page-389-0)nctions for sleep channel. e.g. The user should uses touch\_pad\_sleep\_channel\_read\_data instead of touch\_pad\_read\_raw\_data to obtain the sleep channel reading.

**Return**

• ESP\_OK Success

### **Parameters**

- pad num: Set touch channel number for sleep pad. Only one touch sensor channel is supported in deep sleep mode.
- enable: true: enable sleep pad for touch sensor; false: disable sleep pad for touch sensor;

*esp\_err\_t* **touch\_pad\_sleep\_channel\_enable\_proximity**(*touch\_pad\_t pad\_num*, bool *enable*) Enable/Disable proximity function for sleep channel. The touch sensor can works in sleep mode to wake up sleep.

**Note** ESP32S2 only support one sleep channel.

**[Re](#page-723-0)turn**

• ESP\_OK Success

### **Parameters**

- pad\_num: Set touch channel number for sleep pad. Only one touch sensor channel is supported in deep sleep mode.
- enable: true: enable proximity for sleep channel; false: disable proximity for sleep channel;

### *esp\_err\_t* **touch\_pad\_sleep\_set\_threshold**(*touch\_pad\_t pad\_num*, uint32\_t *touch\_thres*)

Set the trigger threshold of touch sensor in deep sleep. The threshold determines the sensitivity of the touch sensor.

**Note** In general, the touch threshold during sleep can use the threshold parameter parameters before sleep. **Return**

• ESP\_OK Success

### **Parameters**

- pad\_num: Set touch channel number for sleep pad. Only one touch sensor channel is supported in deep sleep mode.
- touch thres: touch sleep pad threshold

### *esp\_err\_t* **touch\_pad\_sleep\_get\_threshold**(*touch\_pad\_t pad\_num*, uint32\_t \**touch\_thres*)

Get the trigger threshold of touch sensor in deep sleep. The threshold determines the sensitivity of the touch sensor.

**Note** In general, the touch threshold during slee[p can use the](#page-389-0) threshold parameter parameters before sleep. **[Re](#page-723-0)turn**

• ESP\_OK Success

**Parameters**

• pad num: Set touch channel number for sleep pad. Only one touch sensor channel is supported in deep sleep mode.

\**benchmark*)

• touch\_thres: touch sleep pad threshold

*esp\_err\_t* **touch\_pad\_sleep\_channel\_read\_benchmark**(*touch\_pad\_t pad\_num*, uint32\_t

Read benchmark of touch sensor sleep channel.

### **[Re](#page-723-0)turn**

- ESP OK Success
- ESP\_ERR\_INVALID\_ARG parameter is NULL

### **Parameters**

- pad num: Set touch channel number for sleep pad. Only one touch sensor channel is supported in deep sleep mode.
- benchmark: pointer to accept touch sensor benchmark value

```
esp_err_t touch_pad_sleep_channel_read_smooth(touch_pad_t pad_num, uint32_t
```
\**smooth\_data*) Read smoothed data of touch sensor sleep channel. Smoothed data is filtered from the raw data.

#### **Return**

- ESP\_OK Success
- ESP\_ERR\_INVALID\_ARG parameter is NULL

#### **Parameters**

- pad\_num: Set touch channel number for sleep pad. Only one touch sensor channel is supported in deep sleep mode.
- smooth\_data: pointer to accept touch sensor smoothed data

*esp\_err\_t* **touch\_pad\_sleep\_channel\_read\_data**(*touch\_pad\_t pad\_num*, uint32\_t \**raw\_data*) Read raw data of touch sensor sleep channel.

#### **Return**

- ESP\_OK Success
- ESP\_ERR\_INVALID\_ARG parameter is N[ULL](#page-389-0)

#### **Parameters**

- pad\_num: Set touch channel number for sleep pad. Only one touch sensor channel is supported in deep sleep mode.
- raw\_data: pointer to accept touch sensor raw data

### *esp\_err\_t* **touch\_pad\_sleep\_channel\_reset\_benchmark**(void)

Reset benchmark of touch sensor sleep channel.

### **Return**

• ESP\_OK Success

*[esp\\_err\\_t](#page-723-0)* **touch\_pad\_sleep\_channel\_read\_proximity\_cnt**(*touch\_pad\_t pad\_num*, uint32\_t

\**proximity\_cnt*)

Read proximity count of touch sensor sleep channel.

#### **Return**

- ESP\_OK Success
- ESP\_ERR\_INVALID\_ARG parameter is NULL

### **Parameters**

- pad\_num: Set touch channel number for sleep pad. Only one touch sensor channel is supported in deep sleep mode.
- proximity cnt: pointer to accept touch sensor proximity count value

### **Header File**

• driver/include/driver/touch\_sensor\_common.h

### **Functions**

*esp\_err\_t* **[touch\\_pad\\_init](https://github.com/espressif/esp-idf/blob/v4.3-beta2/components/driver/include/driver/touch_sensor_common.h)**(void)

Initialize touch module.

**Note** If default parameter don't match the usage scenario, it can be changed after this function. **[Re](#page-723-0)turn**

- ESP\_OK Success
- ESP\_ERR\_NO\_MEM Touch pad init error
- ESP\_ERR\_NOT\_SUPPORTED Touch pad is providing current to external XTAL

### *esp\_err\_t* **touch\_pad\_deinit**(void)

Un-install touch pad driver.

**Note** After this function is called, other touch functions are prohibited from being called.

- **[Re](#page-723-0)turn**
	- ESP\_OK Success
	- ESP\_FAIL Touch pad driver not initialized

*esp\_err\_t* **touch\_pad\_io\_init**(*touch\_pad\_t touch\_num*)

Initialize touch pad GPIO.

#### **Return**

- ESP\_OK on success
- ESP\_ERR\_INVALI[D\\_ARG if a](#page-389-0)rgument is wrong

#### **Parameters**

• touch\_num: touch pad index

*esp\_err\_t* **touch\_pad\_set\_voltage**(*touch\_high\_volt\_t refh*, *touch\_low\_volt\_t refl*, *touch\_volt\_atten\_t*

*atten*)

Set touch sensor high voltage threshold of chanrge. The touch sensor measures the channel capacitance value by charging and discharging the channel. So the high threshold should be less than the supply voltage.

#### <span id="page-384-0"></span>**[Re](#page-723-0)turn**

- ESP OK on success
- ESP\_ERR\_INVALID\_ARG if argument is wrong

#### **Parameters**

- refh: the value of DREFH
- refl: the value of DREFL
- atten: the attenuation on DREFH

### *esp\_err\_t* **touch\_pad\_get\_voltage**(*touch\_high\_volt\_t* \**refh*, *touch\_low\_volt\_t* \**refl*,

*touch\_volt\_atten\_t* \**atten*)

Get touch sensor reference voltage,.

#### <span id="page-384-1"></span>**[Re](#page-723-0)turn**

• ESP\_OK on success

#### **Parameters**

- refh: pointer to accept DREFH value
- refl: pointer to accept DREFL value
- atten: pointer to accept the attenuation on DREFH

#### *esp\_err\_t* **touch\_pad\_set\_cnt\_mode**(*touch\_pad\_t touch\_num*, *touch\_cnt\_slope\_t slope*, *touch\_tie\_opt\_t opt*)

Set touch sensor charge/discharge speed for each pad. If the slope is 0, the counter would always be zero. If the slope is 1, the charging and discharging would be slow, accordingly. If the slope is set 7, which is the [ma](#page-723-0)ximum value, the charging and disc[harging woul](#page-389-0)d be fast.

**Note** The higher the charge and disch[arge current, th](#page-391-0)e greater the immunity of the touch channel, but it will increase the system power consumption.

#### **Return**

- ESP OK on success
	- ESP\_ERR\_INVALID\_ARG if argument is wrong

#### **Parameters**

- touch\_num: touch pad index
- slope: touch pad charge/discharge speed
- $opt:$  the initial voltage

### *esp\_err\_t* **touch\_pad\_get\_cnt\_mode**(*touch\_pad\_t touch\_num*, *touch\_cnt\_slope\_t* \**slope*,

*touch\_tie\_opt\_t* \**opt*)

Get touch sensor charge/discharge speed for each pad.

#### **[Re](#page-723-0)turn**

- ESP\_OK on success
- ESP\_ERR\_INVALID\_AR[G if argument is](#page-391-0) wrong

#### **Parameters**

- touch\_num: touch pad index
- slope: pointer to accept touch pad charge/discharge slope
- opt: pointer to accept the initial voltage

### $esp\_err\_t$  **touch\_pad\_isr\_deregister** (void (\*fn)) void \*

, void \**arg*Deregister the handler previously registered using touch\_pad\_isr\_handler\_register.

#### <span id="page-385-2"></span>**Return**

- ESP OK on success
- ESP\_ERR\_INVALID\_STATE if a handler matching both fn and arg isn't registered

#### **Parameters**

- fn: handler function to call (as passed to touch\_pad\_isr\_handler\_register)
- arg: argument of the handler (as passed to touch pad isr handler register)

#### *esp\_err\_t* **touch\_pad\_get\_wakeup\_status**(*touch\_pad\_t* \**pad\_num*)

Get the touch pad which caused wakeup from deep sleep.

### **Return**

- ESP\_OK Success
- ESP\_ERR\_INVALID\_ARG param[eter is NULL](#page-389-0)

#### **Parameters**

• pad\_num: pointer to touch pad which caused wakeup

### *esp\_err\_t* **touch\_pad\_set\_fsm\_mode**(*touch\_fsm\_mode\_t mode*)

Set touch sensor FSM mode, the test action can be triggered by the timer, as well as by the software.

#### <span id="page-385-0"></span>**Return**

- ESP OK on success
- ESP\_ERR\_INVALID\_AR[G if argument is wro](#page-391-1)ng

#### **Parameters**

• mode: FSM mode

#### *esp\_err\_t* **touch\_pad\_get\_fsm\_mode**(*touch\_fsm\_mode\_t* \**mode*)

Get touch sensor FSM mode.

#### **Return**

• ESP\_OK on success

### <span id="page-385-1"></span>**[Pa](#page-723-0)rameters**

• mode: pointer to accept FSM mode

#### *esp\_err\_t* **touch\_pad\_clear\_status**(void)

To clear the touch sensor channel active status.

**Note** The FSM automatically updates the touch sensor status. It is generally not necessary to call this API to clear the status.

#### **[Re](#page-723-0)turn**

• ESP OK on success

#### uint32\_t **touch\_pad\_get\_status**(void)

Get the touch sensor channel active status mask. The bit position represents the channel number. The 0/1 status of the bit represents the trigger status.

#### <span id="page-386-0"></span>**Return**

• The touch sensor status. e.g. Touch1 trigger status is status mask  $\&$  (BIT1).

#### bool **touch\_pad\_meas\_is\_done**(void)

Check touch sensor measurement status.

#### **Return**

- True measurement is under way
- False measurement done

**GPIO Lookup Macros** Some useful macros can be used to specified the GPIO number of a touch pad channel, or vice versa. e.g.

- 1. TOUCH\_PAD\_NUM5\_GPIO\_NUM is the GPIO number of channel 5 (12);
- 2. TOUCH\_PAD\_GPIO4\_CHANNEL is the channel number of GPIO 4 (channel 0).

#### **Header File**

• soc/esp32s2/include/soc/touch\_sensor\_channel.h

#### **Macros**

**TOUC[H\\_PAD\\_GPIO1\\_CHANNEL](https://github.com/espressif/esp-idf/blob/v4.3-beta2/components/soc/esp32s2/include/soc/touch_sensor_channel.h) TOUCH\_PAD\_NUM1\_GPIO\_NUM TOUCH\_PAD\_GPIO2\_CHANNEL TOUCH\_PAD\_NUM2\_GPIO\_NUM TOUCH\_PAD\_GPIO3\_CHANNEL TOUCH\_PAD\_NUM3\_GPIO\_NUM TOUCH\_PAD\_GPIO4\_CHANNEL TOUCH\_PAD\_NUM4\_GPIO\_NUM TOUCH\_PAD\_GPIO5\_CHANNEL TOUCH\_PAD\_NUM5\_GPIO\_NUM TOUCH\_PAD\_GPIO6\_CHANNEL TOUCH\_PAD\_NUM6\_GPIO\_NUM TOUCH\_PAD\_GPIO7\_CHANNEL TOUCH\_PAD\_NUM7\_GPIO\_NUM TOUCH\_PAD\_GPIO8\_CHANNEL TOUCH\_PAD\_NUM8\_GPIO\_NUM TOUCH\_PAD\_GPIO9\_CHANNEL TOUCH\_PAD\_NUM9\_GPIO\_NUM** **TOUCH\_PAD\_GPIO10\_CHANNEL TOUCH\_PAD\_NUM10\_GPIO\_NUM TOUCH\_PAD\_GPIO11\_CHANNEL TOUCH\_PAD\_NUM11\_GPIO\_NUM TOUCH\_PAD\_GPIO12\_CHANNEL TOUCH\_PAD\_NUM12\_GPIO\_NUM TOUCH\_PAD\_GPIO13\_CHANNEL TOUCH\_PAD\_NUM13\_GPIO\_NUM TOUCH\_PAD\_GPIO14\_CHANNEL TOUCH\_PAD\_NUM14\_GPIO\_NUM**

#### **Header File**

• hal/include/hal/touch\_sensor\_types.h

#### **Structures**

#### **stru[ct touch\\_pad\\_denoise](https://github.com/espressif/esp-idf/blob/v4.3-beta2/components/hal/include/hal/touch_sensor_types.h)**

Touch sensor denoise configuration

#### <span id="page-387-0"></span>**Public Members**

#### *touch\_pad\_denoise\_grade\_t* **grade**

Select denoise range of denoise channel. Determined by measuring the noise amplitude of the denoise channel.

#### *touch\_pad\_denoise\_cap\_t* **cap\_level**

[Select internal referen](#page-392-0)ce capacitance of denoise channel. Ensure that the denoise readings are closest to the readings of the channel being measured. Use touch\_pad\_denoise\_read\_data to get the reading of denoise channel. The equivalent capacitance of the shielded channel can be calculated from [the reading of denoi](#page-392-1)se channel.

## **struct touch\_pad\_waterproof**

Touch sensor waterproof configuration

### <span id="page-387-1"></span>**Public Members**

#### *touch\_pad\_t* **guard\_ring\_pad**

Waterproof. Select touch channel use for guard pad. Guard pad is used to detect the large area of water covering the touch panel.

### *touch\_pad\_shield\_driver\_t* **shield\_driver**

[Waterp](#page-389-0)roof. Shield channel drive capability configuration. Shield pad is used to shield the influence of water droplets covering the touch panel. When the waterproof function is enabled, Touch14 is set as shield channel by default. The larger the parasitic capacitance on the shielding channel, the higher [the drive capability n](#page-393-1)eeds to be set. The equivalent capacitance of the shield channel can be estimated through the reading value of the denoise channel(Touch0).

### **struct touch\_filter\_config**

<span id="page-387-2"></span>Touch sensor filter configuration

#### **Public Members**

#### *touch\_filter\_mode\_t* **mode**

Set filter mode. The input of the filter is the raw value of touch reading, and the output of the filter is involved in the judgment of the touch state.

#### uint32\_t **debounce\_cnt**

[Set debounce c](#page-393-2)ount, such as n. If the measured values continue to exceed the threshold for  $n+1$  times, the touch sensor state changes. Range:  $0 \sim 7$ 

#### uint32\_t **noise\_thr**

Noise threshold coefficient. Higher = More noise resistance. The actual noise should be less than (noise coefficient  $*$  touch threshold). Range:  $0 \sim 3$ . The coefficient is 0:  $4/8$ ; 1:  $3/8$ ; 2:  $2/8$ ; 3: 1;

#### uint32\_t **jitter\_step**

Set jitter filter step size. Range:  $0 \sim 15$ 

### *touch\_smooth\_mode\_t* **smh\_lvl**

Level of filter applied on the original data against large noise interference.

#### **struct touch\_pad\_sleep\_channel\_t**

[Touch sensor channel s](#page-394-0)leep configuration

#### <span id="page-388-0"></span>**Public Members**

#### *touch\_pad\_t* **touch\_num**

Set touch channel number for sleep pad. Only one touch sensor channel is supported in deep sleep mode. If clear the sleep channel, point this pad to TOUCH\_PAD\_NUM0

#### bool **en\_proximity**

[enable](#page-389-0) proximity function for sleep pad

#### **Macros**

**TOUCH\_PAD\_BIT\_MASK\_ALL TOUCH\_PAD\_SLOPE\_DEFAULT**

**TOUCH\_PAD\_TIE\_OPT\_DEFAULT**

**TOUCH\_PAD\_BIT\_MASK\_MAX**

**TOUCH\_PAD\_HIGH\_VOLTAGE\_THRESHOLD**

#### **TOUCH\_PAD\_LOW\_VOLTAGE\_THRESHOLD**

**TOUCH\_PAD\_ATTEN\_VOLTAGE\_THRESHOLD**

#### **TOUCH\_PAD\_IDLE\_CH\_CONNECT\_DEFAULT**

#### **TOUCH\_PAD\_THRESHOLD\_MAX**

If set touch threshold max value, The touch sensor can't be in touched status

#### **TOUCH\_PAD\_SLEEP\_CYCLE\_DEFAULT**

Excessive total time will slow down the touch response. Too small measurement time will not be sampled enough, resulting in inaccurate measurements.

**Note** The greater the duty cycle of the measurement time, the more system power is consumed.The number of sleep cycle in each measure process of touch channels. The timer frequency is RTC\_SLOW\_CLK (can be 150k or 32k depending on the options). Range:  $0 \sim 0 \times \text{ffff}$ 

#### **TOUCH\_PAD\_MEASURE\_CYCLE\_DEFAULT**

The times of charge and discharge in each measure process of touch channels. The timer frequency is 8Mhz. Recommended typical value: Modify this value to make the measurement time around 1ms. Range:  $0 \sim 0 \times 10^{12}$ 

### **TOUCH\_PAD\_INTR\_MASK\_ALL**

All touch interrupt type enable.

#### **TOUCH\_PROXIMITY\_MEAS\_NUM\_MAX**

Touch sensor proximity detection configuration

### **TOUCH\_DEBOUNCE\_CNT\_MAX**

**TOUCH\_NOISE\_THR\_MAX**

### **TOUCH\_JITTER\_STEP\_MAX**

### **Type Definitions**

**typedef struct** *touch\_pad\_denoise* **touch\_pad\_denoise\_t** Touch sensor denoise configuration

**typedef struct** *touch\_pad\_waterproof* **touch\_pad\_waterproof\_t** Touch sensor waterproof configuration

<span id="page-389-2"></span><span id="page-389-1"></span>**typedef struct** *[touch\\_filter\\_config](#page-387-0)* **touch\_filter\_config\_t** Touch sensor fi[lter configuration](#page-387-1)

#### **Enumerations**

### **enum touch\_pad[\\_t](#page-387-2)**

Touch pad channel

*Values:*

<span id="page-389-0"></span>**TOUCH\_PAD\_NUM0** = 0 Touch pad channel 0 is GPIO4(ESP32)

#### **TOUCH\_PAD\_NUM1**

Touch pad channel 1 is GPIO0(ESP32) / GPIO1(ESP32-S2)

### **TOUCH\_PAD\_NUM2**

Touch pad channel 2 is GPIO2(ESP32) / GPIO2(ESP32-S2)

#### **TOUCH\_PAD\_NUM3**

Touch pad channel 3 is GPIO15(ESP32) / GPIO3(ESP32-S2)

#### **TOUCH\_PAD\_NUM4**

Touch pad channel 4 is GPIO13(ESP32) / GPIO4(ESP32-S2)

#### **TOUCH\_PAD\_NUM5**

Touch pad channel 5 is GPIO12(ESP32) / GPIO5(ESP32-S2)

#### **TOUCH\_PAD\_NUM6**

Touch pad channel 6 is GPIO14(ESP32) / GPIO6(ESP32-S2)

#### **TOUCH\_PAD\_NUM7**

Touch pad channel 7 is GPIO27(ESP32) / GPIO7(ESP32-S2)

#### **TOUCH\_PAD\_NUM8**

Touch pad channel 8 is GPIO33(ESP32) / GPIO8(ESP32-S2)

#### **TOUCH\_PAD\_NUM9**

Touch pad channel 9 is GPIO32(ESP32) / GPIO9(ESP32-S2)

#### **TOUCH\_PAD\_NUM10**

Touch channel 10 is GPIO10(ESP32-S2)

### **TOUCH\_PAD\_NUM11**

Touch channel 11 is GPIO11(ESP32-S2)

### **TOUCH\_PAD\_NUM12**

Touch channel 12 is GPIO12(ESP32-S2)

### **TOUCH\_PAD\_NUM13**

Touch channel 13 is GPIO13(ESP32-S2)

**TOUCH\_PAD\_NUM14** Touch channel 14 is GPIO14(ESP32-S2)

**TOUCH\_PAD\_MAX**

**enum touch\_high\_volt\_t** Touch sensor high reference voltage

*Values:*

**TOUCH\_HVOLT\_KEEP** = -1 Touch sensor high reference voltage, no change

TOUCH HVOLT  $2V4 = 0$ Touch sensor high reference voltage, 2.4V

**TOUCH\_HVOLT\_2V5** Touch sensor high reference voltage, 2.5V

**TOUCH\_HVOLT\_2V6** Touch sensor high reference voltage, 2.6V

**TOUCH\_HVOLT\_2V7** Touch sensor high reference voltage, 2.7V

### **TOUCH\_HVOLT\_MAX**

**enum touch\_low\_volt\_t**

Touch sensor low reference voltage

*Values:*

**TOUCH\_LVOLT\_KEEP** = -1 Touch sensor low reference voltage, no change

**TOUCH\_LVOLT\_0V5** = 0 Touch sensor low reference voltage, 0.5V

**TOUCH\_LVOLT\_0V6** Touch sensor low reference voltage, 0.6V

**TOUCH\_LVOLT\_0V7**

Touch sensor low reference voltage, 0.7V

**TOUCH\_LVOLT\_0V8** Touch sensor low reference voltage, 0.8V

**TOUCH\_LVOLT\_MAX**

**enum touch\_volt\_atten\_t**

Touch sensor high reference voltage attenuation

### *Values:*

**TOUCH\_HVOLT\_ATTEN\_KEEP** = -1 Touch sensor high reference voltage attenuation, no change

**TOUCH\_HVOLT\_ATTEN\_1V5** = 0 Touch sensor high reference voltage attenuation, 1.5V attenuation

**TOUCH\_HVOLT\_ATTEN\_1V** Touch sensor high reference voltage attenuation, 1.0V attenuation

**TOUCH\_HVOLT\_ATTEN\_0V5** Touch sensor high reference voltage attenuation, 0.5V attenuation

**TOUCH\_HVOLT\_ATTEN\_0V** Touch sensor high reference voltage attenuation, 0V attenuation

**TOUCH\_HVOLT\_ATTEN\_MAX**

**enum touch\_cnt\_slope\_t**

Touch sensor charge/discharge speed

*Values:*

**TOUCH\_PAD\_SLOPE\_0** = 0 Touch sensor charge / discharge speed, always zero

**TOUCH PAD SLOPE**  $1 = 1$ Touch sensor charge / discharge speed, slowest

**TOUCH\_PAD\_SLOPE\_2** = 2 Touch sensor charge / discharge speed

**TOUCH PAD SLOPE**  $3 = 3$ Touch sensor charge / discharge speed

**TOUCH\_PAD\_SLOPE\_4** = 4 Touch sensor charge / discharge speed

**TOUCH\_PAD\_SLOPE\_5** = 5 Touch sensor charge / discharge speed

**TOUCH\_PAD\_SLOPE\_6** = 6 Touch sensor charge / discharge speed

**TOUCH\_PAD\_SLOPE\_7** = 7 Touch sensor charge / discharge speed, fast

### **TOUCH\_PAD\_SLOPE\_MAX**

**enum touch\_tie\_opt\_t** Touch sensor initial charge level

*Values:*

<span id="page-391-0"></span>**TOUCH PAD TIE OPT LOW =**  $0$ Initial level of charging voltage, low level

TOUCH PAD TIE OPT HIGH = 1 Initial level of charging voltage, high level

**TOUCH\_PAD\_TIE\_OPT\_MAX**

**enum touch\_fsm\_mode\_t** Touch sensor FSM mode

*Values:*

<span id="page-391-1"></span>**TOUCH\_FSM\_MODE\_TIMER** = 0 To start touch FSM by timer

**TOUCH\_FSM\_MODE\_SW** To start touch FSM by software trigger

### **TOUCH\_FSM\_MODE\_MAX**

```
enum touch_trigger_mode_t
Values:
```
**TOUCH\_TRIGGER\_BELOW** = 0 Touch interrupt will happen if counter value is less than threshold.

**TOUCH\_TRIGGER\_ABOVE** = 1

Touch interrupt will happen if counter value is larger than threshold.

#### **TOUCH\_TRIGGER\_MAX**

### **enum touch\_trigger\_src\_t**

*Values:*

TOUCH TRIGGER SOURCE BOTH = 0

wakeup interrupt is generated if both SET1 and SET2 are "touched"

#### **TOUCH\_TRIGGER\_SOURCE\_SET1** = 1

wakeup interrupt is generated if SET1 is "touched"

### **TOUCH\_TRIGGER\_SOURCE\_MAX**

- **enum touch\_pad\_intr\_mask\_t**
	- *Values:*

**TOUCH\_PAD\_INTR\_MASK\_DONE** = BIT(0) Measurement done for one of the enabled channels.

**TOUCH PAD INTR MASK ACTIVE** =  $BIT(1)$ Active for one of the enabled channels.

**TOUCH\_PAD\_INTR\_MASK\_INACTIVE** = BIT(2) Inactive for one of the enabled channels.

**TOUCH\_PAD\_INTR\_MASK\_SCAN\_DONE** = BIT(3) Measurement done for all the enabled channels.

**TOUCH\_PAD\_INTR\_MASK\_TIMEOUT** = BIT(4) Timeout for one of the enabled channels.

#### **enum touch\_pad\_denoise\_grade\_t** *Values:*

<span id="page-392-0"></span>TOUCH PAD DENOISE  $BIT12 = 0$ Denoise range is 12bit

- **TOUCH\_PAD\_DENOISE\_BIT10** = 1 Denoise range is 10bit
- **TOUCH\_PAD\_DENOISE\_BIT8** = 2 Denoise range is 8bit
- **TOUCH\_PAD\_DENOISE\_BIT4** = 3 Denoise range is 4bit

### **TOUCH\_PAD\_DENOISE\_MAX**

#### **enum touch\_pad\_denoise\_cap\_t** *Values:*

- 
- <span id="page-392-1"></span>TOUCH PAD DENOISE CAP L0 = 0 Denoise channel internal reference capacitance is 5pf
- **TOUCH\_PAD\_DENOISE\_CAP\_L1** = 1 Denoise channel internal reference capacitance is 6.4pf
- **TOUCH\_PAD\_DENOISE\_CAP\_L2** = 2 Denoise channel internal reference capacitance is 7.8pf

**TOUCH\_PAD\_DENOISE\_CAP\_L3** = 3 Denoise channel internal reference capacitance is 9.2pf

- **TOUCH\_PAD\_DENOISE\_CAP\_L4** = 4 Denoise channel internal reference capacitance is 10.6pf
- **TOUCH\_PAD\_DENOISE\_CAP\_L5** = 5 Denoise channel internal reference capacitance is 12.0pf

**TOUCH\_PAD\_DENOISE\_CAP\_L6** = 6 Denoise channel internal reference capacitance is 13.4pf

### **TOUCH\_PAD\_DENOISE\_CAP\_L7** = 7 Denoise channel internal reference capacitance is 14.8pf

```
TOUCH_PAD_DENOISE_CAP_MAX = 8
```
#### **enum touch\_pad\_shield\_driver\_t**

Touch sensor shield channel drive capability level

*Values:*

#### <span id="page-393-1"></span>**TOUCH PAD SHIELD DRV**  $L0 = 0$

The max equivalent capacitance in shield channel is 40pf

### **TOUCH\_PAD\_SHIELD\_DRV\_L1**

The max equivalent capacitance in shield channel is 80pf

#### **TOUCH\_PAD\_SHIELD\_DRV\_L2**

The max equivalent capacitance in shield channel is 120pf

#### **TOUCH\_PAD\_SHIELD\_DRV\_L3**

The max equivalent capacitance in shield channel is 160pf

# **TOUCH\_PAD\_SHIELD\_DRV\_L4**

The max equivalent capacitance in shield channel is 200pf

#### **TOUCH\_PAD\_SHIELD\_DRV\_L5**

The max equivalent capacitance in shield channel is 240pf

### **TOUCH\_PAD\_SHIELD\_DRV\_L6**

The max equivalent capacitance in shield channel is 280pf

#### **TOUCH\_PAD\_SHIELD\_DRV\_L7**

The max equivalent capacitance in shield channel is 320pf

#### **TOUCH\_PAD\_SHIELD\_DRV\_MAX**

### **enum touch\_pad\_conn\_type\_t**

Touch channel idle state configuration

#### *Values:*

### <span id="page-393-0"></span>**TOUCH\_PAD\_CONN\_HIGHZ** = 0 Idle status of touch channel is high resistance state

**TOUCH\_PAD\_CONN\_GND** = 1 Idle status of touch channel is ground connection

#### **TOUCH\_PAD\_CONN\_MAX**

### **enum touch\_filter\_mode\_t**

Touch channel IIR filter coefficient configuration.

<span id="page-393-2"></span>**Note** On ESP32S2. There is an error in the IIR calculation. The magnitude of the error is twice the filter coefficient. So please select a smaller filter coefficient on the basis of meeting the filtering requirements. Recommended filter coefficient selection IIR 16.

#### *Values:*

### **TOUCH\_PAD\_FILTER\_IIR\_4** = 0

The filter mode is first-order IIR filter. The coefficient is 4.

### **TOUCH\_PAD\_FILTER\_IIR\_8**

The filter mode is first-order IIR filter. The coefficient is 8.

### **TOUCH\_PAD\_FILTER\_IIR\_16**

The filter mode is first-order IIR filter. The coefficient is 16 (Typical value).

### **TOUCH\_PAD\_FILTER\_IIR\_32**

The filter mode is first-order IIR filter. The coefficient is 32.

### **TOUCH\_PAD\_FILTER\_IIR\_64**

The filter mode is first-order IIR filter. The coefficient is 64.

### **TOUCH\_PAD\_FILTER\_IIR\_128**

The filter mode is first-order IIR filter. The coefficient is 128.

#### **TOUCH\_PAD\_FILTER\_IIR\_256**

The filter mode is first-order IIR filter. The coefficient is 256.

### **TOUCH\_PAD\_FILTER\_JITTER**

The filter mode is jitter filter

#### **TOUCH\_PAD\_FILTER\_MAX**

### **enum touch\_smooth\_mode\_t**

Level of filter applied on the original data against large noise interference.

<span id="page-394-0"></span>**Note** On ESP32S2. There is an error in the IIR calculation. The magnitude of the error is twice the filter coefficient. So please select a smaller filter coefficient on the basis of meeting the filtering requirements. Recommended filter coefficient selection IIR 2.

*Values:*

### **TOUCH\_PAD\_SMOOTH\_OFF** = 0

No filtering of raw data.

# **TOUCH\_PAD\_SMOOTH\_IIR\_2** = 1

Filter the raw data. The coefficient is 2 (Typical value).

### **TOUCH\_PAD\_SMOOTH\_IIR\_4** = 2 Filter the raw data. The coefficient is 4.

**TOUCH PAD SMOOTH IIR**  $8 = 3$ Filter the raw data. The coefficient is 8.

**TOUCH\_PAD\_SMOOTH\_MAX**

### **2.2.20 Touch Element**

#### **Overview**

Touch Element library provides a high level abstraction for building capacitive touch applications. The library's implementation gives a unified and friendly software interface thus allows for smooth and easy capacitive touch application development. The library is implemented atop the touch sensor driver (please see *Touch sensor driver API Reference* for more information regarding low level API usage).

**Architecture** Touch Element library configures touch sensor peripherals via touch sensor [driver. While some](#page-373-2) [necessary hard](#page-373-2)ware parameters should be passed to *touch\_element\_install()* and will be configured automatically only after calling *touch\_element\_start()*, because it will make great influence on the run-time system.

These parameters include touch channel threshold, waterproof shield sensor driver-level and etc. Touch Element library sets touch sensor interrupt and esp-timer rou[tine up and the hardware informatio](#page-405-0)n of touch sensor (channel state, channel number) will b[e obtained in touch sensor interru](#page-405-1)pt service routine. When the specified channel event occurs, and those hardware information will be passed to the esp-timer callback routine, esp-timer callback routine will dispatch the touch sensor channel information to the touch elements(such as button, slider etc). Then runs the specified algorithm to update touch element' s state or calculate its position, dispatch the result to user.

So using Touch Element library, user doesn't need to care about the implementation of touch sensor peripheral, Touch Element library will handle most of the hardware information and pass the more meaningful messages to user event handler routine.

Workflow of Touch Element library is illustrated in the picture below.

The features in relation to the Touch Element library in ESP32-S2 are given in the table below.

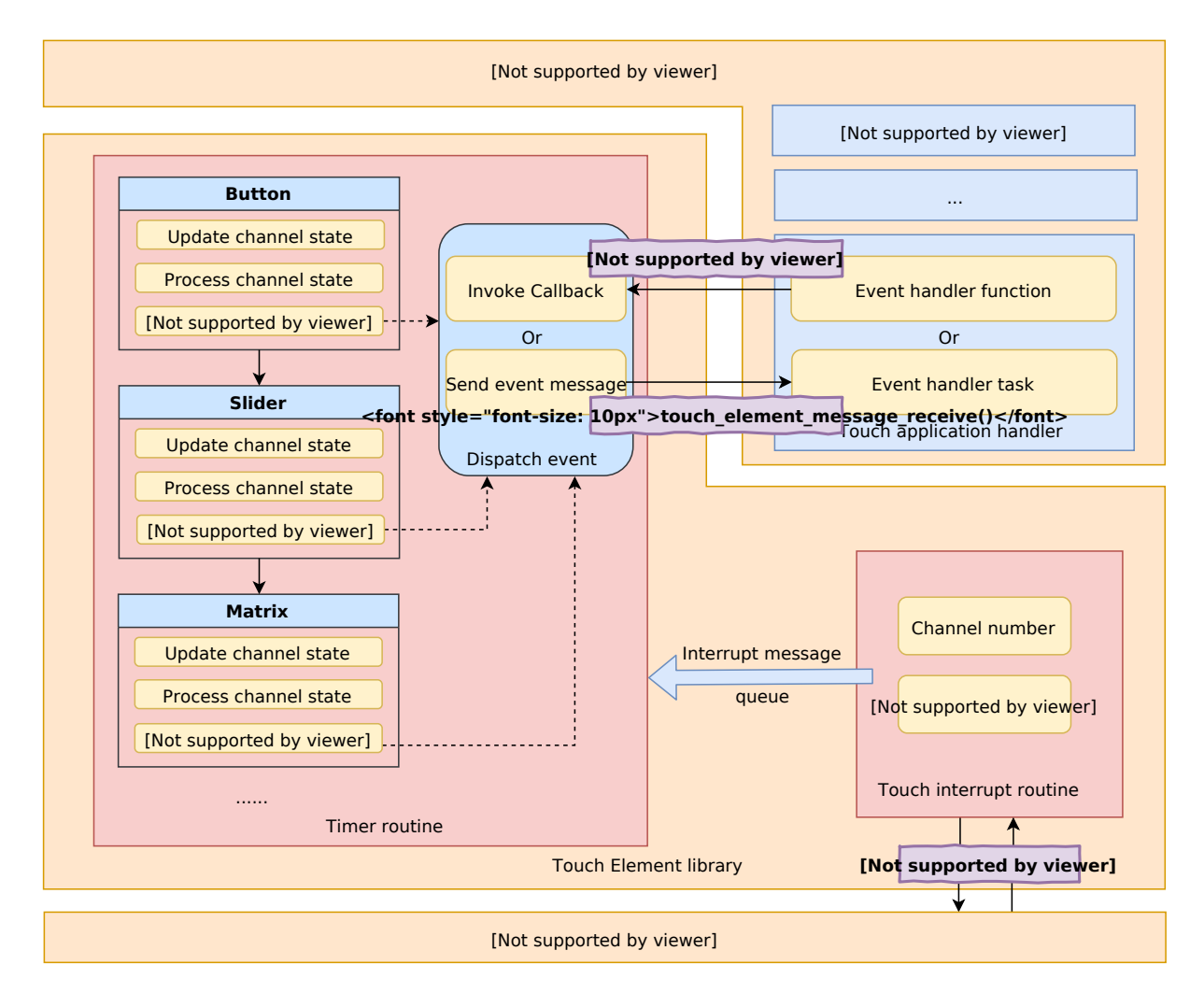

Fig. 15: Touch Element architecture
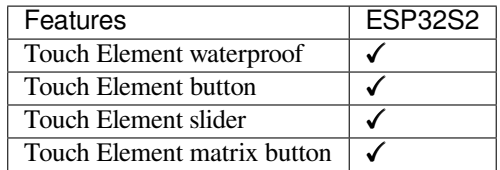

**Peripheral** ESP32-S2 integrates one touch sensor peripheral with several physical channels.

- 14 physical capacitive touch channels
- Timer or software FSM trigger mode
- Up to 5 kinds of interrupt(Upper threshold and lower threshold interrupt, measure one channel finish and measure all channels finish interrupt, measurement timeout interrupt)
- Sleep mode wakeup source
- Hardware internal de-noise
- Hardware filter
- Hardware waterproof sensor
- Hardware proximity sensor

The channels are located as follows:

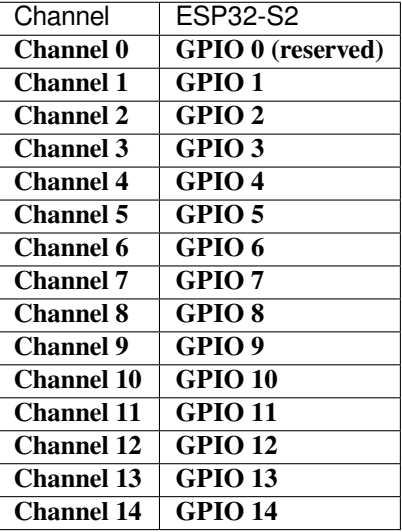

# **Terminology**

The terms used in relation to the Touch Element library are given in the below.

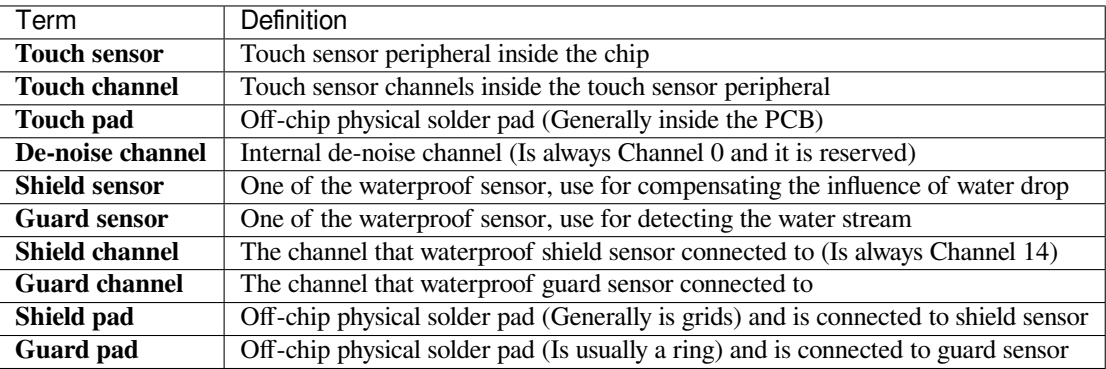

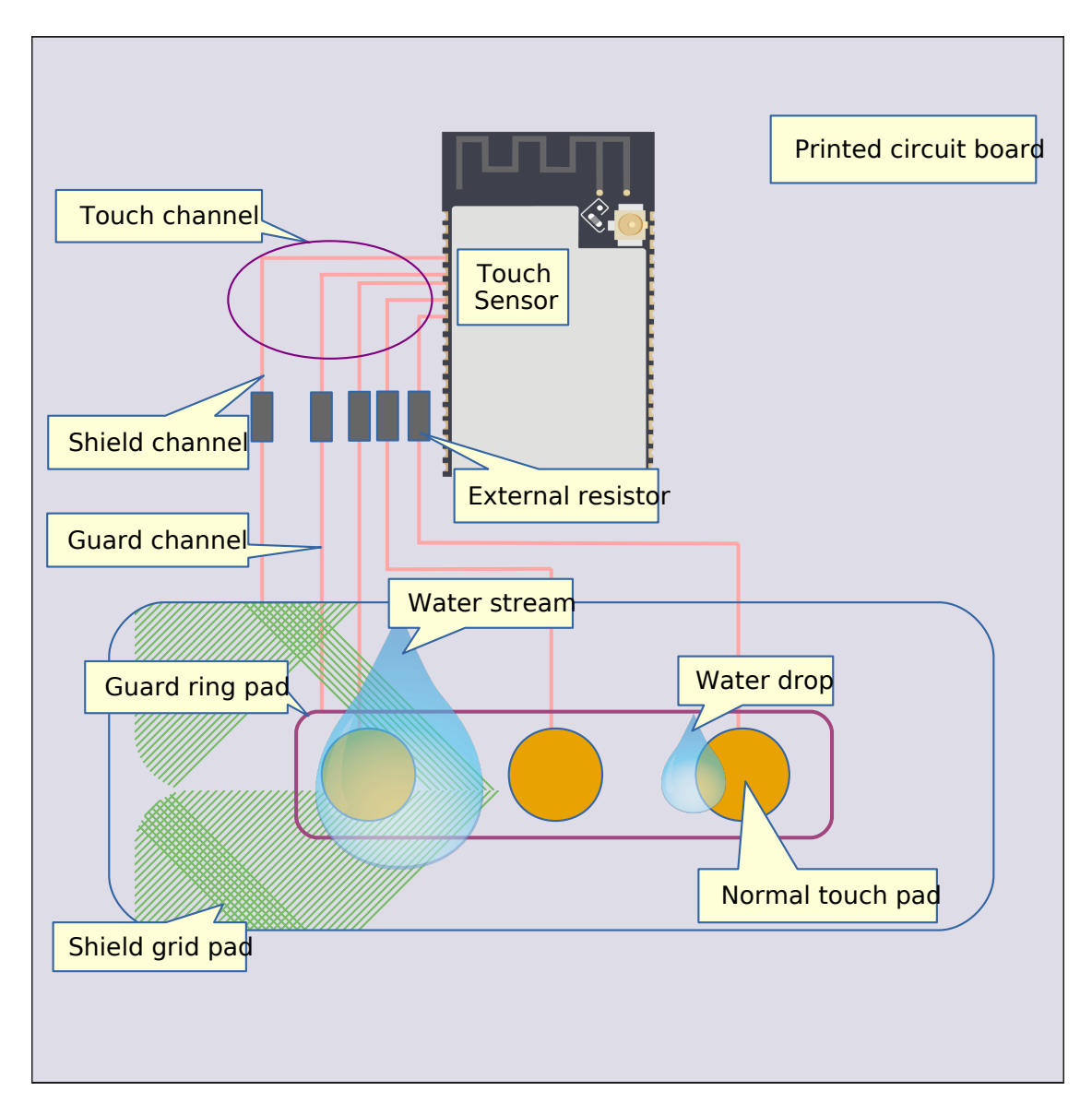

Fig. 16: Touch sensor application system components

**Touch Sensor Signal** Each touch senor is able to provide the following types of signals:

- Raw: The Raw signal is the unfiltered signal from the touch sensor
- Smooth: The Smooth signal is a filtered version of the Raw signal via an internal hardware filter
- Benchmark: The Benchmark signal is also a filtered signal that filters out extremely low-frequency noise.

All of these signals can be obtained using touch sensor driver API.

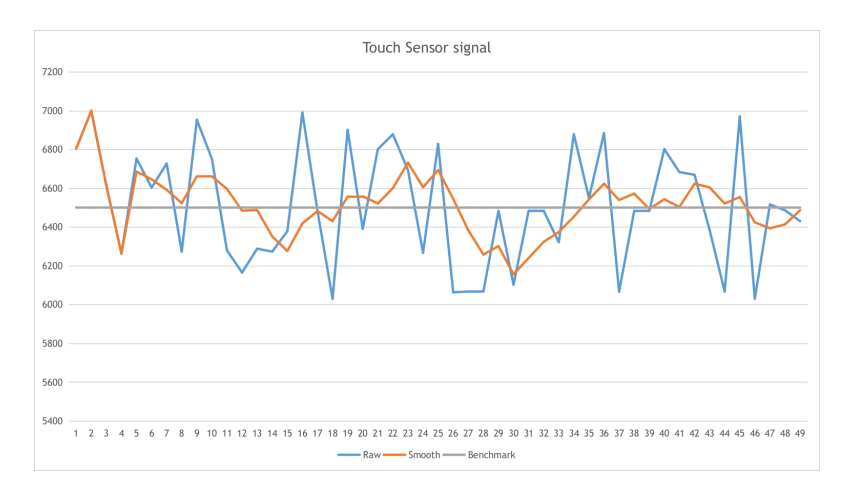

Fig. 17: Touch sensor signals

**Touch Sensor Threshold** The Touch Sensor Threshold value is a configurable threshold value used to determine when a touch sensor is touched or not. When difference between the Smooth signal and the Benchmark signal becomes greater than the threshold value (i.e., (smooth - benchmark) > threshold), the touch channel's state will be changed and a touch interrupt will be triggered simultaneously.

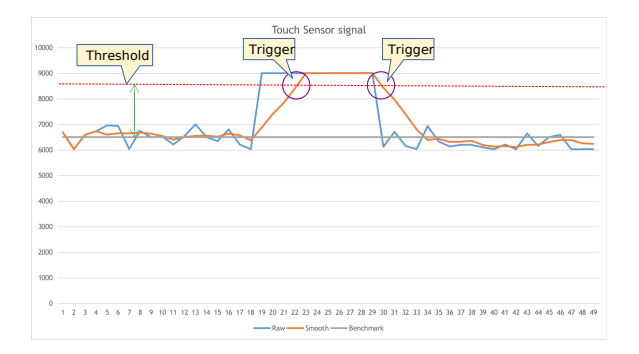

Fig. 18: Touch sensor signal threshold

**Sensitivity** Important performance parameter of touch sensor, the larger it is, the better touch sensor will perform. It could be calculated by the format in below:

$$
Sensitivity = \frac{Signal_{press} - Signal_{release}}{Signal_{release}} = \frac{Signal_{delta}}{Signal_{benchmark}}
$$

<span id="page-398-0"></span>**Waterproof** Waterproof is a hardware feature of touch sensor which has guard sensor and shield sensor (Always connect to Channel 14) that has the ability to resist a degree influence of water drop and detect the water stream.

**Touch Button** Touch button consumes one channel of touch sensor, and it looks like as the picture below:

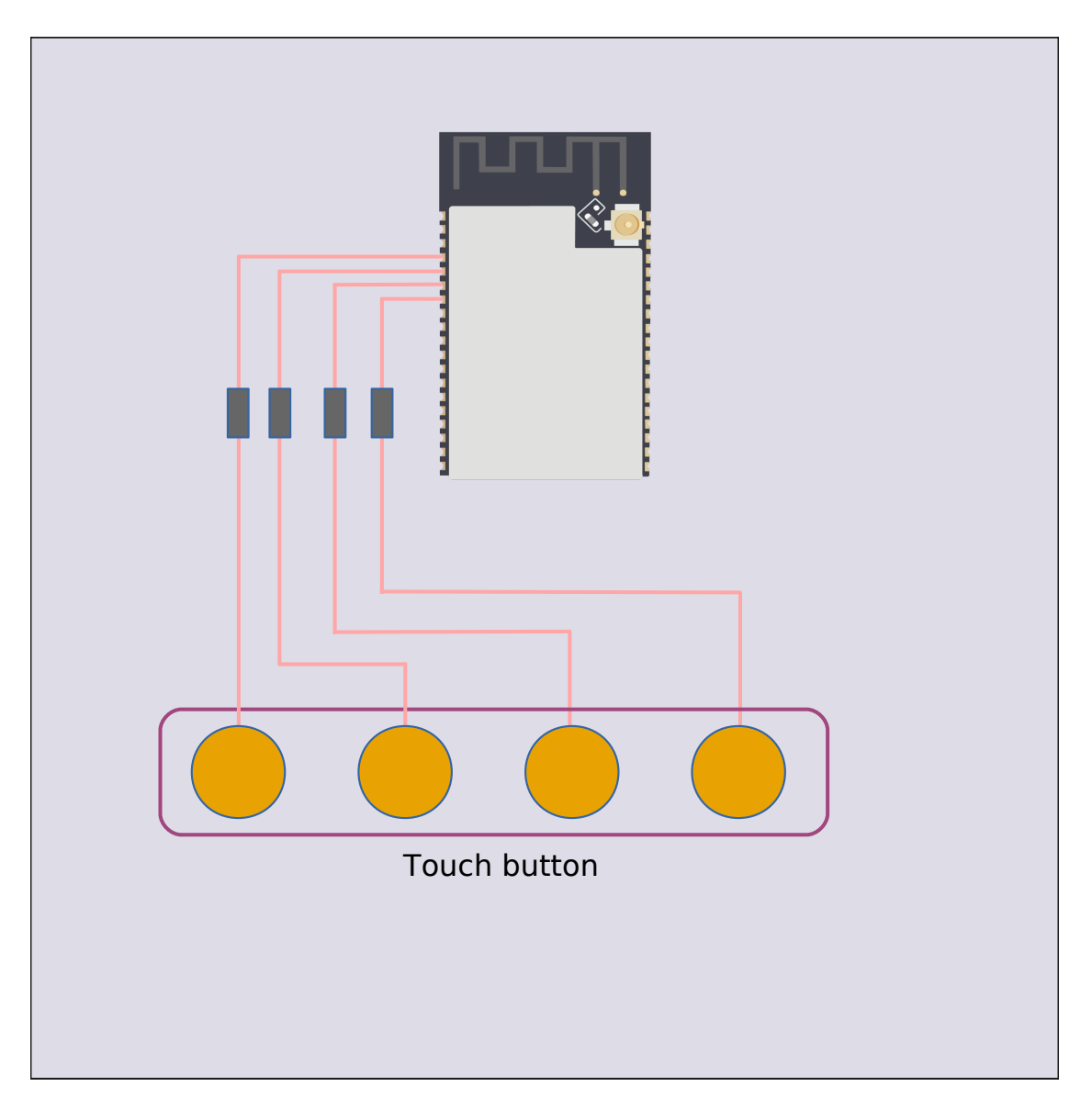

Fig. 19: Touch button

**Touch Slider** Touch slider consumes several channels(at least three channels) of touch sensor, the more channels consumed, the higher resolution and accuracy position it will perform. Touch slider looks like as the picture below:

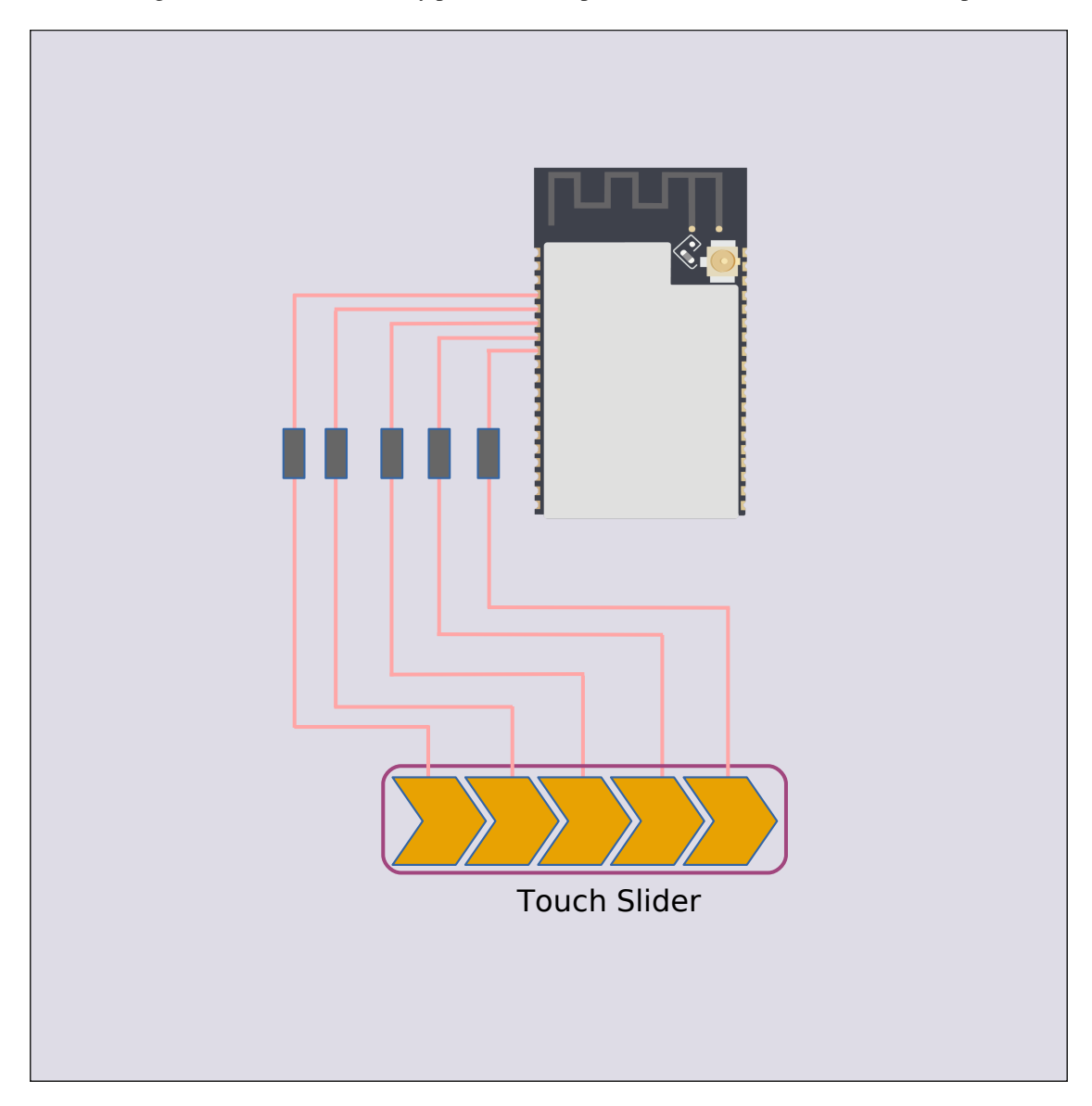

Fig. 20: Touch slider

**Touch Matrix** Touch matrix button consumes several channels(at least  $2 + 2 = 4$  channels), it gives a solution to use fewer channels and get more buttons. ESP32-S2 supports up to 49 buttons. Touch matrix button looks like as the picture below:

# **Touch Element Library Usage**

Using this library should follow the initialization flow below:

- 1. To initialize Touch Element library by calling *touch\_element\_install()*
- 2. To initialize touch elements(button/slider etc) by calling touch  $xxxx$  install()
- 3. To create a new element instance by calling touch\_xxxx\_create()
- 4. To subscribe events by calling touch\_xxxx\_subscribe\_event()
- 5. To choose a dispatch method by calling tou[ch\\_xxxx\\_set\\_dispatch\\_meth](#page-405-0)od() that tells the library how to notify you while the subscribed event occur
- 6. (If dispatch by callback) Call touch\_xxxx\_set\_callback() to set the event handler function.

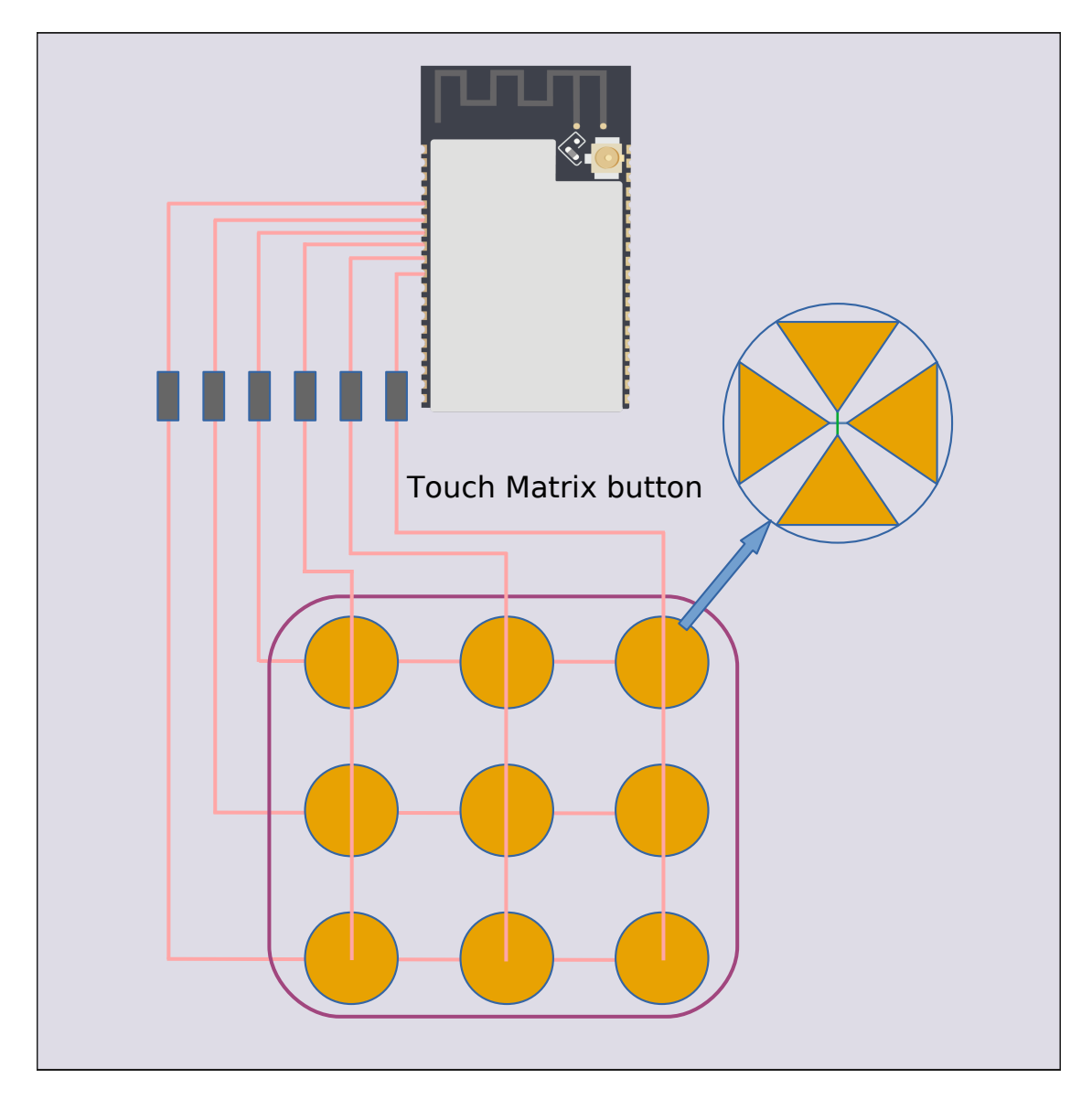

Fig. 21: Touch matrix

- 7. To start Touch Element library by calling *touch\_element\_start()*
- 8. (If dispatch by callback) The callback will be called by the driver core when event happen, no need to do anything; (If dispatch by event task) create an event task and call *touch\_element\_message\_receive()* to obtain messages in a loop.
- 9. [Optional] If user wants to suspend the To[uch Element run-time system or fo](#page-405-1)r some reason that could not obtain the touch element message, *touch\_element\_stop()* should be called to suspend the Touch Element system and then resume it by calling *touch\_element\_st[art\(\)](#page-405-2)* again.

In code, the flow above may look like as follows:

```
static touch_xxx_handle_t element_handle; //Declare a touch element handle
//Define the subscribed event handler
void event_handler(touch_xxx_handle_t out_handle, touch_xxx_message_t out_message, _
,→void *arg)
{
    //Event handler logic
}
void app_main()
{
    //Using the default initializer to config Touch Element library
   touch_elem_global_config_t global_config = TOUCH_ELEM_GLOBAL_DEFAULT_CONFIG();
   touch_element_install(&global_config);
    //Using the default initializer to config Touch elements
   touch_xxx_global_config_t elem_global_config = TOUCH_XXXX_GLOBAL_DEFAULT_
,→CONFIG();
   touch_xxx_install(&elem_global_config);
    //Create a new instance
   touch_xxx_config_t element_config = {
        ...
        ...
   };
   touch_xxx_create(&element_config, &element_handle);
   //Subscribe the specified events by using the event mask
   touch_xxx_subscribe_event(element_handle, TOUCH_ELEM_EVENT_ON_PRESS | TOUCH_
,→ELEM_EVENT_ON_RELEASE, NULL);
    //Choose CALLBACK as the dispatch method
    touch_xxx_set_dispatch_method(element_handle, TOUCH_ELEM_DISP_CALLBACK);
    //Register the callback routine
    touch_xxx_set_callback(element_handle, event_handler);
    //Start Touch Element library processing
    touch_element_start();
}
```
# **Initialization**

- 1. To initialize Touch Element library, user has to configure touch sensor peripheral and Touch Element library by calling *touch\_element\_install()* with *touch\_elem\_global\_config\_t*, the default initializer is available in TOUCH\_ELEM\_GLOBAL\_DEFAULT\_CONFIG() and this default configuration is suitable for the most general application scene, and users are suggested not to change the default configuration before fully understanding Touch Sensor peripheral, because some changes might bring several impacts to the system.
- 2. To in[itialize the specified element,](#page-405-0) all [the elements will not work bef](#page-407-0)ore its constructor (touch\_xxxx\_install()) is called so as to save memory, so user has to call the constructor of each used touch element respectively, to set up the specified element.

#### **Touch Element Instance Startup**

- 1. To create a new touch element instance by calling touch\_xxxx\_create(), selects channel and passes its *Sensitivity* for the new element instance.
- 2. To subscribe events by calling touch\_xxxx\_subscribe\_event(), there several events in Touch Element library and the event mask is available on components/touch\_element/include/touch\_element/touch\_element.h, user could use those events mask to subscribe [specified e](#page-398-0)vent or combine them to subscribe multiple events.
- 3. To configure dispatch method by calling touch  $xxxx$  subscribe event(), there are two dispatch methods in Touch Element library, one is *TOUCH\_ELEM\_DISP\_EVENT*, the other [one is](https://github.com/espressif/esp-idf/blob/v4.3-beta2/components/touch_element/include/touch_element/touch_element.h) *[TOUCH\\_ELEM\\_DISP\\_CALLBACK](https://github.com/espressif/esp-idf/blob/v4.3-beta2/components/touch_element/include/touch_element/touch_element.h)*, it means that user could use two methods to obtain the touch element message and handle it.

**Events Processing** If *TOUCH\_ELEM\_DISP\_EVENT* disp[atch method is configured, user](#page-409-0) need to startup an event [handler task to obtain the touch elem](#page-409-1)ent message, all the elements raw message could be obtained by calling *touch\_element\_message\_receive()*, then extract the element-class-specific message by calling the corresponding message decoder (touch xxxx get message()) to get the touch element's extracted message; If *TOUCH\_ELEM\_DISP\_CALLBACK* [dispatch method i](#page-409-0)s configured, user need to pass an event handler by calling touch xxxx set callback() before the touch elem starts working, all the element's extracted message [will be passed to the event handler function.](#page-405-2)

**Warning:** [Since the event handler](#page-409-1) function runs on the library driver core(The context located in esp-timer callback routine), user should not do something that attempts to block or delay, such as call  $vTaskDelay()$ .

In code, the events handle procedure may look like as follows:

```
/* ---------------------------------------------- TOUCH_ELEM_DISP_EVENT -----------
,→------------------------------------ */
void element_handler_task(void *arg)
{
    touch_elem_message_t element_message;
    while(1) {
        if (touch element message_receive(&element_message, Timeout) == ESP_OK) {
            const touch_xxxx_message_t *extracted_message = touch_xxxx_get_
,→message(&element_message); //Decode message
            ... //Event handler logic
        }
    }
}
void app_main()
{
    ...
   touch_xxxx_set_dispatch_method(element_handle, TOUCH_ELEM_DISP_EVENT); //Set␣
,→TOUCH_ELEM_DISP_EVENT as the dispatch method
   xTaskCreate(&element_handler_task, "element_handler_task", 2048, NULL, 5,␣
,→NULL); //Create a handler task
    ...
}
/* --------------------------------------------------------------------------------
            ,→------------------------------ */
...
               /* ---------------------------------------------- TOUCH_ELEM_DISP_CALLBACK --------
,→--------------------------------------- */
void element_handler(touch_xxxx_handle_t out_handle, touch_xxxx_message_t out_
,→message, void *arg)
{
```
(continues on next page)

```
//Event handler logic
}
void app_main()
{
    ...
   touch_xxxx_set_dispatch_method(element_handle, TOUCH_ELEM_DISP_CALLBACK); //
,→Set TOUCH_ELEM_DISP_CALLBACK as the dispatch method
   touch_xxxx_set_callback(element_handle, element_handler); //Register an event␣
,→handler function
    ...
}
/* --------------------------------------------------------------------------------
     ,→------------------------------ */
```
#### **Waterproof Usage**

- 1. To initialize Touch Element waterproof, the waterproof shield sensor is always-on after Touch Element waterproof is initialized, however the waterproof guard sensor is optional, hence if user doesn't need the guard sensor, *TOUCH\_WATERPROOF\_GUARD\_NOUSE* has to be passed to *touch\_element\_waterproof\_install()* by the configuration struct.
- 2. To associate the touch element with the guard sensor, pass the touch element's handle to the Touch Element waterproof's masked list by calling *touch\_element\_waterproof\_add()*. By associating a touch element with the Guard sensor, the touch element will be disabled when the guard sensor is triggered by a [stream of water so as to protect the touch element.](#page-405-4)

The Touch Element Waterproof example is available in *[peripherals/touch\\_element/touch\\_el](#page-406-0)ement\_waterproof* directory.

In code, the waterproof configuration may look like as follows:

```
void app_main()
{
   ...
   touch_xxxx_install(); //Initialize instance (button, slider,␣
,→etc)
   touch_xxxx_create(&element_handle); //Create a new Touch element
   ...
   touch_element_waterproof_install(); //Initialize Touch Element␣
,→waterproof
   touch_element_waterproof_add(element_handle); //Let a element associates␣
,→with guard sensor
   ...
}
```
# **Application Example**

All the Touch Element library examples could be found in the *peripherals/touch\_element* directory of ESP-IDF examples.

#### **API Reference - Touch Element core**

#### **Header File**

• touch\_element/include/touch\_element/touch\_element.h

#### **Functions**

*esp\_err\_t* **[touch\\_element\\_install](https://github.com/espressif/esp-idf/blob/v4.3-beta2/components/touch_element/include/touch_element/touch_element.h)**(**const** *touch\_elem\_global\_config\_t* \**global\_config*)

Touch element processing initialization.

<span id="page-405-0"></span>**Note** To reinitialize the touch element object, call touch\_element\_uninstall() first **[Re](#page-723-0)turn**

- ESP\_OK: Successfully initialized
- ESP\_ERR\_INVALID\_ARG: Invalid argument
- ESP\_ERR\_NO\_MEM: Insufficient memory
- ESP\_ERR\_INVALID\_STATE: Touch element is already initialized
- Others: Unknown touch driver layer or lower layer error

#### **Parameters**

• [in] global\_config: Global initialization configuration structure

*esp\_err\_t* **touch\_element\_start**(void)

Touch element processing start.

This function starts the touch element processing system

<span id="page-405-1"></span>**[No](#page-723-0)te** This function must only be called after all the touch element instances finished creating **Return**

- ESP OK: Successfully started to process
- Others: Unknown touch driver layer or lower layer error

#### *esp\_err\_t* **touch\_element\_stop**(void)

Touch element processing stop.

This function stops the touch element processing system

<span id="page-405-3"></span>**[No](#page-723-0)te** This function must be called before changing the system (hardware, software) parameters **Return**

- ESP\_OK: Successfully stopped to process
- Others: Unknown touch driver layer or lower layer error

#### void **touch\_element\_uninstall**(void)

Release resources allocated using touch element install.

#### **Return**

- ESP\_OK: Successfully released touch element object
- ESP\_ERR\_INVALID\_STATE: Touch element object is not initialized
- Others: Unknown touch driver layer or lower layer error

*esp\_err\_t* **touch\_element\_message\_receive**(*touch\_elem\_message\_t* \**element\_message*, uint32\_t

*ticks\_to\_wait*) Get current event message of touch element instance.

<span id="page-405-2"></span>This function will receive the touch element message (handle, event type, etc…) from te\_event\_give(). It will [blo](#page-723-0)ck until a touch element event or a timeout oc[curs.](#page-408-0)

#### **Return**

- ESP\_OK: Successfully received touch element event
- ESP\_ERR\_INVALID\_STATE: Touch element library is not initialized
- ESP\_ERR\_INVALID\_ARG: element\_message is null
- ESP\_ERR\_TIMEOUT: Timed out waiting for event

#### **Parameters**

- [out] element message: Touch element event message structure
- [in] ticks to wait: Number of FreeRTOS ticks to block for waiting event

#### *esp\_err\_t* **touch\_element\_waterproof\_install**(**const** *touch\_elem\_waterproof\_config\_t*

\**waterproof\_config*)

<span id="page-405-4"></span>Touch element waterproof initialization.

This function enables the hardware waterproof, then touch element system uses Shield-Sensor and Guard-Sensor to mitigate the influence of water-drop and water-stream.

- **Note** If the waterproof function is used, Shield-Sensor can not be disabled and it will use channel 14 as it's internal channel. Hence, the user can not use channel 14 for another propose. And the Guard-Sensor is not necessary since it is optional.
- **Note** Shield-Sensor: It always uses channel 14 as the shield channel, so user must connect the channel 14 and Shield-Layer in PCB since it will generate a synchronous signal automatically
- **Note** Guard-Sensor: This function is optional. If used, the user must connect the guard channel and Guard-Ring in PCB. Any channels user wants to protect should be added into Guard-Ring in PCB.

#### **Return**

- ESP\_OK: Successfully initialized
- ESP\_ERR\_INVALID\_STATE: Touch element library is not initialized
- ESP\_ERR\_INVALID\_ARG: waterproof\_config is null or invalid Guard-Sensor channel
- ESP\_ERR\_NO\_MEM: Insufficient memory

#### **Parameters**

• [in] waterproof\_config: Waterproof configuration

### void **touch\_element\_waterproof\_uninstall**(void)

Release resources allocated using touch\_element\_waterproof\_install()

```
esp_err_t touch_element_waterproof_add(touch_elem_handle_t element_handle)
```
Add a masked handle to protect while Guard-Sensor has been triggered.

<span id="page-406-0"></span>This function will add an application handle (button, slider, etc…) as a masked handle. While Guard-Sensor has been triggered, waterproof function will start working and lock the application internal state. While the [infl](#page-723-0)uence of water is reduced, the application wi[ll be unlock and reset](#page-408-1) into IDLE state.

**Note** The waterproof protection logic must follow the real circuit in PCB, it means that all of the channels inside the input handle must be inside the Guard-Ring in real circuit.

#### **Return**

- ESP\_OK: Successfully added a masked handle
- ESP\_ERR\_INVALID\_STATE: Waterproof is not initialized
- ESP\_ERR\_INVALID\_ARG: element\_handle is null

#### **Parameters**

• [in] element\_handle: Touch element instance handle

# *esp\_err\_t* **touch\_element\_waterproof\_remove**(*touch\_elem\_handle\_t element\_handle*)

Remove a masked handle to protect.

This function will remove an application handle from masked handle table.

#### **[Re](#page-723-0)turn**

- ESP\_OK: Successfully removed a masked [handle](#page-408-1)
- ESP\_ERR\_INVALID\_STATE: Waterproof is not initialized
- ESP\_ERR\_INVALID\_ARG: element\_handle is null
- ESP\_ERR\_NOT\_FOUND: Failed to search element\_handle from waterproof mask\_handle list

#### **Parameters**

• [in] element\_handle: Touch element instance handle

#### **Structures**

#### **struct touch\_elem\_sw\_config\_t**

Touch element software configuration.

#### <span id="page-406-1"></span>**Public Members**

#### float **waterproof\_threshold\_divider** Waterproof guard channel threshold divider.

uint8\_t **processing\_period** Processing period(ms)

uint8\_t **intr\_message\_size**

Interrupt message queue size.

uint8\_t **event\_message\_size** Event message queue size.

### **struct touch\_elem\_hw\_config\_t** Touch element hardware configuration.

# <span id="page-407-1"></span>**Public Members**

*touch\_high\_volt\_t* **upper\_voltage** Touch sensor channel upper charge voltage.

*touch\_volt\_atten\_t* **voltage\_attenuation** [Touch senso](#page-390-0)r channel upper charge voltage attenuation (Diff voltage is upper - attenuation - lower)

*touch\_low\_volt\_t* **lower\_voltage** [Touch sensor](#page-390-1) channel lower charge voltage.

*touch\_pad\_conn\_type\_t* **suspend\_channel\_polarity** [Suspend ch](#page-390-2)annel polarity (High Impedance State or GND)

*touch\_pad\_denoise\_grade\_t* **denoise\_level** [Internal de-noise l](#page-393-0)evel.

*touch\_pad\_denoise\_cap\_t* **denoise\_equivalent\_cap** [Internal de-noise chan](#page-392-0)nel (Touch channel 0) equivalent capacitance.

*touch\_smooth\_mode\_t* **smooth\_filter\_mode** [Smooth value filter m](#page-392-1)ode (This only apply to touch\_pad\_filter\_read\_smooth())

*touch\_filter\_mode\_t* **benchmark\_filter\_mode** [Benchmark filter](#page-394-0) mode.

uint16\_t **sample\_count** [The count of s](#page-393-1)ample in each measurement of touch sensor.

uint16\_t **sleep\_cycle** The cycle (RTC slow clock) of sleep.

uint8\_t **benchmark\_debounce\_count** Benchmark debounce count.

uint8\_t **benchmark\_calibration\_threshold** Benchmark calibration threshold.

uint8\_t **benchmark\_jitter\_step** Benchmark jitter filter step (This only works at while benchmark filter mode is jitter filter)

**struct touch\_elem\_global\_config\_t** Touch element global configuration passed to touch\_element\_install.

# <span id="page-407-0"></span>**Public Members**

*touch\_elem\_hw\_config\_t* **hardware** Hardware configuration.

*touch\_elem\_sw\_config\_t* **software** [Software configura](#page-407-1)tion.

### **struct touch\_elem\_waterproof\_config\_t**

[Touch element waterpro](#page-406-1)of configuration passed to touch\_element\_waterproof\_install.

#### **Public Members**

*touch\_pad\_t* **guard\_channel** Waterproof Guard-Sensor channel number (index)

float **guard\_sensitivity**

[Waterp](#page-389-0)roof Guard-Sensor sensitivity.

#### **struct touch\_elem\_message\_t**

Touch element event message type from touch\_element\_message\_receive()

#### <span id="page-408-0"></span>**Public Members**

*touch\_elem\_handle\_t* **handle** Touch element handle.

*touch\_elem\_type\_t* **element\_type** [Touch element](#page-408-1) type.

void \***arg** [User input ar](#page-408-2)gument.

uint8\_t **child\_msg**[8] Encoded message.

#### **Macros**

**TOUCH\_ELEM\_GLOBAL\_DEFAULT\_CONFIG**() **TOUCH\_ELEM\_EVENT\_NONE** None event.

**TOUCH\_ELEM\_EVENT\_ON\_PRESS** On Press event.

**TOUCH\_ELEM\_EVENT\_ON\_RELEASE** On Release event.

**TOUCH\_ELEM\_EVENT\_ON\_LONGPRESS** On LongPress event.

#### **TOUCH\_ELEM\_EVENT\_ON\_CALCULATION** On Calculation event.

**TOUCH\_WATERPROOF\_GUARD\_NOUSE**

Waterproof no use guard sensor.

### **Type Definitions**

**typedef** void \***touch\_elem\_handle\_t** Touch element handle type. **typedef** uint32\_t **touch\_elem\_event\_t** Touch element event type.

#### <span id="page-408-1"></span>**Enumerations**

**enum touch\_elem\_type\_t** Touch element handle type.

*Values:*

<span id="page-408-2"></span>**TOUCH\_ELEM\_TYPE\_BUTTON** Touch element button.

**TOUCH\_ELEM\_TYPE\_SLIDER** Touch element slider.

**TOUCH\_ELEM\_TYPE\_MATRIX**

Touch element matrix button.

#### **enum touch\_elem\_dispatch\_t**

Touch element event dispatch methods (event queue/callback)

*Values:*

# **TOUCH\_ELEM\_DISP\_EVENT**

Event queue dispatch.

# <span id="page-409-0"></span>**TOUCH\_ELEM\_DISP\_CALLBACK** Callback dispatch.

**TOUCH\_ELEM\_DISP\_MAX**

# <span id="page-409-1"></span>**API Reference - Touch Button**

# **Header File**

• touch element/include/touch element/touch button.h

### **Functions**

# *esp\_err\_t* **[touch\\_button\\_install](https://github.com/espressif/esp-idf/blob/v4.3-beta2/components/touch_element/include/touch_element/touch_button.h)**(**const** *touch\_button\_global\_config\_t* \**global\_config*)

Touch Button initialize.

This function initializes touch button global and acts on all touch button instances.

### **[Re](#page-723-0)turn**

- ESP\_OK: Successfully initialized [touch button](#page-411-0)
- ESP\_ERR\_INVALID\_STATE: Touch element library was not initialized
- ESP\_ERR\_INVALID\_ARG: button\_init is NULL
- ESP\_ERR\_NO\_MEM: Insufficient memory

#### **Parameters**

• [in] global\_config: Button object initialization configuration

void **touch\_button\_uninstall**(void)

Release resources allocated using touch\_button\_install()

# *esp\_err\_t* **touch\_button\_create**(**const** *touch\_button\_config\_t* \**button\_config*,

*touch\_button\_handle\_t* \**button\_handle*) Create a new touch button instance.

**Note** The sensitivity has to be explored in experiments, Sensitivity = (Raw(touch) - Raw(release)) / Raw(release) \* 100%

**Return**

- ESP\_OK: Successfully create touch button
- ESP\_ERR\_INVALID\_STATE: Touch button driver was not initialized
- ESP\_ERR\_NO\_MEM: Insufficient memory
- ESP\_ERR\_INVALID\_ARG: Invalid configuration struct or arguments is NULL

#### **Parameters**

- [in] button\_config: Button configuration
- [out] button\_handle: Button handle

#### *esp\_err\_t* **touch\_button\_delete**(*touch\_button\_handle\_t button\_handle*)

Release resources allocated using touch\_button\_create()

# **Return**

- ESP\_OK: Successfully released resources
- ESP\_ERR\_INVALID\_[STATE: Touch button d](#page-411-1)river was not initialized
- ESP\_ERR\_INVALID\_ARG: button\_handle is null
- ESP\_ERR\_NOT\_FOUND: Input handle is not a button handle

#### **Parameters**

• [in] button handle: Button handle

Touch button subscribes event.

This function uses event mask to subscribe to touch button events, once one of the subscribed events occurs, [the](#page-723-0) event message could be retrieved by calling [touch\\_element\\_message](#page-411-1)\_receive() or input callback routine.

**Note** Touch button only support three kind of event masks, they are TOUCH\_ELEM\_EVENT\_ON\_PRESS, TOUCH\_ELEM\_EVENT\_ON\_RELEASE, TOUCH\_ELEM\_EVENT\_ON\_LONGPRESS. You can

use those event masks in any combination to achieve the desired effect.

### **Return**

- ESP\_OK: Successfully subscribed touch button event
- ESP\_ERR\_INVALID\_STATE: Touch button driver was not initialized
- ESP\_ERR\_INVALID\_ARG: button\_handle is null or event is not supported

#### **Parameters**

- [in] button handle: Button handle
- [in] event mask: Button subscription event mask
- [in] arg: User input argument

# *esp\_err\_t* **touch\_button\_set\_dispatch\_method**(*touch\_button\_handle\_t button\_handle*,

*touch\_elem\_dispatch\_t dispatch\_method*)

Touch button set dispatch method.

This function sets a dispatch method that the driver co[re will use this method](#page-411-1) as the event notification method.

### **[Re](#page-723-0)turn**

- ESP\_OK: Successfully set dispatch method
- ESP\_ERR\_INVALID\_STATE: Touch button driver was not initialized
- ESP\_ERR\_INVALID\_ARG: button\_handle is null or dispatch\_method is invalid

### **Parameters**

- [in] button\_handle: Button handle
- [in] dispatch\_method: Dispatch method (By callback/event)

*esp\_err\_t* **touch\_button\_set\_callback**(*touch\_button\_handle\_t button\_handle*,

*touch\_button\_callback\_t button\_callback*)

Touch button set callback.

This function sets a callback routine into touch element driver core, when the subscribed events occur, the [cal](#page-723-0)lback routine will be called.

- **Note** Button message will be passed from [the callback function an](#page-411-2)d it will be destroyed when the callback function return.
- **Warning** Since this input callback routine runs on driver core (esp-timer callback routine), it should not do something that attempts to Block, such as calling vTaskDelay().

#### **Return**

- ESP\_OK: Successfully set callback
- ESP\_ERR\_INVALID\_STATE: Touch button driver was not initialized
- ESP\_ERR\_INVALID\_ARG: button\_handle or button\_callback is null

#### **Parameters**

- [in] button\_handle: Button handle
- [in] button\_callback: User input callback

*esp\_err\_t* **touch\_button\_set\_longpress**(*touch\_button\_handle\_t button\_handle*, uint32\_t *thresh-*

#### *old\_time*)

Touch button set long press trigger time.

This function sets the threshold time (ms) for a long press event. If a button is pressed and held for a period of [tim](#page-723-0)e that exceeds the threshold time, a long [press event is triggered.](#page-411-1)

#### **Return**

- ESP OK: Successfully set the threshold time of long press event
- ESP\_ERR\_INVALID\_STATE: Touch button driver was not initialized
- ESP\_ERR\_INVALID\_ARG: button\_handle is null or time (ms) is not lager than 0

#### **Parameters**

- [in] button handle: Button handle
- [in] threshold\_time: Threshold time (ms) of long press event occur

### **const** *touch\_button\_message\_t* \***touch\_button\_get\_message**(**const** *touch\_elem\_message\_t*

\**element\_message*)

Touch button get message.

This function decodes the element message from touch\_element\_message\_recei[ve\(\) and return a button](#page-408-0) mess[age pointer.](#page-411-3)

**Return** Touch button message pointer

### **Parameters**

• [in] element\_message: element message

#### **Structures**

**struct touch\_button\_global\_config\_t** Button initialization configuration passed to touch\_button\_install.

#### <span id="page-411-0"></span>**Public Members**

float **threshold\_divider** Button channel threshold divider.

uint32\_t **default\_lp\_time** Button default LongPress event time (ms) **struct touch\_button\_config\_t** Button configuration (for new instance) passed to touch\_button\_create()

## **Public Members**

*touch\_pad\_t* **channel\_num** Button channel number (index)

float **channel\_sens** [Button](#page-389-0) channel sensitivity.

**struct touch\_button\_message\_t** Button message type.

#### <span id="page-411-3"></span>**Public Members**

*touch\_button\_event\_t* **event** Button event.

**Macros TOUC[H\\_BUTTON\\_GLOBA](#page-412-0)L\_DEFAULT\_CONFIG**()

#### **Type Definitions**

**typedef** *touch\_elem\_handle\_t* **touch\_button\_handle\_t** Button handle. **typedef** void (\***touch\_button\_callback\_t**)(*touch\_button\_handle\_t*, *touch\_button\_message\_t* \*,

void \*)

<span id="page-411-2"></span><span id="page-411-1"></span>Butto[n callback type.](#page-408-1)

#### **Enumerations**

**enum touch\_button\_event\_t**

Button event type.

*Values:*

## <span id="page-412-0"></span>**TOUCH\_BUTTON\_EVT\_ON\_PRESS** Button Press event.

**TOUCH\_BUTTON\_EVT\_ON\_RELEASE** Button Release event.

**TOUCH\_BUTTON\_EVT\_ON\_LONGPRESS** Button LongPress event.

**TOUCH\_BUTTON\_EVT\_MAX**

### **API Reference - Touch Slider**

### **Header File**

• touch element/include/touch element/touch slider.h

### **Functions**

*esp\_err\_t* **[touch\\_slider\\_install](https://github.com/espressif/esp-idf/blob/v4.3-beta2/components/touch_element/include/touch_element/touch_slider.h)**(**const** *touch\_slider\_global\_config\_t* \**global\_config*)

Touch slider initialize.

This function initializes touch slider object and acts on all touch slider instances.

#### **[Re](#page-723-0)turn**

- ESP\_OK: Successfully initialized [touch slider](#page-414-0)
- ESP\_ERR\_INVALID\_STATE: Touch element library was not initialized
- ESP\_ERR\_INVALID\_ARG: slider\_init is NULL
- ESP\_ERR\_NO\_MEM: Insufficient memory

#### **Parameters**

• [in] global\_config: Touch slider global initialization configuration

void **touch\_slider\_uninstall**(void)

Release resources allocated using touch\_slider\_install()

# **Return**

• ESP\_OK: Successfully released resources

*esp\_err\_t* **touch\_slider\_create**(**const** *touch\_slider\_config\_t* \**slider\_config*, *touch\_slider\_handle\_t*

\**slider\_handle*)

Create a new touch slider instance.

**Note** The index of Channel array and sen[sitivity array must be o](#page-414-1)ne-one corresp[ondence](#page-415-0) **[Re](#page-723-0)turn**

- ESP\_OK: Successfully create touch slider
- ESP\_ERR\_INVALID\_STATE: Touch slider driver was not initialized
- ESP\_ERR\_INVALID\_ARG: Invalid configuration struct or arguments is NULL
- ESP\_ERR\_NO\_MEM: Insufficient memory
- **Parameters**
	- [in] slider\_config: Slider configuration
	- [out] slider handle: Slider handle

# *esp\_err\_t* **touch\_slider\_delete**(*touch\_slider\_handle\_t slider\_handle*)

Release resources allocated using touch\_slider\_create.

#### **Return**

- ESP\_OK: Successfully released resources
- ESP\_ERR\_INVALID\_[STATE: Touch slider d](#page-415-0)river was not initialized
- ESP\_ERR\_INVALID\_ARG: slider\_handle is null

• ESP\_ERR\_NOT\_FOUND: Input handle is not a slider handle

#### **Parameters**

• [in] slider\_handle: Slider handle

*esp\_err\_t* **touch\_slider\_subscribe\_event**(*touch\_slider\_handle\_t slider\_handle*, uint32\_t *event\_mask*, void \**arg*)

Touch slider subscribes event.

This function uses event mask to subscribe to touch slider events, once one of the subscribed events occurs, [the](#page-723-0) event message could be retrieved by calling touch element message receive() or input callback routine.

Note Touch slider only support three kind of event masks, they are TOUCH\_ELEM\_EVENT\_ON\_PRESS, TOUCH\_ELEM\_EVENT\_ON\_RELEASE. You can use those event masks in any combination to achieve the desired effect.

**Return**

- ESP\_OK: Successfully subscribed touch slider event
- ESP\_ERR\_INVALID\_STATE: Touch slider driver was not initialized
- ESP\_ERR\_INVALID\_ARG: slider\_handle is null or event is not supported

**Parameters**

- [in] slider\_handle: Slider handle
- [in] event\_mask: Slider subscription event mask
- [in] arg: User input argument

#### *esp\_err\_t* **touch\_slider\_set\_dispatch\_method**(*touch\_slider\_handle\_t slider\_handle*, *touch\_elem\_dispatch\_t dispatch\_method*)

Touch slider set dispatch method.

This function sets a dispatch method that the driver co[re will use this method](#page-415-0) as the event notification method.

#### **[Re](#page-723-0)turn**

- ESP\_OK: Successfully set dispatch method
- ESP\_ERR\_INVALID\_STATE: Touch slider driver was not initialized
- ESP\_ERR\_INVALID\_ARG: slider\_handle is null or dispatch\_method is invalid

#### **Parameters**

- [in] slider\_handle: Slider handle
- [in] dispatch\_method: Dispatch method (By callback/event)
- *esp\_err\_t* **touch\_slider\_set\_callback**(*touch\_slider\_handle\_t slider\_handle*, *touch\_slider\_callback\_t slider\_callback*)

Touch slider set callback.

This function sets a callback routine into [touch element driver c](#page-415-0)ore, when the subscribed events occur, the [cal](#page-723-0)lback routine will be called.

**Note** Slider message will be passed from [the callback function an](#page-415-1)d it will be destroyed when the callback function return.

**Warning** Since this input callback routine runs on driver core (esp-timer callback routine), it should not do something that attempts to Block, such as calling vTaskDelay().

**Return**

- ESP\_OK: Successfully set callback
- ESP\_ERR\_INVALID\_STATE: Touch slider driver was not initialized
- ESP\_ERR\_INVALID\_ARG: slider\_handle or slider\_callback is null

**Parameters**

- [in] slider handle: Slider handle
- [in] slider\_callback: User input callback

**const** *touch\_slider\_message\_t* \***touch\_slider\_get\_message**(**const** *touch\_elem\_message\_t*

\**element\_message*)

Touch slider get message.

This function decodes the element message from touch\_element\_message\_receiv[e\(\) and return a slider m](#page-408-0)essage p[ointer.](#page-414-2)

**Return** Touch slider message pointer **Parameters**

• [in] element message: element message

#### **Structures**

```
struct touch_slider_global_config_t
     Slider initialization configuration passed to touch_slider_install.
```
### <span id="page-414-0"></span>**Public Members**

float **quantify\_lower\_threshold** Slider signal quantification threshold.

float **threshold\_divider** Slider channel threshold divider.

uint16\_t **filter\_reset\_time** Slider position filter reset time (Unit is esp\_timer callback tick)

uint16\_t **benchmark\_update\_time** Slider benchmark update time (Unit is esp\_timer callback tick)

uint8\_t **position\_filter\_size** Moving window filter buffer size.

uint8\_t **position\_filter\_factor** One-order IIR filter factor.

uint8\_t **calculate\_channel\_count** The number of channels which will take part in calculation.

# **struct touch\_slider\_config\_t**

Slider configuration (for new instance) passed to touch\_slider\_create()

### <span id="page-414-1"></span>**Public Members**

**const** *touch\_pad\_t* \***channel\_array** Slider channel array.

**const** float \***sensitivity\_array** Sl[ider channel s](#page-389-0)ensitivity array.

uint8\_t **channel\_num** The number of slider channels.

uint8\_t **position\_range** The right region of touch slider position range, [0, position\_range (less than or equal to 255)].

**struct touch\_slider\_message\_t**

Slider message type.

### <span id="page-414-2"></span>**Public Members**

*touch\_slider\_event\_t* **event** Slider event.

*touch\_slider\_position\_t* **position** [Slider position.](#page-415-2)

#### **Macros**

**TOUC[H\\_SLIDER\\_GLOBAL\\_](#page-415-3)DEFAULT\_CONFIG**()

# **Type Definitions typedef** uint32\_t **touch\_slider\_position\_t** Slider position data type.

**typedef** *touch\_elem\_handle\_t* **touch\_slider\_handle\_t** Slider instance handle.

### <span id="page-415-3"></span><span id="page-415-0"></span>**typedef** void (\***touch\_slider\_callback\_t**)(*touch\_slider\_handle\_t*, *touch\_slider\_message\_t* \*,

void \*)

Slider [callback type.](#page-408-1)

### <span id="page-415-1"></span>**Enumerations**

**enum touch\_slider\_event\_t** Slider event type.

*Values:*

<span id="page-415-2"></span>**TOUCH\_SLIDER\_EVT\_ON\_PRESS** Slider on Press event.

**TOUCH\_SLIDER\_EVT\_ON\_RELEASE** Slider on Release event.

**TOUCH\_SLIDER\_EVT\_ON\_CALCULATION** Slider on Calculation event.

**TOUCH\_SLIDER\_EVT\_MAX**

# **API Reference - Touch Slider**

### **Header File**

• touch\_element/include/touch\_element/touch\_matrix.h

#### **Functions**

*esp\_err\_t* **[touch\\_matrix\\_install](https://github.com/espressif/esp-idf/blob/v4.3-beta2/components/touch_element/include/touch_element/touch_matrix.h)**(**const** *touch\_matrix\_global\_config\_t* \**global\_config*) Touch matrix button initialize.

This function initializes touch matrix button object and acts on all touch matrix button instances.

#### **[Re](#page-723-0)turn**

- ESP\_OK: Successfully initialized touch matrix button
- ESP\_ERR\_INVALID\_STATE: Touch element library was not initialized
- ESP\_ERR\_INVALID\_ARG: matrix\_init is NULL
- ESP\_ERR\_NO\_MEM: Insufficient memory

#### **Parameters**

• [in] global\_config: Touch matrix global initialization configuration

#### void **touch\_matrix\_uninstall**(void)

Release resources allocated using touch\_matrix\_install()

#### **Return**

• ESP\_OK: Successfully released resources

*esp\_err\_t* **touch\_matrix\_create**(**const** *touch\_matrix\_config\_t* \**matrix\_config*,

*touch\_matrix\_handle\_t* \**matrix\_handle*)

Create a new touch matrix button instance.

**Note** Channel array and sensitivity array must be one-one correspondence in those array **[No](#page-723-0)te** Touch matrix button does not support Multi-T[ouch now](#page-417-0)

**Return**

- ESP OK: Successfully create touch matrix button
- ESP\_ERR\_INVALID\_STATE: Touch matrix driver was not initialized
- ESP\_ERR\_INVALID\_ARG: Invalid configuration struct or arguments is NULL

• ESP\_ERR\_NO\_MEM: Insufficient memory

### **Parameters**

- [in] matrix\_config: Matrix button configuration
- [out] matrix\_handle: Matrix button handle

### *esp\_err\_t* **touch\_matrix\_delete**(*touch\_matrix\_handle\_t matrix\_handle*)

Release resources allocated using touch\_matrix\_create()

# **Return**

- ESP\_OK: Successfully released resources
- ESP\_ERR\_INVALID\_[STATE: Touch matrix d](#page-418-0)river was not initialized
- ESP\_ERR\_INVALID\_ARG: matrix\_handle is null
- ESP\_ERR\_NOT\_FOUND: Input handle is not a matrix handle

### **Parameters**

• [in] matrix handle: Matrix handle

### *esp\_err\_t* **touch\_matrix\_subscribe\_event**(*touch\_matrix\_handle\_t matrix\_handle*, uint32\_t

Touch matrix button subscribes event.

This function uses event mask to subscribe to touch matrix events, once one of the subscribed events occurs, [the](#page-723-0) event message could be retrieved by calling touch element message receive() or input callback routine.

*event\_mask*, void \**arg*)

**Note** Touch matrix button only support three kind of event masks, they are TOUCH\_ELEM\_EVENT\_ON\_PRESS, TOUCH\_ELEM\_EVENT\_ON\_RELEASE, TOUCH\_ELEM\_EVENT\_ON\_LONGPRESS. You can use those event masks in any combination to achieve the desired effect.

**Return**

- ESP\_OK: Successfully subscribed touch matrix event
- ESP\_ERR\_INVALID\_STATE: Touch matrix driver was not initialized
- ESP\_ERR\_INVALID\_ARG: matrix\_handle is null or event is not supported

### **Parameters**

- [in] matrix\_handle: Matrix handle
- [in] event\_mask: Matrix subscription event mask
- [in] arg: User input argument

# *esp\_err\_t* **touch\_matrix\_set\_dispatch\_method**(*touch\_matrix\_handle\_t matrix\_handle*,

*touch\_elem\_dispatch\_t dispatch\_method*)

Touch matrix button set dispatch method.

This function sets a dispatch method that the driver co[re will use this method a](#page-418-0)s the event notification method.

# **[Re](#page-723-0)turn**

- ESP\_OK: Successfully set dispatch method
- ESP\_ERR\_INVALID\_STATE: Touch matrix driver was not initialized
- ESP\_ERR\_INVALID\_ARG: matrix\_handle is null or dispatch\_method is invalid

#### **Parameters**

- [in] matrix\_handle: Matrix button handle
- [in] dispatch\_method: Dispatch method (By callback/event)

# *esp\_err\_t* **touch\_matrix\_set\_callback**(*touch\_matrix\_handle\_t matrix\_handle*,

Touch matrix button set callback.

This function sets a callback routine into touch element driver core, when the subscribed events occur, the [cal](#page-723-0)lback routine will be called.

*touch\_matrix\_callback\_t matrix\_callback*)

- **Note** Matrix message will be passed from [the callback function an](#page-418-1)d it will be destroyed when the callback function return.
- **Warning** Since this input callback routine runs on driver core (esp-timer callback routine), it should not do something that attempts to Block, such as calling vTaskDelay().

**Return**

- ESP\_OK: Successfully set callback
- ESP\_ERR\_INVALID\_STATE: Touch matrix driver was not initialized

#### • ESP\_ERR\_INVALID\_ARG: matrix\_handle or matrix\_callback is null

### **Parameters**

- [in] matrix\_handle: Matrix button handle
- [in] matrix\_callback: User input callback

#### *esp\_err\_t* **touch\_matrix\_set\_longpress**(*touch\_matrix\_handle\_t matrix\_handle*, uint32\_t *thresh-*

*old\_time*)

Touch matrix button set long press trigger time.

This function sets the threshold time (ms) for a long press event. If a matrix button is pressed and held for a [per](#page-723-0)iod of time that exceeds the threshold ti[me, a long press event is t](#page-418-0)riggered.

#### **Return**

- ESP\_OK: Successfully set the time of long press event
- ESP\_ERR\_INVALID\_STATE: Touch matrix driver was not initialized
- ESP\_ERR\_INVALID\_ARG: matrix\_handle is null or time (ms) is 0

#### **Parameters**

- [in] matrix handle: Matrix button handle
- [in] threshold time: Threshold time (ms) of long press event occur

#### **const** *touch\_matrix\_message\_t* \***touch\_matrix\_get\_message**(**const** *touch\_elem\_message\_t*

\**element\_message*)

Touch matrix get message.

This function decodes the element message from touch\_element\_message\_recei[ve\(\) and return a matrix](#page-408-0) mess[age pointer.](#page-418-2)

**Return** Touch matrix message pointer

**Parameters**

• [in] element\_message: element message

#### **Structures**

### **struct touch\_matrix\_global\_config\_t**

Matrix button initialization configuration passed to touch\_matrix\_install.

# **Public Members**

float **threshold\_divider** Matrix button channel threshold divider.

uint32\_t **default\_lp\_time**

Matrix button default LongPress event time (ms)

**struct touch\_matrix\_config\_t**

Matrix button configuration (for new instance) passed to touch\_matrix\_create()

#### <span id="page-417-0"></span>**Public Members**

**const** *touch\_pad\_t* \***x\_channel\_array** Matrix button x-axis channels array.

**const** *touch\_pad\_t* \***y\_channel\_array** M[atrix button y](#page-389-0)-axis channels array.

**const** float \***x\_sensitivity\_array** M[atrix button x](#page-389-0)-axis channels sensitivity array.

**const** float \***y\_sensitivity\_array** Matrix button y-axis channels sensitivity array.

uint8\_t **x\_channel\_num** The number of channels in x-axis.

#### uint8\_t **y\_channel\_num** The number of channels in y-axis.

# **struct touch\_matrix\_position\_t**

Matrix button position data type.

### <span id="page-418-4"></span>**Public Members**

uint8\_t **x\_axis** Matrix button x axis position.

#### uint8\_t **y\_axis**

Matrix button y axis position.

uint8\_t **index**

Matrix button position index.

# **struct touch\_matrix\_message\_t**

Matrix message type.

# <span id="page-418-2"></span>**Public Members**

*touch\_matrix\_event\_t* **event** Matrix event.

*touch\_matrix\_position\_t* **position** [Matrix position.](#page-418-3)

## **Macros TOUC[H\\_MATRIX\\_GLOBAL\\_](#page-418-4)DEFAULT\_CONFIG**()

# **Type Definitions**

**typedef** *touch\_elem\_handle\_t* **touch\_matrix\_handle\_t**

Matrix button instance handle.

**typedef** void (\***touch\_matrix\_callback\_t**)(*touch\_matrix\_handle\_t*, *touch\_matrix\_message\_t* \*,

void \*)

<span id="page-418-0"></span>Matri[x button callback type](#page-408-1).

### <span id="page-418-1"></span>**Enumerations**

**enum touch\_matrix\_event\_t** Matrix button event type.

#### *Values:*

<span id="page-418-3"></span>**TOUCH\_MATRIX\_EVT\_ON\_PRESS** Matrix button Press event.

**TOUCH\_MATRIX\_EVT\_ON\_RELEASE** Matrix button Press event.

**TOUCH\_MATRIX\_EVT\_ON\_LONGPRESS** Matrix button LongPress event.

**TOUCH\_MATRIX\_EVT\_MAX**

# **2.2.21 TWAI**

# **Overview**

The Two-Wire Automotive Interface (TWAI) is a real-time serial communication protocol suited for automotive and industrial applications. It is compatible with ISO11898-1 Classical frames, thus can support Standard Frame Format (11-bit ID) and Extended Frame Format (29-bit ID). The ESP32-S2's peripherals contains a TWAI controller that can be configured to communicate on a TWAI bus via an external transceiver.

**Warning:** The TWAI controller is not compatible with ISO11898-1 FD Format frames, and will interpret such frames as errors.

This programming guide is split into the following sections:

- 1. *TWAI Protocol Summary*
- 2. *Signals Lines and Transceiver*
- 3. *Driver Configuration*
- 4. *Driver Operation*
- 5. *[Examples](#page-419-0)*

# **TWA[I Protocol Sum](#page-424-0)[mary](#page-421-0)**

The T[WAI is a](#page-425-0) multi-master, multi-cast, asynchronous, serial communication protocol. TWAI also supports error detection and signalling, and inbuilt message prioritization.

<span id="page-419-0"></span>**Multi-master:** Any node on the bus can initiate the transfer of a message.

**Multi-cast:** When a node transmits a message, all nodes on the bus will receive the message (i.e., broadcast) thus ensuring data consistency across all nodes. However, some nodes can selectively choose which messages to accept via the use of acceptance filtering (multi-cast).

**Asynchronous:** The bus does not contain a clock signal. All nodes on the bus operate at the same bit rate and synchronize using the edges of the bits transmitted on the bus.

**Error Detection and Signalling:** Every node will constantly monitor the bus. When any node detects an error, it will signal the detection by transmitting an error frame. Other nodes will receive the error frame and transmit their own error frames in response. This will result in an error detection being propagated to all nodes on the bus.

**Message Priorities:** Messages contain an ID field. If two or more nodes attempt to transmit simultaneously, the node transmitting the message with the lower ID value will win arbitration of the bus. All other nodes will become receivers ensuring that there is at most one transmitter at any time.

**TWAI Messages** TWAI Messages are split into Data Frames and Remote Frames. Data Frames are used to deliver a data payload to other nodes, whereas a Remote Frame is used to request a Data Frame from other nodes (other nodes can optionally respond with a Data Frame). Data and Remote Frames have two frame formats known as **Extended Frame** and **Standard Frame** which contain a 29-bit ID and an 11-bit ID respectively. A TWAI message consists of the following fields:

- 29-bit or 11-bit ID: Determines the priority of the message (lower value has higher priority).
- Data Length Code (DLC) between 0 to 8: Indicates the size (in bytes) of the data payload for a Data Frame, or the amount of data to request for a Remote Frame.
- Up to 8 bytes of data for a Data Frame (should match DLC).

**Error States and Counters** The TWAI protocol implements a feature known as "fault confinement" where a persistently erroneous node will eventually eliminate itself form the bus. This is implemented by requiring every node to maintain two internal error counters known as the **Transmit Error Counter (TEC)** and the **Receive Error Counter (REC)**. The two error counters are incremented and decremented according to a set of rules (where the

counters increase on an error, and decrease on a successful message transmission/reception). The values of the counters are used to determine a node's **error state**, namely **Error Active**, **Error Passive**, and **Bus-Off**.

**Error Active:** A node is Error Active when **both TEC and REC are less than 128** and indicates that the node is operating normally. Error Active nodes are allowed to participate in bus communications, and will actively signal the detection of any errors by automatically transmitting an **Active Error Flag** over the bus.

**Error Passive:** A node is Error Passive when **either the TEC or REC becomes greater than or equal to 128**. Error Passive nodes are still able to take part in bus communications, but will instead transmit a **Passive Error Flag** upon detection of an error.

**Bus-Off:** A node becomes Bus-Off when the **TEC becomes greater than or equal to 256**. A Bus-Off node is unable influence the bus in any manner (essentially disconnected from the bus) thus eliminating itself from the bus. A node will remain in the Bus-Off state until it undergoes bus-off recovery.

# **Signals Lines and Transceiver**

The TWAI controller does not contain a integrated transceiver. Therefore, to connect the TWAI controller to a TWAI bus, **an external transceiver is required**. The type of external transceiver used should depend on the application' s physical layer specification (e.g. using SN65HVD23x transceivers for ISO 11898-2 compatibility).

The TWAI controller's interface consists of 4 signal lines known as **TX, RX, BUS-OFF, and CLKOUT**. These four signal lines can be routed through the GPIO Matrix to the ESP32-S2's GPIO pads.

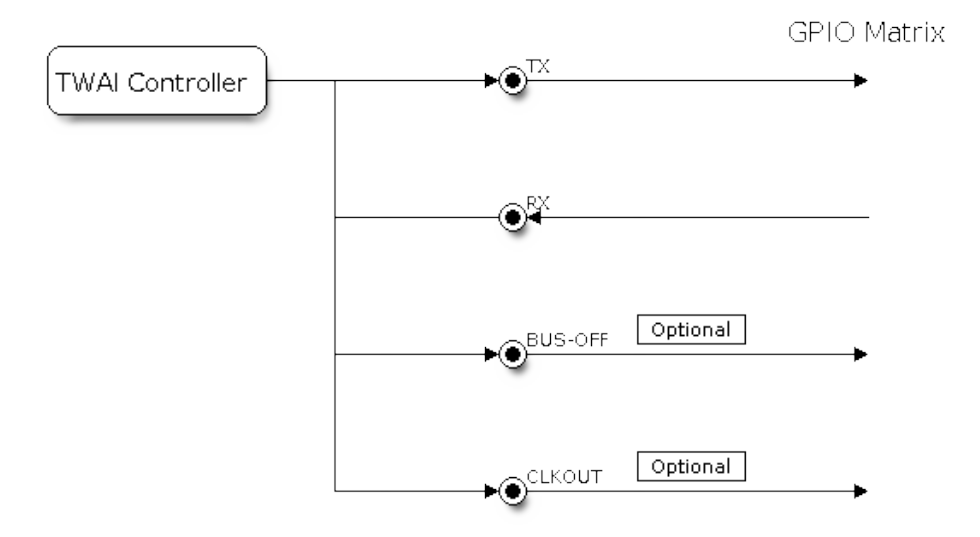

Fig. 22: Signal lines of the TWAI controller

**TX and RX:** The TX and RX signal lines are required to interface with an external transceiver. Both signal lines represent/interpret a dominant bit as a low logic level (0V), and a recessive bit as a high logic level (3.3V).

**BUS-OFF:** The BUS-OFF signal line is **optional** and is set to a low logic level (0V) whenever the TWAI controller reaches a bus-off state. The BUS-OFF signal line is set to a high logic level (3.3V) otherwise.

**CLKOUT:** The CLKOUT signal line is **optional** and outputs a prescaled version of the controller's source clock (APB Clock).

**Note:** An external transceiver **must internally loopback the TX to RX** such that a change in logic level to the TX signal line can be observed on the RX line. Failing to do so will cause the TWAI controller to interpret differences in logic levels between the two signal lines as a loss in arbitration or a bit error.

### **Driver Configuration**

This section covers how to configure the TWAI driver.

<span id="page-421-0"></span>**Operating Modes** The TWAI driver supports the following modes of operations:

**Normal Mode:** The normal operating mode allows the TWAI controller to take part in bus activities such as transmitting and receiving messages/error frames. Acknowledgement from another node is required when transmitting a message.

**No Ack Mode:** The No Acknowledgement mode is similar to normal mode, however acknowledgements are not required for a message transmission to be considered successful. This mode is useful when self testing the TWAI controller (loopback of transmissions).

**Listen Only Mode:** This mode will prevent the TWAI controller from influencing the bus. Therefore, transmission of messages/acknowledgement/error frames will be disabled. However the TWAI controller will still be able to receive messages but will not acknowledge the message. This mode is suited for bus monitor applications.

**Alerts** The TWAI driver contains an alert feature that is used to notify the application layer of certain TWAI controller or TWAI bus events. Alerts are selectively enabled when the TWAI driver is installed, but can be reconfigured during runtime by calling *twai\_reconfigure\_alerts()*. The application can then wait for any enabled alerts to occur by calling *twai\_read\_alerts()*. The TWAI driver supports the following alerts:

| Alert Flag                | Description                                                              |
|---------------------------|--------------------------------------------------------------------------|
| TWAI_ALERT_TX_IDLE        | No more messages queued for transmission                                 |
| TWAI ALERT TX SUCCESS     | The previous transmission was successful                                 |
| TWAI_ALERT_BELOW_ERR_WARN | Both error counters have dropped below error warning limit               |
| TWAI ALERT ERR ACTIVE     | TWAI controller has become error active                                  |
|                           | TWAI_ALERT_RECOVERY_IN_PROGRESTWAI controller is undergoing bus recovery |
| TWAI_ALERT_BUS_RECOVERED  | TWAI controller has successfully completed bus recovery                  |
| TWAI ALERT ARB LOST       | The previous transmission lost arbitration                               |
| TWAI ALERT ABOVE ERR WARN | One of the error counters have exceeded the error warning limit          |
| TWAI ALERT BUS ERROR      | A (Bit, Stuff, CRC, Form, ACK) error has occurred on the bus             |
| TWAI ALERT TX FAILED      | The previous transmission has failed                                     |
| TWAI_ALERT_RX_QUEUE_FULL  | The RX queue is full causing a received frame to be lost                 |
| TWAI_ALERT_ERR_PASS       | TWAI controller has become error passive                                 |
| TWAI_ALERT_BUS_OFF        | Bus-off condition occurred. TWAI controller can no longer influ-         |
|                           | ence bus                                                                 |

Table 3: TWAI Driver Alerts

**Note:** The TWAI controller's **error warning limit** is used to preemptively warn the application of bus errors before the error passive state is reached. By default, the TWAI driver sets the **error warning limit** to **96**. The TWAI\_ALERT\_ABOVE\_ERR\_WARN is raised when the TEC or REC becomes larger then or equal to the error warning limit. The TWAI\_ALERT\_BELOW\_ERR\_WARN is raised when both TEC and REC return back to values below **96**.

**Note:** When enabling alerts, the TWAI\_ALERT\_AND\_LOG flag can be used to cause the TWAI driver to log any raised alerts to UART. However, alert logging is disabled and TWAI\_ALERT\_AND\_LOG if the *CON-FIG\_TWAI\_ISR\_IN\_IRAM* option is enabled (see *Placing ISR into IRAM*).

Note: The TWAI\_ALERT\_ALL and TWAI\_A[LERT\\_NONE](#page-423-0) macros can also be used to enable/disable all [alerts](#page-1088-0) [during configuration/reconfi](#page-1088-0)guration.

**Bit Timing** The operating bit rate of the TWAI driver is configured using the  $t$  wai  $t$  iming configured using ture. The period of each bit is made up of multiple **time quanta**, and the period of a **time quanta** is determined by a prescaled version of the TWAI controller's source clock. A single bit contains the following segments in the following order:

- 1. The **Synchronization Segment** consists of a single time quanta
- 2. **Timing Segment 1** consists of 1 to 16 time quanta before sample point
- 3. **Timing Segment 2** consists of 1 to 8 time quanta after sample point

The **Baudrate Prescaler** is used to determine the period of each time quanta by dividing the TWAI controller's source clock (80 MHz APB clock). On the ESP32-S2, the brp can be **any even number from 2 to 32768**.

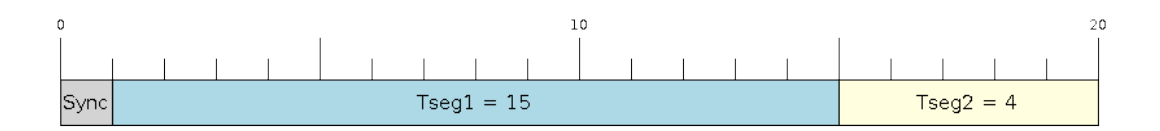

Fig. 23: Bit timing configuration for 500kbit/s given  $BRP = 8$ 

The sample point of a bit is located on the intersection of Timing Segment 1 and 2. Enabling **Triple Sampling** will cause 3 time quanta to be sampled per bit instead of 1 (extra samples are located at the tail end of Timing Segment 1).

The **Synchronization Jump Width** is used to determine the maximum number of time quanta a single bit time can be lengthened/shortened for synchronization purposes.  $s_j w$  can **range from 1 to 4**.

**Note:** Multiple combinations of brp, tseq 1, tseq 2, and sjw can achieve the same bit rate. Users should tune these values to the physical characteristics of their bus by taking into account factors such as **propagation delay, node information processing time, and phase errors**.

Bit timing **macro initializers** are also available for commonly used bit rates. The following macro initializers are provided by the TWAI driver.

- TWAI\_TIMING\_CONFIG\_1MBITS()
- TWAI\_TIMING\_CONFIG\_800KBITS()
- TWAI\_TIMING\_CONFIG\_500KBITS()
- TWAI\_TIMING\_CONFIG\_250KBITS()
- TWAI\_TIMING\_CONFIG\_125KBITS()
- TWAI\_TIMING\_CONFIG\_100KBITS()
- TWAI\_TIMING\_CONFIG\_50KBITS()
- TWAI\_TIMING\_CONFIG\_25KBITS()
- TWAI\_TIMING\_CONFIG\_20KBITS()
- TWAI\_TIMING\_CONFIG\_16KBITS()
- TWAI\_TIMING\_CONFIG\_12\_5KBITS()
- TWAI\_TIMING\_CONFIG\_10KBITS()
- TWAI\_TIMING\_CONFIG\_5KBITS()
- TWAI\_TIMING\_CONFIG\_1KBITS()

**Acceptance Filter** The TWAI controller contains a hardware acceptance filter which can be used to filter messages of a particular ID. A node that filters out a message **will not receive the message, but will still acknowledge it**. Acceptance filters can make a node more efficient by filtering out messages sent over the bus that are irrelevant to the node. The acceptance filter is configured using two 32-bit values within *twai\_filter\_config\_t* known as the **acceptance code** and the **acceptance mask**.

The **acceptance code** specifies the bit sequence which a message's ID, RTR, and data bytes must match in order for the message to be received by the TWAI controller. The **acceptance mask** [is a bit sequence spec](#page-429-0)ifying which

bits of the acceptance code can be ignored. This allows for a messages of different IDs to be accepted by a single acceptance code.

The acceptance filter can be used under **Single or Dual Filter Mode**. Single Filter Mode will use the acceptance code and mask to define a single filter. This allows for the first two data bytes of a standard frame to be filtered, or the entirety of an extended frame's 29-bit ID. The following diagram illustrates how the 32-bit acceptance code and mask will be interpreted under Single Filter Mode (Note: The yellow and blue fields represent standard and extended frame formats respectively).

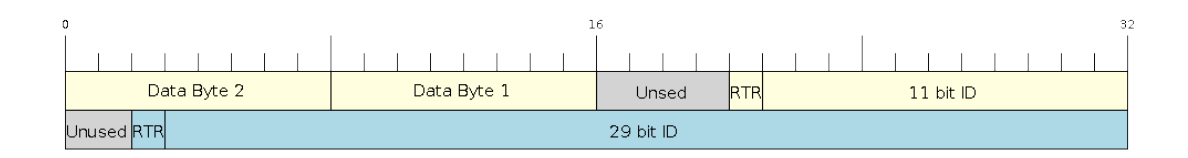

Fig. 24: Bit layout of single filter mode (Right side MSBit)

**Dual Filter Mode** will use the acceptance code and mask to define two separate filters allowing for increased flexibility of ID's to accept, but does not allow for all 29-bits of an extended ID to be filtered. The following diagram illustrates how the 32-bit acceptance code and mask will be interpreted under **Dual Filter Mode** (Note: The yellow and blue fields represent standard and extended frame formats respectively).

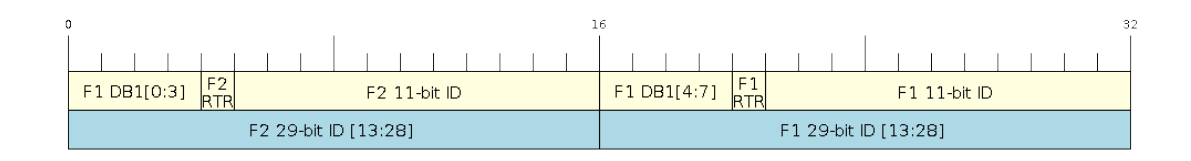

Fig. 25: Bit layout of dual filter mode (Right side MSBit)

**Disabling TX Queue** The TX queue can be disabled during configuration by setting the tx\_queue\_len member of *twai\_general\_config\_t* to 0. This will allow applications that do not require message transmission to save a small amount of memory when using the TWAI driver.

**Placing ISR into IRAM** The TWAI driver's ISR (Interrupt Service Routine) can be placed into IRAM so that th[e ISR can still run whilst the cache](#page-432-0) is disabled. Placing the ISR into IRAM may be necessary to maintain the TWAI driver's functionality during lengthy cache disabling operations (such as SPI Flash writes, OTA updates etc). Whilst the cache is disabled, the ISR will continue to:

- <span id="page-423-0"></span>• Read received messages from the RX buffer and place them into the driver's RX queue.
- Load messages pending transmission from the driver's TX queue and write them into the TX buffer.

To place the TWAI driver's ISR, users must do the following:

- Enable the *CONFIG\_TWAI\_ISR\_IN\_IRAM* option using idf.py menuconfig.
- When calling *twai\_driver\_install()*, the *intr\_flags* member of *twai\_general\_config\_t* should set the *ESP\_INTR\_FLAG\_IRAM* set.

**Note:** When the *[CONFIG\\_TWAI\\_ISR\\_IN\\_IRAM](#page-1088-0)* option is enabled, the TWAI dr[iver will no longer log any alerts](#page-432-0) (i.e., the TWAI\_AL[ERT\\_AND\\_LOG](#page-885-0) [flag will not have](#page-430-0) any effect).

### **Driver Operation**

<span id="page-424-0"></span>The TWAI driver is designed with distinct states and strict rules regarding the functions or conditions that trigger a state transition. The following diagram illustrates the various states and their transitions.

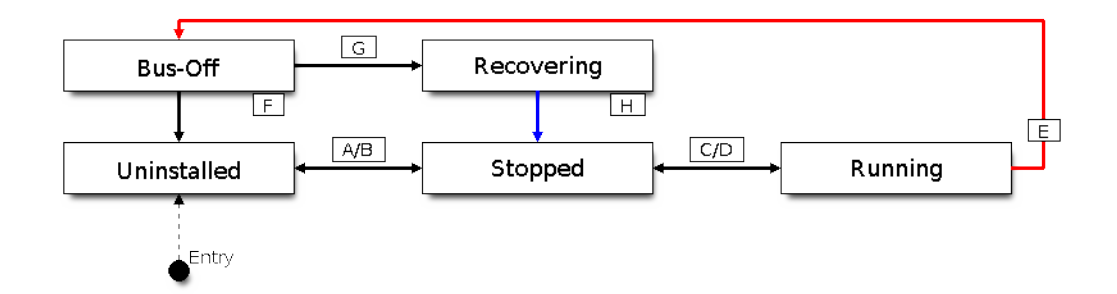

Fig. 26: State transition diagram of the TWAI driver (see table below)

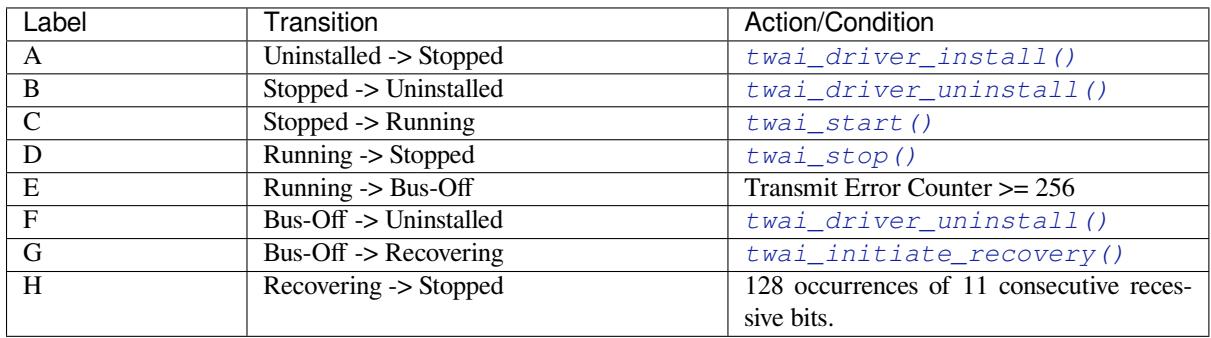

**Driver States Uninstalled**: In the uninstalled state, no memory is allocated for the driver and the TWAI controller is powered OFF.

**Stopped**: In this state, the TWAI controller is powered ON and the TWAI driver has been installed. However the TWAI controller will be unable to take part in any bus activities such as transmitting, receiving, or acknowledging messages.

**Running**: In the running state, the TWAI controller is able to take part in bus activities. Therefore messages can be transmitted/received/acknowledged. Furthermore the TWAI controller will be able to transmit error frames upon detection of errors on the bus.

**Bus-Off**: The bus-off state is automatically entered when the TWAI controller's Transmit Error Counter becomes greater than or equal to 256. The bus-off state indicates the occurrence of severe errors on the bus or in the TWAI controller. Whilst in the bus-off state, the TWAI controller will be unable to take part in any bus activities. To exit the bus-off state, the TWAI controller must undergo the bus recovery process.

**Recovering**: The recovering state is entered when the TWAI controller undergoes bus recovery. The TWAI controller/TWAI driver will remain in the recovering state until the 128 occurrences of 11 consecutive recessive bits is observed on the bus.

**Message Fields and Flags** The TWAI driver distinguishes different types of messages by using the various bit field members of the *twai\_message\_t* structure. These bit field members determine whether a message is in standard or extended format, a remote frame, and the type of transmission to use when transmitting such a message.

These bit field members can also be toggled using the the *flags* member of *twai\_message\_t* and the following message flags:

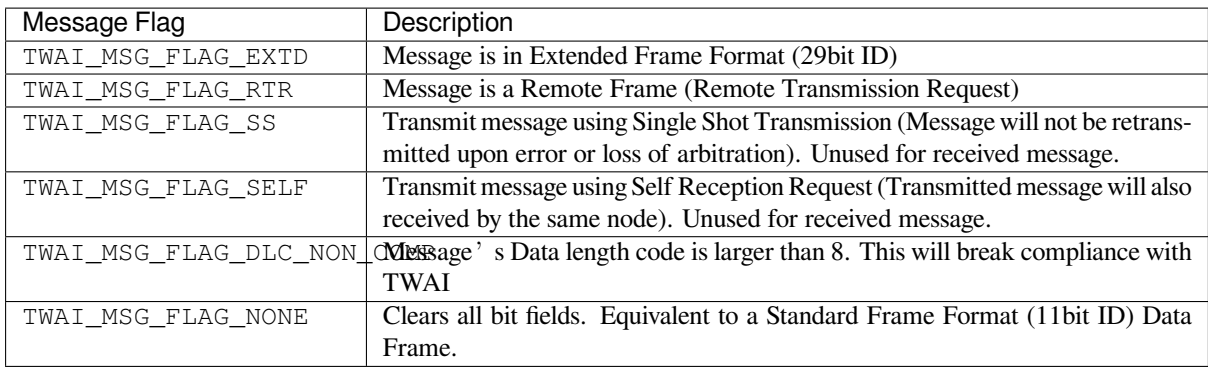

### **Examples**

<span id="page-425-0"></span>**Configuration & Installation** The following code snippet demonstrates how to configure, install, and start the TWAI driver via the use of the various configuration structures, macro initializers, the *twai\_driver\_install()* function, and the *twai\_start()* function.

```
#include "driver/gpio.h"
#include "driver/twai.h"
void app_main()
{
    //Initialize configuration structures using macro initializers
    twai_general_config_t g_config = TWAI_GENERAL_CONFIG_DEFAULT(GPIO_NUM_21, GPIO_
,→NUM_22, TWAI_MODE_NORMAL);
    twai_timing_config_t t_config = TWAI_TIMING_CONFIG_500KBITS();
    twai_filter_config_t f_config = TWAI_FILTER_CONFIG_ACCEPT_ALL();
    //Install TWAI driver
    if (twai_driver_install(&g_config, &t_config, &f_config) == ESP_OK) {
        printf("Driver installed\n");
    } else {
        printf("Failed to install driver\n");
        return;
    }
    //Start TWAI driver
    if (twai_start() == ESP<sub>-</sub>OK) {
        printf("Driver started\n");
    } else {
        printf("Failed to start driver\n");
        return;
    }
    ...
}
```
The usage of macro initializers is not mandatory and each of the configuration structures can be manually.

**Message Transmission** The following code snippet demonstrates how to transmit a message via the usage of the *twai\_message\_t* type and *twai\_transmit()* function.

```
#include "driver/twai.h"
...
```
(continues on next page)

```
//Configure message to transmit
twai_message_t message;
message.identifier = 0xAAAA;
message.extd = 1;message.data_length_code = 4;
for (int i = 0; i < 4; i++) {
   message.data[i] = 0;
}
//Queue message for transmission
if (twai_transmit(&message, pdMS_TO_TICKS(1000)) == ESP_OK) {
   printf("Message queued for transmission\n");
} else {
   printf("Failed to queue message for transmission\n");
}
```
**Message Reception** The following code snippet demonstrates how to receive a message via the usage of the *twai\_message\_t* type and *twai\_receive()* function.

```
#include "driver/twai.h"
...
//Wait for message to be received
twai_message_t message;
if (twai_receive(&message, pdMS_TO_TICKS(10000)) == ESP_OK) {
   printf("Message received\n");
} else {
   printf("Failed to receive message\n");
   return;
}
//Process received message
if (message.extd) {
   printf("Message is in Extended Format\n");
} else {
   printf("Message is in Standard Format\n");
}
printf("ID is %d\n", message.identifier);
if (!(message.rtr)) {
   for (int i = 0; i < message.data_length_code; i++) {
       printf("Data byte %d = %d\n", i, message.data[i]);
    }
}
```
**Reconfiguring and Reading Alerts** The following code snippet demonstrates how to reconfigure and read TWAI driver alerts via the use of the *twai\_reconfigure\_alerts()* and *twai\_read\_alerts()* functions.

```
#include "driver/twai.h"
...
//Reconfigure alerts to detect Error Passive and Bus-Off error states
uint32_t alerts_to_enable = TWAI_ALERT_ERR_PASS | TWAI_ALERT_BUS_OFF;
if (twai_reconfigure_alerts(alerts_to_enable, NULL) == ESP_OK) {
   printf("Alerts reconfigured\n");
} else {
   printf("Failed to reconfigure alerts");
```
(continues on next page)

```
//Block indefinitely until an alert occurs
uint32_t alerts_triggered;
twai_read_alerts(&alerts_triggered, portMAX_DELAY);
```
}

**Stop and Uninstall** The following code demonstrates how to stop and uninstall the TWAI driver via the use of the *twai\_stop()* and *twai\_driver\_uninstall()* functions.

```
#include "driver/twai.h"
...
//Stop the TWAI driver
if (twai_stop() == ESP_OK) {
   printf("Driver stopped\n");
} else {
   printf("Failed to stop driver\n");
   return;
}
//Uninstall the TWAI driver
if (twai_driver_uninstall() == ESP_OK) {
   printf("Driver uninstalled\n");
} else {
   printf("Failed to uninstall driver\n");
    return;
}
```
**Multiple ID Filter Configuration** The acceptance mask in *twai\_filter\_config\_t* can be configured such that two or more IDs will be accepted for a single filter. For a particular filter to accept multiple IDs, the conflicting bit positions amongst the IDs must be set in the acceptance mask. The acceptance code can be set to any one of the IDs.

The following example shows how the calculate the acceptanc[e mask given multiple IDs:](#page-429-0)

```
ID1 = 11'b101 1010 0000
ID2 = 11'b101 1010 0001
ID3 = 11'b101 1010 0100
ID4 = 11'b101 1010 1000
//Acceptance Mask
MASK = 11'b000 0000 1101
```
**Application Examples Network Example:** The TWAI Network example demonstrates communication between two ESP32-S2s using the TWAI driver API. One TWAI node acts as a network master that initiates and ceases the transfer of a data from another node acting as a network slave. The example can be found via peripherals/twai/twai\_network.

Alert and Recovery Example: This example demonstrates how to use the TWAI driver's alert and bus-off recovery API. The example purposely introduces errors on the bus to put the TWAI controller into the Bus-Off state. An alert is used to detect the Bus-Off state and trigger the bus recovery process. The example can be [found via](https://github.com/espressif/esp-idf/tree/v4.3-beta2/examples/peripherals/twai/twai_network) [peripherals/twai/twai\\_](https://github.com/espressif/esp-idf/tree/v4.3-beta2/examples/peripherals/twai/twai_network)alert\_and\_recovery.

**Self Test Example:** This example uses the No Acknowledge Mode and Self Reception Request to cause the TWAI controller to send and simultaneously receive a series of messages. This example can be used to verify if the connections between the TWAI controller and the external transceiver are working correctly. The example can be found via [peripherals/twai/twai\\_self\\_test.](https://github.com/espressif/esp-idf/tree/v4.3-beta2/examples/peripherals/twai/twai_alert_and_recovery)

#### **API Reference**

#### **Header File**

### • hal/include/hal/twai\_types.h

#### **Structures**

# **stru[ct twai\\_message\\_t](https://github.com/espressif/esp-idf/blob/v4.3-beta2/components/hal/include/hal/twai_types.h)**

Structure to store a TWAI message.

<span id="page-428-0"></span>**Note** The flags member is deprecated

## **Public Members**

uint32\_t **extd** : 1 Extended Frame Format (29bit ID)

uint32\_t **rtr** : 1 Message is a Remote Frame

#### uint32\_t **ss** : 1

Transmit as a Single Shot Transmission. Unused for received.

#### uint32\_t **self** : 1

Transmit as a Self Reception Request. Unused for received.

#### uint32\_t **dlc\_non\_comp** : 1

Message's Data length code is larger than 8. This will break compliance with ISO 11898-1

### uint32\_t **reserved** : 27 Reserved bits

uint32\_t **flags**

Deprecated: Alternate way to set bits using message flags

# uint32\_t **identifier** 11 or 29 bit identifier

#### uint8\_t **data\_length\_code** Data length code

# uint8\_t **data**[**TWAI\_FRAME\_MAX\_DLC**]

Data bytes (not relevant in RTR frame)

## **struct twai\_timing\_config\_t**

Structure for bit timing configuration of the TWAI driver.

<span id="page-428-1"></span>**Note** Macro initializers are available for this structure

# **Public Members**

### uint32\_t **brp**

Baudrate prescaler (i.e., APB clock divider). Any even number from 2 to 128 for ESP32, 2 to 32768 for ESP32S2. For ESP32 Rev 2 or later, multiples of 4 from 132 to 256 are also supported

#### uint8\_t **tseg\_1**

Timing segment 1 (Number of time quanta, between 1 to 16)

### uint8\_t **tseg\_2**

Timing segment 2 (Number of time quanta, 1 to 8)

### uint8\_t **sjw**

Synchronization Jump Width (Max time quanta jump for synchronize from 1 to 4)

### bool **triple\_sampling**

Enables triple sampling when the TWAI controller samples a bit

### **struct twai\_filter\_config\_t**

Structure for acceptance filter configuration of the TWAI driver (see documentation)

<span id="page-429-0"></span>**Note** Macro initializers are available for this structure

# **Public Members**

uint32\_t **acceptance\_code** 32-bit acceptance code

uint32\_t **acceptance\_mask** 32-bit acceptance mask

bool **single\_filter** Use Single Filter Mode (see documentation)

#### **Macros**

**TWAI\_EXTD\_ID\_MASK**

TWAI Constants.

Bit mask for 29 bit Extended Frame Format ID

**TWAI\_STD\_ID\_MASK**

Bit mask for 11 bit Standard Frame Format ID

**TWAI\_FRAME\_MAX\_DLC** Max data bytes allowed in TWAI

### **TWAI\_FRAME\_EXTD\_ID\_LEN\_BYTES** EFF ID requires 4 bytes (29bit)

**TWAI\_FRAME\_STD\_ID\_LEN\_BYTES**

SFF ID requires 2 bytes (11bit)

# **TWAI\_ERR\_PASS\_THRESH**

Error counter threshold for error passive

# **Enumerations**

**enum twai\_mode\_t**

TWAI Controller operating modes.

*Values:*

#### **TWAI\_MODE\_NORMAL**

Normal operating mode where TWAI controller can send/receive/acknowledge messages

## **TWAI\_MODE\_NO\_ACK**

Transmission does not require acknowledgment. Use this mode for self testing

#### **TWAI\_MODE\_LISTEN\_ONLY**

The TWAI controller will not influence the bus (No transmissions or acknowledgments) but can receive messages

## **Header File**

• driver/include/driver/twai.h

Install TWAI driver.

<span id="page-430-0"></span>[Thi](#page-723-0)s function installs the TWAI driver using thr[ee configuration structu](#page-432-0)res. The req[uired memory is allo](#page-429-0)cated and the TWAI driver is placed in [the stopped state after](#page-428-1) running this function.

**Note** Macro initializers are available for the configuration structures (see documentation) Note To reinstall the TWAI driver, call twai\_driver\_uninstall() first **Return**

- ESP\_OK: Successfully installed TWAI driver
- ESP\_ERR\_INVALID\_ARG: Arguments are invalid
- ESP\_ERR\_NO\_MEM: Insufficient memory
- ESP\_ERR\_INVALID\_STATE: Driver is already installed

### **Parameters**

- [in] g\_config: General configuration structure
- [in] t\_config: Timing configuration structure
- [in] f\_config: Filter configuration structure

### *esp\_err\_t* **twai\_driver\_uninstall**(void)

Uninstall the TWAI driver.

<span id="page-430-1"></span>This function uninstalls the TWAI driver, freeing the memory utilized by the driver. This function can only be [cal](#page-723-0)led when the driver is in the stopped state or the bus-off state.

**Warning** The application must ensure that no tasks are blocked on TX/RX queues or alerts when this function is called.

**Return**

- ESP\_OK: Successfully uninstalled TWAI driver
- ESP\_ERR\_INVALID\_STATE: Driver is not in stopped/bus-off state, or is not installed

*esp\_err\_t* **twai\_start**(void)

Start the TWAI driver.

<span id="page-430-2"></span>This function starts the TWAI driver, putting the TWAI driver into the running state. This allows the TWAI driver to participate in TWAI bus activities such as transmitting/receiving messages. The TX and RX queue [are](#page-723-0) reset in this function, clearing any messages that are unread or pending transmission. This function can only be called when the TWAI driver is in the stopped state.

#### **Return**

- ESP\_OK: TWAI driver is now running
- ESP\_ERR\_INVALID\_STATE: Driver is not in stopped state, or is not installed

#### *esp\_err\_t* **twai\_stop**(void)

Stop the TWAI driver.

<span id="page-430-3"></span>This function stops the TWAI driver, preventing any further message from being transmitted or received until twai start() is called. Any messages in the TX queue are cleared. Any messages in the RX queue should be [rea](#page-723-0)d by the application after this function is called. This function can only be called when the TWAI driver is in the running state.

**Warning** A message currently being transmitted/received on the TWAI bus will be ceased immediately. This may lead to other TWAI nodes interpreting the unfinished message as an error.

**Return**

- ESP OK: TWAI driver is now Stopped
- ESP\_ERR\_INVALID\_STATE: Driver is not in running state, or is not installed

*esp\_err\_t* **twai\_transmit**(**const** *twai\_message\_t* \**message*, TickType\_t *ticks\_to\_wait*)

Transmit a TWAI message.

This function queues a TWAI message for transmission. Transmission will start immediately if no other messages are queued for transmission. If the TX queue is full, this function will block until more space becomes [ava](#page-723-0)ilableor until it times out. If t[he TX queue is d](#page-428-0)isabled  $(TX)$  queue length = 0 in configuration), this function will return immediately if another message is undergoing transmission. This function can only be called when the TWAI driver is in the running state and cannot be called under Listen Only Mode.

- **Note** This function does not guarantee that the transmission is successful. The TX\_SUCCESS/TX\_FAILED alert can be enabled to alert the application upon the success/failure of a transmission.
- **Note** The TX\_IDLE alert can be used to alert the application when no other messages are awaiting transmission.

#### **Return**

- ESP\_OK: Transmission successfully queued/initiated
- ESP\_ERR\_INVALID\_ARG: Arguments are invalid
- ESP\_ERR\_TIMEOUT: Timed out waiting for space on TX queue
- ESP\_FAIL: TX queue is disabled and another message is currently transmitting
- ESP\_ERR\_INVALID\_STATE: TWAI driver is not in running state, or is not installed
- ESP\_ERR\_NOT\_SUPPORTED: Listen Only Mode does not support transmissions

#### **Parameters**

- [in] message: Message to transmit
- [in] ticks\_to\_wait: Number of FreeRTOS ticks to block on the TX queue

*esp\_err\_t* **twai\_receive**(*twai\_message\_t* \**message*, TickType\_t *ticks\_to\_wait*)

Receive a TWAI message.

This function receives a message from the RX queue. The flags field of the message structure will indicate the [typ](#page-723-0)e of message receiv[ed. This function](#page-428-0) will block if there are no messages in the RX queue

**Warning** The flags field of the received message should be checked to determine if the received message contains any data bytes.

#### **Return**

- ESP\_OK: Message successfully received from RX queue
- ESP\_ERR\_TIMEOUT: Timed out waiting for message
- ESP\_ERR\_INVALID\_ARG: Arguments are invalid
- ESP\_ERR\_INVALID\_STATE: TWAI driver is not installed

#### **Parameters**

- [out] message: Received message
- [in] ticks\_to\_wait: Number of FreeRTOS ticks to block on RX queue

#### *esp\_err\_t* **twai\_read\_alerts**(uint32\_t \**alerts*, TickType\_t *ticks\_to\_wait*)

Read TWAI driver alerts.

<span id="page-431-1"></span>This function will read the alerts raised by the TWAI driver. If no alert has been issued when this function is [cal](#page-723-0)led, this function will block until an alert occurs or until it timeouts.

**Note** Multiple alerts can be raised simultaneously. The application should check for all alerts that have been enabled.

#### **Return**

- ESP\_OK: Alerts read
- ESP\_ERR\_TIMEOUT: Timed out waiting for alerts
- ESP\_ERR\_INVALID\_ARG: Arguments are invalid
- ESP\_ERR\_INVALID\_STATE: TWAI driver is not installed

#### **Parameters**

- [out] alerts: Bit field of raised alerts (see documentation for alert flags)
- [in] ticks to wait: Number of FreeRTOS ticks to block for alert

#### *esp\_err\_t* **twai\_reconfigure\_alerts**(uint32\_t *alerts\_enabled*, uint32\_t \**current\_alerts*)

Reconfigure which alerts are enabled.

<span id="page-431-0"></span>This function reconfigures which alerts are enabled. If there are alerts which have not been read whilst recon[figu](#page-723-0)ring, this function can read those alerts.

#### **Return**

- ESP\_OK: Alerts reconfigured
- ESP\_ERR\_INVALID\_STATE: TWAI driver is not installed

### **Parameters**

• [in] alerts\_enabled: Bit field of alerts to enable (see documentation for alert flags)
• [out] current alerts: Bit field of currently raised alerts. Set to NULL if unused

### *esp\_err\_t* **twai\_initiate\_recovery**(void)

Start the bus recovery process.

This function initiates the bus recovery process when the TWAI driver is in the bus-off state. Once initiated, the TWAI driver will enter the recovering state and wait for 128 occurrences of the bus-free signal on the [TW](#page-723-0)AI bus before returning to the stopped state. This function will reset the TX queue, clearing any messages pending transmission.

**Note** The BUS\_RECOVERED alert can be enabled to alert the application when the bus recovery process completes.

**Return**

- ESP\_OK: Bus recovery started
- ESP\_ERR\_INVALID\_STATE: TWAI driver is not in the bus-off state, or is not installed
- *esp\_err\_t* **twai\_get\_status\_info**(*twai\_status\_info\_t* \**status\_info*)

Get current status information of the TWAI driver.

#### **Return**

- ESP\_OK: Status information retrieved
- ESP\_ERR\_INVALID\_[ARG: Arguments ar](#page-433-0)e invalid
- ESP\_ERR\_INVALID\_STATE: TWAI driver is not installed

#### **Parameters**

• [out] status info: Status information

#### *esp\_err\_t* **twai\_clear\_transmit\_queue**(void)

Clear the transmit queue.

This function will clear the transmit queue of all messages.

**[No](#page-723-0)te** The transmit queue is automatically cleared when twai\_stop() or twai\_initiate\_recovery() is called. **Return**

- ESP\_OK: Transmit queue cleared
- ESP\_ERR\_INVALID\_STATE: TWAI driver is not installed or TX queue is disabled

## *esp\_err\_t* **twai\_clear\_receive\_queue**(void)

Clear the receive queue.

This function will clear the receive queue of all messages.

**[No](#page-723-0)te** The receive queue is automatically cleared when twai\_start() is called.

#### **Return**

- ESP\_OK: Transmit queue cleared
- ESP\_ERR\_INVALID\_STATE: TWAI driver is not installed

## **Structures**

## **struct twai\_general\_config\_t**

Structure for general configuration of the TWAI driver.

**Note** Macro initializers are available for this structure

## **Public Members**

*twai\_mode\_t* **mode** Mode of TWAI controller

*gpio\_num\_t* **tx\_io** [Transm](#page-429-0)it GPIO number

*gpio\_num\_t* **rx\_io** [Receiv](#page-240-0)e GPIO number

*gpio\_num\_t* **clkout\_io** CLKOUT GPIO number (optional, set to -1 if unused)

## *gpio\_num\_t* **bus\_off\_io**

[Bus off](#page-240-0) indicator GPIO number (optional, set to -1 if unused)

#### uint32\_t **tx\_queue\_len**

[Numb](#page-240-0)er of messages TX queue can hold (set to 0 to disable TX Queue)

#### uint32\_t **rx\_queue\_len**

Number of messages RX queue can hold

## uint32\_t **alerts\_enabled**

Bit field of alerts to enable (see documentation)

## uint32\_t **clkout\_divider**

CLKOUT divider. Can be 1 or any even number from 2 to 14 (optional, set to 0 if unused)

#### int **intr\_flags**

Interrupt flags to set the priority of the driver's ISR. Note that to use the ESP\_INTR\_FLAG\_IRAM, the CONFIG\_TWAI\_ISR\_IN\_IRAM option should be enabled first.

#### **struct twai\_status\_info\_t**

Structure to store status information of TWAI driver.

### <span id="page-433-0"></span>**Public Members**

*twai\_state\_t* **state**

Current state of TWAI controller (Stopped/Running/Bus-Off/Recovery)

uint32\_t **msgs\_to\_tx**

[Numb](#page-433-1)er of messages queued for transmission or awaiting transmission completion

uint32\_t **msgs\_to\_rx**

Number of messages in RX queue waiting to be read

#### uint32\_t **tx\_error\_counter** Current value of Transmit Error Counter

uint32\_t **rx\_error\_counter** Current value of Receive Error Counter

#### uint32\_t **tx\_failed\_count**

Number of messages that failed transmissions

#### uint32\_t **rx\_missed\_count**

Number of messages that were lost due to a full RX queue

## uint32\_t **arb\_lost\_count**

Number of instances arbitration was lost

## uint32\_t **bus\_error\_count** Number of instances a bus error has occurred

## **Macros**

**TWAI\_IO\_UNUSED**

Marks GPIO as unused in TWAI configuration

## **Enumerations**

**enum twai\_state\_t** TWAI driver states.

<span id="page-433-1"></span>*Values:*

## **TWAI\_STATE\_STOPPED**

Stopped state. The TWAI controller will not participate in any TWAI bus activities

#### **TWAI\_STATE\_RUNNING**

Running state. The TWAI controller can transmit and receive messages

## **TWAI\_STATE\_BUS\_OFF**

Bus-off state. The TWAI controller cannot participate in bus activities until it has recovered

#### **TWAI\_STATE\_RECOVERING**

Recovering state. The TWAI controller is undergoing bus recovery

## **2.2.22 UART**

#### **Overview**

A Universal Asynchronous Receiver/Transmitter (UART) is a hardware feature that handles communication (i.e., timing requirements and data framing) using widely-adapted asynchronous serial communication interfaces, such as RS232, RS422, RS485. A UART provides a widely adopted and cheap method to realize full-duplex or half-duplex data exchange among different devices.

The ESP32-S2 chip has two UART controllers (UART0 and UART1) that feature an identical set of registers for ease of programming and flexibility.

Each UART controller is independently configurable with parameters such as baud rate, data bit length, bit ordering, number of stop bits, parity bit etc. All the controllers are compatible with UART-enabled devices from various manufacturers and can also support Infrared Data Association protocols (IrDA).

#### **Functional Overview**

The following overview describes how to establish communication between an ESP32-S2 and other UART devices using the functions and data types of the UART driver. The overview reflects a typical programming workflow and is broken down into the sections provided below:

- 1. *Setting Communication Parameters* Setting baud rate, data bits, stop bits, etc.
- 2. *Setting Communication Pins* Assigning pins for connection to a device.
- 3. *Driver Installation* Allocating ESP32-S2's resources for the UART driver.
- 4. *Running UART Communication* Sending / receiving data
- 5. *Using Interrupts*  [Triggering interr](#page-434-0)upts on specific communication events
- 6. *[Deleting a Driver](#page-435-0)* Freeing allocated resources if a UART communication is no longer required

Steps [1 to 3 comprise the](#page-435-1) [configuration](#page-435-2) stage. Step 4 is where the UART starts operating. Steps 5 and 6 are optional.

The [UART driver](#page-437-0)'s functions identify each of the UART controllers using *uart\_port\_t*. This identification is neede[d for all the follow](#page-437-1)ing function calls.

**Setting Communication Parameters** UART communication parameters [can be configured](#page-453-0) all in a single step or individually in multiple steps.

<span id="page-434-0"></span>**Single Step** Call the function *uart\_param\_config()* and pass to it a *uart\_config\_t* structure. The *uart\_config\_t\_structure should contain all the required parameters. See the example below.* 

```
const int uart_num = UART_NUM_1;
uart_config_t uart_config = {
    .baud_rate = 115200,.data_bits = UART_DATA_8_BITS,
    .parity = UART_PARITY_DISABLE,
    .stop_bits = UART_STOP_BITS_1,
    .flow_ctrl = UART_HW_FLOWCTRL_CTS_RTS,
```
(continues on next page)

```
.rx flow ctrl thresh = 122,
};
// Configure UART parameters
ESP_ERROR_CHECK(uart_param_config(uart_num, &uart_config));
```
**Multiple Steps** Configure specific parameters individually by calling a dedicated function from the table given below. These functions are also useful if re-configuring a single parameter.

| Parameter to Configure     | Function                                                  |
|----------------------------|-----------------------------------------------------------|
| Baud rate                  | uart_set_baudrate()                                       |
| Number of transmitted bits | uart_set_word_length() selected out of uart_word_length_t |
| Parity control             | uart_set_parity() selected out of uart_parity_t           |
| Number of stop bits        | uart_set_stop_bits() selected out of uart_stop_bits_t     |
| Hardware flow control mode | selected<br>uart_set_hw_flow_ctrl()<br>out                |
|                            | uart_hw_flowcontrol_t                                     |
| Communication mode         | uart set mode() selected out of uart mode t               |

Table 4: Functions for Configuring specific parameters individually

Each of the above functions has a \_get\_ [counterpart to check the cur](#page-442-0)rently set value. For example, to check the current baud rate value, call *uart\_[get\\_baudrate\(\)](#page-454-1)*.

**Setting Communication Pins** After setting communication parameters, configure the physical GPIO pins to which the other UART device will [be connected. For this, call th](#page-442-1)e function *uart\_set\_pin()* and specify the GPIO pin numbers to which the driver should route the Tx, Rx, RTS, and CTS signals. If you want to keep a currently allocated pin number for a specific signal, pass the macro *UART\_PIN\_NO\_CHANGE*.

<span id="page-435-0"></span>The same macro should be specified for pins that will not be used.

```
// Set UART pins(TX: IO17 (UART1 default), RX: IO18 (UART1 default), RTS: IO19,␣
,→CTS: IO20)
ESP_ERROR_CHECK(uart_set_pin(UART_NUM_1, UART_PIN_NO_CHANGE, UART_PIN_NO_CHANGE, ...
,→19, 20));
```
**Driver Installation** Once the communication pins are set, install the driver by calling *uart\_driver\_install()* and specify the following parameters:

- Size of Tx ring buffer
- <span id="page-435-1"></span>• Size of Rx ring buffer
- Event queue handle and size
- [Flags to allocate an interru](#page-440-0)pt

The function will allocate the required internal resources for the UART driver.

```
// Setup UART buffered IO with event queue
const int uart buffer size = (1024 * 2);QueueHandle_t uart_queue;
// Install UART driver using an event queue here
ESP_ERROR_CHECK(uart_driver_install(UART_NUM_1, uart_buffer_size, \
                                        uart_buffer_size, 10, &uart_queue, 0));
```
Once this step is complete, you can connect the external UART device and check the communication.

**Running UART Communication** Serial communication is controlled by each UART controller's finite state machine (FSM).

<span id="page-435-2"></span>The process of sending data involves the following steps:

- 1. Write data into Tx FIFO buffer
- 2. FSM serializes the data
- 3. FSM sends the data out

The process of receiving data is similar, but the steps are reversed:

- 1. FSM processes an incoming serial stream and parallelizes it
- 2. FSM writes the data into Rx FIFO buffer
- 3. Read the data from Rx FIFO buffer

Therefore, an application will be limited to writing and reading data from a respective buffer using *uart\_write\_bytes()* and *uart\_read\_bytes()* respectively, and the FSM will do the rest.

**Transmitting** After preparing the data for transmission, call the function *uart\_write\_bytes()* and pass the databuffer's address and data l[ength to it. The function w](#page-446-0)ill copy the data to the Tx ring buffer (either immediately [or after enough space is avai](#page-445-1)lable), and then exit. When there is free space in the Tx FIFO buffer, an interrupt service routine (ISR) moves the data from the Tx ring buffer to the Tx FIFO buffer in the background. The code below demonstrates the use of this function.

```
// Write data to UART.
char* test_str = "This is a test string.\n";
uart_write_bytes(uart_num, (const char*)test_str, strlen(test_str));
```
The function *uart\_write\_bytes\_with\_break()* is similar to *uart\_write\_bytes()* but adds a serial break signal at the end of the transmission. A'serial break signal'means holding the Tx line low for a period longer than one data frame.

```
// Write data to UART, end with a break signal.
e_bytes_with_break(uart_num, "test break\n", strlen("test break\n"), 100);
```
Another function for writing data to the Tx FIFO buffer is *uart\_tx\_chars()*. Unlike *uart\_write\_bytes()*, this function will not block until space is available. Instead, it will write all data which can immediately fit into the hardware Tx FIFO, and then return the number of bytes that were written.

There is a 'companion' function  $u$ art\_wait\_tx\_done() that monitors [the status of the Tx FIF](#page-445-2)O buffer and [returns once it is empty.](#page-445-1)

```
// Wait for packet to be sent
const int uart_num = UART_NUM_1;
ESP_ERROR_CHECK(uart_wait_tx_done(uart_num, 100)); // wait timeout is 100 RTOS␣
,→ticks (TickType_t)
```
**Receiving** Once the data is received by the UART and saved in the Rx FIFO buffer, it needs to be retrieved using the function *uart\_read\_bytes()*. Before reading data, you can check the number of bytes available in the Rx FIFO buffer by calling *uart* get buffered data len(). An example of using these functions is given below.

```
// Read data from UART.
const int uart_num = UART_NUM_1;
uint8_t data[128];
int length = 0;
ESP_ERROR_CHECK(uart_get_buffered_data_len(uart_num, (size_t*)&length));
length = uart_read_bytes(uart_num, data, length, 100);
```
If the data in the Rx FIFO buffer is no longer needed, you can clear the buffer by calling  *art*  $*f*$  *lush().* 

**Software Flow Control** If the hardware flow control is disabled, you can manually set the RTS and DTR signal levels by using the functions *uart\_set\_rts()* and *uart\_set\_dtr()* respectively[.](#page-446-3)

**Communication Mode Selection** The UART controller supports a number of communication modes. A mode can be selected using the function *uart\_set\_mode()*. Once a specific mode is selected, the UART driver will handle the behavior of a connected UART device accordingly. As an example, it can control the RS485 driver chip using the RTS line to allow half-duplex RS485 communication.

// Setup UART **in** rs485 half duplex mode ESP\_ERROR\_CHECK(uart\_set\_[mode\(uart\\_num, UAR](#page-448-0)T\_MODE\_RS485\_HALF\_DUPLEX));

**Using Interrupts** There are many interrupts that can be generated following specific UART states or detected errors. The full list of available interrupts is provided in *ESP32-S2 Technical Reference Manual* > *UART Controller (UART)* > *UART Interrupts* and *UHCI Interrupts* [PDF]. You can enable or disable specific interrupts by calling *uart\_enable\_intr\_mask()* or *uart\_disable\_intr\_mask()* respectively. The mask of all interrupts is available as UART\_INTR\_MASK.

<span id="page-437-0"></span>By default, the *uart\_driver\_install()* function installs the driver's internal interrupt handler to manage the Tx and Rx ring buffers and provides hig[h-leve](https://www.espressif.com/sites/default/files/documentation/esp32-s2_technical_reference_manual_en.pdf#uart)l API functions like events (see below). It is also possi[ble to register a lower level interrup](#page-443-0)t [handler instead using](#page-443-1) *uart\_isr\_register()*, and to free it again using *uart\_isr\_free()*. Some UART driver functions which use the Tx and Rx ring buffers, events, etc. will not automatically w[ork in this case - it is necessary to](#page-440-0) handle the interrupts directly in the ISR. Inside the custom handler implementation, clear the interrupt status bits using *uart\_clear\_intr\_status()*.

The API provides a convenient way to handle specific inter[rupts discussed in this docum](#page-444-1)ent by wrapping them into [dedicated functions:](#page-444-2)

- **Event detection**: There are several events defined in *[uart\\_event\\_type\\_t](#page-442-2)* that may be reported to a user application using the FreeRTOS queue functionality. You can enable this functionality when calling *uart\_driver\_install()* described in *Driver Installation*. An example of using Event detection can be found in peripherals/uart/uart\_events.
- **FIFO space threshold or transmission timeout reached**[: The Tx and Rx FIFO](#page-451-0) buffers can trigger an interrupt when they are filled with a specific number of characters, or on a timeout of sending or receiving data. To [use these interrupts, do the follo](#page-440-0)wing:
	- **–** Co[nfigure respective threshold v](https://github.com/espressif/esp-idf/tree/v4.3-beta2/examples/peripherals/uart/uart_events)alues of the buffer length and timeout by entering them in the structure *uart\_intr\_config\_t* and calling *uart\_intr\_config()*
	- **–** Enable the interrupts using the functions *uart\_enable\_tx\_intr()* and *uart\_enable\_rx\_intr()*
	- **–** Disable these interrupts using the corresponding functions *uart\_disable\_tx\_intr()* or *[uart\\_disable\\_rx\\_in](#page-450-0)tr()*
- **Pattern detection**: An interrupt triggered on [detecting a](#page-445-4)'pattern'oft[he same character being received/](#page-443-2)sent repeate[dly for a number of times. This fu](#page-443-3)nctionality is demonstrated in the example peripherals/uart/uart\_events. It can be used, e.g., to detect a command string followed by a specific nu[mber of identical characters \(the](#page-443-4)'pattern'[\) added at the end of the comman](#page-443-5)d string. The following functions are available:
	- **–** Configure and enable this interrupt using uart\_enable\_pattern\_det\_intr()
	- **–** Disable the interrupt using *uart\_disable\_pattern\_det\_intr()*

**Macros** The API also defines several macros. For example, *UART\_FIFO\_LEN* defines the length of hardware FIFO buffers; *UART\_BITRATE\_MAX* [gives the maximum baud rate supported by the](#page-447-0) UART controllers, etc.

**Deleting a Driver** If the communication established with *u[art\\_driver\\_ins](#page-451-1)tall()* is no longer required, the driver can [be removed to free alloca](#page-451-2)ted resources by calling *uart\_driver\_delete()*.

## <span id="page-437-1"></span>**Overview of RS485 specific communication options**

**Note:** The following section will use [UART\_REGISTER\_NAME].[UART\_FIELD\_BIT] to refer to UART register fields/bits. For more information on a specific option bit, see *ESP32-S2 Technical Reference Manual* > *UART*

- UART\_RS485\_CONF\_REG.UA[RT\\_R](https://www.espressif.com/sites/default/files/documentation/esp32-s2_technical_reference_manual_en.pdf#uart-reg-summ)S485\_EN: setting this bit enables RS485 communication mode support.
- UART\_RS485\_CONF\_REG.UART\_RS485TX\_RX\_EN: if this bit is set, the transmitter's output signal loops back to the receiver's input signal.
- UART\_RS485\_CONF\_REG.UART\_RS485RXBY\_TX\_EN: if this bit is set, the transmitter will still be sending data if the receiver is busy (remove collisions automatically by hardware).

The ESP32-S2's RS485 UART hardware can detect signal collisions during transmission of a datagram and generate the interrupt UART\_RS485\_CLASH\_INT if this interrupt is enabled. The term collision means that a transmitted datagram is not equal to the one received on the other end. Data collisions are usually associated with the presence of other active devices on the bus or might occur due to bus errors.

The collision detection feature allows handling collisions when their interrupts are activated and triggered. The interrupts UART\_RS485\_FRM\_ERR\_INT and UART\_RS485\_PARITY\_ERR\_INT can be used with the collision detection feature to control frame errors and parity bit errors accordingly in RS485 mode. This functionality is supported in the UART driver and can be used by selecting the *UART\_MODE\_RS485\_APP\_CTRL* mode (see the function *uart\_set\_mode()*).

The collision detection feature can work with circuit A and circuit C (see Section *Interface Connection Options*). In the case of using circuit A or B, the RTS pin connected to the DE pin of the bus driver should be controlled by the user app[lication. Use the functio](#page-448-0)n *uart\_get\_collision\_flag()* [to check if the collision det](#page-453-1)ection flag has been raised.

The ESP32-S2 UART controllers themselves do not support half-duplex comm[unication as they cannot pro](#page-438-0)vide automatic control of the RTS pin connected to the ~RE/DE input of RS485 bus driver. However, half-duplex communication can be achieved via sof[tware control of the RTS pin by the UAR](#page-449-0)T driver. This can be enabled by selecting the *UART\_MODE\_RS485\_HALF\_DUPLEX* mode when calling *uart\_set\_mode()*.

Once the host starts writing data to the Tx FIFO buffer, the UART driver automatically asserts the RTS pin (logic 1); once the last bit of the data has been transmitted, the driver de-asserts the RTS pin (logic 0). To use this mode, the soft[ware would have to disable the hardware fl](#page-453-2)ow control function[. This mode works with](#page-448-0) all the used circuits shown below.

**Interface Connection Options** This section provides example schematics to demonstrate the basic aspects of ESP32-S2's RS485 interface connection.

## <span id="page-438-0"></span>**Note:**

- The schematics below do **not** necessarily contain **all required elements**.
- The **analog devices** ADM483 & ADM2483 are examples of common RS485 transceivers and **can be replaced** with other similar transceivers.

## **Circuit A: Collision Detection Circuit**

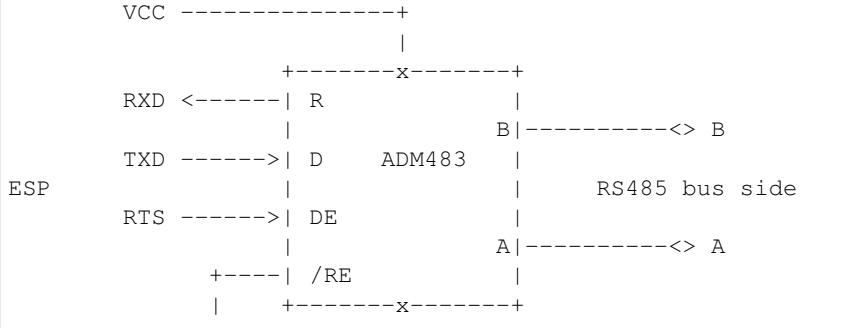

(continues on next page)

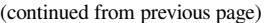

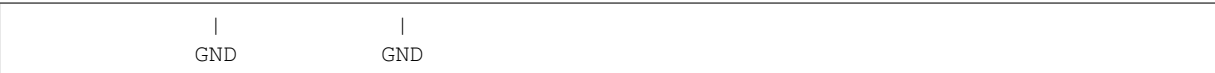

This circuit is preferable because it allows for collision detection and is quite simple at the same time. The receiver in the line driver is constantly enabled, which allows the UART to monitor the RS485 bus. Echo suppression is performed by the UART peripheral when the bit UART\_RS485\_CONF\_REG.UART\_RS485TX\_RX\_EN is enabled.

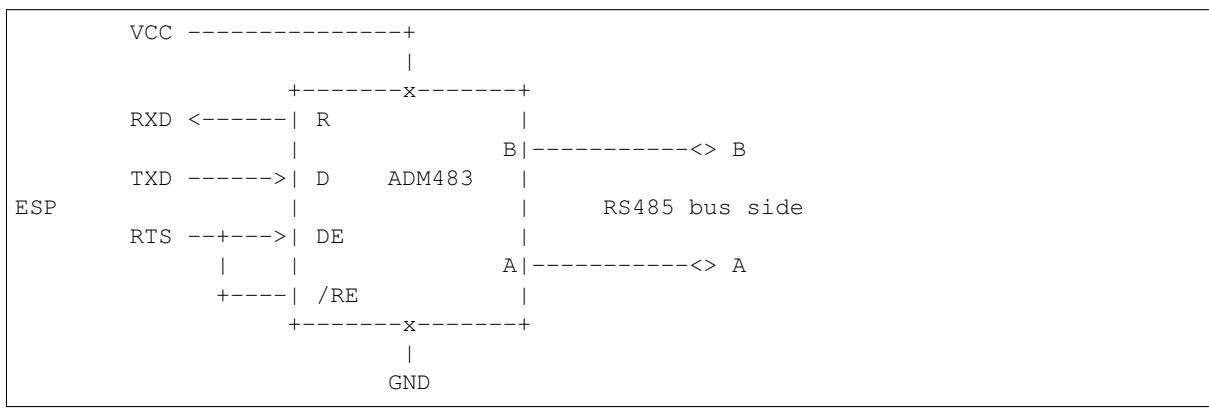

## **Circuit B: Manual Switching Transmitter/Receiver Without Collision Detection**

This circuit does not allow for collision detection. It suppresses the null bytes that the hardware receives when the bit UART\_RS485\_CONF\_REG.UART\_RS485TX\_RX\_EN is set. The bit UART\_RS485\_CONF\_REG. UART\_RS485RXBY\_TX\_EN is not applicable in this case.

## **Circuit C: Auto Switching Transmitter/Receiver**

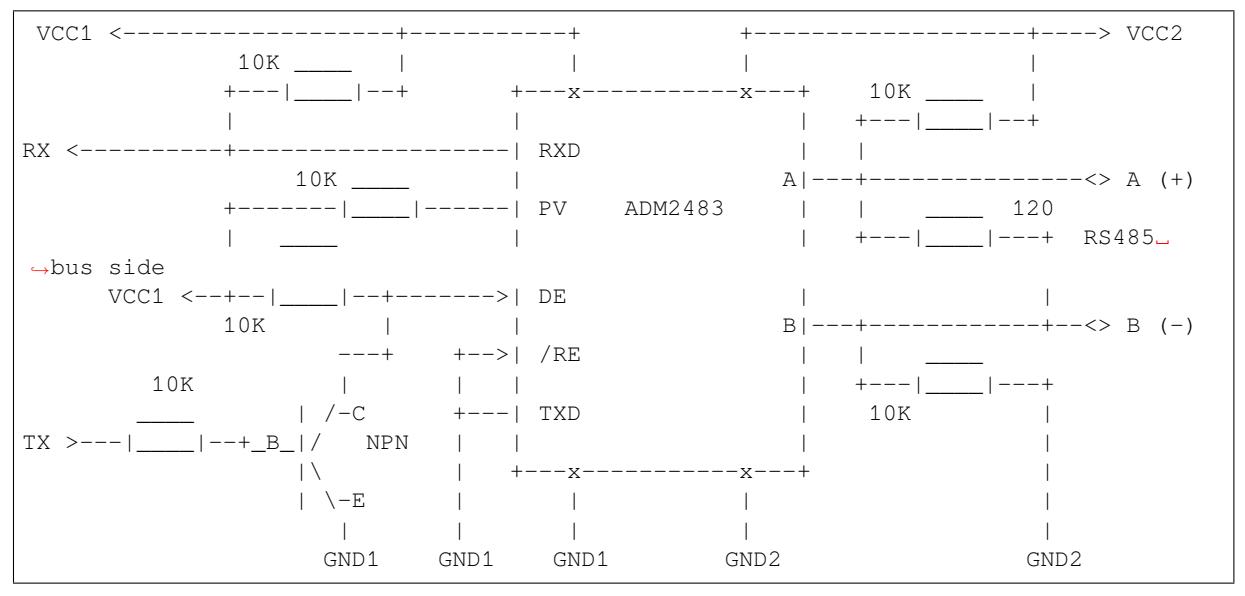

This galvanically isolated circuit does not require RTS pin control by a software application or driver because it controls the transceiver direction automatically. However, it requires suppressing null bytes during transmission by setting UART\_RS485\_CONF\_REG.UART\_RS485RXBY\_TX\_EN to 1 and UART\_RS485\_CONF\_REG. UART\_RS485TX\_RX\_EN to 0. This setup can work in any RS485 UART mode or even in *UART\_MODE\_UART*.

## **Application Examples**

The table below describes the code examples available in the directory peripherals/uart/.

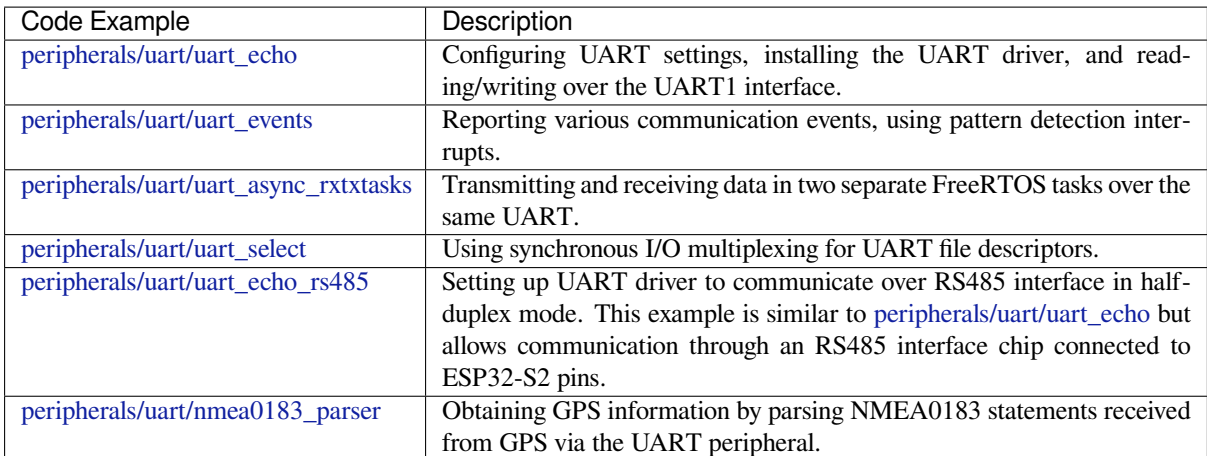

## **[API Reference](https://github.com/espressif/esp-idf/tree/v4.3-beta2/examples/peripherals/uart/nmea0183_parser)**

## **Header File**

• driver/include/driver/uart.h

## **Functions**

*esp\_err\_t* **[uart\\_driver\\_inst](https://github.com/espressif/esp-idf/blob/v4.3-beta2/components/driver/include/driver/uart.h)all**(*uart\_port\_t uart\_num*, int *rx\_buffer\_size*, int *tx\_buffer\_size*, int *queue\_size*, *QueueHandle\_t* \**uart\_queue*, int *intr\_alloc\_flags*)

Install UART driver and set the UART to the default configuration.

<span id="page-440-0"></span>UART ISR handler will be attached to the same CPU core that this function is running on.

**[No](#page-723-0)te** Rx\_buffer\_size should be [greater than](#page-453-0) [UART\\_FIFO\\_](#page-784-0)LEN. Tx\_buffer\_size should be either zero or greater than UART\_FIFO\_LEN.

## **Return**

- ESP\_OK Success
- ESP\_FAIL Parameter error

## **Parameters**

- uart\_num: UART port number, the max port number is (UART\_NUM\_MAX -1).
- rx buffer size: UART RX ring buffer size.
- tx\_buffer\_size: UART TX ring buffer size. If set to zero, driver will not use TX buffer, TX function will block task until all data have been sent out.
- queue\_size: UART event queue size/depth.
- uart\_queue: UART event queue handle (out param). On success, a new queue handle is written here to provide access to UART events. If set to NULL, driver will not use an event queue.
- intr\_alloc\_flags: Flags used to allocate the interrupt. One or multiple (ORred) ESP\_INTR\_FLAG\_\* values. See esp\_intr\_alloc.h for more info. Do not set ESP\_INTR\_FLAG\_IRAM here (the driver's ISR handler is not located in IRAM)

## *esp\_err\_t* **uart\_driver\_delete**(*uart\_port\_t uart\_num*)

Uninstall UART driver.

## **Return**

- ESP\_OK Success
- ESP\_FAIL Parameter [error](#page-453-0)

## **Parameters**

• uart num: UART port number, the max port number is (UART\_NUM\_MAX -1).

## bool **uart\_is\_driver\_installed**(*uart\_port\_t uart\_num*)

Checks whether the driver is installed or not.

## **Return**

- true driver is installed
- false driver is not installed

#### **Parameters**

• uart\_num: UART port number, the max port number is (UART\_NUM\_MAX -1).

#### *esp\_err\_t* **uart\_set\_word\_length**(*uart\_port\_t uart\_num*, *uart\_word\_length\_t data\_bit*)

Set UART data bits.

#### <span id="page-441-1"></span>**Return**

- ESP\_OK Success
- ESP\_FAIL Parameter er[ror](#page-453-0)

#### **Parameters**

- uart\_num: UART port number, the max port number is (UART\_NUM\_MAX -1).
- data\_bit: UART data bits

*esp\_err\_t* **uart\_get\_word\_length**(*uart\_port\_t uart\_num*, *uart\_word\_length\_t* \**data\_bit*)

Get the UART data bit configuration.

### **Return**

- ESP\_FAIL Parameter error
- ESP\_OK Success, result [will be put i](#page-453-0)n (\*data\_b[it\)](#page-453-3)

#### **Parameters**

- uart\_num: UART port number, the max port number is (UART\_NUM\_MAX -1).
- data\_bit: Pointer to accept value of UART data bits.

*esp\_err\_t* **uart\_set\_stop\_bits**(*uart\_port\_t uart\_num*, *uart\_stop\_bits\_t stop\_bits*) Set UART stop bits.

#### **Return**

- ESP\_OK Success
- ESP\_FAIL Fail

#### **Parameters**

- uart\_num: UART port number, the max port number is (UART\_NUM\_MAX -1).
- stop\_bits: UART stop bits

*esp\_err\_t* **uart\_get\_stop\_bits**(*uart\_port\_t uart\_num*, *uart\_stop\_bits\_t* \**stop\_bits*)

Get the UART stop bit configuration.

#### **Return**

- ESP\_FAIL Parameter error
- ESP\_OK Success, res[ult will be p](#page-453-0)ut in (\*sto[p\\_bit\)](#page-453-4)

#### **Parameters**

- uart\_num: UART port number, the max port number is (UART\_NUM\_MAX -1).
- stop\_bits: Pointer to accept value of UART stop bits.

#### *esp\_err\_t* **uart\_set\_parity**(*uart\_port\_t uart\_num*, *uart\_parity\_t parity\_mode*)

Set UART parity mode.

#### <span id="page-441-2"></span>**Return**

- ESP\_FAIL Para[meter error](#page-453-0)
- ESP\_OK Success

## **Parameters**

- uart\_num: UART port number, the max port number is (UART\_NUM\_MAX -1).
- parity mode: the enum of uart parity configuration

*esp\_err\_t* **uart\_get\_parity**(*uart\_port\_t uart\_num*, *uart\_parity\_t* \**parity\_mode*)

Get the UART parity mode configuration.

## **Return**

- ESP\_FAIL Parameter error
- ESP\_OK Succes[s, result will](#page-453-0) be put in ([\\*parity\\_mode](#page-454-0))

#### **Parameters**

- uart\_num: UART port number, the max port number is (UART\_NUM\_MAX -1).
- parity mode: Pointer to accept value of UART parity mode.

## *esp\_err\_t* **uart\_set\_baudrate**(*uart\_port\_t uart\_num*, uint32\_t *baudrate*)

<span id="page-441-0"></span>Set UART baud rate.

#### **Return**

- ESP\_FAIL Parameter error
- ESP\_OK Success

## **Parameters**

- uart\_num: UART port number, the max port number is (UART\_NUM\_MAX -1).
- baudrate: UART baud rate.

### *esp\_err\_t* **uart\_get\_baudrate**(*uart\_port\_t uart\_num*, uint32\_t \**baudrate*)

Get the UART baud rate configuration.

### <span id="page-442-1"></span>**Return**

- ESP\_FAIL Parameter error
- ESP\_OK Success, r[esult will be](#page-453-0) put in (\*baudrate)

## **Parameters**

- uart num: UART port number, the max port number is (UART\_NUM\_MAX -1).
- baudrate: Pointer to accept value of UART baud rate

*esp\_err\_t* **uart\_set\_line\_inverse**(*uart\_port\_t uart\_num*, uint32\_t *inverse\_mask*)

Set UART line inverse mode.

## **Return**

- ESP\_OK Success
- ESP\_FAIL Parameter err[or](#page-453-0)

## **Parameters**

- uart\_num: UART port number, the max port number is (UART\_NUM\_MAX -1).
- inverse mask: Choose the wires that need to be inverted. Using the ORred mask of uart signal inv t

*esp\_err\_t* **uart\_set\_hw\_flow\_ctrl**(*uart\_port\_t uart\_num*, *uart\_hw\_flowcontrol\_t flow\_ctrl*, uint8\_t

*rx\_thresh*)

Set hardware flow control.

#### <span id="page-442-0"></span>**Return**

- ESP\_OK Success
- ESP\_FAIL Parameter error

**Parameters**

- uart\_num: UART port number, the max port number is (UART\_NUM\_MAX -1).
- flow\_ctrl: Hardware flow control mode
- rx\_thresh: Threshold of Hardware RX flow control (0 ~ UART\_FIFO\_LEN). Only when UART\_HW\_FLOWCTRL\_RTS is set, will the rx\_thresh value be set.

*esp\_err\_t* **uart\_set\_sw\_flow\_ctrl**(*uart\_port\_t uart\_num*, bool *enable*, uint8\_t *rx\_thresh\_xon*, uint8\_t

*rx\_thresh\_xoff*)

Set software flow control.

## **[Re](#page-723-0)turn**

- ESP\_OK Success
	- ESP\_FAIL Parameter error

## **Parameters**

- uart\_num: UART\_NUM\_0, UART\_NUM\_1 or UART\_NUM\_2
- enable: switch on or off
- rx thresh xon: low water mark
- rx\_thresh\_xoff: high water mark

## *esp\_err\_t* **uart\_get\_hw\_flow\_ctrl**(*uart\_port\_t uart\_num*, *uart\_hw\_flowcontrol\_t* \**flow\_ctrl*) Get the UART hardware flow control configuration.

## **Return**

- ESP\_FAIL Parameter error
- ESP\_OK Success, result [will be put in](#page-453-0) (\*flow\_ctr[l\)](#page-454-1)

## **Parameters**

- uart\_num: UART port number, the max port number is (UART\_NUM\_MAX -1).
- <span id="page-442-2"></span>• flow\_ctrl: Option for different flow control mode.

### *esp\_err\_t* **uart\_clear\_intr\_status**(*uart\_port\_t uart\_num*, uint32\_t *clr\_mask*) Clear UART interrupt status.

#### **Return**

- ESP\_OK Success
- ESP\_FAIL Parameter error

## **Parameters**

- uart\_num: UART port number, the max port number is (UART\_NUM\_MAX -1).
- clr mask: Bit mask of the interrupt status to be cleared.

*esp\_err\_t* **uart\_enable\_intr\_mask**(*uart\_port\_t uart\_num*, uint32\_t *enable\_mask*) Set UART interrupt enable.

## <span id="page-443-0"></span>**Return**

- ESP\_OK Success
- ESP\_FAIL Parameter err[or](#page-453-0)

## **Parameters**

- uart\_num: UART port number, the max port number is (UART\_NUM\_MAX -1).
- enable\_mask: Bit mask of the enable bits.
- *esp\_err\_t* **uart\_disable\_intr\_mask**(*uart\_port\_t uart\_num*, uint32\_t *disable\_mask*)

Clear UART interrupt enable bits.

## <span id="page-443-1"></span>**Return**

- ESP\_OK Success
- ESP\_FAIL Parameter error

## **Parameters**

- uart num: UART port number, the max port number is (UART\_NUM\_MAX -1).
- disable\_mask: Bit mask of the disable bits.

## *esp\_err\_t* **uart\_enable\_rx\_intr**(*uart\_port\_t uart\_num*)

## Enable UART RX interrupt (RX\_FULL & RX\_TIMEOUT INTERRUPT)

## <span id="page-443-3"></span>**Return**

- ESP\_OK Success
	- ESP\_FAIL Parameter [error](#page-453-0)

## **Parameters**

• uart\_num: UART port number, the max port number is (UART\_NUM\_MAX -1).

## *esp\_err\_t* **uart\_disable\_rx\_intr**(*uart\_port\_t uart\_num*)

Disable UART RX interrupt (RX\_FULL & RX\_TIMEOUT INTERRUPT)

## <span id="page-443-5"></span>**Return**

- ESP\_OK Success
- ESP\_FAIL Parameter er[ror](#page-453-0)

## **Parameters**

• uart\_num: UART port number, the max port number is (UART\_NUM\_MAX -1).

## *esp\_err\_t* **uart\_disable\_tx\_intr**(*uart\_port\_t uart\_num*)

Disable UART TX interrupt (TX\_FULL & TX\_TIMEOUT INTERRUPT)

## <span id="page-443-4"></span>**Return**

- ESP\_OK Success
- ESP\_FAIL Parameter er[ror](#page-453-0)

## **Parameters**

• uart\_num: UART port number

## *esp\_err\_t* **uart\_enable\_tx\_intr**(*uart\_port\_t uart\_num*, int *enable*, int *thresh*) Enable UART TX interrupt (TX\_FULL & TX\_TIMEOUT INTERRUPT)

## <span id="page-443-2"></span>**Return**

- ESP\_OK Success
- ESP\_FAIL Parameter [error](#page-453-0)

## **Parameters**

• uart num: UART port number, the max port number is (UART\_NUM\_MAX -1).

- enable: 1: enable; 0: disable
- thresh: Threshold of TX interrupt, 0 ~ UART\_FIFO\_LEN

### *esp\_err\_t* **uart\_isr\_register**(*uart\_port\_t uart\_num*, void (\**fn*))void \*

, void \**arg*, int *intr\_alloc\_flags*, *uart\_isr\_handle\_t* \**handle*Register UART interrupt handler (ISR).

<span id="page-444-1"></span>**Note** UART ISR handler will be attached to the same CPU core that this function is running on. **[Re](#page-723-0)turn**

- ESP\_OK Success
- ESP\_FAIL Paramete[r error](#page-451-3)

## **Parameters**

- uart\_num: UART port number, the max port number is (UART\_NUM\_MAX -1).
- fn: Interrupt handler function.
- arg: parameter for handler function
- intr alloc flags: Flags used to allocate the interrupt. One or multiple (ORred) ESP\_INTR\_FLAG\_\* values. See esp\_intr\_alloc.h for more info.
- handle: Pointer to return handle. If non-NULL, a handle for the interrupt will be returned here.

## *esp\_err\_t* **uart\_isr\_free**(*uart\_port\_t uart\_num*)

Free UART interrupt handler registered by uart\_isr\_register. Must be called on the same core as uart\_isr\_register was called.

#### <span id="page-444-2"></span>**[Re](#page-723-0)turn**

- ESP\_OK Suc[cess](#page-453-0)
- ESP\_FAIL Parameter error

## **Parameters**

• uart num: UART port number, the max port number is (UART\_NUM\_MAX -1).

*esp\_err\_t* **uart\_set\_pin**(*uart\_port\_t uart\_num*, int *tx\_io\_num*, int *rx\_io\_num*, int *rts\_io\_num*, int

*cts\_io\_num*) Set UART pin number.

**Note** Internal signal can be output to multiple GPIO pads. Only one GPIO pad can connect with input signal. [No](#page-723-0)te Instead of GPIO [number a m](#page-453-0)acro 'UART\_PIN\_NO\_CHANGE' may be provided to keep the currently allocated pin.

**Return**

- ESP\_OK Success
- ESP\_FAIL Parameter error

## **Parameters**

- uart\_num: UART port number, the max port number is (UART\_NUM\_MAX -1).
- tx\_io\_num: UART TX pin GPIO number.
- rx\_io\_num: UART RX pin GPIO number.
- rts\_io\_num: UART RTS pin GPIO number.
- cts\_io\_num: UART CTS pin GPIO number.

## *esp\_err\_t* **uart\_set\_rts**(*uart\_port\_t uart\_num*, int *level*)

Manually set the UART RTS pin level.

**Note** UART must be configured with hardware flow control disabled.

**[Re](#page-723-0)turn**

- ESP\_OK Su[ccess](#page-453-0)
- ESP\_FAIL Parameter error

## **Parameters**

- uart num: UART port number, the max port number is (UART\_NUM\_MAX -1).
- level: 1: RTS output low (active); 0: RTS output high (block)

## *esp\_err\_t* **uart\_set\_dtr**(*uart\_port\_t uart\_num*, int *level*)

Manually set the UART DTR pin level.

## <span id="page-444-0"></span>**Return**

- ESP OK Success
- ESP\_FAIL [Parameter er](#page-453-0)ror

## **Parameters**

- uart num: UART port number, the max port number is (UART\_NUM\_MAX -1).
- level: 1: DTR output low; 0: DTR output high

## *esp\_err\_t* **uart\_set\_tx\_idle\_num**(*uart\_port\_t uart\_num*, uint16\_t *idle\_num*)

Set UART idle interval after tx FIFO is empty.

### **Return**

- ESP\_OK Success
- ESP\_FAIL Parameter er[ror](#page-453-0)

## **Parameters**

- uart\_num: UART port number, the max port number is (UART\_NUM\_MAX -1).
- idle num: idle interval after tx FIFO is empty(unit: the time it takes to send one bit under current baudrate)

*esp\_err\_t* **uart\_param\_config**(*uart\_port\_t uart\_num*, **const** *uart\_config\_t* \**uart\_config*) Set UART configuration parameters.

## <span id="page-445-0"></span>**Return**

- ESP\_OK Success
- ESP\_FAIL Paramet[er error](#page-453-0)

## **Parameters**

- uart\_num: UART port number, the max port number is (UART\_NUM\_MAX -1).
- uart\_config: UART parameter settings

*esp\_err\_t* **uart\_intr\_config**(*uart\_port\_t uart\_num*, **const** *uart\_intr\_config\_t* \**intr\_conf*) Configure UART interrupts.

## <span id="page-445-4"></span>**Return**

- ESP\_OK Success
- ESP\_FAIL Param[eter error](#page-453-0)

## **Parameters**

- uart\_num: UART port number, the max port number is (UART\_NUM\_MAX -1).
- intr\_conf: UART interrupt settings

*esp\_err\_t* **uart\_wait\_tx\_done**(*uart\_port\_t uart\_num*, TickType\_t *ticks\_to\_wait*)

Wait until UART TX FIFO is empty.

## <span id="page-445-3"></span>**Return**

- ESP\_OK Success
- ESP\_FAIL Paramet[er error](#page-453-0)
- ESP\_ERR\_TIMEOUT Timeout

## **Parameters**

- uart num: UART port number, the max port number is (UART\_NUM\_MAX -1).
- ticks\_to\_wait: Timeout, count in RTOS ticks

## int **uart\_tx\_chars**(*uart\_port\_t uart\_num*, **const** char \**buffer*, uint32\_t *len*)

Send data to the UART port from a given buffer and length.

<span id="page-445-2"></span>This function will not wait for enough space in TX FIFO. It will just fill the available TX FIFO and return when the FIFO is [full.](#page-453-0)

**Note** This function should only be used when UART TX buffer is not enabled.

## **Return**

- (-1) Parameter error
- OTHERS ( $>= 0$ ) The number of bytes pushed to the TX FIFO

## **Parameters**

- uart\_num: UART port number, the max port number is (UART\_NUM\_MAX -1).
- buffer: data buffer address
- len: data length to send

## int **uart\_write\_bytes**(*uart\_port\_t uart\_num*, **const** void \**src*, size\_t *size*)

Send data to the UART port from a given buffer and length,.

<span id="page-445-1"></span>If the UART driver's parameter 'tx\_buffer\_size' is set to zero: This function will not return until all the data have been sent ou[t, or at least](#page-453-0) pushed into TX FIFO.

Otherwise, if the 'tx buffer size'  $> 0$ , this function will return after copying all the data to tx ring buffer, UART ISR will then move data from the ring buffer to TX FIFO gradually.

#### **Return**

- (-1) Parameter error
- OTHERS ( $>= 0$ ) The number of bytes pushed to the TX FIFO

## **Parameters**

- uart num: UART port number, the max port number is (UART\_NUM\_MAX -1).
- src: data buffer address
- size: data length to send

int **uart\_write\_bytes\_with\_break**(*uart\_port\_t uart\_num*, **const** void \**src*, size\_t *size*, int

*brk\_len*) Send data to the UART port from a given buffer and length,.

<span id="page-446-1"></span>If the UART driver's parameter 'tx\_buffer\_size' is set to zero: This function will not return until all the data and the break signal have been sen[t out. After](#page-453-0) all data is sent out, send a break signal.

Otherwise, if the 'tx\_buffer\_size'  $> 0$ , this function will return after copying all the data to tx ring buffer, UART ISR will then move data from the ring buffer to TX FIFO gradually. After all data sent out, send a break signal.

## **Return**

- (-1) Parameter error
- OTHERS ( $>= 0$ ) The number of bytes pushed to the TX FIFO

#### **Parameters**

- uart\_num: UART port number, the max port number is (UART\_NUM\_MAX -1).
- src: data buffer address
- size: data length to send
- brk len: break signal duration(unit: the time it takes to send one bit at current baudrate)

int **uart\_read\_bytes**(*uart\_port\_t uart\_num*, void \**buf*, uint32\_t *length*, TickType\_t *ticks\_to\_wait*) UART read bytes from UART buffer.

#### <span id="page-446-0"></span>**Return**

- $\bullet$  (-1) Error
- OTHERS ( $>= 0$ ) The number of bytes read from UART FIFO

#### **Parameters**

- uart\_num: UART port number, the max port number is (UART\_NUM\_MAX -1).
- buf: pointer to the buffer.
- length: data length
- ticks\_to\_wait: sTimeout, count in RTOS ticks

## *esp\_err\_t* **uart\_flush**(*uart\_port\_t uart\_num*)

Alias of uart\_flush\_input. UART ring buffer flush. This will discard all data in the UART RX buffer.

**Note** Instead of waiting the data sent out, this function will clear UART rx buffer. In order to send all the data in tx FIFO, we [can use uar](#page-453-0)t\_wait\_tx\_done function.

#### <span id="page-446-3"></span>**[Re](#page-723-0)turn**

- ESP\_OK Success
- ESP\_FAIL Parameter error

#### **Parameters**

• uart\_num: UART port number, the max port number is (UART\_NUM\_MAX -1).

## *esp\_err\_t* **uart\_flush\_input**(*uart\_port\_t uart\_num*)

Clear input buffer, discard all the data is in the ring-buffer.

**Note** In order to send all the data in tx FIFO, we can use uart\_wait\_tx\_done function.

## **[Re](#page-723-0)turn**

- ESP\_OK Success
- ESP\_FAIL Parameter error

<span id="page-446-2"></span>**Parameters**

• uart\_num: UART port number, the max port number is (UART\_NUM\_MAX -1).

## *esp\_err\_t* **uart\_get\_buffered\_data\_len**(*uart\_port\_t uart\_num*, size\_t \**size*)

UART get RX ring buffer cached data length.

## **Return**

- ESP\_OK Success
- ESP\_FAIL Parameter error

## **Parameters**

- uart num: UART port number, the max port number is (UART\_NUM\_MAX -1).
- size: Pointer of size t to accept cached data length

## *esp\_err\_t* **uart\_disable\_pattern\_det\_intr**(*uart\_port\_t uart\_num*)

UART disable pattern detect function. Designed for applications like 'AT commands'. When the hardware detects a series of one same character, the interrupt will be triggered.

## <span id="page-447-0"></span>**[Re](#page-723-0)turn**

- ESP\_OK Success
- ESP\_FAIL Parameter error

## **Parameters**

• uart num: UART port number, the max port number is (UART\_NUM\_MAX -1).

*esp\_err\_t* **uart\_enable\_pattern\_det\_baud\_intr**(*uart\_port\_t uart\_num*, char *pattern\_chr*,

uint8\_t *chr\_num*, int *chr\_tout*, int *post\_idle*, int

## *pre\_idle*)

UART enable pattern detect function. Designed for applications like 'AT commands'. When the hardware [det](#page-723-0)ect a series of one same character, the interrupt will [be triggered](#page-453-0).

## **Return**

- ESP\_OK Success
- ESP\_FAIL Parameter error

## **Parameters**

- uart\_num: UART port number.
- pattern\_chr: character of the pattern.
- chr\_num: number of the character, 8bit value.
- chr\_tout: timeout of the interval between each pattern characters, 16bit value, unit is the baudrate cycle you configured. When the duration is more than this value, it will not take this data as at\_cmd char.
- post idle: idle time after the last pattern character, 16bit value, unit is the baud-rate cycle you configured. When the duration is less than this value, it will not take the previous data as the last at cmd char
- pre idle: idle time before the first pattern character, 16bit value, unit is the baud-rate cycle you configured. When the duration is less than this value, it will not take this data as the first at\_cmd char.

## int **uart\_pattern\_pop\_pos**(*uart\_port\_t uart\_num*)

Return the nearest detected pattern position in buffer. The positions of the detected pattern are saved in a queue, this function will dequeue the first pattern position and move the pointer to next pattern position.

The following APIs will modify the pattern position info: uart flush input, uart read bytes, uart\_driver\_delete, uart\_po[p\\_pattern\\_p](#page-453-0)os It is the application's responsibility to ensure atomic access to the pattern queue and the rx data buffer when using pattern detect feature.

**Note** If the RX buffer is full and flow control is not enabled, the detected pattern may not be found in the rx buffer due to overflow.

## **Return**

- (-1) No pattern found for current index or parameter error
- others the pattern position in rx buffer.

## **Parameters**

• uart num: UART port number, the max port number is (UART\_NUM\_MAX -1).

## int **uart\_pattern\_get\_pos**(*uart\_port\_t uart\_num*)

Return the nearest detected pattern position in buffer. The positions of the detected pattern are saved in a queue, This function do nothing to the queue.

The following APIs will modify the pattern position info: uart flush input, uart read bytes, uart\_driver\_delete, uart\_pop\_pattern\_pos It is the application's responsibility to ensure atomic access to the pattern queue and the rx data buffer when using pattern detect feature.

**Note** If the RX buffer is full and flow control is not enabled, the detected pattern may not be found in the rx buffer due to overflow.

#### **Return**

- (-1) No pattern found for current index or parameter error
- others the pattern position in rx buffer.

#### **Parameters**

• uart\_num: UART port number, the max port number is (UART\_NUM\_MAX -1).

## *esp\_err\_t* **uart\_pattern\_queue\_reset**(*uart\_port\_t uart\_num*, int *queue\_length*)

Allocate a new memory with the given length to save record the detected pattern position in rx buffer.

#### **Return**

- ESP\_ERR\_NO\_MEM No enough memory
- ESP\_ERR\_INVALID\_STATE [Driver not](#page-453-0) installed
- ESP\_FAIL Parameter error
- ESP\_OK Success

#### **Parameters**

- uart\_num: UART port number, the max port number is (UART\_NUM\_MAX -1).
- queue\_length: Max queue length for the detected pattern. If the queue length is not large enough, some pattern positions might be lost. Set this value to the maximum number of patterns that could be saved in data buffer at the same time.

#### *esp\_err\_t* **uart\_set\_mode**(*uart\_port\_t uart\_num*, *uart\_mode\_t mode*)

UART set communication mode.

<span id="page-448-0"></span>**Note** This function must be executed after uart\_driver\_install(), when the driver object is initialized. **[Re](#page-723-0)turn**

- ESP\_OK Suc[cess](#page-453-0)
- ESP\_ERR\_INVALID\_ARG Parameter error

#### **Parameters**

- uart num: Uart number to configure, the max port number is (UART\_NUM\_MAX -1).
- mode: UART UART mode to set

#### *esp\_err\_t* **uart\_set\_rx\_full\_threshold**(*uart\_port\_t uart\_num*, int *threshold*)

Set uart threshold value for RX fifo full.

**Note** If application is using higher baudrate and it is observed that bytes in hardware RX fifo are overwritten then this threshold can be reduced

## **[Re](#page-723-0)turn**

- ESP\_OK Success
- ESP\_ERR\_INVALID\_ARG Parameter error
- ESP\_ERR\_INVALID\_STATE Driver is not installed

#### **Parameters**

- uart\_num: UART\_NUM\_0, UART\_NUM\_1 or UART\_NUM\_2
- threshold: Threshold value above which RX fifo full interrupt is generated

#### *esp\_err\_t* **uart\_set\_tx\_empty\_threshold**(*uart\_port\_t uart\_num*, int *threshold*)

Set uart threshold values for TX fifo empty.

#### **Return**

- ESP\_OK Success
- ESP\_ERR\_INVALID\_ARG Para[meter error](#page-453-0)
- ESP\_ERR\_INVALID\_STATE Driver is not installed

#### **Parameters**

- uart\_num: UART\_NUM\_0, UART\_NUM\_1 or UART\_NUM\_2
- threshold: Threshold value below which TX fifo empty interrupt is generated

#### *esp\_err\_t* **uart\_set\_rx\_timeout**(*uart\_port\_t uart\_num*, **const** uint8\_t *tout\_thresh*)

UART set threshold timeout for TOUT feature.

### **Return**

- ESP\_OK Success
- ESP\_ERR\_INVALID\_ARG Parameter error
- ESP\_ERR\_INVALID\_STATE Driver is not installed

## **Parameters**

- uart\_num: Uart number to configure, the max port number is (UART\_NUM\_MAX -1).
- tout thresh: This parameter defines timeout threshold in uart symbol periods. The maximum value of threshold is 126, tout thresh  $= 1$ , defines TOUT interrupt timeout equal to transmission time of one symbol  $(-11$  bit) on current baudrate. If the time is expired the UART\_RXFIFO\_TOUT\_INT interrupt is triggered. If tout\_thresh  $== 0$ , the TOUT feature is disabled.

## *esp\_err\_t* **uart\_get\_collision\_flag**(*uart\_port\_t uart\_num*, bool \**collision\_flag*)

Returns collision detection flag for RS485 mode Function returns the collision detection flag into variable pointed by collision flag. \*collision flag = true, if collision detected else it is equal to false. This function should be executed when actual transmission is completed (after uart write bytes()).

## <span id="page-449-0"></span>**[Re](#page-723-0)turn**

- ESP\_OK Success
- ESP\_ERR\_INVALID\_ARG Parameter error

## **Parameters**

- uart\_num: Uart number to configure the max port number is (UART\_NUM\_MAX -1).
- collision\_flag: Pointer to variable of type bool to return collision flag.

*esp\_err\_t* **uart\_set\_wakeup\_threshold**(*uart\_port\_t uart\_num*, int *wakeup\_threshold*)

Set the number of RX pin signal edges for light sleep wakeup.

UART can be used to wake up the system from light sleep. This feature works by counting the number of positive edges on RX pin and comparing the count to the threshold. When the count exceeds the threshold, [sys](#page-723-0)tem is woken up from light sleep. Thisf[unction allo](#page-453-0)ws setting the threshold value.

Stop bit and parity bits (if enabled) also contribute to the number of edges. For example, letter 'a' with ASCII code 97 is encoded as 0100001101 on the wire (with 8n1 configuration), start and stop bits included. This sequence has 3 positive edges (transitions from 0 to 1). Therefore, to wake up the system when  $a'$  is sent, set wakeup threshold=3.

The character that triggers wakeup is not received by UART (i.e. it can not be obtained from UART FIFO). Depending on the baud rate, a few characters after that will also not be received. Note that when the chip enters and exits light sleep mode, APB frequency will be changing. To make sure that UART has correct baud rate all the time, select REF\_TICK as UART clock source, by setting use\_ref\_tick field in *uart\_config\_t* to true.

**Note** in ESP32, the wakeup signal can only be input via IO\_MUX (i.e. GPIO3 should be configured as function\_1 to wake up UART0, GPIO9 should be configured as function\_5 to wake up UART1), UART2 does not support light sleep wakeup feature.

## **Return**

- ESP OK on success
- ESP\_ERR\_INVALID\_ARG if uart\_num is incorrect or wakeup\_threshold is outside of [3, 0x3ff] range.

## **Parameters**

- uart\_num: UART number, the max port number is (UART\_NUM\_MAX -1).
- wakeup\_threshold: number of RX edges for light sleep wakeup, value is 3.. 0x3ff.

## *esp\_err\_t* **uart\_get\_wakeup\_threshold**(*uart\_port\_t uart\_num*, int \**out\_wakeup\_threshold*)

Get the number of RX pin signal edges for light sleep wakeup.

See description of uart\_set\_wakeup\_threshold for the explanation of UART wakeup feature.

## **[Re](#page-723-0)turn**

- ESP\_OK on success
- ESP\_ERR\_INVALID\_ARG if out\_wakeup\_threshold is NULL

**Parameters**

- uart num: UART number, the max port number is (UART\_NUM\_MAX -1).
- [out] out\_wakeup\_threshold: output, set to the current value of wakeup threshold for the given UART.

### *esp\_err\_t* **uart\_wait\_tx\_idle\_polling**(*uart\_port\_t uart\_num*)

Wait until UART tx memory empty and the last char send ok (polling mode).

#### • **Return**

- **–** ESP\_OK on success
- **–** ESP\_ERR\_INVALID\_AR[G Parameter](#page-453-0) error
- **–** ESP\_FAIL Driver not installed

#### **Parameters**

• uart\_num: UART number

*esp\_err\_t* **uart\_set\_loop\_back**(*uart\_port\_t uart\_num*, bool *loop\_back\_en*)

Configure TX signal loop back to RX module, just for the test usage.

#### • **Return**

- **–** ESP\_OK on success
- **–** ESP\_ERR\_INV[ALID\\_ARG](#page-453-0) Parameter error
- **–** ESP\_FAIL Driver not installed

#### **Parameters**

- uart\_num: UART number
- loop\_back\_en: Set ture to enable the loop back function, else set it false.

void **uart\_set\_always\_rx\_timeout**(*uart\_port\_t uart\_num*, bool *always\_rx\_timeout\_en*)

Configure behavior of UART RX timeout interrupt.

When always\_rx\_timeout is true, timeout interrupt is triggered even if FIFO is full. This function can cause extra timeout interrupts triggered only to send the timeout event. Call this function only if you want to ensure timeout interrupt will always happen aft[er a byte str](#page-453-0)eam.

### **Parameters**

- uart\_num: UART number
- always\_rx\_timeout\_en: Set to false enable the default behavior of timeout interrupt, set it to true to always trigger timeout interrupt.

## **Structures**

## **struct uart\_intr\_config\_t**

UART interrupt configuration parameters for uart\_intr\_config function.

## <span id="page-450-0"></span>**Public Members**

## uint32\_t **intr\_enable\_mask**

UART interrupt enable mask, choose from UART\_XXXX\_INT\_ENA\_M under UART\_INT\_ENA\_REG(i), connect with bit-or operator

## uint8\_t **rx\_timeout\_thresh**

UART timeout interrupt threshold (unit: time of sending one byte)

## uint8\_t **txfifo\_empty\_intr\_thresh** UART TX empty interrupt threshold.

uint8\_t **rxfifo\_full\_thresh** UART RX full interrupt threshold.

## **struct uart\_event\_t**

Event structure used in UART event queue.

## **Public Members**

*uart\_event\_type\_t* **type** UART event type

## size\_t **size**

UART data size for UART\_DATA event

## bool **timeout\_flag**

UART data read timeout flag for UART\_DATA event (no new data received during configured RX TOUT) If the event is caused by FIFO-full interrupt, then there will be no event with the timeout flag before the next byte coming.

## **Macros**

**UART\_NUM\_0** UART port 0 **UART\_NUM\_1** UART port 1

#### **UART\_NUM\_MAX**

UART port max

### **UART\_PIN\_NO\_CHANGE**

Constant for uart\_set\_pin function which indicates that UART pin should not be changed

#### **UART\_FIFO\_LEN**

Length of the UART HW FIFO.

#### <span id="page-451-1"></span>**UART\_BITRATE\_MAX**

Maximum configurable bitrate.

<span id="page-451-2"></span>**Type Definitions typedef** *intr\_handle\_t* **uart\_isr\_handle\_t**

### **Enumerations**

<span id="page-451-3"></span>**enum uar[t\\_event\\_t](#page-886-0)ype\_t** UART event types used in the ring buffer.

*Values:*

<span id="page-451-0"></span>**UART\_DATA** UART data event

**UART\_BREAK** UART break event

**UART\_BUFFER\_FULL** UART RX buffer full event

**UART\_FIFO\_OVF** UART FIFO overflow event

#### **UART\_FRAME\_ERR** UART RX frame error event

**UART\_PARITY\_ERR**

UART RX parity event

## **UART\_DATA\_BREAK** UART TX data and break event

## **UART\_PATTERN\_DET** UART pattern detected

**UART\_EVENT\_MAX** UART event max index

#### **Header File**

• hal/include/hal/uart\_types.h

## **Structures**

#### **stru[ct uart\\_at\\_cmd\\_t](https://github.com/espressif/esp-idf/blob/v4.3-beta2/components/hal/include/hal/uart_types.h)**

UART AT cmd char configuration parameters Note that this function may different on different chip. Please refer to the TRM at confirguration.

## **Public Members**

uint8\_t **cmd\_char** UART AT cmd char

uint8\_t **char\_num** AT cmd char repeat number

- uint32\_t **gap\_tout** gap time(in baud-rate) between AT cmd char
- uint32\_t **pre\_idle** the idle time(in baud-rate) between the non AT char and first AT char

uint32\_t **post\_idle**

the idle time(in baud-rate) between the last AT char and the none AT char

## **struct uart\_sw\_flowctrl\_t**

UART software flow control configuration parameters.

## **Public Members**

uint8\_t **xon\_char** Xon flow control char

uint8\_t **xoff\_char** Xoff flow control char

#### uint8\_t **xon\_thrd**

If the software flow control is enabled and the data amount in rxfifo is less than xon\_thrd, an xon\_char will be sent

## uint8\_t **xoff\_thrd**

If the software flow control is enabled and the data amount in rxfifo is more than xoff\_thrd, an xoff\_char will be sent

**struct uart\_config\_t**

UART configuration parameters for uart\_param\_config function.

## <span id="page-452-0"></span>**Public Members**

## int **baud\_rate**

UART baud rate

*uart\_word\_length\_t* **data\_bits** UART byte size

*uart\_parity\_t* **parity** [UART parity](#page-453-3) mode

*uart\_stop\_bits\_t* **stop\_bits** [UART s](#page-454-0)top bits

*uart\_hw\_flowcontrol\_t* **flow\_ctrl** UART HW flow control mode (cts/rts)

uint8\_t **rx\_flow\_ctrl\_thresh** [UART HW RTS](#page-454-1) threshold

*uart\_sclk\_t* **source\_clk** UART source clock selection

#### bool **use\_ref\_tick**

[Depre](#page-454-2)cated method to select ref tick clock source, set source\_clk field instead

## **Type Definitions**

**typedef** int **uart\_port\_t** UART port number, can be UART\_NUM\_0 ~ (UART\_NUM\_MAX -1).

## <span id="page-453-0"></span>**Enumerations**

**enum uart\_mode\_t** UART mode selection.

*Values:*

**UART\_MODE\_UART** =  $0x00$ mode: regular UART mode

**UART\_MODE\_RS485\_HALF\_DUPLEX** =  $0x01$ mode: half duplex RS485 UART mode control by RTS pin

<span id="page-453-2"></span>**UART\_MODE\_IRDA** =  $0x02$ mode: IRDA UART mode

```
UART_MODE_RS485_COLLISION_DETECT = 0x03
    mode: RS485 collision detection UART mode (used for test purposes)
```
## **UART\_MODE\_RS485\_APP\_CTRL** = 0x04

mode: application control RS485 UART mode (used for test purposes)

## <span id="page-453-1"></span>**enum uart\_word\_length\_t**

UART word length constants.

*Values:*

<span id="page-453-3"></span>**UART\_DATA\_5\_BITS** = 0x0 word length: 5bits

**UART\_DATA\_6\_BITS** = 0x1 word length: 6bits

**UART\_DATA\_7\_BITS** =  $0x2$ word length: 7bits

**UART\_DATA\_8\_BITS** = 0x3 word length: 8bits

#### **UART\_DATA\_BITS\_MAX** = 0x4

## **enum uart\_stop\_bits\_t** UART stop bits number.

*Values:*

<span id="page-453-4"></span>**UART\_STOP\_BITS\_1** = 0x1 stop bit: 1bit

**UART\_STOP\_BITS\_1\_5** = 0x2 stop bit: 1.5bits

```
UART STOP BITS 2 = 0x3stop bit: 2bits
```
#### **UART\_STOP\_BITS\_MAX** = 0x4

**enum uart\_parity\_t** UART parity constants.

*Values:*

```
UART_PARITY_DISABLE = 0x0Disable UART parity
```

```
UART_PARITY_EVEN = 0x2
    Enable UART even parity
```

```
UART PARITY ODD = 0x3Enable UART odd parity
```

```
enum uart_hw_flowcontrol_t
```
UART hardware flow control modes.

*Values:*

```
UART_HW_FLOWCTRL_DISABLE = 0x0
    disable hardware flow control
```

```
UART_HW_FLOWCTRL_RTS = 0x1
    enable RX hardware flow control (rts)
```

```
UART HW FLOWCTRL CTS = 0x2enable TX hardware flow control (cts)
```

```
UART_HW_FLOWCTRL_CTS_RTS = 0x3
    enable hardware flow control
```

```
UART HW FLOWCTRL MAX = 0x4
```

```
enum uart_signal_inv_t
    UART signal bit map.
```
*Values:*

```
UART_SIGNAL_INV_DISABLE = 0
    Disable UART signal inverse
```

```
UART_SIGNAL_IRDA_TX_INV = (0x1 \ll 0)inverse the UART irda_tx signal
```

```
UART_SIGNAL_IRDA_RX_INV = (0x1 \ll 1)inverse the UART irda_rx signal
```

```
UART_SIGNAL_RXD_INV = (0x1 \ll 2)inverse the UART rxd signal
```
- **UART\_SIGNAL\_CTS\_INV** =  $(0x1 \ll 3)$ inverse the UART cts signal
- **UART\_SIGNAL\_DSR\_INV** =  $(0x1 \ll 4)$ inverse the UART dsr signal
- **UART\_SIGNAL\_TXD\_INV** =  $(0x1 \ll 5)$ inverse the UART txd signal
- **UART\_SIGNAL\_RTS\_INV =**  $(0x1 \lt 6)$ inverse the UART rts signal
- <span id="page-454-2"></span>**UART SIGNAL DTR INV =**  $(0x1 \ll 7)$ inverse the UART dtr signal

## **enum uart\_sclk\_t**

UART source clock.

*Values:*

**UART\_SCLK\_APB** =  $0x0$ UART source clock from APB

```
UART SCLK REF TICK = 0x3UART source clock from REF_TICK
```
**GPIO Lookup Macros** The UART peripherals have dedicated IO\_MUX pins to which they are connected directly. However, signals can also be routed to other pins using the less direct GPIO matrix. To use direct routes, you need to know which pin is a dedicated IO\_MUX pin for a UART channel. GPIO Lookup Macros simplify the process of finding and assigning IO\_MUX pins. You choose a macro based on either the IO\_MUX pin number, or a required UART channel name, and the macro will return the matching counterpart for you. See some examples below.

**Note:** These macros are useful if you need very high UART baud rates (over 40 MHz), which means you will have to use IO MUX pins only. In other cases, these macros can be ignored, and you can use the GPIO Matrix as it allows you to configure any GPIO pin for any UART function.

- 1. *UART\_NUM\_2\_TXD\_DIRECT\_GPIO\_NUM* returns the IO\_MUX pin number of UART channel 2 TXD pin (pin 17)
- 2. *UART\_GPIO19\_DIRECT\_CHANNEL* returns the UART number of GPIO 19 when connected to the UART peripheral via IO\_MUX (this is UART\_NUM\_0)
- 3. *[UART\\_CTS\\_GPIO19\\_DIRECT\\_CHANNEL](#page-456-0)* returns the UART number of GPIO 19 when used as the UART CTS pin via IO\_MUX (this is UART\_NUM\_0). Similar to the above macro but specifies the pin function which [is also part of the IO\\_MUX assignment.](#page-455-0)

## **Head[er File](#page-455-1)**

• soc/esp32s2/include/soc/uart\_channel.h

## **Macros**

<span id="page-455-1"></span><span id="page-455-0"></span>**UART[\\_GPIO1\\_DIRECT\\_CHANNEL](https://github.com/espressif/esp-idf/blob/v4.3-beta2/components/soc/esp32s2/include/soc/uart_channel.h) UART\_NUM\_0\_TXD\_DIRECT\_GPIO\_NUM UART\_GPIO3\_DIRECT\_CHANNEL UART\_NUM\_0\_RXD\_DIRECT\_GPIO\_NUM UART\_GPIO19\_DIRECT\_CHANNEL UART\_NUM\_0\_CTS\_DIRECT\_GPIO\_NUM UART\_GPIO22\_DIRECT\_CHANNEL UART\_NUM\_0\_RTS\_DIRECT\_GPIO\_NUM UART\_TXD\_GPIO1\_DIRECT\_CHANNEL UART\_RXD\_GPIO3\_DIRECT\_CHANNEL UART\_CTS\_GPIO19\_DIRECT\_CHANNEL UART\_RTS\_GPIO22\_DIRECT\_CHANNEL UART\_GPIO10\_DIRECT\_CHANNEL UART\_NUM\_1\_TXD\_DIRECT\_GPIO\_NUM UART\_GPIO9\_DIRECT\_CHANNEL UART\_NUM\_1\_RXD\_DIRECT\_GPIO\_NUM** **UART\_GPIO6\_DIRECT\_CHANNEL UART\_NUM\_1\_CTS\_DIRECT\_GPIO\_NUM UART\_GPIO11\_DIRECT\_CHANNEL UART\_NUM\_1\_RTS\_DIRECT\_GPIO\_NUM UART\_TXD\_GPIO10\_DIRECT\_CHANNEL UART\_RXD\_GPIO9\_DIRECT\_CHANNEL UART\_CTS\_GPIO6\_DIRECT\_CHANNEL UART\_RTS\_GPIO11\_DIRECT\_CHANNEL UART\_GPIO17\_DIRECT\_CHANNEL UART\_NUM\_2\_TXD\_DIRECT\_GPIO\_NUM UART\_GPIO16\_DIRECT\_CHANNEL UART\_NUM\_2\_RXD\_DIRECT\_GPIO\_NUM UART\_GPIO8\_DIRECT\_CHANNEL UART\_NUM\_2\_CTS\_DIRECT\_GPIO\_NUM UART\_GPIO7\_DIRECT\_CHANNEL UART\_NUM\_2\_RTS\_DIRECT\_GPIO\_NUM UART\_TXD\_GPIO17\_DIRECT\_CHANNEL UART\_RXD\_GPIO16\_DIRECT\_CHANNEL UART\_CTS\_GPIO8\_DIRECT\_CHANNEL UART\_RTS\_GPIO7\_DIRECT\_CHANNEL**

## <span id="page-456-0"></span>**2.2.23 USB Driver**

## **Overview**

The driver allows users to use ESP32-S2 chips to develop USB devices on top the TinyUSB stack. TinyUSB is integrating with ESP-IDF to provide USB features of the framework. Using this driver the chip works as a composite device supporting to represent several USB devices simultaneously. Currently, only the communications device class (CDC) type of the device with the ACM (Abstract Control Model) subclass is supported.

## **Features**

- Configuration of device and string USB descriptors
- USB Serial Device (CDC-ACM)
- Input and output through USB Serial Device

## **Hardware USB Connection**

• Any board with the ESP32-S2 chip with USB connectors or with exposed USB's D+ and D- (DATA+/DATA-) pins.

If the board has no USB connector but has the pins, connect pins directly to the host (e.g. with do-it-yourself cable from any USB connection cable). For example, connect GPIO19/20 to D-/D+ respectively for an ESP32-S2 board:

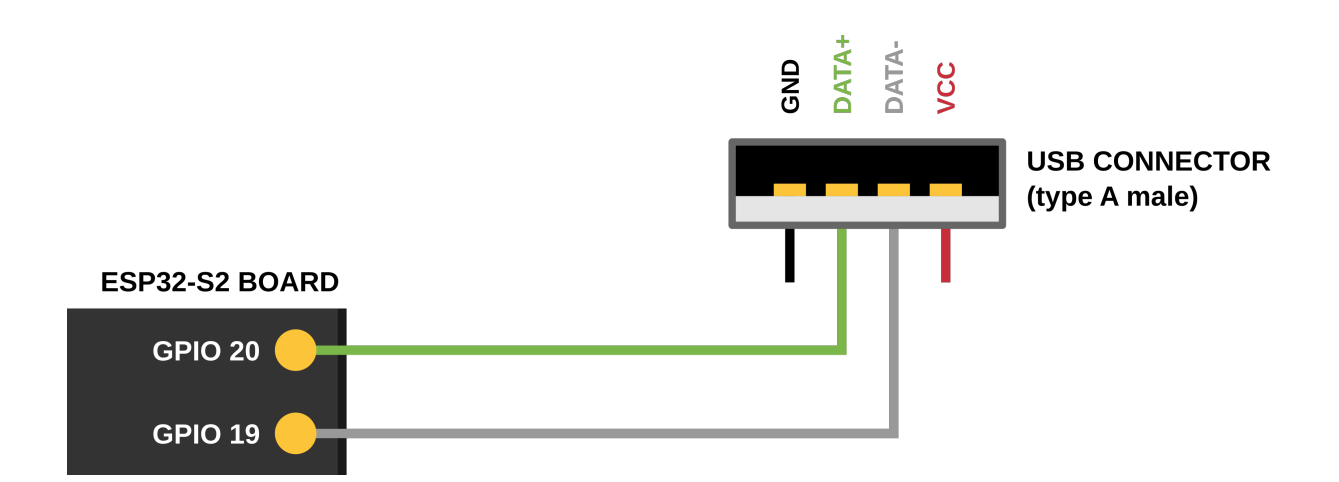

## **Driver Structure**

As the basis is used the TinyUSB stack.

On top of it the driver implements:

- Customization of USB descriptors
- Serial device support
- Redirecting of standard streams through the Serial device
- Encapsulated driver's task servicing the TinyuSB

## **Configuration**

Via Menuconfig options you can specify:

- Several of descriptor's parameters (see: Descriptors Configuration bellow)
- USB Serial low-level Configuration
- The verbosity of the TinyUSB's log
- Disable the TinyUSB main task (for the custom implementation)

**Descriptors Configuration** The driver's descriptors are provided by the  $t$  *inyusb\_config\_t* structure's descriptor and string\_descriptor members. Therefore, users should initialize *tinyusb\_config\_t* to their desired descriptor before calling *tinyusb\_driver\_install()* to install driver.

However, the driver also provides a default descriptor. The driver can be installed with the default descriptor by setting the descriptor and string\_descriptor members of *tinyu[sb\\_config\\_t](#page-459-0)* to *NULL* before calling *tinyusb\_driver\_install()*. The driver'[s default descriptor is s](#page-459-1)pecified usin[g Menuconfig, where the](#page-459-0) following fields should be configured:

- PID
- VID
- [bcdDevice](#page-459-1)
- Manufacturer
- Product name
- Name of CDC device if it is On
- Serial number

If you want to use own descriptors with extended modification, you can define them during the driver installation process

## **Install Driver**

To initialize the driver, users should call *tinyusb\_driver\_install()*. The driver's configuration is specified in a *tinyusb\_config\_t* structure that is passed as an argument to *tinyusb\_driver\_install()*.

Note that the *tinyusb\_config\_t* structure can be zero initialized (e.g. tinyusb\_config\_t tusb  $cfg = \{ 0 \}$  or partially (as shown below). For any member that is initialized to 0 or *NULL*, [the driver will use its d](#page-459-0)efault con[figuration values for that member \(see example below\)](#page-459-1)

```
tinyusb_config_t partial_init = {
   .descriptor = NULL; //Uses default descriptor specified in Menuconfig
   .string_descriptor = NULL; //Uses default string specified in Menuconfig
   .external_phy = false;
}
```
## **USB Serial Device (CDC-ACM)**

If the CDC option is enabled in Menuconfig, the USB Serial Device could be initialized with *tusb\_cdc\_acm\_init()* according to the settings from *tinyusb\_config\_cdcacm\_t* (see example below).

```
tinyusb_config_cdcacm_t amc_cfg = {
    .usb_dev = TINYUSB_USBDEV_0,
    .cdc_port = TINYUSB_CDC_ACM_0,
   rx\_unread_buf_sz = 64,
    .callback_rx = NULL,
    .callback_rx_wanted_char = NULL,
    .callback_line_state_changed = NULL,
    .callback_line_coding_changed = NULL
};
tusb_cdc_acm_init(&amc_cfg);
```
To specify callbacks you can either set the pointer to your *tusb\_cdcacm\_callback\_t* function in the configuration structure or call *tinyusb\_cdcacm\_register\_callback()* after initialization.

**USB Serial Console** The driver allows to redirect all st[andard application strings \(stdin/ou](#page-462-0)t/err) to the USB Serial Device and return them to UART using *[esp\\_tusb\\_init\\_console\(](#page-459-3))*/*esp\_tusb\_deinit\_console()* functions.

## **Application Examples**

The table below describes the code examples available in the directory peripherals/usb/.

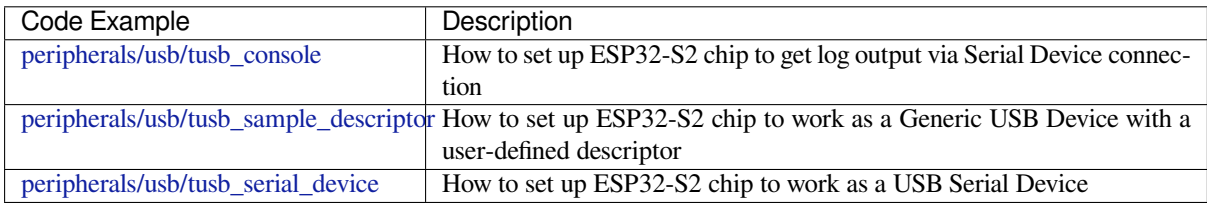

## **API Reference**

## **Header File**

• tinyusb/additions/include/tinyusb.h

**Functions** *esp\_err\_t* **tinyusb\_driver\_install**(**const** *tinyusb\_config\_t* \**config*)

## **Structures**

<span id="page-459-1"></span>**[struct](#page-723-0) tinyusb\_config\_t** Configuration structure of the tinyUSB core.

## <span id="page-459-0"></span>**Public Members**

tusb\_desc\_device\_t \***descriptor** Pointer to a device descriptor

char \*\***string\_descriptor** Pointer to an array of string descriptors

bool **external\_phy** Should USB use an external PHY

## **Header File**

• tinyusb/additions/include/tinyusb\_types.h

#### **Macros**

**USB\_ESPRESSIF\_VID USB\_[STRING\\_DESCRIPTOR\\_ARRAY\\_SIZE](https://github.com/espressif/esp-idf/blob/v4.3-beta2/components/tinyusb/additions/include/tinyusb_types.h)**

## **Type Definitions**

**typedef** char \***tusb\_desc\_strarray\_device\_t**[**USB\_STRING\_DESCRIPTOR\_ARRAY\_SIZE**]

**Enumerations enum tinyusb\_usbdev\_t** *Values:*

**TINYUSB\_USBDEV\_0**

## <span id="page-459-4"></span>**Header File**

• tinyusb/additions/include/tusb\_cdc\_acm.h

## **Functions**

*esp\_err\_t* **[tusb\\_cdc\\_acm\\_init](https://github.com/espressif/esp-idf/blob/v4.3-beta2/components/tinyusb/additions/include/tusb_cdc_acm.h)**(**const** *tinyusb\_config\_cdcacm\_t* \**cfg*) Initialize CDC ACM. Initialization will be finished with the tud\_cdc\_line\_state\_cb callback.

**Return** esp\_err\_t **[Pa](#page-723-0)rameters**

•  $cfg$ : - init configuration stru[cture](#page-461-0)

<span id="page-459-2"></span>*esp\_err\_t* **tinyusb\_cdcacm\_register\_callback**(*tinyusb\_cdcacm\_itf\_t itf*, *cdcacm\_event\_type\_t*

*event\_type*, *tusb\_cdcacm\_callback\_t callback*)

Register a callback invoking on CDC event. If the callback had been already registered, it will be overwritten.

<span id="page-459-3"></span>**Return** esp\_err\_t - ESP\_OK or ESP\_ERR\_INVALI[D\\_ARG](#page-462-1)

**[Pa](#page-723-0)rameters**

- itf: number of a CDC object
- event\_type: type of registered event for a callback
- callback: callback function

*cacm\_event\_type\_t event\_type*)

Unregister a callback invoking on CDC event.

#### **Return** esp\_err\_t - ESP\_OK or ESP\_ERR\_INVALID\_[ARG](#page-462-1) **[Pa](#page-723-0)rameters**

- itf: number of a CDC object
- event\_type: type of registered event for a callback

## size\_t **tinyusb\_cdcacm\_write\_queue\_char**(*tinyusb\_cdcacm\_itf\_t itf*, char *ch*)

Sent one character to a write buffer.

**Return** size\_t - amount of queued bytes

**Parameters**

- itf: number of a CDC object
- ch: character to send
- size\_t **tinyusb\_cdcacm\_write\_queue**(*tinyusb\_cdcacm\_itf\_t itf*, uint8\_t \**in\_buf*, size\_t *in\_size*) Write data to write buffer from a byte array.

**Return** size\_t - amount of queued bytes **Parameters**

- itf: number of a CDC obje[ct](#page-462-1)
- in\_buf: a source array
- in\_size: size to write from arr\_src

## *esp\_err\_t* **tinyusb\_cdcacm\_write\_flush**(*tinyusb\_cdcacm\_itf\_t itf*, uint32\_t *timeout\_ticks*)

Send all data from a write buffer. Use tinyusb\_cdcacm\_write\_queue to add data to the buffer.

WARNING! TinyUSB can block output Endpoint for several RX callbacks, after will do additional flush after the each trasfer. That can leads to the situation when you requested a flush, but it will fail until ont of [the](#page-723-0) next callbacks ends. SO USING OF T[HE FLUSH WITH TIM](#page-462-1)EOUTS IN CALLBACKS IS NOT RE-COMENDED - YOU CAN GET A LOCK FOR THE TIMEOUT

**Return** esp err t - ESP\_OK if (timeout ticks  $> 0$ ) and and flush was successful, ESP\_ERR\_TIMEOUT if timeout occurred3 or flush was successful with (timeout ticks  $== 0$ ) ESP FAIL if flush was unsuccessful **Parameters**

- itf: number of a CDC object • timeout\_ticks: - waiting until flush will be considered as failed
- 

*esp\_err\_t* **tinyusb\_cdcacm\_read**(*tinyusb\_cdcacm\_itf\_t itf*, uint8\_t \**out\_buf*, size\_t *out\_buf\_sz*, size\_t

\**rx\_data\_size*)

Read a content to the array, and defines it  $\overline{\phantom{a}}$  size to the sz\_store.

## **Return** esp\_err\_t ESP\_OK, ESP[\\_FAIL or ESP\\_ERR\\_](#page-462-1)INVALID\_STATE

## **[Pa](#page-723-0)rameters**

- itf: number of a CDC object
- out\_buf: to this array will be stored the object from a CDC buffer
- out\_buf\_sz: size of buffer for results
- rx\_data\_size: to this address will be stored the object's size

## bool **tusb\_cdc\_acm\_initialized**(*tinyusb\_cdcacm\_itf\_t itf*)

Check if the ACM initialized.

## **Return** true or false

## **Parameters**

• itf: - number of a CDC [object](#page-462-1)

## **Structures**

## **struct cdcacm\_event\_rx\_wanted\_char\_data\_t**

<span id="page-460-0"></span>Data provided to the input of the callback rx wanted char callback.

#### **Public Members**

## char **wanted\_char** Wanted character **struct cdcacm\_event\_line\_state\_changed\_data\_t** Data provided to the input of the callback line state changed callback.

### <span id="page-461-1"></span>**Public Members**

bool **dtr** Data Terminal Ready (DTR) line state

bool **rts** Request To Send (RTS) line state

**struct cdcacm\_event\_line\_coding\_changed\_data\_t** Data provided to the input of the line\_coding\_changed callback.

#### <span id="page-461-2"></span>**Public Members**

cdc\_line\_coding\_t **const** \***p\_line\_coding** New line coding value

**struct cdcacm\_event\_t** Describes an event passing to the input of a callbacks.

#### **Public Members**

*cdcacm\_event\_type\_t* **type**

Event type

*cdcacm\_event\_rx\_wanted\_char\_data\_t* **rx\_wanted\_char\_data** [Data input of th](#page-462-2)e callback\_rx\_wanted\_char callback

*cdcacm\_event\_line\_state\_changed\_data\_t* **line\_state\_changed\_data** [Data input of the](#page-460-0) callback\_line\_state\_changed callback

*cdcacm\_event\_line\_coding\_changed\_data\_t* **line\_coding\_changed\_data** Data input of the [line\\_coding\\_](#page-461-1)changed callback

## **struct tinyusb\_config\_cdcacm\_t**

[Configuration structure for CDC-ACM.](#page-461-2)

#### <span id="page-461-0"></span>**Public Members**

*tinyusb\_usbdev\_t* **usb\_dev** Usb device to set up

*tinyusb\_cdcacm\_itf\_t* **cdc\_port** [CDC port](#page-459-4)

#### size\_t **rx\_unread\_buf\_sz**

[Amount of data](#page-462-1) that can be passed to the AMC at once

## *tusb\_cdcacm\_callback\_t* **callback\_rx**

Pointer to the function with the tusb\_cdcacm\_callback\_t type that will be handled as a callback

#### *tusb\_cdcacm\_callback\_t* **callback\_rx\_wanted\_char**

[Pointer to the funct](#page-462-0)ion with the tusb cdcacm callback t type that will be handled as a callback

## *tusb\_cdcacm\_callback\_t* **callback\_line\_state\_changed**

Pointer to the function with the tusb\_cdcacm\_callback\_t type that will be handled as a callback

### *tusb\_cdcacm\_callback\_t* **callback\_line\_coding\_changed**

[Pointer to the funct](#page-462-0)ion with the tusb\_cdcacm\_callback\_t type that will be handled as a callback

#### **Type [Definitions](#page-462-0)**

**typedef** void (\***tusb\_cdcacm\_callback\_t**)(int itf, *cdcacm\_event\_t* \*event) CDC-ACM callback type.

## <span id="page-462-0"></span>**Enumerations**

**enum tinyusb\_cdcacm\_itf\_t** CDC ports available to setup.

*Values:*

<span id="page-462-1"></span>**TINYUSB\_CDC\_ACM\_0** = 0x0 **enum cdcacm\_event\_type\_t**

Types of CDC ACM events.

*Values:*

<span id="page-462-2"></span>**CDC\_EVENT\_RX**

**CDC\_EVENT\_RX\_WANTED\_CHAR**

**CDC\_EVENT\_LINE\_STATE\_CHANGED**

**CDC\_EVENT\_LINE\_CODING\_CHANGED**

## **Header File**

• tinyusb/additions/include/tusb\_console.h

#### **Functions**

*esp\_err\_t* **[esp\\_tusb\\_init\\_console](https://github.com/espressif/esp-idf/blob/v4.3-beta2/components/tinyusb/additions/include/tusb_console.h)**(int *cdc\_intf*) Redirect output to the USB serial. **Return** esp\_err\_t - ESP\_OK, ESP\_FAIL or an error code **[Pa](#page-723-0)rameters** • cdc\_intf: - interface number of TinyUSB's CDC *esp\_err\_t* **esp\_tusb\_deinit\_console**(int *cdc\_intf*)

Switch log to the default output.

**Return** esp\_err\_t

## **[Pa](#page-723-0)rameters**

• cdc\_intf: - interface number of TinyUSB's CDC

## **Header File**

• tinyusb/additions/include/tusb\_tasks.h

#### **Functions**

*esp\_err\_t* **tusb\_run\_task**(void)

[This API starts a task with a wrapper f](https://github.com/espressif/esp-idf/blob/v4.3-beta2/components/tinyusb/additions/include/tusb_tasks.h)unction of tud\_task and default task parameters.

The wrapper function basically wraps tud\_task and some log. Default parameters: stack size and priority as configured, argument = NULL, not pinned to any core. If you have more requirements for this task, you can [cre](#page-723-0)ate your own task which calls tud\_task as the last step.

**Return** ESP\_OK or ESP\_FAIL

*esp\_err\_t* **tusb\_stop\_task**(void)

Stops a FreeRTOS task.

**Return** ESP\_OK or ESP\_FAIL

## **Header File**

• tinyusb/additions/include/vfs\_tinyusb.h

## **Functions**

*esp\_err\_t* **[esp\\_vfs\\_tusb\\_cdc\\_registe](https://github.com/espressif/esp-idf/blob/v4.3-beta2/components/tinyusb/additions/include/vfs_tinyusb.h)r**(int *cdc\_intf*, char **const** \**path*) Register TinyUSB CDC at VFS with path. **Return** esp\_err\_t ESP\_OK or ESP\_FAIL **[Pa](#page-723-0)rameters** • cdc\_intf: - interface number of TinyUSB's CDC • path: - path where the CDC will be registered, /dev/tusb\_cdc will be used if left NULL.

*esp\_err\_t* **esp\_vfs\_tusb\_cdc\_unregister**(char **const** \**path*)

Unregister TinyUSB CDC from VFS.

**Return** esp\_err\_t ESP\_OK or ESP\_FAIL **[Pa](#page-723-0)rameters**

• path: - path where the CDC will be unregistered if NULL will be used /dev/tusb\_cdc

Code examples for this API section are provided in the peripherals directory of ESP-IDF examples.

# **2.3 Application Protocols**

## **2.3.1 ASIO port**

## **Overview**

Asio is a cross-platform C++ library, see https://think-async.com. It provides a consistent asynchronous model using a modern C++ approach.

**ASIO documentation** Please refer [to the original asio](https://think-async.com) documentation at https://think-async.com/Asio/ Documentation. Asio also comes with a number of examples which could be find under Documentation/Examples on that web site.

**[Supported feat](https://think-async.com/Asio/Documentation)ures** ESP platform port currently supports only network asynchron[ous socket operations; does not](https://think-async.com/Asio/Documentation) support serial port. SSL/TLS support is disabled by default and could be enabled in component configuration menu by choosing TLS library from

- mbedTLS with OpenSSL translation layer (default option)
- wolfSSL

SSL support is very basic at this stage and it does include following features:

- Verification callbacks
- DH property files
- Certificates/private keys file APIs

Internal asio settings for ESP include

- EXCEPTIONS are enabled in ASIO if enabled in menuconfig
- TYPEID is enabled in ASIO if enabled in menuconfig

## **Application Example**

ESP examples are based on standard asio protocols/asio:

- protocols/asio/udp\_echo\_server
- protocols/asio/tcp\_echo\_server
- protocols/asio/chat\_client
- protocols/asio/chat\_server
- [protocols/asio/ssl\\_client\\_server](https://github.com/espressif/esp-idf/tree/v4.3-beta2/examples/protocols/asio/udp_echo_server)

Please [refer to the specific example R](https://github.com/espressif/esp-idf/tree/v4.3-beta2/examples/protocols/asio/tcp_echo_server)EADME.md for details

## **2.3.2 [ESP-MQTT](https://github.com/espressif/esp-idf/tree/v4.3-beta2/examples/protocols/asio/ssl_client_server)**

## **Overview**

ESP-MQTT is an implementation of MQTT protocol client (MQTT is a lightweight publish/subscribe messaging protocol).

## **Features**

- Supports MQTT over TCP, SSL with mbedtls, MQTT over Websocket, MQTT over Websocket Secure.
- Easy to setup with URI
- Multiple instances (Multiple clients in one application)
- Support subscribing, publishing, authentication, last will messages, keep alive pings and all 3 QoS levels (it should be a fully functional client).

## **Application Example**

- protocols/mqtt/tcp: MQTT over tcp, default port 1883
- protocols/mqtt/ssl: MQTT over tcp, default port 8883
- protocols/mqtt/ssl\_psk: MQTT over tcp using pre-shared keys for authentication, default port 8883
- protocols/mqtt/ws: MQTT over Websocket, default port 80
- [protocols/mqtt/wss](https://github.com/espressif/esp-idf/tree/v4.3-beta2/examples/protocols/mqtt/tcp): MQTT over Websocket Secure, default port 443

## **Confi[guration](https://github.com/espressif/esp-idf/tree/v4.3-beta2/examples/protocols/mqtt/ws)**

## **URI**

- Curently support mqtt, mqtts, ws, wss schemes
- MQTT over TCP samples:
	- **–** mqtt://mqtt.eclipse.org: MQTT over TCP, default port 1883:
	- **–** mqtt://mqtt.eclipse.org:1884 MQTT over TCP, port 1884:
	- **–** mqtt://username:password@mqtt.eclipse.org:1884 MQTT over TCP, port 1884, with username and password
- MQTT over SSL samples:
	- **–** mqtts://mqtt.eclipse.org: MQTT over SSL, port 8883
	- **–** mqtts://mqtt.eclipse.org:8884: MQTT over SSL, port 8884
- MQTT over Websocket samples:
	- **–** ws://mqtt.eclipse.org:80/mqtt
- MQTT over Websocket Secure samples:
	- **–** wss://mqtt.eclipse.org:443/mqtt
- Minimal configurations:

```
const esp_mqtt_client_config_t mqtt_cfg = {
    .uri = "mqtt://mqtt.eclipse.org",
    // .user_context = (void *)your_context
};
esp_mqtt_client_handle_t client = esp_mqtt_client_init(&mqtt_cfg);
esp_mqtt_client_register_event(client, ESP_EVENT_ANY_ID, mqtt_event_handler,␣
,→client);
esp_mqtt_client_start(client);
```
• Note: By default mqtt client uses event loop library to post related mqtt events (connected, subscribed, published, etc.)

## **SSL**

- Get certificate from server, example: mqtt.eclipse.org openssl s\_client -showcerts -connect mqtt.eclipse.org:8883 </dev/null 2>/dev/null|openssl x509 outform PEM >mqtt\_eclipse\_org.pem
- Check the sample application: examples/mqtt\_ssl
- Configuration:

```
const esp_mqtt_client_config_t mqtt_cfg = {
    .uri = "mqtts://mqtt.eclipse.org:8883",
    .event_handle = mqtt_event_handler,
    .cert_pem = (const char *)mqtt_eclipse_org_pem_start,
};
```
If the certificate is not null-terminated then cert\_len should also be set. Other SSL related configuration parameters are:

- use\_qlobal\_ca\_store: use the global certificate store to verify server certificate, see esp-tls.h for more information
- client cert pem: pointer to certificate data in PEM or DER format for SSL mutual authentication, default is NULL, not required if mutual authentication is not needed.
- client\_cert\_len: length of the buffer pointed to by client\_cert\_pem. May be 0 for null-terminated pem.
- client\_key\_pem: pointer to private key data in PEM or DER format for SSL mutual authentication, default is NULL, not required if mutual authentication is not needed.
- client\_key\_len: length of the buffer pointed to by client\_key\_pem. May be 0 for null-terminated pem.
- psk\_hint\_key: pointer to PSK struct defined in esp\_tls.h to enable PSK authentication (as alternative to certificate verification). If not NULL and server/client certificates are NULL, PSK is enabled
- alpn\_protos: NULL-terminated list of protocols to be used for ALPN.

**Last Will and Testament** MQTT allows for a last will and testament (LWT) message to notify other clients when a client ungracefully disconnects. This is configured by the following fields in the esp\_mqtt\_client\_config\_tstruct.

- lwt\_topic: pointer to the LWT message topic
- lwt\_msq: pointer to the LWT message
- lwt\_msg\_len: length of the LWT message, required if lwt\_msg is not null-terminated
- lwt\_qos: quality of service for the LWT message
- lwt\_retain: specifies the retain flag of the LWT message

## **Other Configuration Parameters**

- disable clean session: determines the clean session flag for the connect message, defaults to a clean session
- keepalive: determines how many seconds the client will wait for a ping response before disconnecting, default is 120 seconds.
- disable\_auto\_reconnect: enable to stop the client from reconnecting to server after errors or disconnects
- user context: custom context that will be passed to the event handler
- task\_prio: MQTT task priority, defaults to 5
- task\_stack: MQTT task stack size, defaults to 6144 bytes, setting this will override setting from menuconfig
- buffer\_size: size of MQTT send/receive buffer, default is 1024 bytes
- username: pointer to the username used for connecting to the broker
- password: pointer to the password used for connecting to the broker
- client id: pointer to the client id, defaults to ESP32 %CHIPID% where %CHIPID% are the last 3 bytes of MAC address in hex format
- host: MQTT broker domain (ipv4 as string), setting the uri will override this
- port: MQTT broker port, specifying the port in the uri will override this
- transport: sets the transport protocol, setting the uri will override this
- refresh connection after ms: refresh connection after this value (in milliseconds)
- event handle: handle for MQTT events as a callback in legacy mode
- event\_loop\_handle: handle for MQTT event loop library

For more options on esp\_mqtt\_client\_config\_t, please refer to API reference below

**Change settings in Project Configuration Menu** The settings for MQTT can be found using  $idf.py$  menuconfig, under Component config -> ESP-MQTT Configuration

The following settings are available:

- *CONFIG\_MQTT\_PROTOCOL\_311*: Enables 3.1.1 version of MQTT protocol
- *CONFIG\_MQTT\_TRANSPORT\_SSL*, *CONFIG\_MQTT\_TRANSPORT\_WEBSOCKET*: Enables specific MQTT transport layer, such as SSL, WEBSOCKET, WEBSOCKET\_SECURE
- *CONFIG\_MQTT\_CUSTOM\_OUTBOX*: Disables default implementation of mqtt\_outbox, so a specific imple[mentaion can be supplied](#page-1014-0)

## **Event[s](#page-1017-0)**

The following events may be posted by the MQTT client:

- MQTT\_EVENT\_BEFORE\_CONNECT: The client is initialized and about to start connecting to the broker.
- MQTT\_EVENT\_CONNECTED: The client has successfully established a connection to the broker. The client is now ready to send and receive data.
- MQTT\_EVENT\_DISCONNECTED: The client has aborted the connection due to being unable to read or write data, e.g. because the server is unavailable.
- MQTT\_EVENT\_SUBSCRIBED: The broker has acknowledged the client's subscribe request. The event data will contain the message ID of the subscribe message.
- MQTT\_EVENT\_UNSUBSCRIBED: The broker has acknowledged the client's unsubscribe request. The event data will contain the message ID of the unsubscribe message.
- MOTT\_EVENT\_PUBLISHED: The broker has acknowledged the client's publish message. This will only be posted for Quality of Service level 1 and 2, as level 0 does not use acknowledgements. The event data will contain the message ID of the publish message.
- MQTT\_EVENT\_DATA: The client has received a publish message. The event data contains: message ID, name of the topic it was published to, received data and its length. For data that exceeds the internal buffer multiple *MQTT\_EVENT\_DATA* will be posted and *current\_data\_offset* and *total\_data\_len* from event data updated to keep track of the fragmented message.
- MQTT\_EVENT\_ERROR: The client has encountered an error. *esp\_mqtt\_error\_type\_t* from *error\_handle* in the event data can be used to further determine the type of the error. The type of error will determine which parts of the *error\_handle* struct is filled.

## **API Reference**

## **Header File**

• mqtt/esp-mqtt/include/mqtt\_client.h

#### **Functions**

*esp\_mqtt\_client\_handle\_t* **esp\_mqtt\_client\_init**(**const** *esp\_mqtt\_client\_config\_t* \**config*)

Creates mqtt client handle based on the configuration.

**Return** mqtt\_client\_handle if successfully created, NULL on error **Parameters**

• [config](#page-472-0): mqtt configuration structure

*esp\_err\_t* **esp\_mqtt\_client\_set\_uri**(*esp\_mqtt\_client\_handle\_t client*, **const** char \**uri*) Sets mqtt connection URI. This API is usually used to overrides the URI configured in esp mqtt client init.

**Return** ESP\_FAIL if URI parse error, ESP\_OK on success

**[Pa](#page-723-0)rameters**

• client: mqtt client handle

• uri:

*esp\_err\_t* **esp\_mqtt\_client\_start**(*esp\_mqtt\_client\_handle\_t client*)

Starts mqtt client with already created client handle.

**Return** ESP\_OK on success ESP\_ERR\_INVALID\_ARG on wrong initialization ESP\_FAIL on other error **[Pa](#page-723-0)rameters**

• client: mqtt client han[dle](#page-472-0)

*esp\_err\_t* **esp\_mqtt\_client\_reconnect**(*esp\_mqtt\_client\_handle\_t client*)

This api is typically used to force reconnection upon a specific event.

**Return** ESP\_OK on success ESP\_FAIL if client is in invalid state **[Pa](#page-723-0)rameters**

• client: mqtt client handle

*esp\_err\_t* **esp\_mqtt\_client\_disconnect**(*esp\_mqtt\_client\_handle\_t client*) This api is typically used to force disconnection from the broker.

**Return** ESP\_OK on success

**[Pa](#page-723-0)rameters**

• client: mqtt client handle

*esp\_err\_t* **esp\_mqtt\_client\_stop**(*esp\_mqtt\_client\_handle\_t client*)

Stops mqtt client tasks.

- Notes:
- Cannot be called from the mq[tt event handler](#page-472-0)

**[Re](#page-723-0)turn** ESP\_OK on success ESP\_FAIL if client is in invalid state

**Parameters**

• client: mqtt client handle

int **esp\_mqtt\_client\_subscribe**(*esp\_mqtt\_client\_handle\_t client*, **const** char \**topic*, int *qos*) Subscribe the client to defined topic with defined qos.

Notes:

- Client must be connected to se[nd subscribe message](#page-472-0)
- This API is could be executed from a user task or from a mqtt event callback i.e. internal mqtt task (API is protected by internal mutex, so it might block if a longer data receive operation is in progress.

**Return** message id of the subscribe message on success -1 on failure

**Parameters**

- client: mqtt client handle
- topic:
- qos:

int **esp\_mqtt\_client\_unsubscribe**(*esp\_mqtt\_client\_handle\_t client*, **const** char \**topic*)

Unsubscribe the client from defined topic.

Notes:

• Client must be connected to send [unsubscribe message](#page-472-0)
• It is thread safe, please refer to esp\_mqtt\_client\_subscribe for details

**Return** message\_id of the subscribe message on success -1 on failure

## **Parameters**

- client: mqtt client handle
- topic:

int **esp\_mqtt\_client\_publish**(*esp\_mqtt\_client\_handle\_t client*, **const** char \**topic*, **const** char \**data*, int *len*, int *qos*, int *retain*)

Client to send a publish message to the broker.

Notes:

- This API might block for s[everal seconds, either due](#page-472-0) to network timeout (10s) or if publishing payloads longer than internal buffer (due to message fragmentation)
- Client doesn't have to be connected for this API to work, enqueueing the messages with  $qos>1$  (returning -1 for all the qos=0 messages if disconnected). If MQTT\_SKIP\_PUBLISH\_IF\_DISCONNECTED is enabled, this API will not attempt to publish when the client is not connected and will always return -1.
- It is thread safe, please refer to esp\_mqtt\_client\_subscribe for details
- **Return** message\_id of the publish message (for QoS 0 message\_id will always be zero) on success. -1 on failure.

## **Parameters**

- client: mqtt client handle
- topic: topic string
- data: payload string (set to NULL, sending empty payload message)
- len: data length, if set to 0, length is calculated from payload string
- qos: qos of publish message
- retain: retain flag

int **esp\_mqtt\_client\_enqueue**(*esp\_mqtt\_client\_handle\_t client*, **const** char \**topic*, **const** char

\**data*, int *len*, int *qos*, int *retain*, bool *store*)

Enqueue a message to the outbox, to be sent later. Typically used for messages with qos>0, but could be also used for qos=0 messages if store=true.

This API generates and stores th[e publish message into the](#page-472-0) internal outbox and the actual sending to the network is performed in the mqtt-task context (in contrast to the esp\_mqtt\_client\_publish() which sends the publish message immediately in the user task's context). Thus, it could be used as a non blocking version of esp\_mqtt\_client\_publish().

**Return** message\_id if queued successfully, -1 otherwise

# **Parameters**

- client: mqtt client handle
- topic: topic string
- data: payload string (set to NULL, sending empty payload message)
- Len: data length, if set to 0, length is calculated from payload string
- qos: qos of publish message
- retain: retain flag
- store: if true, all messages are enqueued; otherwise only  $qosl$  and  $qosl$  are enqueued

## *esp\_err\_t* **esp\_mqtt\_client\_destroy**(*esp\_mqtt\_client\_handle\_t client*)

Destroys the client handle.

Notes:

• Cannot be called from the mqtt ev[ent handler](#page-472-0)

# **Return** ESP\_OK

# **Parameters**

• client: mqtt client handle

*esp\_err\_t* **esp\_mqtt\_set\_config**(*esp\_mqtt\_client\_handle\_t client*, **const** *esp\_mqtt\_client\_config\_t*

\**config*) Set configuration structure, typically used when updating the config (i.e. on "before\_connect" event.

**[Re](#page-723-0)turn**ESP\_ERR\_NO\_MEM i[f failed to allocate ESP\\_O](#page-472-0)K on success

#### **Parameters**

- client: mqtt client handle
- config: mqtt configuration structure

```
esp_err_t esp_mqtt_client_register_event(esp_mqtt_client_handle_t client,
                                          esp_mqtt_event_id_t event, esp_event_handler_t
```
*event\_handler*, void \**event\_handler\_arg*)

Registers mqtt event.

**[Re](#page-723-0)turn** ESP\_ERR\_NO\_MEM if failed to allocat[e ESP\\_OK on success](#page-472-0)

#### **Parameters**

- client: mqtt client handle
- event: event type
- event\_handler: handler callback
- event\_handler\_arg: handlers context

int **esp\_mqtt\_client\_get\_outbox\_size**(*esp\_mqtt\_client\_handle\_t client*) Get outbox size.

## **Return** outbox size

## **Parameters**

• client: mqtt client handle

## **Structures**

### **struct esp\_mqtt\_error\_codes**

MQTT error code structure to be passed as a contextual information into ERROR event.

<span id="page-469-0"></span>Important: This structure extends *esp\_tls\_last\_error* error structure and is backward compatible with it (so might be down-casted and treated as *esp\_tls\_last\_error* error, but recommended to update applications if used this way previously)

Use this structure directly checki[ng error\\_type first and then](#page-481-0) appropriate error code depending on the source of the error:

| error\_type | related member variables | note | | MQTT\_ERROR\_TYPE\_TCP\_TRANSPORT | esp\_tls\_last\_esp\_err, esp\_tls\_stack\_err, esp\_tls\_cert\_verify\_flags, sock\_errno | Error reported from tcp\_transport/esp-tls | | MQTT\_ERROR\_TYPE\_CONNECTION\_REFUSED | connect\_return\_code | Internal error reported from MQTT broker on connection |

## **Public Members**

# *esp\_err\_t* **esp\_tls\_last\_esp\_err**

last esp\_err code reported from esp-tls component

### int **esp\_tls\_stack\_err**

[tls s](#page-723-0)pecific error code reported from underlying tls stack

### int **esp\_tls\_cert\_verify\_flags**

tls flags reported from underlying tls stack during certificate verification

## *esp\_mqtt\_error\_type\_t* **error\_type** error type referring to the source of the error

*esp\_mqtt\_connect\_return\_code\_t* **connect\_return\_code**

[connection refus](#page-474-0)ed error code reported from MQTT broker on connection

# int **esp\_transport\_sock\_errno**

# errno from the underlying socket

# **stru[ct esp\\_mqtt\\_event\\_t](#page-474-1)**

<span id="page-469-1"></span>MQTT event configuration structure

### **Public Members**

```
esp_mqtt_event_id_t event_id
    MQTT event type
```
*esp\_mqtt\_client\_handle\_t* **client**

[MQTT client h](#page-473-0)andle for this event

# void \***user\_context**

[User context passed](#page-472-0) from MQTT client config

# char \***data**

Data associated with this event

## int **data\_len**

Length of the data for this event

int **total\_data\_len** Total length of the data (longer data are supplied with multiple events)

## int **current\_data\_offset**

Actual offset for the data associated with this event

## char \***topic**

Topic associated with this event

### int **topic\_len**

Length of the topic for this event associated with this event

## int **msg\_id**

MQTT messaged id of message

int **session\_present** MQTT session\_present flag for connection event

# *esp\_mqtt\_error\_codes\_t* \***error\_handle**

esp-mqtt error handle including esp-tls errors as well as internal mqtt errors

# **struct esp\_mqtt\_client\_config\_t**

[MQTT client configurat](#page-472-1)ion structure

# **Public Members**

# *mqtt\_event\_callback\_t* **event\_handle**

handle for MQTT events as a callback in legacy mode

# *esp\_event\_loop\_handle\_t* **event\_loop\_handle**

[handle for MQT](#page-473-1)T event loop library

**const** char \***host** [MQTT server doma](#page-739-0)in (ipv4 as string)

**const** char \***uri** Complete MQTT broker URI

# uint32\_t **port**

MQTT server port

# **const** char \***client\_id**

default client id is ESP32\_CHIPID% where CHIPID% are last 3 bytes of MAC address in hex format

## **const** char \***username** MQTT username

## **const** char \***password** MQTT password

## **const** char \***lwt\_topic**

LWT (Last Will and Testament) message topic (NULL by default)

## **const** char \***lwt\_msg**

LWT message (NULL by default)

### int **lwt\_qos**

LWT message qos

### int **lwt\_retain**

LWT retained message flag

int **lwt\_msg\_len**

LWT message length

## int **disable\_clean\_session**

mqtt clean session, default clean\_session is true

## int **keepalive**

mqtt keepalive, default is 120 seconds

## bool **disable\_auto\_reconnect**

this mqtt client will reconnect to server (when errors/disconnect). Set disable\_auto\_reconnect=true to disable

### void \***user\_context**

pass user context to this option, then can receive that context in event->user\_context

### int **task\_prio**

MQTT task priority, default is 5, can be changed in make menuconfig

## int **task\_stack**

MQTT task stack size, default is 6144 bytes, can be changed in make menuconfig

## int **buffer\_size**

size of MQTT send/receive buffer, default is 1024 (only receive buffer size if out buffer size defined)

## **const** char \***cert\_pem**

Pointer to certificate data in PEM or DER format for server verify (with SSL), default is NULL, not required to verify the server. PEM-format must have a terminating NULL-character. DER-format requires the length to be passed in cert\_len.

## size\_t **cert\_len**

Length of the buffer pointed to by cert\_pem. May be 0 for null-terminated pem

## **const** char \***client\_cert\_pem**

Pointer to certificate data in PEM or DER format for SSL mutual authentication, default is NULL, not required if mutual authentication is not needed. If it is not NULL, also client\_key\_pem has to be provided. PEM-format must have a terminating NULL-character. DER-format requires the length to be passed in client\_cert\_len.

## size\_t **client\_cert\_len**

Length of the buffer pointed to by client\_cert\_pem. May be 0 for null-terminated pem

## **const** char \***client\_key\_pem**

Pointer to private key data in PEM or DER format for SSL mutual authentication, default is NULL, not required if mutual authentication is not needed. If it is not NULL, also client cert pem has to be provided. PEM-format must have a terminating NULL-character. DER-format requires the length to be passed in client\_key\_len

# size\_t **client\_key\_len**

Length of the buffer pointed to by client\_key\_pem. May be 0 for null-terminated pem

## *esp\_mqtt\_transport\_t* **transport**

overrides URI transport

### int **refresh\_connection\_after\_ms**

Refresh connection after this value (in milliseconds)

## **const struct** *psk\_key\_hint* \***psk\_hint\_key**

Pointer to PSK struct defined in esp\_tls.h to enable PSK authentication (as alternative to certificate verification). If not NULL and server/client certificates are NULL, PSK is enabled

### bool **use\_global\_ca\_store**

Use a global [ca\\_store for](#page-481-1) all the connections in which this bool is set.

### int **reconnect\_timeout\_ms**

Reconnect to the broker after this value in miliseconds if auto reconnect is not disabled (defaults to 10s)

### **const** char \*\***alpn\_protos**

NULL-terminated list of supported application protocols to be used for ALPN

### **const** char \***clientkey\_password**

Client key decryption password string

### int **clientkey\_password\_len**

String length of the password pointed to by clientkey\_password

### *esp\_mqtt\_protocol\_ver\_t* **protocol\_ver**

MQTT protocol version used for connection, defaults to value from menuconfig

### int **out\_buffer\_size**

size of MQTT output buffer. If not defined, both output and input buffers have the same size defined as [buffer\\_size](#page-474-3)

### bool **skip\_cert\_common\_name\_check**

Skip any validation of server certificate CN field, this reduces the security of TLS and makes the mqtt client susceptible to MITM attacks

## bool **use\_secure\_element**

enable secure element for enabling SSL connection

### void \***ds\_data**

carrier of handle for digital signature parameters

### int **network\_timeout\_ms**

Abort network operation if it is not completed after this value, in milliseconds (defaults to 10s)

### bool **disable\_keepalive**

Set disable\_keepalive=true to turn off keep-alive mechanism, false by default (keepalive is active by default). Note: setting the config value keepalive to 0 doesn't disable keepalive feature, but uses a default keepalive period

## **Macros**

# **MQTT\_ERROR\_TYPE\_ESP\_TLS**

MQTT\_ERROR\_TYPE\_TCP\_TRANSPORT error type hold all sorts of transport layer errors, including ESP-TLS error, but in the past only the errors from MQTT\_ERROR\_TYPE\_ESP\_TLS layer were reported, so the ESP-TLS error type is re-defined here for backward compatibility

## **Type Definitions**

**typedef struct** esp\_mqtt\_client \***esp\_mqtt\_client\_handle\_t**

# **typedef struct** *esp\_mqtt\_error\_codes* **esp\_mqtt\_error\_codes\_t**

MQTT error code structure to be passed as a contextual information into ERROR event.

<span id="page-472-1"></span><span id="page-472-0"></span>Important: This structure extends *esp\_tls\_last\_error* error structure and is backward compatible with it (so might be down-casted and treated as *esp\_tls\_last\_error* error, but recommended to update applications if [used this way previousl](#page-469-0)y)

Use this structure directly checki[ng error\\_type first and then](#page-481-0) appropriate error code depending on the source of the error:

| error type | related member variables | note | | MQTT\_ERROR\_TYPE\_TCP\_TRANSPORT | esp\_tls\_last\_esp\_err, esp\_tls\_stack\_err, esp\_tls\_cert\_verify\_flags, sock\_errno | Error reported from tcp\_transport/esp-tls | | MQTT\_ERROR\_TYPE\_CONNECTION\_REFUSED | connect\_return\_code | Internal error reported from MQTT broker on connection |

# **typedef** *esp\_mqtt\_event\_t* \***esp\_mqtt\_event\_handle\_t**

**typedef** *esp\_err\_t* (\***mqtt\_event\_callback\_t**)(*esp\_mqtt\_event\_handle\_t* event)

### **Enumerati[ons](#page-469-1)**

### <span id="page-473-1"></span>**enum esp[\\_mqtt\\_e](#page-723-0)vent\_id\_t**

MQTT event types.

<span id="page-473-0"></span>User event handler receives context data in *esp\_mqtt\_event\_t* structure with

- user\_context user data from *esp\_mqtt\_client\_config\_t*
- client mqtt client handle
- various other data depending on even[t type](#page-469-1)

*Values:*

## **MQTT\_EVENT\_ANY** = -1

### **MQTT\_EVENT\_ERROR =**  $0$

on error event, additional context: connection return code, error handle from *esp\_tls* (if supported)

### **MQTT\_EVENT\_CONNECTED**

connected event, additional context: session\_present flag

### **MQTT\_EVENT\_DISCONNECTED**

disconnected event

## **MQTT\_EVENT\_SUBSCRIBED**

subscribed event, additional context: msg\_id

### **MQTT\_EVENT\_UNSUBSCRIBED**

unsubscribed event

## **MQTT\_EVENT\_PUBLISHED**

published event, additional context: msg\_id

## **MQTT\_EVENT\_DATA**

data event, additional context:

- msg\_id message id
- topic pointer to the received topic
- topic len length of the topic
- data pointer to the received data
- data len length of the data for this event
- current\_data\_offset offset of the current data for this event
- total\_data\_len total length of the data received Note: Multiple MQTT\_EVENT\_DATA could be fired for one message, if it is longer than internal buffer. In that case only first event contains topic pointer and length, other contain data only with current data length and current data offset updating.

## **MQTT\_EVENT\_BEFORE\_CONNECT**

The event occurs before connecting

## **MQTT\_EVENT\_DELETED**

Notification on delete of one message from the internal outbox, if the message couldn't have been sent and acknowledged before expiring defined in OUTBOX\_EXPIRED\_TIMEOUT\_MS. (events are not posted upon deletion of successfully acknowledged messages)

- This event id is posted only if MQTT\_REPORT\_DELETED\_MESSAGES==1
- Additional context: msg\_id (id of the deleted message).

# **enum esp\_mqtt\_connect\_return\_code\_t**

MQTT connection error codes propagated via ERROR event

*Values:*

## <span id="page-474-1"></span>**MQTT\_CONNECTION\_ACCEPTED** = 0 Connection accepted

## **MQTT\_CONNECTION\_REFUSE\_PROTOCOL** MQTT connection refused reason: Wrong protocol

# **MQTT\_CONNECTION\_REFUSE\_ID\_REJECTED**

MQTT connection refused reason: ID rejected

### **MQTT\_CONNECTION\_REFUSE\_SERVER\_UNAVAILABLE** MQTT connection refused reason: Server unavailable

**MQTT\_CONNECTION\_REFUSE\_BAD\_USERNAME** MQTT connection refused reason: Wrong user

## **MQTT\_CONNECTION\_REFUSE\_NOT\_AUTHORIZED**

MQTT connection refused reason: Wrong username or password

### **enum esp\_mqtt\_error\_type\_t**

MQTT connection error codes propagated via ERROR event

*Values:*

<span id="page-474-0"></span>**MOTT\_ERROR\_TYPE\_NONE =**  $0$ 

**MQTT\_ERROR\_TYPE\_TCP\_TRANSPORT**

### **MQTT\_ERROR\_TYPE\_CONNECTION\_REFUSED**

**enum esp\_mqtt\_transport\_t**

*Values:*

**MQTT\_TRANSPORT\_UNKNOWN** =  $0x0$ 

<span id="page-474-2"></span>**MQTT\_TRANSPORT\_OVER\_TCP** MQTT over TCP, using scheme: mqtt

**MQTT\_TRANSPORT\_OVER\_SSL** MQTT over SSL, using scheme: mqtts

**MQTT\_TRANSPORT\_OVER\_WS** MQTT over Websocket, using scheme:: ws

# **MQTT\_TRANSPORT\_OVER\_WSS**

MQTT over Websocket Secure, using scheme: wss

# **enum esp\_mqtt\_protocol\_ver\_t**

MQTT protocol version used for connection

*Values:*

<span id="page-474-3"></span>**MQTT\_PROTOCOL\_UNDEFINED** = 0

**MQTT\_PROTOCOL\_V\_3\_1**

**MQTT\_PROTOCOL\_V\_3\_1\_1**

# **2.3.3 ESP-TLS**

# **Overview**

The ESP-TLS component provides a simplified API interface for accessing the commonly used TLS functionality. It supports common scenarios like CA certification validation, SNI, ALPN negotiation, non-blocking connection among others. All the configuration can be specified in the esp  $\pm 1s$  cfg  $\pm$  data structure. Once done, TLS communication can be conducted using the following APIs:

- *esp\_tls\_conn\_new()*: for opening a new TLS connection.
- *esp\_tls\_conn\_read()*: for reading from the connection.
- *esp\_tls\_conn\_write()*: for writing into the connection.
- *esp\_tls\_conn\_delete()*: for freeing up the connection.

Any a[pplication layer protocol like](#page-477-0) [H](#page-479-0)TTP1, HTTP2 etc can be executed on top of this layer.

## **Appli[cation Example](#page-479-1)**

Simple HTTPS example that uses ESP-TLS to establish a secure socket connection: protocols/https\_request.

## **Tree structure for ESP-TLS component**

```
esp_tls.c
esp_tls.h
esp_tls_mbedtls.c
esp_tls_wolfssl.c
private_include
    esp_tls_mbedtls.h
    esp_tls_wolfssl.h
```
The ESP-TLS component has a file esp-tls/esp\_tls.h which contain the public API headers for the component. Internally ESP-TLS component uses one of the two SSL/TLS Libraries between mbedtls and wolfssl for its operation. API specific to mbedtls are present in esp-tls/private\_include/esp\_tls\_mbedtls.h and API specific to wolfssl are present in esp-tls/private\_include/esp\_tls\_wolfssl.h.

## **TLS Server verification**

[The ESP-TLS provides multiple options](https://github.com/espressif/esp-idf/blob/v4.3-beta2/components/esp-tls/private_include/esp_tls_wolfssl.h) for TLS server verification on the client side. The ESP-TLS client can verify the server by validating the peer's server certificate or with the help of pre-shared keys. The user should select only one of the following options in the *esp\_tls\_cfg\_t* structure for TLS server verification. If no option is selected then client will return a fatal error by default at the time of the TLS connection setup.

- **cacert\_buf** and **cacert\_bytes**: The CA certificate can be provided in a buffer to the *esp\_tls\_cfg\_t* structure. The ESP-TLS will use the CA certificate present in the buffer to verify the server. The following variables in *esp\_tls\_cfg\_t* struc[ture must be set.](#page-485-0)
	- **–** cacert\_buf pointer to the buffer which contains the CA cert.
	- **–** cacert\_bytes size of the CA certificate in bytes.
- **use\_global\_ca\_store**: The global\_ca\_store can be initialized and set ato[nce. Then it can be](#page-485-0) used to [verify the server for](#page-485-0) all the ESP-TLS connections which have set use global castore = true in their respective *esp\_tls\_cfg\_t* structure. See API Reference section below on information regarding different API used for initializing and setting up the global ca\_store.
- **crt\_bundle\_attach**: The ESP x509 Certificate Bundle API provides an easy way to include a bundle of custom x509 root certificates for TLS server verification. More details can be found at *ESP x509 Certificate Bundle*
- **psk\_hint\_key**: T[o use pre-shared k](#page-485-0)eys for server verification, *CONFIG\_ESP\_TLS\_PSK\_VERIFICATION* should be enabled in the ESP-TLS menuconfig. Then the pointer to PSK hint and key should be provided to the *esp\_tls\_cfg\_t* structure. The ESP-TLS will use the PSK for server verification only when no other option regarding the server verification is selected.
- **skip server verification**: This is an insecure option [provided in the ESP-TLS for test](#page-1084-0)ing purpose. The option can be set by enabling *CONFIG\_ESP\_TLS\_INSECURE* and *CON-FIG\_[ESP\\_TLS\\_SKIP\\_SERV](#page-485-0)ER\_CERT\_VERIFY* in the ESP-TLS menuconfig. When this option is enabled the ESP-TLS will skip server verification by default when no other options for server verification are selected in the *esp\_tls\_cfg\_t* structure. *WARNING:Enabling this option comes with a potential risk of establishing a TLS connection with a server which has a fake identity, provided [that the server certificate is not p](#page-1084-1)rovided [either](#page-1085-0) [through API or other mechanism like ca\\_store et](#page-1085-0)c.*

### **Underlying SSL/TLS Library Options**

The ESP-TLS component has an option to use mbedtls or wolfssl as their underlying SSL/TLS library. By default only mbedtls is available and is used, wolfssl SSL/TLS library is available publicly at https://github.com/espressif/ esp-wolfssl. The repository provides wolfssl component in binary format, it also provides few examples which are useful for understanding the API. Please refer the repository README.md for information on licensing and other options. Please see below option for using wolfssl in your project.

**[Note:](https://github.com/espressif/esp-wolfssl)** *As the library options are internal to ESP-TLS, switching the libries will not change ESP-TLS specific code for a project.*

### **How to use wolfssl with ESP-IDF**

There are two ways to use wolfssl in your project

1) Directly add wolfssl as a component in your project with following three commands.:

```
(First change directory (cd) to your project directory)
mkdir components
cd components
git clone https://github.com/espressif/esp-wolfssl.git
```
- 2) Add wolfssl as an extra component in your project.
- Download wolfssl with:

git clone https://github.com/espressif/esp-wolfssl.git

• Include esp-wolfssl in ESP-IDF with setting EXTRA\_COMPONENT\_DIRS in CMakeLists.txt/Makefile of your project as done in wolfssl/examples. For reference see Optional Project variables in *build-system.*

After above steps, you will have option to choose wolfssl as underlying SSL/TLS library in configuration menu of your project as follows:

idf.py/make menuconfi[g -> ESP-TLS](https://github.com/espressif/esp-wolfssl/tree/master/examples) -> choose SSL/TLS Library -> mbedtl[s/wolfssl](#page-1123-0)

## **Comparison between mbedtls and wolfssl**

The following table shows a typical comparison between wolfssl and mbedtls when protocols/https\_request example *(which has server authentication)* was run with both SSL/TLS libraries and with all respective configurations set to default. *(mbedtls IN\_CONTENT length and OUT\_CONTENT length were set to 16384 bytes and 4096 bytes respectively)*

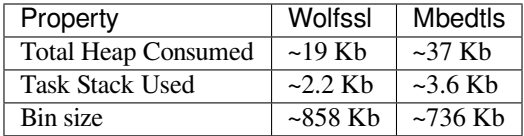

**Note:** *These values are subject to change with change in configuration options and version of respective libraries*.

## **Digital Signature with ESP-TLS**

ESP-TLS provides support for using the Digital Signature (DS) with ESP32-S2. Use of the DS for TLS is supported only when ESP-TLS is used with mbedTLS (default stack) as its underlying SSL/TLS stack. For more details on Digital Signature, please refer to the *Digital Signature Documentation*. The technical details of Digital Signature such as how to calculate private key parameters can be found in *ESP32-S2 Technical Reference Manual* > *Digital Signature (DS)* [PDF]. The DS peripheral must be configured before it can be used to perform Digital Signature, see *Configure the DS Peripheral* in *Digital Signature*.

The DS peripheral must be initlized with the required encrypted private key parameters (obtained when the DS peripheral is configured). ESP-TLS internally initializes the DS peripheral when provided with the required DS conte[xt \(DS](https://www.espressif.com/sites/default/files/documentation/esp32-s2_technical_reference_manual_en.pdf#digsig) parameters). Please see the below code snippet for passing the DS context to esp-tls context. The DS context passed to th[e esp-tls context s](#page-255-0)hould not be freed till the TLS connection is deleted.

```
#include "esp_tls.h"
esp_ds_data_ctx_t *ds_ctx;
/* initialize ds_ctx with encrypted private key parameters, which can be read from␣
,→the nvs or
provided through the application code */
esp_tls_cfg_t cfg = {
    .clientcert_buf = /* the client cert */,
    .clientcert_bytes = /* length of the client cert */,
    /* other configurations options */
    ds_d = (\text{void } * ) ds_ctx,
};
```
**Note:** When using Digital Signature for the TLS connection, along with the other required params, only the client cert (*clientcert\_buf*) and the DS params (*ds\_data*) are required and the client key (*clientkey\_buf*) can be set to NULL.

• An example of mutual authentication with the DS peripheral can be found at ssl mutual auth which internally uses (ESP-TLS) for the TLS connection.

## **API Reference**

## **Header File**

• esp-tls/esp\_tls.h

## **Functions**

*esp\_tls\_t* \***[esp\\_tls\\_](https://github.com/espressif/esp-idf/blob/v4.3-beta2/components/esp-tls/esp_tls.h)init**(void)

Create TLS connection.

This function allocates and initializes esp-tls structure handle.

**[Re](#page-486-0)turn** tls Pointer to esp-tls as esp-tls handle if successfully initialized, NULL if allocation error

*esp\_tls\_t* \***esp\_tls\_conn\_new**(**const** char \**hostname*, int *hostlen*, int *port*, **const** *esp\_tls\_cfg\_t* \**cfg*) Create a new blocking TLS/SSL connection.

This function establishes a TLS/SSL connection with the specified host in blocking manner.

<span id="page-477-0"></span>[No](#page-486-0)te: This API is present for backward compatibility reasons. Alternative function [with the same](#page-485-0) functionality is esp\_tls\_conn\_new\_sync (and its asynchronous version esp\_tls\_conn\_new\_async)

**Return** pointer to esp\_tls\_t, or NULL if connection couldn't be opened. **Parameters**

- [in] hostname: Hostname of the host.
- [in] hostlen: Length of hostname.
- [in] port: Port number of the host.
- [in] cfg: TLS configuration as esp\_tls\_cfg\_t. If you wish to open non-TLS connection, keep this NULL. For TLS connection, a pass pointer to esp\_tls\_cfg\_t. At a minimum, this structure should be zero-initialized.

int **esp\_tls\_conn\_new\_sync**(**const** char \**hostname*, int *hostlen*, int *port*, **const** *esp\_tls\_cfg\_t* \**cfg*,

*esp\_tls\_t* \**tls*) Create a new blocking TLS/SSL connection. This function establishes a TLS/SSL connection with the specified host in blocking manner.

## **Return**

- -1 If connection establishment fails.
- 1 If connection establishment is successful.
- 0 If connection state is in progress.

# **Parameters**

- [in] hostname: Hostname of the host.
- [in] hostlen: Length of hostname.
- [in] port: Port number of the host.
- [in] cfg: TLS configuration as esp\_tls\_cfg\_t. If you wish to open non-TLS connection, keep this NULL. For TLS connection, a pass pointer to esp\_tls\_cfg\_t. At a minimum, this structure should be zero-initialized.
- [in] tls: Pointer to esp-tls as esp-tls handle.

# *esp\_tls\_t* \***esp\_tls\_conn\_http\_new**(**const** char \**url*, **const** *esp\_tls\_cfg\_t* \**cfg*)

Create a new blocking TLS/SSL connection with a given "HTTP" url.

The behaviour is same as esp\_tls\_conn\_new() API. However this API accepts host's url.

**[Re](#page-486-0)turn** pointer to esp\_tls\_t, or NULL if connection couldn't [be opened.](#page-485-0) **Parameters**

- [in] url: url of host.
- [in] cfg: TLS configuration as esp\_tls\_cfg\_t. If you wish to open non-TLS connection, keep this NULL. For TLS connection, a pass pointer to 'esp\_tls\_cfg\_t'. At a minimum, this structure should be zero-initialized.

int **esp\_tls\_conn\_new\_async**(**const** char \**hostname*, int *hostlen*, int *port*, **const** *esp\_tls\_cfg\_t* \**cfg*,

#### *esp\_tls\_t* \**tls*) Create a new non-blocking TLS/SSL connection.

This function initiates a non-blocking TLS/SSL connection with the specified host, b[ut due to its no](#page-485-0)n-blocking nature, it doesn't wait for the [connectio](#page-486-0)n to get established.

# **Return**

- -1 If connection establishment fails.
- 0 If connection establishment is in progress.
- 1 If connection establishment is successful.

# **Parameters**

- [in] hostname: Hostname of the host.
- [in] hostlen: Length of hostname.
- [in] port: Port number of the host.
- [in] cfg: TLS configuration as esp\_tls\_cfg\_t. non\_block member of this structure should be set to be true.
- [in] tls: pointer to esp-tls as esp-tls handle.

int **esp\_tls\_conn\_http\_new\_async**(**const** char \**url*, **const** *esp\_tls\_cfg\_t* \**cfg*, *esp\_tls\_t* \**tls*) Create a new non-blocking TLS/SSL connection with a given "HTTP" url.

The behaviour is same as esp\_tls\_conn\_new() API. However this API accepts host's url.

# **Return**

- -1 If connection establishment fails.
- 0 If connection establishment is in progress.
- 1 If connection establishment is successful.

# **Parameters**

- [in] url: url of host.
- [in] cfg: TLS configuration as esp\_tls\_cfg\_t.
- [in] tls: pointer to esp-tls as esp-tls handle.

**static** ssize\_t **esp\_tls\_conn\_write**(*esp\_tls\_t* \**tls*, **const** void \**data*, size\_t *datalen*)

Write from buffer 'data' into specified tls connection.

# **Return**

- > = 0 if write operation was successful, the return value is the number of bytes actually written to the TLS/SSL connection.
- <0 if write operation was not successful, because either an error occured or an action must be taken by the calling process.

## **Parameters**

- [in] tls: pointer to esp-tls as esp-tls handle.
- [in] data: Buffer from which data will be written.
- [in] datalen: Length of data buffer.

**static** ssize\_t **esp\_tls\_conn\_read**(*esp\_tls\_t* \**tls*, void \**data*, size\_t *datalen*) Read from specified tls connection into the buffer 'data'.

## <span id="page-479-0"></span>**Return**

- >0 if read operation was su[ccessful,](#page-486-0) the return value is the number of bytes actually read from the TLS/SSL connection.
- 0 if read operation was not successful. The underlying connection was closed.
- <0 if read operation was not successful, because either an error occured or an action must be taken by the calling process.

## **Parameters**

- [in] tls: pointer to esp-tls as esp-tls handle.
- [in] data: Buffer to hold read data.
- [in] datalen: Length of data buffer.

# void **esp\_tls\_conn\_delete**(*esp\_tls\_t* \**tls*)

Compatible version of esp\_tls\_conn\_destroy() to close the TLS/SSL connection.

# **Note** This API will be removed in IDFv5.0

<span id="page-479-1"></span>**Parameters** • [in] tls: poin[ter to esp](#page-486-0)-tls as esp-tls handle.

## int **esp\_tls\_conn\_destroy**(*esp\_tls\_t* \**tls*)

Close the TLS/SSL connection and free any allocated resources.

This function should be called to close each tls connection opened with esp tls conn  $new()$  or esp\_tls\_conn\_http\_new() A[PIs.](#page-486-0)

## **Return** - 0 on success

• -1 if socket error or an invalid argument

## **Parameters**

• [in] tls: pointer to esp-tls as esp-tls handle.

## ssize\_t **esp\_tls\_get\_bytes\_avail**(*esp\_tls\_t* \**tls*)

Return the number of application data bytes remaining to be read from the current record.

This API is a wrapper over mbedtls' s mbedtls\_ssl\_get\_bytes\_avail() API.

## **Return**

• -1 in case of invalid arg

• bytes available in the application data record read buffer

## **Parameters**

• [in] tls: pointer to esp-tls as esp-tls handle.

## *esp\_err\_t* **esp\_tls\_get\_conn\_sockfd**(*esp\_tls\_t* \**tls*, int \**sockfd*)

Returns the connection socket file descriptor from *esp\_tls* session.

## **Return** - ESP\_OK on success and value of sockfd will be updated with socket file descriptor for connection • ESP\_ERR\_INVALID\_ARG [if \(tls ==](#page-486-0) NULL || sockfd == NULL)

**[Pa](#page-723-0)rameters**

- [in] tls: handle to *esp\_tls* context
- [out] sockfd: int pointer to sockfd value.

## *esp\_err\_t* **esp\_tls\_init\_global\_ca\_store**(void)

Create a global CA store, initially [empty.](#page-483-0)

This function should be called if the application wants to use the same CA store for multiple connections. This function initialises the global CA store which can be then set by calling esp\_tls\_set\_global\_ca\_store(). To be effective, this function must be called before any call to esp\_tls\_set\_global\_ca\_store().

## **Return**

- ESP\_OK if creating global CA store was successful.
- ESP\_ERR\_NO\_MEM if an error occured when allocating the mbedTLS resources.

# *esp\_err\_t* **esp\_tls\_set\_global\_ca\_store**(**const** unsigned char \**cacert\_pem\_buf*, **const** un-

signed int *cacert\_pem\_bytes*)

Set the global CA store with the buffer provided in pem format.

This function should be called if the application wants to set the global CA store for multiple connections [i.e.](#page-723-0) to add the certificates in the provided buffer to the certificate chain. This function implicitly calls esp\_tls\_init\_global\_ca\_store() if it has not already been called. The application must call this function before calling esp tls conn new().

# **Return**

- ESP OK if adding certificates was successful.
- Other if an error occured or an action must be taken by the calling process.

## **Parameters**

- [in] cacert pem buf: Buffer which has certificates in pem format. This buffer is used for creating a global CA store, which can be used by other tls connections.
- [in] cacert\_pem\_bytes: Length of the buffer.

## void **esp\_tls\_free\_global\_ca\_store**(void)

Free the global CA store currently being used.

The memory being used by the global CA store to store all the parsed certificates is freed up. The application can call this API if it no longer needs the global CA store.

## *esp\_err\_t* **esp\_tls\_get\_and\_clear\_last\_error**(*esp\_tls\_error\_handle\_t h*, int \**esp\_tls\_code*, int

## \**esp\_tls\_flags*)

Returns last error in *esp\_tls* with detailed mbedtls related error codes. The error information is cleared internally upon return.

## **[Re](#page-723-0)turn**

- ESP\_ERR\_INVALID\_STATE if invalid parameters
- ESP OK [\(0\) if n](#page-483-0)o error occurred
- specific error code (based on ESP\_ERR\_ESP\_TLS\_BASE) otherwise

## **Parameters**

- [in] h: esp-tls error handle.
- [out] esp\_tls\_code: last error code returned from mbedtls api (set to zero if none) This pointer could be NULL if caller does not care about esp\_tls\_code
- [out] esp\_tls\_flags: last certification verification flags (set to zero if none) This pointer could be NULL if caller does not care about esp\_tls\_code

# *esp\_err\_t* **esp\_tls\_get\_and\_clear\_error\_type**(*esp\_tls\_error\_handle\_t h*, *esp\_tls\_error\_type\_t*

### *err\_type*, int \**error\_code*)

Returns the last error captured in *esp\_tls* of a specific type The error information is cleared internally upon return.

## **[Re](#page-723-0)turn**

- ESP\_ERR\_INVALID\_STATE if invalid parameters
- ESP\_OK if a valid error [return](#page-483-0)ed and was cleared

# **Parameters**

- [in] h: esp-tls error handle.
- [in] err\_type: specific error type
- [out] error code: last error code returned from mbedtls api (set to zero if none) This pointer could be NULL if caller does not care about esp\_tls\_code

# mbedtls\_x509\_crt \***esp\_tls\_get\_global\_ca\_store**(void)

Get the pointer to the global CA store currently being used.

The application must first call esp tls set global ca\_store(). Then the same CA store could be used by the application for APIs other than *esp\_tls*.

**Note** Modifying the pointer might cause a failure in verifying the certificates.

## **Return**

- Pointer to the global CA store currently being used if successful.
- NULL if there is no [global C](#page-483-0)A store set.

## **Structures**

## **struct esp\_tls\_last\_error**

Error structure containing relevant errors in case tls error occurred.

## <span id="page-481-0"></span>**Public Members**

*esp\_err\_t* **last\_error** error code (based on ESP\_ERR\_ESP\_TLS\_BASE) of the last occurred error

int **esp\_tls\_error\_code** *[esp\\_](#page-723-0)tls* error code from last *esp\_tls* failed api

# int **esp\_tls\_flags**

last certification verification flags

# **struct psk\_key\_hint**

ESP-[TLS pr](#page-483-0)eshared key and hint [structu](#page-483-0)re.

# <span id="page-481-1"></span>**Public Members**

**const** uint8\_t \***key** key in PSK authentication mode in binary format

**const** size\_t **key\_size** length of the key

**const** char \***hint** hint in PSK authentication mode in string format

# **struct tls\_keep\_alive\_cfg**

Keep alive parameters structure.

# <span id="page-481-2"></span>**Public Members**

bool **keep\_alive\_enable** Enable keep-alive timeout

## int **keep\_alive\_idle** Keep-alive idle time (second)

## int **keep\_alive\_interval** Keep-alive interval time (second)

int **keep\_alive\_count** Keep-alive packet retry send count

# **struct esp\_tls\_cfg**

ESP-TLS configuration parameters.

**Note** Note about format of certificates:

• This structure includes certificates of a Certificate Authority, of client or server as well as private keys, which may be of PEM or DER format. In case of PEM format, the buffer must be NULL terminated (with NULL character included in certificate size).

- Certificate Authority's certificate may be a chain of certificates in case of PEM format, but could be only one certificate in case of DER format
- Variables names of certificates and private key buffers and sizes are defined as unions providing backward compatibility for legacy \*\_pem\_buf and \*\_pem\_bytes names which suggested only PEM format was supported. It is encouraged to use generic names such as cacert\_buf and cacert\_bytes.

## **Public Members**

### **const** char \*\***alpn\_protos**

Application protocols required for HTTP2. If HTTP2/ALPN support is required, a list of protocols that should be negotiated. The format is length followed by protocol name. For the most common cases the following is ok: const char \*\*alpn\_protos =  $\{$  "h2", NULL  $\}$ ;

• where 'h2' is the protocol name

### **const** unsigned char \***cacert\_buf**

Certificate Authority's certificate in a buffer. Format may be PEM or DER, depending on mbedtlssupport This buffer should be NULL terminated in case of PEM

### **const** unsigned char \***cacert\_pem\_buf**

CA certificate buffer legacy name

### unsigned int **cacert\_bytes**

Size of Certificate Authority certificate pointed to by cacert\_buf (including NULL-terminator in case of PEM format)

## unsigned int **cacert\_pem\_bytes**

Size of Certificate Authority certificate legacy name

### **const** unsigned char \***clientcert\_buf**

Client certificate in a buffer Format may be PEM or DER, depending on mbedtls-support This buffer should be NULL terminated in case of PEM

## **const** unsigned char \***clientcert\_pem\_buf**

Client certificate legacy name

### unsigned int **clientcert\_bytes**

Size of client certificate pointed to by clientcert\_pem\_buf (including NULL-terminator in case of PEM format)

# unsigned int **clientcert\_pem\_bytes**

Size of client certificate legacy name

## **const** unsigned char \***clientkey\_buf**

Client key in a buffer Format may be PEM or DER, depending on mbedtls-support This buffer should be NULL terminated in case of PEM

# **const** unsigned char \***clientkey\_pem\_buf**

Client key legacy name

## unsigned int **clientkey\_bytes**

Size of client key pointed to by clientkey\_pem\_buf (including NULL-terminator in case of PEM format)

## unsigned int **clientkey\_pem\_bytes**

Size of client key legacy name

# **const** unsigned char \***clientkey\_password**

Client key decryption password string

## unsigned int **clientkey\_password\_len**

String length of the password pointed to by clientkey\_password

## bool **non\_block**

Configure non-blocking mode. If set to true the underneath socket will be configured in non blocking mode after tls session is established

### bool **use\_secure\_element**

Enable this option to use secure element or atecc608a chip ( Integrated with ESP32-WROOM-32SE )

#### int **timeout\_ms**

Network timeout in milliseconds

### bool **use\_global\_ca\_store**

Use a global ca\_store for all the connections in which this bool is set.

#### **const** char \***common\_name**

If non-NULL, server certificate CN must match this name. If NULL, server certificate CN must match hostname.

#### bool **skip\_common\_name**

Skip any validation of server certificate CN field

# *tls\_keep\_alive\_cfg\_t* \***keep\_alive\_cfg**

Enable TCP keep-alive timeout for SSL connection

### **const** *psk\_hint\_key\_t* \***psk\_hint\_key**

Pointer to PSK hint and key. if not NULL (and certificates are NULL) then PSK authentication is enabled [with configure](#page-485-1)d setup. Important note: the pointer must be valid for connection

#### *esp\_err\_t* (\***crt\_bundle\_attach**)(void \*conf)

F[unction pointer t](#page-485-2)o esp\_crt\_bundle\_attach. Enables the use of certification bundle for server verification, must be enabled in menuconfig

### void \***ds\_data**

[Poin](#page-723-0)ter for digital signature peripheral context

#### **struct esp\_tls**

ESP-TLS Connection Handle.

### <span id="page-483-0"></span>**Public Members**

mbedtls\_ssl\_context **ssl** TLS/SSL context

mbedtls\_entropy\_context **entropy** mbedTLS entropy context structure

# mbedtls\_ctr\_drbg\_context **ctr\_drbg**

mbedTLS ctr drbg context structure. CTR\_DRBG is deterministic random bit generation based on AES-256

- mbedtls\_ssl\_config **conf** TLS/SSL configuration to be shared between mbedtls\_ssl\_context structures
- mbedtls\_net\_context **server\_fd** mbedTLS wrapper type for sockets
- mbedtls\_x509\_crt **cacert** Container for the X.509 CA certificate
- mbedtls\_x509\_crt \***cacert\_ptr** Pointer to the cacert being used.
- mbedtls\_x509\_crt **clientcert** Container for the X.509 client certificate
- mbedtls\_pk\_context **clientkey** Container for the private key of the client certificate
- int **sockfd** Underlying socket file descriptor.
- ssize t (\***read**) (**struct** *esp\_tls* \*tls, char \*data, size t datalen) Callback function for reading data from TLS/SSL connection.
- ssize\_t (\***write**)(**struct** *esp\_tls* \*tls, **const** char \*data, size\_t datalen) Callback function for [writing](#page-483-0) data to TLS/SSL connection.

#### *esp\_tls\_conn\_state\_t* **conn\_state**

ESP-TLS Connections[tate](#page-483-0)

fd\_set **rset** [read file descri](#page-485-3)ptors

fd\_set **wset**

write file descriptors

# bool **is\_tls**

indicates connection type (TLS or NON-TLS)

## *esp\_tls\_role\_t* **role**

esp-tls role

- ESP\_TLS\_CLIENT
- [ESP](#page-485-4)\_TLS\_SERVER

### *esp\_tls\_error\_handle\_t* **error\_handle** handle to error descriptor

#### **Macros**

**ESP\_[ERR\\_ESP\\_TLS\\_BASE](#page-485-5)**

Starting number of ESP-TLS error codes

## **ESP\_ERR\_ESP\_TLS\_CANNOT\_RESOLVE\_HOSTNAME** Error if hostname couldn't be resolved upon tls connection

- **ESP\_ERR\_ESP\_TLS\_CANNOT\_CREATE\_SOCKET** Failed to create socket
- **ESP\_ERR\_ESP\_TLS\_UNSUPPORTED\_PROTOCOL\_FAMILY** Unsupported protocol family
- **ESP\_ERR\_ESP\_TLS\_FAILED\_CONNECT\_TO\_HOST** Failed to connect to host
- **ESP\_ERR\_ESP\_TLS\_SOCKET\_SETOPT\_FAILED** failed to set socket option
- **ESP\_ERR\_MBEDTLS\_CERT\_PARTLY\_OK** mbedtls parse certificates was partly successful
- **ESP\_ERR\_MBEDTLS\_CTR\_DRBG\_SEED\_FAILED** mbedtls api returned error
- **ESP\_ERR\_MBEDTLS\_SSL\_SET\_HOSTNAME\_FAILED** mbedtls api returned error
- **ESP\_ERR\_MBEDTLS\_SSL\_CONFIG\_DEFAULTS\_FAILED** mbedtls api returned error
- **ESP\_ERR\_MBEDTLS\_SSL\_CONF\_ALPN\_PROTOCOLS\_FAILED** mbedtls api returned error
- **ESP\_ERR\_MBEDTLS\_X509\_CRT\_PARSE\_FAILED** mbedtls api returned error
- **ESP\_ERR\_MBEDTLS\_SSL\_CONF\_OWN\_CERT\_FAILED** mbedtls api returned error
- **ESP\_ERR\_MBEDTLS\_SSL\_SETUP\_FAILED** mbedtls api returned error
- **ESP\_ERR\_MBEDTLS\_SSL\_WRITE\_FAILED** mbedtls api returned error
- **ESP\_ERR\_MBEDTLS\_PK\_PARSE\_KEY\_FAILED** mbedtls api returned failed
- **ESP\_ERR\_MBEDTLS\_SSL\_HANDSHAKE\_FAILED** mbedtls api returned failed
- **ESP\_ERR\_MBEDTLS\_SSL\_CONF\_PSK\_FAILED** mbedtls api returned failed
- **ESP\_ERR\_ESP\_TLS\_CONNECTION\_TIMEOUT** new connection in esp\_tls\_low\_level\_conn connection timeouted
- **ESP\_ERR\_WOLFSSL\_SSL\_SET\_HOSTNAME\_FAILED** wolfSSL api returned error
- **ESP\_ERR\_WOLFSSL\_SSL\_CONF\_ALPN\_PROTOCOLS\_FAILED** wolfSSL api returned error
- **ESP\_ERR\_WOLFSSL\_CERT\_VERIFY\_SETUP\_FAILED** wolfSSL api returned error
- **ESP\_ERR\_WOLFSSL\_KEY\_VERIFY\_SETUP\_FAILED** wolfSSL api returned error
- **ESP\_ERR\_WOLFSSL\_SSL\_HANDSHAKE\_FAILED** wolfSSL api returned failed
- **ESP\_ERR\_WOLFSSL\_CTX\_SETUP\_FAILED** wolfSSL api returned failed
- **ESP\_ERR\_WOLFSSL\_SSL\_SETUP\_FAILED** wolfSSL api returned failed
- **ESP\_ERR\_WOLFSSL\_SSL\_WRITE\_FAILED** wolfSSL api returned failed
- **ESP\_ERR\_ESP\_TLS\_SE\_FAILED**
- **ESP\_TLS\_ERR\_SSL\_WANT\_READ**
- **ESP\_TLS\_ERR\_SSL\_WANT\_WRITE**
- **ESP\_TLS\_ERR\_SSL\_TIMEOUT**

### **Type Definitions**

- **typedef struct** *esp\_tls\_last\_error* \***esp\_tls\_error\_handle\_t**
- **typedef struct** *esp\_tls\_last\_error* **esp\_tls\_last\_error\_t** Error structure containing relevant errors in case tls error occurred.
- <span id="page-485-5"></span>**typedef enum** *esp\_tls\_conn\_state* **esp\_tls\_conn\_state\_t** ESP-TLS Con[nection State.](#page-481-0)
- **typedef enum** *esp\_tls\_role* **esp\_tls\_role\_t**
- <span id="page-485-3"></span>**typedef struct** *[psk\\_key\\_hint](#page-486-1)* **psk\_hint\_key\_t** ESP-TLS preshared key and hint structure.
- <span id="page-485-4"></span><span id="page-485-2"></span>**typedef struct** *[tls\\_keep\\_](#page-486-2)alive\_cfg* **tls\_keep\_alive\_cfg\_t** Keep alive para[meters struct](#page-481-1)ure.
- <span id="page-485-1"></span><span id="page-485-0"></span>**typedef struct** *esp\_tls\_cfg* **esp\_tls\_cfg\_t** ESP-TLS confi[guration parameter](#page-481-2)s.

**Note** Note about format of certificates:

- This structure includes certificates of a Certificate Authority, of client or server as well as private keys, which may be of PEM or DER format. In case of PEM format, the buffer must be NULL terminated (with NULL character included in certificate size).
- Certificate Authority's certificate may be a chain of certificates in case of PEM format, but could be only one certificate in case of DER format
- Variables names of certificates and private key buffers and sizes are defined as unions providing backward compatibility for legacy \*\_pem\_buf and \*\_pem\_bytes names which suggested only PEM format was supported. It is encouraged to use generic names such as cacert\_buf and cacert\_bytes.

## **typedef struct** *esp\_tls* **esp\_tls\_t**

ESP-TLS Connection Handle.

## <span id="page-486-0"></span>**Enumerations**

# **enum esp\_tls\_e[rror\\_](#page-483-0)type\_t**

Definition of different types/sources of error codes reported from different components

*Values:*

## **ESP\_TLS\_ERR\_TYPE\_UNKNOWN** = 0

- **ESP\_TLS\_ERR\_TYPE\_SYSTEM** System error errno
- **ESP\_TLS\_ERR\_TYPE\_MBEDTLS** Error code from mbedTLS library
- **ESP\_TLS\_ERR\_TYPE\_MBEDTLS\_CERT\_FLAGS** Certificate flags defined in mbedTLS
- **ESP\_TLS\_ERR\_TYPE\_ESP** ESP-IDF error type esp\_err\_t
- **ESP\_TLS\_ERR\_TYPE\_WOLFSSL** Error code from wolfSSL library
- **ESP\_TLS\_ERR\_TYPE\_WOLFSSL\_CERT\_FLAGS** Certificate flags defined in wolfSSL

**ESP\_TLS\_ERR\_TYPE\_MAX** Last err type invalid entry **enum esp\_tls\_conn\_state**

ESP-TLS Connection State.

*Values:*

- <span id="page-486-1"></span> $ESP_TLS_INT = 0$
- **ESP\_TLS\_CONNECTING**
- **ESP\_TLS\_HANDSHAKE**
- **ESP\_TLS\_FAIL**

**ESP\_TLS\_DONE**

**enum esp\_tls\_role**

*Values:*

**ESP** TLS CLIENT =  $0$ 

<span id="page-486-2"></span>**ESP\_TLS\_SERVER**

# **2.3.4 ESP HTTP Client**

## **Overview**

esp\_http\_client provides an API for making HTTP/S requests from ESP-IDF programs. The steps to use this API for an HTTP request are:

- esp http client init(): To use the HTTP client, the first thing we must do is create an esp\_http\_client by pass into this function with the *esp\_http\_client\_config\_t* configurations. Which configuration values we do not define, the library will use default.
- *esp\_http\_client\_perform()*: The esp\_http\_client argument created from the init function is [needed. This function performs a](#page-490-0)ll operations of the esp http client, from opening the connection, sending data, downloading data and closing the connection if n[ecessary. All related events will be](#page-496-0) invoked in the event handle (defined by *esp\_http\_client\_config\_t*). This function performs its job and blocks the [current task until it](#page-490-1)'s done
- *esp\_http\_client\_cleanup()*: After completing our **esp\_http\_client's** task, this is the last function to be called. It will close the connection (if any) and free up all the memory allocated to the HTTP client

# **Appli[cation Example](#page-494-0)**

```
esp_err_t _http_event_handle(esp_http_client_event_t *evt)
{
    switch(evt->event_id) {
        case HTTP_EVENT_ERROR:
           ESP_LOGI(TAG, "HTTP_EVENT_ERROR");
            break;
        case HTTP_EVENT_ON_CONNECTED:
            ESP_LOGI(TAG, "HTTP_EVENT_ON_CONNECTED");
            break;
        case HTTP_EVENT_HEADER_SENT:
            ESP_LOGI(TAG, "HTTP_EVENT_HEADER_SENT");
            break;
        case HTTP_EVENT_ON_HEADER:
            ESP_LOGI(TAG, "HTTP_EVENT_ON_HEADER");
            printf("%.*s", evt->data_len, (char*)evt->data);
            break;
        case HTTP_EVENT_ON_DATA:
            ESP_LOGI(TAG, "HTTP_EVENT_ON_DATA, len=%d", evt->data_len);
            if (!esp_http_client_is_chunked_response(evt->client)) {
                printf("%.*s", evt->data_len, (char*)evt->data);
            }
            break;
        case HTTP_EVENT_ON_FINISH:
            ESP_LOGI(TAG, "HTTP_EVENT_ON_FINISH");
            break;
        case HTTP_EVENT_DISCONNECTED:
            ESP_LOGI(TAG, "HTTP_EVENT_DISCONNECTED");
            break;
    }
    return ESP_OK;
}
esp_http_client_config_t config = {
   .url = "http://httpbin.org/redirect/2",
   .event_handler = _http_event_handle,
};
esp_http_client_handle_t client = esp_http_client_init(&config);
esp_err_t err = esp_http_client_perform(client);
```

```
if (err == ESP OK) {
   ESP_LOGI(TAG, "Status = %d, content_length = %d",
           esp_http_client_get_status_code(client),
           esp_http_client_get_content_length(client));
}
esp_http_client_cleanup(client);
```
## **Persistent Connections**

Persistent connections means that the HTTP client can re-use the same connection for several transfers. If the server does not request to close the connection with the Connection: close header, the new transfer with sample ip address, port, and protocol.

To allow the HTTP client to take full advantage of persistent connections, you should do as many of your file transfers as possible using the same handle.

### **Persistent Connections example**

```
esp err t err;
esp_http_client_config_t config = {
    .url = "http://httpbin.org/get",
};
esp_http_client_handle_t client = esp_http_client_init(&config);
// first request
err = esp_http_client_perform(client);
// second request
esp_http_client_set_url(client, "http://httpbin.org/anything")
esp_http_client_set_method(client, HTTP_METHOD_DELETE);
esp_http_client_set_header(client, "HeaderKey", "HeaderValue");
err = esp_http_client_perform(client);
esp_http_client_cleanup(client);
```
## **HTTPS**

The HTTP client supports SSL connections using **mbedtls**, with the **url** configuration starting with https scheme (or transport\_type = HTTP\_TRANSPORT\_OVER\_SSL). HTTPS support can be configured via *CON-FIG\_ESP\_HTTP\_CLIENT\_ENABLE\_HTTPS* (enabled by default).

**Note:** By providing information using HTTPS, the library will use the SSL transport type to connect to the server. If you want to verify server, then need to provide additional certificate in PEM format, and provide to cert[\\_pem](#page-1082-0) in [esp\\_http\\_client\\_config\\_t](#page-1082-0)

## **HTTPS example**

```
static void https()
{
    esp_http_client_config_t config = {
        .url = "https://www.howsmyssl.com",
        .cert_pem = howsmyssl_com_root_cert_pem_start,
    };
    esp_http_client_handle_t client = esp_http_client_init(&config);
    esp_err_t err = esp_http_client_perform(client);
```

```
if (err == ESP OK) {
   ESP_LOGI(TAG, "Status = %d, content_length = %d",
            esp_http_client_get_status_code(client),
            esp_http_client_get_content_length(client));
}
esp_http_client_cleanup(client);
```
### **HTTP Stream**

}

Some applications need to open the connection and control the reading of the data in an active manner. the HTTP client supports some functions to make this easier, of course, once you use these functions you should not use the *esp\_http\_client\_perform()* function with that handle, and *esp\_http\_client\_init()* alway to called first to get the handle. Perform that functions in the order below:

- *esp\_http\_client\_init()*: to create and handle
- esp\_http\_client\_set\_\* or esp\_http\_client\_delete\_\*[: to modify the http connection](#page-490-0) infor[mation \(optional\)](#page-490-1)
- *esp\_http\_client\_open()*: Open the http connection with write\_len parameter, write\_len=0 [if we only need read](#page-490-0)
- *esp\_http\_client\_write()*: Upload data, max length equal to write\_len of *esp\_http\_client\_open()* function. We may not need to call it if write\_len=0
- *[esp\\_http\\_client\\_fetch\\_](#page-492-0)headers()*: After sending the headers and write data (if any) to the server, this function will read the HTTP Server response headers. Calling this function will return the contentlength [from the Server, and we](#page-493-0) can call *esp\_http\_client\_get\_status\_code()* for the HTTP [status of the connection.](#page-492-0)
- *[esp\\_http\\_client\\_read\(\)](#page-493-1)*: Now, we can read the HTTP stream by this function.
- *esp\_http\_client\_close()*: We should the connection after finish
- *esp\_http\_client\_cleanup()*: An[d release the resources](#page-493-2)

**Perfo[rm HTTP request a](#page-493-4)s Stream reader** Check the example function http[\\_perform\\_as\\_stream\\_reader](#page-494-0) at protocols/esp\_http\_client.

## **HTTP Authentication**

The HTTP client supports both **Basic** and **Digest** [Authentication. By provi](https://github.com/espressif/esp-idf/tree/v4.3-beta2/examples/protocols/esp_http_client)ding usernames and passwords in url or in the username, password of config entry. And with auth\_type = HTTP\_AUTH\_TYPE\_BASIC, the HTTP client takes only 1 perform to pass the authentication process. If auth\_type = HTTP\_AUTH\_TYPE\_NONE, but there are username and password in the configuration, the HTTP client takes 2 performs. The first time it connects to the server and receives the UNAUTHORIZED header. Based on this information, it will know which authentication method to choose, and perform it on the second.

### **Config authentication example with URI**

```
esp_http_client_config_t config = {
    .url = "http://user:passwd@httpbin.org/basic-auth/user/passwd",
    .auth_type = HTTP_AUTH_TYPE_BASIC,
};
```
### **Config authentication example with username, password entry**

```
esp_http_client_config_t config = {
    .url = "http://httpbin.org/basic-auth/user/passwd",
    username = "user",
```

```
.password = "passwd",
    .auth_type = HTTP_AUTH_TYPE_BASIC,
};
```
HTTP Client example: protocols/esp\_http\_client.

## **API Reference**

## **Header File**

• esp\_http\_client/include/esp\_http\_client.h

## **Functions**

*esp\_http\_client\_handle\_t* **esp\_http\_client\_init**(**const** *esp\_http\_client\_config\_t* \**config*)

[Start a HTTP session This function must b](https://github.com/espressif/esp-idf/blob/v4.3-beta2/components/esp_http_client/include/esp_http_client.h)e the first function to call, and it returns a esp\_http\_client\_handle\_t that you must use as input to other functions in the interface. This call MUST have a corresponding call to esp\_http\_client\_cleanup when the operation is complete.

## <span id="page-490-0"></span>**[Return](#page-497-0)**

```
• esp_http_client_handle_t
```
• NULL if any errors

## **Parameters**

• [in] config: The configurations, see http\_client\_config\_t

## *esp\_err\_t* **esp\_http\_client\_perform**(*esp\_http\_client\_handle\_t client*)

<span id="page-490-1"></span>Invoke this function after esp\_http\_client\_init and all the options calls are made, and will perform the transfer as described in the options. It must be called with the same esp\_http\_client\_handle\_t as input as the esp\_http\_client\_init call returned. esp\_http\_client\_perform performs the entire request in either blocking [or n](#page-723-0)on-blocking manner. By default, th[e API performs request in](#page-497-0) a blocking manner and returns when done, or if it failed, and in non-blocking manner, it returns if EAGAIN/EWOULDBLOCK or EINPROGRESS is encountered, or if it failed. And in case of non-blocking request, the user may call this API multiple times unless request & response is complete or there is a failure. To enable non-blocking esp\_http\_client\_perform(), is\_async member of *esp\_http\_client\_config\_t* must be set while making a call to esp\_http\_client\_init() API. You can do any amount of calls to esp\_http\_client\_perform while using the same esp\_http\_client\_handle\_t. The underlying connection may be kept open if the server allows it. If you intend to transfer more than one file, you are even encouraged to do so. esp\_http\_client will then attempt to re-use the same connection for the following transfers, [thus making the operatio](#page-496-0)ns faster, less CPU intense and using less network resources. Just note that you will have to use  $\exp{\text{http_client_set}}$  \* between the invokes to set options for the following esp\_http\_client\_perform.

**Note** You must never call this function simultaneously from two places using the same client handle. Let the function return first before invoking it another time. If you want parallel transfers, you must use several esp\_http\_client\_handle\_t. This function include esp\_http\_client open -> esp\_http\_client\_write -> esp\_http\_client\_fetch\_headers -> esp\_http\_client\_read (and option) esp\_http\_client\_close.

# **Return**

- ESP OK on successful
- ESP\_FAIL on error

## **Parameters**

• client: The esp\_http\_client handle

## *esp\_err\_t* **esp\_http\_client\_set\_url**(*esp\_http\_client\_handle\_t client*, **const** char \**url*)

Set URL for client, when performing this behavior, the options in the URL will replace the old ones.

## **Return**

- ESP\_OK
- ESP\_FAIL

## **Parameters**

• [in] client: The esp\_http\_client handle

• [in] url: The url

## *esp\_err\_t* **esp\_http\_client\_set\_post\_field**(*esp\_http\_client\_handle\_t client*, **const** char \**data*,

```
int len)
```
Set post data, this function must be called before esp\_http\_client\_perform. Note: The data parameter passed to this function is a pointer and this function will not copy the data.

## **[Re](#page-723-0)turn**

• ESP\_OK

• ESP\_FAIL

# **Parameters**

- [in] client: The esp http client handle
- [in] data: post data pointer
- [in] len: post length

int **esp\_http\_client\_get\_post\_field**(*esp\_http\_client\_handle\_t client*, char \*\**data*) Get current post field information.

**Return** Size of post data

**Parameters**

- [in] client: The client
- [out] data: Point to post data pointer

# *esp\_err\_t* **esp\_http\_client\_set\_header**(*esp\_http\_client\_handle\_t client*, **const** char \**key*, **const**

char \**value*)

Set http request header, this function must be called after esp\_http\_client\_init and before any perform function.

# **[Re](#page-723-0)turn**

- ESP\_OK
- ESP\_FAIL

# **Parameters**

- [in] client: The esp\_http\_client handle
- [in] key: The header key
- [in] value: The header value

# *esp\_err\_t* **esp\_http\_client\_get\_header**(*esp\_http\_client\_handle\_t client*, **const** char \**key*, char

# \*\**value*)

Get http request header. The value parameter will be set to NULL if there is no header which is same as the key specified, otherwise the address of header value will be assigned to value parameter. This function must [be](#page-723-0) called after esp\_http\_client\_ini[t](#page-497-0).

# **Return**

- ESP\_OK
- ESP\_FAIL

# **Parameters**

- [in] client: The esp\_http\_client handle
- [in] key: The header key
- [out] value: The header value

# *esp\_err\_t* **esp\_http\_client\_get\_username**(*esp\_http\_client\_handle\_t client*, char \*\**value*)

Get http request username. The address of username buffer will be assigned to value parameter. This function must be called after esp http client init.

# **[Re](#page-723-0)turn**

- ESP\_OK
- ESP\_ERR\_INVALID\_ARG

# **Parameters**

- [in] client: The esp\_http\_client handle
- [out] value: The username value

# *esp\_err\_t* **esp\_http\_client\_set\_username**(*esp\_http\_client\_handle\_t client*, **const** char

\**username*)

Set http request username. The value of username parameter will be assigned to username buffer. If the username parameter is NULL then username buffer will be freed.

### **Return**

- ESP\_OK
- ESP\_ERR\_INVALID\_ARG

### **Parameters**

- [in] client: The esp\_http\_client handle
- [in] username: The username value

## *esp\_err\_t* **esp\_http\_client\_get\_password**(*esp\_http\_client\_handle\_t client*, char \*\**value*)

Get http request password. The address of password buffer will be assigned to value parameter. This function must be called after esp\_http\_client\_init.

### **[Re](#page-723-0)turn**

- ESP\_OK
- ESP\_ERR\_INVALID\_ARG

## **Parameters**

- [in] client: The esp\_http\_client handle
- [out] value: The password value

## *esp\_err\_t* **esp\_http\_client\_set\_password**(*esp\_http\_client\_handle\_t client*, char \**password*)

Set http request password. The value of password parameter will be assigned to password buffer. If the password parameter is NULL then password buffer will be freed.

### **[Re](#page-723-0)turn**

• ESP\_OK

• ESP\_ERR\_INVALID\_ARG

**Parameters**

- [in] client: The esp\_http\_client handle
- [in] password: The password value

## *esp\_err\_t* **esp\_http\_client\_set\_authtype**(*esp\_http\_client\_handle\_t client*,

*esp\_http\_client\_auth\_type\_t auth\_type*)

Set http request auth\_type.

### **[Re](#page-723-0)turn**

- ESP\_OK
- ESP\_ERR\_INVALID\_ARG

## **Parameters**

- [in] client: The esp\_http\_client handle
- [in] auth\_type: The esp\_http\_client auth type

### *esp\_err\_t* **esp\_http\_client\_set\_method**(*esp\_http\_client\_handle\_t client*, *esp\_http\_client\_method\_t method*)

Set http request method.

## **[Re](#page-723-0)turn**

- ESP\_OK
- ESP\_ERR\_INVALID\_ARG

## **Parameters**

- [in] client: The esp\_http\_client handle
- [in] method: The method

## *esp\_err\_t* **esp\_http\_client\_delete\_header**(*esp\_http\_client\_handle\_t client*, **const** char \**key*) Delete http request header.

## **Return**

- ESP\_OK
- ESP\_FAIL

## **Parameters**

- [in] client: The esp\_http\_client handle
- [in] key: The key

## *esp\_err\_t* **esp\_http\_client\_open**(*esp\_http\_client\_handle\_t client*, int *write\_len*)

<span id="page-492-0"></span>This function will be open the connection, write all header strings and return.

### **Return**

- ESP\_OK
- ESP\_FAIL

## **Parameters**

- [in] client: The esp\_http\_client handle
- [in] write\_len: HTTP Content length need to write to the server

## int **esp\_http\_client\_write**(*esp\_http\_client\_handle\_t client*, **const** char \**buffer*, int *len*)

This function will write data to the HTTP connection previously opened by esp http client open()

## <span id="page-493-0"></span>**Return**

- $\bullet$  (-1) if any errors
- Length of data writt[en](#page-497-0)

## **Parameters**

- [in] client: The esp http client handle
- buffer: The buffer
- [in] len: This value must not be larger than the write\_len parameter provided to esp\_http\_client\_open()

## int **esp\_http\_client\_fetch\_headers**(*esp\_http\_client\_handle\_t client*)

This function need to call after esp\_http\_client\_open, it will read from http stream, process all receive headers.

## <span id="page-493-1"></span>**Return**

- (0) if stream doesn't conta[in content-length heade](#page-497-0)r, or chunked encoding (checked by esp\_http\_client\_is\_chunked response)
- (-1: ESP\_FAIL) if any errors
- Download data length defined by content-length header

## **Parameters**

• [in] client: The esp\_http\_client handle

# bool **esp\_http\_client\_is\_chunked\_response**(*esp\_http\_client\_handle\_t client*)

Check response data is chunked.

# **Return** true or false

## **Parameters**

• [in] client: The esp\_http\_client han[dle](#page-497-0)

int **esp\_http\_client\_read**(*esp\_http\_client\_handle\_t client*, char \**buffer*, int *len*)

# Read data from http stream.

## <span id="page-493-3"></span>**Return**

- $\bullet$  (-1) if any errors
- Length of data wa[s read](#page-497-0)

## **Parameters**

- [in] client: The esp\_http\_client handle
- buffer: The buffer
- [in] len: The length

## int **esp\_http\_client\_get\_status\_code**(*esp\_http\_client\_handle\_t client*)

Get http response status code, the valid value if this function invoke after esp\_http\_client\_perform

# **Return** Status code

<span id="page-493-2"></span>**Parameters**

• [in] client: The esp\_http\_cli[ent handle](#page-497-0)

# int **esp\_http\_client\_get\_content\_length**(*esp\_http\_client\_handle\_t client*)

Get http response content length (from header Content-Length) the valid value if this function invoke after esp\_http\_client\_perform

## **Return**

- (-1) Chunked transfer
- Content-Length value as bytes

# <span id="page-493-4"></span>**Parameters**

• [in] client: The esp\_http\_client handle

*esp\_err\_t* **esp\_http\_client\_close**(*esp\_http\_client\_handle\_t client*) Close http connection, still kept all http request resources.

### **Return**

- ESP\_OK
- ESP\_FAIL

## **Parameters**

• [in] client: The esp http client handle

# *esp\_err\_t* **esp\_http\_client\_cleanup**(*esp\_http\_client\_handle\_t client*)

This function must be the last function to call for an session. It is the opposite of the esp\_http\_client\_init function and must be called with the same handle as input that a esp\_http\_client\_init call returned. This might close all connections this handle has used and possibly has kept open until now. Don't call this function if [you](#page-723-0) intend to transfer more files, re-usin[g handles is a key to good](#page-497-0) performance with esp\_http\_client.

## <span id="page-494-0"></span>**Return**

• ESP\_OK

• ESP\_FAIL

**Parameters**

• [in] client: The esp\_http\_client handle

# *esp\_http\_client\_transport\_t* **esp\_http\_client\_get\_transport\_type**(*esp\_http\_client\_handle\_t*

*client*)

## Get transport type.

**Return**

- [HTTP\\_TR](#page-498-0)ANSPORT\_UNKNOWN
- HTTP\_TRANSPORT\_OVER\_TCP
- HTTP\_TRANSPORT\_OVER\_SSL

# **Parameters**

• [in] client: The esp\_http\_client handle

# *esp\_err\_t* **esp\_http\_client\_set\_redirection**(*esp\_http\_client\_handle\_t client*)

Set redirection URL. When received the 30x code from the server, the client stores the redirect URL provided by the server. This function will set the current URL to redirect to enable client to execute the redirection request.

## **[Re](#page-723-0)turn**

• ESP\_OK

• ESP\_FAIL

# **Parameters**

• [in] client: The esp\_http\_client handle

# void **esp\_http\_client\_add\_auth**(*esp\_http\_client\_handle\_t client*)

On receiving HTTP Status code 401, this API can be invoked to add authorization information.

Note There is a possibility of receiving body message with redirection status codes, thus make sure to flush off body data after calling this [API.](#page-497-0)

## **Parameters**

• [in] client: The esp\_http\_client handle

bool **esp\_http\_client\_is\_complete\_data\_received**(*esp\_http\_client\_handle\_t client*)

Checks if entire data in the response has been read without any error.

## **Return**

- true
- false

**Parameters**

• [in] client: The esp\_http\_client handle

# int **esp\_http\_client\_read\_response**(*esp\_http\_client\_handle\_t client*, char \**buffer*, int *len*)

Helper API to read larger data chunks This is a helper API which internally calls esp\_http\_client\_read multiple times till the end of data is reached or till the buffer gets full.

## **Return**

• Length of data was read

## **Parameters**

- [in] client: The esp\_http\_client handle
- buffer: The buffer
- [in] len: The buffer length

# *esp\_err\_t* **esp\_http\_client\_flush\_response**(*esp\_http\_client\_handle\_t client*, int \**len*)

Process all remaining response data This uses an internal buffer to repeatedly receive, parse, and discard response data until complete data is processed. As no additional user-supplied buffer is required, this may be preferrable to esp\_http\_client\_read\_response in situations where the content of the response may [be](#page-723-0) ignored.

**Return**

- ESP\_OK If successful, len will have discarded length
- ESP\_FAIL If failed to read response
- ESP\_ERR\_INVALID\_ARG If the client is NULL

## **Parameters**

- [in] client: The esp\_http\_client handle
- len: Length of data discarded

*esp\_err\_t* **esp\_http\_client\_get\_url**(*esp\_http\_client\_handle\_t client*, char \**url*, **const** int *len*) Get URL from client.

## **Return**

- ESP\_OK
	- ESP\_FAIL

## **Parameters**

- [in] client: The esp http client handle
- [inout] url: The buffer to store URL
- [in] len: The buffer length

# *esp\_err\_t* **esp\_http\_client\_get\_chunk\_length**(*esp\_http\_client\_handle\_t client*, int \**len*)

Get Chunk-Length from client.

## **Return**

- ESP\_OK If successful, len will have length [of current chunk](#page-497-0)
- ESP\_FAIL If the server is not a chunked server
- ESP\_ERR\_INVALID\_ARG If the client or len are NULL

## **Parameters**

- [in] client: The esp\_http\_client handle
- [out] len: Variable to store length

# **Structures**

## **struct esp\_http\_client\_event**

HTTP Client events data.

# <span id="page-495-0"></span>**Public Members**

# *esp\_http\_client\_event\_id\_t* **event\_id**

event id, to know the cause of the event

# *esp\_http\_client\_handle\_t* **client**

[esp\\_http\\_client\\_hand](#page-498-1)le\_t context

void \***data**

[data of the event](#page-497-0)

int **data\_len** data length of data

# void \***user\_data**

user\_data context, from *esp\_http\_client\_config\_t* user\_data

## char \***header\_key** For HTTP\_EVENT\_ON\_HEADER event\_id, it' s store current http header key

char \***header\_value**

For HTTP\_EVENT\_ON\_HEADER event\_id, it' s store current http header value **struct esp\_http\_client\_config\_t**

HTTP configuration.

# <span id="page-496-0"></span>**Public Members**

## **const** char \***url**

HTTP URL, the information on the URL is most important, it overrides the other fields below, if any

**const** char \***host**

Domain or IP as string

int **port**

Port to connect, default depend on esp\_http\_client\_transport\_t (80 or 443)

**const** char \***username**

Using for Http authentication

**const** char \***password** Using for Http authentication

## *esp\_http\_client\_auth\_type\_t* **auth\_type**

Http authentication type, see esp\_http\_client\_auth\_type\_t

**const** char \***path** [HTTP Path, if not set,](#page-499-0) default is /

**const** char \***query** HTTP query

**const** char \***cert\_pem** SSL server certification, PEM format as string, if the client requires to verify server

**const** char \***client\_cert\_pem** SSL client certification, PEM format as string, if the server requires to verify client

# **const** char \***client\_key\_pem**

SSL client key, PEM format as string, if the server requires to verify client

# **const** char \***user\_agent**

The User Agent string to send with HTTP requests

*esp\_http\_client\_method\_t* **method** HTTP Method

int **timeout\_ms**

[Network timeout in](#page-498-2) milliseconds

bool **disable\_auto\_redirect** Disable HTTP automatic redirects

```
int max_redirection_count
```
Max number of redirections on receiving HTTP redirect status code, using default value if zero

## int **max\_authorization\_retries**

Max connection retries on receiving HTTP unauthorized status code, using default value if zero. Disables authorization retry if -1

*http\_event\_handle\_cb* **event\_handler** HTTP Event Handle

## *esp\_http\_client\_transport\_t* **transport\_type**

[HTTP transport](#page-497-1) type, see esp\_http\_client\_transport\_t

int **buffer\_size** HTTP receive buffer size

int **buffer\_size\_tx** HTTP transmit buffer size

void \***user\_data** HTTP user\_data context

- bool **is\_async** Set asynchronous mode, only supported with HTTPS for now
- bool **use\_global\_ca\_store** Use a global ca\_store for all the connections in which this bool is set.

bool **skip\_cert\_common\_name\_check** Skip any validation of server certificate CN field

bool **keep\_alive\_enable** Enable keep-alive timeout

int **keep\_alive\_idle** Keep-alive idle time. Default is 5 (second)

int **keep\_alive\_interval** Keep-alive interval time. Default is 5 (second)

int **keep\_alive\_count** Keep-alive packet retry send count. Default is 3 counts

### **Macros**

- **DEFAULT\_HTTP\_BUF\_SIZE**
- **ESP\_ERR\_HTTP\_BASE** Starting number of HTTP error codes
- **ESP\_ERR\_HTTP\_MAX\_REDIRECT** The error exceeds the number of HTTP redirects

**ESP\_ERR\_HTTP\_CONNECT** Error open the HTTP connection

- **ESP\_ERR\_HTTP\_WRITE\_DATA** Error write HTTP data
- **ESP\_ERR\_HTTP\_FETCH\_HEADER** Error read HTTP header from server
- **ESP\_ERR\_HTTP\_INVALID\_TRANSPORT** There are no transport support for the input scheme
- **ESP\_ERR\_HTTP\_CONNECTING** HTTP connection hasn't been established yet
- **ESP\_ERR\_HTTP\_EAGAIN** Mapping of errno EAGAIN to esp\_err\_t

## **Type Definitions**

**typedef struct** esp\_http\_client \***esp\_http\_client\_handle\_t typedef struct** *esp\_http\_client\_event* \***esp\_http\_client\_event\_handle\_t**

- **typedef struct** *esp\_http\_client\_event* **esp\_http\_client\_event\_t** HTTP Client events data.
- <span id="page-497-2"></span><span id="page-497-1"></span><span id="page-497-0"></span>**typedef** *esp\_err\_t* (\***[http\\_event\\_ha](#page-495-0)ndle\_cb**)(*esp\_http\_client\_event\_t* \*evt)

### **Enumerations**

# **enum esp\_http\_client\_event\_id\_t**

HTTP Client events id.

*Values:*

## <span id="page-498-1"></span>**HTTP\_EVENT\_ERROR** = 0

This event occurs when there are any errors during execution

## **HTTP\_EVENT\_ON\_CONNECTED**

Once the HTTP has been connected to the server, no data exchange has been performed

## **HTTP\_EVENT\_HEADERS\_SENT**

After sending all the headers to the server

## <span id="page-498-3"></span>**HTTP\_EVENT\_HEADER\_SENT** = *HTTP\_EVENT\_HEADERS\_SENT*

This header has been kept for backward compatability and will be deprecated in future versions esp-idf

## **HTTP\_EVENT\_ON\_HEADER**

Occurs when receiving each h[eader sent from the server](#page-498-3)

### **HTTP\_EVENT\_ON\_DATA**

Occurs when receiving data from the server, possibly multiple portions of the packet

# **HTTP\_EVENT\_ON\_FINISH** Occurs when finish a HTTP session

## **HTTP\_EVENT\_DISCONNECTED**

The connection has been disconnected

# **enum esp\_http\_client\_transport\_t**

HTTP Client transport.

## *Values:*

<span id="page-498-0"></span>**HTTP\_TRANSPORT\_UNKNOWN** =  $0x0$ Unknown

**HTTP\_TRANSPORT\_OVER\_TCP** Transport over tcp

## **HTTP\_TRANSPORT\_OVER\_SSL** Transport over ssl

### **enum esp\_http\_client\_method\_t** HTTP method.

*Values:*

## <span id="page-498-2"></span>**HTTP METHOD GET** =  $0$ HTTP GET Method

**HTTP\_METHOD\_POST** HTTP POST Method

### **HTTP\_METHOD\_PUT** HTTP PUT Method

- **HTTP\_METHOD\_PATCH** HTTP PATCH Method
- **HTTP\_METHOD\_DELETE** HTTP DELETE Method
- **HTTP\_METHOD\_HEAD** HTTP HEAD Method

# **HTTP\_METHOD\_NOTIFY** HTTP NOTIFY Method

**HTTP\_METHOD\_SUBSCRIBE** HTTP SUBSCRIBE Method

**HTTP\_METHOD\_UNSUBSCRIBE** HTTP UNSUBSCRIBE Method

**HTTP\_METHOD\_OPTIONS** HTTP OPTIONS Method

**HTTP\_METHOD\_COPY** HTTP COPY Method

**HTTP\_METHOD\_MOVE** HTTP MOVE Method

**HTTP\_METHOD\_LOCK** HTTP LOCK Method

**HTTP\_METHOD\_UNLOCK** HTTP UNLOCK Method

**HTTP\_METHOD\_PROPFIND** HTTP PROPFIND Method

**HTTP\_METHOD\_PROPPATCH** HTTP PROPPATCH Method

**HTTP\_METHOD\_MKCOL** HTTP MKCOL Method

**HTTP\_METHOD\_MAX**

**enum esp\_http\_client\_auth\_type\_t** HTTP Authentication type.

*Values:*

<span id="page-499-0"></span>**HTTP\_AUTH\_TYPE\_NONE** = 0 No authention

**HTTP\_AUTH\_TYPE\_BASIC** HTTP Basic authentication

**HTTP\_AUTH\_TYPE\_DIGEST** HTTP Disgest authentication

### **enum HttpStatus\_Code**

Enum for the HTTP status codes.

*Values:*

**HttpStatus\_Ok** = 200

**HttpStatus\_MultipleChoices** = 300

**HttpStatus\_MovedPermanently** = 301

**HttpStatus\_Found** = 302

**HttpStatus\_TemporaryRedirect** = 307

**HttpStatus\_Unauthorized** = 401

**HttpStatus\_Forbidden** = 403

**HttpStatus\_NotFound** = 404

**HttpStatus\_InternalError** = 500

# **2.3.5 HTTP Server**

## **Overview**

The HTTP Server component provides an ability for running a lightweight web server on ESP32-S2. Following are detailed steps to use the API exposed by HTTP Server:

- *httpd\_start()*: Creates an instance of HTTP server, allocate memory/resources for it depending upon the specified configuration and outputs a handle to the server instance. The server has both, a listening socket (TCP) for HTTP traffic, and a control socket (UDP) for control signals, which are selected in a round robin fashion in the server task loop. The task priority and stack size are configurable during server instance creation [by passing httpd\\_co](#page-512-0)nfig\_t structure to httpd\_start(). TCP traffic is parsed as HTTP requests and, depending on the requested URI, user registered handlers are invoked which are supposed to send back HTTP response packets.
- *httpd\_stop()*: This stops the server with the provided handle and frees up any associated memory/resources. This is a blocking function that first signals a halt to the server task and then waits for the task to terminate. While stopping, the task will close all open connections, remove registered URI handlers and reset all session context data to empty.
- *[httpd\\_registe](#page-512-1)r\_uri\_handler()*: A URI handler is registered by passing object of type httpd\_uri\_t structure which has members including uri name, method type (eg. HTTPD\_GET/ HTTPD\_POST/HTTPD\_PUT etc.), function pointer of type esp\_err\_t \*handler (httpd\_req\_t \*req) and user\_ctx pointer to user context data.

# **Application Example**

```
/* Our URI handler function to be called during GET /uri request */
esp_err_t get_handler(httpd_req_t *req)
{
   /* Send a simple response */
   const char resp[] = "URI GET Response";
   httpd_resp_send(req, resp, HTTPD_RESP_USE_STRLEN);
   return ESP_OK;
}
/* Our URI handler function to be called during POST /uri request */
esp_err_t post_handler(httpd_req_t *req)
{
    /* Destination buffer for content of HTTP POST request.
     * httpd_req_recv() accepts char* only, but content could
     * as well be any binary data (needs type casting).
     * In case of string data, null termination will be absent, and
     * content length would give length of string */
   char content[100];
    /* Truncate if content length larger than the buffer */
   size t recv_size = MIN(req->content_len, sizeof(content));
   int ret = httpd_req_recv(req, content, recv_size);
    if (ret <= 0) { /* 0 return value indicates connection closed */
        /* Check if timeout occurred */
        if (ret == HTTPD_SOCK_ERR_TIMEOUT) {
            /* In case of timeout one can choose to retry calling
             * httpd_req_recv(), but to keep it simple, here we
             * respond with an HTTP 408 (Request Timeout) error */
            httpd_resp_send_408(req);
        }
        /* In case of error, returning ESP_FAIL will
         * ensure that the underlying socket is closed */
        return ESP_FAIL;
```

```
}
    /* Send a simple response */
    const char resp[] = "URI POST Response";
    httpd_resp_send(req, resp, HTTPD_RESP_USE_STRLEN);
    return ESP_OK;
}
/* URI handler structure for GET /uri */
httpd_uri_t uri_get = {
   .uri = \sqrt{u}uri",
    . method = HTTP_GET,
    .handler = get_handler,
    .user_ctx = NULL
};
/* URI handler structure for POST /uri */
httpd_uri_t uri_post = {
   .uri = \sqrt[n]{\text{uri}},
   .method = HTTP_POST,
    .handler = post_handler,
    .user_ctx = NULL
};
/* Function for starting the webserver */
httpd_handle_t start_webserver(void)
{
    /* Generate default configuration */
   httpd_config_t config = HTTPD_DEFAULT_CONFIG();
    /* Empty handle to esp_http_server */
   httpd_handle_t server = NULL;
    /* Start the httpd server */
    if (httpd_start(&server, &sconfig) == ESP_OK) {
        /* Register URI handlers */
        httpd_register_uri_handler(server, &uri_get);
        httpd_register_uri_handler(server, &uri_post);
    }
    /* If server failed to start, handle will be NULL */
    return server;
}
/* Function for stopping the webserver */
void stop_webserver(httpd_handle_t server)
{
    if (server) {
       /* Stop the httpd server */
       httpd_stop(server);
    }
}
```
**Simple HTTP server example** Check HTTP server example under protocols/http\_server/simple where handling of arbitrary content lengths, reading request headers and URL query parameters, and setting response headers is demonstrated.

## **Persistent Connections**

HTTP server features persistent connections, allowing for the re-use of the same connection (session) for several transfers, all the while maintaining context specific data for the session. Context data may be allocated dynamically by the handler in which case a custom function may need to be specified for freeing this data when the connection/session is closed.

## **Persistent Connections Example**

```
/* Custom function to free context */
void free_ctx_func(void *ctx)
{
    /* Could be something other than free */
   free(ctx);
}
esp_err_t adder_post_handler(httpd_req_t *req)
{
    /* Create session's context if not already available */
   if (! req->sess_ctx) {
       req->sess_ctx = malloc(sizeof(ANY_DATA_TYPE)); /*!< Pointer to context␣
,→data */
       req->free_ctx = free_ctx_func; /*!< Function to free␣
,→context data */
   }
    /* Access context data */
   ANY_DATA_TYPE *ctx_data = (ANY_DATA_TYPE *)req->sess_ctx;
   /* Respond */
    ...............
    ...............
    ...............
   return ESP_OK;
}
```
Check the example under protocols/http\_server/persistent\_sockets.

## **Websocket server**

HTTP server provides a [simple websocket support if the featu](https://github.com/espressif/esp-idf/tree/v4.3-beta2/examples/protocols/http_server/persistent_sockets)re is enabled in menuconfig, please see *CON-FIG\_HTTPD\_WS\_SUPPORT*. Please check the example under protocols/http\_server/ws\_echo\_server

# **API Reference**

## **[Header File](#page-1082-1)**

• esp\_http\_server/include/esp\_http\_server.h

## **Functions**

*esp\_err\_t* **[httpd\\_register\\_uri\\_handler](https://github.com/espressif/esp-idf/blob/v4.3-beta2/components/esp_http_server/include/esp_http_server.h)**(*httpd\_handle\_t handle*, **const** *httpd\_uri\_t* \**uri\_handler*) Registers a URI handler.

Example usage:

```
esp_err_t my_uri_handler(httpd_req_t* req)
{
    // Recv , Process and Send
```

```
....
    ....
    ....
    // Fail condition
    if (....) {
       // Return fail to close session //
       return ESP_FAIL;
    }
    // On success
    return ESP_OK;
}
// URI handler structure
httpd_uri_t my_uri {
   .uri = \sqrt{my\_uri/path/xyz},
   . method = HTTPD_GET,
   .handler = my\_uri\_handler,
    .user_ctx = NULL
};
// Register handler
if (httpd_register_uri_handler(server_handle, &my_uri) != ESP_OK) {
   // If failed to register handler
   ....
}
```
**Note** URI handlers can be registered in real time as long as the server handle is valid.

## **Return**

- ESP OK : On successfully registering the handler
- ESP\_ERR\_INVALID\_ARG : Null arguments
- ESP\_ERR\_HTTPD\_HANDLERS\_FULL : If no slots left for new handler
- ESP\_ERR\_HTTPD\_HANDLER\_EXISTS : If handler with same URI and method is already registered

## **Parameters**

- [in] handle: handle to HTTPD server instance
- [in] uri\_handler: pointer to handler that needs to be registered

*esp\_err\_t* **httpd\_unregister\_uri\_handler**(*httpd\_handle\_t handle*, **const** char \**uri*,

*httpd\_method\_t method*)

Unregister a URI handler.

# **[Re](#page-723-0)turn**

- ESP\_OK : On successfully deregister[ing the handler](#page-520-0)
- ESP\_ERR\_INVALID\_ARG : Null a[rguments](#page-520-1)
- ESP\_ERR\_NOT\_FOUND : Handler with specified URI and method not found

**Parameters**

- [in] handle: handle to HTTPD server instance
- [in] uri: URI string
- [in] method: HTTP method

## *esp\_err\_t* **httpd\_unregister\_uri**(*httpd\_handle\_t handle*, **const** char \**uri*)

Unregister all URI handlers with the specified uri string.

## **Return**

- ESP\_OK : On successfully deregistering all such handlers
- ESP\_ERR\_INVALID\_[ARG : Null argu](#page-520-0)ments
- ESP\_ERR\_NOT\_FOUND : No handler registered with specified uri string

## **Parameters**

• [in] handle: handle to HTTPD server instance
• [in] uri: uri string specifying all handlers that need to be deregisterd

*esp\_err\_t* **httpd\_sess\_set\_recv\_override**(*httpd\_handle\_t hd*, int *sockfd*, *httpd\_recv\_func\_t*

*recv\_func*)

Override web server's receive function (by session FD)

<span id="page-504-1"></span>This function overrides the web server's recei[ve function. Th](#page-520-0)is same function is us[ed to read HTTP r](#page-519-0)equest [pac](#page-723-0)kets.

**Note** This API is supposed to be called either from the context of

- an http session APIs where sockfd is a valid parameter
- a URI handler where sockfd is obtained using httpd\_req\_to\_sockfd()

**Return**

- ESP\_OK : On successfully registering override
- ESP\_ERR\_INVALID\_ARG : Null arguments

**Parameters**

- [in] hd: HTTPD instance handle
- [in] sockfd: Session socket FD
- [in] recv func: The receive function to be set for this session

*esp\_err\_t* **httpd\_sess\_set\_send\_override**(*httpd\_handle\_t hd*, int *sockfd*, *httpd\_send\_func\_t*

*send\_func*)

Override web server's send function (by session  $\overrightarrow{FD}$ )

<span id="page-504-0"></span>This function overrides the web server's send [function. This s](#page-520-0)ame function is used [to send out any res](#page-518-0)ponse [to a](#page-723-0)ny HTTP request.

**Note** This API is supposed to be called either from the context of

- an http session APIs where sockfd is a valid parameter
- a URI handler where sockfd is obtained using httpd\_req\_to\_sockfd()

**Return**

- ESP OK : On successfully registering override
- ESP\_ERR\_INVALID\_ARG : Null arguments

#### **Parameters**

- [in] hd: HTTPD instance handle
- [in] sockfd: Session socket FD
- [in] send\_func: The send function to be set for this session

*esp\_err\_t* **httpd\_sess\_set\_pending\_override**(*httpd\_handle\_t hd*, int *sockfd*,

*httpd\_pending\_func\_t pending\_func*)

Override web server's pending function (by session FD)

<span id="page-504-2"></span>This function overrides the web server's pendingf[unction. This fu](#page-520-0)nction is used to test for pending bytes in [a so](#page-723-0)cket.

**Note** This API is supposed to be called either from [the context of](#page-519-1)

- an http session APIs where sockfd is a valid parameter
- a URI handler where sockfd is obtained using httpd\_req\_to\_sockfd()

**Return**

- ESP\_OK : On successfully registering override
- ESP\_ERR\_INVALID\_ARG : Null arguments

**Parameters**

- [in] hd: HTTPD instance handle
- [in] sockfd: Session socket FD
- [in] pending\_func: The receive function to be set for this session

# int **httpd\_req\_to\_sockfd**(*httpd\_req\_t* \**r*)

Get the Socket Descriptor from the HTTP request.

This API will return the socket descriptor of the session for which URI handler was executed on reception of HTTP request. This is useful when user wants to call functions that require session socket fd, from within a URI handler, ie. : httpd\_se[ss\\_get\\_ctx\(\)](#page-518-1), httpd\_sess\_trigger\_close(), httpd\_sess\_update\_lru\_counter().

**Note** This API is supposed to be called only from the context of a URI handler where httpd\_req\_t\* request pointer is valid.

#### **Return**

- Socket descriptor : The socket descriptor for this request
- -1 : Invalid/NULL request pointer

# **Parameters**

•  $\lceil$  in  $\rceil$  r: The request whose socket descriptor should be found

# int **httpd\_req\_recv**(*httpd\_req\_t* \**r*, char \**buf*, size\_t *buf\_len*)

API to read content data from the HTTP request.

This API will read HTTP content data from the HTTP request into provided buffer. Use content\_len provided in httpd\_req\_t structure to know the length of data to be fetched. If content\_len is too large for the buffer then user may have to m[ake multiple](#page-518-1) calls to this function, each time fetching 'buf\_len' number of bytes, while the pointer to content data is incremented internally by the same number.

# **Note**

- This API is supposed to be called only from the context of a URI handler where httpd\_req\_t\* request pointer is valid.
- If an error is returned, the URI handler must further return an error. This will ensure that the erroneous socket is closed and cleaned up by the web server.
- Presently Chunked Encoding is not supported

# **Return**

- Bytes : Number of bytes read into the buffer successfully
- 0 : Buffer length parameter is zero / connection closed by peer
- HTTPD\_SOCK\_ERR\_INVALID : Invalid arguments
- HTTPD\_SOCK\_ERR\_TIMEOUT : Timeout/interrupted while calling socket recv()
- HTTPD\_SOCK\_ERR\_FAIL : Unrecoverable error while calling socket recv()

# **Parameters**

- [in] r: The request being responded to
- [in] buf: Pointer to a buffer that the data will be read into
- [in] buf\_len: Length of the buffer

# size\_t **httpd\_req\_get\_hdr\_value\_len**(*httpd\_req\_t* \**r*, **const** char \**field*)

Search for a field in request headers and return the string length of it's value.

#### **Note**

- This API is supposed to be calle[d only from t](#page-518-1)he context of a URI handler where httpd\_req\_t\* request pointer is valid.
- Once httpd\_resp\_send() API is called all request headers are purged, so request headers need be copied into separate buffers if they are required later.

#### **Return**

- Length : If field is found in the request URL
- Zero : Field not found / Invalid request / Null arguments

# **Parameters**

- $\lceil \text{in} \rceil$  r: The request being responded to
- [in] field: The header field to be searched in the request

#### *esp\_err\_t* **httpd\_req\_get\_hdr\_value\_str**(*httpd\_req\_t* \**r*, **const** char \**field*, char \**val*, size\_t

#### *val\_size*)

Get the value string of a field from the request headers.

#### **[No](#page-723-0)te**

- This API is supposed to be called on[ly from the c](#page-518-1)ontext of a URI handler where httpd\_req\_t\* request pointer is valid.
- Once httpd resp send() API is called all request headers are purged, so request headers need be copied into separate buffers if they are required later.
- If output size is greater than input, then the value is truncated, accompanied by truncation error as return value.
- Use httpd\_req\_get\_hdr\_value\_len() to know the right buffer length

#### **Return**

- ESP\_OK : Field found in the request header and value string copied
- ESP\_ERR\_NOT\_FOUND : Key not found
- ESP\_ERR\_INVALID\_ARG : Null arguments
- ESP\_ERR\_HTTPD\_INVALID\_REO : Invalid HTTP request pointer
- ESP\_ERR\_HTTPD\_RESULT\_TRUNC : Value string truncated

#### **Parameters**

- $\lceil \text{in} \rceil$  r: The request being responded to
- [in] field: The field to be searched in the header
- [out] val: Pointer to the buffer into which the value will be copied if the field is found
- [in] val size: Size of the user buffer "val"

# size **thttpd** req get url query len (*httpd req t* \**r*)

Get Query string length from the request URL.

**Note** This API is supposed to be called only from the context of a URI handler where httpd\_req\_t\* request pointer is valid

**Return**

- Length : Query is found in the request URL
- Zero : Query not found / Null arguments / Invalid request

# **Parameters**

• [in] r: The request being responded to

#### *esp\_err\_t* **httpd\_req\_get\_url\_query\_str**(*httpd\_req\_t* \**r*, char \**buf*, size\_t *buf\_len*)

Get Query string from the request URL.

#### **Note**

- Presently, the user can fetch the full URL query string, but decoding will have to be performed by the user. Request headers can be re[ad using http](#page-518-1)d\_req\_get\_hdr\_value\_str() to know the'Content-Type' (eg. Content-Type: application/x-www-form-urlencoded) and then the appropriate decoding algorithm needs to be applied.
- This API is supposed to be called only from the context of a URI handler where httpd\_request pointer is valid
- If output size is greater than input, then the value is truncated, accompanied by truncation error as return value
- Prior to calling this function, one can use httpd\_req\_get\_url\_query\_len() to know the query string length beforehand and hence allocate the buffer of right size (usually query string length + 1 for null termination) for storing the query string

#### **Return**

- ESP\_OK : Query is found in the request URL and copied to buffer
- ESP\_ERR\_NOT\_FOUND : Query not found
- ESP\_ERR\_INVALID\_ARG : Null arguments
- ESP\_ERR\_HTTPD\_INVALID\_REQ : Invalid HTTP request pointer
- ESP\_ERR\_HTTPD\_RESULT\_TRUNC : Query string truncated

#### **Parameters**

- [in] r: The request being responded to
- [out] buf: Pointer to the buffer into which the query string will be copied (if found)
- [in] buf len: Length of output buffer

# *esp\_err\_t* **httpd\_query\_key\_value**(**const** char \**qry*, **const** char \**key*, char \**val*, size\_t *val\_size*)

Helper function to get a URL query tag from a query string of the type param1=val1&param2=val2.

#### **Note**

- The components of URL query string (keys and values) are not URLdecoded. The user must check for 'Content-Type' field in the request headers and then depending upon the specified encoding (URLencoded or otherwise) apply the appropriate decoding algorithm.
- If actual value size is greater than val size, then the value is truncated, accompanied by truncation error as return value.

#### **Return**

- ESP\_OK : Key is found in the URL query string and copied to buffer
- ESP\_ERR\_NOT\_FOUND : Key not found
- ESP\_ERR\_INVALID\_ARG : Null arguments
- ESP\_ERR\_HTTPD\_RESULT\_TRUNC : Value string truncated

#### **Parameters**

• [in] qry: Pointer to query string

- [in] key: The key to be searched in the query string
- [out] val: Pointer to the buffer into which the value will be copied if the key is found
- [in] val\_size: Size of the user buffer "val"

# bool **httpd\_uri\_match\_wildcard**(**const** char \**uri\_template*, **const** char \**uri\_to\_match*, size\_t

*match\_upto*) Test if a URI matches the given wildcard template.

Template may end with "?" to make the previous character optional (typically a slash), "\*" for a wildcard match, and  $\gamma$ <sup>\*</sup>" to make the previous character optional, and if present, allow anything to follow.

Example:

- \* matches everything
- /foo/? matches /foo and /foo/
- /foo/\* (sans the backslash) matches /foo/ and /foo/bar, but not /foo or /fo
- /foo/?\* or /foo/\*? (sans the backslash) matches /foo/, /foo/bar, and also /foo, but not /foox or /fo

The special characters "?" and "\*" anywhere else in the template will be taken literally.

# **Return** true if a match was found

**Parameters**

- [in] uri template: URI template (pattern)
- [in] uri\_to\_match: URI to be matched
- [in] match\_upto: how many characters of the URI buffer to test (there may be trailing query string etc.)

# *esp\_err\_t* **httpd\_resp\_send**(*httpd\_req\_t* \**r*, **const** char \**buf*, ssize\_t *buf\_len*)

API to send a complete HTTP response.

This API will send the data as an HTTP response to the request. This assumes that you have the entire response ready in a single buffer. If [you wish to](#page-518-1) send response in incremental chunks use httpd resp send chunk() [inst](#page-723-0)ead.

If no status code and content-type were set, by default this will send 200 OK status code and content type as text/html. You may call the following functions before this API to configure the response headers : httpd\_resp\_set\_status() - for setting the HTTP status string, httpd\_resp\_set\_type() - for setting the Content Type, httpd\_resp\_set\_hdr() - for appending any additional field value entries in the response header

**Note**

- This API is supposed to be called only from the context of a URI handler where httpd\_req\_t\* request pointer is valid.
- Once this API is called, the request has been responded to.
- No additional data can then be sent for the request.
- Once this API is called, all request headers are purged, so request headers need be copied into separate buffers if they are required later.

**Return**

- ESP\_OK : On successfully sending the response packet
- ESP\_ERR\_INVALID\_ARG : Null request pointer
- ESP\_ERR\_HTTPD\_RESP\_HDR : Essential headers are too large for internal buffer
- ESP\_ERR\_HTTPD\_RESP\_SEND : Error in raw send
- ESP\_ERR\_HTTPD\_INVALID\_REQ : Invalid request

# **Parameters**

- $\lceil$  in  $\rceil$  r: The request being responded to
- [in] buf: Buffer from where the content is to be fetched
- [in] buf len: Length of the buffer, HTTPD\_RESP\_USE\_STRLEN to use strlen()

# *esp\_err\_t* **httpd\_resp\_send\_chunk**(*httpd\_req\_t* \**r*, **const** char \**buf*, ssize\_t *buf\_len*)

API to send one HTTP chunk.

This API will send the data as an HTTP response to the request. This API will use chunked-encoding and send the response in the form of chu[nks. If you](#page-518-1) have the entire response contained in a single buffer, please [use](#page-723-0) httpd\_resp\_send() instead.

If no status code and content-type were set, by default this will send 200 OK status code and content type as text/html. You may call the following functions before this API to configure the response headers httpd\_resp\_set\_status() - for setting the HTTP status string, httpd\_resp\_set\_type() - for setting the Content Type, httpd\_resp\_set\_hdr() - for appending any additional field value entries in the response header

# **Note**

- This API is supposed to be called only from the context of a URI handler where httpd\_req\_t\* request pointer is valid.
- When you are finished sending all your chunks, you must call this function with buf len as 0.
- Once this API is called, all request headers are purged, so request headers need be copied into separate buffers if they are required later.

#### **Return**

- ESP OK : On successfully sending the response packet chunk
- ESP\_ERR\_INVALID\_ARG : Null request pointer
- ESP\_ERR\_HTTPD\_RESP\_HDR : Essential headers are too large for internal buffer
- ESP\_ERR\_HTTPD\_RESP\_SEND : Error in raw send
- ESP\_ERR\_HTTPD\_INVALID\_REQ : Invalid request pointer

# **Parameters**

- [in] r: The request being responded to
- [in] buf: Pointer to a buffer that stores the data
- [in] buf\_len: Length of the buffer, HTTPD\_RESP\_USE\_STRLEN to use strlen()

# **static** *esp\_err\_t* **httpd\_resp\_sendstr**(*httpd\_req\_t* \**r*, **const** char \**str*)

API to send a complete string as HTTP response.

This API simply calls http\_resp\_send with buffer length set to string length assuming the buffer contains a null ter[minated st](#page-723-0)ring

#### **Return**

- ESP\_OK : On successfully sending the response packet
- ESP\_ERR\_INVALID\_ARG : Null request pointer
- ESP\_ERR\_HTTPD\_RESP\_HDR : Essential headers are too large for internal buffer
- ESP\_ERR\_HTTPD\_RESP\_SEND : Error in raw send
- ESP\_ERR\_HTTPD\_INVALID\_REQ : Invalid request

#### **Parameters**

- [in] r: The request being responded to
- [in] str: String to be sent as response body

#### **static** *esp\_err\_t* **httpd\_resp\_sendstr\_chunk**(*httpd\_req\_t* \**r*, **const** char \**str*)

API to send a string as an HTTP response chunk.

This API simply calls http\_resp\_send\_chunk with buffer length set to string length assuming the buffer contains a n[ull termin](#page-723-0)ated string

#### **Return**

- ESP OK : On successfully sending the response packet
- ESP\_ERR\_INVALID\_ARG : Null request pointer
- ESP\_ERR\_HTTPD\_RESP\_HDR : Essential headers are too large for internal buffer
- ESP\_ERR\_HTTPD\_RESP\_SEND : Error in raw send
- ESP\_ERR\_HTTPD\_INVALID\_REQ : Invalid request

#### **Parameters**

- [in] r: The request being responded to
- [in] str: String to be sent as response body (NULL to finish response packet)

#### *esp\_err\_t* **httpd\_resp\_set\_status**(*httpd\_req\_t* \**r*, **const** char \**status*)

API to set the HTTP status code.

This API sets the status of the HTTP response to the value specified. By default, the '200 OK' response is [sen](#page-723-0)t as the response.

#### **Note**

• This API is supposed to be called only from the context of a URI handler where httpd\_req\_t\* request pointer is valid.

- This API only sets the status to this value. The status isn't sent out until any of the send APIs is executed.
- Make sure that the lifetime of the status string is valid till send function is called.

#### **Return**

- ESP OK : On success
- ESP\_ERR\_INVALID\_ARG : Null arguments
- ESP\_ERR\_HTTPD\_INVALID\_REQ : Invalid request pointer

# **Parameters**

- $\lceil \text{in} \rceil$  r: The request being responded to
- [in] status: The HTTP status code of this response

#### *esp\_err\_t* **httpd\_resp\_set\_type**(*httpd\_req\_t* \**r*, **const** char \**type*)

API to set the HTTP content type.

This API sets the 'Content Type' field of the response. The default content type is 'text/html'.

## **[No](#page-723-0)te**

- This API is supposed to [be called on](#page-518-1)ly from the context of a URI handler where httpd\_req\_t\* request pointer is valid.
- This API only sets the content type to this value. The type isn't sent out until any of the send APIs is executed.
- Make sure that the lifetime of the type string is valid till send function is called.

#### **Return**

- ESP OK : On success
- ESP\_ERR\_INVALID\_ARG : Null arguments
- ESP\_ERR\_HTTPD\_INVALID\_REQ : Invalid request pointer

# **Parameters**

- [in] r: The request being responded to
- [in] type: The Content Type of the response

# *esp\_err\_t* **httpd\_resp\_set\_hdr**(*httpd\_req\_t* \**r*, **const** char \**field*, **const** char \**value*)

API to append any additional headers.

This API sets any additional header fields that need to be sent in the response.

#### **[No](#page-723-0)te**

- •This API is supposed t[o be called o](#page-518-1)nly from the context of a URI handler where httpd\_req\_t\* request pointer is valid.
- The header isn't sent out until any of the send APIs is executed.
- The maximum allowed number of additional headers is limited to value of max\_resp\_headers in config structure.
- Make sure that the lifetime of the field value strings are valid till send function is called.

#### **Return**

- ESP\_OK : On successfully appending new header
- ESP\_ERR\_INVALID\_ARG : Null arguments
- ESP\_ERR\_HTTPD\_RESP\_HDR : Total additional headers exceed max allowed
- ESP\_ERR\_HTTPD\_INVALID\_REQ : Invalid request pointer

# **Parameters**

- [in] r: The request being responded to
- [in] field: The field name of the HTTP header
- [in] value: The value of this HTTP header

# *esp\_err\_t* **httpd\_resp\_send\_err**(*httpd\_req\_t* \**req*, *httpd\_err\_code\_t error*, **const** char \**msg*)

For sending out error code in response to HTTP request.

**Note**

- This API is supposed to [be called on](#page-518-1)ly fro[m the context of a](#page-521-0) URI handler where httpd\_req\_t\* request pointer is valid.
- Once this API is called, all request headers are purged, so request headers need be copied into separate buffers if they are required later.
- If you wish to send additional data in the body of the response, please use the lower-level functions directly.

#### **Return**

- ESP\_OK : On successfully sending the response packet
- ESP\_ERR\_INVALID\_ARG : Null arguments
- ESP\_ERR\_HTTPD\_RESP\_SEND : Error in raw send
- ESP\_ERR\_HTTPD\_INVALID\_REQ : Invalid request pointer

#### **Parameters**

- [in] req: Pointer to the HTTP request for which the response needs to be sent
- [in] error: Error type to send
- [in] msg: Error message string (pass NULL for default message)

#### **static** *esp\_err\_t* **httpd\_resp\_send\_404**(*httpd\_req\_t* \**r*)

Helper function for HTTP 404.

Send HTTP 404 message. If you wish to send additional data in the body of the response, please use the lo[wer-level fu](#page-723-0)nctions directly.

#### **Note**

- This API is supposed to be called only from the context of a URI handler where httpd\_req\_t\* request pointer is valid.
- Once this API is called, all request headers are purged, so request headers need be copied into separate buffers if they are required later.

#### **Return**

- ESP\_OK : On successfully sending the response packet
- ESP\_ERR\_INVALID\_ARG : Null arguments
- ESP\_ERR\_HTTPD\_RESP\_SEND : Error in raw send
- ESP\_ERR\_HTTPD\_INVALID\_REQ : Invalid request pointer

#### **Parameters**

• [in] r: The request being responded to

#### **static** *esp\_err\_t* **httpd\_resp\_send\_408**(*httpd\_req\_t* \**r*)

Helper function for HTTP 408.

Send HTTP 408 message. If you wish to send additional data in the body of the response, please use the lo[wer-level fu](#page-723-0)nctions directly.

**Note**

- This API is supposed to be called only from the context of a URI handler where httpd\_req\_t\* request pointer is valid.
- Once this API is called, all request headers are purged, so request headers need be copied into separate buffers if they are required later.

#### **Return**

- ESP OK : On successfully sending the response packet
- ESP\_ERR\_INVALID\_ARG : Null arguments
- ESP\_ERR\_HTTPD\_RESP\_SEND : Error in raw send
- ESP\_ERR\_HTTPD\_INVALID\_REQ : Invalid request pointer

#### **Parameters**

• [in] r: The request being responded to

#### **static** *esp\_err\_t* **httpd\_resp\_send\_500**(*httpd\_req\_t* \**r*)

Helper function for HTTP 500.

Send HTTP 500 message. If you wish to send additional data in the body of the response, please use the lo[wer-level fu](#page-723-0)nctions directly.

#### **Note**

- This API is supposed to be called only from the context of a URI handler where httpd\_req\_t\* request pointer is valid.
- Once this API is called, all request headers are purged, so request headers need be copied into separate buffers if they are required later.

#### **Return**

- ESP\_OK : On successfully sending the response packet
- ESP\_ERR\_INVALID\_ARG : Null arguments
- ESP\_ERR\_HTTPD\_RESP\_SEND : Error in raw send

• ESP\_ERR\_HTTPD\_INVALID\_REQ : Invalid request pointer

# **Parameters**

•  $\lceil \text{in} \rceil$  r: The request being responded to

int **httpd\_send**(*httpd\_req\_t* \**r*, **const** char \**buf*, size\_t *buf\_len*) Raw HTTP send.

Call this API if you wish to construct your custom response packet. When using this, all essential header, eg. HTTP version, Status Code, Content Type and Length, Encoding, etc. will have to be constructed manually, and HTTP del[imeters \(CR](#page-518-1)LF) will need to be placed correctly for separating sub-sections of the HTTP response packet.

If the send override function is set, this API will end up calling that function eventually to send data out.

**Note**

- This API is supposed to be called only from the context of a URI handler where httpd\_req\_t\* request pointer is valid.
- Unless the response has the correct HTTP structure (which the user must now ensure) it is not guaranteed that it will be recognized by the client. For most cases, you wouldn't have to call this API, but you would rather use either of : httpd\_resp\_send(), httpd\_resp\_send\_chunk()

# **Return**

- Bytes : Number of bytes that were sent successfully
- HTTPD\_SOCK\_ERR\_INVALID : Invalid arguments
- HTTPD\_SOCK\_ERR\_TIMEOUT : Timeout/interrupted while calling socket send()
- HTTPD\_SOCK\_ERR\_FAIL : Unrecoverable error while calling socket send()

# **Parameters**

- $\lceil \text{in} \rceil$  r: The request being responded to
- [in] buf: Buffer from where the fully constructed packet is to be read
- [in] buf len: Length of the buffer

int **httpd\_socket\_send**(*httpd\_handle\_t hd*, int *sockfd*, **const** char \**buf*, size\_t *buf\_len*, int *flags*)

A low level API to send data on a given socket

This internally calls the default send function, or the function registered by httpd\_sess\_set\_send\_override().

**Note** This API is not re[commended to](#page-520-0) be used in any request handler. Use this only for advanced use cases, wherein some asynchronous data is to be sent over a socket.

#### **Return**

- Bytes : The number of bytes sent successfully
- HTTPD\_SOCK\_ERR\_INVALID : Invalid arguments
- HTTPD\_SOCK\_ERR\_TIMEOUT : Timeout/interrupted while calling socket send()
- HTTPD\_SOCK\_ERR\_FAIL : Unrecoverable error while calling socket send()

**Parameters**

- [in] hd: server instance
- [in] sockfd: session socket file descriptor
- [in] buf: buffer with bytes to send
- [in] buf\_len: data size
- [in] flags: flags for the send() function

int **httpd\_socket\_recv**(*httpd\_handle\_t hd*, int *sockfd*, char \**buf*, size\_t *buf\_len*, int *flags*)

A low level API to receive data from a given socket

This internally calls the default recv function, or the function registered by httpd\_sess\_set\_recv\_override().

**Note** This API is not r[ecommended to](#page-520-0) be used in any request handler. Use this only for advanced use cases, wherein some asynchronous communication is required.

#### **Return**

- Bytes : The number of bytes received successfully
- 0 : Buffer length parameter is zero / connection closed by peer
- HTTPD\_SOCK\_ERR\_INVALID : Invalid arguments
- HTTPD\_SOCK\_ERR\_TIMEOUT : Timeout/interrupted while calling socket recv()
- HTTPD\_SOCK\_ERR\_FAIL : Unrecoverable error while calling socket recv()

#### **Parameters**

- [in] hd: server instance
- [in] sockfd: session socket file descriptor
- [in] buf: buffer with bytes to send
- [in] buf\_len: data size
- [in] flags: flags for the send() function

*esp\_err\_t* **httpd\_register\_err\_handler**(*httpd\_handle\_t handle*, *httpd\_err\_code\_t error*, *httpd\_err\_handler\_func\_t handler\_fn*)

Function for registering HTTP error handlers.

This function maps a handler function to any supported error code given by [httpd\\_err\\_](#page-521-0)code\_t. See [pro](#page-723-0)totype httpd\_err\_handler\_func\_t [above for de](#page-520-0)[tails.](#page-519-2)

#### **Return**

- ESP\_OK : handler registered successfully
- ESP\_ERR\_INVALID\_ARG : invalid error code or server handle

**Parameters**

- [in] handle: HTTP server handle
- [in] error: Error type
- [in] handler\_fn: User implemented handler function (Pass NULL to unset any previously set handler)

*esp\_err\_t* **httpd\_start**(*httpd\_handle\_t* \**handle*, **const** *httpd\_config\_t* \**config*)

Starts the web server.

Create an instance of HTTP server and allocate memory/resources for it depending upon the specified config[ura](#page-723-0)tion.

Example usage:

```
//Function for starting the webserver
httpd_handle_t start_webserver(void)
{
     // Generate default configuration
    httpd_config_t config = HTTPD_DEFAULT_CONFIG();
     // Empty handle to http_server
     httpd_handle_t server = NULL;
     // Start the httpd server
     if (httpd_start(\&server, \&config) == ESP_OK) {
         // Register URI handlers
         httpd_register_uri_handler(server, &uri_get);
         httpd_register_uri_handler(server, &uri_post);
     }
     // If server failed to start, handle will be NULL
     return server;
}
```
#### **Return**

- ESP OK : Instance created successfully
- ESP\_ERR\_INVALID\_ARG : Null argument(s)
- ESP\_ERR\_HTTPD\_ALLOC\_MEM : Failed to allocate memory for instance
- ESP\_ERR\_HTTPD\_TASK : Failed to launch server task

#### **Parameters**

- [in] config: Configuration for new instance of the server
- [out] handle: Handle to newly created instance of the server. NULL on error

#### *esp\_err\_t* **httpd\_stop**(*httpd\_handle\_t handle*)

Stops the web server.

Deallocates memory/resources used by an HTTP server instance and deletes it. Once deleted the handle can [no](#page-723-0) longer be used fo[r accessing the](#page-520-0) instance.

Example usage:

```
// Function for stopping the webserver
void stop_webserver(httpd_handle_t server)
{
     // Ensure handle is non NULL
     if (server != NULL) {
         // Stop the httpd server
        httpd_stop(server);
     }
}
```
**Return**

- ESP OK : Server stopped successfully
- ESP\_ERR\_INVALID\_ARG : Handle argument is Null

#### **Parameters**

• [in] handle: Handle to server returned by httpd\_start

*esp\_err\_t* **httpd\_queue\_work**(*httpd\_handle\_t handle*, *httpd\_work\_fn\_t work*, void \**arg*) Queue execution of a function in HTTPD's context.

This API queues a work function for asynchronous execution

**[No](#page-723-0)te** Some protocols requir[e that the web s](#page-520-0)erver ge[nerate some async](#page-521-1)hronous data and send it to the persistently opened connection. This facility is for use by such protocols.

**Return**

- ESP OK : On successfully queueing the work
- ESP\_FAIL : Failure in ctrl socket
- ESP\_ERR\_INVALID\_ARG : Null arguments

#### **Parameters**

- [in] handle: Handle to server returned by httpd\_start
- $\lceil$  in  $\rceil$  work: Pointer to the function to be executed in the HTTPD' s context
- [in] arg: Pointer to the arguments that should be passed to this function

# void \***httpd\_sess\_get\_ctx**(*httpd\_handle\_t handle*, int *sockfd*)

Get session context from socket descriptor.

Typically if a session context is created, it is available to URI handlers through the httpd\_req\_t structure. But, there are cases where the web server's send/receive functions may require the context (for example, for accessing keying informa[tion etc\). Since](#page-520-0) the send/receive function only have the socket descriptor at their disposal, this API provides them with a way to retrieve the session context.

#### **Return**

- void<sup>\*</sup>: Pointer to the context associated with this session
- NULL : Empty context / Invalid handle / Invalid socket fd

#### **Parameters**

- [in] handle: Handle to server returned by httpd\_start
- [in] sockfd: The socket descriptor for which the context should be extracted.

void **httpd\_sess\_set\_ctx**(*httpd\_handle\_t handle*, int *sockfd*, void \**ctx*, *httpd\_free\_ctx\_fn\_t free\_fn*) Set session context by socket descriptor.

#### **Parameters**

- [in] handle: Handle to server returned by httpd\_start
- [in] sockfd[: The socket de](#page-520-0)scriptor for which the context [should be extracted](#page-520-1).
- [in] ctx: Context object to assign to the session
- [in] free fn: Function that should be called to free the context

```
void *httpd_sess_get_transport_ctx(httpd_handle_t handle, int sockfd)
```
Get session 'transport' context by socket descriptor.

This context is used by the send/receive functions, for example to manage SSL context.

<span id="page-513-0"></span>**See** httpd sess get ctx()

#### **Return**

- void<sup>\*</sup>: Pointer to the transport context associated with this session
- NULL : Empty context / Invalid handle / Invalid socket fd

#### **Parameters**

- [in] handle: Handle to server returned by httpd\_start
- [in] sockfd: The socket descriptor for which the context should be extracted.

void **httpd\_sess\_set\_transport\_ctx**(*httpd\_handle\_t handle*, int *sockfd*, void \**ctx*, *httpd\_free\_ctx\_fn\_t free\_fn*)

Set session 'transport' context by socket descriptor.

**See** httpd\_sess\_set\_ctx()

#### **Parameters**

- [in] handle: Handle to ser[ver returned by httpd](#page-520-1)\_start
- [in] sockfd: The socket descriptor for which the context should be extracted.
- [in] ctx: Transport context object to assign to the session
- [in] free fn: Function that should be called to free the transport context

#### void \***httpd\_get\_global\_user\_ctx**(*httpd\_handle\_t handle*)

Get HTTPD global user context (it was set in the server config struct)

**Return** global user context

#### **Parameters**

• [in] handle: Handle to [server returned](#page-520-0) by httpd\_start

void \***httpd\_get\_global\_transport\_ctx**(*httpd\_handle\_t handle*)

Get HTTPD global transport context (it was set in the server config struct)

#### **Return** global transport context

#### <span id="page-514-0"></span>**Parameters**

• [in] handle: Handle to server r[eturned by httpd](#page-520-0)\_start

*esp\_err\_t* **httpd\_sess\_trigger\_close**(*httpd\_handle\_t handle*, int *sockfd*)

Trigger an httpd session close externally.

**Note** Calling this API is only required in special circumstances wherein some application requires to close an httpd client session asynchronously.

**[Re](#page-723-0)turn**

- ESP OK : On successfully initiating closure
- ESP\_FAIL : Failure to queue work
- ESP\_ERR\_NOT\_FOUND : Socket fd not found
- ESP\_ERR\_INVALID\_ARG : Null arguments

#### **Parameters**

- [in] handle: Handle to server returned by httpd\_start
- [in] sockfd: The socket descriptor of the session to be closed

#### *esp\_err\_t* **httpd\_sess\_update\_lru\_counter**(*httpd\_handle\_t handle*, int *sockfd*)

Update LRU counter for a given socket.

LRU Counters are internally associated with each session to monitor how recently a session exchanged traffic. When LRU purge is enabled, if a client is requesting for connection but maximum number of sockets/sessions [is r](#page-723-0)eached, then the session having the earliest L[RU counter is cl](#page-520-0)osed automatically.

Updating the LRU counter manually prevents the socket from being purged due to the Least Recently Used (LRU) logic, even though it might not have received traffic for some time. This is useful when all open sockets/session are frequently exchanging traffic but the user specifically wants one of the sessions to be kept open, irrespective of when it last exchanged a packet.

**Note** Calling this API is only necessary if the LRU Purge Enable option is enabled. **Return**

- ESP\_OK : Socket found and LRU counter updated
- ESP\_ERR\_NOT\_FOUND : Socket not found
- ESP\_ERR\_INVALID\_ARG : Null arguments

#### **Parameters**

- [in] handle: Handle to server returned by httpd\_start
- [in] sockfd: The socket descriptor of the session for which LRU counter is to be updated

#### *esp\_err\_t* **httpd\_get\_client\_list**(*httpd\_handle\_t handle*, size\_t \**fds*, int \**client\_fds*)

Returns list of current socket descriptors of active sessions.

#### **Return**

- ESP\_OK : Successfully retrieved session list
- ESP\_ERR\_INVALID\_A[RG : Wrong argu](#page-520-0)ments or list is longer than allocated

#### **Parameters**

- [in] handle: Handle to server returned by httpd\_start
- [inout] fds: In: Number of fds allocated in the supplied structure client\_fds Out: Number of valid client fds returned in client\_fds,
- [out] client\_fds: Array of client fds

#### **Structures**

# **struct httpd\_config**

HTTP Server Configuration Structure.

**Note** Use HTTPD\_DEFAULT\_CONFIG() to initialize the configuration to a default value and then modify only those fields that are specifically determined by the use case.

#### **Public Members**

unsigned **task\_priority**

Priority of FreeRTOS task which runs the server

#### size\_t **stack\_size**

The maximum stack size allowed for the server task

BaseType\_t **core\_id**

The core the HTTP server task will run on

#### uint16\_t **server\_port**

TCP Port number for receiving and transmitting HTTP traffic

#### uint16\_t **ctrl\_port**

UDP Port number for asynchronously exchanging control signals between various components of the server

- uint16\_t **max\_open\_sockets** Max number of sockets/clients connected at any time
- uint16\_t **max\_uri\_handlers** Maximum allowed uri handlers
- uint16\_t **max\_resp\_headers** Maximum allowed additional headers in HTTP response
- uint16\_t **backlog\_conn** Number of backlog connections
- bool **lru\_purge\_enable** Purge "Least Recently Used" connection
- uint16\_t **recv\_wait\_timeout** Timeout for recv function (in seconds)
- uint16\_t **send\_wait\_timeout** Timeout for send function (in seconds)
- void \***global\_user\_ctx** Global user context.

This field can be used to store arbitrary user data within the server context. The value can be retrieved using the server handle, available e.g. in the httpd\_req\_t struct.

When shutting down, the server frees up the user context by calling free() on the global\_user\_ctx field. If you wish to use a custom function for freeing the global user context, please specify that here.

#### *httpd\_free\_ctx\_fn\_t* **global\_user\_ctx\_free\_fn**

Free function for global user context

#### void \***global\_transport\_ctx**

[Global transpo](#page-520-1)rt context.

Similar to global\_user\_ctx, but used for session encoding or encryption (e.g. to hold the SSL context). It will be freed using free(), unless global\_transport\_ctx\_free\_fn is specified.

#### *httpd\_free\_ctx\_fn\_t* **global\_transport\_ctx\_free\_fn**

Free function for global transport context

#### *httpd\_open\_func\_t* **open\_fn**

[Custom sessio](#page-520-1)n opening callback.

Called on a new session socket just after accept(), but before reading any data.

[This is an opp](#page-520-2)ortunity to set up e.g. SSL encryption using global\_transport\_ctx and the send/recv/pending session overrides.

If a context needs to be maintained between these functions, store it in the session using httpd\_sess\_set\_transport\_ctx() and retrieve it later with httpd\_sess\_get\_transport\_ctx()

Returning a value other than ESP\_OK will immediately close the new socket.

#### *httpd\_close\_func\_t* **close\_fn**

Custom session closing callback.

Called when a session is deleted, before freeing user and transport contexts and before closing the socket. [This is a plac](#page-520-3)e for custom de-init code common to all sockets.

Set the user or transport context to NULL if it was freed here, so the server does not try to free it again.

This function is run for all terminated sessions, including sessions where the socket was closed by the network stack - that is, the file descriptor may not be valid anymore.

#### *httpd\_uri\_match\_func\_t* **uri\_match\_fn**

URI matcher function.

Called when searching for a matching URI: 1) whose request handler is to be executed right after an HTTP request is successfully parsed 2) in order to prevent duplication while registering a new URI handler using [httpd\\_regist](#page-520-4)er\_uri\_handler()

Available options are: 1) NULL : Internally do basic matching using strncmp() 2) httpd uri match wildcard() : URI wildcard matcher

Users can implement their own matching functions (See description of the httpd\_uri\_match\_func\_t function prototype)

#### **struct httpd\_req**

HTTP Request Data Structure.

## **Public Members**

#### *httpd\_handle\_t* **handle**

Handle to server instance

#### int **method**

[The type](#page-520-0) of HTTP request, -1 if unsupported method

# **const** char **uri**[**HTTPD\_MAX\_URI\_LEN** + 1]

The URI of this request (1 byte extra for null termination)

#### size\_t **content\_len**

Length of the request body

#### void \***aux**

Internally used members

## void \***user\_ctx**

User context pointer passed during URI registration.

#### void \***sess\_ctx**

Session Context Pointer

A session context. Contexts are maintained across 'sessions' for a given open TCP connection. One session could have multiple request responses. The web server will ensure that the context persists across all these request and responses.

By default, this is NULL. URI Handlers can set this to any meaningful value.

If the underlying socket gets closed, and this pointer is non-NULL, the web server will free up the context by calling free(), unless free\_ctx function is set.

#### *httpd\_free\_ctx\_fn\_t* **free\_ctx**

Pointer to free context hook

Function to free session context

[If the web serv](#page-520-1)er's socket closes, it frees up the session context by calling free() on the sess\_ctx member. If you wish to use a custom function for freeing the session context, please specify that here.

#### bool **ignore\_sess\_ctx\_changes**

Flag indicating if Session Context changes should be ignored

By default, if you change the sess ctx in some URI handler, the http server will internally free the earlier context (if non NULL), after the URI handler returns. If you want to manage the allocation/reallocation/freeing of sess\_ctx yourself, set this flag to true, so that the server will not perform any checks on it. The context will be cleared by the server (by calling free\_ctx or free()) only if the socket gets closed.

#### **struct httpd\_uri**

Structure for URI handler.

#### **Public Members**

**const** char \***uri** The URI to handle

*httpd\_method\_t* **method** Method supported by the URI

#### *esp\_err\_t* (\***handler**)(*httpd\_req\_t* \*r)

Handler to call for supported request method. This must return ESP\_OK, or else the underlying socket [will be clo](#page-520-5)sed.

void \***user\_ctx** [Poin](#page-723-0)ter to user con[text data wh](#page-518-1)ich will be available to handler

#### **Macros**

**HTTPD\_MAX\_REQ\_HDR\_LEN HTTPD\_MAX\_URI\_LEN**

**HTTPD\_SOCK\_ERR\_FAIL**

**HTTPD\_SOCK\_ERR\_INVALID**

**HTTPD\_SOCK\_ERR\_TIMEOUT**

**HTTPD\_200**

HTTP Response 200

#### **HTTPD\_204**

HTTP Response 204

# **HTTPD\_207**

HTTP Response 207

# **HTTPD\_400**

HTTP Response 400

# **HTTPD\_404**

HTTP Response 404

# **HTTPD\_408**

HTTP Response 408

# **HTTPD\_500**

HTTP Response 500

# **HTTPD\_TYPE\_JSON**

HTTP Content type JSON

# **HTTPD\_TYPE\_TEXT**

HTTP Content type text/HTML

# **HTTPD\_TYPE\_OCTET**

HTTP Content type octext-stream

# **HTTPD\_DEFAULT\_CONFIG**()

**ESP\_ERR\_HTTPD\_BASE** Starting number of HTTPD error codes

# **ESP\_ERR\_HTTPD\_HANDLERS\_FULL** All slots for registering URI handlers have been consumed

# **ESP\_ERR\_HTTPD\_HANDLER\_EXISTS**

URI handler with same method and target URI already registered

# **ESP\_ERR\_HTTPD\_INVALID\_REQ** Invalid request pointer

- **ESP\_ERR\_HTTPD\_RESULT\_TRUNC** Result string truncated
- **ESP\_ERR\_HTTPD\_RESP\_HDR** Response header field larger than supported
- **ESP\_ERR\_HTTPD\_RESP\_SEND** Error occured while sending response packet

# **ESP\_ERR\_HTTPD\_ALLOC\_MEM** Failed to dynamically allocate memory for resource

# **ESP\_ERR\_HTTPD\_TASK**

Failed to launch server task/thread

# **HTTPD\_RESP\_USE\_STRLEN**

# **Type Definitions**

# <span id="page-518-1"></span><span id="page-518-0"></span>**typedef struct** *httpd\_req* **httpd\_req\_t** HTTP Request Data Structure. **typedef struct** *httpd\_uri* **httpd\_uri\_t** Structure for URI handler.

**typedef** int (\***httpd\_send\_func\_t**)(*httpd\_handle\_t* hd, int sockfd, **const** char \*buf, size\_t buf\_len,

int flags)

Prototype for HTTPDs low-level send function.

**Note** User specified send function must handle errors internally, depending upon the set value of errno, and return specific HTTPD\_SO[CK\\_ERR\\_ code](#page-520-0)s, which will eventually be conveyed as return value of httpd\_send() function

# **Return**

- Bytes : The number of bytes sent successfully
- HTTPD\_SOCK\_ERR\_INVALID : Invalid arguments
- HTTPD\_SOCK\_ERR\_TIMEOUT : Timeout/interrupted while calling socket send()
- HTTPD\_SOCK\_ERR\_FAIL : Unrecoverable error while calling socket send()

#### **Parameters**

- [in] hd: server instance
- [in] sockfd: session socket file descriptor
- [in] buf: buffer with bytes to send
- [in] buf\_len: data size
- [in] flags: flags for the send() function

**typedef** int (\***httpd\_recv\_func\_t**)(*httpd\_handle\_t* hd, int sockfd, char \*buf, size\_t buf\_len, int

# flags)

Prototype for HTTPDs low-level recv function.

<span id="page-519-0"></span>**Note** User specified recv function must handle errors internally, depending upon the set value of errno, and return specific HTTPD\_SO[CK\\_ERR\\_ code](#page-520-0)s, which will eventually be conveyed as return value of httpd\_req\_recv() function

#### **Return**

- Bytes : The number of bytes received successfully
- 0 : Buffer length parameter is zero / connection closed by peer
- HTTPD\_SOCK\_ERR\_INVALID : Invalid arguments
- HTTPD\_SOCK\_ERR\_TIMEOUT : Timeout/interrupted while calling socket recv()
- HTTPD\_SOCK\_ERR\_FAIL : Unrecoverable error while calling socket recv()

#### **Parameters**

- [in] hd: server instance
- [in] sockfd: session socket file descriptor
- [in] buf: buffer with bytes to send
- [in] buf\_len: data size
- [in] flags: flags for the send() function

#### **typedef** int (\***httpd\_pending\_func\_t**)(*httpd\_handle\_t* hd, int sockfd)

Prototype for HTTPDs low-level "get pending bytes" function.

**Note** User specified pending function must handle errors internally, depending upon the set value of errno, and return specific HTTPD\_SOCK\_E[RR\\_ codes, whi](#page-520-0)ch will be handled accordingly in the server task.

#### <span id="page-519-1"></span>**Return**

- Bytes : The number of bytes waiting to be received
- HTTPD\_SOCK\_ERR\_INVALID : Invalid arguments
- HTTPD\_SOCK\_ERR\_TIMEOUT : Timeout/interrupted while calling socket pending()
- HTTPD\_SOCK\_ERR\_FAIL : Unrecoverable error while calling socket pending()

#### **Parameters**

- [in] hd: server instance
- [in] sockfd: session socket file descriptor

# **typedef** *esp\_err\_t* (\***httpd\_err\_handler\_func\_t**)(*httpd\_req\_t* \*req, *httpd\_err\_code\_t* error)

Function prototype for HTTP error handling.

<span id="page-519-2"></span>This function is executed upon HTTP errors generated during internal processing of an HTTP request. This is used [to override](#page-723-0) the default behavior on error, which is t[o send HTTP](#page-518-1) erro[r response and clo](#page-521-0)se the underlying socket.

# **Note**

• If implemented, the server will not automatically send out HTTP error response codes, therefore,

httpd resp send err() must be invoked inside this function if user wishes to generate HTTP error responses.

- When invoked, the validity of uri, method, content\_len and user\_ctx fields of the httpd\_req\_t parameter is not guaranteed as the HTTP request may be partially received/parsed.
- The function must return ESP\_OK if underlying socket needs to be kept open. Any other value will ensure that the socket is closed. The return value is ignored when error is of type HTTPD 500 INTERNAL SERVER ERROR and the socket closed anyway.

#### **Return**

- ESP\_OK : error handled successful
- ESP\_FAIL : failure indicates that the underlying socket needs to be closed

#### **Parameters**

- [in] req: HTTP request for which the error needs to be handled
- [in] error: Error type

# **typedef** void \***httpd\_handle\_t**

HTTP Server Instance Handle.

Every instance of the server will have a unique handle.

#### <span id="page-520-0"></span>**typedef enum** http\_method **httpd\_method\_t**

HTTP Method Type wrapper over "enum http\_method" available in "http\_parser" library.

#### <span id="page-520-5"></span>**typedef** void (\***httpd\_free\_ctx\_fn\_t**)(void \*ctx)

Prototype for freeing context data (if any)

#### **Parameters**

• [in] ctx: object to free

# <span id="page-520-1"></span>**typedef** *esp\_err\_t* (\***httpd\_open\_func\_t**)(*httpd\_handle\_t* hd, int sockfd)

Function prototype for opening a session.

<span id="page-520-2"></span>Called immediately after the socket was opened to set up the send/recv functions and other parameters of the socke[t.](#page-723-0)

#### **Return**

- ESP OK : On success
- Any value other than ESP\_OK will signal the server to close the socket immediately

## **Parameters**

- [in] hd: server instance
- [in] sockfd: session socket file descriptor

#### **typedef** void (\***httpd\_close\_func\_t**)(*httpd\_handle\_t* hd, int sockfd)

Function prototype for closing a session.

**Note** It's possible that the socket descriptor is invalid at this point, the function is called for all terminated sessions. Ensure proper handling ofr[eturn codes.](#page-520-0)

#### <span id="page-520-3"></span>**Parameters**

- [in] hd: server instance
- [in] sockfd: session socket file descriptor

```
typedef bool (*httpd_uri_match_func_t)(const char *reference_uri, const char
                                          *uri_to_match, size_t match_upto)
```
Function prototype for URI matching.

# <span id="page-520-4"></span>**Return** true on match

**Parameters**

- [in] reference\_uri: URI/template with respect to which the other URI is matched
- [in] uri\_to\_match: URI/template being matched to the reference URI/template
- [in] match\_upto: For specifying the actual length of uri\_to\_match up to which the matching algorithm is to be applied (The maximum value is  $strlen(uri_to_matrix)$ , independent of the length of reference\_uri)

#### **typedef struct** *httpd\_config* **httpd\_config\_t**

<span id="page-520-6"></span>HTTP Server Configuration Structure.

**Note** Use HTTPD\_DEFAULT\_CONFIG() to initialize the configuration to a default value and then modify only those fields that are specifically determined by the use case.

## **typedef** void (\***httpd\_work\_fn\_t**)(void \*arg)

Prototype of the HTTPD work function Please refer to httpd\_queue\_work() for more details.

#### <span id="page-521-1"></span>**Parameters**

• [in] arg: The arguments for this work function

#### **Enumerations**

**enum httpd\_err\_code\_t**

Error codes sent as HTTP response in case of errors encountered during processing of an HTTP request.

*Values:*

<span id="page-521-0"></span>**HTTPD\_500\_INTERNAL\_SERVER\_ERROR** = 0

**HTTPD\_501\_METHOD\_NOT\_IMPLEMENTED**

**HTTPD\_505\_VERSION\_NOT\_SUPPORTED**

**HTTPD\_400\_BAD\_REQUEST**

**HTTPD\_401\_UNAUTHORIZED**

**HTTPD\_403\_FORBIDDEN**

**HTTPD\_404\_NOT\_FOUND**

**HTTPD\_405\_METHOD\_NOT\_ALLOWED**

**HTTPD\_408\_REQ\_TIMEOUT**

**HTTPD\_411\_LENGTH\_REQUIRED**

**HTTPD\_414\_URI\_TOO\_LONG**

**HTTPD\_431\_REQ\_HDR\_FIELDS\_TOO\_LARGE**

**HTTPD\_ERR\_CODE\_MAX**

# **2.3.6 HTTPS server**

#### **Overview**

This component is built on top of *esp\_http\_server*. The HTTPS server takes advantage of hooks and function overrides in the regular HTTP server to provide encryption using OpenSSL.

All documentation for *esp\_http\_server* applies also to a server you create this way.

#### **Used APIs**

The following API of *esp\_http\_server* should not be used with *esp\_https\_server*, as they are used internally to handle secure sessions and to maintain internal state:

- "send", "receive" and "pending" function overrides secure socket handling
	- **–** *httpd\_sess\_set\_send\_override()*
	- **–** *httpd\_sess\_set\_recv\_override()*
	- **–** *httpd\_sess\_set\_pending\_override()*
- "transport context" both global and session
	- **–** *[httpd\\_sess\\_get\\_transport\\_ctx\(\)](#page-504-0)* returns SSL used for the session
	- **–** *[httpd\\_sess\\_set\\_transport\\_ctx\(\)](#page-504-1)*
	- **–** *[httpd\\_get\\_global\\_transport\\_ctx\(\)](#page-504-2)* returns the shared SSL context
	- **–** httpd\_config\_t.global\_transport\_ctx
	- **–** [httpd\\_config\\_t.global\\_transpor](#page-513-0)t\_ctx\_free\_fn

**–** httpd\_config\_t.open\_fn - used to set up secure sockets

Everything else can be used without limitations.

#### **Usage**

Please see the example protocols/https\_server to learn how to set up a secure server.

Basically all you need is to generate a certificate, embed it in the firmware, and provide its pointers and lengths to the start function via the init struct.

The server can be star[ted with or without S](https://github.com/espressif/esp-idf/tree/v4.3-beta2/examples/protocols/https_server)SL by changing a flag in the init struct - httpd\_ssl\_config. transport\_mode. This could be used e.g. for testing or in trusted environments where you prefer speed over security.

# **Performance**

The initial session setup can take about two seconds, or more with slower clock speeds or more verbose logging. Subsequent requests through the open secure socket are much faster (down to under 100 ms).

#### **API Reference**

#### **Header File**

• esp https server/include/esp https server.h

#### **Functions**

*esp\_err\_t* **httpd\_ssl\_start**(*httpd\_handle\_t* \**handle*, *httpd\_ssl\_config\_t* \**config*)

[Create a SSL capable HTTP server \(secure m](https://github.com/espressif/esp-idf/blob/v4.3-beta2/components/esp_https_server/include/esp_https_server.h)ode may be disabled in config)

# **Return** success

#### **[Pa](#page-723-0)rameters**

- [inout] config[: server c](#page-520-0)onfig, mu[st not be const. D](#page-523-0)oes not have to stay valid after calling this function.
- [out] handle: storage for the server handle, must be a valid pointer

#### void **httpd\_ssl\_stop**(*httpd\_handle\_t handle*)

Stop the server. Blocks until the server is shut down.

#### **Parameters**

• [in] ha[ndle](#page-520-0):

#### **Structures**

**struct httpd\_ssl\_config**

HTTPS server config struct

<span id="page-522-0"></span>Please use HTTPD\_SSL\_CONFIG\_DEFAULT() to initialize it.

#### **Public Members**

#### *httpd\_config\_t* **httpd**

Underlying HTTPD server config

Parameters like task stack size and priority can be adjusted here.

#### **[const](#page-520-6)** uint8\_t \***cacert\_pem**

CA certificate (here it is treated as server cert) Todo: Fix this change in release/v5.0 as it would be a breaking change i.e. Rename the nomenclature of variables holding different certs in https\_server component as well as example 1)The cacert variable should hold the CA which is used to authenticate

clients (should inherit current role of client\_verify\_cert\_pem var) 2)There should be another variable servercert which whould hold servers own certificate (should inherit current role of cacert var)

#### size\_t **cacert\_len**

CA certificate byte length

```
const uint8_t *client_verify_cert_pem
```
Client verify authority certificate (CA used to sign clients, or client cert itself

# size t client verify cert len

Client verify authority cert len

#### **const** uint8\_t \***prvtkey\_pem** Private key

size\_t **prvtkey\_len** Private key byte length

# *httpd\_ssl\_transport\_mode\_t* **transport\_mode**

Transport Mode (default secure)

# uint16\_t **port\_secure**

[Port used when transp](#page-523-1)ort mode is secure (default 443)

# uint16\_t **port\_insecure**

Port used when transport mode is insecure (default 80)

# **Macros**

# **HTTPD\_SSL\_CONFIG\_DEFAULT**()

Default config struct init

(http\_server default config had to be copied for customization)

#### Notes:

- port is set when starting the server, according to 'transport\_mode'
- one socket uses ~ 40kB RAM with SSL, we reduce the default socket count to 4
- SSL sockets are usually long-lived, closing LRU prevents pool exhaustion DOS
- Stack size may need adjustments depending on the user application

# **Type Definitions**

**typedef struct** *httpd\_ssl\_config* **httpd\_ssl\_config\_t**

# **Enumerations**

```
enum httpd_ssl_transport_mode_t
    Values:
    HTTPD_SSL_TRANSPORT_SECURE
    HTTPD_SSL_TRANSPORT_INSECURE
```
# <span id="page-523-1"></span>**2.3.7 ICMP Echo**

# **Overview**

ICMP (Internet Control Message Protocol) is used for diagnostic or control purposes or generated in response to errors in IP operations. The common network util ping is implemented based on the ICMP packets with the type field value of 0, also called Echo Reply.

During a ping session, the source host firstly sends out an ICMP echo request packet and wait for an ICMP echo reply with specific times. In this way, it also measures the round-trip time for the messages. After receiving a valid ICMP echo reply, the source host will generate statistics about the IP link layer (e.g. packet loss, elapsed time, etc).

It is common that IoT device needs to check whether a remote server is alive or not. The device should show the warnings to users when it got offline. It can be achieved by creating a ping session and sending/parsing ICMP echo packets periodically.

To make this internal procedure much easier for users, ESP-IDF provides some out-of-box APIs.

**Create a new ping session** To create a ping session, you need to fill in the esp\_ping\_config\_t configuration structure firstly, specifying target IP address, interval times, and etc. Optionally, you can also register some callback functions with the *esp\_ping\_callbacks\_t`* structure.

Example method to create a new ping session and register callbacks:

```
static void test_on_ping_success(esp_ping_handle_t hdl, void *args)
{
   // optionally, get callback arguments
   // const char* str = (const char*) args;
   // printf("%s\r\n", str); // "foo"
   uint8_t ttl;
   uint16_t seqno;
   uint32_t elapsed_time, recv_len;
   ip_addr_t target_addr;
   esp_ping_get_profile(hdl, ESP_PING_PROF_SEQNO, &seqno, sizeof(seqno));
   esp_ping_get_profile(hdl, ESP_PING_PROF_TTL, &ttl, sizeof(ttl));
   esp_ping_get_profile(hdl, ESP_PING_PROF_IPADDR, &target_addr, sizeof(target_
,→addr));
   esp_ping_get_profile(hdl, ESP_PING_PROF_SIZE, &recv_len, sizeof(recv_len));
   esp_ping_get_profile(hdl, ESP_PING_PROF_TIMEGAP, &elapsed_time, sizeof(elapsed_
,→time));
   printf("%d bytes from %s icmp_seq=%d ttl=%d time=%d ms\n",
           recv_len, inet_ntoa(target_addr.u_addr.ip4), seqno, ttl, elapsed_time);
}
static void test_on_ping_timeout(esp_ping_handle_t hdl, void *args)
{
   uint16_t seqno;
   ip_addr_t target_addr;
   esp_ping_get_profile(hdl, ESP_PING_PROF_SEQNO, &seqno, sizeof(seqno));
   esp_ping_get_profile(hdl, ESP_PING_PROF_IPADDR, &target_addr, sizeof(target_
,→addr));
   printf("From %s icmp_seq=%d timeout\n", inet_ntoa(target_addr.u_addr.ip4), _
,→seqno);
}
static void test_on_ping_end(esp_ping_handle_t hdl, void *args)
{
   uint32_t transmitted;
   uint32_t received;
   uint32_t total_time_ms;
   esp_ping_get_profile(hdl, ESP_PING_PROF_REQUEST, &transmitted, ...
,→sizeof(transmitted));
   esp_ping_get_profile(hdl, ESP_PING_PROF_REPLY, &received, sizeof(received));
   esp_ping_get_profile(hdl, ESP_PING_PROF_DURATION, &total_time_ms, sizeof(total_
,→time_ms));
   printf("%d packets transmitted, %d received, time %dms\n", transmitted,␣
,→received, total_time_ms);
}
void initialize_ping()
{
    /* convert URL to IP address */
    ip_addr_t target_addr;
```

```
struct addrinfo hint;
   struct addrinfo *res = NULL;
   memset(&hint, 0, sizeof(hint));
   memset(&target_addr, 0, sizeof(target_addr));
   getaddrinfo("www.espressif.com", NULL, &hint, &res);
   struct in_addr addr4 = ((struct sockaddr_in *) (res->ai_addr))->sin_addr;
   inet_addr_to_ip4addr(ip_2_ip4(&target_addr), &addr4);
   freeaddrinfo(res);
   esp_ping_config_t ping_config = ESP_PING_DEFAULT_CONFIG();
    ping_config.target_addr = target_addr; // target IP address
    ping_config.count = ESP_PING_COUNT_INFINITE; // ping in infinite mode, esp_
,→ping_stop can stop it
   /* set callback functions */
   esp_ping_callbacks_t cbs;
   cbs.on_ping_success = test_on_ping_success;
   cbs.on_ping_timeout = test_on_ping_timeout;
   cbs.on_ping_end = test_on_ping_end;
   cbs.cb_args = "foo"; // arguments that will feed to all callback functions,␣
,→can be NULL
   cbs.cb_args = eth_event_group;
   esp_ping_handle_t ping;
   esp_ping_new_session(&ping_config, &cbs, &ping);
}
```
**Start and Stop ping session** You can start and stop ping session with the handle returned by esp ping new session. Note that, the ping session won't start automatically after creation. If the ping session is stopped, and restart again, the sequence number in ICMP packets will recount from zero again.

**Delete a ping session** If a ping session won't be used any more, you can delete it with esp\_ping\_delete\_session. Please make sure the ping session is in stop state (i.e. you have called esp ping stop before or the ping session has finished all the procedures) when you call this function.

**Get runtime statistics** As the example code above, you can call esp\_ping\_get\_profile to get different runtime statistics of ping session in the callback function.

#### **Application Example**

ICMP echo example: protocols/icmp\_echo

#### **API Reference**

# **Header File**

• lwip/include/apps/ping/ping\_sock.h

#### **Functions**

```
esp_err_t esp_ping_new_session(const esp_ping_config_t *config, const esp_ping_callbacks_t
                                    *cbs, esp_ping_handle_t *hdl_out)
```
Create a ping session.

#### **[Re](#page-723-0)turn**

• ESP\_ERR\_INVALID\_ARG: [inv](#page-527-1)[alid parameters \(e.g](#page-527-0). configuration is [null, etc\)](#page-526-0)

- ESP\_ERR\_NO\_MEM: out of memory
- ESP\_FAIL: other internal error (e.g. socket error)
- ESP\_OK: create ping session successfully, user can take the ping handle to do follow-on jobs

#### **Parameters**

- config: ping configuration
- cbs: a bunch of callback functions invoked by internal ping task
- hdl out: handle of ping session
- *esp\_err\_t* **esp\_ping\_delete\_session**(*esp\_ping\_handle\_t hdl*)

Delete a ping session.

#### **Return**

- ESP\_ERR\_INVALID\_ARG: invalid parameters (e.g. ping handle is null, etc)
- ESP OK: delete ping session [successfully](#page-527-1)

#### **Parameters**

• hdl: handle of ping session

*esp\_err\_t* **esp\_ping\_start**(*esp\_ping\_handle\_t hdl*)

Start the ping session.

#### **Return**

- ESP\_ERR\_INVALID\_ARG: invalid parameters (e.g. ping handle is null, etc)
- ESP\_OK: start [ping session success](#page-527-1)fully

#### **Parameters**

• hdl: handle of ping session

#### *esp\_err\_t* **esp\_ping\_stop**(*esp\_ping\_handle\_t hdl*)

Stop the ping session.

#### **Return**

- ESP\_ERR\_INVALID\_ARG: invalid parameters (e.g. ping handle is null, etc)
- ESP\_OK: sto[p ping session succe](#page-527-1)ssfully

#### **Parameters**

• hdl: handle of ping session

*esp\_err\_t* **esp\_ping\_get\_profile**(*esp\_ping\_handle\_t hdl*, *esp\_ping\_profile\_t profile*, void \**data*,

uint32\_t *size*) Get runtime profile of ping session.

#### **Return**

- ESP\_ERR\_INVALID\_[ARG: invalid parame](#page-527-1)ters (e[.g. ping handle is n](#page-527-2)ull, etc)
- ESP\_ERR\_INVALID\_SIZE: the actual profile data size doesn't match the "size" parameter
- ESP\_OK: get profile successfully

#### **Parameters**

- hdl: handle of ping session
- profile: type of profile
- data: profile data
- size: profile data size

#### **Structures**

# **struct esp\_ping\_callbacks\_t**

Type of "ping" callback functions.

#### <span id="page-526-0"></span>**Public Members**

```
void *cb_args
```
arguments for callback functions

void (\***on\_ping\_success**)(*esp\_ping\_handle\_t* hdl, void \*args) Invoked by internal ping thread when received ICMP echo reply packet. void (\***on\_ping\_timeout**)(*esp\_ping\_handle\_t* hdl, void \*args) Invoked by internal ping thread when receive ICMP echo reply packet timeout.

void (\***on\_ping\_end**)(*esp\_ping\_handle\_t* hdl, void \*args)

Invoked by internal ping t[hread when a ping s](#page-527-1)ession is finished.

#### **struct esp\_ping\_config\_t**

Type of "ping" configuration.

# <span id="page-527-0"></span>**Public Members**

#### uint32\_t **count**

- A "ping" session contains count procedures
- uint32\_t **interval\_ms**

Milliseconds between each ping procedure

# uint32\_t **timeout\_ms**

Timeout value (in milliseconds) of each ping procedure

# uint32\_t **data\_size**

Size of the data next to ICMP packet header

#### uint8\_t **tos**

Type of Service, a field specified in the IP header

ip\_addr\_t **target\_addr** Target IP address, either IPv4 or IPv6

uint32\_t **task\_stack\_size** Stack size of internal ping task

uint32\_t **task\_prio** Priority of internal ping task

#### uint32\_t **interface**

Netif index, interface=0 means NETIF\_NO\_INDEX

#### **Macros**

**ESP\_PING\_DEFAULT\_CONFIG**() Default ping configuration. **ESP\_PING\_COUNT\_INFINITE** Set ping count to zero will ping target infinitely

#### **Type Definitions**

**typedef** void \***esp\_ping\_handle\_t** Type of "ping" session handle.

# <span id="page-527-1"></span>**Enumerations**

**enum esp\_ping\_profile\_t** Profile of ping session.

#### *Values:*

<span id="page-527-2"></span>**ESP\_PING\_PROF\_SEQNO** Sequence number of a ping procedure

**ESP\_PING\_PROF\_TTL** Time to live of a ping procedure

**ESP\_PING\_PROF\_REQUEST** Number of request packets sent out

```
ESP_PING_PROF_REPLY
    Number of reply packets received
```
**ESP\_PING\_PROF\_IPADDR** IP address of replied target

- **ESP\_PING\_PROF\_SIZE** Size of received packet
- **ESP\_PING\_PROF\_TIMEGAP** Elapsed time between request and reply packet
- **ESP\_PING\_PROF\_DURATION** Elapsed time of the whole ping session

# **2.3.8 ESP Local Control**

# **Overview**

ESP Local Control (**esp\_local\_ctrl**) component in ESP-IDF provides capability to control an ESP device over Wi-Fi + HTTPS or BLE. It provides access to application defined **properties** that are available for reading / writing via a set of configurable handlers.

Initialization of the **esp\_local\_ctrl** service over BLE transport is performed as follows:

```
esp local ctrl config t config = {
    .transport = ESP_LOCAL_CTRL_TRANSPORT_BLE,
    .transport_config = {
        .ble = & (protocomm_ble_config_t) {
            .device_name = SERVICE_NAME,
            .service_uuid = {
                /* LSB <---------------------------------------
                * ---------------------------------------> MSB */
                0x21, 0xd5, 0x3b, 0x8d, 0xbd, 0x75, 0x68, 0x8a,
                0xb4, 0x42, 0xeb, 0x31, 0x4a, 0x1e, 0x98, 0x3d
            }
        }
    },
    .handlers = \{/* User defined handler functions */
       .get_prop_values = get_property_values,
       .set_prop_values = set_property_values,
       \texttt{.usr\_ctx} = \texttt{NULL}.usr_ctx_free_fn = NULL
    },
    /* Maximum number of properties that may be set */
    .max_properties = 10
};
/* Start esp_local_ctrl service */
ESP_ERROR_CHECK(esp_local_ctrl_start(&config));
```
Similarly for HTTPS transport:

```
/* Set the configuration */
httpd_ssl_config_t https_conf = HTTPD_SSL_CONFIG_DEFAULT();
/* Load server certificate */
extern const unsigned char cacert_pem_start[] asm("_binary_cacert_pem_
,→start");
extern const unsigned char cacert_pem_end[] asm("_binary_cacert_pem_end
,→");
```

```
(continues on next page)
```

```
(continued from previous page)
```

```
https_conf.cacert_pem = cacert_pem_start;
https_conf.cacert_len = cacert_pem_end - cacert_pem_start;
/* Load server private key */
extern const unsigned char prvtkey_pem_start[] asm("_binary_prvtkey_pem_
,→start");
extern const unsigned char prvtkey_pem_end[] asm("_binary_prvtkey_pem_
,→end");
https conf.prvtkey pem = prvtkey pem start;
https_conf.prvtkey_len = prvtkey_pem_end - prvtkey_pem_start;
esp_local_ctrl_config_t config = {
    .transport = ESP_LOCAL_CTRL_TRANSPORT_HTTPD,
    .transport_config = {
       .httpd = &https_conf
    },
    .handlers = \{/* User defined handler functions */
        .get_prop_values = get_property_values,
       .set_prop_values = set_property_values,
       .\texttt{usr\_ctx} = \texttt{NULL}.usr_ctx_free_fn = NULL
    },
    /* Maximum number of properties that may be set */
    .max_properties = 10
};
/* Start esp_local_ctrl service */
ESP_ERROR_CHECK(esp_local_ctrl_start(&config));
```
# **Creating a property**

Now that we know how to start the **esp\_local\_ctrl** service, let' s add a property to it. Each property must have a unique *name* (string), a *type* (e.g. enum), *flags* (bit fields) and *size*.

The *size* is to be kept 0, if we want our property value to be of variable length (e.g. if its a string or bytestream). For fixed length property value data-types, like int, float, etc., setting the *size* field to the right value, helps **esp\_local\_ctrl** to perform internal checks on arguments received with write requests.

The interpretation of *type* and *flags* fields is totally upto the application, hence they may be used as enumerations, bitfields, or even simple integers. One way is to use *type* values to classify properties, while *flags* to specify characteristics of a property.

Here is an example property which is to function as a timestamp. It is assumed that the application defines *TYPE\_TIMESTAMP* and *READONLY*, which are used for setting the *type* and *flags* fields here.

```
/* Create a timestamp property */
esp_local_ctrl_prop_t timestamp = {
   .name = "timestamp",
   .type = TYPE_TIMESTAMP,
   .size = sizeof(int32_t),
   flags = READONLY,\text{ctx} = \text{func\_get\_time},
   .ctx_free_fn = NULL
};
/* Now register the property */
esp_local_ctrl_add_property(&timestamp);
```
Also notice that there is a ctx field, which is set to point to some custom *func\_get\_time()*. This can be used inside the property get / set handlers to retrieve timestamp.

Here is an example of *get prop values()* handler, which is used for retrieving the timestamp.

```
static esp_err_t get_property_values(size_t props_count,
                                      const esp_local_ctrl_prop_t *props,
                                      esp_local_ctrl_prop_val_t *prop_
,→values,
                                      void *usr_ctx)
{
    for (\text{uint32}_t i = 0; i < \text{props_count}; i++) {
        ESP_LOGI(TAG, "Reading %s", props[i].name);
        if (props[i].type == TYPE_TIMESTAMP) {
            /* Obtain the timer function from ctx */
            int32_t (*func_get_time)(void) = props[i].ctx;
            /* Use static variable for saving the value.
             * This is essential because the value has to be
             * valid even after this function returns.
             * Alternative is to use dynamic allocation
             * and set the free_fn field */
            static int32_t ts = func_get_time();
            prop_values[i].data = &ts;}
    }
    return ESP_OK;
}
```
Here is an example of *set\_prop\_values()* handler. Notice how we restrict from writing to read-only properties.

```
static esp_err_t set_property_values(size_t props_count,
                                     const esp_local_ctrl_prop_t *props,
                                     const esp_local_ctrl_prop_val_t␣
,→*prop_values,
                                     void *usr_ctx)
{
    for (uint32_t i = 0; i < props_count; i++) {
        if (props[i].flags & READONLY) {
            ESP_LOGE(TAG, "Cannot write to read-only property %s",␣
,→props[i].name);
           return ESP_ERR_INVALID_ARG;
        } else {
            ESP_LOGI(TAG, "Setting %s", props[i].name);
            /* For keeping it simple, lets only log the incoming data */
            ESP_LOG_BUFFER_HEX_LEVEL(TAG, prop_values[i].data,
                                     prop_values[i].size, ESP_LOG_INFO);
        }
    }
    return ESP_OK;
}
```
For complete example see protocols/esp\_local\_ctrl

# **Client Side Implementation**

The client side implementa[tion will have establish a](https://github.com/espressif/esp-idf/tree/v4.3-beta2/examples/protocols/esp_local_ctrl) protocomm session with the device first, over the supported mode of transport, and then send and receive protobuf messages understood by the **esp\_local\_ctrl** service. The service will translate these messages into requests and then call the appropriate handlers (set / get). Then, the generated response for each handler is again packed into a protobuf message and transmitted back to the client.

See below the various protobuf messages understood by the **esp\_local\_ctrl** service:

1. *get prop count* : This should simply return the total number of properties supported by the service

- 2. *get prop\_values* : This accepts an array of indices and should return the information (name, type, flags) and values of the properties corresponding to those indices
- 3. *set\_prop\_values* : This accepts an array of indices and an array of new values, which are used for setting the values of the properties corresponding to the indices

Note that indices may or may not be the same for a property, across multiple sessions. Therefore, the client must only use the names of the properties to uniquely identify them. So, every time a new session is established, the client should first call *get prop count* and then *get prop values*, hence form an index to name mapping for all properties. Now when calling *set prop* values for a set of properties, it must first convert the names to indexes, using the created mapping. As emphasized earlier, the client must refresh the index to name mapping every time a new session is established with the same device.

The various protocomm endpoints provided by **esp\_local\_ctrl** are listed below:

Table 5: Endpoints provided by ESP Local Control

| Endpoint    | (HTTPS<br>URI<br>Server<br>$+$         | Description                                            |
|-------------|----------------------------------------|--------------------------------------------------------|
| Name        | mDNS)                                  |                                                        |
| (BLE        |                                        |                                                        |
| <b>GATT</b> |                                        |                                                        |
| Server)     |                                        |                                                        |
|             | esp_local_ctrl/wersi/dramdns-          | Endpoint used for retrieving version string            |
|             | hostname>.local/esp_local_ctrl/version |                                                        |
|             | esp_local_ctrlhttpntrbkmdns-           | Endpoint used for sending / receiving control messages |
|             | hostname>.local/esp_local_ctrl/control |                                                        |

# **API Referenc[e](https:/)**

# **Header File**

• esp local ctrl/include/esp local ctrl.h

# **Functions**

```
const esp_local_ctrl_transport_t *esp_local_ctrl_get_transport_ble(void)
     Function for obtaining BLE transport mode.
```
**const** *esp\_local\_ctrl\_transport\_t* \***esp\_local\_ctrl\_get\_transport\_httpd**(void) Function for obtaining HTTPD transport mode.

*esp\_err\_t* **[esp\\_local\\_ctrl\\_s](#page-535-0)tart**(**const** *esp\_local\_ctrl\_config\_t* \**config*)

S[tart local control service.](#page-535-0)

# **Return**

- ESP\_OK : Success
- ESP\_FAIL : Failure

**Parameters**

- [in] config: Pointer to configuration structure
- *esp\_err\_t* **esp\_local\_ctrl\_stop**(void)

Stop local control service.

#### *esp\_err\_t* **esp\_local\_ctrl\_add\_property**(**const** *esp\_local\_ctrl\_prop\_t* \**prop*)

[Ad](#page-723-0)d a new property.

This adds a new property and allocates internal resources for it. The total number of properties that could be [add](#page-723-0)ed is limited by configuration option max\_prope[rties](#page-535-1)

#### **Return**

- ESP\_OK : Success
- ESP\_FAIL : Failure

**Parameters**

• [in] prop: Property description structure

# *esp\_err\_t* **esp\_local\_ctrl\_remove\_property**(**const** char \**name*)

Remove a property.

This finds a property by name, and releases the internal resources which are associated with it.

#### **[Re](#page-723-0)turn**

- ESP\_OK : Success
- ESP\_ERR\_NOT\_FOUND : Failure

#### **Parameters**

• [in] name: Name of the property to remove

**const** *esp\_local\_ctrl\_prop\_t* \***esp\_local\_ctrl\_get\_property**(**const** char \**name*)

Get property description structure by name.

This API may be used to get a property's context structure  $\exp$  local\_ctrl\_prop\_t when its name is [known](#page-535-1)

#### **Return**

- Pointer to property
- NULL if not found

# **Parameters**

• [in] name: Name of the property to find

*esp\_err\_t* **esp\_local\_ctrl\_set\_handler**(**const** char \**ep\_name*, *protocomm\_req\_handler\_t han-*

*dler*, void \**user\_ctx*)

Register protocomm handler for a custom endpoint.

This API can be called by the application to register a protocomm handl[er for an endpoint after the l](#page-574-0)ocal control [ser](#page-723-0)vice has started.

**Note** In case of BLE transport the names and uuids of all custom endpoints must be provided beforehand as a part of the protocomm\_ble\_config\_t structure set in esp\_local\_ctrl\_config\_t, and passed to esp\_local\_ctrl\_start().

**Return**

- ESP\_OK : Success
- ESP\_FAIL : Failure

**Parameters**

- [in] ep\_name: Name of the endpoint
- [in] handler: Endpoint handler function
- [in] user\_ctx: User data

#### **Unions**

#### **union esp\_local\_ctrl\_transport\_config\_t**

*#include <esp\_local\_ctrl.h>* Transport mode (BLE / HTTPD) configuration.

# <span id="page-532-0"></span>**Public Members**

# *esp\_local\_ctrl\_transport\_config\_ble\_t* \***ble**

This is same as protocomm ble config t. See protocomm ble.h for available configuration parameters.

# *[esp\\_local\\_ctrl\\_transport\\_config\\_httpd](#page-535-2)\_t* \***httpd**

This is same as httpd  $ssl$  config t. See esp https server.h for available configuration parameters.

#### **Struc[tures](#page-535-3)**

# **struct esp\_local\_ctrl\_prop**

<span id="page-532-1"></span>Property description data structure, which is to be populated and passed to the esp\_local\_ctrl\_add\_property() function.

Once a property is added, its structure is available for read-only access inside get\_prop\_values() and set\_prop\_values() handlers.

#### **Public Members**

# char \***name**

Unique name of property

# uint32\_t **type**

Type of property. This may be set to application defined enums

# size\_t **size**

Size of the property value, which:

- if zero, the property can have values of variable size
- if non-zero, the property can have values of fixed size only, therefore, checks are performed internally by esp local ctrl when setting the value of such a property

#### uint32\_t **flags**

Flags set for this property. This could be a bit field. A flag may indicate property behavior, e.g. read-only / constant

# void \***ctx**

Pointer to some context data relevant for this property. This will be available for use inside the get prop\_values and set\_prop\_values handlers as a part of this property structure. When set, this is valid throughout the lifetime of a property, till either the property is removed or the esp\_local\_ctrl service is stopped.

# void (\***ctx\_free\_fn**)(void \*ctx)

Function used by esp\_local\_ctrl to internally free the property context when esp\_local\_ctrl\_remove\_property() or esp\_local\_ctrl\_stop() is called.

# **struct esp\_local\_ctrl\_prop\_val**

Property value data structure. This gets passed to the get\_prop\_values() and set\_prop\_values() handlers for the purpose of retrieving or setting the present value of a property.

# <span id="page-533-0"></span>**Public Members**

#### void \***data**

Pointer to memory holding property value

#### size t size

Size of property value

#### void (\***free\_fn**)(void \*data)

This may be set by the application in get\_prop\_values() handler to tell esp\_local\_ctrl to call this function on the data pointer above, for freeing its resources after sending the get\_prop\_values response.

#### **struct esp\_local\_ctrl\_handlers**

Handlers for receiving and responding to local control commands for getting and setting properties.

#### <span id="page-533-1"></span>**Public Members**

*esp\_err\_t* (\***get\_prop\_values**)(size\_t props\_count, **const** *esp\_local\_ctrl\_prop\_t* props[], *esp\_local\_ctrl\_prop\_val\_t* prop\_values[], void \*usr\_ctx)

Handler function to be implemented for retrieving current values of properties.

**[Not](#page-723-0)e** If any of the properties have fixed sizes, the size field of corr[esponding element in](#page-535-1) prop\_values need to be set

**Return** Returning different err[or codes will convey the co](#page-535-4)rresponding protocol level errors to the client :

- ESP\_OK : Success
- ESP\_ERR\_INVALID\_ARG : InvalidArgument
- ESP\_ERR\_INVALID\_STATE : InvalidProto
- All other error codes : InternalError

# **Parameters**

- [in] props\_count: Total elements in the props array
- [in] props: Array of properties, the current values for which have been requested by the client
- [out] prop\_values: Array of empty property values, the elements of which need to be populated with the current values of those properties specified by props argument
- [in] usrctx: This provides value of the usrctx field of esp\_local\_ctrl\_handlers\_t structure

*esp\_err\_t* (\***set\_prop\_values**)(size\_t props\_count, **const** *esp\_local\_ctrl\_prop\_t* props[], **const**

*esp\_local\_ctrl\_prop\_val\_t* prop\_values[], void \*usr\_ctx)

Handler function to be implemented for changing values of properties.

[Not](#page-723-0)e If any of the properties have variable sizes, the size field of the corresponding element in prop\_values must be checked explicitly before ma[king any assumptions](#page-535-1) on the size.

**Return** Returning different err[or codes will convey the co](#page-535-4)rresponding protocol level errors to the client :

- ESP\_OK : Success
- ESP\_ERR\_INVALID\_ARG : InvalidArgument
- ESP\_ERR\_INVALID\_STATE : InvalidProto
- All other error codes : InternalError

#### **Parameters**

- [in] props\_count: Total elements in the props array
- [in] props: Array of properties, the values for which the client requests to change
- [in] prop\_values: Array of property values, the elements of which need to be used for updating those properties specified by props argument
- [in] usr\_ctx: This provides value of the usr\_ctx field of esp\_local\_ctrl\_handlers\_t structure

#### void \***usr\_ctx**

Context pointer to be passed to above handler functions upon invocation. This is different from the property level context, as this is valid throughout the lifetime of the esp\_local\_ctrl service, and freed only when the service is stopped.

#### void (\***usr\_ctx\_free\_fn**)(void \*usr\_ctx)

Pointer to function which will be internally invoked on  $usr<sub>ctx</sub>$  for freeing the context resources when esp\_local\_ctrl\_stop() is called.

# **struct esp\_local\_ctrl\_config**

Configuration structure to pass to esp\_local\_ctrl\_start()

#### <span id="page-534-0"></span>**Public Members**

**const** *esp\_local\_ctrl\_transport\_t* \***transport**

Transport layer over which service will be provided

#### *esp\_local\_ctrl\_transport\_config\_t* **transport\_config**

Tr[ansport layer over which s](#page-535-0)ervice will be provided

# *esp\_local\_ctrl\_handlers\_t* **handlers**

[Register handlers for respon](#page-532-0)ding to get/set requests on properties

#### size\_t **max\_properties**

[This limits the numb](#page-535-5)er of properties that are available at a time

# **Macros ESP\_LOCAL\_CTRL\_TRANSPORT\_BLE**

#### **Type Definitions**

#### **typedef struct** *esp\_local\_ctrl\_prop* **esp\_local\_ctrl\_prop\_t**

Property description data structure, which is to be populated and passed to the esp\_local\_ctrl\_add\_property() function.

Once a property is added, its structure is available for read-only access inside get\_prop\_values() and set\_prop\_v[alues\(\)](#page-532-1) handlers.

<span id="page-535-1"></span>**typedef struct** *esp\_local\_ctrl\_prop\_val* **esp\_local\_ctrl\_prop\_val\_t** Property value data structure. This gets passed to the get\_prop\_values() and set\_prop\_values() handlers for the purpose of retrieving or setting the present value of a property.

- <span id="page-535-4"></span>**typedef struct** *esp\_local\_ctrl\_handlers* **esp\_local\_ctrl\_handlers\_t** Handlers for re[ceiving and responding t](#page-533-0)o local control commands for getting and setting properties.
- <span id="page-535-5"></span>**typedef struct** esp\_local\_ctrl\_transport **esp\_local\_ctrl\_transport\_t** Transport mod[e \(BLE / HTTPD\) over w](#page-533-1)hich the service will be provided.

This is forward declaration of a private structure, implemented internally by  $\epsilon$ sp local ctrl.

<span id="page-535-0"></span>**typedef struct** *protocomm\_ble\_config* **esp\_local\_ctrl\_transport\_config\_ble\_t** Configuration for transport mode BLE.

This is a forward declaration for protocomm\_ble\_config\_t. To use this, application must set CON-FIG\_BT\_BLU[EDROID\\_ENABLED](#page-577-0) and include protocomm\_ble.h.

<span id="page-535-2"></span>**typedef struct** *httpd\_ssl\_config* **esp\_local\_ctrl\_transport\_config\_httpd\_t** Configuration for transport mode HTTPD.

This is a forward declaration for httpd\_ssl\_config\_t. To use this, application must set CON-FIG\_ESP\_HT[TPS\\_SERVER\\_E](#page-522-0)NABLE and include esp\_https\_server.h

<span id="page-535-3"></span>**typedef struct** *esp\_local\_ctrl\_config* **esp\_local\_ctrl\_config\_t** Configuration structure to pass to esp\_local\_ctrl\_start()

# **2.3.9 mDNS Se[rvice](#page-534-0)**

#### **Overview**

mDNS is a multicast UDP service that is used to provide local network service and host discovery.

mDNS is installed by default on most operating systems or is available as separate package. On Mac OS it is installed by default and is called Bonjour. Apple releases an installer for Windows that can be found on Apple's support page. On Linux, mDNS is provided by avahi and is usually installed by default.

#### **mDNS Properties**

- [•](https://support.apple.com/downloads/bonjour%2520for%2520windows) hostname: the hostname that th[e devi](https://github.com/lathiat/avahi)ce will respond to. If not set, the hostname will be read from the interface. Example: my-esp32s2 will resolve to my-esp32s2.local
- default\_instance: friendly name for your device, like Jhon's ESP32-S2 Thing. If not set, hostname will be used.

Example method to start mDNS for the STA interface and set hostname and default instance:

```
void start_mdns_service()
{
    //initialize mDNS service
   esp_err_t err = mdns_init();
    if (err) {
       printf("MDNS Init failed: %d\n", err);
        return;
```

```
//set hostname
mdns_hostname_set("my-esp32s2");
//set default instance
mdns_instance_name_set("Jhon's ESP32-S2 Thing");
```
}

}

**mDNS Services** mDNS can advertise information about network services that your device offers. Each service is defined by a few properties.

- instance\_name: friendly name for your service, like Jhon's EESP32-S2 Web Server. If not defined, default instance will be used.
- service\_type: (required) service type, prepended with underscore. Some common types can be found here.
- proto: (required) protocol that the service runs on, prepended with underscore. Example: \_tcp or \_udp
- port: (required) network port that the service runs on
- txt: {var, val} array of strings, used to define properties for your service

Exam[ple m](http://www.dns-sd.org/serviceTypes.html)ethod to add a few services and different properties:

```
void add_mdns_services()
{
   //add our services
   mdns_service_add(NULL, "_http", "_tcp", 80, NULL, 0);
   mdns_service_add(NULL, "_arduino", "_tcp", 3232, NULL, 0);
   mdns_service_add(NULL, "_myservice", "_udp", 1234, NULL, 0);
   //NOTE: services must be added before their properties can be set
   //use custom instance for the web server
   mdns_service_instance_name_set("_http", "_tcp", "Jhon's ESP32-S2 Web Server");
   mdns_txt_item_t serviceTxtData[3] = {
       {"board","{esp32s2}"},
       {"u","user"},
       {"p","password"}
   };
   //set txt data for service (will free and replace current data)
   mdns_service_txt_set("_http", "_tcp", serviceTxtData, 3);
   //change service port
   mdns_service_port_set("_myservice", "_udp", 4321);
}
```
**mDNS Query** mDNS provides methods for browsing for services and resolving host's IP/IPv6 addresses.

Results for services are returned as a linked list of mdns result tobjects.

Example method to resolve host IPs:

```
void resolve_mdns_host(const char * host_name)
{
   printf("Query A: %s.local", host_name);
   struct ip4_addr addr;
   addr.addr = 0;esp err t err = mdns query a(host name, 2000, &addr);
   if(err)}
```

```
if(err == ESP ERR NOT FOUR) {
        printf("Host was not found!");
        return;
    }
    printf("Query Failed");
    return;
}
printf(IPSTR, IP2STR(&addr));
```
Example method to resolve local services:

}

```
static const char * if_str[] = {"STA", "AP", "ETH", "MAX"};
static const char * ip_protocol_str[] = {"V4", "V6", "MAX"};
void mdns_print_results(mdns_result_t * results){
   mdns_result_t * r = results;
   mdns\_ip\_addr_t * a = NULL;int i = 1, t;
   while(r){
       printf("%d: Interface: %s, Type: %s\n", i++, if_str[r->tcpip_if], ip_
,→protocol_str[r->ip_protocol]);
       if(r->instance_name){
           printf(" PTR : %s\n", r->instance_name);
        }
       if(r->hostname){
           printf(" SRV : %s.local:%u\n", r->hostname, r->port);
        }
        if(r->txt_count){
           printf(" TXT : [%u] ", r->txt_count);
            for(t=0; t < r->t < t count; t++){
               printf("%s=%s; ", r->txt[t].key, r->txt[t].value);
            }
           printf("\n");
        }
        a = r->addr;
        while(a){
            if(a->addr.type == IPADDR_TYPE_V6){
               printf(" AAAA: " IPV6STR "\n", IPV62STR(a->addr.u_addr.ip6));
            } else {
               printf(" A : " IPSTR "\n", IP2STR(&(a->addr.u_addr.ip4)));
            }
           a = a->next;
       }
       r = r->next;
    }
}
void find_mdns_service(const char * service_name, const char * proto)
{
   ESP_LOGI(TAG, "Query PTR: %s.%s.local", service_name, proto);
   mdns_result_t * results = NULL;
   esp_err_t err = mdns_query_ptr(service_name, proto, 3000, 20, &results);
   if(err)}
       ESP LOGE(TAG, "Ouery Failed");
       return;
    }
   if(!results){
```

```
ESP LOGW(TAG, "No results found!");
       return;
   }
   mdns_print_results(results);
   mdns_query_results_free(results);
}
```
#### Example of using the methods above:

```
void my_app_some_method(){
   //search for esp32s2-mdns.local
   resolve_mdns_host("esp32s2-mdns");
   //search for HTTP servers
   find_mdns_service("_http", "_tcp");
   //or file servers
   find_mdns_service("_smb", "_tcp"); //windows sharing
   find_mdns_service("_afpovertcp", "_tcp"); //apple sharing
   find_mdns_service("_nfs", "_tcp"); //NFS server
   find_mdns_service("_ftp", "_tcp"); //FTP server
   //or networked printer
   find_mdns_service("_printer", "_tcp");
   find_mdns_service("_ipp", "_tcp");
}
```
# **Application Example**

mDNS server/scanner example: protocols/mdns.

# **API Reference**

#### **Header File**

• mdns/include/mdns.h

#### **Functions**

```
esp_err_t mdns_init(void)
```
Initialize mDNS on given interface.

#### **Return**

- ESP OK on success
- ESP\_ERR\_INVALID\_STATE when failed to register event handler
- ESP\_ERR\_NO\_MEM on memory error
- ESP\_FAIL when failed to start mdns task

void **mdns\_free**(void)

Stop and free mDNS server.

#### *esp\_err\_t* **mdns\_hostname\_set**(**const** char \**hostname*)

Set the hostname for mDNS server required if you want to advertise services.

#### **Return**

- ESP\_OK success
- ESP\_ERR\_INVALID\_ARG Parameter error
- ESP\_ERR\_NO\_MEM memory error

**Parameters**

• hostname: Hostname to set

#### *esp\_err\_t* **mdns\_instance\_name\_set**(**const** char \**instance\_name*)

Set the default instance name for mDNS server.

#### **Return**

- ESP\_OK success
- ESP\_ERR\_INVALID\_ARG Parameter error
- ESP\_ERR\_NO\_MEM memory error

#### **Parameters**

• instance name: Instance name to set

*esp\_err\_t* **mdns\_service\_add**(**const** char \**instance\_name*, **const** char \**service\_type*, **const** char

\**proto*, uint16\_t *port*, *mdns\_txt\_item\_t txt*[], size\_t *num\_items*)

Add service to mDNS server.

#### **[Re](#page-723-0)turn**

- ESP\_OK success
- ESP\_ERR\_INVALID\_ARG Parameter [error](#page-542-0)
- ESP\_ERR\_NO\_MEM memory error
- ESP\_FAIL failed to add service

#### **Parameters**

- instance\_name: instance name to set. If NULL, global instance name or hostname will be used
- service\_type: service type (\_http, \_ftp, etc)
- proto: service protocol (\_tcp, \_udp)
- port: service port
- txt: string array of TXT data (eg. {{ "var", "val" },{ "other", "2" }})
- num\_items: number of items in TXT data

#### *esp\_err\_t* **mdns\_service\_remove**(**const** char \**service\_type*, **const** char \**proto*)

Remove service from mDNS server.

#### **Return**

- ESP OK success
- ESP\_ERR\_INVALID\_ARG Parameter error
- ESP\_ERR\_NOT\_FOUND Service not found
- ESP\_ERR\_NO\_MEM memory error

#### **Parameters**

- service\_type: service type (\_http, \_ftp, etc)
- proto: service protocol (\_tcp, \_udp)

#### *esp\_err\_t* **mdns\_service\_instance\_name\_set**(**const** char \**service\_type*, **const** char \**proto*,

**const** char \**instance\_name*)

Set instance name for service.

#### **[Re](#page-723-0)turn**

- ESP\_OK success
- ESP\_ERR\_INVALID\_ARG Parameter error
- ESP\_ERR\_NOT\_FOUND Service not found
- ESP\_ERR\_NO\_MEM memory error

# **Parameters**

- service\_type: service type (\_http, \_ftp, etc)
- proto: service protocol ( tcp, udp)
- instance name: instance name to set

# *esp\_err\_t* **mdns\_service\_port\_set**(**const** char \**service\_type*, **const** char \**proto*, uint16\_t *port*)

Set service port.

**Return**

- ESP OK success
- ESP\_ERR\_INVALID\_ARG Parameter error
- ESP\_ERR\_NOT\_FOUND Service not found
- ESP\_ERR\_NO\_MEM memory error

# **Parameters**

• service\_type: service type (\_http, \_ftp, etc)
- proto: service protocol ( tcp, udp)
- port: service port

# *esp\_err\_t* **mdns\_service\_txt\_set**(**const** char \**service\_type*, **const** char \**proto*, *mdns\_txt\_item\_t*

*txt*[], uint8\_t *num\_items*)

Replace all TXT items for service.

# **[Re](#page-723-0)turn**

- ESP\_OK success
- ESP\_ERR\_INVALID\_ARG Parameter error
- ESP\_ERR\_NOT\_FOUND Service not found
- ESP\_ERR\_NO\_MEM memory error

**Parameters**

- service\_type: service type (\_http, \_ftp, etc)
- proto: service protocol (\_tcp, \_udp)
- txt: array of TXT data (eg.  $\{ \{$  "var", "val"  $\}, \{$  "other", "2"  $\}$ )
- num\_items: number of items in TXT data

# *esp\_err\_t* **mdns\_service\_txt\_item\_set**(**const** char \**service\_type*, **const** char \**proto*, **const**

char \**key*, **const** char \**value*)

Set/Add TXT item for service TXT record.

# **[Re](#page-723-0)turn**

- ESP\_OK success
- ESP\_ERR\_INVALID\_ARG Parameter error
- ESP\_ERR\_NOT\_FOUND Service not found
- ESP\_ERR\_NO\_MEM memory error

# **Parameters**

- service\_type: service type (\_http, \_ftp, etc)
- proto: service protocol (\_tcp, \_udp)
- key: the key that you want to add/update
- value: the new value of the key

# *esp\_err\_t* **mdns\_service\_txt\_item\_remove**(**const** char \**service\_type*, **const** char \**proto*,

**const** char \**key*)

Remove TXT item for service TXT record.

# **[Re](#page-723-0)turn**

- ESP\_OK success
- ESP\_ERR\_INVALID\_ARG Parameter error
- ESP\_ERR\_NOT\_FOUND Service not found
- ESP\_ERR\_NO\_MEM memory error

# **Parameters**

- service\_type: service type (\_http, \_ftp, etc)
- proto: service protocol (\_tcp, \_udp)
- key: the key that you want to remove

# *esp\_err\_t* **mdns\_service\_remove\_all**(void)

Remove and free all services from mDNS server.

# **Return**

- ESP\_OK success
- ESP\_ERR\_INVALID\_ARG Parameter error

# *esp\_err\_t* **mdns\_query**(**const** char \**name*, **const** char \**service\_type*, **const** char \**proto*, uint16\_t *type*,

uint32\_t *timeout*, size\_t *max\_results*, *mdns\_result\_t* \*\**results*)

Query mDNS for host or service All following query methods are derived from this one.

# **[Re](#page-723-0)turn**

- ESP\_OK success
- ESP\_ERR\_INVALID\_STATE mDNS is notr[unning](#page-543-0)
- ESP\_ERR\_NO\_MEM memory error
- ESP\_ERR\_INVALID\_ARG timeout was not given

# **Parameters**

- name: service instance or host name (NULL for PTR queries)
- service\_type: service type (\_http, \_arduino, \_ftp etc.) (NULL for host queries)
- proto: service protocol (\_tcp, \_udp, etc.) (NULL for host queries)
- type: type of query (MDNS\_TYPE\_\*)
- timeout: time in milliseconds to wait for answers.
- max\_results: maximum results to be collected
- results: pointer to the results of the query results must be freed using mdns query results free below

void **mdns\_query\_results\_free**(*mdns\_result\_t* \**results*)

Free query results.

# **Parameters**

• results: linked list of [results to be f](#page-543-0)reed

*esp\_err\_t* **mdns\_query\_ptr**(**const** char \**service\_type*, **const** char \**proto*, uint32\_t *timeout*, size\_t *max\_results*, *mdns\_result\_t* \*\**results*)

Query mDNS for service.

# **Return**

- ESP\_OK success
- ESP\_ERR\_INVALID\_STA[TE mDNS is n](#page-543-0)ot running
- ESP\_ERR\_NO\_MEM memory error
- ESP\_ERR\_INVALID\_ARG parameter error

# **Parameters**

- service\_type: service type (\_http, \_arduino, \_ftp etc.)
- proto: service protocol (\_tcp, \_udp, etc.)
- timeout: time in milliseconds to wait for answer.
- max\_results: maximum results to be collected
- results: pointer to the results of the query

*esp\_err\_t* **mdns\_query\_srv**(**const** char \**instance\_name*, **const** char \**service\_type*, **const** char

\**proto*, uint32\_t *timeout*, *mdns\_result\_t* \*\**result*)

Query mDNS for SRV record.

# **[Re](#page-723-0)turn**

- ESP\_OK success
- ESP\_ERR\_INVALID\_STATE mDNS is [not running](#page-543-0)
- ESP\_ERR\_NO\_MEM memory error
- ESP\_ERR\_INVALID\_ARG parameter error

# **Parameters**

- instance\_name: service instance name
- service\_type: service type (\_http, \_arduino, \_ftp etc.)
- proto: service protocol (\_tcp, \_udp, etc.)
- timeout: time in milliseconds to wait for answer.
- result: pointer to the result of the query

*esp\_err\_t* **mdns\_query\_txt**(**const** char \**instance\_name*, **const** char \**service\_type*, **const** char

\**proto*, uint32\_t *timeout*, *mdns\_result\_t* \*\**result*)

Query mDNS for TXT record.

# **[Re](#page-723-0)turn**

- ESP\_OK success
- ESP\_ERR\_INVALID\_STATE mDNS is [not running](#page-543-0)
- ESP\_ERR\_NO\_MEM memory error
- ESP\_ERR\_INVALID\_ARG parameter error

# **Parameters**

- instance\_name: service instance name
- service type: service type (http, arduino, ftp etc.)
- proto: service protocol (\_tcp, \_udp, etc.)
- timeout: time in milliseconds to wait for answer.
- result: pointer to the result of the query

# *esp\_err\_t* **mdns\_query\_a**(**const** char \**host\_name*, uint32\_t *timeout*, esp\_ip4\_addr\_t \**addr*) Query mDNS for A record.

#### **Return**

- ESP\_OK success
- ESP\_ERR\_INVALID\_STATE mDNS is not running
- ESP\_ERR\_NO\_MEM memory error
- ESP\_ERR\_INVALID\_ARG parameter error

### **Parameters**

- host\_name: host name to look for
- timeout: time in milliseconds to wait for answer.
- addr: pointer to the resulting IP4 address

*esp\_err\_t* **mdns\_query\_aaaa**(**const** char \**host\_name*, uint32\_t *timeout*, esp\_ip6\_addr\_t \**addr*)

Query mDNS for A record.

# **Return**

- ESP\_OK success
- ESP\_ERR\_INVALID\_STATE mDNS is not running
- ESP\_ERR\_NO\_MEM memory error
- ESP\_ERR\_INVALID\_ARG parameter error

# **Parameters**

- host\_name: host name to look for
- timeout: time in milliseconds to wait for answer. If 0, max\_results needs to be defined
- addr: pointer to the resulting IP6 address

#### *esp\_err\_t* **mdns\_handle\_system\_event**(void \**ctx*, *system\_event\_t* \**event*)

System event handler This method controls the service state on all active interfaces and applications are required to call it from the system event handler for normal operation of mDNS service.

#### **[Pa](#page-723-0)rameters**

- ctx: The system event context
- event: The system event

# **Structures**

# **struct mdns\_txt\_item\_t**

mDNS basic text item structure Used in mdns\_service\_add()

# <span id="page-542-2"></span>**Public Members**

**const** char \***key** item key name

**const** char \***value** item value string

**struct mdns\_ip\_addr\_s**

mDNS query linked list IP item

# <span id="page-542-0"></span>**Public Members**

esp\_ip\_addr\_t **addr** IP address

**struct** *mdns\_ip\_addr\_s* \***next** next IP, or NULL for the last IP in the list

# **struct mdns\_result\_s**

<span id="page-542-1"></span>mDNS q[uery result structu](#page-542-0)re

#### **Public Members**

**struct** *mdns\_result\_s* \***next** next result, or NULL for the last result in the list

*mdns\_if\_t* **tcpip\_if** inte[rface index](#page-542-1)

*mdns\_ip\_protocol\_t* **ip\_protocol** [ip\\_p](#page-543-1)rotocol type of the interface (v4/v6)

char \***instance\_name** [instance name](#page-543-2)

char \***hostname** hostname

uint16\_t **port** service port

*mdns\_txt\_item\_t* \***txt** txt record

size\_t **txt\_count** [number of](#page-542-2) txt items

*mdns\_ip\_addr\_t* \***addr** linked list of IP addresses found

#### **Macros**

**MDNS[\\_TYPE\\_A](#page-543-3) MDNS\_TYPE\_PTR MDNS\_TYPE\_TXT MDNS\_TYPE\_AAAA MDNS\_TYPE\_SRV MDNS\_TYPE\_OPT MDNS\_TYPE\_NSEC**

**MDNS\_TYPE\_ANY**

# **Type Definitions**

**typedef struct** *mdns\_ip\_addr\_s* **mdns\_ip\_addr\_t** mDNS query linked list IP item **typedef enum** *mdns\_if\_internal* **mdns\_if\_t**

<span id="page-543-3"></span>**typedef struct** *mdns\_result\_s* **mdns\_result\_t** mDNS query r[esult structure](#page-542-0)

# <span id="page-543-1"></span><span id="page-543-0"></span>**Enumerations**

<span id="page-543-2"></span>**enum mdns\_ip\_p[rotocol\\_t](#page-542-1)** mDNS enum to specify the ip\_protocol type *Values:* **MDNS\_IP\_PROTOCOL\_V4 MDNS\_IP\_PROTOCOL\_V6 MDNS\_IP\_PROTOCOL\_MAX**

**enum mdns\_if\_internal** *Values:*  $MDNS$ <sub>\_IF\_STA</sub> = 0 **MDNS\_IF\_AP** = 1 **MDNS IF ETH**  $= 2$ **MDNS\_IF\_MAX**

# **2.3.10 ESP-Modbus**

# **Overview**

The Modbus serial communication protocol is de facto standard protocol widely used to connect industrial electronic devices. Modbus allows communication among many devices connected to the same network, for example, a system that measures temperature and humidity and communicates the results to a computer. The Modbus protocol uses several types of data: Holding Registers, Input Registers, Coils (single bit output), Discrete Inputs. Versions of the Modbus protocol exist for serial port and for Ethernet and other protocols that support the Internet protocol suite. There are many variants of Modbus protocols, some of them are:

- Modbus RTU This is used in serial communication and makes use of a compact, binary representation of the data for protocol communication. The RTU format follows the commands/data with a cyclic redundancy check checksum as an error check mechanism to ensure the reliability of data. Modbus RTU is the most common implementation available for Modbus. A Modbus RTU message must be transmitted continuously without inter-character hesitations. Modbus messages are framed (separated) by idle (silent) periods. The RS-485 interface communication is usually used for this type.
- Modbus ASCII —This is used in serial communication and makes use of ASCII characters for protocol communication. The ASCII format uses a longitudinal redundancy check checksum. Modbus ASCII messages are framed by leading colon (":") and trailing newline (CR/LF).
- Modbus TCP/IP or Modbus TCP —This is a Modbus variant used for communications over TCP/IP networks, connecting over port 502. It does not require a checksum calculation, as lower layers already provide checksum protection.

**Modbus port specific API overview** ESP-IDF supports Modbus Serial/TCP slave and master protocol stacks (port) and provides Modbus controller interface API to interact with user application.

The functions below are used to create and then initialize actual Modbus controller interface for Serial/TCP port accordingly:

*esp\_err\_t* **mbc\_slave\_init**(mb\_port\_type\_t *port\_type*, void \*\**handler*)

Initialize Modbus Slave controller and stack for Serial port.

# **Return**

- ESP\_OK Success
- ESP\_ERR\_NO\_MEM Parameter error
- ESP\_ERR\_NOT\_SUPPORTED Port type not supported
- ESP\_ERR\_INVALID\_STATE Initialization failure

# **Parameters**

- [out] handler: handler(pointer) to master data structure
- [in] port\_type: the type of port

*esp\_err\_t* **mbc\_master\_init**(mb\_port\_type\_t *port\_type*, void \*\**handler*) Initialize Modbus Master controller and stack for Serial port.

- ESP\_OK Success
- ESP\_ERR\_NO\_MEM Parameter error
- ESP\_ERR\_NOT\_SUPPORTED Port type not supported
- ESP\_ERR\_INVALID\_STATE Initialization failure

#### **Parameters**

- [out] handler: handler(pointer) to master data structure
- [in] port\_type: type of stack

# *esp\_err\_t* **mbc\_slave\_init\_tcp**(void \*\**handler*)

Initialize Modbus Slave controller and stack for TCP port.

#### **Return**

- ESP\_OK Success
- ESP\_ERR\_NO\_MEM Parameter error
- ESP\_ERR\_NOT\_SUPPORTED Port type not supported
- ESP\_ERR\_INVALID\_STATE Initialization failure

# **Parameters**

• [out] handler: handler(pointer) to master data structure

### *esp\_err\_t* **mbc\_master\_init\_tcp**(void \*\**handler*)

Initialize Modbus controller and stack for TCP port.

# **Return**

- ESP\_OK Success
- ESP\_ERR\_NO\_MEM Parameter error
- ESP\_ERR\_NOT\_SUPPORTED Port type not supported
- ESP\_ERR\_INVALID\_STATE Initialization failure

#### **Parameters**

• [out] handler: handler(pointer) to master data structure

**Modbus common interface API overview** The function initializes the Modbus controller interface and its active context (tasks, RTOS objects and other resources).

#### *esp\_err\_t* **mbc\_slave\_setup**(void \**comm\_info*)

Set Modbus communication parameters for the controller.

#### **Return**

- ESP\_OK Success
- ESP\_ERR\_INVALID\_ARG Incorrect parameter data

#### **Parameters**

• comm\_info: Communication parameters structure.

#### *esp\_err\_t* **mbc\_master\_setup**(void \**comm\_info*)

Set Modbus communication parameters for the controller.

#### **Return**

- ESP\_OK Success
	- ESP\_ERR\_INVALID\_ARG Incorrect parameter data

#### **Parameters**

• comm\_info: Communication parameters structure.

The function is used to setup communication parameters of the Modbus stack. See the Modbus controller API documentation for more information. Note: The communication structure provided as a parameter is different for serial and TCP communication mode.

*mbc\_slave\_set\_descriptor()*: Initialization of slave descriptor.

*mbc\_master\_set\_descriptor()*: Initialization of master descriptor.

The Modbus stack uses parameter description tables (descriptors) for communication. These are different for master [and slave implementation of stack and s](#page-546-0)hould be assigned by the API call before start of communication.

# *esp\_err\_t* **[mbc\\_slave\\_start](#page-547-0)**(void)

<span id="page-545-0"></span>Start Modbus communication stack.

- ESP\_OK Success
- ESP\_ERR\_INVALID\_ARG Modbus stack start error

# *esp\_err\_t* **mbc\_master\_start**(void)

Start Modbus communication stack.

#### **Return**

- ESP\_OK Success
- ESP\_ERR\_INVALID\_ARG Modbus stack start error

Modbus controller start function. Starts stack and interface and allows communication.

### *esp\_err\_t* **mbc\_slave\_destroy**(void)

Destroy Modbus controller and stack.

#### **Return**

- ESP\_OK Success
- ESP\_ERR\_INVALID\_STATE Parameter error

#### *esp\_err\_t* **mbc\_master\_destroy**(void)

Destroy Modbus controller and stack.

### **Return**

- ESP\_OK Success
- ESP\_ERR\_INVALID\_STATE Parameter error

This function stops Modbus communication stack and destroys controller interface.

There are some configurable parameters of modbus\_controller interface and Modbus stack that can be configured using KConfig values in "Modbus configuration" menu. The most important option in KConfig menu is "Enable Modbus stack support …" for appropriate communication mode that allows to select master or slave stack for implementation. See the examples for more information about how to use these API functions.

**Modbus slave interface API overview** The slave stack requires the user defined structures which represent Modbus parameters accessed by stack. These structures should be prepared by user and be assigned to the modbus\_controller interface using *mbc\_slave\_set\_descriptor()* API call before start of communication. The interface API functions below are used for Modbus slave application:

# *esp\_err\_t* **mbc\_slave\_set\_descriptor**(mb\_register\_area\_descriptor\_t *descr\_data*)

Set Mod[bus area descriptor.](#page-546-0)

# <span id="page-546-0"></span>**Return**

- ESP OK: The appropriate descriptor is set
- ESP\_ERR\_INVALID\_ARG: The argument is incorrect

# **Parameters**

• descr\_data: Modbus registers area descriptor structure

The function initializes Modbus communication descriptors for each type of Modbus register area (Holding Registers, Input Registers, Coils (single bit output), Discrete Inputs). Once areas are initialized and the *mbc\_slave\_start()* API is called the Modbus stack can access the data in user data structures by request from master. See the mb\_register\_area\_descriptor\_t and example for more information.

```
mb_event_group_t mbc_slave_check_event(mb_event_group_t group)
```
[Wait for specific eve](#page-545-0)nt on parameter change.

# **Return**

• mb\_event\_group\_t event bits triggered

# **Parameters**

• group: Group event bit mask to wait for change

The blocking call to function waits for event specified in the input parameter as event mask. Once master access the parameter and event mask matches the parameter the application task will be unblocked and function will return ESP\_OK. See the mb\_event\_group\_t for more information about Modbus event masks.

# *esp\_err\_t* **mbc\_slave\_get\_param\_info**(mb\_param\_info\_t \**reg\_info*, uint32\_t *timeout*)

# Get parameter information.

- ESP\_OK Success
- ESP\_ERR\_TIMEOUT Can not get data from parameter queue or queue overflow

# **Parameters**

- [out] reg\_info: parameter info structure
- timeout: Timeout in milliseconds to read information from parameter queue

The function gets information about accessed parameters from modbus controller event queue. The KConfig 'CON-FIG\_FMB\_CONTROLLER\_NOTIFY\_QUEUE\_SIZE' key can be used to configure the notification queue size. The timeout parameter allows to specify timeout for waiting notification. The mb param info\_t structure contain information about accessed parameter.

**Modbus master interface API overview** The Modbus master implementation requires parameter description table be defined before start of stack. This table describes characteristics (physical parameters like temperature, humidity, etc.) and links them to Modbus registers in specific slave device in the Modbus segment. The table has to be assigned to the modbus\_controller interface using *mbc\_master\_set\_descriptor()* API call before start of communication.

Below are the interface API functions that are used to setup and use Modbus master stack from user application and can be executed in next order:

# *esp\_err\_t* **mbc\_master\_set\_descriptor**(**const** [mb\\_parameter\\_descriptor\\_t \\*](#page-547-0)*descriptor*, **const**

uint16\_t *num\_elements*)

Assign parameter description table for Modbus controller interface.

# <span id="page-547-0"></span>**Return**

- esp\_err\_t ESP\_OK set descriptor successfully
- esp\_err\_t ESP\_ERR\_INVALID\_ARG invalid argument in function call

# **Parameters**

- [in] descriptor: pointer to parameter description table
- num\_elements: number of elements in the table

Assigns parameter description table for Modbus controller interface. The table has to be prepared by user according to particular implementation. Note: TCP communication stack requires to setup additional information about modbus slaves that corresponds to each address(index) used in description table. This information with IP addresses of the slaves is assigned using communication structure and interface setup call.

# *esp\_err\_t* **mbc\_master\_send\_request**(mb\_param\_request\_t \**request*, void \**data\_ptr*)

Send data request as defined in parameter request, waits response from slave and returns status of command execution. This function provides standard way for read/write access to Modbus devices in the network.

# **[Re](#page-723-0)turn**

- esp\_err\_t ESP\_OK request was successful
- esp\_err\_t ESP\_ERR\_INVALID\_ARG invalid argument of function
- esp\_err\_t ESP\_ERR\_INVALID\_RESPONSE an invalid response from slave
- esp\_err\_t ESP\_ERR\_TIMEOUT operation timeout or no response from slave
- esp\_err\_t ESP\_ERR\_NOT\_SUPPORTED the request command is not supported by slave
- esp\_err\_t ESP\_FAIL slave returned an exception or other failure

# **Parameters**

- [in] request: pointer to request structure of type mb\_param\_request\_t
- [in] data\_ptr: pointer to data buffer to send or received data (dependent of command field in request)

This function sends data request as defined in parameter request, waits response from corresponded slave and returns status of command execution. This function provides a standard way for read/write access to Modbus devices in the network.

### *esp\_err\_t* **mbc\_master\_get\_cid\_info**(uint16\_t *cid*, **const** mb\_parameter\_descriptor\_t \*\**param\_info*)

Get information about supported characteristic defined as cid. Uses parameter description table to get this information. The function will check if characteristic defined as a cid parameter is supported and returns its [des](#page-723-0)cription in param\_info. Returns ESP\_ERR\_NOT\_FOUND if characteristic is not supported.

- esp\_err\_t ESP\_OK request was successful and buffer contains the supported characteristic name
- esp\_err\_t ESP\_ERR\_INVALID\_ARG invalid argument of function
- esp\_err\_t ESP\_ERR\_NOT\_FOUND the characteristic (cid) not found
- esp\_err\_t ESP\_FAIL unknown error during lookup table processing

# **Parameters**

- [in] cid: characteristic id
- param info: pointer to pointer of characteristic data.

The function gets information about supported characteristic defined as cid. It will check if characteristic is supported and returns its description.

*esp\_err\_t* **mbc\_master\_get\_parameter**(uint16\_t *cid*, char \**name*, uint8\_t \**value*, uint8\_t \**type*)

Read parameter from modbus slave device whose name is defined by name and has cid. The additional data for request is taken from parameter description (lookup) table.

# **[Re](#page-723-0)turn**

- esp\_err\_t ESP\_OK request was successful and value buffer contains representation of actual parameter data from slave
- esp\_err\_t ESP\_ERR\_INVALID\_ARG invalid argument of function
- esp\_err\_t ESP\_ERR\_INVALID\_RESPONSE an invalid response from slave
- esp\_err\_t ESP\_ERR\_INVALID\_STATE invalid state during data processing or allocation failure
- esp\_err\_t ESP\_ERR\_TIMEOUT operation timed out and no response from slave
- esp\_err\_t ESP\_ERR\_NOT\_SUPPORTED the request command is not supported by slave
- esp\_err\_t ESP\_ERR\_NOT\_FOUND the parameter is not found in the parameter description table
- esp\_err\_t ESP\_FAIL slave returned an exception or other failure

# **Parameters**

- [in] cid: id of the characteristic for parameter
- [in] name: pointer into string name (key) of parameter (null terminated)
- [out] value: pointer to data buffer of parameter
- [out] type: parameter type associated with the name returned from parameter description table.

The function reads data of characteristic defined in parameters from Modbus slave device and returns its data. The additional data for request is taken from parameter description table.

# *esp\_err\_t* **mbc\_master\_set\_parameter**(uint16\_t *cid*, char \**name*, uint8\_t \**value*, uint8\_t \**type*)

Set characteristic's value defined as a name and cid parameter. The additional data for cid parameter request is taken from master parameter lookup table.

# **[Re](#page-723-0)turn**

- esp\_err\_t ESP\_OK request was successful and value was saved in the slave device registers
- esp\_err\_t ESP\_ERR\_INVALID\_ARG invalid argument of function
- esp\_err\_t ESP\_ERR\_INVALID\_RESPONSE an invalid response from slave during processing of parameter
- esp\_err\_t ESP\_ERR\_INVALID\_STATE invalid state during data processing or allocation failure
- esp\_err\_t ESP\_ERR\_TIMEOUT operation timed out and no response from slave
- esp\_err\_t ESP\_ERR\_NOT\_SUPPORTED the request command is not supported by slave
- esp\_err\_t ESP\_FAIL slave returned an exception or other failure

# **Parameters**

- [in] cid: id of the characteristic for parameter
- [in] name: pointer into string name (key) of parameter (null terminated)
- [out] value: pointer to data buffer of parameter (actual representation of json value field in binary form)
- [out] type: pointer to parameter type associated with the name returned from parameter lookup table.

The function writes characteristic's value defined as a name and cid parameter in corresponded slave device. The additional data for parameter request is taken from master parameter description table.

# **Application Example**

The examples below use the FreeModbus library port for serial TCP slave and master implementations accordingly. The selection of stack is performed through KConfig menu option "Enable Modbus stack support …" for appropriate communication mode and related configuration keys.

protocols/modbus/serial/mb\_slave

protocols/modbus/serial/mb\_master

protocols/modbus/tcp/mb\_tcp\_slave

[protocols/modbus/tcp/mb\\_tcp\\_ma](https://github.com/espressif/esp-idf/tree/v4.3-beta2/examples/protocols/modbus/serial/mb_slave)ster

[Please refer to the specific example](https://github.com/espressif/esp-idf/tree/v4.3-beta2/examples/protocols/modbus/serial/mb_master) README.md for details.

# **[2.3.11 ESP WebSocket Clien](https://github.com/espressif/esp-idf/tree/v4.3-beta2/examples/protocols/modbus/tcp/mb_tcp_master)t**

# **Overview**

The ESP WebSocket client is an implementation of WebSocket protocol client for ESP32-S2

# **Features**

- Supports WebSocket over TCP, TLS with m[bedtls](https://tools.ietf.org/html/rfc6455)
- Easy to setup with URI
- Multiple instances (Multiple clients in one application)

# **Configuration**

# **URI**

- Supports ws, wss schemes
- WebSocket samples:
	- **–** ws://echo.websocket.org: WebSocket over TCP, default port 80
	- **–** wss://echo.websocket.org: WebSocket over SSL, default port 443

Minimal configurations:

```
const esp_websocket_client_config_t ws_cfg = {
    .uri = "ws://echo.websocket.org",
};
```
The WebSocket client supports the use of both path and query in the URI. Sample:

```
const esp_websocket_client_config_t ws_cfg = {
    .uri = "ws://echo.websocket.org/connectionhandler?id=104",
};
```
If there are any options related to the URI in *esp\_websocket\_client\_config\_t*, the option defined by the URI will be overridden. Sample:

```
const esp_websocket_client_config_t ws_cfg = {
    .uri = "ws://echo.websocket.org:123",
    .port = 4567,
};
//WebSocket client will connect to websocket.org using port 4567
```

```
const esp_websocket_client_config_t ws_cfg = {
    .uri = "wss://echo.websocket.org",
    .cert_pem = (const char *)websocket_org_pem_start,
};
```
**Note:** If you want to verify the server, then you need to provide a certificate in PEM format, and provide to cert\_pem in websocket\_client\_config\_t. If no certficate is provided then the TLS connection will to default not requiring verification.

PEM certificate for this example could be extracted from an openssl *s\_client* command connecting to websocket.org. In case a host operating system has *openssl* and *sed* packages installed, one could execute the following command to download and save the root or intermediate root certificate to a file (Note for Windows users: Both Linux like environment or Windows native packages may be used). ` echo "" | openssl s\_client -showcerts -connect websocket.org:443 | sed -n "1,/Root/d; /BEGIN/,/END/p" | openssl x509 -outform PEM >websocket\_org.pem `

This command will extract the second certificate in the chain and save it as a pem-file.

**Subprotocol** The subprotocol field in the config struct can be used to request a subprotocol

```
const esp_websocket_client_config_t ws_cfg = {
    .uri = "ws://websocket.org",
    subprotocol = "soap",};
```
**Note:** The client is indifferent to the subprotocol field in the server response and will accept the connection no matter what the server replies.

For more options on *esp* websocket client config t, please refer to API reference below

# **Events**

- *WEBSOCKET[\\_EVENT\\_CONNECTED](#page-554-0)*: The client has successfully established a connection to the server. The client is now ready to send and receive data. Contains no event data.
- *WEBSOCKET\_EVENT\_DISCONNECTED*: The client has aborted the connection due to the transport layer failing to read data, e.g. because the server is unavailable. Contains no event data.
- *WEBSOCKET\_EVENT\_DATA*: The client has successfully received and parsed a WebSocket frame. The event data contains a pointer to the payload data, the length of the payload data as well as the opcode of the received frame. A message may be fragmented into multiple events if the length exceeds the buffer size. This event will also be posted for non-payload frames, e.g. pong or connection close frames.
- *WEBSOCKET\_EVENT\_ERROR*: Not used in the current implementation of the client.

If the client handle is needed in the event handler it can be accessed through the pointer passed to the event handler:

esp\_websocket\_client\_handle\_t client = (esp\_websocket\_client\_handle\_t)handler\_args;

# **Limitations and Known Issues**

• The client is able to request the use of a subprotocol from the server during the handshake, but does not do any subprotocol related checks on the response from the server.

# **Application Example**

A simple WebSocket example that uses esp\_websocket\_client to establish a websocket connection and send/receive data with the websocket.org server can be found here: protocols/websocket.

**Sending Text Data** The WebSocket client supports sending data as a text data frame, which informs the application layer that the [payload data is](https://websocket.org) text data encoded as UT[F-8. Example:](https://github.com/espressif/esp-idf/tree/v4.3-beta2/examples/protocols/websocket)

esp\_websocket\_client\_send\_text(client, data, len, portMAX\_DELAY);

# **API Reference**

# **Header File**

• esp\_websocket\_client/include/esp\_websocket\_client.h

# **Functions**

*esp\_websocket\_client\_handle\_t* **[esp\\_websocket\\_clien](https://github.com/espressif/esp-idf/blob/v4.3-beta2/components/esp_websocket_client/include/esp_websocket_client.h)t\_init**(**const** *esp\_websocket\_client\_config\_t*

\**config*)

Start a Websocket session This function must be the first function to call, and it returns a esp websocket client handle t that you must use as input to other functions in the interface. This call MUST [have a corresponding cal](#page-555-0)l to esp\_websocket\_client\_destroy when the ope[ration is complete.](#page-554-0)

#### **Return**

- esp\_websocket\_client\_handle\_t
- NULL if any errors

#### **Parameters**

• [in] config: The configuration

*esp\_err\_t* **esp\_websocket\_client\_set\_uri**(*esp\_websocket\_client\_handle\_t client*, **const** char

\**uri*)

Set URL for client, when performing this behavior, the options in the URL will replace the old ones Must stop the WebSocket client before set URI if the client has been connected.

**[Re](#page-723-0)turn** esp\_err\_t **Parameters**

- [in] client: The client
- [in] uri: The uri

*esp\_err\_t* **esp\_websocket\_client\_start**(*esp\_websocket\_client\_handle\_t client*)

Open the WebSocket connection.

**Return** esp\_err\_t **[Pa](#page-723-0)rameters** • [in] client: The client

*esp\_err\_t* **esp\_websocket\_client\_stop**(*esp\_websocket\_client\_handle\_t client*)

Stops the WebSocket connection without websocket closing handshake.

This API stops ws client and closes TCP connection directly without sending close frames. It is a good practice [to c](#page-723-0)lose the connection in a clean way usin[g esp\\_websocket\\_client\\_close\(\).](#page-555-0)

Notes:

• Cannot be called from the websocket event handler

```
Return esp err t
Parameters
       • [in] client: The client
```
*esp\_err\_t* **esp\_websocket\_client\_destroy**(*esp\_websocket\_client\_handle\_t client*)

Destroy the WebSocket connection and free all resources. This function must be the last function to call for an

session. It is the opposite of the esp websocket client init function and must be called with the same handle as input that a esp\_websocket\_client\_init call returned. This might close all connections this handle has used.

Notes:

• Cannot be called from the websocket event handler

# **Return** esp\_err\_t

# **Parameters**

• [in] client: The client

int **esp\_websocket\_client\_send**(*esp\_websocket\_client\_handle\_t client*, **const** char \**data*, int *len*,

TickType\_t *timeout*)

Generic write data to the WebSocket connection; defaults to binary send.

# **Return**

- Number of data was sent
- $\bullet$  (-1) if any errors

# **Parameters**

- [in] client: The client
- [in] data: The data
- [in] len: The length
- [in] timeout: Write data timeout in RTOS ticks

int **esp\_websocket\_client\_send\_bin**(*esp\_websocket\_client\_handle\_t client*, **const** char \**data*, int

### *len*, TickType\_t *timeout*)

Write binary data to the WebSocket connection (data send with WS OPCODE=02, i.e. binary)

# **Return**

- Number of data was sent
- (-1) if any errors

# **Parameters**

- [in] client: The client
- [in] data: The data
- [in] len: The length
- [in] timeout: Write data timeout in RTOS ticks

int **esp\_websocket\_client\_send\_text**(*esp\_websocket\_client\_handle\_t client*, **const** char \**data*, int *len*, TickType\_t *timeout*)

Write textual data to the WebSocket connection (data send with WS OPCODE=01, i.e. text)

# **Return**

- Number of data was sent
- (-1) if any errors

# **Parameters**

- [in] client: The client
- [in] data: The data
- [in] len: The length
- [in] timeout: Write data timeout in RTOS ticks

*esp\_err\_t* **esp\_websocket\_client\_close**(*esp\_websocket\_client\_handle\_t client*, TickType\_t *time-*

*out*) Close the WebSocket connection in a clean way.

[Seq](#page-723-0)uence of clean close initiated by client:

- Client sends CLOSE frame
- Client waits until server echos the CLOSE frame
- Client waits until server closes the connection
- Client is stopped the same way as by the esp\_websocket\_client\_stop() Notes:
	- **–** Cannot be called from the websocket event handler

**Return** esp\_err\_t **Parameters**

- [in] client: The client
- [in] timeout: Timeout in RTOS ticks for waiting

*esp\_err\_t* **esp\_websocket\_client\_close\_with\_code**(*esp\_websocket\_client\_handle\_t client*, int

*code*, **const** char \**data*, int *len*, Tick-

Type\_t *timeout*)

Close the WebSocket connection in a clean way with custom code/data Closing sequence is the same as for [esp](#page-723-0)\_websocket\_client\_close()

Notes:

• Cannot be called from the websocket event handler

**Return** esp err t

**Parameters**

- [in] client: The client
- [in] code: Close status code as defined in RFC6455 section-7.4
- [in] data: Additional data to closing message
- [in] len: The length of the additional data
- [in] timeout: Timeout in RTOS ticks for waiting

bool **esp\_websocket\_client\_is\_connected**(*esp\_websocket\_client\_handle\_t client*) Check the WebSocket client connection state.

**Return**

- true
- false

**Parameters**

• [in] client: The client handle

*esp\_err\_t* **esp\_websocket\_register\_events**(*esp\_websocket\_client\_handle\_t client*,

*esp\_websocket\_event\_id\_t event*, *esp\_event\_handler\_t event\_handler*, void \**event\_handler\_arg*)

Register the Websocket Events.

**[Re](#page-723-0)turn** esp\_err\_t **Parameters**

- client: The client handle
- event: The event id
- event\_handler: The callback function
- event\_handler\_arg: User context

# **Structures**

**struct esp\_websocket\_event\_data\_t**

Websocket event data.

# **Public Members**

**const** char \***data\_ptr** Data pointer

int **data\_len** Data length

uint8\_t **op\_code** Received opcode

*esp\_websocket\_client\_handle\_t* **client** esp\_websocket\_client\_handle\_t context

### void \***user\_context**

[user\\_data context, from](#page-555-0) *esp\_websocket\_client\_config\_t* user\_data

# int **payload\_len**

Total payload length, payloads exceeding buffer will be posted through multiple events

### int **payload\_offset**

Actual offset for the data associated with this event

### **struct esp\_websocket\_client\_config\_t**

Websocket client setup configuration.

# <span id="page-554-0"></span>**Public Members**

# **const** char \***uri**

Websocket URI, the information on the URI can be overrides the other fields below, if any

# **const** char \***host**

Domain or IP as string

#### int **port**

Port to connect, default depend on esp\_websocket\_transport\_t (80 or 443)

### **const** char \***username**

Using for Http authentication - Not supported for now

#### **const** char \***password**

Using for Http authentication - Not supported for now

# **const** char \***path**

HTTP Path, if not set, default is /

# bool **disable\_auto\_reconnect**

Disable the automatic reconnect function when disconnected

#### void \***user\_context**

HTTP user data context

# int **task\_prio**

Websocket task priority

#### int **task\_stack**

Websocket task stack

# int **buffer\_size**

Websocket buffer size

# **const** char \***cert\_pem**

Pointer to certificate data in PEM or DER format for server verify (with SSL), default is NULL, not required to verify the server. PEM-format must have a terminating NULL-character. DER-format requires the length to be passed in cert\_len.

#### size\_t **cert\_len**

Length of the buffer pointed to by cert\_pem. May be 0 for null-terminated pem

#### **const** char \***client\_cert**

Pointer to certificate data in PEM or DER format for SSL mutual authentication, default is NULL, not required if mutual authentication is not needed. If it is not NULL, also client key has to be provided. PEM-format must have a terminating NULL-character. DER-format requires the length to be passed in client cert len.

#### size t client cert len

Length of the buffer pointed to by client\_cert. May be 0 for null-terminated pem

# **const** char \***client\_key**

Pointer to private key data in PEM or DER format for SSL mutual authentication, default is NULL, not required if mutual authentication is not needed. If it is not NULL, also client\_cert has to be provided. PEM-format must have a terminating NULL-character. DER-format requires the length to be passed in client\_key\_len

# size t client key len

Length of the buffer pointed to by client\_key\_pem. May be 0 for null-terminated pem

### *esp\_websocket\_transport\_t* **transport**

Websocket transport type, see `esp\_websocket\_transport\_t

- char \***subprotocol** [Websocket subprotoc](#page-556-0)ol
- char \***user\_agent** Websocket user-agent
- char \***headers** Websocket additional headers
- int **pingpong\_timeout\_sec** Period before connection is aborted due to no PONGs received
- bool **disable\_pingpong\_discon** Disable auto-disconnect due to no PONG received within pingpong\_timeout\_sec
- bool **use\_global\_ca\_store** Use a global ca\_store for all the connections in which this bool is set.
- bool **skip\_cert\_common\_name\_check** Skip any validation of server certificate CN field
- bool **keep\_alive\_enable** Enable keep-alive timeout
- int **keep\_alive\_idle** Keep-alive idle time. Default is 5 (second)
- int **keep\_alive\_interval** Keep-alive interval time. Default is 5 (second)
- int **keep\_alive\_count** Keep-alive packet retry send count. Default is 3 counts
- size\_t **ping\_interval\_sec** Websocket ping interval, defaults to 10 seconds if not set

# **Type Definitions typedef struct** esp\_websocket\_client \***esp\_websocket\_client\_handle\_t**

# **Enumerations**

# <span id="page-555-0"></span>**enum esp\_websocket\_event\_id\_t**

Websocket Client events id.

*Values:*

**WEBSOCKET\_EVENT\_ANY** = -1

# **WEBSOCKET\_EVENT\_ERROR = 0**

This event occurs when there are any errors during execution

# **WEBSOCKET\_EVENT\_CONNECTED**

Once the Websocket has been connected to the server, no data exchange has been performed

# **WEBSOCKET\_EVENT\_DISCONNECTED**

The connection has been disconnected

# **WEBSOCKET\_EVENT\_DATA**

When receiving data from the server, possibly multiple portions of the packet

# **WEBSOCKET\_EVENT\_CLOSED**

The connection has been closed cleanly

# **WEBSOCKET\_EVENT\_MAX**

### **enum esp\_websocket\_transport\_t**

Websocket Client transport.

# *Values:*

# <span id="page-556-0"></span>**WEBSOCKET\_TRANSPORT\_UNKNOWN** = 0x0

Transport unknown

# **WEBSOCKET\_TRANSPORT\_OVER\_TCP**

Transport over tcp

# **WEBSOCKET\_TRANSPORT\_OVER\_SSL**

Transport over ssl

# **2.3.12 ESP Serial Slave Link**

# **Overview**

Espressif provides several chips that can work as slaves. These slave devices rely on some common buses, and have their own communication protocols over those buses. The *esp\_serial\_slave\_link* component is designed for the master to communicate with ESP slave devices through those protocols over the bus drivers.

After an *esp\_serial\_slave\_link* device is initialized properly, the application can use it to communicate with the ESP slave devices conveniently.

# **Espressif Device protocols**

For more details about Espressif device protocols, see the following documents.

# **ESP SPI Slave HD (Half Duplex) Mode Protocol**

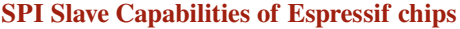

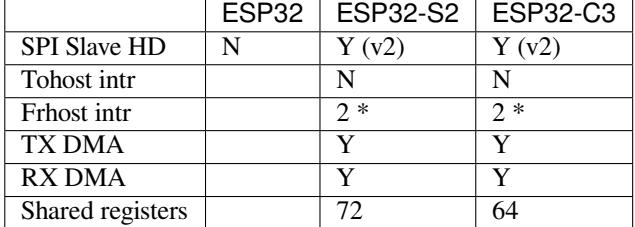

**Introduction** In the half duplex mode, the master has to use the protocol defined by the slave to communicate with the slave. Each transaction may consists of the following phases (list by the order they should exist):

- Command: 8-bit, master to slave
	- This phase determines the rest phases of the transactions. See *Supported Commands*.
- Address: 8-bit, master to slave, optional
	- For some commands (WRBUF, RDBUF), this phase specifies the address of shared buffer to write to/read from. For other commands with this phase, they are meaningless, but still have to exist in the transaction.
- Dummy: 8-bit, floating, optional

This phase is the turn around time between the master and the slave on the bus, and also provides enough time for the slave to prepare the data to send to master.

• Data: variable length, the direction is also determined by the command.

This may be a data OUT phase, in which the direction is slave to master, or a data IN phase, in which the direction is master to slave.

The *direction* means which side (master or slave) controls the MOSI, MISO, WP and HD pins.

**Data IO Modes** In some IO modes, more data wires can be use to send the data. As a result, the SPI clock cycles required for the same amount of data will be less than in 1-bit mode. For example, in QIO mode, address and data (IN and OUT) should be sent on all 4 data wires (MOSI, MISO, WP, and HD). Here's the modes supported by ESP32-S2 SPI slave and the wire number used in corresponding modes.

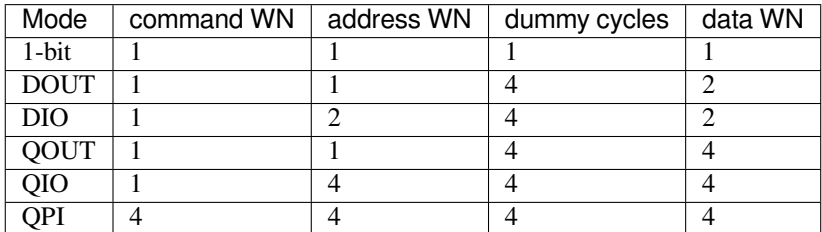

Normally, which mode is used is determined is determined by the command sent by the master (See *Supported Commands*), except from the QPI mode.

**QPI Mode** The QPI mode is a special state of the SPI Slave. The master can send ENQPI command [to put the](#page-557-0) [slave into th](#page-557-0)e QPI mode state. In the QPI mode, the command is also sent in 4-bit, thus it's not compatible with the normal modes. The master should only send QPI commands when the slave is in the QPI mode. To exit form the QPI mode, master can send EXQPI command.

# **Supported Commands**

**Note:** The command name are in a master-oriented direction. For example, WRBUF means master writes the buffer of slave.

<span id="page-557-0"></span>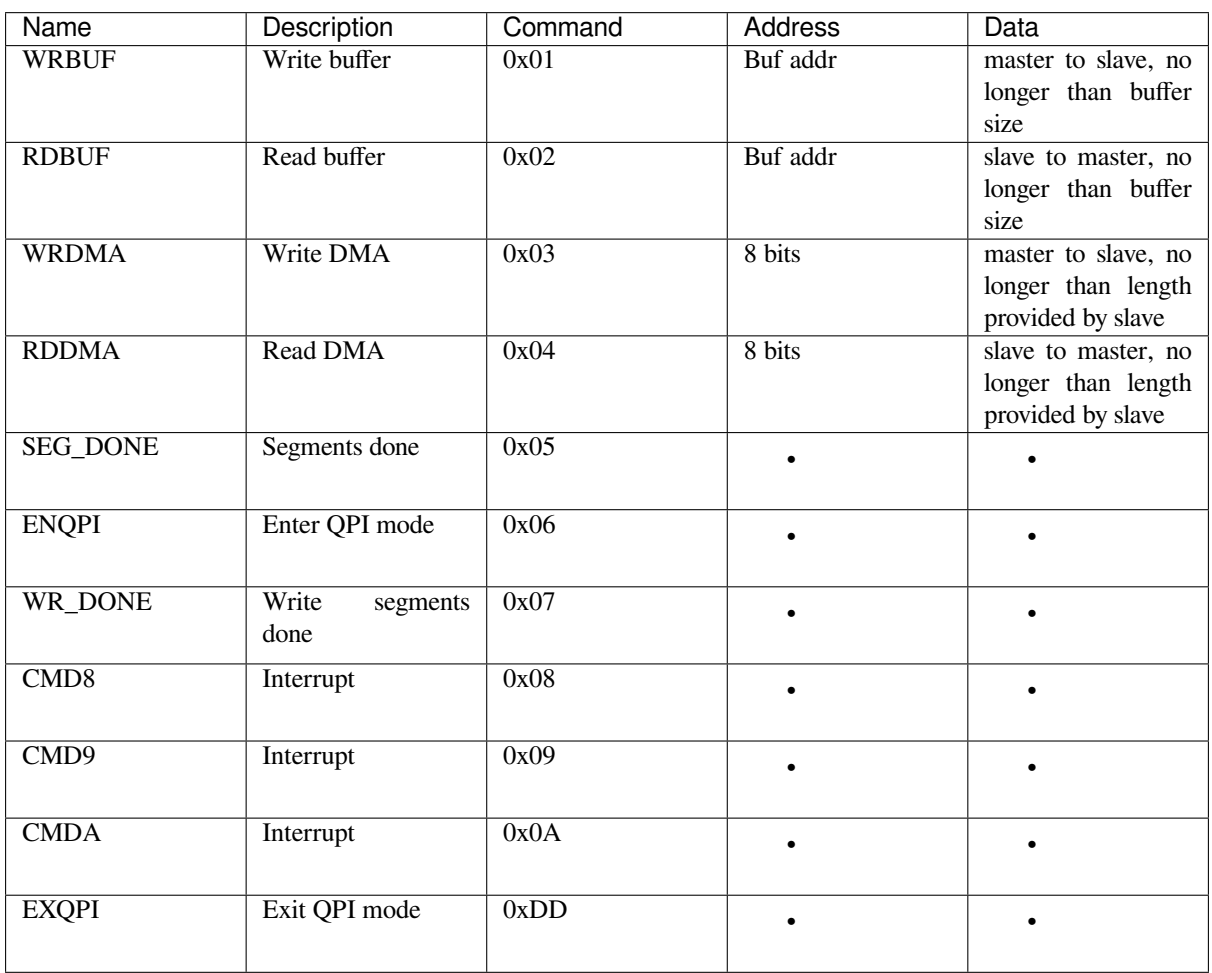

Moreover, WRBUF, RDBUF, WRDMA, RDDMA commands have their 2-bit and 4-bit version. To do transactions in 2-bit or 4-bit mode, send the original command ORed by the corresponding command mask below. For example, command 0xA1 means WRBUF in QIO mode.

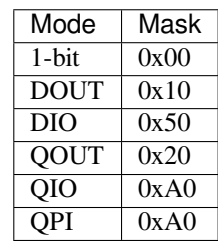

**Segment Transaction Mode** Segment transaction mode is the only mode supported by the SPI Slave HD driver for now. In this mode, for a transaction the slave load onto the DMA, the master is allowed to read or write in segments. This way the master doesn't have to prepare large buffer as the size of data provided by the slave. After the master finish reading/writing a buffer, it has to send corresponding termination command to the slave as a synchronization signal. The slave driver will update new data (if exist) onto the DMA upon seeing the termination command.

The termination command is WR\_DONE  $(0x07)$  for the WRDMA, and CMD8  $(0x08)$  for the RDDMA.

Here's an example for the flow the master read data from the slave DMA:

- 1. The slave loads 4092 bytes of data onto the RDDMA
- 2. The master do seven RDDMA transactions, each of them are 512 bytes long, and reads the first 3584 bytes from the slave
- 3. The master do the last RDDMA transaction of 512 bytes (equal, longer or shorter than the total length loaded by the slave are all allowed). The first 508 bytes are valid data from the slave, while the last 4 bytes are meaningless bytes.
- 4. The master sends CMD8 to the slave
- 5. The slave loads another 4092 bytes of data onto the RDDMA
- 6. The master can start new reading transactions after it sends the CMD8

# **Terminology**

- ESSL: Abbreviation for ESP Serial Slave Link, the component described by this document.
- Master: The device running the *esp\_serial\_slave\_link* component.
- ESSL device: a virtual device on the master associated with an ESP slave device. The device context has the knowledge of the slave protocol above the bus, relying on some bus drivers to communicate with the slave.
- ESSL device handle: a handle to ESSL device context containing the configuration, status and data required by the ESSL component. The context stores the driver configurations, communication state, data shared by master and slave, etc.

The context should be initialized before it is used, and get deinitialized if not used any more. The master application operates on the ESSL device through this handle.

- ESP slave: the slave device connected to the bus, which ESSL component is designed to communicate with.
- Bus: The bus over which the master and the slave communicate with each other.
- Slave protocol: The special communication protocol specified by Espressif HW/SW over the bus.
- TX buffer num: a counter, which is on the slave and can be read by the master, indicates the accumulated buffer numbers that the slave has loaded to the hardware to receive data from the master.
- RX data size: a counter, which is on the slave and can be read by the master, indicates the accumulated data size that the slave has loaded to the hardware to send to the master.

# **Services provided by ESP slave**

There are some common services provided by the Espressif slaves:

- 1. Tohost Interrupts: The slave can inform the master about certain events by the interrupt line. (optional)
- 2. Frhost Interrupts: The master can inform the slave about certain events.
- 3. Tx FIFO (master to slave): the slave can send data in stream to the master. The SDIO slave can also indicate it has new data to send to master by the interrupt line. The slave updates the TX buffer num to inform the master how much data it can receive, and the master then read the TX buffer num, and take off the used buffer number to know how many buffers are remaining.
- 4. Rx FIFO (slave to master): the slave can receive data from the master in units of receiving buffers. The slave updates the RX data size to inform the master how much data it has prepared to send, and then the master read the data size, and take off the data length it has already received to know how many data is remaining.
- 5. Shared registers: the master can read some part of the registers on the slave, and also write these registers to let the slave read.

The services provided by the slave depends on the slave's model. See *SPI Slave Capabilities of Espressif chips* for more details.

# **Initialization of ESP Serial Slave Link**

**ESP SDIO Slave** The ESP SDIO slave link (ESSL SDIO) devices relies on the sdmmc component. It includes the usage of communicating with ESP SDIO Slave device via SDSPI feature. The ESSL device should be initialized as below:

- 1. Initialize a sdmmc card (see :doc:` Document of SDMMC driver </api-reference/storage/sdmmc>`) structure.
- 2. Call *sdmmc\_card\_init()* to initialize the card.
- 3. Initialize the ESSL device with *essl\_sdio\_config\_t*. The *card* member should be the *sdmmc\_card\_t* got in step 2, and the *recv\_buffer\_size* member should be filled correctly according to prenegotiated value.
- 4. Call *[essl\\_init\(\)](#page-634-0)* to do initialization of the SDIO part.
- 5. Call *essl\_wait\_for\_ready()* [to wait for the slave to be](#page-563-0) ready.

# **ESP SPI Slave**

**Note:** If [you are communicating with the](#page-560-1) ESP SDIO Slave device through SPI interface, you should use the *SDIO interface* instead.

Hasn' t been supported yet.

# **APIs**

After the initialization process above is performed, you can call the APIs below to make use of the services provided by the slave:

# **Tohost Interrupts (optional)**

- 1. Call *essl\_get\_intr\_ena()* to know which events will trigger the interrupts to the master.
- 2. Call *essl\_set\_intr\_ena()* to set the events that will trigger interrupts to the master.
- 3. Call *essl\_wait\_int()* to wait until interrupt from the slave, or timeout.
- 4. When interrupt is triggered, call *essl\_get\_intr()* to know which events are active, and call *ess[l\\_clear\\_intr\(\)](#page-562-0)* to clear them.

# **Frhost In[terrupts](#page-562-1)**

1. Call *[essl\\_send\\_slav](#page-562-2)e\_intr()* to trigger general purpose interrupt of the slave.

# **TX FIFO**

1. Call *[essl\\_get\\_tx\\_buffer\\_num](#page-563-1)()* to know how many buffers the slave has prepared to receive data from the master. This is optional. The master will poll *tx\_buffer\_num* when it try to send packets to the slave, until the slave has enough buffer or timeout.

2. Call essl\_send\_paket() to send data to the slave.

# **RX FIFO**

- 1. Call *essl\_get\_rx\_data\_size()* to know how many data the slave has prepared to send to the master. This is optional. When the master tries to receive data from the slave, it will update the *rx\_data\_size* for once, if the current *rx\_data\_size* is shorter than the buffer size the master prepared to receive. And it may poll the *rx\_data\_size* if the *rx\_dat\_size* keeps 0, until timeout.
- 2. Call *[essl\\_get\\_packet\(\)](#page-560-3)* to receive data from the slave.

**Reset counters (Optional)** Call *essl\_reset\_cnt()* to reset the internal counter if you find the slave has reset its counter[.](#page-561-0)

# **Application Example**

The example below shows how ESP32 SDIO host and slave communicate with each other. The host use the ESSL SDIO.

#### peripherals/sdio.

Please refer to the specific example README.md for details.

# **[API Reference](https://github.com/espressif/esp-idf/tree/v4.3-beta2/examples/peripherals/sdio)**

# **Header File**

• esp\_serial\_slave\_link/include/esp\_serial\_slave\_link/essl.h

#### **Functions**

*esp\_err\_t* **[essl\\_init](https://github.com/espressif/esp-idf/blob/v4.3-beta2/components/esp_serial_slave_link/include/esp_serial_slave_link/essl.h)**(*essl\_handle\_t handle*, uint32\_t *wait\_ms*)

Initialize the slave.

**Return** ESP OK if success, or other value returned from lower layer init.

# <span id="page-560-0"></span>**[Pa](#page-723-0)rameters**

- handle[: Handle of a](#page-563-2) essl device.
- wait ms: Millisecond to wait before timeout, will not wait at all if set to 0-9.
- *esp\_err\_t* **essl\_wait\_for\_ready**(*essl\_handle\_t handle*, uint32\_t *wait\_ms*)

Wait for interrupt of a ESP32 slave device.

#### <span id="page-560-1"></span>**Return**

- ESP\_OK if success
- One of the error codes [from SDMMC](#page-563-2) host controller

#### **Parameters**

- handle: Handle of a essl device.
- wait\_ms: Millisecond to wait before timeout, will not wait at all if set to 0-9.

### *esp\_err\_t* **essl\_get\_tx\_buffer\_num**(*essl\_handle\_t handle*, uint32\_t \**out\_tx\_num*, uint32\_t *wait\_ms*) Get buffer num for the host to send data to the slave. The buffers are size of buffer\_size.

#### <span id="page-560-2"></span>**Return**

- ESP\_OK Success
- One of the error codes from [SDMMC hos](#page-563-2)t controller

#### **Parameters**

- handle: Handle of a essl device.
- out tx num: Output of buffer num that host can send data to ESP32 slave.
- wait ms: Millisecond to wait before timeout, will not wait at all if set to 0-9.

<span id="page-560-3"></span>*esp\_err\_t* **essl\_get\_rx\_data\_size**(*essl\_handle\_t handle*, uint32\_t \**out\_rx\_size*, uint32\_t *wait\_ms*) Get amount of data the ESP32 slave preparing to send to host.

### **Return**

- ESP OK Success
- One of the error codes from SDMMC host controller

# **Parameters**

- handle: Handle of a essl device.
- out\_rx\_size: Output of data size to read from slave.
- wait ms: Millisecond to wait before timeout, will not wait at all if set to 0-9.

# *esp\_err\_t* **essl\_reset\_cnt**(*essl\_handle\_t handle*)

Reset the counters of this component. Usually you don't need to do this unless you know the slave is reset.

# **Parameters**

• handle: Han[dle of a](#page-563-2) essl device.

*[esp\\_err\\_t](#page-723-0)* **essl\_send\_packet**(*essl\_handle\_t handle*, **const** void \**start*, size\_t *length*, uint32\_t *wait\_ms*)

Send a packet to the ESP32 slave. The slave receive the packet into buffers whose size is buffer size (configured during initialization).

# **[Re](#page-723-0)turn**

- ESP\_OK Success
- ESP\_ERR\_TIMEOUT No buffer to use, or error ftrom SDMMC host controller
- One of the error codes from SDMMC host controller

# **Parameters**

- handle: Handle of a essl device.
- start: Start address of the packet to send
- length: Length of data to send, if the packet is over-size, the it will be divided into blocks and hold into different buffers automatically.
- wait ms: Millisecond to wait before timeout, will not wait at all if set to 0-9.

*esp\_err\_t* **essl\_get\_packet**(*essl\_handle\_t handle*, void \**out\_data*, size\_t *size*, size\_t \**out\_length*,

uint32\_t *wait\_ms*)

Get a packet from ESP32 slave.

# <span id="page-561-0"></span>**Return**

- ESP\_OK Succes[s, all the data a](#page-563-2)re read from the slave.
- ESP\_ERR\_NOT\_FINISHED Read success, while there're data remaining.
- One of the error codes from SDMMC host controller

# **Parameters**

- handle: Handle of a essl device.
- [out] out\_data: Data output address
- size: The size of the output buffer, if the buffer is smaller than the size of data to receive from slave, the driver returns ESP\_ERR\_NOT\_FINISHED
- [out] out\_length: Output of length the data actually received from slave.
- wait ms: Millisecond to wait before timeout, will not wait at all if set to 0-9.

*esp\_err\_t* **essl\_write\_reg**(*essl\_handle\_t handle*, uint8\_t *addr*, uint8\_t *value*, uint8\_t \**value\_o*, uint32\_t

# *wait\_ms*)

Write general purpose R/W registers (8-bit) of ESP32 slave.

**Note** sdio 28-31 are reser[ved, the lower](#page-563-2) API helps to skip.

# **[Re](#page-723-0)turn**

- ESP\_OK Success
- ESP\_ERR\_INVALID\_ARG Address not valid.
- One of the error codes from SDMMC host controller

# **Parameters**

- handle: Handle of a essl device.
- addr: Address of register to write. Valid address: 0-59.
- value: Value to write to the register.
- value\_o: Output of the returned written value.
- wait\_ms: Millisecond to wait before timeout, will not wait at all if set to 0-9.

*esp\_err\_t* **essl\_read\_reg**(*essl\_handle\_t handle*, uint8\_t *add*, uint8\_t \**value\_o*, uint32\_t *wait\_ms*) Read general purpose R/W registers (8-bit) of ESP32 slave.

### **Return**

- ESP\_OK Success
- ESP\_ERR\_INVALID\_ARG Address not valid.
- One of the error codes from SDMMC host controller

# **Parameters**

- handle: Handle of a essl device.
- add: Address of register to read. Valid address: 0-27, 32-63 (28-31 reserved, return interrupt bits on read).
- value o: Output value read from the register.
- wait ms: Millisecond to wait before timeout, will not wait at all if set to 0-9.

# *esp\_err\_t* **essl\_wait\_int**(*essl\_handle\_t handle*, uint32\_t *wait\_ms*)

wait for an interrupt of the slave

# <span id="page-562-1"></span>**Return**

- ESP\_ERR\_NOT\_SUPPORTED Currently our driver doesnot support SDIO with SPI interface.
- ESP OK If in[terrupt trigger](#page-563-2)ed.
- ESP\_ERR\_TIMEOUT No interrupts before timeout.

# **Parameters**

- handle: Handle of a essl device.
- wait\_ms: Millisecond to wait before timeout, will not wait at all if set to 0-9.

# *esp\_err\_t* **essl\_clear\_intr**(*essl\_handle\_t handle*, uint32\_t *intr\_mask*, uint32\_t *wait\_ms*)

Clear interrupt bits of ESP32 slave. All the bits set in the mask will be cleared, while other bits will stay the same.

# <span id="page-562-2"></span>**[Re](#page-723-0)turn**

- ESP\_OK Succe[s](#page-563-2)s
	- One of the error codes from SDMMC host controller

# **Parameters**

- handle: Handle of a essl device.
- intr\_mask: Mask of interrupt bits to clear.
- wait ms: Millisecond to wait before timeout, will not wait at all if set to 0-9.

# *esp\_err\_t* **essl\_get\_intr**(*essl\_handle\_t handle*, uint32\_t \**intr\_raw*, uint32\_t \**intr\_st*, uint32\_t *wait\_ms*) Get interrupt bits of ESP32 slave.

# **Return**

- ESP\_OK Success
- ESP\_INVALI[D\\_ARG if bo](#page-563-2)th intr\_raw and intr\_st are NULL.
- One of the error codes from SDMMC host controller

# **Parameters**

- handle: Handle of a essl device.
- intraw: Output of the raw interrupt bits. Set to NULL if only masked bits are read.
- intr st: Output of the masked interrupt bits. set to NULL if only raw bits are read.
- wait ms: Millisecond to wait before timeout, will not wait at all if set to 0-9.

# *esp\_err\_t* **essl\_set\_intr\_ena**(*essl\_handle\_t handle*, uint32\_t *ena\_mask*, uint32\_t *wait\_ms*)

Set interrupt enable bits of ESP32 slave. The slave only sends interrupt on the line when there is a bit both the raw status and the enable are set.

# **[Re](#page-723-0)turn**

- ESP\_OK Success
- One of the error codes from SDMMC host controller

# **Parameters**

- handle: Handle of a essl device.
- ena\_mask: Mask of the interrupt bits to enable.
- wait\_ms: Millisecond to wait before timeout, will not wait at all if set to 0-9.

<span id="page-562-0"></span>*esp\_err\_t* **essl\_get\_intr\_ena**(*essl\_handle\_t handle*, uint32\_t \**ena\_mask\_o*, uint32\_t *wait\_ms*) Get interrupt enable bits of ESP32 slave.

- ESP\_OK Success
- One of the error codes from SDMMC host controller

# **Parameters**

- handle: Handle of a essl device.
- ena\_mask\_o: Output of interrupt bit enable mask.
- wait\_ms: Millisecond to wait before timeout, will not wait at all if set to 0-9.

# *esp\_err\_t* **essl\_send\_slave\_intr**(*essl\_handle\_t handle*, uint32\_t *intr\_mask*, uint32\_t *wait\_ms*)

Send interrupts to slave. Each bit of the interrupt will be triggered.

### <span id="page-563-1"></span>**Return**

- ESP\_OK Success
- One of the error codes fr[om SDMMC](#page-563-2) host controller

# **Parameters**

- handle: Handle of a essl device.
- intr\_mask: Mask of interrupt bits to send to slave.
- wait ms: Millisecond to wait before timeout, will not wait at all if set to 0-9.

# **Macros**

# **ESP\_ERR\_NOT\_FINISHED**

There is still remaining data.

# **Type Definitions**

**typedef struct** essl\_dev\_t \***essl\_handle\_t** Handle of an ESSL device.

# <span id="page-563-2"></span>**Header File**

• esp serial slave link/include/esp serial slave link/essl sdio.h

# **Functions**

*esp\_err\_t* **essl\_sdio\_init\_dev**(*essl\_handle\_t* \**out\_handle*, **const** *essl\_sdio\_config\_t* \**config*) [Initialize the ESSL SDIO device and get its handle.](https://github.com/espressif/esp-idf/blob/v4.3-beta2/components/esp_serial_slave_link/include/esp_serial_slave_link/essl_sdio.h)

# **Return**

- ESP OK: on success
- ESP\_ERR\_NO\_ME[M: memory exh](#page-563-2)austed.

#### **Parameters**

- out handle: Output of the handle.
- config: Configuration for the ESSL SDIO device.

#### *esp\_err\_t* **essl\_sdio\_deinit\_dev**(*essl\_handle\_t handle*)

Deinitialize and free the space used by the ESSL SDIO device.

#### **Return**

- ESP\_OK: on success
- ESP\_ERR\_INVALID\_[ARG: wrong ha](#page-563-2)ndle passed

#### **Parameters**

• handle: Handle of the ESSL SDIO device to deinit.

### **Structures**

**struct essl\_sdio\_config\_t**

Configuration for the essl SDIO device.

# <span id="page-563-0"></span>**Public Members**

#### *sdmmc\_card\_t* \***card**

The initialized sdmmc card pointer of the slave.

# int **recv\_buffer\_size**

The pre-negotiated recv buffer size used by both the host and the slave.

# **Header File**

• esp serial slave link/include/esp serial slave link/essl spi.h

# **Functions**

*esp\_err\_t* **[essl\\_spi\\_rdbuf](https://github.com/espressif/esp-idf/blob/v4.3-beta2/components/esp_serial_slave_link/include/esp_serial_slave_link/essl_spi.h)**(*spi\_device\_handle\_t spi*, uint8\_t \**out\_data*, int *addr*, int *len*, uint32\_t *flags*) Read the shared buffer from the slave.

Note out\_data should be prepared in words and in the DRAM. The buffer may be written in words by the DMA. When a byte [is written, the remai](#page-348-0)ning bytes in the same word will also be overwritten, even the len is shorter than a word.

**Return**

- ESP OK: on success
- or other return value from :cpp:func:spi\_device\_transmit.

#### **Parameters**

- spi: SPI device handle representing the slave
- out\_data: Buffer for read data, strongly suggested to be in the DRAM and align to 4
- addr: Address of the slave shared buffer
- len: Length to read
- flags: SPI\_TRANS\_\* flags to control the transaction mode of the transaction to send.

*esp\_err\_t* **essl\_spi\_wrbuf**(*spi\_device\_handle\_t spi*, **const** uint8\_t \**data*, int *addr*, int *len*, uint32\_t

# *flags*)

Write the shared buffer of the slave.

**[No](#page-723-0)te** out data should be prepared in words and in the DRAM. The buffer may be written in words by the DMA. When a byte [is written, the remai](#page-348-0)ning bytes in the same word will also be overwritten, even the len is shorter than a word.

### **Return**

- ESP\_OK: success
- or other return value from :cpp:func:spi\_device\_transmit.

#### **Parameters**

- spi: SPI device handle representing the slave
- data: Buffer for data to send, strongly suggested to be in the DRAM and align to 4
- addr: Address of the slave shared buffer,
- len: Length to write
- flags: SPI\_TRANS\_\* flags to control the transaction mode of the transaction to send.

*esp\_err\_t* **essl\_spi\_rddma**(*spi\_device\_handle\_t spi*, uint8\_t \**out\_data*, int *len*, int *seg\_len*, uint32\_t

*flags*)

Receive long buffer in segments from the slave through its DMA.

**[No](#page-723-0)te** This function combines several :cpp:func:essl\_spi\_rddma\_seg and one :cpp:func:essl\_sp[i\\_rddma\\_done](#page-348-0) at the end. Used when the slave is working in segment mode.

#### **Return**

- ESP\_OK: success
- or other return value from :cpp:func:spi\_device\_transmit.

# **Parameters**

- spi: SPI device handle representing the slave
- out data: Buffer to hold the received data, strongly suggested to be in the DRAM and align to 4
- len: Total length of data to receive.
- seg\_len: Length of each segment, which is not larger than the maximum transaction length allowed for the spi device. Suggested to be multiples of 4. When set  $< 0$ , means send all data in one segment (the rddma\_done will still be sent.)
- flags: SPI\_TRANS\_\* flags to control the transaction mode of the transaction to send.

*esp\_err\_t* **essl\_spi\_rddma\_seg**(*spi\_device\_handle\_t spi*, uint8\_t \**out\_data*, int *seg\_len*, uint32\_t *flags*) Read one data segment from the slave through its DMA.

Note To read long buffer, call :cpp:func:essl\_spi\_rddma instead.

# **[Re](#page-723-0)turn**

- ESP\_OK: success
- or other return value from :cpp:func:spi\_device\_transmit.

# **Parameters**

- spi: SPI device handle representing the slave
- out\_data: Buffer to hold the received data, strongly suggested to be in the DRAM and align to 4
- seg\_len: Length of this segment
- flags: SPI\_TRANS\_\* flags to control the transaction mode of the transaction to send.

# *esp\_err\_t* **essl\_spi\_rddma\_done**(*spi\_device\_handle\_t spi*, uint32\_t *flags*)

Send the rddma<sub>done</sub> command to the slave. Upon receiving this command, the slave will stop sending the current buffer even there are data unsent, and maybe prepare the next buffer to send.

**Note** This is required only when [the slave is working i](#page-348-0)n segment mode.

# **[Re](#page-723-0)turn**

- ESP\_OK: success
- or other return value from :cpp:func:spi\_device\_transmit.

# **Parameters**

- spi: SPI device handle representing the slave
- flags: SPI\_TRANS\_\* flags to control the transaction mode of the transaction to send.

# *esp\_err\_t* **essl\_spi\_wrdma**(*spi\_device\_handle\_t spi*, **const** uint8\_t \**data*, int *len*, int *seg\_len*, uint32\_t

#### *flags*)

Send long buffer in segments to the slave through its DMA.

**[No](#page-723-0)te** This function combines several :cpp:func:ess1 spi\_wrdma\_seg and one :cpp:func:essl\_sp[i\\_wrdma\\_done](#page-348-0) at the end. Used when the slave is working in segment mode.

# **Return**

- ESP\_OK: success
- or other return value from :cpp:func:spi\_device\_transmit.

# **Parameters**

- spi: SPI device handle representing the slave
- data: Buffer for data to send, strongly suggested to be in the DRAM and align to 4
- len: Total length of data to send.
- seg\_len: Length of each segment, which is not larger than the maximum transaction length allowed for the spi device. Suggested to be multiples of 4. When set < 0, means send all data in one segment (the wrdma\_done will still be sent.)
- flags: SPI\_TRANS\_\* flags to control the transaction mode of the transaction to send.

*esp\_err\_t* **essl\_spi\_wrdma\_seg**(*spi\_device\_handle\_t spi*, **const** uint8\_t \**data*, int *seg\_len*, uint32\_t

*flags*) Send one data segment to the slave through its DMA.

**Note** To send long buffer, call :cpp:func:[essl\\_spi](#page-348-0)\_wrdma instead.

**[Re](#page-723-0)turn**

- ESP\_OK: success
- or other return value from :cpp:func:spi\_device\_transmit.

# **Parameters**

- spi: SPI device handle representing the slave
- data: Buffer for data to send, strongly suggested to be in the DRAM and align to 4
- seg\_len: Length of this segment
- flags: SPI TRANS  $*$  flags to control the transaction mode of the transaction to send.

# *esp\_err\_t* **essl\_spi\_wrdma\_done**(*spi\_device\_handle\_t spi*, uint32\_t *flags*)

Send the wrdma\_done command to the slave. Upon receiving this command, the slave will stop receiving, process the received data, and maybe prepare the next buffer to receive.

**[No](#page-723-0)te** This is required only when [the slave is working i](#page-348-0)n segment mode.

#### **Return**

- ESP\_OK: success
- or other return value from :cpp:func:spi\_device\_transmit.

**Parameters**

- spi: SPI device handle representing the slave
- flags: SPI\_TRANS\_\* flags to control the transaction mode of the transaction to send.

# **2.3.13 ESP x509 Certificate Bundle**

# **Overview**

The ESP x509 Certificate Bundle API provides an easy way to include a bundle of custom x509 root certificates for TLS server verification.

**Note:** The bundle is currently not available when using WolfSSL.

The bundle comes with the complete list of root certificates from Mozilla's NSS root certificate store. Using the gen\_crt\_bundle.py python utility the certificates' subject name and public key are stored in a file and embedded in the ESP32-S2 binary.

When generating the bundle you may choose between:

- The full root certificate bundle from Mozilla, containing more than 130 certificates. The current bundle was updated Wed Jan 23 04:12:09 2019 GMT.
- A pre-selected filter list of the name of the most commonly used root certificates, reducing the amount of certificates to around 35 while still having around 90 % coverage according to market share statistics.

In addition it is possible to specify a path to a certificate file or a directory containing certificates which then will be added to the generated bundle.

**Note:** Trusting all root certificates means the list will have to be updated if any of the certificates are retracted. This includes removing them from *cacrt\_all.pem*.

# **Configuration**

Most configuration is done through menuconfig. Make and CMake will generate the bundle according to the configuration and embed it.

- *CONFIG\_MBEDTLS\_CERTIFICATE\_BUNDLE*: automatically build and attach the bundle.
- *CONFIG\_MBEDTLS\_DEFAULT\_CERTIFICATE\_BUNDLE*: decide which certificates to include from the complete root list.
- *CONFIG MBEDTLS CUSTOM CERTIFICATE BUNDLE PATH*: specify the path of any additional certifi[cates to embed in the bundle.](#page-1023-0)

To en[able the bundle when using ESP-TLS simply pass the functi](#page-1023-1)on pointer to the bundle attach function:

```
esp tls cfg t cfg = {
     .crt_bundle_attach = esp_crt_bundle_attach,
};
```
This is done to avoid embedding the certificate bundle unless activated by the user.

If using mbedTLS directly then the bundle may be activated by directly calling the attach function during the setup process:

```
mbedtls_ssl_config conf;
mbedtls_ssl_config_init(&conf);
```
esp\_crt\_bundle\_attach(&conf);

# **Generating the List of Root Certificates**

The list of root certificates comes from Mozilla's NSS root certificate store, which can be found here The list can be downloaded and created by running the script mk-ca-bundle.pl that is distributed as a part of curl. Another alternative would be to download the finished list directly from the curl website: CA certificates extracted from Mozilla

The common certificates bundle were made by selecting the authorities with a market share of mo[re tha](https://wiki.mozilla.org/CA/Included_Certificates)n 1 % from w3tech's SSL Survey. These authorities were then used to pick the names of t[he certificates for](https://curl.haxx.se/docs/caextract.html) [the](https://github.com/curl/curl) [filter list,](https://curl.haxx.se/docs/caextract.html) *[cmn\\_crt](https://curl.haxx.se/docs/caextract.html)\_authorities.csv*, from this list provided by Mozilla.

# **Updating [the Certifica](https://w3techs.com/technologies/overview/ssl_certificate/all)te Bundle**

<span id="page-567-0"></span>The bundle is embedded intot[he app a](https://ccadb-public.secure.force.com/mozilla/IncludedCACertificateReportPEMCSV)nd can be updated along with the app by an OTA update. If you want to include a more up-to-date bundle than the bundle currently included in IDF, then the certificate list can be downloaded from Mozilla as described in *Updating the Certificate Bundle*.

# **Application Example**

Simple HTTPS exampl[e that uses ESP-TLS to establish](#page-567-0) a secure socket connection using the certificate bundle with two custom certificates added for verification: protocols/https\_x509\_bundle.

HTTPS example that uses ESP-TLS and the default bundle: protocols/https\_request.

HTTPS example that uses mbedTLS and the default bundle: protocols/https\_mbedtls.

# **API Reference**

# **Header File**

• mbedtls/esp\_crt\_bundle/include/esp\_crt\_bundle.h

# **Functions**

```
esp_err_t esp_crt_bundle_attach(void *conf)
```
[Attach and enable use of a bundle for certificate ve](https://github.com/espressif/esp-idf/blob/v4.3-beta2/components/mbedtls/esp_crt_bundle/include/esp_crt_bundle.h)rification.

Attach and enable use of a bundle for certificate verification through a verification callback. If no specific bundle has been set through esp\_crt\_bundle\_set() it will default to the bundle defined in menuconfig and embedded in [the](#page-723-0) binary.

# **Return**

- ESP\_OK if adding certificates was successful.
- Other if an error occured or an action must be taken by the calling process.

# **Parameters**

• [in] conf: The config struct for the SSL connection.

void **esp\_crt\_bundle\_detach**(mbedtls\_ssl\_config \**conf*)

Disable and dealloc the certification bundle.

Removes the certificate verification callback and deallocates used resources

#### **Parameters**

• [in] conf: The config struct for the SSL connection.

void **esp\_crt\_bundle\_set**(**const** uint8\_t \**x509\_bundle*)

Set the default certificate bundle used for verification.

Overrides the default certificate bundle. In most use cases the bundle should be set through menuconfig. The bundle needs to be sorted by subject name since binary search is used to find certificates.

# **Parameters**

• [in] x509 bundle: A pointer to the certificate bundle.

Code examples for this API section are provided in the protocols directory of ESP-IDF examples.

# **2.3.14 IP Network Layer**

Documentation for IP Network Layer protocols (below [the Appl](https://github.com/espressif/esp-idf/tree/v4.3-beta2/examples/protocols)ication Protocol layer) are provided in *Networking APIs*.

# **[2.4](#page-87-0) Provisioning API**

# **2.4.1 Protocol Communication**

# **Overview**

Protocol Communication (protocomm) component manages secure sessions and provides framework for multiple transports. The application can also use protocomm layer directly to have application specific extensions for the provisioning (or non-provisioning) use cases.

# **Following features are available for provisioning :**

- **Communication security at application level -**
	- **–** protocomm\_security0 (no security)
	- **–** protocomm\_security1 (curve25519 key exchange + AES-CTR encryption)
- Proof-of-possession (support with protocomm\_security1 only)

Protocomm internally uses protobuf (protocol buffers) for secure session establishment. Though users can implement their own security (even without using protobuf). One can even use protocomm without any security layer.

Protocomm provides framework for various transports - WiFi (SoftAP+HTTPD), BLE, console - in which case the handler invocation is automatically taken care of on the device side (see Transport Examples below for code snippets).

Note that the client still needs to establish session (only for protocomm\_security1) by performing the two way handshake. See *Unified Provisioning* for more details about the secure handshake logic.

# **Transport Example (SoftAP + HTTP) with Security 1**

For compl[ete example see](#page-578-0) provisioning/legacy/softap\_prov

```
/* Endpoint handler to be registered with protocomm.
* This simply echoes back the received data. */
esp_err_t echo_req_handler (uint32_t session_id,
                           const uint8_t *inbuf, ssize_t inlen,
                           uint8_t **outbuf, ssize_t *outlen,
                           void *priv_data)
{
   /* Session ID may be used for persistence */
   printf("Session ID : %d", session_id);
    /* Echo back the received data */
    *outlen = inlen; /* Output data length updated */
    *outbuf = malloc(inlen); /* This will be deallocated outside */
```
(continues on next page)

```
memcpy(*outbuf, inbuf, inlen);
    /* Private data that was passed at the time of endpoint creation */
   uint32_t *priv = (uint32_t *) priv_data;
   if (priv) {
       printf("Private data : %d", *priv);
    }
   return ESP_OK;
}
/* Example function for launching a protocomm instance over HTTP */
protocomm_t *start_pc(const char *pop_string)
{
   protocomm_t *pc = protocomm_new();
    /* Config for protocomm_httpd_start() */
   protocomm_httpd_config_t pc_config = {
        .data = \{.config = PROTOCOMM_HTTPD_DEFAULT_CONFIG()
        }
    };
    /* Start protocomm server on top of HTTP */
   protocomm_httpd_start(pc, &pc_config);
    /* Create Proof of Possession object from pop_string. It must be valid
     * throughout the scope of protocomm endpoint. This need not be␣
,→static,
    * ie. could be dynamically allocated and freed at the time of␣
,→endpoint
     * removal */
   const static protocomm_security_pop_t pop_obj = {
       .data = \text{(const unit8 } t *) strdup(pop_string),
        .len = strlen(pop_string)
   };
    /* Set security for communication at application level. Just like for
    * request handlers, setting security creates an endpoint and␣
,→registers
    * the handler provided by protocomm_security1. One can similarly use
     * protocomm_security0. Only one type of security can be set for a
    * protocomm instance at a time. */
   protocomm_set_security(pc, "security_endpoint", &protocomm_security1, _
,→&pop_obj);
   /* Private data passed to the endpoint must be valid throughout the␣
,→scope
     * of protocomm endpoint. This need not be static, ie. could be␣
,→dynamically
     * allocated and freed at the time of endpoint removal */
   static uint32 t priv data = 1234;
    /* Add a new endpoint for the protocomm instance, identified by a␣
,→unique name
    * and register a handler function along with private data to be␣
,→passed at the
    * time of handler execution. Multiple endpoints can be added as long␣
,→as they
     * are identified by unique names */
```
(continues on next page)

```
protocomm_add_endpoint(pc, "echo_req_endpoint",
                           echo_req_handler, (void *) &priv_data);
    return pc;
}
/* Example function for stopping a protocomm instance */
void stop_pc(protocomm_t *pc)
{
   /* Remove endpoint identified by it's unique name */
   protocomm_remove_endpoint(pc, "echo_req_endpoint");
    /* Remove security endpoint identified by it's name */
   protocomm_unset_security(pc, "security_endpoint");
   /* Stop HTTP server */
   protocomm_httpd_stop(pc);
    /* Delete (deallocate) the protocomm instance */
   protocomm_delete(pc);
}
```
# **Transport Example (BLE) with Security 0**

For complete example see provisioning/legacy/ble\_prov

```
/* Example function for launching a secure protocomm instance over BLE */
protocomm_t *start_pc()
{
    protocomm_new();
    /* Endpoint UUIDs */
    protocomm_ble_name_uuid_t nu_lookup_table[] = {
        {"security_endpoint", 0xFF51},
        {"echo_req_endpoint", 0xFF52}
    };
    /* Config for protocomm_ble_start() */
    protocomm_ble_config_t config = {
        .service_uuid = {
            7 * T_{1}SB < - -* ---------------------------------------> MSB */
            0xfb, 0x34, 0x9b, 0x5f, 0x80, 0x00, 0x00, 0x80,
            0x00, 0x10, 0x00, 0x00, 0xFF, 0xFF, 0x00, 0x00,
        },
        .nu_lookup_count = sizeof(nu_lookup_table)/sizeof(nu_lookup_
,→table[0]),
        .nu_lookup = nu_lookup_table
    };
    /* Start protocomm layer on top of BLE */
    protocomm_ble_start(pc, &config);
    /* For protocomm_security0, Proof of Possession is not used, and can␣
,→be kept NULL */
   protocomm_set_security(pc, "security_endpoint", &protocomm_security0, _
,→NULL);
   protocomm_add_endpoint(pc, "echo_req_endpoint", echo_req_handler, \Box,→NULL);
    return pc;
}
```
(continues on next page)

```
/* Example function for stopping a protocomm instance */
void stop_pc(protocomm_t *pc)
{
    protocomm_remove_endpoint(pc, "echo_req_endpoint");
    protocomm_unset_security(pc, "security_endpoint");
    /* Stop BLE protocomm service */
    protocomm_ble_stop(pc);
    protocomm_delete(pc);
}
```
# **API Reference**

#### **Header File**

• protocomm/include/common/protocomm.h

#### **Functions**

# *protocomm\_t* \***protocomm\_new**(void)

[Create a new protocomm instance.](https://github.com/espressif/esp-idf/blob/v4.3-beta2/components/protocomm/include/common/protocomm.h)

This API will return a new dynamically allocated protocomm instance with all elements of the protocomm\_t [structu](#page-574-0)re initialized to NULL.

#### **Return**

- protocomm\_t\* : On success
- NULL : No memory for allocating new instance

void **protocomm\_delete**(*protocomm\_t* \**pc*)

Delete a protocomm instance.

This API will deallocate a protocomm instance that was created using  $\text{protocomm\_new}()$ .

#### **Parameters**

• [in] pc: P[ointer to the p](#page-574-0)rotocomm instance to be deleted

```
esp_err_t protocomm_add_endpoint(protocomm_t *pc, const char *ep_name, proto-
                                  comm_req_handler_t h, void *priv_data)
```
Add endpoint request handler for a protocomm instance.

This API will bind an endpoint handler function to the specified endpoint name, along with any [privat](#page-574-1)e data [tha](#page-723-0)t needs to be pass to the handler at [the time of ca](#page-574-0)[ll.](#page-574-1)

**Note**

- An endpoint must be bound to a valid protocomm instance, created using  $proto\circ\circ\circ\circ\circ\circ\circ$
- This function internally calls the registered add endpoint () function of the selected transport which is a member of the protocomm t instance structure.

#### **Return**

- ESP\_OK : Success
- ESP\_FAIL : Error adding endpoint / Endpoint with this name already exists
- ESP\_ERR\_NO\_MEM : Error allocating endpoint resource
- ESP\_ERR\_INVALID\_ARG : Null instance/name/handler arguments

# **Parameters**

- [in] pc: Pointer to the protocomm instance
- [in] ep\_name: Endpoint identifier(name) string
- [in] h: Endpoint handler function
- [in] priv\_data: Pointer to private data to be passed as a parameter to the handler function on call. Pass NULL if not needed.

*esp\_err\_t* **protocomm\_remove\_endpoint**(*protocomm\_t* \**pc*, **const** char \**ep\_name*) Remove endpoint request handler for a protocomm instance.

This API will remove a registered endpoint handler identified by an endpoint name.

#### **[No](#page-723-0)te**

• This function internally calls the [registered](#page-574-0) remove\_endpoint () function which is a member of the protocomm\_t instance structure.

# **Return**

- ESP OK : Success
- ESP\_ERR\_NOT\_FOUND : Endpoint with specified name doesn't exist
- ESP\_ERR\_INVALID\_ARG : Null instance/name arguments

# **Parameters**

- [in] pc: Pointer to the protocomm instance
- [in] ep\_name: Endpoint identifier(name) string

#### *esp\_err\_t* **protocomm\_open\_session**(*protocomm\_t* \**pc*, uint32\_t *session\_id*)

Allocates internal resources for new transport session.

# **Note**

• An endpoint must be bound [to a valid pro](#page-574-0)tocomm instance, created using  $\text{protocomm\_new}()$ .

# **[Re](#page-723-0)turn**

- ESP\_OK : Request handled successfully
- ESP\_ERR\_NO\_MEM : Error allocating internal resource
- ESP\_ERR\_INVALID\_ARG : Null instance/name arguments

#### **Parameters**

- [in] pc: Pointer to the protocomm instance
- [in] session\_id: Unique ID for a communication session

#### *esp\_err\_t* **protocomm\_close\_session**(*protocomm\_t* \**pc*, uint32\_t *session\_id*)

Frees internal resources used by a transport session.

#### **Note**

•An endpoint must be bound t[o a valid proto](#page-574-0)comm instance, created using protocomm new ().

# **[Re](#page-723-0)turn**

- ESP\_OK : Request handled successfully
- ESP\_ERR\_INVALID\_ARG : Null instance/name arguments

# **Parameters**

- [in] pc: Pointer to the protocomm instance
- [in] session\_id: Unique ID for a communication session

*esp\_err\_t* **protocomm\_req\_handle**(*protocomm\_t* \**pc*, **const** char \**ep\_name*, uint32\_t *session\_id*,

# **const** uint8\_t \**inbuf*, ssize\_t *inlen*, uint8\_t \*\**outbuf*, ssize\_t

#### \**outlen*)

Calls the registered handler of an endpoint session for processing incoming data and generating the response.

# **[No](#page-723-0)te**

- An endpoint must be bound to a valid protocomm instance, created using protocomm\_new().
- Resulting output buffer must be deallocated by the caller.

#### **Return**

- ESP\_OK : Request handled successfully
- ESP\_FAIL : Internal error in execution of registered handler
- ESP\_ERR\_NO\_MEM : Error allocating internal resource
- ESP\_ERR\_NOT\_FOUND : Endpoint with specified name doesn't exist
- ESP\_ERR\_INVALID\_ARG : Null instance/name arguments

# **Parameters**

- [in] pc: Pointer to the protocomm instance
- [in] ep\_name: Endpoint identifier(name) string
- [in] session\_id: Unique ID for a communication session
- [in] inbuf: Input buffer contains input request data which is to be processed by the registered handler
- [in] inlen: Length of the input buffer
- [out] outbuf: Pointer to internally allocated output buffer, where the resulting response data output from the registered handler is to be stored
- [out] outlen: Buffer length of the allocated output buffer

*esp\_err\_t* **protocomm\_set\_security**(*protocomm\_t* \**pc*, **const** char \**ep\_name*, **const** *protocomm\_security\_t* \**sec*, **const** *protocomm\_security\_pop\_t*

\**pop*)

Add endpoint security for a protocomm instance.

[Thi](#page-723-0)s API will bind a security session [establisher to](#page-574-0) the specified endpoin[t name, along with an](#page-575-1)[y pro](#page-575-0)of of possession that may be required for au[thenticating a sessio](#page-575-0)n client.

# **Note**

- An endpoint must be bound to a valid protocomm instance, created using protocomm\_new().
- The choice of security can be any protocomm\_security\_t instance. Choices protocomm\_security0 and protocomm\_security1 are readily available.

# **Return**

- ESP\_OK : Success
- ESP FAIL : Error adding endpoint / Endpoint with this name already exists
- ESP\_ERR\_INVALID\_STATE : Security endpoint already set
- ESP\_ERR\_NO\_MEM : Error allocating endpoint resource
- ESP\_ERR\_INVALID\_ARG : Null instance/name/handler arguments

#### **Parameters**

- [in] pc: Pointer to the protocomm instance
- [in] ep\_name: Endpoint identifier(name) string
- [in] sec: Pointer to endpoint security instance
- [in] pop: Pointer to proof of possession for authenticating a client

#### *esp\_err\_t* **protocomm\_unset\_security**(*protocomm\_t* \**pc*, **const** char \**ep\_name*)

Remove endpoint security for a protocomm instance.

This API will remove a registered security endpoint identified by an endpoint name.

#### **[Re](#page-723-0)turn**

- ESP\_OK : Success
- ESP\_ERR\_NOT\_FOUND : Endpoint with specified name doesn't exist
- ESP\_ERR\_INVALID\_ARG : Null instance/name arguments

#### **Parameters**

- [in] pc: Pointer to the protocomm instance
- [in] ep\_name: Endpoint identifier(name) string

*esp\_err\_t* **protocomm\_set\_version**(*protocomm\_t* \**pc*, **const** char \**ep\_name*, **const** char \**version*) Set endpoint for version verification.

This API can be used for setting an application specific protocol version which can be verified by clients through [the](#page-723-0) endpoint.

**Note**

• An endpoint must be bound to a valid protocomm instance, created using protocomm new ().

**Return**

- ESP\_OK : Success
- ESP\_FAIL : Error adding endpoint / Endpoint with this name already exists
- ESP\_ERR\_INVALID\_STATE : Version endpoint already set
- ESP\_ERR\_NO\_MEM : Error allocating endpoint resource
- ESP\_ERR\_INVALID\_ARG : Null instance/name/handler arguments

# **Parameters**

- [in] pc: Pointer to the protocomm instance
- [in] ep\_name: Endpoint identifier(name) string
- [in] version: Version identifier(name) string

#### *esp\_err\_t* **protocomm\_unset\_version**(*protocomm\_t* \**pc*, **const** char \**ep\_name*)

Remove version verification endpoint from a protocomm instance.

This API will remove a registered version endpoint identified by an endpoint name.

#### **Return**

- ESP\_OK : Success
- ESP\_ERR\_NOT\_FOUND : Endpoint with specified name doesn't exist
- ESP\_ERR\_INVALID\_ARG : Null instance/name arguments

# **Parameters**

- [in] pc: Pointer to the protocomm instance
- [in] ep\_name: Endpoint identifier(name) string

### **Type Definitions**

```
typedef esp_err_t (*protocomm_req_handler_t)(uint32_t session_id, const uint8_t *inbuf,
```
ssize\_t inlen, uint8\_t \*\*outbuf, ssize\_t \*outlen,

void \*priv\_data)

Function prototype for protocomm endpoint handler.

# <span id="page-574-1"></span>**typedef [struct](#page-723-0)** protocomm **protocomm\_t**

This structure corresponds to a unique instance of protocomm returned when the API protocomm\_new() is called. The remaining Protocomm APIs require this object as the first parameter.

<span id="page-574-0"></span>**Note** Structure of the protocomm object is kept private

# **Header File**

• protocomm/include/security/protocomm\_security.h

#### **Structures**

# **stru[ct protocomm\\_security\\_pop](https://github.com/espressif/esp-idf/blob/v4.3-beta2/components/protocomm/include/security/protocomm_security.h)**

Proof Of Possession for authenticating a secure session.

# <span id="page-574-2"></span>**Public Members**

```
const uint8_t *data
     Pointer to buffer containing the proof of possession data
```
#### uint16\_t **len**

Length (in bytes) of the proof of possession data

# **struct protocomm\_security**

Protocomm security object structure.

The member functions are used for implementing secure protocomm sessions.

<span id="page-574-3"></span>**Note** This structure should not have any dynamic members to allow re-entrancy

#### **Public Members**

### int **ver**

Unique version number of security implementation

- *esp\_err\_t* (\***init**)(*protocomm\_security\_handle\_t* \*handle) Function for initializing/allocating security infrastructure
- *esp\_err\_t* (\***cleanup**)(*protocomm\_security\_handle\_t* handle) [Fun](#page-723-0)ction for d[eallocating security infrastructu](#page-575-2)re
- *esp\_err\_t* (\***new\_transport\_session**)(*protocomm\_security\_handle\_t* handle, uint32\_t session id)

[Star](#page-723-0)ts new securet[ransport session with specified](#page-575-2) ID

*[esp\\_err\\_t](#page-723-0)* (\***close\_transport\_session**)(*protocomm\_security\_handle\_t* handle, uint32\_t session id) Closes a secure transport session with specified  $\overline{ID}$ 

*esp\_err\_t* (\***security\_req\_handler**)(*protocomm\_security\_handle\_t* handle, **const** *protocomm\_security\_pop\_t* \*pop, uint32\_t session\_id, **const** uint8\_t \*inbuf, ssize\_t inlen, uint8\_t \*\*outbuf, ssize\_t \*outlen, void \*priv\_data) [Han](#page-723-0)dler function for authenticating con[nection request and establishin](#page-575-2)g secure session

*esp\_err\_t* (\***encrypt**)(*protocomm\_security\_handle\_t* [handle, uint](#page-575-1)32\_t session\_id, **const** uint8\_t \*inbuf, ssize\_t inlen, uint8\_t \*outbuf, ssize\_t \*outlen) Function which implements the encryption algorithm

*esp\_err\_t* (\***decrypt**)(*protocomm\_security\_handle\_t* handle, uint32\_t session\_id, **const** uint8\_t \*in[buf, ssize\\_t inlen, uint8\\_t \\*ou](#page-575-2)tbuf, ssize\_t \*outlen) Function which implements the decryption algorithm

# **Type [Definition](#page-723-0)s**

**typedef struct** *protocomm\_security\_pop* **protocomm\_security\_pop\_t** Proof Of Possession for authenticating a secure session.

**typedef** void \***protocomm\_security\_handle\_t**

<span id="page-575-2"></span><span id="page-575-1"></span>**typedef struct** *protocomm\_security* **protocomm\_security\_t** Protocomm se[curity object structure.](#page-574-2)

The member functions are used for implementing secure protocomm sessions.

<span id="page-575-0"></span>**Note** This stru[cture should not have](#page-574-3) any dynamic members to allow re-entrancy

# **Header File**

• protocomm/include/security/protocomm\_security0.h

# **Header File**

• [protocomm/include/security/protocomm\\_security1.h](https://github.com/espressif/esp-idf/blob/v4.3-beta2/components/protocomm/include/security/protocomm_security0.h)

# **Header File**

• [protocomm/include/transports/protocomm\\_httpd.h](https://github.com/espressif/esp-idf/blob/v4.3-beta2/components/protocomm/include/security/protocomm_security1.h)

# **Functions**

*esp\_err\_t* **[protocomm\\_httpd\\_start](https://github.com/espressif/esp-idf/blob/v4.3-beta2/components/protocomm/include/transports/protocomm_httpd.h)**(*protocomm\_t* \**pc*, **const** *protocomm\_httpd\_config\_t* \**config*) Start HTTPD protocomm transport.

This API internally creates a framework to allow endpoint registration and security configuration for the pro[toc](#page-723-0)omm.

**Note** This is a singleton. ie. Protoc[omm can have](#page-574-0) multiple ins[tances, but only one instanc](#page-576-0)e can be bound to an HTTP transport layer.

**Return**

- ESP\_OK : Success
- ESP\_ERR\_INVALID\_ARG : Null arguments
- ESP\_ERR\_NOT\_SUPPORTED : Transport layer bound to another protocomm instance
- ESP\_ERR\_INVALID\_STATE : Transport layer already bound to this protocomm instance
- ESP\_ERR\_NO\_MEM : Memory allocation for server resource failed
- ESP\_ERR\_HTTPD\_\* : HTTP server error on start

# **Parameters**

- [in] pc: Protocomm instance pointer obtained from protocomm new()
- [in] config: Pointer to config structure for initializing HTTP server

# *esp\_err\_t* **protocomm\_httpd\_stop**(*protocomm\_t* \**pc*)

Stop HTTPD protocomm transport.

This API cleans up the HTTPD transport protocomm and frees all the handlers registered with the protocomm.
#### **Return**

- ESP\_OK : Success
- ESP\_ERR\_INVALID\_ARG : Null / incorrect protocomm instance pointer

#### **Parameters**

• [in] pc: Same protocomm instance that was passed to protocomm\_httpd\_start()

## **Unions**

**union protocomm\_httpd\_config\_data\_t**

*#include <protocomm\_httpd.h>* Protocomm HTTPD Configuration Data

## <span id="page-576-1"></span>**Public Members**

void \***handle** HTTP Server Handle, if ext\_handle\_provided is set to true

*protocomm\_http\_server\_config\_t* **config** HTTP Server Configuration, if a server is not already active

## **Structures**

#### **stru[ct protocomm\\_http\\_serv](#page-576-0)er\_config\_t**

Config parameters for protocomm HTTP server.

#### <span id="page-576-0"></span>**Public Members**

uint16\_t **port** Port on which the HTTP server will listen

size\_t **stack\_size**

Stack size of server task, adjusted depending upon stack usage of endpoint handler

unsigned **task\_priority** Priority of server task

#### **struct protocomm\_httpd\_config\_t**

Config parameters for protocomm HTTP server.

## **Public Members**

#### bool **ext\_handle\_provided**

Flag to indicate of an external HTTP Server Handle has been provided. In such as case, protocomm will use the same HTTP Server and not start a new one internally.

*protocomm\_httpd\_config\_data\_t* **data** Protocomm HTTPD Configuration Data

#### **Macros**

**PROT[OCOMM\\_HTTPD\\_DEFAULT\\_CO](#page-576-1)NFIG**()

#### **Header File**

• protocomm/include/transports/protocomm\_ble.h

#### **Functions**

*esp\_err\_t* **protocomm\_ble\_start**(*protocomm\_t* \**pc*, **const** *protocomm\_ble\_config\_t* \**config*)

Start Bluetooth Low Energy based transport layer for provisioning.

Initialize and start required BLE service for provisioning. This includes the initialization for characteris[tics](#page-723-0)/service for BLE.

#### **Return**

- ESP\_OK : Success
- ESP\_FAIL : Simple BLE start error
- ESP\_ERR\_NO\_MEM : Error allocating memory for internal resources
- ESP\_ERR\_INVALID\_STATE : Error in ble config
- ESP\_ERR\_INVALID\_ARG : Null arguments

#### **Parameters**

- [in] pc: Protocomm instance pointer obtained from protocomm new()
- [in] config: Pointer to config structure for initializing BLE

#### *esp\_err\_t* **protocomm\_ble\_stop**(*protocomm\_t* \**pc*)

Stop Bluetooth Low Energy based transport layer for provisioning.

Stops service/task responsible for BLE based interactions for provisioning

**[No](#page-723-0)te** You might want to opti[onally reclaim](#page-574-0) memory from Bluetooth. Refer to the documentation of esp\_bt\_mem\_release in that case.

#### **Return**

- ESP\_OK : Success
- ESP\_FAIL : Simple BLE stop error
- ESP\_ERR\_INVALID\_ARG : Null / incorrect protocomm instance

#### **Parameters**

• [in] pc: Same protocomm instance that was passed to protocomm\_ble\_start()

#### **Structures**

#### **struct name\_uuid**

This structure maps handler required by protocomm layer to UUIDs which are used to uniquely identify BLE characteristics from a smartphone or a similar client device.

#### <span id="page-577-0"></span>**Public Members**

#### **const** char \***name**

Name of the handler, which is passed to protocomm layer

#### uint16\_t **uuid**

UUID to be assigned to the BLE characteristic which is mapped to the handler

#### **struct protocomm\_ble\_config**

Config parameters for protocomm BLE service.

#### <span id="page-577-1"></span>**Public Members**

char **device\_name**[**MAX\_BLE\_DEVNAME\_LEN**]

BLE device name being broadcast at the time of provisioning

## uint8\_t **service\_uuid**[**BLE\_UUID128\_VAL\_LENGTH**]

128 bit UUID of the provisioning service

ssize\_t **nu\_lookup\_count** Number of entries in the Name-UUID lookup table

# *protocomm\_ble\_name\_uuid\_t* \***nu\_lookup**

Pointer to the Name-UUID lookup table

#### **Macros MAX\_BLE\_DEVNAME\_LEN**

BLE device name cannot be larger than this value 31 bytes (max scan response size) - 1 byte (length) - 1 byte  $(type) = 29 bytes$ 

**BLE\_UUID128\_VAL\_LENGTH**

## **Type Definitions**

## **typedef struct** *name\_uuid* **protocomm\_ble\_name\_uuid\_t**

This structure maps handler required by protocomm layer to UUIDs which are used to uniquely identify BLE characteristics from a smartphone or a similar client device.

**typedef struct** *protocomm\_ble\_config* **protocomm\_ble\_config\_t**

Config paramet[ers for proto](#page-577-0)comm BLE service.

# **2.4.2 Unified P[rovisioning](#page-577-1)**

## **Overview**

<span id="page-578-0"></span>Unified provisioning support in the ESP-IDF provides an extensible mechanism to the developers to configure the device with the Wi-Fi credentials and/or other custom configuration using various transports and different security schemes. Depending on the use-case it provides a complete and ready solution for Wi-Fi network provisioning along with example iOS and Android applications. Or developers can extend the device-side and phone-app side implementations to accommodate their requirements for sending additional configuration data. Following are the important features of this implementation.

- 1. *Extensible Protocol:* The protocol is completely flexible and it offers the ability for the developers to send custom configuration in the provisioning process. The data representation too is left to the application to decide.
- 2. *Transport Flexibility:* The protocol can work on Wi-Fi (SoftAP + HTTP server) or on BLE as a transport protocol. The framework provides an ability to add support for any other transport easily as long as commandresponse behaviour can be supported on the transport.
- 3. *Security Scheme Flexibility:* It's understood that each use-case may require different security scheme to secure the data that is exchanged in the provisioning process. Some applications may work with SoftAP that's WPA2 protected or BLE with "just-works" security. Or the applications may consider the transport to be insecure and may want application level security. The unified provisioning framework allows application to choose the security as deemed suitable.
- 4. *Compact Data Representation:* The protocol uses Google Protobufs as a data representation for session setup and Wi-Fi provisioning. They provide a compact data representation and ability to parse the data in multiple programming languages in native format. Please note that this data representation is not forced on application specific data and the developers may choose the representation of their choice.

# **Typical Provisioning Process**

# **Deciding on Transport**

Unified provisioning subsystem supports Wi-Fi (SoftAP+HTTP server) and BLE (GATT based) transport schemes. Following points need to be considered while selecting the best possible transport for provisioning.

- 1. BLE based transport has an advantage that in the provisioning process, the BLE communication channel stays intact between the device and the client. That provides reliable provisioning feedback.
- 2. BLE based provisioning implementation makes the user-experience better from the phone apps as on Android and iOS both, the phone app can discover and connect to the device without requiring user to go out of the phone app
- 3. BLE transport however consumes ~110KB memory at runtime. If the product does not use the BLE or BT functionality after provisioning is done, almost all the memory can be reclaimed back and can be added into the heap.
- 4. SoftAP based transport is highly interoperable; however as the same radio is shared between SoftAP and Station interface, the transport is not reliable in the phase when the Wi-Fi connection to external AP is attempted. Also,

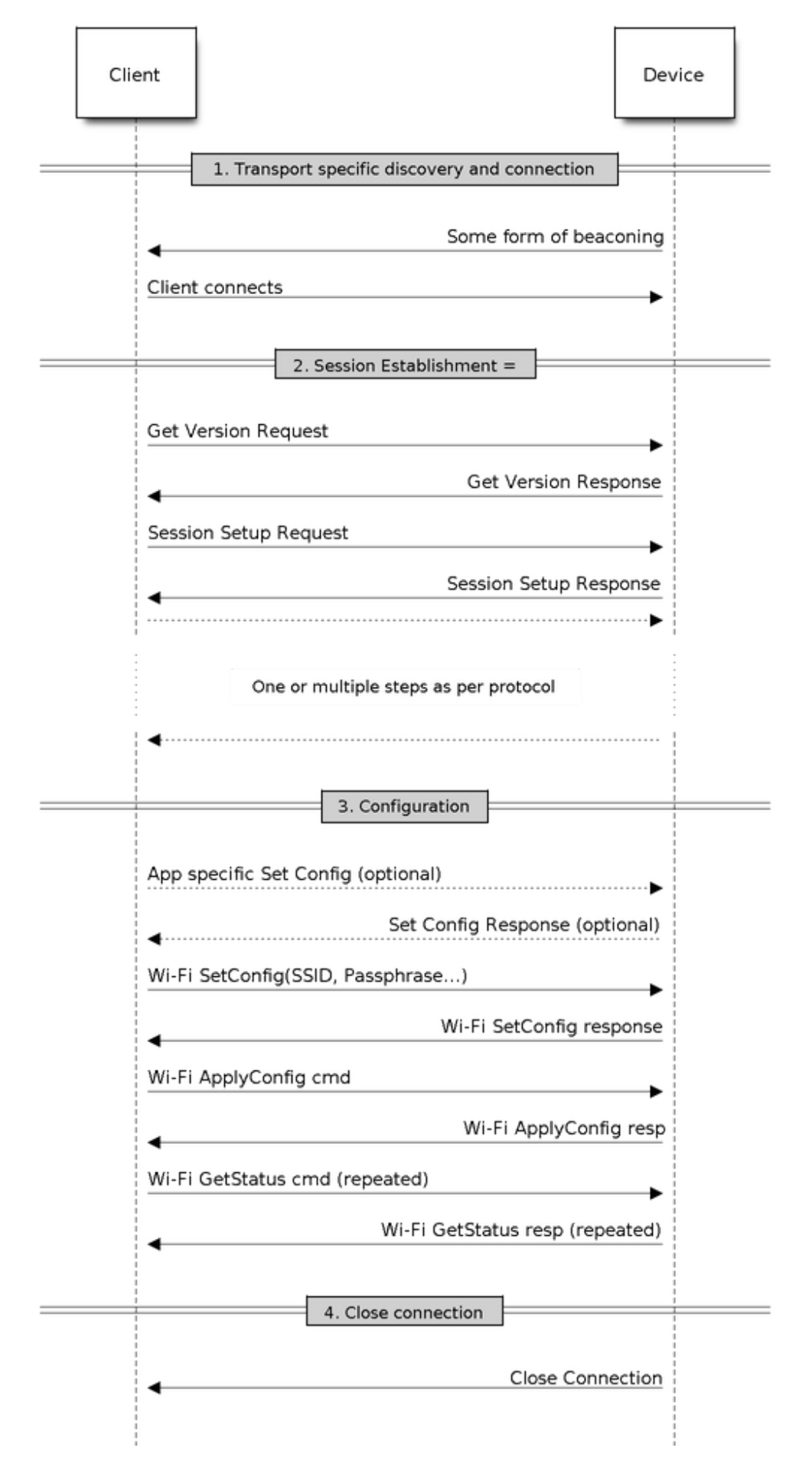

the client may roam back to different network when the SoftAP changes the channel at the time of Station connection.

- 5. SoftAP transport does not require much additional memory for the Wi-Fi use-cases
- 6. SoftAP based provisioning requires the phone app user to go to"System Settings"to connect to Wi-Fi network hosted by the device in case of iOS. The discovery (scanning) as well as connection API is not available for the iOS applications.

## **Deciding on Security**

Depending on the transport and other constraints the security scheme needs to be selected by the application developers. Following considerations need to be given from the provisioning security perspective: 1. The configuration data sent from the client to the device and the response has to be secured. 2. The client should authenticate the device it is connected to. 3. The device manufacturer may choose proof-of-possession - a unique per device secret to be entered on the provisioning client as a security measure to make sure that the user can provisions the device in the possession.

There are two levels of security schemes. The developer may select one or combination depending on requirements.

- 1. *Transport Security:* SoftAP provisioning may choose WPA2 protected security with unique per-device passphrase. Per-device unique passphrase can also act as a proof-of-possession. For BLE, "just-works" security can be used as a transport level security after understanding the level of security it provides.
- 2. *Application Security:* The unified provisioning subsystem provides application level security (*security1*) that provides data protection and authentication (through proof-of-possession) if the application does not use the transport level security or if the transport level security is not sufficient for the use-case.

## **Device Discovery**

The advertisement and device discovery is left to the application and depending on the protocol chosen, the phone apps and device firmware application can choose appropriate method to advertise and discovery.

For the SoftAP+HTTP transport, typically the SSID (network name) of the AP hosted by the device can be used for discovery.

For the BLE transport device name or primary service included in the advertisement or combination of both can be used for discovery.

## **Architecture**

The below diagram shows architecture of unified provisioning.

It relies on the base layer called *Protocol Communication* (Protocol Communication) which provides a framework for security schemes and transport mechanisms. Wi-Fi Provisioning layer uses Protocomm to provide simple callbacks to the application for setting the configuration and getting the Wi-Fi status. The application has control over implementation of these callbacks. In addition application can directly use protocomm to register custom handlers.

Application creates a protocomm [instance which is mapped](#page-568-0) to a specific transport and specific security scheme. Each transport in the protocomm has a concept of an"end-point"which corresponds to logical channel for communication for specific type of information. For example security handshake happens on a different endpoint than the Wi-Fi configuration endpoint. Each end-point is identified using a string and depending on the transport internal representation of the end-point changes. In case of SoftAP+HTTP transport the end-point corresponds to URI whereas in case of BLE the end-point corresponds to GATT characteristic with specific UUID. Developers can create custom end-points and implement handler for the data that is received or sent over the same end-point.

#### **Security Schemes**

At present unified provisioning supports two security schemes: 1. Security0 - No security (No encryption) 2. Security1 - Curve25519 based key exchange, shared key derivation and AES256-CTR mode encryption of the data. It supports two modes :

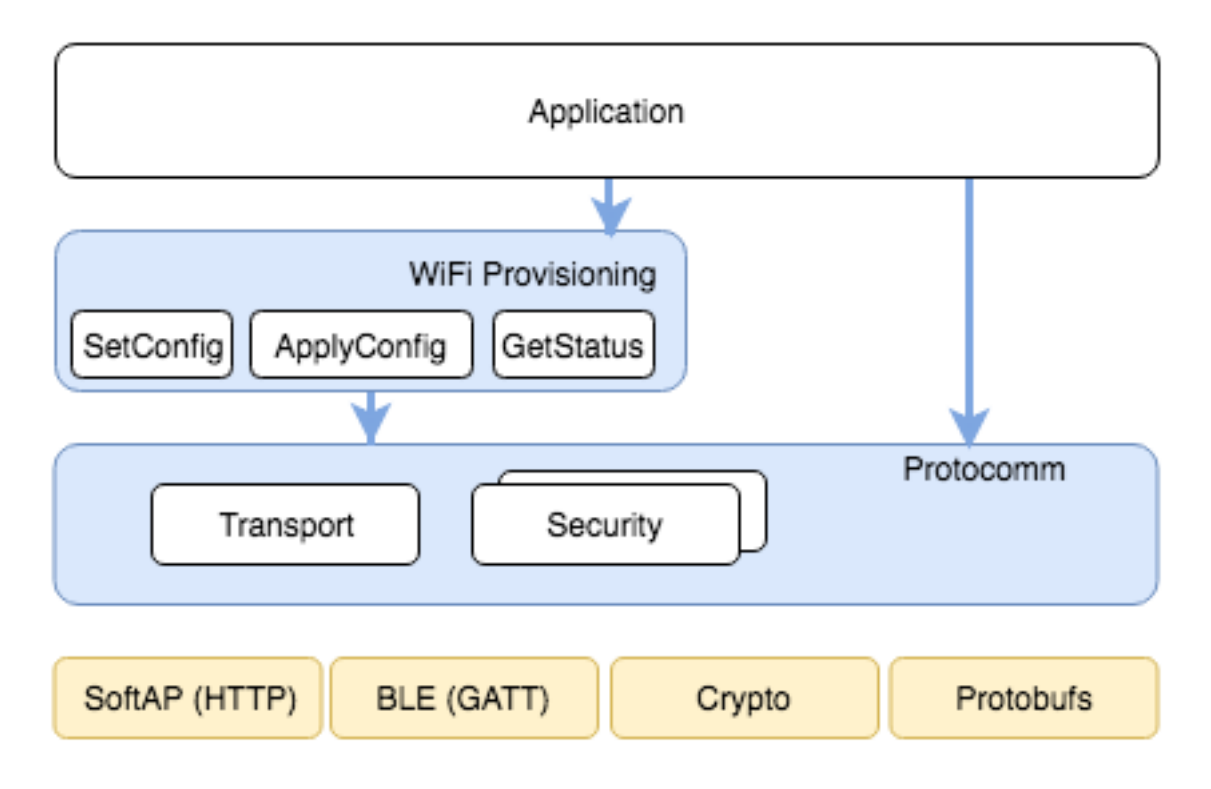

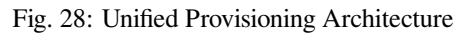

- a. Authorized Proof of Possession (PoP) string used to authorize session and derive shared key
- b. No Auth (Null PoP) Shared key derived through key exchange only

Security1 scheme details are shown in the below sequence diagram

## **Sample Code**

Please refer to *Protocol Communication* and *Wi-Fi Provisioning* for API guides and code snippets on example usage.

Application implementation can be found as an example under provisioning.

## **Provisioning [Tools](#page-568-0)**

Provisioning applications are available for various platforms, al[ong with sour](https://github.com/espressif/esp-idf/tree/v4.3-beta2/examples/provisioning)ce code:

- **Android:**
	- **–** BLE Provisioning app on Play Store.
	- **–** SoftAP Provisioning app on Play Store.
	- **–** Source code on GitHub: esp-idf-provisioning-android.
- **iOS:**
- **–** [BLE Provisioning app on app store.](https://play.google.com/store/apps/details?id=com.espressif.provble)
- **–** [SoftAP Provisioning app on app Store.](https://play.google.com/store/apps/details?id=com.espressif.provsoftap)
- **–** Source code on GitHub: [esp-idf-provisioning-ios.](https://github.com/espressif/esp-idf-provisioning-android)
- Linux/MacOS/Windows : tools/esp\_prov (a python based command line tool for provisioning)

The phone appli[cations offer simple UI and thus mo](https://apps.apple.com/in/app/esp-ble-provisioning/id1473590141)[re](https://apps.apple.com/in/app/esp-softap-provisioning/id1474040630) user centric, while the command line application is useful as a debugging tool for developers.

# **2.4.3 Wi-Fi Provisioning**

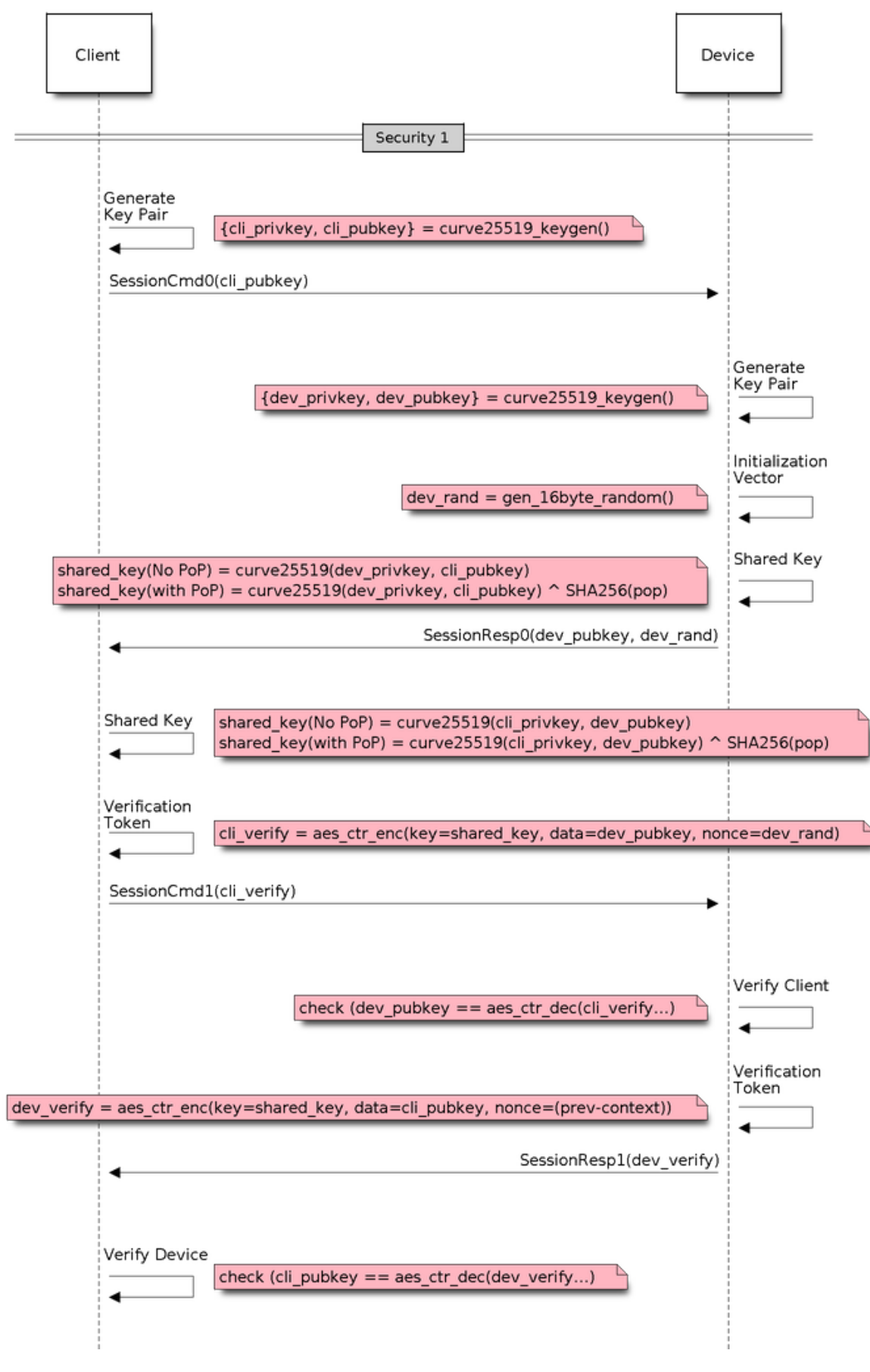

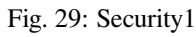

## **Overview**

This component provides APIs that control Wi-Fi provisioning service for receiving and configuring Wi-Fi credentials over SoftAP or BLE transport via secure *Protocol Communication (protocomm)* sessions. The set of wifi\_prov\_mgr\_ APIs help in quickly implementing a provisioning service having necessary features with minimal amount of code and sufficient flexibility.

**Initialization** *wifi\_prov\_mgr\_init()* is call[ed to configure and initialize the provisio](#page-568-0)ning manager and thus this must be called prior to invoking any other wifi\_prov\_mgr\_ APIs. Note that the manager relies on other components of IDF, namely NVS, TCP/IP, Event Loop and Wi-Fi (and optionally mDNS), hence these must be initialized beforehand. The manager can be de-initialized at any moment by making a call to *wifi\_prov\_mgr\_deinit()*.

```
wifi_prov_mgr_config_t config = {
    .scheme = wifi_prov_scheme_ble,
    .scheme_event_handler = WIFI_PROV_SCHEME_BLE_EVENT_HANDLER_FREE_BTDM
};
ESP_ERR_CHECK( wifi prov_mgr_init(config) );
```
The configuration structure wifi\_prov\_mgr\_config\_t has a few fields to specify the behavior desired of the manager :

- *scheme* : This is used to specify the provisioning scheme. Each scheme corresponds to one of the modes of transport supported by protocomm. Hence, we have three options :
	- **–** wifi\_prov\_scheme\_ble : BLE transport and GATT Server for handling provisioning commands
	- **–** wifi\_prov\_scheme\_softap : Wi-Fi SoftAP transport and HTTP Server for handling provisioning commands
	- **–** wifi\_prov\_scheme\_console : Serial transport and console for handling provisioning commands
- *scheme\_event\_handler* : An event handler defined along with scheme. Choosing appropriate scheme specific event handler allows the manager to take care of certain matters automatically. Presently this is not used for either SoftAP or Console based provisioning, but is very convenient for BLE. To understand how, we must recall that Bluetooth requires quite some amount of memory to function and once provisioning is finished, the main application may want to reclaim back this memory (or part of it, if it needs to use either BLE or classic BT). Also, upon every future reboot of a provisioned device, this reclamation of memory needs to be performed again. To reduce this complication in using wifi\_prov\_scheme\_ble, the scheme specific handlers have been defined, and depending upon the chosen handler, the BLE / classic BT / BTDM memory will be freed automatically when the provisioning manager is de-initialized. The available options are:
	- **–** WIFI\_PROV\_SCHEME\_BLE\_EVENT\_HANDLER\_FREE\_BTDM Free both classic BT and BLE (BTDM) memory. Used when main application doesn't require Bluetooth at all.
	- **–** WIFI\_PROV\_SCHEME\_BLE\_EVENT\_HANDLER\_FREE\_BLE Free only BLE memory. Used when main application requires classic BT.
	- **–** WIFI\_PROV\_SCHEME\_BLE\_EVENT\_HANDLER\_FREE\_BT Free only classic BT. Used when main application requires BLE. In this case freeing happens right when the manager is initialized.
	- **–** WIFI\_PROV\_EVENT\_HANDLER\_NONE Don't use any scheme specific handler. Used when provisioning scheme is not BLE (i.e. SoftAP or Console), or when main application wants to handle the memory reclaiming on its own, or needs both BLE and classic BT to function.
- *app\_event\_handler* (Deprecated) : It is now recommended to catch WIFI\_PROV\_EVENT``s that are emitted to the default event loop handler. See definition of ``wifi\_prov\_cb\_event\_t for the list of events that are generated by the provisioning service. Here is an excerpt showing some of the provisioning events:

**static void** event\_handler(**void**\* arg, esp\_event\_base\_t event\_base, **int** event\_id, **void**\* event\_data)

(continues on next page)

```
{
   if (event_base == WIFI_PROV_EVENT) {
       switch (event_id) {
           case WIFI_PROV_START:
               ESP_LOGI(TAG, "Provisioning started");
               break;
           case WIFI_PROV_CRED_RECV: {
               wifi_sta_config_t *wifi_sta_cfg = (wifi_sta_config_t␣
,→*)event_data;
               ESP_LOGI(TAG, "Received Wi-Fi credentials"
                         "\n\tSSID : %s\n\tPassword : %s",
                         (const char *) wifi_sta_cfg->ssid,
                         (const char *) wifi_sta_cfg->password);
               break;
            }
           case WIFI_PROV_CRED_FAIL: {
               wifi_prov_sta_fail_reason_t *reason = (wifi_prov_sta_fail_
,→reason_t *)event_data;
               ESP_LOGE(TAG, "Provisioning failed!\n\tReason : %s"
                         "\n\tPlease reset to factory and retry␣
,→provisioning",
                         (*reason == WIFI_PROV_STA_AUTH_ERROR) ?
                         "Wi-Fi station authentication failed" : "Wi-Fi␣
,→access-point not found");
               break;
            }
           case WIFI_PROV_CRED_SUCCESS:
               ESP_LOGI(TAG, "Provisioning successful");
               break;
           case WIFI_PROV_END:
               /* De-initialize manager once provisioning is finished */
               wifi_prov_mgr_deinit();
               break;
           default:
               break;
       }
   }
}
```
The manager can be de-initialized at any moment by making a call to *wifi\_prov\_mgr\_deinit()*.

**Check Provisioning State** Whether device is provisioned or not can be checked at runtime by calling *wifi\_prov\_mgr\_is\_provisioned()*. This internally checks [if the Wi-Fi credentials are stored](#page-589-0) in NVS.

Note that presently manager does not have its own NVS namespace for storage of Wi-Fi credentials, instead it relies on the  $\exp$  wifi. APIs to set and get the credentials stored in NVS from the default location.

<span id="page-584-0"></span>[If provisioning state needs to be reset, any of t](#page-589-1)he following approaches may be taken :

- the associated part of NVS partition has to be erased manually
- main application must implement some logic to call  $\exp{\psi i \pi}$ . APIs for erasing the credentials at runtime
- main application must implement some logic to force start the provisioning irrespective of the provisioning state

```
bool provisioned = false;
ESP_ERR_CHECK( wifi_prov_mgr_is_provisioned(&provisioned) );
```
**Start Provisioning Service** At the time of starting provisioning we need to specify a service name and the corresponding key. These translate to :

- Wi-Fi SoftAP SSID and passphrase, respectively, when scheme is wifi prov scheme softap
- BLE Device name (service key is ignored) when scheme is wifiprov\_scheme\_ble

Also, since internally the manager uses *protocomm*, we have the option of choosing one of the security features provided by it :

- Security 1 is secure communication which consists of a prior handshake involving X25519 key exchange along with authentication using a proof of possession *(pop)*, followed by AES-CTR for encryption/decryption of subsequent messages
- Security 0 is simply plain text communication. In this case the *pop* is simply ignored

See *Provisioning* for details about the security features.

```
const char *service_name = "my_device";
const char *service_key = "password";
wifi_prov_security_t security = WIFI_PROV_SECURITY_1;
const char *pop = "abcd1234";
ESP_ERR_CHECK( wifi_prov_mgr_start_provisioning(security, pop, service_
,→name, service_key) );
```
The provisioning service will automatically finish only if it receives valid Wi-Fi AP credentials followed by successfully connection of device to the AP (IP obtained). Regardless of that, the provisioning service can be stopped at any moment by making a call to *wifi\_prov\_mgr\_stop\_provisioning()*.

Note: If the device fails to connect with the provided credentials, it won't accept new credentials anymore, but the provisioning service will keep on running (only to convey failure to the client), until the device is restarted. Upon restart the provisioning state [will turn out to be true this time \(as credentials wi](#page-589-2)ll be found in NVS), but device will again fail to connect with those same credentials (unless an AP with the matching credentials somehow does become available). This situation can be fixed by resetting the credentials in NVS or force starting the provisioning service. This has been explained above in *Check Provisioning State*.

**Waiting For Completion** Typi[cally, the main applicatio](#page-584-0)n will wait for the provisioning to finish, then de-initialize the manager to free up resources and finally start executing its own logic.

There are two ways for making this possible. The simpler way is to use a blocking call to *wifi\_prov\_mgr\_wait()*.

```
// Start provisioning service
ESP_ERR_CHECK( wifi_prov_mgr_start_provisioning(security, pop, service_
,→name, service_key) );
// Wait for service to complete
wifi_prov_mgr_wait();
// Finally de-initialize the manager
wifi_prov_mgr_deinit();
```
The other way is to use the default event loop handler to catch WIFI\_PROV\_EVENT``s and call :cpp:func:`wifi\_prov\_mgr\_deinit()` when event ID is ``WIFI\_PROV\_END:

```
static void event_handler(void* arg, esp_event_base_t event_base,
                          int event_id, void* event_data)
{
   if (event_base == WIFI_PROV_EVENT \&&&&& event_id == WIFI_PROV_END) {
       /* De-initialize manager once provisioning is finished */
       wifi_prov_mgr_deinit();
    }
}
```
**User Side Implementation** When the service is started, the device to be provisioned is identified by the advertised service name which, depending upon the selected transport, is either the BLE device name or the SoftAP SSID.

When using SoftAP transport, for allowing service discovery, mDNS must be initialized before starting provisioning. In this case the hostname set by the main application is used, and the service type is internally set to *\_esp\_wifi\_prov*.

When using BLE transport, a custom 128 bit UUID should be set using *wifi\_prov\_scheme\_ble\_set\_service\_uuid()*. This UUID will be included in the BLE advertisement and will correspond to the primary GATT service that provides provisioning endpoints as GATT characteristics. Each GATT characteristic will be formed using the primary service UUID as base, with different auto assigned 12th and 13th bytes (assume counting starts from 0th byte). Since, an endpoint characteristic UUID is auto assigned, it shouldn'[t be used to identify the endpoint. Instead, client s](#page-595-0)ide applications should identify the endpoints by reading the User Characteristic Description (0x2901) descriptor for each characteristic, which contains the endpoint name of the characteristic. For example, if the service UUID is set to *55cc035e-fb27-4f80-be02-3c60828b7451*, each endpoint characteristic will be assigned a UUID like *55cc\_\_\_\_-fb27-4f80-be02-3c60828b7451*, with unique values at the 12th and 13th bytes.

Once connected to the device, the provisioning related protocomm endpoints can be identified as follows :

| Endpoint    | URI (SoftAP + HTTP Server                                                                         | Description                                                      |
|-------------|---------------------------------------------------------------------------------------------------|------------------------------------------------------------------|
| Name        | $+$ mDNS)                                                                                         |                                                                  |
| (BLE<br>$+$ |                                                                                                   |                                                                  |
| <b>GATT</b> |                                                                                                   |                                                                  |
| Server)     |                                                                                                   |                                                                  |
| prov-       | http:// <mdns-< td=""><td>Security endpoint used for session establishment</td></mdns-<>          | Security endpoint used for session establishment                 |
| session     | hostname>.local/prov-session                                                                      |                                                                  |
| prov-scan   | http://wifi-prov.local/                                                                           | Endpoint used for starting Wi-Fi scan and receiving scan results |
|             | prov-scan                                                                                         |                                                                  |
| prov-       | http:// <mdns-< td=""><td>Endpoint used for configuring Wi-Fi credentials on device</td></mdns-<> | Endpoint used for configuring Wi-Fi credentials on device        |
| config      | hostname>.local/prov-config                                                                       |                                                                  |
| proto-ver   | http:// <mdns-< td=""><td>Endpoint for retrieving version info</td></mdns-<>                      | Endpoint for retrieving version info                             |
|             | hostname>.local/proto-ver                                                                         |                                                                  |

Table 6: Endpoints provided by Provisioning Service

Immediately after connecting, the client application may fetch the version / capabilities information from the *proto-ver* endpoint. All [commu](http:/)nications to this endpoint are un-encrypted, hence necessary information (that may be relevant for deciding compatibility) can be retrieved before establishing a secure session. The response is in JSON format and looks like : prov: { ver: v1.1, cap: [no\_pop] }, my\_app: { ver: 1.345, cap: [cloud, local\_ctrl] },..... Here label *prov* provides provisioning service version (*ver*) and capabilities (*cap*). For now, only *no\_pop* capability is supported, which indicates that the service doesn't require proof of possession for authentication. Any application related version / capabilities will be given by other labels (like *my\_app* in this example). These additional fields are set using *wifi\_prov\_mgr\_set\_app\_info()*.

User side applications need to implement the signature handshaking required for establishing and authenticating secure protocomm sessions as per the security scheme configured for use (this is not needed when manager is configured to use protocomm security 0).

See Unified Provisioning for more details about the secure han[dshake and encryption used. Applications m](#page-590-1)ust use the *.proto* files found under protocomm/proto, which define the Protobuf message structures supported by *prov-session* endpoint.

Once a session is established, Wi-Fi credentials are configured using the following set of *wifi\_config* commands, serialized as Protobuf [messages \(the corre](https://github.com/espressif/esp-idf/tree/v4.3-beta2/components/protocomm/proto)sponding *.proto* files can be found under wifi\_provisioning/proto) :

- *get\_status* For querying the Wi-Fi connection status. The device will respond with a status which will be one of connecting / connected / disconnected. If status is disconnected, a disconnection reason will also be included in the status response.
- *set config* For setting the Wi-Fi connection credentials
- *apply\_config* For applying the credentials saved during *set\_config* and start the Wi-Fi station

After session establishment, client can also request Wi-Fi scan results from the device. The results returned is a list

of AP SSIDs, sorted in descending order of signal strength. This allows client applications to display APs nearby to the device at the time of provisioning, and users can select one of the SSIDs and provide the password which is then sent using the *wifi\_config* commands described above. The *wifi\_scan* endpoint supports the following protobuf commands :

- *scan\_start* For starting Wi-Fi scan with various options :
	- **–** *blocking* (input) If true, the command returns only when the scanning is finished
	- **–** *passive* (input) If true scan is started in passive mode (this may be slower) instead of active mode
	- **–** *group\_channels* (input) This specifies whether to scan all channels in one go (when zero) or perform scanning of channels in groups, with 120ms delay between scanning of consecutive groups, and the value of this parameter sets the number of channels in each group. This is useful when transport mode is SoftAP, where scanning all channels in one go may not give the Wi-Fi driver enough time to send out beacons, and hence may cause disconnection with any connected stations. When scanning in groups, the manager will wait for atleast 120ms after completing scan on a group of channels, and thus allow the driver to send out the beacons. For example, given that the total number of Wi-Fi channels is 14, then setting group\_channels to 4, will create 5 groups, with each group having 3 channels, except the last one which will have 14  $\%$  3 = 2 channels. So, when scan is started, the first 3 channels will be scanned, followed by a 120ms delay, and then the next 3 channels, and so on, until all the 14 channels have been scanned. One may need to adjust this parameter as having only few channels in a group may slow down the overall scan time, while having too many may again cause disconnection. Usually a value of 4 should work for most cases. Note that for any other mode of transport, e.g. BLE, this can be safely set to 0, and hence achieve the fastest overall scanning time.
	- **–** *period\_ms* (input) Scan parameter specifying how long to wait on each channel
- *scan\_status* Gives the status of scanning process :
	- **–** *scan\_finished* (output) When scan has finished this returns true
	- **–** *result\_count* (output) This gives the total number of results obtained till now. If scan is yet happening this number will keep on updating
- *scan\_result* For fetching scan\_results. This can be called even if scan is still on going
	- **–** *start\_index* (input) Starting index from where to fetch the entries from the results list
	- **–** *count* (input) Number of entries to fetch from the starting index
	- **–** *entries* (output) List of entries returned. Each entry consists of *ssid*, *channel* and *rssi* information

**Additional Endpoints** In case users want to have some additional protocomm endpoints customized to their requirements, this is done in two steps. First is creation of an endpoint with a specific name, and the second step is the registration of a handler for this endpoint. See *protocomm* for the function signature of an endpoint handler. A custom endpoint must be created after initialization and before starting the provisioning service. Whereas, the protocomm handler is registered for this endpoint only after starting the provisioning service.

```
wifi_prov_mgr_init(config);
wifi_prov_mgr_endpoint_create("custom-endpoint");
wifi_prov_mgr_start_provisioning(security, pop, service_name, service_
,→key);
wifi_prov_mgr_endpoint_register("custom-endpoint", custom_ep_handler, _
,→custom_ep_data);
```
When the provisioning service stops, the endpoint is unregistered automatically.

One can also choose to call *wifi\_prov\_mgr\_endpoint\_unregister()* to manually deactivate an endpoint at runtime. This can also be used to deactivate the internal endpoints used by the provisioning service.

**When / How To Stop Provisioning Service?** [The default behavior is that onc](#page-591-0)e the device successfully connects using the Wi-Fi credentials set by the *apply\_config* command, the provisioning service will be stopped (and BLE / SoftAP turned off) automatically after responding to the next *get\_status* command. If *get\_status* command is not received by the device, the service will be stopped after a 30s timeout.

On the other hand, if device was not able to connect using the provided Wi-Fi credentials, due to incorrect SSID / passphrase, the service will keep running, and *get\_status* will keep responding with disconnected status and reason for disconnection. Any further attempts to provide another set of Wi-Fi credentials, will be rejected. These credentials will be preserved, unless the provisioning service is force started, or NVS erased.

If this default behavior is not desired, it can be disabled by calling  $wif$  *i* prov\_mgr\_disable\_auto\_stop(). Now the provisioning service will only be stopped after an explicit call to *wifi\_prov\_mgr\_stop\_provisioning()*, which returns immediately after scheduling a task for stopping the service. The service stops after a certain delay and WIFI\_PROV\_END event gets emitted. This delay is specified by the argument to *wifi\_prov\_mgr\_disable\_auto\_st[op\(\)](#page-590-2)*.

The customized behavior is useful for applications which want the provisioning service to be stopped some [time after the Wi-Fi connection is successfully](#page-589-2) established. For example, if the application requires the device to connect to some cloud service and obtain another set of credentials, and exchange this credentials over a custom pr[otocomm endpoint, then after successfully doing](#page-590-2) so stop the provisioning service by calling *wifi\_prov\_mgr\_stop\_provisioning()* inside the protocomm handler itself. The right amount of delay ensures that the transport resources are freed only after the response from the protocomm handler reaches the client side application.

## **[Application Examples](#page-589-2)**

For complete example implementation see provisioning/wifi\_prov\_mgr

## **Provisioning Tools**

Provisioning applications are available for [various platforms, along with](https://github.com/espressif/esp-idf/tree/v4.3-beta2/examples/provisioning/wifi_prov_mgr) source code:

- **Android:**
	- **–** BLE Provisioning app on Play Store.
	- **–** SoftAP Provisioning app on Play Store.
	- **–** Source code on GitHub: esp-idf-provisioning-android.
- **iOS:**
- **–** [BLE Provisioning app on app store.](https://play.google.com/store/apps/details?id=com.espressif.provble)
- **–** [SoftAP Provisioning app on app Store.](https://play.google.com/store/apps/details?id=com.espressif.provsoftap)
- **–** Source code on GitHub: [esp-idf-provisioning-ios.](https://github.com/espressif/esp-idf-provisioning-android)
- Linux/MacOS/Windows : tools/esp\_prov (a python based command line tool for provisioning)

The phone appli[cations offer simple UI and thus mo](https://apps.apple.com/in/app/esp-ble-provisioning/id1473590141)re user centric, while the command line application is useful as a debugging tool [for developers.](https://apps.apple.com/in/app/esp-softap-provisioning/id1474040630)

#### **API Reference**

#### **Header File**

• wifi provisioning/include/wifi provisioning/manager.h

#### **Functions**

*esp\_err\_t* **[wifi\\_prov\\_mgr\\_init](https://github.com/espressif/esp-idf/blob/v4.3-beta2/components/wifi_provisioning/include/wifi_provisioning/manager.h)**(*wifi\_prov\_mgr\_config\_t config*)

Initialize provisioning manager instance.

Configures the manager and allocates internal resources

<span id="page-588-0"></span>[Co](#page-723-0)nfiguration specifies the provi[sioning scheme \(transpo](#page-593-0)rt) and event handlers

Event WIFI\_PROV\_INIT is emitted right after initialization is complete

#### **Return**

- ESP\_OK : Success
- ESP\_FAIL : Fail

**Parameters**

• [in] config: Configuration structure

#### void **wifi\_prov\_mgr\_deinit**(void)

Stop provisioning (if running) and release resource used by the manager.

Event WIFI\_PROV\_DEINIT is emitted right after de-initialization is finished

<span id="page-589-0"></span>If provisioning service is still active when this API is called, it first stops the service, hence emitting WIFI\_PROV\_END, and then performs the de-initialization

#### *esp\_err\_t* **wifi\_prov\_mgr\_is\_provisioned**(bool \**provisioned*)

Checks if device is provisioned.

This checks if Wi-Fi credentials are present on the NVS

<span id="page-589-1"></span>[The](#page-723-0) Wi-Fi credentials are assumed to be kept in the same NVS namespace as used by esp\_wifi component

If one were to call esp\_wifi\_set\_config() directly instead of going through the provisioning process, this function will still yield true (i.e. device will be found to be provisioned)

**Note** Calling wifi\_prov\_mgr\_start\_provisioning() automatically resets the provision state, irrespective of what the state was prior to making the call.

**Return**

- ESP\_OK : Retrieved provision state successfully
- ESP\_FAIL : Wi-Fi not initialized
- ESP\_ERR\_INVALID\_ARG : Null argument supplied
- ESP\_ERR\_INVALID\_STATE : Manager not initialized

#### **Parameters**

• [out] provisioned: True if provisioned, else false

*esp\_err\_t* **wifi\_prov\_mgr\_start\_provisioning**(*wifi\_prov\_security\_t security*, **const** char \**pop*, **const** char \**service\_name*, **const** char \**service\_key*)

Start provisioning service.

[Thi](#page-723-0)s starts the provisioning service according to the sc[heme configured at th](#page-594-0)e time of initialization. For scheme :

- wifi prov scheme ble : This starts protocomm ble, which internally initializes BLE transport and starts GATT server for handling provisioning requests
- wifi\_prov\_scheme\_softap : This activates SoftAP mode of Wi-Fi and starts protocomm\_httpd, which internally starts an HTTP server for handling provisioning requests (If mDNS is active it also starts advertising service with type \_esp\_wifi\_prov.\_tcp)

Event WIFI\_PROV\_START is emitted right after provisioning starts without failure

**Note** This API will start provisioning service even if device is found to be already provisioned, i.e. wifi\_prov\_mgr\_is\_provisioned() yields true

**Return**

- ESP\_OK : Provisioning started successfully
- ESP\_FAIL : Failed to start provisioning service
- ESP\_ERR\_INVALID\_STATE : Provisioning manager not initialized or already started

#### **Parameters**

- [in] security: Specify which protocomm security scheme to use :
	- **–** WIFI\_PROV\_SECURITY\_0 : For no security
	- **–** WIFI\_PROV\_SECURITY\_1 : x25519 secure handshake for session establishment followed by AES-CTR encryption of provisioning messages
- [in] pop: Pointer to proof of possession string (NULL if not needed). This is relevant only for protocomm security 1, in which case it is used for authenticating secure session
- [in] service name: Unique name of the service. This translates to:
	- **–** Wi-Fi SSID when provisioning mode is softAP
	- **–** Device name when provisioning mode is BLE
- <span id="page-589-2"></span>• [in] service\_key: Key required by client to access the service (NULL if not needed). This translates to:
	- **–** Wi-Fi password when provisioning mode is softAP
	- **–** ignored when provisioning mode is BLE

#### void **wifi\_prov\_mgr\_stop\_provisioning**(void)

Stop provisioning service.

If provisioning service is active, this API will initiate a process to stop the service and return. Once the service actually stops, the event WIFI\_PROV\_END will be emitted.

If wifi\_prov\_mgr\_deinit() is called without calling this API first, it will automatically stop the provisioning service and emit the WIFI\_PROV\_END, followed by WIFI\_PROV\_DEINIT, before returning.

This API will generally be used along with wifi prov mgr\_disable\_auto\_stop() in the scenario when the main application has registered its own endpoints, and wishes that the provisioning service is stopped only when some protocomm command from the client side application is received.

Calling this API inside an endpoint handler, with sufficient cleanup\_delay, will allow the response / acknowledgment to be sent successfully before the underlying protocomm service is stopped.

Cleaup\_delay is set when calling wifi\_prov\_mgr\_disable\_auto\_stop(). If not specified, it defaults to 1000ms.

For straightforward cases, using this API is usually not necessary as provisioning is stopped automatically once WIFI\_PROV\_CRED\_SUCCESS is emitted. Stopping is delayed (maximum 30 seconds) thus allowing the client side application to query for Wi-Fi state, i.e. after receiving the first query and sending  $Wi-Fi$  state connected response the service is stopped immediately.

#### void **wifi\_prov\_mgr\_wait**(void)

Wait for provisioning service to finish.

Calling this API will block until provisioning service is stopped i.e. till event WIFI\_PROV\_END is emitted.

This will not block if provisioning is not started or not initialized.

#### <span id="page-590-0"></span>*esp\_err\_t* **wifi\_prov\_mgr\_disable\_auto\_stop**(uint32\_t *cleanup\_delay*)

Disable auto stopping of provisioning service upon completion.

<span id="page-590-2"></span>By default, once provisioning is complete, the provisioning service is automatically stopped, and all endpoints [\(alo](#page-723-0)ng with those registered by main application) are deactivated.

This API is useful in the case when main application wishes to close provisioning service only after it receives some protocomm command from the client side app. For example, after connecting to Wi-Fi, the device may want to connect to the cloud, and only once that is successfully, the device is said to be fully configured. But, then it is upto the main application to explicitly call wifi\_prov\_mgr\_stop\_provisioning() later when the device is fully configured and the provisioning service is no longer required.

**Note** This must be called before executing wifi\_prov\_mgr\_start\_provisioning()

**Return**

- ESP\_OK : Success
- ESP\_ERR\_INVALID\_STATE : Manager not initialized or provisioning service already started **Parameters**
	- [in] cleanup\_delay: Sets the delay after which the actual cleanup of transport related resources is done after a call to wifi prov mgr\_stop\_provisioning() returns. Minimum allowed value is 100ms. If not specified, this will default to 1000ms.

*esp\_err\_t* **wifi\_prov\_mgr\_set\_app\_info**(**const** char \**label*, **const** char \**version*, **const** char \*\**capabilities*, size\_t *total\_capabilities*)

Set application version and capabilities in the JSON data returned by proto-ver endpoint.

<span id="page-590-1"></span>This function can be called multiple times, to specify information about the various application specific services [run](#page-723-0)ning on the device, identified by unique labels.

The provisioning service itself registers an entry in the JSON data, by the label "prov", containing only provisioning service version and capabilities. Application services should use a label other than "prov"so as not to overwrite this.

**Note** This must be called before executing wifi\_prov\_mgr\_start\_provisioning() **Return**

- ESP\_OK : Success
- ESP\_ERR\_INVALID\_STATE : Manager not initialized or provisioning service already started
- ESP\_ERR\_NO\_MEM : Failed to allocate memory for version string

#### • ESP\_ERR\_INVALID\_ARG : Null argument

# **Parameters**

- [in] label: String indicating the application name.
- [in] version: String indicating the application version. There is no constraint on format.
- [in] capabilities: Array of strings with capabilities. These could be used by the client side app to know the application registered endpoint capabilities
- [in] total capabilities: Size of capabilities array

*esp\_err\_t* **wifi\_prov\_mgr\_endpoint\_create**(**const** char \**ep\_name*)

Create an additional endpoint and allocate internal resources for it.

This API is to be called by the application if it wants to create an additional endpoint. All additional endpoints [wil](#page-723-0)l be assigned UUIDs starting from 0xFF54 and so on in the order of execution.

protocomm handler for the created endpoint is to be registered later using wifi prov\_mgr\_endpoint\_register() after provisioning has started.

**Note** This API can only be called BEFORE provisioning is started

- **Note** Additional endpoints can be used for configuring client provided parameters other than Wi-Fi credentials, that are necessary for the main application and hence must be set prior to starting the application
- **Note** After session establishment, the additional endpoints must be targeted first by the client side application before sending Wi-Fi configuration, because once Wi-Fi configuration finishes the provisioning service is stopped and hence all endpoints are unregistered

**Return**

- ESP\_OK : Success
- ESP\_FAIL : Failure

**Parameters**

• [in] ep\_name: unique name of the endpoint

*esp\_err\_t* **wifi\_prov\_mgr\_endpoint\_register**(**const** char \**ep\_name*, *proto-*

*comm\_req\_handler\_t handler*, void \**user\_ctx*)

Register a handler for the previously created endpoint.

This API can be called by the application to register a protocomm handler to any endpoint that [was c](#page-574-1)reated [usin](#page-723-0)g wifi\_prov\_mgr\_endpoint\_create().

**Note** This API can only be called AFTER provisio[ning has started](#page-574-1)

- **Note** Additional endpoints can be used for configuring client provided parameters other than Wi-Fi credentials, that are necessary for the main application and hence must be set prior to starting the application
- **Note** After session establishment, the additional endpoints must be targeted first by the client side application before sending Wi-Fi configuration, because once Wi-Fi configuration finishes the provisioning service is stopped and hence all endpoints are unregistered

**Return**

- ESP OK : Success
- ESP\_FAIL : Failure

**Parameters**

- [in] ep\_name: Name of the endpoint
- [in] handler: Endpoint handler function
- [in] user\_ctx: User data

void **wifi\_prov\_mgr\_endpoint\_unregister**(**const** char \**ep\_name*)

Unregister the handler for an endpoint.

<span id="page-591-0"></span>This API can be called if the application wants to selectively unregister the handler of an endpoint while the provisioning is still in progress.

All the endpoint handlers are unregistered automatically when the provisioning stops.

#### **Parameters**

• [in] ep\_name: Name of the endpoint

*esp\_err\_t* **wifi\_prov\_mgr\_event\_handler**(void \**ctx*, *system\_event\_t* \**event*)

Event handler for provisioning manager.

This is called from the main event handler and controls the provisioning manager's internal state machine depending on incoming Wi-Fi events

**Note** : This function is DEPRECATED, because events are now handled internally using the event loop library, esp\_event. Calling this will do nothing and simply return ESP\_OK.

#### **Return**

• ESP\_OK : Event handled successfully

#### **Parameters**

- [in] ctx: Event context data
- [in] event: Event info

*esp\_err\_t* **wifi\_prov\_mgr\_get\_wifi\_state**(*wifi\_prov\_sta\_state\_t* \**state*)

Get state of Wi-Fi Station during provisioning.

## **Return**

- ESP\_OK : Successfully retrieved Wi-Fi state
- ESP\_FAIL : Provisioning app not ru[nning](#page-597-0)

#### **Parameters**

• [out] state: Pointer to wifi prov sta\_state\_t variable to be filled

## *esp\_err\_t* **wifi\_prov\_mgr\_get\_wifi\_disconnect\_reason**(*wifi\_prov\_sta\_fail\_reason\_t*

#### \**reason*)

Get reason code in case of Wi-Fi station disconnection during provisioning.

#### **[Re](#page-723-0)turn**

- ESP\_OK : Successfully retrieved Wi-Fi disc[on](#page-597-1)nect reason
- ESP\_FAIL : Provisioning app not running

# **Parameters**

• [out] reason: Pointer to wifi\_prov\_sta\_fail\_reason\_t variable to be filled

## *esp\_err\_t* **wifi\_prov\_mgr\_configure\_sta**(*wifi\_config\_t* \**wifi\_cfg*)

Runs Wi-Fi as Station with the supplied configuration.

Configures the Wi-Fi station mode to connect to the AP with SSID and password specified in config structure [and](#page-723-0) sets Wi-Fi to run as station.

This is automatically called by provisioning se[rvice upon rec](#page-103-0)eiving new credentials.

If credentials are to be supplied to the manager via a different mode other than through protocomm, then this API needs to be called.

Event WIFI\_PROV\_CRED\_RECV is emitted after credentials have been applied and Wi-Fi station started

#### **Return**

- ESP\_OK : Wi-Fi configured and started successfully
- ESP\_FAIL : Failed to set configuration

#### **Parameters**

• [in] wifi\_cfg: Pointer to Wi-Fi configuration structure

## **Structures**

#### **struct wifi\_prov\_event\_handler\_t**

Event handler that is used by the manager while provisioning service is active.

## <span id="page-592-0"></span>**Public Members**

## *wifi\_prov\_cb\_func\_t* **event\_cb**

Callback function to be executed on provisioning events

#### void \***user\_data**

User context data to pass as parameter to callback function

#### **stru[ct wifi\\_prov\\_s](#page-594-1)cheme**

<span id="page-592-1"></span>Structure for specifying the provisioning scheme to be followed by the manager.

#### **Note** Ready to use schemes are available:

- wifi\_prov\_scheme\_ble : for provisioning over BLE transport + GATT server
- wifi\_prov\_scheme\_softap : for provisioning over SoftAP transport + HTTP server
- wifi\_prov\_scheme\_console : for provisioning over Serial UART transport + Console (for debugging)

#### **Public Members**

#### *esp\_err\_t* (\***prov\_start**)(*protocomm\_t* \*pc, void \*config)

Function which is to be called by the manager when it is to start the provisioning service associated with a protocomm instance and a scheme specific configuration

## <span id="page-593-1"></span>*[esp\\_err\\_t](#page-723-0)* (\***prov\_stop**)(*protocomm\_t* \*pc)

Function which is to be [called by the m](#page-574-0)anager to stop the provisioning service previously associated with a protocomm instance

#### [void \\*\(\\*](#page-723-0)**new\_config**)(void)

Function which is to b[e called by the](#page-574-0) manager to generate a new configuration for the provisioning service, that is to be passed to *prov\_start()*

#### <span id="page-593-2"></span>void (\***delete\_config**)(void \*config)

Function which is to be called by the manager to delete a configuration generated using *new\_config()*

*esp\_err\_t* (\***set\_config[\\_service](#page-593-1)**)(void \*config, **const** char \*service\_name, **const** char \*ser-

vice\_key)

Function which is to be called by the manager to set the service name and key values in [the configurat](#page-593-2)ion structure

*[esp\\_err\\_t](#page-723-0)* (\***set\_config\_endpoint**)(void \*config, **const** char \*endpoint\_name, uint16\_t uuid) Function which is to be called by the manager to set a protocomm endpoint with an identifying name and UUID in the configuration structure

#### *[wifi\\_mod](#page-723-0)e\_t* **wifi\_mode**

Sets mode of operation of Wi-Fi during provisioning This is set to :

- WIFI\_MODE\_APSTA for SoftAP transport
- [W](#page-117-0)IFI\_MODE\_STA for BLE transport

## **struct wifi\_prov\_mgr\_config\_t**

Structure for specifying the manager configuration.

#### <span id="page-593-0"></span>**Public Members**

#### *wifi\_prov\_scheme\_t* **scheme**

Provisioning scheme to use. Following schemes are already available:

- wifi\_prov\_scheme\_ble : for provisioning over BLE transport + GATT server
- wifi\_prov\_scheme\_softap : for provisioning over SoftAP transport + HTTP server + mDNS (op[tional\)](#page-594-2)
- wifi\_prov\_scheme\_console : for provisioning over Serial UART transport + Console (for debugging)

#### *wifi\_prov\_event\_handler\_t* **scheme\_event\_handler**

Event handler required by the scheme for incorporating scheme specific behavior while provisioning manager is running. Various options may be provided by the scheme for setting this field. Use WIFI PROV EVENT HANDLER NONE when not used. When using scheme [wifi\\_prov\\_scheme\\_bl](#page-592-0)e, the following options are available:

- WIFI\_PROV\_SCHEME\_BLE\_EVENT\_HANDLER\_FREE\_BTDM
- WIFI PROV SCHEME BLE EVENT HANDLER FREE BLE
- WIFI PROV SCHEME BLE EVENT HANDLER FREE BT

#### *wifi\_prov\_event\_handler\_t* **app\_event\_handler**

Event handler that can be set for the purpose of incorporating application specific behavior. Use WIFI\_PROV\_EVENT\_HANDLER\_NONE when not used.

#### **Macros WIFI\_PROV\_EVENT\_HANDLER\_NONE**

Event handler can be set to none if not used.

## **Type Definitions**

**typedef** void (\***wifi\_prov\_cb\_func\_t**)(void \*user\_data, *wifi\_prov\_cb\_event\_t* event, void

#### \*event\_data) **typedef struct** *wifi\_prov\_scheme* **wifi\_prov\_scheme\_t**

Structure for specifying the provisioning scheme to be followed by the manager.

<span id="page-594-2"></span><span id="page-594-1"></span>**Note** Ready to use schemes are available:

- wifi\_prov\_scheme\_ble : for provisioning over BLE transport + GATT server
- wifi\_[prov\\_scheme\\_soft](#page-592-1)ap : for provisioning over SoftAP transport + HTTP server
- wifi\_prov\_scheme\_console : for provisioning over Serial UART transport + Console (for debugging)

## **typedef enum** *wifi\_prov\_security* **wifi\_prov\_security\_t**

Security modes supported by the Provisioning Manager.

These are same as the security modes provided by protocomm

## <span id="page-594-0"></span>**Enumerations**

#### **enum wifi\_prov\_cb\_event\_t**

Events generated by manager.

These events are generated in order of declaration and, for the stretch of time between initialization and deinitialization of the manager, each event is signaled only once

<span id="page-594-3"></span>*Values:*

## **WIFI\_PROV\_INIT**

Emitted when the manager is initialized

## **WIFI\_PROV\_START**

Indicates that provisioning has started

#### **WIFI\_PROV\_CRED\_RECV**

Emitted when Wi-Fi AP credentials are received via protocomm endpoint wifi\_config. The event data in this case is a pointer to the corresponding *wifi\_sta\_config\_t* structure

## **WIFI\_PROV\_CRED\_FAIL**

Emitted when device fails to connect to the AP of which the credentials were received earlier on event WIFI\_PROV\_CRED\_RECV. The event data in [this case is a pointer to the](#page-106-0) disconnection reason code with type wifi\_prov\_sta\_fail\_reason\_t

## **WIFI\_PROV\_CRED\_SUCCESS**

Emitted when device successfully connects to the AP of which the credentials were received earlier on event WIFI\_PROV\_CRED\_RECV

#### **WIFI\_PROV\_END**

Signals that provisioning service has stopped

#### **WIFI\_PROV\_DEINIT**

Signals that manager has been de-initialized

## **enum wifi\_prov\_security**

Security modes supported by the Provisioning Manager.

These are same as the security modes provided by protocomm

*Values:*

#### **WIFI\_PROV\_SECURITY\_0** = 0

No security (plain-text communication)

**WIFI\_PROV\_SECURITY\_1**

This secure communication mode consists of X25519 key exchange

- proof of possession (pop) based authentication
- AES-CTR encryption

#### **Header File**

• wifi\_provisioning/include/wifi\_provisioning/scheme\_ble.h

#### **Functions**

```
void wifi_prov_scheme_ble_event_cb_free_btdm(void *user_data, wifi_prov_cb_event_t
                                                      event, void *event_data)
void wifi_prov_scheme_ble_event_cb_free_ble(void *user_data, wifi_prov_cb_event_t event,
                                                     void *event_data)
```
void **wifi\_prov\_scheme\_ble\_event\_cb\_free\_bt**(void \**user\_data*, *wifi\_p[rov\\_cb\\_event\\_t](#page-594-3) event*, void \**event\_data*)

*esp\_err\_t* **wifi\_prov\_scheme\_ble\_set\_service\_uuid**(uint8\_t \**uuid[128](#page-594-3)*) Set the 128 bit GATT service UUID used for provisioning.

<span id="page-595-0"></span>This API is used to override the default 128 bit provisioning service UU[ID, which is 0000ffff](#page-594-3)-0000-1000- [800](#page-723-0)0-00805f9b34fb.

This must be called before starting provisioning, i.e. before making a call to wifi prov mgr start provisioning(), otherwise the default UUID will be used.

**Note** The data being pointed to by the argument must be valid atleast till provisioning is started. Upon start, the manager will store an internal copy of this UUID, and this data can be freed or invalidated afterwords.

**Return**

• ESP\_OK : Success

• ESP\_ERR\_INVALID\_ARG : Null argument

**Parameters**

• [in] uuid128: A custom 128 bit UUID

#### **Macros**

**WIFI\_PROV\_SCHEME\_BLE\_EVENT\_HANDLER\_FREE\_BTDM WIFI\_PROV\_SCHEME\_BLE\_EVENT\_HANDLER\_FREE\_BLE**

**WIFI\_PROV\_SCHEME\_BLE\_EVENT\_HANDLER\_FREE\_BT**

## **Header File**

• wifi\_provisioning/include/wifi\_provisioning/scheme\_softap.h

#### **Functions**

#### void **[wifi\\_prov\\_scheme\\_softap\\_set\\_httpd\\_handle](https://github.com/espressif/esp-idf/blob/v4.3-beta2/components/wifi_provisioning/include/wifi_provisioning/scheme_softap.h)**(void \**handle*)

Provide HTTPD Server handle externally.

Useful in cases wherein applications need the webserver for some different operations, and do not want the wifi provisioning component to start/stop a new instance.

**Note** This API should be called before wifi prov\_mgr\_start\_provisioning() **Parameters**

• [in] handle: Handle to HTTPD server instance

#### **Header File**

• wifi\_provisioning/include/wifi\_provisioning/scheme\_console.h

#### **Header File**

• wifi\_provisioning/include/wifi\_provisioning/wifi\_config.h

#### **Functions**

*esp\_err\_t* **[wifi\\_prov\\_config\\_data\\_handler](https://github.com/espressif/esp-idf/blob/v4.3-beta2/components/wifi_provisioning/include/wifi_provisioning/wifi_config.h)**(uint32\_t *session\_id*, **const** uint8\_t \**inbuf*, ssize\_t *inlen*, uint8\_t \*\**outbuf*, ssize\_t \**outlen*, void \**priv\_data*) Handler for receiving and responding to requests from master.

[Thi](#page-723-0)s is to be registered as the wifi\_config endpoint handler (protocomm protocomm req handler t) using protocomm add endpoint()

#### **Structures**

#### **struct wifi\_prov\_sta\_conn\_info\_t**

WiFi STA connected status information.

## <span id="page-596-0"></span>**Public Members**

char **ip\_addr**[**IP4ADDR\_STRLEN\_MAX**] IP Address received by station

char **bssid**[6]

BSSID of the AP to which connection was estalished

char **ssid**[33] SSID of the to which connection was estalished

uint8\_t **channel** Channel of the AP

uint8\_t **auth\_mode** Authorization mode of the AP

**struct wifi\_prov\_config\_get\_data\_t** WiFi status data to be sent in response to get\_status request from master.

#### <span id="page-596-1"></span>**Public Members**

*wifi\_prov\_sta\_state\_t* **wifi\_state** WiFi state of the station

*wifi\_prov\_sta\_fail\_reason\_t* **fail\_reason** [Reason for disc](#page-597-0)onnection (valid only when wifi\_state is WIFI\_STATION\_DISCONNECTED)

*wifi\_prov\_sta\_conn\_info\_t* **conn\_info** [Connection informatio](#page-597-1)n (valid only when wifi\_state is WIFI\_STATION\_CONNECTED)

#### **struct wifi\_prov\_config\_set\_data\_t**

[WiFi config data received b](#page-596-0)y slave during set\_config request from master.

## <span id="page-596-2"></span>**Public Members**

char **ssid**[33]

SSID of the AP to which the slave is to be connected

char **password**[64] Password of the AP

char **bssid**[6] BSSID of the AP uint8\_t **channel**

Channel of the AP

#### **struct wifi\_prov\_config\_handlers**

Internal handlers for receiving and responding to protocomm requests from master.

<span id="page-597-3"></span>This is to be passed as priv\_data for protocomm request handler (refer to wifi prov config data handler()) when calling protocomm add endpoint().

#### **Public Members**

*esp\_err\_t* (\***get\_status\_handler**)(*wifi\_prov\_config\_get\_data\_t* \*resp\_data, *wifi\_prov\_ctx\_t* \*\*ctx)

Handler function called when connection status of the slave (in WiFi station mode) is requested

*esp\_err\_t* (\***set\_config\_handler**)(**const** *wifi\_prov\_config\_set\_data\_t* \*req\_data, *[wifi\\_prov\\_ctx\\_t](#page-596-1)* \*\*ctx)

Handler function called when WiFi connection configuration (eg. AP SSID, password, etc.) of the slave (in WiFi station mode) is to be set to user provided values

## *[esp\\_err\\_t](#page-723-0)* (\***apply\_config\_handler**)(*wifi\_prov\_ctx\_t* [\\*\\*ctx](#page-596-2))

Handler function for applying the co[nfiguration that](#page-597-2) was set in set configation handler. After applying the station may get connected to the AP or may fail to connect. The slave must be ready to convey the updated connection status information when get\_status\_handler is invoked again by the master.

#### *[wifi\\_prov](#page-723-0)\_ctx\_t* \***ctx**

Context pointer to be passed to above handler functions upon invocation

#### **Type [Definitions](#page-597-2)**

#### **typedef struct** wifi\_prov\_ctx **wifi\_prov\_ctx\_t**

Type of context data passed to each get/set/apply handler function set in *wifi\_prov\_config\_handlers* structure.

This is passed as an opaque pointer, thereby allowing it be defined later in application code as per requirements.

# <span id="page-597-2"></span>**typedef struct** *wifi\_prov\_config\_handlers* **wifi\_prov\_config\_handlers\_t**

Internal handlers for receiving and responding to protocomm requests [from master.](#page-597-3)

This is to be passed as privalent data for protocomm request handler (refer to wifi\_prov\_[config\\_data\\_handle](#page-597-3)r()) when calling protocomm\_add\_endpoint().

#### **Enumerations**

#### **enum wifi\_prov\_sta\_state\_t**

WiFi STA status for conveying back to the provisioning master.

*Values:*

<span id="page-597-0"></span>**WIFI\_PROV\_STA\_CONNECTING**

**WIFI\_PROV\_STA\_CONNECTED**

**WIFI\_PROV\_STA\_DISCONNECTED**

# **enum wifi\_prov\_sta\_fail\_reason\_t**

WiFi STA connection fail reason.

*Values:*

<span id="page-597-1"></span>**WIFI\_PROV\_STA\_AUTH\_ERROR**

#### **WIFI\_PROV\_STA\_AP\_NOT\_FOUND**

Code examples for above API are provided in the provisioning directory of ESP-IDF examples.

Code example for above API is provided in wifi/smart\_config

# **2.5 Storage API**

# **2.5.1 FAT Filesystem Support**

ESP-IDF uses the FatFs library to work with FAT filesystems. FatFs resides in the fatfs component. Although the library can be used directly, many of its features can be accessed via VFS, using the C standard library and POSIX API functions.

Additionally, FatFs has been modified to support the runtime pluggable disk I/O layer. This allows mapping of FatFs drives to physical [disks a](http://elm-chan.org/fsw/ff/00index_e.html)t runtime.

## **Using FatFs with VFS**

The header file fatfs/vfs/esp\_vfs\_fat.h defines the functions for connecting FatFs and VFS.

The function *esp\_vfs\_fat\_register()* allocates a FATFS structure and registers a given path prefix in VFS. Subsequent operations on files starting with this prefix are forwarded to FatFs APIs. The function *esp\_vfs\_fa[t\\_unregister\\_pa](https://github.com/espressif/esp-idf/blob/v4.3-beta2/components/fatfs/vfs/esp_vfs_fat.h)th()* deletes the registration with VFS, and frees the FATFS structure.

Most applicati[ons use the following workflow wh](#page-598-0)en working with  $\exp_\text{vfs\_fat}$  functions:

- 1. **Call** *esp\_vfs\_fat\_register()* **to specify:**
	- [Path prefix where to mount](#page-599-0) the filesystem (e.g. "/sdcard", "/spiflash")
	- FatFs drive number
	- A variable which will receive the pointer to the FATFS structure
- 2. Call *[ff\\_diskio\\_register\(\)](#page-598-0)* to register the disk I/O driver for the drive number used in Step 1.
- 3. Call the FatFs function f\_mount, and optionally f\_fdisk, f\_mkfs, to mount the filesystem using the same drive number which was passed to *esp\_vfs\_fat\_register()*. For more information, see *FatFs documentation <http://www.elm-chan.org/fsw/ff/doc/mount.html>*.
- 4. Call [the C standard library and PO](#page-602-0)SIX API functions to perform such actions on files as open, read, write, erase, copy, etc. Use paths starting with the path prefix passed to *esp\_vfs\_register()* (for example, "/sdcard/hello.txt").
- 5. Optionally, by enabling the option *CONFIG\_FATFS\_USE\_FASTSEEK*, use the POSIX lseek function to perform it faster, the fast seek will not work for files in write mode, so to take advantage of fast seek, you should open (or close and then reopen) the file in read-only mode.
- 6. Optionally, call the FatFs library functions directly. In this case, use paths without a VFS prefix (for example, "/hello.txt").
- 7. Close all open files.
- 8. Call the FatFs function  $f$  mount for the same drive number, with NULL FATFS\* argument, to unmount the filesystem.
- 9. Call the FatFs function *ff\_diskio\_register()* with NULL ff\_diskio\_impl\_t\* argument and the same drive number to unregister the disk I/O driver.
- 10. Call *esp\_vfs\_fat\_unregister\_path()* with the path where the file system is mounted to remove FatFs from VFS, and free the FATFS structure allocated in Step 1.

The convenience functions [esp\\_vfs\\_fat\\_sdmmc\\_](#page-602-0)mount, esp\_vfs\_fat\_sdspi\_mount and esp\_vfs\_fat\_sdcard\_unmount wrap the steps described above and also handle SD card initialization. These two [functions are described in the next section.](#page-599-0)

*esp\_err\_t* **esp\_vfs\_fat\_register**(**const** char \**base\_path*, **const** char \**fat\_drive*, size\_t *max\_files*,

FATFS \*\**out\_fs*)

Register FATFS with VFS component.

<span id="page-598-0"></span>This function registers given FAT drive in VFS, at the specified base path. If only one drive is used, fat\_drive [arg](#page-723-0)ument can be an empty string. Refer to FATFS library documentation on how to specify FAT drive. This function also allocates FATFS structure which should be used for f\_mount call.

Note This function doesn't mount the drive into FATFS, it just connects POSIX and C standard library IO function with FATFS. You need to mount desired drive into FATFS separately.

**Return**

• ESP\_OK on success

- ESP\_ERR\_INVALID\_STATE if esp\_vfs\_fat\_register was already called
- ESP\_ERR\_NO\_MEM if not enough memory or too many VFSes already registered

#### **Parameters**

- base\_path: path prefix where FATFS should be registered
- fat\_drive: FATFS drive specification; if only one drive is used, can be an empty string
- max\_files: maximum number of files which can be open at the same time
- [out] out fs: pointer to FATFS structure which can be used for FATFS f\_mount call is returned via this argument.

#### *esp\_err\_t* **esp\_vfs\_fat\_unregister\_path**(**const** char \**base\_path*)

Un-register FATFS from VFS.

<span id="page-599-0"></span>**Note** FATFS structure returned by esp\_vfs\_fat\_register is destroyed after this call. Make sure to call f\_mount function to unmount it before calling esp vfs fat unregister ctx. Difference between this function and the one above is that this one will release the correct drive, while the one above will release the last registered one

**Return**

- ESP\_OK on success
- ESP\_ERR\_INVALID\_STATE if FATFS is not registered in VFS

#### **Parameters**

• base\_path: path prefix where FATFS is registered. This is the same used when esp\_vfs\_fat\_register was called

## **Using FatFs with VFS and SD cards**

The header file fatfs/vfs/esp\_vfs\_fat.h defines convenience functions *esp\_vfs\_fat\_sdmmc\_mount()*, *esp\_vfs\_fat\_sdspi\_mount()* and *esp\_vfs\_fat\_sdcard\_unmount()*. These function perform Steps 1–3 and 7–9 respectively and handle SD card initialization, but provide only limited error handling. Developers are encouraged to check its source code and incorporate more advanced features into production applications.

The convenience function [esp\\_vfs\\_fa](https://github.com/espressif/esp-idf/blob/v4.3-beta2/components/fatfs/vfs/esp_vfs_fat.h)t\_sdmmc\_unmount() unmo[unts the filesystem and releases the re](#page-599-1)[sources acquired by](#page-600-0) *esp\_vfs\_fat\_sdm[mc\\_mount\(\)](#page-601-0)*.

*esp\_err\_t* **esp\_vfs\_fat\_sdmmc\_mount**(**const** char \**base\_path*, **const** *sdmmc\_host\_t* \**host\_config*, **const** void \**slot\_config*, **const** *esp\_vfs\_fat\_mount\_config\_t*

\**mount\_config*, *sdmmc\_card\_t* \*\**out\_card*)

<span id="page-599-1"></span>Convenience [function to get FAT filesystem on SD c](#page-599-1)ard registered in VFS.

[Thi](#page-723-0)s is an all-in-one function which does the following:

- initializes SDMMC driver or SPI driver with confi[guration in host](#page-639-0) co[nfig](#page-600-1)
- initializes SD card with configuration in slot\_config
- mounts FAT partition on SD card using FATFS library, with configuration in mount config
- registers FATFS library with VFS, with prefix given by base prefix variable

This function is intended to make example code more compact. For real world applications, developers should implement the logic of probing SD card, locating and mounting partition, and registering FATFS in VFS, with proper error checking and handling of exceptional conditions.

**Note** Use this API to mount a card through SDSPI is deprecated. Please call esp\_vfs\_fat\_sdspi\_mount() instead for that case.

**Return**

- ESP\_OK on success
- ESP\_ERR\_INVALID\_STATE if esp\_vfs\_fat\_sdmmc\_mount was already called
- ESP\_ERR\_NO\_MEM if memory can not be allocated
- ESP\_FAIL if partition can not be mounted
- other error codes from SDMMC or SPI drivers, SDMMC protocol, or FATFS drivers

**Parameters**

- base\_path: path where partition should be registered (e.g. "/sdcard")
- host\_config: Pointer to structure describing SDMMC host. When using SDMMC peripheral, this structure can be initialized using SDMMC\_HOST\_DEFAULT() macro. When using SPI peripheral, this structure can be initialized using SDSPI\_HOST\_DEFAULT() macro.
- slot config: Pointer to structure with slot configuration. For SDMMC peripheral, pass a pointer to sdmmc\_slot\_config\_t structure initialized using SDMMC\_SLOT\_CONFIG\_DEFAULT. (Deprecated) For SPI peripheral, pass a pointer to *sdspi\_slot\_config\_t* structure initialized using SD-SPI\_SLOT\_CONFIG\_DEFAULT().
- mount\_config: pointer to structure with extra parameters for mounting FATFS
- [out] out\_card: if not NULL, pointer to the card information structure will be returned via this argument

*esp\_err\_t* **esp\_vfs\_fat\_sdspi\_mount**(**const** char \**base\_path*, **const** *sdmmc\_host\_t* \**host\_config\_input*, **const** *sdspi\_device\_config\_t* \**slot\_config*,

**const** *esp\_vfs\_fat\_mount\_config\_t* \**mount\_config*, *sd-*

*mmc\_card\_t* \*\**out\_card*)

<span id="page-600-0"></span>[Co](#page-723-0)nvenience function to get FAT filesystem on SD card registered in VFS.

This is an all-in-one function which does the following:

- initializes an SPI Master device b[ased on the](#page-639-0) [SPI Master driver with co](#page-600-1)nfiguration in slot c[onfi](#page-639-0)g, and attach it to an initialized SPI bus.
- initializes SD card with configuration in host config input
- mounts FAT partition on SD card using FATFS library, with configuration in mount config
- registers FATFS library with VFS, with prefix given by base\_prefix variable

This function is intended to make example code more compact. For real world applications, developers should implement the logic of probing SD card, locating and mounting partition, and registering FATFS in VFS, with proper error checking and handling of exceptional conditions.

**Note** This function try to attach the new SD SPI device to the bus specified in host config. Make sure the SPI bus specified in host\_config->slot have been initialized by spi\_bus\_initialize() before.

## **Return**

- ESP OK on success
- ESP\_ERR\_INVALID\_STATE if esp\_vfs\_fat\_sdmmc\_mount was already called
- ESP\_ERR\_NO\_MEM if memory can not be allocated
- ESP\_FAIL if partition can not be mounted
- other error codes from SDMMC or SPI drivers, SDMMC protocol, or FATFS drivers

#### **Parameters**

- base\_path: path where partition should be registered (e.g. "/sdcard")
- host\_config\_input: Pointer to structure describing SDMMC host. This structure can be initialized using SDSPI\_HOST\_DEFAULT() macro.
- slot\_config: Pointer to structure with slot configuration. For SPI peripheral, pass a pointer to *sdspi\_device\_config\_t* structure initialized using SDSPI\_DEVICE\_CONFIG\_DEFAULT().
- mount\_config: pointer to structure with extra parameters for mounting FATFS
- [out] out\_card: If not NULL, pointer to the card information structure will be returned via this argument. It is suggested to hold this handle and use it to unmount the card later if needed. [Otherwise it](#page-325-0)'s not suggested to use more than one card at the same time and unmount one of them in your application.

#### **struct esp\_vfs\_fat\_mount\_config\_t**

Configuration arguments for esp\_vfs\_fat\_sdmmc\_mount and esp\_vfs\_fat\_spiflash\_mount functions.

## <span id="page-600-1"></span>**Public Members**

#### bool **format\_if\_mount\_failed**

If FAT partition can not be mounted, and this parameter is true, create partition table and format the filesystem.

#### int **max\_files**

Max number of open files.

#### size\_t **allocation\_unit\_size**

If format\_if\_mount\_failed is set, and mount fails, format the card with given allocation unit size. Must

be a power of 2, between sector size and 128 \* sector size. For SD cards, sector size is always 512 bytes. For wear\_levelling, sector size is determined by CONFIG\_WL\_SECTOR\_SIZE option.

Using larger allocation unit size will result in higher read/write performance and higher overhead when storing small files.

Setting this field to 0 will result in allocation unit set to the sector size.

#### *esp\_err\_t* **esp\_vfs\_fat\_sdcard\_unmount**(**const** char \**base\_path*, *sdmmc\_card\_t* \**card*)

Unmount an SD card from the FAT filesystem and release resources acquired using esp\_vfs\_fat\_sdmmc\_mount() or esp\_vfs\_fat\_sdspi\_mount()

#### <span id="page-601-0"></span>**[Re](#page-723-0)turn**

- ESP\_OK on success
- ESP\_ERR\_INVALID\_ARG if the card argument is unregistered
- ESP\_ERR\_INVALID\_STATE if esp\_vfs\_fat\_sdmmc\_mount hasn'\_t been called

#### **Using FatFs with VFS in read-only mode**

The header file fatfs/vfs/esp\_vfs\_fat.h also defines the convenience functions *esp\_vfs\_fat\_rawflash\_mount()* and *esp\_vfs\_fat\_rawflash\_unmount()*. These functions perform Steps 1-3 and 7-9 respectively for read-only FAT partitions. These are particularly helpful for data partitions written only once during factory provisioning which will not be changed by production application throughout the lifetime of the [hardware.](https://github.com/espressif/esp-idf/blob/v4.3-beta2/components/fatfs/vfs/esp_vfs_fat.h)

# *esp\_err\_t* **[esp\\_vfs\\_fat\\_rawflash\\_m](#page-601-1)ount**(**const** char \**[base\\_path](#page-601-2)*, **const** char \**partition\_label*,

**const** *esp\_vfs\_fat\_mount\_config\_t* \**mount\_config*)

Convenience function to initialize read-only FAT filesystem and register it in VFS.

<span id="page-601-1"></span>[Thi](#page-723-0)s is an all-in-one function which does the following:

- finds the partition with defined partition label. [Partition label should be confi](#page-600-1)gured in the partition table.
- mounts FAT partition using FATFS library
- registers FATFS library with VFS, with prefix given by base\_prefix variable

**Note** Wear levelling is not used when FAT is mounted in read-only mode using this function. **Return**

- ESP OK on success
- ESP\_ERR\_NOT\_FOUND if the partition table does not contain FATFS partition with given label
- ESP\_ERR\_INVALID\_STATE if esp\_vfs\_fat\_rawflash\_mount was already called for the same partition
- ESP\_ERR\_NO\_MEM if memory can not be allocated
- ESP\_FAIL if partition can not be mounted
- other error codes from SPI flash driver, or FATFS drivers

#### **Parameters**

- base\_path: path where FATFS partition should be mounted (e.g. "/spiflash")
- partition label: label of the partition which should be used
- mount\_config: pointer to structure with extra parameters for mounting FATFS

```
esp_err_t esp_vfs_fat_rawflash_unmount(const char *base_path, const char
                                       *partition_label)
```
Unmount FAT filesystem and release resources acquired using esp\_vfs\_fat\_rawflash\_mount.

#### <span id="page-601-2"></span>**[Re](#page-723-0)turn**

- ESP\_OK on success
- ESP\_ERR\_INVALID\_STATE if esp\_vfs\_fat\_spiflash\_mount hasn't been called

#### **Parameters**

- base\_path: path where partition should be registered (e.g. "/spiflash")
- partition label: label of partition to be unmounted

## **FatFS disk IO layer**

FatFs has been extended with API functions that register the disk I/O driver at runtime.

They provide implementation of disk I/O functions for SD/MMC cards and can be registered for the given FatFs drive number using the function *ff\_diskio\_register\_sdmmc()*.

# void **ff\_diskio\_register**(BYTE *pdrv*, **const** *ff\_diskio\_impl\_t* \**discio\_impl*)

Register or unregister diskio driver for given drive number.

<span id="page-602-0"></span>When FATFS library call[s one of disk\\_xxx functions for driver nu](#page-602-1)mber pdrv, corresponding function in discio\_impl for given pdrv will be called.

#### **Parameters**

- pdrv: drive number
- discio\_impl: pointer to *ff\_diskio\_impl\_t* structure with diskio functions or NULL to unregister and free previously registered drive

## **struct ff\_diskio\_impl\_t**

Structure of pointers to disk IO driver [functions.](#page-602-2)

<span id="page-602-2"></span>See FatFs documentation for details about these functions

#### **Public Members**

DSTATUS (\***init**)(unsigned char pdrv) disk initialization function

DSTATUS (\***status**)(unsigned char pdrv) disk status check function

DRESULT (\***read**)(unsigned char pdrv, unsigned char \*buff, uint32\_t sector, unsigned count) sector read function

DRESULT (\***write**)(unsigned char pdrv, **const** unsigned char \*buff, uint32\_t sector, unsigned count)

sector write function

DRESULT (\***ioct1**) (unsigned char pdrv, unsigned char cmd, void \*buff) function to get info about disk and do some misc operations

void **ff\_diskio\_register\_sdmmc**(unsigned char *pdrv*, *sdmmc\_card\_t* \**card*) Register SD/MMC diskio driver

#### <span id="page-602-1"></span>**Parameters**

- pdrv: drive number
- card: pointer to *sdmmc\_card\_t* structure desc[ribing a card; ca](#page-639-0)rd should be initialized before calling f\_mount.

*esp\_err\_t* **ff\_diskio\_register\_wl\_partition**(unsigned char *pdrv*, *wl\_handle\_t flash\_handle*) Register spi flash partition

#### **Parameters**

- pdrv: drive number
- flash\_handle: handle of the wear levelling partition.

*esp\_err\_t* **ff\_diskio\_register\_raw\_partition**(unsigned char *pdrv*, **const** *esp\_partition\_t*

\**part\_handle*)

## Register spi flash partition

#### **[Pa](#page-723-0)rameters**

- pdrv: drive number
- part\_handle: pointer to raw flash partition.

# **2.5.2 Manufacturing Utility**

#### **Introduction**

This utility is designed to create instances of factory NVS partition images on a per-device basis for mass manufacturing purposes. The NVS partition images are created from CSV files containing user-provided configurations and values.

Please note that this utility only creates manufacturing binary images which then need to be flashed onto your devices using:

- esptool.py
- Flash Download tool (available on Windows only).Just download it, unzip, and follow the instructions inside the *doc* folder.
- Direct flash programming using custom production tools.

## **Prere[quisites](https://www.espressif.com/en/support/download/other-tools?keys=flash+download+tools)**

**This utility is dependent on esp-idf's NVS partition utility.**

- **Operating System requirements:**
	- **–** Linux / MacOS / Windows (standard distributions)
- **The following packages are needed to use this utility:**
	- **–** Python

#### **Note:**

#### **Before using th[is utilit](https://www.python.org/downloads/)y, please make sure that:**

- The path to Python is added to the PATH environment variable.
- You have installed the packages from *requirement.txt*, the file in the root of the esp-idf directory.

#### **Workflow**

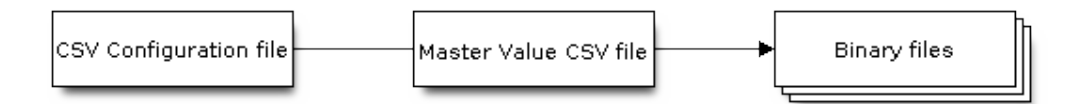

## **CSV Configuration File**

This file contains the configuration of the device to be flashed.

The data in the configuration file has the following format (the *REPEAT* tag is optional):

```
name1, namespace, <-- First entry should be of type "namespace"
key1,type1,encoding1
key2,type2,encoding2,REPEAT
name2, namespace,
key3,type3,encoding3
key4,type4,encoding4
```
**Note:** The first line in this file should always be the namespace entry.

Each line should have three parameters:  $key, type, encoding, separated by a comma.$  If the REPEAT tag is present, the value corresponding to this key in the master value CSV file will be the same for all devices.

*Please refer to README of the NVS Partition Generator utility for detailed description of each parameter.*

Below is a sample example of such a configuration file:

```
app, namespace,
firmware_key,data,hex2bin
serial no, data, string, REPEAT
device_no,data,i32
```
#### **Note:**

**Make sure there are no spaces:**

- before and after ','
- at the end of each line in a CSV file

## **Master Value CSV File**

This file contains details of the devices to be flashed. Each line in this file corresponds to a device instance.

The data in the master value CSV file has the following format:

```
key1,key2,key3,.....
value1, value2, value3, ....
```
**Note:** The first line in the file should always contain the key names. All the keys from the configuration file should be present here in the **same order**. This file can have additional columns (keys). The additional keys will be treated as metadata and would not be part of the final binary files.

Each line should contain the value of the corresponding keys, separated by a comma. If the key has the REPEAT tag, its corresponding value **must** be entered in the second line only. Keep the entry empty for this value in the following lines.

The description of this parameter is as follows:

**value** Data value

Data value is the value of data corresponding to the key.

Below is a sample example of a master value CSV file:

```
id, firmware_key, serial_no, device_no
1,1a2b3c4d5e6faabb,A1,101
2,1a2b3c4d5e6fccdd,,102
3,1a2b3c4d5e6feeff,,103
```
**Note:** *If the* '*REPEAT*'*tag is present, a new master value CSV file will be created in the same folder as the input Master CSV File with the values inserted at each line for the key with the* '*REPEAT*'*tag*.

This utility creates intermediate CSV files which are used as input for the NVS partition utility to generate the binary files.

The format of this intermediate CSV file is as follows:

An instance of an intermediate CSV file will be created for each device on an individual basis.

# **Running the utility**

**Usage**:

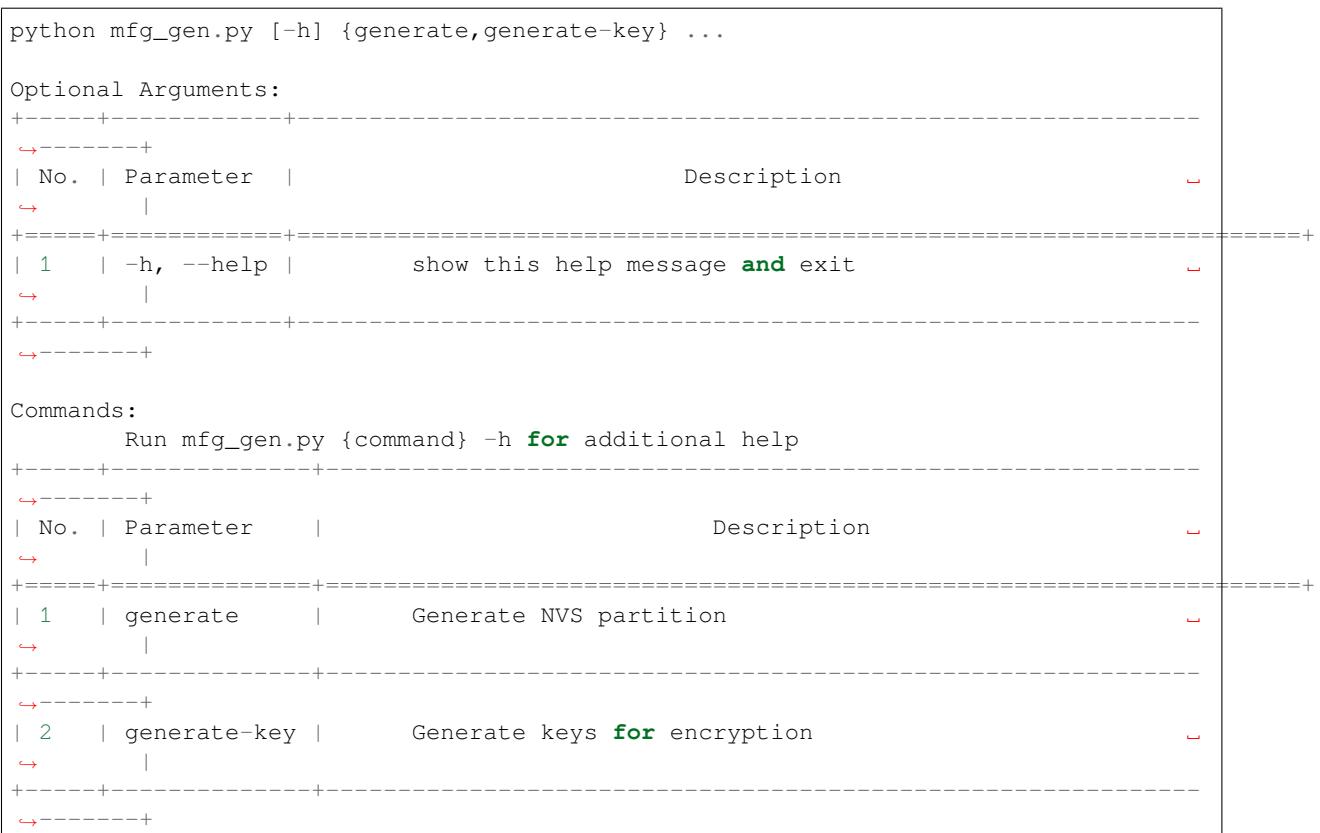

**To generate factory images for each device (Default): Usage**:

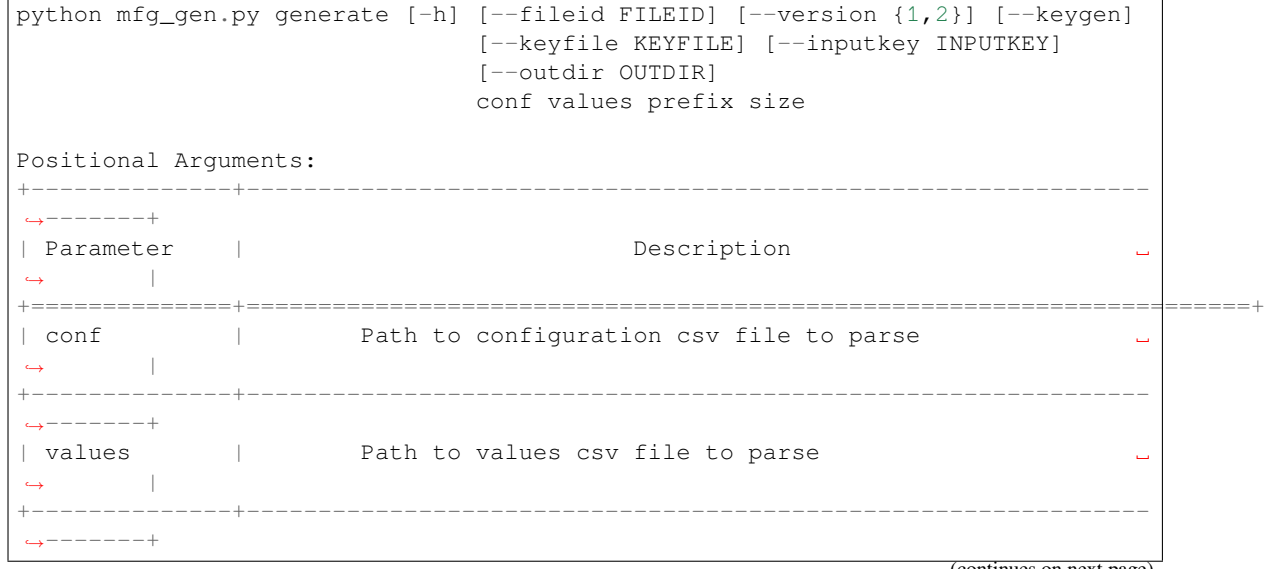

(continues on next page)

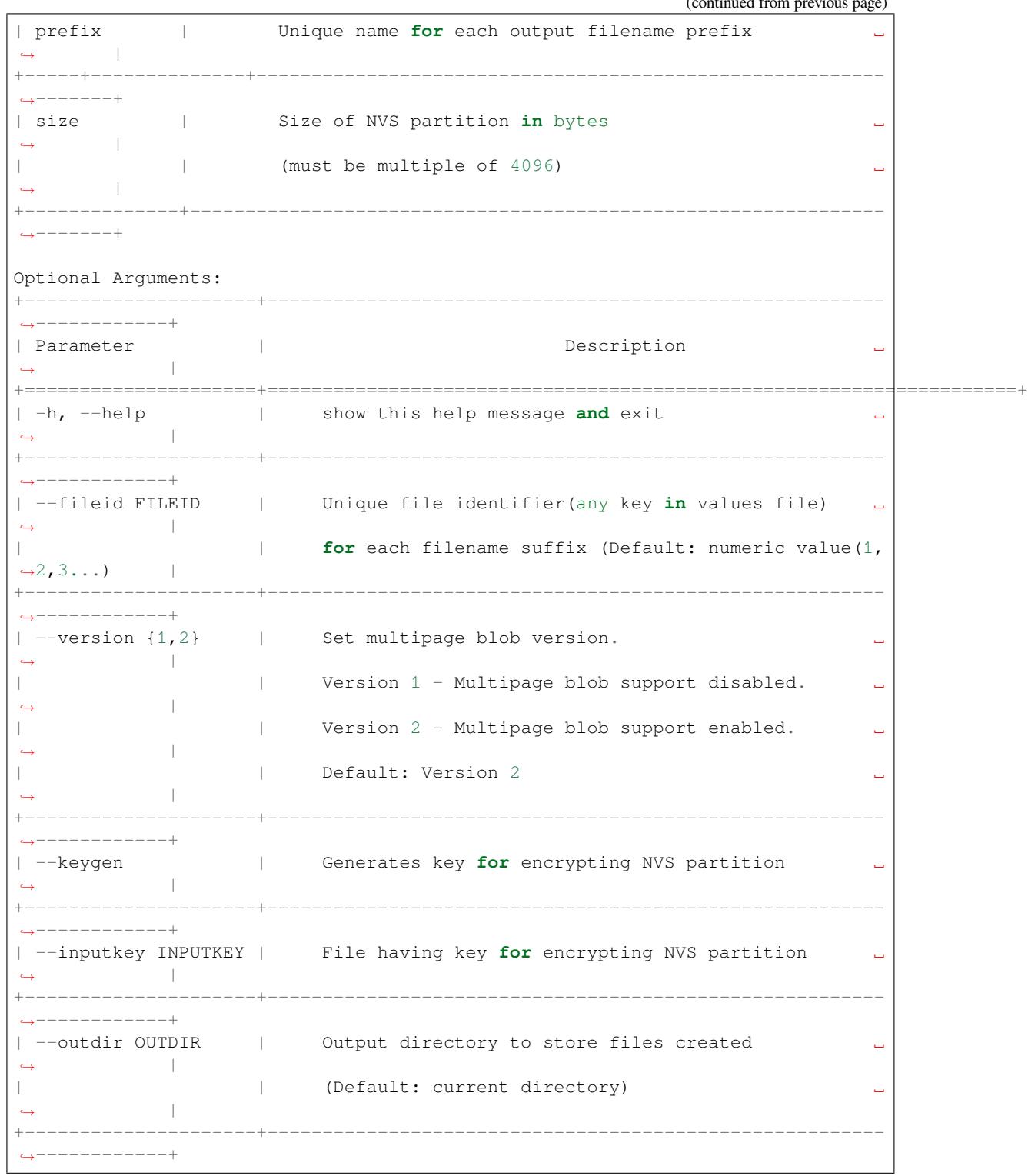

You can run the utility to generate factory images for each device using the command below. A sample CSV file is provided with the utility:

```
python mfg_gen.py generate samples/sample_config.csv samples/sample_values_
,→singlepage_blob.csv Sample 0x3000
```
The master value CSV file should have the path in the file type relative to the directory from which you are running the utility.

**To generate encrypted factory images for each device:**

You can run the utility to encrypt factory images for each device using the command below. A sample CSV file is provided with the utility:

• Encrypt by allowing the utility to generate encryption keys:

```
python mfg_gen.py generate samples/sample_config.csv samples/sample_values_
,→singlepage_blob.csv Sample 0x3000 --keygen
```
Note: Encryption key of the following format <outdir>/keys/keys-<prefix>-<fileid>.bin is created.

**Note:** This newly created file having encryption keys in keys/ directory is compatible with NVS key-partition structure. Refer to *NVS key partition* for more details.

• Encrypt by providing the encryption keys as input binary file:

```
python mfg_gen.py generate samples/sample_config.csv samples/sample_values_
,→singlepage_blob.csv Sample 0x3000 --inputkey keys/sample_keys.bin
```
**To generate only encryption keys: Usage**:

```
python mfg_gen.py generate-key [-h] [--keyfile KEYFILE] [--outdir OUTDIR]
Optional Arguments:
                            +--------------------+---------------------------------------------------------
,→-------------+
| Parameter | Description ␣
,→ |
+====================+======================================================================+
| -h, --help | show this help message and exit
,→ |
+--------------------+---------------------------------------------------------
,→-------------+
| --keyfile KEYFILE | Path to output encryption keys file
             ,→ |
+--------------------+---------------------------------------------------------
    ,→-------------+
| --outdir OUTDIR | Output directory to store files created.
          ,→ |
                    | | (Default: current directory) ␣
             ,→ |
+--------------------+---------------------------------------------------------
,→-------------+
```
You can run the utility to generate only encryption keys using the command below:

python mfg\_gen.py generate-key

Note: Encryption key of the following format <outdir>/keys/keys-<timestamp>.bin is created. Timestamp format is: %m-%d\_%H-%M.

**Note:** To provide custom target filename use the –keyfile argument.

Generated encryption key binary file can further be used to encrypt factory images created on the per device basis.

The default numeric value:  $1,2,3 \cdots$  of the fileid argument corresponds to each line bearing device instance values in the master value CSV file.

While running the manufacturing utility, the following folders will be created in the specified  $\text{outdir directory}$ :

- bin/ for storing the generated binary files
- csv/ for storing the generated intermediate CSV files
- keys / for storing encryption keys (when generating encrypted factory images)

# **2.5.3 Non-volatile storage library**

## **Introduction**

Non-volatile storage (NVS) library is designed to store key-value pairs in flash. This section introduces some concepts used by NVS.

**Underlying storage** Currently, NVS uses a portion of main flash memory through spi\_flash\_{read|write|erase} APIs. The library uses all the partitions with data type and nvs subtype. The application can choose to use the partition with the label nvs through the nvs open API function or any other partition by specifying its name using the nvs\_open\_from\_part API function.

Future versions of this library may have other storage backends to keep data in another flash chip (SPI or I2C), RTC, FRAM, etc.

**Note:** if an NVS partition is truncated (for example, when the partition table layout is changed), its contents should be erased. ESP-IDF build system provides a idf.py erase flash target to erase all contents of the flash chip.

Note: NVS works best for storing many small values, rather than a few large values of the type 'string' and 'blob' . If you need to store large blobs or strings, consider using the facilities provided by the FAT filesystem on top of the wear levelling library.

**Keys and values** NVS operates on key-value pairs. Keys are ASCII strings; the maximum key length is currently 15 characters. Values can have one of the following types:

- integer types: uint8\_t, int8\_t, uint16\_t, int16\_t, uint32\_t, int32\_t, uint64\_t, int64\_t
- zero-terminated string
- variable length binary data (blob)

**Note:** String values are currently limited to 4000 bytes. This includes the null terminator. Blob values are limited to 508000 bytes or 97.6% of the partition size - 4000 bytes, whichever is lower.

Additional types, such as float and double might be added later.

Keys are required to be unique. Assigning a new value to an existing key works as follows:

- if the new value is of the same type as the old one, value is updated
- if the new value has a different data type, an error is returned

Data type check is also performed when reading a value. An error is returned if the data type of the read operation does not match the data type of the value.

**Namespaces** To mitigate potential conflicts in key names between different components, NVS assigns each keyvalue pair to one of namespaces. Namespace names follow the same rules as key names, i.e., the maximum length is 15 characters. Namespace name is specified in the nvs\_open or nvs\_open\_from\_part call. This call returns an opaque handle, which is used in subsequent calls to the  $nvs\_get\_*, nvs\_set\_*,$  and  $nvs\_commit$ functions. This way, a handle is associated with a namespace, and key names will not collide with same names in other namespaces. Please note that the namespaces with the same name in different NVS partitions are considered as separate namespaces.

**Security, tampering, and robustness** NVS is not directly compatible with the ESP32 flash encryption system. However, data can still be stored in encrypted form if NVS encryption is used together with ESP32 flash encryption. Please refer to *NVS Encryption* for more details.

If NVS encryption is not used, it is possible for anyone with physical access to the flash chip to alter, erase, or add key-value pairs. With NVS encryption enabled, it is not possible to alter or add a key-value pair and get recognized as a valid pair [without knowing](#page-612-1) corresponding NVS encryption keys. However, there is no tamper-resistance against the erase operation.

The library does try to recover from conditions when flash memory is in an inconsistent state. In particular, one should be able to power off the device at any point and time and then power it back on. This should not result in loss of data, except for the new key-value pair if it was being written at the moment of powering off. The library should also be able to initialize properly with any random data present in flash memory.

## **Internals**

**Log of key-value pairs** NVS stores key-value pairs sequentially, with new key-value pairs being added at the end. When a value of any given key has to be updated, a new key-value pair is added at the end of the log and the old key-value pair is marked as erased.

**Pages and entries** NVS library uses two main entities in its operation: pages and entries. Page is a logical structure which stores a portion of the overall log. Logical page corresponds to one physical sector of flash memory. Pages which are in use have a *sequence number* associated with them. Sequence numbers impose an ordering on pages. Higher sequence numbers correspond to pages which were created later. Each page can be in one of the following states:

- **Empty/uninitialized** Flash storage for the page is empty (all bytes are  $0 \times f f$ ). Page is not used to store any data at this point and does not have a sequence number.
- **Active** Flash storage is initialized, page header has been written to flash, page has a valid sequence number. Page has some empty entries and data can be written there. No more than one page can be in this state at any given moment.
- **Full** Flash storage is in a consistent state and is filled with key-value pairs. Writing new key-value pairs into this page is not possible. It is still possible to mark some key-value pairs as erased.
- **Erasing** Non-erased key-value pairs are being moved into another page so that the current page can be erased. This is a transient state, i.e., page should never stay in this state at the time when any API call returns. In case of a sudden power off, the move-and-erase process will be completed upon the next power-on.
- **Corrupted** Page header contains invalid data, and further parsing of page data was canceled. Any items previously written into this page will not be accessible. The corresponding flash sector will not be erased immediately and will be kept along with sectors in *uninitialized* state for later use. This may be useful for debugging.

Mapping from flash sectors to logical pages does not have any particular order. The library will inspect sequence numbers of pages found in each flash sector and organize pages in a list based on these numbers.

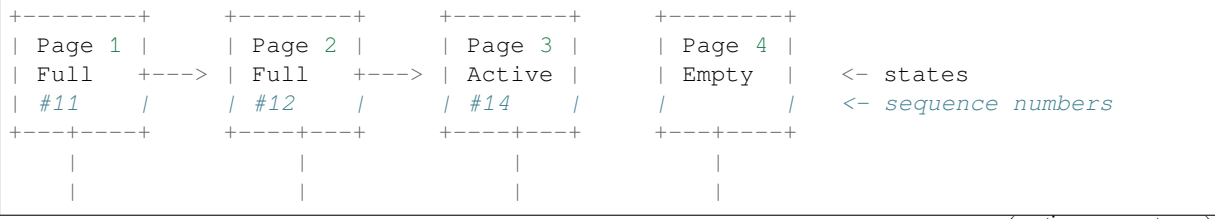

(continues on next page)

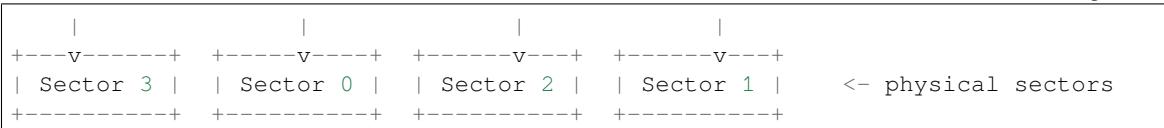

**Structure of a page** For now, we assume that flash sector size is 4096 bytes and that ESP32 flash encryption hardware operates on 32-byte blocks. It is possible to introduce some settings configurable at compile-time (e.g., via menuconfig) to accommodate flash chips with different sector sizes (although it is not clear if other components in the system, e.g., SPI flash driver and SPI flash cache can support these other sizes).

Page consists of three parts: header, entry state bitmap, and entries themselves. To be compatible with ESP32 flash encryption, entry size is 32 bytes. For integer types, entry holds one key-value pair. For strings and blobs, an entry holds part of key-value pair (more on that in the entry structure description).

The following diagram illustrates the page structure. Numbers in parentheses indicate the size of each part in bytes.

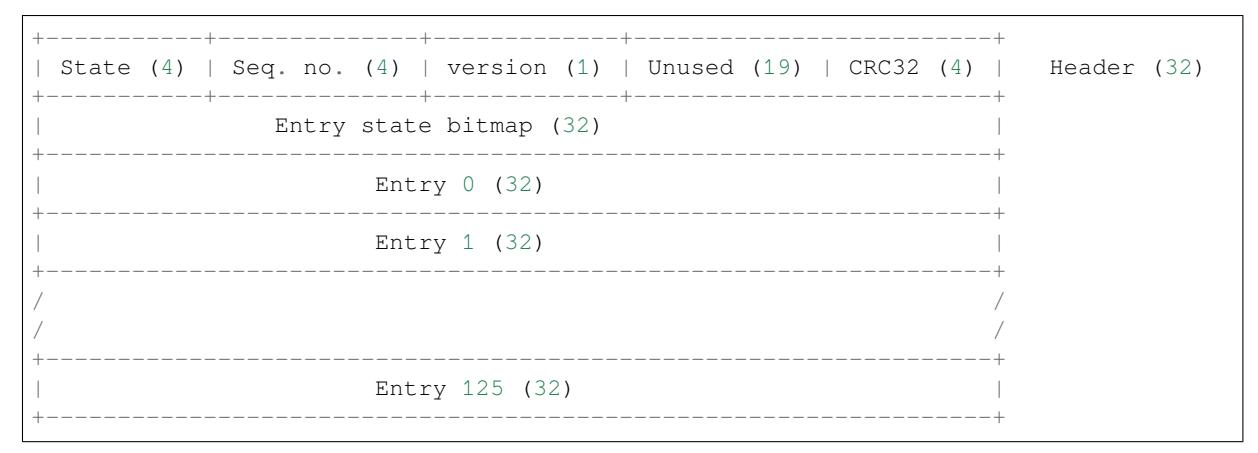

Page header and entry state bitmap are always written to flash unencrypted. Entries are encrypted if flash encryption feature of ESP32 is used.

Page state values are defined in such a way that changing state is possible by writing 0 into some of the bits. Therefore it is not necessary to erase the page to change its state unless that is a change to the *erased* state.

The version field in the header reflects the NVS format version used. For backward compatibility reasons, it is decremented for every version upgrade starting at 0xff (i.e., 0xff for version-1, 0xfe for version-2 and so on).

CRC32 value in the header is calculated over the part which does not include a state value (bytes 4 to 28). The unused part is currently filled with  $0 \times f f$  bytes.

The following sections describe the structure of entry state bitmap and entry itself.

**Entry and entry state bitmap** Each entry can be in one of the following three states represented with two bits in the entry state bitmap. The final four bits in the bitmap  $(256 - 2 * 126)$  are not used.

**Empty (2<sup>** $\cdot$ **</sup> b11)** Nothing is written into the specific entry yet. It is in an uninitialized state (all bytes are  $0 \times f f$ ).

**Written (2'b10)** A key-value pair (or part of key-value pair which spans multiple entries) has been written into the entry.

**Erased (2'b00)** A key-value pair in this entry has been discarded. Contents of this entry will not be parsed anymore.

**Structure of entry** For values of primitive types (currently integers from 1 to 8 bytes long), entry holds one keyvalue pair. For string and blob types, entry holds part of the whole key-value pair. For strings, in case when a key-value pair spans multiple entries, all entries are stored in the same page. Blobs are allowed to span over multiple pages by dividing them into smaller chunks. For tracking these chunks, an additional fixed length metadata entry is stored called "blob index". Earlier formats of blobs are still supported (can be read and modified). However, once the blobs are modified, they are stored using the new format.

```
+--------+----------+----------+----------------+-----------+---------------+------
,→----+
| NS (1) | Type (1) | Span (1) | ChunkIndex (1) | CRC32 (4) | Key (16) | Data␣
,→(8) |
+--------+----------+----------+----------------+-----------+---------------+------
  ,→----+
                                       Primitive +------
,→--+
                                         ----> | Data (8)
,→ |
                                      | Types +------------------------------
,→--+
                 +-> Fixed length --
                  | | +---------+--------------+-----
,→----------+-------+
                 | +--------> | Size(4) | ChunkCount(1)|␣
,→ChunkStart(1) | Rsv(2)|
   Data format ---+ and the Blob Index +---------+--
       ,→----------+-------+
                  \overline{\phantom{a}}| +----------+---------+-----------+
                 \leftarrow Variable length \leftarrow | Size (2) | Rsv (2) | CRC32 (4) |
                      (Strings, Blob Data) +----------+---------+-----------+
```
Individual fields in entry structure have the following meanings:

- **NS** Namespace index for this entry. For more information on this value, see the section on namespaces implementation.
- **Type** One byte indicating the value data type. See the ItemType enumeration in  $nvs\_types.h$  for possible values.
- **Span** Number of entries used by this key-value pair. For integer types, this is equal to 1. For strings and blobs, this depends on value length.
- **ChunkIndex** Used to store the index of a blob-data chunk for blob types. For other types, this should be  $0 \times f f$ .

**CRC32** Checksum calculated over all the bytes in this entry, except for the CRC32 field itself.

- **Key** Zero-terminated ASCII string containing a key name. Maximum string length is 15 bytes, excluding a zero terminator.
- **Data** For integer types, this field contains the value itself. If the value itself is shorter than 8 bytes, it is padded to the right, with unused bytes filled with  $0 \times f f$ .
	- For "blob index" entry, these 8 bytes hold the following information about data-chunks:
		- **Size** (Only for blob index.) Size, in bytes, of complete blob data.
		- **ChunkCount** (Only for blob index.) Total number of blob-data chunks into which the blob was divided during storage.
		- **ChunkStart** (Only for blob index.) ChunkIndex of the first blob-data chunk of this blob. Subsequent chunks have chunkIndex incrementally allocated (step of 1).

For string and blob data chunks, these 8 bytes hold additional data about the value, which are described below:

- **Size** (Only for strings and blobs.) Size, in bytes, of actual data. For strings, this includes zero terminators.
- **CRC32** (Only for strings and blobs.) Checksum calculated over all bytes of data.

Variable length values (strings and blobs) are written into subsequent entries, 32 bytes per entry. The *Span* field of the first entry indicates how many entries are used.

**Namespaces** As mentioned above, each key-value pair belongs to one of the namespaces. Namespace identifiers (strings) are stored as keys of key-value pairs in namespace with index 0. Values corresponding to these keys are indexes of these namespaces.

```
+-------------------------------------------+
| NS=0 Type=uint8_t Key="wifi" Value=1 | Entry describing namespace "wifi"
+-------------------------------------------+
 | NS=1 Type=uint32_t Key="channel" Value=6 | Key "channel" in namespace "wifi"
                                                                      (continues on next page)
```
```
(continued from previous page)
+-------------------------------------------+
| NS=0 Type=uint8_t Key="pwm" Value=2 | Entry describing namespace "pwm"
                     +-------------------------------------------+
| NS=2 Type=uint16_t Key="channel" Value=20 | Key "channel" in namespace "pwm"
                  +-------------------------------------------+
```
**Item hash list** To reduce the number of reads from flash memory, each member of the Page class maintains a list of pairs: item index; item hash. This list makes searches much quicker. Instead of iterating over all entries, reading them from flash one at a time, Page::findItem first performs a search for the item hash in the hash list. This gives the item index within the page if such an item exists. Due to a hash collision, it is possible that a different item will be found. This is handled by falling back to iteration over items in flash.

Each node in the hash list contains a 24-bit hash and 8-bit item index. Hash is calculated based on item namespace, key name, and ChunkIndex. CRC32 is used for calculation; the result is truncated to 24 bits. To reduce the overhead for storing 32-bit entries in a linked list, the list is implemented as a double-linked list of arrays. Each array holds 29 entries, for the total size of 128 bytes, together with linked list pointers and a 32-bit count field. The minimum amount of extra RAM usage per page is therefore 128 bytes; maximum is 640 bytes.

# **NVS Encryption**

<span id="page-612-1"></span>Data stored in NVS partitions can be encrypted using AES-XTS in the manner similar to the one mentioned in disk encryption standard IEEE P1619. For the purpose of encryption, each entry is treated as one *sector* and relative address of the entry (w.r.t. partition-start) is fed to the encryption algorithm as *sector-number*. The NVS Encryption can be enabled by enabling *CONFIG\_NVS\_ENCRYPTION*. The keys required for NVS encryption are stored in yet another partition, which is protected using *Flash Encryption*. Therefore, enabling *Flash Encryption* is a prerequisite for NVS encryption.

The NVS Encryption is enabled by default when *Flash Encryption* is enabled. This is done because WiFi driver stores credentials (like SSID andp[assphrase\) in the default NVS](#page-1012-0) [pa](#page-1192-0)rtition. It is important [to encrypt them](#page-1192-0) as default choice if platform level encryption is already enabled.

For using NVS encryption, the partition table must contain the *NVS key partition*. Two partition tables containing the *NVS key partition* are provided for NVS encryp[tion under the pa](#page-1192-0)rtition table option (menuconfig->Partition Table). They can be selected with the project configuration menu  $(idf.py$  menuconfig). Please refer to the example security/flash\_encryption for how to configure and use NVS encryption feature.

# **[NVS key partitio](#page-612-0)n**

<span id="page-612-0"></span>[An application requ](https://github.com/espressif/esp-idf/tree/v4.3-beta2/examples/security/flash_encryption)iring NVS encryption support needs to be compiled with a key-partition of the type *data* and subtype *key*. This partition should be marked as *encrypted*. Refer to *Partition Tables* for more details. Two additional partition tables which contain the *NVS key partition* are provided under the partition table option (menuconfig->Partition Table). They can be directly used for *NVS Encryption*. The structure of these partitions is depicted below.

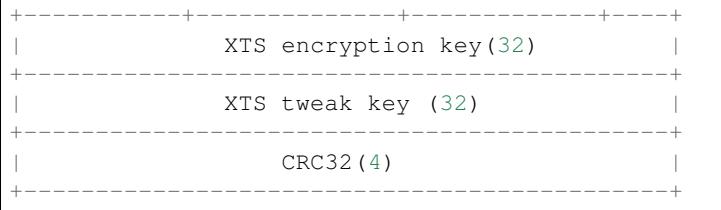

The XTS encryption keys in the *NVS key partition* can be generated with one of the following two ways.

- 1. Generate the keys on the ESP chip:
	- When NVS encryption is enabled the  $nvs\_flash\_init$  () API function can be used to initialize the encrypted default NVS partition. The API function internally generates the XTS encryption keys on the [ESP chip. The A](#page-612-0)PI function finds the first *NVS key partition*. Then the API

function automatically generates and stores the nvs keys in that partition by making use of the *nvs\_flash\_generate\_keys()* API function provided by nvs\_flash.h. New keys are generated and stored only when the respective key partiton is empty. The same key partition can then be used to read the security configurations for initializing a custom encrypted NVS partition with help of *nvs\_flash\_secure\_init\_partition()*. The API functions *[nvs\\_flash\\_sec](#page-617-0)ure\_init()* and *nvs\_flash\_secure\_init\_partition()* do not generate the keys internally. When these API functions are used for initializing encrypted NVS partitions, the keys can be generated after startup using the *nvs\_flas[h\\_generate\\_keys\(\)](#page-616-0)* API function provided by nvs\_flash.h. The API

function will then [write those keys onto the key-partiti](#page-616-1)oni[n encrypted form.](#page-616-0)

2. Use pre-generated key partition:

This option will be required by the user when keys in the *NVS key partition* are not generated by the application. The *[NVS key partition](#page-617-0)* containing the XTS encryption keys can be generated with the help of *NVS Partition Generator Utility*. Then the user can store the pre generated key partition on the flash with help of the following two commands:

i) Build and flash the partition table

idf.p[y partit](#page-626-0)[ion\\_table pa](#page-612-0)[rtit](#page-626-0)ion\_table-flash

ii) Store the keys in the *NVS key partition* (on the flash) with the help of parttool.py (see Partition Tool section in *partition-tables* for more details)

```
parttool.py --port /dev/ttyUSB0 --partition-table-offset "nvs_key␣
,→partition offset" write_partition --partition-name="name of nvs_key␣
,→partition" --input "nvs_key partition"
```
Since the key partition is marked as *encrypted* and *Flash Encryption* is enabled, the bootloader will encrypt this partition using flash encryption key on the first boot.

It is possible for an application to use different keys for different NVS partitions and thereby have multiple keypartitions. However, it is a responsibility of the appl[ication to provide](#page-1192-0) correct key-partition/keys for the purpose of encryption/decryption.

**Encrypted Read/Write** The same NVS API functions  $nvs\_get\_*$  or  $nvs\_set\_*$  can be used for reading of, and writing to an encrypted nvs partition as well.

**Encrypt the default NVS partition:** To enable encryption for the default NVS partition no additional steps are necessary. When *CONFIG\_NVS\_ENCRYPTION* is enabled, the *nvs\_flash\_init()* API function internally performs some additional steps using the first *NVS key partition* found to enable encryption for the default NVS partition (refer to the API documentation for more details). Alternatively, *nvs\_flash\_secure\_init()* API function can also be used to enable encryption for the default NVS partition.

**Encrypt a [custom NVS partition:](#page-1012-0)** To ena[ble encryption for](#page-614-0) a custom NVS partition, *nvs\_flash\_secure\_ini[t\\_partition\(](#page-612-0))* [API function is used](#page-616-1) instead of *nvs\_flash\_init\_partition()*.

When *nvs\_flash\_secure\_init()* and *nvs\_flash\_secure\_init\_partition()* API functions are used, thea[pplications are expected to follow the steps below](#page-616-0) in order to perform NVS read/write operations with [encryption enabled.](#page-615-0)

- 1. Find key partition and NVS data partition using esp\_partition\_find\* API functions.
- 2. Populate the nvs sec\_cfg\_t struct using the [nvs\\_flash\\_read\\_secu](#page-616-0)rity\_cfg or nvs\_flash\_generate\_keys API functions.
- 3. Initialise NVS flash partition using the nvs\_flash\_secure\_init or nvs\_flash\_secure\_init\_partition API functions.
- 4. Open a namespace using the nvs\_open or nvs\_open\_from\_part API functions.
- 5. Perform NVS read/write operations using nvs\_get\_\* or nvs\_set\_\*.
- 6. Deinitialise an NVS partition using nvs\_flash\_deinit.

**NVS iterators** Iterators allow to list key-value pairs stored in NVS, based on specified partition name, namespace, and data type.

There are the following functions available:

- nvs\_entry\_find returns an opaque handle, which is used in subsequent calls to the nvs\_entry\_next and nvs\_entry\_info functions.
- nvs\_entry\_next returns iterator to the next key-value pair.
- nvs\_entry\_info returns information about each key-value pair

If none or no other key-value pair was found for given criteria, nvs\_entry\_find and nvs\_entry\_next return NULL. In that case, the iterator does not have to be released. If the iterator is no longer needed, you can release it by using the function nvs release iterator.

# **NVS Partition Generator Utility**

This utility helps generate NVS partition binary files which can be flashed separately on a dedicated partition via a flashing utility. Key-value pairs to be flashed onto the partition can be provided via a CSV file. For more details, please refer to *NVS Partition Generator Utility*.

### **Application Example**

You can findt[wo code examples in the](#page-626-0) storage directory of ESP-IDF examples:

#### storage/nvs\_rw\_value

Demonstrates how to read a single integer value from, and write it to NVS.

The value checked in this exam[ple hold](https://github.com/espressif/esp-idf/tree/v4.3-beta2/examples/storage)s the number of the ESP32-S2 module restarts. The value's [function as a co](https://github.com/espressif/esp-idf/tree/v4.3-beta2/examples/storage/nvs_rw_value)unter is only possible due to its storing in NVS.

The example also shows how to check if a read / write operation was successful, or if a certain value has not been initialized in NVS. The diagnostic procedure is provided in plain text to help you track the program flow and capture any issues on the way.

#### storage/nvs\_rw\_blob

Demonstrates how to read a single integer value and a blob (binary large object), and write them to NVS to preserve this value between ESP32-S2 module restarts.

- [value tr](https://github.com/espressif/esp-idf/tree/v4.3-beta2/examples/storage/nvs_rw_blob)acks the number of the ESP32-S2 module soft and hard restarts.
- blob contains a table with module run times. The table is read from NVS to dynamically allocated RAM. A new run time is added to the table on each manually triggered soft restart, and then the added run time is written to NVS. Triggering is done by pulling down GPIO0.

The example also shows how to implement the diagnostic procedure to check if the read / write operation was successful.

# **API Reference**

### **Header File**

• nvs\_flash/include/nvs\_flash.h

### **Functions**

```
esp_err_t nvs_flash_init(void)
```
Initialize the default NVS partition.

This API initialises the default NVS partition. The default NVS partition is the one that is labeled "nvs" in [the](#page-723-0) partition table.

<span id="page-614-0"></span>When "NVS\_ENCRYPTION" is enabled in the menuconfig, this API enables the NVS encryption for the default NVS partition as follows

- 1. Read security configurations from the first NVS key partition listed in the partition table. (NVS key partition is any "data" type partition which has the subtype value set to "nvs\_keys")
- 2. If the NVS key partiton obtained in the previous step is empty, generate and store new keys in that NVS key partiton.
- 3. Internally call"nvs\_flash\_secure\_init()"with the security configurations obtained/generated in the previous steps.

Post initialization NVS read/write APIs remain the same irrespective of NVS encryption.

# **Return**

- ESP\_OK if storage was successfully initialized.
- ESP\_ERR\_NVS\_NO\_FREE\_PAGES if the NVS storage contains no empty pages (which may happen if NVS partition was truncated)
- ESP\_ERR\_NOT\_FOUND if no partition with label "nvs" is found in the partition table
- ESP\_ERR\_NO\_MEM in case memory could not be allocated for the internal structures
- one of the error codes from the underlying flash storage driver
- error codes from nvs flash read security cfg API (when "NVS ENCRYPTION" is enabled).
- error codes from nvs\_flash\_generate\_keys API (when "NVS\_ENCRYPTION" is enabled).
- error codes from nvs\_flash\_secure\_init\_partition API (when "NVS\_ENCRYPTION" is enabled).
- *esp\_err\_t* **nvs\_flash\_init\_partition**(**const** char \**partition\_label*)

Initialize NVS flash storage for the specified partition.

### <span id="page-615-0"></span>**Return**

- ESP\_OK if storage was successfully initialized.
- ESP\_ERR\_NVS\_NO\_FREE\_PAGES if the NVS storage contains no empty pages (which may happen if NVS partition was truncated)
- ESP\_ERR\_NOT\_FOUND if specified partition is not found in the partition table
- ESP\_ERR\_NO\_MEM in case memory could not be allocated for the internal structures
- one of the error codes from the underlying flash storage driver

### **Parameters**

• [in] partition label: Label of the partition. Must be no longer than 16 characters.

### *esp\_err\_t* **nvs\_flash\_init\_partition\_ptr**(**const** *esp\_partition\_t* \**partition*)

Initialize NVS flash storage for the partition specified by partition pointer.

### **Return**

- ESP\_OK if storage was successfully initialized
- ESP\_ERR\_NVS\_NO\_FREE\_PAGES if the [NVS storage con](#page-660-0)tains no empty pages (which may happen if NVS partition was truncated)
- ESP\_ERR\_INVALID\_ARG in case partition is NULL
- ESP\_ERR\_NO\_MEM in case memory could not be allocated for the internal structures
- one of the error codes from the underlying flash storage driver

### **Parameters**

• [in] partition: pointer to a partition obtained by the ESP partition API.

### *esp\_err\_t* **nvs\_flash\_deinit**(void)

Deinitialize NVS storage for the default NVS partition.

Default NVS partition is the partition with "nvs" label in the partition table.

### **[Re](#page-723-0)turn**

- ESP OK on success (storage was deinitialized)
- ESP\_ERR\_NVS\_NOT\_INITIALIZED if the storage was not initialized prior to this call

### *esp\_err\_t* **nvs\_flash\_deinit\_partition**(**const** char \**partition\_label*)

Deinitialize NVS storage for the given NVS partition.

### **Return**

- ESP\_OK on success
- ESP\_ERR\_NVS\_NOT\_INITIALIZED if the storage for given partition was not initialized prior to this call

### **Parameters**

• [in] partition\_label: Label of the partition

# *esp\_err\_t* **nvs\_flash\_erase**(void)

Erase the default NVS partition.

Erases all contents of the default NVS partition (one with label "nvs").

**[No](#page-723-0)te** If the partition is initialized, this function first de-initializes it. Afterwards, the partition has to be initialized again to be used.

### **Return**

- ESP OK on success
- ESP\_ERR\_NOT\_FOUND if there is no NVS partition labeled "nvs" in the partition table
- different error in case de-initialization fails (shouldn't happen)

# *esp\_err\_t* **nvs\_flash\_erase\_partition**(**const** char \**part\_name*)

Erase specified NVS partition.

Erase all content of a specified NVS partition

**[No](#page-723-0)te** If the partition is initialized, this function first de-initializes it. Afterwards, the partition has to be initialized again to be used.

#### **Return**

- ESP\_OK on success
- ESP\_ERR\_NOT\_FOUND if there is no NVS partition with the specified name in the partition table
- different error in case de-initialization fails (shouldn' t happen)

#### **Parameters**

• [in] part\_name: Name (label) of the partition which should be erased

#### *esp\_err\_t* **nvs\_flash\_erase\_partition\_ptr**(**const** *esp\_partition\_t* \**partition*)

Erase custom partition.

Erase all content of specified custom partition.

**[No](#page-723-0)te** If the partition is initialized, this function first de-i[nitializes it. Af](#page-660-0)terwards, the partition has to be initialized again to be used.

#### **Return**

- ESP OK on success
- ESP\_ERR\_NOT\_FOUND if there is no partition with the specified parameters in the partition table
- ESP\_ERR\_INVALID\_ARG in case partition is NULL
- one of the error codes from the underlying flash storage driver

### **Parameters**

• [in] partition: pointer to a partition obtained by the ESP partition API.

### *esp\_err\_t* **nvs\_flash\_secure\_init**(*nvs\_sec\_cfg\_t* \**cfg*)

Initialize the default NVS partition.

<span id="page-616-1"></span>This API initialises the default NVS partition. The default NVS partition is the one that is labeled "nvs" in [the](#page-723-0) partition table.

### **Return**

- ESP\_OK if storage was successfully initialized.
- ESP\_ERR\_NVS\_NO\_FREE\_PAGES if the NVS storage contains no empty pages (which may happen if NVS partition was truncated)
- ESP\_ERR\_NOT\_FOUND if no partition with label "nvs" is found in the partition table
- ESP\_ERR\_NO\_MEM in case memory could not be allocated for the internal structures
- one of the error codes from the underlying flash storage driver

#### **Parameters**

• [in] cfg: Security configuration (keys) to be used for NVS encryption/decryption. If cfg is NULL, no encryption is used.

*esp\_err\_t* **nvs\_flash\_secure\_init\_partition**(**const** char \**partition\_label*, *nvs\_sec\_cfg\_t* \**cfg*) Initialize NVS flash storage for the specified partition.

#### <span id="page-616-0"></span>**Return**

- ESP\_OK if storage was successfully initialized.
- ESP\_ERR\_NVS\_NO\_FREE\_PAGES if the NVS storage contains no e[mpty pages \(wh](#page-617-1)ich may happen if NVS partition was truncated)
- ESP\_ERR\_NOT\_FOUND if specified partition is not found in the partition table
- ESP\_ERR\_NO\_MEM in case memory could not be allocated for the internal structures
- one of the error codes from the underlying flash storage driver

#### **Parameters**

- [in] partition\_label: Label of the partition. Note that internally a reference to passed value is kept and it should be accessible for future operations
- $\lceil$  in  $\rceil$  cfg: Security configuration (keys) to be used for NVS encryption/decryption. If cfg is null, no encryption/decryption is used.

*esp\_err\_t* **nvs\_flash\_generate\_keys**(**const** *esp\_partition\_t* \**partition*, *nvs\_sec\_cfg\_t* \**cfg*) Generate and store NVS keys in the provided esp partition.

<span id="page-617-0"></span>**Return** -ESP\_OK, if cfg was read successfully; -or error codes from esp\_partition\_write/erase APIs. **[Pa](#page-723-0)rameters**

- [in] partition: Pointer to p[artition structu](#page-660-0)re obtained using esp partition find first or esp\_partition\_get. Must be non-NULL.
- [out] cfq: Pointer to nvs security configuration structure. Pointer must be non-NULL. Generated keys will be populated in this structure.

#### *esp\_err\_t* **nvs\_flash\_read\_security\_cfg**(**const** *esp\_partition\_t* \**partition*, *nvs\_sec\_cfg\_t* \**cfg*)

Read NVS security configuration from a partition.

Note Provided parition is assumed to be marked 'encrypted'.

**[Re](#page-723-0)turn** -ESP\_OK, if cfg was read successfully; -ESP\_ERR\_NVS\_KEYS\_NOT\_INITIALIZED, if the partition is not yet written with keys. -ESP\_ERR\_NV[S\\_CORRUPT\\_](#page-660-0)KEY\_PA[RT, if the partit](#page-617-1)ion containing keys is found to be corrupt -or error codes from esp\_partition\_read API.

#### **Parameters**

- [in] partition: Pointer to partition structure obtained using esp partition find first or esp\_partition\_get. Must be non-NULL.
- [out] cfg: Pointer to nvs security configuration structure. Pointer must be non-NULL.

#### **Structures**

### **struct nvs\_sec\_cfg\_t**

Key for encryption and decryption.

### <span id="page-617-1"></span>**Public Members**

uint8\_t **eky**[**NVS\_KEY\_SIZE**] XTS encryption and decryption key

uint8\_t **tky**[**NVS\_KEY\_SIZE**] XTS tweak key

**Macros NVS\_KEY\_SIZE**

# **Header File**

• nvs flash/include/nvs.h

### **Functions**

*esp\_err\_t* **[nvs\\_set\\_i8](https://github.com/espressif/esp-idf/blob/v4.3-beta2/components/nvs_flash/include/nvs.h)**(*nvs\_handle\_t handle*, **const** char \**key*, int8\_t *value*) set value for given key

This family of functions set value for the key, given its name. Note that actual storage will not be updated until [nvs](#page-723-0)\_commit functio[n is called.](#page-625-0)

#### **Return**

- ESP OK if value was set successfully
- ESP\_ERR\_NVS\_INVALID\_HANDLE if handle has been closed or is NULL
- ESP\_ERR\_NVS\_READ\_ONLY if storage handle was opened as read only
- ESP\_ERR\_NVS\_INVALID\_NAME if key name doesn't satisfy constraints
- ESP\_ERR\_NVS\_NOT\_ENOUGH\_SPACE if there is not enough space in the underlying storage to save the value
- ESP\_ERR\_NVS\_REMOVE\_FAILED if the value wasn't updated because flash write operation has failed. The value was written however, and update will be finished after re-initialization of nvs, provided that flash operation doesn't fail again.
- ESP\_ERR\_NVS\_VALUE\_TOO\_LONG if the string value is too long

**Parameters**

- [in] handle: Handle obtained from nvs\_open function. Handles that were opened read only cannot be used.
- [in] key: Key name. Maximal length is (NVS KEY NAME MAX SIZE-1) characters. Shouldn' t be empty.
- [in] value: The value to set. For strings, the maximum length (including null character) is 4000 bytes.

*esp\_err\_t* **nvs\_set\_u8**(*nvs\_handle\_t handle*, **const** char \**key*, uint8\_t *value*)

*esp\_err\_t* **nvs\_set\_i16**(*nvs\_handle\_t handle*, **const** char \**key*, int16\_t *value*)

*esp\_err\_t* **nvs\_set\_u16**(*nvs\_handle\_t handle*, **const** char \**key*, uint16\_t *value*)

*[esp\\_err\\_t](#page-723-0)* **nvs\_set\_i32**(*[nvs\\_handle\\_](#page-625-0)t handle*, **const** char \**key*, int32\_t *value*)

*[esp\\_err\\_t](#page-723-0)* **nvs\_set\_u32**(*[nvs\\_handle\\_t](#page-625-0) handle*, **const** char \**key*, uint32\_t *value*)

*[esp\\_err\\_t](#page-723-0)* **nvs\_set\_i64**(*[nvs\\_handle\\_t](#page-625-0) handle*, **const** char \**key*, int64\_t *value*)

*[esp\\_err\\_t](#page-723-0)* **nvs\_set\_u64**(*[nvs\\_handle\\_t](#page-625-0) handle*, **const** char \**key*, uint64\_t *value*)

*[esp\\_err\\_t](#page-723-0)* **nvs\_set\_str**(*[nvs\\_handle\\_t](#page-625-0) handle*, **const** char \**key*, **const** char \**value*)

*[esp\\_err\\_t](#page-723-0)* **nvs\_get\_i8**(*n[vs\\_handle\\_t](#page-625-0) handle*, **const** char \**key*, int8\_t \**out\_value*) [get](#page-723-0) value for given ke[y](#page-625-0)

[The](#page-723-0)se functions retrie[ve value for th](#page-625-0)e key, given its name. If key does not exist, or the requested variable type [doe](#page-723-0)sn't match the [type which wa](#page-625-0)s used when setting a value, an error is returned.

In case of any error, out\_value is not modified.

All functions expect out\_value to be a pointer to an already allocated variable of the given type.

```
// Example of using nvs_get_i32:
int32_t max_buffer_size = 4096; // default value
esp_err_t err = nvs_get_i32(my_handle, "max_buffer_size", &max_buffer_size);
assert(err == ESP_OK || err == ESP_ERR_NVS_NOT_FOUND);
// if ESP_ERR_NVS_NOT_FOUND was returned, max_buffer_size will still
// have its default value.
```
#### **Return**

- ESP OK if the value was retrieved successfully
- ESP\_ERR\_NVS\_NOT\_FOUND if the requested key doesn't exist
- ESP\_ERR\_NVS\_INVALID\_HANDLE if handle has been closed or is NULL
- ESP\_ERR\_NVS\_INVALID\_NAME if key name doesn't satisfy constraints
- ESP\_ERR\_NVS\_INVALID\_LENGTH if length is not sufficient to store data

**Parameters**

- [in] handle: Handle obtained from nvs open function.
- [in] key: Key name. Maximal length is (NVS\_KEY\_NAME\_MAX\_SIZE-1) characters. Shouldn't be empty.
- out\_value: Pointer to the output value. May be NULL for nvs\_get\_str and nvs\_get\_blob, in this case required length will be returned in length argument.

*esp\_err\_t* **nvs\_get\_u8**(*nvs\_handle\_t handle*, **const** char \**key*, uint8\_t \**out\_value*)

*esp\_err\_t* **nvs\_get\_i16**(*nvs\_handle\_t handle*, **const** char \**key*, int16\_t \**out\_value*) *esp\_err\_t* **nvs\_get\_u16**(*nvs\_handle\_t handle*, **const** char \**key*, uint16\_t \**out\_value*) *esp\_err\_t* **nvs\_get\_i32**(*nvs\_handle\_t handle*, **const** char \**key*, int32\_t \**out\_value*) *[esp\\_err\\_t](#page-723-0)* **nvs\_get\_u32**(*[nvs\\_handle\\_t](#page-625-0) handle*, **const** char \**key*, uint32\_t \**out\_value*) *[esp\\_err\\_t](#page-723-0)* **nvs\_get\_i64**(*[nvs\\_handle\\_t](#page-625-0) handle*, **const** char \**key*, int64\_t \**out\_value*) *[esp\\_err\\_t](#page-723-0)* **nvs\_get\_u64**(*[nvs\\_handle\\_t](#page-625-0) handle*, **const** char \**key*, uint64\_t \**out\_value*)

*[esp\\_err\\_t](#page-723-0)* **nvs\_get\_str**(*[nvs\\_handle\\_t](#page-625-0) handle*, **const** char \**key*, char \**out\_value*, size\_t \**length*) [get](#page-723-0) value for given ke[y](#page-625-0)

[The](#page-723-0)se functions retrie[ve the data of](#page-625-0) an entry, given its key. If key does not exist, or the requested variable type [doe](#page-723-0)sn't match the t[ype which was](#page-625-0) used when setting a value, an error is returned.

In case of any error, out value is not modified.

All functions expect out\_value to be a pointer to an already allocated variable of the given type.

nvs\_get\_str and nvs\_get\_blob functions support WinAPI-style length queries. To get the size necessary to store the value, call nvs\_get\_str or nvs\_get\_blob with zero out\_value and non-zero pointer to length. Variable pointed to by length argument will be set to the required length. For nvs\_get\_str, this length includes the zero terminator. When calling nvs\_get\_str and nvs\_get\_blob with non-zero out\_value, length has to be non-zero and has to point to the length available in out\_value. It is suggested that nvs\_get/set\_str is used for zero-terminated C strings, and nvs\_get/set\_blob used for arbitrary data structures.

```
// Example (without error checking) of using nvs_get_str to get a string into␣
,→dynamic array:
size_t required_size;
nvs_get_str(my_handle, "server_name", NULL, &required_size);
char* server_name = malloc(required_size);
nvs_get_str(my_handle, "server_name", server_name, &required_size);
// Example (without error checking) of using nvs_get_blob to get a binary data
into a static array:
uint8_t mac_addr[6];
size_t size = sizeof(mac_addr);
nvs_get_blob(my_handle, "dst_mac_addr", mac_addr, &size);
```
### **Return**

- ESP\_OK if the value was retrieved successfully
- ESP\_ERR\_NVS\_NOT\_FOUND if the requested key doesn't exist
- ESP\_ERR\_NVS\_INVALID\_HANDLE if handle has been closed or is NULL
- ESP\_ERR\_NVS\_INVALID\_NAME if key name doesn't satisfy constraints
- ESP\_ERR\_NVS\_INVALID\_LENGTH if length is not sufficient to store data

### **Parameters**

- [in] handle: Handle obtained from nys open function.
- [in] key: Key name. Maximal length is (NVS\_KEY\_NAME\_MAX\_SIZE-1) characters. Shouldn't be empty.
- out\_value: Pointer to the output value. May be NULL for nvs\_get\_str and nvs\_get\_blob, in this case required length will be returned in length argument.
- [inout] length: A non-zero pointer to the variable holding the length of out value. In case out value a zero, will be set to the length required to hold the value. In case out value is not zero, will be set to the actual length of the value written. For ny set str this includes zero terminator.

*esp\_err\_t* **nvs\_get\_blob**(*nvs\_handle\_t handle*, **const** char \**key*, void \**out\_value*, size\_t \**length*)

*esp\_err\_t* **nvs\_open**(**const** char \**name*, *nvs\_open\_mode\_t open\_mode*, *nvs\_handle\_t* \**out\_handle*) Open non-volatile storage with a given namespace from the default NVS partition.

[Mu](#page-723-0)ltiple internal ESP-[IDF and third](#page-625-0) party application modules can store their key-value pairs in the NVS module. In order to reduce possible conflicts on key names, each module can use its own namespace. The [def](#page-723-0)ault NVS partition is the one that is [labelled](#page-625-1) "nvs" in the partitio[n table.](#page-625-0)

#### **Return**

- ESP\_OK if storage handle was opened successfully
- ESP\_ERR\_NVS\_NOT\_INITIALIZED if the storage driver is not initialized
- ESP\_ERR\_NVS\_PART\_NOT\_FOUND if the partition with label "nvs" is not found
- ESP\_ERR\_NVS\_NOT\_FOUND id namespace doesn't exist yet and mode is NVS\_READONLY
- ESP\_ERR\_NVS\_INVALID\_NAME if namespace name doesn't satisfy constraints
- ESP\_ERR\_NO\_MEM in case memory could not be allocated for the internal structures
- other error codes from the underlying storage driver

### **Parameters**

- [in] name: Namespace name. Maximal length is (NVS\_KEY\_NAME\_MAX\_SIZE-1) characters. Shouldn't be empty.
- [in] open\_mode: NVS\_READWRITE or NVS\_READONLY. If NVS\_READONLY, will open a handle for reading only. All write requests will be rejected for this handle.
- [out] out handle: If successful (return code is zero), handle will be returned in this argument.

# *esp\_err\_t* **nvs\_open\_from\_partition**(**const** char \**part\_name*, **const** char \**name*,

*nvs\_open\_mode\_t open\_mode*, *nvs\_handle\_t* \**out\_handle*)

Open non-volatile storage with a given namespace from specified partition.

The behaviour is same as nvs\_open() API. However this API can operate on a specified NVS partition [inst](#page-723-0)ead of default NVS partition. No[te that the specifi](#page-625-1)ed partition [must be regi](#page-625-0)stered with NVS using nvs\_flash\_init\_partition() API.

# **Return**

- ESP\_OK if storage handle was opened successfully
- ESP\_ERR\_NVS\_NOT\_INITIALIZED if the storage driver is not initialized
- ESP\_ERR\_NVS\_PART\_NOT\_FOUND if the partition with specified name is not found
- ESP\_ERR\_NVS\_NOT\_FOUND id namespace doesn't exist yet and mode is NVS\_READONLY
- ESP\_ERR\_NVS\_INVALID\_NAME if namespace name doesn't satisfy constraints
- ESP\_ERR\_NO\_MEM in case memory could not be allocated for the internal structures
- other error codes from the underlying storage driver

### **Parameters**

- [in] part\_name: Label (name) of the partition of interest for object read/write/erase
- [in] name: Namespace name. Maximal length is (NVS\_KEY\_NAME\_MAX\_SIZE-1) characters. Shouldn't be empty.
- [in] open mode: NVS READWRITE or NVS READONLY. If NVS READONLY, will open a handle for reading only. All write requests will be rejected for this handle.
- [out] out handle: If successful (return code is zero), handle will be returned in this argument.

*esp\_err\_t* **nvs\_set\_blob**(*nvs\_handle\_t handle*, **const** char \**key*, **const** void \**value*, size\_t *length*)

set variable length binary value for given key

This family of functions set value for the key, given its name. Note that actual storage will not be updated until [nvs](#page-723-0)\_commit function i[s called.](#page-625-0)

# **Return**

- ESP OK if value was set successfully
- ESP\_ERR\_NVS\_INVALID\_HANDLE if handle has been closed or is NULL
- ESP\_ERR\_NVS\_READ\_ONLY if storage handle was opened as read only
- ESP\_ERR\_NVS\_INVALID\_NAME if key name doesn't satisfy constraints
- ESP\_ERR\_NVS\_NOT\_ENOUGH\_SPACE if there is not enough space in the underlying storage to save the value
- ESP\_ERR\_NVS\_REMOVE\_FAILED if the value wasn't updated because flash write operation has failed. The value was written however, and update will be finished after re-initialization of nvs, provided that flash operation doesn't fail again.
- ESP\_ERR\_NVS\_VALUE\_TOO\_LONG if the value is too long

### **Parameters**

- [in] handle: Handle obtained from nvs\_open function. Handles that were opened read only cannot be used.
- [in] key: Key name. Maximal length is (NVS\_KEY\_NAME\_MAX\_SIZE-1) characters. Shouldn't be empty.
- [in] value: The value to set.
- [in] length: length of binary value to set, in bytes; Maximum length is 508000 bytes or  $(97.6\%$ of the partition size - 4000) bytes whichever is lower.

# *esp\_err\_t* **nvs\_erase\_key**(*nvs\_handle\_t handle*, **const** char \**key*)

Erase key-value pair with given key name.

Note that actual storage may not be updated until nvs\_commit function is called.

### **[Re](#page-723-0)turn**

- ESP\_OK if er[ase operation](#page-625-0) was successful
- ESP\_ERR\_NVS\_INVALID\_HANDLE if handle has been closed or is NULL
- ESP\_ERR\_NVS\_READ\_ONLY if handle was opened as read only
- ESP\_ERR\_NVS\_NOT\_FOUND if the requested key doesn't exist
- other error codes from the underlying storage driver

# **Parameters**

- [in] handle: Storage handle obtained with nvs\_open. Handles that were opened read only cannot be used.
- [in] key: Key name. Maximal length is (NVS KEY NAME MAX SIZE-1) characters. Shouldn' t be empty.

# *esp\_err\_t* **nvs\_erase\_all**(*nvs\_handle\_t handle*)

Erase all key-value pairs in a namespace.

Note that actual storage may not be updated until nvs\_commit function is called.

### **[Re](#page-723-0)turn**

- ESP OK if erase operation was successful
- ESP\_ERR\_NVS\_INVALID\_HANDLE if handle has been closed or is NULL
- ESP\_ERR\_NVS\_READ\_ONLY if handle was opened as read only
- other error codes from the underlying storage driver

### **Parameters**

• [in] handle: Storage handle obtained with nvs open. Handles that were opened read only cannot be used.

### *esp\_err\_t* **nvs\_commit**(*nvs\_handle\_t handle*)

Write any pending changes to non-volatile storage.

After setting any values, nvs\_commit() must be called to ensure changes are written to non-volatile storage. [Ind](#page-723-0)ividual impleme[ntations may w](#page-625-0)rite to storage at other times, but this is not guaranteed.

### **Return**

- ESP\_OK if the changes have been written successfully
- ESP\_ERR\_NVS\_INVALID\_HANDLE if handle has been closed or is NULL
- other error codes from the underlying storage driver

### **Parameters**

• [in] handle: Storage handle obtained with nvs open. Handles that were opened read only cannot be used.

### void **nvs\_close**(*nvs\_handle\_t handle*)

Close the storage handle and free any allocated resources.

This function should be called for each handle opened with ny open once the handle is not in use any more. Closing the handle may not automatically write the changes to nonvolatile storage. This has to be done explicitly using nvs\_co[mmit function](#page-625-0). Once this function is called on a handle, the handle should no longer be used.

# **Parameters**

• [in] handle: Storage handle to close

*esp\_err\_t* **nvs\_get\_stats**(**const** char \**part\_name*, *nvs\_stats\_t* \**nvs\_stats*)

Fill structure  $nvs\_stats_t$ . It provides info about used memory the partition.

This function calculates to runtime the number of used entries, free entries, total entries, and amount namespace [in p](#page-723-0)artition.

```
// Example of nvs_get_stats() to get the number of used entries and free␣
,→entries:
nvs_stats_t nvs_stats;
nvs_get_stats(NULL, &nvs_stats);
printf("Count: UsedEntries = (%d), FreeEntries = (%d), AllEntries = (%d)\n",
       nvs_stats.used_entries, nvs_stats.free_entries, nvs_stats.total_
,→entries);
```
### **Return**

- ESP\_OK if the changes have been written successfully. Return param nvs\_stats will be filled.
- ESP\_ERR\_NVS\_PART\_NOT\_FOUND if the partition with label "name" is not found. Return param nvs\_stats will be filled 0.
- ESP\_ERR\_NVS\_NOT\_INITIALIZED if the storage driver is not initialized. Return param nvs\_stats will be filled 0.
- ESP\_ERR\_INVALID\_ARG if nvs\_stats equal to NULL.
- ESP\_ERR\_INVALID\_STATE if there is page with the status of INVALID. Return param nvs\_stats will be filled not with correct values because not all pages will be counted. Counting will be interrupted at the first INVALID page.

**Parameters**

- [in] part name: Partition name NVS in the partition table. If pass a NULL than will use NVS\_DEFAULT\_PART\_NAME ("nvs").
- [out] nvs stats: Returns filled structure nvs states t. It provides info about used memory the partition.

# *esp\_err\_t* **nvs\_get\_used\_entry\_count**(*nvs\_handle\_t handle*, size\_t \**used\_entries*)

Calculate all entries in a namespace.

Note that to find out the total number of records occupied by the namespace, add one to the returned value [use](#page-723-0)d entries (if err is equal to ESP\_OK). [Because the n](#page-625-0)ame space entry takes one entry.

```
// Example of nvs_get_used_entry_count() to get amount of all key-value pairs␣
,→in one namespace:
nvs_handle_t handle;
nvs_open("namespace1", NVS_READWRITE, &handle);
...
size_t used_entries;
size_t total_entries_namespace;
if(nvs_get_used_entry_count(handle, &used_entries) == ESP_OK){
    // the total number of records occupied by the namespace
    total_entries_namespace = used_entries + 1;
}
```
**Return**

- ESP\_OK if the changes have been written successfully. Return param used\_entries will be filled valid value.
- ESP\_ERR\_NVS\_NOT\_INITIALIZED if the storage driver is not initialized. Return param used entries will be filled 0.
- ESP\_ERR\_NVS\_INVALID\_HANDLE if handle has been closed or is NULL. Return param used entries will be filled 0.
- ESP\_ERR\_INVALID\_ARG if used\_entries equal to NULL.
- Other error codes from the underlying storage driver. Return param used entries will be filled 0.

**Parameters**

- [in] handle: Handle obtained from nvs\_open function.
- [out] used\_entries: Returns amount of used entries from a namespace.

### *nvs\_iterator\_t* **nvs\_entry\_find**(**const** char \**part\_name*, **const** char \**namespace\_name*, *nvs\_type\_t*

*type*) Create an iterator to enumerate NVS entries based on one or more parameters.

```
// Example of listing all the key-value pairs of any type under specified.
,→partition and namespace
```
(continues on next page)

```
nvs iterator t it = nvs entry find(partition, namespace, NVS TYPE ANY);
while (it != NULL) {
       nvs_entry_info_t info;
       nvs_entry_info(it, &info);
       it = nvs_entry_next(it);
       printf("key '%s', type '%d' \n", info.key, info.type);
};
// Note: no need to release iterator obtained from nvs_entry_find function when
// nvs_entry_find or nvs_entry_next function return NULL, indicating no␣
,→other
// element for specified criteria was found.
}
```
**Return** Iterator used to enumerate all the entries found, or NULL if no entry satisfying criteria was found. Iterator obtained through this function has to be released using nvs\_release\_iterator when not used any more.

#### **Parameters**

- [in] part\_name: Partition name
- [in] namespace\_name: Set this value if looking for entries with a specific namespace. Pass NULL otherwise.
- [in] type: One of nvs\_type\_t values.

#### *nvs\_iterator\_t* **nvs\_entry\_next**(*nvs\_iterator\_t iterator*)

Returns next item matching the iterator criteria, NULL if no such item exists.

Note that any copies of the iterator will be invalid after this call.

**[Return](#page-625-2)** NULL if no entry wa[s found, valid](#page-625-2) nvs iterator t otherwise.

# **Parameters**

• [in] iterator: Iterator obtained from nvs\_entry\_find function. Must be non-NULL.

#### void **nvs\_entry\_info**(*nvs\_iterator\_t iterator*, *nvs\_entry\_info\_t* \**out\_info*)

Fills  $nvs\_entry\_info\_t$  structure with information about entry pointed to by the iterator.

#### **Parameters**

- [in] i[terator](#page-625-2): Iterator obt[ained from nvs\\_e](#page-623-0)ntry\_find or nvs\_entry\_next function. Must be non-NULL.
- [\[out\] ou](#page-623-0)t\_info: Structure to which entry information is copied.

# void **nvs\_release\_iterator**(*nvs\_iterator\_t iterator*)

Release iterator.

### **Parameters**

• [in] iterator[: Release itera](#page-625-2)tor obtained from nys entry find function. NULL argument is allowed.

#### **Structures**

#### **struct nvs\_entry\_info\_t**

information about entry obtained from nvs\_entry\_info function

# <span id="page-623-0"></span>**Public Members**

#### char **namespace\_name**[16]

Namespace to which key-value belong

char **key**[16] Key of stored key-value pair

### *nvs\_type\_t* **type**

Type of stored key-value pair

### **struct nvs\_stats\_t**

**Note** Info about storage space NVS.

# **Public Members**

```
size_t used_entries
     Amount of used entries.
```
- size\_t **free\_entries** Amount of free entries.
- size\_t **total\_entries** Amount all available entries.
- size\_t **namespace\_count** Amount name space.

# **Macros**

### **ESP\_ERR\_NVS\_BASE**

Starting number of error codes

# **ESP\_ERR\_NVS\_NOT\_INITIALIZED**

The storage driver is not initialized

# **ESP\_ERR\_NVS\_NOT\_FOUND**

Id namespace doesn't exist yet and mode is NVS\_READONLY

### **ESP\_ERR\_NVS\_TYPE\_MISMATCH**

The type of set or get operation doesn't match the type of value stored in NVS

# **ESP\_ERR\_NVS\_READ\_ONLY**

Storage handle was opened as read only

# **ESP\_ERR\_NVS\_NOT\_ENOUGH\_SPACE**

There is not enough space in the underlying storage to save the value

# **ESP\_ERR\_NVS\_INVALID\_NAME**

Namespace name doesn't satisfy constraints

# **ESP\_ERR\_NVS\_INVALID\_HANDLE**

Handle has been closed or is NULL

### **ESP\_ERR\_NVS\_REMOVE\_FAILED**

The value wasn't updated because flash write operation has failed. The value was written however, and update will be finished after re-initialization of nvs, provided that flash operation doesn't fail again.

### **ESP\_ERR\_NVS\_KEY\_TOO\_LONG**

Key name is too long

# **ESP\_ERR\_NVS\_PAGE\_FULL**

Internal error; never returned by nvs API functions

# **ESP\_ERR\_NVS\_INVALID\_STATE**

NVS is in an inconsistent state due to a previous error. Call nvs\_flash\_init and nvs\_open again, then retry.

# **ESP\_ERR\_NVS\_INVALID\_LENGTH**

String or blob length is not sufficient to store data

### **ESP\_ERR\_NVS\_NO\_FREE\_PAGES**

NVS partition doesn't contain any empty pages. This may happen if NVS partition was truncated. Erase the whole partition and call nvs\_flash\_init again.

### **ESP\_ERR\_NVS\_VALUE\_TOO\_LONG**

String or blob length is longer than supported by the implementation

# **ESP\_ERR\_NVS\_PART\_NOT\_FOUND**

Partition with specified name is not found in the partition table

**ESP\_ERR\_NVS\_NEW\_VERSION\_FOUND**

NVS partition contains data in new format and cannot be recognized by this version of code

**ESP\_ERR\_NVS\_XTS\_ENCR\_FAILED** XTS encryption failed while writing NVS entry

- **ESP\_ERR\_NVS\_XTS\_DECR\_FAILED** XTS decryption failed while reading NVS entry
- **ESP\_ERR\_NVS\_XTS\_CFG\_FAILED** XTS configuration setting failed
- **ESP\_ERR\_NVS\_XTS\_CFG\_NOT\_FOUND** XTS configuration not found
- **ESP\_ERR\_NVS\_ENCR\_NOT\_SUPPORTED** NVS encryption is not supported in this version
- **ESP\_ERR\_NVS\_KEYS\_NOT\_INITIALIZED** NVS key partition is uninitialized
- **ESP\_ERR\_NVS\_CORRUPT\_KEY\_PART** NVS key partition is corrupt

# **ESP\_ERR\_NVS\_WRONG\_ENCRYPTION**

NVS partition is marked as encrypted with generic flash encryption. This is forbidden since the NVS encryption works differently.

**ESP\_ERR\_NVS\_CONTENT\_DIFFERS**

Internal error; never returned by nvs API functions. NVS key is different in comparison

#### **NVS\_DEFAULT\_PART\_NAME**

Default partition name of the NVS partition in the partition table

# **NVS\_PART\_NAME\_MAX\_SIZE**

maximum length of partition name (excluding null terminator)

# **NVS\_KEY\_NAME\_MAX\_SIZE**

Maximal length of NVS key name (including null terminator)

### **Type Definitions**

#### **typedef** uint32\_t **nvs\_handle\_t**

Opaque pointer type representing non-volatile storage handle **typedef** *nvs\_handle\_t* **nvs\_handle**

<span id="page-625-0"></span>**typedef** *nvs\_open\_mode\_t* **nvs\_open\_mode**

**typedef struct** nvs\_opaque\_iterator\_t \***nvs\_iterator\_t** Opaq[ue pointer typ](#page-625-0)e representing iterator to nvs entries

# <span id="page-625-2"></span>**Enumerations**

**enum nvs\_open\_mode\_t** Mode of opening the non-volatile storage.

*Values:*

<span id="page-625-1"></span>**NVS\_READONLY** Read only

**NVS\_READWRITE** Read and write

**enum nvs\_type\_t** Types of variables.

<span id="page-625-3"></span>*Values:*

**NVS TYPE**  $U8 = 0x01$ Type uint8\_t **NVS\_TYPE\_I8** = 0x11 Type int8\_t **NVS\_TYPE\_U16** = 0x02 Type uint16\_t **NVS TYPE**  $I16 = 0x12$ Type int16\_t **NVS\_TYPE\_U32** = 0x04 Type uint32\_t **NVS\_TYPE\_I32** = 0x14 Type int32\_t **NVS\_TYPE\_U64** = 0x08 Type uint64\_t **NVS\_TYPE\_I64** = 0x18 Type int64\_t **NVS\_TYPE\_STR** = 0x21 Type string **NVS\_TYPE\_BLOB** =  $0x42$ Type blob **NVS\_TYPE\_ANY** =  $0x$ ff Must be last

# **2.5.4 NVS Partition Generator Utility**

# **Introduction**

<span id="page-626-0"></span>The utility nvs\_flash/nvs\_partition\_generator/nvs\_partition\_gen.py creates a binary file based on key-value pairs provided in a CSV file. The binary file is compatible with NVS architecture defined in *Non-Volatile Storage*. This utility is ideally suited for generating a binary blob, containing data specific to ODM/OEM, which can be flashed externally at the time of device manufacturing. This allows manufacturers to generate many instances of the same application firmware [with customized parameters for each device, such as a ser](https://github.com/espressif/esp-idf/blob/v4.3-beta2/components/nvs_flash/nvs_partition_generator/nvs_partition_gen.py)ial number.

# **Prerequisites**

# **To use this utility in encryption mode, install the following packages:**

• cryptography package

All the required packages are included in *requirements.txt* in the root of the esp-idf directory.

# **CSV file format**

Each line of a .csv file should contain 4 parameters, separated by a comma. The table below provides the description for each of these parameters.

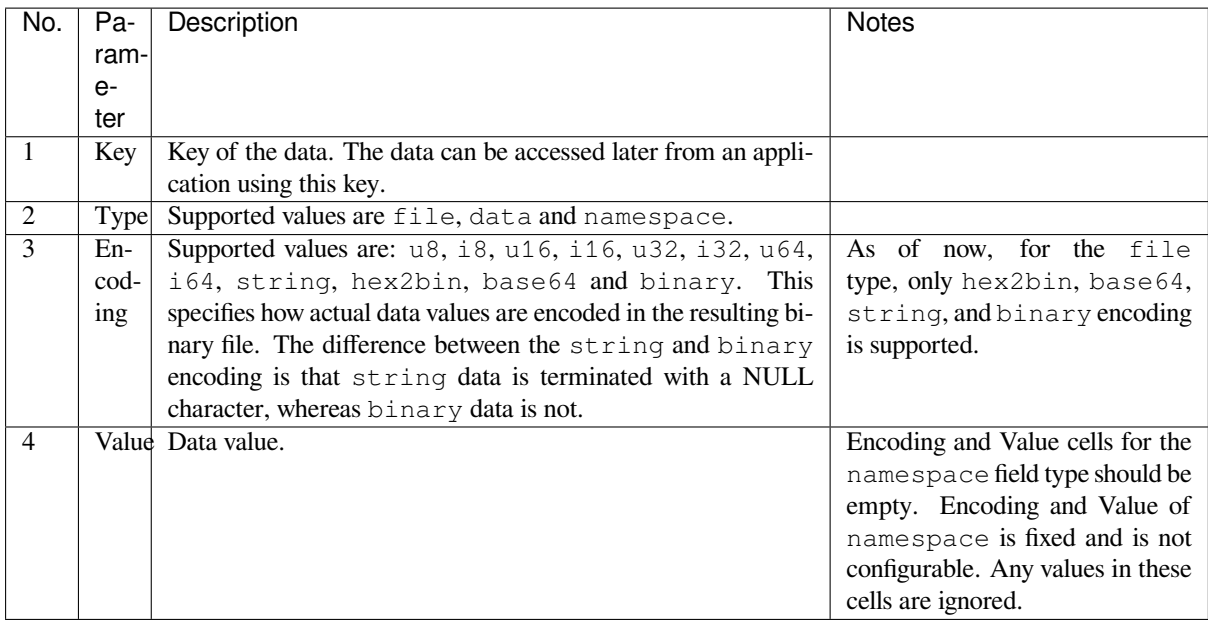

**Note:** The first line of the CSV file should always be the column header and it is not configurable.

Below is an example dump of such a CSV file:

```
key,type,encoding,value <-- column header
namespace_name, namespace,, <-- First entry should be of type "namespace"
key1,data,u8,1
key2,file,string,/path/to/file
```
**Note:**

**Make sure there are no spaces:**

• before and after ','

• at the end of each line in a CSV file

# **NVS Entry and Namespace association**

When a namespace entry is encountered in a CSV file, each following entry will be treated as part of that namespace until the next namespace entry is found. At this point, all the following entries will be treated as part of the new namespace.

**Note:** First entry in a CSV file should always be a namespace entry.

# **Multipage Blob Support**

By default, binary blobs are allowed to span over multiple pages and are written in the format mentioned in Section *Structure of entry*. If you intend to use an older format, the utility provides an option to disable this feature.

# **Encryption Support**

The NVS Partition Generator utility also allows you to create an encrypted binary file. The utility uses the AES-XTS encryption. Please refer to *NVS Encryption* for more details.

### **Decryption Support**

This utility allows you to d[ecrypt an encryp](#page-612-1)ted NVS binary file. The utility uses an NVS binary file encrypted using AES-XTS encryption. Please refer to *NVS Encryption* for more details.

### **Running the utility**

#### **Usage**:

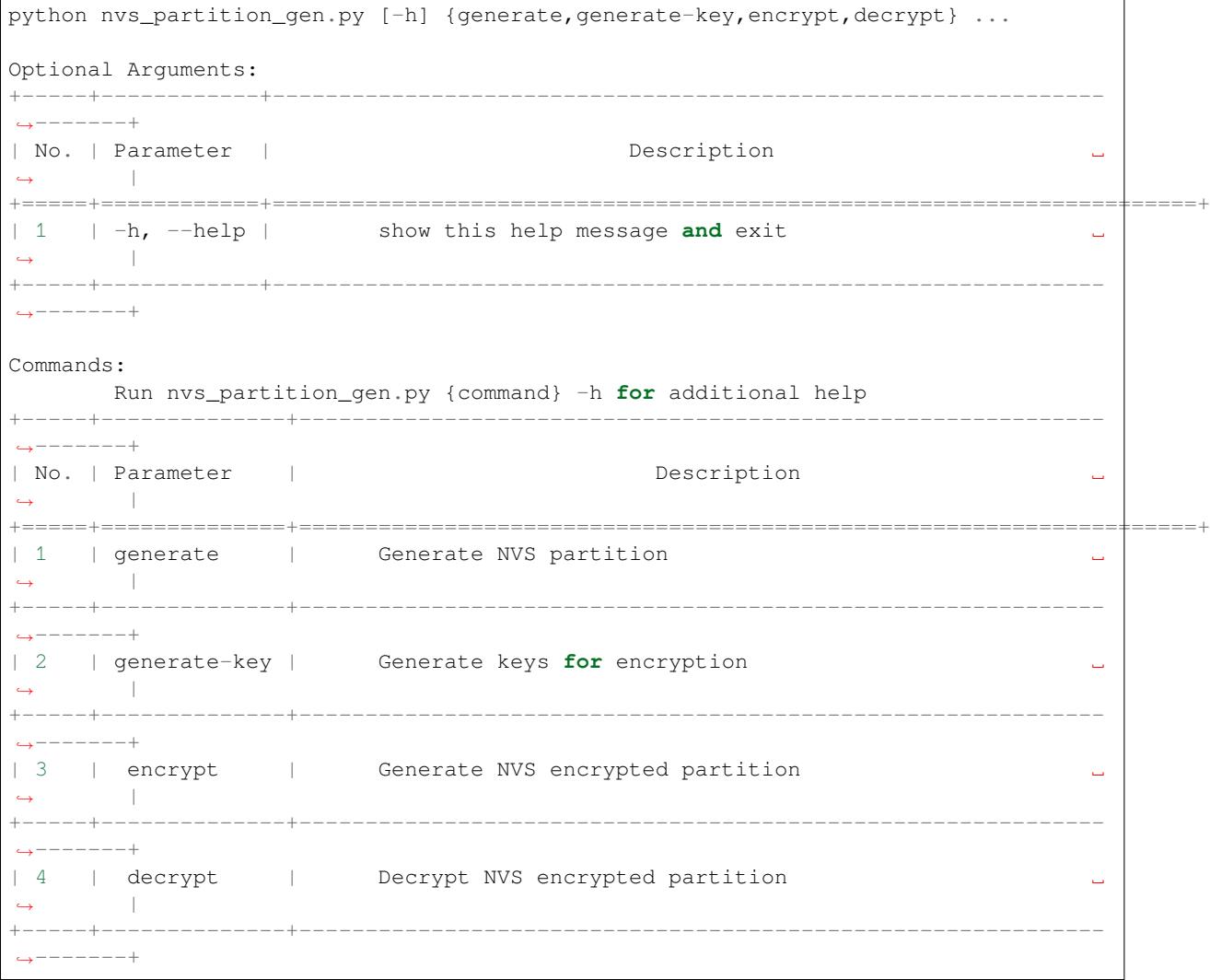

# **To generate NVS partition (Default):**

#### **Usage**:

```
python nvs_partition_gen.py generate [-h] [--version {1,2}] [--outdir␣
,→OUTDIR]
                                     input output size
```
(continues on next page)

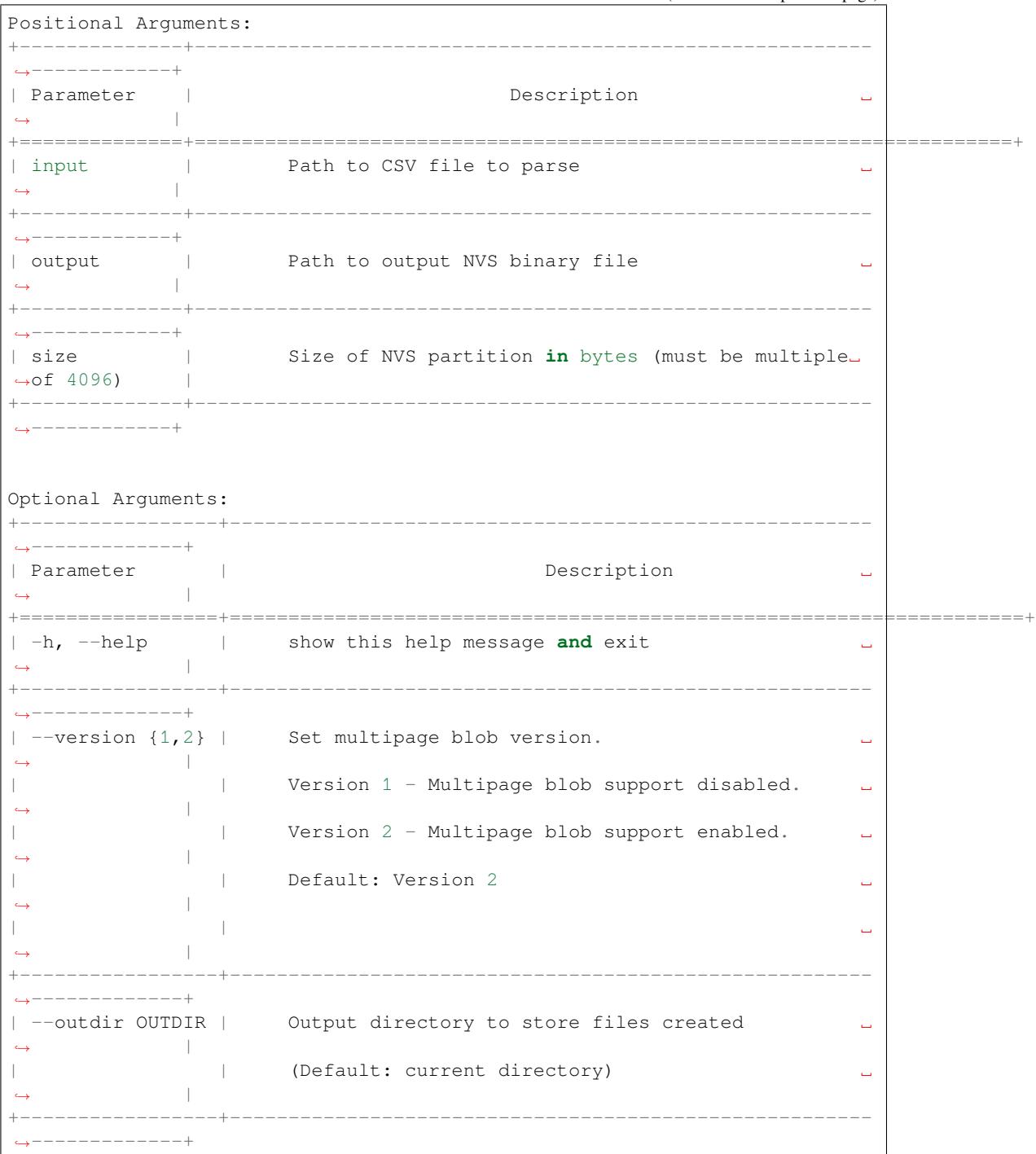

You can run the utility to generate NVS partition using the command below: A sample CSV file is provided with the utility:

python nvs\_partition\_gen.py generate sample\_singlepage\_blob.csv sample.bin 0x3000

# **To generate only encryption keys:**

**Usage**:

```
python nvs_partition_gen.py generate-key [-h] [--keyfile KEYFILE]
                                              [--outdir OUTDIR]
                                                                   (continues on next page)
```
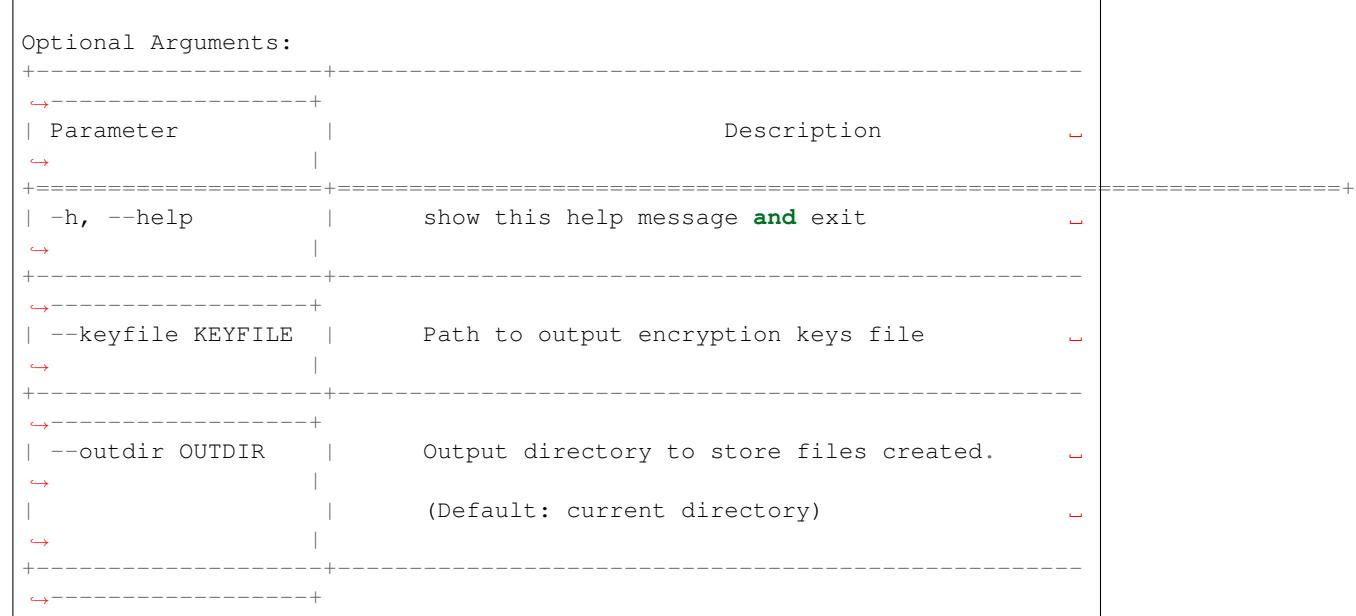

You can run the utility to generate only encryption keys using the command below:

python nvs\_partition\_gen.py generate-key

# **To generate encrypted NVS partition:**

# **Usage**:

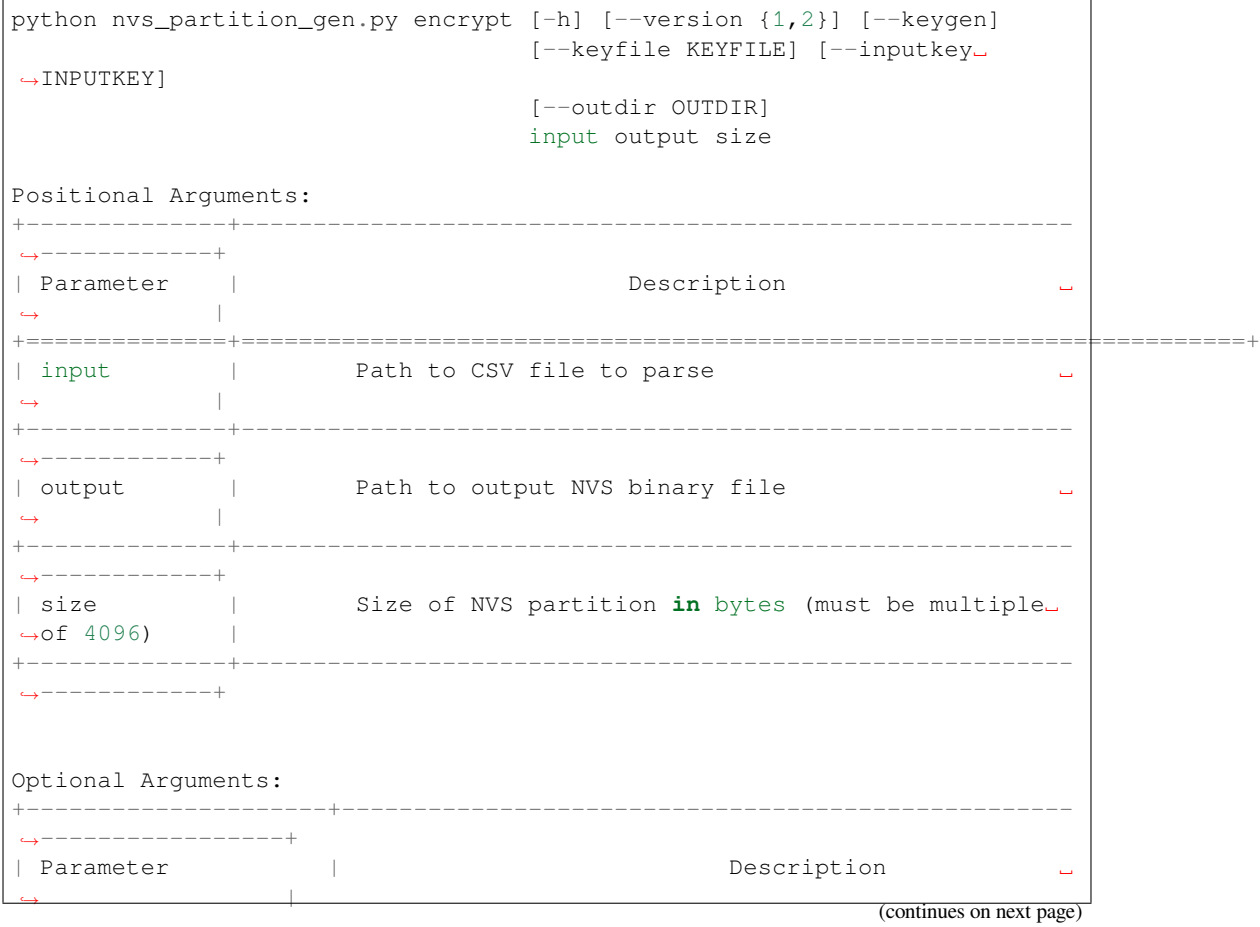

+=====================+====================================================================+ | -h, --help | show this help message **and** exit *,<sup>→</sup>* | | | ␣ *,<sup>→</sup>* | +---------------------+--------------------------------------------------- *,→*-----------------+ |  $--version$  {1,2} | Set multipage blob version. *,<sup>→</sup>* | | | Version 1 - Multipage blob support disabled. ␣ *,<sup>→</sup>* | | | Version 2 - Multipage blob support enabled. ␣ *,<sup>→</sup>* | | Default: Version 2 *,<sup>→</sup>* | +---------------------+--------------------------------------------------- *,→*-----------------+ | --keygen | Generates key **for** encrypting NVS partition ␣ *,<sup>→</sup>* | +---------------------+--------------------------------------------------- *,→*-----------------+ | --keyfile KEYFILE | Path to output encryption keys file *,<sup>→</sup>* | +---------------------+--------------------------------------------------- *,→*-----------------+ | --inputkey INPUTKEY | File having key **for** encrypting NVS partition ␣ *,<sup>→</sup>* | +---------------------+--------------------------------------------------- *,→*-----------------+ | --outdir OUTDIR | Output directory to store files created *,<sup>→</sup>* | | (Default: current directory) *,<sup>→</sup>* | +---------------------+--------------------------------------------------- *,→*-----------------+

You can run the utility to encrypt NVS partition using the command below: A sample CSV file is provided with the utility:

• Encrypt by allowing the utility to generate encryption keys:

```
python nvs_partition_gen.py encrypt sample_singlepage_blob.csv sample_encr.bin_
,→0x3000 --keygen
```
Note: Encryption key of the following format <outdir>/keys/keys-<timestamp>.bin is created.

• Encrypt by allowing the utility to generate encryption keys and store it in provided custom filename:

```
python nvs_partition_gen.py encrypt sample_singlepage_blob.csv sample_encr.bin␣
,→0x3000 --keygen --keyfile sample_keys.bin
```
Note: Encryption key of the following format <outdir>/keys/sample\_keys.bin is created.

**Note:** This newly created file having encryption keys in keys/ directory is compatible with NVS key-partition structure. Refer to *NVS key partition* for more details.

• Encrypt by providing the encryption keys as input binary file:

# **To decrypt encrypted NVS partition:**

### **Usage**:

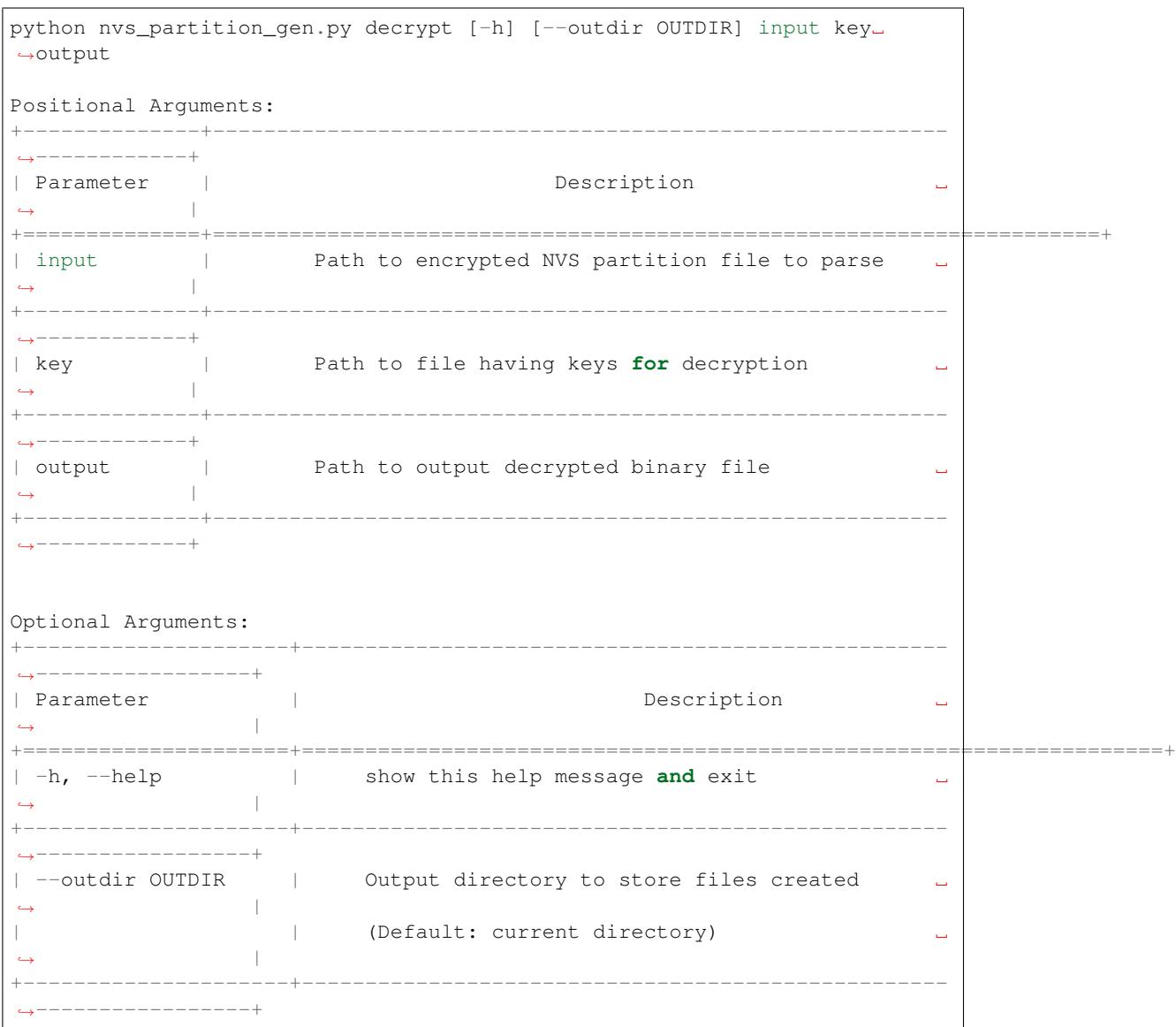

You can run the utility to decrypt encrypted NVS partition using the command below:

python nvs\_partition\_gen.py decrypt sample\_encr.bin sample\_keys.bin sample\_decr.bin

# **You can also provide the format version number:**

- Multipage Blob Support Disabled (Version 1)
- Multipage Blob Support Enabled (Version 2)

**Multipage Blob Support Disabled (Version 1):** You can run the utility in this format by setting the version parameter to 1, as shown below. A sample CSV file is provided with the utility:

```
python nvs_partition_gen.py generate sample_singlepage_blob.csv sample.bin 0x3000 -
,→-version 1
```
**Multipage Blob Support Enabled (Version 2):** You can run the utility in this format by setting the version parameter to 2, as shown below. A sample CSV file is provided with the utility:

python nvs\_partition\_gen.py generate sample\_multipage\_blob.csv sample.bin 0x4000 -*,→*version 2

**Note:** *Minimum NVS Partition Size needed is 0x3000 bytes.*

**Note:** *When flashing the binary onto the device, make sure it is consistent with the application*'*s sdkconfig.*

#### **Caveats**

- Utility does not check for duplicate keys and will write data pertaining to both keys. You need to make sure that the keys are distinct.
- Once a new page is created, no data will be written in the space left on the previous page. Fields in the CSV file need to be ordered in such a way as to optimize memory.
- 64-bit datatype is not yet supported.

# **2.5.5 SD/SDIO/MMC Driver**

#### **Overview**

The SD/SDIO/MMC driver currently supports SD memory, SDIO cards, and eMMC chips. This is a protocol level driver built on top of SDMMC and SD SPI host drivers.

SDMMC and SD SPI host drivers (driver/include/driver/sdmmc\_host.h and driver/include/driver/sdspi\_host.h) provide API functions for:

- Sending commands to slave devices
- Sending and receiving data
- Handling error conditions wi[thin the bus](https://github.com/espressif/esp-idf/blob/v4.3-beta2/components/driver/include/driver/sdmmc_host.h)

For functions used to initialize and configure:

• SD SPI host, see *SD SPI Host API*

#### **Application Example**

An example which com[bines the SDMM](#page-323-0)C driver with the FATFS library is provided in the storage/sd\_card directory of ESP-IDF examples. This example initializes the card, then writes and reads data from it using POSIX and C library APIs. See README.md file in the example directory for more information.

**Combo (memory + IO) cards** The driver does not support SD combo cards. Combo car[ds are treated as](https://github.com/espressif/esp-idf/tree/v4.3-beta2/examples/storage/sd_card) IO cards.

**Thread safety** Most applications need to use the protocol layer only in one task. For this reason, the protocol layer does not implement any kind of locking on the *sdmmc\_card\_t* structure, or when accessing SDMMC or SD SPI host drivers. Such locking is usually implemented on a higher layer, e.g., in the filesystem driver.

#### **API Reference**

#### **Header File**

• sdmmc/include/sdmmc\_cmd.h

#### **Functions**

*esp\_err\_t* **sdmmc\_card\_init**(**const** *sdmmc\_host\_t* \**host*, *sdmmc\_card\_t* \**out\_card*)

Probe and initialize SD/MMC card using given host

**Note** Only SD cards (SDSC and SDHC/SDXC) are supported now. Support for MMC/eMMC cards will be added later.

### **[Re](#page-723-0)turn**

- ESP OK on success
- One of the error codes from SDMMC host controller

#### **Parameters**

- host: pointer to structure defining host controller
- out\_card: pointer to structure which will receive information about the card when the function completes

void **sdmmc\_card\_print\_info**(FILE \**stream*, **const** *sdmmc\_card\_t* \**card*)

Print information about the card to a stream.

#### **Parameters**

- stream: stream obtained using fopen or fdopen
- card: card information structure initialized [using sdmmc\\_c](#page-639-0)ard\_init

*esp\_err\_t* **sdmmc\_write\_sectors**(*sdmmc\_card\_t* \**card*, **const** void \**src*, size\_t *start\_sector*, size\_t *sec-*

*tor\_count*) Write given number of sectors to SD/MMC card

#### **[Re](#page-723-0)turn**

- ESP OK on success
- One of the error codes from SDMMC host controller

### **Parameters**

- card: pointer to card information structure previously initialized using sdmmc card init
- src: pointer to data buffer to read data from; data size must be equal to sector count \* card->csd.sector\_size
- start sector: sector where to start writing
- sector\_count: number of sectors to write

*esp\_err\_t* **sdmmc\_read\_sectors**(*sdmmc\_card\_t* \**card*, void \**dst*, size\_t *start\_sector*, size\_t *sec-*

*tor\_count*)

Read given number of sectors from the SD/MMC card

#### **Return**

- ESP OK on success
- One of the error codes from SDMMC host controller

#### **Parameters**

- card: pointer to card information structure previously initialized using sdmmc\_card\_init
- dst: pointer to data buffer to write into; buffer size must be at least sector\_count \* card- >csd.sector\_size
- start sector: sector where to start reading
- sector\_count: number of sectors to read

*esp\_err\_t* **sdmmc\_io\_read\_byte**(*sdmmc\_card\_t* \**card*, uint32\_t *function*, uint32\_t *reg*, uint8\_t

\**out\_byte*)

Read one byte from an SDIO card using IO\_RW\_DIRECT (CMD52)

### **[Re](#page-723-0)turn**

- ESP OK on success
- One of the error codes from SDMMC host controller

### **Parameters**

- card: pointer to card information structure previously initialized using sdmmc\_card\_init
- function: IO function number
- req: byte address within IO function
- [out] out byte: output, receives the value read from the card

*esp\_err\_t* **sdmmc\_io\_write\_byte**(*sdmmc\_card\_t* \**card*, uint32\_t *function*, uint32\_t *reg*, uint8\_t *in\_byte*, uint8\_t \**out\_byte*)

Write one byte to an SDIO card using IO\_RW\_DIRECT (CMD52)

### **Return**

- ESP\_OK on success
- One of the error codes from SDMMC host controller

# **Parameters**

- card: pointer to card information structure previously initialized using sdmmc card init
- function: IO function number
- req: byte address within IO function
- in\_byte: value to be written
- [out] out\_byte: if not NULL, receives new byte value read from the card (read-after-write).

*esp\_err\_t* **sdmmc\_io\_read\_bytes**(*sdmmc\_card\_t* \**card*, uint32\_t *function*, uint32\_t *addr*, void \**dst*,

size\_t *size*)

Read multiple bytes from an SDIO card using IO\_RW\_EXTENDED (CMD53)

This function performs read operation using CMD53 in byte mode. For block mode, see sd[mm](#page-723-0)c\_io\_read\_blocks.

# **Return**

- ESP\_OK on success
- ESP\_ERR\_INVALID\_SIZE if size exceeds 512 bytes
- One of the error codes from SDMMC host controller

# **Parameters**

- card: pointer to card information structure previously initialized using sdmmc\_card\_init
- function: IO function number
- addr: byte address within IO function where reading starts
- dst: buffer which receives the data read from card
- size: number of bytes to read

*esp\_err\_t* **sdmmc\_io\_write\_bytes**(*sdmmc\_card\_t* \**card*, uint32\_t *function*, uint32\_t *addr*, **const** void

$$
*src, size\_t size)
$$

Write multiple bytes to an SDIO card using  $\overline{IO}$  RW\_EXTENDED (CMD53)

This function performs write o[peration using](#page-639-0) CMD53 in byte mode. For block mode, see sd[mm](#page-723-0)c\_io\_write\_blocks.

### **Return**

- ESP OK on success
- ESP\_ERR\_INVALID\_SIZE if size exceeds 512 bytes
- One of the error codes from SDMMC host controller

# **Parameters**

- card: pointer to card information structure previously initialized using sdmmc\_card\_init
- function: IO function number
- addr: byte address within IO function where writing starts
- src: data to be written
- size: number of bytes to write

*esp\_err\_t* **sdmmc\_io\_read\_blocks**(*sdmmc\_card\_t* \**card*, uint32\_t *function*, uint32\_t *addr*, void \**dst*,

size\_t *size*) Read blocks of data from an SDIO card using IO\_RW\_EXTENDED (CMD53)

This function performs read operation using CMD53 in block mode. For byte mode, see sd[mm](#page-723-0)c\_io\_read\_bytes.

### **Return**

- ESP OK on success
- ESP\_ERR\_INVALID\_SIZE if size is not divisible by 512 bytes
- One of the error codes from SDMMC host controller

### **Parameters**

- card: pointer to card information structure previously initialized using sdmmc card init
- function: IO function number
- addr: byte address within IO function where writing starts
- dst: buffer which receives the data read from card

• size: number of bytes to read, must be divisible by the card block size.

# *esp\_err\_t* **sdmmc\_io\_write\_blocks**(*sdmmc\_card\_t* \**card*, uint32\_t *function*, uint32\_t *addr*, **const**

void \**src*, size\_t *size*) Write blocks of data to an SDIO card using IO\_RW\_EXTENDED (CMD53)

This function performs write ope[ration using C](#page-639-0)MD53 in block mode. For byte mode, see sd[mm](#page-723-0)c\_io\_write\_bytes.

### **Return**

- ESP\_OK on success
- ESP\_ERR\_INVALID\_SIZE if size is not divisible by 512 bytes
- One of the error codes from SDMMC host controller

### **Parameters**

- card: pointer to card information structure previously initialized using sdmmc\_card\_init
- function: IO function number
- addr: byte address within IO function where writing starts
- src: data to be written
- size: number of bytes to read, must be divisible by the card block size.

### *esp\_err\_t* **sdmmc\_io\_enable\_int**(*sdmmc\_card\_t* \**card*)

Enable SDIO interrupt in the SDMMC host

### **Return**

• ESP OK on success

• ESP\_ERR\_NOT\_SUP[PORTED if the](#page-639-0) host controller does not support IO interrupts

### **Parameters**

• card: pointer to card information structure previously initialized using sdmmc\_card\_init

# *esp\_err\_t* **sdmmc\_io\_wait\_int**(*sdmmc\_card\_t* \**card*, TickType\_t *timeout\_ticks*)

Block until an SDIO interrupt is received

Slave uses D1 line to signal interrupt condition to the host. This function can be used to wait for the interrupt.

### **[Re](#page-723-0)turn**

- ESP\_OK if the interrupt is received
- ESP\_ERR\_NOT\_SUPPORTED if the host controller does not support IO interrupts
- ESP\_ERR\_TIMEOUT if the interrupt does not happen in timeout ticks

### **Parameters**

- card: pointer to card information structure previously initialized using sdmmc\_card\_init
- timeout ticks: time to wait for the interrupt, in RTOS ticks

*esp\_err\_t* **sdmmc\_io\_get\_cis\_data**(*sdmmc\_card\_t* \**card*, uint8\_t \**out\_buffer*, size\_t *buffer\_size*, size t \**inout* cis size)

Get the data of CIS region of a SDIO card.

You may provide a buffer not sufficient to store all the CIS data. In this case, this functions store as much data [into](#page-723-0) your buffer as possible. Also, thi[s function will](#page-639-0) try to get and return the size required for you.

# **Return**

- ESP\_OK: on success
- ESP\_ERR\_INVALID\_RESPONSE: if the card does not (correctly) support CIS.
- ESP\_ERR\_INVALID\_SIZE: CIS\_CODE\_END found, but buffer\_size is less than required size, which is stored in the inout cis size then.
- ESP\_ERR\_NOT\_FOUND: if the CIS\_CODE\_END not found. Increase input value of inout cis size or set it to 0, if you still want to search for the end; output value of inout cis size is invalid in this case.
- and other error code return from sdmmc\_io\_read\_bytes

### **Parameters**

- card: pointer to card information structure previously initialized using sdmmc card init
- out buffer: Output buffer of the CIS data
- buffer size: Size of the buffer.
- inout\_cis\_size: Mandatory, pointer to a size, input and output.
- **–** input: Limitation of maximum searching range, should be 0 or larger than buffer\_size. The function searches for CIS\_CODE\_END until this range. Set to 0 to search infinitely.
- **–** output: The size required to store all the CIS data, if CIS\_CODE\_END is found.

#### *esp\_err\_t* **sdmmc\_io\_print\_cis\_info**(uint8\_t \**buffer*, size\_t *buffer\_size*, FILE \**fp*) Parse and print the CIS information of a SDIO card.

**Note** Not all the CIS codes and all kinds of tuples are supported. If you see some unresolved code, you can add the parsing of these code in sdmmc\_io.c and contribute to the IDF through the Github repository.

using sdmmc\_card\_init

#### **Return**

- ESP OK: on success
- ESP\_ERR\_NOT\_SUPPORTED: if the value from the card is not supported to be parsed.
- ESP\_ERR\_INVALID\_SIZE: if the CIS size fields are not correct.

#### **Parameters**

- buffer: Buffer to parse
- buffer\_size: Size of the buffer.
- fp: File pointer to print to, set to NULL to print to stdout.

#### **Header File**

• driver/include/driver/sdmmc\_types.h

#### **Structures**

**struct sdmmc\_csd\_t** [Decoded values from SD card Card S](https://github.com/espressif/esp-idf/blob/v4.3-beta2/components/driver/include/driver/sdmmc_types.h)pecific Data register

# <span id="page-637-1"></span>**Public Members**

int **csd\_ver**

CSD structure format

# int **mmc\_ver**

MMC version (for CID format)

#### int **capacity**

total number of sectors

int **sector\_size** sector size in bytes

int **read\_block\_len** block length for reads

int **card\_command\_class** Card Command Class for SD

### int **tr\_speed**

Max transfer speed

**struct sdmmc\_cid\_t**

Decoded values from SD card Card IDentification register

### <span id="page-637-0"></span>**Public Members**

int **mfg\_id** manufacturer identification number

int **oem\_id** OEM/product identification number

#### char **name**[8]

product name (MMC v1 has the longest)

### int **revision**

product revision

# int **serial**

product serial number

### int **date**

manufacturing date

# **struct sdmmc\_scr\_t**

Decoded values from SD Configuration Register

# <span id="page-638-0"></span>**Public Members**

int **sd\_spec** SD Physical layer specification version, reported by card

### int **bus\_width**

bus widths supported by card:  $BIT(0)$  —1-bit bus,  $BIT(2)$  —4-bit bus

### **struct sdmmc\_ext\_csd\_t**

Decoded values of Extended Card Specific Data

# <span id="page-638-1"></span>**Public Members**

uint8\_t **power\_class** Power class used by the card

**struct sdmmc\_switch\_func\_rsp\_t** SD SWITCH\_FUNC response buffer

# **Public Members**

uint32\_t **data**[512 / 8 / sizeof(uint32\_t)] response data

**struct sdmmc\_command\_t** SD/MMC command information

# **Public Members**

uint32\_t **opcode** SD or MMC command index

uint32\_t **arg** SD/MMC command argument

*sdmmc\_response\_t* **response** response buffer

void \***data** [buffer to send](#page-641-0) or read into

- size\_t **datalen** length of data buffer
- size\_t **blklen** block length

int **flags**

see below

#### *esp\_err\_t* **error**

error returned from transfer

#### int **timeout\_ms**

[resp](#page-723-0)onse timeout, in milliseconds

### **struct sdmmc\_host\_t**

SD/MMC Host description

<span id="page-639-1"></span>This structure defines properties of SD/MMC host and functions of SD/MMC host which can be used by upper layers.

# **Public Members**

uint32\_t **flags** flags defining host properties

int **slot**

slot number, to be passed to host functions

#### int **max\_freq\_khz** max frequency supported by the host

### float **io\_voltage**

I/O voltage used by the controller (voltage switching is not supported)

 $esp\_err_t$  (\***init**)(void) Host function to initialize the driver

- *esp\_err\_t* (\***set\_bus\_width**)(int slot, size\_t width) [host](#page-723-0) function to set bus width
- size\_t (\***get\_bus\_width**)(int slot) [host](#page-723-0) function to get bus width
- *esp\_err\_t* (\***set\_bus\_ddr\_mode**)(int slot, bool ddr\_enable) host function to set DDR mode
- *esp\_err\_t* (\***set\_card\_clk**)(int slot, uint32\_t freq\_khz) [host](#page-723-0) function to set card clock frequency
- *esp\_err\_t* (\***do\_transaction**)(int slot, *sdmmc\_command\_t* \*cmdinfo) [host](#page-723-0) function to do a transaction
- *esp\_err\_t* (\***deinit**)(void) [host](#page-723-0) function to deinitialize the driver
- *esp\_err\_t* (\***deinit\_p**)(int slot) [host](#page-723-0) function to deinitialize the driver, called with the slot
- *esp\_err\_t* (\***io\_int\_enable**)(int slot) [Hos](#page-723-0)t function to enable SDIO interrupt line
- *esp\_err\_t* (\***io\_int\_wait**)(int slot, TickType\_t timeout\_ticks) [Hos](#page-723-0)t function to wait for SDIO interrupt line to be active
- int **command\_timeout\_ms** [time](#page-723-0)out, in milliseconds, of a single command. Set to 0 to use the default value.

# **struct sdmmc\_card\_t**

<span id="page-639-0"></span>SD/MMC card information structure

#### **Public Members**

*sdmmc\_host\_t* **host** Host with which the card is associated

# uint32\_t **ocr**

[OCR \(O](#page-639-1)peration Conditions Register) value

*sdmmc\_cid\_t* **cid**

decoded CID (Card IDentification) register value

# *sdmmc\_response\_t* **raw\_cid**

[raw CID](#page-637-0) of MMC card to be decoded after the CSD is fetched in the data transfer mode

#### *sdmmc\_csd\_t* **csd**

[decoded CSD](#page-641-0) (Card-Specific Data) register value

*sdmmc\_scr\_t* **scr** [decoded](#page-637-1) SCR (SD card Configuration Register) value

*sdmmc\_ext\_csd\_t* **ext\_csd** [decoded](#page-638-0) EXT\_CSD (Extended Card Specific Data) register value

#### uint16\_t **rca** [RCA \(Relat](#page-638-1)ive Card Address)

uint16\_t **max\_freq\_khz** Maximum frequency, in kHz, supported by the card

uint32\_t **is\_mem** : 1 Bit indicates if the card is a memory card

uint32\_t **is\_sdio** : 1 Bit indicates if the card is an IO card

- uint32\_t **is\_mmc** : 1 Bit indicates if the card is MMC
- uint32\_t **num\_io\_functions** : 3 If is\_sdio is 1, contains the number of IO functions on the card

uint32\_t **log\_bus\_width** : 2 log2(bus width supported by card)

uint32\_t **is\_ddr** : 1 Card supports DDR mode

uint32\_t **reserved** : 23 Reserved for future expansion

### **Macros**

**SDMMC\_HOST\_FLAG\_1BIT** host supports 1-line SD and MMC protocol **SDMMC\_HOST\_FLAG\_4BIT** host supports 4-line SD and MMC protocol

**SDMMC\_HOST\_FLAG\_8BIT** host supports 8-line MMC protocol

**SDMMC\_HOST\_FLAG\_SPI** host supports SPI protocol

**SDMMC\_HOST\_FLAG\_DDR** host supports DDR mode for SD/MMC

### **SDMMC\_HOST\_FLAG\_DEINIT\_ARG**

host deinit function called with the slot argument

**SDMMC\_FREQ\_DEFAULT** SD/MMC Default speed (limited by clock divider)

**SDMMC\_FREQ\_HIGHSPEED**

SD High speed (limited by clock divider)

**SDMMC\_FREQ\_PROBING** SD/MMC probing speed

**SDMMC\_FREQ\_52M** MMC 52MHz speed

**SDMMC\_FREQ\_26M** MMC 26MHz speed

# **Type Definitions**

**typedef** uint32\_t **sdmmc\_response\_t**[4] SD/MMC command response buffer

# <span id="page-641-0"></span>**2.5.6 SPI Flash API**

# **Overview**

The spi\_flash component contains API functions related to reading, writing, erasing, memory mapping for data in the external flash. The spi\_flash component also has higher-level API functions which work with partitions defined in the *partition table*.

Different from the API before IDF v4.0, the functionality of esp flash  $*$  APIs is not limited to the "main" SPI flash chip (the same SPI flash chip from which program runs). With different chip pointers, you can access to external flashe[s chips connec](#page-1275-0)ted to not only SPI0/1 but also other SPI buses like SPI2.

**Note:** Instead of through the cache connected to the SPI0 peripheral, most *esp\_flash\_\** APIs go through other SPI peripherals like SPI1, SPI2, etc.. This makes them able to access to not only the main flash, but also external flash.

However due to limitations of the cache, operations through the cache are limited to the main flash. The address range limitation for these operations are also on the cache side. The cache is not able to access external flash chips or address range above its capabilities. These cache operations include: mmap, encrypted read/write, executing code or access to variables in the flash.

**Note:** Flash APIs after IDF v4.0 are no longer *atomic*. A writing operation during another on-going read operation, on the overlapped flash address, may cause the return data from the read operation to be partly same as before, and partly updated as new written.

Kconfig option *CONFIG\_SPI\_FLASH\_USE\_LEGACY\_IMPL* can be used to switch spi\_flash\_\* functions back to the implementation before IDF v4.0. However, the code size may get bigger if you use the new API and the old API the same time.

Encrypted reads and writes use the old implementation, even if *CONFIG\_SPI\_FLASH\_USE\_LEGACY\_IMPL* is not enabled. As su[ch, encrypted flash operations are only suppo](#page-1007-0)rted with the main flash chip (and not with other flash chips, that is on SPI1 with different CS, or on other SPI buses). Reading through cache is only supported on the main flash, which is determined by the HW.

# **Support for features of flash chips**

Flash features of different vendors are operated in different ways and need special support. The fast/slow read and Dual mode (DOUT/DIO) of almost all 24-bits address flash chips are supported, because they don't need any vendor-specific commands.

The Quad mode (QIO/QOUT) the following chip types are supported:

- 1. ISSI
- 2. GD
- 3. MXIC
- 4. FM
- 5. Winbond
- 6. XMC
- 7. BOYA

The 32-bit address range of following chip type is supported:

1. W25Q256

# **Initializing a flash device**

To use  $\epsilon$ sp  $f$ lash  $*$  APIs, you need to have a chip initialized on a certain SPI bus.

- 1. Call *spi\_bus\_initialize()* to properly initialize an SPI bus. This functions initialize the resources (I/O, DMA, interrupts) shared among devices attached to this bus.
- 2. Call *spi* bus add flash device() to attach the flash device onto the bus. This allocates memory, and fill the members for the esp\_flash\_t structure. The CS I/O is also initialized here.
- 3. Call *[esp\\_flash\\_init\(\)](#page-339-0)* to actually communicate with the chip. This will also detect the chip type, and influence the following operations.

**Note:** Multiple flash chips can be attached to the same bus now. However, using esp flash  $*$  devices and spi\_device\_\* [devices on the sa](#page-647-0)me SPI bus is not supported yet.

# **SPI flash access API**

This is the set of API functions for working with data in flash:

- *esp\_flash\_read()* reads data from flash to RAM
- *esp\_flash\_write()* writes data from RAM to flash
- *esp\_flash\_erase\_region()* erases specific region of flash
- $esp_flash\_erase\_chip$  () erases the whole flash
- [esp\\_flash\\_get\\_chi](#page-649-0)p\_size() returns flash chip size, in bytes, as configured in menuconfig

Gener[ally, try to avoid using the](#page-649-1) [raw SPI fla](#page-648-0)sh functions to the "main" SPI flash chip in favour of *partition-specific functi[ons](#page-648-1)*.

# **SPI Flash Size**

[The SPI fl](#page-644-0)ash size is configured by writing a field in the software bootloader image header, flashed at offset 0x1000.

By default, the SPI flash size is detected by esptool.py when this bootloader is written to flash, and the header is updated with the correct size. Alternatively, it is possible to generate a fixed flash size by setting CON-FIG\_ESPTOOLPY\_FLASHSIZE in project configuration.

If it is necessary to override the configured flash size at runtime, it is possible to set the chip size member of the g\_rom\_flashchip structure. This size is used by esp\_flash\_\* functions (in both software & ROM) to check the bounds.

# **Concurrency Constraints for flash on SPI1**

**Concurrency Constraints for flash on SPI1** The SPI0/1 bus is shared between the instruction & data cache (for firmware execution) and the SPI1 peripheral (controlled by the drivers including this SPI Flash driver). Hence, operations to SPI1 will cause significant influence to the whole system. This kind of operations include calling SPI Flash API or other drivers on SPI1 bus, any operations like read/write/erase or other user defined SPI operations, regardless to the main flash or other SPI slave devices.

On ESP32-S2, these caches must be disabled while reading/writing/erasing.

**When the caches are disabled** This means that all CPUs must be running code from IRAM and must only be reading data from DRAM while flash write operations occur. If you use the API functions documented here, then the caches will be disabled automatically and transparently. However, note that it will have some performance impact on other tasks in the system.

There are no such constraints and impacts for flash chips on other SPI buses than SPI0/1.

For differences between IRAM, DRAM, and flash cache, please refer to the *application memory layout* documentation.

See also *OS functions*, *SPI Bus Lock*.

**IRAM-Safe Interrupt Handlers** If you have an interrupt handler that you want to execute while a flash operation is in pro[gress \(for exa](#page-645-0)[mple, for low](#page-332-0) latency operations), set the ESP\_INTR\_FLAG\_IRAM flag when the *interrupt handler is registered*.

You must ensure that all data and functions accessed by these interrupt handlers, including the ones that handlers call, are located in IRAM or DRAM. There are two approaches to do this:

**Using Attribute Macros** Use the IRAM\_ATTR attribute for functions:

```
#include "esp_attr.h"
void IRAM_ATTR gpio_isr_handler(void* arg)
{
    // ...
}
```
Use the DRAM\_ATTR and DRAM\_STR attributes for constant data:

```
void IRAM_ATTR gpio_isr_handler(void* arg)
{
  const static DRAM_ATTR uint8_t INDEX_DATA[] = { 45, 33, 12, 0 };
   const static char *MSG = DRAM_STR("I am a string stored in RAM");
}
```
Note that knowing which data should be marked with DRAM\_ATTR can be hard, the compiler will sometimes recognize that a variable or expression is constant (even if it is not marked const) and optimize it into flash, unless it is marked with DRAM\_ATTR.

# **Using Linker Scripts** See *Linker Script Generation* for details.

If a function or symbol is not correctly put into IRAM/DRAM, and the interrupt handler reads from the flash cache during a flash operation, it will cause a crash due to Illegal Instruction exception (for code which should be in IRAM) or garbage data to be read (f[or constant data which sho](#page-1260-0)uld be in DRAM).

**Attention:** The SPI0/1 bus is shared between the instruction & data cache (for firmware execution) and the SPI1 peripheral (controlled by the drivers including this SPI Flash driver). Hence, calling SPI Flash API on SPI1 bus (including the main flash) will cause significant influence to the whole system. See *Concurrency Constraints for flash on SPI1* for more details.

### **Partition table API**

ESP-IDF projects use a partition table to maintain information about various regions of SPI flash memory (bootloader, various application binaries, data, filesystems). More information on partition tables can be found *here*.

<span id="page-644-0"></span>This component provides API functions to enumerate partitions found in the partition table and perform operations on them. These functions are declared in esp\_partition.h:

- *esp\_partition\_find()* checks a partition table for entries with specific type, returns [an op](#page-1275-0)aque iterator.
- *esp\_partition\_get()* returns a structure describing the partition for a given iterator.
- *esp\_partition\_next()* shifts the iterator to the next found partition.
- *esp\_partition\_iterator\_release()* releases iterator returned by esp\_partition\_find.
- esp partition find first() a convenience function which returns the structure describing the [first partition found by](#page-656-1) esp\_partition\_find.
- *[esp\\_partition\\_read\(\)](#page-656-2)*, *esp\_partition\_write()*, *esp\_partition\_erase\_range()* are equivalent to [spi\\_flash\\_read\(\)](#page-656-3), spi\_flash\_write(), spi\_flash\_erase\_range(), but [operate within partition boundaries.](#page-656-4)

Note: [Application code should m](#page-657-0)ostly use these [esp\\_partitio](#page-657-1)n\_\* [API functions instead of lower level](#page-658-0) esp\_flash\_\* API functions. Partition table API functions do bounds checking and calculate correct offsets in flash, based on data stored in a partition table.

# **SPI Flash Encryption**

It is possible to encrypt the contents of SPI flash and have it transparently decrypted by hardware.

Refer to the *Flash Encryption documentation* for more details.

# **Memory mapping API**

ESP32-S2f[eatures memory hardware which](#page-1192-0) allows regions of flash memory to be mapped into instruction and data address spaces. This mapping works only for read operations. It is not possible to modify contents of flash memory by writing to a mapped memory region.

Mapping happens in 64 KB pages. Memory mapping hardware can map flash into the data address space and the instruction address space. See the technical reference manual for more details and limitations about memory mapping hardware.

Note that some pages are used to map the application itself into memory, so the actual number of available pages may be less than the capability of the hardware.

Reading data from flash using a memory mapped region is the only way to decrypt contents of flash when *flash encryption* is enabled. Decryption is performed at the hardware level.

Memory mapping API are declared in esp\_spi\_flash.h and esp\_partition.h:

- spi\_flash\_mmap() maps a region of physical flash addresses into instruction space or data space [of the](#page-1192-0) [CPU](#page-1192-0).
- spi\_flash\_munmap() unmaps previously mapped region.
- *esp\_partition\_mmap()* maps part of a partition into the instruction space or data space of the CPU.

Differences between spi\_flash\_mmap() and *esp\_partition\_mmap()* are as follows:

- spi\_flash\_mmap() must be given a 64 KB aligned physical address.
- *[esp\\_partition\\_mmap\(\)](#page-658-1)* may be given any arbitrary offset within the partition, it will adjust the returned pointer to mapped memory as necessary

Note that since memory mapping happens in pages, it may be possible to read data outside of the partition provided to es[p\\_partition\\_mmap](#page-658-1), regardless of the partition boundary.

# **SPI Flash Implementation**

The esp\_flash\_t structure holds chip data as well as three important parts of this API:

- 1. The host driver, which provides the hardware support to access the chip;
- 2. The chip driver, which provides compatibility service to different chips;
- 3. The OS functions, provides support of some OS functions (e.g. lock, delay) in different stages (1st/2st boot, or the app).

**Host driver** The host driver relies on an interface (spi\_flash\_host\_driver\_t) defined in the spi\_flash\_types.h (in the hal/include/hal folder). This interface provides some common functions to communicate with the chip.

In other files of the SPI HAL, some of these functions are implemented with existing ESP32-S2 memory-spi functionalities. However due to the speed limitations of ESP32-S2, the HAL layer can't provide high-speed implementations to some reading commands (So we didn't do it at all). The files (memspi\_host\_driver.h and .c) implement the high-speed version of these commands with the common\_command function provided in the HAL, and wrap these functions as spi\_flash\_host\_driver\_t for upper layer to use.

You can also implement your own host driver, even with the GPIO. As long as all the functions in the spi\_flash\_host\_driver\_t are implemented, the esp\_flash API can access to the flash regardless of the low-level hardware.

**Chip driver** The chip driver, defined in spi\_flash\_chip\_driver.h, wraps basic functions provided by the host driver for the API layer to use.

Some operations need some commands to be sent first, or read some status after. Some chips need different command or value, or need special communication ways.

There is a type of chip called generic chip which stands for common chips. Other special chip drivers can be developed on the base of the generic chip.

The chip driver relies on the host driver.

**OS functions** Currently the OS function layer provides entries of a lock and delay.

The lock (see *SPI Bus Lock*) is used to resolve the conflicts among the access of devices on the same SPI bus, and the SPI Flash chip access. E.g.

- <span id="page-645-0"></span>1. On SPI1 bus, the cache (used to fetch the data (code) in the Flash and PSRAM) should be disabled when the flash chip on the SPI0/1 is being accessed.
- 2. On the [other buses, t](#page-332-0)he flash driver needs to disable the ISR registered by SPI Master driver, to avoid conflicts.
- 3. Some devices of SPI Master driver may requires to use the bus monopolized during a period. (especially when the device doesn't have CS wire, or the wire is controlled by the software like SDSPI driver).

The delay is used by some long operations which requires the master to wait or polling periodically.

The top API wraps these the chip driver and OS functions into an entire component, and also provides some argument checking.

# **See also**

- *Partition Table documentation*
- *Over The Air Update (OTA) API* provides high-level API for updating app firmware stored in flash.
- *Non-Volatile Storage (NVS) API* provides a structured API for storing small pieces of data in SPI flash.

# **Implementation details**

In order to perform some flash operations, it is necessary to make sure that both CPUs are not running any code from flash for the duration of the flash operation: - In a single-core setup, the SDK does it by disabling interrupts/scheduler before performing the flash operation. - In a dual-core setup, this is slightly more complicated as the SDK needs to make sure that the other CPU is not running any code from flash.

When SPI flash API is called on CPU A (can be PRO or APP), start the spi\_flash\_op\_block\_func function on CPU B using the esp\_ipc\_call API. This API wakes up a high priority task on CPU B and tells it to execute a given function, in this case, spi\_flash\_op\_block\_func. This function disables cache on CPU B and signals that the cache is disabled by setting the s\_flash\_op\_can\_start flag. Then the task on CPU A disables cache as well and proceeds to execute flash operation.

While a flash operation is running, interrupts can still run on CPUs A and B. It is assumed that all interrupt code is placed into RAM. Once the interrupt allocation API is added, a flag should be added to request the interrupt to be disabled for the duration of a flash operations.

Once the flash operation is complete, the function on CPU A sets another flag, s\_flash\_op\_complete, to let the task on CPU B know that it can re-enable cache and release the CPU. Then the function on CPU A re-enables the cache on CPU A as well and returns control to the calling code.

Additionally, all API functions are protected with a mutex (s\_flash\_op\_mutex).

In a single core environment (*CONFIG\_FREERTOS\_UNICORE* enabled), you need to disable both caches, so that no inter-CPU communication can take place.

# **API Reference - SPI Flash**

# **Header File**

• spi\_flash/include/esp\_flash\_spi\_init.h

### **Functions**

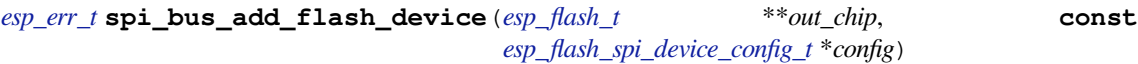

Add a SPI Flash device onto the SPI bus.

The bus should be already initialized by s[pi\\_bus\\_i](#page-652-0)nitialization.

### **[Re](#page-723-0)turn**

- ESP\_ERR\_INVALID\_ARG: [out\\_chip is NULL, or some fiel](#page-646-0)d in the config is invalid.
- ESP\_ERR\_NO\_MEM: failed to allocate memory for the chip structures.
- ESP\_OK: success.

### **Parameters**

- out\_chip: Pointer to hold the initialized chip.
- config: Configuration of the chips to initialize.

# *esp\_err\_t* **spi\_bus\_remove\_flash\_device**(*esp\_flash\_t* \**chip*)

Remove a SPI Flash device from the SPI bus.

### **Return**

- ESP\_ERR\_INVALID\_ARG: Thec[hip is invali](#page-652-0)d.
- ESP OK: success.

### **Parameters**

• chip: The flash device to remove.

# **Structures**

# **struct esp\_flash\_spi\_device\_config\_t**

<span id="page-646-0"></span>Configurations for the SPI Flash to init.

#### **Public Members**

*spi\_host\_device\_t* **host\_id**

Bus to use.

```
int cs_io_num
     GPIO pin to output the CS signal.
```
*esp\_flash\_io\_mode\_t* **io\_mode** IO mode to read from the Flash.

```
esp_flash_speed_t speed
```
[Speed of the Fl](#page-655-0)ash clock.

# int **input\_delay\_ns**

[Input delay o](#page-655-1)f the data pins, in ns. Set to 0 if unknown.

# int **cs\_id**

CS line ID, ignored when not host\_id is not SPI1\_HOST, or CON-FIG SPI FLASH SHARE SPI1 BUS is enabled. In this case, the CS line used is automatically assigned by the SPI bus lock.

# **Header File**

• spi\_flash/include/esp\_flash.h

# **Functions**

*esp\_err\_t* **[esp\\_flash\\_init](https://github.com/espressif/esp-idf/blob/v4.3-beta2/components/spi_flash/include/esp_flash.h)**(*esp\_flash\_t* \**chip*)

Initialise SPI flash chip interface.

This function must be called before any other API functions are called for this chip.

- <span id="page-647-0"></span>**[No](#page-723-0)te** Only the host and [read\\_mod](#page-652-0)e fields of the chip structure must be initialised before this function is called. Other fields may be auto-detected if left set to zero or NULL.
- Note If the chip->drv pointer is NULL, chip chip\_drv will be auto-detected based on its manufacturer & product IDs. See esp\_flash\_registered\_flash\_drivers pointer for details of this process.

**Return** ESP\_OK on success, or a flash error code if initialisation fails.

### **Parameters**

• chip: Pointer to SPI flash chip to use. If NULL, esp\_flash\_default\_chip is substituted.

```
bool esp_flash_chip_driver_initialized(const esp_flash_t *chip)
```
Check if appropriate chip driver is set.

**Return** true if set, otherwise false.

**Parameters**

• chip: Pointer to SPI flash chip to use. If NULL, esp flash default chip is substituted.

```
esp_err_t esp_flash_read_id(esp_flash_t *chip, uint32_t *out_id)
```
Read flash ID via the common "RDID" SPI flash command.

ID is a 24-bit value. Lower 16 bits of 'id'are the chip ID, upper 8 bits are the manufacturer ID.

### **[Pa](#page-723-0)rameters**

- chip: Pointer to id[entify flash c](#page-652-0)hip. Must have been successfully initialised via esp flash init()
- [out] out\_id: Pointer to receive ID value.

**Return** ESP\_OK on success, or a flash error code if operation failed.

*esp\_err\_t* **esp\_flash\_get\_size**(*esp\_flash\_t* \**chip*, uint32\_t \**out\_size*)

```
Detect flash size based on flash ID.
```
**Note** Most flash chips use a common format for flash ID, where the lower 4 bits specify the size as a power of 2. If the manufacturer doesn't follow this convention, the size may be incorrectly detected.

**[Re](#page-723-0)turn** ESP\_OK on success, o[r a flash erro](#page-652-0)r code if operation failed. **Parameters**
- chip: Pointer to identify flash chip. Must have been successfully initialised via esp flash init()
- [out] out\_size: Detected size in bytes.

### *esp\_err\_t* **esp\_flash\_erase\_chip**(*esp\_flash\_t* \**chip*)

Erase flash chip contents.

### **Return**

- ESP OK on success,
- ESP\_ERR\_NOT\_SUPP[ORTED if t](#page-652-0)he chip is not able to perform the operation. This is indicated by WREN = 1 after the command is sent.
- Other flash error code if operation failed.

### **Parameters**

• chip: Pointer to identify flash chip. Must have been successfully initialised via esp\_flash\_init()

*esp\_err\_t* **esp\_flash\_erase\_region**(*esp\_flash\_t* \**chip*, uint32\_t *start*, uint32\_t *len*)

Erase a region of the flash chip.

Sector size is specifyed in chip->drv->sector size field (typically 4096 bytes.) ESP\_ERR\_INVALID\_ARG [wil](#page-723-0)l be returned if the start  $&$  length a[re not a mul](#page-652-0)tiple of this size.

#### **Parameters**

- chip: Pointer to identify flash chip. Must have been successfully initialised via esp\_flash\_init()
- start: Address to start erasing flash. Must be sector aligned.
- len: Length of region to erase. Must also be sector aligned.

Erase is performed using block (multi-sector) erases where possible (block size is specified in chip->drv- >block\_erase\_size field, typically 65536 bytes). Remaining sectors are erased using individual sector erase commands.

## **Return**

- ESP OK on success,
- ESP\_ERR\_NOT\_SUPPORTED if the chip is not able to perform the operation. This is indicated by WREN = 1 after the command is sent.
- Other flash error code if operation failed.

### *esp\_err\_t* **esp\_flash\_get\_chip\_write\_protect**(*esp\_flash\_t* \**chip*, bool \**write\_protected*)

Read if the entire chip is write protected.

**Note** A correct result for this flag depends on the SPI flash chip model and chip\_drv in use (via the 'chip->drv' field).

**[Re](#page-723-0)turn** ESP\_OK on success, or a flash error code if [operation fa](#page-652-0)iled.

#### **Parameters**

- chip: Pointer to identify flash chip. Must have been successfully initialised via esp\_flash\_init()
- [out] write\_protected: Pointer to boolean, set to the value of the write protect flag.

## *esp\_err\_t* **esp\_flash\_set\_chip\_write\_protect**(*esp\_flash\_t* \**chip*, bool *write\_protect*)

Set write protection for the SPI flash chip.

Some SPI flash chips may require a power cycle before write protect status can be cleared. Otherwise, write [pro](#page-723-0)tection can be removed via a follow-up call to this [function.](#page-652-0)

**Note** Correct behaviour of this function depends on the SPI flash chip model and chip\_drv in use (via the 'chip->drv' field).

**Parameters**

- chip: Pointer to identify flash chip. Must have been successfully initialised via esp\_flash\_init()
- write\_protect: Boolean value for the write protect flag

**Return** ESP\_OK on success, or a flash error code if operation failed.

*esp\_err\_t* **esp\_flash\_get\_protectable\_regions**(**const** *esp\_flash\_t* \**chip*, **const** *esp\_flash\_region\_t* \*\**out\_regions*, uint32\_t

\**out\_num\_regions*) Read the list of individually protectable regions of this SPI flash chip.

**[No](#page-723-0)te** Correct behaviour of this function depends ont[he SPI flash](#page-650-0) [chip model](#page-652-0) and chip\_drv in use (via the 'chip->drv' field).

**Return** ESP OK on success, or a flash error code if operation failed. **Parameters**

- chip: Pointer to identify flash chip. Must have been successfully initialised via esp\_flash\_init()
- [out] out\_regions: Pointer to receive a pointer to the array of protectable regions of the chip.
- [out] out\_num\_regions: Pointer to an integer receiving the count of protectable regions in the array returned in 'regions'.

*esp\_err\_t* **esp\_flash\_get\_protected\_region**(*esp\_flash\_t* \**chip*, **const** *esp\_flash\_region\_t*

\**region*, bool \**out\_protected*)

Detect if a region of the SPI flash chip is protected.

- **[No](#page-723-0)te** It is possible for this result to be false and [write operati](#page-652-0)ons to still fail, if pro[tection is enabled f](#page-650-0)or the entire chip.
- **Note** Correct behaviour of this function depends on the SPI flash chip model and chip\_drv in use (via the 'chip->drv' field).

**Return** ESP OK on success, or a flash error code if operation failed.

- **Parameters**
	- chip: Pointer to identify flash chip. Must have been successfully initialised via esp\_flash\_init()
	- region: Pointer to a struct describing a protected region. This must match one of the regions returned from esp flash get protectable regions( $\cdots$ ).
	- [out] out protected: Pointer to a flag which is set based on the protected status for this region.

*esp\_err\_t* **esp\_flash\_set\_protected\_region**(*esp\_flash\_t* \**chip*, **const** *esp\_flash\_region\_t*

\**region*, bool *protect*)

Update the protected status for a region of the SPI flash chip.

- [No](#page-723-0)te It is possible for the region protection flag to [be cleared a](#page-652-0)ndwrite operations t[o still fail, if protec](#page-650-0)tion is enabled for the entire chip.
- Note Correct behaviour of this function depends on the SPI flash chip model and chip drv in use (via the 'chip->drv' field).

**Return** ESP OK on success, or a flash error code if operation failed.

**Parameters**

- chip: Pointer to identify flash chip. Must have been successfully initialised via esp\_flash\_init()
- region: Pointer to a struct describing a protected region. This must match one of the regions returned from esp flash get protectable regions( $\cdots$ ).
- protect: Write protection flag to set.

*esp\_err\_t* **esp\_flash\_read**(*esp\_flash\_t* \**chip*, void \**buffer*, uint32\_t *address*, uint32\_t *length*)

Read data from the SPI flash chip.

There are no alignment constraints on buffer, address or length.

## **[Pa](#page-723-0)rameters**

- chip: Pointer to identify flash chip. Must have been successfully initialised via esp\_flash\_init()
- buffer: Pointer to a buffer where the data will be read. To get better performance, this should be in the DRAM and word aligned.
- address: Address on flash to read from. Must be less than chip->size field.
- length: Length (in bytes) of data to read.

**Note** If on-chip flash encryption is used, this function returns raw (ie encrypted) data. Use the flash cache to transparently decrypt data.

#### **Return**

- ESP\_OK: success
- ESP\_ERR\_NO\_MEM: Buffer is in external PSRAM which cannot be concurrently accessed, and a temporary internal buffer could not be allocated.
- or a flash error code if operation failed.

*esp\_err\_t* **esp\_flash\_write**(*esp\_flash\_t* \**chip*, **const** void \**buffer*, uint32\_t *address*, uint32\_t *length*) Write data to the SPI flash chip.

There are no alignment constraints on buffer, address or length.

#### **Parameters**

- chip: Pointer to identify flash chip. Must have been successfully initialised via esp\_flash\_init()
- address: Address on flash to write to. Must be previously erased (SPI NOR flash can only write bits  $1-50$ .
- buffer: Pointer to a buffer with the data to write. To get better performance, this should be in the DRAM and word aligned.
- length: Length (in bytes) of data to write.

### **Return**

- ESP\_OK on success,
- ESP\_ERR\_NOT\_SUPPORTED if the chip is not able to perform the operation. This is indicated by WREN = 1 after the command is sent.
- Other flash error code if operation failed.

### *esp\_err\_t* **esp\_flash\_write\_encrypted**(*esp\_flash\_t* \**chip*, uint32\_t *address*, **const** void \**buffer*,

uint32\_t *length*)

Encrypted and write data to the SPI flash chip using on-chip hardware flash encryption.

**Note** Both address & length must be 16 b[yte aligned, a](#page-652-0)s this is the encryption block size **[Re](#page-723-0)turn**

- ESP OK: on success
- ESP\_ERR\_NOT\_SUPPORTED: encrypted write not supported for this chip.
- ESP\_ERR\_INVALID\_ARG: Either the address, buffer or length is invalid.
- or other flash error code from spi\_flash\_write\_encrypted().

#### **Parameters**

- chip: Pointer to identify flash chip. Must be NULL (the main flash chip). For other chips, encrypted write is not supported.
- address: Address on flash to write to. 16 byte aligned. Must be previously erased (SPI NOR flash can only write bits 1->0).
- buffer: Pointer to a buffer with the data to write.
- length: Length (in bytes) of data to write. 16 byte aligned.

## *esp\_err\_t* **esp\_flash\_read\_encrypted**(*esp\_flash\_t* \**chip*, uint32\_t *address*, void \**out\_buffer*,

#### uint32\_t *length*)

Read and decrypt data from the SPI flash chip using on-chip hardware flash encryption.

## **[Re](#page-723-0)turn**

- ESP OK: on success
- ESP\_ERR\_NOT\_SUPPORTED: encrypted read not supported for this chip.
- or other flash error code from spi\_flash\_read\_encrypted().

## **Parameters**

- chip: Pointer to identify flash chip. Must be NULL (the main flash chip). For other chips, encrypted read is not supported.
- address: Address on flash to read from.
- out\_buffer: Pointer to a buffer for the data to read to.
- length: Length (in bytes) of data to read.

## **static** bool **esp\_flash\_is\_quad\_mode**(**const** *esp\_flash\_t* \**chip*)

Returns true if chip is configured for Quad I/O or Quad Fast Read.

## **Return** true if flash works in quad mode, otherwise false

#### **Parameters**

• chip: Pointer to SPI flash chip to use. I[f NULL, esp](#page-652-0)\_flash\_default\_chip is substituted.

## **Structures**

## **struct esp\_flash\_region\_t**

<span id="page-650-0"></span>Structure for describing a region of flash.

#### **Public Members**

#### uint32\_t **offset**

Start address of this region.

uint32\_t **size**

Size of the region.

### **struct esp\_flash\_os\_functions\_t**

OS-level integration hooks for accessing flash chips inside a running OS.

<span id="page-651-0"></span>It's in the public header because some instances should be allocated statically in the startup code. May be updated according to hardware version and new flash chip feature requirements, shouldn't be treated as public API.

For advanced developers, you may replace some of them with your implementations at your own risk.

## **Public Members**

```
esp_err_t (*start)(void *arg)
```
Called before commencing any flash operation. Does not need to be recursive (ie is called at most once for each call to 'end').

```
esp_err_t (*end)(void *arg)
     Called after completing any flash operation.
```

```
esp_err_t (*region_protected)(void *arg, size_t start_addr, size_t size)
     Called before any erase/write operations to check whether the region is limited by the OS
```
*esp\_err\_t* (\***delay\_us**)(void \*arg, uint32\_t us) [Dela](#page-723-0)y for at least 'us' microseconds. Called in between 'start' and 'end'.

- void \*(\***get\_temp\_buffer**)(void \*arg, size\_t reqest\_size, size\_t \*out\_size) [Call](#page-723-0)ed for get temp buffer when buffer from application cannot be directly read into/write from.
- void (\***release temp buffer**) (void \*arg, void \*temp\_buf) Called for release temp buffer.
- *esp\_err\_t* (\***check\_yield**)(void \*arg, uint32\_t chip\_status, uint32\_t \*out\_request) Yield to other tasks. Called during erase operations.
	- **Return** ESP\_OK means yield needs to be called (got an event to handle), while ESP\_ERR\_TIMEOUT means skip yield.

*esp\_err\_t* (\***yield**)(void \*arg, uint32\_t \*out\_status) Yield to other tasks. Called during erase operations.

int64\_t (\***get\_system\_time**)(void \*arg) [Call](#page-723-0)ed for get system time.

#### **struct esp\_flash\_t**

Structure to describe a SPI flash chip connected to the system.

<span id="page-651-1"></span>Structure must be initialized before use (passed to esp\_flash\_init()). It's in the public header because some instances should be allocated statically in the startup code. May be updated according to hardware version and new flash chip feature requirements, shouldn' t be treated as public API.

For advanced developers, you may replace some of them with your implementations at your own risk.

#### **Public Members**

#### *spi\_flash\_host\_inst\_t* \***host**

Pointer to hardware-specific "host\_driver" structure. Must be initialized before used.

### **const** *spi\_flash\_chip\_t* \***chip\_drv**

[Pointer to chip-](#page-653-0)model-specific "adapter" structure. If NULL, will be detected during initialisation.

### **const** *esp\_flash\_os\_functions\_t* \***os\_func**

Pointer to os-specific hook structure. Call  $\exp_f1$  as h\_init\_os\_functions() to setup this field, after the host is properly initialized.

#### void \***os\_func\_data**

P[ointer to argument for os-s](#page-651-0)pecific hooks. Left NULL and will be initialized with  $\circ$ s\_func.

#### *esp\_flash\_io\_mode\_t* **read\_mode**

Configured SPI flash read mode. Set before esp\_flash\_init is called.

#### uint32\_t **size**

[Size of SPI flas](#page-655-0)h in bytes. If 0, size will be detected during initialisation.

## uint32\_t **chip\_id**

Detected chip id.

uint32\_t **busy** : 1 This flag is used to verify chip's status.

uint32\_t **reserved\_flags** : 31 reserved.

#### **Macros**

**SPI\_FLASH\_YIELD\_REQ\_YIELD SPI\_FLASH\_YIELD\_REQ\_SUSPEND**

**SPI\_FLASH\_YIELD\_STA\_RESUME**

#### **Type Definitions**

**typedef struct** *spi\_flash\_chip\_t* **spi\_flash\_chip\_t typedef struct** *esp\_flash\_t* **esp\_flash\_t**

#### <span id="page-652-1"></span><span id="page-652-0"></span>**Header File**

• hal/include/hal/[spi\\_flash\\_ty](#page-652-0)pes.h

#### **Structures**

**stru[ct spi\\_flash\\_trans\\_t](https://github.com/espressif/esp-idf/blob/v4.3-beta2/components/hal/include/hal/spi_flash_types.h)** Definition of a common transaction. Also holds the return value.

## **Public Members**

uint8\_t **reserved** Reserved, must be 0.

uint8\_t **mosi\_len** Output data length, in bytes.

uint8\_t **miso\_len** Input data length, in bytes.

uint8\_t **address\_bitlen** Length of address in bits, set to 0 if command does not need an address.

uint32\_t **address** Address to perform operation on.

**const** uint8\_t \***mosi\_data** Output data to salve.

uint8\_t \***miso\_data** [out] Input data from slave, little endian uint32\_t **flags** Flags for this transaction. Set to 0 for now.

uint16\_t **command** Command to send.

uint8\_t **dummy\_bitlen** Basic dummy bits to use.

**struct spi\_flash\_sus\_cmd\_conf** Configuration structure for the flash chip suspend feature.

## **Public Members**

uint32\_t **sus\_mask** SUS/SUS1/SUS2 bit in flash register.

uint32\_t **cmd\_rdsr** : 8 Read flash status register(2) command.

uint32\_t **sus\_cmd** : 8 Flash suspend command.

uint32\_t **res\_cmd** : 8 Flash resume command.

uint32\_t **reserved** : 8 Reserved, set to 0.

**struct spi\_flash\_host\_inst\_t** SPI Flash Host driver instance

## <span id="page-653-0"></span>**Public Members**

**const struct** *spi\_flash\_host\_driver\_s* \***driver** Pointer to the implementation function table.

**struct spi\_flash\_host\_driver\_s** Host driver config[uration and context stru](#page-653-1)cture.

#### <span id="page-653-1"></span>**Public Members**

- *esp\_err\_t* (\***dev\_config**)(*spi\_flash\_host\_inst\_t* \*host) Configure the device-related register before transactions. This saves some time to re-configure those registers when we send continuously
- *[esp\\_err\\_t](#page-723-0)* (\***common\_command**)(*spi\_flash\_host\_inst\_t* \*host, *spi\_flash\_trans\_t* \*t) Send an user-defined sp[i transaction to the de](#page-653-0)vice.

*esp\_err\_t* (\***read\_id**)(*spi\_flash\_host\_inst\_t* \*host, uint32\_t \*id) [Rea](#page-723-0)d flash ID.

- void (\***erase\_chip**)(*spi\_flash\_host\_inst\_t* \*host) [Eras](#page-723-0)e whole flashc[hip.](#page-653-0)
- void (\***erase\_sector**)(*spi\_flash\_host\_inst\_t* \*host, uint32\_t start\_address) Erase a specific se[ctor by its start addres](#page-653-0)s.
- void (\***erase\_block**)(*spi\_flash\_host\_inst\_t* \*host, uint32\_t start\_address) Erase a specific block [by its start address.](#page-653-0)
- *esp\_err\_t* (\***read\_status**)(*spi\_flash\_host\_inst\_t* \*host, uint8\_t \*out\_sr) Read the status of th[e flash chip.](#page-653-0)
- *esp\_err\_t* (\***set\_write\_protect**)(*spi\_flash\_host\_inst\_t* \*host, bool wp) Disable write protection.
- void (\***program\_page**)(*spi\_flash\_host\_inst\_t* \*host, **const** void \*buffer, uint32\_t address, uint32\_t length)

[Prog](#page-723-0)ram a page of the flash. Check [max\\_write\\_byt](#page-653-0)es for the maximum allowed writing length.

- bool (\***supports\_direct\_write**)(*spi\_flash\_host\_inst\_t* \*host, **const** void \*p) Check whether given [buffer can be directly](#page-653-0) used to write
- int (\***write\_data\_slicer**)(*spi\_flash\_host\_inst\_t* \*host, uint32\_t address, uint32\_t len, uint32\_t \*align\_addr, uint32\_t page\_size)

Slicer for write data. The program\_page [should be](#page-653-0) called iteratively with the return value of this function.

**Return** Length that can be [actually written in on](#page-653-0)e program\_page call **Parameters**

- address: Beginning flash address to write
- len: Length request to write
- align\_addr: Output of the aligned address to write to
- page\_size: Physical page size of the flash chip

*esp\_err\_t* (\***read**)(*spi\_flash\_host\_inst\_t* \*host, void \*buffer, uint32\_t address, uint32\_t read\_len) Read data from the flash. Check max\_read\_bytes for the maximum allowed reading length.

bool (\***supports\_direct\_read**)(*spi\_flash\_host\_inst\_t* \*host, **const** void \*p) [Che](#page-723-0)ck whethe[r given buffer can be d](#page-653-0)irectly used to read

int (\***read\_data\_slicer**)(*spi\_flash\_host\_inst\_t* \*host, uint32\_t address, uint32\_t len, uint32\_t \*align\_addr, uint32\_t page\_size)

Slicer for read data. The read sh[ould be called iterativ](#page-653-0)ely with the return value of this function.

**Return**Length that can b[e actually read in one](#page-653-0) read call **Parameters**

- address: Beginning flash address to read
- len: Length request to read
- align\_addr: Output of the aligned address to read
- page\_size: Physical page size of the flash chip

uint32\_t (\***host\_status**)(*spi\_flash\_host\_inst\_t* \*host)

Check the host status, 0:busy, 1:idle, 2:suspended.

*esp\_err\_t* (\***configure\_host\_io\_mode**)(*spi\_flash\_host\_inst\_t* \*host, uint32\_t command, uint32\_t addr\_bitlen, int dummy\_bitlen\_base, *[esp](#page-653-0)\_flash\_io\_mode\_t* io\_mode)

Configure the host to work at different read mode. Responsible to compensate the timing and set IO [mod](#page-723-0)e.

void (\***poll\_cmd\_done**)(*spi\_flash\_host\_inst\_t* \*host) Internal use, poll the HW until the last op[eration is done.](#page-655-0)

- *esp\_err\_t* (\***flush\_cache**)(*spi\_flash\_host\_inst\_t* \*host, uint32\_t addr, uint32\_t size) For some host (SPI1), they are shared with a cache. When the data is modified, the cache needs to be flushed. Left NULL if [not supported.](#page-653-0)
- void (\***resume**)(*spi\_flash\_host\_inst\_t* \*host) [Res](#page-723-0)ume flash from suspe[nd manually](#page-653-0)
- void (\***suspend**)(*spi\_flash\_host\_inst\_t* \*host) Set flash ins[uspend status manual](#page-653-0)ly
- *esp\_err\_t* (\***sus\_setup**)(*spi\_flash\_host\_inst\_t* \*host, **const** *spi\_flash\_sus\_cmd\_conf* \*sus\_conf) Suspend featu[re setup for setting cm](#page-653-0)d and status register mask.

**Macr[os](#page-723-0)**

## **SPI\_FLASH\_TRANS\_FLAG\_CMD16**

Send command of 16 bits.

## **SPI\_FLASH\_TRANS\_FLAG\_IGNORE\_BASEIO**

Not applying the basic io mode configuration for this transaction.

## **SPI\_FLASH\_TRANS\_FLAG\_BYTE\_SWAP**

Used for DTR mode, to swap the bytes of a pair of rising/falling edge.

#### **ESP\_FLASH\_SPEED\_MIN**

Lowest speed supported by the driver, currently 5 MHz.

#### **SPI\_FLASH\_CONFIG\_CONF\_BITS**

OR the io\_mode with this mask, to enable the dummy output feature or replace the first several dummy bits into address to meet the requirements of conf bits. (Used in DIO/QIO/OIO mode)

#### **SPI\_FLASH\_READ\_MODE\_MIN**

Slowest io mode supported by ESP32, currently SlowRd.

#### **Type Definitions**

**typedef struct** *spi\_flash\_host\_driver\_s* **spi\_flash\_host\_driver\_t**

#### **Enumerations**

## **enum esp\_flash\_speed\_t**

SPI flash clock [speed values, always ref](#page-653-1)er to them by the enum rather than the actual value (more speed may be appended into the list).

A strategy to select the maximum allowed speed is to enumerate from the ESP\_FLSH\_SPEED\_MAX-1 or highest frequency supported by your flash, and decrease the speed until the probing success.

*Values:*

#### ESP FLASH  $5MHz = 0$

The flash runs under 5MHz.

**ESP\_FLASH\_10MHZ**

The flash runs under 10MHz.

#### **ESP\_FLASH\_20MHZ**

The flash runs under 20MHz.

#### **ESP\_FLASH\_26MHZ**

The flash runs under 26MHz.

## **ESP\_FLASH\_40MHZ**

The flash runs under 40MHz.

#### **ESP\_FLASH\_80MHZ**

The flash runs under 80MHz.

#### **ESP\_FLASH\_SPEED\_MAX**

The maximum frequency supported by the host is ESP\_FLASH\_SPEED\_MAX-1.

## **enum esp\_flash\_io\_mode\_t**

Mode used for reading from SPI flash.

#### *Values:*

<span id="page-655-0"></span>SPI FLASH SLOWRD = 0 Data read using single I/O, some limits on speed.

#### **SPI\_FLASH\_FASTRD**

Data read using single I/O, no limit on speed.

#### **SPI\_FLASH\_DOUT**

Data read using dual I/O.

#### **SPI\_FLASH\_DIO**

Both address & data transferred using dual I/O.

#### **SPI\_FLASH\_QOUT**

Data read using quad I/O.

## **SPI\_FLASH\_QIO**

Both address & data transferred using quad I/O.

### **SPI\_FLASH\_READ\_MODE\_MAX**

The fastest io mode supported by the host is ESP\_FLASH\_READ\_MODE\_MAX-1.

## **API Reference - Partition Table**

### **Header File**

• spi\_flash/include/esp\_partition.h

#### **Functions**

```
esp_partition_iterator_t esp_partition_find(esp_partition_type_t type, esp_partition_subtype_t sub-
```
*type*, **const** char \**label*)

Find partition based on one or more parameters.

**Return** iterator which can be used to enumerate all the partitions found, or NULL if no partitions were found. [Iterator obt](#page-660-0)ained through this function h[as to be released usi](#page-661-0)ng esp[\\_partition\\_iterator\\_releas](#page-661-1)e when not used any more.

## **Parameters**

- type: Partition type, one of esp partition type t values or an 8-bit unsigned integer
- subtype: Partition subtype, one of esp partition subtype t values or an 8-bit unsigned integer. To find all partitions of given type, use ESP\_PARTITION\_SUBTYPE\_ANY.
- label: (optional) Partition label. Set this value if looking for partition with a specific name. Pass NULL otherwise.

**const** *esp\_partition\_t* \***esp\_partition\_find\_first**(*esp\_partition\_type\_t type*, *esp\_partition\_subtype\_t subtype*, **const** char \**label*)

Find first partition based on one or more parameters.

**Return** [pointer](#page-660-1)to *esp partition* t structure, or NULL i[f no partition is foun](#page-661-0)d. This pointer is valid for the lifetime of the application.

## **Parameters**

- type: Partition type, one of esp\_partition\_type\_t values or an 8-bit unsigned integer
- subtype[: Partition sub](#page-660-1)type, one of esp\_partition\_subtype\_t values or an 8-bit unsigned integer To find all partitions of given type, use ESP\_PARTITION\_SUBTYPE\_ANY.
- label: (optional) Partition label. Set this value if looking for partition with a specific name. Pass NULL otherwise.

## **const** *esp\_partition\_t* \***esp\_partition\_get**(*esp\_partition\_iterator\_t iterator*)

Get *esp\_partition\_t* structure for given partition.

<span id="page-656-0"></span>**Return** pointer to *esp\_partition\_t* structure. This pointer is valid for the lifetime of the application. **Parameters**

• [iterat](#page-660-1)or: Iterator obtained usin[g esp\\_partition\\_find. M](#page-660-0)ust be non-NULL.

## *esp\_partition\_iterator\_t* **esp\_partition\_next**(*esp\_partition\_iterator\_t iterator*)

Move partition iter[ator to the next](#page-660-1) partition found.

Any copies of the iterator will be invalid after this call.

**[Return](#page-660-0)** NULL if no partition was found, vali[d esp\\_partition\\_iterator\\_](#page-660-0)t otherwise.

## **Parameters**

• iterator: Iterator obtained using esp\_partition\_find. Must be non-NULL.

void **esp\_partition\_iterator\_release**(*esp\_partition\_iterator\_t iterator*) Release partition iterator.

#### **Parameters**

• iterator: Iterator obtained usin[g esp\\_partition\\_find. M](#page-660-0)ust be non-NULL.

**const** *esp\_partition\_t* \***esp\_partition\_verify**(**const** *esp\_partition\_t* \**partition*) Verify partition data.

Given a pointer to partition data, verify this partition exists in the partition table (all fields match.)

T[his function is a](#page-660-1)lso useful to take partition data which ma[y be in a RAM](#page-660-1) buffer and convert it to a pointer to the permanent partition data stored in flash.

Pointers returned from this function can be compared directly to the address of any pointer returned from *esp\_partition\_get()*, as a test for equality.

#### **Return**

- If partition not found, returns NULL.
- If found, returns a pointer to the *esp\_partition\_t* structure in flash. This pointer is always valid for [the lifeti](#page-656-0)me of the application.

#### **Parameters**

• partition: Pointer to partition data to verify. Must be non-NULL. All fields of this structure must match the partition table ent[ry in flash for t](#page-660-1)his function to return a successful match.

*esp\_err\_t* **esp\_partition\_read**(**const** *esp\_partition\_t* \**partition*, size\_t *src\_offset*, void \**dst*, size\_t

*size*) Read data from the partition.

Partitions marked with an encryption flag will automatically be be read and decrypted via a cache mapping.

**[Re](#page-723-0)turn** ESP\_OK, if data was read succ[essfully; ESP\\_E](#page-660-1)RR\_INVALID\_ARG, if src\_offset exceeds partition size; ESP\_ERR\_INVALID\_SIZE, if read would go out of bounds of the partition; or one of error codes from lower-level flash driver.

### **Parameters**

- partition: Pointer to partition structure obtained using esp\_partition\_find\_first or esp\_partition\_get. Must be non-NULL.
- dst: Pointer to the buffer where data should be stored. Pointer must be non-NULL and buffer must be at least 'size' bytes long.
- src\_offset: Address of the data to be read, relative to the beginning of the partition.
- size: Size of data to be read, in bytes.

*esp\_err\_t* **esp\_partition\_write**(**const** *esp\_partition\_t* \**partition*, size\_t *dst\_offset*, **const** void \**src*,

size\_t *size*)

Write data to the partition.

<span id="page-657-0"></span>Before writing data to flash, corresponding region of flash needs to be erased. This can be done using [esp](#page-723-0)\_partition\_erase\_range function.

Partitions marked with an encryption flag will automatically be written via the spi\_flash\_write\_encrypted() function. If writing to an encrypted partition, all write offsets and lengths must be multiples of 16 bytes. See the spi\_flash\_write\_encrypted() function for more details. Unencrypted partitions do not have this restriction.

**Note** Prior to writing to flash memory, make sure it has been erased with esp\_partition\_erase\_range call.

**Return** ESP\_OK, if data was written successfully; ESP\_ERR\_INVALID\_ARG, if dst\_offset exceeds partition size; ESP\_ERR\_INVALID\_SIZE, if write would go out of bounds of the partition; or one of error codes from lower-level flash driver.

**Parameters**

- partition: Pointer to partition structure obtained using esp\_partition\_find\_first or esp\_partition\_get. Must be non-NULL.
- dst offset: Address where the data should be written, relative to the beginning of the partition.
- src: Pointer to the source buffer. Pointer must be non-NULL and buffer must be at least 'size' bytes long.
- size: Size of data to be written, in bytes.

*esp\_err\_t* **esp\_partition\_read\_raw**(**const** *esp\_partition\_t* \**partition*, size\_t *src\_offset*, void \**dst*, size\_t *size*)

Read data from the partition without any transformation/decryption.

- **[No](#page-723-0)te** This function is essentially the same as *e[sp\\_partitio](#page-660-1)n\_read()* above. It just never decrypts data but returns it as is.
- **Return** ESP\_OK, if data was read successfully; ESP\_ERR\_INVALID\_ARG, if src\_offset exceeds partition size; ESP\_ERR\_INVALID\_SIZE, if read would go out of bounds of the partition; or one of error codes from lower-level flash driver.

#### **Parameters**

- partition: Pointer to partition structure obtained using esp partition find first or esp\_partition\_get. Must be non-NULL.
- dst: Pointer to the buffer where data should be stored. Pointer must be non-NULL and buffer must be at least 'size' bytes long.
- src\_offset: Address of the data to be read, relative to the beginning of the partition.
- size: Size of data to be read, in bytes.

#### *esp\_err\_t* **esp\_partition\_write\_raw**(**const** *esp\_partition\_t* \**partition*, size\_t *dst\_offset*, **const**

void \**src*, size\_t *size*) Write data to the partition without any transformation/encryption.

Before writing data to flash, corresponding reg[ion of flash ne](#page-660-1)eds to be erased. This can be done using [esp](#page-723-0)\_partition\_erase\_range function.

**Note** This function is essentially the same as *esp\_partition\_write()* above. It just never encrypts data but writes it as is.

**Note** Prior to writing to flash memory, make sure it has been erased with esp partition erase range call.

**Return** ESP\_OK, if data was written successfully; ESP\_ERR\_INVALID\_ARG, if dst\_offset exceeds partition size; ESP\_ERR\_INVALID\_SIZE,i[f write would go out of bounds](#page-657-0) of the partition; or one of the error codes from lower-level flash driver.

#### **Parameters**

- partition: Pointer to partition structure obtained using esp partition find first or esp\_partition\_get. Must be non-NULL.
- dst\_offset: Address where the data should be written, relative to the beginning of the partition.
- src: Pointer to the source buffer. Pointer must be non-NULL and buffer must be at least 'size' bytes long.
- size: Size of data to be written, in bytes.

## *esp\_err\_t* **esp\_partition\_erase\_range**(**const** *esp\_partition*, t\**partition*, size\_t *offset*, size\_t *size*) Erase part of the partition.

**Return** ESP\_OK, if the range was erased successfully; ESP\_ERR\_INVALID\_ARG, if iterator or dst are NULL; ESP\_ERR\_INVALID\_SIZE, if erase [would go out](#page-660-1) of bounds of the partition; or one of error codes from lower-level flash driver.

#### **Parameters**

- partition: Pointer to partition structure obtained using esp\_partition\_find\_first or esp\_partition\_get. Must be non-NULL.
- offset: Offset from the beginning of partition where erase operation should start. Must be aligned to 4 kilobytes.
- size: Size of the range which should be erased, in bytes. Must be divisible by 4 kilobytes.

*esp\_err\_t* **esp\_partition\_mmap**(**const** *esp\_partition\_t* \**partition*, size\_t *offset*, size\_t *size*, spi\_flash\_mmap\_memory\_t *memory*, **const** void \*\**out\_ptr*,

spi\_flash\_mmap\_handle\_t \**out\_handle*)

Configure MMU to map partition into data memory.

[Un](#page-723-0)like spi\_flash\_mmap function, which re[quires a 64kB a](#page-660-1)ligned base address, this function doesn't impose such a requirement. If offset results in a flash address which is not aligned to 64kB boundary, address will be rounded to the lower 64kB boundary, so that mapped region includes requested range. Pointer returned via out\_ptr argument will be adjusted to point to the requested offset (not necessarily to the beginning of mmap-ed region).

To release mapped memory, pass handle returned via out\_handle argument to spi\_flash\_munmap function.

# **Return** ESP\_OK, if successful

## **Parameters**

- partition: Pointer to partition structure obtained using esp\_partition\_find\_first or esp\_partition\_get. Must be non-NULL.
- offset: Offset from the beginning of partition where mapping should start.
- size: Size of the area to be mapped.
- memory: Memory space where the region should be mapped
- out ptr: Output, pointer to the mapped memory region
- out handle: Output, handle which should be used for spi\_flash\_munmap call

*esp\_err\_t* **esp\_partition\_get\_sha256**(**const** *esp\_partition\_t* \**partition*, uint8\_t \**sha\_256*)

Get SHA-256 digest for required partition.

For apps with SHA-256 appended to the app image, the result is the appended SHA-256 value for the app image content. The hash is verified before returning, if app content is invalid then the function returns [ES](#page-723-0)P\_ERR\_IMAGE\_INVALID. For apps withou[t SHA-256 app](#page-660-1)ended to the image, the result is the SHA-256 of all bytes in the app image. For other partition types, the result is the SHA-256 of the entire partition.

## **Return**

- ESP\_OK: In case of successful operation.
- ESP\_ERR\_INVALID\_ARG: The size was 0 or the sha\_256 was NULL.
- ESP\_ERR\_NO\_MEM: Cannot allocate memory for sha256 operation.
- ESP\_ERR\_IMAGE\_INVALID: App partition doesn't contain a valid app image.
- ESP\_FAIL: An allocation error occurred.

#### **Parameters**

- [in] partition: Pointer to info for partition containing app or data. (fields: address, size and type, are required to be filled).
- [out] sha\_256: Returned SHA-256 digest for a given partition.

#### bool **esp\_partition\_check\_identity**(**const** *esp\_partition\_t* \**partition\_1*, **const** *esp\_partition\_t*

## \**partition\_2*)

Check for the identity of two partitions by SHA-256 digest.

#### **Return**

- True: In case of the two firmware is equ[al.](#page-660-1)
- False: Otherwise

**Parameters**

- [in] partition\_1: Pointer to info for partition 1 containing app or data. (fields: address, size and type, are required to be filled).
- [in] partition 2: Pointer to info for partition 2 containing app or data. (fields: address, size and type, are required to be filled).

*esp\_err\_t* **esp\_partition\_register\_external**(*esp\_flash\_t* \**flash\_chip*, size\_t *offset*, size\_t *size*, **const** char \**label*, *esp\_partition\_type\_t type*, *esp\_partition\_subtype\_t subtype*, **const** *esp\_partition\_t* \*\**out\_partition*)

[Reg](#page-723-0)ister a partition on an external flash chip.

This API allows designating certain areas of external flash chips (identified by the *[esp\\_flash\\_t](#page-661-0)* structure) as partitions. This allows using them with components [which](#page-660-1) [access SPI flash through](#page-661-1) the esp\_partition API.

#### **Return**

- ESP OK on success
- ESP\_ERR\_NOT\_SUPPORTED if CONFIG\_CONFIG\_SPI\_FLASH\_[USE\\_LEGAC](#page-651-1)Y\_IMPL is enabled
- ESP\_ERR\_NO\_MEM if memory allocation has failed
- ESP\_ERR\_INVALID\_ARG if the new partition overlaps another partition on the same flash chip
- ESP\_ERR\_INVALID\_SIZE if the partition doesn't fit into the flash chip size

**Parameters**

- flash\_chip: Pointer to the structure identifying the flash chip
- offset: Address in bytes, where the partition starts
- size: Size of the partition in bytes
- label: Partition name
- type: One of the partition types (ESP\_PARTITION\_TYPE\_\*), or an integer. Note that applications can not be booted from external flash chips, so using ESP\_PARTITION\_TYPE\_APP is not supported.
- subtype: One of the partition subtypes (ESP\_PARTITION\_SUBTYPE\_\*), or an integer.
- [out] out\_partition: Output, if non-NULL, receives the pointer to the resulting *esp\_partition\_t* structure

#### *esp\_err\_t* **esp\_partition\_deregister\_external**(**const** *esp\_partition\_t* \**partition*)

Deregister the partition previously registered using esp\_partition\_register\_external.

#### **Return**

- ESP OK on success
- ESP\_ERR\_NOT\_FOUND if the partition pointer is [not found](#page-660-1)
- ESP\_ERR\_INVALID\_ARG if the partition comes from the partition table
- ESP\_ERR\_INVALID\_ARG if the partition was not registered using esp\_partition\_register\_external function.

#### **Parameters**

• partition: pointer to the partition structure obtained from esp\_partition\_register\_external,

## **Structures**

#### **struct esp\_partition\_t**

partition information structure

This is not the format in flash, that format is esp\_partition\_info\_t.

<span id="page-660-1"></span>However, this is the format used by this API.

#### **Public Members**

```
esp_flash_t *flash_chip
     SPI flash chip on which the partition resides
```
*esp\_partition\_type\_t* **type** [partiti](#page-652-0)on type (app/data)

*esp\_partition\_subtype\_t* **subtype** [partition subty](#page-661-0)pe

uint32\_t **address** [starting address of](#page-661-1) the partition in flash

## uint32\_t **size**

size of the partition, in bytes

#### char **label**[17]

partition label, zero-terminated ASCII string

#### bool **encrypted**

flag is set to true if partition is encrypted

#### **Macros**

#### ESP PARTITION SUBTYPE OTA (i)

Convenience macro to get esp\_partition\_subtype\_t value for the i-th OTA partition.

#### **Type Definitions**

<span id="page-660-0"></span>**typedef struct** esp\_partition\_iterator\_opaque\_ \***esp\_partition\_iterator\_t** Opaque partition iterator type.

#### **Enumerations**

#### **enum esp\_partition\_type\_t**

Partition type.

<span id="page-661-0"></span>**Note** Partition types with integer value 0x00-0x3F are reserved for partition types defined by ESP-IDF. Any other integer value 0x40-0xFE can be used by individual applications, without restriction.

*Values:*

**ESP PARTITION TYPE APP** =  $0x00$ 

Application partition type.

**ESP\_PARTITION\_TYPE\_DATA** = 0x01

Data partition type.

#### **enum esp\_partition\_subtype\_t**

Partition subtype.

Application-defined partition types (0x40-0xFE) can set any numeric subtype value.

<span id="page-661-1"></span>**Note** These ESP-IDF-defined partition subtypes apply to partitions of type ESP\_PARTITION\_TYPE\_APP and ESP\_PARTITION\_TYPE\_DATA.

*Values:*

- **ESP\_PARTITION\_SUBTYPE\_APP\_FACTORY** = 0x00 Factory application partition.
- **ESP\_PARTITION\_SUBTYPE\_APP\_OTA\_MIN** = 0x10 Base for OTA partition subtypes.
- <span id="page-661-2"></span>**ESP\_PARTITION\_SUBTYPE\_APP\_OTA\_0** = *ESP\_PARTITION\_SUBTYPE\_APP\_OTA\_MIN* + 0 OTA partition 0.
- **ESP\_PARTITION\_SUBTYPE\_APP\_OTA\_1** = *ESP\_PARTITION\_SUBTYPE\_APP\_OTA\_MIN* + 1 OTA partition 1.
- **ESP\_PARTITION\_SUBTYPE\_APP\_OTA\_2** = *[ESP\\_PARTITION\\_SUBTYPE\\_APP\\_OTA\\_MIN](#page-661-2)* + 2 OTA partition 2.
- **ESP\_PARTITION\_SUBTYPE\_APP\_OTA\_3** = *[ESP\\_PARTITION\\_SUBTYPE\\_APP\\_OTA\\_MIN](#page-661-2)* + 3 OTA partition 3.
- **ESP\_PARTITION\_SUBTYPE\_APP\_OTA\_4** = *[ESP\\_PARTITION\\_SUBTYPE\\_APP\\_OTA\\_MIN](#page-661-2)* + 4 OTA partition 4.
- **ESP\_PARTITION\_SUBTYPE\_APP\_OTA\_5** = *[ESP\\_PARTITION\\_SUBTYPE\\_APP\\_OTA\\_MIN](#page-661-2)* + 5 OTA partition 5.
- **ESP\_PARTITION\_SUBTYPE\_APP\_OTA\_6** = *ESP\_PARTITION\_SUBTYPE\_APP\_OTA\_MIN* + 6 OTA partition 6.
- **ESP\_PARTITION\_SUBTYPE\_APP\_OTA\_7** = *ESP\_PARTITION\_SUBTYPE\_APP\_OTA\_MIN* + 7 OTA partition 7.
- **ESP\_PARTITION\_SUBTYPE\_APP\_OTA\_8** = *ESP\_PARTITION\_SUBTYPE\_APP\_OTA\_MIN* + 8 OTA partition 8.
- **ESP\_PARTITION\_SUBTYPE\_APP\_OTA\_9** = *[ESP\\_PARTITION\\_SUBTYPE\\_APP\\_OTA\\_MIN](#page-661-2)* + 9 OTA partition 9.
- **ESP\_PARTITION\_SUBTYPE\_APP\_OTA\_10** = *[ESP\\_PARTITION\\_SUBTYPE\\_APP\\_OTA\\_MIN](#page-661-2)* + 10 OTA partition 10.
- **ESP\_PARTITION\_SUBTYPE\_APP\_OTA\_11** = *[ESP\\_PARTITION\\_SUBTYPE\\_APP\\_OTA\\_MIN](#page-661-2)* + 11 OTA partition 11.
- **ESP\_PARTITION\_SUBTYPE\_APP\_OTA\_12** = *[ESP\\_PARTITION\\_SUBTYPE\\_APP\\_OTA\\_MIN](#page-661-2)* + 12 OTA partition 12.
- **ESP\_PARTITION\_SUBTYPE\_APP\_OTA\_13** = *ESP\_PARTITION\_SUBTYPE\_APP\_OTA\_MIN* + 13 OTA partition 13.
- **ESP\_PARTITION\_SUBTYPE\_APP\_OTA\_14** = *ESP\_PARTITION\_SUBTYPE\_APP\_OTA\_MIN* + 14 OTA partition 14.
- **ESP\_PARTITION\_SUBTYPE\_APP\_OTA\_15** = *[ESP\\_PARTITION\\_SUBTYPE\\_APP\\_OTA\\_MIN](#page-661-2)* + 15 OTA partition 15.
- **ESP\_PARTITION\_SUBTYPE\_APP\_OTA\_MAX** = *[ESP\\_PARTITION\\_SUBTYPE\\_APP\\_OTA\\_MIN](#page-661-2)* + 16 Max subtype of OTA partition.
- **ESP\_PARTITION\_SUBTYPE\_APP\_TEST** = 0x[20](#page-661-2) Test application partition.
- **ESP PARTITION SUBTYPE DATA OTA =**  $0x00$  $0x00$ OTA selection partition.
- **ESP PARTITION SUBTYPE DATA PHY** =  $0x01$ PHY init data partition.
- **ESP\_PARTITION\_SUBTYPE\_DATA\_NVS** = 0x02 NVS partition.
- **ESP\_PARTITION\_SUBTYPE\_DATA\_COREDUMP** = 0x03 COREDUMP partition.
- **ESP\_PARTITION\_SUBTYPE\_DATA\_NVS\_KEYS** = 0x04 Partition for NVS keys.
- **ESP\_PARTITION\_SUBTYPE\_DATA\_EFUSE\_EM** =  $0x05$ Partition for emulate eFuse bits.
- **ESP\_PARTITION\_SUBTYPE\_DATA\_ESPHTTPD** = 0x80 ESPHTTPD partition.
- **ESP PARTITION SUBTYPE DATA FAT** =  $0x81$ FAT partition.
- **ESP\_PARTITION\_SUBTYPE\_DATA\_SPIFFS** = 0x82 SPIFFS partition.
- **ESP\_PARTITION\_SUBTYPE\_ANY** = 0xff Used to search for partitions with any subtype.

### **API Reference - Flash Encrypt**

### **Header File**

• bootloader\_support/include/esp\_flash\_encrypt.h

#### **Functions**

**static** bool **[esp\\_flash\\_encryption\\_enabl](https://github.com/espressif/esp-idf/blob/v4.3-beta2/components/bootloader_support/include/esp_flash_encrypt.h)ed**(void) Is flash encryption currently enabled in hardware?

Flash encryption is enabled if the FLASH\_CRYPT\_CNT efuse has an odd number of bits set.

**Return** true if flash encryption is enabled.

*esp\_err\_t* **esp\_flash\_encrypt\_check\_and\_update**(void)

*esp\_err\_t* **esp\_flash\_encrypt\_region**(uint32\_t *src\_addr*, size\_t *data\_length*) Encrypt-in-place a block of flash sectors.

**[No](#page-723-0)te** This function resets RTC\_WDT between operations with sectors. **[Re](#page-723-0)turn** ESP\_OK if all operations succeeded, ESP\_ERR\_FLASH\_OP\_FAIL if SPI flash fails, ESP\_ERR\_FLASH\_OP\_TIMEOUT if flash times out.

#### **Parameters**

- src\_addr: Source offset in flash. Should be multiple of 4096 bytes.
- data\_length: Length of data to encrypt in bytes. Will be rounded up to next multiple of 4096 bytes.

#### void **esp\_flash\_write\_protect\_crypt\_cnt**(void)

Write protect FLASH\_CRYPT\_CNT.

Intended to be called as a part of boot process if flash encryption is enabled but secure boot is not used. This should protect against serial re-flashing of an unauthorised code in absence of secure boot.

**Note** On ESP32 V3 only, write protecting FLASH\_CRYPT\_CNT will also prevent disabling UART Download Mode. If both are wanted, call esp\_efuse\_disable\_rom\_download\_mode() before calling this function.

#### *esp\_flash\_enc\_mode\_t* **esp\_get\_flash\_encryption\_mode**(void)

Return the flash encryption mode.

The API is called during boot process but can also be called by application to check the current flash encryption [mode of ESP32](#page-663-0)

#### **Return**

void **esp\_flash\_encryption\_init\_checks**(void)

Check the flash encryption mode during startup.

Verifies the flash encryption config during startup:

**Note** This function is called automatically during app startup, it doesn't need to be called from the app.

- Correct any insecure flash encryption settings if hardware Secure Boot is enabled.
- Log warnings if the efuse config doesn't match the project config in any way

#### **Enumerations**

<span id="page-663-0"></span>**enum esp\_flash\_enc\_mode\_t** *Values:* **ESP\_FLASH\_ENC\_MODE\_DISABLED ESP\_FLASH\_ENC\_MODE\_DEVELOPMENT ESP\_FLASH\_ENC\_MODE\_RELEASE**

## **2.5.7 SPIFFS Filesystem**

#### **Overview**

SPIFFS is a file system intended for SPI NOR flash devices on embedded targets. It supports wear levelling, file system consistency checks, and more.

#### **Notes**

- Currently, SPIFFS does not support directories, it produces a flat structure. If SPIFFS is mounted under  $\frac{s}{s}$  /spiffs, then creating a file with the path  $\frac{s}{s}$  /spiffs/tmp/myfile.txt will create a file called  $\frac{s}{s}$ myfile.txt in SPIFFS, instead of myfile.txt in the directory /spiffs/tmp.
- It is not a real-time stack. One write operation might take much longer than another.
- For now, it does not detect or handle bad blocks.

#### **Tools**

**spiffsgen.py** spiffsgen.py is a write-only Python SPIFFS implementation used to create filesystem images from the contents of a host folder. To use spiffsgen.py, open Terminal and run:

python spiffsgen.py <image\_size> <br/> <br/>base\_dir> <output\_file>

The requireda[rguments are](https://github.com/espressif/esp-idf/blob/v4.3-beta2/components/spiffs/spiffsgen.py) as follows:

- **image** size: size of the partition onto which the created SPIFFS image will be flashed.
- **base** dir: directory for which the SPIFFS image needs to be created.
- **output\_file**: SPIFFS image output file.

There are also other arguments that control image generation. Documentation on these arguments can be found in the tool's help:

python spiffsgen.py --help

These optional arguments correspond to a possible SPIFFS build configuration. To generate the right image, please make sure that you use the same arguments/configuration as were used to build SPIFFS. As a guide, the help output indicates the SPIFFS build configuration to which the argument corresponds. In cases when these arguments are not specified, the default values shown in the help output will be used.

When the image is created, it can be flashed using esptool.py or parttool.py.

Aside from invoking the spiffsgen.py standalone by manually running it from the command line or a script, it is also possible to invoke spiffsgen.py directly from the build system by calling spiffs\_create\_partition\_image.

Make:

```
SPIFFS IMAGE FLASH IN PROJECT := ...
SPIFFS_IMAGE_DEPENDS := ...
$(eval $(call spiffs_create_partition_image,<partition>,<base_dir>))
```
CMake:

```
spiffs_create_partition_image(<partition> <base_dir> [FLASH_IN_PROJECT] [DEPENDS␣
,→dep dep dep...])
```
This is more convenient as the build configuration is automatically passed to the tool, ensuring that the generated image is valid for that build. An example of this is while the *image\_size* is required for the standalone invocation, only the *partition* name is required when using spiffs\_create\_partition\_image –the image size is automatically obtained from the project's partition table.

Due to the differences in structure between Make and CMake, it is important to note that: - for Make spiffs\_create\_partition\_image must be called from the project Makefile - for CMake spiffs\_create\_partition\_image must be called from one of the component CMakeLists.txt files

Optionally, user can opt to have the image automatically flashed together with the app binaries, partition tables, etc. on idf.py flash or make flash by specifying FLASH\_IN\_PROJECT. For example,

in Make:

```
SPIFFS_IMAGE_FLASH_IN_PROJECT := 1
$(eval $(call spiffs_create_partition_image,<partition>,<base_dir>))
```
in CMake:

spiffs\_create\_partition\_image(my\_spiffs\_partition my\_folder FLASH\_IN\_PROJECT)

If FLASH\_IN\_PROJECT/SPIFFS\_IMAGE\_FLASH\_IN\_PROJECT is not specified, the image will still be generated, but you will have to flash it manually using  $\epsilon$ sptool.py, parttool.py, or a custom build system target.

There are cases where the contents of the base directory itself is generated at build time. Users can use DE-PENDS/SPIFFS\_IMAGE\_DEPENDS to specify targets that should be executed before generating the image.

in Make:

```
dep:
    ...
SPIFFS_IMAGE_DEPENDS := dep
$(eval $(call spiffs_create_partition_image,<partition>,<base_dir>))
```
in CMake:

```
add_custom_target(dep COMMAND ...)
spiffs_create_partition_image(my_spiffs_partition my_folder DEPENDS dep)
```
+For an example, see storage/spiffsgen.

**mkspiffs** Another tool for creating SPIFFS partition images is mkspiffs. Similar to spiffsgen.py, it can be used to create an ima[ge from a given fo](https://github.com/espressif/esp-idf/tree/v4.3-beta2/examples/storage/spiffsgen)lder and then flash that image using  $\epsilon$ sptool.py

For that, you need to obtain the following parameters:

- **Block Size**: 4096 (standard for SPI Flash)
- **Page Size**: 256 (standard for SPI Flash)
- **Image Size**: Size of the partition in bytes (can be obtained from a partition table)
- **Partition Offset**: Starting address of the partition (can be obtained from a partition table)

To pack a folder into a 1-Megabyte image, run:

mkspiffs -c [src\_folder] -b 4096 -p 256 -s 0x100000 spiffs.bin

To flash the image onto ESP32-S2 at offset 0x110000, run:

```
python esptool.py --chip esp32s2 --port [port] --baud [baud] write_flash -z␣
,→0x110000 spiffs.bin
```
**Notes on which SPIFFS tool to use** The two tools presented above offer very similar functionality. However, there are reasons to prefer one over the other, depending on the use case.

Use spiffsgen.py in the following cases: 1. If you want to simply generate a SPIFFS image during the build. spiffsgen.py makes it very convenient by providing functions/commands from the build system itself. 2. If the host has no C/C++ compiler available, because spiffsgen.py does not require compilation.

Use mkspiffs in the following cases: 1. If you need to unpack SPIFFS images in addition to image generation. For now, it is not possible with spiffsgen.py. 2. If you have an environment where a Python interpreter is not available, but a host compiler is available. Otherwise, a pre-compiled mkspiffs binary can do the job. However, there is no build system integration for mkspiffs and the user has to do the corresponding work: compiling mkspiffs during build (if a pre-compiled binary is not used), creating build rules/targets for the output files, passing proper parameters to the tool, etc.

## **See also**

• *Partition Table documentation*

## **Application Example**

An example of using SPIFFS is provided in the storage/spiffs directory. This example initializes and mounts a SPIFFS partition, then writes and reads data from it using POSIX and C library APIs. See the README.md file in the example directory for more information.

## **High-level API Reference**

#### **Header File**

• spiffs/include/esp\_spiffs.h

#### **Functions**

*esp\_err\_t* **[esp\\_vfs\\_spiffs\\_](https://github.com/espressif/esp-idf/blob/v4.3-beta2/components/spiffs/include/esp_spiffs.h)register**(**const** *esp\_vfs\_spiffs\_conf\_t* \**conf*)

Register and mount SPIFFS to VFS with given path prefix.

## **Return**

- ESP\_OK if success
- ESP\_ERR\_NO\_MEM if objects coul[d not be allocated](#page-667-0)
- ESP\_ERR\_INVALID\_STATE if already mounted or partition is encrypted
- ESP\_ERR\_NOT\_FOUND if partition for SPIFFS was not found
- ESP\_FAIL if mount or format fails

#### **Parameters**

- conf: Pointer to *esp\_vfs\_spiffs\_conf\_t* configuration structure
- *esp\_err\_t* **esp\_vfs\_spiffs\_unregister**(**const** char \**partition\_label*)

Unregister and unmount SPIFFS from VFS

#### **Return**

- ESP\_OK if succe[ssful](#page-667-0)
- ESP\_ERR\_INVALID\_STATE already unregistered

#### **Parameters**

• partition\_label: Same label as passed to esp\_vfs\_spiffs\_register.

#### bool **esp\_spiffs\_mounted**(**const** char \**partition\_label*)

Check if SPIFFS is mounted

#### **Return**

- true if mounted
- false if not mounted

## **Parameters**

• partition\_label: Optional, label of the partition to check. If not specified, first partition with subtype=spiffs is used.

#### *esp\_err\_t* **esp\_spiffs\_format**(**const** char \**partition\_label*)

Format the SPIFFS partition

#### **Return**

- ESP\_OK if successful
- ESP\_FAIL on error

#### **Parameters**

• partition\_label: Same label as passed to esp\_vfs\_spiffs\_register.

# *esp\_err\_t* **esp\_spiffs\_info**(**const** char \**partition\_label*, size\_t \**total\_bytes*, size\_t \**used\_bytes*)

Get information for SPIFFS

#### **Return**

- ESP\_OK if success
- ESP\_ERR\_INVALID\_STATE if not mounted

**Parameters**

- partition\_label: Same label as passed to esp\_vfs\_spiffs\_register
- [out] total\_bytes: Size of the file system

• [out] used bytes: Current used bytes in the file system

#### **Structures**

#### **struct esp\_vfs\_spiffs\_conf\_t**

Configuration structure for esp vfs spiffs register.

#### <span id="page-667-0"></span>**Public Members**

#### **const** char \***base\_path**

File path prefix associated with the filesystem.

## **const** char \***partition\_label**

Optional, label of SPIFFS partition to use. If set to NULL, first partition with subtype=spiffs will be used.

size\_t **max\_files**

Maximum files that could be open at the same time.

## bool **format\_if\_mount\_failed**

If true, it will format the file system if it fails to mount.

## **2.5.8 Virtual filesystem component**

#### **Overview**

Virtual filesystem (VFS) component provides a unified interface for drivers which can perform operations on file-like objects. These can be real filesystems (FAT, SPIFFS, etc.) or device drivers which provide a file-like interface.

This component allows C library functions, such as fopen and fprintf, to work with FS drivers. At a high level, each FS driver is associated with some path prefix. When one of C library functions needs to open a file, the VFS component searches for the FS driver associated with the file path and forwards the call to that driver. VFS also forwards read, write, and other calls for the given file to the same FS driver.

For example, one can register a FAT filesystem driver with the /fat prefix and call fopen("/fat/file.txt",  $\mathbb{W}$ "). The VFS component will then call the function open of the FAT driver and pass the argument /file.txt to it together with appropriate mode flags. All subsequent calls to C library functions for the returned  $FILE^*$  stream will also be forwarded to the FAT driver.

## **FS registration**

To register an FS driver, an application needs to define an instance of the *esp\_vfs\_t* structure and populate it with function pointers to FS APIs:

```
esp_vfs_t myfs = {
    .flags = ESP_VFS_FLAG_DEFAULT,
    .write = \&myfs\_write,.open = &myfs_open,
    .fstat = \text{kmyfs_fstat},
    .close = &myfs_close,
    .read = \&myfs\_read,};
ESP_ERROR_CHECK(esp_vfs_register("/data", &myfs, NULL));
```
Depending on the way how the FS driver declares its API functions, either read, write, etc., or read\_p, write p, etc., should be used.

Case 1: API functions are declared without an extra context pointer (the FS driver is a singleton):

```
ssize_t myfs_write(int fd, const void * data, size_t size);
// In definition of esp_vfs_t:
    .flags = ESP_VFS_FLAG_DEFAULT,
    .write = \text{kmyfs\_write},
// ... other members initialized
// When registering FS, context pointer (third argument) is NULL:
ESP_ERROR_CHECK(esp_vfs_register("/data", &myfs, NULL));
```
Case 2: API functions are declared with an extra context pointer (the FS driver supports multiple instances):

```
ssize_t myfs_write(myfs_t* fs, int fd, const void * data, size_t size);
// In definition of esp_vfs_t:
    .flags = ESP_VFS_FLAG_CONTEXT_PTR,
    .write p = \text{kmvfs} write,
// ... other members initialized
// When registering FS, pass the FS context pointer into the third argument
// (hypothetical myfs_mount function is used for illustrative purposes)
m yfs_t * m yfs_inst1 = m yfs_mount(partition1->offset, partition1->size);ESP_ERROR_CHECK(esp_vfs_register("/data1", &myfs, myfs_inst1));
// Can register another instance:
myfs_t* myfs_inst2 = myfs_mount(partition2->offset, partition2->size);
ESP_ERROR_CHECK(esp_vfs_register("/data2", &myfs, myfs_inst2));
```
**Synchronous input/output multiplexing** Synchronous input/output multiplexing by select() is supported in the VFS component. The implementation works in the following way.

- 1. select() is called with file descriptors which could belong to various VFS drivers.
- 2. The file descriptors are divided into groups each belonging to one VFS driver.
- 3. The file descriptors belonging to non-socket VFS drivers are handed over to the given VFS drivers by start\_select() described later on this page. This function represents the driver-specific implementation of select() for the given driver. This should be a non-blocking call which means the function should immediately return after setting up the environment for checking events related to the given file descriptors.
- 4. The file descriptors belonging to the socket VFS driver are handed over to the socket driver by socket select() described later on this page. This is a blocking call which means that it will return only if there is an event related to socket file descriptors or a non-socket driver signals socket\_select() to exit.
- 5. Results are collected from each VFS driver and all drivers are stopped by deinitiazation of the environment for checking events.
- 6. The select() call ends and returns the appropriate results.

**Non-socket VFS drivers** If you want to use select() with a file descriptor belonging to a non-socket VFS driver then you need to register the driver with functions start\_select() and end\_select() similarly to the following example:

```
// In definition of esp_vfs_t:
   .start_select = &uart_start_select,
   .end_select = &uart_end_select,
// ... other members initialized
```
start\_select() is called for setting up the environment for detection of read/write/error conditions on file descriptors belonging to the given VFS driver.

end\_select() is called to stop/deinitialize/free the environment which was setup by start\_select().

Note: end\_select() might be called without a previous start\_select() call in some rare circumstances. end\_select() should fail gracefully if this is the case.

Please refer to the reference implementation for the UART peripheral in vfs/vfs\_uart.c and most particularly to the functions *esp\_vfs\_dev\_uart\_register()*, uart\_start\_select(), and uart\_end\_select() for more information.

**Please check the following examples that demonstrate the use of se[lect\(\)](https://github.com/espressif/esp-idf/blob/v4.3-beta2/components/vfs/vfs_uart.c) with VFS file descriptors:**

- peripherals/uart/uart\_select
- [system/select](#page-677-0)

**Socket VFS drivers** A socket VFS driver is using its own internal implementation of select() and non-socket VFS driver[s notify it upo](https://github.com/espressif/esp-idf/tree/v4.3-beta2/examples/system/select)[n read/write/er](https://github.com/espressif/esp-idf/tree/v4.3-beta2/examples/peripherals/uart/uart_select)ror conditions.

A socket VFS driver needs to be registered with the following functions defined:

```
// In definition of esp_vfs_t:
   .socket_select = &lwip_select,
   .get_socket_select_semaphore = &lwip_get_socket_select_semaphore,
   .stop_socket_select = &lwip_stop_socket_select,
   .stop_socket_select_isr = &lwip_stop_socket_select_isr,
// ... other members initialized
```
socket\_select() is the internal implementation of select() for the socket driver. It works only with file descriptors belonging to the socket VFS.

get\_socket\_select\_semaphore() returns the signalization object (semaphore) which will be used in nonsocket drivers to stop the waiting in socket\_select().

stop\_socket\_select() call is used to stop the waiting in socket\_select() by passing the object returned by get\_socket\_select\_semaphore().

stop\_socket\_select\_isr() has the same functionality as stop\_socket\_select() but it can be used from ISR.

Please see lwip/port/esp32/vfs\_lwip.c for a reference socket driver implementation using LWIP.

**Note:** If you use select() for socket file descriptors only then you can enable the CON-FIG\_LWI[P\\_USE\\_ONLY\\_LWIP\\_SE](https://github.com/espressif/esp-idf/blob/v4.3-beta2/components/lwip/port/esp32/vfs_lwip.c)LECT option to reduce the code size and improve performance.

Note: Don't change the socket driver during an active select () call or you might experience some undefined behavior.

#### **Paths**

Each registered FS has a path prefix associated with it. This prefix can be considered as a "mount point" of this partition.

In case when mount points are nested, the mount point with the longest matching path prefix is used when opening the file. For instance, suppose that the following filesystems are registered in VFS:

- FS 1 on /data
- FS 2 on /data/static

Then:

- FS 1 will be used when opening a file called /data/log.txt
- FS 2 will be used when opening a file called /data/static/index.html

• Even if /index.html" does not exist in FS 2, FS 1 will *not* be searched for /static/index.html.

As a general rule, mount point names must start with the path separator  $\ell$  and must contain at least one character after path separator. However, an empty mount point name is also supported and might be used in cases when an application needs to provide a "fallback" filesystem or to override VFS functionality altogether. Such filesystem will be used if no prefix matches the path given.

VFS does not handle dots (.) in path names in any special way. VFS does not treat .. as a reference to the parent directory. In the above example, using a path /data/static/../log.txt will not result in a call to FS 1 to open  $/$ log.txt. Specific FS drivers (such as FATFS) might handle dots in file names differently.

When opening files, the FS driver receives only relative paths to files. For example:

- 1. The myfs driver is registered with /data as a path prefix.
- 2. The application calls fopen  $("/data/config.jpg$ .json", ...).
- 3. The VFS component calls myfs\_open("/config.json", ...).
- 4. The myfs driver opens the /config.json file.

VFS does not impose any limit on total file path length, but it does limit the FS path prefix to ESP\_VFS\_PATH\_MAX characters. Individual FS drivers may have their own filename length limitations.

## **File descriptors**

File descriptors are small positive integers from 0 to FD\_SETSIZE - 1, where FD\_SETSIZE is defined in newlib' s sys/types.h. The largest file descriptors (configured by CONFIG\_LWIP\_MAX\_SOCKETS) are reserved for sockets. The VFS component contains a lookup-table called s\_fd\_table for mapping global file descriptors to VFS driver indexes registered in the s\_vfs array.

## **Standard IO streams (stdin, stdout, stderr)**

If the menuconfig option UART for console output is not set to None, then stdin, stdout, and stderr are configured to read from, and write to, a UART. It is possible to use UART0 or UART1 for standard IO. By default, UART0 is used with 115200 baud rate; TX pin is GPIO1; RX pin is GPIO3. These parameters can be changed in menuconfig.

Writing to stdout or stderr will send characters to the UART transmit FIFO. Reading from stdin will retrieve characters from the UART receive FIFO.

By default, VFS uses simple functions for reading from and writing to UART. Writes busy-wait until all data is put into UART FIFO, and reads are non-blocking, returning only the data present in the FIFO. Due to this non-blocking read behavior, higher level C library calls, such as  $f \text{scant}(\mathbf{r} \cdot \text{ad})$ ,  $\alpha \text{ca}(\mathbf{r})$ ,  $\alpha \text{ca}(\mathbf{r})$ ,  $\alpha \text{ca}(\mathbf{r})$ ,  $\alpha \text{ca}(\mathbf{r})$ 

Applications which use the UART driver can instruct VFS to use the driver's interrupt driven, blocking read and write functions instead. This can be done using a call to the  $\exp_{\nu}fs_{\text{dev\_uart\_use\_driver}}$  function. It is also possible to revert to the basic non-blocking functions using a call to esp vfs dev uart use nonblocking.

VFS also provides an optional newline conversion feature for input and output. Internally, most applications send and receive lines terminated by the LF ( $\degree$  n'') character. Different terminal programs may require different line termination, such as CR or CRLF. Applications can configure this separately for input and output either via menuconfig, or by calls to the functions esp\_vfs\_dev\_uart\_port\_set\_rx\_line\_endings and esp\_vfs\_dev\_uart\_port\_set\_tx\_line\_endings.

**Standard streams and FreeRTOS tasks** FILE objects for stdin, stdout, and stderr are shared between all FreeRTOS tasks, but the pointers to these objects are stored in per-task struct reent.

The following code is transferred to fprintf( $\text{__getrecht()}\rightarrow \text{__stderr, ''42\nn''}$ ); by the preprocessor:

fprintf(stderr, "42**\n**");

The qetreent() function returns a per-task pointer to struct reent in newlib libc. This structure is allocated on the TCB of each task. When a task is initialized, \_stdin, \_stdout, and \_stderr members of struct \_reent are set to the values of \_stdin, \_stdout, and \_stderr of \_GLOBAL\_REENT (i.e., the structure which is used before FreeRTOS is started).

Such a design has the following consequences:

- It is possible to set stdin, stdout, and stderr for any given task without affecting other tasks, e.g., by doing stdin = fopen("/dev/uart/1", "r").
- Closing default stdin, stdout, or stderr using fclose will close the FILE stream object, which will affect all other tasks.
- To change the default stdin, stdout, stderr streams for new tasks, modify \_GLOBAL\_REENT- >\_stdin (\_stdout, \_stderr) before creating the task.

## **API Reference**

## **Header File**

• vfs/include/esp vfs.h

## **Functions**

ssize\_t **[esp\\_vfs\\_write](https://github.com/espressif/esp-idf/blob/v4.3-beta2/components/vfs/include/esp_vfs.h)**(**struct** \_reent \**r*, int *fd*, **const** void \**data*, size\_t *size*)

These functions are to be used in newlib syscall table. They will be called by newlib when it needs to use any of the syscalls.

off\_t **esp\_vfs\_lseek**(**struct** \_reent \**r*, int *fd*, off\_t *size*, int *mode*)

ssize\_t **esp\_vfs\_read**(**struct** \_reent \**r*, int *fd*, void \**dst*, size\_t *size*)

int **esp\_vfs\_open**(**struct** \_reent \**r*, **const** char \**path*, int *flags*, int *mode*)

int **esp** vfs close (struct reent \**r*, int  $fd$ )

int **esp\_vfs\_fstat**(**struct** \_reent \**r*, int *fd*, **struct** stat \**st*)

int **esp\_vfs\_stat**(**struct** \_reent \**r*, **const** char \**path*, **struct** stat \**st*)

int **esp\_vfs\_link**(**struct** \_reent \**r*, **const** char \**n1*, **const** char \**n2*)

int **esp\_vfs\_unlink**(**struct** \_reent \**r*, **const** char \**path*)

int **esp\_vfs\_rename**(**struct** \_reent \**r*, **const** char \**src*, **const** char \**dst*)

int **esp\_vfs\_utime**(**const** char \**path*, **const struct** utimbuf \**times*)

*esp\_err\_t* **esp\_vfs\_register**(**const** char \**base\_path*, **const** *esp\_vfs\_t* \**vfs*, void \**ctx*) Register a virtual filesystem for given path prefix.

**Return** ESP\_OK if successful, ESP\_ERR\_NO\_MEM if too many VFSes are registered.

**[Pa](#page-723-0)rameters**

- base path: file path prefix associated with the fil[esystem.](#page-673-0) Must be a zero-terminated C string, may be empty. If not empty, must be up to ESP\_VFS\_PATH\_MAX characters long, and at least 2 characters long. Name must start with a "/" and must not end with "/". For example, "/data" or "/dev/spi" are valid. These VFSes would then be called to handle file paths such as "/data/myfile.txt" or "/dev/spi/0". In the special case of an empty base\_path, a "fallback" VFS is registered. Such VFS will handle paths which are not matched by any other registered VFS.
- vfs: Pointer to *esp\_vfs\_t*, a structure which maps syscalls to the filesystem driver functions. VFS component doesn't assume ownership of this pointer.
- ctx: If vfs->flags has ESP\_VFS\_FLAG\_CONTEXT\_PTR set, a pointer which should be passed to VFS functions. Otherwise, NULL.

## *esp\_err\_t* **esp\_vfs\_registe[r\\_fd\\_ra](#page-673-0)nge**(**const** *esp\_vfs\_t* \**vfs*, void \**ctx*, int *min\_fd*, int *max\_fd*)

Special case function for registering a VFS that uses a method other than open() to open new file descriptors from the interval <min\_fd; max\_fd).

[Thi](#page-723-0)s is a special-purpose function intended for regi[stering LW](#page-673-0)IP sockets to VFS.

**Return** ESP OK if successful, ESP ERR NO MEM if too many VFSes are registered, ESP\_ERR\_INVALID\_ARG if the file descriptor boundaries are incorrect.

#### **Parameters**

- vfs: Pointer to *esp\_vfs\_t*. Meaning is the same as for esp\_vfs\_register().
- ctx: Pointer to context structure. Meaning is the same as for esp\_vfs\_register().
- min\_fd: The smallest file descriptor this VFS will use.
- max  $f$ d: Upper boundary for file descriptors this VFS will use (the biggest file descriptor plus one).

#### *esp\_err\_t* **esp\_vfs\_registe[r\\_with\\_](#page-673-0)id**( $\text{const}$  *esp\_vfs\_t* \**vfs*, void \**ctx*, *esp\_vfs\_id* t \**vfs\_id*)

Special case function for registering a VFS that uses a method other than open() to open new file descriptors. In comparison with esp\_vfs\_register\_fd\_range, this function doesn't pre-registers an interval of file descriptors. File descriptors can be registered later, by using esp\_vfs\_register\_fd.

**[Re](#page-723-0)turn** ESP\_OK if successful, ESP\_ERR[\\_NO\\_ME](#page-673-0)M if too [many VFS](#page-677-1)es are registered, ESP\_ERR\_INVALID\_ARG if the file descriptor boundaries are incorrect.

### **Parameters**

- vfs: Pointer to *esp\_vfs\_t*. Meaning is the same as for esp\_vfs\_register().
- ctx: Pointer to context structure. Meaning is the same as for esp\_vfs\_register().
- vfs\_id: Here will be written the VFS ID which can be passed to esp\_vfs\_register\_fd for registering file descriptors.

## *esp\_err\_t* **esp\_vfs\_unregis[ter](#page-673-0)**(**const** char \**base\_path*)

Unregister a virtual filesystem for given path prefix

**Return** ESP\_OK if successful, ESP\_ERR\_INVALID\_STATE if VFS for given prefix hasn't been registered **[Pa](#page-723-0)rameters**

• base path: file prefix previously used in esp vfs register call

#### *esp\_err\_t* **esp\_vfs\_register\_fd**(*esp\_vfs\_id\_t vfs\_id*, int \**fd*)

Special function for registering another file descriptor for a VFS registered by esp\_vfs\_register\_with\_id.

**Return** ESP\_OK if the registration is successful, ESP\_ERR\_NO\_MEM if too many file descriptors are registered, ESP\_ERR\_INVALI[D\\_ARG if th](#page-677-1)e arguments are incorrect.

#### **[Pa](#page-723-0)rameters**

- vfs\_id: VFS identificator returned by esp\_vfs\_register\_with\_id.
- fd: The registered file descriptor will be written to this address.

#### *esp\_err\_t* **esp\_vfs\_unregister\_fd**(*esp\_vfs\_id\_t vfs\_id*, int *fd*)

Special function for unregistering a file descriptor belonging to a VFS registered by esp\_vfs\_register\_with\_id.

## **Return** ESP\_OK if the registration is successful, ESP\_ERR\_INVALID\_ARG if the arguments are incorrect. **[Pa](#page-723-0)rameters**

- vfs\_id: VFS identificat[or returned by](#page-677-1) esp\_vfs\_register\_with\_id.
- fd: File descriptor which should be unregistered.

int **esp\_vfs\_select**(int *nfds*, fd\_set \**readfds*, fd\_set \**writefds*, fd\_set \**errorfds*, **struct** timeval

\**timeout*) Synchronous I/O multiplexing which implements the functionality of POSIX select() for VFS.

**Return** The number of descriptors set in the descriptor sets, or  $-1$  when an error (specified by errno) have occurred.

#### **Parameters**

- nfds: Specifies the range of descriptors which should be checked. The first nfds descriptors will be checked in each set.
- readfds: If not NULL, then points to a descriptor set that on input specifies which descriptors should be checked for being ready to read, and on output indicates which descriptors are ready to read.
- writefds: If not NULL, then points to a descriptor set that on input specifies which descriptors should be checked for being ready to write, and on output indicates which descriptors are ready to write.
- errorfds: If not NULL, then points to a descriptor set that on input specifies which descriptors should be checked for error conditions, and on output indicates which descriptors have error conditions.

• timeout: If not NULL, then points to timeval structure which specifies the time period after which the functions should time-out and return. If it is NULL, then the function will not time-out.

#### void **esp\_vfs\_select\_triggered**(*esp\_vfs\_select\_sem\_t sem*)

Notification from a VFS driver about a read/write/error condition.

This function is called when the VFS driver detects a read/write/error condition as it was requested by the previous call to start\_select.

#### **Parameters**

• sem: semaphore structure which was passed to the driver by the start\_select call

void **esp\_vfs\_select\_triggered\_isr**(*esp\_vfs\_select\_sem\_t sem*, BaseType\_t \**woken*) Notification from a VFS driver about a read/write/error condition (ISR version)

This function is called when the VFS driver detects a read/write/error condition as it was requested by the previous call to start\_select.

#### **Parameters**

- sem: semaphore structure which was passed to the driver by the start\_select call
- woken: is set to pdTRUE if the function wakes up a task with higher priority

#### ssize\_t **esp\_vfs\_pread**(int *fd*, void \**dst*, size\_t *size*, off\_t *offset*)

Implements the VFS layer of POSIX pread()

**Return** A positive return value indicates the number of bytes read. -1 is return on failure and errno is set accordingly.

#### **Parameters**

- fd: File descriptor used for read
- dst: Pointer to the buffer where the output will be written
- size: Number of bytes to be read
- offset: Starting offset of the read

ssize\_t **esp\_vfs\_pwrite**(int *fd*, **const** void \**src*, size\_t *size*, off\_t *offset*)

Implements the VFS layer of POSIX pwrite()

**Return** A positive return value indicates the number of bytes written. -1 is return on failure and errno is set accordingly.

## **Parameters**

- fd: File descriptor used for write
- src: Pointer to the buffer from where the output will be read
- size: Number of bytes to write
- offset: Starting offset of the write

#### **Structures**

## **struct esp\_vfs\_select\_sem\_t**

VFS semaphore type for select()

## <span id="page-673-1"></span>**Public Members**

bool **is\_sem\_local**

type of "sem" is SemaphoreHandle t when true, defined by socket driver otherwise

void \***sem**

semaphore instance

#### **struct esp\_vfs\_t**

VFS definition structure.

This structure should be filled with pointers to corresponding FS driver functions.

<span id="page-673-0"></span>VFS component will translate all FDs so that the filesystem implementation sees them starting at zero. The caller sees a global FD which is prefixed with an pre-filesystem-implementation.

Some FS implementations expect some state (e.g. pointer to some structure) to be passed in as a first argument. For these implementations, populate the members of this structure which have  $_p$  suffix, set flags member to ESP\_VFS\_FLAG\_CONTEXT\_PTR and provide the context pointer to esp\_vfs\_register function. If the implementation doesn't use this extra argument, populate the members without \_p suffix and set flags member to ESP\_VFS\_FLAG\_DEFAULT.

If the FS driver doesn't provide some of the functions, set corresponding members to NULL.

## **Public Members**

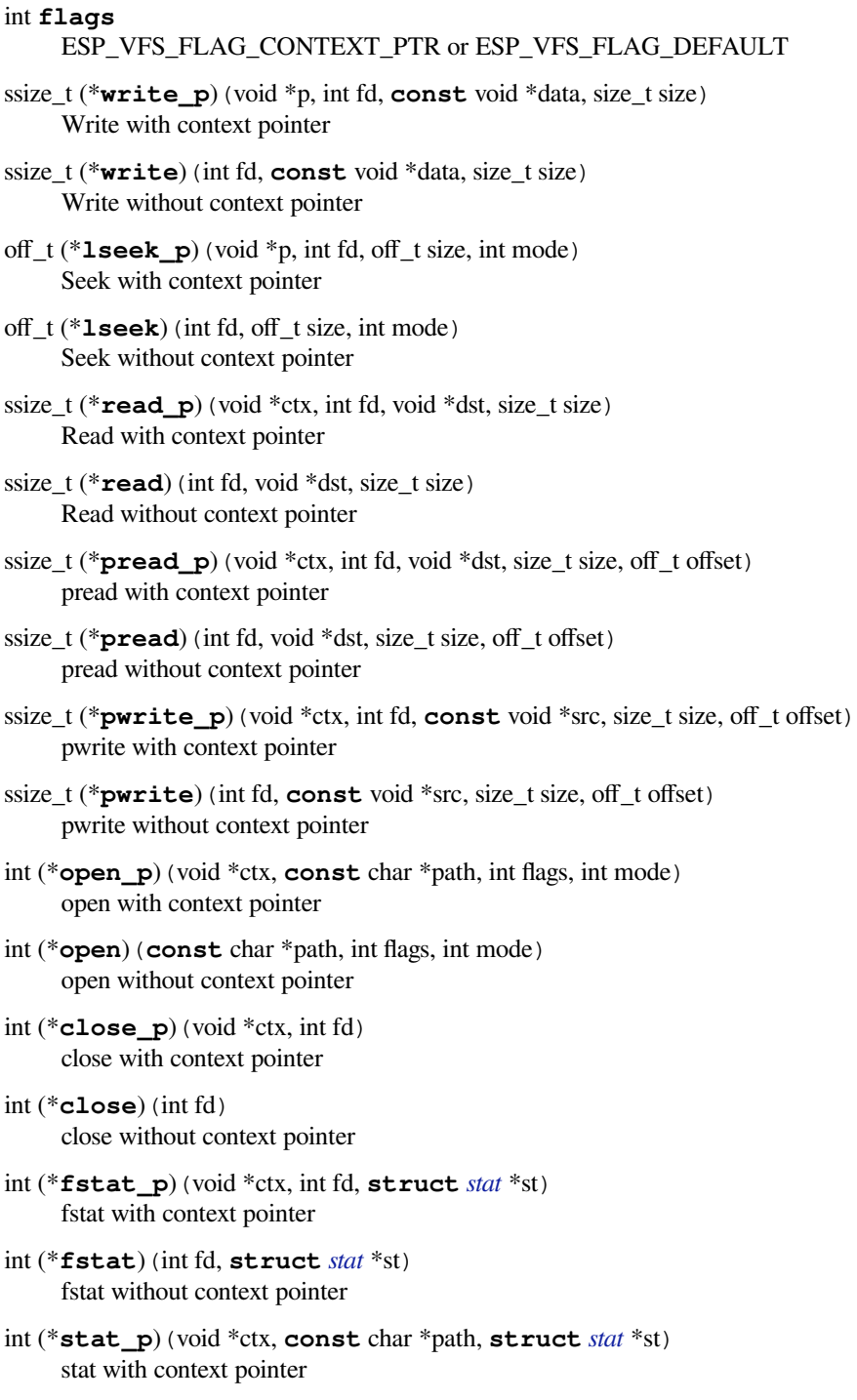

<span id="page-674-0"></span>int (\***stat**)(**const** char \*pat[h,](#page-674-0) **struct** *stat* \*st) stat without context pointer

- int (\***link\_p**)(void \*ctx, **const** char \*n1, **const** char \*n2) link with context pointer
- int (\***link**)(**const** char \*n1, **const** char \*n2) link without context pointer
- int (\***unlink\_p**)(void \*ctx, **const** char \*path) unlink with context pointer
- int (\***unlink**)(**const** char \*path) unlink without context pointer
- int (\***rename\_p**)(void \*ctx, **const** char \*src, **const** char \*dst) rename with context pointer
- int (\***rename**)(**const** char \*src, **const** char \*dst) rename without context pointer
- DIR \*(\***opendir\_p**)(void \*ctx, **const** char \*name) opendir with context pointer
- DIR \*(\***opendir**)(**const** char \*name) opendir without context pointer
- **struct** dirent \*(\***readdir\_p**)(void \*ctx, DIR \*pdir) readdir with context pointer
- **struct** dirent \*(\***readdir**)(DIR \*pdir) readdir without context pointer
- int (\***readdir\_r\_p**)(void \*ctx, DIR \*pdir, **struct** dirent \*entry, **struct** dirent \*\*out\_dirent) readdir\_r with context pointer
- int (\***readdir\_r**)(DIR \*pdir, **struct** dirent \*entry, **struct** dirent \*\*out\_dirent) readdir\_r without context pointer
- long (\***telldir\_p**)(void \*ctx, DIR \*pdir) telldir with context pointer
- long (\***telldir**)(DIR \*pdir) telldir without context pointer
- void (\***seekdir\_p**)(void \*ctx, DIR \*pdir, long offset) seekdir with context pointer
- void (\***seekdir**)(DIR \*pdir, long offset) seekdir without context pointer
- int (\***closedir\_p**)(void \*ctx, DIR \*pdir) closedir with context pointer
- int (\***closedir**)(DIR \*pdir) closedir without context pointer
- int (\***mkdir\_p**)(void \*ctx, **const** char \*name, mode\_t mode) mkdir with context pointer
- int (\***mkdir**)(**const** char \*name, mode\_t mode) mkdir without context pointer
- int (\***rmdir\_p**)(void \*ctx, **const** char \*name) rmdir with context pointer
- int (\***rmdir**)(**const** char \*name) rmdir without context pointer
- int (\***fcntl\_p**)(void \*ctx, int fd, int cmd, int arg) fcntl with context pointer
- int (\***fcntl**)(int fd, int cmd, int arg) fcntl without context pointer
- int (\***ioctl\_p**)(void \*ctx, int fd, int cmd, va\_list args) ioctl with context pointer
- int (\***ioctl**)(int fd, int cmd, va\_list args) ioctl without context pointer
- int (\***fsync\_p**)(void \*ctx, int fd) fsync with context pointer
- int (\***fsync**)(int fd) fsync without context pointer
- int (\***access\_p**)(void \*ctx, **const** char \*path, int amode) access with context pointer
- int (\***access**)(**const** char \*path, int amode) access without context pointer
- int (\***truncate\_p**)(void \*ctx, **const** char \*path, off\_t length) truncate with context pointer
- int (\***truncate**)(**const** char \*path, off\_t length) truncate without context pointer
- int (\***utime\_p**)(void \*ctx, **const** char \*path, **const struct** utimbuf \*times) utime with context pointer
- int (\***utime**)(**const** char \*path, **const struct** utimbuf \*times) utime without context pointer
- int (\***tcsetattr\_p**)(void \*ctx, int fd, int optional\_actions, **const struct** termios \*p) tcsetattr with context pointer
- int (\***tcsetattr**)(int fd, int optional\_actions, **const struct** termios \*p) tcsetattr without context pointer
- int (\***tcgetattr\_p**)(void \*ctx, int fd, **struct** termios \*p) tcgetattr with context pointer
- int (\***tcgetattr**)(int fd, **struct** termios \*p) tcgetattr without context pointer
- int (\***tcdrain\_p**)(void \*ctx, int fd) tcdrain with context pointer
- int (\***tcdrain**)(int fd) tcdrain without context pointer
- int (\***tcflush\_p**)(void \*ctx, int fd, int select) tcflush with context pointer
- int (\***tcflush**)(int fd, int select) tcflush without context pointer
- int (\***tcflow\_p**)(void \*ctx, int fd, int action) tcflow with context pointer
- int (\***tcflow**) (int fd, int action) tcflow without context pointer
- pid\_t (\***tcgetsid\_p**)(void \*ctx, int fd) tcgetsid with context pointer
- pid\_t (\***tcgetsid**)(int fd) tcgetsid without context pointer
- int (\***tcsendbreak\_p**)(void \*ctx, int fd, int duration) tcsendbreak with context pointer
- int (\***tcsendbreak**)(int fd, int duration) tcsendbreak without context pointer

*esp\_err\_t* (\***start\_select**)(int nfds, fd\_set \*readfds, fd\_set \*writefds, fd\_set \*exceptfds, *esp\_vfs\_select\_sem\_t* sem, void \*\*end\_select\_args)

start\_select is called for setting up synchronous I/O multiplexing of the desired file descriptors in the given VFS

[int \(\\*](#page-723-0)**socket\_select**)(int nfds, fd\_set \*readfds, fd\_set \*writefds, fd\_set \*errorfds, **struct** timeval \*tim[eout](#page-673-1))

socket select function for socket FDs with the functionality of POSIX select(); this should be set only for the socket VFS

void (\***stop\_socket\_select**)(void \*sem)

called by VFS to interrupt the socket\_select call when select is activated from a non-socket VFS driver; set only for the socket driver

- void (\***stop\_socket\_select\_isr**)(void \*sem, BaseType\_t \*woken) stop socket select which can be called from ISR; set only for the socket driver
- void \*(\***get\_socket\_select\_semaphore**)(void) end\_select is called to stop the I/O multiplexing and deinitialize the environment created by start\_select for the given VFS
- *esp\_err\_t* (\***end\_select**)(void \*end\_select\_args)

get\_socket\_select\_semaphore returns semaphore allocated in the socket driver; set only for the socket driver

#### **Macr[os](#page-723-0)**

#### **MAX\_FDS**

Maximum number of (global) file descriptors.

#### **ESP\_VFS\_PATH\_MAX**

Maximum length of path prefix (not including zero terminator)

#### **ESP\_VFS\_FLAG\_DEFAULT**

Default value of flags member in *esp\_vfs\_t* structure.

### **ESP\_VFS\_FLAG\_CONTEXT\_PTR**

Flag which indicates that FS needs extra context pointer in syscalls.

**Type Definitions typedef** int **esp\_vfs\_id\_t**

#### <span id="page-677-1"></span>**Header File**

• vfs/include/esp\_vfs\_dev.h

#### **Functions**

void **[esp\\_vfs\\_dev\\_uart\\_r](https://github.com/espressif/esp-idf/blob/v4.3-beta2/components/vfs/include/esp_vfs_dev.h)egister**(void)

add /dev/uart virtual filesystem driver

This function is called from startup code to enable serial output

<span id="page-677-0"></span>void **esp\_vfs\_dev\_uart\_set\_rx\_line\_endings**(esp\_line\_endings\_t *mode*)

Set the line endings expected to be received on UART.

This specifies the conversion between line endings received on UART and newlines ( $\cdot$ , LF) passed into stdin:

• ESP\_LINE\_ENDINGS\_CRLF: convert CRLF to LF

- ESP\_LINE\_ENDINGS\_CR: convert CR to LF
- ESP\_LINE\_ENDINGS\_LF: no modification

**Note** this function is not thread safe w.r.t. reading from UART **Parameters**

• mode: line endings expected on UART

#### void **esp\_vfs\_dev\_uart\_set\_tx\_line\_endings**(esp\_line\_endings\_t *mode*)

Set the line endings to sent to UART.

This specifies the conversion between newlines ( $\langle \cdot, E \rangle$ ) on stdout and line endings sent over UART:

- ESP\_LINE\_ENDINGS\_CRLF: convert LF to CRLF
- ESP\_LINE\_ENDINGS\_CR: convert LF to CR
- ESP\_LINE\_ENDINGS\_LF: no modification

**Note** this function is not thread safe w.r.t. writing to UART **Parameters**

• mode: line endings to send to UART

#### int **esp\_vfs\_dev\_uart\_port\_set\_rx\_line\_endings**(int *uart\_num*, esp\_line\_endings\_t *mode*)

Set the line endings expected to be received on specified UART.

This specifies the conversion between line endings received on UART and newlines ( $\langle \cdot \rangle$ , LF) passed into stdin:

- ESP\_LINE\_ENDINGS\_CRLF: convert CRLF to LF
- ESP\_LINE\_ENDINGS\_CR: convert CR to LF
- ESP\_LINE\_ENDINGS\_LF: no modification

**Note** this function is not thread safe w.r.t. reading from UART

**Return** 0 if successed, or -1 when an error (specified by errno) have occurred. **Parameters**

- uart\_num: the UART number
- mode: line endings to send to UART

int **esp\_vfs\_dev\_uart\_port\_set\_tx\_line\_endings**(int *uart\_num*, esp\_line\_endings\_t *mode*) Set the line endings to sent to specified UART.

This specifies the conversion between newlines ( $\langle \cdot, LF \rangle$ ) on stdout and line endings sent over UART:

- ESP\_LINE\_ENDINGS\_CRLF: convert LF to CRLF
- ESP\_LINE\_ENDINGS\_CR: convert LF to CR
- ESP\_LINE\_ENDINGS\_LF: no modification

**Note** this function is not thread safe w.r.t. writing to UART **Return** 0 if successed, or -1 when an error (specified by errno) have occurred.

#### **Parameters**

- uart num: the UART number
- mode: line endings to send to UART

### void **esp\_vfs\_dev\_uart\_use\_nonblocking**(int *uart\_num*)

set VFS to use simple functions for reading and writing UART Read is non-blocking, write is busy waiting until TX FIFO has enough space. These functions are used by default.

#### **Parameters**

• uart\_num: UART peripheral number

## void **esp\_vfs\_dev\_uart\_use\_driver**(int *uart\_num*)

set VFS to use UART driver for reading and writing

**Note** application must configure UART driver before calling these functions With these functions, read and write are blocking and interrupt-driven.

#### **Parameters**

• uart\_num: UART peripheral number

# **2.5.9 Wear Levelling API**

## **Overview**

Most of flash memory and especially SPI flash that is used in ESP32-S2 has a sector-based organization and also has a limited number of erase/modification cycles per memory sector. The wear levelling component helps to distribute wear and tear among sectors more evenly without requiring any attention from the user.

The wear levelling component provides API functions related to reading, writing, erasing, and memory mapping of data in external SPI flash through the partition component. The component also has higher-level API functions which work with the FAT filesystem defined in *FAT filesystem*.

The wear levelling component, together with the FAT FS component, uses FAT FS sectors of 4096 bytes, which is a standard size for flash memory. With this size, the component shows the best performance but needs additional memory in RAM.

To save internal memory, the componen[t has two additi](#page-598-0)onal modes which both use sectors of 512 bytes:

- **Performance mode.** Erase sector operation data is stored in RAM, the sector is erased, and then data is copied back to flash memory. However, if a device is powered off for any reason, all 4096 bytes of data is lost.
- **Safety mode.** The data is first saved to flash memory, and after the sector is erased, the data is saved back. If a device is powered off, the data can be recovered as soon as the device boots up.

The default settings are as follows: - Sector size is 512 bytes - Performance mode

You can change the settings through the configuration menu.

The wear levelling component does not cache data in RAM. The write and erase functions modify flash directly, and flash contents are consistent when the function returns.

## **Wear Levelling access API functions**

This is the set of API functions for working with data in flash:

- wl mount initializes the wear levelling module and mounts the specified partition
- wl\_unmount unmounts the partition and deinitializes the wear levelling module
- wl erase range erases a range of addresses in flash
- wl\_write writes data to a partition
- wl\_read reads data from a partition
- wl size returns the size of available memory in bytes
- wl\_sector\_size returns the size of one sector

As a rule, try to avoid using raw wear levelling functions and use filesystem-specific functions instead.

## **Memory Size**

The memory size is calculated in the wear levelling module based on partition parameters. The module uses some sectors of flash for internal data.

## **See also**

- *FAT Filesystem*
- *Partition Table documentation*

#### **Appli[cation Exampl](#page-598-0)e**

An ex[ample which combines the wea](#page-1275-0)r levelling driver with the FATFS library is provided in the storage/wear\_levelling directory. This example initializes the wear levelling driver, mounts FATFS partition, as well as writes and reads data from it using POSIX and C library APIs. See the storage/wear\_levelling/README.md file for more information.

### **Header Files**

• fatfs/vfs/esp\_vfs\_fat.h

#### **Functions**

*esp\_err\_t* **[esp\\_vfs\\_fat\\_s](https://github.com/espressif/esp-idf/blob/v4.3-beta2/components/fatfs/vfs/esp_vfs_fat.h)piflash\_mount**(**const** char \**base\_path*, **const** char \**partition\_label*,

**const** *esp\_vfs\_fat\_mount\_config\_t* \**mount\_config*, *wl\_handle\_t* \**wl\_handle*)

Convenience function to initialize FAT filesystem in SPI flash and register it in VFS.

[Thi](#page-723-0)s is an all-in-one function which does the following:

- finds the partition with defined partitio[n\\_label. Parti](#page-682-0)[tion label should be configu](#page-600-0)red in the partition table.
- initializes flash wear levelling library on top of the given partition
- mounts FAT partition using FATFS library on top of flash wear levelling library
- registers FATFS library with VFS, with prefix given by base\_prefix variable

This function is intended to make example code more compact.

#### **Return**

- ESP OK on success
- ESP\_ERR\_NOT\_FOUND if the partition table does not contain FATFS partition with given label
- ESP\_ERR\_INVALID\_STATE if esp\_vfs\_fat\_spiflash\_mount was already called
- ESP\_ERR\_NO\_MEM if memory can not be allocated
- ESP FAIL if partition can not be mounted
- other error codes from wear levelling library, SPI flash driver, or FATFS drivers

### **Parameters**

- base\_path: path where FATFS partition should be mounted (e.g. "/spiflash")
- partition\_label: label of the partition which should be used
- mount\_config: pointer to structure with extra parameters for mounting FATFS
- [out] wl\_handle: wear levelling driver handle

## **struct esp\_vfs\_fat\_mount\_config\_t**

Configuration arguments for esp\_vfs\_fat\_sdmmc\_mount and esp\_vfs\_fat\_spiflash\_mount functions.

#### **Public Members**

#### bool **format\_if\_mount\_failed**

If FAT partition can not be mounted, and this parameter is true, create partition table and format the filesystem.

#### int **max\_files**

Max number of open files.

#### size tallocation unit size

If format\_if\_mount\_failed is set, and mount fails, format the card with given allocation unit size. Must be a power of 2, between sector size and 128 \* sector size. For SD cards, sector size is always 512 bytes. For wear\_levelling, sector size is determined by CONFIG\_WL\_SECTOR\_SIZE option.

Using larger allocation unit size will result in higher read/write performance and higher overhead when storing small files.

Setting this field to 0 will result in allocation unit set to the sector size.

*esp\_err\_t* **esp\_vfs\_fat\_spiflash\_unmount**(**const** char \**base\_path*, *wl\_handle\_t wl\_handle*) Unmount FAT filesystem and release resources acquired using esp\_vfs\_fat\_spiflash\_mount.

#### **Return**

• ESP OK on success

```
t been called
```
**Parameters**

- base path: path where partition should be registered (e.g. "/spiflash")
- wl\_handle: wear levelling driver handle returned by esp\_vfs\_fat\_spiflash\_mount

#### **Mid level API Reference**

#### **Header File**

• wear\_levelling/include/wear\_levelling.h

#### **Functions**

*esp\_err\_t* **wl\_mount**(**const** *esp\_partition\_t* \**partition*, *wl\_handle\_t* \**out\_handle*) [Mount WL for defined partition.](https://github.com/espressif/esp-idf/blob/v4.3-beta2/components/wear_levelling/include/wear_levelling.h)

#### **Return**

- ESP\_OK, if the allocation was successfully;
- ESP\_ERR\_IN[VALID\\_ARG,](#page-660-1) if WL allo[cation was un](#page-682-0)successful;
- ESP\_ERR\_NO\_MEM, if there was no memory to allocate WL components;

#### **Parameters**

- partition: that will be used for access
- out\_handle: handle of the WL instance

*esp\_err\_t* **wl\_unmount**(*wl\_handle\_t handle*)

Unmount WL for defined partition.

#### **Return**

- ESP OK, if the operation completed successfully;
- or one of [error codes f](#page-682-0)rom lower-level flash driver.

### **Parameters**

• handle: WL partition handle

*esp\_err\_t* **wl\_erase\_range**(*wl\_handle\_t handle*, size\_t *start\_addr*, size\_t *size*)

Erase part of the WL storage.

#### **Return**

- ESP OK, if the range was erased successfully;
- ESP\_ERR\_IN[VALID\\_ARG](#page-682-0), if iterator or dst are NULL;
- ESP\_ERR\_INVALID\_SIZE, if erase would go out of bounds of the partition;
- or one of error codes from lower-level flash driver.

#### **Parameters**

- handle: WL handle that are related to the partition
- start\_addr: Address where erase operation should start. Must be aligned to the result of function wl\_sector\_size $(\cdots)$ .
- size: Size of the range which should be erased, in bytes. Must be divisible by result of function wl\_sector\_size(…)..

#### *esp\_err\_t* **wl\_write**(*wl\_handle\_t handle*, size\_t *dest\_addr*, **const** void \**src*, size\_t *size*)

Write data to the WL storage.

Before writing data to flash, corresponding region of flash needs to be erased. This can be done using wlerase range f[unction.](#page-682-0)

Note Prior to writing to WL storage, make sure it has been erased with wl erase range call. **Return**

- ESP\_OK, if data was written successfully;
- ESP\_ERR\_INVALID\_ARG, if dst\_offset exceeds partition size;
- ESP\_ERR\_INVALID\_SIZE, if write would go out of bounds of the partition;
- or one of error codes from lower-level flash driver.

#### **Parameters**

- handle: WL handle that are related to the partition
- dest\_addr: Address where the data should be written, relative to the beginning of the partition.
- src: Pointer to the source buffer. Pointer must be non-NULL and buffer must be at least 'size' bytes long.
- size: Size of data to be written, in bytes.
- *esp\_err\_t* **wl\_read**(*wl\_handle\_t handle*, size\_t *src\_addr*, void \**dest*, size\_t *size*)

Read data from the WL storage.

## **Return**

- ESP\_OK, if data was read successfully;
- ESP[\\_ERR\\_INVA](#page-682-0)LID\_ARG, if src\_offset exceeds partition size;
- ESP\_ERR\_INVALID\_SIZE, if read would go out of bounds of the partition;
- or one of error codes from lower-level flash driver.

## **Parameters**

- handle: WL module instance that was initialized before
- dest: Pointer to the buffer where data should be stored. Pointer must be non-NULL and buffer must be at least 'size' bytes long.
- src addr: Address of the data to be read, relative to the beginning of the partition.
- size: Size of data to be read, in bytes.

## size\_t **wl\_size**(*wl\_handle\_t handle*)

Get size of the WL storage.

**Return** usable size, in bytes **Parameters**

• h[andle](#page-682-0): WL module handle that was initialized before

#### size\_t **wl\_sector\_size**(*wl\_handle\_t handle*) Get sector size of the WL instance.

**Return** sector size, in bytes **Parameters**

• handle: [WL module ha](#page-682-0)ndle that was initialized before

## **Macros WL\_INVALID\_HANDLE**

## **Type Definitions**

**typedef** int32\_t **wl\_handle\_t**

wear levelling handle

Code examples for this API section are provided in the storage directory of ESP-IDF examples.

# <span id="page-682-0"></span>**2.6 System API**

## **2.6.1 App Image Format**

An application image consists of the following structures:

- 1. The *esp\_image\_header\_t* structure describes the mode of SPI flash and the count of memory segments.
- 2. The *esp\_image\_segment\_header\_t* structure describes each segment, its length, and its location in ESP32-S2's memory, followed by the data with a length of data\_len. The data offset for each segment in the image is calculated in the following way:
- offs[et for 0 Segment = sizeof\(](#page-684-0)*esp\_image\_header\_t*) + sizeof(*esp\_image\_segment\_header\_t*).
- offs[et for 1 Segment = offset](#page-685-0) for 0 Segment + length of 0 Segment + sizeof(*esp\_image\_segment\_header\_t*).
- offset for 2 Segment = offset for 1 Segment + length of 1 Segment + sizeof(*esp\_image\_segm[ent\\_header\\_t](#page-684-0)*). • …

The count o[f each segment is defined in the](#page-685-0) segment count field that is stored in *esp\_image\_header\_t*. The count cannot be more than [ESP\\_IMAGE\\_MAX\\_](#page-685-0)SEGMENTS.

To get the list of your image segments, please run the following command:

esptool.py --chip esp32s2 image\_info build/app.bin

```
esptool.py v2.3.1
Image version: 1
Entry point: 40080ea4
13 segments
Segment 1: len 0x13ce0 load 0x3f400020 file_offs 0x00000018 SOC_DROM
Segment 2: len 0x00000 load 0x3ff80000 file_offs 0x00013d00 SOC_RTC_DRAM
Segment 3: len 0x00000 load 0x3ff80000 file_offs 0x00013d08 SOC_RTC_DRAM
Segment 4: len 0x028e0 load 0x3ffb0000 file_offs 0x00013d10 DRAM
Segment 5: len 0x00000 load 0x3ffb28e0 file_offs 0x000165f8 DRAM
Segment 6: len 0x00400 load 0x40080000 file_offs 0x00016600 SOC_IRAM
Segment 7: len 0x09600 load 0x40080400 file offs 0x00016a08 SOC_IRAM
Segment 8: len 0x62e4c load 0x400d0018 file_offs 0x00020010 SOC_IROM
Segment 9: len 0x06cec load 0x40089a00 file_offs 0x00082e64 SOC_IROM
Segment 10: len 0x00000 load 0x400c0000 file_offs 0x00089b58 SOC_RTC_IRAM
Segment 11: len 0x00004 load 0x50000000 file_offs 0x00089b60 SOC_RTC_DATA
Segment 12: len 0x00000 load 0x50000004 file_offs 0x00089b6c SOC_RTC_DATA
Segment 13: len 0x00000 load 0x50000004 file_offs 0x00089b74 SOC_RTC_DATA
Checksum: e8 (valid)Validation Hash:␣
,→407089ca0eae2bbf83b4120979d3354b1c938a49cb7a0c997f240474ef2ec76b (valid)
```
You can also see the information on segments in the IDF logs while your application is booting:

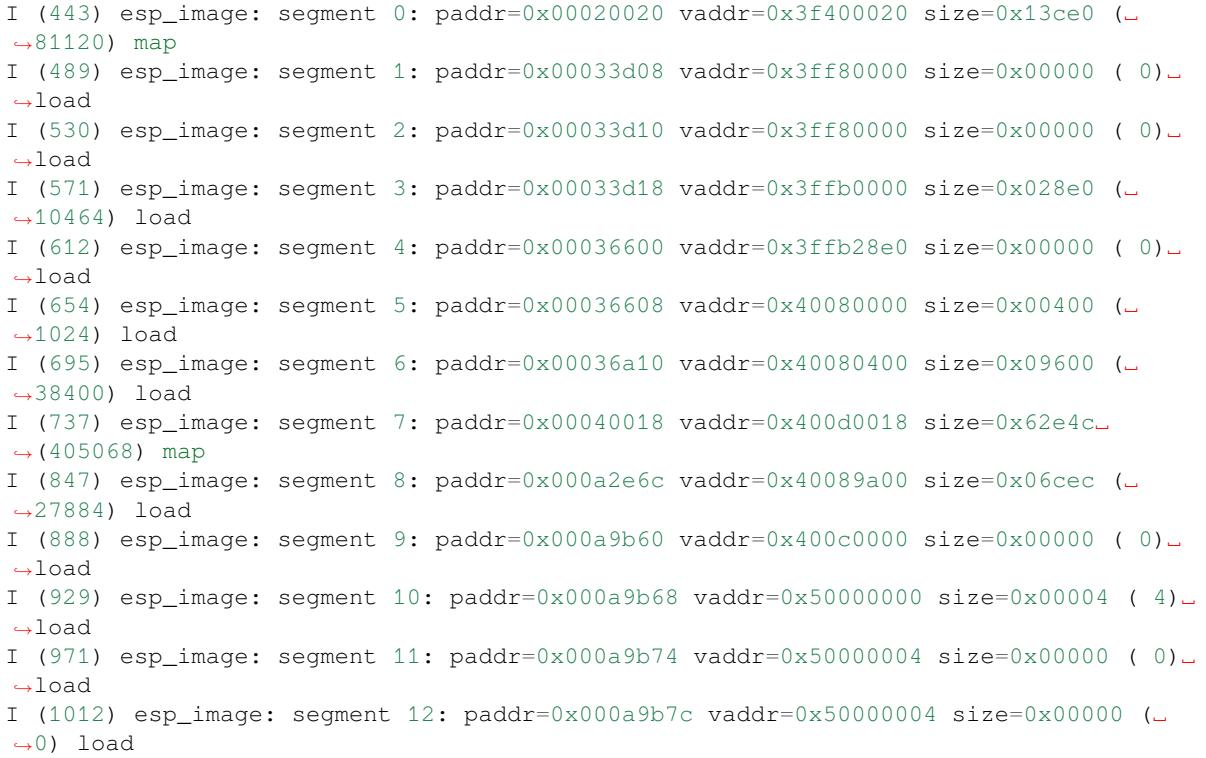

For more details on the type of memory segments and their address ranges, see *ESP32-S2 Technical Reference Manual* > *System and Memory* > *Internal Memory* [PDF].

- 3. The image has a single checksum byte after the last segment. This byte is written on a sixteen byte padded boundary, so the application image might need padding.
- 4. If the hash\_appended field from *esp\_image\_header\_t* is set then a SHA256 checksum will be appended. The value of SHA256 is cal[culate](https://www.espressif.com/sites/default/files/documentation/esp32-s2_technical_reference_manual_en.pdf#sysmem)d on the range from first byte and up to this field. The length of this field is 32 bytes.
- 5. If the options *CONFIG\_SECURE\_SIGNED\_APPS\_SCHEME* is set to ECDSA then the application image will have additional 68 bytes for an ECD[SA signature, which includes](#page-684-0):
- version word  $(4 \text{ bytes})$ .
- signature data (64 bytes).

# **Application Description**

The DROM segment starts with the *esp\_app\_desc\_t* structure which carries specific fields describing the application:

- secure\_version see *Anti-rollback*.
- version see *App version*. \*
- project\_name is filled from [PROJECT\\_NAME](#page-685-0). \*
- time and date compile time and date.
- idf\_ver version of ES[P-IDF.](#page-898-0) \*
- app\_elf\_sha256  [conta](#page-891-0)ins sha256 for the elf application file.

\* - The maximum length is 32 characters, including null-termination character. For example, if the length of PROJECT\_NAME exceeds 32 characters, the excess characters will be disregarded.

This structure is useful for identification of images uploaded OTA because it has a fixed offset = sizeof(*esp\_image\_header\_t*) + sizeof(*esp\_image\_segment\_header\_t*). As soon as a device receives the first fragment containing this structure, it has all the information to determine whether the update should be continued or not.

#### **Addin[g a Custom Structure to a](#page-684-0)n Applic[ation](#page-685-1)**

Customer also has the opportunity to have similar structure with a fixed offset relative to the beginning of the image. The following pattern can be used to add a custom structure to your image:

```
const __attribute__((section(".rodata_custom_desc"))) esp_custom_app_desc_t custom_
,→app_desc = { ... }
```
Offset for custom structure is sizeof(*esp\_image\_header\_t*) + sizeof(*esp\_image\_segment\_header\_t*) + sizeof(*esp\_app\_desc\_t*).

To guarantee that the custom structure is located in the image even if it is not used, you need to add:

- For Make: add COMPONENT[\\_ADD\\_LDFLAGS += -u](#page-684-0) custom\_app\_desc into [component.mk](#page-685-1)
- F[or Cmake: add](#page-685-0) target\_link\_libraries(\${COMPONENT\_TARGET} "-u custom\_app\_desc") into CMakeLists.txt

### **API Reference**

#### **Header File**

• bootloader\_support/include/esp\_app\_format.h

#### **Structures**

**stru[ct esp\\_image\\_header\\_t](https://github.com/espressif/esp-idf/blob/v4.3-beta2/components/bootloader_support/include/esp_app_format.h)** Main header of binary image.

# <span id="page-684-0"></span>**Public Members**

uint8\_t **magic** Magic word ESP\_IMAGE\_HEADER\_MAGIC

uint8\_t **segment\_count** Count of memory segments

# uint8\_t **spi\_mode**

flash read mode (esp\_image\_spi\_mode\_t as uint8\_t)

### uint8\_t **spi\_speed** : 4

flash frequency (esp\_image\_spi\_freq\_t as uint8\_t)

### uint8\_t **spi\_size** : 4

flash chip size (esp image flash size t as uint8 t)

#### uint32\_t **entry\_addr**

Entry address

#### uint8\_t **wp\_pin**

WP pin when SPI pins set via efuse (read by ROM bootloader, the IDF bootloader uses software to configure the WP pin and sets this field to 0xEE=disabled)

### uint8\_t **spi\_pin\_drv**[3]

Drive settings for the SPI flash pins (read by ROM bootloader)

#### *esp\_chip\_id\_t* **chip\_id**

Chip identification number

#### uint8\_t **min\_chip\_rev**

[Minimu](#page-686-0)m chip revision supported by image

#### uint8\_t **reserved**[8]

Reserved bytes in additional header space, currently unused

# uint8\_t **hash\_appended**

If 1, a SHA256 digest "simple hash"(of the entire image) is appended after the checksum. Included in image length. This digest is separate to secure boot and only used for detecting corruption. For secure boot signed images, the signature is appended after this (and the simple hash is included in the signed data).

# **struct esp\_image\_segment\_header\_t**

Header of binary image segment.

#### <span id="page-685-1"></span>**Public Members**

uint32\_t **load\_addr**

Address of segment

uint32\_t **data\_len** Length of data

### **struct esp\_app\_desc\_t**

Description about application.

# <span id="page-685-0"></span>**Public Members**

uint32\_t **magic\_word** Magic word ESP\_APP\_DESC\_MAGIC\_WORD

uint32\_t **secure\_version** Secure version

uint32\_t **reserv1**[2] reserv1

char **version**[32] Application version

char **project\_name**[32] Project name

char **time**[16] Compile time

char **date**[16] Compile date

char **idf\_ver**[32] Version IDF

uint8\_t **app\_elf\_sha256**[32] sha256 of elf file

uint32\_t **reserv2**[20] reserv2

#### **Macros**

**ESP\_IMAGE\_HEADER\_MAGIC** The magic word for the *esp\_image\_header\_t* structure. **ESP\_IMAGE\_MAX\_SEGMENTS**

Max count of segments in the image.

#### **ESP\_APP\_DESC\_MAGIC\_WORD**

The magic word for the [esp\\_app\\_desc structu](#page-684-0)re that is in DROM.

#### **Enumerations**

**enum esp\_chip\_id\_t**

ESP chip ID.

*Values:*

<span id="page-686-0"></span>**ESP\_CHIP\_ID\_ESP32** = 0x0000 chip ID: ESP32

**ESP CHIP ID ESP32S2 =**  $0x0002$ chip ID: ESP32-S2

**ESP\_CHIP\_ID\_ESP32S3** = 0x0004 chip ID: ESP32-S3

**ESP\_CHIP\_ID\_ESP32C3** = 0x0005 chip ID: ESP32-C3

#### **ESP\_CHIP\_ID\_INVALID** = 0xFFFF Invalid chip ID (we defined it to make sure the esp\_chip\_id\_t is 2 bytes size)

#### **enum esp\_image\_spi\_mode\_t**

SPI flash mode, used in *esp\_image\_header\_t*.

#### *Values:*

- **ESP\_IMAGE\_SPI\_MODE\_QIO** SPI mode QIO
- **ESP\_IMAGE\_SPI\_MODE\_QOUT** SPI mode QOUT
- **ESP\_IMAGE\_SPI\_MODE\_DIO** SPI mode DIO
- **ESP\_IMAGE\_SPI\_MODE\_DOUT** SPI mode DOUT
- **ESP\_IMAGE\_SPI\_MODE\_FAST\_READ** SPI mode FAST\_READ
- **ESP\_IMAGE\_SPI\_MODE\_SLOW\_READ** SPI mode SLOW\_READ

**enum esp\_image\_spi\_freq\_t**

SPI flash clock frequency.

*Values:*

- **ESP\_IMAGE\_SPI\_SPEED\_40M** SPI clock frequency 40 MHz
- **ESP\_IMAGE\_SPI\_SPEED\_26M** SPI clock frequency 26 MHz
- **ESP\_IMAGE\_SPI\_SPEED\_20M** SPI clock frequency 20 MHz
- **ESP\_IMAGE\_SPI\_SPEED\_80M =**  $0xF$ SPI clock frequency 80 MHz
- **enum esp\_image\_flash\_size\_t** Supported SPI flash sizes.

*Values:*

- **ESP\_IMAGE\_FLASH\_SIZE\_1MB** = 0 SPI flash size 1 MB
- **ESP\_IMAGE\_FLASH\_SIZE\_2MB** SPI flash size 2 MB
- **ESP\_IMAGE\_FLASH\_SIZE\_4MB** SPI flash size 4 MB
- **ESP\_IMAGE\_FLASH\_SIZE\_8MB** SPI flash size 8 MB
- **ESP\_IMAGE\_FLASH\_SIZE\_16MB** SPI flash size 16 MB
- **ESP\_IMAGE\_FLASH\_SIZE\_MAX** SPI flash size MAX

# **2.6.2 Application Level Tracing**

# **Overview**

IDF provides useful feature for program behaviour analysis: application level tracing. It is implemented in the corresponding library and can be enabled via menuconfig. This feature allows to transfer arbitrary data between host and ESP32-S2 via JTAG interface with small overhead on program execution. Developers can use this library to send application specific state of execution to the host and receive commands or other type of info in the opposite direction at runtime. The main use cases of this library are:

- 1. Collecting application specific data, see *Application Specific Tracing*
- 2. Lightweight logging to the host, see *Logging to Host*
- 3. System behaviour analysis, see *System Behavior Analysis with SEGGER SystemView*

# **API Reference**

#### **Header File**

• app\_trace/include/esp\_app\_trace.h

#### **Functions**

#### *esp\_err\_t* **esp\_apptrace\_init**(void)

Initializes application tracing module.

**Note** Should be called before any esp\_apptrace\_xxx call. **Return** ESP\_OK on success, otherwise see esp\_err\_t

[void](#page-723-0) **esp\_apptrace\_down\_buffer\_config**(uint8\_t \**buf*, uint32\_t *size*)

Configures down buffer.

Note Needs to be called before initiating any data transfer using esp apptrace buffer get and esp\_apptrace\_write. This function does not protect internal data by lock.

### **Parameters**

- buf: Address of buffer to use for down channel (host to target) data.
	- size: Size of the buffer.

#### uint8\_t \***esp\_apptrace\_buffer\_get**(*esp\_apptrace\_dest\_t dest*, uint32\_t *size*, uint32\_t *tmo*)

Allocates buffer for trace data. After data in buffer are ready to be sent off esp\_apptrace\_buffer\_put must be called to indicate it.

**Return** non-NULL on success, other[wise NULL.](#page-691-0)

# **Parameters**

- dest: Indicates HW interface to send data.
- size: Size of data to write to trace buffer.
- tmo: Timeout for operation (in us). Use ESP\_APPTRACE\_TMO\_INFINITE to wait indefinitely.

#### *esp\_err\_t* **esp\_apptrace\_buffer\_put**(*esp\_apptrace\_dest\_t dest*, uint8\_t \**ptr*, uint32\_t *tmo*)

Indicates that the data in buffer are ready to be sent off. This function is a counterpart of and must be preceeded by esp apptrace buffer get.

#### **Return** ESP\_OK on success, otherwis[e see esp\\_err\\_t](#page-691-0) **[Pa](#page-723-0)rameters**

- dest: Indicates HW interface to send data. Should be identical to the same parameter in call to esp apptrace buffer get.
- ptr: Address of trace buffer to release. Should be the value returned by call to esp\_apptrace\_buffer\_get.
- tmo: Timeout for operation (in us). Use ESP\_APPTRACE\_TMO\_INFINITE to wait indefinitely.

*esp\_err\_t* **esp\_apptrace\_write**(*esp\_apptrace\_dest\_t dest*, **const** void \**data*, uint32\_t *size*, uint32\_t

Writes data to trace buffer.

**Return** ESP\_OK on success, otherwise see esp\_err\_t **[Pa](#page-723-0)rameters**

- dest: Indicates HW interface to send data.
- data: Address of data to write to trace buffer.

*tmo*)

- size: Size of data to write to trace buffer.
- tmo: Timeout for operation (in us). Use ESP\_APPTRACE\_TMO\_INFINITE to wait indefinitely.

int **esp\_apptrace\_vprintf\_to**(*esp\_apptrace\_dest\_t dest*, uint32\_t *tmo*, **const** char \**fmt*, va\_list *ap*) vprintf-like function to sent log messages to host via specified HW interface.

# **Return** Number of bytes written.

# **Parameters**

- dest: Indicates HWi[nterface to send data](#page-691-0).
- tmo: Timeout for operation (in us). Use ESP\_APPTRACE\_TMO\_INFINITE to wait indefinitely.
- fmt: Address of format string.
- ap: List of arguments.

# int **esp\_apptrace\_vprintf**(**const** char \**fmt*, va\_list *ap*)

vprintf-like function to sent log messages to host.

#### **Return** Number of bytes written.

# **Parameters**

• fmt: Address of format string.

• ap: List of arguments.

#### *esp\_err\_t* **esp\_apptrace\_flush**(*esp\_apptrace\_dest\_t dest*, uint32\_t *tmo*)

Flushes remaining data in trace buffer to host.

**Return** ESP\_OK on success, otherwise see esp\_err\_t **[Pa](#page-723-0)rameters**

- dest: Indicates HW [interface to flush dat](#page-691-0)a on.
- tmo: Timeout for operation (in us). Use ESP\_APPTRACE\_TMO\_INFINITE to wait indefinitely.

#### *esp\_err\_t* **esp\_apptrace\_flush\_nolock**(*esp\_apptrace\_dest\_t dest*, uint32\_t *min\_sz*, uint32\_t *tmo*)

Flushes remaining data in trace buffer to host without locking internal data. This is special version of esp\_apptrace\_flush which should be called from panic handler.

# **Return** ESP\_OK on success, otherwise se[e esp\\_err\\_t](#page-691-0)

#### **[Pa](#page-723-0)rameters**

- dest: Indicates HW interface to flush data on.
- min sz: Threshold for flushing data. If current filling level is above this value, data will be flushed. TRAX destinations only.
- tmo: Timeout for operation (in us). Use ESP\_APPTRACE\_TMO\_INFINITE to wait indefinitely.

*esp\_err\_t* **esp\_apptrace\_read**(*esp\_apptrace\_dest\_t dest*, void \**data*, uint32\_t \**size*, uint32\_t *tmo*)

Reads host data from trace buffer.

**Return** ESP\_OK on success, otherwise see esp\_err\_t **[Pa](#page-723-0)rameters**

- dest: Indicates H[W interface to read th](#page-691-0)e data on.
- data: Address of buffer to put data from trace buffer.
- size: Pointer to store size of read data. Before call to this function pointed memory must hold requested size of data
- tmo: Timeout for operation (in us). Use ESP\_APPTRACE\_TMO\_INFINITE to wait indefinitely.

# uint8\_t \***esp\_apptrace\_down\_buffer\_get**(*esp\_apptrace\_dest\_t dest*, uint32\_t \**size*, uint32\_t *tmo*) Retrieves incoming data buffer if any. After data in buffer are processed esp apptrace\_down\_buffer\_put must be called to indicate it.

**Return** non-NULL on success, otherwise NU[LL.](#page-691-0)

#### **Parameters**

- dest: Indicates HW interface to receive data.
- size: Address to store size of available data in down buffer. Must be initialized with requested value.
- tmo: Timeout for operation (in us). Use ESP\_APPTRACE\_TMO\_INFINITE to wait indefinitely.

#### *esp\_err\_t* **esp\_apptrace\_down\_buffer\_put**(*esp\_apptrace\_dest\_t dest*, uint8\_t \**ptr*, uint32\_t *tmo*)

Indicates that the data in down buffer are processed. This function is a counterpart of and must be preceeded by esp apptrace down buffer get.

**Return** ESP OK on success, otherwise see es[p\\_err\\_t](#page-691-0) **[Pa](#page-723-0)rameters**

- dest: Indicates HW interface to receive data. Should be identical to the same parameter in call to esp\_apptrace\_down\_buffer\_get.
- ptr: Address of trace buffer to release. Should be the value returned by call to esp\_apptrace\_down\_buffer\_get.
- tmo: Timeout for operation (in us). Use ESP\_APPTRACE\_TMO\_INFINITE to wait indefinitely.

# bool **esp\_apptrace\_host\_is\_connected**(*esp\_apptrace\_dest\_t dest*)

Checks whether host is connected.

**Return** true if host is connected, otherwise false **Parameters**

- dest: Indicates HW interface to u[se.](#page-691-0)
- void \***esp\_apptrace\_fopen**(*esp\_apptrace\_dest\_t dest*, **const** char \**path*, **const** char \**mode*) Opens file on host. This function has the same semantic as 'fopen' except for the first argument.

**Return** non zero file handle on success, otherwise 0 **Parameters**

- dest: Indicates HW interface to use.
- path: Path to file.
- mode: Mode string. See fopen for details.

### int **esp\_apptrace\_fclose**(*esp\_apptrace\_dest\_t dest*, void \**stream*)

Closes file on host. This function has the same semantic as 'fclose' except for the first argument.

**Return** Zero on success, otherwise non-zero. See fclose for details.

### **Parameters**

- dest: Indicates [HW interface to use](#page-691-0).
- stream: File handle returned by esp\_apptrace\_fopen.

size\_t **esp\_apptrace\_fwrite**(*esp\_apptrace\_dest\_t dest*, **const** void \**ptr*, size\_t *size*, size\_t *nmemb*,

void \**stream*)

Writes to file on host. This function has the same semantic as 'fwrite' except for the first argument.

**Return** Number of written items. See fwrite for details.

### **Parameters**

- dest: Indicates HW interface to use.
- ptr: Address of data to write.
- size: Size of an item.
- nmemb: Number of items to write.
- stream: File handle returned by esp\_apptrace\_fopen.

size\_t **esp\_apptrace\_fread**(*esp\_apptrace\_dest\_t dest*, void \**ptr*, size\_t *size*, size\_t *nmemb*, void

\**stream*)

Read file on host. This function has the same semantic as 'fread' except for the first argument.

**Return** Number of read ite[ms. See fread for det](#page-691-0)ails.

### **Parameters**

- dest: Indicates HW interface to use.
- ptr: Address to store read data.
- size: Size of an item.
- nmemb: Number of items to read.
- stream: File handle returned by esp\_apptrace\_fopen.

int **esp\_apptrace\_fseek**(*esp\_apptrace\_dest\_t dest*, void \**stream*, long *offset*, int *whence*)

Set position indicator in file on host. This function has the same semantic as 'fseek' except for the first argument.

**Return** Zero on success, [otherwise non-zero.](#page-691-0) See fseek for details.

# **Parameters**

- dest: Indicates HW interface to use.
- stream: File handle returned by esp apptrace fopen.
- offset: Offset. See fseek for details.
- whence: Position in file. See fseek for details.

# int **esp\_apptrace\_ftell**(*esp\_apptrace\_dest\_t dest*, void \**stream*)

Get current position indicator for file on host. This function has the same semantic as 'ftell' except for the first argument.

**Return** Current position [in file. See ftell for d](#page-691-0)etails.

# **Parameters**

- dest: Indicates HW interface to use.
- stream: File handle returned by esp\_apptrace\_fopen.

# int **esp\_apptrace\_fstop**(*esp\_apptrace\_dest\_t dest*)

Indicates to the host that all file operations are completed. This function should be called after all file operations are finished and indicate to the host that it can perform cleanup operations (close open files etc.).

**Return** ESP\_OK on suc[cess, otherwise see e](#page-691-0)sp\_err\_t

# **Parameters**

• dest: Indicates HW interface to use.

void **esp\_gcov\_dump**(void)

Triggers gcov info dump. This function waits for the host to connect to target before dumping data.

### **Enumerations**

### **enum esp\_apptrace\_dest\_t**

Application trace data destinations bits.

*Values:*

<span id="page-691-0"></span>**ESP\_APPTRACE\_DEST\_TRAX** = 0x1 JTAG destination.

**ESP\_APPTRACE\_DEST\_UART0** = 0x2

UART destination.

#### **Header File**

• app\_trace/include/esp\_sysview\_trace.h

# **Functions**

**static** *esp\_err\_t* **esp\_sysview\_flush**(uint32\_t *tmo*) [Flushes remaining data in SystemView](https://github.com/espressif/esp-idf/blob/v4.3-beta2/components/app_trace/include/esp_sysview_trace.h) trace buffer to host.

**Return** ESP\_OK.

**Pa[rameters](#page-723-0)**

• tmo: Timeout for operation (in us). Use ESP\_APPTRACE\_TMO\_INFINITE to wait indefinetly. int **esp\_sysview\_vprintf**(**const** char \**format*, va\_list *args*)

vprintf-like function to sent log messages to the host.

**Return** Number of bytes written.

### **Parameters**

- format: Address of format string.
- args: List of arguments.

#### *esp\_err\_t* **esp\_sysview\_heap\_trace\_start**(uint32\_t *tmo*)

Starts SystemView heap tracing.

**Return** ESP\_OK on success, ESP\_ERR\_TIMEOUT if operation has been timed out.

#### **[Pa](#page-723-0)rameters**

• tmo: Timeout (in us) to wait for the host to be connected. Use -1 to wait forever.

#### *esp\_err\_t* **esp\_sysview\_heap\_trace\_stop**(void)

Stops SystemView heap tracing.

#### **Return** ESP\_OK.

[void](#page-723-0) **esp\_sysview\_heap\_trace\_alloc**(void \**addr*, uint32\_t *size*, **const** void \**callers*) Sends heap allocation event to the host.

#### **Parameters**

- addr: Address of allocated block.
- size: Size of allocated block.
- callers: Pointer to array with callstack addresses. Array size must be CON-FIG\_HEAP\_TRACING\_STACK\_DEPTH.

#### void **esp\_sysview\_heap\_trace\_free**(void \**addr*, **const** void \**callers*)

Sends heap de-allocation event to the host.

#### **Parameters**

- addr: Address of de-allocated block.
- callers: Pointer to array with callstack addresses. Array size must be CON-FIG\_HEAP\_TRACING\_STACK\_DEPTH.

# **2.6.3 The Async memcpy API**

#### **Overview**

ESP32-S2 has a DMA engine which can help to offload internal memory copy operations from the CPU in a asynchronous way.

The async memcpy API wraps all DMA configurations and operations, the signature of *esp\_async\_memcpy()* is almost the same to the standard libc one.

Thanks to the benefit of the DMA, we don't have to wait for each memory copy to be done before we issue another memcpy request. By the way, it's still possible to know when memcpy is finished by liste[ning in the memcpy callback](#page-693-0) function.

**Note:** Memory copy from/to external PSRAM is not supported on ESP32-S2, *esp\_async\_memcpy()* will abort returning an error if buffer address is not in SRAM.

### **Configure and Install driver**

*esp\_async\_memcpy\_install()* is used to install the driver with user's configuration. Please note that async memcpy has to be called with the handle returned from *esp\_async\_memcpy\_install()*.

Driver configuration is described in *async\_memcpy\_config\_t*: backlog: This is used to configured the maximum number of DMA operation that can be working at the background at the same time. flags: This is used [to enable some special driver features.](#page-693-1)

*ASYNC\_MEMCPY\_DEFAULT\_CONFIG* [provides a default configurat](#page-694-0)[ion, which specifies the ba](#page-693-1)cklog to 8.

```
async_memcpy_config_t config = ASYNC_MEMCPY_DEFAULT_CONFIG();
// update the maximum data stream supported by underlying DMA engine
config.backlog = 16;
async_memcpy_t driver = NULL;
ESP_ERROR_CHECK(esp_async_memcpy_install(&config, &driver)); // install driver,␣
,→return driver handle
```
#### **Send memory copy request**

*esp\_async\_memcpy()* is the API to send memory copy request to DMA engine. It must be called after driver is installed successfully. This API is thread safe, so it can be called from different tasks.

Different from the libc version of *memcpy*, user should also pass a callback to  $\exp_asyn c$  memcpy(), if it's necessary to be notified when the memory copy is done. The callback is executed in the ISR context, make sure you won'[t violate the the restri](#page-693-0)ction applied to ISR handler.

Besides that, the callback function should reside in IRAM space by applying *IRAM\_ATTR* attribute. The prototype of the callback function is *async\_memcpy\_isr\_cb\_t*, please note that, th[e callback function should ret](#page-693-0)urn true if it wakes up a high priority task by some API like xSemaphoreGiveFromISR().

```
Semphr_Handle_t semphr; //already initialized in somewhere
// Callback implementation, running in ISR context
static IRAM_ATTR bool my_async_memcpy_cb(async_memcpy_t mcp_hdl, async_memcpy_
,→event_t *event, void *cb_args)
{
    SemaphoreHandle_t sem = (SemaphoreHandle_t)cb_args;
   BaseType_t high_task_wakeup = pdFALSE;
    SemphrGiveInISR(semphr, &high_task_wakeup); // high_task_wakeup set to pdTRUE␣
,→if some high priority task unblocked
```
(continues on next page)

**return** high task wakeup == pdTRUE;

*// Called from user's context* ESP\_ERROR\_CHECK(esp\_async\_memcpy(driver\_handle, to, from, copy\_len, my\_async\_ *,→*memcpy\_cb, my\_semaphore)); *//Do something else here* SemphrTake(my\_semaphore, ...); *//wait until the buffer copy is done*

### **Uninstall driver (optional)**

*esp\_async\_memcpy\_uninstall()* is used to uninstall asynchronous memcpy driver. It's not necessary to uninstall the driver after each memcpy operation. If you know your application won't use this driver anymore, then this API can recycle the memory for you.

### **[API Reference](#page-693-2)**

#### **Header File**

}

• esp system/include/esp async\_memcpy.h

#### **Functions**

*esp\_err\_t* **[esp\\_async\\_memcpy\\_install](https://github.com/espressif/esp-idf/blob/v4.3-beta2/components/esp_system/include/esp_async_memcpy.h)**(**const** *async\_memcpy\_config\_t* \**config*, *async\_memcpy\_t*

\**asmcp*)

Install async memcpy driver.

#### <span id="page-693-1"></span>**[Re](#page-723-0)turn**

- •ESP\_OK: Install async memcpy driver s[uccessfully](#page-694-0)
- ESP\_ERR\_INVALID\_ARG: Install async memcpy driver failed because of invalid argument
- ESP\_ERR\_NO\_MEM: Install async memcpy driver failed because out of memory
- ESP\_FAIL: Install async memcpy driver failed because of other error

#### **Parameters**

- [in] config: Configuration of async memcpy
- [out] asmcp: Handle of async memcpy that returned from this API. If driver installation is failed, asmcp would be assigned to NULL.
- *esp\_err\_t* **esp\_async\_memcpy\_uninstall**(*async\_memcpy\_t asmcp*)

Uninstall async memcpy driver.

#### <span id="page-693-2"></span>**Return**

- ESP OK: Uninstall async memcpy driver successfully
- ESP\_ERR\_INVALID\_ARG: Uni[nstall async memc](#page-694-3)py driver failed because of invalid argument
- ESP\_FAIL: Uninstall async memcpy driver failed because of other error

#### **Parameters**

• [in] asmcp: Handle of async memcpy driver that returned from esp async\_memcpy\_install

*esp\_err\_t* **esp\_async\_memcpy**(*async\_memcpy\_t asmcp*, void \**dst*, void \**src*, size\_t *n*,

```
async_memcpy_isr_cb_t cb_isr, void *cb_args)
```
Send an asynchronous memory copy request.

#### <span id="page-693-0"></span>**[Re](#page-723-0)turn**

- ESP\_OK: Send m[emory copy reque](#page-694-3)st successfully
- ESP\_ERR\_INVA[LID\\_ARG: Send memory](#page-694-2) copy request failed because of invalid argument
- ESP FAIL: Send memory copy request failed because of other error

**Note** The callback function is invoked in interrupt context, never do blocking jobs in the callback.

#### **Parameters**

- [in] asmcp: Handle of async memcpy driver that returned from esp\_async\_memcpy\_install
- [in] dst: Destination address (copy to)
- [in] src: Source address (copy from)
- [in] n: Number of bytes to copy
- [in] cb\_isr: Callback function, which got invoked in interrupt context. Set to NULL can bypass the callback.
- [in] cb\_args: User defined argument to be passed to the callback function

### **Structures**

**struct async\_memcpy\_event\_t** Type of async memcpy event object.

# <span id="page-694-4"></span>**Public Members**

void \***data**

Event data

**struct async\_memcpy\_config\_t**

Type of async memcpy configuration.

# <span id="page-694-0"></span>**Public Members**

#### uint32\_t **backlog**

Maximum number of streams that can be handled simultaneously

### uint32\_t **flags**

Extra flags to control async memcpy feature

### **Macros**

```
ASYNC_MEMCPY_DEFAULT_CONFIG()
```
Default configuration for async memcpy.

# <span id="page-694-1"></span>**Type Definitions**

```
typedef struct async_memcpy_context_t *async_memcpy_t
```
Type of async memcpy handle.

```
typedef bool (*async_memcpy_isr_cb_t)(async_memcpy_t mcp_hdl, async_memcpy_event_t
```
\*event, void \*cb\_args)

Type of async memcpy interrupt callback function.

<span id="page-694-2"></span>**Return** Whether a high priority task is woken up by the callback function

**Note** User can call OS primitives (semaphore, [mutex, etc\) in the](#page-694-3) callback func[tion. Keep in mind, if a](#page-694-4)ny OS primitive wakes high priority task up, the callback should return true.

# **Parameters**

- mcp hdl: Handle of async memcpy
	- event: Event object, which contains related data, reserved for future
- cb\_args: User defined arguments, passed from esp\_async\_memcpy function

# **2.6.4 Console**

ESP-IDF provides console component, which includes building blocks needed to develop an interactive console over serial port. This component includes following facilities:

- Line editing, provided by linenoise library. This includes handling of backspace and arrow keys, scrolling through command history, command auto-completion, and argument hints.
- Splitting of command line into arguments.
- Argument parsing, provided by argtable3 library. This library includes APIs used for parsing GNU style command line arguments.
- Functions for registration [and dispat](https://github.com/antirez/linenoise)ching of commands.
- Functions to establish a basic REPL (Read-Evaluate-Print-Loop) environment.

**Note:** These facilities can be used together or independently. For example, it is possible to use line editing and command registration features, but use getopt or custom code for argument parsing, instead of argtable3. Likewise, it is possible to use simpler means of command input (such as fgets) together with the rest of the means for command splitting and argument parsing.

# **Line editing**

Line editing feature lets users compose commands by typing them, erasing symbols using 'backspace' key, navigating within the command using left/right keys, navigating to previously typed commands using up/down keys, and performing autocompletion using 'tab' key.

**Note:** This feature relies on ANSI escape sequence support in the terminal application. As such, serial monitors which display raw UART data can not be used together with the line editing library. If you see [6n or similar escape sequence when running system/console example instead of a command prompt (e.g.  $\exp$   $\rightarrow$   $\rightarrow$  ), it means that the serial monitor does not support escape sequences. Programs which are known to work are GNU screen, minicom, and idf\_monitor.py (which can be invoked using ``idf.py monitor from project directory).

Here is an overview of functions provided by linenoise library.

**Configuration** Linenoise library does not need explicit initialization. However, some configuration defaults may need to be changed before invoking the main [line editi](https://github.com/antirez/linenoise)ng function.

- **linenoiseClearScreen()** Clear terminal screen using an escape sequence and position the cursor at the top left corner.
- **linenoiseSetMultiLine()** Switch between single line and multi line editing modes. In single line mode, if the length of the command exceeds the width of the terminal, the command text is scrolled within the line to show the end of the text. In this case the beginning of the text is hidden. Single line needs less data to be sent to refresh screen on each key press, so exhibits less glitching compared to the multi line mode. On the flip side, editing commands and copying command text from terminal in single line mode is harder. Default is single line mode.
- **linenoiseAllowEmpty()** Set whether linenoise library will return a zero-length string (if true) or NULL (if false) for empty lines. By default, zero-length strings are returned.

# **Main loop**

- **linenoise**() In most cases, console applications have some form of read/eval loop. linenoise() is the single function which handles user's key presses and returns completed line once 'enter' key is pressed. As such, it handles the 'read' part of the loop.
- **linenoiseFree()** This function must be called to release the command line buffer obtained from linenoise() function.

#### **Hints and completions**

- **linenoiseSetCompletionCallback()** When user presses'tab'key, linenoise library invokes completion callback. The callback should inspect the contents of the command typed so far and provide a list of possible completions using calls to linenoiseAddCompletion() function. linenoiseSetCompletion-Callback() function should be called to register this completion callback, if completion feature is desired. console component provides a ready made function to provide completions for registered commands, *esp\_console\_get\_completion()* (see below).
- **linenoiseAddCompletion()** Function to be called by completion callback to inform the library about possible completions of the currently typed command.
- **linenoiseSetHintsCallback()** Whenever user input changes, linenoise invokes hints callback. This callback can inspect the command line typed so far, and provide a string with hints (which can include list of command arguments, for example). The library then displays the hint text on the same line where editing happens, possibly with a different color.
- **linenoiseSetFreeHintsCallback()** If hint string returned by hints callback is dynamically allocated or needs to be otherwise recycled, the function which performs such cleanup should be registered via linenoiseSetFreeHintsCallback().

# **History**

- **linenoiseHistorySetMaxLen()** This function sets the number of most recently typed commands to be kept in memory. Users can navigate the history using up/down arrows.
- **linenoiseHistoryAdd()** Linenoise does not automatically add commands to history. Instead, applications need to call this function to add command strings to the history.
- **linenoiseHistorySave ()** Function saves command history from RAM to a text file, for example on an SD card or on a filesystem in flash memory.

**linenoiseHistoryLoad()** Counterpart to linenoiseHistorySave(), loads history from a file.

**linenoiseHistoryFree()** Releases memory used to store command history. Call this function when done working with linenoise library.

#### **Splitting of command line into arguments**

console component provides *esp\_console\_split\_argv()* function to split command line string into arguments. The function returns the number of arguments found (argc) and fills an array of pointers which can be passed as argv argument to any function which accepts arguments in argc, argv format.

The command line is split intoa[rguments according to the following r](#page-698-0)ules:

- Arguments are separated by spaces
- If spaces within arguments are required, they can be escaped using \ (backslash) character.
- Other escape sequences which are recognized are  $\setminus \setminus$  (which produces literal backslash) and  $\setminus$ ", which produces a double quote.
- Arguments can be quoted using double quotes. Quotes may appear only in the beginning and at the end of the argument. Quotes within the argument must be escaped as mentioned above. Quotes surrounding the argument are stripped by esp\_console\_split\_argv function.

Examples:

- abc def  $1 \ 20 \ .3 \rightarrow [abc, def, 1, 20, .3]$
- abc "123 456"  $def \rightarrow [abc, 123, 456, def]$
- `a\ b\\c\"  $\rightarrow$  [ a b\c" ]

#### **Argument parsing**

For argument parsing, console component includes argtable3 library. Please see tutorial for an introduction to argtable3. Github repository also includes examples.

#### **Command registration and dispatching**

[console](http://www.argtable.org/) component includes utility fun[ctions whic](https://github.com/argtable/argtable3/tree/master/examples)h handle registration of commands, matching commands typed by the user to registered ones, and calling these commands with the arguments given on the command line.

Application first initializes command registration module using a call to *esp\_console\_init()*, and calls *esp\_console\_cmd\_register()* function to register command handlers.

For each command, application provides the following information (in the form of esp\_console\_cmd\_t structure):

• [Command name \(string without s](#page-698-1)paces)

- Help text explaining what the command does
- Optional hint text listing the arguments of the command. If application uses Argtable3 for argument parsing, hint text can be generated automatically by providing a pointer to argtable argument definitions structure instead.
- The command handler function.

A few other functions are provided by the command registration module:

- *esp\_console\_run()* This function takes the command line string, splits it into argc/argv argument list using *esp\_console\_split\_argv()*, looks up the command in the list of registered components, and if it is found, executes its handler.
- *esp\_console\_register\_help\_command()* Adds help command to the list of registered commands. [This command print](#page-698-2)s the list of all the registered commands, along with their arguments and help texts.
- *esp\_[console\\_get\\_completion\(\)](#page-698-0)* Callback function to be used with linenoiseSetCompletion-Callback() from linenoise library. Provides completions to linenoise based on the list of registered com[mands.](#page-699-0)
- **esp\_console\_get\_hint()** Callback function to be used with linenoiseSetHintsCallback() from [linenoise library. Provides argument](#page-698-3) hints for registered commands to linenoise.

# **[Initialize console REPL environ](#page-699-1)ment**

To establish a basic REPL environment, console component provides several useful APIs, combining those functions described above.

In a typical application, you only need to call *esp\_console\_new\_repl\_uart()* to initialize the REPL environment based on UART device, including driver install, basic console configuration, spawning a thread to do REPL task and register several useful commands (e.g. *help*).

After that, you can register your own commands with *esp\_console\_cmd\_register()*. The REPL environment keeps in init state until you call *esp\_c[onsole\\_start\\_repl\(\)](#page-699-2)*.

### **Application Example**

Example application illustrating usage of the console [component is av](#page-699-3)ailable in system/console directory. This example shows how to initialize UART and VFS functions, set up linenoise library, read and handle commands from UART, and store command history in Flash. See README.md in the example directory for more details.

Besides that, ESP-IDF contains several useful examples which based on *console* c[omponent and c](https://github.com/espressif/esp-idf/tree/v4.3-beta2/examples/system/console)an be treated as "tools" when developing applications. For example, peripherals/i2c/i2c\_tools, wifi/iperf.

#### **API Reference**

#### **Header File**

• console/esp\_console.h

#### **Functions**

*esp\_err\_t* **[esp\\_console\\_i](https://github.com/espressif/esp-idf/blob/v4.3-beta2/components/console/esp_console.h)nit**(**const** *esp\_console\_config\_t* \**config*) initialize console module

**Note** Call this once before using other console module features **[Re](#page-723-0)turn**

- ESP\_OK on success
- ESP\_ERR\_NO\_MEM if out of memory
- ESP\_ERR\_INVALID\_STATE if already initialized
- ESP\_ERR\_INVALID\_ARG if the configuration is invalid

#### **Parameters**

• config: console configuration

# *esp\_err\_t* **esp\_console\_deinit**(void)

de-initialize console module

# **Note** Call this once when done using console module functions

**[Re](#page-723-0)turn**

- ESP OK on success
- ESP\_ERR\_INVALID\_STATE if not initialized yet
- *esp\_err\_t* **esp\_console\_cmd\_register**(**const** *esp\_console\_cmd\_t* \**cmd*)

Register console command.

#### <span id="page-698-1"></span>**Return**

- ESP OK on success
- ESP\_ERR\_NO\_MEM if out of memor[y](#page-701-0)
- ESP\_ERR\_INVALID\_ARG if command description includes invalid arguments

#### **Parameters**

• cmd: pointer to the command description; can point to a temporary value

```
esp_err_t esp_console_run(const char *cmdline, int *cmd_ret)
```
Run command line.

#### <span id="page-698-2"></span>**Return**

- ESP\_OK, if command was run
- ESP\_ERR\_INVALID\_ARG, if the command line is empty, or only contained whitespace
- ESP\_ERR\_NOT\_FOUND, if command with given name wasn't registered
- ESP\_ERR\_INVALID\_STATE, if esp\_console\_init wasn't called

#### **Parameters**

- cmdline: command line (command name followed by a number of arguments)
- [out] cmd\_ret: return code from the command (set if command was run)

size\_t **esp\_console\_split\_argv**(char \**line*, char \*\**argv*, size\_t *argv\_size*) Split command line into arguments in place.

```
- This function finds whitespace-separated arguments in the given input line.
*
      'abc def 1 20 .3' -> [ 'abc', 'def', '1', '20', '.3' ]
*
 - Argument which include spaces may be surrounded with quotes. In this case
    spaces are preserved and quotes are stripped.
*
      'abc "123 456" def' -> [ 'abc', '123 456', 'def' ]
*
 - Escape sequences may be used to produce backslash, double quote, and space:
*
      'a\ b\bcancel{l}c\@V{'''} \Rightarrow [ 'a\ b\cc@V{'''} ]*
```
**Note** Pointers to at most argv\_size - 1 arguments are returned in argv array. The pointer after the last one (i.e. argv[argc]) is set to NULL.

**Return** number of arguments found (argc) **Parameters**

- line: pointer to buffer to parse; it is modified in place
- argv: array where the pointers to arguments are written
- argy\_size: number of elements in argy\_array (max. number of arguments)

#### void **esp\_console\_get\_completion**(**const** char \**buf*, *linenoiseCompletions* \**lc*)

Callback which provides command completion for linenoise library.

When using linenoise for line editing, command completion support can be enabled like this:

<span id="page-698-3"></span>linenoiseSetCompletionCallback(&esp\_console\_get\_comp[letion\);](#page-701-1)

#### **Parameters**

• buf: the string typed by the user

• lc: linenoiseCompletions to be filled in

# **const** char \***esp\_console\_get\_hint**(**const** char \**buf*, int \**color*, int \**bold*)

Callback which provides command hints for linenoise library.

When using linenoise for line editing, hints support can be enabled as follows:

<span id="page-699-1"></span>linenoiseSetHintsCallback((linenoiseHintsCallback\*) &esp\_console\_get\_hint);

The extra cast is needed because linenoiseHintsCallback is defined as returning a char\* instead of const char\*.

**Return** string containing the hint text. This string is persistent and should not be freed (i.e. linenoiseSetFree-HintsCallback should not be used).

### **Parameters**

- buf: line typed by the user
- [out] color: ANSI color code to be used when displaying the hint
- [out] bold: set to 1 if hint has to be displayed in bold

### *esp\_err\_t* **esp\_console\_register\_help\_command**(void)

Register a 'help' command.

Default 'help' command prints the list of registered commands along with hints and help strings.

### <span id="page-699-0"></span>**[Re](#page-723-0)turn**

- ESP\_OK on success
- ESP\_ERR\_INVALID\_STATE, if esp\_console\_init wasn't called

*esp\_err\_t* **esp\_console\_new\_repl\_uart**(**const** *esp\_console\_dev\_uart\_config\_t* \**dev\_config*, **const** *esp\_console\_repl\_config\_t* \**repl\_config*, *esp\_console\_repl\_t* \*\**ret\_repl*)

Establish a console REPL environment over  $\overline{U\overline{A}RT}$  driver.

<span id="page-699-2"></span>**[No](#page-723-0)te** This is a all-in-one function to establish the envir[onment needed for REPL, inclu](#page-700-0)des:

- Install the UART driver on the console UART (8n1, 115200, REF TICK clock source)
- Configures the stdin/stdout to go [through the UART](#page-702-0) driver
- Initializes linenoise
- Spawn new thread to run REPL in the background
- **Attention** This function is meant to be used in the examples to make the code more compact. Applications which use console functionality should be based on the underlying linenoise and esp\_console functions.

**Return**

# • ESP OK on success

- ESP\_FAIL Parameter error
- **Parameters**
	- [in] dev\_config: UART device configuration
	- [in] repl\_config: REPL configuration
		- [out] ret\_repl: return REPL handle after initialization succeed, return NULL otherwise

*esp\_err\_t* **esp\_console\_new\_repl\_usb\_cdc**(**const** *esp\_console\_dev\_usb\_cdc\_config\_t*

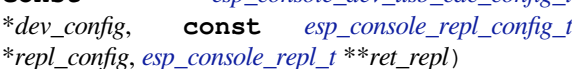

Establish a console REPL environment over USB CDC.

**[No](#page-723-0)te** This is a all-in-one function to establish the environment need[ed for REPL, includes:](#page-701-2)

- Initializes linenoise
- Spawn new thread to run REPL in the background

**Attention** This function is meant to be used in the examples to make the code more compact. Applications which use console functionality should be based on the underlying linenoise and esp\_console functions.

#### **Return**

- ESP OK on success
- ESP\_FAIL Parameter error

**Parameters**

- [in] dev\_config: USB CDC configuration
- [in] repl\_config: REPL configuration
- <span id="page-699-3"></span>• [out] ret\_repl: return REPL handle after initialization succeed, return NULL otherwise

# *esp\_err\_t* **esp\_console\_start\_repl**(*esp\_console\_repl\_t* \**repl*)

Start REPL environment.

Note Once the REPL got started, it won't be stopped until user call repl- $\ge$ del(repl) to destory the REPL environment.

#### **[Re](#page-723-0)turn**

- ESP OK on success
- ESP\_ERR\_INVALID\_STATE, if repl has started already

#### **Parameters**

• [in] repl: REPL handle returned from esp\_console\_new\_repl\_xxx

#### **Structures**

**struct esp\_console\_config\_t**

Parameters for console initialization.

#### **Public Members**

size\_t **max\_cmdline\_length** length of command line buffer, in bytes

size\_t **max\_cmdline\_args** maximum number of command line arguments to parse

int **hint\_color** ASCII color code of hint text.

int **hint\_bold** Set to 1 to print hint text in bold.

**struct esp\_console\_repl\_config\_t** Parameters for console REPL (Read Eval Print Loop)

# <span id="page-700-1"></span>**Public Members**

uint32\_t **max\_history\_len** maximum length for the history

**const** char \***history\_save\_path** file path used to save history commands, set to NULL won't save to file system

uint32\_t **task\_stack\_size** repl task stack size

uint32\_t **task\_priority** repl task priority

**const** char \***prompt** prompt (NULL represents default: "esp> ")

**struct esp\_console\_dev\_uart\_config\_t** Parameters for console device: UART.

#### <span id="page-700-0"></span>**Public Members**

- int **channel** UART channel number (count from zero)
- int **baud\_rate** Comunication baud rate.

int **tx\_gpio\_num** GPIO number for TX path, -1 means using default one.

#### int **rx\_gpio\_num**

GPIO number for RX path, -1 means using default one.

# **struct esp\_console\_dev\_usb\_cdc\_config\_t**

Parameters for console device: USB CDC.

Note It's an empty structure for now, reserved for future

#### <span id="page-701-2"></span>**struct esp\_console\_cmd\_t**

Console command description.

### <span id="page-701-0"></span>**Public Members**

# **const** char \***command**

Command name. Must not be NULL, must not contain spaces. The pointer must be valid until the call to esp\_console\_deinit.

#### **const** char \***help**

Help text for the command, shown by help command. If set, the pointer must be valid until the call to esp\_console\_deinit. If not set, the command will not be listed in 'help' output.

#### **const** char \***hint**

Hint text, usually lists possible arguments. If set to NULL, and 'argtable' field is non-NULL, hint will be generated automatically

#### *esp\_console\_cmd\_func\_t* **func**

Pointer to a function which implements the command.

#### void \***argtable**

Array or structure of pointers to arg\_xxx structures, may be NULL. Used to generate hint text if 'hint' [is set to NULL. Ar](#page-701-3)ray/structure which this field points to must end with an arg\_end. Only used for the duration of esp\_console\_cmd\_register call.

#### **struct esp\_console\_repl\_s**

Console REPL base structure.

#### <span id="page-701-4"></span>**Public Members**

*esp\_err\_t* (\***del**)(*esp\_console\_repl\_t* \*repl)

Delete console REPL environment.

#### **Return**

- ESP OK on success
- ES[P\\_FAIL on errors](#page-702-0)

#### **Parameters**

• [in] repl: REPL handle returned from esp\_console\_new\_repl\_xxx

#### **Macros**

**ESP\_CONSOLE\_CONFIG\_DEFAULT**()

Default console configuration value.

**ESP\_CONSOLE\_REPL\_CONFIG\_DEFAULT**() Default console repl configuration value.

# **ESP\_CONSOLE\_DEV\_UART\_CONFIG\_DEFAULT**()

```
ESP_CONSOLE_DEV_CDC_CONFIG_DEFAULT()
```
# **Type Definitions**

**typedef struct** *linenoiseCompletions* **linenoiseCompletions**

<span id="page-701-3"></span><span id="page-701-1"></span>**typedef** int (\***esp\_console\_cmd\_func\_t**)(int argc, char \*\*argv) Console command main function.

**Return** console command return code, 0 indicates "success" **Parameters**

- argc: number of arguments
- argv: array with argc entries, each pointing to a zero-terminated string argument

#### **typedef struct** *esp\_console\_repl\_s* **esp\_console\_repl\_t**

Type defined for console REPL.

# <span id="page-702-0"></span>**2.6.5 eFuse Ma[nager](#page-701-4)**

# **Introduction**

The eFuse Manager library is designed to structure access to eFuse bits and make using these easy. This library operates eFuse bits by a structure name which is assigned in eFuse table. This sections introduces some concepts used by eFuse Manager.

# **Hardware description**

The ESP32-S2 has a number of eFuses which can store system and user parameters. Each eFuse is a one-bit field which can be programmed to 1 after which it cannot be reverted back to 0. Some of system parameters are using these eFuse bits directly by hardware modules and have special place (for example EFUSE\_BLK0).

For more details, see *ESP32-S2 Technical Reference Manual* > *eFuse Controller (eFuse)* [PDF]. Some eFuse bits are available for user applications.

ESP32-S2 has 11 eFuse blocks each of the size of 256 bits (not all bits are available):

- EFUSE BLK0 is used entirely for system purposes;
- EFUSE BLK1 is used entirely for system purposes;
- EFUSE\_BLK2 is used entirely for system purposes;
- EFUSE\_BLK3 or EFUSE\_BLK\_USER\_DATA can be used for user purposes;
- EFUSE\_BLK4 or EFUSE\_BLK\_KEY0 can be used as key (for secure\_boot or flash\_encryption) or for user purposes;
- EFUSE BLK5 or EFUSE BLK KEY1 can be used as key (for secure boot or flash encryption) or for user purposes;
- EFUSE\_BLK6 or EFUSE\_BLK\_KEY2 can be used as key (for secure\_boot or flash\_encryption) or for user purposes;
- EFUSE BLK7 or EFUSE BLK KEY3 can be used as key (for secure boot or flash encryption) or for user purposes;
- EFUSE\_BLK8 or EFUSE\_BLK\_KEY4 can be used as key (for secure\_boot or flash\_encryption) or for user purposes;
- EFUSE\_BLK9 or EFUSE\_BLK\_KEY5 can be used as key (for secure\_boot or flash\_encryption) or for user purposes;
- EFUSE BLK10 or EFUSE BLK SYS DATA PART2 is reseved for system purposes.

Each block is divided into 8 32-bits registers.

#### **eFuse Manager component**

The component has API functions for reading and writing fields. Access to the fields is carried out through the structures that describe the location of the eFuse bits in the blocks. The component provides the ability to form fields of any length and from any number of individual bits. The description of the fields is made in a CSV file in a table form. To generate from a tabular form (CSV file) in the C-source uses the tool *efuse\_table\_gen.py*. The tool checks the CSV file for uniqueness of field names and bit intersection, in case of using a *custom* file from the user's project directory, the utility will check with the *common* CSV file.

CSV files:

- common (*esp\_efuse\_table.csv*) contains eFuse fields which are used inside the IDF. C-source generation should be done manually when changing this file (run command  $\text{idf.py }$  efuse\_common\_table). Note that changes in this file can lead to incorrect operation.
- custom (optional and can be enabled by *CONFIG\_EFUSE\_CUSTOM\_TABLE*) contains eFuse fields that are used by the user in their application. C-source generation should be done manually when changing this file and running idf.py efuse\_custom\_table.

# **Description CSV file**

The CSV file contains a description of the eFuse fields. In the simple case, one field has one line of description. Table header:

# field\_name, efuse\_block(EFUSE\_BLK0..EFUSE\_BLK10), bit\_start(0..255), bit\_ *,→*count(1..256), comment

Individual params in CSV file the following meanings:

- **field\_name** Name of field. The prefix *ESP\_EFUSE\_* will be added to the name, and this field name will be available in the code. This name will be used to access the fields. The name must be unique for all fields. If the line has an empty name, then this line is combined with the previous field. This allows you to set an arbitrary order of bits in the field, and expand the field as well (see MAC\_FACTORY field in the common table).
- **efuse\_block** Block number. It determines where the eFuse bits will be placed for this field. Available EFUSE\_BLK0..EFUSE\_BLK10.
- **bit\_start** Start bit number (0..255). The bit\_start field can be omitted. In this case, it will be set to bit\_start + bit count from the previous record, if it has the same efuse block. Otherwise (if efuse block is different, or this is the first entry), an error will be generated.
- **bit\_count** The number of bits to use in this field (1..-). This parameter can not be omitted. This field also may be MAX BLK LEN in this case, the field length will have the maximum block length.

**comment** This param is using for comment field, it also move to C-header file. The comment field can be omitted.

If a non-sequential bit order is required to describe a field, then the field description in the following lines should be continued without specifying a name, this will indicate that it belongs to one field. For example two fields MAC\_FACTORY and MAC\_FACTORY\_CRC:

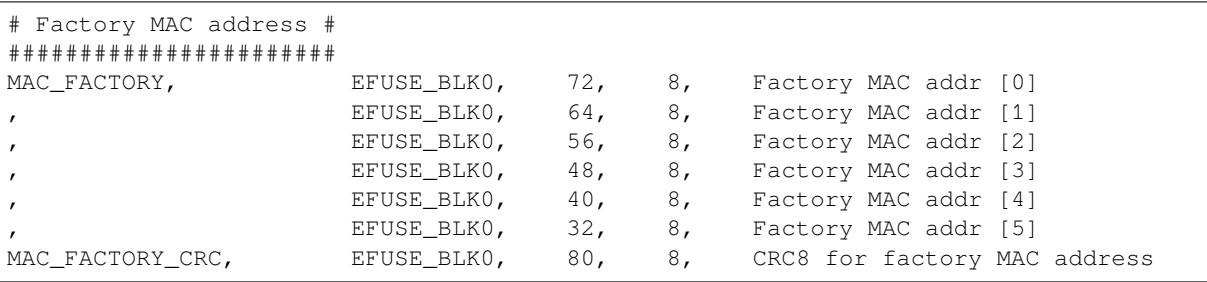

This field will available in code as ESP\_EFUSE\_MAC\_FACTORY and ESP\_EFUSE\_MAC\_FACTORY\_CRC.

#### **efuse\_table\_gen.py tool**

The tool is designed to generate C-source files from CSV file and validate fields. First of all, the check is carried out on the uniqueness of the names and overlaps of the field bits. If an additional *custom* file is used, it will be checked with the existing *common* file (esp efuse table.csv). In case of errors, a message will be displayed and the string that caused the error. C-source files contain structures of type *esp\_efuse\_desc\_t*.

To generate a *common* files, use the following command idf.py efuse\_common\_table or:

```
cd $IDF_PATH/components/efuse/
./efuse_table_gen.py esp32s2/esp_efuse_table.csv
```
After generation in the folder \$IDF\_PATH/components/efuse/*esp32s2* create:

- *esp\_efuse\_table.c* file.
- In *include* folder *esp\_efuse\_table.c* file.

To generate a *custom* files, use the following command idf.py efuse\_custom\_table or:

```
cd $IDF_PATH/components/efuse/
./efuse_table_gen.py esp32s2/esp_efuse_table.csv PROJECT_PATH/main/esp_efuse_
,→custom_table.csv
```
After generation in the folder PROJECT\_PATH/main create:

- *esp\_efuse\_custom\_table.c* file.
- In *include* folder *esp\_efuse\_custom\_table.c* file.

To use the generated fields, you need to include two files:

```
#include "esp_efuse.h"
#include "esp_efuse_table.h" or "esp_efuse_custom_table.h"
```
#### **Supported coding scheme**

Coding schemes are used to protect against data corruption. ESP32-S2 supports two coding schemes:

- None. EFUSE\_BLK0 is stored with four backups, meaning each bit is stored four times. This backup scheme is automatically applied by the hardware and is not visible to software. EFUSE\_BLK0 can be written many times.
- RS. EFUSE BLK1 EFUSE BLK10 use Reed-Solomon coding scheme that supports up to 5 bytes of automatic error correction. Software will encode the 32-byte EFUSE\_BLKx using RS (44, 32) to generate a 12-byte check code, and then burn the EFUSE\_BLKx and the check code into eFuse at the same time. The eFuse Controller automatically decodes the RS encoding and applies error correction when reading back the eFuse block. Because the RS check codes are generated across the entire 256-bit eFuse block, each block can only be written to one time.

To write some fields into one block, or different blocks in one time, you need to use the batch writing mode. Firstly set this mode through *esp\_efuse\_batch\_write\_begin()* function then write some fields as usual using the esp\_efuse\_write\_... functions. At the end to burn them, call the *esp\_efuse\_batch\_write\_commit()* function. It burns prepared data to the eFuse blocks and disables the batch recording mode.

# **[eFuse API](#page-717-0)**

Access to the fields is via a pointer to the description structure. API functions have some basic operation:

- *esp\_efuse\_read\_field\_blob()* returns an array of read eFuse bits.
- *esp\_efuse\_read\_field\_cnt()* returns the number of bits programmed as "1".
- *esp\_efuse\_write\_field\_blob()* writes an array.
- *esp\_efuse\_write\_field\_cnt()* writes a required count of bits as "1".
- *[esp\\_efuse\\_get\\_field\\_size\(\)](#page-711-0)* returns the number of bits by the field name.
- *[esp\\_efuse\\_read\\_reg\(\)](#page-712-0)* returns value of eFuse register.
- *[esp\\_efuse\\_write\\_reg\(\)](#page-712-1)* writes value to eFuse register.
- *[esp\\_efuse\\_get\\_coding\\_scheme](#page-712-2)()* returns eFuse coding scheme for blocks.
- *[esp\\_efuse\\_read\\_block\(\)](#page-713-0)* reads key to eFuse block starting at the offset and the required size.
- *[esp\\_efuse\\_write\\_bloc](#page-713-1)k()* writes key to eFuse block starting at the offset and the required size.
- *[esp\\_efuse\\_batch\\_write](#page-713-2)\_begin()* set the batch mode of writing fields.
- *[esp\\_efuse\\_batch\\_write\\_commit\(](#page-713-3))* writes all prepared data for batch writing mode and reset the [batch writing mode.](#page-714-0)
- *[esp\\_efuse\\_batch\\_write\\_c](#page-714-1)ancel()* reset the batch writing mode and prepared data.

For [frequently used fields, special functions](#page-716-0) are made, like this *esp\_efuse\_get\_chip\_ver()*, *esp\_[efuse\\_get\\_pkg\\_ver\(\)](#page-717-0)*.

#### **eFuse API for keys**

EFUSE\_BLK\_KEY0 - EFUSE\_BLK\_KEY5 are intended to keep up to 6 keys with a length of 256-bits. Each key has an  $ESP$ <sub>EFUSE</sub> $KEY$ PURPOSE<sub> $\times$ </sub> field which defines the purpose of these keys. The purpose field is described in *esp\_efuse\_purpose\_t*.

The purposes like ESP\_EFUSE\_KEY\_PURPOSE\_XTS\_AES ... are used for flash encryption.

The purposes like ESP\_EFUSE\_KEY\_PURPOSE\_SECURE\_BOOT\_DIGEST... are used for secure boot.

There are so[me eFuse APIs useful to work](#page-721-0) with states of keys.

- *esp\_efuse\_get\_purpose\_field()* Returns a pointer to a key purpose for an eFuse key block.
- *esp efuse get key()* Returns a pointer to a key block.
- *esp\_efuse\_get\_key\_dis\_read()* Returns a read protection for the key block.
- *esp\_efuse\_set\_key\_dis\_read()* Sets a read protection for the key block.
- *[esp\\_efuse\\_get\\_key\\_dis\\_write\(\)](#page-717-1)* Returns a write protection for the key block.
- *[esp\\_efuse\\_set\\_key\\_d](#page-717-2)is\_write()* Sets a write protection for the key block.
- *[esp\\_efuse\\_get\\_key\\_purpose\(\)](#page-717-3)* Returns the current purpose set for an eFuse key block.
- *[esp\\_efuse\\_set\\_key\\_purpose\(\)](#page-717-4)* Sets a key purpose for an eFuse key block.
- *[esp\\_efuse\\_get\\_keypurpose\\_dis\\_](#page-717-5)write()* Returns a write protection of the key purpose field [for an eFuse key block.](#page-717-6)
- *[esp\\_efuse\\_set\\_keypurpose\\_di](#page-718-0)s\_write()* Sets a write protection of the key purpose field for an [eFuse key block.](#page-718-1)
- *[esp\\_efuse\\_find\\_purpose\(\)](#page-718-2)* Finds a key block with the particular purpose set.
- *esp\_efuse\_find\_unused\_key\_block()* Search for an unused key block and return the first one [found.](#page-718-3)
- *esp\_efuse\_count\_unused\_key\_blocks()* Returns the number of unused eFuse key blocks in the [range EFUSE\\_BLK\\_KEY0..EFUSE](#page-718-4)\_BLK\_KEY\_MAX
- *[esp\\_efuse\\_key\\_block\\_unused\(\)](#page-718-5)* Returns true if the key block is unused, false otherwise.
- *esp\_efuse\_get\_digest\_revoke()* Returns the status of the Secure Boot public key digest revoca[tion bit.](#page-718-6)
- *esp\_efuse\_set\_digest\_revoke()* Sets the Secure Boot public key digest revocation bit.
- *[esp\\_efuse\\_get\\_write\\_protect\\_](#page-718-7)of\_digest\_revoke()* Returns a write protection of the Se[cure Boot public key digest revocation bit.](#page-719-0)
- *esp\_efuse\_set\_write\_protect\_of\_digest\_revoke()* Sets a write protection of the Secure [Boot public key digest revocation bit.](#page-719-1)
- *esp\_efuse\_write\_key()*  [Programs a block of key data to an e](#page-719-2)Fuse block
- *esp\_efuse\_write\_keys()* Programs keys to unused eFuse blocks

# **How [to add a new field](#page-719-3)**

1. [Find a free bits for field. Show](#page-720-0) *esp\_efuse\_table.csv* file or run idf.py show\_efuse\_table or the next command:

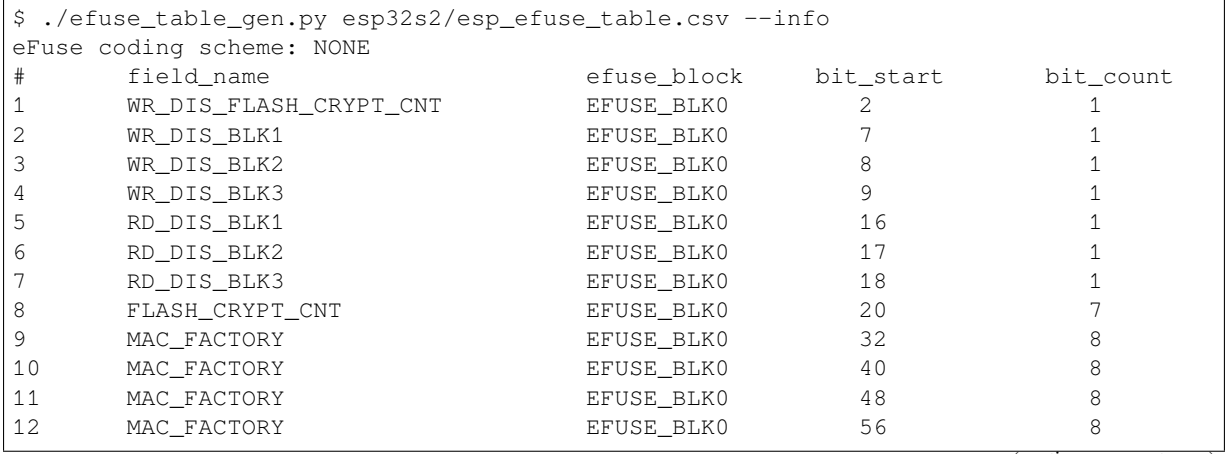

(continued from previous page)

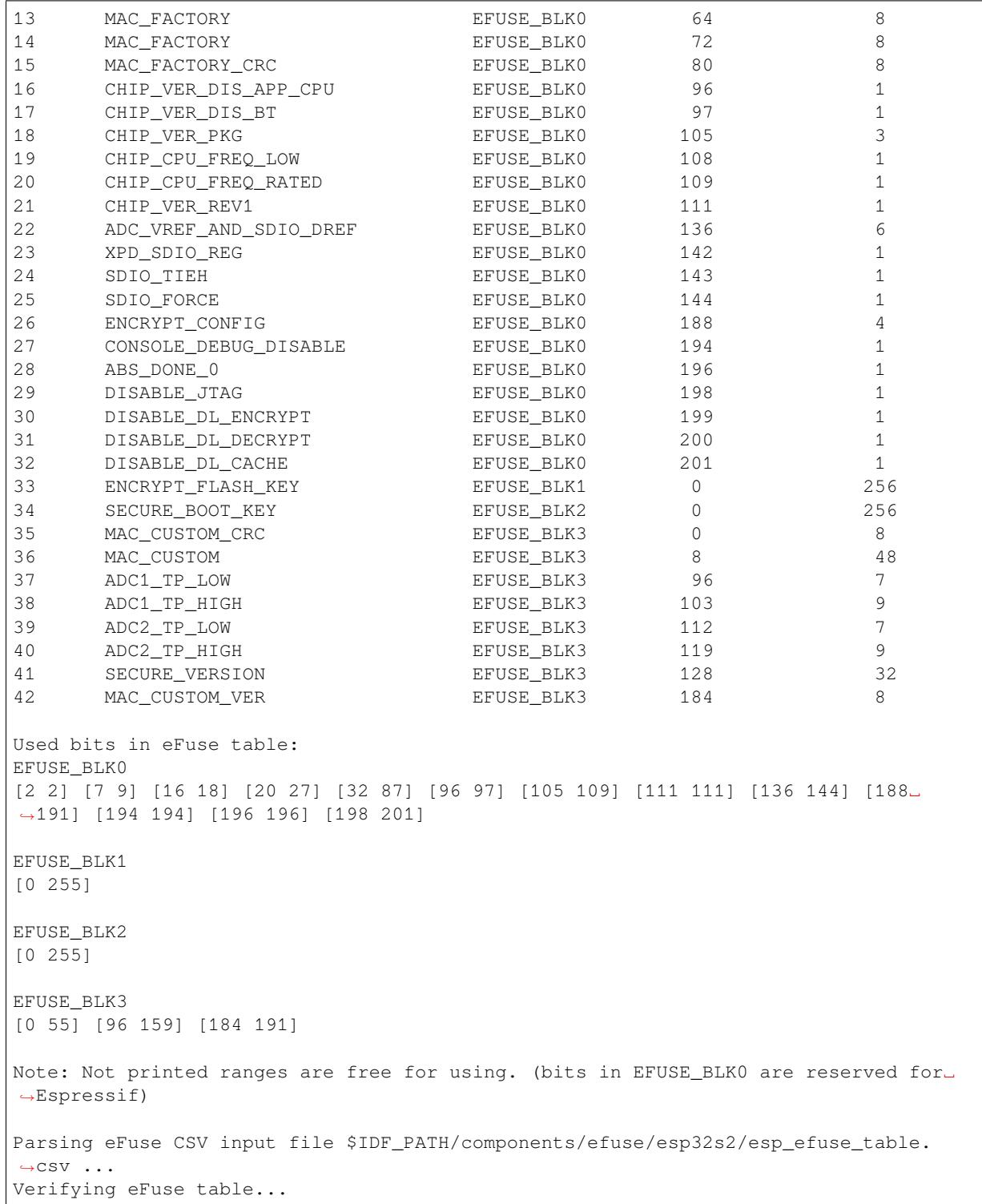

The number of bits not included in square brackets is free (bits in EFUSE\_BLK0 are reserved for Espressif). All fields are checked for overlapping.

- 2. Fill a line for field: field\_name, efuse\_block, bit\_start, bit\_count, comment.
- 3. Run a show\_efuse\_table command to check eFuse table. To generate source files run efuse\_common\_table or efuse\_custom\_table command.

# **Debug eFuse & Unit tests**

**Virtual eFuses** The Kconfig option *CONFIG\_EFUSE\_VIRTUAL* will virtualize eFuse values inside the eFuse Manager, so writes are emulated and no eFuse values are permanently changed. This can be useful for debugging app and unit tests.

**espefuse.py** esptool includes a usef[ul tool for reading/writing ES](#page-1086-0)P32-S2 eFuse bits - espefuse.py.

```
espefuse.py -p PORT summary
Connecting....
Detecting chip type... ESP32-S2
espefuse.py v3.1-dev
EFUSE_NAME (Block) Description = [Meaningful␣
,→Value] [Readable/Writeable] (Hex Value)
--------------------------------------------------------------------------
,→--------------
Calibration fuses:
TEMP_SENSOR_CAL (BLOCK2) Temperature calibration ␣
→ = -9.2000000000000001 R/W (0b101011100)<br>ADC1_MODE0_D2 (BLOCK2) ADC1 calibration 1
ADC1_MODE0_D2 (BLOCK2)
,→ = -28 R/W (0x87)
ADC1_MODE1_D2 (BLOCK2) ADC1 calibration 2
               ,→ = -28 R/W (0x87)
ADC1_MODE2_D2 (BLOCK2) ADC1 calibration 3 ␣
,→ = -28 R/W (0x87)
ADC1_MODE3_D2 (BLOCK2) ADC1 calibration 4
,→ = -24 R/W (0x86)
ADC2_MODE0_D2 (BLOCK2) ADC2 calibration 5
               ,→ = 12 R/W (0x03)
ADC2_MODE1_D2 (BLOCK2) ADC2 calibration 6 ␣
               ,→ = 8 R/W (0x02)
ADC2_MODE2_D2 (BLOCK2) ADC2 calibration 7
               ,→ = 12 R/W (0x03)
ADC2_MODE3_D2 (BLOCK2) ADC2 calibration 8
               ,→ = 16 R/W (0x04)
ADC1_MODE0_D1 (BLOCK2) ADC1 calibration 9 ␣
               = -20 R/W (0b100101)
ADC1_MODE1_D1 (BLOCK2) ADC1 calibration 10
,→ = -12 R/W (0b100011)
ADC1_MODE2_D1 (BLOCK2) ADC1 calibration 11
,→ = -12 R/W (0b100011)
ADC1_MODE3_D1 (BLOCK2) ADC1 calibration 12
,→ = -4 R/W (0b100001)
ADC2_MODE0_D1 (BLOCK2) ADC2 calibration 13
,→ = -12 R/W (0b100011)
ADC2_MODE1_D1 (BLOCK2) ADC2 calibration 14
,→ = -8 R/W (0b100010)
ADC2_MODE2_D1 (BLOCK2) ADC2 calibration 15
,→ = -8 R/W (0b100010)
ADC2_MODE3_D1 (BLOCK2) ADC2 calibration 16 ␣
,→ = -4 R/W (0b100001)
Config fuses:
DIS_RTC_RAM_BOOT (BLOCK0) Disables boot from RTC RAM
,→ = False R/W (0b0)
DIS_ICACHE (BLOCK0) Disables ICache ␣
,→ = False R/W (0b0)
DIS DCACHE (BLOCK0) Disables DCache
              ,→ = False R/W (0b0)
DIS_DOWNLOAD_ICACHE (BLOCK0) Disables Icache when SoC is in␣
,→Download mode = False R/W (0b0)
DIS_DOWNLOAD_DCACHE (BLOCK0) Disables Dcache when SoC is in␣
,→Download mode = False R/W (0b0)
                                             (continues on next page)
```
(continued from previous page)

DIS FORCE DOWNLOAD (BLOCK0) Disables forcing chip into *,→*Download mode = False R/W (0b0) DIS\_CAN (BLOCK0)  $\qquad \qquad$  Disables the TWAI Controller →hardware DIS\_BOOT\_REMAP (BLOCK0) Disables capability to Remap RAM␣ *,→*to ROM address sp = False R/W (0b0) ace FLASH\_TPUW (BLOCK0) Configures flash startup delay␣ *,→*after SoC power-up, = 0 R/W (0x0) unit is (ms/2). When the value is. *,→*15, delay is 7. 5 ms DIS\_LEGACY\_SPI\_BOOT (BLOCK0) Disables Legacy SPI boot mode ␣ *,<sup>→</sup>* = False R/W (0b0) UART\_PRINT\_CHANNEL (BLOCK0) Selects the default UART for *,→*printing boot msg = UART0 R/W (0b0) DIS\_USB\_DOWNLOAD\_MODE (BLOCK0) Disables use of USB in UART␣ *,→*download boot mode = False R/W (0b0) UART\_PRINT\_CONTROL (BLOCK0) Sets the default UART boot *,→*message output mode = Enabled R/W (0b00) FLASH\_TYPE (BLOCKO) Selects SPI flash type *,<sup>→</sup>* = 4 data lines R/W (0b0) FORCE\_SEND\_RESUME (BLOCK0) Forces ROM code to send an SPI *,→*flash resume comman = False R/W (0b0) d during SPI boot BLOCK\_USR\_DATA (BLOCK3) User data = 00 00 00 00 00 00 00 00 00 00 00 00 00 00 00 00 00 00 00 00 00 00 00 00␣ *,→*00 00 00 00 00 00 00 00 R/W Efuse fuses: WR\_DIS (BLOCKO) Disables programming of *,→*individual eFuses = 0 R/W (0x00000000) RD\_DIS (BLOCK0) Disables software reading from *,→*BLOCK4-10 = 0 R/W (0b0000000) Identity fuses: BLOCK0 VERSION (BLOCK0) BLOCK0 efuse version *,<sup>→</sup>* = 0 R/W (0b00) SECURE\_VERSION (BLOCKO) Secure version (used by ESP-IDF<sub>-</sub> *,→*anti-rollback feat = 0 R/W (0x0000) ure) MAC (BLOCK1) Factory MAC Address = 7c:df:a1:00:3a:6e: (OK) R/W WAFER\_VERSION (BLOCK1) WAFER version *,<sup>→</sup>* = A R/W (0b000) PKG\_VERSION (BLOCK1) Package version = ESP32-S2, QFN 7x7 56 pins R/W (0x0) BLOCK1\_VERSION (BLOCK1) BLOCK1 efuse version *,<sup>→</sup>* = 0 R/W (0b000) OPTIONAL\_UNIQUE\_ID (BLOCK2)(0 errors): Optional unique 128-bit ID  $= 7d$  33 b8 bb 0b 13 b3 c8 71 37 0e e8 7c ab d5 92 R/W BLOCK2\_VERSION (BLOCK2) Version of BLOCK2 *,<sup>→</sup>* = With calibration R/W (0b001) Security fuses: SOFT\_DIS\_JTAG (BLOCK0) Software disables JTAG. When *,→*software disabled, JT = False R/W (0b0) AG can be activated temporarily *,→*by HMAC peripheral HARD\_DIS\_JTAG (BLOCK0) Hardware disables JTAG␣ *,→*permanently = False R/W (0b0)

(continues on next page)

(continued from previous page)

DIS DOWNLOAD MANUAL ENCRYPT (BLOCK0) Disables flash encryption when *,→*in download boot mo = False R/W (0b0) des SPI\_BOOT\_CRYPT\_CNT (BLOCK0) Enables encryption and␣ *,→*decryption, when an SPI boo = Disable R/W (0b000) t mode is set. Enabled when 1 or\_ *,→*3 bits are set,di sabled otherwise SECURE BOOT KEY REVOKE0 (BLOCK0) If set, revokes use of secure *,→*boot key digest 0 = False R/W (0b0) SECURE\_BOOT\_KEY\_REVOKE1 (BLOCK0) If set, revokes use of secure␣ *,→*boot key digest 1 = False R/W (0b0) SECURE\_BOOT\_KEY\_REVOKE2 (BLOCK0) If set, revokes use of secure *,→*boot key digest 2 = False R/W (0b0) KEY\_PURPOSE\_0 (BLOCK0) MEYO purpose *,<sup>→</sup>* = USER R/W (0x0) KEY\_PURPOSE\_1 (BLOCK0) KEY1 purpose *,<sup>→</sup>* = USER R/W (0x0) KEY\_PURPOSE\_2 (BLOCK0) KEY2 purpose *,<sup>→</sup>* = USER R/W (0x0) KEY\_PURPOSE\_3 (BLOCK0) KEY3 purpose *,<sup>→</sup>* = USER R/W (0x0) KEY\_PURPOSE\_4 (BLOCK0) KEY4 purpose *,<sup>→</sup>* = USER R/W (0x0) KEY\_PURPOSE\_5 (BLOCK0) KEY5 purpose *,<sup>→</sup>* = USER R/W (0x0) SECURE BOOT EN (BLOCK0) Enables secure boot *,<sup>→</sup>* = False R/W (0b0) SECURE\_BOOT\_AGGRESSIVE\_REVOKE (BLOCK0) Enables aggressive secure boot␣ *,→*key revocation mode = False R/W (0b0) DIS\_DOWNLOAD\_MODE (BLOCK0) Disables all Download boot modes *,<sup>→</sup>* = False R/W (0b0) ENABLE\_SECURITY\_DOWNLOAD (BLOCK0) Enables secure UART download␣ *,→*mode (read/write flas = False R/W (0b0) h only) BLOCK\_KEY0 (BLOCK4)(0 errors): Purpose: USER Encryption key0 or user data = 00 00 00 00 00 00 00 00 00 00 00 00 00 00 00 00 00 00 00 00 00 00 00 00␣ *,→*00 00 00 00 00 00 00 00 R/W BLOCK\_KEY1 (BLOCK5)(0 errors): Purpose: USER Encryption key1 or user data = 00 00 00 00 00 00 00 00 00 00 00 00 00 00 00 00 00 00 00 00 00 00 00 00␣ *,→*00 00 00 00 00 00 00 00 R/W BLOCK\_KEY2 (BLOCK6)(0 errors): Purpose: USER Encryption key2 or user data = 00 00 00 00 00 00 00 00 00 00 00 00 00 00 00 00 00 00 00 00 00 00 00 00␣ *,→*00 00 00 00 00 00 00 00 R/W BLOCK\_KEY3 (BLOCK7)(0 errors): Purpose: USER Encryption key3 or user data = 00 00 00 00 00 00 00 00 00 00 00 00 00 00 00 00 00 00 00 00 00 00 00 00␣ *,→*00 00 00 00 00 00 00 00 R/W BLOCK\_KEY4 (BLOCK8)(0 errors): Purpose: USER Encryption key4 or user data = 00 00 00 00 00 00 00 00 00 00 00 00 00 00 00 00 00 00 00 00 00 00 00 00␣ *,→*00 00 00 00 00 00 00 00 R/W BLOCK\_KEY5 (BLOCK9)(0 errors):

(continues on next page)

Purpose: USER Encryption key5 or user data = 00 00 00 00 00 00 00 00 00 00 00 00 00 00 00 00 00 00 00 00 00 00 00 00␣ *,→*00 00 00 00 00 00 00 00 R/W BLOCK\_SYS\_DATA2 (BLOCK10) System data (part 2) = 00 00 00 00 00 00 00 00 00 00 00 00 00 00 00 00 00 00 00 00 00 00 00 00␣ *,→*00 00 00 00 00 00 00 00 R/W Spi Pad Config fuses: SPI\_PAD\_CONFIG\_CLK (BLOCK1) SPI CLK pad *,<sup>→</sup>* = 0 R/W (0b000000) SPI\_PAD\_CONFIG\_Q (BLOCK1) SPI Q (D1) pad ␣ *,<sup>→</sup>* = 0 R/W (0b000000) SPI\_PAD\_CONFIG\_D (BLOCK1) SPI D (D0) pad ␣ *,<sup>→</sup>* = 0 R/W (0b000000) SPI\_PAD\_CONFIG\_CS (BLOCK1) SPI CS pad *,<sup>→</sup>* = 0 R/W (0b000000) SPI\_PAD\_CONFIG\_HD (BLOCK1) SPI HD (D3) pad ␣ *,<sup>→</sup>* = 0 R/W (0b000000) SPI\_PAD\_CONFIG\_WP (BLOCK1) SPI WP (D2) pad ␣ *,<sup>→</sup>* = 0 R/W (0b000000) SPI\_PAD\_CONFIG\_DQS (BLOCK1) SPI DQS pad *,<sup>→</sup>* = 0 R/W (0b000000) SPI\_PAD\_CONFIG\_D4 (BLOCK1) SPI D4 pad ␣ *,<sup>→</sup>* = 0 R/W (0b000000) SPI\_PAD\_CONFIG\_D5 (BLOCK1) SPI D5 pad ␣ *,<sup>→</sup>* = 0 R/W (0b000000) SPI\_PAD\_CONFIG\_D6 (BLOCK1) SPI D6 pad *,<sup>→</sup>* = 0 R/W (0b000000) SPI\_PAD\_CONFIG\_D7 (BLOCK1) SPI D7 pad *,<sup>→</sup>* = 0 R/W (0b000000) Usb Config fuses: DIS\_USB (BLOCK0) Disables the USB OTG hardware ␣ *,<sup>→</sup>* = False R/W (0b0) USB\_EXCHG\_PINS (BLOCK0) Exchanges USB D+ and D- pins *,<sup>→</sup>* = False R/W (0b0) EXT\_PHY\_ENABLE (BLOCKO) enables external USB PHY *,<sup>→</sup>* = False R/W (0b0) USB\_FORCE\_NOPERSIST (BLOCK0) Forces to set USB\_BVALID to 1  $\Box$ *,<sup>→</sup>* = False R/W (0b0) Vdd\_Spi Config fuses: VDD\_SPI\_FORCE (BLOCK0) Force using VDD\_SPI\_XPD and VDD\_ *,→*SPI\_TIEH to config = False R/W (0b0) ure VDD\_SPI LDO VDD\_SPI\_XPD (BLOCK0) The VDD\_SPI regulator is powered␣ *,→*on = False R/W (0b0) VDD\_SPI\_TIEH (BLOCK0) The VDD\_SPI power supply voltage␣  $\rightarrow$ at reset = Connect to 1.8V LDO R/W (0b0)<br>PIN\_POWER\_SELECTION (BLOCK0) Sets defau. Sets default power supply for. *,→*GPIO33..37, set when = VDD3P3\_CPU R/W (0b0) SPI flash is initialized Wdt Config fuses: WDT\_DELAY\_SEL (BLOCK0) Selects RTC WDT\_timeout *,→*threshold at startup = 0 R/W (0b00) Flash voltage (VDD\_SPI) determined by GPIO45 on reset (GPIO45=High: VDD\_ *,→*SPI pin is powered from internal 1.8V LDO GPIO45=Low or NC: VDD\_SPI pin is powered directly from VDD3P3\_RTC\_IO via␣ *,→*resistor Rspi. Typically this voltage is 3.3 V). (continues on next page) To get a dump for all eFuse registers.

```
espefuse.py -p PORT dump
```

```
Connecting....
Detecting chip type... ESP32-S2
BLOCK0 ( ) [0 ] read_regs: 00000000 00000000␣
,→00000000 00000000 00000000 00000000
MAC SPI 8M 0 (BLOCK1 ) [1 ] read regs: a1003a6e 00007cdf<sub>-</sub>
,→00000000 00000000 00000000 00000000
BLOCK_SYS_DATA (BLOCK2 ) [2 ] read_regs: bbb8337d c8b3130b␣
,→e80e3771 92d5ab7c 8787ae10 02038687 38e50403 8628a386
BLOCK_USR_DATA (BLOCK3 ) [3 ] read_regs: 00000000 00000000␣
,→00000000 00000000 00000000 00000000 00000000 00000000
BLOCK_KEY0 (BLOCK4 ) [4 ] read_regs: 00000000 00000000␣
,→00000000 00000000 00000000 00000000 00000000 00000000
BLOCK_KEY1 (BLOCK5 ) [5 ] read_regs: 00000000 00000000␣
,→00000000 00000000 00000000 00000000 00000000 00000000
BLOCK_KEY2 (BLOCK6 ) [6 ] read_regs: 00000000 00000000␣
,→00000000 00000000 00000000 00000000 00000000 00000000
BLOCK_KEY3 (BLOCK7 ) [7 ] read_regs: 00000000 00000000␣
,→00000000 00000000 00000000 00000000 00000000 00000000
BLOCK_KEY4 (BLOCK8 ) [8 ] read_regs: 00000000 00000000␣
,→00000000 00000000 00000000 00000000 00000000 00000000
BLOCK_KEY5 (BLOCK9 ) [9 ] read_regs: 00000000 00000000␣
,→00000000 00000000 00000000 00000000 00000000 00000000
BLOCK_SYS_DATA2 (BLOCK10 ) [10] read_regs: 00000000 00000000␣
,→00000000 00000000 00000000 00000000 00000000 00000000
espefuse.py v3.1-dev
```
#### **Header File**

• efuse/include/esp\_efuse.h

#### **Functions**

```
esp_err_t esp_efuse_read_field_blob(const esp_efuse_desc_t *field[], void *dst, size_t
                                           dst_size_bits)
     Reads bits from EFUSE field and writes it into an array.
```
<span id="page-711-0"></span>The number of read bits will be limited to the minimum value from the description of the bits in "field" [stru](#page-723-0)cture or "dst size bits" required size. Use "esp efuse get field size()" function to determine the length of the field.

**Note** Please note that reading in the batch mode does not show uncommitted changes. **Return**

- ESP\_OK: The operation was successfully completed.
- ESP\_ERR\_INVALID\_ARG: Error in the passed arguments.

#### **Parameters**

- [in] field: A pointer to the structure describing the fields of efuse.
- [out] dst: A pointer to array that will contain the result of reading.
- [in] dst\_size\_bits: The number of bits required to read. If the requested number of bits is greater than the field, the number will be limited to the field size.
- bool **esp\_efuse\_read\_field\_bit**(**const** *esp\_efuse\_desc\_t* \**field*[])

Read a single bit eFuse field as a boolean value.

**Note** The value must exist and must be a single bit wide. If there is any possibility of an error in the provided arguments, call esp\_efuse\_read\_field\_blob() and check the returned value instead.

**Note** If assertions are enabled and the para[meter is invalid, ex](#page-720-1)ecution will abort

**Note** Please note that reading in the batch mode does not show uncommitted changes. **Return**

- true: The field parameter is valid and the bit is set.
- false: The bit is not set, or the parameter is invalid and assertions are disabled.

**Parameters**

• [in] field: A pointer to the structure describing the fields of efuse.

```
esp_err_t esp_efuse_read_field_cnt(const esp_efuse_desc_t *field[], size_t *out_cnt)
     Reads bits from EFUSE field and returns number of bits programmed as "1".
```
If the bits are set not sequentially, they will still be counted.

<span id="page-712-0"></span>**[No](#page-723-0)te** Please note that reading in the batch mode [does not show unc](#page-720-1)ommitted changes. **Return**

- ESP OK: The operation was successfully completed.
- ESP\_ERR\_INVALID\_ARG: Error in the passed arguments.

**Parameters**

- [in] field: A pointer to the structure describing the fields of efuse.
- $\lceil \text{out} \rceil$  out  $\text{cnt: A pointer that will contain the number of programmed as "1" bits.}$

*esp\_err\_t* **esp\_efuse\_write\_field\_blob**(**const** *esp\_efuse\_desc\_t* \**field*[], **const** void \**src*, size\_t

### *src\_size\_bits*)

Writes array to EFUSE field.

<span id="page-712-1"></span>The number of write bits will be limited to the minimum value from the description of the bits in "field" [stru](#page-723-0)cture or "src\_size\_bits" required size. Use "esp[\\_efuse\\_get\\_field\\_](#page-720-1)size()" function to determine the length of the field. After the function is completed, the writing registers are cleared.

#### **Return**

- ESP OK: The operation was successfully completed.
- ESP\_ERR\_INVALID\_ARG: Error in the passed arguments.
- ESP\_ERR\_EFUSE\_REPEATED\_PROG: Error repeated programming of programmed bits is strictly forbidden.
- ESP\_ERR\_CODING: Error range of data does not match the coding scheme.

# **Parameters**

- [in] field: A pointer to the structure describing the fields of efuse.
- [in] src: A pointer to array that contains the data for writing.
- [in] src\_size\_bits: The number of bits required to write.

# *esp\_err\_t* **esp\_efuse\_write\_field\_cnt**(**const** *esp\_efuse\_desc\_t* \**field*[], size\_t *cnt*)

Writes a required count of bits as  $"1"$  to EFUSE field.

<span id="page-712-2"></span>If there are no free bits in the field to set the required number of bits to "1", ESP\_ERR\_EFUSE\_CNT\_IS\_FULL error is returned, the field will not be partially recorded. After [the](#page-723-0) function is completed, the writing registers are [cleared.](#page-720-1)

#### **Return**

- ESP\_OK: The operation was successfully completed.
- ESP\_ERR\_INVALID\_ARG: Error in the passed arguments.
- ESP\_ERR\_EFUSE\_CNT\_IS\_FULL: Not all requested cnt bits is set.

#### **Parameters**

- [in] field: A pointer to the structure describing the fields of efuse.
- [in] cnt: Required number of programmed as "1" bits.

#### *esp\_err\_t* **esp\_efuse\_write\_field\_bit**(**const** *esp\_efuse\_desc\_t* \**field*[])

Write a single bit eFuse field to 1.

For use with eFuse fields that are a single bit. This function will write the bit to value 1 if it is not already set, [or d](#page-723-0)oes nothing if the bit is already set.

This is equivalent to calling esp\_efuse\_write\_field\_[cnt\(\) with the cnt](#page-720-1) parameter equal to 1, except that it will return ESP\_OK if the field is already set to 1.

#### **Return**

• ESP OK: The operation was successfully completed, or the bit was already set to value 1.

• ESP\_ERR\_INVALID\_ARG: Error in the passed arugments, including if the efuse field is not 1 bit wide.

#### **Parameters**

• [in] field: Pointer to the structure describing the efuse field.

#### *esp\_err\_t* **esp\_efuse\_set\_write\_protect**(esp\_efuse\_block\_t *blk*)

Sets a write protection for the whole block.

After that, it is impossible to write to this block. The write protection does not apply to block 0.

#### **[Re](#page-723-0)turn**

- ESP OK: The operation was successfully completed.
- ESP\_ERR\_INVALID\_ARG: Error in the passed arguments.
- ESP\_ERR\_EFUSE\_CNT\_IS\_FULL: Not all requested cnt bits is set.
- ESP\_ERR\_NOT\_SUPPORTED: The block does not support this command.

#### **Parameters**

• [in] blk: Block number of eFuse. (EFUSE\_BLK1, EFUSE\_BLK2 and EFUSE\_BLK3)

#### *esp\_err\_t* **esp\_efuse\_set\_read\_protect**(esp\_efuse\_block\_t *blk*)

Sets a read protection for the whole block.

After that, it is impossible to read from this block. The read protection does not apply to block 0.

#### **[Re](#page-723-0)turn**

- ESP\_OK: The operation was successfully completed.
- ESP\_ERR\_INVALID\_ARG: Error in the passed arguments.
- ESP\_ERR\_EFUSE\_CNT\_IS\_FULL: Not all requested cnt bits is set.
- ESP\_ERR\_NOT\_SUPPORTED: The block does not support this command.

#### **Parameters**

• [in] blk: Block number of eFuse. (EFUSE\_BLK1, EFUSE\_BLK2 and EFUSE\_BLK3)

#### int **esp\_efuse\_get\_field\_size**(**const** *esp\_efuse\_desc\_t* \**field*[])

Returns the number of bits used by field.

**Return** Returns the number of bits used by field.

# <span id="page-713-0"></span>**Parameters**

- [in] field: A pointer to the [structure describ](#page-720-1)ing the fields of efuse.
- uint32\_t **esp\_efuse\_read\_reg**(esp\_efuse\_block\_t *blk*, unsigned int *num\_reg*)

Returns value of efuse register.

This is a thread-safe implementation. Example: EFUSE\_BLK2\_RDATA3\_REG where (blk=2, num\_reg=3)

<span id="page-713-1"></span>**Note** Please note that reading in the batch mode does not show uncommitted changes. **Return** Value of register

# **Parameters**

- [in] blk: Block number of eFuse.
- [in] num reg: The register number in the block.
- *esp\_err\_t* **esp\_efuse\_write\_reg**(esp\_efuse\_block\_t *blk*, unsigned int *num\_reg*, uint32\_t *val*) Write value to efuse register.

<span id="page-713-2"></span>Apply a coding scheme if necessary. This is a thread-safe implementation. Example: [EF](#page-723-0)USE BLK3 WDATA0 REG where (blk=3, num\_reg=0)

#### **Return**

- ESP OK: The operation was successfully completed.
- ESP\_ERR\_EFUSE\_REPEATED\_PROG: Error repeated programming of programmed bits is strictly forbidden.

#### **Parameters**

- [in] blk: Block number of eFuse.
- [in] num\_reg: The register number in the block.
- [in] val: Value to write.
- <span id="page-713-3"></span>esp\_efuse\_coding\_scheme\_t **esp\_efuse\_get\_coding\_scheme**(esp\_efuse\_block\_t *blk*) Return efuse coding scheme for blocks.

Note: The coding scheme is applicable only to 1, 2 and 3 blocks. For 0 block, the coding scheme is always NONE.

**Return** Return efuse coding scheme for blocks **Parameters**

• [in] blk: Block number of eFuse.

*esp\_err\_t* **esp\_efuse\_read\_block**(esp\_efuse\_block\_t *blk*, void \**dst\_key*, size\_t *offset\_in\_bits*, size\_t

*size\_bits*) Read key to efuse block starting at the offset and the required size.

<span id="page-714-0"></span>**Note** Please note that reading in the batch mode does not show uncommitted changes. **[Re](#page-723-0)turn**

- ESP OK: The operation was successfully completed.
- ESP\_ERR\_INVALID\_ARG: Error in the passed arguments.
- ESP\_ERR\_CODING: Error range of data does not match the coding scheme.

#### **Parameters**

- [in] blk: Block number of eFuse.
- [in] dst\_key: A pointer to array that will contain the result of reading.
- [in] offset\_in\_bits: Start bit in block.
- [in] size\_bits: The number of bits required to read.

*esp\_err\_t* **esp\_efuse\_write\_block**(esp\_efuse\_block\_t *blk*, **const** void \**src\_key*, size\_t *offset\_in\_bits*,

size\_t *size\_bits*)

Write key to efuse block starting at the offset and the required size.

#### <span id="page-714-1"></span>**[Re](#page-723-0)turn**

- ESP\_OK: The operation was successfully completed.
- ESP\_ERR\_INVALID\_ARG: Error in the passed arguments.
- ESP\_ERR\_CODING: Error range of data does not match the coding scheme.
- ESP\_ERR\_EFUSE\_REPEATED\_PROG: Error repeated programming of programmed bits

#### **Parameters**

- [in] blk: Block number of eFuse.
- [in] src key: A pointer to array that contains the key for writing.
- [in] offset\_in\_bits: Start bit in block.
- [in] size bits: The number of bits required to write.

# uint8\_t **esp\_efuse\_get\_chip\_ver**(void)

Returns chip version from efuse.

**Return** chip version

#### <span id="page-714-2"></span>uint32\_t **esp\_efuse\_get\_pkg\_ver**(void)

Returns chip package from efuse.

**Return** chip package

#### void **esp\_efuse\_burn\_new\_values**(void)

Permanently update values written to the efuse write registers.

After updating EFUSE\_BLKx\_WDATAx\_REG registers with new values to write, call this function to permanently write them to efuse.

After burning new efuses, the read registers are updated to match the new efuse values.

**Note** Setting bits in efuse is permanent, they cannot be unset.

- **Note** Due to this restriction you don't need to copy values to Efuse write registers from the matching read registers, bits which are set in the read register but unset in the matching write register will be unchanged when new values are burned.
- **Note** This function is not threadsafe, if calling code updates efuse values from multiple tasks then this is caller' s responsibility to serialise.

#### void **esp\_efuse\_reset**(void)

Reset efuse write registers.

Efuse write registers are written to zero, to negate any changes that have been staged here.

**Note** This function is not threadsafe, if calling code updates efuse values from multiple tasks then this is caller' s responsibility to serialise.

#### *esp\_err\_t* **esp\_efuse\_disable\_rom\_download\_mode**(void)

Disable ROM Download Mode via eFuse.

Permanently disables the ROM Download Mode feature. Once disabled, if the SoC is booted with strapping [pin](#page-723-0)s set for ROM Download Mode then an error is printed instead.

**Note** Not all SoCs support this option. An error will be returned if called on an ESP32 with a silicon revision lower than 3, as these revisions do not support this option.

**Note** If ROM Download Mode is already disabled, this function does nothing and returns success. **Return**

- ESP\_OK If the eFuse was successfully burned, or had already been burned.
- ESP\_ERR\_NOT\_SUPPORTED (ESP32 only) This SoC is not capable of disabling UART download mode
- ESP\_ERR\_INVALID\_STATE (ESP32 only) This eFuse is write protected and cannot be written

#### *esp\_err\_t* **esp\_efuse\_enable\_rom\_secure\_download\_mode**(void)

Switch ROM Download Mode to Secure Download mode via eFuse.

Permanently enables Secure Download mode. This mode limits the use of ROM Download Mode functions to simple flash read, write and erase operations, plus a command to return a summary of currently enabled [sec](#page-723-0)urity features.

**Note** If Secure Download mode is already enabled, this function does nothing and returns success. **Note** Disabling the ROM Download Mode also disables Secure Download Mode. **Return**

- ESP OK If the eFuse was successfully burned, or had already been burned.
- ESP\_ERR\_INVALID\_STATE ROM Download Mode has been disabled via eFuse, so Secure Download mode is unavailable.

#### void **esp\_efuse\_write\_random\_key**(uint32\_t *blk\_wdata0\_reg*)

Write random data to efuse key block write registers.

- **Note** Caller is responsible for ensuring efuse block is empty and not write protected, before calling.
- **Note** Behaviour depends on coding scheme: a 256-bit key is generated and written for Coding Scheme "None" , a 192-bit key is generated, extended to 256-bits by the Coding Scheme, and then writtten for 3/4 Coding Scheme.
- **Note** This function does not burn the new values, caller should call esp\_efuse\_burn\_new\_values() when ready to do this.

#### **Parameters**

• blk\_wdata0\_reg: Address of the first data write register in the block

#### uint32\_t **esp\_efuse\_read\_secure\_version**(void)

Return secure version from efuse field.

**Return** Secure version from efuse field

#### bool **esp\_efuse\_check\_secure\_version**(uint32\_t *secure\_version*)

Check secure\_version from app and secure\_version and from efuse field.

#### **Return**

• True: If version of app is equal or more then secure version from efuse.

#### **Parameters**

• secure\_version: Secure version from app.

### *esp\_err\_t* **esp\_efuse\_update\_secure\_version**(uint32\_t *secure\_version*)

Write efuse field by secure\_version value.

Update the secure\_version value is available if the coding scheme is None. Note: Do not use this function in [you](#page-723-0)r applications. This function is called as part of the other API.

#### **Return**

- ESP OK: Successful.
- ESP FAIL: secure version of app cannot be set to efuse field.

• ESP\_ERR\_NOT\_SUPPORTED: Anti rollback is not supported with the 3/4 and Repeat coding scheme.

#### **Parameters**

• [in] secure\_version: Secure version from app.

#### void **esp\_efuse\_init**(uint32\_t *offset*, uint32\_t *size*)

Initializes variables: offset and size to simulate the work of an eFuse.

Note: To simulate the work of an eFuse need to set CONFIG\_BOOTLOADER\_EFUSE\_SECURE\_VERSION\_EMULATE option and to add in the partition.csv file a line efuse\_em, data, efuse, ,  $0x2000$ ,.

#### **Parameters**

- [in] offset: The starting address of the partition where the eFuse data will be located.
- [in] size: The size of the partition.

#### *esp\_err\_t* esp\_efuse\_batch\_write\_begin(void)

Set the batch mode of writing fields.

<span id="page-716-0"></span>This mode allows you to write the fields in the batch mode when need to burn several efuses at one time. To enable batch mode call begin() then perform as usually the necessary operations read and write and at the end [cal](#page-723-0)l commit() to actually burn all written efuses. The batch mode can be used nested. The commit will be done by the last commit() function. The number of begin() functions should be equal to the number of commit() functions.

Note: If batch mode is enabled by the first task, at this time the second task cannot write/read efuses. The second task will wait for the first task to complete the batch operation.

**Note** Please note that reading in the batch mode does not show uncommitted changes.

```
// Example of using the batch writing mode.
// set the batch writing mode
esp_efuse_batch_write_begin();
// use any writing functions as usual
esp_efuse_write_field_blob(ESP_EFUSE_...);
esp_efuse_write_field_cnt(ESP_EFUSE_...);
esp_efuse_set_write_protect(EFUSE_BLKx);
esp_efuse_write_reg(EFUSE_BLKx, ...);
esp_efuse_write_block(EFUSE_BLKx, ...);
esp_efuse_write(ESP_EFUSE_1, 3); // ESP_EFUSE_1 == 1, here we write a new␣
,→value = 3. The changes will be burn by the commit() function.
esp_efuse_read_...(ESP_EFUSE_1); // this function returns ESP_EFUSE_1 == 1\lrcorner,→because uncommitted changes are not readable, it will be available only␣
,→after commit.
...
// esp_efuse_batch_write APIs can be called recursively.
esp_efuse_batch_write_begin();
esp_efuse_set_write_protect(EFUSE_BLKx);
esp_efuse_batch_write_commit(); // the burn will be skipped here, it will be.
,→done in the last commit().
...
// Write all of these fields to the efuse registers
esp_efuse_batch_write_commit();
esp_efuse_read_...(ESP_EFUSE_1); // this function returns ESP_EFUSE_1 == 3.
```
#### **Return**

• ESP\_OK: Successful.

# *esp\_err\_t* **esp\_efuse\_batch\_write\_cancel**(void)

Reset the batch mode of writing fields.

It will reset the batch writing mode and any written changes.

#### **Return**

- ESP\_OK: Successful.
- ESP\_ERR\_INVALID\_STATE: Tha batch mode was not set.

#### *esp\_err\_t* **esp\_efuse\_batch\_write\_commit**(void)

Writes all prepared data for the batch mode.

<span id="page-717-0"></span>Must be called to ensure changes are written to the efuse registers. After this the batch writing mode will be [res](#page-723-0)et.

#### **Return**

- ESP\_OK: Successful.
- ESP\_ERR\_INVALID\_STATE: The deferred writing mode was not set.

**const** *esp\_efuse\_desc\_t* \*\***esp\_efuse\_get\_purpose\_field**(esp\_efuse\_block\_t *block*) Returns a pointer to a key purpose for an efuse key block.

To get the value of this field use esp\_efuse\_read\_field\_blob() or esp\_efuse\_get\_key\_purpose().

#### <span id="page-717-1"></span>**P[arameters](#page-720-1)**

• [in] block: A key block in the range EFUSE\_BLK\_KEY0..EFUSE\_BLK\_KEY\_MAX

**Return** Pointer: If Successful returns a pointer to the corresponding efuse field otherwise NULL.

# **const** *esp\_efuse\_desc\_t* \*\***esp\_efuse\_get\_key**(esp\_efuse\_block\_t *block*)

Returns a pointer to a key block.

<span id="page-717-2"></span>**Return** Pointer: If Successful returns a pointer to the corresponding efuse field otherwise NULL. **Parameters**

• [\[in\] b](#page-720-1)lock: A key block in the range EFUSE\_BLK\_KEY0..EFUSE\_BLK\_KEY\_MAX

#### bool **esp\_efuse\_get\_key\_dis\_read**(esp\_efuse\_block\_t *block*)

Returns a read protection for the key block.

<span id="page-717-3"></span>**Return** True: The key block is read protected False: The key block is readable. **Parameters**

• [in] block: A key block in the range EFUSE\_BLK\_KEY0..EFUSE\_BLK\_KEY\_MAX

# *esp\_err\_t* **esp\_efuse\_set\_key\_dis\_read**(esp\_efuse\_block\_t *block*)

Sets a read protection for the key block.

#### <span id="page-717-4"></span>**Return**

- ESP\_OK: Successful.
- ESP\_ERR\_INVALID\_ARG: Error in the passed arguments.
- ESP\_ERR\_EFUSE\_REPEATED\_PROG: Error repeated programming of programmed bits is strictly forbidden.
- ESP\_ERR\_CODING: Error range of data does not match the coding scheme.

#### **Parameters**

• [in] block: A key block in the range EFUSE\_BLK\_KEY0..EFUSE\_BLK\_KEY\_MAX

#### bool **esp\_efuse\_get\_key\_dis\_write**(esp\_efuse\_block\_t *block*)

Returns a write protection for the key block.

**Return** True: The key block is write protected False: The key block is writeable.

#### <span id="page-717-5"></span>**Parameters**

• [in] block: A key block in the range EFUSE\_BLK\_KEY0..EFUSE\_BLK\_KEY\_MAX

### *esp\_err\_t* **esp\_efuse\_set\_key\_dis\_write**(esp\_efuse\_block\_t *block*)

Sets a write protection for the key block.

#### <span id="page-717-6"></span>**Return**

- ESP\_OK: Successful.
- ESP\_ERR\_INVALID\_ARG: Error in the passed arguments.
- ESP\_ERR\_EFUSE\_REPEATED\_PROG: Error repeated programming of programmed bits is strictly forbidden.

• ESP\_ERR\_CODING: Error range of data does not match the coding scheme.

#### **Parameters**

• [in] block: A key block in the range EFUSE\_BLK\_KEY0..EFUSE\_BLK\_KEY\_MAX

#### *esp\_efuse\_purpose\_t* **esp\_efuse\_get\_key\_purpose**(esp\_efuse\_block\_t *block*)

Returns the current purpose set for an efuse key block.

#### <span id="page-718-0"></span>**Return**

- Value: If Successful, it returns the value of the purpose related to the given key block.
- [ESP](#page-721-0)\_EFUSE\_KEY\_PURPOSE\_MAX: Otherwise.

#### **Parameters**

• [in] block: A key block in the range EFUSE\_BLK\_KEY0..EFUSE\_BLK\_KEY\_MAX

*esp\_err\_t* **esp\_efuse\_set\_key\_purpose**(esp\_efuse\_block\_t *block*, *esp\_efuse\_purpose\_t purpose*) Sets a key purpose for an efuse key block.

#### <span id="page-718-1"></span>**Return**

- ESP\_OK: Successful.
- ESP\_ERR\_INVALID\_ARG: Error in the passed argumen[ts.](#page-721-0)
- ESP\_ERR\_EFUSE\_REPEATED\_PROG: Error repeated programming of programmed bits is strictly forbidden.
- ESP\_ERR\_CODING: Error range of data does not match the coding scheme.

#### **Parameters**

- [in] block: A key block in the range EFUSE\_BLK\_KEY0..EFUSE\_BLK\_KEY\_MAX
- [in] purpose: Key purpose.

### bool **esp\_efuse\_get\_keypurpose\_dis\_write**(esp\_efuse\_block\_t *block*)

Returns a write protection of the key purpose field for an efuse key block.

<span id="page-718-2"></span>**Return** True: The key purpose is write protected. False: The key purpose is writeable. **Parameters**

• [in] block: A key block in the range EFUSE\_BLK\_KEY0..EFUSE\_BLK\_KEY\_MAX

#### *esp\_err\_t* **esp\_efuse\_set\_keypurpose\_dis\_write**(esp\_efuse\_block\_t *block*)

Sets a write protection of the key purpose field for an efuse key block.

#### <span id="page-718-3"></span>**Return**

- ESP\_OK: Successful.
- ESP\_ERR\_INVALID\_ARG: Error in the passed arguments.
- ESP\_ERR\_EFUSE\_REPEATED\_PROG: Error repeated programming of programmed bits is strictly forbidden.
- ESP\_ERR\_CODING: Error range of data does not match the coding scheme.

#### **Parameters**

• [in] block: A key block in the range EFUSE\_BLK\_KEY0..EFUSE\_BLK\_KEY\_MAX

bool **esp\_efuse\_find\_purpose**(*esp\_efuse\_purpose\_t purpose*, esp\_efuse\_block\_t \**block*)

Find a key block with the particular purpose set.

# <span id="page-718-4"></span>**Return**

- True: If found,
- False: If not found (val[ue at block pointer is](#page-721-0) unchanged).

#### **Parameters**

- [in] purpose: Purpose to search for.
- [out] block: Pointer in the range EFUSE\_BLK\_KEY0..EFUSE\_BLK\_KEY\_MAX which will be set to the key block if found. Can be NULL, if only need to test the key block exists.

# esp\_efuse\_block\_t **esp\_efuse\_find\_unused\_key\_block**(void)

Search for an unused key block and return the first one found.

See esp\_efuse\_key\_block\_unused for a description of an unused key block.

**Return** First unused key block, or EFUSE\_BLK\_KEY\_MAX if no unused key block is found.

# <span id="page-718-5"></span>unsigned **esp\_efuse\_count\_unused\_key\_blocks**(void)

<span id="page-718-7"></span><span id="page-718-6"></span>Return the number of unused efuse key blocks in the range EFUSE\_BLK\_KEY0..EFUSE\_BLK\_KEY\_MAX.

### bool **esp\_efuse\_key\_block\_unused**(esp\_efuse\_block\_t *block*)

Returns true if the key block is unused, false otherwise.

An unused key block is all zero content, not read or write protected, and has purpose 0 (ESP\_EFUSE\_KEY\_PURPOSE\_USER)

#### **Return**

- True if key block is unused,
- False if key block is used or the specified block index is not a key block.

#### **Parameters**

• block: key block to check.

#### bool **esp\_efuse\_get\_digest\_revoke**(unsigned *num\_digest*)

Returns the status of the Secure Boot public key digest revocation bit.

#### <span id="page-719-0"></span>**Return**

- True: If key digest is revoked,
- False; If key digest is not revoked.

#### **Parameters**

• [in] num\_digest: The number of digest in range  $0.2$ 

#### *esp\_err\_t* **esp\_efuse\_set\_digest\_revoke**(unsigned *num\_digest*)

Sets the Secure Boot public key digest revocation bit.

#### <span id="page-719-1"></span>**Return**

- ESP\_OK: Successful.
- ESP\_ERR\_INVALID\_ARG: Error in the passed arguments.
- ESP\_ERR\_EFUSE\_REPEATED\_PROG: Error repeated programming of programmed bits is strictly forbidden.
- ESP\_ERR\_CODING: Error range of data does not match the coding scheme.

#### **Parameters**

• [in] num\_digest: The number of digest in range 0..2

#### bool **esp\_efuse\_get\_write\_protect\_of\_digest\_revoke**(unsigned *num\_digest*)

Returns a write protection of the Secure Boot public key digest revocation bit.

<span id="page-719-2"></span>**Return** True: The revocation bit is write protected. False: The revocation bit is writeable. **Parameters**

• [in] num\_digest: The number of digest in range 0..2

### *esp\_err\_t* **esp\_efuse\_set\_write\_protect\_of\_digest\_revoke**(unsigned *num\_digest*)

Sets a write protection of the Secure Boot public key digest revocation bit.

#### **Return**

- ESP\_OK: Successful.
- ESP\_ERR\_INVALID\_ARG: Error in the passed arguments.
- ESP\_ERR\_EFUSE\_REPEATED\_PROG: Error repeated programming of programmed bits is strictly forbidden.
- ESP\_ERR\_CODING: Error range of data does not match the coding scheme.

#### **Parameters**

• [in] num\_digest: The number of digest in range 0..2

*esp\_err\_t* **esp\_efuse\_write\_key**(esp\_efuse\_block\_t *block*, *esp\_efuse\_purpose\_t purpose*, **const** void

\**key*, size\_t *key\_size\_bytes*)

Program a block of key data to an efuse block.

<span id="page-719-3"></span>The burn of a key, protection bits, and a purpose happens i[n batch mode.](#page-721-0)

#### **[Re](#page-723-0)turn**

- ESP\_OK: Successful.
- ESP\_ERR\_INVALID\_ARG: Error in the passed arguments.
- ESP\_ERR\_INVALID\_STATE: Error in efuses state, unused block not found.
- ESP\_ERR\_EFUSE\_REPEATED\_PROG: Error repeated programming of programmed bits is strictly forbidden.
- ESP\_ERR\_CODING: Error range of data does not match the coding scheme.
- [in] block: Block to read purpose for. Must be in range EFUSE\_BLK\_KEY0 to EFUSE\_BLK\_KEY\_MAX. Key block must be unused (esp\_efuse\_key\_block\_unused).
- [in] purpose: Purpose to set for this key. Purpose must be already unset.
- [in] key: Pointer to data to write.
- [in] key\_size\_bytes: Bytes length of data to write.

*esp\_err\_t* **esp\_efuse\_write\_keys**(*esp\_efuse\_purpose\_t purposes*[], uint8\_t *keys*[][32], unsigned *num-*

*ber\_of\_keys*)

Program keys to unused efuse blocks.

The burn of keys, protection bits, a[nd purposes happens](#page-721-0) in batch mode.

#### **[Re](#page-723-0)turn**

- ESP\_OK: Successful.
- ESP\_ERR\_INVALID\_ARG: Error in the passed arguments.
- ESP\_ERR\_INVALID\_STATE: Error in efuses state, unused block not found.
- ESP\_ERR\_NOT\_ENOUGH\_UNUSED\_KEY\_BLOCKS: Error not enough unused key blocks available
- ESP\_ERR\_EFUSE\_REPEATED\_PROG: Error repeated programming of programmed bits is strictly forbidden.
- ESP\_ERR\_CODING: Error range of data does not match the coding scheme.

#### **Parameters**

- [in] purposes: Array of purposes (purpose[number\_of\_keys]).
- [in] keys: Array of keys (uint8\_t keys[number\_of\_keys][32]). Each key is 32 bytes long.
- [in] number\_of\_keys: The number of keys to write (up to 6 keys).

#### **Structures**

# **struct esp\_efuse\_desc\_t**

Type definition for an eFuse field.

### **Public Members**

esp\_efuse\_block\_t **efuse\_block** : 8 Block of eFuse

uint8\_t **bit\_start** Start bit [0..255]

uint16\_t **bit\_count** Length of bit field [1..-]

#### **Macros**

#### **ESP\_ERR\_EFUSE**

Base error code for efuse api.

#### **ESP\_OK\_EFUSE\_CNT**

OK the required number of bits is set.

#### **ESP\_ERR\_EFUSE\_CNT\_IS\_FULL**

Error field is full.

# **ESP\_ERR\_EFUSE\_REPEATED\_PROG**

Error repeated programming of programmed bits is strictly forbidden.

#### **ESP\_ERR\_CODING**

Error while a encoding operation.

#### **ESP\_ERR\_NOT\_ENOUGH\_UNUSED\_KEY\_BLOCKS**

Error not enough unused key blocks available

#### **Enumerations**

```
enum esp_efuse_purpose_t
    Type of key purpose.
    Values:
    ESP_EFUSE_KEY_PURPOSE_USER = 0
    ESP EFUSE KEY PURPOSE RESERVED = 1
    ESP EFUSE KEY PURPOSE XTS AES 256 KEY 1 = 2ESP_EFUSE_KEY_PURPOSE_XTS_AES_256_KEY_2 = 3
    ESP_EFUSE_KEY_PURPOSE_XTS_AES_128_KEY = 4
    ESP EFUSE KEY PURPOSE HMAC DOWN ALL = 5
    ESP_EFUSE_KEY_PURPOSE_HMAC_DOWN_JTAG = 6
    ESP_EFUSE_KEY_PURPOSE_HMAC_DOWN_DIGITAL_SIGNATURE = 7
    ESP_EFUSE_KEY_PURPOSE_HMAC_UP = 8
    ESP_EFUSE_KEY_PURPOSE_SECURE_BOOT_DIGEST0 = 9
    ESP_EFUSE_KEY_PURPOSE_SECURE_BOOT_DIGEST1 = 10
    ESP_EFUSE_KEY_PURPOSE_SECURE_BOOT_DIGEST2 = 11
    ESP_EFUSE_KEY_PURPOSE_MAX
```
# **2.6.6 Error Codes and Helper Functions**

This section lists definitions of common ESP-IDF error codes and several helper functions related to error handling.

For general information about error codes in ESP-IDF, see *Error Handling*.

For the full list of error codes defined in ESP-IDF, see *Error Code Reference*.

## **API Reference**

### **Header File**

• esp\_common/include/esp\_err.h

#### **Functions**

```
const char *esp_err_to_name(esp_err_t code)
     Returns string for esp_err_t error codes.
```
This function finds the error code in a pre-generated lookup-table and returns its string representation.

The function is generated by the [Python sc](#page-723-0)ript tools/gen\_esp\_err\_to\_name.py which should be run each time an esp\_err\_t error is modified, created or removed from the IDF project.

**Return** string error message **Parameters**

• code: esp\_err\_t error code

**const** char \***esp\_err\_to\_name\_r**(*esp\_err\_t code*, char \**buf*, size\_t *buflen*)

Returns string for esp\_err\_t and system error codes.

This function finds the error code in a pre-generated lookup-table of esp err t errors and returns its string representation. If the error code is [not found](#page-723-0) then it is attempted to be found among system errors.

The function is generated by the Python script tools/gen\_esp\_err\_to\_name.py which should be run each time an esp\_err\_t error is modified, created or removed from the IDF project.

**Return** buf containing the string error message **Parameters**

- code: esp\_err\_t error code
- [out] buf: buffer where the error message should be written
- buflen: Size of buffer buf. At most buflen bytes are written into the buf buffer (including the terminating null byte).

### **Macros**

#### **ESP\_OK**

esp\_err\_t value indicating success (no error)

#### **ESP\_FAIL**

Generic esp\_err\_t code indicating failure

#### **ESP\_ERR\_NO\_MEM**

Out of memory

**ESP\_ERR\_INVALID\_ARG**

Invalid argument

- **ESP\_ERR\_INVALID\_STATE** Invalid state
- **ESP\_ERR\_INVALID\_SIZE**

Invalid size

### **ESP\_ERR\_NOT\_FOUND**

Requested resource not found

#### **ESP\_ERR\_NOT\_SUPPORTED** Operation or feature not supported

### **ESP\_ERR\_TIMEOUT** Operation timed out

**ESP\_ERR\_INVALID\_RESPONSE** Received response was invalid

### **ESP\_ERR\_INVALID\_CRC** CRC or checksum was invalid

- **ESP\_ERR\_INVALID\_VERSION** Version was invalid
- **ESP\_ERR\_INVALID\_MAC** MAC address was invalid

### **ESP\_ERR\_WIFI\_BASE** Starting number of WiFi error codes

# **ESP\_ERR\_MESH\_BASE** Starting number of MESH error codes

# **ESP\_ERR\_FLASH\_BASE** Starting number of flash error codes

# **ESP\_ERR\_HW\_CRYPTO\_BASE**

Starting number of HW cryptography module error codes

### **ESP\_ERROR\_CHECK**(x)

Macro which can be used to check the error code, and terminate the program in case the code is not ESP\_OK. Prints the error code, error location, and the failed statement to serial output.

Disabled if assertions are disabled.

#### **ESP\_ERROR\_CHECK\_WITHOUT\_ABORT**(x)

Macro which can be used to check the error code. Prints the error code, error location, and the failed statement

to serial output. In comparison with ESP\_ERROR\_CHECK(), this prints the same error message but isn't terminating the program.

# **Type Definitions typedef** int **esp\_err\_t**

# **2.6.7 ESP HTTPS OTA**

# <span id="page-723-0"></span>**Overview**

esp\_https\_ota provides simplified APIs to perform firmware upgrades over HTTPS. It's an abstraction layer over existing OTA APIs.

# **Application Example**

```
esp_err_t do_firmware_upgrade()
{
    esp_http_client_config_t config = {
       .url = CONFIG_FIRMWARE_UPGRADE_URL,
       .cert_pem = (char *)server_cert_pem_start,
   };
   esp_err_t ret = esp_https_ota(&confiq);
   if (ret == ESP_OK) {
       esp_restart();
    } else {
       return ESP_FAIL;
    }
   return ESP_OK;
}
```
#### **API Reference**

#### **Header File**

• esp\_https\_ota/include/esp\_https\_ota.h

### **Functions**

*esp\_err\_t* **esp\_https\_ota**(**const** *esp\_http\_client\_config\_t* \**config*)

[HTTPS OTA Firmware upgrade.](https://github.com/espressif/esp-idf/blob/v4.3-beta2/components/esp_https_ota/include/esp_https_ota.h)

This function allocates HTTPS OTA Firmware upgrade context, establishes HTTPS connection, reads image data from HTTP stream and writes it to OTA partition and finishes HTTPS OTA Firmware upgrade operation. [Thi](#page-723-0)s API supports URL redirecti[on, but if CA cert of UR](#page-496-0)Ls differ then it should be appended to cert\_pem member of config.

**Note** This API handles the entire OTA operation, so if this API is being used then no other APIs from esp\_https\_ota component should be called. If more information and control is needed during the HTTPS OTA process, then one can use esp\_https\_ota\_begin and subsequent APIs. If this API returns successfully, esp\_restart() must be called to boot from the new firmware image.

**Return**

- ESP\_OK: OTA data updated, next reboot will use specified partition.
- ESP\_FAIL: For generic failure.
- ESP\_ERR\_INVALID\_ARG: Invalid argument
- ESP\_ERR\_OTA\_VALIDATE\_FAILED: Invalid app image
- ESP\_ERR\_NO\_MEM: Cannot allocate memory for OTA operation.
- ESP\_ERR\_FLASH\_OP\_TIMEOUT or ESP\_ERR\_FLASH\_OP\_FAIL: Flash write failed.

• For other return codes, refer OTA documentation in esp-idf's app\_update component.

**Parameters**

• [in] config: pointer to *esp\_http\_client\_config\_t* structure.

*esp\_err\_t* **esp\_https\_ota\_begin**(*esp\_https\_ota\_config\_t* \**ota\_config*, *esp\_https\_ota\_handle\_t*

\**handle*) Start HTTPS OTA Firmware upgrade.

This function initializes ESP HTTPS [OTA context and establi](#page-496-0)shes HTTPS connection. This function must [be](#page-723-0) invoked first. If this function [returns successfully, th](#page-725-0)en esp\_https\_ot[a\\_perform](#page-726-0) should be called to continue with the OTA process and there should be a call to esp\_https\_ota\_finish on completion of OTA operation or on failure in subsequent operations. This API supports URL redirection, but if CA cert of URLs differ then it should be appended to cert\_pem member of http\_config, which is a part of ota\_config. In case of error, this API explicitly sets handle to NULL.

Note This API is blocking, so setting is\_async member of http\_config structure will result in an error. **Return**

- ESP\_OK: HTTPS OTA Firmware upgrade context initialised and HTTPS connection established
- ESP FAIL: For generic failure.
- ESP\_ERR\_INVALID\_ARG: Invalid argument (missing/incorrect config, certificate, etc.)
- For other return codes, refer documentation in app\_update component and esp\_http\_client component in esp-idf.

# **Parameters**

- [in] ota\_config: pointer to *esp\_https\_ota\_config\_t* structure
- [out] handle: pointer to an allocated data of type esp\_https\_ota\_handle\_t which will be initialised in this function

# *esp\_err\_t* **esp\_https\_ota\_perform**(*esp\_https\_ota\_handle\_t https\_ota\_handle*)

Read image data from HTTP stream and wri[te it to OTA partition.](#page-725-0)

This function reads image data from HTTP stream and writes it to OTA partition. This function must be called only if esp\_https\_ota\_begin() returns successfully. This function must be called in a loop since it returns after [eve](#page-723-0)ry HTTP read operation thus givi[ng you the flexibility to s](#page-726-0)top OTA operation midway.

### **Return**

- ESP\_ERR\_HTTPS\_OTA\_IN\_PROGRESS: OTA update is in progress, call this API again to continue.
- ESP OK: OTA update was successful
- ESP\_FAIL: OTA update failed
- ESP\_ERR\_INVALID\_ARG: Invalid argument
- ESP\_ERR\_OTA\_VALIDATE\_FAILED: Invalid app image
- ESP\_ERR\_NO\_MEM: Cannot allocate memory for OTA operation.
- ESP\_ERR\_FLASH\_OP\_TIMEOUT or ESP\_ERR\_FLASH\_OP\_FAIL: Flash write failed.
- For other return codes, refer OTA documentation in esp-idf' s app\_update component.

# **Parameters**

• [in] https\_ota\_handle: pointer to esp\_https\_ota\_handle\_t structure

# bool **esp\_https\_ota\_is\_complete\_data\_received**(*esp\_https\_ota\_handle\_t https\_ota\_handle*) Checks if complete data was received or not.

**Note** This API can be called just before esp https ota finish() to validate if the complete image was indeed received.

**Return**

- false
- true

# **Parameters**

• [in] https\_ota\_handle: pointer to esp\_https\_ota\_handle\_t structure

# *esp\_err\_t* **esp\_https\_ota\_finish**(*esp\_https\_ota\_handle\_t https\_ota\_handle*)

Clean-up HTTPS OTA Firmware upgrade and close HTTPS connection.

This function closes the HTTP connection and frees the ESP HTTPS OTA context. This function switches the [boo](#page-723-0)t partition to the OTA partition [containing the new firm](#page-726-0)ware image.

### **Note** If this API returns successfully, esp restart() must be called to boot from the new firmware image esp\_https\_ota\_finish should not be called after calling esp\_https\_ota\_abort

#### **Return**

- ESP\_OK: Clean-up successful
- ESP\_ERR\_INVALID\_STATE
- ESP\_ERR\_INVALID\_ARG: Invalid argument
- ESP\_ERR\_OTA\_VALIDATE\_FAILED: Invalid app image

### **Parameters**

• [in] https\_ota\_handle: pointer to esp\_https\_ota\_handle\_t structure

*esp\_err\_t* **esp\_https\_ota\_abort**(*esp\_https\_ota\_handle\_t https\_ota\_handle*)

Clean-up HTTPS OTA Firmware upgrade and close HTTPS connection.

This function closes the HTTP connection and frees the ESP HTTPS OTA context.

[No](#page-723-0)te esp https ota abort should [not be called after callin](#page-726-0)g esp https ota finish **Return**

- ESP\_OK: Clean-up successful
- ESP\_ERR\_INVALID\_STATE: Invalid ESP HTTPS OTA state
- ESP\_FAIL: OTA not started
- ESP\_ERR\_NOT\_FOUND: OTA handle not found
- ESP\_ERR\_INVALID\_ARG: Invalid argument

#### **Parameters**

• [in] https\_ota\_handle: pointer to esp\_https\_ota\_handle\_t structure

*esp\_err\_t* **esp\_https\_ota\_get\_img\_desc**(*esp\_https\_ota\_handle\_t https\_ota\_handle*, *esp\_app\_desc\_t*

\**new\_app\_info*)

Reads app description from image header. The app description provides information like the "Firmware version" of the image.

**[No](#page-723-0)te** This API can be called only after esp[\\_https\\_ota\\_begin\(\) and b](#page-726-0)efore esp\_https\_o[ta\\_perform\(\). C](#page-685-0)alling this API is not mandatory.

#### **Return**

- ESP\_ERR\_INVALID\_ARG: Invalid arguments
- ESP FAIL: Failed to read image descriptor
- ESP\_OK: Successfully read image descriptor

#### **Parameters**

- [in] https\_ota\_handle: pointer to esp\_https\_ota\_handle\_t structure
- [out] new\_app\_info: pointer to an allocated *esp\_app\_desc\_t* structure

int **esp\_https\_ota\_get\_image\_len\_read**(*esp\_https\_ota\_handle\_t https\_ota\_handle*)

This function returns OTA image data read so far.

**Note** This API should be called only if esp\_https\_ota\_[perform\(\)](#page-685-0) has been called atleast once or if esp\_https\_ota\_get\_img\_desc h[as been called before.](#page-726-0)

#### **Return**

- -1 On failure
- total bytes read so far

**Parameters**

• [in] https\_ota\_handle: pointer to esp\_https\_ota\_handle\_t structure

### **Structures**

**struct esp\_https\_ota\_config\_t**

ESP HTTPS OTA configuration.

### <span id="page-725-0"></span>**Public Members**

**const** *esp\_http\_client\_config\_t* \***http\_config** ESP HTTP client configuration

*http\_client\_init\_cb\_t* **http\_client\_init\_cb**

Callback after ESP HTTP client is initialised

### bool **bulk\_flash\_erase**

Erase entire flash partition during initialization. By default flash partition is erased during write operation [and in chunk o](#page-726-1)f 4K sector size

**Macros ESP\_ERR\_HTTPS\_OTA\_BASE ESP\_ERR\_HTTPS\_OTA\_IN\_PROGRESS**

**Type Definitions typedef** void \***esp\_https\_ota\_handle\_t typedef** *esp\_err\_t* (\***http\_client\_init\_cb\_t**)(*esp\_http\_client\_handle\_t*)

# <span id="page-726-1"></span><span id="page-726-0"></span>**2.6.8 ESP-pthread**

### **Overview**

This module offers Espressif specific extensions to the pthread library that can be used to influence the behaviour of pthreads. C

- Stack size of the pthreads
- Priority of the created pthreads
- Inheriting this configuration across threads
- Thread name
- Core affinity / core pinning.

Example to tune the stack size of the pthread:

```
void * thread_func(void * p)
{
   printf("In thread_func\n");
   return NULL;
}
void app_main(void)
{
   pthread_t t1;
   esp_pthread_cfg_t cfg = esp_create_default_pthread_config();
   cfg.stack_size = (4 * 1024);
   esp_pthread_set_cfg(&cfg);
    pthread_create(&t1, NULL, thread_func);
}
```
The API can also be used for inheriting the settings across threads. For example:

```
void * my_thread2(void * p)
{
   /* This thread will inherit the stack size of 4K */
   printf("In my_thread2\n");
    return NULL;
}
void * my_thread1(void * p)
{
```
(continues on next page)

```
printf("In my thread1\n");
    pthread_t t2;
    pthread_create(&t2, NULL, my_thread2);
    return NULL;
}
void app_main(void)
{
   pthread_t t1;
    esp_pthread_cfg_t cfg = esp_create_default_pthread_config();
    cfg.stack_size = (4 * 1024);
    cfg.inherit_cfg = true;
    esp_pthread_set_cfg(&cfg);
    pthread_create(&t1, NULL, my_thread1);
}
```
# **API Reference**

### **Header File**

• pthread/include/esp\_pthread.h

### **Functions**

#### *esp\_pthread\_cfg\_t* **[esp\\_pthread\\_](https://github.com/espressif/esp-idf/blob/v4.3-beta2/components/pthread/include/esp_pthread.h)get\_default\_config**(void)

Creates a default pthread configuration based on the values set via menuconfig.

#### **Return** A default configuration structure.

### *esp\_err\_t* **esp\_pthread\_set\_cfg**(**const** *esp\_pthread\_cfg\_t* \**cfg*)

[Configure p](#page-728-0)arameters for creating pthread.

This API allows you to configure how the subsequent pthread\_create() call will behave. This call can be used [to s](#page-723-0)etup configuration parameters like stac[k size, priority, con](#page-728-0)figuration inheritance etc.

If the 'inherit' flag in the configuration structure is enabled, then the same configuration is also inherited in the thread subtree.

**Note** Passing non-NULL attributes to pthread create() will override the stack size parameter set using this API

**Return**

- ESP\_OK if configuration was successfully set
- ESP\_ERR\_NO\_MEM if out of memory
- ESP\_ERR\_INVALID\_ARG if stack\_size is less than PTHREAD\_STACK\_MIN

**Parameters**

• cfg: The pthread config parameters

# *esp\_err\_t* **esp\_pthread\_get\_cfg**(*esp\_pthread\_cfg\_t* \**p*)

Get current pthread creation configuration.

This will retrieve the current configuration that will be used for creating threads.

# **[Re](#page-723-0)turn**

- ESP\_OK if the configu[ration was available](#page-728-0)
- ESP\_ERR\_NOT\_FOUND if a configuration wasn't previously set

**Parameters**

• p: Pointer to the pthread config structure that will be updated with the currently configured parameters

*esp\_err\_t* **esp\_pthread\_init**(void) Initialize pthread library.

#### **[Structur](#page-723-0)es**

# **struct esp\_pthread\_cfg\_t**

pthread configuration structure that influences pthread creation

#### <span id="page-728-0"></span>**Public Members**

size\_t **stack\_size**

The stack size of the pthread.

size\_t **prio** The thread's priority.

bool **inherit\_cfg** Inherit this configuration further.

**const** char \***thread\_name** The thread name.

#### int **pin\_to\_core**

The core id to pin the thread to. Has the same value range as xCoreId argument of xTaskCreatePinned-ToCore.

**Macros PTHREAD\_STACK\_MIN**

# **2.6.9 Event Loop Library**

#### **Overview**

The event loop library allows components to declare events to which other components can register handlers –code which will execute when those events occur. This allows loosely coupled components to attach desired behavior to changes in state of other components without application involvement. For instance, a high level connection handling library may subscribe to events produced by the wifi subsystem directly and act on those events. This also simplifies event processing by serializing and deferring code execution to another context.

### **Using esp\_event APIs**

There are two objects of concern for users of this library: events and event loops.

Events are occurrences of note. For example, for WiFi, a successful connection to the access point may be an event. Events are referenced using a two part identifier which are discussed more *here*. Event loops are the vehicle by which events get posted by event sources and handled by event handler functions. These two appear prominently in the event loop library APIs.

Using this library roughly entails the following flow:

- 1. A user defines a function that should run when an event is posted to a loop. This function is referred to as the event handler. It should have the same signature as *esp\_event\_handler\_t*.
- 2. An event loop is created using *esp\_event\_loop\_create()*, which outputs a handle to the loop of type *esp\_event\_loop\_handle\_t*. Event loops created using this API are referred to as user event loops. There is, however, a special type of event loop called the default event loop which are discussed *here*.
- 3. Components register event handlers to the loop using *[esp\\_event\\_handler\\_r](#page-739-0)egister\_with()*. Handlers can be registered with m[ultiple loops, more on that](#page-732-0) *here*.
- 4. [Event sources post an event to the l](#page-739-1)oop using *esp\_event\_post\_to()*.
- 5. Components wanting to remove their handlers from being called can do so by unregistering from the loop using *esp\_event\_handler\_unregister\_with()*.
- 6. Event loops which are no longer needed can be deleted using *esp\_event\_loop\_delete()*.

In code, the flow above may look like as follows:

```
// 1. Define the event handler
void run_on_event(void* handler_arg, esp_event_base_t base, int32_t id, void*␣
,→event_data)
{
    // Event handler logic
}
void app_main()
{
    // 2. A configuration structure of type esp_event_loop_args_t is needed to␣
,→specify the properties of the loop to be
   // created. A handle of type esp_event_loop_handle_t is obtained, which is␣
,→needed by the other APIs to reference the loop
   // to perform their operations on.
   esp_event_loop_args_t loop_args = {
       .queue_size = ...\texttt{.task_name = ...}.task_priority = ...,
       .task_stack_size = ...,
        .task\_core\_id = ...};
   esp_event_loop_handle_t loop_handle;
   esp_event_loop_create(&loop_args, &loop_handle);
   // 3. Register event handler defined in (1). MY_EVENT_BASE and MY_EVENT_ID␣
,→specifies a hypothetical
   // event that handler run_on_event should execute on when it gets posted to␣
,→the loop.
   esp_event_handler_register_with(loop_handle, MY_EVENT_BASE, MY_EVENT_ID, run_
,→on_event, ...);
    ...
   // 4. Post events to the loop. This queues the event on the event loop. At␣
,→some point in time
   // the event loop executes the event handler registered to the posted event,␣
,→in this case run_on_event.
   // For simplicity sake this example calls esp_event_post_to from app_main, but␣
,→posting can be done from
   // any other tasks (which is the more interesting use case).
   esp_event_post_to(loop_handle, MY_EVENT_BASE, MY_EVENT_ID, ...);
    ...
    // 5. Unregistering an unneeded handler
   esp_event_handler_unregister_with(loop_handle, MY_EVENT_BASE, MY_EVENT_ID, run_
,→on_event);
    ...
    // 6. Deleting an unneeded event loop
   esp_event_loop_delete(loop_handle);
}
```
### **Declaring and defining events**

As mentioned previously, events consists of two-part identifers: the event base and the event ID. The event base identifies an independent group of events; the event ID identifies the event within that group. Think of the event base and event ID as a person's last name and first name, respectively. A last name identifies a family, and the first name identifies a person within that family.

The event loop library provides macros to declare and define the event base easily.

Event base declaration:

ESP\_EVENT\_DECLARE\_BASE(EVENT\_BASE)

Event base definition:

```
ESP_EVENT_DEFINE_BASE(EVENT_BASE)
```
**Note:** In IDF, the base identifiers for system events are uppercase and are postfixed with \_EVENT. For example, the base for wifi events is declared and defined as WIFI\_EVENT, the ethernet event base ETHERNET\_EVENT, and so on. The purpose is to have event bases look like constants (although they are global variables considering the defintions of macros ESP\_EVENT\_DECLARE\_BASE and ESP\_EVENT\_DEFINE\_BASE).

For event ID's, declaring them as enumerations is recommended. Once again, for visibility, these are typically placed in public header files.

Event ID:

```
enum {
    EVENT_ID_1,
    EVENT_ID_2,
    EVENT_ID_3,
    ...
}
```
# **Default Event Loop**

The default event loop is a special type of loop used for system events (WiFi events, for example). The handle for this loop is hidden from the user. The creation, deletion, handler registration/unregistration and posting of events is done through a variant of the APIs for user event loops. The table below enumerates those variants, and the user event loops equivalent.

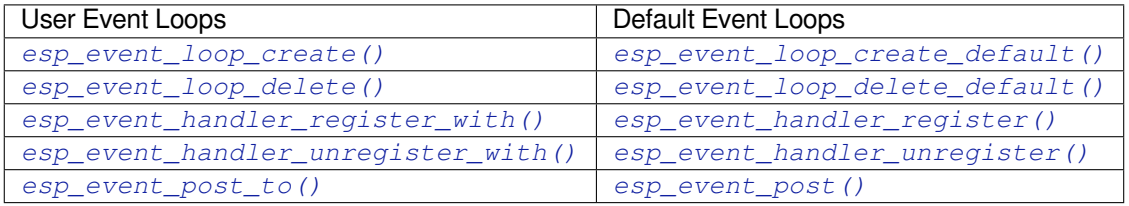

If yo[u compare the signatures for both, they are mostly si](#page-733-0)milar [except the for the lack of loop handle specifi](#page-733-1)cation for the d[efault event loop APIs.](#page-735-0)

Othe[r than the API difference and t](#page-736-0)he special designation to w[hich system events are pos](#page-736-1)ted to, there is no difference to how default event loops and user event loops behave. It is even possible for users to post their own events to the default event loop, should the user opt to not create their own loops to save memory.

#### **Notes on Handler Registration**

It is possible to register a single handler to multiple events individually, i.e. using multiple calls to *esp\_event\_handler\_register\_with()*. For those multiple calls, the specific event base and event ID can be specified with which the handler should execute.

However, in some cases it is desirable for a handler to execute on (1) all events that get posted to a loop or (2) all events of a particular base identifier. This is possible using the special event base identifier ESP\_EVENT\_ANY\_BASE and special event ID [ESP\\_EVENT\\_ANY\\_ID](#page-733-0). These special identifiers may be passed as the event base and event ID arguments for *esp\_event\_handler\_register\_with()*.

Therefore, the valid arguments to *esp\_event\_handler\_register\_with()* are:

- 1. <event base>, <event ID> handler executes when the event with base <event base> and event ID <event ID> gets pos[ted to the loop](#page-733-0)
- 2. <event base>, ESP\_EVEN[T\\_ANY\\_ID handler executes when any event with](#page-733-0) base <event base> gets posted to the loop
- 3. ESP\_EVENT\_ANY\_BASE, ESP\_EVENT\_ANY\_ID handler executes when any event gets posted to the loop

As an example, suppose the following handler registrations were performed:

```
esp_event_handler_register_with(loop_handle, MY_EVENT_BASE, MY_EVENT_ID, run_on_
,→event_1, ...);
esp_event_handler_register_with(loop_handle, MY_EVENT_BASE, ESP_EVENT_ANY_ID, run_
,→on_event_2, ...);
esp_event_handler_register_with(loop_handle, ESP_EVENT_ANY_BASE, ESP_EVENT_ANY_ID, ...
,→run_on_event_3, ...);
```
If the hypothetical event MY\_EVENT\_BASE, MY\_EVENT\_ID is posted, all three handlers run\_on\_event\_1, run\_on\_event\_2, and run\_on\_event\_3 would execute.

If the hypothetical event MY\_EVENT\_BASE, MY\_OTHER\_EVENT\_ID is posted, only run\_on\_event\_2 and run\_on\_event\_3 would execute.

If the hypothetical event MY\_OTHER\_EVENT\_BASE, MY\_OTHER\_EVENT\_ID is posted, only run\_on\_event\_3 would execute.

**Handler Registration and Handler Dispatch Order** The general rule is that for handlers that match a certain posted event during dispatch, those which are registered first also gets executed first. The user can then control which handlers get executed first by registering them before other handlers, provided that all registrations are performed using a single task. If the user plans to take advantage of this behavior, caution must be exercised if there are multiple tasks registering handlers. While the 'first registered, first executed' behavior still holds true, the task which gets executed first will also get their handlers registered first. Handlers registered one after the other by a single task will still be dispatched in the order relative to each other, but if that task gets pre-empted in between registration by another task which also registers handlers; then during dispatch those handlers will also get executed in between.

#### **Event loop profiling**

A configuration option *CONFIG\_ESP\_EVENT\_LOOP\_PROFILING* can be enabled in order to activate statistics collection for all event loops created. The function  $\exp\,event\,dump()$  can be used to output the collected statistics to a file stream. More details on the information included in the dump can be found in the *esp\_event\_dump()* API Reference.

# **Application Example**

Examples on using the esp\_event library can be found in system/esp\_event. The examples cover event declaration, loop creation, handler registration and unregistration and event posting.

Other examples which also adopt esp event library:

• NMEA Parser , which will decode the statements received from GPS.

# **API Reference**

### **Head[er File](https://github.com/espressif/esp-idf/tree/v4.3-beta2/examples/peripherals/uart/nmea0183_parser)**

• esp\_event/include/esp\_event.h

### **Functions**

```
esp_err_t esp_event_loop_create(const esp_event_loop_args_t *event_loop_args,
```
*esp\_event\_loop\_handle\_t* \**event\_loop*)

Create a new event loop.

### <span id="page-732-0"></span>**[Re](#page-723-0)turn**

- ESP\_OK: Success
- ESP\_ERR\_NO\_MEM: C[annot allocate memory for](#page-739-1) event loops list
- ESP\_FAIL: Failed to create task loop
- Others: Fail

### **Parameters**

- [in] event loop args: configuration structure for the event loop to create
- [out] event\_loop: handle to the created event loop

*esp\_err\_t* **esp\_event\_loop\_delete**(*esp\_event\_loop\_handle\_t event\_loop*)

Delete an existing event loop.

### <span id="page-732-1"></span>**Return**

- ESP\_OK: Success
- Others: Fail

### **Parameters**

• [in] event loop: event loop to delete

#### *esp\_err\_t* **esp\_event\_loop\_create\_default**(void)

Create default event loop.

# <span id="page-732-2"></span>**Return**

- ESP\_OK: Success
- ESP\_ERR\_NO\_MEM: Cannot allocate memory for event loops list
- ESP\_FAIL: Failed to create task loop
- Others: Fail

# *esp\_err\_t* **esp\_event\_loop\_delete\_default**(void)

Delete the default event loop.

#### **Return**

- ESP\_OK: Success
- Others: Fail

#### *esp\_err\_t* **esp\_event\_loop\_run**(*esp\_event\_loop\_handle\_t event\_loop*, TickType\_t *ticks\_to\_run*)

Dispatch events posted to an event loop.

This function is used to dispatch events posted to a loop with no dedicated task, i.e task name was set to NULL in event loop args argument during loop creation. This function includes an argument to limit the amount [of](#page-723-0) time it runs, returning contro[l to the caller when that t](#page-739-1)ime expires (or some time afterwards). There is no guarantee that a call to this function will exit at exactly the time of expiry. There is also no guarantee that events have been dispatched during the call, as the function might have spent all of the alloted time waiting on the event queue. Once an event has been unqueued, however, it is guaranteed to be dispatched. This guarantee contributes to not being able to exit exactly at time of expiry as (1) blocking on internal mutexes is necessary for dispatching the unqueued event, and (2) during dispatch of the unqueued event there is no way to control the time occupied by handler code execution. The guaranteed time of exit is therefore the alloted time + amount of time required to dispatch the last unqueued event.

In cases where waiting on the queue times out, ESP\_OK is returned and not ESP\_ERR\_TIMEOUT, since it is normal behavior.

**Note** encountering an unknown event that has been posted to the loop will only generate a warning, not an error.

**Return**

• ESP\_OK: Success

• Others: Fail

### **Parameters**

- [in] event loop: event loop to dispatch posted events from
- [in] ticks to run: number of ticks to run the loop

*esp\_err\_t* **esp\_event\_handler\_register**(*esp\_event\_base\_t event\_base*, int32\_t *event\_id*, *esp\_event\_handler\_t event\_handler*, void \**event\_handler\_arg*)

<span id="page-733-1"></span>Register an event handler to the system event loop (legacy).

[Thi](#page-723-0)s function can be used to register a hand[ler for either: \(1\)](#page-739-2) specific events, (2) all events of a certain event base, or (3) all events known by the systeme[vent loop.](#page-739-0)

**Note** This function is obsolete and will be deprecated soon, please use esp\_event\_handler\_instance\_register() instead.

- specific events: specify exact event\_base and event\_id
- all events of a certain base: specify exact event base and use ESP\_EVENT\_ANY\_ID as the event id
- all events known by the loop: use ESP EVENT ANY BASE for event base and ESP\_EVENT\_ANY\_ID as the event\_id

Registering multiple handlers to events is possible. Registering a single handler to multiple events is also possible. However, registering the same handler to the same event multiple times would cause the previous registrations to be overwritten.

**Note** the event loop library does not maintain a copy of event handler arg, therefore the user should ensure that event\_handler\_arg still points to a valid location by the time the handler gets called

**Return**

- ESP\_OK: Success
- ESP\_ERR\_NO\_MEM: Cannot allocate memory for the handler
- ESP\_ERR\_INVALID\_ARG: Invalid combination of event base and event id
- Others: Fail

**Parameters**

- [in] event\_base: the base id of the event to register the handler for
- [in] event\_id: the id of the event to register the handler for
- [in] event\_handler: the handler function which gets called when the event is dispatched
- [in] event\_handler\_arg: data, aside from event data, that is passed to the handler when it is called

*esp\_err\_t* **esp\_event\_handler\_register\_with**(*esp\_event\_loop\_handle\_t event\_loop*, *esp\_event\_base\_t event\_base*, int32\_t *event\_id*, *esp\_event\_handler\_t event\_handler*, void \**event\_handler\_arg*)

<span id="page-733-0"></span>[Reg](#page-723-0)ister an event handler to a specific loop (legacy).

This function behaves in the same manner as esp event handler reg[iste](#page-739-0)r, except the additional specification of the event loop to register the handler to.

**Note** This function is obsolete and will be deprecated soon, please use esp\_event\_handler\_instance\_register\_with() instead.

**Note** the event loop library does not maintain a copy of event\_handler\_arg, therefore the user should ensure that event\_handler\_arg still points to a valid location by the time the handler gets called

**Return**

- ESP\_OK: Success
- ESP\_ERR\_NO\_MEM: Cannot allocate memory for the handler
- ESP\_ERR\_INVALID\_ARG: Invalid combination of event base and event id
- Others: Fail

**Parameters**

- [in] event loop: the event loop to register this handler function to
- [in] event\_base: the base id of the event to register the handler for
- [in] event\_id: the id of the event to register the handler for
- [in] event\_handler: the handler function which gets called when the event is dispatched
- [in] event\_handler\_arg: data, aside from event data, that is passed to the handler when it is called

### *esp\_err\_t* **esp\_event\_handler\_instance\_register\_with**(*esp\_event\_loop\_handle\_t*

*event\_loop*, *esp\_event\_base\_t event\_base*, int32\_t *event\_id*, *esp\_event\_handler\_t event\_handler*, void \**[event\\_h](#page-739-1)andler\_arg*, *esp\_event\_handler[\\_instance\\_t](#page-739-2)* \**instance*)

Register an instance of event handler to a specific loop.

This function can be used to register a handler for either: (1) specific events, (2) all events of a certain event base, or (3) all events known by the system event loop.

- specific events: specify exact event\_base and event\_id
- all events of a certain base: specify exact event\_base and use ESP\_EVENT\_ANY\_ID as the event\_id
- all events known by the loop: use ESP\_EVENT\_ANY\_BASE for event\_base and ESP\_EVENT\_ANY\_ID as the event\_id

Besides the error, the function returns an instance object as output parameter to identify each registration. This is necessary to remove (unregister) the registration before the event loop is deleted.

Registering multiple handlers to events, registering a single handler to multiple events as well as registering the same handler to the same event multiple times is possible. Each registration yields a distinct instance object which identifies it over the registration lifetime.

**Note** the event loop library does not maintain a copy of event\_handler\_arg, therefore the user should ensure that event\_handler\_arg still points to a valid location by the time the handler gets called

**Return**

- ESP\_OK: Success
- ESP\_ERR\_NO\_MEM: Cannot allocate memory for the handler
- ESP\_ERR\_INVALID\_ARG: Invalid combination of event base and event id or instance is NULL
- Others: Fail

**Parameters**

- [in] event\_loop: the event loop to register this handler function to
- [in] event\_base: the base id of the event to register the handler for
- [in] event\_id: the id of the event to register the handler for
- [in] event\_handler: the handler function which gets called when the event is dispatched
- [in] event\_handler\_arg: data, aside from event data, that is passed to the handler when it is called
- [out] instance: An event handler instance object related to the registered event handler and data, can be NULL. This needs to be kept if the specific callback instance should be unregistered before deleting the whole event loop. Registering the same event handler multiple times is possible and yields distinct instance objects. The data can be the same for all registrations. If no unregistration is needed but the handler should be deleted when the event loop is deleted, instance can be NULL.

*esp\_err\_t* **esp\_event\_handler\_instance\_register**(*esp\_event\_base\_t event\_base*, int32\_t *event\_id*, *esp\_event\_handler\_t event\_handler*, void \**event\_handler\_arg*, *esp\_event\_handler\_instance\_t* \**instance*)

[Reg](#page-723-0)ister an instance of event handler to the default loop.

This function does the same as esp\_event\_handler\_instance\_register\_with, except [that it registers the h](#page-739-0)andler to the default event loop.

**Note** the event loop library does not maintain a copy ofe[vent\\_handler\\_arg, therefore th](#page-739-3)e user should ensure that event\_handler\_arg still points to a valid location by the time the handler gets called

**Return**

- ESP\_OK: Success
- ESP\_ERR\_NO\_MEM: Cannot allocate memory for the handler
- ESP\_ERR\_INVALID\_ARG: Invalid combination of event base and event id or instance is NULL
- Others: Fail

- [in] event\_base: the base id of the event to register the handler for
- [in] event id: the id of the event to register the handler for
- [in] event handler: the handler function which gets called when the event is dispatched
- [in] event\_handler\_arg: data, aside from event data, that is passed to the handler when it is called
- [out] instance: An event handler instance object related to the registered event handler and data, can be NULL. This needs to be kept if the specific callback instance should be unregistered before deleting the whole event loop. Registering the same event handler multiple times is possible and yields distinct instance objects. The data can be the same for all registrations. If no unregistration is needed but the handler should be deleted when the event loop is deleted, instance can be NULL.

*esp\_err\_t* **esp\_event\_handler\_unregister**(*esp\_event\_base\_t event\_base*, int32\_t *event\_id*, *esp\_event\_handler\_t event\_handler*)

Unregister a handler with the system event loop (legacy).

This function can be used to unregister a handler so that it no longer gets called during dispatch. Handlers can [be](#page-723-0) unregistered for either: (1) specific events, ([2\) all events of a c](#page-739-2)[erta](#page-739-0)in event base, or (3) all events known by the system event loop

- **Note** This function is obsolete and will be deprecated soon, please use esp\_event\_handler\_instance\_unregister() instead.
	- specific events: specify exact event\_base and event\_id
	- all events of a certain base: specify exact event base and use ESP\_EVENT\_ANY\_ID as the event id
	- all events known by the loop: use ESP\_EVENT\_ANY\_BASE for event\_base and ESP\_EVENT\_ANY\_ID as the event\_id

This function ignores unregistration of handlers that has not been previously registered.

#### **Return** ESP\_OK success

**Return** ESP\_ERR\_INVALID\_ARG invalid combination of event base and event id **Return** others fail

**Parameters**

- [in] event\_base: the base of the event with which to unregister the handler
- [in] event\_id: the id of the event with which to unregister the handler
- [in] event\_handler: the handler to unregister

```
esp_err_t esp_event_handler_unregister_with(esp_event_loop_handle_t event_loop,
                                                  esp_event_base_t event_base, int32_t event_id,
```
*esp\_event\_handler\_t event\_handler*) Unregister a handler from a specific event loop (legacy).

<span id="page-735-0"></span>[Thi](#page-723-0)s function behaves in the same manner as esp\_event[\\_handler\\_unregister, excep](#page-739-1)t the additional specification of the event loop to unregister the handler with.

**Note** This function is obsolete and [will be deprec](#page-739-0)ated soon, please use esp event handler instance unregister with() instead.

#### **Return**

- ESP\_OK: Success
- ESP\_ERR\_INVALID\_ARG: Invalid combination of event base and event id
- Others: Fail

#### **Parameters**

- [in] event\_loop: the event loop with which to unregister this handler function
- [in] event base: the base of the event with which to unregister the handler
- [in] event\_id: the id of the event with which to unregister the handler
- [in] event handler: the handler to unregister

*event\_loop*, *esp\_event\_base\_t event\_base*, int32\_t *event\_id*, *esp\_event\_handler\_instance\_t [instance](#page-739-1)*)

[Un](#page-723-0)register a handler instance from a specific event loop.

This function can be used to unregister a handler so that it no longer gets called during dispatch. Handlers can be unregistered for either: (1) specific events, (2) all events of a certa[in event base, or \(3\) all events](#page-739-3) known by the system event loop

- specific events: specify exact event base and event id
- all events of a certain base: specify exact event\_base and use ESP\_EVENT\_ANY\_ID as the event\_id
- all events known by the loop: use ESP EVENT ANY BASE for event base and ESP\_EVENT\_ANY\_ID as the event\_id

This function ignores unregistration of handler instances that have not been previously registered.

#### **Return**

- ESP\_OK: Success
- ESP\_ERR\_INVALID\_ARG: Invalid combination of event base and event id
- Others: Fail

### **Parameters**

- [in] event\_loop: the event loop with which to unregister this handler function
- [in] event\_base: the base of the event with which to unregister the handler
- [in] event id: the id of the event with which to unregister the handler
- [in] instance: the instance object of the registration to be unregistered

*esp\_err\_t* **esp\_event\_handler\_instance\_unregister**(*esp\_event\_base\_t event\_base*, int32\_t *event\_id*, *esp\_event\_handler\_instance\_t instance*)

Unregister a handler from the system event loop.

[Thi](#page-723-0)s function does the same as esp event handler instance unregister with, except that it unregisters the handler instance from the default event loop.

#### **Return**

- ESP\_OK: Success
- ESP\_ERR\_INVALID\_ARG: Invalid combination of event base and event id
- Others: Fail

#### **Parameters**

- [in] event\_base: the base of the event with which to unregister the handler
- [in] event\_id: the id of the event with which to unregister the handler
- [in] instance: the instance object of the registration to be unregistered

*esp\_err\_t* **esp\_event\_post**(*esp\_event\_base\_t event\_base*, int32\_t *event\_id*, void \**event\_data*, size\_t

#### *event\_data\_size*, TickType\_t *ticks\_to\_wait*)

<span id="page-736-1"></span>Posts an event to the system default event loop. The event loop library keeps a copy of event data and manages the copy's lifetime automatically (allocation + deletion); this ensures that the data the handler recieves is [alw](#page-723-0)ays valid.

#### **Return**

- ESP\_OK: Success
- ESP\_ERR\_TIMEOUT: Time to wait for event queue to unblock expired, queue full when posting from ISR
- ESP\_ERR\_INVALID\_ARG: Invalid combination of event base and event id
- Others: Fail

#### **Parameters**

- [in] event\_base: the event base that identifies the event
- [in] event id: the event id that identifies the event
- [in] event data: the data, specific to the event occurence, that gets passed to the handler
- [in] event data size: the size of the event data
- <span id="page-736-0"></span>• [in] ticks\_to\_wait: number of ticks to block on a full event queue

# *esp\_err\_t* **esp\_event\_post\_to**(*esp\_event\_loop\_handle\_t event\_loop*, *esp\_event\_base\_t event\_base*, int32\_t *event\_id*, void \**event\_data*, size\_t *event\_data\_size*, TickType\_t

*ticks\_to\_wait*)

Posts an event to the specified event loop. The event loop library keeps a copy of event\_data and manages the [cop](#page-723-0)y's lifetime automatically [\(allocation + deletion\); th](#page-739-1)is ensures thatt[he data the handle](#page-739-2)r recieves is always valid.

This function behaves in the same manner as esp\_event\_post\_to, except the additional specification of the event loop to post the event to.

### **Return**

- ESP\_OK: Success
- ESP\_ERR\_TIMEOUT: Time to wait for event queue to unblock expired, queue full when posting from ISR
- ESP\_ERR\_INVALID\_ARG: Invalid combination of event base and event id
- Others: Fail

### **Parameters**

- [in] event\_loop: the event loop to post to
- [in] event base: the event base that identifies the event
- [in] event\_id: the event id that identifies the event
- [in] event\_data: the data, specific to the event occurence, that gets passed to the handler
- [in] event\_data\_size: the size of the event data
- [in] ticks\_to\_wait: number of ticks to block on a full event queue

*esp\_err\_t* **esp\_event\_isr\_post**(*esp\_event\_base\_t event\_base*, int32\_t *event\_id*, void \**event\_data*, size\_t

*event\_data\_size*, BaseType\_t \**task\_unblocked*)

Special variant of esp\_event\_post for posting events from interrupt handlers.

**Note** this function is only available when CONFIG\_ESP\_EVENT\_POST\_FROM\_ISR is enabled

[No](#page-723-0)te when this function is calle[d from an interrup](#page-739-2)t handler placed in IRAM, this function should be placed in IRAM as well by enabling CONFIG\_ESP\_EVENT\_POST\_FROM\_IRAM\_ISR

#### **Return**

- ESP OK: Success
- ESP\_FAIL: Event queue for the default event loop full
- ESP\_ERR\_INVALID\_ARG: Invalid combination of event base and event id, data size of more than 4 bytes
- Others: Fail

#### **Parameters**

- [in] event base: the event base that identifies the event
- [in] event id: the event id that identifies the event
- [in] event\_data: the data, specific to the event occurence, that gets passed to the handler
- [in] event\_data\_size: the size of the event data; max is 4 bytes
- [out] task unblocked: an optional parameter (can be NULL) which indicates that an event task with higher priority than currently running task has been unblocked by the posted event; a context switch should be requested before the interrupt is existed.

*esp\_err\_t* **esp\_event\_isr\_post\_to**(*esp\_event\_loop\_handle\_t event\_loop*, *esp\_event\_base\_t event\_base*, int32\_t *event\_id*, void \**event\_data*, size\_t

*event\_data\_size*, BaseType\_t \**task\_unblocked*)

Special variant of esp\_event\_post\_to for posting events from interrupt handlers.

**[No](#page-723-0)te** this function is only available [when CONFIG\\_ESP\\_EVE](#page-739-1)NT\_POST\_FROM\_I[SR is enabled](#page-739-2) **Note** when this function is called from an interrupt handler placed in IRAM, this function should be placed in

IRAM as well by enabling CONFIG\_ESP\_EVENT\_POST\_FROM\_IRAM\_ISR

# **Return**

- ESP\_OK: Success
- ESP\_FAIL: Event queue for the loop full
- ESP\_ERR\_INVALID\_ARG: Invalid combination of event base and event id, data size of more than 4 bytes
- Others: Fail

#### **Parameters**

• [in] event\_loop: the event loop to post to

- [in] event base: the event base that identifies the event
- [in] event\_id: the event id that identifies the event
- [in] event\_data: the data, specific to the event occurence, that gets passed to the handler
- [in] event\_data\_size: the size of the event data
- [out] task\_unblocked: an optional parameter (can be NULL) which indicates that an event task with higher priority than currently running task has been unblocked by the posted event; a context switch should be requested before the interrupt is existed.

#### *esp\_err\_t* **esp\_event\_dump**(FILE \**file*)

Dumps statistics of all event loops.

Dumps event loop info in the format:

```
event loop
        handler
         handler
         ...
     event loop
        handler
         handler
         ...
where:
 event loop
    format: address,name rx:total_recieved dr:total_dropped
     where:
         address - memory address of the event loop
         name - name of the event loop, 'none' if no dedicated task
         total_recieved - number of successfully posted events
         total_dropped - number of events unsuccessfully posted due to queue␣
,→being full
 handler
     format: address ev:base,id inv:total_invoked run:total_runtime
     where:
         address - address of the handler function
         base,id - the event specified by event base and id this handler␣
,→executes
         total_invoked - number of times this handler has been invoked
         total_runtime - total amount of time used for invoking this handler
```
**Note** this function is a noop when CONFIG\_ESP\_EVENT\_LOOP\_PROFILING is disabled **Return**

- ESP\_OK: Success
- ESP\_ERR\_NO\_MEM: Cannot allocate memory for event loops list
- Others: Fail

**Parameters**

• [in] file: the file stream to output to

#### **Structures**

#### **struct esp\_event\_loop\_args\_t**

Configuration for creating event loops.

#### **Public Members**

int32\_t **queue\_size**

size of the event loop queue

```
const char *task_name
```
name of the event loop task; if NULL, a dedicated task is not created for event loop

UBaseType\_t **task\_priority**

priority of the event loop task, ignored if task name is NULL

#### uint32\_t **task\_stack\_size**

stack size of the event loop task, ignored if task name is NULL

## BaseType\_t **task\_core\_id**

core to which the event loop task is pinned to, ignored if task name is NULL

### **Header File**

• esp\_event/include/esp\_event\_base.h

#### **Macros**

### **ESP\_[EVENT\\_DECLARE\\_BASE](https://github.com/espressif/esp-idf/blob/v4.3-beta2/components/esp_event/include/esp_event_base.h)**(id) **ESP\_EVENT\_DEFINE\_BASE**(id)

#### **ESP\_EVENT\_ANY\_BASE**

register handler for any event base

#### **ESP\_EVENT\_ANY\_ID**

register handler for any event id

#### **Type Definitions**

# **typedef const** char \***esp\_event\_base\_t** unique pointer to a subsystem that exposes events **typedef** void \***esp\_event\_loop\_handle\_t**

a number that identifies an event with respect to a base

<span id="page-739-2"></span><span id="page-739-1"></span>**typedef** void (\***esp\_event\_handler\_t**)(void \*event\_handler\_arg, *esp\_event\_base\_t* event\_base, int32\_t event\_id, void \*event\_data)

function called when an event is posted to the queue

# <span id="page-739-0"></span>**typedef** void \***esp\_event\_handler\_instance\_t**

context identifying an instance of a registered event handler

#### <span id="page-739-3"></span>**Related Documents**

#### **Legacy event loop**

# **API Reference**

#### **Header File**

• esp\_event/include/esp\_event\_legacy.h

#### **Functions**

*esp\_err\_t* **[esp\\_event\\_send](https://github.com/espressif/esp-idf/blob/v4.3-beta2/components/esp_event/include/esp_event_legacy.h)**(*system\_event\_t* \**event*)

Send a event to event task.

Other task/modules, such as the tcpip\_adapter, can call this API to send an event to event task

**[No](#page-723-0)te** This API is part of [the legacy event](#page-741-0) system. New code should use event library API in esp\_event.h

**Return** ESP\_OK : succeed **Return** others : fail **Parameters**

• event: Event to send

Send a event to event task.

[Oth](#page-723-0)er task/modules, such as the tcpip\_a[dapter, can call th](#page-739-2)is API to send an event to event task

**Note** This API is used by WiFi Driver only.

### **Return** ESP\_OK : succeed **Return** others : fail **Parameters**

- [in] event base: the event base that identifies the event
- [in] event id: the event id that identifies the event
- [in] event\_data: the data, specific to the event occurence, that gets passed to the handler
- [in] event data size: the size of the event data
- [in] ticks to wait: number of ticks to block on a full event queue

#### *esp\_err\_t* **esp\_event\_process\_default**(*system\_event\_t* \**event*)

Default event handler for system events.

This function performs default handling of system events. When using esp\_event\_loop APIs, it is called auto[ma](#page-723-0)tically before invoking the user-provide[d callback funct](#page-741-0)ion.

**Note** This API is part of the legacy event system. New code should use event library API in esp\_event.h

Applications which implement a custom event loop must call this function as part of event processing.

**Return** ESP\_OK if an event was handled successfully **Parameters**

• event: pointer to event to be handled

#### void **esp\_event\_set\_default\_eth\_handlers**(void)

Install default event handlers for Ethernet interface.

Note This API is part of the legacy event system. New code should use event library API in esp\_event.h

#### void **esp\_event\_set\_default\_wifi\_handlers**(void)

Install default event handlers for Wi-Fi interfaces (station and AP)

**Note** This API is part of the legacy event system. New code should use event library API in esp event.h

#### *esp\_err\_t* **esp\_event\_loop\_init**(*system\_event\_cb\_t cb*, void \**ctx*)

Initialize event loop.

Create the event handler and task

**[No](#page-723-0)te** This API is part of the lega[cy event system. N](#page-742-0)ew code should use event library API in esp\_event.h

#### **Return**

- ESP\_OK: succeed
- others: fail

#### **Parameters**

- cb: application specified event callback, it can be modified by call esp\_event\_set\_cb
- ctx: reserved for user

#### *system\_event\_cb\_t* **esp\_event\_loop\_set\_cb**(*system\_event\_cb\_t cb*, void \**ctx*)

Set application specified event callback function.

Note This API is part of the legacy event system. New code should use event library API in esp\_event.h **Attention** 1. If cb is NULL, means application don't need to handle If cb is not NULL, it will be call when

[an eve](#page-742-0)nt is received, after the default ev[ent callback is comp](#page-742-0)leted

# **Return** old callback

# **Parameters**

- cb: application callback function
- ctx: argument to be passed to callback

#### **Unions**

### **union system\_event\_info\_t**

*#include <esp\_event\_legacy.h>* Union of all possible system\_event argument structures

#### <span id="page-741-1"></span>**Public Members**

*system\_event\_sta\_connected\_t* **connected** ESP32 station connected to AP

*system\_event\_sta\_disconnected\_t* **disconnected** [ESP32 station disconnec](#page-742-1)ted to AP

*system\_event\_sta\_scan\_done\_t* **scan\_done** [ESP32 station scan \(APs\) d](#page-742-2)one

*system\_event\_sta\_authmode\_change\_t* **auth\_change** [the auth mode of AP ESP](#page-742-3)32 station connected to changed

*system\_event\_sta\_got\_ip\_t* **got\_ip** [ESP32 station got IP, first time g](#page-742-4)ot IP or when IP is changed

*system\_event\_sta\_wps\_er\_pin\_t* **sta\_er\_pin** [ESP32 station WPS](#page-742-5) enrollee mode PIN code received

*system\_event\_sta\_wps\_fail\_reason\_t* **sta\_er\_fail\_reason** [ESP32 station WPS enrol](#page-742-6)lee mode failed reason code received

*system\_event\_sta\_wps\_er\_success\_t* **sta\_er\_success** [ESP32 station WPS enrollee su](#page-742-7)ccess

*system\_event\_ap\_staconnected\_t* **sta\_connected** [a station connected to ESP32](#page-742-8) soft-AP

*system\_event\_ap\_stadisconnected\_t* **sta\_disconnected** [a station disconnected to E](#page-742-9)SP32 soft-AP

*system\_event\_ap\_probe\_req\_rx\_t* **ap\_probereqrecved** [ESP32 soft-AP receive probe](#page-742-10) request packet

*system\_event\_ftm\_report\_t* **ftm\_report** [Report of FTM procedure](#page-742-11)

*system\_event\_ap\_staipassigned\_t* **ap\_staipassigned** [ESP32 soft-AP assig](#page-742-12)n an IP to the station

*system\_event\_got\_ip6\_t* **got\_ip6** [ESP32 station](#page-742-13) or ap or ethernet ipv6 addr state change to preferred

### **Structures**

**stru[ct system\\_event\\_](#page-742-14)t** Event, as a tagged enum

#### <span id="page-741-0"></span>**Public Members**

*system\_event\_id\_t* **event\_id** event ID

*system\_event\_info\_t* **event\_info** [event inform](#page-742-15)ation

**Macros SYST[EM\\_EVENT\\_AP\\_ST](#page-741-1)A\_GOT\_IP6**

#### **Type Definitions**

- **typedef** *wifi\_event\_sta\_wps\_fail\_reason\_t* **system\_event\_sta\_wps\_fail\_reason\_t** Argument structure of SYSTEM\_EVENT\_STA\_WPS\_ER\_FAILED event
- **typedef** *wifi\_event\_sta\_scan\_done\_t* **system\_event\_sta\_scan\_done\_t** Argument structure of SYSTEM\_EVENT\_SCAN\_DONE event
- <span id="page-742-7"></span><span id="page-742-3"></span>**typedef** *[wifi\\_event\\_sta\\_connected\\_t](#page-124-0)* **system\_event\_sta\_connected\_t** Argu[ment structure of SYSTEM\\_](#page-112-0)EVENT\_STA\_CONNECTED event
- <span id="page-742-1"></span>**typedef** *wifi\_event\_sta\_disconnected\_t* **system\_event\_sta\_disconnected\_t** Argu[ment structure of SYSTEM\\_](#page-112-1)EVENT\_STA\_DISCONNECTED event
- <span id="page-742-2"></span>**typedef** *wifi\_event\_sta\_authmode\_change\_t* **system\_event\_sta\_authmode\_change\_t** Argu[ment structure of SYSTEM\\_E](#page-112-2)VENT\_STA\_AUTHMODE\_CHANGE event
- <span id="page-742-4"></span>**typedef** *wifi\_event\_sta\_wps\_er\_pin\_t* **system\_event\_sta\_wps\_er\_pin\_t** Argu[ment structure of SYSTEM\\_EVENT](#page-113-0)\_STA\_WPS\_ER\_PIN event
- <span id="page-742-6"></span>**typedef** *wifi\_event\_sta\_wps\_er\_success\_t* **system\_event\_sta\_wps\_er\_success\_t** Argu[ment structure of SYSTEM\\_E](#page-113-1)VENT\_STA\_WPS\_ER\_PIN event
- <span id="page-742-8"></span>**typedef** *wifi\_event\_ap\_staconnected\_t* **system\_event\_ap\_staconnected\_t** Argu[ment structure of event](#page-113-2)
- <span id="page-742-9"></span>**typedef** *wifi\_event\_ap\_stadisconnected\_t* **system\_event\_ap\_stadisconnected\_t** Argu[ment structure of event](#page-113-3)
- <span id="page-742-10"></span>**typedef** *wifi\_event\_ap\_probe\_req\_rx\_t* **system\_event\_ap\_probe\_req\_rx\_t** Argu[ment structure of event](#page-113-4)
- <span id="page-742-11"></span>**typedef** *wifi\_event\_ftm\_report\_t* **system\_event\_ftm\_report\_t** Argu[ment structure of SYSTEM\\_EV](#page-114-0)ENT\_FTM\_REPORT event
- <span id="page-742-12"></span>**typedef** ip\_event\_ap\_staipassigned\_t **system\_event\_ap\_staipassigned\_t** Argu[ment structure of event](#page-114-1)
- <span id="page-742-13"></span>**typedef** ip\_event\_got\_ip\_t **system\_event\_sta\_got\_ip\_t** Argument structure of event
- <span id="page-742-5"></span>**typedef** ip\_event\_got\_ip6\_t **system\_event\_got\_ip6\_t** Argument structure of event
- <span id="page-742-14"></span>**typedef** *esp\_err\_t* (\***system\_event\_handler\_t**)(*esp\_event\_base\_t* event\_base, int32\_t event\_id, void \*event\_data, size\_t event\_data\_size, Tick-Type\_t ticks\_to\_wait)

Event handler function type

**typedef** *[esp\\_err\\_t](#page-723-0)* (\***system\_event\_cb\_t**)(void \*ctx, *[system\\_event\\_t](#page-739-2)* \*event) Application specified event callback function.

<span id="page-742-0"></span>**Note** This API is part of the legacy event system. New code should use event library API in esp\_event.h **Return**

- [ESP\\_](#page-723-0)OK: succeed
- others: fail

#### **Parameters**

- ctx: reserved for user
- event: event type defined in this file

## **Enumerations**

```
enum system_event_id_t
```
System event types enumeration

# *Values:*

```
SYSTEM_EVENT_WIFI_READY = 0
    ESP32 WiFi ready
```
**SYSTEM\_EVENT\_SCAN\_DONE** ESP32 finish scanning AP

**SYSTEM\_EVENT\_STA\_START** ESP32 station start

**SYSTEM\_EVENT\_STA\_STOP** ESP32 station stop

**SYSTEM\_EVENT\_STA\_CONNECTED** ESP32 station connected to AP

**SYSTEM\_EVENT\_STA\_DISCONNECTED** ESP32 station disconnected from AP

**SYSTEM\_EVENT\_STA\_AUTHMODE\_CHANGE** the auth mode of AP connected by ESP32 station changed

**SYSTEM\_EVENT\_STA\_GOT\_IP** ESP32 station got IP from connected AP

**SYSTEM\_EVENT\_STA\_LOST\_IP** ESP32 station lost IP and the IP is reset to 0

**SYSTEM\_EVENT\_STA\_BSS\_RSSI\_LOW** ESP32 station connected BSS rssi goes below threshold

**SYSTEM\_EVENT\_STA\_WPS\_ER\_SUCCESS** ESP32 station wps succeeds in enrollee mode

**SYSTEM\_EVENT\_STA\_WPS\_ER\_FAILED** ESP32 station wps fails in enrollee mode

**SYSTEM\_EVENT\_STA\_WPS\_ER\_TIMEOUT** ESP32 station wps timeout in enrollee mode

**SYSTEM\_EVENT\_STA\_WPS\_ER\_PIN** ESP32 station wps pin code in enrollee mode

**SYSTEM\_EVENT\_STA\_WPS\_ER\_PBC\_OVERLAP** ESP32 station wps overlap in enrollee mode

**SYSTEM\_EVENT\_AP\_START** ESP32 soft-AP start

**SYSTEM\_EVENT\_AP\_STOP** ESP32 soft-AP stop

**SYSTEM\_EVENT\_AP\_STACONNECTED** a station connected to ESP32 soft-AP

**SYSTEM\_EVENT\_AP\_STADISCONNECTED** a station disconnected from ESP32 soft-AP

**SYSTEM\_EVENT\_AP\_STAIPASSIGNED** ESP32 soft-AP assign an IP to a connected station

**SYSTEM\_EVENT\_AP\_PROBEREQRECVED** Receive probe request packet in soft-AP interface

**SYSTEM\_EVENT\_ACTION\_TX\_STATUS** Receive status of Action frame transmitted

**SYSTEM\_EVENT\_ROC\_DONE** Indicates the completion of Remain-on-Channel operation status

**SYSTEM\_EVENT\_FTM\_REPORT** Receive report of FTM procedure **SYSTEM\_EVENT\_GOT\_IP6** ESP32 station or ap or ethernet interface v6IP addr is preferred

**SYSTEM\_EVENT\_ETH\_START** ESP32 ethernet start

**SYSTEM\_EVENT\_ETH\_STOP** ESP32 ethernet stop

**SYSTEM\_EVENT\_ETH\_CONNECTED** ESP32 ethernet phy link up

**SYSTEM\_EVENT\_ETH\_DISCONNECTED** ESP32 ethernet phy link down

**SYSTEM\_EVENT\_ETH\_GOT\_IP** ESP32 ethernet got IP from connected AP

**SYSTEM\_EVENT\_MAX** Number of members in this enum

# **2.6.10 FreeRTOS**

# **Overview**

This section contains documentation of FreeRTOS types, functions, and macros. It is automatically generated from FreeRTOS header files.

**Note:** ESP-IDF FreeRTOS is based on the Xtensa port of FreeRTOS v10.2.0,

For more information about FreeRTOS features specific to ESP-IDF, see *ESP-IDF FreeRTOS SMP Changes* and *ESP-IDF FreeRTOS Additions*.

# **Task API**

**[Header File](#page-837-0)**

• freertos/include/freertos/task.h

### **Functions**

BaseType\_t **[xTaskCreatePinned](https://github.com/espressif/esp-idf/blob/v4.3-beta2/components/freertos/include/freertos/task.h)ToCore**(TaskFunction\_t *pvTaskCode*, **const** char \***const** *pc-Name*, **const** uint32\_t *usStackDepth*, void \***const** *pvParameters*, UBaseType\_t *uxPriority*, *TaskHandle\_t* \***const** *pvCreatedTask*, **const** BaseType\_t *xCoreID*)

Create a new task with a specified affinity.

This function is similar to xTaskCreate, but allows setting task affinity in SMP system.

**Return** pdPASS if the task was successfully created and added to a ready list, [otherwise an er](#page-766-0)ror code defined in the file projdefs.h

#### **Parameters**

- pvTaskCode: Pointer to the task entry function. Tasks must be implemented to never return (i.e. continuous loop), or should be terminated using vTaskDelete function.
- pcName: A descriptive name for the task. This is mainly used to facilitate debugging. Max length defined by configMAX\_TASK\_NAME\_LEN - default is 16.
- usStackDepth: The size of the task stack specified as the number of bytes. Note that this differs from vanilla FreeRTOS.
- pvParameters: Pointer that will be used as the parameter for the task being created.
- uxPriority: The priority at which the task should run. Systems that include MPU support can optionally create tasks in a privileged (system) mode by setting bit portPRIVILEGE\_BIT of the priority parameter. For example, to create a privileged task at priority 2 the uxPriority parameter should be set to (2 | portPRIVILEGE\_BIT).
- pvCreatedTask: Used to pass back a handle by which the created task can be referenced.
- xCoreID: If the value is tskNO\_AFFINITY, the created task is not pinned to any CPU, and the scheduler can run it on any core available. Values 0 or 1 indicate the index number of the CPU which the task should be pinned to. Specifying values larger than (portNUM\_PROCESSORS - 1) will cause the function to fail.

**static** BaseType\_t **xTaskCreate**(TaskFunction\_t *pvTaskCode*, **const** char \***const** *pcName*, **const**

uint32\_t *usStackDepth*, void \***const** *pvParameters*, UBaseType\_t

*uxPriority*, *TaskHandle\_t* \***const** *pvCreatedTask*)

Create a new task and add it to the list of tasks that are ready to run.

Internally, within the FreeRTOS implementation, tasks use two blocks of memory. The first block is used to hold the task's data structures. The second block is used by the task as its stack. If a task is created using xTaskCreate() then both blocks of memorya[re automatical](#page-766-0)ly dynamically allocated inside the xTaskCreate() function. (see http://www.freertos.org/a00111.html). If a task is created using xTaskCreateStatic() then the application writer must provide the required memory. xTaskCreateStatic() therefore allows a task to be created without using any dynamic memory allocation.

See xTaskCre[ateStatic\(\) for a version that does not u](http://www.freertos.org/a00111.html)se any dynamic memory allocation.

xTaskCreate() can only be used to create a task that has unrestricted access to the entire microcontroller memory map. Systems that include MPU support can alternatively create an MPU constrained task using xTaskCreateRestricted().

Example usage:

```
// Task to be created.
void vTaskCode( void * pvParameters )
{
for( ;; )
{
     // Task code goes here.
 }
}
// Function that creates a task.
void vOtherFunction( void )
{
static uint8_t ucParameterToPass;
TaskHandle_t xHandle = NULL;
// Create the task, storing the handle. Note that the passed parameter␣
,→ucParameterToPass
// must exist for the lifetime of the task, so in this case is declared␣
,→static. If it was just an
// an automatic stack variable it might no longer exist, or at least have␣
,→been corrupted, by the time
// the new task attempts to access it.
xTaskCreate( vTaskCode, "NAME", STACK_SIZE, &ucParameterToPass, tskIDLE_
,→PRIORITY, &xHandle );
    configASSERT( xHandle );
 // Use the handle to delete the task.
    if( x \text{H} and \text{I} e := \text{NULL} ){
     vTaskDelete( xHandle );
    }
}
```
**Return** pdPASS if the task was successfully created and added to a ready list, otherwise an error code defined

in the file projdefs.h

**Note** If program uses thread local variables (ones specified with "\_thread" keyword) then storage for them will be allocated on the task 's stack.

# **Parameters**

- pvTaskCode: Pointer to the task entry function. Tasks must be implemented to never return (i.e. continuous loop), or should be terminated using vTaskDelete function.
- pcName: A descriptive name for the task. This is mainly used to facilitate debugging. Max length defined by configMAX\_TASK\_NAME\_LEN - default is 16.
- usStackDepth: The size of the task stack specified as the number of bytes. Note that this differs from vanilla FreeRTOS.
- pvParameters: Pointer that will be used as the parameter for the task being created.
- uxPriority: The priority at which the task should run. Systems that include MPU support can optionally create tasks in a privileged (system) mode by setting bit portPRIVILEGE\_BIT of the priority parameter. For example, to create a privileged task at priority 2 the uxPriority parameter should be set to (2 | portPRIVILEGE\_BIT).
- pvCreatedTask: Used to pass back a handle by which the created task can be referenced.

*TaskHandle\_t* **xTaskCreateStaticPinnedToCore**(TaskFunction\_t *pvTaskCode*, **const** char

\***const** *pcName*, **const** uint32\_t *ulStack-Depth*, void \***const** *pvParameters*, UBase-Type\_t *uxPriority*, StackType\_t \***const** *pxStackBuffer*, StaticTask\_t \***const** *pxTaskBuffer*, **const** BaseType\_t *xCoreID*)

Create a new task with a specified affinity.

This function is similar to xTaskCreateStatic, but allows specifying task affinity in an SMP system.

**Return** If neither pxStackBuffer or pxTaskBuffer are NULL, then the task will be created and pdPASS is returned. If either pxStackBuffer or pxTaskBuffer are NULL then the task will not be created and errCOULD\_NOT\_ALLOCATE\_REQUIRED\_MEMORY is returned.

# **Parameters**

- pvTaskCode: Pointer to the task entry function. Tasks must be implemented to never return (i.e. continuous loop), or should be terminated using vTaskDelete function.
- pcName: A descriptive name for the task. This is mainly used to facilitate debugging. The maximum length of the string is defined by configMAX\_TASK\_NAME\_LEN in FreeRTOSConfig.h.
- ulStackDepth: The size of the task stack specified as the number of bytes. Note that this differs from vanilla FreeRTOS.
- pvParameters: Pointer that will be used as the parameter for the task being created.
- uxPriority: The priority at which the task will run.
- pxStackBuffer: Must point to a StackType t array that has at least ulStackDepth indexes the array will then be used as the task's stack, removing the need for the stack to be allocated dynamically.
- pxTaskBuffer: Must point to a variable of type StaticTask\_t, which will then be used to hold the task's data structures, removing the need for the memory to be allocated dynamically.
- xCoreID: If the value is tskNO\_AFFINITY, the created task is not pinned to any CPU, and the scheduler can run it on any core available. Values 0 or 1 indicate the index number of the CPU which the task should be pinned to. Specifying values larger than (portNUM\_PROCESSORS - 1) will cause the function to fail.

**static** *TaskHandle\_t* **xTaskCreateStatic**(TaskFunction\_t *pvTaskCode*, **const** char \***const** *pcName*, **const** uint32\_t *ulStackDepth*, void \***const** *pvParameters*, UBaseType\_t *uxPriority*, StackType\_t \***const** *pxStackBuffer*, StaticTask\_t \***const** *px-TaskBuffer*)

Cr[eate a new task](#page-766-0) and add it to the list of tasks that are ready to run.

Internally, within the FreeRTOS implementation, tasks use two blocks of memory. The first block is used to hold the task's data structures. The second block is used by the task as its stack. If a task is created using xTaskCreate() then both blocks of memory are automatically dynamically allocated inside the xTaskCreate() function. (see http://www.freertos.org/a00111.html). If a task is created using xTaskCreateStatic() then the application writer must provide the required memory. xTaskCreateStatic() therefore allows a task to be created without using any dynamic memory allocation.

Example usage:

```
// Dimensions the buffer that the task being created will use as its stack.
// NOTE: This is the number of bytes the stack will hold, not the number of
// words as found in vanilla FreeRTOS.
#define STACK_SIZE 200
// Structure that will hold the TCB of the task being created.
StaticTask_t xTaskBuffer;
// Buffer that the task being created will use as its stack. Note this is
// an array of StackType_t variables. The size of StackType_t is dependent on
// the RTOS port.
StackType_t xStack[ STACK_SIZE ];
// Function that implements the task being created.
void vTaskCode( void * pvParameters )
{
    // The parameter value is expected to be 1 as 1 is passed in the
    // pvParameters value in the call to xTaskCreateStatic().
    configASSERT( ( uint32_t ) pvParameters == 1UL );
    for( ;; )
    {
        // Task code goes here.
    }
}
// Function that creates a task.
void vOtherFunction( void )
{
    TaskHandle_t xHandle = NULL;
    // Create the task without using any dynamic memory allocation.
    xHandle = xTaskCreateStatic(
                 vTaskCode, // Function that implements the task.
                  "NAME", // Text name for the task.
                  STACK_SIZE, // Stack size in bytes, not words.
                  ( void * ) 1, \frac{1}{2} Parameter passed into the task.
                  tskIDLE_PRIORITY,// Priority at which the task is created.
                  xStack, // Array to use as the task's stack.
                  &xTaskBuffer ); // Variable to hold the task's data␣
,→structure.
    // puxStackBuffer and pxTaskBuffer were not NULL, so the task will have
    // been created, and xHandle will be the task's handle. Use the handle
    // to suspend the task.
    vTaskSuspend( xHandle );
}
```
**Return** If neither pxStackBuffer or pxTaskBuffer are NULL, then the task will be created and pdPASS is returned. If either pxStackBuffer or pxTaskBuffer are NULL then the task will not be created and errCOULD\_NOT\_ALLOCATE\_REQUIRED\_MEMORY is returned.

**Note** If program uses thread local variables (ones specified with "\_\_thread" keyword) then storage for them will be allocated on the task's stack.

#### **Parameters**

- pvTaskCode: Pointer to the task entry function. Tasks must be implemented to never return (i.e. continuous loop), or should be terminated using vTaskDelete function.
- pcName: A descriptive name for the task. This is mainly used to facilitate debugging. The maximum length of the string is defined by configMAX\_TASK\_NAME\_LEN in FreeRTOSConfig.h.
- ulStackDepth: The size of the task stack specified as the number of bytes. Note that this differs

from vanilla FreeRTOS.

- pvParameters: Pointer that will be used as the parameter for the task being created.
- uxPriority: The priority at which the task will run.
- pxStackBuffer: Must point to a StackType\_t array that has at least ulStackDepth indexes the array will then be used as the task's stack, removing the need for the stack to be allocated dynamically.
- pxTaskBuffer: Must point to a variable of type StaticTask t, which will then be used to hold the task's data structures, removing the need for the memory to be allocated dynamically.

void **vTaskAllocateMPURegions**(*TaskHandle\_t xTask*, **const** MemoryRegion\_t \***const** *pxRe-*

*gions*) void **vTaskDelete**(*TaskHandle\_t xTaskToDelete*)

Remove a task from the RTOS real time kernel' s management. The task being deleted will be removed from

all ready, blocked, suspended ande[vent lists.](#page-766-0)

INCLUDE\_vTa[skDelete must](#page-766-0) be defined as 1 for this function to be available. See the configuration section for more information.

NOTE: The idle task is responsible for freeing the kernel allocated memory from tasks that have been deleted. It is therefore important that the idle task is not starved of microcontroller processing time if your application makes any calls to vTaskDelete (). Memory allocated by the task code is not automatically freed, and should be freed before the task is deleted.

See the demo application file death.c for sample code that utilises vTaskDelete ().

```
Example usage:
```

```
void vOtherFunction( void )
{
TaskHandle_t xHandle;
    // Create the task, storing the handle.
    xTaskCreate( vTaskCode, "NAME", STACK_SIZE, NULL, tskIDLE_PRIORITY, &
,→xHandle );
    // Use the handle to delete the task.
    vTaskDelete( xHandle );
}
```
# **Parameters**

• xTaskToDelete: The handle of the task to be deleted. Passing NULL will cause the calling task to be deleted.

#### void **vTaskDelay**(**const** TickType\_t *xTicksToDelay*)

Delay a task for a given number of ticks.

Delay a task for a given number of ticks. The actual time that the task remains blocked depends on the tick rate. The constant portTICK\_PERIOD\_MS can be used to calculate real time from the tick rate - with the resolution of one tick period.

INCLUDE\_vTaskDelay must be defined as 1 for this function to be available. See the configuration section for more information.

vTaskDelay() specifies a time at which the task wishes to unblock relative to the time at which vTaskDelay() is called. For example, specifying a block period of 100 ticks will cause the task to unblock 100 ticks after vTaskDelay() is called. vTaskDelay() does not therefore provide a good method of controlling the frequency of a periodic task as the path taken through the code, as well as other task and interrupt activity, will effect the frequency at which vTaskDelay() gets called and therefore the time at which the task next executes. See vTaskDelayUntil() for an alternative API function designed to facilitate fixed frequency execution. It does this by specifying an absolute time (rather than a relative time) at which the calling task should unblock.

Example usage:

```
void vTaskFunction( void * pvParameters )
{
// Block for 500ms.
const TickType_t xDelay = 500 / portTICK_PERIOD_MS;
    for(j; j){
        // Simply toggle the LED every 500ms, blocking between each toggle.
        vToggleLED();
        vTaskDelay( xDelay );
    }
}
```
• xTicksToDelay: The amount of time, in tick periods, that the calling task should block.

void **vTaskDelayUntil**(TickType\_t \***const** *pxPreviousWakeTime*, **const** TickType\_t *xTimeIncre-*

*ment*) Delay a task until a specified time.

INCLUDE\_vTaskDelayUntil must be defined as 1 for this function to be available. See the configuration section for more information.

Delay a task until a specified time. This function can be used by periodic tasks to ensure a constant execution frequency.

This function differs from vTaskDelay () in one important aspect: vTaskDelay () will cause a task to block for the specified number of ticks from the time vTaskDelay () is called. It is therefore difficult to use vTaskDelay () by itself to generate a fixed execution frequency as the time between a task starting to execute and that task calling vTaskDelay () may not be fixed [the task may take a different path though the code between calls, or may get interrupted or preempted a different number of times each time it executes].

Whereas vTaskDelay () specifies a wake time relative to the time at which the function is called, vTaskDelayUntil () specifies the absolute (exact) time at which it wishes to unblock.

The constant portTICK PERIOD MS can be used to calculate real time from the tick rate - with the resolution of one tick period.

Example usage:

```
// Perform an action every 10 ticks.
void vTaskFunction( void * pvParameters )
{
TickType_t xLastWakeTime;
const TickType_t xFrequency = 10;
    // Initialise the xLastWakeTime variable with the current time.
    xLastWakeTime = xTaskGetTickCount ();
    for( ;; )
    {
        // Wait for the next cycle.
        vTaskDelayUntil( &xLastWakeTime, xFrequency );
        // Perform action here.
    }
}
```
#### **Parameters**

- pxPreviousWakeTime: Pointer to a variable that holds the time at which the task was last unblocked. The variable must be initialised with the current time prior to its first use (see the example below). Following this the variable is automatically updated within vTaskDelayUntil ().
- xTimeIncrement: The cycle time period. The task will be unblocked at time \*pxPreviousWake-Time + xTimeIncrement. Calling vTaskDelayUntil with the same xTimeIncrement parameter value will cause the task to execute with a fixed interface period.

#### BaseType\_t **xTaskAbortDelay**(*TaskHandle\_t xTask*)

# UBaseType\_t **uxTaskPriorityGet**(**const** *TaskHandle\_t xTask*)

Obtain the priority of any task.

INCLUDE\_uxTaskPriorityGe[t must be defin](#page-766-0)ed as 1 for this function to be available. See the configuration section for more information.

Example usage:

```
void vAFunction( void )
 {
TaskHandle_t xHandle;
 // Create a task, storing the handle.
 xTaskCreate( vTaskCode, "NAME", STACK_SIZE, NULL, tskIDLE_PRIORITY, &xHandle␣
,→);
 // \ldots// Use the handle to obtain the priority of the created task.
 // It was created with tskIDLE_PRIORITY, but may have changed
 // it itself.
 if( uxTaskPriorityGet( xHandle ) != tskIDLE_PRIORITY )
 {
     // The task has changed it's priority.
 }
 // \ldots// Is our priority higher than the created task?
 if( uxTaskPriorityGet( xHandle ) < uxTaskPriorityGet( NULL ) )
 {
      // Our priority (obtained using NULL handle) is higher.
  }
}
```
#### **Return** The priority of xTask. **Parameters**

• xTask: Handle of the task to be queried. Passing a NULL handle results in the priority of the calling task being returned.

UBaseType\_t **uxTaskPriorityGetFromISR**(**const** *TaskHandle\_t xTask*) A version of uxTaskPriorityGet() that can be used from an ISR.

*eTaskState* **eTaskGetState**(*TaskHandle\_t xTask*)

Obtain the state of any task.

States are encoded by the eTaskState enumerated type[.](#page-766-0)

[INC](#page-766-1)LUDE\_eTaskGetStat[e must be defin](#page-766-0)ed as 1 for this function to be available. See the configuration section for more information.

**Return** The state of xTask at the time the function was called. Note the state of the task might change between the function being called, and the functions return value being tested by the calling task.

# **Parameters**

• xTask: Handle of the task to be queried.

void **vTaskGetInfo**(*TaskHandle\_t xTask*, TaskStatus\_t \**pxTaskStatus*, BaseType\_t *xGetFreeStackSpace*,

*eTaskState eState*) Populates a TaskStatus\_t structure with information about a task.

configUSE\_TRACE\_FACILITY must be defined as 1 for this function to be available. See the configuration section for morei[nformation.](#page-766-0)

Example usage:

```
void vAFunction( void )
{
TaskHandle_t xHandle;
TaskStatus_t xTaskDetails;
   // Obtain the handle of a task from its name.
   xHandle = xTaskGetHandle( "Task_Name" );
   // Check the handle is not NULL.
   configASSERT( xHandle );
   // Use the handle to obtain further information about the task.
   vTaskGetInfo( xHandle,
                 &xTaskDetails,
                 pdTRUE, // Include the high water mark in xTaskDetails.
                 eInvalid ); // Include the task state in xTaskDetails.
}
```
- xTask: Handle of the task being queried. If xTask is NULL then information will be returned about the calling task.
- pxTaskStatus: A pointer to the TaskStatus\_t structure that will be filled with information about the task referenced by the handle passed using the xTask parameter.
- xGetFreeStackSpace: The TaskStatus\_t structure contains a member to report the stack high water mark of the task being queried. Calculating the stack high water mark takes a relatively long time, and can make the system temporarily unresponsive - so the xGetFreeStackSpace parameter is provided to allow the high water mark checking to be skipped. The high watermark value will only be written to the TaskStatus\_t structure if xGetFreeStackSpace is not set to pdFALSE;
- eState: The TaskStatus\_t structure contains a member to report the state of the task being queried. Obtaining the task state is not as fast as a simple assignment - so the eState parameter is provided to allow the state information to be omitted from the TaskStatus\_t structure. To obtain state information then set eState to eInvalid - otherwise the value passed in eState will be reported as the task state in the TaskStatus\_t structure.

void **vTaskPrioritySet**(*TaskHandle\_t xTask*, UBaseType\_t *uxNewPriority*)

Set the priority of any task.

INCLUDE\_vTaskPrioritySet must be defined as 1 for this function to be available. See the configuration section for more inform[ation.](#page-766-0)

A context switch will occur before the function returns if the priority being set is higher than the currently executing task.

Example usage:

```
void vAFunction( void )
{
TaskHandle_t xHandle;
// Create a task, storing the handle.
xTaskCreate( vTaskCode, "NAME", STACK_SIZE, NULL, tskIDLE_PRIORITY, &xHandle␣
,→);
// \ldots// Use the handle to raise the priority of the created task.
 vTaskPrioritySet( xHandle, tskIDLE_PRIORITY + 1 );
 // ...
 // Use a NULL handle to raise our priority to the same value.
 vTaskPrioritySet( NULL, tskIDLE_PRIORITY + 1 );
```
(continues on next page)

}

- xTask: Handle to the task for which the priority is being set. Passing a NULL handle results in the priority of the calling task being set.
- uxNewPriority: The priority to which the task will be set.

void **vTaskSuspend**(*TaskHandle\_t xTaskToSuspend*)

Suspend a task.

INCLUDE\_vTaskSuspend must be defined as 1 for this function to be available. See the configuration section for more informat[ion.](#page-766-0)

Suspend any task. When suspended a task will never get any microcontroller processing time, no matter what its priority.

Calls to vTaskSuspend are not accumulative - i.e. calling vTaskSuspend () twice on the same task still only requires one call to vTaskResume () to ready the suspended task.

Example usage:

```
void vAFunction( void )
{
TaskHandle t xHandle;
// Create a task, storing the handle.
xTaskCreate( vTaskCode, "NAME", STACK_SIZE, NULL, tskIDLE_PRIORITY, &xHandle␣
,→);
 // ...
 // Use the handle to suspend the created task.
 vTaskSuspend( xHandle );
 // ...
 // The created task will not run during this period, unless
 // another task calls vTaskResume( xHandle ).
 //...
 // Suspend ourselves.
 vTaskSuspend( NULL );
 // We cannot get here unless another task calls vTaskResume
 // with our handle as the parameter.
}
```
#### **Parameters**

• xTaskToSuspend: Handle to the task being suspended. Passing a NULL handle will cause the calling task to be suspended.

void **vTaskResume**(*TaskHandle\_t xTaskToResume*)

Resumes a suspended task.

INCLUDE\_vTaskSuspend must be defined as 1 for this function to be available. See the configuration section for more inform[ation.](#page-766-0)

A task that has been suspended by one or more calls to vTaskSuspend () will be made available for running again by a single call to vTaskResume ().

Example usage:

```
void vAFunction( void )
{
TaskHandle_t xHandle;
// Create a task, storing the handle.
xTaskCreate( vTaskCode, "NAME", STACK_SIZE, NULL, tskIDLE_PRIORITY, &xHandle␣
,→);
// ...
 // Use the handle to suspend the created task.
 vTaskSuspend( xHandle );
 // ...
 // The created task will not run during this period, unless
 // another task calls vTaskResume( xHandle ).
 //...
 // Resume the suspended task ourselves.
vTaskResume( xHandle );
 // The created task will once again get microcontroller processing
 // time in accordance with its priority within the system.
}
```
• xTaskToResume: Handle to the task being readied.

#### BaseType\_t **xTaskResumeFromISR**(*TaskHandle\_t xTaskToResume*)

An implementation of vTaskResume() that can be called from within an ISR.

INCLUDE\_xTaskResumeFromISR must be defined as 1 for this function to be available. See the configuration section for more information.

A task that has been suspended by [one or more c](#page-766-0)alls to vTaskSuspend () will be made available for running again by a single call to xTaskResumeFromISR ().

xTaskResumeFromISR() should not be used to synchronise a task with an interrupt if there is a chance that the interrupt could arrive prior to the task being suspended - as this can lead to interrupts being missed. Use of a semaphore as a synchronisation mechanism would avoid this eventuality.

**Return** pdTRUE if resuming the task should result in a context switch, otherwise pdFALSE. This is used by the ISR to determine if a context switch may be required following the ISR.

```
Parameters
```
• xTaskToResume: Handle to the task being readied.

#### void **vTaskSuspendAll**(void)

Suspends the scheduler without disabling interrupts.

Context switches will not occur while the scheduler is suspended.

After calling vTaskSuspendAll () the calling task will continue to execute without risk of being swapped out until a call to xTaskResumeAll () has been made.

API functions that have the potential to cause a context switch (for example, vTaskDelayUntil(), xQueueSend(), etc.) must not be called while the scheduler is suspended.

Example usage:

void vTask1( void \* pvParameters )

(continues on next page)

{

```
for( ;; )
{
    // Task code goes here.
    // ...
    // At some point the task wants to perform a long operation during
    // which it does not want to get swapped out. It cannot use
    // taskENTER_CRITICAL ()/taskEXIT_CRITICAL () as the length of the
    // operation may cause interrupts to be missed - including the
    // ticks.
    // Prevent the real time kernel swapping out the task.
    vTaskSuspendAll ();
    // Perform the operation here. There is no need to use critical
    // sections as we have all the microcontroller processing time.
    // During this time interrupts will still operate and the kernel
    // tick count will be maintained.
    // ...
    // The operation is complete. Restart the kernel.
    xTaskResumeAll ();
}
}
```
#### BaseType\_t **xTaskResumeAll**(void)

Resumes scheduler activity after it was suspended by a call to vTaskSuspendAll().

xTaskResumeAll() only resumes the scheduler. It does not unsuspend tasks that were previously suspended by a call to vTaskSuspend().

Example usage:

```
void vTask1( void * pvParameters )
{
for(;; )
 {
    // Task code goes here.
     // ...
    // At some point the task wants to perform a long operation during
    // which it does not want to get swapped out. It cannot use
    // taskENTER_CRITICAL ()/taskEXIT_CRITICAL () as the length of the
    // operation may cause interrupts to be missed - including the
    // ticks.
    // Prevent the real time kernel swapping out the task.
    vTaskSuspendAll ();
    // Perform the operation here. There is no need to use critical
     // sections as we have all the microcontroller processing time.
     // During this time interrupts will still operate and the real
     // time kernel tick count will be maintained.
     // ...
     // The operation is complete. Restart the kernel. We want to force
     // a context switch - but there is no point if resuming the scheduler
     // caused a context switch already.
```
(continues on next page)

```
if( !xTaskResumeAll () )
    {
         taskYIELD ();
    }
}
```
**Return** If resuming the scheduler caused a context switch then pdTRUE is returned, otherwise pdFALSE is returned.

#### TickType\_t **xTaskGetTickCount**(void)

Get tick count

}

**Return** The count of ticks since vTaskStartScheduler was called.

#### TickType\_t **xTaskGetTickCountFromISR**(void)

Get tick count from ISR

This is a version of xTaskGetTickCount() that is safe to be called from an ISR - provided that TickType t is the natural word size of the microcontroller being used or interrupt nesting is either not supported or not being used.

**Return** The count of ticks since vTaskStartScheduler was called.

#### UBaseType\_t **uxTaskGetNumberOfTasks**(void)

Get current number of tasks

**Return** The number of tasks that the real time kernel is currently managing. This includes all ready, blocked and suspended tasks. A task that has been deleted but not yet freed by the idle task will also be included in the count.

#### char \***pcTaskGetName**(*TaskHandle\_t xTaskToQuery*)

Get task name

**Return** The text (human readable) name of the task referenced by the handle xTaskToQuery. A task can query its own n[ame by either](#page-766-0) passing in its own handle, or by setting xTaskToQuery to NULL.

### *TaskHandle\_t* **xTaskGetHandle**(**const** char \**pcNameToQuery*)

**Note** This function takes a relatively long time to complete and should be used sparingly.

**Return** The handle of the task that has the human readable name pcNameToQuery. NULL is returned if no matching name is found. INCLUDE\_xTaskGetHandle must be set to 1 in FreeRTOSConfig.h for [pc](#page-766-0)TaskGetHandle() to be available.

### UBaseType\_t **uxTaskGetStackHighWaterMark**(*TaskHandle\_t xTask*)

Returns the high water mark of the stack associated with xTask.

INCLUDE\_uxTaskGetStackHighWaterMark must be set to 1 in FreeRTOSConfig.h for this function to be available.

Returns the high water mark of the stack associated with xTask. That is, the minimum free stack space there has been (in words, so on a 32 bit machine a value of 1 means 4 bytes) since the task started. The smaller the returned number the closer the task has come to overflowing its stack.

uxTaskGetStackHighWaterMark() and uxTaskGetStackHighWaterMark2() are the same except for their return type. Using configSTACK\_DEPTH\_TYPE allows the user to determine the return type. It gets around the problem of the value overflowing on 8-bit types without breaking backward compatibility for applications that expect an 8-bit return type.

**Return** The smallest amount of free stack space there has been (in words, so actual spaces on the stack rather than bytes) since the task referenced by xTask was created.

**Parameters**

• xTask: Handle of the task associated with the stack to be checked. Set xTask to NULL to check the stack of the calling task.
configSTACK\_DEPTH\_TYPE **uxTaskGetStackHighWaterMark2**(*TaskHandle\_t xTask*) Returns the start of the stack associated with xTask.

INCLUDE\_uxTaskGetStackHighWaterMark2 must be set to 1 in FreeRTOSConfig.h for this function to be available.

Returns the high water mark of the stack associated with xTask. That [is, the minimu](#page-766-0)m free stack space there has been (in words, so on a 32 bit machine a value of 1 means 4 bytes) since the task started. The smaller the returned number the closer the task has come to overflowing its stack.

uxTaskGetStackHighWaterMark() and uxTaskGetStackHighWaterMark2() are the same except for their return type. Using configSTACK\_DEPTH\_TYPE allows the user to determine the return type. It gets around the problem of the value overflowing on 8-bit types without breaking backward compatibility for applications that expect an 8-bit return type.

**Return** The smallest amount of free stack space there has been (in words, so actual spaces on the stack rather than bytes) since the task referenced by xTask was created.

# **Parameters**

• xTask: Handle of the task associated with the stack to be checked. Set xTask to NULL to check the stack of the calling task.

# uint8\_t \***pxTaskGetStackStart**(*TaskHandle\_t xTask*)

Returns the start of the stack associated with xTask.

INCLUDE\_pxTaskGetStackStart must be set to 1 in FreeRTOSConfig.h for this function to be available.

Returns the lowest stack memory [address, regar](#page-766-0)dless of whether the stack grows up or down.

**Return** A pointer to the start of the stack.

# **Parameters**

• xTask: Handle of the task associated with the stack returned. Set xTask to NULL to return the stack of the calling task.

# void **vTaskSetApplicationTaskTag**(*TaskHandle\_t xTask*, *TaskHookFunction\_t pxHookFunction*)

Sets pxHookFunction to be the task hook function used by the task xTask.

# **Parameters**

- xTask: Handle of the task to set the hook functi[on for Passing xTask](#page-766-1) as NULL has the effect of setting the calling tasks hook [function.](#page-766-0)
- pxHookFunction: Pointer to the hook function.

# *TaskHookFunction\_t* **xTaskGetApplicationTaskTag**(*TaskHandle\_t xTask*)

Returns the pxHookFunction value assigned to the task xTask. Do not call from an interrupt service routine call xTaskGetApplicationTaskTagFromISR() instead.

# *TaskHookFunction\_t* **xTaskGetApplicationTaskTagFromISR**(*TaskHandle\_t xTask*)

[Returns the px](#page-766-1)HookFunction value assigned to the task [xTask. Can be c](#page-766-0)alled from an interrupt service routine.

# void **vTaskSetThreadLocalStoragePointer**(*TaskHandle\_t xTaskToSet*, BaseType\_t *xIndex*, void

\**pvValue*)

[Set local storag](#page-766-1)e pointer specific to the given task.

Each task contains an array of pointers that is dimensioned by the configNUM\_THREAD\_LOCAL\_STORAGE\_POIN[TERS setting](#page-766-0) in FreeRTOSConfig.h. The kernel does not use the pointers itself, so the application writer can use the pointers for any purpose they wish.

# **Parameters**

- xTaskToSet: Task to set thread local storage pointer for
- xIndex: The index of the pointer to set, from 0 to configNUM\_THREAD\_LOCAL\_STORAGE\_POINTERS - 1.
- pvValue: Pointer value to set.

# void \***pvTaskGetThreadLocalStoragePointer**(*TaskHandle\_t xTaskToQuery*, BaseType\_t *xIn-*

*dex*)

Get local storage pointer specific to the given task.

Each task contains an array of pointers that is dimensioned by the configNUM\_THREAD\_LOCAL\_STORAGE\_POINTERS setting in FreeRTOSConfig.h. The kernel does not use the pointers itself, so the application writer can use the pointers for any purpose they wish.

# **Return** Pointer value

# **Parameters**

- xTaskToQuery: Task to get thread local storage pointer for
- xIndex: The index of the pointer to get, from 0 to configNUM\_THREAD\_LOCAL\_STORAGE\_POINTERS - 1.

void **vTaskSetThreadLocalStoragePointerAndDelCallback**(*TaskHandle\_t xTaskToSet*, BaseType\_t *xIndex*, void \**pvValue*, *TlsDeleteCallback-Function\_t pvDelCallback*)

Set local storage pointer and deletion callback.

Each task contains an array of pointers that is dimensioned by the configNUM\_THREAD\_LOCAL\_STORAGE\_POINTERS setting in FreeRTOSCon[fig.h. The kernel](#page-766-2) does not use the pointers itself, so the application writer can use the pointers [for any pur](#page-766-2)pose they wish.

Local storage pointers set for a task can reference dynamically allocated resources. This function is similar to vTaskSetThreadLocalStoragePointer, but provides a way to release these resources when the task gets deleted. For each pointer, a callback function can be set. This function will be called when task is deleted, with the local storage pointer index and value as arguments.

# **Parameters**

- xTaskToSet: Task to set thread local storage pointer for
- xIndex: The index of the pointer to set, from 0 to configNUM\_THREAD\_LOCAL\_STORAGE\_POINTERS - 1.
- pvValue: Pointer value to set.
- pvDelCallback: Function to call to dispose of the local storage pointer when the task is deleted.

# BaseType\_t **xTaskCallApplicationTaskHook**(*TaskHandle\_t xTask*, void \**pvParameter*)

Calls the hook function associated with xTask. Passing xTask as NULL has the effect of calling the Running tasks (the calling task) hook function.

# **Parameters**

- xTask: Handle of the task to call theh[ook for.](#page-766-0)
- pvParameter: Parameter passed to the hook function for the task to interpret as it wants. The return value is the value returned by the task hook function registered by the user.

# *TaskHandle\_t* **xTaskGetIdleTaskHandle**(void)

xTaskGetIdleTaskHandle() is only available if INCLUDE\_xTaskGetIdleTaskHandle is set to 1 in FreeR-TOSConfig.h.

Simply returns the handle of the idle task. It is not valid to call xTaskGetIdleTaskHandle() before the scheduler [has bee](#page-766-0)n started.

UBaseType\_t **uxTaskGetSystemState**(TaskStatus\_t \***const** *pxTaskStatusArray*, **const** UBase-

Type\_t *uxArraySize*, uint32\_t \***const** *pulTotalRunTime*)

configUSE\_TRACE\_FACILITY must be defined as 1 in FreeRTOSConfig.h for uxTaskGetSystemState() to be available.

uxTaskGetSystemState() populates an TaskStatus\_t structure for each task in the system. TaskStatus\_t structures contain, among other things, members for the task handle, task name, task priority, task state, and total amount of run time consumed by the task. See the TaskStatus\_t structure definition in this file for the full member list.

Example usage:

```
// This example demonstrates how a human readable table of run time stats
// information is generated from raw data provided by uxTaskGetSystemState().
// The human readable table is written to pcWriteBuffer
void vTaskGetRunTimeStats( char *pcWriteBuffer )
```

```
{
TaskStatus_t *pxTaskStatusArray;
volatile UBaseType_t uxArraySize, x;
uint32_t ulTotalRunTime, ulStatsAsPercentage;
// Make sure the write buffer does not contain a string.
 *pcWriteBuffer = 0x00;
// Take a snapshot of the number of tasks in case it changes while this
 // function is executing.
uxArraySize = uxTaskGetNumberOfTasks();
 // Allocate a TaskStatus_t structure for each task. An array could be
 // allocated statically at compile time.
pxTaskStatusArray = pvPortMalloc( uxArraySize * sizeof( TaskStatus_t ) );
if( pxTaskStatusArray != NULL )
 {
     // Generate raw status information about each task.
     uxArraySize = uxTaskGetSystemState( pxTaskStatusArray, uxArraySize, &
,→ulTotalRunTime );
     // For percentage calculations.
    ulTotalRunTime /= 100UL;
     // Avoid divide by zero errors.
     if( ulTotalRunTime > 0 )
     {
         // For each populated position in the pxTaskStatusArray array,
         // format the raw data as human readable ASCII data
         for(x = 0; x < uxArraySize; x++)
         {
             // What percentage of the total run time has the task used?
             // This will always be rounded down to the nearest integer.
             // ulTotalRunTimeDiv100 has already been divided by 100.
            ulStatsAsPercentage = pxTaskStatusArray[ x ].ulRunTimeCounter / 
,→ulTotalRunTime;
             if( ulStatsAsPercentage > 0UL )
             {
                 sprintf( pcWriteBuffer, "%s\t\t%lu\t\t%lu%%\r\n",
,→pxTaskStatusArray[ x ].pcTaskName, pxTaskStatusArray[ x ].ulRunTimeCounter,␣
,→ulStatsAsPercentage );
             }
             else
             {
                 // If the percentage is zero here then the task has
                 // consumed less than 1% of the total run time.
                 sprintf( pcWriteBuffer, "%s\t\t%lu\t\t<1%%\r\n",_
,→pxTaskStatusArray[ x ].pcTaskName, pxTaskStatusArray[ x ].ulRunTimeCounter );
             }
             pcWriteBuffer += strlen( ( char * ) pcWriteBuffer );
         }
     }
     // The array is no longer needed, free the memory it consumes.
    vPortFree( pxTaskStatusArray );
}
}
```
**Note** This function is intended for debugging use only as its use results in the scheduler remaining suspended

for an extended period.

**Return** The number of TaskStatus\_t structures that were populated by uxTaskGetSystemState(). This should equal the number returned by the uxTaskGetNumberOfTasks() API function, but will be zero if the value passed in the uxArraySize parameter was too small.

# **Parameters**

- pxTaskStatusArray: A pointer to an array of TaskStatus\_t structures. The array must contain at least one TaskStatus t structure for each task that is under the control of the RTOS. The number of tasks under the control of the RTOS can be determined using the uxTaskGetNumberOfTasks() API function.
- uxArraySize: The size of the array pointed to by the pxTaskStatusArray parameter. The size is specified as the number of indexes in the array, or the number of TaskStatus\_t structures contained in the array, not by the number of bytes in the array.
- pulTotalRunTime: If configGENERATE\_RUN\_TIME\_STATS is set to 1 in FreeRTOSConfig.h then \*pulTotalRunTime is set by uxTaskGetSystemState() to the total run time (as defined by the run time stats clock, see http://www.freertos.org/rtos-run-time-stats.html) since the target booted. pulTotalRunTime can be set to NULL to omit the total run time information.

# void **vTaskList**(char \**pcWriteBuffer*)

List all the current tasks.

configUSE\_TRACE\_FACILITY and configUSE\_STATS\_FORMATTING\_FUNCTIONS must both be defined as 1 for this function to be available. See the configuration section of the FreeRTOS.org website for more information.

Lists all the current tasks, along with their current state and stack usage high water mark.

**Note** This function will disable interrupts for its duration. It is not intended for normal application runtime use but as a debug aid.

Tasks are reported as blocked ( $'B'$ ), ready ( $'R'$ ), deleted ( $'D'$ ) or suspended ( $'S'$ ).

vTaskList() calls uxTaskGetSystemState(), then formats part of the uxTaskGetSystemState() output into a human readable table that displays task names, states and stack usage.

**Note** This function is provided for convenience only, and is used by many of the demo applications. Do not consider it to be part of the scheduler.

vTaskList() has a dependency on the sprintf() C library function that might bloat the code size, use a lot of stack, and provide different results on different platforms. An alternative, tiny, third party, and limited functionality implementation of sprintf() is provided in many of the FreeRTOS/Demo sub-directories in a file called printfstdarg.c (note printf-stdarg.c does not provide a full snprintf() implementation!).

It is recommended that production systems call uxTaskGetSystemState() directly to get access to raw stats data, rather than indirectly through a call to vTaskList().

# **Parameters**

• pcWriteBuffer: A buffer into which the above mentioned details will be written, in ASCII form. This buffer is assumed to be large enough to contain the generated report. Approximately 40 bytes per task should be sufficient.

void **vTaskGetRunTimeStats**(char \**pcWriteBuffer*)

Get the state of running tasks as a string

configGENERATE\_RUN\_TIME\_STATS\_and configUSE\_STATS\_FORMATTING\_FUNCTIONS\_must both be defined as 1 for this function to be available. The application must also then provide definitions for port-CONFIGURE\_TIMER\_FOR\_RUN\_TIME\_STATS() and portGET\_RUN\_TIME\_COUNTER\_VALUE() to configure a peripheral timer/counter and return the timers current count value respectively. The counter should be at least 10 times the frequency of the tick count.

Setting configGENERATE\_RUN\_TIME\_STATS to 1 will result in a total accumulated execution time being stored for each task. The resolution of the accumulated time value depends on the frequency of the timer configured by the portCONFIGURE\_TIMER\_FOR\_RUN\_TIME\_STATS() macro. Calling vTaskGetRun-TimeStats() writes the total execution time of each task into a buffer, both as an absolute count value and as a percentage of the total system execution time.

**Note** This function will disable interrupts for its duration. It is not intended for normal application runtime use but as a debug aid.

vTaskGetRunTimeStats() calls uxTaskGetSystemState(), then formats part of the uxTaskGetSystemState() output into a human readable table that displays the amount of time each task has spent in the Running state in both absolute and percentage terms.

**Note** This function is provided for convenience only, and is used by many of the demo applications. Do not consider it to be part of the scheduler.

vTaskGetRunTimeStats() has a dependency on the sprintf() C library function that might bloat the code size, use a lot of stack, and provide different results on different platforms. An alternative, tiny, third party, and limited functionality implementation of sprintf() is provided in many of the FreeRTOS/Demo sub-directories in a file called printf-stdarg.c (note printf-stdarg.c does not provide a full snprintf() implementation!).

It is recommended that production systems call uxTaskGetSystemState() directly to get access to raw stats data, rather than indirectly through a call to vTaskGetRunTimeStats().

# **Parameters**

• pcWriteBuffer: A buffer into which the execution times will be written, in ASCII form. This buffer is assumed to be large enough to contain the generated report. Approximately 40 bytes per task should be sufficient.

# uint32\_t **ulTaskGetIdleRunTimeCounter**(void)

configGENERATE\_RUN\_TIME\_STATS and configUSE\_STATS\_FORMATTING\_FUNCTIONS must both be defined as 1 for this function to be available. The application must also then provide definitions for port-CONFIGURE TIMER FOR RUN TIME STATS() and portGET RUN TIME COUNTER VALUE() to configure a peripheral timer/counter and return the timers current count value respectively. The counter should be at least 10 times the frequency of the tick count.

Setting configGENERATE\_RUN\_TIME\_STATS to 1 will result in a total accumulated execution time being stored for each task. The resolution of the accumulated time value depends on the frequency of the timer configured by the portCONFIGURE\_TIMER\_FOR\_RUN\_TIME\_STATS() macro. While uxTaskGetSystem-State() and vTaskGetRunTimeStats() writes the total execution time of each task into a buffer, ulTaskGetIdleRunTimeCounter() returns the total execution time of just the idle task.

**Return** The total run time of the idle task. This is the amount of time the idle task has actually been executing. The unit of time is dependent on the frequency configured using the portCON-FIGURE\_TIMER\_FOR\_RUN\_TIME\_STATS() and portGET\_RUN\_TIME\_COUNTER\_VALUE() macros.

BaseType\_t **xTaskGenericNotify**(*TaskHandle\_t xTaskToNotify*, uint32\_t *ulValue*, *eNotifyAction eAction*, uint32\_t \**pulPreviousNotificationValue*)

configUSE\_TASK\_NOTIFICATIONS must be undefined or defined as 1 for this function to be available.

When configUSE\_TASK\_NOTIFICATIONS is set to one each task has its own private "[notifica](#page-766-3)tion value" , which is a 32-bit unsigned integer [\(uint32\\_t\).](#page-766-0)

Events can be sent to a task using an intermediary object. Examples of such objects are queues, semaphores, mutexes and event groups. Task notifications are a method of sending an event directly to a task without the need for such an intermediary object.

A notification sent to a task can optionally perform an action, such as update, overwrite or increment the task' s notification value. In that way task notifications can be used to send data to a task, or be used as light weight and fast binary or counting semaphores.

A notification sent to a task will remain pending until it is cleared by the task calling xTaskNotifyWait() or ulTaskNotifyTake(). If the task was already in the Blocked state to wait for a notification when the notification arrives then the task will automatically be removed from the Blocked state (unblocked) and the notification cleared.

A task can use xTaskNotifyWait() to [optionally] block to wait for a notification to be pending, or ulTaskNotifyTake() to [optionally] block to wait for its notification value to have a non-zero value. The task does not consume any CPU time while it is in the Blocked state.

See http://www.FreeRTOS.org/RTOS-task-notifications.html for details.

eSetBits - The task's notification value is bitwise ORed with ulValue. xTaskNofify() always returns pdPASS in this case.

# **Parameters**

- xTaskToNotify: The handle of the task being notified. The handle to a task can be returned from the xTaskCreate() API function used to create the task, and the handle of the currently running task can be obtained by calling xTaskGetCurrentTaskHandle().
- ulValue: Data that can be sent with the notification. How the data is used depends on the value of the eAction parameter.
- eAction: Specifies how the notification updates the task's notification value, if at all. Valid values for eAction are as follows:

eIncrement - The task's notification value is incremented. ulValue is not used and xTaskNotify() always returns pdPASS in this case.

eSetValueWithOverwrite - The task's notification value is set to the value of ulValue, even if the task being notified had not yet processed the previous notification (the task already had a notification pending). xTaskNotify() always returns pdPASS in this case.

eSetValueWithoutOverwrite - If the task being notified did not already have a notification pending then the task's notification value is set to ulValue and xTaskNotify() will return pdPASS. If the task being notified already had a notification pending then no action is performed and pdFAIL is returned.

eNoAction - The task receives a notification without its notification value being updated. ulValue is not used and xTaskNotify() always returns pdPASS in this case.

**Return** Dependent on the value of eAction. See the description of the eAction parameter. **Parameters**

• pulPreviousNotificationValue: Can be used to pass out the subject task's notification value before any bits are modified by the notify function.

BaseType\_t **xTaskGenericNotifyFromISR**(*TaskHandle\_t xTaskToNotify*, uint32\_t *ulValue*, *eNotify-*

*Action eAction*, uint32\_t \**pulPreviousNotificationValue*, BaseType\_t \**pxHigherPriorityTaskWoken*)

Send task notification from an ISR.

configUSE\_TASK\_NOTIFICATIONS must [be undefined or](#page-766-0) defined as 1 for this function to b[e availab](#page-766-3)le.

When configUSE\_TASK\_NOTIFICATIONS [is set t](#page-766-3)o one each task has its own private "notification value" , which is a 32-bit unsigned integer (uint32\_t).

A version of xTaskNotify() that can be used from an interrupt service routine (ISR).

Events can be sent to a task using an intermediary object. Examples of such objects are queues, semaphores, mutexes and event groups. Task notifications are a method of sending an event directly to a task without the need for such an intermediary object.

A notification sent to a task can optionally perform an action, such as update, overwrite or increment the task' s notification value. In that way task notifications can be used to send data to a task, or be used as light weight and fast binary or counting semaphores.

A notification sent to a task will remain pending until it is cleared by the task calling xTaskNotifyWait() or ulTaskNotifyTake(). If the task was already in the Blocked state to wait for a notification when the notification arrives then the task will automatically be removed from the Blocked state (unblocked) and the notification cleared.

A task can use xTaskNotifyWait() to [optionally] block to wait for a notification to be pending, or ulTaskNotifyTake() to [optionally] block to wait for its notification value to have a non-zero value. The task does not consume any CPU time while it is in the Blocked state.

See http://www.FreeRTOS.org/RTOS-task-notifications.html for details.

eSetBits - The task's notification value is bitwise ORed with ulValue. xTaskNofify() always returns pdPASS in this case.

- xTaskToNotify: The handle of the task being notified. The handle to a task can be returned from the xTaskCreate() API function used to create the task, and the handle of the currently running task can be obtained by calling xTaskGetCurrentTaskHandle().
- ulValue: Data that can be sent with the notification. How the data is used depends on the value of the eAction parameter.
- eAction: Specifies how the notification updates the task's notification value, if at all. Valid values for eAction are as follows:

eIncrement - The task's notification value is incremented. ulValue is not used and xTaskNotify() always returns pdPASS in this case.

eSetValueWithOverwrite - The task's notification value is set to the value of ulValue, even if the task being notified had not yet processed the previous notification (the task already had a notification pending). xTaskNotify() always returns pdPASS in this case.

eSetValueWithoutOverwrite - If the task being notified did not already have a notification pending then the task's notification value is set to ulValue and xTaskNotify() will return pdPASS. If the task being notified already had a notification pending then no action is performed and pdFAIL is returned.

eNoAction - The task receives a notification without its notification value being updated. ulValue is not used and xTaskNotify() always returns pdPASS in this case.

**Return** Dependent on the value of eAction. See the description of the eAction parameter. **Parameters**

- pulPreviousNotificationValue: Can be used to pass out the subject task's notification value before any bits are modified by the notify function.
- pxHigherPriorityTaskWoken: xTaskNotifyFromISR() will set \*pxHigherPriorityTaskWoken to pdTRUE if sending the notification caused the task to which the notification was sent to leave the Blocked state, and the unblocked task has a priority higher than the currently running task. If xTaskNotifyFromISR() sets this value to pdTRUE then a context switch should be requested before the interrupt is exited. How a context switch is requested from an ISR is dependent on the port - see the documentation page for the port in use.

BaseType\_t **xTaskNotifyWait**(uint32\_t *ulBitsToClearOnEntry*, uint32\_t *ulBitsToClearOnExit*, uint32\_t

\**pulNotificationValue*, TickType\_t *xTicksToWait*)

Wait for task notification

configUSE\_TASK\_NOTIFICATIONS must be undefined or defined as 1 for this function to be available.

When configUSE\_TASK\_NOTIFICATIONS is set to one each task has its own private "notification value" , which is a 32-bit unsigned integer (uint32\_t).

Events can be sent to a task using an intermediary object. Examples of such objects are queues, semaphores, mutexes and event groups. Task notifications are a method of sending an event directly to a task without the need for such an intermediary object.

A notification sent to a task can optionally perform an action, such as update, overwrite or increment the task' s notification value. In that way task notifications can be used to send data to a task, or be used as light weight and fast binary or counting semaphores.

A notification sent to a task will remain pending until it is cleared by the task calling xTaskNotifyWait() or ulTaskNotifyTake(). If the task was already in the Blocked state to wait for a notification when the notification arrives then the task will automatically be removed from the Blocked state (unblocked) and the notification cleared.

A task can use xTaskNotifyWait() to [optionally] block to wait for a notification to be pending, or ulTaskNotifyTake() to [optionally] block to wait for its notification value to have a non-zero value. The task does not consume any CPU time while it is in the Blocked state.

See http://www.FreeRTOS.org/RTOS-task-notifications.html for details.

**Return** If a notification was received (including notifications that were already pending when xTaskNotifyWait was called) then pdPASS is returned. Otherwise pdFAIL is returned.

- ulBitsToClearOnEntry: Bits that are set in ulBitsToClearOnEntry value will be cleared in the calling task's notification value before the task checks to see if any notifications are pending, and optionally blocks if no notifications are pending. Setting ulBitsToClearOnEntry to ULONG\_MAX (if limits.h is included) or 0xffffffffUL (if limits.h is not included) will have the effect of resetting the task's notification value to 0. Setting ulBitsToClearOnEntry to 0 will leave the task's notification value unchanged.
- ulBitsToClearOnExit: If a notification is pending or received before the calling task exits the xTaskNotifyWait() function then the task's notification value (see the xTaskNotify() API function) is passed out using the pulNotificationValue parameter. Then any bits that are set in ul-BitsToClearOnExit will be cleared in the task's notification value (note \*pulNotificationValue is set before any bits are cleared). Setting ulBitsToClearOnExit to ULONG\_MAX (if limits.h is included) or 0xffffffffUL (if limits.h is not included) will have the effect of resetting the task's notification value to 0 before the function exits. Setting ulBitsToClearOnExit to 0 will leave the task's notification value unchanged when the function exits (in which case the value passed out in pulNotificationValue will match the task's notification value).
- pulNotificationValue: Used to pass the task's notification value out of the function. Note the value passed out will not be effected by the clearing of any bits caused by ulBitsToClearOnExit being non-zero.
- xTicksToWait: The maximum amount of time that the task should wait in the Blocked state for a notification to be received, should a notification not already be pending when xTaskNotifyWait() was called. The task will not consume any processing time while it is in the Blocked state. This is specified in kernel ticks, the macro pdMS\_TO\_TICSK( value\_in\_ms ) can be used to convert a time specified in milliseconds to a time specified in ticks.

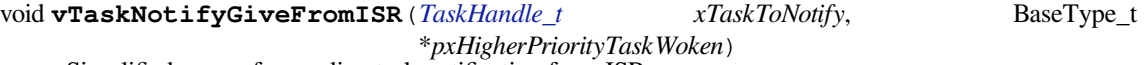

Simplified macro for sending task notification from ISR.

configUSE\_TASK\_NOTIFICATIONS must be undefined or defined as 1 for this macro to be available.

When configUSE\_TASK\_NOTI[FICATIONS is](#page-766-0) set to one each task has its own private "notification value" , which is a 32-bit unsigned integer (uint32\_t).

A version of xTaskNotifyGive() that can be called from an interrupt service routine (ISR).

Events can be sent to a task using an intermediary object. Examples of such objects are queues, semaphores, mutexes and event groups. Task notifications are a method of sending an event directly to a task without the need for such an intermediary object.

A notification sent to a task can optionally perform an action, such as update, overwrite or increment the task' s notification value. In that way task notifications can be used to send data to a task, or be used as light weight and fast binary or counting semaphores.

vTaskNotifyGiveFromISR() is intended for use when task notifications are used as light weight and faster binary or counting semaphore equivalents. Actual FreeRTOS semaphores are given from an ISR using the xSemaphoreGiveFromISR() API function, the equivalent action that instead uses a task notification is vTaskNotifyGiveFromISR().

When task notifications are being used as a binary or counting semaphore equivalent then the task being notified should wait for the notification using the ulTaskNotificationTake() API function rather than the xTaskNotify-Wait() API function.

See http://www.FreeRTOS.org/RTOS-task-notifications.html for more details.

- xTaskToNotify: The handle of the task being notified. The handle to a task can be returned from the xTaskCreate() API function used to create the task, and the handle of the currently running [task can be obtained by calling xTaskGetCurrentTas](http://www.FreeRTOS.org/RTOS-task-notifications.html)kHandle().
- pxHigherPriorityTaskWoken: vTaskNotifyGiveFromISR() will set \*pxHigherPriority-TaskWoken to pdTRUE if sending the notification caused the task to which the notification was sent to leave the Blocked state, and the unblocked task has a priority higher than the currently running task. If vTaskNotifyGiveFromISR() sets this value to pdTRUE then a context switch should be

requested before the interrupt is exited. How a context switch is requested from an ISR is dependent on the port - see the documentation page for the port in use.

uint32\_t **ulTaskNotifyTake**(BaseType\_t *xClearCountOnExit*, TickType\_t *xTicksToWait*) Simplified macro for receiving task notification.

configUSE\_TASK\_NOTIFICATIONS must be undefined or defined as 1 for this function to be available.

When configUSE\_TASK\_NOTIFICATIONS is set to one each task has its own private "notification value" , which is a 32-bit unsigned integer (uint32\_t).

Events can be sent to a task using an intermediary object. Examples of such objects are queues, semaphores, mutexes and event groups. Task notifications are a method of sending an event directly to a task without the need for such an intermediary object.

A notification sent to a task can optionally perform an action, such as update, overwrite or increment the task' s notification value. In that way task notifications can be used to send data to a task, or be used as light weight and fast binary or counting semaphores.

ulTaskNotifyTake() is intended for use when a task notification is used as a faster and lighter weight binary or counting semaphore alternative. Actual FreeRTOS semaphores are taken using the xSemaphoreTake() API function, the equivalent action that instead uses a task notification is ulTaskNotifyTake().

When a task is using its notification value as a binary or counting semaphore other tasks should send notifications to it using the xTaskNotifyGive() macro, or xTaskNotify() function with the eAction parameter set to eIncrement.

ulTaskNotifyTake() can either clear the task's notification value to zero on exit, in which case the notification value acts like a binary semaphore, or decrement the task's notification value on exit, in which case the notification value acts like a counting semaphore.

A task can use ulTaskNotifyTake() to [optionally] block to wait for a the task's notification value to be nonzero. The task does not consume any CPU time while it is in the Blocked state.

Where as xTaskNotifyWait() will return when a notification is pending, ulTaskNotifyTake() will return when the task's notification value is not zero.

See http://www.FreeRTOS.org/RTOS-task-notifications.html for details.

**Return** The task's notification count before it is either cleared to zero or decremented (see the xClearCountOnExit parameter).

# **Parameters**

- xClearCountOnExit[: if xClearCountOnExit is](http://www.FreeRTOS.org/RTOS-task-notifications.html) pdFALSE then the task's notification value is decremented when the function exits. In this way the notification value acts like a counting semaphore. If xClearCountOnExit is not pdFALSE then the task' s notification value is cleared to zero when the function exits. In this way the notification value acts like a binary semaphore.
- xTicksToWait: The maximum amount of time that the task should wait in the Blocked state for the task's notification value to be greater than zero, should the count not already be greater than zero when ulTaskNotifyTake() was called. The task will not consume any processing time while it is in the Blocked state. This is specified in kernel ticks, the macro pdMS\_TO\_TICSK( value\_in\_ms ) can be used to convert a time specified in milliseconds to a time specified in ticks.

# BaseType\_t **xTaskNotifyStateClear**(*TaskHandle\_t xTask*)

If the notification state of the task referenced by the handle xTask is eNotified, then set the task's notification state to eNotWaitingNotification. The task's notification value is not altered. Set xTask to NULL to clear the notification state of the calling task.

**Return** pdTRUE if the task's notific[ation state was](#page-766-0) set to eNotWaitingNotification, otherwise pdFALSE.

**Macros**

**tskKERNEL\_VERSION\_NUMBER tskKERNEL\_VERSION\_MAJOR**

**tskKERNEL\_VERSION\_MINOR**

#### **tskKERNEL\_VERSION\_BUILD**

**tskMPU\_REGION\_READ\_ONLY**

**tskMPU\_REGION\_READ\_WRITE**

**tskMPU\_REGION\_EXECUTE\_NEVER**

#### **tskMPU\_REGION\_NORMAL\_MEMORY**

### **tskMPU\_REGION\_DEVICE\_MEMORY**

# **tskNO\_AFFINITY**

# **tskIDLE\_PRIORITY**

Defines the priority used by the idle task. This must not be modified.

### **taskYIELD**()

Macro for forcing a context switch.

### **taskENTER\_CRITICAL**(x)

Macro to mark the start of a critical code region. Preemptive context switches cannot occur when in a critical region.

**Note** This may alter the stack (depending on the portable implementation) so must be used with care!

### **taskENTER\_CRITICAL\_FROM\_ISR**()

### **taskENTER\_CRITICAL\_ISR**(mux)

### **taskEXIT\_CRITICAL**(x)

Macro to mark the end of a critical code region. Preemptive context switches cannot occur when in a critical region.

Note This may alter the stack (depending on the portable implementation) so must be used with care!

### **taskEXIT\_CRITICAL\_FROM\_ISR**(x)

### **taskEXIT\_CRITICAL\_ISR**(mux)

#### **taskDISABLE\_INTERRUPTS**()

Macro to disable all maskable interrupts.

#### **taskENABLE\_INTERRUPTS**()

Macro to enable microcontroller interrupts.

# **taskSCHEDULER\_SUSPENDED**

**taskSCHEDULER\_NOT\_STARTED**

# **taskSCHEDULER\_RUNNING**

**xTaskNotify**(xTaskToNotify, ulValue, eAction)

**xTaskNotifyAndQuery**(xTaskToNotify, ulValue, eAction, pulPreviousNotifyValue)

**xTaskNotifyFromISR**(xTaskToNotify, ulValue, eAction, pxHigherPriorityTaskWoken)

**xTaskNotifyAndQueryFromISR**(xTaskToNotify, ulValue, eAction, pulPreviousNotificationValue, pxHigherPriorityTaskWoken)

# **xTaskNotifyGive**(xTaskToNotify)

Simplified macro for sending task notification.

configUSE\_TASK\_NOTIFICATIONS must be undefined or defined as 1 for this macro to be available.

When configUSE\_TASK\_NOTIFICATIONS is set to one each task has its own private "notification value" , which is a 32-bit unsigned integer (uint32\_t).

Events can be sent to a task using an intermediary object. Examples of such objects are queues, semaphores, mutexes and event groups. Task notifications are a method of sending an event directly to a task without the need for such an intermediary object.

A notification sent to a task can optionally perform an action, such as update, overwrite or increment the task' s notification value. In that way task notifications can be used to send data to a task, or be used as light weight and fast binary or counting semaphores.

xTaskNotifyGive() is a helper macro intended for use when task notifications are used as light weight and faster binary or counting semaphore equivalents. Actual FreeRTOS semaphores are given using the xSemaphore-Give() API function, the equivalent action that instead uses a task notification is xTaskNotifyGive().

When task notifications are being used as a binary or counting semaphore equivalent then the task being notified should wait for the notification using the ulTaskNotificationTake() API function rather than the xTaskNotify-Wait() API function.

See http://www.FreeRTOS.org/RTOS-task-notifications.html for more details.

**Return** xTaskNotifyGive() is a macro that calls xTaskNotify() with the eAction parameter set to eIncrement - so pdPASS is always returned.

**Parameters**

• xTaskToNotify[: The handle of the task being n](http://www.FreeRTOS.org/RTOS-task-notifications.html)otified. The handle to a task can be returned from the xTaskCreate() API function used to create the task, and the handle of the currently running task can be obtained by calling xTaskGetCurrentTaskHandle().

### **Type Definitions**

```
typedef void *TaskHandle_t
```

```
typedef BaseType_t (*TaskHookFunction_t)(void *)
```
Defines the prototype to which the application task hook function must conform.

# <span id="page-766-1"></span><span id="page-766-0"></span>**typedef** void (\***TlsDeleteCallbackFunction\_t**)(int, void \*)

Prototype of local storage pointer deletion callback.

# <span id="page-766-2"></span>**Enumerations**

### **enum eTaskState**

Task states returned by eTaskGetState.

*Values:*

 $$ 

**eReady**

**eBlocked**

**eSuspended**

**eDeleted**

**eInvalid**

# **enum eNotifyAction**

*Values:*

**eNoAction** = 0

<span id="page-766-3"></span>**eSetBits**

**eIncrement**

**eSetValueWithOverwrite**

**eSetValueWithoutOverwrite**

#### **enum eSleepModeStatus**

Possible return values for eTaskConfirmSleepModeStatus().

*Values:*

**eAbortSleep** = 0

**eStandardSleep**

# **Queue API**

# **Header File**

• freertos/include/freertos/queue.h

# **Functions**

```
BaseType_t xQueueGenericSendFromISR(QueueHandle_t xQueue, const void *const pvItemTo-
                                           Queue, BaseType_t *const pxHigherPriorityTaskWoken,
                                           const BaseType_t xCopyPosition)
     It is preferred that the macros xQueueSendFromISR(), xQueueSendToFrontFromISR() and xQueueSendTo-
```
BackFromISR() be used in place of callingt[his function dir](#page-784-0)ectly. xQueueGiveFromISR() is an equivalent for use by semaphores that don't actually copy any data.

Post an item on a queue. It is safe to use this function from within an interrupt service routine.

Items are queued by copy not reference so it is preferable to only queue small items, especially when called from an ISR. In most cases it would be preferable to store a pointer to the item being queued.

Example usage for buffered IO (where the ISR can obtain more than one value per call):

```
void vBufferISR( void )
{
char cIn;
BaseType_t xHigherPriorityTaskWokenByPost;
   // We have not woken a task at the start of the ISR.
   xHigherPriorityTaskWokenByPost = pdFALSE;
   // Loop until the buffer is empty.
   do
   {
       // Obtain a byte from the buffer.
       cIn = portINPUT_BYTE( RX_REGISTER_ADDRESS );
       // Post each byte.
       xQueueGenericSendFromISR( xRxQueue, &cIn, &
,→xHigherPriorityTaskWokenByPost, queueSEND_TO_BACK );
   } while( portINPUT_BYTE( BUFFER_COUNT ) );
   // Now the buffer is empty we can switch context if necessary. Note that␣
,→the
   // name of the yield function required is port specific.
   if( xHigherPriorityTaskWokenByPost )
   {
       taskYIELD_YIELD_FROM_ISR();
   }
}
```
**Return** pdTRUE if the data was successfully sent to the queue, otherwise errQUEUE\_FULL. **Parameters**

- xQueue: The handle to the queue on which the item is to be posted.
- pvItemToQueue: A pointer to the item that is to be placed on the queue. The size of the items the queue will hold was defined when the queue was created, so this many bytes will be copied from pvItemToQueue into the queue storage area.
- [out] pxHigherPriorityTaskWoken: xQueueGenericSendFromISR() will set \*pxHigherPriorityTaskWoken to pdTRUE if sending to the queue caused a task to unblock, and the un-

blocked task has a priority higher than the currently running task. If xQueueGenericSendFromISR() sets this value to pdTRUE then a context switch should be requested before the interrupt is exited.

• xCopyPosition: Can take the value queueSEND\_TO\_BACK to place the item at the back of the queue, or queueSEND\_TO\_FRONT to place the item at the front of the queue (for high priority messages).

BaseType\_t **xQueueGiveFromISR**(*QueueHandle\_t xQueue*, BaseType\_t \***const** *pxHigherPriority-TaskWoken*)

BaseType\_t **xQueueGenericSend**(*QueueHandle\_t xQueue*, **const** void \***const** *pvItemToQueue*, Tick-Type\_t *xTicksToWait*, **const** BaseType\_t *xCopyPosition*)

It is preferred that the macros x[QueueSend\(\), xQ](#page-784-0)ueueSendToFront() and xQueueSendToBack() are used in place of calling this function directly.

Post an item on a queue. The ite[m is queued by co](#page-784-0)py, not by reference. This function must not be called from an interrupt service routine. See xQueueSendFromISR () for an alternative which may be used in an ISR.

Example usage:

```
struct AMessage
{
char ucMessageID;
char ucData[ 20 ];
} xMessage;
uint32_t ulVar = 10UL;void vATask( void *pvParameters )
{
QueueHandle_t xQueue1, xQueue2;
struct AMessage *pxMessage;
// Create a queue capable of containing 10 uint32_t values.
xQueue1 = xQueueCreate( 10, sizeof( uint32_t));
// Create a queue capable of containing 10 pointers to AMessage structures.
// These should be passed by pointer as they contain a lot of data.
xQueue2 = xQueueCreate( 10, sizeof( struct Mlessage * ) );
// ...
if(xQueue1 := 0){
    // Send an uint32_t. Wait for 10 ticks for space to become
    // available if necessary.
   if( xQueueGenericSend( xQueue1, ( void * ) &ulVar, ( TickType_t ) 10,␣
,→queueSEND_TO_BACK ) != pdPASS )
    {
        // Failed to post the message, even after 10 ticks.
    }
}
if(xQueue2 := 0){
    // Send a pointer to a struct AMessage object. Don't block if the
    // queue is already full.
   pxMessage = \& xMessage;xQueueGenericSend( xQueue2, ( void * ) &pxMessage, ( TickType_t ) 0, ...
,→queueSEND_TO_BACK );
}
// ... Rest of task code.
}
```
**Return** pdTRUE if the item was successfully posted, otherwise errQUEUE\_FULL.

#### **Parameters**

- xQueue: The handle to the queue on which the item is to be posted.
- pvItemToQueue: A pointer to the item that is to be placed on the queue. The size of the items the queue will hold was defined when the queue was created, so this many bytes will be copied from pvItemToQueue into the queue storage area.
- xTicksToWait: The maximum amount of time the task should block waiting for space to become available on the queue, should it already be full. The call will return immediately if this is set to 0 and the queue is full. The time is defined in tick periods so the constant portTICK\_PERIOD\_MS should be used to convert to real time if this is required.
- xCopyPosition: Can take the value queueSEND\_TO\_BACK to place the item at the back of the queue, or queueSEND\_TO\_FRONT to place the item at the front of the queue (for high priority messages).

# BaseType\_t **xQueuePeek**(*QueueHandle\_t xQueue*, void \***const** *pvBuffer*, TickType\_t *xTicksToWait*)

Receive an item from a queue without removing the item from the queue. The item is received by copy so a buffer of adequate size must be provided. The number of bytes copied into the buffer was defined when the queue was created.

Successfully received [items remain on](#page-784-0) the queue so will be returned again by the next call, or a call to xQueueReceive().

This macro must not be used in an interrupt service routine. See xQueuePeekFromISR() for an alternative that can be called from an interrupt service routine.

Example usage:

```
struct AMessage
{
char ucMessageID;
char ucData[ 20 ];
} xMessage;
QueueHandle_t xQueue;
// Task to create a queue and post a value.
void vATask( void *pvParameters )
{
struct AMessage *pxMessage;
// Create a queue capable of containing 10 pointers to AMessage structures.
// These should be passed by pointer as they contain a lot of data.
x\Omegaueue = x\OmegaueueCreate( 10, sizeof( struct AMessage * ) );
if(xQueue == 0){
    // Failed to create the queue.
}
// ...
// Send a pointer to a struct AMessage object. Don't block if the
// queue is already full.
pxMessage = \& xMessage;xQueueSend( xQueue, ( void * ) &pxMessage, ( TickType_t ) 0 );
// ... Rest of task code.
}
// Task to peek the data from the queue.
void vADifferentTask( void *pvParameters )
{
struct AMessage *pxRxedMessage;
if(xQueue != 0)
```

```
{
   // Peek a message on the created queue. Block for 10 ticks if a
   // message is not immediately available.
   if( xQueuePeek( xQueue, &( pxRxedMessage ), ( TickType_t ) 10 ) )
   {
       // pcRxedMessage now points to the struct AMessage variable posted
       // by vATask, but the item still remains on the queue.
    }
}
  ... Rest of task code.
}
```
**Return** pdTRUE if an item was successfully received from the queue, otherwise pdFALSE. **Parameters**

- xQueue: The handle to the queue from which the item is to be received.
- pvBuffer: Pointer to the buffer into which the received item will be copied.
- xTicksToWait: The maximum amount of time the task should block waiting for an item to receive should the queue be empty at the time of the call. The time is defined in tick periods so the constant portTICK\_PERIOD\_MS should be used to convert to real time if this is required. xQueuePeek() will return immediately if xTicksToWait is 0 and the queue is empty.

### BaseType\_t **xQueuePeekFromISR**(*QueueHandle\_t xQueue*, void \***const** *pvBuffer*)

A version of xQueuePeek() that can be called from an interrupt service routine (ISR).

Receive an item from a queue without removing the item from the queue. The item is received by copy so a buffer of adequate size must bep[rovided. The nu](#page-784-0)mber of bytes copied into the buffer was defined when the queue was created.

Successfully received items remain on the queue so will be returned again by the next call, or a call to xQueueReceive().

**Return** pdTRUE if an item was successfully received from the queue, otherwise pdFALSE. **Parameters**

- xQueue: The handle to the queue from which the item is to be received.
- pvBuffer: Pointer to the buffer into which the received item will be copied.

# BaseType\_t **xQueueReceive**(*QueueHandle\_t xQueue*, void \***const** *pvBuffer*, TickType\_t *xTicksToWait*)

Receive an item from a queue. The item is received by copy so a buffer of adequate size must be provided. The number of bytes copied into the buffer was defined when the queue was created.

Successfully received items [are removed fro](#page-784-0)m the queue.

This function must not be used in an interrupt service routine. See xQueueReceiveFromISR for an alternative that can.

Example usage:

```
struct AMessage
{
   char ucMessageID;
   char ucData[ 20 ];
} xMessage;
QueueHandle_t xQueue;
// Task to create a queue and post a value.
void vATask( void *pvParameters )
{
struct AMessage *pxMessage;
   // Create a queue capable of containing 10 pointers to AMessage structures.
```

```
// These should be passed by pointer as they contain a lot of data.
  xQueue = xQueueCreate( 10, sizeof( struct AMessage * ) );
  if(xQueue == 0){
       // Failed to create the queue.
   }
  // ...
  // Send a pointer to a struct AMessage object. Don't block if the
  // queue is already full.
  pxMessage = \& xMessage;xQueueSend( xQueue, ( void * ) &pxMessage, ( TickType_t ) 0 );
  // ... Rest of task code.
}
// Task to receive from the queue.
void vADifferentTask( void *pvParameters )
{
struct AMessage *pxRxedMessage;
  if(xQueue != 0){
       // Receive a message on the created queue. Block for 10 ticks if a
       // message is not immediately available.
      if( xQueueReceive( xQueue, & ( pxRxedMessage ), ( TickType t ) 10 ) )
       {
           // pcRxedMessage now points to the struct AMessage variable posted
           // by vATask.
       }
  }
   // ... Rest of task code.
}
```
**Return** pdTRUE if an item was successfully received from the queue, otherwise pdFALSE. **Parameters**

- xQueue: The handle to the queue from which the item is to be received.
- pvBuffer: Pointer to the buffer into which the received item will be copied.
- xTicksToWait: The maximum amount of time the task should block waiting for an item to receive should the queue be empty at the time of the call. xQueueReceive() will return immediately if xTicksToWait is zero and the queue is empty. The time is defined in tick periods so the constant portTICK\_PERIOD\_MS should be used to convert to real time if this is required.

# UBaseType\_t **uxQueueMessagesWaiting**(**const** *QueueHandle\_t xQueue*)

Return the number of messages stored in a queue.

**Return** The number of messages available in the queue. **Parameters**

• xQueue: A handle to the queue being q[ueried.](#page-784-0)

# UBaseType\_t **uxQueueSpacesAvailable**(**const** *QueueHandle\_t xQueue*)

Return the number of free spaces available in a queue. This is equal to the number of items that can be sent to the queue before the queue becomes full if no items are removed.

# **Return** The number of spaces available in the que[ue.](#page-784-0) **Parameters**

• xQueue: A handle to the queue being queried.

# void **vQueueDelete**(*QueueHandle\_t xQueue*)

Delete a queue - freeing all the memory allocated for storing of items placed on the queue.

#### **Parameters**

• xQueue: A handle to the queue to be deleted.

BaseType\_t **xQueueReceiveFromISR**(*QueueHandle\_t xQueue*, void \***const** *pvBuffer*, BaseType\_t \***const** *pxHigherPriorityTaskWoken*)

Receive an item from a queue. It is safe to use this function from within an interrupt service routine.

Example usage:

```
QueueHandle_t xQueue;
// Function to create a queue and post some values.
void vAFunction( void *pvParameters )
{
char cValueToPost;
const TickType_t xTicksToWait = ( TickType_t ) 0xff;
   // Create a queue capable of containing 10 characters.
  xQueue = xQueueCreate( 10, sizeof( char) );
  if(xQueue == 0){
      // Failed to create the queue.
  }
  // ...
  // Post some characters that will be used within an ISR. If the queue
   // is full then this task will block for xTicksToWait ticks.
  cValueToPost = 'a';
  xQueueSend( xQueue, ( void * ) &cValueToPost, xTicksToWait );
  cValueToPost = 'b';
  xQueueSend( xQueue, ( void * ) &cValueToPost, xTicksToWait );
  // ... keep posting characters ... this task may block when the queue
  // becomes full.
  cValueToPost = 'c';
  xQueueSend( xQueue, ( void * ) &cValueToPost, xTicksToWait );
}
// ISR that outputs all the characters received on the queue.
void vISR_Routine( void )
{
BaseType_t xTaskWokenByReceive = pdFALSE;
char cRxedChar;
  while( xQueueReceiveFromISR( xQueue, ( void * ) &cRxedChar, &
,→xTaskWokenByReceive) )
  {
       // A character was received. Output the character now.
      vOutputCharacter( cRxedChar );
       // If removing the character from the queue woke the task that was
       // posting onto the queue cTaskWokenByReceive will have been set to
       // pdTRUE. No matter how many times this loop iterates only one
       // task will be woken.
  }
  if( cTaskWokenByPost != ( char ) pdFALSE;
   {
      taskYIELD ();
   }
}
```
**Return** pdTRUE if an item was successfully received from the queue, otherwise pdFALSE. **Parameters**

- xQueue: The handle to the queue from which the item is to be received.
- pvBuffer: Pointer to the buffer into which the received item will be copied.
- [out] pxHigherPriorityTaskWoken: A task may be blocked waiting for space to become available on the queue. If xQueueReceiveFromISR causes such a task to unblock \*pxTaskWoken will get set to pdTRUE, otherwise \*pxTaskWoken will remain unchanged.

# BaseType\_t **xQueueIsQueueEmptyFromISR**(**const** *QueueHandle\_t xQueue*)

# BaseType\_t **xQueueIsQueueFullFromISR**(**const** *QueueHandle\_t xQueue*)

# UBaseType\_t **uxQueueMessagesWaitingFromISR**(**const** *QueueHandle\_t xQueue*)

# void **vQueueAddToRegistry**(*QueueHandle\_t xQueue*, **[const](#page-784-0)** char \**pcQueueName*)

The registry is provided as a means for kernel awared[ebuggers to loca](#page-784-0)te queues, semaphores and mutexes. Call vQueueAddToRegistry() add a queue, semaphore or mutex handle to the registry if you want the handle to be available to a kernel aware debugger. If you are not using ak[ernel aware deb](#page-784-0)ugger then this function can be ignored.

configQUEUE\_REGISTRY\_SIZE defines the maximum number of handles the registry can hold. configQUEUE\_REGISTRY\_SIZE must be greater than 0 within FreeRTOSConfig.h for the registry to be available. Its value does not effect the number of queues, semaphores and mutexes that can be created - just the number that the registry can hold.

# **Parameters**

- xQueue: The handle of the queue being added to the registry. This is the handle returned by a call to xQueueCreate(). Semaphore and mutex handles can also be passed in here.
- pcQueueName: The name to be associated with the handle. This is the name that the kernel aware debugger will display. The queue registry only stores a pointer to the string - so the string must be persistent (global or preferably in ROM/Flash), not on the stack.

# void **vQueueUnregisterQueue**(*QueueHandle\_t xQueue*)

lint !e971 Unqualified char types are allowed for strings and single characters only. The registry is provided as a means for kernel aware debuggers to locate queues, semaphores and mutexes. Call vQueueAddToRegistry() add a queue, semaphore or mutex handle to the registry if you want the handle to be available to a kernel aware debugger, and vQueueUnregiste[rQueue\(\) to rem](#page-784-0)ove the queue, semaphore or mutex from the register. If you are not using a kernel aware debugger then this function can be ignored.

# **Parameters**

• xQueue: The handle of the queue being removed from the registry.

# **const** char \***pcQueueGetName**(*QueueHandle\_t xQueue*)

The queue registry is provided as a means for kernel aware debuggers to locate queues, semaphores and mutexes. Call pcQueueGetName() to look up and return the name of a queue in the queue registry from the queue's handle.

**Return** If the queue is in the [registry then a p](#page-784-0)ointer to the name of the queue is returned. If the queue is not in the registry then NULL is returned.

# **Parameters**

• xQueue: The handle of the queue the name of which will be returned.

### *QueueHandle\_t* **xQueueGenericCreate**(**const** UBaseType\_t *uxQueueLength*, **const** UBaseType\_t *uxItemSize*, **const** uint8\_t *ucQueueType*)

lint !e971 Unqualified char types are allowed for strings and single characters only. Generic version of the function used to creaet a queue using dynamic memory allocation. This is called by other functions and macros [that creat](#page-784-0)e other RTOS objects that use the queue structure as their base.

*QueueHandle\_t* **xQueueGenericCreateStatic**(**const** UBaseType\_t *uxQueueLength*, **const** UBaseType\_t *uxItemSize*, uint8\_t \**pucQueueStorage*, StaticQueue\_t \**pxStaticQueue*, **const** uint8\_t *ucQueueType*)

[Generic v](#page-784-0)ersion of the function used to creaet a queue using dynamic memory allocation. This is called by other functions and macros that create other RTOS objects that use the queue structure as their base.

# *QueueSetHandle\_t* **xQueueCreateSet**(**const** UBaseType\_t *uxEventQueueLength*)

Queue sets provide a mechanism to allow a task to block (pend) on a read operation from multiple queues or semaphores simultaneously.

[See FreeRT](#page-785-0)OS/Source/Demo/Common/Minimal/QueueSet.c for an example using this function.

A queue set must be explicitly created using a call to xQueueCreateSet() before it can be used. Once created, standard FreeRTOS queues and semaphores can be added to the set using calls to xQueueAddToSet(). xQueueSelectFromSet() is then used to determine which, if any, of the queues or semaphores contained in the set is in a state where a queue read or semaphore take operation would be successful.

Note 1: See the documentation on http://wwwFreeRTOS.org/RTOS-queue-sets.html for reasons why queue sets are very rarely needed in practice as there are simpler methods of blocking on multiple objects.

Note 2: Blocking on a queue set that contains a mutex will not cause the mutex holder to inherit the priority of the blocked task.

Note 3: An additional 4 bytes of [RAM is required for each space in a every queue](http://wwwFreeRTOS.org/RTOS-queue-sets.html) added to a queue set. Therefore counting semaphores that have a high maximum count value should not be added to a queue set.

Note 4: A receive (in the case of a queue) or take (in the case of a semaphore) operation must not be performed on a member of a queue set unless a call to xQueueSelectFromSet() has first returned a handle to that set member.

**Return** If the queue set is created successfully then a handle to the created queue set is returned. Otherwise NULL is returned.

# **Parameters**

- uxEventQueueLength: Queue sets store events that occur on the queues and semaphores contained in the set. uxEventQueueLength specifies the maximum number of events that can be queued at once. To be absolutely certain that events are not lost uxEventQueueLength should be set to the total sum of the length of the queues added to the set, where binary semaphores and mutexes have a length of 1, and counting semaphores have a length set by their maximum count value. Examples:
	- **–** If a queue set is to hold a queue of length 5, another queue of length 12, and a binary semaphore, then uxEventQueueLength should be set to  $(5 + 12 + 1)$ , or 18.
	- **–** If a queue set is to hold three binary semaphores then uxEventQueueLength should be set to (1  $+1 + 1$ , or 3.
	- **–** If a queue set is to hold a counting semaphore that has a maximum count of 5, and a counting semaphore that has a maximum count of 3, then uxEventQueueLength should be set to  $(5 + 3)$ , or 8.

# BaseType\_t **xQueueAddToSet**(*QueueSetMemberHandle\_t xQueueOrSemaphore*, *QueueSetHandle\_t xQueueSet*)

Adds a queue or semaphore to a queue set that was previously created by a call to xQueueCreateSet().

See FreeRTOS/Source/Demo/Common/Minimal/QueueSet.c for an example using this function.

Note 1: A receive (in the cas[e of a queue\) or take \(in the](#page-785-1) case of a semaphore) operati[on must not be perf](#page-785-0)ormed on a member of a queue set unless a call to xQueueSelectFromSet() has first returned a handle to that set member.

**Return** If the queue or semaphore was successfully added to the queue set then pdPASS is returned. If the queue could not be successfully added to the queue set because it is already a member of a different queue set then pdFAIL is returned.

# **Parameters**

- xQueueOrSemaphore: The handle of the queue or semaphore being added to the queue set (cast to an QueueSetMemberHandle\_t type).
- xQueueSet: The handle of the queue set to which the queue or semaphore is being added.

BaseType\_t **xQueueRemoveFromSet**(*QueueSetMemberHandle\_t xQueueOrSemaphore*, *Queue-SetHandle\_t xQueueSet*)

Removes a queue or semaphore from a queue set. A queue or semaphore can only be removed from a set if the queue or semaphore is empty.

See FreeRTOS/Source/Demo/Com[mon/Minimal/QueueSet.c fo](#page-785-1)r an example using this functio[n.](#page-785-0)

**Return** If the queue or semaphore was successfully removed from the queue set then pdPASS is returned. If the queue was not in the queue set, or the queue (or semaphore) was not empty, then pdFAIL is returned. **Parameters**

- xQueueOrSemaphore: The handle of the queue or semaphore being removed from the queue set (cast to an QueueSetMemberHandle\_t type).
- xQueueSet: The handle of the queue set in which the queue or semaphore is included.

# *QueueSetMemberHandle\_t* **xQueueSelectFromSet**(*QueueSetHandle\_t xQueueSet*, **const** TickType\_t *xTicksToWait*)

xQueueSelectFromSet() selects from the members of a queue set a queue or semaphore that either contains data (in the case of a queue) or is available to take (in the case of a semaphore). xQueueSelectFromSet() [effectively allows a t](#page-785-1)ask to block (pend) on a read [operation on all the](#page-785-0) queues and semaphores in a queue set simultaneously.

See FreeRTOS/Source/Demo/Common/Minimal/QueueSet.c for an example using this function.

Note 1: See the documentation on http://wwwFreeRTOS.org/RTOS-queue-sets.html for reasons why queue sets are very rarely needed in practice as there are simpler methods of blocking on multiple objects.

Note 2: Blocking on a queue set that contains a mutex will not cause the mutex holder to inherit the priority of the blocked task.

Note 3: A receive (in the case of a queue) or take (in the case of a semaphore) operation must not be performed on a member of a queue set unless a call to xQueueSelectFromSet() has first returned a handle to that set member.

**Return** xOueueSelectFromSet() will return the handle of a queue (cast to a QueueSetMemberHandle t type) contained in the queue set that contains data, or the handle of a semaphore (cast to a QueueSetMemberHandle\_t type) contained in the queue set that is available, or NULL if no such queue or semaphore exists before before the specified block time expires.

# **Parameters**

- xQueueSet: The queue set on which the task will (potentially) block.
- xTicksToWait: The maximum time, in ticks, that the calling task will remain in the Blocked state (with other tasks executing) to wait for a member of the queue set to be ready for a successful queue read or semaphore take operation.

*QueueSetMemberHandle\_t* **xQueueSelectFromSetFromISR**(*QueueSetHandle\_t xQueueSet*)

A version of xQueueSelectFromSet() that can be used from an ISR.

# **Macros**

**[xQueueCreate](#page-785-1)**(uxQueueLength, uxItemSize)

Creates a new queue instance. This allocates the storage required by the new queue and returns a handle for the queue.

Example usage:

```
struct AMessage
{
char ucMessageID;
char ucData[ 20 ];
};
void vATask( void *pvParameters )
{
QueueHandle_t xQueue1, xQueue2;
// Create a queue capable of containing 10 uint32_t values.
xQueue1 = xQueueCreate( 10, sizeof (uint32_t ) );
if(xQueue1 == 0){
    // Queue was not created and must not be used.
}
```

```
// Create a queue capable of containing 10 pointers to AMessage structures.
// These should be passed by pointer as they contain a lot of data.
x\text{Queue2} = x\text{QueueCreate} (10, sizeof( struct AMessage * ) );
if(xQueue2 == 0){
    // Queue was not created and must not be used.
}
// ... Rest of task code.
}
```
**Return** If the queue is successfully create then a handle to the newly created queue is returned. If the queue cannot be created then 0 is returned.

**Parameters**

- uxQueueLength: The maximum number of items that the queue can contain.
- uxItemSize: The number of bytes each item in the queue will require. Items are queued by copy, not by reference, so this is the number of bytes that will be copied for each posted item. Each item on the queue must be the same size.

**xQueueCreateStatic**(uxQueueLength, uxItemSize, pucQueueStorage, pxQueueBuffer)

Creates a new queue instance, and returns a handle by which the new queue can be referenced.

Internally, within the FreeRTOS implementation, queues use two blocks of memory. The first block is used to hold the queue's data structures. The second block is used to hold items placed into the queue. If a queue is created using xQueueCreate() then both blocks of memory are automatically dynamically allocated inside the xQueueCreate() function. (see http://www.freertos.org/a00111.html). If a queue is created using xQueueCreateStatic() then the application writer must provide the memory that will get used by the queue. xQueueCreateStatic() therefore allows a queue to be created without using any dynamic memory allocation.

http://www.FreeRTOS.org/Embedded-R[TOS-Queues.html](http://www.freertos.org/a00111.html)

Example usage:

```
struct AMessage
{
char ucMessageID;
char ucData[ 20 ];
};
#define QUEUE_LENGTH 10
#define ITEM_SIZE sizeof( uint32_t )
// xQueueBuffer will hold the queue structure.
StaticQueue_t xQueueBuffer;
// ucQueueStorage will hold the items posted to the queue. Must be at least
// [(queue length) * ( queue item size)] bytes long.
uint8_t ucQueueStorage[ QUEUE_LENGTH * ITEM_SIZE ];
void vATask( void *pvParameters )
{
QueueHandle_t xQueue1;
// Create a queue capable of containing 10 uint32_t values.
xQueue1 = xQueueCreate( QUEUE LENGTH, // The number of items the queue can
,→hold.
                         ITEM_SIZE // The size of each item in the queue
                         &( ucQueueStorage[ 0 ] ), // The buffer that will_
,→hold the items in the queue.
                         &xQueueBuffer ); // The buffer that will hold the
,→queue structure.
```

```
// The queue is guaranteed to be created successfully as no dynamic memory
// allocation is used. Therefore xQueue1 is now a handle to a valid queue.
// ... Rest of task code.
```
**Return** If the queue is created then a handle to the created queue is returned. If pxQueueBuffer is NULL then NULL is returned.

#### **Parameters**

}

- uxQueueLength: The maximum number of items that the queue can contain.
- uxItemSize: The number of bytes each item in the queue will require. Items are queued by copy, not by reference, so this is the number of bytes that will be copied for each posted item. Each item on the queue must be the same size.
- pucQueueStorage: If uxItemSize is not zero then pucQueueStorageBuffer must point to a uint8\_t array that is at least large enough to hold the maximum number of items that can be in the queue at any one time - which is ( uxQueueLength \* uxItemsSize ) bytes. If uxItemSize is zero then pucQueueStorageBuffer can be NULL.
- pxQueueBuffer: Must point to a variable of type StaticQueue\_t, which will be used to hold the queue 's data structure.

#### **xQueueSendToFront**(xQueue, pvItemToQueue, xTicksToWait)

Post an item to the front of a queue. The item is queued by copy, not by reference. This function must not be called from an interrupt service routine. See xQueueSendFromISR () for an alternative which may be used in an ISR.

Example usage:

struct AMessage

```
{
char ucMessageID;
char ucData[ 20 ];
} xMessage;
uint32_t ulVar = 10UL;
void vATask( void *pvParameters )
{
QueueHandle_t xQueue1, xQueue2;
struct AMessage *pxMessage;
// Create a queue capable of containing 10 uint32_t values.
xQueue1 = xQueueCreate( 10, sizeof( uint32_t ) );
// Create a queue capable of containing 10 pointers to AMessage structures.
// These should be passed by pointer as they contain a lot of data.
xQueue2 = xQueueCreate( 10, sizeof ( struct Mlessage * ) );
// \ldotsif(xQueue1 := 0){
    // Send an uint32_t. Wait for 10 ticks for space to become
    // available if necessary.
   if( xQueueSendToFront( xQueue1, ( void * ) &ulVar, ( TickType_t ) 10 ) !=␣
,→pdPASS )
    {
        // Failed to post the message, even after 10 ticks.
    }
}
```

```
if(xQueue2 != 0){
   // Send a pointer to a struct AMessage object. Don't block if the
   // queue is already full.
   pxMessage = & xMessage;
   xQueueSendToFront( xQueue2, ( void * ) &pxMessage, ( TickType_t ) 0 );
}
// ... Rest of task code.
}
```
**Return** pdTRUE if the item was successfully posted, otherwise errQUEUE\_FULL. **Parameters**

- xQueue: The handle to the queue on which the item is to be posted.
- pvItemToQueue: A pointer to the item that is to be placed on the queue. The size of the items the queue will hold was defined when the queue was created, so this many bytes will be copied from pvItemToQueue into the queue storage area.
- xTicksToWait: The maximum amount of time the task should block waiting for space to become available on the queue, should it already be full. The call will return immediately if this is set to 0 and the queue is full. The time is defined in tick periods so the constant portTICK PERIOD MS should be used to convert to real time if this is required.

**xQueueSendToBack**(xQueue, pvItemToQueue, xTicksToWait)

This is a macro that calls xQueueGenericSend().

Post an item to the back of a queue. The item is queued by copy, not by reference. This function must not be called from an interrupt service routine. See xQueueSendFromISR () for an alternative which may be used in an ISR.

Example usage:

```
struct AMessage
{
char ucMessageID;
char ucData[ 20 ];
} xMessage;
uint32_t ulVar = 10UL;void vATask( void *pvParameters )
{
QueueHandle_t xQueue1, xQueue2;
struct AMessage *pxMessage;
// Create a queue capable of containing 10 uint32_t values.
xQueue1 = xQueueCreate( 10, sizeof( uint32_t));
// Create a queue capable of containing 10 pointers to AMessage structures.
// These should be passed by pointer as they contain a lot of data.
xQueue2 = xQueueCreate ( 10, sizeof ( struct AMessage * ) )// ...
if(xQueue1 := 0){
   // Send an uint32_t. Wait for 10 ticks for space to become
   // available if necessary.
   if( xQueueSendToBack( xQueue1, ( void * ) &ulVar, ( TickType_t ) 10 ) !=␣
,→pdPASS )
    {
```

```
// Failed to post the message, even after 10 ticks.
    }
}
if(xQueue2 != 0){
   // Send a pointer to a struct AMessage object. Don't block if the
   // queue is already full.
   pxMessage = & xMessage;
   xQueueSendToBack( xQueue2, ( void * ) &pxMessage, ( TickType_t ) 0 );
}
// ... Rest of task code.
}
```
**Return** pdTRUE if the item was successfully posted, otherwise errQUEUE\_FULL. **Parameters**

- xQueue: The handle to the queue on which the item is to be posted.
- pvItemToQueue: A pointer to the item that is to be placed on the queue. The size of the items the queue will hold was defined when the queue was created, so this many bytes will be copied from pvItemToQueue into the queue storage area.
- xTicksToWait: The maximum amount of time the task should block waiting for space to become available on the queue, should it already be full. The call will return immediately if this is set to 0 and the queue is full. The time is defined in tick periods so the constant portTICK\_PERIOD\_MS should be used to convert to real time if this is required.

**xQueueSend**(xQueue, pvItemToQueue, xTicksToWait)

This is a macro that calls xQueueGenericSend(). It is included for backward compatibility with versions of FreeRTOS.org that did not include the xQueueSendToFront() and xQueueSendToBack() macros. It is equivalent to xQueueSendToBack().

Post an item on a queue. The item is queued by copy, not by reference. This function must not be called from an interrupt service routine. See xQueueSendFromISR () for an alternative which may be used in an ISR.

Example usage:

```
struct AMessage
{
char ucMessageID;
char ucData[ 20 ];
} xMessage;
uint32_t ulVar = 10UL;
void vATask( void *pvParameters )
{
QueueHandle_t xQueue1, xQueue2;
struct AMessage *pxMessage;
// Create a queue capable of containing 10 uint32_t values.
xQueue1 = xQueueCreate( 10, sizeof (uint32_t ) );
// Create a queue capable of containing 10 pointers to AMessage structures.
// These should be passed by pointer as they contain a lot of data.
xQueue2 = xQueueCreate ( 10, sizeof ( struct AMessage * ) )// ...
if(xQueue1 := 0){
    // Send an uint32_t. Wait for 10 ticks for space to become
```

```
// available if necessary.
   if( xQueueSend( xQueue1, ( void * ) &ulVar, ( TickType_t ) 10 ) != pdPASS )
    {
        // Failed to post the message, even after 10 ticks.
    }
}
if(xQueue2 := 0){
    // Send a pointer to a struct AMessage object. Don't block if the
    // queue is already full.
   pxMessage = & xMessage;
   xQueueSend( xQueue2, ( void * ) &pxMessage, ( TickType_t ) 0 );
}
// ... Rest of task code.
}
```
**Return** pdTRUE if the item was successfully posted, otherwise errQUEUE\_FULL. **Parameters**

- xQueue: The handle to the queue on which the item is to be posted.
- pvItemToQueue: A pointer to the item that is to be placed on the queue. The size of the items the queue will hold was defined when the queue was created, so this many bytes will be copied from pvItemToQueue into the queue storage area.
- xTicksToWait: The maximum amount of time the task should block waiting for space to become available on the queue, should it already be full. The call will return immediately if this is set to 0 and the queue is full. The time is defined in tick periods so the constant portTICK\_PERIOD\_MS should be used to convert to real time if this is required.

### **xQueueOverwrite**(xQueue, pvItemToQueue)

Only for use with queues that have a length of one - so the queue is either empty or full.

Post an item on a queue. If the queue is already full then overwrite the value held in the queue. The item is queued by copy, not by reference.

This function must not be called from an interrupt service routine. See xQueueOverwriteFromISR () for an alternative which may be used in an ISR.

Example usage:

```
void vFunction( void *pvParameters )
{
QueueHandle_t xQueue;
uint32_t ulVarToSend, ulValReceived;
// Create a queue to hold one uint32_t value. It is strongly
// recommended *not* to use xQueueOverwrite() on queues that can
// contain more than one value, and doing so will trigger an assertion
// if configASSERT() is defined.
xQueue = xQueueCreate( 1, sizeof( uint32_t ) );
// Write the value 10 to the queue using xQueueOverwrite().
ulVarToSend = 10;
xQueueOverwrite( xQueue, &ulVarToSend );
// Peeking the queue should now return 10, but leave the value 10 in
// the queue. A block time of zero is used as it is known that the
// queue holds a value.
ulValReceived = 0;
xQueuePeek( xQueue, &ulValReceived, 0 );
```

```
if( ulValReceived != 10 )
{
    // Error unless the item was removed by a different task.
}
// The queue is still full. Use xQueueOverwrite() to overwrite the
// value held in the queue with 100.
ulVarToSend = 100;
xQueueOverwrite( xQueue, &ulVarToSend );
// This time read from the queue, leaving the queue empty once more.
// A block time of 0 is used again.
xQueueReceive( xQueue, &ulValReceived, 0 );
// The value read should be the last value written, even though the
// queue was already full when the value was written.
if( ulValReceived != 100 )
{
    // Error!
}
// ...
}
```
**Return** xQueueOverwrite() is a macro that calls xQueueGenericSend(), and therefore has the same return values as xQueueSendToFront(). However, pdPASS is the only value that can be returned because xQueueOverwrite() will write to the queue even when the queue is already full.

#### **Parameters**

- xQueue: The handle of the queue to which the data is being sent.
- pvItemToQueue: A pointer to the item that is to be placed on the queue. The size of the items the queue will hold was defined when the queue was created, so this many bytes will be copied from pvItemToQueue into the queue storage area.

**xQueueSendToFrontFromISR**(xQueue, pvItemToQueue, pxHigherPriorityTaskWoken)

This is a macro that calls xQueueGenericSendFromISR().

Post an item to the front of a queue. It is safe to use this macro from within an interrupt service routine.

Items are queued by copy not reference so it is preferable to only queue small items, especially when called from an ISR. In most cases it would be preferable to store a pointer to the item being queued.

Example usage for buffered IO (where the ISR can obtain more than one value per call):

```
void vBufferISR( void )
{
char cIn;
BaseType_t xHigherPrioritTaskWoken;
   // We have not woken a task at the start of the ISR.
   xHigherPriorityTaskWoken = pdFALSE;
   // Loop until the buffer is empty.
   do
   {
       // Obtain a byte from the buffer.
       cIn = portINPUT_BYTE( RX_REGISTER_ADDRESS );
       // Post the byte.
       xQueueSendToFrontFromISR( xRxQueue, &cIn, &xHigherPriorityTaskWoken );
   } while( portINPUT_BYTE( BUFFER_COUNT ) );
```

```
// Now the buffer is empty we can switch context if necessary.
if( xHigherPriorityTaskWoken )
{
    portYIELD_FROM_ISR ();
}
```
**Return** pdTRUE if the data was successfully sent to the queue, otherwise errQUEUE\_FULL. **Parameters**

- xQueue: The handle to the queue on which the item is to be posted.
- pvItemToQueue: A pointer to the item that is to be placed on the queue. The size of the items the queue will hold was defined when the queue was created, so this many bytes will be copied from pvItemToQueue into the queue storage area.
- [out] pxHigherPriorityTaskWoken: xQueueSendToFrontFromISR() will set \*pxHigherPriorityTaskWoken to pdTRUE if sending to the queue caused a task to unblock, and the unblocked task has a priority higher than the currently running task. If xQueueSendToFromFromISR() sets this value to pdTRUE then a context switch should be requested before the interrupt is exited.

**xQueueSendToBackFromISR**(xQueue, pvItemToQueue, pxHigherPriorityTaskWoken)

This is a macro that calls xQueueGenericSendFromISR().

Post an item to the back of a queue. It is safe to use this macro from within an interrupt service routine.

Items are queued by copy not reference so it is preferable to only queue small items, especially when called from an ISR. In most cases it would be preferable to store a pointer to the item being queued.

Example usage for buffered IO (where the ISR can obtain more than one value per call):

```
void vBufferISR( void )
{
char cIn;
BaseType_t xHigherPriorityTaskWoken;
   // We have not woken a task at the start of the ISR.
   xHigherPriorityTaskWoken = pdFALSE;
   // Loop until the buffer is empty.
   do
   {
       // Obtain a byte from the buffer.
       cIn = portINPUT_BYTE( RX_REGISTER_ADDRESS );
       // Post the byte.
       xQueueSendToBackFromISR( xRxQueue, &cIn, &xHigherPriorityTaskWoken );
   } while( portINPUT_BYTE( BUFFER_COUNT ) );
   // Now the buffer is empty we can switch context if necessary.
   if( xHigherPriorityTaskWoken )
   {
       portYIELD_FROM_ISR ();
   }
}
```
**Return** pdTRUE if the data was successfully sent to the queue, otherwise errQUEUE\_FULL. **Parameters**

- xQueue: The handle to the queue on which the item is to be posted.
- pvItemToQueue: A pointer to the item that is to be placed on the queue. The size of the items the queue will hold was defined when the queue was created, so this many bytes will be copied from pvItemToQueue into the queue storage area.
- [out] pxHigherPriorityTaskWoken: xQueueSendToBackFromISR() will set \*pxHigherPriorityTaskWoken to pdTRUE if sending to the queue caused a task to unblock, and the un-

}

blocked task has a priority higher than the currently running task. If xQueueSendToBackFromISR() sets this value to pdTRUE then a context switch should be requested before the interrupt is exited.

# **xQueueOverwriteFromISR**(xQueue, pvItemToQueue, pxHigherPriorityTaskWoken)

A version of xQueueOverwrite() that can be used in an interrupt service routine (ISR).

Only for use with queues that can hold a single item - so the queue is either empty or full.

Post an item on a queue. If the queue is already full then overwrite the value held in the queue. The item is queued by copy, not by reference.

Example usage:

```
QueueHandle_t xQueue;
 void vFunction( void *pvParameters )
 {
    // Create a queue to hold one uint32_t value. It is strongly
    // recommended *not* to use xQueueOverwriteFromISR() on queues that can
    // contain more than one value, and doing so will trigger an assertion
    // if configASSERT() is defined.
    xQueue = xQueueCreate( 1, sizeof( uint32_t));
}
void vAnInterruptHandler( void )
{
// xHigherPriorityTaskWoken must be set to pdFALSE before it is used.
BaseType_t xHigherPriorityTaskWoken = pdFALSE;
uint32_t ulVarToSend, ulValReceived;
    // Write the value 10 to the queue using xQueueOverwriteFromISR().
    ulVarToSend = 10;
    xQueueOverwriteFromISR( xQueue, &ulVarToSend, &xHigherPriorityTaskWoken );
    // The queue is full, but calling xQueueOverwriteFromISR() again will still
    // pass because the value held in the queue will be overwritten with the
    // new value.
    ulVarToSend = 100;
    xQueueOverwriteFromISR( xQueue, &ulVarToSend, &xHigherPriorityTaskWoken );
    // Reading from the queue will now return 100.
    // ...
    if( xHigherPrioritytaskWoken == pdTRUE )
    {
        // Writing to the queue caused a task to unblock and the unblocked task
        // has a priority higher than or equal to the priority of the currently
        // executing task (the task this interrupt interrupted). Perform a␣
,→context
        // switch so this interrupt returns directly to the unblocked task.
        portYIELD_FROM_ISR(); // or portEND_SWITCHING_ISR() depending on the␣
,→port.
    }
}
```
**Return** xQueueOverwriteFromISR() is a macro that calls xQueueGenericSendFromISR(), and therefore has the same return values as xQueueSendToFrontFromISR(). However, pdPASS is the only value that can be returned because xQueueOverwriteFromISR() will write to the queue even when the queue is already full.

- xQueue: The handle to the queue on which the item is to be posted.
- pvItemToQueue: A pointer to the item that is to be placed on the queue. The size of the items the queue will hold was defined when the queue was created, so this many bytes will be copied from

pvItemToQueue into the queue storage area.

• [out] pxHigherPriorityTaskWoken: xQueueOverwriteFromISR() will set \*pxHigher-PriorityTaskWoken to pdTRUE if sending to the queue caused a task to unblock, and the unblocked task has a priority higher than the currently running task. If xQueueOverwriteFromISR() sets this value to pdTRUE then a context switch should be requested before the interrupt is exited.

# **xQueueSendFromISR**(xQueue, pvItemToQueue, pxHigherPriorityTaskWoken)

This is a macro that calls xQueueGenericSendFromISR(). It is included for backward compatibility with versions of FreeRTOS.org that did not include the xQueueSendToBackFromISR() and xQueueSendToFront-FromISR() macros.

Post an item to the back of a queue. It is safe to use this function from within an interrupt service routine.

Items are queued by copy not reference so it is preferable to only queue small items, especially when called from an ISR. In most cases it would be preferable to store a pointer to the item being queued.

Example usage for buffered IO (where the ISR can obtain more than one value per call):

```
void vBufferISR( void )
{
char cIn;
BaseType_t xHigherPriorityTaskWoken;
   // We have not woken a task at the start of the ISR.
   xHigherPriorityTaskWoken = pdFALSE;
   // Loop until the buffer is empty.
   do
   {
       // Obtain a byte from the buffer.
       cIn = portINPUT_BYTE( RX_REGISTER_ADDRESS );
       // Post the byte.
       xQueueSendFromISR( xRxQueue, &cIn, &xHigherPriorityTaskWoken );
   } while( portINPUT_BYTE( BUFFER_COUNT ) );
   // Now the buffer is empty we can switch context if necessary.
   if( xHigherPriorityTaskWoken )
   {
       // Actual macro used here is port specific.
       portYIELD_FROM_ISR ();
   }
}
```
**Return** pdTRUE if the data was successfully sent to the queue, otherwise errQUEUE\_FULL. **Parameters**

- xQueue: The handle to the queue on which the item is to be posted.
- pvItemToQueue: A pointer to the item that is to be placed on the queue. The size of the items the queue will hold was defined when the queue was created, so this many bytes will be copied from pvItemToQueue into the queue storage area.
- [out] pxHigherPriorityTaskWoken: xQueueSendFromISR() will set \*pxHigherPriorityTaskWoken to pdTRUE if sending to the queue caused a task to unblock, and the unblocked task has a priority higher than the currently running task. If xQueueSendFromISR() sets this value to pdTRUE then a context switch should be requested before the interrupt is exited.

# **xQueueReset**(xQueue)

Reset a queue back to its original empty state. The return value is now obsolete and is always set to pdPASS.

# **Type Definitions**

<span id="page-784-0"></span>**typedef struct** QueueDefinition \***QueueHandle\_t**

### **typedef struct** QueueDefinition \***QueueSetHandle\_t**

Type by which queue sets are referenced. For example, a call to xQueueCreateSet() returns an xQueueSet variable that can then be used as a parameter to xQueueSelectFromSet(), xQueueAddToSet(), etc.

### <span id="page-785-0"></span>**typedef struct** QueueDefinition \***QueueSetMemberHandle\_t**

Queue sets can contain both queues and semaphores, so the QueueSetMemberHandle\_t is defined as a type to be used where a parameter or return value can be either an QueueHandle t or an SemaphoreHandle t.

<span id="page-785-1"></span>**Semaphore API**

#### **Header File**

• freertos/include/freertos/semphr.h

### **Macros**

# **semB[INARY\\_SEMAPHORE\\_QUEUE\\_L](https://github.com/espressif/esp-idf/blob/v4.3-beta2/components/freertos/include/freertos/semphr.h)ENGTH semSEMAPHORE\_QUEUE\_ITEM\_LENGTH**

#### **semGIVE\_BLOCK\_TIME**

### **xSemaphoreCreateBinary**()

Creates a new binary semaphore instance, and returns a handle by which the new semaphore can be referenced.

In many usage scenarios it is faster and more memory efficient to use a direct to task notification in place of a binary semaphore! http://www.freertos.org/RTOS-task-notifications.html

Internally, within the FreeRTOS implementation, binary semaphores use a block of memory, in which the semaphore structure is stored. If a binary semaphore is created using xSemaphoreCreateBinary() then the required memory is automatically dynamically allocated inside the xSemaphoreCreateBinary() function. (see http://www.fr[eertos.org/a00111.html\). If a binary semaphore is crea](http://www.freertos.org/RTOS-task-notifications.html)ted using xSemaphoreCreateBinaryStatic() then the application writer must provide the memory. xSemaphoreCreateBinaryStatic() therefore allows a binary semaphore to be created without using any dynamic memory allocation.

The old vSemaphoreCreateBinary() macro is now deprecated in favour of this xSemaphoreCreateBinary() func[tion. Note that binary semaphores cre](http://www.freertos.org/a00111.html)ated using the vSemaphoreCreateBinary() macro are created in a state such that the first call to 'take' the semaphore would pass, whereas binary semaphores created using xSemaphoreCreateBinary() are created in a state such that the the semaphore must first be 'given'before it can be 'taken'.

This type of semaphore can be used for pure synchronisation between tasks or between an interrupt and a task. The semaphore need not be given back once obtained, so one task/interrupt can continuously 'give' the semaphore while another continuously 'takes' the semaphore. For this reason this type of semaphore does not use a priority inheritance mechanism. For an alternative that does use priority inheritance see xSemaphoreCreateMutex().

Example usage:

```
SemaphoreHandle_t xSemaphore = NULL;
void vATask( void * pvParameters )
{
   // Semaphore cannot be used before a call to vSemaphoreCreateBinary ().
   // This is a macro so pass the variable in directly.
   xSemaphore = xSemaphoreCreateBinary();
   if( xSemaphore != NULL )
   {
       // The semaphore was created successfully.
       // The semaphore can now be used.
   }
}
```
**Return** Handle to the created semaphore, or NULL if the memory required to hold the semaphore's data structures could not be allocated.

#### **xSemaphoreCreateBinaryStatic**(pxStaticSemaphore)

Creates a new binary semaphore instance, and returns a handle by which the new semaphore can be referenced.

NOTE: In many usage scenarios it is faster and more memory efficient to use a direct to task notification in place of a binary semaphore! http://www.freertos.org/RTOS-task-notifications.html

Internally, within the FreeRTOS implementation, binary semaphores use a block of memory, in which the semaphore structure is stored. If a binary semaphore is created using xSemaphoreCreateBinary() then the required memory is automatically dynamically allocated inside the xSemaphoreCreateBinary() function. (see http://www.freertos.org/[a00111.html\). If a binary semaphore is created using x](http://www.freertos.org/RTOS-task-notifications.html)SemaphoreCreateBinaryStatic() then the application writer must provide the memory. xSemaphoreCreateBinaryStatic() therefore allows a binary semaphore to be created without using any dynamic memory allocation.

This type of semaphore can be used for pure synchronisation between tasks or between an interrupt and a task. [The semaphore need not be given bac](http://www.freertos.org/a00111.html)k once obtained, so one task/interrupt can continuously 'give' the semaphore while another continuously 'takes' the semaphore. For this reason this type of semaphore does not use a priority inheritance mechanism. For an alternative that does use priority inheritance see xSemaphoreCreateMutex().

Example usage:

```
SemaphoreHandle t xSemaphore = NULL;
StaticSemaphore_t xSemaphoreBuffer;
void vATask( void * pvParameters )
{
  // Semaphore cannot be used before a call to xSemaphoreCreateBinary() or
  // xSemaphoreCreateBinaryStatic().
  // The semaphore's data structures will be placed in the xSemaphoreBuffer
  // variable, the address of which is passed into the function. The
  // function's parameter is not NULL, so the function will not attempt any
  // dynamic memory allocation, and therefore the function will not return
  // return NULL.
  xSemaphore = xSemaphoreCreateBinaryStatic( &xSemaphoreBuffer );
  // Rest of task code goes here.
}
```
**Return** If the semaphore is created then a handle to the created semaphore is returned. If pxSemaphoreBuffer is NULL then NULL is returned.

# **Parameters**

• pxStaticSemaphore: Must point to a variable of type StaticSemaphore\_t, which will then be used to hold the semaphore's data structure, removing the need for the memory to be allocated dynamically.

# **xSemaphoreTake**(xSemaphore, xBlockTime)

*Macro* to obtain a semaphore. The semaphore must have previously been created with a call to xSemaphoreCreateBinary(), xSemaphoreCreateMutex() or xSemaphoreCreateCounting().

Example usage:

```
SemaphoreHandle_t xSemaphore = NULL;
// A task that creates a semaphore.
void vATask( void * pvParameters )
{
   // Create the semaphore to guard a shared resource.
   vSemaphoreCreateBinary( xSemaphore );
}
```

```
// A task that uses the semaphore.
void vAnotherTask( void * pvParameters )
{
   // ... Do other things.
   if( xSemaphore != NULL )
   {
       // See if we can obtain the semaphore. If the semaphore is not␣
,→available
       // wait 10 ticks to see if it becomes free.
       if( xSemaphoreTake( xSemaphore, ( TickType_t ) 10 ) == pdTRUE )
       {
           // We were able to obtain the semaphore and can now access the
           // shared resource.
           // ...
           // We have finished accessing the shared resource. Release the
           // semaphore.
           xSemaphoreGive( xSemaphore );
       }
       else
       {
           // We could not obtain the semaphore and can therefore not access
           // the shared resource safely.
       }
   }
}
```
**Return** pdTRUE if the semaphore was obtained. pdFALSE if xBlockTime expired without the semaphore becoming available.

# **Parameters**

- xSemaphore: A handle to the semaphore being taken obtained when the semaphore was created.
- xBlockTime: The time in ticks to wait for the semaphore to become available. The macro portTICK\_PERIOD\_MS can be used to convert this to a real time. A block time of zero can be used to poll the semaphore. A block time of portMAX\_DELAY can be used to block indefinitely (provided INCLUDE\_vTaskSuspend is set to 1 in FreeRTOSConfig.h).

**xSemaphoreTakeRecursive**(xMutex, xBlockTime)

*Macro* to recursively obtain, or 'take', a mutex type semaphore. The mutex must have previously been created using a call to xSemaphoreCreateRecursiveMutex();

configUSE\_RECURSIVE\_MUTEXES must be set to 1 in FreeRTOSConfig.h for this macro to be available.

This macro must not be used on mutexes created using xSemaphoreCreateMutex().

A mutex used recursively can be 'taken' repeatedly by the owner. The mutex doesn't become available again until the owner has called xSemaphoreGiveRecursive() for each successful'take'request. For example, if a task successfully 'takes' the same mutex 5 times then the mutex will not be available to any other task until it has also 'given' the mutex back exactly five times.

Example usage:

```
SemaphoreHandle_t xMutex = NULL;
// A task that creates a mutex.
void vATask( void * pvParameters )
{
   // Create the mutex to guard a shared resource.
   xMutex = xSemaphoreCreateRecursiveMutex();
}
```

```
// A task that uses the mutex.
void vAnotherTask( void * pvParameters )
{
  // ... Do other things.
  if(xMutes != NULL){
       // See if we can obtain the mutex. If the mutex is not available
       // wait 10 ticks to see if it becomes free.
       if( xSemaphoreTakeRecursive( xSemaphore, ( TickType_t ) 10 ) == pdTRUE )
       {
           // We were able to obtain the mutex and can now access the
           // shared resource.
           // ...
           // For some reason due to the nature of the code further calls to
           // xSemaphoreTakeRecursive() are made on the same mutex. In real
           // code these would not be just sequential calls as this would make
           // no sense. Instead the calls are likely to be buried inside
           // a more complex call structure.
           xSemaphoreTakeRecursive( xMutex, ( TickType_t ) 10 );
           xSemaphoreTakeRecursive( xMutex, ( TickType_t ) 10 );
           // The mutex has now been 'taken' three times, so will not be
           // available to another task until it has also been given back
           // three times. Again it is unlikely that real code would have
           // these calls sequentially, but instead buried in a more complex
           // call structure. This is just for illustrative purposes.
           xSemaphoreGiveRecursive( xMutex );
           xSemaphoreGiveRecursive( xMutex );
           xSemaphoreGiveRecursive( xMutex );
           // Now the mutex can be taken by other tasks.
       }
      else
       {
           // We could not obtain the mutex and can therefore not access
           // the shared resource safely.
       }
   }
}
```
**Return** pdTRUE if the semaphore was obtained. pdFALSE if xBlockTime expired without the semaphore becoming available.

# **Parameters**

- $xMutex$ : A handle to the mutex being obtained. This is the handle returned by xSemaphoreCreateRecursiveMutex();
- xBlockTime: The time in ticks to wait for the semaphore to become available. The macro portTICK\_PERIOD\_MS can be used to convert this to a real time. A block time of zero can be used to poll the semaphore. If the task already owns the semaphore then xSemaphoreTakeRecursive() will return immediately no matter what the value of xBlockTime.

# **xSemaphoreGive**(xSemaphore)

*Macro* to release a semaphore. The semaphore must have previously been created with a call to xSemaphoreCreateBinary(), xSemaphoreCreateMutex() or xSemaphoreCreateCounting(). and obtained using sSemaphoreTake().

This macro must not be used from an ISR. See xSemaphoreGiveFromISR () for an alternative which can be used from an ISR.

This macro must also not be used on semaphores created using xSemaphoreCreateRecursiveMutex().

Example usage:

```
SemaphoreHandle_t xSemaphore = NULL;
void vATask( void * pvParameters )
{
   // Create the semaphore to guard a shared resource.
   vSemaphoreCreateBinary( xSemaphore );
   if( xSemaphore != NULL )
   {
       if( xSemaphoreGive( xSemaphore ) != pdTRUE )
       {
           // We would expect this call to fail because we cannot give
           // a semaphore without first "taking" it!
       }
       // Obtain the semaphore - don't block if the semaphore is not
       // immediately available.
       if( xSemaphoreTake( xSemaphore, ( TickType_t ) 0 ) )
       {
           // We now have the semaphore and can access the shared resource.
           // ...
           // We have finished accessing the shared resource so can free the
           // semaphore.
           if( xSemaphoreGive( xSemaphore ) != pdTRUE )
           {
               // We would not expect this call to fail because we must have
               // obtained the semaphore to get here.
           }
       }
   }
}
```
**Return** pdTRUE if the semaphore was released. pdFALSE if an error occurred. Semaphores are implemented using queues. An error can occur if there is no space on the queue to post a message - indicating that the semaphore was not first obtained correctly.

#### **Parameters**

• xSemaphore: A handle to the semaphore being released. This is the handle returned when the semaphore was created.

#### **xSemaphoreGiveRecursive**(xMutex)

semphr. h

*Macro* to recursively release, or 'give', a mutex type semaphore. The mutex must have previously been created using a call to xSemaphoreCreateRecursiveMutex();

configUSE\_RECURSIVE\_MUTEXES must be set to 1 in FreeRTOSConfig.h for this macro to be available.

This macro must not be used on mutexes created using xSemaphoreCreateMutex().

A mutex used recursively can be 'taken' repeatedly by the owner. The mutex doesn't become available again until the owner has called xSemaphoreGiveRecursive() for each successful'take'request. For example, if a task successfully 'takes' the same mutex 5 times then the mutex will not be available to any other task until it has also 'given' the mutex back exactly five times.

Example usage:

```
SemaphoreHandle_t xMutex = NULL;
// A task that creates a mutex.
void vATask( void * pvParameters )
```

```
{
   // Create the mutex to guard a shared resource.
  xMutex = xSemaphoreCreateRecursiveMutex();
}
// A task that uses the mutex.
void vAnotherTask( void * pvParameters )
{
  // ... Do other things.
  if(\ xMutes := NULL){
       // See if we can obtain the mutex. If the mutex is not available
       // wait 10 ticks to see if it becomes free.
       if( xSemaphoreTakeRecursive( xMutex, ( TickType_t ) 10 ) == pdTRUE )
       {
           // We were able to obtain the mutex and can now access the
           // shared resource.
           // ...
           // For some reason due to the nature of the code further calls to
           // xSemaphoreTakeRecursive() are made on the same mutex. In real
           // code these would not be just sequential calls as this would make
           // no sense. Instead the calls are likely to be buried inside
           // a more complex call structure.
           xSemaphoreTakeRecursive( xMutex, ( TickType_t ) 10 );
           xSemaphoreTakeRecursive( xMutex, ( TickType_t ) 10 );
           // The mutex has now been 'taken' three times, so will not be
           // available to another task until it has also been given back
           // three times. Again it is unlikely that real code would have
           // these calls sequentially, it would be more likely that the calls
           // to xSemaphoreGiveRecursive() would be called as a call stack
           // unwound. This is just for demonstrative purposes.
           xSemaphoreGiveRecursive( xMutex );
           xSemaphoreGiveRecursive( xMutex );
           xSemaphoreGiveRecursive( xMutex );
           // Now the mutex can be taken by other tasks.
       }
       else
       {
           // We could not obtain the mutex and can therefore not access
           // the shared resource safely.
       }
   }
}
```
**Return** pdTRUE if the semaphore was given. **Parameters**

> • xMutex: A handle to the mutex being released, or 'given'. This is the handle returned by xSemaphoreCreateMutex();

**xSemaphoreGiveFromISR**(xSemaphore, pxHigherPriorityTaskWoken)

*Macro* to release a semaphore. The semaphore must have previously been created with a call to xSemaphoreCreateBinary() or xSemaphoreCreateCounting().

Mutex type semaphores (those created using a call to xSemaphoreCreateMutex()) must not be used with this macro.

This macro can be used from an ISR.

Example usage:

```
\#define LONG_TIME 0xffff
\#define TICKS_TO_WAIT 10
SemaphoreHandle_t xSemaphore = NULL;
// Repetitive task.
void vATask( void * pvParameters )
{
  for(;; )
   {
       // We want this task to run every 10 ticks of a timer. The semaphore
      // was created before this task was started.
       // Block waiting for the semaphore to become available.
      if( xSemaphoreTake( xSemaphore, LONG_TIME ) == pdTRUE )
       {
           // It is time to execute.
           // \ldots// We have finished our task. Return to the top of the loop where
           // we will block on the semaphore until it is time to execute
           // again. Note when using the semaphore for synchronisation with an
           // ISR in this manner there is no need to 'give' the semaphore back.
       }
  }
}
// Timer ISR
void vTimerISR( void * pvParameters )
{
static uint8_t ucLocalTickCount = 0;
static BaseType_t xHigherPriorityTaskWoken;
  // A timer tick has occurred.
   // ... Do other time functions.
  // Is it time for vATask () to run?
  xHigherPriorityTaskWoken = pdFALSE;
  ucLocalTickCount++;
  if( ucLocalTickCount >= TICKS_TO_WAIT )
   {
       // Unblock the task by releasing the semaphore.
       xSemaphoreGiveFromISR( xSemaphore, &xHigherPriorityTaskWoken );
       // Reset the count so we release the semaphore again in 10 ticks time.
      ucLocalTickCount = 0;
  }
  if( xHigherPriorityTaskWoken != pdFALSE )
   {
       // We can force a context switch here. Context switching from an
       // ISR uses port specific syntax. Check the demo task for your port
       // to find the syntax required.
   }
}
```
**Return** pdTRUE if the semaphore was successfully given, otherwise errQUEUE\_FULL. **Parameters**

- xSemaphore: A handle to the semaphore being released. This is the handle returned when the semaphore was created.
- pxHigherPriorityTaskWoken: xSemaphoreGiveFromISR() will set \*pxHigherPriority-
TaskWoken to pdTRUE if giving the semaphore caused a task to unblock, and the unblocked task has a priority higher than the currently running task. If xSemaphoreGiveFromISR() sets this value to pdTRUE then a context switch should be requested before the interrupt is exited.

# **xSemaphoreTakeFromISR**(xSemaphore, pxHigherPriorityTaskWoken)

*Macro* to take a semaphore from an ISR. The semaphore must have previously been created with a call to xSemaphoreCreateBinary() or xSemaphoreCreateCounting().

Mutex type semaphores (those created using a call to xSemaphoreCreateMutex()) must not be used with this macro.

This macro can be used from an ISR, however taking a semaphore from an ISR is not a common operation. It is likely to only be useful when taking a counting semaphore when an interrupt is obtaining an object from a resource pool (when the semaphore count indicates the number of resources available).

**Return** pdTRUE if the semaphore was successfully taken, otherwise pdFALSE

# **Parameters**

- xSemaphore: A handle to the semaphore being taken. This is the handle returned when the semaphore was created.
- [out] pxHigherPriorityTaskWoken: xSemaphoreTakeFromISR() will set \*pxHigher-PriorityTaskWoken to pdTRUE if taking the semaphore caused a task to unblock, and the unblocked task has a priority higher than the currently running task. If xSemaphoreTakeFromISR() sets this value to pdTRUE then a context switch should be requested before the interrupt is exited.

# **xSemaphoreCreateMutex**()

*Macro* that implements a mutex semaphore by using the existing queue mechanism.

Internally, within the FreeRTOS implementation, mutex semaphores use a block of memory, in which the mutex structure is stored. If a mutex is created using xSemaphoreCreateMutex() then the required memory is automatically dynamically allocated inside the xSemaphoreCreateMutex() function. (see http://www.freertos. org/a00111.html). If a mutex is created using xSemaphoreCreateMutexStatic() then the application writer must provided the memory. xSemaphoreCreateMutexStatic() therefore allows a mutex to be created without using any dynamic memory allocation.

Mutexes created using this function can be accessed using the xSemaphoreTake() an[d xSemaphoreGive\(\)](http://www.freertos.org/a00111.html) [macros. The xSe](http://www.freertos.org/a00111.html)maphoreTakeRecursive() and xSemaphoreGiveRecursive() macros must not be used.

This type of semaphore uses a priority inheritance mechanism so a task'taking'a semaphore MUST ALWAYS 'give' the semaphore back once the semaphore it is no longer required.

Mutex type semaphores cannot be used from within interrupt service routines.

See xSemaphoreCreateBinary() for an alternative implementation that can be used for pure synchronisation (where one task or interrupt always 'gives' the semaphore and another always 'takes' the semaphore) and from within interrupt service routines.

Example usage:

```
SemaphoreHandle_t xSemaphore;
void vATask( void * pvParameters )
{
   // Semaphore cannot be used before a call to xSemaphoreCreateMutex().
   // This is a macro so pass the variable in directly.
   xSemaphore = xSemaphoreCreateMutex();
   if( xSemaphore != NULL )
   {
       // The semaphore was created successfully.
       // The semaphore can now be used.
   }
}
```
**Return** If the mutex was successfully created then a handle to the created semaphore is returned. If there was not enough heap to allocate the mutex data structures then NULL is returned.

#### **xSemaphoreCreateMutexStatic**(pxMutexBuffer)

Creates a new mutex type semaphore instance, and returns a handle by which the new mutex can be referenced.

Internally, within the FreeRTOS implementation, mutex semaphores use a block of memory, in which the mutex structure is stored. If a mutex is created using xSemaphoreCreateMutex() then the required memory is automatically dynamically allocated inside the xSemaphoreCreateMutex() function. (see http://www.freertos. org/a00111.html). If a mutex is created using xSemaphoreCreateMutexStatic() then the application writer must provided the memory. xSemaphoreCreateMutexStatic() therefore allows a mutex to be created without using any dynamic memory allocation.

Mutexes created using this function can be accessed using the xSemaphoreTake() an[d xSemaphoreGive\(\)](http://www.freertos.org/a00111.html) [macros. The xSe](http://www.freertos.org/a00111.html)maphoreTakeRecursive() and xSemaphoreGiveRecursive() macros must not be used.

This type of semaphore uses a priority inheritance mechanism so a task'taking'a semaphore MUST ALWAYS 'give' the semaphore back once the semaphore it is no longer required.

Mutex type semaphores cannot be used from within interrupt service routines.

See xSemaphoreCreateBinary() for an alternative implementation that can be used for pure synchronisation (where one task or interrupt always 'gives' the semaphore and another always 'takes' the semaphore) and from within interrupt service routines.

Example usage:

```
SemaphoreHandle_t xSemaphore;
StaticSemaphore_t xMutexBuffer;
void vATask( void * pvParameters )
{
   // A mutex cannot be used before it has been created. xMutexBuffer is
  // into xSemaphoreCreateMutexStatic() so no dynamic memory allocation is
  // attempted.
  xSemaphore = xSemaphoreCreateMutexStatic( &xMutexBuffer );
   // As no dynamic memory allocation was performed, xSemaphore cannot be NULL,
   // so there is no need to check it.
}
```
**Return** If the mutex was successfully created then a handle to the created mutex is returned. If pxMutexBuffer was NULL then NULL is returned.

### **Parameters**

• pxMutexBuffer: Must point to a variable of type StaticSemaphore\_t, which will be used to hold the mutex's data structure, removing the need for the memory to be allocated dynamically.

#### **xSemaphoreCreateRecursiveMutex**()

Creates a new recursive mutex type semaphore instance, and returns a handle by which the new recursive mutex can be referenced.

Internally, within the FreeRTOS implementation, recursive mutexs use a block of memory, in which the mutex structure is stored. If a recursive mutex is created using xSemaphoreCreateRecursiveMutex() then the required memory is automatically dynamically allocated inside the xSemaphoreCreateRecursiveMutex() function. (see http://www.freertos.org/a00111.html). If a recursive mutex is created using xSemaphoreCreateRecursiveMutexStatic() then the application writer must provide the memory that will get used by the mutex. xSemaphoreCreateRecursiveMutexStatic() therefore allows a recursive mutex to be created without using any dynamic memory allocation.

Mutexes [created using this macro can be acces](http://www.freertos.org/a00111.html)sed using the xSemaphoreTakeRecursive() and xSemaphore-GiveRecursive() macros. The xSemaphoreTake() and xSemaphoreGive() macros must not be used.

A mutex used recursively can be 'taken' repeatedly by the owner. The mutex doesn't become available again until the owner has called xSemaphoreGiveRecursive() for each successful'take'request. For example, if a task successfully 'takes' the same mutex 5 times then the mutex will not be available to any other task until it has also 'given' the mutex back exactly five times.

This type of semaphore uses a priority inheritance mechanism so a task'taking'a semaphore MUST ALWAYS 'give' the semaphore back once the semaphore it is no longer required.

Mutex type semaphores cannot be used from within interrupt service routines.

See vSemaphoreCreateBinary() for an alternative implementation that can be used for pure synchronisation (where one task or interrupt always 'gives' the semaphore and another always 'takes' the semaphore) and from within interrupt service routines.

Example usage:

```
SemaphoreHandle_t xSemaphore;
void vATask( void * pvParameters )
{
   // Semaphore cannot be used before a call to xSemaphoreCreateMutex().
   // This is a macro so pass the variable in directly.
   xSemaphore = xSemaphoreCreateRecursiveMutex();
   if( xSemaphore != NULL )
   {
       // The semaphore was created successfully.
       // The semaphore can now be used.
   }
}
```
**Return** xSemaphore Handle to the created mutex semaphore. Should be of type SemaphoreHandle\_t.

## **xSemaphoreCreateRecursiveMutexStatic**(pxStaticSemaphore)

Creates a new recursive mutex type semaphore instance, and returns a handle by which the new recursive mutex can be referenced.

Internally, within the FreeRTOS implementation, recursive mutexs use a block of memory, in which the mutex structure is stored. If a recursive mutex is created using xSemaphoreCreateRecursiveMutex() then the required memory is automatically dynamically allocated inside the xSemaphoreCreateRecursiveMutex() function. (see http://www.freertos.org/a00111.html). If a recursive mutex is created using xSemaphoreCreateRecursiveMutexStatic() then the application writer must provide the memory that will get used by the mutex. xSemaphoreCreateRecursiveMutexStatic() therefore allows a recursive mutex to be created without using any dynamic memory allocation.

Mutexes [created using this macro can be acces](http://www.freertos.org/a00111.html)sed using the xSemaphoreTakeRecursive() and xSemaphore-GiveRecursive() macros. The xSemaphoreTake() and xSemaphoreGive() macros must not be used.

A mutex used recursively can be 'taken' repeatedly by the owner. The mutex doesn't become available again until the owner has called xSemaphoreGiveRecursive() for each successful 'take' request. For example, if a task successfully 'takes' the same mutex 5 times then the mutex will not be available to any other task until it has also 'given' the mutex back exactly five times.

This type of semaphore uses a priority inheritance mechanism so a task'taking'a semaphore MUST ALWAYS 'give' the semaphore back once the semaphore it is no longer required.

Mutex type semaphores cannot be used from within interrupt service routines.

See xSemaphoreCreateBinary() for an alternative implementation that can be used for pure synchronisation (where one task or interrupt always 'gives' the semaphore and another always 'takes' the semaphore) and from within interrupt service routines.

Example usage:

```
SemaphoreHandle_t xSemaphore;
StaticSemaphore_t xMutexBuffer;
void vATask( void * pvParameters )
{
   // A recursive semaphore cannot be used before it is created. Here a
```
(continued from previous page)

```
// recursive mutex is created using xSemaphoreCreateRecursiveMutexStatic().
// The address of xMutexBuffer is passed into the function, and will hold
// the mutexes data structures - so no dynamic memory allocation will be
// attempted.
xSemaphore = xSemaphoreCreateRecursiveMutexStatic( &xMutexBuffer );
// As no dynamic memory allocation was performed, xSemaphore cannot be NULL,
// so there is no need to check it.
```
**Return** If the recursive mutex was successfully created then a handle to the created recursive mutex is returned. If pxMutexBuffer was NULL then NULL is returned.

#### **Parameters**

}

• pxStaticSemaphore: Must point to a variable of type StaticSemaphore\_t, which will then be used to hold the recursive mutex's data structure, removing the need for the memory to be allocated dynamically.

#### **xSemaphoreCreateCounting**(uxMaxCount, uxInitialCount)

Creates a new counting semaphore instance, and returns a handle by which the new counting semaphore can be referenced.

In many usage scenarios it is faster and more memory efficient to use a direct to task notification in place of a counting semaphore! http://www.freertos.org/RTOS-task-notifications.html

Internally, within the FreeRTOS implementation, counting semaphores use a block of memory, in which the counting semaphore structure is stored. If a counting semaphore is created using xSemaphoreCreate-Counting() then the required memory is automatically dynamically allocated inside the xSemaphoreCreate-Counting() function. (see [http://www.freertos.org/a00111.html\). If a coun](http://www.freertos.org/RTOS-task-notifications.html)ting semaphore is created using xSemaphoreCreateCountingStatic() then the application writer can instead optionally provide the memory that will get used by the counting semaphore. xSemaphoreCreateCountingStatic() therefore allows a counting semaphore to be created without using any dynamic memory allocation.

Counting semaphores aret[ypically used for two things:](http://www.freertos.org/a00111.html)

1) Counting events.

In this usage scenario an event handler will 'give' a semaphore each time an event occurs (incrementing the semaphore count value), and a handler task will 'take'a semaphore each time it processes an event (decrementing the semaphore count value). The count value is therefore the difference between the number of events that have occurred and the number that have been processed. In this case it is desirable for the initial count value to be zero.

2) Resource management.

In this usage scenario the count value indicates the number of resources available. To obtain control of a resource a task must first obtain a semaphore - decrementing the semaphore count value. When the count value reaches zero there are no free resources. When a task finishes with the resource it 'gives' the semaphore back - incrementing the semaphore count value. In this case it is desirable for the initial count value to be equal to the maximum count value, indicating that all resources are free.

Example usage:

```
SemaphoreHandle_t xSemaphore;
void vATask( void * pvParameters )
{
SemaphoreHandle_t xSemaphore = NULL;
   // Semaphore cannot be used before a call to xSemaphoreCreateCounting().
   // The max value to which the semaphore can count should be 10, and the
   // initial value assigned to the count should be 0.
   xSemaphore = xSemaphoreCreateCounting(10, 0);
```

```
if( xSemaphore != NULL )
   {
       // The semaphore was created successfully.
       // The semaphore can now be used.
   }
}
```
**Return** Handle to the created semaphore. Null if the semaphore could not be created. **Parameters**

- uxMaxCount: The maximum count value that can be reached. When the semaphore reaches this value it can no longer be 'given'.
- uxInitialCount: The count value assigned to the semaphore when it is created.

**xSemaphoreCreateCountingStatic**(uxMaxCount, uxInitialCount, pxSemaphoreBuffer)

Creates a new counting semaphore instance, and returns a handle by which the new counting semaphore can be referenced.

In many usage scenarios it is faster and more memory efficient to use a direct to task notification in place of a counting semaphore! http://www.freertos.org/RTOS-task-notifications.html

Internally, within the FreeRTOS implementation, counting semaphores use a block of memory, in which the counting semaphore structure is stored. If a counting semaphore is created using xSemaphoreCreate-Counting() then the required memory is automatically dynamically allocated inside the xSemaphoreCreate-Counting() function. (see [http://www.freertos.org/a00111.html\). If a coun](http://www.freertos.org/RTOS-task-notifications.html)ting semaphore is created using xSemaphoreCreateCountingStatic() then the application writer must provide the memory. xSemaphoreCreateCountingStatic() therefore allows a counting semaphore to be created without using any dynamic memory allocation.

Counting semaphores aret[ypically used for two things:](http://www.freertos.org/a00111.html)

1) Counting events.

In this usage scenario an event handler will 'give' a semaphore each time an event occurs (incrementing the semaphore count value), and a handler task will 'take' a semaphore each time it processes an event (decrementing the semaphore count value). The count value is therefore the difference between the number of events that have occurred and the number that have been processed. In this case it is desirable for the initial count value to be zero.

2) Resource management.

In this usage scenario the count value indicates the number of resources available. To obtain control of a resource a task must first obtain a semaphore - decrementing the semaphore count value. When the count value reaches zero there are no free resources. When a task finishes with the resource it 'gives' the semaphore back - incrementing the semaphore count value. In this case it is desirable for the initial count value to be equal to the maximum count value, indicating that all resources are free.

Example usage:

```
SemaphoreHandle_t xSemaphore;
StaticSemaphore_t xSemaphoreBuffer;
void vATask( void * pvParameters )
{
SemaphoreHandle_t xSemaphore = NULL;
   // Counting semaphore cannot be used before they have been created. Create
  // a counting semaphore using xSemaphoreCreateCountingStatic(). The max
  // value to which the semaphore can count is 10, and the initial value
   // assigned to the count will be 0. The address of xSemaphoreBuffer is
   // passed in and will be used to hold the semaphore structure, so no dynamic
   // memory allocation will be used.
```

```
xSemaphore = xSemaphoreCreateCounting( 10, 0, &xSemaphoreBuffer );
// No memory allocation was attempted so xSemaphore cannot be NULL, so there
// is no need to check its value.
```
**Return** If the counting semaphore was successfully created then a handle to the created counting semaphore is returned. If pxSemaphoreBuffer was NULL then NULL is returned.

#### **Parameters**

}

- uxMaxCount: The maximum count value that can be reached. When the semaphore reaches this value it can no longer be 'given'.
- uxInitialCount: The count value assigned to the semaphore when it is created.
- pxSemaphoreBuffer: Must point to a variable of type StaticSemaphore\_t, which will then be used to hold the semaphore's data structure, removing the need for the memory to be allocated dynamically.

#### **vSemaphoreDelete**(xSemaphore)

Delete a semaphore. This function must be used with care. For example, do not delete a mutex type semaphore if the mutex is held by a task.

#### **Parameters**

• xSemaphore: A handle to the semaphore to be deleted.

#### **xSemaphoreGetMutexHolder**(xSemaphore)

If xMutex is indeed a mutex type semaphore, return the current mutex holder. If xMutex is not a mutex type semaphore, or the mutex is available (not held by a task), return NULL.

Note: This is a good way of determining if the calling task is the mutex holder, but not a good way of determining the identity of the mutex holder as the holder may change between the function exiting and the returned value being tested.

#### **xSemaphoreGetMutexHolderFromISR**(xSemaphore)

If xMutex is indeed a mutex type semaphore, return the current mutex holder. If xMutex is not a mutex type semaphore, or the mutex is available (not held by a task), return NULL.

#### **uxSemaphoreGetCount**(xSemaphore)

semphr.h

If the semaphore is a counting semaphore then uxSemaphoreGetCount() returns its current count value. If the semaphore is a binary semaphore then uxSemaphoreGetCount() returns 1 if the semaphore is available, and 0 if the semaphore is not available.

#### **Type Definitions**

**typedef** *QueueHandle\_t* **SemaphoreHandle\_t**

## **Timer API**

### **Header Fil[e](#page-784-0)**

• freertos/include/freertos/timers.h

### **Functions**

*TimerHandle\_t* **[xTimerCreate](https://github.com/espressif/esp-idf/blob/v4.3-beta2/components/freertos/include/freertos/timers.h)**(**const** char \***const** *pcTimerName*, **const** TickType\_t *xTimerPeriod-InTicks*, **const** UBaseType\_t *uxAutoReload*, void \***const** *pvTimerID*, *TimerCallbackFunction\_t pxCallbackFunction*)

Creates a new software timer instance, and returns a handle by which the created software timer can be refer[enced.](#page-813-0)

Internally, within the FreeRTOS implementation, software timers use a block of memory, in which the timer data structure is stored. If [a software timer is create](#page-813-1)d using xTimerCreate() then the required memory is

automatically dynamically allocated inside the xTimerCreate() function. (see http://www.freertos.org/a00111. html). If a software timer is created using xTimerCreateStatic() then the application writer must provide the memory that will get used by the software timer. xTimerCreateStatic() therefore allows a software timer to be created without using any dynamic memory allocation.

Timers are created in the dormant state. The xTimerStart(), xTimerReset(), [xTimerStartFromISR\(\), xTimer-](http://www.freertos.org/a00111.html)[Rese](http://www.freertos.org/a00111.html)tFromISR(), xTimerChangePeriod() and xTimerChangePeriodFromISR() API functions can all be used to transition a timer into the active state.

Example usage:

```
#define NUM_TIMERS 5
// An array to hold handles to the created timers.
TimerHandle_t xTimers[ NUM_TIMERS ];
// An array to hold a count of the number of times each timer expires.
int32_t lExpireCounters[ NUM_TIMERS ] = { 0 };
// Define a callback function that will be used by multiple timer instances.
// The callback function does nothing but count the number of times the
// associated timer expires, and stop the timer once the timer has expired
// 10 times.
void vTimerCallback( TimerHandle_t pxTimer )
{
int32_t lArrayIndex;
const int32_t xMaxExpiryCountBeforeStopping = 10;
       // Optionally do something if the pxTimer parameter is NULL.
       configASSERT( pxTimer );
    // Which timer expired?
    lArrayIndex = ( int32_t ) pvTimerGetTimerID( pxTimer );
    // Increment the number of times that pxTimer has expired.
   lExpireCounters[ lArrayIndex ] += 1;
   // If the timer has expired 10 times then stop it from running.
   if( lExpireCounters[ lArrayIndex ] == xMaxExpiryCountBeforeStopping )
    {
       // Do not use a block time if calling a timer API function from a
       // timer callback function, as doing so could cause a deadlock!
       xTimerStop( pxTimer, 0 );
    }
}
void main( void )
{
int32_t x;
   // Create then start some timers. Starting the timers before the scheduler
   // has been started means the timers will start running immediately that
   // the scheduler starts.
   for(x = 0; x < NUM_TIMERS; x++)
    {
       xTimers[ x ] = xTimerCreate( "Timer", // Just a text name,
,→not used by the kernel.
                                        ( 100 * x ), // The timer period in
,→ticks.
                                        pdTRUE, // The timers will auto-
,→reload themselves when they expire.
                                        ( void * ) x, // Assign each timer a␣
,→unique id equal to its array index.
```

```
vTimerCallback // Each timer calls the
,→same callback when it expires.
                                    );
       if(xIimers[x] == NULL){
            // The timer was not created.
        }
       else
        {
            // Start the timer. No block time is specified, and even if one␣
,→was
            // it would be ignored because the scheduler has not yet been
            // started.
            if( xTimerStart( xTimers[ x ], 0 ) != pdPASS )
            {
                // The timer could not be set into the Active state.
            }
        }
    }
   11 \ldots// Create tasks here.
   // ...
    // Starting the scheduler will start the timers running as they have␣
,→already
   // been set into the active state.
   vTaskStartScheduler();
    // Should not reach here.
    for(j; j);
}
```
**Return** If the timer is successfully created then a handle to the newly created timer is returned. If the timer cannot be created (because either there is insufficient FreeRTOS heap remaining to allocate the timer structures, or the timer period was set to 0) then NULL is returned.

### **Parameters**

- pcTimerName: A text name that is assigned to the timer. This is done purely to assist debugging. The kernel itself only ever references a timer by its handle, and never by its name.
- xTimerPeriodInTicks: The timer period. The time is defined in tick periods so the constant portTICK\_PERIOD\_MS can be used to convert a time that has been specified in milliseconds. For example, if the timer must expire after 100 ticks, then xTimerPeriodInTicks should be set to 100. Alternatively, if the timer must expire after 500ms, then xPeriod can be set to ( 500 / portTICK\_PERIOD\_MS ) provided configTICK\_RATE\_HZ is less than or equal to 1000.
- uxAutoReload: If uxAutoReload is set to pdTRUE then the timer will expire repeatedly with a frequency set by the xTimerPeriodInTicks parameter. If uxAutoReload is set to pdFALSE then the timer will be a one-shot timer and enter the dormant state after it expires.
- pvTimerID: An identifier that is assigned to the timer being created. Typically this would be used in the timer callback function to identify which timer expired when the same callback function is assigned to more than one timer.
- pxCallbackFunction: The function to call when the timer expires. Callback functions must have the prototype defined by TimerCallbackFunction\_t, which is "void vCallbackFunction( Timer-Handle\_t xTimer );".

*TimerHandle\_t* **xTimerCreateStatic**(**const** char \***const** *pcTimerName*, **const** TickType\_t *xTimerPeriodInTicks*, **const** UBaseType\_t *uxAutoReload*, void \***const** *pvTimerID*, *TimerCallbackFunction\_t pxCallbackFunction*, StaticTimer\_t \**pxTimerBuffer*)

[Creates a](#page-813-0) new software timer instance, and returns a handle by which the created software timer can be referenced.

Internally, within the FreeRTOS implementation, software timers use a block of memory, in which the timer data structure is stored. If a software timer is created using xTimerCreate() then the required memory is automatically dynamically allocated inside the xTimerCreate() function. (see http://www.freertos.org/a00111. html). If a software timer is created using xTimerCreateStatic() then the application writer must provide the memory that will get used by the software timer. xTimerCreateStatic() therefore allows a software timer to be created without using any dynamic memory allocation.

Timers are created in the dormant state. The xTimerStart(), xTimerReset(), [xTimerStartFromISR\(\), xTimer-](http://www.freertos.org/a00111.html)[Rese](http://www.freertos.org/a00111.html)tFromISR(), xTimerChangePeriod() and xTimerChangePeriodFromISR() API functions can all be used to transition a timer into the active state.

Example usage:

```
// The buffer used to hold the software timer's data structure.
static StaticTimer t xTimerBuffer;
// A variable that will be incremented by the software timer's callback
// function.
UBaseType_t uxVariableToIncrement = 0;
// A software timer callback function that increments a variable passed to
// it when the software timer was created. After the 5th increment the
// callback function stops the software timer.
static void prvTimerCallback( TimerHandle_t xExpiredTimer )
{
UBaseType_t *puxVariableToIncrement;
BaseType_t xReturned;
    // Obtain the address of the variable to increment from the timer ID.
    puxVariableToIncrement = ( UBaseType_t * ) pvTimerGetTimerID( ...
,→xExpiredTimer );
    // Increment the variable to show the timer callback has executed.
    ( *puxVariableToIncrement )++;
    // If this callback has executed the required number of times, stop the
    // timer.
    if( *puxVariableToIncrement == 5 )
    {
        // This is called from a timer callback so must not block.
        xTimerStop( xExpiredTimer, staticDONT_BLOCK );
    }
}
void main( void )
{
    // Create the software time. xTimerCreateStatic() has an extra parameter
    // than the normal xTimerCreate() API function. The parameter is a pointer
    // to the StaticTimer_t structure that will hold the software timer
    // structure. If the parameter is passed as NULL then the structure will␣
,→be
    // allocated dynamically, just as if xTimerCreate() had been called.
    xTimer = xTimerCreateStatic(T1'', \frac{1}{\sqrt{2}} Text name for the task. \frac{1}{\sqrt{2}},→Helps debugging only. Not used by FreeRTOS.
                                 xTimerPeriod, // The period of the timer
,→in ticks.
                                 pdTRUE, // This is an auto-reload␣
,→timer.
                                  ( void * ) &uxVariableToIncrement, // A␣
,→variable incremented by the software timer's callback function
                                 prvTimerCallback, // The function to execute
 ,→when the timer expires.
```

```
&xTimerBuffer ); // The buffer that will␣
,→hold the software timer structure.
   // The scheduler has not started yet so a block time is not used.
   xReturned = xTimerStart( xTimer, 0 );
   // ...
   // Create tasks here.
   // ...
   // Starting the scheduler will start the timers running as they have␣
,→already
   // been set into the active state.
   vTaskStartScheduler();
   // Should not reach here.
   for( ;; );
}
```
**Return** If the timer is created then a handle to the created timer is returned. If pxTimerBuffer was NULL then NULL is returned.

#### **Parameters**

- pcTimerName: A text name that is assigned to the timer. This is done purely to assist debugging. The kernel itself only ever references a timer by its handle, and never by its name.
- xTimerPeriodInTicks: The timer period. The time is defined in tick periods so the constant portTICK\_PERIOD\_MS can be used to convert a time that has been specified in milliseconds. For example, if the timer must expire after 100 ticks, then xTimerPeriodInTicks should be set to 100. Alternatively, if the timer must expire after 500ms, then xPeriod can be set to ( 500 / portTICK\_PERIOD\_MS ) provided configTICK\_RATE\_HZ is less than or equal to 1000.
- uxAutoReload: If uxAutoReload is set to pdTRUE then the timer will expire repeatedly with a frequency set by the xTimerPeriodInTicks parameter. If uxAutoReload is set to pdFALSE then the timer will be a one-shot timer and enter the dormant state after it expires.
- pvTimerID: An identifier that is assigned to the timer being created. Typically this would be used in the timer callback function to identify which timer expired when the same callback function is assigned to more than one timer.
- pxCallbackFunction: The function to call when the timer expires. Callback functions must have the prototype defined by TimerCallbackFunction\_t, which is "void vCallbackFunction( Timer-Handle\_t xTimer );".
- pxTimerBuffer: Must point to a variable of type StaticTimer\_t, which will be then be used to hold the software timer's data structures, removing the need for the memory to be allocated dynamically.

### void \***pvTimerGetTimerID**(**const** *TimerHandle\_t xTimer*)

void \*pvTimerGetTimerID( TimerHandle\_t xTimer );

Returns the ID assigned to the timer.

IDs are assigned to timers using t[he pvTimerID p](#page-813-0)arameter of the call to xTimerCreated() that was used to create the timer, and by calling the vTimerSetTimerID() API function.

If the same callback function is assigned to multiple timers then the timer ID can be used as time specific (timer local) storage.

Example usage:

**Return** The ID assigned to the timer being queried. **Parameters**

• xTimer: The timer being queried.

See the xTimerCreate() API function example usage scenario.

void **vTimerSetTimerID**(*TimerHandle\_t xTimer*, void \**pvNewID*)

void vTimerSetTimerID(TimerHandle\_t xTimer, void \*pvNewID);

Sets the ID assigned to the timer.

IDs are assigned to timers using the pvTimerID parameter of the call to xTimerCreated() that was used to create the timer.

If the same callback function is assigned to multiple timers then the timer ID can be used as time specific (timer local) storage.

Example usage:

## **Parameters**

- xTimer: The timer being updated.
- pvNewID: The ID to assign to the timer.

See the xTimerCreate() API function example usage scenario.

```
BaseType_t xTimerIsTimerActive(TimerHandle_t xTimer)
     BaseType_t xTimerIsTimerActive( TimerHandle_t xTimer );
```
Queries a timer to see if it is active or dormant.

A timer will be dormant if: 1) It has [been created bu](#page-813-0)t not started, or 2) It is an expired one-shot timer that has not been restarted.

Timers are created in the dormant state. The xTimerStart(), xTimerReset(), xTimerStartFromISR(), xTimer-ResetFromISR(), xTimerChangePeriod() and xTimerChangePeriodFromISR() API functions can all be used to transition a timer into the active state.

Example usage:

```
// This function assumes xTimer has already been created.
void vAFunction( TimerHandle_t xTimer )
{
    if( xTimerIsTimerActive( xTimer ) != pdFALSE ) // or more simply and␣
,→equivalently "if( xTimerIsTimerActive( xTimer ) )"
    {
        // xTimer is active, do something.
    }
    else
    {
        // xTimer is not active, do something else.
    }
}
```
**Return** pdFALSE will be returned if the timer is dormant. A value other than pdFALSE will be returned if the timer is active.

### **Parameters**

• xTimer: The timer being queried.

# *TaskHandle\_t* **xTimerGetTimerDaemonTaskHandle**(void)

xTimerGetTimerDaemonTaskHandle() is only available if INCLUDE\_xTimerGetTimerDaemonTaskHandle is set to 1 in FreeRTOSConfig.h.

Simply returns the handle of the timer service/daemon task. It it not valid to call xTimerGetTimerDaemon-[TaskHa](#page-766-0)ndle() before the scheduler has been started.

BaseType\_t **xTimerPendFunctionCallFromISR**(*PendedFunction\_t xFunctionToPend*, void \**pvParameter1*, uint32\_t *ulParameter2*, Base-Type\_t \**pxHigherPriorityTaskWoken*)

Used from application interrupt service routines to defer the execution of a function to the RTOS daemon task (the timer service task, hence this function is imple[mented in timers.c](#page-813-2) and is prefixed with 'Timer').

Ideally an interrupt service routine (ISR) is kept as short as possible, but sometimes an ISR either has a lot of processing to do, or needs to perform processing that is not deterministic. In these cases xTimerPendFunctionCallFromISR() can be used to defer processing of a function to the RTOS daemon task.

A mechanism is provided that allows the interrupt to return directly to the task that will subsequently execute the pended callback function. This allows the callback function to execute contiguously in time with the interrupt - just as if the callback had executed in the interrupt itself.

Example usage:

```
// The callback function that will execute in the context of the daemon task.
// Note callback functions must all use this same prototype.
void vProcessInterface( void *pvParameter1, uint32_t ulParameter2 )
{
  BaseType_t xInterfaceToService;
  // The interface that requires servicing is passed in the second
   // parameter. The first parameter is not used in this case.
  xInterfaceToService = ( BaseType_t ) ulParameter2;
  // ...Perform the processing here...
}
// An ISR that receives data packets from multiple interfaces
void vAnISR( void )
{
  BaseType_t xInterfaceToService, xHigherPriorityTaskWoken;
  // Query the hardware to determine which interface needs processing.
  xInterfaceToService = prvCheckInterfaces();
   // The actual processing is to be deferred to a task. Request the
   // vProcessInterface() callback function is executed, passing in the
   // number of the interface that needs processing. The interface to
  // service is passed in the second parameter. The first parameter is
  // not used in this case.
  xHigherPriorityTaskWoken = pdFALSE;
  xTimerPendFunctionCallFromISR( vProcessInterface, NULL, ( uint32_t )␣
,→xInterfaceToService, &xHigherPriorityTaskWoken );
  // If xHigherPriorityTaskWoken is now set to pdTRUE then a context
  // switch should be requested. The macro used is port specific and will
  // be either portYIELD_FROM_ISR() or portEND_SWITCHING_ISR() - refer to
  // the documentation page for the port being used.
  portYIELD_FROM_ISR( xHigherPriorityTaskWoken );
}
```
**Return** pdPASS is returned if the message was successfully sent to the timer daemon task, otherwise pdFALSE is returned.

# **Parameters**

- xFunctionToPend: The function to execute from the timer service/ daemon task. The function must conform to the PendedFunction t prototype.
- pvParameter1: The value of the callback function's first parameter. The parameter has a void \* type to allow it to be used to pass any type. For example, unsigned longs can be cast to a void \*, or the void \* can be used to point to a structure.
- ulParameter2: The value of the callback function's second parameter.
- pxHigherPriorityTaskWoken: As mentioned above, calling this function will result in a message being sent to the timer daemon task. If the priority of the timer daemon task (which is set using configTIMER\_TASK\_PRIORITY in FreeRTOSConfig.h) is higher than the priority of the currently running task (the task the interrupt interrupted) then \*pxHigherPriorityTaskWoken will be set to pdTRUE within xTimerPendFunctionCallFromISR(), indicating that a context switch should be requested before the interrupt exits. For that reason \*pxHigherPriorityTaskWoken must be initialised to pdFALSE. See the example code below.

BaseType\_t **xTimerPendFunctionCall**(*PendedFunction\_t xFunctionToPend*, void \**pvParameter1*, uint32\_t *ulParameter2*, TickType\_t *xTicksToWait*)

Used to defer the execution of a function to the RTOS daemon task (the timer service task, hence this function is implemented in timers.c and is prefixed with 'Timer').

**Return** pdPASS is returned if the message was successfully sent to the timer daemon task, otherwise pdFALSE is returned.

#### **Parameters**

- xFunctionToPend: The function to execute from the timer service/ daemon task. The function must conform to the PendedFunction t prototype.
- pvParameter1: The value of the callback function's first parameter. The parameter has a void \* type to allow it to be used to pass any type. For example, unsigned longs can be cast to a void \*, or the void \* can be used to point to a structure.
- ulParameter2: The value of the callback function's second parameter.
- xTicksToWait: Calling this function will result in a message being sent to the timer daemon task on a queue. xTicksToWait is the amount of time the calling task should remain in the Blocked state (so not using any processing time) for space to become available on the timer queue if the queue is found to be full.

### **const** char \***pcTimerGetName**(*TimerHandle\_t xTimer*)

const char \* const pcTimerGetName( TimerHandle\_t xTimer );

Returns the name that was assigned to a timer when the timer was created.

**Return** The name assigned to [the timer specifi](#page-813-0)ed by the xTimer parameter. **Parameters**

• xTimer: The handle of the timer being queried.

void **vTimerSetReloadMode**(*TimerHandle\_t xTimer*, **const** UBaseType\_t *uxAutoReload*) void vTimerSetReloadMode( TimerHandle\_t xTimer, const UBaseType\_t uxAutoReload );

Updates a timer to be either an autoreload timer, in which case the timer automatically resets itself each time it expires, or a one shot time[r, in which case](#page-813-0) the timer will only expire once unless it is manually restarted.

### **Parameters**

- xTimer: The handle of the timer being updated.
- uxAutoReload: If uxAutoReload is set to pdTRUE then the timer will expire repeatedly with a frequency set by the timer's period (see the xTimerPeriodInTicks parameter of the xTimerCreate() API function). If uxAutoReload is set to pdFALSE then the timer will be a one-shot timer and enter the dormant state after it expires.

### TickType\_t **xTimerGetPeriod**(*TimerHandle\_t xTimer*)

TickType\_t xTimerGetPeriod( TimerHandle\_t xTimer );

Returns the period of a timer.

**Return** The period of the ti[mer in ticks.](#page-813-0)

**Parameters**

• xTimer: The handle of the timer being queried.

### TickType\_t **xTimerGetExpiryTime**(*TimerHandle\_t xTimer*)

TickType\_t xTimerGetExpiryTime( TimerHandle\_t xTimer );

Returns the time in ticks at which the timer will expire. If this is less than the current tick count then the expiry time has overflowed from the curren[t time.](#page-813-0)

**Return** If the timer is running then the time in ticks at which the timer will next expire is returned. If the timer is not running then the return value is undefined.

### **Parameters**

• xTimer: The handle of the timer being queried.

### **Macros**

**tmrCOMMAND\_EXECUTE\_CALLBACK\_FROM\_ISR tmrCOMMAND\_EXECUTE\_CALLBACK**

**tmrCOMMAND\_START\_DONT\_TRACE**

```
tmrCOMMAND_START
tmrCOMMAND_RESET
tmrCOMMAND_STOP
tmrCOMMAND_CHANGE_PERIOD
tmrCOMMAND_DELETE
tmrFIRST_FROM_ISR_COMMAND
tmrCOMMAND_START_FROM_ISR
tmrCOMMAND_RESET_FROM_ISR
tmrCOMMAND_STOP_FROM_ISR
tmrCOMMAND_CHANGE_PERIOD_FROM_ISR
```
## **xTimerStart**(xTimer, xTicksToWait)

BaseType\_t xTimerStart( TimerHandle\_t xTimer, TickType\_t xTicksToWait );

Timer functionality is provided by a timer service/daemon task. Many of the public FreeRTOS timer API functions send commands to the timer service task through a queue called the timer command queue. The timer command queue is private to the kernel itself and is not directly accessible to application code. The length of the timer command queue is set by the configTIMER\_QUEUE\_LENGTH configuration constant.

xTimerStart() starts a timer that was previously created using the xTimerCreate() API function. If the timer had already been started and was already in the active state, then xTimerStart() has equivalent functionality to the xTimerReset() API function.

Starting a timer ensures the timer is in the active state. If the timer is not stopped, deleted, or reset in the mean time, the callback function associated with the timer will get called 'n' ticks after xTimerStart() was called, where 'n' is the timers defined period.

It is valid to call xTimerStart() before the scheduler has been started, but when this is done the timer will not actually start until the scheduler is started, and the timers expiry time will be relative to when the scheduler is started, not relative to when xTimerStart() was called.

The configUSE\_TIMERS configuration constant must be set to 1 for xTimerStart() to be available.

Example usage:

**Return** pdFAIL will be returned if the start command could not be sent to the timer command queue even after xTicksToWait ticks had passed. pdPASS will be returned if the command was successfully sent to the timer command queue. When the command is actually processed will depend on the priority of the timer service/daemon task relative to other tasks in the system, although the timers expiry time is relative to when xTimerStart() is actually called. The timer service/daemon task priority is set by the configTIMER\_TASK\_PRIORITY configuration constant.

**Parameters**

- xTimer: The handle of the timer being started/restarted.
- xTicksToWait: Specifies the time, in ticks, that the calling task should be held in the Blocked state to wait for the start command to be successfully sent to the timer command queue, should the queue already be full when xTimerStart() was called. xTicksToWait is ignored if xTimerStart() is called before the scheduler is started.

See the xTimerCreate() API function example usage scenario.

### **xTimerStop**(xTimer, xTicksToWait)

Timer functionality is provided by a timer service/daemon task. Many of the public FreeRTOS timer API functions send commands to the timer service task through a queue called the timer command queue. The timer command queue is private to the kernel itself and is not directly accessible to application code. The length of the timer command queue is set by the configTIMER\_QUEUE\_LENGTH configuration constant.

xTimerStop() stops a timer that was previously started using either of the The xTimerStart(), xTimerReset(), xTimerStartFromISR(), xTimerResetFromISR(), xTimerChangePeriod() or xTimerChangePeriodFromISR() API functions.

Stopping a timer ensures the timer is not in the active state.

The configUSE\_TIMERS configuration constant must be set to 1 for xTimerStop() to be available.

Example usage:

**Return** pdFAIL will be returned if the stop command could not be sent to the timer command queue even after xTicksToWait ticks had passed. pdPASS will be returned if the command was successfully sent to the timer command queue. When the command is actually processed will depend on the priority of the timer service/daemon task relative to other tasks in the system. The timer service/daemon task priority is set by the configTIMER\_TASK\_PRIORITY configuration constant.

#### **Parameters**

- xTimer: The handle of the timer being stopped.
- xTicksToWait: Specifies the time, in ticks, that the calling task should be held in the Blocked state to wait for the stop command to be successfully sent to the timer command queue, should the queue already be full when xTimerStop() was called. xTicksToWait is ignored if xTimerStop() is called before the scheduler is started.

See the xTimerCreate() API function example usage scenario.

### **xTimerChangePeriod**(xTimer, xNewPeriod, xTicksToWait)

Timer functionality is provided by a timer service/daemon task. Many of the public FreeRTOS timer API functions send commands to the timer service task through a queue called the timer command queue. The timer command queue is private to the kernel itself and is not directly accessible to application code. The length of the timer command queue is set by the configTIMER\_QUEUE\_LENGTH configuration constant.

xTimerChangePeriod() changes the period of a timer that was previously created using the xTimerCreate() API function.

xTimerChangePeriod() can be called to change the period of an active or dormant state timer.

The configUSE\_TIMERS configuration constant must be set to 1 for xTimerChangePeriod() to be available.

Example usage:

```
// This function assumes xTimer has already been created. If the timer
// referenced by xTimer is already active when it is called, then the timer
// is deleted. If the timer referenced by xTimer is not active when it is
// called, then the period of the timer is set to 500ms and the timer is
// started.
void vAFunction( TimerHandle_t xTimer )
{
    if( xTimerIsTimerActive( xTimer ) != pdFALSE ) // or more simply and␣
,→equivalently "if( xTimerIsTimerActive( xTimer ) )"
    {
        // xTimer is already active - delete it.
       xTimerDelete( xTimer );
    }
    else
    {
        // xTimer is not active, change its period to 500ms. This will also
        // cause the timer to start. Block for a maximum of 100 ticks if the
        // change period command cannot immediately be sent to the timer
        // command queue.
        if( xTimerChangePeriod( xTimer, 500 / portTICK_PERIOD_MS, 100 ) ==␣
,→pdPASS )
        {
            // The command was successfully sent.
        }
        else
        {
            // The command could not be sent, even after waiting for 100 ticks
            // to pass. Take appropriate action here.
        }
```
}

}

**Return** pdFAIL will be returned if the change period command could not be sent to the timer command queue even after xTicksToWait ticks had passed. pdPASS will be returned if the command was successfully sent to the timer command queue. When the command is actually processed will depend on the priority of the timer service/daemon task relative to other tasks in the system. The timer service/daemon task priority is set by the configTIMER\_TASK\_PRIORITY configuration constant.

## **Parameters**

- xTimer: The handle of the timer that is having its period changed.
- xNewPeriod: The new period for xTimer. Timer periods are specified in tick periods, so the constant portTICK\_PERIOD\_MS can be used to convert a time that has been specified in milliseconds. For example, if the timer must expire after 100 ticks, then xNewPeriod should be set to 100. Alternatively, if the timer must expire after 500ms, then xNewPeriod can be set to ( 500 / portTICK\_PERIOD\_MS ) provided configTICK\_RATE\_HZ is less than or equal to 1000.
- xTicksToWait: Specifies the time, in ticks, that the calling task should be held in the Blocked state to wait for the change period command to be successfully sent to the timer command queue, should the queue already be full when xTimerChangePeriod() was called. xTicksToWait is ignored if xTimerChangePeriod() is called before the scheduler is started.

## **xTimerDelete**(xTimer, xTicksToWait)

Timer functionality is provided by a timer service/daemon task. Many of the public FreeRTOS timer API functions send commands to the timer service task through a queue called the timer command queue. The timer command queue is private to the kernel itself and is not directly accessible to application code. The length of the timer command queue is set by the configTIMER\_QUEUE\_LENGTH configuration constant.

xTimerDelete() deletes a timer that was previously created using the xTimerCreate() API function.

The configUSE\_TIMERS configuration constant must be set to 1 for xTimerDelete() to be available.

Example usage:

**Return** pdFAIL will be returned if the delete command could not be sent to the timer command queue even after xTicksToWait ticks had passed. pdPASS will be returned if the command was successfully sent to the timer command queue. When the command is actually processed will depend on the priority of the timer service/daemon task relative to other tasks in the system. The timer service/daemon task priority is set by the configTIMER\_TASK\_PRIORITY configuration constant.

### **Parameters**

- xTimer: The handle of the timer being deleted.
- xTicksToWait: Specifies the time, in ticks, that the calling task should be held in the Blocked state to wait for the delete command to be successfully sent to the timer command queue, should the queue already be full when xTimerDelete() was called. xTicksToWait is ignored if xTimerDelete() is called before the scheduler is started.

See the xTimerChangePeriod() API function example usage scenario.

### **xTimerReset**(xTimer, xTicksToWait)

Timer functionality is provided by a timer service/daemon task. Many of the public FreeRTOS timer API functions send commands to the timer service task through a queue called the timer command queue. The timer command queue is private to the kernel itself and is not directly accessible to application code. The length of the timer command queue is set by the configTIMER\_QUEUE\_LENGTH configuration constant.

xTimerReset() re-starts a timer that was previously created using the xTimerCreate() API function. If the timer had already been started and was already in the active state, then xTimerReset() will cause the timer to re-evaluate its expiry time so that it is relative to when xTimerReset() was called. If the timer was in the dormant state then xTimerReset() has equivalent functionality to the xTimerStart() API function.

Resetting a timer ensures the timer is in the active state. If the timer is not stopped, deleted, or reset in the mean time, the callback function associated with the timer will get called 'n'ticks after xTimerReset() was called, where 'n' is the timers defined period.

It is valid to call xTimerReset() before the scheduler has been started, but when this is done the timer will not

actually start until the scheduler is started, and the timers expiry time will be relative to when the scheduler is started, not relative to when xTimerReset() was called.

The configUSE\_TIMERS configuration constant must be set to 1 for xTimerReset() to be available.

Example usage:

```
// When a key is pressed, an LCD back-light is switched on. If 5 seconds pass
// without a key being pressed, then the LCD back-light is switched off. In
// this case, the timer is a one-shot timer.
TimerHandle_t xBacklightTimer = NULL;
// The callback function assigned to the one-shot timer. In this case the
// parameter is not used.
void vBacklightTimerCallback( TimerHandle_t pxTimer )
{
    // The timer expired, therefore 5 seconds must have passed since a key
    // was pressed. Switch off the LCD back-light.
   vSetBacklightState( BACKLIGHT_OFF );
}
// The key press event handler.
void vKeyPressEventHandler( char cKey )
{
    // Ensure the LCD back-light is on, then reset the timer that is
    // responsible for turning the back-light off after 5 seconds of
    // key inactivity. Wait 10 ticks for the command to be successfully sent
    // if it cannot be sent immediately.
    vSetBacklightState( BACKLIGHT_ON );
   if( xTimerReset( xBacklightTimer, 100 ) != pdPASS )
    {
       // The reset command was not executed successfully. Take appropriate
       // action here.
    }
    // Perform the rest of the key processing here.
}
void main( void )
{
int32_t x;
    // Create then start the one-shot timer that is responsible for turning
    // the back-light off if no keys are pressed within a 5 second period.
   xBacklightTimer = xTimerCreate( "BacklightTimer", // Just a text
,→name, not used by the kernel.
                                   ( 5000 / portTICK_PERIOD_MS), // The timer␣
,→period in ticks.
                                   pdFALSE, \frac{1}{\sqrt{2}} The timer
,→is a one-shot timer.
                                   0, // The id is␣
,→not used by the callback so can take any value.
                                   vBacklightTimerCallback // The␣
,→callback function that switches the LCD back-light off.
                                 );
    if( xBacklightTimer == NULL )
    {
        // The timer was not created.
    }
    else
    {
```
(continued from previous page)

```
// Start the timer. No block time is specified, and even if one was
    // it would be ignored because the scheduler has not yet been
    // started.
    if( xTimerStart( xBacklightTimer, 0 ) != pdPASS )
    {
        // The timer could not be set into the Active state.
    }
}
// ...
// Create tasks here.
// ...
// Starting the scheduler will start the timer running as it has already
// been set into the active state.
vTaskStartScheduler();
// Should not reach here.
for( ;; );
```
**Return** pdFAIL will be returned if the reset command could not be sent to the timer command queue even after xTicksToWait ticks had passed. pdPASS will be returned if the command was successfully sent to the timer command queue. When the command is actually processed will depend on the priority of the timer service/daemon task relative to other tasks in the system, although the timers expiry time is relative to when xTimerStart() is actually called. The timer service/daemon task priority is set by the configTIMER\_TASK\_PRIORITY configuration constant.

#### **Parameters**

}

- xTimer: The handle of the timer being reset/started/restarted.
- xTicksToWait: Specifies the time, in ticks, that the calling task should be held in the Blocked state to wait for the reset command to be successfully sent to the timer command queue, should the queue already be full when xTimerReset() was called. xTicksToWait is ignored if xTimerReset() is called before the scheduler is started.

### **xTimerStartFromISR**(xTimer, pxHigherPriorityTaskWoken)

A version of xTimerStart() that can be called from an interrupt service routine.

Example usage:

```
// This scenario assumes xBacklightTimer has already been created. When a
// key is pressed, an LCD back-light is switched on. If 5 seconds pass
// without a key being pressed, then the LCD back-light is switched off. In
// this case, the timer is a one-shot timer, and unlike the example given for
// the xTimerReset() function, the key press event handler is an interrupt
// service routine.
// The callback function assigned to the one-shot timer. In this case the
// parameter is not used.
void vBacklightTimerCallback( TimerHandle_t pxTimer )
{
    // The timer expired, therefore 5 seconds must have passed since a key
    // was pressed. Switch off the LCD back-light.
    vSetBacklightState( BACKLIGHT_OFF );
}
// The key press interrupt service routine.
void vKeyPressEventInterruptHandler( void )
{
BaseType_t xHigherPriorityTaskWoken = pdFALSE;
    // Ensure the LCD back-light is on, then restart the timer that is
```

```
// responsible for turning the back-light off after 5 seconds of
   // key inactivity. This is an interrupt service routine so can only
   // call FreeRTOS API functions that end in "FromISR".
   vSetBacklightState( BACKLIGHT_ON );
   // xTimerStartFromISR() or xTimerResetFromISR() could be called here
   // as both cause the timer to re-calculate its expiry time.
   // xHigherPriorityTaskWoken was initialised to pdFALSE when it was
   // declared (in this function).
   if( xTimerStartFromISR( xBacklightTimer, &xHigherPriorityTaskWoken ) !=␣
,→pdPASS )
   {
       // The start command was not executed successfully. Take appropriate
       // action here.
   }
   // Perform the rest of the key processing here.
   // If xHigherPriorityTaskWoken equals pdTRUE, then a context switch
   // should be performed. The syntax required to perform a context switch
   // from inside an ISR varies from port to port, and from compiler to
   // compiler. Inspect the demos for the port you are using to find the
   // actual syntax required.
   if( xHigherPriorityTaskWoken != pdFALSE )
    {
       // Call the interrupt safe yield function here (actual function
       // depends on the FreeRTOS port being used).
   }
}
```
**Return** pdFAIL will be returned if the start command could not be sent to the timer command queue. pdPASS will be returned if the command was successfully sent to the timer command queue. When the command is actually processed will depend on the priority of the timer service/daemon task relative to other tasks in the system, although the timers expiry time is relative to when xTimerStartFromISR() is actually called. The timer service/daemon task priority is set by the configTIMER\_TASK\_PRIORITY configuration constant.

#### **Parameters**

- xTimer: The handle of the timer being started/restarted.
- pxHigherPriorityTaskWoken: The timer service/daemon task spends most of its time in the Blocked state, waiting for messages to arrive on the timer command queue. Calling xTimer-StartFromISR() writes a message to the timer command queue, so has the potential to transition the timer service/daemon task out of the Blocked state. If calling xTimerStartFromISR() causes the timer service/daemon task to leave the Blocked state, and the timer service/ daemon task has a priority equal to or greater than the currently executing task (the task that was interrupted), then \*pxHigherPriorityTaskWoken will get set to pdTRUE internally within the xTimerStartFromISR() function. If xTimerStartFromISR() sets this value to pdTRUE then a context switch should be performed before the interrupt exits.

### **xTimerStopFromISR**(xTimer, pxHigherPriorityTaskWoken)

A version of xTimerStop() that can be called from an interrupt service routine.

Example usage:

```
// This scenario assumes xTimer has already been created and started. When
// an interrupt occurs, the timer should be simply stopped.
// The interrupt service routine that stops the timer.
void vAnExampleInterruptServiceRoutine( void )
{
BaseType_t xHigherPriorityTaskWoken = pdFALSE;
```

```
// The interrupt has occurred - simply stop the timer.
// xHigherPriorityTaskWoken was set to pdFALSE where it was defined
// (within this function). As this is an interrupt service routine, only
// FreeRTOS API functions that end in "FromISR" can be used.
if( xTimerStopFromISR( xTimer, &xHigherPriorityTaskWoken ) != pdPASS )
{
    // The stop command was not executed successfully. Take appropriate
    // action here.
}
// If xHigherPriorityTaskWoken equals pdTRUE, then a context switch
// should be performed. The syntax required to perform a context switch
// from inside an ISR varies from port to port, and from compiler to
// compiler. Inspect the demos for the port you are using to find the
// actual syntax required.
if( xHigherPriorityTaskWoken != pdFALSE )
{
    // Call the interrupt safe yield function here (actual function
    // depends on the FreeRTOS port being used).
}
```
**Return** pdFAIL will be returned if the stop command could not be sent to the timer command queue. pdPASS will be returned if the command was successfully sent to the timer command queue. When the command is actually processed will depend on the priority of the timer service/daemon task relative to other tasks in the system. The timer service/daemon task priority is set by the configTIMER\_TASK\_PRIORITY configuration constant.

#### **Parameters**

}

- xTimer: The handle of the timer being stopped.
- pxHigherPriorityTaskWoken: The timer service/daemon task spends most of its time in the Blocked state, waiting for messages to arrive on the timer command queue. Calling xTimer-StopFromISR() writes a message to the timer command queue, so has the potential to transition the timer service/daemon task out of the Blocked state. If calling xTimerStopFromISR() causes the timer service/daemon task to leave the Blocked state, and the timer service/ daemon task has a priority equal to or greater than the currently executing task (the task that was interrupted), then \*pxHigherPriorityTaskWoken will get set to pdTRUE internally within the xTimerStopFromISR() function. If xTimerStopFromISR() sets this value to pdTRUE then a context switch should be performed before the interrupt exits.

**xTimerChangePeriodFromISR**(xTimer, xNewPeriod, pxHigherPriorityTaskWoken)

A version of xTimerChangePeriod() that can be called from an interrupt service routine.

Example usage:

```
// This scenario assumes xTimer has already been created and started. When
// an interrupt occurs, the period of xTimer should be changed to 500ms.
// The interrupt service routine that changes the period of xTimer.
void vAnExampleInterruptServiceRoutine( void )
{
BaseType_t xHigherPriorityTaskWoken = pdFALSE;
    // The interrupt has occurred - change the period of xTimer to 500ms.
    // xHigherPriorityTaskWoken was set to pdFALSE where it was defined
    // (within this function). As this is an interrupt service routine, only
    // FreeRTOS API functions that end in "FromISR" can be used.
    if( xTimerChangePeriodFromISR( xTimer, &xHigherPriorityTaskWoken ) !=␣
,→pdPASS )
    {
```

```
// The command to change the timers period was not executed
    // successfully. Take appropriate action here.
}
// If xHigherPriorityTaskWoken equals pdTRUE, then a context switch
// should be performed. The syntax required to perform a context switch
// from inside an ISR varies from port to port, and from compiler to
// compiler. Inspect the demos for the port you are using to find the
// actual syntax required.
if( xHigherPriorityTaskWoken != pdFALSE )
{
    // Call the interrupt safe yield function here (actual function
    // depends on the FreeRTOS port being used).
}
```
**Return** pdFAIL will be returned if the command to change the timers period could not be sent to the timer command queue. pdPASS will be returned if the command was successfully sent to the timer command queue. When the command is actually processed will depend on the priority of the timer service/daemon task relative to other tasks in the system. The timer service/daemon task priority is set by the config-TIMER\_TASK\_PRIORITY configuration constant.

#### **Parameters**

}

- xTimer: The handle of the timer that is having its period changed.
- xNewPeriod: The new period for xTimer. Timer periods are specified in tick periods, so the constant portTICK\_PERIOD\_MS can be used to convert a time that has been specified in milliseconds. For example, if the timer must expire after 100 ticks, then xNewPeriod should be set to 100. Alternatively, if the timer must expire after 500ms, then xNewPeriod can be set to ( 500 / portTICK\_PERIOD\_MS ) provided configTICK\_RATE\_HZ is less than or equal to 1000.
- pxHigherPriorityTaskWoken: The timer service/daemon task spends most of its time in the Blocked state, waiting for messages to arrive on the timer command queue. Calling xTimer-ChangePeriodFromISR() writes a message to the timer command queue, so has the potential to transition the timer service/ daemon task out of the Blocked state. If calling xTimerChangePeriodFromISR() causes the timer service/daemon task to leave the Blocked state, and the timer service/daemon task has a priority equal to or greater than the currently executing task (the task that was interrupted), then \*pxHigherPriorityTaskWoken will get set to pdTRUE internally within the xTimerChangePeriodFromISR() function. If xTimerChangePeriodFromISR() sets this value to pdTRUE then a context switch should be performed before the interrupt exits.

**xTimerResetFromISR**(xTimer, pxHigherPriorityTaskWoken)

A version of xTimerReset() that can be called from an interrupt service routine.

Example usage:

```
// This scenario assumes xBacklightTimer has already been created. When a
// key is pressed, an LCD back-light is switched on. If 5 seconds pass
// without a key being pressed, then the LCD back-light is switched off. In
// this case, the timer is a one-shot timer, and unlike the example given for
// the xTimerReset() function, the key press event handler is an interrupt
// service routine.
// The callback function assigned to the one-shot timer. In this case the
// parameter is not used.
void vBacklightTimerCallback( TimerHandle_t pxTimer )
{
    // The timer expired, therefore 5 seconds must have passed since a key
    // was pressed. Switch off the LCD back-light.
    vSetBacklightState( BACKLIGHT_OFF );
}
 // The key press interrupt service routine.
```

```
void vKeyPressEventInterruptHandler( void )
{
BaseType_t xHigherPriorityTaskWoken = pdFALSE;
   // Ensure the LCD back-light is on, then reset the timer that is
   // responsible for turning the back-light off after 5 seconds of
   // key inactivity. This is an interrupt service routine so can only
   // call FreeRTOS API functions that end in "FromISR".
   vSetBacklightState( BACKLIGHT_ON );
    // xTimerStartFromISR() or xTimerResetFromISR() could be called here
    // as both cause the timer to re-calculate its expiry time.
    // xHigherPriorityTaskWoken was initialised to pdFALSE when it was
   // declared (in this function).
   if( xTimerResetFromISR( xBacklightTimer, &xHigherPriorityTaskWoken ) !=␣
,→pdPASS )
   {
        // The reset command was not executed successfully. Take appropriate
        // action here.
    }
   // Perform the rest of the key processing here.
    // If xHigherPriorityTaskWoken equals pdTRUE, then a context switch
    // should be performed. The syntax required to perform a context switch
   // from inside an ISR varies from port to port, and from compiler to
   // compiler. Inspect the demos for the port you are using to find the
   // actual syntax required.
   if( xHigherPriorityTaskWoken != pdFALSE )
    {
        // Call the interrupt safe yield function here (actual function
        // depends on the FreeRTOS port being used).
    }
}
```
**Return** pdFAIL will be returned if the reset command could not be sent to the timer command queue. pdPASS will be returned if the command was successfully sent to the timer command queue. When the command is actually processed will depend on the priority of the timer service/daemon task relative to other tasks in the system, although the timers expiry time is relative to when xTimerResetFromISR() is actually called. The timer service/daemon task priority is set by the configTIMER\_TASK\_PRIORITY configuration constant.

### **Parameters**

- xTimer: The handle of the timer that is to be started, reset, or restarted.
- pxHigherPriorityTaskWoken: The timer service/daemon task spends most of its time in the Blocked state, waiting for messages to arrive on the timer command queue. Calling xTimer-ResetFromISR() writes a message to the timer command queue, so has the potential to transition the timer service/daemon task out of the Blocked state. If calling xTimerResetFromISR() causes the timer service/daemon task to leave the Blocked state, and the timer service/ daemon task has a priority equal to or greater than the currently executing task (the task that was interrupted), then \*pxHigherPriorityTaskWoken will get set to pdTRUE internally within the xTimerResetFromISR() function. If xTimerResetFromISR() sets this value to pdTRUE then a context switch should be performed before the interrupt exits.

### **Type Definitions**

```
typedef void *TimerHandle_t
typedef void (*TimerCallbackFunction_t)(TimerHandle_t xTimer)
typedef void (*PendedFunction_t)(void *, uint32_t)
```
### **Header File**

• freertos/include/freertos/event\_groups.h

## **Functions**

### *EventGroupHandle\_t* **[xEventGroupCreate](https://github.com/espressif/esp-idf/blob/v4.3-beta2/components/freertos/include/freertos/event_groups.h)**(void)

Create a new event group.

Internally, within the FreeRTOS implementation, event groups use a [small] block of memory, in which the event group's structure is stored. If an event groups is created using xEventGropuCreate() then the required [memory is aut](#page-821-0)omatically dynamically allocated inside the xEventGroupCreate() function. (see http://www. freertos.org/a00111.html). If an event group is created using xEventGropuCreateStatic() then the application writer must instead provide the memory that will get used by the event group. xEventGroupCreateStatic() therefore allows an event group to be created without using any dynamic memory allocation.

Although event groups are not related to ticks, for internal implementation reasons the number [of bits avail](http://www.freertos.org/a00111.html)[able for use in an event gr](http://www.freertos.org/a00111.html)oup is dependent on the configUSE\_16\_BIT\_TICKS setting in FreeRTOSConfig.h. If configUSE\_16\_BIT\_TICKS is 1 then each event group contains 8 usable bits (bit 0 to bit 7). If configUSE\_16\_BIT\_TICKS is set to 0 then each event group has 24 usable bits (bit 0 to bit 23). The EventBits\_t type is used to store event bits within an event group.

Example usage:

```
// Declare a variable to hold the created event group.
EventGroupHandle_t xCreatedEventGroup;
// Attempt to create the event group.
xCreatedEventGroup = xEventGroupCreate();
// Was the event group created successfully?
if( xCreatedEventGroup == NULL )
{
    // The event group was not created because there was insufficient
    // FreeRTOS heap available.
}
else
{
    // The event group was created.
}
```
**Return** If the event group was created then a handle to the event group is returned. If there was insufficient FreeRTOS heap available to create the event group then NULL is returned. See http://www.freertos. org/a00111.html

*EventGroupHandle\_t* **xEventGroupCreateStatic**(StaticEventGroup\_t \**pxEventGroupBuffer*)

Create a new event group.

Inter[nally, within the F](http://www.freertos.org/a00111.html)reeRTOS implementation, event groups use a [small] block of [memory, in which the](http://www.freertos.org/a00111.html) event group's structure is stored. If an event groups is created using xEventGropuCreate() then the required [memory is aut](#page-821-0)omatically dynamically allocated inside the xEventGroupCreate() function. (see http://www. freertos.org/a00111.html). If an event group is created using xEventGropuCreateStatic() then the application writer must instead provide the memory that will get used by the event group. xEventGroupCreateStatic() therefore allows an event group to be created without using any dynamic memory allocation.

Although event groups are not related to ticks, for internal implementation reasons the number [of bits avail](http://www.freertos.org/a00111.html)[able for use in an event gr](http://www.freertos.org/a00111.html)oup is dependent on the configUSE\_16\_BIT\_TICKS setting in FreeRTOSConfig.h. If configUSE\_16\_BIT\_TICKS is 1 then each event group contains 8 usable bits (bit 0 to bit 7). If configUSE\_16\_BIT\_TICKS is set to 0 then each event group has 24 usable bits (bit 0 to bit 23). The EventBits\_t type is used to store event bits within an event group.

Example usage:

```
// StaticEventGroup_t is a publicly accessible structure that has the same
// size and alignment requirements as the real event group structure. It is
// provided as a mechanism for applications to know the size of the event
// group (which is dependent on the architecture and configuration file
// settings) without breaking the strict data hiding policy by exposing the
// real event group internals. This StaticEventGroup_t variable is passed
// into the xSemaphoreCreateEventGroupStatic() function and is used to store
// the event group's data structures
StaticEventGroup_t xEventGroupBuffer;
// Create the event group without dynamically allocating any memory.
xEventGroup = xEventGroupCreateStatic( &xEventGroupBuffer );
```
**Return** If the event group was created then a handle to the event group is returned. If pxEventGroupBuffer was NULL then NULL is returned.

**Parameters**

• pxEventGroupBuffer: pxEventGroupBuffer must point to a variable of type StaticEvent-Group t, which will be then be used to hold the event group's data structures, removing the need for the memory to be allocated dynamically.

```
EventBits_t xEventGroupWaitBits(EventGroupHandle_t xEventGroup, const EventBits_t uxBit-
                                   sToWaitFor, const BaseType_t xClearOnExit, const Base-
                                   Type_t xWaitForAllBits, TickType_t xTicksToWait)
```
[Potentially] block to wait for one or more bits to be set within a previously created event group.

[This](#page-821-1) function cannot be called from [an interrupt.](#page-821-0)

Example usage:

```
#define BIT_0 ( 1 << 0 )
#define BIT_4 ( 1 << 4 )
void aFunction( EventGroupHandle_t xEventGroup )
{
EventBits_t uxBits;
const TickType_t xTicksToWait = 100 / portTICK_PERIOD_MS;
     // Wait a maximum of 100ms for either bit 0 or bit 4 to be set within
     // the event group. Clear the bits before exiting.
    uxBits = xEventGroupWaitBits(
                xEventGroup, // The event group being tested.
                BIT_0 | BIT_4, // The bits within the event group to wait.
,→for.
                pdTRUE, // BIT_0 and BIT_4 should be cleared before␣
,→returning.
                pdFALSE, // Don't wait for both bits, either bit will_
,→do.
                xTicksToWait ); // Wait a maximum of 100ms for either bit to␣
,→be set.
     if( ( uxBits & ( BIT_0 | BIT_4 ) ) == ( BIT_0 | BIT_4 ) )
     {
         // xEventGroupWaitBits() returned because both bits were set.
     }
     else if( ( uxBits & BIT_0 ) != 0 )
     {
         // xEventGroupWaitBits() returned because just BIT_0 was set.
     }
     else if( ( uxBits & BIT_4 ) != 0 )
     {
        // xEventGroupWaitBits() returned because just BIT_4 was set.
     }
```

```
else
{
    // xEventGroupWaitBits() returned because xTicksToWait ticks passed
    // without either BIT_0 or BIT_4 becoming set.
```
 ${c}$ 

}

**Return** The value of the event group at the time either the bits being waited for became set, or the block time expired. Test the return value to know which bits were set. If xEventGroupWaitBits() returned because its timeout expired then not all the bits being waited for will be set. If xEventGroupWaitBits() returned because the bits it was waiting for were set then the returned value is the event group value before any bits were automatically cleared in the case that xClearOnExit parameter was set to pdTRUE.

#### **Parameters**

}

- xEventGroup: The event group in which the bits are being tested. The event group must have previously been created using a call to xEventGroupCreate().
- uxBitsToWaitFor: A bitwise value that indicates the bit or bits to test inside the event group. For example, to wait for bit 0 and/or bit 2 set uxBitsToWaitFor to 0x05. To wait for bits 0 and/or bit 1 and/or bit 2 set uxBitsToWaitFor to 0x07. Etc.
- xClearOnExit: If xClearOnExit is set to pdTRUE then any bits within uxBitsToWaitFor that are set within the event group will be cleared before xEventGroupWaitBits() returns if the wait condition was met (if the function returns for a reason other than a timeout). If xClearOnExit is set to pdFALSE then the bits set in the event group are not altered when the call to xEventGroupWaitBits() returns.
- xWaitForAllBits: If xWaitForAllBits is set to pdTRUE then xEventGroupWaitBits() will return when either all the bits in uxBitsToWaitFor are set or the specified block time expires. If xWaitForAllBits is set to pdFALSE then xEventGroupWaitBits() will return when any one of the bits set in uxBitsToWaitFor is set or the specified block time expires. The block time is specified by the xTicksToWait parameter.
- xTicksToWait: The maximum amount of time (specified in 'ticks') to wait for one/all (depending on the xWaitForAllBits value) of the bits specified by uxBitsToWaitFor to become set.

### *EventBits\_t* **xEventGroupClearBits**(*EventGroupHandle\_t xEventGroup*, **const** *EventBits\_t uxBitsTo-*

```
Clear)
```
Clear bits within an event group. This function cannot be called from an interrupt.

Example usage:

```
#define BIT_0 ( 1 << 0 )
#define BIT_4 ( 1 << 4 )
void aFunction( EventGroupHandle_t xEventGroup )
{
EventBits_t uxBits;
     // Clear bit 0 and bit 4 in xEventGroup.
     uxBits = xEventGroupClearBits(
                             xEventGroup, // The event group being updated.
                             BIT_0 | BIT_4 ); // The bits being cleared.
     if( ( uxBits & ( BIT_0 | BIT_4 ) ) == ( BIT_0 | BIT_4 ) )
     {
         // Both bit 0 and bit 4 were set before xEventGroupClearBits() was
         // called. Both will now be clear (not set).
     }
     else if( ( uxBits & BIT_0 ) != 0 )
     {
         // Bit 0 was set before xEventGroupClearBits() was called. It will
         // now be clear.
```

```
}
else if( ( uxBits & BIT_4 ) != 0 )
{
    // Bit 4 was set before xEventGroupClearBits() was called. It will
    // now be clear.
}
else
{
    // Neither bit 0 nor bit 4 were set in the first place.
}
```
**Return** The value of the event group before the specified bits were cleared. **Parameters**

- xEventGroup: The event group in which the bits are to be cleared.
- uxBitsToClear: A bitwise value that indicates the bit or bits to clear in the event group. For example, to clear bit 3 only, set uxBitsToClear to 0x08. To clear bit 3 and bit 0 set uxBitsToClear to 0x09.

*EventBits\_t* **xEventGroupSetBits**(*EventGroupHandle\_t xEventGroup*, **const** *EventBits\_t uxBitsToSet*)

Set bits within an event group. This function cannot be called from an interrupt. xEventGroupSetBits-FromISR() is a version that can be called from an interrupt.

[Settin](#page-821-1)g bits in an event group will [automatically unblock](#page-821-0) tasks that are blocke[d waiting for](#page-821-1) the bits.

Example usage:

}

```
#define BIT_0 ( 1 << 0 )
#define BIT_4 ( 1 << 4 )
void aFunction( EventGroupHandle_t xEventGroup )
{
EventBits t uxBits;
     // Set bit 0 and bit 4 in xEventGroup.
     uxBits = xEventGroupSetBits(
                         xEventGroup, // The event group being updated.
                         BIT_0 | BIT_4 ); // The bits being set.
    if( ( uxBits & ( BIT_0 | BIT_4 ) ) == ( BIT_0 | BIT_4 ) )
     {
         // Both bit 0 and bit 4 remained set when the function returned.
     }
     else if( ( uxBits & BIT_0 ) != 0 )
     {
         // Bit 0 remained set when the function returned, but bit 4 was
         // cleared. It might be that bit 4 was cleared automatically as a
         // task that was waiting for bit 4 was removed from the Blocked
         // state.
     }
     else if( ( uxBits & BIT_4 ) != 0 )
     {
         // Bit 4 remained set when the function returned, but bit 0 was
         // cleared. It might be that bit 0 was cleared automatically as a
         // task that was waiting for bit 0 was removed from the Blocked
         // state.
     }
     else
     {
         // Neither bit 0 nor bit 4 remained set. It might be that a task
         // was waiting for both of the bits to be set, and the bits were
         // cleared as the task left the Blocked state.
```
}

# ${c}$

}

**Return** The value of the event group at the time the call to xEventGroupSetBits() returns. There are two reasons why the returned value might have the bits specified by the uxBitsToSet parameter cleared. First, if setting a bit results in a task that was waiting for the bit leaving the blocked state then it is possible the bit will be cleared automatically (see the xClearBitOnExit parameter of xEventGroupWaitBits()). Second, any unblocked (or otherwise Ready state) task that has a priority above that of the task that called xEventGroupSetBits() will execute and may change the event group value before the call to xEvent-GroupSetBits() returns.

#### **Parameters**

- xEventGroup: The event group in which the bits are to be set.
- uxBitsToSet: A bitwise value that indicates the bit or bits to set. For example, to set bit 3 only, set uxBitsToSet to 0x08. To set bit 3 and bit 0 set uxBitsToSet to 0x09.

# *EventBits\_t* **xEventGroupSync**(*EventGroupHandle\_t xEventGroup*, **const** *EventBits\_t uxBitsToSet*,

**const** *EventBits\_t uxBitsToWaitFor*, TickType\_t *xTicksToWait*) Atomically set bits within an event group, then wait for a combination of bits to be set within the same event group. This functionality is typically used to synchronise multiple tasks, where each task has to wait for the [other](#page-821-1) tasks to reach a synchro[nisation point before](#page-821-0) proceeding.

This function cannot be used from an [interrupt.](#page-821-1)

The function will return before its block time expires if the bits specified by the uxBitsToWait parameter are set, or become set within that time. In this case all the bits specified by uxBitsToWait will be automatically cleared before the function returns.

Example usage:

```
// Bits used by the three tasks.
#define TASK_0_BIT ( 1 << 0 )
#define TASK_1_BIT ( 1 << 1 )
#define TASK_2_BIT ( 1 << 2 )
#define ALL_SYNC_BITS ( TASK_0_BIT | TASK_1_BIT | TASK_2_BIT )
// Use an event group to synchronise three tasks. It is assumed this event
// group has already been created elsewhere.
EventGroupHandle_t xEventBits;
void vTask0( void *pvParameters )
{
EventBits_t uxReturn;
TickType_t xTicksToWait = 100 / portTICK_PERIOD_MS;
    for( ;; )
    {
      // Perform task functionality here.
      // Set bit 0 in the event flag to note this task has reached the
       // sync point. The other two tasks will set the other two bits defined
      // by ALL_SYNC_BITS. All three tasks have reached the synchronisation
      // point when all the ALL_SYNC_BITS are set. Wait a maximum of 100ms
      // for this to happen.
      uxReturn = xEventGroupSync( xEventBits, TASK_0_BIT, ALL_SYNC_BITS, _
,→xTicksToWait );
       if( ( uxReturn & ALL_SYNC_BITS ) == ALL_SYNC_BITS )
       {
           // All three tasks reached the synchronisation point before the call
```

```
// to xEventGroupSync() timed out.
      }
     }
}
void vTask1( void *pvParameters )
{
   for( ;; )
    {
       // Perform task functionality here.
       // Set bit 1 in the event flag to note this task has reached the
       // synchronisation point. The other two tasks will set the other two
       // bits defined by ALL_SYNC_BITS. All three tasks have reached the
       // synchronisation point when all the ALL_SYNC_BITS are set. Wait
       // indefinitely for this to happen.
       xEventGroupSync( xEventBits, TASK_1_BIT, ALL_SYNC_BITS, portMAX_DELAY );
       // xEventGroupSync() was called with an indefinite block time, so
       // this task will only reach here if the syncrhonisation was made by all
       // three tasks, so there is no need to test the return value.
    }
}
void vTask2( void *pvParameters )
{
   for( ;; )
    {
      // Perform task functionality here.
       // Set bit 2 in the event flag to note this task has reached the
       // synchronisation point. The other two tasks will set the other two
       // bits defined by ALL_SYNC_BITS. All three tasks have reached the
       // synchronisation point when all the ALL_SYNC_BITS are set. Wait
       // indefinitely for this to happen.
       xEventGroupSync( xEventBits, TASK_2_BIT, ALL_SYNC_BITS, portMAX_DELAY );
       // xEventGroupSync() was called with an indefinite block time, so
       // this task will only reach here if the syncrhonisation was made by all
       // three tasks, so there is no need to test the return value.
       }
}
```
**Return** The value of the event group at the time either the bits being waited for became set, or the block time expired. Test the return value to know which bits were set. If xEventGroupSync() returned because its timeout expired then not all the bits being waited for will be set. If xEventGroupSync() returned because all the bits it was waiting for were set then the returned value is the event group value before any bits were automatically cleared.

**Parameters**

- xEventGroup: The event group in which the bits are being tested. The event group must have previously been created using a call to xEventGroupCreate().
- uxBitsToSet: The bits to set in the event group before determining if, and possibly waiting for, all the bits specified by the uxBitsToWait parameter are set.
- uxBitsToWaitFor: A bitwise value that indicates the bit or bits to test inside the event group. For example, to wait for bit 0 and bit 2 set uxBitsToWaitFor to 0x05. To wait for bits 0 and bit 1 and bit 2 set uxBitsToWaitFor to 0x07. Etc.
- xTicksToWait: The maximum amount of time (specified in 'ticks') to wait for all of the bits specified by uxBitsToWaitFor to become set.

## *EventBits\_t* **xEventGroupGetBitsFromISR**(*EventGroupHandle\_t xEventGroup*)

A version of xEventGroupGetBits() that can be called from an ISR.

**Return** The event group bits at the time xEventGroupGetBitsFromISR() was called. **Parameters**

• xEventGroup: The event group being queried.

## void **vEventGroupDelete**(*EventGroupHandle\_t xEventGroup*)

Delete an event group that was previously created by a call to xEventGroupCreate(). Tasks that are blocked on the event group will be unblocked and obtain  $0$  as the event group's value.

### **Parameters**

• xEventGroup[: The event group be](#page-821-0)ing deleted.

## **Macros**

**xEventGroupClearBitsFromISR**(xEventGroup, uxBitsToClear)

A version of xEventGroupClearBits() that can be called from an interrupt.

Setting bits in an event group is not a deterministic operation because there are an unknown number of tasks that may be waiting for the bit or bits being set. FreeRTOS does not allow nondeterministic operations to be performed while interrupts are disabled, so protects event groups that are accessed from tasks by suspending the scheduler rather than disabling interrupts. As a result event groups cannot be accessed directly from an interrupt service routine. Therefore xEventGroupClearBitsFromISR() sends a message to the timer task to have the clear operation performed in the context of the timer task.

Example usage:

```
#define BIT_0 ( 1 << 0 )
#define BIT_4 ( 1 << 4 )
// An event group which it is assumed has already been created by a call to
// xEventGroupCreate().
EventGroupHandle_t xEventGroup;
void anInterruptHandler( void )
{
     // Clear bit 0 and bit 4 in xEventGroup.
     xResult = xEventGroupClearBitsFromISR(
                         xEventGroup, // The event group being updated.
                         BIT_0 | BIT_4 ); // The bits being set.
     if(xResult == pdPASS){
         // The message was posted successfully.
     }
}
```
**Return** If the request to execute the function was posted successfully then pdPASS is returned, otherwise pdFALSE is returned. pdFALSE will be returned if the timer service queue was full.

### **Parameters**

- xEventGroup: The event group in which the bits are to be cleared.
- uxBitsToClear: A bitwise value that indicates the bit or bits to clear. For example, to clear bit 3 only, set uxBitsToClear to 0x08. To clear bit 3 and bit 0 set uxBitsToClear to 0x09.

**xEventGroupSetBitsFromISR**(xEventGroup, uxBitsToSet, pxHigherPriorityTaskWoken)

A version of xEventGroupSetBits() that can be called from an interrupt.

Setting bits in an event group is not a deterministic operation because there are an unknown number of tasks that may be waiting for the bit or bits being set. FreeRTOS does not allow nondeterministic operations to be performed in interrupts or from critical sections. Therefore xEventGroupSetBitsFromISR() sends a message to the timer task to have the set operation performed in the context of the timer task - where a scheduler lock is used in place of a critical section.

Example usage:

```
#define BIT_0 ( 1 << 0 )
\# \text{define } \text{BIT}_4 \qquad (1 \ll 4)// An event group which it is assumed has already been created by a call to
// xEventGroupCreate().
EventGroupHandle_t xEventGroup;
void anInterruptHandler( void )
 {
BaseType_t xHigherPriorityTaskWoken, xResult;
     // xHigherPriorityTaskWoken must be initialised to pdFALSE.
     xHigherPriorityTaskWoken = pdFALSE;
     // Set bit 0 and bit 4 in xEventGroup.
     xResult = xEventGroupSetBitsFromISR(
                          xEventGroup, // The event group being updated.
                          BIT_0 | BIT_4 // The bits being set.
                          &xHigherPriorityTaskWoken );
     // Was the message posted successfully?
     if( xResult == pdPASS )
      {
          // If xHigherPriorityTaskWoken is now set to pdTRUE then a context
         // switch should be requested. The macro used is port specific and
         // will be either portYIELD_FROM_ISR() or portEND_SWITCHING_ISR() -
         // refer to the documentation page for the port being used.
         portYIELD_FROM_ISR( xHigherPriorityTaskWoken );
      }
}
```
**Return** If the request to execute the function was posted successfully then pdPASS is returned, otherwise pdFALSE is returned. pdFALSE will be returned if the timer service queue was full.

### **Parameters**

- xEventGroup: The event group in which the bits are to be set.
- uxBitsToSet: A bitwise value that indicates the bit or bits to set. For example, to set bit 3 only, set uxBitsToSet to 0x08. To set bit 3 and bit 0 set uxBitsToSet to 0x09.
- pxHigherPriorityTaskWoken: As mentioned above, calling this function will result in a message being sent to the timer daemon task. If the priority of the timer daemon task is higher than the priority of the currently running task (the task the interrupt interrupted) then \*pxHigherPriorityTaskWoken will be set to pdTRUE by xEventGroupSetBitsFromISR(), indicating that a context switch should be requested before the interrupt exits. For that reason \*pxHigherPriorityTaskWoken must be initialised to pdFALSE. See the example code below.

#### **xEventGroupGetBits**(xEventGroup)

Returns the current value of the bits in an event group. This function cannot be used from an interrupt.

**Return** The event group bits at the time xEventGroupGetBits() was called. **Parameters**

• xEventGroup: The event group being queried.

### **Type Definitions**

```
typedef void *EventGroupHandle_t
typedef TickType_t EventBits_t
```
## <span id="page-821-1"></span><span id="page-821-0"></span>**Stream Buffer API**

### **Header File**

• freertos/include/freertos/stream\_buffer.h

### **Functions**

size\_t **xStreamBufferSend**(*StreamBufferHandle\_t xStreamBuffer*, **const** void \**pvTxData*, size\_t

*xDataLengthBytes*, TickType\_t *xTicksToWait*) Sends bytes to a stream buffer. The bytes are copied into the stream buffer.

\*\*\*NOTE\*\*\*: Uniquely among FreeRTOS objects, the stream buffer implementation (so also the message buffer implementation, as [message buffers are bui](#page-829-0)lt on top of stream buffers) assumes there is only one task or interrupt that will write to the buffer (the writer), and only one task or interrupt that will read from the buffer (the reader). It is safe for the writer and reader to be different tasks or interrupts, but, unlike other FreeRTOS objects, it is not safe to have multiple different writers or multiple different readers. If there are to be multiple different writers then the application writer must place each call to a writing API function (such as xStreamBufferSend()) inside a critical section and set the send block time to 0. Likewise, if there are to be multiple different readers then the application writer must place each call to a reading API function (such as xStreamBufferRead()) inside a critical section and set the receive block time to 0.

Use xStreamBufferSend() to write to a stream buffer from a task. Use xStreamBufferSendFromISR() to write to a stream buffer from an interrupt service routine (ISR).

Example use:

```
void vAFunction( StreamBufferHandle_t xStreamBuffer )
{
size_t xBytesSent;
uint8_t ucArrayToSend[] = { 0, 1, 2, 3 };
char *pcStringToSend = "String to send";
const TickType_t x100ms = pdMS_TO_TICKS( 100 );
    // Send an array to the stream buffer, blocking for a maximum of 100ms to
    // wait for enough space to be available in the stream buffer.
   xBytesSent = xStreamBufferSend( xStreamBuffer, ( void * ) ucArrayToSend,␣
,→sizeof( ucArrayToSend ), x100ms );
    if( xBytesSent != sizeof( ucArrayToSend ) )
    {
       // The call to xStreamBufferSend() times out before there was enough
      // space in the buffer for the data to be written, but it did
       // successfully write xBytesSent bytes.
    }
   // Send the string to the stream buffer. Return immediately if there is␣
,→not
    // enough space in the buffer.
   xBytesSent = xStreamBufferSend( xStreamBuffer, ( void * ) pcStringToSend,␣
,→strlen( pcStringToSend ), 0 );
   if( xBytesSent != strlen( pcStringToSend ) )
    {
      // The entire string could not be added to the stream buffer because
      // there was not enough free space in the buffer, but xBytesSent bytes
       // were sent. Could try again to send the remaining bytes.
    }
}
```
**Return** The number of bytes written to the stream buffer. If a task times out before it can write all xDataLengthBytes into the buffer it will still write as many bytes as possible.

- xStreamBuffer: The handle of the stream buffer to which a stream is being sent.
- pvTxData: A pointer to the buffer that holds the bytes to be copied into the stream buffer.
- xDataLengthBytes: The maximum number of bytes to copy from pvTxData into the stream buffer.
- xTicksToWait: The maximum amount of time the task should remain in the Blocked state to wait for enough space to become available in the stream buffer, should the stream buffer contain too little space to hold the another xDataLengthBytes bytes. The block time is specified in tick periods, so

the absolute time it represents is dependent on the tick frequency. The macro pdMS\_TO\_TICKS() can be used to convert a time specified in milliseconds into a time specified in ticks. Setting xTicksToWait to portMAX\_DELAY will cause the task to wait indefinitely (without timing out), provided INCLUDE\_vTaskSuspend is set to 1 in FreeRTOSConfig.h. If a task times out before it can write all xDataLengthBytes into the buffer it will still write as many bytes as possible. A task does not use any CPU time when it is in the blocked state.

size\_t **xStreamBufferSendFromISR**(*StreamBufferHandle\_t xStreamBuffer*, **const** void \**pvTxData*, size\_t *xDataLengthBytes*, BaseType\_t \***const** *pxHigherPriori-*

*tyTaskWoken*)

Interrupt safe version of the API function that sends a stream of bytes to the stream buffer.

\*\*\*NOTE\*\*\*: Uniquely among Free[RTOS objects, the str](#page-829-0)eam buffer implementation (so also the message buffer implementation, as message buffers are built on top of stream buffers) assumes there is only one task or interrupt that will write to the buffer (the writer), and only one task or interrupt that will read from the buffer (the reader). It is safe for the writer and reader to be different tasks or interrupts, but, unlike other FreeRTOS objects, it is not safe to have multiple different writers or multiple different readers. If there are to be multiple different writers then the application writer must place each call to a writing API function (such as xStreamBufferSend()) inside a critical section and set the send block time to 0. Likewise, if there are to be multiple different readers then the application writer must place each call to a reading API function (such as xStreamBufferRead()) inside a critical section and set the receive block time to 0.

Use xStreamBufferSend() to write to a stream buffer from a task. Use xStreamBufferSendFromISR() to write to a stream buffer from an interrupt service routine (ISR).

Example use:

```
//A stream buffer that has already been created.
StreamBufferHandle_t xStreamBuffer;
void vAnInterruptServiceRoutine( void )
{
size_t xBytesSent;
char *pcStringToSend = "String to send";
BaseType t xHigherPriorityTaskWoken = pdFALSE; // Initialised to pdFALSE.
    // Attempt to send the string to the stream buffer.
   xBytesSent = xStreamBufferSendFromISR( xStreamBuffer,
                                        ( void * ) pcStringToSend,
                                        strlen( pcStringToSend ),
                                        &xHigherPriorityTaskWoken );
    if( xBytesSent != strlen( pcStringToSend ) )
    {
        // There was not enough free space in the stream buffer for the entire
       // string to be written, ut xBytesSent bytes were written.
    }
   // If xHigherPriorityTaskWoken was set to pdTRUE inside
   // xStreamBufferSendFromISR() then a task that has a priority above the
   // priority of the currently executing task was unblocked and a context
   // switch should be performed to ensure the ISR returns to the unblocked
   // task. In most FreeRTOS ports this is done by simply passing
   // xHigherPriorityTaskWoken into taskYIELD_FROM_ISR(), which will test the
   // variables value, and perform the context switch if necessary. Check the
    // documentation for the port in use for port specific instructions.
    taskYIELD_FROM_ISR( xHigherPriorityTaskWoken );
}
```
**Return** The number of bytes actually written to the stream buffer, which will be less than xDataLengthBytes if the stream buffer didn't have enough free space for all the bytes to be written.

- xStreamBuffer: The handle of the stream buffer to which a stream is being sent.
- pvTxData: A pointer to the data that is to be copied into the stream buffer.
- xDataLengthBytes: The maximum number of bytes to copy from pvTxData into the stream buffer.
- pxHigherPriorityTaskWoken: It is possible that a stream buffer will have a task blocked on it waiting for data. Calling xStreamBufferSendFromISR() can make data available, and so cause a task that was waiting for data to leave the Blocked state. If calling xStreamBufferSendFromISR() causes a task to leave the Blocked state, and the unblocked task has a priority higher than the currently executing task (the task that was interrupted), then, internally, xStreamBufferSendFromISR() will set \*pxHigherPriorityTaskWoken to pdTRUE. If xStreamBufferSendFromISR() sets this value to pdTRUE, then normally a context switch should be performed before the interrupt is exited. This will ensure that the interrupt returns directly to the highest priority Ready state task. \*pxHigherPriorityTaskWoken should be set to pdFALSE before it is passed into the function. See the example code below for an example.

# size\_t **xStreamBufferReceive**(*StreamBufferHandle\_t xStreamBuffer*, void \**pvRxData*, size\_t *xBuffer-LengthBytes*, TickType\_t *xTicksToWait*)

Receives bytes from a stream buffer.

\*\*\*NOTE\*\*\*: Uniquely among FreeRTOS objects, the stream buffer implementation (so also the message buffer implementation, as mess[age buffers are built on](#page-829-0) top of stream buffers) assumes there is only one task or interrupt that will write to the buffer (the writer), and only one task or interrupt that will read from the buffer (the reader). It is safe for the writer and reader to be different tasks or interrupts, but, unlike other FreeRTOS objects, it is not safe to have multiple different writers or multiple different readers. If there are to be multiple different writers then the application writer must place each call to a writing API function (such as xStreamBufferSend()) inside a critical section and set the send block time to 0. Likewise, if there are to be multiple different readers then the application writer must place each call to a reading API function (such as xStreamBufferRead()) inside a critical section and set the receive block time to 0.

Use xStreamBufferReceive() to read from a stream buffer from a task. Use xStreamBufferReceiveFromISR() to read from a stream buffer from an interrupt service routine (ISR).

Example use:

```
void vAFunction( StreamBuffer_t xStreamBuffer )
{
uint8 t ucRxData[ 20 ];
size_t xReceivedBytes;
const TickType_t xBlockTime = pdMS_TO_TICKS( 20 );
    // Receive up to another sizeof( ucRxData ) bytes from the stream buffer.
    // Wait in the Blocked state (so not using any CPU processing time) for a
    // maximum of 100ms for the full sizeof( ucRxData ) number of bytes to be
    // available.
    xReceivedBytes = xStreamBufferReceive( xStreamBuffer,
                                        ( void * ) ucRxData,
                                        sizeof( ucRxData ),
                                        xBlockTime );
    if( xReceivedBytes > 0 )
    {
        // A ucRxData contains another xRecievedBytes bytes of data, which can
        // be processed here....
    }
}
```
**Return** The number of bytes actually read from the stream buffer, which will be less than xBufferLengthBytes if the call to xStreamBufferReceive() timed out before xBufferLengthBytes were available.

- xStreamBuffer: The handle of the stream buffer from which bytes are to be received.
- pvRxData: A pointer to the buffer into which the received bytes will be copied.
- xBufferLengthBytes: The length of the buffer pointed to by the pvRxData parameter. This sets the maximum number of bytes to receive in one call. xStreamBufferReceive will return as many bytes as possible up to a maximum set by xBufferLengthBytes.

• xTicksToWait: The maximum amount of time the task should remain in the Blocked state to wait for data to become available if the stream buffer is empty. xStreamBufferReceive() will return immediately if xTicksToWait is zero. The block time is specified in tick periods, so the absolute time it represents is dependent on the tick frequency. The macro pdMS\_TO\_TICKS() can be used to convert a time specified in milliseconds into a time specified in ticks. Setting xTicksToWait to portMAX\_DELAY will cause the task to wait indefinitely (without timing out), provided IN-CLUDE\_vTaskSuspend is set to 1 in FreeRTOSConfig.h. A task does not use any CPU time when it is in the Blocked state.

### size\_t **xStreamBufferReceiveFromISR**(*StreamBufferHandle\_t xStreamBuffer*, void \**pvRxData*, size\_t *xBufferLengthBytes*, BaseType\_t \***const** *pxHigher-PriorityTaskWoken*)

An interrupt safe version of the API function that receives bytes from a stream buffer.

Use xStreamBufferReceive() to read byte[s from a stream buffe](#page-829-0)r from a task. Use xStreamBufferReceive-FromISR() to read bytes from a stream buffer from an interrupt service routine (ISR).

Example use:

```
// A stream buffer that has already been created.
StreamBuffer_t xStreamBuffer;
void vAnInterruptServiceRoutine( void )
{
uint8_t ucRxData[ 20 ];
size_t xReceivedBytes;
BaseType_t xHigherPriorityTaskWoken = pdFALSE; // Initialised to pdFALSE.
    // Receive the next stream from the stream buffer.
    xReceivedBytes = xStreamBufferReceiveFromISR( xStreamBuffer,
                                                 ( void * ) ucRxData,
                                                sizeof( ucRxData ),
                                                &xHigherPriorityTaskWoken );
    if( xReceivedBytes > 0 )
    {
        // ucRxData contains xReceivedBytes read from the stream buffer.
        // Process the stream here....
    }
   // If xHigherPriorityTaskWoken was set to pdTRUE inside
    // xStreamBufferReceiveFromISR() then a task that has a priority above the
    // priority of the currently executing task was unblocked and a context
   // switch should be performed to ensure the ISR returns to the unblocked
    // task. In most FreeRTOS ports this is done by simply passing
    // xHigherPriorityTaskWoken into taskYIELD_FROM_ISR(), which will test the
    // variables value, and perform the context switch if necessary. Check the
    // documentation for the port in use for port specific instructions.
    taskYIELD_FROM_ISR( xHigherPriorityTaskWoken );
}
```
**Return** The number of bytes read from the stream buffer, if any. **Parameters**

- xStreamBuffer: The handle of the stream buffer from which a stream is being received.
- pvRxData: A pointer to the buffer into which the received bytes are copied.
- xBufferLengthBytes: The length of the buffer pointed to by the pvRxData parameter. This sets the maximum number of bytes to receive in one call. xStreamBufferReceive will return as many bytes as possible up to a maximum set by xBufferLengthBytes.
- pxHigherPriorityTaskWoken: It is possible that a stream buffer will have a task blocked on it waiting for space to become available. Calling xStreamBufferReceiveFromISR() can make space available, and so cause a task that is waiting for space to leave the Blocked state. If calling xStreamBufferReceiveFromISR() causes a task to leave the Blocked state, and the unblocked task has a priority higher than the currently executing task (the task that was interrupted), then,

internally, xStreamBufferReceiveFromISR() will set \*pxHigherPriorityTaskWoken to pdTRUE. If xStreamBufferReceiveFromISR() sets this value to pdTRUE, then normally a context switch should be performed before the interrupt is exited. That will ensure the interrupt returns directly to the highest priority Ready state task. \*pxHigherPriorityTaskWoken should be set to pdFALSE before it is passed into the function. See the code example below for an example.

### void **vStreamBufferDelete**(*StreamBufferHandle\_t xStreamBuffer*)

Deletes a stream buffer that was previously created using a call to xStreamBufferCreate() or xStreamBuffer-CreateStatic(). If the stream buffer was created using dynamic memory (that is, by xStreamBufferCreate()), then the allocated memory is freed.

A stream buffer handle must [not be used after the st](#page-829-0)ream buffer has been deleted.

### **Parameters**

• xStreamBuffer: The handle of the stream buffer to be deleted.

### BaseType\_t **xStreamBufferIsFull**(*StreamBufferHandle\_t xStreamBuffer*)

Queries a stream buffer to see if it is full. A stream buffer is full if it does not have any free space, and therefore cannot accept any more data.

**Return** If the stream buffer is full t[hen pdTRUE is returne](#page-829-0)d. Otherwise pdFALSE is returned. **Parameters**

• xStreamBuffer: The handle of the stream buffer being queried.

# BaseType\_t **xStreamBufferIsEmpty**(*StreamBufferHandle\_t xStreamBuffer*)

Queries a stream buffer to see if it is empty. A stream buffer is empty if it does not contain any data.

**Return** If the stream buffer is empty then pdTRUE is returned. Otherwise pdFALSE is returned. **Parameters**

• xStreamBuffer: The h[andle of the stream buff](#page-829-0)er being queried.

## BaseType\_t **xStreamBufferReset**(*StreamBufferHandle\_t xStreamBuffer*)

Resets a stream buffer to its initial, empty, state. Any data that was in the stream buffer is discarded. A stream buffer can only be reset if there are no tasks blocked waiting to either send to or receive from the stream buffer.

**Return** If the stream buffer is reset then pdPASS is returned. If there was a task blocked waiting to send to or read from the stream buffe[r then the stream buffe](#page-829-0)r is not reset and pdFAIL is returned.

### **Parameters**

• xStreamBuffer: The handle of the stream buffer being reset.

size\_t **xStreamBufferSpacesAvailable**(*StreamBufferHandle\_t xStreamBuffer*)

# size\_t **xStreamBufferBytesAvailable**(*StreamBufferHandle\_t xStreamBuffer*)

# BaseType\_t **xStreamBufferSetTriggerLevel**(*StreamBufferHandle\_t xStreamBuffer*, size\_t *xTrig-*

### *[gerLevel](#page-829-0)*)

A stream buffer's trigger level is the number of bytes that must be in the stream buffer before a task that is blocked on the stream buffer to wait for dat[a is moved out of the bl](#page-829-0)ocked state. For example, if a task is blocked on a read of an empty stream buffer that has a trig[ger level of 1 then the](#page-829-0) task will be unblocked when a single byte is written to the buffer or the task's block time expires. As another example, if a task is blocked on a read of an empty stream buffer that has a trigger level of 10 then the task will not be unblocked until the stream buffer contains at least 10 bytes or the task's block time expires. If a reading task's block time expires before the trigger level is reached then the task will still receive however many bytes are actually available. Setting a trigger level of 0 will result in a trigger level of 1 being used. It is not valid to specify a trigger level that is greater than the buffer size.

A trigger level is set when the stream buffer is created, and can be modified using xStreamBufferSetTrigger-Level().

**Return** If xTriggerLevel was less than or equal to the stream buffer's length then the trigger level will be updated and pdTRUE is returned. Otherwise pdFALSE is returned.

- xStreamBuffer: The handle of the stream buffer being updated.
- xTriggerLevel: The new trigger level for the stream buffer.

## BaseType\_t **xStreamBufferSendCompletedFromISR**(*StreamBufferHandle\_t xStreamBuffer*, Base-Type\_t \**pxHigherPriorityTaskWoken*)

For advanced users only.

The sbSEND COMPLETED() macro is called from within the FreeRTOS APIs when data is sent to a message buffer or stream buffer. If there was a task that was bl[ocked on the message](#page-829-0) or stream buffer waiting for data to arrive then the sbSEND\_COMPLETED() macro sends a notification to the task to remove it from the Blocked state. xStreamBufferSendCompletedFromISR() does the same thing. It is provided to enable application writers to implement their own version of sbSEND\_COMPLETED(), and MUST NOT BE USED AT ANY OTHER TIME.

See the example implemented in FreeRTOS/Demo/Minimal/MessageBufferAMP.c for additional information.

**Return** If a task was removed from the Blocked state then pdTRUE is returned. Otherwise pdFALSE is returned.

# **Parameters**

- xStreamBuffer: The handle of the stream buffer to which data was written.
- pxHigherPriorityTaskWoken: \*pxHigherPriorityTaskWoken should be initialised to pdFALSE before it is passed into xStreamBufferSendCompletedFromISR(). If calling xStream-BufferSendCompletedFromISR() removes a task from the Blocked state, and the task has a priority above the priority of the currently running task, then \*pxHigherPriorityTaskWoken will get set to pdTRUE indicating that a context switch should be performed before exiting the ISR.

# BaseType\_t **xStreamBufferReceiveCompletedFromISR**(*StreamBufferHandle\_t*

*xStreamBuffer*, BaseType\_t \**pxHigherPriorityTaskWoken*)

For advanced users only.

The sbRECEIVE\_COMPLETED() macro is called from withi[n the FreeRTOS APIs](#page-829-0) when data is read out of a message buffer or stream buffer. If there was a task that was blocked on the message or stream buffer waiting for data to arrive then the sbRECEIVE\_COMPLETED() macro sends a notification to the task to remove it from the Blocked state. xStreamBufferReceiveCompletedFromISR() does the same thing. It is provided to enable application writers to implement their own version of sbRECEIVE\_COMPLETED(), and MUST NOT BE USED AT ANY OTHER TIME.

See the example implemented in FreeRTOS/Demo/Minimal/MessageBufferAMP.c for additional information.

**Return** If a task was removed from the Blocked state then pdTRUE is returned. Otherwise pdFALSE is returned.

# **Parameters**

- xStreamBuffer: The handle of the stream buffer from which data was read.
- pxHigherPriorityTaskWoken: \*pxHigherPriorityTaskWoken should be initialised to pdFALSE before it is passed into xStreamBufferReceiveCompletedFromISR(). If calling xStream-BufferReceiveCompletedFromISR() removes a task from the Blocked state, and the task has a priority above the priority of the currently running task, then \*pxHigherPriorityTaskWoken will get set to pdTRUE indicating that a context switch should be performed before exiting the ISR.

# **Macros**

# **xStreamBufferCreate**(xBufferSizeBytes, xTriggerLevelBytes)

Creates a new stream buffer using dynamically allocated memory. See xStreamBufferCreateStatic() for a version that uses statically allocated memory (memory that is allocated at compile time).

configSUPPORT\_DYNAMIC\_ALLOCATION must be set to 1 or left undefined in FreeRTOSConfig.h for xStreamBufferCreate() to be available.

Example use:

```
void vAFunction( void )
    {
   StreamBufferHandle_t xStreamBuffer;
    const size_t xStreamBufferSizeBytes = 100, xTriggerLevel = 10;
```
```
// Create a stream buffer that can hold 100 bytes. The memory used to␣
,→hold
       // both the stream buffer structure and the data in the stream buffer␣
,→is
       // allocated dynamically.
       xStreamBuffer = xStreamBufferCreate( xStreamBufferSizeBytes,␣
,→xTriggerLevel );
       if( xStreamBuffer == NULL )
       {
          // There was not enough heap memory space available to create the
          // stream buffer.
       }
       else
       {
           // The stream buffer was created successfully and can now be used.
       }
   }
```
**Return** If NULL is returned, then the stream buffer cannot be created because there is insufficient heap memory available for FreeRTOS to allocate the stream buffer data structures and storage area. A non-NULL value being returned indicates that the stream buffer has been created successfully - the returned value should be stored as the handle to the created stream buffer.

#### **Parameters**

- xBufferSizeBytes: The total number of bytes the stream buffer will be able to hold at any one time.
- xTriggerLevelBytes: The number of bytes that must be in the stream buffer before a task that is blocked on the stream buffer to wait for data is moved out of the blocked state. For example, if a task is blocked on a read of an empty stream buffer that has a trigger level of 1 then the task will be unblocked when a single byte is written to the buffer or the task' s block time expires. As another example, if a task is blocked on a read of an empty stream buffer that has a trigger level of 10 then the task will not be unblocked until the stream buffer contains at least 10 bytes or the task' s block time expires. If a reading task's block time expires before the trigger level is reached then the task will still receive however many bytes are actually available. Setting a trigger level of 0 will result in a trigger level of 1 being used. It is not valid to specify a trigger level that is greater than the buffer size.

**xStreamBufferCreateStatic**(xBufferSizeBytes, xTriggerLevelBytes, pucStreamBufferStorageArea,

pxStaticStreamBuffer)

Creates a new stream buffer using statically allocated memory. See xStreamBufferCreate() for a version that uses dynamically allocated memory.

configSUPPORT\_STATIC\_ALLOCATION must be set to 1 in FreeRTOSConfig.h for xStreamBufferCreateStatic() to be available.

Example use:

```
// Used to dimension the array used to hold the streams. The available space
// will actually be one less than this, so 999.
#define STORAGE_SIZE_BYTES 1000
// Defines the memory that will actually hold the streams within the stream
// buffer.
static uint8_t ucStorageBuffer[ STORAGE_SIZE_BYTES ];
// The variable used to hold the stream buffer structure.
StaticStreamBuffer_t xStreamBufferStruct;
void MyFunction( void )
{
StreamBufferHandle_t xStreamBuffer;
```

```
const size t xTriggerLevel = 1;
   xStreamBuffer = xStreamBufferCreateStatic( sizeof( ucBufferStorage ),
                                               xTriggerLevel,
                                               ucBufferStorage,
                                               &xStreamBufferStruct );
   // As neither the pucStreamBufferStorageArea or pxStaticStreamBuffer
   // parameters were NULL, xStreamBuffer will not be NULL, and can be used to
   // reference the created stream buffer in other stream buffer API calls.
   // Other code that uses the stream buffer can go here.
}
```
**Return** If the stream buffer is created successfully then a handle to the created stream buffer is returned. If either pucStreamBufferStorageArea or pxStaticstreamBuffer are NULL then NULL is returned.

#### **Parameters**

- xBufferSizeBytes: The size, in bytes, of the buffer pointed to by the pucStreamBufferStorageArea parameter.
- xTriggerLevelBytes: The number of bytes that must be in the stream buffer before a task that is blocked on the stream buffer to wait for data is moved out of the blocked state. For example, if a task is blocked on a read of an empty stream buffer that has a trigger level of 1 then the task will be unblocked when a single byte is written to the buffer or the task's block time expires. As another example, if a task is blocked on a read of an empty stream buffer that has a trigger level of 10 then the task will not be unblocked until the stream buffer contains at least 10 bytes or the task' s block time expires. If a reading task's block time expires before the trigger level is reached then the task will still receive however many bytes are actually available. Setting a trigger level of 0 will result in a trigger level of 1 being used. It is not valid to specify a trigger level that is greater than the buffer size.
- pucStreamBufferStorageArea: Must point to a uint8\_t array that is at least xBufferSize-Bytes + 1 big. This is the array to which streams are copied when they are written to the stream buffer.
- pxStaticStreamBuffer: Must point to a variable of type StaticStreamBuffer\_t, which will be used to hold the stream buffer's data structure.

#### **Type Definitions**

**typedef struct** StreamBufferDef\_t \***StreamBufferHandle\_t**

#### **Message Buffer API**

### **Header File**

• freertos/include/freertos/message\_buffer.h

#### **Macros**

#### **xMessageBufferCreate**(xBufferSizeBytes)

[Creates a new message buffer using dynam](https://github.com/espressif/esp-idf/blob/v4.3-beta2/components/freertos/include/freertos/message_buffer.h)ically allocated memory. See xMessageBufferCreateStatic() for a version that uses statically allocated memory (memory that is allocated at compile time).

configSUPPORT\_DYNAMIC\_ALLOCATION must be set to 1 or left undefined in FreeRTOSConfig.h for xMessageBufferCreate() to be available.

#### Example use:

```
void vAFunction( void )
{
MessageBufferHandle_t xMessageBuffer;
```

```
const size t xMessageBufferSizeBytes = 100;
 // Create a message buffer that can hold 100 bytes. The memory used to hold
 // both the message buffer structure and the messages themselves is allocated
 // dynamically. Each message added to the buffer consumes an additional 4
 // bytes which are used to hold the lengh of the message.
 xMessageBuffer = xMessageBufferCreate( xMessageBufferSizeBytes );
 if( xMessageBuffer == NULL )
 {
     // There was not enough heap memory space available to create the
     // message buffer.
  }
 else
 {
     // The message buffer was created successfully and can now be used.
 }
```
**Return** If NULL is returned, then the message buffer cannot be created because there is insufficient heap memory available for FreeRTOS to allocate the message buffer data structures and storage area. A non-NULL value being returned indicates that the message buffer has been created successfully - the returned value should be stored as the handle to the created message buffer.

#### **Parameters**

• xBufferSizeBytes: The total number of bytes (not messages) the message buffer will be able to hold at any one time. When a message is written to the message buffer an additional sizeof( size\_t ) bytes are also written to store the message's length. sizeof( size\_t ) is typically 4 bytes on a 32-bit architecture, so on most 32-bit architectures a 10 byte message will take up 14 bytes of message buffer space.

# **xMessageBufferCreateStatic**(xBufferSizeBytes, pucMessageBufferStorageArea, pxStaticMes-

# sageBuffer)

Creates a new message buffer using statically allocated memory. See xMessageBufferCreate() for a version that uses dynamically allocated memory.

Example use:

```
// Used to dimension the array used to hold the messages. The available space
// will actually be one less than this, so 999.
#define STORAGE_SIZE_BYTES 1000
// Defines the memory that will actually hold the messages within the message
// buffer.
static uint8_t ucStorageBuffer[ STORAGE_SIZE_BYTES ];
// The variable used to hold the message buffer structure.
StaticMessageBuffer_t xMessageBufferStruct;
void MyFunction( void )
{
MessageBufferHandle_t xMessageBuffer;
 xMessageBuffer = xMessageBufferCreateStatic( sizeof( ucBufferStorage ),
                                               ucBufferStorage,
                                               &xMessageBufferStruct );
 // As neither the pucMessageBufferStorageArea or pxStaticMessageBuffer
  // parameters were NULL, xMessageBuffer will not be NULL, and can be used to
  // reference the created message buffer in other message buffer API calls.
  // Other code that uses the message buffer can go here.
}
```
**Return** If the message buffer is created successfully then a handle to the created message buffer is returned.

If either pucMessageBufferStorageArea or pxStaticmessageBuffer are NULL then NULL is returned. **Parameters**

- xBufferSizeBytes: The size, in bytes, of the buffer pointed to by the pucMessageBufferStorageArea parameter. When a message is written to the message buffer an additional size of ( $size_t$ ) bytes are also written to store the message's length. sizeof( size\_t ) is typically 4 bytes on a 32-bit architecture, so on most 32-bit architecture a 10 byte message will take up 14 bytes of message buffer space. The maximum number of bytes that can be stored in the message buffer is actually (xBufferSizeBytes - 1).
- pucMessageBufferStorageArea: Must point to a uint8\_t array that is at least xBufferSize-Bytes + 1 big. This is the array to which messages are copied when they are written to the message buffer.
- pxStaticMessageBuffer: Must point to a variable of type StaticMessageBuffer\_t, which will be used to hold the message buffer's data structure.

# **xMessageBufferSend**(xMessageBuffer, pvTxData, xDataLengthBytes, xTicksToWait)

Sends a discrete message to the message buffer. The message can be any length that fits within the buffer's free space, and is copied into the buffer.

\*\*\*NOTE\*\*\*: Uniquely among FreeRTOS objects, the stream buffer implementation (so also the message buffer implementation, as message buffers are built on top of stream buffers) assumes there is only one task or interrupt that will write to the buffer (the writer), and only one task or interrupt that will read from the buffer (the reader). It is safe for the writer and reader to be different tasks or interrupts, but, unlike other FreeRTOS objects, it is not safe to have multiple different writers or multiple different readers. If there are to be multiple different writers then the application writer must place each call to a writing API function (such as xMessageBufferSend()) inside a critical section and set the send block time to 0. Likewise, if there are to be multiple different readers then the application writer must place each call to a reading API function (such as xMessageBufferRead()) inside a critical section and set the receive block time to 0.

Use xMessageBufferSend() to write to a message buffer from a task. Use xMessageBufferSendFromISR() to write to a message buffer from an interrupt service routine (ISR).

Example use:

```
void vAFunction( MessageBufferHandle_t xMessageBuffer )
{
size_t xBytesSent;
uint8_t ucArrayToSend[] = { 0, 1, 2, 3 };
char *pcStringToSend = "String to send";
const TickType_t x100ms = pdMS_TO_TICKS( 100 );
  // Send an array to the message buffer, blocking for a maximum of 100ms to
  // wait for enough space to be available in the message buffer.
 xBytesSent = xMessageBufferSend( xMessageBuffer, ( void * ) ucArrayToSend,␣
,→sizeof( ucArrayToSend ), x100ms );
 if( xBytesSent != sizeof( ucArrayToSend ) )
  {
      // The call to xMessageBufferSend() times out before there was enough
      // space in the buffer for the data to be written.
  }
 // Send the string to the message buffer. Return immediately if there is
  // not enough space in the buffer.
 xBytesSent = xMessageBufferSend( xMessageBuffer, ( void * ) pcStringToSend, \Box,→strlen( pcStringToSend ), 0 );
  if( xBytesSent != strlen( pcStringToSend ) )
  {
      // The string could not be added to the message buffer because there was
      // not enough free space in the buffer.
  }
```
**Return** The number of bytes written to the message buffer. If the call to xMessageBufferSend() times out before there was enough space to write the message into the message buffer then zero is returned. If the call did not time out then xDataLengthBytes is returned.

#### **Parameters**

}

- xMessageBuffer: The handle of the message buffer to which a message is being sent.
- pvTxData: A pointer to the message that is to be copied into the message buffer.
- xDataLengthBytes: The length of the message. That is, the number of bytes to copy from pvTxData into the message buffer. When a message is written to the message buffer an additional sizeof( size\_t ) bytes are also written to store the message's length. sizeof( size\_t ) is typically 4 bytes on a 32-bit architecture, so on most 32-bit architecture setting xDataLengthBytes to 20 will reduce the free space in the message buffer by 24 bytes (20 bytes of message data and 4 bytes to hold the message length).
- xTicksToWait: The maximum amount of time the calling task should remain in the Blocked state to wait for enough space to become available in the message buffer, should the message buffer have insufficient space when xMessageBufferSend() is called. The calling task will never block if xTicksToWait is zero. The block time is specified in tick periods, so the absolute time it represents is dependent on the tick frequency. The macro pdMS\_TO\_TICKS() can be used to convert a time specified in milliseconds into a time specified in ticks. Setting xTicksToWait to portMAX\_DELAY will cause the task to wait indefinitely (without timing out), provided INCLUDE vTaskSuspend is set to 1 in FreeRTOSConfig.h. Tasks do not use any CPU time when they are in the Blocked state.

### **xMessageBufferSendFromISR**(xMessageBuffer, pvTxData, xDataLengthBytes, pxHigherPriority-

TaskWoken)

Interrupt safe version of the API function that sends a discrete message to the message buffer. The message can be any length that fits within the buffer's free space, and is copied into the buffer.

\*\*\*NOTE\*\*\*: Uniquely among FreeRTOS objects, the stream buffer implementation (so also the message buffer implementation, as message buffers are built on top of stream buffers) assumes there is only one task or interrupt that will write to the buffer (the writer), and only one task or interrupt that will read from the buffer (the reader). It is safe for the writer and reader to be different tasks or interrupts, but, unlike other FreeRTOS objects, it is not safe to have multiple different writers or multiple different readers. If there are to be multiple different writers then the application writer must place each call to a writing API function (such as xMessageBufferSend()) inside a critical section and set the send block time to 0. Likewise, if there are to be multiple different readers then the application writer must place each call to a reading API function (such as xMessageBufferRead()) inside a critical section and set the receive block time to 0.

Use xMessageBufferSend() to write to a message buffer from a task. Use xMessageBufferSendFromISR() to write to a message buffer from an interrupt service routine (ISR).

Example use:

```
// A message buffer that has already been created.
MessageBufferHandle_t xMessageBuffer;
void vAnInterruptServiceRoutine( void )
{
size_t xBytesSent;
char *pcStringToSend = "String to send";
BaseType_t xHigherPriorityTaskWoken = pdFALSE; // Initialised to pdFALSE.
  // Attempt to send the string to the message buffer.
  xBytesSent = xMessageBufferSendFromISR( xMessageBuffer,
                                           ( void * ) pcStringToSend,
                                          strlen( pcStringToSend ),
                                          &xHigherPriorityTaskWoken );
  if( xBytesSent != strlen( pcStringToSend ) )
  {
```

```
// The string could not be added to the message buffer because there was
    // not enough free space in the buffer.
}
// If xHigherPriorityTaskWoken was set to pdTRUE inside
// xMessageBufferSendFromISR() then a task that has a priority above the
// priority of the currently executing task was unblocked and a context
// switch should be performed to ensure the ISR returns to the unblocked
// task. In most FreeRTOS ports this is done by simply passing
// xHigherPriorityTaskWoken into portYIELD_FROM_ISR(), which will test the
// variables value, and perform the context switch if necessary. Check the
// documentation for the port in use for port specific instructions.
portYIELD_FROM_ISR( xHigherPriorityTaskWoken );
```
**Return** The number of bytes actually written to the message buffer. If the message buffer didn't have enough free space for the message to be stored then 0 is returned, otherwise xDataLengthBytes is returned.

#### **Parameters**

}

- xMessageBuffer: The handle of the message buffer to which a message is being sent.
- pvTxData: A pointer to the message that is to be copied into the message buffer.
- xDataLengthBytes: The length of the message. That is, the number of bytes to copy from pvTxData into the message buffer. When a message is written to the message buffer an additional sizeof( size t) bytes are also written to store the message's length. size of ( size t) is typically 4 bytes on a 32-bit architecture, so on most 32-bit architecture setting xDataLengthBytes to 20 will reduce the free space in the message buffer by 24 bytes (20 bytes of message data and 4 bytes to hold the message length).
- pxHigherPriorityTaskWoken: It is possible that a message buffer will have a task blocked on it waiting for data. Calling xMessageBufferSendFromISR() can make data available, and so cause a task that was waiting for data to leave the Blocked state. If calling xMessageBufferSendFromISR() causes a task to leave the Blocked state, and the unblocked task has a priority higher than the currently executing task (the task that was interrupted), then, internally, xMessageBufferSendFromISR() will set \*pxHigherPriorityTaskWoken to pdTRUE. If xMessageBufferSendFromISR() sets this value to pdTRUE, then normally a context switch should be performed before the interrupt is exited. This will ensure that the interrupt returns directly to the highest priority Ready state task. \*pxHigher-PriorityTaskWoken should be set to pdFALSE before it is passed into the function. See the code example below for an example.

#### **xMessageBufferReceive**(xMessageBuffer, pvRxData, xBufferLengthBytes, xTicksToWait)

Receives a discrete message from a message buffer. Messages can be of variable length and are copied out of the buffer.

\*\*\*NOTE\*\*\*: Uniquely among FreeRTOS objects, the stream buffer implementation (so also the message buffer implementation, as message buffers are built on top of stream buffers) assumes there is only one task or interrupt that will write to the buffer (the writer), and only one task or interrupt that will read from the buffer (the reader). It is safe for the writer and reader to be different tasks or interrupts, but, unlike other FreeRTOS objects, it is not safe to have multiple different writers or multiple different readers. If there are to be multiple different writers then the application writer must place each call to a writing API function (such as xMessageBufferSend()) inside a critical section and set the send block time to 0. Likewise, if there are to be multiple different readers then the application writer must place each call to a reading API function (such as xMessageBufferRead()) inside a critical section and set the receive block time to 0.

Use xMessageBufferReceive() to read from a message buffer from a task. Use xMessageBufferReceive-FromISR() to read from a message buffer from an interrupt service routine (ISR).

Example use:

```
void vAFunction( MessageBuffer_t xMessageBuffer )
{
uint8_t ucRxData[ 20 ];
size_t xReceivedBytes;
```

```
const TickType t xBlockTime = pdMS TO TICKS( 20 );
 // Receive the next message from the message buffer. Wait in the Blocked
 // state (so not using any CPU processing time) for a maximum of 100ms for
 // a message to become available.
 xReceivedBytes = xMessageBufferReceive( xMessageBuffer,
                                          ( void * ) ucRxData,
                                          sizeof( ucRxData ),
                                          xBlockTime );
 if( xReceivedBytes > 0 )
 {
     // A ucRxData contains a message that is xReceivedBytes long. Process
     // the message here....
 }
}
```
**Return** The length, in bytes, of the message read from the message buffer, if any. If xMessageBufferReceive() times out before a message became available then zero is returned. If the length of the message is greater than xBufferLengthBytes then the message will be left in the message buffer and zero is returned.

#### **Parameters**

- xMessageBuffer: The handle of the message buffer from which a message is being received.
- pvRxData: A pointer to the buffer into which the received message is to be copied.
- xBufferLengthBytes: The length of the buffer pointed to by the pvRxData parameter. This sets the maximum length of the message that can be received. If xBufferLengthBytes is too small to hold the next message then the message will be left in the message buffer and 0 will be returned.
- xTicksToWait: The maximum amount of time the task should remain in the Blocked state to wait for a message, should the message buffer be empty. xMessageBufferReceive() will return immediately if xTicksToWait is zero and the message buffer is empty. The block time is specified in tick periods, so the absolute time it represents is dependent on the tick frequency. The macro pdMS\_TO\_TICKS() can be used to convert a time specified in milliseconds into a time specified in ticks. Setting xTicksToWait to portMAX\_DELAY will cause the task to wait indefinitely (without timing out), provided INCLUDE\_vTaskSuspend is set to 1 in FreeRTOSConfig.h. Tasks do not use any CPU time when they are in the Blocked state.

### **xMessageBufferReceiveFromISR**(xMessageBuffer, pvRxData, xBufferLengthBytes, pxHigherPri-

orityTaskWoken)

An interrupt safe version of the API function that receives a discrete message from a message buffer. Messages can be of variable length and are copied out of the buffer.

\*\*\*NOTE\*\*\*: Uniquely among FreeRTOS objects, the stream buffer implementation (so also the message buffer implementation, as message buffers are built on top of stream buffers) assumes there is only one task or interrupt that will write to the buffer (the writer), and only one task or interrupt that will read from the buffer (the reader). It is safe for the writer and reader to be different tasks or interrupts, but, unlike other FreeRTOS objects, it is not safe to have multiple different writers or multiple different readers. If there are to be multiple different writers then the application writer must place each call to a writing API function (such as xMessageBufferSend()) inside a critical section and set the send block time to 0. Likewise, if there are to be multiple different readers then the application writer must place each call to a reading API function (such as xMessageBufferRead()) inside a critical section and set the receive block time to 0.

Use xMessageBufferReceive() to read from a message buffer from a task. Use xMessageBufferReceive-FromISR() to read from a message buffer from an interrupt service routine (ISR).

Example use:

```
// A message buffer that has already been created.
MessageBuffer_t xMessageBuffer;
void vAnInterruptServiceRoutine( void )
{
```

```
uint8 t ucRxData[ 20 ];
size_t xReceivedBytes;
BaseType_t xHigherPriorityTaskWoken = pdFALSE; // Initialised to pdFALSE.
  // Receive the next message from the message buffer.
 xReceivedBytes = xMessageBufferReceiveFromISR( xMessaqeBuffer,( void * ) ucRxData,
                                                sizeof( ucRxData ),
                                                &xHigherPriorityTaskWoken );
 if( xReceivedBytes > 0 )
  {
      // A ucRxData contains a message that is xReceivedBytes long. Process
      // the message here....
  }
 // If xHigherPriorityTaskWoken was set to pdTRUE inside
 // xMessageBufferReceiveFromISR() then a task that has a priority above the
 // priority of the currently executing task was unblocked and a context
 // switch should be performed to ensure the ISR returns to the unblocked
 // task. In most FreeRTOS ports this is done by simply passing
 // xHigherPriorityTaskWoken into portYIELD_FROM_ISR(), which will test the
 // variables value, and perform the context switch if necessary. Check the
  // documentation for the port in use for port specific instructions.
 portYIELD_FROM_ISR( xHigherPriorityTaskWoken );
}
```
**Return** The length, in bytes, of the message read from the message buffer, if any. **Parameters**

- xMessageBuffer: The handle of the message buffer from which a message is being received.
- pvRxData: A pointer to the buffer into which the received message is to be copied.
- xBufferLengthBytes: The length of the buffer pointed to by the pvRxData parameter. This sets the maximum length of the message that can be received. If xBufferLengthBytes is too small to hold the next message then the message will be left in the message buffer and 0 will be returned.
- pxHigherPriorityTaskWoken: It is possible that a message buffer will have a task blocked on it waiting for space to become available. Calling xMessageBufferReceiveFromISR() can make space available, and so cause a task that is waiting for space to leave the Blocked state. If calling xMessageBufferReceiveFromISR() causes a task to leave the Blocked state, and the unblocked task has a priority higher than the currently executing task (the task that was interrupted), then, internally, xMessageBufferReceiveFromISR() will set \*pxHigherPriorityTaskWoken to pdTRUE. If xMessageBufferReceiveFromISR() sets this value to pdTRUE, then normally a context switch should be performed before the interrupt is exited. That will ensure the interrupt returns directly to the highest priority Ready state task. \*pxHigherPriorityTaskWoken should be set to pdFALSE before it is passed into the function. See the code example below for an example.

### **vMessageBufferDelete**(xMessageBuffer)

Deletes a message buffer that was previously created using a call to xMessageBufferCreate() or xMessage-BufferCreateStatic(). If the message buffer was created using dynamic memory (that is, by xMessageBuffer-Create()), then the allocated memory is freed.

A message buffer handle must not be used after the message buffer has been deleted.

#### **Parameters**

• xMessageBuffer: The handle of the message buffer to be deleted.

#### **xMessageBufferIsFull**(xMessageBuffer)

Tests to see if a message buffer is full. A message buffer is full if it cannot accept any more messages, of any size, until space is made available by a message being removed from the message buffer.

**Return** If the message buffer referenced by xMessageBuffer is full then pdTRUE is returned. Otherwise pdFALSE is returned.

#### **Parameters**

• xMessageBuffer: The handle of the message buffer being queried.

#### **xMessageBufferIsEmpty**(xMessageBuffer)

Tests to see if a message buffer is empty (does not contain any messages).

**Return** If the message buffer referenced by xMessageBuffer is empty then pdTRUE is returned. Otherwise pdFALSE is returned.

#### **Parameters**

• xMessageBuffer: The handle of the message buffer being queried.

#### **xMessageBufferReset**(xMessageBuffer)

Resets a message buffer to its initial empty state, discarding any message it contained.

A message buffer can only be reset if there are no tasks blocked on it.

**Return** If the message buffer was reset then pdPASS is returned. If the message buffer could not be reset because either there was a task blocked on the message queue to wait for space to become available, or to wait for a a message to be available, then pdFAIL is returned.

#### **Parameters**

• xMessageBuffer: The handle of the message buffer being reset.

## **xMessageBufferSpaceAvailable**(xMessageBuffer)

Returns the number of bytes of free space in the message buffer.

**Return** The number of bytes that can be written to the message buffer before the message buffer would be full. When a message is written to the message buffer an additional sizeof( $size_t$ ) bytes are also written to store the message's length. sizeof( size\_t ) is typically 4 bytes on a 32-bit architecture, so if xMessageBufferSpacesAvailable() returns 10, then the size of the largest message that can be written to the message buffer is 6 bytes.

#### **Parameters**

• xMessageBuffer: The handle of the message buffer being queried.

#### **xMessageBufferSpacesAvailable**(xMessageBuffer)

#### **xMessageBufferNextLengthBytes**(xMessageBuffer)

Returns the length (in bytes) of the next message in a message buffer. Useful if xMessageBufferReceive() returned 0 because the size of the buffer passed into xMessageBufferReceive() was too small to hold the next message.

**Return** The length (in bytes) of the next message in the message buffer, or 0 if the message buffer is empty. **Parameters**

• xMessageBuffer: The handle of the message buffer being queried.

### **xMessageBufferSendCompletedFromISR**(xMessageBuffer, pxHigherPriorityTaskWoken)

For advanced users only.

The sbSEND COMPLETED() macro is called from within the FreeRTOS APIs when data is sent to a message buffer or stream buffer. If there was a task that was blocked on the message or stream buffer waiting for data to arrive then the sbSEND\_COMPLETED() macro sends a notification to the task to remove it from the Blocked state. xMessageBufferSendCompletedFromISR() does the same thing. It is provided to enable application writers to implement their own version of sbSEND\_COMPLETED(), and MUST NOT BE USED AT ANY OTHER TIME.

See the example implemented in FreeRTOS/Demo/Minimal/MessageBufferAMP.c for additional information.

**Return** If a task was removed from the Blocked state then pdTRUE is returned. Otherwise pdFALSE is returned.

- xMessageBuffer: The handle of the stream buffer to which data was written.
- pxHigherPriorityTaskWoken: \*pxHigherPriorityTaskWoken should be initialised to pdFALSE before it is passed into xMessageBufferSendCompletedFromISR(). If calling xMessage-BufferSendCompletedFromISR() removes a task from the Blocked state, and the task has a priority above the priority of the currently running task, then \*pxHigherPriorityTaskWoken will get set to pdTRUE indicating that a context switch should be performed before exiting the ISR.

# **xMessageBufferReceiveCompletedFromISR**(xMessageBuffer, pxHigherPriorityTaskWoken)

For advanced users only.

The sbRECEIVE\_COMPLETED() macro is called from within the FreeRTOS APIs when data is read out of a message buffer or stream buffer. If there was a task that was blocked on the message or stream buffer waiting for data to arrive then the sbRECEIVE\_COMPLETED() macro sends a notification to the task to remove it from the Blocked state. xMessageBufferReceiveCompletedFromISR() does the same thing. It is provided to enable application writers to implement their own version of sbRECEIVE\_COMPLETED(), and MUST NOT BE USED AT ANY OTHER TIME.

See the example implemented in FreeRTOS/Demo/Minimal/MessageBufferAMP.c for additional information.

**Return** If a task was removed from the Blocked state then pdTRUE is returned. Otherwise pdFALSE is returned.

# **Parameters**

- xMessageBuffer: The handle of the stream buffer from which data was read.
- pxHigherPriorityTaskWoken: \*pxHigherPriorityTaskWoken should be initialised to pdFALSE before it is passed into xMessageBufferReceiveCompletedFromISR(). If calling xMessageBufferReceiveCompletedFromISR() removes a task from the Blocked state, and the task has a priority above the priority of the currently running task, then \*pxHigherPriorityTaskWoken will get set to pdTRUE indicating that a context switch should be performed before exiting the ISR.

# **Type Definitions**

# **typedef** void \***MessageBufferHandle\_t**

Type by which message buffers are referenced. For example, a call to xMessageBufferCreate() returns an MessageBufferHandle\_t variable that can then be used as a parameter to xMessageBufferSend(), xMessage-BufferReceive(), etc.

# **2.6.11 FreeRTOS Additions**

# **Overview**

ESP-IDF FreeRTOS is based on the Xtensa port of FreeRTOS v10.2.0 with significant modifications for SMP compatibility (see *ESP-IDF FreeRTOS SMP Changes*). However various features specific to ESP-IDF FreeRTOS have been added. The features are as follows:

*Ring Buffers*: Ring buffers were added to provide a form of buffer that could accept entries of arbitrary lengths.

*Hooks*: ESP-I[DF FreeRTOS hooks provides supp](#page-1206-0)ort for registering extra Idle and Tick hooks at run time. Moreover, the hooks can be asymmetric amongst both CPUs.

*[Component S](#page-837-0)pecific Properties*: Currently added only one component specific property *ORIG\_INCLUDE\_PATH*.

# **Ring Buffers**

<span id="page-837-0"></span>[The ESP-IDF FreeRTOS ring](#page-853-0) buffer is a strictly FIFO buffer that supports arbitrarily sized items. Ring buffers are a more memory efficient alternative to FreeRTOS queues in situations where the size of items is variable. The capacity of a ring buffer is not measured by the number of items it can store, but rather by the amount of memory used for storing items. The ring buffer provides API to send an item, or to allocate space for an item in the ring buffer to be filled manually by the user. For efficiency reasons, **items are always retrieved from the ring buffer by reference**. As a result, all retrieved items *must also be returned* to the ring buffer by using *vRingbufferReturnItem()* or *vRingbufferReturnItemFromISR()*, in order for them to be removed from the ring buffer completely. The ring buffers are split into the three following types:

**No-Split** buffers will guarantee that an item is stored in contiguous memory and will not attempt to split an item under any circumstances. Use no-split buffers when items must occupy contiguous memory. *[Only this buffer type](#page-849-0) all[ows you getting the data item address and writti](#page-849-1)ng to the item by yourself.*

**Allow-Split** buffers will allow an item to be split when wrapping around if doing so will allow the item to be stored. Allow-split buffers are more memory efficient than no-split buffers but can return an item in two parts when retrieving. **Byte buffers** do not store data as separate items. All data is stored as a sequence of bytes, and any number of bytes and be sent or retrieved each time. Use byte buffers when separate items do not need to be maintained (e.g. a byte stream).

**Note:** No-split/allow-split buffers will always store items at 32-bit aligned addresses. Therefore when retrieving an item, the item pointer is guaranteed to be 32-bit aligned. This is useful especially when you need to send some data to the DMA.

**Note:** Each item stored in no-split/allow-split buffers will **require an additional 8 bytes for a header**. Item sizes will also be rounded up to a 32-bit aligned size (multiple of 4 bytes), however the true item size is recorded within the header. The sizes of no-split/allow-split buffers will also be rounded up when created.

**Usage** The following example demonstrates the usage of *xRingbufferCreate()* and *xRingbufferSend()* to create a ring buffer then send an item to it.

```
#include "freertos/ringbuf.h"
static char tx_item[] = "test_item";
...
   //Create ring buffer
   RingbufHandle_t buf_handle;
   buf_handle = xRingbufferCreate(1028, RINGBUF_TYPE_NOSPLIT);
   if (buf_handle == NULL) {
       printf("Failed to create ring buffer\n");
    }
    //Send an item
   UBaseType_t res = xRingbufferSend(buf_handle, tx_item, sizeof(tx_item), pdMS_
,→TO_TICKS(1000));
   if (res != pdTRUE) {
       printf("Failed to send item\n");
    }
```
The following example demonstrates the usage of *xRingbufferSendAcquire()* and *xRingbufferSend-Complete()* instead of *xRingbufferSend()* to apply for the memory on the ring buffer (of type *RING-BUF\_TYPE\_NOSPLIT*) and then send an item to it. This way adds one more step, but allows getting the address of the memory to write to, and writing to the memory yourself.

```
#include "freertos/ringbuf.h"
#include "soc/lldesc.h"
typedef struct {
   lldesc_t dma_desc;
   uint8_t buf[1];
} dma_item_t;
#define DMA_ITEM_SIZE(N) (sizeof(lldesc_t)+(((N)+3)&(~3)))
...
    //Retrieve space for DMA descriptor and corresponding data buffer
    //This has to be done with SendAcquire, or the address may be different when␣
,→copy
   dma_item_t item;
   UBaseType_t res = xRingbufferSendAcquire(buf_handle,
                        &item, DMA_ITEM_SIZE(buffer_size), pdMS_TO_TICKS(1000));
```

```
if (res != pdTRUE) {
   printf("Failed to acquire memory for item\n");
}
item->dma_desc = (lldesc_t) {
   .size = buffer_size,
   .length = buffer_size,
   .eof = 0,.owner = 1,
   .buf = \&item->buf,
};
//Actually send to the ring buffer for consumer to use
res = xRingbufferSendComplete(buf_handle, &item);
if (res != pdTRUE) {
   printf("Failed to send item\n");
}
```
The following example demonstrates retrieving and returning an item from a **no-split ring buffer** using *xRingbufferReceive()* and *vRingbufferReturnItem()*

```
...
   //Receive an item from no-split ring buffer
   size t item_size;
   char *item = (char *)xRingbufferReceive(buf_handle, &item_size, pdMS_TO_
,→TICKS(1000));
   //Check received item
   if (item != NULL) {
       //Print item
       for (int i = 0; i < item_size; i++) {
           printf("%c", item[i]);
       }
       printf("\n");
        //Return Item
       vRingbufferReturnItem(buf_handle, (void *)item);
   } else {
       //Failed to receive item
       printf("Failed to receive item\n");
   }
```
The following example demonstrates retrieving and returning an item from an **allow-split ring buffer** using *xRingbufferReceiveSplit()* and *vRingbufferReturnItem()*

```
...
   //Receive an item from allow-split ring buffer
   size_t item_size1, item_size2;
   char *item1, *item2;
   BaseType_t ret = xRingbufferReceiveSplit(buf_handle, (void **)&item1, (void␣
,→**)&item2, &item_size1, &item_size2, pdMS_TO_TICKS(1000));
   //Check received item
   if (ret == pdfRUE & & item1 != NULL) {
       for (int i = 0; i < item_size1; i++) {
            printf("%c", item1[i]);
        \mathfrak{r}vRingbufferReturnItem(buf_handle, (void *)item1);
       //Check if item was split
       if (item2 != NULL) {
            for (int i = 0; i < item_size2; i++) {
                printf("%c", item2[i]);
```

```
}
        vRingbufferReturnItem(buf_handle, (void *)item2);
    }
   printf("\n");
} else {
   //Failed to receive item
   printf("Failed to receive item\n");
}
```
The following example demonstrates retrieving and returning an item from a **byte buffer** using *xRingbuffer-ReceiveUpTo()* and *vRingbufferReturnItem()*

```
...
   //Receive data from byte buffer
   size_t item_size;
   char *item = (char *)xRingbufferReceiveUpTo(buf_handle, &item_size, pdMS_TO_
,→TICKS(1000), sizeof(tx_item));
   //Check received data
   if (item != NULL) {
        //Print item
       for (int i = 0; i < item_size; i++) {
           printf("%c", item[i]);
       }
       printf("\n");
       //Return Item
       vRingbufferReturnItem(buf_handle, (void *)item);
   } else {
       //Failed to receive item
       printf("Failed to receive item\n");
    }
```
For ISR safe versions of the functions used above, call *xRingbufferSendFromISR()*, *xRingbufferReceiveFromISR()*, *xRingbufferReceiveSplitFromISR()*, *xRingbufferReceive-UpToFromISR()*, and *vRingbufferReturnItemFromISR()*

**Note:** Two calls to RingbufferRe[ceive\[UpTo\]\[FromISR\]\(\) are re](#page-848-2)[quired if the bytes wraps around the](#page-846-1) [e](#page-849-2)[nd of the](#page-847-2) [ring buffer.](#page-847-2)

**Sending to Ring Buffer** The following diagrams illustrate the differences between no-split/allow-split buffers and byte buffers with regards to sending items/data. The diagrams assume that three items of sizes **18, 3, and 27 bytes** are sent respectively to a **buffer of 128 bytes**.

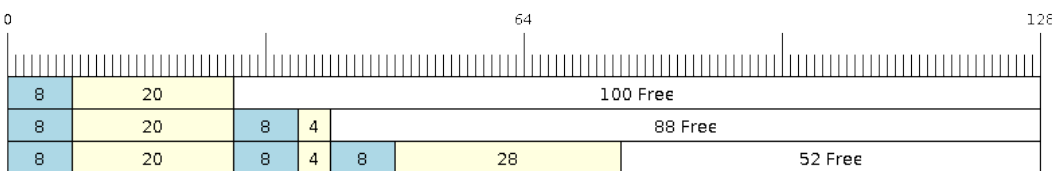

Fig. 30: Sending items to no-split/allow-split ring buffers

For no-split/allow-split buffers, a header of 8 bytes precedes every data item. Furthermore, the space occupied by each item is **rounded up to the nearest 32-bit aligned size** in order to maintain overall 32-bit alignment. However

the true size of the item is recorded inside the header which will be returned when the item is retrieved.

Referring to the diagram above, the 18, 3, and 27 byte items are **rounded up to 20, 4, and 28 bytes** respectively. An 8 byte header is then added in front of each item.

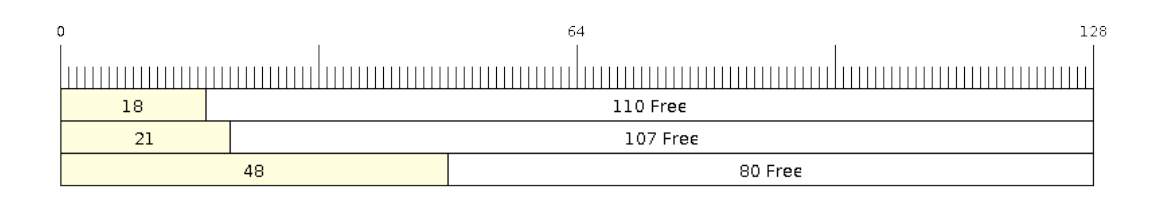

Fig. 31: Sending items to byte buffers

Byte buffers treat data as a sequence of bytes and does not incur any overhead (no headers). As a result, all data sent to a byte buffer is merged into a single item.

Referring to the diagram above, the 18, 3, and 27 byte items are sequentially written to the byte buffer and **merged into a single item of 48 bytes**.

**Using SendAcquire and SendComplete** Items in no-split buffers are acquired (by SendAcquire) in strict FIFO order and must be sent to the buffer by SendComplete for the data to be accessible by the consumer. Multiple items can be sent or acquired without calling SendComplete, and the items do not necessarily need to be completed in the order they were acquired. However the receiving of data items must occur in FIFO order, therefore not calling SendComplete the earliest acquired item will prevent the subsequent items from being received.

The following diagrams illustrate what will happen when SendAcquire/SendComplete don't happen in the same order. At the beginning, there is already an data item of 16 bytes sent to the ring buffer. Then SendAcquire is called to acquire space of 20, 8, 24 bytes on the ring buffer.

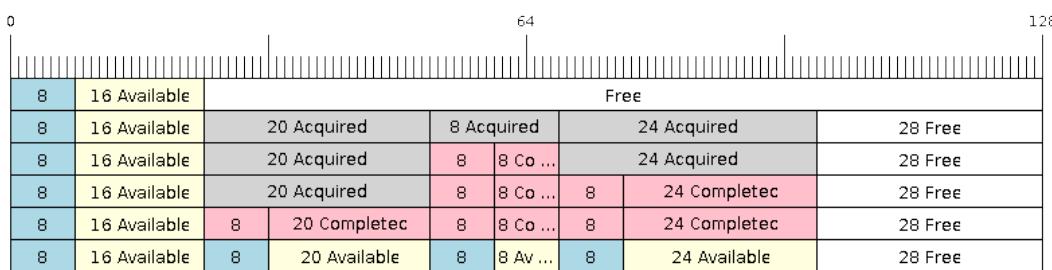

Fig. 32: SendAcquire/SendComplete items in no-split ring buffers

After that, we fill (use) the buffers, and send them to the ring buffer by SendComplete in the order of 8, 24, 20. When 8 bytes and 24 bytes data are sent, the consumer still can only get the 16 bytes data item. Due to the usage if 20 bytes item is not complete, it's not available, nor the following data items.

When the 20 bytes item is finally completed, all the 3 data items can be received now, in the order of 20, 8, 24 bytes, right after the 16 bytes item existing in the buffer at the beginning.

Allow-split/byte buffers do not allow using SendAcquire/SendComplete since acquired buffers are required to be complete (not wrapped).

**Wrap around** The following diagrams illustrate the differences between no-split, allow-split, and byte buffers when a sent item requires a wrap around. The diagrams assumes a buffer of **128 bytes** with **56 bytes of free space that wraps around** and a sent item of **28 bytes**.

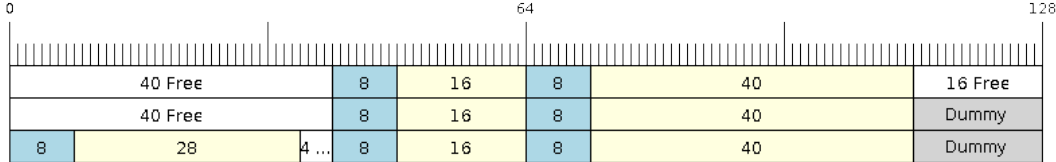

# Fig. 33: Wrap around in no-split buffers

No-split buffers will **only store an item in continuous free space and will not split an item under any circumstances**. When the free space at the tail of the buffer is insufficient to completely store the item and its header, the free space at the tail will be **marked as dummy data**. The buffer will then wrap around and store the item in the free space at the head of the buffer.

Referring to the diagram above, the 16 bytes of free space at the tail of the buffer is insufficient to store the 28 byte item. Therefore the 16 bytes is marked as dummy data and the item is written to the free space at the head of the buffer instead.

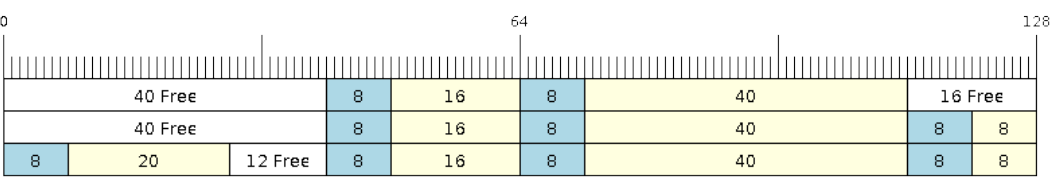

Fig. 34: Wrap around in allow-split buffers

Allow-split buffers will attempt to **split the item into two parts** when the free space at the tail of the buffer is insufficient to store the item data and its header. Both parts of the split item will have their own headers (therefore incurring an extra 8 bytes of overhead).

Referring to the diagram above, the 16 bytes of free space at the tail of the buffer is insufficient to store the 28 byte item. Therefore the item is split into two parts (8 and 20 bytes) and written as two parts to the buffer.

**Note:** Allow-split buffers treats the both parts of the split item as two separate items, therefore call *xRingbufferReceiveSplit()* instead of *xRingbufferReceive()* to receive both parts of a split item in a thread safe manner.

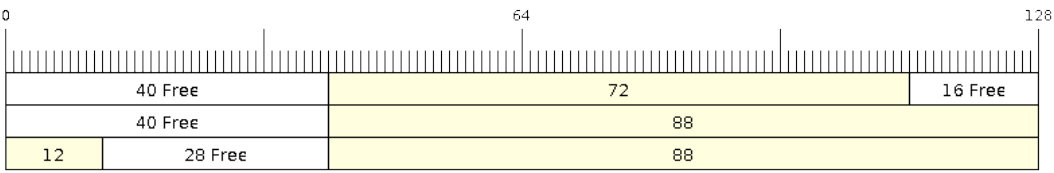

Fig. 35: Wrap around in byte buffers

Byte buffers will **store as much data as possible into the free space at the tail of buffer**. The remaining data will then be stored in the free space at the head of the buffer. No overhead is incurred when wrapping around in byte buffers.

Referring to the diagram above, the 16 bytes of free space at the tail of the buffer is insufficient to completely store the 28 bytes of data. Therefore the 16 bytes of free space is filled with data, and the remaining 12 bytes are written to the free space at the head of the buffer. The buffer now contains data in two separate continuous parts, and each part continuous will be treated as a separate item by the byte buffer.

**Retrieving/Returning** The following diagrams illustrates the differences between no-split/allow-split and byte buffers in retrieving and returning data.

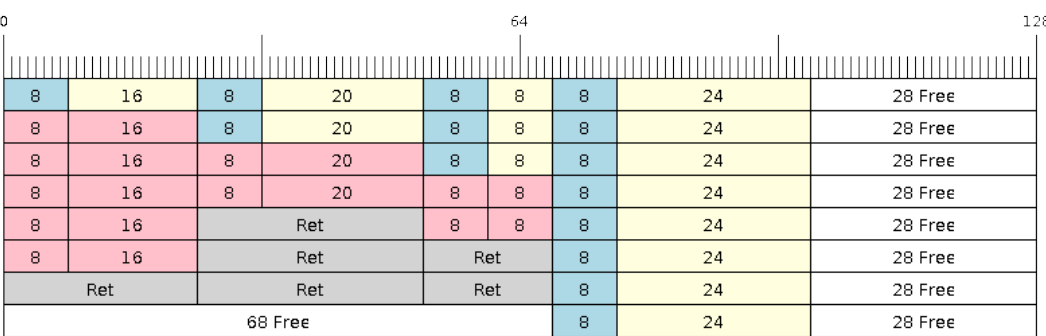

Fig. 36: Retrieving/Returning items in no-split/allow-split ring buffers

Items in no-split/allow-split buffers are **retrieved in strict FIFO order** and **must be returned** for the occupied space to be freed. Multiple items can be retrieved before returning, and the items do not necessarily need to be returned in the order they were retrieved. However the freeing of space must occur in FIFO order, therefore not returning the earliest retrieved item will prevent the space of subsequent items from being freed.

Referring to the diagram above, the **16, 20, and 8 byte items are retrieved in FIFO order**. However the items are not returned in they were retrieved (20, 8, 16). As such, the space is not freed until the first item (16 byte) is returned.

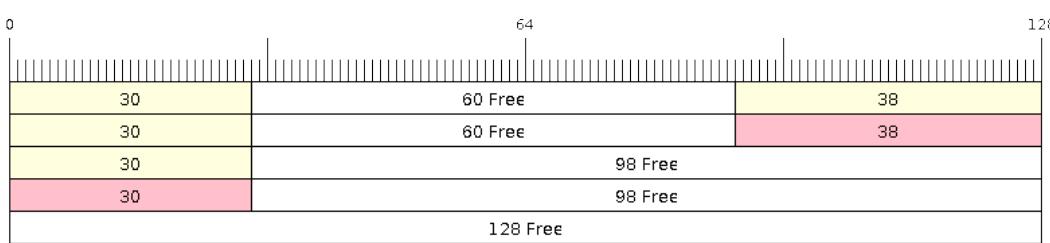

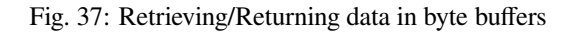

Byte buffers **do not allow multiple retrievals before returning** (every retrieval must be followed by a return before another retrieval is permitted). When using *xRingbufferReceive()* or *xRingbufferReceive-FromISR()*, all continuous stored data will be retrieved. *xRingbufferReceiveUpTo()* or *xRingbufferReceiveUpToFromISR()* can be used to restrict the maximum number of bytes retrieved. Since every retrieval must be followed by a return, the space will be freed as soon as the data is returned.

Referring to the diagram above, the 38 bytes of con[tinuous stored data at the tail of](#page-847-1) th[e buffer is retrieved, returned,](#page-847-2) [and freed. Th](#page-847-2)e next call to *xRingbufferReceive()* or *[xRingbufferReceiveFromIS](#page-848-1)R()* [then wraps](#page-849-2) [around and does the same to the 30](#page-849-2) bytes of continuous stored data at the head of the buffer.

**Ring Buffers with Queue Sets** Ring buffers can be added to FreeRTOS queue sets using *xRingbufferAddToQueueSetRead()* s[uch that every time a ring buffer](#page-847-1) re[ceives an item or data, the queue set is not](#page-847-2)ified. Once added to a queue set, every attempt to retrieve an item from a ring buffer should be preceded by a call to *xQueue-SelectFromSet()*. To check whether the selected queue set member is the ring buffer, call *xRingbuffer-CanRead()*.

The following example demonstrates queue set usage with ring buffers.

```
#include "freertos/queue.h"
#include "freertos/ringbuf.h"
...
   //Create ring buffer and queue set
   RingbufHandle_t buf_handle = xRingbufferCreate(1028, RINGBUF_TYPE_NOSPLIT);
   QueueSetHandle_t queue_set = xQueueCreateSet(3);
   //Add ring buffer to queue set
   if (xRingbufferAddToQueueSetRead(buf handle, queue set) != pdTRUE) {
       printf("Failed to add to queue set\n");
   }
...
   //Block on queue set
   xQueueSetMemberHandle member = xQueueSelectFromSet(queue_set, pdMS_TO_
,→TICKS(1000));
   //Check if member is ring buffer
   if (member != NULL && xRingbufferCanRead(buf_handle, member) == pdTRUE) {
       //Member is ring buffer, receive item from ring buffer
       size t item size;
       char *item = (char *)xRingbufferReceive(buf_handle, &item_size, 0);
        //Handle item
        ...
   } else {
        ...
    }
```
**Ring Buffers with Static Allocation** The *xRingbufferCreateStatic()* can be used to create ring buffers with specific memory requirements (such as a ring buffer being allocated in external RAM). All blocks of memory used by a ring buffer must be manually allocated beforehand then passed to the *xRingbufferCreateStatic()* to be initialized as a ring buffer. These blocks include the following:

- The ring buffer's data structure of type *[StaticRingbuffer\\_t](#page-846-2)*
- The ring buffer's storage area of size xBufferSize. Note that xBufferSize [must be 32-bit aligned](#page-846-2) for no-split/allow-split buffers.

The manner in which these blocks are allocated will depend on the users requirements (e.g. all blocks being statically declared, or dynamically allocated with specific [capabilities such as external](#page-851-0) RAM).

**Note:** When deleting a ring buffer created via *xRingbufferCreateStatic()*, the function *vRingbufferDelete()* will not free any of the memory blocks. This must be done manually by the user after *vRingbufferDelete()* is called.

[The code snippet belo](#page-849-3)w demonstrates a ring buffer b[eing allocated entirely in external RAM](#page-846-2).

```
#include "freertos/ringbuf.h"
#include "freertos/semphr.h"
#include "esp_heap_caps.h"
```

```
#define BUFFER_SIZE 400 //32-bit aligned size
#define BUFFER_TYPE RINGBUF_TYPE_NOSPLIT
...
//Allocate ring buffer data structure and storage area into external RAM
StaticRingbuffer_t *buffer_struct = (StaticRingbuffer_t *)heap_caps_
,→malloc(sizeof(StaticRingbuffer_t), MALLOC_CAP_SPIRAM);
uint8_t *buffer_storage = (uint8_t *)heap_caps_malloc(sizeof(uint8_t)*BUFFER_SIZE,␣
,→MALLOC_CAP_SPIRAM);
//Create a ring buffer with manually allocated memory
RingbufHandle_t handle = xRingbufferCreateStatic(BUFFER_SIZE, BUFFER_TYPE, buffer_
,→storage, buffer_struct);
...
//Delete the ring buffer after used
vRingbufferDelete(handle);
//Manually free all blocks of memory
free(buffer struct);
free(buffer_storage);
```
# **Ring Buffer API Reference**

**Note:** Ideally, ring buffers can be used with multiple tasks in an SMP fashion where the **highest priority task** will always be serviced first. However due to the usage of binary semaphores in the ring buffer's underlying implementation, priority inversion may occur under very specific circumstances.

The ring buffer governs sending by a binary semaphore which is given whenever space is freed on the ring buffer. The highest priority task waiting to send will repeatedly take the semaphore until sufficient free space becomes available or until it times out. Ideally this should prevent any lower priority tasks from being serviced as the semaphore should always be given to the highest priority task.

However in between iterations of acquiring the semaphore, there is a **gap in the critical section** which may permit another task (on the other core or with an even higher priority) to free some space on the ring buffer and as a result give the semaphore. Therefore the semaphore will be given before the highest priority task can re-acquire the semaphore. This will result in the **semaphore being acquired by the second highest priority task** waiting to send, hence causing priority inversion.

This side effect will not affect ring buffer performance drastically given if the number of tasks using the ring buffer simultaneously is low, and the ring buffer is not operating near maximum capacity.

# **Header File**

• esp\_ringbuf/include/freertos/ringbuf.h

## **Functions**

*RingbufHandle\_t* **[xRingbufferCreate](https://github.com/espressif/esp-idf/blob/v4.3-beta2/components/esp_ringbuf/include/freertos/ringbuf.h)**(size\_t *xBufferSize*, *RingbufferType\_t xBufferType*) Create a ring buffer.

**Note** xBufferSize of no-split/allow-split buffers will be rounded up to the nearest 32-bit aligned size. **Return** A handle to the created ring buffer, or NULL in [case of error.](#page-851-2) **[Parameter](#page-851-1)s**

• [in] xBufferSize: Size of the buffer in bytes. Note that items require space for overhead in no-split/allow-split buffers

• [in] xBufferType: Type of ring buffer, see documentation.

*RingbufHandle\_t* **xRingbufferCreateNoSplit**(size\_t *xItemSize*, size\_t *xItemNum*)

Create a ring buffer of type RINGBUF\_TYPE\_NOSPLIT for a fixed item\_size.

This API is similar to xRingbufferCreate(), but it will internally allocate additional space for the headers.

**[Return](#page-851-1)** A RingbufHandle\_t handle to the created ring buffer, or NULL in case of error.

**Parameters**

- [in] xItemSize: Size of each item to be put into the ring buffer
- [in] xItemNum: Maximum number of items the buffer needs to hold simultaneously

*RingbufHandle\_t* **xRingbufferCreateStatic**(size\_t *xBufferSize*, *RingbufferType\_t xBufferType*, uint8\_t \**pucRingbufferStorage*, *StaticRingbuffer\_t*

\**pxStaticRingbuffer*) Create a ring buffer but manually provide the required memory.

<span id="page-846-2"></span>

**[Note](#page-851-1)** xBufferSize of no-split/allow-split buffers MUST be 32-bit alig[ned.](#page-851-2)

**Return** A handle to the created ring buffer

# **Parameters**

- [in] xBufferSize: Size of the buffer in bytes.
- [in] xBufferType: Type of ring buffer, see documentation
- [in] pucRingbufferStorage: Pointer to the ring buffer's storage area. Storage area must of the same size as specified by xBufferSize
- [in] pxStaticRingbuffer: Pointed to a struct of type StaticRingbuffer\_t which will be used to hold the ring buffer's data structure

BaseType\_t **xRingbufferSend**(*RingbufHandle\_t xRingbuffer*, **const** void \**pvItem*, size\_t *xItemSize*, TickType\_t *xTicksToWait*)

Insert an item into the ring buffer.

<span id="page-846-0"></span>Attempt to insert an item into [the ring buffer. T](#page-851-1)his function will block until enough free space is available or until it times out.

**Note** For no-split/allow-split ring buffers, the actual size of memory that the item will occupy will be rounded up to the nearest 32-bit aligned size. This is done to ensure all items are always stored in 32-bit aligned fashion.

# **Return**

• pdTRUE if succeeded

• pdFALSE on time-out or when the data is larger than the maximum permissible size of the buffer **Parameters**

- [in] xRingbuffer: Ring buffer to insert the item into
- [in] pvItem: Pointer to data to insert. NULL is allowed if xItemSize is 0.
- [in] xItemSize: Size of data to insert.
- [in] xTicksToWait: Ticks to wait for room in the ring buffer.

BaseType\_t **xRingbufferSendFromISR**(*RingbufHandle\_t xRingbuffer*, **const** void \**pvItem*, size\_t

*xItemSize*, BaseType\_t \**pxHigherPriorityTaskWoken*)

Insert an item into the ring buffer in an ISR.

<span id="page-846-1"></span>Attempt to insert an item into the ring b[uffer from an ISR](#page-851-1). This function will return immediately if there is insufficient free space in the buffer.

**Note** For no-split/allow-split ring buffers, the actual size of memory that the item will occupy will be rounded up to the nearest 32-bit aligned size. This is done to ensure all items are always stored in 32-bit aligned fashion.

**Return**

• pdTRUE if succeeded

• pdFALSE when the ring buffer does not have space.

- [in] xRingbuffer: Ring buffer to insert the item into
- [in] pvItem: Pointer to data to insert. NULL is allowed if xItemSize is 0.
- [in] xItemSize: Size of data to insert.
- [out] pxHigherPriorityTaskWoken: Value pointed to will be set to pdTRUE if the function woke up a higher priority task.

BaseType\_t **xRingbufferSendAcquire**(*RingbufHandle\_t xRingbuffer*, void \*\**ppvItem*, size\_t *xItem-Size*, TickType\_t *xTicksToWait*)

Acquire memory from the ring buffer to be written to by an external source and to be sent later.

Attempt to allocate buffer for an item to [be sent into the rin](#page-851-1)g buffer. This function will block until enough free space is available or until it timesout.

The item, as well as the following items SendAcquire or Send after it, will not be able to be read from the ring buffer until this item is actually sent into the ring buffer.

**Note** Only applicable for no-split ring buffers now, the actual size of memory that the item will occupy will be rounded up to the nearest 32-bit aligned size. This is done to ensure all items are always stored in 32-bit aligned fashion.

### **Return**

• pdTRUE if succeeded

• pdFALSE on time-out or when the data is larger than the maximum permissible size of the buffer **Parameters**

- [in] xRingbuffer: Ring buffer to allocate the memory
- [out] ppvItem: Double pointer to memory acquired (set to NULL if no memory were retrieved)
- [in] xItemSize: Size of item to acquire.
- [in] xTicksToWait: Ticks to wait for room in the ring buffer.

### BaseType\_t **xRingbufferSendComplete**(*RingbufHandle\_t xRingbuffer*, void \**pvItem*)

Actually send an item into the ring buffer allocated before by xRingbufferSendAcquire.

<span id="page-847-0"></span>Note Only applicable for no-split ring buffers. Only call for items allocated by xRingbufferSendAcquire.

**Return**

- pdTRUE if succeeded
- pdFALSE if fail for some reason.

### **Parameters**

- [in] xRingbuffer: Ring buffer to insert the item into
- [in] pvItem: Pointer to item in allocated memory to insert.

void \***xRingbufferReceive**(*RingbufHandle\_t xRingbuffer*, size\_t \**pxItemSize*, TickType\_t *xTick-*

*sToWait*) Retrieve an item from the ring buffer.

<span id="page-847-1"></span>Attempt to retrieve an item from the ring buffer. This function will block until an item is available or until it times out.

**Note** A call to vRingbufferReturnItem() is required after this to free the item retrieved. **Return**

- Pointer to the retrieved item on success; \*pxItemSize filled with the length of the item.
- NULL on timeout, \*pxItemSize is untouched in that case.

### **Parameters**

- [in] xRingbuffer: Ring buffer to retrieve the item from
- [out] pxItemSize: Pointer to a variable to which the size of the retrieved item will be written.
- [in] xTicksToWait: Ticks to wait for items in the ring buffer.

#### void \***xRingbufferReceiveFromISR**(*RingbufHandle\_t xRingbuffer*, size\_t \**pxItemSize*) Retrieve an item from the ring buffer in an ISR.

<span id="page-847-2"></span>Attempt to retrieve an item from the ring buffer. This function returns immediately if there are no items available for retrieval

**Note** A call to vRingbufferReturnItem[FromISR\(\) is requ](#page-851-1)ired after this to free the item retrieved.

**Note** Byte buffers do not allow multiple retrievals before returning an item

**Note** Two calls to RingbufferReceiveFromISR() are required if the bytes wrap around the end of the ring buffer.

**Return**

- Pointer to the retrieved item on success; \*pxItemSize filled with the length of the item.
- NULL when the ring buffer is empty, \*pxItemSize is untouched in that case.

- [in] xRingbuffer: Ring buffer to retrieve the item from
- [out] pxItemSize: Pointer to a variable to which the size of the retrieved item will be written.

BaseType\_t **xRingbufferReceiveSplit**(*RingbufHandle\_t xRingbuffer*, void \*\**ppvHeadItem*,

void \*\**ppvTailItem*, size\_t \**pxHeadItemSize*, size\_t

\**pxTailItemSize*, TickType\_t *xTicksToWait*)

<span id="page-848-0"></span>Retrieve a split item from an allow-split ring buffer.

Attempt to retrieve a split item from an al[low-split ring buff](#page-851-1)er. If the item is not split, only a single item is retried. If the item is split, both parts will be retrieved. This function will block until an item is available or until it times out.

**Note** Call(s) to vRingbufferReturnItem() is required after this to free up the item(s) retrieved.

**Note** This function should only be called on allow-split buffers

**Return**

- pdTRUE if an item (split or unsplit) was retrieved
- pdFALSE when no item was retrieved

**Parameters**

- [in] xRingbuffer: Ring buffer to retrieve the item from
- [out] ppvHeadItem: Double pointer to first part (set to NULL if no items were retrieved)
- [out] ppvTailItem: Double pointer to second part (set to NULL if item is not split)
- [out] pxHeadItemSize: Pointer to size of first part (unmodified if no items were retrieved)
- [out] pxTailItemSize: Pointer to size of second part (unmodified if item is not split)
- [in] xTicksToWait: Ticks to wait for items in the ring buffer.

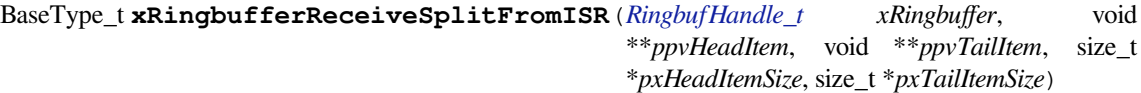

<span id="page-848-2"></span>Retrieve a split item from an allow-split ring buffer in an ISR.

Attempt to retrieve a split item from an allow-split r[ing buffer. If the](#page-851-1) item is not split, only a single item is retried. If the item is split, both parts will be retrieved. This function returns immediately if there are no items available for retrieval

**Note** Calls to vRingbufferReturnItemFromISR() is required after this to free up the item(s) retrieved. **Note** This function should only be called on allow-split buffers

**Return**

- pdTRUE if an item (split or unsplit) was retrieved
- pdFALSE when no item was retrieved

**Parameters**

- [in] xRingbuffer: Ring buffer to retrieve the item from
- [out] ppvHeadItem: Double pointer to first part (set to NULL if no items were retrieved)
- [out] ppvTailItem: Double pointer to second part (set to NULL if item is not split)
- [out] pxHeadItemSize: Pointer to size of first part (unmodified if no items were retrieved)
- [out] pxTailItemSize: Pointer to size of second part (unmodified if item is not split)

# void \***xRingbufferReceiveUpTo**(*RingbufHandle\_t xRingbuffer*, size\_t \**pxItemSize*, TickType\_t *xTick-*

*sToWait*, size\_t *xMaxSize*)

Retrieve bytes from a byte buffer, specifying the maximum amount of bytes to retrieve.

<span id="page-848-1"></span>Attempt to retrieve data from a byte buffer whilst specifying a maximum number of bytes to retrieve. This function will block until there is da[ta available for re](#page-851-1)trieval or until it times out.

**Note** A call to vRingbufferReturnItem() is required after this to free up the data retrieved.

**Note** This function should only be called on byte buffers

**Note** Byte buffers do not allow multiple retrievals before returning an item

**Note** Two calls to RingbufferReceiveUpTo() are required if the bytes wrap around the end of the ring buffer. **Return**

- Pointer to the retrieved item on success; \*pxItemSize filled with the length of the item.
- NULL on timeout, \*pxItemSize is untouched in that case.

- [in] xRingbuffer: Ring buffer to retrieve the item from
- [out] pxItemSize: Pointer to a variable to which the size of the retrieved item will be written.
- [in] xTicksToWait: Ticks to wait for items in the ring buffer.
- [in] xMaxSize: Maximum number of bytes to return.

# void \***xRingbufferReceiveUpToFromISR**(*RingbufHandle\_t xRingbuffer*, size\_t \**pxItemSize*, size\_t

*xMaxSize*)

Retrieve bytes from a byte buffer, specifying the maximum amount of bytes to retrieve. Call this from an ISR.

<span id="page-849-2"></span>Attempt to retrieve bytes from a byte buffer whilst specifying a maximum number of bytes to retrieve. This function will return immediately if there is no [data available for](#page-851-1) retrieval.

**Note** A call to vRingbufferReturnItemFromISR() is required after this to free up the data received.

**Note** This function should only be called on byte buffers

**Note** Byte buffers do not allow multiple retrievals before returning an item

# **Return**

- Pointer to the retrieved item on success; \*pxItemSize filled with the length of the item.
- NULL when the ring buffer is empty, \*pxItemSize is untouched in that case.

# **Parameters**

- [in] xRingbuffer: Ring buffer to retrieve the item from
- [out] pxItemSize: Pointer to a variable to which the size of the retrieved item will be written.
- [in] xMaxSize: Maximum number of bytes to return.

void **vRingbufferReturnItem**(*RingbufHandle\_t xRingbuffer*, void \**pvItem*)

Return a previously-retrieved item to the ring buffer.

<span id="page-849-0"></span>**Note** If a split item is retrieved, both parts should be returned by calling this function twice **Parameters**

- [in] xRingbuffer[: Ring buffer th](#page-851-1)e item was retrieved from
- [in] pvItem: Item that was received earlier

# void **vRingbufferReturnItemFromISR**(*RingbufHandle\_t xRingbuffer*, void \**pvItem*, BaseType\_t

\**pxHigherPriorityTaskWoken*)

Return a previously-retrieved item to the ring buffer from an ISR.

<span id="page-849-1"></span>**Note** If a split item is retrieved, both parts [should be returne](#page-851-1)d by calling this function twice **Parameters**

- [in] xRingbuffer: Ring buffer the item was retrieved from
- [in] pvItem: Item that was received earlier
- [out] pxHigherPriorityTaskWoken: Value pointed to will be set to pdTRUE if the function woke up a higher priority task.

# void **vRingbufferDelete**(*RingbufHandle\_t xRingbuffer*)

Delete a ring buffer.

**Note** This function will not deallocate any memory if the ring buffer was created using xRingbufferCreateStatic(). Deallocati[on must be done m](#page-851-1)anually be the user.

# <span id="page-849-3"></span>**Parameters**

• [in] xRingbuffer: Ring buffer to delete

# size\_t **xRingbufferGetMaxItemSize**(*RingbufHandle\_t xRingbuffer*)

Get maximum size of an item that can be placed in the ring buffer.

This function returns the maximum size an item can have if it was placed in an empty ring buffer.

**Note** The max item size for a no-split [buffer is limited to](#page-851-1) ((buffer size/2)-header size). This limit is imposed so that an item of max item size can always be sent to the an empty no-split buffer regardless of the internal positions of the buffer's read/write/free pointers.

**Return** Maximum size, in bytes, of an item that can be placed in a ring buffer.

# **Parameters**

• [in] xRingbuffer: Ring buffer to query

# size\_t **xRingbufferGetCurFreeSize**(*RingbufHandle\_t xRingbuffer*)

Get current free size available for an item/data in the buffer.

This gives the real time free space available for an item/data in the ring buffer. This represents the maximum size an item/data can have if it was curr[ently sent to the r](#page-851-1)ing buffer.

**Warning** This API is not thread safe. So, if multiple threads are accessing the same ring buffer, it is the application's responsibility to ensure atomic access to this API and the subsequent Send

**Note** An empty no-split buffer has a max current free size for an item that is limited to ((buffer\_size/2)header\_size). See API reference for xRingbufferGetMaxItemSize().

**Return** Current free size, in bytes, available for an entry

#### **Parameters**

• [in] xRingbuffer: Ring buffer to query

BaseType\_t **xRingbufferAddToQueueSetRead**(*RingbufHandle\_t xRingbuffer*, *QueueSetHandle\_t*

*xQueueSet*)

Add the ring buffer's read semaphore to a queue set.

<span id="page-850-0"></span>The ring buffer's read semaphore indicates that [data has been writ](#page-851-1)tento the ring b[uffer. This functio](#page-785-0)n adds the ring buffer's read semaphore to a queue set.

### **Return**

• pdTRUE on success, pdFALSE otherwise

**Parameters**

- [in] xRingbuffer: Ring buffer to add to the queue set
- [in] xQueueSet: Queue set to add the ring buffer's read semaphore to

BaseType\_t **xRingbufferCanRead**(*RingbufHandle\_t xRingbuffer*, *QueueSetMemberHandle\_t xMem-*

*ber*)

Check if the selected queue set member is the ring buffer' s read semaphore.

<span id="page-850-1"></span>This API checks if queue set member returned from xQueueSelectFromSet() is the read semaphore of this ring buffer. If so, this indicates the [ring buffer has ite](#page-851-1)ms waiting to [be retrieved.](#page-785-1)

### **Return**

- pdTRUE when semaphore belongs to ring buffer
- pdFALSE otherwise.

# **Parameters**

- [in] xRingbuffer: Ring buffer which should be checked
- [in] xMember: Member returned from xOueueSelectFromSet

BaseType\_t **xRingbufferRemoveFromQueueSetRead**(*RingbufHandle\_t xRingbuffer*, *Queue-*

*SetHandle\_t xQueueSet*)

Remove the ring buffer's read semaphore from a queue set.

This specifically removes a ring buffer's read semaphor[e from a queue se](#page-851-1)t. The read semaph[ore is u](#page-785-0)sed to indicate when data has been written to the ring buffer

### **Return**

- pdTRUE on success
- pdFALSE otherwise

**Parameters**

- [in] xRingbuffer: Ring buffer to remove from the queue set
- [in] xQueueSet: Queue set to remove the ring buffer's read semaphore from

void **vRingbufferGetInfo**(*RingbufHandle\_t xRingbuffer*, UBaseType\_t \**uxFree*, UBaseType\_t

\**uxRead*, UBaseType\_t \**uxWrite*, UBaseType\_t \**uxAcquire*, UBaseType\_t

\**uxItemsWaiting*)

Get information about ring buffer status.

Get information of the a ri[ng buffer](#page-851-1)'s current status such as free/read/write pointer positions, and number of items waiting to be retrieved. Arguments can be set to NULL if they are not required.

- [in] xRingbuffer: Ring buffer to remove from the queue set
- [out] uxFree: Pointer use to store free pointer position
- [out] uxRead: Pointer use to store read pointer position
- [out] uxWrite: Pointer use to store write pointer position
- [out] uxAcquire: Pointer use to store acquire pointer position
- [out] uxItemsWaiting: Pointer use to store number of items (bytes for byte buffer) waiting to be retrieved

### void **xRingbufferPrintInfo**(*RingbufHandle\_t xRingbuffer*)

Debugging function to print the internal pointers in the ring buffer.

### **Parameters**

• xRingbuffer: R[ing buffer to show](#page-851-1)

#### **Structures**

# **struct xSTATIC\_RINGBUFFER**

Struct that is equivalent in size to the ring buffer's data structure.

<span id="page-851-3"></span>The contents of this struct are not meant to be used directly. This structure is meant to be used when creating a statically allocated ring buffer where this struct is of the exact size required to store a ring buffer's control data structure.

### **Type Definitions**

### **typedef** void \***RingbufHandle\_t**

Type by which ring buffers are referenced. For example, a call to xRingbufferCreate() returns a RingbufHandle\_t variable that can then be used as a parameter to xRingbufferSend(), xRingbufferReceive(), etc.

# <span id="page-851-1"></span>**typedef struct** *xSTATIC\_RINGBUFFER* **StaticRingbuffer\_t**

Struct that is equivalent in size to the ring buffer's data structure.

<span id="page-851-0"></span>The contents of this struct are not meant to be used directly. This structure is meant to be used when creating a statically allo[cated ring buffer where th](#page-851-3)is struct is of the exact size required to store a ring buffer's control data structure.

# **Enumerations**

#### **enum RingbufferType\_t**

*Values:*

#### <span id="page-851-2"></span>**RINGBUF TYPE NOSPLIT** =  $0$

No-split buffers will only store an item in contiguous memory and will never split an item. Each item requires an 8 byte overhead for a header and will always internally occupy a 32-bit aligned size of space.

#### **RINGBUF\_TYPE\_ALLOWSPLIT**

Allow-split buffers will split an item into two parts if necessary in order to store it. Each item requires an 8 byte overhead for a header, splitting incurs an extra header. Each item will always internally occupy a 32-bit aligned size of space.

# **RINGBUF\_TYPE\_BYTEBUF**

Byte buffers store data as a sequence of bytes and do not maintain separate items, therefore byte buffers have no overhead. All data is stored as a sequence of byte and any number of bytes can be sent or retrieved each time.

# **RINGBUF\_TYPE\_MAX**

#### **Hooks**

FreeRTOS consists of Idle Hooks and Tick Hooks which allow for application specific functionality to be added to the Idle Task and Tick Interrupt. ESP-IDF provides its own Idle and Tick Hook API in addition to the hooks provided by Vanilla FreeRTOS. ESP-IDF hooks have the added benefit of being run time configurable and asymmetrical.

**Vanilla FreeRTOS Hooks** Idle and Tick Hooks in vanilla FreeRTOS are implemented by the user defining the functions vApplicationIdleHook() and vApplicationTickHook() respectively somewhere in the application. Vanilla FreeRTOS will run the user defined Idle Hook and Tick Hook on every iteration of the Idle Task and Tick Interrupt respectively.

Vanilla FreeRTOS hooks are referred to as **Legacy Hooks** in ESP-IDF FreeRTOS. To enable legacy hooks, *CON-FIG\_FREERTOS\_LEGACY\_HOOKS* should be enabled in *project configuration menu*.

Due to vanilla FreeRTOS being designed for single core, vApplicationIdleHook() and vApplicationTickHook() can only be defined once. However, the ESP32 is dual core in nature, therefore same Idle Hook and Tick Hook are used for both cores (in other words, the hooks are symmetrical for both cores).

In a dual core system, vApplicationTickHook() must be located in IRAM (for example by adding the IRAM\_ATTR attribute).

**ESP-IDF Idle and Tick Hooks** Due to the the dual core nature of the ESP32, it may be necessary for some applications to have separate hooks for each core. Furthermore, it may be necessary for the Idle Tasks or Tick Interrupts to execute multiple hooks that are configurable at run time. Therefore the ESP-IDF provides it's own hooks API in addition to the legacy hooks provided by Vanilla FreeRTOS.

The ESP-IDF tick/idle hooks are registered at run time, and each tick/idle hook must be registered to a specific CPU. When the idle task runs/tick Interrupt occurs on a particular CPU, the CPU will run each of its registered idle/tick hooks in turn.

# **Hooks API Reference**

### **Header File**

• esp\_common/include/esp\_freertos\_hooks.h

#### **Functions**

*esp\_err\_t* **[esp\\_register\\_freertos\\_idle](https://github.com/espressif/esp-idf/blob/v4.3-beta2/components/esp_common/include/esp_freertos_hooks.h)\_hook\_for\_cpu**(*esp\_freertos\_idle\_cb\_t new\_idle\_cb*,

UBaseType\_t *cpuid*)

Register a callback to be called from the specified core's idle hook. The callback should return true if it should be called by the idle hook once per interrupt (or FreeRTOS tick), and return false if it should be called [rep](#page-723-0)eatedly as fast as possible by the idle hook.

# **Warning** Idle callbacks MUST NOT, UNDER ANY CIRCUMSTANCES, CALL A FUNCTION THAT MIGHT BLOCK.

**Return**

- ESP\_OK: Callback registered to the specified core's idle hook
- ESP\_ERR\_NO\_MEM: No more space on the specified core's idle hook to register callback
- ESP\_ERR\_INVALID\_ARG: cpuid is invalid

### **Parameters**

- [in] new\_idle\_cb: Callback to be called
- [in] cpuid: id of the core

# *esp\_err\_t* **esp\_register\_freertos\_idle\_hook**(*esp\_freertos\_idle\_cb\_t new\_idle\_cb*)

Register a callback to the idle hook of the core that calls this function. The callback should return true if it should be called by the idle hook once per interrupt (or FreeRTOS tick), and return false if it should be called repeatedly as fast as possible by the idle hook.

# **[Wa](#page-723-0)rning** Idle callbacks MUST NOT, UNDER A[NY CIRCUMSTANCE](#page-853-1)S, CALL A FUNCTION THAT MIGHT BLOCK.

**Return**

• ESP\_OK: Callback registered to the calling core's idle hook

• ESP\_ERR\_NO\_MEM: No more space on the calling core's idle hook to register callback **Parameters**

• [in] new idle cb: Callback to be called

# *esp\_err\_t* **esp\_register\_freertos\_tick\_hook\_for\_cpu**(*esp\_freertos\_tick\_cb\_t new\_tick\_cb*,

UBaseType\_t *cpuid*) Register a callback to be called from the specified core's tick hook.

**[Re](#page-723-0)turn**

- ESP\_OK: Callback registered to specified core's tic[k hook](#page-853-2)
- ESP\_ERR\_NO\_MEM: No more space on the specified core's tick hook to register the callback
- ESP\_ERR\_INVALID\_ARG: cpuid is invalid

- [in] new tick cb: Callback to be called
- [in] cpuid: id of the core

# *esp\_err\_t* **esp\_register\_freertos\_tick\_hook**(*esp\_freertos\_tick\_cb\_t new\_tick\_cb*)

Register a callback to be called from the calling core's tick hook.

## **Return**

• ESP OK: Callback registered to the calling core's tick hook

• ESP\_ERR\_NO\_MEM: No more space o[n the calling core](#page-853-2)'s tick hook to register the callback **Parameters**

• [in] new\_tick\_cb: Callback to be called

# void **esp\_deregister\_freertos\_idle\_hook\_for\_cpu**(*esp\_freertos\_idle\_cb\_t old\_idle\_cb*,

UBaseType\_t *cpuid*) Unregister an idle callback from the idle hook of the specified core.

# **Parameters**

- [in] old\_idle\_cb: Callback to be unregistere[d](#page-853-1)
- [in] cpuid: id of the core

# void **esp\_deregister\_freertos\_idle\_hook**(*esp\_freertos\_idle\_cb\_t old\_idle\_cb*)

Unregister an idle callback. If the idle callback is registered to the idle hooks of both cores, the idle hook will be unregistered from both cores.

# **Parameters**

• [in] old\_idle\_cb: Callback to b[e unregistered](#page-853-1)

# void **esp\_deregister\_freertos\_tick\_hook\_for\_cpu**(*esp\_freertos\_tick\_cb\_t old\_tick\_cb*,

UBaseType\_t *cpuid*)

Unregister a tick callback from the tick hook of the specified core.

# **Parameters**

- [in] old\_tick\_cb: Callback to be unregistere[d](#page-853-2)
- [in] cpuid: id of the core

# void **esp\_deregister\_freertos\_tick\_hook**(*esp\_freertos\_tick\_cb\_t old\_tick\_cb*)

Unregister a tick callback. If the tick callback is registered to the tick hooks of both cores, the tick hook will be unregistered from both cores.

### **Parameters**

• [in] old tick cb: Callback to b[e unregistered](#page-853-2)

# **Type Definitions**

```
typedef bool (*esp_freertos_idle_cb_t)(void)
typedef void (*esp_freertos_tick_cb_t)(void)
```
# <span id="page-853-2"></span><span id="page-853-1"></span>**Component Specific Properties**

Besides standart component variables that could be gotten with basic cmake build properties FreeRTOS component also provides an arguments (only one so far) for simpler integration with other modules:

<span id="page-853-0"></span>• *ORIG\_INCLUDE\_PATH* - contains an absolute path to freertos root include folder. Thus instead of *#include* "*freertos/FreeRTOS.h*" you can refer to headers directly: *#include* "*FreeRTOS.h*".

# **2.6.12 Heap Memory Allocation**

# **Stack and Heap**

ESP-IDF applications use the common computer architecture patterns of *stack* (dynamic memory allocated by program control flow) and *heap* (dynamic memory allocated by function calls), as well as statically allocated memory (allocated at compile time).

Because ESP-IDF is a multi-threaded RTOS environment, each RTOS task has its own stack. By default, each of these stacks is allocated from the heap when the task is created. (See *xTaskCreateStatic()* for the alternative where stacks are statically allocated.)

Because ESP32-S2 uses multiple types of RAM, it also contains multiple heaps with different capabilities. A capabilities-based memory allocator allows apps to make heap alloc[ations for different purposes.](#page-746-0)

For most purposes, the standard libc malloc() and free() functions can be used for heap allocation without any special consideration.

However, in order to fully make use of all of the memory types and their characteristics, ESP-IDF also has a capabilities-based heap memory allocator. If you want to have memory with certain properties (for example, *DMA-Capable Memory* or executable-memory), you can create an OR-mask of the required capabilities and pass that to *heap\_caps\_malloc()*.

# **[Memory Capabi](#page-855-0)lities**

[The ESP32-S2 contains mu](#page-855-1)ltiple types of RAM:

- DRAM (Data RAM) is memory used to hold data. This is the most common kind of memory accessed as heap.
- IRAM (Instruction RAM) usually holds executable data only. If accessed as generic memory, all accesses must be *32-bit aligned*.
- D/IRAM is RAM which can be used as either Instruction or Data RAM.

For more details on these internal memory types, see *Application memory layout*.

It's also [possible to con](#page-855-2)nect external SPI RAM to the ESP32-S2 - *external RAM* can be integrated into the ESP32-S2' s memory map using the flash cache, and accessed similarly to DRAM.

DRAM uses capability MALLOC\_CAP\_8BIT (acc[essible in single byte reads](#page-1212-0) and writes). When calling malloc(), the ESP-IDF malloc() implementation internally calls heap\_caps\_malloc(size, MAL-LOC\_CAP\_8BIT) in order to allocate DRAM that is byte-addre[ssable. To test](#page-1184-0) the free DRAM heap size at runtime, call cpp:func:*heap\_caps\_get\_free\_size(MALLOC\_CAP\_8BIT)*.

Because malloc uses the capabilities-based allocation system, memory allocated using *heap\_caps\_malloc()* can be freed by calling the standard free() function.

# **Available Heap**

**DRAM** At startup, the DRAM heap contains all data memory which is not statically allocated by the app. Reducing statically allocated buffers will increase the amount of available free heap.

To find the amount of statically allocated memory, use the *idf.py size* command.

**Note:** Due to a technical limitation, the maximum statically allocated DRAM usage is 160KB. The remaining 160KB (for a total of 320KB of DRAM) can only be alloc[ated at run](#page-1125-0)time as heap.

**Note:** At runtime, the available heap DRAM may be less than calculated at compile time, because at startup some memory is allocated from the heap before the FreeRTOS scheduler is started (including memory for the stacks of initial FreeRTOS tasks).

**IRAM** At startup, the IRAM heap contains all instruction memory which is not used by the app executable code.

The *idf.py size* command can be used to find the amount of IRAM used by the app.

**D/IRAM** Some memory in the ESP32-S2 is available as either DRAM or IRAM. If memory is allocated from a D/IRAM region, the free heap size for both types of memory will decrease.

**Heap Sizes** At startup, all ESP-IDF apps log a summary of all heap addresses (and sizes) at level Info:

```
I (252) heap_init: Initializing. RAM available for dynamic allocation:
I (259) heap_init: At 3FFAE6E0 len 00001920 (6 KiB): DRAM
I (265) heap_init: At 3FFB2EC8 len 0002D138 (180 KiB): DRAM
I (272) heap_init: At 3FFE0440 len 00003AE0 (14 KiB): D/IRAM
I (278) heap_init: At 3FFE4350 len 0001BCB0 (111 KiB): D/IRAM
I (284) heap_init: At 4008944C len 00016BB4 (90 KiB): IRAM
```
**Finding available heap** See *Heap Information*.

# **Special Capabilities**

**DMA-Capable Memory** Use the MALLOC CAP DMA flag to allocate memory which is suitable for use with hardware DMA engines (for example SPI and I2S). This capability flag excludes any external PSRAM.

<span id="page-855-0"></span>**32-Bit Accessible Memory** If a certain memory structure is only addressed in 32-bit units, for example an array of ints or pointers, it can be useful to allocate it with the MALLOC\_CAP\_32BIT flag. This also allows the allocator to give out IRAM memory; something which it can't do for a normal malloc() call. This can help to use all the available memory in the ESP32-S2.

<span id="page-855-2"></span>Memory allocated with MALLOC\_CAP\_32BIT can *only* be accessed via 32-bit reads and writes, any other type of access will generate a fatal LoadStoreError exception.

**External SPI Memory** When *external RAM* is enabled, external SPI RAM under 4MiB in size can be allocated using standard malloc calls, or via heap\_caps\_malloc(MALLOC\_CAP\_SPIRAM), depending on configuration. See *Configuring External RAM* for more details.

#### **API Reference - Heap Allocati[on](#page-1184-0)**

## **Header [File](#page-1184-1)**

• heap/include/esp\_heap\_caps.h

#### **Functions**

```
esp_err_t heap_caps_register_failed_alloc_callback(esp_alloc_failed_hook_t callback)
     registers a callback function to be invoked if a memory allocation operation fails
```
**Return** ESP\_OK if callback was registered. **[Pa](#page-723-0)rameters**

• callback: caller defined callback to be invoked

void \***heap\_caps\_malloc**(size\_t *size*, uint32\_t *caps*)

Allocate a chunk of memory which has the given capabilities.

Equivalent semantics to libc malloc(), for capability-aware memory.

<span id="page-855-1"></span>In IDF, malloc(p) is equivalent to heap\_caps\_malloc(p, MALLOC\_CAP\_8BIT).

**Return** A pointer to the memory allocated on success, NULL on failure **Parameters**

- size: Size, in bytes, of the amount of memory to allocate
- caps: Bitwise OR of MALLOC\_CAP\_\* flags indicating the type of memory to be returned

## void **heap\_caps\_free**(void \**ptr*)

Free memory previously allocated via heap\_caps\_malloc() or heap\_caps\_realloc().

Equivalent semantics to libc free(), for capability-aware memory.

In IDF, free  $(p)$  is equivalent to heap\_caps\_free $(p)$ .

#### **Parameters**

• ptr: Pointer to memory previously returned from heap caps\_malloc() or heap\_caps\_realloc(). Can be NULL.

void \***heap\_caps\_realloc**(void \**ptr*, size\_t *size*, uint32\_t *caps*)

Reallocate memory previously allocated via heap\_caps\_malloc() or heap\_caps\_realloc().

Equivalent semantics to libc realloc(), for capability-aware memory.

In IDF, realloc(p, s) is equivalent to heap caps realloc(p, s, MALLOC CAP 8BIT).

'caps' parameter can be different to the capabilities that any original 'ptr' was allocated with. In this way, realloc can be used to "move" a buffer if necessary to ensure it meets a new set of capabilities.

**Return** Pointer to a new buffer of size 'size' with capabilities 'caps', or NULL if allocation failed. **Parameters**

- ptr: Pointer to previously allocated memory, or NULL for a new allocation.
- size: Size of the new buffer requested, or 0 to free the buffer.
- caps: Bitwise OR of MALLOC\_CAP\_\* flags indicating the type of memory desired for the new allocation.

void \***heap\_caps\_aligned\_alloc**(size\_t *alignment*, size\_t *size*, uint32\_t *caps*) Allocate a aligned chunk of memory which has the given capabilities.

Equivalent semantics to libc aligned\_alloc(), for capability-aware memory.

**Return** A pointer to the memory allocated on success, NULL on failure **Parameters**

- alignment: How the pointer received needs to be aligned must be a power of two
- size: Size, in bytes, of the amount of memory to allocate
- caps: Bitwise OR of MALLOC\_CAP\_\* flags indicating the type of memory to be returned

### void **heap\_caps\_aligned\_free**(void \**ptr*)

Used to deallocate memory previously allocated with heap\_caps\_aligned\_alloc.

**Note** This function is deprecated, plase consider using heap\_caps\_free() instead

#### **Parameters**

• ptr: Pointer to the memory allocated

# void \***heap\_caps\_aligned\_calloc**(size\_t *alignment*, size\_t *n*, size\_t *size*, uint32\_t *caps*)

Allocate a aligned chunk of memory which has the given capabilities. The initialized value in the memory is set to zero.

**Return** A pointer to the memory allocated on success, NULL on failure **Parameters**

- alignment: How the pointer received needs to be aligned must be a power of two
- n: Number of continuing chunks of memory to allocate
- size: Size, in bytes, of a chunk of memory to allocate
- caps: Bitwise OR of MALLOC CAP \* flags indicating the type of memory to be returned

## void \***heap\_caps\_calloc**(size\_t *n*, size\_t *size*, uint32\_t *caps*)

Allocate a chunk of memory which has the given capabilities. The initialized value in the memory is set to zero.

Equivalent semantics to libc calloc(), for capability-aware memory.

In IDF, calloc(p) is equivalent to heap\_caps\_calloc(p, MALLOC\_CAP\_8BIT).

# **Return** A pointer to the memory allocated on success, NULL on failure

#### **Parameters**

• n: Number of continuing chunks of memory to allocate

- size: Size, in bytes, of a chunk of memory to allocate
- caps: Bitwise OR of MALLOC\_CAP\_\* flags indicating the type of memory to be returned

# size\_t **heap\_caps\_get\_total\_size**(uint32\_t *caps*)

Get the total size of all the regions that have the given capabilities.

This function takes all regions capable of having the given capabilities allocated in them and adds up the total space they have.

**Return** total size in bytes

**Parameters**

• caps: Bitwise OR of MALLOC\_CAP\_\* flags indicating the type of memory

### size\_t **heap\_caps\_get\_free\_size**(uint32\_t *caps*)

Get the total free size of all the regions that have the given capabilities.

This function takes all regions capable of having the given capabilities allocated in them and adds up the free space they have.

Note that because of heap fragmentation it is probably not possible to allocate a single block of memory of this size. Use heap\_caps\_get\_largest\_free\_block() for this purpose.

**Return** Amount of free bytes in the regions

**Parameters**

• caps: Bitwise OR of MALLOC\_CAP\_\* flags indicating the type of memory

# size\_t **heap\_caps\_get\_minimum\_free\_size**(uint32\_t *caps*)

Get the total minimum free memory of all regions with the given capabilities.

This adds all the low water marks of the regions capable of delivering the memory with the given capabilities.

Note the result may be less than the global all-time minimum available heap of this kind, as"low water marks" are tracked per-region. Individual regions' heaps may have reached their "low water marks" at different points in time. However this result still gives a "worst case" indication for all-time minimum free heap.

### **Return** Amount of free bytes in the regions

**Parameters**

• caps: Bitwise OR of MALLOC\_CAP\_\* flags indicating the type of memory

# size\_t **heap\_caps\_get\_largest\_free\_block**(uint32\_t *caps*)

Get the largest free block of memory able to be allocated with the given capabilities.

Returns the largest value of s for which heap\_caps\_malloc(s, caps) will succeed.

**Return** Size of largest free block in bytes.

#### **Parameters**

• caps: Bitwise OR of MALLOC\_CAP\_\* flags indicating the type of memory

### void **heap\_caps\_get\_info**(*multi\_heap\_info\_t* \**info*, uint32\_t *caps*)

Get heap info for all regions with the given capabilities.

Calls multi\_heap\_info() on all heaps which share the given capabilities. The information returned is an aggregate across all matching heaps. The meanings of fields are the same as defined for *multi\_heap\_info\_t*, except that minimum\_free\_bytes [has the same](#page-864-0) caveats described in heap\_caps\_get\_minimum\_free\_size().

### **Parameters**

- info: Pointer to a structure which will be filled with relevant heap metadata.
- caps: Bitwise OR of MALLOC\_CAP\_\* flags indicating the type of m[emory](#page-864-0)

# void **heap\_caps\_print\_heap\_info**(uint32\_t *caps*)

Print a summary of all memory with the given capabilities.

Calls multi\_heap\_info on all heaps which share the given capabilities, and prints a two-line summary for each, then a total summary.

#### **Parameters**

• caps: Bitwise OR of MALLOC\_CAP\_\* flags indicating the type of memory

bool **heap\_caps\_check\_integrity\_all**(bool *print\_errors*)

Check integrity of all heap memory in the system.

Calls multi\_heap\_check on all heaps. Optionally print errors if heaps are corrupt.

Calling this function is equivalent to calling heap\_caps\_check\_integrity with the caps argument set to MAL-LOC\_CAP\_INVALID.

**Return** True if all heaps are valid, False if at least one heap is corrupt. **Parameters**

• print\_errors: Print specific errors if heap corruption is found.

bool **heap\_caps\_check\_integrity**(uint32\_t *caps*, bool *print\_errors*)

Check integrity of all heaps with the given capabilities.

Calls multi heap check on all heaps which share the given capabilities. Optionally print errors if the heaps are corrupt.

See also heap caps check integrity all to check all heap memory in the system and heap\_caps\_check\_integrity\_addr to check memory around a single address.

**Return** True if all heaps are valid, False if at least one heap is corrupt.

# **Parameters**

- caps: Bitwise OR of MALLOC\_CAP\_\* flags indicating the type of memory
- print\_errors: Print specific errors if heap corruption is found.

bool **heap\_caps\_check\_integrity\_addr**(intptr\_t *addr*, bool *print\_errors*)

Check integrity of heap memory around a given address.

This function can be used to check the integrity of a single region of heap memory, which contains the given address.

This can be useful if debugging heap integrity for corruption at a known address, as it has a lower overhead than checking all heap regions. Note that if the corrupt address moves around between runs (due to timing or other factors) then this approach won't work and you should call heap\_caps\_check\_integrity or heap caps check integrity all instead.

**Note** The entire heap region around the address is checked, not only the adjacent heap blocks.

**Return** True if the heap containing the specified address is valid, False if at least one heap is corrupt or the address doesn't belong to a heap region.

**Parameters**

- addr: Address in memory. Check for corruption in region containing this address.
- print\_errors: Print specific errors if heap corruption is found.

# void **heap** caps malloc extmem enable (size t *limit*)

Enable malloc() in external memory and set limit below which malloc() attempts are placed in internal memory.

When external memory is in use, the allocation strategy is to initially try to satisfy smaller allocation requests with internal memory and larger requests with external memory. This sets the limit between the two, as well as generally enabling allocation in external memory.

## **Parameters**

• limit: Limit, in bytes.

# void \***heap\_caps\_malloc\_prefer**(size\_t *size*, size\_t *num*, ...)

Allocate a chunk of memory as preference in decreasing order.

**Attention** The variable parameters are bitwise OR of MALLOC\_CAP\_\* flags indicating the type of memory. This API prefers to allocate memory with the first parameter. If failed, allocate memory with the next parameter. It will try in this order until allocating a chunk of memory successfully or fail to allocate memories with any of the parameters.

**Return** A pointer to the memory allocated on success, NULL on failure **Parameters**

- size: Size, in bytes, of the amount of memory to allocate
- num: Number of variable paramters

#### void \***heap\_caps\_realloc\_prefer** (void \**ptr*, size\_t *size*, size\_t *num*, ...) Allocate a chunk of memory as preference in decreasing order.

**Return** Pointer to a new buffer of size 'size', or NULL if allocation failed. **Parameters**

- ptr: Pointer to previously allocated memory, or NULL for a new allocation.
- size: Size of the new buffer requested, or 0 to free the buffer.
- num: Number of variable paramters

void \***heap\_caps\_calloc\_prefer**(size\_t *n*, size\_t *size*, size\_t *num*, ...)

Allocate a chunk of memory as preference in decreasing order.

**Return** A pointer to the memory allocated on success, NULL on failure **Parameters**

- n: Number of continuing chunks of memory to allocate
- size: Size, in bytes, of a chunk of memory to allocate
- num: Number of variable paramters

# void **heap\_caps\_dump**(uint32\_t *caps*)

Dump the full structure of all heaps with matching capabilities.

Prints a large amount of output to serial (because of locking limitations, the output bypasses stdout/stderr). For each (variable sized) block in each matching heap, the following output is printed on a single line:

- Block address (the data buffer returned by malloc is 4 bytes after this if heap debugging is set to Basic, or 8 bytes otherwise).
- Data size (the data size may be larger than the size requested by malloc, either due to heap fragmentation or because of heap debugging level).
- Address of next block in the heap.
- If the block is free, the address of the next free block is also printed.

### **Parameters**

• caps: Bitwise OR of MALLOC CAP \* flags indicating the type of memory

# void **heap\_caps\_dump\_all**(void)

Dump the full structure of all heaps.

Covers all registered heaps. Prints a large amount of output to serial.

Output is the same as for heap\_caps\_dump.

### size\_t **heap\_caps\_get\_allocated\_size**(void \**ptr*)

Return the size that a particular pointer was allocated with.

**Note** The app will crash with an assertion failure if the pointer is not valid.

**Return** Size of the memory allocated at this block.

# **Parameters**

• ptr: Pointer to currently allocated heap memory. Must be a pointer value previously returned by heap caps malloc,malloc,calloc, etc. and not yet freed.

# **Macros**

### **MALLOC\_CAP\_EXEC**

Flags to indicate the capabilities of the various memory systems.

Memory must be able to run executable code

# **MALLOC\_CAP\_32BIT**

Memory must allow for aligned 32-bit data accesses.

### **MALLOC\_CAP\_8BIT**

Memory must allow for  $8/16$ /…-bit data accesses.

# **MALLOC\_CAP\_DMA**

Memory must be able to accessed by DMA.

#### **MALLOC\_CAP\_PID2**

Memory must be mapped to PID2 memory space (PIDs are not currently used)

#### **MALLOC\_CAP\_PID3**

Memory must be mapped to PID3 memory space (PIDs are not currently used)

#### **MALLOC\_CAP\_PID4**

Memory must be mapped to PID4 memory space (PIDs are not currently used)

#### **MALLOC\_CAP\_PID5**

Memory must be mapped to PID5 memory space (PIDs are not currently used)

#### **MALLOC\_CAP\_PID6**

Memory must be mapped to PID6 memory space (PIDs are not currently used)

#### **MALLOC\_CAP\_PID7**

Memory must be mapped to PID7 memory space (PIDs are not currently used)

### **MALLOC\_CAP\_SPIRAM**

Memory must be in SPI RAM.

#### **MALLOC\_CAP\_INTERNAL**

Memory must be internal; specifically it should not disappear when flash/spiram cache is switched off.

#### **MALLOC\_CAP\_DEFAULT**

Memory can be returned in a non-capability-specific memory allocation (e.g. malloc(), calloc()) call.

### **MALLOC\_CAP\_IRAM\_8BIT**

Memory must be in IRAM and allow unaligned access.

### **MALLOC\_CAP\_RETENTION**

#### **MALLOC\_CAP\_INVALID**

Memory can't be used / list end marker.

### **Type Definitions**

**typedef** void (\***esp\_alloc\_failed\_hook\_t**)(size\_t size, uint32\_t caps, **const** char \*func-

tion name) callback called when a allocation operation fails, if registered

### **Parameters**

- size: in bytes of failed allocation
- caps: capabillites requested of failed allocation
- function\_name: function which generated the failure

**Thread Safety** Heap functions are thread safe, meaning they can be called from different tasks simultaneously without any limitations.

It is technically possible to call malloc, free, and related functions from interrupt handler (ISR) context. However this is not recommended, as heap function calls may delay other interrupts. It is strongly recommended to refactor applications so that any buffers used by an ISR are pre-allocated outside of the ISR. Support for calling heap functions from ISRs may be removed in a future update.

### **Heap Tracing & Debugging**

The following features are documented on the *Heap Memory Debugging* page:

- *Heap Information* (free space, etc.)
- *Heap Corruption Detection*
- *Heap Tracing* (memory leak detection, [monitoring, etc.\)](#page-865-1)

# **API Reference - Initialisation**

### **Header File**

• heap/include/esp\_heap\_caps\_init.h

### **Functions**

void **heap\_caps\_init**(void)

[Initialize the capability-aware heap](https://github.com/espressif/esp-idf/blob/v4.3-beta2/components/heap/include/esp_heap_caps_init.h) allocator.

This is called once in the IDF startup code. Do not call it at other times.

### void **heap\_caps\_enable\_nonos\_stack\_heaps**(void)

Enable heap(s) in memory regions where the startup stacks are located.

On startup, the pro/app CPUs have a certain memory region they use as stack, so we cannot do allocations in the regions these stack frames are. When FreeRTOS is completely started, they do not use that memory anymore and heap(s) there can be enabled.

 $e^{iS}$  *esp\_err\_t* **heap\_caps\_add\_region**(intptr\_t *start*, intptr\_t *end*)

Add a region of memory to the collection of heaps at runtime.

Most memory regions are defined in soc\_memory\_layout.c for the SoC, and are registered via heap\_caps\_init(). [Som](#page-723-0)e regions can't be used immediately and are later enabled via heap caps enable nonos stack heaps().

Call this function to add a region of memory to the heap at some later time.

This function does not consider any of the "reserved" regions or other data in soc\_memory\_layout, caller needs to consider this themselves.

All memory within the region specified by start & end parameters must be otherwise unused.

The capabilities of the newly registered memory will be determined by the start address, as looked up in the regions specified in soc\_memory\_layout.c.

Use heap\_caps\_add\_region\_with\_caps() to register a region with custom capabilities.

**Return** ESP OK on success, ESP ERR\_INVALID\_ARG if a parameter is invalid, ESP\_ERR\_NOT\_FOUND\_if the specified start address doesn't reside in a known region, or any error returned by heap\_caps\_add\_region\_with\_caps().

### **Parameters**

- start: Start address of new region.
- end: End address of new region.

*esp\_err\_t* **heap\_caps\_add\_region\_with\_caps**(**const** uint32\_t *caps*[], intptr\_t *start*, intptr\_t *end*) Add a region of memory to the collection of heaps at runtime, with custom capabilities.

Similar to heap\_caps\_add\_region(), only custom memory capabilities are specified by the caller.

## **[Re](#page-723-0)turn**

- ESP\_OK on success
- ESP\_ERR\_INVALID\_ARG if a parameter is invalid
- ESP\_ERR\_NO\_MEM if no memory to register new heap.
- ESP\_ERR\_INVALID\_SIZE if the memory region is too small to fit a heap
- ESP\_FAIL if region overlaps the start and/or end of an existing region

#### **Parameters**

- caps: Ordered array of capability masks for the new region, in order of priority. Must have length SOC\_MEMORY\_TYPE\_NO\_PRIOS. Does not need to remain valid after the call returns.
- start: Start address of new region.
- end: End address of new region.

### **Implementation Notes**

Knowledge about the regions of memory in the chip comes from the "soc" component, which contains memory layout information for the chip, and the different capabilities of each region. Each region's capabilities are prioritised, so that (for example) dedicated DRAM and IRAM regions will be used for allocations ahead of the more versatile D/IRAM regions.

Each contiguous region of memory contains its own memory heap. The heaps are created using the multi\_heap functionality. multi\_heap allows any contiguous region of memory to be used as a heap.

The heap capabilities allocator uses knowledge of the memory regions to initialize each individual heap. Allocation functions in the heap capabilities API will find the most appropriate heap for the allocation (based on desired capabilities, available space, and preferences for each region's use) and then calling *multi\_heap\_ma[lloc\(\)](#page-0-0)* or multi heap calloc() for the heap situated in that particular region.

Calling free() involves finding the particular heap corresponding to the freed address, and then calling *multi\_heap\_free()* on that particular multi\_heap instance.

# **API Reference - Multi Heap API**

[\(Note: The multi heap AP](#page-862-0)I is used internally by the heap capabilities allocator. Most IDF programs will never need to call this API directly.)

### **Header File**

• heap/include/multi\_heap.h

### **Functions**

void \***[multi\\_heap\\_aligned](https://github.com/espressif/esp-idf/blob/v4.3-beta2/components/heap/include/multi_heap.h)\_alloc**(*multi\_heap\_handle\_t heap*, size\_t *size*, size\_t *alignment*) allocate a chunk of memory with specific alignment

**Return** pointer to the memory allocated, NULL on failure **Parameters**

- heap: Handle to a register[ed heap.](#page-865-2)
- size: size in bytes of memory chunk
- alignment: how the memory must be aligned

void \***multi\_heap\_malloc**(*multi\_heap\_handle\_t heap*, size\_t *size*)

malloc() a buffer in a given heap

Semantics are the same as standard malloc(), only the returned buffer will be allocated in the specified heap.

**Return** Pointer to new me[mory, or NULL if all](#page-865-2)ocation fails.

### **Parameters**

- heap: Handle to a registered heap.
- size: Size of desired buffer.

### void **multi\_heap\_aligned\_free**(*multi\_heap\_handle\_t heap*, void \**p*)

free() a buffer aligned in a given heap.

**Note** This function is deprecated, consider using multi\_heap\_free() instead

### **Parameters**

- heap: Handle to a regis[tered heap.](#page-865-2)
- p: NULL, or a pointer previously returned from multi\_heap\_aligned\_alloc() for the same heap.

#### void **multi\_heap\_free**(*multi\_heap\_handle\_t heap*, void \**p*)

free() a buffer in a given heap.

<span id="page-862-0"></span>Semantics are the same as standard free(), only the argument  $\gamma$  must be NULL or have been allocated in the specified heap.

- heap: Handle to a registered heap.
- p: NULL, or a pointer previously returned from multi\_heap\_malloc() or multi\_heap\_realloc() for the same heap.

void \***multi\_heap\_realloc**(*multi\_heap\_handle\_t heap*, void \**p*, size\_t *size*) realloc() a buffer in a given heap.

Semantics are the same as standard realloc(), only the argument  $\gamma$  must be NULL or have been allocated in the specified heap.

**Return** New buffer of 'size' [containing conten](#page-865-2)ts of 'p', or NULL if reallocation failed. **Parameters**

- heap: Handle to a registered heap.
- p: NULL, or a pointer previously returned from multi\_heap\_malloc() or multi\_heap\_realloc() for the same heap.
- size: Desired new size for buffer.

size  $t$  **multi** heap qet allocated size (*multi heap handle theap*, void \**p*)

Return the size that a particular pointer was allocated with.

**Return** Size of the memory allocated at this block. May be more than the original size argument, due to padding and minimum block sizes.

# **Parameters**

- heap: Handle to a registered heap.
- p: Pointer, must have been previously returned from multi\_heap\_malloc() or multi\_heap\_realloc() for the same heap.

# *multi\_heap\_handle\_t* **multi\_heap\_register**(void \**start*, size\_t *size*)

Register a new heap for use.

This function initialises a heap at the specified address, and returns a handle for future heap operations.

[There is no equ](#page-865-2)ivalent function for deregistering a heap - if all blocks in the heap are free, you can immediately start using the memory for other purposes.

**Return** Handle of a new heap ready for use, or NULL if the heap region was too small to be initialised. **Parameters**

- start: Start address of the memory to use for a new heap.
- size: Size (in bytes) of the new heap.

# void **multi\_heap\_set\_lock**(*multi\_heap\_handle\_t heap*, void \**lock*)

Associate a private lock pointer with a heap.

The lock argument is supplied to the MULTI\_HEAP\_LOCK() and MULTI\_HEAP\_UNLOCK() macros, defined in multi\_heap\_platfor[m.h.](#page-865-2)

The lock in question must be recursive.

When the heap is first registered, the associated lock is NULL.

# **Parameters**

- heap: Handle to a registered heap.
- lock: Optional pointer to a locking structure to associate with this heap.

# void **multi\_heap\_dump**(*multi\_heap\_handle\_t heap*)

Dump heap information to stdout.

For debugging purposes, this function dumps information about every block in the heap to stdout.

# **Parameters**

• heap: Han[dle to a registered hea](#page-865-2)p.

# bool **multi\_heap\_check**(*multi\_heap\_handle\_t heap*, bool *print\_errors*)

Check heap integrity.

Walks the heap and checks all heap data structures are valid. If any errors are detected, an error-specific message can be optionally printed to stderr. Print behaviour can be overriden at compile time by defining MULTI\_CHECK\_FAI[L\\_PRINTF in multi\\_h](#page-865-2)eap\_platform.h.

# **Return** true if heap is valid, false otherwise.

# **Parameters**

• heap: Handle to a registered heap.
• print errors: If true, errors will be printed to stderr.

# size\_t **multi\_heap\_free\_size**(*multi\_heap\_handle\_t heap*)

Return free heap size.

Returns the number of bytes available in the heap.

Equivalent to the total free byt[es member returned b](#page-865-0)y multi heap get heap info().

Note that the heap may be fragmented, so the actual maximum size for a single malloc() may be lower. To know this size, see the largest free block member returned by multi heap get heap info().

**Return** Number of free bytes.

## **Parameters**

• heap: Handle to a registered heap.

## size\_t **multi\_heap\_minimum\_free\_size**(*multi\_heap\_handle\_t heap*)

Return the lifetime minimum free heap size.

Equivalent to the minimum\_free\_bytes member returned by multi\_heap\_get\_info().

Returns the lifetime "low water mark" o[f possible values retu](#page-865-0)rned from multi\_free\_heap\_size(), for the specified heap.

**Return** Number of free bytes.

#### **Parameters**

• heap: Handle to a registered heap.

void **multi\_heap\_get\_info**(*multi\_heap\_handle\_t heap*, *multi\_heap\_info\_t* \**info*) Return metadata about a given heap.

Fills a *multi\_heap\_info\_t* structure with information about the specified heap.

#### **Parameters**

- heap: Handle to [a registered heap.](#page-865-0)
- info[: Pointer](#page-864-0) to a structure to fill with heap metadata.

#### **Structures**

#### **struct multi\_heap\_info\_t**

Structure to access heap metadata via multi\_heap\_get\_info.

# <span id="page-864-0"></span>**Public Members**

size\_t **total\_free\_bytes** Total free bytes in the heap. Equivalent to multi\_free\_heap\_size().

# size\_t **total\_allocated\_bytes**

Total bytes allocated to data in the heap.

# size\_t **largest\_free\_block**

Size of largest free block in the heap. This is the largest malloc-able size.

#### size\_t **minimum\_free\_bytes**

Lifetime minimum free heap size. Equivalent to multi\_minimum\_free\_heap\_size().

#### size\_t **allocated\_blocks**

Number of (variable size) blocks allocated in the heap.

#### size\_t **free\_blocks**

Number of (variable size) free blocks in the heap.

#### size\_t **total\_blocks**

Total number of (variable size) blocks in the heap.

# <span id="page-865-0"></span>**2.6.13 Heap Memory Debugging**

# **Overview**

ESP-IDF integrates tools for requesting *heap information*, *detecting heap corruption*, and *tracing memory leaks*. These can help track down memory-related bugs.

For general information about the heap memory allocator, see the *Heap Memory Allocation* page.

## **Heap Information**

To obtain information about the state of the heap:

- <span id="page-865-1"></span>• xPortGetFreeHeapSize() is a FreeRTOS function which returns the number of free bytes in the (data memory) heap. This is equivalent to calling heap\_caps\_qet\_free\_size(MALLOC\_CAP\_8BIT).
- *heap\_caps\_get\_free\_size()* can also be used to return the current free memory for different memory capabilities.
- *heap\_caps\_get\_largest\_free\_block()* can be used to return the largest free block in the heap. This is the largest single allocation which is currently possible. Tracking this value and comparing to total free [heap allows you to detect heap fragmen](#page-857-0)tation.
- xPortGetMinimumEverFreeHeapSize() and the related *heap\_caps\_get\_minimum\_free\_size()* [can be used to track the heap](#page-857-1) "low water mark" since boot.
- *heap\_caps\_get\_info()* returns a *multi\_heap\_info\_t* structure which contains the information from the above functions, plus some additional heap-specific data (number of allocations, etc.).
- *heap\_caps\_print\_heap\_info()* prints a summary to [stdout of the information returned by](#page-857-2) *heap\_caps\_get\_info()*.
- *[heap\\_caps\\_dump\(\)](#page-857-3)* and *heap\_ca[ps\\_dump\\_all\(\)](#page-864-0)* will output detailed information about the structure of each block in the heap. Note that this can be large amount of output.

# **Heap [Corruption Detection](#page-859-0)**

Heap corruption detection allows you to detect various types of heap memory errors:

- Out of bounds writes & buffer overflow.
- Writes to freed memory.
- Reads from freed or uninitialized memory,

**Assertions** The heap implementation (multi heap.c, etc.) includes a lot of assertions which will fail if the heap memory is corrupted. To detect heap corruption most effectively, ensure that assertions are enabled in the project configuration menu under Compiler options -> *CONFIG\_COMPILER\_OPTIMIZATION\_ASSERTION\_LEVEL*.

If a heap integrity assertion fails, a line will be printed like CORRUPT HEAP: multi\_heap.c:225 detected at 0x3ffbb71c. The memory address which is printed is the address of the heap structure which has corrupt content.

It's also possible to manually check heap integrity by calling *[heap\\_caps\\_check\\_integrity\\_all\(\)](#page-955-0)* or related functions. This function checks all of requested heap memory for integrity, and can be used even if assertions are disabled. If the integrity check prints an error, it will also contain the address(es) of corrupt heap structures.

**Memory Allocation Failed Hook** Users can use *heap\_caps\_register\_failed\_alloc\_callback()* to register a callback that will be invoked every time a allocation operation fails.

Additionaly user can enable a generation of a system abort if allocation operation fails by following the steps below: - In the project configuration menu, navigate to Component config -> Heap Memory Debugging and select Abort if [memory allocation fails](#page-855-0) option (see *CON-FIG\_HEAP\_ABORT\_WHEN\_ALLOCATION\_FAILS*).

The example below show how to register a allocation failure callback:

```
#include "esp_heap_caps.h"
void heap_caps_alloc_failed_hook(size_t requested_size, uint32_t caps, const char␣
,→*function_name)
{
 printf("%s was called but failed to allocate %d bytes with 0x%X capabilities. \n
,→",function_name, requested_size, caps);
}
void app_main()
{
    ...
    esp_err_t error = heap_caps_register_failed_alloc_callback(heap_caps_alloc_
,→failed_hook);
    ...
    void *ptr = heap_caps_malloc(allocation_size, MALLOC_CAP_DEFAULT);
    ...
}
```
**Finding Heap Corruption** Memory corruption can be one of the hardest classes of bugs to find and fix, as one area of memory can be corrupted from a totally different place. Some tips:

- A crash with a CORRUPT HEAP: message will usually include a stack trace, but this stack trace is rarely useful. The crash is the symptom of memory corruption when the system realises the heap is corrupt, but usually the corruption happened elsewhere and earlier in time.
- Increasing the Heap memory debugging *Configuration* level to "Light impact" or "Comprehensive" can give you a more accurate message with the first corrupt memory address.
- Adding regular calls to *heap\_caps\_check\_integrity\_all()* or *heap\_caps\_check\_integrity\_addr()* in your code will help you pin down the exact time that the corruption happened. You can [move these ch](#page-866-0)ecks around to "close in on"the section of code that corrupted the heap.
- Based on the memory address which is being corru[pted, you can use](#page-857-4) *JTAG debugging* to set a watchpoint on [this address and have the CPU halt when it is wri](#page-858-0)tten to.
- If you don't have JTAG, but you do know roughly when the corruption happens, then you can set a watchpoint in software just beforehand via esp\_set\_watchpoint(). A fatal exception will occur when the watchpoint triggers. For example  $\exp_{\text{set}\_\text{w}}\text{at}$  choint (0, (void \*)addr, 4, ESP\_WATCHPOINT\_STORE. Note that watchpoints are per-CPU and are set on the current running CPU only, so if you don't know which CPU is corrupting memory then you will need to call this function on both CPUs.
- For buffer overflows, *heap tracing* in HEAP\_TRACE\_ALL mode lets you see which callers are allocating which addresses from the heap. See *Heap Tracing To Find Heap Corruption* for more details. If you can find the function which allocates memory with an address immediately before the address which is corrupted, this will probably be the function which overflows the buffer.
- Calling *heap\_cap[s\\_dump\(\)](#page-868-0)* or *heap\_caps\_dump\_all()* can give an indication of what heap blocks are surrounding the corrupted [region and may have overflowed/underflo](#page-872-0)wed/etc.

<span id="page-866-0"></span>**Configuration** [Temporarily increasin](#page-859-0)gt[he heap corruption detection lev](#page-859-1)el can give more detailed information about heap corruption errors.

In the project configuration menu, under Component config there is a menu Heap memory debugging. The setting *CONFIG\_HEAP\_CORRUPTION\_DETECTION* can be set to one of three levels:

**Basic (no poisoning)** This is the default level. No special heap corruption features are enabled, but provided assertionsa[re enabled \(the default configuration\) then a he](#page-1062-0)ap corruption error will be printed if any of the heap's internal data structures appear overwritten or corrupted. This usually indicates a buffer overrun or out of bounds write.

If assertions are enabled, an assertion will also trigger if a double-free occurs (the same memory is freed twice).

Calling *heap\_caps\_check\_integrity()* in Basic mode will check the integrity of all heap structures, and print errors if any appear to be corrupted.

Light Impact [At this level, heap memory is add](#page-858-1)itionally "poisoned" with head and tail "canary bytes" before and after each block which is allocated. If an application writes outside the bounds of allocated buffers, the canary bytes will be corrupted and the integrity check will fail.

The head canary word is 0xABBA1234 (3412BAAB in byte order), and the tail canary word is 0xBAAD5678 (7856ADBA in byte order).

"Basic" heap corruption checks can also detect most out of bounds writes, but this setting is more precise as even a single byte overrun can be detected. With Basic heap checks, the number of overrun bytes before a failure is detected will depend on the properties of the heap.

Enabling "Light Impact" checking increases memory usage, each individual allocation will use 9 to 12 additional bytes of memory (depending on alignment).

Each time free() is called in Light Impact mode, the head and tail canary bytes of the buffer being freed are checked against the expected values.

When *heap\_caps\_check\_integrity()* is called, all allocated blocks of heap memory have their canary bytes checked against the expected values.

In both cases, the check is that the first 4 bytes of an allocated block (before the buffer returned to the user) should be the word 0xABBA1234. Then the last 4 bytes of the allocated block (after the buffer returned to the user) should be the [word 0xBAAD5678.](#page-858-1)

Different values usually indicate buffer underrun or overrun, respectively.

**Comprehensive** This level incorporates the "light impact" detection features plus additional checks for uninitialised-access and use-after-free bugs. In this mode, all freshly allocated memory is filled with the pattern 0xCE, and all freed memory is filled with the pattern 0xFE.

Enabling"Comprehensive"detection has a substantial runtime performance impact (as all memory needs to be set to the allocation patterns each time a malloc/free completes, and the memory also needs to be checked each time.) However it allows easier detection of memory corruption bugs which are much more subtle to find otherwise. It is recommended to only enable this mode when debugging, not in production.

**Crashes in Comprehensive Mode** If an application crashes reading/writing an address related to 0xCECECECE in Comprehensive mode, this indicates it has read uninitialized memory. The application should be changed to either use calloc() (which zeroes memory), or initialize the memory before using it. The value 0xCECECECE may also be seen in stack-allocated automatic variables, because in IDF most task stacks are originally allocated from the heap and in C stack memory is uninitialized by default.

If an application crashes and the exception register dump indicates that some addresses or values were 0xFEFEFEFE, this indicates it is reading heap memory after it has been freed (a "use after free bug".) The application should be changed to not access heap memory after it has been freed.

If a call to malloc() or realloc() causes a crash because it expected to find the pattern 0xFEFEFEFE in free memory and a different pattern was found, then this indicates the app has a use-after-free bug where it is writing to memory which has already been freed.

**Manual Heap Checks in Comprehensive Mode** Calls to *heap\_caps\_check\_integrity()* may print errors relating to 0xFEFEFEFEF, 0xABBA1234 or 0xBAAD5678. In each case the checker is expecting to find a given pattern, and will error out if this is not found:

- For free heap blocks, the checker expects to find all byt[es set to 0xFE. Any other values indicate a](#page-858-1) use-after-free bug where free memory has been incorrectly overwritten.
- For allocated heap blocks, the behaviour is the same as for *Light Impact* mode. The canary bytes 0xABBA1234 and 0xBAAD5678 are checked at the head and tail of each allocated buffer, and any variation indicates a buffer overrun/underrun.

## **Heap Task Tracking**

Heap Task Tracking can be used to get per task info for heap memory allocation. Application has to specify the heap capabilities for which the heap allocation is to be tracked.

Example code is provided in system/heap\_task\_tracking

## **Heap Tracing**

Heap Tracing allows tracing [of code which allocates/free](https://github.com/espressif/esp-idf/tree/v4.3-beta2/examples/system/heap_task_tracking)s memory. Two tracing modes are supported:

- <span id="page-868-0"></span>• Standalone. In this mode trace data are kept on-board, so the size of gathered information is limited by the buffer assigned for that purposes. Analysis is done by the on-board code. There are a couple of APIs available for accessing and dumping collected info.
- Host-based. This mode does not have the limitation of the standalone mode, because trace data are sent to the host over JTAG connection using app\_trace library. Later on they can be analysed using special tools.

Heap tracing can perform two functions:

- Leak checking: find memory which is allocated and never freed.
- Heap use analysis: show all functions that are allocating/freeing memory while the trace is running.

**How To Diagnose Memory Leaks** If you suspect a memory leak, the first step is to figure out which part of the program is leaking memory. Use the xPortGetFreeHeapSize(), *heap\_caps\_get\_free\_size()*, or *related functions* to track memory use over the life of the application. Try to narrow the leak down to a single function or sequence of functions where free memory always decreases and never recovers.

**[Standalone Mod](#page-865-1)e**Once you've identified the code which you think i[s leaking:](#page-857-0)

- In the project configuration menu, navigate to Component settings -> Heap Memory Debugging -> Heap tracing and select Standalone option (see *CONFIG\_HEAP\_TRACING\_DEST*).
- Call the function *heap\_trace\_init\_standalone()* early in the program, to register a buffer which can be used to record the memory trace.
- Call the function *heap\_trace\_start()* to begin recording all mallocs/frees in the system. Call this immediately before the piece of code which you suspect isl[eaking memory.](#page-1062-1)
- Call the function *[heap\\_trace\\_stop\(\)](#page-873-0)* to stop the trace once the suspect piece of code has finished executing.
- Call the function *[heap\\_trace\\_dump\(\)](#page-874-0)* to dump the results of the heap trace.

An example:

```
#include "esp_heap_trace.h"
#define NUM_RECORDS 100
static heap_trace_record_t trace_record[NUM_RECORDS]; // This buffer must be in␣
,→internal RAM
...
```
(continues on next page)

```
void app_main()
{
    ...
    ESP_ERROR_CHECK( heap_trace_init_standalone(trace_record, NUM_RECORDS) );
    ...
}
void some_function()
{
   ESP_ERROR_CHECK( heap_trace_start(HEAP_TRACE_LEAKS) );
    do_something_you_suspect_is_leaking();
    ESP_ERROR_CHECK( heap trace stop() );
    heap_trace_dump();
    ...
```
The output from the heap trace will look something like this:

}

```
2 allocations trace (100 entry buffer)
32 bytes (@ 0x3ffaf214) allocated CPU 0 ccount 0x2e9b7384 caller␣
,→0x400d276d:0x400d27c1
0x400d276d: leak_some_memory at /path/to/idf/examples/get-started/blink/main/./
,→blink.c:27
0x400d27c1: blink_task at /path/to/idf/examples/get-started/blink/main/./blink.c:52
8 bytes (@ 0x3ffaf804) allocated CPU 0 ccount 0x2e9b79c0 caller␣
,→0x400d2776:0x400d27c1
0x400d2776: leak_some_memory at /path/to/idf/examples/get-started/blink/main/./
,→blink.c:29
0x400d27c1: blink_task at /path/to/idf/examples/get-started/blink/main/./blink.c:52
40 bytes 'leaked' in trace (2 allocations)
total allocations 2 total frees 0
```
(Above example output is using *IDF Monitor* to automatically decode PC addresses to their source files & line number.)

The first line indicates how many allocation entries are in the buffer, compared to its total size.

In HEAP\_TRACE\_LEAKS mode, for each traced memory allocation which has not already been freed a line is printed with:

- XX bytes is number of bytes allocated
- @ 0x... is the heap address returned from malloc/calloc.
- CPU  $\times$  is the CPU (0 or 1) running when the allocation was made.
- ccount  $0x...$  is the CCOUNT (CPU cycle count) register value when the allocation was mode. Is different for CPU 0 vs CPU 1.
- caller  $0x$ ... gives the call stack of the call to malloc()/free(), as a list of PC addresses. These can be decoded to source files and line numbers, as shown above.

The depth of the call stack recorded for each trace entry can be configured in the project configuration menu, under Heap Memory Debugging -> Enable heap tracing -> Heap tracing stack depth. Up to 10 stack frames can be recorded for each allocation (the default is 2). Each additional stack frame increases the memory usage of each heap\_trace\_record\_t record by eight bytes.

Finally, the total number of 'leaked' bytes (bytes allocated but not freed while trace was running) is printed, and the total number of allocations this represents.

A warning will be printed if the trace buffer was not large enough to hold all the allocations which happened. If you see this warning, consider either shortening the tracing period or increasing the number of records in the trace buffer.

**Host-Based Mode** Once you've identified the code which you think is leaking:

- In the project configuration menu, navigate to Component settings -> Heap Memory Debugging -> *CONFIG\_HEAP\_TRACING\_DEST* and select Host-Based.
- In the project configuration menu, navigate to Component settings -> Application Level Tracing -> *CONFIG\_APPTRACE\_DESTINATION* and select Trace memory.
- In the project configuration menu, navigate to Component settings -> Application Level Tracing -> [FreeRTOS SystemView](#page-1062-1) Tracing and enable *CONFIG\_SYSVIEW\_ENABLE*.
- Call the function *heap* trace init tohost() early in the program, to initialize JTAG heap tracing module.
- Call the function *[heap\\_trace\\_start\(\)](#page-1090-0)* to begin recording all mallocs/frees in the system. Call this immediately before the piece of code which you suspect is le[aking memory. In host-based m](#page-1090-1)ode argument to this function is ig[nored and heap tracing module behave](#page-873-1)s like HEAP\_TRACE\_ALL was passed: all allocations and deallocations are sent to the host.
- Call the function *[heap\\_trace\\_stop\(\)](#page-874-0)* to stop the trace once the suspect piece of code has finished executing.

An example:

```
#include "esp_heap_trace.h"
```

```
...
void app_main()
{
    ...
   ESP_ERROR_CHECK( heap_trace_init_tohost() );
    ...
}
void some_function()
{
   ESP_ERROR_CHECK( heap_trace_start(HEAP_TRACE_LEAKS) );
   do_something_you_suspect_is_leaking();
    ESP_ERROR_CHECK( heap_trace_stop() );
    ...
}
```
To gather and analyse heap trace do the following on the host:

- 1. Build the program and download it to the target as described in *Getting Started Guide*.
- 2. Run OpenOCD (see *JTAG Debugging*).

**Note:** In order to use this feature you need OpenOCD version *v0.10.[0-esp32-20181105](#page-67-0)* or later.

3. You can use GDB to start and/or stop tracing automatically. To do this you need to prepare special gdbinit file:

```
target remote :3333
mon reset halt
flushregs
tb heap_trace_start
commands
mon esp32 sysview start file:///tmp/heap.svdat
c
end
```
(continues on next page)

```
tb heap_trace_stop
commands
mon esp32 sysview stop
end
```
c

Using this file GDB will connect to the target, reset it, and start tracing when program hits breakpoint at *heap\_trace\_start()*. Trace data will be saved to /tmp/heap\_log.svdat. Tracing will be stopped when program hits breakpoint at *heap\_trace\_stop()*.

- 4. Run GDB using the following command xtensa-esp32s2-elf-gdb -x gdbinit </path/to/ program/elf>
- 5. [Quit GDB when prog](#page-874-0)ram stops at *heap\_trace\_stop()*. Trace data are saved in /tmp/heap.svdat
- 6. Run processing script [\\$IDF\\_PATH/tools/](#page-874-1)esp\_app\_trace/sysviewtrace\_proc.py -p -b </path/to/program/elf> /tmp/heap\_log.svdat

The output from the heap trace will look [something like this:](#page-874-1)

```
Parse trace from '/tmp/heap.svdat'...
Stop parsing trace. (Timeout 0.000000 sec while reading 1 bytes!)
Process events from '['/tmp/heap.svdat']'...
[0.002244575] HEAP: Allocated 1 bytes @ 0x3ffaffd8 from task "alloc" on core 0 by:
/home/user/projects/esp/esp-idf/examples/system/sysview_tracing_heap_log/main/
,→sysview_heap_log.c:47
/home/user/projects/esp/esp-idf/components/freertos/port.c:355 (discriminator 1)
[0.002258425] HEAP: Allocated 2 bytes @ 0x3ffaffe0 from task "alloc" on core 0 by:
/home/user/projects/esp/esp-idf/examples/system/sysview_tracing_heap_log/main/
,→sysview_heap_log.c:48
/home/user/projects/esp/esp-idf/components/freertos/port.c:355 (discriminator 1)
[0.002563725] HEAP: Freed bytes @ 0x3ffaffe0 from task "free" on core 0 by:
/home/user/projects/esp/esp-idf/examples/system/sysview_tracing_heap_log/main/
,→sysview_heap_log.c:31 (discriminator 9)
/home/user/projects/esp/esp-idf/components/freertos/port.c:355 (discriminator 1)
[0.002782950] HEAP: Freed bytes @ 0x3ffb40b8 from task "main" on core 0 by:
/home/user/projects/esp/esp-idf/components/freertos/tasks.c:4590
/home/user/projects/esp/esp-idf/components/freertos/tasks.c:4590
[0.002798700] HEAP: Freed bytes @ 0x3ffb50bc from task "main" on core 0 by:
/home/user/projects/esp/esp-idf/components/freertos/tasks.c:4590
/home/user/projects/esp/esp-idf/components/freertos/tasks.c:4590
[0.102436025] HEAP: Allocated 2 bytes @ 0x3ffaffe0 from task "alloc" on core 0 by:
/home/user/projects/esp/esp-idf/examples/system/sysview_tracing_heap_log/main/
,→sysview_heap_log.c:47
/home/user/projects/esp/esp-idf/components/freertos/port.c:355 (discriminator 1)
[0.102449800] HEAP: Allocated 4 bytes @ 0x3ffaffe8 from task "alloc" on core 0 by:
/home/user/projects/esp/esp-idf/examples/system/sysview_tracing_heap_log/main/
,→sysview_heap_log.c:48
/home/user/projects/esp/esp-idf/components/freertos/port.c:355 (discriminator 1)
[0.102666150] HEAP: Freed bytes @ 0x3ffaffe8 from task "free" on core 0 by:
/home/user/projects/esp/esp-idf/examples/system/sysview_tracing_heap_log/main/
,→sysview_heap_log.c:31 (discriminator 9)
/home/user/projects/esp/esp-idf/components/freertos/port.c:355 (discriminator 1)
[0.202436200] HEAP: Allocated 3 bytes @ 0x3ffaffe8 from task "alloc" on core 0 by:
                                                                      (continues on next page)
```

```
/home/user/projects/esp/esp-idf/examples/system/sysview_tracing_heap_log/main/
,→sysview_heap_log.c:47
/home/user/projects/esp/esp-idf/components/freertos/port.c:355 (discriminator 1)
[0.202451725] HEAP: Allocated 6 bytes @ 0x3ffafff0 from task "alloc" on core 0 by:
/home/user/projects/esp/esp-idf/examples/system/sysview_tracing_heap_log/main/
,→sysview_heap_log.c:48
/home/user/projects/esp/esp-idf/components/freertos/port.c:355 (discriminator 1)
[0.202667075] HEAP: Freed bytes @ 0x3ffafff0 from task "free" on core 0 by:
/home/user/projects/esp/esp-idf/examples/system/sysview_tracing_heap_log/main/
,→sysview_heap_log.c:31 (discriminator 9)
/home/user/projects/esp/esp-idf/components/freertos/port.c:355 (discriminator 1)
[0.302436000] HEAP: Allocated 4 bytes @ 0x3ffafff0 from task "alloc" on core 0 by:
/home/user/projects/esp/esp-idf/examples/system/sysview_tracing_heap_log/main/
,→sysview_heap_log.c:47
/home/user/projects/esp/esp-idf/components/freertos/port.c:355 (discriminator 1)
[0.302451475] HEAP: Allocated 8 bytes @ 0x3ffb40b8 from task "alloc" on core 0 by:
/home/user/projects/esp/esp-idf/examples/system/sysview_tracing_heap_log/main/
,→sysview_heap_log.c:48
/home/user/projects/esp/esp-idf/components/freertos/port.c:355 (discriminator 1)
[0.302667500] HEAP: Freed bytes @ 0x3ffb40b8 from task "free" on core 0 by:
/home/user/projects/esp/esp-idf/examples/system/sysview_tracing_heap_log/main/
,→sysview_heap_log.c:31 (discriminator 9)
/home/user/projects/esp/esp-idf/components/freertos/port.c:355 (discriminator 1)
Processing completed.
Processed 1019 events
=============== HEAP TRACE REPORT ===============
Processed 14 heap events.
[0.002244575] HEAP: Allocated 1 bytes @ 0x3ffaffd8 from task "alloc" on core 0 by:
/home/user/projects/esp/esp-idf/examples/system/sysview_tracing_heap_log/main/
,→sysview_heap_log.c:47
/home/user/projects/esp/esp-idf/components/freertos/port.c:355 (discriminator 1)
[0.102436025] HEAP: Allocated 2 bytes @ 0x3ffaffe0 from task "alloc" on core 0 by:
/home/user/projects/esp/esp-idf/examples/system/sysview_tracing_heap_log/main/
,→sysview_heap_log.c:47
/home/user/projects/esp/esp-idf/components/freertos/port.c:355 (discriminator 1)
[0.202436200] HEAP: Allocated 3 bytes @ 0x3ffaffe8 from task "alloc" on core 0 by:
/home/user/projects/esp/esp-idf/examples/system/sysview_tracing_heap_log/main/
,→sysview_heap_log.c:47
/home/user/projects/esp/esp-idf/components/freertos/port.c:355 (discriminator 1)
[0.302436000] HEAP: Allocated 4 bytes @ 0x3ffafff0 from task "alloc" on core 0 by:
/home/user/projects/esp/esp-idf/examples/system/sysview_tracing_heap_log/main/
,→sysview_heap_log.c:47
/home/user/projects/esp/esp-idf/components/freertos/port.c:355 (discriminator 1)
Found 10 leaked bytes in 4 blocks.
```
**Heap Tracing To Find Heap Corruption** Heap tracing can also be used to help track down heap corruption. When a region in heap is corrupted, it may be from some other part of the program which allocated memory at a nearby address.

<span id="page-872-0"></span>If you have some idea at what time the corruption occurred, enabling heap tracing in HEAP\_TRACE\_ALL mode allows you to record all of the functions which allocated memory, and the addresses of the allocations.

Using heap tracing in this way is very similar to memory leak detection as described above. For memory which is allocated and not freed, the output is the same. However, records will also be shown for memory which has been freed.

**Performance Impact** Enabling heap tracing in menuconfig increases the code size of your program, and has a very small negative impact on performance of heap allocation/free operations even when heap tracing is not running.

When heap tracing is running, heap allocation/free operations are substantially slower than when heap tracing is stopped. Increasing the depth of stack frames recorded for each allocation (see above) will also increase this performance impact.

**False-Positive Memory Leaks** Not everything printed by *heap\_trace\_dump()* is necessarily a memory leak. Among things which may show up here, but are not memory leaks:

- Any memory which is allocated after *heap\_trace\_start()* but then freed after *heap\_trace\_stop()* will appear in the leak dump.
- Allocations may be made by other tasks in the syste[m. Depending on the timi](#page-874-2)ng of these tasks, it's quite possible this memory is freed after *heap\_trace\_stop()* is called.
- The first time a task uses stdio for example, when it calls  $print f()$  a lock (RTOS mutex semaphore) is [allocated by the libc. This](#page-874-1) allocation lasts until the task is deleted.
- Certain uses of  $print f()$ , such as printing floating point numbers, will allocate some memory from the heap on demand. These allocations last [until the task is deleted.](#page-874-1)
- The Bluetooth, WiFi, and TCP/IP libraries will allocate heap memory buffers to handle incoming or outgoing data. These memory buffers are usually short lived, but some may be shown in the heap leak trace if the data was received/transmitted by the lower levels of the network while the leak trace was running.
- TCP connections will continue to use some memory after they are closed, because of the TIME\_WAIT state. After the TIME\_WAIT period has completed, this memory will be freed.

One way to differentiate between "real" and "false positive" memory leaks is to call the suspect code multiple times while tracing is running, and look for patterns (multiple matching allocations) in the heap trace output.

#### **API Reference - Heap Tracing**

#### **Header File**

• heap/include/esp\_heap\_trace.h

#### **Functions**

*esp\_err\_t* **[heap\\_trace\\_init\\_st](https://github.com/espressif/esp-idf/blob/v4.3-beta2/components/heap/include/esp_heap_trace.h)andalone**(*heap\_trace\_record\_t* \**record\_buffer*, size\_t *num\_records*) Initialise heap tracing in standalone mode.

This function must be called before any other heap tracing functions.

<span id="page-873-0"></span>[To](#page-723-0) disable heap tracing and allow [the buffer to be](#page-875-0) freed, stop tracing and then call heap trace init standalone(NULL, 0);

#### **Return**

- ESP\_ERR\_NOT\_SUPPORTED Project was compiled without heap tracing enabled in menuconfig.
- ESP\_ERR\_INVALID\_STATE Heap tracing is currently in progress.
- ESP\_OK Heap tracing initialised successfully.

## **Parameters**

- record\_buffer: Provide a buffer to use for heap trace data. Must remain valid any time heap tracing is enabled, meaning it must be allocated from internal memory not in PSRAM.
- num\_records: Size of the heap trace buffer, as number of record structures.

#### *esp\_err\_t* **heap\_trace\_init\_tohost**(void)

Initialise heap tracing in host-based mode.

This function must be called before any other heap tracing functions.

#### <span id="page-873-1"></span>**[Re](#page-723-0)turn**

- ESP\_ERR\_INVALID\_STATE Heap tracing is currently in progress.
- ESP\_OK Heap tracing initialised successfully.

## *esp\_err\_t* **heap\_trace\_start**(*heap\_trace\_mode\_t mode*)

Start heap tracing. All heap allocations  $\&$  frees will be traced, until heap\_trace\_stop() is called.

**Note** heap\_trace\_init\_standalone() must be called to provide a valid buffer, before this function is called.

<span id="page-874-0"></span>**Note** Calling this function w[hile heap tracing is r](#page-875-1)unning will reset the heap trace state and continue tracing. **[Re](#page-723-0)turn**

- ESP\_ERR\_NOT\_SUPPORTED Project was compiled without heap tracing enabled in menuconfig.
- ESP\_ERR\_INVALID\_STATE A non-zero-length buffer has not been set via heap trace init standalone().
- ESP\_OK Tracing is started.

## **Parameters**

- mode: Mode for tracing.
	- **–** HEAP\_TRACE\_ALL means all heap allocations and frees are traced.
	- **–** HEAP\_TRACE\_LEAKS means only suspected memory leaks are traced. (When memory is freed, the record is removed from the trace buffer.)

## *esp\_err\_t* **heap\_trace\_stop**(void)

Stop heap tracing.

#### <span id="page-874-1"></span>**Return**

- ESP\_ERR\_NOT\_SUPPORTED Project was compiled without heap tracing enabled in menuconfig.
- ESP\_ERR\_INVALID\_STATE Heap tracing was not in progress.
- ESP OK Heap tracing stopped...

#### *esp\_err\_t* **heap\_trace\_resume** (void)

Resume heap tracing which was previously stopped.

Unlike heap trace start(), this function does not clear the buffer of any pre-existing trace records.

[The](#page-723-0) heap trace mode is the same as when heap trace start() was last called (or HEAP\_TRACE\_ALL if heap trace start() was never called).

#### **Return**

- ESP\_ERR\_NOT\_SUPPORTED Project was compiled without heap tracing enabled in menuconfig.
- ESP\_ERR\_INVALID\_STATE Heap tracing was already started.
- ESP\_OK Heap tracing resumed.

#### size\_t **heap\_trace\_get\_count**(void)

Return number of records in the heap trace buffer.

It is safe to call this function while heap tracing is running.

#### *esp\_err\_t* **heap\_trace\_get**(size\_t *index*, *heap\_trace\_record\_t* \**record*)

Return a raw record from the heap trace buffer.

**Note** It is safe to call this function while heap tracing is running, however in HEAP\_TRACE\_LEAK mode record indexing may skip entries [unless heap tracing is](#page-875-0) stopped first.

#### **[Re](#page-723-0)turn**

- ESP\_ERR\_NOT\_SUPPORTED Project was compiled without heap tracing enabled in menuconfig.
- ESP\_ERR\_INVALID\_STATE Heap tracing was not initialised.
- ESP\_ERR\_INVALID\_ARG Index is out of bounds for current heap trace record count.
- ESP\_OK Record returned successfully.

### **Parameters**

- index: Index (zero-based) of the record to return.
- [out] record: Record where the heap trace record will be copied.

#### void **heap\_trace\_dump**(void)

Dump heap trace record data to stdout.

<span id="page-874-2"></span>**Note** It is safe to call this function while heap tracing is running, however in HEAP\_TRACE\_LEAK mode the dump may skip entries unless heap tracing is stopped first.

#### **Structures**

#### **struct heap\_trace\_record\_t**

Trace record data type. Stores information about an allocated region of memory.

#### <span id="page-875-0"></span>**Public Members**

#### uint32\_t **ccount**

CCOUNT of the CPU when the allocation was made. LSB (bit value 1) is the CPU number (0 or 1).

#### void \***address**

Address which was allocated.

# size\_t **size**

Size of the allocation.

void \***alloced\_by**[**CONFIG\_HEAP\_TRACING\_STACK\_DEPTH**] Call stack of the caller which allocated the memory.

### void \***freed\_by**[**CONFIG\_HEAP\_TRACING\_STACK\_DEPTH**] Call stack of the caller which freed the memory (all zero if not freed.)

**Macros CONFIG\_HEAP\_TRACING\_STACK\_DEPTH**

#### **Enumerations**

**enum heap\_trace\_mode\_t** *Values:*

**HEAP\_TRACE\_ALL**

<span id="page-875-1"></span>**HEAP\_TRACE\_LEAKS**

# **2.6.14 High Resolution Timer**

#### **Overview**

Although FreeRTOS provides software timers, these timers have a few limitations:

- Maximum resolution is equal to RTOS tick period
- Timer callbacks are dispatched from a low-priority task

Hardware timers are free from both of the limitations, but often they are less convenient to use. For example, application components may need timer events to fire at certain times in the future, but the hardware timer only contains one "compare" value used for interrupt generation. This means that some facility needs to be built on top of the hardware timer to manage the list of pending events can dispatch the callbacks for these events as corresponding hardware interrupts happen.

esp\_timer set of APIs provides one-shot and periodic timers, microsecond time resolution, and 64-bit range.

Internally, esp\_timer uses a 64-bit hardware timer *CONFIG\_ESP\_TIMER\_IMPL*:

- LAC timer (ESP32)
- (legacy) FRC2 timer (ESP32)
- SYSTIMER for (ESP32-S2)

Timer callbacks are dispatched from a high-priority  $\exp_t \phi_t$  [task. Because all th](#page-964-0)e callbacks are dispatched from the same task, it is recommended to only do the minimal possible amount of work from the callback itself, posting an event to a lower priority task using a queue instead.

If other tasks with priority higher than esp\_timer are running, callback dispatching will be delayed until esp timer task has a chance to run. For example, this will happen if a SPI Flash operation is in progress.

Creating and starting a timer, and dispatching the callback takes some time. Therefore there is a lower limit to the timeout value of one-shot esp\_timer. If *esp\_timer\_start\_once()* is called with a timeout value less than 20us, the callback will be dispatched only after approximately 20us.

Periodic esp\_timer also imposes a 50us restriction on the minimal timer period. Periodic software timers with period of less than 50us are not practical since they would consume most of the CPU time. Consider using dedicated hardware peripherals or DMA features if y[ou find that a timer with small peri](#page-877-0)od is required.

## **Using esp\_timer APIs**

Single timer is represented by *esp\_timer\_handle\_t* type. Timer has a callback function associated with it. This callback function is called from the esp\_timer task each time the timer elapses.

- To create a timer, call *esp\_timer\_create()*.
- To delete the timer whe[n it is no longer needed, call](#page-879-0) *esp\_timer\_delete()*.

The timer can be started in one-shot mode or in periodic mode.

- To start the timer in [one-shot mode, call](#page-877-1)  $\exp\ t \text{inner }$  start once (), passing the time interval after which the callback should be called. When the callb[ack gets called, the timer is c](#page-878-0)onsidered to be stopped.
- To start the timer in periodic mode, call *esp\_timer\_start\_periodic()*, passing the period with which the callback should be called. The timer keeps running until *esp\_timer\_stop()* is called.

Note that the timer must not [be running when](#page-877-0) *esp\_timer\_start\_once()* or *esp\_timer\_start\_periodic()* isc[alled. To restart a running timer,](#page-877-2) call *esp\_timer\_stop()* first, then call one of the start functions.

#### **[esp\\_timer during the light sleep](#page-877-2)**

During light sleep, the esp timer counter stops and no callback functions are called. Instead, the time is counted by the RTC counter. Upon waking up, the system gets the difference between the counters and calls a function that advances the esp timer counter. Since the counter has been advanced, the system starts calling callbacks that were not called during sleep. The number of callbacks depends on the duration of the sleep and the period of the timers. It can lead to overflow of some queues. This only applies to periodic timers, one-shot timers will be called once.

This behavior can be changed by calling  $\exp\ntimer\stop()$  before sleeping. In some cases, this can be inconvenient, and instead of the stop function, you can use the *skip\_unhandled\_events* option during *esp\_timer\_create()*. When the *skip\_unhandled\_events* is true, if a periodic timer expires one or more times during light sleep then only one callback is called on wake.

# **[Handling callbacks](#page-877-1)**

esp\_timer is designed to achieve a high-resolution low latency timer and the ability to handle delayed events. If the timer is late then the callback will be called as soon as possible, it will not be lost. In the worst case, when the timer has not been processed for more than one period (for periodic timers), in this case the callbacks will be called one after the other without waiting for the set period. This can be bad for some applications, and the *skip\_unhandled\_events* option was introduced to eliminate this behavior. If*skip\_unhandled\_events* is set then a periodic timer that has expired multiple times without being able to call the callback will still result in only one callback event once processing is possible.

# **Obtaining Current Time**

esp\_timer also provides a convenience function to obtain the time passed since start-up, with microsecond precision: *esp\_timer\_get\_time()*. This function returns the number of microseconds since esp\_timer was initialized, which usually happens shortly before app\_main function is called.

Unlike *gettimeofday* function, values returned by *esp\_timer\_get\_time()*:

• [Start from zero after the chip wa](#page-878-1)kes up from deep sleep

• Do not have timezone or DST adjustments applied

#### **Application Example**

The following example illustrates usage of esp\_timer APIs: system/esp\_timer.

## **API Reference**

#### **Header File**

• esp timer/include/esp timer.h

#### **Functions**

*esp\_err\_t* **[esp\\_timer\\_init](https://github.com/espressif/esp-idf/blob/v4.3-beta2/components/esp_timer/include/esp_timer.h)**(void)

Initialize esp\_timer library.

**Note** This function is called from startup code. Applications do not need to call this function before using other esp\_timer APIs.

**[Re](#page-723-0)turn**

- ESP\_OK on success
- ESP\_ERR\_NO\_MEM if allocation has failed
- ESP\_ERR\_INVALID\_STATE if already initialized
- other errors from interrupt allocator

#### *esp\_err\_t* **esp\_timer\_deinit**(void)

De-initialize esp\_timer library.

**Note** Normally this function should not be called from applications

- **[Re](#page-723-0)turn**
	- ESP\_OK on success
	- ESP\_ERR\_INVALID\_STATE if not yet initialized

*esp\_err\_t* **esp\_timer\_create**(**const** *esp\_timer\_create\_args\_t* \**create\_args*, *esp\_timer\_handle\_t*

\**out\_handle*) Create an esp\_timer instance.

<span id="page-877-1"></span>Note When done using the timer, delete it with esp\_timer\_delete function.

#### **[Re](#page-723-0)turn**

- ESP\_OK on success
- ESP\_ERR\_INVALID\_ARG if some of the create\_args are not valid
- ESP\_ERR\_INVALID\_STATE if esp\_timer library is not initialized yet
- ESP\_ERR\_NO\_MEM if memory allocation fails

#### **Parameters**

- create args: Pointer to a structure with timer creation arguments. Not saved by the library, can be allocated on the stack.
- [out] out\_handle: Output, pointer to esp\_timer\_handle\_t variable which will hold the created timer handle.

## *esp\_err\_t* **esp\_timer\_start\_once**(*esp\_timer\_handle\_t timer*, uint64\_t *timeout\_us*)

Start one-shot timer.

Timer should not be running when this function is called.

#### <span id="page-877-0"></span>**[Re](#page-723-0)turn**

- ESP OK on success
- ESP\_ERR\_INVALID\_ARG if the handle is invalid
- ESP\_ERR\_INVALID\_STATE if the timer is already running

**Parameters**

- timer: timer handle created using esp\_timer\_create
- <span id="page-877-2"></span>• timeout\_us: timer timeout, in microseconds relative to the current moment

# *esp\_err\_t* **esp\_timer\_start\_periodic**(*esp\_timer\_handle\_t timer*, uint64\_t *period*)

Start a periodic timer.

Timer should not be running when this function is called. This function will start the timer which will trigger [eve](#page-723-0)ry 'period' microseconds.

## **Return**

- ESP OK on success
- ESP\_ERR\_INVALID\_ARG if the handle is invalid
- ESP\_ERR\_INVALID\_STATE if the timer is already running

# **Parameters**

- timer: timer handle created using esp\_timer\_create
- period: timer period, in microseconds

## *esp\_err\_t* **esp\_timer\_stop**(*esp\_timer\_handle\_t timer*)

Stop the timer.

This function stops the timer previously started using esp\_timer\_start\_once or esp\_timer\_start\_periodic.

## **[Re](#page-723-0)turn**

- ESP\_OK on su[ccess](#page-879-0)
- ESP\_ERR\_INVALID\_STATE if the timer is not running

## **Parameters**

• timer: timer handle created using esp\_timer\_create

*esp\_err\_t* **esp\_timer\_delete**(*esp\_timer\_handle\_t timer*)

Delete an esp timer instance.

The timer must be stopped before deleting. A one-shot timer which has expired does not need to be stopped.

## <span id="page-878-0"></span>**[Re](#page-723-0)turn**

- ESP\_OK on succe[ss](#page-879-0)
- ESP\_ERR\_INVALID\_STATE if the timer is running

## **Parameters**

• timer: timer handle allocated using esp timer create

#### int64\_t **esp\_timer\_get\_time**(void)

Get time in microseconds since boot.

**Return** number of microseconds since esp\_timer\_init was called (this normally happens early during application startup).

#### <span id="page-878-1"></span>int64\_t **esp\_timer\_get\_next\_alarm**(void)

Get the timestamp when the next timeout is expected to occur.

**Return** Timestamp of the nearest timer event, in microseconds. The timebase is the same as for the values returned by esp\_timer\_get\_time.

# *esp\_err\_t* **esp\_timer\_dump**(FILE \**stream*)

Dump the list of timers to a stream.

If CONFIG\_ESP\_TIMER\_PROFILING option is enabled, this prints the list of all the existing timers. Oth[erw](#page-723-0)ise, only the list active timers is printed.

The format is:

name period alarm times\_armed times\_triggered total\_callback\_run\_time

where:

name —timer name (if CONFIG\_ESP\_TIMER\_PROFILING is defined), or timer pointer period —period of timer, in microseconds, or 0 for one-shot timer alarm - time of the next alarm, in microseconds since boot, or 0 if the timer is not started

The following fields are printed if CONFIG\_ESP\_TIMER\_PROFILING is defined:

times\_armed —number of times the timer was armed via esp\_timer\_start\_X times\_triggered - number of times the callback was called total\_callback\_run\_time - total time taken by callback to execute, across all calls

#### **Return**

- ESP\_OK on success
- ESP\_ERR\_NO\_MEM if can not allocate temporary buffer for the output

#### **Parameters**

• stream: stream (such as stdout) to dump the information to

## **Structures**

## **struct esp\_timer\_create\_args\_t**

Timer configuration passed to esp\_timer\_create.

# **Public Members**

*esp\_timer\_cb\_t* **callback**

Function to call when timer expires.

# void \***arg**

[Argumen](#page-879-1)t to pass to the callback.

#### *esp\_timer\_dispatch\_t* **dispatch\_method**

Call the callback from task or from ISR.

**const** char \***name** [Timer name, us](#page-879-2)ed in esp\_timer\_dump function.

#### bool **skip\_unhandled\_events** Skip unhandled events for periodic timers.

#### **Type Definitions**

**typedef struct** esp\_timer \***esp\_timer\_handle\_t** Opaque type representing a single esp\_timer.

**typedef** void (\***esp\_timer\_cb\_t**)(void \*arg)

Timer callback function type.

#### <span id="page-879-1"></span><span id="page-879-0"></span>**Parameters**

• arg: pointer to opaque user-specific data

#### **Enumerations**

**enum esp\_timer\_dispatch\_t**

Method for dispatching timer callback.

*Values:*

<span id="page-879-2"></span>**ESP\_TIMER\_TASK**

Callback is called from timer task.

# **2.6.15 Call function with external stack**

#### **Overview**

A given function can be executed with a user allocated stack space which is independent of current task stack, this mechanism can be used to save stack space wasted by tasks which call a common function with intensive stack usage such as *printf*. The given function can be called inside the shared stack space which is a callback function deferred by calling *esp\_execute\_shared\_stack\_function()*, passing that function as parameter

#### **Usage**

*esp\_execute\_shared\_stack\_function()* takes four arguments, a mutex object allocated by the caller, which is used to protect if the same function shares its allocated stack, a pointer to the top of stack used to that fuction, the size in bytes of stack and, a pointer to a user function where the shared stack space will reside, after calling the function, the user defined function will be deferred as a callback where functions can be called using the [user allocated space without taking space from curren](#page-880-0)t task stack.

The usage may looks like the code below:

```
void external_stack_function(void)
{
   printf("Executing this printf from external stack! \n");
}
//Let's suppose we wanting to call printf using a separated stack space
//allowing app to reduce its stack size.
void app_main()
{
    //Allocate a stack buffer, from heap or as a static form:
   portSTACK_TYPE *shared_stack = malloc(8192 * sizeof(portSTACK_TYPE));
   assert(shared_stack != NULL);
   //Allocate a mutex to protect its usage:
   SemaphoreHandle_t printf_lock = xSemaphoreCreateMutex();
   assert(printf_lock != NULL);
   //Call the desired function using the macro helper:
   esp_execute_shared_stack_function(printf_lock,
                                    shared_stack,
                                    8192,
                                    external_stack_function);
    vSemaphoreDelete(printf_lock);
    free(shared_stack);
}
```
## **API Reference**

#### **Header File**

• esp\_common/include/esp\_expression\_with\_stack.h

#### **Functions**

void **[esp\\_execute\\_shared\\_stack\\_function](https://github.com/espressif/esp-idf/blob/v4.3-beta2/components/esp_common/include/esp_expression_with_stack.h)**(*SemaphoreHandle\_t lock*, void \**stack*, size\_t *stack\_size*, *shared\_stack\_function function*)

Calls user defined shared stack space function.

<span id="page-880-0"></span>**Note** if either lock, stack or stack size is invalid,t[he expression will be](#page-797-0) called using the current stack. **Parameters**

- lock: Mutex object to protect in case of shared st[ack](#page-881-0)
- stack: Pointer to user alocated stack
- stack\_size: Size of current stack in bytes
- function: pointer to the shared stack function to be executed

#### **Macros**

**ESP\_EXECUTE\_EXPRESSION\_WITH\_STACK**(lock, stack, stack\_size, expression)

# **2.6.16 Interrupt allocation**

# <span id="page-881-0"></span>**Overview**

The ESP32-S2 has one core, with 32 interrupts. Each interrupt has a certain priority level, most (but not all) interrupts are connected to the interrupt mux. Because there are more interrupt sources than interrupts, sometimes it makes sense to share an interrupt in multiple drivers. The esp\_intr\_alloc abstraction exists to hide all these implementation details.

A driver can allocate an interrupt for a certain peripheral by calling esp\_intr\_alloc (or esp\_intr\_alloc\_sintrstatus). It can use the flags passed to this function to set the type of interrupt allocated, specifying a specific level or trigger method. The interrupt allocation code will then find an applicable interrupt, use the interrupt mux to hook it up to the peripheral, and install the given interrupt handler and ISR to it.

This code has two different types of interrupts it handles differently: Shared interrupts and non-shared interrupts. The simplest of the two are non-shared interrupts: a separate interrupt is allocated per esp\_intr\_alloc call and this interrupt is solely used for the peripheral attached to it, with only one ISR that will get called. Shared interrupts can have multiple peripherals triggering it, with multiple ISRs being called when one of the peripherals attached signals an interrupt. Thus, ISRs that are intended for shared interrupts should check the interrupt status of the peripheral they service in order to see if any action is required.

Non-shared interrupts can be either level- or edge-triggered. Shared interrupts can only be level interrupts (because of the chance of missed interrupts when edge interrupts are used.) (The logic behind this: DevA and DevB share an int. DevB signals an int. Int line goes high. ISR handler calls code for DevA -> does nothing. ISR handler calls code for DevB, but while doing that, DevA signals an int. ISR DevB is done, clears int for DevB, exits interrupt code. Now an interrupt for DevA is still pending, but because the int line never went low (DevA kept it high even when the int for DevB was cleared) the interrupt is never serviced.)

# **Multicore issues**

Peripherals that can generate interrupts can be divided in two types:

- External peripherals, within the ESP32-S2 but outside the Xtensa cores themselves. Most ESP32-S2 peripherals are of this type.
- Internal peripherals, part of the Xtensa CPU cores themselves.

Interrupt handling differs slightly between these two types of peripherals.

**Internal peripheral interrupts** Each Xtensa CPU core has its own set of six internal peripherals:

- Three timer comparators
- A performance monitor
- Two software interrupts.

Internal interrupt sources are defined in esp\_intr\_alloc.h as ETS\_INTERNAL\_\*\_INTR\_SOURCE.

These peripherals can only be configured from the core they are associated with. When generating an interrupt, the interrupt they generate is hard-wired to their associated core; it's not possible to have e.g. an internal timer comparator of one core generate an interrupt on another core. That is why these sources can only be managed using a task running on that specific core. Internal interrupt sources are still allocatable using esp\_intr\_alloc as normal, but they cannot be shared and will always have a fixed interrupt level (namely, the one associated in hardware with the peripheral).

**External Peripheral Interrupts** The remaining interrupt sources are from external peripherals. These are defined in soc/soc.h as ETS\_\*\_INTR\_SOURCE.

Non-internal interrupt slots in both CPU cores are wired to an interrupt multiplexer, which can be used to route any external interrupt source to any of these interrupt slots.

- Allocating an external interrupt will always allocate it on the core that does the allocation.
- Freeing an external interrupt must always happen on the same core it was allocated on.
- Disabling and enabling external interrupts from another core is allowed.
- Multiple external interrupt sources can share an interrupt slot by passing ESP\_INTR\_FLAG\_SHARED as a flag to esp intr alloc $()$ .

Care should be taken when calling esp\_intr\_alloc() from a task which is not pinned to a core. During task switching, these tasks can migrate between cores. Therefore it is impossible to tell which CPU the interrupt is allocated on, which makes it difficult to free the interrupt handle and may also cause debugging difficulties. It is advised to use xTaskCreatePinnedToCore() with a specific CoreID argument to create tasks that will allocate interrupts. In the case of internal interrupt sources, this is required.

# **IRAM-Safe Interrupt Handlers**

The ESP\_INTR\_FLAG\_IRAM flag registers an interrupt handler that always runs from IRAM (and reads all its data from DRAM), and therefore does not need to be disabled during flash erase and write operations.

This is useful for interrupts which need a guaranteed minimum execution latency, as flash write and erase operations can be slow (erases can take tens or hundreds of milliseconds to complete).

It can also be useful to keep an interrupt handler in IRAM if it is called very frequently, to avoid flash cache misses.

Refer to the *SPI flash API documentation* for more details.

#### **Multiple Handlers Sharing A Source**

Several ha[ndlers can be assigned to](#page-643-0) a same source, given that all handlers are allocated using the ESP\_INTR\_FLAG\_SHARED flag. They'll be all allocated to the interrupt, which the source is attached to, and called sequentially when the source is active. The handlers can be disabled and freed individually. The source is attached to the interrupt (enabled), if one or more handlers are enabled, otherwise detached. A handler will never be called when disabled, while **its source may still be triggered** if any one of its handler enabled.

Sources attached to non-shared interrupt do not support this feature.

Though the framework support this feature, you have to use it *very carefully*. There usually exist 2 ways to stop a interrupt from being triggered: *disable the source* or *mask peripheral interrupt status*. IDF only handles the enabling and disabling of the source itself, leaving status and mask bits to be handled by users. **Status bits should always be masked before the handler responsible for it is disabled, or the status should be handled in other enabled interrupt properly**. You may leave some status bits unhandled if you just disable one of all the handlers without masking the status bits, which causes the interrupt to trigger infinitely resulting in a system crash.

#### **API Reference**

# **Header File**

• esp system/include/esp\_intr\_alloc.h

#### **Functions**

- *esp\_err\_t* **[esp\\_intr\\_mark\\_shared](https://github.com/espressif/esp-idf/blob/v4.3-beta2/components/esp_system/include/esp_intr_alloc.h)**(int *intno*, int *cpu*, bool *is\_in\_iram*)
	- Mark an interrupt as a shared interrupt.

This will mark a certain interrupt on the specified CPU as an interrupt that can be used to hook shared interrupt [han](#page-723-0)dlers to.

**Return** ESP\_ERR\_INVALID\_ARG if cpu or intno is invalid ESP\_OK otherwise

#### **Parameters**

- intro: The number of the interrupt  $(0-31)$
- cpu: CPU on which the interrupt should be marked as shared (0 or 1)
- is\_in\_iram: Shared interrupt is for handlers that reside in IRAM and the int can be left enabled while the flash cache is disabled.
- *esp\_err\_t* **esp\_intr\_reserve**(int *intno*, int *cpu*)

Reserve an interrupt to be used outside of this framework.

This will mark a certain interrupt on the specified CPU as reserved, not to be allocated for any reason.

**[Re](#page-723-0)turn** ESP\_ERR\_INVALID\_ARG if cpu or intno is invalid ESP\_OK otherwise **Parameters**

- intro: The number of the interrupt (0-31)
- cpu: CPU on which the interrupt should be marked as shared (0 or 1)

*esp\_err\_t* **esp\_intr\_alloc**(int *source*, int *flags*, *intr\_handler\_t handler*, void \**arg*, *intr\_handle\_t*

\**ret\_handle*)

Allocate an interrupt with the given parameters.

This finds an interrupt that matches the restrictions as given in the flags parameter, maps the given interrupt [sou](#page-723-0)rce to it and hooks up the given interrupt handl[er \(with option](#page-886-0)al argument) as well. If [needed, it can](#page-886-1) return a handle for the interrupt as well.

The interrupt will always be allocated on the core that runs this function.

If ESP\_INTR\_FLAG\_IRAM flag is used, and handler address is not in IRAM or RTC\_FAST\_MEM, then ESP\_ERR\_INVALID\_ARG is returned.

**Return** ESP\_ERR\_INVALID\_ARG if the combination of arguments is invalid. ESP\_ERR\_NOT\_FOUND No free interrupt found with the specified flags ESP\_OK otherwise

#### **Parameters**

- source: The interrupt source. One of the ETS\_\*\_INTR\_SOURCE interrupt mux sources, as defined in soc/soc.h, or one of the internal ETS\_INTERNAL\_\*\_INTR\_SOURCE sources as defined in this header.
- flags: An ORred mask of the ESP\_INTR\_FLAG\_\* defines. These restrict the choice of interrupts that this routine can choose from. If this value is 0, it will default to allocating a non-shared interrupt of level 1, 2 or 3. If this is ESP\_INTR\_FLAG\_SHARED, it will allocate a shared interrupt of level 1. Setting ESP\_INTR\_FLAG\_INTRDISABLED will return from this function with the interrupt disabled.
- handler: The interrupt handler. Must be NULL when an interrupt of level >3 is requested, because these types of interrupts aren't C-callable.
- arg: Optional argument for passed to the interrupt handler
- ret\_handle: Pointer to an intr\_handle\_t to store a handle that can later be used to request details or free the interrupt. Can be NULL if no handle is required.

*esp\_err\_t* **esp\_intr\_alloc\_intrstatus**(int *source*, int *flags*, uint32\_t *intrstatusreg*, uint32\_t *intrstatusmask*, *intr\_handler\_t handler*, void \**arg*, *intr\_handle\_t*

\**ret\_handle*) Allocate an interrupt with the given parameters.

[Thi](#page-723-0)s essentially does the same as esp\_intr\_alloc, but allows specifying a register and mask combo. For shared interrupts, the handler is only called if a read from t[he specified reg](#page-886-0)ister, ANDed with th[e mask, return](#page-886-1)s nonzero. By passing an interrupt status register address and a fitting mask, this can be used to accelerate interrupt handling in the case a shared interrupt is triggered; by checking the interrupt statuses first, the code can decide which ISRs can be skipped

**Return** ESP\_ERR\_INVALID\_ARG if the combination of arguments is invalid. ESP\_ERR\_NOT\_FOUND No free interrupt found with the specified flags ESP\_OK otherwise

#### **Parameters**

- source: The interrupt source. One of the ETS\_\*\_INTR\_SOURCE interrupt mux sources, as defined in soc/soc.h, or one of the internal ETS\_INTERNAL\_\*\_INTR\_SOURCE sources as defined in this header.
- flags: An ORred mask of the ESP\_INTR\_FLAG\_\* defines. These restrict the choice of interrupts that this routine can choose from. If this value is 0, it will default to allocating a non-shared

interrupt of level 1, 2 or 3. If this is ESP\_INTR\_FLAG\_SHARED, it will allocate a shared interrupt of level 1. Setting ESP\_INTR\_FLAG\_INTRDISABLED will return from this function with the interrupt disabled.

- intrstatusreg: The address of an interrupt status register
- intrstatusmask: A mask. If a read of address intrstatusreg has any of the bits that are 1 in the mask set, the ISR will be called. If not, it will be skipped.
- handler: The interrupt handler. Must be NULL when an interrupt of level >3 is requested, because these types of interrupts aren't C-callable.
- arg: Optional argument for passed to the interrupt handler
- ret\_handle: Pointer to an intr\_handle\_t to store a handle that can later be used to request details or free the interrupt. Can be NULL if no handle is required.

#### *esp\_err\_t* **esp\_intr\_free**(*intr\_handle\_t handle*)

Disable and free an interrupt.

Use an interrupt handle to disable the interrupt and release the resources associated with it. If the current core is not the core that registered this interrupt, this routine will be assigned to the core that allocated this interrupt, [blo](#page-723-0)cking and waiting unt[il the resource](#page-886-1) is successfully released.

- **Note** When the handler shares its source with other handlers, the interrupt status bits it's responsible for should be managed properly before freeing it. see esp\_intr\_disable for more details. Please do not call this function in esp\_ipc\_call\_blocking.
- **Return** ESP\_ERR\_INVALID\_ARG the handle is NULL ESP\_FAIL failed to release this handle ESP\_OK otherwise

#### **Parameters**

• handle: The handle, as obtained by esp\_intr\_alloc or esp\_intr\_alloc\_intrstatus

## int **esp\_intr\_get\_cpu**(*intr\_handle\_t handle*)

Get CPU number an interrupt is tied to.

#### **Return** The core number where the interrupt is allocated **Parameters**

• handle: T[he handle, as o](#page-886-1)btained by esp\_intr\_alloc or esp\_intr\_alloc\_intrstatus

# int **esp\_intr\_get\_intno**(*intr\_handle\_t handle*)

Get the allocated interrupt for a certain handle.

# **Return** The interrupt number

#### **Parameters**

• handle: The [handle, as obt](#page-886-1)ained by esp\_intr\_alloc or esp\_intr\_alloc\_intrstatus

#### *esp\_err\_t* **esp\_intr\_disable**(*intr\_handle\_t handle*)

Disable the interrupt associated with the handle.

#### **Note**

- 1. For local interrupts (ESP\_INTERNAL\_\* sources), this function has to be called on the CPU the interrupt is allocat[ed on. Other in](#page-886-1)terrupts have no such restriction.
- 2. When several handlers sharing a same interrupt source, interrupt status bits, which are handled in the handler to be disabled, should be masked before the disabling, or handled in other enabled interrupts properly. Miss of interrupt status handling will cause infinite interrupt calls and finally system crash.

**Return** ESP\_ERR\_INVALID\_ARG if the combination of arguments is invalid. ESP\_OK otherwise **Parameters**

• handle: The handle, as obtained by esp\_intr\_alloc or esp\_intr\_alloc\_intrstatus

## *esp\_err\_t* **esp\_intr\_enable**(*intr\_handle\_t handle*)

Enable the interrupt associated with the handle.

**Note** For local interrupts (ESP\_INTERNAL\_\* sources), this function has to be called on the CPU the interrupt is allocated on. Other interrupts have no such restriction.

## **[Re](#page-723-0)turn** ESP\_ERR\_INVA[LID\\_ARG if t](#page-886-1)he combination of arguments is invalid. ESP\_OK otherwise **Parameters**

• handle: The handle, as obtained by esp\_intr\_alloc or esp\_intr\_alloc\_intrstatus

*esp\_err\_t* **esp\_intr\_set\_in\_iram**(*intr\_handle\_t handle*, bool *is\_in\_iram*) Set the "in IRAM" status of the handler.

**Note** Does not work on shared interrupts.

**Return** ESP\_ERR\_INVALID\_A[RG if the comb](#page-886-1)ination of arguments is invalid. ESP\_OK otherwise **[Pa](#page-723-0)rameters**

- handle: The handle, as obtained by esp\_intr\_alloc or esp\_intr\_alloc\_intrstatus
- is in iram: Whether the handler associated with this handle resides in IRAM. Handlers residing in IRAM can be called when cache is disabled.

## void **esp\_intr\_noniram\_disable**(void)

Disable interrupts that aren't specifically marked as running from IRAM.

## void **esp\_intr\_noniram\_enable**(void)

Re-enable interrupts disabled by esp\_intr\_noniram\_disable.

# void **esp\_intr\_enable\_source**(int *inum*)

enable the interrupt source based on its number

#### **Parameters**

• inum: interrupt number from 0 to 31

#### void **esp\_intr\_disable\_source**(int *inum*)

disable the interrupt source based on its number

## **Parameters**

• inum: interrupt number from 0 to 31

## **static** int **esp\_intr\_flags\_to\_level**(int *flags*)

Get the lowest interrupt level from the flags.

#### **Parameters**

• flags: The same flags that pass to esp\_intr\_alloc\_intrstatus API

#### **Macros**

#### **ESP\_INTR\_FLAG\_LEVEL1**

Interrupt allocation flags.

These flags can be used to specify which interrupt qualities the code calling esp\_intr\_alloc\* needs.Accept a Level 1 interrupt vector (lowest priority)

# **ESP\_INTR\_FLAG\_LEVEL2**

Accept a Level 2 interrupt vector.

#### **ESP\_INTR\_FLAG\_LEVEL3**

Accept a Level 3 interrupt vector.

# **ESP\_INTR\_FLAG\_LEVEL4**

Accept a Level 4 interrupt vector.

#### **ESP\_INTR\_FLAG\_LEVEL5**

Accept a Level 5 interrupt vector.

#### **ESP\_INTR\_FLAG\_LEVEL6**

Accept a Level 6 interrupt vector.

# **ESP\_INTR\_FLAG\_NMI**

Accept a Level 7 interrupt vector (highest priority)

# **ESP\_INTR\_FLAG\_SHARED**

Interrupt can be shared between ISRs.

# **ESP\_INTR\_FLAG\_EDGE** Edge-triggered interrupt.

#### **ESP\_INTR\_FLAG\_IRAM**

ISR can be called if cache is disabled.

#### **ESP\_INTR\_FLAG\_INTRDISABLED**

Return with this interrupt disabled.

#### **ESP\_INTR\_FLAG\_LOWMED**

Low and medium prio interrupts. These can be handled in C.

### **ESP\_INTR\_FLAG\_HIGH**

High level interrupts. Need to be handled in assembly.

**ESP\_INTR\_FLAG\_LEVELMASK**

Mask for all level flags.

# **ETS\_INTERNAL\_TIMER0\_INTR\_SOURCE**

Platform timer 0 interrupt source.

The esp\_intr\_alloc\* functions can allocate an int for all ETS\_\*\_INTR\_SOURCE interrupt sources that are routed through the interrupt mux. Apart from these sources, each core also has some internal sources that do not pass through the interrupt mux. To allocate an interrupt for these sources, pass these pseudo-sources to the functions.

### **ETS\_INTERNAL\_TIMER1\_INTR\_SOURCE**

Platform timer 1 interrupt source.

- **ETS\_INTERNAL\_TIMER2\_INTR\_SOURCE** Platform timer 2 interrupt source.
- **ETS\_INTERNAL\_SW0\_INTR\_SOURCE**

Software int source 1.

- **ETS\_INTERNAL\_SW1\_INTR\_SOURCE** Software int source 2.
- **ETS\_INTERNAL\_PROFILING\_INTR\_SOURCE** Int source for profiling.
- **ETS\_INTERNAL\_INTR\_SOURCE\_OFF** Provides SystemView with positive IRQ IDs, otherwise scheduler events are not shown properly
- **ESP\_INTR\_ENABLE**(inum) Enable interrupt by interrupt number
- **ESP\_INTR\_DISABLE**(inum) Disable interrupt by interrupt number

#### **Type Definitions**

- **typedef** void (\***intr\_handler\_t**)(void \*arg) Function prototype for interrupt handler function
- **typedef struct** *intr\_handle\_data\_t* **intr\_handle\_data\_t** Interrupt handler associated data structure
- <span id="page-886-2"></span><span id="page-886-0"></span>**typedef** *intr\_handle\_data\_t* \***intr\_handle\_t** Handle to an in[terrupt handler](#page-886-2)

# <span id="page-886-1"></span>**2.6.17 [Logging library](#page-886-2)**

# **Overview**

The logging library provides two ways for setting log verbosity:

• **At compile time**: in menuconfig, set the verbosity level using the option CONFIG\_LOG\_DEFAULT\_LEVEL. All logging statements for verbosity levels higher than CONFIG\_LOG\_DEFAULT\_LEVEL will be removed by the preprocessor.

• **At runtime**: all logs for verbosity levels lower than CONFIG\_LOG\_DEFAULT\_LEVEL are enabled by default. The function *esp\_log\_level\_set()* can be used to set a logging level on a per module basis. Modules are identified by their tags, which are human-readable ASCII zero-terminated strings.

There are the following verbosity levels:

- Error (lowest[\)](#page-888-0)
- Warning
- Info
- Debug
- Verbose (highest)

**Note:** The function *esp\_log\_level\_set()* cannot set logging levels higher than specified by CON-FIG LOG DEFAULT LEVEL. To increase log level for a specific file at compile time, use the macro *LOG\_LOCAL\_LEVEL* (see the details below).

# **How to use this library**

In each C file that uses logging functionality, define the TAG variable as shown below:

**static const char**\* TAG = "MyModule";

Then use one of logging macros to produce output, e.g:

```
ESP_LOGW(TAG, "Baud rate error %.1f%%. Requested: %d baud, actual: %d baud", error.
,→* 100, baud_req, baud_real);
```
Several macros are available for different verbosity levels:

- ESP\_LOGE error (lowest)
- ESP\_LOGW warning
- ESP\_LOGI info
- ESP\_LOGD debug
- ESP\_LOGV verbose (highest)

Additionally, there are ESP\_EARLY\_LOGx versions for each of these macros, e.g., *ESP\_EARLY\_LOGE*. These versions have to be used explicitly in the early startup code only, before heap allocator and syscalls have been initialized. Normal ESP\_LOGx macros can also be used while compiling the bootloader, but they will fall back to the same implementation as ESP\_EARLY\_LOGx macros.

To override default verbosity level at file or component scope, define the LOG\_LOCAL[\\_LEVEL](#page-890-0) macro.

At file scope, define it before including esp log.h, e.g.:

```
#define LOG_LOCAL_LEVEL ESP_LOG_VERBOSE
#include "esp_log.h"
```
At component scope, define it in the component makefile:

CFLAGS += -D LOG\_LOCAL\_LEVEL=ESP\_LOG\_DEBUG

To configure logging output per module at runtime, add calls to the function *esp\_log\_level\_set()* as follows:

```
esp_log_level_set("*", ESP_LOG_ERROR); // set all components to ERROR level
esp_log_level_set("wifi", ESP_LOG_WARN); // enable WARN logs from WiFi stack
esp_log_level_set("dhcpc", ESP_LOG_INFO); // enable INFO logs from DHCP client
```
**Logging to Host via JTAG** By default, the logging library uses the vprintf-like function to write formatted output to the dedicated UART. By calling a simple API, all log output may be routed to JTAG instead, making logging several times faster. For details, please refer to Section *Logging to Host*.

# **Application Example**

The logging library is commonly used by most esp-idf components and examples. For demonstration of log functionality, check ESP-IDF's examples directory. The most revelant examples that deal with logging are the following:

- system/ota
- storage/sd\_card
- protocols/https re[quest](https://github.com/espressif/esp-idf/tree/v4.3-beta2/examples)

# **API [Reference](https://github.com/espressif/esp-idf/tree/v4.3-beta2/examples/storage/sd_card)**

## **Head[er File](https://github.com/espressif/esp-idf/tree/v4.3-beta2/examples/protocols/https_request)**

• log/include/esp\_log.h

## **Functions**

void **[esp\\_log\\_level\\_s](https://github.com/espressif/esp-idf/blob/v4.3-beta2/components/log/include/esp_log.h)et**(**const** char \**tag*, *esp\_log\_level\_t level*)

Set log level for given tag.

If logging for given component has already been enabled, changes previous setting.

<span id="page-888-0"></span>Note that this function can not raise log leve[l above the leve](#page-891-0)l set using CONFIG\_LOG\_DEFAULT\_LEVEL setting in menuconfig.

To raise log level above the default one for a given file, define LOG\_LOCAL\_LEVEL to one of the ESP LOG  $*$  values, before including esp log.h in this file.

#### **Parameters**

- tag: Tag of the log entries to enable. Must be a non-NULL zero terminated string. Value "\*" resets log level for all tags to the given value.
- level: Selects log level to enable. Only logs at this and lower verbosity levels will be shown.

#### *vprintf\_like\_t* **esp\_log\_set\_vprintf**(*vprintf\_like\_t func*)

Set function used to output log entries.

By default, log output goes to UART0. This function can be used to redirect log output to some other destination, such as file or network. Returnst[he original log](#page-891-1) handler, which may be necessary to return output to the [previou](#page-891-1)s destination.

**Return** func old Function used for output.

#### **Parameters**

• func: new Function used for output. Must have same signature as vprintf.

#### uint32\_t **esp\_log\_timestamp**(void)

Function which returns timestamp to be used in log output.

This function is used in expansion of ESP\_LOGx macros. In the 2nd stage bootloader, and at early application startup stage this function uses CPU cycle counter as time source. Later when FreeRTOS scheduler start running, it switches to FreeRTOS tick count.

For now, we ignore millisecond counter overflow.

**Return** timestamp, in milliseconds

#### char \***esp\_log\_system\_timestamp**(void)

Function which returns system timestamp to be used in log output.

This function is used in expansion of ESP\_LOGx macros to print the system time as"HH:MM:SS.sss". The system time is initialized to 0 on startup, this can be set to the correct time with an SNTP sync, or manually with standard POSIX time functions.

Currently this will not get used in logging from binary blobs (i.e WiFi & Bluetooth libraries), these will still print the RTOS tick time.

**Return** timestamp, in "HH:MM:SS.sss"

#### uint32 tesp log early timestamp (void)

Function which returns timestamp to be used in log output.

This function uses HW cycle counter and does not depend on OS, so it can be safely used after application crash.

**Return** timestamp, in milliseconds

```
void esp_log_write(esp_log_level_t level, const char *tag, const char *format, ...)
```
Write message into the log.

This function is not intended to be used directly. Instead, use one of ESP\_LOGE, ESP\_LOGW, ESP\_LOGI, ESP\_LOGD, ESP\_[LOGV macros.](#page-891-0)

This function or these macros should not be used from an interrupt.

void **esp\_log\_writev**(*esp\_log\_level\_t level*, **const** char \**tag*, **const** char \**format*, va\_list *args*)

Write message into the log, va\_list variant.

This function is provided to ease integration toward other logging framework, so that esp\_log can be used as a log sink.

**See** esp\_log\_write()

#### **Macros**

**ESP\_LOG\_BUFFER\_HEX\_LEVEL**(tag, buffer, buff\_len, level)

Log a buffer of hex bytes at specified level, separated into 16 bytes each line.

#### **Parameters**

- tag: description tag
- buffer: Pointer to the buffer array
- buff\_len: length of buffer in bytes
- level: level of the log

**ESP\_LOG\_BUFFER\_CHAR\_LEVEL**(tag, buffer, buff\_len, level)

Log a buffer of characters at specified level, separated into 16 bytes each line. Buffer should contain only printable characters.

#### **Parameters**

- tag: description tag
- buffer: Pointer to the buffer array
- buff\_len: length of buffer in bytes
- level: level of the log

#### **ESP\_LOG\_BUFFER\_HEXDUMP** (tag, buffer, buff\_len, level)

Dump a buffer to the log at specified level.

The dump log shows just like the one below:

```
W (195) log_example: 0x3ffb4280 45 53 50 33 32 20 69 73 20 67 72 65 61 74␣
,→2c 20 |ESP32 is great, |
W (195) log_example: 0x3ffb4290 77 6f 72 6b 69 6e 67 20 61 6c 6f 6e 67 20
,→77 69 |working along wi|
W (205) loq_example: 0x3ffb42a0 74 68 20 74 68 65 20 49 44 46 2e 00
       ,→ |th the IDF..|
```
It is highly recommend to use terminals with over 102 text width.

#### **Parameters**

- tag: description tag
- buffer: Pointer to the buffer array
- buff\_len: length of buffer in bytes
- level: level of the log

#### **ESP\_LOG\_BUFFER\_HEX**(tag, buffer, buff\_len)

Log a buffer of hex bytes at Info level.

See esp\_log\_buffer\_hex\_level

#### **Parameters**

- tag: description tag
- buffer: Pointer to the buffer array
- buff\_len: length of buffer in bytes

## ESP\_LOG\_BUFFER\_CHAR (tag, buffer, buff\_len)

Log a buffer of characters at Info level. Buffer should contain only printable characters.

#### **See** esp\_log\_buffer\_char\_level

## **Parameters**

- tag: description tag
- buffer: Pointer to the buffer array
- buff len: length of buffer in bytes

## **ESP\_EARLY\_LOGE** (tag, format, ...)

macro to output logs in startup code, before heap allocator and syscalls have been initialized. log at ESP\_LOG\_ERROR level.

**See** printf,ESP\_LOGE

<span id="page-890-0"></span>**ESP\_EARLY\_LOGW**(tag, format, ...)

macro to output logs in startup code at ESP\_LOG\_WARN level.

**See** ESP\_EARLY\_LOGE,ESP\_LOGE, printf

#### **ESP\_EARLY\_LOGI**(tag, format, ...)

macro to output logs in startup code at ESP\_LOG\_INFO level.

**See** ESP\_EARLY\_LOGE,ESP\_LOGE, printf

#### **ESP\_EARLY\_LOGD** (tag, format, ...)

macro to output logs in startup code at ESP\_LOG\_DEBUG level.

**See** ESP\_EARLY\_LOGE,ESP\_LOGE, printf

#### **ESP\_EARLY\_LOGV** (tag, format, ...)

macro to output logs in startup code at ESP\_LOG\_VERBOSE level.

**See** ESP\_EARLY\_LOGE,ESP\_LOGE, printf

#### **ESP\_LOG\_EARLY\_IMPL**(tag, format, log\_level, log\_tag\_letter, ...)

**ESP\_LOGE**(tag, format, ...)

- **ESP\_LOGW**(tag, format, ...)
- **ESP\_LOGI**(tag, format, ...)
- **ESP\_LOGD**(tag, format, ...)
- **ESP\_LOGV**(tag, format, ...)
- **ESP\_LOG\_LEVEL**(level, tag, format, ...)

runtime macro to output logs at a specified level.

**See** printf **Parameters**

- tag: tag of the log, which can be used to change the log level by esp\_log\_level\_set at runtime.
- level: level of the output log.
- format: format of the output log. see printf
- ...: variables to be replaced into the log. see printf

## **ESP\_LOG\_LEVEL\_LOCAL**(level, tag, format, ...)

runtime macro to output logs at a specified level. Also check the level with LOG\_LOCAL\_LEVEL.

```
See printf, ESP_LOG_LEVEL
```
#### **ESP\_DRAM\_LOGE**(tag, format, ...)

Macro to output logs when the cache is disabled. log at ESP\_LOG\_ERROR level.

Similar to ESP\_EARLY\_LOGE, the log level cannot be changed by esp\_log\_level\_set.

Usage: ESP\_DRAM\_LOGE(DRAM\_STR("my\_tag"), "format", orESP\_DRAM\_LOGE(TAG, "format",  $\cdots$ ), where TAG is a char\* that points to a str in the DRAM.

**Note** Placing log strings in DRAM reduces available DRAM, so only use when absolutely essential. **See** esp\_rom\_printf,ESP\_LOGE

#### **ESP\_DRAM\_LOGW**(tag, format, ...)

macro to output logs when the cache is disabled at ESP\_LOG\_WARN level.

**See** ESP\_DRAM\_LOGW,ESP\_LOGW, esp\_rom\_printf

#### **ESP\_DRAM\_LOGI**(tag, format, ...)

macro to output logs when the cache is disabled at ESP\_LOG\_INFO level.

**See** ESP\_DRAM\_LOGI,ESP\_LOGI, esp\_rom\_printf

#### **ESP\_DRAM\_LOGD**(tag, format, ...)

macro to output logs when the cache is disabled at ESP\_LOG\_DEBUG level.

**See** ESP\_DRAM\_LOGD,ESP\_LOGD, esp\_rom\_printf

#### **ESP\_DRAM\_LOGV**(tag, format, ...)

macro to output logs when the cache is disabled at ESP\_LOG\_VERBOSE level.

**See** ESP\_DRAM\_LOGV,ESP\_LOGV, esp\_rom\_printf

#### **Type Definitions**

**typedef** int (\***vprintf\_like\_t**)(**const** char \*, va\_list)

## **Enumerations**

#### <span id="page-891-1"></span>**enum esp\_log\_level\_t**

Log level.

*Values:*

#### <span id="page-891-0"></span>**ESP\_LOG\_NONE** No log output

**ESP\_LOG\_ERROR**

Critical errors, software module can not recover on its own

#### **ESP\_LOG\_WARN**

Error conditions from which recovery measures have been taken

#### **ESP\_LOG\_INFO**

Information messages which describe normal flow of events

#### **ESP\_LOG\_DEBUG**

Extra information which is not necessary for normal use (values, pointers, sizes, etc).

#### **ESP\_LOG\_VERBOSE**

Bigger chunks of debugging information, or frequent messages which can potentially flood the output.

### **2.6.18 Miscellaneous System APIs**

#### **Software reset**

To perform software reset of the chip,  $esp\_restart$  () function is provided. When the function is called, execution of the program will stop, both CPUs will be reset, application will be loaded by the bootloader and started again.

Additionally, *esp\_register\_shutdown\_handler()* function is provided to register a routine which needs to be called prior to restart (when done by *esp\_restart()*). This is similar to the functionality of atexit POSIX function.

## **Reset reason**

ESP-IDF application can be started or restarted due to a variety of reasons. To get the last reset reason, call *esp\_reset\_reason()* function. See description of *esp\_reset\_reason\_t* for the list of possible reset reasons.

## **[Heap memory](#page-894-1)**

Two heap memory related functions are provided:

- *esp\_get\_free\_heap\_size()* returns the current size of free heap memory
- esp qet minimum free heap size() returns the minimum size of free heap memory that was available during program execution.

Note that ESP-IDF supports multiple heaps with different capabilities. Functions mentioned in this section return the size o[f heap memory which can be allocated](#page-894-2) using malloc family of functions. For further information about heap memory see *[Heap Memory Allocation](#page-894-3)*.

## **Random number generation**

ESP32-S2 c[ontains a hardware random](#page-853-0) number generator, values from it can be obtained using *esp\_random()*.

When Wi-Fi or Bluetooth are enabled, numbers returned by hardware random number generator (RNG) can be considered true random numbers. Without Wi-Fi or Bluetooth enabled, hardware RNG is a pseudo-random number generator. At startup, ESP-IDF bootloader seeds the hardware RNG with entropy, but care must be taken when reading random values between the start of app\_main and initialization of Wi-Fi or Bluetoot[h drivers.](#page-895-0)

# **MAC Address**

These APIs allow querying and customizing MAC addresses for different network interfaces that supported (e.g. Wi-Fi, Bluetooth, Ethernet).

In ESP-IDF these addresses are calculated from *Base MAC address*. Base MAC address can be initialized with factory-programmed value from internal eFuse, or with a user-defined value. In addition to setting the base MAC address, applications can specify the way in which MAC addresses are allocated to devices. See *Number of universally administered MAC address* section for more details.

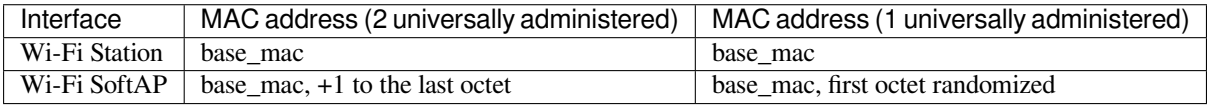

**Base MAC address** To fetch MAC address for a specific interface (e.g. Wi-Fi, Bluetooth, Ethernet), you can simply use *esp\_read\_mac()* function.

By default, this function takes the eFuse value burned at a pre-defined block (e.g. BLK0 for ESP32, BLK1 for ESP32-S2) as the base MAC address. Per-interface MAC addresses will be calculated according to the table above.

Applicatio[ns who want to cus](#page-896-0)tomize base MAC address (not the one provided by Espressif) should call *esp\_base\_mac\_addr\_set()* before *esp\_read\_mac()*. The customized MAC address can be stored in any supported storage device (e.g. Flash, NVS, etc).

Note that, calls to *esp\_base\_mac\_addr\_set()* should take place before the initialization of network stack, for [example, early in](#page-895-1) app\_main.

**Custom MAC address in eFuse** To facilitate the usage of custom MAC addresses, ESP-IDF provides *esp\_efuse\_mac\_get\_custom()* function, which loads MAC address from internal pre-defined eFuse block (e.g. BLK3 for ESP32). This function assumes that custom MAC address is stored in the following format:

| Field           | # of bits | Range of bits | <b>Notes</b>                 |
|-----------------|-----------|---------------|------------------------------|
| Version         |           | 191:184       | 0: invalid, others —valid    |
| Reserved        | 128       | 183:56        |                              |
| MAC address     | 48        | 55:8          |                              |
| MAC address CRC |           | 7:0           | CRC-8-CCITT, polynomial 0x07 |

Once MAC address has been obtained using *esp\_efuse\_mac\_get\_custom()*, call *esp\_base\_mac\_addr\_set()* to set this MAC address as base MAC address.

**Number of universally administered MAC address** Several M[AC addresses \(universally administered b](#page-895-2)y IEEE) are uniquely assigned to the networking interfaces (Wi-Fi/BT/Ethernet). The final octet of each universally admin[istered MAC address increases by o](#page-895-1)ne. Only the first one of them (which is called base MAC address) is stored in eFuse or external storage, the others are generated from it. Here, 'generate' means adding 0, 1, 2 and 3 (respectively) to the final octet of the base MAC address.

<span id="page-893-0"></span>If the universally administered MAC addresses are not enough for all of the networking interfaces, locally administered MAC addresses which are derived from universally administered MAC addresses are assigned to the rest of networking interfaces.

See this article for the definition of local and universally administered MAC addresses.

# **Chip version**

*es[p\\_chip\\_i](https://en.wikipedia.org/wiki/MAC_address#Universal_vs._local)nfo()* function fills *esp\_chip\_info\_t* structure with information about the chip. This includes the chip revision, number of CPU cores, and a bit mask of features enabled in the chip.

# **[SDK version](#page-896-1)**

*esp\_get\_idf\_version()* returns a string describing the IDF version which was used to compile the application. This is the same value as the one available through  $IDF$  VER variable of the build system. The version string generally has the format of git describe output.

To get the version at build time, additional version macros are provided. They can be used to enable or disable parts [of the program depending on ID](#page-898-0)F version.

- *ESP\_IDF\_VERSION\_MAJOR*, *ESP\_IDF\_VERSION\_MINOR*, *ESP\_IDF\_VERSION\_PATCH* are defined to integers representing major, minor, and patch version.
- *ESP\_IDF\_VERSION\_VAL* and *ESP\_IDF\_VERSION* can be used when implementing version checks:

```
#include "esp_idf_version.h"
#if ESP_IDF_VERSION >= ESP_IDF_VERSION_VAL(4, 0, 0)
   // enable functionality present in IDF v4.0
#endif
```
# **App version**

Application version is stored in *esp\_app\_desc\_t* structure. It is located in DROM sector and has a fixed offset from the beginning of the binary file. The structure is located after *esp\_image\_header\_t* and *esp\_image\_segment\_header\_t* structures. The field version has string type and max length 32 chars.

To set version in your project [manually you need](#page-685-0) to set PROJECT VER variable in your project CMake-Lists.txt/Makefile:

• In application CMakeLists.txt put set (PROJECT VER "0.1.0.1") before including project. cmake.

(For legacy GNU Make build system: in application Makefile put PROJECT\_VER = "0.1.0.1" before including project.mk.)

If *CONFIG\_APP\_PROJECT\_VER\_FROM\_CONFIG* option is set, the value of *CONFIG\_APP\_PROJECT\_VER* will be used. Otherwise if PROJECT VER variable is not set in the project then it will be retrieved from either \$(PROJECT\_PATH)/version.txt file (if present) else using git command git describe. If neither is available then PROJECT\_VER will be set to "1". Application can make use of this by calling *e[sp\\_ota\\_get\\_app\\_description\(\)](#page-953-0)* or *esp\_ota\_get\_partitio[n\\_description\(\)](#page-954-0)* functions.

## **API Reference**

## **[Header File](#page-904-0)**

• esp system/include/esp system.h

## **Functions**

#### *esp\_err\_t* **[esp\\_register\\_shutdow](https://github.com/espressif/esp-idf/blob/v4.3-beta2/components/esp_system/include/esp_system.h)n\_handler**(*shutdown\_handler\_t handle*)

Register shutdown handler.

This function allows you to register a handler that gets invoked before the application is restarted using [esp](#page-723-0)\_restart function.

#### **Return**

- ESP OK on success
- ESP\_ERR\_INVALID\_STATE if the handler has already been registered
- ESP\_ERR\_NO\_MEM if no more shutdown handler slots are available

#### **Parameters**

• handle: function to execute on restart

#### *esp\_err\_t* **esp\_unregister\_shutdown\_handler**(*shutdown\_handler\_t handle*)

Unregister shutdown handler.

This function allows you to unregister a handler which was previously registered using [esp](#page-723-0)\_register\_shutdown\_handler function.

- ESP\_OK on success
- ESP\_ERR\_INVALID\_STATE if the given handler hasn't been registered before

#### void **esp\_restart**(void)

Restart PRO and APP CPUs.

<span id="page-894-0"></span>This function can be called both from PRO and APP CPUs. After successful restart, CPU reset reason will be SW\_CPU\_RESET. Peripherals (except for WiFi, BT, UART0, SPI1, and legacy timers) are not reset. This function does not return.

#### *esp\_reset\_reason\_t* **esp\_reset\_reason**(void)

Get reason of last reset.

**Return** See description of esp reset reason t for explanation of each value.

#### <span id="page-894-1"></span>uint32\_t **[esp\\_get](#page-897-0)\_free\_heap\_size**(void)

Get the size of available heap.

Note that the returned value may be larger than the maximum contiguous block which can be allocated.

**Return** Available heap size, in bytes.

#### <span id="page-894-2"></span>uint32\_t **esp\_get\_free\_internal\_heap\_size**(void)

Get the size of available internal heap.

Note that the returned value may be larger than the maximum contiguous block which can be allocated.

<span id="page-894-3"></span>**Return** Available internal heap size, in bytes.

## uint32\_t **esp\_get\_minimum\_free\_heap\_size**(void)

Get the minimum heap that has ever been available.

**Return** Minimum free heap ever available

#### uint32\_t **esp\_random**(void)

Get one random 32-bit word from hardware RNG.

<span id="page-895-0"></span>The hardware RNG is fully functional whenever an RF subsystem is running (ie Bluetooth or WiFi is enabled). For random values, call this function after WiFi or Bluetooth are started.

If the RF subsystem is not used by the program, the function bootloader\_random\_enable() can be called to enable an entropy source. bootloader\_random\_disable() must be called before RF subsystem or I2S peripheral are used. See these functions' documentation for more details.

Any time the app is running without an RF subsystem (or bootloader\_random) enabled, RNG hardware should be considered a PRNG. A very small amount of entropy is available due to pre-seeding while the IDF bootloader is running, but this should not be relied upon for any use.

**Return** Random value between 0 and UINT32\_MAX

#### void **esp\_fill\_random**(void \**buf*, size\_t *len*)

Fill a buffer with random bytes from hardware RNG.

**Note** This function has the same restrictions regarding available entropy as esp\_random() **Parameters**

- buf: Pointer to buffer to fill with random numbers.
- len: Length of buffer in bytes

#### *esp\_err\_t* **esp\_base\_mac\_addr\_set**(**const** uint8\_t \**mac*)

Set base MAC address with the MAC address which is stored in BLK3 of EFUSE or external storage e.g. flash and EEPROM.

<span id="page-895-1"></span>Base MAC address is used to generate the MAC addresses used by the networking interfaces. If using base [MA](#page-723-0)C address stored in BLK3 of EFUSE or external storage, call this API to set base MAC address with the MAC address which is stored in BLK3 of EFUSE or external storage before initializing WiFi/BT/Ethernet.

**Note** Base MAC must be a unicast MAC (least significant bit of first byte must be zero).

**Note** If not using a valid OUI, set the "locally administered" bit (bit value 0x02 in the first byte) to avoid collisions.

**Return** ESP\_OK on success ESP\_ERR\_INVALID\_ARG If mac is NULL or is not a unicast MAC **Parameters**

• mac: base MAC address, length: 6 bytes.

#### *esp\_err\_t* **esp\_base\_mac\_addr\_get**(uint8\_t \**mac*)

Return base MAC address which is set using esp\_base\_mac\_addr\_set.

**Return** ESP\_OK on success ESP\_ERR\_INVALID\_MAC base MAC address has not been set **[Pa](#page-723-0)rameters**

• mac: base MAC address, length: 6 bytes.

#### *esp\_err\_t* **esp\_efuse\_mac\_get\_custom**(uint8\_t \**mac*)

Return base MAC address which was previously written to BLK3 of EFUSE.

<span id="page-895-2"></span>Base MAC address is used to generate the MAC addresses used by the networking interfaces. This API returns the custom base MAC address which was previously written to BLK3 of EFUSE. Writing this EFUSE allows [sett](#page-723-0)ing of a different (non-Espressif) base MAC address. It is also possible to store a custom base MAC address elsewhere, see esp\_base\_mac\_addr\_set() for details.

**Return** ESP\_OK on success ESP\_ERR\_INVALID\_VERSION An invalid MAC version field was read from BLK3 of EFUSE ESP\_ERR\_INVALID\_CRC An invalid MAC CRC was read from BLK3 of EFUSE

#### **Parameters**

• mac: base MAC address, length: 6 bytes.

# *esp\_err\_t* **esp\_efuse\_mac\_get\_default**(uint8\_t \**mac*)

Return base MAC address which is factory-programmed by Espressif in BLK0 of EFUSE.

**Return** ESP\_OK on success **Parameters**

• mac: base MAC address, length: 6 bytes.

# *esp\_err\_t* **esp\_read\_mac**(uint8\_t \**mac*, *esp\_mac\_type\_t type*)

Read base MAC address and set MAC address of the interface.

<span id="page-896-0"></span>This function first get base MAC address using esp base mac addr get or reads base MAC address from BLK0 of EFUSE. Then set the MAC [address of the in](#page-897-1)terface including wifi station, wifi softap, bluetooth and [eth](#page-723-0)ernet.

**Return** ESP\_OK on success

# **Parameters**

- mac: MAC address of the interface, length: 6 bytes.
- type: type of MAC address, 0:wifi station, 1:wifi softap, 2:bluetooth, 3:ethernet.

*esp\_err\_t* **esp\_derive\_local\_mac**(uint8\_t \**local\_mac*, **const** uint8\_t \**universal\_mac*) Derive local MAC address from universal MAC address.

This function derives a local MAC address from an universal MAC address. A definition of local vs universal MAC address can be found on Wikipedia <>. In ESP32, universal MAC [add](#page-723-0)ress is generated from base MAC address in EFUSE or other external storage. Local MAC address is derived from the universal MAC address.

# **Return** ESP\_OK on success

**Parameters**

- local mac: Derived local MAC address, length: 6 bytes.
- universal\_mac: Source universal MAC address, length: 6 bytes.

#### void **esp\_system\_abort**(**const** char \**details*)

Trigger a software abort.

#### **Parameters**

• details: Details that will be displayed during panic handling.

#### void **esp\_chip\_info**(*esp\_chip\_info\_t* \**out\_info*)

Fill an  $\exp_{\phi}$ *esp\_chip\_info\_t* structure with information about the chip.

#### <span id="page-896-1"></span>**Parameters**

• [out] [out\\_info](#page-896-2): structure to be filled

### **Structures**

**struct esp\_chip\_info\_t**

The structure represents information about the chip.

## <span id="page-896-2"></span>**Public Members**

*esp\_chip\_model\_t* **model** chip model, one of esp\_chip\_model\_t

uint32\_t **features** [bit mask of C](#page-897-2)HIP\_FEATURE\_x feature flags

uint8\_t **cores** number of CPU cores

uint8\_t **revision** chip revision number

#### **Macros**

**CHIP\_FEATURE\_EMB\_FLASH**

Chip has embedded flash memory.

# **CHIP\_FEATURE\_WIFI\_BGN**

Chip has 2.4GHz WiFi.

### **CHIP\_FEATURE\_BLE**

Chip has Bluetooth LE.

# **CHIP\_FEATURE\_BT**

Chip has Bluetooth Classic.

# **Type Definitions**

**typedef** void (\***shutdown\_handler\_t**)(void) Shutdown handler type

## **Enumerations**

**enum esp\_mac\_type\_t** *Values:*

#### **ESP\_MAC\_WIFI\_STA**

<span id="page-897-1"></span>**ESP\_MAC\_WIFI\_SOFTAP**

**ESP\_MAC\_BT**

#### **ESP\_MAC\_ETH**

**enum esp\_reset\_reason\_t**

Reset reasons.

*Values:*

### <span id="page-897-0"></span>**ESP\_RST\_UNKNOWN**

Reset reason can not be determined.

### **ESP\_RST\_POWERON**

Reset due to power-on event.

# **ESP\_RST\_EXT**

Reset by external pin (not applicable for ESP32)

## **ESP\_RST\_SW**

Software reset via esp\_restart.

#### **ESP\_RST\_PANIC**

Software reset due to exception/panic.

# **ESP\_RST\_INT\_WDT**

Reset (software or hardware) due to interrupt watchdog.

#### **ESP\_RST\_TASK\_WDT**

Reset due to task watchdog.

### **ESP\_RST\_WDT**

Reset due to other watchdogs.

# **ESP\_RST\_DEEPSLEEP**

Reset after exiting deep sleep mode.

#### **ESP\_RST\_BROWNOUT**

Brownout reset (software or hardware)

## **ESP\_RST\_SDIO** Reset over SDIO.

**enum esp\_chip\_model\_t**

Chip models.

<span id="page-897-2"></span>*Values:*

```
CHIP_ESP32 = 1
    ESP32.
CHIP_ESP32S2 = 2
    ESP32-S2.
CHIP_ESP32S3 = 4
    ESP32-S3.
CHIP_ESP32C3 = 5
```
ESP32-C3.

# **Header File**

• esp\_common/include/esp\_idf\_version.h

## **Functions**

```
const char *esp_get_idf_version(void)
```
Return full IDF version string, same as 'git describe' output.

<span id="page-898-0"></span>**Note** If you are printing the ESP-IDF version in a log file or other information, this function provides more information than using the numerical version macros. For example, numerical version macros don't differentiate between development, pre-release and release versions, but the output of this function does. **Return** constant string from IDF\_VER

## **Macros**

**ESP\_IDF\_VERSION\_MAJOR**

Major version number (X.x.x)

**ESP\_IDF\_VERSION\_MINOR** Minor version number  $(x.X.x)$ 

- <span id="page-898-2"></span><span id="page-898-1"></span>**ESP\_IDF\_VERSION\_PATCH** Patch version number (x.x.X)
- **ESP\_IDF\_VERSION\_VAL** (major, minor, patch) Macro to convert IDF version number into an integer

To be used in comparisons, such as  $ESP$ <sub>IDF\_VERSION</sub>  $>=$   $ESP$ <sub>IDF\_VERSION\_VAL(4, 0, 0)</sub>

#### <span id="page-898-3"></span>**ESP\_IDF\_VERSION**

Current IDF version, as an integer

To be used in comparisons, such as  $ESP$ <sub>IDF\_VERSION</sub>  $>=$   $ESP$ <sub>IDF\_VERSION\_VAL(4, 0, 0)</sub>

# <span id="page-898-4"></span>**2.6.19 Over The Air Updates (OTA)**

# **OTA Process Overview**

The OTA update mechanism allows a device to update itself based on data received while the normal firmware is running (for example, over WiFi or Bluetooth.)

OTA requires configuring the *Partition Table* of the device with at least two "OTA app slot" partitions (ie *ota\_0* and *ota\_1*) and an "OTA Data Partition".

The OTA operation functions write a new app firmware image to whichever OTA app slot is not currently being used for booting. Once the image [is verified, the O](#page-1275-0)TA Data partition is updated to specify that this image should be used for the next boot.

# **OTA Data Partition**

An OTA data partition (type data, subtype ota) must be included in the *Partition Table* of any project which uses the OTA functions.

For factory boot settings, the OTA data partition should contain no data (all bytes erased to 0xFF). In this case the esp-idf software bootloader will boot the factory app if it is present in the the partition table. If no factory app is included in the partition table, the first available OTA slot (usually  $\circ$  t a 0[\) is booted.](#page-1275-0)

After the first OTA update, the OTA data partition is updated to specify which OTA app slot partition should be booted next.

The OTA data partition is two flash sectors (0x2000 bytes) in size, to prevent problems if there is a power failure while it is being written. Sectors are independently erased and written with matching data, and if they disagree a counter field is used to determine which sector was written more recently.

# **App rollback**

The main purpose of the application rollback is to keep the device working after the update. This feature allows you to roll back to the previous working application in case a new application has critical errors. When the rollback process is enabled and an OTA update provides a new version of the app, one of three things can happen:

- The application works fine, *esp\_ota\_mark\_app\_valid\_cancel\_rollback()* marks the running application with the state ESP\_OTA\_IMG\_VALID. There are no restrictions on booting this application.
- The application has critical errors and further work is not possible, a rollback to the previous application is required, *esp\_ota\_mark\_app\_invalid\_rollback\_and\_reboot()* marks the running application with the state ESP\_OTA\_IMG\_INVALID [and reset. This application will not be selected](#page-907-0) by the bootloader for boot and will boot the previously working application.
- If the *CONFIG\_BOOTLOADER\_APP\_ROLLBACK\_ENABLE* option is set, and a reset occurs without calling eitherf[unction then the application is rolled back.](#page-907-1)

Note: The state is not written to the binary image of the application it is written to the otadata partition. The partition contains a  $\circ \tau_a$  seq [counter which is a pointer to the slo](#page-944-0)t (ota\_0, ota\_1, …) from which the application will be selected for boot.

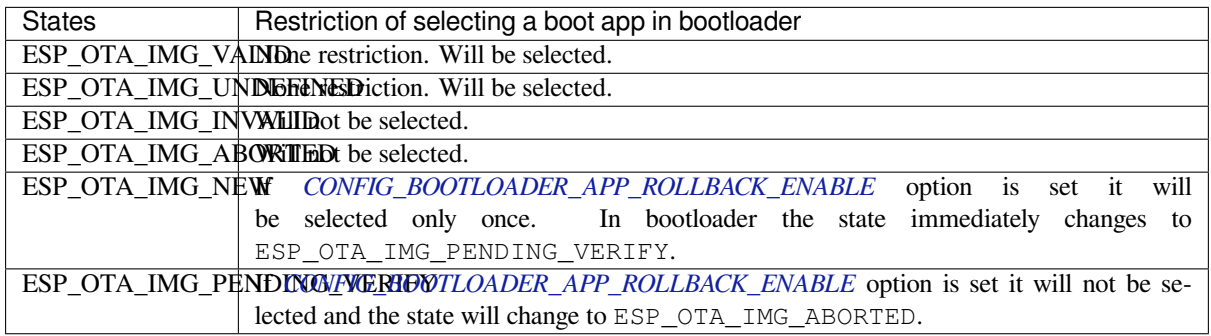

**App OTA State** States control the process of selecting a boot app:

If *CONFIG\_BOOTLOADER\_APP\_ROLLBACK\_ENABLE* option is not enabled (by default), then the use of the following functions *[esp\\_ota\\_mark\\_app\\_valid](#page-944-0)\_cancel\_rollback()* and *esp\_ota\_mark\_app\_invalid\_rollback\_and\_reboot()* are optional, and ESP\_OTA\_IMG\_NEW and ESP\_OTA\_IMG\_PENDING\_VERIFY states are not used.

An option in Kconfig *[CONFIG\\_BOOTLOADER\\_APP\\_R](#page-944-0)OLLBACK\_ENABLE* allows you to track the first boot of a new application. In this c[ase, the application must confirm its operability by c](#page-907-0)alling *[esp\\_ota\\_mark\\_app\\_valid\\_cancel\\_rollback\(\)](#page-907-1)* function, otherwise the application will be rolled back upon reboot. It allows you to control the operability of the application during the boot phase. Thus, a new application has only one attempt to b[oot successfully.](#page-944-0)
- The new application successfully downloaded and *esp\_ota\_set\_boot\_partition()* function makes this partition bootable and sets the state ESP\_OTA\_IMG\_NEW. This state means that the application [is new](#page-944-0) and should be monitored for its first boot.
- Reboot *[esp\\_restart\(\)](#page-944-0)*.
- The bootloader checks for the ESP\_OTA\_IMG\_PENDING\_VERIFY [state if it is set, then it](#page-905-0) will be written to ESP\_OTA\_IMG\_ABORTED.
- The bootloader selects a new application to boot so that the state is not set as ESP\_OTA\_IMG\_INVALID or ESP\_O[TA\\_IMG\\_ABORTED](#page-894-0).
- The bootloader checks the selected application for ESP\_OTA\_IMG\_NEW state if it is set, then it will be written to ESP\_OTA\_IMG\_PENDING\_VERIFY. This state means that the application requires confirmation of its operability, if this does not happen and a reboot occurs, this state will be overwritten to ESP\_OTA\_IMG\_ABORTED (see above) and this application will no longer be able to start, i.e. there will be a rollback to the previous work application.
- A new application has started and should make a self-test.
- If the self-test has completed successfully, then you must call the function *esp\_ota\_mark\_app\_valid\_cancel\_rollback()* because the application is awaiting confirmation of operability (ESP\_OTA\_IMG\_PENDING\_VERIFY state).
- If the self-test fails then call *esp\_ota\_mark\_app\_invalid\_rollback\_and\_reboot()* function to roll back to the previous working application, while the invalid application is set ESP\_OTA\_IMG\_INVALID [state.](#page-907-0)
- If the application has not been confirmed, the state remains ESP\_OTA\_IMG\_PENDING\_VERIFY, and the next boot it will be changed to ESP\_OTA\_IMG\_ABORTED[. That will prevent re-boot of this a](#page-907-1)pplication. There will be a rollback to the previous working application.

**Unexpected Reset** If a power loss or an unexpected crash occurs at the time of the first boot of a new application, it will roll back the application.

Recommendation: Perform the self-test procedure as quickly as possible, to prevent rollback due to power loss.

Only OTA partitions can be rolled back. Factory partition is not rolled back.

**Booting invalid/aborted apps** Booting an application which was previously set to ESP\_OTA\_IMG\_INVALID or ESP\_OTA\_IMG\_ABORTED is possible:

- Get the last invalid application partition *esp\_ota\_get\_last\_invalid\_partition()*.
- Pass the received partition to *esp\_ota\_set\_boot\_partition()*, this will update the otadata. • Restart  $esp\_restart$  (). The bootloader will boot the specified application.

To determine if self-tests should be run during startup of an application, call the *esp\_ota\_get\_state\_partition()* function. If result is [ESP\\_OTA\\_IMG\\_PENDING\\_V](#page-907-2)ERIFY then self-testing an[d subsequent confirm](#page-894-0)[ation of operability is required.](#page-905-0)

### **[Where the states are set](#page-907-3)** A brief description of where the states are set:

- ESP\_OTA\_IMG\_VALID state is set by *esp\_ota\_mark\_app\_valid\_cancel\_rollback()* function.
- ESP\_OTA\_IMG\_UNDEFINED state is set by *esp\_ota\_set\_boot\_partition()* function if *CON-FIG\_BOOTLOADER\_APP\_ROLLBACK\_ENABLE* option is not enabled.
- ESP\_OTA\_IMG\_NEW\_state\_is set by *[esp\\_ota\\_set\\_boot\\_partition\(\)](#page-907-0)* function if *CON-FIG\_BOOTLOADER\_APP\_ROLLBACK\_ENABLE* option is enabled.
- ESP\_OTA\_IMG\_INVALID state is set by *esp[\\_ota\\_mark\\_app\\_invalid\\_rollbac](#page-905-0)k\_and\_r[eboot](#page-944-0)()* [function.](#page-944-0)
- ESP\_OTA\_IMG\_ABORTED state is set if t[here was no confirmation of the application o](#page-905-0)perability and [occurs](#page-944-0) reboots (if *[CONFIG\\_BOOTLOADER\\_APP\\_ROLLB](#page-944-0)ACK\_ENABLE* option is enabled).

• ESP OTA IMG PENDING VERIFY state is set in a bootloader if *CON-FIG\_BOOTLOADER\_APP\_ROLLBACK\_ENABLE* option is enabled and selected app has ESP\_OTA\_IMG\_NEW state.

#### **Anti-[rollback](#page-944-0)**

Anti-rollback prevents rollback to application with security version lower than one programmed in eFuse of chip.

This function works if set *CONFIG\_BOOTLOADER\_APP\_ANTI\_ROLLBACK* option. In the bootloader, when selecting a bootable application, an additional security version check is added which is on the chip and in the application image. The version in the bootable firmware must be greater than or equal to the version in the chip.

*CONFIG\_BOOTLOADER\_APP\_ANTI\_ROLLBACK* and *CONFIG\_BOOTLOADER\_APP\_ROLLBACK\_ENABLE* options are used together. In [this case, rollback is possible only on the security v](#page-944-1)ersion which is equal or higher than the version in the chip.

#### **[A typical anti-rollback scheme is](#page-944-1)**

- New firmware released with the elimination of vulnerabilities with the previous version of security.
- After the developer makes sure that this firmware is working. He can increase the security version and release a new firmware.
- Download new application.
- To make it bootable, run the function *esp\_ota\_set\_boot\_partition()*. If the security version of the new application is smaller than the version in the chip, the new application will be erased. Update to new firmware is not possible.
- Reboot.
- In the bootloader, an application with [a security version greater than or equal to](#page-905-0) the version in the chip will be selected. If otadata is in the initial state, and one firmware was loaded via a serial channel, whose secure version is higher than the chip, then the secure version of efuse will be immediately updated in the bootloader.
- New application booted. Then the application should perform diagnostics of the operation and if it is completed successfully, you should call *esp\_ota\_mark\_app\_valid\_cancel\_rollback()* function to mark the running application with the ESP\_OTA\_IMG\_VALID state and update the secure version on chip. Note that if was called *esp\_ota\_mark\_app\_invalid\_rollback\_and\_reboot()* function a rollback may not happend due to the device may not have any bootable apps then it will return ESP\_ERR\_OTA\_ROLLBACK\_FAILED error and stay in the [ESP\\_OTA\\_IMG\\_PENDING\\_VERIFY](#page-907-0) state.
- The next update of app is possible if a running app is in the ESP\_OTA\_IMG\_VALID state.

Recommendation:

If you want to avoid the download/erase overhead in case of the app from the server has security version lower then running app you have to get new\_app\_info.secure\_version from the first package of an image and compare it with the secure version of efuse. Use esperatuse check secure version (new app info. secure version) function if it is true then continue downloading otherwise abort.

```
....
bool image_header_was_checked = false;
while (1) {
   int data_read = esp_http_client_read(client, ota_write_data, BUFFSIZE);
    ...
    if (data_read > 0) {
        if (image_header_was_checked == false) {
            esp_app_desc_t new_app_info;
            if (data_read > sizeof(esp_image_header_t) + sizeof(esp_image_segment_
,→header_t) + sizeof(esp_app_desc_t)) {
                // check current version with downloading
                if (esp_efuse_check_secure_version(new_app_info.secure_version) ==␣
,→false) {
                    ESP_LOGE(TAG, "This a new app can not be downloaded due to a␣
,→secure version is lower than stored in efuse.");
                    http_cleanup(client);
```
(continues on next page)

```
task fatal error();
                }
                image_header_was_checked = true;
                esp_ota_begin(update_partition, OTA_SIZE_UNKNOWN, &update_handle);
            }
        }
        esp_ota_write( update_handle, (const void *)ota_write_data, data_read);
    }
}
...
```
Restrictions:

- The number of bits in the secure version field is limited to 32 bits. This means that only 32 times you can do an anti-rollback. You can reduce the length of this efuse field use *CON-FIG\_BOOTLOADER\_APP\_SEC\_VER\_SIZE\_EFUSE\_FIELD* option.
- Anti-rollback only works if the encoding scheme for efuse is set to NONE.
- The partition table should not have a factory partition, only two of the app.

secu[rity\\_version](#page-945-0):

• In application image it is stored in esp\_app\_desc structure. The number is set *CON-FIG\_BOOTLOADER\_APP\_SECURE\_VERSION*.

#### **OTA Tool (otatool.py)**

The component *app\_update* [provides a tool](#page-944-2) otatool.py for performing OTA partition-related operations on a target device. The following operations can be performed using the tool:

- read contents of otadata partition (read otadata)
- erase otadata partition, effectively resetting device to factory app (erase\_otadata)
- switch OTA partitions (switch ota pa[rtition\)](https://github.com/espressif/esp-idf/blob/v4.3-beta2/components/app_update/otatool.py)
- erasing OTA partition (erase\_ota\_partition)
- write to OTA partition (write ota partition)
- read contents of OTA partition (read ota partition)

The tool can either be imported and used from another Python script or invoked from shell script for users wanting to perform operation programmatically. This is facilitated by the tool's Python API and command-line interface, respectively.

**Python API** Before anything else, make sure that the *otatool* module is imported.

```
import sys
import os
idf_path = os.environ["IDF_PATH"] # get value of IDF_PATH from environment
otatool_dir = os.path.join(idf_path, "components", "app_update") # otatool.py␣
,→lives in $IDF_PATH/components/app_update
sys.path.append(otatool_dir) # this enables Python to find otatool module
from otatool import * # import all names inside otatool module
```
The starting point for using the tool's Python API to do is create a *OtatoolTarget* object:

```
# Create a partool.py target device connected on serial port /dev/ttyUSB1
target = OtatoolTarget("/dev/ttyUSB1")
```
The created object can now be used to perform operations on the target device:

```
# Erase otadata, reseting the device to factory app
target.erase_otadata()
# Erase contents of OTA app slot 0
target.erase_ota_partition(0)
# Switch boot partition to that of app slot 1
target.switch_ota_partition(1)
# Read OTA partition 'ota_3' and save contents to a file named 'ota_3.bin'
target.read_ota_partition("ota_3", "ota_3.bin")
```
The OTA partition to operate on is specified using either the app slot number or the partition name.

More information on the Python API is available in the docstrings for the tool.

**Command-line Interface** The command-line interface of *otatool.py* has the following structure:

```
otatool.py [command-args] [subcommand] [subcommand-args]
- command-args - these are arguments that are needed for executing the main␣
,→command (parttool.py), mostly pertaining to the target device
- subcommand - this is the operation to be performed
- subcommand-args - these are arguments that are specific to the chosen operation
```

```
# Erase otadata, resetting the device to factory app
otatool.py --port "/dev/ttyUSB1" erase_otadata
# Erase contents of OTA app slot 0
otatool.py --port "/dev/ttyUSB1" erase_ota_partition --slot 0
# Switch boot partition to that of app slot 1
otatool.py --port "/dev/ttyUSB1" switch_ota_partition --slot 1
# Read OTA partition 'ota_3' and save contents to a file named 'ota_3.bin'
otatool.py --port "/dev/ttyUSB1" read_ota_partition --name=ota_3
```
More information can be obtained by specifying –*help* as argument:

```
# Display possible subcommands and show main command argument descriptions
otatool.py --help
# Show descriptions for specific subcommand arguments
otatool.py [subcommand] --help
```
#### **See also**

- *Partition Table documentation*
- *Lower-Level SPI Flash/Partition API*
- *ESP HTTPS OTA*

#### **Appli[cation Example](#page-641-0)**

End-t[o-end example of](#page-723-0) OTA firmware update workflow: system/ota.

#### **API Reference**

#### **Header File**

• app\_update/include/esp\_ota\_ops.h

#### **Functions**

**const** *esp\_app\_desc\_t* \***esp\_ota\_get\_app\_description**(void)

[Return esp\\_app\\_desc structure. Th](https://github.com/espressif/esp-idf/blob/v4.3-beta2/components/app_update/include/esp_ota_ops.h)is structure includes app version.

Return description for running app.

**Return** [Pointer t](#page-685-0)o esp\_app\_desc structure.

#### int **esp\_ota\_get\_app\_elf\_sha256**(char \**dst*, size\_t *size*)

Fill the provided buffer with SHA256 of the ELF file, formatted as hexadecimal, null-terminated. If the buffer size is not sufficient to fit the entire SHA256 in hex plus a null terminator, the largest possible number of bytes will be written followed by a null.

**Return** Number of bytes written to dst (including null terminator)

#### **Parameters**

- dst: Destination buffer
- size: Size of the buffer

*esp\_err\_t* **esp\_ota\_begin**(**const** *esp\_partition\_t* \**partition*, size\_t *image\_size*, *esp\_ota\_handle\_t* \**out\_handle*)

Commence an OTA update writing to the specified partition.

The specified partition is erased to the specified image size.

[If i](#page-723-1)mage size is not yet known, pass [OTA\\_SIZE\\_U](#page-660-0)NKNOWN which will cause the ent[ire partition to be e](#page-908-0)rased.

On success, this function allocates memory that remains in use until esp\_ota\_end() is called with the returned handle.

Note: If the rollback option is enabled and the running application has the ESP\_OTA\_IMG\_PENDING\_VERIFY state then it will lead to the ESP\_ERR\_OTA\_ROLLBACK\_INVALID\_STATE error. Confirm the running app before to run download a new app, use esp\_ota\_mark\_app\_valid\_cancel\_rollback() function for it (this should be done as early as possible when you first download a new application).

### **Return**

- ESP OK: OTA operation commenced successfully.
- ESP\_ERR\_INVALID\_ARG: partition or out\_handle arguments were NULL, or partition doesn't point to an OTA app partition.
- ESP\_ERR\_NO\_MEM: Cannot allocate memory for OTA operation.
- ESP\_ERR\_OTA\_PARTITION\_CONFLICT: Partition holds the currently running firmware, cannot update in place.
- ESP\_ERR\_NOT\_FOUND: Partition argument not found in partition table.
- ESP\_ERR\_OTA\_SELECT\_INFO\_INVALID: The OTA data partition contains invalid data.
- ESP\_ERR\_INVALID\_SIZE: Partition doesn't fit in configured flash size.
- ESP\_ERR\_FLASH\_OP\_TIMEOUT or ESP\_ERR\_FLASH\_OP\_FAIL: Flash write failed.
- ESP\_ERR\_OTA\_ROLLBACK\_INVALID\_STATE: If the running app has not confirmed state. Before performing an update, the application must be valid.

### **Parameters**

- partition: Pointer to info for partition which will receive the OTA update. Required.
- image\_size: Size of new OTA app image. Partition will be erased in order to receive this size of image. If 0 or OTA\_SIZE\_UNKNOWN, the entire partition is erased.
- out\_handle: On success, returns a handle which should be used for subsequent esp\_ota\_write() and esp\_ota\_end() calls.

### *esp\_err\_t* **esp\_ota\_write**(*esp\_ota\_handle\_t handle*, **const** void \**data*, size\_t *size*)

Write OTA update data to partition.

This function can be called multiple times as data is received during the OTA operation. Data is written [seq](#page-723-1)uentially to the partit[ion.](#page-908-0)

### **Return**

• ESP\_OK: Data was written to flash successfully.

- ESP\_ERR\_INVALID\_ARG: handle is invalid.
- ESP\_ERR\_OTA\_VALIDATE\_FAILED: First byte of image contains invalid app image magic byte.
- ESP\_ERR\_FLASH\_OP\_TIMEOUT or ESP\_ERR\_FLASH\_OP\_FAIL: Flash write failed.
- ESP\_ERR\_OTA\_SELECT\_INFO\_INVALID: OTA data partition has invalid contents

- handle: Handle obtained from esp\_ota\_begin
- data: Data buffer to write
- size: Size of data buffer in bytes.

*esp\_err\_t* **esp\_ota\_write\_with\_offset**(*esp\_ota\_handle\_t handle*, **const** void \**data*, size\_t *size*,

uint32\_t *offset*)

Write OTA update data to partition.

This function can write data in non contigu[ous manner. If fla](#page-908-0)sh encryption is enabled, data should be 16 byte [alig](#page-723-1)ned.

**Note** While performing OTA, if the packets arrive out of order, esp ota write with offset() can be used to write data in non contiguous manner. Use of esp\_ota\_write\_with\_offset() in combination with esp\_ota\_write() is not recommended.

#### **Return**

- ESP\_OK: Data was written to flash successfully.
- ESP\_ERR\_INVALID\_ARG: handle is invalid.
- ESP\_ERR\_OTA\_VALIDATE\_FAILED: First byte of image contains invalid app image magic byte.
- ESP\_ERR\_FLASH\_OP\_TIMEOUT or ESP\_ERR\_FLASH\_OP\_FAIL: Flash write failed.
- ESP\_ERR\_OTA\_SELECT\_INFO\_INVALID: OTA data partition has invalid contents

#### **Parameters**

- handle: Handle obtained from esp\_ota\_begin
- data: Data buffer to write
- size: Size of data buffer in bytes
- offset: Offset in flash partition

### *esp\_err\_t* **esp\_ota\_end**(*esp\_ota\_handle\_t handle*)

Finish OTA update and validate newly written app image.

**Note** After calling esp ota end(), the handle is no longer valid and any memory associated with it is freed (regardless of re[sult\).](#page-908-0)

#### **[Re](#page-723-1)turn**

- ESP\_OK: Newly written OTA app image is valid.
- ESP\_ERR\_NOT\_FOUND: OTA handle was not found.
- ESP\_ERR\_INVALID\_ARG: Handle was never written to.
- ESP\_ERR\_OTA\_VALIDATE\_FAILED: OTA image is invalid (either not a valid app image, or if secure boot is enabled - signature failed to verify.)
- ESP\_ERR\_INVALID\_STATE: If flash encryption is enabled, this result indicates an internal error writing the final encrypted bytes to flash.

### **Parameters**

• handle: Handle obtained from esp\_ota\_begin().

### *esp\_err\_t* **esp\_ota\_abort**(*esp\_ota\_handle\_t handle*)

Abort OTA update, free the handle and memory associated with it.

### **Return**

- ESP\_OK: Handle and its associated memory is freed successfully.
- ESP\_ERR\_N[OT\\_FOUND: OTA](#page-908-0) handle was not found.

#### **Parameters**

• handle: obtained from esp\_ota\_begin().

### *esp\_err\_t* **esp\_ota\_set\_boot\_partition**(**const** *esp\_partition\_t* \**partition*)

Configure OTA data for a new boot partition.

<span id="page-905-0"></span>**Note** If this function returns ESP\_OK, calling esp\_restart() will boot the newly configured app partition. **[Re](#page-723-1)turn**

• ESP\_OK: OTA data updated, next reboot [will use specifie](#page-660-0)d partition.

- ESP\_ERR\_INVALID\_ARG: partition argument was NULL or didn't point to a valid OTA partition of type "app".
- ESP\_ERR\_OTA\_VALIDATE\_FAILED: Partition contained invalid app image. Also returned if secure boot is enabled and signature validation failed.
- ESP\_ERR\_NOT\_FOUND: OTA data partition not found.
- ESP\_ERR\_FLASH\_OP\_TIMEOUT or ESP\_ERR\_FLASH\_OP\_FAIL: Flash erase or write failed.

• partition: Pointer to info for partition containing app image to boot.

**const** *esp\_partition\_t* \***esp\_ota\_get\_boot\_partition**(void)

Get partition info of currently configured boot app.

If esp\_ota\_set\_boot\_partition() has been called, the partition which was set by that function will be returned.

If esp ota set boot partition() has not been called, the result is usually the same as esp\_ota\_get\_running\_partition(). The two results are not equal if the configured boot partition does not contain a valid app (meaning that the running partition will be an app that the bootloader chose via fallback).

If the OTA data partition is not present or not valid then the result is the first app partition found in the partition table. In priority order, this means: the factory app, the first OTA app slot, or the test app partition.

Note that there is no guarantee the returned partition is a valid app. Use esp\_image\_verify(ESP\_IMAGE\_VERIFY, …) to verify if the returned partition contains a bootable image.

**Return** Pointer to info for partition structure, or NULL if partition table is invalid or a flash read operation failed. Any returned pointer is valid for the lifetime of the application.

#### **const** *esp\_partition\_t* \***esp\_ota\_get\_running\_partition**(void)

Get partition info of currently running app.

This function is different to esp\_ota\_get\_boot\_partition() in that it ignores any change of selected boot partition caused by esp\_ota\_set\_boot\_partition(). Only the app whose code is currently running will have its partition i[nformation retur](#page-660-0)ned.

The partition returned by this function may also differ from esp\_ota\_get\_boot\_partition() if the configured boot partition is somehow invalid, and the bootloader fell back to a different app partition at boot.

**Return** Pointer to info for partition structure, or NULL if no partition is found or flash read operation failed. Returned pointer is valid for the lifetime of the application.

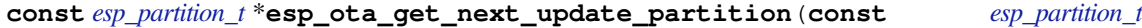

\**start\_from*) Return the next OTA app partition which should be written with a new firmware.

Call this function to find an OTA app partition which can be passed to esp\_ota\_begin().

F[inds next partiti](#page-660-0)on round-robin, starting from the current running partition.

**Return** Pointer to info for partition which should be updated next. NULL result indicates invalid OTA data partition, or that no eligible OTA app slot partition was found.

#### **Parameters**

• start\_from: If set, treat this partition info as describing the current running partition. Can be NULL, in which case esp\_ota\_get\_running\_partition() is used to find the currently running partition. The result of this function is never the same as this argument.

```
esp_err_t esp_ota_get_partition_description(const esp_partition_t *partition,
```
*esp\_app\_desc\_t* \**app\_desc*)

Returns esp\_app\_desc structure for app partition. This structure includes app version.

Returns a description for the requested app partition.

**[Re](#page-723-1)turn**

- ESP\_OK Successful.
- ESP\_ERR\_NOT\_FOUND app\_desc structure is not found. Magic word is incorrect.
- ESP\_ERR\_NOT\_SUPPORTED Partition is not application.
- ESP\_ERR\_INVALID\_ARG Arguments is NULL or if partition's offset exceeds partition size.
- ESP\_ERR\_INVALID\_SIZE Read would go out of bounds of the partition.
- or one of error codes from lower-level flash driver.

- [in] partition: Pointer to app partition. (only app partition)
- [out] app\_desc: Structure of info about app.

#### *esp\_err\_t* **esp\_ota\_mark\_app\_valid\_cancel\_rollback**(void)

This function is called to indicate that the running app is working well.

#### **Return**

• ESP OK: if successful.

### <span id="page-907-0"></span>esp err t esp\_ota\_mark\_app\_invalid\_rollback\_and\_reboot(void)

This function is called to roll back to the previously workable app with reboot.

<span id="page-907-1"></span>If rollback is successful then device will reset else API will return with error code. Checks applications on a flash drive that can be booted in case of rollback. If the flash does not have at least one app (except the running [app](#page-723-1)) then rollback is not possible.

#### **Return**

- ESP\_FAIL: if not successful.
- ESP\_ERR\_OTA\_ROLLBACK\_FAILED: The rollback is not possible due to flash does not have any apps.

#### **const** *esp\_partition\_t* \***esp\_ota\_get\_last\_invalid\_partition**(void)

Returns last partition with invalid state (ESP\_OTA\_IMG\_INVALID or ESP\_OTA\_IMG\_ABORTED).

**Return** partition.

#### <span id="page-907-2"></span>*esp\_err\_t* **[esp\\_ota\\_g](#page-660-0)et\_state\_partition**(**const** *esp\_partition\_t* \**partition*, esp\_ota\_img\_states\_t

\**ota\_state*)

Returns state for given partition.

#### <span id="page-907-3"></span>**Return**

- ESP\_OK: Successful.
- ESP\_ERR\_INVALID\_ARG: partition or ota\_state arguments were NULL.
- ESP\_ERR\_NOT\_SUPPORTED: partition is not ota.
- ESP\_ERR\_NOT\_FOUND: Partition table does not have otadata or state was not found for given partition.

#### **Parameters**

- [in] partition: Pointer to partition.
- [out] ota\_state: state of partition (if this partition has a record in otadata).

#### *esp\_err\_t* **esp\_ota\_erase\_last\_boot\_app\_partition**(void)

Erase previous boot app partition and corresponding otadata select for this partition.

When current app is marked to as valid then you can erase previous app partition.

#### **[Re](#page-723-1)turn**

• ESP\_OK: Successful, otherwise ESP\_ERR.

#### bool **esp\_ota\_check\_rollback\_is\_possible**(void)

Checks applications on the slots which can be booted in case of rollback.

These applications should be valid (marked in otadata as not UNDEFINED, INVALID or ABORTED and crc is good) and be able booted, and secure version of app  $>=$  secure version of efuse (if anti-rollback is enabled).

#### **Return**

- True: Returns true if the slots have at least one app (except the running app).
- False: The rollback is not possible.

#### **Macros**

### **OTA\_SIZE\_UNKNOWN**

Used for esp\_ota\_begin() if new image size is unknown

#### **OTA\_WITH\_SEQUENTIAL\_WRITES**

Used for esp\_ota\_begin() if new image size is unknown and erase can be done in incremental manner (assuming write operation is in continuous sequence)

#### **ESP\_ERR\_OTA\_BASE**

Base error code for ota\_ops api

#### **ESP\_ERR\_OTA\_PARTITION\_CONFLICT**

Error if request was to write or erase the current running partition

#### **ESP\_ERR\_OTA\_SELECT\_INFO\_INVALID** Error if OTA data partition contains invalid content

**ESP\_ERR\_OTA\_VALIDATE\_FAILED** Error if OTA app image is invalid

### **ESP\_ERR\_OTA\_SMALL\_SEC\_VER**

Error if the firmware has a secure version less than the running firmware.

#### **ESP\_ERR\_OTA\_ROLLBACK\_FAILED**

Error if flash does not have valid firmware in passive partition and hence rollback is not possible

#### **ESP\_ERR\_OTA\_ROLLBACK\_INVALID\_STATE**

Error if current active firmware is still marked in pending validation state (ESP\_OTA\_IMG\_PENDING\_VERIFY), essentially first boot of firmware image post upgrade and hence firmware upgrade is not possible

#### **Type Definitions**

#### **typedef** uint32\_t **esp\_ota\_handle\_t**

Opaque handle for an application OTA update.

esp\_ota\_begin() returns a handle which is then used for subsequent calls to esp\_ota\_write() and esp\_ota\_end().

### <span id="page-908-0"></span>**2.6.20 Performance Monitor**

The Performance Monitor component provides APIs to use ESP32-S2 internal performance counters to profile functions and applications.

#### **Application Example**

An example which combines performance monitor is provided in examples/system/perfmon directory. This example initializes the performance monitor structure and execute them with printing the statistics.

#### **High level API Reference**

#### **Header Files**

• perfmon/include/perfmon.h

#### **API Reference**

#### **Head[er File](https://github.com/espressif/esp-idf/blob/v4.3-beta2/components/perfmon/include/perfmon.h)**

• perfmon/include/xtensa perfmon access.h

#### **Functions**

*esp\_err\_t* **xtensa\_perfmon\_init**(int *id*, uint16\_t *select*, uint16\_t *mask*, int *kernelcnt*, int *tracelevel*) Init Performance Monitoor.

Initialize performance monitor register with define values

#### **[Re](#page-723-1)turn**

- ESP OK on success
- ESP\_ERR\_INVALID\_ARG if one of the arguments is not correct

#### **Parameters**

- [in] id: performance counter number
- [in] select: select value from PMCTRLx register
- [in] mask: mask value from PMCTRLx register
- [in] kernelcnt: kernelcnt value from PMCTRLx register
- [in] tracelevel: tracelevel value from PMCTRLx register

#### *esp\_err\_t* **xtensa\_perfmon\_reset**(int *id*)

Reset PM counter.

Reset PM counter. Writes 0 to the PMx register.

#### **[Re](#page-723-1)turn**

- ESP\_OK on success
- ESP\_ERR\_INVALID\_ARG if id out of range

**Parameters**

• [in] id: performance counter number

```
void xtensa_perfmon_start(void)
```
Start PM counters.

Start all PM counters synchronously. Write 1 to the PGM register

#### void **xtensa\_perfmon\_stop**(void)

Stop PM counters.

Stop all PM counters synchronously. Write 0 to the PGM register

#### uint32\_t **xtensa\_perfmon\_value**(int *id*)

Read PM counter.

Read value of defined PM counter.

#### **Return**

• Performance counter value

**Parameters**

• [in] id: performance counter number

#### *esp\_err\_t* **xtensa\_perfmon\_overflow**(int *id*)

Read PM overflow state.

Read overflow value of defined PM counter.

#### **[Re](#page-723-1)turn**

- ESP\_OK if there is no overflow (overflow  $= 0$ )
- ESP FAIL if overflow occure (overflow  $= 1$ )

**Parameters**

• [in] id: performance counter number

#### void **xtensa\_perfmon\_dump**(void)

Dump PM values.

Dump all PM register to the console.

#### **Header File**

• perfmon/include/xtensa\_perfmon\_apis.h

#### **Functions**

*esp\_err\_t* **xtensa\_perfmon\_exec**(**const** *xtensa\_perfmon\_config\_t* \**config*)

Execute PM.

Execute performance counter for dedicated function with defined parameters

#### **[Re](#page-723-1)turn**

- ESP OK if no errors
- ESP\_ERR\_INVALID\_ARG if one of the required parameters not defined
- ESP\_FAIL counter overflow

#### **Parameters**

• [in] config: pointer to the configuration structure

void **xtensa\_perfmon\_view\_cb**(void \**params*, uint32\_t *select*, uint32\_t *mask*, uint32\_t *value*) Dump PM results.

Callback to dump perfmon result to a FILE\* stream specified in perfmon\_config\_t::callback\_params. If callback\_params is set to NULL, will print to stdout

#### **Parameters**

- [in] params: used parameters passed from configuration (callback\_params). This parameter expected as FILE\* hanle, where data will be stored. If this parameter NULL, then data will be stored to the stdout.
- [in] select: select value for current counter
- [in] mask: mask value for current counter
- [in] value: counter value for current counter

#### **Structures**

#### **struct xtensa\_perfmon\_config**

Performance monitor configuration structure.

Structure to configure performance counter to measure dedicated function

#### **Public Members**

#### int **repeat\_count**

how much times function will be called before the calback will be repeated

#### float **max\_deviation**

Difference between min and max counter number 0..1, 0 - no difference, 1 - not used

#### void \***call\_params**

This pointer will be passed to the call\_function as a parameter

- void (\***call\_function**)(void \*params) pointer to the function that have to be called
- void (\***callback**)(void \*params, uint32\_t select, uint32\_t mask, uint32\_t value) pointer to the function that will be called with result parameters
- void \***callback\_params**

parameter that will be passed to the callback

#### int **tracelevel**

trace level for all counters. In case of negative value, the filter will be ignored. If it'  $s = 0$ , then the perfmon will count only when interrupt level  $>$  tracelevel. It  $\prime$  s useful to monitor interrupts.

#### uint32\_t **counters\_size**

amount of counter in the list

#### **const** uint32\_t \***select\_mask**

list of the select/mask parameters

#### **Type Definitions**

#### **typedef struct** *xtensa\_perfmon\_config* **xtensa\_perfmon\_config\_t** Performance monitor configuration structure.

Structure to configure performance counter to measure dedicated function

### **2.6.21 Power Management**

#### **Overview**

<span id="page-911-0"></span>Power management algorithm included in ESP-IDF can adjust the advanced peripheral bus (APB) frequency, CPU frequency, and put the chip into light sleep mode to run an application at smallest possible power consumption, given the requirements of application components.

Application components can express their requirements by creating and acquiring power management locks.

For example:

- Driver for a peripheral clocked from APB can request the APB frequency to be set to 80 MHz while the peripheral is used.
- RTOS can request the CPU to run at the highest configured frequency while there are tasks ready to run.
- A peripheral driver may need interrupts to be enabled, which means it will have to request disabling light sleep.

Since requesting higher APB or CPU frequencies or disabling light sleep causes higher current consumption, please keep the usage of power management locks by components to a minimum.

#### **Configuration**

Power management can be enabled at compile time, using the option *CONFIG\_PM\_ENABLE*.

Enabling power management features comes at the cost of increased interrupt latency. Extra latency depends on a number of factors, such as the CPU frequency, single/dual core mode, whether or not frequency switch needs to be done. Minimum extra latency is 0.2 us (when the CPU frequency is 240 MHz and frequency scaling is not enabled). Maximum extra latency is 40 us (when frequency scaling is [enabled, and a switch fro](#page-958-0)m 40 MHz to 80 MHz is performed on interrupt entry).

Dynamic frequency scaling (DFS) and automatic light sleep can be enabled in an application by calling the function *esp\_pm\_configure()*. Its argument is a structure defining the frequency scaling settings, *esp\_pm\_config\_esp32s2\_t*. In this structure, three fields need to be initialized:

- max freq mhz: Maximum CPU frequency in MHz, i.e., the frequency used when the ESP\_PM\_CPU\_FREQ\_MAX lock is acquired. This field will usually be set to the default CPU frequency.
- min freq mhz[: Minimum C](#page-914-0)PU frequency in MHz, i.e., the frequency used when only the [ESP\\_PM\\_APB\\_FREQ\\_MAX](#page-916-0) lock is acquired. This field can be set to the XTAL frequency value, or the XTAL frequency divided by an integer. Note that 10 MHz is the lowest frequency at which the default REF\_TICK clock of 1 MHz can be generated.
- light sleep enable: Whether the system should automatically enter light sleep when no locks are acquired (true/false).

Alternatively, if you enable the option *CONFIG\_PM\_DFS\_INIT\_AUTO* in menuconfig, the maximum CPU frequency will be determined by the *CONFIG\_ESP32S2\_DEFAULT\_CPU\_FREQ\_MHZ* setting, and the minimum CPU frequency will be locked to the XTAL frequency.

**Note:** Automatic light sleep is bas[ed on FreeRTOS Tickless Idle](#page-958-1) functionality. If automatic light sleep is requested while the option *[CONFIG\\_FREERTOS\\_USE\\_TICKLESS\\_IDLE](#page-967-0)* is not enabled in menuconfig, *esp\_pm\_configure()* will return the error *ESP\_ERR\_NOT\_SUPPORTED*.

**Note:** In light sleep, peripherals are [clock gated, and interrupts \(from GPIOs and](#page-1069-0) internal peripherals) will not be [generated. A wakeup sourc](#page-914-0)e described in the *Sleep Modes* documentation can be used to trigger wakeup from the

For example, the EXT0 and EXT1 wakeup sources can be used to wake up the chip via a GPIO.

### **Power Management Locks**

Applications have the ability to acquire/release locks in order to control the power management algorithm. When an application acquires a lock, the power management algorithm operation is restricted in a way described below. When the lock is released, such restrictions are removed.

Power management locks have acquire/release counters. If the lock has been acquired a number of times, it needs to be released the same number of times to remove associated restrictions.

ESP32-S2 supports three types of locks described in the table below.

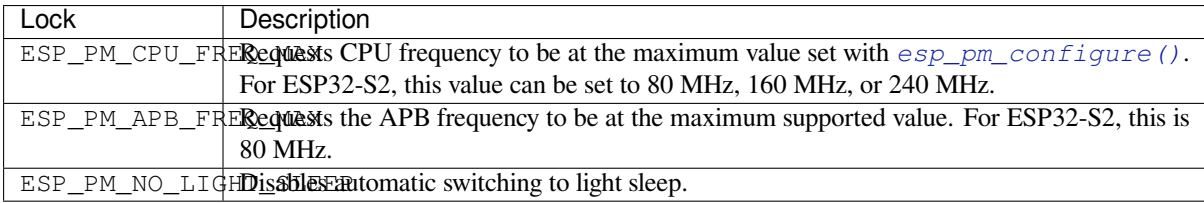

### **ESP32-S2 Power Management Algorithm**

The table below shows how CPU and APB frequencies will be switched if dynamic frequency scaling is enabled. You can specify the maximum CPU frequency with either *esp\_pm\_configure()* or *CON-FIG\_ESP32S2\_DEFAULT\_CPU\_FREQ\_MHZ*.

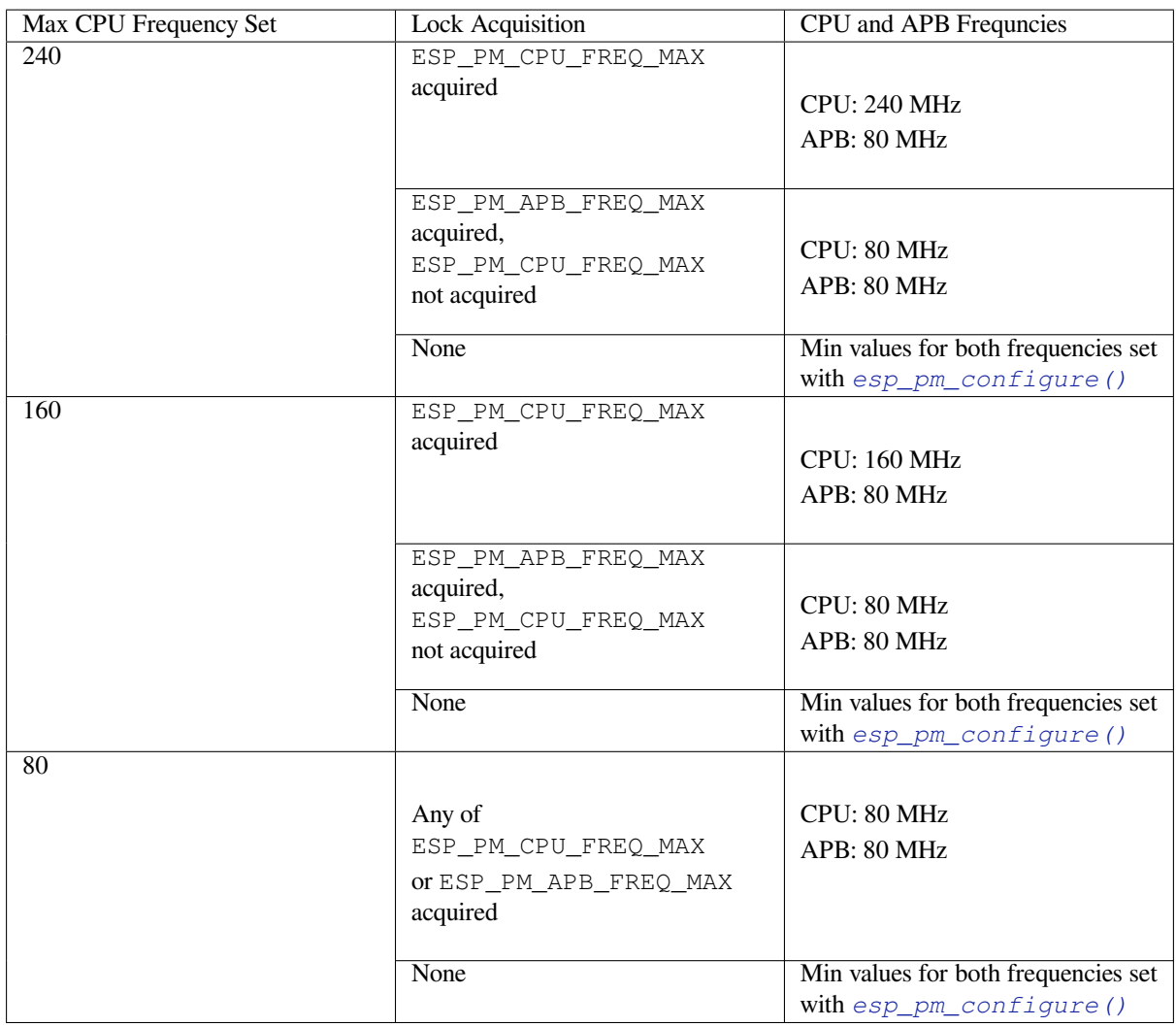

If none of the locks are acquired, and light sleep is enabled in a call to *esp\_pm\_configure()*, the system will go into light sleep mode. The duration of light sleep will be determined by:

- FreeRTOS tasks blocked with finite timeouts
- Timers registered with *High resolution timer* APIs

Light sleep duration will be chosen to wake up the chip before the ne[arest event \(task being unb](#page-914-0)locked, or timer elapses).

### **Dynamic Frequency Scaling and Peripheral Drivers**

When DFS is enabled, the APB frequency can be changed multiple times within a single RTOS tick. The APB frequency change does not affect the work of some peripherals, while other peripherals may have issues. For example, Timer Group peripheral timers will keep counting, however, the speed at which they count will change proportionally to the APB frequency.

The following peripherals work normally even when the APB frequency is changing:

- **UART**: if REF\_TICK is used as a clock source. See *use\_ref\_tick* member of *uart\_config\_t*.
- **LEDC**: if REF\_TICK is used as a clock source. See *ledc\_timer\_config()* function.
- **RMT**: if REF\_TICK or XTAL is used as a clock source. See *flags* member of *rmt\_config\_t* and macro *RMT\_CHANNEL\_FLAGS\_AWARE\_DFS*.

Currently, the following peripheral drivers are aware of DF[S and will use the](#page-287-0) ESP[\\_PM\\_APB\\_FREQ\\_M](#page-452-0)AX lock for the duration of the transaction:

- SPI master
- I2C
- I2S (If the APLL clock is used, then it will use the ESP\_PM\_NO\_LIGHT\_SLEEP lock)
- SDMMC

The following drivers will hold the ESP\_PM\_APB\_FREQ\_MAX lock while the driver is enabled:

- **SPI slave**: between calls to *spi\_slave\_initialize()* and *spi\_slave\_free()*.
- **Ethernet**: between calls to *esp\_eth\_driver\_install()* and *esp\_eth\_driver\_uninstall()*.
- **WiFi**: between calls to *esp\_wifi\_start()* and *esp\_wifi\_stop()*. If modem sleep is enabled, the lock will be released for the periods of time when radio is disabled.
- **TWAI**: between calls to *tw[ai\\_driver\\_install\(\)](#page-352-0)* and *twa[i\\_driver\\_uninstal](#page-352-1)l()*.

The following peripheral driv[ers](#page-88-0) [are not aware of DFS yet. Applicatio](#page-172-0)[ns](#page-88-1) [need to acquire/release locks themselves,](#page-172-1) when necessary:

- PCNT
- Sigma-delta
- Timer group

### **API Reference**

#### **Header File**

• esp pm/include/esp pm.h

#### **Functions**

*esp\_err\_t* **[esp\\_pm\\_configur](https://github.com/espressif/esp-idf/blob/v4.3-beta2/components/esp_pm/include/esp_pm.h)e**(**const** void \**config*)

Set implementation-specific power management configuration.

#### <span id="page-914-0"></span>**Return**

- ESP\_OK on success
- ESP\_ERR\_INVALID\_ARG if the configuration values are not correct
- ESP\_ERR\_NOT\_SUPPORTED if certain combination of values is not supported, or if CON-FIG\_PM\_ENABLE is not enabled in sdkconfig

#### **Parameters**

• config: pointer to implementation-specific configuration structure (e.g. esp\_pm\_config\_esp32)

*esp\_err\_t* **esp\_pm\_lock\_create**(*esp\_pm\_lock\_type\_t lock\_type*, int *arg*, **const** char \**name*,

*esp\_pm\_lock\_handle\_t* \**out\_handle*)

Initialize a lock handle for certain power management parameter.

When lock is created, initially it is not taken. Call esp\_pm\_lock\_acquire to take the lock.

[Thi](#page-723-1)s function must not be called [from an ISR.](#page-916-3)

### **Return**

- ESP OK on success
- ESP\_ERR\_NO\_MEM if the lock structure can not be allocated
- ESP\_ERR\_INVALID\_ARG if out\_handle is NULL or type argument is not valid
- ESP\_ERR\_NOT\_SUPPORTED if CONFIG\_PM\_ENABLE is not enabled in sdkconfig

### **Parameters**

- lock type: Power management constraint which the lock should control
- arg: argument, value depends on lock type, see esp\_pm\_lock\_type\_t
- name: arbitrary string identifying the lock (e.g. "wifi" or "spi"). Used by the esp\_pm\_dump\_locks function to list existing locks. May be set to NULL. If not set to NULL, must point to a string which is valid for the lifetime of the lock.
- [out] out\_handle: handle returned from this function. Use this handle when calling esp\_pm\_lock\_delete, esp\_pm\_lock\_acquire, esp\_pm\_lock\_release. Must not be NULL.

### *esp\_err\_t* **esp\_pm\_lock\_acquire**(*esp\_pm\_lock\_handle\_t handle*)

Take a power management lock.

Once the lock is taken, power management algorithm will not switch to the mode specified in a call to esp\_pm\_lock\_create, or any of the lower power modes (higher numeric values of 'mode').

The lock is recursive, in the sense that if esp\_pm\_lock\_acquire is called a number of times, esp\_pm\_lock\_release has to be called the same number of times in order to release the lock.

This function may be called from an ISR.

This function is not thread-safe w.r.t. calls to other esp\_pm\_lock \* functions for the same handle.

#### **Return**

- ESP\_OK on success
- ESP\_ERR\_INVALID\_ARG if the handle is invalid
- ESP\_ERR\_NOT\_SUPPORTED if CONFIG\_PM\_ENABLE is not enabled in sdkconfig

#### **Parameters**

• handle: handle obtained from esp\_pm\_lock\_create function

*esp\_err\_t* **esp\_pm\_lock\_release**(*esp\_pm\_lock\_handle\_t handle*)

Release the lock taken using esp\_pm\_lock\_acquire.

Call to this functions removes power management restrictions placed when taking the lock.

[Loc](#page-723-1)ks are recursive, so if esp\_p[m\\_lock\\_acquire is called](#page-916-3) a number of times, esp\_pm\_lock\_release has to be called the same number of times in order to actually release the lock.

This function may be called from an ISR.

This function is not thread-safe w.r.t. calls to other esp\_pm\_lock\_\* functions for the same handle.

#### **Return**

- ESP OK on success
- ESP\_ERR\_INVALID\_ARG if the handle is invalid
- ESP\_ERR\_INVALID\_STATE if lock is not acquired
- ESP\_ERR\_NOT\_SUPPORTED if CONFIG\_PM\_ENABLE is not enabled in sdkconfig

#### **Parameters**

• handle: handle obtained from esp\_pm\_lock\_create function

#### *esp\_err\_t* **esp\_pm\_lock\_delete**(*esp\_pm\_lock\_handle\_t handle*)

Delete a lock created using esp\_pm\_lock.

The lock must be released before calling this function.

[Thi](#page-723-1)s function must not be called [from an ISR.](#page-916-3)

#### **Return**

- ESP OK on success
- ESP\_ERR\_INVALID\_ARG if the handle argument is NULL
- ESP\_ERR\_INVALID\_STATE if the lock is still acquired
- ESP\_ERR\_NOT\_SUPPORTED if CONFIG\_PM\_ENABLE is not enabled in sdkconfig

#### **Parameters**

• handle: handle obtained from esp\_pm\_lock\_create function

#### *esp\_err\_t* **esp\_pm\_dump\_locks**(FILE \**stream*)

Dump the list of all locks to stderr

This function dumps debugging information about locks created using esp\_pm\_lock\_create to an output stream.

[Thi](#page-723-1)s function must not be called from an ISR. If esp\_pm\_lock\_acquire/release are called while this function is running, inconsistent results may be reported.

#### **Return**

- ESP\_OK on success
- ESP\_ERR\_NOT\_SUPPORTED if CONFIG\_PM\_ENABLE is not enabled in sdkconfig

#### **Parameters**

• stream: stream to print information to; use stdout or stderr to print to the console; use fmemopen/open\_memstream to print to a string buffer.

#### **Type Definitions**

# **typedef struct** esp\_pm\_lock \***esp\_pm\_lock\_handle\_t**

Opaque handle to the power management lock.

#### <span id="page-916-3"></span>**Enumerations**

#### **enum esp\_pm\_lock\_type\_t**

Power management constraints.

*Values:*

#### <span id="page-916-2"></span>**ESP\_PM\_CPU\_FREQ\_MAX**

Require CPU frequency to be at the maximum value set via esp\_pm\_configure. Argument is unused and should be set to 0.

### **ESP\_PM\_APB\_FREQ\_MAX**

Require APB frequency to be at the maximum value supported by the chip. Argument is unused and should be set to 0.

#### **ESP\_PM\_NO\_LIGHT\_SLEEP**

Prevent the system from going into light sleep. Argument is unused and should be set to 0.

#### **Header File**

• esp\_pm/include/esp32s2/pm.h

#### **Structures**

#### **stru[ct esp\\_pm\\_config\\_esp3](https://github.com/espressif/esp-idf/blob/v4.3-beta2/components/esp_pm/include/esp32s2/pm.h)2s2\_t**

Power management config for ESP32.

<span id="page-916-0"></span>Pass a pointer to this structure as an argument to esp\_pm\_configure function.

#### **Public Members**

#### int **max\_freq\_mhz** Maximum CPU frequency, in MHz

int **min\_freq\_mhz** Minimum CPU frequency to use when no locks are taken, in MHz

#### bool **light\_sleep\_enable**

Enter light sleep when no locks are taken

### **2.6.22 Sleep Modes**

### **Overview**

<span id="page-916-1"></span>ESP32-S2 is capable of light sleep and deep sleep power saving modes.

In light sleep mode, digital peripherals, most of the RAM, and CPUs are clock-gated, and supply voltage is reduced. Upon exit from light sleep, peripherals and CPUs resume operation, their internal state is preserved.

In deep sleep mode, CPUs, most of the RAM, and all the digital peripherals which are clocked from APB\_CLK are powered off. The only parts of the chip which can still be powered on are:

- RTC controller
- RTC peripherals
- ULP coprocessor
- RTC fast memory
- RTC slow memory

Wakeup from deep and light sleep modes can be done using several sources. These sources can be combined, in this case the chip will wake up when any one of the sources is triggered. Wakeup sources can be enabled using esp\_sleep\_enable\_X\_wakeup APIs and can be disabled using *esp\_sleep\_disable\_wakeup\_source()* API. Next section describes these APIs in detail. Wakeup sources can be configured at any moment before entering light or deep sleep mode.

Additionally, the application can force specific powerdown modes for the RTC peripherals and RTC memories using *[esp\\_sleep\\_pd\\_config\(\)](#page-920-0)* API.

Once wakeup sources are configured, application can enter sleep mode using *esp\_light\_sleep\_start()* or *esp\_deep\_sleep\_start()* APIs. At this point the hardware will be configured according to the requested [wakeup sources, and RTC contro](#page-922-0)ller will either power down or power off the CPUs and digital peripherals.

If WiFi connection needs to be maintained, enable WiFi modem sleep, and enable automatic light sleep feature (see *Power Management APIs*). This will allow the system to wake up from sleep [automatically when required by W](#page-922-1)iFi [driver, thereby maintaining connec](#page-922-2)tion to the AP.

#### **[WiFi and sleep modes](#page-911-0)**

In deep sleep and light sleep modes, wireless peripherals are powered down. Before entering deep sleep or light sleep modes, applications must disable WiFi using appropriate calls (*esp\_wifi\_stop()*). WiFi connection will not be maintained in deep sleep or light sleep, even if these functions are not called.

#### **Wakeup sources**

**Timer** RTC controller has a built in timer which can be used to wake up the chip after a predefined amount of time. Time is specified at microsecond precision, but the actual resolution depends on the clock source selected for RTC SLOW\_CLK.

For details on RTC clock options, see *ESP32-S2 Technical Reference Manual* > *ULP Coprocessor* [PDF].

This wakeup mode doesn't require RTC peripherals or RTC memories to be powered on during sleep.

*esp\_sleep\_enable\_timer\_wakeup()* function can be used to enable deep sleep wakeup using a timer.

**Touch pad** RTC IO module contains logic to trigger wakeup when a touch sensor interrupt occurs. You need to [configure the touch pad interrupt before the chip](#page-920-1) starts deep sleep.

*esp\_sleep\_enable\_touchpad\_wakeup()* function can be used to enable this wakeup source.

**External wakeup (ext0)** RTC IO module contains logic to trigger wakeup when one of RTC GPIOs is set to a [predefined logic level. RTC IO is part of RTC perip](#page-920-2)herals power domain, so RTC peripherals will be kept powered on during deep sleep if this wakeup source is requested.

Because RTC IO module is enabled in this mode, internal pullup or pulldown resistors can also be used. They need to be configured by the application using *rtc\_gpio\_pullup\_en()* and *rtc\_gpio\_pulldown\_en()* functions, before calling esp\_sleep\_start().

*esp\_sleep\_enable\_ext0\_wakeup()* function can be used to enable this wakeup source.

**Warning:** After wake up from sleep, IO pad used for wakeup will be configured as RTC IO. Before using this [pad as digital GPIO, reconfigure it using](#page-921-0) rtc\_gpio\_deinit(gpio\_num) function.

**External wakeup (ext1)** RTC controller contains logic to trigger wakeup using multiple RTC GPIOs. One of the two logic functions can be used to trigger wakeup:

- wake up if any of the selected pins is high (ESP\_EXT1\_WAKEUP\_ANY\_HIGH)
- wake up if all the selected pins are low (ESP\_EXT1\_WAKEUP\_ALL\_LOW)

This wakeup source is implemented by the RTC controller. As such, RTC peripherals and RTC memories can be powered down in this mode. However, if RTC peripherals are powered down, internal pullup and pulldown resistors will be disabled. To use internal pullup or pulldown resistors, request RTC peripherals power domain to be kept on during sleep, and configure pullup/pulldown resistors using  $rtc_gpi \circ_r function$ , before entering sleep:

```
esp_sleep_pd_config(ESP_PD_DOMAIN_RTC_PERIPH, ESP_PD_OPTION_ON);
gpio_pullup_dis(gpio_num);
gpio_pulldown_en(gpio_num);
```
**Warning:** After wake up from sleep, IO pad(s) used for wakeup will be configured as RTC IO. Before using these pads as digital GPIOs, reconfigure them using rtc\_gpio\_deinit(gpio\_num) function.

*esp\_sleep\_enable\_ext1\_wakeup()* function can be used to enable this wakeup source.

**ULP coprocessor wakeup** ULP coprocessor can run while the chip is in sleep mode, and may be used to poll [sensors, monitor ADC or touch sensor values,](#page-921-1) and wake up the chip when a specific event is detected. ULP coprocessor is part of RTC peripherals power domain, and it runs the program stored in RTC slow memory. RTC slow memory will be powered on during sleep if this wakeup mode is requested. RTC peripherals will be automatically powered on before ULP coprocessor starts running the program; once the program stops running, RTC peripherals are automatically powered down again.

*esp\_sleep\_enable\_ulp\_wakeup()* function can be used to enable this wakeup source.

**GPIO wakeup (light sleep only)** In addition to EXT0 and EXT1 wakeup sources described above, one more [method of wakeup from external inputs is av](#page-920-3)ailable in light sleep mode. With this wakeup source, each pin can be individually configured to trigger wakeup on high or low level using *gpio\_wakeup\_enable()* function. Unlike EXT0 and EXT1 wakeup sources, which can only be used with RTC IOs, this wakeup source can be used with any IO (RTC or digital).

*esp\_sleep\_enable\_gpio\_wakeup()* function can be used [to enable this wakeup source.](#page-231-0)

**UART wakeup (light sleep only)** When ESP32-S2 receives UART input from external devices, it is often required [to wake up the chip when input data is availab](#page-921-2)le. UART peripheral contains a feature which allows waking up the chip from light sleep when a certain number of positive edges on RX pin are seen. This number of positive edges can be set using *uart\_set\_wakeup\_threshold()* function. Note that the character which triggers wakeup (and any characters before it) will not be received by the UART after wakeup. This means that the external device typically needs to send an extra character to the ESP32-S2 to trigger wakeup, before sending the data.

*esp\_sleep\_e[nable\\_uart\\_wakeup\(\)](#page-449-0)* function can be used to enable this wakeup source.

### **Power-down of RTC peripherals and memories**

By default, *[esp\\_deep\\_sleep\\_start\(\)](#page-922-3)* and *esp\_light\_sleep\_start()* functions will power down all RTC power domains which are not needed by the enabled wakeup sources. To override this behaviour, *esp\_sleep\_pd\_config()* function is provided.

If some variables in the program are placed into RTC slow memory (for example, using RTC\_DATA\_ATTR attribute), RTC slow [memory will be kept powered on by](#page-922-2) defau[lt. This can be overridden using](#page-922-1) *esp\_sleep\_pd\_config()* [function, if desired.](#page-922-0)

### **Entering light sleep**

*esp\_light\_sleep\_start()* function can be used to enter light sleep once wakeup sources are configured. It is also possible to go into light sleep with no wakeup sources configured, in this case the chip will be in light sleep mode indefinitely, until external reset is applied.

#### **Entering deep sleep**

*esp\_deep\_sleep\_start()* function can be used to enter deep sleep once wakeup sources are configured. It is also possible to go into deep sleep with no wakeup sources configured, in this case the chip will be in deep sleep mode indefinitely, until external reset is applied.

#### **[Configuring IOs](#page-922-2)**

Some ESP32-S2 IOs have internal pullups or pulldowns, which are enabled by default. If an external circuit drives this pin in deep sleep mode, current consumption may increase due to current flowing through these pullups and pulldowns.

To isolate a pin, preventing extra current draw, call *rtc\_gpio\_isolate()* function.

For example, on ESP32-WROVER module, GPIO12 is pulled up externally. GPIO12 also has an internal pulldown in the ESP32 chip. This means that in deep sleep, some current will flow through these external and internal resistors, increasing deep sleep current above the minimal possible value. Add the following code before *esp\_deep\_sleep\_start()* to remove this e[xtra current:](#page-246-0)

rtc\_gpio\_isolate(GPIO\_NUM\_12);

#### **[UART output handling](#page-922-2)**

Before entering sleep mode, *esp\_deep\_sleep\_start()* will flush the contents of UART FIFOs.

When entering light sleep mode using  $\exp$  light sleep start(), UART FIFOs will not be flushed. Instead, UART output will be suspended, and remaining characters in the FIFO will be sent out after wakeup from light sleep.

#### **Checking sleep wakeup cause**

*esp\_sleep\_get\_wakeup\_cause()* function can be used to check which wakeup source has triggered wakeup from sleep mode.

For touch pad, it is possible to identify touch pad which has caused wakeup using *[esp\\_sleep\\_get\\_touchpad\\_wakeu](#page-923-0)p\_status()* functions.

For ext1 wakeup sources, it is possible to identify pin which has caused wakeup using *esp\_sleep\_get\_ext1\_wakeup\_status()* functions.

#### **Disable sleep wakeup source**

[Previously configured wakeup source can be disable](#page-922-4)d later using *esp\_sleep\_disable\_wakeup\_source()* API. This function deactivates trigger for the given wakeup source. Additionally it can disable all triggers if the argument is ESP\_SLEEP\_WAKEUP\_ALL.

#### **Application Example**

Implementation of basic functionality of deep sleep is shown in protocols/sntp example, where ESP module is periodically waken up to retrieve time from NTP server.

More extensive example in system/deep\_sleep illustrates usage of various deep sleep wakeup triggers and ULP coprocessor programming.

#### **Header File**

• esp\_system/include/esp\_sleep.h

#### **Functions**

*esp\_err\_t* **[esp\\_sleep\\_disable\\_w](https://github.com/espressif/esp-idf/blob/v4.3-beta2/components/esp_system/include/esp_sleep.h)akeup\_source**(*esp\_sleep\_source\_t source*)

Disable wakeup source.

This function is used to deactivate wake up trigger for source defined as parameter of the function.

<span id="page-920-0"></span>[See](#page-723-1) docs/sleep-modes.rst for details.

Note This function does not modify wake up configuration in RTC. It will be performed in esp\_sleep\_start function.

#### **Return**

- ESP OK on success
- ESP\_ERR\_INVALID\_STATE if trigger was not active

#### **Parameters**

• source: - number of source to disable of type esp\_sleep\_source\_t

*esp\_err\_t* **esp\_sleep\_enable\_ulp\_wakeup**(void)

Enable wakeup by ULP coprocessor.

<span id="page-920-3"></span>Note In revisions 0 and 1 of the ESP32, ULP wakeup source cannot be used when RTC\_PERIPH power domain is forced to be powered on (ESP\_PD\_OPTION\_ON) or when ext0 wakeup source is used.

#### **[Re](#page-723-1)turn**

- ESP\_OK on success
- ESP\_ERR\_NOT\_SUPPORTED if additional current by touch (CON-FIG\_ESP32\_RTC\_EXT\_CRYST\_ADDIT\_CURRENT) is enabled.
- ESP\_ERR\_INVALID\_STATE if ULP co-processor is not enabled or if wakeup triggers conflict

#### *esp\_err\_t* **esp\_sleep\_enable\_timer\_wakeup**(uint64\_t *time\_in\_us*)

Enable wakeup by timer.

#### <span id="page-920-1"></span>**Return**

- ESP OK on success
- ESP\_ERR\_INVALID\_ARG if value is out of range (TBD)

#### **Parameters**

• time in us: time before wakeup, in microseconds

#### *esp\_err\_t* **esp\_sleep\_enable\_touchpad\_wakeup**(void)

Enable wakeup by touch sensor.

<span id="page-920-2"></span>Note In revisions 0 and 1 of the ESP32, touch wakeup source can not be used when RTC\_PERIPH power domain is forced to be powered on (ESP\_PD\_OPTION\_ON) or when ext0 wakeup source is used.

**[No](#page-723-1)te** The FSM mode of the touch button should be configured as the timer trigger mode.

#### **Return**

- ESP\_OK on success
- ESP\_ERR\_NOT\_SUPPORTED if additional current by touch (CON-FIG\_ESP32\_RTC\_EXT\_CRYST\_ADDIT\_CURRENT) is enabled.
- ESP\_ERR\_INVALID\_STATE if wakeup triggers conflict

#### *touch\_pad\_t* **esp\_sleep\_get\_touchpad\_wakeup\_status**(void)

Get the touch pad which caused wakeup.

If wakeup was caused by another source, this function will return TOUCH\_PAD\_MAX;

**[Retur](#page-389-0)n** touch pad which caused wakeup

#### bool **esp\_sleep\_is\_valid\_wakeup\_gpio**(*gpio\_num\_t gpio\_num*)

Returns true if a GPIO number is valid for use as wakeup source.

**Note** For SoCs with RTC IO capability, this can be any valid RTC IO input pin.

**Return** True if this GPIO number will be accepted as a sleep wakeup source. **Parameters**

• qpio\_num: Number of the GPIO to test for wakeup source capability

### *esp\_err\_t* **esp\_sleep\_enable\_ext0\_wakeup**(*gpio\_num\_t gpio\_num*, int *level*)

Enable wakeup using a pin.

<span id="page-921-0"></span>This function uses external wakeup feature of RTC\_IO peripheral. It will work only if RTC peripherals are [kep](#page-723-1)t on during sleep.

This feature can monitor any pin which is an [RTC IO. Onc](#page-240-0)e the pin transitions into the state given by level argument, the chip will be woken up.

- **Note** This function does not modify pin configuration. The pin is configured in esp\_sleep\_start, immediately before entering sleep mode.
- **Note** In revisions 0 and 1 of the ESP32, ext0 wakeup source can not be used together with touch or ULP wakeup sources.

#### **Return**

- ESP\_OK on success
- ESP\_ERR\_INVALID\_ARG if the selected GPIO is not an RTC GPIO, or the mode is invalid
- ESP\_ERR\_INVALID\_STATE if wakeup triggers conflict

#### **Parameters**

- gpio\_num: GPIO number used as wakeup source. Only GPIOs which are have RTC functionality can be used: 0,2,4,12-15,25-27,32-39.
- level: input level which will trigger wakeup (0=low, 1=high)

*esp\_err\_t* **esp\_sleep\_enable\_ext1\_wakeup**(uint64\_t *mask*, *esp\_sleep\_ext1\_wakeup\_mode\_t mode*) Enable wakeup using multiple pins.

<span id="page-921-1"></span>This function uses external wakeup feature of RTC controller. It will work even if RTC peripherals are shut [dow](#page-723-1)n during sleep.

This feature can monitor any number of pins which are in RT[C IOs. Once any of the selected](#page-923-1) pins goes into the state given by mode argument, the chip will be woken up.

- **Note** This function does not modify pin configuration. The pins are configured in esp\_sleep\_start, immediately before entering sleep mode.
- **Note** internal pullups and pulldowns don't work when RTC peripherals are shut down. In this case, external resistors need to be added. Alternatively, RTC peripherals (and pullups/pulldowns) may be kept enabled using esp\_sleep\_pd\_config function.

#### **Return**

• ESP\_OK on success

• ESP\_ERR\_INVALID\_ARG if any of the selected GPIOs is not an RTC GPIO, or mode is invalid **Parameters**

- mask: bit mask of GPIO numbers which will cause wakeup. Only GPIOs which are have RTC functionality can be used in this bit map: 0,2,4,12-15,25-27,32-39.
- mode: select logic function used to determine wakeup condition:
	- **–** ESP\_EXT1\_WAKEUP\_ALL\_LOW: wake up when all selected GPIOs are low
	- **–** ESP\_EXT1\_WAKEUP\_ANY\_HIGH: wake up when any of the selected GPIOs is high

### *esp\_err\_t* **esp\_sleep\_enable\_gpio\_wakeup**(void)

Enable wakeup from light sleep using GPIOs.

<span id="page-921-2"></span>Each GPIO supports wakeup function, which can be triggered on either low level or high level. Unlike EXT0 and EXT1 wakeup sources, this method can be used both for all IOs: RTC IOs and digital IOs. It can only be [use](#page-723-1)d to wakeup from light sleep though.

To enable wakeup, first call gpio\_wakeup\_enable, specifying gpio number and wakeup level, for each GPIO which is used for wakeup. Then call this function to enable wakeup feature.

**Note** In revisions 0 and 1 of the ESP32, GPIO wakeup source can not be used together with touch or ULP wakeup sources.

**Return**

• ESP OK on success

• ESP\_ERR\_INVALID\_STATE if wakeup triggers conflict

### *esp\_err\_t* **esp\_sleep\_enable\_uart\_wakeup**(int *uart\_num*)

Enable wakeup from light sleep using UART.

Use uart\_set\_wakeup\_threshold function to configure UART wakeup threshold.

<span id="page-922-3"></span>[Wa](#page-723-1)keup from light sleep takes some time, so not every character sent to the UART can be received by the application.

**Note** ESP32 does not support wakeup from UART2.

#### **Return**

- ESP OK on success
- ESP\_ERR\_INVALID\_ARG if wakeup from given UART is not supported

#### **Parameters**

• uart\_num: UART port to wake up from

#### *esp\_err\_t* **esp\_sleep\_enable\_wifi\_wakeup**(void)

Enable wakeup by WiFi MAC.

#### **Return**

• ESP\_OK on success

#### uint64\_t **esp\_sleep\_get\_ext1\_wakeup\_status**(void)

Get the bit mask of GPIOs which caused wakeup (ext1)

If wakeup was caused by another source, this function will return 0.

**Return** bit mask, if GPIOn caused wakeup, BIT(n) will be set

- <span id="page-922-4"></span>*esp\_err\_t* **esp\_sleep\_pd\_config**(*esp\_sleep\_pd\_domain\_t domain*, *esp\_sleep\_pd\_option\_t option*)
	- Set power down mode for an RTC power domain in sleep mode.

If not set set using this API, all power domains default to ESP\_PD\_OPTION\_AUTO.

#### <span id="page-922-0"></span>**[Re](#page-723-1)turn**

- ESP OK on success
- ESP\_ERR\_INVALID\_ARG if either of the arguments is out of range

#### **Parameters**

- domain: power domain to configure
- option: power down option (ESP\_PD\_OPTION\_OFF, ESP\_PD\_OPTION\_ON, or ESP\_PD\_OPTION\_AUTO)

### void **esp\_deep\_sleep\_start**(void)

Enter deep sleep with the configured wakeup options.

This function does not return.

#### <span id="page-922-2"></span>*esp\_err\_t* **esp\_light\_sleep\_start**(void)

Enter light sleep with the configured wakeup options.

#### <span id="page-922-1"></span>**Return**

- ESP\_OK on success (returned after wakeup)
- ESP\_ERR\_INVALID\_STATE if WiFi or BT is not stopped

#### void **esp\_deep\_sleep**(uint64\_t *time\_in\_us*)

Enter deep-sleep mode.

The device will automatically wake up after the deep-sleep time Upon waking up, the device calls deep sleep wake stub, and then proceeds to load application.

Call to this function is equivalent to a call to esp\_deep\_sleep\_enable\_timer\_wakeup followed by a call to esp\_deep\_sleep\_start.

esp\_deep\_sleep does not shut down WiFi, BT, and higher level protocol connections gracefully. Make sure relevant WiFi and BT stack functions are called to close any connections and deinitialize the peripherals. These include:

• esp bluedroid disable

- esp bt controller disable
- esp\_wifi\_stop

This function does not return.

#### **Parameters**

• time\_in\_us: deep-sleep time, unit: microsecond

#### *esp\_sleep\_wakeup\_cause\_t* **esp\_sleep\_get\_wakeup\_cause**(void)

Get the wakeup source which caused wakeup from sleep.

**Return** cause of wake up from last sleep (deep sleep or light sleep)

#### <span id="page-923-0"></span>void **[esp\\_wake\\_deep\\_s](#page-923-2)leep**(void)

Default stub to run on wake from deep sleep.

Allows for executing code immediately on wake from sleep, before the software bootloader or ESP-IDF app has started up.

This function is weak-linked, so you can implement your own version to run code immediately when the chip wakes from sleep.

See docs/deep-sleep-stub.rst for details.

```
void esp_set_deep_sleep_wake_stub(esp_deep_sleep_wake_stub_fn_t new_stub)
```
Install a new stub at runtime to run on wake from deep sleep.

If implementing esp\_wake\_deep\_sleep() then it is not necessary to call this function.

However, it is possible to call this fun[ction to substitute a different](#page-923-3) deep sleep stub. Any function used as a deep sleep stub must be marked RTC\_IRAM\_ATTR, and must obey the same rules given for esp\_wake\_deep\_sleep().

#### *esp\_deep\_sleep\_wake\_stub\_fn\_t* **esp\_get\_deep\_sleep\_wake\_stub**(void)

Get current wake from deep sleep stub.

**Return** Return current wake from deep sleep stub, or NULL if no stub is installed.

#### void **[esp\\_default\\_wake\\_d](#page-923-3)eep\_sleep**(void)

The default esp-idf-provided esp\_wake\_deep\_sleep() stub.

See docs/deep-sleep-stub.rst for details.

#### void **esp\_deep\_sleep\_disable\_rom\_logging**(void)

Disable logging from the ROM code after deep sleep.

Using LSB of RTC\_STORE4.

- void **esp\_sleep\_gpio\_status\_init**(void) Disable all GPIO pins at slept status.
- void **esp\_sleep\_gpio\_status\_switch\_configure**(bool *enable*) Configure GPIO pins status switching between slept status and waked status.

#### **Parameters**

• enable: decide whether to switch status or not

### **Type Definitions**

**typedef** *esp\_sleep\_source\_t* **esp\_sleep\_wakeup\_cause\_t**

```
typedef void (*esp_deep_sleep_wake_stub_fn_t)(void)
```
Function type for stub to run on wake from sleep.

### <span id="page-923-3"></span><span id="page-923-2"></span>**Enumerati[ons](#page-924-0)**

# **enum esp\_sleep\_ext1\_wakeup\_mode\_t**

Logic function used for EXT1 wakeup mode.

<span id="page-923-1"></span>*Values:*

**ESP\_EXT1\_WAKEUP\_ALL\_LOW** =  $0$ 

Wake the chip when all selected GPIOs go low.

#### **ESP\_EXT1\_WAKEUP\_ANY\_HIGH** = 1

Wake the chip when any of the selected GPIOs go high.

#### **enum esp\_sleep\_pd\_domain\_t**

Power domains which can be powered down in sleep mode.

*Values:*

**ESP\_PD\_DOMAIN\_RTC\_PERIPH** RTC IO, sensors and ULP co-processor.

#### **ESP\_PD\_DOMAIN\_RTC\_SLOW\_MEM** RTC slow memory.

**ESP\_PD\_DOMAIN\_RTC\_FAST\_MEM** RTC fast memory.

**ESP\_PD\_DOMAIN\_XTAL** XTAL oscillator.

**ESP\_PD\_DOMAIN\_CPU** CPU core.

**ESP\_PD\_DOMAIN\_MAX** Number of domains.

### **enum esp\_sleep\_pd\_option\_t**

Power down options.

*Values:*

### **ESP\_PD\_OPTION\_OFF**

Power down the power domain in sleep mode.

#### **ESP\_PD\_OPTION\_ON**

Keep power domain enabled during sleep mode.

#### **ESP\_PD\_OPTION\_AUTO**

Keep power domain enabled in sleep mode, if it is needed by one of the wakeup options. Otherwise power it down.

#### **enum esp\_sleep\_source\_t**

Sleep wakeup cause.

*Values:*

#### <span id="page-924-0"></span>**ESP\_SLEEP\_WAKEUP\_UNDEFINED**

In case of deep sleep, reset was not caused by exit from deep sleep.

#### **ESP\_SLEEP\_WAKEUP\_ALL**

Not a wakeup cause, used to disable all wakeup sources with esp\_sleep\_disable\_wakeup\_source.

#### **ESP\_SLEEP\_WAKEUP\_EXT0**

Wakeup caused by external signal using RTC\_IO.

#### **ESP\_SLEEP\_WAKEUP\_EXT1**

Wakeup caused by external signal using RTC\_CNTL.

# **ESP\_SLEEP\_WAKEUP\_TIMER**

Wakeup caused by timer.

### **ESP\_SLEEP\_WAKEUP\_TOUCHPAD**

Wakeup caused by touchpad.

### **ESP\_SLEEP\_WAKEUP\_ULP**

Wakeup caused by ULP program.

**ESP\_SLEEP\_WAKEUP\_GPIO** Wakeup caused by GPIO (light sleep only)

**ESP\_SLEEP\_WAKEUP\_UART** Wakeup caused by UART (light sleep only)

- **ESP\_SLEEP\_WAKEUP\_WIFI** Wakeup caused by WIFI (light sleep only)
- **ESP\_SLEEP\_WAKEUP\_COCPU** Wakeup caused by COCPU int.
- **ESP\_SLEEP\_WAKEUP\_COCPU\_TRAP\_TRIG** Wakeup caused by COCPU crash.
- **ESP\_SLEEP\_WAKEUP\_BT** Wakeup caused by BT (light sleep only)

## **2.6.23 Watchdogs**

### **Overview**

The ESP-IDF has support for two types of watchdogs: The Interrupt Watchdog Timer and the Task Watchdog Timer (TWDT). The Interrupt Watchdog Timer and the TWDT can both be enabled using *Project Configuration Menu*, however the TWDT can also be enabled during runtime. The Interrupt Watchdog is responsible for detecting instances where FreeRTOS task switching is blocked for a prolonged period of time. The TWDT is responsible for detecting instances of tasks running without yielding for a prolonged period.

**Interrupt watchdog** The interrupt watchdog makes sure the FreeRTOS task switching interrupt isn't blocked for a long time. This is bad because no other tasks, including potentially important ones like the WiFi task and the idle task, can't get any CPU runtime. A blocked task switching interrupt can happen because a program runs into an infinite loop with interrupts disabled or hangs in an interrupt.

The default action of the interrupt watchdog is to invoke the panic handler. causing a register dump and an opportunity for the programmer to find out, using either OpenOCD or gdbstub, what bit of code is stuck with interrupts disabled. Depending on the configuration of the panic handler, it can also blindly reset the CPU, which may be preferred in a production environment.

The interrupt watchdog is built around the hardware watchdog in timer group 1. If this watchdog for some reason cannot execute the NMI handler that invokes the panic handler (e.g. because IRAM is overwritten by garbage), it will hard-reset the SOC. If the panic handler executes, it will display the panic reason as "Interrupt wdt timeout on  $CPU0"$  or "Interrupt wdt timeout on  $CPU1"$  (as applicable).

**Configuration** The interrupt watchdog is enabled by default via the *CONFIG\_ESP\_INT\_WDT* configuration flag. The timeout is configured by setting *CONFIG\_ESP\_INT\_WDT\_TIMEOUT\_MS*. The default timeout is higher if PSRAM support is enabled, as a critical section or interrupt routine that accesses a large amount of PSRAM will take longer to complete in some circumstances. The INT WDT timeout should always be longer than the period between FreeRTOS ticks (see *CONFIG\_FREERTOS\_HZ*).

**Tuning** If you find the Interrupt watchdog timeout is triggering because an interrupt or critical section is running longer than the timeo[ut period, consider rewritin](#page-1064-0)g the code: critical sections should be made as short as possible, with non-critical computation happening outside the critical section. Interrupt handlers should also perform the minimum possible amount of computation, consider pushing data into a queue from the ISR and processing it in a task instead. Neither critical sections or interrupt handlers should ever block waiting for another event to occur.

If changing the code to reduce the processing time is not possible or desirable, it's possible to increase the *CON-FIG\_ESP\_INT\_WDT\_TIMEOUT\_MS* setting instead.

**Task Watchdog Timer** The Task Watchdog Timer (TWDT) is responsible for detecting instances of tasks running for a prolonged period of time without yielding. This is a symptom of CPU starvation and is usually caused by a higher priority task looping without yielding to a lower-priority task thus starving the lower priority task from CPU time. This can be an indicator of poorly written code that spinloops on a peripheral, or a task that is stuck in an infinite loop.

By default the TWDT will watch the Idle task, however any task can subscribe to be watched by the TWDT. Each watched task must 'reset' the TWDT periodically to indicate that they have been allocated CPU time. If a task does not reset within the TWDT timeout period, a warning will be printed with information about which tasks failed to reset the TWDT in time and which tasks are currently running.

It is also possible to redefine the function *esp\_task\_wdt\_isr\_user\_handler* in the user code, in order to receive the timeout event and handle it differently.

The TWDT is built around the Hardware Watchdog Timer in Timer Group 0. The TWDT can be initialized by calling *esp\_task\_wdt\_init()* which will configure the hardware timer. A task can then subscribe to the TWDT using *esp\_task\_wdt\_add()* in order to be watched. Each subscribed task must periodically call *esp\_task\_wdt\_reset()* to reset the TWDT. Failure by any subscribed tasks to periodically call *esp\_task\_wdt\_reset()* indicates that one or more tasks have been starved of CPU time or are stuck in a loop somewhere.

A watched task can b[e unsubscribed from the TW](#page-927-0)DT using *esp\_task\_wdt\_delete()*. A task that has been unsubscri[bed should no longer call](#page-927-1) *esp\_task\_wdt\_reset()*. Once all tasks have unsubscribed form the TWDT, [the TWDT can be deinitialized](#page-927-1) by calling *esp\_task\_wdt\_deinit()*.

The default timeout period for the TWDT is set using config item *CONFIG\_ESP\_TASK\_WDT\_TIMEOUT\_S*. This should be set to at least as long as you expect any single task [will need to monopolise the CPU](#page-928-0) (for example, if you expect the app will do a long inte[nsive calculation and should not](#page-927-1) yield to other tasks). It is also possible to change this timeout at runtime by calling *esp\_t[ask\\_wdt\\_init\(\)](#page-927-2)*.

The following config options control TWDT configuration at startup[. They are all enabled by default:](#page-993-1)

- *CONFIG\_ESP\_TASK\_WDT* the TWDT is initialized automatically during startup. If this option is disabled, it is still possible to initializ[e the Task WDT at runtime b](#page-927-3)y calling *esp\_task\_wdt\_init()*.
- *CONFIG\_ESP\_TASK\_WDT\_CHECK\_IDLE\_TASK\_CPU0* Idle task is subscribed to the TWDT during startup. If this option is disabled, it is still possible to subscribe the idle task by calling *esp\_task\_wdt\_add()* at [any time.](#page-993-2)

**JTAG and watchdogs** [While debugging using OpenOCD, t](#page-994-0)he CPUs will be halt[ed every time a breakpoint](#page-927-0) is reached. However if the watchdog timers continue to run when a breakpoint is encountered, they will eventually trigger a reset making it very difficult to debug code. Therefore OpenOCD will disable the hardware timers of both the interrupt and task watchdogs at every breakpoint. Moreover, OpenOCD will not reenable them upon leaving the breakpoint. This means that interrupt watchdog and task watchdog functionality will essentially be disabled. No warnings or panics from either watchdogs will be generated when the ESP32-S2 is connected to OpenOCD via JTAG.

### **Interrupt Watchdog API Reference**

#### **Header File**

• esp common/include/esp int wdt.h

#### **Functions**

void **[esp\\_int\\_wdt\\_init](https://github.com/espressif/esp-idf/blob/v4.3-beta2/components/esp_common/include/esp_int_wdt.h)**(void)

Initialize the non-CPU-specific parts of interrupt watchdog. This is called in the init code if the interrupt watchdog is enabled in menuconfig.

#### **Task Watchdog API Reference**

A full example using the Task Watchdog is available in esp-idf: system/task\_watchdog

#### **Header File**

• esp\_common/include/esp\_task\_wdt.h

#### **Functions**

*esp\_err\_t* **[esp\\_task\\_wdt\\_init](https://github.com/espressif/esp-idf/blob/v4.3-beta2/components/esp_common/include/esp_task_wdt.h)**(uint32\_t *timeout*, bool *panic*)

Initialize the Task Watchdog Timer (TWDT)

<span id="page-927-3"></span>This function configures and initializes the TWDT. If the TWDT is already initialized when this function is called, this function will update the TWDT's timeout period and panic configurations instead. After initializing [the](#page-723-1) TWDT, any task can elect to be watched by the TWDT by subscribing to it using esp\_task\_wdt\_add().

#### **Return**

- ESP\_OK: Initialization was successful
- ESP\_ERR\_NO\_MEM: Initialization failed due to lack of memory

**Note** esp\_task\_wdt\_init() must only be called after the scheduler started

#### **Parameters**

- [in] timeout: Timeout period of TWDT in seconds
- [in] panic: Flag that controls whether the panic handler will be executed when the TWDT times out

### *esp\_err\_t* **esp\_task\_wdt\_deinit**(void)

Deinitialize the Task Watchdog Timer (TWDT)

<span id="page-927-2"></span>This function will deinitialize the TWDT. Calling this function whilst tasks are still subscribed to the TWDT, [or w](#page-723-1)hen the TWDT is already deinitialized, will result in an error code being returned.

#### **Return**

- ESP\_OK: TWDT successfully deinitialized
- ESP\_ERR\_INVALID\_STATE: Error, tasks are still subscribed to the TWDT
- ESP\_ERR\_NOT\_FOUND: Error, TWDT has already been deinitialized

#### *esp\_err\_t* **esp\_task\_wdt\_add**(*TaskHandle\_t handle*)

Subscribe a task to the Task Watchdog Timer (TWDT)

<span id="page-927-0"></span>This function subscribes a task to the TWDT. Each subscribed task must periodically call esp\_task\_wdt\_reset() to prevent the TWDT from elapsing its timeout period. Failure to do so will result in a TWDT timeout. If the [task](#page-723-1) being subscribed is one [of the Idle Task](#page-766-0)s, this function will automatically enable esp\_task\_wdt\_reset() to called from the Idle Hook of the Idle Task. Calling this function whilst the TWDT is uninitialized or attempting to subscribe an already subscribed task will result in an error code being returned.

#### **Return**

- ESP\_OK: Successfully subscribed the task to the TWDT
- ESP\_ERR\_INVALID\_ARG: Error, the task is already subscribed
- ESP\_ERR\_NO\_MEM: Error, could not subscribe the task due to lack of memory
- ESP\_ERR\_INVALID\_STATE: Error, the TWDT has not been initialized yet

#### **Parameters**

• [in] handle: Handle of the task. Input NULL to subscribe the current running task to the TWDT

### *esp\_err\_t* **esp\_task\_wdt\_reset**(void)

Reset the Task Watchdog Timer (TWDT) on behalf of the currently running task.

<span id="page-927-1"></span>This function will reset the TWDT on behalf of the currently running task. Each subscribed task must periodically call this function to prevent the TWDT from timing out. If one or more subscribed tasks fail to [res](#page-723-1)et the TWDT on their own behalf, a TWDT timeout will occur. If the IDLE tasks have been subscribed to the TWDT, they will automatically call this function from their idle hooks. Calling this function from a task that has not subscribed to the TWDT, or when the TWDT is uninitialized will result in an error code being returned.

#### **Return**

- ESP\_OK: Successfully reset the TWDT on behalf of the currently running task
- ESP\_ERR\_NOT\_FOUND: Error, the current running task has not subscribed to the TWDT
- ESP\_ERR\_INVALID\_STATE: Error, the TWDT has not been initialized yet

#### *esp\_err\_t* **esp\_task\_wdt\_delete**(*TaskHandle\_t handle*)

Unsubscribes a task from the Task Watchdog Timer (TWDT)

<span id="page-928-0"></span>This function will unsubscribe a task from the TWDT. After being unsubscribed, the task should no longer call esp task wdt reset(). If the task is an IDLE task, this function will automatically disable the calling of [esp](#page-723-1)\_task\_wdt\_reset() from the Idl[e Hook. Callin](#page-766-0)g this function whilst the TWDT is uninitialized or attempting to unsubscribe an already unsubscribed task from the TWDT will result in an error code being returned.

#### **Return**

- ESP\_OK: Successfully unsubscribed the task from the TWDT
- ESP\_ERR\_INVALID\_ARG: Error, the task is already unsubscribed
- ESP\_ERR\_INVALID\_STATE: Error, the TWDT has not been initialized yet

#### **Parameters**

• [in] handle: Handle of the task. Input NULL to unsubscribe the current running task.

#### *esp\_err\_t* **esp\_task\_wdt\_status**(*TaskHandle\_t handle*)

Query whether a task is subscribed to the Task Watchdog Timer (TWDT)

This function will query whether a task is currently subscribed to the TWDT, or whether the TWDT is initial[ize](#page-723-1)d.

#### **Return** :

- ESP\_OK: The task is currently subscribed to the TWDT
- ESP\_ERR\_NOT\_FOUND: The task is currently not subscribed to the TWDT

• ESP\_ERR\_INVALID\_STATE: The TWDT is not initialized, therefore no tasks can be subscribed **Parameters**

• [in] handle: Handle of the task. Input NULL to query the current running task.

### **2.6.24 System Time**

#### **Overview**

System time can be kept using either one time source or two time sources simultaneously. The choice depends on the application purpose and accuracy requirements for system time.

There are the following two time sources:

- **RTC timer**: Allows keeping the system time during any resets and sleep modes, only the power-up reset leads to resetting the RTC timer. The frequency deviation depends on an *RTC Clock Source* and affects accuracy only in sleep modes, in which case the time will be measured at 6.6667 us resolution.
- **High-resolution timer**: Not available during any reset and sleep modes. The reason for using this timer is to achieve greater accuracy. It uses the APB\_CLK clock source (typically 80 MHz), which has a frequency deviation of less than ±10 ppm. Time will be measured at 1 us resolu[tion.](#page-928-1)

The settings for the system time source are as follows:

- RTC and high-resolution timer (default)
- RTC
- High-resolution timer
- None

It is recommended to stick to the default setting which provides maximum accuracy. If you want to choose a different timer, configure *CONFIG\_ESP32S2\_TIME\_SYSCALL* in project configuration.

#### **RTC Clock Source**

<span id="page-928-1"></span>The RTC timer [has the following clock sources:](#page-974-0)

- Internal 90kHz RC oscillator (default): Features lowest deep sleep current consumption and no dependence on any external components. However, as frequency stability is affected by temperature fluctuations, time may drift in both Deep and Light sleep modes.
- External 32kHz crystal: Requires a 32kHz crystal to be connected to the 32K\_XP and 32K\_XN pins. Provides better frequency stability at the expense of slightly higher (by 1 uA) Deep sleep current consumption.
- External 32kHz oscillator at 32K\_XN pin: Allows using 32kHz clock generated by an external circuit. The external clock signal must be connected to the 32K\_XN pin. The amplitude should be less than 1.2 V for sine wave signal and less than 1 V for square wave signal. Common mode voltage should be in the range of  $0.1 <$  Vcm  $<$  0.5xVamp, where Vamp is signal amplitude. Additionally, a 1 nF capacitor must be placed between the 32K\_XP pin and ground. In this case, the 32K\_XP pin cannot be used as a GPIO pin.
- Internal 8.5MHz oscillator, divided by 256 (~33kHz): Provides better frequency stability than the internal 90kHz RC oscillator at the expense of higher (by 5 uA) deep sleep current consumption. It also does not require external components.

The choice depends on your requirements for system time accuracy and power consumption in sleep modes. To modify the RTC clock source, set *CONFIG\_ESP32S2\_RTC\_CLK\_SRC* in project configuration.

More details on wiring requirements for the External 32kHz crystal and External 32kHz oscillator at 32K\_XN pin sources can be found in Section *Crystal Oscillator* of ESP32-S2 Hardware Design Guidelines.

#### **Get Current Time**

[To get the](https://www.espressif.com/sites/default/files/documentation/esp32-s2_hardware_design_guidelines_en.pdf#page=10) current time, use the POSIX function gettimeofday(). Additionally, you can use the following standard C library functions to obtain time and manipulate it:

gettimeofday time asctime clock ctime difftime gmtime localtime mktime strftime adjtime\*

\* –To stop smooth time adjustment and update the current time immediately, use the POSIX function settimeofday().

If you need to obtain time with one second resolution, use the following method:

```
time_t now;
char strftime_buf[64];
struct tm timeinfo;
time(&now);
// Set timezone to China Standard Time
setenv("TZ", "CST-8", 1);
tzset();
localtime_r(&now, &timeinfo);
strftime(strftime_buf, sizeof(strftime_buf), "%c", &timeinfo);
ESP_LOGI(TAG, "The current date/time in Shanghai is: %s", strftime_buf);
```
If you need to obtain time with one microsecond resolution, use the code snippet below:

```
struct timeval tv_now;
gettimeofday(&tv_now, NULL);
int64_t time_us = (int64_t)tv_now.tv_sec * 1000000L + (int64_t)tv_now.tv_usec;
```
#### **SNTP Time Synchronization**

To set the current time, you can use the POSIX functions settimeofday() and adjtime(). They are used internally in the lwIP SNTP library to set current time when a response from the NTP server is received. These functions can also be used separately from the lwIP SNTP library.

A function to use inside the lwIP SNTP library depends on a sync mode for system time. Use the function *sntp\_set\_sync\_mode()* to set one of the following sync modes:

- SNTP\_SYNC\_MODE\_IMMED (default) updates system time immediately upon receiving a response from the SNTP server after using settimeofday().
- SNTP\_SYNC\_MODE\_SMOOTH updates time smoothly by gradually reducing time error using the funcion  $adtime()$ . If the difference between the SNTP response time and system time is more than 35 minutes, update system time immediately by using settimeofday().

The lwIP SNTP library has API functions for setting a callback function for a certain event. You might need the following functions:

- sntp\_set\_time\_sync\_notification\_cb() use it for setting a callback function that will notify of the time synchronization process
- sntp\_get\_sync\_status() and sntp\_set\_sync\_status() use it to get/set time synchronization status

To start synchronization via SNTP, just call the following three functions.

```
sntp_setoperatingmode(SNTP_OPMODE_POLL);
sntp_setservername(0, "pool.ntp.org");
sntp_init();
```
An application with this initialization code will periodically synchronize the time. The time synchronization period is determined by CONFIG\_LWIP\_SNTP\_UPDATE\_DELAY (default value is one hour). To modify the variable, set *CONFIG\_LWIP\_SNTP\_UPDATE\_DELAY* in project configuration.

A code example that demonstrates the implementation of time synchronization based on the lwIP SNTP library is provided in protocols/sntp directory.

#### **Timezones**

To set local [timezone, use](https://github.com/espressif/esp-idf/tree/v4.3-beta2/examples/protocols/sntp) the following POSIX functions:

- 1. Call setenv() to set the TZ environment variable to the correct value depending on the device location. The format of the time string is the same as described in the GNU libc documentation (although the implementation is different).
- 2. Call tzset () to update C library runtime data for the new time zone.

Once these steps are completed, call the standard C library function localtime(), and it will return correct local time taking into account the time zone offset and daylight sa[ving time.](https://www.gnu.org/software/libc/manual/html_node/TZ-Variable.html)

#### **API Reference**

#### **Header File**

• lwip/include/apps/esp\_sntp.h

#### **Functions**

```
void sntp_sync_time(struct timeval *tv)
```
This function updates the system time.

This is a weak-linked function. It is possible to replace all SNTP update functionality by placing a sntp\_sync\_time() function in the app firmware source. If the default implementation is used, calling sntp\_set\_sync\_mode() allows the time synchronization mode to be changed to instant or smooth. If a callback

function is registered via sntp\_set\_time\_sync\_notification\_cb(), it will be called following time synchronization.

#### **Parameters**

• tv: Time received from SNTP server.

void **sntp\_set\_sync\_mode**(*sntp\_sync\_mode\_t sync\_mode*)

#### Set the sync mode.

Allowable two mode: SNTP\_SYNC\_MODE\_IMMED and SNTP\_SYNC\_MODE\_SMOOTH.

#### <span id="page-931-0"></span>**Parameters**

• sync\_mode: S[ync mode.](#page-932-0)

#### *sntp\_sync\_mode\_t* **sntp\_get\_sync\_mode**(void)

Get set sync mode.

**Return** SNTP\_SYNC\_MODE\_IMMED: Update time immediately. SNTP\_SYNC\_MODE\_SMOOTH: [Smoot](#page-932-0)h time updating.

#### *sntp\_sync\_status\_t* **sntp\_get\_sync\_status**(void)

Get status of time sync.

After the update is completed, the status will be returned as SNTP\_SYNC\_STATUS\_COMPLETED. After that, the status will be reset to SNTP\_SYNC\_STATUS\_RESET. If the update operation is not completed yet, [the status w](#page-932-1)ill be SNTP\_SYNC\_STATUS\_RESET. If a smooth mode was chosen and the synchronization is still continuing (adjtime works), then it will be SNTP\_SYNC\_STATUS\_IN\_PROGRESS.

**Return** SNTP\_SYNC\_STATUS\_RESET: Reset status. SNTP\_SYNC\_STATUS\_COMPLETED: Time is synchronized. SNTP\_SYNC\_STATUS\_IN\_PROGRESS: Smooth time sync in progress.

```
void sntp_set_sync_status(sntp_sync_status_t sync_status)
```
Set status of time sync.

#### **Parameters**

• sync\_status: st[atus of time sync \(s](#page-932-1)ee sntp\_sync\_status\_t)

void **sntp\_set\_time\_sync\_notification\_cb**(*sntp\_sync\_time\_cb\_t callback*) Set a callback function for time synchronization notification.

#### **Parameters**

• callback: a callback function

void **sntp\_set\_sync\_interval**(uint32\_t *interval\_[ms](#page-931-1)*)

Set the sync interval of SNTP operation.

Note: SNTPv4 RFC 4330 enforces a minimum sync interval of 15 seconds. This sync interval will be used in the next attempt update time throught SNTP. To apply the new sync interval call the sntp\_restart() function, otherwise, it will be applied after the last interval expired.

#### **Parameters**

• interval\_ms: The sync interval in ms. It cannot be lower than 15 seconds, otherwise 15 seconds will be set.

#### uint32\_t **sntp\_get\_sync\_interval**(void)

Get the sync interval of SNTP operation.

**Return** the sync interval

```
bool sntp_restart(void)
```
Restart SNTP.

**Return** True - Restart False - SNTP was not initialized yet

#### **Type Definitions**

```
typedef void (*sntp_sync_time_cb_t)(struct timeval *tv)
     SNTP callback function for notifying about time sync event.
```
• tv: Time received from SNTP server.

#### **Enumerations**

### **enum sntp\_sync\_mode\_t**

SNTP time update mode.

*Values:*

### <span id="page-932-0"></span>**SNTP\_SYNC\_MODE\_IMMED**

Update system time immediately when receiving a response from the SNTP server.

#### **SNTP\_SYNC\_MODE\_SMOOTH**

Smooth time updating. Time error is gradually reduced using adjtime function. If the difference between SNTP response time and system time is large (more than 35 minutes) then update immediately.

#### **enum sntp\_sync\_status\_t**

SNTP sync status.

*Values:*

<span id="page-932-1"></span>**SNTP\_SYNC\_STATUS\_RESET SNTP\_SYNC\_STATUS\_COMPLETED**

**SNTP\_SYNC\_STATUS\_IN\_PROGRESS**

### **2.6.25 Internal and Unstable APIs**

This section is listing some APIs that are internal or likely to be changed or removed in the next releases of ESP-IDF.

#### **API Reference**

#### **Header File**

#### **Functions**

int **esp\_rom\_printf**(**const** char \**fmt*, ...)

[Print formated string to console](https://github.com/espressif/esp-idf/blob/v4.3-beta2/components/esp_rom/include/esp_rom_sys.h) device.

**Note** float and long long data are not supported!

**Return** int: Total number of characters written on success; A negative number on failure. **Parameters**

- fmt: Format string
- ...: Additional arguments, depending on the format string
- void **esp\_rom\_delay\_us**(uint32\_t *us*)

Pauses execution for us microseconds.

#### **Parameters**

• us: Number of microseconds to pause

#### void **esp\_rom\_install\_channel\_putc** (int *channel*, void (\**putc*)) char c

esp\_rom\_printf can print message to different channels simultaneously. This function can help install the low level putc function for esp\_rom\_printf.

#### **Parameters**

- channel: Channel number (startting from 1)
- putc: Function pointer to the putc implementation. Set NULL can disconnect esp\_rom\_printf with putc.

#### void **esp\_rom\_disable\_logging**(void)

Disable logging from the ROM code.

<sup>•</sup> esp\_rom/include/esp\_rom\_sys.h

void **esp\_rom\_install\_uart\_printf**(void)

Install UART1 as the default console channel, equivalent to esp\_rom\_install\_channel\_putc(1, esp\_rom\_uart\_putc)

Code examples for this API section are provided in the system directory of ESP-IDF examples.

# **2.7 Project Configuration**

### **2.7.1 Introduction**

ESP-IDF uses kconfiglib which is a Python-based extension to the Kconfig system which provides a compile-time project configuration mechanism. Kconfig is based around options of several types: integer, string, boolean. Kconfig files specify dependencies between options, default values of the options, the way the options are grouped together, etc.

For the compl[ete list of a](https://github.com/ulfalizer/Kconfiglib)vailable features please see Kconfig and kc[onfiglib e](https://www.kernel.org/doc/Documentation/kbuild/kconfig-language.txt)xtentions.

### **2.7.2 Project Configuration Menu**

Application developers can open a terminal-based [project c](https://www.kernel.org/doc/Documentation/kbuild/kconfig-language.txt)onfi[guration menu with t](https://pypi.org/project/kconfiglib/#kconfig-extensions)he idf.py menuconfig build target.

After being updated, this configuration is saved inside  $sdkconfigf$  file in the project root directory. Based on  $sd$ kconfig, application build targets will generate sdkconfig.h file in the build directory, and will make sdkconfig options available to the project build system and source files.

(For the legacy GNU Make build system, the project configuration menu is opened with make menuconfig.)

### **2.7.3 Using sdkconfig.defaults**

In some cases, such as when sdkconfig file is under revision control, the fact that sdkconfig file gets changed by the build system may be inconvenient. The build system offers a way to avoid this, in the form of  $\text{sdkconfig}.$ defaults file. This file is never touched by the build system, and must be created manually. It can contain all the options which matter for the given application. The format is the same as that of the sdkconfig file. Once sdkconfig.defaults is created, sdkconfig can be deleted and added to the ignore list of the revision control system (e.g. . gitignore file for git). Project build targets will automatically create sdkconfig file, populated with the settings from sdkconfig.defaults file, and the rest of the settings will be set to their default values. Note that the build process will not override settings that are already in sdkconfig by ones from sdkconfig. defaults. For more information, see *Custom sdkconfig defaults*.

### **2.7.4 Kconfig Formatting Rules**

The following attributes of Kconfig fi[les are standardized:](#page-1140-0)

- Within any menu, option names should have a consistent prefix. The prefix length is currently set to at least 3 characters.
- The indentation style is 4 characters created by spaces. All sub-items belonging to a parent item are indented by one level deeper. For example, menu is indented by 0 characters, the config inside of the menu by 4 characters, the help of the config by 8 characters and the text of the help by 12 characters.
- No trailing spaces are allowed at the end of the lines.
- The maximum length of options is set to 40 characters.
- The maximum length of lines is set to 120 characters.
- Lines cannot be wrapped by backslash (because there is a bug in earlier versions of  $\text{conf-idf}$  which causes that Windows line endings are not recognized after a backslash).

#### **Format checker**

tools/check\_kconfigs.py is provided for checking the Kconfig formatting rules. The checker checks all Kconfig and Kconfig.projbuild files in the ESP-IDF directory and generates a new file with suffix .new with some recommendations how to fix issues (if there are any). Please note that the checker cannot correct all rules and the responsibility of the developer is to check and make final corrections in order to pass the tests. For example, indentations will be corrected if there isn't some misleading previous formatting but it cannot come up with a common prefix for options inside a menu.

## **2.7.5 Backward Compatibility of Kconfig Options**

The standard Kconfig tools ignore unknown options in sdkconfig. So if a developer has custom settings for options which are renamed in newer ESP-IDF releases then the given setting for the option would be silently ignored. Therefore, several features have been adopted to avoid this:

- 1. confgen.py is used by the tool chain to pre-process sdkconfig files before anything else, for example menuc[onfig](https://www.kernel.org/doc/Documentation/kbuild/kconfig-language.txt), would read them. As the consequence, the settings for old options will be kept and not ignored.
- 2. confgen.py recursively finds all sdkconfig.rename files in ESP-IDF directory which contain old and new Kconfig option names. Old options are replaced by new ones in the sdkconfig file.
- 3. confgen.py post-processes sdkconfig files and generates all build outputs (sdkconfig.h, sdkconfig.cmake, auto.conf) by adding a list of compatibility statements, i.e. value of the old option is set the value of the new option (after modification). This is done in order to not break customer codes where old option might still be used.
- 4. *Deprecated options and their replacements* are automatically generated by confgen.py.

### **2.7.6 Configuration Options Reference**

Subse[quent sections contain the list of available](#page-1094-0) ESP-IDF options, automatically generated from Kconfig files. Note that depending on the options selected, some options listed here may not be visible by default in the interface of menuconfig.

By convention, all option names are upper case with underscores. When Kconfig generates sdkconfig and sdkconfig.h files, option names are prefixed with CONFIG\_. So if an option ENABLE\_FOO is defined in a Kconfig file and selected in menuconfig, then sdkconfig and sdkconfig.h files will have CONFIG\_ENABLE\_FOO defined. In this reference, option names are also prefixed with CONFIG\_, same as in the source code.

### **SDK tool configuration**

### Contains:

- <span id="page-934-1"></span>• *CONFIG\_SDK\_MAKE\_WARN\_UNDEFINED\_VARIABLES*
- *CONFIG\_SDK\_TOOLPREFIX*
- *CONFIG\_SDK\_PYTHON*
- *CONFIG\_SDK\_TOOLCHAIN\_SUPPORTS\_TIME\_WIDE\_64\_BITS*

### **CON[FIG\\_SDK\\_TOOLPRE](#page-935-0)[FIX](#page-934-0)**

[Compiler toolchain path/prefix](#page-935-1)

*Found in: SDK tool configuration*

<span id="page-934-0"></span>The prefix/path that is used to call the toolchain. The default setting assumes a crosstool-ng gcc setup that is in your PATH.

#### **Default v[alue:](#page-934-1)**

• "xtensa-esp32s2-elf-"

#### **CONFIG\_SDK\_PYTHON**

Python interpreter

*Found in: SDK tool configuration*

<span id="page-935-0"></span>The executable name/path that is used to run python.

(Note: This option is used with the legacy GNU Make build system only.)

#### **Default v[alue:](#page-934-1)**

•"python"

#### **CONFIG\_SDK\_MAKE\_WARN\_UNDEFINED\_VARIABLES**

'make' warns on undefined variables

*Found in: SDK tool configuration*

Adds –warn-undefined-variables to MAKEFLAGS. This causes make to print a warning any time an undefined variable is referenced.

This optio[n helps find places whe](#page-934-1)re a variable reference is misspelled or otherwise missing, but it can be unwanted if you have Makefiles which depend on undefined variables expanding to an empty string.

(Note: this option is used with the legacy GNU Make build system only.)

#### **Default value:**

• Yes (enabled)

### **CONFIG\_SDK\_TOOLCHAIN\_SUPPORTS\_TIME\_WIDE\_64\_BITS**

Toolchain supports time\_t wide 64-bits

*Found in: SDK tool configuration*

<span id="page-935-1"></span>Enable this option in case you have a custom toolchain which supports time\_t wide 64-bits. This option checks time\_t is 64-bits and disables ROM time functions to use the time functions from the toolchain instead. This option allows resolving the Y2K38 problem. See "Setup Linux Toolchain from Scratch" to build a [custom toolchain which](#page-934-1) supports 64-bits time\_t.

Note: ESP-IDF does not currently come with any pre-compiled toolchain that supports 64-bit wide time\_t. This will change in a future major release, but currently 64-bit time\_t requires a custom built toolchain.

#### **Default value:**

• No (disabled)

#### **Build type**

Contains:

<span id="page-935-3"></span>• *CONFIG\_APP\_BUILD\_TYPE*

### **CONFIG\_APP\_BUILD\_TYPE**

[Application build type](#page-935-2)

<span id="page-935-2"></span>*Found in: Build type*

Select the way the application is built.

By default, the application is built as a binary file in a format compatible with the ESP-IDF bootloader. In additio[n to this ap](#page-935-3)plication, 2nd stage bootloader is also built. Application and bootloader binaries can be written into flash and loaded/executed from there.
Another option, useful for only very small and limited applications, is to only link the .elf file of the application, such that it can be loaded directly into RAM over JTAG. Note that since IRAM and DRAM sizes are very limited, it is not possible to build any complex application this way. However for kinds of testing and debugging, this option may provide faster iterations, since the application does not need to be written into flash. Note that at the moment, ESP-IDF does not contain all the startup code required to initialize the CPUs and ROM memory (data/bss). Therefore it is necessary to execute a bit of ROM code prior to executing the application. A gdbinit file may look as follows (for ESP32):

# Connect to a running instance of OpenOCD target remote :3333 # Reset and halt the target mon reset halt # Run to a specific point in ROM code, # where most of initialization is complete. thb  $*0x40007901$  c # Load the application into RAM load # Run till app\_main tb app\_main c

Execute this gdbinit file as follows:

xtensa-esp32-elf-gdb build/app-name.elf -x gdbinit

Example gdbinit files for other targets can be found in tools/test\_apps/system/gdb\_loadable\_elf/

Recommended sdkconfig.defaults for building loadable ELF files is as follows. CON-FIG\_APP\_BUILD\_TYPE\_ELF\_RAM is required, other options help reduce application memory footprint.

CONFIG\_APP\_BUILD\_TYPE\_ELF\_RAM=y CONFIG\_VFS\_SUPPORT\_TERMIOS= CONFIG\_NEWLIB\_NANO\_FORMAT=y CONFIG\_ESP\_SYSTEM\_PANIC\_PRINT\_HALT=y CONFIG\_ESP\_DEBUG\_STUBS\_ENABLE= CONFIG\_ESP\_ERR\_TO\_NAME\_LOOKUP=

# **Available options:**

- Default (binary application + 2nd stage bootloader) (APP\_BUILD\_TYPE\_APP\_2NDBOOT)
- ELF file, loadable into RAM (EXPERIMENTAL)) (APP\_BUILD\_TYPE\_ELF\_RAM)

# **Partition Table**

## Contains:

- <span id="page-936-1"></span>• *CONFIG\_PARTITION\_TABLE\_CUSTOM\_FILENAME*
- *CONFIG\_PARTITION\_TABLE\_MD5*
- *CONFIG\_PARTITION\_TABLE\_OFFSET*
- *CONFIG\_PARTITION\_TABLE\_TYPE*

## **CON[FIG\\_PARTITION\\_TABLE\\_TYPE](#page-937-1)**

[Partition Table](#page-936-0)

## *Found in: Partition Table*

<span id="page-936-0"></span>The partition table to flash to the ESP32. The partition table determines where apps, data and other resources are expected to be found.

The prede[fined partition t](#page-936-1)able CSV descriptions can be found in the components/partition\_table directory. Otherwise it's possible to create a new custom partition CSV for your application.

## **Available options:**

- Single factory app, no OTA (PARTITION TABLE SINGLE APP)
- Factory app, two OTA definitions (PARTITION\_TABLE\_TWO\_OTA)
- Custom partition table CSV (PARTITION\_TABLE\_CUSTOM)
- Single factory app, no OTA, encrypted NVS (PARTI-TION\_TABLE\_SINGLE\_APP\_ENCRYPTED\_NVS)
- Factory app, two OTA definitions, encrypted NVS (PARTI-TION\_TABLE\_TWO\_OTA\_ENCRYPTED\_NVS)

# **CONFIG\_PARTITION\_TABLE\_CUSTOM\_FILENAME**

Custom partition CSV file

*Found in: Partition Table*

Name of the custom partition CSV filename. This path is evaluated relative to the project root directory.

### **Default value:**

• "[partitions.csv](#page-936-1)"

# **CONFIG\_PARTITION\_TABLE\_OFFSET**

Offset of partition table

### *Found in: Partition Table*

<span id="page-937-1"></span>The address of partition table (by default 0x8000). Allows you to move the partition table, it gives more space for the bootloader. Note that the bootloader and app will both need to be compiled with the same PARTITI[ON\\_TABLE\\_O](#page-936-1)FFSET value.

This number should be a multiple of 0x1000.

Note that partition offsets in the partition table CSV file may need to be changed if this value is set to a higher value. To have each partition offset adapt to the configured partition table offset, leave all partition offsets blank in the CSV file.

### **Default value:**

•  $^{(4)}$ 0x8000"

# **CONFIG\_PARTITION\_TABLE\_MD5**

Generate an MD5 checksum for the partition table

*Found in: Partition Table*

<span id="page-937-0"></span>Generate an MD5 checksum for the partition table for protecting the integrity of the table. The generation should be turned off for legacy bootloaders which cannot recognize the MD5 checksum in the partitiont[able.](#page-936-1)

## **Default value:**

• Yes (enabled)

# **Serial flasher config**

#### Contains:

- <span id="page-937-2"></span>• *CONFIG\_ESPTOOLPY\_MONITOR\_BAUD*
- *CONFIG\_ESPTOOLPY\_AFTER*
- *CONFIG\_ESPTOOLPY\_BEFORE*
- *CONFIG\_ESPTOOLPY\_MONITOR\_BAUD\_OTHER\_VAL*
- *[CONFIG\\_ESPTOOLPY\\_BAUD](#page-940-0)*
- *[CONFIG\\_ESPTOOLPY\\_PORT](#page-940-1)*
- *[CONFIG\\_ESPTOOLPY\\_FLASHSI](#page-939-0)ZE\_DETECT*
- *[CONFIG\\_ESPTOOLPY\\_NO\\_STUB](#page-940-2)*
- *[CONFIG\\_ESPTOOLPY\\_FLASH](#page-938-0)SIZE*
- *[CONFIG\\_ESPTOOLPY\\_FLASH](#page-938-1)MODE*
- *[CONFIG\\_ESPTOOLPY\\_FLASHFREQ](#page-939-1)*
- *[CONFIG\\_ESPTOOLPY\\_BAUD\\_OT](#page-938-2)HER\_VAL*
- *[CONFIG\\_ESPTOOLPY\\_COMPRESSE](#page-939-2)D*

# **CONFIG\_ESPTOOLPY\_PORT**

### Default serial port

# *Found in: Serial flasher config*

<span id="page-938-1"></span>The serial port that's connected to the ESP chip. This can be overridden by setting the ESPPORT environment variable.

This valu[e is ignored when usi](#page-937-2)ng the CMake-based build system or idf.py.

#### **Default value:**

•"/dev/ttyUSB0"

# **CONFIG\_ESPTOOLPY\_BAUD**

Default baud rate

### *Found in: Serial flasher config*

<span id="page-938-0"></span>Default baud rate to use while communicating with the ESP chip. Can be overridden by setting the ESPBAUD variable.

This valu[e is ignored when usi](#page-937-2)ng the CMake-based build system or idf.py.

### **Available options:**

- 115200 baud (ESPTOOLPY\_BAUD\_115200B)
- 230400 baud (ESPTOOLPY\_BAUD\_230400B)
- 921600 baud (ESPTOOLPY\_BAUD\_921600B)
- 2Mbaud (ESPTOOLPY\_BAUD\_2MB)
- Other baud rate (ESPTOOLPY\_BAUD\_OTHER)

# **CONFIG\_ESPTOOLPY\_BAUD\_OTHER\_VAL**

Other baud rate value

*Found in: Serial flasher config*

### **Default value:**

• 115200

## **CONFIG\_ESPTOOLPY\_COMPRESSED**

Use compressed upload

*Found in: Serial flasher config*

The flasher tool can send data compressed using zlib, letting the ROM on the ESP chip decompress it on the fly before flashing it. For most payloads, this should result in a speed increase.

#### **Default v[alue:](#page-937-2)**

• Yes (enabled)

# **CONFIG\_ESPTOOLPY\_NO\_STUB**

Disable download stub

# <span id="page-938-2"></span>*Found in: Serial flasher config*

The flasher tool sends a precompiled download stub first by default. That stub allows things like compressed downloads and more. Usually you should not need to disable that feature

#### **Default v[alue:](#page-937-2)**

• No (disabled)

# **CONFIG\_ESPTOOLPY\_FLASHMODE**

Flash SPI mode

*Found in: Serial flasher config*

Mode the flash chip is flashed in, as well as the default mode for the binary to run in.

### **Available options:**

- [QIO \(ESPTOOLPY](#page-937-2)\_FLASHMODE\_QIO)
- OOUT (ESPTOOLPY\_FLASHMODE\_QOUT)
- DIO (ESPTOOLPY\_FLASHMODE\_DIO)
- DOUT (ESPTOOLPY\_FLASHMODE\_DOUT)

# **CONFIG\_ESPTOOLPY\_FLASHFREQ**

Flash SPI speed

*Found in: Serial flasher config*

The SPI flash frequency to be used.

### **Available options:**

- [80 MHz \(ESPTOOL](#page-937-2)PY\_FLASHFREQ\_80M)
- 40 MHz (ESPTOOLPY\_FLASHFREQ\_40M)
- 26 MHz (ESPTOOLPY\_FLASHFREQ\_26M)
- 20 MHz (ESPTOOLPY\_FLASHFREQ\_20M)

## **CONFIG\_ESPTOOLPY\_FLASHSIZE**

Flash size

*Found in: Serial flasher config*

<span id="page-939-2"></span>SPI flash size, in megabytes

#### **Available options:**

- [1 MB \(ESPTOOLP](#page-937-2)Y\_FLASHSIZE\_1MB)
- 2 MB (ESPTOOLPY\_FLASHSIZE\_2MB)
- 4 MB (ESPTOOLPY\_FLASHSIZE\_4MB)
- 8 MB (ESPTOOLPY\_FLASHSIZE\_8MB)
- 16 MB (ESPTOOLPY\_FLASHSIZE\_16MB)

## **CONFIG\_ESPTOOLPY\_FLASHSIZE\_DETECT**

Detect flash size when flashing bootloader

<span id="page-939-1"></span>*Found in: Serial flasher config*

If this option is set, flashing the project will automatically detect the flash size of the target chip and update the bootloader image before it is flashed.

#### **Default v[alue:](#page-937-2)**

• Yes (enabled)

## **CONFIG\_ESPTOOLPY\_BEFORE**

Before flashing

*Found in: Serial flasher config*

<span id="page-939-0"></span>Configure whether esptool.py should reset the ESP32 before flashing.

Automatic resetting depends on the RTS & DTR signals being wired from the serial port to the ESP32. Most US[B development board](#page-937-2)s do this internally.

## **Available options:**

- Reset to bootloader (ESPTOOLPY\_BEFORE\_RESET)
- No reset (ESPTOOLPY\_BEFORE\_NORESET)

# **CONFIG\_ESPTOOLPY\_AFTER**

After flashing

*Found in: Serial flasher config*

<span id="page-940-1"></span>Configure whether esptool.py should reset the ESP32 after flashing.

Automatic resetting depends on the RTS & DTR signals being wired from the serial port to the ESP32. Most US[B development board](#page-937-2)s do this internally.

### **Available options:**

- Reset after flashing (ESPTOOLPY\_AFTER\_RESET)
- Stay in bootloader (ESPTOOLPY\_AFTER\_NORESET)

# **CONFIG\_ESPTOOLPY\_MONITOR\_BAUD**

'idf.py monitor' baud rate

*Found in: Serial flasher config*

<span id="page-940-0"></span>Baud rate to use when running 'idf.py monitor' or 'make monitor' to view serial output from a running chip.

If "Same [as UART Console b](#page-937-2)aud rate" is chosen then the value will follow the "UART Console baud rate" config item.

Can override by setting the MONITORBAUD environment variable.

### **Available options:**

- Same as UART console baud rate (ESPTOOLPY\_MONITOR\_BAUD\_CONSOLE)
- 9600 bps (ESPTOOLPY\_MONITOR\_BAUD\_9600B)
- 57600 bps (ESPTOOLPY\_MONITOR\_BAUD\_57600B)
- 115200 bps (ESPTOOLPY\_MONITOR\_BAUD\_115200B)
- 230400 bps (ESPTOOLPY\_MONITOR\_BAUD\_230400B)
- 921600 bps (ESPTOOLPY\_MONITOR\_BAUD\_921600B)
- 2 Mbps (ESPTOOLPY\_MONITOR\_BAUD\_2MB)
- Custom baud rate (ESPTOOLPY\_MONITOR\_BAUD\_OTHER)

# **CONFIG\_ESPTOOLPY\_MONITOR\_BAUD\_OTHER\_VAL**

Custom baud rate value

<span id="page-940-2"></span>*Found in: Serial flasher config*

#### **Default value:**

• 115200

#### **Bootloader config**

## Contains:

- <span id="page-940-3"></span>• *CONFIG\_BOOTLOADER\_LOG\_LEVEL*
- *CONFIG\_BOOTLOADER\_COMPILER\_OPTIMIZATION*
- *CONFIG\_BOOTLOADER\_APP\_ROLLBACK\_ENABLE*
- *CONFIG\_BOOTLOADER\_APP\_TEST*
- *[CONFIG\\_BOOTLOADER\\_FACTORY\\_RE](#page-941-0)SET*
- *[CONFIG\\_BOOTLOADER\\_HOLD\\_TIME\\_GPIO](#page-941-1)*
- *[CONFIG\\_BOOTLOADER\\_CUSTOM\\_RESERVE\\_RTC](#page-944-0)*
- *CONFIG\_BOOTLOADER\_SKIP\_VALIDATE\_ALWAYS*
- *CONFIG\_BOOTLOADER\_SKIP\_VALIDATE\_ON\_POWER\_ON*
- *CONFIG\_BOOTLOADER\_SKIP\_VALIDATE\_IN\_DEEP\_SLEEP*
- *CONFIG\_BOOTLOADER\_WDT\_ENABLE*
- *[CONFIG\\_BOOTLOADER\\_VDDSDIO\\_BOOST](#page-946-1)*

## **CON[FIG\\_BOOTLOADER\\_COMPILER\\_O](#page-943-1)[PTIMIZATION](#page-945-0)**

#### [Bootloader optimization Level](#page-941-2)

### <span id="page-941-1"></span>*Found in: Bootloader config*

This option sets compiler optimization level (gcc -O argument) for the bootloader.

- The default "Size" setting will add the -0s flag to CFLAGS.
- The "[Debug](#page-940-3)" setting will add the -Og flag to CFLAGS.
- The "Performance" setting will add the -O2 flag to CFLAGS.
- The "None" setting will add the -O0 flag to CFLAGS.

Note that custom optimization levels may be unsupported.

### **Available options:**

- Size (-Os) (BOOTLOADER\_COMPILER\_OPTIMIZATION\_SIZE)
- Debug (-Og) (BOOTLOADER COMPILER OPTIMIZATION DEBUG)
- Optimize for performance (-O2) (BOOTLOADER\_COMPILER\_OPTIMIZATION\_PERF)
- Debug without optimization (-O0) (BOOTLOADER\_COMPILER\_OPTIMIZATION\_NONE)

# **CONFIG\_BOOTLOADER\_LOG\_LEVEL**

Bootloader log verbosity

*Found in: Bootloader config*

<span id="page-941-0"></span>Specify how much output to see in bootloader logs.

## **Available options:**

- [No output \(BOOT](#page-940-3)LOADER\_LOG\_LEVEL\_NONE)
- Error (BOOTLOADER\_LOG\_LEVEL\_ERROR)
- Warning (BOOTLOADER\_LOG\_LEVEL\_WARN)
- Info (BOOTLOADER\_LOG\_LEVEL\_INFO)
- Debug (BOOTLOADER\_LOG\_LEVEL\_DEBUG)
- Verbose (BOOTLOADER\_LOG\_LEVEL\_VERBOSE)

# **CONFIG\_BOOTLOADER\_VDDSDIO\_BOOST**

## VDDSDIO LDO voltage

## *Found in: Bootloader config*

<span id="page-941-2"></span>If this option is enabled, and VDDSDIO LDO is set to 1.8V (using eFuse or MTDI bootstrapping pin), bootloader will change LDO settings to output 1.9V instead. This helps prevent flash chip from browning out durin[g flash programmin](#page-940-3)g operations.

This option has no effect if VDDSDIO is set to 3.3V, or if the internal VDDSDIO regulator is disabled via eFuse.

## **Available options:**

- 1.8V (BOOTLOADER\_VDDSDIO\_BOOST\_1\_8V)
- 1.9V (BOOTLOADER\_VDDSDIO\_BOOST\_1\_9V)

# **CONFIG\_BOOTLOADER\_FACTORY\_RESET**

#### GPIO triggers factory reset

### *Found in: Bootloader config*

<span id="page-942-0"></span>Allows to reset the device to factory settings: - clear one or more data partitions; - boot from "factory" partition. The factory reset will occur if there is a GPIO input pulled low while device starts up. See settings b[elow.](#page-940-3)

#### **Default value:**

• No (disabled)

# **CONFIG\_BOOTLOADER\_NUM\_PIN\_FACTORY\_RESET**

Number of the GPIO input for factory reset

## *Found in: Bootloader config* > *CONFIG\_BOOTLOADER\_FACTORY\_RESET*

The selected GPIO will be configured as an input with internal pull-up enabled. To trigger a factory reset, this GPIO must be pulled low on reset. Note that GPIO34-39 do not have an internal pullup and an extern[al one must be prov](#page-940-3)i[ded.](#page-942-0)

#### **Range:**

• from 0 to 44 if *CONFIG\_BOOTLOADER\_FACTORY\_RESET*

**Default value:**

• 4 if *CONFIG\_BOOTLOADER\_FACTORY\_RESET*

# **CONFIG\_BOOTLOADER\_[OTA\\_DATA\\_ERASE](#page-942-0)**

Clear OTA da[ta on factory reset \(select factory partition\)](#page-942-0)

*Found in: Bootloader config* > *CONFIG\_BOOTLOADER\_FACTORY\_RESET*

The device will boot from "factory" partition (or OTA slot 0 if no factory partition is present) after a factory reset.

## **CONFIG\_BOOTLOADER\_DATA\_FACTORY\_RESET**

Comma-separated names of partitions to clear on factory reset

*Found in: Bootloader config* > *CONFIG\_BOOTLOADER\_FACTORY\_RESET*

Allows customers to select which data partitions will be erased while factory reset.

Specify the names of partitions as a comma-delimited with optional spaces for readability. (Like this: "nvs, phy\_init,  $\cdots$ "[\) Make](#page-940-3) s[ure that the name specified in the partition ta](#page-942-0)ble and here are the same. Partitions of type "app" cannot be specified here.

#### **Default value:**

•"nvs"if *CONFIG\_BOOTLOADER\_FACTORY\_RESET*

## **CONFIG\_BOOTLOADER\_APP\_TEST**

GPIO triggers boot [from test app partition](#page-942-0)

## *Found in: Bootloader config*

<span id="page-942-1"></span>Allows to run the test app from "TEST" partition. A boot from "test" partition will occur if there is a GPIO input pulled low while device starts up. See settings below.

## **Default v[alue:](#page-940-3)**

• No (disabled) if *CONFIG\_BOOTLOADER\_APP\_ANTI\_ROLLBACK*

# **CONFIG\_BOOTLOADER\_NUM\_PIN\_APP\_TEST**

Number of the GPIO input to boot TEST partition

### *Found in: Bootloader config* > *CONFIG\_BOOTLOADER\_APP\_TEST*

The selected GPIO will be configured as an input with internal pull-up enabled. To trigger a test app, this GPIO must be pulled low on reset. After the GPIO input is deactivated and the device reboots, the old application will boot. (factory or  $\text{OTA}[x]$ ). Note that GPIO34-39 do not have an internal pullup and an extern[al one must be prov](#page-940-3)ided.

### **Range:**

• from 0 to 39 if *CONFIG\_BOOTLOADER\_APP\_TEST*

**Default value:**

• 18 if *CONFIG\_BOOTLOADER\_APP\_TEST*

# **CONFIG\_BOOTLOADER\_[HOLD\\_TIME\\_GPIO](#page-942-1)**

Hold time of G[PIO for reset/test mode \(seconds\)](#page-942-1)

### <span id="page-943-0"></span>*Found in: Bootloader config*

The GPIO must be held low continuously for this period of time after reset before a factory reset or test partition boot (as applicable) is performed.

#### **Default v[alue:](#page-940-3)**

• 5 if *CONFIG\_BOOTLOADER\_FACTORY\_RESET* || *CONFIG\_BOOTLOADER\_APP\_TEST*

## **CONFIG\_BOOTLOADER\_WDT\_ENABLE**

Use RTC wat[chdog in start code](#page-942-0)

## *Found in: Bootloader config*

<span id="page-943-1"></span>Tracks the execution time of startup code. If the execution time is exceeded, the RTC\_WDT will restart system. It is also useful to prevent a lock up in start code caused by an unstable power source. NOTE: Tracks the execution time starts from the bootloader code - re-set timeout, while selecting the source for slow\_[clk - and ends call](#page-940-3)ing app\_main. Re-set timeout is needed due to WDT uses a SLOW\_CLK clock source. After changing a frequency slow\_clk a time of WDT needs to re-set for new frequency. slow\_clk depends on ESP32\_RTC\_CLK\_SRC (INTERNAL\_RC or EXTERNAL\_CRYSTAL).

### **Default value:**

• Yes (enabled)

#### **CONFIG\_BOOTLOADER\_WDT\_DISABLE\_IN\_USER\_CODE**

## Allows RTC watchdog disable in user code

### *Found in: Bootloader config* > *CONFIG\_BOOTLOADER\_WDT\_ENABLE*

If it is set, the client must itself reset or disable rtc\_wdt in their code (app\_main()). Otherwise rtc\_wdt will be disabled before calling app\_main function. Use function rtc\_wdt\_feed() for resetting counter of rtc\_wdt. [Use function rtc\\_w](#page-940-3)dt[\\_disable\(\) for disabling rtc\\_wdt.](#page-943-1)

#### **Default value:**

• No (disabled)

# **CONFIG\_BOOTLOADER\_WDT\_TIME\_MS**

Timeout for RTC watchdog (ms)

*Found in: Bootloader config* > *CONFIG\_BOOTLOADER\_WDT\_ENABLE*

Verify that this parameter is correct and more then the execution time. Pay attention to options such as reset to factory, trigger test partition and encryption on boot - these options can increase the execution time. Note: RTC\_WDT will reset while encryption operations will be performed.

#### **Range:**

• from 0 to 120000

- **Default value:**
	- $9000$

# **CONFIG\_BOOTLOADER\_APP\_ROLLBACK\_ENABLE**

Enable app rollback support

### <span id="page-944-0"></span>*Found in: Bootloader config*

After updating the app, the bootloader runs a new app with the "ESP\_OTA\_IMG\_PENDING\_VERIFY" state set. This state prevents the re-run of this app. After the first boot of the new app in the user code, the function should be called to confirm the operabilit[y of the app or vic](#page-940-3)e versa about its non-operability. If the app is working, then it is marked as valid. Otherwise, it is marked as not valid and rolls back to the previous working app. A reboot is performed, and the app is booted before the software update. Note: If during the first boot a new app the power goes out or the WDT works, then roll back will happen. Rollback is possible only between the apps with the same security versions.

### **Default value:**

• No (disabled)

# **CONFIG\_BOOTLOADER\_APP\_ANTI\_ROLLBACK**

Enable app anti-rollback support

*Found in: Bootloader config* > *CONFIG\_BOOTLOADER\_APP\_ROLLBACK\_ENABLE*

<span id="page-944-1"></span>This option prevents rollback to previous firmware/application image with lower security version.

#### **Default value:**

• [No \(disabled\) if](#page-940-3) *CO[NFIG\\_BOOTLOADER\\_APP\\_ROLLBACK\\_ENABLE](#page-944-0)*

## **CONFIG\_BOOTLOADER\_APP\_SECURE\_VERSION**

eFuse secure version of ap[p](#page-944-0)

*Found in: Bootloader config* > *CONFIG\_BOOTLOADER\_APP\_ROLLBACK\_ENABLE* > *CON-FIG\_BOOTLOADER\_APP\_ANTI\_ROLLBACK*

The secure version is the sequence number stored in the header of each firmware. The security version is set in the bootloader, version is recorded in the eFuse field as the number of set ones. The allocated nu[mber of bits in the](#page-940-3) efu[se field for storing the security version is limited \(se](#page-944-0)e B[OOT-](#page-944-1)[LOADER\\_APP\\_SEC\\_VER\\_SIZE\\_EFUSE\\_F](#page-944-1)IELD option).

Bootloader: When bootloader selects an app to boot, an app is selected that has a security version greater or equal that recorded in eFuse field. The app is booted with a higher (or equal) secure version.

The security version is worth increasing if in previous versions there is a significant vulnerability and their use is not acceptable.

Your partition table should has a scheme with ota $_0 +$  ota $_1$  (without factory).

#### **Default value:**

• 0 if *CONFIG\_BOOTLOADER\_APP\_ANTI\_ROLLBACK*

# **CONFIG\_BOOTLOADER\_APP\_SEC\_VER\_SIZE\_EFUSE\_FIELD**

Size of the efuse secure version field

*Found in: Bootloader config* > *CONFIG\_BOOTLOADER\_APP\_ROLLBACK\_ENABLE* > *CON-FIG\_BOOTLOADER\_APP\_ANTI\_ROLLBACK*

The size of the efuse secure version field. Its length is limited to 32 bits for ESP32 and 16 bits for ESP32-S2. T[his determines how](#page-940-3) ma[ny times the security version can be increased.](#page-944-0)

#### **[Range:](#page-944-1)**

• from 1 to 16 if *CONFIG\_BOOTLOADER\_APP\_ANTI\_ROLLBACK*

### **Default value:**

• 16 if *CONFIG\_BOOTLOADER\_APP\_ANTI\_ROLLBACK*

# **CONFIG\_BOOTLOADER\_[EFUSE\\_SECURE\\_VERSION\\_EMULATE](#page-944-1)**

Emulate operat[ions with efuse secure version\(only test\)](#page-944-1)

*Found in: Bootloader config* > *CONFIG\_BOOTLOADER\_APP\_ROLLBACK\_ENABLE* > *CON-FIG\_BOOTLOADER\_APP\_ANTI\_ROLLBACK*

This option allow emulate read/write operations with efuse secure version. It allow to test anti-rollback implemention without permanent w[rite eFuse bits. In partition table should be exist thi](#page-944-0)s pa[rtition](#page-944-1) *[emul\\_efuse, d](#page-944-1)[ata, 5, , 0x2000](#page-940-3)*.

#### **Default value:**

• No (disabled) if *CONFIG\_BOOTLOADER\_APP\_ANTI\_ROLLBACK*

## **CONFIG\_BOOTLOADER\_SKIP\_VALIDATE\_IN\_DEEP\_SLEEP**

Skip image validation whe[n exiting deep sleep](#page-944-1)

## <span id="page-945-0"></span>*Found in: Bootloader config*

This option disables the normal validation of an image coming out of deep sleep (checksums, SHA256, and signature). This is a trade-off between wakeup performance from deep sleep, and image integrity checks.

Only ena[ble this if you kno](#page-940-3)w what you are doing. It should not be used in conjunction with using deep\_sleep() entry and changing the active OTA partition as this would skip the validation upon first load of the new OTA partition.

It is possible to enable this option with Secure Boot if "allow insecure options" is enabled, however it' s strongly recommended to NOT enable it as it may allow a Secure Boot bypass.

#### **Default value:**

• No (disabled) if (*CONFIG\_SECURE\_BOOT* && *CONFIG\_SECURE\_BOOT\_INSECURE*) || *CONFIG\_SECURE\_BOOT*

## **CONFIG\_BOOTLOADER\_SKI[P\\_VALIDATE\\_ON\\_POW](#page-947-0)ER[\\_ON](#page-949-0)**

Skip imag[e validation from power on](#page-947-0) reset (READ HELP FIRST)

## *Found in: Bootloader config*

Some applications need to boot very quickly from power on. By default, the entire app binary is read from flash and verified which takes up a significant portion of the boot time.

Enablingt[his option will ski](#page-940-3)p validation of the app when the SoC boots from power on. Note that in this case it's not possible for the bootloader to detect if an app image is corrupted in the flash, therefore it' s not possible to safely fall back to a different app partition. Flash corruption of this kind is unlikely but can happen if there is a serious firmware bug or physical damage.

Following other reset types, the bootloader will still validate the app image. This increases the chances that flash corruption resulting in a crash can be detected following soft reset, and the bootloader will fall back to a valid app image. To increase the chances of successfully recovering from a flash corruption event, keep the option BOOTLOADER\_WDT\_ENABLE enabled and consider also enabling BOOT-LOADER\_WDT\_DISABLE\_IN\_USER\_CODE - then manually disable the RTC Watchdog once the app is running. In addition, enable both the Task and Interrupt watchdog timers with reset options set.

### **Default value:**

• No (disabled)

# **CONFIG\_BOOTLOADER\_SKIP\_VALIDATE\_ALWAYS**

Skip image validation always (READ HELP FIRST)

#### <span id="page-946-1"></span>*Found in: Bootloader config*

Selecting this option prevents the bootloader from ever validating the app image before booting it. Any flash corruption of the selected app partition will make the entire SoC unbootable.

Although [flash corruption is](#page-940-3) a very rare case, it is not recommended to select this option. Consider selecting "Skip image validation from power on reset" instead. However, if boot time is the only important factor then it can be enabled.

#### **Default value:**

• No (disabled)

# **CONFIG\_BOOTLOADER\_CUSTOM\_RESERVE\_RTC**

Reserve RTC FAST memory for custom purposes

#### <span id="page-946-0"></span>*Found in: Bootloader config*

This option allows the customer to place data in the RTC FAST memory, this area remains valid when rebooted, except for power loss. This memory is located at a fixed address and is available for both the bootloader and the application. (The application and bootoloader must be compiled with the same option). T[he RTC FAST me](#page-940-3)mory has access only through PRO\_CPU.

#### **Default value:**

• No (disabled)

## **CONFIG\_BOOTLOADER\_CUSTOM\_RESERVE\_RTC\_SIZE**

Size in bytes for custom purposes

#### *Found in: Bootloader config* > *CONFIG\_BOOTLOADER\_CUSTOM\_RESERVE\_RTC*

This option reserves in RTC FAST memory the area for custom purposes. If you want to create your own bootloader and save more information in this area of memory, you can increase it. It must be a multipleo[f 4 bytes. This ar](#page-940-3)ea [\(rtc\\_retain\\_mem\\_t\) is reserved and has access from](#page-946-0) the bootloader and an application.

**Range:**

• from 0 to 0x10 if *CONFIG\_BOOTLOADER\_CUSTOM\_RESERVE\_RTC*

**Default value:**

• 0 if *CONFIG\_BOOTLOADER\_CUSTOM\_RESERVE\_RTC*

## **Security features**

### Contains:

- <span id="page-946-2"></span>• *CONFIG\_SECURE\_BOOT\_INSECURE*
- *CONFIG\_SECURE\_SIGNED\_APPS\_SCHEME*
- *CONFIG\_SECURE\_FLASH\_ENC\_ENABLED*
- *CONFIG\_SECURE\_BOOT*
- *[CONFIG\\_SECURE\\_DISABLE\\_ROM\\_D](#page-949-0)L\_MODE*
- *CONFIG\_SECURE\_ENABLE\_SECURE\_ROM\_DL\_MODE*
- *Potentially insecure options*
- *CONFIG\_SECURE\_SIGNED\_APPS\_NO\_SECURE\_BOOT*
- *CONFIG\_SECURE\_BOOT\_VERIFICATION\_KEY*
- *[CONFIG\\_SECURE\\_BOOT\\_BUILD\\_SIGNED\\_BINARIES](#page-952-1)*
- *[CONFIG\\_SECURE\\_SIGNED](#page-950-0)\_ON\_UPDATE\_NO\_SECURE\_BOOT*

### **CON[FIG\\_SECURE\\_SIGNED\\_APPS\\_NO\\_SECURE\\_BO](#page-948-0)OT**

[Require signed app images](#page-947-1)

# <span id="page-947-2"></span>*Found in: Security features*

Require apps to be signed to verify their integrity.

This option uses the same app signature scheme as hardware secure boot, but unlike hardware secure boot it do[es not prevent the](#page-946-2) bootloader from being physically updated. This means that the device can be secured against remote network access, but not physical access. Compared to using hardware Secure Boot this option is much simpler to implement.

### **CONFIG\_SECURE\_SIGNED\_APPS\_SCHEME**

App Signing Scheme

### *Found in: Security features*

Select the Secure App signing scheme. Depends on the Chip Revision. There are two options: 1. ECDSA based secure boot scheme. (Only choice for Secure Boot V1) Supported in ESP32 and ESP32- ECO3. 2. The RSA based secure boot scheme. (Only choice for Secure Boot V2) Supported in ESP32- ECO3 (E[SP32 Chip Revisi](#page-946-2)on 3 onwards), ESP32-S2, ESP32-C3, ESP32-S3.

#### **Available options:**

• ECDSA (SECURE SIGNED APPS ECDSA SCHEME) Embeds the ECDSA public key in the bootloader and signs the application with an ECDSA key.

Refer to the documentation before enabling.

• RSA (SECURE\_SIGNED\_APPS\_RSA\_SCHEME) Appends the RSA-3072 based Signature block to the application. Refer to <Secure Boot Version 2 documentation link> before enabling.

## **CONFIG\_SECURE\_SIGNED\_ON\_UPDATE\_NO\_SECURE\_BOOT**

Verify app signature on update

*Found in: Security features*

<span id="page-947-1"></span>If this option is set, any OTA updated apps will have the signature verified before being considered valid.

When enabled, the signature is automatically checked whenever the esp\_ota\_ops.h APIs are used for OTA upd[ates, or esp\\_imag](#page-946-2)e\_format.h APIs are used to verify apps.

If hardware secure boot is enabled, this option is always enabled and cannot be disabled. If hardware secure boot is not enabled, this option still adds significant security against network-based attackers by preventing spoofing of OTA updates.

#### **Default value:**

• Yes (enabled) if *CONFIG\_SECURE\_SIGNED\_APPS\_NO\_SECURE\_BOOT*

## **CONFIG\_SECURE\_BOOT**

Enable hardware Secure B[oot in bootloader \(READ DOCS FIRST\)](#page-947-2)

<span id="page-947-0"></span>*Found in: Security features*

Build a bootloader which enables Secure Boot on first boot.

Once enabled, Secure Boot will not boot a modified bootloader. The bootloader will only load a partition table or boot an app if the data has a verified digital signature. There are implications for reflashing updated apps once secure boot is enabled.

When enabling secure boot, JTAG and ROM BASIC Interpreter are permanently disabled by default.

## **Default value:**

• No (disabled)

# **CONFIG\_SECURE\_BOOT\_VERSION**

Select secure boot version

*Found in: Security features* > *CONFIG\_SECURE\_BOOT*

Select the Secure Boot Version. Depends on the Chip Revision. Secure Boot V2 is the new RSA based secure boot scheme. Supported in ESP32-ECO3. (ESP32 Chip Revision 3 onwards) Secure Boot V1 is the AES [based secure boot](#page-946-2) s[cheme. Supported in ESP3](#page-947-0)2 and ESP32-ECO3.

## **Available options:**

- Enable Secure Boot version 1 (SECURE\_BOOT\_V1\_ENABLED) Build a bootloader which enables secure boot version 1 on first boot. Refer to the Secure Boot section of the ESP-IDF Programmer's Guide for this version before enabling.
- Enable Secure Boot version 2 (SECURE\_BOOT\_V2\_ENABLED) Build a bootloader which enables Secure Boot version 2 on first boot. Refer to Secure Boot V2 section of the ESP-IDF Programmer's Guide for this version before enabling.

# **CONFIG\_SECURE\_BOOT\_BUILD\_SIGNED\_BINARIES**

Sign binaries during build

*Found in: Security features*

<span id="page-948-0"></span>Once secure boot or signed app requirement is enabled, app images are required to be signed.

If enabled (default), these binary files are signed as part of the build process. The file named in "Secure" boot priva[te signing key](#page-946-2)" will be used to sign the image.

If disabled, unsigned app/partition data will be built. They must be signed manually using espsecure.py. Version 1 to enable ECDSA Based Secure Boot and Version 2 to enable RSA based Secure Boot. (for example, on a remote signing server.)

# **CONFIG\_SECURE\_BOOT\_SIGNING\_KEY**

Secure boot private signing key

## *Found in: Security features* > *CONFIG\_SECURE\_BOOT\_BUILD\_SIGNED\_BINARIES*

Path to the key file used to sign app images.

Key file is an ECDSA private key (NIST256p curve) in PEM format for Secure Boot V1. Key file is an RSA priv[ate key in PEM fo](#page-946-2)r[mat for Secure Boot V2.](#page-948-0)

Path is evaluated relative to the project directory.

You can generate a new signing key by running the following command: espsecure.py generate\_signing\_key secure\_boot\_signing\_key.pem

See the Secure Boot section of the ESP-IDF Programmer's Guide for this version for details.

#### **Default value:**

•"secure\_boot\_signing\_key.pem"if *CONFIG\_SECURE\_BOOT\_BUILD\_SIGNED\_BINARIES*

# **CONFIG\_SECURE\_BOOT\_VERIFICATION\_KEY**

Secure boot public signature verification key

*Found in: Security features*

<span id="page-949-2"></span>Path to a public key file used to verify signed images. Secure Boot V1: This ECDSA public key is compiled into the bootloader and/or app, to verify app images. Secure Boot V2: This RSA public key is compil[ed into the signatu](#page-946-2)re block at the end of the bootloader/app.

Key file is in raw binary format, and can be extracted from a PEM formatted private key using the espsecure.py extract\_public\_key command.

Refer to the Secure Boot section of the ESP-IDF Programmer's Guide for this version before enabling.

# **CONFIG\_SECURE\_BOOT\_INSECURE**

Allow potentially insecure options

*Found in: Security features*

<span id="page-949-0"></span>You can disable some of the default protections offered by secure boot, in order to enable testing or a custom combination of security features.

Only enab[le these options i](#page-946-2)f you are very sure.

Refer to the Secure Boot section of the ESP-IDF Programmer's Guide for this version before enabling.

### **Default value:**

• No (disabled) if *CONFIG\_SECURE\_BOOT*

## **CONFIG\_SECURE\_FLASH\_ENC\_ENABLED**

Enable flash encryption on [boot \(READ DOCS FIRS](#page-947-0)T)

*Found in: Security features*

<span id="page-949-1"></span>If this option is set, flash contents will be encrypted by the bootloader on first boot.

Note: After first boot, the system will be permanently encrypted. Re-flashing an encrypted system is complicat[ed and not always](#page-946-2) possible.

Read *Flash Encryption* before enabling.

## **Default value:**

• No (disabled)

## **CONFIG\_SECURE\_FLASH\_ENCRYPTION\_KEYSIZE**

Size of generated AES-XTS key

*Found in: Security features* > *CONFIG\_SECURE\_FLASH\_ENC\_ENABLED*

Size of generated AES-XTS key.

AES-128 uses a 256-bit key (32 bytes) which occupies one Efuse key block. AES-256 uses a 512-bit key (64 b[ytes\) which occup](#page-946-2)ie[s two Efuse key blocks.](#page-949-1)

This setting is ignored if either type of key is already burned to Efuse before the first boot. In this case, the pre-burned key is used and no new key is generated.

#### **Available options:**

- AES-128 (256-bit key) (SECURE\_FLASH\_ENCRYPTION\_AES128)
- AES-256 (512-bit key) (SECURE\_FLASH\_ENCRYPTION\_AES256)

# **CONFIG\_SECURE\_FLASH\_ENCRYPTION\_MODE**

Enable usage mode

*Found in: Security features* > *CONFIG\_SECURE\_FLASH\_ENC\_ENABLED*

By default Development mode is enabled which allows UART bootloader to perform flash encryption operations

Select Re[lease mode only](#page-946-2) fo[r production or manufacturing. Once enable](#page-949-1)d you can not reflash using UART bootloader

Refer to the Secure Boot section of the ESP-IDF Programmer's Guide for this version and *Flash Encryption* for details.

## **Available options:**

- Development(NOT SECURE) (SECURE\_FLASH\_ENCRYPTION\_MODE\_DEVEL[OPME](#page-1192-0)NT)
- [•](#page-1192-0) Release (SECURE\_FLASH\_ENCRYPTION\_MODE\_RELEASE)

# **Potentially insecure options** Contains:

- *CONFIG\_SECURE\_BOOT\_V2\_ALLOW\_EFUSE\_RD\_DIS*
- *CONFIG\_SECURE\_BOOT\_ALLOW\_SHORT\_APP\_PARTITION*
- <span id="page-950-0"></span>• *CONFIG\_SECURE\_BOOT\_ALLOW\_JTAG*
- *CONFIG\_SECURE\_INSECURE\_ALLOW\_DL\_MODE*
- *[CONFIG\\_SECURE\\_FLASH\\_UART\\_BOOTLOADER\\_ALLO](#page-951-0)W\_ENC*
- *[CONFIG\\_SECURE\\_FLASH\\_UART\\_BOOTLOADER\\_ALLOW\\_C](#page-950-1)ACHE*
- *[CONFIG\\_SECURE\\_FLASH\\_REQUIRE\\_AL](#page-950-2)READY\_ENABLED*

# **CON[FIG\\_SECURE\\_BOOT\\_ALLOW\\_JTAG](#page-951-2)**

## [Allow JTAG Debugging](#page-952-2)

*Found in: Security features* > *Potentially insecure options*

<span id="page-950-2"></span>If not set (default), the bootloader will permanently disable JTAG (across entire chip) on first boot when either secure boot or flash encryption is enabled.

Setting th[is option leaves JT](#page-946-2)[AG on for debugging, which](#page-950-0) negates all protections of flash encryption and some of the protections of secure boot.

Only set this option in testing environments.

## **Default value:**

• No (disabled) if *CONFIG SECURE BOOT\_INSECURE* || SE-CURE\_FLASH\_ENCRYPTION\_MODE\_DEVELOPMENT

# **CONFIG\_SECURE\_BOOT\_ALLOW\_SHORT[\\_APP\\_PARTITION](#page-949-0)**

Allow app partition length not 64KB aligned

*Found in: Security features* > *Potentially insecure options*

<span id="page-950-1"></span>If not set (default), app partition size must be a multiple of 64KB. App images are padded to 64KB length, and the bootloader checks any trailing bytes after the signature (before the next 64KB boundary) have not been written. This is because flash cache maps entire 64KB pages into the address space. This preventsa[n attacker from](#page-946-2) ap[pending unverified data aft](#page-950-0)er the app image in the flash, causing it to be mapped into the address space.

Setting this option allows the app partition length to be unaligned, and disables padding of the app image to this length. It is generally not recommended to set this option, unless you have a legacy partitioning scheme which doesn't support 64KB aligned partition lengths.

# **CONFIG\_SECURE\_BOOT\_V2\_ALLOW\_EFUSE\_RD\_DIS**

Allow additional read protecting of efuses

*Found in: Security features* > *Potentially insecure options*

<span id="page-951-0"></span>If not set (default, recommended), on first boot the bootloader will burn the WR\_DIS\_RD\_DIS efuse when Secure Boot is enabled. This prevents any more efuses from being read protected.

If this opt[ion is set, it will](#page-946-2) re[main possible to write the E](#page-950-0)FUSE\_RD\_DIS efuse field after Secure Boot is enabled. This may allow an attacker to read-protect the BLK2 efuse holding the public key digest, causing an immediate denial of service and possibly allowing an additional fault injection attack to bypass the signature protection.

# **CONFIG\_SECURE\_INSECURE\_ALLOW\_DL\_MODE**

Don't automatically restrict UART download mode

*Found in: Security features* > *Potentially insecure options*

By default, enabling either flash encryption in release mode or secure boot will automatically disable UART download mode on ESP32 ECO3, or enable secure download mode on newer chips. This is recomme[nded to reduce th](#page-946-2)e [attack surface of the chip.](#page-950-0)

To allow the full UART download mode to stay enabled, enable this option and ensure the options SECURE\_DISABLE\_ROM\_DL\_MODE and SECURE\_ENABLE\_SECURE\_ROM\_DL\_MODE are disabled as applicable. This is not recommended.

## **Default value:**

• No (disabled) if *CONFIG\_SECURE\_BOOT\_INSECURE* && SE-CURE\_BOOT\_V2\_ENABLED

## **CONFIG\_SECURE\_FLASH\_UART\_BOOTL[OADER\\_ALLOW\\_ENC](#page-949-0)**

Leave UART bootloader encryption enabled

<span id="page-951-1"></span>*Found in: Security features* > *Potentially insecure options*

If not set (default), the bootloader will permanently disable UART bootloader encryption access on first boot. If set, the UART bootloader will still be able to access hardware encryption.

It is reco[mmended to only](#page-946-2) se[t this option in testing envir](#page-950-0)onments.

#### **Default value:**

• No (disabled) if SECURE\_FLASH\_ENCRYPTION\_MODE\_DEVELOPMENT

# **CONFIG\_SECURE\_FLASH\_UART\_BOOTLOADER\_ALLOW\_CACHE**

Leave UART bootloader flash cache enabled

*Found in: Security features* > *Potentially insecure options*

<span id="page-951-2"></span>If not set (default), the bootloader will permanently disable UART bootloader flash cache access on first boot. If set, the UART bootloader will still be able to access the flash cache.

Only sett[his option in testi](#page-946-2)n[g environments.](#page-950-0)

#### **Default value:**

• No (disabled) if SECURE\_FLASH\_ENCRYPTION\_MODE\_DEVELOPMENT

# **CONFIG\_SECURE\_FLASH\_REQUIRE\_ALREADY\_ENABLED**

Require flash encryption to be already enabled

#### *Found in: Security features* > *Potentially insecure options*

<span id="page-952-2"></span>If not set (default), and flash encryption is not yet enabled in eFuses, the 2nd stage bootloader will enable flash encryption: generate the flash encryption key and program eFuses. If this option is set, and flash encryption is not yet enabled, the bootloader will error out and reboot. If flash encryption is enabled in eFuses, th[is option does no](#page-946-2)t [change the bootloader behav](#page-950-0)ior.

Only use this option in testing environments, to avoid accidentally enabling flash encryption on the wrong device. The device needs to have flash encryption already enabled using espefuse.py.

#### **Default value:**

• No (disabled) if SECURE\_FLASH\_ENCRYPTION\_MODE\_DEVELOPMENT

## **CONFIG\_SECURE\_DISABLE\_ROM\_DL\_MODE**

Permanently disable ROM Download Mode

### *Found in: Security features*

<span id="page-952-0"></span>If set, during startup the app will burn an eFuse bit to permanently disable the UART ROM Download Mode. This prevents any future use of esptool.py, espefuse.py and similar tools.

Once disa[bled, if the SoC](#page-946-2) is booted with strapping pins set for ROM Download Mode then an error is printed instead.

It is recommended to enable this option in any production application where Flash Encryption and/or Secure Boot is enabled and access to Download Mode is not required.

It is also possible to permanently disable Download Mode by calling esp\_efuse\_disable\_rom\_download\_mode() at runtime.

### **Default value:**

• No (disabled)

# **CONFIG\_SECURE\_ENABLE\_SECURE\_ROM\_DL\_MODE**

Permanently switch to ROM UART Secure Download mode

#### *Found in: Security features*

<span id="page-952-1"></span>If set, during startup the app will burn an eFuse bit to permanently switch the UART ROM Download Mode into a separate Secure Download mode. This option can only work if Download Mode is not already di[sabled by eFuse.](#page-946-2)

Secure Download mode limits the use of Download Mode functions to simple flash read, write and erase operations, plus a command to return a summary of currently enabled security features.

Secure Download mode is not compatible with the esptool.py flasher stub feature, espefuse.py, read/writing memory or registers, encrypted download, or any other features that interact with unsupported Download Mode commands.

Secure Download mode should be enabled in any application where Flash Encryption and/or Secure Boot is enabled. Disabling this option does not immediately cancel the benefits of the security features, but it increases the potential "attack surface" for an attacker to try and bypass them with a successful physical attack.

It is also possible to enable secure download mode at runtime by calling esp\_efuse\_enable\_rom\_secure\_download\_mode()

### **Application manager**

Contains:

- <span id="page-953-3"></span>• *CONFIG\_APP\_EXCLUDE\_PROJECT\_NAME\_VAR*
- *CONFIG\_APP\_EXCLUDE\_PROJECT\_VER\_VAR*
- *CONFIG\_APP\_PROJECT\_VER\_FROM\_CONFIG*
- *CONFIG\_APP\_RETRIEVE\_LEN\_ELF\_SHA*
- *[CONFIG\\_APP\\_COMPILE\\_TIME\\_DATE](#page-953-0)*

# **CON[FIG\\_APP\\_COMPILE\\_TIME\\_DATE](#page-954-0)**

[Use time/date stamp for app](#page-953-2)

### *Found in: Application manager*

<span id="page-953-2"></span>If set, then the app will be built with the current time/date stamp. It is stored in the app description structure. If not set, time/date stamp will be excluded from app image. This can be useful for getting the same [binary image files mad](#page-953-3)e from the same source, but at different times.

### **Default value:**

• Yes (enabled)

# **CONFIG\_APP\_EXCLUDE\_PROJECT\_VER\_VAR**

Exclude PROJECT\_VER from firmware image

### *Found in: Application manager*

The PROJECT\_VER variable from the build system will not affect the firmware image. This value will not be contained in the esp\_app\_desc structure.

### **Default v[alue:](#page-953-3)**

• No (disabled)

## **CONFIG\_APP\_EXCLUDE\_PROJECT\_NAME\_VAR**

Exclude PROJECT\_NAME from firmware image

*Found in: Application manager*

<span id="page-953-0"></span>The PROJECT\_NAME variable from the build system will not affect the firmware image. This value will not be contained in the esp app desc structure.

#### **Default v[alue:](#page-953-3)**

• No (disabled)

# **CONFIG\_APP\_PROJECT\_VER\_FROM\_CONFIG**

Get the project version from Kconfig

<span id="page-953-1"></span>*Found in: Application manager*

If this is enabled, then config item APP\_PROJECT\_VER will be used for the variable PROJECT\_VER. Other ways to set PROJECT\_VER will be ignored.

## **Default v[alue:](#page-953-3)**

• No (disabled)

# **CONFIG\_APP\_PROJECT\_VER**

Project version

*Found in: Application manager* > *CONFIG\_APP\_PROJECT\_VER\_FROM\_CONFIG*

Project version

# **Default value:**

• 1 if *[CONFIG\\_APP\\_P](#page-953-3)R[OJECT\\_VER\\_FROM\\_CONFIG](#page-953-1)*

# **CONFIG\_APP\_RETRIEVE\_LEN\_ELF\_SHA**

The length of [APP ELF SHA is stored in RAM\(chars\)](#page-953-1)

*Found in: Application manager*

<span id="page-954-0"></span>At startup, the app will read this many hex characters from the embedded APP ELF SHA-256 hash value and store it in static RAM. This ensures the app ELF SHA-256 value is always available if it needs to be prin[ted by the panic hand](#page-953-3)ler code. Changing this value will change the size of a static buffer, in bytes.

**Range:**

• from 8 to 64

**Default value:**

• 16

# **Compiler options**

Contains:

- <span id="page-954-2"></span>• *CONFIG\_COMPILER\_OPTIMIZATION\_ASSERTION\_LEVEL*
- *CONFIG\_COMPILER\_DISABLE\_GCC8\_WARNINGS*
- *CONFIG\_COMPILER\_DUMP\_RTL\_FILES*
- *CONFIG\_COMPILER\_WARN\_WRITE\_STRINGS*
- *[CONFIG\\_COMPILER\\_CXX\\_EXCEPTIONS](#page-955-0)*
- *[CONFIG\\_COMPILER\\_CXX\\_RTTI](#page-956-0)*
- *[CONFIG\\_COMPILER\\_OPTIMIZATION](#page-957-0)*
- *[CONFIG\\_COMPILER\\_STACK\\_CHECK\\_MODE](#page-956-1)*

# **CON[FIG\\_COMPILER\\_OPTIMIZATION](#page-954-1)**

[Optimization Level](#page-956-3)

*Found in: Compiler options*

<span id="page-954-1"></span>This option sets compiler optimization level (gcc -O argument) for the app.

- The "Default" setting will add the -0g flag to CFLAGS.
- The "Size" [setting w](#page-954-2)ill add the -0s flag to CFLAGS.
- The "Performance" setting will add the -O2 flag to CFLAGS.
- The "None" setting will add the -O0 flag to CFLAGS.

The "Size" setting cause the compiled code to be smaller and faster, but may lead to difficulties of correlating code addresses to source file lines when debugging.

The "Performance" setting causes the compiled code to be larger and faster, but will be easier to correlated code addresses to source file lines.

"None" with -O0 produces compiled code without optimization.

Note that custom optimization levels may be unsupported.

Compiler optimization for the IDF bootloader is set separately, see the BOOT-LOADER\_COMPILER\_OPTIMIZATION setting.

## **Available options:**

- Debug (-Og) (COMPILER\_OPTIMIZATION\_DEFAULT)
- Optimize for size (-Os) (COMPILER\_OPTIMIZATION\_SIZE)
- Optimize for performance (-O2) (COMPILER\_OPTIMIZATION\_PERF)
- Debug without optimization (-O0) (COMPILER\_OPTIMIZATION\_NONE)

# **CONFIG\_COMPILER\_OPTIMIZATION\_ASSERTION\_LEVEL**

### Assertion level

<span id="page-955-0"></span>*Found in: Compiler options*

Assertions can be:

- Enabled. Failure will print verbose assertion details. This is the default.
- Set to "[silent](#page-954-2)" to save code size (failed assertions will abort() but user needs to use the aborting address to find the line number with the failed assertion.)
- Disabled entirely (not recommended for most configurations.) -DNDEBUG is added to CPPFLAGS in this case.

# **Available options:**

- Enabled (COMPILER\_OPTIMIZATION\_ASSERTIONS\_ENABLE) Enable assertions. Assertion content and line number will be printed on failure.
- Silent (saves code size) (COMPILER\_OPTIMIZATION\_ASSERTIONS\_SILENT) Enable silent assertions. Failed assertions will abort(), user needs to use the aborting address to find the line number with the failed assertion.
- Disabled (sets -DNDEBUG) (COMPILER\_OPTIMIZATION\_ASSERTIONS\_DISABLE) If assertions are disabled, -DNDEBUG is added to CPPFLAGS.

# **CONFIG\_COMPILER\_CXX\_EXCEPTIONS**

Enable C++ exceptions

*Found in: Compiler options*

<span id="page-955-2"></span>Enabling this option compiles all IDF C++ files with exception support enabled.

Disabling this option disables C++ exception support in all compiled files, and any libstdc++ code which throws an [exception will ab](#page-954-2)ort instead.

Enabling this option currently adds an additional ~500 bytes of heap overhead when an exception is thrown in user code for the first time.

#### **Default value:**

• No (disabled)

# Contains:

• *CONFIG\_COMPILER\_CXX\_EXCEPTIONS\_EMG\_POOL\_SIZE*

# **CONFIG\_COMPILER\_CXX\_EXCEPTIONS\_EMG\_POOL\_SIZE**

### [Emergency Pool Size](#page-955-1)

*Found in: Compiler options* > *CONFIG\_COMPILER\_CXX\_EXCEPTIONS*

<span id="page-955-1"></span>Size (in bytes) of the emergency memory pool for C++ exceptions. This pool will be used to allocate memory for thrown exceptions when there is not enough memory on the heap.

#### **Default v[alue:](#page-954-2)**

• 0 if *CONFIG\_COM[PILER\\_CXX\\_EXCEPTIONS](#page-955-2)*

# **CONFIG\_COMPILER\_CXX\_RTTI**

### Enable C++ run-time type info (RTTI)

### *Found in: Compiler options*

<span id="page-956-2"></span>Enabling this option compiles all C++ files with RTTI support enabled. This increases binary size (typically by tens of kB) but allows using dynamic\_cast conversion and typeid operator.

#### **Default v[alue:](#page-954-2)**

• No (disabled)

# **CONFIG\_COMPILER\_STACK\_CHECK\_MODE**

Stack smashing protection mode

### *Found in: Compiler options*

<span id="page-956-3"></span>Stack smashing protection mode. Emit extra code to check for buffer overflows, such as stack smashing attacks. This is done by adding a guard variable to functions with vulnerable objects. The guards are initialized when a function is entered and then checked when the function exits. If a guard check fails, programi[s halted. Protectio](#page-954-2)n has the following modes:

- In NORMAL mode (GCC flag: -fstack-protector) only functions that call alloca, and functions with buffers larger than 8 bytes are protected.
- STRONG mode (GCC flag: -fstack-protector-strong) is like NORMAL, but includes additional functions to be protected –those that have local array definitions, or have references to local frame addresses.
- In OVERALL mode (GCC flag: -fstack-protector-all) all functions are protected.

Modes have the following impact on code performance and coverage:

- performance: NORMAL > STRONG > OVERALL
- coverage: NORMAL < STRONG < OVERALL

### **Available options:**

- None (COMPILER\_STACK\_CHECK\_MODE\_NONE)
- Normal (COMPILER\_STACK\_CHECK\_MODE\_NORM)
- Strong (COMPILER\_STACK\_CHECK\_MODE\_STRONG)
- Overall (COMPILER\_STACK\_CHECK\_MODE\_ALL)

## **CONFIG\_COMPILER\_WARN\_WRITE\_STRINGS**

Enable -Wwrite-strings warning flag

*Found in: Compiler options*

<span id="page-956-1"></span>Adds -Wwrite-strings flag for the C/C++ compilers.

For C, this gives string constants the type const char [] so that copying the address of one into a non-const [char \\\*](#page-954-2) pointer produces a warning. This warning helps to find at compile time code that tries to write into a string constant.

For C++, this warns about the deprecated conversion from string literals to char  $\setminus^*$ .

#### **Default value:**

• No (disabled)

# **CONFIG\_COMPILER\_DISABLE\_GCC8\_WARNINGS**

Disable new warnings introduced in GCC 6 - 8

*Found in: Compiler options*

<span id="page-956-0"></span>Enable this option if using GCC 6 or newer, and wanting to disable warnings which don't appear with GCC 5.

## **Default value:**

• No (disabled)

# **CONFIG\_COMPILER\_DUMP\_RTL\_FILES**

Dump RTL files during compilation

*Found in: Compiler options*

<span id="page-957-0"></span>If enabled, RTL files will be produced during compilation. These files can be used by other tools, for example to calculate call graphs.

## **Component config**

# Contains:

- <span id="page-957-1"></span>• *ADC-Calibration*
- *Application Level Tracing*
- *CoAP Configuration*
- *Common ESP-related*
- *[Core dump](#page-1083-0)*
- *[Driver configurations](#page-1089-0)*
- *[eFuse Bit Manager](#page-1088-0)*
- *[ESP HTTP client](#page-989-0)*
- *[ESP HTTPS](#page-1079-0) OTA*
- *[ESP HTTPS server](#page-1086-0)*
- *[ESP NETIF Adapte](#page-1085-0)r*
- *[ESP System Settin](#page-1082-0)gs*
- *[ESP-ASIO](#page-1081-0)*
- *[ESP-MQTT Configu](#page-1080-0)rations*
- *[ESP-TLS](#page-966-0)*
- *[ESP32S2-specific](#page-964-0)*
- *[Ethernet](#page-1089-1)*
- *[Event Loop Library](#page-1014-0)*
- *[FAT Files](#page-1083-1)ystem support*
- *[FreeRTOS](#page-966-1)*
- *[GDB Stu](#page-987-0)b*
- *[Heap memory debu](#page-1083-2)gging*
- *[High resolution timer \(e](#page-1076-0)sp\_timer)*
- *[HTTP Serv](#page-1063-0)er*
- *[jsmn](#page-987-1)*
- *[libsodium](#page-1062-0)*
- *[Log output](#page-963-0)*
- *[LWIP](#page-1081-1)*
- *[mbed](#page-1061-0)TLS*
- *[mDNS](#page-1061-1)*
- *[Modbus co](#page-1060-0)nfiguration*
- *[Newlib](#page-1039-0)*
- *[NVS](#page-1019-0)*
- *[OpenSS](#page-1018-0)L*
- *[PHY](#page-1071-0)*
- *[Power M](#page-1012-0)anagement*
- *[PThr](#page-1012-1)eads*
- *[SPI Flash](#page-1011-0) driver*
- *[SPIFF](#page-986-0)S Configuration*
- *[Supplicant](#page-958-0)*
- *[TCP Tran](#page-1010-0)sport*
- *[TinyUSB](#page-1005-0)*
- *[Unity unit testing libra](#page-1001-0)ry*
- *Virtual file system*
- *Wear Levelling*
- *Wi-Fi*
- *Wi-Fi Provisioning Manager*

# **Powe[r Man](#page-977-0)[agement](#page-997-0)** Contains:

- *[CONFIG\\_PM\\_SLP\\_DISABLE](#page-996-0)\_GPIO*
- *CONFIG\_PM\_SLP\_IRAM\_OPT*
- <span id="page-958-0"></span>• *CONFIG\_PM\_RTOS\_IDLE\_OPT*
- *CONFIG\_PM\_ENABLE*

# **CON[FIG\\_PM\\_ENABLE](#page-959-2)**

[Support for power mana](#page-958-1)gement

## *Found in: Component config* > *Power Management*

<span id="page-958-1"></span>If enabled, application is compiled with support for power management. This option has run-time overhead (increased interrupt latency, longer time to enter idle state), and it also reduces accuracy of RTOS ticks and [timers used for tim](#page-957-1)e[keeping. Enable this](#page-958-0) option if application uses power management APIs.

# **Default value:**

• No (disabled)

# **CONFIG\_PM\_DFS\_INIT\_AUTO**

Enable dynamic frequency scaling (DFS) at startup

# *Found in: Component config* > *Power Management* > *CONFIG\_PM\_ENABLE*

If enabled, startup code configures dynamic frequency scaling. Max CPU frequency is set to DE-FAULT\_CPU\_FREQ\_MHZ setting, min frequency is set to XTAL frequency. If disabled, DFS will not be act[ive until the applic](#page-957-1)at[ion configures it usin](#page-958-0)g [esp\\_pm\\_configure functi](#page-958-1)on.

# **Default value:**

• No (disabled) if *CONFIG\_PM\_ENABLE*

# **CONFIG\_PM\_PROFILING**

Enable profiling countersf[or PM locks](#page-958-1)

# *Found in: Component config* > *Power Management* > *CONFIG\_PM\_ENABLE*

If enabled, esp\_pm\_\* functions will keep track of the amount of time each of the power management locks has been held, and esp\_pm\_dump\_locks function will print this information. This feature can be used to analyze which locks are preventing the chip from going into a lower power state, and see what time thec[hip spends in each](#page-957-1) [power saving mode.](#page-958-0) T[his feature does incur so](#page-958-1)me run-time overhead, so should typically be disabled in production builds.

# **Default value:**

• No (disabled) if *CONFIG\_PM\_ENABLE*

# **CONFIG\_PM\_TRACE**

Enable debug tracing of P[M using GPIOs](#page-958-1)

## *Found in: Component config* > *Power Management* > *CONFIG\_PM\_ENABLE*

If enabled, some GPIOs will be used to signal events such as RTOS ticks, frequency switching, entry/exit from idle state. Refer to pm\_trace.c file for the list of GPIOs. This feature is intended to be used when analyzing/[debugging behavio](#page-957-1)r [of power managem](#page-958-0)en[t implementation, and s](#page-958-1)hould be kept disabled in applications.

### **Default value:**

• No (disabled) if *CONFIG\_PM\_ENABLE*

### **CONFIG\_PM\_SLP\_IRAM\_OPT**

Put lightsleep related code[s in internal RAM](#page-958-1)

<span id="page-959-1"></span>*Found in: Component config* > *Power Management*

If enabled, about 1.8KB of lightsleep related source code would be in IRAM and chip would sleep longer for 760us at most each time. This feature is intended to be used when lower power consumption is needed [while there is enou](#page-957-1)g[h place in IRAM to](#page-958-0) place source code.

## **CONFIG\_PM\_RTOS\_IDLE\_OPT**

Put RTOS IDLE related codes in internal RAM

*Found in: Component config* > *Power Management*

<span id="page-959-2"></span>If enabled, about 260B of RTOS\_IDLE related source code would be in IRAM and chip would sleep longer for 40us at most each time. This feature is intended to be used when lower power consumption is needed [while there is enou](#page-957-1)g[h place in IRAM to](#page-958-0) place source code.

# **CONFIG\_PM\_SLP\_DISABLE\_GPIO**

Disable all GPIO when chip at sleep

## *Found in: Component config* > *Power Management*

This feature is intended to disable all GPIO pins at automantic sleep to get a lower power mode. If enabled, chips will disable all GPIO pins at automantic sleep to reduce about 200~300 uA current. If you want to specifically use some pins normally as chip wakes when chip sleeps, you can call '[gpio\\_sleep\\_sel\\_d](#page-957-1)is' [to disable this fe](#page-958-0)ature on those pins. You can also keep this feature on and call 'gpio\_sleep\_set\_direction' and 'gpio\_sleep\_set\_pull\_mode' to have a different GPIO configuration at sleep. Waring: If you want to enable this option on ESP32, you should enable *GPIO\_ESP32\_SUPPORT\_SWITCH\_SLP\_PULL* at first, otherwise you will not be able to switch pullup/pulldown mode.

#### **TinyUSB** Contains:

• *CONFIG\_USB\_ENABLED*

#### <span id="page-959-0"></span>**CONFIG\_USB\_ENABLED**

[Enable TinyUSB driver](#page-959-3)

<span id="page-959-3"></span>*Found in: Component config* > *TinyUSB*

Adds support for TinyUSB

**Default value:**

• [No \(disabled\)](#page-957-1)

#### **USB task configuration** Contains:

- *CONFIG\_USB\_DO\_NOT\_CREATE\_TASK*
- <span id="page-959-4"></span>• *CONFIG\_USB\_TASK\_PRIORITY*

# **CONFIG\_USB\_DO\_NOT\_CREATE\_TASK**

### Do not create a TinyUSB task

*Found in: Component config* > *TinyUSB* > *CONFIG\_USB\_ENABLED* > *USB task configuration*

# <span id="page-960-0"></span>**This option allows to not create the FreeRTOS task during the driver initialization. User will have** to handle TinyUSB events manually

### **Default value:**

• [No \(disabled\) if](#page-957-1) *CO[NFIG\\_US](#page-959-0)B[\\_ENABLED](#page-959-3)*

# **CONFIG\_USB\_TASK\_PRIORITY**

Set a priority of the TinyU[SB task](#page-959-3)

*Found in: Component config* > *TinyUSB* > *CONFIG\_USB\_ENABLED* > *USB task configuration*

User can change the priority of the main task according the application needs

# **Default value:**

• 5 if *[CONFIG\\_USB](#page-957-1)\_[DO\\_NOT](#page-959-0)\_[CREATE\\_TASK](#page-959-3)* && *CONFIG[\\_USB\\_ENABLED](#page-959-4)*

### **Descriptor configuration** Contains:

- *CONFIG\_USB[\\_DESC\\_BCDDEVICE](#page-960-0)*
- *CONFIG\_USB\_DESC\_CDC\_STRING*
- <span id="page-960-3"></span>• *CONFIG\_USB\_DESC\_CUSTOM\_PID*
- *CONFIG\_USB\_DESC\_CUSTOM\_VID*
- *[CONFIG\\_USB\\_DESC\\_HID\\_STRING](#page-961-0)*
- *[CONFIG\\_USB\\_DESC\\_MANUFACTU](#page-962-0)RER\_STRING*
- *[CONFIG\\_USB\\_DESC\\_MSC\\_STRING](#page-961-1)*
- *[CONFIG\\_USB\\_DESC\\_USE\\_DEFAULT](#page-960-1)\_PID*
- *[CONFIG\\_USB\\_DESC\\_PRODUCT\\_ST](#page-962-1)RING*
- *[CONFIG\\_USB\\_DESC\\_SERIAL\\_STRING](#page-961-2)*
- *[CONFIG\\_USB\\_DESC\\_USE\\_ESPRESS](#page-962-2)IF\_VID*

# **CON[FIG\\_USB\\_DESC\\_USE\\_ESPRESSIF](#page-961-4)[\\_VI](#page-961-3)D**

[VID: Use an Espressif](#page-960-2)'s default value

*Found in: Component config* > *TinyUSB* > *CONFIG\_USB\_ENABLED* > *Descriptor configuration*

<span id="page-960-2"></span>Long description

#### **Default value:**

• [Yes \(enabled\) if](#page-957-1) *CO[NFIG\\_US](#page-959-0)B[\\_ENABLED](#page-959-3)*

## **CONFIG\_USB\_DESC\_CUSTOM\_VID**

# Custom VID value

*Found in: Component config* > *TinyUSB* > *CONFIG\_USB\_ENABLED* > *Descriptor configuration*

<span id="page-960-1"></span>Custom Vendor ID

#### **Default value:**

•"[0x1234](#page-957-1)"if *CONF[IG\\_USB\\_D](#page-959-0)[ESC\\_USE\\_ESPRESSIF\\_VID](#page-959-3)* && *[CONFIG\\_USB\\_ENAB](#page-960-3)LED*

# **CONFIG\_USB\_DESC\_USE\_DEFAULT\_PID**

# PID: Use a default PID assigning

*Found in: Component config* > *TinyUSB* > *CONFIG\_USB\_ENABLED* > *Descriptor configuration*

Default TinyUSB PID assigning uses values 0x4000…0x4007

### **Default value:**

• [Yes \(enabled\) if](#page-957-1) *CO[NFIG\\_US](#page-959-0)B[\\_ENABLED](#page-959-3)*

# **CONFIG\_USB\_DESC\_CUSTOM\_PID**

# Custom PID value

*Found in: Component config* > *TinyUSB* > *CONFIG\_USB\_ENABLED* > *Descriptor configuration*

<span id="page-961-1"></span>Custom Product ID

### **Default value:**

•"[0x5678](#page-957-1)"if *CONF[IG\\_USB\\_D](#page-959-0)[ESC\\_USE\\_DEFAULT\\_PID](#page-959-3)* && *[CONFIG\\_USB\\_ENABL](#page-960-3)ED*

## **CONFIG\_USB\_DESC\_BCDDEVICE**

### bcdDevice

*Found in: Component config* > *TinyUSB* > *CONFIG\_USB\_ENABLED* > *Descriptor configuration*

<span id="page-961-0"></span>Version of the firmware of the USB device

### **Default value:**

•"[0x0100](#page-957-1)"if *CONF[IG\\_USB\\_E](#page-959-0)[NABLED](#page-959-3)*

## **CONFIG\_USB\_DESC\_MANUFACTURER\_STRING**

### Manufacturer

*Found in: Component config* > *TinyUSB* > *CONFIG\_USB\_ENABLED* > *Descriptor configuration*

<span id="page-961-2"></span>Name of the manufacturer of the USB device

#### **Default value:**

•"[Espressif System](#page-957-1)s"if *[CONF](#page-959-0)I[G\\_USB\\_ENABLED](#page-959-3)*

## **CONFIG\_USB\_DESC\_PRODUCT\_STRING**

# Product

*Found in: Component config* > *TinyUSB* > *CONFIG\_USB\_ENABLED* > *Descriptor configuration*

<span id="page-961-3"></span>Name of the USB device

#### **Default value:**

•"[Espressif Device](#page-957-1)"if *[CONFI](#page-959-0)G[\\_USB\\_ENABLED](#page-959-3)*

# **CONFIG\_USB\_DESC\_SERIAL\_STRING**

## Serial string

*Found in: Component config* > *TinyUSB* > *CONFIG\_USB\_ENABLED* > *Descriptor configuration*

<span id="page-961-4"></span>Specify serial number of the USB device

#### **Default value:**

• [123456 if](#page-957-1) *CONFIG[\\_USB\\_ENA](#page-959-0)[BLED](#page-959-3)*

# **CONFIG\_USB\_DESC\_CDC\_STRING**

# CDC Device String

*Found in: Component config* > *TinyUSB* > *CONFIG\_USB\_ENABLED* > *Descriptor configuration*

<span id="page-962-0"></span>Specify name of the CDC device

# **Default value:**

•"[Espressif CDC D](#page-957-1)e[vice](#page-959-0)"if *CO[NFIG\\_USB\\_CDC\\_ENABLE](#page-959-3)D* && *[CONFIG\\_USB\\_ENA](#page-960-3)BLED*

# **CONFIG\_USB\_DESC\_MSC\_STRING**

# MSC Device String

*Found in: Component config* > *TinyUSB* > *CONFIG\_USB\_ENABLED* > *Descriptor configuration*

<span id="page-962-2"></span>Specify name of the MSC device

## **Default value:**

•"[Espressif MSC D](#page-957-1)e[vice](#page-959-0)"if *CO[NFIG\\_USB\\_MSC\\_ENABLE](#page-959-3)D* && *[CONFIG\\_USB\\_ENA](#page-960-3)BLED*

# **CONFIG\_USB\_DESC\_HID\_STRING**

## HID Device String

*Found in: Component config* > *TinyUSB* > *CONFIG\_USB\_ENABLED* > *Descriptor configuration*

<span id="page-962-1"></span>Specify name of the HID device

## **Default value:**

•"[Espressif HID D](#page-957-1)evice"[if U](#page-959-0)S[B\\_HID\\_ENABLED &&](#page-959-3) *CO[NFIG\\_USB\\_ENABLED](#page-960-3)*

# **CONFIG\_USB\_MSC\_ENABLED**

Enable USB MSC TinyUSB driver

*Found in: Component config* > *TinyUSB* > *CONFIG\_USB\_ENABLED*

<span id="page-962-3"></span>Enable USB MSC TinyUSB driver.

## **Default value:**

• [No \(disabled\) if](#page-957-1) *CO[NFIG\\_US](#page-959-0)B[\\_ENABLED](#page-959-3)*

# **CONFIG\_USB\_MSC\_BUFSIZE**

MSC FIFO size

*Found in: Component config* > *TinyUSB* > *CONFIG\_USB\_ENABLED* > *CONFIG\_USB\_MSC\_ENABLED*

MSC FIFO size

## **Default value:**

• 512 if *[CONFIG\\_U](#page-957-1)S[B\\_MSC\\_E](#page-959-0)N[ABLED](#page-959-3)*

# **CONFIG\_USB\_CDC\_ENABLED**

Enable USB Seri[al \(CDC\) TinyUSB driver](#page-962-3)

*Found in: Component config* > *TinyUSB* > *CONFIG\_USB\_ENABLED*

<span id="page-962-4"></span>Enable USB Serial (CDC) TinyUSB driver.

## **Default value:**

• [No \(disabled\) if](#page-957-1) *CO[NFIG\\_US](#page-959-0)B[\\_ENABLED](#page-959-3)*

# **CONFIG\_USB\_CDC\_RX\_BUFSIZE**

CDC FIFO size of RX

*Found in: Component config* > *TinyUSB* > *CONFIG\_USB\_ENABLED* > *CONFIG\_USB\_CDC\_ENABLED*

CDC FIFO size of RX

# **Default value:**

• 64 if *[CONFIG\\_US](#page-957-1)B[\\_CDC\\_EN](#page-959-0)[ABLED](#page-959-3)*

# **CONFIG\_USB\_CDC\_TX\_BUFSIZE**

CDC FIFO size [of TX](#page-962-4)

*Found in: Component config* > *TinyUSB* > *CONFIG\_USB\_ENABLED* > *CONFIG\_USB\_CDC\_ENABLED*

CDC FIFO size of TX

# **Default value:**

• 64 if *[CONFIG\\_US](#page-957-1)B[\\_CDC\\_EN](#page-959-0)[ABLED](#page-959-3)*

# **CONFIG\_USB\_DEBUG\_LEVEL**

TinyUSB log le[vel \(0-3\)](#page-962-4)

*Found in: Component config* > *TinyUSB* > *CONFIG\_USB\_ENABLED*

Define amount of log output from TinyUSB

**Range:**

• [from 0 to 3 if](#page-957-1) *CON[FIG\\_USB\\_](#page-959-0)E[NABLED](#page-959-3)*

**Default value:**

• 0 if *CONFIG\_USB\_ENABLED*

# **High resolution timer (esp\_timer)** [Contains:](#page-959-3)

- *CONFIG\_ESP[\\_TIMER\\_PROFILING](#page-959-3)*
- *CONFIG\_ESP\_TIMER\_IMPL*
- <span id="page-963-0"></span>• *CONFIG\_ESP\_TIMER\_TASK\_STACK\_SIZE*

# **CON[FIG\\_ESP\\_TIMER\\_PROFI](#page-964-1)[LING](#page-963-1)**

[Enable esp\\_timer profiling features](#page-963-2)

*Found in: Component config* > *High resolution timer (esp\_timer)*

<span id="page-963-1"></span>If enabled, esp timer dump will dump information such as number of times the timer was started, number of times the timer has triggered, and the total time it took for the callback to run. This option has some effect on timer performance and the amount of memory used for timer storage, and should only be us[ed for debugging/t](#page-957-1)es[ting purposes.](#page-963-0)

## **Default value:**

• No (disabled)

# **CONFIG\_ESP\_TIMER\_TASK\_STACK\_SIZE**

High-resolution timer task stack size

## *Found in: Component config* > *High resolution timer (esp\_timer)*

<span id="page-963-2"></span>Configure the stack size of "timer\_task" task. This task is used to dispatch callbacks of timers created using ets\_timer and esp\_timer APIs. If you are seing stack overflow errors in timer task, increase this value.

Note that this is not the same as FreeRTOS timer task. To configure FreeRTOS timer task size, see "FreeRTOS timer task stack size" option in "FreeRTOS" menu.

**Range:**

• from 2048 to 65536 **Default value:** • 3584

# **CONFIG\_ESP\_TIMER\_IMPL**

Hardware timer to use for esp\_timer

<span id="page-964-1"></span>*Found in: Component config* > *High resolution timer (esp\_timer)*

esp\_timer APIs can be implemented using different hardware timers.

- "FRC2 (legacy)" implementation has been used in ESP-IDF v2.x v4.1.
- "LA[C timer of Timer](#page-957-1) Group 0" [implementation is simp](#page-963-0)ler, and has smaller run time overhead because software handling of timer overflow is not needed.
- "SYSTIMER" implementation is similar to "LAC timer of Timer Group 0" but for ESP32-S2 chip.

## **Available options:**

- FRC2 (legacy) timer (ESP\_TIMER\_IMPL\_FRC2)
- LAC timer of Timer Group 0 (ESP\_TIMER\_IMPL\_TG0\_LAC)
- SYSTIMER (ESP\_TIMER\_IMPL\_SYSTIMER)

## **ESP System Settings** Contains:

- *CONFIG\_ESP\_SYSTEM\_RTC\_EXT\_XTAL\_BOOTSTRAP\_CYCLES*
- *CONFIG\_ESP\_SYSTEM\_ALLOW\_RTC\_FAST\_MEM\_AS\_HEAP*
- <span id="page-964-0"></span>• *Memory protection*
- *CONFIG\_ESP\_SYSTEM\_PANIC*
- *[CONFIG\\_ESP\\_SYSTEM\\_PD\\_FLASH](#page-964-2)*

## **CON[FIG\\_ESP\\_SYSTEM\\_PANIC](#page-964-3)**

[Panic handler behaviour](#page-965-1)

<span id="page-964-3"></span>*Found in: Component config* > *ESP System Settings*

If FreeRTOS detects unexpected behaviour or an unhandled exception, the panic handler is invoked. Configure the panic handler's action here.

### **Available [options:](#page-957-1)**

- Print registers and halt (ESP\_SYSTEM\_PANIC\_PRINT\_HALT) Outputs the relevant registers over the serial port and halt the processor. Needs a manual reset to restart.
- Print registers and reboot (ESP\_SYSTEM\_PANIC\_PRINT\_REBOOT) Outputs the relevant registers over the serial port and immediately reset the processor.
- Silent reboot (ESP\_SYSTEM\_PANIC\_SILENT\_REBOOT) Just resets the processor without outputting anything
- Invoke GDBStub (ESP\_SYSTEM\_PANIC\_GDBSTUB) Invoke gdbstub on the serial port, allowing for gdb to attach to it to do a postmortem of the crash.

# **CONFIG\_ESP\_SYSTEM\_RTC\_EXT\_XTAL\_BOOTSTRAP\_CYCLES**

Bootstrap cycles for external 32kHz crystal

<span id="page-964-2"></span>*Found in: Component config* > *ESP System Settings*

To reduce the startup time of an external RTC crystal, we bootstrap it with a 32kHz square wave for a fixed number of cycles. Setting 0 will disable bootstrapping (if disabled, the crystal may take longer to start up or fail to oscillate under some conditions).

If this value is too high, a faulty crystal may initially start and then fail. If this value is too low, an otherwise good crystal may not start.

To accurately determine if the crystal has started, set a larger"Number of cycles for RTC\_SLOW\_CLK calibration" (about 3000).

# **CONFIG\_ESP\_SYSTEM\_ALLOW\_RTC\_FAST\_MEM\_AS\_HEAP**

Enable RTC fast memory for dynamic allocations

*Found in: Component config* > *ESP System Settings*

This config option allows to add RTC fast memory region to system heap with capability similar to that of DRAM region but without DMA. This memory will be consumed first per heap initialization order by early startup services and scheduler related code. Speed wise RTC fast memory operates on APB clock and [hence does not ha](#page-957-1)ve [much performance](#page-964-0) impact.

### **Default value:**

• Yes (enabled)

# **CONFIG\_ESP\_SYSTEM\_PD\_FLASH**

PD flash at light sleep when there is no SPIRAM

### *Found in: Component config* > *ESP System Settings*

<span id="page-965-1"></span>If enabled, chip will try to power down flash at light sleep, which costs more time when chip wakes up. Only can be enabled if there is no SPIRAM configured.

### **Default v[alue:](#page-957-1)**

• Yes (enabled)

## **Memory protection** Contains:

• *CONFIG\_ESP\_SYSTEM\_MEMPROT\_FEATURE*

# <span id="page-965-0"></span>**CONFIG\_ESP\_SYSTEM\_MEMPROT\_FEATURE**

[Enable memory protection](#page-965-2)

<span id="page-965-2"></span>*Found in: Component config* > *ESP System Settings* > *Memory protection*

If enabled, the permission control module watches all the memory access and fires the panic handler if a permission violation is detected. This feature automatically splits the SRAM memory into data and instruction segments and sets Read/Execute permissions for the instruction part (below given splitting addre[ss\) and Read/Writ](#page-957-1)e [permissions for the](#page-964-0) d[ata part \(above the s](#page-965-0)plitting address). The memory protection is effective on all access through the IRAM0 and DRAM0 buses.

# **Default value:**

• Yes (enabled)

## **CONFIG\_ESP\_SYSTEM\_MEMPROT\_FEATURE\_LOCK**

Lock memory protection settings

*Found in: Component config* > *ESP System Settings* > *Memory protection* > *CON-FIG\_ESP\_SYSTEM\_MEMPROT\_FEATURE*

Once locked, memory protection settings cannot be changed anymore. The lock is reset only on the chip startup.

### **Default value:**

• Yes (enabled)

### **ESP NETIF Adapter** Contains:

- *CONFIG\_ESP\_NETIF\_TCPIP\_ADAPTER\_COMPATIBLE\_LAYER*
- *CONFIG\_ESP\_NETIF\_IP\_LOST\_TIMER\_INTERVAL*
- <span id="page-966-0"></span>• *CONFIG\_ESP\_NETIF\_USE\_TCPIP\_STACK\_LIB*

# **CON[FIG\\_ESP\\_NETIF\\_IP\\_LOST\\_TIMER\\_INTERVA](#page-966-3)[L](#page-966-2)**

[IP Address lost timer interval \(seconds\)](#page-966-4)

*Found in: Component config* > *ESP NETIF Adapter*

<span id="page-966-3"></span>The value of 0 indicates the IP lost timer is disabled, otherwise the timer is enabled.

The IP address may be lost because of some reasons, e.g. when the station disconnects from soft-AP, or when [DHCP IP renew fa](#page-957-1)ils [etc. If the IP lost ti](#page-966-0)mer is enabled, it will be started everytime the IP is lost. Event SYSTEM\_EVENT\_STA\_LOST\_IP will be raised if the timer expires. The IP lost timer is stopped if the station get the IP again before the timer expires.

#### **Range:**

• from 0 to 65535

# **Default value:**

• 120

# **CONFIG\_ESP\_NETIF\_USE\_TCPIP\_STACK\_LIB**

TCP/IP Stack Library

*Found in: Component config* > *ESP NETIF Adapter*

<span id="page-966-4"></span>Choose the TCP/IP Stack to work, for example, LwIP, uIP, etc.

#### **Available options:**

• [LwIP \(ESP\\_NET](#page-957-1)IF[\\_TCPIP\\_LWIP\)](#page-966-0)

lwIP is a small independent implementation of the TCP/IP protocol suite.

• Loopback (ESP\_NETIF\_LOOPBACK)

Dummy implementation of esp-netif functionality which connects driver transmit to receive function. This option is for testing purpose only

# **CONFIG\_ESP\_NETIF\_TCPIP\_ADAPTER\_COMPATIBLE\_LAYER**

Enable backward compatible tcpip\_adapter interface

*Found in: Component config* > *ESP NETIF Adapter*

<span id="page-966-2"></span>Backward compatible interface to tcpip\_adapter is enabled by default to support legacy TCP/IP stack initialisation code. Disable this option to use only esp-netif interface.

### **Default v[alue:](#page-957-1)**

• Yes (enabled)

## **ESP32S2-specific** Contains:

- *Cache config*
- *CONFIG\_ESP32S2\_DEFAULT\_CPU\_FREQ\_MHZ*
- <span id="page-966-1"></span>• *CONFIG\_ESP32S2\_ULP\_COPROC\_ENABLED*
- *CONFIG\_ESP32S2\_BROWNOUT\_DET*
- *[CONFIG\\_ESP](#page-967-0)32S2\_KEEP\_USB\_ALIVE*
- *[CONFIG\\_ESP32S2\\_DEBUG\\_OCDAWARE](#page-967-1)*
- *CONFIG\_ESP32S2\_NO\_BLOBS*
- *CONFIG\_ESP32S2\_RTC\_XTAL\_CAL\_RETRY*
- *CONFIG\_ESP32S2\_RTC\_CLK\_CAL\_CYCLES*
- *CONFIG\_ESP32S2\_UNIVERSAL\_MAC\_ADDRESSES*
- *[CONFIG\\_ESP32S2\\_DEBUG\\_ST](#page-976-1)UBS\_ENABLE*
- *[CONFIG\\_ESP32S2\\_RTCDATA\\_IN\\_FAST\\_MEM](#page-976-2)*
- *[CONFIG\\_ESP32S2\\_RTC\\_CLK\\_SRC](#page-975-0)*
- *[CONFIG\\_ESP32S2\\_SPIRAM\\_SUPPORT](#page-972-0)*
- *[CONFIG\\_ESP32S2\\_TIME\\_SYSCALL](#page-974-1)*
- *[CONFIG\\_ESP32S2\\_USE\\_FIXED\\_STATIC\\_RAM](#page-976-3)\_SIZE*
- *[CONFIG\\_ESP32S2\\_TRAX](#page-975-1)*

# **CON[FIG\\_ESP32S2\\_DEFAULT\\_CPU\\_FREQ\\_MHZ](#page-976-4)**

[CPU frequency](#page-972-1)

*Found in: Component config* > *ESP32S2-specific*

<span id="page-967-1"></span>CPU frequency to be set on application startup.

## **Available options:**

- [FPGA \(ESP32S2](#page-957-1)\_[DEFAULT\\_CPU\\_](#page-966-1)FREQ\_FPGA)
- 80 MHz (ESP32S2 DEFAULT CPU FREQ 80)
- 160 MHz (ESP32S2\_DEFAULT\_CPU\_FREQ\_160)
- 240 MHz (ESP32S2\_DEFAULT\_CPU\_FREQ\_240)

## **Cache config** Contains:

- *CONFIG\_ESP32S2\_DATA\_CACHE\_LINE\_SIZE*
- *CONFIG\_ESP32S2\_DATA\_CACHE\_SIZE*
- <span id="page-967-0"></span>• *CONFIG\_ESP32S2\_DATA\_CACHE\_WRAP*
- *CONFIG\_ESP32S2\_INSTRUCTION\_CACHE\_WRAP*
- *[CONFIG\\_ESP32S2\\_INSTRUCTION\\_CACHE\\_LIN](#page-968-0)E\_SIZE*
- *[CONFIG\\_ESP32S2\\_INSTRUCTION\\_CACH](#page-968-1)E\_SIZE*

## **CON[FIG\\_ESP32S2\\_INSTRUCTION\\_CACHE\\_SIZE](#page-967-2)**

[Instruction cache size](#page-967-3)

# *Found in: Component config* > *ESP32S2-specific* > *Cache config*

<span id="page-967-3"></span>Instruction cache size to be set on application startup. If you use 8KB instruction cache rather than 16KB instruction cache, then the other 8KB will be added to the heap.

#### **Available [options:](#page-957-1)**

- 8KB (ESP32S2\_INSTRUCTION\_CACHE\_8KB)
- 16KB (ESP32S2\_INSTRUCTION\_CACHE\_16KB)

## **CONFIG\_ESP32S2\_INSTRUCTION\_CACHE\_LINE\_SIZE**

Instruction cache line size

*Found in: Component config* > *ESP32S2-specific* > *Cache config*

<span id="page-967-2"></span>Instruction cache line size to be set on application startup.

#### **Available options:**

- [16 Bytes \(ESP32S](#page-957-1)2[\\_INSTRUCTION](#page-966-1)\_[CACHE\\_LIN](#page-967-0)E\_16B)
- 32 Bytes (ESP32S2\_INSTRUCTION\_CACHE\_LINE\_32B)

# **CONFIG\_ESP32S2\_DATA\_CACHE\_SIZE**

#### Data cache size

# *Found in: Component config* > *ESP32S2-specific* > *Cache config*

<span id="page-968-1"></span>Data cache size to be set on application startup. If you use 0KB data cache, the other 16KB will be added to the heap If you use 8KB data cache rather than 16KB data cache, the other 8KB will be added to the heap

### **Available [options:](#page-957-1)**

- 0KB (ESP32S2\_DATA\_CACHE\_0KB)
- 8KB (ESP32S2\_DATA\_CACHE\_8KB)
- 16KB (ESP32S2\_DATA\_CACHE\_16KB)

# **CONFIG\_ESP32S2\_DATA\_CACHE\_LINE\_SIZE**

Data cache line size

*Found in: Component config* > *ESP32S2-specific* > *Cache config*

<span id="page-968-0"></span>Data cache line size to be set on application startup.

### **Available options:**

- [16 Bytes \(ESP32S](#page-957-1)2[\\_DATA\\_CACHE](#page-966-1)\_[LINE\\_16B\)](#page-967-0)
- 32 Bytes (ESP32S2\_DATA\_CACHE\_LINE\_32B)

## **CONFIG\_ESP32S2\_INSTRUCTION\_CACHE\_WRAP**

Enable instruction cache wrap

*Found in: Component config* > *ESP32S2-specific* > *Cache config*

<span id="page-968-2"></span>If enabled, instruction cache will use wrap mode to read spi flash (maybe spiram). The wrap length equals to INSTRUCTION\_CACHE\_LINE\_SIZE. However, it depends on complex conditions.

#### **Default v[alue:](#page-957-1)**

• No (disabled)

## **CONFIG\_ESP32S2\_DATA\_CACHE\_WRAP**

Enable data cache wrap

*Found in: Component config* > *ESP32S2-specific* > *Cache config*

If enabled, data cache will use wrap mode to read spiram (maybe spi flash). The wrap length equals to DATA\_CACHE\_LINE\_SIZE. However, it depends on complex conditions.

#### **Default v[alue:](#page-957-1)**

• No (disabled)

## **CONFIG\_ESP32S2\_SPIRAM\_SUPPORT**

Support for external, SPI-connected RAM

*Found in: Component config* > *ESP32S2-specific*

<span id="page-968-3"></span>This enables support for an external SPI RAM chip, connected in parallel with the main SPI flash chip.

#### **Default value:**

• [No \(disabled\)](#page-957-1)

### **SPI RAM config** Contains:

- *CONFIG\_SPIRAM\_ALLOW\_BSS\_SEG\_EXTERNAL\_MEMORY*
- *CONFIG\_SPIRAM\_FETCH\_INSTRUCTIONS*
- <span id="page-969-4"></span>• *CONFIG\_SPIRAM\_RODATA*
- *CONFIG\_SPIRAM\_BOOT\_INIT*
- *[CONFIG\\_SPIRAM\\_MALLOC\\_ALWAYSINTERNAL](#page-972-2)*
- *[PSRAM clock and cs IO for ESP32S2](#page-970-0)*
- *[CONFIG\\_SPIRAM\\_MALLOC](#page-970-1)\_RESERVE\_INTERNAL*
- *[CONFIG\\_SPIRAM\\_MEMTEST](#page-970-2)*
- *[CONFIG\\_SPIRAM\\_SPEED](#page-971-0)*
- *[CONFIG\\_SPIRAM\\_USE](#page-969-0)*
- *[CONFIG\\_SPIRAM\\_TRY\\_ALLOCATE\\_WIFI\\_LWIP](#page-972-3)*
- *[CONFIG\\_SPIRAM\\_TYPE](#page-971-1)*

# **CON[FIG\\_SPIRAM\\_TYPE](#page-971-3)**

[Type of SPI RAM chip in](#page-969-1) use

<span id="page-969-1"></span>*Found in: Component config* > *ESP32S2-specific* > *CONFIG\_ESP32S2\_SPIRAM\_SUPPORT* > *SPI RAM config*

# **Available options:**

- Auto-detect (SPIRAM\_TYPE\_AUTO)
- [ESP-PSRAM16 o](#page-957-1)r [APS1604 \(SPIRA](#page-966-1)M TYPE\_ESPPSRAM16)
- ESP-PSRAM32 or IS25WP032 (SPIRAM\_TYPE\_ESPPSRAM32)
- ESP-PSRAM64 or LY68L6400 (SPIRAM\_TYPE\_ESPPSRAM64)

# **PSRAM clock and cs IO for ESP32S2** Contains:

- *CONFIG\_DEFAULT\_PSRAM\_CLK\_IO*
- *CONFIG\_DEFAULT\_PSRAM\_CS\_IO*

# <span id="page-969-0"></span>**CON[FIG\\_DEFAULT\\_PSRAM\\_CLK\\_IO](#page-969-2)**

## [PSRAM CLK IO number](#page-969-3)

<span id="page-969-2"></span>*Found in: Component config* > *ESP32S2-specific* > *CONFIG\_ESP32S2\_SPIRAM\_SUPPORT* > *SPI RAM config* > *PSRAM clock and cs IO for ESP32S2*

The PSRAM CLOCK IO can be any unused GPIO, user can config it based on hardware design.

## **Range:**

• [from 0 to 33 if](#page-969-0) *CONFIG\_ESP32S2\_SPIRAM\_SUPPORT* && *CON-FIG\_ESP32S2\_SPIRAM\_SUPPORT*

**Default value:**

• 30 if *CONFIG\_ESP32S2\_SPIRAM\_SUPPORT* && *CONFIG\_ESP32S2\_SPIRAM\_SUPPORT*

# **CONFIG\_DEF[AULT\\_PSRAM\\_CS\\_IO](#page-968-3)**

## PSRAM CS IO [number](#page-968-3)

<span id="page-969-3"></span>*Found in: Component config* > *ESP32S2-specific* > *CONFIG\_ESP32S2\_SPIRAM\_SUPPORT* > *SPI RAM config* > *PSRAM clock and cs IO for ESP32S2*

The PSRAM CS IO can be any unused GPIO, user can config it based on hardware design.

**Range:**

• [from 0 to 33 if](#page-969-0) *CONFIG\_ESP32S2\_SPIRAM\_SUPPORT* && *CON-FIG\_ESP32S2\_SPIRAM\_SUPPORT*

#### **Default value:**

• 26 if *CONFIG\_ESP32S2\_SPIRAM\_SUPPORT* && *CONFIG\_ESP32S2\_SPIRAM\_SUPPORT*

# **CONFIG\_SPIRAM\_FETCH\_INSTRUCTIONS**

Cache fetch instructions from SPI RAM

<span id="page-970-0"></span>*Found in: Component config* > *ESP32S2-specific* > *CONFIG\_ESP32S2\_SPIRAM\_SUPPORT* > *SPI RAM config*

If enabled, instruction in flash will be copied into SPIRAM. If SPIRAM\_RODATA also enabled, you can run th[e instruction when](#page-957-1) e[rasing or program](#page-966-1)m[ing the flash.](#page-968-3)

### **[Defau](#page-969-4)lt value:**

• No (disabled) if *CONFIG\_ESP32S2\_SPIRAM\_SUPPORT*

# **CONFIG\_SPIRAM\_RODATA**

Cache load read only data [from SPI RAM](#page-968-3)

<span id="page-970-1"></span>*Found in: Component config* > *ESP32S2-specific* > *CONFIG\_ESP32S2\_SPIRAM\_SUPPORT* > *SPI RAM config*

If enabled, radata in flash will be copied into SPIRAM. If SPIRAM\_FETCH\_INSTRUCTIONS also enabled, y[ou can run the inst](#page-957-1)ru[ction when erasin](#page-966-1)g [or programming the flash.](#page-968-3)

# **[Defau](#page-969-4)lt value:**

• No (disabled) if *CONFIG\_ESP32S2\_SPIRAM\_SUPPORT*

## **CONFIG\_SPIRAM\_SPEED**

Set RAM clock speed

*Found in: Component config* > *ESP32S2-specific* > *CONFIG\_ESP32S2\_SPIRAM\_SUPPORT* > *SPI RAM config*

Select the speed for the SPI RAM chip.

#### **Available [options:](#page-957-1)**

- 80MHz clock speed [\(SPIRAM\\_SPEE](#page-966-1)D[\\_80M\)](#page-968-3)
- 40Mhz clock speed (SPIRAM\_SPEED\_40M)
- 26Mhz clock speed (SPIRAM\_SPEED\_26M)
- 20Mhz clock speed (SPIRAM\_SPEED\_20M)

# **CONFIG\_SPIRAM\_BOOT\_INIT**

Initialize SPI RAM during startup

<span id="page-970-2"></span>*Found in: Component config* > *ESP32S2-specific* > *CONFIG\_ESP32S2\_SPIRAM\_SUPPORT* > *SPI RAM config*

If this is enabled, the SPI RAM will be enabled during initial boot. Unless you have specific requirements, you'll w[ant to leave this ena](#page-957-1)b[led so memory all](#page-966-1)oc[ated during boot-up can also be placed in](#page-968-3)S[PI RAM.](#page-969-4)

## **[Defau](#page-969-4)lt value:**

• Yes (enabled) if *CONFIG\_ESP32S2\_SPIRAM\_SUPPORT*

## **CONFIG\_SPIRAM\_IGNORE\_NOTFOUND**

#### Ignore PSRAM when notf[ound](#page-968-3)

*Found in: Component config* > *ESP32S2-specific* > *CONFIG\_ESP32S2\_SPIRAM\_SUPPORT* > *SPI RAM config* > *CONFIG\_SPIRAM\_BOOT\_INIT*

Normally, if psram initialization is enabled during compile time but not found at runtime, it is seen as an error mak[ing the CPU panic](#page-957-1).I[f this is enabled, b](#page-966-1)o[oting will complete but no PSRAM will b](#page-968-3)e [available.](#page-969-4)

# **[Defau](#page-969-4)lt [value:](#page-970-2)**

• No (disabled) if *CONFIG\_SPIRAM\_BOOT\_INIT* && *CON-FIG\_SPIRAM\_ALLOW\_BSS\_SEG\_EXTERNAL\_MEMORY* && *CON-FIG\_ESP32S2\_SPIRAM\_SUPPORT*

# **CONFIG\_SPI[RAM\\_USE](#page-972-2)**

# SPI RAM [access method](#page-968-3)

<span id="page-971-2"></span>*Found in: Component config* > *ESP32S2-specific* > *CONFIG\_ESP32S2\_SPIRAM\_SUPPORT* > *SPI RAM config*

The SPI RAM can be accessed in multiple methods: by just having it available as an unmanaged memory region in the CPU's memory map, by integrating it in the heap as 'special' memory needing heap\_caps[\\_malloc to allocat](#page-957-1)e, [or by fully integr](#page-966-1)ati[ng it making malloc\(\) also able to return](#page-968-3) [SPI RAM](#page-969-4) [pointe](#page-969-4)rs.

# **Available options:**

- Integrate RAM into memory map (SPIRAM\_USE\_MEMMAP)
- Make RAM allocatable using heap\_caps\_malloc( ..., MALLOC\_CAP\_SPIRAM) (SPI-RAM\_USE\_CAPS\_ALLOC)
- Make RAM allocatable using malloc() as well (SPIRAM\_USE\_MALLOC)

# **CONFIG\_SPIRAM\_MEMTEST**

Run memory test on SPI RAM initialization

<span id="page-971-1"></span>*Found in: Component config* > *ESP32S2-specific* > *CONFIG\_ESP32S2\_SPIRAM\_SUPPORT* > *SPI RAM config*

Runs a rudimentary memory test on initialization. Aborts when memory test fails. Disable this for slightly fa[ster startup.](#page-957-1)

## **[Defau](#page-969-4)lt value:**

• Yes (enabled) if *CONFIG\_SPIRAM\_BOOT\_INIT* && *CON-FIG\_ESP32S2\_SPIRAM\_SUPPORT*

# **CONFIG\_SPIRAM\_MALLOC\_ALWAYSINTE[RNAL](#page-970-2)**

Maximu[m malloc\(\) size, in bytes, to always pu](#page-968-3)t in internal memory

<span id="page-971-0"></span>*Found in: Component config* > *ESP32S2-specific* > *CONFIG\_ESP32S2\_SPIRAM\_SUPPORT* > *SPI RAM config*

If malloc() is capable of also allocating SPI-connected ram, its allocation strategy will prefer to allocate chunks less than this size in internal memory, while allocations larger than this will be done from external RAM. Ifa[llocation from the](#page-957-1) pr[eferred region fail](#page-966-1)s, [an attempt is made to allocate from the no](#page-968-3)n[-preferred](#page-969-4) [region](#page-969-4) instead, so malloc() will not suddenly fail when either internal or external memory is full.

## **Range:**

• from 0 to 131072 if SPIRAM\_USE\_MALLOC && *CONFIG\_ESP32S2\_SPIRAM\_SUPPORT* **Default value:**

• 16384 if SPIRAM\_USE\_MALLOC && *CONFIG\_ESP32S2\_SPIRAM\_SUPPORT*

# **CONFIG\_SPIRAM\_TRY\_ALLOCATE\_WIFI\_LWIP**

Try to allocate memories of WiFi and LWIP in SPI[RAM firstly. If failed, allocate internal m](#page-968-3)emory

<span id="page-971-3"></span>*Found in: Component config* > *ESP32S2-specific* > *CONFIG\_ESP32S2\_SPIRAM\_SUPPORT* > *SPI RAM config*

Try to allocate memories of WiFi and LWIP in SPIRAM firstly. If failed, try to allocate internal memory then.
### **Default value:**

• No (disabled) if (SPIRAM\_USE\_CAPS\_ALLOC || SPIRAM\_USE\_MALLOC) && *CON-FIG\_ESP32S2\_SPIRAM\_SUPPORT*

## **CONFIG\_SPIRAM\_MALLOC\_RESERVE\_INTERNAL**

Reserve t[his amount of bytes for data that spe](#page-968-0)cifically needs to be in DMA or internal memory

*Found in: Component config* > *ESP32S2-specific* > *CONFIG\_ESP32S2\_SPIRAM\_SUPPORT* > *SPI RAM config*

Because the external/internal RAM allocation strategy is not always perfect, it sometimes may happen that the internal memory is entirely filled up. This causes allocations that are specifically done in internal memory, [for example the sta](#page-957-0)c[k for new tasks or](#page-966-0) m[emory to service DMA or have memory](#page-968-0) that' [s also](#page-969-0) [availab](#page-969-0)le when SPI cache is down, to fail. This option reserves a pool specifically for requests like that; the memory in this pool is not given out when a normal malloc() is called.

Set this to 0 to disable this feature.

Note that because FreeRTOS stacks are forced to internal memory, they will also use this memory pool; be sure to keep this in mind when adjusting this value.

Note also that the DMA reserved pool may not be one single contiguous memory region, depending on the configured size and the static memory usage of the app.

#### **Range:**

• from 0 to 262144 if SPIRAM\_USE\_MALLOC && *CONFIG\_ESP32S2\_SPIRAM\_SUPPORT* **Default value:**

• 32768 if SPIRAM\_USE\_MALLOC && *CONFIG\_ESP32S2\_SPIRAM\_SUPPORT*

## **CONFIG\_SPIRAM\_ALLOW\_BSS\_SEG\_EXTERNAL\_MEM[ORY](#page-968-0)**

Allow .bss segment placed in external memory

## *Found in: Component config* > *ESP32S2-specific* > *CONFIG\_ESP32S2\_SPIRAM\_SUPPORT* > *SPI RAM config*

If enabled, variables with EXT\_RAM\_ATTR attribute will be placed in SPIRAM instead of internal DRAM. BSS section of *lwip*, *net80211*, *pp*, *bt* libraries will be automatically placed in SPIRAM. BSS sections fr[om other object fi](#page-957-0)le[s and libraries ca](#page-966-0)n [also be placed in SPIRAM through link](#page-968-0)er [fragment](#page-969-0) [schem](#page-969-0)e *extram\_bss*.

Note that the variables placed in SPIRAM using EXT\_RAM\_ATTR will be zero initialized.

## **CONFIG\_ESP32S2\_TRAX**

Use TRAX tracing feature

*Found in: Component config* > *ESP32S2-specific*

The ESP32S2 contains a feature which allows you to trace the execution path the processor has taken through the program. This is stored in a chunk of 32K (16K for single-processor) of memory that can' t be used [for general purpose](#page-957-0)s [anymore. Disable](#page-966-0) this if you do not know what this is.

#### **Default value:**

• No (disabled)

## **CONFIG\_ESP32S2\_UNIVERSAL\_MAC\_ADDRESSES**

Number of universally administered (by IEEE) MAC address

*Found in: Component config* > *ESP32S2-specific*

Configure the number of universally administered (by IEEE) MAC addresses. During initialization, MAC addresses for each network interface are generated or derived from a single base MAC address. If the number of universal MAC addresses is Two, all interfaces (WiFi station, WiFi softap) receive a universally administered MAC address. They are generated sequentially by adding 0, and 1 (respectively) to the final octet of the base MAC address. If the number of universal MAC addresses is one, only WiFi station receives a universally administered MAC address. It's generated by adding 0 to the base MAC address. The WiFi softap receives local MAC addresses. It's derived from the universal WiFi station MAC addresses. When using the default (Espressif-assigned) base MAC address, either setting can be used. When using a custom universal MAC address range, the correct setting will depend on the allocation of MAC addresses in this range (either 1 or 2 per device.)

# **Available options:**

- One (ESP32S2\_UNIVERSAL\_MAC\_ADDRESSES\_ONE)
- Two (ESP32S2\_UNIVERSAL\_MAC\_ADDRESSES\_TWO)

## **CONFIG\_ESP32S2\_ULP\_COPROC\_ENABLED**

Enable Ultra Low Power (ULP) Coprocessor

*Found in: Component config* > *ESP32S2-specific*

<span id="page-973-0"></span>Set to  $y'$  if you plan to load a firmware for the coprocessor.

If this option is enabled, further coprocessor configuration will appear in the Components menu.

### **Default v[alue:](#page-957-0)**

• No (disabled)

## **CONFIG\_ESP32S2\_ULP\_COPROC\_RESERVE\_MEM**

RTC slow memory reserved for coprocessor

*Found in: Component config* > *ESP32S2-specific* > *CONFIG\_ESP32S2\_ULP\_COPROC\_ENABLED*

Bytes of memory to reserve for ULP coprocessor firmware & data.

Data is reserved at the beginning of RTC slow memory.

#### **Range:**

- from 32 to 8192 if *CONFIG\_ESP32S2\_ULP\_COPROC\_ENABLED*
- from 0 to 0 if *CONFIG\_ESP32S2\_ULP\_COPROC\_ENABLED*
- **Default value:**
	- 2048 if *CONFIG\_ESP32S2\_ULP\_COPROC\_ENABLED*
	- 0 if *CONFIG\_ESP3[2S2\\_ULP\\_COPROC\\_ENABLED](#page-973-0)*

# **CONFIG\_ESP32S2\_U[LP\\_COPROC\\_RISCV](#page-973-0)**

## Enable RISC-[V as ULP coprocessor](#page-973-0)

*Found in: Component config* > *ESP32S2-specific* > *CONFIG\_ESP32S2\_ULP\_COPROC\_ENABLED*

Set this to y to use the RISC-V coprocessor instead of the FSM-ULP.

#### **Default value:**

• [No \(disabled\) if](#page-957-0) *CO[NFIG\\_ESP32S2\\_U](#page-966-0)L[P\\_COPROC\\_ENABLED](#page-973-0)*

## **CONFIG\_ESP32S2\_DEBUG\_OCDAWARE**

Make exception and panic [handlers JTAG/OCD aware](#page-973-0)

*Found in: Component config* > *ESP32S2-specific*

The FreeRTOS panic and unhandled exception handers can detect a JTAG OCD debugger and instead of panicking, have the debugger stop on the offending instruction.

## **Default value:**

• Yes (enabled)

## **CONFIG\_ESP32S2\_DEBUG\_STUBS\_ENABLE**

OpenOCD debug stubs

*Found in: Component config* > *ESP32S2-specific*

Debug stubs are used by OpenOCD to execute pre-compiled onboard code which does some useful debugging, e.g. GCOV data dump.

#### **Default v[alue:](#page-957-0)**

•"COMPILER\_OPTIMIZATION\_LEVEL\_DEBUG"if *CONFIG\_ESP32S2\_TRAX*

#### **CONFIG\_ESP32S2\_BROWNOUT\_DET**

Hardware brownout detect & reset

<span id="page-974-0"></span>*Found in: Component config* > *ESP32S2-specific*

The ESP32-S2 has a built-in brownout detector which can detect if the voltage is lower than a specific value. If this happens, it will reset the chip in order to prevent unintended behaviour.

#### **Default v[alue:](#page-957-0)**

• Yes (enabled)

## **CONFIG\_ESP32S2\_BROWNOUT\_DET\_LVL\_SEL**

Brownout voltage level

*Found in: Component config* > *ESP32S2-specific* > *CONFIG\_ESP32S2\_BROWNOUT\_DET*

The brownout detector will reset the chip when the supply voltage is approximately below this level. Note that there may be some variation of brownout voltage level between each ESP3-S2 chip.

#The volt[age levels here are](#page-957-0) es[timates, more wo](#page-966-0)rk [needs to be done to figure out the exact](#page-974-0) voltages #of the brownout threshold levels.

#### **Available options:**

- 2.44V (ESP32S2\_BROWNOUT\_DET\_LVL\_SEL\_7)
- 2.56V (ESP32S2\_BROWNOUT\_DET\_LVL\_SEL\_6)
- 2.67V (ESP32S2\_BROWNOUT\_DET\_LVL\_SEL\_5)
- 2.84V (ESP32S2\_BROWNOUT\_DET\_LVL\_SEL\_4)
- 2.98V (ESP32S2\_BROWNOUT\_DET\_LVL\_SEL\_3)
- 3.19V (ESP32S2\_BROWNOUT\_DET\_LVL\_SEL\_2)
- 3.30V (ESP32S2\_BROWNOUT\_DET\_LVL\_SEL\_1)

#### **CONFIG\_ESP32S2\_TIME\_SYSCALL**

Timers used for gettimeofday function

#### *Found in: Component config* > *ESP32S2-specific*

This setting defines which hardware timers are used to implement 'gettimeofday' and 'time' functions in C library.

- If b[oth high-resolution](#page-957-0) a[nd RTC timers ar](#page-966-0)e used, timekeeping will continue in deep sleep. Time will be reported at 1 microsecond resolution. This is the default, and the recommended option.
- If only high-resolution timer is used, gettimeofday will provide time at microsecond resolution. Time will not be preserved when going into deep sleep mode.
- If only RTC timer is used, timekeeping will continue in deep sleep, but time will be measured at 6.(6) microsecond resolution. Also the gettimeofday function itself may take longer to run.
- If no timers are used, gettimeofday and time functions return -1 and set errno to ENOSYS.

• When RTC is used for timekeeping, two RTC STORE registers are used to keep time in deep sleep mode.

## **Available options:**

- RTC and high-resolution timer (ESP32S2\_TIME\_SYSCALL\_USE\_RTC\_FRC1)
- RTC (ESP32S2\_TIME\_SYSCALL\_USE\_RTC)
- High-resolution timer (ESP32S2\_TIME\_SYSCALL\_USE\_FRC1)
- None (ESP32S2\_TIME\_SYSCALL\_USE\_NONE)

# **CONFIG\_ESP32S2\_RTC\_CLK\_SRC**

## RTC clock source

*Found in: Component config* > *ESP32S2-specific*

Choose which clock is used as RTC clock source.

- "Internal 90kHz oscillator" option provides lowest deep sleep current consumption, and does not requ[ire extra external](#page-957-0) co[mponents. Howe](#page-966-0)ver frequency stability with respect to temperature is poor, so time may drift in deep/light sleep modes.
- "External 32kHz crystal" provides better frequency stability, at the expense of slightly higher (1uA) deep sleep current consumption.
- "External 32kHz oscillator" allows using 32kHz clock generated by an external circuit. In this case, external clock signal must be connected to 32K\_XN pin. Amplitude should be <1.2V in case of sine wave signal, and <1V in case of square wave signal. Common mode voltage should be  $0.1 <$  Vcm  $<$  0.5Vamp, where Vamp is the signal amplitude. Additionally, 1nF capacitor must be connected between 32K\_XP pin and ground. 32K\_XP pin can not be used as a GPIO in this case.
- "Internal 8MHz oscillator divided by 256" option results in higher deep sleep current (by 5uA) but has better frequency stability than the internal 90kHz oscillator. It does not require external components.

## **Available options:**

- Internal 90kHz RC oscillator (ESP32S2\_RTC\_CLK\_SRC\_INT\_RC)
- External 32kHz crystal (ESP32S2\_RTC\_CLK\_SRC\_EXT\_CRYS)
- External 32kHz oscillator at 32K\_XN pin (ESP32S2\_RTC\_CLK\_SRC\_EXT\_OSC)
- Internal 8MHz oscillator, divided by 256 (~32kHz) (ESP32S2\_RTC\_CLK\_SRC\_INT\_8MD256)

# **CONFIG\_ESP32S2\_RTC\_CLK\_CAL\_CYCLES**

Number of cycles for RTC\_SLOW\_CLK calibration

*Found in: Component config* > *ESP32S2-specific*

When the startup code initializes RTC\_SLOW\_CLK, it can perform calibration by comparing the RTC\_SLOW\_CLK frequency with main XTAL frequency. This option sets the number of RTC\_SLOW\_CLK cycles measured by the calibration routine. Higher numbers increase calibration precision, [which may be im](#page-957-0)p[ortant for applicat](#page-966-0)ions which spend a lot of time in deep sleep. Lower numbers reduce startup time.

When this option is set to 0, clock calibration will not be performed at startup, and approximate clock frequencies will be assumed:

- 90000 Hz if internal RC oscillator is used as clock source. For this use value 1024.
- 32768 Hz if the 32k crystal oscillator is used. For this use value 3000 or more. In case more value will help improve the definition of the launch of the crystal. If the crystal could not start, it will be switched to internal RC.

## **Range:**

• from 0 to 125000

**Default value:**

• 3000 if ESP32S2\_RTC\_CLK\_SRC\_EXT\_CRYS || ESP32S2\_RTC\_CLK\_SRC\_EXT\_OSC || ESP32S2\_RTC\_CLK\_SRC\_INT\_8MD256

# **CONFIG\_ESP32S2\_RTC\_XTAL\_CAL\_RETRY**

Number of attempts to repeat 32k XTAL calibration

*Found in: Component config* > *ESP32S2-specific*

Number of attempts to repeat 32k XTAL calibration before giving up and switching to the internal RC. Increase this option if the 32k crystal oscillator does not start and switches to internal RC.

# **Default v[alue:](#page-957-0)**

• 3 if ESP32S2\_RTC\_CLK\_SRC\_EXT\_CRYS

# **CONFIG\_ESP32S2\_NO\_BLOBS**

No Binary Blobs

*Found in: Component config* > *ESP32S2-specific*

If enabled, this disables the linking of binary libraries in the application build. Note that after enabling this Wi-Fi/Bluetooth will not work.

# **Default v[alue:](#page-957-0)**

• No (disabled)

# **CONFIG\_ESP32S2\_KEEP\_USB\_ALIVE**

Keep USB peripheral enabled at start up

*Found in: Component config* > *ESP32S2-specific*

During the application initialization process, all the peripherals except UARTs and timers are reset. Enable this option to keep USB peripheral enabled. This option is automatically enabled if "USB CDC" co[nsole is selected.](#page-957-0)

# **Default value:**

• Yes (enabled) if ESP\_CONSOLE\_USB\_CDC

# **CONFIG\_ESP32S2\_RTCDATA\_IN\_FAST\_MEM**

Place RTC\_DATA\_ATTR and RTC\_RODATA\_ATTR variables into RTC fast memory segment

*Found in: Component config* > *ESP32S2-specific*

This option allows to place .rtc\_data and .rtc\_rodata sections into RTC fast memory segment to free the slow memory region for ULP programs.

# **Default v[alue:](#page-957-0)**

• No (disabled)

# **CONFIG\_ESP32S2\_USE\_FIXED\_STATIC\_RAM\_SIZE**

Use fixed static RAM size

*Found in: Component config* > *ESP32S2-specific*

<span id="page-976-0"></span>If this option is disabled, the DRAM part of the heap starts right after the .bss section, within the dram0\_0 region. As a result, adding or removing some static variables will change the available heap size.

If this opt[ion is enabled, the](#page-957-0) [DRAM part of th](#page-966-0)e heap starts right after the dram0\_0 region, where its length is set with ESP32S2\_FIXED\_STATIC\_RAM\_SIZE

# **Default value:**

• No (disabled)

## **CONFIG\_ESP32S2\_FIXED\_STATIC\_RAM\_SIZE**

Fixed Static RAM size

*Found in: Component config* > *ESP32S2-specific* > *CONFIG\_ESP32S2\_USE\_FIXED\_STATIC\_RAM\_SIZE*

RAM size dedicated for static variables (.data & .bss sections).

**Range:**

• [from 0 to 0x3400](#page-957-0)0 if *[CONFIG\\_ESP3](#page-966-0)2[S2\\_USE\\_FIXED\\_STATIC\\_RAM\\_SIZE](#page-976-0)*

**Default value:**

•"0x10000"if *CONFIG\_ESP32S2\_USE\_FIXED\_STATIC\_RAM\_SIZE*

## **Wi-Fi** Contains:

- *CONFIG\_ESP32\_WIFI\_[DEBUG\\_LOG\\_ENABLE](#page-976-0)*
- *CONFIG\_ESP32\_WIFI\_ENABLE\_WPA3\_SAE*
- <span id="page-977-1"></span>• *CONFIG\_ESP\_WIFI\_FTM\_INITIATOR\_SUPPORT*
- *CONFIG\_ESP\_WIFI\_FTM\_RESPONDER\_SUPPORT*
- *[CONFIG\\_ESP32\\_WIFI\\_SOFTAP\\_BEACON\\_MAX](#page-982-0)\_LEN*
- *[CONFIG\\_ESP32\\_WIFI\\_CACHE\\_TX\\_BUFFER\\_](#page-984-0)NUM*
- *[CONFIG\\_ESP32\\_WIFI\\_DYNAMIC\\_RX\\_BUFFER\\_N](#page-985-0)UM*
- *[CONFIG\\_ESP32\\_WIFI\\_DYNAMIC\\_TX\\_BUFFER\\_NU](#page-986-0)M*
- *[CONFIG\\_ESP32\\_WIFI\\_STATIC\\_RX\\_BUFFER\\_NUM](#page-981-0)*
- *[CONFIG\\_ESP32\\_WIFI\\_STATIC\\_TX\\_BUFFER\\_NUM](#page-979-0)*
- *[CONFIG\\_ESP\\_WIFI\\_STA\\_DISCONNECTED\\_PM\\_ENAB](#page-978-0)LE*
- *[CONFIG\\_ESP32\\_WIFI\\_TX\\_BUFFER](#page-979-1)*
- *[CONFIG\\_ESP32\\_WIFI\\_AMPDU\\_RX\\_ENABLED](#page-977-0)*
- *[CONFIG\\_ESP32\\_WIFI\\_AMPDU\\_TX\\_ENABLED](#page-978-1)*
- *[CONFIG\\_ESP32\\_WIFI\\_AMSDU\\_TX\\_ENABLED](#page-986-1)*
- *[CONFIG\\_ESP32\\_WIFI\\_CSI\\_ENABLE](#page-978-2)D*
- *[CONFIG\\_ESP32\\_WIFI\\_IRAM\\_OPT](#page-980-0)*
- *[CONFIG\\_ESP32\\_WIFI\\_MGMT\\_SBUF\\_NUM](#page-979-2)*
- *[CONFIG\\_ESP32\\_WIFI\\_NVS\\_ENABLED](#page-980-1)*
- *[CONFIG\\_ESP32\\_WIFI\\_RX\\_IRAM\\_OPT](#page-979-3)*
- *[CONFIG\\_ESP\\_WIFI\\_SLP\\_IRAM\\_OP](#page-983-0)T*
- *[CONFIG\\_ESP32\\_WIFI\\_TASK\\_CORE\\_ID](#page-981-1)*

# **CON[FIG\\_ESP32\\_WIFI\\_STATIC\\_RX\\_B](#page-984-2)[UF](#page-984-1)FER\_NUM**

[Max number of WiFi static RX buffers](#page-981-2)

*Found in: Component config* > *Wi-Fi*

<span id="page-977-0"></span>Set the number of WiFi static RX buffers. Each buffer takes approximately 1.6KB of RAM. The static rx buffers are allocated when esp\_wifi\_init is called, they are not freed until esp\_wifi\_deinit is called.

WiFi har[dware use these b](#page-957-0)u[ffers to](#page-977-1) receive all 802.11 frames. A higher number may allow higher throughput but increases memory use. If ESP32\_WIFI\_AMPDU\_RX\_ENABLED is enabled, this value is recommended to set equal or bigger than ESP32\_WIFI\_RX\_BA\_WIN in order to achieve better throughput and compatibility with both stations and APs.

## **Range:**

• from 2 to 25

**Default value:**

- 10 if *CONFIG\_SPIRAM\_TRY\_ALLOCATE\_WIFI\_LWIP*
- 16 if *CONFIG\_SPIRAM\_TRY\_ALLOCATE\_WIFI\_LWIP*

# **CONFIG\_ESP32\_WIFI\_DYNAMIC\_RX\_BUFFER\_NUM**

Max number of WiFi dynamic RX buffers

*Found in: Component config* > *Wi-Fi*

<span id="page-978-0"></span>Set the number of WiFi dynamic RX buffers, 0 means unlimited RX buffers will be allocated (provided sufficient free RAM). The size of each dynamic RX buffer depends on the size of the received data frame.

For each [received data fram](#page-957-0)e, [the W](#page-977-1)iFi driver makes a copy to an RX buffer and then delivers it to the high layer TCP/IP stack. The dynamic RX buffer is freed after the higher layer has successfully received the data frame.

For some applications, WiFi data frames may be received faster than the application can process them. In these cases we may run out of memory if RX buffer number is unlimited (0).

If a dynamic RX buffer limit is set, it should be at least the number of static RX buffers.

**Range:**

- from 0 to 128 if *CONFIG\_LWIP\_WND\_SCALE*
- from 0 to 1024 if *CONFIG\_LWIP\_WND\_SCALE*

**Default value:**

• 32

## **CONFIG\_ESP32\_WIFI\_TX\_B[UFFER](#page-1051-0)**

Type of WiFi TX buffers

*Found in: Component config* > *Wi-Fi*

<span id="page-978-2"></span>Select type of WiFi TX buffers:

If "Static" is selected, WiFi TX buffers are allocated when WiFi is initialized and released when WiFi is de-initi[alized. The size of](#page-957-0) e[ach sta](#page-977-1)tic TX buffer is fixed to about 1.6KB.

If "Dynamic" is selected, each WiFi TX buffer is allocated as needed when a data frame is delivered to the Wifi driver from the TCP/IP stack. The buffer is freed after the data frame has been sent by the WiFi driver. The size of each dynamic TX buffer depends on the length of each data frame sent by the TCP/IP layer.

If PSRAM is enabled, "Static" should be selected to guarantee enough WiFi TX buffers. If PSRAM is disabled, "Dynamic" should be selected to improve the utilization of RAM.

#### **Available options:**

- Static (ESP32\_WIFI\_STATIC\_TX\_BUFFER)
- Dynamic (ESP32\_WIFI\_DYNAMIC\_TX\_BUFFER)

## **CONFIG\_ESP32\_WIFI\_STATIC\_TX\_BUFFER\_NUM**

Max number of WiFi static TX buffers

<span id="page-978-1"></span>*Found in: Component config* > *Wi-Fi*

Set the number of WiFi static TX buffers. Each buffer takes approximately 1.6KB of RAM. The static RX buffers are allocated when esp wifi init() is called, they are not released until esp wifi deinit() is called.

For each transmitted data frame from the higher layer TCP/IP stack, the WiFi driver makes a copy of it in a TX buffer. For some applications especially UDP applications, the upper layer can deliver frames faster than WiFi layer can transmit. In these cases, we may run out of TX buffers.

#### **Range:**

• from 1 to 64 if ESP32\_WIFI\_STATIC\_TX\_BUFFER

## **Default value:**

• 16 if ESP32\_WIFI\_STATIC\_TX\_BUFFER

# **CONFIG\_ESP32\_WIFI\_CACHE\_TX\_BUFFER\_NUM**

Max number of WiFi cache TX buffers

*Found in: Component config* > *Wi-Fi*

<span id="page-979-0"></span>Set the number of WiFi cache TX buffer number.

For each TX packet from uplayer, such as LWIP etc, WiFi driver needs to allocate a static TX buffer and make[s a copy of uplaye](#page-957-0)r [packet.](#page-977-1) If WiFi driver fails to allocate the static TX buffer, it caches the uplayer packets to a dedicated buffer queue, this option is used to configure the size of the cached TX queue.

**Range:**

• from 16 to 128 if ESP32\_SPIRAM\_SUPPORT || *CONFIG\_ESP32S2\_SPIRAM\_SUPPORT* || ESP32S3\_SPIRAM\_SUPPORT

## **Default value:**

• 32 if ESP32\_SPIRAM\_SUPPORT || *CONFIG\_ESP32S2\_SPIRAM\_SUPPORT* || ESP32S3\_SPIRAM\_SUPPORT

# **CONFIG\_ESP32\_WIFI\_DYNAMIC\_TX\_BUFFER\_NUM**

Max number of WiFi dynamic TX buffers

*Found in: Component config* > *Wi-Fi*

<span id="page-979-1"></span>Set the number of WiFi dynamic TX buffers. The size of each dynamic TX buffer is not fixed, it depends on the size of each transmitted data frame.

For eacht[ransmitted frame f](#page-957-0)ro[m the](#page-977-1) higher layer TCP/IP stack, the WiFi driver makes a copy of it in a TX buffer. For some applications, especially UDP applications, the upper layer can deliver frames faster than WiFi layer can transmit. In these cases, we may run out of TX buffers.

**Range:**

 $\cdot$  from 1 to 128 **Default value:** • 32

# **CONFIG\_ESP32\_WIFI\_CSI\_ENABLED**

WiFi CSI(Channel State Information)

*Found in: Component config* > *Wi-Fi*

<span id="page-979-3"></span>Select this option to enable CSI(Channel State Information) feature. CSI takes about CON-FIG\_ESP32\_WIFI\_STATIC\_RX\_BUFFER\_NUM KB of RAM. If CSI is not used, it is better to disable thisf[eature in order to s](#page-957-0)a[ve mem](#page-977-1)ory.

## **Default value:**

• No (disabled)

# **CONFIG\_ESP32\_WIFI\_AMPDU\_TX\_ENABLED**

WiFi AMPDU TX

*Found in: Component config* > *Wi-Fi*

<span id="page-979-2"></span>Select this option to enable AMPDU TX feature

## **Default value:**

• [Yes \(enabled\)](#page-957-0)

## **CONFIG\_ESP32\_WIFI\_TX\_BA\_WIN**

### WiFi AMPDU TX BA window size

*Found in: Component config* > *Wi-Fi* > *CONFIG\_ESP32\_WIFI\_AMPDU\_TX\_ENABLED*

Set the size of WiFi Block Ack TX window. Generally a bigger value means higher throughput but more memory. Most of time we should NOT change the default value unless special reason, e.g. test the maxi[mum UDP TX thro](#page-957-0)u[ghput w](#page-977-1)i[th iperf etc. For iperf test in shieldbox, the recom](#page-979-2)mended value is 9~12.

## **Range:**

• from 2 to 32 **Default value:** • 6

## **CONFIG\_ESP32\_WIFI\_AMPDU\_RX\_ENABLED**

WiFi AMPDU RX

*Found in: Component config* > *Wi-Fi*

<span id="page-980-0"></span>Select this option to enable AMPDU RX feature

### **Default value:**

• [Yes \(enabled\)](#page-957-0)

## **CONFIG\_ESP32\_WIFI\_RX\_BA\_WIN**

WiFi AMPDU RX BA window size

*Found in: Component config* > *Wi-Fi* > *CONFIG\_ESP32\_WIFI\_AMPDU\_RX\_ENABLED*

Set the size of WiFi Block Ack RX window. Generally a bigger value means higher throughput and better compatibility but more memory. Most of time we should NOT change the default value unless special reason, e.g. test the maximum UDP RX throughput with iperf etc. For iperf test in shieldbox, the recom[mended value is 9~](#page-957-0)1[2. If P](#page-977-1)S[RAM is used and WiFi memory is prefered to alloc](#page-980-0)at in PSRAM first, the default and minimum value should be 16 to achieve better throughput and compatibility with both stations and APs.

**Range:**

• from 2 to  $32$ 

## **Default value:**

- 6 if *CONFIG\_SPIRAM\_TRY\_ALLOCATE\_WIFI\_LWIP* && *CON-FIG\_ESP32\_WIFI\_AMPDU\_RX\_ENABLED* • 16 if *CONFIG\_SPIRAM\_TRY\_ALLOCATE\_WIFI\_LWIP* && *CON-*
- *FIG\_ESP32\_WIFI\_AMPDU\_RX\_ENABLED*

## **CONFIG\_ESP[32\\_WIFI\\_AMSD](#page-980-0)[U\\_TX\\_ENABLED](#page-971-0)**

## WiFi AM[SDU TX](#page-980-0)

*Found in: Component config* > *Wi-Fi*

<span id="page-980-1"></span>Select this option to enable AMSDU TX feature

#### **Default value:**

• [No \(disabled\) if E](#page-957-0)S[P32\\_S](#page-977-1)PIRAM\_SUPPORT || *CONFIG\_ESP32S2\_SPIRAM\_SUPPORT* || ESP32S3\_SPIRAM\_SUPPORT

## **CONFIG\_ESP32\_WIFI\_NVS\_ENABLED**

WiFi NVS flash

*Found in: Component config* > *Wi-Fi*

Select this option to enable WiFi NVS flash

## **Default value:**

• [Yes \(enabled\)](#page-957-0)

# **CONFIG\_ESP32\_WIFI\_TASK\_CORE\_ID**

## WiFi Task Core ID

*Found in: Component config* > *Wi-Fi*

<span id="page-981-2"></span>Pinned WiFi task to core 0 or core 1.

### **Available options:**

- [Core 0 \(ESP32\\_W](#page-957-0)I[FI\\_TA](#page-977-1)SK\_PINNED\_TO\_CORE\_0)
- Core 1 (ESP32\_WIFI\_TASK\_PINNED\_TO\_CORE\_1)

## **CONFIG\_ESP32\_WIFI\_SOFTAP\_BEACON\_MAX\_LEN**

Max length of WiFi SoftAP Beacon

*Found in: Component config* > *Wi-Fi*

<span id="page-981-0"></span>ESP-MESH utilizes beacon frames to detect and resolve root node conflicts (see documentation). However the default length of a beacon frame can simultaneously hold only five root node identifier structures, meaning that a root node conflict of up to five nodes can be detected at one time. In the occurence of more root [nodes conflict inv](#page-957-0)ol[ving m](#page-977-1)ore than five root nodes, the conflict resolution process will detect five of the root nodes, resolve the conflict, and re-detect more root nodes. This process will repeat until all root node conflicts are resolved. However this process can generally take a very long time.

To counter this situation, the beacon frame length can be increased such that more root nodes can be detected simultaneously. Each additional root node will require 36 bytes and should be added ontop of the default beacon frame length of 752 bytes. For example, if you want to detect 10 root nodes simultaneously, you need to set the beacon frame length as 932 (752+36\*5).

Setting a longer beacon length also assists with debugging as the conflicting root nodes can be identified more quickly.

# **Range:**

• from 752 to 1256 **Default value:** • 752

# **CONFIG\_ESP32\_WIFI\_MGMT\_SBUF\_NUM**

WiFi mgmt short buffer number

*Found in: Component config* > *Wi-Fi*

<span id="page-981-1"></span>Set the number of WiFi management short buffer.

#### **Range:**

• [from 6 to 32](#page-957-0) **Default value:**

• 32

# **CONFIG\_ESP32\_WIFI\_DEBUG\_LOG\_ENABLE**

Enable WiFi debug log

*Found in: Component config* > *Wi-Fi*

<span id="page-982-0"></span>Select this option to enable WiFi debug log

## **Default value:**

• [No \(disabled\)](#page-957-0)

# **CONFIG\_ESP32\_WIFI\_DEBUG\_LOG\_LEVEL**

## WiFi debug log level

*Found in: Component config* > *Wi-Fi* > *CONFIG\_ESP32\_WIFI\_DEBUG\_LOG\_ENABLE*

The WiFi log is divided into the following levels: ERROR,WARNING,INFO,DEBUG,VERBOSE. The ERROR,WARNING,INFO levels are enabled by default, and the DEBUG,VERBOSE levels can be enabled h[ere.](#page-957-0)

## **Available options:**

- WiFi Debug Log Debug (ESP32\_WIFI\_DEBUG\_LOG\_DEBUG)
- WiFi Debug Log Verbose (ESP32\_WIFI\_DEBUG\_LOG\_VERBOSE)

# **CONFIG\_ESP32\_WIFI\_DEBUG\_LOG\_MODULE**

## WiFi debug log module

# *Found in: Component config* > *Wi-Fi* > *CONFIG\_ESP32\_WIFI\_DEBUG\_LOG\_ENABLE*

The WiFi log module contains three parts: WIFI,COEX,MESH. The WIFI module indicates the logs related to WiFi, the COEX module indicates the logs related to WiFi and BT(or BLE) coexist, the MESH module indicates the logs relat[ed to M](#page-977-1)[esh. When ESP32\\_WIFI\\_LOG\\_MODULE\\_ALL](#page-982-0) is enabled, all modulesa[re selected.](#page-957-0)

## **Available options:**

- WiFi Debug Log Module All (ESP32\_WIFI\_DEBUG\_LOG\_MODULE\_ALL)
- WiFi Debug Log Module WiFi (ESP32\_WIFI\_DEBUG\_LOG\_MODULE\_WIFI)
- WiFi Debug Log Module Coex (ESP32\_WIFI\_DEBUG\_LOG\_MODULE\_COEX)
- WiFi Debug Log Module Mesh (ESP32\_WIFI\_DEBUG\_LOG\_MODULE\_MESH)

# **CONFIG\_ESP32\_WIFI\_DEBUG\_LOG\_SUBMODULE**

## WiFi debug log submodule

# *Found in: Component config* > *Wi-Fi* > *CONFIG\_ESP32\_WIFI\_DEBUG\_LOG\_ENABLE*

<span id="page-982-1"></span>Enable this option to set the WiFi debug log submodule. Currently the log submodule contains the following parts: INIT,IOCTL,CONN,SCAN. The INIT submodule indicates the initialization process.The IOCTL submodule indicates the APIc[alling process. The CONN submodule indicates](#page-982-0) the connecting process.T[he SCAN submodu](#page-957-0)l[e indic](#page-977-1)ates the scaning process.

## **Default value:**

• No (disabled) if *CONFIG\_ESP32\_WIFI\_DEBUG\_LOG\_ENABLE*

# **CONFIG\_ESP32\_WIFI\_DEBUG\_LOG\_SUBMODULE\_ALL**

WiFi Debug Log Submod[ule All](#page-982-0)

<span id="page-982-2"></span>*Found in: Component config* > *Wi-Fi* > *CONFIG\_ESP32\_WIFI\_DEBUG\_LOG\_ENABLE* > *CON-FIG\_ESP32\_WIFI\_DEBUG\_LOG\_SUBMODULE*

When this option is enabled, all debug submodules are selected.

### **Default value:**

• No (disabled) if *CONFIG\_ESP32\_WIFI\_DEBUG\_LOG\_SUBMODULE*

### **CONFIG\_ESP32\_WIFI\_DEBUG\_LOG\_SUBMODULE\_INIT**

WiFi Debug Log Submod[ule Init](#page-982-1)

*Found in: Component config* > *Wi-Fi* > *CONFIG\_ESP32\_WIFI\_DEBUG\_LOG\_ENABLE* > *CON-FIG\_ESP32\_WIFI\_DEBUG\_LOG\_SUBMODULE*

#### **Default value:**

• No (disabled) if *CONFIG\_[ESP32\\_WIFI\\_DEBUG\\_LOG\\_SUBMODULE](#page-982-0)* && *[CON-](#page-982-1)[FI](#page-982-1)[G\\_ESP32\\_WIFI\\_](#page-957-0)[DEB](#page-982-1)[UG\\_L](#page-977-1)[OG\\_SUB](#page-982-1)MODULE\_ALL*

#### **CONFIG\_ESP32\_WIFI\_DEBUG\_L[OG\\_SUBMODULE\\_IOCTL](#page-982-1)**

WiFi Deb[ug Log Submodule Ioctl](#page-982-2)

*Found in: Component config* > *Wi-Fi* > *CONFIG\_ESP32\_WIFI\_DEBUG\_LOG\_ENABLE* > *CON-FIG\_ESP32\_WIFI\_DEBUG\_LOG\_SUBMODULE*

#### **Default value:**

• No (disabled) if *CONFIG\_ESP32\_WIFI\_DEBUG\_LOG\_SUBMODULE* && *[CON-](#page-982-1)[FI](#page-982-1)[G\\_ESP32\\_WIFI\\_D](#page-957-0)[EB](#page-982-1)[UG\\_L](#page-977-1)[OG](#page-982-1)[\\_SUBMODULE\\_ALL](#page-982-0)*

#### **CONFIG\_ESP32\_WIFI\_DEBUG\_L[OG\\_SUBMODULE\\_CONN](#page-982-1)**

### WiFi Deb[ug Log Submodule Conn](#page-982-2)

*Found in: Component config* > *Wi-Fi* > *CONFIG\_ESP32\_WIFI\_DEBUG\_LOG\_ENABLE* > *CON-FIG\_ESP32\_WIFI\_DEBUG\_LOG\_SUBMODULE*

### **Default value:**

• No (disabled) if *CONFIG\_ESP32\_WIFI\_DEBUG\_LOG\_SUBMODULE* && *[CON-](#page-982-1)[FI](#page-982-1)[G\\_ESP32\\_WIFI\\_D](#page-957-0)[EB](#page-982-1)[UG\\_L](#page-977-1)[OG](#page-982-1)[\\_SUBMODULE\\_ALL](#page-982-0)*

#### **CONFIG\_ESP32\_WIFI\_DEBUG\_L[OG\\_SUBMODULE\\_SCAN](#page-982-1)**

### WiFi Deb[ug Log Submodule Scan](#page-982-2)

*Found in: Component config* > *Wi-Fi* > *CONFIG\_ESP32\_WIFI\_DEBUG\_LOG\_ENABLE* > *CON-FIG\_ESP32\_WIFI\_DEBUG\_LOG\_SUBMODULE*

### **Default value:**

• No (disabled) if *CONFIG\_ESP32\_WIFI\_DEBUG\_LOG\_SUBMODULE* && *[CON-](#page-982-1)[FI](#page-982-1)[G\\_ESP32\\_WIFI\\_D](#page-957-0)[EB](#page-982-1)[UG\\_L](#page-977-1)[OG](#page-982-1)[\\_SUBMODULE\\_ALL](#page-982-0)*

### **CONFIG\_ESP32\_WIFI\_IRAM\_OP[T](#page-982-1)**

WiFi IR[AM speed optimization](#page-982-2)

*Found in: Component config* > *Wi-Fi*

<span id="page-983-0"></span>Select this option to place frequently called Wi-Fi library functions in IRAM. When this option is disabled, more than 10Kbytes of IRAM memory will be saved but Wi-Fi throughput will be reduced.

#### **Default v[alue:](#page-957-0)**

• Yes (enabled)

## **CONFIG\_ESP32\_WIFI\_RX\_IRAM\_OPT**

### WiFi RX IRAM speed optimization

### *Found in: Component config* > *Wi-Fi*

<span id="page-984-1"></span>Select this option to place frequently called Wi-Fi library RX functions in IRAM. When this option is disabled, more than 17Kbytes of IRAM memory will be saved but Wi-Fi performance will be reduced.

### **Default v[alue:](#page-957-0)**

• Yes (enabled)

# **CONFIG\_ESP32\_WIFI\_ENABLE\_WPA3\_SAE**

Enable WPA3-Personal

*Found in: Component config* > *Wi-Fi*

<span id="page-984-0"></span>Select this option to allow the device to establish a WPA3-Personal connection with eligible AP's. PMF (Protected Management Frames) is a prerequisite feature for a WPA3 connection, it needs to be explicitly [configured before](#page-957-0) at[tempt](#page-977-1)ing connection. Please refer to the Wi-Fi Driver API Guide for details.

### **Default value:**

• Yes (enabled)

## **CONFIG\_ESP\_WIFI\_SLP\_IRAM\_OPT**

WiFi SLP IRAM speed optimization

*Found in: Component config* > *Wi-Fi*

<span id="page-984-2"></span>Select this option to place called Wi-Fi library TBTT process and receive beacon functions in IRAM. Some functions can be put in IRAM either by ESP32\_WIFI\_IRAM\_OPT and ESP32 WIFI\_RX\_IRAM\_OPT, or this one. If already enabled ESP32 WIFI\_IRAM\_OPT, the othe[r 7.3KB IRAM](#page-957-0) [memor](#page-977-1)y would be taken by this option. If already enabled ESP32 WIFI RX IRAM OPT, the other 1.3KB IRAM memory would be taken by this option. If neither of them are enabled, the other 7.4KB IRAM memory would be taken by this option. Wi-Fi power-save mode average current would be reduced if this option is enabled.

# **CONFIG\_ESP\_WIFI\_SLP\_DEFAULT\_MIN\_ACTIVE\_TIME**

Minimum active time

*Found in: Component config* > *Wi-Fi* > *CONFIG\_ESP\_WIFI\_SLP\_IRAM\_OPT*

The minimum timeout for waiting to receive data, unit: milliseconds.

#### **Range:**

• [from 8 to 60 if](#page-957-0) *CON[FIG\\_E](#page-977-1)S[P\\_WIFI\\_SLP\\_IRAM\\_OPT](#page-984-2)*

**Default value:**

• 8 if *CONFIG\_ESP\_WIFI\_SLP\_IRAM\_OPT*

# **CONFIG\_ESP\_WIFI\_SLP\_[DEFAULT\\_MAX\\_ACTIVE\\_TIME](#page-984-2)**

Maximum kee[p alive time](#page-984-2)

*Found in: Component config* > *Wi-Fi* > *CONFIG\_ESP\_WIFI\_SLP\_IRAM\_OPT*

The maximum time that wifi keep alive, unit: seconds.

#### **Range:**

• [from 10 to 60 if](#page-957-0) *CO[NFIG\\_](#page-977-1)E[SP\\_WIFI\\_SLP\\_IRAM\\_OPT](#page-984-2)*

#### **Default value:**

• 60 if *CONFIG\_ESP\_WIFI\_SLP\_IRAM\_OPT*

# **CONFIG\_ESP\_WIFI\_FTM\_INITIATOR\_SUPPORT**

## FTM Initiator support

*Found in: Component config* > *Wi-Fi*

## <span id="page-985-0"></span>**Default value:**

• Yes (enabled)

# **CONFIG\_ESP\_WIFI\_FTM\_REPORT\_LOG\_ENABLE**

## FTM Report logging

*Found in: Component config* > *Wi-Fi* > *CONFIG\_ESP\_WIFI\_FTM\_INITIATOR\_SUPPORT*

Select this option to get a detailed report of FTM Procedure with raw values

## **Default value:**

• [No \(disabled\)](#page-957-0)

# **CONFIG\_ESP\_WIFI\_FTM\_REPORT\_SHOW\_RTT**

## Show RTT values

*Found in: Component config* > *Wi-Fi* > *CONFIG\_ESP\_WIFI\_FTM\_INITIATOR\_SUPPORT* > *CON-FIG\_ESP\_WIFI\_FTM\_REPORT\_LOG\_ENABLE*

## **Default value:**

• [Yes \(enabled\) if](#page-957-0) *CONF[IG\\_ES](#page-977-1)P\_[WIFI\\_FTM\\_REPORT\\_LOG\\_ENABLE](#page-985-0)*

# **CONFIG\_ESP\_WIFI\_FTM\_REPORT\_SHOW\_DIAG**

## Show dialog tokens

*Found in: Component config* > *Wi-Fi* > *CONFIG\_ESP\_WIFI\_FTM\_INITIATOR\_SUPPORT* > *CON-FIG\_ESP\_WIFI\_FTM\_REPORT\_LOG\_ENABLE*

## **Default value:**

• [Yes \(enabled\) if](#page-957-0) *CONF[IG\\_ES](#page-977-1)P\_[WIFI\\_FTM\\_REPORT\\_LOG\\_ENABLE](#page-985-0)*

# **CONFIG\_ESP\_WIFI\_FTM\_REPORT\_SHOW\_T1T2T3T4**

# Show T1 to T4

*Found in: Component config* > *Wi-Fi* > *CONFIG\_ESP\_WIFI\_FTM\_INITIATOR\_SUPPORT* > *CON-FIG\_ESP\_WIFI\_FTM\_REPORT\_LOG\_ENABLE*

# **Default value:**

• [Yes \(enabled\) if](#page-957-0) *CONF[IG\\_ES](#page-977-1)P\_[WIFI\\_FTM\\_REPORT\\_LOG\\_ENABLE](#page-985-0)*

# **CONFIG\_ESP\_WIFI\_FTM\_REPORT\_SHOW\_RSSI**

## Show RSSI levels

*Found in: Component config* > *Wi-Fi* > *CONFIG\_ESP\_WIFI\_FTM\_INITIATOR\_SUPPORT* > *CON-FIG\_ESP\_WIFI\_FTM\_REPORT\_LOG\_ENABLE*

## **Default value:**

• [Yes \(enabled\) if](#page-957-0) *CONF[IG\\_ES](#page-977-1)P\_[WIFI\\_FTM\\_REPORT\\_LOG\\_ENABLE](#page-985-0)*

# **CONFIG\_ESP\_WIFI\_FTM\_RESPONDER\_SUPPORT**

## FTM Responder support

*Found in: Component config* > *Wi-Fi*

### <span id="page-986-0"></span>**Default value:**

• Yes (enabled)

## **CONFIG\_ESP\_WIFI\_STA\_DISCONNECTED\_PM\_ENABLE**

Power Management for station at disconnected

*Found in: Component config* > *Wi-Fi*

<span id="page-986-1"></span>Select this option to enable power\_management for station when disconnected. Chip will do modemsleep when rf module is not in use any more.

## **PHY** Contains:

- *CONFIG\_ESP32\_PHY\_MAX\_WIFI\_TX\_POWER*
- *CONFIG\_ESP32\_PHY\_INIT\_DATA\_IN\_PARTITION*

# <span id="page-986-3"></span>**CON[FIG\\_ESP32\\_PHY\\_INIT\\_DATA\\_IN\\_PARTIT](#page-987-0)ION**

[Use a partition to store PHY init data](#page-986-2)

*Found in: Component config* > *PHY*

<span id="page-986-2"></span>If enabled, PHY init data will be loaded from a partition. When using a custom partition table, make sure that PHY data partition is included (type: 'data', subtype: 'phy'). With default partition tables, this is done automatically. If [PHY i](#page-986-3)nit data is stored in a partition, it has to be flashed there, otherwise runtime e[rror will occur.](#page-957-0)

If this option is not enabled, PHY init data will be embedded into the application binary.

If unsure, choose 'n'.

## **Default value:**

• No (disabled)

## Contains:

• *CONFIG\_ESP32\_SUPPORT\_MULTIPLE\_PHY\_INIT\_DATA\_BIN*

# **CONFIG\_ESP32\_SUPPORT\_MULTIPLE\_PHY\_INIT\_DATA\_BIN**

## [Support multiple PHY init data bin](#page-986-4)

## *Found in: Component config* > *PHY* > *CONFIG\_ESP32\_PHY\_INIT\_DATA\_IN\_PARTITION*

<span id="page-986-4"></span>If enabled, the corresponding PHY init data type can be automatically switched according to the country code. China's PHY init data bin is used by default. Can be modified by country information in API esp\_wifi\_set\_country(). The priority of switching the PHY init data type is: 1. Country configured by API esp\_[wifi\\_set\\_country\(\)](#page-957-0) a[nd the](#page-986-3) [parameter policy is WIFI\\_COUNTRY\\_POLICY\\_MA](#page-986-2)NUAL. 2. Country notified by the connected AP. 3. Country configured by API esp\_wifi\_set\_country() and the parameter policy is WIFI\_COUNTRY\_POLICY\_AUTO.

## **Default value:**

• No (disabled) if *CONFIG\_ESP32\_PHY\_INIT\_DATA\_IN\_PARTITION* && *CON-FIG\_ESP32\_PHY\_INIT\_DATA\_IN\_PARTITION*

## **CONFIG\_ESP32\_PHY\_INIT\_DATA\_ERROR**

Terminate operation when PHY init data error

*Found in: Component config* > *PHY* > *CONFIG\_ESP32\_PHY\_INIT\_DATA\_IN\_PARTITION* > *CON-FIG\_ESP32\_SUPPORT\_MULTIPLE\_PHY\_INIT\_DATA\_BIN*

If enabled, when an error occurs while the PHY init data is updated, the program will terminate and restart. If [not enabled, the PH](#page-957-0)Y [init d](#page-986-3)ata [will not be updated when an error occurs.](#page-986-2)

#### **[Default value:](#page-986-4)**

• No (disabled) if *CONFIG\_ESP32\_SUPPORT\_MULTIPLE\_PHY\_INIT\_DATA\_BIN* && *CON-FIG\_ESP32\_PHY\_INIT\_DATA\_IN\_PARTITION*

# **CONFIG\_ESP32\_PHY\_MAX[\\_WIFI\\_TX\\_POWER](#page-986-4)**

Max WiF[i TX power \(dBm\)](#page-986-2)

*Found in: Component config* > *PHY*

<span id="page-987-0"></span>Set maximum transmit power for WiFi radio. Actual transmit power for high data rates may be lower than this setting.

**Range:**

• [from 10 to 20](#page-957-0)

**Default value:**

• 20

**GDB Stub** Contains:

• *CONFIG\_ESP\_GDBSTUB\_SUPPORT\_TASKS*

## <span id="page-987-2"></span>**CONFIG\_ESP\_GDBSTUB\_SUPPORT\_TASKS**

[Enable listing FreeRTOS tasks through GDB](#page-987-1) Stub

*Found in: Component config* > *GDB Stub*

<span id="page-987-1"></span>If enabled, GDBStub can supply the list of FreeRTOS tasks to GDB. Thread list can be queried from GDB using 'info threads' command. Note that if GDB task lists were corrupted, this feature may not work. If [GDBStub fails, try](#page-957-0) di[sabling thi](#page-987-2)s feature.

## **CONFIG\_ESP\_GDBSTUB\_MAX\_TASKS**

Maximum number of tasks supported by GDB Stub

*Found in: Component config* > *GDB Stub* > *CONFIG\_ESP\_GDBSTUB\_SUPPORT\_TASKS*

Set the number of tasks which GDB Stub will support.

**Default value:**

• 32 if *[CONFIG\\_ES](#page-957-0)P[\\_GDBSTUB](#page-987-2)\_[SUPPORT\\_TASKS](#page-987-1)*

## **Ethernet** Contains:

- *CONFIG\_ETH\_[USE\\_OPENETH](#page-987-1)*
- <span id="page-987-3"></span>• *CONFIG\_ETH\_USE\_SPI\_ETHERNET*

## **CONFIG\_ETH\_USE\_SPI\_ETHERNET**

Support SPI to Ethernet Module

*Found in: Component config* > *Ethernet*

<span id="page-988-2"></span>ESP-IDF can also support some SPI-Ethernet modules.

## **Default value:**

• [Yes \(enabled\)](#page-957-0)

# Contains:

- *CONFIG\_ETH\_SPI\_ETHERNET\_DM9051*
- *CONFIG\_ETH\_SPI\_ETHERNET\_W5500*

## **CON[FIG\\_ETH\\_SPI\\_ETHERNET\\_DM9051](#page-988-0)**

[Use DM9051](#page-988-1)

*Found in: Component config* > *Ethernet* > *CONFIG\_ETH\_USE\_SPI\_ETHERNET*

<span id="page-988-0"></span>DM9051 is a fast Ethernet controller with an SPI interface. It' s also integrated with a 10/100M PHY and MAC. Select this to enable DM9051 driver.

## **CONFIG\_ETH\_SPI\_ETHERNET\_W5500**

Use W5500 (MAC RAW)

*Found in: Component config* > *Ethernet* > *CONFIG\_ETH\_USE\_SPI\_ETHERNET*

<span id="page-988-1"></span>W5500 is a HW TCP/IP embedded Ethernet controller. TCP/IP stack, 10/100 Ethernet MAC and PHY are embedded in a single chip. However the driver in ESP-IDF only enables the RAW MAC mode, ma[king it compatible](#page-957-0) w[ith the so](#page-987-3)ft[ware TCP/IP stack. Say yes to enable W](#page-988-2)5500 driver.

## **CONFIG\_ETH\_USE\_OPENETH**

Support OpenCores Ethernet MAC (for use with QEMU)

*Found in: Component config* > *Ethernet*

<span id="page-988-4"></span>OpenCores Ethernet MAC driver can be used when an ESP-IDF application is executed in QEMU. This driver is not supported when running on a real chip.

### **Default v[alue:](#page-957-0)**

• No (disabled)

#### Contains:

- *CONFIG\_ETH\_OPENETH\_DMA\_RX\_BUFFER\_NUM*
- *CONFIG\_ETH\_OPENETH\_DMA\_TX\_BUFFER\_NUM*

## **CON[FIG\\_ETH\\_OPENETH\\_DMA\\_RX\\_BUFFER\\_NUM](#page-988-3)**

[Number of Ethernet DMA Rx buffers](#page-989-0)

*Found in: Component config* > *Ethernet* > *CONFIG\_ETH\_USE\_OPENETH*

<span id="page-988-3"></span>Number of DMA receive buffers, each buffer is 1600 bytes.

#### **Range:**

• [from 1 to 64 if](#page-957-0) *CON[FIG\\_ETH](#page-987-3)\_[USE\\_OPENETH](#page-988-4)*

**Default value:**

• 4 if *CONFIG\_ETH\_USE\_OPENETH*

## **CONFIG\_ETH\_OPENETH\_DMA\_TX\_BUFFER\_NUM**

Number of Ethernet DMA Tx buffers

*Found in: Component config* > *Ethernet* > *CONFIG\_ETH\_USE\_OPENETH*

<span id="page-989-0"></span>Number of DMA transmit buffers, each buffer is 1600 bytes.

## **Range:**

• [from 1 to 64 if](#page-957-0) *CON[FIG\\_ETH](#page-987-3)\_[USE\\_OPENETH](#page-988-4)* **Default value:** • 1 if *CONFIG\_ETH\_USE\_OPENETH*

## **Common ESP-related** Cont[ains:](#page-988-4)

- *CONFIG\_ESP[\\_CONSOLE\\_UART](#page-988-4)*
- *CONFIG\_ESP\_CONSOLE\_USB\_CDC\_SUPPORT\_ETS\_PRINTF*
- <span id="page-989-4"></span>• *CONFIG\_ESP\_ERR\_TO\_NAME\_LOOKUP*
- *CONFIG\_ESP\_SYSTEM\_EVENT\_TASK\_STACK\_SIZE*
- *[CONFIG\\_ESP\\_TASK\\_WDT](#page-991-0)*
- *[CONFIG\\_ESP\\_IPC\\_TASK\\_STACK\\_SIZE](#page-992-0)*
- *[CONFIG\\_ESP\\_INT\\_WDT](#page-989-1)*
- *[CONFIG\\_ESP\\_IPC\\_USES\\_CALLERS\\_PRIORITY](#page-989-2)*
- *[CONFIG\\_ESP\\_MAIN\\_TASK](#page-993-0)\_STACK\_SIZE*
- *[CONFIG\\_ESP\\_MINIMAL\\_SHARED\\_STA](#page-990-0)CK\_SIZE*
- *[CONFIG\\_ESP\\_PANIC\\_HA](#page-992-1)NDLER\_IRAM*
- *[CONFIG\\_ESP\\_CONSOLE\\_USB\\_CDC\\_RX\\_BUF\\_](#page-990-1)SIZE*
- *[CONFIG\\_ESP\\_SYSTEM\\_EVENT\\_QUEUE\\_](#page-990-2)SIZE*
- *[CONFIG\\_ESP\\_CONSOLE\\_UART\\_BAUDRATE](#page-990-3)*
- *[CONFIG\\_ESP\\_CONSOLE\\_UART\\_NUM](#page-994-0)*
- *[CONFIG\\_ESP\\_CONSOLE\\_UART\\_RX\\_GPIO](#page-992-2)*
- *[CONFIG\\_ESP\\_CONSOLE\\_UART\\_TX\\_GPIO](#page-989-3)*

## **CON[FIG\\_ESP\\_ERR\\_TO\\_NAME\\_LOOKUP](#page-991-2)**

[Enable lookup of error code strings](#page-991-3)

*Found in: Component config* > *Common ESP-related*

<span id="page-989-1"></span>Functions esp\_err\_to\_name() and esp\_err\_to\_name\_r() return string representations of error codes from a pre-generated lookup table. This option can be used to turn off the use of the look-up table in order to save m[emory but this co](#page-957-0)m[es at the price of sac](#page-989-4)rificing distinguishable (meaningful) output string representations.

### **Default value:**

• Yes (enabled)

# **CONFIG\_ESP\_SYSTEM\_EVENT\_QUEUE\_SIZE**

System event queue size

*Found in: Component config* > *Common ESP-related*

<span id="page-989-3"></span>Config system event queue size in different application.

## **Default value:**

• [32](#page-957-0)

# <span id="page-989-2"></span>**CONFIG\_ESP\_SYSTEM\_EVENT\_TASK\_STACK\_SIZE**

Event loop task stack size

#### *Found in: Component config* > *Common ESP-related*

Config system event task stack size in different application.

**Default value:**

• [2304](#page-957-0)

## **CONFIG\_ESP\_MAIN\_TASK\_STACK\_SIZE**

Main task stack size

*Found in: Component config* > *Common ESP-related*

<span id="page-990-2"></span>Configure the "main task" stack size. This is the stack of the task which calls app\_main(). If app\_main() returns then this task is deleted and its stack memory is freed.

#### **Default v[alue:](#page-957-0)**

• 3584

### **CONFIG\_ESP\_IPC\_TASK\_STACK\_SIZE**

Inter-Processor Call (IPC) task stack size

*Found in: Component config* > *Common ESP-related*

<span id="page-990-0"></span>Configure the IPC tasks stack size. One IPC task runs on each core (in dual core mode), and allows for cross-core function calls.

See IPCd[ocumentation for m](#page-957-0)[ore details.](#page-989-4)

The default stack size should be enough for most common use cases. It can be shrunk if you are sure that you do not use any custom IPC functionality.

#### **Range:**

• from 512 to 65536

**Default value:** • 1024

# **CONFIG\_ESP\_IPC\_USES\_CALLERS\_PRIORITY**

IPC runs at caller's priority

#### *Found in: Component config* > *Common ESP-related*

<span id="page-990-1"></span>If this option is not enabled then the IPC task will keep behavior same as prior to that of ESP-IDF v4.0, and hence IPC task will run at (configMAX\_PRIORITIES - 1) priority.

### **Default v[alue:](#page-957-0)**

• Yes (enabled)

## **CONFIG\_ESP\_MINIMAL\_SHARED\_STACK\_SIZE**

Minimal allowed size for shared stack

*Found in: Component config* > *Common ESP-related*

<span id="page-990-3"></span>Minimal value of size, in bytes, accepted to execute a expression with shared stack.

## **Default value:**

• [2048](#page-957-0)

## Channel for console output

*Found in: Component config* > *Common ESP-related*

<span id="page-991-0"></span>Select where to send console output (through stdout and stderr).

- Default is to use UART0 on pre-defined GPIOs.
- If "[Custom](#page-957-0)" is selecte[d, UART0 or UART1](#page-989-4) can be chosen, and any pins can be selected.
- If "None" is selected, there will be no console output on any UART, except for initial output from ROM bootloader. This ROM output can be suppressed by GPIO strapping or EFUSE, refer to chip datasheet for details.
- On chips with USB peripheral, "USB CDC" option redirects output to the CDC port. This option uses the CDC driver in the chip ROM. This option is incompatible with TinyUSB stack.

## **Available options:**

- Default: UART0 (ESP\_CONSOLE\_UART\_DEFAULT)
- USB CDC (ESP\_CONSOLE\_USB\_CDC)
- Custom UART (ESP\_CONSOLE\_UART\_CUSTOM)
- None (ESP\_CONSOLE\_NONE)

## **CONFIG\_ESP\_CONSOLE\_UART\_NUM**

UART peripheral to use for console output (0-1)

*Found in: Component config* > *Common ESP-related*

<span id="page-991-1"></span>This UART peripheral is used for console output from the ESP-IDF Bootloader and the app.

If the configuration is different in the Bootloader binary compared to the app binary, UART is reconfigured af[ter the bootloader](#page-957-0) ex[its and the app starts.](#page-989-4)

Due to an ESP32 ROM bug, UART2 is not supported for console output via esp\_rom\_printf.

### **Available options:**

- UART0 (ESP\_CONSOLE\_UART\_CUSTOM\_NUM\_0)
- UART1 (ESP\_CONSOLE\_UART\_CUSTOM\_NUM\_1)

# **CONFIG\_ESP\_CONSOLE\_UART\_TX\_GPIO**

## UART TX on GPIO#

*Found in: Component config* > *Common ESP-related*

<span id="page-991-3"></span>This GPIO is used for console UART TX output in the ESP-IDF Bootloader and the app (including boot log output and default standard output and standard error of the app).

If the con[figuration is differ](#page-957-0)en[t in the Bootloader bi](#page-989-4)nary compared to the app binary, UART is reconfigured after the bootloader exits and the app starts.

**Range:**

• from 0 to 46 if ESP\_CONSOLE\_UART\_CUSTOM

**Default value:**

• 43 if ESP\_CONSOLE\_UART\_CUSTOM

# **CONFIG\_ESP\_CONSOLE\_UART\_RX\_GPIO**

## UART RX on GPIO#

## *Found in: Component config* > *Common ESP-related*

<span id="page-991-2"></span>This GPIO is used for UART RX input in the ESP-IDF Bootloader and the app (including default default standard input of the app).

Note: Th[e default ESP-IDF](#page-957-0) B[ootloader configures th](#page-989-4)is pin but doesn't read anything from the UART.

If the configuration is different in the Bootloader binary compared to the app binary, UART is reconfigured after the bootloader exits and the app starts.

### **Range:**

• from 0 to 46 if ESP\_CONSOLE\_UART\_CUSTOM

**Default value:**

• 44 if ESP\_CONSOLE\_UART\_CUSTOM

## **CONFIG\_ESP\_CONSOLE\_UART\_BAUDRATE**

UART console baud rate

*Found in: Component config* > *Common ESP-related*

This baud rate is used by both the ESP-IDF Bootloader and the app (including boot log output and default standard input/output/error of the app).

The app'[s maximum baud r](#page-957-0)at[e depends on the UAR](#page-989-4)T clock source. If Power Management is disabled, the UART clock source is the APB clock and all baud rates in the available range will be sufficiently accurate. If Power Management is enabled, REF\_TICK clock source is used so the baud rate is divided from 1MHz. Baud rates above 1Mbps are not possible and values between 500Kbps and 1Mbps may not be accurate.

If the configuration is different in the Bootloader binary compared to the app binary, UART is reconfigured after the bootloader exits and the app starts.

### **Range:**

- from 1200 to 4000000 if *CONFIG\_PM\_ENABLE*
- from 1200 to 1000000 if *CONFIG\_PM\_ENABLE*

### **Default value:**

• 115200

## **CONFIG\_ESP\_CONSOLE\_USB\_CD[C\\_RX\\_BUF\\_SIZE](#page-958-0)**

Size of USB CDC RX buffer

*Found in: Component config* > *Common ESP-related*

<span id="page-992-2"></span>Set the size of USB CDC RX buffer. Increase the buffer size if your application is often receiving data over USB CDC.

#### **Range:**

• [from 4 to 16384 i](#page-957-0)f [ESP\\_CONSOLE\\_USB](#page-989-4)\_CDC

**Default value:**

• 64 if ESP\_CONSOLE\_USB\_CDC

## **CONFIG\_ESP\_CONSOLE\_USB\_CDC\_SUPPORT\_ETS\_PRINTF**

Enable esp\_rom\_printf / ESP\_EARLY\_LOG via USB CDC

*Found in: Component config* > *Common ESP-related*

<span id="page-992-0"></span>If enabled, esp\_rom\_printf and ESP\_EARLY\_LOG output will also be sent over USB CDC. Disabling this option saves about 1kB or RAM.

### **Default v[alue:](#page-957-0)**

• No (disabled) if ES[P\\_CONSOLE\\_USB\\_C](#page-989-4)DC

## **CONFIG\_ESP\_INT\_WDT**

Interrupt watchdog

<span id="page-992-1"></span>*Found in: Component config* > *Common ESP-related*

This watchdog timer can detect if the FreeRTOS tick interrupt has not been called for a certain time, either because a task turned off interrupts and did not turn them on for a long time, or because an interrupt handler did not return. It will try to invoke the panic handler first and failing that reset the SoC.

## **Default value:**

• Yes (enabled)

## **CONFIG\_ESP\_INT\_WDT\_TIMEOUT\_MS**

Interrupt watchdog timeout (ms)

*Found in: Component config* > *Common ESP-related* > *CONFIG\_ESP\_INT\_WDT*

The timeout of the watchdog, in miliseconds. Make this higher than the FreeRTOS tick rate.

#### **Range:**

• [from 10 to 10000](#page-957-0)

#### **Default value:**

- 300 if ESP32\_SPIRAM\_SUPPORT && *CONFIG\_ESP\_INT\_WDT*
- 800 if ESP32\_SPIRAM\_SUPPORT && *CONFIG\_ESP\_INT\_WDT*

### **CONFIG\_ESP\_INT\_WDT\_CHECK\_CPU1**

Also watch CPU1 tick interrupt

*Found in: Component config* > *Common ESP-related* > *CONFIG\_ESP\_INT\_WDT*

Also detect if interrupts on CPU 1 are disabled for too long.

### **Default value:**

• [Yes \(enabled\)](#page-957-0)

#### **CONFIG\_ESP\_TASK\_WDT**

Initialize Task Watchdog Timer on startup

*Found in: Component config* > *Common ESP-related*

<span id="page-993-0"></span>The Task Watchdog Timer can be used to make sure individual tasks are still running. Enabling this option will cause the Task Watchdog Timer to be initialized automatically at startup. The Task Watchdog timer can [be initialized after](#page-957-0) st[artup as well \(see Tas](#page-989-4)k Watchdog Timer API Reference)

#### **Default value:**

• Yes (enabled)

## **CONFIG\_ESP\_TASK\_WDT\_PANIC**

Invoke panic handler on Task Watchdog timeout

*Found in: Component config* > *Common ESP-related* > *CONFIG\_ESP\_TASK\_WDT*

If this option is enabled, the Task Watchdog Timer will be configured to trigger the panic handler when it times out. This can also be configured at run time (see Task Watchdog Timer API Reference)

#### **Default v[alue:](#page-957-0)**

• No (disabled)

#### **CONFIG\_ESP\_TASK\_WDT\_TIMEOUT\_S**

Task Watchdog timeout period (seconds)

*Found in: Component config* > *Common ESP-related* > *CONFIG\_ESP\_TASK\_WDT*

Timeout period configuration for the Task Watchdog Timer in seconds. This is also configurable at run time (see Task Watchdog Timer API Reference)

# **CONFIG\_ESP\_TASK\_WDT\_CHECK\_IDLE\_TASK\_CPU0**

## Watch CPU0 Idle Task

### *Found in: Component config* > *Common ESP-related* > *CONFIG\_ESP\_TASK\_WDT*

If this option is enabled, the Task Watchdog Timer will watch the CPU0 Idle Task. Having the Task Watchdog watch the Idle Task allows for detection of CPU starvation as the Idle Task not being called is usually a symptom of CPU starvation. Starvation of the Idle Task is detrimental as FreeRTOS household tasks dep[end on the Idle Tas](#page-957-0)k [getting some runtime](#page-989-4) ev[ery now and then.](#page-993-0)

### **Default value:**

• Yes (enabled)

## **CONFIG\_ESP\_TASK\_WDT\_CHECK\_IDLE\_TASK\_CPU1**

#### Watch CPU1 Idle Task

*Found in: Component config* > *Common ESP-related* > *CONFIG\_ESP\_TASK\_WDT*

If this option is enabled, the Task Wtachdog Timer will wach the CPU1 Idle Task.

### **Default value:**

• [Yes \(enabled\)](#page-957-0)

## **CONFIG\_ESP\_PANIC\_HANDLER\_IRAM**

Place panic handler code in IRAM

*Found in: Component config* > *Common ESP-related*

<span id="page-994-0"></span>If this option is disabled (default), the panic handler code is placed in flash not IRAM. This means that if ESP-IDF crashes while flash cache is disabled, the panic handler will automatically re-enable flash cache before running GDB St[ub or Core Dump. Th](#page-989-4)is adds some minor risk, if the flash cache status is also corru[pted during the cra](#page-957-0)sh.

If this option is enabled, the panic handler code is placed in IRAM. This allows the panic handler to run without needing to re-enable cache first. This may be necessary to debug some complex issues with crashes while flash cache is disabled (for example, when writing to SPI flash.)

### **Default value:**

• No (disabled)

## **Supplicant** Contains:

- *CONFIG\_WPA\_TESTING\_OPTIONS*
- *CONFIG\_WPA\_WPS\_WARS*
- <span id="page-994-1"></span>• *CONFIG\_WPA\_11KV\_SUPPORT*
- *CONFIG\_WPA\_WAPI\_PSK*
- *[CONFIG\\_WPA\\_DEBUG\\_PRINT](#page-995-0)*
- *[CONFIG\\_WPA\\_MBEDTLS\\_C](#page-995-1)RYPTO*

# **CON[FIG\\_WPA\\_MBEDTLS\\_CRYP](#page-995-3)TO**

## Use MbedTLS crypto API's

## *Found in: Component config* > *Supplicant*

Select this option to use MbedTLS crypto API's which utilize hardware acceleration.

## **Default value:**

• [Yes \(enabled\)](#page-957-0)

## **CONFIG\_WPA\_WAPI\_PSK**

Enable WAPI PSK support

*Found in: Component config* > *Supplicant*

<span id="page-995-2"></span>Select this option to enable WAPI-PSK which is a Chinese National Standard Encryption for Wireless LANs (GB 15629.11-2003).

### **Default v[alue:](#page-957-0)**

• No (disabled)

## **CONFIG\_WPA\_DEBUG\_PRINT**

Print debug messages from WPA Supplicant

*Found in: Component config* > *Supplicant*

<span id="page-995-3"></span>Select this option to print logging information from WPA supplicant, this includes handshake information and key hex dumps depending on the project logging level.

Enablingt[his could increase](#page-957-0) th[e build size](#page-994-1) ~60kb depending on the project logging level.

## **Default value:**

• No (disabled)

## **CONFIG\_WPA\_TESTING\_OPTIONS**

Add DPP testing code

*Found in: Component config* > *Supplicant*

<span id="page-995-0"></span>Select this to enable unity test for DPP.

## **Default value:**

• [No \(disabled\)](#page-957-0)

## **CONFIG\_WPA\_WPS\_WARS**

Add WPS Inter operatability Fixes

*Found in: Component config* > *Supplicant*

<span id="page-995-1"></span>Select this option to enable WPS related IOT fixes with different APs. This option fixes IOT related issues with APs which do not follow some of the standards of WPS-2.0 specification. These do not include an[y of the security re](#page-957-0)l[ated bypass](#page-994-1)ing, just simple configuration corrections.

Current fixes under this flag. 1. Allow NULL-padded WPS attributes: Some APs keep NULL-padding at the end of some variable length WPS Attributes. This is not as par the WPS2.0 specs, but to avoid interop issues, ignore the padding by reducing the attribute length by 1. 2. Bypass WPS-Config method validation: Some APs set display/pbc button bit without setting virtual/phycial display/button bit which will cause M2 validation fail, bypassing WPS-Config method validation.

#### **Default value:**

• No (disabled)

## **CONFIG\_WPA\_11KV\_SUPPORT**

Enable 802.11k, 802.11v APIs handling in supplicant

*Found in: Component config* > *Supplicant*

<span id="page-996-1"></span>Select this option to enable 802.11k 802.11v APIs(RRM and BTM support). Only APIs which are helpful for network assisted roaming are supported for now. Enable this option with BTM and RRM enabled in sta config to make device ready for network assisted roaming. BTM: BSS transition management [enables an AP to r](#page-957-0)eq[uest a stati](#page-994-1)on to transition to a specific AP, or to indicate to a station a set of preferred APs. RRM: Radio measurements enable STAs to understand the radio environment, it enables STAs to observe and gather data on radio link performance and on the radio environment. Current implementation adds beacon report, link measurement, neighbor report.

#### **Default value:**

• No (disabled)

#### Contains:

• *CONFIG\_WPA\_SCAN\_CACHE*

## **CONFIG\_WPA\_SCAN\_CACHE**

[Keep scan results in cache](#page-996-0)

*Found in: Component config* > *Supplicant* > *CONFIG\_WPA\_11KV\_SUPPORT*

<span id="page-996-0"></span>Keep scan results in cache, if not enabled, those will be flushed immediately.

#### **Default value:**

• [No \(disabled\) if](#page-957-0) *CO[NFIG\\_WPA](#page-994-1)\_[11KV\\_SUPPORT](#page-996-1)*

#### **Wi-Fi Provisioning Manager** Contains:

- *CONFIG\_WIFI\_PROV\_SC[AN\\_MAX\\_ENTRIES](#page-996-1)*
- *CONFIG\_WIFI\_PROV\_AUTOSTOP\_TIMEOUT*

#### **CON[FIG\\_WIFI\\_PROV\\_SCAN\\_MAX\\_ENTRIES](#page-996-2)**

#### [Max Wi-Fi Scan Result Entries](#page-996-3)

<span id="page-996-2"></span>*Found in: Component config* > *Wi-Fi Provisioning Manager*

This sets the maximum number of entries of Wi-Fi scan results that will be kept by the provisioning manager

**Range:**

```
• from 1 to 255
```
**Default value:**

• 16

### **CONFIG\_WIFI\_PROV\_AUTOSTOP\_TIMEOUT**

Provisioning auto-stop timeout

*Found in: Component config* > *Wi-Fi Provisioning Manager*

<span id="page-996-3"></span>Time (in seconds) after which the Wi-Fi provisioning manager will auto-stop after connecting to a Wi-Fi network successfully.

#### **Range:**

```
• from 5 to 600Default value:
• 30
```
### **Wear Levelling** Contains:

- *CONFIG\_WL\_SECTOR\_MODE*
- *CONFIG\_WL\_SECTOR\_SIZE*

# <span id="page-997-2"></span>**CON[FIG\\_WL\\_SECTOR\\_SIZE](#page-997-0)**

[Wear Levelling library sector](#page-997-1) size

*Found in: Component config* > *Wear Levelling*

<span id="page-997-1"></span>Sector size used by wear levelling library. You can set default sector size or size that will fit to the flash device sector size.

With sect[or size set to 4096](#page-957-0) by[tes, wear levelli](#page-997-2)ng library is more efficient. However if FAT filesystem is used on top of wear levelling library, it will need more temporary storage: 4096 bytes for each mounted filesystem and 4096 bytes for each opened file.

With sector size set to 512 bytes, wear levelling library will perform more operations with flash memory, but less RAM will be used by FAT filesystem library (512 bytes for the filesystem and 512 bytes for each file opened).

## **Available options:**

- 512 (WL\_SECTOR\_SIZE\_512)
- 4096 (WL\_SECTOR\_SIZE\_4096)

# **CONFIG\_WL\_SECTOR\_MODE**

Sector store mode

*Found in: Component config* > *Wear Levelling*

<span id="page-997-0"></span>Specify the mode to store data into flash:

- In Performance mode a data will be stored to the RAM and then stored back to the flash. Compared to th[e Safety mode, thi](#page-957-0)s [operation is faste](#page-997-2)r, but if power will be lost when erase sector operation is in progress, then the data from complete flash device sector will be lost.
- In Safety mode data from complete flash device sector will be read from flash, modified, and then stored back to flash. Compared to the Performance mode, this operation is slower, but if power is lost during erase sector operation, then the data from full flash device sector will not be lost.

## **Available options:**

- Perfomance (WL\_SECTOR\_MODE\_PERF)
- Safety (WL\_SECTOR\_MODE\_SAFE)

# **Virtual file system** Contains:

• *CONFIG\_VFS\_SUPPORT\_IO*

# <span id="page-997-4"></span>**CONFIG\_VFS\_SUPPORT\_IO**

[Provide basic I/O functions](#page-997-3)

## *Found in: Component config* > *Virtual file system*

<span id="page-997-3"></span>If enabled, the following functions are provided by the VFS component.

open, close, read, write, pread, pwrite, lseek, fstat, fsync, ioctl, fcntl

Filesyste[m drivers can then b](#page-957-0)e [registered to hand](#page-997-4)le these functions for specific paths.

Disabling this option can save memory when the support for these functions is not required.

## **Default value:**

• Yes (enabled)

## **CONFIG\_VFS\_SUPPORT\_DIR**

Provide directory related functions

*Found in: Component config* > *Virtual file system* > *CONFIG\_VFS\_SUPPORT\_IO*

If enabled, the following functions are provided by the VFS component.

stat, link, unlink, rename, utime, access, truncate, rmdir, mkdir, opendir, closedir, readdir, readdir r, seekdir, t[elldir, rewinddir](#page-957-0)

Filesystem drivers can then be registered to handle these functions for specific paths.

Disabling this option can save memory when the support for these functions is not required.

#### **Default value:**

• Yes (enabled)

### **CONFIG\_VFS\_SUPPORT\_SELECT**

Provide select function

*Found in: Component config* > *Virtual file system* > *CONFIG\_VFS\_SUPPORT\_IO*

<span id="page-998-0"></span>If enabled, select function is provided by the VFS component, and can be used on peripheral file descriptors (such as UART) and sockets at the same time.

If disable[d, the default selec](#page-957-0)ti[mplementation wil](#page-997-4)lb[e provided by LWIP for sock](#page-997-3)ets only.

Disabling this option can reduce code size if support for "select" on UART file descriptors is not required.

#### **Default value:**

• Yes (enabled) if *CONFIG\_VFS\_SUPPORT\_IO* && *CON-FIG\_LWIP\_USE\_ONLY\_LWIP\_SELECT*

### **CONFIG\_VFS\_SUPPRESS\_SELECT\_DEBUG\_[OUTPUT](#page-997-3)**

Suppress [select\(\) related debug outputs](#page-1041-0)

*Found in: Component config* > *Virtual file system* > *CONFIG\_VFS\_SUPPORT\_IO* > *CON-FIG\_VFS\_SUPPORT\_SELECT*

Select() related functions might produce an unconveniently lot of debug outputs when one sets the default log level to D[EBUG or higher. It](#page-957-0) is p[ossible to suppress th](#page-997-4)ese [debug outputs by enabling this](#page-997-3) opti[on.](#page-998-0)

### **[Default value:](#page-998-0)**

• Yes (enabled)

#### **CONFIG\_VFS\_SUPPORT\_TERMIOS**

Provide termios.h functions

*Found in: Component config* > *Virtual file system* > *CONFIG\_VFS\_SUPPORT\_IO*

Disabling this option can save memory when the support for termios.h is not required.

## **Default value:**

• [Yes \(enabled\)](#page-957-0)

## **Host File System I/O (Semihosting)** Contains:

- *CONFIG\_VFS\_SEMIHOSTFS\_MAX\_MOUNT\_POINTS*
- <span id="page-998-1"></span>• *CONFIG\_VFS\_SEMIHOSTFS\_HOST\_PATH\_MAX\_LEN*

## **CONFIG\_VFS\_SEMIHOSTFS\_MAX\_MOUNT\_POINTS**

Host FS: Maximum number of the host filesystem mount points

*Found in: Component config* > *Virtual file system* > *CONFIG\_VFS\_SUPPORT\_IO* > *Host File System I/O (Semihosting)*

Define maximum number of host filesystem mount points.

#### **Default v[alue:](#page-957-0)**

• [1](#page-998-1)

# **CONFIG\_VFS\_SEMIHOSTFS\_HOST\_PATH\_MAX\_LEN**

Host FS: Maximum path length for the host base directory

*Found in: Component config* > *Virtual file system* > *CONFIG\_VFS\_SUPPORT\_IO* > *Host File System I/O (Semihosting)*

Define maximum path length for the host base directory which is to be mounted. If host path passed to esp vfs semihost register() is [longer than this va](#page-997-4)l[ue it will be truncated.](#page-997-3)

#### **[Default value](#page-998-1):**

• 128

## **Unity unit testing library** Contains:

- *CONFIG\_UNITY\_ENABLE\_COLOR*
- *CONFIG\_UNITY\_ENABLE\_IDF\_TEST\_RUNNER*
- <span id="page-999-3"></span>• *CONFIG\_UNITY\_ENABLE\_FIXTURE*
- *CONFIG\_UNITY\_ENABLE\_BACKTRACE\_ON\_FAIL*
- *[CONFIG\\_UNITY\\_ENABLE\\_DOUBL](#page-999-0)E*
- *[CONFIG\\_UNITY\\_ENABLE\\_FLOAT](#page-1000-0)*

## **CON[FIG\\_UNITY\\_ENABLE\\_FLOAT](#page-999-1)**

### [Support for float type](#page-999-2)

*Found in: Component config* > *Unity unit testing library*

<span id="page-999-2"></span>If not set, assertions on float arguments will not be available.

#### **Default value:**

• [Yes \(enabled\)](#page-957-0)

## **CONFIG\_UNITY\_ENABLE\_DOUBLE**

Support for double type

*Found in: Component config* > *Unity unit testing library*

<span id="page-999-1"></span>If not set, assertions on double arguments will not be available.

## **Default value:**

• [Yes \(enabled\)](#page-957-0)

#### **CONFIG\_UNITY\_ENABLE\_COLOR**

### Colorize test output

*Found in: Component config* > *Unity unit testing library*

<span id="page-999-0"></span>If set, Unity will colorize test results using console escape sequences.

## **Default value:**

• No (disabled)

## **CONFIG\_UNITY\_ENABLE\_IDF\_TEST\_RUNNER**

Include ESP-IDF test registration/running helpers

*Found in: Component config* > *Unity unit testing library*

<span id="page-1000-0"></span>If set, then the following features will be available:

- TEST\_CASE macro which performs automatic registration of test functions
- Fun[ctions to run reg](#page-957-0)ist[ered test functions: u](#page-999-3)nity\_run\_all\_tests, unity\_run\_tests\_with\_filter, unity\_run\_single\_test\_by\_name.
- Interactive menu which lists test cases and allows choosing the tests to be run, available via unity\_run\_menu function.

Disable if a different test registration mechanism is used.

### **Default value:**

• Yes (enabled)

## **CONFIG\_UNITY\_ENABLE\_FIXTURE**

Include Unity test fixture

*Found in: Component config* > *Unity unit testing library*

If set, unity fixture.h header file and associated source files are part of the build. These provide an optional set of macros and functions to implement test groups.

### **Default v[alue:](#page-957-0)**

• No (disabled)

## **CONFIG\_UNITY\_ENABLE\_BACKTRACE\_ON\_FAIL**

Print a backtrace when a unit test fails

*Found in: Component config* > *Unity unit testing library*

<span id="page-1000-1"></span>If set, the unity framework will print the backtrace information before jumping back to the test menu. The jumping is usually occurs in assert functions such as TEST\_ASSERT, TEST\_FAIL etc.

## **Default v[alue:](#page-957-0)**

• No (disabled)

#### **TCP Transport** Contains:

• *CONFIG\_WS\_BUFFER\_SIZE*

## **CONFIG\_WS\_BUFFER\_SIZE**

[Websocket transport buffer si](#page-1000-2)ze

*Found in: Component config* > *TCP Transport*

<span id="page-1000-2"></span>Size of the buffer used for constructing the HTTP Upgrade request during connect

## **Default value:**

• [1024](#page-957-0)

### **SPIFFS Configuration** Contains:

- *Debug Configuration*
- *CONFIG\_SPIFFS\_USE\_MAGIC*
- <span id="page-1001-3"></span>• *CONFIG\_SPIFFS\_GC\_STATS*
- *CONFIG\_SPIFFS\_PAGE\_CHECK*
- *[CONFIG\\_SPIFFS\\_FO](#page-1004-0)LLOW\_SYMLINKS*
- *[CONFIG\\_SPIFFS\\_MAX\\_PARTI](#page-1003-0)TIONS*
- *[CONFIG\\_SPIFFS\\_USE\\_MTIM](#page-1002-0)E*
- *[CONFIG\\_SPIFFS\\_GC\\_MAX\\_RUN](#page-1002-1)S*
- *[CONFIG\\_SPIFFS\\_OBJ\\_NAME\\_LEN](#page-1003-1)*
- *[CONFIG\\_SPIFFS\\_META\\_LENGTH](#page-1001-0)*
- *[SPIFFS Cache Configuration](#page-1004-1)*
- *[CONFIG\\_SPIFFS\\_PAGE\\_SIZE](#page-1002-2)*
- *[CONFIG\\_SPIFFS\\_MTIME\\_WIDE\\_64](#page-1002-3)\_BITS*

## **CON[FIG\\_SPIFFS\\_MAX\\_PARTIT](#page-1002-4)IONS**

[Maximum Number of Partitions](#page-1004-2)

*Found in: Component config* > *SPIFFS Configuration*

<span id="page-1001-0"></span>Define maximum number of partitions that can be mounted.

**Range:**

• [from 1 to 10](#page-957-0)

**Default value:**

• 3

## **SPIFFS Cache Configuration** Contains:

• *CONFIG\_SPIFFS\_CACHE*

## <span id="page-1001-1"></span>**CONFIG\_SPIFFS\_CACHE**

[Enable SPIFFS Cache](#page-1001-2)

*Found in: Component config* > *SPIFFS Configuration* > *SPIFFS Cache Configuration*

<span id="page-1001-2"></span>Enables/disable memory read caching of nucleus file system operations.

#### **Default value:**

• [Yes \(enabled\)](#page-957-0)

## **CONFIG\_SPIFFS\_CACHE\_WR**

Enable SPIFFS Write Caching

*Found in: Component config* > *SPIFFS Configuration* > *SPIFFS Cache Configuration* > *CON-FIG\_SPIFFS\_CACHE*

Enables memory write caching for file descriptors in hydrogen.

## **Default val[ue:](#page-957-0)**

• [Yes \(enable](#page-1001-2)d)

# **CONFIG\_SPIFFS\_CACHE\_STATS**

Enable SPIFFS Cache Statistics

*Found in: Component config* > *SPIFFS Configuration* > *SPIFFS Cache Configuration* > *CON-FIG\_SPIFFS\_CACHE*

Enable/disable statistics on caching. Debug/test purpose only.

### **Default value:**

• No (disabled)

# **CONFIG\_SPIFFS\_PAGE\_CHECK**

Enable SPIFFS Page Check

*Found in: Component config* > *SPIFFS Configuration*

<span id="page-1002-1"></span>Always check header of each accessed page to ensure consistent state. If enabled it will increase number of reads from flash, especially if cache is disabled.

## **Default v[alue:](#page-957-0)**

• Yes (enabled)

# **CONFIG\_SPIFFS\_GC\_MAX\_RUNS**

Set Maximum GC Runs

*Found in: Component config* > *SPIFFS Configuration*

<span id="page-1002-2"></span>Define maximum number of GC runs to perform to reach desired free pages.

#### **Range:**

• [from 1 to 255](#page-957-0)

**Default value:**

 $• 10$ 

# **CONFIG\_SPIFFS\_GC\_STATS**

Enable SPIFFS GC Statistics

*Found in: Component config* > *SPIFFS Configuration*

<span id="page-1002-0"></span>Enable/disable statistics on gc. Debug/test purpose only.

**Default value:**

• [No \(disabled\)](#page-957-0)

## **CONFIG\_SPIFFS\_PAGE\_SIZE**

SPIFFS logical page size

*Found in: Component config* > *SPIFFS Configuration*

<span id="page-1002-4"></span>Logical page size of SPIFFS partition, in bytes. Must be multiple of flash page size (which is usually 256 bytes). Larger page sizes reduce overhead when storing large files, and improve filesystem performance when rea[ding large files. Sm](#page-957-0)al[ler page sizes reduce o](#page-1001-3)verhead when storing small (< page size) files.

#### **Range:**

• from 256 to 1024

**Default value:**

• 256

## **CONFIG\_SPIFFS\_OBJ\_NAME\_LEN**

Set SPIFFS Maximum Name Length

*Found in: Component config* > *SPIFFS Configuration*

<span id="page-1002-3"></span>Object name maximum length. Note that this length include the zero-termination character, meaning maximum string of characters can at most be SPIFFS\_OBJ\_NAME\_LEN - 1.

SPIFFS\_OBJ\_NAME\_LEN + SPIFFS\_META\_LENGTH should not exceed SPIFFS\_PAGE\_SIZE -64. **Range:**

• from 1 to 256 **Default value:** • 32

# **CONFIG\_SPIFFS\_FOLLOW\_SYMLINKS**

Enable symbolic links for image creation

*Found in: Component config* > *SPIFFS Configuration*

<span id="page-1003-1"></span>If this option is enabled, symbolic links are taken into account during partition image creation.

### **Default value:**

• [No \(disabled\)](#page-957-0)

## **CONFIG\_SPIFFS\_USE\_MAGIC**

Enable SPIFFS Filesystem Magic

*Found in: Component config* > *SPIFFS Configuration*

<span id="page-1003-0"></span>Enable this to have an identifiable spiffs filesystem. This will look for a magic in all sectors to determine if this is a valid spiffs system or not at mount time.

## **Default v[alue:](#page-957-0)**

• Yes (enabled)

## **CONFIG\_SPIFFS\_USE\_MAGIC\_LENGTH**

Enable SPIFFS Filesystem Length Magic

*Found in: Component config* > *SPIFFS Configuration* > *CONFIG\_SPIFFS\_USE\_MAGIC*

If this option is enabled, the magic will also be dependent on the length of the filesystem. For example, a filesystem configured and formatted for 4 megabytes will not be accepted for mounting with a configurat[ion defining the fil](#page-957-0)es[ystem as 2 megabytes.](#page-1001-3)

## **Default value:**

• Yes (enabled)

# **CONFIG\_SPIFFS\_META\_LENGTH**

Size of per-file metadata field

*Found in: Component config* > *SPIFFS Configuration*

This option sets the number of extra bytes stored in the file header. These bytes can be used in an application-specific manner. Set this to at least 4 bytes to enable support for saving file modification time.

SPIFFS\_[OBJ\\_NAME\\_LEN](#page-957-0) [+ SPIFFS\\_META\\_LE](#page-1001-3)NGTH should not exceed SPIFFS\_PAGE\_SIZE -64.

# **Default value:**

• 4

## **CONFIG\_SPIFFS\_USE\_MTIME**

### Save file modification time

*Found in: Component config* > *SPIFFS Configuration*

<span id="page-1004-1"></span>If enabled, then the first 4 bytes of per-file metadata will be used to store file modification time (mtime), accessible through stat/fstat functions. Modification time is updated when the file is opened.

#### **Default v[alue:](#page-957-0)**

• Yes (enabled)

# **CONFIG\_SPIFFS\_MTIME\_WIDE\_64\_BITS**

The time field occupies 64 bits in the image instead of 32 bits

*Found in: Component config* > *SPIFFS Configuration*

<span id="page-1004-2"></span>If this option is not set, the time field is 32 bits (up to 2106 year), otherwise it is 64 bits and make sure it matches SPIFFS\_META\_LENGTH. If the chip already has the spiffs image with the time field = 32 bits then this option cannot be applied in this case. Erase it first before using this option. To [resolve the Y2K38](#page-957-0) [problem for the spiffs](#page-1001-3), use a toolchain with support time\_t 64 bits (see SDK\_TOOLCHAIN\_SUPPORTS\_TIME\_WIDE\_64\_BITS).

### **Default value:**

• No (disabled) if *CONFIG\_SPIFFS\_META\_LENGTH* >= 8

## **Debug Configuration** Contains:

- *CONFIG\_SPIFFS\_DBG*
- *CONFIG\_SPIFFS\_API\_DBG*
- <span id="page-1004-0"></span>• *CONFIG\_SPIFFS\_CACHE\_DBG*
- *CONFIG\_SPIFFS\_CHECK\_DBG*
- *[CONFIG\\_SPIFFS\\_TEST](#page-1004-3)\_VISUALISATION*
- *[CONFIG\\_SPIFFS\\_GC\\_DBG](#page-1004-4)*

#### **CON[FIG\\_SPIFFS\\_DBG](#page-1005-1)**

### [Enable general SPIFFS debu](#page-1004-5)g

*Found in: Component config* > *SPIFFS Configuration* > *Debug Configuration*

<span id="page-1004-3"></span>Enabling this option will print general debug mesages to the console.

#### **Default value:**

• [No \(disabled\)](#page-957-0)

## **CONFIG\_SPIFFS\_API\_DBG**

#### Enable SPIFFS API debug

*Found in: Component config* > *SPIFFS Configuration* > *Debug Configuration*

<span id="page-1004-4"></span>Enabling this option will print API debug mesages to the console.

## **Default value:**

• [No \(disabled\)](#page-957-0)

## **CONFIG\_SPIFFS\_GC\_DBG**

Enable SPIFFS Garbage Cleaner debug

*Found in: Component config* > *SPIFFS Configuration* > *Debug Configuration*

<span id="page-1004-5"></span>Enabling this option will print GC debug mesages to the console.

### **Default value:**

• No (disabled)

## **CONFIG\_SPIFFS\_CACHE\_DBG**

Enable SPIFFS Cache debug

*Found in: Component config* > *SPIFFS Configuration* > *Debug Configuration*

Enabling this option will print cache debug mesages to the console.

### **Default value:**

• [No \(disabled\)](#page-957-0)

## **CONFIG\_SPIFFS\_CHECK\_DBG**

Enable SPIFFS Filesystem Check debug

*Found in: Component config* > *SPIFFS Configuration* > *Debug Configuration*

<span id="page-1005-0"></span>Enabling this option will print Filesystem Check debug mesages to the console.

#### **Default value:**

• [No \(disabled\)](#page-957-0)

## **CONFIG\_SPIFFS\_TEST\_VISUALISATION**

Enable SPIFFS Filesystem Visualization

*Found in: Component config* > *SPIFFS Configuration* > *Debug Configuration*

<span id="page-1005-1"></span>Enable this option to enable SPIFFS\_vis function in the API.

#### **Default value:**

• [No \(disabled\)](#page-957-0)

#### **SPI Flash driver** Contains:

- *Auto-detect flash chips*
- *CONFIG\_SPI\_FLASH\_BYPASS\_BLOCK\_ERASE*
- <span id="page-1005-3"></span>• *CONFIG\_SPI\_FLASH\_ENABLE\_ENCRYPTED\_READ\_WRITE*
- *CONFIG\_SPI\_FLASH\_ENABLE\_COUNTERS*
- *[CONFIG\\_SPI\\_FLASH\\_](#page-1008-0)ROM\_DRIVER\_PATCH*
- *[CONFIG\\_SPI\\_FLASH\\_YIELD\\_DURING\\_ERASE](#page-1007-0)*
- *[CONFIG\\_SPI\\_FLASH\\_CHECK\\_ERASE\\_TIMEOUT\\_DISABLED](#page-1010-0)*
- *[CONFIG\\_SPI\\_FLASH\\_WRITE\\_CHUNK\\_SIZE](#page-1006-0)*
- *[CONFIG\\_SPI\\_FLASH\\_SIZE\\_OVERRIDE](#page-1006-1)*
- *[CONFIG\\_SPI\\_FLASH\\_USE\\_LEGACY\\_IMPL](#page-1007-1)*
- *[CONFIG\\_SPI\\_FLASH\\_VERIFY\\_WRITE](#page-1008-1)*
- *[CONFIG\\_SPI\\_FLASH\\_DANGEROUS\\_WRITE](#page-1008-2)*

## **CON[FIG\\_SPI\\_FLASH\\_VERIFY\\_WRITE](#page-1005-2)**

[Verify SPI flash writes](#page-1007-3)

## *Found in: Component config* > *SPI Flash driver*

<span id="page-1005-2"></span>If this option is enabled, any time SPI flash is written then the data will be read back and verified. This can catch hardware problems with SPI flash, or flash which was not erased before verification.

#### **Default v[alue:](#page-957-0)**

• No (disabled)

# **CONFIG\_SPI\_FLASH\_LOG\_FAILED\_WRITE**

### Log errors if verification fails

## *Found in: Component config* > *SPI Flash driver* > *CONFIG\_SPI\_FLASH\_VERIFY\_WRITE*

If this option is enabled, if SPI flash write verification fails then a log error line will be written with the address, expected  $\&$  actual values. This can be useful when debugging hardware SPI flash problems.

### **Default v[alue:](#page-957-0)**

• No (disabled) if *CO[NFIG\\_SPI\\_FLAS](#page-1005-3)H[\\_VERIFY\\_WRITE](#page-1005-2)*

# **CONFIG\_SPI\_FLASH\_WARN\_SETTING\_ZERO\_TO\_ONE**

Log warning if writing zer[o bits to ones](#page-1005-2)

### *Found in: Component config* > *SPI Flash driver* > *CONFIG\_SPI\_FLASH\_VERIFY\_WRITE*

If this option is enabled, any SPI flash write which tries to set zero bits in the flash to ones will log a warning. Such writes will not result in the requested data appearing identically in flash once written, as SPI NOR flash can only set bit[s to one when an](#page-1005-3) e[ntire sector is erased. After erasing, indiv](#page-1005-2)idual bits can only be w[ritten from one to](#page-957-0) zero.

Note that some software (such as SPIFFS) which is aware of SPI NOR flash may write one bits as an optimisation, relying on the data in flash becoming a bitwise AND of the new data and any existing data. Such software will log spurious warnings if this option is enabled.

### **Default value:**

• No (disabled) if *CONFIG\_SPI\_FLASH\_VERIFY\_WRITE*

## **CONFIG\_SPI\_FLASH\_ENABLE\_COUNTERS**

Enable operation counters

*Found in: Component config* > *SPI Flash driver*

<span id="page-1006-0"></span>This option enables the following APIs:

- spi\_flash\_reset\_counters
- spi\_[flash\\_dump\\_count](#page-957-0)er[s](#page-1005-3)
- spi\_flash\_get\_counters

These APIs may be used to collect performance data for spi\_flash APIs and to help understand behaviour of libraries which use SPI flash.

#### **Default value:**

• 0

# **CONFIG\_SPI\_FLASH\_ROM\_DRIVER\_PATCH**

Enable SPI flash ROM driver patched functions

*Found in: Component config* > *SPI Flash driver*

<span id="page-1006-1"></span>Enable this flag to use patched versions of SPI flash ROM driver functions. This option should be enabled, if any one of the following is true: (1) need to write to flash on ESP32-D2WD; (2) main SPI flash is co[nnected to non-def](#page-957-0)a[ult pins; \(3\) main](#page-1005-3) SPI flash chip is manufactured by ISSI.

### **Default value:**

• Yes (enabled)

# **CONFIG\_SPI\_FLASH\_DANGEROUS\_WRITE**

Writing to dangerous flash regions

*Found in: Component config* > *SPI Flash driver*

<span id="page-1007-3"></span>SPI flash APIs can optionally abort or return a failure code if erasing or writing addresses that fall at the beginning of flash (covering the bootloader and partition table) or that overlap the app partition that containst[he running app.](#page-957-0)

It is not recommended to eve[r write to these r](#page-1005-3)egions from an IDF app, and this check prevents logic errors or corrupted firmware memory from damaging these regions.

Note that this feature \*does not\* check calls to the esp\_rom\_xxx SPI flash ROM functions. These functions should not be called directly from IDF applications.

### **Available options:**

- Aborts (SPI\_FLASH\_DANGEROUS\_WRITE\_ABORTS)
- Fails (SPI\_FLASH\_DANGEROUS\_WRITE\_FAILS)
- Allowed (SPI\_FLASH\_DANGEROUS\_WRITE\_ALLOWED)

## **CONFIG\_SPI\_FLASH\_USE\_LEGACY\_IMPL**

Use the legacy implementation before IDF v4.0

*Found in: Component config* > *SPI Flash driver*

<span id="page-1007-2"></span>The implementation of SPI flash has been greatly changed in IDF v4.0. Enable this option to use the legacy implementation.

### **Default v[alue:](#page-957-0)**

• No (disabled)

## **CONFIG\_SPI\_FLASH\_BYPASS\_BLOCK\_ERASE**

Bypass a block erase and always do sector erase

*Found in: Component config* > *SPI Flash driver*

<span id="page-1007-0"></span>Some flash chips can have very high "max" erase times, especially for block erase (32KB or 64KB). This option allows to bypass "block erase" and always do sector erase commands. This will be much slower ov[erall in most cases,](#page-957-0) b[ut improves laten](#page-1005-3)cy for other code to run.

## **Default value:**

• No (disabled)

## **CONFIG\_SPI\_FLASH\_YIELD\_DURING\_ERASE**

Enables yield operation during flash erase

*Found in: Component config* > *SPI Flash driver*

<span id="page-1007-1"></span>This allows to yield the CPUs between erase commands. Prevents starvation of other tasks.

#### **Default value:**

• [Yes \(enabled\)](#page-957-0)

## **CONFIG\_SPI\_FLASH\_ERASE\_YIELD\_DURATION\_MS**

Duration of erasing to yield CPUs (ms)

*Found in: Component config* > *SPI Flash driver* > *CONFIG\_SPI\_FLASH\_YIELD\_DURING\_ERASE*

If a duration of one erase command is large then it will yield CPUs after finishing a current command.

## **Default value:**
# **CONFIG\_SPI\_FLASH\_ERASE\_YIELD\_TICKS**

CPU release time (tick) for an erase operation

*Found in: Component config* > *SPI Flash driver* > *CONFIG\_SPI\_FLASH\_YIELD\_DURING\_ERASE*

Defines how many ticks will be before returning to continue a erasing.

**Default value:**

• [1](#page-957-0)

# **CONFIG\_SPI\_FLASH\_WRITE\_CHUNK\_SIZE**

Flash write chunk size

*Found in: Component config* > *SPI Flash driver*

Flash write is broken down in terms of multiple (smaller) write operations. This configuration options helps to set individual write chunk size, smaller value here ensures that cache (and non-IRAM resident interrupts[\) remains disabled](#page-957-0) fo[r shorter duratio](#page-1005-0)n.

#### **Range:**

```
• from 256 to 8192
Default value:
       • 8192
```
# **CONFIG\_SPI\_FLASH\_SIZE\_OVERRIDE**

Override flash size in bootloader header by ESPTOOLPY\_FLASHSIZE

*Found in: Component config* > *SPI Flash driver*

SPI Flash driver uses the flash size configured in bootloader header by default. Enable this option to override flash size with latest ESPTOOLPY\_FLASHSIZE value from the app header if the size in the bootloade[r header is incorre](#page-957-0)ct.

#### **Default value:**

• No (disabled)

# **CONFIG\_SPI\_FLASH\_CHECK\_ERASE\_TIMEOUT\_DISABLED**

Flash timeout checkout disabled

*Found in: Component config* > *SPI Flash driver*

This option is helpful if you are using a flash chip whose timeout is quite large or unpredictable.

#### **Default value:**

• [No \(disabled\) if](#page-957-0) *CO[NFIG\\_SPI\\_FLAS](#page-1005-0)H\_USE\_LEGACY\_IMPL*

### **Auto-detect flash chips** Contains:

- *CONFIG\_SPI\_FLASH\_SU[PPORT\\_BOYA\\_CHIP](#page-1007-0)*
- *CONFIG\_SPI\_FLASH\_SUPPORT\_GD\_CHIP*
- *CONFIG\_SPI\_FLASH\_SUPPORT\_ISSI\_CHIP*
- *CONFIG\_SPI\_FLASH\_SUPPORT\_MXIC\_CHIP*
- *[CONFIG\\_SPI\\_FLASH\\_SUPPORT\\_WINBOND\\_C](#page-1009-0)HIP*

# **CONFIG\_SPI\_FLASH\_SUPPORT\_ISSI\_CHIP**

# ISSI

*Found in: Component config* > *SPI Flash driver* > *Auto-detect flash chips*

Enable this to support auto detection of ISSI chips if chip vendor not directly given by chip $\_\text{drv}$ member of the chip struct. This adds support for variant chips, however will extend detecting time.

### **Default v[alue:](#page-957-0)**

• Yes (enabled)

# **CONFIG\_SPI\_FLASH\_SUPPORT\_MXIC\_CHIP**

# **MXIC**

*Found in: Component config* > *SPI Flash driver* > *Auto-detect flash chips*

Enable this to support auto detection of MXIC chips if chip vendor not directly given by  $\text{chip} \cdot \text{dry}$ member of the chip struct. This adds support for variant chips, however will extend detecting time.

### **Default v[alue:](#page-957-0)**

• Yes (enabled)

# **CONFIG\_SPI\_FLASH\_SUPPORT\_GD\_CHIP**

### GigaDevice

*Found in: Component config* > *SPI Flash driver* > *Auto-detect flash chips*

Enable this to support auto detection of GD (GigaDevice) chips if chip vendor not directly given by  $\text{chip} \subset \text{dry}$  member of the chip struct. If you are using Wrover modules, please don't disable this, otherwise [your flash may no](#page-957-0)t [work in 4-bit mod](#page-1005-0)e.

This adds support for variant chips, however will extend detecting time and image size. Note that the default chip driver supports the GD chips with product ID 60H.

## **Default value:**

• Yes (enabled)

## **CONFIG\_SPI\_FLASH\_SUPPORT\_WINBOND\_CHIP**

# Winbond

## *Found in: Component config* > *SPI Flash driver* > *Auto-detect flash chips*

Enable this to support auto detection of Winbond chips if chip vendor not directly given by  $\text{chip} \setminus d\text{rv}$ member of the chip struct. This adds support for variant chips, however will extend detecting time.

### **Default v[alue:](#page-957-0)**

• Yes (enabled)

# **CONFIG\_SPI\_FLASH\_SUPPORT\_BOYA\_CHIP**

## BOYA

## *Found in: Component config* > *SPI Flash driver* > *Auto-detect flash chips*

<span id="page-1009-0"></span>Enable this to support auto detection of BOYA chips if chip vendor not directly given by chip\\_drv member of the chip struct. This adds support for variant chips, however will extend detecting time.

#### **Default v[alue:](#page-957-0)**

• Yes (enabled)

# **CONFIG\_SPI\_FLASH\_ENABLE\_ENCRYPTED\_READ\_WRITE**

Enable encrypted partition read/write operations

# *Found in: Component config* > *SPI Flash driver*

This option enables flash read/write operations to encrypted partition/s. This option is kept enabled irrespective of state of flash encryption feature. However, in case application is not using flash encryption feature an[d is in need of som](#page-957-0)[e additional mem](#page-1005-0)ory from IRAM region (~1KB) then this config can be disabled.

## **Default value:**

• Yes (enabled)

**PThreads** Contains:

- *CONFIG\_PTHREAD\_TASK\_NAME\_DEFAULT*
- *CONFIG\_PTHREAD\_TASK\_CORE\_DEFAULT*
- *CONFIG\_PTHREAD\_TASK\_PRIO\_DEFAULT*
- *CONFIG\_PTHREAD\_TASK\_STACK\_SIZE\_DEFAULT*
- *[CONFIG\\_PTHREAD\\_STACK\\_MIN](#page-1011-0)*

# **CON[FIG\\_PTHREAD\\_TASK\\_PRIO\\_DEFAULT](#page-1010-1)**

# [Default task priority](#page-1010-2)

*Found in: Component config* > *PThreads*

<span id="page-1010-0"></span>Priority used to create new tasks with default pthread parameters.

**Range:**

• [from 0 to 255](#page-957-0)

**Default value:**

• 5

# **CONFIG\_PTHREAD\_TASK\_STACK\_SIZE\_DEFAULT**

Default task stack size

*Found in: Component config* > *PThreads*

<span id="page-1010-1"></span>Stack size used to create new tasks with default pthread parameters.

# **Default value:**

• [3072](#page-957-0)

## **CONFIG\_PTHREAD\_STACK\_MIN**

Minimum allowed pthread stack size

*Found in: Component config* > *PThreads*

<span id="page-1010-2"></span>Minimum allowed pthread stack size set in attributes passed to pthread\_create

#### **Default value:**

• [768](#page-957-0)

# **CONFIG\_PTHREAD\_TASK\_CORE\_DEFAULT**

Default pthread core affinity

*Found in: Component config* > *PThreads*

The default core to which pthreads are pinned.

## **Available options:**

- No affinity (PTHREAD\_DEFAULT\_CORE\_NO\_AFFINITY)
- Core 0 (PTHREAD\_DEFAULT\_CORE\_0)
- Core 1 (PTHREAD\_DEFAULT\_CORE\_1)

### **CONFIG\_PTHREAD\_TASK\_NAME\_DEFAULT**

Default name of pthreads

*Found in: Component config* > *PThreads*

<span id="page-1011-0"></span>The default name of pthreads.

#### **Default value:**

• "[pthread](#page-957-0)"

### **OpenSSL** Contains:

- *CONFIG\_OPENSSL\_DEBUG*
- *CONFIG\_OPENSSL\_ERROR\_STACK*
- <span id="page-1011-3"></span>• *CONFIG\_OPENSSL\_LOWLEVEL\_DEBUG*
- *CONFIG\_OPENSSL\_DEBUG\_LEVEL*
- *[CONFIG\\_OPENSSL\\_ASSERT](#page-1011-1)*

# **CON[FIG\\_OPENSSL\\_DEBUG](#page-1011-2)**

[Enable OpenSSL debugging](#page-1012-1)

*Found in: Component config* > *OpenSSL*

<span id="page-1011-1"></span>Enable OpenSSL debugging function.

If the option is enabled, "SSL\_DEBUG" works.

#### **Default v[alue:](#page-957-0)**

• No (disabled)

# **CONFIG\_OPENSSL\_ERROR\_STACK**

Enable OpenSSL error structure

*Found in: Component config* > *OpenSSL*

Enable OpenSSL Error reporting

#### **Default value:**

• [Yes \(enabled\)](#page-957-0)

## **CONFIG\_OPENSSL\_DEBUG\_LEVEL**

OpenSSL debugging level

<span id="page-1011-2"></span>*Found in: Component config* > *OpenSSL*

OpenSSL debugging level.

Only function whose debugging level is higher than "OPENSSL\_DEBUG\_LEVEL" works.

For exam[ple: If OPENSSL\\_](#page-957-0)D[EBUG\\_L](#page-1011-3)EVEL = 2, you use function "SSL\_DEBUG(1, "malloc failed" )". Because  $1 < 2$ , it will not print.

**Range:**

• from 0 to 255 if *CONFIG\_OPENSSL\_DEBUG*

**Default value:**

• 0 if *CONFIG\_OPENSSL\_DEBUG*

# **CONFIG\_OPENSSL\_LOWLEVEL\_DEBUG**

Enable OpenSSL low-level module debugging

*Found in: Component config* > *OpenSSL*

<span id="page-1012-0"></span>If the option is enabled, low-level module debugging function of OpenSSL is enabled, e.g. mbedtls internal debugging function.

### **Default v[alue:](#page-957-0)**

• No (disabled) if *CO[NFIG\\_OP](#page-1011-3)ENSSL\_DEBUG*

# **CONFIG\_OPENSSL\_ASSERT**

Select OpenSSL assert fun[ction](#page-1011-1)

*Found in: Component config* > *OpenSSL*

<span id="page-1012-1"></span>OpenSSL function needs "assert" function to check if input parameters are valid.

If you want to use assert debugging function, "OPENSSL\_DEBUG" should be enabled.

### **Available [options:](#page-957-0)**

- Do nothing (OPENSSL\_ASSERT\_DO\_NOTHING) Do nothing and "SSL\_ASSERT" does not work.
- Check and exit (OPENSSL\_ASSERT\_EXIT) Enable assert exiting, it will check and return error code.
- Show debugging message (OPENSSL\_ASSERT\_DEBUG)

Enable assert debugging, it will check and show debugging message.

- Show debugging message and exit (OPENSSL\_ASSERT\_DEBUG\_EXIT) Enable assert debugging and exiting, it will check, show debugging message and return error code.
- Show debugging message and block (OPENSSL\_ASSERT\_DEBUG\_BLOCK) Enable assert debugging and blocking, it will check, show debugging message and block by "while  $(1)$ ;".

## **NVS** Contains:

• *CONFIG\_NVS\_ENCRYPTION*

# <span id="page-1012-3"></span>**CONFIG\_NVS\_ENCRYPTION**

[Enable NVS encryption](#page-1012-2)

#### *Found in: Component config* > *NVS*

<span id="page-1012-2"></span>This option enables encryption for NVS. When enabled, AES-XTS is used to encrypt the complete NVS data, except the page headers. It requires XTS encryption keys to be stored in an encrypted partition. This mea[ns enabling flash en](#page-957-0)cr[yptio](#page-1012-3)n is a pre-requisite for this feature.

#### **Default value:**

• Yes (enabled) if *CONFIG\_SECURE\_FLASH\_ENC\_ENABLED*

#### **Newlib** Contains:

- *CONFIG\_NEWLIB\_NANO[\\_FORMAT](#page-949-0)*
- *CONFIG\_NEWLIB\_STDIN\_LINE\_ENDING*
- <span id="page-1012-4"></span>• *CONFIG\_NEWLIB\_STDOUT\_LINE\_ENDING*

# **CONFIG\_NEWLIB\_STDOUT\_LINE\_ENDING**

Line ending for UART output

*Found in: Component config* > *Newlib*

This option allows configuring the desired line endings sent to UART when a newline ('n', LF) appears on stdout. Three options are possible:

CRLF: w[henever LF is enco](#page-957-0)u[ntered, p](#page-1012-4)repend it with CR

LF: no modification is applied, stdout is sent as is

CR: each occurence of LF is replaced with CR

This option doesn't affect behavior of the UART driver (drivers/uart.h).

### **Available options:**

- CRLF (NEWLIB\_STDOUT\_LINE\_ENDING\_CRLF)
- LF (NEWLIB STDOUT LINE ENDING LF)
- CR (NEWLIB\_STDOUT\_LINE\_ENDING\_CR)

# **CONFIG\_NEWLIB\_STDIN\_LINE\_ENDING**

Line ending for UART input

*Found in: Component config* > *Newlib*

This option allows configuring which input sequence on UART produces a newline ( $\ln$ , LF) on stdin. Three options are possible:

CRLF: C[RLF is converted t](#page-957-0)o [LF](#page-1012-4)

LF: no modification is applied, input is sent to stdin as is

CR: each occurence of CR is replaced with LF

This option doesn't affect behavior of the UART driver (drivers/uart.h).

## **Available options:**

- CRLF (NEWLIB\_STDIN\_LINE\_ENDING\_CRLF)
- LF (NEWLIB STDIN LINE ENDING LF)
- CR (NEWLIB\_STDIN\_LINE\_ENDING\_CR)

## **CONFIG\_NEWLIB\_NANO\_FORMAT**

Enable 'nano' formatting options for printf/scanf family

*Found in: Component config* > *Newlib*

ESP32 ROM contains parts of newlib C library, including printf/scanf family of functions. These functions have been compiled with so-called "nano" formatting option. This option doesn't support 64-bit integer fo[rmats and C99 feat](#page-957-0)u[res, such](#page-1012-4) as positional arguments.

For more details about "nano" formatting option, please see newlib readme file, search for '–enablenewlib-nano-formatted-io': https://sourceware.org/newlib/README

If this option is enabled, build system will use functions available in ROM, reducing the application binary size. Functions available in ROM run faster than functions which run from flash. Functions available in ROM can also ru[n when flash instruction cache is disabled.](https://sourceware.org/newlib/README)

If you need 64-bit integer formatting support or C99 features, keep this option disabled.

#### **Default value:**

• No (disabled)

### **ESP-MQTT Configurations** Contains:

- *CONFIG\_MQTT\_CUSTOM\_OUTBOX*
- *CONFIG\_MQTT\_TRANSPORT\_SSL*
- <span id="page-1014-3"></span>• *CONFIG\_MQTT\_TRANSPORT\_WEBSOCKET*
- *CONFIG\_MQTT\_PROTOCOL\_311*
- *[CONFIG\\_MQTT\\_TASK\\_CORE\\_SELEC](#page-1017-0)TION\_ENABLED*
- *[CONFIG\\_MQTT\\_USE\\_CUSTOM\\_CO](#page-1014-0)NFIG*
- *[CONFIG\\_MQTT\\_OUTBOX\\_EXPIRED\\_TIMEO](#page-1014-1)UT\_MS*
- *[CONFIG\\_MQTT\\_REPORT\\_DELET](#page-1014-2)ED\_MESSAGES*
- *[CONFIG\\_MQTT\\_SKIP\\_PUBLISH\\_IF\\_DISCONNECTED](#page-1017-1)*
- *[CONFIG\\_MQTT\\_MSG\\_ID\\_INCREMENTA](#page-1015-0)L*

# **CON[FIG\\_MQTT\\_PROTOCOL\\_311](#page-1015-2)**

[Enable MQTT protocol 3.1.1](#page-1015-3)

*Found in: Component config* > *ESP-MQTT Configurations*

<span id="page-1014-2"></span>If not, this library will use MQTT protocol 3.1

### **Default value:**

• [Yes \(enabled\)](#page-957-0)

# **CONFIG\_MQTT\_TRANSPORT\_SSL**

Enable MQTT over SSL

*Found in: Component config* > *ESP-MQTT Configurations*

<span id="page-1014-0"></span>Enable MQTT transport over SSL with mbedtls

### **Default value:**

• [Yes \(enabled\)](#page-957-0)

# **CONFIG\_MQTT\_TRANSPORT\_WEBSOCKET**

Enable MQTT over Websocket

*Found in: Component config* > *ESP-MQTT Configurations*

<span id="page-1014-1"></span>Enable MQTT transport over Websocket.

## **Default value:**

• [Yes \(enabled\)](#page-957-0)

## **CONFIG\_MQTT\_TRANSPORT\_WEBSOCKET\_SECURE**

Enable MQTT over Websocket Secure

*Found in: Component config* > *ESP-MQTT Configurations* > *CON-FIG\_MQTT\_TRANSPORT\_WEBSOCKET*

Enable MQTT transport over Websocket Secure.

### **Default value:**

• [Yes \(enabled\)](#page-1014-1)

# **CONFIG\_MQTT\_MSG\_ID\_INCREMENTAL**

### Use Incremental Message Id

# *Found in: Component config* > *ESP-MQTT Configurations*

<span id="page-1015-3"></span>Set this to true for the message id (2.3.1 Packet Identifier) to be generated as an incremental number rather then a random value (used by default)

#### **Default v[alue:](#page-957-0)**

• No (disabled)

# **CONFIG\_MQTT\_SKIP\_PUBLISH\_IF\_DISCONNECTED**

Skip publish if disconnected

### *Found in: Component config* > *ESP-MQTT Configurations*

<span id="page-1015-2"></span>Set this to true to avoid publishing (enqueueing messages) if the client is disconnected. The MQTT client tries to publish all messages by default, even in the disconnected state (where the qos1 and qos2 packets are stored in the internal outbox to be published later) The MQTT\_S[KIP\\_PUBLISH\\_IF](#page-957-0)\_[DISCONNECTED option](#page-1014-3) allows applications to override this behaviour and not enqueue publish packets in the disconnected state.

### **Default value:**

• No (disabled)

# **CONFIG\_MQTT\_REPORT\_DELETED\_MESSAGES**

Report deleted messages

*Found in: Component config* > *ESP-MQTT Configurations*

<span id="page-1015-1"></span>Set this to true to post events for all messages which were deleted from the outbox before being correctly sent and confirmed.

#### **Default v[alue:](#page-957-0)**

• No (disabled)

## **CONFIG\_MQTT\_USE\_CUSTOM\_CONFIG**

MQTT Using custom configurations

*Found in: Component config* > *ESP-MQTT Configurations*

<span id="page-1015-0"></span>Custom MQTT configurations.

#### **Default value:**

• [No \(disabled\)](#page-957-0)

# **CONFIG\_MQTT\_TCP\_DEFAULT\_PORT**

Default MQTT over TCP port

*Found in: Component config* > *ESP-MQTT Configurations* > *CONFIG\_MQTT\_USE\_CUSTOM\_CONFIG*

Default MQTT over TCP port

## **Default value:**

• 1883 if *[CONFIG\\_](#page-957-0)M[QTT\\_USE\\_CUSTOM\\_CONF](#page-1014-3)I[G](#page-1015-0)*

# **CONFIG\_MQTT\_SSL\_DEFAULT\_PORT**

# Default MQTT over SSL port

*Found in: Component config* > *ESP-MQTT Configurations* > *CONFIG\_MQTT\_USE\_CUSTOM\_CONFIG*

Default MQTT over SSL port

## **Default value:**

• 8883 if *[CONFIG\\_](#page-957-0)M[QTT\\_USE\\_CUSTOM\\_CONF](#page-1014-3)IG* && *[CONFIG\\_MQTT\\_TRANSPORT\\_SSL](#page-1015-0)*

# **CONFIG\_MQTT\_WS\_DEFAULT\_PORT**

Default MQTT ov[er Websocket port](#page-1015-0)

*Found in: Component config* > *ESP-MQTT Configurations* > *CONFIG\_MQTT\_USE\_CUSTOM\_CONFIG*

Default MQTT over Websocket port

## **Default value:**

• [80](#page-957-0) if *[CONFIG\\_MQTT\\_USE\\_C](#page-1014-3)U[STOM\\_CONFIG](#page-1015-0)* && *CON-FIG\_MQTT\_TRANSPORT\_WEBSOCKET*

# **CONFIG\_MQTT\_WSS\_DEFAUL[T\\_PORT](#page-1015-0)**

Default M[QTT over Websocket Secure port](#page-1014-1)

*Found in: Component config* > *ESP-MQTT Configurations* > *CONFIG\_MQTT\_USE\_CUSTOM\_CONFIG*

Default MQTT over Websocket Secure port

## **Default value:**

• [443](#page-957-0) if *[CONFIG\\_MQTT\\_USE\\_C](#page-1014-3)[USTOM\\_CONFIG](#page-1015-0)* && *CON-FIG\_MQTT\_TRANSPORT\_WEBSOCKET* && *CONFIG\_MQTT\_TRANSPORT\_WEBSOCKET\_SECURE*

# **CONFIG\_MQTT\_BUFFER\_SIZE**

## Default M[QTT Buffer Size](#page-1014-1)

*Found in: Component config* > *ESP-MQTT Configurations* > *CONFIG\_MQTT\_USE\_CUSTOM\_CONFIG*

This buffer size using for both transmit and receive

# **Default value:**

• 1024 if *[CONFIG\\_](#page-957-0)M[QTT\\_USE\\_CUSTOM\\_CONF](#page-1014-3)I[G](#page-1015-0)*

# **CONFIG\_MQTT\_TASK\_STACK\_SIZE**

MQTT task stack [size](#page-1015-0)

*Found in: Component config* > *ESP-MQTT Configurations* > *CONFIG\_MQTT\_USE\_CUSTOM\_CONFIG*

MQTT task stack size

## **Default value:**

• 6144 if *[CONFIG\\_](#page-957-0)M[QTT\\_USE\\_CUSTOM\\_CONF](#page-1014-3)I[G](#page-1015-0)*

# **CONFIG\_MQTT\_DISABLE\_API\_LOCKS**

## Disable API locks

## *Found in: Component config* > *ESP-MQTT Configurations* > *CONFIG\_MQTT\_USE\_CUSTOM\_CONFIG*

Default config employs API locks to protect internal structures. It is possible to disable these locks if the user code doesn't access MQTT API from multiple concurrent tasks

# **Default v[alue:](#page-957-0)**

• No (disabled) if *CONFIG\_MQTT\_USE\_CUSTOM\_CONFIG*

# **CONFIG\_MQTT\_TASK\_PRIORITY**

MQTT task priority

*Found in: Component config* > *ESP-MQTT Configurations* > *CONFIG\_MQTT\_USE\_CUSTOM\_CONFIG*

MQTT task priority. Higher number denotes higher priority.

# **Default value:**

• 5 if *[CONFIG\\_MQ](#page-957-0)T[T\\_USE\\_CUSTOM\\_CONFIG](#page-1014-3)*

# **CONFIG\_MQTT\_TASK\_CORE\_SELECTION\_ENABLED**

Enable MQT[T task core selection](#page-1015-0)

*Found in: Component config* > *ESP-MQTT Configurations*

<span id="page-1017-1"></span>This will enable core selection

## **Default value:**

• "[false](#page-957-0)"

# **CONFIG\_MQTT\_TASK\_CORE\_SELECTION**

Core to use ?

*Found in: Component config* > *ESP-MQTT Configurations* > *CON-FIG\_MQTT\_TASK\_CORE\_SELECTION\_ENABLED*

### **Available options:**

- Core 0 (MQTT\_USE\_CORE\_0)
- [Core 1 \(MQ](#page-1017-1)[TT\\_USE\\_CORE\\_1\)](#page-957-0)

## **CONFIG\_MQTT\_CUSTOM\_OUTBOX**

Enable custom outbox implementation

*Found in: Component config* > *ESP-MQTT Configurations*

<span id="page-1017-0"></span>Set to true if a specific implementation of message outbox is needed (e.g. persistant outbox in NVM or similar).

### **Default v[alue:](#page-957-0)**

• No (disabled)

# **CONFIG\_MQTT\_OUTBOX\_EXPIRED\_TIMEOUT\_MS**

Outbox message expired timeout[ms]

*Found in: Component config* > *ESP-MQTT Configurations*

Messages which stays in the outbox longer than this value before being published will be discarded.

# **Default value:**

• [30000 if](#page-957-0) *CONFIG\_[MQTT\\_USE\\_CUSTOM\\_CON](#page-1014-3)FIG*

#### **mDNS** Contains:

- *CONFIG\_MDNS\_MAX\_SERVICES*
- *CONFIG\_MDNS\_SERVICE\_ADD\_TIMEOUT\_MS*
- *CONFIG\_MDNS\_TASK\_AFFINITY*
- *CONFIG\_MDNS\_TASK\_PRIORITY*
- *[CONFIG\\_MDNS\\_TASK\\_STACK\\_SI](#page-1018-0)ZE*
- *[CONFIG\\_MDNS\\_TIMER\\_PERIOD\\_MS](#page-1019-0)*

# **CON[FIG\\_MDNS\\_MAX\\_SERVICES](#page-1018-2)**

[Max number of services](#page-1019-1)

*Found in: Component config* > *mDNS*

<span id="page-1018-0"></span>Services take up a certain amount of memory, and allowing fewer services to be open at the same time conserves memory. Specify the maximum amount of services here. The valid value is from 1 to 64.

### **Range:**

• [from 1 to 64](#page-957-0)

**Default value:**

• 10

# **CONFIG\_MDNS\_TASK\_PRIORITY**

mDNS task priority

*Found in: Component config* > *mDNS*

<span id="page-1018-1"></span>Allows setting mDNS task priority. Please do not set the task priority higher than priorities of system tasks. Compile time warning/error would be emitted if the chosen task priority were too high.

**Range:**

• from 1 to  $255$ **Default value:** • 1

## **CONFIG\_MDNS\_TASK\_STACK\_SIZE**

mDNS task stack size

*Found in: Component config* > *mDNS*

<span id="page-1018-2"></span>Allows setting mDNS task stacksize.

**Default value:**

• [4096](#page-957-0)

# **CONFIG\_MDNS\_TASK\_AFFINITY**

mDNS task affinity

*Found in: Component config* > *mDNS*

Allows setting mDNS tasks affinity, i.e. whether the task is pinned to CPU0, pinned to CPU1, or allowed to run on any CPU.

# **Available [options:](#page-957-0)**

- No affinity (MDNS\_TASK\_AFFINITY\_NO\_AFFINITY)
- CPU0 (MDNS\_TASK\_AFFINITY\_CPU0)
- CPU1 (MDNS\_TASK\_AFFINITY\_CPU1)

# **CONFIG\_MDNS\_SERVICE\_ADD\_TIMEOUT\_MS**

mDNS adding service timeout (ms)

### *Found in: Component config* > *mDNS*

<span id="page-1019-0"></span>Configures timeout for adding a new mDNS service. Adding a service fails if could not be completed within this time.

### **Range:**

• [from 10 to 30000](#page-957-0)

# **Default value:**

• 2000

# **CONFIG\_MDNS\_TIMER\_PERIOD\_MS**

mDNS timer period (ms)

*Found in: Component config* > *mDNS*

<span id="page-1019-1"></span>Configures period of mDNS timer, which periodically transmits packets and schedules mDNS searches.

### **Range:**

• [from 10 to 10000](#page-957-0)

- **Default value:**
	- $100$

# **mbedTLS** Contains:

- *CONFIG\_MBEDTLS\_ASYMMETRIC\_CONTENT\_LEN*
- *Certificate Bundle*
- <span id="page-1019-2"></span>• *Certificates*
- *CONFIG\_MBEDTLS\_CHACHA20\_C*
- *[CONFIG\\_MBEDTLS\\_ECP\\_C](#page-1020-0)*
- *[CONFIG\\_MBEDT](#page-1022-0)LS\_CMAC\_C*
- *[CONFIG\\_M](#page-1033-0)BEDTLS\_ECDSA\_DETERMINISTIC*
- *[CONFIG\\_MBEDTLS\\_HARDWARE\\_A](#page-1037-0)ES*
- *[CONFIG\\_MBEDTLS\\_ATCA\\_](#page-1033-1)HW\_ECDSA\_SIGN*
- *[CONFIG\\_MBEDTLS\\_ATCA\\_HW](#page-1024-0)\_ECDSA\_VERIFY*
- *[CONFIG\\_MBEDTLS\\_HARDWARE\\_MPI](#page-1026-0)*
- *[CONFIG\\_MBEDTLS\\_HARDWARE\\_SHA](#page-1024-1)*
- *[CONFIG\\_MBEDTLS\\_DEBUG](#page-1025-0)*
- *[CONFIG\\_MBEDTLS\\_ECP\\_RESTARTABLE](#page-1025-1)*
- *[CONFIG\\_MBEDTLS\\_HAVE\\_TIME](#page-1024-2)*
- *[CONFIG\\_MBEDTLS\\_RIPEMD160\\_C](#page-1025-2)*
- *[CONFIG\\_MBEDTLS\\_SHA512](#page-1022-1)\_C*
- *[CONFIG\\_MBEDTLS\\_THREADING\\_C](#page-1023-0)*
- *[CONFIG\\_MBEDTLS\\_LARGE\\_KEY](#page-1025-3)\_SOFTWARE\_MPI*
- *[CONFIG\\_MBEDTLS\\_HKDF\\_C](#page-1032-0)*
- *[CONFIG\\_MBEDTLS\\_SSL\\_PROTO](#page-1026-1)\_SSL3*
- *[CONFIG\\_MBEDTLS\\_MEM\\_ALLOC\\_M](#page-1038-0)ODE*
- *[CONFIG\\_MBEDTLS\\_POLY1305\\_C](#page-1038-1)*
- *[CONFIG\\_MBEDTLS\\_SECURIT](#page-1037-1)Y\_RISKS*
- *[CONFIG\\_MBEDTLS\\_SSL\\_ALPN](#page-1029-0)*
- *[CONFIG\\_MBEDTLS\\_SSL\\_PROTO\\_DTLS](#page-1020-1)*
- *[CONFIG\\_MBEDTLS\\_SSL\\_PROTO\\_](#page-1037-2)TLS1*
- *[CONFIG\\_MBEDTLS\\_SSL\\_PROTO\\_TLS1](#page-1038-2)\_1*
- *[CONFIG\\_MBEDTLS\\_SSL\\_PROTO](#page-1030-0)\_TLS1\_2*
- *[CONFIG\\_MBEDTLS\\_SSL\\_RENEGOTIATI](#page-1030-1)ON*
- *[Symmetric Ciphers](#page-1030-2)*
- *[TLS Key Exchange Methods](#page-1030-3)*
- *CONFIG\_MBEDTLS\_SSL\_MAX\_CONTENT\_LEN*
- *CONFIG\_MBEDTLS\_TLS\_MODE*
- *CONFIG\_MBEDTLS\_CLIENT\_SSL\_SESSION\_TICKETS*
- *CONFIG\_MBEDTLS\_SERVER\_SSL\_SESSION\_TICKETS*
- *[CONFIG\\_MBEDTLS\\_DYNAMIC\\_BUFFER](#page-1020-2)*

# **CON[FIG\\_MBEDTLS\\_MEM\\_ALLOC\\_MODE](#page-1031-1)**

[Memory allocation strategy](#page-1021-0)

*Found in: Component config* > *mbedTLS*

<span id="page-1020-1"></span>Allocation strategy for mbedTLS, essentially provides ability to allocate all required dynamic allocations from,

- Inte[rnal DRAM memo](#page-957-0)ry [only](#page-1019-2)
- External SPIRAM memory only
- Either internal or external memory based on default malloc() behavior in ESP-IDF
- Custom allocation mode, by overwriting calloc()/free() using mbedtls platform set calloc free() function
- Internal IRAM memory wherever applicable else internal DRAM

Recommended mode here is always internal, since that is most preferred from security perspective. But if application requirement does not allow sufficient free internal memory then alternate mode can be selected.

## **Available options:**

- Internal memory (MBEDTLS\_INTERNAL\_MEM\_ALLOC)
- External SPIRAM (MBEDTLS\_EXTERNAL\_MEM\_ALLOC)
- Default alloc mode (MBEDTLS\_DEFAULT\_MEM\_ALLOC)
- Custom alloc mode (MBEDTLS\_CUSTOM\_MEM\_ALLOC)
- Internal IRAM (MBEDTLS\_IRAM\_8BIT\_MEM\_ALLOC) Allows to use IRAM memory region as 8bit accessible region. TLS input and output buffers will be allocated in IRAM section which is 32bit aligned memory. Every unaligned (8bit or 16bit) access will result in an exception and incur penalty of certain clock cycles per unaligned read/write.

# **CONFIG\_MBEDTLS\_SSL\_MAX\_CONTENT\_LEN**

TLS maximum message content length

*Found in: Component config* > *mbedTLS*

<span id="page-1020-2"></span>Maximum TLS message length (in bytes) supported by mbedTLS.

16384 is the default and this value is required to comply fully with TLS standards.

However [you can set a lower](#page-957-0) v[alue in ord](#page-1019-2)er to save RAM. This is safe if the other end of the connection supports Maximum Fragment Length Negotiation Extension (max fragment length, see RFC6066) or you know for certain that it will never send a message longer than a certain number of bytes.

If the value is set too low, symptoms are a failed TLS handshake or a return value of MBEDTLS\_ERR\_SSL\_INVALID\_RECORD (-0x7200).

**Range:**

• from 512 to 16384

**Default value:**

• 16384

# <span id="page-1020-0"></span>**CONFIG\_MBEDTLS\_ASYMMETRIC\_CONTENT\_LEN**

Asymmetric in/out fragment length

### *Found in: Component config* > *mbedTLS*

If enabled, this option allows customizing TLS in/out fragment length in asymmetric way. Please note that enabling this with default values saves 12KB of dynamic memory per TLS connection.

### **Default v[alue:](#page-957-0)**

• Yes (enabled)

# **CONFIG\_MBEDTLS\_SSL\_IN\_CONTENT\_LEN**

TLS maximum incoming fragment length

*Found in: Component config* > *mbedTLS* > *CONFIG\_MBEDTLS\_ASYMMETRIC\_CONTENT\_LEN*

This defines maximum incoming fragment length, overriding default maximum content length (MBEDTLS\_SSL\_MAX\_CONTENT\_LEN).

**Range:**

• [from 512 to 1638](#page-957-0)4

**Default value:**

• 16384

## **CONFIG\_MBEDTLS\_SSL\_OUT\_CONTENT\_LEN**

TLS maximum outgoing fragment length

*Found in: Component config* > *mbedTLS* > *CONFIG\_MBEDTLS\_ASYMMETRIC\_CONTENT\_LEN*

This defines maximum outgoing fragment length, overriding default maximum content length (MBEDTLS\_SSL\_MAX\_CONTENT\_LEN).

**Range:**

• from 512 to 16384

**Default value:**

• 4096

## **CONFIG\_MBEDTLS\_DYNAMIC\_BUFFER**

Using dynamic TX/RX buffer

#### *Found in: Component config* > *mbedTLS*

<span id="page-1021-0"></span>Using dynamic TX/RX buffer. After enabling this option, mbedTLS will allocate TX buffer when need to send data and then free it if all data is sent, allocate RX buffer when need to receive data and then free it wh[en all data is used o](#page-957-0)r [read by up](#page-1019-2)per layer.

By default, when SSL is initialized, mbedTLS also allocate TX and RX buffer with the default value of "MBEDTLS\_SSL\_OUT\_CONTENT\_LEN"or "MBEDTLS\_SSL\_IN\_CONTENT\_LEN", so to save more heap, users can set the options to be an appropriate value.

**Default value:**

• No (disabled)

## **CONFIG\_MBEDTLS\_DYNAMIC\_FREE\_PEER\_CERT**

Free SSL peer certificate after its usage

# *Found in: Component config* > *mbedTLS* > *CONFIG\_MBEDTLS\_DYNAMIC\_BUFFER*

Free peer certificate after its usage in handshake process.

#### **Default value:**

• [No \(disabled\) if](#page-957-0) *CO[NFIG\\_MB](#page-1019-2)E[DTLS\\_DYNAMIC\\_BUFFER](#page-1021-0)*

# **CONFIG\_MBEDTLS\_DYNAMIC\_FREE\_CONFIG\_DATA**

Free private key and DHM data after its usage

## *Found in: Component config* > *mbedTLS* > *CONFIG\_MBEDTLS\_DYNAMIC\_BUFFER*

<span id="page-1022-2"></span>Free private key and DHM data after its usage in handshake process.

The option will decrease heap cost when handshake, but also lead to problem:

Becasue a[ll certificate, privat](#page-957-0)e [key and DH](#page-1019-2)[M data are freed so users should register cert](#page-1021-0)ificate and private key to ssl config object again.

### **Default value:**

• No (disabled) if *CONFIG\_MBEDTLS\_DYNAMIC\_BUFFER*

# **CONFIG\_MBEDTLS\_DYNAMIC\_FREE\_CA\_CERT**

Free SSL ca certificate aft[er its usage](#page-1021-0)

*Found in: Component config* > *mbedTLS* > *CONFIG\_MBEDTLS\_DYNAMIC\_BUFFER* > *CON-FIG\_MBEDTLS\_DYNAMIC\_FREE\_CONFIG\_DATA*

Free ca certificate after its usage in the handshake process. This option will decrease the heap footprint for the TLS handshake, but may lead to a problem: If the respective ssl object needs to perform th[e TLS](#page-1022-2) [handshake ag](#page-1022-2)[ain, the ca certifica](#page-957-0)[te s](#page-1022-2)[hould onc](#page-1019-2)[e aga](#page-1022-2)[in be registered to the ssl object.](#page-1021-0)

#### **Default value:**

• Yes (enabled) if *CONFIG\_MBEDTLS\_DYNAMIC\_FREE\_CONFIG\_DATA*

## **CONFIG\_MBEDTLS\_DEBUG**

Enable mbedTLS debuggi[ng](#page-1022-2)

*Found in: Component config* > *mbedTLS*

<span id="page-1022-1"></span>Enable mbedTLS debugging functions at compile time.

If this option is enabled, you can include "mbedtls/esp\_debug.h"and call mbedtls\_[esp\\_enable\\_debug\\_](#page-957-0)lo[g\(\) at ru](#page-1019-2)ntime in order to enable mbedTLS debug output via the ESP log mechanism.

## **Default value:**

• No (disabled)

## **CONFIG\_MBEDTLS\_DEBUG\_LEVEL**

Set mbedTLS debugging level

*Found in: Component config* > *mbedTLS* > *CONFIG\_MBEDTLS\_DEBUG*

Set mbedTLS debugging level

## **Available options:**

- [Warning \(MBEDT](#page-957-0)[LS\\_DEBU](#page-1019-2)G[\\_LEVEL\\_WARN\)](#page-1022-1)
- Info (MBEDTLS\_DEBUG\_LEVEL\_INFO)
- Debug (MBEDTLS\_DEBUG\_LEVEL\_DEBUG)
- Verbose (MBEDTLS\_DEBUG\_LEVEL\_VERBOSE)

# **Certificate Bundle** Contains:

<span id="page-1022-0"></span>• *CONFIG\_MBEDTLS\_CERTIFICATE\_BUNDLE*

# **CONFIG\_MBEDTLS\_CERTIFICATE\_BUNDLE**

Enable trusted root certificate bundle

*Found in: Component config* > *mbedTLS* > *Certificate Bundle*

<span id="page-1023-1"></span>Enable support for large number of default root certificates

When enabled this option allows user to store default as well as customer specific root certificates in compress[ed format rather th](#page-957-0)a[n storing f](#page-1019-2)ul[l certificate. For t](#page-1022-0)he root certificates the public key and the subject name will be stored.

### **Default value:**

• Yes (enabled)

# **CONFIG\_MBEDTLS\_DEFAULT\_CERTIFICATE\_BUNDLE**

Default certificate bundle options

*Found in: Component config* > *mbedTLS* > *Certificate Bundle* > *CON-FIG\_MBEDTLS\_CERTIFICATE\_BUNDLE*

### **Available options:**

- Use the full default certificate bundle (MBEDTLS\_CERTIFICATE\_BUNDLE\_DEFAULT\_FULL)
- Use o[nly the most](#page-957-0) comm[on certi](#page-1019-2)ficates [from the defa](#page-1022-0)ult b[undles](#page-1023-1) [\(MBEDTLS\\_CERTIFICATE\\_B](#page-1023-1)UNDLE\_DEFAULT\_CMN) Use only the most common certificates from the default bundles, reducing the size with  $50\%$ , while still having around 99% coverage.
- Do not use the default certificate bundle (MBEDTLS\_CERTIFICATE\_BUNDLE\_DEFAULT\_NONE)

## **CONFIG\_MBEDTLS\_CUSTOM\_CERTIFICATE\_BUNDLE**

Add custom certificates to the default bundle

*Found in: Component config* > *mbedTLS* > *Certificate Bundle* > *CON-FIG\_MBEDTLS\_CERTIFICATE\_BUNDLE*

# **Default value:**

• No (disa[bled\)](#page-957-0)

# **CONFIG\_MBEDTLS\_CUSTOM\_CERTIFICATE\_BUNDLE\_PATH**

Custom certificate bundle path

*Found in: Component config* > *mbedTLS* > *Certificate Bundle* > *CON-FIG\_MBEDTLS\_CERTIFICATE\_BUNDLE* > *CONFIG\_MBEDTLS\_CUSTOM\_CERTIFICATE\_BUNDLE*

Name of the custom certificate directory or file. This path is evaluated relative to the project root directory.

## **CONFIG\_MBEDTLS\_ECP\_RESTARTABLE**

Enable mbedTLS ecp restartable

*Found in: Component config* > *mbedTLS*

<span id="page-1023-0"></span>Enable "non-blocking" ECC operations that can return early and be resumed.

#### **Default value:**

• [No \(disabled\)](#page-957-0)

# **CONFIG\_MBEDTLS\_CMAC\_C**

Enable CMAC mode for block ciphers

*Found in: Component config* > *mbedTLS*

<span id="page-1024-0"></span>Enable the CMAC (Cipher-based Message Authentication Code) mode for block ciphers.

### **Default value:**

• [No \(disabled\)](#page-957-0)

# **CONFIG\_MBEDTLS\_HARDWARE\_AES**

Enable hardware AES acceleration

*Found in: Component config* > *mbedTLS*

<span id="page-1024-1"></span>Enable hardware accelerated AES encryption & decryption.

Note that if the ESP32 CPU is running at 240MHz, hardware AES does not offer any speed boost over software [AES.](#page-957-0)

#### **Default value:**

• Yes (enabled) if SPIRAM\_CACHE\_WORKAROUND\_STRATEGY\_DUPLDST

# **CONFIG\_MBEDTLS\_AES\_USE\_INTERRUPT**

Use interrupt for long AES operations

## *Found in: Component config* > *mbedTLS* > *CONFIG\_MBEDTLS\_HARDWARE\_AES*

Use an interrupt to coordinate long AES operations.

This allows other code to run on the CPU while an AES operation is pending. Otherwise the CPU busy-wait[s.](#page-957-0)

#### **Default value:**

• Yes (enabled)

## **CONFIG\_MBEDTLS\_HARDWARE\_GCM**

Enable partially hardware accelerated GCM

*Found in: Component config* > *mbedTLS* > *CONFIG\_MBEDTLS\_HARDWARE\_AES*

Enable partially hardware accelerated GCM. GHASH calculation is still done in software.

If MBEDTLS\_HARDWARE\_GCM is disabled and MBEDTLS\_HARDWARE\_AES is enabled then mbedTLS [will still use the h](#page-957-0)ar[dware acc](#page-1019-2)el[erated AES block operation, but on a sing](#page-1024-1)le block at a time.

#### **Default value:**

• Yes (enabled)

# **CONFIG\_MBEDTLS\_HARDWARE\_MPI**

Enable hardware MPI (bignum) acceleration

*Found in: Component config* > *mbedTLS*

<span id="page-1024-2"></span>Enable hardware accelerated multiple precision integer operations.

Hardware accelerated multiplication, modulo multiplication, and modular exponentiation for up to 4096 bit results[.](#page-957-0)

These operations are used by RSA.

#### **Default value:**

• Yes (enabled) if SPIRAM\_CACHE\_WORKAROUND\_STRATEGY\_DUPLDST

# **CONFIG\_MBEDTLS\_HARDWARE\_SHA**

Enable hardware SHA acceleration

*Found in: Component config* > *mbedTLS*

<span id="page-1025-2"></span>Enable hardware accelerated SHA1, SHA256, SHA384 & SHA512 in mbedTLS.

Due to a hardware limitation, on the ESP32 hardware acceleration is only guaranteed if SHA digests are calcul[ated one at a time](#page-957-0).I[f more th](#page-1019-2)an one SHA digest is calculated at the same time, one will be calculated fully in hardware and the rest will be calculated (at least partially calculated) in software. This happens automatically.

SHA hardware acceleration is faster than software in some situations but slower in others. You should benchmark to find the best setting for you.

#### **Default value:**

• Yes (enabled) if SPIRAM\_CACHE\_WORKAROUND\_STRATEGY\_DUPLDST

# **CONFIG\_MBEDTLS\_ATCA\_HW\_ECDSA\_SIGN**

Enable hardware ECDSA sign acceleration when using ATECC608A

*Found in: Component config* > *mbedTLS*

<span id="page-1025-0"></span>This option enables hardware acceleration for ECDSA sign function, only when using ATECC608A cryptoauth chip (integrated with ESP32-WROOM-32SE)

### **Default v[alue:](#page-957-0)**

• No (disabled)

# **CONFIG\_MBEDTLS\_ATCA\_HW\_ECDSA\_VERIFY**

Enable hardware ECDSA verify acceleration when using ATECC608A

*Found in: Component config* > *mbedTLS*

<span id="page-1025-1"></span>This option enables hardware acceleration for ECDSA sign function, only when using ATECC608A cryptoauth chip (integrated with ESP32-WROOM-32SE)

#### **Default v[alue:](#page-957-0)**

• No (disabled)

## **CONFIG\_MBEDTLS\_HAVE\_TIME**

Enable mbedtls time support

*Found in: Component config* > *mbedTLS*

<span id="page-1025-3"></span>Enable use of time.h functions (time() and gmtime()) by mbedTLS.

This option doesn't require the system time to be correct, but enables functionality that requires relative timekeepi[ng - for example p](#page-957-0)er[iodic expi](#page-1019-2)ry of TLS session tickets or session cache entries.

Disabling this option will save some firmware size, particularly if the rest of the firmware doesn't call any standard timekeeeping functions.

### **Default value:**

• Yes (enabled)

# **CONFIG\_MBEDTLS\_HAVE\_TIME\_DATE**

Enable mbedtls certificate expiry check

*Found in: Component config* > *mbedTLS* > *CONFIG\_MBEDTLS\_HAVE\_TIME*

Enables X.509 certificate expiry checks in mbedTLS.

If this option is disabled (default) then X.509 certificate "valid from" and "valid to" timestamp fields are ignored.

If this option is enabled, these fields are compared with the current system date and time. The time is retrieved using the standard time() and gmtime() functions. If the certificate is not valid for the current system time then verification will fail with code MBEDTLS\_X509\_BADCERT\_FUTURE or MBEDTLS\_X509\_BADCERT\_EXPIRED.

Enabling this option requires adding functionality in the firmware to set the system clock to a valid timestamp before using TLS. The recommended way to do this is via ESP-IDF's SNTP functionality, but any method can be used.

In the case where only a small number of certificates are trusted by the device, please carefully consider the tradeoffs of enabling this option. There may be undesired consequences, for example if all trusted certificates expire while the device is offline and a TLS connection is required to update. Or if an issue with the SNTP server means that the system time is invalid for an extended period after a reset.

### **Default value:**

• No (disabled)

# **CONFIG\_MBEDTLS\_ECDSA\_DETERMINISTIC**

Enable deterministic ECDSA

*Found in: Component config* > *mbedTLS*

<span id="page-1026-0"></span>Standard ECDSA is "fragile" in the sense that lack of entropy when signing may result in a compromise of the long-term signing key.

### **Default v[alue:](#page-957-0)**

• Yes (enabled)

## **CONFIG\_MBEDTLS\_SHA512\_C**

Enable the SHA-384 and SHA-512 cryptographic hash algorithms

*Found in: Component config* > *mbedTLS*

<span id="page-1026-1"></span>Enable MBEDTLS\_SHA512\_C adds support for SHA-384 and SHA-512.

#### **Default value:**

• [Yes \(enabled\)](#page-957-0)

## **CONFIG\_MBEDTLS\_TLS\_MODE**

TLS Protocol Role

*Found in: Component config* > *mbedTLS*

mbedTLS can be compiled with protocol support for the TLS server, TLS client, or both server and client.

Reducing [the number of TL](#page-957-0)S [roles supp](#page-1019-2)orted saves code size.

#### **Available options:**

- Server & Client (MBEDTLS\_TLS\_SERVER\_AND\_CLIENT)
- Server (MBEDTLS\_TLS\_SERVER\_ONLY)
- Client (MBEDTLS\_TLS\_CLIENT\_ONLY)
- None (MBEDTLS TLS DISABLED)

### **TLS Key Exchange Methods** Contains:

- *CONFIG\_MBEDTLS\_KEY\_EXCHANGE\_DHE\_RSA*
- *CONFIG\_MBEDTLS\_KEY\_EXCHANGE\_ECJPAKE*
- <span id="page-1027-1"></span>• *CONFIG\_MBEDTLS\_PSK\_MODES*
- *CONFIG\_MBEDTLS\_KEY\_EXCHANGE\_RSA*
- *[CONFIG\\_MBEDTLS\\_KEY\\_EXCHANGE\\_ELLIPTIC\\_](#page-1028-0)CURVE*

# **CON[FIG\\_MBEDTLS\\_PSK\\_MODES](#page-1028-1)**

[Enable pre-shared-key ciphersuites](#page-1028-2)

*Found in: Component config* > *mbedTLS* > *TLS Key Exchange Methods*

<span id="page-1027-0"></span>Enable to show configuration for different types of pre-shared-key TLS authentatication methods.

Leaving this options disabled will save code size if they are not used.

### **Default v[alue:](#page-957-0)**

• No (disabled)

## **CONFIG\_MBEDTLS\_KEY\_EXCHANGE\_PSK**

Enable PSK based ciphersuite modes

*Found in: Component config* > *mbedTLS* > *TLS Key Exchange Methods* > *CON-FIG\_MBEDTLS\_PSK\_MODES*

Enable to support symmetric key PSK (pre-shared-key) TLS key exchange modes.

### **Default value:**

• [No \(disabled\) if](#page-1027-0) *CONFIG\_MBEDTLS\_PSK\_MODES*

## **CONFIG\_MBEDTLS\_KEY\_EXCHANGE\_DHE\_PSK**

Enable DHE-PSK based c[iphersuite modes](#page-1027-0)

*Found in: Component config* > *mbedTLS* > *TLS Key Exchange Methods* > *CON-FIG\_MBEDTLS\_PSK\_MODES*

Enable to support Diffie-Hellman PSK (pre-shared-key) TLS authentication modes.

### **Default value:**

• [Yes \(enabled\) if](#page-1027-0) *CONFIG\_MBEDTLS\_PSK\_MODES*

# **CONFIG\_MBEDTLS\_KEY\_EXCHANGE\_ECDHE\_PSK**

Enable ECDHE-PSK base[d ciphersuite modes](#page-1027-0)

*Found in: Component config* > *mbedTLS* > *TLS Key Exchange Methods* > *CON-FIG\_MBEDTLS\_PSK\_MODES*

Enable to support Elliptic-Curve-Diffie-Hellman PSK (pre-shared-key) TLS authentication modes.

#### **Default value:**

• [Yes \(enabled\) if](#page-1027-0) *CONFIG\_MB[EDTLS\\_PSK](#page-1019-2)\_MODES* && *[CONFIG\\_MBEDTLS\\_EC](#page-1027-1)DH\_[C](#page-1027-0)*

# **CONFIG\_MBEDTLS\_KEY\_EXCHANGE\_RSA\_PSK**

Enable RSA-PSK based ci[phersuite modes](#page-1027-0)

*Found in: Component config* > *mbedTLS* > *TLS Key Exchange Methods* > *CON-FIG\_MBEDTLS\_PSK\_MODES*

Enable to support RSA PSK (pre-shared-key) TLS authentication modes.

### **Default value:**

• Yes (enabled) if *CONFIG\_MBEDTLS\_PSK\_MODES*

## **CONFIG\_MBEDTLS\_KEY\_EXCHANGE\_RSA**

Enable RSA-only based ci[phersuite modes](#page-1027-0)

*Found in: Component config* > *mbedTLS* > *TLS Key Exchange Methods*

<span id="page-1028-1"></span>Enable to support ciphersuites with prefix TLS-RSA-WITH-

#### **Default value:**

• [Yes \(enabled\)](#page-957-0)

### **CONFIG\_MBEDTLS\_KEY\_EXCHANGE\_DHE\_RSA**

Enable DHE-RSA based ciphersuite modes

*Found in: Component config* > *mbedTLS* > *TLS Key Exchange Methods*

<span id="page-1028-0"></span>Enable to support ciphersuites with prefix TLS-DHE-RSA-WITH-

#### **Default value:**

• [Yes \(enabled\)](#page-957-0)

### **CONFIG\_MBEDTLS\_KEY\_EXCHANGE\_ELLIPTIC\_CURVE**

Support Elliptic Curve based ciphersuites

*Found in: Component config* > *mbedTLS* > *TLS Key Exchange Methods*

<span id="page-1028-2"></span>Enable to show Elliptic Curve based ciphersuite mode options.

Disabling all Elliptic Curve ciphersuites saves code size and can give slightly faster TLS handshakes, providedt[he server supports](#page-957-0) R[SA-only c](#page-1019-2)ip[hersuite modes.](#page-1027-1)

# **Default value:**

• Yes (enabled)

# **CONFIG\_MBEDTLS\_KEY\_EXCHANGE\_ECDHE\_RSA**

Enable ECDHE-RSA based ciphersuite modes

*Found in: Component config* > *mbedTLS* > *TLS Key Exchange Methods* > *CON-FIG\_MBEDTLS\_KEY\_EXCHANGE\_ELLIPTIC\_CURVE*

Enable to support ciphersuites with prefix TLS-ECDHE-RSA-WITH-

#### **Default value:**

• [Yes \(enabled\)](#page-1028-2)

### **CONFIG\_MBEDTLS\_KEY\_EXCHANGE\_ECDHE\_ECDSA**

Enable ECDHE-ECDSA based ciphersuite modes

*Found in: Component config* > *mbedTLS* > *TLS Key Exchange Methods* > *CON-FIG\_MBEDTLS\_KEY\_EXCHANGE\_ELLIPTIC\_CURVE*

Enable to support ciphersuites with prefix TLS-ECDHE-RSA-WITH-

#### **Default value:**

• [Yes \(enabled\)](#page-1028-2)

# **CONFIG\_MBEDTLS\_KEY\_EXCHANGE\_ECDH\_ECDSA**

Enable ECDH-ECDSA based ciphersuite modes

*Found in: Component config* > *mbedTLS* > *TLS Key Exchange Methods* > *CON-FIG\_MBEDTLS\_KEY\_EXCHANGE\_ELLIPTIC\_CURVE*

Enable to support ciphersuites with prefix TLS-ECDHE-RSA-WITH-

### **Default value:**

• [Yes \(enabled\)](#page-1028-2)

# **CONFIG\_MBEDTLS\_KEY\_EXCHANGE\_ECDH\_RSA**

Enable ECDH-RSA based ciphersuite modes

*Found in: Component config* > *mbedTLS* > *TLS Key Exchange Methods* > *CON-FIG\_MBEDTLS\_KEY\_EXCHANGE\_ELLIPTIC\_CURVE*

Enable to support ciphersuites with prefix TLS-ECDHE-RSA-WITH-

#### **Default value:**

• [Yes \(enabled\)](#page-1028-2)

## **CONFIG\_MBEDTLS\_KEY\_EXCHANGE\_ECJPAKE**

Enable ECJPAKE based ciphersuite modes

*Found in: Component config* > *mbedTLS* > *TLS Key Exchange Methods*

Enable to support ciphersuites with prefix TLS-ECJPAKE-WITH-

### **Default value:**

• [No \(disable](#page-957-0)d) [if](#page-1019-2) *[CONFIG\\_MBEDTLS\\_ECJ](#page-1027-1)PAKE\_C* && *CON-FIG\_MBEDTLS\_ECP\_DP\_SECP256R1\_ENABLED*

# **CONFIG\_MBEDTLS\_SSL\_RENEGOTIATIO[N](#page-1034-0)**

Support T[LS renegotiation](#page-1035-0)

*Found in: Component config* > *mbedTLS*

The two main uses of renegotiation are (1) refresh keys on long-lived connections and (2) client authentication after the initial handshake. If you don't need renegotiation, disabling it will save code size and reduce th[e possibility of abu](#page-957-0)se[/vulnerabi](#page-1019-2)lity.

### **Default value:**

• Yes (enabled)

## **CONFIG\_MBEDTLS\_SSL\_PROTO\_SSL3**

Legacy SSL 3.0 support

*Found in: Component config* > *mbedTLS*

<span id="page-1029-0"></span>Support the legacy SSL 3.0 protocol. Most servers will speak a newer TLS protocol these days.

#### **Default value:**

• [No \(disabled\)](#page-957-0)

# **CONFIG\_MBEDTLS\_SSL\_PROTO\_TLS1**

Support TLS 1.0 protocol

*Found in: Component config* > *mbedTLS*

### <span id="page-1030-2"></span>**Default value:**

• Yes (enabled)

# **CONFIG\_MBEDTLS\_SSL\_PROTO\_TLS1\_1**

Support TLS 1.1 protocol

*Found in: Component config* > *mbedTLS*

<span id="page-1030-3"></span>**Default value:**

• Yes (enabled)

# **CONFIG\_MBEDTLS\_SSL\_PROTO\_TLS1\_2**

Support TLS 1.2 protocol

*Found in: Component config* > *mbedTLS*

**Default value:**

• Yes (enabled)

# **CONFIG\_MBEDTLS\_SSL\_PROTO\_DTLS**

Support DTLS protocol (all versions) *Found in: Component config* > *mbedTLS*

<span id="page-1030-1"></span>Requires TLS 1.1 to be enabled for DTLS 1.0 Requires TLS 1.2 to be enabled for DTLS 1.2

### **Default value:**

• [No \(disabled\)](#page-957-0)

# **CONFIG\_MBEDTLS\_SSL\_ALPN**

Support ALPN (Application Layer Protocol Negotiation)

*Found in: Component config* > *mbedTLS*

<span id="page-1030-0"></span>Disabling this option will save some code size if it is not needed.

# **Default value:**

• [Yes \(enabled\)](#page-957-0)

# **CONFIG\_MBEDTLS\_CLIENT\_SSL\_SESSION\_TICKETS**

TLS: Client Support for RFC 5077 SSL session tickets

*Found in: Component config* > *mbedTLS*

<span id="page-1030-4"></span>Client support for RFC 5077 session tickets. See mbedTLS documentation for more details. Disabling this option will save some code size.

# **Default v[alue:](#page-957-0)**

• Yes (enabled)

# **CONFIG\_MBEDTLS\_SERVER\_SSL\_SESSION\_TICKETS**

TLS: Server Support for RFC 5077 SSL session tickets

### <span id="page-1031-1"></span>*Found in: Component config* > *mbedTLS*

Server support for RFC 5077 session tickets. See mbedTLS documentation for more details. Disabling this option will save some code size.

### **Default v[alue:](#page-957-0)**

• Yes (enabled)

# **Symmetric Ciphers** Contains:

- *CONFIG\_MBEDTLS\_AES\_C*
- *CONFIG\_MBEDTLS\_BLOWFISH\_C*
- <span id="page-1031-0"></span>• *CONFIG\_MBEDTLS\_CAMELLIA\_C*
- *CONFIG\_MBEDTLS\_CCM\_C*
- *[CONFIG\\_MBEDTLS\\_DES\\_C](#page-1031-2)*
- *[CONFIG\\_MBEDTLS\\_GCM\\_C](#page-1032-1)*
- *[CONFIG\\_MBEDTLS\\_RC4\\_MODE](#page-1031-3)*
- *[CONFIG\\_MBEDTLS\\_XTEA\\_C](#page-1032-2)*

# **CON[FIG\\_MBEDTLS\\_AES\\_C](#page-1031-4)**

### [AES block cipher](#page-1032-4)

*Found in: Component config* > *mbedTLS* > *Symmetric Ciphers*

## <span id="page-1031-2"></span>**Default value:**

• Yes (enabled)

# **CONFIG\_MBEDTLS\_CAMELLIA\_C**

# Camellia block cipher

*Found in: Component config* > *mbedTLS* > *Symmetric Ciphers*

## <span id="page-1031-3"></span>**Default value:**

• No (disabled)

# **CONFIG\_MBEDTLS\_DES\_C**

DES block cipher (legacy, insecure)

*Found in: Component config* > *mbedTLS* > *Symmetric Ciphers*

Enables the DES block cipher to support 3DES-based TLS ciphersuites.

3DES is vulnerable to the Sweet32 attack and should only be enabled if absolutely necessary.

#### **Default v[alue:](#page-957-0)**

• No (disabled)

# **CONFIG\_MBEDTLS\_RC4\_MODE**

RC4 Stream Cipher (legacy, insecure)

*Found in: Component config* > *mbedTLS* > *Symmetric Ciphers*

<span id="page-1031-4"></span>ARCFOUR (RC4) stream cipher can be disabled entirely, enabled but not added to default ciphersuites, or enabled completely.

Please co[nsider the security](#page-957-0) i[mplications](#page-1019-2) b[efore enabling RC4](#page-1031-0).

# **Available options:**

- Disabled (MBEDTLS\_RC4\_DISABLED)
- Enabled, not in default ciphersuites (MBEDTLS\_RC4\_ENABLED\_NO\_DEFAULT)
- Enabled (MBEDTLS\_RC4\_ENABLED)

# **CONFIG\_MBEDTLS\_BLOWFISH\_C**

Blowfish block cipher (read help)

*Found in: Component config* > *mbedTLS* > *Symmetric Ciphers*

<span id="page-1032-1"></span>Enables the Blowfish block cipher (not used for TLS sessions.)

The Blowfish cipher is not used for mbedTLS TLS sessions but can be used for other purposes. Read up on the [limitations of Blow](#page-957-0)fi[sh \(includ](#page-1019-2)in[g Sweet32\) before e](#page-1031-0)nabling.

## **Default value:**

• No (disabled)

# **CONFIG\_MBEDTLS\_XTEA\_C**

XTEA block cipher

*Found in: Component config* > *mbedTLS* > *Symmetric Ciphers*

<span id="page-1032-4"></span>Enables the XTEA block cipher.

# **Default value:**

• [No \(disabled\)](#page-957-0)

# **CONFIG\_MBEDTLS\_CCM\_C**

CCM (Counter with CBC-MAC) block cipher modes

*Found in: Component config* > *mbedTLS* > *Symmetric Ciphers*

<span id="page-1032-2"></span>Enable Counter with CBC-MAC (CCM) modes for AES and/or Camellia ciphers.

Disabling this option saves some code size.

## **Default v[alue:](#page-957-0)**

• Yes (enabled)

# **CONFIG\_MBEDTLS\_GCM\_C**

GCM (Galois/Counter) block cipher modes

*Found in: Component config* > *mbedTLS* > *Symmetric Ciphers*

<span id="page-1032-3"></span>Enable Galois/Counter Mode for AES and/or Camellia ciphers.

This option is generally faster than CCM.

## **Default v[alue:](#page-957-0)**

• Yes (enabled)

# **CONFIG\_MBEDTLS\_RIPEMD160\_C**

Enable RIPEMD-160 hash algorithm

*Found in: Component config* > *mbedTLS*

<span id="page-1032-0"></span>Enable the RIPEMD-160 hash algorithm.

#### **Default value:**

• [No \(disabled\)](#page-957-0)

### **Certificates** Contains:

- *CONFIG\_MBEDTLS\_PEM\_PARSE\_C*
- *CONFIG\_MBEDTLS\_PEM\_WRITE\_C*
- <span id="page-1033-0"></span>• *CONFIG\_MBEDTLS\_X509\_CRL\_PARSE\_C*
- *CONFIG\_MBEDTLS\_X509\_CSR\_PARSE\_C*

# **CON[FIG\\_MBEDTLS\\_PEM\\_PARSE\\_C](#page-1033-3)**

[Read & Parse PEM formatted certificates](#page-1033-4)

*Found in: Component config* > *mbedTLS* > *Certificates*

Enable decoding/parsing of PEM formatted certificates.

If your certificates are all in the simpler DER format, disabling this option will save some code size.

### **Default v[alue:](#page-957-0)**

• Yes (enabled)

# **CONFIG\_MBEDTLS\_PEM\_WRITE\_C**

Write PEM formatted certificates

*Found in: Component config* > *mbedTLS* > *Certificates*

<span id="page-1033-2"></span>Enable writing of PEM formatted certificates.

If writing certificate data only in DER format, disabling this option will save some code size.

### **Default v[alue:](#page-957-0)**

• Yes (enabled)

## **CONFIG\_MBEDTLS\_X509\_CRL\_PARSE\_C**

X.509 CRL parsing

*Found in: Component config* > *mbedTLS* > *Certificates*

<span id="page-1033-3"></span>Support for parsing X.509 Certifificate Revocation Lists.

# **Default value:**

• [Yes \(enabled\)](#page-957-0)

## **CONFIG\_MBEDTLS\_X509\_CSR\_PARSE\_C**

X.509 CSR parsing

*Found in: Component config* > *mbedTLS* > *Certificates*

<span id="page-1033-4"></span>Support for parsing X.509 Certifificate Signing Requests

#### **Default value:**

• [Yes \(enabled\)](#page-957-0)

# **CONFIG\_MBEDTLS\_ECP\_C**

Elliptic Curve Ciphers

*Found in: Component config* > *mbedTLS*

#### <span id="page-1033-1"></span>**Default value:**

• Yes (enabled)

Contains:

• *CONFIG\_MBEDTLS\_ECDH\_C*

- *CONFIG\_MBEDTLS\_ECJPAKE\_C*
- *CONFIG\_MBEDTLS\_ECP\_DP\_BP256R1\_ENABLED*
- *CONFIG\_MBEDTLS\_ECP\_DP\_BP384R1\_ENABLED*
- *CONFIG\_MBEDTLS\_ECP\_DP\_BP512R1\_ENABLED*
- *[CONFIG\\_MBEDTLS\\_ECP\\_DP\\_CU](#page-1034-0)RVE25519\_ENABLED*
- *[CONFIG\\_MBEDTLS\\_ECP\\_DP\\_SECP192K1\\_ENABLE](#page-1036-0)D*
- *[CONFIG\\_MBEDTLS\\_ECP\\_DP\\_SECP192R1\\_ENABLE](#page-1036-1)D*
- *[CONFIG\\_MBEDTLS\\_ECP\\_DP\\_SECP224K1\\_ENABLE](#page-1036-2)D*
- *[CONFIG\\_MBEDTLS\\_ECP\\_DP\\_SECP224R1\\_ENABLED](#page-1036-3)*
- *[CONFIG\\_MBEDTLS\\_ECP\\_DP\\_SECP256K1\\_ENABLED](#page-1035-1)*
- *[CONFIG\\_MBEDTLS\\_ECP\\_DP\\_SECP256R1\\_ENABLED](#page-1034-1)*
- *[CONFIG\\_MBEDTLS\\_ECP\\_DP\\_SECP384R1\\_ENABLED](#page-1035-2)*
- *[CONFIG\\_MBEDTLS\\_ECP\\_DP\\_SECP521R1\\_ENABLED](#page-1035-3)*
- *[CONFIG\\_MBEDTLS\\_ECP\\_NIST\\_OPTIM](#page-1036-4)*

# **CON[FIG\\_MBEDTLS\\_ECDH\\_C](#page-1035-5)**

[Elliptic Curve Diffie-Hellman \(ECDH\)](#page-1037-3)

*Found in: Component config* > *mbedTLS* > *CONFIG\_MBEDTLS\_ECP\_C*

<span id="page-1034-2"></span>Enable ECDH. Needed to use ECDHE-xxx TLS ciphersuites.

### **Default value:**

• [Yes \(enabled\)](#page-957-0)

# **CONFIG\_MBEDTLS\_ECDSA\_C**

Elliptic Curve DSA

*Found in: Component config* > *mbedTLS* > *CONFIG\_MBEDTLS\_ECP\_C* > *CON-FIG\_MBEDTLS\_ECDH\_C*

Enable ECDSA. Needed to use ECDSA-xxx TLS ciphersuites.

#### **Default value:**

• [Yes \(enabled\)](#page-1034-2)

# **CONFIG\_MBEDTLS\_ECJPAKE\_C**

Elliptic curve J-PAKE

*Found in: Component config* > *mbedTLS* > *CONFIG\_MBEDTLS\_ECP\_C*

<span id="page-1034-0"></span>Enable ECJPAKE. Needed to use ECJPAKE-xxx TLS ciphersuites.

# **Default value:**

• [No \(disabled\)](#page-957-0)

## **CONFIG\_MBEDTLS\_ECP\_DP\_SECP192R1\_ENABLED**

# Enable SECP192R1 curve

*Found in: Component config* > *mbedTLS* > *CONFIG\_MBEDTLS\_ECP\_C*

<span id="page-1034-1"></span>Enable support for SECP192R1 Elliptic Curve.

### **Default value:**

• [Yes \(enabled\)](#page-957-0) [if \(](#page-1019-2)*CO[NFIG\\_MBEDTLS\\_ATCA\\_HW](#page-1033-1)\_ECDSA\_SIGN* || *CON-FIG\_MBEDTLS\_ATCA\_HW\_ECDSA\_VERIFY*) && *CONFIG\_MBEDTLS\_ECP\_C*

# **CONFIG\_MBEDTLS\_ECP\_DP\_SECP224R1\_ENABLED**

Enable SECP224R1 curve

*Found in: Component config* > *mbedTLS* > *CONFIG\_MBEDTLS\_ECP\_C*

<span id="page-1035-3"></span>Enable support for SECP224R1 Elliptic Curve.

# **Default value:**

• [Yes \(enabled\)](#page-957-0) [if \(](#page-1019-2)*CONFIG MBEDTLS ATCA HW ECDSA SIGN* || *CON-FIG\_MBEDTLS\_ATCA\_HW\_ECDSA\_VERIFY*) && *CONFIG\_MBEDTLS\_ECP\_C*

# **CONFIG\_MBEDTLS\_ECP\_DP\_SECP2[56R1\\_ENABLED](#page-1025-0)**

Enable S[ECP256R1 curve](#page-1025-1)

*Found in: Component config* > *mbedTLS* > *CONFIG\_MBEDTLS\_ECP\_C*

<span id="page-1035-0"></span>Enable support for SECP256R1 Elliptic Curve.

## **Default value:**

• [Yes \(enabled\)](#page-957-0)

# **CONFIG\_MBEDTLS\_ECP\_DP\_SECP384R1\_ENABLED**

Enable SECP384R1 curve

*Found in: Component config* > *mbedTLS* > *CONFIG\_MBEDTLS\_ECP\_C*

<span id="page-1035-4"></span>Enable support for SECP384R1 Elliptic Curve.

## **Default value:**

• [Yes \(enabled\)](#page-957-0) [if \(](#page-1019-2)*CONFIG MBEDTLS ATCA HW ECDSA SIGN* || *CON-FIG\_MBEDTLS\_ATCA\_HW\_ECDSA\_VERIFY*) && *CONFIG\_MBEDTLS\_ECP\_C*

# **CONFIG\_MBEDTLS\_ECP\_DP\_SECP5[21R1\\_ENABLED](#page-1025-0)**

Enable S[ECP521R1 curve](#page-1025-1)

*Found in: Component config* > *mbedTLS* > *CONFIG\_MBEDTLS\_ECP\_C*

<span id="page-1035-5"></span>Enable support for SECP521R1 Elliptic Curve.

# **Default value:**

• [Yes \(enabled\)](#page-957-0) [if \(](#page-1019-2)*CONFIG MBEDTLS ATCA HW ECDSA SIGN* || *CON-FIG\_MBEDTLS\_ATCA\_HW\_ECDSA\_VERIFY*) && *CONFIG\_MBEDTLS\_ECP\_C*

# **CONFIG\_MBEDTLS\_ECP\_DP\_SECP1[92K1\\_ENABLED](#page-1025-0)**

## Enable S[ECP192K1 curve](#page-1025-1)

*Found in: Component config* > *mbedTLS* > *CONFIG\_MBEDTLS\_ECP\_C*

<span id="page-1035-1"></span>Enable support for SECP192K1 Elliptic Curve.

#### **Default value:**

• [Yes \(enabled\)](#page-957-0) [if \(](#page-1019-2)*CO[NFIG\\_MBEDTLS\\_ATCA\\_HW](#page-1033-1)\_ECDSA\_SIGN* || *CON-FIG\_MBEDTLS\_ATCA\_HW\_ECDSA\_VERIFY*) && *CONFIG\_MBEDTLS\_ECP\_C*

# **CONFIG\_MBEDTLS\_ECP\_DP\_SECP2[24K1\\_ENABLED](#page-1025-0)**

Enable S[ECP224K1 curve](#page-1025-1)

*Found in: Component config* > *mbedTLS* > *CONFIG\_MBEDTLS\_ECP\_C*

<span id="page-1035-2"></span>Enable support for SECP224K1 Elliptic Curve.

#### **Default value:**

# **CONFIG\_MBEDTLS\_ECP\_DP\_SECP2[56K1\\_ENABLED](#page-1025-0)**

Enable S[ECP256K1 curve](#page-1025-1)

*Found in: Component config* > *mbedTLS* > *CONFIG\_MBEDTLS\_ECP\_C*

<span id="page-1036-4"></span>Enable support for SECP256K1 Elliptic Curve.

#### **Default value:**

• [Yes \(enabled\)](#page-957-0) [if \(](#page-1019-2)*CO[NFIG\\_MBEDTLS\\_ATCA\\_HW](#page-1033-1)\_ECDSA\_SIGN* || *CON-FIG\_MBEDTLS\_ATCA\_HW\_ECDSA\_VERIFY*) && *CONFIG\_MBEDTLS\_ECP\_C*

## **CONFIG\_MBEDTLS\_ECP\_DP\_BP256[R1\\_ENABLED](#page-1025-0)**

Enable B[P256R1 curve](#page-1025-1)

*Found in: Component config* > *mbedTLS* > *CONFIG\_MBEDTLS\_ECP\_C*

<span id="page-1036-0"></span>support for DP Elliptic Curve.

### **Default value:**

• [Yes \(enabled\)](#page-957-0) [if \(](#page-1019-2)*CO[NFIG\\_MBEDTLS\\_ATCA\\_HW](#page-1033-1)\_ECDSA\_SIGN* || *CON-FIG\_MBEDTLS\_ATCA\_HW\_ECDSA\_VERIFY*) && *CONFIG\_MBEDTLS\_ECP\_C*

## **CONFIG\_MBEDTLS\_ECP\_DP\_BP384[R1\\_ENABLED](#page-1025-0)**

Enable B[P384R1 curve](#page-1025-1)

*Found in: Component config* > *mbedTLS* > *CONFIG\_MBEDTLS\_ECP\_C*

<span id="page-1036-1"></span>support for DP Elliptic Curve.

# **Default value:**

• [Yes \(enabled\)](#page-957-0) [if \(](#page-1019-2)*CONFIG MBEDTLS ATCA HW ECDSA SIGN* || *CON-FIG\_MBEDTLS\_ATCA\_HW\_ECDSA\_VERIFY*) && *CONFIG\_MBEDTLS\_ECP\_C*

# **CONFIG\_MBEDTLS\_ECP\_DP\_BP512[R1\\_ENABLED](#page-1025-0)**

Enable B[P512R1 curve](#page-1025-1)

*Found in: Component config* > *mbedTLS* > *CONFIG\_MBEDTLS\_ECP\_C*

<span id="page-1036-2"></span>support for DP Elliptic Curve.

#### **Default value:**

• [Yes \(enabled\)](#page-957-0) [if \(](#page-1019-2)*CO[NFIG\\_MBEDTLS\\_ATCA\\_HW](#page-1033-1)\_ECDSA\_SIGN* || *CON-FIG\_MBEDTLS\_ATCA\_HW\_ECDSA\_VERIFY*) && *CONFIG\_MBEDTLS\_ECP\_C*

## **CONFIG\_MBEDTLS\_ECP\_DP\_CURV[E25519\\_ENABLED](#page-1025-0)**

Enable C[URVE25519 curve](#page-1025-1)

<span id="page-1036-3"></span>*Found in: Component config* > *mbedTLS* > *CONFIG\_MBEDTLS\_ECP\_C*

Enable support for CURVE25519 Elliptic Curve.

### **Default value:**

• [Yes \(enabled\)](#page-957-0) [if \(](#page-1019-2)*CO[NFIG\\_MBEDTLS\\_ATCA\\_HW](#page-1033-1)\_ECDSA\_SIGN* || *CON-FIG\_MBEDTLS\_ATCA\_HW\_ECDSA\_VERIFY*) && *CONFIG\_MBEDTLS\_ECP\_C*

# **CONFIG\_MBEDTLS\_ECP\_NIST\_OPTIM**

NIST 'modulo p' optimisations

*Found in: Component config* > *mbedTLS* > *CONFIG\_MBEDTLS\_ECP\_C*

<span id="page-1037-3"></span>NIST 'modulo p' optimisations increase Elliptic Curve operation performance.

Disabling this option saves some code size.

# end of [Elliptic Curve optio](#page-957-0)n[s](#page-1019-2)

# **Default value:**

• Yes (enabled)

# **CONFIG\_MBEDTLS\_POLY1305\_C**

Poly1305 MAC algorithm

*Found in: Component config* > *mbedTLS*

<span id="page-1037-2"></span>Enable support for Poly1305 MAC algorithm.

### **Default value:**

• [No \(disabled\)](#page-957-0)

# **CONFIG\_MBEDTLS\_CHACHA20\_C**

Chacha20 stream cipher

*Found in: Component config* > *mbedTLS*

<span id="page-1037-0"></span>Enable support for Chacha20 stream cipher.

### **Default value:**

• [No \(disabled\)](#page-957-0)

# **CONFIG\_MBEDTLS\_CHACHAPOLY\_C**

ChaCha20-Poly1305 AEAD algorithm

*Found in: Component config* > *mbedTLS* > *CONFIG\_MBEDTLS\_CHACHA20\_C*

Enable support for ChaCha20-Poly1305 AEAD algorithm.

## **Default value:**

• [No \(disabled](#page-957-0)) [if](#page-1019-2) *CONFIG MBEDTLS CHACHA20 C* && *CON-FIG\_MBEDTLS\_POLY1305\_C*

# **CONFIG\_MBEDTLS\_HKDF\_C**

HKDF al[gorithm \(RFC 5869\)](#page-1037-2)

*Found in: Component config* > *mbedTLS*

<span id="page-1037-1"></span>Enable support for the Hashed Message Authentication Code (HMAC)-based key derivation function (HKDF).

## **Default v[alue:](#page-957-0)**

• No (disabled)

# **CONFIG\_MBEDTLS\_THREADING\_C**

Enable the threading abstraction layer

*Found in: Component config* > *mbedTLS*

<span id="page-1038-0"></span>If you do intend to use contexts between threads, you will need to enable this layer to prevent race conditions.

# **Default v[alue:](#page-957-0)**

• No (disabled)

# **CONFIG\_MBEDTLS\_THREADING\_ALT**

Enable threading alternate implementation

*Found in: Component config* > *mbedTLS* > *CONFIG\_MBEDTLS\_THREADING\_C*

Enable threading alt to allow your own alternate threading implementation.

### **Default value:**

• [Yes \(enabled\) if](#page-957-0) *CO[NFIG\\_MB](#page-1019-2)E[DTLS\\_THREADING\\_C](#page-1038-0)*

# **CONFIG\_MBEDTLS\_THREADING\_PTHREAD**

Enable threading pthreadi[mplementation](#page-1038-0)

*Found in: Component config* > *mbedTLS* > *CONFIG\_MBEDTLS\_THREADING\_C*

Enable the pthread wrapper layer for the threading layer.

# **Default value:**

• [No \(disabled\) if](#page-957-0) *CO[NFIG\\_MB](#page-1019-2)E[DTLS\\_THREADING\\_C](#page-1038-0)*

## **CONFIG\_MBEDTLS\_LARGE\_KEY\_SOFTWARE\_MPI**

Fallback to software imple[mentation for larger MPI values](#page-1038-0)

*Found in: Component config* > *mbedTLS*

<span id="page-1038-1"></span>Fallback to software implementation for RSA key lengths larger than SOC\_RSA\_MAX\_BIT\_LEN. If this is not active then the ESP will be unable to process keys greater than SOC\_RSA\_MAX\_BIT\_LEN.

## **Default v[alue:](#page-957-0)**

• No (disabled)

# **CONFIG\_MBEDTLS\_SECURITY\_RISKS**

Show configurations with potential security risks

*Found in: Component config* > *mbedTLS*

### <span id="page-1038-2"></span>**Default value:**

• No (disabled)

### Contains:

• *CONFIG\_MBEDTLS\_ALLOW\_UNSUPPORTED\_CRITICAL\_EXT*

# **CONFIG\_MBEDTLS\_ALLOW\_UNSUPPORTED\_CRITICAL\_EXT**

[X.509 CRT parsing with unsupported critical extensions](#page-1038-3)

*Found in: Component config* > *mbedTLS* > *CONFIG\_MBEDTLS\_SECURITY\_RISKS*

<span id="page-1038-3"></span>Allow the X.509 certificate parser to load certificates with unsupported critical extensions

# **Default value:**

• No (disabled) if *CONFIG\_MBEDTLS\_SECURITY\_RISKS*

# **LWIP** Contains:

- *Checksums*
- *Debug*
- <span id="page-1039-1"></span>• *DHCP server*
- *CONFIG\_LWIP\_DHCP\_DOES\_ARP\_CHECK*
- *[CONFIG\\_L](#page-1052-0)WIP\_DHCP\_RESTORE\_LAST\_IP*
- *[CONFI](#page-1058-0)G\_LWIP\_PPP\_CHAP\_SUPPORT*
- *[CONFIG\\_LW](#page-1045-0)IP\_L2\_TO\_L3\_COPY*
- *[CONFIG\\_LWIP\\_IP4\\_FRAG](#page-1044-0)*
- *[CONFIG\\_LWIP\\_IP6\\_FRAG](#page-1045-1)*
- *[CONFIG\\_LWIP\\_IP\\_FORWARD](#page-1055-0)*
- *[CONFIG\\_LWIP\\_NETBUF\\_RECVIN](#page-1040-0)FO*
- *[CONFIG\\_LWIP\\_AUTOIP](#page-1042-0)*
- *[CONFIG\\_LWIP\\_IPV6\\_AUT](#page-1042-1)OCONFIG*
- *[CONFIG\\_LWIP\\_ETHARP\\_TRU](#page-1043-0)ST\_IP\_MAC*
- *[CONFIG\\_LWIP\\_ESP\\_LWIP\\_ASSERT](#page-1042-2)*
- *[CONFIG\\_LWIP\\_IRAM\\_O](#page-1045-2)PTIMIZATION*
- *[CONFIG\\_LWIP\\_STATS](#page-1046-0)*
- *[CONFIG\\_LWIP\\_TIMERS\\_ONDEMAND](#page-1043-1)*
- *[CONFIG\\_LWIP\\_DNS\\_SUPPORT\\_MD](#page-1057-0)NS\_QUERIES*
- *[CONFIG\\_LWIP\\_PPP\\_MPPE\\_SUPPORT](#page-1040-1)*
- *[CONFIG\\_LWIP\\_PPP\\_M](#page-1043-2)SCHAP\_SUPPORT*
- *[CONFIG\\_LWIP\\_PPP\\_NOTIFY\\_PHASE\\_](#page-1040-2)SUPPORT*
- *[CONFIG\\_LWIP\\_PPP\\_PAP\\_SUPPORT](#page-1040-3)*
- *[CONFIG\\_LWIP\\_PPP\\_DEBUG\\_ON](#page-1055-1)*
- *[CONFIG\\_LWIP\\_PPP\\_SUPPORT](#page-1055-2)*
- *[CONFIG\\_LWIP\\_IP4\\_REASSEMBLY](#page-1054-0)*
- *[CONFIG\\_LWIP\\_IP6\\_REASSEMBLY](#page-1054-1)*
- *[CONFIG\\_LWIP\\_SLIP\\_SUPPORT](#page-1055-3)*
- *[CONFIG\\_LWIP\\_SO\\_LINGER](#page-1053-0)*
- *[CONFIG\\_LWIP\\_SO\\_RCVBUF](#page-1042-3)*
- *[CONFIG\\_LWIP\\_SO\\_REUSE](#page-1043-3)*
- *[Hooks](#page-1055-4)*
- *[ICMP](#page-1041-0)*
- *[CONFIG\\_LWIP\\_LOCAL\\_HOS](#page-1042-4)TNAME*
- *[LWIP RAW API](#page-1041-1)*
- *[CONFI](#page-1057-1)G\_LWIP\_IPV6\_ND6\_NUM\_NEIGHBORS*
- *[CONF](#page-1056-0)IG\_LWIP\_IPV6\_MEMP\_NUM\_ND6\_QUEUE*
- *[CONFIG\\_LWIP\\_MAX\\_SOCKETS](#page-1039-0)*
- *[CONFIG\\_LWIP\\_](#page-1056-1)ESP\_GRATUITOUS\_ARP*
- *[SNTP](#page-1054-2)*
- *[CONFIG\\_LWIP\\_USE\\_ONLY\\_LWIP\\_SELECT](#page-1054-3)*
- *[CONFIG\\_LWIP\\_NETIF\\_LOOPBA](#page-1041-2)CK*
- *[TCP](#page-1044-1)*
- *[CONF](#page-1056-2)IG\_LWIP\_TCPIP\_TASK\_AFFINITY*
- *[CONFIG\\_LWIP\\_TCPIP\\_TASK\\_STACK\\_SIZE](#page-1041-3)*
- *[CONFIG\\_LWIP\\_TCPIP\\_RECVMBOX](#page-1046-1)\_SIZE*
- *[UDP](#page-1047-0)*

# **CON[FIG\\_LWIP\\_LOCAL\\_HOSTNAME](#page-1044-2)**

[Loca](#page-1052-1)l netif hostname

<span id="page-1039-0"></span>*Found in: Component config* > *LWIP*

The default name this device will report to other devices on the network. Could be updated at runtime with esp\_netif\_set\_hostname()

### **Default value:**

• "espressif"

# **CONFIG\_LWIP\_DNS\_SUPPORT\_MDNS\_QUERIES**

Enable mDNS queries in resolving host name

*Found in: Component config* > *LWIP*

<span id="page-1040-3"></span>If this feature is enabled, standard API such as gethostbyname support .local addresses by sending one shot multicast mDNS query

### **Default v[alue:](#page-957-0)**

• Yes (enabled)

# **CONFIG\_LWIP\_L2\_TO\_L3\_COPY**

Enable copy between Layer2 and Layer3 packets

### *Found in: Component config* > *LWIP*

<span id="page-1040-0"></span>If this feature is enabled, all traffic from layer2(WIFI Driver) will be copied to a new buffer before sending it to layer3(LWIP stack), freeing the layer2 buffer. Please be notified that the total layer2 receiving buffer is fixed and ESP32 currently supports 25 layer2 receiving buffer, when layer2 buffer runs out of memory, [then the incoming](#page-957-0) p[ackets](#page-1039-1) will be dropped in hardware. The layer3 buffer is allocated from the heap, so the total layer3 receiving buffer depends on the available heap size, when heap runs out of memory, no copy will be sent to layer3 and packet will be dropped in layer2. Please make sure you fully understand the impact of this feature before enabling it.

### **Default value:**

• No (disabled)

## **CONFIG\_LWIP\_IRAM\_OPTIMIZATION**

Enable LWIP IRAM optimization

*Found in: Component config* > *LWIP*

<span id="page-1040-1"></span>If this feature is enabled, some functions relating to RX/TX in LWIP will be put into IRAM, it can improve UDP/TCP throughput by  $>10\%$  for single core mode, it doesn't help too much for dual core mode. On [the other hand, it](#page-957-0) n[eeds ab](#page-1039-1)out 10KB IRAM for these optimizations.

If this feature is disabled, all lwip functions will be put into FLASH.

#### **Default value:**

• No (disabled)

## **CONFIG\_LWIP\_TIMERS\_ONDEMAND**

Enable LWIP Timers on demand

*Found in: Component config* > *LWIP*

<span id="page-1040-2"></span>If this feature is enabled, IGMP and MLD6 timers will be activated only when joining groups or receiving QUERY packets.

This featu[re will reduce the](#page-957-0) po[wer co](#page-1039-1)nsumption for applications which do not use IGMP and MLD6.

#### **Default value:**

• Yes (enabled)

## **CONFIG\_LWIP\_MAX\_SOCKETS**

Max number of open sockets

*Found in: Component config* > *LWIP*

<span id="page-1041-2"></span>Sockets take up a certain amount of memory, and allowing fewer sockets to be open at the same time conserves memory. Specify the maximum amount of sockets here. The valid value is from 1 to 16.

**Range:**

• [from 1 to 16](#page-957-0) **Default value:** • 10

# **CONFIG\_LWIP\_USE\_ONLY\_LWIP\_SELECT**

Support LWIP socket select() only (DEPRECATED)

*Found in: Component config* > *LWIP*

<span id="page-1041-3"></span>This option is deprecated. Use VFS\_SUPPORT\_SELECT instead, which is the inverse of this option.

The virtual filesystem layer of select() redirects sockets to lwip\_select() and non-socket file descriptors to their r[espective driver im](#page-957-0)pl[ement](#page-1039-1)ations. If this option is enabled then all calls of select() will be redirected to lwip\_select(), therefore, select can be used for sockets only.

## **Default value:**

• No (disabled)

# **CONFIG\_LWIP\_SO\_LINGER**

Enable SO\_LINGER processing

*Found in: Component config* > *LWIP*

<span id="page-1041-0"></span>Enabling this option allows SO\_LINGER processing. 1 onoff  $= 1,1$  linger can set the timeout.

If 1 linger=0, When a connection is closed, TCP will terminate the connection. This means that TCP will disca[rd any data packets](#page-957-0)s[tored i](#page-1039-1)n the socket send buffer and send an RST to the peer.

If l\_linger!=0,Then closesocket() calls to block the process until the remaining data packets has been sent or timed out.

## **Default value:**

• No (disabled)

## **CONFIG\_LWIP\_SO\_REUSE**

Enable SO\_REUSEADDR option

*Found in: Component config* > *LWIP*

<span id="page-1041-1"></span>Enabling this option allows binding to a port which remains in TIME\_WAIT.

## **Default value:**

• [Yes \(enabled\)](#page-957-0)

# **CONFIG\_LWIP\_SO\_REUSE\_RXTOALL**

SO\_REUSEADDR copies broadcast/multicast to all matches

*Found in: Component config* > *LWIP* > *CONFIG\_LWIP\_SO\_REUSE*

Enabling this option means that any incoming broadcast or multicast packet will be copied to all of the local sockets that it matches (may be more than one if SO\_REUSEADDR is set on the socket.)

This increases memory overhead as the packets need to be copied, however they are only copied per matching socket. You can safely disable it if you don't plan to receive broadcast or multicast traffic on more than one socket at a time.

## **Default value:**

• Yes (enabled)

# **CONFIG\_LWIP\_SO\_RCVBUF**

Enable SO\_RCVBUF option

<span id="page-1042-4"></span>*Found in: Component config* > *LWIP*

Enabling this option allows checking for available data on a netconn.

## **Default value:**

• [No \(disabled\)](#page-957-0)

# **CONFIG\_LWIP\_NETBUF\_RECVINFO**

Enable IP\_PKTINFO option

*Found in: Component config* > *LWIP*

<span id="page-1042-2"></span>Enabling this option allows checking for the destination address of a received IPv4 Packet.

### **Default value:**

• [No \(disabled\)](#page-957-0)

### **CONFIG\_LWIP\_IP4\_FRAG**

Enable fragment outgoing IP4 packets

*Found in: Component config* > *LWIP*

<span id="page-1042-0"></span>Enabling this option allows fragmenting outgoing IP4 packets if their size exceeds MTU.

#### **Default value:**

• [Yes \(enabled\)](#page-957-0)

## **CONFIG\_LWIP\_IP6\_FRAG**

Enable fragment outgoing IP6 packets

*Found in: Component config* > *LWIP*

<span id="page-1042-1"></span>Enabling this option allows fragmenting outgoing IP6 packets if their size exceeds MTU.

#### **Default value:**

• [Yes \(enabled\)](#page-957-0)

## **CONFIG\_LWIP\_IP4\_REASSEMBLY**

Enable reassembly incoming fragmented IP4 packets

*Found in: Component config* > *LWIP*

<span id="page-1042-3"></span>Enabling this option allows reassemblying incoming fragmented IP4 packets.

#### **Default value:**

• [No \(disabled\)](#page-957-0)

# **CONFIG\_LWIP\_IP6\_REASSEMBLY**

Enable reassembly incoming fragmented IP6 packets

*Found in: Component config* > *LWIP*

<span id="page-1043-3"></span>Enabling this option allows reassemblying incoming fragmented IP6 packets.

# **Default value:**

• [No \(disabled\)](#page-957-0)

# **CONFIG\_LWIP\_IP\_FORWARD**

Enable IP forwarding

*Found in: Component config* > *LWIP*

<span id="page-1043-0"></span>Enabling this option allows packets forwarding across multiple interfaces.

# **Default value:**

• [No \(disabled\)](#page-957-0)

# **CONFIG\_LWIP\_IPV4\_NAPT**

Enable NAT (new/experimental)

*Found in: Component config* > *LWIP* > *CONFIG\_LWIP\_IP\_FORWARD*

Enabling this option allows Network Address and Port Translation.

## **Default value:**

• [No \(disabled\) if](#page-957-0) *CO[NFIG\\_](#page-1039-1)L[WIP\\_IP\\_FORWARD](#page-1043-0)*

# **CONFIG\_LWIP\_STATS**

Enable LWIP statistics

*Found in: Component config* > *LWIP*

<span id="page-1043-2"></span>Enabling this option allows LWIP statistics

# **Default value:**

• [No \(disabled\)](#page-957-0)

# **CONFIG\_LWIP\_ETHARP\_TRUST\_IP\_MAC**

Enable LWIP ARP trust

*Found in: Component config* > *LWIP*

<span id="page-1043-1"></span>Enabling this option allows ARP table to be updated.

If this option is enabled, the incoming IP packets cause the ARP table to be updated with the source MAC and [IP addresses supp](#page-957-0)li[ed in t](#page-1039-1)he packet. You may want to disable this if you do not trust LAN peers to have the correct addresses, or as a limited approach to attempt to handle spoofing. If disabled, lwIP will need to make a new ARP request if the peer is not already in the ARP table, adding a little latency. The peer \*is\* in the ARP table if it requested our address before. Also notice that this slows down input processing of every IP packet!

There are two known issues in real application if this feature is enabled: - The LAN peer may have bug to update the ARP table after the ARP entry is aged out. If the ARP entry on the LAN peer is aged out but failed to be updated, all IP packets sent from LWIP to the LAN peer will be dropped by LAN peer. - The LAN peer may not be trustful, the LAN peer may send IP packets to LWIP with two different MACs, but the same IP address. If this happens, the LWIP has problem to receive IP packets from LAN peer.
So the recommendation is to disable this option. Here the LAN peer means the other side to which the ESP station or soft-AP is connected.

## **Default value:**

• No (disabled)

## **CONFIG\_LWIP\_ESP\_GRATUITOUS\_ARP**

Send gratuitous ARP periodically

*Found in: Component config* > *LWIP*

Enable this option allows to send gratuitous ARP periodically.

This option solve the compatibility issues.If the ARP table of the AP is old, and the AP doesn't send ARP requ[est to update it](#page-957-0)'s [ARP ta](#page-1039-0)ble, this will lead to the STA sending IP packet fail. Thus we send gratuitous ARP periodically to let AP update it' s ARP table.

#### **Default value:**

• Yes (enabled)

## **CONFIG\_LWIP\_GARP\_TMR\_INTERVAL**

GARP timer interval(seconds)

*Found in: Component config* > *LWIP* > *CONFIG\_LWIP\_ESP\_GRATUITOUS\_ARP*

Set the timer interval for gratuitous ARP. The default value is 60s

#### **Default value:**

• [60](#page-957-0)

## **CONFIG\_LWIP\_TCPIP\_RECVMBOX\_SIZE**

TCPIP task receive mail box size

*Found in: Component config* > *LWIP*

Set TCPIP task receive mail box size. Generally bigger value means higher throughput but more memory. The value should be bigger than UDP/TCP mail box size.

#### **Range:**

- from 6 to 64 if *CONFIG\_LWIP\_WND\_SCALE*
- from 6 to 1024 if *CONFIG\_LWIP\_WND\_SCALE*

**Default value:**

• 32

## **CONFIG\_LWIP\_DHCP\_DOE[S\\_ARP\\_CHECK](#page-1051-0)**

DHCP: Perform ARP check on any offered address

*Found in: Component config* > *LWIP*

Enabling this option performs a check (via ARP request) if the offered IP address is not already in use by another host on the network.

## **Default v[alue:](#page-957-0)**

• Yes (enabled)

## **CONFIG\_LWIP\_DHCP\_RESTORE\_LAST\_IP**

### DHCP: Restore last IP obtained from DHCP server

*Found in: Component config* > *LWIP*

When this option is enabled, DHCP client tries to re-obtain last valid IP address obtained from DHCP server. Last valid DHCP configuration is stored in nvs and restored after reset/power-up. If IP is still available, [there is no need fo](#page-957-0)r [sendin](#page-1039-0)g discovery message to DHCP server and save some time.

#### **Default value:**

• No (disabled)

#### **DHCP server** Contains:

• *CONFIG\_LWIP\_DHCPS\_MAX\_STATION\_NUM*

• *CONFIG\_LWIP\_DHCPS\_LEASE\_UNIT*

## **CON[FIG\\_LWIP\\_DHCPS\\_LEASE\\_UNIT](#page-1045-0)**

[Multiplier for lease time, in seconds](#page-1045-1)

*Found in: Component config* > *LWIP* > *DHCP server*

<span id="page-1045-1"></span>The DHCP server is calculating lease time multiplying the sent and received times by this number of seconds per unit. The default is 60, that equals one minute.

**Range:**

• from 1 to 3600 **Default value:** • 60

#### **CONFIG\_LWIP\_DHCPS\_MAX\_STATION\_NUM**

Maximum number of stations

*Found in: Component config* > *LWIP* > *DHCP server*

<span id="page-1045-0"></span>The maximum number of DHCP clients that are connected to the server. After this number is exceeded, DHCP server removes of the oldest device from it's address pool, without notification.

**Range:**

• from 1 to 64 **Default value:** • 8

## **CONFIG\_LWIP\_AUTOIP**

Enable IPV4 Link-Local Addressing (AUTOIP)

*Found in: Component config* > *LWIP*

<span id="page-1045-2"></span>Enabling this option allows the device to self-assign an address in the 169.256/16 range if none is assigned statically or via DHCP.

See RFC [3927.](#page-957-0)

## **Default value:**

• No (disabled)

### Contains:

- *CONFIG\_LWIP\_AUTOIP\_TRIES*
- *CONFIG\_LWIP\_AUTOIP\_MAX\_CONFLICTS*
- *CONFIG\_LWIP\_AUTOIP\_RATE\_LIMIT\_INTERVAL*

## **CONFIG\_LWIP\_AUTOIP\_TRIES**

DHCP Probes before self-assigning IPv4 LL address

*Found in: Component config* > *LWIP* > *CONFIG\_LWIP\_AUTOIP*

DHCP client will send this many probes before self-assigning a link local address.

From LWIP help: "This can be set as low as 1 to get an AutoIP address very quickly, but you should be prepar[ed to handle a chan](#page-957-0)gi[ng IP](#page-1039-0) ad[dress when DHCP overrid](#page-1045-2)es AutoIP."(In the case of ESP-IDF, this means multiple SYSTEM\_EVENT\_STA\_GOT\_IP events.)

#### **Range:**

• from 1 to 100 if *CONFIG\_LWIP\_AUTOIP*

**Default value:**

• 2 if *CONFIG\_LWIP\_AUTOIP*

## **CONFIG\_LWIP\_AUTOIP\_M[AX\\_CONFLICTS](#page-1045-2)**

Max IP confli[cts before rate limiting](#page-1045-2)

*Found in: Component config* > *LWIP* > *CONFIG\_LWIP\_AUTOIP*

<span id="page-1046-0"></span>If the AUTOIP functionality detects this many IP conflicts while self-assigning an address, it will go into a rate limited mode.

#### **Range:**

• [from 1 to 100 if](#page-957-0) *CO[NFIG\\_](#page-1039-0)L[WIP\\_AUTOIP](#page-1045-2)*

**Default value:**

• 9 if *CONFIG\_LWIP\_AUTOIP*

## **CONFIG\_LWIP\_AUTOIP\_R[ATE\\_LIMIT\\_INTERVA](#page-1045-2)L**

Rate limited i[nterval \(seconds\)](#page-1045-2)

*Found in: Component config* > *LWIP* > *CONFIG\_LWIP\_AUTOIP*

<span id="page-1046-1"></span>If rate limiting self-assignment requests, wait this long between each request.

#### **Range:**

• [from 5 to 120 if](#page-957-0) *CO[NFIG\\_](#page-1039-0)L[WIP\\_AUTOIP](#page-1045-2)*

**Default value:**

• 20 if *CONFIG\_LWIP\_AUTOIP*

## **CONFIG\_LWIP\_IPV6\_AUT[OCONFIG](#page-1045-2)**

Enable IPV6 st[ateless address autoconfigu](#page-1045-2)ration (SLAAC)

*Found in: Component config* > *LWIP*

Enabling this option allows the devices to IPV6 stateless address autoconfiguration (SLAAC).

See RFC 4862.

### **Default v[alue:](#page-957-0)**

• No (disabled)

## **CONFIG\_LWIP\_NETIF\_LOOPBACK**

Support per-interface loopback

*Found in: Component config* > *LWIP*

Enabling this option means that if a packet is sent with a destination address equal to the interface's own IP address, it will "loop back" and be received by this interface.

## **Default value:**

• Yes (enabled)

Contains:

• *CONFIG\_LWIP\_LOOPBACK\_MAX\_PBUFS*

## **CONFIG\_LWIP\_LOOPBACK\_MAX\_PBUFS**

[Max queued loopback packets per interface](#page-1047-0)

*Found in: Component config* > *LWIP* > *CONFIG\_LWIP\_NETIF\_LOOPBACK*

<span id="page-1047-0"></span>Configure the maximum number of packets which can be queued for loopback on a given interface. Reducing this number may cause packets to be dropped, but will avoid filling memory with queued packet dat[a.](#page-957-0)

**Range:**

• from 0 to 16 **Default value:** • 8

## **TCP** Contains:

- *CONFIG\_LWIP\_TCP\_WND\_DEFAULT*
- *CONFIG\_LWIP\_TCP\_SND\_BUF\_DEFAULT*
- <span id="page-1047-2"></span>• *CONFIG\_LWIP\_TCP\_RECVMBOX\_SIZE*
- *CONFIG\_LWIP\_TCP\_RTO\_TIME*
- *[CONFIG\\_LWIP\\_TCP\\_KEEP\\_CONNECT](#page-1049-0)ION\_WHEN\_IP\_CHANGES*
- *[CONFIG\\_LWIP\\_MAX\\_ACTIVE\\_TCP](#page-1049-1)*
- *[CONFIG\\_LWIP\\_MAX\\_LISTENING\\_TCP](#page-1050-0)*
- *[CONFIG\\_LWIP\\_TCP\\_MAXRTX](#page-1051-1)*
- *[CONFIG\\_LWIP\\_TCP\\_SYNMAXRTX](#page-1050-1)*
- *[CONFIG\\_LWIP\\_TCP\\_MSL](#page-1047-1)*
- *[CONFIG\\_LWIP\\_TCP\\_MSS](#page-1048-0)*
- *[CONFIG\\_LWIP\\_TCP\\_OVERSIZE](#page-1048-1)*
- *[CONFIG\\_LWIP\\_TCP\\_QUEUE\\_OOSE](#page-1048-2)Q*
- *[CONFIG\\_LWIP\\_TCP\\_SACK](#page-1049-2)\_OUT*
- *[CONFIG\\_LWIP\\_WND\\_SCA](#page-1048-3)LE*
- *[CONFIG\\_LWIP\\_TCP\\_HIGH\\_SPE](#page-1051-2)ED\_RETRANSMISSION*
- *[CONFIG\\_LWIP\\_TCP\\_TMR\\_INTERVAL](#page-1050-2)*

## **CON[FIG\\_LWIP\\_MAX\\_ACTIVE\\_TCP](#page-1048-4)**

[Maximum active TCP Connections](#page-1049-3)

*Found in: Component config* > *LWIP* > *TCP*

<span id="page-1047-1"></span>The maximum number of simultaneously active TCP connections. The practical maximum limit is determined by available heap memory at runtime.

Changing [this value by itself](#page-957-0) d[oes no](#page-1039-0)t [substa](#page-1047-2)ntially change the memory usage of LWIP, except for preventing new TCP connections after the limit is reached.

**Range:**

• from 1 to 1024

**Default value:**

• 16

## **CONFIG\_LWIP\_MAX\_LISTENING\_TCP**

Maximum listening TCP Connections

*Found in: Component config* > *LWIP* > *TCP*

<span id="page-1048-0"></span>The maximum number of simultaneously listening TCP connections. The practical maximum limit is determined by available heap memory at runtime.

Changing [this value by itself](#page-957-0) d[oes no](#page-1039-0)t [substa](#page-1047-2)ntially change the memory usage of LWIP, except for preventing new listening TCP connections after the limit is reached.

#### **Range:**

• from 1 to 1024 **Default value:**

• 16

## **CONFIG\_LWIP\_TCP\_HIGH\_SPEED\_RETRANSMISSION**

TCP high speed retransmissions

*Found in: Component config* > *LWIP* > *TCP*

<span id="page-1048-4"></span>Speed up the TCP retransmission interval. If disabled, it is recommended to change the number of SYN retransmissions to 6, and TCP initial rto time to 3000.

#### **Default v[alue:](#page-957-0)**

• Yes (enabled)

## **CONFIG\_LWIP\_TCP\_MAXRTX**

Maximum number of retransmissions of data segments

*Found in: Component config* > *LWIP* > *TCP*

<span id="page-1048-1"></span>Set maximum number of retransmissions of data segments.

**Range:**

• [from 3 to 12](#page-957-0) **Default value:** • 12

# **CONFIG\_LWIP\_TCP\_SYNMAXRTX**

Maximum number of retransmissions of SYN segments

*Found in: Component config* > *LWIP* > *TCP*

<span id="page-1048-2"></span>Set maximum number of retransmissions of SYN segments.

#### **Range:**

• [from 3 to 12](#page-957-0)

```
Default value:
```
• 6

• 12

## **CONFIG\_LWIP\_TCP\_MSS**

Maximum Segment Size (MSS)

*Found in: Component config* > *LWIP* > *TCP*

<span id="page-1048-3"></span>Set maximum segment size for TCP transmission.

Can be set lower to save RAM, the default value 1460(ipv4)/1440(ipv6) will give best throughput. IPv4 TCP\_MS[S Range: 576 <= T](#page-957-0)C[P\\_MS](#page-1039-0)S [<= 1](#page-1047-2)460 IPv6 TCP\_MSS Range: 1220<= TCP\_mSS <= 1440

**Range:** • from 536 to 1460 **Default value:** • 1440

## **CONFIG\_LWIP\_TCP\_TMR\_INTERVAL**

TCP timer interval(ms)

<span id="page-1049-3"></span>*Found in: Component config* > *LWIP* > *TCP*

Set TCP timer interval in milliseconds.

Can be used to speed connections on bad networks. A lower value will redeliver unacked packets faster.

**Default v[alue:](#page-957-0)**

• 250

## **CONFIG\_LWIP\_TCP\_MSL**

Maximum segment lifetime (MSL)

*Found in: Component config* > *LWIP* > *TCP*

<span id="page-1049-2"></span>Set maximum segment lifetime in in milliseconds.

#### **Default value:**

• [60000](#page-957-0)

## **CONFIG\_LWIP\_TCP\_SND\_BUF\_DEFAULT**

Default send buffer size

*Found in: Component config* > *LWIP* > *TCP*

<span id="page-1049-1"></span>Set default send buffer size for new TCP sockets.

Per-socket send buffer size can be changed at runtime with lwip\_setsockopt(s, TCP\_SNDBUF,  $\cdots$ ).

This valu[e must be at least 2](#page-957-0)x [the M](#page-1039-0)SS [size,](#page-1047-2) and the default is 4x the default MSS size.

Setting a smaller default SNDBUF size can save some RAM, but will decrease performance.

#### **Range:**

• from 2440 to 65535 if *CONFIG\_LWIP\_WND\_SCALE*

- from 2440 to 1024000 if *CONFIG\_LWIP\_WND\_SCALE*
- **Default value:**
	- 5744

## **CONFIG\_LWIP\_TCP\_WND\_DEFAU[LT](#page-1051-0)**

Default receive window size

*Found in: Component config* > *LWIP* > *TCP*

<span id="page-1049-0"></span>Set default TCP receive window size for new TCP sockets.

Per-socket receive window size can be changed at runtime with lwip\_setsockopt(s, TCP\_WINDOW, … ).

Setting a smaller default receive window size can save some RAM, but will significantly decrease performance.

#### **Range:**

- from 2440 to 65535 if *CONFIG\_LWIP\_WND\_SCALE*
- from 2440 to 1024000 if *CONFIG\_LWIP\_WND\_SCALE*

## **CONFIG\_LWIP\_TCP\_RECVMBOX\_SIZE**

## Default TCP receive mail box size

*Found in: Component config* > *LWIP* > *TCP*

<span id="page-1050-0"></span>Set TCP receive mail box size. Generally bigger value means higher throughput but more memory. The recommended value is: LWIP\_TCP\_WND\_DEFAULT/TCP\_MSS + 2, e.g. if LWIP\_TCP\_WND\_DEFAUL[T=143](#page-1039-0)6[0, TC](#page-1047-2)P\_MSS=1436, then the recommended receive mail box size is  $(14360/1436 + 2) = 12$  $(14360/1436 + 2) = 12$  $(14360/1436 + 2) = 12$ .

TCP receive mail box is a per socket mail box, when the application receives packets from TCP socket, LWIP core firstly posts the packets to TCP receive mail box and the application then fetches the packets from mail box. It means LWIP can caches maximum LWIP\_TCP\_RECCVMBOX\_SIZE packets for each TCP socket, so the maximum possible cached TCP packets for all TCP sockets is LWIP\_TCP\_RECCVMBOX\_SIZE multiples the maximum TCP socket number. In other words, the bigger LWIP\_TCP\_RECVMBOX\_SIZE means more memory. On the other hand, if the receiv mail box is too small, the mail box may be full. If the mail box is full, the LWIP drops the packets. So generally we need to make sure the TCP receive mail box is big enough to avoid packet drop between LWIP core and application.

## **Range:**

- from 6 to 64 if *CONFIG\_LWIP\_WND\_SCALE*
- from 6 to 1024 if *CONFIG\_LWIP\_WND\_SCALE*

## **Default value:**

• 6

## **CONFIG\_LWIP\_TCP\_QUEU[E\\_OOSEQ](#page-1051-0)**

Queue incoming out-of-order segments

*Found in: Component config* > *LWIP* > *TCP*

<span id="page-1050-2"></span>Queue incoming out-of-order segments for later use.

Disable this option to save some RAM during TCP sessions, at the expense of increased retransmissions if segmen[ts arrive out of ord](#page-957-0)er[.](#page-1039-0)

## **Default value:**

• Yes (enabled)

## **CONFIG\_LWIP\_TCP\_SACK\_OUT**

Support sending selective acknowledgements

*Found in: Component config* > *LWIP* > *TCP*

TCP will support sending selective acknowledgements (SACKs).

## **Default value:**

• [No \(disabled\)](#page-957-0)

## **CONFIG\_LWIP\_TCP\_KEEP\_CONNECTION\_WHEN\_IP\_CHANGES**

Keep TCP connections when IP changed

*Found in: Component config* > *LWIP* > *TCP*

<span id="page-1050-1"></span>This option is enabled when the following scenario happen: network dropped and reconnected, IP changes is like: 192.168.0.2->0.0.0.0->192.168.0.2

Disable this option to keep consistent with the original LWIP code behavior.

## **Default value:**

• No (disabled)

## **CONFIG\_LWIP\_TCP\_OVERSIZE**

Pre-allocate transmit PBUF size

*Found in: Component config* > *LWIP* > *TCP*

<span id="page-1051-2"></span>Allows enabling "oversize" allocation of TCP transmission pbufs ahead of time, which can reduce the length of pbuf chains used for transmission.

This will [not make a differen](#page-957-0)c[e to so](#page-1039-0)ck[ets w](#page-1047-2)here Nagle's algorithm is disabled.

Default value of MSS is fine for most applications, 25% MSS may save some RAM when only transmitting small amounts of data. Disabled will have worst performance and fragmentation characteristics, but uses least RAM overall.

#### **Available options:**

- MSS (LWIP\_TCP\_OVERSIZE\_MSS)
- 25% MSS (LWIP\_TCP\_OVERSIZE\_QUARTER\_MSS)
- Disabled (LWIP\_TCP\_OVERSIZE\_DISABLE)

## **CONFIG\_LWIP\_WND\_SCALE**

Support TCP window scale

*Found in: Component config* > *LWIP* > *TCP*

<span id="page-1051-0"></span>Enable this feature to support TCP window scaling.

#### **Default value:**

• [No \(disabled\) if](#page-957-0) *CO[NFIG\\_](#page-1039-0)S[PIRAM](#page-1047-2)\_TRY\_ALLOCATE\_WIFI\_LWIP*

## **CONFIG\_LWIP\_TCP\_RCV\_SCALE**

Set TCP receiving window [scaling factor](#page-971-0)

*Found in: Component config* > *LWIP* > *TCP* > *CONFIG\_LWIP\_WND\_SCALE*

Enable this feature to support TCP window scaling.

### **Range:**

- [from 0 to 14 if](#page-957-0) *CON[FIG\\_L](#page-1039-0)[WIP\\_W](#page-1047-2)[ND\\_SCALE](#page-1051-0)*
- **Default value:**
	- 0 if *CONFIG\_LWIP\_WND\_SCALE*

## **CONFIG\_LWIP\_TCP\_RTO[\\_TIME](#page-1051-0)**

### Default TCPr[to time](#page-1051-0)

*Found in: Component config* > *LWIP* > *TCP*

<span id="page-1051-1"></span>Set default TCP rto time for a reasonable initial rto. In bad network environment, recommend set value of rto time to 1500.

## **Default v[alue:](#page-957-0)**

- 3000
	- 1500

#### **UDP** Contains:

- *CONFIG\_LWIP\_UDP\_RECVMBOX\_SIZE*
- *CONFIG\_LWIP\_MAX\_UDP\_PCBS*

## <span id="page-1052-2"></span>**CON[FIG\\_LWIP\\_MAX\\_UDP\\_PCBS](#page-1052-0)**

[Maximum active UDP control bloc](#page-1052-1)ks

*Found in: Component config* > *LWIP* > *UDP*

<span id="page-1052-1"></span>The maximum number of active UDP "connections"(ie UDP sockets sending/receiving data). The practical maximum limit is determined by available heap memory at runtime.

#### **Range:**

• from 1 to 1024 **Default value:** • 16

## **CONFIG\_LWIP\_UDP\_RECVMBOX\_SIZE**

Default UDP receive mail box size

*Found in: Component config* > *LWIP* > *UDP*

<span id="page-1052-0"></span>Set UDP receive mail box size. The recommended value is 6.

UDP receive mail box is a per socket mail box, when the application receives packets from UDP socket, L[WIP core firstly po](#page-957-0)st[s the p](#page-1039-0)a[ckets](#page-1052-2) to UDP receive mail box and the application then fetches the packets from mail box. It means LWIP can caches maximum UDP\_RECCVMBOX\_SIZE packets for each UDP socket, so the maximum possible cached UDP packets for all UDP sockets is UDP\_RECCVMBOX\_SIZE multiples the maximum UDP socket number. In other words, the bigger UDP\_RECVMBOX\_SIZE means more memory. On the other hand, if the receiv mail box is too small, the mail box may be full. If the mail box is full, the LWIP drops the packets. So generally we need to make sure the UDP receive mail box is big enough to avoid packet drop between LWIP core and application.

#### **Range:**

• from 6 to 64 **Default value:** • 6

**Checksums** Contains:

- *CONFIG\_LWIP\_CHECKSUM\_CHECK\_ICMP*
- *CONFIG\_LWIP\_CHECKSUM\_CHECK\_IP*
- *CONFIG\_LWIP\_CHECKSUM\_CHECK\_UDP*

## **CON[FIG\\_LWIP\\_CHECKSUM\\_CHECK\\_I](#page-1052-3)[P](#page-1053-0)**

## [Enable LWIP IP checksums](#page-1053-1)

*Found in: Component config* > *LWIP* > *Checksums*

<span id="page-1052-3"></span>Enable checksum checking for received IP messages

#### **Default value:**

• [No \(disabled\)](#page-957-0)

## **CONFIG\_LWIP\_CHECKSUM\_CHECK\_UDP**

Enable LWIP UDP checksums

*Found in: Component config* > *LWIP* > *Checksums*

<span id="page-1053-1"></span>Enable checksum checking for received UDP messages

#### **Default value:**

• [No \(disabled\)](#page-957-0)

## **CONFIG\_LWIP\_CHECKSUM\_CHECK\_ICMP**

Enable LWIP ICMP checksums

*Found in: Component config* > *LWIP* > *Checksums*

<span id="page-1053-0"></span>Enable checksum checking for received ICMP messages

#### **Default value:**

• [Yes \(enabled\)](#page-957-0)

## **CONFIG\_LWIP\_TCPIP\_TASK\_STACK\_SIZE**

TCP/IP Task Stack Size

*Found in: Component config* > *LWIP*

Configure TCP/IP task stack size, used by LWIP to process multi-threaded TCP/IP operations. Setting this stack too small will result in stack overflow crashes.

#### **Range:**

• from 2048 to 65536

## **Default value:**

• 3072

## **CONFIG\_LWIP\_TCPIP\_TASK\_AFFINITY**

## TCP/IP task affinity

*Found in: Component config* > *LWIP*

Allows setting LwIP tasks affinity, i.e. whether the task is pinned to CPU0, pinned to CPU1, or allowed to run on any CPU. Currently this applies to "TCP/IP" task and "Ping" task.

#### **Available [options:](#page-957-0)**

- No affinity (LWIP\_TCPIP\_TASK\_AFFINITY\_NO\_AFFINITY)
- CPU0 (LWIP\_TCPIP\_TASK\_AFFINITY\_CPU0)
- CPU1 (LWIP\_TCPIP\_TASK\_AFFINITY\_CPU1)

## **CONFIG\_LWIP\_PPP\_SUPPORT**

Enable PPP support (new/experimental)

*Found in: Component config* > *LWIP*

<span id="page-1053-2"></span>Enable PPP stack. Now only PPP over serial is possible.

PPP over serial support is experimental and unsupported.

## **Default v[alue:](#page-957-0)**

• No (disabled)

Contains:

• *CONFIG\_LWIP\_PPP\_ENABLE\_IPV6*

### **CONFIG\_LWIP\_PPP\_ENABLE\_IPV6**

Enable IPV6 support for PPP connections (IPV6CP)

*Found in: Component config* > *LWIP* > *CONFIG\_LWIP\_PPP\_SUPPORT*

<span id="page-1054-0"></span>Enable IPV6 support in PPP for the local link between the DTE (processor) and DCE (modem). There are some modems which do not support the IPV6 addressing in the local link. If they are requested for IPV6CP negotiation, they may time out. This would in turn fail the configuration for the whole link. If your mod[em is not respondi](#page-957-0)ng [corre](#page-1039-0)ctl[y to PPP Phase Network, try to d](#page-1053-2)isable IPV6 support.

#### **Default value:**

• Yes (enabled) if *CONFIG\_LWIP\_PPP\_SUPPORT*

## **CONFIG\_LWIP\_IPV6\_MEMP\_NUM\_ND6\_QUEUE**

Max number of IPv6 pack[ets to queue during MAC resolut](#page-1053-2)ion

*Found in: Component config* > *LWIP*

Config max number of IPv6 packets to queue during MAC resolution.

**Range:**

• [from 3 to 20](#page-957-0)

**Default value:**

 $• 3$ 

## **CONFIG\_LWIP\_IPV6\_ND6\_NUM\_NEIGHBORS**

Max number of entries in IPv6 neighbor cache

*Found in: Component config* > *LWIP*

Config max number of entries in IPv6 neighbor cache

**Range:**

 $\bullet$  [from 3 to 10](#page-957-0) **Default value:** • 5

## **CONFIG\_LWIP\_PPP\_NOTIFY\_PHASE\_SUPPORT**

Enable Notify Phase Callback

*Found in: Component config* > *LWIP*

Enable to set a callback which is called on change of the internal PPP state machine.

## **Default value:**

• [No \(disabled\) if](#page-957-0) *CO[NFIG\\_](#page-1039-0)LWIP\_PPP\_SUPPORT*

## **CONFIG\_LWIP\_PPP\_PAP\_SUPPORT**

Enable PAP support

*Found in: Component config* > *LWIP*

Enable Password Authentication Protocol (PAP) support

#### **Default value:**

• [No \(disabled\) if](#page-957-0) *CO[NFIG\\_](#page-1039-0)LWIP\_PPP\_SUPPORT*

## **CONFIG\_LWIP\_PPP\_CHAP\_SUPPORT**

Enable CHAP support

*Found in: Component config* > *LWIP*

Enable Challenge Handshake Authentication Protocol (CHAP) support

### **Default value:**

• [No \(disabled\) if](#page-957-0) *CO[NFIG\\_](#page-1039-0)LWIP\_PPP\_SUPPORT*

## **CONFIG\_LWIP\_PPP\_MSCHAP\_SUPPORT**

Enable MSCHAP support

*Found in: Component config* > *LWIP*

Enable Microsoft version of the Challenge-Handshake Authentication Protocol (MSCHAP) support

#### **Default value:**

• [No \(disabled\) if](#page-957-0) *CO[NFIG\\_](#page-1039-0)LWIP\_PPP\_SUPPORT*

## **CONFIG\_LWIP\_PPP\_MPPE\_SUPPORT**

## Enable MPPE support

*Found in: Component config* > *LWIP*

Enable Microsoft Point-to-Point Encryption (MPPE) support

#### **Default value:**

• [No \(disabled\) if](#page-957-0) *CO[NFIG\\_](#page-1039-0)LWIP\_PPP\_SUPPORT*

## **CONFIG\_LWIP\_PPP\_DEBUG\_ON**

Enable PPP debug log out[put](#page-1053-2)

*Found in: Component config* > *LWIP*

Enable PPP debug log output

## **Default value:**

• [No \(disabled\) if](#page-957-0) *CO[NFIG\\_](#page-1039-0)LWIP\_PPP\_SUPPORT*

## **CONFIG\_LWIP\_SLIP\_SUPPORT**

Enable SLIP support (new[/experimental\)](#page-1053-2)

*Found in: Component config* > *LWIP*

<span id="page-1055-0"></span>Enable SLIP stack. Now only SLIP over serial is possible.

SLIP over serial support is experimental and unsupported.

## **Default v[alue:](#page-957-0)**

• No (disabled)

## Contains:

• *CONFIG\_LWIP\_SLIP\_DEBUG\_ON*

## **CONFIG\_LWIP\_SLIP\_DEBUG\_ON**

Enable SLIP debug log output

*Found in: Component config* > *LWIP* > *CONFIG\_LWIP\_SLIP\_SUPPORT*

Enable SLIP debug log output

### **Default value:**

• [No \(disabled\) if](#page-957-0) *CO[NFIG\\_](#page-1039-0)L[WIP\\_SLIP\\_SUPPORT](#page-1055-0)*

### **ICMP** Contains:

- *CONFIG\_LWIP\_BROADC[AST\\_PING](#page-1055-0)*
- *CONFIG\_LWIP\_MULTICAST\_PING*

## **CON[FIG\\_LWIP\\_MULTICAST\\_PING](#page-1056-0)**

[Respond to multicast pings](#page-1056-1)

*Found in: Component config* > *LWIP* > *ICMP*

#### <span id="page-1056-1"></span>**Default value:**

• No (disabled)

### **CONFIG\_LWIP\_BROADCAST\_PING**

Respond to broadcast pings

*Found in: Component config* > *LWIP* > *ICMP*

## <span id="page-1056-0"></span>**Default value:**

• No (disabled)

#### **LWIP RAW API** Contains:

• *CONFIG\_LWIP\_MAX\_RAW\_PCBS*

## **CONFIG\_LWIP\_MAX\_RAW\_PCBS**

## [Maximum LWIP RAW PCBs](#page-1056-2)

## *Found in: Component config* > *LWIP* > *LWIP RAW API*

<span id="page-1056-2"></span>The maximum number of simultaneously active LWIP RAW protocol control blocks. The practical maximum limit is determined by available heap memory at runtime.

#### **Range:**

• from 1 to 1024 **Default value:** • 16

### **SNTP** Contains:

- *CONFIG\_LWIP\_DHCP\_MAX\_NTP\_SERVERS*
- *CONFIG\_LWIP\_SNTP\_UPDATE\_DELAY*

## **CONFIG\_LWIP\_DHCP\_MAX\_NTP\_SERVERS**

Maximum number of NTP servers

*Found in: Component config* > *LWIP* > *SNTP*

Set maximum number of NTP servers used by LwIP SNTP module. First argument of sntp\_setserver/sntp\_setservername functions is limited to this value.

#### **Range:**

• [from 1 to 16](#page-957-0) **Default value:** • 1

## **CONFIG\_LWIP\_SNTP\_UPDATE\_DELAY**

Request interval to update time (ms)

*Found in: Component config* > *LWIP* > *SNTP*

This option allows you to set the time update period via SNTP. Default is 1 hour. Must not be below 15 seconds by specification. (SNTPv4 RFC 4330 enforces a minimum update time of 15 seconds).

## **Range:**

• [from 15000 to 42](#page-957-0)94[96729](#page-1039-0)5

**Default value:**

• 3600000

## **CONFIG\_LWIP\_ESP\_LWIP\_ASSERT**

Enable LWIP ASSERT checks

*Found in: Component config* > *LWIP*

Enable this option allows lwip to check assert. It is recommended to keep it open, do not close it.

## **Default value:**

• [Yes \(enabled\)](#page-957-0)

## **Hooks** Contains:

- *CONFIG\_LWIP\_HOOK\_IP6\_ROUTE*
- *CONFIG\_LWIP\_HOOK\_NETCONN\_EXTERNAL\_RESOLVE*
- <span id="page-1057-1"></span>• *CONFIG\_LWIP\_HOOK\_TCP\_ISN*

## **CON[FIG\\_LWIP\\_HOOK\\_TCP\\_ISN](#page-1058-1)**

[TCP ISN Hook](#page-1057-0)

*Found in: Component config* > *LWIP* > *Hooks*

<span id="page-1057-0"></span>Enables to define a TCP ISN hook to randomize initial sequence number in TCP connection. The default TCP ISN algorithm used in IDF (standardized in RFC 6528) produces ISN by combining an MD5 of the new TCP id and a stable secret with the current time. This is because the lwIP implementation (*tcp\_next\_iss*[\) is not very str](#page-957-0)o[ng, as](#page-1039-0) it [does n](#page-1057-1)ot take into consideration any platform specific entropy source.

Set to LWIP\_HOOK\_TCP\_ISN\_CUSTOM to provide custom implementation. Set to LWIP\_HOOK\_TCP\_ISN\_NONE to use lwIP implementation.

## **Available options:**

- No hook declared (LWIP\_HOOK\_TCP\_ISN\_NONE)
- Default implementation (LWIP\_HOOK\_TCP\_ISN\_DEFAULT)
- Custom implementation (LWIP\_HOOK\_TCP\_ISN\_CUSTOM)

## **CONFIG\_LWIP\_HOOK\_IP6\_ROUTE**

## IPv6 route Hook

## *Found in: Component config* > *LWIP* > *Hooks*

<span id="page-1058-0"></span>Enables custom IPv6 route hook. Setting this to "default" provides weak implementation stub that could be overwritten in application code. Setting this to "custom" provides hook's declaration only and expec[ts the application t](#page-957-0)o [implem](#page-1039-0)[ent it.](#page-1057-1)

### **Available options:**

- No hook declared (LWIP\_HOOK\_IP6\_ROUTE\_NONE)
- Default (weak) implementation (LWIP\_HOOK\_IP6\_ROUTE\_DEFAULT)
- Custom implementation (LWIP\_HOOK\_IP6\_ROUTE\_CUSTOM)

## **CONFIG\_LWIP\_HOOK\_NETCONN\_EXTERNAL\_RESOLVE**

Netconn external resolve Hook

*Found in: Component config* > *LWIP* > *Hooks*

<span id="page-1058-1"></span>Enables custom DNS resolve hook. Setting this to "default" provides weak implementation stub that could be overwritten in application code. Setting this to "custom" provides hook's declaration only and expec[ts the application t](#page-957-0)o [implem](#page-1039-0)[ent it.](#page-1057-1)

#### **Available options:**

- No hook declared (LWIP\_HOOK\_NETCONN\_EXT\_RESOLVE\_NONE)
- Default (weak) implementation (LWIP\_HOOK\_NETCONN\_EXT\_RESOLVE\_DEFAULT)
- Custom implementation (LWIP\_HOOK\_NETCONN\_EXT\_RESOLVE\_CUSTOM)

#### **Debug** Contains:

- *CONFIG\_LWIP\_API\_LIB\_DEBUG*
- *CONFIG\_LWIP\_DHCP\_DEBUG*
- *CONFIG\_LWIP\_DHCP\_STATE\_DEBUG*
- *CONFIG\_LWIP\_ETHARP\_DEBUG*
- *[CONFIG\\_LWIP\\_ICMP\\_DEBUG](#page-1059-0)*
- *[CONFIG\\_LWIP\\_ICMP6\\_DEBUG](#page-1059-1)*
- *[CONFIG\\_LWIP\\_IP\\_DEBUG](#page-1059-2)*
- *[CONFIG\\_LWIP\\_IP6\\_DEBUG](#page-1059-3)*
- *[CONFIG\\_LWIP\\_NETIF\\_DEBUG](#page-1059-4)*
- *[CONFIG\\_LWIP\\_PBUF\\_DEBUG](#page-1060-0)*
- *[CONFIG\\_LWIP\\_SOCKETS\\_D](#page-1059-5)EBUG*
- *[CONFIG\\_LWIP\\_TCP\\_DEBUG](#page-1060-1)*

## **CON[FIG\\_LWIP\\_NETIF\\_DEBUG](#page-1059-6)**

## [Enable netif debug messages](#page-1060-2)

*Found in: Component config* > *LWIP* > *Debug*

## **Default value:**

• No (disabled)

## **CONFIG\_LWIP\_PBUF\_DEBUG**

Enable pbuf debug messages

*Found in: Component config* > *LWIP* > *Debug*

## <span id="page-1058-2"></span>**Default value:**

• No (disabled)

## **CONFIG\_LWIP\_ETHARP\_DEBUG**

Enable etharp debug messages

*Found in: Component config* > *LWIP* > *Debug*

## <span id="page-1059-3"></span>**Default value:**

• No (disabled)

### **CONFIG\_LWIP\_API\_LIB\_DEBUG**

Enable api lib debug messages

<span id="page-1059-0"></span>*Found in: Component config* > *LWIP* > *Debug*

**Default value:**

• No (disabled)

## **CONFIG\_LWIP\_SOCKETS\_DEBUG**

Enable socket debug messages

*Found in: Component config* > *LWIP* > *Debug*

<span id="page-1059-6"></span>**Default value:**

• No (disabled)

## **CONFIG\_LWIP\_IP\_DEBUG**

Enable IP debug messages

*Found in: Component config* > *LWIP* > *Debug*

#### <span id="page-1059-5"></span>**Default value:**

• No (disabled)

### **CONFIG\_LWIP\_ICMP\_DEBUG**

Enable ICMP debug messages

*Found in: Component config* > *LWIP* > *Debug*

#### <span id="page-1059-4"></span>**Default value:**

• No (disabled)

## **CONFIG\_LWIP\_DHCP\_STATE\_DEBUG**

Enable DHCP state tracking

*Found in: Component config* > *LWIP* > *Debug*

## <span id="page-1059-2"></span>**Default value:**

• No (disabled)

## **CONFIG\_LWIP\_DHCP\_DEBUG**

Enable DHCP debug messages

*Found in: Component config* > *LWIP* > *Debug*

#### <span id="page-1059-1"></span>**Default value:**

• No (disabled)

## **CONFIG\_LWIP\_IP6\_DEBUG**

Enable IP6 debug messages

*Found in: Component config* > *LWIP* > *Debug*

### <span id="page-1060-1"></span>**Default value:**

• No (disabled)

## **CONFIG\_LWIP\_ICMP6\_DEBUG**

Enable ICMP6 debug messages

*Found in: Component config* > *LWIP* > *Debug*

#### <span id="page-1060-0"></span>**Default value:**

• No (disabled)

## **CONFIG\_LWIP\_TCP\_DEBUG**

Enable TCP debug messages

*Found in: Component config* > *LWIP* > *Debug*

## <span id="page-1060-2"></span>**Default value:**

• No (disabled)

## **Log output** Contains:

- *CONFIG\_LOG\_DEFAULT\_LEVEL*
- *CONFIG\_LOG\_TIMESTAMP\_SOURCE*
- <span id="page-1060-5"></span>• *CONFIG\_LOG\_COLORS*

## **CON[FIG\\_LOG\\_DEFAULT\\_LEVEL](#page-1061-0)**

[Default log verbosity](#page-1060-4)

*Found in: Component config* > *Log output*

<span id="page-1060-3"></span>Specify how much output to see in logs by default. You can set lower verbosity level at runtime using esp\_log\_level\_set function.

Note that [this setting limits w](#page-957-0)h[ich log stat](#page-1060-5)ements are compiled into the program. So setting this to, say, "Warning" would mean that changing log level to "Debug" at runtime will not be possible.

## **Available options:**

- No output (LOG\_DEFAULT\_LEVEL\_NONE)
- Error (LOG\_DEFAULT\_LEVEL\_ERROR)
- Warning (LOG\_DEFAULT\_LEVEL\_WARN)
- Info (LOG\_DEFAULT\_LEVEL\_INFO)
- Debug (LOG\_DEFAULT\_LEVEL\_DEBUG)
- Verbose (LOG\_DEFAULT\_LEVEL\_VERBOSE)

## **CONFIG\_LOG\_COLORS**

Use ANSI terminal colors in log output

*Found in: Component config* > *Log output*

<span id="page-1060-4"></span>Enable ANSI terminal color codes in bootloader output.

In order to view these, your terminal program must support ANSI color codes.

### **Default v[alue:](#page-957-0)**

• Yes (enabled)

## **CONFIG\_LOG\_TIMESTAMP\_SOURCE**

### Log Timestamps

### *Found in: Component config* > *Log output*

<span id="page-1061-0"></span>Choose what sort of timestamp is displayed in the log output:

- Milliseconds since boot is calulated from the RTOS tick count multiplied by the tick period. This time [will reset after a s](#page-957-0)of[tware reboo](#page-1060-5)t. e.g. (90000)
- System time is taken from POSIX time functions which use the ESP32's RTC and FRC1 timers to maintain an accurate time. The system time is initialized to 0 on startup, it can be set with an SNTP sync, or with POSIX time functions. This time will not reset after a software reboot. e.g. (00:01:30.000)
- NOTE: Currently this will not get used in logging from binary blobs (i.e WiFi & Bluetooth libraries), these will always print milliseconds since boot.

#### **Available options:**

- Milliseconds Since Boot (LOG\_TIMESTAMP\_SOURCE\_RTOS)
- System Time (LOG\_TIMESTAMP\_SOURCE\_SYSTEM)

#### **libsodium** Contains:

• *CONFIG\_LIBSODIUM\_USE\_MBEDTLS\_SHA*

## <span id="page-1061-2"></span>**CONFIG\_LIBSODIUM\_USE\_MBEDTLS\_SHA**

[Use mbedTLS SHA256 & SHA512 implemen](#page-1061-1)tations

*Found in: Component config* > *libsodium*

<span id="page-1061-1"></span>If this option is enabled, libsodium will use thin wrappers around mbedTLS for SHA256 & SHA512 operations.

This save[s some code size i](#page-957-0)f [mbedTLS](#page-1061-2) is also used. However it is incompatible with hardware SHA acceleration (due to the way libsodium's API manages SHA state).

#### **Default value:**

• Yes (enabled)

## **jsmn** Contains:

- *CONFIG\_JSMN\_PARENT\_LINKS*
- *CONFIG\_JSMN\_STRICT*

## **CON[FIG\\_JSMN\\_PARENT\\_LINKS](#page-1061-3)**

#### [Enable parent links](#page-1061-4)

*Found in: Component config* > *jsmn*

<span id="page-1061-3"></span>You can access to parent node of parsed json

#### **Default value:**

• [No \(disabled\)](#page-957-0)

## **CONFIG\_JSMN\_STRICT**

Enable strict mode

*Found in: Component config* > *jsmn*

<span id="page-1061-4"></span>In strict mode primitives are: numbers and booleans

### **Default value:**

• No (disabled)

### **Heap memory debugging** Contains:

- *CONFIG\_HEAP\_ABORT\_WHEN\_ALLOCATION\_FAILS*
- *CONFIG\_HEAP\_TASK\_TRACKING*
- <span id="page-1062-3"></span>• *CONFIG\_HEAP\_CORRUPTION\_DETECTION*
- *CONFIG\_HEAP\_TRACING\_DEST*
- *[CONFIG\\_HEAP\\_TRACING\\_STACK\\_DEPTH](#page-1063-0)*

## **CON[FIG\\_HEAP\\_CORRUPTION\\_D](#page-1062-1)[ETECTION](#page-1062-0)**

[Heap corruption detection](#page-1062-2)

*Found in: Component config* > *Heap memory debugging*

<span id="page-1062-0"></span>Enable heap poisoning features to detect heap corruption caused by out-of-bounds access to heap memory.

See the "[Heap Memory De](#page-957-0)bugging" [page of the IDF d](#page-1062-3)ocumentation for a description of each level of heap corruption detection.

#### **Available options:**

- Basic (no poisoning) (HEAP\_POISONING\_DISABLED)
- Light impact (HEAP\_POISONING\_LIGHT)
- Comprehensive (HEAP\_POISONING\_COMPREHENSIVE)

## **CONFIG\_HEAP\_TRACING\_DEST**

### Heap tracing

*Found in: Component config* > *Heap memory debugging*

<span id="page-1062-1"></span>Enables the heap tracing API defined in esp\_heap\_trace.h.

This function causes a moderate increase in IRAM code side and a minor increase in heap function (malloc/fr[ee/realloc\) CPU o](#page-957-0)ve[rhead, even when the trac](#page-1062-3)ing feature is not used. So it's best to keep it disabled unless tracing is being used.

#### **Available options:**

- Disabled (HEAP\_TRACING\_OFF)
- Standalone (HEAP\_TRACING\_STANDALONE)
- Host-based (HEAP\_TRACING\_TOHOST)

## **CONFIG\_HEAP\_TRACING\_STACK\_DEPTH**

Heap tracing stack depth

*Found in: Component config* > *Heap memory debugging*

<span id="page-1062-2"></span>Number of stack frames to save when tracing heap operation callers.

More stack frames uses more memory in the heap trace buffer (and slows down allocation), but can provide u[seful information.](#page-957-0)

## **CONFIG\_HEAP\_TASK\_TRACKING**

Enable heap task tracking

*Found in: Component config* > *Heap memory debugging*

Enables tracking the task responsible for each heap allocation.

This function depends on heap poisoning being enabled and adds four more bytes of overhead for each block allocated.

## **CONFIG\_HEAP\_ABORT\_WHEN\_ALLOCATION\_FAILS**

Abort if memory allocation fails

*Found in: Component config* > *Heap memory debugging*

<span id="page-1063-0"></span>When enabled, if a memory allocation operation fails it will cause a system abort.

## **Default value:**

• [No \(disabled\)](#page-957-0)

## **FreeRTOS** Contains:

- *CONFIG\_FREERTOS\_CHECK\_STACKOVERFLOW*
- *CONFIG\_FREERTOS\_CHECK\_MUTEX\_GIVEN\_BY\_OWNER*
- <span id="page-1063-2"></span>• *CONFIG\_FREERTOS\_INTERRUPT\_BACKTRACE*
- *CONFIG\_FREERTOS\_OPTIMIZED\_SCHEDULER*
- *[CONFIG\\_FREERTOS\\_GENERATE\\_RUN\\_TIME\\_ST](#page-1064-0)ATS*
- *[CONFIG\\_FREERTOS\\_USE\\_TRACE\\_FACILITY](#page-1070-0)*
- *[CONFIG\\_FREERTOS\\_ENABLE\\_STATIC\\_TASK\\_C](#page-1065-0)LEAN\_UP*
- *[CONFIG\\_FREERTOS\\_TASK\\_FUNCTION\\_WRAPP](#page-1064-1)ER*
- *[CONFIG\\_FREERTOS\\_ASSERT](#page-1069-0)*
- *[CONFIG\\_FREERTOS\\_QUEUE\\_REGISTRY\\_SIZ](#page-1068-0)E*
- *[CONFIG\\_FREERTOS\\_TIMER\\_QUEUE\\_LENGTH](#page-1067-0)*
- *[CONFIG\\_FREERTOS\\_TIMER\\_TASK\\_PRIORITY](#page-1070-1)*
- *[CONFIG\\_FREERTOS\\_TIMER\\_](#page-1066-0)TASK\_STACK\_DEPTH*
- *[CONFIG\\_FREERTOS\\_ASSERT\\_ON\\_UNTESTED](#page-1068-1)\_FUNCTION*
- *[CONFIG\\_FREERTOS\\_IDLE\\_TASK\\_STACKSIZE](#page-1068-2)*
- *[CONFIG\\_FREERTOS\\_ISR\\_STACKSIZE](#page-1067-1)*
- *[CONFIG\\_FREERTOS\\_MAX\\_TASK\\_NAME\\_LEN](#page-1067-2)*
- *[CONFIG\\_FREERTOS\\_THREAD\\_LOCAL\\_STORAGE\\_POINTE](#page-1064-2)RS*
- *[CONFIG\\_FREERTOS\\_PLACE\\_FUNCTIONS\\_INT](#page-1066-1)O\_FLASH*
- *[CONFIG\\_FREERTOS\\_UNICORE](#page-1066-2)*
- *[CONFIG\\_FREERTOS\\_WATCHPOINT\\_END\\_OF\\_](#page-1067-3)STACK*
- *[CONFIG\\_FREERTOS\\_CHECK\\_PORT\\_CRITICAL\\_COMPLIANCE](#page-1065-1)*
- *[CONFIG\\_FREERTOS\\_HZ](#page-1071-0)*
- *[CONFIG\\_FREERTOS\\_USE\\_TICK](#page-1063-1)LESS\_IDLE*
- *[CONFIG\\_FREERTOS\\_LEGACY\\_HOOKS](#page-1065-2)*
- *[CONFIG\\_FREERTOS\\_CORETIMER](#page-1070-2)*

## **CON[FIG\\_FREERTOS\\_UNICORE](#page-1066-3)**

[Run FreeRTOS only on first core](#page-1064-3)

*Found in: Component config* > *FreeRTOS*

<span id="page-1063-1"></span>This version of FreeRTOS normally takes control of all cores of the CPU. Select this if you only want to start it on the first core. This is needed when e.g. another process needs complete control over the second co[re.](#page-957-0)

# This invisible config value s[ets the valu](#page-1063-2)e of tskNO\_AFFINITY in task.h. # Intended to be used as a constant from other Kconfig files. # Value is (32-bit) INT\_MAX.

## **Default value:**

• Yes (enabled)

## **CONFIG\_FREERTOS\_CORETIMER**

Xtensa timer to use as the FreeRTOS tick source

*Found in: Component config* > *FreeRTOS*

<span id="page-1064-3"></span>FreeRTOS needs a timer with an associated interrupt to use as the main tick source to increase counters, run timers and do pre-emptive multitasking with. There are multiple timers available to do this, with differenti[nterrupt priorities.](#page-957-0) C[heck](#page-1063-2)

## **Available options:**

- Timer 0 (int 6, level 1) (FREERTOS\_CORETIMER\_0) Select this to use timer 0
- Timer 1 (int 15, level 3) (FREERTOS\_CORETIMER\_1) Select this to use timer 1

## **CONFIG\_FREERTOS\_OPTIMIZED\_SCHEDULER**

Enable FreeRTOS pĺatform optimized scheduler

*Found in: Component config* > *FreeRTOS*

<span id="page-1064-1"></span>On most platforms there are instructions can speedup the ready task searching. Enabling this option the FreeRTOS with this instructions support will be built.

#### **Default v[alue:](#page-957-0)**

• Yes (enabled)

## **CONFIG\_FREERTOS\_HZ**

Tick rate (Hz)

*Found in: Component config* > *FreeRTOS*

Select the tick rate at which FreeRTOS does pre-emptive context switching.

#### **Range:**

• [from 1 to 1000](#page-957-0)

**Default value:**

• 100

## **CONFIG\_FREERTOS\_ASSERT\_ON\_UNTESTED\_FUNCTION**

Halt when an SMP-untested function is called

*Found in: Component config* > *FreeRTOS*

<span id="page-1064-2"></span>Some functions in FreeRTOS have not been thoroughly tested yet when moving to the SMP implementation of FreeRTOS. When this option is enabled, these fuctions will throw an assert().

## **Default v[alue:](#page-957-0)**

• Yes (enabled)

## **CONFIG\_FREERTOS\_CHECK\_STACKOVERFLOW**

Check for stack overflow

<span id="page-1064-0"></span>*Found in: Component config* > *FreeRTOS*

FreeRTOS can check for stack overflows in threads and trigger an user function called vApplication-StackOverflowHook when this happens.

## **Available [options:](#page-957-0)**

• No checking (FREERTOS\_CHECK\_STACKOVERFLOW\_NONE) Do not check for stack overflows (configCHECK\_FOR\_STACK\_OVERFLOW=0)

- Check by stack pointer value (FREERTOS\_CHECK\_STACKOVERFLOW\_PTRVAL) Check for stack overflows on each context switch by checking if the stack pointer is in a valid range. Quick but does not detect stack overflows that happened between context switches (configCHECK\_FOR\_STACK\_OVERFLOW=1)
- Check using canary bytes (FREERTOS\_CHECK\_STACKOVERFLOW\_CANARY) Places some magic bytes at the end of the stack area and on each context switch, check if these bytes are still intact. More thorough than just checking the pointer, but also slightly slower. (configCHECK\_FOR\_STACK\_OVERFLOW=2)

## **CONFIG\_FREERTOS\_WATCHPOINT\_END\_OF\_STACK**

Set a debug watchpoint as a stack overflow check

## *Found in: Component config* > *FreeRTOS*

<span id="page-1065-2"></span>FreeRTOS can check if a stack has overflown its bounds by checking either the value of the stack pointer or by checking the integrity of canary bytes. (See FREERTOS\_CHECK\_STACKOVERFLOW for more information.) These checks only happen on a context switch, and the situation that caused the stack overflow [may already be lon](#page-957-0)g [gone by th](#page-1063-2)en. This option will use the last debug memory watchpoint to allow breaking into the debugger (or panic'ing) as soon as any of the last 32 bytes on the stack of a task are overwritten. The side effect is that using gdb, you effectively have one hardware watchpoint less because the last one is overwritten as soon as a task switch happens.

Another consequence is that due to alignment requirements of the watchpoint, the usable stack size decreases by up to 60 bytes. This is because the watchpoint region has to be aligned to its size and the size for the stack watchpoint in IDF is 32 bytes.

This check only triggers if the stack overflow writes within 32 bytes near the end of the stack, rather than overshooting further, so it is worth combining this approach with one of the other stack overflow check methods.

When this watchpoint is hit, gdb will stop with a SIGTRAP message. When no JTAG OCD is attached, esp-idf will panic on an unhandled debug exception.

## **Default value:**

• No (disabled)

## **CONFIG\_FREERTOS\_INTERRUPT\_BACKTRACE**

Enable backtrace from interrupt to task context

## *Found in: Component config* > *FreeRTOS*

<span id="page-1065-0"></span>If this option is enabled, interrupt stack frame will be modified to point to the code of the interrupted task as its return address. This helps the debugger (or the panic handler) show a backtrace from the interrupt to the task which was interrupted. This also works for nested interrupts: higer level interrupt stack can [be traced back to](#page-957-0) t[he lower le](#page-1063-2)vel interrupt. This option adds 4 instructions to the interrupt dispatching code.

## **Default value:**

• Yes (enabled)

## **CONFIG\_FREERTOS\_THREAD\_LOCAL\_STORAGE\_POINTERS**

Number of thread local storage pointers

*Found in: Component config* > *FreeRTOS*

<span id="page-1065-1"></span>FreeRTOS has the ability to store per-thread pointers in the task control block. This controls the number of pointers available.

This value [must be at least 1.](#page-957-0) I[ndex 0 is re](#page-1063-2)served for use by the pthreads API thread-local-storage. Other indexes can be used for any desired purpose.

## **CONFIG\_FREERTOS\_ASSERT**

### FreeRTOS assertions

*Found in: Component config* > *FreeRTOS*

<span id="page-1066-0"></span>Failed FreeRTOS configASSERT() assertions can be configured to behave in different ways.

### **Available options:**

- [abort\(\) on failed a](#page-957-0)ss[ertions \(FR](#page-1063-2)EERTOS\_ASSERT\_FAIL\_ABORT) If a FreeRTOS configASSERT() fails, FreeRTOS will abort() and halt execution. The panic handler can be configured to handle the outcome of an abort() in different ways.
- Print and continue failed assertions (FREERTOS\_ASSERT\_FAIL\_PRINT\_CONTINUE) If a FreeRTOS assertion fails, print it out and continue.
- Disable FreeRTOS assertions (FREERTOS\_ASSERT\_DISABLE) FreeRTOS configASSERT() will not be compiled into the binary.

## **CONFIG\_FREERTOS\_IDLE\_TASK\_STACKSIZE**

Idle Task stack size

*Found in: Component config* > *FreeRTOS*

<span id="page-1066-1"></span>The idle task has its own stack, sized in bytes. The default size is enough for most uses. Size can be reduced to 768 bytes if no (or simple) FreeRTOS idle hooks are used and pthread local storage or FreeRTO[S local storage clea](#page-957-0)n[up callback](#page-1063-2)s are not used.

The stack size may need to be increased above the default if the app installs idle or thread local storage cleanup hooks that use a lot of stack memory.

#### **Range:**

• from 768 to 32768

#### **Default value:**

• 2304

## **CONFIG\_FREERTOS\_ISR\_STACKSIZE**

ISR stack size

<span id="page-1066-2"></span>*Found in: Component config* > *FreeRTOS*

The interrupt handlers have their own stack. The size of the stack can be defined here. Each processor has its own stack, so the total size occupied will be twice this.

#### **Range:**

- [from 2096 to 327](#page-957-0)68 [if ESP\\_C](#page-1063-2)OREDUMP\_DATA\_FORMAT\_ELF
- from 1536 to 32768
- **Default value:**
	- 2096 if ESP\_COREDUMP\_DATA\_FORMAT\_ELF
	- 1536

## **CONFIG\_FREERTOS\_LEGACY\_HOOKS**

Use FreeRTOS legacy hooks

<span id="page-1066-3"></span>*Found in: Component config* > *FreeRTOS*

FreeRTOS offers a number of hooks/callback functions that are called when a timer tick happens, the idle thread runs etc. esp-idf replaces these by runtime registerable hooks using the esp\_register\_freertos\_xxx\_hook system, but for legacy reasons the old hooks can also still be enabled. Please enable this only if you have code that for some reason can't be migrated to the esp\_register\_freertos\_xxx\_hook system.

### **Default value:**

• No (disabled)

## **CONFIG\_FREERTOS\_MAX\_TASK\_NAME\_LEN**

Maximum task name length

*Found in: Component config* > *FreeRTOS*

<span id="page-1067-3"></span>Changes the maximum task name length. Each task allocated will include this many bytes for a task name. Using a shorter value saves a small amount of RAM, a longer value allows more complex names.

For most [uses, the default of](#page-957-0) 1[6 is OK.](#page-1063-2)

**Range:**

• from 1 to 256

**Default value:**

• 16

## **CONFIG\_FREERTOS\_ENABLE\_STATIC\_TASK\_CLEAN\_UP**

Enable static task clean up hook

*Found in: Component config* > *FreeRTOS*

<span id="page-1067-0"></span>Enable this option to make FreeRTOS call the static task clean up hook when a task is deleted.

Bear in mind that if this option is enabled you will need to implement the following function:

```
void vPortCleanUpTCB ( void \*pxTCB ) {
    // place clean up code here
}
```
### **Default value:**

• No (disabled)

## **CONFIG\_FREERTOS\_TIMER\_TASK\_PRIORITY**

FreeRTOS timer task priority

*Found in: Component config* > *FreeRTOS*

<span id="page-1067-1"></span>The timer service task (primarily) makes use of existing FreeRTOS features, allowing timer functionality to be added to an application with minimal impact on the size of the application's executable binary.

Use thisc[onstant to define th](#page-957-0)e [priority th](#page-1063-2)at the timer task will run at.

**Range:**

• from 1 to  $25$ **Default value:** • 1

## **CONFIG\_FREERTOS\_TIMER\_TASK\_STACK\_DEPTH**

FreeRTOS timer task stack size

<span id="page-1067-2"></span>*Found in: Component config* > *FreeRTOS*

The timer service task (primarily) makes use of existing FreeRTOS features, allowing timer functionality to be added to an application with minimal impact on the size of the application's executable binary.

Use this constant to define the size (in bytes) of the stack allocated for the timer task.

**Range:**

```
• from 1536 to 32768
Default value:
       • 2048
```
## **CONFIG\_FREERTOS\_TIMER\_QUEUE\_LENGTH**

FreeRTOS timer queue length

*Found in: Component config* > *FreeRTOS*

<span id="page-1068-2"></span>FreeRTOS provides a set of timer related API functions. Many of these functions use a standard FreeR-TOS queue to send commands to the timer service task. The queue used for this purpose is called the 'timer command queue'. The'timer command queue'is private to the FreeRTOS timer implementation, an[d cannot be accesse](#page-957-0)d [directly.](#page-1063-2)

For most uses the default value of 10 is OK.

```
Range:
       • from 5 to 20
Default value:
       • 10
```
## **CONFIG\_FREERTOS\_QUEUE\_REGISTRY\_SIZE**

FreeRTOS queue registry size

*Found in: Component config* > *FreeRTOS*

<span id="page-1068-1"></span>FreeRTOS uses the queue registry as a means for kernel aware debuggers to locate queues, semaphores, and mutexes. The registry allows for a textual name to be associated with a queue for easy identification within a debugging GUI. A value of 0 will disable queue registry functionality, and a value larger than 0 will speci[fy the number of q](#page-957-0)ue[ues/semap](#page-1063-2)hores/mutexes that the registry can hold.

**Range:**

• from 0 to 20 **Default value:** • 0

**CONFIG\_FREERTOS\_USE\_TRACE\_FACILITY**

Enable FreeRTOS trace facility

*Found in: Component config* > *FreeRTOS*

<span id="page-1068-0"></span>If enabled, configUSE\_TRACE\_FACILITY will be defined as 1 in FreeRTOS. This will allow the usage of trace facility functions such as uxTaskGetSystemState().

## **Default v[alue:](#page-957-0)**

• No (disabled)

## **CONFIG\_FREERTOS\_USE\_STATS\_FORMATTING\_FUNCTIONS**

Enable FreeRTOS stats formatting functions

*Found in: Component config* > *FreeRTOS* > *CONFIG\_FREERTOS\_USE\_TRACE\_FACILITY*

<span id="page-1068-3"></span>If enabled, configUSE\_STATS\_FORMATTING\_FUNCTIONS will be defined as 1 in FreeRTOS. This will allow the usage of stats formatting functions such as vTaskList().

### **Default value:**

• No (disabled) if *CONFIG\_FREERTOS\_USE\_TRACE\_FACILITY*

#### **CONFIG\_FREERTOS\_VTASKLIST\_INCLUDE\_COREID**

Enable display of xCoreID [in vTaskList](#page-1068-0)

*Found in: Component config* > *FreeRTOS* > *CONFIG\_FREERTOS\_USE\_TRACE\_FACILITY* > *CON-FIG\_FREERTOS\_USE\_STATS\_FORMATTING\_FUNCTIONS*

If enabled, this will include an extra column when vTaskList is called to display the CoreID the task is pinnedto  $(0,1)$  or  $-1$  if not pinne[d.](#page-1063-2)

#### **[Default value:](#page-1068-3)**

• No (disabled) if *CONFIG\_FREERTOS\_USE\_STATS\_FORMATTING\_FUNCTIONS*

## **CONFIG\_FREERTOS\_GENERATE\_RUN\_TIME\_STATS**

Enable FreeRTOS to colle[ct run time stats](#page-1068-3)

## *Found in: Component config* > *FreeRTOS*

<span id="page-1069-0"></span>If enabled, configGENERATE\_RUN\_TIME\_STATS will be defined as 1 in FreeRTOS. This will allow FreeRTOS to collect information regarding the usage of processor time amongst FreeRTOS tasks. Run time stats are generated using either the ESP Timer or the CPU Clock as the clock source (Note that run ti[me stats are only v](#page-957-0)al[id until the](#page-1063-2) clock source overflows). The function vTaskGetRunTimeStats() will also be available if FREERTOS\_USE\_STATS\_FORMATTING\_FUNCTIONS and FREER-TOS\_USE\_TRACE\_FACILITY are enabled. vTaskGetRunTimeStats() will display the run time of each task as a % of the total run time of all CPUs (task run time / no of CPUs) / (total run time / 100)

#### **Default value:**

• No (disabled)

## **CONFIG\_FREERTOS\_RUN\_TIME\_STATS\_CLK**

Choose the clock source for run time stats

## *Found in: Component config* > *FreeRTOS* > *CONFIG\_FREERTOS\_GENERATE\_RUN\_TIME\_STATS*

Choose the clock source for FreeRTOS run time stats. Options are CPU0's CPU Clock or the ESP Timer. Both clock sources are 32 bits. The CPU Clock can run at a higher frequency hence provide a finer resol[ution but will over](#page-957-0)fl[ow much q](#page-1063-2)ui[cker. Note that run time stats are only valid until the cl](#page-1069-0)ock source overflows.

#### **Available options:**

- Use ESP TIMER for run time stats (FREERTOS\_RUN\_TIME\_STATS\_USING\_ESP\_TIMER) ESP Timer will be used as the clock source for FreeRTOS run time stats. The ESP Timer runs at a frequency of 1MHz regardless of Dynamic Frequency Scaling. Therefore the ESP Timer will overflow in approximately 4290 seconds.
- Use CPU Clock for run time stats (FREERTOS\_RUN\_TIME\_STATS\_USING\_CPU\_CLK) CPU Clock will be used as the clock source for the generation of run time stats. The CPU Clock has a frequency dependent on ESP32\_DEFAULT\_CPU\_FREQ\_MHZ and Dynamic Frequency Scaling (DFS). Therefore the CPU Clock frequency can fluctuate between 80 to 240MHz. Run time stats generated using the CPU Clock represents the number of CPU cycles each task is allocated and DOES NOT reflect the amount of time each task runs for (as CPU clock frequency can change). If the CPU clock consistently runs at the maximum frequency of 240MHz, it will overflow in approximately 17 seconds.

## <span id="page-1069-1"></span>**CONFIG\_FREERTOS\_USE\_TICKLESS\_IDLE**

Tickless idle support

### *Found in: Component config* > *FreeRTOS*

If power management support is enabled, FreeRTOS will be able to put the system into light sleep mode when no tasks need to run for a number of ticks. This number can be set using FREER-TOS\_IDL[E\\_TIME\\_BEFOR](#page-957-0)E[\\_SLEEP o](#page-1063-2)ption. This feature is also known as "automatic light sleep" .

Note that timers created using esp timer APIs may prevent the system from entering sleep mode, even when no tasks need to run.

If disabled, automatic light sleep support will be disabled.

#### **Default value:**

• No (disabled) if *CONFIG\_PM\_ENABLE*

## **CONFIG\_FREERTOS\_IDLE\_TIME\_BEFORE\_SLEEP**

Minimum number of ticks [to enter sleep mode for](#page-958-0)

*Found in: Component config* > *FreeRTOS* > *CONFIG\_FREERTOS\_USE\_TICKLESS\_IDLE*

FreeRTOS will enter light sleep mode if no tasks need to run for this number of ticks.

#### **Range:**

• [from 2 to 429496](#page-957-0)72[95 if](#page-1063-2) *CONFI[G\\_FREERTOS\\_USE\\_TICKLESS\\_IDLE](#page-1069-1)*

**Default value:**

• 3 if *CONFIG\_FREERTOS\_USE\_TICKLESS\_IDLE*

## **CONFIG\_FREERTOS\_TASK\_FUNC[TION\\_WRAPPER](#page-1069-1)**

Enclose all tas[k functions in a wrapper function](#page-1069-1)

*Found in: Component config* > *FreeRTOS*

<span id="page-1070-1"></span>If enabled, all FreeRTOS task functions will be enclosed in a wrapper function. If a task function mistakenly returns (i.e. does not delete), the call flow will return to the wrapper function. The wrapper function will then log an error and abort the application. This option is also required for GDB backtraces and C++ [exceptions to work](#page-957-0) c[orrectly ins](#page-1063-2)ide top-level task functions.

#### **Default value:**

• Yes (enabled)

## **CONFIG\_FREERTOS\_CHECK\_MUTEX\_GIVEN\_BY\_OWNER**

Check that mutex semaphore is given by owner task

*Found in: Component config* > *FreeRTOS*

<span id="page-1070-0"></span>If enabled, assert that when a mutex semaphore is given, the task giving the semaphore is the task which is currently holding the mutex.

#### **Default v[alue:](#page-957-0)**

• Yes (enabled)

## **CONFIG\_FREERTOS\_CHECK\_PORT\_CRITICAL\_COMPLIANCE**

Tests compliance with Vanilla FreeRTOS port\*\_CRITICAL calls

#### *Found in: Component config* > *FreeRTOS*

<span id="page-1070-2"></span>If enabled, context of port\*\_CRITICAL calls (ISR or Non-ISR) would be checked to be in compliance with Vanilla FreeRTOS. e.g Calling port\*\_CRITICAL from ISR context would cause assert failure

## **Default v[alue:](#page-957-0)**

• No (disabled)

## **CONFIG\_FREERTOS\_PLACE\_FUNCTIONS\_INTO\_FLASH**

Place FreeRTOS functions into Flash

*Found in: Component config* > *FreeRTOS*

<span id="page-1071-0"></span>When enabled the selected Non-ISR FreeRTOS functions will be placed into Flash memory instead of IRAM. This saves up to 8KB of IRAM depending on which functions are used.

## **Default v[alue:](#page-957-0)**

• No (disabled)

## **Modbus configuration** Contains:

- *CONFIG\_FMB\_COMM\_MODE\_ASCII\_EN*
- *CONFIG\_FMB\_COMM\_MODE\_RTU\_EN*
- <span id="page-1071-2"></span>• *CONFIG\_FMB\_COMM\_MODE\_TCP\_EN*
- *CONFIG\_FMB\_CONTROLLER\_NOTIFY\_QUEUE\_SIZE*
- *[CONFIG\\_FMB\\_CONTROLLER\\_NOTIFY\\_T](#page-1072-0)IMEOUT*
- *[CONFIG\\_FMB\\_CONTROLLER\\_SLAVE\\_ID](#page-1072-1)\_SUPPORT*
- *[CONFIG\\_FMB\\_CONTROLLER\\_STACK\\_S](#page-1071-1)IZE*
- *[CONFIG\\_FMB\\_PORT\\_TASK\\_PRIO](#page-1075-0)*
- *[CONFIG\\_FMB\\_PORT\\_TASK\\_STACK\\_SIZE](#page-1075-1)*
- *[CONFIG\\_FMB\\_QUEUE\\_LENGTH](#page-1074-0)*
- *[CONFIG\\_FMB\\_SERIAL\\_BUF\\_SIZE](#page-1075-2)*
- *[CONFIG\\_FMB\\_TIMER\\_PORT\\_ENA](#page-1074-1)BLED*
- *[CONFIG\\_FMB\\_EVENT\\_QUEUE\\_TIMEOUT](#page-1073-0)*
- *[CONFIG\\_FMB\\_TIMER\\_GROUP](#page-1073-1)*
- *[CONFIG\\_FMB\\_TIMER\\_INDEX](#page-1073-2)*
- *[CONFIG\\_FMB\\_SERIAL\\_ASCII\\_BITS\\_PER](#page-1075-3)\_SYMB*
- *[CONFIG\\_FMB\\_TIMER\\_ISR\\_IN\\_IRAM](#page-1075-4)*
- *[CONFIG\\_FMB\\_SERIAL\\_ASCII\\_T](#page-1076-0)IMEOUT\_RESPOND\_MS*
- *[CONFIG\\_FMB\\_MASTER\\_DELA](#page-1076-1)Y\_MS\_CONVERT*
- *[CONFIG\\_FMB\\_MASTER\\_TIMEOUT\\_MS\\_RESPON](#page-1073-3)D*

## **CON[FIG\\_FMB\\_COMM\\_MODE\\_TCP\\_EN](#page-1073-4)**

[Enable Modbus stack support for TCP communicatio](#page-1072-2)n mode

*Found in: Component config* > *Modbus configuration*

<span id="page-1071-1"></span>Enable Modbus TCP option for stack.

## **Default value:**

• [Yes \(enabled\)](#page-957-0)

## **CONFIG\_FMB\_TCP\_PORT\_DEFAULT**

## Modbus TCP port number

*Found in: Component config* > *Modbus configuration* > *CONFIG\_FMB\_COMM\_MODE\_TCP\_EN*

Modbus default port number used by Modbus TCP stack

#### **Range:**

```
from 0 to 65535
Default value:
```
 $-502$ 

## **CONFIG\_FMB\_TCP\_PORT\_MAX\_CONN**

Maximum allowed connections for TCP stack

*Found in: Component config* > *Modbus configuration* > *CONFIG\_FMB\_COMM\_MODE\_TCP\_EN*

Maximum allowed connections number for Modbus TCP stack. This is used by Modbus master and slave port layer to establish connections. This parameter may decrease performance of Modbus stack and can c[ause increasing of](#page-957-0) pr[ocessing time \(increas](#page-1071-2)e [only if absolutely necessary\).](#page-1071-1)

#### **Range:**

• from 1 to 6 **Default value:** • 5

## **CONFIG\_FMB\_TCP\_CONNECTION\_TOUT\_SEC**

Modbus TCP connection timeout

*Found in: Component config* > *Modbus configuration* > *CONFIG\_FMB\_COMM\_MODE\_TCP\_EN*

Modbus TCP connection timeout in seconds. Once expired the current connection with the client will be closed and Modbus slave will be waiting for new connection to accept.

#### **Range:**

• [from 1 to 3600](#page-957-0)

**Default value:**

 $• 20$ 

### **CONFIG\_FMB\_COMM\_MODE\_RTU\_EN**

Enable Modbus stack support for RTU mode

*Found in: Component config* > *Modbus configuration*

<span id="page-1072-1"></span>Enable RTU Modbus communication mode option for Modbus serial stack.

#### **Default value:**

• [Yes \(enabled\)](#page-957-0)

## **CONFIG\_FMB\_COMM\_MODE\_ASCII\_EN**

Enable Modbus stack support for ASCII mode

*Found in: Component config* > *Modbus configuration*

<span id="page-1072-0"></span>Enable ASCII Modbus communication mode option for Modbus serial stack.

### **Default value:**

• [Yes \(enabled\)](#page-957-0)

## **CONFIG\_FMB\_MASTER\_TIMEOUT\_MS\_RESPOND**

Slave respond timeout (Milliseconds)

*Found in: Component config* > *Modbus configuration*

<span id="page-1072-2"></span>If master sends a frame which is not broadcast, it has to wait sometime for slave response. if slave is not respond in this time, the master will process timeout error.

#### **Range:**

• from 50 to 3000 **Default value:** • 150

## **CONFIG\_FMB\_MASTER\_DELAY\_MS\_CONVERT**

Slave conversion delay (Milliseconds)

*Found in: Component config* > *Modbus configuration*

<span id="page-1073-4"></span>If master sends a broadcast frame, it has to wait conversion time to delay, then master can send next frame.

#### **Range:**

• [from 50 to 400](#page-957-0)

**Default value:**

• 200

## **CONFIG\_FMB\_QUEUE\_LENGTH**

Modbus serial task queue length

*Found in: Component config* > *Modbus configuration*

<span id="page-1073-1"></span>Modbus serial driver queue length. It is used by event queue task. See the serial driver API for more information.

**Range:**

• [from 0 to 200](#page-957-0)

**Default value:**

• 20

## **CONFIG\_FMB\_PORT\_TASK\_STACK\_SIZE**

Modbus port task stack size

*Found in: Component config* > *Modbus configuration*

<span id="page-1073-0"></span>Modbus port task stack size for rx/tx event processing. It may be adjusted when debugging is enabled (for example).

#### **Range:**

• [from 2048 to 819](#page-957-0)2

- **Default value:**
	- 4096

## **CONFIG\_FMB\_SERIAL\_BUF\_SIZE**

Modbus serial task RX/TX buffer size

*Found in: Component config* > *Modbus configuration*

<span id="page-1073-2"></span>Modbus serial task RX and TX buffer size for UART driver initialization. This buffer is used for modbus frame transfer. The Modbus protocol maximum frame size is 256 bytes. Bigger size can be used for non stand[ard implementation](#page-957-0)s.

**Range:**

• from 0 to 2048 **Default value:** • 256

## **CONFIG\_FMB\_SERIAL\_ASCII\_BITS\_PER\_SYMB**

Number of data bits per ASCII character

*Found in: Component config* > *Modbus configuration*

<span id="page-1073-3"></span>This option defines the number of data bits per ASCII character.

**Range:** • from 7 to 8 **Default value:** • 8

## **CONFIG\_FMB\_SERIAL\_ASCII\_TIMEOUT\_RESPOND\_MS**

Response timeout for ASCII communication mode (ms)

*Found in: Component config* > *Modbus configuration*

<span id="page-1074-2"></span>This option defines response timeout of slave in milliseconds for ASCII communication mode. Thus the timeout will expire and allow the master program to handle the error.

**Range:**

• from 300 to 2000

**Default value:**

 $• 1000$ 

## **CONFIG\_FMB\_PORT\_TASK\_PRIO**

Modbus port task priority

*Found in: Component config* > *Modbus configuration*

<span id="page-1074-1"></span>Modbus port data processing task priority. The priority of Modbus controller task is equal to (CON-FIG\_FMB\_PORT\_TASK\_PRIO - 1).

**Range:**

• from 3 to 10 **Default value:**  $• 10$ 

## **CONFIG\_FMB\_CONTROLLER\_SLAVE\_ID\_SUPPORT**

Modbus controller slave ID support

*Found in: Component config* > *Modbus configuration*

<span id="page-1074-0"></span>Modbus slave ID support enable. When enabled the Modbus <Report Slave ID> command is supported by stack.

#### **Default v[alue:](#page-957-0)**

• Yes (enabled)

## **CONFIG\_FMB\_CONTROLLER\_SLAVE\_ID**

Modbus controller slave ID

*Found in: Component config* > *Modbus configuration* > *CON-FIG\_FMB\_CONTROLLER\_SLAVE\_ID\_SUPPORT*

Modbus slave ID value to identify modbus device in the network using <Report Slave ID> command. Most significant byte of [ID is used as short devi](#page-957-0)ce ID and [other three bytes used as lo](#page-1071-2)ng ID.

**[Range:](#page-1074-0)**

• from 0 to 4294967295

**Default value:**

• "0x00112233"

## **CONFIG\_FMB\_CONTROLLER\_NOTIFY\_TIMEOUT**

Modbus controller notification timeout (ms)

*Found in: Component config* > *Modbus configuration*

<span id="page-1075-1"></span>Modbus controller notification timeout in milliseconds. This timeout is used to send notification about accessed parameters.

**Range:**

• from 0 to  $200$ **Default value:**

• 20

## **CONFIG\_FMB\_CONTROLLER\_NOTIFY\_QUEUE\_SIZE**

Modbus controller notification queue size

*Found in: Component config* > *Modbus configuration*

<span id="page-1075-0"></span>Modbus controller notification queue size. The notification queue is used to get information about accessed parameters.

**Range:**

• [from 0 to 200](#page-957-0)

**Default value:**

• 20

## **CONFIG\_FMB\_CONTROLLER\_STACK\_SIZE**

Modbus controller stack size

*Found in: Component config* > *Modbus configuration*

<span id="page-1075-2"></span>Modbus controller task stack size. The Stack size may be adjusted when debug mode is used which requires more stack size (for example).

#### **Range:**

• [from 0 to 8192](#page-957-0)

- **Default value:**
	- 4096

## **CONFIG\_FMB\_EVENT\_QUEUE\_TIMEOUT**

Modbus stack event queue timeout (ms)

*Found in: Component config* > *Modbus configuration*

<span id="page-1075-4"></span>Modbus stack event queue timeout in milliseconds. This may help to optimize Modbus stack event processing time.

**Range:**

• [from 0 to 500](#page-957-0)

**Default value:**

• 20

## **CONFIG\_FMB\_TIMER\_PORT\_ENABLED**

Modbus slave stack use timer for 3.5T symbol time measurement

*Found in: Component config* > *Modbus configuration*

<span id="page-1075-3"></span>If this option is set the Modbus stack uses timer for T3.5 time measurement. Else the internal UART TOUT timeout is used for 3.5T symbol time measurement.

#### **Default value:**

• Yes (enabled)

## **CONFIG\_FMB\_TIMER\_GROUP**

Modbus Timer group number

*Found in: Component config* > *Modbus configuration*

<span id="page-1076-0"></span>Modbus Timer group number that is used for timeout measurement.

**Range:**

• [from 0 to 1](#page-957-0)

**Default value:**

• 0

## **CONFIG\_FMB\_TIMER\_INDEX**

Modbus Timer index in the group

*Found in: Component config* > *Modbus configuration*

<span id="page-1076-1"></span>Modbus Timer Index in the group that is used for timeout measurement.

**Range:**

• [from 0 to 1](#page-957-0)

**Default value:**

• 0

## **CONFIG\_FMB\_TIMER\_ISR\_IN\_IRAM**

Place timer interrupt handler into IRAM

*Found in: Component config* > *Modbus configuration*

This option places Modbus timer IRQ handler into IRAM. This allows to avoid delays related to processing of non-IRAM-safe interrupts during a flash write operation (NVS updating a value, or some other flash API which has to perform an read/write operation and disable CPU cache). This option has dependen[cy with the UART](#page-957-0)\_I[SR\\_IN\\_IRAM option](#page-1071-2) which places UART interrupt handler into IRAM to prevent delays related to processing of UART events.

## **Default value:**

• No (disabled)

## **FAT Filesystem support** Contains:

- *CONFIG\_FATFS\_API\_ENCODING*
- *CONFIG\_FATFS\_USE\_FASTSEEK*
- <span id="page-1076-2"></span>• *CONFIG\_FATFS\_LONG\_FILENAMES*
- *CONFIG\_FATFS\_MAX\_LFN*
- *[CONFIG\\_FATFS\\_FS\\_LOCK](#page-1077-0)*
- *[CONFIG\\_FATFS\\_CHOOSE\\_CODE](#page-1079-0)PAGE*
- *[CONFIG\\_FATFS\\_ALLOC\\_PREFER\\_EX](#page-1077-1)TRAM*
- *[CONFIG\\_FATFS\\_TIMEOUT\\_](#page-1077-2)MS*
- *[CONFIG\\_FATFS\\_PER\\_FILE](#page-1078-0)\_CACHE*

## **CON[FIG\\_FATFS\\_CHOOSE\\_COD](#page-1078-1)[EPAGE](#page-1079-1)**

## [OEM Code Page](#page-1078-2)

*Found in: Component config* > *FAT Filesystem support*

OEM code page used for file name encodings.

If"Dynamic"is selected, code page can be chosen at runtime using f\_setcp function. Note that choosing this option will increase application size by ~480kB.

## **Available options:**

- Dynamic (all code pages supported) (FATFS\_CODEPAGE\_DYNAMIC)
- US (CP437) (FATFS\_CODEPAGE\_437)
- Arabic (CP720) (FATFS\_CODEPAGE\_720)
- Greek (CP737) (FATFS\_CODEPAGE\_737)
- KBL (CP771) (FATFS CODEPAGE 771)
- Baltic (CP775) (FATFS\_CODEPAGE\_775)
- Latin 1 (CP850) (FATFS\_CODEPAGE\_850)
- Latin 2 (CP852) (FATFS\_CODEPAGE\_852)
- Cyrillic (CP855) (FATFS\_CODEPAGE\_855)
- Turkish (CP857) (FATFS\_CODEPAGE\_857)
- Portugese (CP860) (FATFS\_CODEPAGE\_860)
- Icelandic (CP861) (FATFS\_CODEPAGE\_861)
- Hebrew (CP862) (FATFS\_CODEPAGE\_862)
- Canadian French (CP863) (FATFS\_CODEPAGE\_863)
- Arabic (CP864) (FATFS\_CODEPAGE\_864)
- Nordic (CP865) (FATFS\_CODEPAGE\_865)
- Russian (CP866) (FATFS\_CODEPAGE\_866)
- Greek 2 (CP869) (FATFS\_CODEPAGE\_869)
- Japanese (DBCS) (CP932) (FATFS\_CODEPAGE\_932)
- Simplified Chinese (DBCS) (CP936) (FATFS\_CODEPAGE\_936)
- Korean (DBCS) (CP949) (FATFS\_CODEPAGE\_949)
- Traditional Chinese (DBCS) (CP950) (FATFS\_CODEPAGE\_950)

## **CONFIG\_FATFS\_LONG\_FILENAMES**

### Long filename support

*Found in: Component config* > *FAT Filesystem support*

<span id="page-1077-1"></span>Support long filenames in FAT. Long filename data increases memory usage. FATFS can be configured to store the buffer for long filename data in stack or heap.

## **Available [options:](#page-957-0)**

- No long filenames (FATFS\_LFN\_NONE)
- Long filename buffer in heap (FATFS\_LFN\_HEAP)
- Long filename buffer on stack (FATFS\_LFN\_STACK)

## **CONFIG\_FATFS\_MAX\_LFN**

Max long filename length

*Found in: Component config* > *FAT Filesystem support*

<span id="page-1077-2"></span>Maximum long filename length. Can be reduced to save RAM.

**Range:**

• [from 12 to 255](#page-957-0)

## **Default value:**

• 255

## **CONFIG\_FATFS\_API\_ENCODING**

API character encoding

*Found in: Component config* > *FAT Filesystem support*

<span id="page-1077-0"></span>Choose encoding for character and string arguments/returns when using FATFS APIs. The encoding of arguments will usually depend on text editor settings.

## **Available options:**

- API uses ANSI/OEM encoding (FATFS\_API\_ENCODING\_ANSI\_OEM)
- API uses UTF-16 encoding (FATFS\_API\_ENCODING\_UTF\_16)
- API uses UTF-8 encoding (FATFS\_API\_ENCODING\_UTF\_8)

## **CONFIG\_FATFS\_FS\_LOCK**

Number of simultaneously open files protected by lock function

<span id="page-1078-0"></span>*Found in: Component config* > *FAT Filesystem support*

This option sets the FATFS configuration value \_FS\_LOCK. The option \_FS\_LOCK switches file lock function to control duplicated file open and illegal operation to open objects.

\* 0: Disab[le file lock function](#page-957-0). [To avoid volume corrup](#page-1076-2)tion, application should avoid illegal open, remove and rename to the open objects.

\* >0: Enable file lock function. The value defines how many files/sub-directories can be opened simultaneously under file lock control.

Note that the file lock control is independent of re-entrancy.

**Range:**

```
• from 0 to 65535
Default value:
       • 0
```
## **CONFIG\_FATFS\_TIMEOUT\_MS**

Timeout for acquiring a file lock, ms

*Found in: Component config* > *FAT Filesystem support*

<span id="page-1078-1"></span>This option sets FATFS configuration value \_FS\_TIMEOUT, scaled to milliseconds. Sets the number of milliseconds FATFS will wait to acquire a mutex when operating on an open file. For example, if one task is performing a lenghty operation, another task will wait for the first task to release the lock, and time outa[fter amount of tim](#page-957-0)e [set by this option.](#page-1076-2)

#### **Default value:**

• 10000

## **CONFIG\_FATFS\_PER\_FILE\_CACHE**

Use separate cache for each file

<span id="page-1078-2"></span>*Found in: Component config* > *FAT Filesystem support*

This option affects FATFS configuration value \_FS\_TINY.

If this option is set,  $FS_$ TINY is 0, and each open file has its own cache, size of the cache is equal to the \_MA[X\\_SS variable \(512](#page-957-0) [or 4096 bytes\). This op](#page-1076-2)tion uses more RAM if more than 1 file is open, but needs less reads and writes to the storage for some operations.

If this option is not set, \_FS\_TINY is 1, and single cache is used for all open files, size is also equal to MAX SS variable. This reduces the amount of heap used when multiple files are open, but increases the number of read and write operations which FATFS needs to make.

## **Default value:**

• Yes (enabled)

## **CONFIG\_FATFS\_ALLOC\_PREFER\_EXTRAM**

### Perfer external RAM when allocating FATFS buffers

*Found in: Component config* > *FAT Filesystem support*

<span id="page-1079-1"></span>When the option is enabled, internal buffers used by FATFS will be allocated from external RAM. If the allocation from external RAM fails, the buffer will be allocated from the internal RAM. Disable this option if [optimizing for perf](#page-957-0)or[mance. Enable this opti](#page-1076-2)on if optimizing for internal memory size.

#### **Default value:**

• Yes (enabled) if SPIRAM\_USE\_CAPS\_ALLOC || SPIRAM\_USE\_MALLOC

## **CONFIG\_FATFS\_USE\_FASTSEEK**

Enable fast seek algorithm when using lseek function through VFS FAT

*Found in: Component config* > *FAT Filesystem support*

<span id="page-1079-0"></span>The fast seek feature enables fast backward/long seek operations without FAT access by using an inmemory CLMT (cluster link map table). Please note, fast-seek is only allowed for read-mode files, if a file is ope[ned in write-mode](#page-957-0),t[he seek mechanism wil](#page-1076-2)l automatically fallback to the default implementation.

#### **Default value:**

• No (disabled)

## **CONFIG\_FATFS\_FAST\_SEEK\_BUFFER\_SIZE**

Fast seek CLMT buffer size

*Found in: Component config* > *FAT Filesystem support* > *CONFIG\_FATFS\_USE\_FASTSEEK*

If fast seek algorithm is enabled, this defines the size of CLMT buffer used by this algorithm in 32-bit word units. This value should be chosen based on prior knowledge of maximum elements of each file entry wou[ld store.](#page-957-0)

### **Default value:**

• 64 if *CONFIG\_FATFS\_USE\_FASTSEEK*

## **Core dump** Contains:

- *CONFIG\_ESP\_[COREDUMP\\_DATA\\_FORMAT](#page-1079-0)*
- *CONFIG\_ESP\_COREDUMP\_CHECKSUM*
- <span id="page-1079-2"></span>• *CONFIG\_ESP\_COREDUMP\_TO\_FLASH\_OR\_UART*
- *CONFIG\_ESP\_COREDUMP\_UART\_DELAY*
- *[CONFIG\\_ESP\\_COREDUMP\\_DECODE](#page-1080-0)*
- *[CONFIG\\_ESP\\_COREDUMP\\_MAX\\_TASKS](#page-1080-1)\_NUM*

## **CON[FIG\\_ESP\\_COREDUMP\\_TO\\_FLAS](#page-1080-3)[H\\_OR](#page-1080-2)\_UART**

## [Data destination](#page-1080-4)

## *Found in: Component config* > *Core dump*

Select place to store core dump: flash, uart or none (to disable core dumps generation).

Core dumps to Flash are not available if PSRAM is used for task stacks.

If core du[mp is configured](#page-957-0) to [be stored i](#page-1079-2)n flash and custom partition table is used add corresponding entry to your CSV. For examples, please see predefined partition table CSV descriptions in the components/partition\_table directory.

## **Available options:**

• Flash (ESP\_COREDUMP\_ENABLE\_TO\_FLASH)
- UART (ESP\_COREDUMP\_ENABLE\_TO\_UART)
- None (ESP\_COREDUMP\_ENABLE\_TO\_NONE)

#### **CONFIG\_ESP\_COREDUMP\_DATA\_FORMAT**

Core dump data format

*Found in: Component config* > *Core dump*

Select the data format for core dump.

#### **Available options:**

- [Binary format \(ES](#page-957-0)P[\\_COREDU](#page-1079-0)MP\_DATA\_FORMAT\_BIN)
- ELF format (ESP\_COREDUMP\_DATA\_FORMAT\_ELF)

#### **CONFIG\_ESP\_COREDUMP\_CHECKSUM**

Core dump data integrity check

*Found in: Component config* > *Core dump*

Select the integrity check for the core dump.

#### **Available options:**

- [Use CRC32 for in](#page-957-0)te[grity verific](#page-1079-0)ation (ESP\_COREDUMP\_CHECKSUM\_CRC32)
- Use SHA256 for integrity verification (ESP\_COREDUMP\_CHECKSUM\_SHA256)

#### **CONFIG\_ESP\_COREDUMP\_MAX\_TASKS\_NUM**

Maximum number of tasks

*Found in: Component config* > *Core dump*

<span id="page-1080-1"></span>Maximum number of tasks snapshots in core dump.

#### **CONFIG\_ESP[\\_COREDUMP\\_U](#page-957-0)[ART\\_DELA](#page-1079-0)Y**

Delay before print to UART

*Found in: Component config* > *Core dump*

<span id="page-1080-2"></span>Config delay (in ms) before printing core dump to UART. Delay can be interrupted by pressing Enter key.

#### **Default v[alue:](#page-957-0)**

• 0 if ESP\_COREDU[MP\\_ENAB](#page-1079-0)LE\_TO\_UART

#### **CONFIG\_ESP\_COREDUMP\_DECODE**

Handling of UART core dumps in IDF Monitor

*Found in: Component config* > *Core dump*

#### <span id="page-1080-0"></span>**Available options:**

- Decode and show summary (info\_corefile) (ESP\_COREDUMP\_DECODE\_INFO)
- Don'[t decode \(E](#page-957-0)S[P\\_CORED](#page-1079-0)UMP\_DECODE\_DISABLE)

#### **ESP HTTPS server** Contains:

• *CONFIG\_ESP\_HTTPS\_SERVER\_ENABLE*

#### **CONFIG\_ESP\_HTTPS\_SERVER\_ENABLE**

Enable ESP\_HTTPS\_SERVER component

*Found in: Component config* > *ESP HTTPS server*

Enable ESP HTTPS server component

#### **ESP HTTPS OTA** [Contains:](#page-957-0)

• *CONFIG\_OTA\_ALLOW\_HTTP*

#### <span id="page-1081-1"></span>**CONFIG\_OTA\_ALLOW\_HTTP**

#### [Allow HTTP for OTA \(WARN](#page-1081-0)ING: ONLY FOR TESTING PURPOSE, READ HELP)

#### *Found in: Component config* > *ESP HTTPS OTA*

<span id="page-1081-0"></span>It is highly recommended to keep HTTPS (along with server certificate validation) enabled. Enabling this option comes with potential risk of: - Non-encrypted communication channel with server - Accepting firmware [upgrade image from](#page-957-0) [server with fake id](#page-1081-1)entity

#### **Default value:**

• No (disabled)

#### **HTTP Server** Contains:

- *CONFIG\_HTTPD\_PURGE\_BUF\_LEN*
- *CONFIG\_HTTPD\_LOG\_PURGE\_DATA*
- <span id="page-1081-3"></span>• *CONFIG\_HTTPD\_MAX\_REQ\_HDR\_LEN*
- *CONFIG\_HTTPD\_MAX\_URI\_LEN*
- *[CONFIG\\_HTTPD\\_ERR\\_RESP\\_NO\\_DE](#page-1082-0)LAY*
- *[CONFIG\\_HTTPD\\_WS\\_SUPPORT](#page-1082-1)*

#### **CON[FIG\\_HTTPD\\_MAX\\_REQ\\_HDR\\_LEN](#page-1082-2)**

#### [Max HTTP Request Header Leng](#page-1082-3)th

*Found in: Component config* > *HTTP Server*

This sets the maximum supported size of headers section in HTTP request packet to be processed by the server

#### **Default v[alue:](#page-957-0)**

 $• 512$ 

#### **CONFIG\_HTTPD\_MAX\_URI\_LEN**

#### Max HTTP URI Length

*Found in: Component config* > *HTTP Server*

<span id="page-1081-2"></span>This sets the maximum supported size of HTTP request URI to be processed by the server

#### **Default value:**

 $• 512$  $• 512$ 

#### **CONFIG\_HTTPD\_ERR\_RESP\_NO\_DELAY**

#### Use TCP\_NODELAY socket option when sending HTTP error responses

*Found in: Component config* > *HTTP Server*

<span id="page-1082-2"></span>Using TCP\_NODEALY socket option ensures that HTTP error response reaches the client before the underlying socket is closed. Please note that turning this off may cause multiple test failures

#### **Default v[alue:](#page-957-0)**

• Yes (enabled)

#### **CONFIG\_HTTPD\_PURGE\_BUF\_LEN**

Length of temporary buffer for purging data

*Found in: Component config* > *HTTP Server*

<span id="page-1082-0"></span>This sets the size of the temporary buffer used to receive and discard any remaining data that is received from the HTTP client in the request, but not processed as part of the server HTTP request handler.

If the rem[aining data is large](#page-957-0)rt[han the availa](#page-1081-3)ble buffer size, the buffer will be filled in multiple iterations. The buffer should be small enough to fit on the stack, but large enough to avoid excessive iterations.

#### **Default value:**

• 32

#### **CONFIG\_HTTPD\_LOG\_PURGE\_DATA**

Log purged content data at Debug level

*Found in: Component config* > *HTTP Server*

<span id="page-1082-1"></span>Enabling this will log discarded binary HTTP request data at Debug level. For large content data this may not be desirable as it will clutter the log.

#### **Default v[alue:](#page-957-0)**

• No (disabled)

#### **CONFIG\_HTTPD\_WS\_SUPPORT**

WebSocket server support

*Found in: Component config* > *HTTP Server*

<span id="page-1082-3"></span>This sets the WebSocket server support.

#### **Default value:**

• [No \(disabled\)](#page-957-0)

#### **ESP HTTP client** Contains:

- *CONFIG\_ESP\_HTTP\_CLIENT\_ENABLE\_BASIC\_AUTH*
- *CONFIG\_ESP\_HTTP\_CLIENT\_ENABLE\_HTTPS*

#### **CON[FIG\\_ESP\\_HTTP\\_CLIENT\\_ENABLE\\_HTTPS](#page-1083-0)**

[Enable https](#page-1082-4)

*Found in: Component config* > *ESP HTTP client*

<span id="page-1082-4"></span>This option will enable https protocol by linking esp-tls library and initializing SSL transport

#### **Default value:**

• [Yes \(enabled\)](#page-957-0)

#### **CONFIG\_ESP\_HTTP\_CLIENT\_ENABLE\_BASIC\_AUTH**

#### Enable HTTP Basic Authentication

#### *Found in: Component config* > *ESP HTTP client*

<span id="page-1083-0"></span>This option will enable HTTP Basic Authentication. It is disabled by default as Basic auth uses unencrypted encoding, so it introduces a vulnerability when not using TLS

#### **Default v[alue:](#page-957-0)**

• No (disabled)

#### **Event Loop Library** Contains:

- *CONFIG\_ESP\_EVENT\_LOOP\_PROFILING*
- *CONFIG\_ESP\_EVENT\_POST\_FROM\_ISR*

#### <span id="page-1083-3"></span>**CON[FIG\\_ESP\\_EVENT\\_LOOP\\_PROFILING](#page-1083-1)**

#### [Enable event loop profiling](#page-1083-2)

*Found in: Component config* > *Event Loop Library*

<span id="page-1083-1"></span>Enables collections of statistics in the event loop library such as the number of events posted to/recieved by an event loop, number of callbacks involved, number of events dropped to to a full event loop queue, run time [of event handlers, a](#page-957-0)n[d number of times/r](#page-1083-3)un time of each event handler.

#### **Default value:**

• No (disabled)

#### **CONFIG\_ESP\_EVENT\_POST\_FROM\_ISR**

Support posting events from ISRs

*Found in: Component config* > *Event Loop Library*

<span id="page-1083-2"></span>Enable posting events from interrupt handlers.

#### **Default value:**

• [Yes \(enabled\)](#page-957-0)

#### **CONFIG\_ESP\_EVENT\_POST\_FROM\_IRAM\_ISR**

Support posting events from ISRs placed in IRAM

*Found in: Component config* > *Event Loop Library* > *CONFIG\_ESP\_EVENT\_POST\_FROM\_ISR*

<span id="page-1083-5"></span>Enable posting events from interrupt handlers placed in IRAM. Enabling this option places API functions esp\_event\_post and esp\_event\_post\_to in IRAM.

#### **Default v[alue:](#page-957-0)**

• Yes (enabled)

#### **ADC-Calibration**

#### **ESP-TLS** Contains:

- *CONFIG\_ESP\_TLS\_INSECURE*
- *CONFIG\_ESP\_TLS\_LIBRARY\_CHOOSE*
- <span id="page-1083-4"></span>• *CONFIG\_ESP\_DEBUG\_WOLFSSL*
- *CONFIG\_ESP\_TLS\_SERVER*
- *[CONFIG\\_ESP\\_TLS\\_PSK\\_VERIF](#page-1084-0)ICATION*
- *[CONFIG\\_ESP\\_WOLFSSL\\_SMALL\\_CERT](#page-1084-1)\_VERIFY*

• *CONFIG\_ESP\_TLS\_USE\_DS\_PERIPHERAL*

#### **CONFIG\_ESP\_TLS\_LIBRARY\_CHOOSE**

[Choose SSL/TLS library for ESP-TLS \(See](#page-1084-4) help for more Info)

*Found in: Component config* > *ESP-TLS*

<span id="page-1084-1"></span>The ESP-TLS APIs support multiple backend TLS libraries. Currently mbedTLS and WolfSSL are supported. Different TLS libraries may support different features and have different resource usage. Consult th[e ESP-TLS docum](#page-957-0)e[ntation in](#page-1083-4) ESP-IDF Programming guide for more details.

#### **Available options:**

- mbedTLS (ESP\_TLS\_USING\_MBEDTLS)
- wolfSSL (License info in wolfSSL directory README) (ESP\_TLS\_USING\_WOLFSSL)

#### **CONFIG\_ESP\_TLS\_USE\_DS\_PERIPHERAL**

Use Digital Signature (DS) Peripheral with ESP-TLS

*Found in: Component config* > *ESP-TLS*

<span id="page-1084-4"></span>Enable use of the Digital Signature Peripheral for ESP-TLS.The DS peripheral can only be used when it is appropriately configured for TLS. Consult the ESP-TLS documentation in ESP-IDF Programming Guide for [more details.](#page-957-0)

#### **Default value:**

• Yes (enabled)

#### **CONFIG\_ESP\_TLS\_SERVER**

Enable ESP-TLS Server

*Found in: Component config* > *ESP-TLS*

<span id="page-1084-2"></span>Enable support for creating server side SSL/TLS session, available for mbedTLS as well as wolfSSL TLS library.

#### **Default v[alue:](#page-957-0)**

• No (disabled)

#### **CONFIG\_ESP\_TLS\_PSK\_VERIFICATION**

Enable PSK verification

*Found in: Component config* > *ESP-TLS*

<span id="page-1084-3"></span>Enable support for pre shared key ciphers, supported for both mbedTLS as well as wolfSSL TLS library.

#### **Default value:**

• [No \(disabled\)](#page-957-0)

#### **CONFIG\_ESP\_TLS\_INSECURE**

Allow potentially insecure options

*Found in: Component config* > *ESP-TLS*

<span id="page-1084-0"></span>You can enable some potentially insecure options. These options should only be used for testing pusposes. Only enable these options if you are very sure.

#### **CONFIG\_ESP\_TLS\_SKIP\_SERVER\_CERT\_VERIFY**

Skip server certificate verification by default (WARNING: ONLY FOR TESTING PURPOSE, READ HELP)

#### *Found in: Component config* > *ESP-TLS* > *CONFIG\_ESP\_TLS\_INSECURE*

After enabling this option the esp-tls client will skip the server certificate verification by default. Note that this option will only modify the default behaviour of esp-tls client regarding server cert verification. The default behaviour should only be applicable when no other option regarding the server cert verification is opted i[n the esp-tls config](#page-957-0) (e[.g. crt\\_bu](#page-1083-4)n[dle\\_attach, use\\_global\\_ca\\_store](#page-1084-0) etc.). WARNING : Enabling this option comes with a potential risk of establishing a TLS connection with a server which has a fake identity, provided that the server certificate is not provided either through API or other mechanism like ca\_store etc.

#### **CONFIG\_ESP\_WOLFSSL\_SMALL\_CERT\_VERIFY**

#### Enable SMALL\_CERT\_VERIFY

#### *Found in: Component config* > *ESP-TLS*

<span id="page-1085-0"></span>Enables server verification with Intermediate CA cert, does not authenticate full chain of trust upto the root CA cert (After Enabling this option client only needs to have Intermediate CA certificate of the server to [authenticate server](#page-957-0),r[oot CA ce](#page-1083-4)rt is not necessary).

#### **Default value:**

• Yes (enabled) if ESP\_TLS\_USING\_WOLFSSL

#### **CONFIG\_ESP\_DEBUG\_WOLFSSL**

Enable debug logs for wolfSSL

*Found in: Component config* > *ESP-TLS*

Enable detailed debug prints for wolfSSL SSL library.

#### **Default value:**

• [No \(disabled\) if E](#page-957-0)S[P\\_TLS\\_U](#page-1083-4)SING\_WOLFSSL

#### **eFuse Bit Manager** Contains:

- *CONFIG\_EFUSE\_VIRTUAL*
- *CONFIG\_EFUSE\_CUSTOM\_TABLE*

#### <span id="page-1085-2"></span>**CON[FIG\\_EFUSE\\_CUSTOM\\_T](#page-1086-0)ABLE**

#### [Use custom eFuse table](#page-1085-1)

*Found in: Component config* > *eFuse Bit Manager*

<span id="page-1085-1"></span>Allows to generate a structure for eFuse from the CSV file.

#### **Default value:**

• [No \(disabled\)](#page-957-0)

#### **CONFIG\_EFUSE\_CUSTOM\_TABLE\_FILENAME**

#### Custom eFuse CSV file

*Found in: Component config* > *eFuse Bit Manager* > *CONFIG\_EFUSE\_CUSTOM\_TABLE*

Name of the custom eFuse CSV filename. This path is evaluated relative to the project root directory.

#### **Default value:**

•"[main/esp\\_efuse\\_](#page-957-0)cu[stom\\_table.csv](#page-1085-2)"if *C[ONFIG\\_EFUSE\\_CUSTOM\\_TABLE](#page-1085-1)*

#### **CONFIG\_EFUSE\_VIRTUAL**

Simulate eFuse operations in RAM

#### *Found in: Component config* > *eFuse Bit Manager*

<span id="page-1086-0"></span>All read and writes operations are redirected to RAM instead of eFuse registers. If this option is set, all permanent changes (via eFuse) are disabled. Log output will state changes which would be applied, but they will [not be.](#page-957-0)

#### **Default value:**

• No (disabled)

#### **Driver configurations** Contains:

- *ADC configuration*
- *SPI configuration*
- <span id="page-1086-4"></span>• *TWAI configuration*
- *UART configuration*

#### **ADC [configuration](#page-1087-0)** Contains:

- *[CONFIG\\_ADC\\_DISA](#page-1088-0)BLE\_DAC*
- *CONFIG\_ADC\_FORCE\_XPD\_FSM*

#### <span id="page-1086-5"></span>**CON[FIG\\_ADC\\_FORCE\\_XPD\\_FSM](#page-1086-2)**

[Use the FSM to control ADC power](#page-1086-3)

#### *Found in: Component config* > *Driver configurations* > *ADC configuration*

<span id="page-1086-3"></span>ADC power can be controlled by the FSM instead of software. This allows the ADC to be shut off when it is not working leading to lower power consumption. However using the FSM control ADC power will increaset[he noise of ADC.](#page-957-0)

#### **Default value:**

• No (disabled)

#### **CONFIG\_ADC\_DISABLE\_DAC**

Disable DAC when ADC2 is used on GPIO 25 and 26

#### *Found in: Component config* > *Driver configurations* > *ADC configuration*

<span id="page-1086-2"></span>If this is set, the ADC2 driver will disable the output of the DAC corresponding to the specified channel. This is the default value.

For testin[g, disable this optio](#page-957-0)n [so that we can measu](#page-1086-4)re [the output of DAC](#page-1086-5) by internal ADC.

#### **Default value:**

• Yes (enabled)

#### **SPI configuration** Contains:

- *CONFIG\_SPI\_MASTER\_ISR\_IN\_IRAM*
- *CONFIG\_SPI\_SLAVE\_ISR\_IN\_IRAM*
- <span id="page-1086-1"></span>• *CONFIG\_SPI\_MASTER\_IN\_IRAM*
- *CONFIG\_SPI\_SLAVE\_IN\_IRAM*

#### **CONFIG\_SPI\_MASTER\_IN\_IRAM**

Place transmitting functions of SPI master into IRAM

*Found in: Component config* > *Driver configurations* > *SPI configuration*

Normally only the ISR of SPI master is placed in the IRAM, so that it can work without the flash when interrupt is triggered. For other functions, there's some possibility that the flash cache miss when running inside and out of SPI functions, which may increase the interval of SPI transactions. Enable this to put queue  $\tan s$ , get  $\tan s$  result and [transm](#page-1086-1)it functions into the IRAM to avoid possible cache miss.

During unit test, this is enabled to measure the ideal case of api.

#### **Default value:**

• No (disabled)

#### **CONFIG\_SPI\_MASTER\_ISR\_IN\_IRAM**

Place SPI master ISR function into IRAM

*Found in: Component config* > *Driver configurations* > *SPI configuration*

Place the SPI master ISR in to IRAM to avoid possible cache miss.

Also you can forbid the ISR being disabled during flash writing access, by add ESP\_INT[R\\_FLAG\\_IRAM](#page-957-0) w[hen initializing the dri](#page-1086-4)ve[r.](#page-1086-1)

#### **Default value:**

• Yes (enabled)

#### **CONFIG\_SPI\_SLAVE\_IN\_IRAM**

Place transmitting functions of SPI slave into IRAM

*Found in: Component config* > *Driver configurations* > *SPI configuration*

Normally only the ISR of SPI slave is placed in the IRAM, so that it can work without the flash when interrupt is triggered. For other functions, there's some possibility that the flash cache miss when running inside and out of SPI functions, which may increase the interval of SPI transactions. Enable this to put [queue\\\_trans](#page-957-0), [get\\\_trans\\\_re](#page-1086-4)sult and [transm](#page-1086-1)it functions into the IRAM to avoid possible cache miss.

#### **Default value:**

• No (disabled)

#### **CONFIG\_SPI\_SLAVE\_ISR\_IN\_IRAM**

Place SPI slave ISR function into IRAM

*Found in: Component config* > *Driver configurations* > *SPI configuration*

Place the SPI slave ISR in to IRAM to avoid possible cache miss.

Also you can forbid the ISR being disabled during flash writing access, by add ESP\_INT[R\\_FLAG\\_IRAM](#page-957-0) w[hen initializing the dri](#page-1086-4)ve[r.](#page-1086-1)

#### **Default value:**

• Yes (enabled)

#### **TWAI configuration** Contains:

<span id="page-1087-0"></span>• *CONFIG\_TWAI\_ISR\_IN\_IRAM*

#### **CONFIG\_TWAI\_ISR\_IN\_IRAM**

#### Place TWAI ISR function into IRAM

#### *Found in: Component config* > *Driver configurations* > *TWAI configuration*

Place the TWAI ISR in to IRAM. This will allow the ISR to avoid cache misses, and also be able to run whilst the cache is disabled (such as when writing to SPI Flash). Note that if this option is enabled: -Users should also set the ESP\_INTR\_FLAG\_IRAM in the driver configuration structure when installing the driver [\(see docs for spec](#page-957-0)ifi[cs\). - Alert logging \(i.](#page-1086-4)e., [setting of the TWA](#page-1087-0)I\_ALERT\_AND\_LOG flag) will have no effect.

#### **Default value:**

• No (disabled)

#### **UART configuration** Contains:

• *CONFIG\_UART\_ISR\_IN\_IRAM*

#### <span id="page-1088-0"></span>**CONFIG\_UART\_ISR\_IN\_IRAM**

#### [Place UART ISR function into I](#page-1088-1)RAM

*Found in: Component config* > *Driver configurations* > *UART configuration*

<span id="page-1088-1"></span>If this option is not selected, UART interrupt will be disabled for a long time and may cause data lost when doing spi flash operation.

#### **Default v[alue:](#page-957-0)**

• No (disabled)

#### **CoAP Configuration** Contains:

- *CONFIG\_COAP\_MBEDTLS\_ENCRYPTION\_MODE*
- *CONFIG\_COAP\_MBEDTLS\_DEBUG*

#### <span id="page-1088-4"></span>**CON[FIG\\_COAP\\_MBEDTLS\\_ENCRYPTION\\_MOD](#page-1088-2)E**

#### [CoAP Encryption method](#page-1088-3)

#### *Found in: Component config* > *CoAP Configuration*

<span id="page-1088-2"></span>If the CoAP information is to be encrypted, the encryption environment can be set up in one of two ways (default being Pre-Shared key mode)

- Enc[rypt using defined](#page-957-0) Pr[e-Shared Keys \(PSK](#page-1088-4) if uri includes coaps://)
- Encrypt using defined Public Key Infrastructure (PKI if uri includes coaps://)

#### **Available options:**

- Pre-Shared Keys (COAP\_MBEDTLS\_PSK)
- PKI Certificates (COAP\_MBEDTLS\_PKI)

#### **CONFIG\_COAP\_MBEDTLS\_DEBUG**

Enable CoAP debugging

*Found in: Component config* > *CoAP Configuration*

<span id="page-1088-3"></span>Enable CoAP debugging functions at compile time for the example code.

If this option is enabled, call coap\_set\_log\_level() at runtime in order to enable CoAP debug output via the ESPl[og mechanism.](#page-957-0)

#### **Default value:**

• No (disabled)

#### **CONFIG\_COAP\_MBEDTLS\_DEBUG\_LEVEL**

#### Set CoAP debugging level

*Found in: Component config* > *CoAP Configuration* > *CONFIG\_COAP\_MBEDTLS\_DEBUG*

Set CoAP debugging level

#### **Available options:**

- [Emergency \(COA](#page-957-0)P[\\_LOG\\_EMERG\)](#page-1088-4)
- Alert (COAP\_LOG\_ALERT)
- Critical (COAP\_LOG\_CRIT)
- Error (COAP\_LOG\_ERROR)
- Warning (COAP\_LOG\_WARNING)
- Notice (COAP\_LOG\_NOTICE)
- Info (COAP\_LOG\_INFO)
- Debug (COAP\_LOG\_DEBUG)

#### **ESP-ASIO** Contains:

• *CONFIG\_ASIO\_SSL\_SUPPORT*

#### <span id="page-1089-1"></span>**CONFIG\_ASIO\_SSL\_SUPPORT**

[Enable SSL/TLS support of AS](#page-1089-0)IO

*Found in: Component config* > *ESP-ASIO*

<span id="page-1089-0"></span>Enable support for basic SSL/TLS features, available for mbedTLS/OpenSSL as well as wolfSSL TLS library.

#### **Default v[alue:](#page-957-0)**

• No (disabled)

#### **CONFIG\_ASIO\_SSL\_LIBRARY\_CHOICE**

Choose SSL/TLS library for ESP-TLS (See help for more Info)

*Found in: Component config* > *ESP-ASIO* > *CONFIG\_ASIO\_SSL\_SUPPORT*

The ASIO support multiple backend TLS libraries. Currently the mbedTLS with a thin ESP-OpenSSL port layer (default choice) and WolfSSL are supported. Different TLS libraries may support different features and have different res[ource usag](#page-1089-1)e. [Consult the ESP-TLS document](#page-1089-0)ation in ESP-IDF Programming guid[e for more details.](#page-957-0)

#### **Available options:**

- esp-openssl (ASIO\_USE\_ESP\_OPENSSL)
- wolfSSL (License info in wolfSSL directory README) (ASIO\_USE\_ESP\_WOLFSSL)

#### **Application Level Tracing** Contains:

- *CONFIG\_APPTRACE\_DESTINATION*
- *FreeRTOS SystemView Tracing*
- <span id="page-1089-2"></span>• *CONFIG\_APPTRACE\_GCOV\_ENABLE*
- *CONFIG\_APPTRACE\_PENDING\_DATA\_SIZE\_MAX*
- *[CONFIG\\_APPTRACE\\_POSTMORTEM](#page-1090-0)\_FLUSH\_THRESH*
- *[CONFIG\\_APPTRACE\\_ONPAN](#page-1090-1)IC\_HOST\_FLUSH\_TMO*

#### **CONFIG\_APPTRACE\_DESTINATION**

#### Data Destination

*Found in: Component config* > *Application Level Tracing*

<span id="page-1090-0"></span>Select destination for application trace: trace memory or none (to disable).

#### **Available options:**

- [Trace memory \(A](#page-957-0)P[PTRACE\\_DEST\\_TRAX\)](#page-1089-2)
- None (APPTRACE\_DEST\_NONE)

#### **CONFIG\_APPTRACE\_ONPANIC\_HOST\_FLUSH\_TMO**

Timeout for flushing last trace data to host on panic

*Found in: Component config* > *Application Level Tracing*

<span id="page-1090-3"></span>Timeout for flushing last trace data to host in case of panic. In ms. Use -1 to disable timeout and wait forever.

#### **CONFIG\_APPTRACE\_POSTMORTEM\_FLUSH\_THRESH**

Threshold for flushing last trace data to host on panic

*Found in: Component config* > *Application Level Tracing*

<span id="page-1090-5"></span>Threshold for flushing last trace data to host on panic in post-mortem mode. This is minimal amount of data needed to perform flush. In bytes.

#### **Range:**

• from 0 to 16384 if APPTRACE\_DEST\_TRAX

**Default value:**

• 0 if APPTRACE\_DEST\_TRAX

#### **CONFIG\_APPTRACE\_PENDING\_DATA\_SIZE\_MAX**

Size of the pending data buffer

*Found in: Component config* > *Application Level Tracing*

<span id="page-1090-4"></span>Size of the buffer for events in bytes. It is useful for buffering events from the time critical code (scheduler, ISRs etc). If this parameter is 0 then events will be discarded when main HW buffer is full.

#### **Default v[alue:](#page-957-0)**

• 0 if APPTRACE\_DEST\_TRAX

#### **FreeRTOS SystemView Tracing** Contains:

• *CONFIG\_SYSVIEW\_ENABLE*

#### <span id="page-1090-1"></span>**CONFIG\_SYSVIEW\_ENABLE**

[SystemView Tracing Enable](#page-1090-2)

*Found in: Component config* > *Application Level Tracing* > *FreeRTOS SystemView Tracing*

<span id="page-1090-2"></span>Enables supporrt for SEGGER SystemView tracing functionality.

#### **CONFIG\_SYSVIEW\_TS\_SOURCE**

Timer to use as timestamp source

*Found in: Component config* > *Application Level Tracing* > *FreeRTOS SystemView Tracing* > *CON-FIG\_SYSVIEW\_ENABLE*

SystemView needs to use a hardware timer as the source of timestamps when tracing. This option selects the timer f[or it.](#page-957-0)

#### **[Available options:](#page-1090-2)**

- CPU cycle counter (CCOUNT) (SYSVIEW\_TS\_SOURCE\_CCOUNT)
- Timer 0, Group 0 (SYSVIEW\_TS\_SOURCE\_TIMER\_00)
- Timer 1, Group 0 (SYSVIEW\_TS\_SOURCE\_TIMER\_01)
- Timer 0, Group 1 (SYSVIEW TS SOURCE TIMER 10)
- Timer 1, Group 1 (SYSVIEW\_TS\_SOURCE\_TIMER\_11)
- esp\_timer high resolution timer (SYSVIEW\_TS\_SOURCE\_ESP\_TIMER)

#### **CONFIG\_SYSVIEW\_MAX\_TASKS**

#### Maximum supported tasks

*Found in: Component config* > *Application Level Tracing* > *FreeRTOS SystemView Tracing* > *CON-FIG\_SYSVIEW\_ENABLE*

Configures maximum supported tasks in sysview debug

#### **CON[FIG\\_SYSVIEW\\_BUF\\_W](#page-1090-2)AIT\_TMO**

#### Trace buffer wait timeout

*Found in: Component config* > *Application Level Tracing* > *FreeRTOS SystemView Tracing* > *CON-FIG\_SYSVIEW\_ENABLE*

Configures timeout (in us) to wait for free space in trace buffer. Set to -1 to wait forever and avoid lost events.

#### **CONFIG\_SYSVIEW\_EVT\_OVERFLOW\_ENABLE**

Trace Buffer Overflow Event

*Found in: Component config* > *Application Level Tracing* > *FreeRTOS SystemView Tracing* > *CON-FIG\_SYSVIEW\_ENABLE*

Enables "Trace Buffer Overflow" event.

#### **CON[FIG\\_SYSVIEW\\_EVT\\_I](#page-1090-2)SR\_ENTER\_ENABLE**

#### ISR Enter Event

*Found in: Component config* > *Application Level Tracing* > *FreeRTOS SystemView Tracing* > *CON-FIG\_SYSVIEW\_ENABLE*

Enables "ISR Enter" event.

#### **CON[FIG\\_SYSVIEW\\_EVT\\_I](#page-1090-2)SR\_EXIT\_ENABLE**

#### ISR Exit Event

*Found in: Component config* > *Application Level Tracing* > *FreeRTOS SystemView Tracing* > *CON-FIG\_SYSVIEW\_ENABLE*

Enables "ISR Exit" event.

#### **CONFIG\_SYSVIEW\_EVT\_ISR\_TO\_SCHEDULER\_ENABLE**

ISR Exit to Scheduler Event

*Found in: Component config* > *Application Level Tracing* > *FreeRTOS SystemView Tracing* > *CON-FIG\_SYSVIEW\_ENABLE*

Enables "ISR to Scheduler" event.

#### **CON[FIG\\_SYSVIEW\\_EVT\\_T](#page-1090-2)ASK\_START\_EXEC\_ENABLE**

Task Start Execution Event

*Found in: Component config* > *Application Level Tracing* > *FreeRTOS SystemView Tracing* > *CON-FIG\_SYSVIEW\_ENABLE*

Enables "Task Start Execution" event.

#### **CON[FIG\\_SYSVIEW\\_EVT\\_T](#page-1090-2)ASK\_STOP\_EXEC\_ENABLE**

Task Stop Execution Event

*Found in: Component config* > *Application Level Tracing* > *FreeRTOS SystemView Tracing* > *CON-FIG\_SYSVIEW\_ENABLE*

Enables "Task Stop Execution" event.

#### **CON[FIG\\_SYSVIEW\\_EVT\\_T](#page-1090-2)ASK\_START\_READY\_ENABLE**

Task Start Ready State Event

*Found in: Component config* > *Application Level Tracing* > *FreeRTOS SystemView Tracing* > *CON-FIG\_SYSVIEW\_ENABLE*

Enables "Task Start Ready State" event.

#### **CON[FIG\\_SYSVIEW\\_EVT\\_T](#page-1090-2)ASK\_STOP\_READY\_ENABLE**

Task Stop Ready State Event

*Found in: Component config* > *Application Level Tracing* > *FreeRTOS SystemView Tracing* > *CON-FIG\_SYSVIEW\_ENABLE*

Enables "Task Stop Ready State" event.

#### **CON[FIG\\_SYSVIEW\\_EVT\\_T](#page-1090-2)ASK\_CREATE\_ENABLE**

Task Create Event

*Found in: Component config* > *Application Level Tracing* > *FreeRTOS SystemView Tracing* > *CON-FIG\_SYSVIEW\_ENABLE*

Enables "Task Create" event.

#### **CON[FIG\\_SYSVIEW\\_EVT\\_T](#page-1090-2)ASK\_TERMINATE\_ENABLE**

Task Terminate Event

*Found in: Component config* > *Application Level Tracing* > *FreeRTOS SystemView Tracing* > *CON-FIG\_SYSVIEW\_ENABLE*

Enables "Task Terminate" event.

#### **CONFIG\_SYSVIEW\_EVT\_IDLE\_ENABLE**

System Idle Event

*Found in: Component config* > *Application Level Tracing* > *FreeRTOS SystemView Tracing* > *CON-FIG\_SYSVIEW\_ENABLE*

Enables "System Idle" event.

#### **CON[FIG\\_SYSVIEW\\_EVT\\_T](#page-1090-2)IMER\_ENTER\_ENABLE**

Timer Enter Event

*Found in: Component config* > *Application Level Tracing* > *FreeRTOS SystemView Tracing* > *CON-FIG\_SYSVIEW\_ENABLE*

Enables "Timer Enter" event.

#### **CON[FIG\\_SYSVIEW\\_EVT\\_T](#page-1090-2)IMER\_EXIT\_ENABLE**

Timer Exit Event

*Found in: Component config* > *Application Level Tracing* > *FreeRTOS SystemView Tracing* > *CON-FIG\_SYSVIEW\_ENABLE*

Enables "Timer Exit" event.

#### **CON[FIG\\_APPTRACE\\_GCO](#page-1090-2)V\_ENABLE**

GCOV to Host Enable

*Found in: Component config* > *Application Level Tracing*

<span id="page-1093-2"></span>Enables support for GCOV data transfer to host.

#### **Compatibility [options](#page-957-0)**

Contains:

<span id="page-1093-1"></span>• *CONFIG\_LEGACY\_INCLUDE\_COMMON\_HEADERS*

#### **CONFIG\_LEGACY\_INCLUDE\_COMMON\_HEADERS**

[Include headers across components as before IDF v4.0](#page-1093-0)

<span id="page-1093-0"></span>*Found in: Compatibility options*

Soc, esp32, and driver components, the most common components. Some header of these components are included implicitly by headers of other components before IDF v4.0. It's not required for high-level compone[nts, but still included t](#page-1093-1)hrough long header chain everywhere.

This is harmful to the modularity. So it's changed in IDF v4.0.

You can still include these headers in a legacy way until it is totally deprecated by enable this option.

#### **Default value:**

• No (disabled)

#### **Deprecated options and their replacements**

- CONFIG\_ADC2\_DISABLE\_DAC (*CONFIG\_ADC\_DISABLE\_DAC*)
- CONFIG\_APP\_ANTI\_ROLLBACK (*CONFIG\_BOOTLOADER\_APP\_ANTI\_ROLLBACK*)
- CONFIG\_APP\_ROLLBACK\_ENABLE (*CONFIG\_BOOTLOADER\_APP\_ROLLBACK\_ENABLE*)
- CONFIG\_APP\_SECURE\_VERSION (*CONFIG\_BOOTLOADER\_APP\_SECURE\_VERSION*)
- CONFIG\_APP\_SECURE\_VERSIO[N\\_SIZE\\_EFUSE\\_FIELD \(](#page-1086-2)*CONFIG\_BOOTLOADER\_APP\_SEC\_VER\_SIZE\_EFUSE\_FIELD*)
- **CONFIG\_CONSOLE\_UART (***CON[FIG\\_ESP\\_CONSOLE\\_UART](#page-944-0)***)**
	- **–** CONFIG\_CONSOLE\_UART\_[DEFAULT](#page-944-1)
	- **–** CONFIG\_CONSOLE\_UAR[T\\_CUSTOM](#page-944-2)
	- **–** CONFIG\_ESP\_CONSOLE\_UART\_NONE
- CONFIG\_CONSOLE\_UART\_BAUDRATE (*[CONFIG\\_ESP\\_CONSO](#page-991-0)[LE\\_UART\\_BAUDRATE](#page-945-0)*)
- **CONFIG\_CONSOLE\_UART\_NUM (***CONFIG\_ESP\_CONSOLE\_UART\_NUM***)**
	- **–** CONFIG\_CONSOLE\_UART\_CUSTOM\_NUM\_0
	- **–** CONFIG\_CONSOLE\_UART\_CUSTOM\_NUM\_1
- CONFIG\_CONSOLE\_UART\_RX\_GPIO (*C[ONFIG\\_ESP\\_CONSOLE\\_UART\\_RX\\_GPIO](#page-992-0)*)
- CONFIG\_CONSOLE\_UART\_TX\_GPIO (*[CONFIG\\_ESP\\_CONSOLE\\_UART\\_TX\\_G](#page-991-1)PIO*)
- CONFIG\_CXX\_EXCEPTIONS (*CONFIG\_COMPILER\_CXX\_EXCEPTIONS*)
- CONFIG\_CXX\_EXCEPTIONS\_EMG\_POOL\_SIZE (*CONFIG\_COMPILER\_CXX\_EXCEPTIONS\_EMG\_POOL\_SIZE*)
- CONFIG\_DISABLE\_GCC8\_WARNINGS (*[CONFIG\\_COMPILER\\_DISABLE\\_GCC8\\_W](#page-991-2)ARNINGS*)
- CONFIG\_EFUSE\_SECURE\_VERSION\_EMULATE (*[CONFIG\\_BOOTLOADER\\_EFUS](#page-991-3)E\_SECURE\_VERSION\_EMULATE*)
- CONFIG\_ENABLE\_STATIC\_T[ASK\\_CLEAN\\_UP\\_HOOK \(](#page-955-0)*CONFIG\_FREERTOS\_ENABLE\_STATIC\_TASK\_CLEAN\_UP*)
- CONFIG\_ESP32C3\_MEMPROT\_FEATURE (*CONF[IG\\_ESP\\_SYSTEM\\_MEMPROT\\_FEATURE](#page-955-1)*)
- CONFIG\_ESP32C3\_MEMPROT\_FEATURE\_LOCK (*[CONFIG\\_ESP\\_SYSTEM\\_MEMPROT\\_FEAT](#page-956-0)URE\_LOCK*)
- CONFIG\_ESP32S2\_ALLOW\_RTC\_FAST\_MEM\_AS\_HEAP (*[CONFIG\\_ESP\\_SYSTEM\\_ALLOW\\_RTC\\_FAST\\_MEM\\_AS\\_](#page-945-1)HEAP*)
- CONFIG\_ESP32S2\_MEMPROT\_FEATURE (*CONFIG\_ESP[\\_SYSTEM\\_MEMPROT\\_FEATURE](#page-1067-0)*)
- CONFIG\_ESP32S2\_MEMPROT\_FEATURE\_LOCK (*[CONFIG\\_ESP\\_SYSTEM\\_MEMPROT\\_FE](#page-965-0)ATURE\_LOCK*)
- **CONFIG\_ESP32S2\_PANIC (***CONFIG\_ESP\_SYSTE[M\\_PANIC](#page-965-1)***)**
	- **–** CONFIG\_ESP32S2\_PANIC\_PRINT\_HALT
	- **–** CONFIG\_ESP32S2\_PANIC\_PRINT[\\_REBOOT](#page-965-0)
	- **–** CONFIG\_ESP32S2\_PANIC\_SILENT\_REB[OOT](#page-965-1)
	- **–** CONFIG\_ESP32S2\_[PANIC\\_GDBSTUB](#page-964-0)
- CONFIG\_ESP32\_ALLOW\_RTC\_FAST\_MEM\_AS\_HEAP (*CONFIG\_ESP\_SYSTEM\_ALLOW\_RTC\_FAST\_MEM\_AS\_HEAP*)
- **CONFIG\_ESP32\_APPTRACE\_DESTINATION (***CONFIG\_APPTRACE\_DESTINATION***)**
	- **–** CONFIG\_ESP32\_APPTRACE\_DEST\_TRAX
	- **–** CONFIG\_ESP32\_APPTRACE\_DEST\_NONE
- CONFIG\_ESP32\_APPTRACE\_ONPANIC\_HOST\_FLUSH[\\_TMO](#page-965-2) (*CON-FIG\_APPTRACE\_ONPANIC\_HOST\_FLUSH\_TMO*)
- CONFIG\_ESP32\_APPTRACE\_PENDING\_DATA\_SIZE\_MAX (*CONFIG\_APPTRACE\_PENDING\_DATA\_SIZE\_MAX*)
- CONFIG\_ESP32\_APPTRACE\_POSTMORTEM\_FLUSH\_TRAX\_THRESH (*CON-FIG\_APPTRACE\_POSTMORTEM\_FLUSH\_THRESH*)
- **[CONFIG\\_ESP32\\_CORE\\_DUMP\\_DECODE \(](#page-1090-3)***CONFIG\_ESP\_COREDUMP\_DECODE***)**
	- **–** CONFIG\_ESP32\_CORE\_DUMP\_DECODE\_INFO
	- **–** CONFIG\_ESP32\_CORE\_DUMP\_DECODE\_DISABL[E](#page-1090-4)
- [CONFIG\\_ESP32\\_CORE\\_DUMP\\_MAX\\_TASKS\\_N](#page-1090-5)UM (*CONFIG\_ESP\_COREDUMP\_MAX\_TASKS\_[NUM](#page-1090-5)*)
- CONFIG\_ESP32\_CORE\_DUMP\_UART\_DELAY (*[CONFIG\\_ESP\\_COREDUMP\\_UART\\_D](#page-1080-0)ELAY*)
- CONFIG\_ESP32\_GCOV\_ENABLE (*CONFIG\_APPTRACE\_GCOV\_ENABLE*)
- **CONFIG\_ESP32\_PANIC (***CONFIG\_ESP\_SYSTEM\_PANIC***)**
	- **–** CONFIG\_ESP32S2\_PANIC\_PRINT\_HALT
	- **–** CONFIG\_ESP32S2\_PANIC\_PRINT\_RE[BOOT](#page-1080-2)
	- **–** CONFIG\_ESP32S2\_PANI[C\\_SILENT\\_REBOOT](#page-1093-2)
	- **–** CONFIG\_ESP32S[2\\_PANIC\\_GDBSTUB](#page-964-0)
- CONFIG\_ESP32\_PTHREAD\_STACK\_MIN (*CONFIG\_PTHREAD\_STACK\_MIN*)
- **CONFIG\_ESP32\_PTHREAD\_TASK\_CORE\_DEFAULT (***CONFIG\_PTHREAD\_TASK\_CORE\_DEFAULT***)**
	- **–** CONFIG\_ESP32\_DEFAULT\_PTHREAD\_CORE\_NO\_AFFINITY
	- **–** CONFIG\_ESP32\_DEFAULT\_PTH[READ\\_CORE\\_0](#page-1010-0)
	- **–** CONFIG\_ESP32\_DEFAULT\_PTHREAD\_CORE\_[1](#page-1010-1)
- CONFIG\_ESP32\_PTHREAD\_TASK\_NAME\_DEFAULT (*CONFIG\_PTHREAD\_TASK\_NAME\_DEFAULT*)
- CONFIG\_ESP32\_PTHREAD\_TASK\_PRIO\_DEFAULT (*CONFIG\_PTHREAD\_TASK\_PRIO\_DEFAULT*)
- CONFIG\_ESP32\_PTHREAD\_TASK\_STACK\_SIZE\_DEFAULT (*CONFIG\_PTHREAD\_TASK\_STACK\_SIZE\_DEFAULT*)
- CONFIG\_ESP32\_RTC\_XTAL\_BOOTSTRAP\_CYCLES (*CONFIG\_ESP\_SYSTEM\_RTC\_EXT\_XTAL\_BOOTSTRAP\_CYCLES*)
- CONFIG\_ESP\_GRATUITOUS\_ARP (*CONFIG\_LWIP\_ESP[\\_GRATUITOUS\\_ARP](#page-1011-0)*)
- CONFIG\_ESP\_TCP\_KEEP\_CONNECTION\_WHEN\_IP[\\_CHANGES](#page-1010-2) (*CON-FIG\_LWIP\_TCP\_KEEP\_CONNECTION\_WHEN\_IP\_CHANGES*)
- CONFIG\_EVENT\_LOOP\_PROFILING (*CONFIG\_ESP\_E[VENT\\_LOOP\\_PROFILING](#page-964-1)*)
- CONFIG\_FLASH\_ENCRYPTION\_ENABLED (*[CONFIG\\_SECURE\\_FLASH\\_ENC](#page-1044-0)\_ENABLED*)
- CONFIG\_FLASH\_ENCRYPTION\_UART\_BOOTLOADER\_ALLOW\_CACHE (*[CON-](#page-1050-0)[FIG\\_SECURE\\_FLASH\\_UART\\_BOOTLOADER\\_ALLOW\\_CACH](#page-1050-0)E*)
- CONFIG\_FLASH\_ENCRYPTION\_UAR[T\\_BOOTLOADER\\_ALLOW\\_ENCRYPT](#page-1083-1) (*CON-FIG\_SECURE\_FLASH\_UART\_BOOTLOADER\_A[LLOW\\_ENC](#page-949-0)*)
- CONFIG\_GARP\_TMR\_INTERVAL (*CONFIG\_LWIP\_GARP\_TMR\_INTERVAL*)
- [CONFIG\\_GDBSTUB\\_MAX\\_TASKS \(](#page-951-0)*CONFIG\_ESP\_GDBSTUB\_MAX\_TASKS*)
- CONFIG\_GDBSTUB\_SUPPORT\_TASKS (*CONFIG\_ESP\_GDBSTUB\_SUPPORT\_TASKS*)
- CONFIG\_INT\_WDT (*[CONFIG\\_ESP\\_INT\\_WDT](#page-951-1)*)
- CONFIG\_INT\_WDT\_CHECK\_CPU1 (*[CONFIG\\_ESP\\_INT\\_WDT\\_CHECK\\_CPU](#page-1044-1)1*)
- CONFIG\_INT\_WDT\_TIMEOUT\_MS (*[CONFIG\\_ESP\\_INT\\_WDT\\_TIMEOUT\\_M](#page-987-0)S*)
- CONFIG\_IPC\_TASK\_STACK\_SIZE (*CON[FIG\\_ESP\\_IPC\\_TASK\\_STACK\\_SIZE](#page-987-1)*)
- CONFIG\_L2\_TO\_L3\_COPY (*[CONFIG\\_LWIP\\_L](#page-992-1)2\_TO\_L3\_COPY*)
- **CONFIG\_LOG\_BOOTLOADER\_LEVEL (***[CONFIG\\_BOOTLOADER\\_LOG\\_L](#page-993-0)EVEL***)**
	- **–** CONFIG\_LOG\_BOOTLOA[DER\\_LEVEL\\_NONE](#page-993-1)
	- **–** CONFIG\_LOG\_BOOTLOA[DER\\_LEVEL\\_ERROR](#page-990-0)
	- **–** CONFIG\_LOG\_BO[OTLOADER\\_LEVEL\\_WARN](#page-1040-0)
	- **–** CONFIG\_LOG\_BOOTLOADER\_L[EVEL\\_INFO](#page-941-0)
	- **–** CONFIG\_LOG\_BOOTLOADER\_LEVEL\_DEBUG
	- **–** CONFIG\_LOG\_BOOTLOADER\_LEVEL\_VERBOSE
- CONFIG\_MAIN\_TASK\_STACK\_SIZE (*CONFIG\_ESP\_MAIN\_TASK\_STACK\_SIZE*)
- CONFIG\_MAKE\_WARN\_UNDEFINED\_VARIABLES (*CONFIG\_SDK\_MAKE\_WARN\_UNDEFINED\_VARIABLES*)
- CONFIG\_MB\_CONTROLLER\_NOTIFY\_QUEUE\_SIZE (*CONFIG\_FMB\_CONTROLLER\_NOTIFY\_QUEUE\_SIZE*)
- CONFIG\_MB\_CONTROLLER\_NOTIFY\_TIMEOUT (*CONFIG\_FMB\_CONTROLLER\_NOTIFY\_TIMEOUT*)
- CONFIG\_MB\_CONTROLLER\_SLAVE\_ID (*[CONFIG\\_FMB\\_CONTROLLER\\_SLAV](#page-990-1)E\_ID*)
- CONFIG\_MB\_CONTROLLER\_SLAVE\_ID\_SUPPORT (*[CONFIG\\_FMB\\_CONTROLLER\\_SLAVE\\_ID\\_SUPPORT](#page-935-0)*)
- CONFIG\_MB\_CONTROLLER\_STACK\_SIZE (*CONFIG\_[FMB\\_CONTROLLER\\_STACK\\_SIZE](#page-1075-0)*)
- CONFIG\_MB\_EVENT\_QUEUE\_TIMEOUT (*CONFIG[\\_FMB\\_EVENT\\_QUEUE\\_TIMEOUT](#page-1075-1)*)
- CONFIG\_MB\_MASTER\_DELAY\_MS\_CONVERT (*[CONFIG\\_FMB\\_MASTER\\_DELAY\\_M](#page-1074-0)S\_CONVERT*)
- CONFIG\_MB\_MASTER\_TIMEOUT\_MS\_RESPOND (*C[ONFIG\\_FMB\\_MASTER\\_TIMEOUT\\_MS\\_RESPOND](#page-1074-1)*)
- CONFIG\_MB\_QUEUE\_LENGTH (*CONFIG\_F[MB\\_QUEUE\\_LENGTH](#page-1075-2)*)
- CONFIG\_MB\_SERIAL\_BUF\_SIZE (*CONFIG[\\_FMB\\_SERIAL\\_BUF\\_SIZE](#page-1075-3)*)
- CONFIG\_MB\_SERIAL\_TASK\_PRIO (*CONFIG\_FM[B\\_PORT\\_TASK\\_PRIO](#page-1073-0)*)
- CONFIG\_MB\_SERIAL\_TASK\_STACK\_SIZE (*CONFI[G\\_FMB\\_PORT\\_TASK\\_STACK\\_SIZE](#page-1072-0)*)
- CONFIG\_MB\_TIMER\_GROUP (*C[ONFIG\\_FMB\\_TIMER\\_GROUP](#page-1073-1)*)
- CONFIG\_MB\_TIMER\_INDEX (*CO[NFIG\\_FMB\\_TIMER\\_INDEX](#page-1073-2)*)
- CONFIG\_MB\_TIMER\_PORT\_ENABLED (*[CONFIG\\_FMB\\_TIMER\\_PORT](#page-1074-2)\_ENABLED*)
- **CONFIG\_MONITOR\_BAUD (***CONFIG\_ESP[TOOLPY\\_MONITOR\\_BAUD](#page-1073-3)***)**
	- **–** CONFIG\_MONITOR\_[BAUD\\_9600B](#page-1076-0)
	- **–** CONFIG\_MONITOR\_[BAUD\\_57600B](#page-1076-1)
	- **–** CONFIG\_MONITOR\_BAUD\_11[5200B](#page-1075-4)
	- **–** CONFIG\_MONITOR[\\_BAUD\\_230400B](#page-940-0)
	- **–** CONFIG\_MONITOR\_BAUD\_921600B
	- **–** CONFIG\_MONITOR\_BAUD\_2MB
	- **–** CONFIG\_MONITOR\_BAUD\_OTHER
- CONFIG\_MONITOR\_BAUD\_OTHER\_VAL (*CONFIG\_ESPTOOLPY\_MONITOR\_BAUD\_OTHER\_VAL*)
- **CONFIG\_OPTIMIZATION\_ASSERTION\_LEVEL (***CONFIG\_COMPILER\_OPTIMIZATION\_ASSERTION\_LEVEL***)**
	- **–** CONFIG\_OPTIMIZATION\_ASSERTIONS\_ENABLED
	- **–** CONFIG\_OPTIMIZATION\_ASSER[TIONS\\_SILENT](#page-940-1)
- **–** CONFIG\_OPTIMIZATION\_ASSERTIONS\_DISABLED
- **CONFIG\_OPTIMIZATION\_COMPILER (***CONFIG\_COMPILER\_OPTIMIZATION***)**
	- **–** CONFIG\_COMPILER\_OPTIMIZATION\_LEVEL\_DEBUG
	- **–** CONFIG\_COMPILER\_OPTIMIZATION\_LEVEL\_RELEASE
- CONFIG\_POST\_EVENTS\_FROM\_IRAM\_ISR (*CONFIG\_ESP\_EVENT\_POST\_FROM\_IRAM\_ISR*)
- CONFIG\_POST\_EVENTS\_FROM\_ISR (*CO[NFIG\\_ESP\\_EVENT\\_POST\\_FROM\\_ISR](#page-954-0)*)
- CONFIG\_PPP\_CHAP\_SUPPORT (*CONFIG\_LWIP\_PPP\_CHAP\_SUPPORT*)
- CONFIG\_PPP\_DEBUG\_ON (*CONFIG\_LWIP\_PPP\_DEBUG\_ON*)
- CONFIG\_PPP\_MPPE\_SUPPORT (*CONFIG\_LW[IP\\_PPP\\_MPPE\\_SUPPORT](#page-1083-5)*)
- CONFIG\_PPP\_MSCHAP\_SUPPORT (*C[ONFIG\\_LWIP\\_PPP\\_MSCHAP\\_SUPPORT](#page-1083-2)*)
- CONFIG\_PPP\_NOTIFY\_PHASE\_SUPPORT (*[CONFIG\\_LWIP\\_PPP\\_NOTIF](#page-1055-0)Y\_PHASE\_SUPPORT*)
- CONFIG\_PPP\_PAP\_SUPPORT (*[CONFIG\\_LWIP\\_PPP\\_PAP\\_SUP](#page-1055-1)PORT*)
- CONFIG\_PPP\_SUPPORT (*CONFI[G\\_LWIP\\_PPP\\_SUPPORT](#page-1055-2)*)
- CONFIG\_PYTHON (*CONFIG\_SDK\_P[YTHON](#page-1055-3)*)
- CONFIG\_SEMIHOSTFS\_HOST\_PATH\_MAX\_LEN (*[CONFIG\\_VFS\\_SEMIHOSTFS\\_HOST\\_PATH](#page-1054-0)\_MAX\_LEN*)
- CONFIG\_SEMIHOSTFS\_MAX\_[MOUNT\\_POINTS \(](#page-1054-1)*CONFIG\_VFS\_SEMIHOSTFS\_MAX\_MOUNT\_POINTS*)
- **CONFIG\_SPI\_FLASH\_W[RITING\\_DANGEROUS\\_REG](#page-1053-0)IONS (***CONFIG\_SPI\_FLASH\_DANGEROUS\_WRITE***)**
	- **–** CONFIG\_SPI\_FLASH\_WRITING\_DANG[EROUS\\_REGIONS\\_ABORTS](#page-999-0)
	- **–** CONFIG\_SPI\_FLASH\_WRITING\_DANG[EROUS\\_REGIONS\\_FAILS](#page-999-1)
	- **–** CONFIG\_SPI\_FLASH\_WRITING\_DANGEROUS\_REGI[ONS\\_ALLOWED](#page-1007-0)
- **CONFIG\_STACK\_CHECK\_MODE (***CONFIG\_COMPILER\_STACK\_CHECK\_MODE***)**
	- **–** CONFIG\_STACK\_CHECK\_NONE
	- **–** CONFIG\_STACK\_CHECK\_NORM
	- **–** CONFIG\_STACK\_CHECK\_STRONG
	- **–** CONFIG\_STACK\_CHECK\_[ALL](#page-956-1)
- CONFIG\_SUPPORT\_TERMIOS (*CONFIG\_VFS\_SUPPORT\_TERMIOS*)
- CONFIG\_SUPPRESS\_SELECT\_DEBUG\_OUTPUT (*CONFIG\_VFS\_SUPPRESS\_SELECT\_DEBUG\_OUTPUT*)
- CONFIG\_SYSTEM\_EVENT\_QUEUE\_SIZE (*CONFIG\_ESP\_SYSTEM\_EVENT\_QUEUE\_SIZE*)
- CONFIG\_SYSTEM\_EVENT\_TASK\_STACK\_SIZE (*CONFIG\_ESP\_SYSTEM\_EVENT\_TASK\_STACK\_SIZE*)
- CONFIG\_TASK\_WDT (*CONFIG\_[ESP\\_TASK\\_WDT](#page-998-0)*)
- CONFIG\_TASK\_WDT\_CHECK\_IDLE\_TASK\_CPU0 (*[CONFIG\\_ESP\\_TASK\\_WDT\\_CHECK\\_IDLE\\_TASK\\_CPU](#page-998-1)0*)
- CONFIG\_TASK\_WDT\_CHECK\_IDLE\_TASK\_CPU1 (*[CONFIG\\_ESP\\_TASK\\_WDT\\_CHECK\\_I](#page-989-0)DLE\_TASK\_CPU1*)
- CONFIG\_TASK\_WDT\_PANIC (*CONFIG\_ESP\_TAS[K\\_WDT\\_PANIC](#page-989-1)*)
- CONFIG\_TASK\_WDT\_[TIMEOUT\\_S \(](#page-993-2)*CONFIG\_ESP\_TASK\_WDT\_TIMEOUT\_S*)
- CONFIG\_TCPIP\_RECVMBOX\_SIZE (*CONFIG\_LWIP[\\_TCPIP\\_RECVMBOX\\_SIZE](#page-994-0)*)
- **CONFIG\_TCPIP\_TASK\_AFFINITY (***CONFIG\_LWI[P\\_TCPIP\\_TASK\\_AFFINITY](#page-994-1)***)**
	- **–** CONFIG\_TCPIP\_TAS[K\\_AFFINITY\\_NO\\_AFFINITY](#page-993-3)
	- **–** CONFIG\_TCPIP\_TASK\_AF[FINITY\\_CPU0](#page-993-4)
	- **–** CONFIG\_TCPIP\_TASK\_AF[FINITY\\_CPU1](#page-1044-2)
- CONFIG\_TCPIP\_TASK\_STACK\_SIZE (*[CONFIG\\_LWIP\\_TCPIP\\_TASK\\_STACK\\_SIZE](#page-1053-1)*)
- CONFIG\_TCP\_MAXRTX (*CONFIG\_LWIP\_TCP\_MAXRTX*)
- CONFIG\_TCP\_MSL (*CONFIG\_LWIP\_TCP\_MSL*)
- CONFIG\_TCP\_MSS (*CONFIG\_LWIP\_TCP\_MSS*)
- **CONFIG\_TCP\_OVERSIZE (***CONFIG\_[LWIP\\_TCP\\_OVERSIZE](#page-1053-2)***)**
	- **–** CONFIG\_TCP\_O[VERSIZE\\_MSS](#page-1048-0)
	- **–** CONFIG\_T[CP\\_OVERSIZE\\_QUARTE](#page-1049-0)R\_MSS
	- **–** CONFIG\_T[CP\\_OVERSIZE\\_DISABLE](#page-1048-1)
- CONFIG\_TCP\_QUEUE\_OOSEQ (*[CONFIG\\_LWIP\\_TCP\\_QUEUE\\_](#page-1051-0)OOSEQ*)
- CONFIG\_TCP\_RECVMBOX\_SIZE (*CONFIG\_LWIP\_TCP\_RECVMBOX\_SIZE*)
- CONFIG\_TCP\_SND\_BUF\_DEFAULT (*CONFIG\_LWIP\_TCP\_SND\_BUF\_DEFAULT*)
- CONFIG\_TCP\_SYNMAXRTX (*CONFIG\_LWIP\_TCP\_SYNMAXRTX*)
- CONFIG\_TCP\_WND\_DEFAULT (*[CONFIG\\_LWIP\\_TCP\\_WND\\_DEFAULT](#page-1050-1)*)
- CONFIG\_TIMER\_QUEUE\_LENGTH (*[CONFIG\\_FREERTOS\\_TIMER\\_QUEUE](#page-1050-2)\_LENGTH*)
- CONFIG\_TIMER\_TASK\_PRIORITY (*[CONFIG\\_FREERTOS\\_TIMER\\_TASK\\_PRIORIT](#page-1049-1)Y*)
- CONFIG\_TIMER\_TASK\_STACK\_DEPTH (*[CONFIG\\_FREERTOS\\_T](#page-1048-2)IMER\_TASK\_STACK\_DEPTH*)
- CONFIG\_TIMER\_TASK\_STACK\_SIZE (*[CONFIG\\_ESP\\_TIMER\\_TASK\\_ST](#page-1049-2)ACK\_SIZE*)
- CONFIG\_TOOLPREFIX (*CONFIG\_SD[K\\_TOOLPREFIX](#page-1068-0)*)
- CONFIG\_UDP\_RECVMBOX\_SIZE (*CONFIG\_LWIP\_UDP\_RECVMBOX\_SIZE*)
- CONFIG\_USE\_ONLY\_LWIP\_SELECT (*CONFIG\_LWIP\_USE\_ONLY\_LWIP\_SELECT*)
- CONFIG\_WARN\_WRITE\_STRINGS (*CONFIG\_COMPILER\_WARN\_WRITE\_STRINGS*)

## **2.7.7 Customisations**

Because IDF builds by default with *Warning On Undefined Variables*[, when the Kconfig tool gener](#page-956-2)ates Makefiles (the auto.conf file) its behaviour has been customised. In normal Kconfig, a variable which is set to"no"is undefined. In IDF's version of Kconfig, this variable is defined in the Makefile but has an empty value.

(Note that ifdef and ifndef c[an still be used in Makefiles, beca](#page-1136-0)use they test if a variable is defined *and has a non-empty value*.)

When generating header files for C & C++, the behaviour is not customised - so  $\#i$  fdef can be used to test if a boolean config item is set or not.

## **2.8 Error Codes Reference**

This section lists various error code constants defined in ESP-IDF. For general information about error codes in ESP-IDF, see *Error Handling*. *ESP\_FAIL* (-1): Generic esp\_err\_t code indicating failure *ESP\_OK* (0): esp\_err\_t value indicating success (no error) *ESP\_ERR\_NO\_MEM* **(0x101)**: Out of memory *[ESP\\_ERR\\_I](#page-722-0)NVALID\_ARG* **(0x102)**: Invalid argument *[ESP\\_ERR](#page-722-1)\_INVALID\_STATE* **(0x103)**: Invalid state *[ESP\\_ERR\\_INVALID](#page-722-2)\_SIZE* **(0x104)**: Invalid size *[ESP\\_ERR\\_NOT\\_FOUND](#page-722-3)* **(0x105)**: Requested resource not found *[ESP\\_ERR\\_NOT\\_SUPPORTED](#page-722-4)* **(0x106)**: Operation or feature not supported *[ESP\\_ERR\\_TIMEOUT](#page-722-5)* **(0x107)**: Operation timed out *[ESP\\_ERR\\_INVALID\\_RE](#page-722-6)SPONSE* **(0x108)**: Received response was invalid *[ESP\\_ERR\\_INVALID\\_CRC](#page-722-7)* **(0x109)**: CRC or checksum was invalid *[ESP\\_ERR\\_INVALID\\_](#page-722-8)VERSION* **(0x10a)**: Version was invalid *[ESP\\_ERR\\_INVALID\\_MAC](#page-722-9)* **(0x10b)**: MAC address was invalid *[ESP\\_ERR\\_NOT\\_FINISHED](#page-722-10)* **(0x201)** *[ESP\\_ERR\\_NVS\\_BASE](#page-722-11)* **(0x1100)**: Starting number of error codes *[ESP\\_ERR\\_NVS\\_NOT\\_INIT](#page-722-12)IALIZED* **(0x1101)**: The storage driver is not initialized *[ESP\\_ERR\\_NVS\\_NOT\\_FOUND](#page-563-0)* **(0x1102)**: Id namespace doesn't exist yet and mode is NVS\_READONLY *[ESP\\_ERR\\_NVS\\_TYPE\\_](#page-624-0)MISMATCH* **(0x1103)**: The type of set or get operation doesn't match the type of value [stored in NVS](#page-624-1) *[ESP\\_ERR\\_NVS\\_READ\\_ONLY](#page-624-2)* **(0x1104)**: Storage handle was opened as read only *[ESP\\_ERR\\_NVS\\_NOT\\_ENOUGH\\_SP](#page-624-3)ACE* **(0x1105)**: There is not enough space in the underlying storage to save the value *[ESP\\_ERR\\_NVS\\_INVALID\\_NA](#page-624-4)ME* **(0x1106)**: Namespace name doesn't satisfy constraints *[ESP\\_ERR\\_NVS\\_INVALID\\_HANDLE](#page-624-5)* **(0x1107)**: Handle has been closed or is NULL

*ESP\_ERR\_NVS\_REMOVE\_FAILED* **(0x1108)**: The value wasn't updated because flash write operation has failed. The value was written however, and update will be finished after re-initialization of nvs, provided that flash operation doesn't fail again.

*[ESP\\_ERR\\_NVS\\_KEY\\_TOO\\_LONG](#page-624-7)* **(0x1109)**: Key name is too long

*ESP\_ERR\_NVS\_PAGE\_FULL* **(0x110a)**: Internal error; never returned by nvs API functions

*ESP\_ERR\_NVS\_INVALID\_STATE* **(0x110b)**: NVS is in an inconsistent state due to a previous error. Call [nvs\\_flash\\_init and nvs\\_open again, th](#page-624-8)en retry.

*[ESP\\_ERR\\_NVS\\_INVALID\\_LE](#page-624-9)NGTH* **(0x110c)**: String or blob length is not sufficient to store data

*[ESP\\_ERR\\_NVS\\_NO\\_FREE\\_PAGES](#page-624-10)* **(0x110d)**: NVS partition doesn't contain any empty pages. This may happen if NVS partition was truncated. Erase the whole partition and call nvs\_flash\_init again.

*[ESP\\_ERR\\_NVS\\_VALUE\\_TOO\\_LONG](#page-624-11)* **(0x110e)**: String or blob length is longer than supported by the implementation

*[ESP\\_ERR\\_NVS\\_PART\\_NOT\\_FOUN](#page-624-12)D* **(0x110f)**: Partition with specified name is not found in the partition table

*[ESP\\_ERR\\_NVS\\_NEW\\_VERSION\\_FO](#page-624-13)UND* **(0x1110)**: NVS partition contains data in new format and cannot be recognized by this version of code

*[ESP\\_ERR\\_NVS\\_XTS\\_ENCR\\_FAILE](#page-624-14)D* **(0x1111)**: XTS encryption failed while writing NVS entry

*[ESP\\_ERR\\_NVS\\_XTS\\_DECR\\_FAILED](#page-624-15)* **(0x1112)**: XTS decryption failed while reading NVS entry

*ESP\_ERR\_NVS\_XTS\_CFG\_FAILED* **(0x1113)**: XTS configuration setting failed

*[ESP\\_ERR\\_NVS\\_XTS\\_CFG\\_NOT\\_FOU](#page-625-0)ND* **(0x1114)**: XTS configuration not found

*[ESP\\_ERR\\_NVS\\_ENCR\\_NOT\\_SUPPOR](#page-625-1)TED* **(0x1115)**: NVS encryption is not supported in this version

*[ESP\\_ERR\\_NVS\\_KEYS\\_NOT\\_INITI](#page-625-2)ALIZED* **(0x1116)**: NVS key partition is uninitialized

*[ESP\\_ERR\\_NVS\\_CORRUPT\\_KEY\\_PART](#page-625-3)* **(0x1117)**: NVS key partition is corrupt

*[ESP\\_ERR\\_NVS\\_CONTENT\\_DIFFERS](#page-625-4)* **(0x1118)**: Internal error; never returned by nvs API functions. NVS key is [different in comparison](#page-625-5)

*[ESP\\_ERR\\_NVS\\_WRONG\\_ENCRYPTION](#page-625-6)* **(0x1119)**: NVS partition is marked as encrypted with generic flash en[cryption. This is forbidden since the NVS](#page-625-7) encryption works differently.

*ESP\_ERR\_ULP\_BASE* **(0x1200)**: Offset for ULP-related error codes

*[ESP\\_ERR\\_ULP\\_SIZE\\_TOO\\_BIG](#page-625-8)* **(0x1201)**: Program doesn't fit into RTC memory reserved for the ULP

*ESP\_ERR\_ULP\_INVALID\_LOAD\_ADDR* **(0x1202)**: Load address is outside of RTC memory reserved for the [ULP](#page-1314-0)

*[ESP\\_ERR\\_ULP\\_DUPLICATE\\_LA](#page-1314-1)BEL* **(0x1203)**: More than one label with the same number was defined

*[ESP\\_ERR\\_ULP\\_UNDEFINED\\_LABEL](#page-1314-2)* **(0x1204)**: Branch instructions references an undefined label

*ESP\_ERR\_ULP\_BRANCH\_OUT\_OF\_RANGE* **(0x1205)**: Branch target is out of range of B instruction (try replacing [with BX\)](#page-1314-3)

*[ESP\\_ERR\\_OTA\\_BASE](#page-1315-0)* **(0x1500)**: Base error code for ota\_ops api

*[ESP\\_ERR\\_OTA\\_PARTITION\\_CONFLICT](#page-1315-1)* **(0x1501)**: Error if request was to write or erase the current running partition

*[ESP\\_ERR\\_OTA\\_SELEC](#page-908-0)T\_INFO\_INVALID* **(0x1502)**: Error if OTA data partition contains invalid content

*[ESP\\_ERR\\_OTA\\_VALIDATE\\_FAILED](#page-908-1)* **(0x1503)**: Error if OTA app image is invalid

*ESP\_ERR\_OTA\_SMALL\_SEC\_VER* **(0x1504)**: Error if the firmware has a secure version less than the running [firmware.](#page-908-2)

*[ESP\\_ERR\\_OTA\\_ROLLBACK\\_FAILED](#page-908-3)* **(0x1505)**: Error if flash does not have valid firmware in passive partition [and hence rollback is not possible](#page-908-4)

*ESP\_ERR\_OTA\_ROLLBACK\_INVALID\_STATE* **(0x1506)**: Error if current active firmware is still marked in pending validation state (ESP\_OTA\_IMG\_PENDING\_VERIFY), essentially first boot of firmware image post upgrade and hence firmware upgrade is not possible

*ESP\_ERR\_EFUSE* **(0x1600)**[: Base error code for e](#page-908-6)fuse api.

*ESP\_OK\_EFUSE\_CNT* **(0x1601)**: OK the required number of bits is set.

*ESP\_ERR\_EFUSE\_CNT\_IS\_FULL* **(0x1602)**: Error field is full.

*[ESP\\_ERR\\_EFUSE\\_](#page-720-0)REPEATED\_PROG* **(0x1603)**: Error repeated programming of programmed bits is strictly for[bidden.](#page-720-1)

*[ESP\\_ERR\\_CODING](#page-720-2)* **(0x1604)**: Error while a encoding operation.

*[ESP\\_ERR\\_NOT\\_ENOUGH\\_UNUSED\\_K](#page-720-3)EY\_BLOCKS* **(0x1605)**: Error not enough unused key blocks available

ESP\_ERR\_IMAGE\_BASE **(0x2000)**

[ESP\\_ERR\\_IMAGE\\_F](#page-720-4)LASH\_FAIL **(0x2001)**

[ESP\\_ERR\\_IMAGE\\_INVALID](#page-720-5) **(0x2002)**

*ESP\_ERR\_WIFI\_BASE* **(0x3000)**: Starting number of WiFi error codes

*ESP\_ERR\_WIFI\_NOT\_INIT* **(0x3001)**: WiFi driver was not installed by esp\_wifi\_init

*ESP\_ERR\_WIFI\_NOT\_STARTED* **(0x3002)**: WiFi driver was not started by esp\_wifi\_start

*[ESP\\_ERR\\_WIFI\\_NOT\\_S](#page-722-13)TOPPED* **(0x3003)**: WiFi driver was not stopped by esp\_wifi\_stop

*[ESP\\_ERR\\_WIFI\\_IF](#page-101-0)* **(0x3004)**: WiFi interface error

*[ESP\\_ERR\\_WIFI\\_MODE](#page-101-1)* **(0x3005)**: WiFi mode error

*[ESP\\_ERR\\_WIFI\\_STATE](#page-101-2)* **(0x3006)**: WiFi internal state error

*[ESP\\_ERR\\_WIFI\\_CON](#page-101-3)N* **(0x3007)**: WiFi internal control block of station or soft-AP error

*[ESP\\_ERR\\_WIFI\\_NVS](#page-101-4)* **(0x3008)**: WiFi internal NVS module error

*[ESP\\_ERR\\_WIFI\\_MAC](#page-101-5)* **(0x3009)**: MAC address is invalid

*[ESP\\_ERR\\_WIFI\\_SSID](#page-101-6)* **(0x300a)**: SSID is invalid

*[ESP\\_ERR\\_WIFI\\_PASS](#page-101-7)WORD* **(0x300b)**: Password is invalid

*[ESP\\_ERR\\_WIFI\\_TIME](#page-101-8)OUT* **(0x300c)**: Timeout error

*[ESP\\_ERR\\_WIFI\\_WAKE\\_](#page-101-9)FAIL* **(0x300d)**: WiFi is in sleep state(RF closed) and wakeup fail

*[ESP\\_ERR\\_WIFI\\_WOULD\\_BLO](#page-102-0)CK* **(0x300e)**: The caller would block

*[ESP\\_ERR\\_WIFI\\_NOT\\_CONN](#page-102-1)ECT* **(0x300f)**: Station still in disconnect status

*[ESP\\_ERR\\_WIFI\\_POST](#page-102-2)* **(0x3012)**: Failed to post the event to WiFi task

*[ESP\\_ERR\\_WIFI\\_INIT\\_STATE](#page-102-3)* **(0x3013)**: Invalid WiFi state when init/deinit is called

*[ESP\\_ERR\\_WIFI\\_STOP\\_STATE](#page-102-4)* **(0x3014)**: Returned when WiFi is stopping

*[ESP\\_ERR\\_WIFI\\_NOT\\_A](#page-102-5)SSOC* **(0x3015)**: The WiFi connection is not associated

*[ESP\\_ERR\\_WIFI\\_TX\\_DISALLO](#page-102-6)W* **(0x3016)**: The WiFi TX is disallowed

[ESP\\_ERR\\_WIFI\\_REGISTRAR](#page-102-7) **(0x3033)**: WPS registrar is not supported

[ESP\\_ERR\\_WIFI\\_WPS\\_TYPE](#page-102-8) **(0x3034)**: WPS type error

[ESP\\_ERR\\_WIFI\\_WPS\\_SM](#page-102-9) **(0x3035)**: WPS state machine is not initialized

*ESP\_ERR\_ESPNOW\_BASE* **(0x3064)**: ESPNOW error number base.

*ESP\_ERR\_ESPNOW\_NOT\_INIT* **(0x3065)**: ESPNOW is not initialized.

*ESP\_ERR\_ESPNOW\_ARG* **(0x3066)**: Invalid argument

*ESP\_ERR\_ESPNOW\_NO\_MEM* **(0x3067)**: Out of memory *ESP\_ERR\_ESPNOW\_FULL* **(0x3068)**: ESPNOW peer list is full *ESP\_ERR\_ESPNOW\_NOT\_FOUND* **(0x3069)**: ESPNOW peer is not found *[ESP\\_ERR\\_ESPNOW\\_INTERNA](#page-132-1)L* **(0x306a)**: Internal error *[ESP\\_ERR\\_ESPNOW\\_EXIST](#page-132-2)* **(0x306b)**: ESPNOW peer has existed *[ESP\\_ERR\\_ESPNOW\\_IF](#page-132-3)* **(0x306c)**: Interface error [ESP\\_ERR\\_DPP\\_FAILURE](#page-132-4) **(0x3097)**: Generic failure during DPP Operation [ESP\\_ERR\\_DPP\\_TX\\_FAILUR](#page-132-5)E **(0x3098)**: DPP Frame Tx failed OR not Acked [ESP\\_ERR\\_DPP\\_INVALI](#page-132-6)D\_ATTR **(0x3099)**: Encountered invalid DPP Attribute *ESP\_ERR\_MESH\_BASE* **(0x4000)**: Starting number of MESH error codes *ESP\_ERR\_MESH\_WIFI\_NOT\_START* **(0x4001)** *ESP\_ERR\_MESH\_NOT\_INIT* **(0x4002)** *[ESP\\_ERR\\_MESH\\_NOT\\_C](#page-722-14)ONFIG* **(0x4003)** *[ESP\\_ERR\\_MESH\\_NOT\\_START](#page-160-0)* **(0x4004)** *[ESP\\_ERR\\_MESH\\_NOT\\_SUPPO](#page-160-1)RT* **(0x4005)** *[ESP\\_ERR\\_MESH\\_NOT\\_ALLOWE](#page-160-2)D* **(0x4006)** *[ESP\\_ERR\\_MESH\\_NO\\_MEMORY](#page-160-3)* **(0x4007)** *[ESP\\_ERR\\_MESH\\_ARGUMENT](#page-160-4)* **(0x4008)** *[ESP\\_ERR\\_MESH\\_EXCEED\\_MTU](#page-160-5)* **(0x4009)** *[ESP\\_ERR\\_MESH\\_TIMEOUT](#page-160-6)* **(0x400a)** *[ESP\\_ERR\\_MESH\\_DISCONNEC](#page-160-7)TED* **(0x400b)** *[ESP\\_ERR\\_MESH\\_QUEUE\\_FAIL](#page-160-8)* **(0x400c)** *[ESP\\_ERR\\_MESH\\_QUEUE\\_FU](#page-160-9)LL* **(0x400d)** *[ESP\\_ERR\\_MESH\\_NO\\_PARENT\\_FO](#page-160-10)UND* **(0x400e)** *[ESP\\_ERR\\_MESH\\_NO\\_ROUTE\\_F](#page-160-11)OUND* **(0x400f)** *[ESP\\_ERR\\_MESH\\_OPTION\\_NUL](#page-160-12)L* **(0x4010)** *[ESP\\_ERR\\_MESH\\_OPTION\\_UNKNOWN](#page-160-13)* **(0x4011)** *[ESP\\_ERR\\_MESH\\_XON\\_NO\\_WINDOW](#page-160-14)* **(0x4012)** *[ESP\\_ERR\\_MESH\\_INTERFACE](#page-160-15)* **(0x4013)** *[ESP\\_ERR\\_MESH\\_DISCARD\\_DUPLIC](#page-160-16)ATE* **(0x4014)** *[ESP\\_ERR\\_MESH\\_DISCARD](#page-160-17)* **(0x4015)** *[ESP\\_ERR\\_MESH\\_VOTING](#page-160-18)* **(0x4016)** *[ESP\\_ERR\\_MESH\\_XMIT](#page-160-19)* **(0x4017)** *[ESP\\_ERR\\_MESH\\_QUEUE\\_RE](#page-160-20)AD* **(0x4018)** *[ESP\\_ERR\\_MESH\\_PS](#page-160-21)* **(0x4019)** *[ESP\\_ERR\\_MESH\\_RECV\\_](#page-161-0)RELEASE* **(0x401a)** [ESP\\_ERR\\_ESP\\_NETIF\\_BASE](#page-161-1) **(0x5000)** [ESP\\_ERR\\_ESP\\_NETI](#page-161-2)F\_INVALID\_PARAMS **(0x5001)** [ESP\\_ERR\\_ESP\\_NETIF\\_IF\\_NOT\\_](#page-161-3)READY **(0x5002)**

- ESP\_ERR\_ESP\_NETIF\_DHCPC\_START\_FAILED **(0x5003)**
- ESP\_ERR\_ESP\_NETIF\_DHCP\_ALREADY\_STARTED **(0x5004)**
- ESP\_ERR\_ESP\_NETIF\_DHCP\_ALREADY\_STOPPED **(0x5005)**
- ESP\_ERR\_ESP\_NETIF\_NO\_MEM **(0x5006)**
- ESP\_ERR\_ESP\_NETIF\_DHCP\_NOT\_STOPPED **(0x5007)**
- ESP\_ERR\_ESP\_NETIF\_DRIVER\_ATTACH\_FAILED **(0x5008)**
- ESP\_ERR\_ESP\_NETIF\_INIT\_FAILED **(0x5009)**
- ESP\_ERR\_ESP\_NETIF\_DNS\_NOT\_CONFIGURED **(0x500a)**
- *ESP\_ERR\_FLASH\_BASE* **(0x6000)**: Starting number of flash error codes
- ESP\_ERR\_FLASH\_OP\_FAIL **(0x6001)**
- ESP\_ERR\_FLASH\_OP\_TIMEOUT **(0x6002)**
- [ESP\\_ERR\\_FLASH\\_NOT\\_I](#page-722-15)NITIALISED **(0x6003)**
- ESP\_ERR\_FLASH\_UNSUPPORTED\_HOST **(0x6004)**
- ESP\_ERR\_FLASH\_UNSUPPORTED\_CHIP **(0x6005)**
- ESP\_ERR\_FLASH\_PROTECTED **(0x6006)**
- *ESP\_ERR\_HTTP\_BASE* **(0x7000)**: Starting number of HTTP error codes
- *ESP\_ERR\_HTTP\_MAX\_REDIRECT* **(0x7001)**: The error exceeds the number of HTTP redirects
- *ESP\_ERR\_HTTP\_CONNECT* **(0x7002)**: Error open the HTTP connection
- *[ESP\\_ERR\\_HTTP\\_WRITE](#page-497-0)\_DATA* **(0x7003)**: Error write HTTP data
- *[ESP\\_ERR\\_HTTP\\_FETCH\\_HEADER](#page-497-1)* **(0x7004)**: Error read HTTP header from server
- *[ESP\\_ERR\\_HTTP\\_INVALID\\_](#page-497-2)TRANSPORT* **(0x7005)**: There are no transport support for the input scheme
- *[ESP\\_ERR\\_HTTP\\_CONNECTING](#page-497-3)* **(0x7006)**: HTTP connection hasn't been established yet
- *[ESP\\_ERR\\_HTTP\\_EAGAIN](#page-497-4)* **(0x7007)**: Mapping of errno EAGAIN to esp\_err\_t
- *[ESP\\_ERR\\_ESP\\_TLS\\_BASE](#page-497-5)* **(0x8000)**: Starting number of ESP-TLS error codes
- *[ESP\\_ERR\\_ESP\\_TLS\\_CANNOT\\_](#page-497-6)RESOLVE\_HOSTNAME* **(0x8001)**: Error if hostname couldn't be resolved upon [tls connection](#page-497-7)
- *[ESP\\_ERR\\_ESP\\_TLS\\_CANNO](#page-484-0)T\_CREATE\_SOCKET* **(0x8002)**: Failed to create socket
- *[ESP\\_ERR\\_ESP\\_TLS\\_UNSUPPORTED\\_PROTOCOL\\_FA](#page-484-1)MILY* **(0x8003)**: Unsupported protocol family
- *ESP\_ERR\_ESP\_TLS\_FAILED\_CONNECT\_TO\_HOST* **(0x8004)**: Failed to connect to host
- *[ESP\\_ERR\\_ESP\\_TLS\\_SOCKET\\_SETOPT\\_FAILED](#page-484-2)* **(0x8005)**: failed to set socket option
- *[ESP\\_ERR\\_MBEDTLS\\_CERT\\_PARTLY\\_OK](#page-484-3)* **(0x8006)**: mbedtls parse certificates was partly successful
- *[ESP\\_ERR\\_MBEDTLS\\_CTR\\_DRBG\\_SEED\\_FAILED](#page-484-4)* **(0x8007)**: mbedtls api returned error
- *[ESP\\_ERR\\_MBEDTLS\\_SSL\\_SET\\_HOSTNAME\\_FAI](#page-484-5)LED* **(0x8008)**: mbedtls api returned error
- *[ESP\\_ERR\\_MBEDTLS\\_SSL\\_CONFIG\\_DEF](#page-484-6)AULTS\_FAILED* **(0x8009)**: mbedtls api returned error
- *[ESP\\_ERR\\_MBEDTLS\\_SSL\\_CONF\\_ALPN\\_PROTOC](#page-484-7)OLS\_FAILED* **(0x800a)**: mbedtls api returned error
- *[ESP\\_ERR\\_MBEDTLS\\_X509\\_CRT\\_PARSE\\_FAILED](#page-484-8)* **(0x800b)**: mbedtls api returned error
- *[ESP\\_ERR\\_MBEDTLS\\_SSL\\_CONF\\_OWN\\_CERT\\_FAILED](#page-484-9)* **(0x800c)**: mbedtls api returned error
- *[ESP\\_ERR\\_MBEDTLS\\_SSL\\_SETUP\\_FAILED](#page-484-10)* **(0x800d)**: mbedtls api returned error
- *[ESP\\_ERR\\_MBEDTLS\\_SSL\\_WRITE\\_FAILED](#page-484-11)* **(0x800e)**: mbedtls api returned error

*ESP\_ERR\_MBEDTLS\_PK\_PARSE\_KEY\_FAILED* **(0x800f)**: mbedtls api returned failed *ESP\_ERR\_MBEDTLS\_SSL\_HANDSHAKE\_FAILED* **(0x8010)**: mbedtls api returned failed *ESP\_ERR\_MBEDTLS\_SSL\_CONF\_PSK\_FAILED* **(0x8011)**: mbedtls api returned failed *[ESP\\_ERR\\_ESP\\_TLS\\_CONNECTION\\_TIMEOUT](#page-485-1)* **(0x8012)**: new connection in esp\_tls\_low\_level\_conn connec[tion timeouted](#page-485-2) *[ESP\\_ERR\\_WOLFSSL\\_SSL\\_SET\\_HOSTNAME\\_FA](#page-485-3)ILED* **(0x8013)**: wolfSSL api returned error *[ESP\\_ERR\\_WOLFSSL\\_SSL\\_CONF\\_ALPN\\_PROT](#page-485-4)OCOLS\_FAILED* **(0x8014)**: wolfSSL api returned error

*ESP\_ERR\_WOLFSSL\_CERT\_VERIFY\_SETUP\_FAILED* **(0x8015)**: wolfSSL api returned error

*[ESP\\_ERR\\_WOLFSSL\\_KEY\\_VERIFY\\_SETUP\\_FAILED](#page-485-5)* **(0x8016)**: wolfSSL api returned error

*[ESP\\_ERR\\_WOLFSSL\\_SSL\\_HANDSHAKE\\_FAILED](#page-485-6)* **(0x8017)**: wolfSSL api returned failed

*[ESP\\_ERR\\_WOLFSSL\\_CTX\\_SETUP\\_FAILED](#page-485-7)* **(0x8018)**: wolfSSL api returned failed

*[ESP\\_ERR\\_WOLFSSL\\_SSL\\_SETUP\\_FAILED](#page-485-8)* **(0x8019)**: wolfSSL api returned failed

*[ESP\\_ERR\\_WOLFSSL\\_SSL\\_WRITE\\_FAILED](#page-485-9)* **(0x801a)**: wolfSSL api returned failed

*[ESP\\_ERR\\_ESP\\_TLS\\_SE\\_FAILED](#page-485-10)* **(0x801b)**

*[ESP\\_ERR\\_HTTPS\\_OTA\\_BASE](#page-485-11)* **(0x9000)**

*[ESP\\_ERR\\_HTTPS\\_OTA\\_IN\\_PROGRESS](#page-485-12)* **(0x9001)**

[ESP\\_ERR\\_PING\\_BASE](#page-485-13) **(0xa000)**

[ESP\\_ERR\\_PING\\_INVALID\\_PA](#page-726-0)RAMS **(0xa001)**

[ESP\\_ERR\\_PING\\_NO\\_MEM](#page-726-1) **(0xa002)**

*ESP\_ERR\_HTTPD\_BASE* **(0xb000)**: Starting number of HTTPD error codes

*ESP\_ERR\_HTTPD\_HANDLERS\_FULL* **(0xb001)**: All slots for registering URI handlers have been consumed

*ESP\_ERR\_HTTPD\_HANDLER\_EXISTS* **(0xb002)**: URI handler with same method and target URI already regis[tered](#page-518-0)

*[ESP\\_ERR\\_HTTPD\\_INVALID\\_REQ](#page-518-1)* **(0xb003)**: Invalid request pointer

*[ESP\\_ERR\\_HTTPD\\_RESULT\\_TRUNC](#page-518-2)* **(0xb004)**: Result string truncated

*ESP\_ERR\_HTTPD\_RESP\_HDR* **(0xb005)**: Response header field larger than supported

*[ESP\\_ERR\\_HTTPD\\_RESP\\_SEND](#page-518-3)* **(0xb006)**: Error occured while sending response packet

*[ESP\\_ERR\\_HTTPD\\_ALLOC\\_MEM](#page-518-4)* **(0xb007)**: Failed to dynamically allocate memory for resource

*[ESP\\_ERR\\_HTTPD\\_TASK](#page-518-5)* **(0xb008)**: Failed to launch server task/thread

*[ESP\\_ERR\\_HW\\_CRYPTO\\_BASE](#page-518-6)* **(0xc000)**: Starting number of HW cryptography module error codes

*[ESP\\_ERR\\_HW\\_CRYPTO\\_DS\\_HM](#page-518-7)AC\_FAIL* **(0xc001)**: HMAC peripheral problem

*[ESP\\_ERR\\_HW\\_CRYPTO\\_D](#page-518-8)S\_INVALID\_KEY* **(0xc002)**

*[ESP\\_ERR\\_HW\\_CRYPTO\\_DS\\_IN](#page-722-16)VALID\_DIGEST* **(0xc004)**

*[ESP\\_ERR\\_HW\\_CRYPTO\\_DS\\_INVALID\\_P](#page-259-0)ADDING* **(0xc005)**

## **Chapter 3**

# **ESP32-S2 Hardware Reference**

## **3.1 ESP32-S2 Modules and Boards**

<span id="page-1103-0"></span>Espressif designs and manufactures different modules and development boards to help users evaluate the potential of the ESP32-S2 family of chips.

This document provides description of modules and development boards currently available from Espressif.

**Note:** For description of previous versions of modules and development boards as well as for description of discontinued ones, please go to Section *Previous Versions of ESP32-S2 Modules and Boards*.

#### **3.1.1 Modules**

This is a family of ESP32-S2-based modules with some integrated key components, including a crystal oscillator and an antenna matching circuit. The modules constitute ready-made solutions for integration into final products. If combined with a few extra components, such as a programming interface, bootstrapping resistors, and pin headers, these modules can also be used for evaluation of ESP32-S2's functionality.

The key characteristics of these modules are summarized in the table below. Some additional details are covered in the following sections.

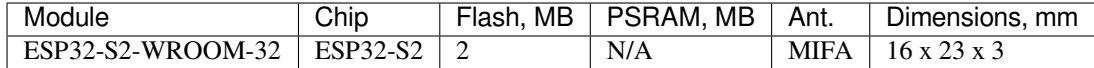

- MIFA Meandered Inverted-F Antenna
- U.FL U.FL / IPEX antenna connector

#### **3.1.2 Development Boards**

#### **ESP32-S2-Kaluga-1 Kit v1.3**

The ESP32-S2-Kaluga-1 kit is a development kit by Espressif that consists of one main board and several extension boards. This kit is intended to provide users with tools for development of human-computer interaction applications based on the ESP32-S2 chip.

#### **Documentation**

• *ESP32-S2-Kaluga-1 Kit v1.3*

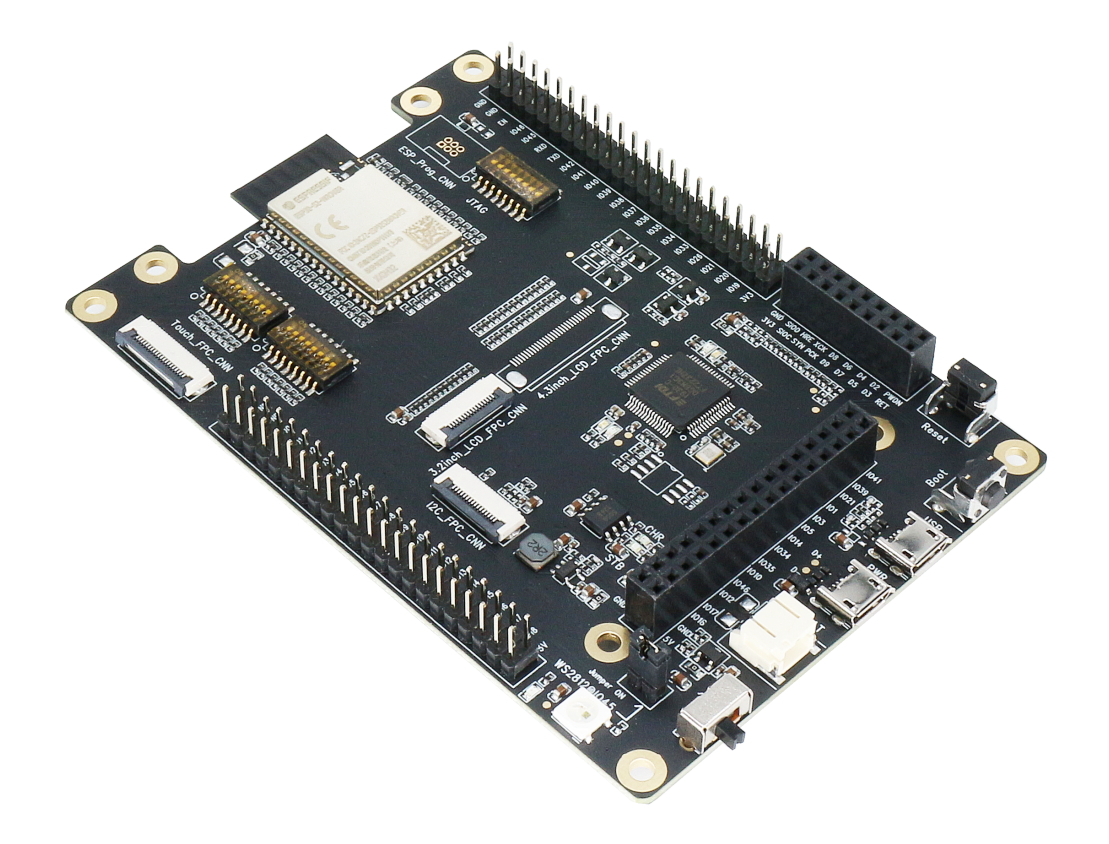

Fig. 1: ESP32-S2-Kaluga-1 (click to enlarge)

#### **Previous Versions**

• *ESP32-S2-Kaluga-1 Kit v1.2*

### **3.1.3 Related Documents**

• *[Previous Versions of ESP32-S](#page-1105-0)2 Modules and Boards*

## **3.2 [Previous Versions of ESP32-S2 M](#page-1105-1)odules and Boards**

<span id="page-1105-1"></span>This sections contains overview and links to documentation of previous version ESP32-S2 Modules and Boards that have been replaced with newer versions or discontinued. It is maintained for convenience of users as previous versions of some modules and boards are still in use and some may still be available for purchase.

## **3.2.1 Modules**

So far, no modules have been updated or discontinued.

## **3.2.2 Development Boards**

To see the latest development boards, please refer to section *ESP32-S2 Modules and Boards*.

#### **ESP32-S2-Kaluga-1 Kit v1.2**

<span id="page-1105-0"></span>The ESP32-S2-Kaluga-1 kit is a development kit by Espress[if that consists of one main boa](#page-1103-0)rd and several extension boards. This kit is intended to provide users with tools for development of human-computer interaction applications based on the ESP32-S2 chip.

#### **Documentation**

• *ESP32-S2-Kaluga-1 Kit v1.2*

#### **3.2.3 Related Documents**

• *[ESP32-S2 Modules and Boar](#page-30-0)ds*

## **3.3 [Chip Series Compa](#page-1103-0)rison**

The comparison below covers key features of chips supported by ESP-IDF. For the full list of features please refer to respective datasheets in Section *Related Documents*.

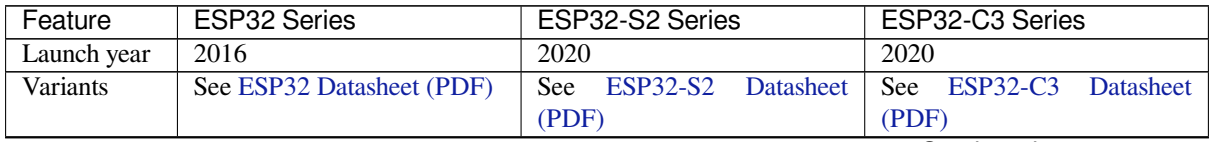

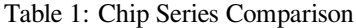

Continued on next page

| Feature              | <b>ESP32 Series</b>                                     | ESP32-S2 Series                           | ESP32-C3 Series                        |
|----------------------|---------------------------------------------------------|-------------------------------------------|----------------------------------------|
| Core                 | <b>Xtensa®</b><br>$32-bit$<br>dual-core                 | Xtensa® single-core 32-bit                | 32-bit single-core RISC-V              |
|                      | LX6 with 600 MIPS (in                                   | LX7 with 300 MIPS                         |                                        |
|                      | total); 200 MIPS for ESP32-                             |                                           |                                        |
|                      | U4WDH/ESP32-S0WD                                        |                                           |                                        |
|                      | (single-core variants);<br>400                          |                                           |                                        |
|                      | MIPS for ESP32-D2WD                                     |                                           |                                        |
| Wi-Fi proto-         | 802.11 b/g/n, 2.4 GHz                                   | 802.11 b/g/n, 2.4 GHz                     | 802.11 b/g/n, 2.4 GHz                  |
| cols                 |                                                         |                                           |                                        |
| <b>Bluetooth®</b>    | Bluetooth v4.2 BR/EDR and                               | ×                                         | Bluetooth 5.0                          |
|                      | <b>Bluetooth Low Energy</b>                             |                                           |                                        |
| Typical              | 240 MHz (160 MHz for                                    | <b>240 MHz</b>                            | <b>160 MHz</b>                         |
| frequency            | ESP32-S0WD,<br><b>ESP32-</b>                            |                                           |                                        |
|                      | D <sub>2</sub> W <sub>D</sub> ,<br><b>ESP32-</b><br>and |                                           |                                        |
|                      | U4WDH)                                                  |                                           |                                        |
| <b>SRAM</b>          | 520 KB                                                  | 320 KB                                    | $400$ KB                               |
| $\overline{ROM}$     | 448 KB for booting and core                             | 128 KB for booting and core               | 384 KB for booting and core            |
|                      | functions                                               | functions                                 | functions                              |
| Embedded             | 2 MB, 4 MB, or none, depend-                            | 2 MB, 4 MB, or none, depend-              | 4 MB or none, depending on             |
| flash                | ing on variants                                         | ing on variants                           | variants                               |
| External             | Up to 16 MB device, address                             | Up to 1 GB device, address                | Up to 16 MB device, address            |
| flash                | $11 \text{ MB} + 248 \text{ KB}$ each time              | 11.5 MB each time                         | 8 MB each time                         |
| External             | Up to 8 MB device, address 4                            | Up to 1 GB device, address                | $\boldsymbol{\ast}$                    |
| <b>RAM</b>           | MB each time                                            | 11.5 MB each time                         |                                        |
| Cache                | $\checkmark$ Two-way set associative                    | √ Four-way set associative,               | Eight-way set associa-<br>$\checkmark$ |
|                      |                                                         | independent instruction cache             | tive, 32-bit data/instruction          |
|                      |                                                         | and data cache                            | bus width                              |
| <b>Peripherals</b>   |                                                         |                                           |                                        |
| $\overline{ADC}$     | Two 12-bit, 18 channels                                 | Two 13-bit, 20 channels                   | Two 12-bit SAR ADCs, at                |
|                      |                                                         |                                           | most 6 channels                        |
| <b>DAC</b>           | Two 8-bit channels                                      | Two 8-bit channels                        | ×                                      |
| Temperature          | ×                                                       | 1                                         | 1                                      |
| sensor               |                                                         |                                           |                                        |
| Touch sensor         | 10                                                      | 14                                        | $\boldsymbol{\ast}$                    |
| Hall sensor          | $\mathbf{1}$                                            | ×                                         | $\boldsymbol{\ast}$                    |
| <b>GPIO</b>          | $\overline{34}$                                         | $\overline{43}$                           | $\overline{22}$                        |
| <b>SPI</b>           | $\overline{4}$                                          | 4 with more modes, compared               | $\overline{3}$                         |
|                      |                                                         | with ESP32                                |                                        |
| <b>LCD</b><br>inter- | 1                                                       | 1                                         | ×                                      |
| face                 |                                                         |                                           |                                        |
| <b>UART</b>          | $\mathfrak{Z}$                                          | 2 <sup>1</sup>                            | 2 <sup>1</sup>                         |
| $\overline{12C}$     | $\overline{2}$                                          | $\overline{2}$                            | 1                                      |
| $\overline{12S}$     | 2, can be configured to op-                             | 1, can be configured to oper-             | 1, can be configured to oper-          |
|                      | erate with 8/16/32/40/48-bit                            | ate with 8/16/24/32/48/64-bit             | ate with 8/16/24/32-bit reso-          |
|                      | resolution as an input or out-                          | resolution as an input or out-            | lution as an input or output           |
|                      | put channel.                                            | put channel.                              | channel.                               |
| Camera               | $\mathbf{1}$                                            | 1                                         | ×                                      |
| interface            |                                                         |                                           |                                        |
| <b>DMA</b>           | Dedicated DMA to UART,                                  | Dedicated DMA to UART,                    | General-purpose, 3 TX chan-            |
|                      | $I2S$ ,<br><b>SDIO</b><br>SPI,<br>slave,                | SPI, AES, SHA, I2S, and                   | nels, 3 RX channels                    |
|                      | SD/MMC host, EMAC, BT,                                  | <b>ADC</b> Controller                     |                                        |
|                      | and Wi-Fi                                               |                                           |                                        |
| <b>RMT</b>           | 8 channels                                              | 4 channels $\frac{1}{2}$ , can be config- | 4 channels $^2$ , 2 TX channels, 2     |
|                      |                                                         | ured to TX/RX channels                    | RX channels                            |

Table 1 – continued from previous page

Continued on next page

| Feature              | <b>ESP32 Series</b>                 | ESP32-S2 Series                         | ESP32-C3 Series                         |
|----------------------|-------------------------------------|-----------------------------------------|-----------------------------------------|
| Pulse                | 8 channels                          | $4$ channels $1$                        | ×                                       |
| counter              |                                     |                                         |                                         |
| <b>LED PWM</b>       | 16 channels                         | 8 channels <sup>1</sup>                 | $6$ channels $2$                        |
| <b>USB OTG</b>       | ×                                   | 1                                       | ×                                       |
| <b>TWAI®</b>         | 1                                   | $\mathbf{1}$                            | $\mathbf{1}$                            |
| controller           |                                     |                                         |                                         |
| (compatible          |                                     |                                         |                                         |
| with<br><b>ISO</b>   |                                     |                                         |                                         |
| $11898-1)$           |                                     |                                         |                                         |
| SD/SDIO/MMC1         |                                     | ×                                       | $\pmb{\times}$                          |
| host<br>con-         |                                     |                                         |                                         |
| troller              |                                     |                                         |                                         |
| <b>SDIO</b><br>slave | $\mathbf{1}$                        | $\boldsymbol{\ast}$                     | $\boldsymbol{\ast}$                     |
| controller           |                                     |                                         |                                         |
| Ethernet             | $\mathbf{1}$                        | $\boldsymbol{\ast}$                     | $\boldsymbol{\ast}$                     |
| <b>MAC</b>           |                                     |                                         |                                         |
| ULP                  | <b>ULP FSM</b>                      | PicoRV32 core with 8 KB                 | $\boldsymbol{\ast}$                     |
|                      |                                     | SRAM, ULP FSM with more                 |                                         |
|                      |                                     | instructions                            |                                         |
| Debug Assist         | $\boldsymbol{\ast}$                 | $\boldsymbol{\ast}$                     | $\mathbf{1}$                            |
| <b>Security</b>      |                                     |                                         |                                         |
| Secure boot          | $\overline{\checkmark}$             | $\checkmark$ Faster and safer, compared | $\checkmark$ Faster and safer, compared |
|                      |                                     | with ESP32                              | with ESP32                              |
| Flash<br>en-         | $\checkmark$                        | √ Support for PSRAM en-                 | $\checkmark$ Safer, compared with       |
| cryption             |                                     | cryption.<br>Safer, compared            | ESP32                                   |
|                      |                                     | with ESP32                              |                                         |
| <b>OTP</b>           | 1024-bit                            | 4096-bit                                | 4096-bit                                |
| <b>AES</b>           | $\checkmark$ AES-128, AES-192, AES- | $\checkmark$ AES-128, AES-192, AES-     | $\checkmark$ AES-128, AES-256 (FIPS     |
|                      | 256 (FIPS PUB 197)                  | 256 (FIPS PUB 197)                      | <b>PUB 197)</b>                         |
| <b>HASH</b>          | SHA-1, SHA-256, SHA-384,            | SHA-1, SHA-224, SHA-256,                | SHA-1, SHA-224, SHA-256                 |
|                      | SHA-512 (FIPS PUB 180-4)            | SHA-384, SHA-512, SHA-                  | (FIPS PUB 180-4)                        |
|                      |                                     | 512/224,<br>SHA-512/256,                |                                         |
|                      |                                     | SHA-512/t<br>(FIPS<br><b>PUB</b>        |                                         |
|                      |                                     | 180-4); DMA support                     |                                         |
| <b>RSA</b>           | Up to 4096 bits                     | Up to 4096 bits, improved ac-           | Up to 3072 bits                         |
|                      |                                     | celeration options compared             |                                         |
|                      |                                     | with ESP32                              |                                         |
| $\overline{RNG}$     | ✔                                   | ✓                                       | ✓                                       |
| <b>HMAC</b>          | ×                                   | ✓                                       | ✓                                       |
| Digital signa-       | ×                                   | ✓                                       | ✓                                       |
| ture                 |                                     |                                         |                                         |
| <b>XTS</b>           | $\overline{\bm{x}}$                 | XTS-AES-128,<br>XTS-<br>✓               | $\sqrt{XTS-AES-128}$                    |
|                      |                                     | AES-256                                 |                                         |
| <b>Other</b>         |                                     |                                         |                                         |
| Deep-sleep           | 100 µA (when ADC work               | 22 µA (when touch sensors               | No such pattern                         |
| (ULP sensor-         | with a duty cycle of $1\%$ )        | work with a duty cycle of $1\%$ )       |                                         |
| monitored            |                                     |                                         |                                         |
| pattern)             |                                     |                                         |                                         |
| Size                 | QFN48 5*5, 6*6, depending           | QFN567*7                                | QFN32 5*5                               |
|                      | on variants                         |                                         |                                         |

Table 1 – continued from previous page

**Note** 1: Reduced chip area compared with ESP32

**Note** 2: Reduced chip area compared with ESP32 and ESP32-S2

**Note** 3: Die size: ESP32-C3 < ESP32-S2 < ESP32

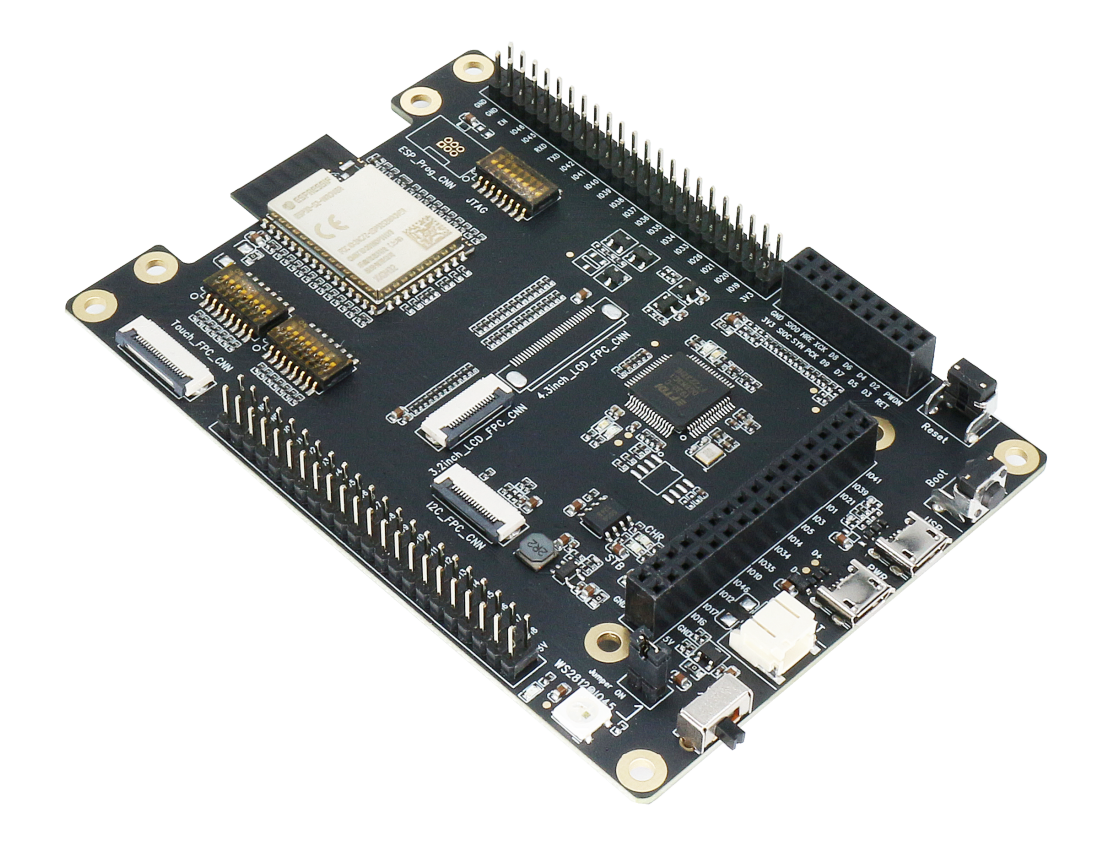

Fig. 2: ESP32-S2-Kaluga-1 (click to enlarge)

## **3.3.1 Related Documents**

- ESP32 Datasheet (PDF)
- <span id="page-1109-0"></span>• ESP32-PICO Datasheets (PDF)
	- **–** ESP32-PICO-D4
	- **–** ESP32-PICO-V3
	- **–** [ESP32-PICO-V3-0](https://espressif.com/sites/default/files/documentation/esp32_datasheet_en.pdf)2
- ESP32-S2 Datasheet (PDF)
- ESP3[2-C3 Datasheet \(P](https://www.espressif.com/sites/default/files/documentation/esp32-pico-d4_datasheet_en.pdf)DF)
- ESP [Product Selector](https://www.espressif.com/sites/default/files/documentation/esp32-pico-v3_datasheet_en.pdf)

## **Chapter 4**

# **API Guides**

## **4.1 Application Level Tracing library**

## **4.1.1 Overview**

IDF provides useful feature for program behavior analysis: application level tracing. It is implemented in the corresponding library and can be enabled in menuconfig. This feature allows to transfer arbitrary data between host and ESP32-S2 via JTAG interface with small overhead on program execution.

Developers can use this library to send application specific state of execution to the host and receive commands or other type of info in the opposite direction at runtime. The main use cases of this library are:

- 1. Collecting application specific data, see *Application Specific Tracing*
- 2. Lightweight logging to the host, see *Logging to Host*
- 3. System behavior analysis, see *System Behavior Analysis with SEGGER SystemView*
- 4. Source code coverage, see *Gcov (Source Code Coverage)*

Tracing components when working over J[TAG](#page-1116-0) [interface are shown in the fi](#page-1113-0)gure below.

## **4.1.2 Modes of Operati[on](#page-1118-0)**

The library supports two modes of operation:

**Post-mortem mode**. This is the default mode. The mode does not need interaction with the host side. In this mode tracing module does not check whether host has read all the data from *HW UP BUFFER* buffer and overwrites old data with the new ones. This mode is useful when only the latest trace data are interesting to the user, e.g. for analyzing program's behavior just before the crash. Host can read the data later on upon user request, e.g. via special OpenOCD command in case of working via JTAG interface.

**Streaming mode.** Tracing module enters this mode when host connects to ESP32-S2. In this mode before writing new data to *HW UP BUFFER* tracing module checks that there is enough space in it and if necessary waits for the host to read data and free enough memory. Maximum waiting time is controlled via timeout values passed by users to corresponding API routines. So when application tries to write data to trace buffer using finite value of the maximum waiting time it is possible situation that this data will be dropped. Especially this is true for tracing from time critical code (ISRs, OS scheduler code etc.) when infinite timeouts can lead to system malfunction. In order to avoid loss of such critical data developers can enable additional data buffering via menuconfig option *CONFIG\_APPTRACE\_PENDING\_DATA\_SIZE\_MAX*. This macro specifies the size of data which can be buffered in above conditions. The option can also help to overcome situation when data transfer to the host is temporarily slowed down, e.g due to USB bus congestions etc. But it will not help when average bitrate of trace data stream exceeds HW interface capabilities.

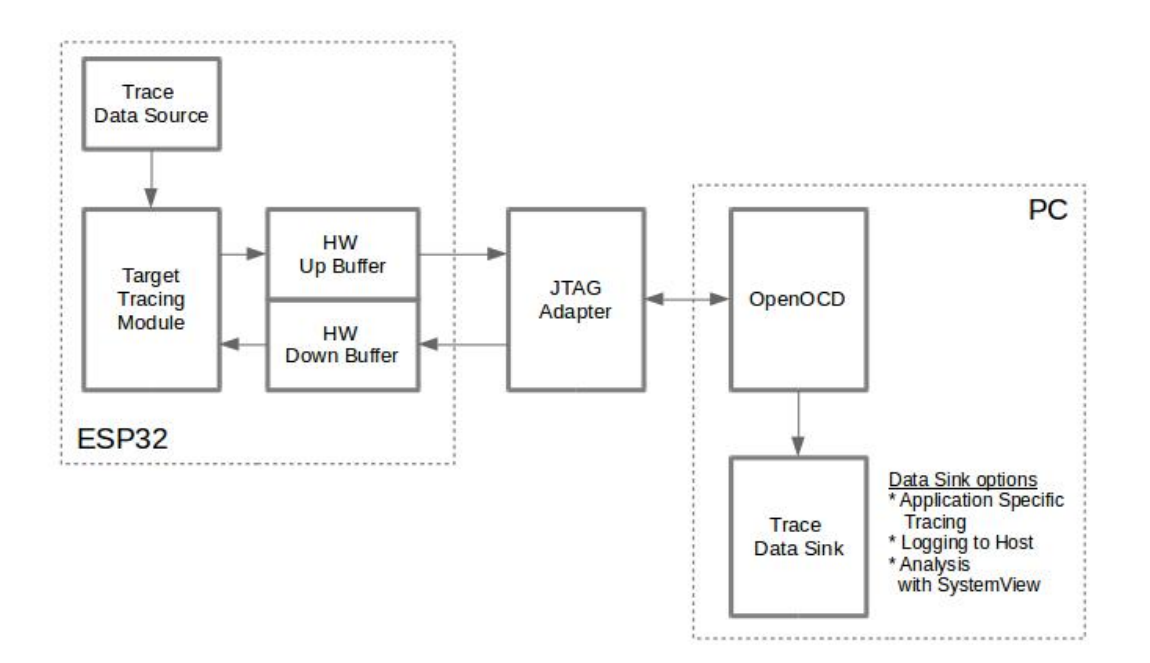

Fig. 1: Tracing Components when Working Over JTAG

## **4.1.3 Configuration Options and Dependencies**

Using of this feature depends on two components:

- 1. **Host side:** Application tracing is done over JTAG, so it needs OpenOCD to be set up and running on host machine. For instructions on how to set it up, please see *JTAG Debugging* for details.
- 2. **Target side:** Application tracing functionality can be enabled in menuconfig. *Component config > Application Level Tracing* menu allows selecting destination for the trace data (HW interface for transport). Choosing any of the destinations automatically enables CONFIG\_APPTRACE\_ENABLE option.

**Note:** In order to achieve higher data rates and minimize number of dropped packets it is recommended to optimize setting of JTAG clock frequency, so it is at maximum and still provides stable operation of JTAG, see *Optimize JTAG speed*.

There are two additional menuconfig options not mentioned above:

- [1.](#page-1232-0) *Threshold for flushing last trace data to host on panic* (*CONFIG\_APPTRACE\_POSTMORTEM\_FLUSH\_THRESH*). This option is necessary due to the nature of working over JTAG. In that mode trace data are exposed to the host in 16 KB blocks. In post-mortem mode when one block is filled it is exposed to the host and the previous one becomes unavailable. In other words trace data are overwritten in 16 KB granularity. On panic the latest data from the current input block are exposed to ho[st and host can read them for post-analysis. System panic](#page-1090-5) may occur when very small amount of data are not exposed to the host yet. In this case the previous 16 KB of collected data will be lost and host will see the latest, but very small piece of the trace. It can be insufficient to diagnose the problem. This menuconfig option allows avoiding such situations. It controls the threshold for flushing data in case of panic. For example user can decide that it needs not less then 512 bytes of the recent trace data, so if there is less then 512 bytes of pending data at the moment of panic they will not be flushed and will not overwrite previous 16 KB. The option is only meaningful in post-mortem mode and when working over JTAG.
- 2. *Timeout for flushing last trace data to host on panic* (*CONFIG\_APPTRACE\_ONPANIC\_HOST\_FLUSH\_TMO*). The option is only meaningful in streaming mode and controls the maximum time tracing module will wait for the host to read the last data in case of panic.

## **4.1.4 How to use this library**

This library provides API for transferring arbitrary data between host and ESP32-S2. When enabled in menuconfig target application tracing module is initialized automatically at the system startup, so all what the user needs to do is to call corresponding API to send, receive or flush the data.

#### **Application Specific Tracing**

In general user should decide what type of data should be transferred in every direction and how these data must be interpreted (processed). The following steps must be performed to transfer data between target and host:

<span id="page-1113-0"></span>1. On target side user should implement algorithms for writing trace data to the host. Piece of code below shows an example how to do this.

```
#include "esp_app_trace.h"
...
char buf[] = "Hello World!";
esp_err_t res = esp_apptrace_write(ESP_APPTRACE_DEST_TRAX, buf, strlen(buf), ...
,→ESP_APPTRACE_TMO_INFINITE);
if (res != ESP_OK) {
   ESP LOGE(TAG, "Failed to write data to host!");
   return res;
}
```
esp\_apptrace\_write() function uses memcpy to copy user data to the internal buffer. In some cases it can be more optimal to use esp\_apptrace\_buffer\_get() and esp\_apptrace\_buffer\_put() functions. They allow developers to allocate buffer and fill it themselves. The following piece of code shows how to do this.

```
#include "esp_app_trace.h"
...
int number = 10;char *ptr = (char *)esp_apptrace_buffer_get(ESP_APPTRACE_DEST_TRAX, 32, 100/
,→*tmo in us*/);
if (ptr == NULL) {
   ESP_LOGE(TAG, "Failed to get buffer!");
   return ESP_FAIL;
}
sprintf(ptr, "Here is the number %d", number);
esp_err_t res = esp_apptrace_buffer_put(ESP_APPTRACE_DEST_TRAX, ptr, 100/*tmo␣
,→in us*/);
if (res != ESP_OK) {
   /* in case of error host tracing tool (e.g. OpenOCD) will report␣
,→incomplete user buffer */
   ESP_LOGE(TAG, "Failed to put buffer!");
   return res;
}
```
Also according to his needs user may want to receive data from the host. Piece of code below shows an example how to do this.

```
#include "esp_app_trace.h"
...
char buf[32];
char down_buf[32];
size_t sz = sizeof(buf);
/* config down buffer */
esp_apptrace_down_buffer_config(down_buf, sizeof(down_buf));
/* check for incoming data and read them if any */
esp_err_t res = esp_apptrace_read(ESP_APPTRACE_DEST_TRAX, buf, &sz, 0/*do not␣
,→wait*/);
```
(continues on next page)

```
if (res != ESP OK) {
   ESP_LOGE(TAG, "Failed to read data from host!");
   return res;
}
if (sz > 0) {
    /* we have data, process them */
    ...
}
```
esp\_apptrace\_read() function uses memcpy to copy host data to user buffer. In some cases it can be more optimal to use esp\_apptrace\_down\_buffer\_get() and esp apptrace down buffer put() functions. They allow developers to occupy chunk of read buffer and process it in-place. The following piece of code shows how to do this.

```
#include "esp_app_trace.h"
...
char down_buf[32];
uint32_t *number;
size_t sz = 32;
/* config down buffer */
esp_apptrace_down_buffer_config(down_buf, sizeof(down_buf));
char *ptr = (char *)esp_apptrace_down_buffer_get(ESP_APPTRACE_DEST_TRAX, &sz,␣
,→100/*tmo in us*/);
if (ptr == NULL) {
   ESP_LOGE(TAG, "Failed to get buffer!");
   return ESP_FAIL;
}
if (sz > 4) {
   number = (uint32_t *)ptr;printf("Here is the number %d", *number);
} else {
   printf("No data");
}
esp_err_t res = esp_apptrace_down_buffer_put(ESP_APPTRACE_DEST_TRAX, ptr, 100/
,→*tmo in us*/);
if (res != ESP_OK) {
   /* in case of error host tracing tool (e.g. OpenOCD) will report␣
,→incomplete user buffer */
   ESP_LOGE(TAG, "Failed to put buffer!");
   return res;
}
```
- 2. The next step is to build the program image and download it to the target as described in the *Getting Started Guide*.
- 3. Run OpenOCD (see *JTAG Debugging*).
- 4. Connect to OpenOCD telnet server. It can be done using the following command in terminal telnet <oocd\_host> 4444. If telnet session is opened on the same machine which runs Ope[nOCD you can](#page-67-0) [use](#page-67-0) localhost as <oocd\_host> in the command above.
- 5. Start trace data colle[ction using specia](#page-1219-0)l OpenOCD command. This command will transfer tracing data and redirect them to specified file or socket (currently only files are supported as trace data destination). For description of the corresponding commands see *OpenOCD Application Level Tracing Commands*.
- 6. The final step is to process received data. Since format of data is defined by user the processing stage is out of the scope of this document. Good starting points for data processor are python scripts in \$IDF\_PATH/ tools/esp\_app\_trace: apptrace\_proc.py (used for feature tests) and logtrace\_proc.py (see more details in section *Logging to Host*).

**OpenOCD Application Level Tracing Commands** *HW UP BUFFER* is shared between user data blocks and filling of the allocated memory is [performed on be](#page-1116-0)half of the API caller (in task or ISR context). In multithreading environment it can happen that task/ISR which fills the buffer is preempted by another high priority task/ISR. So

it is possible situation that user data preparation process is not completed at the moment when that chunk is read by the host. To handle such conditions tracing module prepends all user data chunks with header which contains allocated user buffer size (2 bytes) and length of actually written data (2 bytes). So total length of the header is 4 bytes. OpenOCD command which reads trace data reports error when it reads incomplete user data chunk, but in any case it puts contents of the whole user chunk (including unfilled area) to output file.

Below is the description of available OpenOCD application tracing commands.

**Note:** Currently OpenOCD does not provide commands to send arbitrary user data to the target.

Command usage:

```
esp apptrace [start <options>] | [stop] | [status] | [dump <cores_num>
<outfile>]
```
Sub-commands:

**start** Start tracing (continuous streaming). **stop** Stop tracing. **status** Get tracing status. **dump** Dump all data from (post-mortem dump).

Start command syntax:

```
start <outfile> [poll_period [trace_size [stop_tmo [wait4halt
[skip_size]]]]
```
- **outfile** Path to file to save data from both CPUs. This argument should have the following format: file:// path/to/file.
- **poll\_period** Data polling period (in ms) for available trace data. If greater than 0 then command runs in nonblocking mode. By default 1 ms.
- **trace** size Maximum size of data to collect (in bytes). Tracing is stopped after specified amount of data is received. By default -1 (trace size stop trigger is disabled).
- **stop tmo** Idle timeout (in sec). Tracing is stopped if there is no data for specified period of time. By default -1 (disable this stop trigger). Optionally set it to value longer than longest pause between tracing commands from target.
- **wait4halt** If 0 start tracing immediately, otherwise command waits for the target to be halted (after reset, by breakpoint etc.) and then automatically resumes it and starts tracing. By default 0.

**skip\_size** Number of bytes to skip at the start. By default 0.

**Note:** If poll period is 0, OpenOCD telnet command line will not be available until tracing is stopped. You must stop it manually by resetting the board or pressing Ctrl+C in OpenOCD window (not one with the telnet session). Another option is to set trace\_size and wait until this size of data is collected. At this point tracing stops automatically.

Command usage examples:

1. Collect 2048 bytes of tracing data to a file"trace.log". The file will be saved in"openocd-esp32"directory.

esp apptrace start file://trace.log 1 2048 5 0 0

The tracing data will be retrieved and saved in non-blocking mode. This process will stop automatically after 2048 bytes are collected, or if no data are available for more than 5 seconds.

**Note:** Tracing data is buffered before it is made available to OpenOCD. If you see "Data timeout!" message, then the target is likely sending not enough data to empty the buffer to OpenOCD before expiration of timeout. Either increase the timeout or use a function esp\_apptrace\_flush() to flush the data on specific intervals.

2. Retrieve tracing data indefinitely in non-blocking mode.
```
esp apptrace start file://trace.log 1 -1 -1 0 0
```
There is no limitation on the size of collected data and there is no any data timeout set. This process may be stopped by issuing esp apptrace stop command on OpenOCD telnet prompt, or by pressing Ctrl+C in OpenOCD window.

3. Retrieve tracing data and save them indefinitely.

esp apptrace start file://trace.log 0 -1 -1 0 0

OpenOCD telnet command line prompt will not be available until tracing is stopped. To stop tracing press Ctrl+C in OpenOCD window.

4. Wait for target to be halted. Then resume target's operation and start data retrieval. Stop after collecting 2048 bytes of data:

esp apptrace start file://trace.log 0 2048 -1 1 0

To configure tracing immediately after reset use the openocd reset halt command.

## **Logging to Host**

IDF implements useful feature: logging to host via application level tracing library. This is a kind of semihosting when all *ESP\_LOGx* calls send strings to be printed to the host instead of UART. This can be useful because "printing" to host" eliminates some steps performed when logging to UART. The most part of work is done on the host.

By default IDF's logging library uses vprintf-like function to write formatted output to dedicated UART. In general it involves the following steps:

- 1. Format string is parsed to obtain type of each argument.
- 2. According to its type every argument is converted to string representation.
- 3. Format string combined with converted arguments is sent to UART.

Though implementation of vprintf-like function can be optimized to a certain level, all steps above have to be performed in any case and every step takes some time (especially item 3). So it frequently occurs that with additional log added to the program to identify the problem, the program behavior is changed and the problem cannot be reproduced or in the worst cases the program cannot work normally at all and ends up with an error or even hangs.

Possible ways to overcome this problem are to use higher UART bitrates (or another faster interface) and/or move string formatting procedure to the host.

Application level tracing feature can be used to transfer log information to host using esp\_apptrace\_vprintf function. This function does not perform full parsing of the format string and arguments, instead it just calculates number of arguments passed and sends them along with the format string address to the host. On the host log data are processed and printed out by a special Python script.

**Limitations** Current implementation of logging over JTAG has some limitations:

- 1. Tracing from ESP\_EARLY\_LOGx macros is not supported.
- 2. No support for printf arguments which size exceeds 4 bytes (e.g. double and uint 64 t).
- 3. Only strings from .rodata section are supported as format strings and arguments.
- 4. Maximum number of printf arguments is 256.

**How To Use It** In order to use logging via trace module user needs to perform the following steps:

- 1. On target side special vprintf-like function needs to be installed. As it was mentioned earlier this function is esp\_apptrace\_vprintf. It sends log data to the host. Example code is provided in system/app\_trace\_to\_host.
- 2. Follow instructions in items 2-5 in *Application Specific Tracing*.
- 3. To print out collected log records, run the following command in terminal: \$IDF\_PATH/tools/ esp\_app\_trace/logtrace\_proc.py /path/to/trace/file /path/to/progr[am/](https://github.com/espressif/esp-idf/tree/v4.3-beta2/examples/system/app_trace_to_host) [elf/file](https://github.com/espressif/esp-idf/tree/v4.3-beta2/examples/system/app_trace_to_host).

#### **Log Trace Processor Command Options** Command usage:

logtrace\_proc.py [-h] [--no-errors] <trace\_file> <elf\_file>

Positional arguments:

**trace\_file** Path to log trace file **elf\_file** Path to program ELF file

Optional arguments:

**-h, --help** show this help message and exit **--no-errors, -n** Do not print errors

#### **System Behavior Analysis with SEGGER SystemView**

Another useful IDF feature built on top of application tracing library is the system level tracing which produces traces compatible with SEGGER SystemView tool (see SystemView). SEGGER SystemView is a real-time recording and visualization tool that allows to analyze runtime behavior of an application.

**Note:** Currently IDF-based application is able to generate SystemView compatible traces in form of files to be opened in SystemView application. The tracingp[rocess canno](https://www.segger.com/products/development-tools/systemview/)t yet be controlled using that tool.

**How To Use It** Support for this feature is enabled by *Component config > Application Level Tracing > FreeRTOS SystemView Tracing* (*CONFIG\_SYSVIEW\_ENABLE*) menuconfig option. There are several other options enabled under the same menu:

- 1. ESP32-S2 timer to use as SystemView timestamp source: (*CONFIG\_SYSVIEW\_TS\_SOURCE*) selects the source of timestamps for SystemView events. In single core mode timestamps are generated using ESP32-S2 internal cyclec[ounter running at maximum 2](#page-1090-0)40 Mhz (~4 ns granularity). In dual-core mode external timer working at 40 Mhz is used, so timestamp granularity is 25 ns.
- 2. Individually enabled or disabled collection of SystemView events ([CONFIG\\_SYSVIEW\\_EVT\\_X](#page-1091-0)XX):
	- Trace Buffer Overflow Event
	- ISR Enter Event
	- ISR Exit Event
	- ISR Exit to Scheduler Event
	- Task Start Execution Event
	- Task Stop Execution Event
	- Task Start Ready State Event
	- Task Stop Ready State Event
	- Task Create Event
	- Task Terminate Event
	- System Idle Event
	- Timer Enter Event
	- Timer Exit Event

IDF has all the code required to produce SystemView compatible traces, so user can just configure necessary project options (see above), build, download the image to target and use OpenOCD to collect data as described in the previous sections.

**OpenOCD SystemView Tracing Command Options** Command usage:

esp sysview [start <options>] | [stop] | [status]

Sub-commands:

**start** Start tracing (continuous streaming). **stop** Stop tracing. **status** Get tracing status.

Start command syntax:

start <outfile1> [outfile2] [poll\_period [trace\_size [stop\_tmo]]]

- **outfile1** Path to file to save data from PRO CPU. This argument should have the following format: file:// path/to/file.
- **outfile2** Path to file to save data from APP CPU. This argument should have the following format: file:// path/to/file.
- **poll\_period** Data polling period (in ms) for available trace data. If greater then 0 then command runs in nonblocking mode. By default 1 ms.
- **trace\_size** Maximum size of data to collect (in bytes). Tracing is stopped after specified amount of data is received. By default -1 (trace size stop trigger is disabled).
- **stop\_tmo** Idle timeout (in sec). Tracing is stopped if there is no data for specified period of time. By default -1 (disable this stop trigger).

**Note:** If poll\_period is 0 OpenOCD telnet command line will not be available until tracing is stopped. You must stop it manually by resetting the board or pressing Ctrl+C in OpenOCD window (not one with the telnet session). Another option is to set trace\_size and wait until this size of data is collected. At this point tracing stops automatically.

Command usage examples:

1. Collect SystemView tracing data to files "pro-cpu.SVDat"and "app-cpu.SVDat". The files will be saved in "openocd-esp32" directory.

esp sysview start file://pro-cpu.SVDat file://app-cpu.SVDat

The tracing data will be retrieved and saved in non-blocking mode. To stop data this process enter esp apptrace stop command on OpenOCD telnet prompt, optionally pressing Ctrl+C in OpenOCD window. 2. Retrieve tracing data and save them indefinitely.

esp sysview start file://pro-cpu.SVDat file://app-cpu.SVDat 0 -1 -1

OpenOCD telnet command line prompt will not be available until tracing is stopped. To stop tracing, press Ctrl+C in OpenOCD window.

**Data Visualization** After trace data are collected user can use special tool to visualize the results and inspect behavior of the program.

It is uneasy and awkward to analyze data for every core in separate instance of the tool. Fortunately there is Eclipse plugin called *Impulse* which can load several trace files and makes it possible to inspect events from both cores in one view. Also this plugin has no limitation of 1,000,000 events as compared to free version of SystemView.

Good instruction on how to install, configure and visualize data in Impulse from one core can be found here.

**Note:** IDF uses its own mapping for SystemView FreeRTOS events IDs, so user needs to replace original file with mapping \$SYSVIEW\_INSTALL\_DIR/Description/SYSVIEW\_FreeRTOS.txt with \$IDF\_PATH/docs/api-guides/SYSVIEW\_FreeRTOS.txt. Also contents of that IDF speci[fic fil](https://mcuoneclipse.com/2016/07/31/impulse-segger-systemview-in-eclipse/)e should be used when configuring SystemView serializer using above link.

#### **Gcov (Source Code Coverage)**

**Basics of Gcov and Gcovr** Source code coverage is data indicating the count and frequency of every program execution path that has been taken within a program's runtime. Gcov is a GCC tool that, when used in concert with the compiler, can generate log files indicating the execution count of each line of a source file. The Gcovr tool is utility for managing Gcov and generating summarized code coverage results.

Generally, using Gcov to compile and run programs on the Host wi[ll unde](https://en.wikipedia.org/wiki/Gcov)rgo these steps:

- 1. Compile the source code using GCC with the --coverage option enabled. This will cause the compiler to generate a .gcno notes files during compilation. The notes files contain information to reconstruct execution path block graphs and map each block to source code line numbers. Each source file compiled with the - -coverage option should have their own .gcno file of the same name (e.g., a main.c will generate a main.gcno when compiled).
- 2. Execute the program. During execution, the program should generate . gcda data files. These data files contain the counts of the number of times an execution path was taken. The program will generate a .gcda file for each source file compiled with the  $-\text{coverage}$  option (e.g., main.c will generate a main.gcda.
- 3. Gcov or Gcovr can be used generate a code coverage based on the .gcno, .gcda, and source files. Gcov will generate a text based coverage report for each source file in the form of a .gcov file, whilst Gcovr will generate a coverage report in HTML format.

Gcov and Gcovr in ESP-IDF Using Gcov in ESP-IDF is complicated by the fact that the program is running remotely from the Host (i.e., on the target). The code coverage data (i.e., the .gcda files) is initially stored on the target itself. OpenOCD is then used to dump the code coverage data from the target to the host via JTAG during runtime. Using Gcov in ESP-IDF can be split into the following steps.

- 1. *Setting Up a Project for Gcov*
- 2. *Dumping Code Coverage Data*
- 3. *Generating Coverage Report*

### **Setti[ng Up a Project for Gcov](#page-1119-1)**

<span id="page-1119-0"></span>**Compiler Option** In order to obtain code coverage data in a project, one or more source files within the project must be compiled with the --coverage option. In ESP-IDF, this can be achieved at the component level or the individual source file level:

**To cause all source files in a component to be compiled with the --coverage option.**

- Add target\_compile\_options(\${COMPONENT\_LIB} PRIVATE --coverage) to the CMakeLists.txt file of the component if using CMake.
- Add CFLAGS  $+=$  --coverage to the component.mk file of the component if using Make.

**To cause a select number of source files (e.g. sourec1.c and source2.c) in the same component to be compiled with the --coverage option.**

- Add set\_source\_files\_properties(source1.c source2.c PROPERTIES COM-PILE FLAGS --coverage) to the CMakeLists.txt file of the component if using CMake.
- Add source1.o: CFLAGS += --coverage and source2.o: CFLAGS += --coverage to the component.mk file of the component if using Make.

When a source file is compiled with the  $--coverage$  option (e.g.  $qcov\_example.c$ ), the compiler will generate the gcov\_example.gcno file in the project's build directory.

**Project Configuration** Before building a project with source code coverage, ensure that the following project configuration options are enabled by running idf.py menuconfig (or make menuconfig if using the legacy Make build system).

- Enable the application tracing module by choosing *Trace Memory* for the *CON-FIG\_APPTRACE\_DESTINATION* option.
- Enable Gcov to host via the *CONFIG\_APPTRACE\_GCOV\_ENABLE*

**Dum[ping Code Coverage Data](#page-1090-1)** Once a project has been complied with the  $\frac{-\text{coverage option}}{\text{piq}}$  and [flashed](#page-1090-1) onto the target, code coverage data [will be stored internally on the target \(i.e](#page-1093-0)., in trace memory) whilst the application runs. The process of transferring code coverage data from the target to the Host is know as dumping.

<span id="page-1119-1"></span>The dumping of coverage data is done via OpenOCD (see *JTAG Debugging* on how to setup and run OpenOCD). A dump is triggered by issuing commands to OpenOCD, therefore a telnet session to OpenOCD must be opened to issue such commands (run telnet localhost 4444). Note that GDB could be used instead of telnet to issue commands to OpenOCD, however all commands issued from GDB will need to be prefixed as mon <oocd\_command>.

When the target dumps code coverage data, the .gcda files are stored in the project's build directory. For example, if  $qcov_$ example\_main.c of the main component was compiled with the --coverage option, then dumping the code coverage data would generate a gcov\_example\_main. gcda in build/esp-idf/main/CMakeFiles/\_\_idf\_main.dir/gcov\_example\_main.c.gcda (or build/main/gcov\_example\_main.gcda if using the legacy Make build system). Note that the .gcno files produced during compilation are also placed in the same directory.

The dumping of code coverage data can be done multiple times throughout an application's life time. Each dump will simply update the .gcda file with the newest code coverage information. Code coverage data is accumulative, thus the newest data will contain the total execution count of each code path over the application's entire lifetime.

ESP-IDF supports two methods of dumping code coverage data form the target to the host:

- Instant Run-Time Dump
- Hard-coded Dump

**Instant Run-Time Dump** An Instant Run-Time Dump is triggered by calling the ESP32-S2 gcov OpenOCD command (via a telnet session). Once called, OpenOCD will immediately preempt the ESP32-S2's current state and execute a builtin IDF Gcov debug stub function. The debug stub function will handle the dumping of data to the Host. Upon completion, the ESP32-S2 will resume it' s current state.

**Hard-coded Dump** A Hard-coded Dump is triggered by the application itself by calling *esp\_gcov\_dump()* from somewhere within the application. When called, the application will halt and wait for OpenOCD to connect and retrieve the code coverage data. Once *esp\_gcov\_dump()* is called, the Host must execute the esp gcov dump OpenOCD command (via a telnet session). The esp gcov dump command will cause OpenOCD to connect to the ESP32-S2, retrieve the code coverage data, then disconnect from the ESP32-S2 thus all[owing the application to](#page-691-0) resume. Hard-coded Dumps can also be triggered multiple times throughout an application's lifetime.

Hard-coded dumps are useful if code [coverage data is required](#page-691-0) at certain points of an application's lifetime by placing *esp\_gcov\_dump()* where necessary (e.g., after application initialization, during each iteration of an application' s main loop).

GDB can be used to set a breakpoint on  $\exp_q \circ \circ \vee_q$  dump(), then call mon esp gcov dump automatically [via the use a](#page-691-0) gdbinit script (see Using GDB from *Command Line*).

The following GDB script is will add a breakpoint at *esp\_gcov\_dump()*, then call the mon esp gcov dump OpenOCD command.

```
b esp_gcov_dump
commands
mon esp gcov dump
end
```
**Note:** Note that all OpenOCD commands should be invoked in GDB as: mon <oocd\_command>.

Generating Coverage Report Once the code coverage data has been dumped, the .gcno, .gcda and the source files can be used to generate a code coverage report. A code coverage report is simply a report indicating the number of times each line in a source file has been executed.

Both Gcov and Gcovr can be used to generate code coverage reports. Gcov is provided along with the Xtensa toolchain, whilst Gcovr may need to be installed separately. For details on how to use Gcov or Gcovr, refer to Gcov documentation and Gcovr documentation.

**Adding Gcovr Build Target to Project** To make report generation more convenient, users can define additional [build targets in their](https://gcc.gnu.org/onlinedocs/gcc/Gcov.html) proj[ects such report genera](http://gcovr.com/)tion can be done with a single build command.

**CMake Build System** For the CMake build systems, add the following lines to the CMakeLists.txt file of your project.

```
include($ENV{IDF_PATH}/tools/cmake/gcov.cmake)
idf_create_coverage_report(${CMAKE_CURRENT_BINARY_DIR}/coverage_report)
idf_clean_coverage_report(${CMAKE_CURRENT_BINARY_DIR}/coverage_report)
```
The following commands can now be used:

- cmake --build build/ --target gcovr-report will generate an HTML coverage report in \$(BUILD\_DIR\_BASE)/coverage\_report/html directory.
- cmake --build build/ --target cov-data-clean will remove all coverage data files.

**Make Build System** For the Make build systems, add the following lines to the Makefile of your project.

```
GCOV := $(call dequote, $(CONFIG_SDK_TOOLPREFIX)) gcov
REPORT_DIR := $(BUILD_DIR_BASE)/coverage_report
gcovr-report:
   echo "Generating coverage report in: $(REPORT_DIR)"
   echo "Using gcov: $(GCOV)"
   mkdir -p $(REPORT_DIR)/html
   cd $(BUILD_DIR_BASE)
   gcovr -r $(PROJECT_PATH) --gcov-executable $(GCOV) -s --html-details $(REPORT_
,→DIR)/html/index.html
cov-data-clean:
   echo "Remove coverage data files..."
   find $(BUILD_DIR_BASE) -name "*.gcda" -exec rm {} +
   rm -rf $(REPORT_DIR)
.PHONY: gcovr-report cov-data-clean
```
The following commands can now be used:

- make gcovr-report will generate an HTML coverage report in  $\S$ (BUILD DIR BASE)/ coverage\_report/html directory.
- make cov-data-clean will remove all coverage data files.

# **4.2 Bootloader**

Bootloader performs the following functions:

- 1. Minimal initial configuration of internal modules;
- 2. Select the application partition to boot, based on the partition table and ota\_data (if any);
- 3. Load this image to RAM (IRAM & DRAM) and transfer management to it.

Bootloader is located at the address *0x1000* in the flash.

## **4.2.1 Bootloader compatibility**

It is recommended to update to newer *versions of ESP-IDF*: when they are released. The OTA (over the air) update process can flash new apps in the field but cannot flash a new bootloader. For this reason, the bootloader supports booting apps built from newer versions of ESP-IDF.

The bootloader does not support booting apps from older versions of ESP-IDF. When updating ESP-IDF manually on an existing product that might nee[d to downgrade the](#page-1409-0) app to an older version, keep using the older ESP-IDF bootloader binary as well.

## **4.2.2 Factory reset**

The user can write a basic working firmware and load it into the factory app partition.

Next, update the firmware via OTA (over the air). The updated firmware will be loaded into an OTA app partition slot and the OTA data partition is updated to boot from this partition.

If you want to be able to roll back to the factory firmware and clear the settings, then you need to set *CON-FIG\_BOOTLOADER\_FACTORY\_RESET*. The factory reset mechanism allows to reset the device to factory settings:

- Clear one or more data partitions.
- Boot from "factory" partition.

*[CONFIG\\_BOOTLOADER\\_DATA\\_FACTO](#page-942-0)RY\_RESET* allows customers to select which data partitions will be [erased](#page-942-0) when the factory reset is executed. Can specify the names of partitions through comma-delimited with optional spaces for readability. (Like this: "nvs, phy\_init, nvs\_custom, ..."). Make sure that the name specified in the partition table and here are the same. Partitions of type "app" cannot be specified here.

*[CONFIG\\_BOOTLOADER\\_OTA\\_DATA\\_ERASE](#page-942-1)* - the device will boot from"factory"partition after a factory reset. The OTA data partition will be cleared.

*CONFIG\_BOOTLOADER\_NUM\_PIN\_FACTORY\_RESET*- number of the GPIO input for factory reset uses to trigger [a factory reset, this GPIO must be pulled low on](#page-942-2) reset to trigger this.

*CONFIG\_BOOTLOADER\_HOLD\_TIME\_GPIO*- this is hold time of GPIO for reset/test mode (by default 5 seconds). The GPIO must be held low continuously for this period of time after reset before a factory reset or test partition [boot \(as applicable\) is performed.](#page-942-3)

[Partition table.:](#page-943-0)

```
# Name, Type, SubType, Offset, Size, Flags
# Note: if you have increased the bootloader size, make sure to update the offsets␣
,→to avoid overlap
nvs, data, nvs, 0x9000, 0x4000
otadata, data, ota, 0xd000, 0x2000
phy_init, data, phy, 0xf000, 0x1000
factory, 0, 0, 0x10000, 1M
test, 0, test, , 512K
ota_0, 0, ota_0, , 512K
ota_1, 0, ota_1, , 512K
```
## **4.2.3 Boot from test app partition**

The user can write a special firmware for testing in production, and run it as needed. The partition table also needs a dedicated partition for this testing firmware (See *partition table*). To trigger a test app you need to set *CON-FIG\_BOOTLOADER\_APP\_TEST*.

*CONFIG\_BOOTLOADER\_NUM\_PIN\_APP\_TEST* - GPIO number to boot TEST partition. The selected GPIO will be configured as an input with internal pull-up enabled. To trigger a test app, this GPIO must be pulled low on reset. [After the GPIO input is deactivate](#page-942-4)d and the device reboots, the normally configured application will boot (fact[ory or](#page-942-4) any OTA slot).

*[CONFIG\\_BOOTLOADER\\_HOLD\\_TIME\\_GPIO](#page-943-1)* - this is hold time of GPIO for reset/test mode (by default 5 seconds). The GPIO must be held low continuously for this period of time after reset before a factory reset or test partition boot (as applicable) is performed.

## **[4.2.4 Fast boot from Deep Sleep](#page-943-0)**

The bootloader has the *CONFIG\_BOOTLOADER\_SKIP\_VALIDATE\_IN\_DEEP\_SLEEP* option which allows to reduce the wake-up time (useful to reduce consumption). This option is available when the *CONFIG\_SECURE\_BOOT* option is disabled. Reduction of time is achieved due to the lack of image verification. During the first boot, the bootloader stores the address of the application being launched in the RTC FAST memory. And during the awakening, this address is used for booting without any checks, thus fast loading is achieved.

## **4.2.5 Customer bootloader**

The current bootloader implementation allows a project to override it. To do this, you must copy the directory  $/ \text{esp}$ idf/components/bootloader to your project components directory and then edit /your\_project/ components/bootloader/subproject/main/bootloader\_start.c.

In the bootloader space, you cannot use the drivers and functions from other components. If necessary, then the required functionality should be placed in the project's bootloader directory (note that this will increase its size).

If the bootloader grows too large then it can collide with the partition table, which is flashed at offset 0x8000 by default. Increase the *partition table offset* value to place the partition table later in the flash. This increases the space available for the bootloader.

**Note:** The first time you copy the bootloader into an existing project, the project may fail to build as paths have changed unexpectedl[y. If this happens, r](#page-937-0)un idf.py fullclean (or delete the project build directory) and then build again.

# **4.3 Build System**

This document explains the implementation of the ESP-IDF build system and the concept of "components". Read this document if you want to know how to organize and build a new ESP-IDF project or component.

## **4.3.1 Overview**

An ESP-IDF project can be seen as an amalgamation of a number of components. For example, for a webserver that shows the current humidity, there could be:

- The ESP-IDF base libraries (libc, ROM bindings, etc)
- The Wi-Fi drivers
- A TCP/IP stack
- The FreeRTOS operating system
- A webserver
- A driver for the humidity sensor
- Main code tying it all together

ESP-IDF makes these components explicit and configurable. To do that, when a project is compiled, the build system will look up all the components in the ESP-IDF directories, the project directories and (optionally) in additional custom component directories. It then allows the user to configure the ESP-IDF project using a text-based menu system to customize each component. After the components in the project are configured, the build system will compile the project.

### **Concepts**

- A "project" is a directory that contains all the files and configuration to build a single "app" (executable), as well as additional supporting elements such as a partition table, data/filesystem partitions, and a bootloader.
- "Project configuration" is held in a single file called sdkconfig in the root directory of the project. This configuration file is modified via  $idf.py$  menuconfig to customise the configuration of the project. A single project contains exactly one project configuration.
- An "app" is an executable which is built by ESP-IDF. A single project will usually build two apps a "project" app"(the main executable, ie your custom firmware) and a"bootloader app"(the initial bootloader program which launches the project app).
- •"components"are modular pieces of standalone code which are compiled into static libraries (.a files) and linked into an app. Some are provided by ESP-IDF itself, others may be sourced from other places.
- "Target" is the hardware for which an application is built. At the moment, ESP-IDF supports  $\epsilon$ sp32, esp32s2 and esp32c3 targets.

Some things are not part of the project:

- "ESP-IDF" is not part of the project. Instead it is standalone, and linked to the project via the IDF\_PATH environment variable which holds the path of the  $\exp-i\,d\,f$  directory. This allows the IDF framework to be decoupled from your project.
- The toolchain for compilation is not part of the project. The toolchain should be installed in the system command line PATH.

## **4.3.2 Using the Build System**

### **idf.py**

The idf.py command line tool provides a front-end for easily managing your project builds. It manages the following tools:

- <span id="page-1124-0"></span>• CMake, which configures the project to be built
- A command line build tool (either Ninja build or *GNU Make*)
- esptool.py for flashing the target.

The *g[etting sta](https://cmake.org)rted guide* contains a brief introduction to how to set up idf.py to configure, build, and flash projects.

idf.py should be run in an ESP-IDF "[proj](https://ninja-build.org)ect" directory, ie one containing a CMakeLists.txt file. Older style [projects wit](https://github.com/espressif/esptool/#readme)h a Makefile will not work with  $idf.py$ .

Type  $idf.py$  --help for a list of commands. Here are a summary of the most useful ones:

- idf.py set-target <target> sets the target (chip) for which the project is built. See *Selecting the Target*.
- idf.py menuconfig runs the "menuconfig" tool to configure the project.
- idf.py build will build the project found in the current directory. This can involve multiple steps:
	- **–** Create the build directory if needed. The sub-directory build is used to hold build out[put, although](#page-1141-0) [t](#page-1141-0)his can be changed with the  $-B$  option.
	- **–** Run CMake as necessary to configure the project and generate build files for the main build tool.
	- **–** Run the main build tool (Ninja or *GNU Make*). By default, the build tool is automatically detected but it can be explicitly set by passing the  $-G$  option to  $idf$ . py.

Building is incremental so if no source files or configuration has changed since the last build, nothing will be done.

- $\bullet$  idf.py [clean](https://cmake.org) will ["](https://ninja-build.org)clean" the project by deleting build output files from the build directory, forcing a "full rebuild" the next time the project is built. Cleaning doesn't delete CMake configuration output and some other files.
- idf.py fullclean will delete the entire "build" directory contents. This includes all CMake configuration output. The next time the project is built, CMake will configure it from scratch. Note that this option recursively deletes *all* files in the build directory, so use with care. Project configuration is not deleted.
- idf.py flash will automatically build the project if necessary, and then flash it to the target. The -p and -b options can be used to set serial port name and flasher baud rate, respectively.
- idf.py monitor will display serial output from the target. The -p option can be used to set the serial port name. Type  $Ctr1-$  to exit the monitor. See *IDF Monitor* for more details about using the monitor.

Multiple idf.py commands can be combined into one. For example, idf.py  $-p$  COM4 clean flash monitor will clean the source tree, then build the project and flash it to the target before running the serial monitor.

For commands that are not known to  $idf.py$  an att[empt to exec](#page-77-0)ute them as a build system target will be made.

The command  $idf.py$  supports shell autocompletion for bash, zsh and fish shells.

In order to make shell autocompletion supported, please make sure you have at least Python 3.5 and click 7.1 or newer (*see also*).

To enable autocompletion for  $idf$ . py use the export command (*see this*). Autocompletion is initiated by pressing the TAB key. Type "[idf.py -](https://click.palletsprojects.com/bashcomplete/)" and press the TAB key to autocomplete options.

[The auto](#page-57-0)complete support for PowerShell is planned in the future.

**Note:** The environment variables ESPPORT and ESPBAUD can [be used](#page-65-0) to set default values for the -p and -b options, respectively. Providing these options on the command line overrides the default.

### **Advanced Commands**

- idf.py app, idf.py bootloader, idf.py partition\_table can be used to build only the app, bootloader, or partition table from the project as applicable.
- There are matching commands  $idf.py$  app-flash, etc. to flash only that single part of the project to the target.
- idf.py  $-p$  PORT erase flash will use esptool.py to erase the target's entire flash chip.
- idf.py size prints some size information about the app. size-components and size-files are similar commands which print more detailed per-component or per-source-file information, respectively. If you define variable  $-DOUTPUT\_JSON=1$  when running CMake (or  $idf.py$ ), the output will be formatted as JSON not as human readable text.
- idf.py reconfigure re-runs CMake even if it doesn't seem to need re-running. This isn't necessary during normal usage, but can be useful after adding/removing files from the source tree, or when modifying CMake cache variables. For example,  $idf.py$  -DNAME='VALUE' reconfigure can be used to set variable NAME in CMake cache to value VALUE.
- idf.py python-clean delet[es gener](https://cmake.org)ated Python byte code from the IDF directory which may cause issues when switching between IDF and Python versions. It is advised to run this target after switching versions of Python.

The order of multiple  $idf$ . py commands on the same invocation is not important, they will automatically be executed in the correct order for everything to take effect (ie building before flashing, erasing before flashing, etc.).

**idf.py options** To list all available root level options, run idf.py  $-\text{help}$ . To list options that are specific for a subcommand, run idf.py <command> --help, for example idf.py monitor --help. Here is a list of some useful options:

- $\bullet$  -C  $\lt$  directory allows overriding the project directory from the default current working directory.
- $-B <$ dir> allows overriding the build directory from the default build subdirectory of the project directory.
- $-$  ccache flag can be used to enable CCache when compiling source files, if the CCache tool is installed. This can dramatically reduce some build times.

Note that some older versions of CCache may exhibit bugs on some platforms, so if files are not rebuilt as expected then try disabling CCache and build again. CC[ache can](https://ccache.dev/) be enabled by default by setting the [IDF\\_CCA](https://ccache.dev/)CHE\_ENABLE environment variable to a non-zero value.

- $\bullet$  -v flag causes both  $\text{id}$  f. py and the build system to produce verbose build output. This can be useful for debugging build problems.
- --cmake-warn-uninitialized (or -w) will cause CMake to print uninitialized variable warnings inside the project directory (not for directories not found inside the project directory). This only controls CMake variable warnings inside CMake itself, not other types of build warnings. This option can also be set permanently by setting the IDF\_CMAKE\_WARN\_UNINITIALIZED environment variable to a non-zero value.

#### **Start a new project**

Use the command idf.py create-project for starting a new project. Execute idf.py createproject --help for more information.

Example:

idf.py create-project --path my\_projects my\_new\_project

This example will create a new project called my\_new\_project directly into the directory my\_projects.

### **Using CMake Directly**

*idf.py* is a wrapper around CMake for convenience. However, you can also invoke CMake directly if you prefer.

When  $idf.py$  does something, it prints each command that it runs for easy reference. For example, the  $idf$ . py build command is the same as running these commands in a bash shell (or similar commands for Windows [Comm](#page-1124-0)and Prompt):

```
mkdir -p build
cd build
cmake .. -G Ninja # or 'Unix Makefiles'
ninja
```
In the above list, the cmake command configures the project and generates build files for use with the final build tool. In this case the final build tool is Ninja: running ninja actually builds the project.

It's not necessary to run cmake more than once. After the first build, you only need to run ninja each time. ninja will automatically re-invoke cmake if the project needs reconfiguration.

If using CMake with ninja or make[, there](https://ninja-build.org) are also targets for more of the idf.py sub-commands - for example running make menuconfig or ninja menuconfig in the build directory will work the same as idf.py menuconfig.

**Note:** If you're already familiar with CMake, you may find the ESP-IDF CMake-based build system unusual because it wraps a lot of CMake's functionality to reduce boilerplate. See *writing pure CMake components* for some information about writing more "CMake style" components.

**Flashing with ninja or make** It's possible to build and flash directly fr[om ninja or make by running a ta](#page-1142-0)rget like:

ninja flash

Or:

make app-flash

Available targets are: flash, app-flash (app only), bootloader-flash (bootloader only).

When flashing this way, optionally set the ESPPORT and ESPBAUD environment variables to specify the serial port and baud rate. You can set environment variables in your operating system or IDE project. Alternatively, set them directly on the command line:

ESPPORT=/dev/ttyUSB0 ninja flash

**Note:** Providing environment variables at the start of the command like this is Bash shell Syntax. It will work on Linux and macOS. It won't work when using Windows Command Prompt, but it will work when using Bash-like shells on Windows.

Or:

make -j3 app-flash ESPPORT=COM4 ESPBAUD=2000000

#### **Using CMake in an IDE**

You can also use an IDE with CMake integration. The IDE will want to know the path to the project's CMake-Lists.txt file. IDEs with CMake integration often provide their own build tools (CMake calls these "generators" ) to build the source files as part of the IDE.

When adding custom non-build steps like "flash" to the IDE, it is recommended to execute  $idf.py$  for these "special" commands.

For more detailed information about integrating ESP-IDF with CMake into an IDE, see *Build System Metadata*.

#### **Setting up the Python Interpreter**

ESP-IDF works well with all supported Python versions. It should work out-of-box even [if you have a legacy sys](#page-1148-0)tem where the default python interpreter is still Python 2.7, however, it is advised to switch to Python 3 if possible.

idf.py and other Python scripts will run with the default Python interpreter, i.e. python. You can switch to a different one like python3 \$IDF\_PATH/tools/idf.py ..., or you can set up a shell alias or another script to simplify the command.

If using CMake directly, running cmake  $-D$  PYTHON=python3 ... will cause CMake to override the default Python interpreter.

If using an IDE with CMake, setting the PYTHON value as a CMake cache override in the IDE UI will override the default Python interpreter.

To manage the Python version more generally via the command line, check out the tools pyenv or virtualenv. These let you change the default Python version.

**Possible issues** The user of idf.py may sometimes experience ImportError des[cribed](https://github.com/pyenv/pyenv#readme) be[low.](https://virtualenv.pypa.io/en/stable/)

```
Traceback (most recent call last):
 File "/Users/user_name/e/esp-idf/tools/kconfig_new/confgen.py", line 27, in
,→<module>
    import kconfiglib
ImportError: bad magic number in 'kconfiglib': b'\x03\xf3\r\n'
```
The exception is often caused by .pyc files generated by different Python versions. To solve the issue run the following command:

idf.py python-clean

### **4.3.3 Example Project**

An example project directory tree might look like this:

```
- myProject/
             - CMakeLists.txt
             - sdkconfig
             - components/ - component1/ - CMakeLists.txt
                                         - Kconfig
                                          - src1.c
                           - component2/ - CMakeLists.txt
                                         - Kconfig
```
(continues on next page)

```
- src1.c
                           - include/ - component2.h
- main/ - CMakeLists.txt
              - src1.c
              - src2.c
- build/
```
This example "myProject" contains the following elements:

- A top-level project CMakeLists.txt file. This is the primary file which CMake uses to learn how to build the project; and may set project-wide CMake variables. It includes the file /tools/cmake/project.cmake which implements the rest of the build system. Finally, it sets the project name and defines the project.
- "sdkconfig" project configuration file. This file is created/updated when idf.py menuconfig runs, and holds configuration for all of the components in the project (including ESP-IDF itself). The "sdkconfig" file may or may not be added to the source control system of the project.
- •Optional "components" directory contains components that are part of t[he project. A project does no](https://github.com/espressif/esp-idf/blob/v4.3-beta2/tools/cmake/project.cmake)t have to contain custom components of this kind, but it can be useful for structuring reusable code or including third party components that aren't part of ESP-IDF. Alternatively, EXTRA\_COMPONENT\_DIRS can be set in the top-level CMakeLists.txt to look for components in other places. See the *renaming main* section for more info. If you have a lot of source files in your project, we recommend grouping most into components instead of putting them all in "main".
- "main" directory is a special component that contains source code for the project itself. "main" is a default name, the CMake variable COMPONENT DIRS includes this component bu[t you can modify](#page-1129-0) this variable.
- "build" directory is where build output is created. This directory is created by  $idf.py$  if it doesn't already exist. CMake configures the project and generates interim build files in this directory. Then, after the main build process is run, this directory will also contain interim object files and libraries as well as final binary output files. This directory is usually not added to source control or distributed with the project source code.

Component directories each contain a component CMakeLists.txt file. This file contains variable definitions to control the build process of the component, and its integration into the overall project. See *Component CMakeLists Files* for more details.

Each component may also include a Kconfig file defining the *component configuration* options that can be set via menuconfig. Some components may also include Kconfig.projbuild and project include.cmake [files,](#page-1129-1) which are special files for *overriding parts of the project*.

## **4.3.4 Project CMakeLists File**

Each project has a single top-level  $CMakeLists.txt$  file that contains build settings for the entire project. By default, the project CMakeLists can be quite minimal.

## **Minimal Example CMakeLists**

### Minimal project:

```
cmake_minimum_required(VERSION 3.5)
include($ENV{IDF_PATH}/tools/cmake/project.cmake)
project(myProject)
```
### **Mandatory Parts**

The inclusion of these three lines, in the order shown above, is necessary for every project:

• cmake minimum required(VERSION 3.5) tells CMake the minimum version that is required to build the project. ESP-IDF is designed to work with CMake 3.5 or newer. This line must be the first line in the CMakeLists.txt file.

- include(\$ENV{IDF\_PATH}/tools/cmake/project.cmake) pulls in the rest of the CMake functionality to configure the project, discover all the components, etc.
- project (myProject) creates the project itself, and specifies the project name. The project name is used for the final binary output files of the app - ie myProject.elf, myProject.bin. Only one project can be defined per CMakeLists file.

### **Optional Project Variables**

These variables all have default values that can be overridden for custom behaviour. Look in /tools/cmake/project.cmake for all of the implementation details.

- <span id="page-1129-2"></span>• COMPONENT\_DIRS: Directories to search for components. Defaults to IDF\_PATH/components, PROJECT\_DIR/components, and EXTRA\_COMPONENT\_DIRS. Override this variable if you don't want to search for components in these places.
- [EXTRA\\_COMPONEN](https://github.com/espressif/esp-idf/blob/v4.3-beta2/tools/cmake/project.cmake)T\_DIRS: Optional list of additional directories to search for components. Paths can be relative to the project directory, or absolute.
- COMPONENTS: A list of component names to build into the project. Defaults to all components found in the COMPONENT\_DIRS directories. Use this variable to"trim down"the project for faster build times. Note that any component which "requires" another component via the REQUIRES or PRIV\_REQUIRES arguments on component registration will automatically have it added to this list, so the COMPONENTS list can be very short.

Any paths in these variables can be absolute paths, or set relative to the project directory.

To set these variables, use the cmake set command ie set(VARIABLE "VALUE"). The set() commands should be placed after the  $\text{cmake\_minimum}(\ldots)$  line but before the include  $(\ldots)$  line.

### **Renaming main component**

<span id="page-1129-0"></span>The build system provides special treatment to the main component. It is a component that gets automatically added to the build provided that it is in the expected location, PROJECT\_DIR/main. All other components in the build are also added as its dependencies, saving the user from hunting down dependencies and providing a build that works right out of the box. Renaming the main component causes the loss of these behind-the-scenes heavy lifting, requiring the user to specify the location of the newly renamed component and manually specifying its dependencies. Specifically, the steps to renaming main are as follows:

- 1. Rename main directory.
- 2. Set EXTRA\_COMPONENT\_DIRS in the project CMakeLists.txt to include the renamed main directory.
- 3. Specify the dependencies in the renamed component's CMakeLists.txt file via REQUIRES or PRIV\_REQUIRES arguments *on component registration*.

## **4.3.5 Component CMakeLists Files**

Each project contains one or more c[omponents. Components](#page-1130-0) can be part of ESP-IDF, part of the project's own components directory, or added from custom component directories (*see above*).

<span id="page-1129-1"></span>A component is any directory in the COMPONENT\_DIRS list which contains a CMakeLists.txt file.

### **Searching for Components**

The list of directories in COMPONENT DIRS is searched for the project's components. Directories in this list can either be components themselves (ie they contain a *CMakeLists.txt* file), or they can be top-level directories whose sub-directories are components.

When CMake runs to configure the project, it logs the components included in the build. This list can be useful for debugging the inclusion/exclusion of certain components.

#### **Multiple components with the same name**

<span id="page-1130-2"></span>When ESP-IDF is collecting all the components to compile, it will do this in the order specified by COMPO-NENT\_DIRS; by default, this means ESP-IDF's internal components first, then the project's components, and finally any components set in EXTRA\_COMPONENT\_DIRS. If two or more of these directories contain component sub-directories with the same name, the component in the last place searched is used. This allows, for example, overriding ESP-IDF components with a modified version by copying that component from the ESP-IDF components directory to the project components directory and then modifying it there. If used in this way, the ESP-IDF directory itself can remain untouched.

**Note:** If a component is overridden in an existing project by moving it to a new location, the project will not automatically see the new component path. Run idf.py reconfigure (or delete the project build folder) and then build again.

### **Minimal Component CMakeLists**

The minimal component CMakeLists.txt file simply registers the component to the build system using idf component register:

```
idf_component_register(SRCS "foo.c" "bar.c"
                       INCLUDE_DIRS "include"
                       REQUIRES mbedtls)
```
- SRCS is a list of source files  $(*.c, *, .cpp, *, .cc, *, .s)$ . These source files will be compiled into the component library.
- INCLUDE\_DIRS is a list of directories to add to the global include search path for any component which requires this component, and also the main source files.
- REQUIRES is not actually required, but it is very often required to declare what other components this component will use. See *Component Requirements*.

A library with the name of the component will be built and linked into the final app.

Directories are usually specified relative to the CMakeLists.txt file itself, although they can be absolute.

There are other arguments [that can be passed to](#page-1132-0)  $idf_{\text{component\_register}}$ . These arguments are discussed *here*.

See *example component requirements* and *example component CMakeLists* for more complete component CMake-Lists.txt examples.

#### **Cre[ate a new component](#page-1132-1)**

Use the command idf.py create-component for creating a new component. The new component will contain set of files necessary for building a component. You may include the component's header file into your project and use its functionality. For more information execute idf.py create-component --help.

Example:

idf.py -C components create-component my\_component

The example will create a new component in the subdirectory *components* under the current working directory. For more information about components follow the documentation page *see above*.

#### **Preset Component Variables**

<span id="page-1130-1"></span>The following component-specific variables are available for use in[side comp](#page-1129-1)onent CMakeLists, but should not be modified:

- COMPONENT DIR: The component directory. Evaluates to the absolute path of the directory containing CMakeLists.txt. The component path cannot contain spaces. This is the same as the CMAKE\_CURRENT\_SOURCE\_DIR variable.
- COMPONENT\_NAME: Name of the component. Same as the name of the component directory.
- COMPONENT\_ALIAS: Alias of the library created internally by the build system for the component.
- COMPONENT\_LIB: Name of the library created internally by the build system for the component.

The following variables are set at the project level, but available for use in component CMakeLists:

- CONFIG \*: Each value in the project configuration has a corresponding variable available in cmake. All names begin with CONFIG\_. *More information here*.
- ESP PLATFORM: Set to 1 when the CMake file is processed within ESP-IDF build system.

### **Build/Project Variables**

The following are some project/build variables that are available as build properties and whose values can be queried using idf build get property from the component CMakeLists.txt:

- PROJECT\_NAME: Name of the project, as set in project CMakeLists.txt file.
- PROJECT\_DIR: Absolute path of the project directory containing the project CMakeLists. Same as the CMAKE\_SOURCE\_DIR variable.
- COMPONENTS: Names of all components that are included in this build, formatted as a semicolon-delimited CMake list.
- IDF VER: Git version of ESP-IDF (produced by git describe)
- IDF\_VERSION\_MAJOR, IDF\_VERSION\_MINOR, IDF\_VERSION\_PATCH: Components of ESP-IDF version, to be used in conditional expressions. Note that this information is less precise than that provided by IDF\_VER variable.  $v4.0$ -dev-\*,  $v4.0$ -beta1,  $v4.0$ -rc1 and  $v4.0$  will all have the same values of IDF\_VERSION\_\* variables, but different IDF\_VER values.
- IDF\_TARGET: Name of the target for which the project is being built.
- PROJECT\_VER: Project version.
	- **–** If *CONFIG\_APP\_PROJECT\_VER\_FROM\_CONFIG* option is set, the value of *CON-FIG\_APP\_PROJECT\_VER* will be used.
	- **–** Else, if PROJECT\_VER variable is set in project CMakeLists.txt file, its value will be used.
	- **–** Else, if the PROJECT\_DIR/version.txt exists, its contents will be used as PROJECT\_VER.
	- **–** Else, [if the project is located inside a Git repository, th](#page-953-0)e output of git describe will be used.
	- **–** Otherwise, [PROJECT\\_VE](#page-954-0)R will be "1".

Other build properties are listed *here*.

### **Controlling Component Compilation**

To pass compiler options whe[n co](#page-1145-0)mpiling source files belonging to a particular component, use the target compile options function:

target\_compile\_options(\${COMPONENT\_LIB} PRIVATE -Wno-unused-variable)

To apply the compilation flags to a single source file, use the CMake set\_source\_files\_properties command:

```
set source files properties (mysrc.c
    PROPERTIES COMPILE_FLAGS
    -Wno-unused-variable
)
```
This can be useful if there is upstream code that emits warnings.

When using these commands, place them after the call to  $idf_{\text{component\_register}}$  in the component CMakeLists file.

## **4.3.6 Component Configuration**

Each component can also have a Kconfig file, alongside CMakeLists.txt. This contains configuration settings to add to the configuration menu for this component.

<span id="page-1132-2"></span>These settings are found under the "Component Settings" menu when menuconfig is run.

To create a component Kconfig file, it is easiest to start with one of the Kconfig files distributed with ESP-IDF.

For an example, see *Adding conditional configuration*.

## **4.3.7 Preprocessor Definitions**

The ESP-IDF build [system adds the following C prep](#page-1136-0)rocessor definitions on the command line:

- ESP\_PLATFORM : Can be used to detect that build happens within ESP-IDF.
- IDF\_VER : Defined to a git version string. E.g.  $v^2$ . 0 for a tagged release or  $v^1$ . 0-275-g0efaa4f for an arbitrary commit.

## **4.3.8 Component Requirements**

<span id="page-1132-0"></span>When compiling each component, the ESP-IDF build system recursively evaluates its dependencies. This means each component needs to declare the components that it depends on ("requires").

### **When writing a component**

```
idf_component_register(...
                       REQUIRES mbedtls
                       PRIV_REQUIRES console spiffs)
```
- REQUIRES should be set to all components whose header files are #included from the *public* header files of this component.
- PRIV\_REQUIRES should be set to all components whose header files are #included from *any source files* in this component, unless already listed in REQUIRES. Also any component which is required to be linked in order for this component to function correctly.
- The values of REQUIRES and PRIV\_REQUIRES should not depend on any configuration choices (CONFIG\_xxx macros). This is because requirements are expanded before configuration is loaded. Other component variables (like include paths or source files) can depend on configuration choices.
- Not setting either or both REQUIRES variables is fine. If the component has no requirements except for the *Common component requirements* needed for RTOS, libc, etc.

If a components only supports some target chips (values of IDF\_TARGET) then it can specify RE-QUIRED\_IDF\_TARGETS in the idf\_component\_register call to express these requirements. In this case the bu[ild system will generate an error if](#page-1134-0) the component is included into the build, but does not support the selected target.

**Note:** In CMake terms, REQUIRES & PRIV\_REQUIRES are approximate wrappers around the CMake functions target link libraries(... PUBLIC ...) and target link libraries(... PRIVATE . ..).

### **Example of component requirements**

<span id="page-1132-1"></span>Imagine there is a car component, which uses the engine component, which uses the spark\_plug component:

- autoProject/

```
- CMakeLists.txt
- components/ - car/ - CMakeLists.txt
                        - car.c
                        - car.h
              - engine/ - CMakeLists.txt
                        - engine.c
                        - include/ - engine.h
              - spark_plug/ - CMakeLists.txt
                             - plug.c
                             - plug.h
```
**Car component** The car.h header file is the public interface for the car component. This header includes engine.h directly because it uses some declarations from this header:

```
/* car.h */
#include "engine.h"
#ifdef ENGINE_IS_HYBRID
#define CAR_MODEL "Hybrid"
#endif
```
And car.c includes car. h as well:

```
/* car.c */
#include "car.h"
```
This means the car/CMakeLists.txt file needs to declare that car requires engine:

idf\_component\_register(SRCS "car.c" INCLUDE\_DIRS "." REQUIRES engine)

- SRCS gives the list of source files in the car component.
- INCLUDE\_DIRS gives the list of public include directories for this component. Because the public interface is car.h, the directory containing  $car.$ h is listed here.
- REQUIRES gives the list of components required by the public interface of this component. Because car.h is a public header and includes a header from engine, we include engine here. This makes sure that any other component which includes car.h will be able to recursively include the required engine.h also.

**Engine component** The engine component also has a public header file include/engine.h, but this header is simpler:

```
/* engine.h */
#define ENGINE_IS_HYBRID
void engine_start(void);
```
The implementation is in engine.c:

```
/* engine.c */
#include "engine.h"
#include "spark_plug.h"
...
```
In this component, engine depends on spark\_plug but this is a private dependency. spark\_plug.h is needed to compile engine.c, but not needed to include engine.h.

This means that the engine/CMakeLists.txt file can use PRIV\_REQUIRES:

```
idf_component_register(SRCS "engine.c"
                  INCLUDE_DIRS "include"
                  PRIV_REQUIRES spark_plug)
```
As a result, source files in the car component don't need the spark\_plug include directories added to their compiler search path. This can speed up compilation, and stops compiler command lines from becoming longer than necessary.

**Spark Plug Component** The spark\_plug component doesn't depend on anything else. It has a public header file spark\_plug.h, but this doesn't include headers from any other components.

This means that the spark\_plug/CMakeLists.txt file doesn't need any REQUIRES or PRIV\_REQUIRES clauses:

```
idf_component_register(SRCS "spark_plug.c"
                  INCLUDE_DIRS ".")
```
### **Source File Include Directories**

Each component's source file is compiled with these include path directories, as specified in the passed arguments to idf\_component\_register:

```
idf_component_register(..
                       INCLUDE_DIRS "include"
                       PRIV_INCLUDE_DIRS "other")
```
- The current component's INCLUDE\_DIRS and PRIV\_INCLUDE\_DIRS.
- The INCLUDE\_DIRS belonging to all other components listed in the REQUIRES and PRIV\_REQUIRES parameters (ie all the current component's public and private dependencies).
- Recursively, all of the INCLUDE\_DIRS of those components REQUIRES lists (ie all public dependencies of this component's dependencies, recursively expanded).

#### **Main component requirements**

The component named main is special because it automatically requires all other components in the build. So it's not necessary to pass REQUIRES or PRIV\_REQUIRES to this component. See *renaming main* for a description of what needs to be changed if no longer using the main component.

#### **Common component requirements**

To avoid duplication, every component automatically requires some "common"IDF components even if they are not mentioned explicitly. Headers from these components can always be included.

<span id="page-1134-0"></span>The list of common components is: freertos, newlib, heap, log, soc, esp\_rom, esp\_common, xtensa/riscv, cxx.

#### **Including components in the build**

- By default, every component is included in the build.
- If you set the COMPONENTS variable to a minimal list of components used directly by your project, then the build will expand to also include required components. The full list of components will be:
	- **–** Components mentioned explicitly in COMPONENTS.
	- **–** Those components'requirements (evaluated recursively).
	- **–** The "common"components that every component depends on.
- Setting COMPONENTS to the minimal list of required components can significantly reduce compile times.

#### **Requirements in the build system implementation**

- Very early in the CMake configuration process, the script expand\_requirements.cmake is run. This script does a partial evaluation of all component CMakeLists.txt files and builds a graph of component requirements (this graph may have cycles). The graph is used to generate a file component\_depends.cmake in the build directory.
- The main CMake process then includes this file and uses it to determine the list of components to include in the build (internal BUILD\_COMPONENTS variable). The BUILD\_COMPONENTS variable is sorted so dependencies are listed first, however as the component dependency graph has cycles this cannot be guaranteed for all components. The order should be deterministic given the same set of components and component dependencies.
- The value of BUILD COMPONENTS is logged by CMake as "Component names: "
- Configuration is then evaluated for the components included in the build.
- Each component is included in the build normally and the CMakeLists.txt file is evaluated again to add the component libraries to the build.

**Component Dependency Order** The order of components in the BUILD COMPONENTS variable determines other orderings during the build:

- Order that *project\_include.cmake* files are included into the project.
- Order that the list of header paths is generated for compilation (via  $-I$  argument). (Note that for a given component's source files, only that component's dependency's header paths are passed to the compiler.)

## **4.3.9 Overr[iding Parts of the](#page-1135-1) Project**

### **project\_include.cmake**

<span id="page-1135-0"></span>For components that have build requirements which must be evaluated before any component CMakeLists files are evaluated, you can create a file called  $\text{project\_include}$ .  $\text{cmake}$  in the component directory. This CMake file is included when project.cmake is evaluating the entire project.

<span id="page-1135-1"></span>project\_include.cmake files are used inside ESP-IDF, for defining project-wide build features such as esptool.py command line arguments and the bootloader "special app".

Unlike component CMakeLists.txt files, when including a project\_include.cmake file the current source directory (CMAKE\_CURRENT\_SOURCE\_DIR and working directory) is the project directory. Use the variable COMPONENT\_DIR for the absolute directory of the component.

Note that project include.cmake isn't necessary for the most common component uses - such as adding include directories to the project, or LDFLAGS to the final linking step. These values can be customised via the CMakeLists.txt file itself. See *Optional Project Variables* for details.

project\_include.cmake files are included in the order given in BUILD\_COMPONENTS variable (as logged by CMake). This means that a component's project\_include.cmake file will be included after it's all dependencies' project include.cmake files, unless both components are part of a dependency cycle. This is important if a project\_include.cmake [file relies on v](#page-1129-2)ariables set by another component. See also *above*.

Take great care when setting variables or targets in a project\_include.cmake file. As the values are included into the top-level project CMake pass, they can influence or break functionality across all components!

## **KConfig.projbuild**

This is an equivalent to project\_include.cmake for *Component Configuration* KConfig files. If you want to include configuration options at the top-level of menuconfig, rather than inside the "Component Configuration" sub-menu, then these can be defined in the KConfig.projbuild file alongside the CMakeLists.txt file.

Take care when adding configuration values in this file, as they will be included across the entire project configuration. Where possible, it's generally better to create a KConfig file for *[Component Configurat](#page-1132-2)ion*.

project include.cmake files are used inside ESP-IDF, for defining project-wide build features such as esptool.py command line arguments and the bootloader "special app".

## **4.3.10 Configuration-Only Components**

Special components which contain no source files, only Kconfig.projbuild and KConfig, can have a one-line CMakeLists.txt file which calls the function idf\_component\_register() with no arguments specified. This function will include the component in the project build, but no library will be built *and* no header files will be added to any include paths.

## **4.3.11 Debugging CMake**

For full details about CMake and CMake commands, see the CMake v3.5 documentation.

Some tips for debugging the ESP-IDF CMake-based build system:

- When CMake runs, it prints quite a lot of diagnostic information including lists of components and component paths.
- Running cmake -DDEBUG=1 will produce more verbose diagnostic output from the IDF build system.
- Running cmake with the --trace or --trace-expand options will give a lot of information about control flow. See the cmake command line documentation.

When included from a project CMakeLists file, the project.cmake file defines some utility modules and global variables and then sets IDF\_PATH if it was not set in the system environment.

It also defines an overridde[n custom version of the built-in](https://cmake.org/cmake/help/v3.5/manual/cmake.1.html#options) CMake project function. This function is overridden to add all of the ESP-IDF specific project functionality.

#### **Warning On Undefined Variables**

By default, idf.py passes the --warn-uninitialized flag to CMake so it will print a warning if an undefined variable is referenced in the build. This can be very useful to find buggy CMake files.

If you don't want this behaviour, it can be disabled by passing  $-$ no-warnings to idf.py.

Browse the /tools/cmake/project.cmake file and supporting functions in [/tools](https://cmake.org)/cmake/ for more details.

## **4.3.12 Example Component CMakeLists**

Because th[e build environment tries to s](https://github.com/espressif/esp-idf/blob/v4.3-beta2/tools/cmake/project.cmake)et reasonable defaults that will [work most of t](https://github.com/espressif/esp-idf/tree/v4.3-beta2/tools/cmake/)he time, component CMake-Lists.txt can be very small or even empty (see *Minimal Component CMakeLists*). However, overriding *component variables* is usually required for some functionality.

Here are some more advanced examples of component CMakeLists files.

#### **[Adding c](#page-1130-1)onditional configuration**

The configuration system can be used to conditionally compile some files depending on the options selected in the project configuration.

<span id="page-1136-0"></span>Kconfig:

```
config FOO_ENABLE_BAR
   bool "Enable the BAR feature."
   help
       This enables the BAR feature of the FOO component.
```
CMakeLists.txt:

```
set(srcs "foo.c" "more_foo.c")
if(CONFIG_FOO_ENABLE_BAR)
    list(APPEND srcs "bar.c")
endif()
idf_component_register(SRCS "${srcs}"
                     ...)
```
This example makes use of the CMake if function and list APPEND function.

This can also be used to select or stub out an implementation, as such:

Kconfig:

```
config ENABLE_LCD_OUTPUT
   bool "Enable LCD output."
   help
       Select this if your board has a LCD.
config ENABLE_LCD_CONSOLE
   bool "Output console text to LCD"
   depends on ENABLE_LCD_OUTPUT
   help
       Select this to output debugging output to the lcd
config ENABLE_LCD_PLOT
   bool "Output temperature plots to LCD"
   depends on ENABLE_LCD_OUTPUT
   help
        Select this to output temperature plots
```
CMakeLists.txt:

```
if(CONFIG_ENABLE_LCD_OUTPUT)
   set(srcs lcd-real.c lcd-spi.c)
else()
  set(srcs lcd-dummy.c)
endif()
# We need font if either console or plot is enabled
if(CONFIG_ENABLE_LCD_CONSOLE OR CONFIG_ENABLE_LCD_PLOT)
  list(APPEND srcs "font.c")
endif()
idf_component_register(SRCS "${srcs}"
                    ...)
```
### **Conditions which depend on the target**

The current target is available to CMake files via IDF\_TARGET variable.

In addition to that, if target xyz is used (IDF\_TARGET=xyz), then Kconfig variable CON-FIG IDF TARGET XYZ will be set.

Note that component dependencies may depend on IDF\_TARGET variable, but not on Kconfig variables. Also one can not use Kconfig variables in include statements in CMake files, but IDF\_TARGET can be used in such context.

#### **Source Code Generation**

Some components will have a situation where a source file isn't supplied with the component itself but has to be generated from another file. Say our component has a header file that consists of the converted binary data of a BMP file, converted using a hypothetical tool called bmp2h. The header file is then included in as C source file called graphics\_lib.c:

```
add_custom_command(OUTPUT logo.h
    COMMAND bmp2h -i ${COMPONENT_DIR}/logo.bmp -o log.h
    DEPENDS ${COMPONENT_DIR}/logo.bmp
    VERBATIM)
add_custom_target(logo DEPENDS logo.h)
add_dependencies(${COMPONENT_LIB} logo)
set_property(DIRECTORY "${COMPONENT_DIR}" APPEND PROPERTY
    ADDITIONAL_MAKE_CLEAN_FILES logo.h)
```
This answer is adapted from the CMake FAQ entry, which contains some other examples that will also work with ESP-IDF builds.

In this example, logo.h will be generated in the current directory (the build directory) while logo.bmp comes with the component and resides under the component path. Because logo.h is a generated file, it should be cleaned when the project is cleaned. For this reaso[n it is added to the](https://gitlab.kitware.com/cmake/community/-/wikis/FAQ#how-can-i-generate-a-source-file-during-the-build) ADDITIONAL\_MAKE\_CLEAN\_FILES property.

**Note:** If generating files as part of the project CMakeLists.txt file, not a component CMakeLists.txt, then use build property PROJECT\_DIR instead of \${COMPONENT\_DIR} and [\\${PROJECT\\_NAM](https://cmake.org/cmake/help/v3.5/prop_dir/ADDITIONAL_MAKE_CLEAN_FILES.html)E}.elf instead of \${COMPONENT\_LIB}.)

If a a source file from another component included logo.h, then add\_dependencies would need to be called to add a dependency between the two components, to ensure that the component source files were always compiled in the correct order.

### **Embedding Binary Data**

Sometimes you have a file with some binary or text data that you'd like to make available to your component - but you don't want to reformat the file as C source.

<span id="page-1138-0"></span>You can specify argument EMBED FILES in the component registration, giving space-delimited names of the files to embed:

idf\_component\_register(... EMBED\_FILES server\_root\_cert.der)

Or if the file is a string, you can use the variable EMBED\_TXTFILES. This will embed the contents of the text file as a null-terminated string:

```
idf_component_register(...
                       EMBED_TXTFILES server_root_cert.pem)
```
The file's contents will be added to the .rodata section in flash, and are available via symbol names as follows:

```
extern const uint8_t server_root_cert_pem_start[] asm("_binary_server_root_cert_
,→pem_start");
extern const uint8_t server_root_cert_pem_end[] asm("_binary_server_root_cert_
,→pem_end");
```
The names are generated from the full name of the file, as given in EMBED\_FILES. Characters /, ., etc. are replaced with underscores. The \_binary prefix in the symbol name is added by objcopy and is the same for both text and binary files.

To embed a file into a project, rather than a component, you can call the function target add binary data like this:

target\_add\_binary\_data(myproject.elf "main/data.bin" TEXT)

Place this line after the project() line in your project CMakeLists.txt file. Replace myproject.elf with your project name. The final argument can be TEXT to embed a null-terminated string, or BINARY to embed the content as-is.

For an example of using this technique, see protocols/https\_request - the certificate file contents are loaded from the text .pem file at compile time.

It is also possible embed a generated file:

```
add_custom_command(OUTPUT my_processed_file.bin
                 COMMAND my_process_file_cmd my_unprocessed_file.bin)
target_add_binary_data(my_target "my_processed_file.bin" BINARY)
```
In the example above, my\_processed\_file.bin is generated from my\_unprocessed\_file.bin through some command my\_process\_file\_cmd, then embedded into the target.

To specify a dependence on a target, use the DEPENDS argument:

```
add_custom_target(my_process COMMAND ...)
target_add_binary_data(my_target "my_embed_file.bin" BINARY DEPENDS my_process)
```
The DEPENDS argument to target\_add\_binary\_data ensures that the target executes first.

#### **Code and Data Placements**

ESP-IDF has a feature called linker script generation that enables components to define where its code and data will be placed in memory through linker fragment files. These files are processed by the build system, and is used to augment the linker script used for linking app binary. See *Linker Script Generation* for a quick start guide as well as a detailed discussion of the mechanism.

#### **Fully Overriding The Component Build Process**

<span id="page-1139-0"></span>Obviously, there are cases where all these recipes are insufficient for a certain component, for example when the component is basically a wrapper around another third-party component not originally intended to be compiled under this build system. In that case, it's possible to forego the ESP-IDF build system entirely by using a CMake feature called ExternalProject. Example component CMakeLists:

```
# External build process for quirc, runs in source dir and
# produces libquirc.a
externalproject_add(quirc_build
   PREFIX ${COMPONENT_DIR}
   SOURCE_DIR ${COMPONENT_DIR}/quirc
   CONFIGURE_COMMAND ""
   BUILD_IN_SOURCE 1
   BUILD_COMMAND make CC=${CMAKE_C_COMPILER} libquirc.a
   INSTALL_COMMAND ""
    \lambda# Add libquirc.a to the build process
add_library(quirc STATIC IMPORTED GLOBAL)
add_dependencies(quirc quirc_build)
set_target_properties(quirc PROPERTIES IMPORTED_LOCATION
      ${COMPONENT_DIR}/quirc/libquirc.a)
 set_target_properties(quirc PROPERTIES INTERFACE_INCLUDE_DIRECTORIES
```
(continues on next page)

```
${COMPONENT_DIR}/quirc/lib)
```

```
set_directory_properties( PROPERTIES ADDITIONAL_MAKE_CLEAN_FILES
     "${COMPONENT_DIR}/quirc/libquirc.a")
```
(The above CMakeLists.txt can be used to create a component named  $quirc$  that builds the quirc project using its own Makefile.)

- externalproject\_add defines an external build system.
	- **–** SOURCE\_DIR, CONFIGURE\_COMMAND, BUILD\_COMMAND and INSTALL\_COMMAND should always be set. CONFIGURE COMMAND can be set to an empty string if the build syst[em ha](https://github.com/dlbeer/quirc)s no "configure" step. INSTALL\_COMMAND will generally be empty for ESP-IDF builds.
	- **–** Setting BUILD\_IN\_SOURCE means the build directory is the same as the source directory. Otherwise you can set BUILD\_DIR.
	- **–** Consult the ExternalProject documentation for more details about externalproject\_add()
- The second set of commands adds a library target, which points to the "imported" library file built by the external system. Some properties need to be set in order to add include directories and tell CMake where this file is.
- Finally, the gen[erated library is](https://cmake.org/cmake/help/v3.5/module/ExternalProject.html) added to ADDITIONAL MAKE CLEAN FILES. This means make clean will delete this library. (Note that the other object files from the build won't be deleted.)

**ExternalProject dependencies, clean builds** C[Make has some unusual behaviour around ex](https://cmake.org/cmake/help/v3.5/prop_dir/ADDITIONAL_MAKE_CLEAN_FILES.html)ternal project builds:

- ADDITIONAL\_MAKE\_CLEAN\_FILES only works when "make" is used as the build system. If Ninja or an IDE build system is used, it won't delete these files when cleaning.
- However, the ExternalProject configure & build commands will *always* be re-run after a clean is run.
- Therefore, there are two alternative recommended ways to configure the external build command:
	- 1. Have the external [BUILD\\_COMMAN](https://cmake.org/cmake/help/v3.5/prop_dir/ADDITIONAL_MAKE_CLEAN_FILES.html)D run a full clean compile of all sources. The build com[mand w](https://ninja-build.org)ill be run if any of the dependencies passed to externalproject\_add with DEPENDS have changed, or if thi[s is a clean build](https://cmake.org/cmake/help/v3.5/module/ExternalProject.html) (ie any of idf.py clean, ninja clean, or make clean was run.)
	- 2. Have the external BUILD\_COMMAND be an incremental build command. Pass the parameter BUILD\_ALWAYS 1 to externalproject\_add. This means the external project will be built each time a build is run, regardless of dependencies. This is only recommended if the external project has correct incremental build behaviour, and doesn't take too long to run.

The best of these approaches for building an external project will depend on the project itself, its build system, and whether you anticipate needing to frequently recompile the project.

## **4.3.13 Custom sdkconfig defaults**

For example projects or other projects where you don't want to specify a full sdkconfig configuration, but you do want to override some key values from the ESP-IDF defaults, it is possible to create a file sdkconfig.defaults in the project directory. This file will be used when creating a new config from scratch, or when any new config value hasn't yet been set in the sdkconfig file.

To override the name of this file or to specify multiple files, set the SDKCONFIG\_DEFAULTS environment variable or set SDKCONFIG\_DEFAULTS in top-level CMakeLists.txt. If specifying multiple files, use semicolon as the list separator. File names not specified as full paths are resolved relative to current project.

### **Target-dependent sdkconfig defaults**

In addition to sdkconfig.defaults file, build system will also load defaults from sdkconfig.defaults. TARGET\_NAME file, where TARGET\_NAME is the value of IDF\_TARGET. For example, for esp32 target, default settings will be taken from sdkconfig.defaults first, and then from sdkconfig.defaults.esp32.

If SDKCONFIG DEFAULTS is used to override the name of defaults file/files, the name of target-specific defaults file will be derived from SDKCONFIG\_DEFAULTS value/values using the rule above.

## **4.3.14 Flash arguments**

There are some scenarios that we want to flash the target board without IDF. For this case we want to save the built binaries, esptool.py and esptool write\_flash arguments. It's simple to write a script to save binaries and esptool.py.

After running a project build, the build directory contains binary output files (.bin files) for the project and also the following flashing data files:

- flash project args contains arguments to flash the entire project (app, bootloader, partition table, PHY data if this is configured).
- flash app args contains arguments to flash only the app.
- flash\_bootloader\_args contains arguments to flash only the bootloader.

You can pass any of these flasher argument files to esptool.py as follows:

python esptool.py --chip esp32 write\_flash @build/flash\_project\_args

Alternatively, it is possible to manually copy the parameters from the argument file and pass them on the command line.

The build directory also contains a generated file  $f$ lasher\_args.json which contains project flash information, in JSON format. This file is used by  $idf$ . py and can also be used by other tools which need information about the project build.

## **4.3.15 Building the Bootloader**

The bootloader is built by default as part of  $idf.py$  build, or can be built standalone via  $idf.py$  bootloader.

The bootloader is a special "subproject" inside /components/bootloader/subproject. It has its own project CMake-Lists.txt file and builds separate .ELF and .BIN files to the main project. However it shares its configuration and build directory with the main project.

The subproject is inserted as an external project from the top-level project, by the file /components/bootloader/project\_include.cmake. The m[ain build process runs CMake for](https://github.com/espressif/esp-idf/tree/v4.3-beta2/components/bootloader/subproject) the subproject, which includes discovering components (a subset of the main components) and generating a bootloader-specific config (derived from the main sdkconfig).

## **[4.3.16 Selecting the Target](https://github.com/espressif/esp-idf/blob/v4.3-beta2/components/bootloader/project_include.cmake)**

<span id="page-1141-0"></span>ESP-IDF supports multiple targets (chips). The identifiers used for each chip are as follows:

- esp32 —for ESP32-D0WD, ESP32-D2WD, ESP32-S0WD (ESP-SOLO), ESP32-U4WDH, ESP32-PICO- $\mathbf{D}4$
- esp32s2—for ESP32-S2
- esp32c3—for ESP32-C3

To select the target before building the project, use idf.py set-target <target> command, for example:

idf.py set-target esp32s2

**Important:** idf.py set-target will clear the build directory and re-generate the sdkconfig file from scratch. The old sdkconfig file will be saved as sdkconfig.old.

Note: The behavior of idf.py set-target command is equivalent to:

- 1. clearing the build directory (idf.py fullclean)
- 2. removing the sdkconfig file (mv sdkconfig sdkconfig.old)
- 3. configuring the project with the new target (idf.py -DIDF\_TARGET=esp32 reconfigure)

It is also possible to pass the desired IDF\_TARGET as an environment variable (e.g. export IDF\_TARGET=esp32s2) or as a CMake variable (e.g. -DIDF\_TARGET=esp32s2 argument to CMake or idf.py). Setting the environment variable is a convenient method if you mostly work with one type of the chip.

To specify the \_default\_ value of IDF\_TARGET for a given project, add CONFIG\_IDF\_TARGET value to sdkconfig.defaults. For example, CONFIG IDF TARGET="esp32s2". This value will be used if IDF TARGET is not specified by other method: using an environment variable, CMake variable, or  $idf.py$  settarget command.

If the target has not been set by any of these methods, the build system will default to esp32 target.

## **4.3.17 Writing Pure CMake Components**

The ESP-IDF build system "wraps" CMake with the concept of "components", and helper functions to automatically integrate these components into a project build.

<span id="page-1142-0"></span>However, underneath the concept of "components" is a full CMake build system. It is also possible to make a component which is pure CMake.

Here is an example minimal "pure CMake" component CMakeLists file for a component named json:

```
add_library(json STATIC
cJSON/cJSON.c
cJSON/cJSON_Utils.c)
target_include_directories(json PUBLIC cJSON)
```
- This is actually an equivalent declaration to the IDF json component /components/json/CMakeLists.txt.
- This file is quite simple as there are not a lot of source files. For components with a large number of files, the globbing behaviour of ESP-IDF's component logic can make the component CMakeLists style simpler.)
- Any time a component adds a library target with the component name, the ESP-IDF build system will automatically add this to the build, expose public include directories, etc. [If a component wants to add a lib](https://github.com/espressif/esp-idf/blob/v4.3-beta2/components/json/CMakeLists.txt)rary target with a different name, dependencies will need to be added manually via CMake commands.

## **4.3.18 Using Third-Party CMake Projects with Components**

CMake is used for a lot of open-source C and C++ projects —code that users can tap into for their applications. One of the benefits of having a CMake build system is the ability to import these third-party projects, sometimes even without modification! This allows for users to be able to get functionality that may not yet be provided by a component, or use another library for the same functionality.

Importing a library might look like this for a hypothetical library foo to be used in the main component:

```
# Register the component
idf_component_register(...)
# Set values of hypothetical variables that control the build of `foo`
set(FOO_BUILD_STATIC OFF)
set(FOO_BUILD_TESTS OFF)
# Create and import the library targets
add_subdirectory(foo)
# Publicly link `foo` to `main` component
target_link_libraries(main PUBLIC foo)
```
For an actual example, take a look at build\_system/cmake/import\_lib. Take note that what needs to be done in order to import the library may vary. It is recommended to read up on the library's documentation for instructions on how to import it from other projects. Studying the library's CMakeLists.txt and build structure can also be helpful.

It is also possible to wrap a third-party library to be used as a component in this manner. For example, the mbedtls component is a wrapper for Espressif's fork of mbedtls. See its component CMakeLists.txt.

The CMake variable ESP\_PLATFORM is set to 1 whenever the ESP-IDF build system is being used. Tests such as if (ESP\_PLATFORM) can be used in generic CMake code if special IDF-specific logic is required.

#### **Using ESP-IDF components from external libraries**

The above example assumes that the external library foo (or tinyxml in the case of the import\_lib example) doesn't need to use any ESP-IDF APIs apart from common APIs such as libc, libstdc++, etc. If the external library needs to use APIs provided by other ESP-IDF components, this needs to be specified in the external CMakeLists.txt file by adding a dependency on the library target  $idf::<$ componentname>.

For example, in the foo/CMakeLists.txt file:

```
add_library(foo bar.c fizz.cpp buzz.cpp)
if(ESP_PLATFORM)
 # On ESP-IDF, bar.c needs to include esp_spi_flash.h from the spi_flash component
 target_link_libraries(foo PRIVATE idf::spi_flash)
endif()
```
## **4.3.19 Using Prebuilt Libraries with Components**

Another possibility is that you have a prebuilt static library  $(.a$  file), built by some other build process.

The ESP-IDF build system provides a utility function add\_prebuilt\_library for users to be able to easily import and use prebuilt libraries:

```
add prebuilt library(target name lib path [REQUIRES reg1 reg2 ...] [PRIV REQUIRES
,→req1 req2 ...])
```
where:

- target\_name- name that can be used to reference the imported library, such as when linking to other targets
- lib\_path- path to prebuilt library; may be an absolute or relative path to the component directory

Optional arguments REQUIRES and PRIV\_REQUIRES specify dependency on other components. These have the same meaning as the arguments for idf\_component\_register.

Take note that the prebuilt library must have been compiled for the same target as the consuming project. Configuration relevant to the prebuilt library must also match. If not paid attention to, these two factors may contribute to subtle bugs in the app.

For an example, take a look at build\_system/cmake/import\_prebuilt.

## **4.3.20 Using ESP-IDF in Custom CMake Projects**

ESP-IDF provides a template [CMake project for easily creating an a](https://github.com/espressif/esp-idf/tree/v4.3-beta2/examples/build_system/cmake/import_prebuilt)pplication. However, in some instances the user might already have an existing CMake project or may want to create a custom one. In these cases it is desirable to be able to consume IDF components as libraries to be linked to the user's targets (libraries/ executables).

It is possible to do so by using the *build system APIs provided* by tools/cmake/idf.cmake. For example:

```
cmake_minimum_required(VERSION 3.5)
project(my_custom_app C)
# Include CMake file that provides ESP-IDF CMake build system APIs.
include($ENV{IDF_PATH}/tools/cmake/idf.cmake)
```
(continues on next page)

```
# Include ESP-IDF components in the build, may be thought as an equivalent of
# add_subdirectory() but with some additional processing and magic for ESP-IDF␣
,→build
# specific build processes.
idf_build_process(esp32)
# Create the project executable and plainly link the newlib component to it using
# its alias, idf::newlib.
add_executable(${CMAKE_PROJECT_NAME}.elf main.c)
target_link_libraries(${CMAKE_PROJECT_NAME}.elf idf::newlib)
# Let the build system know what the project executable is to attach more targets,␣
,→dependencies, etc.
idf build executable(${CMAKE_PROJECT_NAME}.elf)
```
The example in build\_system/cmake/idf\_as\_lib demonstrates the creation of an application equivalent to hello world application using a custom CMake project.

## **4.3.21 ES[P-IDF CMake Build Syste](https://github.com/espressif/esp-idf/tree/v4.3-beta2/examples/build_system/cmake/idf_as_lib)m API**

### **[idf-build-c](https://github.com/espressif/esp-idf/tree/v4.3-beta2/examples/get-started/hello_world)ommands**

<span id="page-1144-0"></span>idf\_build\_get\_property(var property [GENERATOR\_EXPRESSION])

Retrieve a *build property property* and store it in *var* accessible from the current scope. Specifying *GENERA-TOR\_EXPRESSION* will retrieve the generator expression string for that property, instead of the actual value, which can be used with CMake commands that support generator expressions.

idf\_buil[d\\_set\\_prope](#page-1145-0)rty(property val [APPEND])

Set a *build property property* with value *val*. Specifying *APPEND* will append the specified value to the current value of the property. If the property does not previously exist or it is currently empty, the specified value becomes the first element/member instead.

idf[\\_build\\_comp](#page-1145-0)onent(component\_dir)

Present a directory *component* dir that contains a component to the build system. Relative paths are converted to absolute paths with respect to current directory. All calls to this command must be performed before *idf\_build\_process*.

This command does not guarantee that the component will be processed during build (see the *COMPONENTS* argument description for *idf\_build\_process*)

```
idf_build_process(target
                  [PROJECT_DIR project_dir]
                  [PROJECT_VER project_ver]
                  [PROJECT_NAME project_name]
                  [SDKCONFIG sdkconfig]
                  [SDKCONFIG_DEFAULTS sdkconfig_defaults]
                  [BUILD_DIR build_dir]
                  [COMPONENTS component1 component2 ...])
```
Performs the bulk of the behind-the-scenes magic for including ESP-IDF components such as component configuration, libraries creation, dependency expansion and resolution. Among these functions, perhaps the most important from a user's perspective is the libraries creation by calling each component's idf\_component\_register. This command creates the libraries for each component, which are accessible using aliases in the form idf::*component\_name*. These aliases can be used to link the components to the user's own targets, either libraries or executables.

The call requires the target chip to be specified with *target* argument. Optional arguments for the call include:

- PROJECT DIR directory of the project; defaults to CMAKE\_SOURCE\_DIR
- PROJECT\_NAME name of the project; defaults to CMAKE\_PROJECT\_NAME
- PROJECT\_VER version/revision of the project; defaults to "1"
- SDKCONFIG output path of generated sdkconfig file; defaults to PROJECT\_DIR/sdkconfig or CMAKE\_SOURCE\_DIR/sdkconfig depending if PROJECT\_DIR is set
- SDKCONFIG\_DEFAULTS list of files containing default config to use in the build (list must contain full paths); defaults to empty. For each value *filename* in the list, the config from file *filename.target*, if it exists, is also loaded.
- BUILD DIR directory to place ESP-IDF build-related artifacts, such as generated binaries, text files, components; defaults to CMAKE\_BINARY\_DIR
- COMPONENTS select components to process among the components known by the build system (added via *idf\_build\_component*). This argument is used to trim the build. Other components are automatically added if they are required in the dependency chain, i.e. the public and private requirements of the components in this list are automatically added, and in turn the public and private requirements of those requirements, so on and so forth. If not specified, all components known to the build system are processed.

idf\_build\_executable(executable)

Specify the executable *executable* for ESP-IDF build. This attaches additional targets such as dependencies related to flashing, generating additional binary files, etc. Should be called after  $idf\_build\_process$ .

idf\_build\_get\_config(var config [GENERATOR\_EXPRESSION])

Get the value of the specified config. Much like build properties, specifying *GENERATOR\_EXPRESSION* will retrieve the generator expression string for that config, instead of the actual value, which can be used with CMake commands that support generator expressions. Actual config values are only known after call to idf build process, however.

### **idf-build-properties**

These are properties that describe the build. Values of build properties can be retrieved by using the build command idf build get property. For example, to get the Python interpreter used for the build:

```
idf_build_get_property(python PYTHON)
message(STATUS "The Python intepreter is: ${python}")
```
- BUILD DIR build directory; set from idf\_build\_process BUILD\_DIR argument
- BUILD COMPONENTS list of components included in the build; set by idf build process
- BUILD\_COMPONENT\_ALIASES list of library alias of components included in the build; set by idf\_build\_process
- C\_COMPILE\_OPTIONS compile options applied to all components' C source files
- COMPILE\_OPTIONS compile options applied to all components' source files, regardless of it being C or  $C++$
- COMPILE\_DEFINITIONS compile definitions applied to all component source files
- CXX\_COMPILE\_OPTIONS compile options applied to all components' C++ source files
- EXECUTABLE project executable; set by call to idf\_build\_executable
- EXECUTABLE\_NAME name of project executable without extension; set by call to idf\_build\_executable
- EXECUTABLE DIR path containing the output executable
- IDF\_PATH ESP-IDF path; set from IDF\_PATH environment variable, if not, inferred from the location of idf.cmake
- IDF\_TARGET target chip for the build; set from the required target argument for idf\_build\_process
- IDF VER ESP-IDF version; set from either a version file or the Git revision of the IDF\_PATH repository
- INCLUDE\_DIRECTORIES include directories for all component source files
- KCONFIGS list of Kconfig files found in components in build; set by idf build process
- KCONFIG\_PROJBUILDS list of Kconfig.projbuild files found in components in build; set by idf\_build\_process
- PROJECT\_NAME name of the project; set from idf\_build\_process PROJECT\_NAME argument
- PROJECT DIR directory of the project; set from idf build process PROJECT DIR argument
- PROJECT\_VER version of the project; set from idf\_build\_process PROJECT\_VER argument
- PYTHON Python interpreter used for the build; set from PYTHON environment variable if available, if not "python" is used
- SDKCONFIG full path to output config file; set from idf\_build\_process SDKCONFIG argument
- SDKCONFIG\_DEFAULTS list of files containing default config to use in the build; set from idf\_build\_process SDKCONFIG\_DEFAULTS argument
- SDKCONFIG HEADER full path to C/C++ header file containing component configuration; set by idf\_build\_process
- SDKCONFIG\_CMAKE full path to CMake file containing component configuration; set by idf\_build\_process
- SDKCONFIG\_JSON full path to JSON file containing component configuration; set by idf\_build\_process
- SDKCONFIG JSON MENUS full path to JSON file containing config menus; set by idf\_build\_process

### **idf-component-commands**

idf\_component\_get\_property(var component property [GENERATOR\_EXPRESSION])

Retrieve a specified *component*'s *component property*, *property* and store it in *var* accessible from the current scope. Specifying *GENERATOR\_EXPRESSION* will retrieve the generator expression string for that property, instead of the actual value, which can be used with CMake commands that support generator expressions.

idf\_component\_set\_proper[ty\(component pro](#page-1147-0)perty val [APPEND])

Set a specified *component*'s *component property*, *property* with value *val*. Specifying *APPEND* will append the specified value to the current value of the property. If the property does not previously exist or it is currently empty, the specified value becomes the first element/member instead.

```
idf_component_register([[SRCS src1 src2 ...] | [[SRC_DIRS dir1 dir2 ...] [EXCLUDE_
,→SRCS src1 src2 ...]]
                       [INCLUDE_DIRS dir1 dir2 ...]
                       [PRIV_INCLUDE_DIRS dir1 dir2 ...]
                       [REQUIRES component1 component2 ...]
                       [PRIV_REQUIRES component1 component2 ...]
                       [LDFRAGMENTS ldfragment1 ldfragment2 ...]
                       [REQUIRED_IDF_TARGETS target1 target2 ...]
                       [EMBED_FILES file1 file2 ...]
                       [EMBED_TXTFILES file1 file2 ...]
                       [KCONFIG kconfig]
                       [KCONFIG_PROJBUILD kconfig_projbuild])
```
Register a component to the build system. Much like the project () CMake command, this should be called from the component's CMakeLists.txt directly (not through a function or macro) and is recommended to be called before any other command. Here are some guidelines on what commands can **not** be called before idf component register:

- commands that are not valid in CMake script mode
- custom commands defined in project include.cmake
- build system API commands except idf\_build\_get\_property; although consider whether the property may not have been set yet

Commands that set and operate on variables are generally okay to call before idf\_component\_register.

The arguments for idf\_component\_register include:

• SRCS - component source files used for creating a static library for the component; if not specified, component is a treated as a config-only component and an interface library is created instead.

- SRC DIRS, EXCLUDE SRCS used to glob source files  $(c, c,$  .cpp,  $S$ ) by specifying directories, instead of specifying source files manually via SRCS. Note that this is subject to the *limitations of globbing in CMake*. Source files specified in EXCLUDE\_SRCS are removed from the globbed files.
- INCLUDE\_DIRS paths, relative to the component directory, which will be added to the include search path for all other components which require the current component
- PRIV\_INCLUDE\_DIRS directory paths, must be relative to the compon[ent directory, which will be added](#page-1148-1) to the include search path for this component's source files only
- REQUIRES public component requirements for the component
- PRIV\_REQUIRES private component requirements for the component; ignored on config-only components
- LDFRAGMENTS component linker fragment files
- REQUIRED\_IDF\_TARGETS specify the only target the component supports
- KCONFIG override the default Kconfig file
- KCONFIG\_PROJBUILD override the default Kconfig.projbuild file

The following are used for *embedding data into the component*, and is considered as source files when determining if a component is config-only. This means that even if the component does not specify source files, a static library is still created internally for the component if it specifies either:

- EMBED\_FILES binary files to be embedded in the component
- EMBED\_TXTFILE[S text files to be embedded in the](#page-1138-0) component

### **idf-component-properties**

These are properties that describe a component. Values of component properties can be retrieved by using the build command idf\_component\_get\_property. For example, to get the directory of the freertos component:

```
idf_component_get_property(dir freertos COMPONENT_DIR)
message(STATUS "The 'freertos' component directory is: ${dir}")
```
- COMPONENT\_ALIAS alias for COMPONENT\_LIB used for linking the component to external targets; set by idf build component and alias library itself is created by idf component register
- COMPONENT DIR component directory; set by idf\_build\_component
- COMPONENT\_OVERRIDEN\_DIR contains the directory of the original component if*this component overrides another component*
- COMPONENT\_LIB name for created component static/interface library; set by idf\_build\_component and library itself is created by idf\_component\_register
- COMPONENT\_NAME name of the component; set by  $idf\_build\_component$  [based on the compo](#page-1130-2)[nent directory name](#page-1130-2)
- COMPONENT\_TYPE type of the component, whether LIBRARY or CONFIG\_ONLY. A component is of type LIBRARY if it specifies source files or embeds a file
- EMBED\_FILES list of files to embed in component; set from idf\_component\_register EM-BED\_FILES argument
- EMBED TXTFILES list of text files to embed in component; set from idf component register EMBED\_TXTFILES argument
- INCLUDE\_DIRS list of component include directories; set from idf\_component\_register IN-CLUDE\_DIRS argument
- KCONFIG component Kconfig file; set by idf\_build\_component
- KCONFIG PROJBUILD component Kconfig.projbuild; set by idf\_build\_component
- LDFRAGMENTS list of component linker fragment files; set from idf component register LD-FRAGMENTS argument
- PRIV\_INCLUDE\_DIRS list of component private include directories; set from idf\_component\_register PRIV\_INCLUDE\_DIRS on components of type LIBRARY
- PRIV\_REQUIRES list of private component dependentices; set from idf\_component\_register PRIV\_REQUIRES argument
- REQUIRED IDF TARGETS list of targets the component supports; set from idf\_component\_register EMBED\_TXTFILES argument
- REQUIRES list of public component dependencies; set from idf component register REQUIRES argument

• SRCS - list of component source files; set from SRCS or SRC DIRS/EXCLUDE SRCS argument of idf\_component\_register

## **4.3.22 File Globbing & Incremental Builds**

<span id="page-1148-1"></span>The preferred way to include source files in an ESP-IDF component is to list them manually via SRCS argument to idf\_component\_register:

```
idf_component_register(SRCS library/a.c library/b.c platform/platform.c
                       ...)
```
This preference reflects the CMake best practice of manually listing source files. This could, however, be inconvenient when there are lots of source files to add to the build. The ESP-IDF build system provides an alternative way for specifying source files using SRC\_DIRS:

```
idf_component_register(SRC_DIRS library platform
                       ...)
```
This uses globbing behind the scenes to find source files in the specified directories. Be aware, however, that if a new source file is added and this method is used, then CMake won't know to automatically re-run and this file won't be added to the build.

The trade-off is acceptable when you're adding the file yourself, because you can trigger a clean build or run  $idf$ . py reconfigure to manually re-run CMake. However, the problem gets harder when you share your project with others who may check out a new version using a source control tool like Git…

For components which are part of ESP-IDF, we use a third party Git CMake integration module (/tools/cmake/third\_party/GetGitRevisionDescription.cmake) which automatically re-runs CMake any time the repository commit changes. This means [if you c](https://cmake.org)heck out a new ESP-IDF version, CMake will automatically rerun.

[For project components \(not part of ESP-IDF\), there are a fe](https://github.com/espressif/esp-idf/blob/v4.3-beta2/tools/cmake/third_party/GetGitRevisionDescription.cmake)w different options:

- If keeping your project file in Git, ESP-IDF will automatically track the Git revision and re-run CMake if the revision changes.
- If some components are kept in a third git repository (not the project repository or ESP-IDF repository), you can add a call to the git\_describe function in a component CMakeLists file in order to automatically trigger re-runs of CMake when the Git revision changes.
- If not using Git, remember to manually run idf.py reconfigure whenever a source file may change.
- To avoid this problem entirely, use SRCS argument to idf\_component\_register to list all source files in project components.

The best option will depend on your particular project and its users.

## **4.3.23 Build System Metadata**

<span id="page-1148-0"></span>For integration into IDEs and other build systems, when CMake runs the build process generates a number of metadata files in the build/ directory. To regenerate these files, run cmake or idf.py reconfigure (or any other idf.py build command).

- compile\_commands.json is a standard format JSON file which describes every source file which is compiled in the project. A CMake feature generates this file, and many IDEs know how to parse it.
- project description.json contains some general information about the ESP-IDF project, configured paths, etc.
- flasher\_args.json contains esptool.py arguments to flash the project's binary files. There are also flash\_\*\_args files which can be used directly with esptool.py. See *Flash arguments*.
- CMakeCache.txt is the CMake cache file which contains other information about the CMake process, toolchain, etc.
- config/sdkconfig.json is a JSON-formatted version of the project configuration values.

• config/kconfig menus.json is a JSON-formatted version of the menus shown in menuconfig, for use in external IDE UIs.

### **JSON Configuration Server**

A tool called confserver.py is provided to allow IDEs to easily integrate with the configuration system logic. confserver.py is designed to run in the background and interact with a calling process by reading and writing JSON over process stdin & stdout.

You can run confserver.py from a project via idf.py confserver or ninja confserver, or a similar target triggered from a different build generator.

For more information about confserver.py, see tools/kconfig\_new/README.md.

## **4.3.24 Build System Internals**

### **Build Scripts**

The listfiles for the ESP-IDF build system reside in /tools/cmake. The modules which implement core build system functionality are as follows:

- build.cmake Build related commands i.e. build initialization, retrieving/setting build properties, build processing.
- component.cmake Component relate[d commands](https://github.com/espressif/esp-idf/tree/v4.3-beta2/tools/cmake) i.e. adding components, retrieving/setting component properties, registering components.
- kconfig.cmake Generation of configuration files (sdkconfig, sdkconfig.h, sdkconfig.cmake, etc.) from Kconfig files.
- ldgen.cmake Generation of final linker script from linker fragment files.
- target.cmake Setting build target and toolchain file.
- utilities.cmake Miscellaneous helper commands.

Aside from these files, there are two other important CMake scripts in /tools/cmake:

- idf.cmake Sets up the build and includes the core modules listed above. Included in CMake projects in order to access ESP-IDF build system functionality.
- project.cmake Includes  $idf$ .cmake and provides a custom project() command that takes care of all the heavy lifting of building an executable. Included i[n the top-level](https://github.com/espressif/esp-idf/tree/v4.3-beta2/tools/cmake) CMakeLists.txt of standard ESP-IDF projects.

The rest of the files in /tools/cmake are support or third-party scripts used in the build process.

#### **Build Process**

This section describes [the standard E](https://github.com/espressif/esp-idf/tree/v4.3-beta2/tools/cmake)SP-IDF application build process. The build process can be broken down roughly into four phases:

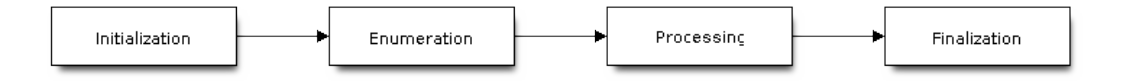

Fig. 2: ESP-IDF Build System Process

#### **Initialization** This phase sets up necessary parameters for the build.

- **Upon inclusion of idf.cmake in project.cmake, the following steps are performed:**
	- **–** Set IDF\_PATH from environment variable or inferred from path to project.cmake included in the top-level CMakeLists.txt.
	- **–** Add /tools/cmake to CMAKE\_MODULE\_PATH and include core modules plus the various helper/third-party scripts.
	- **–** Set build tools/executables such as default Python interpreter.
	- **–** Get ESP-IDF git revision and store as IDF\_VER.
	- **–** Set [global build sp](https://github.com/espressif/esp-idf/tree/v4.3-beta2/tools/cmake)ecifications i.e. compile options, compile definitions, include directories for all components in the build.
	- **–** Add components in components to the build.
- **The initial part of the custom project() command performs the following steps:**
	- **–** Set IDF\_TARGET from environment variable or CMake cache and the corresponding CMAKE TOOLCHAIN FILE to be used.
	- **–** Add components in [EXTRA\\_CO](https://github.com/espressif/esp-idf/tree/v4.3-beta2/components)MPONENTS\_DIRS to the build.
	- **–** Prepare arguments for calling command idf\_build\_process() from variables such as COMPONENTS/EXCLUDE\_COMPONENTS, SDKCONFIG, SDKCON-FIG\_DEFAULTS.

The call to idf\_build\_process() command marks the end of this phase.

### **Enumeration**

This phase builds a final list of components to be processed in the build, and is performed in the first half of idf\_build\_process().

- Retrieve each component's public and private requirements. A child process is created which executes each component's CMakeLists.txt in script mode. The values of idf\_component\_register REQUIRES and PRIV\_REQUIRES argument is returned to the parent build process. This is called early expansion. The variable CMAKE\_BUILD\_EARLY\_EXPANSION is defined during this step.
- Recursively include components based on public and private requirements.

#### **Processing**

This phase processes the components in the build, and is the second half of  $idf_buid_p$  process().

- Load project configuration from sdkconfig file and generate an sdkconfig.cmake and sdkconfig.h header. These define configuration variables/macros that are accessible from the build scripts and C/C++ source/header files, respectively.
- Include each component's project\_include.cmake.
- Add each component as a subdirectory, processing its CMakeLists.txt. The component CMake-Lists.txt calls the registration command,  $idf$  component register which adds source files, include directories, creates component library, links dependencies, etc.

### **Finalization**

This phase is everything after idf\_build\_process().

- Create executable and link the component libraries to it.
- Generate project metadata files such as project\_description.json and display relevant information about the project built.

Browse /tools/cmake/project.cmake for more details.

## **4.3.25 Migrating from ESP-IDF GNU Make System**

Some a[spects of the CMake-based E](https://github.com/espressif/esp-idf/blob/v4.3-beta2/tools/cmake/project.cmake)SP-IDF build system are very similar to the older GNU Make-based system. The developer needs to provide values the include directories, source files etc. There is a syntactical difference, however, as the developer needs to pass these as arguments to the registration command, idf component register.

### **Automatic Conversion Tool**

An automatic project conversion tool is available in /tools/cmake/convert\_to\_cmake.py. Run this command line tool with the path to a project like this:

\$IDF\_PATH/tools/cmake/convert\_to\_cmake.py /path/to/project\_dir

The project directory must contain a Makefile, and GNU Make (make[\) must be installe](https://github.com/espressif/esp-idf/blob/v4.3-beta2/tools/cmake/convert_to_cmake.py)d and available on the PATH.

The tool will convert the project Makefile and any component component. mk files to their equivalent CMake-Lists.txt files.

It does so by running make to expand the ESP-IDF build system variables which are set by the build, and then producing equivalent CMakelists files to set the same variables.

**Important:** When the conversion tool converts a component.mk file, it doesn't determine what other components that component depends on. This information needs to be added manually by editing the new component CMakeLists.txt file and adding REQUIRES and/or PRIV\_REQUIRES clauses. Otherwise, source files in the component will fail to compile as headers from other components are not found. See *Component Requirements*.

The conversion tool is not capable of dealing with complex Makefile logic or unusual targets. These will need to be converted by hand.

#### **No Longer Available in CMake**

Some features are significantly different or removed in the CMake-based system. The following variables no longer exist in the CMake-based build system:

- COMPONENT\_BUILD\_DIR: Use CMAKE\_CURRENT\_BINARY\_DIR instead.
- COMPONENT\_LIBRARY: Defaulted to  $\frac{2}{3}$  (COMPONENT\_NAME). a, but the library name could be overriden by the component. The name of the component library can no longer be overriden by the component.
- CC, LD, AR, OBJCOPY: Full paths to each tool from the gcc xtensa cross-toolchain. Use CMAKE\_C\_COMPILER, CMAKE\_C\_LINK\_EXECUTABLE, CMAKE\_OBJCOPY, etc instead. Full list here.
- HOSTCC, HOSTLD, HOSTAR: Full names of each tool from the host native toolchain. These are no longer provided, external projects should detect any required host toolchain manually.
- COMPONENT\_ADD\_LDFLAGS: Used to override linker flags. Use the CMake target link libraries command instead.
- COMPONENT\_ADD\_LINKER\_DEPS: List of files that linking should depend on. target link[\\_libraries](https://cmake.org/cmake/help/v3.5/manual/cmake-variables.7.html#variables-for-languages) will usually infer these dependencies automatically. For linker scripts, use the provided custom CMake function target\_linker\_scripts.
- COMPONENT SUBMODULES: No longer used, the build system will automati[cally enumerate all su](https://cmake.org/cmake/help/v3.5/command/target_link_libraries.html#command:target_link_libraries)bmodules in the ESP-IDF repository.
- COMPONENT EXTRA\_INCLUDES: Used to be an alternative to COMPONENT\_PR[IV\\_INCLUDEDIRS](https://cmake.org/cmake/help/v3.5/command/target_link_libraries.html#command:target_link_libraries) for absolute paths. Use PRIV\_INCLUDE\_DIRS argument to idf\_component\_register for all cases now (can be relative or absolute).
- COMPONENT\_OBJS: Previously, component sources could be specified as a list of object files. Now they can be specified as a list of source files via SRCS argument to *idf\_component\_register*.
- COMPONENT\_OBJEXCLUDE: Has been replaced with EXCLUDE\_SRCS argument to idf\_component\_register. Specify source files (as absolute paths or relative to component directory), instead.
- COMPONENT\_EXTRA\_CLEAN: Set property ADDITIONAL\_MAKE\_CLEAN\_FILES instead but note *CMake has some restrictions around this functionality*.
- COMPONENT\_OWNBUILDTARGET & COMPONENT\_OWNCLEANTARGET: Use CMake ExternalProject instead. See *Fully Overriding The Component Build Process* for full details.
- COMPONENT\_CONFIG\_ONLY: Call idf\_component\_register without any arguments instead. See *Configuration-Only Components*.
- CFLAGS, CPPFLAGS, CXXFLAGS: Use equivalent CMake commands instead. See *Controlling Component Compilation*.

### **No D[efault Values](#page-1136-0)**

Unlik[e in the legac](#page-1131-0)y Make-based build system, the following have no default values:

- Source directories (COMPONENT\_SRCDIRS variable in Make, SRC\_DIRS argument to idf\_component\_register in CMake)
- Include directories (COMPONENT\_ADD\_INCLUDEDIRS variable in Make, INCLUDE\_DIRS argument to idf\_component\_register in CMake)

#### **No Longer Necessary**

• In the legacy Make-based build system, it is required to also set COMPONENT\_SRCDIRS if COM-PONENT\_SRCS is set. In CMake, the equivalent is not necessary i.e. specifying SRC\_DIRS to idf\_component\_register if SRCS is also specified (in fact, SRCS is ignored if SRC\_DIRS is specified).

#### **Flashing from make**

make flash and similar targets still work to build and flash. However, project sdkconfig no longer specifies serial port and baud rate. Environment variables can be used to override these. See *Flashing with ninja or make* for more details.

# **4.4 Deep Sleep Wake Stubs**

ESP32-S2 supports running a "deep sleep wake stub" when coming out of deep sleep. This function runs immediately as soon as the chip wakes up - before any normal initialisation, bootloader, or ESP-IDF code has run. After the wake stub runs, the SoC can go back to sleep or continue to start ESP-IDF normally.

Deep sleep wake stub code is loaded into "RTC Fast Memory" and any data which it uses must also be loaded into RTC memory. RTC memory regions hold their contents during deep sleep.

### **4.4.1 Rules for Wake Stubs**

Wake stub code must be carefully written:

- As the SoC has freshly woken from sleep, most of the peripherals are in reset states. The SPI flash is unmapped.
- The wake stub code can only call functions implemented in ROM or loaded into RTC Fast Memory (see below.)
- The wake stub code can only access data loaded in RTC memory. All other RAM will be unintiailised and have random contents. The wake stub can use other RAM for temporary storage, but the contents will be overwritten when the SoC goes back to sleep or starts ESP-IDF.
- RTC memory must include any read-only data (.rodata) used by the stub.
- Data in RTC memory is initialised whenever the SoC restarts, except when waking from deep sleep. When waking from deep sleep, the values which were present before going to sleep are kept.
- Wake stub code is a part of the main esp-idf app. During normal running of esp-idf, functions can call the wake stub functions or access RTC memory. It is as if these were regular parts of the app.

# **4.4.2 Implementing A Stub**

The wake stub in esp-idf is called esp\_wake\_deep\_sleep(). This function runs whenever the SoC wakes from deep sleep. There is a default version of this function provided in esp-idf, but the default function is weak-linked so if your app contains a function named esp\_wake\_deep\_sleep() then this will override the default.

If supplying a custom wake stub, the first thing it does should be to call  $\exp$  default wake deep sleep().

It is not necessary to implement esp wake deep sleep() in your app in order to use deep sleep. It is only necessary if you want to have special behaviour immediately on wake.

If you want to swap between different deep sleep stubs at runtime, it is also possible to do this by calling the esp set deep sleep wake stub() function. This is not necessary if you only use the default esp\_wake\_deep\_sleep() function.

All of these functions are declared in the esp\_sleep.h header under components/esp32s2.

# **4.4.3 Loading Code Into RTC Memory**

Wake stub code must be resident in RTC Fast Memory. This can be done in one of two ways.

The first way is to use the RTC\_IRAM\_ATTR attribute to place a function into RTC memory:

```
void RTC_IRAM_ATTR esp_wake_deep_sleep(void) {
   esp_default_wake_deep_sleep();
    // Add additional functionality here
}
```
The second way is to place the function into any source file whose name starts with rtc\_wake\_stub. Files names rtc\_wake\_stub\* have their contents automatically put into RTC memory by the linker.

The first way is simpler for very short and simple code, or for source files where you want to mix "normal" and "RTC" code. The second way is simpler when you want to write longer pieces of code for RTC memory.

# **4.4.4 Loading Data Into RTC Memory**

Data used by stub code must be resident in RTC memory.

The data can be placed in RTC Fast memory or in RTC Slow memory which is also used by the ULP.

Specifying this data can be done in one of two ways:

The first way is to use the RTC\_DATA\_ATTR and RTC\_RODATA\_ATTR to specify any data (writeable or read-only, respectively) which should be loaded into RTC memory:

RTC\_DATA\_ATTR int wake\_count;

```
void RTC_IRAM_ATTR esp_wake_deep_sleep(void) {
   esp_default_wake_deep_sleep();
   static RTC_RODATA_ATTR const char fmt_str[] = "Wake count %d\n";
   esp_rom_printf(fmt_str, wake_count++);
}
```
The RTC memory area where this data will be placed can be configured via menuconfig option named CON-FIG\_ESP32S2\_RTCDATA\_IN\_FAST\_MEM. This option allows to keep slow memory area for ULP programs and once it is enabled the data marked with RTC\_DATA\_ATTR and RTC\_RODATA\_ATTR are placed in the RTC fast memory segment otherwise it goes to RTC slow memory (default option). This option depends on the CON-FIG\_FREERTOS\_UNICORE because RTC fast memory can be accessed only by PRO\_CPU.

The attributes RTC\_FAST\_ATTR and RTC\_SLOW\_ATTR can be used to specify data that will be force placed into RTC\_FAST and RTC\_SLOW memory respectively. Any access to data marked with RTC\_FAST\_ATTR is allowed by PRO\_CPU only and it is responsibility of user to make sure about it.

Unfortunately, any string constants used in this way must be declared as arrays and marked with RTC\_RODATA\_ATTR, as shown in the example above.

The second way is to place the data into any source file whose name starts with rtc\_wake\_stub.

For example, the equivalent example in rtc\_wake\_stub\_counter.c:

```
int wake_count;
void RTC_IRAM_ATTR esp_wake_deep_sleep(void) {
    esp_default_wake_deep_sleep();
    esp_rom_printf("Wake count %d\n", wake_count++);
}
```
The second way is a better option if you need to use strings, or write other more complex code.

To reduce wake-up time use the *CONFIG\_BOOTLOADER\_SKIP\_VALIDATE\_IN\_DEEP\_SLEEP* Kconfig option, see more information in *Fast boot from Deep Sleep*.

# **4.5 Device [Firmware Upgrad](#page-1121-0)e through USB**

Device Firmware Upgrade (DFU) is a mechanism for upgrading the firmware of devices through Universal Serial Bus (USB). DFU is supported by ESP32-S2 chips. The necessary connections for the USB peripheral are shown in the following table.

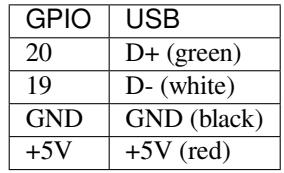

**Note:** The ESP32-S2 chip needs to be in bootloader mode for the detection as a DFU device and flashing. This can be achieved by pulling GPIO0 down (e.g. pressing the BOOT button), pulsing RESET down for a moment and releasing GPIO0.

**Warning:** Some cables are wired up with non-standard colors and some drivers are able to work with swapped D+ and D- connections. Please try to swap the cables connecting to D+ and D- if your device is not detected.

The software requirements of DFU are included in *Step 1. Install prerequisites* of the Getting Started Guide.

Section *Building the DFU Image* describes how to build firmware for DFU with ESP-IDF and Section *Flashing the Chip with the DFU Image* deals with flashing the firmware.

# **4.5.1 [Building the DFU](#page-1154-0) Image**

[The DFU image can be cr](#page-1155-0)eated by running:

<span id="page-1154-0"></span>idf.py dfu

which creates dfu.bin in the build directory.

Note: Don't forget to set the target chip by idf.py set-target before running idf.py dfu. Otherwise, you might create an image for a different chip or receive an error message something like unknown target

### **4.5.2 Flashing the Chip with the DFU Image**

The DFU image is downloaded into the chip by running:

<span id="page-1155-0"></span>idf.py dfu-flash

which relies on dfu-util. Please see *Step 1. Install prerequisites* for installing dfu-util. dfu-util needs additional setup for *USB drivers (Windows only)* or setting up an *udev rule (Linux only)*. Mac OS users should be able to use dfu-util without further setup.

If there are more boards with the sa[me chip connected then](#page-57-0)  $idf.py dfu-list can be used to list the available$ devices, for exa[mple:](http://dfu-util.sourceforge.net/)

```
Found Runtime: [303a:0002] ver=0723, devnum=4, cfg=1, intf=2, path="1-10", alt=0,.
,→name="UNKNOWN", serial="0"
Found Runtime: [303a:0002] ver=0723, devnum=6, cfg=1, intf=2, path="1-2", alt=0,\Box,→name="UNKNOWN", serial="0"
```
Consequently, the desired device can be selected for flashing by the  $-\text{path}$  argument. For example, the devices listed above can be flashed individually by the following commands:

```
idf.py dfu-flash --path 1-10
idf.py dfu-flash --path 1-2
```
**Note:** The vendor and product identificators are set based on the selected chip target by the idf.py set-target command and it is not selectable during the  $idf.py dfu-flash call$ .

See *Common errors and known issues* and their solutions.

#### **udev rule (Linux only)**

ude[v is a device manager for the Linux](#page-1156-0) kernel. It allows us to run dfu-util (and idf.py dfu-flash) without sudo for gaining access to the chip.

Create file /etc/udev/rules.d/40-dfuse.rules with the following content:

```
SUBSYSTEMS=="usb", ATTRS{idVendor}=="303a", ATTRS{idProduct}=="00??", GROUP=
,→"plugdev", MODE="0666"
```
**Note:** Please check the output of command groups. The user has to be a member of the *GROUP* specified above. You may use some other existing group for this purpose (e.g. *uucp* on some systems instead of *plugdev*) or create a new group for this purpose.

Restart your computer so the previous setting could take into affect or run sudo udevadm trigger to force manually udev to trigger your new rule.

#### **USB drivers (Windows only)**

dfu-util uses *libusb* to access the device. You have to register on Windows the device with the *WinUSB* driver. Please see the libusb wiki for more details.

<span id="page-1155-1"></span>The drivers can be installed by the Zadig tool. Please make sure that the device is in download mode before running the tool and that it detects the ESP32-S2 device before installing the drivers. The Zadig tool might detect several

USB interfaces of ESP32-S2. Please install the WinUSB driver for only that interface for which there is no driver installed (probably it is Interface 2) and don't re-install the driver for the other interface.

**Warning:** The manual installation of the driver in Device Manager of Windows is not recommended because the flashing might not work properly.

#### **Common errors and known issues**

- dfu-util: command not found might indicate that the tool hasn't been installed or is not available from the terminal. An easy way of checking the tool is running dfu-util --version. Please see *Step* 1. Install prerequisites for installing dfu-util.
- <span id="page-1156-0"></span>• The reason for No DFU capable USB device available could be that the USB driver wasn't properly installed on Windows (see *USB drivers (Windows only)*), udev rule was not setup on Linux (see *udev rule (Linux only)*) or the device isn't in bootloader mode.
- [Flashing with](#page-57-0) dfu-util on Windows fails on the first attempt with error Lost device after RESET?. Please retry the flashing and it should succeed the next time.

# **4.6 Error Handling**

### **4.6.1 Overview**

Identifying and handling run-time errors is important for developing robust applications. There can be multiple kinds of run-time errors:

- Recoverable errors:
	- **–** Errors indicated by functions through return values (error codes)
	- **–** C++ exceptions, thrown using throw keyword
- Unrecoverable (fatal) errors:
	- **–** Failed assertions (using assert macro and equivalent methods) and abort() calls.
	- **–** CPU exceptions: access to protected regions of memory, illegal instruction, etc.
	- **–** System level checks: watchdog timeout, cache access error, stack overflow, stack smashing, heap corruption, etc.

This guide explains ESP-IDF error handling mechanisms related to recoverable errors, and provides some common error handling patterns.

For instructions on diagnosing unrecoverable errors, see *Fatal Errors*.

# **4.6.2 Error codes**

The majority of ESP-IDF-specific functions use *esp\_[err\\_t](#page-1186-0)* type to return error codes. *esp\_err\_t* is a signed integer type. Success (no error) is indicated with ESP\_OK code, which is defined as zero.

Various ESP-IDF header files define possible error codes using preprocessor defines. Usually these defines start with ESP\_ERR\_ prefix. Common error codes for generic failures (out of memory, timeout, invalid argument, etc.) are defined in esp\_err.h file. Various com[ponents in ESP](#page-723-0)-IDF may define additiona[l error codes f](#page-723-0)or specific situations.

For the complete list of error codes, see *Error Code Reference*.

### **4.6.3 Converting error codes to error messages**

For each error code defined in ESP-I[DF components,](#page-1097-0) *esp\_err\_t* value can be converted to an error code name using *esp\_err\_to\_name()* or *esp\_err\_to\_name\_r()* functions. For example, passing 0x101 to

*esp\_err\_to\_name()* will return "ESP\_ERR\_NO\_MEM" string. Such strings can be used in log output to make it easier to understand which error has happened.

Additionally, *esp\_err\_to\_name\_r()* function will attempt to interpret the error code as a standard POSIX error code, if no matching ESP\_ERR\_ value is found. This is done using strerror\_r function. POSIX error codes (such as [ENOENT](#page-721-0), ENOMEM) are defined in errno.h and are typically obtained from errno variable. In ESP-IDF this variable is thread-local: multiple FreeRTOS tasks have their own copies of errno. Functions which set errno only modifyi[ts value for the task they run i](#page-721-1)n.

[This](https://pubs.opengroup.org/onlinepubs/9699919799/basedefs/errno.h.html) feature is enabled by default, but can be disabled to reduce application binary size. See *CON-FIG\_ESP\_ERR\_TO\_NAME\_LOOKUP*. When this feature is disabled, *esp\_err\_to\_name()* and *esp\_err\_to\_name\_r()* are still defined and can be called. In this case, *esp\_err\_to\_name()* will return UNKNOWN ERROR, and *esp\_err\_to\_name\_r()* will return Unknown error 0xXXXX(YYYYY), where  $0 \times$ XXXX and YYYYY are the hexadecimal and decimal representations of the error code, respectively.

### **4.6.4 [ESP\\_ERROR\\_C](#page-721-1)HECK [macro](#page-721-1)**

<span id="page-1157-0"></span>ESP\_ERROR\_CHECK() macro serves similar purpose as assert, except that it checks *esp\_err\_t* value rather than a bool condition. If the argument of ESP\_ERROR\_CHECK() is not equal *ESP\_OK*, then an error message is printed on the console, and abort() is called.

Error message will typically look like this:

```
ESP_ERROR_CHECK failed0x400d1fdf
file: "/Users/user/esp/example/main/main.c" line 20
func: app_main
expression: sdmmc_card_init(host, &card)
Backtrace: 0x40086e7c:0x3ffb4ff0 0x40087328:0x3ffb5010 0x400d1fdf:0x3ffb5030␣
,→0x400d0816:0x3ffb5050
```
**Note:** If *IDF monitor* is used, addresses in the backtrace will be converted to file names and line numbers.

- The first line mentions the error code as a hexadecimal value, and the identifier used for this error in source code. The latter depends on *CONFIG\_ESP\_ERR\_TO\_NAME\_LOOKUP* option being set. Address in the program wh[ere error has](#page-77-0) occured is printed as well.
- Subsequent lines show the location in the program where ESP\_ERROR\_CHECK() macro was called, and the expression which was passed to the macro as an argument.
- Finally, backtrace is pr[inted. This is part of panic handler output c](#page-989-0)ommon to all fatal errors. See *Fatal Errors* for more information about the backtrace.

# **4.6.5 Error handling patterns**

1. Attempt to recover. Depending on the situation, this might mean to retry the call after some time, or attempt to de-initialize the driver and re-initialize it again, or fix the error condition using an out-of-band mechanism (e.g reset an external peripheral which is not responding). Example:

```
esp err t err;
do {
    err = sdio_slave_send_queue(addr, len, arg, timeout);
    // keep retrying while the sending queue is full
} while (err == ESP_ERR_TIMEOUT);
if (err != ESP OK) {
    // handle other errors
}
```
2. Propagate the error to the caller. In some middleware components this means that a function must exit with the same error code, making sure any resource allocations are rolled back. Example:

```
sdmmc_card_t* card = calloc(1, sizeof(sdmmc_card_t));
if (card == NULL) {
    return ESP_ERR_NO_MEM;
}
esp_err_t err = sdmmc_card_init(host, &card);
if (err != ESP_OK) {
    // Clean up
    free(card);
    // Propagate the error to the upper layer (e.g. to notify the user).
    // Alternatively, application can define and return custom error code.
    return err;
}
```
3. Convert into unrecoverable error, for example using ESP\_ERROR\_CHECK. See *ESP\_ERROR\_CHECK macro* section for details.

Terminating the application in case of an error is usually undesirable behaviour for middleware components, but is sometimes acceptable at application level.

Many ESP-IDF examples use ESP\_ERROR\_CHECK to handle errors from vari[ous APIs. This is not the best](#page-1157-0) practice for applications, and is done to make example code more concise. Example:

ESP\_ERROR\_CHECK(spi\_bus\_initialize(host, bus\_config, dma\_chan));

# **4.6.6 C++ Exceptions**

Support for C++ Exceptions in ESP-IDF is disabled by default, but can be enabled using *CON-FIG\_COMPILER\_CXX\_EXCEPTIONS* option.

Enabling exception handling normally increases application binary size by a few kB. Additionally it may be necessary to reserve some amount of RAM for exception emergency pool. Memory from this pool will be used if it is not possible to allocate exception object from the heap. Amount of memory in the emergency pool can be set [using](#page-955-0) *[CONFIG\\_COMPILER\\_CXX\\_EXCEPTI](#page-955-0)ONS\_EMG\_POOL\_SIZE* variable.

If an exception is thrown, but there is no catch block, the program will be terminated by abort function, and backtrace will be printed. See *Fatal Errors* for more information about backtraces.

See cxx/exceptions [for an example of C++ exception handling.](#page-955-1)

# **4.[7 ESP-M](https://github.com/espressif/esp-idf/tree/v4.3-beta2/examples/cxx/exceptions)ESH**

This guide provides information regarding the ESP-MESH protocol. Please see the *MESH API Reference* for more information about API usage.

# **4.7.1 Overview**

ESP-MESH is a networking protocol built atop the Wi-Fi protocol. ESP-MESH allows numerous devices (henceforth referred to as nodes) spread over a large physical area (both indoors and outdoors) to be interconnected under a single WLAN (Wireless Local-Area Network). ESP-MESH is self-organizing and self-healing meaning the network can be built and maintained autonomously.

The ESP-MESH guide is split into the following sections:

- 1. *Introduction*
- 2. *ESP-MESH Concepts*
- 3. *Building a Network*

#### 4. *Managing a Network*

- 5. *Data Transmission*
- 6. *Channel Switching*
- 7. *Performance*
- 8. *[Further Notes](#page-1170-0)*

# **4.7.2 [Introdu](#page-1178-0)[ction](#page-1175-0)**

<span id="page-1159-0"></span>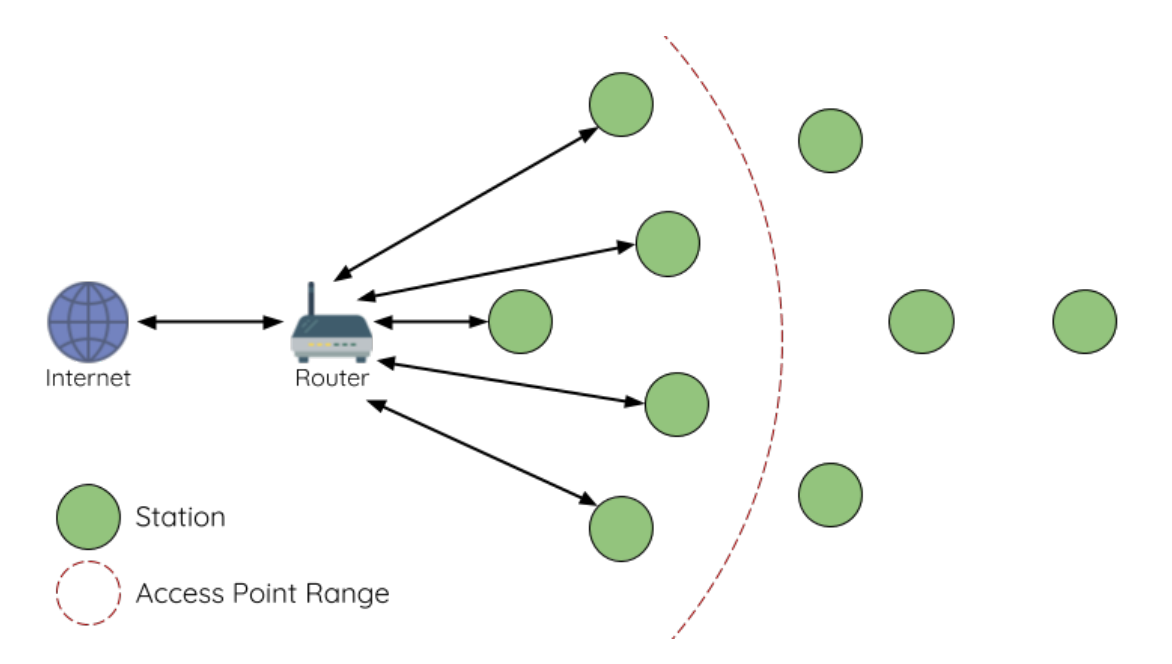

Fig. 3: Traditional Wi-Fi Network Architecture

A traditional infrastructure Wi-Fi network is a point-to-multipoint network where a single central node known as the access point (AP) is directly connected to all other nodes known as stations. The AP is responsible for arbitrating and forwarding transmissions between the stations. Some APs also relay transmissions to/from an external IP network via a router. Traditional infrastructure Wi-Fi networks suffer the disadvantage of limited coverage area due to the requirement that every station must be in range to directly connect with the AP. Furthermore, traditional Wi-Fi networks are susceptible to overloading as the maximum number of stations permitted in the network is limited by the capacity of the AP.

ESP-MESH differs from traditional infrastructure Wi-Fi networks in that nodes are not required to connect to a central node. Instead, nodes are permitted to connect with neighboring nodes. Nodes are mutually responsible for relaying each others transmissions. This allows an ESP-MESH network to have much greater coverage area as nodes can still achieve interconnectivity without needing to be in range of the central node. Likewise, ESP-MESH is also less susceptible to overloading as the number of nodes permitted on the network is no longer limited by a single central node.

# <span id="page-1159-1"></span>**4.7.3 ESP-MESH Concepts**

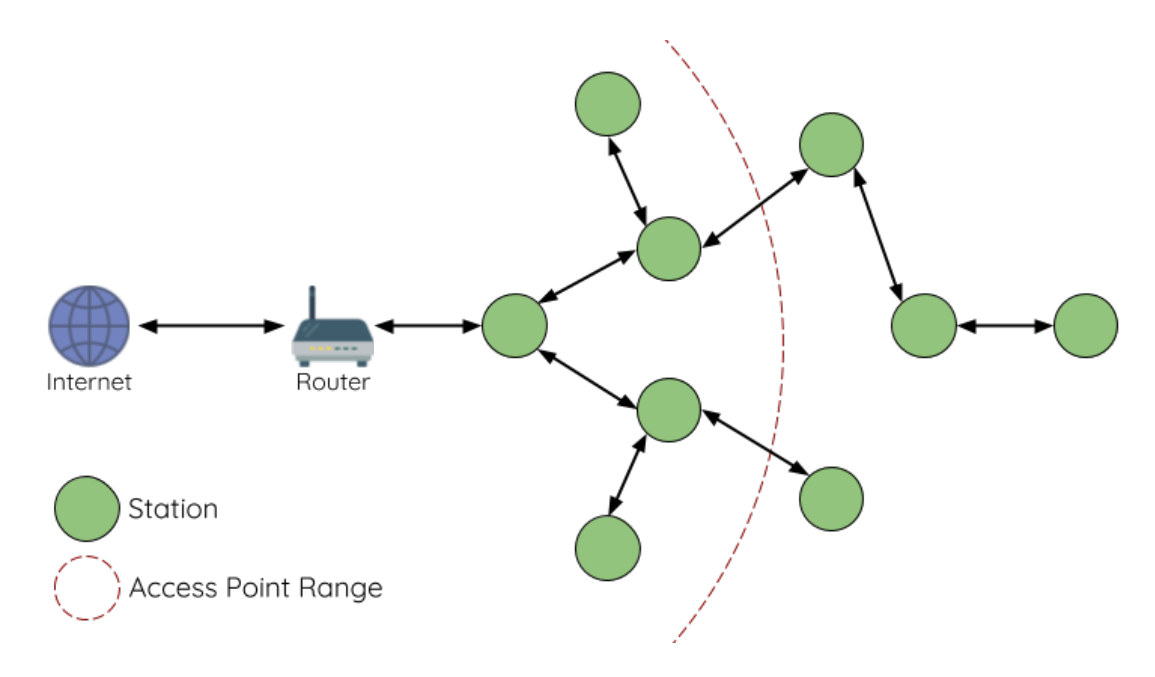

Fig. 4: ESP-MESH Network Architecture

### **Terminology**

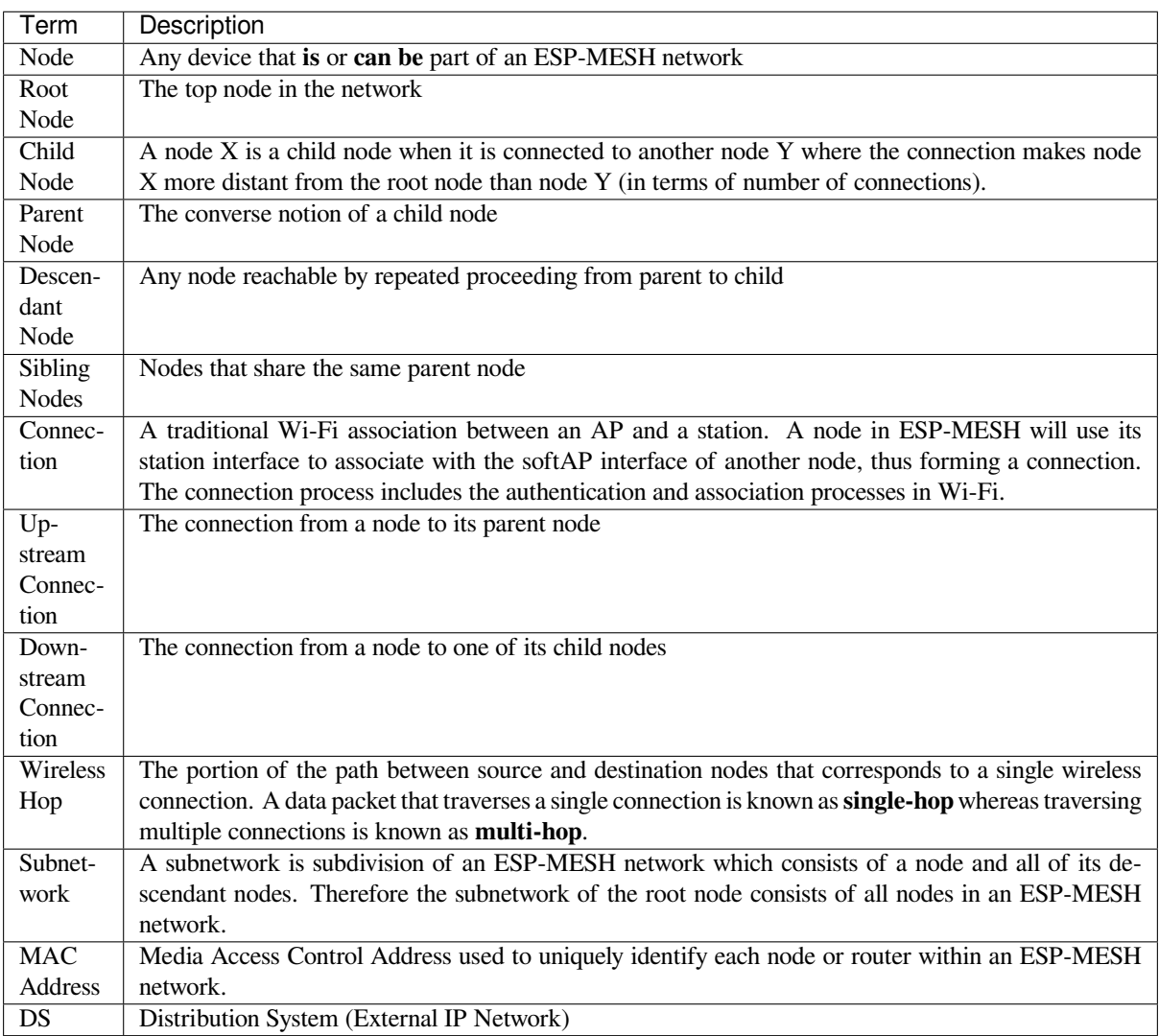

### **Tree Topology**

ESP-MESH is built atop the infrastructure Wi-Fi protocol and can be thought of as a networking protocol that combines many individual Wi-Fi networks into a single WLAN. In Wi-Fi, stations are limited to a single connection with an AP (upstream connection) at any time, whilst an AP can be simultaneously connected to multiple stations (downstream connections). However ESP-MESH allows nodes to simultaneously act as a station and an AP. Therefore a node in ESP-MESH can have **multiple downstream connections using its softAP interface**, whilst simultaneously having **a single upstream connection using its station interface**. This naturally results in a tree network topology with a parent-child hierarchy consisting of multiple layers.

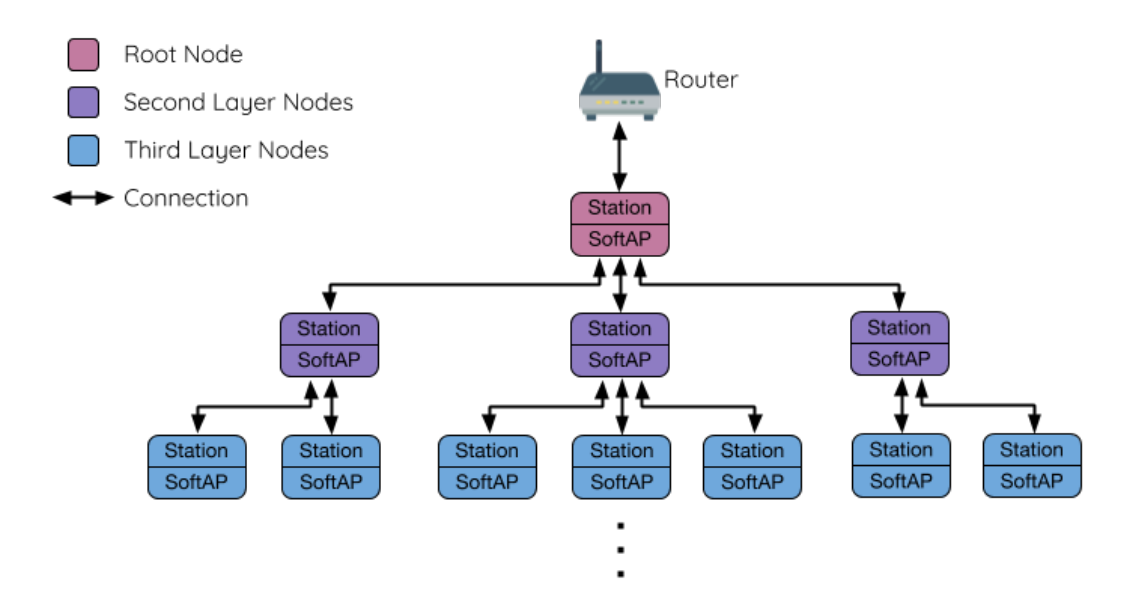

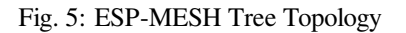

ESP-MESH is a multiple hop (multi-hop) network meaning nodes can transmit packets to other nodes in the network through one or more wireless hops. Therefore, nodes in ESP-MESH not only transmit their own packets, but simultaneously serve as relays for other nodes. Provided that a path exists between any two nodes on the physical layer (via one or more wireless hops), any pair of nodes within an ESP-MESH network can communicate.

**Note:** The size (total number of nodes) in an ESP-MESH network is dependent on the maximum number of layers permitted in the network, and the maximum number of downstream connections each node can have. Both of these variables can be configured to limit the size of the network.

### **Node Types**

**Root Node:** The root node is the top node in the network and serves as the only interface between the ESP-MESH network and an external IP network. The root node is connected to a conventional Wi-Fi router and relays packets to/from the external IP network to nodes within the ESP-MESH network. **There can only be one root node within an ESP-MESH network** and the root node's upstream connection may only be with the router. Referring to the diagram above, node A is the root node of the network.

Leaf Nodes: A leaf node is a node that is not permitted to have any child nodes (no downstream connections). Therefore a leaf node can only transmit or receive its own packets, but cannot forward the packets of other nodes. If a node is situated on the network's maximum permitted layer, it will be assigned as a leaf node. This prevents the node from forming any downstream connections thus ensuring the network does not add an extra layer. Some nodes without a softAP interface (station only) will also be assigned as leaf nodes due to the requirement of a softAP interface for any downstream connections. Referring to the diagram above, nodes L/M/N are situated on the networks maximum permitted layer hence have been assigned as leaf nodes .

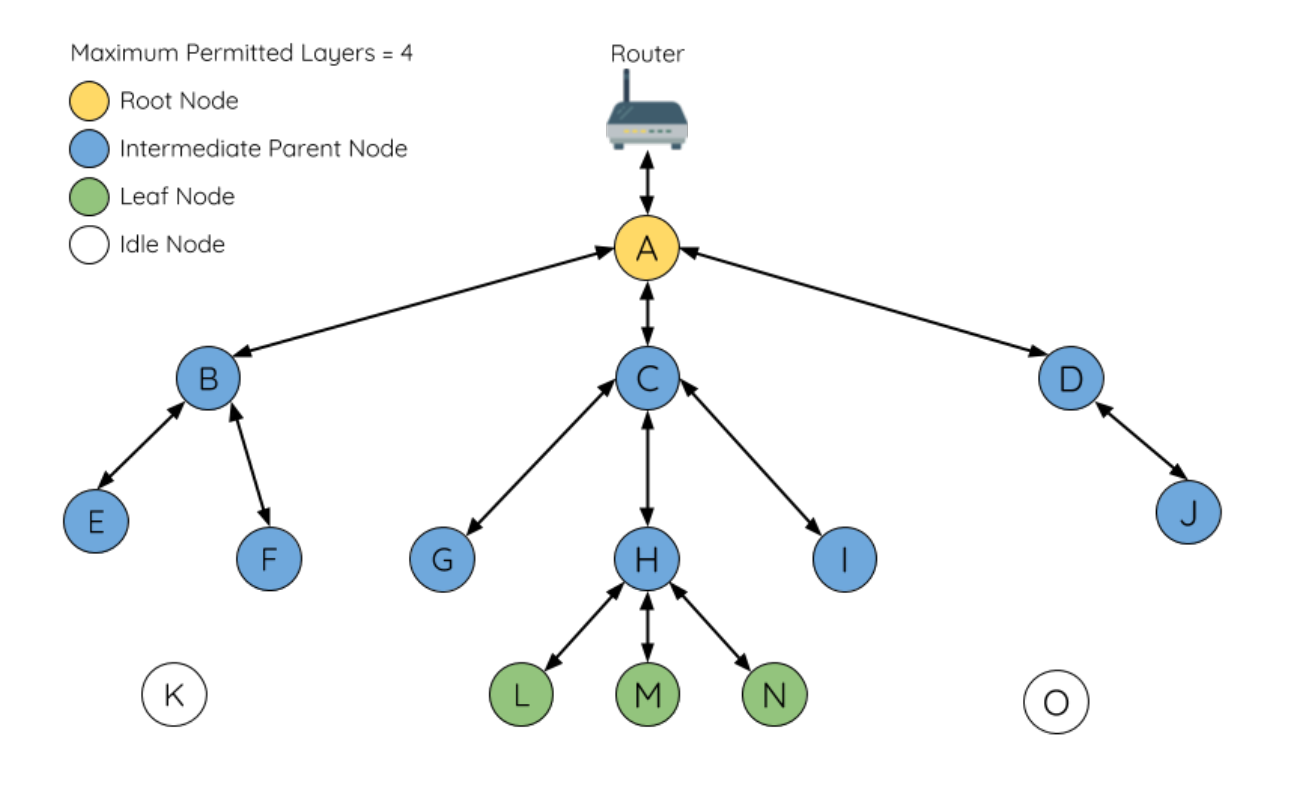

Fig. 6: ESP-MESH Node Types

**Intermediate Parent Nodes:** Connected nodes that are neither the root node or a leaf node are intermediate parent nodes. An intermediate parent node must have a single upstream connection (a single parent node), but can have zero to multiple downstream connections (zero to multiple child nodes). Therefore an intermediate parent node can transmit and receive packets, but also forward packets sent from its upstream and downstream connections. Referring to the diagram above, nodes B to J are intermediate parent nodes. **Intermediate parent nodes without downstream connections such as nodes E/F/G/I/J are not equivalent to leaf nodes** as they are still permitted to form downstream connections in the future.

**Idle Nodes:** Nodes that have yet to join the network are assigned as idle nodes. Idle nodes will attempt to form an upstream connection with an intermediate parent node or attempt to become the root node under the correct circumstances (see *Automatic Root Node Selection*). Referring to the diagram above, nodes K and O are idle nodes.

### **Beacon Frames & RSSI Thresholding**

<span id="page-1162-0"></span>Every node in ESP[-MESH that is able to form dow](#page-1166-0)nstream connections (i.e. has a softAP interface) will periodically transmit Wi-Fi beacon frames. A node uses beacon frames to allow other nodes to detect its presence and know of its status. Idle nodes will listen for beacon frames to generate a list of potential parent nodes, one of which the idle node will form an upstream connection with. ESP-MESH uses the Vendor Information Element to store metadata such as:

- Node Type (Root, Intermediate Parent, Leaf, Idle)
- Current layer of Node
- Maximum number of layers permitted in the network
- Current number of child nodes
- Maximum number of downstream connections to accept

The signal strength of a potential upstream connection is represented by RSSI (Received Signal Strength Indication) of the beacon frames of the potential parent node. To prevent nodes from forming a weak upstream connection, ESP-MESH implements an RSSI threshold mechanism for beacon frames. If a node detects a beacon frame with an RSSI below a preconfigured threshold, the transmitting node will be disregarded when forming an upstream connection.

**Panel A** of the illustration above demonstrates how the RSSI threshold affects the number of parent node candidates

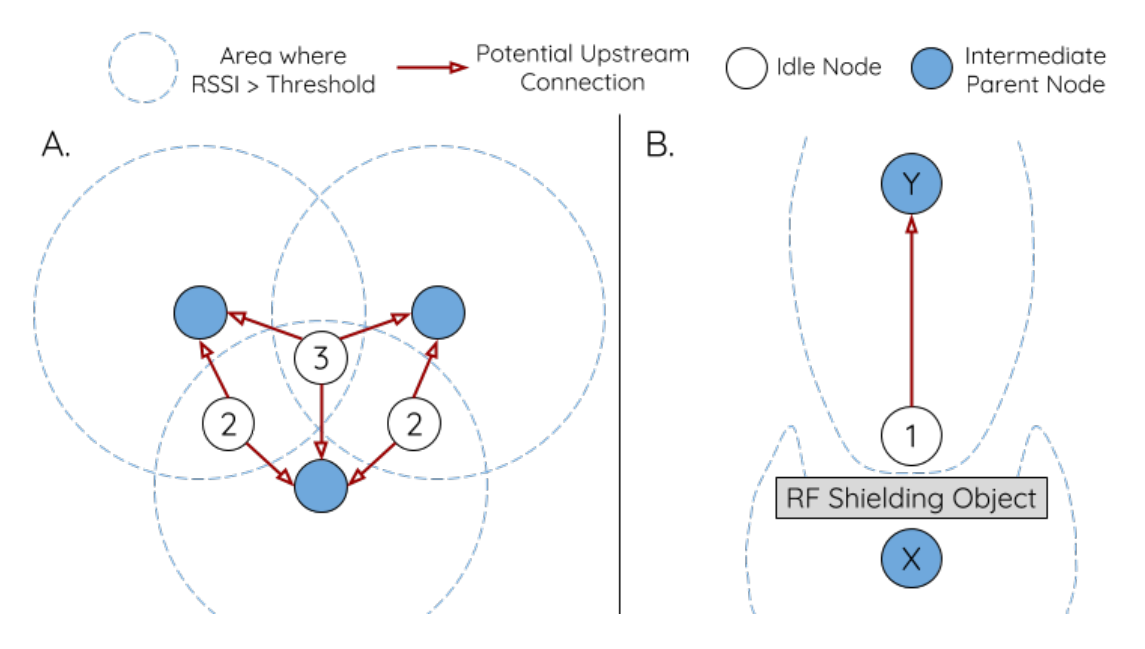

Fig. 7: Effects of RSSI Thresholding

an idle node has.

**Panel B** of the illustration above demonstrates how an RF shielding object can lower the RSSI of a potential parent node. Due to the RF shielding object, the area in which the RSSI of node X is above the threshold is significantly reduced. This causes the idle node to disregard node X even though node X is physically adjacent. The idle node will instead form an upstream connection with the physically distant node Y due to a stronger RSSI.

**Note:** Nodes technically still receive all beacon frames on the MAC layer. The RSSI threshold is an ESP-MESH feature that simply filters out all received beacon frames that are below the preconfigured threshold.

### **Preferred Parent Node**

When an idle node has multiple parent nodes candidates (potential parent nodes), the idle node will form an upstream connection with the **preferred parent node**. The preferred parent node is determined based on the following criteria:

- <span id="page-1163-0"></span>• Which layer the parent node candidate is situated on
- The number of downstream connections (child nodes) the parent node candidate currently has

The selection of the preferred parent node will always prioritize the parent node candidate on the shallowest layer of the network (including the root node). This helps minimize the total number of layers in an ESP-MESH network when upstream connections are formed. For example, given a second layer node and a third layer node, the second layer node will always be preferred.

If there are multiple parent node candidates within the same layer, the parent node candidate with the least child nodes will be preferred. This criteria has the effect of balancing the number of downstream connections amongst nodes of the same layer.

**Panel A** of the illustration above demonstrates an example of how the idle node G selects a preferred parent node given the five parent node candidates B/C/D/E/F. Nodes on the shallowest layer are preferred, hence nodes B/C are prioritized since they are second layer nodes whereas nodes D/E/F are on the third layer. Node C is selected as the preferred parent node due it having fewer downstream connections (fewer child nodes) compared to node B.

**Panel B** of the illustration above demonstrates the case where the root node is within range of the idle node G. In other words, the root node's beacon frames are above the RSSI threshold when received by node G. The root node is always the shallowest node in an ESP-MESH network hence is always the preferred parent node given multiple parent node candidates.

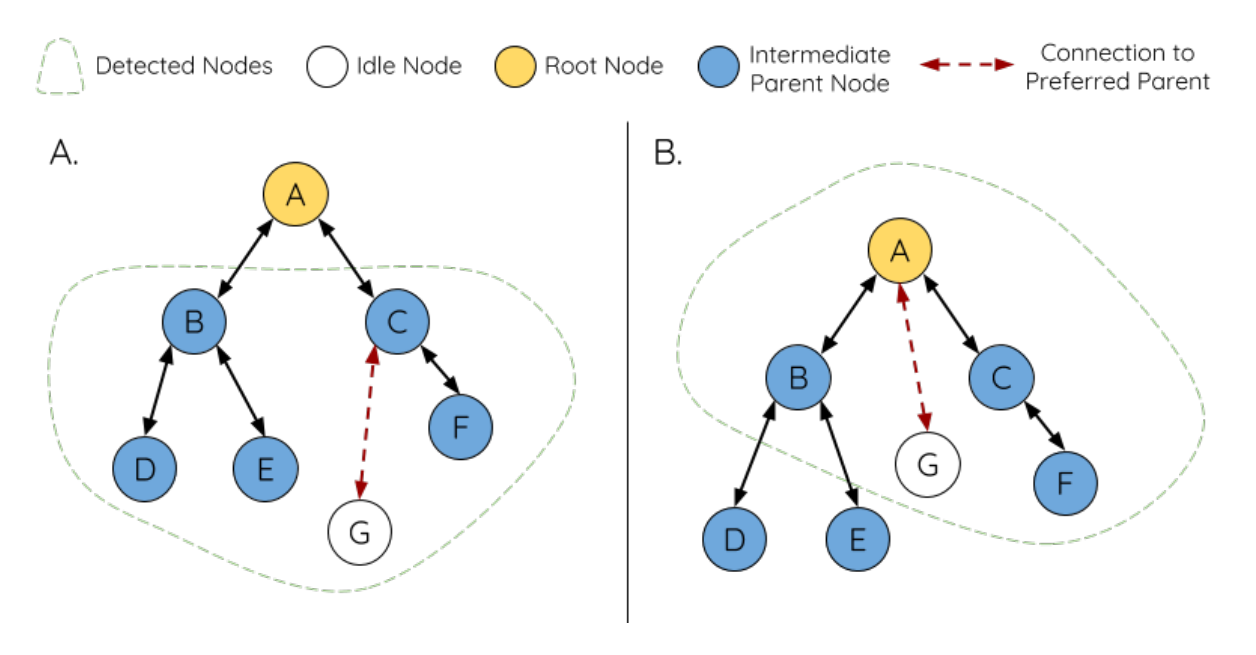

Fig. 8: Preferred Parent Node Selection

**Note:** Users may also define their own algorithm for selecting a preferred parent node, or force a node to only connect with a specific parent node (see the Mesh Manual Networking Example).

### **Routing Tables**

<span id="page-1164-0"></span>Each node within an ESP-MESH network will maintain its individual routing table used to correctly route ESP-MESH packets (see *ESP-MESH Packet*) to the correct destination node. The routing table of a particular node will **consist of the MAC addresses of all nodes within the particular node's subnetwork** (including the MAC address of the particular node itself). Each routing table is internally partitioned into multiple subtables with each subtable corresponding to the subnetwork of each child node.

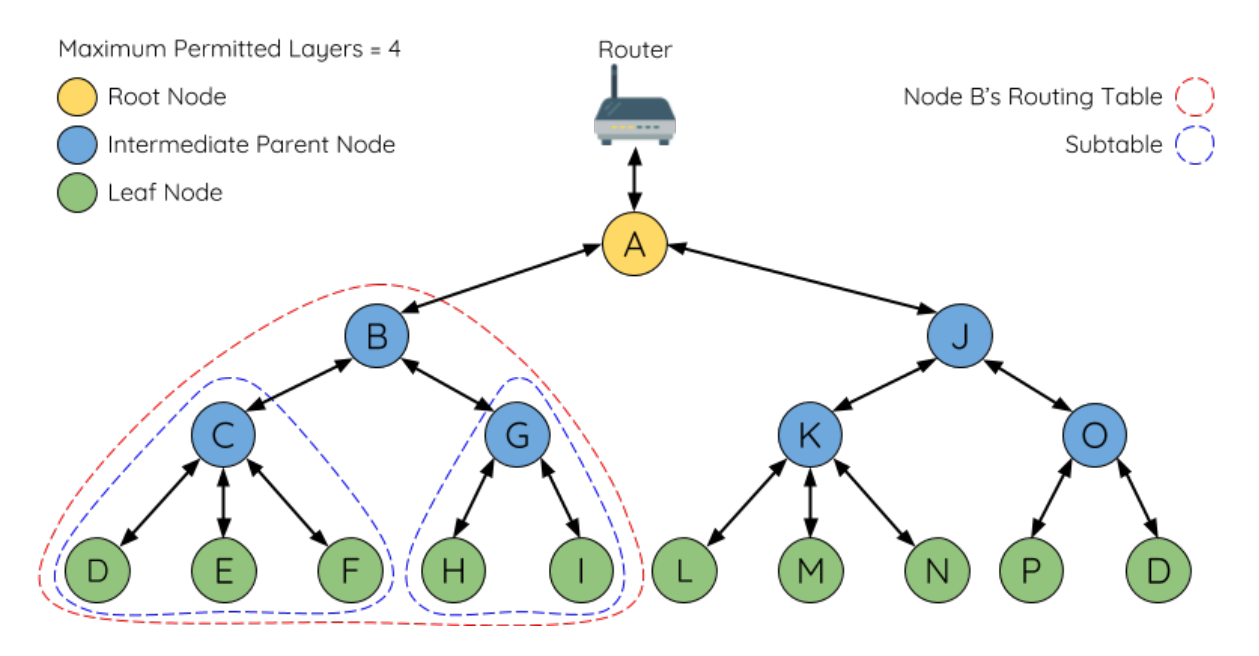

Fig. 9: ESP-MESH Routing Tables Example

Using the diagram above as an example, the routing table of node B would consist of the MAC addresses of nodes B to I (i.e. equivalent to the subnetwork of node B). Node B's routing table is internally partitioned into two subtables containing of nodes C to F and nodes G to I (i.e. equivalent to the subnetworks of nodes C and G respectively).

#### **ESP-MESH utilizes routing tables to determine whether an ESP-MESH packet should be forwarded upstream or downstream based on the following rules.**

**1.** If the packet's destination MAC address is within the current node's routing table and is not the current node, select the subtable that contains the destination MAC address and forward the data packet downstream to the child node corresponding to the subtable.

**2.** If the destination MAC address is not within the current node's routing table, forward the data packet upstream to the current node's parent node. Doing so repeatedly will result in the packet arriving at the root node where the routing table should contain all nodes within the network.

**Note:** Users can call *esp\_mesh\_get\_routing\_table()* to obtain a node's routing table, or *esp\_mesh\_get\_routing\_table\_size()* to obtain the size of a node's routing table.

*esp\_mesh\_get\_subnet\_nodes\_list()* can be used to obtain the corresponding subtable of a specific child node. Likewise *esp\_mesh[\\_get\\_subnet\\_nodes\\_num\(\)](#page-146-0)* can be used to obtain the size of the subtable.

# **[4.7.4 Build](#page-150-0)[ing a Network](#page-150-1)**

#### **General Process**

**Warning:** Before the ESP-MESH network building process can begin, certain parts of the configuration must be uniform across each node in the network (see *mesh\_cfg\_t*). Each node must be configured with **the same Mesh Network ID, router configuration, and softAP configuration**.

An ESP-MESH network building process involves selecting a root node, then forming downstream connections layer by layer until all nodes have joined the network. [The exact layout](#page-158-0) of the network can be dependent on factors such as root node selection, parent node selection, and asynchronous power-on reset. However, the ESP-MESH network building process can be generalized into the following steps:

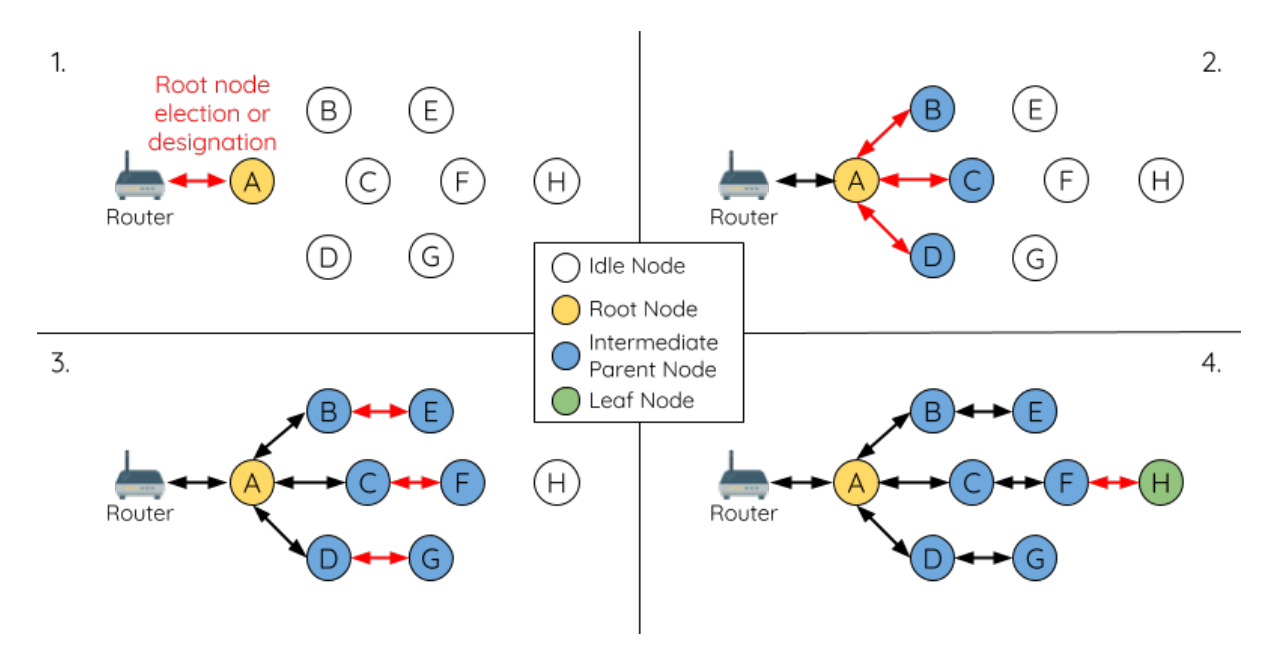

Fig. 10: ESP-MESH Network Building Process

**1. Root Node Selection** The root node can be designated during configuration (see section on *User Designated Root Node*), or dynamically elected based on the signal strength between each node and the router (see *Automatic Root Node Selection*). Once selected, the root node will connect with the router and begin allowing downstream connections to form. Referring to the figure above, node A is selected to be the root node hence node A forms an upstream connection with the router.

**[2. Second Layer F](#page-1166-0)ormation** Once the root node has connected to the router, idle nodes in range of the root node will begin connecting with the root node thereby forming the second layer of the network. Once connected, the second layer nodes become intermediate parent nodes (assuming maximum permitted layers > 2) hence the next layer to form. Referring to the figure above, nodes B to D are in range of the root node. Therefore nodes B to D form upstream connections with the root node and become intermediate parent nodes.

**3. Formation of remaining layers** The remaining idle nodes will connect with intermediate parent nodes within range thereby forming a new layer in the network. Once connected, the idles nodes become intermediate parent node or leaf nodes depending on the networks maximum permitted layers. This step is repeated until there are no more idle nodes within the network or until the maximum permitted layer of the network has been reached. Referring to the figure above, nodes E/F/G connect with nodes B/C/D respectively and become intermediate parent nodes themselves.

**4. Limiting Tree Depth** To prevent the network from exceeding the maximum permitted number of layers, nodes on the maximum layer will automatically become leaf nodes once connected. This prevents any other idle node from connecting with the leaf node thereby prevent a new layer form forming. However if an idle node has no other potential parent node, it will remain idle indefinitely. Referring to the figure above, the network's number of maximum permitted layers is set to four. Therefore when node H connects, it becomes a leaf node to prevent any downstream connections from forming.

### **Automatic Root Node Selection**

<span id="page-1166-0"></span>The automatic selection of a root node involves an election process amongst all idle nodes based on their signal strengths with the router. Each idle node will transmit their MAC addresses and router RSSI values via Wi-Fi beacon frames. **The MAC address is used to uniquely identify each node in the network** whilst the **router RSSI** is used to indicate a node's signal strength with reference to the router.

Each node will then simultaneously scan for the beacon frames from other idle nodes. If a node detects a beacon frame with a stronger router RSSI, the node will begin transmitting the contents of that beacon frame (i.e. voting for the node with the stronger router RSSI). The process of transmission and scanning will repeat for a preconfigured minimum number of iterations (10 iterations by default) and result in the beacon frame with the strongest router RSSI being propagated throughout the network.

After all iterations, each node will individually check for its **vote percentage** (number of votes/number of nodes participating in election) to determine if it should become the root node. **If a node has a vote percentage larger than a preconfigured threshold (90% by default), the node will become a root node**.

The following diagram demonstrates how an ESP-MESH network is built when the root node is automatically selected.

**1.** On power-on reset, each node begins transmitting beacon frames consisting of their own MAC addresses and their router RSSIs.

**2.** Over multiple iterations of transmission and scanning, the beacon frame with the strongest router RSSI is propagated throughout the network. Node C has the strongest router RSSI (-10 dB) hence its beacon frame is propagated throughout the network. All nodes participating in the election vote for node C thus giving node C a vote percentage of 100%. Therefore node C becomes a root node and connects with the router.

**3.** Once Node C has connected with the router, nodes A/B/D/E connectwith node C as it is the preferred parent node (i.e. the shallowest node). Nodes A/B/D/E form the second layer of the network.

**4.** Node F and G connect with nodes D and E respectively and the network building process is complete.

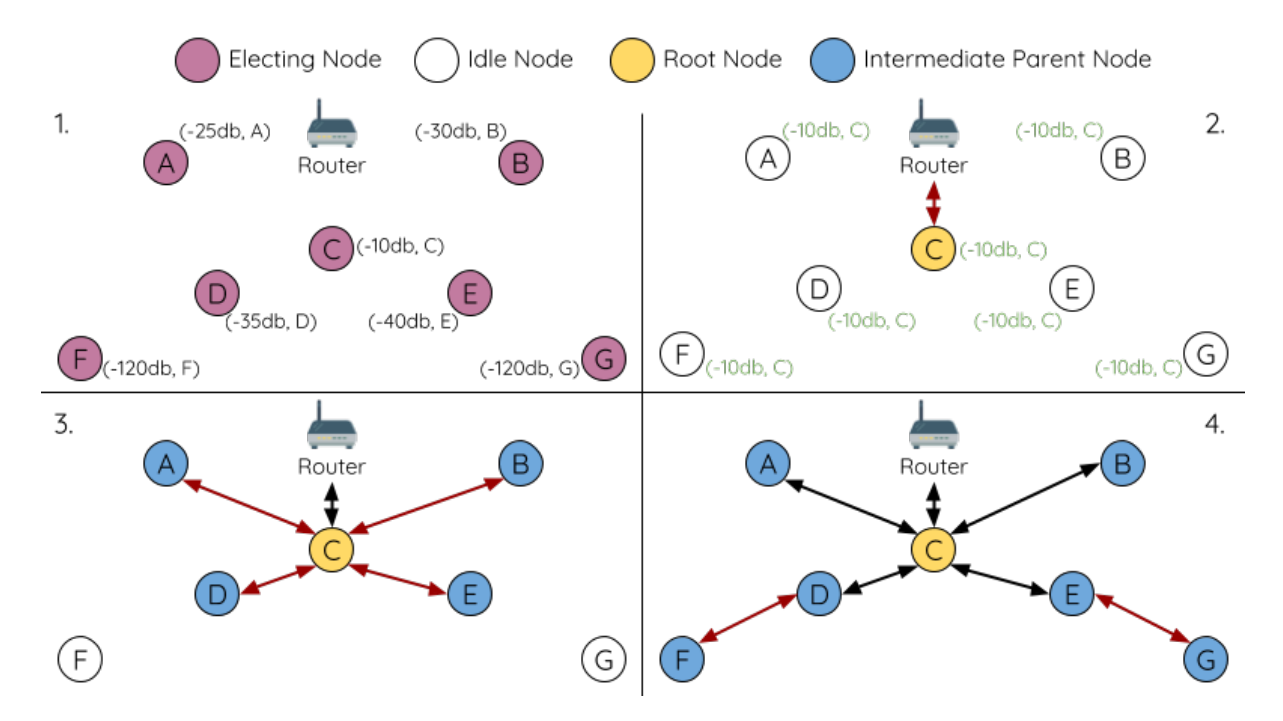

Fig. 11: Root Node Election Example

Note: The minimum number of iterations for the election process can be configured using esp mesh set attempts(). Users should adjust the number of iterations based on the number of nodes within the network (i.e. the larger the network the larger number of scan iterations required).

**Warning: Vote percentage threshold** can also be configured using *esp\_mesh\_set\_vote\_percentage()*. Setting a low vote percentage threshold **can result in two or more nodes becoming root nodes** within the same ESP-MESH network leading to the building of multiple networks. If such is the case, ESP-MESH has internal mechanisms to autonomously resolve the **root node conflict**. The networks of the multiple root nodes will be combined into a single network with a single root [node. However, root node conflicts where two](#page-145-0) or more root nodes have the same router SSID but different router BSSID are not handled.

### **User Designated Root Node**

The root node can also be designated by user which will entail the designated root node to directly connect with the router and forgo the election process. When a root node is designated, all other nodes within the network must also forgo the election process to prevent the occurrence of a root node conflict. The following diagram demonstrates how an ESP-MESH network is built when the root node is designated by the user.

**1.** Node A is designated the root node by the user therefore directly connects with the router. All other nodes forgo the election process.

**2.** Nodes C/D connect with node A as their preferred parent node. Both nodes form the second layer of the network.

**3.** Likewise, nodes B/E connect with node C, and node F connects with node D. Nodes B/E/F form the third layer of the network.

**4.** Node G connects with node E, forming the fourth layer of the network. However the maximum permitted number of layers in this network is configured as four, therefore node G becomes a leaf node to prevent any new layers from forming.

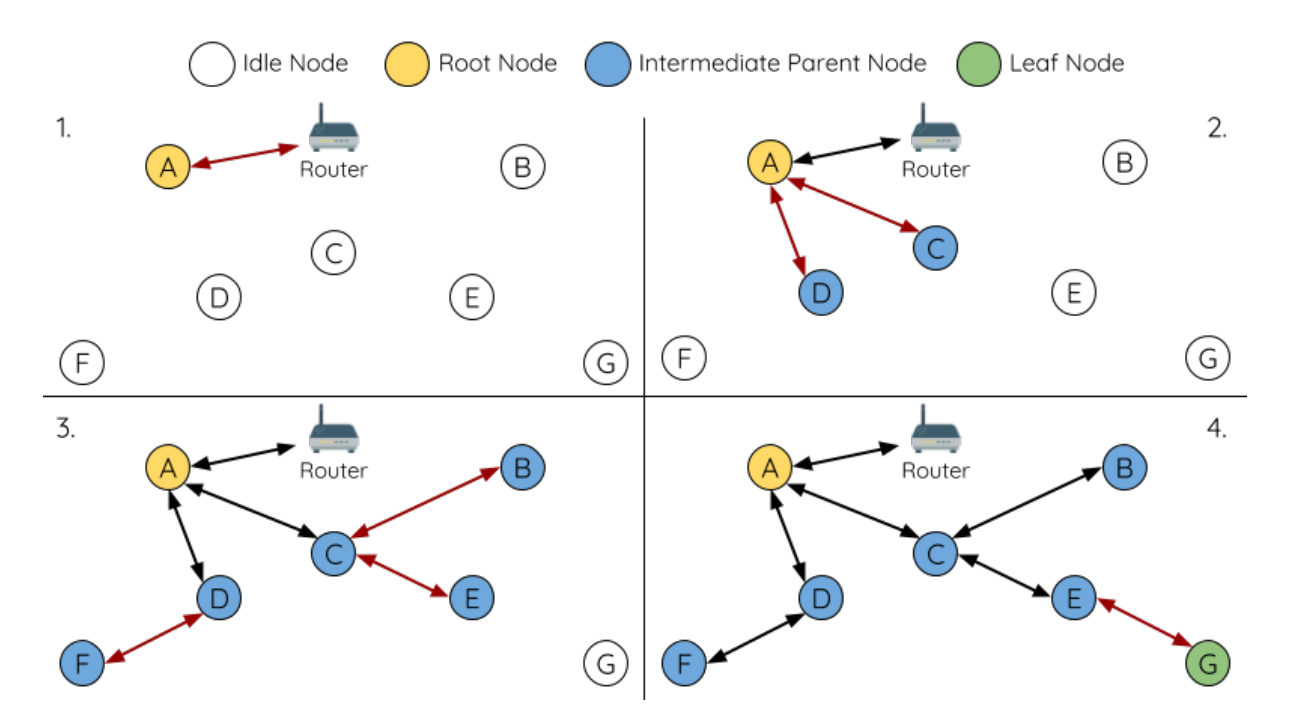

Fig. 12: Root Node Designation Example (Root Node = A, Max Layers = 4)

**Note:** When designating a root node, the root node should call *esp\_mesh\_set\_parent()* in order to directly connect with the router. Likewise, all other nodes should call *esp\_mesh\_fix\_root()* to forgo the election process.

### **Parent Node Selection**

By default, ESP-MESH is self organizing meaning that each node will autonomously select which potential parent node to form an upstream connection with. The autonomously selected parent node is known as the preferred parent node. The criteria used for selecting the preferred parent node is designed to reduce the number of layers in the ESP-MESH network and to balance the number of downstream connections between potential parent nodes (see section on *Preferred Parent Node*).

However ESP-MESH also allows users to disable self-organizing behavior which will allow users to define their own criteria for parent node selection, or to configure nodes to have designated parent nodes (see the Mesh Manual Ne[tworking Example\).](#page-1163-0)

### **Asynchronous Power-on Reset**

<span id="page-1168-0"></span>[ESP-MESH network](https://github.com/espressif/esp-idf/tree/v4.3-beta2/examples/mesh/manual_networking) building can be affected by the order in which nodes power-on. If certain nodes within the network power-on asynchronously (i.e. separated by several minutes), **the final structure of the network could differ from the ideal case where all nodes are powered on synchronously**. Nodes that are delayed in powering on will adhere to the following rules:

**Rule 1:** If a root node already exists in the network, the delayed node will not attempt to elect a new root node, even if it has a stronger RSSI with the router. The delayed node will instead join the network like any other idle node by connecting with a preferred parent node. If the delayed node is the designated root node, all other nodes in the network will remain idle until the delayed node powers-on.

**Rule 2:** If a delayed node forms an upstream connection and becomes an intermediate parent node, it may also become the new preferred parent of other nodes (i.e. being a shallower node). This will cause the other nodes to switch their upstream connections to connect with the delayed node (see *Parent Node Switching*).

**Rule 3:** If an idle node has a designated parent node which is delayed in powering-on, the idle node will not attempt to form any upstream connections in the absence of its designated parent node. The idle node will remain idle indefinitely until its designated parent node powers-on.

The following example demonstrates the effects of asynchronous power-on with regards to network building.

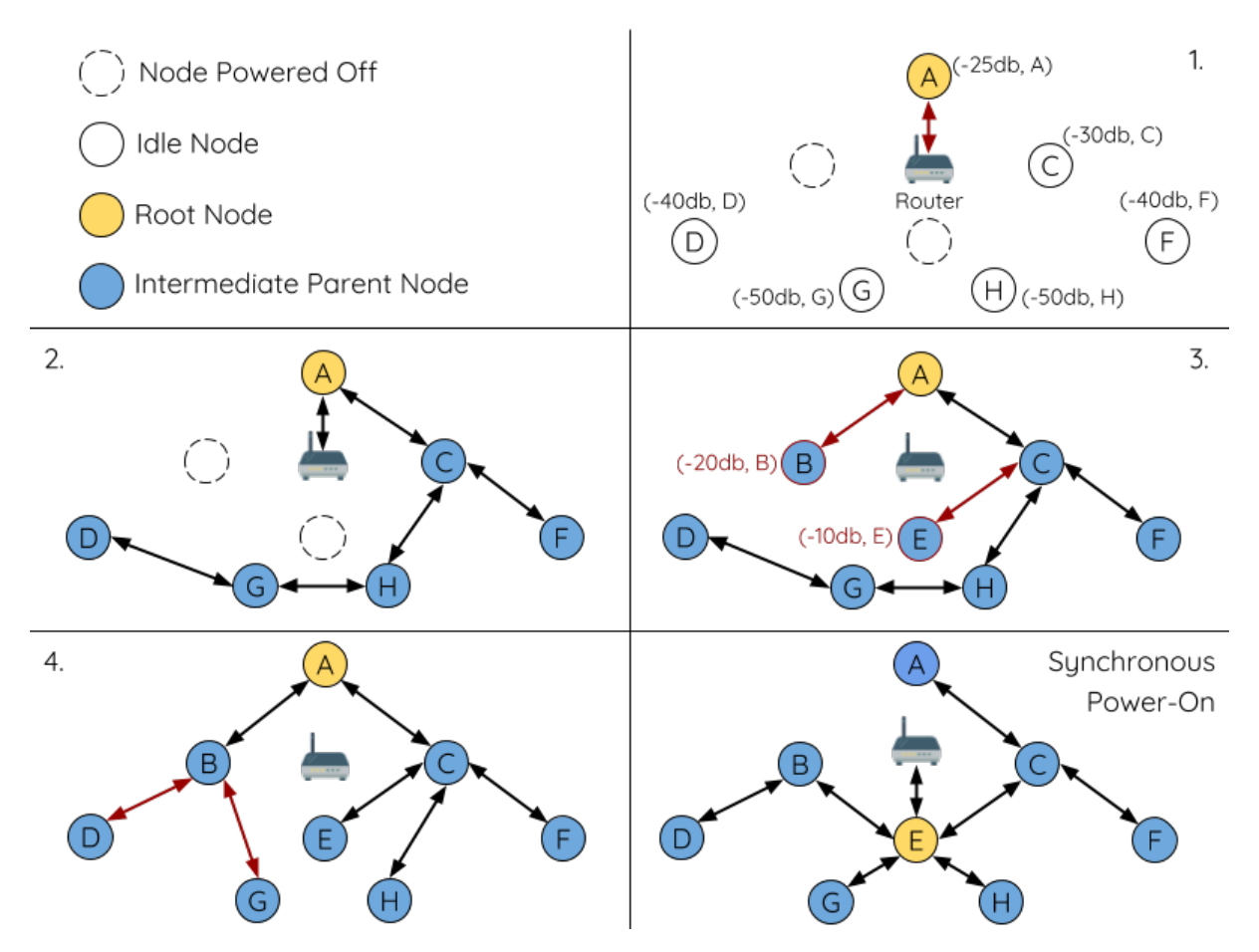

Fig. 13: Network Building with Asynchronous Power On Example

**1.** Nodes A/C/D/F/G/H are powered-on synchronously and begin the root node election process by broadcasting their MAC addresses and router RSSIs. Node A is elected as the root node as it has the strongest RSSI.

**2.** Once node A becomes the root node, the remaining nodes begin forming upstream connections layer by layer with their preferred parent nodes. The result is a network with five layers.

**3.** Node B/E are delayed in powering-on but neither attempt to become the root node even though they have stronger router RSSIs (-20 dB and -10 dB) compared to node A. Instead both delayed nodes form upstream connections with their preferred parent nodes A and C respectively. Both nodes B/E become intermediate parent nodes after connecting.

**4.** Nodes D/G switch their upstream connections as node B is the new preferred parent node due to it being on a shallower layer (second layer node). Due to the switch, the resultant network has three layers instead of the original five layers.

**Synchronous Power-On:** Had all nodes powered-on synchronously, node E would have become the root node as it has the strongest router RSSI (-10 dB). This would result in a significantly different network layout compared to the network formed under the conditions of asynchronous power-on. **However the synchronous power-on network layout can still be reached if the user manually switches the root node** (see *esp\_mesh\_waive\_root()*).

**Note:** Differences in parent node selection caused by asynchronous power-on are autonomously corrected for to some extent in ESP-MESH (see *Parent Node Switching*)

#### **Loop-back Avoidance, Detection, and Handling**

A loop-back is the situation where a particular node forms an upstream connection with one of its descendant nodes (a node within the particular node's subnetwork). This results in a circular connection path thereby breaking the tree topology. ESP-MESH prevents loop-back during parent selection by excluding nodes already present in the selecting node's routing table (see *Routing Tables*) thus prevents a particular node from attempting to connect to any node within its subnetwork.

In the event that a loop-back occurs, ESP-MESH utilizes a path verification mechanism and energy transfer mechanism to detect the loop-back occurrence. The parent node of the upstream connection that caused the loop-back will then inform the child node [of the loop-bac](#page-1164-0)k and initiate a disconnection.

# **4.7.5 Managing a Network**

<span id="page-1170-0"></span>**ESP-MESH is a self healing network meaning it can detect and correct for failures in network routing**. Failures occur when a parent node with one or more child nodes breaks down, or when the connection between a parent node and its child nodes becomes unstable. Child nodes in ESP-MESH will autonomously select a new parent node and form an upstream connection with it to maintain network interconnectivity. ESP-MESH can handle both Root Node Failures and Intermediate Parent Node Failures.

#### **Root Node Failure**

If the root node breaks down, the nodes connected with it (second layer nodes) will promptly detect the failure of the root node. The second layer nodes will initially attempt to reconnect with the root node. However after multiple failed attempts, the second layer nodes will initialize a new round of root node election. **The second layer node with the strongest router RSSI will be elected as the new root node** whilst the remaining second layer nodes will form an upstream connection with the new root node (or a neighboring parent node if not in range).

If the root node and multiple downstream layers simultaneously break down (e.g. root node, second layer, and third layer), the shallowest layer that is still functioning will initialize the root node election. The following example illustrates an example of self healing from a root node break down.

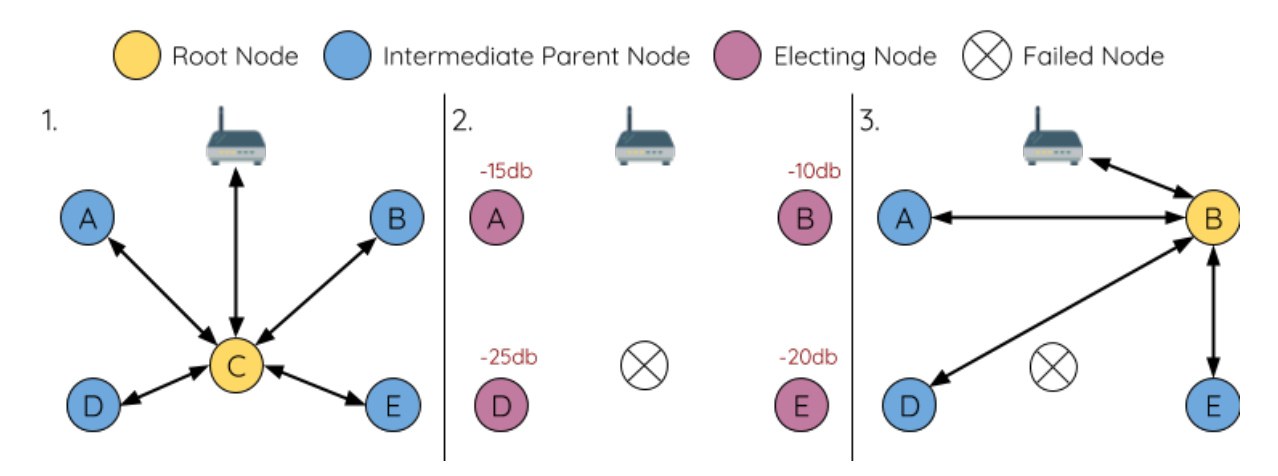

Fig. 14: Self Healing From Root Node Failure

**1.** Node C is the root node of the network. Nodes A/B/D/E are second layer nodes connected to node C.

**2.** Node C breaks down. After multiple failed attempts to reconnect, the second layer nodes begin the election process by broadcasting their router RSSIs. Node B has the strongest router RSSI.

**3.** Node B is elected as the root node and begins accepting downstream connections. The remaining second layer nodes A/D/E form upstream connections with node B thus the network is healed and can continue operating normally.

**Note:** If a designated root node breaks down, the remaining nodes **will not autonomously attempt to elect a new root node** as an election process will never be attempted whilst a designated root node is used.

#### **Intermediate Parent Node Failure**

If an intermediate parent node breaks down, the disconnected child nodes will initially attempt to reconnect with the parent node. After multiple failed attempts to reconnect, each child node will begin to scan for potential parent nodes (see *Beacon Frames & RSSI Thresholding*).

If other potential parent nodes are available, each child node will individually select a new preferred parent node (see *Preferred Parent Node*) and form an upstream connection with it. If there are no other potential parent nodes for a part[icular child node, it will remain idle in](#page-1162-0)definitely.

The following diagram illustrates an example of self healing from an Intermediate Parent Node break down.

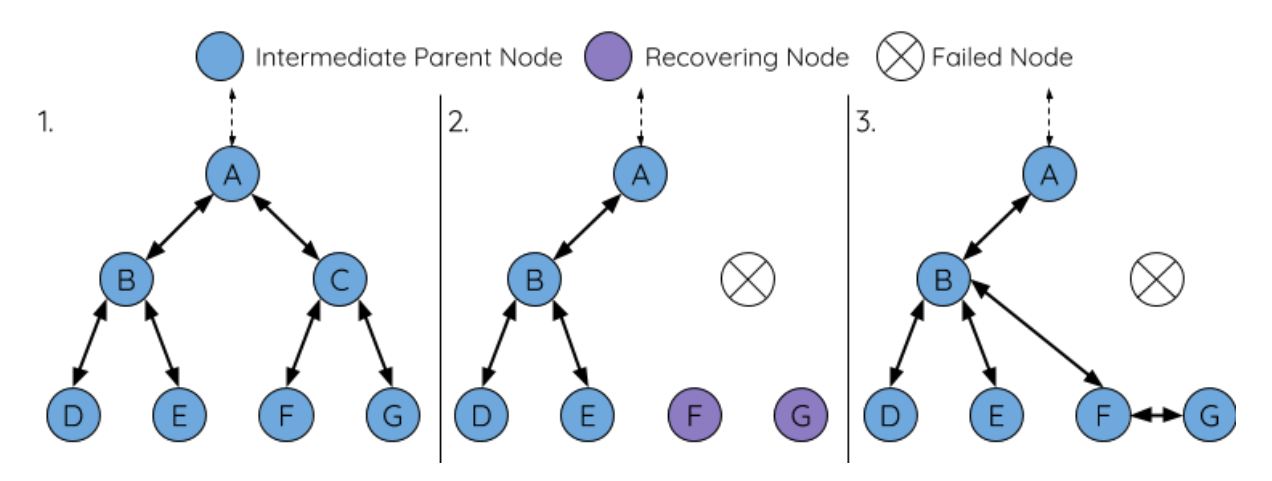

Fig. 15: Self Healing From Intermediate Parent Node Failure

**1.** The following branch of the network consists of nodes A to G.

**2.** Node C breaks down. Nodes F/G detect the break down and attempt to reconnect with node C. After multiple failed attempts to reconnect, nodes F/G begin to select a new preferred parent node.

**3.** Node G is out of range from any other parent node hence remains idle for the time being. Node F is in range of nodes B/E, however node B is selected as it is the shallower node. Node F becomes an intermediate parent node after connecting with Node B thus node G can connect with node F. The network is healed, however the network routing as been affected and an extra layer has been added.

**Note:** If a child node has a designated parent node that breaks down, the child node will make no attempt to connect with a new parent node. The child node will remain idle indefinitely.

#### **Root Node Switching**

ESP-MESH does not automatically switch the root node unless the root node breaks down. Even if the root node's router RSSI degrades to the point of disconnection, the root node will remain unchanged. Root node switching is the act of explicitly starting a new election such that a node with a stronger router RSSI will be elected as the new root node. This can be a useful method of adapting to degrading root node performance.

To trigger a root node switch, the current root node must explicitly call *esp\_mesh\_waive\_root()* to trigger a new election. The current root node will signal all nodes within the network to begin transmitting and scanning for beacon frames (see *Automatic Root Node Selection*) **whilst remaining connected to the network (i.e. not idle)**. If another node receives more votes than the current root node, a root node switch will be initiated. **The root node will remain unchanged otherwise**.

A newly elected root node sends a **switch request** to the current root node which in turn will respond with an acknowledgment signifying both nodes are ready to switch. Once the acknowledgment is received, the newly elected root node will disconnect from its parent and promptly form an upstream connection with the router thereby becoming the new root node of the network. The previous root node will disconnect from the router **whilst maintaining all of its downstream connections** and enter the idle state. The previous root node will then begin scanning for potential parent nodes and selecting a preferred parent.

The following diagram illustrates an example of a root node switch.

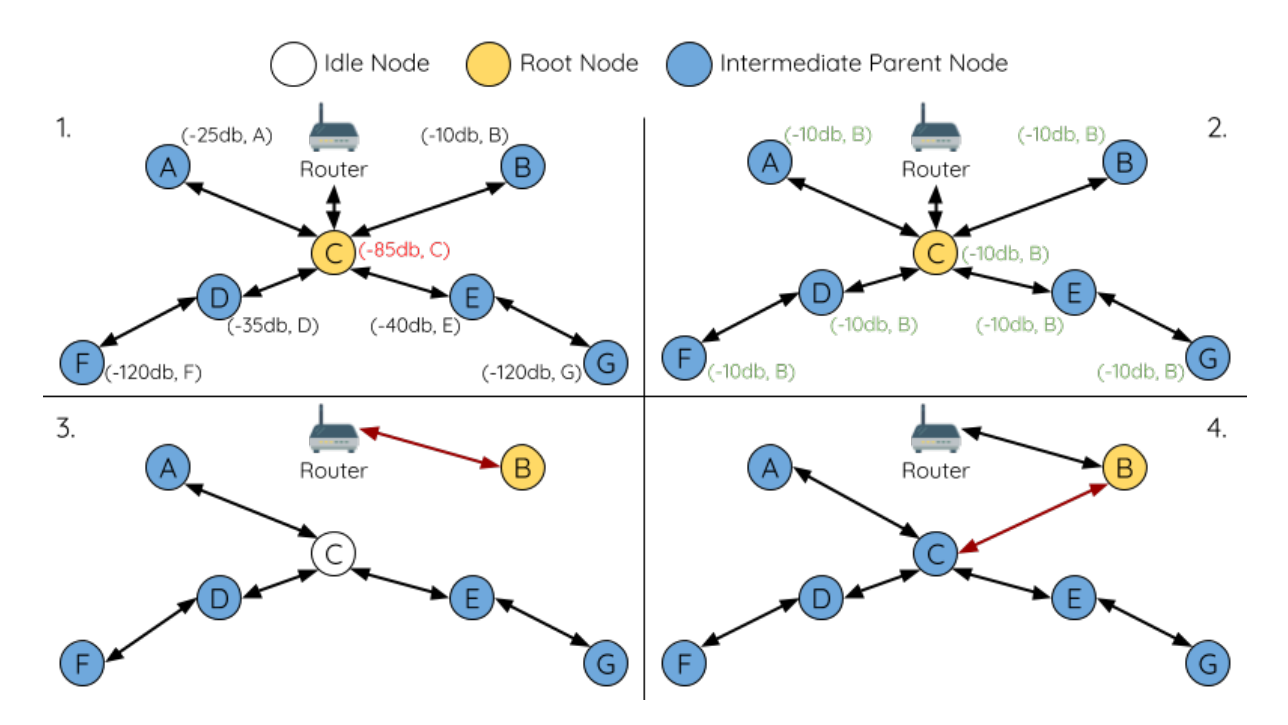

Fig. 16: Root Node Switch Example

**1.** Node C is the current root node but has degraded signal strength with the router (-85db). The node C triggers a new election and all nodes begin transmitting and scanning for beacon frames **whilst still being connected**.

**2.** After multiple rounds of transmission and scanning, node B is elected as the new root node. Node B sends node C a **switch request** and node C responds with an acknowledgment.

**3.** Node B disconnects from its parent and connects with the router becoming the network's new root node. Node C disconnects from the router, enters the idle state, and begins scanning for and selecting a new preferred parent node. **Node C maintains all its downstream connections throughout this process**.

**4.** Node C selects node B as its preferred parent node, forms an upstream connection, and becomes a second layer node. The network layout is similar after the switch as node C still maintains the same subnetwork. However each node in node C's subnetwork has been placed one layer deeper as a result of the switch. *Parent Node Switching* may adjust the network layout afterwards if any nodes have a new preferred parent node as a result of the root node switch.

**Note:** Root node switching must require an election hence is only supported when usinga [self-organized ESP-ME](#page-1172-0)SH network. In other words, root node switching cannot occur if a designated root node is used.

#### **Parent Node Switching**

<span id="page-1172-0"></span>Parent Node Switching entails a child node switching its upstream connection to another parent node of a shallower layer. **Parent Node Switching occurs autonomously** meaning that a child node will change its upstream connection

automatically if a potential parent node of a shallower layer becomes available (i.e. due to a *Asynchronous Power-on Reset*).

All potential parent nodes periodically transmit beacon frames (see *Beacon Frames & RSSI Thresholding*) allowing for a child node to scan for the availability of a shallower parent node. Due to parent node switching, a self-organized ESP-MESH network can dynamically adjust its network layout to ensure each connection [has a good RSSI and that](#page-1168-0) [the nu](#page-1168-0)mber of layers in the network is minimized.

### **4.7.6 Data Transmission**

### **ESP-MESH Packet**

ESP-MESH network data transmissions use ESP-MESH packets. ESP-MESH packets are **entirely contained within the frame body of a Wi-Fi data frame**. A multi-hop data transmission in an ESP-MESH network will involve a single ESP-MESH packet being carried over each wireless hop by a different Wi-Fi data frame.

The following diagram shows the structure of an ESP-MESH packet and its relation with a Wi-Fi data frame.

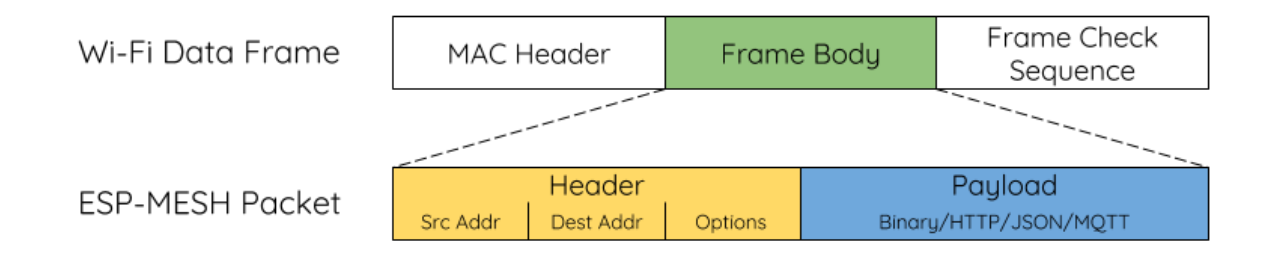

### Fig. 17: ESP-MESH Packet

**The header** of an ESP-MESH packet contains the MAC addresses of the source and destination nodes. The options field contains information pertaining to the special types of ESP-MESH packets such as a group transmission or a packet originating from the external IP network (see *MESH\_OPT\_SEND\_GROUP* and *MESH\_OPT\_RECV\_DS\_ADDR*).

**The payload** of an ESP-MESH packet contains the actual application data. This data can be raw binary data, or encoded under an application layer protocol such as HTTP, MQTT, and JSON (see *[mesh\\_proto\\_t](#page-161-0)*).

**Note:** [When sending an ESP-M](#page-161-1)ESH packet to the external IP network, the destination address field of the header will contain the IP address and port of the target server rather than the MAC address [of a node \(see](#page-163-0) *mesh\_addr\_t*). Furthermore the root node will handle the formation of the outgoing TCP/IP packet.

### **Group Control & Multicasting**

Multicasting is a feature that allows a single ESP-MESH packet to be transmitted simultaneously to multiple nodes within the network. Multicasting in ESP-MESH can be achieved by either specifying a list of target nodes, or specifying a preconfigured group of nodes. Both methods of multicasting are called via *esp\_mesh\_send()*.

To multicast by specifying a list of target nodes, users must first set the ESP-MESH packet's destination address to the **Multicast-Group Address**  $(01:00:5E:xx:xx):xx)$ . This signifies that the ESP-MESH packet is a multicast packet with a group of addresses, and that the address should be obtained from the header options. Users must then list the MAC addresses of the target nodes as options (see *mesh\_opt\_t* and *M[ESH\\_OPT\\_SEND\\_GRO](#page-139-0)UP*). This method of multicasting requires no prior setup but can incur a large amount of overhead data as each target node's MAC address must be listed in the options field of the header.

Multicasting by group allows a ESP-MESH packet to be transmitted to a preconfigured group of nodes. Each grouping is identified by a unique ID, and a node can be placed into a group via *esp\_mesh\_set\_group\_id()*. Multicasting to a group involves setting the destination address of the ESP-MESH packet to the target group ID. Furthermore, the *MESH\_DATA\_GROUP* flag must set. Using groups to multicast incurs less overhead, but requires nodes to previously added into groups.

**Note:** During a multicast, all nodes within the network still receive the ESP-MESH packet on the MAC layer. Ho[wever, nodes not include](#page-161-2)d in the MAC address list or the target group will simply filter out the packet.

### **Broadcasting**

Broadcasting is a feature that allows a single ESP-MESH packet to be transmitted simultaneously to all nodes within the network. Each node essentially forwards a broadcast packet to all of its upstream and downstream connections such that the packet propagates throughout the network as quickly as possible. However, ESP-MESH utilizes the following methods to avoid wasting bandwidth during a broadcast.

**1.** When an intermediate parent node receives a broadcast packet from its parent, it will forward the packet to each of its child nodes whilst storing a copy of the packet for itself.

**2.** When an intermediate parent node is the source node of the broadcast, it will transmit the broadcast packet upstream to is parent node and downstream to each of its child nodes.

**3.** When an intermediate parent node receives a broadcast packet from one of its child nodes, it will forward the packet to its parent node and each of its remaining child nodes whilst storing a copy of the packet for itself.

**4.** When a leaf node is the source node of a broadcast, it will directly transmit the packet to its parent node.

**5.** When the root node is the source node of a broadcast, the root node will transmit the packet to all of its child nodes.

**6.** When the root node receives a broadcast packet from one of its child nodes, it will forward the packet to each of its remaining child nodes whilst storing a copy of the packet for itself.

**7.** When a node receives a broadcast packet with a source address matching its own MAC address, the node will discard the broadcast packet.

**8.** When an intermediate parent node receives a broadcast packet from its parent node which was originally transmitted from one of its child nodes, it will discard the broadcast packet

#### **Upstream Flow Control**

ESP-MESH relies on parent nodes to control the upstream data flow of their immediate child nodes. To prevent a parent node's message buffer from overflowing due to an overload of upstream transmissions, a parent node will allocate a quota for upstream transmissions known as a **receiving window** for each of its child nodes. **Each child node must apply for a receiving window before it is permitted to transmit upstream**. The size of a receiving window can be dynamically adjusted. An upstream transmission from a child node to the parent node consists of the following steps:

**1.** Before each transmission, the child node sends a window request to its parent node. The window request consists of a sequence number which corresponds to the child node's data packet that is pending transmission.

**2.** The parent node receives the window request and compares the sequence number with the sequence number of the previous packet sent by the child node. The comparison is used to calculate the size of the receiving window which is transmitted back to the child node.

**3.** The child node transmits the data packet in accordance with the window size specified by the parent node. If the child node depletes its receiving window, it must obtain another receiving windows by sending a request before it is permitted to continue transmitting.

**Note:** ESP-MESH does not support any downstream flow control.

**Warning:** Due to *Parent Node Switching*, packet loss may occur during upstream transmissions.

Due to the fact that the root node acts as the sole interface to an external IP network, it is critical that downstream nodes are aware of the root node's connection status with the external IP network. Failing to do so can lead to nodes attempting [to pass data upstream](#page-1172-0) to the root node whilst it is disconnected from the IP network. This results in unnecessary transmissions and packet loss. ESP-MESH address this issue by providing a mechanism to stabilize the throughput of outgoing data based on the connection status between the root node and the external IP network. The root node can broadcast its external IP network connection status to all other nodes by calling *esp\_mesh\_post\_toDS\_state()*.

### **Bi-Directional Data Stream**

[The following diagram illustrates the var](#page-146-1)ious network layers involved in an ESP-MESH Bidirectional Data Stream.

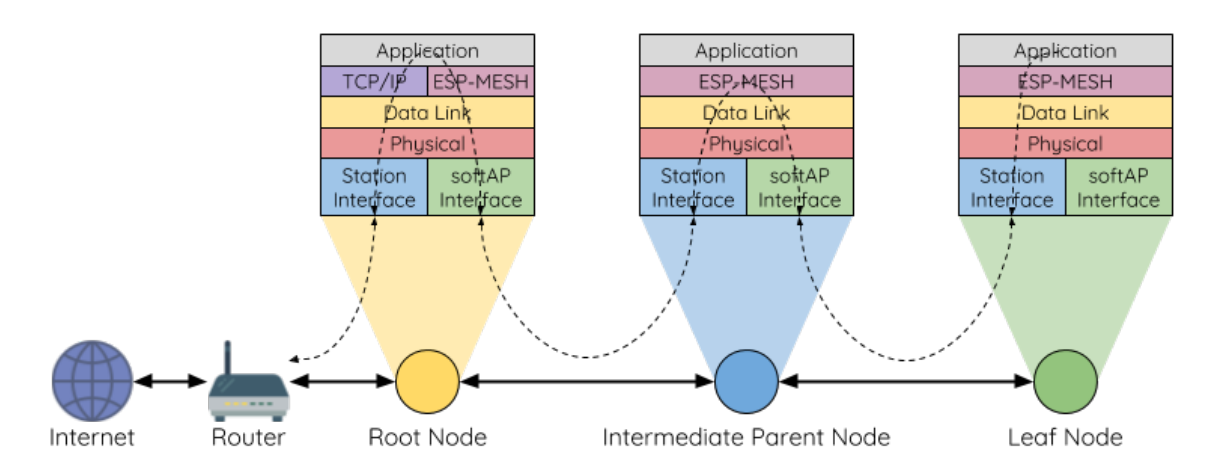

Fig. 18: ESP-MESH Bidirectional Data Stream

Due to the use of *Routing Tables*, **ESP-MESH is able to handle pack forwarding entirely on the mesh layer**. A TCP/IP layer is only required on the root node when it transmits/receives a packet to/from an external IP network.

# **4.7.7 Chan[nel Switching](#page-1164-0)**

### **Background**

<span id="page-1175-0"></span>In traditional Wi-Fi networks, **channels** are predetermined frequency ranges. In an infrastructure basic service set (BSS), the serving AP and its connected stations must be on the same operating channels (1 to 14) in which beacons are transmitted. Physically adjacent BSS (Basic Service Sets) operating on the same channel can lead to interference and degraded performance.

In order to allow a BSS adapt to changing physical layer conditions and maintain performance, Wi-Fi contains mechanisms for **network channel switching**. A network channel switch is an attempt to move a BSS to a new operating channel whilst minimizing disruption to the BSS during this process. However it should be recognized that a channel switch may be unsuccessful in moving all stations to the new operating channel.

In an infrastructure Wi-Fi network, network channel switches are triggered by the AP with the aim of having the AP and all connected stations synchronously switch to a new channel. Network channel switching is implemented by embedding a **Channel Switch Announcement (CSA)** element within the AP's periodically transmitted beacon frames. The CSA element is used to advertise to all connected stations regarding an upcoming network channel switch and will be included in multiple beacon frames up until the switch occurs.

A CSA element contains information regarding the **New Channel Number** and a **Channel Switch Count** which indicates the number of beacon frame intervals (TBTTs) remaining until the network channel switch occurs. Therefore, the Channel Switch Count is decremented every beacon frame and allows connected stations to synchronize their channel switch with the AP.

### **ESP-MESH Network Channel Switching**

ESP-MESH Network Channel Switching also utilize beacon frames that contain a CSA element. However, being a multi-hop network makes the switching process in ESP-MESH is more complex due to the fact that a beacon frame might not be able to reach all nodes within the network (i.e. in a single hop). Therefore, an ESP-MESH network relies on nodes to forward the CSA element so that it is propagated throughout the network.

When an intermediate parent node with one or more child nodes receives a beacon frame containing a CSA, the node will forward the CSA element by including the element in its next transmitted beacon frame (i.e. with the same **New Channel Number** and **Channel Switch Count**). Given that all nodes within an ESP-MESH network receive the same CSA, the nodes can synchronize their channel switches using the Channel Switch Count, albeit with a short delay due to CSA element forwarding.

An ESP-MESH network channel switch can be triggered by either the router or the root node.

**Root Node Triggered A root node triggered channel switch can only occur when the ESP-MESH network is not connected to a router**. By calling *esp\_mesh\_switch\_channel()*, the root node will set an initial Channel Switch Count value and begin including a CSA element in its beacon frames. Each CSA element is then received by second layer nodes, and forwarded downstream in the their own beacon frames.

**Router Triggered** When an ESP-MESH [network is connected to a router, the e](#page-150-2)ntire network must use the same channel as the router. Therefore, **the root node will not be permitted to trigger a channel switch when it is connected to a router**.

When the root node receives beacon frame containing a CSA element from the router, **the root node will set Channel Switch Count value in the CSA element to a custom value before forwarding it downstream via beacon frames**. It will also decrement the Channel Switch Count of subsequent CSA elements relative to the custom value. This custom value can be based on factors such as the number of network layers, the current number of nodes etc.

The setting the Channel Switch Count value to a custom value is due to the fact that the ESP-MESH network and its router may have a different and varying beacon intervals. Therefore, the Channel Switch Count value provided by the router is irrelevant to an ESP-MESH network. By using a custom value, nodes within the ESP-MESH network are able to switch channels synchronously relative to the ESP-MESH network's beacon interval. However, this will also result in the ESP-MESH network's channel switch being unsynchronized with the channel switch of the router and its connected stations.

#### **Impact of Network Channel Switching**

#### • Due to the ESP-MESH network channel switch being unsynchronized with the router' s channel switch, there will be a ter

- **–** The ESP-MESH network's channel switch time is dependent on the ESP-MESH network's beacon interval and the root node's custom Channel Switch Count value.
- **–** The channel discrepancy prevents any data exchange between the root node and the router during that ESP-MESH network's switch.
- **–** In the ESP-MESH network, the root node and intermediate parent nodes will request their connected child nodes to stop transmissions until the channel switch takes place by setting the **Channel Switch Mode** field in the CSA element to 1.
- **–** Frequent router triggered network channel switches can degrade the ESP-MESH network's performance. Note that this can be caused by the ESP-MESH network itself (e.g. due to wireless medium

contention with ESP-MESH network). If this is the case, users should disable the automatic channel switching on the router and use a specified channel instead.

- **When there is a temporary channel discrepancy, the root node remains technically connected to the router.**
	- **–** Disconnection occurs after the root node fails to receive any beacon frames or probe responses from the router over a fixed number of router beacon intervals.
	- **–** Upon disconnection, the root node will automatically re-scan all channels for the presence of a router.
- If the root node is unable to receive any of the router's CSA beacon frames (e.g. due to short switch time given by the rou
	- **–** After the router switches channels, the root node will no longer be able to receive the router's beacon frames and probe responses and result in a disconnection after a fixed number of beacon intervals.
	- **–** The root node will re-scan all channels for the router after disconnection.
	- **–** The root node will maintain downstream connections throughout this process.

**Note:** Although ESP-MESH network channel switching aims to move all nodes within the network to a new operating channel, it should be recognized that a channel switch might not successfully move all nodes (e.g. due to reasons such as node failures).

#### **Channel and Router Switching Configuration**

ESP-MESH allows for autonomous channel switching to be enabled/disabled via configuration. Likewise, autonomous router switching (i.e. when a root node autonomously connects to another router) can also be enabled/disabled by configuration. Autonomous channel switching and router switching is dependent on the following configuration parameters and run-time conditions.

**Allow Channel Switch:** This parameter is set via the allow\_channel\_switch field of the *mesh\_cfg\_t* structure and permits an ESP-MESH network to dynamically switch channels when set.

**Preset Channel:** An ESP-MESH network can have a preset channel by setting the channel field of the *mesh\_cfg\_t* structure to the desired channel number. If this field is unset, the allow channel switch parameter is overridden such that channel switches are always permitted.

**Allow Router Switch:** This parameter is set via the allow\_router\_switch field of the *mesh\_router\_t* [and permits an](#page-158-0) ESP-MESH to dynamically switch to a different router when set.

Preset Router BSSID: An ESP-MESH network can have a preset router by setting the bssid field of the *mesh\_router\_t* structure to the BSSID of the desired router. If this field [is unset, the](#page-158-1) allow router switch parameter is overridden such that router switches are always permitted.

**Root Node Present:** The presence of a root node will can also affect whether or a channel or router switch is per[mitted.](#page-158-1)

The following table illustrates how the different combinations of parameters/conditions affect whether channel switching and/or router switching is permitted. Note that *X* represents a "don't care" for the parameter.

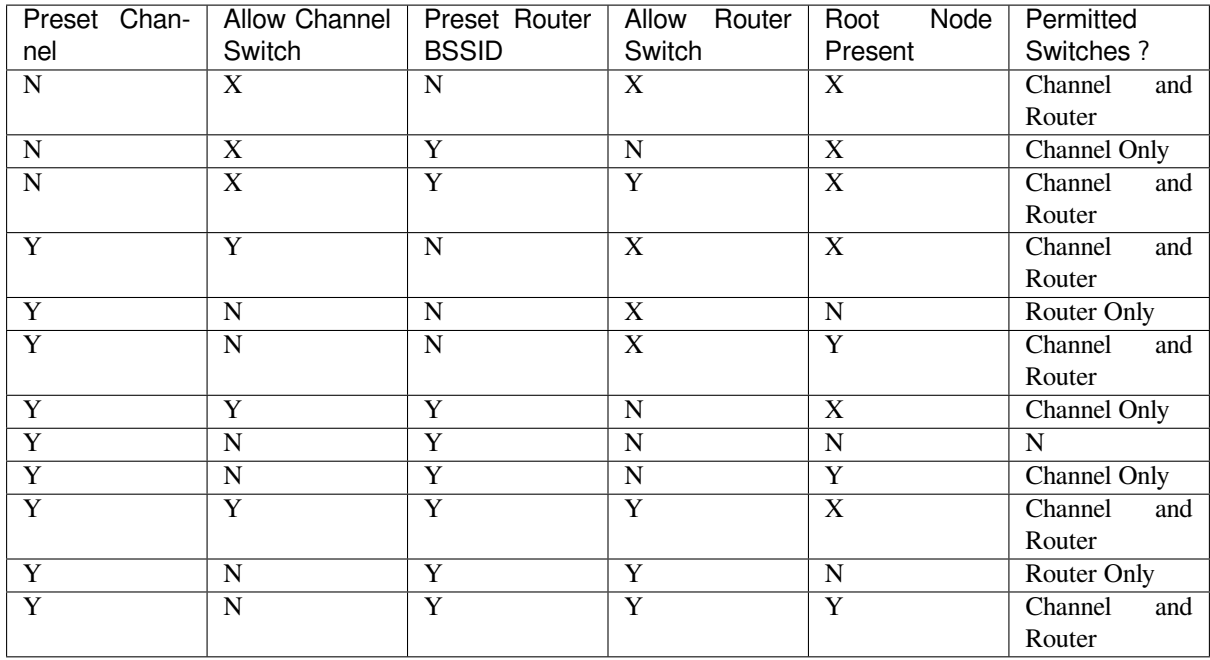

### **4.7.8 Performance**

The performance of an ESP-MESH network can be evaluated based on multiple metrics such as the following:

<span id="page-1178-0"></span>**Network Building Time:** The amount of time taken to build an ESP-MESH network from scratch.

**Healing Time:** The amount of time taken for the network to detect a node break down and carry out appropriate actions to heal the network (such as generating a new root node or forming new connections).

**Per-hop latency:** The latency of data transmission over one wireless hop. In other words, the time taken to transmit a data packet from a parent node to a child node or vice versa.

**Network Node Capacity:** The total number of nodes the ESP-MESH network can simultaneously support. This number is determined by the maximum number of downstream connections a node can accept and the maximum number of layers permissible in the network.

The following table lists the common performance figures of an ESP-MESH network:

- Network Building Time: < 60 seconds
- **Healing time:**
	- **–** Root node break down: < 10 seconds
	- **–** Child node break down: < 5 seconds
- Per-hop latency: 10 to 30 milliseconds

**Note:** The following test conditions were used to generate the performance figures above.

- Number of test devices: **100**
- Maximum Downstream Connections to Accept: **6**
- Maximum Permissible Layers: **6**

**Note:** Throughput depends on packet error rate and hop count.

Note: The throughput of root node's access to the external IP network is directly affected by the number of nodes in the ESP-MESH network and the bandwidth of the router.

**Note:** The performance figures can vary greatly between installations based on network configuration and operating environment.

# **4.7.9 Further Notes**

- Data transmission uses Wi-Fi WPA2-PSK encryption
- Mesh networking IE uses AES encryption

Router and internet icon made by Smashicons from www.flaticon.com

# **4.8 Core Dump**

### <span id="page-1179-0"></span>**4.8.1 Overview**

**Note:** The python utility does not fully support ESP32-S2

ESP-IDF provides support to generate core dumps on unrecoverable software errors. This useful technique allows post-mortem analysis of software state at the moment of failure. Upon the crash system enters panic state, prints some information and halts or reboots depending configuration. User can choose to generate core dump in order to analyse the reason of failure on PC later on. Core dump contains snapshots of all tasks in the system at the moment of failure. Snapshots include tasks control blocks (TCB) and stacks. So it is possible to find out what task, at what instruction (line of code) and what callstack of that task lead to the crash. It is also possible dumping variables content on demand if previously attributed accordingly. ESP-IDF provides special script *espcoredump.py* to help users to retrieve and analyse core dumps. This tool provides two commands for core dumps analysis:

- info\_corefile prints crashed task's registers, callstack, list of available tasks in the system, memory regions and contents of memory stored in core dump (TCBs and stacks)
- dbg\_corefile creates core dump ELF file and runs GDB debug session with this file. User can examine memory, variables and tasks states manually. Note that since not all memory is saved in core dump only values of variables allocated on stack will be meaningfull

For more information about core dump internals see the - Core dump internals

# **4.8.2 Configuration**

There are a number of core dump related configuration options which user can choose in project configuration menu (*idf.py menuconfig*).

- 1. Core dump data destination (*Components -> Core dump -> Data destination*):
- Save core dump to Flash (Flash)
- Print core dump to UART (UART)
- Disable core dump generation (None)
- 2. Core dump data format (*Components -> Core dump -> Core dump data format*):
- ELF format (Executable and Linkable Format file for core dump)
- Binary format (Basic binary format for core dump)

The ELF format contains extended features and allow to save more information about broken tasks and crashed software but it requires more space in the flash memory. It also stores SHA256 of crashed application image. This format of core dump is recommended for new software designs and is flexible enough to extend saved information for future revisions. The Binary format is kept for compatibility standpoint, it uses less space in the memory to keep data and provides better performance.

- 3. Maximum number of tasks snapshots in core dump (*Components -> Core dump -> Maximum number of tasks*).
- 4. Delay before core dump is printed to UART (*Components -> Core dump -> Delay before print to UART*). Value is in ms.
- 5. Type of data integrity check for core dump (*Components -> Core dump -> Core dump data integrity check*).
- Use CRC32 for core dump integrity verification
- Use SHA256 for core dump integrity verification

The SHA256 hash algorithm provides greater probability of detecting corruption than a CRC32 with multiple bit errors. The CRC32 option provides better calculation performance and consumes less memory for storage.

# **4.8.3 Save core dump to flash**

When this option is selected core dumps are saved to special partition on flash. When using default partition table files which are provided with ESP-IDF it automatically allocates necessary space on flash, But if user wants to use its own layout file together with core dump feature it should define separate partition for core dump as it is shown below:

```
# Name, Type, SubType, Offset, Size
# Note: if you have increased the bootloader size, make sure to update the offsets␣
,→to avoid overlap
nvs, data, nvs, 0x9000, 0x6000
phy_init, data, phy, 0xf000, 0x1000
factory, app, factory, 0x10000, 1M
coredump, data, coredump,, 64K
```
There are no special requrements for partition name. It can be choosen according to the user application needs, but partition type should be 'data' and sub-type should be 'coredump'. Also when choosing partition size note that core dump data structure introduces constant overhead of 20 bytes and per-task overhead of 12 bytes. This overhead does not include size of TCB and stack for every task. So partirion size should be at least 20 + max tasks number x  $(12 + TCB size + max task stack size)$  bytes.

The example of generic command to analyze core dump from flash is: *espcoredump.py -p </path/to/serial/port> info\_corefile </path/to/program/elf/file>* or *espcoredump.py -p </path/to/serial/port> dbg\_corefile </path/to/program/elf/file>*

# **4.8.4 Print core dump to UART**

When this option is selected base64-encoded core dumps are printed on UART upon system panic. In this case user should save core dump text body to some file manually and then run the following command: *espcoredump.py info\_corefile -t b64 -c </path/to/saved/base64/text> </path/to/program/elf/file>* or *espcoredump.py dbg\_corefile -t b64 -c </path/to/saved/base64/text> </path/to/program/elf/file>*

Base64-encoded body of core dump will be between the following header and footer:

```
================= CORE DUMP START =================
<body of base64-encoded core dump, save it to file on disk>
================= CORE DUMP END ===================
```
The *CORE DUMP START* and *CORE DUMP END* lines must not be included in core dump text file.

# **4.8.5 ROM Functions in Backtraces**

It is possible situation that at the moment of crash some tasks or/and crashed task itself have one or more ROM functions in their callstacks. Since ROM is not part of the program ELF it will be impossible for GDB to parse such callstacks, because it tries to analyse functions' prologues to acomplish that. In that case callstack printing will be broken with error message at the first ROM function. To overcome this issue you can use ROM ELF provided by Espressif (https://dl.espressif.com/dl/esp32s2\_rom.elf) and pass it to 'espcoredump.py'.

# **4.8.6 Dumping variables on demand**

Sometimes you want to read the last value of a variable to understand the root cause of a crash. Core dump supports retrieving variable data over GDB by attributing special notations declared variables.

#### **Supported notations and RAM regions**

- COREDUMP DRAM ATTR places variable into DRAM area which will be included into dump.
- COREDUMP RTC ATTR places variable into RTC area which will be included into dump.
- COREDUMP\_RTC\_FAST\_ATTR places variable into RTC\_FAST area which will be included into dump.

#### **Example**

- 1. In *Project Configuration Menu*, enable *COREDUMP TO FLASH*, then save and exit.
- 2. In your project, create a global variable in DRAM area as such as:

```
// uint8_t global_var;
COREDUMP_DRAM_ATTR uint8_t global_var;
```
3. In main application, set the variable to any value and *assert(0)* to cause a crash.

```
qlobal_var = 25;
assert(0);
```
- 4. Build, flash and run the application on a target device and wait for the dumping information.
- 5. Run the command below to start core dumping in GDB, where PORT is the device USB port:

```
espcoredump.py -p PORT dbg_corefile <path/to/elf>
```
6. In GDB shell, type p global\_var to get the variable content:

```
(gdb) p global_var
$1 = 25 '\031'
```
# **4.8.7 Running 'espcoredump.py'**

Generic command syntax:

```
espcoredump.py [options] command [args]
```
#### **Script Options**

- - port,-p PORT. Serial port device.
- –baud,-b BAUD. Serial port baud rate used when flashing/reading.

#### **Commands**

- info\_corefile. Retrieve core dump and print useful info.
- dbg\_corefile. Retrieve core dump and start GDB session with it.

### **Command Arguments**

- $\bullet$  -debug,-d DEBUG. Log level  $(0..3)$ .
- $-gdb$ , g GDB. Path to gdb to use for data retrieval.
- $-core$ ,  $-cORE$ . Path to core dump file to use (if skipped core dump will be read from flash).
- $-core-format, t CORE-FORMAT. Specifies that file passed with "-c" is an ELF ("elf"),$ dumped raw binary ("raw") or base64-encoded ("b64") format.
- $\sim$  -off,-o OFF. Offset of coredump partition in flash (type *idf.py partition\_table* to see it).
- $-sa$ ve-core,-s SAVE\_CORE. Save core to file. Othwerwise temporary core file will be deleted. Ignored with "-c".
- -rom-elf,-r ROM\_ELF. Path to ROM ELF file to use (if skipped "esp32\_rom.elf" is used).
- -print-mem,-m Print memory dump. Used only with "info\_corefile".
- <prog> Path to program ELF file.

# **4.9 Event Handling**

Several ESP-IDF components use *events* to inform application about state changes, such as connection or disconnection. This document gives an overview of these event mechanisms.

# **4.9.1 Wi-Fi, Ethernet, and IP Events**

Before the introduction of *esp\_event library*, events from Wi-Fi driver, Ethernet driver, and TCP/IP stack were dispatched using the so-called *legacy event loop*. The following sections explain each of the methods.

### **esp\_event Library Event [Loop](#page-728-0)**

esp\_event library is designed to supersede the legacy event loop for the purposes of event handling in ESP-IDF. In the legacy event loop, all possible event types and event data structures had to be defined in *system\_event\_id\_t* enumeration and *system* event info<sub>t</sub> union, which made it impossible to send custom events to the event loop, and use the event loop for other kinds of events (e.g. Mesh). Legacy event loop also supported only one event handler function, therefore application components could not handle some of Wi-Fi or IP events themselves, and required application to forward these events from its event handler function.

See *esp\_event lib[rary API reference](#page-741-0)* for general information on using this library. Wi-Fi, Ethernet, and IP events are sent to the *default event loop* provided by this library.

### **Leg[acy Event Loop](#page-728-0)**

This event [loop implementati](#page-730-0)on is started using *esp\_event\_loop\_init()* function. Application typically supplies an *event handler*, a function with the following signature:

esp\_err\_t event\_handler(void \*ctx, system\_event\_t \*event) { }

Both the pointer to event handler function, and an arbitrary context pointer are passed to *esp\_event\_loop\_init()*.

When Wi-Fi, Ethernet, or IP stack generate an event, this event is sent to a high-priority event task via a queue. Application-provided event handler function is called in the context of this task. Event task stack size and event queue size can be adjusted using *CONFIG\_ESP\_SYSTEM\_EVENT\_TASK\_STACK\_SIZE* and *CON-[FIG\\_ESP\\_SYSTEM\\_EVENT\\_QU](#page-740-0)EUE\_SIZE* options, respectively.

Event handler receives a pointer to the event structure (*system\_event\_t*) which describes current event. This structure follows a *tagged union* pattern: event\_id member indicates the type of event, and event\_info member is a union of description structures. Application e[vent handler will typically use](#page-989-1) switch(event->event[\\_id\)](#page-989-2) [to handle different kinds of events.](#page-989-2)

If application event handler needs to relay the event to [some other task, it is](#page-741-1) important to note that event pointer passed to the event handler is a pointer to temporary structure. To pass the event to another task, application has to make a copy of the entire structure.

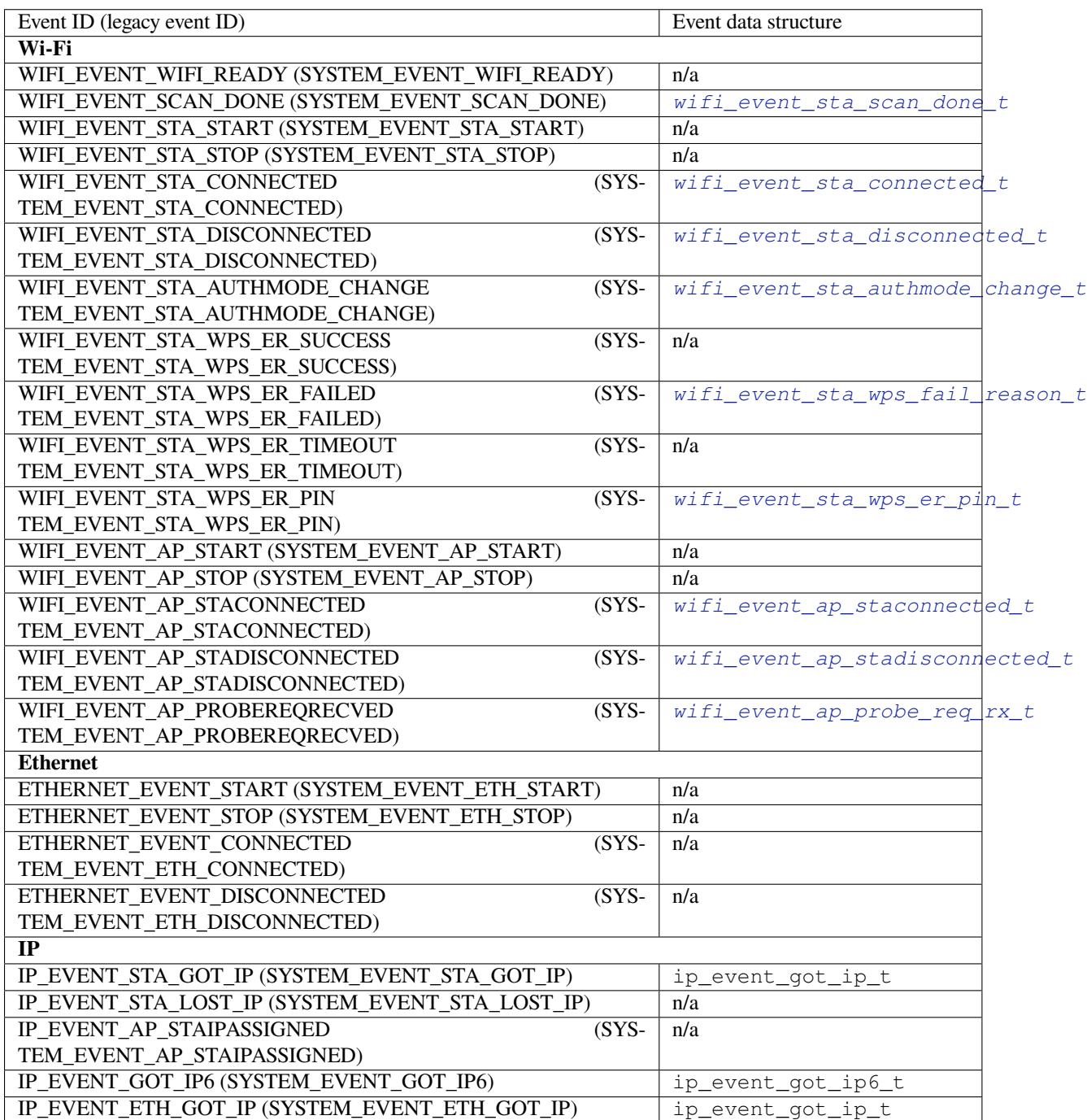

# **4.9.2 Mesh Events**

ESP-MESH uses a system similar to the *Legacy Event Loop* to deliver events to the application. See *System Events* for details.

# **4.9.3 Bluetooth Events**

Various modules of the Bluetooth stack deliver events to applications via dedicated callback functions. Callback functions receive the event type (enumerated value) and event data (union of structures for each event type). The following list gives the registration API name, event enumeration type, and event parameters type.

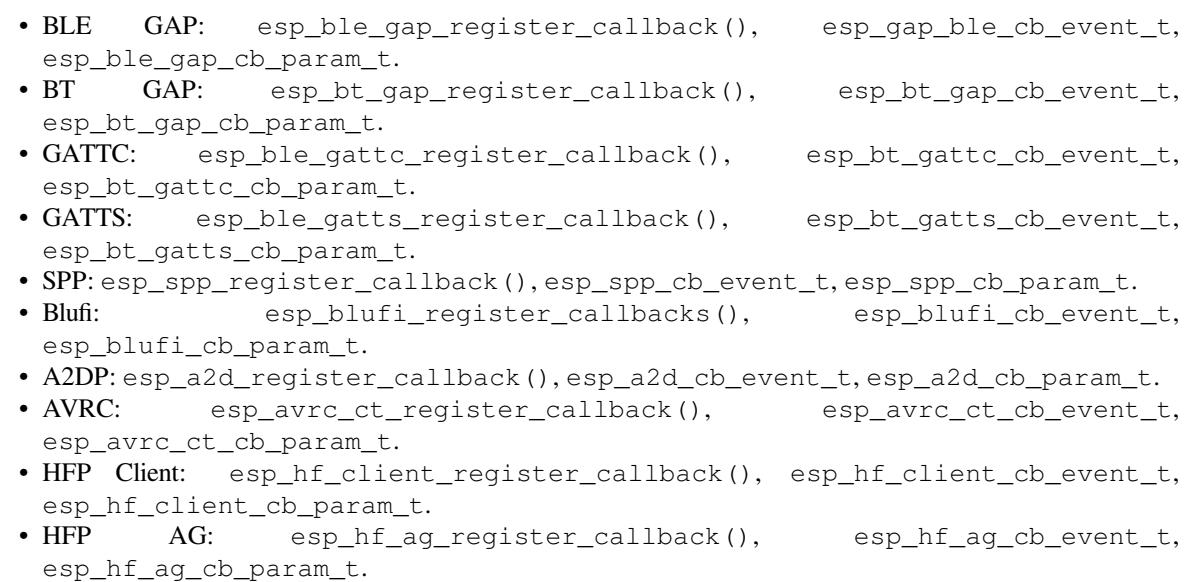

# **4.10 Support for external RAM**

# **4.10.1 Introduction**

ESP32-S2 has a few hundred kilobytes of internal RAM, residing on the same die as the rest of the chip components. It can be insufficient for some purposes, so ESP32-S2 has the ability to also use up to 4 MB of external SPI RAM memory. The external memory is incorporated in the memory map and, with certain restrictions, is usable in the same way as internal data RAM.

# **4.10.2 Hardware**

ESP32-S2 supports SPI PSRAM connected in parallel with the SPI flash chip. While ESP32-S2 is capable of supporting several types of RAM chips, ESP-IDF currently only supports Espressif branded PSRAM chips (ESP-PSRAM32, ESP-PSRAM64, etc).

**Note:** Some PSRAM chips are 1.8 V devices and some are 3.3 V. The working voltage of the PSRAM chip must match the working voltage of the flash component. Consult the datasheet for your PSRAM chip and ESP32-S2 device to find out the working voltages. For a 1.8 V PSRAM chip, make sure to either set the MTDI pin to a high signal level on bootup, or program ESP32-S2 eFuses to always use the VDD\_SIO level of 1.8 V. Not doing this can damage the PSRAM and/or flash chip.

**Note:** Espressif produces both modules and system-in-package chips that integrate compatible PSRAM and flash and are ready to mount on a product PCB. Consult the Espressif website for more information.

For specific details about connecting the SoC or module pins to an external PSRAM chip, consult the SoC or module datasheet.

# **4.10.3 Configuring External RAM**

ESP-IDF fully supports the use of external memory in applications. Once the external RAM is initialized at startup, ESP-IDF can be configured to handle it in several ways:

- *Integrate RAM into the ESP32-S2 memory map*
- *Add external RAM to the capability allocator*
- *Provide external RAM via malloc()* (default)
- *Allow .bss segment placed in external memory*

#### **Integ[rate RAM into the ESP32-S2 me](#page-1185-1)[mory map](#page-1185-0)**

Select [this option by choosing](#page-1185-2) "Integrate RAM into memory map" from *CONFIG\_SPIRAM\_USE*.

This is the most basic option for external SPI RAM integration. Most likely, you will need another, more advanced option.

During the ESP-IDF startup, external RAM is mapped into the data addre[ss space, starting at addr](#page-971-0)ess 0x3F800000 (byte-accessible). The length of this region is the same as the SPI RAM size (up to the limit of 4 MB).

Applications can manually place data in external memory by creating pointers to this region. So if an application uses external memory, it is responsible for all management of the external SPI RAM: coordinating buffer usage, preventing corruption, etc.

### **Add external RAM to the capability allocator**

Select this option by choosing "Make RAM allocatable using heap\_caps\_malloc(…, MALLOC\_CAP\_SPIRAM)" from *CONFIG\_SPIRAM\_USE*.

<span id="page-1185-0"></span>When enabled, memory is mapped to address 0x3F800000 and also added to the *capabilities-based heap memory allocator* using MALLOC\_CAP\_SPIRAM.

Toa[llocate memory from](#page-971-0) external RAM, a program should call heap\_caps\_malloc(size, MAL-LOC\_CAP\_SPIRAM). After use, this memory can be freed by calling the normal free() [function.](#page-853-0)

#### **Provide external RAM via malloc()**

Select this option by choosing "Make RAM allocatable using malloc() as well" from *CONFIG\_SPIRAM\_USE*. This is the default option.

<span id="page-1185-1"></span>In this case, memory is added to the capability allocator as described for the previous option. However, it is also added to the pool of RAM that can be returned by the standard malloc() function.

This allows any application to use the external RAM without having to [rewrite the code to](#page-971-0) use heap\_caps\_malloc(..., MALLOC\_CAP\_SPIRAM).

An additional configuration item, *CONFIG\_SPIRAM\_MALLOC\_ALWAYSINTERNAL*, can be used to set the size threshold when a single allocation should prefer external memory:

- When allocating a size less than the threshold, the allocator will try internal memory first.
- When allocating a size equal [to or larger than the threshold, the allocator will try](#page-971-1) external memory first.

If a suitable block of preferred internal/external memory is not available, the allocator will try the other type of memory.

Because some buffers can only be allocated in internal memory, a second configuration item *CON-FIG\_SPIRAM\_MALLOC\_RESERVE\_INTERNAL* defines a pool of internal memory which is reserved for *only* explicitly internal allocations (such as memory for DMA use). Regular malloc() will not allocate from this pool. The *MALLOC\_CAP\_DMA* and MALLOC\_CAP\_INTERNAL flags can be used to allocate memory from this pool.

#### **[Allow .bss segment placed in external memory](#page-972-0)**

<span id="page-1185-2"></span>Ena[ble this option by chec](#page-855-0)king *CONFIG\_SPIRAM\_ALLOW\_BSS\_SEG\_EXTERNAL\_MEMORY*. This configuration setting is independent of the other three.

If enabled, a region of the address space starting from 0x3F800000 will be used to store zero-initialized data (BSS segment) from the lwIP, net80211, libpp, and bluedroid ESP-IDF libraries.

Additional data can be moved from the internal BSS segment to external RAM by applying the macro EXT\_RAM\_ATTR to any static declaration (which is not initialized to a non-zero value).

It is also possible to place the BSS section of a component or a library to external RAM using linker fragment scheme extram\_bss.

This option reduces the internal static memory used by the BSS segment.

Remaining external RAM can also be added to the capability heap allocator using the method shown above.

# **4.10.4 Restrictions**

External RAM use has the following restrictions:

- When flash cache is disabled (for example, if the flash is being written to), the external RAM also becomes inaccessible; any reads from or writes to it will lead to an illegal cache access exception. This is also the reason why ESP-IDF does not by default allocate any task stacks in external RAM (see below).
- External RAM cannot be used as a place to store DMA transaction descriptors or as a buffer for a DMA transfer to read from or write into. Any buffers that will be used in combination with DMA must be allocated using heap\_caps\_malloc(size, MALLOC\_CAP\_DMA) and can be freed using a standard free() call.
- External RAM uses the same cache region as the external flash. This means that frequently accessed variables in external RAM can be read and modified almost as quickly as in internal ram. However, when accessing large chunks of data (>32 KB), the cache can be insufficient, and speeds will fall back to the access speed of the external RAM. Moreover, accessing large chunks of data can "push out" cached flash, possibly making the execution of code slower afterwards.
- External RAM cannot be used as task stack memory. Due to this, *xTaskCreate()* and similar functions will always allocate internal memory for stack and task TCBs, and functions such as *xTaskCreateStatic()* will check if the buffers passed are internal.
- By default, failure to initialize external RAM will cause the ESP-IDF startup to abort. This can be disabled by enabling the config item *CONFIG[\\_SPIRAM\\_IGNORE\\_](#page-745-0)NOTFOUND*. If *CON-FIG\_SPIRAM\_ALLOW\_BSS\_SEG\_EXTERNAL\_MEMORY* is enabled, the optio[n to ignore failure is not avail](#page-746-0)able as the linker will have assigned symbols to external memory addresses at link time.

# **4.1[1 Fatal Errors](#page-972-1)**

# <span id="page-1186-0"></span>**4.11.1 Overview**

<span id="page-1186-1"></span>In certain situations, execution of the program can not be continued in a well defined way. In ESP-IDF, these situations include:

- CPU Exceptions: Illegal Instruction, Load/Store Alignment Error, Load/Store Prohibited error, Double Exception.
- System level checks and safeguards:
	- **–** *Interrupt watchdog* timeout
	- **–** *Task watchdog* timeout (only fatal if *CONFIG\_ESP\_TASK\_WDT\_PANIC* is set)
	- **–** Cache access error
	- **–** Brownout detection event
	- **–** [Stack overflow](#page-925-0)
	- **–** [Stack smashing](#page-925-0) protection check
	- **–** Heap integrity check
- Failed assertions, via assert, configASSERT and similar macros.

This guide explains the procedure used in ESP-IDF for handling these errors, and provides suggestions on troubleshooting the errors.

# **4.11.2 Panic Handler**

Every error cause listed in the *Overview* will be handled by *panic handler*.

Panic handler will start by printing the cause of the error to the console. For CPU exceptions, the message will be similar to

Guru Meditation Err[or: Core](#page-1186-1) 0 panic'ed (IllegalInstruction). Exception was␣ *,→*unhandled.

For some of the system level checks (interrupt watchdog, cache access error), the message will be similar to

Guru Meditation Error: Core 0 panic'ed (Cache disabled but cached memory␣ *,→*region accessed). Exception was unhandled.

In all cases, error cause will be printed in parentheses. See *Guru Meditation Errors* for a list of possible error causes.

Subsequent behavior of the panic handler can be set using *CONFIG\_ESP\_SYSTEM\_PANIC* configuration choice. The available options are:

- Print registers and reboot (CONFIG\_ESP\_SYSTE[M\\_PANIC\\_PRINT\\_RE](#page-1190-0)BOOT) —default option. This will print register values at the point of the exception, print the backtrace, and restart the chip.
- Print registers and halt (CONFIG\_ESP\_SYSTEM[\\_PANIC\\_PRINT\\_HALT](#page-964-0)) Similar to the above option, but halt instead of rebooting. External reset is required to restart the program.
- Silent reboot (CONFIG\_ESP\_SYSTEM\_PANIC\_SILENT\_REBOOT) Don't print registers or backtrace, restart the chip immediately.
- Invoke GDB Stub (CONFIG\_ESP\_SYSTEM\_PANIC\_GDBSTUB)

Start GDB server which can communicate with GDB over console UART port. See *GDB Stub* for more details.

Behavior of panic handler is affected by two other configuration options.

- If *CONFIG\_ESP32S2\_DEBUG\_OCDAWARE* is enabled (which is the default), panic handler will detect whether a JTAG debugger is connected. If it is, execution will be halted and co[ntrol will](#page-1189-0) be passed to the debugger. In this case registers and backtrace are not dumped to the console, and GDBStub / Core Dump functions are not used.
- If *Core Dump* [feature is enabled, then system](#page-973-0) state (task stacks and registers) will be dumped either to Flash or UART, for later analysis.
- If *CONFIG\_ESP\_PANIC\_HANDLER\_IRAM* is disabled (disabled by default), the panic handler code is placed in flash memory not IRAM. This means that if ESP-IDF crashes while flash cache is disabled, the panic handler wi[ll automatic](#page-1179-0)ally re-enable flash cache before running GDB Stub or Core Dump. This adds some minor risk, if the flash cache status is also corrupted during the crash.

If [this option is enabled, the panic handler cod](#page-994-0)e is placed in IRAM. This allows the panic handler to run without needing to re-enable cache first. This may be necessary to debug some complex issues with crashes while flash cache is disabled (for example, when writing to SPI flash).

The following diagram illustrates panic handler behavior:

### **4.11.3 Register Dump and Backtrace**

Unless CONFIG\_ESP\_SYSTEM\_PANIC\_SILENT\_REBOOT option is enabled, panic handler prints some of the CPU registers, and the backtrace, to the console

```
Core 0 register dump:
PC : 0x400e14ed PS : 0x00060030 A0 : 0x800d0805 A1 :␣
,→0x3ffb5030
A2 : 0x00000000 A3 : 0x00000001 A4 : 0x00000001 A5 :␣
,→0x3ffb50dc
A6 : 0x00000000 A7 : 0x00000001 A8 : 0x00000000 A9 :␣
,→0x3ffb5000
A10 : 0x00000000 A11 : 0x3ffb2bac A12 : 0x40082d1c A13 :␣
,→0x06ff1ff8
A14 : 0x3ffb7078 A15 : 0x00000000 SAR : 0x00000014 EXCCAUSE:␣
,→0x0000001d
```
(continues on next page)
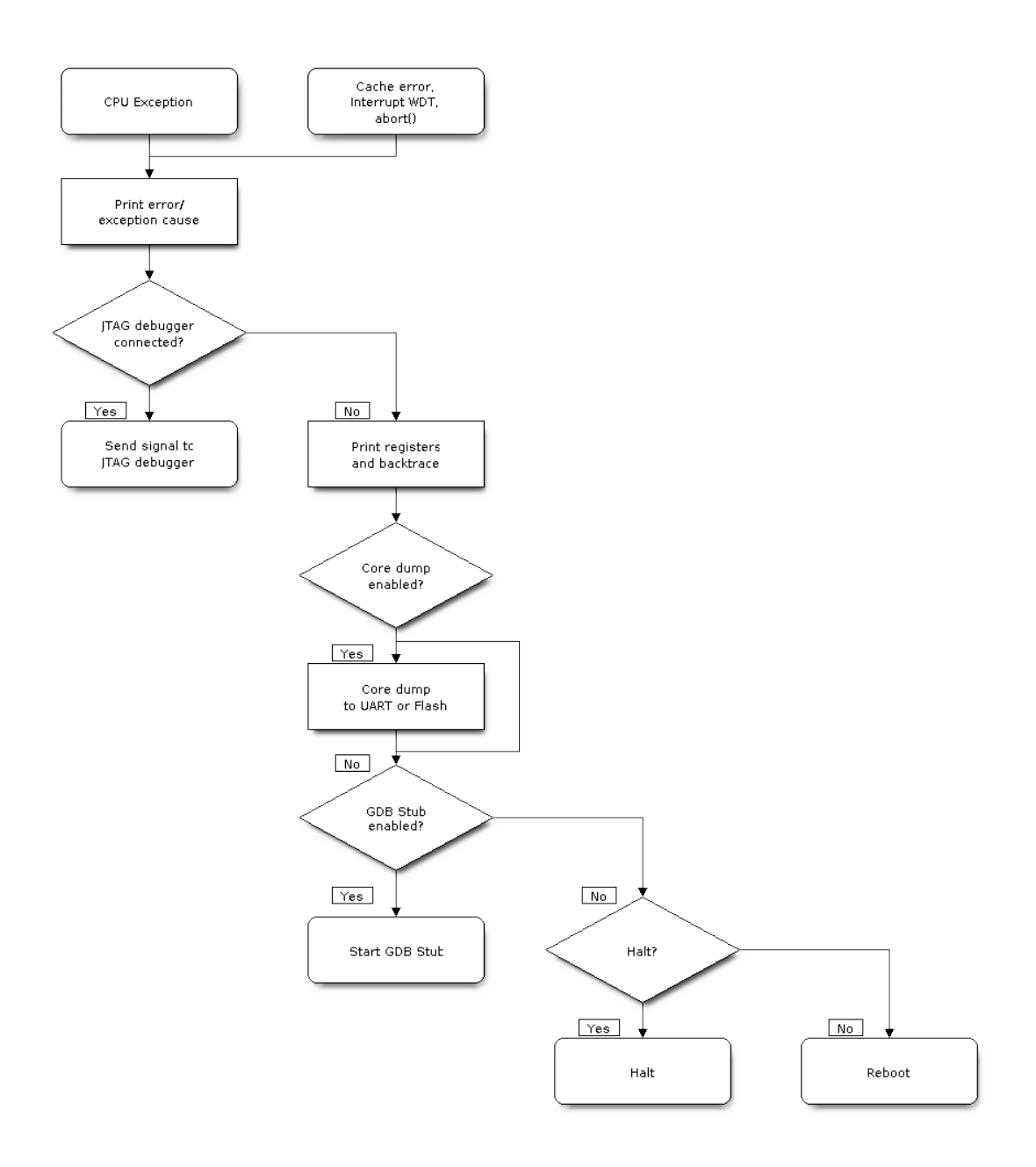

Fig. 19: Panic Handler Flowchart (click to enlarge)

```
EXCVADDR: 0 \times 000000000 LBEG : 0 \times 4000c46c LEND : 0 \times 4000c477 LCOUNT :..
,→0xffffffff
Backtrace: 0x400e14ed:0x3ffb5030 0x400d0802:0x3ffb5050
```
Register values printed are the register values in the exception frame, i.e. values at the moment when CPU exception or other fatal error has occured.

Register dump is not printed if the panic handler was executed as a result of an abort() call.

In some cases, such as interrupt watchdog timeout, panic handler may print additional CPU registers (EPC1-EPC4) and the registers/backtrace of the code running on the other CPU.

Backtrace line contains PC:SP pairs, where PC is the Program Counter and SP is Stack Pointer, for each stack frame of the current task. If a fatal error happens inside an ISR, the backtrace may include PC:SP pairs both from the task which was interrupted, and from the ISR.

If *IDF Monitor* is used, Program Counter values will be converted to code locations (function name, file name, and line number), and the output will be annotated with additional lines

```
Core 0 register dump:
PC : 0x400e14ed PS : 0x00060030 A0 : 0x800d0805 A1 :..
,→0x3ffb5030
0x400e14ed: app_main at /Users/user/esp/example/main/main.cpp:36
A2 : 0x00000000 A3 : 0x00000001 A4 : 0x00000001 A5 :␣
,→0x3ffb50dc
A6 : 0x00000000 A7 : 0x00000001 A8 : 0x00000000 A9 :␣
,→0x3ffb5000
A10 : 0x00000000 A11 : 0x3ffb2bac A12 : 0x40082d1c A13 :␣
,→0x06ff1ff8
0x40082d1c: _calloc_r at /Users/user/esp/esp-idf/components/newlib/syscalls.c:51
A14 : 0x3ffb7078 A15 : 0x00000000 SAR : 0x00000014 EXCCAUSE:␣
,→0x0000001d
EXCVADDR: 0x00000000 LBEG : 0x4000c46c LEND : 0x4000c477 LCOUNT :..
,→0xffffffff
Backtrace: 0x400e14ed:0x3ffb5030 0x400d0802:0x3ffb5050
0x400e14ed: app_main at /Users/user/esp/example/main/main.cpp:36
0x400d0802: main_task at /Users/user/esp/esp-idf/components/esp32s2/cpu_start.c:470
```
To find the location where a fatal error has happened, look at the lines which follow the "Backtrace" line. Fatal error location is the top line, and subsequent lines show the call stack.

## **4.11.4 GDB Stub**

If CONFIG\_ESP\_SYSTEM\_PANIC\_GDBSTUB option is enabled, panic handler will not reset the chip when fatal error happens. Instead, it will start GDB remote protocol server, commonly referred to as GDB Stub. When this happens, GDB instance running on the host computer can be instructed to connect to the ESP32-S2 UART port.

If *IDF Monitor* is used, GDB is started automatically when GDB Stub prompt is detected on the UART. The output would look like this:

```
Entering gdb stub now.
$T0b#e6GNU gdb (crosstool-NG crosstool-ng-1.22.0-80-gff1f415) 7.10
Copyright (C) 2015 Free Software Foundation, Inc.
License GPLv3+: GNU GPL version 3 or later <http://gnu.org/licenses/gpl.html>
This is free software: you are free to change and redistribute it.
There is NO WARRANTY, to the extent permitted by law. Type "show copying"
```
(continues on next page)

```
and "show warranty" for details.
This GDB was configured as "--host=x86_64-build_apple-darwin16.3.0 --target=xtensa-
,→esp32s2-elf".
Type "show configuration" for configuration details.
For bug reporting instructions, please see:
<http://www.gnu.org/software/gdb/bugs/>.
Find the GDB manual and other documentation resources online at:
<http://www.gnu.org/software/gdb/documentation/>.
For help, type "help".
Type "apropos word" to search for commands related to "word"...
Reading symbols from /Users/user/esp/example/build/example.elf...done.
Remote debugging using /dev/cu.usbserial-31301
0x400e1b41 in app_main ()
    at /Users/user/esp/example/main/main.cpp:36
36 * ((int*) 0) = 0;
(gdb)
```
GDB prompt can be used to inspect CPU registers, local and static variables, and arbitrary locations in memory. It is not possible to set breakpoints, change PC, or continue execution. To reset the program, exit GDB and perform external reset: Ctrl-T Ctrl-R in IDF Monitor, or using external reset button on the development board.

# **4.11.5 Guru Meditation Errors**

This section explains the meaning of different error causes, printed in parens after Guru Meditation Error: Core panic'ed message.

Note: See Wikipedia article for historical origins of "Guru Meditation".

#### **IllegalInst[ruction](https://en.wikipedia.org/wiki/Guru_Meditation)**

This CPU exception indicates that the instruction which was executed was not a valid instruction. Most common reasons for this error include:

- FreeRTOS task function has returned. In FreeRTOS, if task function needs to terminate, it should call *vTaskDelete()* function and delete itself, instead of returning.
- Failure to load next instruction from SPI flash. This usually happens if:
	- **–** Application has reconfigured SPI flash pins as some other function (GPIO, UART, etc.). Consult Hardware Design Guidelines and the Datasheet for the chip or module for details about SPI flash pins.
	- **–** [Some external](#page-748-0) device was accidentally connected to SPI flash pins, and has interfered with communication between ESP32-S2 and SPI flash.

#### **InstrFetchProhibited**

This CPU exception indicates that CPU could not load an instruction because the the address of the instruction did not belong to a valid region in instruction RAM or ROM.

Usually this means an attempt to call a function pointer, which does not point to valid code. PC (Program Counter) register can be used as an indicator: it will be zero or will contain garbage value (not  $0 \times 4 \times \times \times \times \times \times$ ).

#### **LoadProhibited, StoreProhibited**

This CPU exception happens when application attempts to read from or write to an invalid memory location. The address which was written/read is found in EXCVADDR register in the register dump. If this address is zero, it usually means that application attempted to dereference a NULL pointer. If this address is close to zero, it usually means that application attempted to access member of a structure, but the pointer to the structure was NULL. If this address is something else (garbage value, not in  $0 \times 3$  fxxxxxxx - 0x6xxxxxxx range), it likely means that the pointer used to access the data was either not initialized or was corrupted.

## **IntegerDivideByZero**

Application has attempted to do integer division by zero.

#### **LoadStoreAlignment**

Application has attempted to read or write memory location, and address alignment did not match load/store size. For example, 32-bit load can only be done from 4-byte aligned address, and 16-bit load can only be done from a 2-byte aligned address.

### **LoadStoreError**

This exception may happen in the following cases:

- If the application has attempted to do an 8- or 16- bit load/store from a memory region which only supports 32-bit loads/stores. For example, dereferencing a char\* pointer to intruction memory (IRAM, IROM) will result in such an error.
- If the application has attempted a store to a read-only memory region, such as IROM or DROM.

### **Unhandled debug exception**

This will usually be followed by a message like:

Debug exception reason: Stack canary watchpoint triggered (task\_name)

This error indicates that application has written past the end of the stack of  $\text{task\_name}$  task. Note that not every stack overflow is guaranteed to trigger this error. It is possible that the task writes to stack beyond the stack canary location, in which case the watchpoint will not be triggered.

#### **Interrupt wdt timeout on CPU0 / CPU1**

Indicates that interrupt watchdog timeout has occured. See *Watchdogs* for more information.

#### **Cache disabled but cached memory region accessed**

In some situations ESP-IDF will temporarily disable acce[ss to extern](#page-925-0)al SPI Flash and SPI RAM via caches. For example, this happens with spi flash APIs are used to read/write/erase/mmap regions of SPI Flash. In these situations, tasks are suspended, and interrupt handlers not registered with ESP\_INTR\_FLAG\_IRAM are disabled. Make sure that any interrupt handlers registered with this flag have all the code and data in IRAM/DRAM. Refer to the *SPI flash API documentation* for more details.

## **4.11.6 Other Fatal Errors**

#### **[Brownout](#page-643-0)**

ESP32-S2 has a built-in brownout detector, which is enabled by default. Brownout detector can trigger system reset if supply voltage goes below safe level. Brownout detector can be configured using *CON-FIG\_ESP32S2\_BROWNOUT\_DET* and *CONFIG\_ESP32S2\_BROWNOUT\_DET\_LVL\_SEL* options.

When brownout detector triggers, the following message is printed:

Chip is reset after the message is printed.

Note that if supply voltage is dropping at a fast rate, only part of the message may be seen on the console.

#### **Corrupt Heap**

ESP-IDF heap implementation contains a number of run-time checks of heap structure. Additional checks ("Heap Poisoning") can be enabled in menuconfig. If one of the checks fails, message similar to the following will be printed:

```
CORRUPT HEAP: Bad tail at 0x3ffe270a. Expected 0xbaad5678 got 0xbaac5678
assertion "head != NULL" failed: file "/Users/user/esp/esp-idf/components/heap/
,→multi_heap_poisoning.c", line 201, function: multi_heap_free
abort() was called at PC 0x400dca43 on core 0
```
Consult *Heap Memory Debugging* documentation for further information.

#### **Stack Smashing**

Stack s[mashing protection \(based](#page-865-0) on GCC -fstack-protector\* flags) can be enabled in ESP-IDF using *CON-FIG\_COMPILER\_STACK\_CHECK\_MODE* option. If stack smashing is detected, message similar to the following will be printed:

```
Stack smashing protect failure!
abort() was called at PC 0x400d2138 on core 0
Backtrace: 0x4008e6c0:0x3ffc1780 0x4008e8b7:0x3ffc17a0 0x400d2138:0x3ffc17c0␣
,→0x400e79d5:0x3ffc17e0 0x400e79a7:0x3ffc1840 0x400e79df:0x3ffc18a0␣
,→0x400e2235:0x3ffc18c0 0x400e1916:0x3ffc18f0 0x400e19cd:0x3ffc1910␣
,→0x400e1a11:0x3ffc1930 0x400e1bb2:0x3ffc1950 0x400d2c44:0x3ffc1a80
\Omega
```
The backtrace should point to the function where stack smashing has occured. Check the function code for unbounded access to local arrays.

# **4.12 Flash Encryption**

This is a quick start guide to ESP32-S2's flash encryption feature. Using an application code example, it demonstrates how to test and verify flash encryption operations during development and production.

## **4.12.1 Introduction**

Flash encryption is intended for encrypting the contents of the ESP32-S2's off-chip flash memory. Once this feature is enabled, firmware is flashed as plaintext, and then the data is encrypted in place on the first boot. As a result, physical readout of flash will not be sufficient to recover most flash contents.

With flash encryption enabled, the following types of data are encrypted by default:

- Firmware bootloader
- Partition Table
- All "app" type partitions

Other types of data can be encrypted conditionally:

• Any partition marked with the encrypted flag in the partition table. For details, see *Encrypted Partition Flag*.

• Secure Boot bootloader digest if Secure Boot is enabled (see below).

**Important:** For production use, flash encryption should be enabled in the "Release" mode only.

**Important:** Enabling flash encryption limits the options for further updates of ESP32-S2. Before using this feature, read the document and make sure to understand the implications.

## **4.12.2 Relevant eFuses**

<span id="page-1193-0"></span>The flash encryption operation is controlled by various eFuses available on ESP32-S2. The list of eFuses and their descriptions is given in the table below. The names in eFuse column are also used by espefuse.py tool. For usage in the eFuse API, modify the name by adding ESP\_EFUSE\_, for example: esp\_efuse\_read\_field\_bit(ESP\_EFUSE\_\*\*DISABLE\_DL\_ENCRYPT\*\*).

| eFuse                                                     | <b>Description</b>                                         | <b>Bit</b>     | <b>R/W</b> Access | <b>Default</b> |
|-----------------------------------------------------------|------------------------------------------------------------|----------------|-------------------|----------------|
|                                                           |                                                            | Depth          | <b>Control</b>    | <b>Value</b>   |
|                                                           |                                                            |                | Available         |                |
| BLOCK KEYN                                                | AES key storage. N is between 0 and 5.                     | 256            | <b>Yes</b>        | $\mathbf{x}$   |
| KEY PURPOSE N                                             | Controls the purpose of eFuse block                        | $\overline{4}$ | Yes               | $\Omega$       |
|                                                           | BLOCK_KEYN, where N is between                             |                |                   |                |
|                                                           | 0 and 5. Possible values: 2 for                            |                |                   |                |
|                                                           | XTS AES 256 KEY 1, 3<br>for                                |                |                   |                |
|                                                           | $XTS\_AES_256_KEY_2$ , and 4<br>for                        |                |                   |                |
|                                                           | XTS_AES_128_KEY. Final AES key is                          |                |                   |                |
|                                                           | derived based on the value of one or two                   |                |                   |                |
|                                                           | of these purpose eFuses. For a detailed                    |                |                   |                |
|                                                           | description of the possible combinations,                  |                |                   |                |
|                                                           | see ESP32-S2 Technical Reference Man-                      |                |                   |                |
|                                                           | ual > External Memory Encryption and                       |                |                   |                |
|                                                           | <i>Decryption (XTS_AES)</i> [PDF].                         |                |                   |                |
| DIS_DOWNLOAD_MANUALIfENCROBables flash encryption when in |                                                            | $\overline{1}$ | Yes               | $\Omega$       |
|                                                           | download bootmodes.                                        |                |                   |                |
|                                                           | SPI_BOOT_CRYPT_CNT Enables encryption and decryption, when | 3              | Yes               | $\Omega$       |
|                                                           | an SPI boot mode is set. Feature is enabled                |                |                   |                |
|                                                           | if 1 or 3 bits are set in the eFuse, disabled              |                |                   |                |
|                                                           | otherwise.                                                 |                |                   |                |

Table 1: eFuses Used in Flash Encryption

Read and write access to eFuse bits is controlled by appropriate fields in the registers WR\_DIS and RD\_DIS. For more information on ESP32-S2 eFuses, see *eFuse manager*. To change protection bits of eFuse field using espefuse.py, use these two commands: read\_protect\_efuse and write\_protect\_efuse. Example espefuse.py write\_protect\_efuse DISABLE\_DL\_ENCRYPT.

# **4.12.3 Flash Encryption Process**

Assuming that the eFuse values are in their default states and the firmware bootloader is compiled to support flash encryption, the flash encryption process executes as shown below:

- 1. On the first power-on reset, all data in flash is un-encrypted (plaintext). The ROM bootloader loads the firmware bootloader.
- 2. Firmware bootloader reads the SPI\_BOOT\_CRYPT\_CNT eFuse value (0b000). Since the value is 0 (even number of bits set), it configures and enables the flash encryption block. For more information on the flash

encryption block, see *ESP32-S2 Technical Reference Manual* > *eFuse Controller (eFuse)* > *Auto Encryption Block* [PDF].

- 3. Firmware bootloader uses RNG (random) module to generate an 256 bit or 512 bit key, depending on the value of *Size of generated AES-XTS key*, and then writes it into respectively one or two *BLOCK\_KEYN* eFuses. The software also updates the KEY\_PURPOSE\_N for the blocks where the keys were stored. The key cannot be [acces](https://www.espressif.com/sites/default/files/documentation/esp32-s2_technical_reference_manual_en.pdf#efuse)sed via software as the write and read protection bits for one or two *BLOCK\_KEYN* eFuses are set. KEY\_PURPOSE\_N field is write-protected as well. The flash encryption operations happen entirely by hardwar[e, and the key cannot be access](#page-949-0)ed via software.
- 4. Flash encryption block encrypts the flash contents the firmware bootloader, applications and partitions marked as encrypted. Encrypting in-place can take time, up to a minute for large partitions.
- 5. Firmware bootloader sets the first available bit in SPI\_BOOT\_CRYPT\_CNT (0b001) to mark the flash contents as encrypted. Odd number of bits is set.
- 6. For *Development Mode*, the firmware bootloader allows the UART bootloader to re-flash encrypted binaries. Also, the SPI\_BOOT\_CRYPT\_CNT eFuse bits are NOT write-protected. In addition, the firmware bootloader by default sets the eFuse bits DIS\_BOOT\_REMAP, DIS\_DOWNLOAD\_ICACHE, DIS\_DOWNLOAD\_DCACHE, HARD\_DIS\_JTAG and DIS\_LEGACY\_SPI\_BOOT.
- 7. For *[Release Mode](#page-1194-0)*, the firmware bootloader sets all the eFuse bits set under development mode as well as DIS\_DOWNLOAD\_MANUAL\_ENCRYPT. It also write-protects the SPI\_BOOT\_CRYPT\_CNT eFuse bits. To modify this behavior, see *Enabling UART Bootloader Encryption/Decryption*.
- 8. The device is then rebooted to start executing the encrypted image. The firmware bootloader calls the flash decr[yption block t](#page-1199-0)o decrypt the flash contents and then loads the decrypted contents into IRAM.

During the development stage, there is a frequent need to program different plaintext flash images and test the flash encryption process. This requir[es that Firmware Download mode is able to load new](#page-1205-0) plaintext images as many times as it might be needed. However, during manufacturing or production stages, Firmware Download mode should not be allowed to access flash contents for security reasons.

Hence, two different flash encryption configurations were created: for development and for production. For details on these configurations, see Section *Flash Encryption Configuration*.

# **4.12.4 Flash Encryption Configuration**

The following flash encryption mod[es are available:](#page-1194-1)

- <span id="page-1194-1"></span>• *Development Mode* - recommended for use ONLY DURING DEVELOPMENT, as it does not prevent modification and possible readout of encrypted flash contents.
- *Release Mode* recommended for manufacturing and production to prevent physical readout of encrypted flash contents.

Thiss[ection provides info](#page-1194-0)rmation on the mentioned flash encryption modes and step by step instructions on how to use th[em.](#page-1199-0)

#### **Development Mode**

During development, you can encrypt flash using either an ESP32-S2 generated key or external host-generated key.

<span id="page-1194-0"></span>**Using ESP32-S2 Generated Key** Development mode allows you to download multiple plaintext images using Firmware Download mode.

To test flash encryption process, take the following steps:

1. Ensure that you have an ESP32-S2 device with default flash encryption eFuse settings as shown in *Relevant eFuses*.

See how to check *ESP32-S2 Flash Encryption Status*.

- 2. In *Project Configuration Menu*, do the following:
	- [•](#page-1193-0) *Enable flash encryption on boot*
	- *Select encryption mode* (**[Development mode](#page-1202-0)** by default)
- Set *Size of generated AES-XTS key*
- *Select the appropriate bootloader log verbosity*
- Save the configuration and exit.

Enabling flash encryption will increase the size of bootloader, which might require updating partition table offset. See secure-[boot](#page-941-0)[-bootloader-size.](#page-949-0)

3. Run the command given below to build and flash the complete images.

idf.py flash monitor

**Note:** This command does not include any user files which should be written to the partitions on the flash memory. Please write them manually before running this command otherwise the files should be encrypted separately before writing.

This command will write to flash memory unencrypted images: the firmware bootloader, the partition table and applications. Once the flashing is complete, ESP32-S2 will reset. On the next boot, the firmware bootloader encrypts: the firmware bootloader, application partitions and partitions marked as encrypted then resets. Encrypting in-place can take time, up to a minute for large partitions. After that, the application is decrypted at runtime and executed.

A sample output of the first ESP32-S2 boot after enabling flash encryption is given below:

```
ESP-ROM:esp32s2-rc4-20191025
Build:Oct 25 2019
rst:0x1 (POWERON),boot:0x8 (SPI_FAST_FLASH_BOOT)
SPIWP:0xee
mode:DIO, clock div:1
load:0x3ffe6260,len:0x78
load:0x3ffe62d8,len:0x231c
load:0x4004c000,len:0x9d8
load:0x40050000,len:0x3cf8
entry 0x4004c1ec
I (48) boot: ESP-IDF qa-test-v4.3-20201113-777-gd8e1 2nd stage bootloader
I (48) boot: compile time 11:24:04
I (48) boot: chip revision: 0
I (52) boot.esp32s2: SPI Speed : 80MHz
I (57) boot.esp32s2: SPI Mode : DIO
I (62) boot.esp32s2: SPI Flash Size : 2MB
I (66) boot: Enabling RNG early entropy source...
I (72) boot: Partition Table:
I (75) boot: ## Label Usage Type ST Offset Length
I (83) boot: 0 nvs WiFi data 01 02 0000a000 00006000
I (90) boot: 1 storage Unknown data 01 ff 00010000 00001000
I (98) boot: 2 factory factory app 00 00 00020000 00100000
I (105) boot: End of partition table
I (109) esp_image: segment 0: paddr=0x00020020 vaddr=0x3f000020 size=0x0618c (\lrcorner,→24972) map
I (124) esp_image: segment 1: paddr=0x000261b4 vaddr=0x3ffbcae0 size=0x02624 ( ␣
,→9764) load
I (129) esp_image: segment 2: paddr=0x000287e0 vaddr=0x40022000 size=0x00404 ( ␣
,→1028) load
0x40022000: _WindowOverflow4 at /home/marius/esp-idf/components/freertos/port/
,→xtensa/xtensa_vectors.S:1730
I (136) esp_image: segment 3: paddr=0x00028bec vaddr=0x40022404 size=0x0742c (␣
,→29740) load
0x40022404: _coredump_iram_end at ??:?
I (153) esp_image: segment 4: paddr=0x00030020 vaddr=0x40080020 size=0x1457c (␣
,→83324) map
```
(continues on next page)

0x40080020: stext at ??:? I (171) esp\_image: segment 5: paddr=0x000445a4 vaddr=0x40029830 size=0x032ac (␣ *,→*12972) load 0x40029830: gpspi\_flash\_ll\_set\_miso\_bitlen at /home/marius/esp-idf/examples/ *,→*security/flash\_encryption/build/../../../../components/hal/esp32s2/include/hal/ *,→*gpspi\_flash\_ll.h:261 (inlined by) spi\_flash\_hal\_gpspi\_common\_command at /home/marius/esp-idf/components/ *,→*hal/spi\_flash\_hal\_common.inc:161 I (181) boot: Loaded app from partition at offset 0x20000 I (181) boot: Checking flash encryption... I (181) efuse: Batch mode of writing fields is enabled I (188) flash\_encrypt: Generating new flash encryption key... W (199) flash\_encrypt: Not disabling UART bootloader encryption I (201) flash\_encrypt: Disable UART bootloader cache... I (207) flash\_encrypt: Disable JTAG... I (212) efuse: Batch mode of writing fields is disabled I (217) esp\_image: segment 0: paddr=0x00001020 vaddr=0x3ffe6260 size=0x00078 ( ␣ *,→*120) I (226) esp\_image: segment 1: paddr=0x000010a0 vaddr=0x3ffe62d8 size=0x0231c ( ␣ *,→*8988) I (236) esp\_image: segment 2: paddr=0x000033c4 vaddr=0x4004c000 size=0x009d8 ( ␣ *,→*2520) I (243) esp\_image: segment 3: paddr=0x00003da4 vaddr=0x40050000 size=0x03cf8 (␣ *,→*15608) I (651) flash\_encrypt: bootloader encrypted successfully I (704) flash\_encrypt: partition table encrypted and loaded successfully I (704) flash\_encrypt: Encrypting partition 1 at offset 0x10000 (length 0x1000)... I (765) flash\_encrypt: Done encrypting I (766) esp\_image: segment 0: paddr=0x00020020 vaddr=0x3f000020 size=0x0618c (␣ *,→*24972) map I (773) esp\_image: segment 1: paddr=0x000261b4 vaddr=0x3ffbcae0 size=0x02624 ( ␣ *,→*9764) I (778) esp\_image: segment 2: paddr=0x000287e0 vaddr=0x40022000 size=0x00404 ( ␣ *,→*1028) 0x40022000: \_WindowOverflow4 at /home/marius/esp-idf/components/freertos/port/ *,→*xtensa/xtensa\_vectors.S:1730 I (785) esp image: segment 3: paddr=0x00028bec vaddr=0x40022404 size=0x0742c ( $\Box$ *,→*29740) 0x40022404: \_coredump\_iram\_end at ??:? I (799) esp\_image: segment 4: paddr=0x00030020 vaddr=0x40080020 size=0x1457c (␣ *,→*83324) map 0x40080020: \_stext at ??:? I (820) esp\_image: segment 5: paddr=0x000445a4 vaddr=0x40029830 size=0x032ac ( $\Box$ *,→*12972) 0x40029830: gpspi\_flash\_ll\_set\_miso\_bitlen at /home/marius/esp-idf/examples/ *,→*security/flash\_encryption/build/../../../../components/hal/esp32s2/include/hal/ *,→*gpspi\_flash\_ll.h:261 (inlined by) spi\_flash\_hal\_gpspi\_common\_command at /home/marius/esp-idf/components/ *,→*hal/spi\_flash\_hal\_common.inc:161 I (823) flash\_encrypt: Encrypting partition 2 at offset 0x20000 (length 0x100000).. *,→*. I (13869) flash\_encrypt: Done encrypting I (13870) flash\_encrypt: Flash encryption completed I (13870) boot: Resetting with flash encryption enabled...

A sample output of subsequent ESP32-S2 boots just mentions that flash encryption is already enabled:

```
ESP-ROM:esp32s2-rc4-20191025
Build:Oct 25 2019
rst:0x3 (RTC_SW_SYS_RST),boot:0x8 (SPI_FAST_FLASH_BOOT)
Saved PC:0x40051242
SPIWP:0xee
mode:DIO, clock div:1
load:0x3ffe6260,len:0x78
load:0x3ffe62d8,len:0x231c
load:0x4004c000,len:0x9d8
load:0x40050000,len:0x3cf8
entry 0x4004c1ec
I (56) boot: ESP-IDF qa-test-v4.3-20201113-777-gd8e1 2nd stage bootloader
I (56) boot: compile time 11:24:04
I (56) boot: chip revision: 0
I (60) boot.esp32s2: SPI Speed : 80MHz
I (65) boot.esp32s2: SPI Mode : DIO
I (69) boot.esp32s2: SPI Flash Size : 2MB
I (74) boot: Enabling RNG early entropy source...
I (80) boot: Partition Table:
I (83) boot: ## Label Usage Type ST Offset Length
I (90) boot: 0 nvs WiFi data 01 02 0000a000 00006000
I (98) boot: 1 storage Unknown data 01 ff 00010000 00001000
I (105) boot: 2 factory factory app 00 00 00020000 00100000
I (113) boot: End of partition table
I (117) esp_image: segment 0: paddr=0x00020020 vaddr=0x3f000020 size=0x0618c (␣
,→24972) map
I (132) esp_image: segment 1: paddr=0x000261b4 vaddr=0x3ffbcae0 size=0x02624 ( ␣
,→9764) load
I (137) esp_image: segment 2: paddr=0x000287e0 vaddr=0x40022000 size=0x00404 ( ␣
,→1028) load
0x40022000: _WindowOverflow4 at /home/marius/esp-idf/components/freertos/port/
,→xtensa/xtensa_vectors.S:1730
I (144) esp_image: segment 3: paddr=0x00028bec vaddr=0x40022404 size=0x0742c (␣
,→29740) load
0x40022404: _coredump_iram_end at ??:?
I (161) esp_image: segment 4: paddr=0x00030020 vaddr=0x40080020 size=0x1457c (␣
,→83324) map
0x40080020: _stext at ??:?
I (180) esp_image: segment 5: paddr=0x000445a4 vaddr=0x40029830 size=0x032ac (␣
,→12972) load
0x40029830: gpspi_flash_ll_set_miso_bitlen at /home/marius/esp-idf/examples/
,→security/flash_encryption/build/../../../../components/hal/esp32s2/include/hal/
,→gpspi_flash_ll.h:261
(inlined by) spi_flash_hal_gpspi_common_command at /home/marius/esp-idf/components/
,→hal/spi_flash_hal_common.inc:161
I (190) boot: Loaded app from partition at offset 0x20000
I (191) boot: Checking flash encryption...
I (191) flash_encrypt: flash encryption is enabled (1 plaintext flashes left)
I (199) boot: Disabling RNG early entropy source...
I (216) cache: Instruction cache : size 8KB, 4Ways, cache line size 32Byte
I (216) cpu_start: Pro cpu up.
I (268) cpu_start: Pro cpu start user code
I (268) cpu_start: cpu freq: 160000000
I (268) cpu_start: Application information:
I (271) cpu_start: Project name: flash_encryption
I (277) cpu_start: App version: qa-test-v4.3-20201113-777-gd8e1
I (284) cpu_start: Compile time: Dec 21 2020 11:24:00
I (290) cpu_start: ELF file SHA256: 30fd1b899312fef7...
```
(continues on next page)

I (296) cpu start: ESP-IDF:  $qa-test-v4.3-20201113-777-qd8e1$ I (303) heap\_init: Initializing. RAM available for dynamic allocation: I (310) heap\_init: At 3FF9E000 len 00002000 (8 KiB): RTCRAM I (316) heap\_init: At 3FFBF898 len 0003C768 (241 KiB): DRAM I (323) heap\_init: At 3FFFC000 len 00003A10 (14 KiB): DRAM W (329) flash\_encrypt: Flash encryption mode is DEVELOPMENT (not secure) I (336) spi\_flash: detected chip: generic I (341) spi\_flash: flash io: dio W (345) spi\_flash: Detected size(4096k) larger than the size in the binary image\_ *,→*header(2048k). Using the size in the binary image header. I (358) cpu\_start: Starting scheduler on PRO CPU. Example to check Flash Encryption status This is esp32s2 chip with 1 CPU core(s), WiFi, silicon revision 0, 2MB external. *,→*flash FLASH\_CRYPT\_CNT eFuse value is 1 Flash encryption feature is enabled in DEVELOPMENT mode

At this stage, if you need to update and re-flash binaries, see *Re-flashing Updated Partitions*.

**Using Host Generated Key** It is possible to pre-generate a flash encryption key on the host computer and burn it into the eFuse. This allows you to pre-encrypt data on th[e host and flash already encrypt](#page-1199-1)ed data without needing a plaintext flash update. This feature can be used in both *Development Mode* and *Release Mode*. Without a pregenerated key, data is flashed in plaintext and then ESP32-S2 encrypts the data in-place.

**Note:** This option is not recommended for production, unl[ess a separate key is](#page-1194-0) gene[rated for each i](#page-1199-0)ndividual device.

To use a host generated key, take the following steps:

1. Ensure that you have an ESP32-S2 device with default flash encryption eFuse settings as shown in *Relevant eFuses*.

See how to check *ESP32-S2 Flash Encryption Status*.

2. Generate a random key by running:

If *Siz[e of g](#page-1193-0)enerated AES-XTS key* is AES-256 (512-bit key) need to use the *XTS\_AES\_256\_KEY\_1* and *XTS\_AES\_256\_KEY\_2* [purposes. The espsecure does not s](#page-1202-0)upport 512-bit key, but it is possible to workaround:

```
espsecure.py generate_flash_encryption_key my_flash_encryption_key1.bin
espsecure.py generate_flash_encryption_key my_flash_encryption_key2.bin
# To use encrypt_flash_data with XTS_AES_256 requires combining the two binary␣
,→files to one 64 byte file
cat my_flash_encryption_key1.bin my_flash_encryption_key2.bin > my_flash_
,→encryption_key.bin
```
If *Size of generated AES-XTS key* is AES-128 (256-bit key) need to use the *XTS\_AES\_128\_KEY* purpose.

espsecure.py generate\_flash\_encryption\_key my\_flash\_encryption\_key.bin

3. **[Before the first encrypted](#page-949-0) boot**, burn the key into your device's eFuse using the command below. This action can be done **only once**.

espefuse.py --port PORT burn\_key BLOCK my\_flash\_encryption\_key.bin KEYPURPOSE

where *BLOCK* is a free keyblock between *BLOCK\_KEY0* and *BLOCK\_KEY5*. And *KEYPURPOSE* is either *AES\_256\_KEY\_1*, *XTS\_AES\_256\_KEY\_2*, *XTS\_AES\_128\_KEY*. See ESP32-S2 Technical Reference Manual for a description of the key purposes.

AES-128 (256-bit key) - *XTS\_AES\_128\_KEY*:

espefuse.py --port PORT burn\_key BLOCK my\_flash\_encryption\_key.bin XTS\_AES\_128\_KEY

AES-256 (512-bit key) - *XTS\_AES\_256\_KEY\_1* and *XTS\_AES\_256\_KEY\_2*. It is not fully supported yet in espefuse.py and espsecure.py. Need to do the following steps:

```
espefuse.py --port PORT burn_key BLOCK my_flash_encryption_key1.bin XTS_AES_
,→256_KEY_1
espefuse.py --port PORT burn_key BLOCK+1 my_flash_encryption_key2.bin XTS_AES_
,→256_KEY_2
```
If the key is not burned and the device is started after enabling flash encryption, the ESP32-S2 will generate a random key that software cannot access or modify.

- 4. In *Project Configuration Menu*, do the following:
	- *Enable flash encryption on boot*
	- *Select encryption mode* (**Development mode** by default)
	- *Select the appropriate bootloader log verbosity*
	- [Save the configuration an](#page-933-0)d exit.

Enabling fl[ash encryption will increase the](#page-949-1) size of bootloader, which might require updating partition table offset. See secure-[boot-bootloader-size.](#page-950-0)

5. Run the command given below to build and flash the complete images.

idf.py flash monitor

**Note:** This command does not include any user files which should be written to the partitions on the flash memory. Please write them manually before running this command otherwise the files should be encrypted separately before writing.

This command will write to flash memory unencrypted images: the firmware bootloader, the partition table and applications. Once the flashing is complete, ESP32-S2 will reset. On the next boot, the firmware bootloader encrypts: the firmware bootloader, application partitions and partitions marked as encrypted then resets. Encrypting in-place can take time, up to a minute for large partitions. After that, the application is decrypted at runtime and executed.

At this stage, if you need to update and re-flash binaries, see *Re-flashing Updated Partitions*.

**Re-flashing Updated Partitions** If you update your application code (done in plaintext) and want to re-flash it, you will need to encrypt it before flashing. To encrypt the ap[plication and flash it in one step](#page-1199-1), run:

idf.py encrypted-app-flash monitor

<span id="page-1199-1"></span>If all partitions needs to be updated in encrypted format, run:

idf.py encrypted-flash monitor

#### **Release Mode**

In Release mode, UART bootloader cannot perform flash encryption operations. New plaintext images can ONLY be downloaded using the over-the-air (OTA) scheme which will encrypt the plaintext image before writing to flash.

<span id="page-1199-0"></span>To use this mode, take the following steps:

1. Ensure that you have an ESP32-S2 device with default flash encryption eFuse settings as shown in *Relevant eFuses*.

See how to check *ESP32-S2 Flash Encryption Status*.

- 2. In *Project Configuration Menu*, do the following:
	- *Enable flash encryption on boot*
	- *Select Release mode* [\(Note that](#page-1202-0) once Release mode is selected, the EFUSE\_DIS\_DOWNLOAD\_MANUAL\_ENCRYPT eFuse bit will be burned to disable UART [bootloader access to flas](#page-933-0)h contents)
	- *[Select the appropriate bootloade](#page-949-1)r log verbosity*
	- [Save the configuration and](#page-950-0) exit.

Enabling flash encryption will increase the size of bootloader, which might require updating partition table offset. See secure-[boot-bootloader-size.](#page-941-0)

3. Run the command given below to build and flash the complete images.

idf.py flash monitor

**Note:** This command does not include any user files which should be written to the partitions on the flash memory. Please write them manually before running this command otherwise the files should be encrypted separately before writing.

This command will write to flash memory unencrypted images: the firmware bootloader, the partition table and applications. Once the flashing is complete, ESP32-S2 will reset. On the next boot, the firmware bootloader encrypts: the firmware bootloader, application partitions and partitions marked as encrypted then resets. Encrypting in-place can take time, up to a minute for large partitions. After that, the application is decrypted at runtime and executed.

Once the flash encryption is enabled in Release mode, the bootloader will write-protect the SPI\_BOOT\_CRYPT\_CNT eFuse.

For subsequent plaintext field updates, use *OTA scheme*.

. \_flash-encrypt-best-practices:

### **Best Practices**

When using Flash Encryption in production:

- Do not reuse the same flash encryption key between multiple devices. This means that an attacker who copies encrypted data from one device cannot transfer it to a second device.
- The UART ROM Download Mode should be disabled entirely if it is not needed, or permanently set to "Secure Download Mode" otherwise. Secure Download Mode permanently limits the available commands to basic flash read and write only. The default behaviour is to set Secure Download Mode on first boot in Release mode. To disable Download Mode entirely, enable configuration option *CONFIG\_SECURE\_DISABLE\_ROM\_DL\_MODE* or call *esp\_efuse\_disable\_rom\_download\_mode()* at runtime.
- Enable *Secure Boot* as an extra layer of protection, and to prevent an attacker from selectively corrupting any part of the flash before boot.

# **4.12.5 P[o](#page-715-0)[ssible Fa](#page-1281-0)[ilures](#page-715-0)**

Once flash encryption is enabled, the SPI\_BOOT\_CRYPT\_CNT eFuse value will have an odd number of bits set. It means that all the partitions marked with the encryption flag are expected to contain encrypted ciphertext. Below are the three typical failure cases if the ESP32-S2 is erroneously loaded with plaintext data:

1. If the bootloader partition is re-flashed with a **plaintext firmware bootloader image**, the ROM bootloader will fail to load the firmware bootloader resulting in the following failure:

```
rst:0x3 (SW_RESET),boot:0x13 (SPI_FAST_FLASH_BOOT)
invalid header: 0xb414f76b
invalid header: 0xb414f76b
invalid header: 0xb414f76b
invalid header: 0xb414f76b
invalid header: 0xb414f76b
invalid header: 0xb414f76b
invalid header: 0xb414f76b
```
**Note:** The value of invalid header will be different for every application.

**Note:** This error also appears if the flash contents are erased or corrupted.

2. If the firmware bootloader is encrypted, but the partition table is re-flashed with a **plaintext partition table image**, the bootloader will fail to read the partition table resulting in the following failure:

```
rst:0x3 (SW_RESET),boot:0x13 (SPI_FAST_FLASH_BOOT)
configsip: 0, SPIWP:0xee
clk_drv:0x00,q_drv:0x00,d_drv:0x00,cs0_drv:0x00,hd_drv:0x00,wp_drv:0x00
mode:DIO, clock div:2
load:0x3fff0018,len:4
load:0x3fff001c,len:10464
ho 0 tail 12 room 4
load:0x40078000,len:19168
load:0x40080400,len:6664
entry 0x40080764
I (60) boot: ESP-IDF v4.0-dev-763-g2c55fae6c-dirty 2nd stage bootloader
I (60) boot: compile time 19:15:54
I (62) boot: Enabling RNG early entropy source...
I (67) boot: SPI Speed : 40MHz
I (72) boot: SPI Mode : DIO
I (76) boot: SPI Flash Size : 4MB
E (80) flash_parts: partition 0 invalid magic number 0x94f6
E (86) boot: Failed to verify partition table
E (91) boot: load partition table error!
```
3. If the bootloader and partition table are encrypted, but the application is re-flashed with a **plaintext application image**, the bootloader will fail to load the application resulting in the following failure:

```
rst:0x3 (SW_RESET),boot:0x13 (SPI_FAST_FLASH_BOOT)
configsip: 0, SPIWP:0xee
clk_drv:0x00,q_drv:0x00,d_drv:0x00,cs0_drv:0x00,hd_drv:0x00,wp_drv:0x00
mode:DIO, clock div:2
load:0x3fff0018,len:4
load:0x3fff001c,len:8452
load:0x40078000,len:13616
load:0x40080400,len:6664
entry 0x40080764
I (56) boot: ESP-IDF v4.0-dev-850-gc4447462d-dirty 2nd stage bootloader
I (56) boot: compile time 15:37:14
I (58) boot: Enabling RNG early entropy source...
I (64) boot: SPI Speed : 40MHz
I (68) boot: SPI Mode : DIO
I (72) boot: SPI Flash Size : 4MB
I (76) boot: Partition Table:
I (79) boot: ## Label Usage Type ST Offset Length
I (87) boot: 0 nvs WiFi data 01 02 0000a000 00006000
I (94) boot: 1 phy_init RF data 01 01 00010000 00001000
```
(continues on next page)

```
(continued from previous page)
```

```
I (102) boot: 2 factory factory app 00 00 00020000 00100000
I (109) boot: End of partition table
E (113) esp_image: image at 0x20000 has invalid magic byte
W (120) esp_image: image at 0x20000 has invalid SPI mode 108
W (126) esp_image: image at 0x20000 has invalid SPI size 11
E (132) boot: Factory app partition is not bootable
E (138) boot: No bootable app partitions in the partition table
```
# **4.12.6 ESP32-S2 Flash Encryption Status**

1. Ensure that you have an ESP32-S2 device with default flash encryption eFuse settings as shown in *Relevant eFuses*.

<span id="page-1202-0"></span>To check if flash encryption on your ESP32-S2 device is enabled, do one of the following:

- flash the application example security/flash\_encryption onto your device. This application p[rints the](#page-1193-0) [SPI\\_B](#page-1193-0)OOT\_CRYPT\_CNT eFuse value and if flash encryption is enabled or disabled.
- *Find the serial port name* under which your ESP32-S2 device is connected, replace PORT with your port name in the following command, and run it:

espefuse.py -p PORT sum[mary](https://github.com/espressif/esp-idf/tree/v4.3-beta2/examples/security/flash_encryption)

# **4.12.7 Reading and Writing Data in Encrypted Flash**

<span id="page-1202-1"></span>ESP32-S2 application code can check if flash encryption is currently enabled by calling *esp\_flash\_encryption\_enabled()*. Also, a device can identify the flash encryption mode by calling *esp\_get\_flash\_encryption\_mode()*.

Once flash encryption is enabled, be more careful with accessing flash contents from code.

### **Sco[pe of Flash Encryption](#page-663-0)**

Whenever the SPI\_BOOT\_CRYPT\_CNT eFuse is set to a value with an odd number of bits, all flash content accessed via the MMU's flash cache is transparently decrypted. It includes:

- Executable application code in flash (IROM).
- All read-only data stored in flash (DROM).
- Any data accessed via spi\_flash\_mmap().
- The firmware bootloader image when it is read by the ROM bootloader.

**Important:** The MMU flash cache unconditionally decrypts all existing data. Data which is stored unencrypted in flash memory will also be "transparently decrypted" via the flash cache and will appear to software as random garbage.

### **Reading from Encrypted Flash**

To read data without using a flash cache MMU mapping, you can use the partition read function *esp\_partition\_read()*. This function will only decrypt data when it is read from an encrypted partition. Data read from unencrypted partitions will not be decrypted. In this way, software can access encrypted and nonencrypted flash in the same way.

[You can also use the following](#page-657-0) SPI flash API functions:

- *esp\_flash\_read()* to read raw (encrypted) data which will not be decrypted
- *esp\_flash\_read\_encrypted()* to read and decrypt data

The ROM function SPIRead() can read data without decryption, however, this function is not supported in esp-idf applications.

Data stored using the Non-Volatile Storage (NVS) API is always stored and read decrypted from the perspective of flash encryption. It is up to the library to provide encryption feature if required. Refer to *NVS Encryption* for more details.

## **Writing to Encrypted Flash**

It is recommended to use the partition write function *esp\_partition\_write()*. This function will only encrypt data when it is written to an encrypted partition. Data written to unencrypted partitions will not be encrypted. In this way, software can access encrypted and non-encrypted flash in the same way.

You can also pre-encrypt and write data using the function *[esp\\_flash\\_write\\_e](#page-657-1)ncrypted()*

Also, the following ROM function exist but not supported in esp-idf applications:

- esp\_rom\_spiflash\_write\_encrypted pre-encrypts and writes data to flash
- SPIWrite writes unencrypted data to flash

Since data is encrypted in blocks, the minimum write size for encrypted data is 16 bytes and the alignment is also 16 bytes.

# **4.12.8 Updating Encrypted Flash**

### **OTA Updates**

OTA updates to encrypted partitions will automatically write encrypted data if the function *esp\_partition\_write()* is used.

<span id="page-1203-0"></span>Before building the application image for OTA updating of an already encrypted device, enable the option *Enable flash encryption on boot* in project configuration menu.

[For general information about ES](#page-657-1)P-IDF OTA updates, please refer to *OTA*

# **[4.12.9 Disabling](#page-949-1) Flash Encryption**

If flash encryption was enabled accidentally, flashing of plaintext data [will s](#page-898-0)oft-brick the ESP32-S2. The device will reboot continuously, printing the error flash read err, 1000 or invalid header: 0xXXXXXX.

For flash encryption in Development mode, encryption can be disabled by burning the SPI\_BOOT\_CRYPT\_CNT eFuse. It can only be done one time per chip by taking the following steps:

- 1. In *Project Configuration Menu*, disable *Enable flash encryption on boot*, then save and exit.
- 2. Open project configuration menu again and **double-check** that you have disabled this option! If this option is left enabled, the bootloader will immediately re-enable encryption when it boots.
- 3. With flash encryption disabled, build and flash the new bootloader and application by running  $idf.py$ f[lash](#page-933-0).
- 4. Use espefuse.py (in components/esptool\_py/esptool) to disable the SPI\_BOOT\_CRYPT\_CNT by running:

espefuse.py burn\_efuse SPI\_BOOT\_CRYPT\_CNT

Reset the ESP32-S2. Flash encryption will be disabled, and the bootloader will boot as usual.

# **4.12.10 Key Points About Flash Encryption**

• Flash memory contents is encrypted using XTS-AES-128 or XTS-AES-256. The flash encryption key is 256 bits and 512 bits respectively and stored one or two BLOCK\_KEYN eFuses internal to the chip and, by default, is protected from software access.

- Flash access is transparent via the flash cache mapping feature of ESP32-S2 any flash regions which are mapped to the address space will be transparently decrypted when read. Some data partitions might need to remain unencrypted for ease of access or might require the use of flashfriendly update algorithms which are ineffective if the data is encrypted. NVS partitions for non-volatile storage cannot be encrypted since the NVS library is not directly compatible with flash encryption. For details, refer to *NVS Encryption*.
- If flash encryption might be used in future, the programmer must keep it in mind and take certain precautions when writing code that *uses encrypted flash*.
- If secure boot is enabled, re-flashing the bootloader of an encrypted device requires a "Re-flashable" secure bo[ot digest \(see](#page-612-0) *Flash Encryption and Secure Boot*).

Enabling flash encryption wil[l increase the size o](#page-1202-1)f bootloader, which might require updating partition table offset. See secure-boot-bootloader-size.

**Important:** D[o not interrupt power to the ESP3](#page-1204-1)2-S2 while the first boot encryption pass is running. If power is interrupted, the flash contents will be corrupted and will require flashing with unencrypted data again. In this case, re-flashing will not count towards the flashing limit.

# **4.12.11 Limitations of Flash Encryption**

Flash encryption protects firmware against unauthorised readout and modification. It is important to understand the limitations of the flash encryption feature:

- Flash encryption is only as strong as the key. For this reason, we recommend keys are generated on the device during first boot (default behaviour). If generating keys off-device, ensure proper procedure is followed and don't share the same key between all production devices.
- Not all data is stored encrypted. If storing data on flash, check if the method you are using (library, API, etc.) supports flash encryption.
- Flash encryption does not prevent an attacker from understanding the high-level layout of the flash. This is because the same AES key is used for every pair of adjacent 16 byte AES blocks. When these adjacent 16 byte blocks contain identical content (such as empty or padding areas), these blocks will encrypt to produce matching pairs of encrypted blocks. This may allow an attacker to make high-level comparisons between encrypted devices (i.e. to tell if two devices are probably running the same firmware version).
- Flash encryption alone may not prevent an attacker from modifying the firmware of the device. To prevent unauthorised firmware from running on the device, use flash encryption in combination with *Secure Boot*.

# **4.12.12 Flash Encryption and Secure Boot**

<span id="page-1204-1"></span>It is recommended to use flash encryption in combination with Secure Boot. However, if Secure [Boot is ena](#page-1281-0)bled, additional restrictions apply to device re-flashing:

• *OTA Updates* are not restricted, provided that the new app is signed correctly with the Secure Boot signing key.

# **4.12.13 Advanced Features**

The f[ollowing sectio](#page-1203-0)n covers advanced features of flash encryption.

## **Encrypted Partition Flag**

<span id="page-1204-0"></span>Some partitions are encrypted by default. Other partitions can be marked in the partition table description as requiring encryption by adding the flag encrypted to the partitions' flag field. As a result, data in these marked partitions will be treated as encrypted in the same manner as an app partition.

```
# Name, Type, SubType, Offset, Size, Flags
nvs, data, nvs, 0x9000, 0x6000
phy_init, data, phy, 0xf000, 0x1000
factory, app, factory, 0x10000, 1M
secret_data, 0x40, 0x01, 0x20000, 256K, encrypted
```
For details on partition table description, see *partition table*.

Further information about encryption of partitions:

- Default partition tables do not include any encrypted data partitions.
- With flash encryption enabled, the app [partition is al](#page-1275-0)ways treated as encrypted and does not require marking.
- If flash encryption is not enabled, the flag "encrypted" has no effect.
- You can also consider protecting  $phy\_init$  data from physical access, readout, or modification, by marking the optional phy partition with the flag encrypted.
- The nvs partition cannot be encrypted, because the NVS library is not directly compatible with flash encryption.

## **Enabling UART Bootloader Encryption/Decryption**

On the first boot, the flash encryption process burns by default the following eFuses:

- <span id="page-1205-0"></span>• DIS\_DOWNLOAD\_MANUAL\_ENCRYPT which disables flash encryption operation when running in UART bootloader boot mode.
- DIS\_DOWNLOAD\_ICACHE and DIS\_DOWNLOAD\_DCACHE which disables the entire MMU flash cache when running in UART bootloader mode.
- HARD DIS JTAG which disables JTAG.
- DIS\_LEGACY\_SPI\_BOOT which disables Legacy SPI boot mode

However, before the first boot you can choose to keep any of these features enabled by burning only selected eFuses and write-protect the rest of eFuses with unset value 0. For example:

espefuse.py --port PORT burn\_efuse DIS\_DOWNLOAD\_MANUAL\_ENCRYPT espefuse.py --port PORT write\_protect\_efuse DIS\_DOWNLOAD\_MANUAL\_ENCRYPT

**Note:** Set all appropriate bits before write-protecting!

Write protection of all the three eFuses is controlled by one bit. It means that write-protecting one eFuse bit will inevitably write-protect all unset eFuse bits.

Write protecting these eFuses to keep them unset is not currently very useful, as esptool.py does not support reading encrypted flash.

### **JTAG Debugging**

By default, when Flash Encryption is enabled (in either Development or Release mode) then JTAG debugging is disabled via eFuse. The bootloader does this on first boot, at the same time it enables flash encryption.

See *JTAG with Flash Encryption or Secure Boot* for more information about using JTAG Debugging with Flash Encryption.

# **4.1[2.14 Technical Details](#page-1234-0)**

The following sections provide some reference information about the operation of flash encryption.

#### **Flash Encryption Algorithm**

- ESP32-S2 use the XTS-AES block chiper mode with 256 bit or 512 bit key size for flash encryption.
- XTS-AES is a block chiper mode specifically designed for disc encryption and addresses the weaknesses other potential modes (e.g. AES-CTR) have for this use case. A detailed description of the XTS-AES algorithm can be found in IEEE Std 1619-2007.
- The flash encryption key is stored in one or two BLOCK KEYN eFuses and, by default, is protected from further writes or software readout.
- To see the full flash encryption algorithm implemented in Python, refer to the *\_flash\_encryption\_operation()* function in the [espsecure.py](https://ieeexplore.ieee.org/document/4493450) source code.

# **4.13 ESP-IDF FreeRTOS SMP Changes**

# **4.13.1 Overview**

The ESP-IDF FreeRTOS is a modified version of vanilla FreeRTOS which supports symmetric multiprocessing (SMP). ESP-IDF FreeRTOS is based on the Xtensa port of FreeRTOS v10.2.0. This guide outlines the major differences between vanilla FreeRTOS and ESP-IDF FreeRTOS. The API reference for vanilla FreeRTOS can be found via https://www.freertos.org/a00106.html

For information regarding features that are exclusive to ESP-IDF FreeRTOS, see *ESP-IDF FreeRTOS Additions*.

*Thread Local Storage Pointers & Deletion Callbacks*: Deletion callbacks are called automatically during task deletion and are u[sed to free memory pointed to by TLSP](https://www.freertos.org/a00106.html). Call *vTaskSetThreadLocalStoragePointerAndDel-Callback()* to set TLSP and Deletion Callbacks.

*Configuring ESP-IDF FreeRTOS*: Several aspects of ESP-IDF FreeRTOS can be set [in the project configuration \(](#page-837-0)idf. py menuconfig[\) such as running ESP-IDF in U](#page-1210-0)ni[core \(single core\) Mode, or configuring the number of Thread](#page-757-0) [Local Storage P](#page-757-0)ointers each task will have.

# **[4.13.2 Tasks and Task](#page-1210-1) Creation**

Tasks in ESP-IDF FreeRTOS are designed to run on a particular core, therefore two new task creation functions have been added to ESP-IDF FreeRTOS by appending PinnedToCore to the names of the task creation functions in vanilla FreeRTOS. The vanilla FreeRTOS functions of *xTaskCreate()* and *xTaskCreateStatic()* have led to the addition of *xTaskCreatePinnedToCore()* and *xTaskCreateStaticPinnedToCore()* in ESP-IDF FreeRTOS

For more details see freertos/tasks.c

The ESP-IDF FreeR[TOS task creation functions are nearly i](#page-744-0)denti[cal to their vanilla counterparts with the excepti](#page-746-0)on of the extra parameter known as xCoreID. This parameter specifies the core on which the task should run on and can be one of the fol[lowing values.](https://github.com/espressif/esp-idf/blob/v4.3-beta2/components/freertos/tasks.c)

- 0 pins the task to **PRO\_CPU**
- 1 pins the task to **APP\_CPU**
- tskNO\_AFFINITY allows the task to be run on both CPUs

For example xTaskCreatePinnedToCore(tsk\_callback, "APP\_CPU Task", 1000, NULL, 10, NULL, 1) creates a task of priority 10 that is pinned to **APP\_CPU** with a stack size of 1000 bytes. It should be noted that the uxStackDepth parameter in vanilla FreeRTOS specifies a task's stack depth in terms of the number of words, whereas ESP-IDF FreeRTOS specifies the stack depth in terms of bytes.

Note that the vanilla FreeRTOS functions *xTaskCreate()* and *xTaskCreateStatic()* have been defined in ESP-IDF FreeRTOS as inline functions which call *xTaskCreatePinnedToCore()* and *xTaskCreateStaticPinnedToCore()* respectively with tskNO\_AFFINITY as the xCoreID value.

Each Task Control Block (TCB) in ESP-IDF stores the  $xCoreID$  as a member. Hence when each core calls the scheduler to select a task to run, the xCoreID [member will](#page-745-0) [allo](#page-744-0)[w the scheduler to determine](#page-746-1) [if a given task is](#page-746-0) [permitted to run on the core that](#page-746-0) called it.

# **4.13.3 Scheduling**

The vanilla FreeRTOS implements scheduling in the vTaskSwitchContext() function. This function is responsible for selecting the highest priority task to run from a list of tasks in the Ready state known as the Ready Tasks List (described in the next section). In ESP-IDF FreeRTOS, each core will call vTaskSwitchContext() independently to select a task to run from the Ready Tasks List which is shared between both cores. There are several differences in scheduling behavior between vanilla and ESP-IDF FreeRTOS such as differences in Round Robin scheduling, scheduler suspension, and tick interrupt synchronicity.

## **Round Robin Scheduling**

Given multiple tasks in the Ready state and of the same priority, vanilla FreeRTOS implements Round Robin scheduling between each task. This will result in running those tasks in turn each time the scheduler is called (e.g. every tick interrupt). On the other hand, the ESP-IDF FreeRTOS scheduler may skip tasks when Round Robin scheduling multiple Ready state tasks of the same priority.

The issue of skipping tasks during Round Robin scheduling arises from the way the Ready Tasks List is implemented in FreeRTOS. In vanilla FreeRTOS, pxReadyTasksList is used to store a list of tasks that are in the Ready state. The list is implemented as an array of length configMAX\_PRIORITIES where each element of the array is a linked list. Each linked list is of type  $List$  t and contains TCBs of tasks of the same priority that are in the Ready state. The following diagram illustrates the pxReadyTasksList structure.

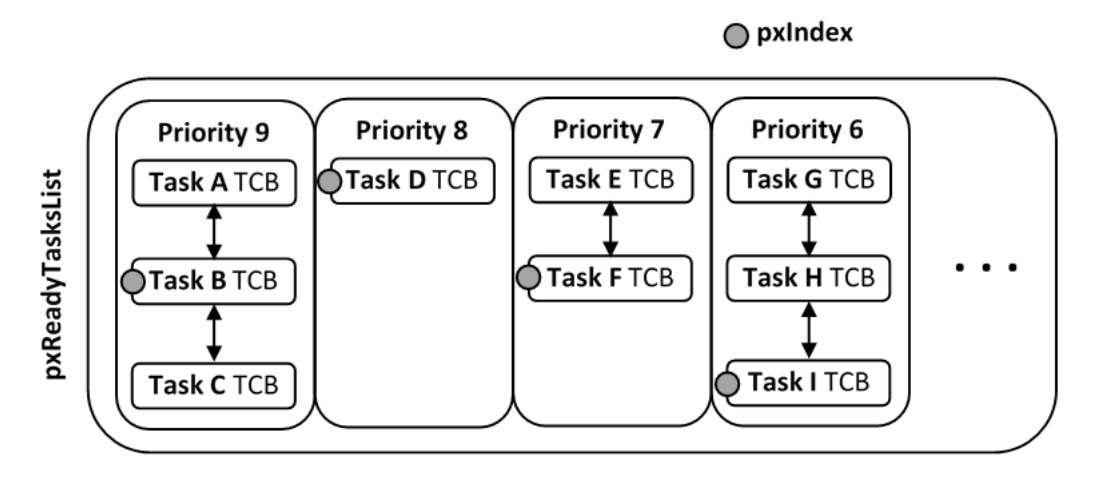

Fig. 20: Illustration of FreeRTOS Ready Task List Data Structure

Each linked list also contains a pxIndex which points to the last TCB returned when the list was queried. This index allows the vTaskSwitchContext() to start traversing the list at the TCB immediately after pxIndex hence implementing Round Robin Scheduling between tasks of the same priority.

In ESP-IDF FreeRTOS, the Ready Tasks List is shared between cores hence pxReadyTasksList will contain tasks pinned to different cores. When a core calls the scheduler, it is able to look at the xCoreID member of each TCB in the list to determine if a task is allowed to run on calling the core. The ESP-IDF FreeRTOS pxReady-TasksList is illustrated below.

Therefore when **PRO\_CPU** calls the scheduler, it will only consider the tasks in blue or purple. Whereas when **APP\_CPU** calls the scheduler, it will only consider the tasks in orange or purple.

Although each TCB has an xCoreID in ESP-IDF FreeRTOS, the linked list of each priority only has a single pxIndex. Therefore when the scheduler is called from a particular core and traverses the linked list, it will skip all TCBs pinned to the other core and point the pxIndex at the selected task. If the other core then calls the scheduler, it will traverse the linked list starting at the TCB immediately after pxIndex. Therefore, TCBs skipped on the previous scheduler call from the other core would not be considered on the current scheduler call. This issue is demonstrated in the following illustration.

Referring to the illustration above, assume that priority 9 is the highest priority, and none of the tasks in priority 9 will block hence will always be either in the running or Ready state.

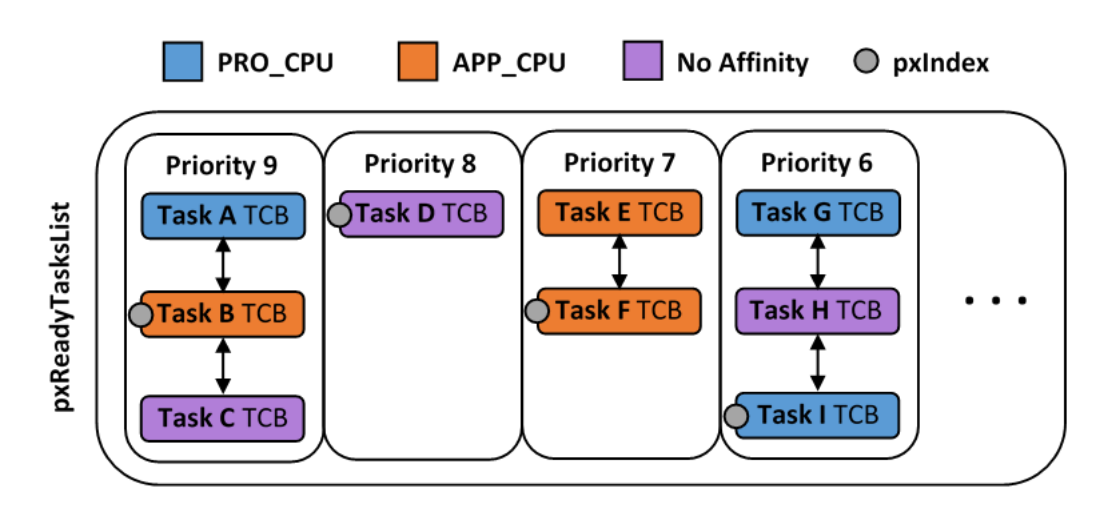

Fig. 21: Illustration of FreeRTOS Ready Task List Data Structure in ESP-IDF

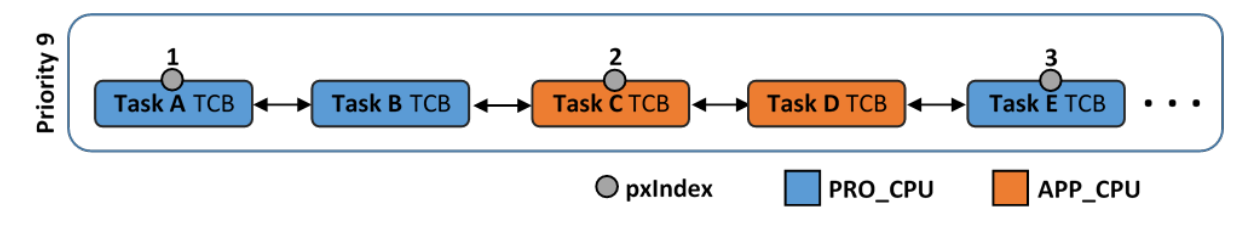

Fig. 22: Illustration of pxIndex behavior in ESP-IDF FreeRTOS

1) **PRO\_CPU** calls the scheduler and selects Task A to run, hence moves  $pxIndex$  to point to Task A

2) **APP\_CPU** calls the scheduler and starts traversing from the task after  $p \times \text{Index}$  which is Task B. However Task B is not selected to run as it is not pinned to **APP\_CPU** hence it is skipped and Task C is selected instead.  $p \times \text{Index}$ now points to Task C

3) **PRO\_CPU** calls the scheduler and starts traversing from Task D. It skips Task D and selects Task E to run and points pxIndex to Task E. Notice that Task B isn't traversed because it was skipped the last time **APP\_CPU** called the scheduler to traverse the list.

4) The same situation with Task D will occur if **APP\_CPU** calls the scheduler again as pxIndex now points to Task E

One solution to the issue of task skipping is to ensure that every task will enter a blocked state so that they are removed from the Ready Task List. Another solution is to distribute tasks across multiple priorities such that a given priority will not be assigned multiple tasks that are pinned to different cores.

## **Scheduler Suspension**

In vanilla FreeRTOS, suspending the scheduler via *vTaskSuspendAll()* will prevent calls of vTaskSwitch-Context from context switching until the scheduler has been resumed with *xTaskResumeAll()*. However servicing ISRs are still permitted. Therefore any changes in task states as a result from the current running task or ISRs will not be executed until the scheduler is resumed. Scheduler suspension in vanilla FreeRTOS is a common protection method against simultaneous access ofd[ata shared between tasks, w](#page-753-0)hilst still allowing ISRs to be serviced.

In ESP-IDF FreeRTOS, xTaskSuspendAll() will only prevent calls of [vTaskSwitchContex](#page-754-0)t() from switching contexts on the core that called for the suspension. Hence if **PRO\_CPU** calls *vTaskSuspendAll()*, **APP\_CPU** will still be able to switch contexts. If data is shared between tasks that are pinned to different cores, scheduler suspension is **NOT** a valid method of protection against simultaneous access. Consider using critical sections (disables interrupts) or semaphores (does not disable interrupts) instead when protecting shared resources in ESP-IDF FreeRTOS.

In general, it's better to use other RTOS primitives like mutex semaphores to protect against data shared between tasks, rather than *vTaskSuspendAll()*.

#### **Tick Interrupt Synchronicity**

In ESP-IDF Free[RTOS, tasks on different c](#page-753-0)ores that unblock on the same tick count might not run at exactly the same time due to the scheduler calls from each core being independent, and the tick interrupts to each core being unsynchronized.

In vanilla FreeRTOS the tick interrupt triggers a call to xTaskIncrementTick() which is responsible for incrementing the tick counter, checking if tasks which have called *vTaskDelay()* have fulfilled their delay period, and moving those tasks from the Delayed Task List to the Ready Task List. The tick interrupt will then call the scheduler if a context switch is necessary.

In ESP-IDF FreeRTOS, delayed tasks are unblocked with reference to the tick interrupt on PRO\_CPU as PRO\_CPU is responsible for incrementing the shared tick count. Howev[er tick interrupts to](#page-748-1) each core might not be synchronized (same frequency but out of phase) hence when PRO\_CPU receives a tick interrupt, APP\_CPU might not have received it yet. Therefore if multiple tasks of the same priority are unblocked on the same tick count, the task pinned to PRO\_CPU will run immediately whereas the task pinned to APP\_CPU must wait until APP\_CPU receives its out of sync tick interrupt. Upon receiving the tick interrupt, APP\_CPU will then call for a context switch and finally switches contexts to the newly unblocked task.

Therefore, task delays should **NOT** be used as a method of synchronization between tasks in ESP-IDF FreeRTOS. Instead, consider using a counting semaphore to unblock multiple tasks at the same time.

# **4.13.4 Critical Sections & Disabling Interrupts**

Vanilla FreeRTOS implements critical sections with taskENTER\_CRITICAL() which calls portDIS-ABLE\_INTERRUPTS(). This prevents preemptive context switches and servicing of ISRs during a critical section. Therefore, critical sections are used as a valid protection method against simultaneous access in vanilla FreeRTOS.

ESP-IDF contains some modifications to work with dual core concurrency, and the dual core API is used even on a single core only chip.

For this reason, ESP-IDF FreeRTOS implements critical sections using special mutexes, referred by port-MUX Type objects. These are implemented on top of a specific spinlock component. Calls to taskEN-TER\_CRITICAL or taskEXIT\_CRITICAL each provide a spinlock object as an argument. The spinlock is associated with a shared resource requiring access protection. When entering a critical section in ESP-IDF FreeR-TOS, the calling core will disable interrupts similar to the vanilla FreeRTOS implementation, and will then take the spinlock and enter the critical section. The other core is unaffected at this point, unless it enters its own critical section and attempts to take the same spinlock. In that case it will spin until the lock is released. Therefore, the ESP-IDF FreeRTOS implementation of critical sections allows a core to have protected access to a shared resource without disabling the other core. The other core will only be affected if it tries to concurrently access the same resource.

The ESP-IDF FreeRTOS critical section functions have been modified as follows…

- taskENTER CRITICAL(mux), taskENTER CRITICAL ISR(mux), portEN-TER\_CRITICAL(mux), portENTER\_CRITICAL\_ISR(mux) are all macro defined to call internal function vPortEnterCritical()
- taskEXIT\_CRITICAL(mux), taskEXIT\_CRITICAL\_ISR(mux), portEXIT\_CRITICAL(mux), portEXIT\_CRITICAL\_ISR(mux) are all macro defined to call internal function vPortExitCritical()
- portENTER\_CRITICAL\_SAFE(mux), portEXIT\_CRITICAL\_SAFE(mux) macro identifies the context of execution, i.e ISR or Non-ISR, and calls appropriate critical section functions ( $port*$  CRITICAL in Non-ISR and port\*\_CRITICAL\_ISR in ISR) in order to be in compliance with Vanilla FreeRTOS.

For more details see esp\_hw\_support/include/soc/spinlock.h, freertos/include/freertos/task.h, and freertos/tasks.c

It should be noted that when modifying vanilla FreeRTOS code to be ESP-IDF FreeRTOS compatible, it is trivial to modify the type of critical section called as they are all defined to call the same function. As long as the same spinlock is provided [upon entering and exiting, the exact mac](https://github.com/espressif/esp-idf/blob/v4.3-beta2/components/esp_hw_support/include/soc/spinlock.h)[ro or function used for the call s](https://github.com/espressif/esp-idf/blob/v4.3-beta2/components/freertos/include/freertos/task.h)houl[d not matter.](https://github.com/espressif/esp-idf/blob/v4.3-beta2/components/freertos/tasks.c)

# **4.13.5 Task Deletion**

In FreeRTOS task deletion the freeing of task memory will occur immediately (within *vTaskDelete()*) if the task being deleted is not currently running or is not pinned to the other core (with respect to the core *vTaskDelete()* is called on). TLSP deletion callbacks will also run immediately if the same conditions are met.

<span id="page-1210-2"></span>However, calling  $vTaskDelete()$  to delete a task that is either currently running [or pinned to the othe](#page-748-0)r core will still result in the freeing of memory being delegated to the Idle Task.

# **4.13.6 Thre[ad Local Storag](#page-748-0)e Pointers & Deletion Callbacks**

<span id="page-1210-0"></span>Thread Local Storage Pointers (TLSP) are pointers stored directly in the TCB. TLSP allow each task to have its own unique set of pointers to data structures. However task deletion behavior in vanilla FreeRTOS does not automatically free the memory pointed to by TLSP. Therefore if the memory pointed to by TLSP is not explicitly freed by the user before task deletion, memory leak will occur.

ESP-IDF FreeRTOS provides the added feature of Deletion Callbacks. Deletion Callbacks are called automatically during task deletion to free memory pointed to by TLSP. Each TLSP can have its own Deletion Callback. Note that due to the to *Task Deletion* behavior, there can be instances where Deletion Callbacks are called in the context of the Idle Tasks. Therefore Deletion Callbacks **should never attempt to block** and critical sections should be kept as short as possible to minimize priority inversion.

Deletion callbacks are of type void (\*TlsDeleteCallbackFunction\_t)( int, void \*) where the first para[meter is the ind](#page-1210-2)ex number of the associated TLSP, and the second parameter is the TLSP itself.

Deletion callbacks are set alongside TLSP by calling *vTaskSetThreadLocalStoragePointerAndDel-Callback()*. Calling the vanilla FreeRTOS function *vTaskSetThreadLocalStoragePointer()* will simply set the TLSP's associated Deletion Callback to *NULL* meaning that no callback will be called for that TLSP during task deletion. If a deletion callback is *NULL*, users should manually free the memory pointed to by the associated TLSP before task deletion in order to avoid me[mory leak.](#page-757-0)

[For more detail](#page-757-0)s see *FreeRTOS API reference*.

# **4.13.7 Configuring ESP-IDF FreeRTOS**

<span id="page-1210-1"></span>The ESP-IDF Free[RTOS can be configured](#page-744-1) in the project configuration menu (idf.py menuconfig) under Component Config/FreeRTOS. The following section highlights some of the ESP-IDF FreeRTOS configuration options. For a full list of ESP-IDF FreeRTOS configurations, see *FreeRTOS*

As ESP32-S2 is a single core SoC, the config item *CONFIG\_FREERTOS\_UNICORE* is always set. This means ESP-IDF only runs on the single CPU. Note that this is **not equivalent to running vanilla FreeRTOS**. Behaviors of multiple components in ESP-IDF will be modified. For more details regarding the effects of running ESP-IDF FreeRTOS on a single core, search for occurences of CONFIG\_FR[EERTOS\\_U](#page-933-1)NICORE in the ESP-IDF components.

*CONFIG\_FREERTOS\_ASSERT\_ON\_UNTESTED\_FUNCTION* will trigger a halt in particular functions in ESP-IDF FreeRTOS which have not been fully tested in an SMP context.

*CONFIG\_FREERTOS\_TASK\_FUNCTION\_WRAPPER* will enclose all task functions within a wrapper function. In the case that a task function mistakenly returns (i.e. does not call *vTaskDelete()*), the call flow will return to the [wrapper function. The wrapper function will then log an error](#page-1064-0) and abort the application, as illustrated below:

```
E (25) FreeRTOS: FreeRTOS task should not return. Aborting now!
abort() was called at PC 0x40085c53 on core 0
```
# **4.14 General Notes About ESP-IDF Programming**

# **4.14.1 Application startup flow**

This note explains various steps which happen before app\_main function of an ESP-IDF application is called.

The high level view of startup process is as follows:

- 1. First-stage bootloader in ROM loads second-stage bootloader image to RAM (IRAM & DRAM) from flash offset 0x1000.
- 2. Second-stage bootloader loads partition table and main app image from flash. Main app incorporates both RAM segments and read-only segments mapped via flash cache.
- 3. Main app image executes. At this point the second CPU and RTOS scheduler can be started.

This process is explained in detail in the following sections.

#### **First stage bootloader**

After SoC reset, PRO CPU will start running immediately, executing reset vector code, while APP CPU will be held in reset. During startup process, PRO CPU does all the initialization. APP CPU reset is de-asserted in the call\_start\_cpu0 function of application startup code. Reset vector code is located at address 0x40000400 in the mask ROM of the ESP32-S2 chip and can not be modified.

Startup code called from the reset vector determines the boot mode by checking GPIO\_STRAP\_REG register for bootstrap pin states. Depending on the reset reason, the following takes place:

- 1. Reset from deep sleep: if the value in RTC\_CNTL\_STORE6\_REG is non-zero, and CRC value of RTC memory in RTC\_CNTL\_STORE7\_REG is valid, use RTC\_CNTL\_STORE6\_REG as an entry point address and jump immediately to it. If RTC\_CNTL\_STORE6\_REG is zero, or RTC\_CNTL\_STORE7\_REG contains invalid CRC, or once the code called via RTC\_CNTL\_STORE6\_REG returns, proceed with boot as if it was a power-on reset. **Note**: to run customized code at this point, a deep sleep stub mechanism is provided. Please see *deep sleep* documentation for this.
- 2. For power-on reset, software SOC reset, and watchdog SOC reset: check the GPIO\_STRAP\_REG register if UART or SDIO download mode is requested. If this is the case, configure UART or SDIO, and wait for code to be downloaded. Otherwise, proceed with boot as if it was due to software CPU reset.
- 3. For [software C](#page-1152-0)PU reset and watchdog CPU reset: configure SPI flash based on EFUSE values, and attempt to load the code from flash. This step is described in more detail in the next paragraphs. If loading code from flash fails, unpack BASIC interpreter into the RAM and start it. Note that RTC watchdog is still enabled when this happens, so unless any input is received by the interpreter, watchdog will reset the SOC in a few hundred milliseconds, repeating the whole process. If the interpreter receives any input from the UART, it disables the watchdog.

Application binary image is loaded from flash starting at address 0x1000. First 4kB sector of flash is used to store secure boot IV and signature of the application image. Please check secure boot documentation for details about this.

### **Second stage bootloader**

In ESP-IDF, the binary image which resides at offset 0x1000 in flash is the second stage bootloader. Second stage bootloader source code is available in components/bootloader directory of ESP-IDF. Note that this arrangement is not the only one possible with the ESP32-S2 chip. It is possible to write a fully featured application which would work when flashed to offset 0x1000, but this is out of scope of this document. Second stage bootloader is used in ESP-IDF to add flexibility to flash layout (using partition tables), and allow for various flows associated with flash encryption, secure boot, and over-the-air updates (OTA) to take place.

When the first stage bootloader is finished checking and loading the second stage bootloader, it jumps to the second stage bootloader entry point found in the binary image header.

Second stage bootloader reads the partition table found at offset 0x8000. See *partition tables* documentation for more information. The bootloader finds factory and OTA partitions, and decides which one to boot based on data found in *OTA info* partition.

For the selected partition, second stage bootloader copies data and code sections which are mapped into IRAM and DRAM to their load addresses. For sections which have load addresses in [DROM and IRO](#page-1275-0)M regions, flash MMU is configured to provide the correct mapping. Note that the second stage bootloader configures flash MMU for both PRO and APP CPUs, but it only enables flash MMU for PRO CPU. Reason for this is that second stage bootloader code is loaded into the memory region used by APP CPU cache. The duty of enabling cache for APP CPU is passed on to the application. Once code is loaded and flash MMU is set up, second stage bootloader jumps to the application entry point found in the binary image header.

Currently it is not possible to add application-defined hooks to the bootloader to customize application partition selection logic. This may be required to load different application image depending on a state of a GPIO, for example. Such customization features will be added to ESP-IDF in the future. For now, bootloader can be customized by copying bootloader component into application directory and making necessary changes there. ESP-IDF build system will compile the component in application directory instead of ESP-IDF components directory in this case.

### **Application startup**

ESP-IDF application entry point is call start cpu0 function found in components/esp32s2/ cpu start.c. Two main things this function does are to enable heap allocator and to make APP CPU jump to its entry point, call\_start\_cpu1. The code on PRO CPU sets the entry point for APP CPU, de-asserts APP CPU reset, and waits for a global flag to be set by the code running on APP CPU, indicating that it has started. Once this is done, PRO CPU jumps to start\_cpu0 function, and APP CPU jumps to start\_cpu1 function.

Both start cpu0 and start cpu1 are weak functions, meaning that they can be overridden in the application, if some application-specific change to initialization sequence is needed. Default implementation of start\_cpu0 enables or initializes components depending on choices made in menuconfig. Please see source code of this function in components/esp32s2/cpu\_start.c for an up to date list of steps performed. Note that any C++ global constructors present in the application will be called at this stage. Once all essential components are initialized, *main task* is created and FreeRTOS scheduler is started.

While PRO CPU does initialization in start\_cpu0 function, APP CPU spins in start\_cpu1 function, waiting for the scheduler to be started on the PRO CPU. Once the scheduler is started on the PRO CPU, code on the APP CPU starts the scheduler as well.

Main task is the task which runs app\_main function. Main task stack size and priority can be configured in menuconfig. Application can use this task for initial application-specific setup, for example to launch other tasks. Application can also use main task for event loops and other general purpose activities. If app\_main function returns, main task is deleted.

# **4.14.2 Application memory layout**

ESP32-S2 chip has flexible memory mapping features. This section describes how ESP-IDF uses these features by default.

Application code in ESP-IDF can be placed into one of the following memory regions.

### **IRAM (instruction RAM)**

ESP-IDF allocates part of *Internal SRAM0* region for instruction RAM. The region is defined in *ESP32-S2 Technical Reference Manual* > *System and Memory* > *Internal Memory* [PDF]. Except for the first 64 kB block which is used for PRO and APP CPU caches, the rest of this memory range (i.e. from  $0 \times 40080000$  to  $0 \times 400A0000$ ) is used to store parts of application which need to run from RAM.

A few components of ESP-IDF and parts of WiFi stack are pl[aced](https://www.espressif.com/sites/default/files/documentation/esp32-s2_technical_reference_manual_en.pdf#sysmem) into this region using the linker script.

If some application code needs to be placed into IRAM, it can be done using IRAM\_ATTR define:

```
#include "esp_attr.h"
void IRAM_ATTR gpio_isr_handler(void* arg)
{
```
(continues on next page)

// ...

}

Here are the cases when parts of application may or should be placed into IRAM.

- Interrupt handlers must be placed into IRAM if ESP\_INTR\_FLAG\_IRAM is used when registering the interrupt handler. In this case, ISR may only call functions placed into IRAM or functions present in ROM. *Note 1:* all FreeRTOS APIs are currently placed into IRAM, so are safe to call from interrupt handlers. If the ISR is placed into IRAM, all constant data used by the ISR and functions called from ISR (including, but not limited to, const char arrays), must be placed into DRAM using DRAM\_ATTR.
- Some timing critical code may be placed into IRAM to reduce the penalty associated with loading the code from flash. ESP32-S2 reads code and data from flash via a 32 kB cache. In some cases, placing a function into IRAM may reduce delays caused by a cache miss.

#### **IROM (code executed from Flash)**

If a function is not explicitly placed into IRAM or RTC memory, it is placed into flash. The mechanism by which Flash MMU is used to allow code execution from flash is described in ESP32-S2 Technical Reference Manual. ESP-IDF places the code which should be executed from flash starting from the beginning of  $0 \times 400D0000$  — 0x40400000 region. Upon startup, second stage bootloader initializes Flash MMU to map the location in flash where code is located into the beginning of this region. Access to this region is transparently cached using two 32kB blocks in 0x40070000 —0x40080000 range.

Note that the code outside  $0 \times 40000000 -0 \times 404000000$  region may not be reachable with Window ABI CALL $\times$ instructions, so special care is required if  $0 \times 40400000 -0 \times 40800000$  or  $0 \times 408000000 -0 \times 40000000$ regions are used by the application. ESP-IDF doesn't use these regions by default.

#### **RTC fast memory**

The code which has to run after wake-up from deep sleep mode has to be placed into RTC memory. Please check detailed description in *deep sleep* documentation.

#### **DRAM (data RAM)**

Non-constant static d[ata and ze](#page-1152-0)ro-initialized data is placed by the linker into the 256 kB  $0 \times 3$ FFB0000 — 0x3FFF0000 region. Note that this region is reduced by 64kB (by shifting start address to 0x3FFC0000) if Bluetooth stack is used. Length of this region is also reduced by 16 kB or 32kB if trace memory is used. All space which is left in this region after placing static data there is used for the runtime heap.

Constant data may also be placed into DRAM, for example if it is used in an ISR (see notes in IRAM section above). To do that, DRAM\_ATTR define can be used:

```
DRAM_ATTR const char[] format_string = "%p %x";
char buffer[64];
sprintf(buffer, format_string, ptr, val);
```
Needless to say, it is not advised to use  $\text{print}$  f and other output functions in ISRs. For debugging purposes, use ESP\_EARLY\_LOGx macros when logging from ISRs. Make sure that both TAG and format string are placed into DRAM in that case.

The macro \_\_NOINIT\_ATTR can be used as attribute to place data into .noinit section. The values placed into this section will not be initialized at startup and keep its value after software restart.

Example:

```
__NOINIT_ATTR uint32_t noinit_data;
```
#### **DROM (data stored in Flash)**

By default, constant data is placed by the linker into a 4 MB region  $(0 \times 3F400000 - 0 \times 3F800000)$  which is used to access external flash memory via Flash MMU and cache. Exceptions to this are literal constants which are embedded by the compiler into application code.

#### **RTC slow memory**

Global and static variables used by code which runs from RTC memory (i.e. deep sleep stub code) must be placed into RTC slow memory. Please check detailed description in *deep sleep* documentation.

The attribute macro named RTC\_NOINIT\_ATTR can be used to place data into this type of memory. The values placed into this section keep their value after waking from deep sleep.

Example:

```
RTC_NOINIT_ATTR uint32_t rtc_noinit_data;
```
# **4.14.3 DMA Capable Requirement**

Most DMA controllers (e.g. SPI, sdmmc, etc.) have requirements that sending/receiving buffers should be placed in DRAM and word-aligned. We suggest to place DMA buffers in static variables rather than in the stack. Use macro DMA ATTR to declare global/local static variables like:

```
DMA_ATTR uint8_t buffer[]="I want to send something";
void app_main()
{
    // initialization code...
    spi_transaction_t temp = {
        tx\_buffer = buffer,.length = 8*sizeof(buffer),
    };
    spi_device_transmit( spi, &temp );
    // other stuff
}
```
Or:

```
void app_main()
{
   DMA_ATTR static uint8_t buffer[]="I want to send something";
   // initialization code...
   spi_transaction_t temp = {
        .txt\_buffer = buffer,.length = 8*sizeof(buffer),
    };
    spi_device_transmit( spi, &temp );
    // other stuff
}
```
Placing DMA buffers in the stack is still allowed, though you have to keep in mind:

- Never try to do this if the stack is in the pSRAM. If the stack of a task is placed in the pSRAM, several steps have to be taken as described in *Support for external RAM* (at least SPI-RAM\_ALLOW\_STACK\_EXTERNAL\_MEMORY option enabled in the menuconfig). Make sure your task is not in the pSRAM.
- Use macro WORD\_ALIGNED\_ATTR in functions before variables to place them in proper positions like:

```
void app_main()
{
   uint8_t stuff;
   WORD_ALIGNED_ATTR uint8_t buffer[]="I want to send something"; //or the␣
,→buffer will be placed right after stuff.
    // initialization code...
    spi_transaction_t temp = {
        tx\_buffer = buffer,
        .length = 8*sizeof(buffer),
    };
    spi_device_transmit( spi, &temp );
    // other stuff
}
```
# **4.15 Hardware Abstraction**

Hardware abstraction in ESP-IDF are a group of API that allow users to control peripherals at differing levels of abstraction, as opposed to interfacing with hardware using only the ESP-IDF drivers. ESP-IDF Hardware abstraction will likely be useful for users writing high performance bare-metal drivers, or for those attempting to port an ESP chip to another platform.

This guide is split into the following sections:

- 1. *Architecture*
- 2. *LL (Low Level) Layer*
- 3. *HAL (Hardware Abstraction Layer)*

**Wa[rning:](#page-1215-0)** Hardware abstraction API (excluding the driver and xxx\_types.h) should be considered an experime[ntal feature, thus cannot be considere](#page-1217-0)d public API. Hardware abstraction API do not adhere to the API name changing restrictions of ESP-IDF's versioning scheme. In other words, it is possible that Hardware Abstraction API may change in between non-major release versions.

**Note:** Although this document mainly focuses on hardware abstraction of peripherals (e.g., UART, SPI, I2C), certain layers of hardware abstraction extend to other aspects of hardware as well (e.g., some of the CPU's features are partially abstracted).

# **4.15.1 Architecture**

<span id="page-1215-0"></span>Hardware abstraction in ESP-IDF is comprised of the following layers, ordered from low level (closer to hardware) to high level (further away from hardware) of abstraction.

- Low Level (LL) Layer
- Hardware Abstraction Layer (HAL)
- Driver Layers

The LL Layer, and HAL are entirely contained within the hal component. Each layer is dependent on the layer below it (i.e, driver depends on HAL, HAL depends on LL, LL depends on the register header files).

For a particular peripheral xxx, its hardware abstraction will generally consist of the header files described in the table below. Files that are **Target Specific** will have a separate implementation for each target (i.e., a separate copy for each chip). However, the #include directive will still be target-independent (i.e., will be the same for different targets) as the build system will automatically include the correct version of the header and source files.

Table 2: Hardware Abstraction Header Files

| <b>Include Directive</b> |                         | TargeDescription                                                                 |  |
|--------------------------|-------------------------|----------------------------------------------------------------------------------|--|
|                          | Spe-                    |                                                                                  |  |
|                          | cifid                   |                                                                                  |  |
| #include<br>'soc/        | $\overline{\mathbf{Y}}$ | This header contains a list of C macros specifying the various capabilities of   |  |
| xxx_caps.h"              |                         | the ESP32-S2's peripheral xxx. Hardware capabilities of a peripheral include     |  |
|                          |                         | things such as the number of channels, DMA support, hardware FIFO/buffer         |  |
|                          |                         | lengths, etc.                                                                    |  |
| #include<br>"soc/        | Y                       | The two headers contain a representation of a peripheral's registers in C struc- |  |
|                          |                         | ture and C macro format respectively. Users can operate a peripheral at the      |  |
| xxx_struct.h"            |                         |                                                                                  |  |
| #include<br>"soc/        |                         | register level via either of these two header files.                             |  |
| xxx_reg.h"               |                         |                                                                                  |  |
| #include<br>"soc/        | $\overline{\mathbf{Y}}$ | If certain signals of a peripheral are mapped to a particular pin of the ESP32-  |  |
| xxx_pins.h"              |                         | S2, their mappings are defined in this header as C macros.                       |  |
| #include<br>"soc/        | $\overline{\mathbf{N}}$ | This header is mainly used as a convenience header file to automatically include |  |
| xxx_periph.h"            |                         | xxx_caps.h, xxx_struct.h, and xxx_reg.h.                                         |  |
| "hal/<br>#include        | $\overline{\mathbf{N}}$ | This header contains type definitions and macros that are shared among the       |  |
| xxx_types.h              |                         | LL, HAL, and driver layers. Moreover, it is considered public API thus can       |  |
|                          |                         | be included by the application level. The shared types and definitions usually   |  |
|                          |                         | related to non-implementation specific concepts such as the following:           |  |
|                          |                         | · Protocol related types/macros such a frames, modes, common bus                 |  |
|                          |                         | speeds, etc.                                                                     |  |
|                          |                         | • Features/characteristics of an xxx peripheral that are likely to be present    |  |
|                          |                         | on any implementation (implementation-independent) such as channels,             |  |
|                          |                         | operating modes, signal amplification or attenuation intensities, etc.           |  |
|                          |                         |                                                                                  |  |
| #include<br>"hal/        | $\overline{Y}$          | This header contains the Low Level (LL) Layer of hardware abstraction. LL        |  |
| xxx_11.h"                |                         | Layer API are primarily used to abstract away register operations into readable  |  |
|                          |                         | functions.                                                                       |  |
| #include<br>"hal/        | $\overline{\mathrm{Y}}$ | The Hardware Abstraction Layer (HAL) is used to abstract away peripheral         |  |
|                          |                         | operation steps into functions (e.g., reading a buffer, starting a transmission, |  |
| xxx_hal.h"               |                         |                                                                                  |  |
|                          |                         | handling an event, etc). The HAL is built on top of the LL Layer.                |  |
| #include "driver/        | $\mathbf N$             | The driver layer is the highest level of ESP-IDF's hardware abstraction. Driver  |  |
| xxx.h"                   |                         | layer API are meant to be called from ESP-IDF applications, and internally       |  |
|                          |                         | utilize OS primitives. Thus, driver layer API are event-driven, and can used in  |  |
|                          |                         | a multi-threaded environment.                                                    |  |

# **4.15.2 LL (Low Level) Layer**

<span id="page-1216-0"></span>The primary purpose of the LL Layer is to abstract away register field access into more easily understandable functions. LL functions essentially translate various in/out arguments into the register fields of a peripheral in the form of get/set functions. All the necessary bit shifting, masking, offsetting, and endianness of the register fields should be handled by the LL functions.

```
//Inside xxx_ll.h
static inline void xxx_ll_set_baud_rate(xxx_dev_t *hw,
                                       xxx_ll_clk_src_t clock_source,
                                        uint32_t baud_rate) {
   uint32_t src_clk_freq = (source_clk == XXX_SCLK_APB) ? APB_CLK_FREQ : REF_CLK_
,→FREQ;
   uint32_t clock_divider = src_clk_freq / baud;
   // Set clock select field
   hw->clk_div_reg.divider = clock_divider >> 4;
   // Set clock divider field
   hw->config.clk_sel = (source_clk == XXX_SCLK_APB) ? 0 : 1;
```
(continues on next page)

```
static inline uint32_t xxx_ll_get_rx_byte_count(xxx_dev_t *hw) {
    return hw->status_reg.rx_cnt;
```
The code snippet above illustrates typical LL functions for a peripheral xxx. LL functions typically have the following characteristics:

- All LL functions are defined as static inline so that there is minimal overhead when calling these functions due to compiler optimization.
- The first argument should be a pointer to a xxx\_dev\_t type. The xxx\_dev\_t type is a structure representing the peripheral's registers, thus the first argument is always a pointer to the starting address of the peripheral's registers. Note that in some cases where the peripheral has multiple channels with identical register layouts,  $xxx \text{ dev } t$  \*hw may point to the registers of a particular channel instead.
- LL functions should be short and in most cases are deterministic. In other words, the worst case runtime of the LL function can be determined at compile time. Thus, any loops in LL functions should be finite bounded; however, there are currently a few exceptions to this rule.
- LL functions are not thread safe, it is the responsibility of the upper layers (driver layer) to ensure that registers or register fields are not accessed concurrently.

# **4.15.3 HAL (Hardware Abstraction Layer)**

}

}

<span id="page-1217-0"></span>The HAL layer models the operational process of a peripheral as a set of general steps, where each step has an associated function. For each step, the details of a peripheral's register implementation (i.e., which registers need to be set/read) are hidden (abstracted away) by the HAL. By modelling peripheral operation as a set of functional steps, any minor hardware implementation differences of the peripheral between different targets or chip versions can be abstracted away by the HAL (i.e., handled transparently). In other words, the HAL API for a particular peripheral will remain mostly the same across multiple targets/chip versions.

The following HAL function examples are selected from the Watchdog Timer HAL as each function maps to one of the steps in a WDT's operation life cycle, thus illustrating how a HAL abstracts a peripheral's operation into functional steps.

```
// Initialize one of the WDTs
void wdt_hal_init(wdt_hal_context_t *hal, wdt_inst_t wdt_inst, uint32_t prescaler,␣
,→bool enable_intr);
// Configure a particular timeout stage of the WDT
void wdt_hal_config_stage(wdt_hal_context_t *hal, wdt_stage_t stage, uint32_t␣
,→timeout, wdt_stage_action_t behavior);
// Start the WDT
void wdt_hal_enable(wdt_hal_context_t *hal);
// Feed (i.e., reset) the WDT
void wdt_hal_feed(wdt_hal_context_t *hal);
// Handle a WDT timeout
void wdt_hal_handle_intr(wdt_hal_context_t *hal);
// Stop the WDT
void wdt_hal_disable(wdt_hal_context_t *hal);
// De-initialize the WDT
void wdt_hal_deinit(wdt_hal_context_t *hal);
```
HAL functions will generally have the following characteristics:

- The first argument to a HAL function has the  $xxx$  hal context  $t * type$ . The HAL context type is used to store information about a particular instance of the peripheral (i.e. the context instance). A HAL context is initialized by the  $xxx_h$  hal\_init() function and can store information such as the following:
	- **–** The channel number of this instance
	- **–** Pointer to the peripheral's (or channel's) registers (i.e., a xxx\_dev\_t \* type)
	- **–** Information about an ongoing transaction (e.g., pointer to DMA descriptor list in use)
	- **–** Some configuration values for the instance (e.g., channel configurations)
	- **–** Variables to maintain state information regarding the instance (e.g., a flag to indicate if the instance is waiting for transaction to complete)
- HAL functions should not contain any OS primitives such as queues, semaphores, mutexes, etc. All synchronization/concurrency should be handled at higher layers (e.g., the driver).
- Some peripherals may have steps that cannot be further abstracted by the HAL, thus will end up being a direct wrapper (or macro) for an LL function.
- Some HAL functions may be placed in IRAM thus may carry an IRAM ATTR or be placed in a separate xxx\_hal\_iram.c source file.

# **4.16 High-Level Interrupts**

The Xtensa architecture has support for 32 interrupts, divided over 8 levels, plus an assortment of exceptions. On the ESP32-S2, the interrupt mux allows most interrupt sources to be routed to these interrupts using the *interrupt allocator*. Normally, interrupts will be written in C, but ESP-IDF allows high-level interrupts to be written in assembly as well, allowing for very low interrupt latencies.

# **[4.16.1](#page-881-0) Interrupt Levels**

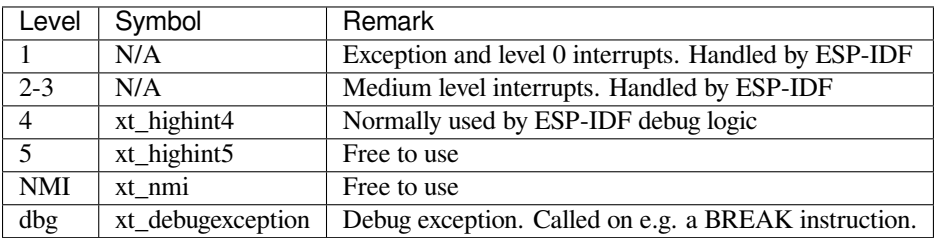

Using these symbols is done by creating an assembly file (suffix .S) and defining the named symbols, like this:

```
.section .iram1,"ax"
   .global xt_highint5
   .type xt_highint5,@function
   .align 4
xt_highint5:
   ... your code here
   rsr a0, EXCSAVE_5
   rfi 5
```
For a real-life example, see the esp\_system/port/soc/esp32s2/dport\_panic\_highint\_hdl.S file; the panic handler interrupt is implemented there.

# **4.16.2 Notes**

- Do not call C code from a high-level interrupt; because these interrupts still run in critical sections, this can cause crashes. (The panic handler interrupt does call normal C code, but this is OK because there is no intention of returning to the normal code flow afterwards.)
- Make sure your assembly code gets linked in. If the interrupt handler symbol is the only symbol the rest of the code uses from this file, the linker will take the default ISR instead and not link the assembly file into the final project. To get around this, in the assembly file, define a symbol, like this:

```
.global ld_include_my_isr_file
ld_include_my_isr_file:
```
The symbol is called  $ld\_include\_my\_isr_f$ ile here but can have any arbitrary name not defined anywhere else.

Then, in the component CMakeLists.txt, add this file as an unresolved symbol to the ld command line arguments:

target\_link\_libraries(\${COMPONENT\_TARGET} "-u ld\_include\_my\_isr\_file")

If using the legacy Make build system, add the following to component.mk, instead:

COMPONENT\_ADD\_LDFLAGS := -u ld\_include\_my\_isr\_file

This should cause the linker to always include a file defining 1d include my isr file, causing the ISR to always be linked in.

- High-level interrupts can be routed and handled using esp\_intr\_alloc and associated functions. The handler and handler arguments to esp\_intr\_alloc must be NULL, however.
- In theory, medium priority interrupts could also be handled in this way. For now, ESP-IDF does not support this.

# **4.17 JTAG Debugging**

This document provides a guide to installing OpenOCD for ESP32-S2 and debugging using GDB. The document is structured as follows:

*Introduction* Introduction to the purpose of this guide.

*How it Works?* Description how ESP32-S2, JTAG interface, OpenOCD and GDB are interconnected and working together to enable debugging of ESP32-S2.

*Selecting JTAG Adapter* What are the criteria and options to select JTAG adapter hardware.

**[Setup of Ope](#page-1219-0)nOCD** Procedure to install OpenOCD and verify that it is installed.

- *[Configuring ES](#page-1220-0)P32-S2 Target* Configuration of OpenOCD software and set up JTAG adapter hardware that will make together a debugging target.
- *[Launching Debugger](#page-1220-1)* Steps to start up a debug session with GDB from *Eclipse* and from *Command Line*.
- *[Debugging Exampl](#page-1221-0)es* If you are not familiar with GDB, check this section for debugging examples provided from *Eclipse* [as well as from](#page-1221-1) *Command Line*.
- *Building OpenOCD from Sources* Procedure to build OpenOCD from sources for *Windows*, *Linux* and *MacOS* op[erating systems.](#page-1226-0)
- *[Tips and Quirks](#page-1226-1)* This section provides collection of tips and quirks r[elated JT](#page-1235-0)AG deb[ugging of ESP3](#page-1238-0)2-S2 with [OpenO](#page-1241-0)CD and GDB.

## **[4.17.1 Intro](#page-1231-0)duction**

<span id="page-1219-0"></span>Espressif has ported OpenOCD to support the ESP32-S2 processor and the multicore FreeRTOS, which will be the foundation of most ESP32-S2 apps, and has written some tools to help with features OpenOCD does not support natively.

This document provides a guide to installing OpenOCD for ESP32-S2 and debugging using GDB under Linux, Windows and MacOS. Except for OS specific installation procedures, the s/w user interface and use procedures are the same across all supported operating systems.

**Note:** Screenshots presented in this document have been made for Eclipse Neon 3 running on Ubuntu 16.04 LTS. There may be some small differences in what a particular user interface looks like, depending on whether you are using Windows, MacOS or Linux and / or a different release of Eclipse.

# **4.17.2 How it Works?**

The key software and hardware to perform debugging of ESP32-S2 with OpenOCD over JTAG (Joint Test Action Group) interface is presented below and includes xtensa-esp32s2-elf-gdb debugger, OpenOCD on chip debugger and JTAG adapter connected to ESP32-S2 target.

<span id="page-1220-0"></span>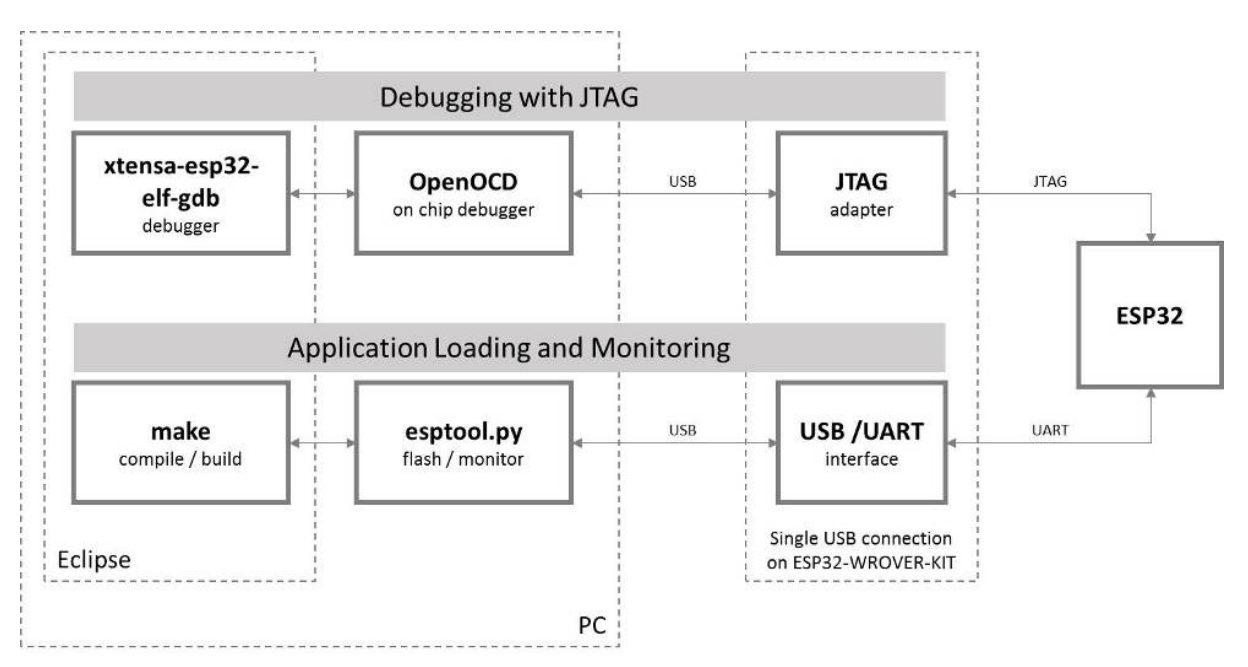

Fig. 23: JTAG debugging - overview diagram

Under "Application Loading and Monitoring" there is another software and hardware to compile, build and flash application to ESP32-S2, as well as to provide means to monitor diagnostic messages from ESP32-S2.

Debugging using JTAG and application loading / monitoring is integrated under the Eclipse environment, to provide quick and easy transition from writing, compiling and loading the code to debugging, back to writing the code, and so on. All the software is available for Windows, Linux and MacOS platforms.

If the *ESP-S2-Kaluga-1* is used, then connection from PC to ESP32-S2 is done effectively with a single USB cable. This is made possible by the FT2232H chip, which provides two USB channels, one [for JTAG](https://www.eclipse.org/) and the one for UART connection.

Depending on user preferences, both *debugger* and *idf.py build* can be operated directly from terminal/command line, instea[d from Eclipse.](#page-1103-0)

# **4.17.3 Selecting JTAG Adapter**

<span id="page-1220-1"></span>The quickest and most convenient way to start with JTAG debugging is by using *ESP-S2-Kaluga-1*. Each version of this development board has JTAG interface already build in. No need for an external JTAG adapter and extra wiring / cable to connect JTAG to ESP32-S2. ESP-S2-Kaluga-1 is using FT2232H JTAG interface operating at 20 MHz clock speed, which is difficult to achieve with an external adapter.

If you decide to use separate JTAG adapter, look for one that is compatible [with both the volt](#page-1103-0)age levels on the ESP32-S2 as well as with the OpenOCD software. The JTAG port on the ESP32-S2 is an industry-standard JTAG port which lacks (and does not need) the TRST pin. The JTAG I/O pins all are powered from the VDD\_3P3\_RTC pin (which normally would be powered by a 3.3 V rail) so the JTAG adapter needs to be able to work with JTAG pins in that voltage range.

On the software side, OpenOCD supports a fair amount of JTAG adapters. See http://openocd.org/doc/html/ Debug-Adapter-Hardware.html for an (unfortunately slightly incomplete) list of the adapters OpenOCD works with. This page lists SWD-compatible adapters as well; take note that the ESP32-S2 does not support SWD. JTAG adapters that are hardcoded to a specific product line, e.g. ST-LINK debugging adapters for STM32 families, will not work.

The minimal signalling to get a working JTAG connection are TDI, TDO, TCK, TMS and GND. Some JTAG debuggers also need a connection from the ESP32-S2 power line to a line called e.g. Vtar to set the working voltage. SRST can optionally be connected to the CH\_PD of the ESP32-S2, although for now, support in OpenOCD for that line is pretty minimal.

# **4.17.4 Setup of OpenOCD**

<span id="page-1221-0"></span>If you have already set up ESP-IDF with CMake build system according to the *Getting Started Guide*, then OpenOCD is already installed. After *setting up the environment* in your terminal, you should be able to run OpenOCD. Check this by executing the following command:

```
openocd --version
```
The output should be as f[ollows \(although the version](#page-65-0) may be more recent than listed here):

```
Open On-Chip Debugger v0.10.0-esp32-20190708 (2019-07-08-11:04)
Licensed under GNU GPL v2
For bug reports, read
   http://openocd.org/doc/doxygen/bugs.html
```
You may also verify that OpenOCD knows where its configuration scripts are located by printing the value of OPENOCD SCRIPTS environment variable, by typing echo \$OPENOCD SCRIPTS (for Linux and macOS) or echo %OPENOCD\_SCRIPTS% (for Windows). If a valid path is printed, then OpenOCD is set up correctly.

If any of these steps do not work, please go back to the *setting up the tools* section of the Getting Started Guide.

**Note:** It is also possible to build OpenOCD from source. Please refer to *Building OpenOCD from Sources* section for details.

# **4.17.5 Configuring ESP32-S2 Target**

<span id="page-1221-1"></span>Once OpenOCD is installed, move to configuring ESP32-S2 target (i.e ESP32-S2 board with JTAG interface). You will do it in the following three steps:

- Configure and connect JTAG interface
- Run OpenOCD
- Upload application for debugging

## **Configure and connect JTAG interface**

This step depends on JTAG and ESP32-S2 board you are using - see the two cases described below.

**Configure ESP-S2-Kaluga-1 JTAG Interface** All versions of ESP-S2-Kaluga-1 boards have built-in JTAG functionality. Putting it to work requires setting jumpers or DIP switches to enable JTAG functionality, and configuring USB drivers. Please refer to step by step instructions below.

## **Configure Hardware**

- Out of the box, ESP32-S2-Kaluga-1 doesn't need any additional hardware configuration for JTAG debugging. However if you are experiencing issues, check that switches 2-5 of the "JTAG" DIP switch block are in "ON" position.
- Verify if ESP32-S2 pins used for JTAG communication are not connected to some other h/w that may disturb JTAG operation:

Table 3: ESP32-S2 pins and JTAG signals

| ESP32-S2 Pin  | <b>JTAG Signal</b> |
|---------------|--------------------|
| MTDO / GPIO40 | <b>TDO</b>         |
| MTDI / GPIO41 | TDI                |
| MTCK / GPIO39 | <b>TCK</b>         |
| MTMS / GPIO42 | <b>TMS</b>         |

**Configure USB Drivers** Install and configure USB drivers, so OpenOCD is able to communicate with JTAG interface on ESP-S2-Kaluga-1 board as well as with UART interface used to upload application for flash. Follow steps below specific to your operating system.

**Note:** ESP-S2-Kaluga-1 uses an FT2232 adapter. The following instructions can also be used for other FT2232 based JTAG adapters.

### **Windows**

- 1. Using standard USB A / micro USB B cable connect ESP-S2-Kaluga-1 to the computer. Switch the ESP-S2- Kaluga-1 on.
- 2. Wait until USB ports of ESP-S2-Kaluga-1 are recognized by Windows and drives are installed. If they do not install automatically, then download them from https://www.ftdichip.com/Drivers/D2XX.htm and install manually.
- 3. Download Zadig tool (Zadig\_X.X.exe) from https://zadig.akeo.ie/ and run it.
- 4. In Zadig tool go to "Options" and check "List All Devices".
- 5. Check the list of devices that should contain two E[SP-S2-Kaluga-1 specific USB entries:](https://www.ftdichip.com/Drivers/D2XX.htm) "Dual RS232-HS (Interface 0)" and "Dual RS232-HS (Interface 1)". The driver name would be "FTDIBUS (vxxxx)" and USB ID: 0403 6010.

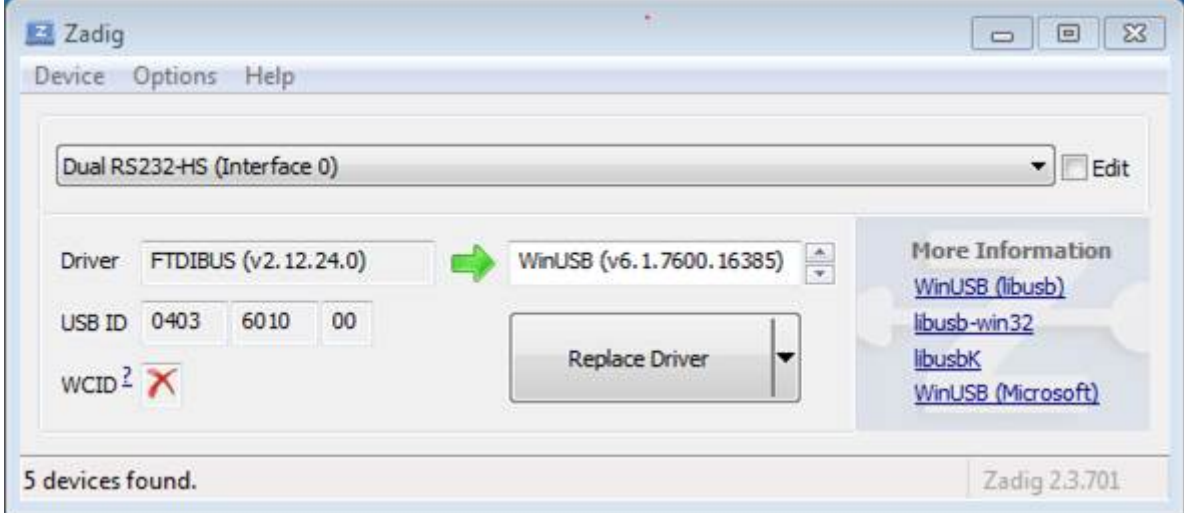

Fig. 24: Configuration of JTAG USB driver in Zadig tool

6. The first device (Dual RS232-HS (Interface 0)) is connected to the JTAG port of the ESP32-S2. Original "FTDIBUS (vxxxx)" driver of this device should be replaced with "WinUSB (v6xxxxx)". To do so, select "Dual RS232-HS (Interface 0) and reinstall attached driver to the "WinUSB (v6xxxxx)", see picture above.

Note: Do not change the second device "Dual RS232-HS (Interface 1)". It is routed to ESP32-S2's serial port (UART) used for upload of application to ESP32-S2's flash.

Now ESP-S2-Kaluga-1's JTAG interface should be available to the OpenOCD. To carry on with debugging environment setup, proceed to section *Run OpenOCD*.

#### **Linux**

- 1. Using standard USB A / mi[cro USB B cabl](#page-1225-0)e connect ESP-S2-Kaluga-1 board to the computer. Power on the board.
- 2. Open a terminal, enter  $ls -1$  /dev/ttyUSB\* command and check, if board's USB ports are recognized by the OS. You are looking for similar result:

```
user-name@computer-name:~/esp$ ls -l /dev/ttyUSB*
crw-rw---- 1 root dialout 188, 0 Jul 10 19:04 /dev/ttyUSB0
crw-rw---- 1 root dialout 188, 1 Jul 10 19:04 /dev/ttyUSB1
```
- 3. Following section"Permissions delegation"in OpenOCD's README, set up the access permissions to both USB ports.
- 4. Log off and login, then cycle the power to the board to make the changes effective. In terminal enter again  $\perp$  s -l /dev/ttyUSB\* command to verify, if group-owner has changed from dialout to plugdev:

```
 -l /dev/ttyUSB*
crw-rw-r-- 1 root plugdev 188, 0 Jul 10 19:07 /dev/ttyUSB0
crw-rw-r-- 1 root plugdev 188, 1 Jul 10 19:07 /dev/ttyUSB1
```
If you see similar result and you are a member of plugdev group, then the set up is complete. The /dev/ttyUSBn interface with lower number is used for JTAG communication. The other interface is routed to ESP32-S2's serial port (UART) used for upload of application to ESP32-S2's flash.

Now ESP-S2-Kaluga-1's JTAG interface should be available to the OpenOCD. To carry on with debugging environment setup, proceed to section *Run OpenOCD*.

**MacOS** On macOS, using FT2232 for JTAG and serial port at the same time needs some additional steps. When the OS loads FTDI serial port driv[er, it does so for](#page-1225-0) both channels of FT2232 chip. However only one of these channels is used as a serial port, while the other is used as JTAG. If the OS has loaded FTDI serial port driver for the channel used for JTAG, OpenOCD will not be able to connect to the chip. There are two ways around this:

- 1. Manually unload the FTDI serial port driver before starting OpenOCD, start OpenOCD, then load the serial port driver.
- 2. Modify FTDI driver configuration so that it doesn't load itself for channel B of FT2232 chip, which is the channel used for JTAG on ESP-S2-Kaluga-1.

#### **Manually unloading the driver**

- 1. Install FTDI driver from https://www.ftdichip.com/Drivers/VCP.htm
- 2. Connect USB cable to the ESP-S2-Kaluga-1.
- 3. Unload the serial port driver:

sudo kextunload -b [com.FTDI.driver.FTDIUSBSerialDri](https://www.ftdichip.com/Drivers/VCP.htm)ver

In some cases you may need to unload Apple's FTDI driver as well:

sudo kextunload -b com.apple.driver.AppleUSBFTDI

4. Run OpenOCD:

```
openocd -f board/esp32s2-kaluga-1.cfg
```
5. In another terminal window, load FTDI serial port driver again:

sudo kextload -b com.FTDI.driver.FTDIUSBSerialDriver
This procedure can be wrapped into a shell script, if desired.

**Modifying FTDI driver** In a nutshell, this approach requires modification to FTDI driver configuration file, which prevents the driver from being loaded for channel B of FT2232H.

**Note:** Other boards may use channel A for JTAG, so use this option with caution.

**Warning:** This approach also needs signature verification of drivers to be disabled, so may not be acceptable for all users.

1. Open FTDI driver configuration file using a text editor (note sudo):

sudo nano /Library/Extensions/FTDIUSBSerialDriver.kext/Contents/Info.plist

2. Find and delete the following lines:

```
<key>FT2232H_B</key>
<dict>
   <key>CFBundleIdentifier</key>
   <string>com.FTDI.driver.FTDIUSBSerialDriver</string>
   <key>IOClass</key>
   <string>FTDIUSBSerialDriver</string>
   <key>IOProviderClass</key>
    <string>IOUSBInterface</string>
    <key>bConfigurationValue</key>
   <integer>1</integer>
   <key>bInterfaceNumber</key>
   <integer>1</integer>
   <key>bcdDevice</key>
   <integer>1792</integer>
    <key>idProduct</key>
    <integer>24592</integer>
    <key>idVendor</key>
    <integer>1027</integer>
</dict>
```
- 3. Save and close the file
- 4. Disable driver signature verification:
	- 1. Open Apple logo menu, choose "Restart…"
	- 2. When you hear the chime after reboot, press CMD+R immediately
	- 3. Once Recovery mode starts up, open Terminal
	- 4. Run the command:

csrutil enable --without kext

5. Restart again

After these steps, serial port and JTAG can be used at the same time.

To carry on with debugging environment setup, proceed to section *Run OpenOCD*.

**Configure Other JTAG Interface** Refer to section *Selecting JTAG Adapter* for guidance what JTAG interface to select, so it is able to operate with OpenOCD and ESP32-S2. Th[en follow three c](#page-1225-0)onfiguration steps below to get it working.

# **Configure Hardware**

1. Identify all pins / signals on JTAG interface and ESP32-S2 board, that should be connected to establish communication.

| ESP32-S2 Pin  | JTAG Signal |
|---------------|-------------|
| MTDO / GPIO40 | <b>TDO</b>  |
| MTDI / GPIO41 | TDI         |
| MTCK / GPIO39 | <b>TCK</b>  |
| MTMS / GPIO42 | <b>TMS</b>  |

Table 4: ESP32-S2 pins and JTAG signals

- 2. Verify if ESP32-S2 pins used for JTAG communication are not connected to some other h/w that may disturb JTAG operation.
- 3. Connect identified pin / signals of ESP32-S2 and JTAG interface.

**Configure Drivers** You may need to install driver s/w to make JTAG work with computer. Refer to documentation of JTAG adapter, that should provide related details.

**Connect** Connect JTAG interface to the computer. Power on ESP32-S2 and JTAG interface boards. Check if JTAG interface is visible by computer.

To carry on with debugging environment setup, proceed to section *Run OpenOCD*.

# **Run OpenOCD**

Once target is configured and connected to computer, you are read[y to launch Ope](#page-1225-0)nOCD.

<span id="page-1225-0"></span>Open a terminal and set it up for using the ESP-IDF as described in the *setting up the environment* section of the Getting Started Guide. Then run OpenOCD (this command works on Windows, Linux, and macOS):

openocd -f board/esp32s2-kaluga-1.cfg

**Note:** The files provided after -f above are specific for ESP32-S2-Kaluga-1 board. You may need to provide different files depending on used hardware. For guidance see *Configuration of OpenOCD for specific target*.

You should now see similar output (this log is for ESP32-S2-Kaluga-1 board):

```
cd -f board/esp32s2-kaluga-1.cfg
Open On-Chip Debugger v0.10.0-esp32-20200420 (2020-04-20-16:15)
Licensed under GNU GPL v2
For bug reports, read
       http://openocd.org/doc/doxygen/bugs.html
none separate
adapter speed: 20000 kHz
force hard breakpoints
Info : ftdi: if you experience problems at higher adapter clocks, try the command
,→"ftdi_tdo_sample_edge falling"
Info : clock speed 20000 kHz
Info : JTAG tap: esp32s2.cpu0 tap/device found: 0x120034e5 (mfg: 0x272 (Tensilica),
,→ part: 0x2003, ver: 0x1)
Info : esp32s2: Debug controller was reset (pwrstat=0x5F, after clear 0x0F).
Info : esp32s2: Core was reset (pwrstat=0x5F, after clear 0x0F).
```
• If there is an error indicating permission problems, please see the"Permissions delegation"bit in the OpenOCD README file in ~/esp/openocd-esp32 directory.

- In case there is an error finding configuration files, e.g. Can't find board/esp32s2-kaluga-1. cfg, check OPENOCD\_SCRIPTS environment variable is set correctly. This variable is used by OpenOCD to look for the files specified after -f. See *Setup of OpenOCD* section for details. Also check if the file is indeed under provided path.
- If you see JTAG errors (…all ones/…all zeroes) please check your connections, whether no other signals are connected to JTAG besides ESP32-S2's pins, and see if everything is powered on.

# **Upload application for debugging**

Build and upload your application to ESP32-S2 as usual, see *Step 8. Build the Project*.

<span id="page-1226-0"></span>Another option is to write application image to flash using OpenOCD via JTAG with commands like this:

```
openocd -f board/esp32s2-kaluga-1.cfg -c "program_esp filename.bin 0x10000 verify␣
,→exit"
```
OpenOCD flashing command program\_esp has the following format:

program\_esp <image\_file> <offset> [verify] [reset] [exit]

- image\_file Path to program image file.
- offset Offset in flash bank to write image.
- verify Optional. Verify flash contents after writing.
- reset Optional. Reset target after programing.
- exit Optional. Finally exit OpenOCD.

You are now ready to start application debugging. Follow steps described in section below.

# **4.17.6 Launching Debugger**

The toolchain for ESP32-S2 features GNU Debugger, in short GDB. It is available with other toolchain programs under filename: xtensa-esp32s2-elf-gdb. GDB can be called and operated directly from command line in a terminal. Another option is to call it from within IDE (like Eclipse, Visual Studio Code, etc.) and operate indirectly with help of GUI instead of typing commands in a terminal.

Both options of using debugger are discussed under links below.

- *Eclipse*
- *Command Line*

It is recommended to first check if debugger works from *Command Line* and then move to using *Eclipse*.

# **4.17.[7 Debuggin](#page-1238-0)g Examples**

<span id="page-1226-1"></span>This section is intended for users not familiar with GDB[. It presents exa](#page-1238-0)mple debugging session [from](#page-1235-0) *Eclipse* using simple application available under get-started/blink and covers the following debugging actions:

- 1. *Navigating through the code, call stack and threads*
- 2. *Setting and clearing breakpoints*
- 3. *Halting the target manually*
- 4. *Stepping through the code*
- 5. *[Checking and setting memory](#page-1243-0)*
- 6. *[Watching and setting program v](#page-1245-0)ariables*
- 7. *[Setting conditional breakpoi](#page-1245-1)nts*

Simil[ar debugging actions are p](#page-1247-0)[rovi](#page-1247-1)ded using GDB from *Command Line*.

Befor[e proceeding to examples, set up your ES](#page-1250-0)P32-S2 target and load it with get-started/blink.

# **4.17.8 Building OpenOCD from Sources**

Please refer to separate documents listed below, that describe build process.

## **Building OpenOCD from Sources for Windows**

The following instructions are alternative to downloading binary OpenOCD from Espressif GitHub. To quickly setup the binary OpenOCD, instead of compiling it yourself, backup and proceed to section *Setup of OpenOCD*.

**Note:** Following instructions are assumed to be runned in MSYS2 environment [with MINGW32](https://github.com/espressif/openocd-esp32/releases) subsystem!

**Install Dependencies** Install packages that are required to compile OpenOCD:

```
pacman -S --noconfirm --needed autoconf automake git make \
mingw-w64-i686-gcc \
mingw-w64-i686-toolchain \
mingw-w64-i686-libtool \
mingw-w64-i686-pkg-config \
mingw-w64-cross-winpthreads-git \
p7zip
```
**Download Sources of OpenOCD** The sources for the ESP32-S2-enabled variant of OpenOCD are available from Espressif GitHub under https://github.com/espressif/openocd-esp32. To download the sources, use the following commands:

```
cd ~/esp
git clone --recursive https://github.com/espressif/openocd-esp32.git
```
The clone of sources should be now saved in  $\sim$ /esp/openocd-esp32 directory.

## **Downloading libusb** Build and export variables for a following OpenOCD compilation:

```
wget https://github.com/libusb/libusb/releases/download/v1.0.22/libusb-1.0.22.7z
7z x -olibusb ./libusb-1.0.22.7z
export CPPFLAGS="$CPPFLAGS -I${PWD}/libusb/include/libusb-1.0"
export LDFLAGS="$LDFLAGS -L${PWD}/libusb/MinGW32/.libs/dll"
```
**Build OpenOCD** Proceed with configuring and building OpenOCD:

```
cd ~/esp/openocd-esp32
export CPPFLAGS="$CPPFLAGS -D__USE_MINGW_ANSI_STDIO=1 -Wno-error"; export CFLAGS="
,→$CFLAGS -Wno-error"
./bootstrap
./configure --disable-doxygen-pdf --enable-ftdi --enable-jlink --enable-ulink --
,→build=i686-w64-mingw32 --host=i686-w64-mingw32
make
cp ../libusb/MinGW32/dll/libusb-1.0.dll ./src
cp /opt/i686-w64-mingw32/bin/libwinpthread-1.dll ./src
```
Optionally you can add make install step at the end. Skip it, if you have an existing OpenOCD (from e.g. another development platform), as it may get overwritten. Also you could use export DESTDIR="/custom/ install/dir"; make install.

**Note:**

- Should an error occur, resolve it and try again until the command make works.
- If there is a submodule problem from OpenOCD, please cd to the openocd-esp32 directory and input git submodule update --init.
- If the ./configure is successfully run, information of enabled JTAG will be printed under OpenOCD configuration summary.
- If the information of your device is not shown in the log, use ./configure to enable it as described in ../openocd-esp32/doc/INSTALL.txt.
- For details concerning compiling OpenOCD, please refer to openocd-esp32/README. Windows.
- Don't forget to copy *libusb-1.0.dll* and *libwinpthread-1.dll* into *OOCD\_INSTALLDIR/bin* from ~/esp/ openocd-esp32/src.

Once make process is successfully completed, the executable of OpenOCD will be saved in  $\sim$ /esp/openocdesp32/src directory.

**Full Listing** A complete described previously process is provided below for the faster execution, e.g. as a shell script:

```
pacman -S --noconfirm --needed autoconf automake git make mingw-w64-i686-gcc mingw-
,→w64-i686-toolchain mingw-w64-i686-libtool mingw-w64-i686-pkg-config mingw-w64-
,→cross-winpthreads-git p7zip
cd ~/esp
git clone --recursive https://github.com/espressif/openocd-esp32.git
wget https://github.com/libusb/libusb/releases/download/v1.0.22/libusb-1.0.22.7z
7z x -olibusb ./libusb-1.0.22.7z
export CPPFLAGS="$CPPFLAGS -I${PWD}/libusb/include/libusb-1.0"; export LDFLAGS="
,→$LDFLAGS -L${PWD}/libusb/MinGW32/.libs/dll"
export CPPFLAGS="$CPPFLAGS -D__USE_MINGW_ANSI_STDIO=1 -Wno-error"; export CFLAGS="
,→$CFLAGS -Wno-error"
cd ~/esp/openocd-esp32
./bootstrap
./configure --disable-doxygen-pdf --enable-ftdi --enable-jlink --enable-ulink --
,→build=i686-w64-mingw32 --host=i686-w64-mingw32
make
cp ../libusb/MinGW32/dll/libusb-1.0.dll ./src
cp /opt/i686-w64-mingw32/bin/libwinpthread-1.dll ./src
# # optional
# export DESTDIR="$PWD"
# make install
# cp ./src/libusb-1.0.dll $DESTDIR/mingw32/bin
# cp ./src/libwinpthread-1.dll $DESTDIR/mingw32/bin
```
**Next Steps** To carry on with debugging environment setup, proceed to section *Configuring ESP32-S2 Target*.

## **Building OpenOCD from Sources for Linux**

The following instructions are alternative to downloading binary OpenOCD from [Espressif GitHub. To quickly](#page-1221-0) setup the binary OpenOCD, instead of compiling it yourself, backup and proceed to section *Setup of OpenOCD*.

**Download Sources of OpenOCD** The sources for the ESP32-S2-enabled vari[ant of OpenOCD a](https://github.com/espressif/openocd-esp32/releases)re available from Espressif GitHub under https://github.com/espressif/openocd-esp32. To downloadt[he sources, use the](#page-1221-1) following commands:

cd ~/esp

git clone --recurs[ive https://github.com/espressif/](https://github.com/espressif/openocd-esp32)openocd-esp32.git

The clone of sources should be now saved in  $\sim$ /esp/openocd-esp32 directory.

**Install Dependencies** Install packages that are required to compile OpenOCD.

**Note:** Install the following packages one by one, check if installation was successful and then proceed to the next package. Resolve reported problems before moving to the next step.

```
sudo apt-get install make
sudo apt-get install libtool
sudo apt-get install pkg-config
sudo apt-get install autoconf
sudo apt-get install automake
sudo apt-get install texinfo
sudo apt-get install libusb-1.0
```
**Note:**

- Version of pkg-config should be 0.2.3 or above.
- Version of autoconf should be 2.6.4 or above.
- Version of automake should be 1.9 or above.
- When using USB-Blaster, ASIX Presto, OpenJTAG and FT2232 as adapters, drivers libFTDI and FTD2XX need to be downloaded and installed.
- When using CMSIS-DAP, HIDAPI is needed.

**Build OpenOCD** Proceed with configuring and building OpenOCD:

```
cd ~/esp/openocd-esp32
./bootstrap
./configure
make
```
Optionally you can add sudo make install step at the end. Skip it, if you have an existing OpenOCD (from e.g. another development platform), as it may get overwritten.

## **Note:**

- Should an error occur, resolve it and try again until the command make works.
- If there is a submodule problem from OpenOCD, please cd to the openocd-esp32 directory and input git submodule update --init.
- If the ./configure is successfully run, information of enabled JTAG will be printed under OpenOCD configuration summary.
- If the information of your device is not shown in the log, use ./configure to enable it as described in ../openocd-esp32/doc/INSTALL.txt.
- For details concerning compiling OpenOCD, please refer to openocd-esp32/README.

Once make process is successfully completed, the executable of OpenOCD will be saved in  $\sim$ /openocd-esp32/ bin directory.

**Next Steps** To carry on with debugging environment setup, proceed to section *Configuring ESP32-S2 Target*.

## **Building OpenOCD from Sources for MacOS**

The following instructions are alternative to downloading binary OpenOCD from Espressif GitHub. To quickly setup the binary OpenOCD, instead of compiling it yourself, backup and proceed to section *Setup of OpenOCD*.

**Download Sources of OpenOCD** The sources for the ESP32-S2-enabled vari[ant of OpenOCD a](https://github.com/espressif/openocd-esp32/releases)re available from Espressif GitHub under https://github.com/espressif/openocd-esp32. To downloadt[he sources, use the](#page-1221-1) following commands:

```
cd ~/esp
git clone --recursive https://github.com/espressif/openocd-esp32.git
```
The clone of sources should be now saved in  $\sim$ /esp/openocd-esp32 directory.

**Install Dependencies** Install packages that are required to compile OpenOCD using Homebrew:

```
brew install automake libtool libusb wget gcc@4.9 pkg-config
```
**Build OpenOCD** Proceed with configuring and building OpenOCD:

```
cd ~/esp/openocd-esp32
./bootstrap
./configure
make
```
Optionally you can add sudo make install step at the end. Skip it, if you have an existing OpenOCD (from e.g. another development platform), as it may get overwritten.

## **Note:**

- Should an error occur, resolve it and try again until the command make works.
- If there is a submodule problem from OpenOCD, please cd to the openocd-esp32 directory and input git submodule update --init.
- If the ./configure is successfully run, information of enabled JTAG will be printed under OpenOCD configuration summary.
- If the information of your device is not shown in the log, use ./configure to enable it as described in ../openocd-esp32/doc/INSTALL.txt.
- For details concerning compiling OpenOCD, please refer to openocd-esp32/README.OSX.

Once make process is successfully completed, the executable of OpenOCD will be saved in  $\sim$ /esp/openocdesp32/src/openocd directory.

**Next Steps** To carry on with debugging environment setup, proceed to section *Configuring ESP32-S2 Target*.

The examples of invoking OpenOCD in this document assume using pre-built binary distribution described in section *Setup of OpenOCD*.

To use binaries build locally from sources, change the path to OpenOCD executable to [src/openocd](#page-1221-0) and set the OPENOCD\_SCRIPTS environment variable so that OpenOCD can find the configuration files. For Linux and [macOS:](#page-1221-1)

```
cd ~/esp/openocd-esp32
export OPENOCD_SCRIPTS=$PWD/tcl
```
### For Windows:

```
cd %USERPROFILE%\esp\openocd-esp32
set "OPENOCD_SCRIPTS=%CD%\tcl"
```
Example of invoking OpenOCD build locally from sources, for Linux and macOS:

```
src/openocd -f board/esp32s2-kaluga-1.cfg
```
and Windows:

```
src\openocd -f board/esp32s2-kaluga-1.cfg
```
# **4.17.9 Tips and Quirks**

This section provides collection of links to all tips and quirks referred to from various parts of this guide.

# **Tips and Quirks**

This section provides collection of all tips and quirks referred to from various parts of this guide.

<span id="page-1231-1"></span>**Breakpoints and watchpoints available** ESP32-S2 debugger supports 2 hardware implemented breakpoints and 64 software ones. Hardware breakpoints are implemented by ESP32-S2 chip's logic and can be set anywhere in the code: either in flash or IRAM program's regions. Additionally there are 2 types of software breakpoints implemented by OpenOCD: flash (up to 32) and IRAM (up to 32) breakpoints. Currently GDB can not set software breakpoints in flash. So until this limitation is removed those breakpoints have to be emulated by OpenOCD as hardware ones (see *below* for details). ESP32-S2 also supports two watchpoints, so two variables can be watched for change or read by the GDB command watch myVariable. Note that menuconfig option *CON-FIG\_FREERTOS\_WATCHPOINT\_END\_OF\_STACK* uses the 2nd watchpoint and will not provide expected results, if you also try to use it within OpenOCD / GDB. See menuconfig's help for detailed description.

**[What else should I know about breakpoints?](#page-1065-0)** Emulating part of hardware breakpoints using software flas[h ones](#page-1065-0) means that the GDB command hb myFunction which is invoked for function in flash will use pure hardware breakpoint if it is avalable otherwise one of the 32 software flash breakpoints is used. The same rule applies to b myFunction-like commands. In this case GDB will decide what type of breakpoint to set itself. If myFunction is resided in writable region (IRAM) software IRAM breakpoint will be used otherwise hardware or software flash breakpoint is used as it is done for hb command.

<span id="page-1231-0"></span>**Flash Mappings vs SW Flash Breakpoints** In order to set/clear software breakpoints in flash, OpenOCD needs to know their flash addresses. To accomplish conversion from the ESP32-S2 address space to the flash one, OpenOCD uses mappings of program's code regions resided in flash. Those mappings are kept in the image header which is prepended to program binary data (code and data segments) and is specific to every application image written to the flash. So to support software flash breakpoints OpenOCD should know where application image under debugging is resided in the flash. By default OpenOCD reads partition table at 0x8000 and uses mappings from the first found application image, but there can be the cases when it will not work, e.g. partition table is not at standard flash location or even there can be multiple images: one factory and two OTA and you may want to debbug any of them. To cover all possible debugging scenarios OpenOCD supports special command which can be used to set arbitrary location of application image to debug. The command has the following format:

esp appimage\_offset <offset>

Offset should be in hex format. To reset to the default behaviour you can specify  $-1$  as offset.

**Note:** Since GDB requests memory map from OpenOCD only once when connecting to it, this command should be specified in one of the TCL configuration files, or passed to OpenOCD via its command line. In the latter case command line should look like below:

Another option is to execute that command via OpenOCD telnet session and then connect GDB, but it seems to be less handy.

**Why stepping with "next"does not bypass subroutine calls?** When stepping through the code with next command, GDB is internally setting a breakpoint (one out of two available) ahead in the code to bypass the subroutine calls. This functionality will not work, if the two available breakpoints are already set elsewhere in the code. If this is the case, delete breakpoints to have one "spare". With both breakpoints already used, stepping through the code with next command will work as like with step command and debugger will step inside subroutine calls.

<span id="page-1232-1"></span>**Support options for OpenOCD at compile time** ESP-IDF has some support options for OpenOCD debugging which can be set at compile time:

- *CONFIG\_ESP32S2\_DEBUG\_OCDAWARE* is enabled by default. If a panic or unhandled exception is thrown and a JTAG debugger is connected (ie OpenOCD is running), ESP-IDF will break into the debugger.
- *CONFIG\_FREERTOS\_WATCHPOINT\_END\_OF\_STACK* (disabled by default) sets watchpoint index 1 (the second of two) at the end of any task stack. This is the most accurate way to debug task stack overflows. [Click the link for more details.](#page-973-0)

Please see the *[project configuration menu](#page-1065-0)* menu for more details on setting compile-time options.

**FreeRTOS support** OpenOCD has explicit support for the ESP-IDF FreeRTOS. GDB can see FreeRTOS tasks as threads. V[iewing them all can be do](#page-66-0)ne using the GDB i threads command, changing to a certain task is done with thread n, with n being the number of the thread. FreeRTOS detection can be disabled in target's configuration. For more details see *Configuration of OpenOCD for specific target*.

**Optimize JTAG speed** In order to achieve higher data rates and minimize number of dropped packets it is recommended to optimize setting ofJ[TAG clock frequency, so it is at maximum a](#page-1233-0)nd still provides stable operation of JTAG. To do so use the following tips.

- 1. The upper limit of JTAG clock frequency is 20 MHz if CPU runs at 80 MHz, or 26 MHz if CPU runs at 160 MHz or 240 MHz.
- 2. Depending on particular JTAG adapter and the length of connecting cables, you may need to reduce JTAG frequency below 20 / 26 MHz.
- 3. In particular reduce frequency, if you get DSR/DIR errors (and they do not relate to OpenOCD trying to read from a memory range without physical memory being present there).
- 4. ESP-WROVER-KIT operates stable at 20 / 26 MHz.

**What is the meaning of debugger's startup commands?** On startup, debugger is issuing sequence of commands to reset the chip and halt it at specific line of code. This sequence (shown below) is user defined to pick up at most convenient / appropriate line and start debugging.

- <span id="page-1232-0"></span>• set remote hardware-watchpoint-limit 2 —Restrict GDB to using two hardware watchpoints supported by the chip, 2 for ESP32-S2. For more information see https://sourceware.org/gdb/onlinedocs/gdb/ Remote-Configuration.html.
- mon reset halt —reset the chip and keep the CPUs halted
- flushregs —monitor (mon) command can not inform GDB that the target state has changed. GDB will assume that whatever stack the target had before mon reset halt [will still be valid. In fact, after reset the](https://sourceware.org/gdb/onlinedocs/gdb/Remote-Configuration.html) [target state will change, and e](https://sourceware.org/gdb/onlinedocs/gdb/Remote-Configuration.html)xecuting flushregs is a way to force GDB to get new state from the target.
- thb app\_main —insert a temporary hardware breakpoint at app\_main, put here another function name if required
- c —resume the program. It will then stop at breakpoint inserted at app\_main.

**Configuration of OpenOCD for specific target** There are several kinds of OpenOCD configuration files (\*. cfg). All configuration files are located in subdirectories of share/openocd/scripts directory of OpenOCD distribution (or tcl/scripts directory of the source repository). For the purposes of this guide, the most important ones are board, interface and target.

- <span id="page-1233-0"></span>• interface configuration files describe the JTAG adapter. Examples of JTAG adapters are ESP-Prog and J-Link.
- target configuration files describe specific chips, or in some cases, modules.
- board configuration files are provided for development boards with a built-in JTAG adapter. Such files include an interface configuration file to choose the adapter, and target configuration file to choose the chip/module.

The following configuration files are available for ESP32-S2:

| Name               | Description                                                                         |  |  |  |  |
|--------------------|-------------------------------------------------------------------------------------|--|--|--|--|
| board/esp32s2-     | Board configuration file for ESP32-S2-Kaluga-1, includes target and adapter config- |  |  |  |  |
| kaluga-1.cfg       | uration.                                                                            |  |  |  |  |
| target/esp32s2.    | ESP32-S2 target configuration file. Can be used together with one of the $inter-$   |  |  |  |  |
| cfq                | face/configuration files.                                                           |  |  |  |  |
| interface/ftdi/    | JTAG adapter configuration file for ESP32-S2-Kaluga-1 board.                        |  |  |  |  |
| esp32s2_kaluga_v1. |                                                                                     |  |  |  |  |
| cfq                |                                                                                     |  |  |  |  |
| interface/ftdi/    | JTAG adapter configuration file for ESP-Prog boards.                                |  |  |  |  |
| esp32_devkitj_v1.  |                                                                                     |  |  |  |  |
| cfq                |                                                                                     |  |  |  |  |

Table 5: OpenOCD configuration files for ESP32-S2

If you are using one of the boards which have a pre-defined configuration file, you only need to pass one  $-f$  argument to OpenOCD, specifying that file.

If you are using a board not listed here, you need to specify both the interface configuration file and target configuration file.

**Custom configuration files** OpenOCD configuration files are written in TCL, and include a variety of choices for customization and scripting. This can be useful for non-standard debugging situations. Please refer to OpenOCD Manual for the TCL scripting reference.

**OpenOCD configuration variables** The following variables can be optionally set before including the E[SP-specific](http://openocd.org/doc/html/index.html) [target co](http://openocd.org/doc/html/index.html)nfiguration file. This can be done either in a custom configuration file, or from the command line.

The syntax for setting a variable in TCL is:

**set** VARIABLE\_NAME value

To set a variable from the command line (replace the name of .cfg file with the correct file for your board):

openocd -c 'set VARIABLE\_NAME value' -f board/esp-xxxxx-kit.cfg

It is important to set the variable before including the ESP-specific configuration file, otherwise the variable will not have effect. You can set multiple variables by repeating the  $-c$  option.

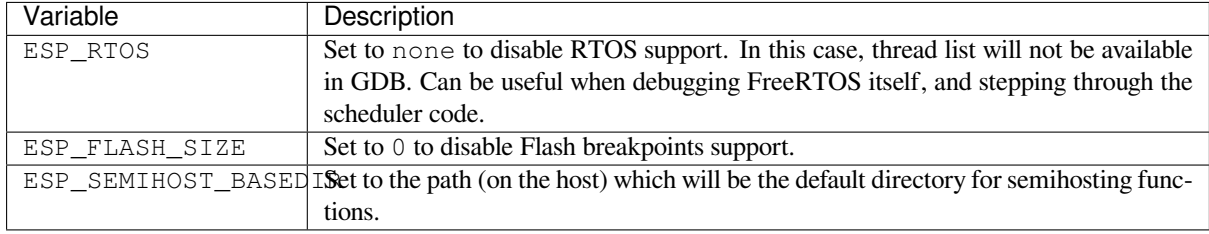

How debugger resets ESP32-S2? The board can be reset by entering mon reset or mon reset halt into GDB.

**Do not use JTAG pins for something else** Operation of JTAG may be disturbed, if some other h/w is connected to JTAG pins besides ESP32-S2 module and JTAG adapter. ESP32-S2 JTAG is using the following pins:

| ESP32-S2 Pin  | JTAG Signal |
|---------------|-------------|
| MTDO / GPIO40 | TDO         |
| MTDI / GPIO41 | TDI         |
| MTCK / GPIO39 | TCK         |
| MTMS / GPIO42 | TMS         |

Table 7: ESP32-S2 pins and JTAG signals

JTAG communication will likely fail, if configuration of JTAG pins is changed by user application. If OpenOCD initializes correctly (detects the two Tensilica cores), but loses sync and spews out a lot of DTR/DIR errors when the program is ran, it is likely that the application reconfigures the JTAG pins to something else, or the user forgot to connect Vtar to a JTAG adapter that needed it.

Below is an excerpt from series of errors reported by GDB after the application stepped into the code that reconfigured MTDO pin to be an input:

```
cpu0: xtensa_resume (line 431): DSR (FFFFFFFF) indicates target still busy!
cpu0: xtensa_resume (line 431): DSR (FFFFFFFF) indicates DIR instruction generated.
,→an exception!
cpu0: xtensa_resume (line 431): DSR (FFFFFFFF) indicates DIR instruction generated.
,→an overrun!
cpu1: xtensa_resume (line 431): DSR (FFFFFFFFF) indicates target still busy!
cpu1: xtensa_resume (line 431): DSR (FFFFFFFF) indicates DIR instruction generated.
,→an exception!
cpu1: xtensa_resume (line 431): DSR (FFFFFFFF) indicates DIR instruction generated.
,→an overrun!
```
**JTAG with Flash Encryption or Secure Boot** By default, enabling Flash Encryption and/or Secure Boot will disable JTAG debugging. On first boot, the bootloader will burn an eFuse bit to permanently disable JTAG at the same time it enables the other features.

The project configuration option *CONFIG\_SECURE\_BOOT\_ALLOW\_JTAG* will keep JTAG enabled at this time, removing all physical security but allowing debugging. (Although the name suggests Secure Boot, this option can be applied even when only Flash Encryption is enabled).

However, OpenOCD may attemp[t to automatically read and write the flash in](#page-950-0) order to set *software breakpoints*. This has two problems:

- Software breakpoints are incompatible with Flash Encryption, OpenOCD currently has no support for encrypting or decrypting flash contents.
- If Secure Boot is enabled, setting a software breakpoint will change the digest of [a signed app and mak](#page-1231-0)e the signature invalid. This means if a software breakpoint is set and then a reset occurs, the signature verification will fail on boot.

To disable software breakpoints while using JTAG, add an extra argument -c 'set ESP\_FLASH\_SIZE 0' to the start of the OpenOCD command line, see *OpenOCD configuration variables*.

**Note:** For the same reason, the ESP-IDF app may fail bootloader verification of app signatures, when this option is enabled and a software breakpoint is set.

**Reporting issues with OpenOCD / GDB** In case you encounter a problem with OpenOCD or GDB programs itself and do not find a solution searching available resources on the web, open an issue in the OpenOCD issue tracker under https://github.com/espressif/openocd-esp32/issues.

- 1. In issue report provide details of your configuration:
	- a. JTAG adapter type, and the chip/module being debugged.
	- b. Release of ESP-IDF used to compile and load application that is being debugged.
	- c. [Details of OS used for debugging.](https://github.com/espressif/openocd-esp32/issues)
	- d. Is OS running natively on a PC or on a virtual machine?
- 2. Create a simple example that is representative to observed issue. Describe steps how to reproduce it. In such an example debugging should not be affected by non-deterministic behaviour introduced by the Wi-Fi stack, so problems will likely be easier to reproduce, if encountered once.
- 3. Prepare logs from debugging session by adding additional parameters to start up commands. OpenOCD:

openocd -l openocd\_log.txt -d3 -f board/esp32s2-kaluga-1.cfg

Logging to a file this way will prevent information displayed on the terminal. This may be a good thing taken amount of information provided, when increased debug level  $-d3$  is set. If you still like to see the log on the screen, then use another command instead:

openocd -d3 -f board/esp32s2-kaluga-1.cfg 2>&1 | tee openocd.log

Debugger:

xtensa-esp32s2-elf-gdb -ex "set remotelogfile gdb\_log.txt" <all other options>

Optionally add command remotelogfile gdb log.txt to the gdbinit file.

4. Attach both openocd\_log.txt and gdb\_log.txt files to your issue report.

# **4.17.10 Related Documents**

#### **Using Debugger**

This section covers configuration and running debugger using several methods:

- from *Eclipse*
- from *Command Line*
- using *idf.py debug targets*.

#### **Eclipse**

**Note:** Iti[s](#page-1238-0) [recommended to fi](#page-1241-0)rst check if debugger works using *idf.py debug targets* or from *Command Line* and then move to using Eclipse.

<span id="page-1235-0"></span>Debugging functionality is provided out of box in standard Eclipse installation. Another option is to use pluggins like "GDB Hardware Debugging" plugin. We have found this plugin qu[ite convenient and d](#page-1241-0)ecided t[o use throughout](#page-1238-0) this guide.

To begin with, install "GDB Hardware Debugging" plugin by opening Eclipse and going to *Help* > *Install* New Software.

Once installation is complete, configure debugging session following steps below. Please note that some of configuration parameters are generic and some are project specific. This will be shown below by configuring debugging for "blink" example project. If not done already, add this project to Eclipse workspace following guidance in section *Build and Flash with Eclipse IDE*. The source of get-started/blink application is available in examples directory of ESP-IDF repository.

- 1. In Eclipse go to *Run* > *Debug Configuration*. A new window will open. In the window's left pane double click "[GDB Hard](https://github.com/espressif/esp-idf/tree/v4.3-beta2/examples/get-started/blink)ware Debugging" (or select "GDB Hardware Debugging" and pre[ss the](https://github.com/espressif/esp-idf/tree/v4.3-beta2/examples) "New" button) [to create a new configuratio](#page-77-0)n.
- 2. In a form that will show up on the right, enter the "Name:" of this configuration, e.g. "Blink checking".
- 3. On the "Main" tab below, under "Project:", press "Browse" button and select the "blink" project.
- 4. In next line "C/C++ Application:" press "Browse" button and select "blink.elf" file. If "blink.elf" is not there, then likely this project has not been build yet. See *Build and Flash with Eclipse IDE* how to do it.
- 5. Finally, under "Build (if required) before launching" click "Disable auto build". A sample window with settings entered in points 1 - 5 is shown below.

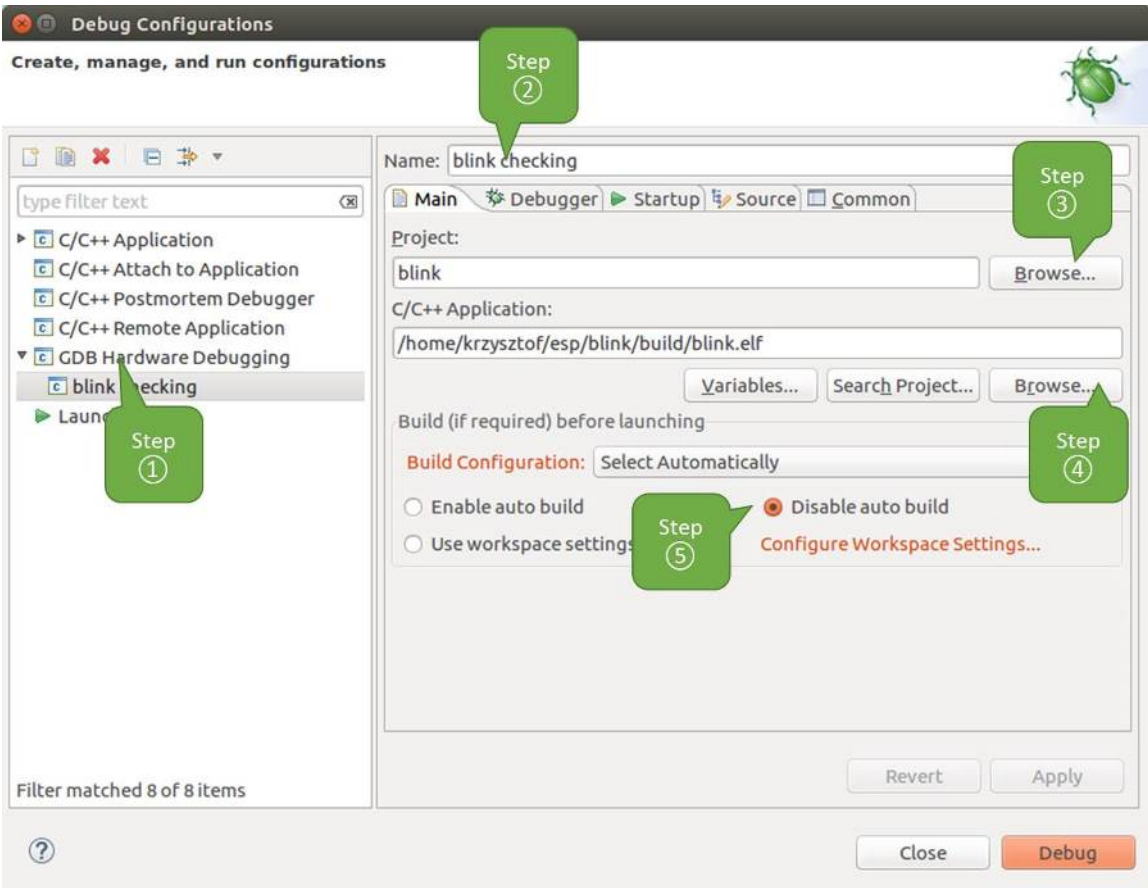

Fig. 25: Configuration of GDB Hardware Debugging - Main tab

- 6. Click"Debugger"tab. In field"GDB Command"enter xtensa-esp32s2-elf-gdb to invoke debugger.
- 7. Change default configuration of "Remote host" by entering 3333 under the "Port number". Configuration entered in points 6 and 7 is shown on the following picture.
- 8. The last tab to that requires changing of default configuration is "Startup". Under "Initialization Commands"
- uncheck "Reset and Delay (seconds)" and "Halt"". Then, in entry field below, enter the following lines:

```
mon reset halt
flushregs
set remote hardware-watchpoint-limit 2
```
**Note:** If you want to update image in the flash automatically before starting new debug session add the following lines of commands at the beginning of "Initialization Commands" textbox:

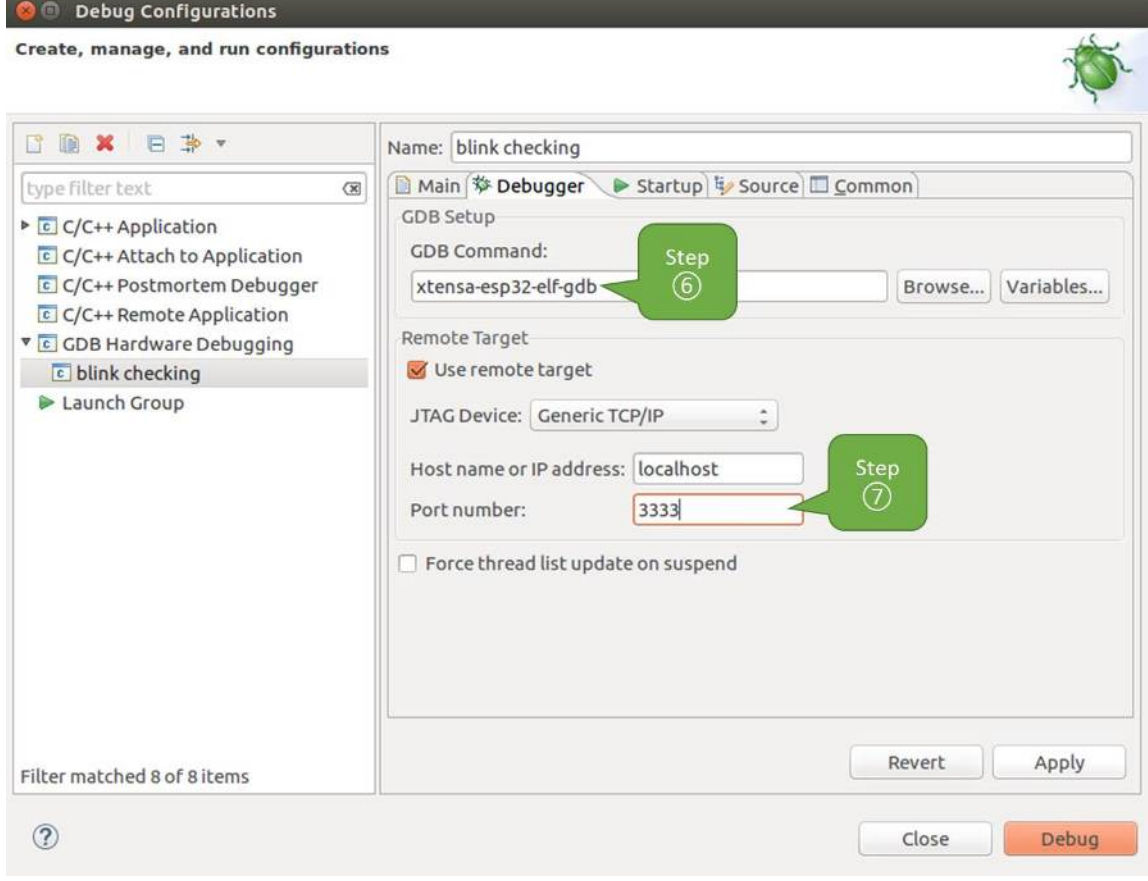

Fig. 26: Configuration of GDB Hardware Debugging - Debugger tab

For description of program\_esp command see *Upload application for debugging*.

- 9. Under "Load Image and Symbols" uncheck "Load image" option.
- 10. Further down on the same tab, establish an initial breakpoint to halt CPUs after they are reset by debugger. The plugin will set this breakpoint at the beginning of the function entered under "Set break point at:". Checkout this option and enter app\_main in provided field.
- 11. Checkout "Resume" option. This will make the [program to resume after](#page-1226-0) mon reset halt is invoked per point 8. The program will then stop at breakpoint inserted at app\_main. Configuration described in points 8 - 11 is shown below.

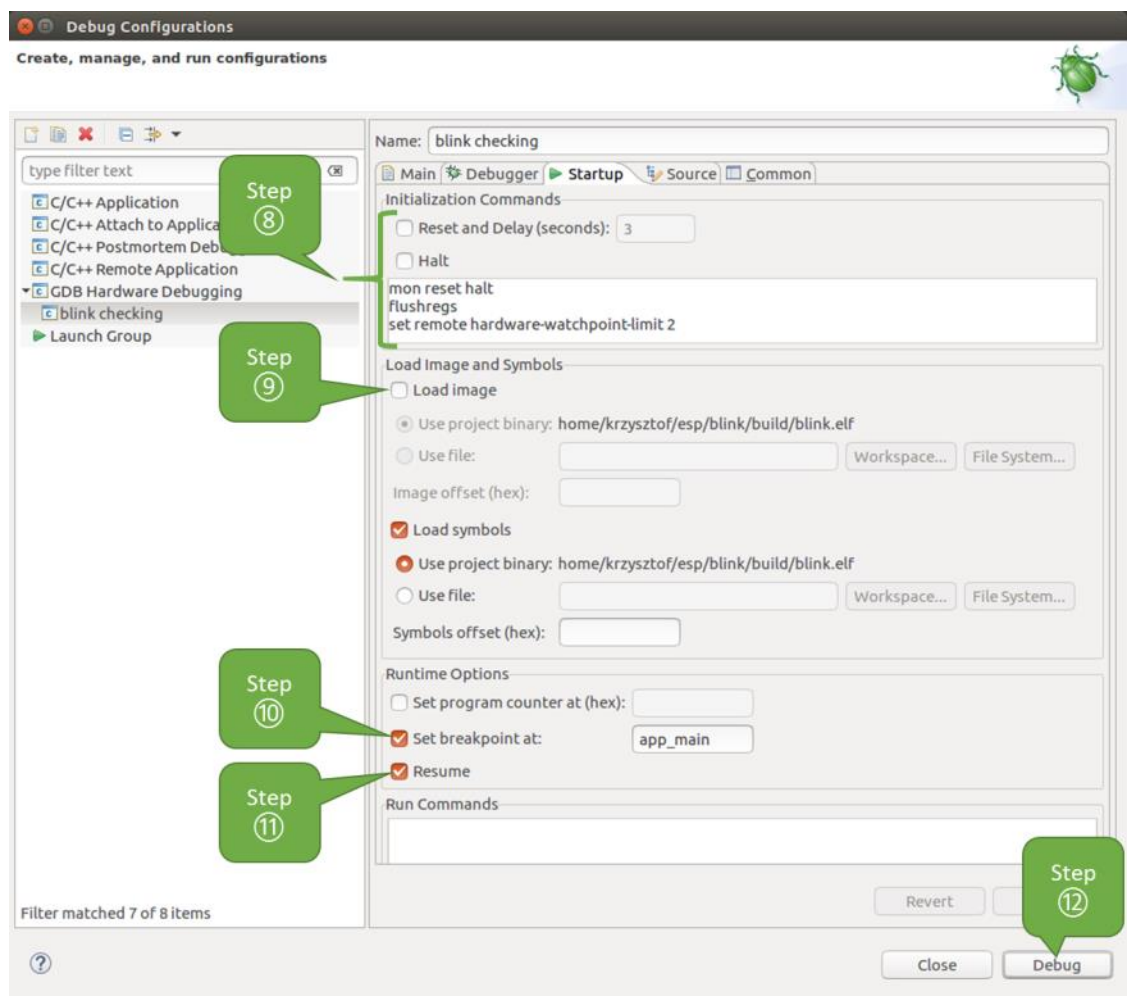

Fig. 27: Configuration of GDB Hardware Debugging - Startup tab

If the "Startup" sequence looks convoluted and respective "Initialization Commands" are not clear to you, check *What is the meaning of debugger*'*s startup commands?* for additional explanation.

12. If you previously completed *Configuring ESP32-S2 Target* steps described above, so the target is running and ready to talk to debugger, go right to debugging by pressing "Debug" button. Otherwise press "Apply" to save changes, go back to *Configuring ESP32-S2 Target* and return here to start debugging.

Once all 1 - [12 configuration steps are satisfied, the new Eclipse persp](#page-1232-0)ective called "Debug" will open as shown on example picture below.

If you are not quite sure how to [use GDB, check](#page-1221-0) *Eclipse* example debugging session in section *Debugging Examples*.

# <span id="page-1238-0"></span>**Command Line**

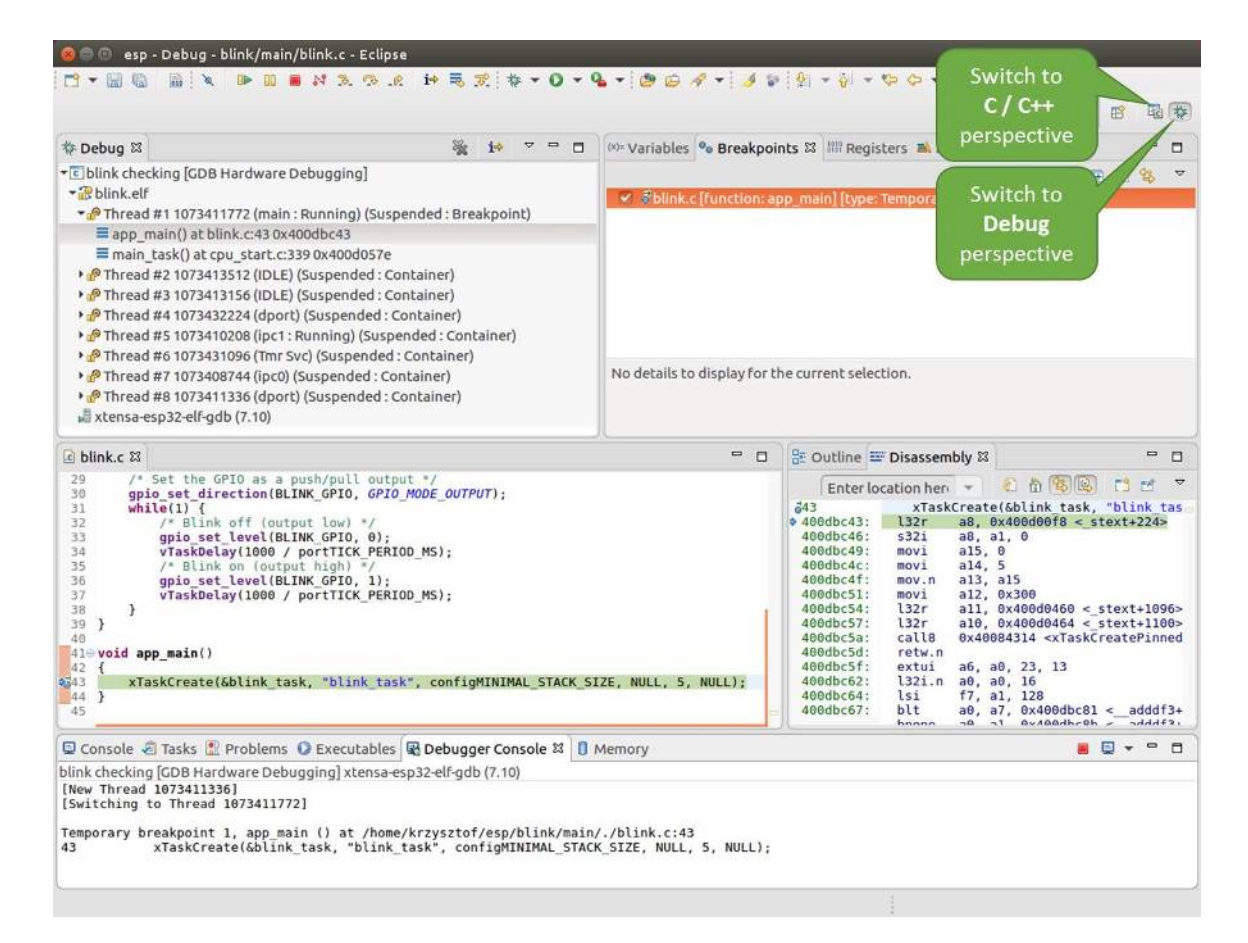

Fig. 28: Debug Perspective in Eclipse

- 1. Begin with completing steps described under *Configuring ESP32-S2 Target*. This is prerequisite to start a debugging session.
- 2. Open a new terminal session and go to directory that contains project for debugging, e.g.

cd ~/esp/blink

3. When launching a debugger, you will need to provide couple of configuration parameters and commands. Instead of entering them one by one in command line, create a configuration file and name it gdbinit:

```
target remote :3333
set remote hardware-watchpoint-limit 2
mon reset halt
flushregs
thb app_main
\mathcal{C}
```
Save this file in current directory.

For more details what's inside gdbinit file, see *What is the meaning of debugger*'*s startup commands?*

4. Now you are ready to launch GDB. Type the following in terminal:

xtensa-esp32s2-elf-gdb -x gdbinit build/blink.elf

5. If previous steps have been done correctly, you will see a similar log concluded with (gdb) prompt:

```
user-name@computer-name:~/esp/blink$ xtensa-esp32s2-elf-gdb -x gdbinit build/
,→blink.elf
GNU gdb (crosstool-NG crosstool-ng-1.22.0-61-gab8375a) 7.10
Copyright (C) 2015 Free Software Foundation, Inc.
License GPLv3+: GNU GPL version 3 or later <http://gnu.org/licenses/gpl.html>
This is free software: you are free to change and redistribute it.
There is NO WARRANTY, to the extent permitted by law. Type "show copying"
and "show warranty" for details.
This GDB was configured as "--host=x86_64-build_pc-linux-gnu --target=xtensa-
,→esp32s2-elf".
Type "show configuration" for configuration details.
For bug reporting instructions, please see:
<http://www.gnu.org/software/gdb/bugs/>.
Find the GDB manual and other documentation resources online at:
<http://www.gnu.org/software/gdb/documentation/>.
For help, type "help".
Type "apropos word" to search for commands related to "word"...
Reading symbols from build/blink.elf...done.
0x400d10d8 in esp_vApplicationIdleHook () at /home/user-name/esp/esp-idf/
,→components/esp32s2/./freertos_hooks.c:52
52 asm("waiti 0");
JTAG tap: esp32s2.cpu0 tap/device found: 0x120034e5 (mfg: 0x272 (Tensilica),
,→part: 0x2003, ver: 0x1)
JTAG tap: esp32s2.slave tap/device found: 0x120034e5 (mfg: 0x272 (Tensilica), ...
,→part: 0x2003, ver: 0x1)
esp32s2: Debug controller was reset (pwrstat=0x5F, after clear 0x0F).
esp32s2: Core was reset (pwrstat=0x5F, after clear 0x0F).
Target halted. PRO_CPU: PC=0x5000004B (active) APP_CPU: PC=0x00000000
esp32s2: target state: halted
esp32s2: Core was reset (pwrstat=0x1F, after clear 0x0F).
Target halted. PRO_CPU: PC=0x40000400 (active) APP_CPU: PC=0x40000400
esp32s2: target state: halted
Hardware assisted breakpoint 1 at 0x400db717: file /home/user-name/esp/blink/
,→main/./blink.c, line 43.
0x0: 0x00000000
Target halted. PRO_CPU: PC=0x400DB717 (active) APP_CPU: PC=0x400D10D8
[New Thread 1073428656]
```

```
[New Thread 1073413708]
[New Thread 1073431316]
[New Thread 1073410672]
[New Thread 1073408876]
[New Thread 1073432196]
[New Thread 1073411552]
[Switching to Thread 1073411996]
Temporary breakpoint 1, app_main () at /home/user-name/esp/blink/main/./blink.
,→c:43
43 xTaskCreate(&blink_task, "blink_task", 512, NULL, 5, NULL);
(gdb)
```
Note the third line from bottom that shows debugger halting at breakpoint established in gdbinit file at function app  $\text{main}(.)$ . Since the processor is halted, the LED should not be blinking. If this is what you see as well, you are ready to start debugging.

If you are not quite sure how to use GDB, check *Command Line* example debugging session in section *Debugging Examples*.

**idf.py debug targets** It is also possible to execut[e the described d](#page-1251-0)ebugging tools conveniently from  $idf.py$ [. These](#page-1226-1) [command](#page-1226-1)s are supported:

<span id="page-1241-0"></span>1. idf.py openocd

Runs OpenOCD in a console with configuration defined in the environment or via command line. It uses default script directory defined as OPENOCD\_SCRIPTS environmental variable, which is automatically added from an Export script (export.sh or export.bat). It is possible to override the script location using command line argument --openocd-scripts.

As for the JTAG configuration of the current board, please use the environmental variable OPENOCD\_COMMANDS or --openocd-commands command line argument. If none of the above is defined, OpenOCD is started with  $-f$  board/esp32s2-kaluga-1.cfg board definition.

2. idf.py gdb

Starts the gdb the same way as the *Command Line*, but generates the initial gdb scripts referring to the current project elf file.

3. idf.py gdbtui

The same as *2*, but starts the gdb with tui argument allowing very simple source code view.

4. idf.py gdbgui

Starts gdbgui debugger frontend enabling out-of-the-box debugging in a browser window.

It is possible to combine these debugging actions on a single command line allowing convenient setup of blocking and non-blocking actions in one step.  $idf$ ,  $py$  implements a simple logic to move the background actions (such as openocd) to the beginning and the interactive ones (such as gdb, monitor) to the end of the action list. An ex[ample o](https://www.gdbgui.com)f a very useful combination is:

idf.py openocd gdbgui monitor

The above command runs OpenOCD in the background, starts gdbgui to open a browser window with active debugger frontend and opens a serial monitor in the active console.

# **Debugging Examples**

This section describes debugging with GDB from *Eclipse* as well as from *Command Line*.

<span id="page-1241-1"></span>**Eclipse** Verify if your target is ready and loaded with get-started/blink example. Configure and start debugger following steps in section *Eclipse*. Pick up where [target](#page-1241-1) was left by deb[ugger, i.e. havin](#page-1251-0)g the application halted at breakpoint established at app\_main().

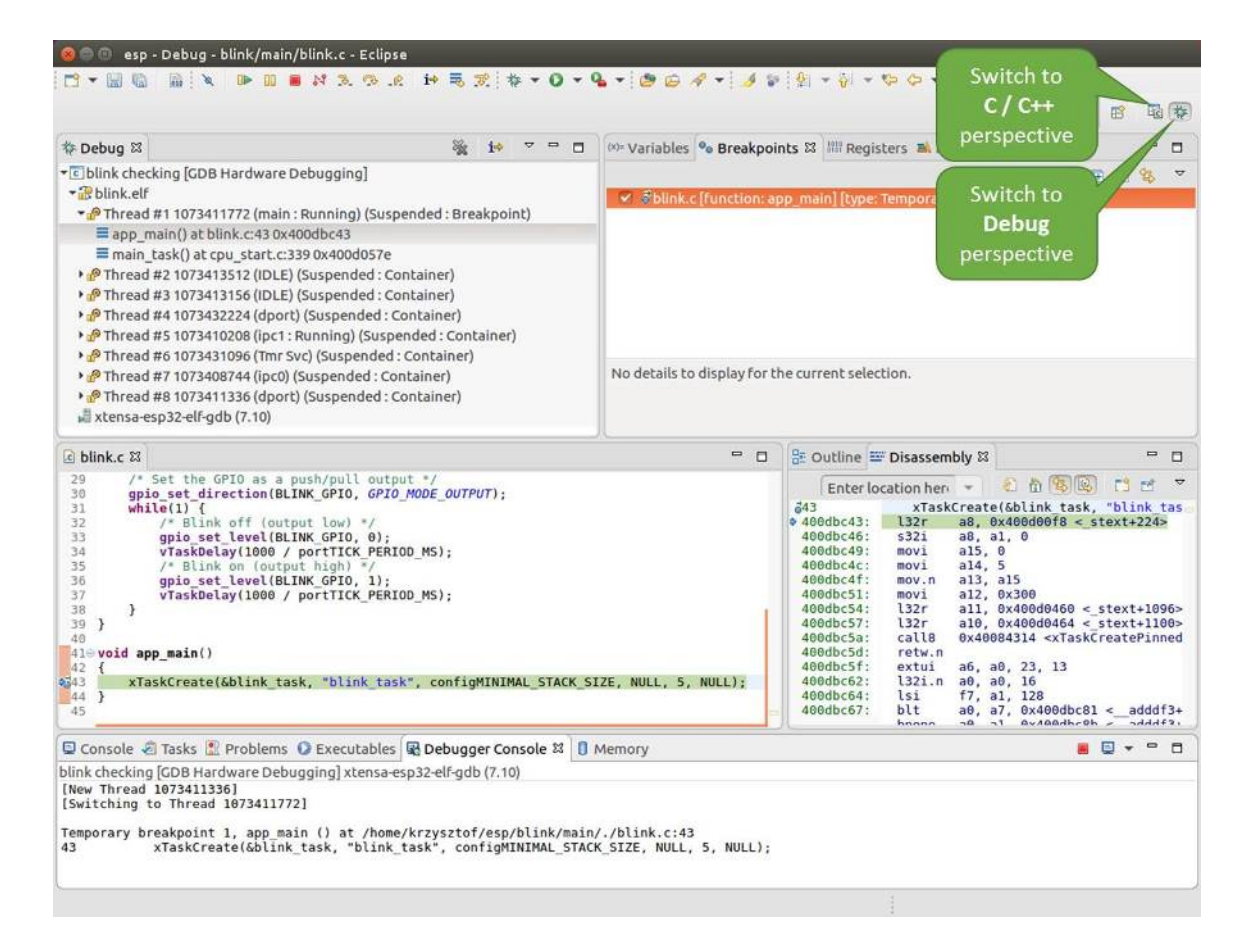

Fig. 29: Debug Perspective in Eclipse

## **Examples in this section**

- 1. *Navigating through the code, call stack and threads*
- 2. *Setting and clearing breakpoints*
- 3. *Halting the target manually*
- 4. *Stepping through the code*
- 5. *[Checking and setting memory](#page-1243-0)*
- 6. *[Watching and setting program v](#page-1245-0)ariables*
- 7. *[Setting conditional breakpoi](#page-1245-1)nts*

**Navig[ating through the code, call stack and](#page-1250-0) threads** When the target is halted, debugger shows the list of threads in "Debug" [window. The line of co](#page-1251-1)de where program halted is highlighted in another window below, as shown on the following picture. The LED stops blinking.

<span id="page-1243-0"></span>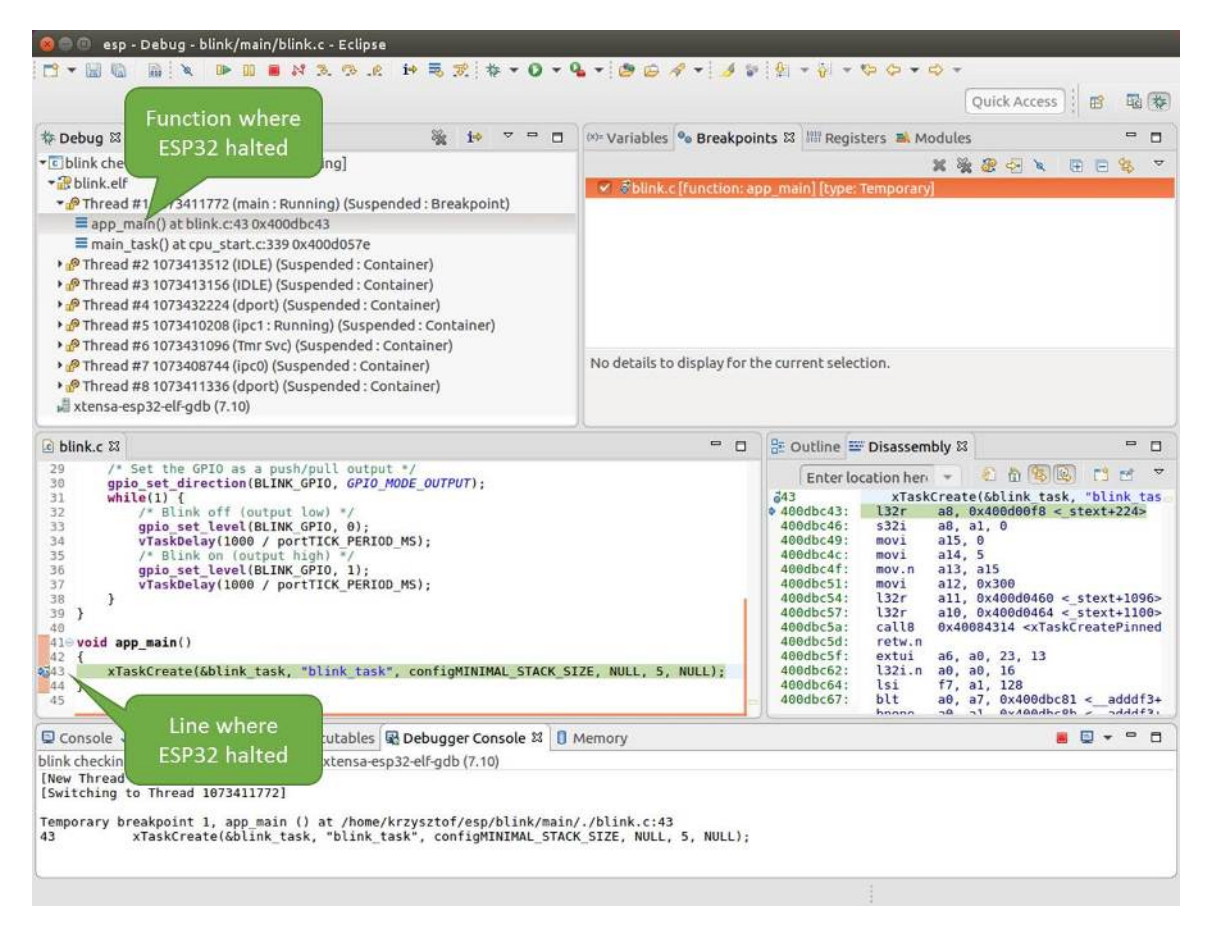

Fig. 30: Target halted during debugging

Specific thread where the program halted is expanded showing the call stack. It represents function calls that lead up to the highlighted line of code, where the target halted. The first line of call stack under Thread #1 contains the last called function app\_main(), that in turn was called from function main\_task() shown in a line below. Each line of the stack also contains the file name and line number where the function was called. By clicking / highlighting the stack entries, in window below, you will see contents of this file.

By expanding threads you can navigate throughout the application. Expand Thread #5 that contains much longer call stack. You will see there, besides function calls, numbers like  $0 \times 4000000c$ . They represent addresses of binary code not provided in source form.

In another window on right, you can see the disassembled machine code no matter if your project provides it in source or only the binary form.

Go back to the app\_main() in Thread #1 to familiar code of  $\text{binik.c}$  file that will be examined in more details in the following examples. Debugger makes it easy to navigate through the code of entire application. This comes

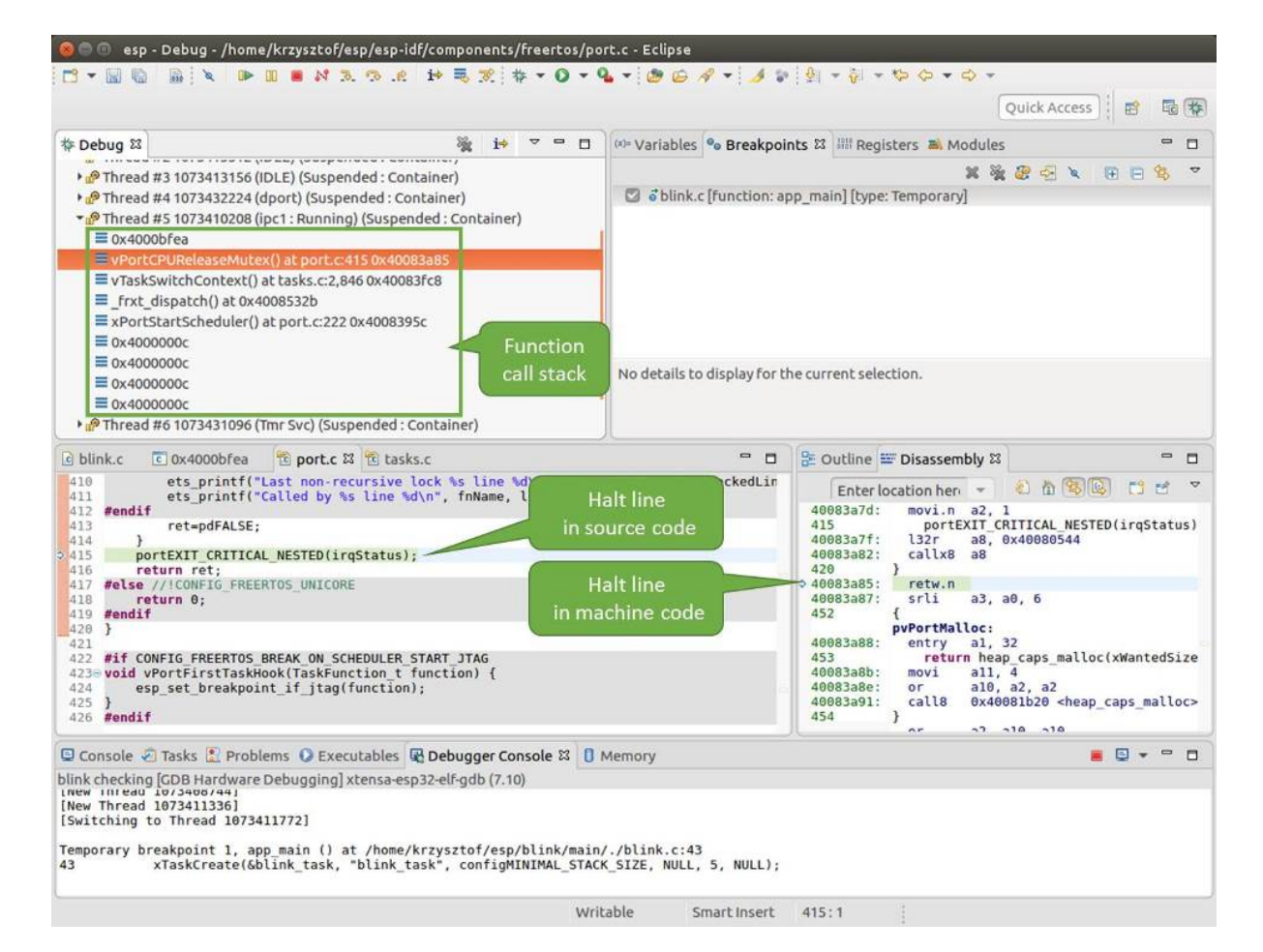

Fig. 31: Navigate through the call stack

**Setting and clearing breakpoints** When debugging, we would like to be able to stop the application at critical lines of code and then examine the state of specific variables, memory and registers / peripherals. To do so we are using breakpoints. They provide a convenient way to quickly get to and halt the application at specific line.

<span id="page-1245-0"></span>Let' s establish two breakpoints when the state of LED changes. Basing on code listing above, this happens at lines 33 and 36. To do so, hold the "Control" on the keyboard and double clink on number 33 in file blink.c file. A dialog will open where you can confirm your selection by pressing "OK" button. If you do not like to see the dialog just double click the line number. Set another breakpoint in line 36.

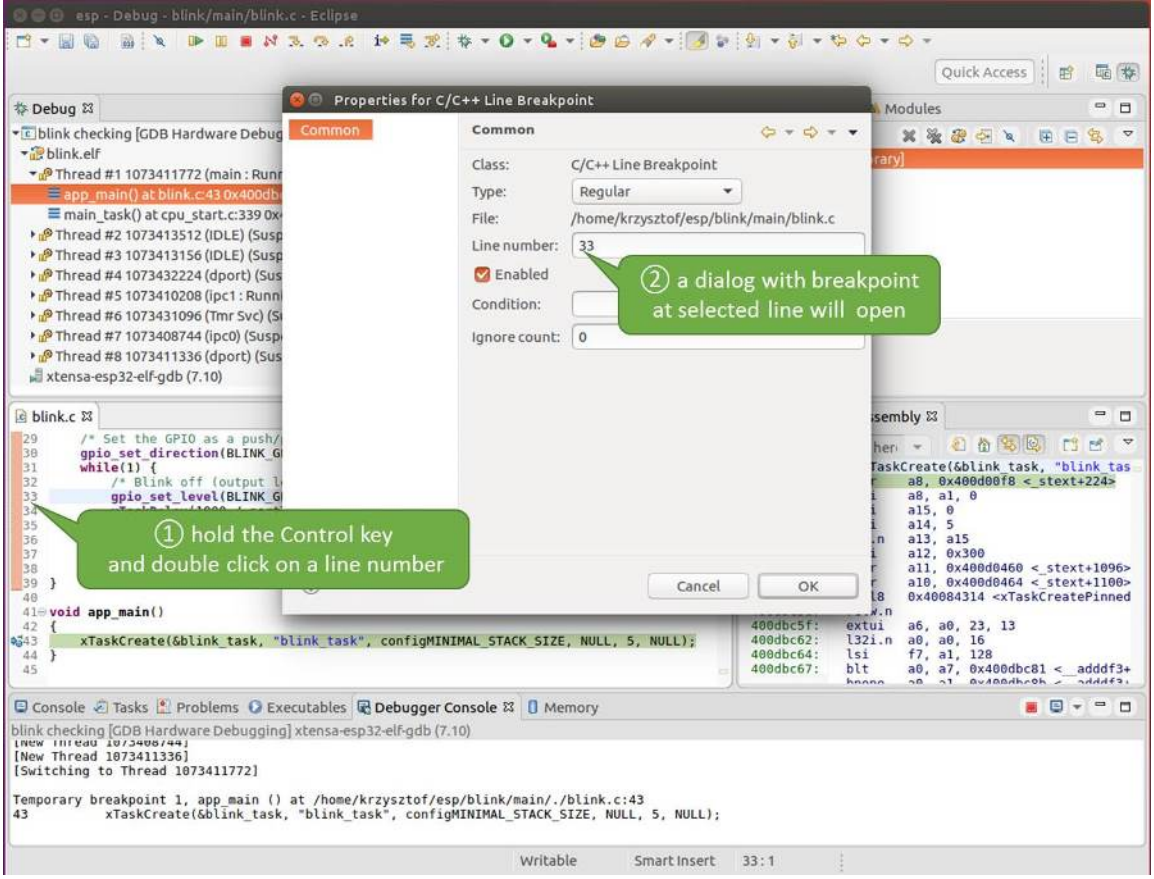

Fig. 32: Setting a breakpoint

Information how many breakpoints are set and where is shown in window "Breakpoints" on top right. Click "Show Breakpoints Supported by Selected Target" to refresh this list. Besides the two just set breakpoints the list may contain temporary breakpoint at function app\_main() established at debugger start. As maximum two breakpoints are allowed (see *Breakpoints and watchpoints available*), you need to delete it, or debugging will fail.

If you now click "Resume" (click blink\_task() under "Tread  $#8"$ , if "Resume" button is grayed out), the processor will run and halt at a breakpoint. Clicking "Resume" another time will make it run again, halt on second breakpoint, [and so on.](#page-1231-1)

You will be also able to see that LED is changing the state after each click to "Resume" program execution.

Read more about breakpoints under *Breakpoints and watchpoints available* and *What else should I know about breakpoints?*

<span id="page-1245-1"></span>**Halting the target manually** Wh[en debugging, you may resume applicat](#page-1231-1)ion [and enter code waiting for some event](#page-1231-0) [or stayi](#page-1231-0)ng in infinite loop without any break points defined. In such case, to go back to debugging mode, you can break program execution manually by pressing "Suspend" button.

| 参 Debug 83<br>$\qquad \qquad \blacksquare$<br>$\Box$                                                                                                    |                                                                                                    | (x)= Variables <sup>o</sup> Breakpoints &           Registers <b>B</b> Modules<br>$\equiv$<br>п                                                                                                    |  |  |
|----------------------------------------------------------------------------------------------------|----------------------------------------------------------------------------------------------------|----------------------------------------------------------------------------------------------------|--|--|
| • c blink checking GDB Hardware Debugging]<br>* is blink elf<br>Thread #1 1073411772 (main: Running) (Suspended: Breakpoint)<br>Eapp_main() at blink.c:43 0x400dbc43<br>main task() at cpu start.c:339 0x400d057e<br>P Thread #2 1073413512 (IDLE) (Suspended: Container)<br>> PThread #3 1073413156 (IDLE) (Suspended: Container)<br>> PThread #4 1073432224 (dport) (Suspended: Container)<br>Thread #5 1073410208 (ipc1: Running) (Suspended: Container)<br>> PThread #6 1073431096 (Tmr Svc) (Suspended: Container)<br>> PThread #7 1073408744 (ipc0) (Suspended: Container)<br>PThread #8 1073411336 (dport) (Suspended: Container)<br>xtensa-esp32-elf-gdb (7.10) | ※ 後 思 ☆ ☆<br>oblink.c [function: app main] [type: Temporary]<br>blink.c [line: 33]<br>blink.c [line: 36]<br><b>Show Breakpoints</b><br>Supported by Selected Target<br>No details to display for the current selection. |                                                                                                    |  |  |
| c blink.c 23                                                                                                    | $= 5$                                                                                                    | 을 Outline = Disassembly &<br>$\equiv$<br>$\Box$                                                                                                    |  |  |
| 29<br>/* Set the GPIO as a push/pull output */<br>30<br>qpio set direction(BLINK GPIO, GPIO MODE OUTPUT);<br>31<br>while $(1)$ {<br>32<br>/* Blink off (output low) */<br>433<br>gpio set level(BLINK GPIO, 0);<br>34<br>vTaskDelay(1000 / portTICK PERIOD MS);<br>35<br>/* Blink on (output high) */<br>256<br>qpio set level(BLINK GPIO, 1);<br>37<br>vTaskDelay(1000 / portTICK PERIOD MS);<br>38<br>÷.<br>39<br>₹<br>40<br>$410$ void app main()<br>42<br>xTaskCreate(&blink task, "blink task", configMINIMAL STACK SIZE, NULL, 5, NULL);<br>2343<br>44 }<br>45                                                                                                    |                                                                                                    | 红竹节区<br>FS.<br>гñ<br>Enter location her v<br>543<br>xTaskCreate(&blink task, "blink tas<br>a8, 0x400d00f8 < stext+224><br>$94000bc43$ :<br>132r<br>400dbc46:<br>532i<br>a8, a1, 0<br>400dbc49:<br>a15, 0<br>movi<br>400dbc4c:<br>a14.5<br>movi<br>400dbc4f:<br>a13, a15<br>mov.n<br>408dbc51:<br>a12, 0x300<br>movi<br>400dbc54:<br>l32r<br>$all, 0x400d0460 < stext{2096}$<br>a10, 0x400d0464 < stext+1100><br>400dbc57:<br>l32r<br>408dbc5a:<br>calls<br>0x40084314 <xtaskcreatepinned<br>400dbc5d:<br/>retw.n<br/>400dbc5f:<br/>extui<br/>a6, a0, 23, 13<br/>408dbc62:<br/>l32i.n<br/>a0, a0, 16<br/>400dbc64:<br/>151<br/>f7, a1, 128<br/>400dbc67:<br/>blt<br/>a0, a7, 0x400dbc81 &lt;<br/><math>addf3+</math><br/>hnono<br/><math>-\alpha</math><br/><math>-1</math><br/><math>0.400d</math>h-0h<br/><math>c</math><sup>2</sup><math>h</math><i>h</i>-h-</xtaskcreatepinned<br> |  |  |
| □ Console ○ Tasks ■ Problems ● Executables ■ Debugger Console 23 ■ Memory<br>blink checking [GDB Hardware Debugging] xtensa-esp32-elf-gdb (7.10)                                                                                                    |                                                                                                    | $\blacksquare$<br>n<br>о<br>$\star$                                                                                                    |  |  |
| [New Infeau 10/3406/44]<br>[New Thread 1073411336]<br>[Switching to Thread 1073411772]<br>Temporary breakpoint 1, app main () at /home/krzysztof/esp/blink/main/./blink.c:43<br>xTaskCreate(&blink_task, "blink_task", configMINIMAL_STACK_SIZE, NULL, 5, NULL);<br>43                                                                                                    |                                                                                                    |                                                                                                    |  |  |

Fig. 33: Three breakpoints are set / maximum two are allowed

To check it, delete all breakpoints and click "Resume". Then click "Suspend". Application will be halted at some random point and LED will stop blinking. Debugger will expand tread and highlight the line of code where application halted.

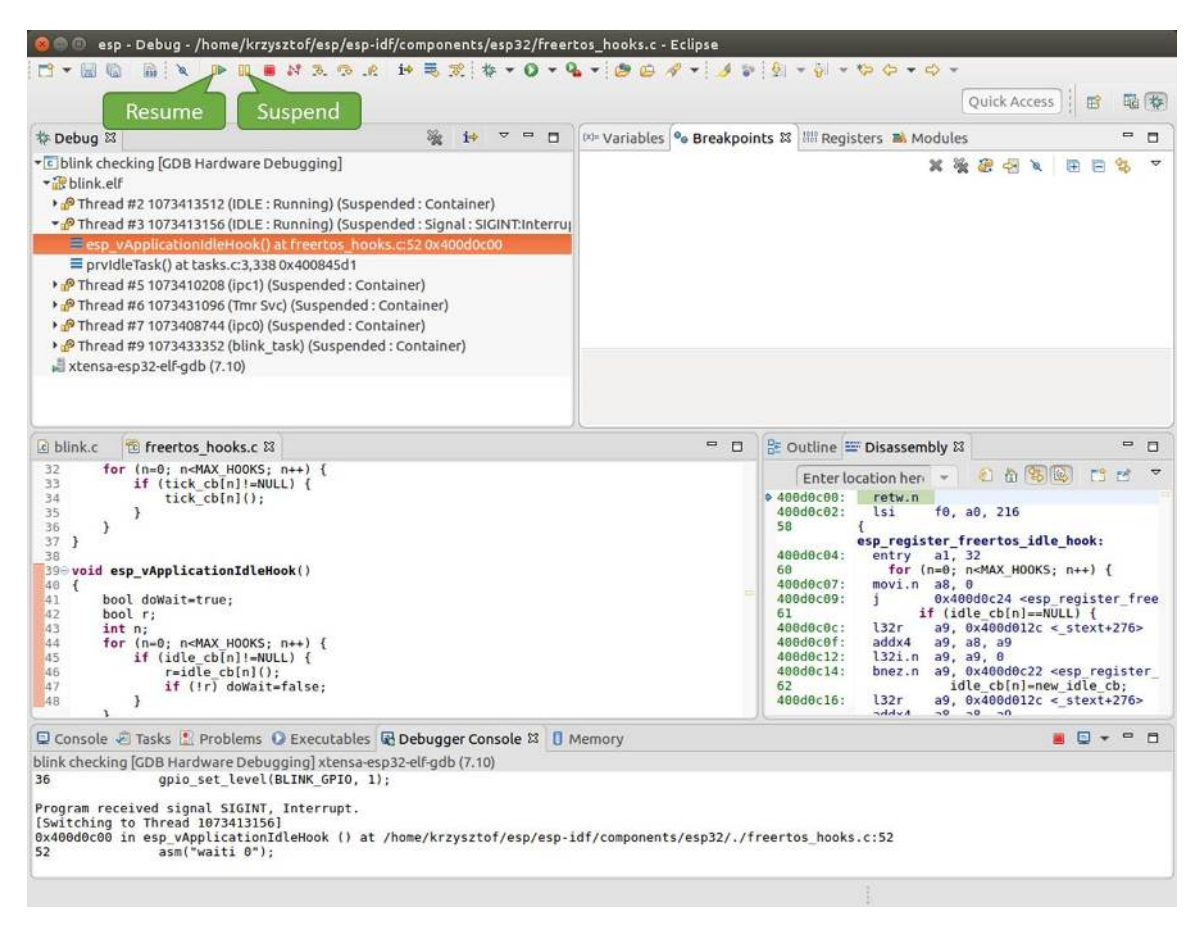

Fig. 34: Target halted manually

In particular case above, the application has been halted in line 52 of code in file freertos hooks.c Now you can resume it again by pressing "Resume" button or do some debugging as discussed below.

**Stepping through the code** It is also possible to step through the code using "Step Into (F5)" and "Step Over (F6)" commands. The difference is that "Step Into (F5)" is entering inside subroutines calls, while "Step Over  $(F6)$ " steps over the call, treating it as a single source line.

<span id="page-1247-0"></span>Before being able to demonstrate this functionality, using information discussed in previous paragraph, make sure that you have only one breakpoint defined at line 36 of blink.c.

Resume program by entering pressing F8 and let it halt. Now press "Step Over (F6)", one by one couple of times, to see how debugger is stepping one program line at a time.

If you press "Step Into  $(F5)$ " instead, then debugger will step inside subroutine calls.

In this particular case debugger stepped inside gpio\_set\_level(BLINK\_GPIO, 0) and effectively moved to gpio.c driver code.

See *Why stepping with* "*next*"*does not bypass subroutine calls?* for potential limitation of using next command.

**Checking and setting memory** To display or set contents of memory use "Memory" tab at the bottom of "Debug" pers[pective.](#page-1232-1)

<span id="page-1247-1"></span>With the "Memory" tab, we will read from and write to the memory location  $0 \times 3FF44004$  labeled as GPIO\_OUT\_REG used to set and clear individual GPIO's.

| esp - Debug - blink/main/blink.c - Eclipse<br>NAP R HER P + 0 + 4 + 0 0 4 + 1 + 2 + 3 + 5 + 5 + 5 + 6                                                                                                    |                                                                                                    |                                                                                                    |  |  |
|----------------------------------------------------------------------------------------------------|----------------------------------------------------------------------------------------------------|----------------------------------------------------------------------------------------------------|--|--|
|                                                                                                    |                                                                                                    | Quick Access                                                                                                    |  |  |
| <b>Step Over</b><br>参 Debug 83<br>$\blacksquare$<br>$\Box$                                                                                                    |                                                                                                    | (x)= Variables <sup>o</sup> Breakpoints & IIII Registers <b>B.</b> Modules<br>$\equiv$<br>п                                                                                                    |  |  |
| (F6)<br>* c blink checking GDB Hardwa<br>blink.elf<br>Thread #2 1073413512 (IDLE: Running) (Suspended: Container)<br>> PThread #3 1073413156 (IDLE) (Suspended: Container)<br>> PThread #5 1073410208 (ipc1) (Suspended: Container)<br>P Thread #6 1073431096 (Tmr Svc) (Suspended: Container)<br>> PThread #7 1073408744 (ipc0) (Suspended: Container)<br>Thread #9 1073433352 (blink task: Running) (Suspended: Step)<br>Eblink task() at blink.c:33 0x400dbc22<br>xtensa-esp32-elf-gdb (7.10)                                       | お後田中々<br>屏<br>앪<br>$-$<br>× & blink.c fline: 36]<br>No details to display for the current selection. |                                                                                                    |  |  |
| tasks.c<br>a blink.c & to freertos hooks.c<br>29<br>/* Set the GPIO as a push/pull output */                                                                                                    | $= 0$                                                                                                | 을 Outline E Disassembly &<br>$\qquad \qquad \blacksquare$<br>n                                                                                                    |  |  |
| 30<br>qpio set direction(BLINK GPIO, GPIO MODE OUTPUT);<br>31<br>$while(1)$ {<br>32<br>/* Blink off (output low) */<br>E <sup>6</sup><br>gpio set level(BLINK GPIO, 0);<br>34<br>vTaskDelay(1000 / portTICK PERIOD MS);<br>35<br>$/$ * Blink on (output high) */<br>gpio set level(BLINK GPIO, 1);<br>256<br>37<br>vTaskDelay(1000 / portTICK PERIOD MS);<br>38<br>э<br>139<br>-7<br>40<br>$41 \oplus$ void app main()<br>42 f<br>xTaskCreate(&blink task, "blink task", configMINIMAL STACK SIZE, NULL, 5, NULL);<br>43<br>44 }<br>45 |                                                                                                    | 石山名国<br>FS.<br>56<br>Enter location here =<br>$400dbc22$ :<br>movi.n all, 0<br>400dbc24:<br>a10, 4<br>movi<br>400dbc27:<br>0x400dc6b4 <gpio level="" set=""><br/>call8<br/>vTaskDelay(1000 / portTICK PERI<br/>34<br/>400dbc2a:<br/>a10, 100<br/>mov1<br/>400dbc2d:<br/>0x400844c4 <vtaskdelay><br/>call<sub>8</sub><br/>qpio set level(BLINK GPIO, 1);<br/>a36<br/>400dbc30:<br/>movi.n all, 1<br/>400dbc32:<br/>movi.n<br/>a10.4<br/>400dbc34:<br/>callB<br/>0x400dc6b4 <gpio_set_level><br/>37<br/>vTaskDelay(1000 / portTICK PERI<br/>400dbc37:<br/>a10, 100<br/>movi<br/>400dbc3a:<br/>call<sub>8</sub><br/>0x400844c4 <vtaskdelay><br/>0x400dbc22 <blink task+18=""><br/>400dbc3d:<br/>42<br/>ann main.</blink></vtaskdelay></gpio_set_level></vtaskdelay></gpio> |  |  |
| □ Console 2 Tasks   Problems ● Executables 配 Debugger Console & □ Memory                                                                                                    |                                                                                                    | P<br>.                                                                                                    |  |  |
| blink checking [GDB Hardware Debugging] xtensa-esp32-elf-gdb (7.10)<br>Breakpoint 4, blink task (pvParameter=0x0) at /home/krzysztof/esp/blink/main/./blink.c:36<br>36<br>gpio set level(BLINK GPIO, 1);<br>Breakpoint 4, blink task (pvParameter=0x0) at /home/krzysztof/esp/blink/main/./blink.c:36                                                                                                    |                                                                                                    |                                                                                                    |  |  |
| gpio set level(BLINK GPIO, 1);<br>36                                                                                                    | Writable<br>Smart Insert                                                                             | 33:1                                                                                                    |  |  |

Fig. 35: Stepping through the code with "Step Over (F6)"

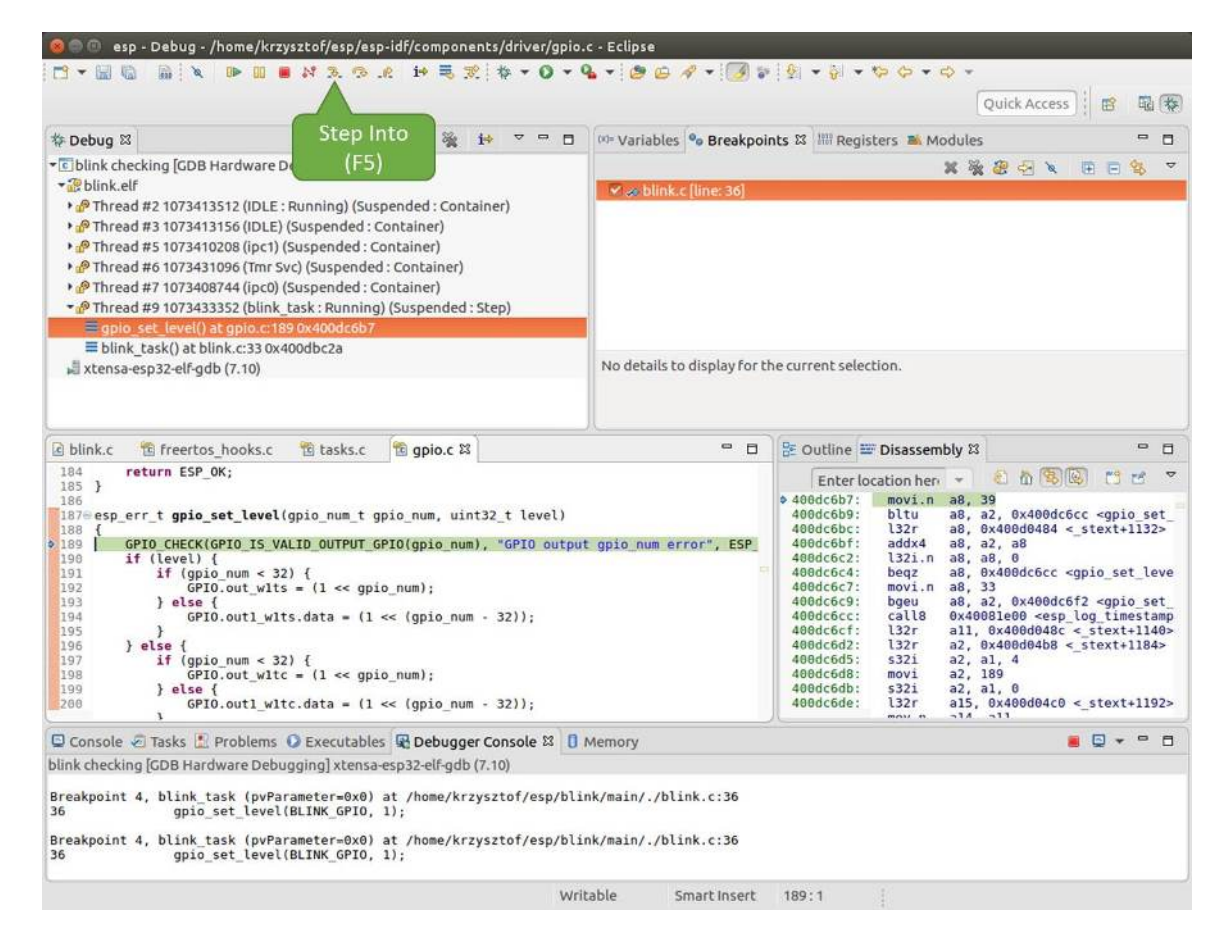

Fig. 36: Stepping through the code with "Step Into (F5)"

For more information, see *ESP32-S2 Technical Reference Manual* > *IO MUX and GPIO Matrix (GPIO, IO MUX)* [PDF].

Being in the same blink.c project as before, set two breakpoints right after gpio\_set\_level instruction. Click "Memory" tab and then "Add Memory Monitor" button. Enter  $0 \times 3FF44004$  in provided dialog.

[Now r](https://www.espressif.com/sites/default/files/documentation/esp32-s2_technical_reference_manual_en.pdf#iomuxgpio)esume program by pressing F8 and observe "Monitor" tab.

| c blink.c & to freertos hooks.c<br>to apio.c                                                                                                    |                                                                                                    | $\qquad \qquad \blacksquare$                                                                                                    | $\Box$ |                                                                                                    | <b>BE Outline E Disassembly &amp;</b>                                                                                                    | $\qquad \qquad \blacksquare$ | п              |
|----------------------------------------------------------------------------------------------------|----------------------------------------------------------------------------------------------------|----------------------------------------------------------------------------------------------------|--------|----------------------------------------------------------------------------------------------------|----------------------------------------------------------------------------------------------------|------------------------------|----------------|
| 27<br>28<br>gpio pad select gpio(BLINK GPIO);                                                                                                    |                                                                                                    |                                                                                                    |        |                                                                                                    | 利益家园<br>Enter location here                                                                                                    | $\Box$<br>P                  | $\overline{ }$ |
| 29<br>/* Set the GPIO as a push/pull output */<br>30<br>qpio set direction(BLINK GPIO, GPIO MODE OUTPUT);<br>31<br>while $(1)$ {<br>32<br>/* Blink off (output low) */<br>33<br>qpio set level(BLINK GPIO, 0);<br>$\frac{634}{35}$<br>vTaskDelay(1000 / portTICK PERIOD MS);<br>/* Blink on (output high) */<br>36<br>qpio set level(BLINK GPIO, 1);<br>337<br>vTaskDelay(1000 / portTICK/ERIOD MS):<br>38<br>39<br>40<br>$41$ void app main()<br>$0 + 1$ | <b>BLINK GPIO</b><br>output set                                                                                                    | Memory location<br>set                                                                                                    |        | $400db75b$ :<br>400db75e:<br>400db761:<br>400db764:<br>400db767:<br>400db76a:<br>400db76d:<br>400db770:<br>400db773:<br>00db775:<br>00db778:<br>nadh77h · | a10, 100<br>movi<br>calls<br>0x400846fc <vtaskdelay><br/>0x400db746 <blink task+18=""><br/>app main:<br/>entry<br/>al. 48<br/>132r<br/>a8, 0x400d0090 &lt; stext+120&gt;<br/>5321<br/>a8, a1, 0<br/>a15, 0<br/>movi<br/>a14, 5<br/>movi<br/>a13, a15<br/>mov.n<br/>a12, 0x200<br/>movi<br/>132r<br/>all. <math>0x400d03f8 &lt; stext{ext+992}</math><br/>122r<br/>n10<br/>Avigadazfr - stovt_006-</blink></vtaskdelay> |                              | m              |
| Console & Tasks & Problems C Executables & Debugger Conso                                                                                                    |                                                                                                    | togress <b>I</b> Memory &                                                                                                    |        |                                                                                                    | 图多<br>$a_0$ .<br>T P 1010 1010<br>  5每                                                                                                    | v                            | $= 5$          |
| Monitors<br>× %<br>◆ 0x3FF44004                                                                                                    | 0x3FF44004:0x3FF44004<br>Address<br>$0 - 3$<br>00000000<br>3FF44000<br>00000000<br>3FF44010<br>10000000<br>3FF44020<br>00000000<br>3FF44030<br>3FF44040<br>00000000 | $k > 23$ Wew Renderings<br>$8 - B$<br>00000000<br>1000000<br>00000000<br>00000000<br>0000000<br>00000000<br>00000000<br>16000000<br>00000000<br>00000000 |        | $C - F$<br>98000000<br>00000000<br>00000000<br>8B8E0000<br>00000000                                                                                       |                                                                                                    |                              |                |

Fig. 37: Observing memory location 0x3FF44004 changing one bit to "ON"

You should see one bit being flipped over at memory location  $0 \times 3$  FF44004 (and LED changing the state) each time F8 is pressed.

| E blink.c 23 te freertos hooks.c<br>ti gpio.c                                                                                                    |                                                                      | D<br><b>D</b>                                   |                                                                                                    | BE Outline I Disassembly &                                                                                                    | $\blacksquare$                                           | 日              |
|----------------------------------------------------------------------------------------------------|----------------------------------------------------------------------|-------------------------------------------------|----------------------------------------------------------------------------------------------------|----------------------------------------------------------------------------------------------------|----------------------------------------------------------|----------------|
| 27<br>28<br>gpio pad select_gpio(BLINK_GPIO);                                                                                                    |                                                                      |                                                 |                                                                                                    | 红面锦属<br>Enter location here                                                                                                    | 13.15                                                    | $\overline{v}$ |
| 29<br>/* Set the GPIO as a push/pull output */<br>30<br>gpio set direction(BLINK GPIO, GPIO MODE OUTPUT);<br>31<br>$while(1)$ {<br>32<br>/* Blink off (output low) */<br>33<br>gpio set level(BLINK GPIO, 0);<br>vTaskDelay(1000 / portTICK/PERIOD MS);<br>2,34<br>35<br>/* Blink on (output high)<br>36<br>gpio set level(BLINK GPIF<br>237<br>vTaskDelay(1000 / portT/ | RIOD MS);                                                            |                                                 | $\phi$ 400db74e:<br>400db751:<br>400db754:<br>400db756:<br>400db758:<br>400db75b:<br>400db75e:<br>400db761: | a10, 100<br>movi<br>call8<br>0x400846fc <vtaskdelay><br/>movi.n<br/>a11.1<br/>movi.n<br/>a10, 4<br/>call8<br/>0x400dc04c <gpio level="" set=""><br/>a10.100<br/>movi<br/>call8<br/>0x400846fc <vtaskdelay><br/>0x400db746 <blink task+18=""><br/>app main:</blink></vtaskdelay></gpio></vtaskdelay> |                                                          |                |
| 38<br>39<br>$\mathcal{F}$<br>48<br>$41 \oplus$ void app main()<br>(                                                                                                    | <b>BLINK GPIO</b><br>output cleared                                  | <b>Memory location</b><br>cleared               | 00db764:<br><b>B0db767:</b><br>$B0db76a$ :<br>AAAh76d -                                                     | a1, 48<br>entry<br>132r<br>a8, $0x40000090 < stext{ext+120}$<br>5321<br>a8, a1, 0<br>mout<br>$B = 215$                                                                                                    |                                                          |                |
| Console @ Tasks & Problems O Executables @ Debugger Consol                                                                                                    |                                                                      | $\theta$ Memory $\mathbb{Z}$<br><b>Progress</b> |                                                                                                    | 图锅<br>海<br>町 木<br><b>IT met my gov</b>                                                                                                    | $\qquad \qquad \blacksquare$<br>$\overline{\phantom{a}}$ | $\Box$         |
| Monitors<br>翼障                                                                                                    | 0x3FF44004:0x3FF44004                                                | $\approx$ $\approx$ $\approx$ New Renderings    |                                                                                                    |                                                                                                    |                                                          |                |
| <b>● 0x3FF44004</b>                                                                                                    | Address<br>$.0 - 3$<br>47<br>3FF44000<br>00000000<br>66888006        | $8 - 8$<br>$C - F$<br>00000000                  | 00000000                                                                                                    |                                                                                                    |                                                          |                |
|                                                                                                    | 3FF44010<br>66666666<br>00000000<br>10000000<br>3FF44020<br>00000000 | 00000000<br>00000000                            | 00000000<br>00000000                                                                                        |                                                                                                    |                                                          |                |
|                                                                                                    | 6666666<br>00000000<br>3FF44030<br>3FF44040<br>00000000<br>00000000  | 16000000<br>00000000                            | 8B8E0000<br>00000000                                                                                        |                                                                                                    |                                                          |                |

Fig. 38: Observing memory location 0x3FF44004 changing one bit to "OFF"

To set memory use the same"Monitor"tab and the same memory location. Type in alternate bit pattern as previously observed. Immediately after pressing enter you will see LED changing the state.

**Watching and setting program variables** A common debugging tasks is checking the value of a program variable as the program runs. To be able to demonstrate this functionality, update file  $blink.c$  by adding a declaration of a global variable int i above definition of function blink\_task. Then add  $i++$  inside while(1) of this function to get  $\pm$  incremented on each blink.

<span id="page-1250-0"></span>Exit debugger, so it is not confused with new code, build and flash the code to the ESP and restart debugger. There is no need to restart OpenOCD.

Once application is halted, enter a breakpoint in the line where you put  $i++$ .

In next step, in the window with "Breakpoints", click the "Expressions"tab. If this tab is not visible, then add it by going to the top menu Window  $>$  Show View  $>$  Expressions. Then click "Add new expression" and enter i.

Resume program execution by pressing F8. Each time the program is halted you will see i value being incremented.

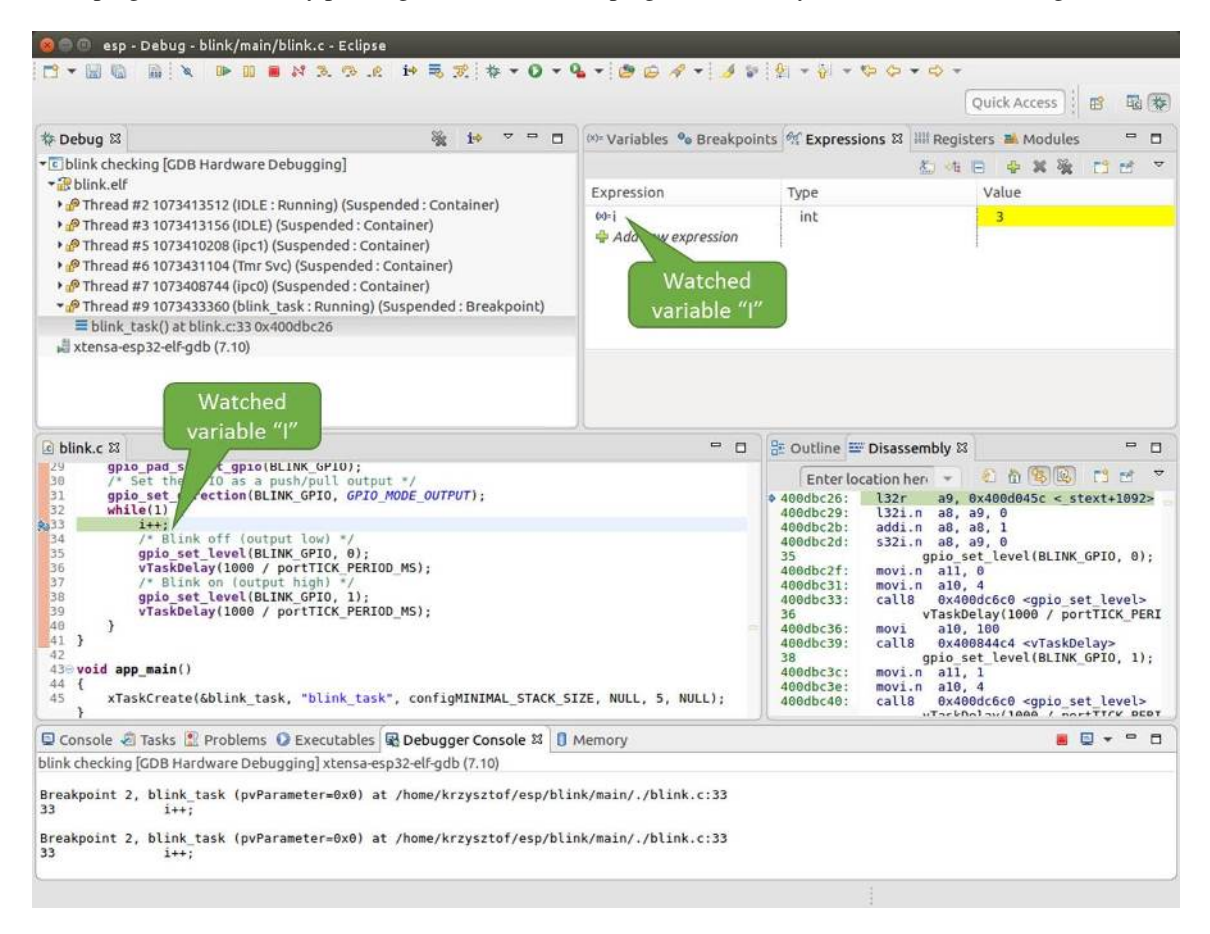

Fig. 39: Watching program variable "i"

To modify i enter a new number in "Value" column. After pressing "Resume (F8)" the program will keep incrementing i starting from the new entered number.

**Setting conditional breakpoints** Here comes more interesting part. You may set a breakpoint to halt the program execution, if certain condition is satisfied. Right click on the breakpoint to open a context menu and select "Breakpoint" Properties". Change the selection under "Type:" to "Hardware" and enter a "Condition:" like  $i = 2$ .

<span id="page-1251-1"></span>If current value of  $\pm$  is less than 2 (change it if required) and program is resumed, it will blink LED in a loop until condition  $i == 2$  gets true and then finally halt.

**Command Line** Verify if your target is ready and loaded with get-started/blink example. Configure and start debugger following steps in section *Command Line*. Pick up where target was left by debugger, i.e. having the application halted at breakpoint established at app\_main():

```
Temporary breakpoint 1, app_main () at /home/user-name/esp/blink/main/./blink.c:43
43 xTaskCreate(&blink_task, "blink_task", configMINIMAL_STACK_SIZE, NULL, 5,␣
,→NULL);
(gdb)
```
## **Examples in this section**

- 1. *Navigating through the code, call stack and threads*
- 2. *Setting and clearing breakpoints*
- 3. *Halting and resuming the application*
- 4. *Stepping through the code*

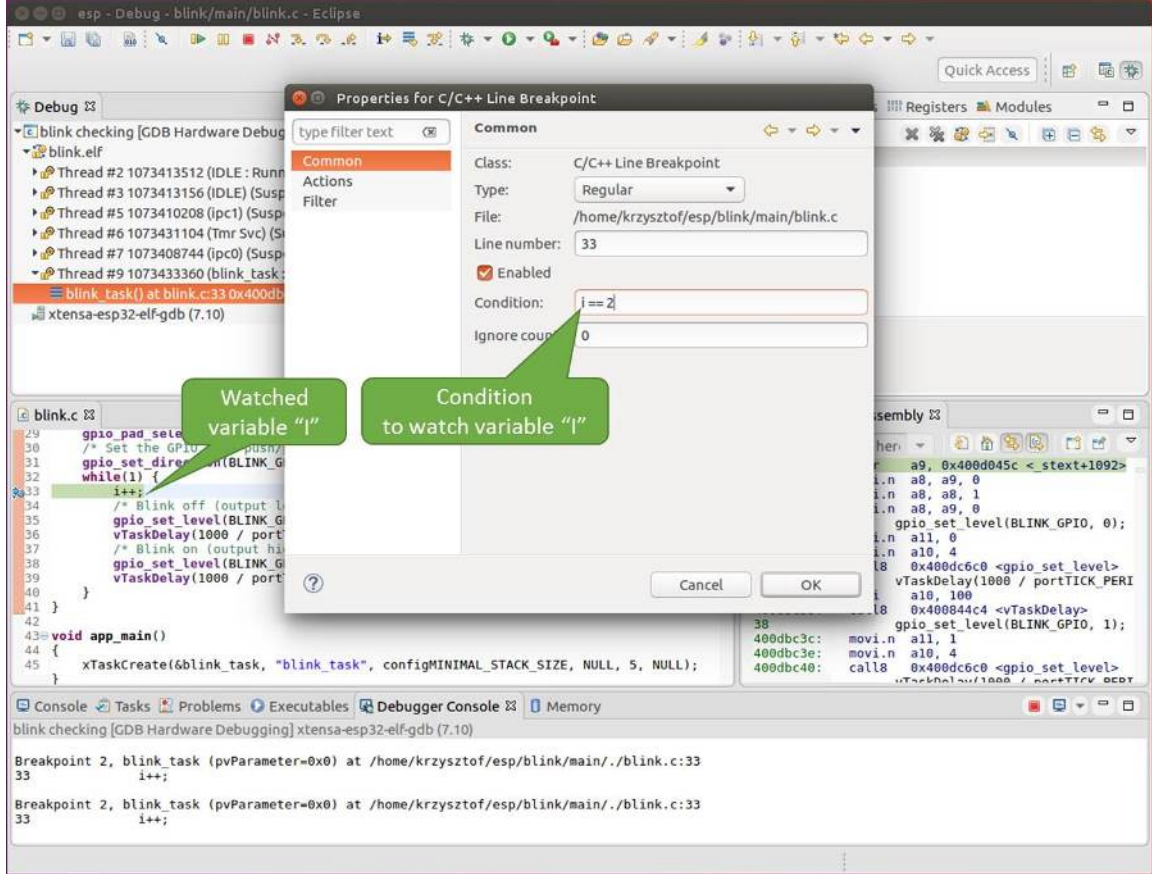

Fig. 40: Setting a conditional breakpoint

- 5. *Checking and setting memory*
- 6. *Watching and setting program variables*
- 7. *Setting conditional breakpoints*

**Navig[ating through the code, call stack and](#page-1258-0) threads** When you see the (gdb) prompt, the application is halted. LED [should not be blinking.](#page-1259-0)

To find out where exactly the code is halted, enter l or list, and debugger will show couple of lines of code around the halt point (line  $43$  of code in file blink.c)

```
(gdb) l
38 }
39 }
40
41 void app_main()
42 {
43 xTaskCreate(&blink_task, "blink_task", configMINIMAL_STACK_SIZE, NULL, 5,␣
,→NULL);
44 }
(gdb)
```
Check how code listing works by entering, e.g. l 30, 40 to see particular range of lines of code.

You can use bt or backtrace to see what function calls lead up to this code:

```
(gdb) bt
#0 app_main () at /home/user-name/esp/blink/main/./blink.c:43
#1 0x400d057e in main_task (args=0x0) at /home/user-name/esp/esp-idf/components/
,→esp32s2/./cpu_start.c:339
(gdb)
```
Line #0 of output provides the last function call before the application halted, i.e. app\_main () we have listed previously. The app\_main () was in turn called by function main\_task from line 339 of code located in file cpu\_start.c.

To get to the context of main\_task in file cpu\_start.c, enter frame N, where  $N = 1$ , because the main\_task is listed under #1):

```
(gdb) frame 1
#1 0x400d057e in main_task (args=0x0) at /home/user-name/esp/esp-idf/components/
,→esp32s2/./cpu_start.c:339
339 app_main();
(gdb)
```
Enter 1 and this will reveal the piece of code that called app\_main() (in line 339):

```
(gdb) l
334 ;
335 }
336 #endif
337 //Enable allocation in region where the startup stacks were located.
338 heap_caps_enable_nonos_stack_heaps();
339 app_main();
340 vTaskDelete(NULL);
341 }
342
(gdb)
```
By listing some lines before, you will see the function name  $\text{main}\_\text{task}$  we have been looking for:

```
(gdb) l 326, 341
326 static void main_task(void* args)
```

```
327 {
328 // Now that the application is about to start, disable boot watchdogs
329 REG_CLR_BIT(TIMG_WDTCONFIG0_REG(0), TIMG_WDT_FLASHBOOT_MOD_EN_S);
330 REG_CLR_BIT(RTC_CNTL_WDTCONFIG0_REG, RTC_CNTL_WDT_FLASHBOOT_MOD_EN);
331 #if !CONFIG_FREERTOS_UNICORE
332 // Wait for FreeRTOS initialization to finish on APP CPU, before replacing␣
,→its startup stack
333 while (port_xSchedulerRunning[1] == 0) {
334 ;
335 }
336 #endif
337 //Enable allocation in region where the startup stacks were located.
338 heap_caps_enable_nonos_stack_heaps();
339 app_main();
340 vTaskDelete(NULL);
341 }
(gdb)
```
To see the other code, enter i threads. This will show the list of threads running on target:

```
(gdb) i threads
 Id Target Id Frame
 8 Thread 1073411336 (dport) 0x400d0848 in dport_access_init_core (arg=
,→<optimized out>)
   at /home/user-name/esp/esp-idf/components/esp32s2/./dport_access.c:170
 7 Thread 1073408744 (ipc0) xQueueGenericReceive (xQueue=0x3ffae694,
,→pvBuffer=0x0, xTicksToWait=1644638200,
   xJustPeeking=0) at /home/user-name/esp/esp-idf/components/freertos/./queue.
,→c:1452
 6 Thread 1073431096 (Tmr Svc) prvTimerTask (pvParameters=0x0)
   at /home/user-name/esp/esp-idf/components/freertos/./timers.c:445
 5 Thread 1073410208 (ipc1 : Running) 0x4000bfea in ?? ()
 4 Thread 1073432224 (dport) dport_access_init_core (arg=0x0)
   at /home/user-name/esp/esp-idf/components/esp32s2/./dport_access.c:150
 3 Thread 1073413156 (IDLE) prvIdleTask (pvParameters=0x0)
   at /home/user-name/esp/esp-idf/components/freertos/./tasks.c:3282
      2 Thread 1073413512 (IDLE) prvIdleTask (pvParameters=0x0)
   at /home/user-name/esp/esp-idf/components/freertos/./tasks.c:3282
* 1 Thread 1073411772 (main : Running) app_main () at /home/user-name/esp/blink/
,→main/./blink.c:43
(gdb)
```
The thread list shows the last function calls per each thread together with the name of C source file if available.

You can navigate to specific thread by entering thread N, where N is the thread Id. To see how it works go to thread thread 5:

```
(gdb) thread 5
[Switching to thread 5 (Thread 1073410208)]
#0 0x4000bfea in ?? ()
(gdb)
```
## Then check the backtrace:

```
(gdb) bt
#0 0x4000bfea in ?? ()
#1 0x40083a85 in vPortCPUReleaseMutex (mux=<optimized out>) at /home/user-name/
,→esp/esp-idf/components/freertos/./port.c:415
#2 0x40083fc8 in vTaskSwitchContext () at /home/user-name/esp/esp-idf/components/
,→freertos/./tasks.c:2846
#3 0x4008532b in _frxt_dispatch ()
```

```
#4 0x4008395c in xPortStartScheduler () at /home/user-name/esp/esp-idf/components/
,→freertos/./port.c:222
#5 0x4000000c in ?? ()
#6 0x4000000c in ?? ()
#7 0x4000000c in ?? ()
#8 0x4000000c in ?? ()
(gdb)
```
As you see, the backtrace may contain several entries. This will let you check what exact sequence of function calls lead to the code where the target halted. Question marks ?? instead of a function name indicate that application is available only in binary format, without any source file in C language. The value like  $0 \times 40000$ bfea is the memory address of the function call.

Using bt, i threads, thread N and list commands we are now able to navigate through the code of entire application. This comes handy when stepping through the code and working with breakpoints and will be discussed below.

**Setting and clearing breakpoints** When debugging, we would like to be able to stop the application at critical lines of code and then examine the state of specific variables, memory and registers / peripherals. To do so we are using breakpoints. They provide a convenient way to quickly get to and halt the application at specific line.

<span id="page-1255-0"></span>Let' s establish two breakpoints when the state of LED changes. Basing on code listing above this happens at lines 33 and 36. Breakpoints may be established using command break M where M is the code line number:

```
(gdb) break 33
Breakpoint 2 at 0x400db6f6: file /home/user-name/esp/blink/main/./blink.c, line 33.
(gdb) break 36
Breakpoint 3 at 0x400db704: file /home/user-name/esp/blink/main/./blink.c, line 36.
```
If you new enter  $\subset$ , the processor will run and halt at a breakpoint. Entering  $\subset$  another time will make it run again, halt on second breakpoint, and so on:

```
(gdb) c
Continuing.
Target halted. PRO_CPU: PC=0x400DB6F6 (active) APP_CPU: PC=0x400D10D8
Breakpoint 2, blink_task (pvParameter=0x0) at /home/user-name/esp/blink/main/./
,→blink.c:33
33 gpio_set_level(BLINK_GPIO, 0);
(gdb) c
Continuing.
Target halted. PRO_CPU: PC=0x400DB6F8 (active) APP_CPU: PC=0x400D10D8
Target halted. PRO_CPU: PC=0x400DB704 (active) APP_CPU: PC=0x400D10D8
Breakpoint 3, blink_task (pvParameter=0x0) at /home/user-name/esp/blink/main/./
,→blink.c:36
           36 gpio_set_level(BLINK_GPIO, 1);
(gdb)
```
You will be also able to see that LED is changing the state only if you resume program execution by entering  $c$ .

To examine how many breakpoints are set and where, use command info break:

```
(gdb) info break
Num Type Disp Enb Address What
2 breakpoint keep y 0x400db6f6 in blink_task at /home/user-name/esp/
,→blink/main/./blink.c:33
   breakpoint already hit 1 time
3 breakpoint keep y 0x400db704 in blink_task at /home/user-name/esp/
,→blink/main/./blink.c:36
```
breakpoint already hit 1 time (gdb)

Please note that breakpoint numbers (listed under Num) start with 2. This is because first breakpoint has been already established at function app\_main() by running command thb app\_main on debugger launch. As it was a temporary breakpoint, it has been automatically deleted and now is not listed anymore.

To remove breakpoints enter delete N command (in short  $d \mathbb{N}$ ), where N is the breakpoint number:

```
(gdb) delete 1
No breakpoint number 1.
(gdb) delete 2
(gdb)
```
Read more about breakpoints under *Breakpoints and watchpoints available* and *What else should I know about breakpoints?*

**Halting and resuming the application** [When debugging, you may resu](#page-1231-1)me [application and enter code waiting for](#page-1231-0) [some e](#page-1231-0)vent or staying in infinite loop without any break points defined. In such case, to go back to debugging mode, you can break program execution manually by entering Ctrl+C.

<span id="page-1256-0"></span>To check it delete all breakpoints and enter c to resume application. Then enter Ctrl+C. Application will be halted at some random point and LED will stop blinking. Debugger will print the following:

```
(gdb) c
Continuing.
^CTarget halted. PRO_CPU: PC=0x400D0C00 APP_CPU: PC=0x400D0C00 (active)
[New Thread 1073433352]
Program received signal SIGINT, Interrupt.
[Switching to Thread 1073413512]
0x400d0c00 in esp_vApplicationIdleHook () at /home/user-name/esp/esp-idf/
,→components/esp32s2/./freertos_hooks.c:52
52 asm("waiti 0");
(gdb)
```
In particular case above, the application has been halted in line 52 of code in file freertos\_hooks.c. Now you can resume it again by enter c or do some debugging as discussed below.

**Note:** In MSYS2 shell Ctrl+C does not halt the target but exists debugger. To resolve this issue consider debugging with *Eclipse* or check a workaround under http://www.mingw.org/wiki/Workaround\_for\_GDB\_Ctrl\_C\_Interrupt.

**Step[ping th](#page-1241-1)rough the code** It is also po[ssible to step through the code using](http://www.mingw.org/wiki/Workaround_for_GDB_Ctrl_C_Interrupt) step and next commands (in short s and n). The difference is that step is entering inside subroutines calls, while next steps over the call, treating it as a single source line.

To demonstrate this functionality, using command break and delete discussed in previous paragraph, make sure that you have only one breakpoint defined at line  $36$  of blink.c:

```
(gdb) info break
Num Type Disp Enb Address What
3 breakpoint keep y 0x400db704 in blink_task at /home/user-name/esp/
,→blink/main/./blink.c:36
   breakpoint already hit 1 time
(gdb)
```
Resume program by entering  $\subset$  and let it halt:

```
(gdb) c
Continuing.
Target halted. PRO_CPU: PC=0x400DB754 (active) APP_CPU: PC=0x400D1128
Breakpoint 3, blink_task (pvParameter=0x0) at /home/user-name/esp/blink/main/./
,→blink.c:36
36 gpio_set_level(BLINK_GPIO, 1);
(gdb)
```
Then enter n couple of times to see how debugger is stepping one program line at a time:

```
(gdb) n
Target halted. PRO_CPU: PC=0x400DB756 (active) APP_CPU: PC=0x400D1128
Target halted. PRO_CPU: PC=0x400DB758 (active) APP_CPU: PC=0x400D1128
Target halted. PRO_CPU: PC=0x400DC04C (active) APP_CPU: PC=0x400D1128
Target halted. PRO_CPU: PC=0x400DB75B (active) APP_CPU: PC=0x400D1128
37 vTaskDelay(1000 / portTICK_PERIOD_MS);
(gdb) n
Target halted. PRO_CPU: PC=0x400DB75E (active) APP_CPU: PC=0x400D1128
Target halted. PRO_CPU: PC=0x400846FC (active) APP_CPU: PC=0x400D1128
Target halted. PRO_CPU: PC=0x400DB761 (active) APP_CPU: PC=0x400D1128
Target halted. PRO_CPU: PC=0x400DB746 (active) APP_CPU: PC=0x400D1128
33 gpio_set_level(BLINK_GPIO, 0);
(gdb)
```
If you enter s instead, then debugger will step inside subroutine calls:

```
(gdb) s
Target halted. PRO_CPU: PC=0x400DB748 (active) APP_CPU: PC=0x400D1128
Target halted. PRO_CPU: PC=0x400DB74B (active) APP_CPU: PC=0x400D1128
Target halted. PRO_CPU: PC=0x400DC04C (active) APP_CPU: PC=0x400D1128
Target halted. PRO_CPU: PC=0x400DC04F (active) APP_CPU: PC=0x400D1128
gpio_set_level (gpio_num=GPIO_NUM_4, level=0) at /home/user-name/esp/esp-idf/
,→components/driver/./gpio.c:183
183 GPIO_CHECK(GPIO_IS_VALID_OUTPUT_GPIO(gpio_num), "GPIO output gpio_num error
,→", ESP_ERR_INVALID_ARG);
(gdb)
```
In this particular case debugger stepped inside gpio\_set\_level(BLINK\_GPIO, 0) and effectively moved to gpio.c driver code.

See *Why stepping with* "*next*"*does not bypass subroutine calls?* for potential limitation of using next command.

**Checking and setting memory** Displaying the contents of memory is done with command x. With additional par[ameters you may vary the format and count of memory locat](#page-1232-1)ions displayed. Run help  $\times$  to see more details. Companion command to x is set that let you write values to the memory.

<span id="page-1257-0"></span>We will demonstrate how x and set work by reading from and writing to the memory location  $0 \times 3FF44004$ labeled as GPIO OUT REG used to set and clear individual GPIO's.

For more information, see *ESP32-S2 Technical Reference Manual* > *IO MUX and GPIO Matrix (GPIO, IO\_MUX)* [PDF].

Being in the same blink.c project as before, set two breakpoints right after gpio\_set\_level instruction. Enter two times c to get to the break point followed by  $x /1$ wx 0x3FF44004 to display contents of GPIO\_OUT\_REG [memo](https://www.espressif.com/sites/default/files/documentation/esp32-s2_technical_reference_manual_en.pdf#iomuxgpio)ry location:

```
(gdb) c
Continuing.
Target halted. PRO_CPU: PC=0x400DB75E (active) APP_CPU: PC=0x400D1128
Target halted. PRO_CPU: PC=0x400DB74E (active) APP_CPU: PC=0x400D1128
```

```
Breakpoint 2, blink task (pvParameter=0x0) at /home/user-name/esp/blink/main/./
,→blink.c:34
34 vTaskDelay(1000 / portTICK_PERIOD_MS);
(gdb) x /1wx 0x3FF44004
0x3ff44004: 0x00000000
(gdb) c
Continuing.
Target halted. PRO_CPU: PC=0x400DB751 (active) APP_CPU: PC=0x400D1128
Target halted. PRO_CPU: PC=0x400DB75B (active) APP_CPU: PC=0x400D1128
Breakpoint 3, blink_task (pvParameter=0x0) at /home/user-name/esp/blink/main/./
,→blink.c:37
37 vTaskDelay(1000 / portTICK_PERIOD_MS);
(gdb) x /1wx 0x3FF44004
0x3ff44004: 0x00000010
(gdb)
```
If your are blinking LED connected to GPIO4, then you should see fourth bit being flipped each time the LED changes the state:

```
0x3ff44004: 0x00000000
...
0x3ff44004: 0x00000010
```
Now, when the LED is off, that corresponds to  $0 \times 3f f 44004$ : 0x00000000 being displayed, try using set command to set this bit by writting  $0 \times 00000010$  to the same memory location:

```
(gdb) x /1wx 0x3FF44004
0x3ff44004: 0x00000000
(gdb) set {unsigned int}0x3FF44004=0x000010
```
You should see the LED to turn on immediately after entering set {unsigned} int}0x3FF44004=0x000010 command.

**Watching and setting program variables** A common debugging tasks is checking the value of a program variable as the program runs. To be able to demonstrate this functionality, update file  $blink.c$  by adding a declaration of a global variable int i above definition of function blink\_task. Then add  $i++$  inside while(1) of this function to get  $\pm$  incremented on each blink.

<span id="page-1258-0"></span>Exit debugger, so it is not confused with new code, build and flash the code to the ESP and restart debugger. There is no need to restart OpenOCD.

Once application is halted, enter the command watch i:

```
(gdb) watch i
Hardware watchpoint 2: i
(gdb)
```
This will insert so called "watchpoint" in each place of code where variable i is being modified. Now enter continue to resume the application and observe it being halted:

```
(gdb) c
Continuing.
Target halted. PRO_CPU: PC=0x400DB751 (active) APP_CPU: PC=0x400D0811
[New Thread 1073432196]
Program received signal SIGTRAP, Trace/breakpoint trap.
[Switching to Thread 1073432196]
0x400db751 in blink_task (pvParameter=0x0) at /home/user-name/esp/blink/main/./
,→blink.c:33
```
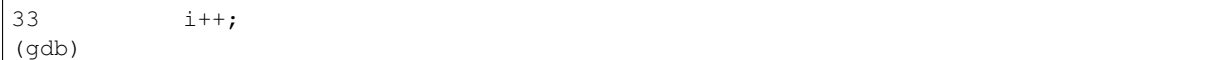

Resume application couple more times so i gets incremented. Now you can enter  $\text{print } i$  (in short p i) to check the current value of i:

(gdb) p i  $$1 = 3$ (gdb)

To modify the value of i use set command as below (you can then print it out to check if it has been indeed changed):

```
(qdb) set var i = 0(gdb) p i
$3 = 0(gdb)
```
You may have up to two watchpoints, see *Breakpoints and watchpoints available*.

**Setting conditional breakpoints** Here comes more interesting part. You may set a breakpoint to halt the program execution, if certain condition is satisfied. [Delete existing breakpoints and try thi](#page-1231-1)s:

```
\text{(qdb)} break blink.c:34 if (i == 2)Breakpoint 3 at 0x400db753: file /home/user-name/esp/blink/main/./blink.c, line 34.
(gdb)
```
Above command sets conditional breakpoint to halt program execution in line 34 of blink.c if  $i = 2$ .

If current value of  $\pm$  is less than 2 and program is resumed, it will blink LED in a loop until condition  $\pm$  = 2 gets true and then finally halt:

```
(gdb) set var i = 0(gdb) c
Continuing.
Target halted. PRO_CPU: PC=0x400DB755 (active) APP_CPU: PC=0x400D112C
Target halted. PRO_CPU: PC=0x400DB753 (active) APP_CPU: PC=0x400D112C
Target halted. PRO_CPU: PC=0x400DB755 (active) APP_CPU: PC=0x400D112C
Target halted. PRO_CPU: PC=0x400DB753 (active) APP_CPU: PC=0x400D112C
Breakpoint 3, blink_task (pvParameter=0x0) at /home/user-name/esp/blink/main/./
,→blink.c:34
34 gpio_set_level(BLINK_GPIO, 0);
(gdb)
```
**Obtaining help on commands** Commands presented so for should provide are very basis and intended to let you quickly get started with JTAG debugging. Check help what are the other commands at you disposal. To obtain help on syntax and functionality of particular command, being at (gdb) prompt type help and command name:

```
(gdb) help next
Step program, proceeding through subroutine calls.
Usage: next [N]
Unlike "step", if the current source line calls a subroutine,
this command does not enter the subroutine, but instead steps over
the call, in effect treating it as a single source line.
(gdb)
```
By typing just  $h \in L_p$ , you will get top level list of command classes, to aid you drilling down to more details. Optionally refer to available GDB cheat sheets, for instance https://darkdust.net/files/GDB%20Cheat%20Sheet.pdf. Good to have as a reference (even if not all commands are applicable in an embedded environment).

**Ending debugger session** To quit debugger enter [q](https://darkdust.net/files/GDB%20Cheat%20Sheet.pdf):

```
(gdb) q
A debugging session is active.
    Inferior 1 [Remote target] will be detached.
Quit anyway? (y or n) y
Detaching from program: /home/user-name/esp/blink/build/blink.elf, Remote target
Ending remote debugging.
user-name@computer-name:~/esp/blink$
```
# **4.18 Linker Script Generation**

# **4.18.1 Overview**

There are several *memory regions* where code and data can be placed. Code and read-only data are placed by default in flash, writable data in RAM, etc. However, it is sometimes necessary to change these default placements.

For example, it may be necessary to place critical code in RAM for performance reasons or to place code in RTC memory for usei[n a wake stub or](#page-1212-0) the ULP coprocessor.

With the linker script generation mechanism, it is possible to specify these placements at the component level within ESP-IDF. The component presents information on how it would like to place its symbols, objects or the entire archive. During build the information presented by the components are collected, parsed and processed; and the placement rules generated is used to link the app.

# **4.18.2 Quick Start**

This section presents a guide for quickly placing code/data to RAM and RTC memory - placements ESP-IDF provides out-of-the-box.

For this guide, suppose we have the following:

```
- components/
               - my_component/
                               - CMakeLists.txt
                               - component.mk
                               - Kconfig
                               - src/
                                      - my_src1.c
                                      - my_src2.c
                                      - my_src3.c
                               - my_linker_fragment_file.lf
```
- a component named my\_component that is archived as library libmy\_component.a during build
- three source files archived under the library,  $my\_src1.c$ ,  $my\_src2.c$  and  $my\_src3.c$  which are compiled as my\_src1.o, my\_src2.o and my\_src3.o, respectively
- under my\_src1.o, the function my\_function1 is defined; under my\_src2.o, the function my\_function2 is defined
- there exist bool-type config PERFORMANCE\_MODE (y/n) and int type config PERFORMANCE\_LEVEL (with range 0-3) in my\_component's Kconfig

#### **Creating and Specifying a Linker Fragment File**

Before anything else, a linker fragment file needs to be created. A linker fragment file is simply a text file with a .  $1 \text{ f}$ extension upon which the desired placements will be written. After creating the file, it is then necessary to present it to the build system. The instructions for the build systems supported by ESP-IDF are as follows:

**Make** In the component's component.mk file, set the variable COMPONENT\_ADD\_LDFRAGMENTS to the path of the created linker fragment file. The path can either be an absolute path or a relative path from the component directory.

COMPONENT\_ADD\_LDFRAGMENTS += my\_linker\_fragment\_file.lf

**CMake** In the component's CMakeLists.txt file, specify argument LDFRAGMENTS in the idf\_component\_register call. The value of LDFRAGMENTS can either be an absolute path or a relative path from the component directory to the created linker fragment file.

```
# file paths relative to CMakeLists.txt
idf_component_register(...
                       LDFRAGMENTS "path/to/linker_fragment_file.lf" "path/to/
,→another_linker_fragment_file.lf"
                       ...
                       )
```
#### **Specifying placements**

It is possible to specify placements at the following levels of granularity:

- object file  $(. \circ b)$  or  $. \circ$  files)
- symbol (function/variable)
- archive (. a files)

**Placing object files** Suppose the entirety of  $my\_src1$ . o is performance-critical, so it is desirable to place it in RAM. On the other hand, the entirety of  $my\_src2$ . o contains symbols needed coming out of deep sleep, so it needs to be put under RTC memory. In the the linker fragment file, we can write:

```
[mapping:my_component]
archive: libmy_component.a
entries:
   my_src1 (noflash) # places all my_src1 code/read-only data under IRAM/DRAM
   my_src2 (rtc) # places all my_src2 code/ data and read-only data under␣
,→RTC fast memory/RTC slow memory
```
What happens to my\_src3.o? Since it is not specified, default placements are used for my\_src3.o. More on default placements *here*.

**Placing symbols** Continuing our example, suppose that among functions defined under object1.o, only my\_function1 [is pe](#page-1263-0)rformance-critical; and under object2.o, only my\_function2 needs to execute after the chip comes out of deep sleep. This could be accomplished by writing:

```
[mapping:my_component]
archive: libmy_component.a
entries:
    my_src1:my_function1 (noflash)
    my_src2:my_function2 (rtc)
```
The default placements are used for the rest of the functions in my\_src1.o and my\_src2.o and the entire object3.o. Something similar can be achieved for placing data by writing the variable name instead of the function name, like so:

my\_src1:my\_variable (noflash)

**Warning:** There are *limitations* in placing code/data at symbol granularity. In order to ensure proper placements, an alternative would be to group relevant code and data into source files, and *use object-granularity placements*.

**Placing entire archive** [In this e](#page-1267-0)xample, suppose that the entire component [archive needs to be placed in RA](#page-1261-0)M. This can be written as:

```
[mapping:my_component]
archive: libmy_component.a
entries:
    * (noflash)
```
Similarly, this places the entire component in RTC memory:

```
[mapping:my_component]
archive: libmy_component.a
entries:
   * (rtc)
```
**Configuration-dependent placements** Suppose that the entire component library should only have special placement when a certain condition is true; for example, when CONFIG\_PERFORMANCE\_MODE ==  $y$ . This could be written as:

```
[mapping:my_component]
archive: libmy_component.a
entries:
   if PERFORMANCE_MODE = y:
       * (noflash)
    else:
        * (default)
```
For a more complex config-dependent placement, suppose the following requirements: when CONFIG\_PERFORMANCE\_LEVEL == 1, only object1.o is put in RAM; when CON-FIG\_PERFORMANCE\_LEVEL == 2, object1.o and object2.o; and when CON-FIG\_PERFORMANCE\_LEVEL == 3 all object files under the archive are to be put into RAM. When these three are false however, put entire library in RTC memory. This scenario is a bit contrived, but, it can be written as:

```
[mapping:my_component]
archive: libmy_component.a
entries:
   if PERFORMANCE_LEVEL = 1:
       my_src1 (noflash)
    elif PERFORMANCE_LEVEL = 2:
       my_src1 (noflash)
        my_src2 (noflash)
    elif PERFORMANCE_LEVEL = 3:
       my_src1 (noflash)
       my_src2 (noflash)
       my_src3 (noflash)
    else:
        * (rtc)
```
Nesting condition-checking is also possible. The following is equivalent to the snippet above:

```
[mapping:my_component]
archive: libmy_component.a
entries:
    if PERFORMANCE_LEVEL <= 3 && PERFORMANCE_LEVEL > 0:
        if PERFORMANCE_LEVEL >= 1:
            object1 (noflash)
            if PERFORMANCE_LEVEL >= 2:
                object2 (noflash)
                if PERFORMANCE_LEVEL >= 3:
                    object2 (noflash)
    else:
        * (rtc)
```
#### **The 'default'placements**

Up until this point, the term 'default placements' has been mentioned as fallback placements when the placement rules rtc and noflash are not specified. It is important to note that the tokens noflash or rtc are not merely keywords, but are actually entities called fragments, specifically *schemes*.

<span id="page-1263-0"></span>In the same manner as rtc and noflash are schemes, there exists a default scheme which defines what the default placement rules should be. As the name suggests, it is where code and data are usually placed, i.e. code/constants is placed in flash, variables placed in RAM, etc. More on the d[efault sch](#page-1266-0)eme *here*.

Note: For an example of an ESP-IDF component using the linker script generation mechanism, see freertos/CMakeLists.txt. freertos uses this to place its object files to the instr[uction](#page-1266-1) RAM for performance reasons.

This marks the end of the quick start guide. The following text discusses the internals of the mechanism in a little bit [more detail. The fo](https://github.com/espressif/esp-idf/blob/v4.3-beta2/components/freertos/CMakeLists.txt)llowing sections should be helpful in creating custom placements or modifying default beh[avior.](https://github.com/espressif/esp-idf/blob/v4.3-beta2/components/freertos/CMakeLists.txt)

## **4.18.3 Linker Script Generation Internals**

Linking is the last step in the process of turning C/C++ source files into an executable. It is performed by the toolchain's linker, and accepts linker scripts which specify code/data placements, among other things. With the linker script generation mechanism, this process is no different, except that the linker script passed to the linker is dynamically generated from: (1) the collected *linker fragment files* and (2) *linker script template*.

**Note:** The tool that implements the linker script generation mechanism lives under tools/ldgen.

#### **Linker Fragment Files**

As mentioned in the quick start guide, fragment files are simple text files with the . If extension containing the desired placements. This is a simplified description of what fragment files contain, however. What fragment files actually contain are 'fragments'. Fragments are entities which contain pieces of information which, when put together, form placement rules that tell where to place sections of object files in the output binary. There are three types of fragments: *sections*, *scheme* and *mapping*.

**Grammar** The three fragment types share a common grammar:

```
[type:name]
key: value
key:
```
(continues on next page)

```
value
value
value
...
```
- type: Corresponds to the fragment type, can either be sections, scheme or mapping.
- name: The name of the fragment, should be unique for the specified fragment type.
- key, value: Contents of the fragment; each fragment type may support different keys and different grammars for the key values.

**Note:** In cases where multiple fragments of the same type and name are encountered, an exception is thrown.

**Note:** The only valid characters for fragment names and keys are alphanumeric characters and underscore.

#### **Condition Checking**

Condition checking enable the linker script generation to be configuration-aware. Depending on whether expressions involving configuration values are true or not, a particular set of values for a key can be used. The evaluation uses eval\_string from kconfiglib package and adheres to its required syntax and limitations. Supported operators are as follows:

```
• comparison
```
- **–** LessThan <
- **–** LessThanOrEqualTo <=
- **–** MoreThan >
- **–** MoreThanOrEqualTo >=
- **–** Equal =
- **–** NotEqual !=
- **logical**
	- **–** Or ||
	- **–** And &&
	- **–** Negation !
- **grouping**
	- **–** Parenthesis ()

Condition checking behaves as you would expect an if...elseif/elif...else block in other languages. Condition-checking is possible for both key values and entire fragments. The two sample fragments below are equivalent:

```
# Value for keys is dependent on config
[type:name]
key_1:
    if CONDITION = y:
       value_1
    else:
        value_2
key_2:
    if CONDITION = y:
        value_a
    else:
        value_b
```

```
# Entire fragment definition is dependent on config
if CONDITION = y:
   [type:name]
    key_1:
        value_1
```
(continues on next page)

```
key_2:
       value_b
else:
    [type:name]
    key_1:
        value_2
    key_2:
        value_b
```
#### **Comments**

Comment in linker fragment files begin with #. Like in other languages, comment are used to provide helpful descriptions and documentation and are ignored during processing.

**Compatibility with ESP-IDF v3.x Linker Script Fragment Files** ESP-IDF v4.0 brings some changes to the linker script fragment file grammar:

- indentation is enforced and improperly indented fragment files generate a parse exception; this was not enforced in the old version but previous documentation and examples demonstrates properly indented grammar
- move to if...elif...else structure for conditionals, with the ability to nest checks and place entire fragments themselves inside conditionals
- mapping fragments now requires a name like other fragment types

Linker script generator should be able to parse ESP-IDF v3.x linker fragment files that are indented properly (as demonstrated by the ESP-IDF v3.x version of this document). Backward compatibility with the previous mapping fragment grammar (optional name and the old grammar for conditionals) has also been retained but with a deprecation warning. Users should switch to the newer grammar discussed in this document as support for the old grammar is planned to be removed in the future.

Note that linker fragment files using the new ESP-IDF v4.0 grammar is not supported on ESP-IDF v3.x, however.

### **Types Sections**

Sections fragments defines a list of object file sections that the GCC compiler emits. It may be a default section (e.g. .text, .data) or it may be user defined section through the \_\_attribute\_\_ keyword.

The use of an optional '+' indicates the inclusion of the section in the list, as well as sections that start with it. This is the preferred method over listing both explicitly.

```
[sections:name]
entries:
    .section+
    .section
    ...
```
Example:

```
# Non-preferred
[sections:text]
entries:
    .text
    .text.*
    .literal
    .literal.*
# Preferred, equivalent to the one above
[sections:text]
entries:
    .text+ \qquad \qquad \text{# means .text and .text.*}.literal+ \# means .literal and .literal.*
```
#### **Scheme**

Scheme fragments define what target a sections fragment is assigned to.

```
[scheme:name]
entries:
    sections -> target
    sections -> target
    ...
```
#### Example:

```
[scheme:noflash]
entries:
   text -> iram0_text \qquad # the entries under the sections fragment named.
,→text will go to iram0_text
  rodata -> dram0_data # the entries under the sections fragment named␣
,→rodata will go to dram0_data
```
The default scheme

There exists a special scheme with the name default. This scheme is special because catch-all placement rules are generated from its entries. This means that, if one of its entries is  $text = x t \rightarrow \text{float\_text},$  the placement rule

<span id="page-1266-1"></span>\*(.literal .literal.\* .text .text.\*)

will be generated for the target flash\_text.

These catch-all rules then effectively serve as fallback rules for those whose mappings were not specified.

The default scheme is defined in esp32s2/ld/esp32s2\_fragments.lf. The noflash and rtc scheme fragments which are built-in schemes referenced in the quick start guide are also defined in this file.

#### **Mapping**

Mapping fragments define what sche[me fragment to use for mappable](https://github.com/espressif/esp-idf/blob/v4.3-beta2/components/esp32s2/ld/esp32s2_fragments.lf) entities, i.e. object files, function names, variable names, archives.

```
[mapping:name]
archive: archive \# output archive file name, as built (i.e. libxxx.
,→a)
entries:
   object:symbol (scheme) # symbol granularity
   object (scheme) # object granularity
   * (scheme) # archive granularity
```
There are three levels of placement granularity:

- symbol: The object file name and symbol name are specified. The symbol name can be a function name or a variable name.
- object: Only the object file name is specified.
- archive: \* is specified, which is a short-hand for all the object files under the archive.

To know what an entry means, let us expand a sample object-granularity placement:

object (scheme)

Then expanding the scheme fragment from its entries definitions, we have:

```
object (sections -> target,
        sections -> target,
        ...)
```
Expanding the sections fragment with its entries definition:

```
object (.section, # given this object file
       .section, # put its sections listed here at this
        ... -> target, # target
        .section,
        .section, # same should be done for these sections
        \cdots \rightarrow target,
       \dots) \qquad # and so on
```
#### Example:

```
[mapping:map]
archive: libfreertos.a
entries:
    * (noflash)
```
**On Symbol-Granularity Placements** Symbol granularity placements is possible due to compiler flags ffunction-sections and -ffdata-sections. ESP-IDF compiles with these flags by default. If the user opts to remove these flags, then the symbol-granularity placements will not work. Furthermore, even with the presence of these flags, there are still other limitations to keep in mind due to the dependence on the compiler's emitted output sections.

<span id="page-1267-0"></span>For example, with -ffunction-sections, separate sections are emitted for each function; with section names predictably constructed i.e. .text.{func\_name} and .literal.{func\_name}. This is not the case for string literals within the function, as they go to pooled or generated section names.

With -fdata-sections, for global scope data the compiler predictably emits either .data.{var\_name}, .rodata.{var\_name} or .bss.{var\_name}; and so Type I mapping entry works for these. However, this is not the case for static data declared in function scope, as the generated section name is a result of mangling the variable name with some other information.

#### **Linker Script Template**

The linker script template is the skeleton in which the generated placement rules are put into. It is an otherwise ordinary linker script, with a specific marker syntax that indicates where the generated placement rules are placed.

To reference the placement rules collected under a target token, the following syntax is used:

mapping[target]

Example:

The example below is an excerpt from a possible linker script template. It defines an output section . i ram0.text, and inside is a marker referencing the target iram0\_text.

```
.iram0.text :
{
    /* Code marked as runnning out of IRAM */
    \text{Iram\_text\_start} = \text{ABSOLUTE}.);
    /* Marker referencing iram0_text */
    mapping[iram0_text]
    \text{iram\_text\_end} = \text{ABSOLUTE}...
\} > iram0 0 seq
```
Suppose the generator collected the fragment definitions below:

```
[sections:text]
   .text+
    .literal+
[sections:iram]
    .iram1+
[scheme:default]
entries:
   text -> flash_text
   iram -> iram0_text
[scheme:noflash]
entries:
   text -> iram0_text
[mapping:freertos]
archive: libfreertos.a
entries:
   * (noflash)
```
Then the corresponding excerpt from the generated linker script will be as follows:

```
.iram0.text :
{
   /* Code marked as runnning out of IRAM */
   _iram_text_start = ABSOLUTE(.);
   /* Placement rules generated from the processed fragments, placed where the␣
,→marker was in the template */
   *(.iram1 .iram1.*)
   *libfreertos.a:(.literal .text .literal.* .text.*)
   _iram_text_end = ABSOLUTE(.);
} > iram0_0_seq
```
\*libfreertos.a:(.literal .text .literal.\* .text.\*)

Rule generated from the entry  $*$  (noflash) of the freertos mapping fragment. All text sections of all object files under the archive libfreertos.a will be collected under the target iram0\_text (as per the noflash scheme) and placed wherever in the template iram0\_text is referenced by a marker.

```
*(..iram1..iram1.^*)
```
Rule generated from the default scheme entry  $i$ ram  $\rightarrow$   $i$ ram $0$ \_text. Since the default scheme specifies an iram -> iram0\_text entry, it too is placed wherever iram0\_text is referenced by a marker. Since it is a rule generated from the default scheme, it comes first among all other rules collected under the same target name.

The linker script template currently used is esp32s2/ld/esp32s2.project.ld.in, specified by the esp32s2 component; the generated output script is put under its build directory.

# **4.19 lwIP**

ESP-IDF uses the open source lwIP lightweight TCP/IP stack. The ESP-IDF version of lwIP (esp-lwip) has some modifications and additions compared to the upstream project.

# **4.19.1 Supported APIs**

ESP-IDF supports the following lwIP TCP/IP stack functions:

- *BSD Sockets API*
- *Netconn API* is enabled but not officially supported for ESP-IDF applications

### **Adap[ted APIs](#page-1269-0)**

Some [common lwIP](#page-1273-0) "app" APIs are supported indirectly by ESP-IDF:

- DHCP Server & Client are supported indirectly via the *ESP-NETIF* functionality
- Simple Network Time Protocol (SNTP) is supported via the lwip/include/apps/sntp/sntp.h lwip/lwip/src/include/lwip/apps/sntp.h functions (see also *SNTP Time Synchronization*)
- ICMP Ping is supported using a variation on the lwIP ping API. See *ICMP Echo*.
- NetBIOS lookup is available using the standard lwIP API. [protocol](#page-186-0)s/http\_server/restful\_server has an option to demonstrate using NetBIOS to look up a host on the LAN.
- [mDNS uses a different implementation](https://github.com/espressif/esp-lwip/blob/2117f04/src/include/lwip/apps/sntp.h) to the lwIP default mDNS (see *[mDNS Service](#page-930-0)*[\), but lwIP can look up](https://github.com/espressif/esp-idf/blob/v4.3-beta2/components/lwip/include/apps/sntp/sntp.h) mDNS hosts using standard APIs such as gethostbyname() a[nd the conv](#page-523-0)ention hostname.local, provided the *CONFIG\_LWIP\_DNS\_SUPPORT\_MDNS\_QUERIES* [setting is enabled.](https://github.com/espressif/esp-idf/tree/v4.3-beta2/examples/protocols/http_server/restful_server)

# **4.19.2 BSD Sockets API**

<span id="page-1269-0"></span>The BSD Sockets [API is a common cross-platform TCP/IP sockets A](#page-1040-0)PI that originated in the Berkeley Standard Distribution of UNIX but is now standardized in a section of the POSIX specification. BSD Sockets are sometimes called POSIX Sockets or Berkeley Sockets.

As implemented in ESP-IDF, lwIP supports all of the common usages of the BSD Sockets API.

### **References**

A wide range of BSD Sockets reference material is available, including:

- Single UNIX Specification BSD Sockets page
- Berkeley Sockets Wikipedia page

### **Exam[ples](https://pubs.opengroup.org/onlinepubs/007908799/xnsix.html)**

A nu[mber of ESP-IDF examples show h](https://en.wikipedia.org/wiki/Berkeley_sockets)ow to use the BSD Sockets APIs:

- protocols/sockets/tcp\_server
- protocols/sockets/tcp\_client
- protocols/sockets/udp server
- protocols/sockets/udp client
- [protocols/sockets/udp\\_multic](https://github.com/espressif/esp-idf/tree/v4.3-beta2/examples/protocols/sockets/tcp_server)ast
- [protocols/http\\_request](https://github.com/espressif/esp-idf/tree/v4.3-beta2/examples/protocols/sockets/tcp_client) (Note: this is a simplified example of using a TCP socket to send an HTTP request. The *[ESP HTTP Client](https://github.com/espressif/esp-idf/tree/v4.3-beta2/examples/protocols/sockets/udp_server)* is a much better option for sending HTTP requests.)

### **Supp[orted functions](https://github.com/espressif/esp-idf/tree/v4.3-beta2/examples/protocols/http_request)**

The follow[ing BSD socket A](#page-487-0)PI functions are supported. For full details see lwip/lwip/src/include/lwip/sockets.h.

- socket()
- bind()
- accept()
- shutdown()
- getpeername()
- getsockopt() & setsockopt() (see *Socket Options*)
- close() (via *Virtual filesystem component*)
- read(), readv(), write(), writev() (via *Virtual filesystem component*)
- recv(), recvmsg(), recvfrom()
- send(), sendmsg(), sendto()
- select() (via *[Virtual filesystem componen](#page-667-0)t*[\)](#page-1271-0)
- poll() (Note: on ESP-IDF, poll() is imple[mented by calling select inte](#page-667-0)rnally, so using select() directly is recommended if a choice of methods is available.)
- fcntl() (see *fcntl*)

Non-standard functions[:](#page-667-0)

• ioctl() (see *ioctls*)

**Note:** Some lwIP application sample code uses prefixed versions of BSD APIs, for example  $\text{Lwip\_socket}($ ) instead of the standard [soc](#page-1273-1)ket (). Both forms can be used with ESP-IDF, but using standard names is recommended.

#### **Socket Error Handling**

BSD Socket error handling code is very important for robust socket applications. Normally the socket error handling involves the following aspects:

- Detecting the error.
- Geting the error reason code.
- Handle the error according to the reason code.

In lwIP, we have two different scenarios of handling socket errors:

- Socket API returns an error. For more information, see *Socket API Errors*.
- select(int maxfdp1, fd\_set \*readset, fd\_set \*writeset, fd\_set \*exceptset, struct timeval \*timeout) has exception descriptor indicating that the socket has an error. For more information, see *select() Errors*.

#### **Socket API Errors**

#### **The error detection**

• We can know that the socket API fails according to its return value.

#### **Get the error reason code**

• When socket API fails, the return value doesn't contain the failure reason and the application can get the error reason code by accessing errno. Different values indicate different meanings. For more information, see <*Socket Error Reason Code*>.

#### Example:

```
int err;
int sockfd;
if (sockfd = socket(AF_INET, SOCK_STREAM, 0) < 0) {
   // the error code is obtained from errno
   err = errno;
    return err;
}
```
#### **select() Errors**

#### **The error detection**

```
• Socket error when select () has exception descriptor
Get the error reason code
```
• If the select indicates that the socket fails, we can't get the error reason code by accessing errno, instead we should call getsockopt() to get the failure reason code. Because select() has exception descriptor, the error code will not be given to errno.

Note: getsockopt function prototype int getsockopt (int s, int level, int optname, void \*optval, socklen\_t \*optlen). Its function is to get the current value of the option of any type, any state socket, and store the result in optval. For example, when you get the error code on a socket, you can get it by getsockopt(sockfd, SOL\_SOCKET, SO\_ERROR, &err, &optlen).

Example:

```
int err;
if (select(sockfd + 1, NULL, NULL, &exfds, &tval) \leq 0) {
   err = errno;
   return err;
} else {
    if (FD_ISSET(sockfd, &exfds)) {
        // select() exception set using getsockopt()
        int optlen = sizeof(int);
        getsockopt(sockfd, SOL_SOCKET, SO_ERROR, &err, &optlen);
        return err;
    }
}
```
**Socket Error Reason Code** Below is a list of common error codes. For more detailed list of standard POSIX/C error codes, please see *newlib errno.h <https://github.com/espressif/newlibesp32/blob/master/newlib/libc/include/sys/errno.h>* and the platform-specific extensions newlib/platform\_include/errno.h

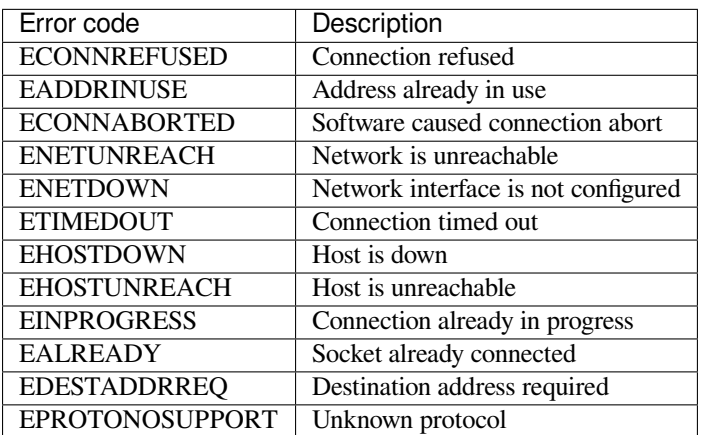

#### **Socket Options**

The getsockopt() and setsockopt() functions allow getting/setting per-socket options.

<span id="page-1271-0"></span>Not all standard socket options are supported by lwIP in ESP-IDF. The following socket options are supported:

**Common options** Used with level argument SOL\_SOCKET.

- SO\_REUSEADDR (available if *CONFIG\_LWIP\_SO\_REUSE* is set, behavior can be customized by setting *CON-FIG\_LWIP\_SO\_REUSE\_RXTOALL*)
- SO\_KEEPALIVE
- SO\_BROADCAST
- SO\_ACCEPTCONN
- SO\_RCVBUF (available if *CONFIG\_LWIP\_SO\_RCVBUF* is set)
- SO\_SNDTIMEO / SO\_RCVTIMEO
- SO\_ERROR (this option is only used with select(), see *Socket Error Handling*)
- SO\_TYPE
- SO\_NO\_CHECK (for UD[P sockets only\)](#page-1042-0)

**IP options** Used with level argument IPPROTO\_IP.

- IP\_TOS
- IP\_TTL
- IP\_PKTINFO (available if *CONFIG\_LWIP\_NETBUF\_RECVINFO* is set)

For multicast UDP sockets:

- IP\_MULTICAST\_IF
- IP\_MULTICAST\_LOOP
- IP\_MULTICAST\_TTL
- IP\_ADD\_MEMBERSHIP
- IP\_DROP\_MEMBERSHIP

**TCP options** TCP sockets only. Used with level argument IPPROTO\_TCP.

• TCP\_NODELAY

Options relating to TCP keepalive probes:

- TCP KEEPALIVE (int value, TCP keepalive period in milliseconds)
- TCP\_KEEPIDLE (same as TCP\_KEEPALIVE, but the value is in seconds)
- TCP\_KEEPINTVL (int value, interval between keepalive probes in seconds)
- TCP\_KEEPCNT (int value, number of keepalive probes before timing out)

**IPv6 options** IPv6 sockets only. Used with level argument IPPROTO\_IPV6

- IPV6\_CHECKSUM
- IPV6\_V6ONLY

#### For multicast IPv6 UDP sockets:

- IPV6\_JOIN\_GROUP / IPV6\_ADD\_MEMBERSHIP
- IPV6\_LEAVE\_GROUP / IPV6\_DROP\_MEMBERSHIP
- IPV6\_MULTICAST\_IF
- IPV6\_MULTICAST\_HOPS
- IPV6\_MULTICAST\_LOOP

### **fcntl**

The fcntl() function is a standard API for manipulating options related to a file descriptor. In ESP-IDF, the *Virtual filesystem component* layer is used to implement this function.

When the file descriptor is a socket, only the following  $f$ cntl() values are supported:

- O\_NONBLOCK to set/clear non-blocking I/O mode. Also supports O\_NDELAY, which is identical to [O\\_NONBLOCK](#page-667-0).
- O\_RDONLY, O\_WRONLY, O\_RDWR flags for different read/write modes. These can read via F\_GETFL only, they cannot be set using F\_SETFL. A TCP socket will return a different mode depending on whether the connection has been closed at either end or is still open at both ends. UDP sockets always return O\_RDWR.

#### **ioctls**

The ioctl() function provides a semi-standard way to access some internal features of the TCP/IP stack. In ESP-IDF, the *Virtual filesystem component* layer is used to implement this function.

<span id="page-1273-1"></span>When the file descriptor is a socket, only the following  $i$  octl() values are supported:

- FIONREAD returns the number of bytes of pending data already received in the socket's network buffer.
- FIONBIO [is an alternative way to se](#page-667-0)t/clear non-blocking I/O status for a socket, equivalent to fcntl (fd, F\_SETFL, O\_NONBLOCK, ...).

# **4.19.3 Netconn API**

lwIP supports two lower level APIs as well as the BSD Sockets API: the Netconn API and the Raw API.

<span id="page-1273-0"></span>The lwIP Raw API is designed for single threaded devices and is not supported in ESP-IDF.

The Netconn API is used to implement the BSD Sockets API inside lwIP, and it can also be called directly from ESP-IDF apps. This API has lower resource usage than the BSD Sockets API, in particular it can send and receive data without needing to first copy it into internal lwIP buffers.

**Important:** Espressif does not test the Netconn API in ESP-IDF. As such, this functionality is *enabled but not supported*. Some functionality may only work correctly when used from the BSD Sockets API.

For more information about the Netconn API, consult lwip/lwip/src/include/lwip/api.h and this wiki page which is part of the unofficial lwIP Application Developers Manual.

# **4.19.4 lwIP FreeRTOS Task**

[lwIP creates a dedicated TCP/IP FreeRTOS task to handle](https://lwip.fandom.com/wiki/Netconn_API) socket API requests from other tasks.

A number of configuration items are available to modify the task and the queues ("mailboxes") used to send data to/from the TCP/IP task:

- *CONFIG\_LWIP\_TCPIP\_RECVMBOX\_SIZE*
- *CONFIG\_LWIP\_TCPIP\_TASK\_STACK\_SIZE*
- *CONFIG\_LWIP\_TCPIP\_TASK\_AFFINITY*

# **4.19.[5 esp-lwip custom modifications](#page-1053-0)**

### **Addit[ions](#page-1053-1)**

The following code is added which is not present in the upstream lwIP release:

**Thread-safe sockets** It is possible to close() a socket from a different thread to the one that created it. The close() call will block until any function calls currently using that socket from other tasks have returned.

It is, however, not possible to delete a task while it is actively waiting on select() or poll() APIs. It is always necessary that these APIs exit before destroying the task, as this might corrupt internal structures and cause subsequent crashes of the lwIP. (These APIs allocate globally referenced callback pointers on stack, so that when the task gets destroyed before unrolling the stack, the lwIP would still hold pointers to the deleted stack)

**On demand timers** lwIP IGMP and MLD6 features both initialize a timer in order to trigger timeout events at certain times.

The default lwIP implementation is to have these timers enabled all the time, even if no timeout events are active. This increases CPU usage and power consumption when using automatic light sleep mode. esp-lwip default behaviour is to set each timer "on demand" so it is only enabled when an event is pending.

To return to the default lwIP behaviour (always-on timers), disable *CONFIG\_LWIP\_TIMERS\_ONDEMAND*.

**Abort TCP connections when IP changes** *CONFIG\_LWIP\_TCP\_KEEP\_CONNECTION\_WHEN\_IP\_CHANGES* is disabled by default. This disables the default lwIP behaviour of [keeping TCP connections open if an inte](#page-1040-1)rface IP changes, in case the interface IP changes back (for example, if an interface connection goes down and comes back up). Enable this option to keep TCP connections open in this case, until they time out normally. This may increase the number of sockets in use if a network inter[face goes down temporarily.](#page-1050-0)

#### **Additional Socket Options**

- Some standard IPV4 and IPV6 multicast socket options are implemented (see *Socket Options*).
- Possible to set IPV6-only UDP and TCP sockets with  $IPV6_V6ONLY$  socket option (normal lwIP is TCP only).

#### **IP layer features**

- IPV4 source based routing implementation is different.
- IPV4 mapped IPV6 addresses are supported.

#### **Limitations**

Calling send() or sendto() repeatedly on a UDP socket may eventually fail with errno equal to ENOMEM. This is a limitation of buffer sizes in the lower layer network interface drivers. If all driver transmit buffers are full then UDP transmission will fail. Applications sending a high volume of UDP datagrams who don't wish for any to be dropped by the sender should check for this error code and re-send the datagram after a short delay.

Increasing the number of TX buffers in the *Wi-Fi* project configuration may also help.

# **4.19.6 Performance Optimization**

TCP/IP performance is a complex subject, [and pe](#page-978-0)rformance can be optimized towards multiple goals. The default settings of ESP-IDF are tuned for a compromise between throughput, latency, and moderate memory usage.

### **Maximum throughput**

Espressif tests ESP-IDF TCP/IP throughput using the wifi/iperf example in an RF sealed enclosure.

The wifi/iperf/sdkconfig.defaults file for the iperf example contains settings known to maximize TCP/IP throughput, usually at the expense of higher RAM usage. To get maximum TCP/IP throughput in an application at the expense of other factors then suggest applying settings from th[is file into](https://github.com/espressif/esp-idf/tree/v4.3-beta2/examples/wifi/iperf) the project sdkconfig.

**Important:** [Suggest applying c](https://github.com/espressif/esp-idf/blob/v4.3-beta2/examples/wifi/iperf/sdkconfig.defaults)hanges a few at a time and checking the performance each time with a particular application workload.

- If a lot of tasks are competing for CPU time on the system, consider that the lwIP task has configurable CPU affinity (*CONFIG\_LWIP\_TCPIP\_TASK\_AFFINITY*) and runs at fixed priority ESP\_TASK\_TCPIP\_PRIO (18). Configure competing tasks to be pinned to a different core, or to run at a lower priority.
- If using select() function with socket arguments only, setting *CONFIG\_LWIP\_USE\_ONLY\_LWIP\_SELECT* will make select () calls faster.

If using a Wi-Fi network interface, please also refer to *Wi-Fi Buffer Usage*.

### **Minimum latency**

Except for increasing buffer sizes, most changes which [increase throughput](#page-1366-0) will also decrease latency by reducing the amount of CPU time spent in lwIP functions.

• For TCP sockets, lwIP supports setting the standard TCP\_NODELAY flag to disable Nagle's algorithm.

### **Minimum RAM usage**

Most lwIP RAM usage is on-demand, as RAM is allocated from the heap as needed. Therefore, changing lwIP settings to reduce RAM usage may not change RAM usage at idle but can change it at peak.

- Reducing *CONFIG\_LWIP\_MAX\_SOCKETS* reduces the maximum number of sockets in the system. This will also cause TCP sockets in the WAIT\_CLOSE state to be closed and recycled more rapidly (if needed to open a new socket), further reducing peak RAM usage.
- Reducing *CONFIG\_LWIP\_TCPIP\_RECVMBOX\_SIZE*, *CONFIG\_LWIP\_TCP\_RECVMBOX\_SIZE* and *CON-FIG\_LWI[P\\_UDP\\_RECVMBOX\\_SIZE](#page-1041-2)* reduce memory usage at the expense of throughput, depending on usage.

If using Wi-Fi, please also refer to *Wi-Fi Buffer Usage*.

**Peak Buffer Usage** [The peak heap memo](#page-1052-0)ry that lwIP consumes is the **theoretically-maximum memory** that the lwIP driver consumes. Generally,t[he peak heap memo](#page-1366-0)ry that lwIP consumes depends on:

- the memory required to create a UDP connection: lwip\_udp\_conn
- the memory required to create a TCP connection: lwip\_tcp\_conn
- the number of UDP connections that the application has: lwip\_udp\_con\_num
- the number of TCP connections that the application has: lwip\_tcp\_con\_num
- the TCP TX window size: lwip\_tcp\_tx\_win\_size
- the TCP RX window size: lwip\_tcp\_rx\_win\_size
- **So, the peak heap memory that the LwIP consumes can be calculated with the following formula:**

lwip\_dynamic\_peek\_memory = (lwip\_udp\_con\_num \* lwip\_udp\_conn) + (lwip\_tcp\_con\_num \* (lwip tcp tx win\_size + lwip\_tcp\_rx\_win\_size + lwip\_tcp\_conn))

Some TCP-based applications need only one TCP connection. However, they may choose to close this TCP connection and create a new one when an error (such as a sending failure) occurs. This may result in multiple TCP connections existing in the system simultaneously, because it may take a long time for a TCP connection to close, according to the TCP state machine (refer to RFC793).

# **4.20 Partition Tables**

## **4.20.1 Overview**

A single ESP32-S2's flash can contain multiple apps, as well as many different kinds of data (calibration data, filesystems, parameter storage, etc). For this reason a partition table is flashed to (*default offset*) 0x8000 in the flash.

Partition table length is 0xC00 bytes (maximum 95 partition table entries). An MD5 checksum, which is used for checking the integrity of the partition table, is appended after the table data.

Each entry in the partition table has a name (label), type (app, data, or somethinge[lse\), subtype](#page-937-0) and the offset in flash where the partition is loaded.

The simplest way to use the partition table is to open the project configuration menu ( $idf.py$  menuconfig) and choose one of the simple predefined partition tables under *CONFIG\_PARTITION\_TABLE\_TYPE*:

- •"Single factory app, no OTA"
- "Factory app, two OTA definitions"

In both cases the factory app is flashed at offset 0x10000. If you execute *idf.py partition table* then it will print a summary of the partition table.

# **4.20.2 Built-in Partition Tables**

Here is the summary printed for the "Single factory app, no OTA" configuration:

```
# ESP-IDF Partition Table
# Name, Type, SubType, Offset, Size, Flags
nvs, data, nvs, 0x9000, 0x6000,
phy_init, data, phy, 0xf000, 0x1000,
factory, app, factory, 0x10000, 1M,
```
- At a 0x10000 (64KB) offset in the flash is the app labelled "factory". The bootloader will run this app by default.
- There are also two data regions defined in the partition table for storing NVS library partition and PHY init data.

Here is the summary printed for the "Factory app, two OTA definitions" configuration:

```
# ESP-IDF Partition Table
# Name, Type, SubType, Offset, Size, Flags
nvs, data, nvs, 0x9000, 0x4000,
otadata, data, ota, 0xd000, 0x2000,
phy_init, data, phy, 0xf000, 0x1000,
factory, app, factory, 0x10000, 1M,
ota_0, app, ota_0, 0x110000, 1M,
ota_1, app, ota_1, 0x210000, 1M,
```
- There are now three app partition definitions. The type of the factory app (at 0x10000) and the next two "OTA" apps are all set to "app", but their subtypes are different.
- There is also a new "otadata" slot, which holds the data for OTA updates. The bootloader consults this data in order to know which app to execute. If "ota data" is empty, it will execute the factory app.

## **4.20.3 Creating Custom Tables**

If you choose "Custom partition table CSV" in menuconfig then you can also enter the name of a CSV file (in the project directory) to use for your partition table. The CSV file can describe any number of definitions for the table you need.

The CSV format is the same format as printed in the summaries shown above. However, not all fields are required in the CSV. For example, here is the "input" CSV for the OTA partition table:

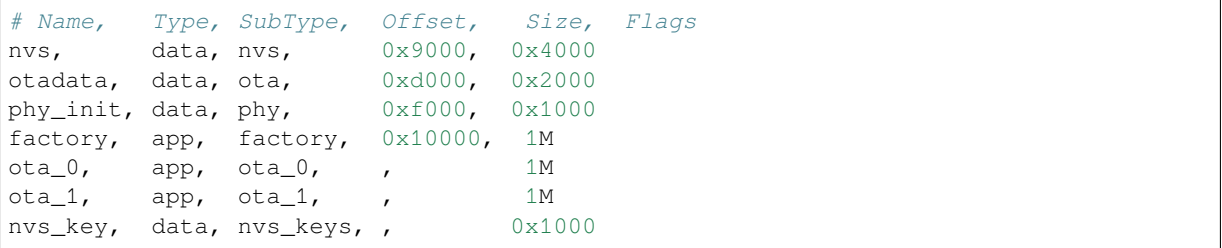

• Whitespace between fields is ignored, and so is any line starting with # (comments).

- Each non-comment line in the CSV file is a partition definition.
- The "Offset" field for each partition is empty. The gen\_esp32part.py tool fills in each blank offset, starting after the partition table and making sure each partition is aligned correctly.

#### **Name field**

Name field can be any meaningful name. It is not significant to the ESP32-S2. Names longer than 16 characters will be truncated.

### **Type field**

Partition type field can be specified as app  $(0x00)$  or data  $(0x01)$ . Or it can be a number 0-254 (or as hex 0x00-0xFE). Types 0x00-0x3F are reserved for ESP-IDF core functions.

If your app needs to store data in a format not already supported by ESP-IDF, then please add a custom partition type value in the range 0x40-0xFE.

See *esp\_partition\_type\_t* for the enum definitions for app and data partitions.

If writing in C++ then specifying a application-defined partition type requires casting an integer to *esp\_partition\_type\_t* in order to use it with the *partition API*. For example:

```
static const esp_partition_type_t APP_PARTITION_TYPE_A = (esp_partition_type_
,→t)0x40;
```
[The ESP-IDF bootloader ignor](#page-661-0)es any partition types oth[er than](#page-656-0) app  $(0x00)$  and data  $(0x01)$ .

### **SubType**

The 8-bit subtype field is specific to a given partition type. ESP-IDF currently only specifies the meaning of the subtype field for app and data partition types.

See enum *esp\_partition\_subtype\_t* for the full list of subtypes defined by ESP-IDF, including the following:

- When type is app, the subtype field can be specified as  $factors (0x00)$ ,  $ota_0 (0x10)$  … $ota_1 15 (0x1F)$ or test  $(0x20)$ .
	- **–** factory (0x00) is the default app partition. The bootloader will execute the factory app unless there it [sees a partition of type data/ota, i](#page-661-1)n which case it reads this partition to determine which OTA image to boot.
		- \* OTA never updates the factory partition.
		- \* If you want to conserve flash usage in an OTA project, you can remove the factory partition and use ota\_0 instead.
	- **–** ota\_0 (0x10) …ota\_15 (0x1F) are the OTA app slots. When *OTA* is in use, the OTA data partition configures which app slot the bootloader should boot. When using OTA, an application should have at least two OTA application slots (ota\_0 & ota\_1). Refer to the *OTA documentation* for more details.
	- **–** test (0x20) is a reserved subtype for factory test procedures. It will be used as the fallback boot partition if no other valid app partition is found. It is also possible to co[nfigure](#page-898-0) the bootloader to read a GPIO input during each boot, and boot this partition if the GPIO is held low, see *Boot from test app partition*.
- When type is data, the subtype field can be specified as  $\circ$  ta (0x00), phy [\(0x01\),](#page-898-0) nvs (0x02), nvs\_keys (0x04), or a range of other component-specific subtypes (see *subtype enum*).
	- **–** ota (0) is the *OTA data partition* which stores information about the currently selected OTA app slot. This partition should be 0x2000 bytes in size. Refer to the *OTA documentation* [for more details.](#page-1122-0)
	- **–** phy (1) is for storing PHY initialisation data. This allows PHY to be configured per-device, instead of in firmware.
		- \* In the defa[ult configuration, th](#page-899-0)e phy partition is not used and PHY initialisation data is compiled into the app itself. As such, this partition can be removed [from the partition ta](#page-899-0)ble to save space.
		- $*$  To load PHY data from this partition, open the project configuration menu (idf.py menuconfig) and enable *CONFIG\_ESP32\_PHY\_INIT\_DATA\_IN\_PARTITION* option. You will also need to flash your devices with phy init data as the esp-idf build system does not do this automatically.
	- **–** nvs (2) is for the *Non-Volatile Storage (NVS) API*.
		- \* NVS is used to store per-device PHY calibration data (different to initialisation data).
		- \* NVS is used to store WiFi data if the *[esp\\_wifi\\_set\\_storage\(WIFI\\_STOR](#page-986-0)AGE\_FLASH)* initialisation function is used.
- \* The NVS API can also be used for other application data.
- \* It is strongly recommended that you include an NVS partition of at least 0x3000 bytes in your project.
- \* If using NVS API to store a lot of data, increase the NVS partition size from the default 0x6000 bytes.
- **–** nvs\_keys (4) is for the NVS key partition. See *Non-Volatile Storage (NVS) API* for more details.
	- \* It is used to store NVS encryption keys when *NVS Encryption* feature is enabled. \* The size of this partition should be 4096 bytes (minimum partition size).
- **–** There are other predefined data subtypes for data storage supported by ESP-IDF. These include *FAT filesystem* (*ESP[\\_PARTITION\\_SUBTYPE\\_DAT](#page-608-0)A\_FAT*), *SPIFFS* (*ESP\_PARTITION\_SUBTYPE\_DATA\_SPIFFS*), etc.
- Other subtypes of data type are reserved for future ESP-IDF uses.
- If the partition type is any application-defined value (range 0x40-0xFE), then subtype field can be any value chosen by the application([range 0x00-0xFE\)](#page-598-0).
	- Note [that when writing in C++, an application-d](#page-662-1)[efined subtype value requires casti](#page-662-0)ngt[o type](#page-663-0) *esp\_partition\_subtype\_t* in order to use it with the *partition API*.

### **Offset & Size**

Partiti[ons with blank offsets in the CSV fi](#page-661-1)le will start after the prev[ious partition](#page-656-0), or after the partition table in the case of the first partition.

Partitions of type app have to be placed at offsets aligned to 0x10000 (64K). If you leave the offset field blank, gen\_esp32part.py will automatically align the partition. If you specify an unaligned offset for an app partition, the tool will return an error.

Sizes and offsets can be specified as decimal numbers, hex numbers with the prefix 0x, or size multipliers K or M (1024 and 1024\*1024 bytes).

If you want the partitions in the partition table to work relative to any placement (*CON-FIG\_PARTITION\_TABLE\_OFFSET*) of the table itself, leave the offset field (in CSV file) for all partitions blank. Similarly, if changing the partition table offset then be aware that all blank partition offsets may change to match, and that any fixed offsets may now collide with the partition table (causing an error).

### **[Flags](#page-937-0)**

Only one flag is currently supported, encrypted. If this field is set to encrypted, this partition will be encrypted if *Flash Encryption* is enabled.

**Note:** app type partitions will always be encrypted, regardless of whether this flag is set or not.

## **4.20.4 Generating Binary Partition Table**

The partition table which is flashed to the ESP32-S2 is in a binary format, not CSV. The tool partition\_table/gen\_esp32part.py is used to convert between CSV and binary formats.

If you configure the partition table CSV name in the project configuration (idf.py menuconfig) and then build the project or run idf.py partition\_table, this conversion is done as part of the build process.

[To convert CSV to Binary m](https://github.com/espressif/esp-idf/blob/v4.3-beta2/components/partition_table/gen_esp32part.py)anually:

python gen\_esp32part.py input\_partitions.csv binary\_partitions.bin

To convert binary format back to CSV manually:

python gen\_esp32part.py binary\_partitions.bin input\_partitions.csv

To display the contents of a binary partition table on stdout (this is how the summaries displayed when running idf.py partition\_table are generated:

python gen\_esp32part.py binary\_partitions.bin

#### **MD5 checksum**

The binary format of the partition table contains an MD5 checksum computed based on the partition table. This checksum is used for checking the integrity of the partition table during the boot.

The MD5 checksum generation can be disabled by the  $--disable-md5sum$  option of gen\_esp32part.py or by the *CONFIG\_PARTITION\_TABLE\_MD5* option. This is useful for example when one uses a legacy bootloader which cannot process MD5 checksums and the boot fails with the error message invalid magic number 0xebeb.

### **4.20.5 [Flashing the partition table](#page-937-1)**

- idf.py partition table-flash: will flash the partition table with esptool.py.
- idf.py flash: Will flash everything including the partition table.

A manual flashing command is also printed as part of idf.py partition\_table output.

**Note:** Note that updating the partition table doesn't erase data that may have been stored according to the old partition table. You can use  $idf.py$  erase\_flash (or esptool.py erase\_flash) to erase the entire flash contents.

## **4.20.6 Partition Tool (parttool.py)**

The component *partition\_table* provides a tool parttool.py for performing partition-related operations on a target device. The following operations can be performed using the tool:

- reading a partition and saving the contents to a file (read\_partition)
- writing the contents of a file to a partition [\(write\\_part](https://github.com/espressif/esp-idf/blob/v4.3-beta2/components/partition_table/parttool.py)ition)
- erasing a partition (erase partition)
- retrieving info such as name, offset, size and flag ("encrypted") of a given partition (get\_partition\_info)

The tool can either be imported and used from another Python script or invoked from shell script for users wanting to perform operation programmatically. This is facilitated by the tool's Python API and command-line interface, respectively.

#### **Python API**

Before anything else, make sure that the *parttool* module is imported.

```
import sys
import os
idf_path = os.environ["IDF_PATH"] # get value of IDF_PATH from environment
parttool_dir = os.path.join(idf_path, "components", "partition_table") # parttool.
,→py lives in $IDF_PATH/components/partition_table
sys.path.append(parttool_dir) # this enables Python to find parttool module
from parttool import * # import all names inside parttool module
```
The starting point for using the tool's Python API to do is create a *ParttoolTarget* object:

```
# Create a partool.py target device connected on serial port /dev/ttyUSB1
target = ParttoolTarget("/dev/ttyUSB1")
```
The created object can now be used to perform operations on the target device:

```
# Erase partition with name 'storage'
target.erase_partition(PartitionName("storage"))
# Read partition with type 'data' and subtype 'spiffs' and save to file 'spiffs.bin
,→'
target.read_partition(PartitionType("data", "spiffs"), "spiffs.bin")
# Write to partition 'factory' the contents of a file named 'factory.bin'
target.write_partition(PartitionName("factory"), "factory.bin")
# Print the size of default boot partition
storage = target.get_partition_info(PARTITION_BOOT_DEFAULT)
print(storage.size)
```
The partition to operate on is specified using *PartitionName* or *PartitionType* or PARTITION\_BOOT\_DEFAULT. As the name implies, these can be used to refer to partitions of a particular name, type-subtype combination, or the default boot partition.

More information on the Python API is available in the docstrings for the tool.

#### **Command-line Interface**

The command-line interface of *parttool.py* has the following structure:

```
parttool.py [command-args] [subcommand] [subcommand-args]
- command-args - These are arguments that are needed for executing the main␣
,→command (parttool.py), mostly pertaining to the target device
- subcommand - This is the operation to be performed
- subcommand-args - These are arguments that are specific to the chosen operation
```

```
# Erase partition with name 'storage'
parttool.py --port "/dev/ttyUSB1" erase_partition --partition-name=storage
# Read partition with type 'data' and subtype 'spiffs' and save to file 'spiffs.bin
,→'
parttool.py --port "/dev/ttyUSB1" read_partition --partition-type=data --partition-
,→subtype=spiffs --output "spiffs.bin"
# Write to partition 'factory' the contents of a file named 'factory.bin'
parttool.py --port "/dev/ttyUSB1" write_partition --partition-name=factory
,→"factory.bin"
# Print the size of default boot partition
parttool.py --port "/dev/ttyUSB1" get_partition_info --partition-boot-default --
,→info size
```
More information can be obtained by specifying –*help* as argument:

```
# Display possible subcommands and show main command argument descriptions
parttool.py --help
# Show descriptions for specific subcommand arguments
parttool.py [subcommand] --help
```
# **4.21 Secure Boot V2**

**Important:** The references in this document are related to Secure Boot V2, the preferred scheme from ESP32- ECO3 onwards and in ESP32-S2.

Secure Boot V2 uses RSA based app and bootloader verification. This document can also be referred for signing apps with the RSA scheme without signing the bootloader.

# **4.21.1 Background**

Secure Boot protects a device from running unsigned code (verification at time of load). A new RSA based secure boot verification scheme (Secure Boot V2) has been introduced for ESP32-S2 and ESP32 ECO3 onwards.

- The software bootloader's RSA-PSS signature is verified by the Mask ROM and it is executed post successful verification.
- The verified software bootloader verifies the RSA-PSS signature of the application image before it is executed.

# **4.21.2 Advantages**

- The RSA public key is stored on the device. The corresponding RSA private key is kept secret on a server and is never accessed by the device.
	- **–** Up to three public keys can be generated and stored in the chip during manufacturing.
	- **–** ESP32-S2 provides the facility to permanently revoke individual public keys. This can be configured conservatively or aggressively.
	- **–** Conservatively The old key is revoked after the bootloader and application have successfully migrated to a new key. Aggressively - The key is revoked as soon as verification with this key fails.
- Same image format & signature verification is applied for applications & software bootloader.
- No secrets are stored on the device. Therefore immune to passive side-channel attacks (timing or power analysis, etc.)

# **4.21.3 Secure Boot V2 Process**

This is an overview of the Secure Boot V2 Process, Step by step instructions are supplied under *How To Enable Secure Boot V2*.

- 1. Secure Boot V2 verifies the signature blocks appended to the bootloader and application binaries. The signature block contains the image binary signed by a RSA-3072 private key and its correspon[ding public key. More](#page-1283-0) details on the *Signature Block Format*.
- [2.](#page-1283-0) On startup, ROM code checks the Secure Boot V2 bit in eFuse.
- 3. If secure boot is enabled, ROM checks the SHA-256 of the public key in the signature block in the eFuse.
- 4. The ROM code validates the public key embedded in the software bootloader's signature block by matching the SHA-256 [of its public key to the S](#page-1281-0)HA-256 in eFuse as per the earlier step. Boot process will be aborted if a valid hash of the public key isn't found in the eFuse.
- 5. The ROM code verifies the signature of the bootloader with the pre-validated public key with the RSA-PSS Scheme. In depth information on *Verifying the signature Block*.
- 6. Software bootloader, reads the app partition and performs similar verification on the application. The application is verified on every boot up and OTA update. If selected OTA app partition fails verification, bootloader will fall back and look for another correctly signed partition.

# **4.21.4 Signature Block Format**

<span id="page-1281-0"></span>The bootloader and application images are padded to the next 4096 byte boundary, thus the signature has a flash sector of its own. The signature is calculated over all bytes in the image including the padding bytes.

Each signature block contains the following:

- **Offset 0 (1 byte):** Magic byte (0xe7)
- **Offset 1 (1 byte):** Version number byte (currently 0x02), 0x01 is for Secure Boot V1.
- **Offset 2 (2 bytes):** Padding bytes, Reserved. Should be zero.
- **Offset 4 (32 bytes):** SHA-256 hash of only the image content, not including the signature block.
- **Offset 36 (384 bytes):** RSA Public Modulus used for signature verification. (value 'n' in RFC8017).
- **Offset 420 (4 bytes):** RSA Public Exponent used for signature verification (value 'e' in RFC8017).
- **Offset 424 (384 bytes):** Precalculated R, derived from 'n'.
- **Offset 808 (4 bytes):** Precalculated M', derived from 'n'
- **Offset 812 (384 bytes):** RSA-PSS Signature result (section 8.1.1 of RFC8017) of image content, computed using following PSS parameters: SHA256 hash, MFG1 function, 0 length salt, default trailer field (0xBC).
- **Offset 1196:** CRC32 of the preceding 1095 bytes.
- **Offset 1200 (16 bytes):** Zero padding to length 1216 bytes.

Note: R and M'are used for hardware-assisted Montgomery Multiplication.

The remainder of the signature sector is erased flash (0xFF) which allows writing other signature blocks after previous signature block.

# **4.21.5 Verifying the signature Block**

A signature block is "valid" if the first byte is 0xe7 and a valid CRC32 is stored at offset 1196.

Upto 3 signature blocks can be appended to the bootloader or application image in ESP32-S2.

An image is "verified" if the public key stored in any signature block is valid for this device, and if the stored signature is valid for the image data read from flash.

- 1. The magic byte, signature block CRC is validated.
- 2. Public key digests are generated per signature block and compared with the digests from eFuse. If none of the digests match, the verification process is aborted.
- 3. The application image digest is generated and matched with the image digest in the signature blocks. The verification process is aborted is the digests don't match.
- 4. The public key is used to verify the signature of the bootloader image, using RSA-PSS (section 8.1.2 of RFC8017) with the image digest calculated in step (3) for comparison.
- The application signing scheme is set to RSA for Secure Boot V2 and to ECDSA for Secure Boot V1.

**Important:** It is recommended to use Secure Boot V2 on the chip versions supporting them.

## **4.21.6 Bootloader Size**

Enabling Secure boot and/or flash encryption will increase the size of bootloader, which might require updating partition table offset. See secure-boot-bootloader-size.

## **4.21.7 eFuse usage**

- SECURE BOOT EN Enables secure boot protection on boot.
- KEY\_PURPOSE\_X Set the purpose of the key block on ESP32-S2 by programming SE-CURE\_BOOT\_DIGESTX  $(X = 0, 1, 2)$  into KEY\_PURPOSE\_X  $(X = 0, 1, 2, 3, 4, 5)$ . Example: If KEY\_PURPOSE\_2 is set to SECURE\_BOOT\_DIGEST1, then BLOCK\_KEY2 will have the Secure Boot V2 public key digest.
- BLOCK KEYX The block contains the data corresponding to its purpose programmed in KEY\_PURPOSE\_X. Stores the SHA-256 digest of the public key. SHA-256 hash of public key modulus, exponent, precalculated R & M' values (represented as  $776$  bytes  $-$ offsets 36 to 812 - as per the *Signature Block Format*) is written to an eFuse key block.
- KEY\_REVOKEX The revocation bits corresponding to each of the 3 key block. Ex. Setting KEY\_REVOKE2 revokes the key block whose key purpose is SECURE\_BOOT\_DIGEST2.
- SECURE\_BOOT\_AGGRESSIVE\_REVOKE Enables aggressive revocation of keys. The key is revoked as [soon as verification with](#page-1281-0) this key fails.

# **4.21.8 How To Enable Secure Boot V2**

- 1. Open the *Project Configuration Menu*, in "Security Features" set "Enable hardware Secure Boot in bootloader" to enable Secure Boot.
- <span id="page-1283-0"></span>2. The "Secure Boot V2" option will be selected and the "App Signing Scheme" would be set to RSA by default.
- 3. Select th[e number of keys to be used t](#page-933-0)o sign the bootloader binary and chose one of them to sign the application. Specify the secure boot signing key paths for each one of these. The file can be anywhere on your system. A relative path will be evaluated from the project directory. The file does not need to exist yet.
- 4. Set other menuconfig options (as desired). Pay particular attention to the"Bootloader Config"options, as you can only flash the bootloader once. Then exit menuconfig and save your configuration.
- 5. The first time you run make or idf.py build, if the signing key is not found then an error message will be printed with a command to generate a signing key via espsecure.py generate\_signing\_key.

**Important:** A signing key generated this way will use the best random number source available to the OS and its Python installation (*/dev/urandom* on OSX/Linux and *CryptGenRandom()* on Windows). If this random number source is weak, then the private key will be weak.

**Important:** For production environments, we recommend generating the keypair using openssl or another industry standard encryption program. See *Generating Secure Boot Signing Key* for more details.

- 6. Run idf.py bootloader to build a secure boot enabled bootloader. The build output will include a prompt for a flashing command, using esptool.py write\_flash.
- 7. When you're ready to flash [the bootloader, run the specified com](#page-1284-0)mand (you have to enter it yourself, this step is not performed by the build system) and then wait for flashing to complete.
- 8. Run idf.py flash to build and flash the partition table and the just-built app image. The app image will be signed using the signing key you generated in step 4.

Note: idf.py flash doesn't flash the bootloader if secure boot is enabled.

9. Reset the ESP32-S2 and it will boot the software bootloader you flashed. The software bootloader will enable secure boot on the chip, and then it verifies the app image signature and boots the app. You should watch the serial console output from the ESP32-S2 to verify that secure boot is enabled and no errors have occurred due to the build configuration.

Note: Secure boot won't be enabled until after a valid partition table and app image have been flashed. This is to prevent accidents before the system is fully configured.

**Note:** If the ESP32-S2 is reset or powered down during the first boot, it will start the process again on the next boot.

10. On subsequent boots, the secure boot hardware will verify the software bootloader has not changed and the software bootloader will verify the signed app image (using the validated public key portion of its appended signature block).

# **4.21.9 Restrictions after Secure Boot is enabled**

- Any updated bootloader or app will need to be signed with a key matching the digest already stored in efuse.
- After Secure Boot is enabled, no further efuses can be read protected. (If *Flash Encryption* is enabled then the bootloader will ensure that any flash encryption key generated on first boot will already be read protected.) If *CONFIG\_SECURE\_BOOT\_INSECURE* is enabled then this behaviour can be disabled, but this is not recommended.

# **4.21.[10 Generating Secure Boot S](#page-949-0)igning Key**

<span id="page-1284-0"></span>The build system will prompt you with a command to generate a new signing key via espsecure.py generate\_signing\_key. The –version 2 parameter will generate the RSA 3072 private key for Secure Boot V2.

The strength of the signing key is proportional to (a) the random number source of the system, and (b) the correctness of the algorithm used. For production devices, we recommend generating signing keys from a system with a quality entropy source, and using the best available RSA key generation utilities.

For example, to generate a signing key using the openssl command line:

` openssl genrsa -out my\_secure\_boot\_signing\_key.pem 3072 `

Remember that the strength of the secure boot system depends on keeping the signing key private.

# **4.21.11 Remote Signing of Images**

For production builds, it can be good practice to use a remote signing server rather than have the signing key on the build machine (which is the default esp-idf secure boot configuration). The espsecure.py command line program can be used to sign app images & partition table data for secure boot, on a remote system.

To use remote signing, disable the option "Sign binaries during build". The private signing key does not need to be present on the build system.

After the app image and partition table are built, the build system will print signing steps using espsecure.py:

espsecure.py sign\_data --version 2 --keyfile PRIVATE\_SIGNING\_KEY BINARY\_FILE

The above command appends the image signature to the existing binary. You can use the –*output* argument to write the signed binary to a separate file:

```
espsecure.py sign_data --version 2 --keyfile PRIVATE_SIGNING_KEY --output SIGNED_
,→BINARY_FILE BINARY_FILE
```
# **4.21.12 Secure Boot Best Practices**

- Generate the signing key on a system with a quality source of entropy.
- Keep the signing key private at all times. A leak of this key will compromise the secure boot system.
- Do not allow any third party to observe any aspects of the key generation or signing process using espsecure.py. Both processes are vulnerable to timing or other side-channel attacks.
- Enable all secure boot options in the Secure Boot Configuration. These include flash encryption, disabling of JTAG, disabling BASIC ROM interpeter, and disabling the UART bootloader encrypted flash access.
- Use secure boot in combination with *flash encryption* to prevent local readout of the flash contents.

# **4.21.13 Key Management**

- Between 1 and 3 RSA-3072 public keypairs (Keys #0, #1, #2) should be computed independently and stored separately.
- The KEY\_DIGEST efuses should be write protected after being programmed.
- The unused KEY\_DIGEST slots must have their corresponding KEY\_REVOKE efuse burned to permanently disable them. This must happen before the device leaves the factory.
- The eFuses can either be written by the software bootloader during during first boot after enabling "Secure Boot V2" from menuconfig or can be done using *espefuse.py* which communicates with the serial bootloader program in ROM.
- The KEY\_DIGESTs should be numbered sequentially beginning at key digest #0. (ie if key digest #1 is used, key digest #0 should be used. If key digest #2 is used, key digest #0  $\&$  #1 must be used.)
- The software bootloader (non OTA upgradeable) is signed using at least one, possibly all three, private keys and flashed in the factory.
- Apps should only be signed with a single private key (the others being stored securely elsewhere), however they may be signed with multiple private keys if some are being revoked (see Key Revocation, below).

# **4.21.14 Multiple Keys**

- The bootloader should be signed with all the private key(s) that are needed for the life of the device, before it is flashed.
- The build system can sign with at most one private key, user has to run manual commands to append more signatures if necessary.
- You can use the append functionality of espsecure.py, this command would also printed at the end of the Secure Boot  $e$ spsecure.py sign\_data -k secure\_boot\_signing\_key2.pem -v 2 –append\_signatures signed\_bootloader.bin build/bootloader/bootloader.bin
- While signing with multiple private keys, it is recommended that the private keys be signed independently, if possible on different servers and stored separately.
- You can check the signatures attached to a binary using espsecure.py signature info v2 datafile.bin

# **4.21.15 Key Revocation**

- Keys are processed in a linear order. (key #0, key #1, key #2).
- Applications should be signed with only one key at a time, to minimise the exposure of unused private keys.
- The bootloader can be signed with multiple keys from the factory.

Assuming a trusted private key (N-1) has been compromised, to update to new keypair (N).

- 1. Server sends an OTA update with an application signed with the new private key (#N).
- 2. The new OTA update is written to an unused OTA app partition.
- 3. The new application's signature block is validated. The public keys are checked against the digests programmed in the eFuse  $\&$  the application is verified using the verified public key.
- 4. The active partition is set to the new OTA application's partition.
- 5. Device resets, loads the bootloader (verified with key #N-1) which then boots new app (verified with key #N).
- 6. The new app verifies bootloader with key #N (as a final check) and then runs code to revoke key #N-1 (sets KEY\_REVOKE efuse bit).
- 7. The API *esp\_ota\_revoke\_secure\_boot\_public\_key()* can be used to revoke the key #N-1.
- A similiar approach can also be used to physically reflash with a new key. For physical reflashing, the bootloader content can also be changed at the same time.

# **4.21.16 Technical Details**

The following sections contain low-level reference descriptions of various secure boot elements:

#### **Manual Commands**

Secure boot is integrated into the esp-idf build system, so make or idf.py build will sign an app image and idf.py bootloader will produce a signed bootloader if secure signed binaries on build is enabled.

However, it is possible to use the espsecure.py tool to make standalone signatures and digests.

To sign a binary image:

```
espsecure.py sign_data --version 2 --keyfile ./my_signing_key.pem --output ./image_
,→signed.bin image-unsigned.bin
```
Keyfile is the PEM file containing an RSA-3072 private signing key.

# **4.21.17 Secure Boot & Flash Encryption**

If secure boot is used without *Flash Encryption*, it is possible to launch "time-of-check to time-of-use"attack, where flash contents are swapped after the image is verified and running. Therefore, it is recommended to use both the features together.

# **4.21.18 Advanced Feat[ures](#page-1192-0)**

#### **JTAG Debugging**

By default, when Secure Boot is enabled then JTAG debugging is disabled via eFuse. The bootloader does this on first boot, at the same time it enables Secure Boot.

See *JTAG with Flash Encryption or Secure Boot* for more information about using JTAG Debugging with either Secure Boot or signed app verification enabled.

# **4.[22 Thread Local Storage](#page-1234-0)**

## **4.22.1 Overview**

Thread-local storage (TLS) is a mechanism by which variables are allocated such that there is one instance of the variable per extant thread. ESP-IDF provides three ways to make use of such variables:

- *FreeRTOS Native API*: ESP-IDF FreeRTOS native API.
- *Pthread API*: ESP-IDF' s pthread API.
- *C11 Standard*: C11 standard introduces special keyword to declare variables as thread local.

# **4.22.[2 FreeR](#page-1287-0)[TOS Na](#page-1286-0)tive API**

The E[SP-IDF FreeR](#page-1287-1)TOS provides the following API to manage thread local variables:

- <span id="page-1286-0"></span>• *vTaskSetThreadLocalStoragePointer()*
- *pvTaskGetThreadLocalStoragePointer()*
- *vTaskSetThreadLocalStoragePointerAndDelCallback()*

In this case maximum number of variables that can be allocated is limited by configN[UM\\_THREAD\\_LOCAL\\_STORAGE\\_POINTERS](#page-756-0) macro. Variables are kept in the task control block (TCB[\) and accessed by their index. Note that index 0 is rese](#page-756-1)rved for ESP-IDF internal uses. Using that API user can al[locate thread local variables of an arbitrary size and assign them to any](#page-757-0) number of tasks. Different tasks can have different sets of TLS variables. If size of the variable is more then 4 bytes then user is responsible for allocating/deallocating memory for it. Variable's deallocation is initiated by FreeRTOS when task is deleted, but user must provide function (callback) to do proper cleanup.

# **4.22.3 Pthread API**

The ESP-IDF provides the following pthread API to manage thtread local variables:

- <span id="page-1287-0"></span>• pthread\_key\_create()
- pthread\_key\_delete()
- pthread getspecific()
- pthread\_setspecific()

This API has all benefits of the one above, but eliminates some its limits. The number of variables is limited only by size of available memory on the heap. Due to the dynamic nature this API introduces additional performance overhead compared to the native one.

# **4.22.4 C11 Standard**

<span id="page-1287-1"></span>The ESP-IDF FreeRTOS supports thread local variables according to C11 standard (ones specified with thread keyword). For details on this GCC feature please see https://gcc.gnu.org/onlinedocs/gcc-5.5.0/gcc/Thread-Local. html#Thread-Local. Storage for that kind of variables is allocated on the task' s stack. Note that area for all such variables in the program will be allocated on the stack of every task in the system even if that task does not use such variables at all. For example ESP-IDF system tasks (like ipc, timer tasks etc.) will also have that extra stack space allocated. So this feature should be used with care. The[re is a tradeoff: C11 thread local variables are quite handy to](https://gcc.gnu.org/onlinedocs/gcc-5.5.0/gcc/Thread-Local.html#Thread-Local) [use in programming](https://gcc.gnu.org/onlinedocs/gcc-5.5.0/gcc/Thread-Local.html#Thread-Local) and can be accessed using just a few Xtensa instructions, but this benefit goes with the cost of additional stack usage for all tasks in the system. Due to static nature of variables allocation all tasks in the system have the same sets of C11 thread local variables.

# **4.23 Tools**

# **4.23.1 Downloadable Tools**

ESP-IDF build process relies on a number of tools: cross-compiler toolchains, CMake build system, and others.

Installing the tools using an OS-specific package manager (like apt, yum, brew, etc.) is the preferred method when the required version of the tool is available. This recommendation is reflected in the Getting Started guide. For example, on Linux and macOS it is recommended to install CMake using an OS package manager.

However, some of the tools are IDF-specific and are not available in OS package repositories. Furthermore, different versions of ESP-IDF require different versions of the tools to operate correctly. To solve these two problems, ESP-IDF provides a set of scripts for downloading and installing the correct versions of tools, and exposing them in the environment.

The rest of the document refers to these downloadable tools simply as "tools". Other kinds of tools used in ESP-IDF are:

- Python scripts bundled with ESP-IDF (such as idf.py)
- Python packages installed from PyPI.

The following sections explain the installation method, and provide the list of tools installed on each platform.

**Note:** This document is provided for advanced users who need to customize their installation, users who wish to understand the installation process, and ESP-IDF developers.

If you are looking for instructions on how to install the tools, see the *Getting Started Guide*.

### **Tools metadata file**

The list of tools and tool versions required for each platform is located in tools/tools.json. The schema of this file is defined by tools/tools\_schema.json.

This file is used by tools/idf tools.py script when installing the tools or setting up the environment variables.

### **Tools installation directory**

IDF\_TOOLS\_PATH [environment va](https://github.com/espressif/esp-idf/blob/v4.3-beta2/tools/idf_tools.py)riable specifies the location where the tools are to be downloaded and installed. If not set, IDF\_TOOLS\_PATH defaults to HOME/.espressif on Linux and macOS, and %USER\_PROFILE%\ .espressif on Windows.

Inside IDF\_TOOLS\_PATH, the scripts performing tools installation create the following directories:

- dist —where the archives of the tools are downloaded.
- tools —where the tools are extracted. The tools are extracted into subdirectories: tools/TOOL\_NAME/ VERSION/. This arrangement allows different versions of tools to be installed side by side.

### **GitHub Assets Mirror**

Most of the tools downloaded by the tools installer are GitHub Release Assets, which are files attached to a software release on GitHub.

If GitHub downloads are inaccessible or slow to access, it's possible to configure a GitHub assets mirror.

To use Espressif's download server, set the environment variable IDF\_GITHUB\_ASSETS to dl.espressif. com/github\_assets. When the install process is downloading a tool from github.com, the URL will be rewritten to use this server instead.

Any mirror server can be used provided the URL matches the github.com download URL format: the install process will replace https://github.com with https://\${IDF\_GITHUB\_ASSETS} for any GitHub asset URL that it downloads.

**Note:** The Espressif download server doesn't currently mirror everything from GitHub, it only mirrors files attached as Assets to some releases as well as source archives for some releases.

### **idf\_tools.py script**

tools/idf\_tools.py script bundled with ESP-IDF performs several functions:

• install: Download the tool into \${IDF TOOLS PATH}/dist directory, extract it into \${IDF\_TOOLS\_PATH}/tools/TOOL\_NAME/VERSION.

install command accepts the list of tools to install, in TOOL\_NAME or TOOL\_NAME@VERSION format. If [all](https://github.com/espressif/esp-idf/blob/v4.3-beta2/tools/idf_tools.py) is given, all the tools (required and optional ones) are installed. If no argument or required is given, only the required tools are installed.

- download: Similar to install but doesn't extract the tools. An optional --platform argument may be used to download the tools for the specific platform.
- export: Lists the environment variables which need to be set to use the installed tools. For most of the tools, setting PATH environment variable is sufficient, but some tools require extra environment variables. The environment variables can be listed in either of shell or  $key$ -value formats, set by  $--format$

parameter:

**–** shell produces output suitable for evaluation in the shell. For example,

```
export PATH="/home/user/.espressif/tools/tool/v1.0.0/bin:$PATH"
```
on Linux and macOS, and

set "PATH=C:\Users\user\.espressif**\t**ools**\v**1.0.0**\b**in;%PATH%"

on Windows.

**Note:** Exporting environment variables in Powershell format is not supported at the moment. keyvalue format may be used instead.

The output of this command may be used to update the environment variables, if the shell supports this. For example:

eval \$(\$IDF\_PATH/tools/idf\_tools.py export)

**–** key-value produces output in *VARIABLE=VALUE* format, suitable for parsing by other scripts:

PATH=/home/user/.espressif/tools/tool/v1.0.0:\$PATH

Note that the script consuming this output has to perform expansion of \$VAR or %VAR% patterns found in the output.

- list: Lists the known versions of the tools, and indicates which ones are installed.
- check: For each tool, checks whether the tool is available in the system path and in IDF\_TOOLS\_PATH.

#### **Install scripts**

Shell-specific user-facing scripts are provided in the root of ESP-IDF repository to facilitate tools installation. These are:

- install.bat for Windows Command Prompt
- install.ps1 for Powershell
- install.sh for Bash

Aside from downloading and installing the tools into IDF\_TOOLS\_PATH, these scripts prepare a Python virtual environment, and install the required packages into that environment.

#### **Export scripts**

Since the installed tools are not permanently added into the user or system PATH environment variable, an extra step is required to use them in the command line. The following scripts modify the environment variables in the current shell to make the correct versions of the tools available:

- export.bat for Windows Command Prompt
- export.ps1 for Powershell
- export.sh for Bash

**Note:** To modify the shell environment in Bash, export.sh must be "sourced": . . /export.sh (note the leading dot and space).

export. sh may be used with shells other than Bash (such as zsh). However in this case the IDF\_PATH environment variable must be set before running the script. When used in Bash, the script will guess the IDF\_PATH value from its own location.

In addition to calling  $idf_tools.py$ , these scripts list the directories which have been added to the PATH.

#### **Other installation methods**

Depending on the environment, more user-friendly wrappers for  $idf_tools.py$  are provided:

- *IDF Tools installer for Windows* can download and install the tools. Internally the installer uses idf\_tools. py.
- *Eclipse plugin for ESP-IDF* includes a menu item to set up the tools. Internally the plugin calls idf tools. py.
- [Visual Studio Code extension fo](#page-57-0)r ESP-IDF includes an onboarding flow. This flow helps setting up the tools. Although the extension does not rely on  $idf_{\text{tools}}$ , py, the same installation method is used.

### **Custom installation**

Although the methods above are recommended for ESP-IDF users, they are not a must for building ESP-IDF applications. ESP-IDF build system expects that all the necessary tools are installed somewhere, and made available in the PATH.

### **List of IDF Tools**

**xtensa-esp32-elf** Toolchain for Xtensa (ESP32) based on GCC

License: GPL-3.0-with-GCC-exception

More info: https://github.com/espressif/crosstool-NG

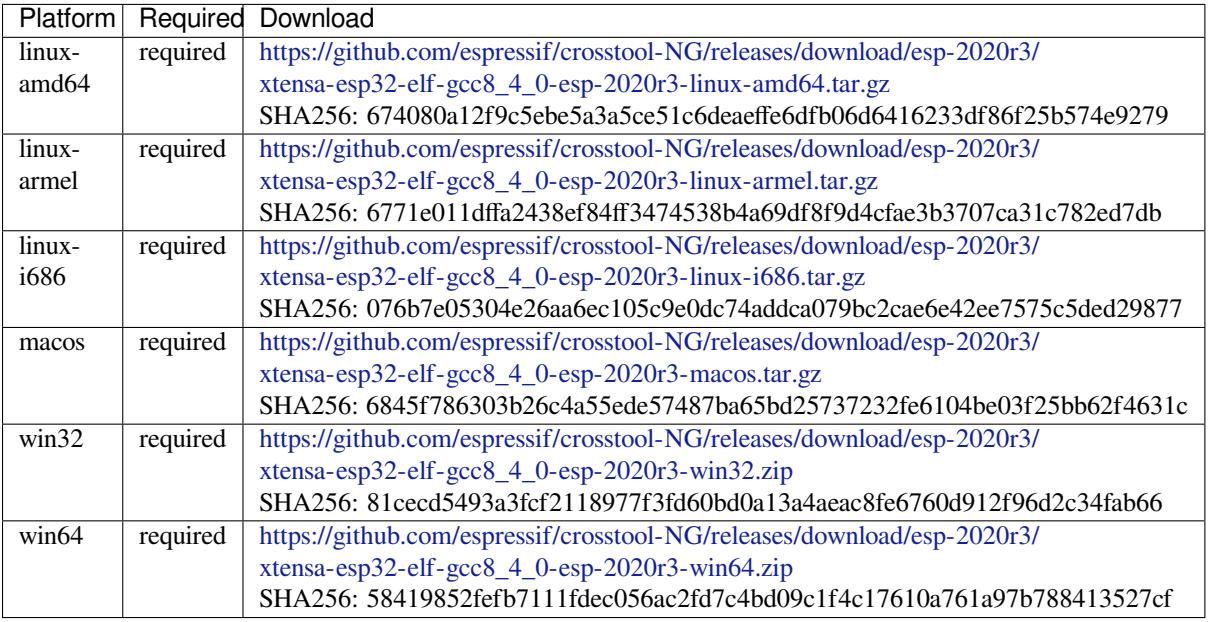

**xtensa-esp32s2-elf** T[oolchain for Xtensa \(ESP32-S2\) based on GCC](https://github.com/espressif/crosstool-NG/releases/download/esp-2020r3/xtensa-esp32-elf-gcc8_4_0-esp-2020r3-win64.zip)

License: GPL-3.0-with-GCC-exception

More info: https://github.com/espressif/crosstool-NG

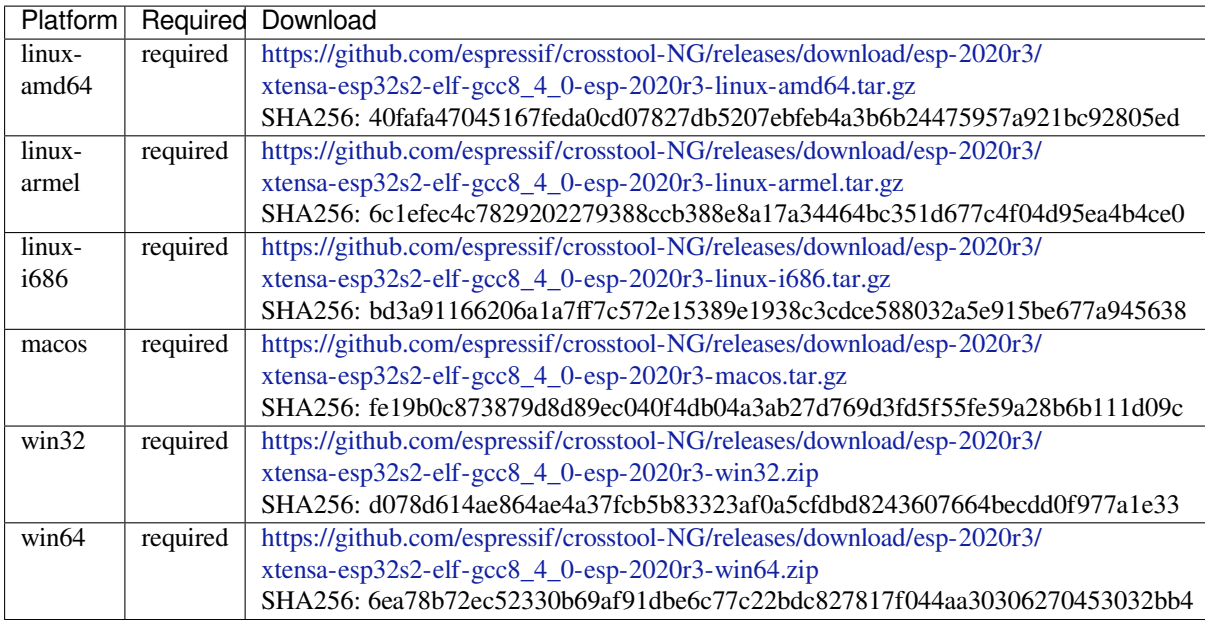

**xtensa-esp32s3-elf** T[oolchain for Xtensa \(ESP32-S3\) based on GCC](https://github.com/espressif/crosstool-NG/releases/download/esp-2020r3/xtensa-esp32s2-elf-gcc8_4_0-esp-2020r3-win64.zip)

License: GPL-3.0-with-GCC-exception

More info: https://github.com/espressif/crosstool-NG

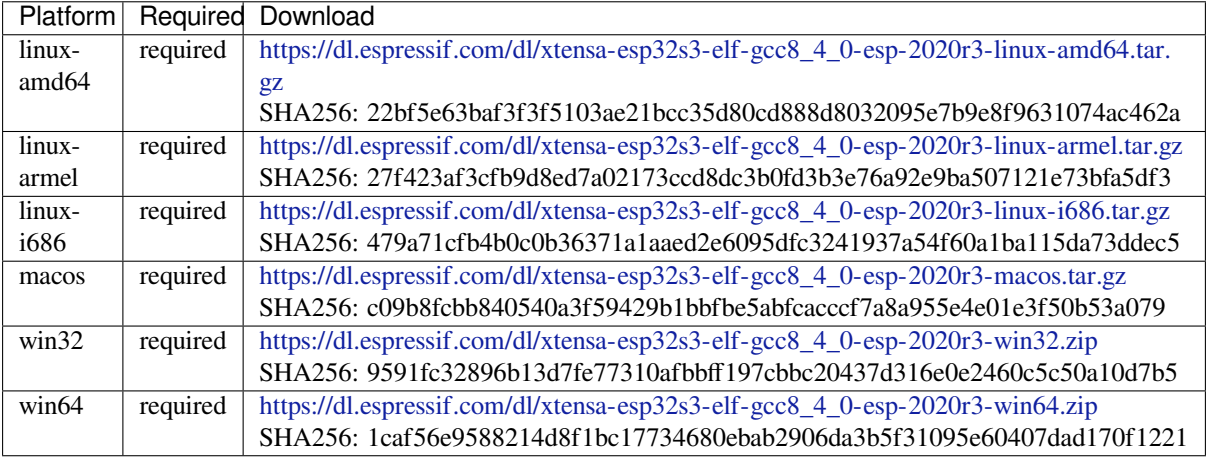

**riscv32-esp-elf** Toolc[hain for 32-bit RISC-V based on GCC](https://dl.espressif.com/dl/xtensa-esp32s3-elf-gcc8_4_0-esp-2020r3-win64.zip)

License: GPL-3.0-with-GCC-exception

More info: https://github.com/espressif/crosstool-NG

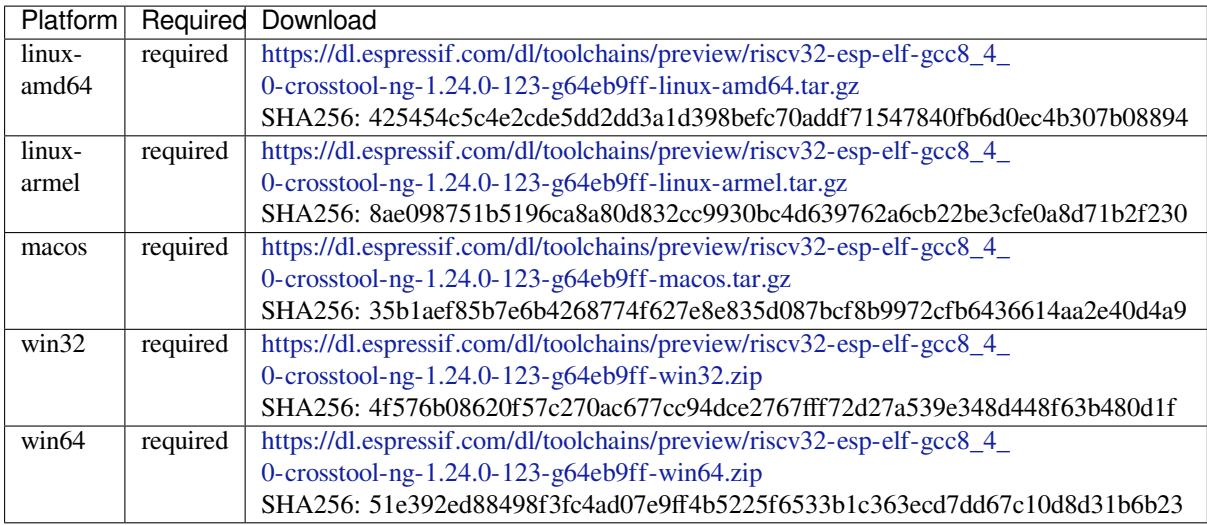

### **esp32ulp-elf** Toolchai[n for ESP32 ULP coprocessor](https://dl.espressif.com/dl/toolchains/preview/riscv32-esp-elf-gcc8_4_0-crosstool-ng-1.24.0-123-g64eb9ff-win64.zip)

License: GPL-2.0-or-later

More info: https://github.com/espressif/binutils-esp32ulp

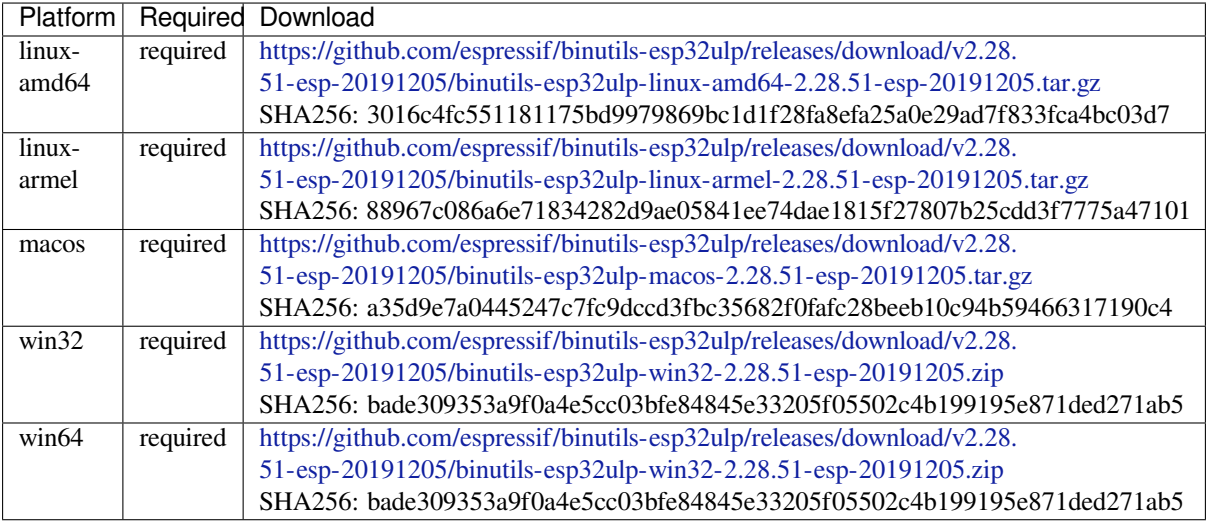

**esp32s2ulp-elf** Toolc[hain for ESP32-S2 ULP coprocessor](https://github.com/espressif/binutils-esp32ulp/releases/download/v2.28.51-esp-20191205/binutils-esp32ulp-win32-2.28.51-esp-20191205.zip)

License: GPL-2.0-or-later

More info: https://github.com/espressif/binutils-esp32ulp

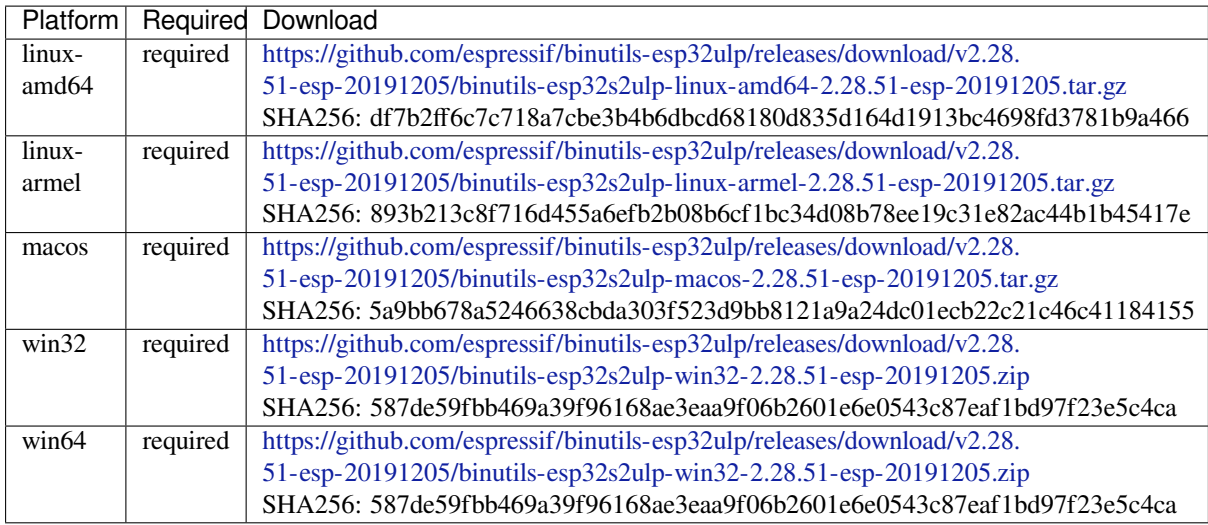

### **cmake** CMake build s[ystem](https://github.com/espressif/binutils-esp32ulp/releases/download/v2.28.51-esp-20191205/binutils-esp32s2ulp-win32-2.28.51-esp-20191205.zip)

On Linux and macOS, it is recommended to install CMake using the OS-specific package manager (like apt, yum, brew, etc.). However, for convenience it is possible to install CMake using idf\_tools.py along with the other tools.

License: BSD-3-Clause

More info: https://github.com/Kitware/CMake

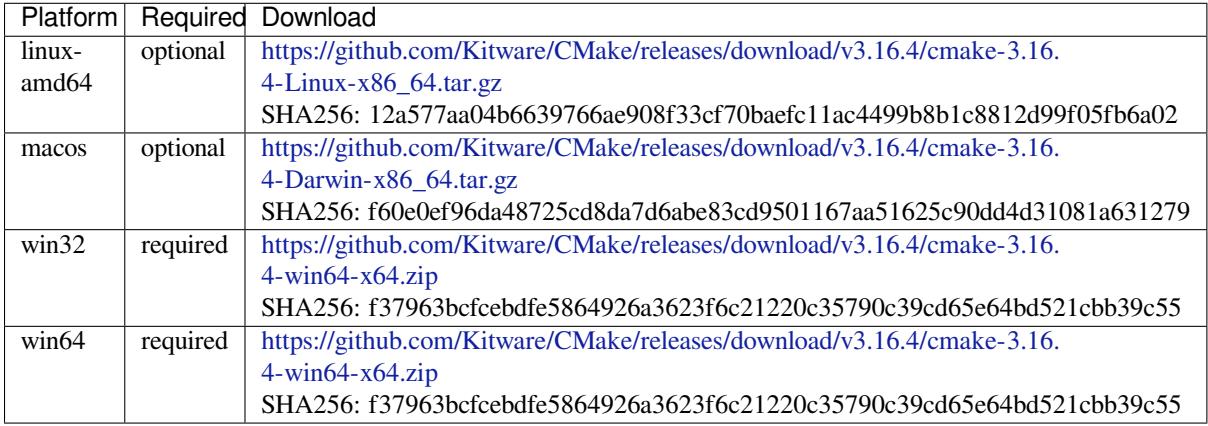

### **openocd-esp32** Open[OCD for ESP32](https://github.com/Kitware/CMake/releases/download/v3.16.4/cmake-3.16.4-win64-x64.zip)

License: GPL-2.0-only

More info: https://github.com/espressif/openocd-esp32

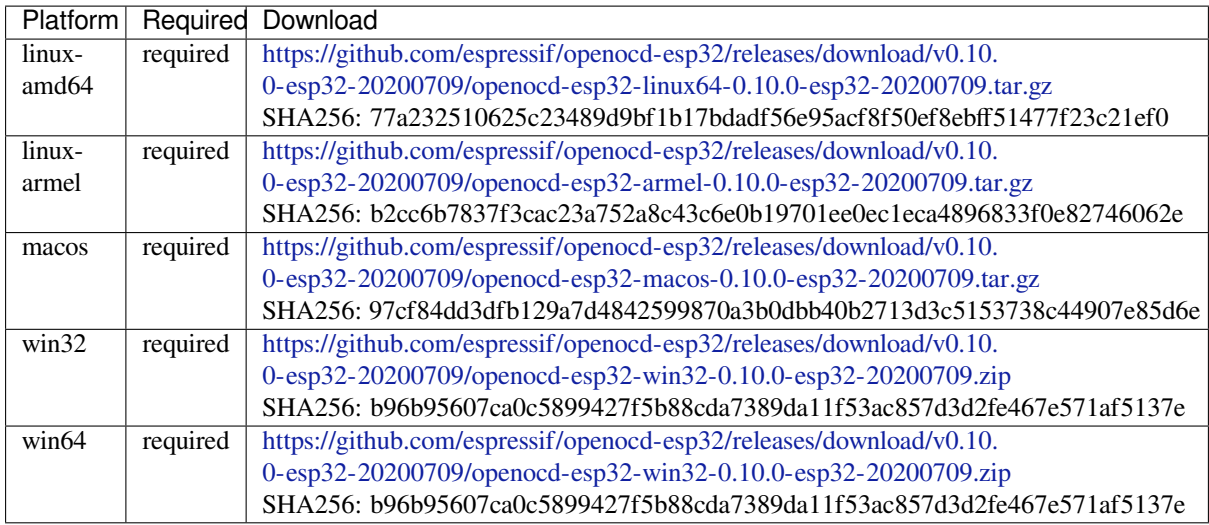

#### **ninja** Ninja build syst[em](https://github.com/espressif/openocd-esp32/releases/download/v0.10.0-esp32-20200709/openocd-esp32-win32-0.10.0-esp32-20200709.zip)

On Linux and macOS, it is recommended to install ninja using the OS-specific package manager (like apt, yum, brew, etc.). However, for convenience it is possible to install ninja using idf\_tools.py along with the other tools.

License: Apache-2.0

More info: https://github.com/ninja-build/ninja

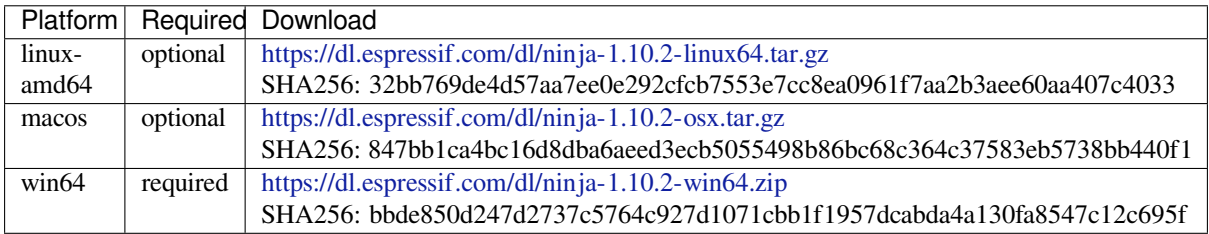

### **idf-exe** IDF wrappert[ool for Windows](https://dl.espressif.com/dl/ninja-1.10.2-win64.zip)

License: Apache-2.0

More info: tools/windows/idf\_exe

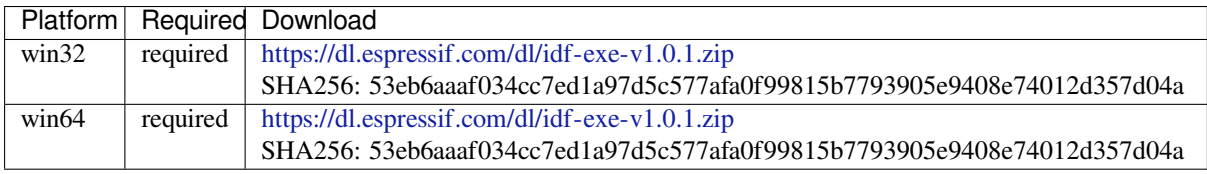

**ccache** Ccache (compi[ler cache\)](https://dl.espressif.com/dl/idf-exe-v1.0.1.zip)

License: GPL-3.0-or-later

More info: https://github.com/ccache/ccache

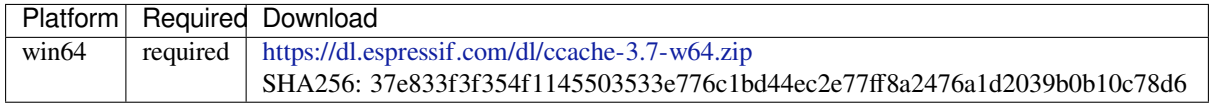

### **dfu-util** dfu-util (Device Firmware Upgrade Utilities)

License: GPL-2.0-only

#### More info: http://dfu-util.sourceforge.net/

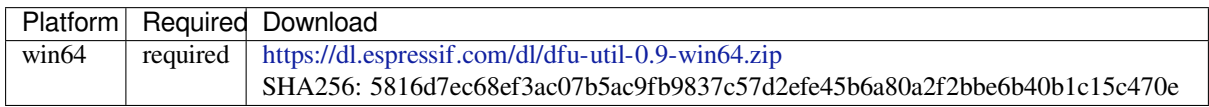

#### **idf-python** Embeddab[le Python distribution](https://dl.espressif.com/dl/dfu-util-0.9-win64.zip)

License: PSF License

More info: tools/windows/

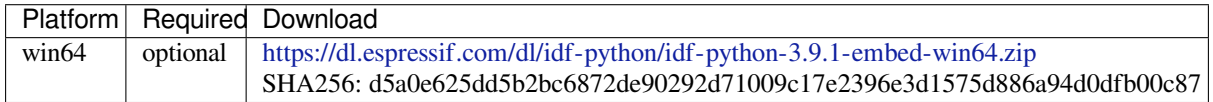

**idf-python-wheels** Py[thon Wheels distribution bundled for the specific version of IDF and Pytho](https://dl.espressif.com/dl/idf-python/idf-python-3.9.1-embed-win64.zip)n

License: Open-source licenses

More info: tools/windows/

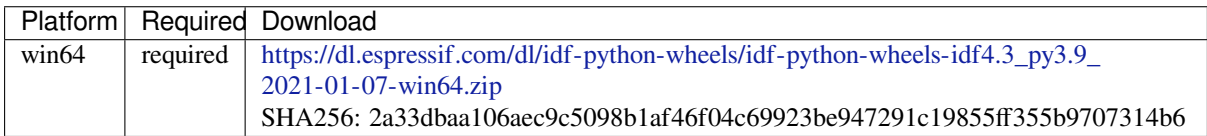

# **4.23.2 IDF Dock[er Image](https://dl.espressif.com/dl/idf-python-wheels/idf-python-wheels-idf4.3_py3.9_2021-01-07-win64.zip)**

IDF Docker image (espressif/idf) is intended for building applications and libraries with specific versions of ESP-IDF, when doing automated builds.

The image contains:

- Common utilities such as git, wget, curl, zip.
- Python 3.6 or newer.
- A copy of a specific version of ESP-IDF (see below for information about versions). IDF\_PATH environment variable is set, and points to ESP-IDF location in the container.
- All the build tools required for the specific version of ESP-IDF: CMake, make, ninja, cross-compiler toolchains, etc.
- All Python packages required by ESP-IDF are installed in a virtual environment.

The image entrypoint sets up PATH environment variable to point to the correct version of tools, and activates the Python virtual environment. As a result, the environment is ready to use the ESP-IDF build system.

The image can also be used as a base for custom images, if additional utilities are required.

#### **Tags**

Multiple tags of this image are maintained:

- latest: tracks master branch of ESP-IDF
- vX.Y: corresponds to ESP-IDF release vX.Y
- release-vX.Y: tracks release/vX.Y branch of ESP-IDF
**Note:** Versions of ESP-IDF released before this feature was introduced do not have corresponding Docker image versions. You can check the up-to-date list of available tags at https://hub.docker.com/r/espressif/idf/tags.

#### **Usage**

**Setting up Docker** Before using the espressif/idf Docker image locally, make sure you have Docker installed. Follow the instructions at https://docs.docker.com/install/, if it is not installed yet.

If using the image in CI environment, consult the documentation of your CI service on how to specify the image used for the build process.

**Building a project with CMake** In the project directory, run:

docker run --rm -v \$PWD:/project -w /project espressif/idf idf.py build

The above command explained:

- docker run: runs a Docker image. It is a shorter form of the command docker container run.
- $\bullet$  --rm: removes the container when the build is finished
- $-v$  \$PWD:/project: mounts the current directory on the host (\$PWD) as /project directory in the container
- espressif/idf: uses Docker image espressif/idf with tag latest (implicitly added by Docker when no tag is specified)
- idf.py build: runs this command inside the container

To build with a specific docker image tag, specify it as  $\epsilon$  espressif/idf:TAG, for example:

```
docker run --rm -v $PWD:/project -w /project espressif/idf:release-v4.0 idf.py_
,→build
```
You can check the up-to-date list of available tags at https://hub.docker.com/r/espressif/idf/tags.

**Building a project with GNU Make** Same as for CMake, except that the build command is different:

docker run --rm -v \$PWD:/project -w /p[roject espressif/idf make defcon](https://hub.docker.com/r/espressif/idf/tags)fig all -j4

Note: If the sdkconfig file does not exist, the default behavior of GNU Make build system is to open the menuconfig UI. This may be not desired in automated build environments. To ensure that the sdkconfig file exists, defconfig target is added before all.

If you intend to build the same project repeatedly, you may bind the tools/kconfig directory of ESP-IDF to a named volume. This will prevent Kconfig tools, located in ESP-IDF directory, from being rebuilt, causing a rebuild of the rest of the project:

```
docker run --rm -v $PWD:/project -v kconfig:/opt/esp/idf/tools/kconfig -w /project␣
,→espressif/idf make defconfig all -j4
```
If you need clean up the kconfig volume, run docker volume rm kconfig.

Binding the tools/kconfig directory to a volume is not necessary when using the CMake build system.

**Using the image interactively** It is also possible to do builds interactively, to debug build issues or test the automated build scripts. Start the container with *-i -t* flags:

docker run --rm -v \$PWD:/project -w /project -it espressif/idf

Then inside the container, use  $idf$ . py as usual:

idf.py menuconfig idf.py build

**Note:** Commands which communicate with the development board, such as idf.py flash and idf.py monitor will not work in the container unless the serial port is passed through into the container. However currently this is not possible with Docker for Windows (https://github.com/docker/for-win/issues/1018) and Docker for Mac (https://github.com/docker/for-mac/issues/900).

## **[4.23.3 IDF Windows Installer](https://github.com/docker/for-mac/issues/900)**

#### **Command-line parameters**

Windows Installer *esp-idf-tools-setup* provides the following command-line parameters:

- /GITRECURSIVE=[yes|no] Clone recursively all git repository submodules. Default: yes
- /GITREPO=[URL|PATH] URL of repository to clone ESP-IDF. Default: https://github.com/espressif/ esp-idf.git
- /GITRESET=[yes|no] Enable/Disable git reset of repository during installation. Default: yes.
- /HELP Display command line options provided by Inno Setup installer.
- /IDFDIR=[PATH] Path to directory where it will be installed. Default: {us[erdesktop}\esp-idf}](https://github.com/espressif/esp-idf.git)
- / IDFVERSION=[v4.3|v4.1|master] Use specific IDF version. E.g. v4.1, v4.2, master. Default: empty, pick the first version in the list.
- /IDFVERSIONSURL=[URL] Use URL to download list of IDF versions. Default: https://dl.espressif. com/dl/esp-idf/idf\_versions.txt
- /LOG=[PATH] Store installation log file in specific directory. Default: empty.
- / OFFLINE= [yes | no] Execute installation of Python packages by PIP in offline mode. The same result can be achieved by setting the environment variable PIP\_NO\_INDEX. Default: no.
- / USEEMBEDDEDPYTHON= [yes | no ] Use Embedded Python version for the install[ation. Set to](https://dl.espressif.com/dl/esp-idf/idf_versions.txt) no to allow Python selection screen in the installer. Default: yes.
- /PYTHONWHEELSURL=[URL] Specify URLs to PyPi repositories for resolving binary Python Wheel dependencies. The same result can be achieved by setting the environment variable PIP\_EXTRA\_INDEX\_URL. Default: https://dl.espressif.com/pypi
- /SKIPSYSTEMCHECK=[yes|no] Skip System Check page. Default: no.
- /VERYSILENT /SUPPRESSMSGBOXES /SP- /NOCANCEL Perform silent installation.

## **Unattended i[nstallation](https://dl.espressif.com/pypi)**

The unattended installation of IDF can be achieved by following command-line parameters:

esp-idf-tools-setup-x.x.exe /VERYSILENT /SUPPRESSMSGBOXES /SP- /NOCANCEL

The installer detaches its process from the command-line. Waiting for installation to finish could be achieved by following PowerShell script:

```
esp-idf-tools-setup-x.x.exe /VERYSILENT /SUPPRESSMSGBOXES /SP- /NOCANCEL
$InstallerProcess = Get-Process esp-idf-tools-setup
Wait-Process -Id $InstallerProcess.id
```
#### **Custom Python and custom location of Python wheels**

The IDF installer is using by default embedded Python with reference to Python Wheel mirror.

esp-idf-tools-setup-x.x.exe /USEEMBEDDEDPYTHON=no /PYTHONWHEELSURL=https://pypi. *,→*org/simple/

# **4.24 ULP Coprocessor programming**

## **4.24.1 ESP32-S2 ULP coprocessor instruction set**

This document provides details about the instructions used by ESP32-S2 ULP coprocessor assembler.

ULP coprocessor has 4 16-bit general purpose registers, labeled R0, R1, R2, R3. It also has an 8-bit counter register (stage\_cnt) which can be used to implement loops. Stage count regiter is accessed using special instructions.

ULP coprocessor can access 8k bytes of RTC\_SLOW\_MEM memory region. Memory is addressed in 32-bit word units. It can also access peripheral registers in RTC\_CNTL, RTC\_IO, and SENS peripherals.

All instructions are 32-bit. Jump instructions, ALU instructions, peripheral register and memory access instructions are executed in 1 cycle. Instructions which work with peripherals (TSENS, ADC, I2C) take variable number of cycles, depending on peripheral operation.

The instruction syntax is case insensitive. Upper and lower case letters can be used and intermixed arbitrarily. This is true both for register names and instruction names.

#### **Note about addressing**

ESP32-S2 ULP coprocessor's JUMP, ST, LD instructions which take register as an argument (jump address, store/load base address) expect the argument to be expressed in 32-bit words.

Consider the following example program:

entry: NOP NOP NOP NOP loop: MOVE R1, loop JUMP R1

When this program is assembled and linked, address of label  $\log$  will be equal to 16 (expressed in bytes). However *JUMP* instruction expects the address stored in register to be expressed in 32-bit words. To account for this common use case, assembler will convert the address of label *loop* from bytes to words, when generating MOVE instruction, so the code generated code will be equivalent to:

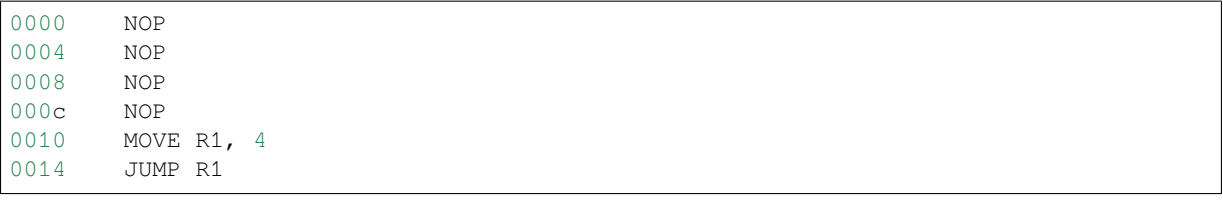

The other case is when the argument of MOVE instruction is not a label but a constant. In this case assembler will use the value as is, without any conversion:

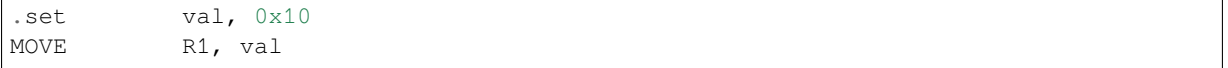

In this case, value loaded into R1 will be  $0 \times 10$ .

Similar considerations apply to LD and ST instructions. Consider the following code:

```
.global array
array: .long 0
       .long 0
       .long 0
       .long 0
       MOVE R1, array
       MOVE R2, 0x1234
       ST R2, R1, 0 // write value of R2 into the first array element,
                         // i.e. array[0]
       ST R2, R1, 4 // write value of R2 into the second array element
                         // (4 byte offset), i.e. array[1]
       ADD R1, R1, 2 \frac{1}{1} this increments address by 2 words (8 bytes)
       ST R2, R1, 0 // write value of R2 into the third array element,
                         // i.e. array[2]
```
## **Note about instruction execution time**

ULP coprocessor is clocked from RTC\_FAST\_CLK, which is normally derived from the internal 8MHz oscillator. Applications which need to know exact ULP clock frequency can calibrate it against the main XTAL clock:

```
#include "soc/rtc.h"
// calibrate 8M/256 clock against XTAL, get 8M/256 clock period
uint32_t rtc_8md256_period = rtc_clk_cal(RTC_CAL_8MD256, 100);
uint32_t rtc_fast_freq_hz = 1000000ULL * (1 << RTC_CLK_CAL_FRACT) * 256 / rtc_
,→8md256_period;
```
ULP coprocessor needs certain number of clock cycles to fetch each instruction, plus certain number of cycles to execute it, depending on the instruction. See description of each instruction below for details on the execution time.

Instruction fetch time is:

- 2 clock cycles —for instructions following ALU and branch instructions.
- 4 clock cycles —in other cases.

Note that when accessing RTC memories and RTC registers, ULP coprocessor has lower priority than the main CPUs. This means that ULP coprocessor execution may be suspended while the main CPUs access same memory region as the ULP.

## **Difference between ESP32 ULP and ESP32-S2 ULP Instruction sets**

Compare to the ESP32 ULP coprocessor, the ESP-S2 ULP coprocessor has extended instruction set. The ESP32-S2 ULP is not binary compatible with ESP32 ULP, but the assembled program that was written for the ESP32 ULP will also work on the ESP32-S2 ULP after rebuild. The list of the new instructions that was added to the ESP32-S2 ULP is: LDL, LDH, STO, ST32, STI32. The detailed description of these commands please see below.

## **NOP - no operation**

**Syntax NOP Operands** None **Cycles** 2 cycle to execute, 4 cycles to fetch next instruction **Description** No operation is performed. Only the PC is incremented.

#### **Example**:

## **ADD - Add to register**

**Syntax ADD** *Rdst, Rsrc1, Rsrc2*

**ADD** *Rdst, Rsrc1, imm*

**Operands**

- *Rdst* Register R[0..3]
- *Rsrc1* Register R[0..3]
- *Rsrc2* Register R[0..3]
- *Imm* 16-bit signed value

**Cycles** 2 cycles to execute, 4 cycles to fetch next instruction

**Description** The instruction adds source register to another source register or to a 16-bit signed value and stores result to the destination register.

## **Examples**:

```
1: ADD R1, R2, R3 //R1 = R2 + R3
2: Add R1, R2, 0x1234 //R1 = R2 + 0x1234
3: .set value1, 0x03 //constant value1=0x03
     Add R1, R2, value1 //R1 = R2 + value14: .global label //declaration of variable label
     Add R1, R2, label //R1 = R2 + label...
     label: nop //definition of variable label
```
## **SUB - Subtract from register**

## **Syntax SUB** *Rdst, Rsrc1, Rsrc2* **SUB** *Rdst, Rsrc1, imm*

# **Operands**

- *Rdst* Register R[0..3]
- *Rsrc1* Register R[0..3]
- *Rsrc2* Register R[0..3]
- *Imm* 16-bit signed value

**Cycles** 2 cycles to execute, 4 cycles to fetch next instruction

**Description** The instruction subtracts the source register from another source register or subtracts 16-bit signed value from a source register, and stores result to the destination register.

#### **Examples**:

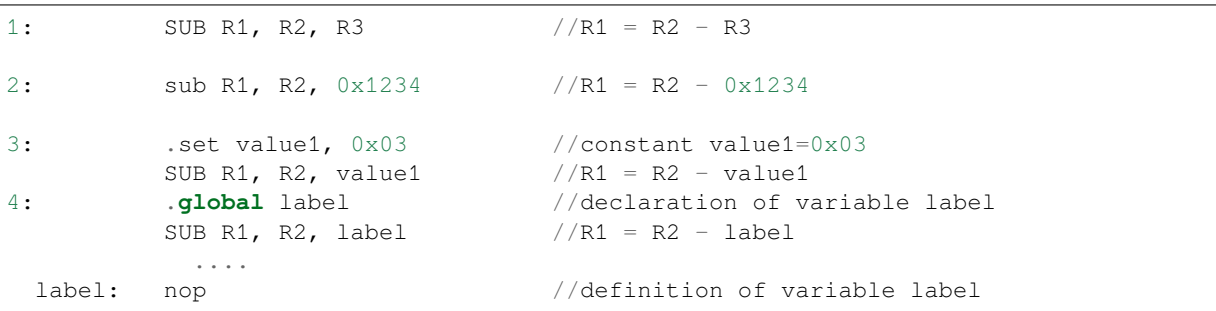

#### **AND - Logical AND of two operands**

#### **Syntax AND** *Rdst, Rsrc1, Rsrc2*

**AND** *Rdst, Rsrc1, imm*

## **Operands**

- *Rdst* Register R[0..3]
- *Rsrc1* Register R[0..3]
- *Rsrc2* Register R[0..3]
- *Imm* 16-bit signed value

**Cycles** 2 cycles to execute, 4 cycles to fetch next instruction

**Description** The instruction does logical AND of a source register and another source register or 16-bit signed value and stores result to the destination register.

## **Examples**:

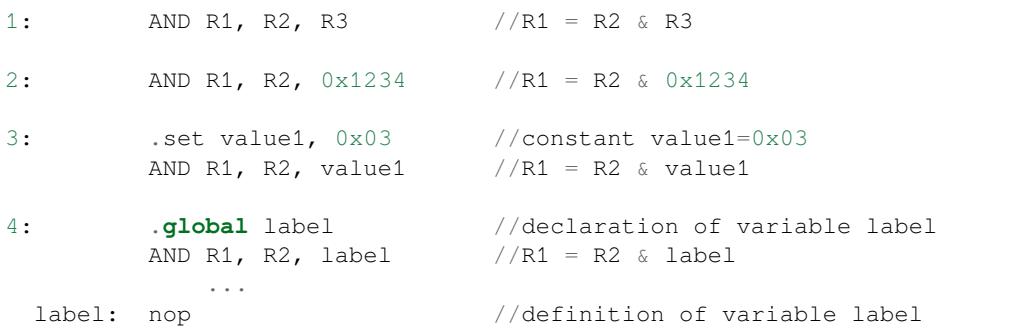

## **OR - Logical OR of two operands**

**Syntax OR** *Rdst, Rsrc1, Rsrc2*

**OR** *Rdst, Rsrc1, imm*

## **Operands**

- *Rdst* Register R[0..3]
- *Rsrc1* Register R[0..3]
- *Rsrc2* Register R[0..3]
- *Imm* 16-bit signed value

**Cycles** 2 cycles to execute, 4 cycles to fetch next instruction

**Description** The instruction does logical OR of a source register and another source register or 16-bit signed value and stores result to the destination register.

## **Examples**:

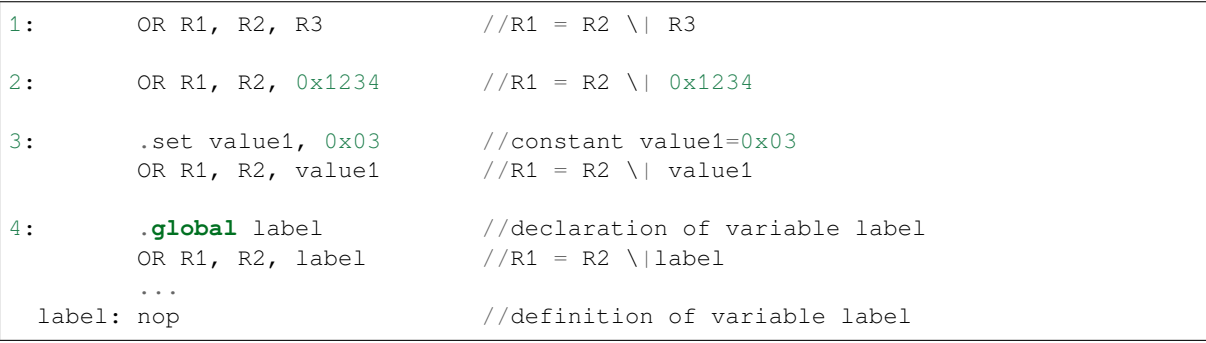

## **LSH - Logical Shift Left**

**Syntax LSH** *Rdst, Rsrc1, Rsrc2* **LSH** *Rdst, Rsrc1, imm* **Operands**

- *Rdst* Register R[0..3]
- *Rsrc1* Register R[0..3]
- *Rsrc2* Register R[0..3]
- *Imm* 16-bit signed value

**Cycles** 2 cycles to execute, 4 cycles to fetch next instruction

**Description** The instruction does logical shift to left of source register to number of bits from another source register or 16-bit signed value and store result to the destination register.

**Examples**:

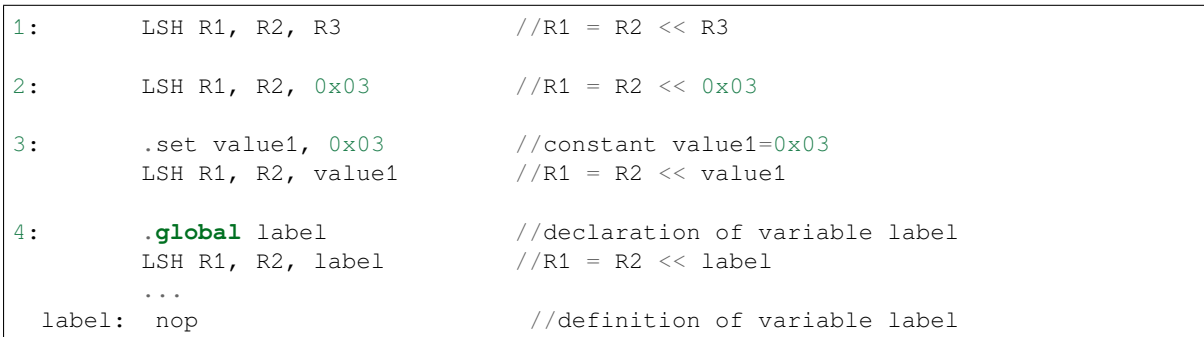

## **RSH - Logical Shift Right**

**Syntax RSH** *Rdst, Rsrc1, Rsrc2*

**RSH** *Rdst, Rsrc1, imm*

**Operands** *Rdst* - Register R[0..3] *Rsrc1* - Register R[0..3] *Rsrc2* - Register R[0..3] *Imm* - 16-bit signed value **Cycles** 2 cycles to execute, 4 cycles to fetch next instruction

**Description** The instruction does logical shift to right of source register to number of bits from another source register or 16-bit signed value and store result to the destination register.

## **Examples**:

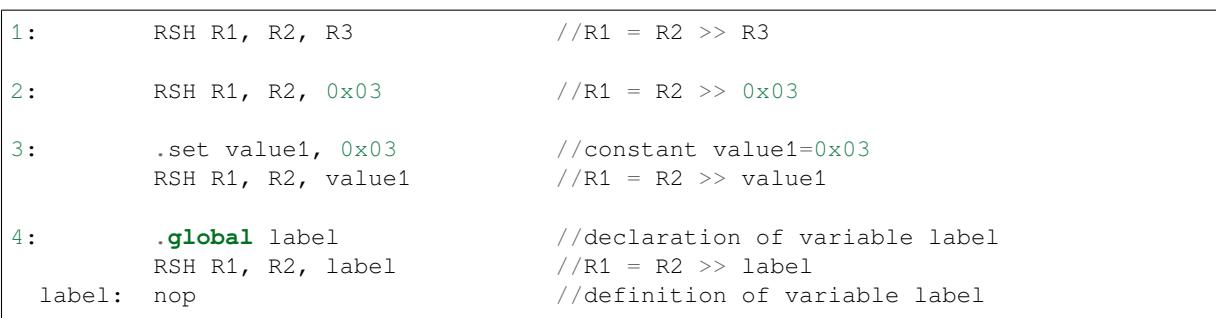

## **MOVE –Move to register**

## **Syntax MOVE** *Rdst, Rsrc*

**MOVE** *Rdst, imm*

## **Operands**

- *Rdst* –Register R[0..3]
- *Rsrc* –Register R[0..3]
- *Imm* –16-bit signed value

**Cycles** 2 cycles to execute, 4 cycles to fetch next instruction

**Description** The instruction move to destination register value from source register or 16-bit signed value.

Note that when a label is used as an immediate, the address of the label will be converted from bytes to words. This is because LD, ST, and JUMP instructions expect the address register value to be expressed in words rather than bytes. To avoid using an extra instruction

## **Examples**:

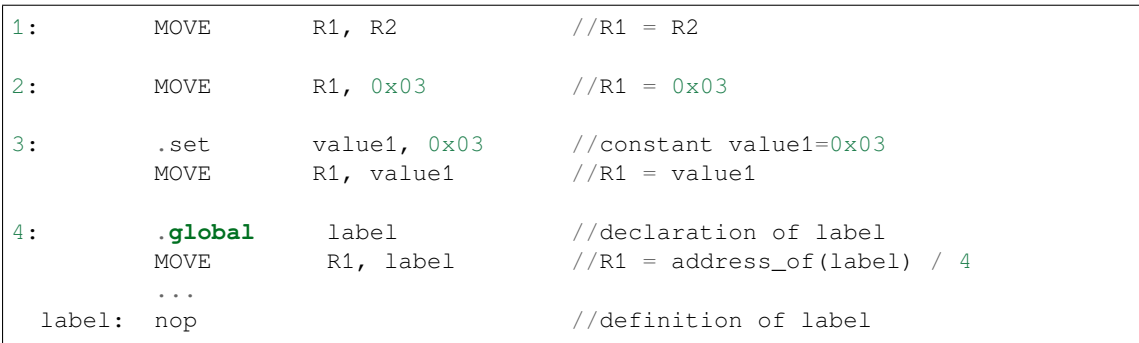

## **STL/ST –Store data to the low 16 bits of 32-bits memory**

**Syntax ST** *Rsrc, Rdst, offset, Label* **STL** *Rsrc, Rdst, offset, Label* **Operands**

- *Rsrc* –Register R[0..3], holds the 16-bit value to store
- *Rdst* –Register R[0..3], address of the destination, in 32-bit words
- *Offset* –11-bit signed value, offset in bytes
- *Label* –2-bit user defined unsigned value

**Cycles** 4 cycles to execute, 4 cycles to fetch next instruction

**Description** The instruction stores the 16-bit value of Rsrc to the lower half-word of memory with address Rdst+offset:

```
Mem[Rdst + offset / 4]{15:0} = {Rsrc[15:0]}
Mem[Rdst + offset / 4]{15:0} = {Label[1:0],Rsrc[13:0]}
```
The ST command introduced to make compatibility with previous versions of UPL core. The application can use higher 16 bits to determine which instruction in the ULP program has written any particular word into memory.

## **Examples**:

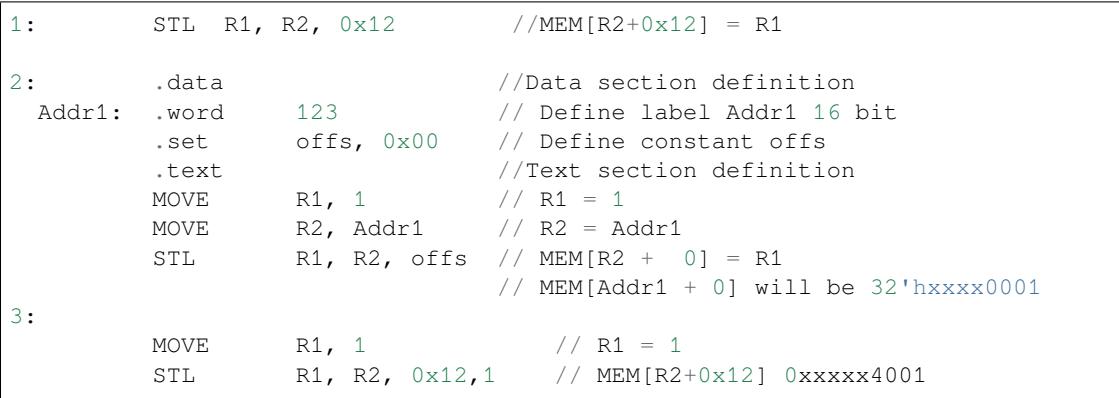

## **STH –Store data to the high 16 bits of 32-bits memory**

# **Syntax STH** *Rsrc, Rdst, offset, Label*

**Operands**

- *Rsrc* –Register R[0..3], holds the 16-bit value to store
- *Rdst* –Register R[0..3], address of the destination, in 32-bit words
- *Offset* –11-bit signed value, offset in bytes
- *Label* –2-bit user defined unsigned value

**Cycles** 4 cycles to execute, 4 cycles to fetch next instruction

**Description** The instruction stores the 16-bit value of Rsrc to the high half-word of memory with address Rdst+offset:

```
Mem[Rdst + offset / 4]{31:16} = {Rsrc[15:0]}
Mem[Rdst + offset / 4]{31:16} = {Label[1:0],Rsrc[13:0]}
```

```
Examples:
```
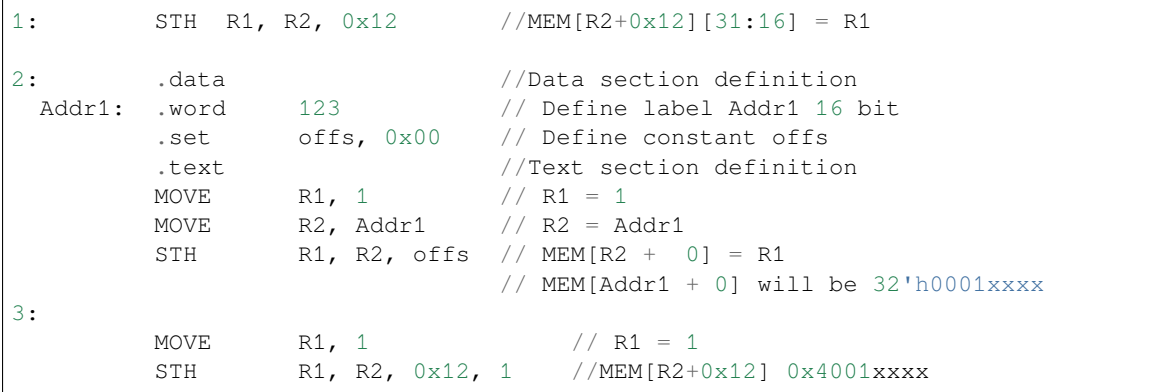

#### **STO –Set offset value for auto increment operation**

## **Syntax STO** *offset* **Operands**

• *Offset* –11-bit signed value, offset in bytes **Cycles** 4 cycles to execute, 4 cycles to fetch next instruction **Description** The instruction set 16-bit value to the offset register:

 $offset = value/ 4$ 

## **Examples**:

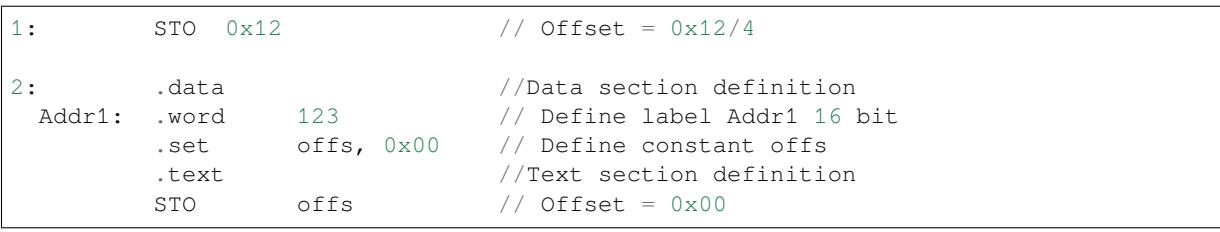

## **STI –Store data to the 32-bits memory with auto increment of predefined offset address**

# **Syntax STI** *Rsrc, Rdst, Label*

**Operands**

- *Rsrc* –Register R[0..3], holds the 16-bit value to store
- *Rdst* –Register R[0..3], address of the destination, in 32-bit words
- *Label* –2-bit user defined unsigned value

**Cycles** 4 cycles to execute, 4 cycles to fetch next instruction

**Description** The instruction stores the 16-bit value of Rsrc to the low and high half-word of memory with address Rdst+offset with auto increment of offset:

```
Mem[Rdst + offset / 4]{15:0/31:16} = {Rsrc[15:0]}
Mem[Rdst + offset / 4]{15:0/31:16} = {Label[1:0],Rsrc[13:0]}
```
## **Examples**:

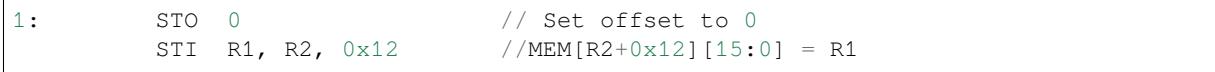

(continues on next page)

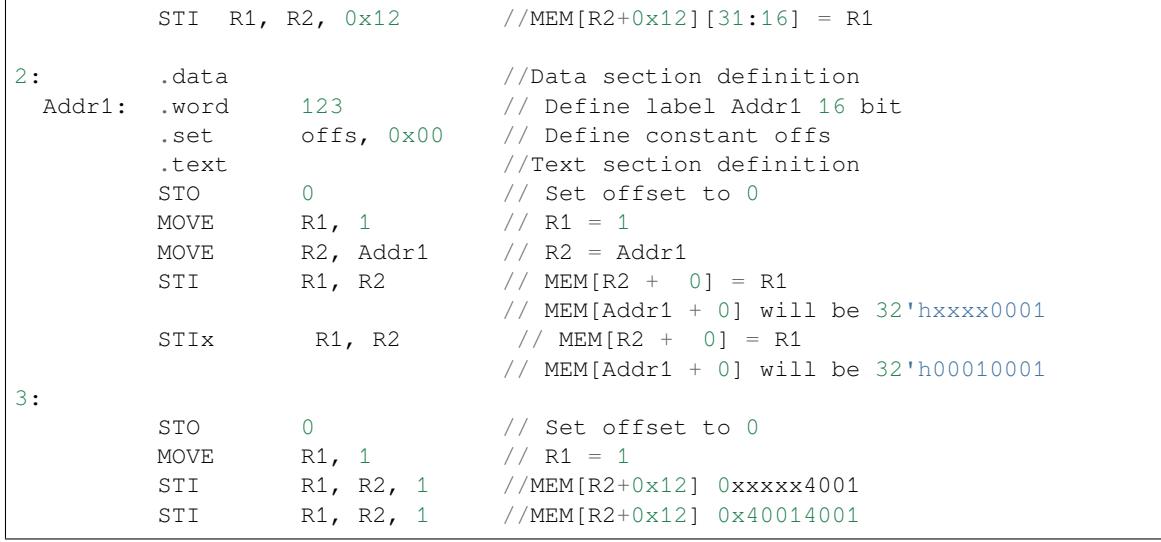

## **ST32 –Store 32-bits data to the 32-bits memory**

**Syntax ST32** *Rsrc, Rdst, offset, Label*

**Operands**

- *Rsrc* –Register R[0..3], holds the 16-bit value to store
- *Rdst* –Register R[0..3], address of the destination, in 32-bit words
- *Offset* –11-bit signed value, offset in bytes
- *Label* –2-bit user defined unsigned value

**Cycles** 4 cycles to execute, 4 cycles to fetch next instruction

**Description** The instruction stores 11 bits of the PC value, label value and the 16-bit value of Rsrc to the 32-bits memory with address Rdst+offset:

```
Mem[Rdst + offset / 4]{31:0} = {PC[10:0],0[2:0],Label[1:0],Rsrc[15:0]}
```
**Examples**:

```
1: ST32 R1, R2, 0x12, 0 //MEM[R2+0x12][31:0] = {PC[10:0],0[2:0],
,→Label[1:0],Rsrc[15:0]}
2: .data //Data section definition
 Addr1: .word 123 // Define label Addr1 16 bit
        .set offs, 0x00 // Define constant offs
        .text //Text section definition
        MOVE R1, 1 // R1 = 1MOVE R2, Addr1 // R2 = \text{Add}r1ST32 R1, R2, offs, 1// MEM[R2 + 0] = {PC[10:0], 0[2:0], Label[1:0],},→Rsrc[15:0]}
                            // MEM[Addr1 + 0] will be 32'h00010001
```
## **STI32 –Store 32-bits data to the 32-bits memory with auto increment of adress offset**

**Syntax STI32** *Rsrc, Rdst, Label* **Operands**

- *Rsrc* –Register R[0..3], holds the 16-bit value to store
- *Rdst* –Register R[0..3], address of the destination, in 32-bit words
- *Label* –2-bit user defined unsigned value

**Cycles** 4 cycles to execute, 4 cycles to fetch next instruction

**Description** The instruction stores 11 bits of the PC value, label value and the 16-bit value of Rsrc to the 32-bits memory with address Rdst+offset:

Mem[Rdst + offset / 4]{31:0} = {PC[10:0],0[2:0],Label[1:0],Rsrc[15:0]}

Where offset value set by STO instruction

#### **Examples**:

```
1: STO 0x12
        STI32 R1, R2, 0 //MEM[R2+0x12][31:0] = {PC[10:0],0[2:0], Label[1:0],
,→Rsrc[15:0]}
        STI32 R1, R2, 0 //MEM[R2+0x13][31:0] = {PC[10:0], 0[2:0], Label[1:0],
,→Rsrc[15:0]}
2: .data //Data section definition
 Addr1: .word 123 // Define label Addr1 16 bit
        .set offs, 0x00 // Define constant offs
        .text //Text section definition
        MOVE R1, 1 // R1 = 1MOVE R2, Addr1 // R2 = Addr1
        STO offs
        STI32 R1, R2, 1// MEM[R2 + 0] = {PC[10:0],0[2:0],Label[1:0],
,→Rsrc[15:0]}
                             // MEM[Addr1 + 0] will be 32'h00010001
        ST32 R1, R2, 1/ MEM[R2 + 1] = {PC[10:0], 0[2:0], Label[1:0],
,→Rsrc[15:0]}
                            // MEM[Addr1 + 1] will be 32'h00010001
```
#### **LDL/LD –Load data from low part of the 32-bits memory**

**Syntax LD** *Rdst, Rsrc, offset* **LDL** *Rdst, Rsrc, offset*

**Operands** *Rdst* –Register R[0..3], destination

*Rsrc* –Register R[0..3], holds address of destination, in 32-bit words

*Offset* –13-bit signed value, offset in bytes

**Cycles** 4 cycles to execute, 4 cycles to fetch next instruction

**Description** The instruction loads lower 16-bit half-word from memory with address Rsrc+offset into the destination register Rdst:

 $Rdst[15:0] = Mem[Rsrc + offset / 4][15:0]$ 

The LD command do the same as LDL, and included for compatibility with previous versions of ULP core.

#### **Examples**:

```
1: LDL R1, R2, 0x12 //R1 = MEM[R2+0x12]
2: .data //Data section definition
 Addr1: .word 123 // Define label Addr1 16 bit
       .set offs, 0x00 // Define constant offs
       .text //Text section definition
      MOVE R1, 1 // R1 = 1MOVE R2, Addr1 // R2 = Addr1 / 4 (address of label is␣
,→converted into words)
       LDL R1, R2, offs // R1 = MEM[R2 + 0]// R1 will be 123
```
## **LDH –Load data from high part of the 32-bits memory**

**Syntax LDH** *Rdst, Rsrc, offset*

**Operands** *Rdst* –Register R[0..3], destination

*Rsrc* –Register R[0..3], holds address of destination, in 32-bit words

*Offset* –13-bit signed value, offset in bytes

**Cycles** 4 cycles to execute, 4 cycles to fetch next instruction

**Description** The instruction loads higher 16-bit half-word from memory with address Rsrc+offset into the destination register Rdst:

Rdst[15:0] = Mem[Rsrc + offset / 4][15:0]

The LD command do the same as LDL, and included for compatibility with previous versions of ULP core.

#### **Examples**:

```
1: LDH R1, R2, 0x12 //R1 = MEM[R2+0x12]
2: .data //Data section definition
 Addr1: .word 0x12345678 // Define label Addr1 16 bit
       .set offs, 0x00 // Define constant offs
       .text //Text section definition
       MOVE R1, 1 // R1 = 1MOVE R2, Addr1 // R2 = Addr1 / 4 (address of label is␣
,→converted into words)
       LDH R1, R2, offs // R1 = MEM[R2 + 0]// R1 will be 0x1234
```
## **JUMP –Jump to an absolute address**

#### **Syntax JUMP** *Rdst*

**JUMP** *ImmAddr*

**JUMP** *Rdst, Condition*

**JUMP** *ImmAddr, Condition*

#### **Operands**

- *Rdst* –Register R[0..3] containing address to jump to (expressed in 32-bit words)
- *ImmAddr* –13 bits address (expressed in bytes), aligned to 4 bytes
- *Condition***:**
	- **–** EQ –jump if last ALU operation result was zero
	- **–** OV –jump if last ALU has set overflow flag
- **Cycles** 2 cycles to execute, 2 cycles to fetch next instruction

**Description** The instruction makes jump to the specified address. Jump can be either unconditional or based on an ALU flag.

## **Examples**:

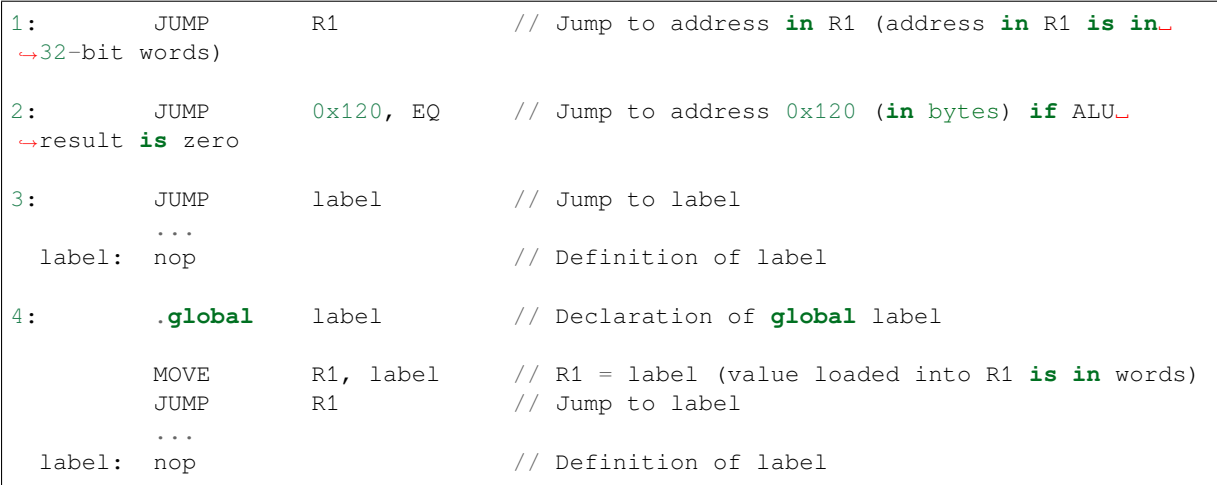

#### **JUMPR –Jump to a relative offset (condition based on R0)**

**Syntax JUMPR** *Step, Threshold, Condition* **Operands**

- *Step* –relative shift from current position, in bytes
- *Threshold* –threshold value for branch condition
- *Condition***:**
	- **–** *EQ* (equal) –jump if value in R0 == threshold
	- **–** *LT* (less than) –jump if value in R0 < threshold
	- $\overline{L}$  *LE* (less or equal) –jump if value in R0  $\leq$  threshold
	- **–** *GT* (greater than) –jump if value in R0 > threshold
	- **–** *GE* (greater or equal) –jump if value in R0 >= threshold

**Cycles** Conditions *EQ*, *GT* and *LT*: 2 cycles to execute, 2 cycles to fetch next instruction Conditions *LE* and *GE* are implemented in the assembler using two **JUMPR** instructions:

```
// JUMPR target, threshold, LE is implemented as:
         JUMPR target, threshold, EQ
         JUMPR target, threshold, LT
// JUMPR target, threshold, GE is implemented as:
         JUMPR target, threshold, EQ
        JUMPR target, threshold, GT
```
Therefore the execution time will depend on the branches taken: either 2 cycles to execute + 2 cycles to fetch, or 4 cycles to execute + 4 cycles to fetch.

**Description** The instruction makes a jump to a relative address if condition is true. Condition is the result of comparison of R0 register value and the threshold value.

**Examples**:

```
1:pos: JUMPR 16, 20, GE // Jump to address (position + 16 bytes) if␣
,→value in R0 >= 20
2: // Down counting loop using R0 register
       MOVE RO, 16 // load 16 into RO
 label: SUB RO, RO, 1 // RO--
       NOP // do something
       JUMPR label, 1, GE // jump to label if R0 >= 1
```
## **JUMPS –Jump to a relative address (condition based on stage count)**

# **Syntax JUMPS** *Step, Threshold, Condition*

**Operands**

- *Step* –relative shift from current position, in bytes
- *Threshold* –threshold value for branch condition
- *Condition***:**
	- **–** *EQ* (equal) –jump if value in stage\_cnt == threshold
	- **–** *LT* (less than) –jump if value in stage\_cnt < threshold
	- $\overline{E}$   *LE* (less or equal) jump if value in stage cnt  $\leq$  threshold
	- **–** *GT* (greater than) –jump if value in stage\_cnt > threshold
	- **–** *GE* (greater or equal) —jump if value in stage\_cnt >= threshold

**Cycles** 2 cycles to execute, 2 cycles to fetch next instruction:

```
// JUMPS target, threshold, EQ is implemented as:
      JUMPS next, threshold, LT
      JUMPS target, threshold, LE
```
(continues on next page)

```
next:
// JUMPS target, threshold, GT is implemented as:
         JUMPS next, threshold, LE
         JUMPS target, threshold, GE
next:
```
Therefore the execution time will depend on the branches taken: either  $2$  cycles to execute  $+2$  cycles to fetch, or 4 cycles to execute + 4 cycles to fetch.

**Description** The instruction makes a jump to a relative address if condition is true. Condition is the result of comparison of count register value and threshold value.

**Examples**:

1:pos: JUMPS 16, 20, EQ // Jump to (position + 16 bytes) **if** stage\_cnt␣ *,→*== 20 2: // Up counting loop using stage count register STAGE\_RST  $\frac{1}{2}$  set stage\_cnt to 0 label: STAGE\_INC 1 // stage\_cnt++ NOP // do something JUMPS label, 16, LT // jump to label **if** stage\_cnt < 16

#### **STAGE\_RST –Reset stage count register**

**Syntax STAGE\_RST Operands** No operands **Description** The instruction sets the stage count register to 0 **Cycles** 2 cycles to execute, 4 cycles to fetch next instruction

**Examples**:

**Operands**

1: STAGE RST // Reset stage count register

#### **STAGE\_INC –Increment stage count register**

**Syntax STAGE\_INC** *Value*

```
• Value –8 bits value
Cycles 2 cycles to execute, 4 cycles to fetch next instruction
Description The instruction increments stage count register by given value.
Examples:
1: STAGE_INC 10 // stage_cnt += 10
2: // Up counting loop example:
         STAGE_RST \frac{1}{2} set stage_cnt to 0
 label: STAGE_INC 1 // stage_cnt++
         NOP // do something
         JUMPS label, 16, LT // jump to label if stage_cnt < 16
```
#### **STAGE\_DEC –Decrement stage count register**

**Syntax STAGE\_DEC** *Value* **Operands**

• *Value* –8 bits value

**Cycles** 2 cycles to execute, 4 cycles to fetch next instruction **Description** The instruction decrements stage count register by given value.

**Examples**:

```
1: STAGE DEC 10 // stage cnt - = 10;
2: // Down counting loop exaple
       STAGE_RST // set stage_cnt to 0
       STAGE_INC 16 // increment stage_cnt to 16
 label: STAGE_DEC 1 // stage_cnt--;
       NOP // do something
       JUMPS label, 0, GT // jump to label if stage_cnt > 0
```
## **HALT –End the program**

**Syntax HALT Operands** No operands **Cycles** 2 cycles to execute **Description** The instruction halts the ULP coprocessor and restarts ULP wakeup timer, if it is enabled.

## **Examples**:

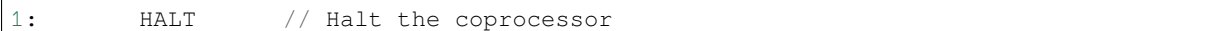

## **WAKE –Wake up the chip**

## **Syntax WAKE**

**Operands** No operands

**Cycles** 2 cycles to execute, 4 cycles to fetch next instruction

**Description** The instruction sends an interrupt from ULP to RTC controller.

- If the SoC is in deep sleep mode, and ULP wakeup is enabled, this causes the SoC to wake up.
- If the SoC is not in deep sleep mode, and ULP interrupt bit (RTC\_CNTL\_ULP\_CP\_INT\_ENA) is set in RTC\_CNTL\_INT\_ENA\_REG register, RTC interrupt will be triggered.

Note that before using WAKE instruction, ULP program may needs to wait until RTC controller is ready to wake up the main CPU. This is indicated using RTC\_CNTL\_RDY\_FOR\_WAKEUP bit of RTC\_CNTL\_LOW\_POWER\_ST\_REG register. If WAKE instruction is executed while RTC\_CNTL\_RDY\_FOR\_WAKEUP is zero, it has no effect (wake up does not occur).

## **Examples**:

```
1: is_rdy_for_wakeup: // Read RTC_CNTL_RDY_FOR_WAKEUP bit
        READ_RTC_FIELD(RTC_CNTL_LOW_POWER_ST_REG, RTC_CNTL_RDY_FOR_WAKEUP)
        AND r0, r0, 1
        JUMP is_rdy_for_wakeup, eq // Retry until the bit is set
        WAKE // Trigger wake up
        REG_WR 0x006, 24, 24, 0 // Stop ULP timer (clear RTC_CNTL_ULP_CP_
,→SLP_TIMER_EN)
        HALT // Stop the ULP program
        // After these instructions, SoC will wake up,
        // and ULP will not run again until started by the main program.
```
## **WAIT –wait some number of cycles**

**Syntax WAIT** *Cycles* **Operands** • *Cycles* –number of cycles for wait **Cycles** 2 + *Cycles* cycles to execute, 4 cycles to fetch next instruction **Description** The instruction delays for given number of cycles.

**Examples**:

```
1: WAIT 10 // Do nothing for 10 cycles
2: .set wait_cnt, 10 // Set a constant
       WAIT wait_cnt // wait for 10 cycles
```
#### **TSENS –do measurement with temperature sensor**

#### **Syntax**

• **TSENS** *Rdst, Wait\_Delay*

#### **Operands**

- *Rdst* –Destination Register R[0..3], result will be stored to this register
- *Wait Delay* –number of cycles used to perform the measurement
- **Cycles** 2 + *Wait\_Delay* + 3 \* TSENS\_CLK to execute, 4 cycles to fetch next instruction

**Description** The instruction performs measurement using TSENS and stores the result into a general purpose register.

#### **Examples**:

1: TSENS R1, 1000 // Measure temperature sensor **for** 1000 cycles, // **and** store result to R1

## **ADC –do measurement with ADC**

#### **Syntax**

- **ADC** *Rdst, Sar\_sel, Mux*
- **ADC** *Rdst, Sar\_sel, Mux, 0* —deprecated form

#### **Operands**

- *Rdst* –Destination Register R[0..3], result will be stored to this register
- *Sar\_sel* –Select ADC: 0 = SARADC1, 1 = SARADC2
- *Mux* selected PAD, SARADC Pad[Mux-1] is enabled. If the user passes Mux value 1, then ADC pad 0 gets used.

```
Cycles 23 + max(1, SAR_AMP_WAIT1) + max(1, SAR_AMP_WAIT2) + max(1,
    SAR_AMP_WAIT3) + SARx_SAMPLE_CYCLE + SARx_SAMPLE_BIT cycles to execute, 4 cycles
    to fetch next instruction
```
**Description** The instruction makes measurements from ADC.

## **Examples**:

```
1: ADC R1, 0, 1 // Measure value using ADC1 pad 2 and store␣
,→result into R1
```
## **REG\_RD –read from peripheral register**

# **Syntax REG\_RD** *Addr, High, Low*

**Operands**

- *Addr* –Register address, in 32-bit words
- *High* –Register end bit number
- *Low* –Register start bit number

**Cycles** 4 cycles to execute, 4 cycles to fetch next instruction

**Description** The instruction reads up to 16 bits from a peripheral register into a general purpose register: R0 =

REG[Addr][High:Low].

This instruction can access registers in RTC\_CNTL, RTC\_IO, SENS, and RTC\_I2C peripherals. Address of the the register, as seen from the ULP, can be calculated from the address of the same register on the PeriBUS1 as follows:

```
addr_ulp = (addr_peribus1 - DR_REG_RTCCNTL_BASE) / 4
```
#### **Examples**:

1: REG\_RD 0x120, 7, 4 // load 4 bits: R0 = {12'b0, REG[0x120][7:4]}

#### **REG\_WR –write to peripheral register**

**Syntax REG\_WR** *Addr, High, Low, Data*

**Operands**

- *Addr* –Register address, in 32-bit words.
- *High* –Register end bit number
- *Low* –Register start bit number
- *Data* –Value to write, 8 bits

**Cycles** 8 cycles to execute, 4 cycles to fetch next instruction

**Description** The instruction writes up to 8 bits from an immediate data value into a peripheral register: REG[Addr][High:Low] = data.

This instruction can access registers in RTC\_CNTL, RTC\_IO, SENS, and RTC\_I2C peripherals. Address of the the register, as seen from the ULP, can be calculated from the address of the same register on the PeriBUS1 as follows:

addr\_ulp = (addr\_peribus1 - DR\_REG\_RTCCNTL\_BASE) / 4

#### **Examples**:

1: REG\_WR 0x120, 7, 0, 0x10 // set 8 bits: REG[0x120][7:0] = 0x10

#### **Convenience macros for peripheral registers access**

ULP source files are passed through C preprocessor before the assembler. This allows certain macros to be used to facilitate access to peripheral registers.

Some existing macros are defined in  $\sec/\sec_1\ln h$  header file. These macros allow access to the fields of peripheral registers by their names. Peripheral registers names which can be used with these macros are the ones defined in soc/rtc\_cntl\_reg.h, soc/rtc\_io\_reg.h, soc/sens\_reg.h, and soc/rtc\_i2c\_reg. h.

**READ\_RTC\_REG(rtc\_reg, low\_bit, bit\_width)** Read up to 16 bits from rtc\_reg[low\_bit + bit\_width - 1 : low bit] into R0. For example:

```
#include "soc/soc_ulp.h"
#include "soc/rtc_cntl_reg.h"
/* Read 16 lower bits of RTC_CNTL_TIME0_REG into R0 */READ_RTC_REG(RTC_CNTL_TIME0_REG, 0, 16)
```
**READ\_RTC\_FIELD(rtc\_reg, field)** Read from a field in rtc\_reg into R0, up to 16 bits. For example:

```
#include "soc/soc_ulp.h"
#include "soc/sens_reg.h"
/* Read 8-bit SENS_TSENS_OUT field of SENS_SAR_SLAVE_ADDR3_REG into R0 */
READ_RTC_FIELD(SENS_SAR_SLAVE_ADDR3_REG, SENS_TSENS_OUT)
```
**WRITE\_RTC\_REG(rtc\_reg, low\_bit, bit\_width, value)** Write immediate value into rtc\_reg[low\_bit + bit\_width - 1 : low\_bit], bit\_width <= 8. For example:

```
#include "soc/soc_ulp.h"
#include "soc/rtc_io_reg.h"
/* Set BIT(2) of RTC_GPIO_OUT_DATA_W1TS field in RTC_GPIO_OUT_W1TS_REG */
WRITE_RTC_REG(RTC_GPIO_OUT_W1TS_REG, RTC_GPIO_OUT_DATA_W1TS_S + 2, 1, 1)
```
**WRITE\_RTC\_FIELD(rtc\_reg, field, value)** Write immediate value into a field in rtc\_reg, up to 8 bits. For example:

```
#include "soc/soc_ulp.h"
#include "soc/rtc_cntl_reg.h"
/* Set RTC CNTL ULP CP SLP TIMER EN field of RTC CNTL STATE0 REG to 0 */WRITE_RTC_FIELD(RTC_CNTL_STATE0_REG, RTC_CNTL_ULP_CP_SLP_TIMER_EN, 0)
```
# **4.24.2 Programming ULP coprocessor using C macros (legacy)**

In addition to the existing binutils port for the ESP32 ULP coprocessor, it is possible to generate programs for the ULP by embedding assembly-like macros into an ESP32 application. Here is an example how this can be done:

```
const ulp_insn_t program[] = {
   I_MovI(R3, 16), // R3 < -16I_LD(R0, R3, 0), \frac{1}{R0} <- RTC_SLOW_MEM[R3 + 0]<br>I_LD(R1, R3, 1), \frac{1}{R1} <- RTC_SLOW_MEM[R3 + 1]
                            1/ R1 <- RTC_SLOW_MEM[R3 + 1]
    I\_ADDR(R2, R0, R1), // R2 <- R0 + R1
    I_ST(R2, R3, 2), // R2 -> RTC_SLOW_MEM[R2 + 2]I_HALT()
};
size_t load_addr = 0;
size_t size = sizeof(program)/sizeof(ulp_insn_t);
ulp_process_macros_and_load(load_addr, program, &size);
ulp_run(load_addr);
```
The program array is an array of ulp\_insn\_t, i.e. ULP coprocessor instructions. Each I\_XXX preprocessor define translates into a single 32-bit instruction. Arguments of these preprocessor defines can be register numbers (R0 —R3) and literal constants. See *ULP coprocessor instruction defines* section for descriptions of instructions and arguments they take.

**Note:** Because some of the instruction macros expand to inline function calls, defining such array in global scope will cause the compiler to produce an "[initializer element is not constant](#page-1315-0)" error. To fix this error, move the definition of instructions array into local scope.

Load and store instructions use addresses expressed in 32-bit words. Address 0 corresponds to the first word of RTC SLOW MEM (which is address 0x50000000 as seen by the main CPUs).

To generate branch instructions, special M\_ preprocessor defines are used. M\_LABEL define can be used to define a branch target. Label identifier is a 16-bit integer. M\_Bxxx defines can be used to generate branch instructions with target set to a particular label.

Implementation note: these M\_ preprocessor defines will be translated into two ulp\_insn\_t values: one is a token value which contains label number, and the other is the actual instruction. ulp\_process\_macros\_and\_load function resolves the label number to the address, modifies the branch instruction to use the correct address, and removes the the extra ulp\_insn\_t token which contains the label numer.

Here is an example of using labels and branches:

```
const ulp_insn_t program[] = {
    I_MOVI(R0, 34), // R0 <- 34
    \verb|M_LABEL(1)|, \qquad \qquad \verb|/| label_1|
```
(continues on next page)

```
I_MOVI(R1, 32), \begin{array}{ccc} 1 & \text{MVI} & \text{R1} & \text{R2} \\ \text{I} & \text{LD} & \text{R1} & \text{R1} & \text{R2} \\ \text{I} & \text{LD} & \text{R2} & \text{R2} \\ \text{I} & \text{L2} & \text{R2} & \text{R2} \\ \text{I} & \text{I2} & \text{I3} & \text{I4} \\ \end{array}I_LD(R1, R1, 0), // R1 <- RTC_SLOW_MEM[R1]
     I_MOVI(R2, 33), / / R2 < - 33I_{\perp}LD(R2, R2, 0), \angle // R2 <- RTC_SLOW_MEM[R2]
     I_SUBR(R3, R1, R2), // R3 <- R1 - R2
                                          1/ R3 -> RTC_SLOW_MEM[R0 + 0]
     I_S T (R3, R0, 0), // R3 -><br>I_A DDI (R0, R0, 1), // R0++
     M_BL(1, 64), // if (R0 < 64) goto label_1
     I_HALT(),
};
RTC_SLOW_MEM[32] = 42;RTC\_SLOW\_MEM[33] = 18;size_t load_addr = 0;
size t size = sizeof(program)/sizeof(ulp insn t);
ulp_process_macros_and_load(load_addr, program, &size);
ulp_run(load_addr);
```
## **Application Example**

Demonstration of entering into deep sleep mode and waking up using several wake up sources: system/deep\_sleep.

## **API Reference**

#### **Header File**

• ulp/include/esp32s2/ulp.h

#### **Functions**

*esp\_err\_t* **[ulp\\_process\\_mac](https://github.com/espressif/esp-idf/blob/v4.3-beta2/components/ulp/include/esp32s2/ulp.h)ros\_and\_load**(uint32\_t *load\_addr*, **const** ulp\_insn\_t \**program*, size\_t

\**psize*)

Resolve all macro references in a program and load it into RTC memory.

#### **[Re](#page-723-0)turn**

- ESP\_OK on success
- ESP\_ERR\_NO\_MEM if auxiliary temporary structure can not be allocated
- one of ESP\_ERR\_ULP\_xxx if program is not valid or can not be loaded

#### **Parameters**

- load\_addr: address where the program should be loaded, expressed in 32-bit words
- program: ulp\_insn\_t array with the program
- psize: size of the program, expressed in 32-bit words

## *esp\_err\_t* **ulp\_run**(uint32\_t *entry\_point*)

Run the program loaded into RTC memory.

## **Return** ESP\_OK on success

#### **[Pa](#page-723-0)rameters**

• entry\_point: entry point, expressed in 32-bit words

#### **Error codes**

#### **ESP\_ERR\_ULP\_BASE**

Offset for ULP-related error codes

**ESP\_ERR\_ULP\_SIZE\_TOO\_BIG**

Program doesn't fit into RTC memory reserved for the ULP

## **ESP\_ERR\_ULP\_INVALID\_LOAD\_ADDR**

Load address is outside of RTC memory reserved for the ULP

## **ESP\_ERR\_ULP\_DUPLICATE\_LABEL**

More than one label with the same number was defined

#### **ESP\_ERR\_ULP\_UNDEFINED\_LABEL**

Branch instructions references an undefined label

## **ESP\_ERR\_ULP\_BRANCH\_OUT\_OF\_RANGE**

Branch target is out of range of B instruction (try replacing with BX)

**ULP coprocessor registers** ULP co-processor has 4 16-bit general purpose registers. All registers have same functionality, with one exception. R0 register is used by some of the compare-and-branch instructions as a source register.

These definitions can be used for all instructions which require a register.

#### **R0**

general purpose register 0

#### **R1**

general purpose register 1

#### **R2**

general purpose register 2

#### **R3**

general purpose register 3

## **ULP coprocessor instruction defines**

**I\_DELAY**(cycles\_)

Delay (nop) for a given number of cycles

## <span id="page-1315-0"></span>**I\_HALT**()

Halt the coprocessor.

This instruction halts the coprocessor, but keeps ULP timer active. As such, ULP program will be restarted again by timer. To stop the program and prevent the timer from restarting the program, use I\_END(0) instruction.

## **I\_END**()

Stop ULP program timer.

This is a convenience macro which disables the ULP program timer. Once this instruction is used, ULP program will not be restarted anymore until ulp\_run function is called.

ULP program will continue running after this instruction. To stop the currently running program, use I\_HALT().

## **I\_ST** (reg\_val, reg\_addr, offset\_)

Store value from register reg\_val into RTC memory.

The value is written to an offset calculated by adding value of reg\_addr register and offset field (this offset is expressed in 32-bit words). 32 bits written to RTC memory are built as follows:

- bits [31:21] hold the PC of current instruction, expressed in 32-bit words
- bits  $[20:16] = 5'$  b1
- bits [15:0] are assigned the contents of reg\_val

RTC\_SLOW\_MEM[addr + offset\_] =  $\{5' \text{ b0, insn\_PC}[10:0], \text{val}[15:0]\}$ 

## **I\_LD**(reg\_dest, reg\_addr, offset\_)

Load value from RTC memory into reg\_dest register.

Loads 16 LSBs from RTC memory word given by the sum of value in reg\_addr and value of offset\_.

#### **I** WR REG (reg, low bit, high bit, val)

Write literal value to a peripheral register

reg[high\_bit : low\_bit] = val This instruction can access RTC\_CNTL\_, RTC\_IO\_, SENS\_, and RTC\_I2C peripheral registers.

## **I\_RD\_REG**(reg, low\_bit, high\_bit)

Read from peripheral register into R0

R0 = reg[high\_bit : low\_bit] This instruction can access RTC\_CNTL\_, RTC\_IO\_, SENS\_, and RTC\_I2C peripheral registers.

## **I** BL (pc offset, imm value)

Branch relative if R0 less than immediate value.

pc\_offset is expressed in words, and can be from -127 to 127 imm\_value is a 16-bit value to compare R0 against

## **I\_BGE**(pc\_offset, imm\_value)

Branch relative if R0 greater or equal than immediate value.

pc\_offset is expressed in words, and can be from -127 to 127 imm\_value is a 16-bit value to compare R0 against

## **I\_BXR**(reg\_pc)

Unconditional branch to absolute PC, address in register.

reg\_pc is the register which contains address to jump to. Address is expressed in 32-bit words.

## **I\_BXI**(imm\_pc)

Unconditional branch to absolute PC, immediate address.

Address imm\_pc is expressed in 32-bit words.

## **I\_BXZR**(reg\_pc)

Branch to absolute PC if ALU result is zero, address in register.

reg\_pc is the register which contains address to jump to. Address is expressed in 32-bit words.

## **I\_BXZI**(imm\_pc)

Branch to absolute PC if ALU result is zero, immediate address.

Address imm\_pc is expressed in 32-bit words.

## **I\_BXFR**(reg\_pc)

Branch to absolute PC if ALU overflow, address in register

reg\_pc is the register which contains address to jump to. Address is expressed in 32-bit words.

## **I\_BXFI**(imm\_pc)

Branch to absolute PC if ALU overflow, immediate address

Address imm\_pc is expressed in 32-bit words.

- **I\_ADDR** (reg\_dest, reg\_src1, reg\_src2) Addition:  $dest = src1 + src2$
- **I\_SUBR**(reg\_dest, reg\_src1, reg\_src2) Subtraction:  $dest = src1 - src2$
- **I\_ANDR**(reg\_dest, reg\_src1, reg\_src2) Logical AND:  $dest = src1 & src2$
- **I\_ORR**(reg\_dest, reg\_src1, reg\_src2) Logical OR:  $dest = src1 | src2$
- **I\_MOVR**(reg\_dest, reg\_src) Copy:  $dest = src$
- **I\_LSHR**(reg\_dest, reg\_src, reg\_shift) Logical shift left:  $dest = src \ll shift$
- **I\_RSHR**(reg\_dest, reg\_src, reg\_shift) Logical shift right:  $dest = src \gg shift$
- **I\_ADDI**(reg\_dest, reg\_src, imm\_) Add register and an immediate value:  $dest = src1 + imm$
- **I\_SUBI**(reg\_dest, reg\_src, imm\_) Subtract register and an immediate value: dest = src - imm
- **I\_ANDI**(reg\_dest, reg\_src, imm\_) Logical AND register and an immediate value:  $dest = src \& imm$
- **I\_ORI**(reg\_dest, reg\_src, imm\_) Logical OR register and an immediate value:  $dest = src \mid imm$
- **I\_MOVI**(reg\_dest, imm\_) Copy an immediate value into register:  $dest = imm$
- **I\_LSHI**(reg\_dest, reg\_src, imm\_) Logical shift left register value by an immediate:  $dest = src \ll imm$
- **I\_RSHI**(reg\_dest, reg\_src, imm\_)

Logical shift right register value by an immediate:  $dest = val \gg imm$ 

## **M\_LABEL**(label\_num)

Define a label with number label\_num.

This is a macro which doesn't generate a real instruction. The token generated by this macro is removed by ulp\_process\_macros\_and\_load function. Label defined using this macro can be used in branch macros defined below.

## **M\_BL** (label\_num, imm\_value)

Macro: branch to label label num if R0 is less than immediate value.

This macro generates two ulp\_insn\_t values separated by a comma, and should be used when defining contents of ulp\_insn\_t arrays. First value is not a real instruction; it is a token which is removed by ulp\_process\_macros\_and\_load function.

## **M\_BGE** (label\_num, imm\_value)

Macro: branch to label label num if R0 is greater or equal than immediate value

This macro generates two ulp\_insn\_t values separated by a comma, and should be used when defining contents of ulp\_insn\_t arrays. First value is not a real instruction; it is a token which is removed by ulp\_process\_macros\_and\_load function.

## **M\_BX**(label\_num)

Macro: unconditional branch to label

This macro generates two ulp insn t values separated by a comma, and should be used when defining contents of ulp\_insn\_t arrays. First value is not a real instruction; it is a token which is removed by ulp\_process\_macros\_and\_load function.

## **M\_BXZ**(label\_num)

Macro: branch to label if ALU result is zero

This macro generates two ulp\_insn\_t values separated by a comma, and should be used when defining contents of ulp\_insn\_t arrays. First value is not a real instruction; it is a token which is removed by ulp\_process\_macros\_and\_load function.

## **M\_BXF**(label\_num)

Macro: branch to label if ALU overflow

This macro generates two ulp\_insn\_t values separated by a comma, and should be used when defining contents of ulp\_insn\_t arrays. First value is not a real instruction; it is a token which is removed by ulp\_process\_macros\_and\_load function.

## **Defines**

**RTC\_SLOW\_MEM**

RTC slow memory, 8k size

The ULP (Ultra Low Power) coprocessor is a simple FSM (Finite State Machine) which is designed to perform measurements using the ADC, temperature sensor, and external I2C sensors, while the main processors are in deep sleep mode. The ULP coprocessor can access the RTC\_SLOW\_MEM memory region, and registers in RTC\_CNTL, RTC\_IO, and SARADC peripherals. The ULP coprocessor uses fixed-width 32-bit instructions, 32-bit memory addressing, and has 4 general-purpose 16-bit registers.

# **4.24.3 Installing the Toolchain**

The ULP coprocessor code is written in assembly and compiled using the binutils-esp32ulp toolchain.

If you have already set up ESP-IDF with CMake build system according to the *Getting Started Guide*, then the ULP toolchain will already be installed.

# **4.24.4 Compiling the ULP Code**

To compile the ULP code as part of the component, the following steps must be taken:

- 1. The ULP code, written in assembly, must be added to one or more files with *.S* extension. These files must be placed into a separate directory inside the component directory, for instance *ulp/*.
- 2. Call ulp\_embed\_binary from the component CMakeLists.txt after registration. For example:

```
...
idf_component_register()
set(ulp_app_name ulp_${COMPONENT_NAME})
set(ulp_s_sources ulp/ulp_assembly_source_file.S)
set(ulp_exp_dep_srcs "ulp_c_source_file.c")
ulp_embed_binary(${ulp_app_name} "${ulp_s_sources}" "${ulp_exp_dep_srcs}")
```
The first argument to ulp\_embed\_binary specifies the ULP binary name. The name specified here will also be used by other generated artifacts such as the ELF file, map file, header file and linker export file. The second argument specifies the ULP assembly source files. Finally, the third argument specifies the list of component source files which include the header file to be generated. This list is needed to build the dependencies correctly and ensure that the generated header file will be created before any of these files are compiled. See section below for the concept of generated header files for ULP applications.

3. Build the application as usual (e.g. *idf.py app*)

Inside, the build system will take the following steps to build ULP program:

- 1. **Run each assembly file (foo.S) through the C preprocessor.** This step generates the preprocessed assembly files (foo.ulp.S) in the component build directory. This step also generates dependency files (foo.ulp.d).
- 2. **Run preprocessed assembly sources through the assembler.** This produces object (foo.ulp.o) and listing (foo.ulp.lst) files. Listing files are generated for debugging purposes and are not used at later stages of the build process.
- 3. **Run the linker script template through the C preprocessor.** The template is located in components/ulp/ld directory.
- 4. **Link the object files into an output ELF file** (ulp\_app\_name.elf). The Map file (ulp\_app\_name.map) generated at this stage may be useful for debugging purposes.
- 5. **Dump the contents of the ELF file into a binary** (ulp\_app\_name.bin) which can then be embedded into the application.
- 6. **Generate a list of global symbols** (ulp\_app\_name.sym) in the ELF file using esp32ulp-elfnm.
- 7. **Create an LD export script and header file** (ulp\_app\_name.ld and ulp\_app\_name.h) containing the symbols from ulp\_app\_name.sym. This is done using the esp32ulp\_mapqen.py utility.
- 8. **Add the generated binary to the list of binary files** to be embedded into the application.

# **4.24.5 Accessing the ULP Program Variables**

Global symbols defined in the ULP program may be used inside the main program.

For example, the ULP program may define a variable measurement\_count which will define the number of ADC measurements the program needs to make before waking up the chip from deep sleep:

```
.global measurement_count
measurement_count: .long 0
                         \frac{1}{x} later, use measurement_count */
                         move r3, measurement_count
                         ld r3, r3, 0
```
The main program needs to initialize this variable before the ULP program is started. The build system makes this possible by generating the  $${ULP$  APP\_NAME}. h and  $${ULP}$  APP\_NAME}. 1d files which define the global symbols present in the ULP program. Each global symbol defined in the ULP program is included in these files and are prefixed with ulp\_.

The header file contains the declaration of the symbol:

```
extern uint32_t ulp_measurement_count;
```
Note that all symbols (variables, arrays, functions) are declared as  $uint32_t$ . For functions and arrays, take the address of the symbol and cast it to the appropriate type.

The generated linker script file defines the locations of symbols in RTC\_SLOW\_MEM:

PROVIDE ( ulp\_measurement\_count = 0x50000060 );

To access the ULP program variables from the main program, the generated header file should be included using an include statement. This will allow the ULP program variables to be accessed as regular variables:

```
#include "ulp_app_name.h"
// later
void init_ulp_vars() {
   ulp_measurement_count = 64;
}
```
Note that the ULP program can only use lower 16 bits of each 32-bit word in RTC memory, because the registers are 16-bit, and there is no instruction to load from the high part of the word.

Likewise, the ULP store instruction writes register value into the lower 16 bits part of the 32-bit word. The upper 16 bits are written with a value which depends on the address of the store instruction, thus when reading variables written by the ULP, the main application needs to mask the upper 16 bits, e.g.:

```
printf("Last measurement value: %d\n", ulp_last_measurement & UINT16_MAX);
```
# **4.24.6 Starting the ULP Program**

To run a ULP program, the main application needs to load the ULP program into RTC memory using the ulp\_load\_binary function, and then start it using the ulp\_run function.

Note that "Enable Ultra Low Power (ULP) Coprocessor" option must be enabled in menuconfig to reserve memory for the ULP. "RTC slow memory reserved for coprocessor" option must be set to a value sufficient to store ULP code and data. If the application components contain multiple ULP programs, then the size of the RTC memory must be sufficient to hold the largest one.

Each ULP program is embedded into the ESP-IDF application as a binary blob. The application can reference this blob and load it in the following way (suppose ULP\_APP\_NAME was defined to ulp\_app\_name):

```
extern const uint8_t bin_start[] asm("_binary_ulp_app_name_bin_start");
extern const uint8_t bin_end[] asm("_binary_ulp_app_name_bin_end");
void start_ulp_program() {
   ESP_ERROR_CHECK( ulp_load_binary(
        0 /* load address, set to 0 when using default linker scripts */,
       bin_start,
        (bin_end - bin_start) / sizeof(uint32_t)) );
}
```
*esp\_err\_t* **ulp\_load\_binary**(uint32\_t *load\_addr*, **const** uint8\_t \**program\_binary*, size\_t *program\_size*) Load ULP program binary into RTC memory.

[UL](#page-723-0)P program binary should have the following format (all values little-endian):

- 1. MAGIC, (value 0x00706c75, 4 bytes)
- 2. TEXT\_OFFSET, offset of .text section from binary start (2 bytes)
- 3. TEXT\_SIZE, size of .text section (2 bytes)
- 4. DATA\_SIZE, size of .data section (2 bytes)
- 5. BSS\_SIZE, size of .bss section (2 bytes)
- 6. (TEXT\_OFFSET 12) bytes of arbitrary data (will not be loaded into RTC memory)
- 7. .text section
- 8. .data section

Linker script in components/ulp/ld/esp32.ulp.ld produces ELF files which correspond to this format. This linker script produces binaries with load\_addr  $== 0$ .

## **Return**

- ESP\_OK on success
- ESP\_ERR\_INVALID\_ARG if load\_addr is out of range
- ESP\_ERR\_INVALID\_SIZE if program\_size doesn't match (TEXT\_OFFSET + TEXT\_SIZE + DATA\_SIZE)
- ESP\_ERR\_NOT\_SUPPORTED if the magic number is incorrect

## **Parameters**

- load addr: address where the program should be loaded, expressed in 32-bit words
- program\_binary: pointer to program binary
- program size: size of the program binary

Once the program is loaded into RTC memory, the application can start it, passing the address of the entry point to the ulp\_run function:

ESP\_ERROR\_CHECK( ulp\_run(&ulp\_entry - RTC\_SLOW\_MEM) );

## *esp\_err\_t* **ulp\_run**(uint32\_t *entry\_point*)

Run the program loaded into RTC memory.

**Return** ESP\_OK on success

**[Pa](#page-723-0)rameters**

• entry\_point: entry point, expressed in 32-bit words

Declaration of the entry point symbol comes from the generated header file mentioned above, \${ULP\_APP\_NAME}.h. In the assembly source of the ULP application, this symbol must be marked as .global:

```
.global entry
entry:
        /* code starts here */
```
# **4.24.7 ESP32-S2 ULP program flow**

ESP32-S2 ULP coprocessor is started by a timer. The timer is started once ulp\_run is called. The timer counts a number of RTC\_SLOW\_CLK ticks (by default, produced by an internal 90 kHz RC oscillator). The number of ticks is set using RTC\_CNTL\_ULP\_CP\_TIMER\_1\_REG register.

The application can set ULP timer period values by  $u \ln \theta$  set wakeup period function.

*esp\_err\_t* **ulp\_set\_wakeup\_period**(size\_t *period\_index*, uint32\_t *period\_us*)

Set one of ULP wakeup period values.

<span id="page-1321-0"></span>ULP coprocessor starts running the program when the wakeup timer counts up to a given value (called period). There are 5 period values which can be programmed into SENS\_ULP\_CP\_SLEEP\_CYCx\_REG registers,  $x =$ [0..4](#page-723-0) for ESP32, and one period value which can be programmed into RTC\_CNTL\_ULP\_CP\_TIMER\_1\_REG register for ESP32-S2. By default, for ESP32, wakeup timer will use the period set into SENS\_ULP\_CP\_SLEEP\_CYC0\_REG, i.e. period number 0. ULP program code can use SLEEP instruction to select which of the SENS\_ULP\_CP\_SLEEP\_CYCx\_REG should be used for subsequent wakeups.

However, please note that SLEEP instruction issued (from ULP program) while the system is in deep sleep mode does not have effect, and sleep cycle count 0 is used.

For ESP32-s2 the SLEEP instruction not exist. Instead a WAKE instruction will be used.

**Note** The ULP FSM requires two clock cycles to wakeup before being able to run the program. Then additional 16 cycles are reserved after wakeup waiting until the 8M clock is stable. The FSM also requires two more clock cycles to go to sleep after the program execution is halted. The minimum wakeup period that may be set up for the ULP is equal to the total number of cycles spent on the above internal tasks. For a default configuration of the ULP running at 150kHz it makes about 133us.

## **Return**

- ESP OK on success
- ESP\_ERR\_INVALID\_ARG if period\_index is out of range

**Parameters**

- period index: wakeup period setting number (0 4)
- period\_us: wakeup period, us

Once the timer counts the number of ticks set in the selected RTC\_CNTL\_ULP\_CP\_TIMER\_1\_REG register, ULP coprocessor powers up and starts running the program from the entry point set in the call to  $u_1$ <sub>p\_run</sub>.

The program runs until it encounters a halt instruction or an illegal instruction. Once the program halts, ULP coprocessor powers down, and the timer is started again.

To disable the timer (effectively preventing the ULP program from running again), clear the RTC\_CNTL\_ULP\_CP\_SLP\_TIMER\_EN bit in the RTC\_CNTL\_STATE0\_REG register. This can be done both from ULP code and from the main program.

# **4.25 ULP-RISC-V Coprocessor programming**

The ULP-RISC-V coprocessor is a variant of the ULP, present in ESP32-S2. Similar to ULP, ULP RISC-V coprocessor can perform tasks such as sensor readings while the main CPU stays in low power modes. The main difference from the FSM ULP is this variant can be programmed in C using standard GNU tools. The ULP-RISC-V coprocessor can access the RTC\_SLOW\_MEM memory region, and registers in RTC\_CNTL, RTC\_IO, and SARADC peripherals. The RISC-V processor is a 32-bit, fixed point machine. Its instruction set is based on RV32IMC which includes hardware multiplication and division, and compressed code.

# **4.25.1 Installing the ULP-RISC-V Toolchain**

The ULP-RISC-V coprocessor code is written in C (assembly is also possible) and compiled using RISC-V toolchain based on GCC.

If you have already set up ESP-IDF with CMake build system according to the*Getting Started Guide*, then the toolchain should already be installed.

# **4.25.2 Compiling the ULP-RISC-V Code**

To compile the ULP-RISC-V code as part of the component, the following steps must be taken:

- 1. The ULP-RISC-V code, written in C or assembly (must use the *.S* extension), must be placed into a separate directory inside the component directory, for instance *ulp/*.
- 2. Call ulp\_embed\_binary from the component CMakeLists.txt after registration. For example:

```
...
idf_component_register()
set(ulp_app_name ulp_${COMPONENT_NAME})
set(ulp_sources "ulp/ulp_c_source_file.c" "ulp/ulp_assembly_source_file.S")
set(ulp_exp_dep_srcs "ulp_c_source_file.c")
ulp_embed_binary(${ulp_app_name} "${ulp_sources}" "${ulp_exp_dep_srcs}")
```
The first argument to ulp\_embed\_binary specifies the ULP binary name. The name specified here will also be used by other generated artifacts such as the ELF file, map file, header file and linker export file. The second argument specifies the ULP source files. Finally, the third argument specifies the list of component source files which include the header file to be generated. This list is needed to build the dependencies correctly and ensure that the generated header file will be created before any of these files are compiled. See section below for the concept of generated header files for ULP applications.

- 3. Build the application as usual (e.g. *idf.py app*)
	- Inside, the build system will take the following steps to build ULP program:
		- 1. **Run each source file through the C compiler and assembler.** This step generates the object files (.obj.c or .obj.S depending of source file processed) in the component build directory.
		- 2. **Run the linker script template through the C preprocessor.** The template is located in components/ulp/ld directory.
		- 4. **Link the object files into an output ELF file** (ulp\_app\_name.elf). The Map file (ulp\_app\_name.map) generated at this stage may be useful for debugging purposes.
		- 5. **Dump the contents of the ELF file into a binary** (ulp\_app\_name.bin) which can then be embedded into the application.
		- 6. **Generate a list of global symbols** (ulp\_app\_name.sym) in the ELF file using riscv32-espelf-nm.
		- 7. **Create an LD export script and header file** (ulp\_app\_name.ld and ulp\_app\_name.h) containing the symbols from ulp\_app\_name.sym. This is done using the esp32ulp\_mapgen.py utility.
		- 8. **Add the generated binary to the list of binary files** to be embedded into the application.

# **4.25.3 Accessing the ULP-RISC-V Program Variables**

Global symbols defined in the ULP-RISC-V program may be used inside the main program.

For example, the ULP-RISC-V program may define a variable measurement\_count which will define the number of ADC measurements the program needs to make before waking up the chip from deep sleep

```
volatile int measurement_count;
int some_function()
{
    //read the measurement count for use it later.
    int temp = measurement_count;
    ...do something.
}
```
The main program can access the global ULP-RISC-V program variables, the build system makes this possible by generating the  $$$ {ULP\_APP\_NAME}.h and  $$$ {ULP\_APP\_NAME}.ld files which define the global symbols present in the ULP program. Each global symbol defined in the ULP program is included in these files and are prefixed with ulp\_.

The header file contains the declaration of the symbol

**extern uint32 t** ulp measurement count;

Note that all symbols (variables, arrays, functions) are declared as  $uint32_t$ . For functions and arrays, take the address of the symbol and cast it to the appropriate type.

The generated linker script file defines the locations of symbols in RTC\_SLOW\_MEM:

PROVIDE ( ulp\_measurement\_count = 0x50000060 );

To access the ULP-RISC-V program variables from the main program, the generated header file should be included using an include statement. This will allow the ULP program variables to be accessed as regular variables

```
#include "ulp_app_name.h"
void init_ulp_vars() {
   ulp_measurement_count = 64;
}
```
## **4.25.4 Starting the ULP-RISC-V Program**

To run a ULP-RISC-V program, the main application needs to load the ULP program into RTC memory using the *ulp\_riscv\_load\_binary()* function, and then start it using the *ulp\_riscv\_run()* function.

Note that *CONFIG\_ESP32S2\_ULP\_COPROC\_ENABLED* and *CONFIG\_ESP32S2\_ULP\_COPROC\_RISCV* options must be enabled in menuconfig to reserve memory for the ULP. "RTC slow memory reserved for coprocessor" option must be set to a value sufficient to store ULP code and data. If the application components contain multiple [ULP programs, then the size of the](#page-1323-0) RTC memory must be sufficient to [hold the largest one.](#page-1324-0)

Each ULP-RISC-V program is embedded into the ESP-IDF application as a binary blob. The application can reference this blob and load it in the following way (suppose  $ULP$ <sub>APP</sub>\_NAME was defined to  $ulp$ <sub>\_app</sub><sub>\_name</sub>)

```
extern const uint8_t bin_start[] asm("_binary_ulp_app_name_bin_start");
extern const uint8_t bin_end[] asm("_binary_ulp_app_name_bin_end");
void start_ulp_program() {
   ESP_ERROR_CHECK( ulp_riscv_load_binary( bin_start,
        (bin_end - bin_start)) );
}
```
*esp\_err\_t* **ulp\_riscv\_load\_binary**(**const** uint8\_t \**program\_binary*, size\_t *program\_size\_bytes*) Load ULP-RISC-V program binary into RTC memory.

<span id="page-1323-0"></span>Different than ULP FSM, the binary program has no special format, it is the ELF file generated by RISC-V [too](#page-723-0)lchain converted to binary format using objcopy.

Linker script in components/ulp/ld/esp32s2.ulp.riscv.ld produces ELF files which correspond to this format. This linker script produces binaries with load\_addr  $== 0$ .

**Return**

- ESP\_OK on success
- ESP\_ERR\_INVALID\_SIZE if program\_size\_bytes is more than 8KiB

**Parameters**

- program\_binary: pointer to program binary
- program\_size\_bytes: size of the program binary

Once the program is loaded into RTC memory, the application can start it, calling the *ulp\_riscv\_run()* function

#### *esp\_err\_t* **ulp\_riscv\_run**(void)

Run the program loaded into RTC memory.

**Return** ESP\_OK on success

## <span id="page-1324-0"></span>**4.25.5 ULP-RISC-V Program Flow**

The ULP-RISC-V coprocessor is started by a timer. The timer is started once *ulp\_riscv\_run()* is called. The timer counts the number of RTC\_SLOW\_CLK ticks (by default, produced by an internal 90 kHz RC oscillator). The number of ticks is set using RTC\_CNTL\_ULP\_CP\_TIMER\_1\_REG register. When starting the ULP, RTC\_CNTL\_ULP\_CP\_TIMER\_1\_REG will be used to set the number of timer ticks.

The application can set ULP timer period values (RTC\_CNTL\_ULP\_[CP\\_TIMER\\_1\\_REG\) u](#page-1324-0)sing the *ulp\_set\_wakeup\_period()* function.

Once the timer counts the number of ticks set in the RTC\_CNTL\_ULP\_CP\_TIMER\_1\_REG register, the ULP coprocessor will power up and start running the program from the entry point set in the call to *ulp\_riscv\_run()*.

[The program runs until the field](#page-1321-0) RTC\_CNTL\_COCPU\_DONE in register RTC\_CNTL\_COCPU\_CTRL\_REG gets written or when a trap occurs due to illegal processor state. Once the program halts, the ULP coprocessor will power down, and the timer will be started again.

To disable the timer (effectively preventing the ULP program from running again), please clear the RTC\_CNTL\_ULP\_CP\_SLP\_TIMER\_EN bit in the RTC\_CNTL\_STATE0\_REG register. This can be done both from the ULP code and from the main program.

# **4.26 Unit Testing in ESP32-S2**

ESP-IDF comes with a unit test application that is based on the Unity - unit test framework. Unit tests are integrated in the ESP-IDF repository and are placed in the test subdirectories of each component respectively.

## **4.26.1 Normal Test Cases**

Unit tests are located in the test subdirectory of a component. Tests are written in C, and a single C source file can contain multiple test cases. Test files start with the word "test".

Each test file should include the unity.h header and the header for the C module to be tested.

Tests are added in a function in the C file as follows:

```
TEST_CASE("test name", "[module name]"
{
        // Add test here
}
```
The first argument is a descriptive name for the test, the second argument is an identifier in square brackets. Identifiers are used to group related test, or tests with specific properties.

**Note:** There is no need to add a main function with UNITY\_BEGIN() and UNITY\_END() in each test case. unity platform.c will run UNITY\_BEGIN() autonomously, and run the test cases, then call UNITY\_END().

The test subdirectory should contain a *component CMakeLists.txt*, since they are themselves, components. ESP-IDF uses the unity test framework and should be specified as a requirement for the component. Normally, components *should list their sources manually*; for component tests however, this requirement is relaxed and the use of the SRC\_DIRS argument in idf\_component\_register is advised.

Overall, the minimal test subdirectory [CMakeLists.txt](#page-1129-0) file should contain the following:

```
idf_component_register(SRC_DIRS "."
                       INCLUDE_DIRS "."
                       REQUIRES unity)
```
See http://www.throwtheswitch.org/unity for more information about writing tests in Unity.

# **4.26.2 Multi-device Test Cases**

The [normal test cases will be executed on](http://www.throwtheswitch.org/unity) one DUT (Device Under Test). However, components that require some form of communication (e.g., GPIO, SPI) require another device to communicate with, thus cannot be tested normal test cases. Multi-device test cases involve writing multiple test functions, and running them on multiple DUTs.

The following is an example of a multi-device test case:

```
void gpio_master_test()
{
    gpio_config_t slave_config = {
           .pin_bit_mask = 1 << MASTER_GPIO_PIN,
            .mode = GPIO_MODE_INPUT,
    };
    gpio_config(&slave_config);
    unity_wait_for_signal("output high level");
    TEST_ASSERT(gpio_get_level(MASTER_GPIO_PIN) == 1);
}
void gpio_slave_test()
{
    gpio_config_t master_config = {
           .pin_bit_mask = 1 << SLAVE_GPIO_PIN,
            .mode = GPIO_MODE_OUTPUT,
   };
   gpio_config(&master_config);
    gpio_set_level(SLAVE_GPIO_PIN, 1);
    unity_send_signal("output high level");
}
TEST_CASE_MULTIPLE_DEVICES("gpio multiple devices test example", "[driver]", gpio_
,→master_test, gpio_slave_test);
```
The macro TEST\_CASE\_MULTIPLE\_DEVICES is used to declare a multi-device test case. The first argument is test case name, the second argument is test case description. From the third argument, up to 5 test functions can be defined, each function will be the entry point of tests running on each DUT.

Running test cases from different DUTs could require synchronizing between DUTs. We provide unity\_wait\_for\_signal and unity\_send\_signal to support synchronizing with UART. As the scenario in the above example, the slave should get GPIO level after master set level. DUT UART console will prompt and user interaction is required:

DUT1 (master) console:

```
Waiting for signal: [output high level]!
Please press "Enter" key to once any board send this signal.
```
DUT2 (slave) console:

Send signal: [output high level]!

Once the signal is sent from DUT2, you need to press "Enter"on DUT1, then DUT1 unblocks from unity\_wait\_for\_signal and starts to change GPIO level.

## **4.26.3 Multi-stage Test Cases**

The normal test cases are expected to finish without reset (or only need to check if reset happens). Sometimes we expect to run some specific tests after certain kinds of reset. For example, we expect to test if the reset reason is correct after a wakeup from deep sleep. We need to create a deep-sleep reset first and then check the reset reason. To support this, we can define multi-stage test cases, to group a set of test functions:

```
static void trigger_deepsleep(void)
{
    esp_sleep_enable_timer_wakeup(2000);
    esp_deep_sleep_start();
}
void check_deepsleep_reset_reason()
{
    RESET_REASON reason = rtc_get_reset_reason(0);
    TEST_ASSERT(reason == DEEPSLEEP_RESET);
}
TEST_CASE_MULTIPLE_STAGES("reset reason check for deepsleep", "[esp32s2]", trigger_
,→deepsleep, check_deepsleep_reset_reason);
```
Multi-stage test cases present a group of test functions to users. It needs user interactions (select cases and select different stages) to run the case.

# **4.26.4 Tests For Different Targets**

Some tests (especially those related to hardware) cannot run on all targets. Below is a guide how to make your unit tests run on only specified targets.

1. Wrap your test code by ! (TEMPORARY) DISABLED FOR TARGETS() macros and place them either in the original test file, or sepeprate the code into files grouped by functions, but make sure all these files will be processed by the compiler. E.g.:

```
#if !TEMPORARY_DISABLED_FOR_TARGETS(ESP32, ESP8266)
TEST_CASE("a test that is not ready for esp32 and esp8266 yet", "[]")
{
}
#endif //!TEMPORARY_DISABLED_FOR_TARGETS(ESP32, ESP8266)
```
Once you need one of the tests to be compiled on a specified target, just modify the targets in the disabled list. It's more encouraged to use some general conception that can be described in soc\_caps.h to control the disabling of tests. If this is done but some of the tests are not ready yet, use both of them (and remove !(TEMPORARY\_)DISABLED\_FOR\_TARGETS() later). E.g.:

```
#if SOC_SDIO_SLAVE_SUPPORTED
#if !TEMPORARY_DISABLED_FOR_TARGETS(ESP64)
TEST_CASE("a sdio slave tests that is not ready for esp64 yet", "[sdio_slave]")
{
    //available for esp32 now, and will be available for esp64 in the future
}
#endif //!TEMPORARY_DISABLED_FOR_TARGETS(ESP64)
#endif //SOC_SDIO_SLAVE_SUPPORTED
```
2. For test code that you are 100% for sure that will not be supported (e.g. no peripheral at all), use DIS-ABLED\_FOR\_TARGETS; for test code that should be disabled temporarily, or due to lack of runners, etc., use TEMPORARY\_DISABLED\_FOR\_TARGETS.

Some old ways of disabling unit tests for targets, that have obvious disadvantages, are deprecated:

- DON'T put the test code under test/target folder and use CMakeLists.txt to choose one of the target folder. This is prevented because test code is more likely to be reused than the implementations. If you put something into test/esp32 just to avoid building it on esp32s2, it's hard to make the code tidy if you want to enable the test again on esp32s3.
- DON'T use CONFIG\_IDF\_TARGET\_xxx macros to disable the test items any more. This makes it harder to track disabled tests and enable them again. Also, a black-list style #if !disabled is preferred to whitelist style #if CONFIG\_IDF\_TARGET\_xxx, since you will not silently disable cases when new targets are added in the future. But for test implementations, it's allowed to use  $\#$ if CONFIG IDF TARGET  $xxx$ to pick one of the implementation code.
	- **–** Test item: some items that will be performed on some targets, but skipped on other targets. E.g. There are three test items SD 1-bit, SD 4-bit and SDSPI. For ESP32-S2, which doesn't have SD host, among the tests only SDSPI is enabled on ESP32-S2.
	- **–** Test implementation: some code will always happen, but in different ways. E.g.

There is no SDIO PKT\_LEN register on ESP8266. If you want to get the length from the slave as a step in the test process, you can have different implementation code protected by  $\#$ if CON-FIG\_IDF\_TARGET\_ reading in different ways.

But please avoid using #else macro. When new target is added, the test case will fail at building stage, so that the maintainer will be aware of this, and choose one of the implementations explicitly.

# **4.26.5 Building Unit Test App**

Follow the setup instructions in the top-level esp-idf README. Make sure that IDF\_PATH environment variable is set to point to the path of esp-idf top-level directory.

Change into tools/unit-test-app directory to configure and build it:

- idf.py menuconfig configure unit test app.
- idf.py -T all build build unit test app with tests for each component having tests in the test subdirectory.
- idf.py  $-T$  "xxx yyy" build build unit test app with tests for some space-separated specific components (For instance:  $idf.py -T$  heap build - build unit tests only for heap component directory).
- idf.py  $-T$  all  $-E$  "xxx yyy" build build unit test app with all unit tests, except for unit tests of some components (For instance:  $idf.py -T all -E "ulp models" build - build all unit tests$ exludes ulp and mbedtls components).

When the build finishes, it will print instructions for flashing the chip. You can simply run  $idf.py$  flash to flash all build output.

You can also run idf.py  $-T$  all flash or idf.py  $-T$  xxx flash to build and flash. Everything needed will be rebuilt automatically before flashing.

Use menuconfig to set the serial port for flashing.

# **4.26.6 Running Unit Tests**

After flashing reset the ESP32-S2 and it will boot the unit test app.

When unit test app is idle, press "Enter" will make it print test menu with all available tests:

```
Here's the test menu, pick your combo:
(1) "esp_ota_begin() verifies arguments" [ota]
(2) "esp_ota_get_next_update_partition logic" [ota]
(3) "Verify bootloader image in flash" [bootloader_support]
(4) "Verify unit test app image" [bootloader_support]
```
(continues on next page)

```
(5) "can use new and delete" [cxx]
(6) "can call virtual functions" [cxx]
(7) "can use static initializers for non-POD types" [cxx]
(8) "can use std::vector" [cxx]
(9) "static initialization guards work as expected" [cxx]
(10) "global initializers run in the correct order" [cxx]
(11) "before scheduler has started, static initializers work correctly" [cxx]
(12) "adc2 work with wifi" [adc]
(13) "gpio master/slave test example" [ignore][misc][test_env=UT_T2_1][multi_
,→device]
       (1) "gpio_master_test"
       (2) "gpio_slave_test"
(14) "SPI Master clockdiv calculation routines" [spi]
(15) "SPI Master test" [spi][ignore]
(16) "SPI Master test, interaction of multiple devs" [spi][ignore]
(17) "SPI Master no response when switch from host1 (HSPI) to host2 (VSPI)"␣
,→[spi]
(18) "SPI Master DMA test, TX and RX in different regions" [spi]
(19) "SPI Master DMA test: length, start, not aligned" [spi]
(20) "reset reason check for deepsleep" [esp32s2][test_env=UT_T2_1][multi_stage]
       (1) "trigger_deepsleep"
       (2) "check_deepsleep_reset_reason"
```
The normal case will print the case name and description. Master-slave cases will also print the sub-menu (the registered test function names).

Test cases can be run by inputting one of the following:

- Test case name in quotation marks to run a single test case
- Test case index to run a single test case
- Module name in square brackets to run all test cases for a specific module
- An asterisk to run all test cases

[multi\_device] and [multi\_stage] tags tell the test runner whether a test case is a multiple devices or multiple stages of test case. These tags are automatically added by `TEST\_CASE\_MULTIPLE\_STAGES and TEST\_CASE\_MULTIPLE\_DEVICES macros.

After you select a multi-device test case, it will print sub-menu:

```
Running gpio master/slave test example...
gpio master/slave test example
       (1) "gpio_master_test"
       (2) "gpio_slave_test"
```
You need to input a number to select the test running on the DUT.

Similar to multi-device test cases, multi-stage test cases will also print sub-menu:

```
Running reset reason check for deepsleep...
reset reason check for deepsleep
       (1) "trigger_deepsleep"
       (2) "check_deepsleep_reset_reason"
```
First time you execute this case, input 1 to run first stage (trigger deepsleep). After DUT is rebooted and able to run test cases, select this case again and input 2 to run the second stage. The case only passes if the last stage passes and all previous stages trigger reset.

# **4.26.7 Timing Code with Cache Compensated Timer**

Instructions and data stored in external memory (e.g. SPI Flash and SPI RAM) are accessed through the CPU's unified instruction and data cache. When code or data is in cache, access is very fast (i.e., a cache hit).

However, if the instruction or data is not in cache, it needs to be fetched from external memory (i.e., a cache miss). Access to external memory is significantly slower, as the CPU must execute stall cycles whilst waiting for the instruction or data to be retrieved from external memory. This can cause the overall code execution speed to vary depending on the number of cache hits or misses.

Code and data placements can vary between builds, and some arrangements may be more favorable with regards to cache access (i.e., minimizing cache misses). This can technically affect execution speed, however these factors are usually irrelevant as their effect 'average out' over the device's operation.

The effect of the cache on execution speed, however, can be relevant in benchmarking scenarios (espcially microbenchmarks). There might be some variability in measured time between runs and between different builds. A technique for eliminating for some of the variability is to place code and data in instruction or data RAM (IRAM/DRAM), respectively. The CPU can access IRAM and DRAM directly, eliminating the cache out of the equation. However, this might not always be viable as the size of IRAM and DRAM is limited.

The cache compensated timer is an alternative to placing the code/data to be benchmarked in IRAM/DRAM. This timer uses the processor's internal event counters in order to determine the amount of time spent on waiting for code/data in case of a cache miss, then subtract that from the recorded wall time.

```
// Start the timer
ccomp_timer_start();
// Function to time
func_code_to_time();
// Stop the timer, and return the elapsed time in microseconds relative to
// ccomp_timer_start
int64_t t = ccomp_timer_stop();
```
One limitation of the cache compensated timer is that the task that benchmarked functions should be pinned to a core. This is due to each core having its own event counters that are independent of each other. For example, if ccomp\_timer\_start gets called on one core, put to sleep by the scheduler, wakes up, and gets rescheduled on the other core, then the corresponding ccomp\_timer\_stop will be invalid.

# **4.26.8 Mocks**

ESP-IDF has a component which integrates the CMock mocking framework. CMock usually uses Unity as a submodule, but due to some Espressif-internal limitations with CI, we still have Unity as an ordinary module in ESP-IDF. To use the IDF-supplied Unity component which isn't a submodule, the build system needs to pass an environment variable UNITY\_IDR to CMock. This variable simply contains the path to the Unity directory in IDF, e.g. export "UNITY\_DIR=\${IDF\_PATH}/components/unity/unity". Refer to cmock/CMock/lib/cmock\_generator.rb to see how the Unity directory is determined in CMock.

An example cmake build command to create mocks of a component inside that component's CMakeLists.txt may look like this:

```
add_custom_command(
 OUTPUT ${MOCK_OUTPUT}
 COMMAND ruby ${CMOCK_DIR}/lib/cmock.rb -o${CMAKE_CURRENT_SOURCE_DIR}/mock/mock_
,→config.yaml ${MOCK_HEADERS}
COMMAND ${CMAKE_COMMAND} -E env "UNITY_DIR=${IDF_PATH}/components/unity/unity"␣
,→ruby ${CMOCK_DIR}/lib/cmock.rb -o${CMAKE_CURRENT_SOURCE_DIR}/mock/mock_config.
,→yaml ${MOCK_HEADERS}
 )
```
\${MOCK\_OUTPUT} contains all CMock generated output files, \${MOCK\_HEADERS} contains all headers to be mocked and \${CMOCK\_DIR} needs to be set to CMock directory inside IDF. \${CMAKE\_COMMAND} is automatically set.

Refer to cmock/CMock/docs/CMock\_Summary.md for more details on how CMock works and how to create and use mocks.

# **4.27 USB Console**

On chips with an integrated USB peripheral, it is possible to use USB Communication Device Class (CDC) to implement the serial console, instead of using UART with an external USB-UART bridge chip. ESP32-S2 ROM code contains a USB CDC implementation, which supports for some basic functionality without requiring the application to include the USB stack:

- Bidirectional serial console, which can be used with *IDF Monitor* or another serial monitor
- Flashing using esptool.py and idf.py flash.
- *Device Firmware Update (DFU)* interface for flashing the device using dfu-util and idf.py dfu.

Note: At the moment, this "USB Console" feature is in[compatible w](#page-77-0)ith TinyUSB stack. However, if TinyUSB is used, [it can provide its own CDC imple](#page-1154-0)mentation.

# **4.27.1 Hardware Requirements**

Connect ESP32-S2 to the USB port as follows

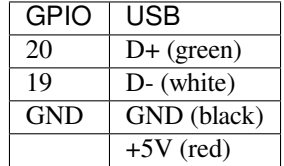

Some development boards may offer a USB connector for the internal USB peripheral —in that case, no extra connections are required.

## **4.27.2 Software Configuration**

USB console feature can be enabled using CONFIG\_ESP\_CONSOLE\_USB\_CDC option in menuconfig tool (see *CONFIG\_ESP\_CONSOLE\_UART*).

Once the option is enabled, build the project as usual.

# **[4.27.3 Uploading the Ap](#page-991-0)plication**

## **Initial Upload**

If the ESP32-S2 is not yet flashed with a program which enables USB console, we can not use  $idf.py$  flash command with the USB CDC port. There are 3 alternative options to perform the initial upload listed below.

<span id="page-1330-0"></span>Once the initial upload is done, the application will start up and a USB CDC port will appear in the system.

**Note:** The port name may change after the initial upload, so check the port list again before running idf.py monitor.

## **Initial upload using the ROM download mode, over USB CDC**

• Press ESP32-S2 into download mode. To do this, keep GPIO0 low while toggling reset. On many development boards, the "Boot" button is connected to GPIO0, and you can press "Reset" button while holding "Boot" .

- A serial port will appear in the system. On most operating systems (Windows 8 and later, Linux, macOS) driver installation is not required. Find the port name using Device Manager (Windows) or by listing /dev/ ttyACM\* devices on Linux or /dev/cu\* devices on macOS.
- Run idf.py flash -p PORT to upload the application, with PORT determined in the previous step

## **Initial upload using the ROM download mode, over USB DFU**

- Press ESP32-S2 into download mode. To do this, keep GPIO0 low while toggling reset. On many development boards, the "Boot" button is connected to GPIO0, and you can press "Reset" button while holding "Boot"
- Run idf.py dfu-flash.

See *Flashing the Chip with the DFU Image* for details about DFU flashing.

**Initial upload using UART** On development boards with a USB-UART bridge, upload the application over UART: id[f.py flash -p PORT](#page-1155-0) where PORT is the name of the serial port provided by the USB-UART bridge.

## **Subsequent Usage**

.

Once the application is uploaded for the first time, you can run  $idf.py$  flash and  $idf.py$  monitor as usual.

# **4.27.4 Limitations**

There are several limitations to the USB console feature. These may or may not be significant, depending on the type of application being developed, and the development workflow. Most of these limitations stem from the fact that USB CDC is implemented in software, so the console working over USB CDC is more fragile and complex than a console working over UART.

- 1. If the application crashes, panic handler output may not be sent over USB CDC in some cases. If the memory used by the CDC driver is corrupted, or there is some other system-level issue, CDC may not work for sending panic handler messages over USB. This does work in many situations, but is not guaranteed to work as reliably as the UART output does. Similarly, if the application enters a boot loop before the USB CDC driver has a chance to start up, there will be no console output.
- 2. If the application accidentally reconfigures the USB peripheral pins, or disables the USB peripheral, USB CDC device will disappear from the system. After fixing the issue in the application, you will need to follow the *Initial Upload* process to flash the application again.
- 3. If the application enters light sleep (including automatic light sleep) or deep sleep mode, USB CDC device will disappear from the system.
- 4. USB CDC driver reserves some amount of RAM and increases application code size. Keep this in [mind if](#page-1330-0) [trying to](#page-1330-0) optimize application memory usage.
- 5. By default, the low-level esp\_rom\_printf feature and ESP\_EARLY\_LOG are disabled when USB CDC is used. These can be enabled using *CONFIG\_ESP\_CONSOLE\_USB\_CDC\_SUPPORT\_ETS\_PRINTF* option. With this option enabled,  $\exp$  rom  $print$  can be used, at the expense of increased IRAM usage. Keep in mind that the cost of esp\_rom\_printf and ESP\_EARLY\_LOG over USB CDC is significantly higher than over UART. This makes these logging mechanisms much less suitable for"printf debugging", especially in the interrupt handlers.
- 6. If you are developing an application w[hich uses the USB peripheral with the TinyUSB stack, this USB C](#page-992-0)onsole feature can not be used. This is mainly due to the following reasons:
	- This feature relies on a different USB CDC software stack in ESP32-S2 ROM.
	- USB descriptors used by the ROM CDC stack may be different from the descriptors used by TinyUSB.
	- When developing applications which use USB peripheral, it is very likely that USB functionality will not work or will not fully work at some moments during development. This can be due to misconfigured USB descriptors, errors in the USB stack usage, or other reasons. In this case, using the UART console for flashing and monitoring provides a much better development experience.
- 7. When debugging the application using JTAG, USB CDC may stop working if the CPU is stopped on a breakpoint. USB CDC operation relies on interrupts from the USB peripheral being serviced periodically. If the
host computer doesn't receive valid responses from the USB device side for some time, it may decide to disconnect the device. The actual time depends on the OS and the driver, and ranges from a few hundred milliseconds to a few seconds.

# **4.28 Wi-Fi Driver**

## **4.28.1 ESP32-S2 Wi-Fi Feature List**

- Support Station-only mode, AP-only mode, Station/AP-coexistence mode
- Support IEEE 802.11B, IEEE 802.11G, IEEE 802.11N and APIs to configure the protocol mode
- Support WPA/WPA2/WPA2-Enterprise and WPS
- Support AMPDU, HT40, QoS and other key features
- Support Modem-sleep
- Support an Espressif-specific protocol which, in turn, supports up to **1 km** of data traffic
- Up to 20 MBit/s TCP throughput and 30 MBit/s UDP throughput over the air
- Support Sniffer
- Support both fast scan and all-channel scan
- Support multiple antennas
- Support channel state information

## **4.28.2 How To Write a Wi-Fi Application**

#### **Preparation**

Generally, the most effective way to begin your own Wi-Fi application is to select an example which is similar to your own application, and port the useful part into your project. It is not a MUST but it is strongly recommended that you take some time to read this article first, especially if you want to program a robust Wi-Fi application. This article is supplementary to the Wi-Fi APIs/Examples. It describes the principles of using the Wi-Fi APIs, the limitations of the current Wi-Fi API implementation, and the most common pitfalls in using Wi-Fi. This article also reveals some design details of the Wi-Fi driver. We recommend you to select an example .

## **Setting Wi-Fi Compile-time Options**

Refer to *Wi-Fi Menuconfig*.

## **Init Wi-Fi**

Refer to *[ESP32-S2 Wi-Fi S](#page-1370-0)tation General Scenario*, *ESP32-S2 Wi-Fi AP General Scenario*.

## **Start/Connect Wi-Fi**

Refer to *[ESP32-S2 Wi-Fi Station General Scenario](#page-1337-0)*, *[ESP32-S2 Wi-Fi AP General Scenario](#page-1339-0)*.

## **Event-Handling**

Generall[y, it is easy to write code in](#page-1337-0) "sunny-day"[scenarios, such as](#page-1339-0) *WIFI\_EVENT\_STA\_START*, *WIFI\_EVENT\_STA\_CONNECTED* etc. The hard part is to write routines in "rainy-day" scenarios, such as *WIFI\_EVENT\_STA\_DISCONNECTED* etc. Good handling of "rainy-day" scenarios is fundamental to robust Wi-Fi applications. Refer to *ESP32-S2 Wi-Fi Event Description*, *ESP32-S2 Wi-Fi Station General Scenario*, *ESP32-S2 Wi-Fi AP General Scenario*. See also *an overview of event handling in ESP-IDF*.

### **Write Error-Recovery Routines Correctly at All Times**

Just like the handling of "rainy-day" scenarios, a good error-recovery routine is also fundamental to robust Wi-Fi applications. Refer to *ESP32-S2 Wi-Fi API Error Code*.

## **4.28.3 ESP32-S2 Wi-Fi API Error Code**

<span id="page-1333-0"></span>All of the ESP32-S2 [Wi-Fi APIs have well-defined re](#page-1333-0)turn values, namely, the error code. The error code can be categorized into:

- No errors, e.g. ESP\_OK means that the API returns successfully.
- Recoverable errors, such as ESP\_ERR\_NO\_MEM, etc.
- Non-recoverable, non-critical errors.
- Non-recoverable, critical errors.

Whether the error is critical or not depends on the API and the application scenario, and it is defined by the API user.

**The primary principle to write a robust application with Wi-Fi API is to always check the error code and write the error-handling code.** Generally, the error-handling code can be used:

- for recoverable errors, in which case you can write a recoverable-error code. For example, when *esp\_wifi\_start()* returns ESP\_ERR\_NO\_MEM, the recoverable-error code vTaskDelay can be called, in order to get a microseconds' delay for another try.
- for non-recoverable, yet non-critical, errors, in which case printing the error code is a good method for error handling.
- [for non-recoverable, criti](#page-88-0)cal errors, in which case "assert" may be a good method for error handling. For example, if *esp\_wifi\_set\_mode()* returns ESP\_ERR\_WIFI\_NOT\_INIT, it means that the Wi-Fi driver is not initialized by *esp\_wifi\_init()* successfully. You can detect this kind of error very quickly in the application development phase.

In esp err.h, ESP\_ERROR\_CHECK checks the return values. It is a rather commonplace error-handling code and can be used [as the default error-handling](#page-88-1) code in the application development phase. However, we strongly recommend that API user[s write their own error-h](#page-87-0)andling code.

## **4.28.4 ESP32-S2 Wi-Fi API Parameter Initialization**

When initializing struct parameters for the API, one of two approaches should be followed:

- explicitly set all fields of the parameter
- use get API to get current configuration first, then set application specific fields

Initializing or getting the entire structure is very important because most of the time the value 0 indicates the default value is used. More fields may be added to the struct in the future and initializing these to zero ensures the application will still work correctly after IDF is updated to a new release.

## **4.28.5 ESP32-S2 Wi-Fi Programming Model**

The ESP32-S2 Wi-Fi programming model is depicted as follows:

The Wi-Fi driver can be considered a black box that knows nothing about high-layer code, such as the TCP/IP stack, application task, event task, etc. The application task (code) generally calls *Wi-Fi driver APIs* to initialize Wi-Fi and handles Wi-Fi events when necessary. Wi-Fi driver receives API calls, handles them, and post events to the application.

Wi-Fi event handling is based on the *esp\_event library*. Events are sent by the Wi-Fi driver to the *default event loop*. Application may handle these events in callbacks registered using *esp\_even[t\\_handler\\_reg](#page-87-1)ister()*. Wi-Fi events are also handled by *esp\_netif component* to provide a set of default behaviors. For example, when Wi-Fi station connects to an AP, esp\_netif will automatically start the DHCP client (by default).

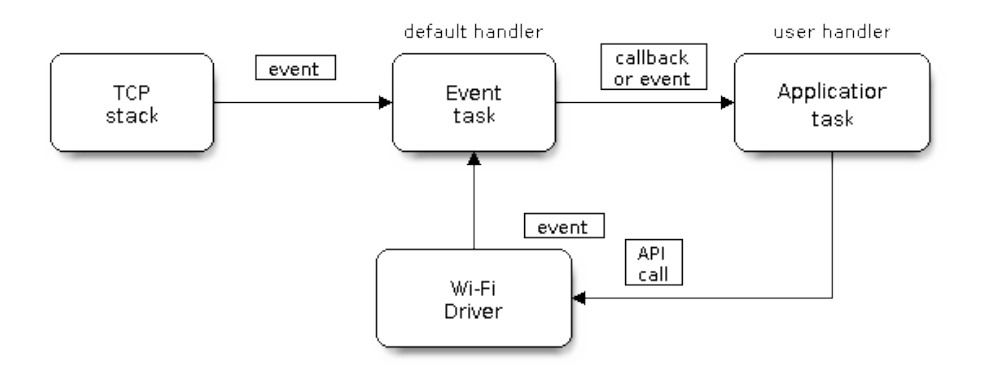

Fig. 41: Wi-Fi Programming Model

## **4.28.6 ESP32-S2 Wi-Fi Event Description**

## **WIFI\_EVENT\_WIFI\_READY**

The Wi-Fi driver will never generate this event, which, as a result, can be ignored by the application event callback. This event may be removed in future releases.

## **WIFI\_EVENT\_SCAN\_DONE**

The scan-done event is triggered by *esp\_wifi\_scan\_start()* and will arise in the following scenarios:

- <span id="page-1334-2"></span>• The scan is completed, e.g., the target AP is found successfully, or all channels have been scanned.
- The scan is stopped by *esp\_wifi\_scan\_stop()*.
- The  $esp\_wif \textit{i\_scan\_start}$  () is called before the scan is completed. A new scan will override the current scan and a scan-done [event will be generated.](#page-89-0)

The scan-done event will not [arise in the following scenarios:](#page-90-0)

- It is [a blocked scan.](#page-89-0)
- The scan is caused by *esp\_wifi\_connect()*.

Upon receiving this event, the event task does nothing. The application event callback needs to call *esp\_wifi\_scan\_get\_ap\_num()* and *esp\_wifi\_scan\_get\_ap\_records()* to fetch the scanned AP list and trigger the Wi-Fi driver to free the internal memory which is allocated during the scan **(do not forget to do this!)**. Refer to *ESP32-S2 Wi-Fi Scan* [for a more detailed](#page-89-1) description.

## **[WIFI\\_EVENT\\_STA\\_START](#page-90-1)**

<span id="page-1334-0"></span>If  $\exp_{\omega}$ *wifi*<sub>*[\\_start\(\)](#page-1341-0)* returns ESP\_OK and the current Wi-Fi mode is Station or AP+Station, then this event</sub> will arise. Upon receiving this event, the event task will initialize the LwIP network interface (netif). Generally, the application event callback needs to call *esp\_wifi\_connect()* to connect to the configured AP.

## **W[IFI\\_EVENT\\_STA\\_STO](#page-88-0)P**

<span id="page-1334-1"></span>If  $\epsilon$ *sp\_wifi\_stop()* returns ESP\_[OK and the current Wi-Fi m](#page-89-1)ode is Station or AP+Station, then this event will arise. Upon receiving this event, the event task will release the station's IP address, stop the DHCP client, remove TCP/UDP-related connections and clear the LwIP station netif, etc. The application event callback generally does not need to do anything.

### **WIFI\_EVENT\_STA\_CONNECTED**

<span id="page-1335-1"></span>If  $\exp{\left[-\frac{w_i}{r_i}\right]}$  *esp\_wifi\_connect()* returns ESP\_OK and the station successfully connects to the target AP, the connection event will arise. Upon receiving this event, the event task starts the DHCP client and begins the DHCP process of getting the IP address. Then, the Wi-Fi driver is ready for sending and receiving data. This moment is good for beginning the application work, provided that the application does not depend on LwIP, namely the IP address. H[owever, if the application is](#page-89-1) LwIP-based, then you need to wait until the *got ip* event comes in.

## **WIFI\_EVENT\_STA\_DISCONNECTED**

This event can be generated in the following scenarios:

- <span id="page-1335-0"></span>• When *esp\_wifi\_disconnect()*, or *esp\_wifi\_stop()*, or *esp\_wifi\_deinit()* is called and the station is already connected to the AP.
- When  $\exp{\left[\psi i\hat{f}i\right]}$  *connect ()* is called, but the Wi-Fi driver fails to set up a connection with the AP due to certain reasons, e.g. the scan fails to find the target AP, authentication times out, etc. If there are more than one A[P with the same SSID, the discon](#page-89-2)ne[cted event is raised after](#page-88-2) th[e station fails to connect all](#page-88-3) of the found  $APs$ .
- When [the Wi-Fi connection is dis](#page-89-1)rupted because of specific reasons, e.g., the station continuously loses N beacons, the AP kicks off the station, the  $AP'$  s authentication mode is changed, etc.

Upon receiving this event, the default behavior of the event task is:

- Shuts down the station  $\cdot$  s LwIP netif.
- Notifies the LwIP task to clear the UDP/TCP connections which cause the wrong status to all sockets. For socket-based applications, the application callback can choose to close all sockets and re-create them, if necessary, upon receiving this event.

The most common event handle code for this event in application is to call *esp\_wifi\_connect()* to reconnect the Wi-Fi. However, if the event is raised because *esp\_wifi\_disconnect()* is called, the application should not call  $\exp\left[\frac{w}{i}\right]$  *esp\_wifi\_connect()* to reconnect. It's application's responsibility to distinguish whether the event is caused by  $\exp(\omega t)$  *esp* wifi\_disconnect() or other reasons. Sometimes a better reconnect strategy is required, refer to *Wi-Fi Reconnect* and *Scan When Wi-Fi Is Connecting*.

Another thing deserves our attention is that the de[fault behavior of LwIP is to abor](#page-89-2)t all TCP socket connections on receivin[g the disconnect. Most of ti](#page-89-1)me it is not a problem. However, for some special application, this may not be what th[ey wa](#page-1351-0)[nt, consider following scenarios:](#page-89-2)

- The application creates a TCP connection to maintain the application-level keep-alive data that is sent out every 60 seconds.
- Due to certain reasons, the Wi-Fi connection is cut off, and the *WIFI\_EVENT\_STA\_DISCONNECTED* is raised. According to the current implementation, all TCP connections will be removed and the keep-alive socket will be in a wrong status. However, since the application designer believes that the network layer should NOT care about this error at the Wi-Fi layer, the application does not close the socket.
- Five seconds later, the Wi-Fi connection is restored because *[esp\\_wifi\\_connect\(\)](#page-1335-0)* is called in the application event callback function. **Moreover, the station connects to the same AP and gets the same IPV4 address as before**.
- Sixty seconds later, when the application sends out data with the keep-alive socket, the socket returns an error and the application closes the socket and re-creates it when [necessary.](#page-89-1)

In above scenarios, ideally, the application sockets and the network layer should not be affected, since the Wi-Fi connection only fails temporarily and recovers very quickly. The application can enable "Keep TCP connections when IP changed" via LwIP menuconfig.

## **IP\_EVENT\_STA\_GOT\_IP**

This event arises when the DHCP client successfully gets the IPV4 address from the DHCP server, or when the IPV4 address is changed. The event means that everything is ready and the application can begin its tasks (e.g., creating sockets).

<span id="page-1335-2"></span>The IPV4 may be changed because of the following reasons:

- The DHCP client fails to renew/rebind the IPV4 address, and the station's IPV4 is reset to 0.
- The DHCP client rebinds to a different address.
- The static-configured IPV4 address is changed.

Whether the IPV4 address is changed or NOT is indicated by field ip\_change of ip\_event\_got\_ip\_t.

The socket is based on the IPV4 address, which means that, if the IPV4 changes, all sockets relating to this IPV4 will become abnormal. Upon receiving this event, the application needs to close all sockets and recreate the application when the IPV4 changes to a valid one.

## **IP\_EVENT\_GOT\_IP6**

This event arises when the IPV6 SLAAC support auto-configures an address for the ESP32-S2, or when this address changes. The event means that everything is ready and the application can begin its tasks (e.g., creating sockets).

## **IP\_STA\_LOST\_IP**

This event arises when the IPV4 address become invalid.

IP\_STA\_LOST\_IP doesn't arise immediately after the Wi-Fi disconnects, instead it starts an IPV4 address lost timer, if the IPV4 address is got before ip lost timer expires, IP\_EVENT\_STA\_LOST\_IP doesn't happen. Otherwise, the event arises when IPV4 address lost timer expires.

Generally the application don't need to care about this event, it is just a debug event to let the application know that the IPV4 address is lost.

## **WIFI\_EVENT\_AP\_START**

Similar to *WIFI\_EVENT\_STA\_START*.

## **WIFI\_EVENT\_AP\_STOP**

Similar to *[WIFI\\_EVENT\\_STA\\_STOP](#page-1334-0)*.

## **WIFI\_EVENT\_AP\_STACONNECTED**

Every tim[e a station is connected to](#page-1334-1) ESP32-S2 AP, the *WIFI\_EVENT\_AP\_STACONNECTED* will arise. Upon receiving this event, the event task will do nothing, and the application callback can also ignore it. However, you may want to do something, for example, to get the info of the connected STA, etc.

## **WIFI\_EVENT\_AP\_STADISCONNECTED**

This event can happen in the following scenarios:

- The application calls  $\exp{\omega i f}$  *esp\_wifi\_disconnect()*, or esp\_wifi\_deauth\_sta(), to manually disconnect the station.
- The Wi-Fi driver kicks off the station, e.g. because the AP has not received any packets in the past five minutes, etc. The time can be modified by *esp\_wifi\_set\_inactive\_time()*.
- The station kicks off [the AP.](#page-89-2)

When this event happens, the event task will do nothing, but the application event callback needs to do something, e.g., close the socket which is related to [this station, etc.](#page-98-0)

### **WIFI\_EVENT\_AP\_PROBEREQRECVED**

This event is disabled by default. The application can enable it via API *esp\_wifi\_set\_event\_mask()*. When this event is enabled, it will be raised each time the AP receives a probe request.

## **4.28.7 ESP32-S2 Wi-Fi Station General Scenario**

<span id="page-1337-0"></span>Below is a "big scenario" which describes some small scenarios in Station mode:

## **1. Wi-Fi/LwIP Init Phase**

- s1.1: The main task calls *esp\_netif\_init()* to create an LwIP core task and initialize LwIP-related work.
- s1.2: The main task calls *esp\_event\_loop\_create()* to create a system Event task and initialize an application event's callback function. In the scenario above, the application event's callback function does nothing but relaying the ev[ent to the application task](#page-189-0).
- s1.3: The main task calls *esp\_netif\_create\_default\_wifi\_ap()* or *esp\_netif\_create\_[default\\_wifi\\_sta\(\)](#page-732-0)* to create default network interface instance binding station or AP with TCP/IP stack.
- s1.4: The main task calls *esp\_wifi\_init()* to create the Wi-Fi driver task and initialize the Wi-Fi driver.
- s1.5: The main task calls OS API to create the ap[plication task.](#page-198-0)

Step1[.1 ~ 1.5 is a recommended sequence that initializes a](#page-199-0) Wi-Fi-/LwIP-based application. However, it is **NOT** a must-follow sequence, which means that you can create the application task in step 1.1 and put all other initializations in the application task. Moreo[ver, you may not want t](#page-87-0)o create the application task in the initialization phase if the application task depends on the sockets. Rather, you can defer the task creation until the IP is obtained.

#### **2. Wi-Fi Configuration Phase**

Once the Wi-Fi driver is initialized, you can start configuring the Wi-Fi driver. In this scenario, the mode is Station, so you may need to call *esp\_wifi\_set\_mode()* (WIFI\_MODE\_STA) to configure the Wi-Fi mode as Station. You can call other esp\_wifi\_set\_xxx APIs to configure more settings, such as the protocol mode, country code, bandwidth, etc. Refer to *ESP32-S2 Wi-Fi Configuration*.

Generally, we configure the Wi-Fi driver before setting up the Wi-Fi connection, but this is **NOT** mandatory, which means that you can con[figure the Wi-Fi connection an](#page-88-1)ytime, provided that the Wi-Fi driver is initialized successfully. However, if the configuration does not need to change after the Wi-Fi connection is set up, you should configure the Wi-Fi driver at this stage[, because the configuration API](#page-1351-1)s (such as *esp\_wifi\_set\_protocol()*) will cause the Wi-Fi to reconnect, which may not be desirable.

If the Wi-Fi NVS flash is enabled by menuconfig, all Wi-Fi configuration in this phase, or later phases, will be stored into flash. When the board powers on/reboots, you do not need to configure the Wi-Fi driver from scratch. You only need to call esp wifi\_get\_xxx APIs to fetch the configuration sto[red in flash previously. You can also](#page-91-0) configure the Wi-Fi driver if the previous configuration is not what you want.

## **3. Wi-Fi Start Phase**

- s3.1: Call *esp\_wifi\_start()* to start the Wi-Fi driver.
- s3.2: The Wi-Fi driver posts *WIFI\_EVENT\_STA\_START* to the event task; then, the event task will do some common things and will call the application event callback function.
- s3.3: The application event callback function relays the *WIFI\_EVENT\_STA\_START* to the application task. We recomme[nd that you call](#page-88-0) *esp\_wifi\_connect()*. However, you can also call *esp\_wifi\_connect()* in other phrases after the *WI[FI\\_EVENT\\_STA\\_START](#page-1334-0)* arises.

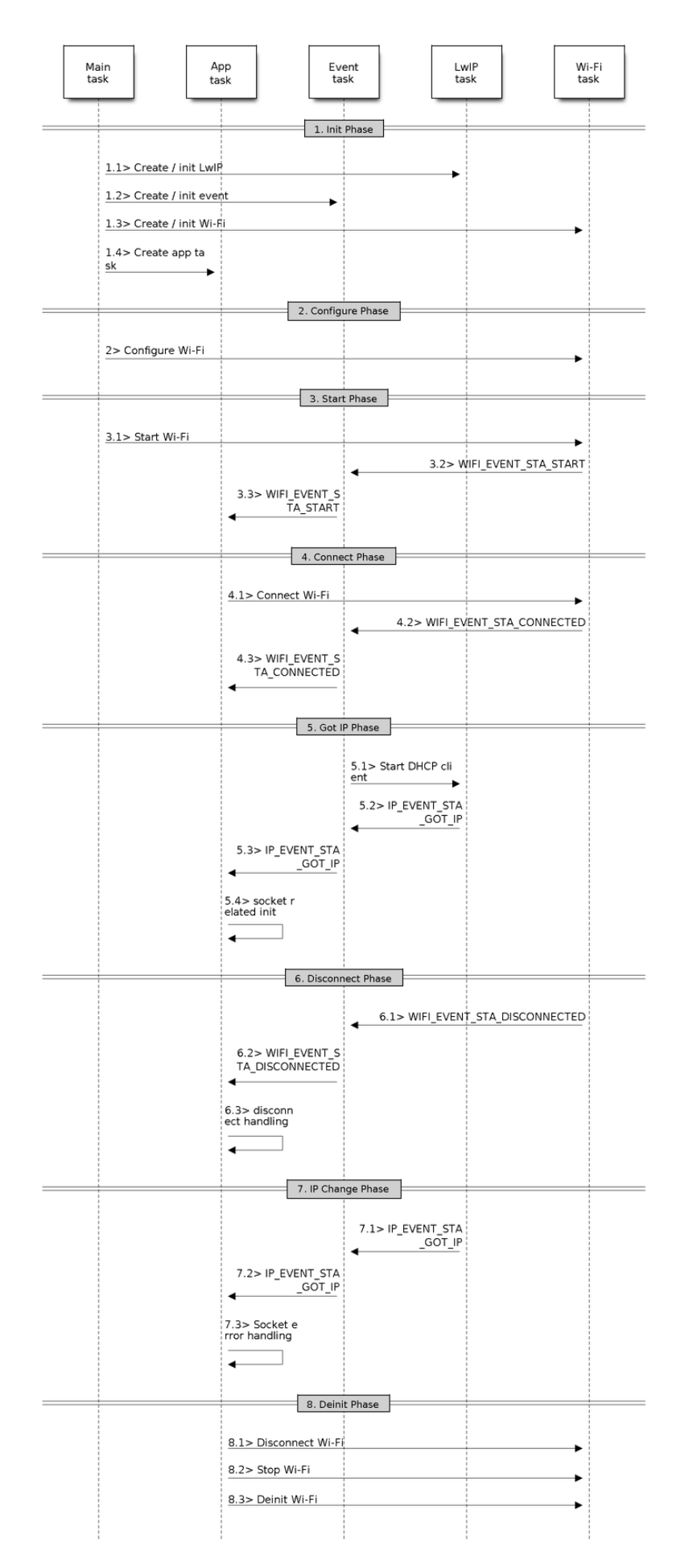

Fig. 42: Sample Wi-Fi Event Scenarios in Station Mode Espressif Systems **1328**

#### **4. Wi-Fi Connect Phase**

- s4.1: Once *esp\_wifi\_connect()* is called, the Wi-Fi driver will start the internal scan/connection process.
- s4.2: If the internal scan/connection process is successful, the *WIFI\_EVENT\_STA\_CONNECTED* will be generated. In the event task, it starts the DHCP client, which will finally trigger the DHCP process.
- s4.3: In th[e above-mentioned scenario,](#page-89-1) the application event callback will relay the event to the application task. Generally, the application needs to do nothing, and you can do whatever you want, e.g., print a log, etc.

In step 4.2, the Wi-Fi connection may fail because, for example, the [password is wrong, the AP is not fo](#page-1335-1)und, etc. In a case like this, *WIFI\_EVENT\_STA\_DISCONNECTED* will arise and the reason for such a failure will be provided. For handling events that disrupt Wi-Fi connection, please refer to phase 6.

## **5. Wi-Fi 'Got IP'[Phase](#page-1335-0)**

- s5.1: Once the DHCP client is initialized in step 4.2, the *got IP* phase will begin.
- s5.2: If the IP address is successfully received from the DHCP server, then *IP\_EVENT\_STA\_GOT\_IP* will arise and the event task will perform common handling.
- s5.3: In the application event callback, *IP\_EVENT\_STA\_GOT\_IP* is relayed to the application task. For LwIPbased applications, this event is very special and means that everything is ready for the application to begin its tasks, e.g. creating the TCP/UDP socket, etc. A very common mist[ake is to initialize the sock](#page-1335-2)et before *IP\_EVENT\_STA\_GOT\_IP* is received. **DO NOT start the socket-related work before the IP is received.**

## **6. Wi-Fi Disconnect Phase**

- [s6.1: When the Wi-Fi co](#page-1335-2)nnection is disrupted, e.g. because the AP is powered off, the RSSI is poor, etc., *WIFI\_EVENT\_STA\_DISCONNECTED* will arise. This event may also arise in phase 3. Here, the event task will notify the LwIP task to clear/remove all UDP/TCP connections. Then, all application sockets will be in a wrong status. In other words, no socket can work properly when this event happens.
- s6.2: In the scenario described above, the application event callback function relays *[WIFI\\_EVENT\\_STA\\_DISCONNE](#page-1335-0)CTED* to the application task. We recommend that *esp\_wifi\_connect()* be called to reconnect the Wi-Fi, close all sockets and re-create them if necessary. Refer to *WIFI\_EVENT\_STA\_DISCONNECTED*.

## **7. Wi[-Fi IP Change Phase](#page-89-1)**

- s7.1: If the IP address is changed, the *[IP\\_EVENT\\_STA\\_GO](#page-1335-0)T\_IP* will arise with "ip\_change" set to true.
- s7.2: **This event is important to the application. When it occurs, the timing is good for closing all created sockets and recreating them.**

## **8. Wi-Fi Deinit Phase**

- s8.1: Call  $\exp_{wif}$  *esp\_wifi\_disconnect()* to disconnect the Wi-Fi connectivity.
- s8.2: Call  $\exp$  wifi stop() to stop the Wi-Fi driver.
- s8.3: Call *esp\_wifi\_deinit()* to unload the Wi-Fi driver.

## **4.28.8 ESP[32-S2 Wi-Fi AP G](#page-88-2)[eneral](#page-89-2) Scenario**

<span id="page-1339-0"></span>Below is a "big scenario" [which describe](#page-88-3)s some small scenarios in AP mode:

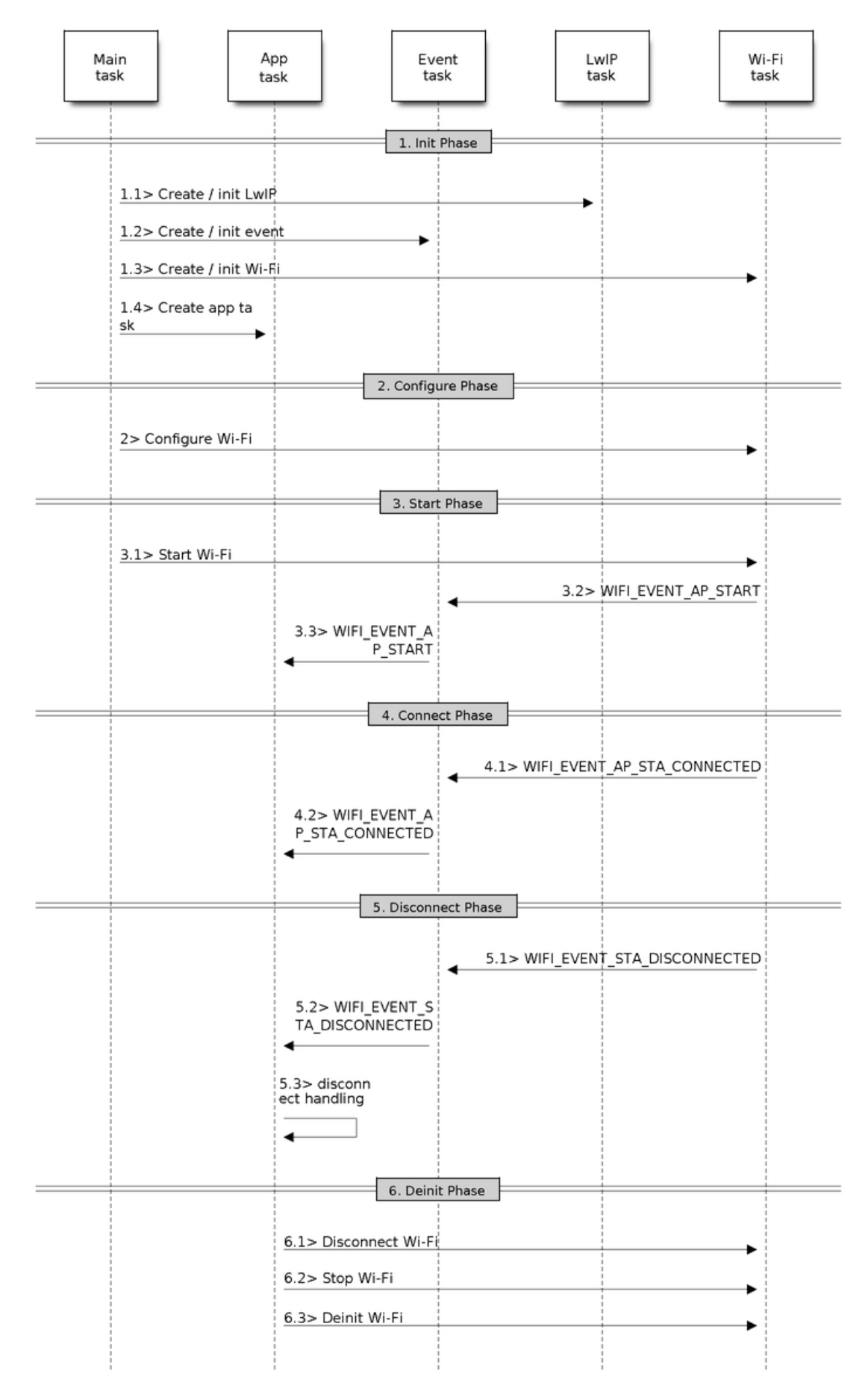

Fig. 43: Sample Wi-Fi Event Scenarios in AP Mode

## **4.28.9 ESP32-S2 Wi-Fi Scan**

Currently, the *esp\_wifi\_scan\_start()* API is supported only in Station or Station+AP mode.

## <span id="page-1341-0"></span>**Scan Type**

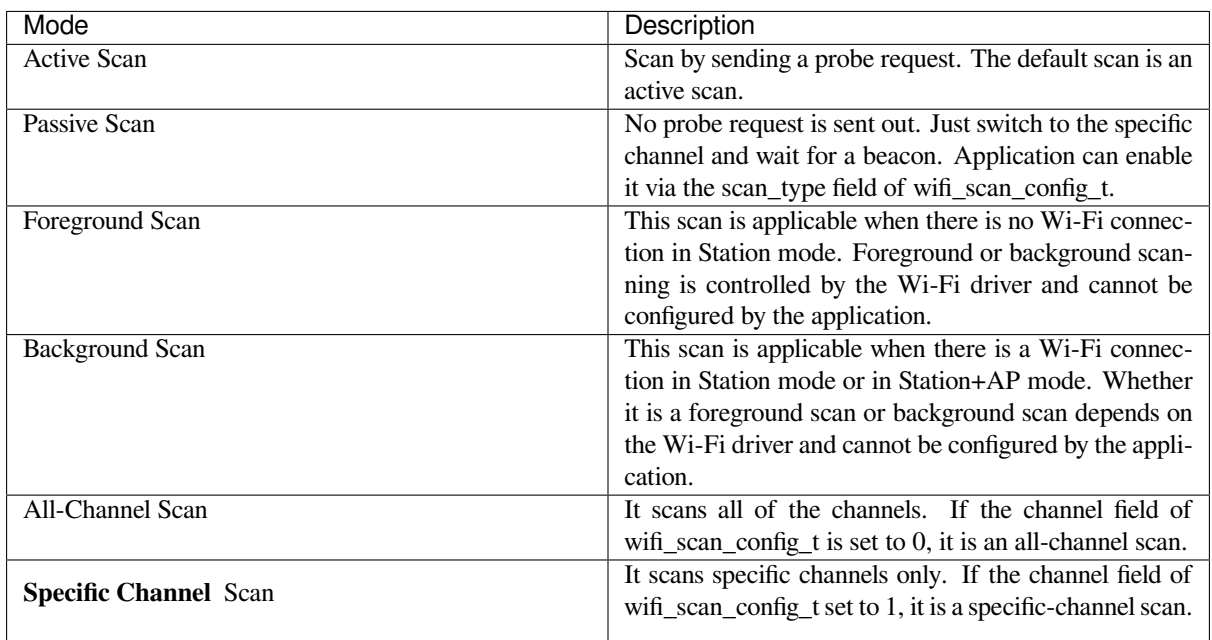

The scan modes in above table can be combined arbitrarily, so we totally have 8 different scans:

- All-Channel Background Active Scan
- All-Channel Background Passive Scan
- All-Channel Foreground Active Scan
- All-Channel Foreground Passive Scan
- Specific-Channel Background Active Scan
- Specific-Channel Background Passive Scan
- Specific-Channel Foreground Active Scan
- Specific-Channel Foreground Passive Scan

## **Scan Configuration**

The scan type and other per-scan attributes are configured by *esp\_wifi\_scan\_start()*. The table below provides a detailed description of wifi\_scan\_config\_t.

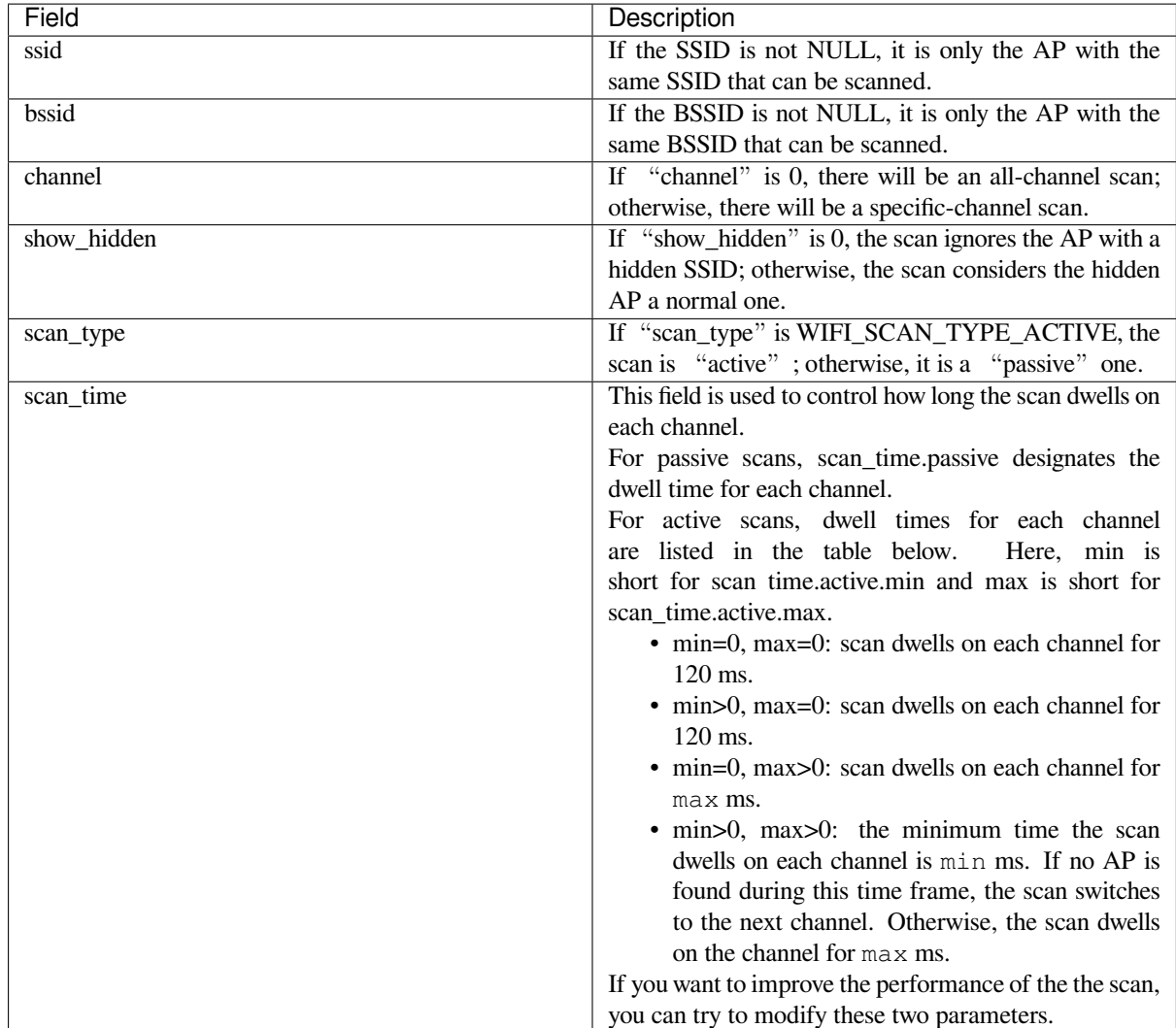

There are also some global scan attributes which are configured by API *esp\_wifi\_set\_config()*, refer to *Station Basic Configuration*

## **Scan All APs on All Channels (Foreground)**

#### [Scenario:](#page-1352-0)

<span id="page-1342-0"></span>The scenario above describes an all-channel, foreground scan. The foreground scan can only occur in Station mode where the station does not connect to any AP. Whether it is a foreground or background scan is totally determined by the Wi-Fi driver, and cannot be configured by the application.

Detailed scenario description:

#### **Scan Configuration Phase**

- s1.1: Call  $\exp{\text{wt} i}$  set\_country() to set the country info if the default country info is not what you want, refer to *Wi-Fi Country Code*.
- s1.2: Call *esp\_wifi\_scan\_start()* to configure the scan. To do so, you can refer to *Scan Configuration*. Since this is an all-channel scan, just set the SSID/BSSID/channel to 0.

## **Wi-Fi Driver'[s Internal Scan Phase](#page-89-0)**

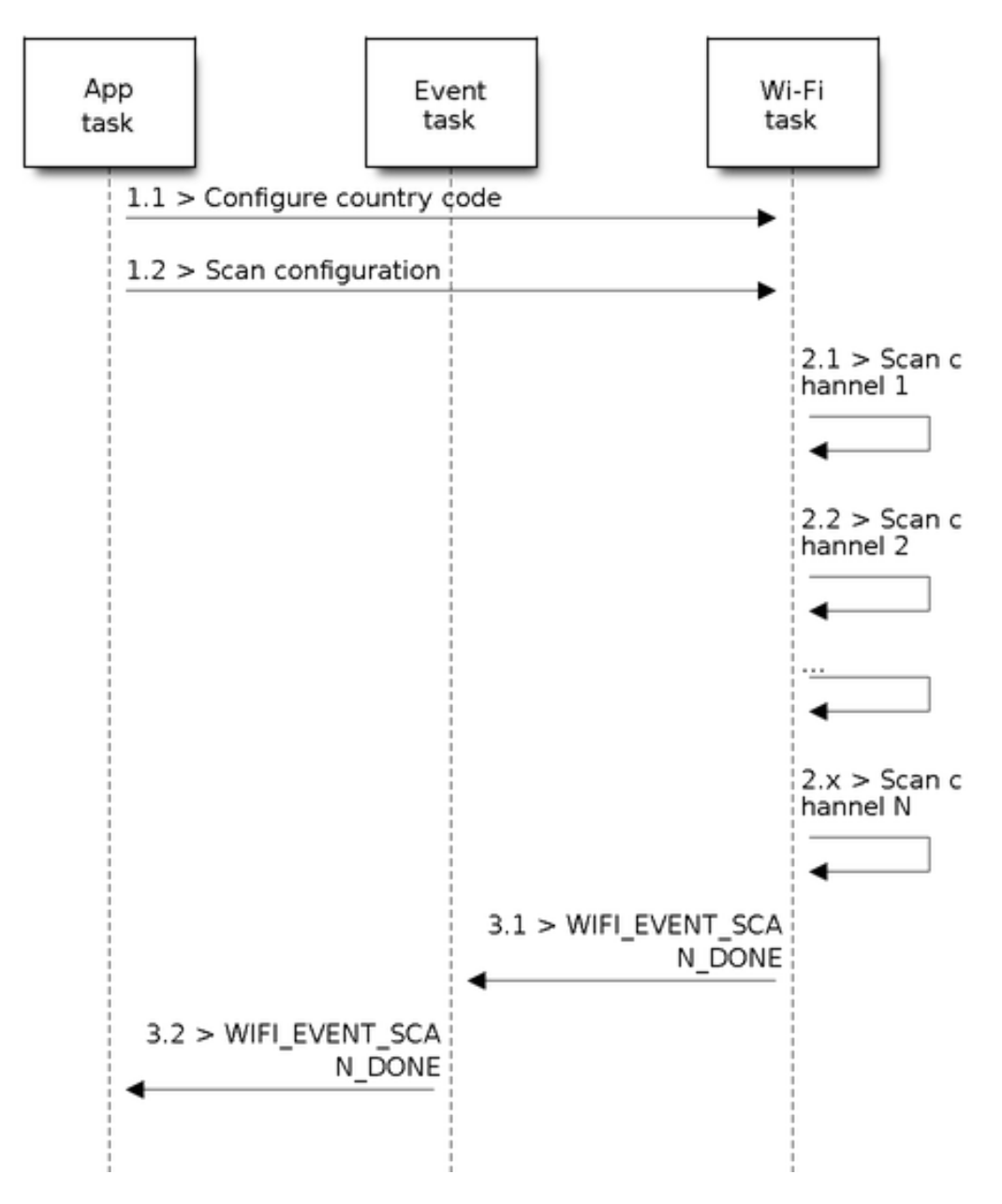

Fig. 44: Foreground Scan of all Wi-Fi Channels

- s2.1: The Wi-Fi driver switches to channel 1, in case the scan type is WIFI\_SCAN\_TYPE\_ACTIVE, and broadcasts a probe request. Otherwise, the Wi-Fi will wait for a beacon from the APs. The Wi-Fi driver will stay in channel 1 for some time. The dwell time is configured in min/max time, with default value being 120 ms.
- s2.2: The Wi-Fi driver switches to channel 2 and performs the same operation as in step 2.1.
- s2.3: The Wi-Fi driver scans the last channel N, where N is determined by the country code which is configured in step 1.1.

#### **Scan-Done Event Handling Phase**

- s3.1: When all channels are scanned, *WIFI\_EVENT\_SCAN\_DONE* will arise.
- s3.2: The application's event callback function notifies the application task that *WIFI\_EVENT\_SCAN\_DONE* is received. *esp\_wifi\_scan\_get\_ap\_num()* is called to get the number of APs that have been found in this scan. Then, it allocates enough entries and calls *esp\_wifi\_scan\_get\_ap[\\_records\(\)](#page-1334-2)* to get the AP records. Please note that the AP records in the Wi-Fi driver will be freed, once *esp\_wifi\_scan\_get\_ap\_records()* [is called. Do not call](#page-1334-2) *esp\_wifi\_sca[n\\_get\\_ap\\_records\(\)](#page-90-1)* twice for a single scan-done event. If *esp* wifi scan get ap records() is not called when the scan-done event occurs, [the AP records allocated by the Wi-Fi d](#page-90-2)river will not be freed. So, make sure you call *esp\_wifi\_scan\_get\_ap\_records()*, yet only once.

#### **Scan All APs on [All Channels \(Background\)](#page-90-2)**

#### Scena[rio:](#page-90-2)

The scenario above is an all-channel background scan. Compared to *Scan All APs on All Channels (Foreground)* , the difference in the all-channel background scan is that the Wi-Fi driver will scan the back-to-home channel for 30 ms before it switches to the next channel to give the Wi-Fi connection a chance to transmit/receive data.

#### **Scan for Specific AP on All Channels**

#### Scenario:

This scan is similar to *Scan All APs on All Channels (Foreground)*. The differences are:

- s1.1: In step 1.2, the target AP will be configured to SSID/BSSID.
- s2.1~s2.N: Each time the Wi-Fi driver scans an AP, it will check whether it is a target AP or not. If the scan is WIFI\_FAST\_SCAN scan and the target AP is found, then the scan-done event will arise and scanning will end; otherwise, [the scan will continue. Please note that the fi](#page-1342-0)rst scanned channel may not be channel 1, because the Wi-Fi driver optimizes the scanning sequence.

If there are multiple APs which match the target AP info, for example, if we happen to scan two APs whose SSID is "ap". If the scan is WIFI\_FAST\_SCAN, then only the first scanned "ap" will be found, if the scan is WIFI\_ALL\_CHANNEL\_SCAN, both "ap" will be found and the station will connect the "ap" according to the configured strategy, refer to *Station Basic Configuration*.

You can scan a specific AP, or all of them, in any given channel. These two scenarios are very similar.

## **Scan in Wi-Fi Connect**

When  $\exp{\psi i \sin(\theta)}$  is called, the Wi-Fi driver will try to scan the configured AP first. The scan in "Wi-Fi Connect"is the same as *Scan for Specific AP On All Channels*, except that no scan-done event will be generated when the scan is completed. If the target AP is found, the Wi-Fi driver will start the Wi-Fi connection; otherwise, *WIFI\_EVENT\_STA\_DISCONNECTED* will be generated. Refer to *Scan for Specific AP On All Channels*.

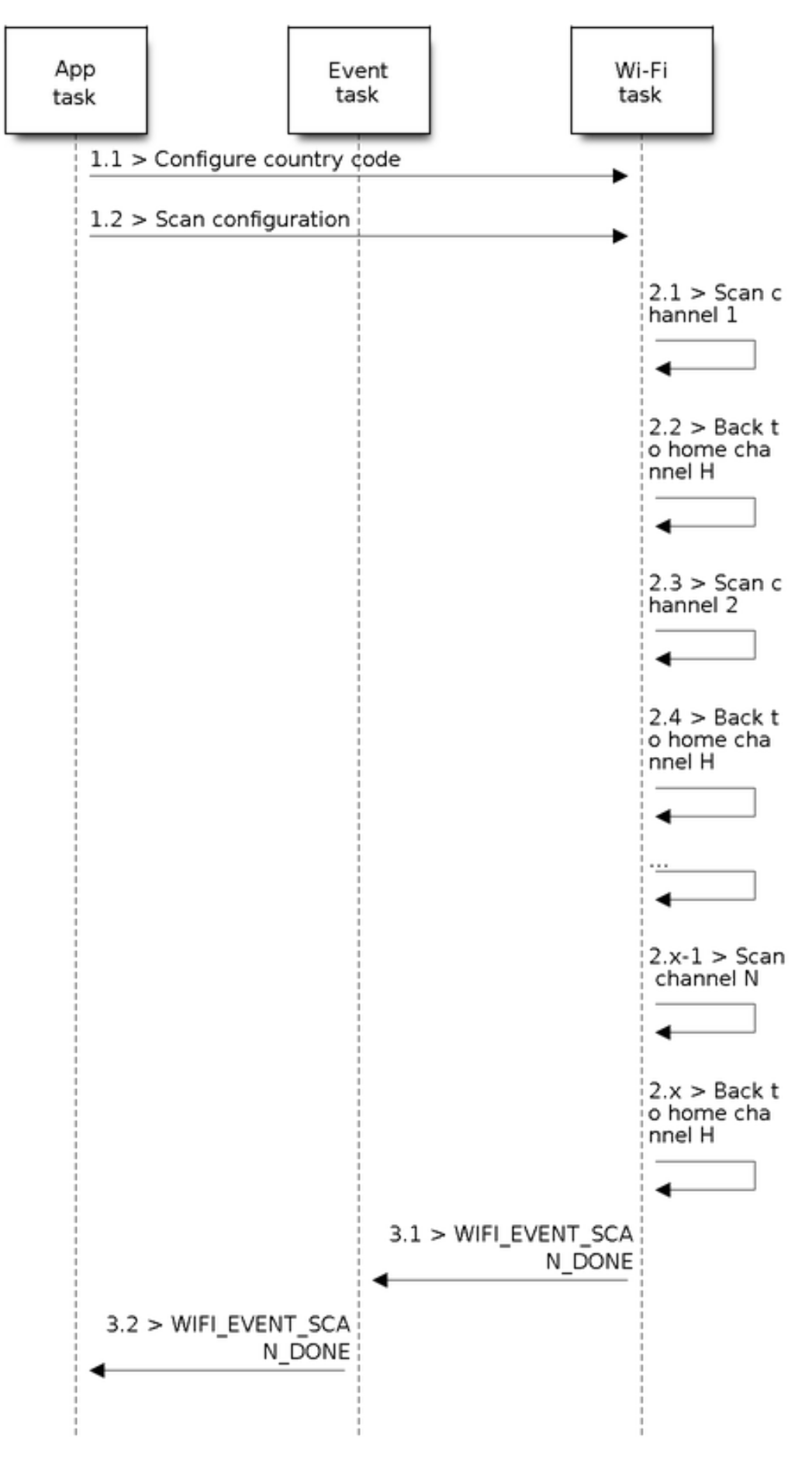

Fig. 45: Background Scan of all Wi-Fi Channels

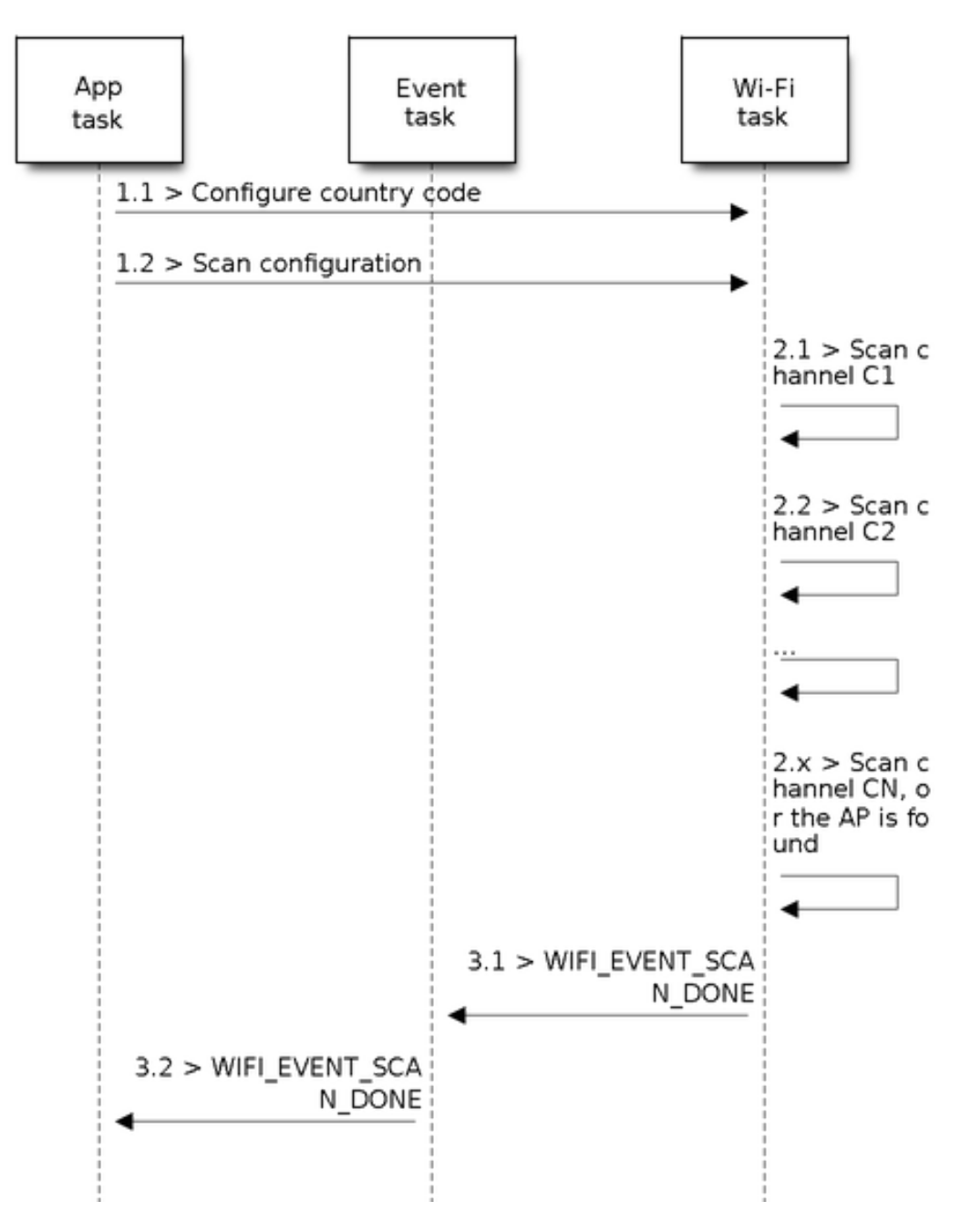

Fig. 46: Scan of specific Wi-Fi Channels

#### **Scan In Blocked Mode**

If the block parameter of *esp\_wifi\_scan\_start()* is true, then the scan is a blocked one, and the application task will be blocked until the scan is done. The blocked scan is similar to an unblocked one, except that no scan-done event will arise when the blocked scan is completed.

#### **Parallel Scan**

Two application tasks may call *esp\_wifi\_scan\_start()* at the same time, or the same application task calls *esp\_wifi\_scan\_start()* before it gets a scan-done event. Both scenarios can happen. **However, the Wi-Fi driver does not support multiple concurrent scans adequately. As a result, concurrent scans should be avoided.** Support for concurrent scan will be enhanced in future releases, as the ESP32-S2's Wi-Fi functionality improves continuously.

#### **Scan When Wi-Fi is Connecting**

<span id="page-1347-0"></span>The *esp\_wifi\_scan\_start()* fails immediately if the Wi-Fi is in connecting process because the connecting has higher priority than the scan. If scan fails because of connecting, the recommended strategy is to delay sometime and retry scan again, the scan will succeed once the connecting is completed.

Ho[wever, the retry/delay strategy ma](#page-89-0)y not work all the time. Considering following scenario:

- The station is connecting a non-existed AP or if the station connects the existed AP with a wrong password, it always raises the event *WIFI\_EVENT\_STA\_DISCONNECTED*.
- The application call  $\exp{\frac{w i f i_{\text{conject}}}{k}}$  to do reconnection on receiving the disconnect event.
- Another application task, e.g. the console task, call *esp\_wifi\_scan\_start()* to do scan, the scan always fails immediately because the station is keeping connecting.
- When scan fails, the a[pplication simply delay sometime and re](#page-1335-0)try the scan.

In above scenario the sca[n will never succeed because](#page-89-1) the connecting is in process. So if the application supports similar scenario, it needs to implement a better reconnec[t strategy. E.g.](#page-89-0)

- The application can choose to define a maximum continuous reconnect counter, stop reconnect once the reconnect reaches the max counter.
- The application can choose to do reconnect immediately in the first N continous reconnect, then give a delay sometime and reconnect again.

The application can define its own reconnect strategy to avoid the scan starve to death. Refer to <*Wi-Fi Reconnect*>.

## **4.28.10 ESP32-S2 Wi-Fi Station Connecting Scenario**

<span id="page-1347-1"></span>This scenario only depicts the case when there is only one target AP are found in scan phase, f[or the scenario th](#page-1351-0)at more than one AP with the same SSID are found, refer to *ESP32-S2 Wi-Fi Station Connecting When Multiple APs Are Found*.

Generally, the application does not need to care about the connecting process. Below is a brief introduction to the process for those who are really interested.

[Scenario:](#page-1351-2)

#### **Scan Phase**

- s1.1, The Wi-Fi driver begins scanning in"Wi-Fi Connect". Refer to *Scan in Wi-Fi Connect* for more details.
- s1.2, If the scan fails to find the target AP, *WIFI\_EVENT\_STA\_DISCONNECTED* will arise and the reason-code will be WIFI\_REASON\_NO\_AP\_FOUND. Refer to *Wi-Fi Reason Code*.

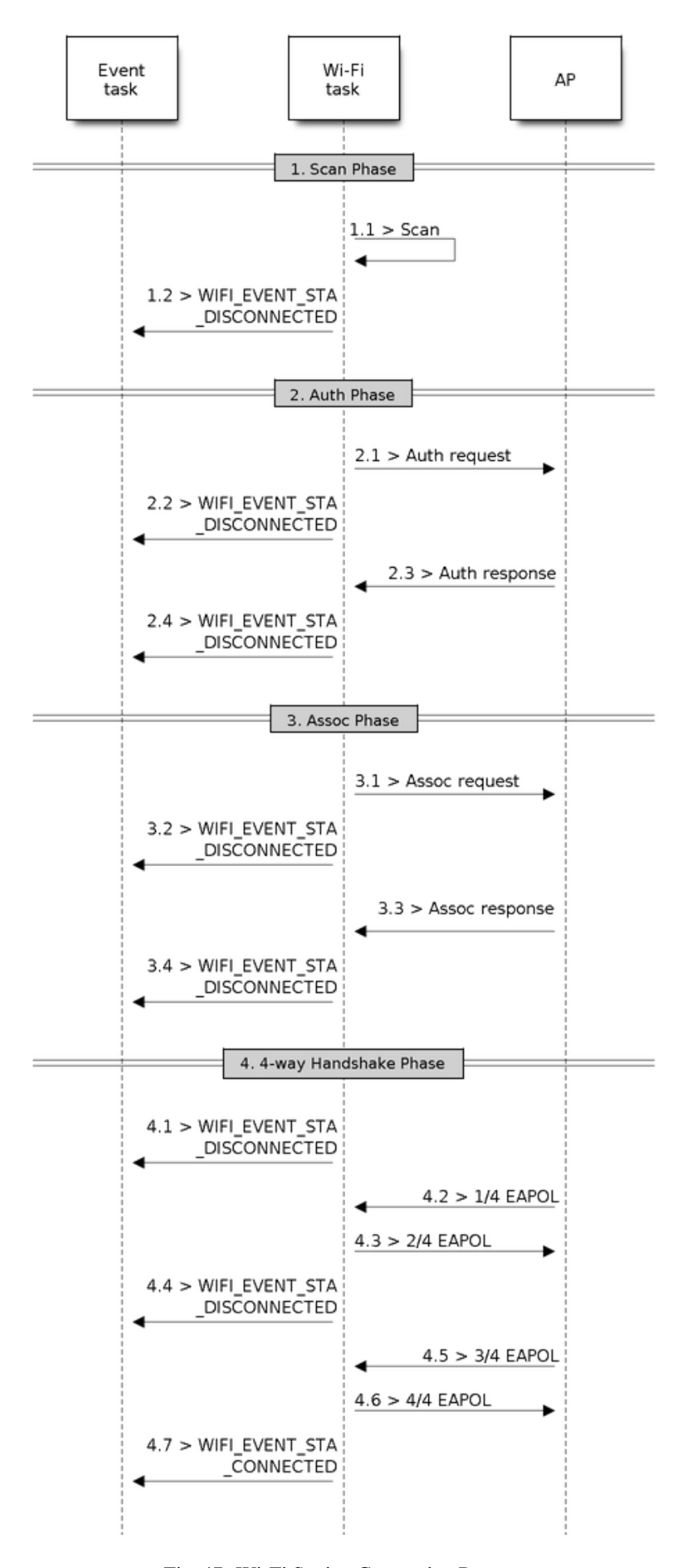

#### **Auth Phase**

- s2.1, The authentication request packet is sent and the auth timer is enabled.
- s2.2, If the authentication response packet is not received before the authentication timer times out, *WIFI\_EVENT\_STA\_DISCONNECTED* will arise and the reason-code will be WIFI\_REASON\_AUTH\_EXPIRE. Refer to *Wi-Fi Reason Code*.
- s2.3, The auth-response packet is received and the auth-timer is stopped.
- s2.4, The AP rejects authentication in the response and *WIFI\_EVENT\_STA\_DISCONNECTED* arises, while the reason-code [is WIFI\\_REASON\\_AUTH\\_FAIL or](#page-1335-0) the reasons specified by the AP. Refer to *Wi-Fi Reason Code*.

## **Association Phase**

- [s3.1,](#page-1349-0) The association request is sent and the association timer is enabled.
- s3.2, If the association response is not received before the association timer times out, *WIFI\_EVENT\_STA\_DISCONNECTED* will arise and the reason-code will be WIFI\_REASON\_ASSOC\_EXPIRE. Refer to *Wi-Fi Reason Code*.
- s3.3, The association response is received and the association timer is stopped.
- s3.4, The AP rejects the association in the response and *WIFI\_EVENT\_STA\_DISCONNECTED* arises, while the reas[on-code is the one specified in the assoc](#page-1335-0)iation response. Refer to *Wi-Fi Reason Code*.

## **Four-way Handshake Phase**

- s4.1, The handshake timer is enabled, the 1/4 EAPOL is no[t received before](#page-1349-0) the handshake timer expires, *WIFI\_EVENT\_STA\_DISCONNECTED* will arise and the reason-code will be WIFI\_REASON\_HANDSHAKE\_TIMEOUT. Refer to *Wi-Fi Reason Code*.
- s4.2, The 1/4 EAPOL is received.
- s4.3, The STA replies 2/4 EAPOL.
- s4.4, If the [3/4 EAPOL is not rece](#page-1335-0)ived before the handshake timer expires, *WIFI\_EVENT\_STA\_DISCONNECTED* will [arise and](#page-1349-0) the reason-code will be WIFI\_REASON\_HANDSHAKE\_TIMEOUT. Refer to *Wi-Fi Reason Code*.
- s4.5, The 3/4 EAPOL is received.
- s4.6, The STA replies 4/4 EAPOL.
- s4.7, The STA raises *[WIFI\\_EVENT\\_STA\\_CONNE](#page-1335-0)CTED*.

## **Wi-Fi Reason Code**

<span id="page-1349-0"></span>The table below shows the [reason-code defined in ESP32-S2](#page-1335-1). The first column is the macro name defined in esp\_wifi\_types.h. The common prefix *WIFI\_REASON* is removed, which means that *UNSPECIFIED* actually stands for *WIFI\_REASON\_UNSPECIFIED* and so on. The second column is the value of the reason. The third column is the standard value to which this reason is mapped in section 8.4.1.7 of IEEE 802.11-2012. (For more information, refer to the standard mentioned above.) The last column is a description of the reason.

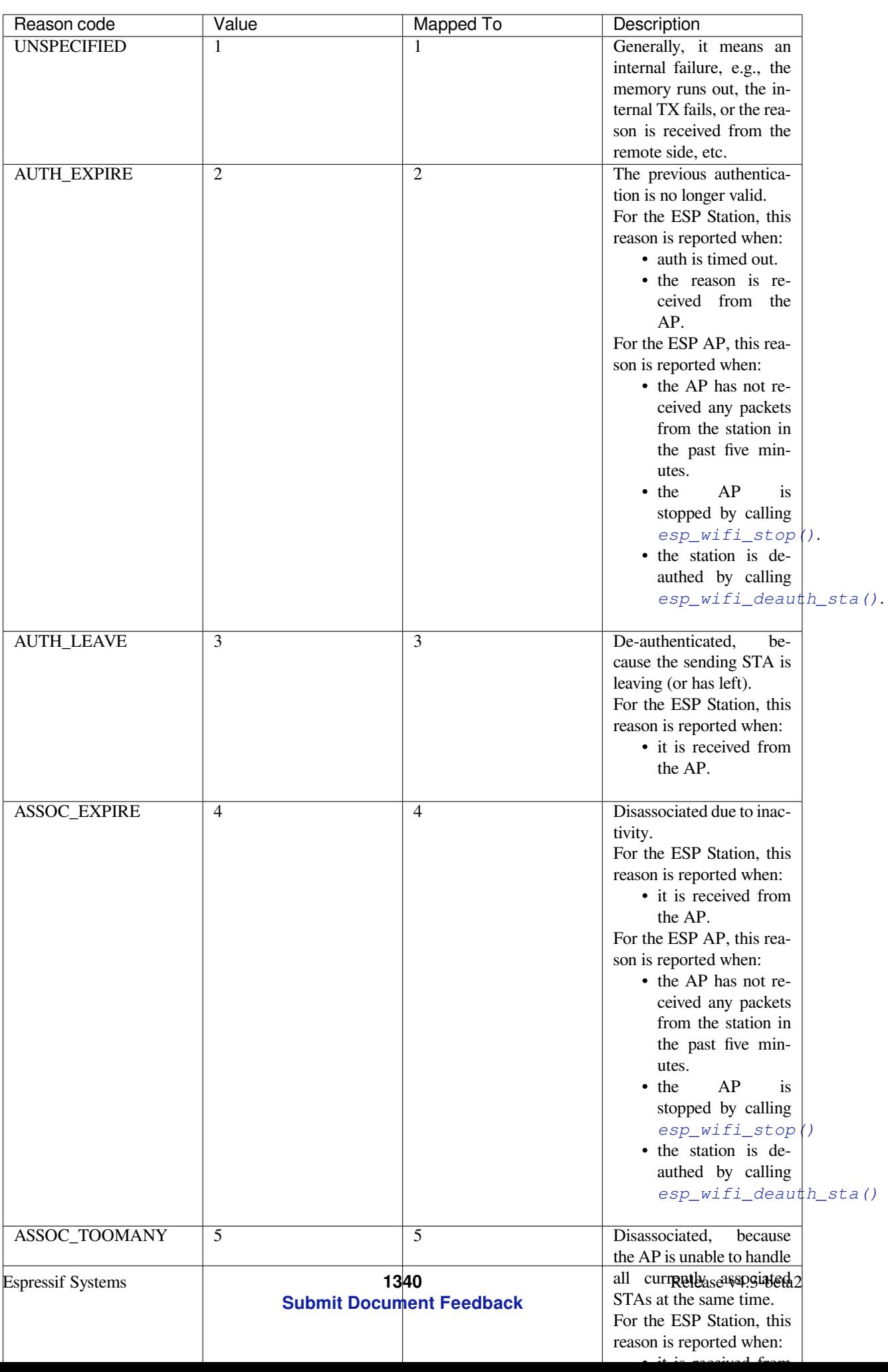

## **4.28.11 ESP32-S2 Wi-Fi Station Connecting When Multiple APs Are Found**

This scenario is similar as *ESP32-S2 Wi-Fi Station Connecting Scenario*, the difference is the station will not raise the event *WIFI\_EVENT\_STA\_DISCONNECTED* unless it fails to connect all of the found APs.

## <span id="page-1351-2"></span>**4.28.12 Wi-Fi Rec[onnect](#page-1347-1)**

<span id="page-1351-0"></span>Thes[tation may disconnect due to many rea](#page-1335-0)sons, e.g. the connected AP is restarted etc. It's the application's responsibility to do the reconnect. The recommended reconnect strategy is to call *esp\_wifi\_connect()* on receiving event *WIFI\_EVENT\_STA\_DISCONNECTED*.

Sometimes the application needs more complex reconnect strategy:

- If the disconnect event is raised because the *esp* wifi\_disconnect() is [called, the application may](#page-89-1) not want to [do reconnect.](#page-1335-0)
- If the *esp\_wifi\_scan\_start()* may be called at anytime, a better reconnect strategy is necessary, refer to *Scan When Wi-Fi is Connecting*.

Another thing we need to consider is the reconne[ct may not connect the same AP](#page-89-2) if there are more than one APs with the sa[me SSID. The reconnect always se](#page-89-0)lect current best APs to connect.

## **4.28.13 Wi-Fi Beacon Timeout**

The beacon timeout mechanism is used by ESP32-S2 station to detect whether the AP is alive or not. If the station continuously loses 60 beacons of the connected AP, the beacon timeout happens.

After the beacon timeout happens, the station sends 5 probe requests to AP, it disconnects the AP and raises the event *WIFI\_EVENT\_STA\_DISCONNECTED* if still no probe response or beacon is received from AP.

## **4.28.14 ESP32-S2 Wi-Fi Configuration**

<span id="page-1351-1"></span>[All configurations will be stored into fl](#page-1335-0)ash when the Wi-Fi NVS is enabled; otherwise, refer to *Wi-Fi NVS Flash*.

## **Wi-Fi Mode**

Call *esp\_wifi\_set\_mode()* to set the Wi-Fi mode.

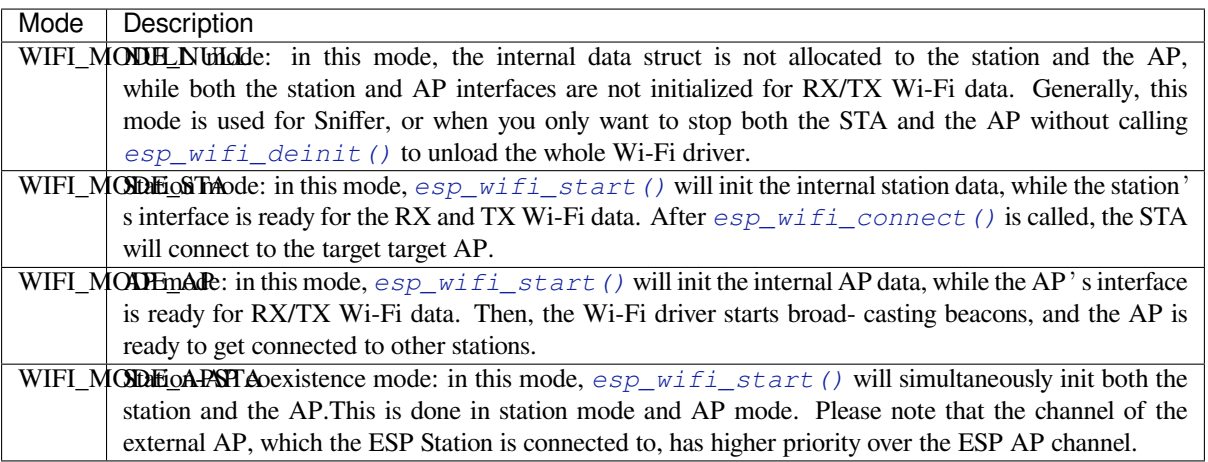

API esp\_wifi\_set\_config() can be used to configure the station. The table below describes the fields in detail.

<span id="page-1352-0"></span>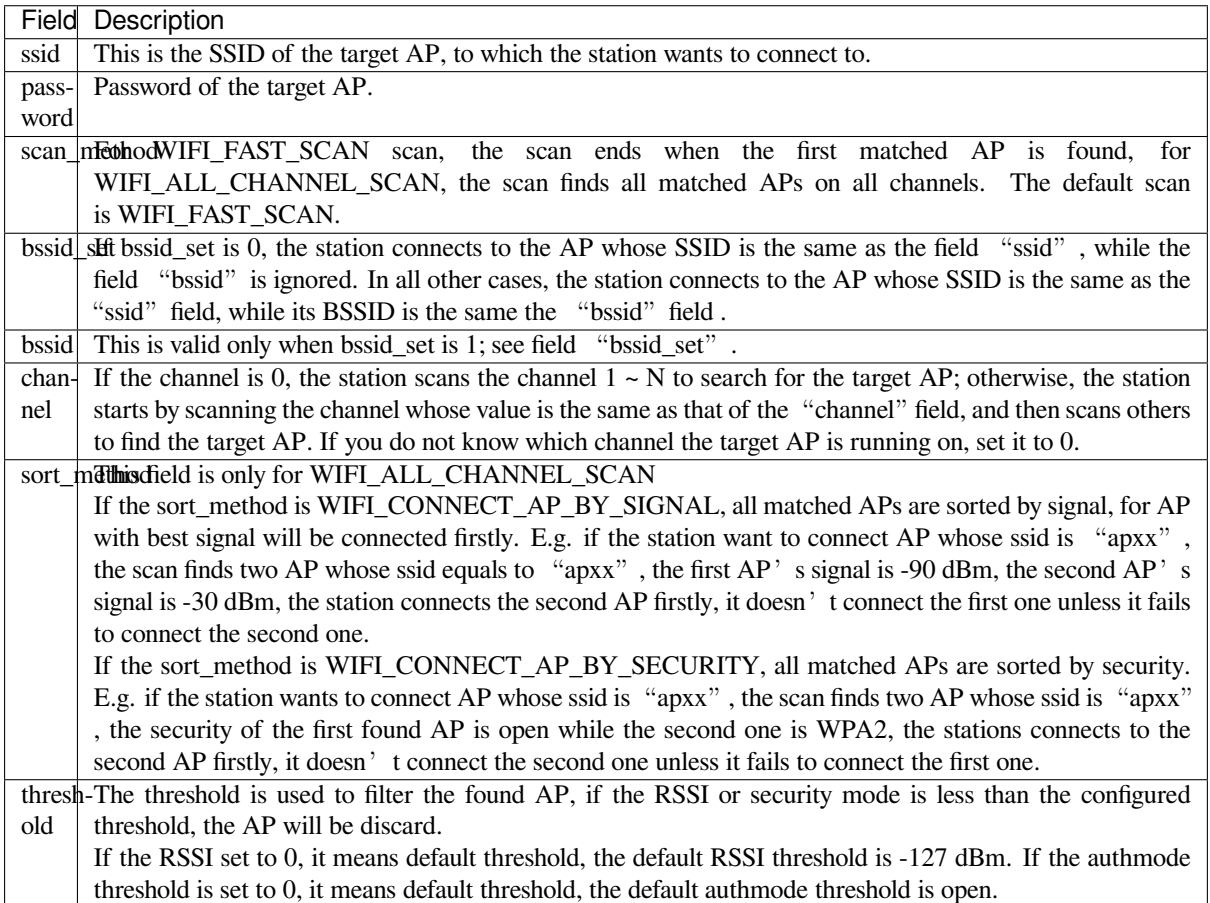

Attention: WEP/WPA security modes are deprecated in IEEE 802.11-2016 specifications and are recommended not to be used. These modes can be rejected using authmode threshold by setting threshold as WPA2 by threshold.authmode as WIFI\_AUTH\_WPA2\_PSK.

## **AP Basic Configuration**

API esp\_wifi\_set\_config() can be used to configure the AP. The table below describes the fields in detail.

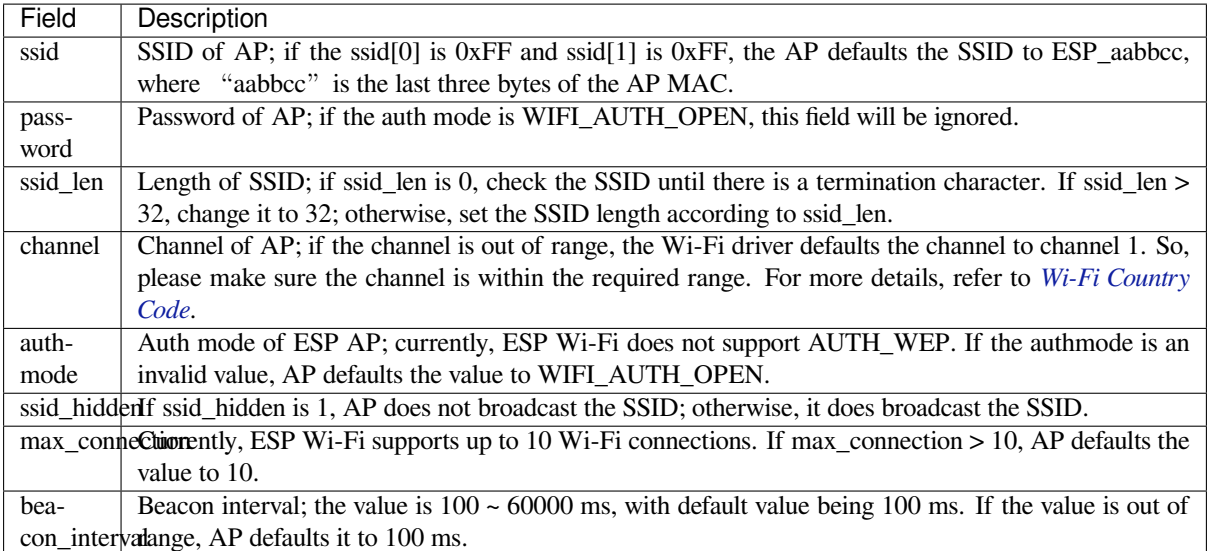

## **Wi-Fi Protocol Mode**

Currently, the IDF supports the following protocol modes:

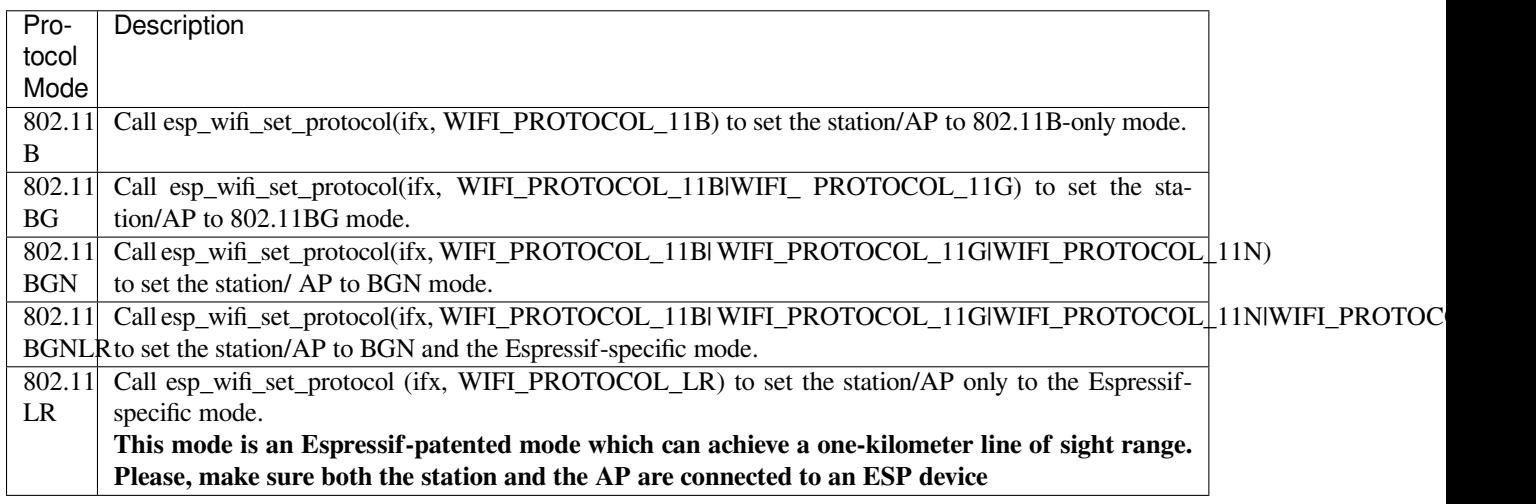

## **Long Range (LR)**

Long Range (LR) mode is an Espressif-patented Wi-Fi mode which can achieve a one-kilometer line of sight range. It has better reception sensitivity, stronger anti-interference ability and longer transmission distance than the traditional 802.11B mode.

**LR Compatibility** Since LR is Espressif unique Wi-Fi mode, only ESP32-S2 devices can transmit and receive the LR data. In other words, the ESP32-S2 device should NOT transmit the data in LR data rate if the connected device doesn't support LR. The application can achieve this by configuring suitable Wi-Fi mode. If the negotiated mode supports LR, the ESP32-S2 may transmit data in LR rate, otherwise, ESP32-S2 will transmit all data in traditional Wi-Fi data rate.

Following table depicts the Wi-Fi mode negotiation:

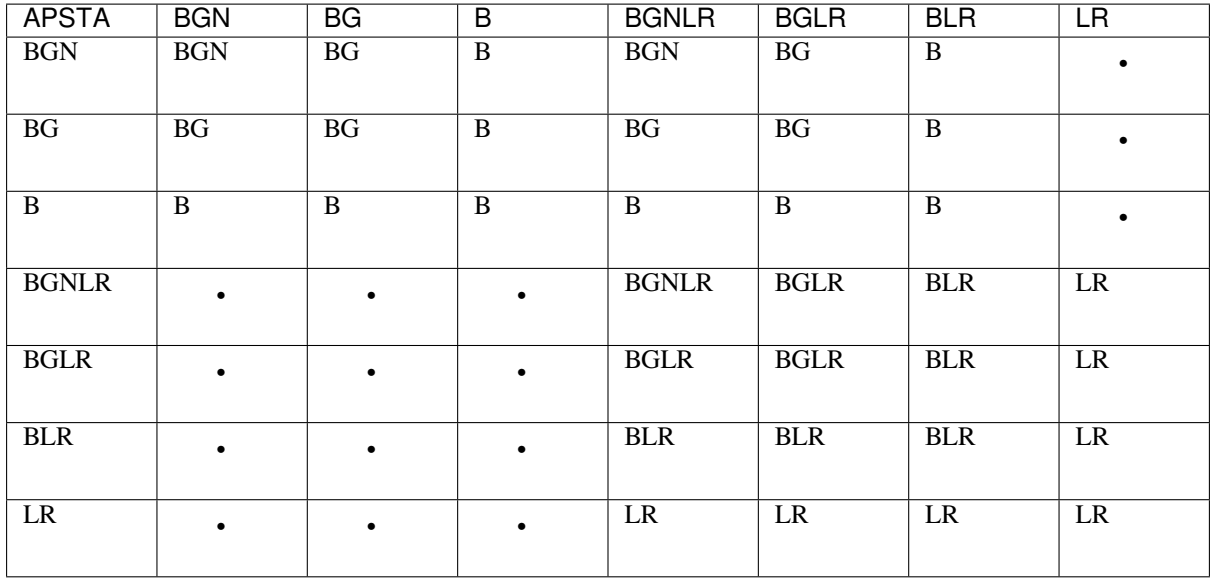

In above table, the row is the Wi-Fi mode of AP and the column is the Wi-Fi mode of station. The "-" indicates Wi-Fi mode of the AP and station are not compatible.

According to the table, we can conclude that:

- For LR enabled in ESP32-S2 AP, it' s incompatible with traditional 802.11 mode because the beacon is sent in LR mode.
- For LR enabled in ESP32-S2 station and the mode is NOT LR only mode, it' s compatible with traditional 802.11 mode.
- If both station and AP are ESP32-S2 devices and both of them enable LR mode, the negotiated mode supports LR.

If the negotiated Wi-Fi mode supports both traditional 802.11 mode and LR mode, it's the Wi-Fi driver's responsibility to automatically select the best data rate in different Wi-Fi mode and the application don't need to care about it.

**LR Impacts to Traditional Wi-Fi device** The data transmission in LR rate has no impacts on the traditional Wi-Fi device because:

- The CCA and backoff process in LR mode are consistent with 802.11 specification.
- The traditional Wi-Fi device can detect the LR signal via CCA and do backoff.

In other words, the impact transmission in LR mode is similar as the impact in 802.11B mode.

**LR Transmission Distance** The reception sensitivity of LR has about 4 dB gain than the traditional 802.11B mode, theoretically the transmission distance is about 2 to 2.5 times the distance of 11B.

**LR Throughput** The LR rate has very limited throughput because the raw PHY data rate LR is 1/2 Mbits and 1/4 Mbits.

**When to Use LR** The general conditions for using LR are:

- Both the AP and station are devices.
- Long distance Wi-Fi connection and data transmission is required.
- Data throughput requirements are very small, such as remote device control, etc.

### **Wi-Fi Country Code**

<span id="page-1355-0"></span>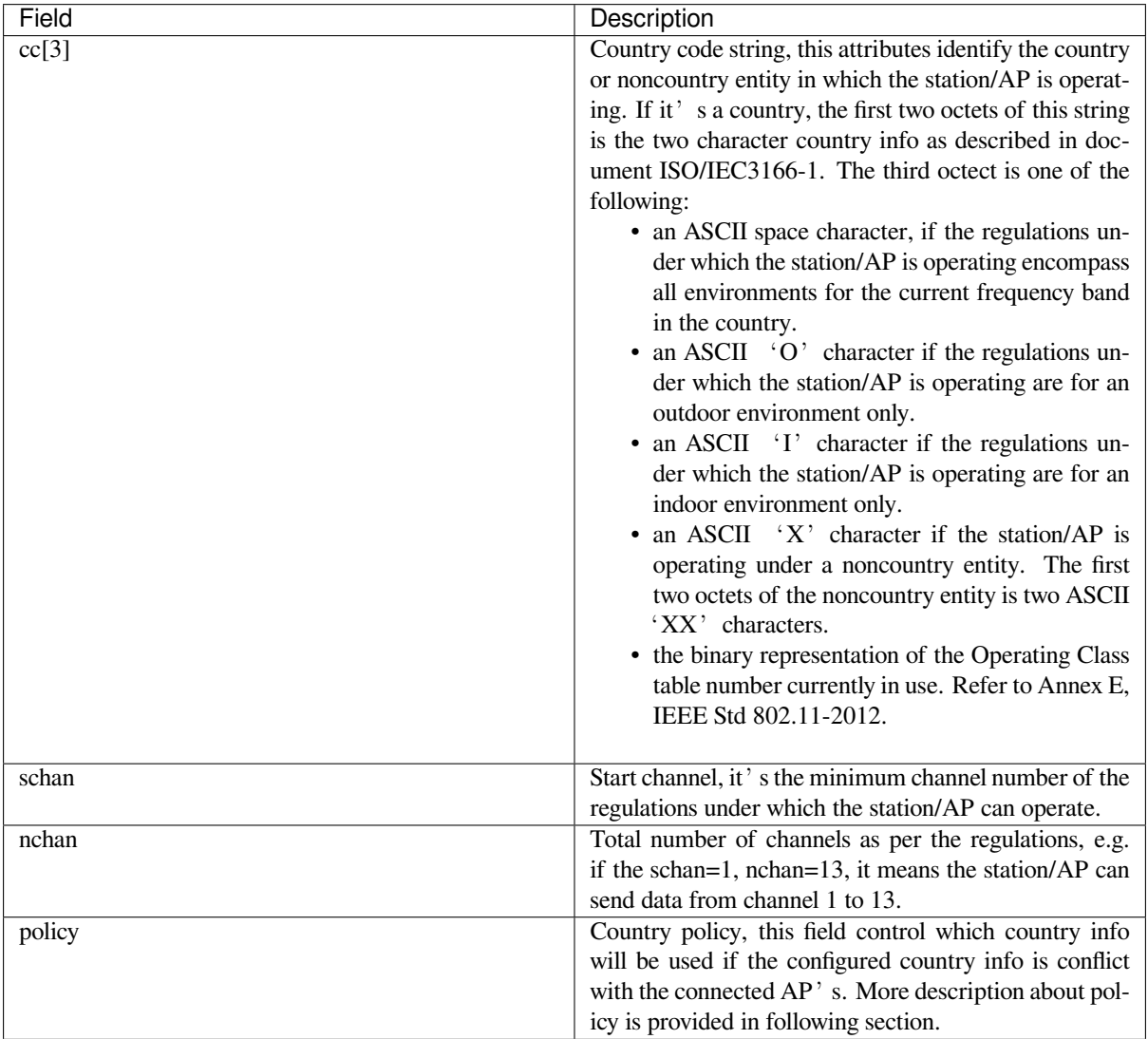

Call *esp\_wifi\_set\_country()* to set the country info. The table below describes the fields in detail, please consult local 2.4 GHz RF operating regulations before configuring these fields.

The default country info is {.cc="CN", .schan=1, .nchan=13, policy=WIFI\_COUNTRY\_POLICY\_AUTO}, if the Wi-Fi Mode is station/AP coexist mode, they share the same configured country info. Sometimes, the country info of AP, to which the station is connected, is different from the country info of configured. For example, the configured station has country info {.cc="JP", .schan=1, .nchan=14, policy=WIFI\_COUNTRY\_POLICY\_AUTO}, but the connected AP has country info {.cc="CN", .schan=1, .nchan=13}, then country info of connected AP's is used. Following table depicts which country info is used in different Wi-Fi Mode and different country policy, also describe the impact to active scan.

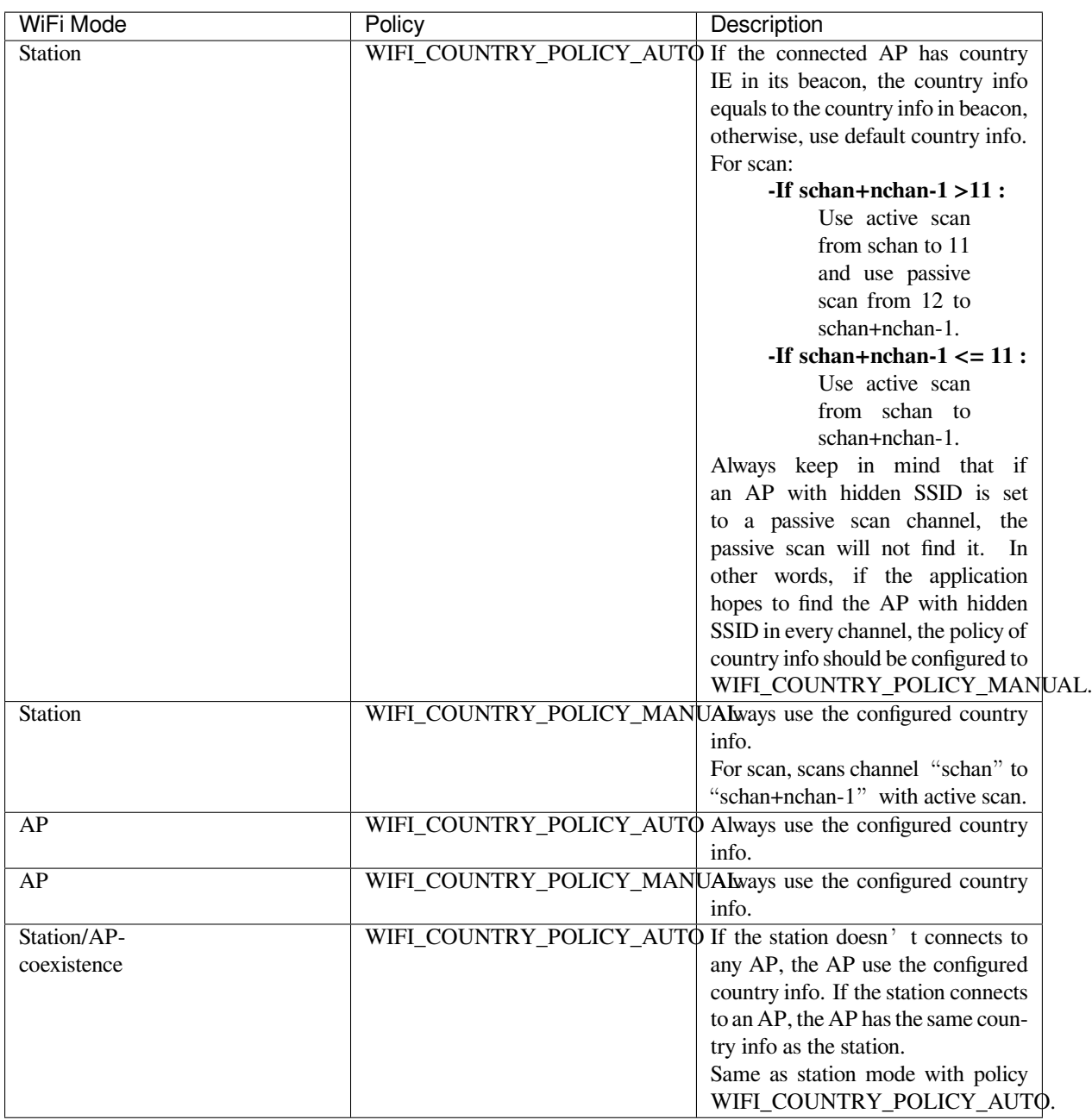

**Home Channel** In AP mode, the home channel is defined as the AP channel. In Station mode, home channel is defined as the channel of AP which the station is connected to. In Station/AP-coexistence mode, the home channel of AP and station must be the same, if they are different, the station's home channel is always in priority. Take the following as an example: the AP is on channel 6, and the station connects to an AP whose channel is 9. Since the station's home channel has higher priority, the AP needs to switch its channel from 6 to make sure that it has the same home channel as the station. While switching channel, the ESP32-S2 in SoftAP mode will notify the connected stations about the channel migration using a Channel Switch Announcement (CSA). Station that supports channel switching will transit without disconnecting and reconnecting to the SoftAP.

## **Wi-Fi Vendor IE Configuration**

By default, all Wi-Fi management frames are processed by the Wi-Fi driver, and the application does not need to care about them. Some applications, however, may have to handle the beacon, probe request, probe response and other management frames. For example, if you insert some vendor-specific IE into the management frames, it is only the management frames which contain this vendor-specific IE that will be processed. In ESP32-S2, *esp\_wifi\_set\_vendor\_ie()* and *esp\_wifi\_set\_vendor\_ie\_cb()* are responsible for this kind of tasks.

## **[4.28.15 Wi-Fi Security](#page-95-0)**

In addition to traditional security methods (WEP/WPA-TKIP/WPA2-CCMP), ESP32-S2 Wi-Fi now supports stateof-the-art security protocols, namely Protected Management Frames based on 802.11w standard and Wi-Fi Protected Access 3 (WPA3-Personal). Together, PMF and WPA3 provide better privacy and robustness against known attacks in traditional modes.

## **Protected Management Frames (PMF)**

In Wi-Fi, management frames such as beacons, probes, (de)authentication, (dis)association are used by non-AP stations to scan and connect to an AP. Unlike data frames, these frames are sent unencrypted. An attacker can use eavesdropping and packet injection to send spoofed (de)authentication/(dis)association frames at the right time, leading to following attacks in case of unprotected management frame exchanges.

- DOS attack on one or all clients in the range of the attacker.
- Tearing down existing association on AP side by sending association request.
- Forcing a client to perform 4-way handshake again in case PSK is compromised in order to get PTK.
- Getting SSID of hidden network from association request.
- Launching man-in-the-middle attack by forcing clients to deauth from legitimate AP and associating to a rogue one.

PMF provides protection against these attacks by encrypting unicast management frames and providing integrity checks for broadcast management frames. These include deauthentication, disassociation and robust management frames. It also provides Secure Association (SA) teardown mechanism to prevent spoofed association/authentication frames from disconnecting already connected clients.

ESP32-S2 supports the following three modes of operation with respect to PMF.

- PMF not supported: In this mode, ESP32-S2 indicates to AP that it is not capable of supporting management protection during association. In effect, security in this mode will be equivalent to that in traditional mode.
- PMF capable, but not required: In this mode, ESP32-S2 indicates to AP that it is capable of supporting PMF. The management protection will be used if AP mandates PMF or is at least capable of supporting PMF.
- PMF capable and required: In this mode, ESP32-S2 will only connect to AP, if AP supports PMF. If not, ESP32-S2 will refuse to connect to the AP.

*esp\_wifi\_set\_config()* can be used to configure PMF mode by setting appropriate flags in *pmf\_cfg* parameter. Currently, PMF is supported only in Station mode.

## **[WPA3-Personal](#page-94-0)**

Wi-Fi Protected Access-3 (WPA3) is a set of enhancements to Wi-Fi access security intended to replace the current WPA2 standard. In order to provide more robust authentication, WPA3 uses Simultaneous Authentication of Equals (SAE), which is password-authenticated key agreement method based on Diffie-Hellman key exchange. Unlike WPA2, the technology is resistant to offline-dictionary attack, where the attacker attempts to determine shared password based on captured 4-way handshake without any further network interaction. WPA3 also provides forward secrecy, which means the captured data cannot be decrypted even if password is compromised after data transmission. Please refer to Security section of Wi-Fi Alliance's official website for further details.

In order to enable WPA3-Personal, "Enable WPA3-Personal" should be selected in menuconfig. If enabled, ESP32-S2 uses SAE for authentication if supported by the AP. Since PMF is a mandatory requirement for WPA3, PMF capability should be at least set to "PMF capable, but not required" for ESP32-S2 to use WPA3 mode. Application developers nee[d not wor](https://www.wi-fi.org/discover-wi-fi/security)ry about the underlying security mode as highest available is chosen from security standpoint. Note that Wi-Fi stack size requirement will increase approximately by 3k when WPA3 is used. Currently, WPA3 is supported only in Station mode.

### **WPA2-Enterprise**

WPA2-Enterprise is the secure authentication mechanism for enterprise wireless networks. It uses RADIUS server for authentication of network users before connecting to the Access Point. The authentication process is based on 802.1X policy and comes with different Extended Authentication Protocol (EAP) methods like TLS, TTLS, PEAP etc. RADIUS server authenticates the users based on their credentials (username and password), digital certificates or both. When ESP32-S2 in Station mode tries to connect to an AP in enterprise mode, it sends authentication request to AP which is sent to RADIUS server by AP for authenticating the Station. Based on different EAP methods, the parameters can be set in configuration which can be opened using idf.py menuconfig. WPA2\_Enterprise is supported by ESP32-S2 only in Station mode.

For establishing a secure connection, AP and Station negotiate and agree on the best possible cipher suite to be used. ESP32-S2 supports 802.1X/EAP (WPA) method of AKM and Advanced encryption standard with Counter Mode Cipher Block Chaining Message Authentication protocol (AES-CCM) cipher suite. It also supports the cipher suites supported by mbedtls if *USE\_MBEDTLS\_CRYPTO* flag is set.

## **ESP32-S2 currently supports the following EAP methods:**

- EAP-TLS: This is certificate based method and only requires SSID and EAP-IDF.
- PEAP: This is Protected EAP method. Username and Password are mandatory.
- EAP-TTLS: This is credentials based method. Only server authentication is mandatory while user authentication is o
	- **–** PAP: Password Authentication Protocol.
	- **–** CHAP: Challenge Handshake Authentication Protocol.
	- **–** MSCHAP and MSCHAP-V2.

Detailed information on creating certificates and how to run wpa2\_enterprise example on ESP32-S2 can be found in wifi/wpa2\_enterprise.

## **4.28.16 Wi-Fi Location**

[Wi-Fi Location will i](https://github.com/espressif/esp-idf/tree/v4.3-beta2/examples/wifi/wpa2_enterprise)mprove the accuracy of a device's location data beyond the Access Point, which will enable creation of new, feature-rich applications and services such as geo-fencing, network management, navigation and others. One of the protocols used to determine the device location with respect to the Access Point is Fine Timing Measurement which calculates Time-of-Flight of a WiFi frame.

#### **Fine Timing Measurement (FTM)**

FTM is used to measure Wi-Fi Round Trip Time (Wi-Fi RTT) which is the time a Wi-Fi signal takes to travel from a device to another device and back again. Using Wi-Fi RTT the distance between the devices can be calculated with a simple formula of  $RTT * c / 2$ , where c is the speed of light. FTM uses timestamps given by Wi-Fi interface hardware at the time of arrival or departure of frames exchanged between a pair of devices. One entity called FTM Initiator (mostly a Station device) discovers the FTM Responder (can be a Station or an Access Point) and negotiates to start an FTM procedure. The procedure uses multiple Action frames sent in bursts and its ACK's to gather the timestamps data. FTM Initiator gathers the data in the end to calculate an average Round-Trip-Time. ESP32-S2 supports FTM in below configuration:

- ESP32-S2 as FTM Initiator in Station mode.
- ESP32-S2 as FTM Responder in SoftAP mode.

Distance measurement using RTT is not accurate, factors such as RF interference, multi-path travel, antenna orientation and lack of calibration increase these inaccuracies. For better results it is suggested to perform FTM between two ESP32-S2 devices as Station and SoftAP. Refer to IDF example examples/wifi/ftm/README.md for steps on how to setup and perform FTM.

## **4.28.17 ESP32-S2 Wi-Fi Power-saving Mode**

#### **Station Sleep**

Currently, ESP32-S2 Wi-Fi supports the Modem-sleep mode which refers to the legacy power-saving mode in the IEEE 802.11 protocol. Modem-sleep mode works in Station-only mode and the station must connect to the AP first. If the Modem-sleep mode is enabled, station will switch between active and sleep state periodically. In sleep state, RF, PHY and BB are turned off in order to reduce power consumption. Station can keep connection with AP in modem-sleep mode.

Modem-sleep mode includes minimum and maximum power save modes. In minimum power save mode, station wakes up every DTIM to receive beacon. Broadcast data will not be lost because it is transmitted after DTIM. However, it can not save much more power if DTIM is short for DTIM is determined by AP.

In maximum power save mode, station wakes up every listen interval to receive beacon. This listen interval can be set longer than the AP DTIM period. Broadcast data may be lost because station may be in sleep state at DTIM time. If listen interval is longer, more power is saved but broadcast data is more easy to lose. Listen interval can be configured by calling API *esp\_wifi\_set\_config()* before connecting to AP.

Call esp\_wifi\_set\_ps(WIFI\_PS\_MIN\_MODEM) to enable Modem-sleep minimum power save mode or esp\_wifi\_set\_ps(WIFI\_PS\_MAX\_MODEM) to enable Modem-sleep maximum power save mode after calling *esp\_wifi\_init()*. When station connects to AP, Modem-sleep will start. When station disconnects from AP, Modem-sl[eep will stop.](#page-94-0)

Call  $\exp{\text{wt}i}$  set\_ps (WIFI\_PS\_NONE) to disable modem sleep entirely. This has much higher power consumption, but provides minimum latency for receiving Wi-Fi data in real time. When modem sleep is enabled, rec[eived Wi-Fi data can be](#page-87-0) delayed for as long as the DTIM period (minimum power save mode) or the listen interval (maximum power save mode). Disabling modem sleep entirely is not possible for Wi-Fi and Bluetooth coexist mode.

The default Modem-sleep mode is WIFI\_PS\_MIN\_MODEM.

## **AP Sleep**

Currently ESP32-S2 AP doesn't support all of the power save feature defined in Wi-Fi specification. To be specific, the AP only caches unicast data for the stations connect to this AP, but doesn't cache the multicast data for the stations. If stations connected to the ESP32-S2 AP are power save enabled, they may experience multicast packet loss.

In the future, all power save features will be supported on ESP32-S2 AP.

## **4.28.18 ESP32-S2 Wi-Fi Throughput**

The table below shows the best throughput results we got in Espressif's lab and in a shield box.

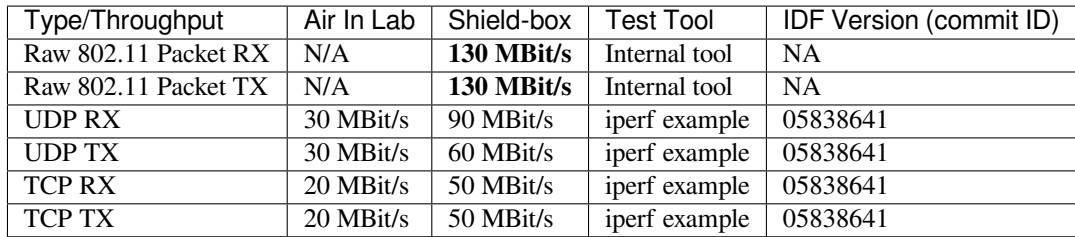

When the throughput is tested by iperf example, the sdkconfig is examples/wifi/iperf/sdkconfig.ci.99.

## **4.28.19 Wi-Fi 80211 Packet Send**

The *esp\_wifi\_80211\_tx()* API can be used to:

• Send the beacon, probe request, probe response, action frame.

• Send the non-QoS data frame.

It cannot be used for sending encrypted or QoS frames.

## **Preconditions of Using esp\_wifi\_80211\_tx()**

- The Wi-Fi mode is Station, or AP, or Station+AP.
- Either esp\_wifi\_set\_promiscuous(true), or *esp\_wifi\_start()*, or both of these APIs return ESP\_OK. This is because we need to make sure that Wi-Fi hardware is initialized before *esp\_wifi\_80211\_tx()* is called. In ESP32-S2, both esp\_wifi\_set\_promiscuous(true) and *esp\_wifi\_start()* can trigger the initialization of Wi-Fi hardware.
- The parameters of *esp\_wifi\_80211\_tx()* [are hereby correctly](#page-88-0) provided.

### **Data rate**

- If there is no Wi-F[i connection, the data rate is 1](#page-97-0) Mbps.
- If there is Wi-Fi connection and the packet is from station to AP or from AP to station, the data rate is same as the Wi-Fi connection. Otherwise the data rate is 1 Mbps.

#### **Side-Effects to Avoid in Different Scenarios**

Theoretically, if we do not consider the side-effects the API imposes on the Wi-Fi driver or other stations/APs, we can send a raw 802.11 packet over the air, with any destination MAC, any source MAC, any BSSID, or any other type of packet. However,robust/useful applications should avoid such side-effects. The table below provides some tips/recommendations on how to avoid the side-effects of *esp\_wifi\_80211\_tx()* in different scenarios.

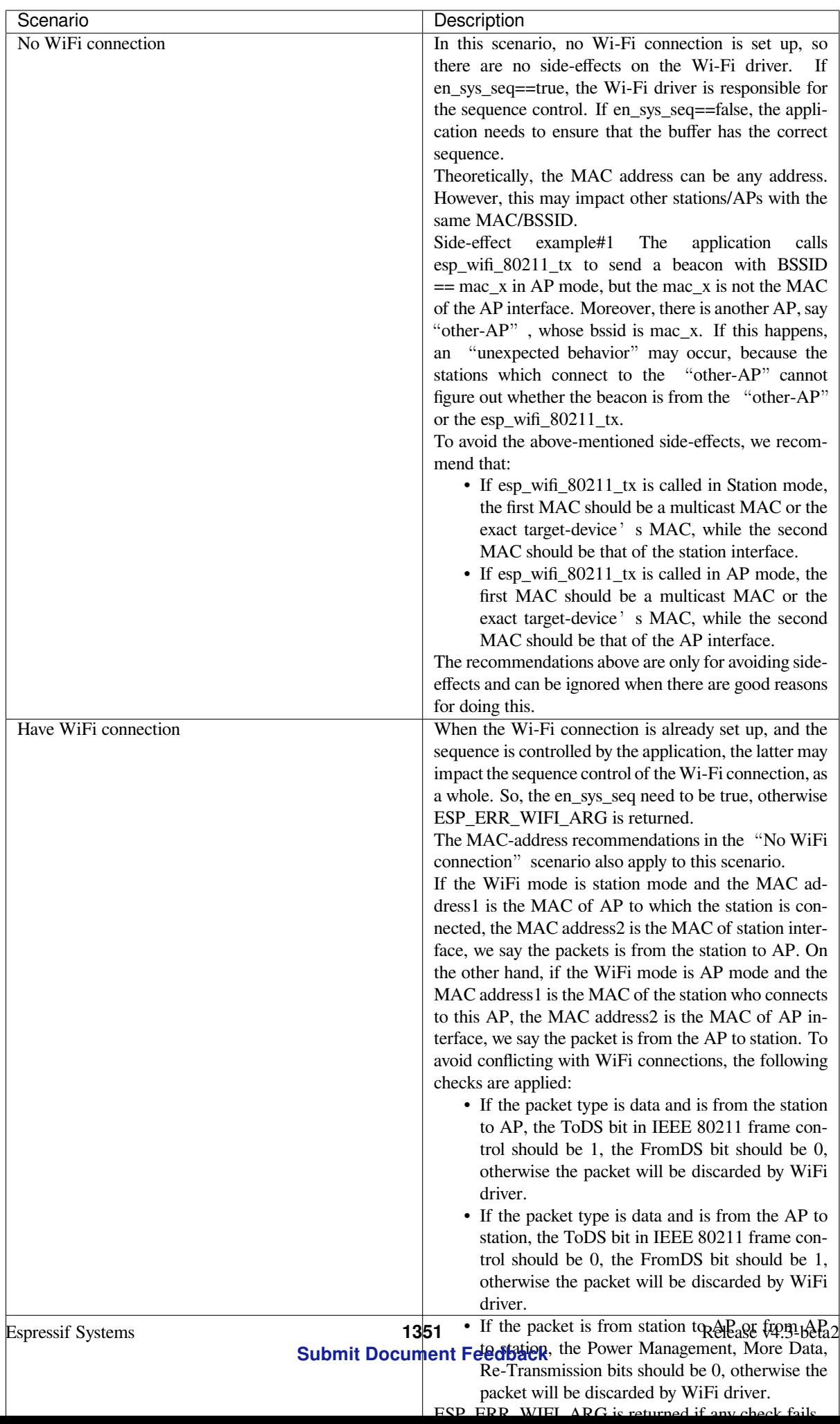

## **4.28.20 Wi-Fi Sniffer Mode**

The Wi-Fi sniffer mode can be enabled by esp\_wifi\_set\_promiscuous(). If the sniffer mode is enabled, the following packets **can** be dumped to the application:

- 802.11 Management frame.
- 802.11 Data frame, including MPDU, AMPDU, AMSDU, etc.
- 802.11 MIMO frame, for MIMO frame, the sniffer only dumps the length of the frame.
- 802.11 Control frame.

The following packets will **NOT** be dumped to the application:

• 802.11 error frame, such as the frame with a CRC error, etc.

For frames that the sniffer **can** dump, the application can additionally decide which specific type of packets can be filtered to the application by using *esp\_wifi\_set\_promiscuous\_filter()* and *esp\_wifi\_set\_promiscuous\_ctrl\_filter()*. By default, it will filter all 802.11 data and management frames to the application.

The Wi-Fi sniffer mode can be enabled in the Wi-Fi mode of WIFI\_MODE\_NULL, or WIFI\_MODE\_STA, or WIFI\_MODE\_AP, or WIFI\_MODE\_APSTA. In other wor[ds, the sniffer mode is active when the station is conn](#page-94-1)ected [to the AP, or when the AP has a Wi-Fi connection. Please](#page-94-2) note that the sniffer has a **great impact** on the throughput of the station or AP Wi-Fi connection. Generally, we should **NOT** enable the sniffer, when the station/AP Wi-Fi connection experiences heavy traffic unless we have special reasons.

Another noteworthy issue about the sniffer is the callback wifi\_promiscuous\_cb\_t. The callback will be called directly in the Wi-Fi driver task, so if the application has a lot of work to do for each filtered packet, the recommendation is to post an event to the application task in the callback and defer the real work to the application task.

## **4.28.21 Wi-Fi Multiple Antennas**

The Wi-Fi multiple antennas selecting can be depicted as following picture:

```
__________
              |Enabled |
              |Antenna 0 |\n\,→_
                        | \ \ \backslash \ \ GPIO[0] <----> antenna_select[0] ---|
,→ | --- antenna 0
RX/TX ____ \\\__\ GPIO[1] <----> antenna_select[1] ---|_
,→Antenna | --- antenna 1
        \ __________ // / GPIO[2] <----> antenna_select[2] ---| Switch␣
  ,→ | ... ...
         \ ___|Enabled | // GPIO[3] <----> antenna_select[3] ---|________
  ,→_| --- antenna 15
          \ |Antenna 1 |//
              \|
```
ESP32-S2 supports up to sixteen antennas through external antenna switch. The antenna switch can be controlled by up to four address pins - antenna\_select[0:3]. Different input value of antenna\_select[0:3] means selecting different antenna. E.g. the value '0b1011' means the antenna 11 is selected. The default value of antenna\_select[3:0] is '0b0000', it means the antenna 0 is selected by default.

Up to four GPIOs are connected to the four active high antenna\_select pins. ESP32-S2 can select the antenna by control the GPIO[0:3]. The API  $\exp[\omega t \hat{t}]$  set ant  $\sigma \rho i \hat{\phi}$  is used to configure which GPIOs are connected to antenna\_selects. If GPIO[x] is connected to antenna\_select[x], then gpio\_config->gpio\_cfg[x].gpio\_select should be set to 1 and gpio\_config->gpio\_cfg[x].gpio\_num should be provided.

Although up to sixteen anteenas are supported, only one or two antennas can be simultaneously enabled for RX/TX. The API  $\exp_{wif}$  *esp\_wifi\_set\_ant()* [is used to configure which ante](#page-98-1)nnas are enabled.

The enabled antennas selecting algorithm is also configured by *esp\_wifi\_set\_ant()*. The RX/TX antenna mode can be WIFI\_ANT\_MODE\_ANT0, WIFI\_ANT\_MODE\_ANT1 or WIFI\_ANT\_MODE\_AUTO. If the antenna mode is WIFI\_ANT\_MODE\_ANT0, the enabled antenna 0 is selected for RX/TX data. If the antenna mode is WIFI\_ANT\_MODE\_ANT1, the enabled antenna 1 is selected for RX/TX data. Otherwise, Wi-Fi automatically selects the antenna that has better signal from the enabled antennas.

If the RX antenna mode is WIFI\_ANT\_MODE\_AUTO, the default antenna mode also needs to be set. Because the RX antenna switching only happens when some conditions are met, e.g. the RX antenna starts to switch if the RSSI is lower than -65 dBm and if another antenna has better signal etc, RX uses the default antenna if the conditions are not met. If the default antenna mode is WIFI\_ANT\_MODE\_ANT1, the enabled antenna 1 is used as the default RX antenna, otherwise the enabled antenna 0 is used as the default RX antenna.

Some limitations need to be considered:

- The TX antenna can be set to WIFI\_ANT\_MODE\_AUTO only if the RX antenna mode is WIFI ANT MODE AUTO because TX antenna selecting algorithm is based on RX antenna in WIFI\_ANT\_MODE\_AUTO type.
- Currently Bluetooth® doesn't support the multiple antennas feature, please don't use multiple antennas related APIs.

Following is the recommended scenarios to use the multiple antennas:

- In Wi-Fi mode WIFI\_MODE\_STA, both RX/TX antenna modes are configured to WIFI\_ANT\_MODE\_AUTO. The Wi-Fi driver selects the better RX/TX antenna automatically.
- The RX antenna mode is configured to WIFI\_ANT\_MODE\_AUTO. The TX antenna mode is configured to WIFI\_ANT\_MODE\_ANT0 or WIFI\_ANT\_MODE\_ANT1. The applications can choose to always select a specified antenna for TX, or implement their own TX antenna selecting algorithm, e.g. selecting the TX antenna mode based on the channel switch information etc.
- Both RX/TX antenna modes are configured to WIFI\_ANT\_MODE\_ANT0 or WIFI\_ANT\_MODE\_ANT1.

## **Wi-Fi Multiple Antennas Configuration**

Generally, following steps can be taken to configure the multiple antennas:

• Configure which GPIOs are connected to the antenna\_selects, for example, if four antennas are supported and GPIO20/GPIO21 are connected to antenna\_select[0]/antenna\_select[1], the configurations look like:

```
wifi_ant_gpio_config_t config = {
    { .gpio_select = 1, .gpio_num = 20 },
    { .gpio_select = 1, .gpio_num = 21 }
};
```
• Configure which antennas are enabled and how RX/TX use the enabled antennas, for example, if antenna1 and antenna3 are enabled, the RX needs to select the better antenna automatically and uses antenna1 as its default antenna, the TX always selects the antenna3. The configuration looks like:

```
wifi_ant_config_t config = {
    .rx_ant_mode = WIFI_ANT_MODE_AUTO,
    .rx_ant_default = WIFI_ANT_ANT0,
    .tx_ant_mode = WIFI_ANT_MODE_ANT1,
    .enabled_ant0 = 1,
    eenabled_ant1 = 3
};
```
## **4.28.22 Wi-Fi Channel State Information**

Channel state information (CSI) refers to the channel information of a Wi-Fi connection. In ESP32-S2, this information consists of channel frequency responses of sub-carriers and is estimated when packets are received from the transmitter. Each channel frequency response of sub-carrier is recorded by two bytes of signed characters. The first one is imaginary part and the second one is real part. There are up to three fields of channel frequency responses according to the type of received packet. They are legacy long training field (LLTF), high throughput LTF (HT-LTF) and space time block code HT-LTF (STBC-HT-LTF). For different types of packets which are received on channels with different state, the sub-carrier index and total bytes of signed characters of CSI is shown in the following table.

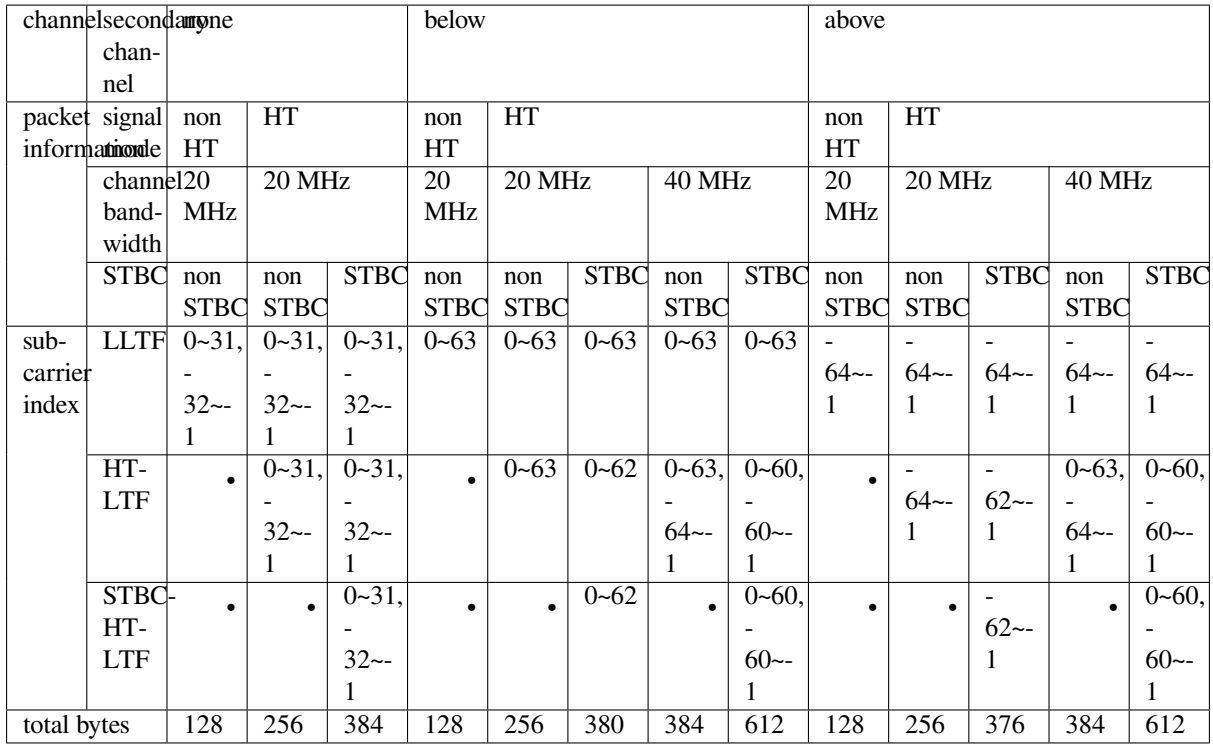

All of the information in the table can be found in the structure wifi\_csi\_info\_t.

- Secondary channel refers to secondary\_channel field of rx\_ctrl field.
- Signal mode of packet refers to sig\_mode field of rx\_ctrl field.
- Channel bandwidth refers to cwb field of rx\_ctrl field.
- STBC refers to stbc field of rx\_ctrl field.
- Total bytes refers to len field.
- The CSI data corresponding to each Long Training Field(LTF) type is stored in a buffer starting from the buf field. Each item is stored as two bytes: imaginary part followed by real part. The order of each item is the same as the sub-carrier in the table. The order of LTF is: LLTF, HT-LTF, STBC-HT-LTF. However all 3 LTFs may not be present, depending on the channel and packet information (see above).
- If first\_word\_invalid field of wifi\_csi\_info\_t is true, it means that the first four bytes of CSI data is invalid due to a hardware limitation in ESP32-S2.
- More information like RSSI, noise floor of RF, receiving time and antenna is in the rx\_ctrl field.

### **Note:**

- For STBC packet, CSI is provided for every space-time stream without CSD (cyclic shift delay). As each cyclic shift on the additional chains shall be -200 ns, only the CSD angle of first space-time stream is recorded in sub-carrier 0 of HT-LTF and STBC-HT-LTF for there is no channel frequency response in sub-carrier 0. CSD[10:0] is 11 bits, ranging from -pi to pi.
- If LLTF, HT-LTF or STBC-HT-LTF is not enabled by calling API *esp\_wifi\_set\_csi\_config()*, the total bytes of CSI data will be fewer than that in the table. For example, if LLTF and HT-LTF is not enabled and STBC-HT-LTF is enabled, when a packet is received with the condition above/HT/40MHz/STBC, the total bytes of CSI data is 244 ((61 + 60) \* 2 + 2 = 244, the result is aligned to four bytes and the last two bytes is invalid).

## **4.28.23 Wi-Fi Channel State Information Configure**

To use Wi-Fi CSI, the following steps need to be done.

- Select Wi-Fi CSI in menuconfig. It is "Menuconfig –> Components config –> Wi-Fi –> WiFi CSI(Channel State Information)".
- Set CSI receiving callback function by calling API *esp\_wifi\_set\_csi\_rx\_cb()*.
- Configure CSI by calling API *esp\_wifi\_set\_csi\_config()*.
- Enable CSI by calling API *esp\_wifi\_set\_csi()*.

The CSI receiving callback function runs from Wi-Fi task. So, do not do lengthy operations in the callback function. Instead, post necessary data to a queue and handle it fr[om a lower priority task. Because sta](#page-97-1)tion does not receive any packet when it is disconnecteda[nd only receives packets from AP when](#page-97-2) it is connected, it is suggested to enable sniffer mode to receive more CSI [data by calling](#page-98-3) *esp\_wifi\_set\_promiscuous()*.

## **4.28.24 Wi-Fi HT20/40**

ESP32-S2 supports Wi-Fi bandwidth H[T20 or HT40, it doesn](#page-93-0)'t support HT20/40 coexist. *esp\_wifi\_set\_bandwidth()* can be used to change the default bandwidth of station or AP. The default bandwidth for ESP32-S2 station and AP is HT40.

In station mode, the actual bandwidth is firstly negotiated during the Wi-Fi connection. It is HT40 only if both the station and the connected AP support HT40, otherwise it' s HT20. If the bandwidth of connected AP is changes, [the actual bandwidth is negotiated ag](#page-91-1)ain without Wi-Fi disconnecting.

Similarly, in AP mode, the actual bandwidth is negotiated between AP and the stations that connect to the AP. It's HT40 if the AP and one of the stations support HT40, otherwise it'  $\,$  s HT20.

In station/AP coexist mode, the station/AP can configure HT20/40 seperately. If both station and AP are negotiated to HT40, the HT40 channel should be the channel of station because the station always has higher priority than AP in ESP32-S2. E.g. the configured bandwidth of AP is HT40, the configured primary channel is 6 and the configured secondary channel is 10. The station is connected to an router whose primary channel is 6 and secondary channel is 2, then the actual channel of AP is changed to primary 6 and secondary 2 automatically.

Theoretically the HT40 can gain better throughput because the maximum raw physicial (PHY) data rate for HT40 is 150Mbps while it's 72Mbps for HT20. However, if the device is used in some special environment, e.g. there are too many other Wi-Fi devices around the ESP32-S2 device, the performance of HT40 may be degraded. So if the applications need to support same or similar scenarios, it's recommended that the bandwidth is always configured to HT20.

## **4.28.25 Wi-Fi QoS**

ESP32-S2 supports all the mandatory features required in WFA Wi-Fi QoS Certification.

Four ACs(Access Category) are defined in Wi-Fi specification, each AC has a its own priority to access the Wi-Fi channel. Moreover a map rule is defined to map the QoS priority of other protocol, such as 802.11D or TCP/IP precedence to Wi-Fi AC.

Below is a table describes how the IP Precedences are mapped to Wi-Fi ACs in ESP32-S2, it also indicates whether the AMPDU is supported for this AC. The table is sorted with priority descending order, namely, the AC\_VO has highest priority.

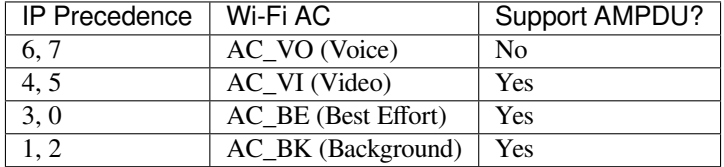

The application can make use of the QoS feature by configuring the IP precedence via socket option IP\_TOS. Here is an example to make the socket to use VI queue:

```
const int ip_precedence_vi = 4;
const int ip_precedence_offset = 5;
int priority = (ip_precedence_vi << ip_precedence_offset);
setsockopt(socket_id, IPPROTO_IP, IP_TOS, &priority, sizeof(priority));
```
Theoretically the higher priority AC has better performance than the low priority AC, however, it's not always be true, here are some suggestions about how to use the Wi-Fi QoS:

- For some really important application traffic, can put it into AC\_VO queue. Avoid sending big traffic via AC\_VO queue. On one hand, the AC\_VO queue doesn't support AMPDU and it can't get better performance than other queue if the traffic is big, on the other hand, it may impact the the management frames that also use AC\_VO queue.
- Avoid using more than two different AMPDU supported precedences, e.g. socket A uses precedence 0, socket B uses precedence 1, socket C uses precedence 2, this is a bad design because it may need much more memory. To be detailed, the Wi-Fi driver may generate a Block Ack session for each precedence and it needs more memory if the Block Ack session is setup.

## **4.28.26 Wi-Fi AMSDU**

ESP32-S2 supports receiving AMSDU but doesn't support transmitting AMSDU. The transmitting AMSDU is not necessary since ESP32-S2 has transmitting AMPDU.

## **4.28.27 Wi-Fi Fragment**

ESP32-S2 supports Wi-Fi receiving fragment, but doesn't support Wi-Fi transmitting fragment. The Wi-Fi transmitting fragment will be supported in future release.

## **4.28.28 WPS Enrollee**

ESP32-S2 supports WPS enrollee feature in Wi-Fi mode WIFI\_MODE\_STA or WIFI\_MODE\_APSTA. Currently ESP32-S2 supports WPS enrollee type PBC and PIN.

## **4.28.29 Wi-Fi Buffer Usage**

This section is only about the dynamic buffer configuration.

## **Why Buffer Configuration Is Important**

In order to get a , high-performance system, we need to consider the memory usage/configuration very carefully, because:

- the available memory in ESP32-S2 is limited.
- currently, the default type of buffer in LwIP and Wi-Fi drivers is "dynamic", **which means that both the LwIP and Wi-Fi share memory with the application**. Programmers should always keep this in mind; otherwise, they will face a memory issue, such as "running out of heap memory".
- it is very dangerous to run out of heap memory, as this will cause ESP32-S2 an "undefined behavior". Thus, enough heap memory should be reserved for the application, so that it never runs out of it.
- the Wi-Fi throughput heavily depends on memory-related configurations, such as the TCP window size, Wi-Fi RX/TX dynamic buffer number, etc.
- the peak heap memory that the ESP32-S2 LwIP/Wi-Fi may consume depends on a number of factors, such as the maximum TCP/UDP connections that the application may have, etc.
- the total memory that the application requires is also an important factor when considering memory configuration.

Due to these reasons, there is not a good-for-all application configuration. Rather, we have to consider memory configurations separately for every different application.

### **Dynamic vs. Static Buffer**

The default type of buffer in Wi-Fi drivers is "dynamic". Most of the time the dynamic buffer can significantly save memory. However, it makes the application programming a little more difficult, because in this case the application needs to consider memory usage in Wi-Fi.

lwIP also allocates buffers at the TCP/IP layer, and this buffer allocation is also dynamic. See lwIP documentation section about memory use and performance.

## **Peak Wi-Fi Dynamic Buffer**

[The Wi-Fi driver supports several types of bu](https://docs.espressif.com/projects/esp-idf/en/latest/esp32/api-guides/lwip.html#performance-optimization)ffer (refer to *Wi-Fi Buffer Configure*). However, this section is about the usage of the dynamic Wi-Fi buffer only. The peak heap memory that Wi-Fi consumes is the **theoretically-maximum memory** that the Wi-Fi driver consumes. Generally, the peak memory depends on:

- the number of dynamic rx buffers that are configured: wifi rx dynamic buf num
- the number of dynamic tx buffers that are configur[ed: wifi\\_tx\\_dynamic\\_bu](#page-1370-1)f\_num
- the maximum packet size that the Wi-Fi driver can receive: wifi rx pkt size max
- the maximum packet size that the Wi-Fi driver can send: wifi\_tx\_pkt\_size\_max

So, the peak memory that the Wi-Fi driver consumes can be calculated with the following formula:

wifi dynamic peek memory = (wifi rx dynamic buf num \* wifi rx pkt size max) + (wifi\_tx\_dynamic\_buf\_num \* wifi\_tx\_pkt\_size\_max)

Generally, we do not need to care about the dynamic tx long buffers and dynamic tx long long buffers, because they are management frames which only have a small impact on the system.

## **4.28.30 How to improve Wi-Fi performance**

The performance of ESP32-S2 Wi-Fi is affected by many parameters, and there are mutual constraints between each parameter. A proper configuration can not only improve performance but also increase available memory for applications and improve stability.

In this section, we will briefly explain the operating mode of the Wi-Fi/LWIP protocol stack and explain the role of each parameter. We will give several recommended configuration ranks, user can choose the appropriate rank according to the usage scenario.

## **Protocol stack operation mode**

The ESP32-S2 protocol stack is divided into four layers: Application, LWIP, Wi-Fi, and Hardware.

- During receiving, hardware puts the received packet into DMA buffer, and then transfers it into the RX buffer of Wi-Fi, LWIP in turn for related protocol processing, and finally to the application layer. The Wi-Fi RX buffer and the LWIP RX buffer shares the same buffer by default. In other words, the Wi-Fi forwards the packet to LWIP by reference by default.
- During sending, the application copies the messages to be sent into the TX buffer of the LWIP layer for TCP/IP encapsulation. The messages will then be passed to the TX buffer of the Wi-Fi layer for MAC encapsulation and wait to be sent.

#### **Parameters**

Increasing the size or number of the buffers mentioned above properly can improve Wi-Fi performance. Meanwhile, it will reduce available memory to the application. The following is an introduction to the parameters that users need to configure:
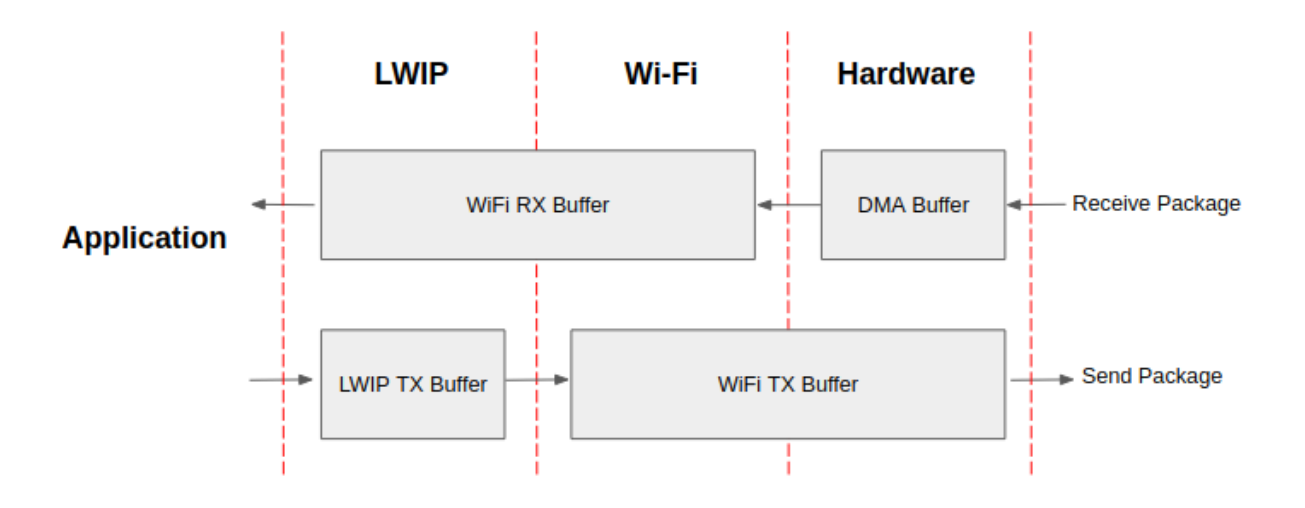

Fig. 48: ESP32-S2 datapath

## **RX direction:**

- *CONFIG\_ESP32\_WIFI\_STATIC\_RX\_BUFFER\_NUM* This parameter indicates the number of DMA buffer at the hardware layer. Increasing this parameter will increase the sender's one-time receiving throughput, thereby improving the Wi-Fi protocol stack ability to handle burst traffic.
- *CONFIG\_ESP32\_WIFI\_DYNAMIC\_RX\_BUFFER\_NUM* This parameter indicates the number of RX buffer [in the Wi-Fi layer. Increasing this parameter will](#page-977-0) improve the performance of packet reception. This parameter needs to match the RX buffer size of the LWIP layer.
- **CONFIG ESP32 WIFI RX BA\_WIN** This parameter indicates the size of the AMPDU BA [Window at the receiving end. This param](#page-978-0)eter should be configured to the smaller value between twice of *CONFIG\_ESP32\_WIFI\_STATIC\_RX\_BUFFER\_NUM* and *CON-FIG\_ESP32\_WIFI\_DYNAMIC\_RX\_BUFFER\_NUM*.
- *[CONFIG\\_LWIP\\_TCP\\_WND\\_DEFAUL](#page-980-0)T* This parameter represents the RX buffer size of the LWIP layer for each TCP stream. Its value should be configured to the value of WIFI\_DYNAMIC\_RX\_BUFFE[R\\_NUM\(KB\) to reach a high and stable performance.](#page-977-0) Meanwh[ile, in](#page-978-0) [case of multiple streams, this value needs to be redu](#page-978-0)ced proportionally.

## **TX di[rection:](#page-1049-0)**

- *CONFIG\_ESP32\_WIFI\_STATIC\_TX\_BUFFER\_NUM* This parameter indicates the type of TX buffer, it is recommended to configure it as a dynamic buffer, which can make full use of memory.
- *CONFIG\_ESP32\_WIFI\_DYNAMIC\_TX\_BUFFER\_NUM* This parameter indicates the number of TX buffer on the Wi-Fi layer. Increasing this parameter will improve the performance of packet sending. The [parameter value needs to match the TX buffer size](#page-978-1) of the LWIP layer.
- **CONFIG\_LWIP\_TCP\_SND\_BUF\_DEFAULT** This parameter represents the TX buffer size of [the LWIP layer for each TCP stream. Its](#page-979-0) value should be configured to the value of WIFI\_DYNAMIC\_TX\_BUFFER\_NUM(KB) to reach a high and stable performance. In case of multiple streams, this value needs to be reduced proportionally.

## **Thro[ughput optimization by placing code in IRAM](#page-1049-1):**

- *CONFIG\_ESP32\_WIFI\_IRAM\_OPT* If this option is enabled, some Wi-Fi functions are moved to IRAM, improving throughput. This increases IRAM usage by 15 kB.
- *CONFIG\_ESP32\_WIFI\_RX\_IRAM\_OPT*\_If this option is enabled, some Wi-Fi RX functions are moved to IRAM, improving throughput. This increases IRAM usage by 16 kB.
- *CONFIG LWIP IRAM OPTIMIZATION* If this option is enabled, some LWIP functions are moved to IRAM, improving throughput. This increases IRAM usage by 13 kB.

## **CAC[HE:](#page-984-0)**

- *[CONFIG\\_ESP32S2\\_INSTRUCTION\\_CAC](#page-1040-0)HE\_SIZE* Configure the size of the instruction cache.
- *CONFIG\_ESP32S2\_INSTRUCTION\_CACHE\_LINE\_SIZE* Configure the width of the instruction cache bus.

## **How to configure parameters**

ESP32-S2's memory is shared by protocol stack and applications.

Here, we have given several configuration ranks. In most cases, the user should select a suitable rank for parameter configuration according to the size of the memory occupied by the application.

The parameters not mentioned in the following table should be set to the default.

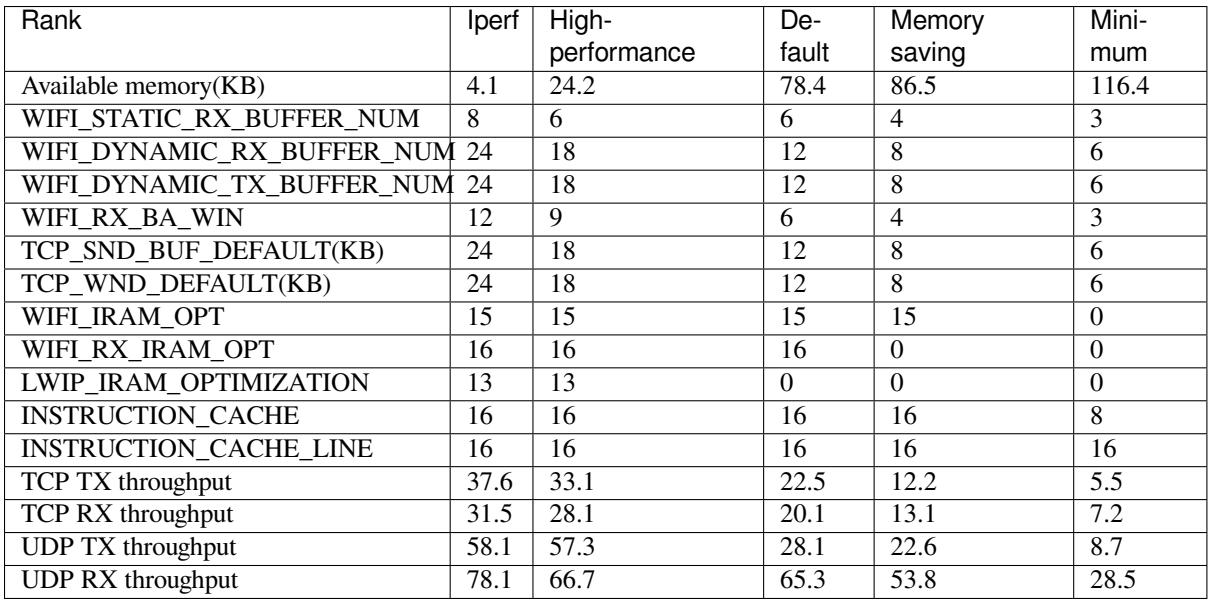

**Note:** The result is tested with a single stream in a shielded box using an ASUS RT-N66U router. ESP32-S2's CPU is dual core with 240 MHz, ESP32-S2's flash is in QIO mode with 80 MHz.

## **Ranks:**

- **Iperf rank** ESP32-S2 extreme performance rank used to test extreme performance.
- **High-performance rank** The ESP32-S2's high-performance configuration rank, suitable for scenarios that the application occupies less memory and has high-performance requirements.
- **Default rank** ESP32-S2's default configuration rank, the available memory, and performance are in balance.
- **Memory saving rank** This rank is suitable for scenarios where the application requires a large amount of memory, and the transceiver performance will be reduced in this rank.
- **Minimum rank** This is the minimum configuration rank of ESP32-S2. The protocol stack only uses the necessary memory for running. It is suitable for scenarios that have no requirement for performance and the application requires lots of space.

## **Using PSRAM**

PSRAM is generally used when the application takes up a lot of memory. In this mode, the *CON-FIG\_ESP32\_WIFI\_TX\_BUFFER* is forced to be static. *CONFIG\_ESP32\_WIFI\_STATIC\_TX\_BUFFER\_NUM* indicates the number of DMA buffers at the hardware layer, increase this parameter can improve performance. The following are the recommended ranks for using PSRAM:

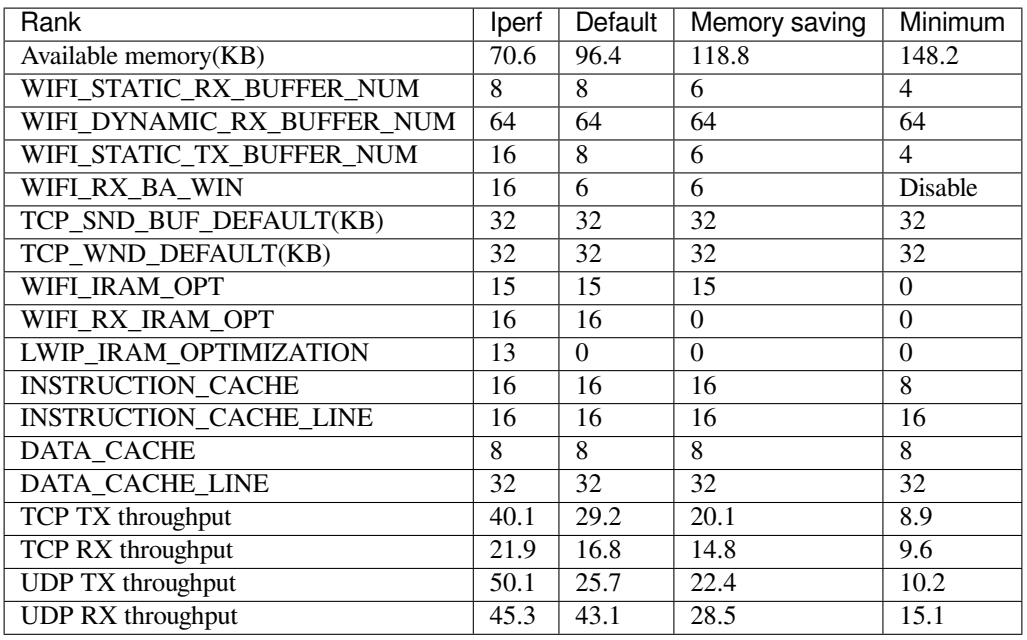

**Note:** Reaching peak performance may cause task watchdog. It is a normal phenomenon considering the CPU may have no time for lower priority tasks.

## **4.28.31 Wi-Fi Menuconfig**

## **Wi-Fi Buffer Configure**

If you are going to modify the default number or type of buffer, it would be helpful to also have an overview of how the buffer is allocated/freed in the data path. The following diagram shows this process in the TX direction:

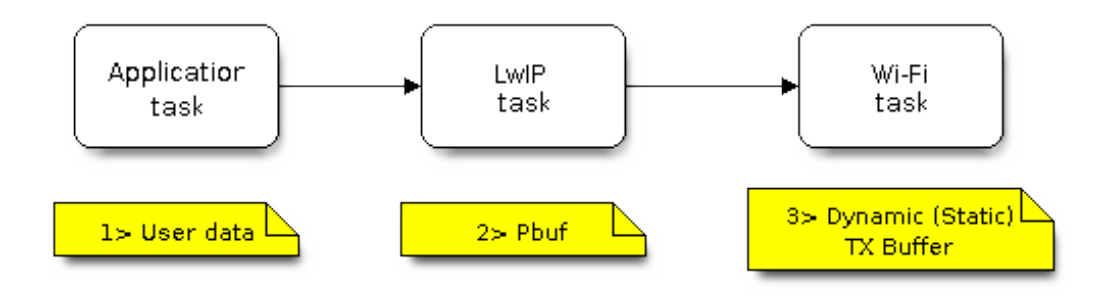

Fig. 49: TX Buffer Allocation

Description:

- The application allocates the data which needs to be sent out.
- The application calls TCPIP-/Socket-related APIs to send the user data. These APIs will allocate a PBUF used in LwIP, and make a copy of the user data.
- When LwIP calls a Wi-Fi API to send the PBUF, the Wi-Fi API will allocate a "Dynamic Tx Buffer" or "Static Tx Buffer", make a copy of the LwIP PBUF, and finally send the data.

The following diagram shows how buffer is allocated/freed in the RX direction:

Description:

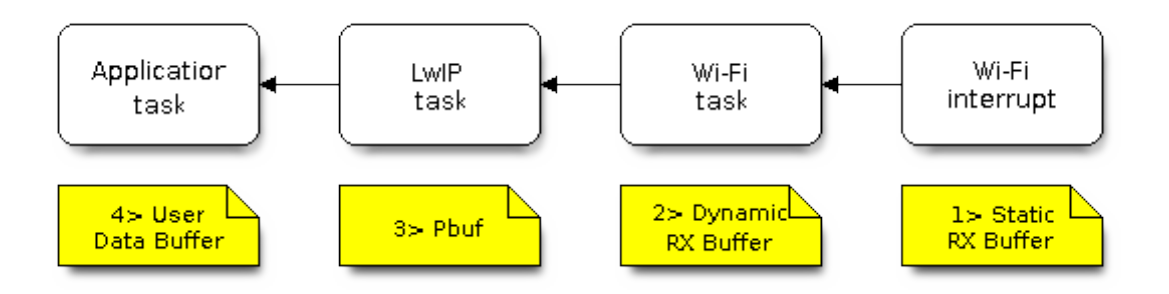

Fig. 50: RX Buffer Allocation

- The Wi-Fi hardware receives a packet over the air and puts the packet content to the "Static Rx Buffer", which is also called "RX DMA Buffer".
- The Wi-Fi driver allocates a "Dynamic Rx Buffer", makes a copy of the "Static Rx Buffer", and returns the "Static Rx Buffer" to hardware.
- The Wi-Fi driver delivers the packet to the upper-layer (LwIP), and allocates a PBUF for holding the"Dynamic Rx Buffer".
- The application receives data from LwIP.

The diagram shows the configuration of the Wi-Fi internal buffer.

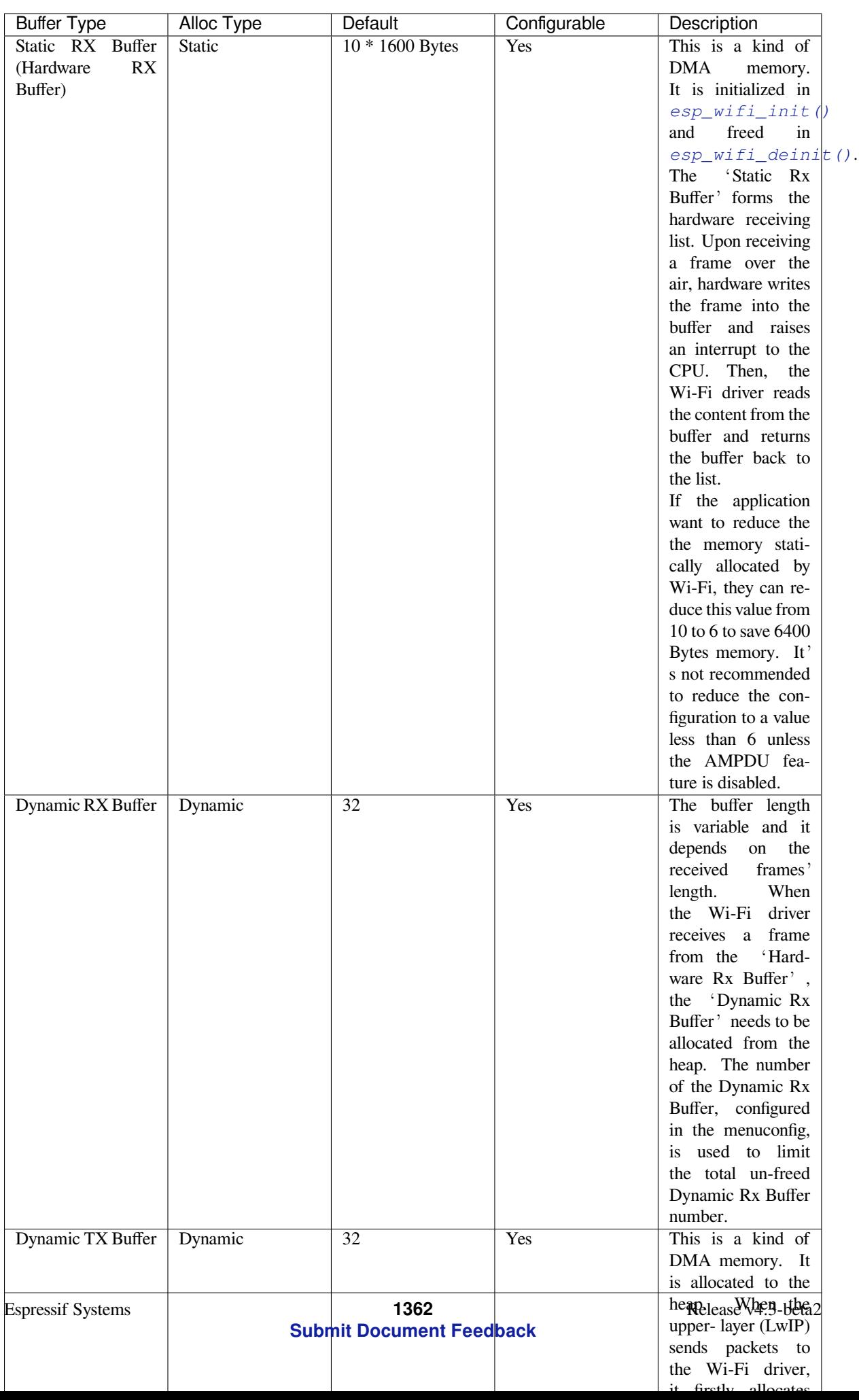

## **Wi-Fi NVS Flash**

If the Wi-Fi NVS flash is enabled, all Wi-Fi configurations set via the Wi-Fi APIs will be stored into flash, and the Wi-Fi driver will start up with these configurations next time it powers on/reboots. However, the application can choose to disable the Wi-Fi NVS flash if it does not need to store the configurations into persistent memory, or has its own persistent storage, or simply due to debugging reasons, etc.

## **Wi-Fi AMPDU**

ESP32-S2 supports both receiving and transmitting AMPDU, the AMPDU can greatly improve the Wi-Fi throughput. Generally, the AMPDU should be enabled. Disabling AMPDU is usually for debugging purposes.

## **4.28.32 Troubleshooting**

Please refer to a separate document with *Espressif Wireshark User Guide*.

## **Espressif Wireshark User Guide**

## **1. Overview**

**1.1 What is Wireshark?** Wireshark (originally named "Ethereal") is a network packet analyzer that captures network packets and displays the packet data as detailed as possible. It uses WinPcap as its interface to directly capture network traffic going through a network interface controller (NIC).

You could think of a network packet analyzer as a measuring device used to examine what is going on inside a network cable, just like a voltmeter i[s used by an](https://www.wireshark.org) electrician to examine what is going on inside an electric cable.

In the past, such tools were either very expensive, proprietary, or both. However, with the advent of Wireshark, all that has changed.

Wireshark is released under the terms of the GNU General Public License, which means you can use the software and the source code free of charge. It also allows you to modify and customize the source code.

Wireshark is, perhaps, one of the best open source packet analyzers available today.

**1.2 Some Intended Purposes** Here are some examples of how Wireshark is typically used:

- Network administrators use it to troubleshoot network problems.
- Network security engineers use it to examine security problems.
- Developers use it to debug protocol implementations.
- People use it to learn more about network protocol internals.

Beside these examples, Wireshark can be used for many other purposes.

**1.3 Features** The main features of Wireshark are as follows:

- Available for UNIX and Windows
- Captures live packet data from a network interface
- Displays packets along with detailed protocol information
- Opens/saves the captured packet data
- Imports/exports packets into a number of file formats, supported by other capture programs
- Advanced packet filtering
- Searches for packets based on multiple criteria
- Colorizes packets according to display filters
- Calculates statistics
- …and a lot more!

## **1.4 Wireshark Can or Can't Do**

• **Live capture from different network media**.

Wireshark can capture traffic from different network media, including wireless LAN.

- **Import files from many other capture programs**.
- Wireshark can import data from a large number of file formats, supported by other capture programs.
- **Export files for many other capture programs**. Wireshark can export data into a large number of file formats, supported by other capture programs.
- **Numerous protocol dissectors**.
- Wireshark can dissect, or decode, a large number of protocols.
- **Wireshark is not an intrusion detection system**.

It will not warn you if there are any suspicious activities on your network. However, if strange things happen, Wireshark might help you figure out what is really going on.

• **Wireshark does not manipulate processes on the network, it can only perform"measurements"within it**.

Wireshark does not send packets on the network or influence it in any other way, except for resolving names (converting numerical address values into a human readable format), but even that can be disabled.

**2. Where to Get Wireshark** You can get Wireshark from the official website: https://www.wireshark.org/ download.html

Wireshark can run on various operating systems. Please download the correct version according to the operating system you are using.

## **3. Step-by-step Guide This demonstration uses Wireshark 2.2.6 on Linux.**

## **a) Start Wireshark**

On Linux, you can run the shell script provided below. It starts Wireshark, then configures NIC and the channel for packet capture.

```
ifconfig $1 down
iwconfig $1 mode monitor
iwconfig $1 channel $2
ifconfig $1 up
Wireshark&
```
In the above script, the parameter  $$1$  represents NIC and  $$2$  represents channel. For example, wlan0 in ./xxx.sh wlan0 6, specifies the NIC for packet capture, and 6 identifies the channel of an AP or Soft-AP.

## **b) Run the Shell Script to Open Wireshark and Display Capture Interface**

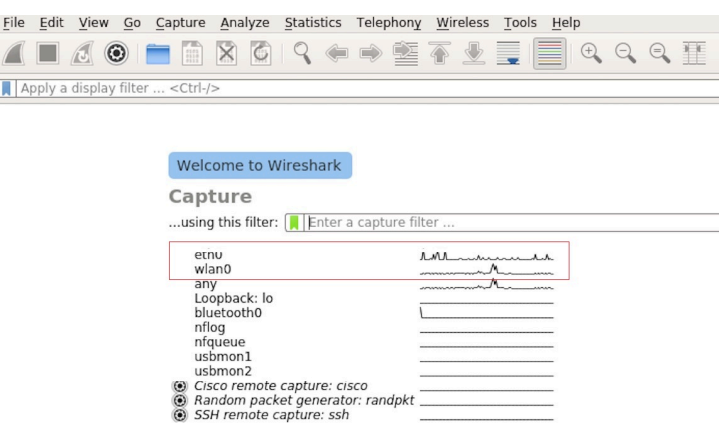

Fig. 51: Wireshark Capture Interface

## **c) Select the Interface to Start Packet Capture**

As the red markup shows in the picture above, many interfaces are available. The first one is a local NIC and the second one is a wireless NIC.

Please select the NIC according to your requirements. This document will use the wireless NIC to demonstrate packet capture.

Double click *wlan0* to start packet capture.

## **d) Set up Filters**

Since all packets in the channel will be captured, and many of them are not needed, you have to set up filters to get the packets that you need.

Please find the picture below with the red markup, indicating where the filters should be set up.

|     |                                                                                                    | File Edit View Go Capture Analyze Statistics Telephony Wireless Tools Help        |                                 |                    |                                                                  |
|-----|----------------------------------------------------------------------------------------------------|-----------------------------------------------------------------------------------|---------------------------------|--------------------|------------------------------------------------------------------|
|     |                                                                                                    | <b>△■△◎■■☆◎◆◆●●■◇▲■■◎◇◇</b> 重                                                     |                                 |                    |                                                                  |
|     | Apply a display filter <ctrl-></ctrl->                                                                                |                                                                                   |                                 |                    | $\boxed{\longrightarrow}$ $\blacksquare$ Expression              |
| No. | Time                                                                                                    | Source                                                                            | Destination                     | Protocol<br>Length | Into                                                             |
|     | 1 0.000000000                                                                                                    |                                                                                   | b4:e6:2d:d3:08:a1 (b4:          | 802.11             | 32 Acknowledgement, Flags=C                                      |
|     | 2 0.002245578                                                                                                    | RuckusWi 1b:27:88                                                                 | Broadcast                       | 802.11             | 239 Beacon frame, SN=3199, FN=0, Flags=C, BI=100, SSID=iclick H. |
|     | 3 0.003366678                                                                                                    | RuckusWi 5b:27:88                                                                 | Broadcast                       | 802.11             | 239 Beacon frame, SN=3184, FN=0, Flags=C, BI=100, SSID=iclick_g  |
|     | 4 0.004005410                                                                                                    | 94:d9:b3:99:c5:80                                                                 | LiteonTe bb:2a:a7               | 802.11             | 279 QoS Data, SN=3067, FN=0, Flags=.pF.C                         |
|     | 5 0.004012446                                                                                                    | LiteonTe bb:2a:a7 (ac:                                                            | RuckusWi 5b:27:88 (2c:          | 802.11             | 50 802.11 Block Ack, Flags=C                                     |
|     | 6 0.006068279                                                                                                    | Hangzhou cd:7a:6e                                                                 | Broadcast                       | 802.11             | 244 Beacon frame, SN=2330, FN=0, Flags=C, BI=100, SSID=Broadcast |
|     | 7 0.021573808                                                                                                    |                                                                                   | XiaomiCo 0c:32:c0 (8c:          | 802.11             | 32 Acknowledgement, Flags=C                                      |
|     | 8 0.022677882                                                                                                    | Private 9b:ab:4f                                                                  | RuckusWi 5b:27:88               | 802.11             | 48 OoS Null function (No data), SN=1975, FN=0, Flags=TC          |
|     | 9 0.023249680                                                                                                    | Private 9b:ab:4f                                                                  | RuckusWi 5b:27:88               | 802.11             | 48 OoS Null function (No data), SN=1975, FN=0, Flags=RTC         |
|     | 10 0.023590885                                                                                                    |                                                                                   | Private 9b:ab:4f (dc:f., 802.11 |                    | 32 Acknowledgement, Flags=C                                      |
|     | 11 0.026328237                                                                                                    |                                                                                   | XiaomiCo 0c:32:c0 (8c:          | 802.11             | 32 Acknowledgement, Flags=C                                      |
|     | 12 0.035648293                                                                                                    | b4:e6:2d:d3:08:a1                                                                 | 18:31:bf:4b:8b:68               | 802.11             | 46 Null function (No data), SN=1713, FN=0, Flags=PTC             |
|     | 13 0.036848733                                                                                                    |                                                                                   | b4:e6:2d:d3:08:a1 (b4: 802.11   |                    | 32 Acknowledgement, Flags=C                                      |
|     | Radiotap Header v0, Length 18<br>$\triangleright$ 802.11 radio information<br>D IEEE 802.11 Acknowledgement, Flags: C | Frame 1: 32 bytes on wire (256 bits), 32 bytes captured (256 bits) on interface 0 |                                 |                    |                                                                  |

Fig. 52: Setting up Filters in Wireshark

Click *Filter*, the top left blue button in the picture below. The *display filter* dialogue box will appear.

| Apply a display filter " <ctrl-></ctrl->                                                       |
|------------------------------------------------------------------------------------------------|
| Save this filter                                                                               |
| <b>Manage Display Filters</b>                                                                  |
| <b>Manage Filter Expressions</b>                                                               |
| Non-HTTP and non-SMTP to/from 192.0.2.1: ip.addr == 192.0.2.1 and not tcp.port in $\{80\,25\}$ |
| No ARP and no DNS: not arp and $!(\text{udp.port} == 53)$                                      |
| <b>HTTP: http</b>                                                                              |
| TCP or UDP port is 80 (HTTP): tcp.port == 80    udp.port == 80                                 |
| Non-DNS: !(udp.port == 53    tcp.port == 53)                                                   |
| UDP only: udp                                                                                  |
| TCP only: tcp                                                                                  |
| IPX only: ipx                                                                                  |
| IPv6 address 2001:db8::1: ipv6.addr == 2001:db8::1                                             |
| IPv6 only: ipv6                                                                                |
| IPv4 address isn't 192.0.2.1 (don't use != for this!): !(ip.addr == 192.0.2.1)                 |
| IPv4 address 192.0.2.1: ip.addr == 192.0.2.1                                                   |
| IPv4 only: ip                                                                                  |
| No ARP: not arp                                                                                |
| Ethernet broadcast: eth.addr == $ff:ff:ff:ff:ff$                                               |
| Ethernet type $0x0806$ (ARP): eth.type == $0x0806$                                             |
| Ethernet address 00:00:5e:00:53:00: eth.addr == 00:00:5e:00:53:00                              |

Fig. 53: *Display Filter* Dialogue Box

Click the *Expression* button to bring up the *Filter Expression* dialogue box and set the filter according to your requirements.

**The quickest way**: enter the filters directly in the toolbar.

Click on this area to enter or modify the filters. If you enter a wrong or unfinished filter, the built-in syntax check turns the background red. As soon as the correct expression is entered, the background becomes green.

The previously entered filters are automatically saved. You can access them anytime by opening the drop down list.

For example, as shown in the picture below, enter two MAC addresses as the filters and click *Apply* (the blue arrow). In this case, only the packet data transmitted between these two MAC addresses will be captured.

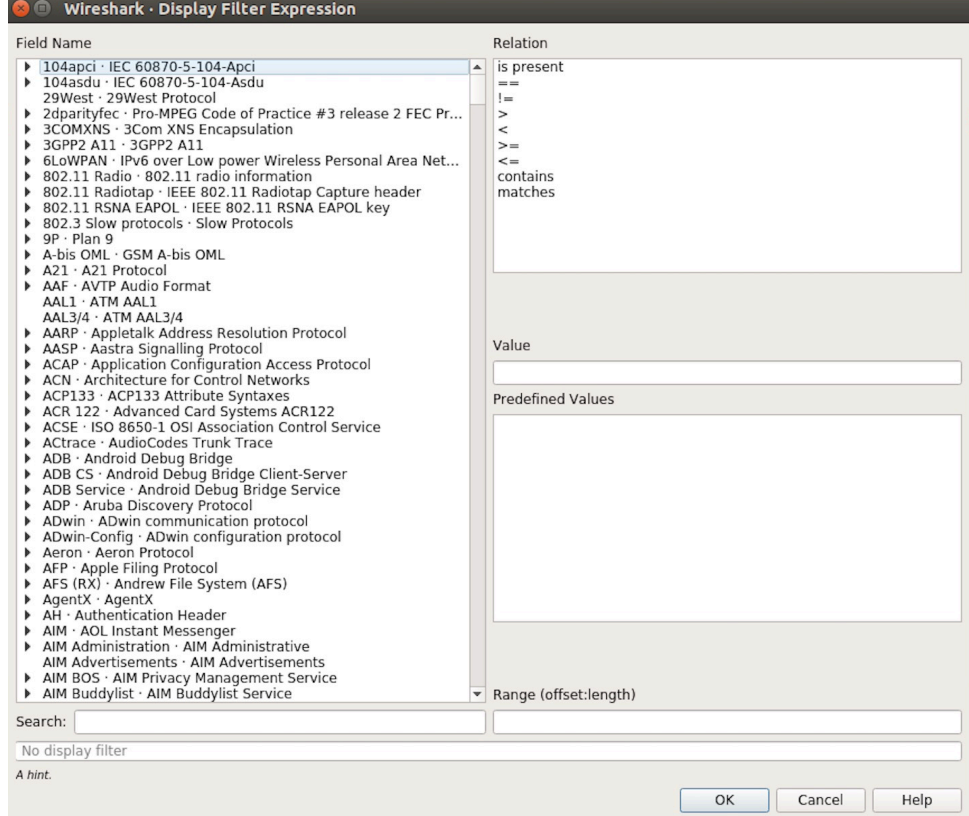

Fig. 54: *Filter Expression* Dialogue Box

Apply a display filter ... <Ctrl-/>

Fig. 55: Filter Toolbar

 $\boxed{\boxtimes \rightarrow \ast}$  Expression... | +

 $\boxed{\longrightarrow}$  Expression... | +

Fig. 56: Example of MAC Addresses applied in the Filter Toolbar

| | wlan.sa==1a:fe:34:9a:b1:4b&&wlan.sa==18:fe:34:00:0b:01

## **e) Packet List**

You can click any packet in the packet list and check the detailed information about it in the box below the list. For example, if you click the first packet, its details will appear in that box.

| File Edit View Go Capture Analyze Statistics Telephony Wireless Tools Help                                                                                                    |                                                                                                    |                                                                                                    |                                                                                                    |        |                                                        |                                                                                                    |                                                                            |
|----------------------------------------------------------------------------------------------------|----------------------------------------------------------------------------------------------------|----------------------------------------------------------------------------------------------------|----------------------------------------------------------------------------------------------------|--------|--------------------------------------------------------|----------------------------------------------------------------------------------------------------|----------------------------------------------------------------------------|
| $\odot$<br>疆<br>$\blacksquare$<br>$\blacksquare$ /3                                                                                                    | $X \circ \varphi$<br>또                                                                                                    | E<br>$\oplus$<br>文長                                                                                                    | $\mathbb{Q} \otimes \mathbb{H}$                                                                                      |        |                                                        |                                                                                                    |                                                                            |
| Apply a display filter <ctrl-></ctrl->                                                                                                    |                                                                                                    |                                                                                                    |                                                                                                    |        |                                                        |                                                                                                    | $\boxed{\longrightarrow}$ $\boxed{\longrightarrow}$ Expression $\boxed{+}$ |
| Time<br>Jo.                                                                                                    | Source                                                                                                    | Destination                                                                                                    | Protocol                                                                                                    | Length | Info                                                   |                                                                                                    |                                                                            |
| 1 0.000000000<br>2 0.002654354<br>3 0.011827142<br>4 0.022799189<br>5 0.024060087<br>6 0.035271262<br>7 0.055536422<br>8 0.080443740<br>9 0.102388593<br>10 0.103923481<br>11 0.130133475<br>12 0.130139102<br>13 0.130315706<br>Frame 1: 322 bytes on wire (2576 bits), 322 bytes captured (2576 bits) on interface 0<br>Radiotap Header v0, Length 18<br>802.11 radio information<br>IEEE 802.11 Beacon frame, Flags: C<br>IEEE 802.11 wireless LAN management frame                                                                                                    | 18:31:bf:4b:8b:68<br>d6:61:fe:cd:7a:6e<br>3c:f5:cc:0e:35:84<br>Shanghai 27:85:41<br>Shanghai 27:85:41<br>Hangzhou cd:7a:6e<br>Tp-LinkT_ef:48:88<br>3e:f5:cc:0e:35:84<br>18:31:bf:4b:8b:68<br>Apple 27:01:ac (d0:a6:<br>Apple 27:01:ac | <b>Broadcast</b><br>Broadcast<br>Broadcast<br>Broadcast<br>Spanning-tree-(for-bri<br>Broadcast<br>Broadcast<br>Broadcast<br><b>Broadcast</b><br>18:31:bf:4b:8b:68 (18:<br>18:31:bf:4b:8b:68 (18:<br>Apple 27:01:ac (d0:a6: 802.11<br>18:31:bf:4b:8b:68 | 802.11<br>802.11<br>802.11<br>802.11<br>802.11<br>802.11<br>802.11<br>802.11<br>802.11<br>802.11<br>802.11<br>802.11 |        | 32 Clear-to-send, Flags=C<br>32 Clear-to-send, Flags=C | 322 Beacon frame, SN=4, FN=0, Flags=C, BI=100, SSID=ESP-Audio<br>302 Beacon frame, SN=3951, FN=0, Flags=C, BI=100, SSID=\000\000<br>244 Beacon frame, SN=1194, FN=0, Flags=C, BI=100, SSID=Broadcast<br>249 Beacon frame, SN=948, FN=0, Flags=C, BI=100, SSID=ahwisdrag<br>104 Data, SN=947, FN=0, Flags=.pF.C<br>244 Beacon frame, SN=3952, FN=0, Flags=C, BI=100, SSID=Broadcast<br>257 Beacon frame, SN=2675, FN=0, Flags=C, BI=100, SSID=zuihuiba<br>302 Beacon frame, SN=1196, FN=0, Flags=C, BI=100, SSID=\000\000<br>322 Beacon frame, SN=5, FN=0, Flags=C, BI=100, SSID=ESP-Audio<br>38 Request-to-send, Flags=C<br>126 OoS Data, SN=1208, FN=0, Flags=.pTC |                                                                            |
| 00 00 12 00 2e 48 00 00 10 02 6c 09 a0 00 df 06<br>9000<br>00 00 80 00 00 00 ff ff ff ff ff ff 18 31 bf 4b<br>9010<br>8b 68 18 31 bf 4b 8b 68 40 00 85 51 2d 75 2b 00<br>9020<br>9030<br>00 00 64 00 11 14 00 09<br>6f 01 08 82 84 8b 96 24<br>9040<br>01 03 00 00 2a 01 04 2f 01 04 30 14 01 00 00 0f<br>9050<br>ac 04 01 00 00 0f ac 04<br>9060<br>32 04 0c 12 18 60 0b 05 03 00 1a 00 00 2d 1a ad<br>9070<br>9080<br>19 17 ff ff ff 00 00 00<br>0090<br>00 00 00 00 00 00 00 00<br>00 00 00 00 00 00 00 00<br>90a0<br>00 4a 0e 14 00 0a 00 2c<br>90b0<br>00 7f 08 05 00 08 00 00 00 00 40 dd 25 f8 32 e4<br>00C <sub>0</sub><br>00d0 01 01 01 02 01 00 03 14 98 d8 bd b4 15 80 5f fd<br>00e0 1f 52 b4 b5 b7 72 ae e5 5b ab 3a ed 07 04 5b ab<br>3a ed dd 09 00 10 18 02 03 00 9c 00 00 dd 18 00<br>90f0<br>0100 50 f2 02 01 01 84 00 03 a4 00 00 27 a4 00 00 42 | 45 53 50 2d 41 75 64 69<br>30 48 6c 03 01 01 05 04<br>01 00 00 0f ac 02 0c 00<br>00 00 00 00 00 00 00 00<br>00 3d 16 01 08 04 00 00<br>00 00 00 00 00 00 00 00<br>01 c8 00 14 00 05 00 19                                             | . H 1<br>. 1. K<br>$.h.1.K.h.0.0-u+$ .<br>$.d. \ldots$ . ESP-Audi<br>$0.1.1.5$ $0$ $H1.1.1.1$<br>. * / 0<br><b>Construction</b> in the construction<br>2. ` -<br>.<br>.<br>. J. ,<br>,,,<br>.<br>$. Rr$ $. : $ $.$<br>PB                               |                                                                                                    |        |                                                        |                                                                                                    |                                                                            |
| OZ<br>wlan0: <live capture="" in="" progress=""></live>                                                                                                    |                                                                                                    |                                                                                                    |                                                                                                    |        |                                                        | Packets: 2119 · Displayed: 2119 (100.0%)                                                                                                    | Profile: Default                                                           |

Fig. 57: Example of Packet List Details

## **f) Stop/Start Packet Capture**

As shown in the picture below, click the red button to stop capturing the current packet.

|     | File Edit View Go Capture Analyze Statistics Telephony Wireless Tools Help        |                        |                                 |                    |                                                                  |  |
|-----|-----------------------------------------------------------------------------------|------------------------|---------------------------------|--------------------|------------------------------------------------------------------|--|
|     | <b>△■ △ ◎ ■ ■ ⊠ ◎ ∣ ♀ ⇔ ≊ ☎ ± ≣  ■ ゃ ゃ ♀ 표</b>                                    |                        |                                 |                    |                                                                  |  |
|     | Apply a display filter  < Ctrl-/>                                                 |                        |                                 |                    | $\Rightarrow$ $\rightarrow$<br>Expression +                      |  |
| No. | Time                                                                              | Source                 | Destination                     | Protocol<br>Length | Info                                                             |  |
|     | 1 0.000000000                                                                     |                        | b4: e6: 2d: d3: 08: a1 (b4:     | 802.11             | 32 Acknowledgement, Flags=C                                      |  |
|     | 2 0.002245578                                                                     | RuckusWi 1b:27:88      | Broadcast                       | 802.11             | 239 Beacon frame, SN=3199, FN=0, Flags=C, BI=100, SSID=iclick H. |  |
|     | 3 0.003366678                                                                     | RuckusWi 5b:27:88      | Broadcast                       | 802.11             | 239 Beacon frame, SN=3184, FN=0, Flags=C, BI=100, SSID=iclick_q  |  |
|     | 4 0.004005410                                                                     | 94:d9:b3:99:c5:80      | LiteonTe bb:2a:a7               | 802.11             | 279 QoS Data, SN=3067, FN=0, Flags=.pF.C                         |  |
|     | 5 0.004012446                                                                     | LiteonTe_bb:2a:a7 (ac: | RuckusWi 5b:27:88 (2c:          | 802.11             | 50 802.11 Block Ack, Flags=C                                     |  |
|     | 6 0.006068279                                                                     | Hangzhou cd:7a:6e      | Broadcast                       | 802.11             | 244 Beacon frame, SN=2330, FN=0, Flags=C, BI=100, SSID=Broadcast |  |
|     | 7 0.021573808                                                                     |                        | XiaomiCo 0c:32:c0 (8c:          | 802.11             | 32 Acknowledgement, Flags=C                                      |  |
|     | 8 0.022677882                                                                     | Private 9b:ab:4f       | RuckusWi 5b:27:88               | 802.11             | 48 QoS Null function (No data), SN=1975, FN=0, Flags=TC          |  |
|     | 9 0.023249680                                                                     | Private 9b:ab:4f       | RuckusWi 5b:27:88               | 802.11             | 48 QoS Null function (No data), SN=1975, FN=0, Flags=RTC         |  |
|     | 10 0.023590885                                                                    |                        | Private 9b:ab:4f (dc:f., 802.11 |                    | 32 Acknowledgement, Flags=C                                      |  |
|     | 11 0.026328237                                                                    |                        | XiaomiCo 0c:32:c0 (8c: 802.11   |                    | 32 Acknowledgement, Flags=C                                      |  |
|     | 12 0.035648293                                                                    | b4:e6:2d:d3:08:a1      | 18:31:bf:4b:8b:68               | 802.11             | 46 Null function (No data), SN=1713, FN=0, Flags=PTC             |  |
|     | 13 0.036848733                                                                    |                        | b4:e6:2d:d3:08:a1 (b4: 802.11   |                    | 32 Acknowledgement, Flags=C                                      |  |
|     | Frame 1: 32 bytes on wire (256 bits), 32 bytes captured (256 bits) on interface 0 |                        |                                 |                    |                                                                  |  |
|     | Radiotap Header v0, Length 18                                                     |                        |                                 |                    |                                                                  |  |
|     | ▶ 802.11 radio information                                                        |                        |                                 |                    |                                                                  |  |
|     | D IEEE 802.11 Acknowledgement, Flags: C                                           |                        |                                 |                    |                                                                  |  |

Fig. 58: Stopping Packet Capture

Click the top left blue button to start or resume packet capture.

## **g) Save the Current Packet**

On Linux, go to *File* -> *Export Packet Dissections* -> *As Plain Text File* to save the packet.

Please note that *All packets*, *Displayed* and *All expanded* must be selected.

By default, Wireshark saves the captured packet in a libpcap file. You can also save the file in other formats, e.g. txt, to analyze it in other tools.

|                                   |  |                          |         | File Edit View Go Capture Analyze Statistics Telephony Wireless Tools Help            |                       |                   |  |  |  |                                                                                                    |  |                        |          |        |          |        |
|-----------------------------------|--|--------------------------|---------|---------------------------------------------------------------------------------------|-----------------------|-------------------|--|--|--|----------------------------------------------------------------------------------------------------|--|------------------------|----------|--------|----------|--------|
|                                   |  |                          | $\odot$ | 譜                                                                                     | $\bullet$<br>$\times$ |                   |  |  |  | $\Rightarrow \underline{\mathbf{2}} \ \overline{\mathbf{3}} \ \underline{\mathbf{4}} \ \underline{\mathbf{5}} \ \underline{\mathbf{6}}$ |  |                        | $\oplus$ |        | Q        |        |
| Apply a display filter  < Ctrl-/> |  |                          |         |                                                                                       |                       |                   |  |  |  |                                                                                                    |  |                        |          |        |          |        |
| No.                               |  | Time                     |         |                                                                                       |                       | Source            |  |  |  | Destination                                                                                                    |  |                        |          |        | Protocol | Length |
|                                   |  | 1 0.000000000            |         |                                                                                       |                       | Shanghai 27:85:41 |  |  |  | 18:bc:5a:0d:23:b4                                                                                                    |  |                        |          | 802.11 |          |        |
|                                   |  | 2 0.002091094            |         |                                                                                       |                       | Shanghai_27:85:41 |  |  |  | 18:bc:5a:0d:23:b4                                                                                                    |  |                        |          | 802.11 |          |        |
|                                   |  | 3 0.027741631            |         |                                                                                       |                       | 3c:f5:cc:0e:35:84 |  |  |  | Broadcast                                                                                                    |  |                        |          | 802.11 |          |        |
|                                   |  | 4 0.064281410            |         |                                                                                       |                       | 3c:f5:cc:0e:35:86 |  |  |  | Broadcast                                                                                                    |  |                        |          | 802.11 |          |        |
|                                   |  | 5 0.095028675            |         |                                                                                       |                       | 94:d9:b3:bf:bd:42 |  |  |  | Broadcast                                                                                                    |  |                        |          | 802.11 |          |        |
|                                   |  | 6 0.120190310            |         |                                                                                       |                       | 18:31:bf:4b:8b:68 |  |  |  | Broadcast                                                                                                    |  |                        |          | 802.11 |          |        |
|                                   |  | 7 0.130303880            |         |                                                                                       |                       | 3c:f5:cc:0e:35:84 |  |  |  | <b>Broadcast</b>                                                                                                    |  |                        |          | 802.11 |          |        |
|                                   |  | 8 0.164408630            |         |                                                                                       |                       | 3c:f5:cc:0e:35:86 |  |  |  | Broadcast                                                                                                    |  |                        |          | 802.11 |          |        |
|                                   |  | 9 0.169109965            |         |                                                                                       |                       | 94:d9:b3:bf:bd:42 |  |  |  | da: a1:19:30:0e:be                                                                                                    |  |                        |          | 802.11 |          |        |
|                                   |  | 10 0.174325334           |         |                                                                                       |                       | 94:d9:b3:bf:bd:42 |  |  |  | da: a1:19:30:0e:be                                                                                                    |  |                        |          | 802.11 |          |        |
|                                   |  | 11 0.175570734           |         |                                                                                       |                       |                   |  |  |  |                                                                                                    |  | 18:bc:5a:0d:23:b4 (18: |          | 802.11 |          |        |
|                                   |  | 12 0.178680380           |         |                                                                                       |                       | Hangzhou cd:7a:70 |  |  |  | da:a1:19:30:0e:be                                                                                                    |  |                        |          | 802.11 |          |        |
|                                   |  | 13 0.197985066           |         |                                                                                       |                       | 3e:f5:cc:0e:35:84 |  |  |  | <b>Broadcast</b>                                                                                                    |  |                        |          | 802.11 |          |        |
| $\overline{ }$                    |  |                          |         | Frame 1: 243 bytes on wire (1944 bits), 243 bytes captured (1944 bits) on interface 0 |                       |                   |  |  |  |                                                                                                    |  |                        |          |        |          |        |
|                                   |  |                          |         | Radiotap Header v0, Length 18                                                         |                       |                   |  |  |  |                                                                                                    |  |                        |          |        |          |        |
|                                   |  | 802.11 radio information |         |                                                                                       |                       |                   |  |  |  |                                                                                                    |  |                        |          |        |          |        |

Fig. 59: Starting or Resuming the Packets Capture

| Look in:   | /home/test/Desktop                    |          |                               |                  | $\blacktriangledown$            | 00000E |
|------------|---------------------------------------|----------|-------------------------------|------------------|---------------------------------|--------|
| Computer   | Name                                  |          | $\overline{\phantom{a}}$ Size | Type             | Date Modified                   |        |
| test       | 180910 v2                             |          |                               | Folder           | 18/9/10 下午4:47                  |        |
|            | a2dp                                  |          |                               | Folder           | 18/7/6 下午2:37                   |        |
|            | alios test cer                        |          |                               | Folder           | 18/8/27 下午4:30                  |        |
|            | asd                                   |          |                               | Folder           | 18/9/7 下午11:16                  |        |
|            | bt test                               |          |                               | Folder<br>Folder | 18/6/11 下午5:20                  |        |
|            | current test v3 1 bs                  |          |                               | Folder           | 18/7/18 下午4:16                  |        |
|            | DTIM3 Light sleep<br>light sleep test |          |                               | Folder           | 18/9/7 下午5:15<br>18/6/25 下午5:23 |        |
|            | reductio freq                         |          |                               | Folder           | 18/6/1 下午2:20                   |        |
|            | set power                             |          |                               | Folder           | 18/9/6 下午6:18                   |        |
|            | $147 - 1.1$                           |          |                               |                  |                                 |        |
| File name: |                                       |          |                               |                  |                                 | Save   |
|            |                                       |          |                               |                  |                                 | Cancel |
| Export As: | Plain text (*.txt)                    |          |                               |                  | ٠                               | Help   |
|            | Packet Range                          |          |                               |                  | Packet Format                   |        |
|            |                                       |          |                               |                  |                                 |        |
|            |                                       | Captured |                               | · Displayed      | V Summary line                  |        |
|            | • All packets                         |          | 270                           | 270              | $\sqrt{}$ Details:              |        |
|            | Selected packets only                 |          |                               | $\mathbf{1}$     | All collapsed                   |        |
|            | Marked packets only                   |          | $\circ$                       | $\Omega$         | As displayed                    |        |
|            | ○ First to last marked                |          | $\circ$                       | $\circ$          | · All expanded<br><b>Bytes</b>  |        |

Fig. 60: Saving Captured Packets

# **Chapter 5**

# **Libraries and Frameworks**

# **5.1 Cloud Frameworks**

ESP32-S2 supports multiple cloud frameworks using agents built on top of ESP-IDF. Here are the pointers to various supported cloud frameworks' agents and examples:

## **5.1.1 AWS IoT**

https://github.com/espressif/esp-aws-iot is an open source repository for ESP32-S2 based on Amazon Web Services' aws-iot-device-sdk-embedded-C.

## **[5.1.2 Azure IoT](https://github.com/espressif/esp-aws-iot)**

[https://github.com/espressif/esp-](https://github.com/aws/aws-iot-device-sdk-embedded-C)azure is an open source repository for ESP32-S2 based on Microsoft Azure's azure-iot-sdk-c SDK.

## **[5.1.3 Google IoT Core](https://github.com/espressif/esp-azure)**

[https://github.com/es](https://github.com/Azure/azure-iot-sdk-c)pressif/esp-google-iot is an open source repository for ESP32-S2 based on Google's iot-devicesdk-embedded-c SDK.

## **[5.1.4 Aliyun IoT](https://github.com/espressif/esp-google-iot)**

[https://github.com/esp](https://github.com/GoogleCloudPlatform/iot-device-sdk-embedded-c)ressif/esp-aliyun is an open source repository for ESP32-S2 based on Aliyun's iotkitembedded SDK.

## **[5.1.5 Joylink IoT](https://github.com/espressif/esp-aliyun)**

[https://github.co](https://github.com/aliyun/iotkit-embedded)m/espressif/esp-joylink is an open source repository for ESP32-S2 based on Joylink's joylink\_dev\_sdk SDK.

## **[5.1.6 Tencent IoT](https://github.com/espressif/esp-joylink)**

[https://github.com/esp](https://storage.jd.com/testsmartcloud/joylink_dev_sdk.zip)ressif/esp-welink is an open source repository for ESP32-S2 based on Tencent's welink SDK.

# **5.1.7 Tencentyun IoT**

https://github.com/espressif/esp-qcloud is an open source repository for ESP32-S2 based on Tencentyun's qcloudiot-sdk-embedded-c SDK.

# **[5.1.8 Baidu IoT](https://github.com/espressif/esp-qcloud)**

[https://github.com/espress](https://github.com/tencentyun/qcloud-iot-sdk-embedded-c)if/esp-baidu-iot is an open source repository for ESP32-S2 based on Baidu's iot-sdk-c SDK.

# **Chapter 6**

# **Contributions Guide**

We welcome contributions to the esp-idf project!

# **6.1 How to Contribute**

Contributions to esp-idf - fixing bugs, adding features, adding documentation - are welcome. We accept contributions via Github Pull Requests.

# **6.[2 Before Con](https://help.github.com/en/github/collaborating-with-issues-and-pull-requests/about-pull-requests)tributing**

Before sending us a Pull Request, please consider this list of points:

- Is the contribution entirely your own work, or already licensed under an Apache License 2.0 compatible Open Source License? If not then we unfortunately cannot accept it.
- Does any new code conform to the esp-idf *Style Guide*?
- Have you installed the *pre-commit hook* for esp-idf project?
- Does the code documentation follow requirements in *Documenting Code*?
- Is the code adequately commented for people to understand how it is structured?
- Is there documentation or examples that [go with cod](#page-1382-0)e contributions? There are additional suggestions for writing good examples in [examples](#page-1388-0) readme.
- Are comments and documentation written in clear E[nglish, with no spelli](#page-1389-0)ng or grammar errors?
- Example contributions are also welcome. Please check the *Creating Examples* guide for these.
- If the contribution contains multiple commits, are they grouped together into logical changes (one major change per pull request)? Are an[y commits](https://github.com/espressif/esp-idf/tree/v4.3-beta2/examples) with names like "fixed typo" squashed into previous commits?
- If you're unsure about any of these points, please open the Pull Request anyhow and then ask us for feedback.

# **6.3 Pull Request Process**

After you open the Pull Request, there will probably be some discussion in the comments field of the request itself.

Once the Pull Request is ready to merge, it will first be merged into our internal git system for in-house automated testing.

If this process passes, it will be merged onto the public github repository.

# **6.4 Legal Part**

Before a contribution can be accepted, you will need to sign our *Contributor Agreement*. You will be prompted for this automatically as part of the Pull Request process.

# **6.5 Related Documents**

## **6.5.1 Espressif IoT Development Framework Style Guide**

## **About This Guide**

<span id="page-1382-0"></span>Purpose of this style guide is to encourage use of common coding practices within the ESP-IDF.

Style guide is a set of rules which are aimed to help create readable, maintainable, and robust code. By writing code which looks the same way across the code base we help others read and comprehend the code. By using same conventions for spaces and newlines we reduce chances that future changes will produce huge unreadable diffs. By following common patterns for module structure and by using language features consistently we help others understand code behavior.

We try to keep rules simple enough, which means that they can not cover all potential cases. In some cases one has to bend these simple rules to achieve readability, maintainability, or robustness.

When doing modifications to third-party code used in ESP-IDF, follow the way that particular project is written. That will help propose useful changes for merging into upstream project.

## **C Code Formatting**

## **Naming**

- Any variable or function which is only used in a single source file should be declared static.
- <span id="page-1382-1"></span>• Public names (non-static variables and functions) should be namespaced with a per-component or per-unit prefix, to avoid naming collisions. ie esp\_vfs\_register() or esp\_console\_run(). Starting the prefix with esp\_ for Espressif-specific names is optional, but should be consistent with any other names in the same component.
- Static variables should be prefixed with s\_ for easy identification. For example, static bool s\_invert.
- Avoid unnecessary abbreviations (ie shortening data to dat), unless the resulting name would otherwise be very long.

**Indentation** Use 4 spaces for each indentation level. Don't use tabs for indentation. Configure the editor to emit 4 spaces each time you press tab key.

**Vertical Space** Place one empty line between functions. Don't begin or end a function with an empty line.

```
void function1()
{
   do_one_thing();
   do_another_thing();
                                 // INCORRECT, don't place empty line here
}
                                 // place empty line here
void function2()
{
                                 // INCORRECT, don't use an empty line here
   int var = 0;while (var < SOME_CONSTANT) {
        do_stuff(&var);
```
(continues on next page)

}

}

The maximum line length is 120 characters as long as it doesn't seriously affect the readability.

**Horizontal Space** Always add single space after conditional and loop keywords:

```
if (condition) { // correct
   // ...
}
switch (n) { // correct
   case 0:
       // ...
}
for(int i = 0; i < CONST; ++i) { // INCORRECT
   // ...
}
```
Add single space around binary operators. No space is necessary for unary operators. It is okay to drop space around multiply and divide operators:

```
const int y = y0 + (x - x0) * (y1 - y0) / (x1 - x0); // correct
const int y = y0 + (x - x0)*(y1 - y0)/(x1 - x0); // also okay
int y_{cur} = -y; \frac{y}{x} // correct
++y_cur;
const int y = y0 + (x-x0) * (y1-y0) / (x1-x0); // INCORRECT
```
No space is necessary around . and  $\rightarrow$  operators.

Sometimes adding horizontal space within a line can help make code more readable. For example, you can add space to align function arguments:

```
esp_rom_gpio_connect_in_signal(PIN_CAM_D6, I2S0I_DATA_IN14_IDX, false);
esp_rom_gpio_connect_in_signal(PIN_CAM_D7, I2S0I_DATA_IN15_IDX, false);
esp_rom_gpio_connect_in_signal(PIN_CAM_HREF, I2S0I_H_ENABLE_IDX, false);
esp_rom_gpio_connect_in_signal(PIN_CAM_PCLK, I2S0I_DATA_IN15_IDX, false);
```
Note however that if someone goes to add new line with a longer identifier as first argument (e.g. PIN\_CAM\_VSYNC), it will not fit. So other lines would have to be realigned, adding meaningless changes to the commit.

Therefore, use horizontal alignment sparingly, especially if you expect new lines to be added to the list later.

Never use TAB characters for horizontal alignment.

Never add trailing whitespace at the end of the line.

#### **Braces**

• Function definition should have a brace on a separate line:

```
// This is correct:
void function(int arg)
{
}
```
(continues on next page)

```
// NOT like this:
void function(int arg) {
}
```
• Within a function, place opening brace on the same line with conditional and loop statements:

```
if (condition) {
   do_one();
} else if (other_condition) {
    do_two();
}
```
**Comments** Use // for single line comments. For multi-line comments it is okay to use either // on each line or  $a / * * / block$ .

Although not directly related to formatting, here are a few notes about using comments effectively.

• Don't use single comments to disable some functionality:

```
void init_something()
{
   setup_dma();
,→the reader?
   start_timer();
}
```

```
// load_resources(); \frac{1}{2} // WHY is this thing commented, asks
```
• If some code is no longer required, remove it completely. If you need it you can always look it up in git history of this file. If you disable some call because of temporary reasons, with an intention to restore it in the future, add explanation on the adjacent line:

```
void init_something()
{
   setup dma();
   // TODO: we should load resources here, but loader is not fully integrated␣
,→yet.
   // load_resources();
    start_timer();
}
```
- Same goes for  $\#\text{i}$  f  $\theta$  ...  $\#\text{endif blocks. Remove code block completely if it is not used. Otherwise,$ add comment explaining why the block is disabled. Don't use  $\#$ if  $0 \ldots \#$ endif or comments to store code snippets which you may need in the future.
- Don't add trivial comments about authorship and change date. You can always look up who modified any given line using git. E.g. this comment adds clutter to the code without adding any useful information:

```
void init_something()
{
   setup_dma();
   // XXX add 2016-09-01
   init_dma_list();
    fill_dma_item(0);
    // end XXX add
    start_timer();
}
```
**Line Endings** Commits should only contain files with LF (Unix style) endings.

Windows users can configure git to check out CRLF (Windows style) endings locally and commit LF endings by setting the core.autocrlf setting. *Github has a document about setting this option <github-line-endings>*. However because MSYS2 uses Unix-style line endings, it is often easier to configure your text editor to use LF (Unix style) endings when editing ESP-IDF source files.

If you accidentally have some commits in your branch that add LF endings, you can convert them to Unix by running this command in an MSYS2 or Unix terminal (change directory to the IDF working directory and check the correct branch is currently checked out, beforehand):

```
git rebase --exec 'git diff-tree --no-commit-id --name-only -r HEAD | xargs␣
,→dos2unix && git commit -a --amend --no-edit --allow-empty' master
```
(Note that this line rebases on master, change the branch name at the end to rebase on another branch.)

For updating a single commit, it's possible to run dos2unix FILENAME and then run git commit --amend

**Formatting Your Code** You can use  $a^{\text{st}}$  program to format your code according to the above recommendations.

If you are writing a file from scratch, or doing a complete rewrite, feel free to re-format the entire file. If you are changing a small portion of file, don't re-format the code you didn't change. This will help others when they review your changes.

To re-format a file, run:

tools/format.sh components/my\_component/file.c

**Type Definitions** Should be snake\_case, ending with \_t suffix:

typedef int signed\_32\_bit\_t;

**Enum** Enums should be defined through the *typedef* and be namespaced:

```
typedef enum
{
   MODULE_FOO_ONE,
   MODULE_FOO_TWO,
   MODULE_FOO_THREE
} module_foo_t;
```
## **C++ Code Formatting**

The same rules as for C apply. Where they are not enough, apply the following rules.

**File Naming** C++ Header files have the extension .hpp. C++ source files have the extension .cpp. The latter is important for the compiler to distiguish them from normal C source files.

## **Naming**

- **Class and struct** names shall be written in CamelCase with a capital letter as beginning. Member variables and methods shall be in snake\_case.
- **Namespaces** shall be in lower snake\_case.
- **Templates** are specified in the line above the function declaration.
- Interfaces in terms of Object-Oriented Programming shall be named without the suffix ...Interface. Later, this makes it easier to extract interfaces from normal classes and vice versa without making a breaking change.

**Member Order in Classes** In order of precedence:

- First put the public members, then the protected, then private ones. Omit public, protected or private sections without any members.
- First put constructors/destructors, then member functions, then member variables.

For example:

```
class ForExample {
public:
   // first constructors, then default constructor, then destructor
   ForExample(double example_factor_arg);
   ForExample();
   ~ForExample();
   // then remaining pubic methods
   set_example_factor(double example_factor_arg);
   // then public member variables
   uint32_t public_data_member;
private:
   // first private methods
   void internal_method();
    // then private member variables
   double example_factor;
};
```
## **Spacing**

- Don't indent inside namespaces.
- Put public, protected and private labels at the same indentation level as the corresponding class label.

## **Simple Example**

```
// file spaceship.h
#ifndef SPACESHIP_H_
#define SPACESHIP_H_
#include <cstdlib>
namespace spaceships {
class SpaceShip {
public:
   SpaceShip(size_t crew);
   size_t get_crew_size() const;
private:
    const size_t crew;
};
class SpaceShuttle : public SpaceShip {
public:
    SpaceShuttle();
};
class Sojuz : public SpaceShip {
public:
    Sojuz();
```
(continues on next page)

};

```
template <typename T>
class CargoShip {
public:
    CargoShip(const T &cargo);
private:
    T cargo;
};
} // namespace spaceships
#endif // SPACESHIP_H_
// file spaceship.cpp
#include "spaceship.h"
namespace spaceships {
// Putting the curly braces in the same line for constructors is OK if it only␣
,→initializes
// values in the initializer list
SpaceShip::SpaceShip(size_t crew) : crew(crew) { }
size_t SpaceShip::get_crew_size() const
{
    return crew;
}
SpaceShuttle::SpaceShuttle() : SpaceShip(7)
{
    // doing further initialization
}
Sojuz::Sojuz() : SpaceShip(3)
{
    // doing further initialization
}
template <typename T>
CargoShip<T>::CargoShip(const T &cargo) : cargo(cargo) { }
} // namespace spaceships
```
## **CMake Code Style**

- Indent with four spaces.
- Maximum line length 120 characters. When splitting lines, try to focus on readability where possible (for example, by pairing up keyword/argument pairs on individual lines).
- Don't put anything in the optional parentheses after endforeach(), endif(), etc.
- Use lowercase (with\_underscores) for command, function, and macro names.
- For locally scoped variables, use lowercase (with\_underscores).
- For globally scoped variables, use uppercase (WITH\_UNDERSCORES).
- Otherwise follow the defaults of the cmake-lint project.

## **Configuring the Code Style for a Project Using EditorConfig**

EditorConfig helps developers define and maintain consistent coding styles between different editors and IDEs. The EditorConfig project consists of a file format for defining coding styles and a collection of text editor plugins that enable editors to read the file format and adhere to defined styles. EditorConfig files are easily readable and they work nicely with version control systems.

For more information, see EditorConfig Website.

## **Documenting Code**

Please see the guide here: *[Documenting](https://editorconfig.org) Code*.

## **Structure**

To be written.

## **Language Features**

To be written.

## **6.5.2 Install pre-commit Hook for ESP-IDF Project**

## **Required Dependency**

<span id="page-1388-0"></span>Python 3.6.1 or above. This is our recommendation python version for IDF developers.

If you still have versions not compatible, please do not install pre-commit hook and update your python versions.

## **Install pre-commit**

```
Run pip install pre-commit
```
## **Install pre-commit hook**

- 1. Go to the IDF Project Directory
- 2. Run pre-commit install --allow-missing-config. Install hook by this approach will let you commit successfully even in branches without the .pre-commit-config.yaml
- 3. pre-commit hook will run automatically when you're running  $\text{git } \text{commit}$  commit command

## **What's More?**

For detailed usage, Please refer to the documentation of pre-commit.

## **Common Problems For Windows Users**

1. /usr/bin/env: python: Permission [denied.](http://www.pre-commit.com/) If you're in Git Bash or MSYS terminal, please check the python executable location by run which python. If the executable is under ~/AppData/Local/Microsoft/WindowsApps/, then it's a link to Windows AppStore, not a real one.

Please install python manually and update this in your PATH environment variable.

## **6.5.3 Documenting Code**

The purpose of this description is to provide quick summary on documentation style used in espressif/esp-idf repository and how to add new documentation.

## <span id="page-1389-0"></span>**Introduction**

When documenting code for this repository, please follow Doxygen style. You are doing it by inserting special commands, for instance @param, into standard comments blocks, for example:

```
/**
* @param ratio this is oxygen to air ratio
*/
```
Doxygen is phrasing the code, extracting the commands together with subsequent text, and building documentation out of it.

Typical comment block, that contains documentation of a function, looks like below.

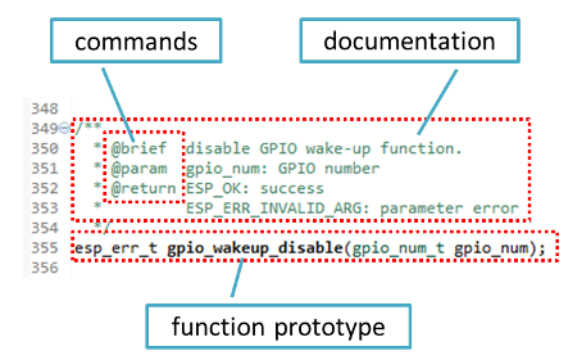

Doxygen supports couple of formatting styles. It also gives you great flexibility on level of details to include in documentation. To get familiar with available features, please check data rich and very well organized Doxygen Manual.

## **Why we need it?**

[The ulti](http://doxygen.nl/manual/index.html)mate goal is to ensure that all the code is consistently documented, so we can use tools like Sphinx and Breathe to aid preparation and automatic updates of API documentation when the code changes.

With these tools the above piece of code renders like below:

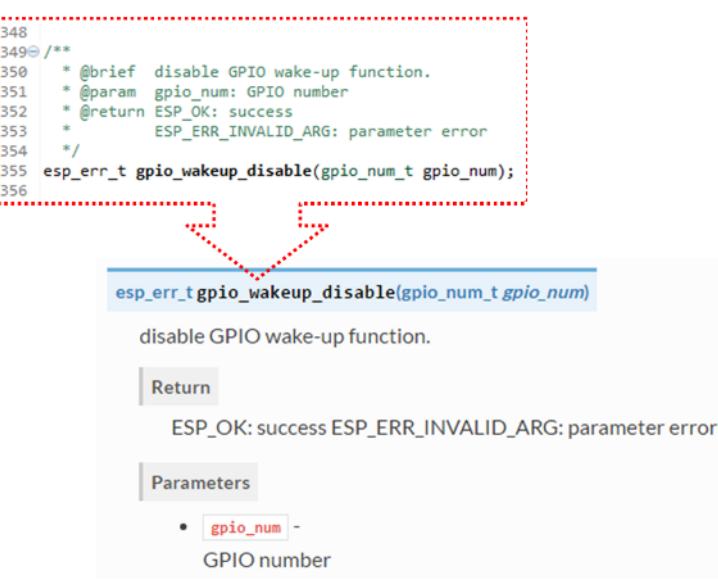

## **Go for it!**

When writing code for this repository, please follow guidelines below.

i.

- 1. Document all building blocks of code: functions, structs, typedefs, enums, macros, etc. Provide enough information on purpose, functionality and limitations of documented items, as you would like to see them documented when reading the code by others.
- 2. Documentation of function should describe what this function does. If it accepts input parameters and returns some value, all of them should be explained.
- 3. Do not add a data type before parameter or any other characters besides spaces. All spaces and line breaks are compressed into a single space. If you like to break a line, then break it twice.

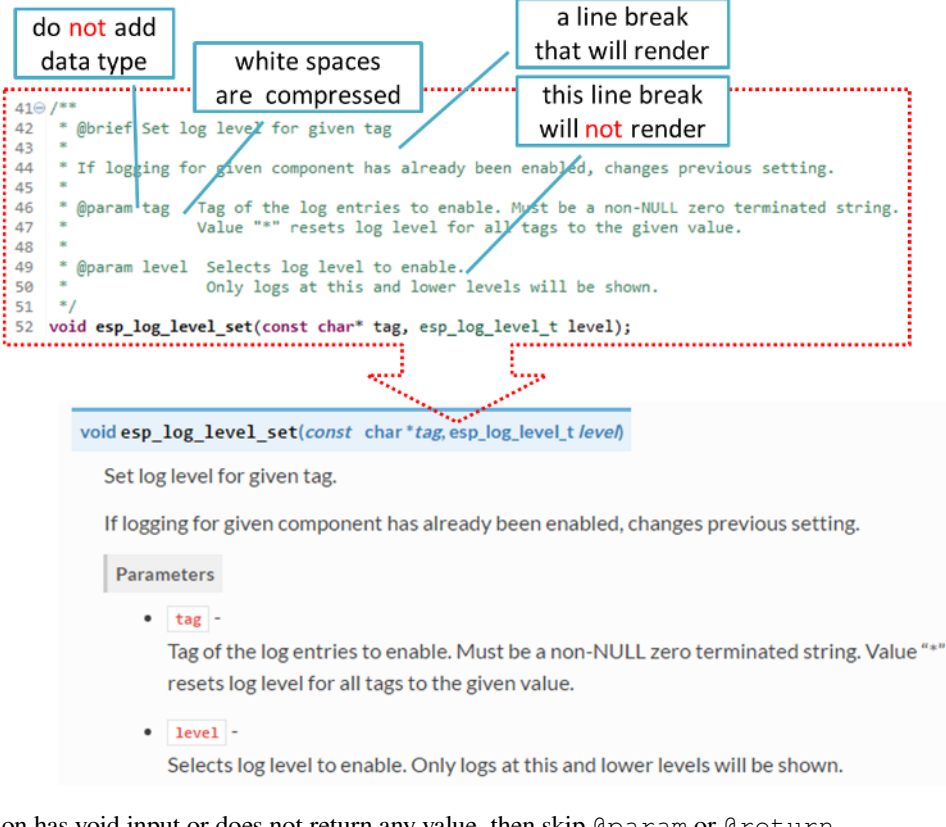

4. If function has void input or does not return any value, then skip @param or @return

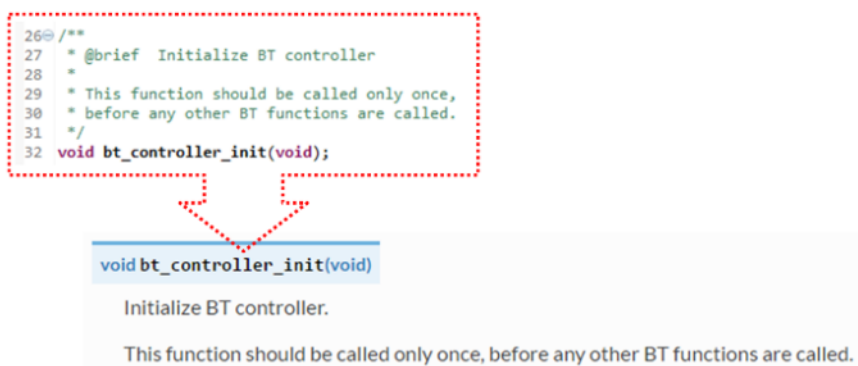

5. When documenting a define as well as members of a struct or enum, place specific comment like below after each member.

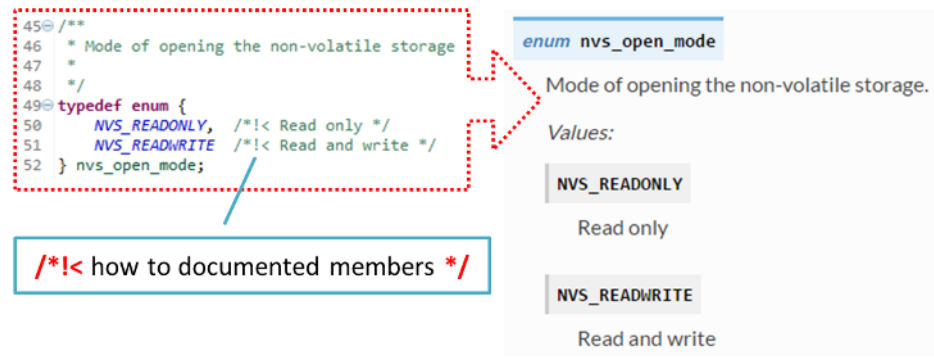

6. To provide well formatted lists, break the line after command (like @return in example below).

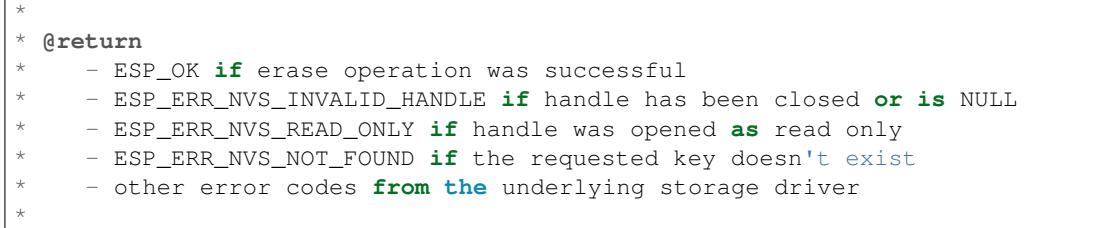

7. Overview of functionality of documented header file, or group of files that make a library, should be placed in the same directory in a separate README.rst file. If directory contains header files for different APIs, then the file name should be apiname-readme.rst.

## **Go one extra mile**

There is couple of tips, how you can make your documentation even better and more useful to the reader.

1. Add code snippets to illustrate implementation. To do so, enclose snippet using @code{c} and @endcode commands.

```
*
* @code{c}
* // Example of using nvs_get_i32:
* int32_t max_buffer_size = 4096; // default value
* esp_err_t err = nvs_get_i32(my_handle, "max_buffer_size", &max_buffer_size);
* assert (err == ESP\_OK || err == ESP\_ERR_NVS_NOT\_FOUND);
* // if ESP_ERR_NVS_NOT_FOUND was returned, max_buffer_size will still
* // have its default value.
* @endcode
*
```
The code snippet should be enclosed in a comment block of the function that it illustrates.

2. To highlight some important information use command @attention or @note.

```
*
 @attention* 1. This API only impact WIFI_MODE_STA or WIFI_MODE_APSTA mode
     2. If the ESP32 is connected to an AP, call esp_wifi_disconnect to.
,→disconnect.
*
```
Above example also shows how to use a numbered list.

3. To provide common description to a group of similar functions, enclose them using  $/*$   $@$   $*$   $@$   $*$   $@$   $*$   $*$   $@$   $*$   $*$   $@$   $*$   $*$   $@$   $*$   $*$   $@$   $*$   $*$   $@$   $*$   $*$   $@$   $*$   $*$   $@$   $*$   $*$   $@$   $*$   $*$   $@$   $*$  markup commands:

```
/**@{*/
/**
  @brief common description of similar functions
 *
*/
void first_similar_function (void);
void second_similar_function (void);
/**@}*/
```
For practical example see nvs\_flash/include/nvs.h.

- 4. You may want to go even further and skip some code like repetitive defines or enumerations. In such case, enclose the code within  $/**$  @cond  $*/$  and  $/**$  @endcond  $*/$  commands. Example of such implementation is provided in driver/include/driver/gpio.h.
- 5. Use markdown to make y[our documentation even](https://github.com/espressif/esp-idf/blob/v4.3-beta2/components/nvs_flash/include/nvs.h) more readable. You will add headers, links, tables and more.

```
* [ESP32-S2 Technical Reference Manual](https://www.espressif.com/sites/
,→default/files/documentation/esp32-s2_technical_reference_manual_en.pdf)
*
```
**Note:** Code snippets, notes, links, etc. will not make it to the documentation, if not enclosed in a comment block associated with one of documented objects.

6. Prepare one or more complete code examples together with description. Place description in a separate file README. md in specific folder of examples directory.

## **Linking Examples**

\*

<span id="page-1392-0"></span>When linking to examples on GitHub, d[o not use a](https://github.com/espressif/esp-idf/tree/v4.3-beta2/examples)bsolute/hardcoded URLs. Instead, use docutils custom roles that will generate links for you. These auto-generated links point to the tree or blob for the git commit ID (or tag) of the repository. This is needed to ensure that links do not get broken when files in master branch are moved around or deleted. The roles will transparently handle files that are located in submodules and will link to the submodule's repository with the correct commit ID.

The following roles are provided:

- : idf: `path` points to directory inside ESP-IDF
- :idf\_file:`path` points to file inside ESP-IDF
- : idf\_raw: `path` points to raw view of the file inside ESP-IDF
- : component: `path` points to directory inside ESP-IDF components dir
- :component\_file:`path` points to file inside ESP-IDF components dir
- :component\_raw:`path` points to raw view of the file inside ESP-IDF components dir
- :example:`path` points to directory inside ESP-IDF examples dir
- :example file:`path` points to file inside ESP-IDF examples dir
- :example\_raw:`path` points to raw view of the file inside ESP-IDF examples dir

Example implementation:

```
:example:`qet-started/hello_world`
:example: `Hello World! <qet-started/hello_world>
```
How it renders:

- get-started/hello\_world
- Hello World!

A check is added to the CI build script, which searches RST files for presence of hard-coded links (identified by tree/master, blob/master, or raw/master part of the URL). This check can be run manually: cd docs and then make [gh-linkcheck](https://github.com/espressif/esp-idf/tree/v4.3-beta2/examples/get-started/hello_world).

## **Linking Language Versions**

<span id="page-1393-1"></span>Switching between documentation in different languages may be done using :link\_to\_translation: custom role. The role placed on a page of documentation provides a link to the same page in a language specified as a parameter. Examples below show how to enter links to Chinese and English versions of documentation:

```
:link_to_translation:`zh_CN: 中文版 `
:link_to_translation:`en:English`
```
The language is specified using standard abbreviations like en or zh\_CN. The text after last semicolon is not standardized and may be entered depending on the context where the link is placed, e.g.:

: link\_to\_translation: `en: see description in English`

## **Add Illustrations**

Consider adding diagrams and pictures to illustrate described concepts.

<span id="page-1393-0"></span>Sometimes it is better to add an illustration than writing a lengthy paragraph to describe a complex idea, a data structure or an algorithm. This repository is using blockdiag suite of tools to generate diagram images from simple text files.

The following types of diagrams are supported:

- Block diagram
- Sequence diagram
- Activity diagram
- Logical network diagram

Witht[his suite of tool](http://blockdiag.com/en/blockdiag/index.html)s, it is possible to generate beautiful diagram images from simple text format (similar to graphviz' s DO[T format\). The diag](http://blockdiag.com/en/seqdiag/index.html)ram elements are laid out automatically. The diagram code is then converted into ".png" graphi[cs and integrated](http://blockdiag.com/en/actdiag/index.html) "behind the scenes"into **Sphinx** documents.

For the diagram preparation, you can use an on-line interactive shell that instantly shows the rendered image.

Below are couple of diagram examples:

- Simple **block diagram** / blockdiag Wi-Fi Buffer Configuration
- Slightly more complicated **block diagram** [Wi-Fi programm](http://interactive.blockdiag.com/?compression=deflate&src=eJxlUMFOwzAMvecrrO3aITYQQirlAIIzEseJQ5q4TUSIq8TVGIh_J2m7jbKc7Ge_5_dSO1Lv2soWvoVYgieNoMh7VGzJR9FJtugZ7lYQ0UcKEbYNOY36rRQHZHUPT68vV5tceGLbWCUzPfeaFFMoBZzecVc56vWwJFnWMmJ59CCZg617xpOFbTSyw0pmvT_HJ7hxtFNGBr6wvuu5SCkchcrZ1vAeXZomznh5YgTqfcpR02cBO6vZVDeXBRjMjKEcFRbLh8f18-Z2UUBDnqP9wmp9ncRmSSfND2ldGo2h_zse407g0Mxc1q7HzJ3-4jzYYTJjtQH3iSV-fgFzx50J)ing model
- **Sequence diagram** / seqdiag Scan for a Specific AP in All Channels
- **Packet diagram** / packetdiag NVS Page Structure

Try them out by modifying the source code an[d see the diagram instantly r](http://interactive.blockdiag.com/?compression=deflate&src=eJylUk1rwkAQvfsrBntpIUKiRQqSgK0VSj0EtCi0EjbJxCyuuyG7QW3pf-9m06hJeyg0t33zmHkfCZmItjElGwiLJME8IEwjRFHBA3WAj04H9HcFGyZCwoAoldOwUCgNzkWMwZ7GKgUXnKE9gjOcIt2kSuN39sigMiP8jDqX6GmF_Y3GmJCCqUCmJEM9yEXBY4xDcWjOE8GVpO9oztdaGQmRSRAJlMZysjOCKsVj358Fi_H8GV4Nze2Os4zRyvEbB0XktrseQWVktn_ym-wS-UFb0ilt0pa0N6Vn3i_KUEY5zcqrbXWTx_nDaZHjwYvEHGKiSNeC2q_r3FpQZekObAtMTi4XCi2IBBO5e0Rd5L7ppLG574GvO__PUuO7sXTgweTIyY5GcD1XOtToBhYruDf_VvuUad3tD-0_Xq1TLPPSI84xKvNrF9vzLnrTj1M7rYhrXv24cCPVkZUaOK47n1-lOvbk)[end](http://interactive.blockdiag.com/?compression=deflate&src=eJyFk09P40AMxe98CqscIVILq72UIFX8kSoQWy0RHABFTuImFtOZaGYKuyC-O840bagaRI7Pfs7Pz0mmTP5cMJbwynNOa2tKi4sF6zJdmIIUvO_tgTz7UCqToQL03nK29OSCrqUpfeXCVxDD6Gg47tSKuKy8yL9b1dWov1E3E4atWtAcl8qnrsKapGDNUhdUZObfdr2UQp3mRhkrXdpoGq-BGwhQmJFaoSZns_Q2mZxdwUNQ44Eojxqcx_x5cAhzo73jN4pHv55WL7m4u0nSZHLbOeiFtBePR9dvmcxm19sWrGvFOXo2utd4CGH5eHQ8bGfcTy-n6fnfO9jMuOfoksV9bvmFbO-Lr27-JPAQ4oqbGJ62c8iN1pQ3EA4O-lOJTncXDvvupCGdu3vmqFQmSQqm3CIYBx0EWou6pADjQJbw3Bj-h3I4onxpsHrCQLnmoD0yVKgLJXuP1x3GsowPmUpfbay3yH5T7khPoi7NnpU-1nisPdkFyY_gV4x9XB3Y0pHdpfoJ60toURQOtqbYuvpJ1B6zDXYym0qmTVpNnh-fpWcbRA)ering below.

**Note:** There may be slight differencesi[n](http://interactive.blockdiag.com/seqdiag/?compression=deflate&src=eJyVkU1PwzAMhu_7FdburUgQXMomTaPcKIdOIIRQlDVuG1EloUknPsR_J2s2rRsT2nKJ9drvY8ex-C4kr8AWXLFSt8waLBg38D0Cf3jh5Io7qRVMQGmFSS-jqJA1qCpXe51cXwTZGg-pUVa1W8tXQRVY8q5xzNbcoNdb3SmBYqk_9vOlVs7Kr3UJoQmMwgDGMMftWwK4QuU28ZOM7uQm3q_zYTQd5OGl4UtsJmMSE5jCXKtSVl2LUPgpXPvpb4Hj1-RUCPWQ3O_K-wKpX84WMLAcB9B-igCouVLYADnDTA_N9GRzHMdnNMoOG2Vb8-4b4CY6Zr4MT3zOF-k9Sx_TbMHy-Sxjtw9Z-mfRHjEA7hD0X8TPLxU91AQ) [rendering of font use](http://interactive.blockdiag.com/packetdiag/?compression=deflate&src=eJxFkMFOwzAQRO_9ij2mh63idRKaSj1V_ACIE6DIxG4StTgh3oCg6r_j2JTs8c3szNqDqk-GdacasJ-uGlRjKsfjVPM0GriswE_dn786zS3sQRJAYLbXprpRkS-sNV3TcrAGqM1RTWeujr1l1_2Y2U6rIKUod_DIis2LTbJ1YBneeWY-Nj5ts-AtkudPdnJGQ0JppLRFKXZweDhIWrySsPDB95bHb3BzPLx1_K4GSCSt_-4vMizzmykNSuBlgWKuioJYBOHLROnbEBGe_ZfEh-7pNcolIdF_raA8rl5_AaqqWyE)[d by the](http://interactive.blockdiag.com/seqdiag/?compression=deflate&src=eJyVkU1PwzAMhu_7FdburUgQXMomTaPcKIdOIIRQlDVuG1EloUknPsR_J2s2rRsT2nKJ9drvY8ex-C4kr8AWXLFSt8waLBg38D0Cf3jh5Io7qRVMQGmFSS-jqJA1qCpXe51cXwTZGg-pUVa1W8tXQRVY8q5xzNbcoNdb3SmBYqk_9vOlVs7Kr3UJoQmMwgDGMMftWwK4QuU28ZOM7uQm3q_zYTQd5OGl4UtsJmMSE5jCXKtSVl2LUPgpXPvpb4Hj1-RUCPWQ3O_K-wKpX84WMLAcB9B-igCouVLYADnDTA_N9GRzHMdnNMoOG2Vb8-4b4CY6Zr4MT3zOF-k9Sx_TbMHy-Sxjtw9Z-mfRHjEA7hD0X8TPLxU91AQ) interactive shell compared to the font used in the esp-idf documentation.

#### **Add Notes**

Working on a document, you might need to:

- Place some suggestions on what should be added or modified in future.
- Leave a reminder for yourself or somebody else to follow up.

In this case, add a todo note to your reST file using the directive .. todo::. For example:

.. todo:: Add a package diagram.

If you add . . todolist: to a reST file, the directive will be replaced by a list of all todo notes from the whole documentation.

By default, the directives .. todo:: and .. todolist:: are ignored by documentation builders. If you want the notes and the list of notes to be visible in your locally built documentation, do the following:

- 1. Open your local conf\_common.py file.
- 2. Find the parameter todo include todos.
- 3. Change its value from False to True.

Before pushing your changes to origin, please set the value of todo\_include\_todos back to False.

For more details about the extension, see sphinx.ext.todo documentation.

## **Writing generic documentation for multiple chips**

The documentation for all of Espressif's [chips is built fro](https://www.sphinx-doc.org/en/master/usage/extensions/todo.html#directive-todolist)m the same files. To faciliate the writing of documents that can be re-used for multiple different chips (called below"targets"), we provide you with the following functionality:

**Exclusion of content based on chip-target** Occasionally there will be content that is only relevant for one of targets. When this is the case, you can exclude that content by using the  $\degree$  .. only:: TAG'' directive, where you replace 'TAG' with one of the following names:

Chip name:

- esp32
- esp32s2
- esp32c3

Define identifiers from 'sdkconfig.h', generated by the default menuconfig settings for the target, e.g:

• CONFIG\_FREERTOS\_UNICORE

Define identifiers from the soc '\*\_caps' headers, e.g:

- SOC\_BT\_SUPPORTED
- SOC\_CAN\_SUPPORTED

Example:

```
.. only:: esp32
   ESP32 specific content.
```
This directive also supports the boolean operators 'and', 'or' and 'not'. Example:

```
.. only:: SOC_BT_SUPPORTED and CONFIG_FREERTOS_UNICORE
```

```
BT specific content only relevant for single-core targets.
```
This functionality is provided by the Sphinx selective exclude extension.

A weakness in this extension is that it does not correctly handle the case were you exclude a section, and that is directly followed by a labeled new section. In these cases everything will render correctly, but the label will not correctly link to the section that follows. A tempo[rary work-around for the](https://github.com/pfalcon/sphinx_selective_exclude) cases were this can't be avoided is the following:

```
.. only:: esp32
      .. _section_1_label:
      Section 1
      \wedge\wedge\wedge\wedge\wedge\wedge\wedge\wedge\wedge\wedgeSection one content
      .. _section_2_label:
.. only:: esp32s2
      _section_2_label:
Section 2
\wedge\wedge\wedge\wedge\wedge\wedge\wedge\wedge\wedge\wedgeSection 2 content
```
The :TAG: role is used for excluding content from a table of content tree. For example:

```
.. toctree::
   :maxdepth: 1
   :esp32: configure-wrover
   configure-other-jtag
```
When building the documents, Sphinx will use the above mentioned directive and role to include or exclude content based on the target tag it was called with.

**Note:** If excluding an entire document from the toctree based on targets, it's necessary to also update the  $e^x$ clude\_patterns list in docs/conf\_common.py to exclude the file for other targets, or a Sphinx warning"WARN-ING: document isn't included in any toctree" will be generated..

The recommended way of doing it is adding the document to one of the list that gets included in conditional include dict in docs/conf common.py, e.g. a document which should only be shown for BT capable targets should be added to [BT\\_DOCS](https://github.com/espressif/esp-idf/blob/v4.3-beta2/docs/conf_common.py). docs/idf\_extensions/exclude\_docs.py will then take care of adding it to exclude patterns if the corresponding tag is not set.

If you need to exclude content i[nside a list or bullet poi](https://github.com/espressif/esp-idf/blob/v4.3-beta2/docs/conf_common.py)[nts, then this should be don](https://github.com/espressif/esp-idf/blob/v4.3-beta2/docs/idf_extensions/exclude_docs.py)e by using the  $\degree$ :TAG:'' role inside the  $\degree$  ... list::  $\degree$  directive.

```
.. list::
   :esp32: - ESP32 specific content
   :SOC_BT_SUPPORTED: - BT specific content
   - Common bullet point
   - Also common bullet point
```
**Substitution macros** When you need to refer to the chip's name, toolchain name, path or other common names that depend on the target type you can consider using the substitution macros supplied by docs/idf\_extensions/format\_idf\_target.py.

For example, the following reStructuredText content:

This is a {IDF\_TARGET\_NAME}, with /{IDF\_TARGET\_PATH\_NAME}/soc.c, compiled with *{IDF\_TARGET\_TOOLCHAIN\_PREFIX}-gcc* with *CON-FIG\_{IDF\_TARGET\_CFG\_PREFIX}\_MULTI\_DOC*

Would render in the documentation as:

This is a ESP32-S2, with /esp32s2/soc.c, compiled with *xtensa-esp32s2-elf-gcc* with *CON-FIG\_ESP32S2\_MULTI\_DOC*.

This extension also supports markup for defining local (within a single source file) substitutions. Place a definition like the following into a single line of the RST file:

{IDF\_TARGET\_SUFFIX:default="DEFAULT\_VALUE", esp32="ESP32\_VALUE", esp32s2=" ESP32S2\_VALUE", esp32c3=" ESP32C3\_VALUE" }

This will define a target-dependent substitution of the tag {IDF\_TARGET\_SUFFIX} in the current RST file. For example:

{IDF\_TARGET\_TX\_PIN:default=" $IO3"$ , esp32=" $IO4"$ , esp32s2=" $IO5"$ , esp32c3=" $IO6"$ }

Will define a substitution for the tag {IDF\_TARGET\_TX\_PIN}, which would be replaced by the text IO5 if sphinx was called with the tag esp32s2.

**Note:** These single-file definitions can be placed anywhere in the .rst file (on their own line), but the name of the directive must start with IDF\_TARGET\_.

## **Put it all together**

Once documentation is ready, follow instruction in *API Documentation Template* and create a single file, that will merge all individual pieces of prepared documentation. Finally add a link to this file to respective . . toctree: in index.rst file located in /docs folder or subfolders.

## **OK, but I am new to Sphinx!**

- 1. No worries. All the software you need is well documented. It is also open source and free. Start by checking Sphinx documentation. If you are not clear how to write using rst markup language, see reStructuredText Primer. You can also use markdown (.md) files, and find out about more about the specific markdown syntax that we use on Recommonmark parser's documentation page.
- 2. Check the source files of this documentation to understand what is behind of what you see now on the screen. [Sources](https://www.sphinx-doc.org/) are maintained on GitHub in espressif/esp-idf repository in docs folder. You can [go directly to the](https://www.sphinx-doc.org/en/stable/rest.html) [source](https://www.sphinx-doc.org/en/stable/rest.html) file of this page by scrolling up and clicking the link in the top right corner. When on GitHub, see what' s really inside, [open source files by clicking](https://recommonmark.readthedocs.io/en/latest/) Raw button.
- 3. You will likely want to see how documentation builds and looks like before posting it on the GitHub. There are two options to do so:
	- Install Sphinx, Breathe, Blockdiag and [Doxygen](https://github.com/espressif/esp-idf/) to build it local[ly, se](https://github.com/espressif/esp-idf/tree/v4.3-beta2/docs)e chapter below.
	- Set up an account on Read the Docs and build documentation in the cloud. Read the Docs provides document building and hosting for free and their service works really quick and great.
- 4. To preview documentation before building, use Sublime Text editor together with OmniMarkupPreviewer plugin.

## **Setup for building documentation locally**

**Install Dependencies** You can setup environment to build documentation locally on your PC by installing:

- <span id="page-1396-0"></span>1. Doxygen - http://doxygen.nl/
- 2. Sphinx https://github.com/sphinx-doc/sphinx/#readme-for-sphinx
- 3. Breathe https://github.com/michaeljones/breathe#breathe
- 4. Document theme "sphinx\_idf\_theme"- https://github.com/espressif/sphinx\_idf\_theme
- 5. Custom 404 page "sphinx-notfound-page"- https://github.com/readthedocs/sphinx-notfound-page
- 6. Blockdiag http://blockdiag.com/en/index.html
- 7. Recommonmark https://github.com/rtfd/recommonmark

The package "sphinx\_idf\_theme" is added to have the same "look and feel" of [ESP-IDF Programming](https://github.com/readthedocs/sphinx-notfound-page) Guide.

Do not worry abo[ut being confronted with several pack](http://blockdiag.com/en/index.html)ages to install. Besides Doxygen, all remaining packages are written in pure Python. [Therefore installation of all of them is com](https://github.com/rtfd/recommonmark)bined into one simple step.

**Important:** Docs building now supports Python 3 only. Python 2 installations will [not work.](https://docs.espressif.com/projects/esp-idf/en/latest/index.html)

#### **Doxygen** Installation of Doxygen is OS dependent:

#### **Linux**

sudo apt-get install doxygen

#### **Windows** - install in MSYS2 console

pacman -S doxygen

#### **MacOS**

```
brew install doxygen
```
**Note:** If you are installing on Windows MSYS2 system (Linux and MacOS users should skip this note, Windows users who don't use MSYS2 will need to find other alternatives), **before** going further, execute two extra steps below. These steps are required to install dependencies of "blockdiag" discussed under *Add Illustrations*.

1. Update all the system packages:

\$ pacman -Syu

This process will likely require restarting of the MSYS2 MINGW32 consol[e and repeating a](#page-1393-0)bove commands, until update is complete.

2. Install *pillow*, that is one of dependences of the *blockdiag*:

\$ pacman -S mingw32/mingw-w64-i686-python-pillow

Check the log on the screen that  $miny-w64-i686-python-pillow-4.3.0-1$  or newer is installed. Previous versions of *pillow* will not work.

A downside of Windows installation is that fonts of the *blockdiag pictures <add-illustrations>* do not render correctly, you will see some random characters instead. Until this issue is fixed, you can use the interactive shell to see how the complete picture looks like.

**Remaining applications** All remaining applications are Python packages and you [can install them](http://interactive.blockdiag.com/?compression=deflate&src=eJxlUMFOwzAMvecrrO3aITYQQirlAIIzEseJQ5q4TUSIq8TVGIh_J2m7jbKc7Ge_5_dSO1Lv2soWvoVYgieNoMh7VGzJR9FJtugZ7lYQ0UcKEbYNOY36rRQHZHUPT68vV5tceGLbWCUzPfeaFFMoBZzecVc56vWwJFnWMmJ59CCZg617xpOFbTSyw0pmvT_HJ7hxtFNGBr6wvuu5SCkchcrZ1vAeXZomznh5YgTqfcpR02cBO6vZVDeXBRjMjKEcFRbLh8f18-Z2UUBDnqP9wmp9ncRmSSfND2ldGo2h_zse407g0Mxc1q7HzJ3-4jzYYTJjtQH3iSV-fgFzx50J) in one step as follows:

```
cd ~/esp/esp-idf/docs
pip install --user -r requirements.txt
```
**Note:** Installation steps assume that ESP-IDF is placed in  $\sim$ /esp/esp-idf directory, that is default location of ESP-IDF used in documentation.

#### **Building Documentation**

cd ~/esp/esp-idf/docs

Now you should be ready to build documentation by invoking:

```
./build_docs.py build
```
This will build docs for all supported ESP-IDF languages & targets. This can take some time, although jobs will run in parallel up to the number of CPU cores you have (can modify this with the --sphinx-parallel-builds option, see ./build\_docs.py --help for details).

To build for a single language and target combination only:

./build\_docs.py -l en -t esp32 build

Choices for language  $(-1)$  are en and zh\_CN. Choices for target  $(-t)$  are any supported ESP-IDF build system target (for example esp32 and esp32s2).

Build documentation will be placed in \_build/<language>/<target>/html folder. To see it, open the index.html inside this directory in a web browser.

**Building a subset of the documentation** Since building the full documentation can be quite slow, it might be useful to just build just the subset of the documentation you are interested in.

This can be achieved by listing the document you want to build:

./build\_docs.py -l en -t esp32 -i api-reference/peripherals/can.rst build

Building multiple documents is also possible:

```
./build_docs.py -l en -t esp32 -i api-reference/peripherals/can.rst api-reference/
,→peripherals/adc.rst build
```
As well as wildcards:

./build\_docs.py -l en -t esp32 -i api-reference/peripherals/\* build

Note that this is a feature intended to simply testing and debugging during writing of documentation. The HTML output won't be perfect, i.e. it will not build a proper index that lists all the documents, and any references to documents that are not built will result in warnings.

**Building PDF** It is also possible to build latex files and a PDF of the documentation using build docs.py. To do this the following Latex packages are required to be installed:

- latexmk
- texlive-latex-recommended
- texlive-fonts-recommended
- texlive-xetex

The following fonts are also required to be installed:

- Freefont Serif, Sans and Mono OpenType fonts, available as the package fonts-freefont-otf on Ubuntu
- Lmodern, available as the package fonts-lmodern on Ubuntu
- Fandol, can be downloaded from here

Now you can build the PDF for a target by invoking:

./build\_docs.py -bs latex -l en -t esp32 build

Or alternatively build both html and PDF:

Latex files and the PDF will be placed in  $build/\langle language\rangle/\langle target\rangle/later$ .

## **Wrap up**

We love good code that is doing cool things. We love it even better, if it is well documented, so we can quickly make it run and also do the cool things.

Go ahead, contribute your code and documentation!

#### **Related Documents**

- *API Documentation Template*
- *Documentation Add-ons and Extensions Reference*

## **6.5.4 [Documentation Add-](#page-1403-0)ons and Extensions Reference**

This [documentation is created using](#page-1399-0) Sphinx application that renders text source files in reStructuredText (.rst) format located in docs directory. For some more details on that process, please refer to section *Documenting Code*.

<span id="page-1399-0"></span>Besides Sphinx, there are several other applications that help to provide nicely formatted and easy to navigate documentation. These applications are listed in section *Setup for building documentation locally* [with the installed](https://en.wikipedia.org/wiki/ReStructuredText) version numbers provide[d in fi](https://github.com/espressif/esp-idf/tree/v4.3-beta2/docs)le docs/require[ments.tx](http://www.sphinx-doc.org/)t.

We build ESP-IDF documentation for two languages (English, Simplified Chinese) and for mult[iple chips. Therefor](#page-1389-0)e we don't run sphinx directly, there is a wrapper Python program [build\\_docs.py](#page-1396-0) that runs Sphinx.

On top of that, we have [created a couple of c](https://github.com/espressif/esp-idf/blob/v4.3-beta2/docs/requirements.txt)ustom add-ons and extensions to help integrate documentation with underlining ESP-IDF repository and further improve navigation as well as maintenance of documentation.

The purpose of this section is to provide a quick reference to the add-ons and the extensions.

## **Document[ation Fold](https://github.com/espressif/esp-idf/)er Structure**

- The ESP-IDF repository contains a dedicated documentation folder docs in the root.
- The docs folder contains localized documentation in docs/en (English) and docs/zh\_CN (simplified Chinese) subfolders.
- Graphics files and fonts common to localized documentation are contained in docs/ static subfolder.
- Remaining files in the root of docs as well as docs/en and docs[/zh\\_](https://github.com/espressif/esp-idf/tree/v4.3-beta2/docs)CN provide configuration and scripts used to automate documentation processing including [the add](https://github.com/espressif/esp-idf/tree/v4.3-beta2/docs/en)-ons and exten[sions.](https://github.com/espressif/esp-idf/tree/v4.3-beta2/docs/zh_CN)
- Sphinx extensions are provided in two directories, extensions and idf\_extensions.
- A \_build directory is created in the docs folder by build \_docs.py. T[his directory](https://github.com/espressif/esp-idf/tree/v4.3-beta2/docs/_static) is not added to the ESP-IDF repository.

#### **Add-ons and Extensions Reference**

## **Confi[g Files](https://github.com/espressif/esp-idf/)**

- **docs/conf\_common.py** This file contains configuration common to each localized documentation (e.g. English, Chinese). The contents of this file is imported to standard Sphinx configuration file conf.py located in respective language folders (e.g. docs/en, docs/zh\_CN) during build for each language.
- **docs/sphinx-known-warnings.txt** There are couple of spurious Sphinx warnings that cannot be resolved without [doing update to th](https://github.com/espressif/esp-idf/blob/v4.3-beta2/docs/conf_common.py)e Sphinx source code itself. For such specific cases, respective warnings are documented in sphinx-known-warnings.txt file, that is checked during documentation build, to ignore the spurious warnings.

#### **Scripts** docs/build\_docs.py

Top-level executable program which runs a Sphinx build for one or more language/target combinations. Run build\_docs.py --help for full command line options.

When [build\\_docs.](https://github.com/espressif/esp-idf/blob/v4.3-beta2/docs/build_docs.py)py runs Sphinx it sets the idf\_target configuration variable, sets a Sphinx tag with the same name as the configuration variable, and uses some environment variables to communicate paths to *IDF-Specific Extensions*.

**docs/check lang folder sync.sh** To reduce potential discrepancies when maintaining concurrent language version, the structure and filenames of language folders docs/en and docs/zh\_CN folders should be kept identical. The script [check\\_lang\\_fol](#page-1400-0)der\_sync.sh is run on each documentation build to verify if this condition is met.

**Note:** If a new content is provided in e.g. English, and there is no any translation yet, then the corresponding file in zh\_CN folder should contain an .. include:: directive pointing to the source file in English. This will automatically include the English version visible to Chinese readers. For example if a file  $docs /zh CN/$ contribute/documenting-code.rst does not have a Chinese translation, then it should contain .. include:: ../../en/contribute/documenting-code.rst instead.

**Non-Docs Scripts** These scripts are used to build docs but also used for other purposes:

- **tools/gen\_esp\_err\_to\_name.py** This script is traversing the ESP-IDF directory structure looking for error codes and messages in source code header files to generate an .inc file to include in documentation under *Error Codes Reference*.
- **tools/kconfig\_new/confgen.py** Options to configure ESP-IDF's components are contained in Kconfig files lo[cated inside directories of](https://github.com/espressif/esp-idf/blob/v4.3-beta2/tools/gen_esp_err_to_name.py) individual components, e.g. [componen](https://github.com/espressif/esp-idf/)ts/bt/Kconfig. This script is traversing the component directories to collect configuration options and generate an .inc file to include in docu[menta](#page-1097-0)[tion under](#page-1097-0) *Configuration Options Reference*.

**Generic Extensions** These are Sphinx extensions develope[d for IDF that don](https://github.com/espressif/esp-idf/blob/v4.3-beta2/components/bt/Kconfig)'t rely on any IDF-docs-specific behaviour or con[figuration:](#page-934-0)

- **docs/extensions/toctree\_filter.py** Sphinx extensions overrides the :toctree: directive to allow filtering entries based on whether a tag is set, as :tagname: toctree\_entry. See the Python file for a more complete description.
- **docs/extensions/list\_filter.py** Sphinx extensions that provides a .. list:: directive that allows filtering of en[tries in lists based on whethe](https://github.com/espressif/esp-idf/blob/v4.3-beta2/docs/extensions/toctree_filter.py)r a tag is set, as : tagname: - list content. See the Python file for a more complete description.
- **docs/extensions/html\_redirects.py** During documentation lifetime, some source files are moved between folders [or renamed. This Sphinx](https://github.com/espressif/esp-idf/blob/v4.3-beta2/docs/extensions/list_filter.py) extension adds a mechanism to redirect documentation pages that have changed URL by generating in the Sphinx output static HTML redirect pages. The script is used together with a redirection list html\_redirect\_pages. conf\_common.py builds this list from docs/page\_redirects.txt.

## **Third Party Extensions**

- sphinxcontrib extensions for blockdiag, seqdiag, actdiag, nwdiag, rack[diag & packetdiag diagr](https://github.com/espressif/esp-idf/blob/v4.3-beta2/docs/page_redirects.txt)ams.
- Sphinx selective exclude eager\_only extension.

## **IDF-Specific Extensions**

## **Build System Integration** docs/idf\_extensions/build\_system/

<span id="page-1400-0"></span>Python package implementing a Sphinx extension to pull IDF build system information into the docs build.

- Creates a dummy CMake IDF project and runs CMake to generate metadata.
- Registers some new co[nfiguration variables and emits a ne](https://github.com/espressif/esp-idf/tree/v4.3-beta2/docs/idf_extensions/build_system/)w Sphinx event, both for use by other extensions.

## **Configuration Variables**

- docs\_root The absolute path of the \$IDF\_PATH/docs directory
- idf\_path The value of IDF\_PATH variable, or the absolute path of IDF\_PATH if environment unset
- build\_dir The build directory passed in by build\_docs.py, default will be like \_build/<lang>/ <target>
- idf\_target The IDF\_TARGET value. Expected that build\_docs.py set this on the Sphinx command line

**New Event** idf-info event is emitted early in the build, after the dummy project CMake run is complete.

Arguments are (app, project\_description), where project\_description is a dict containing the values parsed from project\_description.json in the CMake build directory.

Other IDF-specific extensions subscribe to this event and use it to set up some docs parameters based on build system info.

## **Other Extensions**

- **docs/idf\_extensions/include\_build\_file.py** The include-build-file directive is like the built-in include-file directive, but file path is evaluated relative to build\_dir.
- **docs/idf\_extensions/kconfig\_reference.py** Subscribes to idf-info event and uses confgen to generate kconfig.inc from the components included in the default project build. This file is then included into *Project [Configuration](https://github.com/espressif/esp-idf/blob/v4.3-beta2/docs/idf_extensions/include_build_file.py)*.
- **docs/idf\_extensions/link\_roles.py** This is an implementation of a custom Sphinx Roles to help linking from doc[umentation to specific files and folder](https://github.com/espressif/esp-idf/blob/v4.3-beta2/docs/idf_extensions/kconfig_reference.py)s in ESP-IDF. For description of implemented roles, please see *Linking Examples* and *Linking Language Versions*.
- **docs/i[df\\_extension](#page-933-0)s/esp\_err\_definitions.py** Small wrapper extension that calls gen\_esp\_err\_to\_name.py [and updates the included .rst fi](https://github.com/espressif/esp-idf/blob/v4.3-beta2/docs/idf_extensions/link_roles.py)le if it has changed.
- **docs/idf\_extensions/gen\_toolchain\_links.py** [There cou](https://github.com/espressif/esp-idf/)ple of places in documentation that provide linkst[o down](#page-1392-0)[load the t](#page-1392-0)oolc[hain. To provide one sourc](#page-1393-1)e of this information and reduce effort to manually update several [files, this script generates toolchain down](https://github.com/espressif/esp-idf/blob/v4.3-beta2/docs/idf_extensions/esp_err_definitions.py)load links and toolchain unpacking code snippets based on information found in tools/toolchain\_versions.mk.
- **[docs/idf\\_extensions/gen\\_version\\_specific\\_in](https://github.com/espressif/esp-idf/blob/v4.3-beta2/docs/idf_extensions/gen_toolchain_links.py)cludes.py** Another extension to automatically generate reStructured-Text Text .inc snippets with version-based content for this ESP-IDF version.
- **docs/idf\_extensions/util.py** A collection of utility functions useful primarily when building documentation locally (see *Setu[p for building documentation](https://github.com/espressif/esp-idf/blob/v4.3-beta2/tools/toolchain_versions.mk) locally*) to reduce the time to generate documentation on a second and [subsequent builds.](https://github.com/espressif/esp-idf/blob/v4.3-beta2/docs/idf_extensions/gen_version_specific_includes.py)
- **docs/idf\_extensions/format\_idf\_target.py** An extension for replacing generic target related names with [the idf\\_target passed](https://github.com/espressif/esp-idf/blob/v4.3-beta2/docs/idf_extensions/util.py) to the Sphinx command line. This is a {IDF\_TARGET\_NAME}, with /{ID[F\\_TARGET\\_PATH\\_NAME}/soc.c,](#page-1396-0) compiled with *{IDF\_TARGET\_TOOLCHAIN\_PREFIX}-gcc* with *CONFIG\_IDF\_TARGET\_CFG\_PREFIX}\_MULTI\_DOC* will, if the backspaces are removed, [render as This is a ESP32-S2, wit](https://github.com/espressif/esp-idf/blob/v4.3-beta2/docs/idf_extensions/format_idf_target.py)h /esp32s2/soc.c, compiled with *xtensa-esp32s2-elf-gcc* with *CON-FIG\_ESP32S2\_MULTI\_DOC*.

Also supports markup for defining local (single .rst-file) substitions with the following syntax: {IDF\_TARGET\_TX\_PIN:default="IO3",esp32="IO4",esp32s2="IO5"}

This will define a replacement of the tag {IDF\_TARGET\_TX\_PIN} in the current rst-file.

The extension also overrides the default . include: : directive in order to format any included content using the same rules.

These replacements cannot be used inside markup that rely on alignment of characters, e.g. tables.

**docs/idf\_extensions/latex\_builder.py** An extension for adding ESP-IDF specific functionality to the latex builder. Overrides the default Sphinx latex builder.

Creates and adds the espidf.sty latex package to the output directory, which contains some macros for run-time variables such as IDF-Target.

**[docs/idf\\_extensions/gen\\_defines.py](https://github.com/espressif/esp-idf/blob/v4.3-beta2/docs/idf_extensions/latex_builder.py)** Sphinx extension to integrate defines from IDF into the Sphinx build, runs after the IDF dummy project has been built.

Parses defines and adds them as sphinx tags.

Emits the new 'idf-defines-generated' event which has a dictionary of raw text define values that other ex[tensions can use to generate rele](https://github.com/espressif/esp-idf/blob/v4.3-beta2/docs/idf_extensions/gen_defines.py)vant data.

**docs/idf\_extensions/exclude\_docs.py** Sphinx extension that updates the excluded documents according to the conditional\_include\_dict {tag:documents}. If the tag is set, then the list of documents will be included.

Also responsible for excluding documents when building with the config value docs\_to\_build set. In these cases all documents not listed in docs\_to\_build will be excluded.

Subscribes to [idf-defines-g](https://github.com/espressif/esp-idf/blob/v4.3-beta2/docs/idf_extensions/exclude_docs.py)enerated as it relies on the sphinx tags to determine which documents to exclude

**docs/idf\_extensions/run\_d[oxygen.py](tag:documents)** Subscribes to idf-defines-generated event and runs Doxygen (docs/doxygen/Doxyfile\_common) to generate XML files describing key headers, and then runs Breathe to convert these to .inc files which can be included directly into API reference pages.

Pushes a number of target-specific custom environment variables into Doxygen, including all macros defined [in the project](https://github.com/espressif/esp-idf/blob/v4.3-beta2/docs/idf_extensions/run_doxygen.py)'s default sdkconfig.h file and all macros defined in all soc component xxx\_caps. h [headers. This means that publi](https://github.com/espressif/esp-idf/blob/v4.3-beta2/docs/doxygen/Doxyfile_common)c API headers can depend on target-specific configuration options or soc capabilities headers options as  $\#i$  fdef &  $\#i$  f preprocessor selections in the header.

This means we can generate different Doxygen files, depending on the target we are building docs for.

Please refer to *Documenting Code* and *API Documentation Template*, section **API Reference** for additional details on this process.

## **Related Documents**

• *Documenting Code*

## **6.5.5 Creating Examples**

Each [ESP-IDF example](#page-1389-0) is a complete project that someone else can copy and adapt the code to solve their own problem. Examples should demonstrate ESP-IDF functionality, while keeping this purpose in mind.

## **Structure**

- The main directory should contain a source file named (something) example main.c with the main functionality.
- If the example has additional functionality, split it logically into separate C or C++ source files under main and place a corresponding header file in the same directory.
- If the example has a lot of additional functionality, consider adding a components directory to the example project and make some example-specific components with library functionality. Only do this if the components are specific to the example, if they're generic or common functionality then they should be added to ESP-IDF itself.
- The example should have a README. md file. Use the template example README and adapt it for your particular example.
- Examples should have an example\_test.py file for running an automated example test. If submitting a GitHub Pull Request which includes an example, it's OK not to include this file initially. The details can be discussed as part of the Pull Request.

## **General Guidelines**

Example code should follow the *[Espressif Io](https://help.github.com/articles/creating-a-pull-request/)T Development Framework Style Guide*.

## **Checklist**

Checklist before submitting a ne[w example:](#page-1382-0)

- Example project name (in Makefile and README.md) uses the word "example". Use "example" instead of "demo", "test" or similar words.
- Example does one distinct thing. If the example does more than one thing at a time, split it into two or more examples.
- Example has a README. md file which is similar to the template example README.
- Functions and variables in the example are named according to *naming section of the style guide*. (For non-static names which are only specific to the example's source files, you can use example or something similar as a prefix.)
- All code in the example is well structured and commented.
- Any unnecessary code (old debugging logs, commented-out c[ode, etc.\) is removed from the e](#page-1382-1)xample.
- Options in the example (like network names, addresses, etc) are not hard-coded. Use configuration items if possible, or otherwise declare macros or constants)
- Configuration items are provided in a KConfig.projbuild file with a menu named "Example Configuration". See existing example projects to see how this is done.
- All original example code has a license header saying it is "in the public domain / CC0", and a warranty disclaimer clause. Alternatively, the example is licensed under Apache License 2.0. See existing examples for headers to adapt from.
- Any adapted or third party example code has the original license header on it. This code must be licensed compatible with Apache License 2.0.

## **6.5.6 API Documentation Template**

## <span id="page-1403-0"></span>**Note:** *INSTRUCTIONS*

- 1. Use this file (docs/en/api-reference/template.rst) as a template to document API.
- 2. Change the file name to the name of the header file that represents documented API.
- 3. Include respective files with descriptions from the API folder using ..include::
	- README.rst
	- exampl[e.rst](https://github.com/espressif/esp-idf/blob/v4.3-beta2/docs/en/api-reference/template.rst)
	- …
- 4. Optionally provide description right in this file.
- 5. Once done, remove all instructions like this one and any superfluous headers.

## **Overview**

## **Note:** *INSTRUCTIONS*

- 1. Provide overview where and how this API may be used.
- 2. Where applicable include code snippets to illustrate functionality of particular functions.
- 3. To distinguish between sections, use the following heading levels:
	- # with overline, for parts
	- \* with overline, for chapters
	- $\bullet$  =, for sections
	- -, for subsections
	- $\bullet$   $\land$ , for subsubsections
	- ", for paragraphs

## **Application Example**

## **Note:** *INSTRUCTIONS*

- 1. Prepare one or more practical examples to demonstrate functionality of this API.
- 2. Each example should follow pattern of projects located in esp-idf/examples/ folder.
- 3. Place example in this folder complete with README.md file.
- 4. Provide overview of demonstrated functionality in README.md.
- 5. With good overview reader should be able to understand what example does without opening the source code.
- 6. Depending on complexity of example, break down description of code into parts and provide overview of functionality of each part.
- 7. Include flow diagram and screenshots of application output if applicable.
- 8. Finally add in this section synopsis of each example together with link to respective folder in esp-idf/ examples/.

#### **API Reference**

**Note:** *INSTRUCTIONS*

- 1. This repository provides for automatic update of API reference documentation using *code markup retrieved by Doxygen from header files*.
- 1. Update is done on each documentation build by invoking Sphinx extension docs/idf\_extensions/run\_doxygen.py for all header files listed in the INPUT [statement of](#page-1389-0) [docs/doxygen/Doxyfile\\_co](#page-1389-0)mmon.
- 1. Each line of the INPUT statement (other than a comment that begins with ##) contains a path to header file \*.h [that will be used to generate cor](https://github.com/espressif/esp-idf/blob/v4.3-beta2/docs/idf_extensions/run_doxygen.py)responding \*.inc files:

```
##
## Wi-Fi - API Reference
##
../components/esp32/include/esp_wifi.h \
../components/esp32/include/esp_smartconfig.h \
```
- 1. When the headers are expanded, any macros defined by default in sdkconfig.h as well as any macros defined in SOC-specific include/soc/ $\star$  caps.h headers will be expanded. This allows the headers to include/exclude material based on the IDF\_TARGET value.
- 1. The \*.inc files contain formatted reference of API members generated automatically on each documentation build. All  $*$ . inc files are placed in Sphinx  $\bot$ build directory. To see directives generated for e.g. esp\_wifi.h, run python gen-dxd.py esp32/include/esp\_wifi.h.
- 1. To show contents of \*.inc file in documentation, include it as follows:

.. include-build-file:: inc/esp\_wifi.inc

For example see docs/en/api-reference/network/esp\_wifi.rst

1. Optionally, rather that using \*.inc files, you may want to describe API in you own way. See docs/en/apiguides/ulp.rst for example.

Below is the list of common .. doxygen...:: directives:

- Functions [.. doxygenfunction:: name\\_of](https://github.com/espressif/esp-idf/blob/v4.3-beta2/docs/en/api-reference/network/esp_wifi.rst)\_function
- Unions -.. doxygenunion:: name\_of\_union
- [Structur](https://github.com/espressif/esp-idf/blob/v4.3-beta2/docs/en/api-guides/ulp.rst)es -.. doxygenstruct:: name\_of\_structure together with :members:
- Macros .. doxygendefine:: name\_of\_define
- Type Definitions .. doxygentypedef:: name\_of\_type
- Enumerations .. doxygenenum:: name\_of\_enumeration

See Breathe documentation for additional information.

To provide a link to header file, use the *link custom role* as follows:

:component\_file:`path\_to/header\_file.h`

- 1. In a[ny case, to generate API](https://breathe.readthedocs.io/en/latest/directives.html) reference, the file [docs/dox](#page-1392-0)ygen/Doxyfile\_common should be updated with paths to \*.h headers that are being documented.
- 1. When changes are committed and documentation is build, check how this section has been rendered. *Correct annotations* in respective header files, if requir[ed.](https://github.com/espressif/esp-idf/blob/v4.3-beta2/docs/doxygen/Doxyfile_common)

#### **6.5.7 Contributor Agreement**

#### **Individual Contributor Non-Exclusive License Agreement**

#### **including the Traditional Patent License OPTION**

Thank you for your interest in contributing to Espressif IoT Development Framework (esp-idf) ("We" or "Us").

The purpose of this contributor agreement ("Agreement") is to clarify and document the rights granted by contributors to Us. To make this document effective, please follow the instructions at CONTRIBUTING.rst

**1. DEFINITIONS "You"** means the Individual Copyright owner who submits a Contribution to Us. If You are an employee and submit the Contribution as part of your employment, You ha[ve had Your employer a](https://github.com/espressif/esp-idf/blob/v4.3-beta2/CONTRIBUTING.rst)pprove this Agreement or sign the Entity version of this document.

**"Contribution"**means any original work of authorship (software and/or documentation) including any modifications or additions to an existing work, Submitted by You to Us, in which You own the Copyright. If You do not own the Copyright in the entire work of authorship, please contact Us at angus@espressif.com.

**"Copyright"**means all rights protecting works of authorship owned or controlled by You, including copyright, moral and neighboring rights, as appropriate, for the full term of their existence including any extensions by You.

**"Material"** means the software or documentation made avai[lable by Us to third pa](mailto:angus@espressif.com)rties. When this Agreement covers more than one software project, the Material means the software or documentation to which the Contribution was Submitted. After You Submit the Contribution, it may be included in the Material.

**"Submit"**means any form of physical, electronic, or written communication sent to Us, including but not limited to electronic mailing lists, source code control systems, and issue tracking systems that are managed by, or on behalf of, Us, but excluding communication that is conspicuously marked or otherwise designated in writing by You as "Not a Contribution."

**"Submission Date"** means the date You Submit a Contribution to Us.

**"Documentation"** means any non-software portion of a Contribution.

#### 2. LICENSE GRANT 2.1 Copyright License to Us

Subject to the terms and conditions of this Agreement, You hereby grant to Us a worldwide, royalty-free, NONexclusive, perpetual and irrevocable license, with the right to transfer an unlimited number of non-exclusive licenses or to grant sublicenses to third parties, under the Copyright covering the Contribution to use the Contribution by all means, including, but not limited to:

- to publish the Contribution,
- to modify the Contribution, to prepare derivative works based upon or containing the Contribution and to combine the Contribution with other software code,
- to reproduce the Contribution in original or modified form,
- to distribute, to make the Contribution available to the public, display and publicly perform the Contribution in original or modified form.

2.2 Moral Rights remain unaffected to the extent they are recognized and not waivable by applicable law. Notwithstanding, You may add your name in the header of the source code files of Your Contribution and We will respect this attribution when using Your Contribution.

#### **3. PATENTS** 3.1 Patent License

Subject to the terms and conditions of this Agreement You hereby grant to us a worldwide, royalty-free, non-exclusive, perpetual and irrevocable (except as stated in Section 3.2) patent license, with the right to transfer an unlimited number of non-exclusive licenses or to grant sublicenses to third parties, to make, have made, use, sell, offer for sale, import and otherwise transfer the Contribution and the Contribution in combination with the Material (and portions of such combination). This license applies to all patents owned or controlled by You, whether already acquired or hereafter

acquired, that would be infringed by making, having made, using, selling, offering for sale, importing or otherwise transferring of Your Contribution(s) alone or by combination of Your Contribution(s) with the Material.

3.2 Revocation of Patent License

You reserve the right to revoke the patent license stated in section 3.1 if we make any infringement claim that is targeted at your Contribution and not asserted for a Defensive Purpose. An assertion of claims of the Patents shall be considered for a "Defensive Purpose"if the claims are asserted against an entity that has filed, maintained, threatened, or voluntarily participated in a patent infringement lawsuit against Us or any of Our licensees.

**4. DISCLAIMER** THE CONTRIBUTION IS PROVIDED "AS IS". MORE PARTICULARLY, ALL EX-PRESS OR IMPLIED WARRANTIES INCLUDING, WITHOUT LIMITATION, ANY IMPLIED WARRANTY OF MERCHANTABILITY, FITNESS FOR A PARTICULAR PURPOSE AND NON-INFRINGEMENT ARE EXPRESSLY DISCLAIMED BY YOU TO US AND BY US TO YOU. TO THE EXTENT THAT ANY SUCH WARRANTIES CANNOT BE DISCLAIMED, SUCH WARRANTY IS LIMITED IN DURATION TO THE MIN-IMUM PERIOD PERMITTED BY LAW.

**5. Consequential Damage Waiver** TO THE MAXIMUM EXTENT PERMITTED BY APPLICABLE LAW, IN NO EVENT WILL YOU OR US BE LIABLE FOR ANY LOSS OF PROFITS, LOSS OF ANTICIPATED SAVINGS, LOSS OF DATA, INDIRECT, SPECIAL, INCIDENTAL, CONSEQUENTIAL AND EXEMPLARY DAMAGES ARISING OUT OF THIS AGREEMENT REGARDLESS OF THE LEGAL OR EQUITABLE THE-ORY (CONTRACT, TORT OR OTHERWISE) UPON WHICH THE CLAIM IS BASED.

**6. Approximation of Disclaimer and Damage Waiver** IF THE DISCLAIMER AND DAMAGE WAIVER MENTIONED IN SECTION 4 AND SECTION 5 CANNOT BE GIVEN LEGAL EFFECT UNDER APPLICA-BLE LOCAL LAW, REVIEWING COURTS SHALL APPLY LOCAL LAW THAT MOST CLOSELY APPROX-IMATES AN ABSOLUTE WAIVER OF ALL CIVIL LIABILITY IN CONNECTION WITH THE CONTRIBU-TION.

**7. Term** 7.1 This Agreement shall come into effect upon Your acceptance of the terms and conditions.

7.2 In the event of a termination of this Agreement Sections 4, 5, 6, 7 and 8 shall survive such termination and shall remain in full force thereafter. For the avoidance of doubt, Contributions that are already licensed under a free and open source license at the date of the termination shall remain in full force after the termination of this Agreement.

**8. Miscellaneous** 8.1 This Agreement and all disputes, claims, actions, suits or other proceedings arising out of this agreement or relating in any way to it shall be governed by the laws of People's Republic of China excluding its private international law provisions.

8.2 This Agreement sets out the entire agreement between You and Us for Your Contributions to Us and overrides all other agreements or understandings.

8.3 If any provision of this Agreement is found void and unenforceable, such provision will be replaced to the extent possible with a provision that comes closest to the meaning of the original provision and that is enforceable. The terms and conditions set forth in this Agreement shall apply notwithstanding any failure of essential purpose of this Agreement or any limited remedy to the maximum extent possible under law.

8.4 You agree to notify Us of any facts or circumstances of which you become aware that would make this Agreement inaccurate in any respect.

**You**

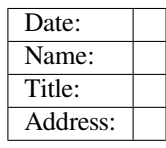

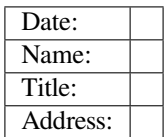

## **Chapter 7**

# **ESP-IDF Versions**

The ESP-IDF GitHub repository is updated regularly, especially the master branch where new development takes place.

For production use, there are also stable releases available.

## **7.1 Releases**

The documentation for the current stable release version can always be found at this URL:

https://docs.espressif.com/projects/esp-idf/en/stable/

Documentation for the latest version (master branch) can always be found at this URL:

https://docs.espressif.com/projects/esp-idf/en/latest/

[The full history of releases can be found on the GitHu](https://docs.espressif.com/projects/esp-idf/en/stable/)b repository Releases page. There you can find release notes, links to each version of the documentation, and instructions for obtaining each version.

[Another place to find documentation for all releases i](https://docs.espressif.com/projects/esp-idf/en/latest/)s the documentation page, where you can go to the bottom-left corner and click the versions dropup (a bar with a small triangle). [You can also](http://github.com/espressif/esp-idf/releases) use this dropup to switch between versions of the documentation.

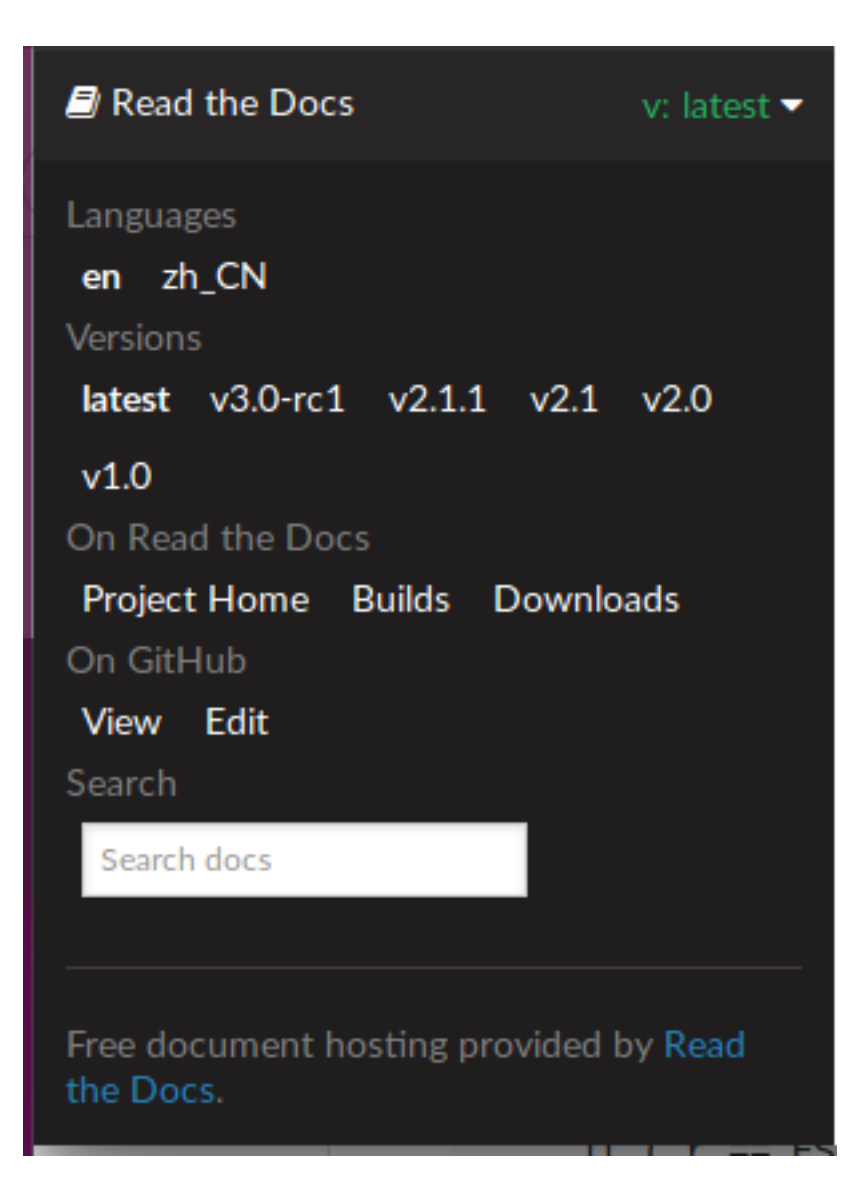

## **7.2 Which Version Should I Start With?**

- For production purposes, use the current stable version. Stable versions have been manually tested, and are updated with "bugfix releases"which fix bugs without changing other functionality (see *Versioning Scheme* for more details). Every stable release version can be found on the Releases page.
- For prototyping, experimentation or for developing new ESP-IDF features, use the latest version (master branch in Git). The latest version in the m[aster branch has all the](https://docs.espressif.com/projects/esp-idf/en/stable/) latest features and has passed automated testing, but has not been completely manually tested ("bleeding edge").
- If a required feature is not yet available in a stable release, but you [do not want to](http://github.com/espressif/esp-idf/releases) use the [master branch, it is](#page-1410-0) possible to check out a pre-release version or a release branch. It is recommended [to start from a stable version](https://docs.espressif.com/projects/esp-idf/en/latest/) [and the](https://docs.espressif.com/projects/esp-idf/en/latest/)n follow the instructions for *Updating to a Pre-Release Version* or *Updating to a Release Branch*.

See *Updating ESP-IDF* if you already have a local copy of ESP-IDF and wish to update it.

## **7.[3 Versionin](#page-1413-0)g Scheme**

<span id="page-1410-0"></span>ESP-IDF uses Semantic Versioning. This means that:

• Major Releases, like  $v3.0$ , add new functionality and may change functionality. This includes removing deprecated functionality.

If updating to a new major release (for example, from  $\nu$ 2.1 to  $\nu$ 3.0), some of your project's code may need updating and functionality may need to be re-tested. The release notes on the Releases page include lists of Breaking Changes to refer to.

• Minor Releases like v3.1 add new functionality and fix bugs but will not change or remove documented functionality, or make incompatible changes to public APIs.

If updating to a new minor release (for example, from  $v3.0$  to  $v3.1$ ), your project'[s code does](http://github.com/espressif/esp-idf/releases) not require updating, but you should re-test your project. Pay particular attention to the items mentioned in the release notes on the Releases page.

• Bugfix Releases like  $v_3$ . 0.1 only fix bugs and do not add new functionality. If updating to a new bugfix release (for example, from  $\sqrt{3}$ .0 to  $\sqrt{3}$ .0.1), you do not need to change any code in your project, and you only need to re-test the functionality directly related to bugs listed in the release notes on the Relea[ses page.](http://github.com/espressif/esp-idf/releases)

## **7.4 Su[pport Per](http://github.com/espressif/esp-idf/releases)iods**

Each ESP-IDF major and minor release version has an associated support period. After this period, the release is End of Life and no longer supported.

The ESP-IDF Support Period Policy explains this in detail, and describes how the support periods for each release are determined.

Each release on the Releases page includes information about the support period for that particular release.

Asa [general guideline:](https://github.com/espressif/esp-idf/blob/master/SUPPORT_POLICY.md)

- If starting a new project, use the latest stable release.
- •If you have a [GitHub accou](http://github.com/espressif/esp-idf/releases)nt, click the "Watch" button in the top-right of the Releases page and choose "Releases only". GitHub will notify you whenever a new release is available. Whenever a bug fix release is available for the version you are using, plan to update to it.
- If possible, periodically update the project to a new major or minor ESP-IDF version (for example, once a year.) The update process should be straightforward for Minor updates, but may [require some p](http://github.com/espressif/esp-idf/releases)lanning and checking of the release notes for Major updates.
- Always plan to update to a newer release before the release you are using becomes End of Life.

Each ESP-IDF major and minor release (V4.1, V4.2, etc) is supported for 30 months after the initial stable release date.

Supported means that the ESP-IDF team will continue to apply bug fixes, security fixes, etc to the release branch on GitHub, and periodically make new bugfix releases as needed.

Support period is divided into "Service" and "Maintenance" period:

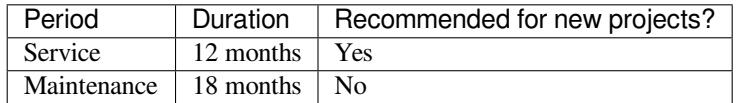

During the Service period, bugfixes releases are more frequent. In some cases, support for new features may be added during the Service period (this is reserved for features which are needed to meet particular regulatory requirements or standards for new products, and which carry a very low risk of introducing regressions.)

During the Maintenance period, the version is still supported but only bugfixes for high severity issues or security issues will be applied.

Using an "In Service" version is recommended when starting a new project.

Users are encouraged to upgrade all projects to a newer ESP-IDF release before the support period finishes and the release becomes End of Life (EOL). It is our policy to not continue fixing bugs in End of Life releases.

Pre-release versions (betas, previews, *-rc* and *-dev* versions, etc) are not covered by any support period. Sometimes a particular feature is marked as "Preview"in a release, which means it is also not covered by the support period.

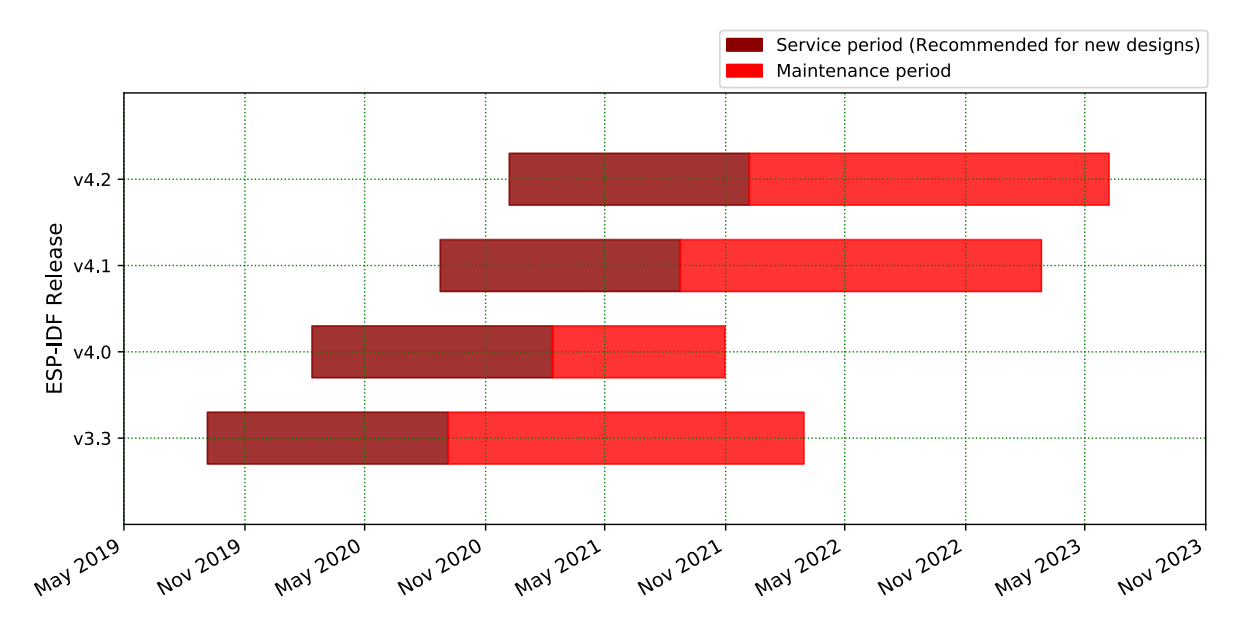

The ESP-IDF Programming Guide has information about the different versions of ESP-IDF (major, minor, bugfix, etc).

## **7.5 Checking the Current Version**

The local ESP-IDF version can be checked by using idf.py:

idf.py --version

The ESP-IDF version is also compiled into the firmware and can be accessed (as a string) via the macro IDF\_VER. The default ESP-IDF bootloader will print the version on boot (the version information is not always updated if the code in the GitHub repo is updated, it only changes if there is a clean build or if that particular source file is recompiled).

If writing code that needs to support multiple ESP-IDF versions, the version can be checked at compile time using *compile-time macros*.

Examples of ESP-IDF versions:

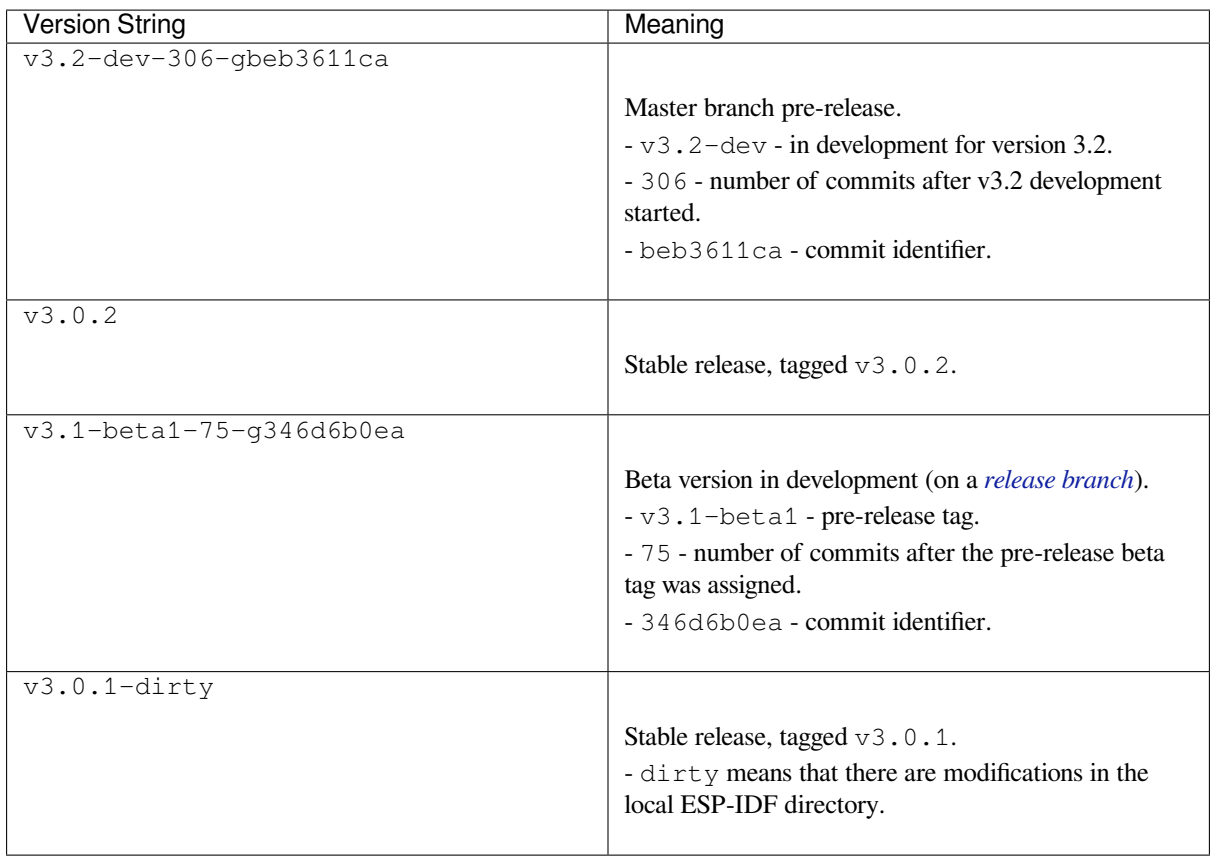

## **7.6 Git Workflow**

The development (Git) workflow of the Espressif ESP-IDF team is as follows:

- New work is always added on the master branch (latest version) first. The ESP-IDF version on master is always tagged with  $-\text{dev}$  (for "in development"), for example  $v3.1-\text{dev}$ .
- Changes are first added to an internal Git repository for code review and testing but are pushed to GitHub after automated testing passes.
- When a new version (developed on master) becomes feature complete and "beta" quality, a new branch is made for the release, for example  $\text{relcase}/\text{v3.1}$ . A pre-release tag is also created, for example  $\text{v3.1-}$ beta1. You can see a full list of branches and a list of tags on GitHub. Beta pre-releases have release notes which may include a significant number of Known Issues.
- As testing of the beta version progresses, bug fixes will be added to both the master branch and the release branch. New features for the next release may start being added to master at the same time.
- Once testing is nearly com[plete a new relea](https://github.com/espressif/esp-idf/branches)se can[didate is ta](https://github.com/espressif/esp-idf/tags)gged on the release branch, for example  $\sqrt{3}$ . 1– rc1. This is still a pre-release version.
- If no more significant bugs are found or reported, then the final Major or Minor Version is tagged, for example v3.1. This version appears on the Releases page.
- As bugs are reported in released versions, the fixes will continue to be committed to the same release branch.
- Regular bugfix releases are made from the same release branch. After manual testing is complete, a bugfix release is tagged (i.e. v3.1.1) and appears on the Releases page.

## **7.7 Updating ESP-IDF**

<span id="page-1413-0"></span>Updating ESP-IDF depends on which version(s) you wish to follow:

• *Updating to Stable Release* is recommended for production use.

- *Updating to Master Branch* is recommended for the latest features, development use, and testing.
- *Updating to a Release Branch* is a compromise between the first two.

**Note:** These guides assume that you already have a local copy of ESP-IDF cloned. To get one, check Step 2 in the *Getting Started* [guide for any ESP](#page-1414-0)[-ID](#page-1415-0)F version.

#### **[7.7.1 Upd](#page-13-0)ating to Stable Release**

To update to a new ESP-IDF release (recommended for production use), this is the process to follow:

- Check the Releases page regularly for new releases.
- When a bugfix release for the version you are using is released (for example, if using  $\sqrt{3}$ .0.1 and  $\sqrt{3}$ .0.2 is released), check out the new bugfix version into the existing ESP-IDF directory:

```
cd $IDF_PATH
git fetch
git checkout vX.Y.Z
git submodule update --init --recursive
```
• When major or minor updates are released, check the Release Notes on the releases page and decide if you want to update or to stay with your current release. Updating is via the same Git commands shown above.

**Note:** If you installed the stable release via zip file instead of using git, it might not be possible to update versions using the commands. In this case, update by downloading a new zip file and replacing the entire IDF\_PATH directory with its contents.

#### **7.7.2 Updating to a Pre-Release Version**

It is also possible to git checkout a tag corresponding to a pre-release version or release candidate, the process is the same as *Updating to Stable Release*.

Pre-release tags are not always found on the Releases page. Consult the list of tags on GitHub for a full list. Caveats for using a pre-release are similar to *Updating to a Release Branch*.

#### **7.7.3 Updating to Master Branc[h](http://github.com/espressif/esp-idf/releases)**

<span id="page-1414-0"></span>Note: Using Master branch means living "on the bleeding edge" with the latest ESP-IDF code.

To use the latest version on the ESP-IDF master branch, this is the process to follow:

• Check out the master branch locally:

```
cd $IDF_PATH
git checkout master
git pull
git submodule update --init --recursive
```
- Periodically, re-run git pull to pull the latest version of master. Note that you may need to change your project or report bugs after updating your master branch.
- To switch from master to a release branch or stable version, run git checkout as shown in the other sections.

**Important:** It is strongly recommended to regularly run git pull and then git submodule update --init --recursive so a local copy of master does not get too old. Arbitrary old master branch revisions are effectively unsupportable "snapshots" that may have undocumented bugs. For a semi-stable version, try *Updating to a Release Branch* instead.

#### **[7.7.4 Updatin](#page-1415-0)g to a Release Branch**

<span id="page-1415-0"></span>In terms of stability, using a release branch is part-way between using the master branch and only using stable releases. A release branch is always beta quality or better, and receives bug fixes before they appear in each stable release.

You can find a list of branches on GitHub.

For example, to follow the branch for ESP-IDF v3.1, including any bugfixes for future releases like v3.1.1, etc:

```
cd $IDF_PATH
git fetch
git checkout release/v3.1
git pull
git submodule update --init --recursive
```
Each time you git pull this branch, ESP-IDF will be updated with fixes for this release.

**Note:** There is no dedicated documentation for release branches. It is recommended to use the documentation for the closest version to the branch which is currently checked out.

## **Chapter 8**

## **Resources**

## **8.1 PlatformIO**

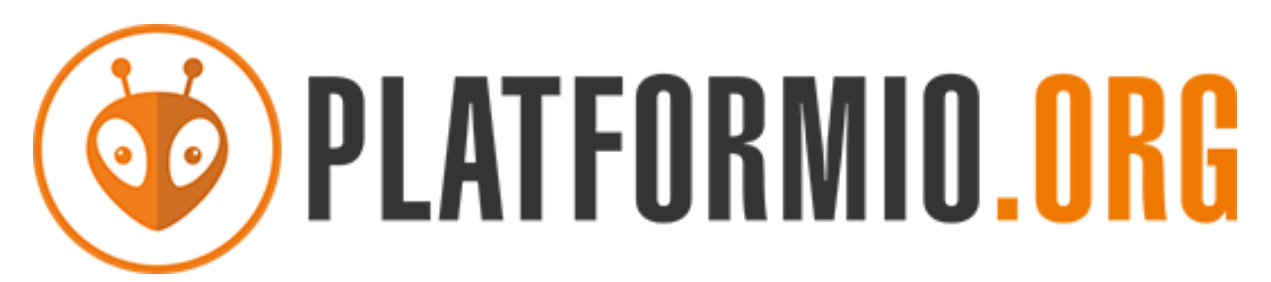

- *What is PlatformIO?*
- *Installation*
- *Configuration*
- *Tutorials*
- *[Project Examples](#page-1417-0)*
- *[Next Steps](#page-1417-1)*

#### **8.1.1 [What](#page-1418-1)[i](#page-1418-1)[s Plat](#page-1418-0)formIO?**

PlatformIO is a cross-platform embedded development environment with out-of-the-box support for ESP-IDF.

<span id="page-1417-0"></span>Since ESP-IDF support within PlatformIO is not maintained by the Espressif team, please report any issues with PlatformIO directly to its developers in the official PlatformIO repositories.

[A detailed o](https://platformio.org/?utm_source=docs.espressif.com)verview of the PlatformIO ecosystem and its philosophy can be found in the official PlatformIO documentation.

### **8.1.2 Installation**

- [Plat](https://docs.platformio.org/en/latest/what-is-platformio.html?utm_source=docs.espressif.com)formIO IDE is a toolset for embedded C/C++ development available on Windows, macOS and Linux platforms
- <span id="page-1417-1"></span>• PlatformIO Core (CLI) is a command-line tool that consists of multi-platform build system, platform and library managers and other integration components. It can be used with a variety of code development envi[ronments and allo](https://platformio.org/platformio-ide?utm_source=docs.espressif.com)ws integration with cloud platforms and web services

#### **8.1.3 Configuration**

Please go through the official PlatformIO configuration guide for ESP-IDF.

#### **8.1.4 Tutorials**

• ESP-IDF a[nd ESP32-DevKitC: debugging, unit testing, project analy](https://docs.platformio.org/en/latest/frameworks/espidf.html?utm_source=docs.espressif.com#configuration)sis

#### **8.1.5 Project Examples**

<span id="page-1418-0"></span>Please check ESP-IDF page in [the official PlatformIO documentation](https://docs.platformio.org/en/latest/tutorials/espressif32/espidf_debugging_unit_testing_analysis.html?utm_source=docs.espressif.com)

#### **8.1.6 Next Steps**

<span id="page-1418-1"></span>Here are some useful links for [exploring the PlatformIO ecosystem:](https://docs.platformio.org/en/latest/frameworks/espidf.html?utm_source=docs.espressif.com#examples)

- Learn more about integrations with other IDEs/Text Editors
- Get help from PlatformIO community

## **8.2 Useful [Lin](https://community.platformio.org/?utm_source=docs.espressif.com)[ks](https://docs.platformio.org/en/latest/integration/ide/index.html?utm_source=docs.espressif.com)**

- The esp32.com forum is a place to ask questions and find community resources.
- Check the Issues section on GitHub if you find a bug or have a feature request. Please check existing Issues before opening a new one.
- A comprehensive collection of solutions, practical applications, components and drivers based on ESP-IDF is available in [ESP IoT S](https://esp32.com/)olution repository. In most of cases descriptions are provided both in English and in 中 文.
- To develop [applic](https://github.com/espressif/esp-idf/issues)ations using Arduino platform, refer to Arduino core for ESP32 WiFi chip.
- Several books have been writte[n about E](https://github.com/espressif/esp-iot-solution#solutions)[SP32 and they are list](https://github.com/espressif/esp-iot-solution#esp32-iot-example-list)ed on [Espressif](https://github.com/espressif/esp-iot-solution#components) web site.
- If you're [interested in contri](https://github.com/espressif/esp-iot-solution)buting to ESP-IDF, please check the *Contributions Guide*.
- For additional ESP32-S2 product related information, please refer to documentation section of Espressif site.
- Download latest and previous versions of this documenta[tion in PDF and HTML format.](https://github.com/espressif/arduino-esp32#readme)

## **Chapter 9**

# **Copyrights and Licenses**

## **9.1 Software Copyrights**

All original source code in this repository is Copyright (C) 2015-2019 Espressif Systems. This source code is licensed under the Apache License 2.0 as described in the file LICENSE.

Additional third party copyrighted code is included under the following licenses.

Where source code headers specify Copyright & License information, this information takes precedence over the summaries made here.

#### **9.1.1 Firmware Components**

These third party libraries can be included into the application (firmware) produced by ESP-IDF.

- Newlib is licensed under the BSD License and is Copyright of various parties, as described in COPY-ING.NEWLIB.
- Xtensa header files are Copyright (C) 2013 Tensilica Inc and are licensed under the MIT License as reproduced in the individual header files.
- [Origina](https://github.com/espressif/esp-idf/tree/v4.3-beta2/components/newlib)l parts of FreeRTOS (components/freertos) are Copyright (C) 2017 Amazon.com, Inc. or its [affiliates](https://github.com/espressif/esp-idf/blob/v4.3-beta2/components/newlib/COPYING.NEWLIB) [are licensed un](https://github.com/espressif/esp-idf/blob/v4.3-beta2/components/newlib/COPYING.NEWLIB)der the MIT License, as described in license.txt.
- [Original parts of](https://github.com/espressif/esp-idf/tree/v4.3-beta2/components/xtensa/include/xtensa) LWIP (components/lwip) are Copyright (C) 2001, 2002 Swedish Institute of Computer Science and are licensed under the BSD License as described in COPYING file.
- wpa\_supplicant [Copyright \(c](https://freertos.org/)) 2003-2005 Jouni Malinen and licensed under the BSD license.
- FreeBSD net80211 Copyright (c) 2004-2008 Sam [Leffler, Err](https://github.com/espressif/esp-idf/blob/v4.3-beta2/components/freertos/license.txt)no Consulting and licensed under the BSD license.
- JSMN JSON Pa[rser \(c](https://savannah.nongnu.org/projects/lwip/)omponents/jsmn) Copyright (c) 201[0 Serge A. Zait](https://github.com/espressif/esp-lwip/blob/2117f04/COPYING)sev and licensed under the MIT [license.](https://w1.fi/wpa_supplicant/)
- argtable3 [argument](https://github.com/freebsd/freebsd/tree/master/sys/net80211) parsing library Copyright (C) 1998-2001,2003-2011,2013 Stewart Heitmann and licensed under 3-clause BSD license.
- [linenoi](https://zserge.com/jsmn.html)se line editing library Copyright (c) 2010-2014 Salvatore Sanfilippo, Copyright (c) 2010-2013 Pieter Noordhuis, licensed under 2-clause BSD license.
- [libcoap](https://github.com/argtable/argtable3) COAP library Copyright (c) 2010-2017 Olaf Bergmann and others, is licensed under 2-clause BSD license as described in LICENSE file and COPYING file .
- [libexpat](https://github.com/antirez/linenoise) XML parsing library Copyright (c) 1998-2000 Thai Open Source Software Center Ltd and Clark Cooper, Copyright (c) 2001-2017 Expat maintainers, is licensed under MIT license as described in COPYING [file](https://github.com/obgm/libcoap) .
- FatFS library, Copyrig[ht \(C\) 2017 Ch](https://github.com/obgm/libcoap/blob/98954eb/LICENSE)aN, [is licensed unde](https://github.com/obgm/libcoap/blob/98954eb/COPYING)r a BSD-style license.
- [cJSON](https://github.com/libexpat/libexpat) library, Copyright (c) 2009-2017 Dave Gamble and cJSON contributors, is licensed under MIT license as described in LICENSE file .
- [libs](https://github.com/libexpat/libexpat/blob/968b8cc/expat/COPYING)odium library, Copyright (c) 2013-2018 Frank Denis, is licensed under ISC license as described in LI-[CENS](http://elm-chan.org/fsw/ff/00index_e.html)E file .
- [micro-e](https://github.com/DaveGamble/cJSON)cc library, Copyright (c) 2014 Kenneth MacKay, is licensed under 2-clause BSD license.
- nghttp2 library, Copyright (c) 2012, 2014, 2015, 2016 Tatsuhiro Tsujikawa, Copyright (c) 2012, 2014, 2015, 2016 nghttp2 contributors, is licensed under MIT license as described in COPYING file .
- Mbed TLS library, Copyright (C) 2006-2018 ARM Limited, is licensed under Apache License 2.0 as described in LICENSE file .
- [SPIFFS](https://github.com/nghttp2/nghttp2) library, Copyright (c) 2013-2017 Peter Andersson, is licensed under MIT license as described in LICENSE file .
- [TinyCBOR](https://github.com/ARMmbed/mbedtls) library, Copyright (c) 2017 Intel Corporation, is licensed un[der MIT Licens](https://github.com/nghttp2/nghttp2/blob/8f7b008/COPYING)e as described in LI-C[ENSE file](https://github.com/espressif/mbedtls/blob/99c88bb/LICENSE) .
- [SD/MM](https://github.com/pellepl/spiffs)C driver is derived from OpenBSD SD/MMC driver, Copyright (c) 2006 Uwe Stuehler, and is licensed [under BSD lic](https://github.com/pellepl/spiffs/blob/f5e26c4/LICENSE)ense.
- Asio [, Copy](https://github.com/intel/tinycbor)right (c) 2003-2018 Christopher M. Kohlhoff is licensed under the Boost Software Licens[e as](https://github.com/intel/tinycbor/blob/085ca40/LICENSE) [described in](https://github.com/intel/tinycbor/blob/085ca40/LICENSE) COPYING file.
- [ESP-MQTT](https://github.com/espressif/esp-idf/blob/v4.3-beta2/components/sdmmc/sdmmc_cmd.c) MQTT Package (c[ontiki-mqtt\) Copyright \(c\)](https://github.com/openbsd/src/blob/f303646/sys/dev/sdmmc/sdmmc.c) 2014, Stephen Robinson, MQTT-ESP Tuan PM <tuanpm at live dot com> is licensed under Apache License 2,0 as described in LICENSE file .
- [BLE](https://github.com/espressif/esp-idf/tree/v4.3-beta2/components/asio) Mesh is adapted from Zephyr Project, Copyright (c) 2017-2018 Intel Corporation and licensed under Apache Lice[nse 2.0](https://github.com/espressif/asio/blob/f31694c/asio/COPYING)
- [mynewt-nim](https://github.com/espressif/esp-idf/tree/v4.3-beta2/components/mqtt)ble Apache Mynewt NimBLE, Copyright 2015-2018, The Apache Software Foundation, is licensed under Apache License 2.0 as described in LICENSE file.
- [cryptoauthl](https://github.com/espressif/esp-idf/tree/v4.3-beta2/components/bt/esp_ble_mesh)ib Microchip CryptoAuthentication Library Copyright (c) 2015 2018 Microchip Technology Inc, is licensed under common Microchip software License as described in LICENSE file
- [:component\\_file](https://github.com/apache/mynewt-nimble):`TLSF allocator <heap/heap\_tlsf.c>`Two Level Segregated Fit memory allocator, Copyright (c) 2006-2016, Matthew Conte, and licensed und[er the BSD lice](https://github.com/espressif/esp-nimble/blob/c6f69c1/LICENSE)nse.
- [qrcode](https://github.com/MicrochipTech/cryptoauthlib) QR Code generator library Copyright (c) Project Nayuki, is licensed under MIT license.

#### **9.1.2 Build Tools**

Thisi[s the list](https://github.com/nayuki/QR-Code-generator) of licenses for tools included in this repository, which are used to build applications. The tools do not become part of the application (firmware), so their license does not affect licensing of the application.

- esptool.py is Copyright (C) 2014-2016 Fredrik Ahlberg, Angus Gratton and is licensed under the GNU General Public License v2, as described in LICENSE file.
- KConfig is Copyright (C) 2002 Roman Zippel and others, and is licensed under the GNU General Public License V2.

#### **9.1.3 [Docu](https://github.com/espressif/esp-idf/tree/v4.3-beta2/tools/kconfig)mentation**

• HTML version of the ESP-IDF Programming Guide uses the Sphinx theme sphinx\_idf\_theme, which is Copyright (c) 2013-2020 Dave Snider, Read the Docs, Inc. & contributors, and Espressif Systems (Shanghai) CO., LTD. It is based on sphinx\_rtd\_theme. Both are licensed under MIT license.

## **9.2 ROM Sour[ce Code Cop](https://github.com/readthedocs/sphinx_rtd_theme)yrights**

ESP32 mask ROM hardware includes binaries compiled from portions of the following third party software:

- Newlib , licensed under the BSD License and is Copyright of various parties, as described in COPY-ING.NEWLIB.
- Xtensa libhal, Copyright (c) Tensilica Inc and licensed under the MIT license (see below).
- TinyBasic Plus, Copyright Mike Field & Scott Lawrence and licensed under the MIT license (see below).
- [miniz, b](https://github.com/espressif/esp-idf/tree/v4.3-beta2/components/newlib)y Rich Geldreich placed into the public domain.
- [wpa\\_supplicant](https://github.com/espressif/esp-idf/blob/v4.3-beta2/components/newlib/COPYING.NEWLIB) Copyright (c) 2003-2005 Jouni Malinen and licensed under the BSD license.
- TJpgDec Copyright (C) 2011, ChaN, all right reserved. See below for license.

## **9.3 Xtensa libhal MIT License**

Copyright (c) 2003, 2006, 2010 Tensilica Inc.

Permission is hereby granted, free of charge, to any person obtaining a copy of this software and associated documentation files (the"Software"), to deal in the Software without restriction, including without limitation the rights to use, copy, modify, merge, publish, distribute, sublicense, and/or sell copies of the Software, and to permit persons to whom the Software is furnished to do so, subject to the following conditions:

The above copyright notice and this permission notice shall be included in all copies or substantial portions of the Software.

THE SOFTWARE IS PROVIDED"AS IS", WITHOUT WARRANTY OF ANY KIND, EXPRESS OR IMPLIED, INCLUDING BUT NOT LIMITED TO THE WARRANTIES OF MERCHANTABILITY, FITNESS FOR A PAR-TICULAR PURPOSE AND NONINFRINGEMENT. IN NO EVENT SHALL THE AUTHORS OR COPYRIGHT HOLDERS BE LIABLE FOR ANY CLAIM, DAMAGES OR OTHER LIABILITY, WHETHER IN AN ACTION OF CONTRACT, TORT OR OTHERWISE, ARISING FROM, OUT OF OR IN CONNECTION WITH THE SOFTWARE OR THE USE OR OTHER DEALINGS IN THE SOFTWARE.

## **9.4 TinyBasic Plus MIT License**

Copyright (c) 2012-2013

Permission is hereby granted, free of charge, to any person obtaining a copy of this software and associated documentation files (the"Software"), to deal in the Software without restriction, including without limitation the rights to use, copy, modify, merge, publish, distribute, sublicense, and/or sell copies of the Software, and to permit persons to whom the Software is furnished to do so, subject to the following conditions:

The above copyright notice and this permission notice shall be included in all copies or substantial portions of the Software.

THE SOFTWARE IS PROVIDED"AS IS", WITHOUT WARRANTY OF ANY KIND, EXPRESS OR IMPLIED, INCLUDING BUT NOT LIMITED TO THE WARRANTIES OF MERCHANTABILITY, FITNESS FOR A PAR-TICULAR PURPOSE AND NONINFRINGEMENT. IN NO EVENT SHALL THE AUTHORS OR COPYRIGHT HOLDERS BE LIABLE FOR ANY CLAIM, DAMAGES OR OTHER LIABILITY, WHETHER IN AN ACTION OF CONTRACT, TORT OR OTHERWISE, ARISING FROM, OUT OF OR IN CONNECTION WITH THE SOFTWARE OR THE USE OR OTHER DEALINGS IN THE SOFTWARE.

## **9.5 TJpgDec License**

TJpgDec - Tiny JPEG Decompressor R0.01 (C)ChaN, 2011 The TJpgDec is a generic JPEG decompressor module for tiny embedded systems. This is a free software that opened for education, research and commercial developments under license policy of following terms.

Copyright (C) 2011, ChaN, all right reserved.

- The TJpgDec module is a free software and there is NO WARRANTY.
- No restriction on use. You can use, modify and redistribute it for personal, non-profit or commercial products UNDER YOUR RESPONSIBILITY.
- Redistributions of source code must retain the above copyright notice.

## **Chapter 10**

# **About**

This is documentation of ESP-IDF, the framework to develop applications for ESP32-S2.

The ESP32-S2 is a 2.4 GHz Wi-Fi module, which integrates a Xtensa® 32-bit LX7 CPU, with up to 600 DMIPS processing power.

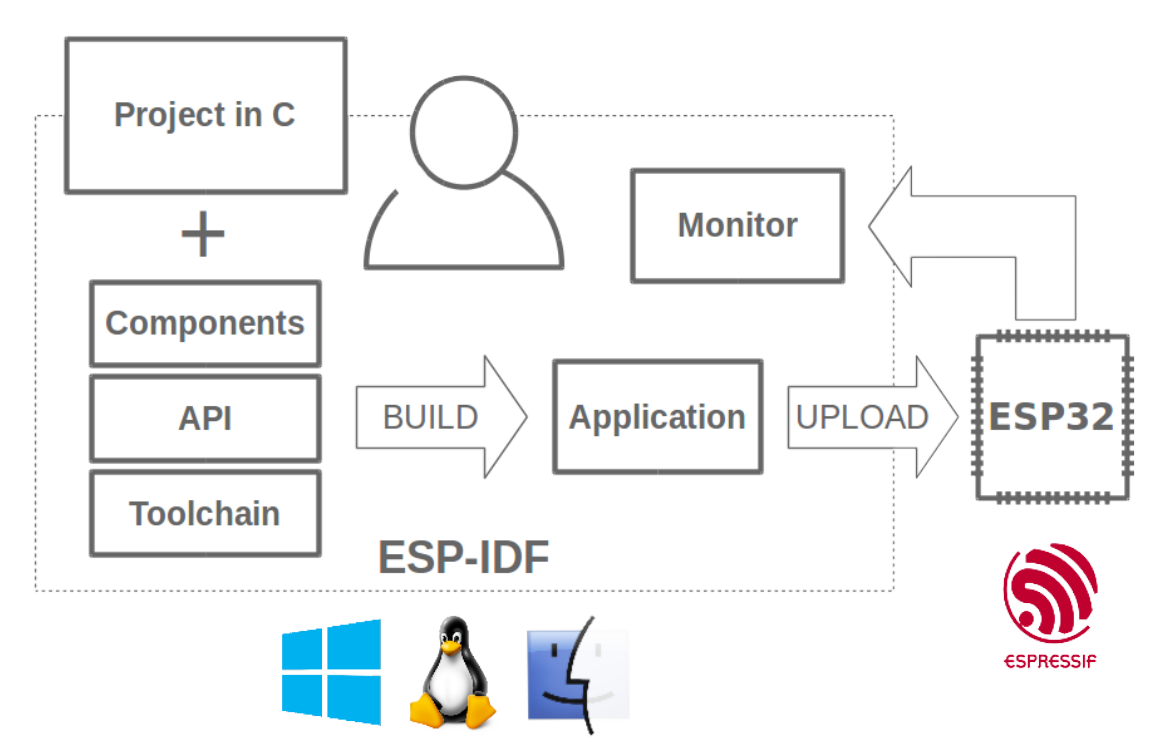

Fig. 1: Espressif IoT Integrated Development Framework

The ESP-IDF, Espressif IoT Development Framework, provides toolchain, API, components and workflows to develop applications for ESP32-S2 using Windows, Linux and Mac OS operating systems.

## **Chapter 11**

# **Switch Between Languages/切换语言**

The ESP-IDF Programming Manual is now available in two languages. Please refer to the English version if there is any discrepancy.

《ESP-IDF 编程手册》部分文档现在有两种语言的版本。如有出入请以英文版本为准。

- English/英文
- Chinese/中文

You can easily change from one language to another by the panel on the sidebar like below. Just click on the **Read the Docs** title button on the left-bottom corner if it is folded.

如下图所示,你可使用边栏的面板进行语言的切换。如果该面板被折叠,点击左下角 **Read the Docs** 标题 按钮来显示它。

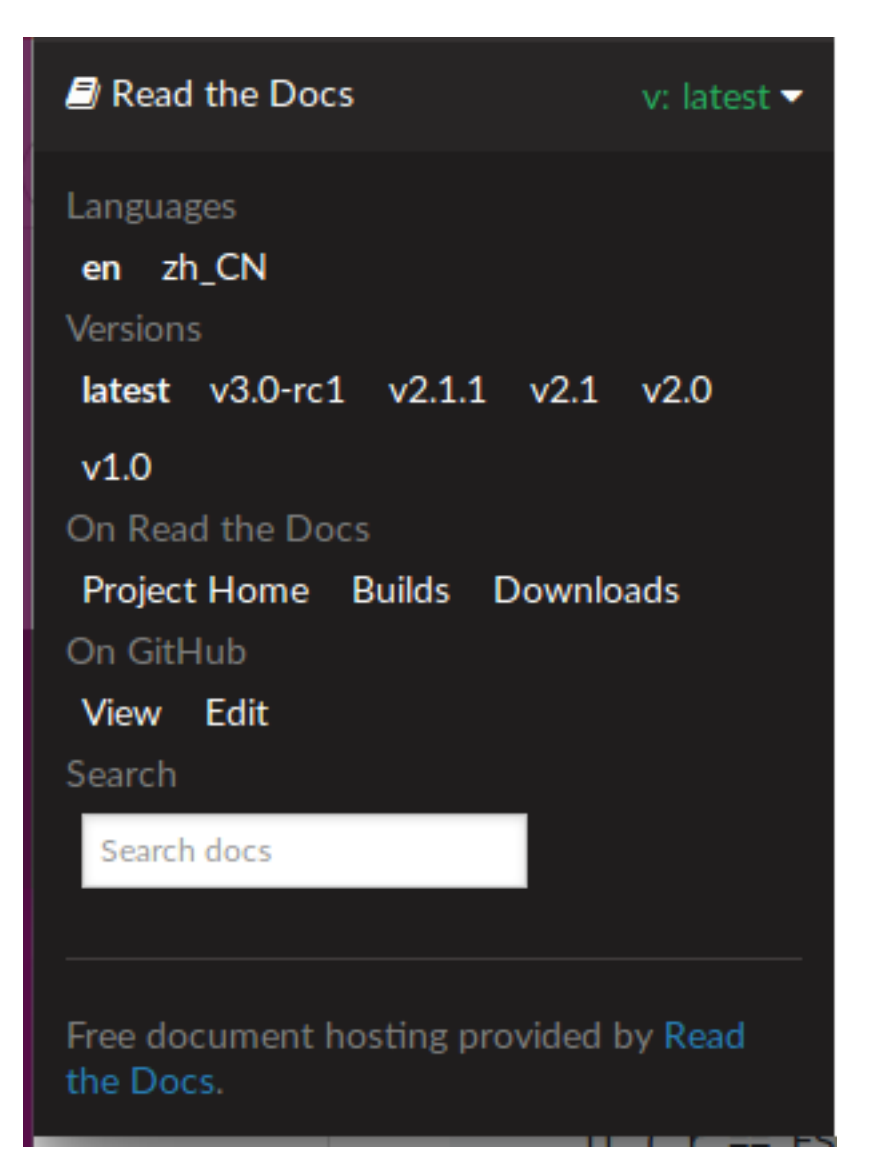

• genindex

# **Index**

## Symbols

\_ESP\_NETIF\_SUPPRESS\_LEGACY\_WARNING\_ (*C macro*), 188

## A

```
ADC1_CHANNEL_0 (C++ enumerator), 211
ADC1_CHANNEL_0_GPIO_NUM (C macro), 214
ADC1_CHANNEL_1 (C++ enumerator), 211
ADC1_CHANNEL_1_GPIO_NUM (C macro), 214
ADC1_CHANNEL_2 (C++ enumerator), 211
ADC1_CHANNEL_2_GPIO_NUM (C macro), 214
ADC1_CHANNEL_3 (C++ enumerator), 211
ADC1_CHANNEL_3_GPIO_NUM (C macro), 214
ADC1_CHANNEL_4 (C++ enumerator), 211
ADC1_CHANNEL_4_GPIO_NUM (C macro), 214
ADC1_CHANNEL_5 (C++ enumerator), 211
ADC1_CHANNEL_5_GPIO_NUM (C macro), 214
ADC1_CHANNEL_6 (C++ enumerator), 211
ADC1_CHANNEL_6_GPIO_NUM (C macro), 215
ADC1_CHANNEL_7 (C++ enumerator), 211
ADC1_CHANNEL_7_GPIO_NUM (C macro), 215
ADC1_CHANNEL_8 (C++ enumerator), 211
ADC1_CHANNEL_8_GPIO_NUM (C macro), 215
ADC1_CHANNEL_9 (C++ enumerator), 211
ADC1_CHANNEL_9_GPIO_NUM (C macro), 215
ADC1_CHANNEL_MAX (C++ enumerator), 211
adc1_channel_t (C++ enum), 211
adc1_config_channel_atten (C++ function),
       207
adc1_config_width (C++ function), 207
adc1_get_raw (C++ function), 208
ADC1_GPIO10_CHANNEL (C macro), 215
ADC1_GPIO1_CHANNEL (C macro), 214
ADC1_GPIO2_CHANNEL (C macro), 214
ADC1_GPIO3_CHANNEL (C macro), 214
ADC1_GPIO4_CHANNEL (C macro), 214
ADC1_GPIO5_CHANNEL (C macro), 214
ADC1_GPIO6_CHANNEL (C macro), 214
ADC1_GPIO7_CHANNEL (C macro), 214
ADC1_GPIO8_CHANNEL (C macro), 215
ADC1_GPIO9_CHANNEL (C macro), 215
adc1_pad_get_io_num (C++ function), 207
adc1_ulp_enable (C++ function), 208
ADC2_CHANNEL_0 (C++ enumerator), 211
ADC2_CHANNEL_0_GPIO_NUM (C macro), 215
ADC2_CHANNEL_1 (C++ enumerator), 211
ADC2_CHANNEL_1_GPIO_NUM (C macro), 215
```
ADC2\_CHANNEL\_2 (*C++ enumerator*), 211 ADC2\_CHANNEL\_2\_GPIO\_NUM (*C macro*), 215 ADC2\_CHANNEL\_3 (*C++ enumerator*), 211 ADC2\_CHANNEL\_3\_GPIO\_NUM (*C macro*), 215 ADC2\_CHANNEL\_4 (*C++ enumerator*), [211](#page-221-0) ADC2\_CHANNEL\_4\_GPIO\_NUM (*C macro*), [215](#page-225-0) ADC2\_CHANNEL\_5 (*C++ enumerator*), [211](#page-221-0) ADC2\_CHANNEL\_5\_GPIO\_NUM (*C macro*), [215](#page-225-0) ADC2\_CHANNEL\_6 (*C++ enumerator*), [212](#page-221-0) ADC2\_CHANNEL\_6\_GPIO\_NUM (*C macro*), [215](#page-225-0) ADC2\_CHANNEL\_7 (*C++ enumerator*), [212](#page-221-0) ADC2\_CHANNEL\_7\_GPIO\_NUM (*C macro*), [215](#page-225-0) ADC2\_CHANNEL\_8 (*C++ enumerator*), [212](#page-222-0) ADC2\_CHANNEL\_8\_GPIO\_NUM (*C macro*), [215](#page-225-0) ADC2\_CHANNEL\_9 (*C++ enumerator*), [212](#page-222-0) ADC2\_CHANNEL\_9\_GPIO\_NUM (*C macro*), [215](#page-225-0) ADC2\_CHANNEL\_MAX (*C++ enumerator*[\),](#page-222-0) 212 adc2\_channel\_t (*C++ enum*), 211 adc2\_config\_channel\_atten (*C[++](#page-222-0) [func](#page-225-0)tion*), 209 adc2\_get\_raw (*C++ function*), 209 ADC2\_GPIO11\_CHANNEL (*C ma[cro](#page-221-0)*), 215 ADC2\_GPIO12\_CHANNEL (*C macro*), 215 ADC2\_G[PIO1](#page-219-0)3\_CHANNEL (*C macro*), 215 ADC2\_GPIO14\_CHANNEL (*C m[acro](#page-219-0)*), 215 ADC2\_GPIO15\_CHANNEL (*C macro*), [215](#page-225-0) ADC2\_GPIO16\_CHANNEL (*C macro*), [215](#page-225-0) ADC2\_GPIO17\_CHANNEL (*C macro*), [215](#page-225-0) ADC2\_GPIO18\_CHANNEL (*C macro*), [215](#page-225-0) ADC2\_GPIO19\_CHANNEL (*C macro*), [215](#page-225-0) ADC2\_GPIO20\_CHANNEL (*C macro*), [215](#page-225-0) adc2\_pad\_get\_io\_num (*C++ func[tion](#page-225-0)*), 208 adc2\_vref\_to\_gpio (*C++ function*[\),](#page-225-0) 210 ADC\_ARB\_MODE\_FIX (*C++ enumerat[or](#page-225-0)*), 205 ADC\_ARB\_MODE\_LOOP (*C++ enumer[ator](#page-225-0)*), 205 ADC\_ARB\_MODE\_SHIELD (*C++ enumerator*[\),](#page-218-0) 205 adc\_arbiter\_config (*C++ function*), [19](#page-220-0)7 ADC\_ARBITER\_CONFIG\_DEFAULT (*C [macro](#page-215-0)*), 203 adc\_arbiter\_mode\_t (*C++ enum*), 205 adc\_arbiter\_t (*C++ class*), 202 adc\_arbiter\_t::dig\_pri (*C++ me[mber](#page-207-0)*), [202](#page-215-0) adc\_arbiter\_t::mode (*C++ member*), 202 adc\_arbiter\_t::pwdet\_pri (*C[++](#page-215-0) mem[ber](#page-213-0)*), 202 adc\_arbiter\_t::rtc\_pri (*[C+](#page-212-0)+ member*), [202](#page-212-0) ADC\_ATTEN\_0db (*C macro*), 210 ADC\_ATTEN\_11db (*C macro*), 211

ADC\_ATTEN\_2\_5db (*C macro*), 210 ADC\_ATTEN\_6db (*C macro*), 210 ADC\_ATTEN\_DB\_0 (*C++ enumerator*), 204 ADC\_ATTEN\_DB\_11 (*C++ enumerator*), 204 ADC\_ATTEN\_DB\_2\_5 (*C++ en[umera](#page-220-0)tor*), 204 ADC\_ATTEN\_DB\_6 (*C++ en[umer](#page-220-0)ator*), 204 ADC\_ATTEN\_MAX (*C++ enumerator*), 2[04](#page-214-0) adc\_atten\_t (*C++ enum*), 203 adc\_bits\_width\_t (*C++ enum*), 204 ADC\_CHANNEL\_0 (*C++ enumerator*), 2[03](#page-214-0) ADC\_CHANNEL\_1 (*C++ enumerator*), [203](#page-214-0) ADC\_CHANNEL\_2 (*C++ enu[mera](#page-213-0)tor*), 203 ADC\_CHANNEL\_3 (*C++ enumerator*), [20](#page-214-0)3 ADC\_CHANNEL\_4 (*C++ enumerator*), [203](#page-213-0) ADC\_CHANNEL\_5 (*C++ enumerator*), [203](#page-213-0) ADC\_CHANNEL\_6 (*C++ enumerator*), [203](#page-213-0) ADC\_CHANNEL\_7 (*C++ enumerator*), [203](#page-213-0) ADC\_CHANNEL\_8 (*C++ enumerator*), [203](#page-213-0) ADC\_CHANNEL\_9 (*C++ enumerator*), [203](#page-213-0) ADC\_CHANNEL\_MAX (*C++ enumerator*[\),](#page-213-0) 203 adc\_channel\_t (*C++ enum*), 203 ADC\_CONV\_ALTER\_UNIT (*C++ enu[mera](#page-213-0)tor*), 204 ADC\_CONV\_BOTH\_UNIT (*C++ enum[erato](#page-213-0)r*), 204 ADC\_CONV\_SINGLE\_UNIT\_1 (*C++ [enum](#page-213-0)erator*), 204 ADC\_CONV\_SINGLE\_UNIT\_2 (*[C+](#page-213-0)+ enum[erato](#page-214-0)r*), 204 ADC\_CONV\_UNIT\_MAX (*C++ enumerator*), 2[04](#page-214-0) adc\_di[gi\\_c](#page-214-0)lk\_t (*C++ class*), 200 adc\_digi\_clk\_t::div\_a (*C++ member*), 200 adc\_di[gi\\_c](#page-214-0)lk\_t::div\_b (*C++ member*), 200 adc\_digi\_clk\_t::div\_num (*C++ me[mber](#page-214-0)*), 200 adc\_digi\_clk\_t::use\_apl[l](#page-210-0) (*C++ member*), 200 adc\_digi\_config\_t (*C++ class*), 200 adc\_digi\_config\_t::adc1\_pattern (*[C++](#page-210-0) member*), 201 adc\_di[gi\\_c](#page-210-0)onfig\_t::adc1\_pattern\_len (*C++ member*), 201 adc\_digi\_config\_t::adc2\_pa[tte](#page-210-0)rn (*C++ member*), [201](#page-211-0) adc\_digi\_config\_t::adc2\_pattern\_len (*C++ member*), [201](#page-211-0) adc\_digi\_config\_t::conv\_limit\_en (*C++ member*), [201](#page-211-0) adc\_digi\_config\_t::conv\_limit\_num (*C++ member*), [201](#page-211-0) adc\_digi\_config\_t::conv\_mode (*C++ member*), 201 adc\_digi\_conf[ig\\_](#page-211-0)t::dig\_clk (*C++ member*), 201 adc\_digi\_config\_t[::dm](#page-211-0)a\_eof\_num (*C++ mem[ber](#page-211-0)*), 201 adc\_digi\_config\_t::format (*C++ member*), [201](#page-211-0) adc\_digi\_config\_t::interval (*C++ member*), 201

210

adc\_digi\_cont[rol](#page-211-0)ler\_config (*C++ function*), adc\_di[gi\\_m](#page-216-0)onitor\_mode\_t (*C++ enum*), 206 adc\_digi\_convert\_mode\_t (*C++ enum*), 204 adc\_digi\_deinit (*C++ function*), 210 adc\_digi\_filter\_enable (*C++ function*), 197 adc\_di[gi\\_f](#page-220-0)ilter\_get\_config (*C++ function*), 197 ADC\_DIGI\_FILTER\_IDX0 (*C++ en[ume](#page-220-0)rator*), [20](#page-214-0)5 ADC\_DIGI\_FILTER\_IDX1 (*C++ enumerator*), [205](#page-207-0) ADC\_DIGI\_FILTER\_IDX\_MAX (*C++ enumerator*), [205](#page-207-0) adc\_digi\_filter\_idx\_t (*C++ enum*), 205 ADC\_DIGI\_FILTER\_IIR\_16 (*C++ enumer[ator](#page-215-0)*), 206 ADC\_DI[GI\\_F](#page-215-0)ILTER\_IIR\_2 (*C++ enumerator*), 205 ADC\_DIGI\_FILTER\_IIR\_4 (*C++ enumer[ator](#page-215-0)*), 205 ADC\_DIGI\_FILTER\_IIR\_64 (*C++ enumerator*), [206](#page-216-0) ADC\_DIGI\_FILTER\_IIR\_8 (*C++ enumerator*), [205](#page-215-0) ADC\_DIGI\_FILTER\_IIR\_MAX (*C++ enumera[tor](#page-215-0)*), 206 adc\_di[gi\\_f](#page-216-0)ilter\_mode\_t (*C++ enum*), 205 adc\_digi\_filter\_reset (*C++ function*), 19[7](#page-215-0) adc\_digi\_filter\_set\_config (*C++ function*), [197](#page-216-0) adc\_digi\_filter\_t (*C++ class*), 202 adc\_digi\_filter\_t::adc\_unit (*C+[+](#page-215-0) [me](#page-207-0)mber*), 202 adc\_di[gi\\_f](#page-207-0)ilter\_t::channel (*C++ member*), 202 adc\_digi\_filter\_t::mode (*C+[+ m](#page-212-0)ember*), 202 ADC\_DIGI\_F[ORM](#page-212-0)AT\_11BIT (*C++ enumerator*), 205 ADC\_DIGI\_FORMAT\_12BIT (*C++ enumerator*), 205 ADC\_DI[GI\\_F](#page-212-0)ORMAT\_MAX (*C++ enumerator*), 205 adc\_digi\_init (*C++ function*), 210 adc\_digi\_intr\_clear (*C++ function*), 198 adc\_digi\_intr\_disable (*C++ function*), 19[8](#page-215-0) adc\_digi\_intr\_enable (*C++ function*), 1[98](#page-215-0) adc\_digi\_intr\_get\_status (*[C](#page-220-0)++ function*), 198 ADC\_DIGI\_INTR\_MASK\_ALL (*C++ en[umerato](#page-208-0)r*), 205 ADC\_DIGI\_INTR\_MASK\_MEAS\_DONE (*C++ enu[mer](#page-208-0)ator*), 205 ADC\_DIGI\_INTR\_MASK\_MONITOR (*C++ enumera[tor](#page-215-0)*), 205 adc\_digi\_intr\_t (*C++ enum*), 205 adc\_digi\_isr\_[der](#page-215-0)egister (*C++ function*), 199 adc\_digi\_isr\_register (*C++ function*), 198 adc\_digi\_[moni](#page-215-0)tor\_enable (*C++ function*), 198 ADC\_DIGI\_MONITOR\_HIGH (*C+[+ en](#page-215-0)umerator*), 206 ADC\_DIGI\_MONITOR\_IDX0 (*C++ enumerator*), [206](#page-209-0) ADC\_DIGI\_MONITOR\_IDX1 (*C++ enumerator*[\),](#page-208-0) 206 ADC\_DIGI\_MONITOR\_IDX\_MAX (*C++ enumera[tor](#page-208-0)*), 206 adc\_digi\_monitor\_idx\_t (*C++ enum*), 206 ADC\_DIGI\_MONITOR\_LOW (*C++ enumerator*), 2[06](#page-216-0) ADC\_DIGI\_MONITOR\_MAX (*C++ enumerator*), 206

*tion*), 198 adc\_digi\_monitor\_t (*C++ class*), 202 adc\_digi\_monitor\_t::adc\_unit (*C++ member*), 202 adc\_digi\_m[onit](#page-208-0)or\_t::channel (*C++ member*), 202 adc\_digi\_monitor\_t::mode (*C[++](#page-212-0) member*), 202 adc\_digi\_m[oni](#page-212-0)tor\_t::threshold (*C++ mem[ber](#page-212-0)*), 202 adc\_digi\_output\_data\_t (*C++ class*), 199 adc\_di[gi\\_o](#page-212-0)utput\_data\_t::channel (*C++ member*), 200 adc\_digi\_outp[ut\\_](#page-212-0)data\_t::data (*C++ member*), 200 adc\_digi\_output\_data\_t::type1 [\(](#page-209-0)*C++ member*), [200](#page-210-0) adc\_digi\_output\_data\_t::type2 (*C++ mem[ber](#page-210-0)*), 200 adc\_digi\_output\_data\_t::unit (*C++ member*), 200 adc\_digi\_output\_data\_t::val (*C++ member*), 200 adc\_digi\_output\_format\_t (*C++ enum*), 205 adc\_digi\_p[att](#page-210-0)ern\_table\_t (*C++ class*), 199 adc\_digi\_pattern\_table\_t::atten (*C++ mem[ber](#page-210-0)*), 199 adc\_digi\_pattern\_table\_t::channel (*C++ member*), 199 adc\_digi\_pattern\_table\_t::reserve[d](#page-209-0) (*C++ me[mber](#page-209-0)*), 199 adc\_digi\_pattern\_table\_t::val (*C++ member*), 199 adc\_digi\_start (*C+[+ fu](#page-209-0)nction*), 197 adc\_digi\_stop (*C++ [func](#page-209-0)tion*), 197 ADC\_ENCODE\_11BIT (*C++ enumerator*), 212 ADC\_ENCODE\_12[BIT](#page-209-0) (*C++ enumerator*), 212 ADC\_ENCODE\_MAX (*C++ enumerator*[\),](#page-207-0) 212 adc\_gpio\_init (*C++ function*), [206](#page-207-0) ADC\_I2S\_DATA\_SRC\_ADC (*C++ enume[rator](#page-222-0)*), 204 ADC\_I2S\_DATA\_SRC\_IO\_SIG (*C++e[num](#page-222-0)erator*), 204 ADC\_I2S\_DATA\_SRC\_MAX (*C++ [enu](#page-216-0)merator*), 204 adc\_i2s\_encode\_t (*C++ enum*), 212 adc\_i2s\_mode\_init (*C++ function*), 199 adc\_i2[s\\_so](#page-214-0)urce\_t (*C++ enum*), 204 adc\_power\_acquire (*C++ function*), 206 adc\_power\_off (*C++ function*), 2[06](#page-222-0) adc\_power\_on (*C++ function*), 206 adc\_power\_release (*C++ functi[on](#page-214-0)*), [206](#page-209-0) adc\_set\_clk\_div (*C++ function*), 20[8](#page-216-0) adc\_set\_data\_inv (*C++ functi[on](#page-216-0)*), 208 adc\_set\_data\_width (*C++f[unct](#page-216-0)ion*), 208 adc\_set\_i2s\_data\_source (*C++f[unct](#page-216-0)ion*), 199 ADC\_UNIT\_1 (*C++ enumerator*), 203 ADC\_UNIT\_2 (*C++ enumerator*), 203 ADC\_UNIT\_ALTER (*C++ enumerator*), [203](#page-218-0)

adc\_digi\_monitor\_set\_config (*C++ func-*ADC\_UNIT\_BOTH (*C++ enumerator*), 203 ADC\_UNIT\_MAX (*C++ enumerator*), 203 adc\_unit\_t (*C++ enum*), 203 adc\_vref\_to\_gpio (*C++ function*), 210 ADC\_WIDTH\_10Bit (*C macro*), 211 ADC\_WIDTH\_11Bit (*C macro*), 211 ADC\_WIDTH\_12Bit (*C ma[cro](#page-213-0)*), 211 ADC\_WIDTH\_9Bit (*C macro*), 211 ADC\_WIDTH\_BIT\_13 (*C++ en[umer](#page-221-0)ator*[\),](#page-220-0) 204 ADC\_WIDTH\_BIT\_DEFAULT (*[C ma](#page-221-0)cro*), 211 ADC\_WIDTH\_MAX (*C++ enumer[ator](#page-221-0)*), 204 async\_memcpy\_config\_t (*[C++](#page-221-0) class*), 684 async\_memcpy\_config\_t::backlo[g](#page-214-0) (*C++ member*), 684 async\_memcpy\_config\_t::fla[gs](#page-214-0) (*[C+](#page-221-0)+ member*), 684 ASYNC\_MEMCPY\_DEFAULT\_CONFIG (*[C m](#page-694-0)acro*), 684 async\_memcpy\_event\_t (*C++ class*), 684 async\_memc[py\\_](#page-694-0)event\_t::data (*C++ member*), 684 async\_[memc](#page-694-0)py\_isr\_cb\_t (*C++ type*), 684

async\_memcpy\_t (*C++ type*), 684

#### B

BLE\_UUID128\_VAL\_LENGTH (*C macro*), [568](#page-694-0)

#### C

CDC\_EVENT\_LINE\_CODING\_CHANGED (*C++ enumerator*), 452 CDC\_EVENT\_LINE\_STATE\_CHANGED (*C++ enumerator*), 452 CDC\_EVENT\_RX (*C++ enumerator*), 452 CDC\_EVENT\_RX\_[WAN](#page-462-0)TED\_CHAR (*C++ enumerator*), 452 cdcacm\_event\_[lin](#page-462-0)e\_coding\_changed\_data\_t (*C++ class*), 451 cdcacm\_event\_line\_coding\_changed\_data\_t::p\_line\_coding (*[C+](#page-462-0)+ member*), 451 cdcacm\_event\_line\_state\_changed\_data\_t (*C++ class*), [451](#page-461-0) cdcacm\_event\_line\_state\_changed\_data\_t::dtr (*C++ member*), [451](#page-461-0) cdcacm\_event\_line\_state\_changed\_data\_t::rts (*C++ member*[\),](#page-461-0) 451 cdcacm\_event\_rx\_wanted\_char\_data\_t (*C++ class*), 45[0](#page-461-0) cdcacm\_event\_rx\_wanted\_char\_data\_t::wanted\_char (*C++ member*), [451](#page-461-0) cdcacm\_event\_t (*C++ class*), 451 cdcacm\_event\_t:[:li](#page-460-0)ne\_coding\_changed\_data (*C++ member*), 451 cdcacm\_event\_t::l[ine](#page-461-0)\_state\_changed\_data (*C++ member*), 451 cdcacm\_event\_t::rx\_want[ed\\_](#page-461-0)char\_data (*C++ member*), [451](#page-461-0) cdcacm\_event\_t::type (*C++ member*), 451 cdcacm\_event\_type[\\_t](#page-461-0) (*C++ enum*), 452

CHIP\_ESP32 (*C++ enumerator*), 887 CHIP\_ESP32C3 (*C++ enumerator*), 888 CHIP\_ESP32S2 (*C++ enumerator*), 888 CHIP\_ESP32S3 (*C++ enumerator*), 888 CHIP\_FEATURE\_BLE (*C macro*), [887](#page-897-0) CHIP\_FEATURE\_BT (*C macro*), 887 CHIP\_FEATURE\_EMB\_FLASH (*C [macro](#page-898-0)*), 886 CHIP\_FEATURE\_WIFI\_BGN (*C m[acro](#page-898-0)*), 887 CONFIG\_ESPTOOLPY\_FLASHS[IZE](#page-897-0), 632 CONFIG\_FEATURE\_CACHE\_T[X\\_BU](#page-897-0)F\_BIT (*C macro*), 92 CONFIG\_FEATURE\_FTM\_INITIATOR[\\_BIT](#page-897-0) (*C macro*), 92 CONFIG\_FEATURE\_FTM\_RESPOND[ER\\_B](#page-642-0)IT (*C macro*), [92](#page-102-0) CONFIG\_FEATURE\_WPA3\_SAE\_BIT (*C macro*), 92 CONFIG\_HEAP\_[TR](#page-102-0)ACING\_STACK\_DEPTH (*C macro*), 865 CONFIG\_LOG\_D[EF](#page-102-0)AULT\_LEVEL, 876, 877 CONFIG\_LWIP\_SNTP\_UPDATE\_DELAY, 920 CONFIG\_LWIP\_USE\_ONLY\_LWIP\_SELECT, 659

## D

DAC\_CHANNEL\_1 (*C++ enumerator*), 219 DAC\_CHANNEL\_1\_GPIO\_NUM (*C macro*), 218 DAC\_CHANNEL\_2 (*C++ enumerator*), 219 DAC\_CHANNEL\_2\_GPIO\_NUM (*C macro*), 218 DAC\_CHANNEL\_MAX (*C++ enumerator*[\),](#page-229-0) 219 dac\_channel\_t (*C++ enum*), 219 DAC\_CONV\_ALTER (*C++ enumerator*), [21](#page-229-0)[9](#page-228-0) DAC\_CONV\_MAX (*C++ enumerator*), 219 DAC\_CONV\_NORMAL (*C++ enumerator*), [219](#page-229-0) dac\_cw\_config\_t (*C++ class*[\),](#page-229-0) 218 dac\_cw\_config\_t::en\_ch (*C++ [memb](#page-229-0)er*), 218 dac\_cw\_config\_t::freq (*C++ [mem](#page-229-0)ber*), 218 dac\_cw\_config\_t::offset (*C++ [memb](#page-229-0)er*), 218 dac\_cw\_config\_t::phase (*C[++](#page-228-0) member*), 218 dac\_cw\_config\_t::scale (*C++ member*), [218](#page-228-0) dac\_cw\_generator\_config (*C++ function*[\),](#page-228-0) 217 dac\_cw\_generator\_disable (*C++ funct[ion](#page-228-0)*), 217 dac\_cw\_generator\_enable (*C++ function*), [21](#page-228-0)7 DAC\_CW\_PHASE\_0 (*C++ enumerator*), 219 DAC\_CW\_PHASE\_180 (*C++ enumerator*), 219 dac\_cw[\\_pha](#page-227-0)se\_t (*C++ enum*), 219 DAC CW SCALE 1 (C++ enumerator), 219 DAC\_CW\_SCALE\_2 (*C++ enumerator*), [219](#page-229-0) DAC\_CW\_SCALE\_4 (*C++ enumerator*), 21[9](#page-229-0) DAC\_CW\_SCALE\_8 (*C++ enumer[ator](#page-229-0)*), 219 dac\_cw\_scale\_t (*C++ enum*), 219 dac\_digi\_config\_t (*C++ class*), 2[18](#page-229-0) dac\_digi\_config\_t::dig\_clk (*[C++](#page-229-0) member*), 218 dac\_digi\_config\_t::inte[rval](#page-229-0) (*[C+](#page-229-0)+ member*), 218 dac\_digi\_config\_t::mode (*C[++ m](#page-228-0)ember*), 218 dac\_di[gi\\_c](#page-228-0)ontroller\_config (*C++ function*), 216

dac\_digi\_convert\_mode\_t (*C++ enum*), 219 dac\_digi\_deinit (*C++ function*), 216 dac\_digi\_fifo\_reset (*C++ function*), 216 dac\_digi\_init (*C++ function*), 216 dac\_digi\_reset (*C++ function*), 216 dac\_digi\_start (*C++ function*), 2[16](#page-226-0) dac\_digi\_stop (*C++ function*), 216 DAC\_GPIO17\_CHANNEL (*C macro*[\),](#page-226-0) 218 DAC\_GPIO18\_CHANNEL (*C macro*), [218](#page-226-0) dac\_output\_disable (*C++ fun[ction](#page-226-0)*), 217 dac\_output\_enable (*C++ fun[ction](#page-226-0)*), 217 dac\_output\_voltage (*C++ func[tion](#page-228-0)*), 217 dac\_pad\_get\_io\_num (*C++ func[tion](#page-228-0)*), 217 dedic\_gpio\_bundle\_config\_t (*C[++](#page-227-0) class*), 241 dedic\_gpio\_bundle\_config\_t::[arra](#page-227-0)y\_size (*C++ member*), 241 dedic\_gpio\_bundle\_config\_t::f[lag](#page-227-0)s (*[C+](#page-251-0)+ member*), 241 dedic\_gpio\_bundle\_config\_t::gpio\_array (*C++ member*), [241](#page-251-0) dedic\_gpio\_bundle\_config\_t::in\_en (*C++ member*), [241](#page-251-0) dedic\_gpio\_bundle\_config\_t::in\_invert (*C++ member*), [241](#page-251-0) dedic\_gpio\_bundle\_config\_t::out\_en (*C++ member*), [241](#page-251-0) dedic\_gpio\_bundle\_config\_t::out\_invert (*C++ member*), [241](#page-251-0) dedic\_gpio\_bundle\_handle\_t (*C++ type*), 241 dedic\_gpio\_bundle[\\_re](#page-251-0)ad\_in (*C++ function*), 240 dedic\_gpio\_bundle[\\_re](#page-251-0)ad\_out (*C++ function*), 240 dedic\_gpio\_bundle\_set\_interrupt\_an[d\\_c](#page-251-0)allback (*[C+](#page-250-0)+ function*), 240 dedic\_gpio\_bundle\_write (*C++ function*), 240 dedic\_[gpio](#page-250-0)\_del\_bundle (*C++ function*), 240 dedic\_gpio\_get\_in\_mask (*C++ function*), 239 dedic\_gpio\_get\_ou[t\\_ma](#page-250-0)sk (*C++ function*), 239 DEDIC\_GPIO\_INTR\_BOTH\_EDGE (*C++ enum[era](#page-250-0)tor*), 242 DEDIC\_GPIO\_INTR\_HIGH\_LEVEL (*C++ enu[mera](#page-249-0)tor*), 242 DEDIC\_GPIO\_INTR\_LOW\_LEVEL (*C++ enumerator*), [241](#page-252-0) DEDIC\_GPIO\_INTR\_NEG\_EDGE (*C++ enumerator*), 242 DEDIC\_GPI[O\\_IN](#page-252-0)TR\_NONE (*C++ enumerator*), 241 DEDIC\_GPI[O\\_IN](#page-251-0)TR\_POS\_EDGE (*C++ enumerator*), 242 dedic\_[gpio](#page-252-0)\_intr\_type\_t (*C++ enum*), 241 dedic\_gpio\_isr\_callback\_t (*C++ type*), [241](#page-251-0) dedic\_gpio\_new\_bundle (*C++ function*), 239 DEFAUL[T\\_HT](#page-252-0)TP\_BUF\_SIZE (*C macro*), 487 E

eAbortSleep (*C++ enumerator*), 756

eBlocked (*C++ enumerator*), 756 eDeleted (*C++ enumerator*), 756 eIncrement (*C++ enumerator*), 756 eInvalid (*C++ enumerator*), 756 eNoAction (*C++ enumerator*), [75](#page-766-0)6 eNoTasksWaitingTimeou[t](#page-766-0) (*C++ enumerator*), 756 eNotifyAction (*C++ enum*), [756](#page-766-0) environment variable CONFIG\_ESPTOOLPY\_FL[ASH](#page-766-0)SIZE, 632 CON[FIG](#page-766-0)\_LOG\_DEFAULT\_LEVEL, 876, 877 CONFIG\_LWIP\_SNTP\_UP[DAT](#page-766-0)E\_DELAY, 920 CONFIG\_LWIP\_USE\_ONLY\_LWIP\_SELECT, 659 eReady (*C++ enumerator*), 756 eRunning (*C++ enumerator*), 756 eSetBits (*C++ enumerator*), 756 eSetVa[lueW](#page-669-0)ithoutOverwrite (*C++ enumerator*), 756 eSetValueWithOverwrit[e](#page-766-0) (*C++ enumerator*), 756 eSleepModeStatus (*C++ enum*), 756 esp\_adc\_c[al\\_c](#page-766-0)haracteristics\_t (*C++ class*), 213 esp\_ad[c\\_ca](#page-766-0)l\_characteristics\_t::adc\_num esp\_apptrace\_down\_buffer\_get (*C++ func-*(*C++ member*), 213 esp\_adc\_cal\_characteristi[cs\\_t](#page-766-0)::atten (*C++ [mem](#page-223-0)ber*), 213 esp\_adc\_cal\_characteristics\_t::bit\_width esp\_apptrace\_[fcl](#page-688-0)ose (*C++ function*), 680 (*C++ member*), [213](#page-223-0) esp\_adc\_cal\_characteristics\_t::coeff\_a esp\_apptrace\_flush\_nolock (*C++ function*), (*C++ member*), [214](#page-223-0) esp\_adc\_cal\_characteristics\_t::coeff\_b esp\_apptra[ce\\_](#page-689-0)fopen (*C++ function*), 6[79](#page-690-0) (*C++ member*), [214](#page-223-0) esp\_adc\_cal\_characteristics\_t::high\_curexsp\_apptrace\_fseek(C++ function), 680 (*C++ member*), [214](#page-224-0) esp\_adc\_cal\_characteristics\_t::low\_curve esp\_apptrace\_ftell (*C++ function*), [680](#page-689-0) (*C++ member*), [214](#page-224-0) esp\_adc\_cal\_characteristics\_t::vref (*C++ member*), [214](#page-224-0) esp\_adc\_cal\_characterize (*C++ function*), 212 esp\_adc\_cal\_check\_efuse (*C++ function*), 212 esp\_adc\_cal\_get\_v[olta](#page-224-0)ge (*C++ function*), 213 esp\_adc\_cal\_raw\_to\_voltage (*C++ function*), [213](#page-222-0) ESP\_ADC\_CAL\_VAL\_DEFAULT\_VREF (*C++ [enu](#page-222-0)merator*), 214 ESP\_ADC\_CAL\_VAL\_EFUSE\_TP (*C++ enumera[tor](#page-223-0)*), [214](#page-223-0) ESP\_ADC\_CAL\_VAL\_EFUSE\_VREF (*C++ enumerator*), 214 ESP\_ADC\_CAL\_V[AL\\_](#page-224-0)MAX (*C++ enumerator*), 214 ESP\_AD[C\\_CA](#page-224-0)L\_VAL\_NOT\_SUPPORTED (*C++ enumerator*), 214 esp\_adc\_c[al\\_v](#page-224-0)alue\_t (*C++ enum*), 214 esp\_alloc\_failed\_hook\_t (*C++ type*), [850](#page-224-0) ESP\_APP\_DESC\_MAGIC\_WORD (*C macro*), 676 esp\_app\_desc\_t (*C++ class*), 675 675 681 681 679 683 683

esp\_app\_desc\_t::app\_elf\_sha256 (*C++ member*), 676 esp\_app\_desc\_t::date (*C++ member*), 676 esp\_app\_desc\_t::idf\_ver (*[C+](#page-685-0)+ member*), 676 esp\_app\_desc\_t::magic\_word (*C++ member*), esp\_app\_desc\_[t::](#page-686-0)project\_name (*C[++ m](#page-686-0)ember*), 675 esp\_app\_desc\_t::reserv1 (*C++ member*), [675](#page-686-0) esp\_ap[p\\_de](#page-685-0)sc\_t::reserv2 (*C++ member*), 676 esp\_app\_desc\_t::secure\_version (*C++ mem[ber](#page-685-0)*), 675 esp\_app\_desc\_t::time (*C++ member*), 675 esp\_app\_desc\_t::version (*C++ member*), [675](#page-686-0) esp\_apptrace\_buffer\_get (*C++ function*), 678 esp\_apptrace\_[buf](#page-685-0)fer\_put (*C++ function*), 678 esp\_apptrace\_dest\_t (*C++ enum*), 681 ESP\_APPTRACE\_DEST\_TRAX (*C++ enumera[tor](#page-685-0)*), ESP\_APPTRACE\_DEST\_UART0 (*C++ enumera[tor](#page-688-0)*), esp\_apptrace\_down\_buffer\_config (*C++ [func](#page-691-0)tion*), 678 *[tion](#page-691-0)*), 679 esp\_apptrace\_down\_buffer\_put (*C++ function*), 679 esp\_apptra[ce\\_](#page-689-0)flush (*C++ function*), 679 esp\_apptrace\_fread (*C++ function*), [680](#page-689-0) esp\_ap[ptra](#page-689-0)ce\_fstop (*C++ function*), 680 esp\_apptrace\_fwrite (*C++ function*), [68](#page-690-0)0 esp\_apptrace\_host\_is\_connecte[d](#page-690-0) (*C++ function*), 679 esp\_apptrace\_init (*C++ function*), 6[78](#page-690-0) esp\_apptrace\_read (*C++ function*), 67[9](#page-690-0) esp\_apptrace\_vprintf (*C++ function*), 678 esp\_apptrace\_[vpr](#page-689-0)intf\_to (*C++ function*), 678 esp\_apptrace\_write (*C++ function*), [67](#page-688-0)8 esp\_async\_memcpy (*C++ function*), 6[83](#page-689-0) esp\_async\_memcpy\_install (*C++f[unct](#page-688-0)ion*), esp\_async\_memcpy\_uninstall (*C+[+ fu](#page-688-0)ncti[on](#page-688-0)*), esp\_base\_mac\_addr\_get (*C++ fu[nctio](#page-693-0)n*), 885 esp\_ba[se\\_m](#page-693-0)ac\_addr\_set (*C++ function*), 885 ESP\_CHIP\_ID\_ESP32 (*C++ enumerator*), 676 ESP\_CH[IP\\_I](#page-693-0)D\_ESP32C3 (*C++ enumerator*), 676 ESP\_CHIP\_ID\_ESP32S2 (*C++ enumerator*), [676](#page-895-0) ESP\_CHIP\_ID\_ESP32S3 (*C++ enumerator*), [676](#page-895-0) ESP\_CHIP\_ID\_INVALID (*C++ enumerator*[\),](#page-686-0) 676 esp\_chip\_id\_t (*C++ enum*), 676

esp\_chip\_info (*C++ function*), 886 esp\_chip\_info\_t (*C++ class*), 886 esp\_chip\_info\_t::cores (*C++ member*), 886 esp\_chip\_info\_t::features (*C++ member*), 886 esp\_chip\_info\_t::model (*C[++ m](#page-896-0)ember*), 886 esp\_chip\_info\_t::revision (*C++ me[mber](#page-896-0)*), 886 esp\_ch[ip\\_m](#page-896-0)odel\_t (*C++ enum*), 887 esp\_console\_cmd\_func\_t (*C++ type*), 691 esp\_console\_cmd\_register (*C++ fun[ction](#page-896-0)*), [688](#page-896-0) esp\_console\_cmd\_t (*C++ class*), [691](#page-897-0) esp\_console\_cmd\_t::argtable (*C[++](#page-701-0) member*), 691 esp\_co[nsol](#page-698-0)e\_cmd\_t::command (*C++ member*), 691 esp\_console\_cmd\_t::func (*C[++ m](#page-701-0)ember*), 691 esp\_consol[e\\_c](#page-701-0)md\_t::help (*C++ member*), 691 esp\_console\_cmd\_t::hint (*C++ member*), 691 ESP\_CO[NSOL](#page-701-0)E\_CONFIG\_DEFAULT (*C macro*), 691 esp\_console\_config\_t (*C++ class*), 690 esp\_console\_config\_t::hint\_bold (*[C++](#page-701-0) member*), 690 esp\_console\_config\_t::hint\_color (*[C++](#page-701-0) member*), 690 esp\_console\_config\_t::max\_cmd[lin](#page-700-0)e\_args (*C++ me[mber](#page-700-0)*), 690 esp\_console\_config\_t::max\_cmdline\_length (*C++ me[mber](#page-700-0)*), 690 esp\_console\_deinit (*C++ function*), 688 ESP\_CONSOLE\_DEV\_C[DC\\_C](#page-700-0)ONFIG\_DEFAULT (*C* esp\_deregister\_freertos\_idle\_hook\_for\_cpu *macro*), 691 ESP\_CONSOLE\_DEV\_U[ART\\_](#page-700-0)CONFIG\_DEFAULT (*C macro*), 691 esp\_console\_dev\_uart\_config\_t (*C++ class*), 6[90](#page-701-0) esp\_console\_dev\_uart\_config\_t::baud\_rate esp\_derive\_local\_mac (*C++ function*), 886 (*C++ m[emb](#page-701-0)er*), 690 esp\_console\_dev\_uart\_config\_t::channel (*C++ [mem](#page-700-0)ber*), 690 esp\_console\_dev\_uart\_config\_t::rx\_gpio\_num (*C++ member*), [690](#page-700-0) esp\_console\_dev\_uart\_config\_t::tx\_gpio\_num (*C++ member*), [690](#page-700-0) esp\_console\_dev\_usb\_cdc\_config\_t (*C++ class*), 691 esp\_console\_get\_c[ompl](#page-700-0)etion (*C++ function*), 688 esp\_console\_get\_h[int](#page-700-0) (*C++ function*), 689 esp\_console[\\_in](#page-701-0)it (*C++ function*), 687 esp\_console\_new\_repl\_uart (*C++ function*), [689](#page-698-0) esp\_console\_new\_repl\_usb\_cdc (*C[++ f](#page-699-0)unction*), 689 esp\_console\_register\_help\_c[omm](#page-697-0)and (*[C+](#page-699-0)+ function*), 689 ESP\_CONSOLE\_REPL\_CONFIG\_DEFAULT (*C* esp\_ds\_finish\_sign (*[C++](#page-259-0) function*), 248

esp\_console\_repl\_config\_t (*C++ class*), 690 esp\_console\_repl\_config\_t::history\_save\_path (*C++ member*), 690 esp\_console\_[rep](#page-701-0)l\_config\_t::max\_history\_len (*C++ member*), 690 esp\_console\_repl\_config\_t::prompt (*C++ member*), [690](#page-700-0) esp\_console\_repl\_config\_t::task\_priority (*C++ member*), [690](#page-700-0) esp\_console\_repl\_config\_t::task\_stack\_size (*C++ member*), [690](#page-700-0) esp\_console\_repl\_s (*C++ class*), 691 esp\_console\_repl\_[s::](#page-700-0)del (*C++ member*), 691 esp\_console\_repl\_t (*C++ type*), 692 esp\_console\_run (*C[++ f](#page-700-0)unction*), 688 esp\_console\_split\_argv (*C++ [funct](#page-701-0)ion*), 688 esp\_console\_start\_repl (*C++ function*), [689](#page-701-0) esp\_crt\_bundle\_attach (*C++ f[uncti](#page-702-0)on*), 557 esp\_crt\_bundle\_detach (*C++ [funct](#page-698-0)ion*), 557 esp\_crt\_bundle\_set (*C++ function*), 557 esp\_deep\_sleep (*C++ function*), 912 esp\_deep\_sleep\_disable\_rom\_loggi[ng](#page-567-0) (*C++ function*), 913 esp\_deep\_sleep\_start (*C++ function*[\),](#page-567-0) 912 esp\_deep\_sleep\_wake\_stub\_[fn\\_](#page-922-0)t (*C++ type*), 913 esp\_default\_wake\_[deep](#page-923-0)\_sleep (*C++ function*), 913 esp\_deregister\_freertos\_idle\_ho[ok](#page-922-0) (*C++ [fun](#page-923-0)ction*), 843 (*C+[+ fun](#page-923-0)ction*), 843 esp\_deregister\_freertos\_tick\_hook (*C++ function*), [843](#page-853-0) esp\_deregister\_freertos\_tick\_hook\_for\_cpu (*C++ function*), [843](#page-853-0) esp\_digital\_signa[ture](#page-853-0)\_data (*C++ class*), 248 esp\_digital\_signa[ture](#page-853-0)\_data::c (*C++ member*), 249 esp\_digital\_signature\_data::iv (*C++ [mem](#page-258-0)ber*), 249 esp\_digital\_signature\_data::rsa\_length (*C++ me[mber](#page-259-0)*), 248 esp\_digital\_signature\_length\_t (*C++ enum*), 25[0](#page-259-0) ESP\_DRAM\_LOGD (*C macro*), 881 ESP\_DRAM\_LOGE (*C ma[cro](#page-258-0)*), 880 ESP\_DRAM\_LOGI (*C macro*), 881 ESP\_DRAM\_LO[GV](#page-260-0) (*C macro*), 881 ESP\_DRAM\_LOGW (*C macro*), [881](#page-891-0) ESP\_DS\_C\_LEN (*C macro*), 2[49](#page-890-0) esp\_ds\_context\_t (*C++ [type](#page-891-0)*), 249 esp\_ds\_data\_t (*C++ type*), [24](#page-891-0)9 esp\_ds\_encrypt\_params (*[C+](#page-891-0)+ function*), 248

*macro*), 691

esp\_ds\_is\_busy (*C++ function*), 248 ESP\_DS\_IV\_LEN (*C macro*), 249 esp\_ds\_p\_data\_t (*C++ class*), 249 esp\_ds\_p\_data\_t::length (*C++ member*), 249 esp\_ds\_p\_data\_t::M (*C++ me[mber](#page-258-0)*), 249 esp\_ds\_p\_data\_t::M\_p[rime](#page-259-0) (*C++ member*), 249 esp\_ds\_p\_data\_t::Rb (*C++ [mem](#page-259-0)ber*), 249 esp\_ds\_p\_data\_t::Y (*C++ member*), [249](#page-259-0) ESP\_DS\_RSA\_1024 (*C++ enumerator*), 250 ESP\_DS[\\_RSA](#page-259-0)\_2048 (*C++ enumerator*), 250 ESP\_DS\_RSA\_3072 (*C++ enumerator*), 25[0](#page-259-0) ESP\_DS\_RSA\_4096 (*C++ enumerator*), [250](#page-259-0) esp\_ds\_sign (*C++ function*), 247 esp\_ds\_start\_sign (*C++ function*), [247](#page-260-0) ESP\_EARLY\_LOGD (*C macro*), 880 ESP\_EARLY\_LOGE (*C macro*), 880 ESP\_EARLY\_LOGI (*C macro*), [880](#page-257-0) ESP\_EARLY\_LOGV (*C macro*), 880 ESP\_EARLY\_LOGW (*C macro*), [880](#page-890-0) esp\_efuse\_batch\_write[\\_beg](#page-890-0)in (*C++ function*), 706 esp\_efuse\_batch\_write[\\_can](#page-890-0)cel (*C++ function*), 706 esp\_efuse\_batch\_write\_commit (*C++ function*), [707](#page-716-0) esp\_efuse\_burn\_new\_values (*C++ function*), 704 esp\_efuse\_[chec](#page-716-0)k\_secure\_version (*C++ functi[on](#page-717-0)*), 705 esp\_efuse\_count\_unused\_key\_blocks (*[C+](#page-714-0)+ function*), 708 esp\_efuse\_desc\_t (*C++ class*), 710 esp\_efuse\_des[c\\_t](#page-715-0)::bit\_count (*C++ member*), 710 esp\_efuse\_desc\_t:[:bit](#page-718-0)\_start (*C++ member*), 710 esp\_efuse\_desc\_t::efuse\_b[loc](#page-720-0)k (*C++ mem[ber](#page-720-0)*), 710 esp\_efuse\_disable\_rom\_download\_mode (*C+[+ fun](#page-720-0)ction*), 705 esp\_efuse\_enable\_rom\_secure\_download\_mode (*C++ fun[ction](#page-720-0)*), 705 esp\_efuse\_find\_purpose (*C++ function*), 708 esp\_efuse\_find\_un[used](#page-715-0)\_key\_block (*C++ function*), 708 esp\_efuse\_get\_chi[p\\_ve](#page-715-0)r (*C++ function*), 704 esp\_efuse\_get\_coding\_scheme (*C++ [func](#page-718-0)tion*), 703 esp\_efuse\_get[\\_di](#page-718-0)gest\_revoke (*C++ function*), 709 esp\_efuse\_get\_field\_size (*C++ fun[ction](#page-714-0)*), 703 esp\_efuse\_[get\\_](#page-713-0)key (*C++ function*), 707 esp\_efuse\_[get\\_](#page-719-0)key\_dis\_read (*C++ function*), 707 esp\_ef[use\\_](#page-713-0)get\_key\_dis\_write (*C++ function*), 707

esp\_efuse\_get\_key\_purpose (*C++ function*), 708 esp\_efuse\_get\_keypurpose\_dis\_write (*C++ function*), 708 esp\_efuse\_get\_pkg\_ver (*C++ function*), 704 esp\_ef[use\\_](#page-718-0)get\_purpose\_field (*C++ function*), 707 esp\_efuse\_get\_wri[te\\_p](#page-718-0)rotect\_of\_digest\_revoke (*C++ function*), 709 esp\_efuse\_init (*C++ function*), 706 esp\_efuse\_[key](#page-717-0)\_block\_unused (*C++ function*), 708 ESP\_EFUSE\_KEY\_PUR[POSE](#page-719-0)\_HMAC\_DOWN\_ALL (*C++ enumerator*), 711 ESP\_EFUSE\_KEY\_PURPOSE\_HMA[C\\_D](#page-716-0)OWN\_DIGITAL\_SIGNATURE (*[C+](#page-718-0)+ enumerator*), 711 ESP\_EFUSE\_KEY\_PURPOSE\_HMAC\_DOWN\_JTAG (*C++ enumerator*), [711](#page-721-0) ESP\_EFUSE\_KEY\_PURPOSE\_HMAC\_UP (*C++ enumerator*), 711 ESP\_EFUSE\_KEY\_PURPOSE\_MAX (*C++ enumerator*), 711 ESP\_EFUSE\_KEY\_PURPOSE\_RESERVED (*C++ enumerator*[\),](#page-721-0) 711 ESP\_EFUSE\_KEY\_PURPOSE\_SECURE\_BOOT\_DIGEST0 (*C+[+ enu](#page-721-0)merator*), 711 ESP\_EFUSE\_KEY\_PURPOSE\_SECURE\_BOOT\_DIGEST1 (*C++ enume[rator](#page-721-0)*), 711 ESP\_EFUSE\_KEY\_PURPOSE\_SECURE\_BOOT\_DIGEST2 (*C++ enumerator*), [711](#page-721-0) ESP\_EFUSE\_KEY\_PURPOSE\_USER (*C++ enumerator*), 711 ESP\_EFUSE\_KEY\_PURPO[SE\\_X](#page-721-0)TS\_AES\_128\_KEY (*C++ enumerator*), [711](#page-721-0) ESP\_EFUSE\_KEY\_PURPOSE\_XTS\_AES\_256\_KEY\_1 (*C+[+ enu](#page-721-0)merator*), 711 ESP\_EFUSE\_KEY\_PURPOSE\_XTS\_AES\_256\_KEY\_2 (*C++ enumerator*), [711](#page-721-0) esp\_efuse\_mac\_get\_custom (*C++ function*), 885 esp\_efuse\_mac\_get\_default (*C++ function*), 885 esp\_efuse\_purpose\_t (*C++ enum*), 711 esp\_ef[use\\_](#page-895-0)read\_block (*C++ function*), 704 esp\_efuse\_read\_field\_bit (*C++ function*), [701](#page-895-0) esp\_efuse\_read\_field\_blob (*C[++ f](#page-721-0)unction*), 701 esp\_efuse\_read\_field\_cnt (*C++f[unct](#page-714-0)ion*), [702](#page-711-0) esp\_efuse\_read\_reg (*C++ function*), 703 esp\_ef[use\\_](#page-711-0)read\_secure\_version (*C++ function*), 705 esp\_ef[use\\_](#page-712-0)reset (*C++ function*), 704 esp\_efuse\_set\_digest\_revoke (*[C++](#page-713-0) function*), 709

esp\_efuse\_[set](#page-715-0)\_key\_dis\_read (*C++ function*), 707

*tion*), 707 esp\_efuse\_set\_key\_purpose (*C++ function*), 708 esp\_efuse\_set\_keypurpose\_dis\_write (*C++ [fun](#page-717-0)ction*), 708 esp\_efuse\_set\_read\_protect (*C++ function*), [703](#page-718-0) esp\_efuse\_set\_write\_protect (*C++ function*), 703 (*[C+](#page-713-0)+ function*), 709 esp\_efuse\_update\_secure\_version (*C++* ESP\_ERR\_HTTPD\_INVALID\_REQ (*[C m](#page-518-0)acro*), 508 *functi[on](#page-713-0)*), 705 esp\_efuse\_write\_block (*C++ function*), 704 esp\_efuse\_write\_f[ield](#page-719-0)\_bit (*C++ function*), 702 esp\_efuse\_wri[te\\_](#page-715-0)field\_blob (*C++ function*), 702 esp\_efuse\_write\_field\_cnt (*C++ function*), [702](#page-712-0) esp\_efuse\_write\_key (*C++ function*), 709 esp\_ef[use\\_](#page-712-0)write\_keys (*C++ function*), 710 esp\_efuse\_write\_random\_key (*C++ function*), [705](#page-712-0) esp\_efuse\_write\_reg (*C++ function*), [703](#page-719-0) ESP\_ERR\_CODING (*C macro*), 710 ESP\_ERR\_EFUSE (*C macro*), 710 ESP\_ER[R\\_EF](#page-715-0)USE\_CNT\_IS\_FULL (*C macro*), 710 ESP\_ERR\_EFUSE\_REPEATED\_PROG (*C [m](#page-713-0)acro*), 710 ESP\_ERR\_ESP\_TLS\_BASE (*[C ma](#page-720-0)cro*), 474 ESP\_ERR\_ESP\_TLS\_CANNOT\_CREATE\_SO[CKET](#page-720-0) (*C macro*), 474 ESP\_ER[R\\_ES](#page-720-0)P\_TLS\_CANNOT\_RESOLVE\_HOSTNAME ESP\_ERR\_INVALID\_STATE (*C macro*[\),](#page-722-0) 712 (*C macro*), 474 *macro*), 47[5](#page-484-0) (*C macro*), [474](#page-484-0) ESP\_ERR\_ESP\_TLS\_SE\_FAILED (*C macro*), 475 ESP\_ERR\_ESP\_[TLS](#page-485-0)\_SOCKET\_SETOPT\_FAILED (*C macro*), 474 ESP\_ERR\_ESP\_TL[S\\_U](#page-484-0)NSUPPORTED\_PROTOCOL\_FAMILY (*C macro*), 474 ESP\_ERR\_ESPNOW\_ARG (*C macro*), 122 ESP\_ERR\_ESPNOW[\\_BA](#page-484-0)SE (*C macro*), 122 ESP\_ERR\_ESPNOW\_EXIST (*C macro*), 122 ESP\_ERR\_ESPNOW[\\_FU](#page-484-0)LL (*C macro*), 122 ESP\_ERR\_ESPNOW\_IF (*C macro*), 1[22](#page-132-0) ESP\_ERR\_ESPNOW\_INTERNAL (*C m[acro](#page-132-0)*), 122 ESP\_ERR\_ESPNOW\_NO\_MEM (*C macro*), [12](#page-132-0)2 ESP\_ERR\_ESPNOW\_NOT\_FOUND (*C [macr](#page-132-0)o*), 122 ESP\_ERR\_ESPNOW\_NOT\_INIT (*[C ma](#page-132-0)cro*), 122 ESP\_ERR\_FLASH\_BASE (*C macro*), 712 ESP\_ERR\_HTTP\_BASE (*C macro*), 487 ESP\_ERR\_HTTP\_CONNECT (*C macro*), 4[87](#page-132-0) ESP\_ERR\_HTTP\_CONNECTING (*C macro*), [487](#page-132-0)

esp\_efuse\_set\_key\_dis\_write (*C++ func*esp\_efuse\_set\_wri[te\\_p](#page-718-0)rotect\_of\_digest\_revoke ESP\_ERR\_HTTPD\_HANDLERS\_FULL (*C [ma](#page-518-0)cro*), ESP\_ERR\_ESP\_TLS\_CONNECTION\_[TIME](#page-484-0)OUT (*C* ESP\_ERR\_MBEDTLS\_CERT\_PARTLY\_OK (*C* ESP\_ERR\_ESP\_TLS\_FAILED\_CONNECT\_TO\_HOST ESP\_ERR\_MBEDTLS\_CTR\_DRBG\_SE[ED\\_FA](#page-722-0)ILED ESP\_ERR\_HTTP\_EAGAIN (*C macro*), 487 ESP\_ERR\_HTTP\_FETCH\_HEADER (*C macro*), 487 ESP\_ERR\_HTTP\_INVALID\_TRANSPORT (*C macro*), 487 ESP\_ERR\_HTTP\_MAX\_REDIRECT (*[C ma](#page-497-0)cro*), 487 ESP\_ERR\_HTTP\_WRITE\_DATA (*C macro*), 48[7](#page-497-0) ESP\_ERR\_HTTPD\_ALLOC\_MEM (*C macro*), 508 ESP\_ERR\_HTTP[D\\_B](#page-497-0)ASE (*C macro*), 508 ESP\_ERR\_HTTPD\_HANDLER\_EXISTS (*C [macro](#page-497-0)*), 508 508 ESP\_ER[R\\_HT](#page-518-0)TPD\_RESP\_HDR (*C macro*), 508 ESP\_ERR\_HTTPD\_RESP\_SEND (*C macro*), 508 ESP\_ER[R\\_HT](#page-518-0)TPD\_RESULT\_TRUNC (*C macro*), 508 ESP\_ERR\_HTTPD\_TASK (*C macro*), 508 ESP\_ERR\_HTTPS\_OTA\_BASE (*C macro*), [716](#page-518-0) ESP\_ERR\_HTTPS\_OTA\_IN\_PROGRESS (*[C ma](#page-518-0)cro*), 716 ESP\_ERR\_HW\_CRYPTO\_BASE (*C m[acro](#page-518-0)*), 712 ESP\_ERR\_HW\_CRYPTO\_DS\_HMAC\_FAI[L](#page-726-0) (*C macro*), 249 ESP\_ER[R\\_HW](#page-726-0)\_CRYPTO\_DS\_INVALID\_DIGEST (*C macro*), 249 ESP\_ERR\_HW\_CRYPTO\_DS\_INVALID\_[KEY](#page-722-0) (*C macro*), [249](#page-259-0) ESP\_ERR\_HW\_CRYPTO\_DS\_INVALID\_PADDING (*C macro*[\),](#page-259-0) 249 ESP\_ERR\_INVALID\_ARG (*C macro*), 712 ESP\_ERR\_INVA[LID](#page-259-0)\_CRC (*C macro*), 712 ESP\_ERR\_INVALID\_MAC (*C macro*), 712 ESP\_ERR\_INVALI[D\\_R](#page-259-0)ESPONSE (*C macro*), 712 ESP\_ERR\_INVALID\_SIZE (*C macro*), [71](#page-722-0)2 ESP\_ERR\_INVALID\_VERSION (*C m[acro](#page-722-0)*), 712 *macro*), 474 (*C macro*), 474 ESP\_ERR\_MBEDTLS\_PK\_PARSE\_KEY\_FAILED (*C macro*), [475](#page-484-0) ESP\_ERR\_MBEDTLS\_SSL\_CONF\_ALPN\_PROTOCOLS\_FAILED (*C macro*), [474](#page-484-0) ESP\_ERR\_MBEDTLS\_SSL\_CONF\_OWN\_CERT\_FAILED (*C macro*[\),](#page-485-0) 474 ESP\_ERR\_MBEDTLS\_SSL\_CONF\_PSK\_FAILED (*C macro*), 47[5](#page-484-0) ESP\_ERR\_MBEDTLS\_SSL\_CONFIG\_DEFAULTS\_FAILED (*C macro*), [474](#page-484-0) ESP\_ERR\_MBEDTLS\_SSL\_HANDSHAKE\_FAILED (*C macro*[\),](#page-485-0) 475 ESP\_ERR\_MBEDTLS\_SSL\_SET\_HOSTNAME\_FAILED (*C macro*), [474](#page-484-0) ESP\_ERR\_MBEDTLS\_SSL\_SETUP\_FAILED (*C macro*), 47[4](#page-485-0) ESP\_ERR\_MBEDTLS\_SSL\_WRITE\_FAILED (*C macro*), 47[5](#page-484-0)

(*C macro*), 474 ESP\_ERR\_MESH\_ARGUMENT (*C macro*), 150 ESP\_ERR\_MESH\_BASE (*C macro*), 712 ESP\_ERR\_MESH\_DISCARD (*C macro*), 150 ESP\_ERR\_MESH\_D[ISC](#page-484-0)ARD\_DUPLICATE (*C macro*), 150 ESP\_ERR\_MESH\_DISCONNECTED (*[C m](#page-722-0)[acro](#page-160-0)*), 150 ESP\_ERR\_MESH\_EXCEED\_MTU (*C ma[cro](#page-160-0)*), 150 ESP\_ERR\_MESH\_INTERFACE (*C macro*), 150 ESP\_ERR\_MESH[\\_NO](#page-160-0)\_MEMORY (*C macro*), 150 ESP\_ERR\_MESH\_NO\_PARENT\_FOUND (*C [macro](#page-160-0)*), 150 ESP\_ERR\_MESH\_NO\_ROUTE\_FOUND (*[C ma](#page-160-0)cro*), 150 ESP\_ERR\_MESH\_NOT\_ALLOWED (*C macro*[\),](#page-160-0) 150 ESP\_ER[R\\_ME](#page-160-0)SH\_NOT\_CONFIG (*C macro*), 150 ESP\_ERR\_MESH\_NOT\_INIT (*C macro*), 150 ESP\_ER[R\\_ME](#page-160-0)SH\_NOT\_START (*C macro*), 150 ESP\_ERR\_MESH\_NOT\_SUPPORT (*C macro*), [150](#page-160-0) ESP\_ERR\_MESH\_OPTION\_NULL (*C macro*), [15](#page-160-0)0 ESP\_ERR\_MESH\_OPTION\_UNKNOWN (*[C](#page-160-0) macro*), 150 ESP\_ERR\_MESH\_PS (*C macro*), 151 ESP\_ERR\_MESH\_QUEUE\_FAIL (*C macro*), 1[50](#page-160-0) ESP\_ERR\_MESH\_QUEUE\_FULL (*C macro*), 150 ESP\_ER[R\\_ME](#page-160-0)SH\_QUEUE\_READ (*C macro*), 151 ESP\_ERR\_MESH\_RECV\_RELE[ASE](#page-161-0) (*C macro*), 151 ESP\_ERR\_MESH\_TIMEOUT (*C macro*), 150 ESP\_ERR\_MESH\_VOTING (*C macro*), 150 ESP\_ERR\_MESH\_WIFI\_NOT\_START (*C [ma](#page-161-0)cro*), 150 ESP\_ERR\_MESH\_XMIT (*C macro*), 151 ESP\_ERR\_MESH\_XON\_NO\_WINDOW (*[C mac](#page-160-0)ro*), 150 ESP\_ERR\_NO\_MEM (*C macro*), 712 ESP\_ER[R\\_NO](#page-160-0)T\_ENOUGH\_UNUSED\_KEY\_BLOCKS (*C macro*), 710 ESP\_ERR\_NOT\_FINISHED (*C ma[cro](#page-161-0)*), 553 ESP\_ERR\_NOT\_FOUND (*C ma[cro](#page-722-0)*), 712 ESP\_ERR\_NOT\_SUPPORTED (*C macro*), 712 ESP\_ERR\_NVS\_BA[SE](#page-720-0) (*C macro*), 614 ESP\_ERR\_NVS\_CONTENT\_DIFFERS (*[C](#page-563-0) macro*), 615 ESP\_ERR\_NVS\_CORRUPT\_KEY\_PART (*[C](#page-722-0) macro*), 615 ESP\_ERR\_NVS\_ENCR\_NOT\_SUPPORTED (*C [mac](#page-625-0)ro*), 615 ESP\_ERR\_NVS\_INVALID\_HANDLE (*C macro*), 614 ESP\_ER[R\\_NV](#page-625-0)S\_INVALID\_LENGTH (*C macro*), 614 ESP\_ERR\_NVS\_INVALID\_NAME (*C macro*), 614 ESP\_ERR\_NVS\_[INV](#page-625-0)ALID\_STATE (*C macro*), 614 ESP\_ERR\_NVS\_KEY\_TOO\_LONG (*C macro*), 61[4](#page-624-0) ESP\_ERR\_NVS\_KEYS\_NOT\_INITIALIZED [\(](#page-624-0)*C macro*), 615 ESP\_ERR\_NVS\_NEW\_VERSION\_FOUND (*C [macro](#page-624-0)*), 614 ESP\_ERR\_NVS\_NO\_FREE\_PAGES (*C macro*), [61](#page-624-0)4

ESP\_ERR\_MBEDTLS\_X509\_CRT\_PARSE\_FAILED ESP\_ERR\_NVS\_NOT\_ENOUGH\_SPACE (*C macro*), 614 ESP\_ERR\_NVS\_NOT\_FOUND (*C macro*), 614 ESP\_ERR\_NVS\_NOT\_INITIALIZED (*C macro*), 614 ESP\_ER[R\\_NV](#page-624-0)S\_PAGE\_FULL (*C macro*), 614 ESP\_ERR\_NVS\_PART\_NOT\_FOUND (*C [macr](#page-624-0)o*), 614 ESP\_ERR\_NVS\_READ\_ONLY (*C macro*), 614 ESP\_ER[R\\_NV](#page-624-0)S\_REMOVE\_FAILED (*C macro*), 614 ESP\_ERR\_NVS\_TYPE\_MISMATCH (*C m[acro](#page-624-0)*), 614 ESP\_ERR\_NVS\_VALUE\_TOO\_LONG (*C macro*), [614](#page-624-0) ESP\_ERR\_NVS\_WRONG\_ENCRYPTION (*[C](#page-624-0) macro*), 615 ESP\_ERR\_NVS\_XTS\_CFG\_FAILED (*C macro*), [61](#page-624-0)5 ESP\_ERR\_NVS\_XTS\_CFG\_NOT\_FOUND (*C m[acro](#page-624-0)*), 615 ESP\_ER[R\\_NV](#page-625-0)S\_XTS\_DECR\_FAILED (*C macro*), 615 ESP\_ERR\_NVS\_XTS\_ENCR\_FAILED (*C macro*), [615](#page-625-0) ESP\_ERR\_OTA\_BASE (*C macro*), 898 ESP\_ER[R\\_OT](#page-625-0)A\_PARTITION\_CONFLICT (*C macro*), 898 ESP\_ER[R\\_OT](#page-625-0)A\_ROLLBACK\_FAILED (*C macro*), 898 ESP\_ERR\_OTA\_ROLLBACK\_IN[VALI](#page-908-0)D\_STATE (*C macro*), [898](#page-908-0) ESP\_ERR\_OTA\_SELECT\_INFO\_INVALID (*C [mac](#page-908-0)ro*), 898 ESP\_ERR\_OTA\_SMALL\_SEC\_VER (*C macro*), 898 ESP\_ERR\_OTA\_[VAL](#page-908-0)IDATE\_FAILED (*C macro*), 898 esp\_err\_t (*C[++ ty](#page-908-0)pe*), 713 ESP\_ERR\_TIMEOUT (*C macro*), 712 esp\_err\_to\_name (*C++ function*), 711 esp\_er[r\\_to](#page-908-0)\_name\_r (*C++ function*), 711 ESP\_ERR\_ULP\_BASE (*[C ma](#page-723-0)cro*), 1304 ESP\_ERR\_ULP\_BRANCH\_OUT[\\_OF\\_](#page-722-0)RANGE (*C macro*), 1305 ESP\_ERR\_ULP\_DUPLICATE\_LABE[L](#page-721-0) (*[C](#page-721-0) macro*), 1304 ESP\_ERR\_ULP\_INVALID\_LOAD\_ADDR (*C macro*), 1304 ESP\_ERR\_ULP\_SIZE\_TOO\_BIG (*C macro*), 1304 ESP\_ER[R\\_UL](#page-1314-0)P\_UNDEFINED\_LABEL (*C macro*), 1305 ESP\_ER[R\\_WI](#page-1314-0)FI\_BASE (*C macro*), 712 ESP\_ERR\_WIFI\_CONN (*C macro*), 91 ESP\_ERR\_WIFI\_IF (*C macro*), 91 ESP\_ER[R\\_WI](#page-1315-0)FI\_INIT\_STATE (*C macro*), 92 ESP\_ERR\_WIFI\_MAC (*C macro*), 9[1](#page-722-0) ESP\_ERR\_WIFI\_MODE (*C macro*), [91](#page-101-0) ESP\_ERR\_WIFI\_NOT\_ASSOC (*[C m](#page-101-0)acro*), 92 ESP\_ERR\_WIFI\_NOT\_CONNECT (*C macro*), [9](#page-102-0)2 ESP\_ERR\_WIFI\_NOT\_INIT (*C [mac](#page-101-0)ro*), 91 ESP\_ERR\_WIFI\_NOT\_STARTED (*[C m](#page-101-0)acro*), 91 ESP\_ERR\_WIFI\_NOT\_STOPPED (*C macro*[\),](#page-102-0) 91

ESP\_ERR\_WIFI\_PASSWORD (*C macro*), 92 ESP\_ERR\_WIFI\_POST (*C macro*), 92 ESP\_ERR\_WIFI\_SSID (*C macro*), 91 ESP\_ERR\_WIFI\_STATE (*C macro*), 91 ESP\_ERR\_WIFI\_STOP\_STATE (*C macro*[\),](#page-102-0) 92 ESP\_ERR\_WIFI\_TIMEOUT (*C ma[cro](#page-102-0)*), 92 ESP\_ERR\_WIFI\_TX\_DISALLOW (*[C m](#page-101-0)acro*), 92 ESP\_ERR\_WIFI\_WAKE\_FAIL (*C m[acr](#page-101-0)o*), 92 ESP\_ERR\_WIFI\_WOULD\_BLOCK (*C macro*), [9](#page-102-0)2 ESP\_ERR\_WOLFSSL\_CERT\_VERIFY[\\_SE](#page-102-0)TUP\_FAILED (*C macro*), 475 ESP\_ERR\_WOLFSSL\_CTX\_SETUP\_FAI[LED](#page-102-0) (*C macro*), 475 ESP\_ERR\_WOLFSSL\_KEY\_VERIFY\_SETU[P\\_F](#page-102-0)AILED esp\_et[h\\_ma](#page-181-0)c\_s::set\_peer\_pause\_ability (*C macro*), [475](#page-485-0) ESP\_ERR\_WOLFSSL\_SSL\_CONF\_ALPN\_PROTOCOLS\_FAILED esp\_eth\_mac\_s::set\_promiscuous (*[C++](#page-181-0)* (*C macro*[\),](#page-485-0) 475 ESP\_ERR\_WOLFSSL\_SSL\_HANDSHAKE\_FAILED (*C macro*), [475](#page-485-0) ESP\_ERR\_WOLFSSL\_SSL\_SET\_HOSTNAME\_FAILED esp\_eth\_mac\_s::start (*C++ member*), 169 (*C macro*), [475](#page-485-0) ESP\_ERR\_WOLFSSL\_SSL\_SETUP\_FAILED (*C macro*), 47[5](#page-485-0) ESP\_ERR\_WOLFSSL\_SSL\_WRITE\_FAILED (*C macro*), 47[5](#page-485-0) ESP\_ERROR\_CHECK (*C macro*), 712 ESP\_ERROR\_CH[ECK](#page-485-0)\_WITHOUT\_ABORT (*C macro*), 712 esp\_esptouch[\\_se](#page-485-0)t\_timeout (*C++ function*), esp\_eth\_mediator\_s::p[hy\\_r](#page-182-0)eg\_read (*C++* 115 esp\_eth\_clear\_default\_[hand](#page-722-0)lers (*C++ [func](#page-722-0)tion*), 176 esp\_eth\_config\_t (*C++ class*), 164 esp\_et[h\\_co](#page-125-0)nfig\_t::check\_link\_period\_ms (*C++ member*), 164 esp\_eth\_confi[g\\_t](#page-186-0)::mac (*C++ member*), 164 esp\_eth\_config\_t::on\_lowl[eve](#page-174-0)l\_deinit\_done ESP\_ETH\_PHY\_ADDR\_AUTO (*C macro*), 175 (*C++ member*), 165 esp\_eth\_config\_t:[:on\\_](#page-174-0)lowlevel\_init\_done esp\_eth\_phy\_new\_ip101 (*C++ f[uncti](#page-177-0)on*), 172 (*C++ member*), 165 esp\_eth\_config\_t::phy (*C++ member*), 164 esp\_eth\_config\_t:[:sta](#page-175-0)ck\_input (*C++ member*), 164 esp\_eth\_decrease\_[refe](#page-175-0)rence (*C++ function*), 164 esp\_eth\_del\_netif\_glue (*C++ function*), 176 esp\_eth\_detec[t\\_p](#page-174-0)hy\_addr (*C++ function*), 165 esp\_eth\_driver\_install (*C++ function*), 162 esp\_et[h\\_dr](#page-174-0)iver\_uninstall (*C++ function*), 162 esp\_eth\_handle\_t (*C++ type*), 165 esp\_eth\_increase\_reference (*C++ fun[ction](#page-172-0)*), 164 esp\_et[h\\_io](#page-172-0)\_cmd\_t (*C++ enum*), 167 esp\_eth\_ioctl (*C++ function*), [164](#page-175-0) esp\_eth\_mac\_s (*C++ class*), 168 esp\_et[h\\_ma](#page-174-0)c\_s::deinit (*C++ member*), 169 esp\_eth\_mac\_s::del (*C++ me[mber](#page-177-0)*), 172 esp\_eth\_mac\_s::enable\_flow\_ctrl (*C++ member*), 171 esp\_eth\_mac\_s::get\_addr (*C++ member*), 170 esp\_eth\_mac\_s::init (*C++ member*), 169 esp\_eth\_mac\_s::read\_phy\_reg (*C++ member*), 170 esp\_eth\_mac\_s[::r](#page-181-0)eceive (*C++ member*), 1[69](#page-180-0) esp\_eth\_mac\_s::set\_addr (*C++ me[mber](#page-179-0)*), 170 esp\_eth\_mac\_s::set\_duplex (*C++ member*), 171 esp\_eth\_ma[c\\_s](#page-180-0)::set\_link (*C++ member*), [17](#page-179-0)1 esp\_eth\_mac\_s::set\_mediator (*C++ [mem](#page-180-0)ber*), 168 (*C++ member*), 171 *mem[ber](#page-178-0)*), 171 esp\_eth\_mac\_s::set\_speed (*C++ member*), 171 esp\_eth\_mac\_s[::s](#page-181-0)top (*C++ member*), 169 esp\_eth\_mac\_s::transmit (*C++ member*), 169 esp\_et[h\\_ma](#page-181-0)c\_s::write\_phy\_reg (*C++ member*), 170 esp\_eth\_mac\_t (*C++ type*), 172 esp\_eth\_mediator\_s (*C++ class*), 165 esp\_eth\_mediator\_s::on\_state\_chang[ed](#page-179-0) (*C+[+ me](#page-180-0)mber*), 166 *member*), 166  $(C++$  esp\_eth\_mediator\_s::phy\_reg[\\_wr](#page-175-0)ite (*C++ member*), [166](#page-176-0) esp\_eth\_mediator\_s::stack\_input (*C++ member*), [166](#page-176-0) esp\_eth\_mediator\_t (*C++ type*), 167 esp\_eth\_new\_netif[\\_gl](#page-176-0)ue (*C++ function*), 176 esp\_eth\_phy\_n[ew\\_](#page-176-0)dp83848 (*C++ function*), 173 esp\_eth\_phy\_new\_ksz8041 (*C++ function*), [17](#page-186-0)3 esp\_eth\_phy\_new\_lan8720 (*C++ f[uncti](#page-185-0)on*), 173 esp\_eth\_phy\_new\_rtl8201 (*C++ function*), [172](#page-183-0) esp\_eth\_phy\_s (*C++ class*), 173 esp\_eth\_phy\_s::advertise\_pause\_abi[lit](#page-183-0)y (*C++ member*), 175 esp\_eth\_phy\_s::deinit (*C++ member*), 17[4](#page-182-0) esp\_eth\_phy\_s::del (*C+[+ mem](#page-183-0)ber*), 175 esp\_eth\_phy\_s::get\_addr (*C++ member*), 175 esp\_eth\_phy\_s::ge[t\\_l](#page-185-0)ink (*C++ member*), 174 esp\_eth\_phy\_s::init (*C++ member*), 17[4](#page-184-0) esp\_eth\_phy\_s::negotiate (*C+[+ m](#page-185-0)ember*), 174 esp\_eth\_phy\_s::pwrctl (*C++ member*), 17[4](#page-184-0) esp\_eth\_phy\_s::reset (*C++ member*), [17](#page-184-0)3 esp\_eth\_phy\_s::reset\_hw (*C++ member*), 174 esp\_et[h\\_ph](#page-184-0)y\_s::set\_addr (*C++ member*), 174 esp\_eth\_phy\_s::set\_mediator (*C++ [me](#page-184-0)mber*), 173

esp\_eth\_phy\_t (*C++ type*), 175 esp\_eth\_receive (*C++ function*), 163 esp\_eth\_set\_default\_handlers (*C++ function*), 176 esp\_eth\_start (*C++ functi[on](#page-185-0)*), 162 esp\_eth\_state\_t (*C++ enum*), 16[7](#page-173-0) esp\_eth\_stop (*C++ function*), 163 esp\_eth\_tr[ansm](#page-186-0)it (*C++ function*), 163 esp\_eth\_update\_input\_pat[h](#page-172-0) (*C++ function*), 163 ESP\_EVENT\_ANY\_BASE (*C mac[ro](#page-173-0)*), [72](#page-177-0)9 ESP\_EVENT\_ANY\_ID (*C macro*), 729 esp\_event\_base\_t (*C++ type*), 729 ESP\_EV[ENT\\_](#page-173-0)DECLARE\_BASE (*C macro*), 729 ESP\_EVENT\_DEFINE\_BASE (*C ma[cro](#page-739-0)*), 729 esp\_event\_dump (*C++ function*), [72](#page-739-0)8 esp\_event\_handler\_instan[ce\\_r](#page-739-0)egister (*C++ function*), 724 esp\_event\_handler\_instance\_r[egis](#page-739-0)ter\_with ESP\_FAIL (*C macro*), 712 (*C++ function*), 724 esp\_event\_handler\_instance\_t (*C++ type*), 729 esp\_event\_handler\_instance\_unregister ESP\_FLASH\_26MHZ (*[C++](#page-722-0) enumerator*), 645 (*C++ function*), [726](#page-734-0) esp\_event\_handler\_instance\_unregister\_with ESP\_FLASH\_5MHZ (*C++ enumerator*), 6[45](#page-655-0) (*[C+](#page-739-0)+ function*), 725 esp\_event\_handler\_register (*C++ function*), 723 esp\_event\_handler[\\_reg](#page-736-0)ister\_with (*C++* ESP\_FLASH\_ENC\_MODE\_DEVELOPM[ENT](#page-655-0) (*C++ function*), 723 esp event handler t (C++ type), 729 esp\_ev[ent\\_](#page-733-0)handler\_unregister (*C++ function*), 725 esp\_event\_han[dle](#page-733-0)r\_unregister\_with (*C++ function*), 725 esp\_event\_isr\_post (*C++ function*[\),](#page-739-0) 727 esp\_event\_[isr\\_](#page-735-0)post\_to (*C++ function*), 727 esp\_event\_loop\_args\_t (*C++ class*), 728 esp\_event\_loop\_ar[gs\\_t](#page-735-0)::queue\_size (*C++ member*), 728 esp\_event\_loop\_args\_t::task\_core[\\_id](#page-737-0) (*C++ member*), 729 esp\_event\_loop\_args\_t::task\_name (*C++ member*), 728 esp\_event\_loop\_args\_t::task\_priority (*C++ member*), [728](#page-739-0) esp\_event\_loop\_args\_t::task\_stack\_size (*C++ me[mber](#page-738-0)*), 729 esp\_event\_loop\_create (*C++ function*), 722 esp\_event\_loop\_cr[eate](#page-738-0)\_default (*C++ function*), 722 esp\_event\_loop\_de[lete](#page-739-0) (*C++ function*), 722 esp\_event\_loop\_delete\_default (*C+[+ fun](#page-732-0)ction*), 722 esp\_event\_[loop](#page-732-0)\_handle\_t (*C++ type*), 729 esp\_event\_loop\_init (*C++ function*), 73[0](#page-732-0) esp\_event\_loop\_run (*C++ function*), 722 esp\_event\_[loop](#page-732-0)\_set\_cb (*C++ function*), 730

esp\_event\_post (*C++ function*), 726 esp\_event\_post\_to (*C++ function*), 726 esp\_event\_process\_default (*C++ function*), 730 esp\_event\_send (*C++ function*), [729](#page-736-0) esp\_event\_send\_internal (*C++ [funct](#page-736-0)ion*), 730 esp\_event\_set\_default\_eth\_handlers (*[C+](#page-740-0)+ function*), 730 esp\_event\_set\_default\_wif[i\\_h](#page-739-0)andlers (*C++ function*), 730 ESP\_EXECUTE\_EXPRESSION\_WITH\_STACK (*[C](#page-740-0) macro*), 870 esp\_execute\_share[d\\_st](#page-740-0)ack\_function (*C++ function*), [870](#page-740-0) ESP\_EXT1\_WAKEUP\_ALL\_LOW (*C++ enumerator*), 913 ESP\_EXT1\_WAK[EUP](#page-880-0)\_ANY\_HIGH (*C++ enumerator*), 914 esp\_fi[ll\\_r](#page-923-0)andom (*C++ function*), 885 ESP\_FLASH\_10MHZ (*C++ enumerator*), 645 ESP\_FL[ASH\\_](#page-924-0)20MHZ (*C++ enumerator*), 645 ESP\_FLASH\_40MHZ (*C++ enumerator*[\),](#page-895-0) 645 ESP\_FLASH\_80MHZ (*C++ enumerator*), [645](#page-655-0) esp\_flash\_chip\_driver\_initia[lize](#page-655-0)d (*C++ function*), 637 *enumerator*), 653 ESP\_FLASH\_ENC\_MODE\_DISABLED (*[C++](#page-655-0) enumerator*), 653 ESP\_FLASH\_ENC\_MOD[E\\_RE](#page-647-0)LEASE (*C++ enumerator*), 653 esp\_flash\_enc\_m[ode](#page-663-0)\_t (*C++ enum*), 653 esp\_flash\_[encr](#page-663-0)ypt\_check\_and\_update (*C++ function*), 652 esp\_flash[\\_enc](#page-663-0)rypt\_region (*C++ function*), 652 esp\_flash\_encryption\_enabled (*[C++](#page-663-0) function*), 652 esp\_flash\_encryption\_init\_checks (*C++ [func](#page-662-0)tion*), 653 esp\_flash\_erase\_chip (*C++ function*), 638 esp\_flash\_[era](#page-662-0)se\_region (*C++ function*), 638 esp\_flash\_get\_chip\_write\_protect (*C++ function*), [638](#page-663-0) esp\_flash\_get\_protectable\_regio[ns](#page-648-0) (*C++ function*), 638 esp\_flash\_get\_protected\_region (*[C++](#page-648-0) function*), [639](#page-648-0) esp\_flash\_get\_size (*C++ function*), 637 esp\_flash\_init (*C+[+ fun](#page-648-0)ction*), 637 esp\_flash\_io\_mode\_t (*C++ enum*), 645 esp\_flash\_is\_[qua](#page-649-0)d\_mode (*C++ function*), 640 esp\_flash\_os\_functions\_t (*C++c[lass](#page-647-0)*), 641 esp\_flash\_os\_functions\_t:[:ch](#page-647-0)eck\_yield (*C++ member*), 641

esp\_flash\_os\_functions\_t::delay\_us (*C++ member*), 641 esp\_flash\_os\_functions\_t::end (*C++ member*), 641 esp\_flash\_os\_functions\_t::get\_system\_time esp\_flash\_write\_protect\_cryp[t\\_c](#page-652-0)nt (*C++ member*), [641](#page-651-0) esp\_flash\_os\_functions\_t::get\_temp\_buffer esp\_freertos\_idle\_cb\_t (*C++ [type](#page-649-0)*), 843 (*C++ me[mber](#page-651-0)*), 641 esp\_flash\_os\_functions\_t::region\_protected esp\_gcov\_dump (*C++ function*), 681 (*C++ member*), [641](#page-651-0) esp\_flash\_os\_functions\_t::release\_temp\_buffer *tion*), 913 (*C++ member*), [641](#page-651-0) esp\_flash\_os\_functions\_t::start (*C++ member*), 641 esp\_flash\_os\_func[tion](#page-651-0)s\_t::yield (*C++ member*), 641 esp\_flash\_read (*C+[+ fu](#page-651-0)nction*), 639 esp\_flash\_rea[d\\_e](#page-651-0)ncrypted (*C++ function*), 640 esp\_flash\_rea[d\\_i](#page-651-0)d (*C++ function*), 637 esp\_flash\_region\_t (*C++ class*[\),](#page-649-0) 640 esp\_flash\_region\_t::offset (*C++ member*), [641](#page-650-0) esp\_flash\_region\_t::size (*C+[+ m](#page-647-0)ember*), 641 esp\_flash\_set\_chip\_write\_pr[ote](#page-650-0)ct (*C++ [func](#page-651-0)tion*), 638 esp\_flash\_set\_protected\_region (*C++ [func](#page-651-0)tion*), 639 ESP\_FLASH\_SPEED\_MAX (*C++ enumerator*), 645 ESP\_FLASH\_SPE[ED\\_](#page-648-0)MIN (*C macro*), 645 esp\_flash\_speed\_t (*C++ enum*), 645 esp\_flash\_spi[\\_de](#page-649-0)vice\_config\_t (*C++ class*), 636 esp\_flash\_spi\_device\_confi[g\\_t:](#page-655-0):c[s\\_i](#page-655-0)d (*C++ member*), 637 esp\_flash\_spi\_device\_confi[g\\_t:](#page-655-0):cs\_io\_num (*C++ [mem](#page-646-0)ber*), 637 esp\_flash\_spi\_device\_config\_t::host\_id (*C++ member*), [637](#page-647-0) esp\_flash\_spi\_device\_config\_t::input\_delay\_ns (*C++ member*), [486](#page-496-0) (*C++ member*), [637](#page-647-0) esp\_flash\_spi\_device\_config\_t::io\_mode (*C++ member*), [637](#page-647-0) esp\_flash\_spi\_device\_config\_t::speed (*C++ member*), [637](#page-647-0) esp\_flash\_t (*C++ class*), 641 esp\_flash\_t (*C++ type*[\),](#page-647-0) 642 esp\_flash\_t::busy (*C++ member*), 642 esp\_flash\_t::chip[\\_drv](#page-647-0) (*C++ member*), 641 esp\_flash\_t::chip\_id (*[C+](#page-651-0)+ member*), 642 esp\_flash\_t::host (*C[++ m](#page-652-0)ember*), 641 esp\_flash\_t::os\_func (*C++ mem[ber](#page-652-0)*), 642 esp\_flash\_t::os\_func\_data (*C++ m[embe](#page-651-0)r*), 642 esp\_flash\_t::read\_mode (*C++ m[embe](#page-651-0)r*[\),](#page-652-0) 642 esp\_flash\_t::reserved\_flags (*C+[+ m](#page-652-0)ember*), 642

esp\_flash\_t::size (*C++ member*), 642 esp\_flash\_write (*C++ function*), 639 esp\_flash\_write\_encrypted (*C++ function*), 640 (*C++ function*), 653 esp\_fr[eert](#page-650-0)os\_tick\_cb\_t (*C++ type*), 843 esp\_get\_deep\_slee[p\\_wa](#page-663-0)ke\_stub (*C++ func*esp\_get\_flash\_encryption\_mode (*[C++](#page-853-0) function*), 653 esp\_get\_free\_heap\_size (*C[++ f](#page-691-0)unction*), 884 esp\_get\_fr[ee\\_](#page-923-0)internal\_heap\_size (*C++ function*), 884 esp\_get\_id[f\\_v](#page-663-0)ersion (*C++ function*), 888 esp\_get\_minimum\_free\_heap\_size (*[C++](#page-894-0) function*), 884 esp\_hmac\_calc[ula](#page-894-0)te (*C++ function*), 244 esp\_hmac\_jtag\_disable (*C++ function*[\),](#page-898-0) 245 esp\_hmac\_jtag\_enable (*C++ function*), 244 esp\_http\_clie[nt\\_](#page-894-0)add\_auth (*C++ function*), 484 esp\_http\_client\_auth\_type\_t (*C++ [enum](#page-255-0)*), 489 esp\_http\_client\_cleanup (*C++ funct[ion](#page-254-0)*), 484 esp\_ht[tp\\_c](#page-494-0)lient\_close (*C++ function*), 483 esp\_http\_client\_config\_t (*C++ class*), 486 esp\_ht[tp\\_c](#page-499-0)lient\_config\_t::auth\_type (*C++ member*), 486 esp\_http\_client\_config\_t::buffer[\\_si](#page-493-0)[ze](#page-494-0) (*C++ member*), 486 esp\_http\_client\_config\_t::buffer\_[siz](#page-496-0)e\_tx (*C++ member*), [487](#page-496-0) esp\_http\_client\_config\_t::cert\_pem (*C++ member*), [486](#page-496-0) esp\_http\_client\_config\_t::client\_cert\_pem (*C++ member*), [486](#page-497-0) esp\_http\_client\_config\_t::client\_key\_pem esp\_http\_client\_config\_t::disable\_auto\_redirect (*C++ member*), [486](#page-496-0) esp\_http\_client\_config\_t::event\_handler (*C++ member*), [486](#page-496-0) esp\_http\_client\_config\_t::host (*C++ member*), 486 esp\_http\_client\_c[onf](#page-496-0)ig\_t::is\_async (*C++ member*), [487](#page-496-0) esp\_http\_client\_config\_t::keep\_alive\_count (*C++ me[mber](#page-496-0)*), 487 esp\_http\_client\_config\_t::keep\_alive\_enable (*C++ member*), [487](#page-497-0) esp\_http\_client\_config\_t::keep\_alive\_idle (*C++ member*), [487](#page-497-0) esp\_http\_client\_config\_t::keep\_alive\_interval (*C++ member*), [487](#page-497-0)

esp\_http\_client\_config\_t::max\_authorization\_retries

(*C++ member*), 486 esp\_http\_client\_config\_t::max\_redirectionedictumt\_client\_get\_header (C++ function), (*C++ member*), 486 esp\_http\_client\_config\_t::method (*C++* esp\_http\_client\_get\_password (*C++ funcmember*), 486 esp\_http\_client\_c[onfi](#page-496-0)g\_t::password (*C++ member*), [486](#page-496-0) esp\_http\_client\_config\_t::path (*C++ member*), [486](#page-496-0) esp\_http\_client\_config\_t::port (*C++ member*), 486 esp\_http\_client\_c[onfi](#page-496-0)g\_t::query (*C++ member*), [486](#page-496-0) esp\_http\_client\_config\_t::skip\_cert\_common\_name\_check *tion*), 481 (*C++ me[mber](#page-496-0)*), 487 esp\_http\_client\_config\_t::timeout\_ms (*C++ me[mber](#page-496-0)*), 486 esp\_http\_client\_config\_t::transport\_type (*C++ member*), [486](#page-497-0) esp\_http\_client\_config\_t::url (*C++ member*), 486 esp\_http\_client\_config\_t::use\_global\_ca\_store esp\_http\_client\_o[pen](#page-493-0) (*C++ function*), 482 (*C++ member*), [487](#page-496-0) esp\_http\_client\_config\_t::user\_agent (*C++ me[mber](#page-496-0)*), 486 esp\_http\_client\_config\_t::user\_data (*C++ member*), [487](#page-497-0) esp\_http\_client\_config\_t::username (*C++ member*), [486](#page-496-0) esp\_http\_client\_delete\_header (*C++ function*), 482 esp\_http\_client\_e[vent](#page-497-0) (*C++ class*), 485 esp\_http\_client\_e[vent](#page-496-0)::client (*C++ member*), 485 esp\_http\_c[lien](#page-492-0)t\_event::data (*C++ member*), 485 esp\_http\_client\_event::data\_le[n](#page-495-0) (*C++ member*), [485](#page-495-0) esp\_http\_client\_event::event\_id (*C++ mem[ber](#page-495-0)*), 485 esp\_http\_client\_event::header\_key (*C++ me[mber](#page-495-0)*), 485 esp\_http\_client\_event::header\_value (*C++ me[mber](#page-495-0)*), 486 esp\_http\_client\_event::user\_data (*C++ member*), 485 esp\_http\_client\_event\_handle\_t (*C++ type*), 487 esp\_http\_client\_e[vent](#page-496-0)\_id\_t (*C++ enum*), 488 esp\_http\_clie[nt\\_](#page-495-0)event\_t (*C++ type*), 487 esp\_http\_c[lien](#page-497-0)t\_fetch\_headers (*C++ function*), 483 esp\_ht[tp\\_c](#page-498-0)lient\_flush\_response (*C++ function*), 485 esp\_http\_client\_get\_chunk\_length [\(](#page-497-0)*C++ functi[on](#page-493-0)*), 485 esp\_http\_client\_get\_content\_length

(*C++ function*), 483 481 *tion*), 482 esp\_http\_client\_g[et\\_p](#page-493-0)ost\_field (*C++ [func](#page-491-0)tion*), 481 esp\_http\_client\_get\_status\_code (*C++ functi[on](#page-492-0)*), 483 esp\_http\_client\_get\_transport\_type (*C++ fun[ction](#page-491-0)*), 484 esp\_http\_client\_get\_url (*C++ function*), 485 esp\_http\_clie[nt\\_](#page-493-0)get\_username (*C++ func*esp\_http\_client\_h[andl](#page-494-0)e\_t (*C++ type*), 487 esp\_http\_client\_init (*C++ function*), 480 esp\_http\_client\_is\_chunked\_respons[e](#page-495-0) (*C+[+ fun](#page-491-0)ction*), 483 esp\_http\_client\_is\_complete\_data[\\_rec](#page-497-0)eived (*C++ function*), 484 esp\_http\_client\_method\_t (*C++ enum*), 488 esp\_http\_client\_perform (*C++ function*), 480 esp\_http\_client\_r[ead](#page-494-0) (*C++ function*), 483 esp\_http\_client\_read\_response (*C++ [func](#page-498-0)tion*), 484 esp\_http\_client\_set\_authtype (*C[++](#page-492-0)[f](#page-492-0)[unc](#page-490-0)tion*), 482 esp\_http\_client\_set\_header (*C++f[unct](#page-493-0)ion*), 481 esp\_http\_c[lie](#page-494-0)nt\_set\_method (*C++ function*), 482 esp\_http\_c[lie](#page-492-0)nt\_set\_password (*C++ func[tion](#page-491-0)*), 482 esp\_http\_client\_set\_post\_field (*C++ [func](#page-492-0)tion*), 481 esp\_http\_client\_set\_redirection (*C++ functi[on](#page-492-0)*), 484 esp\_http\_client\_set\_url (*C++ function*), 480 esp\_http\_clie[nt\\_](#page-491-0)set\_username (*C++ function*), 481 esp\_http\_clie[nt\\_](#page-494-0)transport\_t (*C++ enum*), 488 esp\_http\_client\_write (*C++ function*), 483 esp\_https\_[ota](#page-491-0) (*C++ function*), 713 esp\_https\_ota\_abort (*C++ function*), 715 esp\_ht[tps\\_](#page-498-0)ota\_begin (*C++ function*), 714 esp https ota config t  $(C++ class)$ , 7[15](#page-493-0) esp\_https\_ota\_config\_t::[bul](#page-723-0)k\_flash\_erase (*C++ member*), 716 esp\_https\_ota\_config\_t::http\_c[lie](#page-724-0)nt\_init\_cb (*C++ member*), 715 esp\_https\_ota\_config\_t::http\_co[nfi](#page-725-0)g (*C++ member*), [715](#page-726-0) esp\_https\_ota\_finish (*C++ function*), 714 esp\_https\_ota\_get[\\_im](#page-725-0)age\_len\_read (*C++ function*), 715

esp\_https\_ota\_get[\\_im](#page-725-0)g\_desc (*C++ function*),
715 esp\_https\_ota\_handle\_t (*C++ type*), 716 esp\_https\_ota\_is\_complete\_data\_received (*C++ function*), 714 esp\_ht[tps\\_](#page-725-0)ota\_perform (*C++ function*), 714 ESP\_IDF\_VERSION (*C macro*), 888 ESP\_IDF\_VERSION\_MAJOR (*C macro*), 88[8](#page-726-0) ESP\_IDF\_VERSION\_M[INOR](#page-724-0) (*C macro*), 888 ESP\_IDF\_VERSION\_PATCH (*C macro*), 888 ESP\_IDF\_VERSION\_VAL (*C m[acro](#page-898-0)*), 888 ESP\_IMAGE\_FLASH\_SIZE\_16MB (*C+[+ en](#page-898-0)umerator*), 677 ESP\_IMAGE\_FLASH\_SIZE\_1MB (*C++ [enum](#page-898-0)erator*), 677 ESP\_IMAGE\_FLASH\_SIZE\_2MB (*C[++ en](#page-898-0)umerator*), 677 ESP\_IMAGE[\\_FLA](#page-687-0)SH\_SIZE\_4MB (*C++ enumerator*), [677](#page-687-0) ESP\_IMAGE\_FLASH\_SIZE\_8MB (*C++ enumerator*), [677](#page-687-0) ESP\_IMAGE\_FLASH\_SIZE\_MAX (*C++ enumerator*), [677](#page-687-0) esp\_image\_flash\_size\_t (*C++ enum*), 677 ESP\_IM[AGE\\_](#page-687-0)HEADER\_MAGIC (*C macro*), 676 esp\_image\_header\_t (*C++ class*), 674 esp\_im[age\\_](#page-687-0)header\_t::chip\_id (*C++ member*), 675 esp\_image\_header\_t::entry\_add[r](#page-686-0) [\(](#page-687-0)*C++ member*), 675 esp\_image\_header\_t::hash\_ap[pen](#page-684-0)ded (*C+[+ me](#page-685-0)mber*), 675 esp\_image\_header\_t::magic (*C++ member*), 674 esp\_image\_hea[der](#page-685-0)\_t::min\_chip\_rev (*C++ member*), 675 esp\_image\_header\_[t::r](#page-685-0)eserved (*C++ mem[ber](#page-684-0)*), 675 esp\_image\_header\_t::segment\_count (*C++ me[mber](#page-685-0)*), 674 esp\_image\_header\_t::spi\_mode (*C++ member*), [674](#page-685-0) esp\_image\_header\_t::spi\_pin\_drv (*C++ member*), 675 esp\_image\_header\_t::spi\_size (*C++ member*), [675](#page-684-0) esp\_image\_header\_t::spi\_speed (*C++ member*), [675](#page-685-0) esp\_image\_header\_t::wp\_pin (*C++ member*), 675 ESP\_IMAGE\_[MAX](#page-685-0)\_SEGMENTS (*C macro*), 676 esp\_image\_seg[men](#page-685-0)t\_header\_t (*C++ class*), 675 esp\_im[age\\_](#page-685-0)segment\_header\_t::data\_len (*C++ member*), 675 esp\_image\_segment\_header\_t::l[oad\\_](#page-686-0)addr (*[C+](#page-685-0)+ member*), 675 esp\_image\_spi\_freq\_t (*C++ enum*), 676 ESP\_IMAGE\_SPI\_MOD[E\\_DI](#page-685-0)O (*C++ enumerator*),

ESP\_IMAGE\_SPI\_MODE\_DOUT (*C++ enumerator*), 676 ESP\_IMAGE\_SPI\_MODE\_FAST\_READ (*C++ enu[mer](#page-686-0)ator*), 676 ESP\_IMAGE\_SPI\_MODE\_QIO (*C++ enumerator*), [676](#page-686-0) ESP\_IMAGE\_SPI\_MODE\_QOUT (*C++ enumerator*), 676 ESP\_IMAGE\_SPI[\\_MO](#page-686-0)DE\_SLOW\_READ (*C++ enu[mer](#page-686-0)ator*), 676 esp\_image\_spi\_mode\_t (*C++ enum*), 676 ESP\_IM[AGE\\_](#page-686-0)SPI\_SPEED\_20M (*C++ enumerator*), 677 ESP\_IMAGE\_SPI[\\_SP](#page-686-0)EED\_26M (*C++ enumerator*), 677 ESP\_IMAGE\_SPI\_SPEED\_40M (*C++e[num](#page-686-0)erator*), [677](#page-687-0) ESP\_IMAGE\_SPI\_SPEED\_80M (*C++ enumerator*), [677](#page-687-0) esp\_int\_wdt\_init (*C++ function*), 916 esp\_in[tr\\_a](#page-687-0)lloc (*C++ function*), 873 esp\_intr\_alloc\_intrstatus (*C++ function*), [873](#page-687-0) ESP\_INTR\_DISABLE (*C macro*), 876 esp\_intr\_disable (*C++ function*[\),](#page-883-0) [874](#page-926-0) esp\_intr\_disable\_source (*C++ function*), 875 ESP\_IN[TR\\_E](#page-883-0)NABLE (*C macro*), 876 esp\_intr\_enable (*C++ functi[on](#page-886-0)*), 874 esp\_intr\_enable\_source (*C++ [funct](#page-884-0)ion*), 875 ESP\_INTR\_FLAG\_EDGE (*C macro*), 875 ESP\_INTR\_FLAG\_HIGH (*C ma[cro](#page-886-0)*), 876 ESP\_INTR\_FLAG\_INTRDISABLED (*[C m](#page-884-0)acro*), 875 ESP\_INTR\_FLAG\_IRAM (*C macro*), 875 ESP\_INTR\_FLAG\_LEVEL1 (*C macro*[\),](#page-885-0) 875 ESP\_INTR\_FLAG\_LEVEL2 (*C macro*[\),](#page-886-0) 875 ESP\_INTR\_FLAG\_LEVEL3 (*C macro*), 875 ESP\_INTR\_FLAG\_LEVEL4 (*C macro*[\),](#page-885-0) 875 ESP\_INTR\_FLAG\_LEVEL5 (*C macro*), [875](#page-885-0) ESP\_INTR\_FLAG\_LEVEL6 (*C macro*), [875](#page-885-0) ESP\_INTR\_FLAG\_LEVELMASK (*C ma[cro](#page-885-0)*), 876 ESP\_INTR\_FLAG\_LOWMED (*C macro*), [876](#page-885-0) ESP\_INTR\_FLAG\_NMI (*C macro*), 875 ESP\_INTR\_FLAG\_SHARED (*C macro*), [875](#page-885-0) esp\_intr\_flags\_to\_level (*C++ func[tion](#page-886-0)*), 875 esp\_intr\_free (*C++ function*), 874 esp\_intr\_get\_cpu (*C++ functi[on](#page-885-0)*), 874 esp\_intr\_get\_intno (*C++ function*[\),](#page-885-0) 874 esp\_intr\_mark\_shared (*C++ function*), 872 esp\_intr\_noniram\_disable (*[C](#page-884-0)++ functi[on](#page-885-0)*), 875 esp\_intr\_noniram\_enable (*C++ [functio](#page-884-0)n*), 875 esp\_intr\_reserve (*C++ function*), 873 esp\_intr\_set\_in\_iram (*C++ function*), [874](#page-882-0) esp\_ip[4add](#page-885-0)r\_aton (*C++ function*), 186 esp\_ip4addr\_ntoa (*C++ function*), 186 esp\_light\_sleep\_start (*C++ fu[nctio](#page-883-0)n*), 91[2](#page-885-0)

676

*tion*), 521 esp\_local\_ctrl\_config (*C++ class*), 524 esp\_local\_ctrl\_config::handlers (*C++ member*), 524 esp\_local\_[ctrl](#page-531-0)\_config::max\_properties (*C++ member*), 524 esp\_local\_ctrl\_config::transpo[rt](#page-534-0) (*C++ member*), [524](#page-534-0) esp\_local\_ctrl\_config::transport\_config (*C++ member*), [524](#page-534-0) esp\_local\_ctrl\_config\_t (*C++ type*), 525 esp\_local\_ctr[l\\_g](#page-534-0)et\_property (*C++ function*), 522 esp\_local\_ctrl\_ge[t\\_tr](#page-534-0)ansport\_ble (*C++ function*), 521 esp\_local\_ctrl\_get\_transport\_ht[tpd](#page-535-0) (*C++ [fun](#page-532-0)ction*), 521 esp\_local\_ctrl\_handlers (*C++ class*), 523 esp\_local\_ctr[l\\_h](#page-531-0)andlers::get\_prop\_values ESP\_LOG\_EARLY\_IMPL (*C macro*), [880](#page-889-0) (*C++ member*), 523 esp\_local\_ctrl\_ha[ndle](#page-531-0)rs::set\_prop\_values ESP\_LOG\_ERROR (*C++ enumerator*), 881 (*C++ member*), 524 esp\_local\_ctrl\_handlers::usr\_ctx (*C++ member*), 524 esp\_local\_ctrl\_ha[ndle](#page-533-0)rs::usr\_ctx\_free\_fn esp\_log\_level\_set (*C++ function*[\),](#page-891-0) 878 (*C++ member*), [524](#page-534-0) esp\_local\_ctrl\_handlers\_t (*C++ type*), 525 esp\_local\_ctr[l\\_p](#page-534-0)rop (*C++ class*), 522 esp\_local\_ctrl\_prop::ctx (*C++ member*), 523 esp\_local\_ctrl\_pr[op::](#page-534-0)ctx\_free\_fn (*[C++](#page-535-0) member*), 523 esp\_local\_ctrl\_prop::flags (*C[++](#page-532-0) member*), [523](#page-533-0) esp\_local\_ctrl\_prop::name (*C++ member*), 523 esp\_local\_ctr[l\\_p](#page-533-0)rop::size (*C++ member*), [523](#page-533-0) esp\_local\_ctrl\_prop::type (*C++ member*), [523](#page-533-0) esp\_local\_ctrl\_prop\_t (*C++ type*), 525 esp\_lo[cal\\_](#page-533-0)ctrl\_prop\_val (*C++ class*), 523 esp\_local\_ctrl\_prop\_val::data (*C++ [mem](#page-533-0)ber*), 523 esp\_local\_ctrl\_prop\_val::free[\\_fn](#page-535-0) (*C++ member*), 523 esp\_local\_ctrl\_prop\_val::size (*[C](#page-533-0)++ member*), [523](#page-533-0) esp\_local\_ctrl\_prop\_val\_t (*C++ type*), 525 esp\_local\_ctr[l\\_r](#page-533-0)emove\_property (*C++ function*), 521 esp\_local\_ctr[l\\_s](#page-533-0)et\_handler (*C++ function*), 522 esp\_local\_ctrl\_start (*C++ function*), 52[1](#page-535-0) esp\_local\_ctr[l\\_s](#page-531-0)top (*C++ function*), 521 ESP\_LOCAL\_CTRL\_TRANSPORT\_BLE (*C macro*), [524](#page-532-0)

esp\_local\_ctrl\_add\_property (*C++ func-*esp\_local\_ctrl\_transport\_config\_ble\_t (*C++ type*), 525 esp\_local\_ctrl\_transport\_config\_httpd\_t (*C++ type*), 525 esp\_local\_ctrl\_transport\_config\_t (*C++ union*), [52](#page-535-0)2 esp\_local\_ctrl\_transport\_config\_t::ble (*C++ memb[er](#page-535-0)*), 522 esp\_local\_ctrl\_transport\_config\_t::httpd (*C++ member*[\),](#page-532-0) 522 ESP\_LOCAL\_CTRL\_TRANSPORT\_HTTPD (*C macro*), 525 esp\_local\_ctrl\_tr[ans](#page-532-0)port\_t (*C++ type*), 525 ESP\_LOG\_BUFFER\_CH[AR](#page-532-0) (*C macro*), 880 ESP\_LOG\_BUFFER\_CHAR\_LEVEL (*C macro*), 879 ESP\_LOG\_BUFF[ER\\_](#page-535-0)HEX (*C macro*), 879 ESP\_LOG\_BUFFER\_HEX\_LEVEL (*C macro*), 87[9](#page-535-0) ESP\_LOG\_BUFFER\_HEXDUMP (*C ma[cro](#page-890-0)*), 879 ESP\_LOG\_DEBUG (*C++ enumerator*), 881 esp\_log\_early\_timestamp (*C++ functi[on](#page-889-0)*), 878 ESP\_LOG\_INFO (*C++ enumerator*), 8[81](#page-891-0) ESP\_LOG\_LEVEL (*C macro*), 880 ESP\_LOG\_LEVEL\_LOCAL (*C macro*), 880 esp\_log\_level\_t (*C++ enum*), 8[81](#page-891-0) ESP\_LOG\_NONE (*C++ enum[erato](#page-890-0)r*), 881 esp\_log\_set\_vprintf (*C++ func[tion](#page-890-0)*), 878 esp\_log\_system\_timestamp (*C+[+ f](#page-888-0)unction*), 878 esp\_log\_timestamp (*C++ fun[ction](#page-891-0)*), 878 ESP\_LOG\_VERBOSE (*C++ enumerator*), 88[1](#page-888-0) ESP\_LOG\_WARN (*C++ enumerator*), 881 esp\_lo[g\\_wr](#page-888-0)ite (*C++ function*), 879 esp\_log\_writev (*C++ function*), 879 ESP\_LOGD (*C macro*), 880 ESP\_LOGE (*C macro*), 880 ESP\_LOGI (*C macro*), 880 ESP\_LOGV (*C macro*), 880 ESP\_LOGW (*C macro*), [880](#page-890-0) ESP\_MAC\_BT (*C++ e[nume](#page-890-0)rator*), 887 ESP\_MAC\_ETH (*C++ [enum](#page-890-0)erator*), 887 esp\_mac\_type\_t (*[C++](#page-890-0) enum*), 887 ESP\_MAC\_WIFI\_SO[FTAP](#page-890-0) (*C++ enumerator*), 887 ESP\_MAC\_WIFI\_STA (*C++ enu[mera](#page-897-0)tor*), 887 esp\_mesh\_allow\_root\_conf[lic](#page-897-0)ts (*C++ function*), 137 esp\_mesh\_available\_txup[Q\\_n](#page-897-0)um (*C+[+ fun](#page-897-0)ction*), 136 esp\_mesh\_connect (*C++ function*), 14[0](#page-897-0) esp\_mesh\_d[ein](#page-147-0)it (*C++ function*), 129 esp\_mesh\_delete\_group\_id (*C++ function*), 137 esp\_mesh\_d[isa](#page-146-0)ble\_ps (*C++ funct[ion](#page-150-0)*), 141 esp\_mesh\_disconnect (*C++ fun[ction](#page-139-0)*), 140 esp\_mesh\_enable\_ps (*C++ function*), 141 esp\_me[sh\\_f](#page-147-0)ix\_root (*C++ function*), 138

esp\_mesh\_flush\_scan\_result (*C++ function*), 140 esp\_mesh\_flush\_upstream\_packets (*C++ function*), 140 esp\_mesh\_get\_active\_duty\_cycle (*C++ [func](#page-150-0)tion*), 142 esp\_mesh\_get\_ap\_assoc\_expire (*C++ function*), 136 esp\_mesh\_get\_[ap\\_](#page-150-0)authmode (*C++ function*), 134 esp\_mesh\_get\_[ap\\_](#page-152-0)connections (*C++ function*), [134](#page-146-0) esp\_mesh\_get\_capacity\_num (*C++ function*), [138](#page-144-0) esp\_mesh\_get\_config (*C++ function*), 132 esp\_mesh\_g[et\\_g](#page-144-0)roup\_list (*C++ function*), 137 esp\_mesh\_get\_group\_num (*C++ function*), 137 esp\_me[sh\\_g](#page-148-0)et\_id (*C++ function*), 133 esp\_mesh\_get\_ie\_crypto\_key (*C++ [func](#page-142-0)tion*), 138 esp\_mesh\_get\_layer (*C++ function*), 134 esp\_mesh\_get\_max\_layer (*C++ [func](#page-143-0)tion*), 133 esp\_mesh\_get\_network\_duty\_cycle (*C++ [func](#page-148-0)tion*), 143 esp\_mesh\_get\_parent\_bssid (*C+[+ fu](#page-144-0)nction*), 134 esp\_mesh\_get\_root\_healing\_delay (*[C++](#page-143-0) function*), [138](#page-153-0) esp\_mesh\_get\_router (*C++ function*), 132 esp\_me[sh\\_g](#page-144-0)et\_router\_bssid (*C++ function*), 141 esp\_mesh\_get\_[rou](#page-148-0)ting\_table (*C++ function*), 136 esp\_mesh\_get\_routing\_table\_siz[e](#page-142-0) (*C++ [func](#page-151-0)tion*), 136 esp\_mesh\_get\_running\_active\_duty\_cycle esp\_me[sh\\_s](#page-148-0)et\_parent (*C++ function*), 139 (*[C+](#page-146-0)+ function*), 143 esp\_mesh\_get\_rx\_pending (*C++ function*), 136 esp\_mesh\_get\_[sel](#page-146-0)f\_organized (*C++ function*), 135 esp\_mesh\_get\_subn[et\\_n](#page-153-0)odes\_list (*C++ function*), 140 esp\_mesh\_get\_subnet\_nodes\_num (*C++ function*), [140](#page-145-0) esp\_mesh\_get\_topology (*C++ function*), 141 esp\_mesh\_get\_[tot](#page-150-0)al\_node\_num (*C++ function*), 136 esp\_mesh\_g[et\\_t](#page-150-0)sf\_time (*C++ function*), 141 esp\_mesh\_get\_tx\_pending (*C++ function*[\),](#page-151-0) 136 esp\_mesh\_get\_type (*C++ function*), 133 esp\_mesh\_g[et\\_v](#page-146-0)ote\_percentage (*C++ function*), 135 esp\_mesh\_get\_xon\_qsize (*C++ function*), [1](#page-151-0)[37](#page-146-0) esp\_mesh\_init (*C++ function*), 129 esp\_mesh\_is\_device\_active (*C[++ f](#page-143-0)unction*), 141 esp\_mesh\_i[s\\_my](#page-145-0)\_group (*C++ function*), 13[8](#page-147-0) esp\_mesh\_is\_ps\_enabled (*C[++ f](#page-139-0)unction*), 141

esp\_mesh\_is\_root (*C++ function*), 134 esp\_mesh\_is\_root\_conflicts\_allowed (*C++ function*), 137 esp\_mesh\_is\_root\_fixed (*C++ function*), 139 esp\_mesh\_post\_toDS\_state (*C[++](#page-144-0) function*), 136 esp\_mesh\_recv (*C++ [func](#page-147-0)tion*), 130 esp\_mesh\_recv\_toDS (*C++ function*), 131 esp\_mesh\_scan\_get\_ap\_ie\_len (*C++ [func](#page-149-0)[tion](#page-146-0)*), 139 esp\_mesh\_scan\_get\_ap\_rec[ord](#page-140-0) (*C++ function*), 139 esp\_mesh\_send (*C++ function*), 129 esp\_mesh\_s[et\\_](#page-149-0)active\_duty\_cycle (*C++ function*), 141 esp\_mesh\_s[et\\_](#page-149-0)ap\_assoc\_expire (*C++ function*), 135 esp\_mesh\_set\_ap\_authmode (*[C](#page-139-0)++ function*), 133 esp\_mesh\_set\_ap\_connections (*C++ function*), [134](#page-145-0) esp\_mesh\_set\_ap\_password (*C++ function*), [133](#page-143-0) esp\_mesh\_set\_capacity\_num (*C++ function*), 138 esp\_mesh\_s[et\\_](#page-144-0)config (*C++ function*), 131 esp\_me[sh\\_s](#page-143-0)et\_group\_id (*C++ function*), 137 esp\_mesh\_set\_id (*C++ function*), 132 esp\_me[sh\\_s](#page-148-0)et\_ie\_crypto\_funcs (*C++ function*), 138 esp\_mesh\_set\_ie\_crypto\_key (*C++ [fu](#page-141-0)[nctio](#page-147-0)n*), 138 esp\_mesh\_set\_max\_layer (*C++ [fun](#page-142-0)ction*), 133 esp\_mesh\_s[et\\_](#page-148-0)network\_duty\_cycle (*C++ function*), 142 esp\_mesh\_set\_root\_healing\_delay (*[C++](#page-143-0) function*), 138 esp\_mesh\_set\_[rou](#page-152-0)ter (*C++ function*), 132 esp\_mesh\_set\_self\_organized (*C[++](#page-149-0) function*), 134 esp\_mesh\_set\_[top](#page-148-0)ology (*C++ function*), 141 esp\_mesh\_set\_type (*C++ function*), 13[3](#page-142-0) esp\_mesh\_set\_vote\_percentage (*C++ function*), [135](#page-144-0) esp\_mesh\_set\_xon\_qsize (*C++ function*), [13](#page-151-0)7 esp\_mesh\_start (*C++ function*), 129 esp\_mesh\_stop (*C++ function*), 129 esp\_mesh\_s[wit](#page-145-0)ch\_channel (*C++ function*), 140 esp\_mesh\_topology\_t (*C++ enum*), 155 esp\_mesh\_waive\_root (*C++ fu[nctio](#page-139-0)n*), 135 esp\_mqtt\_client\_config\_t (*[C+](#page-139-0)+ class*), 460 esp\_mqtt\_client\_config\_t::alpn\_pro[tos](#page-150-0) (*C++ member*), 462 esp\_mqtt\_client\_config\_t::bu[ff](#page-165-0)[er\\_](#page-145-0)size (*C++ member*), 461

esp\_mqtt\_client\_config\_t::cert\_le[n](#page-470-0) (*C++ member*), [461](#page-472-0)

esp\_mqtt\_client\_config\_t::cert\_pem (*C++ member*), 461 esp\_mqtt\_client\_config\_t::client\_cert\_len esp\_mqtt\_client\_config\_t::task\_prio (*C++ member*), 461 esp\_mqtt\_client\_config\_t::client\_cert\_pem esp\_mqtt\_client\_config\_t::task\_stack (*C++ member*), [461](#page-471-0) esp\_mqtt\_client\_config\_t::client\_id (*C++ member*), [460](#page-471-0) esp\_mqtt\_client\_config\_t::client\_key\_len esp\_mqtt\_client\_config\_t::uri (*C++* (*C++ member*), [461](#page-471-0) esp\_mqtt\_client\_config\_t::client\_key\_pem esp\_mqtt\_client\_c[onf](#page-471-0)ig\_t::use\_global\_ca\_store (*C++ member*), [461](#page-470-0) esp\_mqtt\_client\_config\_t::clientkey\_password esp\_mqtt\_client\_config\_t::use\_secure\_element (*C++ member*), [462](#page-471-0) esp\_mqtt\_client\_config\_t::clientkey\_passsyormidtlenclient\_config\_t::user\_context (*C++ member*), [462](#page-471-0) esp\_mqtt\_client\_config\_t::disable\_auto\_exepc\_ommete\_tclient\_config\_t::username (*C++ member*), [461](#page-472-0) esp\_mqtt\_client\_config\_t::disable\_clean\_session esp\_mqtt\_client\_destroy (*C++ function*), 458 (*C++ member*), [461](#page-472-0) esp\_mqtt\_client\_config\_t::disable\_keepalive 457 (*C++ member*), [462](#page-471-0) esp\_mqtt\_client\_config\_t::ds\_data (*C++ member*), [462](#page-471-0) esp\_mqtt\_client\_config\_t::event\_handle esp\_mq[tt\\_c](#page-467-0)lient\_handle\_t (*C++ type*), 462 (*C++ member*), [460](#page-472-0) esp\_mqtt\_client\_config\_t::event\_loop\_handle esp\_mqtt\_client\_publish (*C++ function*), [458](#page-468-0) (*C++ member*), [460](#page-472-0) esp\_mqtt\_client\_config\_t::host (*C++ member*), 460 esp\_mqtt\_client\_c[onfi](#page-470-0)g\_t::keepalive (*C++ member*), [461](#page-470-0) esp\_mqtt\_client\_config\_t::lwt\_msg (*C++ me[mber](#page-470-0)*), 461 esp\_mqtt\_client\_config\_t::lwt\_msg\_len (*C++ member*), [461](#page-471-0) esp\_mqtt\_client\_config\_t::lwt\_qos (*C++ member*), [461](#page-471-0) esp\_mqtt\_client\_config\_t::lwt\_retain (*C++ member*), [461](#page-471-0) esp\_mqtt\_client\_config\_t::lwt\_topic (*C++ member*), [460](#page-471-0) esp\_mqtt\_client\_config\_t::network\_timeout\_ms (*C++ member*), 459 (*C++ member*), [462](#page-471-0) esp\_mqtt\_client\_config\_t::out\_buffer\_size (*C++ member*), [462](#page-470-0) esp\_mqtt\_client\_config\_t::password (*C++ member*), [460](#page-472-0) esp\_mqtt\_client\_config\_t::port (*C++ member*), 460 esp\_mqtt\_client\_c[onfi](#page-472-0)g\_t::protocol\_ver (*C++ member*), [462](#page-470-0) esp\_mqtt\_client\_config\_t::psk\_hint\_key (*C++ me[mber](#page-470-0)*), 462 esp\_mqtt\_client\_config\_t::reconnect\_timesppimontst\_error\_ty[pe\\_](#page-469-0)t(C++ *enum*), 464 (*C++ member*), [462](#page-472-0) esp\_mqtt\_client\_config[\\_t](#page-469-0)::refresh\_connectionarchitenemis\_id\_t (C++ *enum*), 463 (*C++ member*), [461](#page-472-0) esp\_mqtt\_client\_config\_t::skip\_cert\_common\_name\_check (*C++ member*), 462 (*C++ member*), 461 (*C++ member*), [461](#page-472-0) esp\_mqtt\_client\_config\_t::transport (*C++ member*), [461](#page-471-0) *member*), 460 (*C++ member*), [462](#page-471-0) (*C++ me[mber](#page-470-0)*), 462 (*C++ member*), [461](#page-472-0) (*C++ member*), [460](#page-472-0) esp\_mqtt\_client\_d[isc](#page-471-0)onnect (*C++ function*), esp\_mqtt\_client\_e[nqu](#page-470-0)eue (*C++ function*), 458 esp\_mqtt\_client\_get\_outbox\_size (*[C++](#page-468-0) function*), 459 esp\_mqtt\_client\_init (*C++ function*), 457 esp\_mqtt\_clie[nt\\_](#page-469-0)reconnect (*C++ function*), 457 esp\_mqtt\_client\_register\_event [\(](#page-467-0)*[C+](#page-472-0)+ function*), 459 esp\_mqtt\_client\_set\_uri (*C++ function*), [457](#page-468-0) esp\_mq[tt\\_c](#page-467-0)lient\_start (*C++ function*), 457 esp\_mqtt\_client\_stop (*C++ function*), 457 esp\_mqtt\_clie[nt\\_](#page-469-0)subscribe (*C++ function*), 457 esp\_mqtt\_client\_unsubscribe (*C++ [func](#page-467-0)tion*), 457 esp\_mqtt\_connect\_return\_code\_t [\(](#page-467-0)*C++ [enum](#page-467-0)*), 464 esp\_mqtt\_error\_codes (*C++ class*), 459 esp\_mqtt\_e[rro](#page-467-0)r\_codes::connect\_return\_code esp\_mqtt\_er[ror\\_](#page-474-0)codes::error\_type (*C++ member*), 459 esp\_mqtt\_error\_codes::esp\_tls\_cert\_verify\_flags (*C++ member*), [459](#page-469-0) esp\_mqtt\_error\_codes::esp\_tls\_last\_esp\_err (*C++ me[mber](#page-469-0)*), 459 esp\_mqtt\_error\_codes::esp\_tls\_stack\_err (*C++ member*), [459](#page-469-0) esp\_mqtt\_error\_codes::esp\_transport\_sock\_errno (*C++ member*), [459](#page-469-0) esp\_mqtt\_error\_codes\_t (*C++ type*), 462 esp\_mqtt\_event\_handle\_t (*C++ type*), 463 esp\_mqtt\_event\_t (*C++ class*), 459

- 460
- esp\_mqtt\_event\_t::current\_data\_offset (*C++ member*), 460
- esp\_mqtt\_event\_t::data (*C++ member*), 460
- esp\_mq[tt\\_e](#page-470-0)vent\_t::data\_len (*C++ member*), 460
- esp\_mqtt\_event\_t:[:err](#page-470-0)or\_handle (*C++ member*), 460
- esp\_mqtt\_event\_t::event\_id (*C++ me[mber](#page-470-0)*), [460](#page-470-0)
- esp\_mqtt\_event\_t::msg\_id (*C++ member*), 460
- esp\_mqtt\_even[t\\_t](#page-470-0)::session\_present (*[C+](#page-470-0)+ member*), 460
- esp\_mqtt\_event\_t::topic (*C++ member*), 460
- esp\_mq[tt\\_e](#page-470-0)vent\_t::topic\_len (*C++ member*), 460
- esp\_mqtt\_event\_t:[:tot](#page-470-0)al\_data\_len (*C++ member*), 460
- esp\_mqtt\_event\_t::user\_context (*C++ mem[ber](#page-470-0)*), 460
- esp\_mqtt\_protocol\_ver\_t (*C++ enum*), 464
- esp\_mqtt\_set\_[con](#page-470-0)fig (*C++ function*), 458
- esp\_mqtt\_transport\_t (*C++ enum*), 464
- esp\_netif\_act[ion](#page-470-0)\_connected (*C++ function*), 180
- esp\_netif\_action\_disconnected (*[C++](#page-468-0) [fun](#page-474-0)ction*), 180
- esp\_netif\_action\_got\_ip (*C++ fu[nctio](#page-474-0)n*), 180
- esp netif action start (C++ function), 180
- esp\_netif\_action\_stop (*C++ function*), 180
- esp\_netif\_[atta](#page-190-0)ch (*C++ function*), 179
- esp\_netif\_attach\_wifi\_ap (*C++ functi[on](#page-190-0)*), 188
- esp\_netif\_attach\_wifi\_station (*C+[+ func](#page-190-0)tion*), 188
- esp\_netif\_create\_default\_wi[fi\\_](#page-189-0)ap (*C++ [func](#page-198-0)tion*), 188
- esp\_netif\_create\_default\_wifi\_mesh\_netifs esp\_netif\_receive (*C++ function*), 179 (*C++ [fun](#page-198-0)ction*), 189
- esp\_netif\_create\_default\_wifi\_sta (*C++ fun[ction](#page-198-0)*), 189
- esp\_netif\_create\_ip6\_linklocal (*C++ function*), 185
- esp\_netif\_create\_wifi (*C++ function*), 189
- esp\_netif\_deinit (*[C++](#page-199-0) function*), 179
- esp\_netif\_destroy (*C++ function*), 179
- esp\_netif\_dhc[pc\\_](#page-195-0)get\_status (*C++ function*), 184
- esp\_netif\_dhcpc\_option (*C++f[unct](#page-189-0)ion*), [18](#page-199-0)3
- esp\_netif\_dhcpc\_start (*C++ fun[ction](#page-189-0)*), 183
- esp\_netif\_dhcpc\_stop (*C++ function*), 184
- esp\_ne[tif\\_](#page-194-0)dhcps\_get\_status (*C++ function*), 184
- esp\_netif\_dhcps\_option (*C++ function*), [183](#page-193-0) esp\_netif\_dhcps\_start (*C++ function*), [18](#page-194-0)4 esp\_netif\_dhcps\_stop (*C++ function*), 184
- esp\_mqtt\_event\_t::client (*C++ member*), esp\_netif\_free\_rx\_buffer (*C++ function*), 192
	- esp\_netif\_get\_all\_ip6 (*C++ function*), 186
	- esp\_netif\_get\_desc (*C++ function*), 187
	- esp\_netif\_get\_dns\_info (*C++ function*), 185
	- esp\_ne[tif\\_](#page-202-0)get\_event\_id (*C++ function*), 187
	- esp\_netif\_get\_flags (*C++ function*), 18[7](#page-196-0)
	- esp\_netif\_get\_handle\_from\_ifk[ey](#page-197-0) (*C++ function*), 187
	- esp\_netif\_get\_handle\_from\_netif\_i[mpl](#page-197-0) (*C++ function*), 192
	- esp\_netif\_get\_hostname (*C++ funct[ion](#page-197-0)*), 181
	- esp\_netif\_get[\\_if](#page-197-0)key (*C++ function*), 187
	- esp\_netif\_get\_io\_driver (*C++ function*), 187
	- esp\_netif\_get\_ip6[\\_glo](#page-202-0)bal (*C++ function*), 185
	- esp\_netif\_get\_ip6\_linklocal (*C[++](#page-197-0) [func](#page-191-0)tion*), 185
	- esp\_netif\_get\_ip\_info (*C++ function*), 181
	- esp\_ne[tif\\_](#page-195-0)get\_mac (*C++ function*), 181
	- esp\_netif\_get\_netif\_impl (*C++ function*), 192
	- esp\_netif\_get\_netif\_impl\_index (*[C+](#page-191-0)+ function*), 182
	- esp\_netif\_get\_netif\_impl\_name (*C++ func[tion](#page-202-0)*), 183
	- esp\_netif\_get\_nr\_of\_ifs (*C++ function*), 187
	- esp\_netif\_get[\\_ol](#page-192-0)d\_ip\_info (*C++ function*), 182
	- esp\_netif\_[get](#page-193-0)\_route\_prio (*C++ function*), 187
	- esp\_netif\_init (*C++ function*), 179
	- esp\_ne[tif\\_](#page-192-0)is\_netif\_up (*C++ function*), 181
	- esp\_netif\_netstack\_buf\_free (*C++ func[tion](#page-197-0)*), 188
	- esp\_netif\_netstack\_buf\_ref (*[C](#page-189-0)++ function*), 187
	- esp\_netif\_new (*C++ function*), 179
	- esp\_netif\_[nex](#page-198-0)t (*C++ function*), 187
	-
	- esp\_ne[tif\\_](#page-197-0)set\_dns\_info (*C++ function*), 184 esp\_netif\_set\_driver\_con[fig](#page-189-0) (*C++ function*), 179
	- esp\_netif\_set\_hostname (*C++ fu[nctio](#page-189-0)n*), 181
	- esp\_netif\_set\_ip4\_addr (*C++ function*), [186](#page-194-0)
	- esp\_netif\_set\_ip\_info (*C++ function*), 182
	- esp\_netif\_[set](#page-189-0)\_mac (*C++ function*), 181
	- esp\_netif\_set\_old\_ip\_info (*C++ fun[ction](#page-191-0)*), 182
	- esp\_netif\_str\_to\_ip4 (*C++ function*), 1[86](#page-192-0)
	- esp\_netif\_str\_to\_ip6 (*C++ funct[ion](#page-191-0)*), 186
	- esp\_netif\_transmit (*C++ function*), 192
	- esp\_ne[tif\\_](#page-192-0)transmit\_wrap (*C++ function*), 192
	- esp\_now\_add\_peer (*C++ function*), 120
	- esp\_now\_deinit (*C++ function*), 119
	- esp\_now\_del\_peer (*C++ function*), 12[0](#page-202-0)
	- ESP\_NOW\_ETH\_ALEN (*C macro*), 122
	- esp\_now\_fetch\_peer (*C++ function*[\),](#page-130-0) 120

esp\_now\_qet\_peer (C++ function), 120 esp\_now\_get\_peer\_num (*C++ function*), 121 esp\_now\_get\_version (*C++ function*), 119 esp\_now\_init (*C++ function*), 118 esp\_now\_is\_peer\_exist (*C++ fu[nctio](#page-130-0)n*), 121 ESP\_NOW\_KEY\_LEN (*C macro*), 122 ESP\_NOW\_MAX\_DATA\_LEN (*C macro*), 122 ESP\_NOW\_MAX\_ENCRYPT\_PEE[R\\_N](#page-128-0)UM (*[C m](#page-129-0)acro*), 122 ESP\_NOW\_MAX\_TOTAL\_PEER[\\_NUM](#page-132-0) (*C macro*), [12](#page-131-0)2 esp\_now\_mod\_peer (*C++ function*), [120](#page-132-0) esp\_now\_peer\_info (*C++ class*), 121 esp\_no[w\\_pe](#page-132-0)er\_info::channel (*C++ member*), 122 esp\_now\_peer\_info::encrypt (*[C++](#page-130-0) me[mber](#page-132-0)*), 122 esp\_now\_peer\_info::ifidx (*[C++](#page-131-0) member*), [122](#page-132-0) esp\_now\_peer\_info::lmk (*C++ member*), 121 esp\_no[w\\_pe](#page-132-0)er\_info::peer\_addr (*C++ member*), 121 esp\_no[w\\_pe](#page-132-0)er\_info::priv (*C++ member*), 122 esp\_now\_peer\_info\_t (*C++ type*), 123 esp\_now\_peer\_num (*C++ class*), 122 esp\_now\_pe[er\\_](#page-131-0)num::encrypt\_num (*C++ member*), 122 esp\_now\_peer\_num::total\_num (*[C+](#page-133-0)+ [mem](#page-132-0)ber*), 122 esp\_now\_peer\_num\_t (*C++ type*[\),](#page-132-0) 123 esp\_now\_recv\_[cb\\_](#page-132-0)t (*C++ type*), 123 esp\_now\_register\_recv\_cb (*C++ function*), 119 esp\_now\_re[gis](#page-132-0)ter\_send\_cb (*[C++](#page-133-0) function*), 119 esp\_now\_send (*C++ function*), 11[9](#page-133-0) esp\_no[w\\_se](#page-129-0)nd\_cb\_t (*C++ type*), 123 ESP\_NOW\_SEND\_FAIL (*C++ enumerator*), 123 esp\_no[w\\_se](#page-129-0)nd\_status\_t (*C++ enum*), 123 ESP\_NOW\_SEND\_SUCCESS (*C+[+ en](#page-129-0)umerator*), 123 esp\_now\_set\_pmk (*C++ function*), [121](#page-133-0) esp\_now\_set\_wake\_window (*C++ fun[ction](#page-133-0)*), 121 esp\_now\_unregister\_recv\_cb (*C++ [func](#page-133-0)tion*), 119 esp\_now\_unregister\_send\_cb (*[C+](#page-131-0)+ function*), 119 ESP\_OK (*C macro*), 712 ESP\_OK[\\_EFU](#page-129-0)SE\_CNT (*C macro*), 710 esp\_ota\_abort (*C++ function*), 895 esp\_ot[a\\_be](#page-129-0)gin (*C++ function*), 894 esp\_ota\_check[\\_rol](#page-722-0)lback\_is\_possible (*C++ function*), 897 esp\_ota\_end (*C++ function*), 8[9](#page-720-0)[5](#page-905-0) esp\_ota\_erase\_last\_boot\_[app](#page-904-0)\_partition (*C++ function*), 897 esp\_ota\_get\_app\_d[escr](#page-907-0)iption (*C++ function*), 894 esp\_ota\_get\_app\_elf\_sh[a25](#page-905-0)6 (*C++ function*), 894

esp\_ota\_get\_boot\_partition (*C++ function*), 896 esp\_ota\_get\_last\_invalid\_partition (*C++ function*), 897 esp\_ota\_get\_next\_update\_partition (*[C+](#page-906-0)+ function*), 896 esp\_ota\_get\_partition\_description (*C++ function*), [896](#page-907-0) esp\_ota\_get\_running\_partition (*C++ function*), 896 esp\_ota\_get\_state[\\_par](#page-906-0)tition (*C++ function*), 897 esp\_ota\_handle\_t (*[C++](#page-906-0) type*), 898 esp\_ota\_ma[rk\\_](#page-906-0)app\_invalid\_rollback\_and\_reboot (*C++ function*), 897 esp\_ota\_ma[rk\\_](#page-907-0)app\_valid\_cancel\_rollback (*C++ function*), 897 esp\_ota\_set\_boot\_partiti[on](#page-908-0) (*C++ function*), 895 esp\_ota\_write (*C++ function*), 894 esp\_ota\_write\_wit[h\\_of](#page-907-0)fset (*C++ function*), 895 esp\_pa[rtit](#page-905-0)ion\_check\_identity (*C++ function*), 649 esp\_partition\_deregister\_external (*[C+](#page-905-0)+ function*), 650 esp\_partition\_erase\_range (*C++ function*), 648 esp\_partit[ion](#page-659-0)\_find (*C++ function*), 646 esp\_partition\_fin[d\\_fi](#page-660-0)rst (*C++ function*), 646 esp\_pa[rtit](#page-658-0)ion\_get (*C++ function*), 646 esp\_partition\_get\_sha256 (*C++ [fu](#page-656-0)nction*), 649 esp\_pa[rtit](#page-656-0)ion\_iterator\_release (*C++ function*), 646 esp\_partition\_iterator\_t (*C++ [type](#page-656-0)*), 650 esp\_pa[rtit](#page-659-0)ion\_mmap (*C++ function*), 648 esp\_partition\_next (*C++ function*), 646 esp\_partition[\\_re](#page-656-0)ad (*C++ function*), 647 esp\_partition\_read\_raw (*C++ function*), [647](#page-660-0) esp\_partition\_register\_extern[al](#page-658-0) (*C++ function*), 649 ESP\_PARTITION\_SUBTYPE\_ANY (*C+[+ en](#page-657-0)umerator*), 652 ESP\_PARTITION\_SUBTYPE\_APP\_FACTORY (*C++ enu[mera](#page-659-0)tor*), 651 ESP\_PARTITION\_SUBTYPE\_APP\_OTA\_0 (*C++ enu[merat](#page-662-0)or*), 651 ESP\_PARTITION\_SUBTYPE\_APP\_OTA\_1 (*C++ enumerator*), 651 ESP\_PARTITION\_SUBTY[PE\\_A](#page-661-0)PP\_OTA\_10 (*C++ enumerator*), [651](#page-661-0) ESP\_PARTITION\_SUBTYPE\_APP\_OTA\_11 (*C++ enumerator*), [651](#page-661-0) ESP\_PARTITION\_SUBTYPE\_APP\_OTA\_12 (*C++ enumerator*), [651](#page-661-0)

ESP\_PARTITION\_SUBTYPE\_APP\_OTA\_13 (*C++*

*enumerator*), 651 *enumerator*), 652 *enumerator*), [652](#page-661-0) ESP\_PARTITION\_SUBTYPE\_APP\_OTA\_2 *enumerator*), [651](#page-662-0) ESP\_PARTITION\_SUBTYPE\_APP\_OTA\_3 (*C++ enumerator*), [651](#page-662-0) ESP\_PARTITION\_SUBTYPE\_APP\_OTA\_4 (*C++ enumerator*), [651](#page-661-0) ESP\_PARTITION\_SUBTYPE\_APP\_OTA\_5 (*C++ enumerator*), [651](#page-661-0) ESP\_PARTITION\_SUBTYPE\_APP\_OTA\_6 *enumerator*), [651](#page-661-0) ESP\_PARTITION\_SUBTYPE\_APP\_OTA\_7 *enumerator*), [651](#page-661-0) ESP\_PARTITION\_SUBTYPE\_APP\_OTA\_8 (*C++ enumerator*), [651](#page-661-0) ESP\_PARTITION\_SUBTYPE\_APP\_OTA\_9 (*C++ enumerator*), [651](#page-661-0) ESP\_PARTITION\_SUBTYPE\_APP\_OTA\_MAX (*C++ enume[rator](#page-661-0)*), 652 ESP\_PARTITION\_SUBTYPE\_APP\_OTA\_MIN (*C++ enume[rator](#page-661-0)*), 651 ESP\_PARTITION\_SUBTYPE\_APP\_TEST (*C++ enumerator*), 652 ESP\_PARTITION\_SUBTY[PE\\_D](#page-662-0)ATA\_COREDUMP (*C++ enumerator*), [652](#page-661-0) ESP\_PARTITION\_SUBTYPE\_DATA\_EFUSE\_EM (*C++ enume[rator](#page-662-0)*), 652 ESP\_PARTITION\_SUBTYPE\_DATA\_ESPHTTPD (*C++ enumerator*), [652](#page-662-0) ESP\_PARTITION\_SUBTYPE\_DATA\_FAT (*C++ enumerator*), 652 ESP\_PARTITION\_SUBTY[PE\\_D](#page-662-0)ATA\_NVS (*C++ enumerator*), 652 ESP\_PARTITION\_SUBTY[PE\\_D](#page-662-0)ATA\_NVS\_KEYS (*C++ enume[rator](#page-662-0)*), 652 ESP\_PARTITION\_SUBTYPE\_DATA\_OTA (*C++ enumerator*), [652](#page-662-0) ESP\_PARTITION\_SUBTYPE\_DATA\_PHY (*C++ enumerator*), 652 ESP\_PARTITION\_SUBTYPE\_DATA\_SPIFFS (*C++ enume[rator](#page-662-0)*), 652 ESP\_PARTITION\_SUBTYPE\_OTA (*C macro*), 650 esp\_partition\_s[ubt](#page-662-0)ype\_t (*C++ enum*), 651 esp partition  $t$  ( $C++$  *class*), 650 esp\_partition\_t::ad[dres](#page-662-0)s (*C++ member*), 650 esp\_partition\_t::encrypted (*C++ me[mbe](#page-661-0)[r](#page-660-0)*), 650 esp\_partition\_t::flash\_c[hip](#page-660-0) (*C++ mem[ber](#page-660-0)*), 650 esp\_partition\_t::label (*C++ member*), 650 esp\_pa[rtit](#page-660-0)ion\_t::size (*C++ member*), 650 esp\_partition\_t::subtype (*C++ member*), 650

ESP\_PARTITION\_SUBTYPE\_APP\_OTA\_14 (*C++* ESP\_PARTITION\_TYPE\_APP (*C++ enumerator*), ESP\_PARTITION\_SUBTYPE\_APP\_OTA\_15 (*C++* ESP\_PARTITION\_TYPE\_DATA (*C++ enumerator*), esp\_partition\_t::type (*C++ member*), 650 651 651 esp\_partition\_type\_t (*C++ enum*), 651 esp\_pa[rtit](#page-661-0)ion\_verify (*C++ function*), 647 esp\_partition\_write (*C++ function*), 647 esp\_pa[rtit](#page-661-0)ion\_write\_raw (*C++ function*), 648 ESP\_PD\_DOMAIN\_CPU (*C++ enumerator*), [91](#page-661-0)4 ESP\_PD\_DOMAIN\_MAX (*C++ enumerator*), 9[14](#page-657-0) ESP\_PD\_DOMAIN\_RTC\_FAST\_MEM (*C++ [enu](#page-657-0)merator*), 914 ESP\_PD\_DOMAIN\_RTC\_PERIPH (*C++ en[umer](#page-924-0)a[tor](#page-658-0)*), 914 ESP\_PD\_DOMAIN\_RTC\_SLOW\_MEM (*C++ [enu](#page-924-0)merator*), [914](#page-924-0) ESP\_PD\_DOMAIN\_XTAL (*C++ enumerator*), 914 ESP\_PD[\\_OPT](#page-924-0)ION\_AUTO (*C++ enumerator*), 914 ESP\_PD\_OPTION\_OFF (*C++ enumerator*), 914 ESP\_PD\_OP[TION](#page-924-0)\_ON (*C++ enumerator*), 914 esp\_ping\_callbacks\_t (*C++ class*), 51[6](#page-924-0) esp\_ping\_callbacks\_t::cb\_args [\(](#page-924-0)*C++ member*), 516 esp\_ping\_callbacks\_t::on\_ping[\\_end](#page-924-0) (*C++ member*), 517 esp\_ping\_callbacks\_t::on\_ping[\\_su](#page-526-0)ccess (*C++ me[mber](#page-526-0)*), 516 esp\_ping\_callbacks\_t::on\_ping\_timeout (*C++ member*), [516](#page-527-0) esp ping config  $t$  ( $C++$  *class*), 517 esp\_ping\_config\_t[::c](#page-526-0)ount (*C++ member*), 517 esp\_ping\_config\_t[::d](#page-526-0)ata\_size (*C++ member*), 517 esp\_ping\_config\_t::interfa[ce](#page-527-0) (*C++ mem[ber](#page-527-0)*), 517 esp\_ping\_config\_t::interval\_ms (*C++ mem[ber](#page-527-0)*), 517 esp\_ping\_config\_t::target\_addr (*C++ mem[ber](#page-527-0)*), 517 esp\_ping\_config\_t::task\_prio (*C++ member*), 517 esp\_ping\_config\_t::task\_stack\_size (*C++ me[mber](#page-527-0)*), 517 esp\_ping\_config\_t::timeout\_ms (*C++ mem[ber](#page-527-0)*), 517 esp\_ping\_config\_t::tos (*C++ member*), 517 ESP\_PING\_COUNT\_IN[FIN](#page-527-0)ITE (*C macro*), 517 ESP\_PING\_DEFAULT\_CONFIG (*C macro*), 517 esp\_ping\_dele[te\\_](#page-527-0)session (*C++ function*), 516 esp\_ping\_get\_profile (*C++ function*), 51[6](#page-527-0) esp\_ping\_handle\_t (*C++ type*), 517 esp\_ping\_new\_session (*C++ function*), [515](#page-527-0) ESP\_PING\_PROF\_DURATION (*C++ enumera[tor](#page-526-0)*), 518 ESP\_PING\_PROF\_IPADDR (*C++ e[num](#page-527-0)erator*[\),](#page-526-0) 518

ESP\_PING\_PROF\_REQUEST (*C++ enumerator*), 517 ESP\_PING\_PROF\_SEQNO (*C++ enumerator*), 517 ESP\_PING\_PROF\_SIZE (*C++ enumerator*), 518 ESP\_PING\_PROF\_TIMEGAP (*C++ enumerator*), 518 ESP\_PING\_PROF\_TTL (*C++ enumerator*), 517 esp\_ping\_profile\_t (*C++ enum*), 517 esp\_ping\_start (*C++ function*), 516 esp\_ping\_stop (*C++ function*), 516 ESP\_PM\_APB\_FREQ\_MAX (*C++ enumerator*[\),](#page-527-0) 90[6](#page-528-0) esp\_pm\_config\_esp32s2\_t (*C++ [clas](#page-527-0)s*), 906 esp\_pm\_config\_esp32s2\_t::[lig](#page-526-0)ht\_sleep\_en<del>a8D</del>\_eRST\_POWERON (C++ enumerator), 8[87](#page-897-0) (*C++ member*), 906 esp\_pm\_config\_esp32s2\_t:[:ma](#page-526-0)x\_fre[q\\_m](#page-916-0)hz (*C++ member*), 906 esp\_pm\_config\_esp32s2\_t::min\_fre[q\\_m](#page-916-0)hz (*C++ member*), [906](#page-916-0) esp\_pm\_configure (*C++ function*), 904 ESP\_PM\_CPU\_FREQ\_M[AX](#page-916-0) (*C++ enumerator*), 906 esp\_pm\_dump\_locks (*C++ function*), 905 esp\_pm\_lock\_acqui[re](#page-916-0) (*C++ function*), 904 esp\_pm\_lock\_create (*C++ function*[\),](#page-914-0) 904 esp\_pm\_lock\_delete (*C++ function*), 905 esp\_pm\_lock\_handle\_t (*C++ type*), [906](#page-915-0) esp\_pm\_lock\_release (*C++ function*), [905](#page-914-0) esp\_pm\_lock\_type\_t (*C++ enum*), 90[6](#page-914-0) ESP\_PM\_NO\_LIGHT\_SLEEP (*C++ enum[erato](#page-915-0)r*), 906 esp\_pthread\_cfg\_t (*C++ class*), 718 esp\_pthread\_cfg\_t::inherit\_c[fg](#page-916-0) (*C++ member*), 718 esp\_pthread\_cfg\_t::pin\_to\_c[ore](#page-916-0) (*[C++](#page-916-0) member*), 718 esp\_pthread\_cfg\_t::prio (*C[++ m](#page-728-0)ember*), 718 esp\_pthread\_c[fg\\_](#page-728-0)t::stack\_size (*C++ member*), 718 esp\_pthread\_c[fg\\_](#page-728-0)t::thread\_name (*C++ member*), 718 esp\_pthread\_get\_cfg (*C++ function*), 717 esp\_pthread\_g[et\\_](#page-728-0)default\_config (*C++ function*), 717 esp\_pthread\_i[nit](#page-728-0) (*C++ function*), 717 esp\_pthread\_set\_cfg (*C++ function*), [717](#page-727-0) esp\_random (*C++ function*), 885 esp\_read\_mac (*[C++](#page-727-0) function*), 886 esp\_register\_freertos\_idle\_[hoo](#page-727-0)k (*C++ function*), 842 esp\_register\_freertos[\\_id](#page-895-0)le\_hook\_for\_cpu (*C++ function*), 842 esp\_register\_freertos\_t[ick](#page-896-0)\_hook (*C++ function*), [843](#page-852-0) esp\_register\_freertos\_tick\_hook\_for\_cpu (*C++ function*), [842](#page-852-0) esp\_register\_shutdown\_handler (*C++ function*), 884 esp\_reset\_rea[son](#page-853-0) (*C++ function*), 884 esp\_reset\_reason\_t (*[C+](#page-852-0)+ enum*), 887 esp\_restart (*C++ function*), 884 esp\_rom\_de[lay\\_](#page-894-0)us (*C++ function*), 922

esp\_rom\_disable\_logging (*C++ [func](#page-894-0)tion*), 922 ESP\_SLEEP\_WAKEUP\_COCPU (*C++ [en](#page-924-0)umerator*), esp\_rom\_install\_channel\_putc (*C++ function*), 922 esp\_rom\_install\_uart\_printf (*C++ function*), 923 esp\_rom\_printf (*C++ function*), 922 ESP\_RST\_BR[OWN](#page-932-0)OUT (*C++ enumerator*), 887 ESP\_RST\_DEEPSLEEP (*C++ enumerator*), 887 ESP\_RST\_EXT (*[C](#page-933-0)++ enumerator*), 887 ESP\_RST\_INT\_WDT (*C++ enumera[tor](#page-932-0)*), 887 ESP\_RST\_PANIC (*C++ enumerator*), 887 ESP\_RST\_SDIO (*C++ enumerator*), [88](#page-897-0)7 ESP\_RST\_SW (*C++ enumerator*), 887 ESP\_RST\_TASK\_WDT (*C++ enumera[tor](#page-897-0)*), [88](#page-897-0)7 ESP\_RST\_UNKNOWN (*C++ enumerator*), [887](#page-897-0) ESP\_RST\_WDT (*C++ enumerator*), 8[87](#page-897-0) esp\_set\_deep\_sleep\_wake[\\_st](#page-897-0)ub (*C++ function*), 913 esp\_sleep\_disable\_wakeup\_sou[rce](#page-897-0) (*C++ function*), 910 esp\_sleep\_enable\_ext0\_wakeup (*C++ function*), [911](#page-923-0) esp\_sleep\_enable\_ext1\_wakeup (*C++ function*), 911 esp\_sleep\_enable\_gpio\_wakeup (*C++ function*), [911](#page-921-0) esp\_sleep\_enable\_timer\_wakeup (*C++ function*), [910](#page-921-0) esp\_sleep\_enable\_touchpad\_wakeup (*C++ functi[on](#page-921-0)*), 910 esp\_sleep\_enable\_uart\_wakeup (*C++ function*), [912](#page-920-0) esp\_sleep\_enable\_ulp\_wakeup (*C++ function*), 910 esp\_sleep\_ena[ble](#page-920-0)\_wifi\_wakeup (*C++ function*), [912](#page-922-0) esp\_sleep\_ext1\_wakeup\_mode\_t (*C++ enum*), 913 esp\_sleep\_[get](#page-920-0)\_ext1\_wakeup\_status (*C++ functi[on](#page-922-0)*), 912 esp\_sleep\_get\_touchpad\_wakeup\_status (*[C+](#page-923-0)+ function*), 910 esp\_sleep\_get\_wakeup\_cause (*C++ function*), 913 esp\_sleep\_gpio\_status\_init (*C++ function*), 913 esp\_sleep\_gpio\_status\_switch\_configure (*[C+](#page-923-0)+ function*), 913 esp\_sleep\_is\_valid\_wakeup\_gpio (*C++ [func](#page-923-0)tion*), 910 esp\_sleep\_pd\_config (*C++ function*), 912 esp\_sleep\_pd\_doma[in\\_t](#page-923-0) (*C++ enum*), 914 esp\_sleep\_pd\_option\_t (*C++ enum*), 914 esp\_sleep\_sou[rce](#page-920-0)\_t (*C++ enum*), 914 ESP\_SLEEP\_WAKEUP\_ALL (*C++ enumera[tor](#page-922-0)*), 914 ESP\_SLEEP\_WAKEUP\_BT (*C++ enumerator*[\),](#page-924-0) 915 esp\_sleep\_wakeup\_cause\_t (*C++ type*[\),](#page-924-0) 913

915 ESP\_SLEEP\_WAKEUP\_COCPU\_TRAP\_TRIG (*C++ enumerator*), 915 ESP\_SLEEP\_WAKEUP\_EXT0 (*C++ enumerator*), 914 ESP\_SL[EEP\\_](#page-925-0)WAKEUP\_EXT1 (*C++ enumerator*), 914 ESP\_SLEEP\_WAKEUP\_GPIO (*C++ enumerator*), 914 ESP\_SLEEP\_WAKEU[P\\_T](#page-925-0)IMER (*C++ enumerator*), 914 ESP\_SLEEP\_WAKEUP\_TOUCHPAD (*C++ enum[era](#page-924-0)tor*), 914 ESP\_SLEEP\_WAKEUP\_UART (*C++ enumerator*), [915](#page-924-0) ESP\_SL[EEP\\_](#page-924-0)WAKEUP\_ULP (*C++ enumerator*), 914 ESP\_SLEEP\_WAKEUP\_UNDEFINED (*C++ enumerator*), [914](#page-924-0) ESP\_SLEEP\_WAKEUP\_WIFI (*C++ enumerator*), [915](#page-925-0) esp\_smartconfig\_fast\_mode (*C++ fun[ction](#page-924-0)*), 115 esp\_smart[conf](#page-924-0)ig\_get\_rvd\_data (*C++ function*), 115 esp\_smartconfig\_get\_version (*C++ func[tion](#page-125-0)*), 115 esp\_smartconfig\_set\_type (*C++ function*), 115 esp\_smartconfig\_start (*C++ function*), 115 esp\_smartc[onfi](#page-125-0)g\_stop (*C++ function*), 115 esp\_spiffs\_format (*C++ function*), 656 esp\_sp[iffs](#page-125-0)\_info (*C++ function*), 656 esp\_spiffs\_mounted (*C++ function*), 656 esp\_system\_abort (*C++ function*), 886 esp\_sysview\_flush (*C++ function*), [681](#page-666-0) esp\_sysview\_heap\_trace\_all[oc](#page-666-0) (*C++ function*), 681 esp\_sysview\_heap\_trace\_free (*[C+](#page-896-0)[+](#page-666-0) function*), 681 esp\_sysview\_heap\_trace\_start (*[C+](#page-691-0)+ function*), [681](#page-691-0) esp\_sysview\_heap\_trace\_stop (*C++ function*), [681](#page-691-0) esp\_sysview\_vprintf (*C++ function*), 681 esp\_task\_w[dt\\_a](#page-691-0)dd (*C++ function*), 917 esp\_task\_wdt\_deinit (*C++ function*), 917 esp\_task\_w[dt\\_d](#page-691-0)elete (*C++ function*), 918 esp\_task\_wdt\_init (*C++ function*), 91[7](#page-691-0) esp\_task\_wdt\_reset (*C++ function*[\),](#page-927-0) 917 esp\_task\_wdt\_status (*C++ function*), [918](#page-927-0) esp\_timer\_cb\_t (*C++ type*), 869 esp\_timer\_create (*C++ function*), 8[67](#page-927-0) esp\_timer\_create\_args\_t (*C++ cl[ass](#page-927-0)*), 869 esp\_timer\_create\_args\_t::arg (*C[++](#page-928-0) member*), 869 esp\_timer\_create\_args\_[t::c](#page-879-0)a[llb](#page-877-0)ack (*C++ member*), 869 esp\_timer\_create\_args\_t::dispatc[h\\_m](#page-879-0)ethod (*C+[+ me](#page-879-0)mber*), 869 esp\_timer\_create\_args\_t::name (*C++ member*), 869 esp\_timer\_create\_[args](#page-879-0)\_t::skip\_unhandled\_events *[mem](#page-482-0)ber*), 472

esp\_timer\_deinit (*C++ function*), 867 esp\_timer\_delete (*C++ function*), 868 esp\_timer\_dispatch\_t (*C++ enum*), 869 esp\_timer\_dump (*C++ function*), 868 esp\_timer\_get\_next\_alarm (*C[++](#page-877-0) function*), 868 esp\_timer\_get\_time (*C++ function*[\),](#page-878-0) [868](#page-879-0) esp\_timer\_handle\_t (*C++ type*), [86](#page-878-0)9 esp\_timer\_init (*C++ function*), 867 esp\_ti[mer\\_](#page-878-0)start\_once (*C++ function*), 867 esp\_timer\_start\_periodic (*C++ [fu](#page-878-0)nction*), 867 esp\_timer\_stop (*C++ function*), [868](#page-877-0) ESP\_TIMER\_TASK (*C++ enumerator*), 869 esp\_tls (*C++ class*), 473 esp\_tl[s::c](#page-877-0)acert (*C++ member*), 473 esp\_tls::cacert\_ptr (*C++ m[embe](#page-878-0)r*), 473 esp\_tls::clientcert (*C++ mem[ber](#page-879-0)*), 473 esp\_tls::clientk[ey](#page-483-0) (*C++ member*), 473 esp\_tls::conf (*C++ member*), 47[3](#page-483-0) esp\_tls::conn\_state (*C++ member*), [474](#page-483-0) esp\_tls::ctr\_drbg (*C++ member*), 47[3](#page-483-0) esp\_tls::entropy (*C++ member*), 47[3](#page-483-0) esp\_tls::error\_handle (*C+[+ m](#page-483-0)ember*), 474 esp\_tls::is\_tls (*C++ member*), 474 esp\_tls::read (*C++ member*), 473 esp\_tls::role (*C++ member*), 474 esp\_tls::rset (*C++ member*), 474 esp\_tls::server\_fd (*C++ mem[ber](#page-484-0)*), 473 esp\_tls::sockfd (*C++ member*[\),](#page-483-0) 473 esp\_tls::ssl (*C++ member*), 4[73](#page-484-0) esp\_tls::write (*C++ member*), [47](#page-484-0)4 esp\_tls::wset (*C++ member*), 474 esp\_tls\_cfg (*C++ class*), 471 esp\_tls\_cfg::alpn\_proto[s](#page-483-0) (*[C++](#page-483-0) member*), 472 esp\_tls\_cfg::cacert\_buf (*[C++ m](#page-484-0)ember*), 472 esp\_tls\_cfg::cacert\_[byt](#page-481-0)es (*C++ member*), 472 esp\_tl[s\\_cf](#page-482-0)g::cacert\_pem\_buf (*C++ member*), 472 esp\_tls\_cfg::cacert\_pem\_bytes (*C++ [mem](#page-482-0)ber*), 472 esp\_tls\_cfg::clientcert\_buf (*C++ member*), [472](#page-482-0) esp\_tls\_cfg::clientcert\_bytes (*C++ member*), [472](#page-482-0) esp\_tls\_cfg::clientcert\_pem\_buf (*C++ mem[ber](#page-482-0)*), 472 esp\_tls\_cfg::clientcert\_pem\_bytes (*C++ me[mber](#page-482-0)*), 472 esp\_tls\_cfg::clientkey\_buf (*C++ member*), 472 esp\_tls\_cfg::[cli](#page-482-0)entkey\_bytes (*C++ member*), 472 esp\_tls\_cfg::clie[ntk](#page-482-0)ey\_password (*C++*

(*C++ member*), [869](#page-879-0)

- esp\_tls\_cfg::clientkey\_password\_len (*C++ member*), 472 esp\_tls\_cfg::clientkey\_pem\_buf (*C++ member*), 472 esp\_tls\_cfg::clientkey\_pem\_bytes (*C++ member*), 472 esp\_tls\_cfg::comm[on\\_n](#page-482-0)ame (*C++ member*), 473 esp\_tls\_cfg::[crt](#page-482-0)\_bundle\_attach (*C++ member*), [473](#page-482-0) esp\_tls\_cfg::ds\_data (*C++ member*), 473 esp\_tl[s\\_cf](#page-483-0)g::keep\_alive\_cfg (*C++ member*), 473 esp\_tls\_cfg::[non](#page-483-0)\_block (*C++ member*), 472 esp\_tls\_cfg::psk\_hint\_key (*C++ [mem](#page-483-0)ber*), 473 esp\_tls\_cf[g::](#page-483-0)skip\_common\_name (*C++ member*), 473 esp\_tls\_cfg::timeout\_ms (*C++ member*), 473 esp\_tl[s\\_cf](#page-483-0)g::use\_global\_ca\_store (*C++ member*), 473 esp\_tls\_cfg::[use](#page-483-0)\_secure\_element (*C++ member*), 472 esp\_tls\_cfg\_t (*C++ type*), 475 ESP\_TLS\_CLIEN[T](#page-483-0) (*C++ enumerator*), 476 esp\_tls\_conn\_delete (*C++ function*), 469 esp\_tls\_conn\_[des](#page-482-0)troy (*C++ function*), 469 esp\_tls\_conn\_http\_new (*[C+](#page-485-0)+ function*), 468 esp\_tls\_conn\_http\_new\_async (*[C+](#page-486-0)+ function*), 468 esp\_tls\_conn\_new (*C++ function*), 467 esp\_tls\_conn\_new\_async (*C++ function*[\),](#page-479-0) [46](#page-478-0)8 esp\_tls\_conn\_new\_sync (*C++ function*), 467
	- esp\_tls\_co[nn\\_r](#page-478-0)ead (*C++ function*), 469 esp\_tls\_conn\_state (*C++ enum*), [476](#page-477-0) esp\_tls\_conn\_state\_t (*C++ type*), 475 esp\_tls\_conn\_write (*C++ function*), 468 ESP\_TLS\_CONNECTING (*C++ enumera[tor](#page-479-0)*), 4[76](#page-477-0) ESP\_TLS\_DONE (*C++ enumerator*), 47[6](#page-486-0) ESP\_TLS\_ERR\_SSL\_TIMEOUT (*C macro*[\),](#page-485-0) 475 ESP\_TLS\_ERR\_SSL\_WANT\_READ (*C m[acro](#page-478-0)*), 475 ESP\_TLS\_ERR\_SSL\_WANT\_WRITE (*C mac[ro](#page-486-0)*), 475
	- ESP\_TLS\_ERR\_TYPE\_ESP (*C++e[num](#page-486-0)erator*), 476 ESP\_TLS\_ERR\_TYPE\_MAX (*C++ enumerat[or](#page-485-0)*), 476 ESP\_TLS\_ERR\_TYPE\_MBEDTLS (*C++ enume[rato](#page-485-0)r*), 476
	- ESP\_TLS\_ERR\_TYPE\_MBEDTLS\_CERT\_FLA[GS](#page-486-0) (*C++ enumerator*), 476
	- ESP\_TLS\_ERR\_TYPE\_SYSTEM (*C++ enumer[ator](#page-486-0)*), [476](#page-486-0)
	- ESP\_TLS\_ERR\_TYPE\_UNKNOWN (*C++ enumerator*), 476
	- ESP\_TLS\_ERR\_TYPE\_WO[LFSS](#page-486-0)L (*C++ enumerator*), [476](#page-486-0)
	- ESP\_TLS\_ERR\_TYPE\_WOLFSSL\_CERT\_FLAGS (*[C+](#page-486-0)+ enumerator*), 476
	- esp\_tls\_error\_handle\_t (*C++ type*), 475
	- esp\_tl[s\\_er](#page-486-0)ror\_type\_t (*C++ enum*), 476
- ESP\_TLS\_FAIL (*C++ enumerator*), 476
- esp\_tls\_free\_global\_ca\_store (*C++ function*), 470
- esp\_tls\_get\_and\_clear\_error\_type (*C++ function*), 470
- esp\_tls\_get\_and\_clear\_las[t\\_er](#page-486-0)ror (*C++ functi[on](#page-480-0)*), 470
- esp\_tls\_get\_bytes\_avail (*C++ function*), 469
- esp\_tls\_get\_c[onn](#page-480-0)\_sockfd (*C++ function*), 469
- esp\_tls\_get\_global\_ca\_store (*C++ function*), 470
- ESP\_TLS\_HANDS[HAK](#page-480-0)E (*C++ enumerator*), 476
- ESP\_TLS\_INIT (*C++ enumerator*), 476
- esp\_tls\_init (*C++ function*), 467
- esp\_tls\_in[it\\_](#page-480-0)global\_ca\_store (*C++ function*), 469
- esp\_tls\_last\_error (*C++ class*[\),](#page-486-0) 471
- esp\_tls\_last\_error::esp[\\_tl](#page-477-0)s\_error\_code (*C++ member*), 471
- esp\_tls\_la[st\\_](#page-479-0)error::esp\_tls\_flags (*C++ member*), 471
- esp\_tls\_last\_error::last\_error (*C++ member*), 471
- esp\_tls\_last\_error\_t (*C++ type*), 475
- esp\_tls\_role (*C++e[num](#page-481-0)*), 476
- esp\_tls\_role\_t (*C++ type*), 475
- ESP\_TLS\_SERVER (*[C](#page-481-0)++ enumerator*), 476
- esp\_tls\_set\_global\_ca\_store (*[C++](#page-485-0) function*), 470
- esp\_tls\_t (*C++ type*), 476
- esp\_tusb\_deinit\_console (*[C+](#page-485-0)+ [func](#page-486-0)tion*), 452
- esp\_tusb\_init\_console (*C++ function*), 452
- esp\_unregi[ste](#page-480-0)r\_shutdown\_handler (*C++ function*), 884
- esp\_vendor\_ie\_cb\_t (*[C+](#page-486-0)+ type*), 93
- esp\_vfs\_close (*C++ function*), 661
- esp\_vfs\_dev\_uart\_port\_set\_rx\_lin[e\\_e](#page-462-0)ndings (*C++ fun[ction](#page-894-0)*), 668
- esp\_vfs\_dev\_uart\_port\_set\_[tx\\_](#page-103-0)line\_endings (*C++ function*), 668
- esp\_vfs\_dev\_uart\_register (*C++ function*), 667
- esp\_vfs\_dev\_uart\_set\_rx\_line\_endings (*C++ function*), [667](#page-678-0)
- esp\_vfs\_dev\_uart\_set\_tx\_line\_endings (*[C+](#page-677-0)+ function*), 668
- esp\_vfs\_dev\_uart\_use\_driver (*C++ function*), 668
- esp\_vfs\_dev\_uart\_[use\\_](#page-677-0)nonblocking (*C++ function*), 668
- esp\_vfs\_fat\_mount[\\_con](#page-678-0)fig\_t (*C++ class*), 590, [670](#page-678-0)
- esp\_vfs\_fat\_mount\_config\_t::allocation\_unit\_size (*C++ me[mber](#page-678-0)*), 590, 670
- esp\_vfs\_fat\_mount\_config\_t::format\_if\_mount\_failed (*[C+](#page-600-0)[+ me](#page-680-0)mber*), 590, 670
- esp\_vfs\_fat\_mount\_config\_t::max\_files (*C++ member*), [590](#page-600-0), [670](#page-680-0)
- esp\_vfs\_fat\_rawflash\_mount (*C++ function*), 591 esp\_vfs\_fat\_rawflash\_unmount (*C++ function*), 591 esp\_vfs\_fat\_register (*C++ function*), 588 esp\_vf[s\\_fa](#page-601-0)t\_sdcard\_unmount (*C++ function*), 591 esp\_vfs\_fa[t\\_sd](#page-601-0)mmc\_mount (*C++ function*), 589 esp\_vfs\_fat\_sdspi\_mount (*C++ functi[on](#page-598-0)*), 590 esp\_vfs\_fat\_spiflash\_mount (*C++ function*), [670](#page-601-0) esp\_vfs\_fat\_spiflash\_unmount (*C++ f[unc](#page-599-0)tion*), 670 esp\_vfs\_fat\_unregister\_path (*C++ f[unc](#page-600-0)[tion](#page-680-0)*), 589 ESP\_VFS\_FLAG\_CONTEXT\_PTR (*C macro*), 667 ESP\_VFS\_FL[AG\\_D](#page-680-0)EFAULT (*C macro*), 667 esp\_vfs\_fstat (*C++ function*), 661 esp\_vfs\_id[\\_t](#page-599-0) (*C++ type*), 667 esp\_vfs\_link (*C++ function*), 661 esp\_vfs\_lseek (*C++ function*), 661 esp\_vfs\_open (*C++ function*), 6[61](#page-671-0) ESP\_VFS\_PATH\_MAX (*C ma[cro](#page-677-0)*), 667 esp\_vfs\_pread (*C++ function*), [66](#page-671-0)3 esp\_vfs\_pwrite (*C++ function*), [66](#page-671-0)3 esp\_vfs\_read (*C++ function*), [661](#page-671-0) esp\_vfs\_register (*C++ func[tion](#page-677-0)*), 661 esp\_vfs\_register\_fd (*C++f[unct](#page-673-0)ion*), 662 esp\_vfs\_register\_fd\_range (*[C+](#page-673-0)+ function*), 661 esp\_vfs\_register\_with\_i[d](#page-671-0) (*C[++](#page-671-0) function*), 662 esp\_vfs\_rename (*C++ function*), 661 esp\_vf[s\\_se](#page-671-0)lect (*C++ function*), 662 esp\_vfs\_select\_sem\_t (*C++ class*), 663 esp\_vf[s\\_se](#page-672-0)lect\_sem\_t::is\_sem\_local (*C++ member*), 663 esp\_vfs\_select\_sem\_t::sem (*[C+](#page-672-0)+ member*), 663 esp\_vfs\_select\_triggered (*C+[+ fu](#page-673-0)nction*), 663 esp\_vfs\_select\_triggered\_isr (*C++ func[tion](#page-673-0)*), 663 esp\_vfs\_spiffs\_conf\_t (*C++ class*), 657 esp\_vf[s\\_sp](#page-673-0)iffs\_conf\_t::base\_path (*C++ member*), 657 esp\_vfs\_sp[iffs](#page-673-0)\_conf\_t::format\_if\_mount\_failed esp\_vfs\_t::stat (*C++ member*), 664 (*C++ member*), 657 esp\_vfs\_spiffs\_conf\_t::max\_fil[es](#page-667-0) (*C++* esp\_vf[s\\_t:](#page-677-0):stop\_socket\_select (*C++ member*), [657](#page-667-0) esp\_vfs\_spiffs\_conf\_t::partition\_label esp\_vfs\_t::stop\_socket\_sel[ect](#page-674-0)\_isr (*C++ member*), [657](#page-667-0) esp\_vfs\_spiffs\_register (*C++ function*), 656 esp\_vfs\_spiff[s\\_u](#page-667-0)nregister (*C++ function*), 656 esp\_vfs\_stat (*C++f[uncti](#page-667-0)on*), 661 esp\_vfs\_t (*C++ class*), 663 esp\_vfs\_t::access (*C++ member*), 666
- esp\_vfs\_t::access\_p (*C++ member*), 666 esp\_vfs\_t::close (*C++ member*), 664 esp\_vfs\_t::close\_p (*C++ member*), 664 esp\_vfs\_t::closedir (*C++ member*), 665 esp\_vfs\_t::closedir\_p (*C++ member*[\),](#page-676-0) 665 esp\_vfs\_t::end\_select (*C++ m[embe](#page-674-0)r*), 667 esp\_vfs\_t::fcntl (*C++ member*), 66[5](#page-674-0) esp\_vfs\_t::fcntl\_p (*C++ member*), 6[65](#page-675-0) esp\_vfs\_t::flags (*C++ member*), 664 esp\_vfs\_t::fstat (*C++ member*), 664 esp\_vfs\_t::fstat\_p (*C++ member*[\),](#page-675-0) 664 esp\_vfs\_t::fsync (*C++ member*), 66[6](#page-675-0) esp\_vfs\_t::fsync\_p (*C++ member*[\),](#page-674-0) 666 esp\_vfs\_t::get\_socket\_selec[t\\_s](#page-674-0)emaphore (*C++ member*), 667 esp\_vfs\_t::ioctl (*C++ member*), [666](#page-676-0) esp\_vfs\_t::ioctl\_p (*C++ member*), [666](#page-676-0) esp\_vfs\_t::link (*C++ member*), 665 esp\_vfs\_t::link\_p (*[C+](#page-677-0)+ member*), 664 esp\_vfs\_t::lseek (*C++ member*), [664](#page-676-0) esp\_vfs\_t::lseek\_p (*C++ member*), [664](#page-676-0) esp\_vfs\_t::mkdir (*C++ member*), [66](#page-675-0)5 esp\_vfs\_t::mkdir\_p (*C++ member*), [66](#page-674-0)5 esp\_vfs\_t::open (*C++ member*), 6[64](#page-674-0) esp\_vfs\_t::open\_p (*C++ member*), 6[64](#page-674-0) esp\_vfs\_t::opendir (*C++ member*[\),](#page-675-0) 665 esp\_vfs\_t::opendir\_p (*C++ member*[\),](#page-675-0) 665 esp\_vfs\_t::pread (*C++ member*), [66](#page-674-0)4 esp\_vfs\_t::pread\_p (*C++ member*), [66](#page-674-0)4 esp\_vfs\_t::pwrite (*C++ member*), 6[64](#page-675-0) esp\_vfs\_t::pwrite\_p (*C++ member*), 6[64](#page-675-0) esp\_vfs\_t::read (*C++ member*), 6[64](#page-674-0) esp\_vfs\_t::read\_p (*C++ member*), 6[64](#page-674-0) esp\_vfs\_t::readdir (*C++ member*), [66](#page-674-0)5 esp\_vfs\_t::readdir\_p (*C++ member*), [66](#page-674-0)5 esp\_vfs\_t::readdir\_r (*C++ m[embe](#page-674-0)r*), 665 esp\_vfs\_t::readdir\_r\_p (*C++ m[embe](#page-674-0)r*), 665 esp\_vfs\_t::rename (*C++ member*), 6[65](#page-675-0) esp\_vfs\_t::rename\_p (*C++ member*), 6[65](#page-675-0) esp\_vfs\_t::rmdir (*C++ member*), 665 esp\_vfs\_t::rmdir\_p (*C++ member*), 665 esp\_vfs\_t::seekdir (*C++ member*), [66](#page-675-0)5 esp\_vfs\_t::seekdir\_p (*C++ member*), [66](#page-675-0)5 esp\_vfs\_t::socket\_select (*C[++](#page-675-0) member*), 667 esp\_vfs\_t::start\_select (*C++ m[embe](#page-675-0)r*), 667 esp\_vfs\_t::stat\_p (*C++ member*), 664 *member*), 667 (*C++ member*), 667 esp\_vfs\_t::tcdrain (*C++ member*), [66](#page-674-0)6 esp\_vfs\_t::tc[dra](#page-677-0)in\_p (*C++ member*), 666 esp\_vfs\_t::tcflow (*C++ member*), 666 esp\_vfs\_t::tcflow[\\_p](#page-677-0) (*C++ member*), 666 esp\_vfs\_t::tcflush (*C++ member*), [666](#page-676-0) esp\_vfs\_t::tcflush\_p (*C++ member*), [666](#page-676-0)

esp\_vfs\_t::tcgetattr (*C++ member*), 666 esp\_vfs\_t::tcgetattr\_p (*C++ member*), 666 esp\_vfs\_t::tcgetsid (*C++ member*), 666 esp\_vfs\_t::tcgetsid\_p (*C++ member*), 666 esp\_vfs\_t::tcsendbreak (*C++ member*[\),](#page-676-0) 667 esp\_vfs\_t::tcsendbreak\_p (*C++ me[mber](#page-676-0)*), 666 esp\_vfs\_t::tcsetattr (*C++ member*), [666](#page-676-0) esp\_vfs\_t::tcsetattr\_p (*C++ member*), [666](#page-677-0) esp\_vfs\_t::telldir (*C++ member*), 665 esp\_vf[s\\_t:](#page-676-0):telldir\_p (*C++ member*), 665 esp\_vfs\_t::truncate (*C++ member*), 6[66](#page-676-0) esp\_vfs\_t::truncate\_p (*C++ member*), 6[66](#page-676-0) esp\_vfs\_t::unlink (*C++ member*), 6[65](#page-675-0) esp\_vfs\_t::unlink\_p (*C++ member*), 6[65](#page-675-0) esp\_vfs\_t::utime (*C++ member*), 666 esp\_vfs\_t::utime\_p (*C++ member*), 6[66](#page-676-0) esp\_vfs\_t::write (*C++ member*), 6[64](#page-675-0) esp\_vfs\_t::write\_p (*C++ member*), 6[64](#page-675-0) esp\_vfs\_tusb\_cdc\_register (*[C++](#page-676-0) function*), 453 esp\_vfs\_tusb\_cdc\_unregister (*[C](#page-674-0)++ function*), 453 esp\_vfs\_unlink (*C++ function*), 661 esp\_vf[s\\_un](#page-463-0)register (*C++ function*), 662 esp\_vfs\_unregister\_fd (*C++ function*), 662 esp\_vfs\_ut[ime](#page-463-0) (*C++ function*), 661 esp\_vfs\_write (*C++ function*), 6[61](#page-671-0) esp\_wake\_deep\_sleep (*C++ function*), [91](#page-672-0)3 esp\_websocket\_client\_close (*C++ fu[nctio](#page-672-0)n*), 542 esp\_websocket\_client\_clo[se\\_](#page-671-0)with\_code (*C++ function*), 543 esp\_websocket\_client\_config\_t (*C++ [class](#page-552-0)*), 544 esp\_websocket\_client\_config\_t::buffer\_size esp\_websocket\_client\_config\_t::username (*C++ member*), [544](#page-553-0) esp\_websocket\_client\_config\_t::cert\_len esp\_websocket\_client\_destroy (*C++ func-*(*C++ [mem](#page-554-0)ber*), 544 esp\_websocket\_client\_config\_t::cert\_pem esp\_websocket\_cli[ent](#page-554-0)\_handle\_t (*C++* (*C++ member*), [544](#page-554-0) esp\_websocket\_client\_config\_t::client\_cert esp\_websocket\_client\_init (*C++ function*), (*C++ member*), [544](#page-554-0) esp\_websocket\_client\_config\_t::client\_cert\_len esp\_websocket\_client\_is\_connected (*C++ member*), [544](#page-554-0) esp\_websocket\_client\_config\_t::client\_key esp\_websocket\_client\_send (*C++ function*), (*C++ member*), [544](#page-554-0) esp\_websocket\_client\_config\_t::client\_key\_len esp\_websocket\_client\_send\_bin (*C++ func-*(*C++ member*), [544](#page-554-0) esp\_websocket\_client\_config\_t::disable\_auto\_reconnect esp\_websocket\_cli[ent\\_](#page-553-0)send\_text (*C++* (*C++ member*), [544](#page-554-0) esp\_websocket\_client\_config\_t::disable<del>\_qsip\_gnadysp\_ckiasto\_con</del>lient\_set\_uri (C++ func-(*C++ member*), [545](#page-554-0) esp\_websocket\_client\_config\_t::headers esp\_websocket\_client\_start (*C++ function*), (*C++ member*), [545](#page-554-0) esp\_websocket\_client\_config\_t::host (*C++ member*), [544](#page-555-0) esp\_websocket\_client\_config\_t::keep\_alive\_count esp\_websoc[ket](#page-551-0)\_event\_data\_t (*C++ class*), (*C++ member*), 545 esp\_websocket\_client\_config\_t::keep\_alive\_enable (*C++ member*), 545 esp\_websocket\_client\_config\_t::keep\_alive\_idle (*C++ member*), [545](#page-555-0) esp\_websocket\_client\_config\_t::keep\_alive\_interval (*C++ member*), [545](#page-555-0) esp\_websocket\_client\_config\_t::password (*C++ member*), [544](#page-555-0) esp\_websocket\_client\_config\_t::path (*C++ member*), [544](#page-555-0) esp\_websocket\_client\_config\_t::ping\_interval\_sec (*C++ member*), [545](#page-554-0) esp\_websocket\_client\_config\_t::pingpong\_timeout\_sec (*C++ member*), [545](#page-554-0) esp\_websocket\_client\_config\_t::port (*C++ member*), [544](#page-555-0) esp\_websocket\_client\_config\_t::skip\_cert\_common\_name\_check (*C++ member*), [545](#page-555-0) esp\_websocket\_client\_config\_t::subprotocol (*C++ member*), [545](#page-554-0) esp\_websocket\_client\_config\_t::task\_prio (*C++ member*), [544](#page-555-0) esp\_websocket\_client\_config\_t::task\_stack (*C++ member*), [544](#page-555-0) esp\_websocket\_client\_config\_t::transport (*C++ member*), [545](#page-554-0) esp\_websocket\_client\_config\_t::uri (*C++ member*), [544](#page-554-0) esp\_websocket\_client\_config\_t::use\_global\_ca\_store (*C++ member*), [545](#page-555-0) esp\_websocket\_client\_config\_t::user\_agent (*C++ member*), [545](#page-554-0) esp\_websocket\_client\_config\_t::user\_context (*C++ member*), [544](#page-555-0) (*C++ member*), [544](#page-555-0) *tion*), 541 *type*), 545 541 (*C++ [fun](#page-555-0)ction*), 543 [542](#page-551-0) *tion*), 542 *[func](#page-552-0)tion*), 542 *tion*), [541](#page-552-0) 541 esp\_websocket[\\_cl](#page-552-0)ient\_stop (*C++ function*), 541

543 esp\_websocket\_event\_data\_t::client (*C++ member*), 543 esp\_websocket\_event\_data\_t::data\_len (*[C+](#page-553-0)+ member*), 543 esp\_websocket\_event\_data\_t::data\_ptr (*C++ member*), [543](#page-553-0) esp\_websocket\_event\_data\_t::op\_code (*C++ member*), [543](#page-553-0) esp\_websocket\_event\_data\_t::payload\_len esp\_wifi\_set\_channel (*C++ function*[\),](#page-90-0) 82 (*C++ member*), [543](#page-553-0) (*C++ member*), [544](#page-553-0) esp\_websocket\_event\_data\_t::user\_context esp\_wifi\_set\_country (*C++ function*), [82](#page-92-0) (*C++ member*), [543](#page-553-0) esp\_websocket\_event\_id\_t (*C++ enum*), 545 esp\_websocket\_reg[iste](#page-554-0)r\_events (*C++ function*), 543 esp\_websocket\_tra[nspo](#page-553-0)rt\_t (*C++ enum*), 546 esp\_wifi\_80211\_tx (*C++ function*), 87 esp\_wifi\_ap\_get\_sta\_aid (*C++ function*), 85 esp\_wifi\_a[p\\_ge](#page-553-0)t\_sta\_list (*C++ function*), 85 esp\_wifi\_clear\_default\_wifi\_driver[\\_an](#page-556-0)d\_handlers esp\_wifi\_set\_inac[tive](#page-198-0)\_time (*C++ function*), (*C++ function*), 188 esp\_wifi\_clear\_fast\_connect (*C++ f[unc](#page-95-0)tion*), 79 esp\_wifi\_config\_11b\_rate (*C++ function*), [89](#page-95-0) esp\_wifi\_config\_e[spno](#page-198-0)w\_rate (*C++ function*), 90 esp\_wifi\_c[onn](#page-89-0)ect (*C++ function*), 79 esp\_wifi\_deauth\_sta (*C++ function*), 79 esp\_wifi\_deinit (*C++ function*), 78 esp\_wifi\_d[isc](#page-100-0)onnect (*C++ function*), 79 esp\_wifi\_ftm\_initiate\_sessi[on](#page-89-0) (*C++ function*), 89 esp\_wifi\_get\_ant (*C++ function*), [8](#page-88-0)8 esp\_wifi\_get\_ant\_gpio (*C++ function*[\),](#page-89-0) 88 esp\_wifi\_get\_bandwidth (*C++ function*), 81 esp\_wifi\_g[et\\_](#page-99-0)channel (*C++ function*), 82 esp\_wifi\_get\_config (*C++ functi[on](#page-98-0)*), 85 esp\_wifi\_get\_country (*C++ function*), 8[2](#page-98-0) esp\_wifi\_get\_event\_mask (*C++ function*), [8](#page-91-0)7 esp\_wifi\_get\_inactive\_time (*C++f[unc](#page-92-0)tion*), 89 esp\_wifi\_get\_mac (*C++ function*), 83 esp\_wifi\_get\_max\_tx\_power (*C++ functi[on](#page-97-0)*), 86 esp wifi qet mode ( $C++$  function), 78 esp\_wifi\_get\_promiscuous (*C+[+ f](#page-93-0)unction*), 83 esp\_wifi\_get\_promiscuous\_ctrl\_filter (*[C+](#page-96-0)+ function*), 84 esp\_wifi\_get\_promiscuous\_fil[ter](#page-88-0) (*C++* essl\_get\_rx\_data\_size (*C++ [funct](#page-562-0)ion*), 550 *function*), 84 esp\_wifi\_get\_protocol (*C++ function*), 81 esp\_wifi\_get\_ps (*C[++](#page-94-0) function*), 81 esp\_wifi\_get\_tsf\_time (*C++ function*), 88 esp\_wifi\_init (*[C+](#page-94-0)+ function*), 77 ESP\_WIFI\_MAX\_CONN\_NUM (*C macro*), 105

esp\_websocket\_event\_data\_t::payload\_offessept\_wifi\_set\_connectionless\_wake[\\_in](#page-98-0)terval esp\_wifi\_restore (*C++ function*), 78 esp\_wifi\_scan\_get\_ap\_num (*C++ function*), 80 esp\_wifi\_scan\_get\_ap\_records (*C++ function*), 80 esp\_wifi\_scan\_start (*C++ funct[ion](#page-88-0)*), 79 esp\_wifi\_scan\_stop (*C++ function*), 80 esp\_wifi\_set\_ant (*C++ function*), 88 esp\_wifi\_s[et\\_](#page-90-0)ant\_gpio (*C++ function*), 88 esp\_wifi\_set\_bandwidth (*C++ funct[ion](#page-89-0)*), 81 esp\_wifi\_set\_config (*C++ funct[ion](#page-98-0)*), 84 (*C++ function*), 90 esp\_wifi\_set\_csi (*C++ function*), 88 esp\_wifi\_set\_csi\_config (*C++ fun[ctio](#page-94-0)n*), 87 esp\_wifi\_set\_csi\_[rx\\_](#page-100-0)cb (*C++ function*), 87 esp\_wifi\_set\_default\_wifi\_ap\_ha[ndl](#page-92-0)ers (*C++ function*), 188 esp\_wifi\_set\_default\_wifi\_sta\_hand[ler](#page-97-0)s (*C++ function*), 188 esp\_wifi\_set\_event\_mask (*C++ function*), 86 88 esp\_wifi\_set\_mac (*[C++](#page-198-0) function*), 83 esp\_wifi\_set\_max\_tx\_power (*C++ functi[on](#page-96-0)*), 86 esp\_wi[fi\\_](#page-98-0)set\_mode (*C++ function*), 78 esp\_wifi\_set\_promiscuous (*C+[+ f](#page-93-0)unction*), 83 esp\_wifi\_set\_promiscuous\_ctrl\_filter (*[C+](#page-96-0)+ function*), 84 esp\_wifi\_set\_promiscuous\_fil[ter](#page-88-0) (*C++ function*), 84 esp\_wifi\_set\_promiscuous\_rx\_cb (*C[++](#page-93-0) function*), 83 esp\_wifi\_set\_prot[oco](#page-94-0)l (*C++ function*), 81 esp\_wifi\_set\_[ps](#page-94-0) (*C++ function*), 80 esp\_wifi\_set\_rssi\_threshold (*C++ function*), 89 esp\_wifi\_set\_[sto](#page-93-0)rage (*C++ function*), 8[5](#page-91-0) esp\_wifi\_set\_vendor\_ie (*C++ [fu](#page-90-0)nction*), 85 esp\_wifi\_set\_vendor\_ie\_cb (*C++ function*), 86 esp\_wifi\_sta\_get\_ap\_info (*C++ fun[ctio](#page-95-0)n*), 80 esp\_wifi\_start (*C++ function*), 78 esp\_wifi\_statis\_dump (*C++ function*), 89 esp\_wi[fi\\_](#page-96-0)stop (*C++ function*), 78 essl\_clear\_intr (*C++ function*), 552 essl\_get\_intr (*C++ function*), 5[52](#page-88-0) essl\_get\_intr\_ena (*C++ function*), 552 essl\_get\_packet (*C++ function*[\),](#page-88-0) 551 essl\_get\_tx\_buffer\_num (*C[++ f](#page-562-0)unction*), 550 essl\_handle\_t (*C++ type*), 553 essl\_init (*C++ function*), 550 essl\_read\_reg (*C++ function*), 55[1](#page-561-0) essl\_reset\_cnt (*C++ function*), 551 essl\_sdio\_config\_t (*C+[+ cla](#page-563-0)ss*), 553

essl\_sdio\_config\_t::card (*C++ member*), ETH\_MAC\_FLAG\_WORK\_WITH\_CACHE\_DISABLE 553 essl\_sdio\_config\_t::recv\_buffer\_size (*C++ member*), 554 essl\_sdio\_deinit\_dev (*C++ function*), 553 essl\_s[dio\\_](#page-563-0)init\_dev (*C++ function*), 553 essl\_send\_packet (*C++ function*), 551 essl\_send\_slave\_i[ntr](#page-564-0) (*C++ function*), 553 essl\_set\_intr\_ena (*C++ function*), 552 essl\_spi\_rdbuf (*C++ function*), 554 essl\_spi\_rddma (*C++ function*), 55[4](#page-561-0) essl\_spi\_rddma\_done (*C++ function*), 5[55](#page-563-0) essl\_spi\_rddma\_seg (*C++ function*), [55](#page-562-0)4 essl\_spi\_wrbuf (*C++ function*), [554](#page-564-0) essl\_spi\_wrdma (*C++ function*), [555](#page-564-0) essl\_spi\_wrdma\_done (*C++ function*), [555](#page-565-0) essl\_spi\_wrdma\_seg (*C++ function*), [555](#page-564-0) essl\_wait\_for\_ready (*C++ fu[nctio](#page-564-0)n*), 550 essl\_wait\_int (*C++ function*), 5[52](#page-565-0) essl\_write\_reg (*C++ function*), 551 eStandardSleep (*C++ enumerator*), 75[6](#page-565-0) eSuspended (*C++ enumerator*), 756 eTaskGetState (*C++ function*), [740](#page-562-0) eTaskState (*C++ enum*), 756 ETH\_CMD\_G\_DUPLEX\_MODE (*C++ en[umer](#page-766-0)ator*), 167 ETH\_CMD\_G\_MAC\_ADDR (*C++e[num](#page-766-0)erator*), 167 ETH\_CMD\_G\_PHY\_ADDR (*C++ en[umer](#page-750-0)ator*), 167 ETH\_CMD\_G\_SPEED (*C++ [enum](#page-766-0)erator*), 167 ETH\_CMD\_S\_FLOW\_CTRL (*C++ enumerator*), 16[7](#page-177-0) ETH\_CMD\_S\_MAC\_ADDR (*C++ enumerator*), [167](#page-177-0) ETH\_CMD\_S\_PHY\_ADDR (*C++ enumerator*), [167](#page-177-0) ETH\_CMD\_S\_PROMISCUOUS (*C++ enu[mera](#page-177-0)tor*), 167 ETH\_CRC\_LEN (*C macro*), 166 ETH\_DEFAULT\_CONFIG (*C macro*), 165 ETH\_DUPLEX\_FULL (*C++ enumerator*), 168 ETH\_DUPLEX\_HALF (*C++ enumerator*), 168 eth\_duplex\_t (*C++ en[um](#page-176-0)*), 168 eth\_event\_t (*C++ enum*), 168 ETH\_HEADER\_LEN (*C macro*), 166 ETH\_JUMBO\_FRAME\_PAYLOAD\_LEN (*[C](#page-178-0) macro*), 167 ETH\_LINK\_DOWN (*C++ enu[mera](#page-178-0)tor*), 168 eth\_link\_t (*C++ enum*), 16[8](#page-176-0) ETH\_LINK\_UP (*C++ enumerator*), 168 eth\_ma[c\\_co](#page-177-0)nfig\_t (*C++ class*), 172 eth\_mac\_config\_t::flags (*C+[+ me](#page-178-0)mber*), 172 eth\_mac\_config\_t::r[x\\_ta](#page-178-0)sk\_prio (*C++ member*), 172 eth\_mac\_config\_t::rx\_tas[k](#page-178-0)[\\_st](#page-182-0)ack\_size (*C++ member*), 172 eth\_mac\_config\_t::smi\_mdc\_gpio\_num (*C++ me[mber](#page-182-0)*), 172 eth\_mac\_config\_t::smi\_mdio\_gpio\_num (*C++ member*), [172](#page-182-0) eth\_mac\_config\_t::sw\_reset\_timeout\_ms (*C++ member*), [172](#page-182-0) ETH\_MAC\_DEFAULT\_CONFIG (*C macro*), 172 ETH\_MAC\_FLAG\_PIN\_[TO\\_C](#page-182-0)ORE (*C macro*), 172

(*C macro*), 172 ETH\_MAX\_PACKET\_SIZE (*C macro*), 167 ETH\_MAX\_PAYLOAD\_LEN (*C macro*), 166 ETH\_MIN\_PACKET\_SIZE (*C macro*), 167 ETH\_MIN\_PAYLOA[D\\_L](#page-182-0)EN (*C macro*), 166 eth\_phy\_config\_t (*C++ class*), 17[5](#page-177-0) eth\_phy\_config\_t::autonego[\\_tim](#page-176-0)eout\_ms (*C++ member*), 175 eth\_phy\_config\_t::phy\_addr (*[C++](#page-176-0) member*), 175 eth\_phy\_config\_t::reset\_g[pio](#page-185-0)\_num (*C++ member*), 175 eth\_phy\_config\_t:[:re](#page-185-0)set\_timeout\_ms (*[C+](#page-185-0)+ member*), 175 ETH\_PHY\_DEFAULT\_CONFIG (*C macro*), 175 ETH\_SPEED\_100M (*[C](#page-185-0)++ enumerator*), 168 ETH\_SPEED\_10M (*C++ enumerator*), 168 eth\_speed\_t (*C++ en[um](#page-185-0)*), 168 ETH\_STATE\_DEINIT (*C++ enumerator*), [167](#page-185-0) ETH\_STATE\_DUPLEX (*C++ enumerator*[\),](#page-178-0) 167 ETH\_STATE\_LINK (*C++ enumerator*), [16](#page-178-0)7 ETH\_STATE\_LLINIT (*C++ [enum](#page-178-0)erator*), 167 ETH\_STATE\_PAUSE (*C++ enumerator*), 1[67](#page-177-0) ETH\_STATE\_SPEED (*C++ enumerator*), 1[67](#page-177-0) ETH\_VLAN\_TAG\_LEN (*C macro*), 166 ETHERNET\_EVENT\_CONNECTED (*C+[+ enum](#page-177-0)erator*), 168 ETHERNET\_EVENT\_DISCONNECTED (*[C++](#page-177-0) enumerator*), 168 ETHERNET\_EVENT\_START (*C+[+ enu](#page-176-0)merator*), 168 ETHERN[ET\\_E](#page-178-0)VENT\_STOP (*C++ enumerator*), 168 ETS\_INTERNAL\_INTR\_SOURCE\_OFF (*C macro*), 876 ETS\_INTERN[AL\\_P](#page-178-0)ROFILING\_INTR\_SOURCE [\(](#page-178-0)*C macro*), 876 ETS\_INTERNAL\_SW0\_INTR\_SOURCE (*C [macr](#page-178-0)o*), [876](#page-886-0) ETS\_INTERNAL\_SW1\_INTR\_SOURCE (*C macro*), 876 ETS\_INTERNAL\_TIMER0\_INTR\_SOURCE (*C [mac](#page-886-0)ro*), 876 ETS\_INTERNAL\_TIMER1\_INTR\_SOURCE (*C [mac](#page-886-0)ro*), 876 ETS\_INTERNAL\_TIMER2\_INTR\_SOURCE (*C macro*), [876](#page-886-0) EventBits\_t (*C++ type*), 811 EventGroupHa[ndl](#page-886-0)e\_t (*C++ type*), 811 F ff\_diskio\_impl\_t (*C+[+ cla](#page-821-0)ss*), 592 ff\_diskio\_impl\_t::init (*C++ [mem](#page-821-0)ber*), 592 ff\_diskio\_impl\_t::ioctl (*C++ member*), 592

ff\_diskio\_impl\_t::read (*C++ member*), 592 ff\_diskio\_impl\_t::status (*[C+](#page-602-0)+ member*), 592

ff\_diskio\_impl\_t::write (*C++ member*), [592](#page-602-0) ff\_diskio\_register (*C++ function*), 592

- ff\_diskio\_register\_raw\_partition (*C++ function*), 592
- ff\_diskio\_register\_sdmmc (*C++ function*), 592
- ff\_diskio\_register\_wl\_partition (*C++ function*), [592](#page-602-0)
- FTM\_STATUS\_CONF\_REJECTED (*C++ enumerator*), [114](#page-602-0)
- FTM\_STATUS\_FAIL (*C++ enumerator*), 114
- FTM\_STATUS\_NO[\\_RE](#page-602-0)SPONSE (*C++ enumerator*), 114
- FTM\_ST[ATUS](#page-124-0)\_SUCCESS (*C++ enumerator*), 114
- FTM\_STATUS\_UNSUPPORTED (*C++ [enum](#page-124-0)erator*), 114

# G

- gpio\_config (*C++ function*), 220
- gpio\_c[onfi](#page-124-0)g\_t (*C++ class*), 226
- gpio\_config\_t::intr\_type (*C++ member*), 226
- gpio\_config\_t::mode (*C+[+ me](#page-230-0)mber*), 226
- gpio\_config\_t::pin\_bit[\\_ma](#page-236-0)sk (*C++ member*), 226
- gpio\_c[onfi](#page-236-0)g\_t::pull\_down\_en (*C++ member*), 226
- gpio\_config\_t::pull\_up\_en (*C++ [mem](#page-236-0)ber*), 226
- gpio\_deep\_[sle](#page-236-0)ep\_hold\_dis (*C++ function*), 224
- gpio\_deep\_[sle](#page-236-0)ep\_hold\_en (*C++ function*), 224 GPIO\_D[RIVE](#page-236-0)\_CAP\_0 (*C++ enumerator*), 233 GPIO\_DRIVE\_CAP\_1 (*C++ enumerator*), 233 GPIO\_D[RIVE](#page-234-0)\_CAP\_2 (*C++ enumerator*), 233 GPIO\_DRIVE\_CAP\_3 (*C++ enumerator*), 233 GPIO\_DRIVE\_CAP\_DEFAULT (*C++e[num](#page-243-0)era[tor](#page-234-0)*), 233
- GPIO\_DRIVE\_CAP\_MAX (*C++ enumerator*[\),](#page-243-0) 233 gpio\_drive\_cap\_t (*C++ enum*), 233 GPIO\_FLOATING (*C++ enumerator*), 233 gpio\_f[orce](#page-243-0)\_hold\_all (*C++ function*), 225 gpio\_force\_unhold\_all (*C++ function*), [22](#page-243-0)5 gpio\_get\_drive\_capability (*[C+](#page-243-0)+ function*), 224
- gpio\_get\_level (*C++ function*), 221 gpio\_hold\_dis (*C++ function*), 224 gpio\_hold\_en (*C++ function*), 224 gpio\_i[nsta](#page-234-0)ll\_isr\_service (*C++ function*), 223 gpio\_int\_type\_t (*C++ enum*), [231](#page-234-0) GPIO\_INTR\_ANYEDGE (*C++ en[umer](#page-234-0)ator*), 232 GPIO\_INTR\_DISABLE (*C++ enumerator*), 231 gpio\_i[ntr\\_](#page-233-0)disable (*C++ function*), 221 gpio\_intr\_enable (*C++ functi[on](#page-241-0)*), 220 GPIO\_INTR\_HIGH\_LEVEL (*C++ enumera[tor](#page-242-0)*), 232 GPIO\_INTR\_LOW\_LEVEL (*C++ enumerator*[\),](#page-241-0) 232

GPIO\_INTR\_MAX (*C++ enumerator*), 23[2](#page-231-0) GPIO\_INTR\_NEGEDGE (*C++ enumera[tor](#page-230-0)*), 232 GPIO\_INTR\_POSEDGE (*C++ enumerator*), 232

- gpio\_iomux\_in (*C++ function*), 224 gpio\_iomux\_out (*C++ function*), 225 GPIO\_IS\_VALID\_GPIO (*C macro*), 226 GPIO\_IS\_VALID\_OUTPUT\_GPIO (*C macro*), 226 gpio\_isr\_handle\_t (*C++ type*), [22](#page-234-0)6 gpio\_isr\_handler\_add (*C++ [funct](#page-235-0)ion*), 223 gpio\_isr\_handler\_remove (*C[++ fu](#page-236-0)nction*), 223 gpio\_isr\_register (*C++ function*), 222 gpio\_isr\_t (*C++ type*), 229 GPIO\_MODE\_DISABLE (*C++ enum[erato](#page-236-0)r*), 2[32](#page-233-0) GPIO\_MODE\_INPUT (*C++ enumerator*), 232 232 *tor*), 232 GPIO\_MODE\_OUTPUT (*C++ enumerator*), [23](#page-242-0)2 gpio\_mode\_t (*C++ enum*), 232 GPIO\_NUM\_0 (*[C+](#page-242-0)+ enumerator*), 230 GPIO\_NUM\_1 (*C++ enumerator*), 230 GPIO\_NUM\_10 (*C++ enumerator*), 230 GPIO\_NUM\_11 (*C++ enumer[ator](#page-242-0)*), 230 GPIO\_NUM\_12 (*C++ enumerator*), [23](#page-240-0)0 GPIO\_NUM\_13 (*C++ enumerator*), [23](#page-240-0)0 GPIO\_NUM\_14 (*C++ enumerator*), [230](#page-240-0) GPIO\_NUM\_15 (*C++ enumerator*), [230](#page-240-0) GPIO\_NUM\_16 (*C++ enumerator*), [230](#page-240-0) GPIO\_NUM\_17 (*C++ enumerator*), [230](#page-240-0) GPIO\_NUM\_18 (*C++ enumerator*), [230](#page-240-0) GPIO\_NUM\_19 (*C++ enumerator*), [230](#page-240-0) GPIO\_NUM\_2 (*C++ enumerator*), 2[30](#page-240-0) GPIO\_NUM\_20 (*C++ enumerator*), [230](#page-240-0) GPIO\_NUM\_21 (*C++ enumerator*), [230](#page-240-0) GPIO\_NUM\_26 (*C++ enumerator*), [231](#page-240-0) GPIO\_NUM\_27 (*C++ enumerator*), [23](#page-240-0)1 GPIO\_NUM\_28 (*C++ enumerator*), [231](#page-240-0) GPIO\_NUM\_29 (*C++ enumerator*), [231](#page-240-0) GPIO\_NUM\_3 (*C++ enumerator*), 2[30](#page-241-0) GPIO\_NUM\_30 (*C++ enumerator*), [231](#page-241-0) GPIO\_NUM\_31 (*C++ enumerator*), [231](#page-241-0) GPIO\_NUM\_32 (*C++ enumerator*), [231](#page-241-0) GPIO\_NUM\_33 (*C++ enumerator*), [23](#page-240-0)1 GPIO\_NUM\_34 (*C++ enumerator*), [231](#page-241-0) GPIO\_NUM\_35 (*C++ enumerator*), [231](#page-241-0) GPIO\_NUM\_36 (*C++ enumerator*), [231](#page-241-0) GPIO\_NUM\_37 (*C++ enumerator*), [231](#page-241-0) GPIO\_NUM\_38 (*C++ enumerator*), [231](#page-241-0) GPIO\_NUM\_39 (*C++ enumerator*), [231](#page-241-0) GPIO\_NUM\_4 (*C++ enumerator*), 2[30](#page-241-0) GPIO\_NUM\_40 (*C++ enumerator*), [231](#page-241-0) GPIO\_NUM\_41 (*C++ enumerator*), [231](#page-241-0) GPIO\_NUM\_42 (*C++ enumerator*), [231](#page-241-0) GPIO\_NUM\_43 (*C++ enumerator*), [23](#page-240-0)1 GPIO\_NUM\_44 (*C++ enumerator*), [231](#page-241-0)
	- GPIO\_MODE\_INPUT\_OUTPUT (*C++ [enum](#page-232-0)era[tor](#page-233-0)*),
	- GPIO\_MODE\_INPUT\_OU[TPUT](#page-239-0)\_OD (*C++ [enu](#page-242-0)mera-*
	- GPIO\_M[ODE\\_](#page-242-0)OUTPUT\_OD (*C++ enumerator*), 232
- -
	- - GPIO\_NUM\_45 (*C++ enumerator*), [231](#page-241-0)
		- GPIO\_NUM\_46 (*C++ enumerator*), [231](#page-241-0) GPIO\_NUM\_5 (*C++ enumerator*), 2[30](#page-241-0)
		- GPIO\_NUM\_6 (*C++ enumerator*), 2[30](#page-241-0)

GPIO\_NUM\_7 (*C++ enumerator*), 230 GPIO\_NUM\_8 (*C++ enumerator*), 230 GPIO\_NUM\_9 (*C++ enumerator*), 230 GPIO\_NUM\_MAX (*C++ enumerator*), 231 GPIO\_NUM\_NC (*C++ enumerator*), [23](#page-240-0)0 gpio\_num\_t (*C++ enum*), 230 GPIO\_PIN\_COUNT (*C macro*), 2[26](#page-240-0) GPIO\_PIN\_REG\_0 (*C macro*), 228 GPIO\_PIN\_REG\_1 (*C macro*), 228 GPIO\_PIN\_REG\_10 (*C ma[cro](#page-240-0)*), 2[28](#page-240-0) GPIO\_PIN\_REG\_11 (*C macro*), [22](#page-236-0)8 GPIO\_PIN\_REG\_12 (*C macro*), [22](#page-238-0)8 GPIO\_PIN\_REG\_13 (*C macro*), [22](#page-238-0)8 GPIO\_PIN\_REG\_14 (*C macro*), [228](#page-238-0) GPIO\_PIN\_REG\_15 (*C macro*), [228](#page-238-0) GPIO\_PIN\_REG\_16 (*C macro*), [229](#page-238-0) GPIO\_PIN\_REG\_17 (*C macro*), [229](#page-238-0) GPIO\_PIN\_REG\_18 (*C macro*), [229](#page-238-0) GPIO\_PIN\_REG\_19 (*C macro*), [229](#page-238-0) GPIO\_PIN\_REG\_2 (*C macro*), 2[28](#page-239-0) GPIO\_PIN\_REG\_20 (*C macro*), [229](#page-239-0) GPIO\_PIN\_REG\_21 (*C macro*), [229](#page-239-0) GPIO\_PIN\_REG\_22 (*C macro*), [229](#page-239-0) GPIO\_PIN\_REG\_23 (*C macro*), [22](#page-238-0)9 GPIO\_PIN\_REG\_24 (*C macro*), [229](#page-239-0) GPIO\_PIN\_REG\_25 (*C macro*), [229](#page-239-0) GPIO\_PIN\_REG\_26 (*C macro*), [229](#page-239-0) GPIO\_PIN\_REG\_27 (*C macro*), [229](#page-239-0) GPIO\_PIN\_REG\_28 (*C macro*), [229](#page-239-0) GPIO\_PIN\_REG\_29 (*C macro*), [229](#page-239-0) GPIO\_PIN\_REG\_3 (*C macro*), 2[28](#page-239-0) GPIO\_PIN\_REG\_30 (*C macro*), [229](#page-239-0) GPIO\_PIN\_REG\_31 (*C macro*), [229](#page-239-0) GPIO\_PIN\_REG\_32 (*C macro*), [229](#page-239-0) GPIO\_PIN\_REG\_33 (*C macro*), [22](#page-238-0)9 GPIO\_PIN\_REG\_34 (*C macro*), [229](#page-239-0) GPIO\_PIN\_REG\_35 (*C macro*), [229](#page-239-0) GPIO\_PIN\_REG\_36 (*C macro*), [229](#page-239-0) GPIO\_PIN\_REG\_37 (*C macro*), [229](#page-239-0) GPIO\_PIN\_REG\_38 (*C macro*), [229](#page-239-0) GPIO\_PIN\_REG\_39 (*C macro*), [229](#page-239-0) GPIO\_PIN\_REG\_4 (*C macro*), 2[28](#page-239-0) GPIO\_PIN\_REG\_40 (*C macro*), [229](#page-239-0) GPIO\_PIN\_REG\_41 (*C macro*), [229](#page-239-0) GPIO\_PIN\_REG\_42 (*C macro*), [229](#page-239-0) GPIO\_PIN\_REG\_43 (*C macro*), [22](#page-238-0)9 GPIO\_PIN\_REG\_44 (*C macro*), [229](#page-239-0) GPIO\_PIN\_REG\_45 (*C macro*), [229](#page-239-0) GPIO\_PIN\_REG\_46 (*C macro*), [229](#page-239-0) GPIO\_PIN\_REG\_5 (*C macro*), 2[28](#page-239-0) GPIO\_PIN\_REG\_6 (*C macro*), 2[28](#page-239-0) GPIO\_PIN\_REG\_7 (*C macro*), 2[28](#page-239-0) GPIO\_PIN\_REG\_8 (*C macro*), 2[28](#page-239-0) GPIO\_PIN\_REG\_9 (*C macro*), [228](#page-238-0) GPIO\_PORT\_0 (*C++ enumerat[or](#page-238-0)*), 229 GPIO\_PORT\_MAX (*C++ enume[rato](#page-238-0)r*), 229 gpio\_port\_t (*C++ enum*), 2[29](#page-238-0) gpio\_pull\_mode\_t (*C++ e[num](#page-238-0)*), 232

gpio\_pulldown\_dis (*C++ function*), 223 GPIO\_PULLDOWN\_DISABLE (*C++ enumerator*), 232 gpio\_pulldown\_en (*C++ function*), 222 GPIO\_PULLDOWN\_ENABLE (*C++ enumerator*), 232 GPIO\_PULLDOWN\_ONLY (*C++ enumera[tor](#page-233-0)*), 232 gpio\_pulldown\_t (*C++ enum*), 232 gpio\_pullup\_dis (*C++ function*), 2[22](#page-232-0) GPIO\_PULLUP\_DISABLE (*C++ enumerator*), 2[32](#page-242-0) gpio\_pullup\_en (*C++ function*), 222 GPIO\_PULLUP\_ENABLE (*C++ en[umer](#page-242-0)ator*), [232](#page-242-0) GPIO\_PULLUP\_ONLY (*C++ enumera[tor](#page-232-0)*), 232 GPIO\_PULLUP\_PULLDOWN (*C++ enumerator*), [23](#page-242-0)2 gpio\_pullup\_t (*C++ enum*), 232 gpio\_reset\_pin (*C++ function*), [220](#page-232-0) GPIO\_SEL\_0 (*C macro*), 226 GPIO\_SEL\_1 (*C macro*), 226 GPIO\_SEL\_10 (*C macro*), 227 GPIO\_SEL\_11 (*C macro*), 227 GPIO\_SEL\_12 (*C macro*), [22](#page-236-0)7 GPIO\_SEL\_13 (*C macro*), [22](#page-236-0)7 GPIO\_SEL\_14 (*C macro*), [227](#page-237-0) GPIO\_SEL\_15 (*C macro*), [227](#page-237-0) GPIO\_SEL\_16 (*C macro*), [227](#page-237-0) GPIO\_SEL\_17 (*C macro*), [227](#page-237-0) GPIO\_SEL\_18 (*C macro*), [227](#page-237-0) GPIO\_SEL\_19 (*C macro*), [227](#page-237-0) GPIO\_SEL\_2 (*C macro*), 2[26](#page-237-0) GPIO\_SEL\_20 (*C macro*), [227](#page-237-0) GPIO\_SEL\_21 (*C macro*), [227](#page-237-0) GPIO\_SEL\_26 (*C macro*), [227](#page-237-0) GPIO\_SEL\_27 (*C macro*), [22](#page-236-0)7 GPIO\_SEL\_28 (*C macro*), [227](#page-237-0) GPIO\_SEL\_29 (*C macro*), [227](#page-237-0) GPIO\_SEL\_3 (*C macro*), 2[26](#page-237-0) GPIO\_SEL\_30 (*C macro*), [227](#page-237-0) GPIO\_SEL\_31 (*C macro*), [227](#page-237-0) GPIO\_SEL\_32 (*C macro*), [227](#page-237-0) GPIO\_SEL\_33 (*C macro*), [22](#page-236-0)7 GPIO\_SEL\_34 (*C macro*), [228](#page-237-0) GPIO\_SEL\_35 (*C macro*), [228](#page-237-0) GPIO\_SEL\_36 (*C macro*), [228](#page-237-0) GPIO\_SEL\_37 (*C macro*), [228](#page-237-0) GPIO\_SEL\_38 (*C macro*), [228](#page-238-0) GPIO\_SEL\_39 (*C macro*), [228](#page-238-0) GPIO\_SEL\_4 (*C macro*), 2[26](#page-238-0) GPIO\_SEL\_40 (*C macro*), [228](#page-238-0) GPIO\_SEL\_41 (*C macro*), [228](#page-238-0) GPIO\_SEL\_42 (*C macro*), [228](#page-238-0) GPIO\_SEL\_43 (*C macro*), [22](#page-236-0)8 GPIO\_SEL\_44 (*C macro*), [228](#page-238-0) GPIO\_SEL\_45 (*C macro*), [228](#page-238-0) GPIO\_SEL\_46 (*C macro*), [228](#page-238-0) GPIO\_SEL\_5 (*C macro*), 2[26](#page-238-0) GPIO\_SEL\_6 (*C macro*), 2[26](#page-238-0) GPIO\_SEL\_7 (*C macro*), 2[27](#page-238-0) GPIO\_SEL\_8 (*C macro*), 2[27](#page-238-0) GPIO\_SEL\_9 (*C macro*), [227](#page-236-0) gpio\_set\_direction (*[C+](#page-236-0)+ function*), 221

gpio\_set\_drive\_capability (*C++ function*), heap\_caps\_register\_failed\_alloc\_callback 223 gpio\_set\_intr\_type (*C++ function*), 220 gpio\_set\_level (*C++ function*), 221 gpio\_set\_pull\_mode (*C++ function*), 221 gpio\_s[leep](#page-233-0)\_sel\_dis (*C++ function*), 225 gpio\_sleep\_sel\_en (*C++ function*), 2[25](#page-230-0) gpio\_sleep\_set\_direction (*[C+](#page-231-0)+ function*), 225 gpio\_sleep\_set\_pull\_mode (*C++ [fu](#page-235-0)nction*), 225 gpio\_uninstall\_isr\_service (*C[++ f](#page-235-0)unction*), [223](#page-235-0) gpio\_wakeup\_disable (*C++ function*), 222 gpio\_w[akeu](#page-235-0)p\_enable (*C++ function*), 221

## H

heap\_caps\_add\_region (*C++ function*), [85](#page-232-0)1 heap\_caps\_add\_region\_with\_cap[s](#page-231-0) (*C++ function*), 851 heap\_caps\_aligned\_alloc (*C++ function*), 846 heap\_caps\_aligned\_calloc (*C++f[uncti](#page-861-0)on*), 846 heap\_caps\_ali[gne](#page-861-0)d\_free (*C++ function*), 846 heap\_caps\_calloc (*C++ function*), 846 heap\_caps\_calloc\_prefer (*C++ function*), [849](#page-856-0) heap\_c[aps\\_](#page-856-0)check\_integrity (*C++ function*), 848 heap\_caps\_check\_integrity\_a[ddr](#page-856-0) (*C++ function*), 848 heap\_caps\_check\_integrity\_all (*C++ func[tion](#page-858-0)*), 847 heap\_caps\_dump (*C++ function*), 849 heap\_caps\_dum[p\\_a](#page-858-0)ll (*C++ function*), 849 heap\_caps\_enable\_nonos\_stack\_heaps (*C++ [fun](#page-857-0)ction*), 851 heap\_caps\_free (*C++ function*), [845](#page-859-0) heap\_caps\_get\_allocated\_size (*[C++](#page-859-0) function*), 849 heap\_caps\_get\_fre[e\\_si](#page-861-0)ze (*C++ function*), 847 heap\_caps\_get\_info (*C++ fun[ction](#page-855-0)*), 847 heap\_caps\_get\_largest\_free\_block (*C++ functi[on](#page-859-0)*), 847 heap\_caps\_get\_minimum\_free\_size (*[C++](#page-857-0) function*), 847 heap\_caps\_get\_total\_size (*C++ [fu](#page-857-0)nction*), 847 heap\_caps\_init (*[C](#page-857-0)++ function*), 851 heap\_caps\_mal[loc](#page-857-0) (*C++ function*), 845 heap caps malloc extmem enable *[func](#page-857-0)tion*), 848 heap\_caps\_malloc\_prefer (*C[++ f](#page-861-0)unction*), 848 heap\_caps\_print\_heap\_info (*[C++](#page-855-0) function*), 847 heap\_caps\_rea[llo](#page-858-0)c (*C++ function*), 846 heap\_caps\_realloc\_prefer (*C++ functi[on](#page-858-0)*), 848

(*C++ function*), 845 HEAP\_TRACE\_ALL (*C++ enumerator*), 865 heap\_trace\_dump (*C++ function*), 864 heap\_trace\_get (*C++ function*), 864 heap\_trace\_get\_co[unt](#page-855-0) (*C++ function*), 864 heap\_trace\_init\_standalone (*[C++](#page-875-0) function*), 863 heap\_trace\_init\_tohost (*C+[+ fun](#page-874-0)ction*), 863 HEAP\_TRACE\_LEAKS (*C++ enumerator*), 86[5](#page-874-0) heap\_trace\_mode\_t (*C++ enum*), 865 heap\_t[race](#page-873-0)\_record\_t (*C++ class*), 865 heap\_trace\_record\_t::address (*C++ [mem](#page-873-0)ber*), 865 heap\_trace\_record\_t::alloc[ed\\_by](#page-875-0) (*C++ member*), 865 heap\_trace\_record\_t::ccount (*[C+](#page-875-0)+ member*), [865](#page-875-0) heap\_trace\_record\_t::freed\_by (*C++ member*), [865](#page-875-0) heap\_trace\_record\_t::size (*C++ member*), 865 heap\_trace\_resume (*C++ function*), 864 heap\_trace\_st[art](#page-875-0) (*C++ function*), 864 heap\_trace\_stop (*C++ function*), 864 HMAC\_K[EY0](#page-875-0) (*C++ enumerator*), 245 HMAC\_KEY1 (*C++ enumerator*), 245 HMAC\_KEY2 (*C++ enumerator*), 245 HMAC\_KEY3 (*C++ enumerator*), 245 HMAC\_KEY4 (*C++ enumerator*), [245](#page-255-0) HMAC\_KEY5 (*C++ enumerator*), [245](#page-255-0) hmac\_key\_id\_t (*C++ enum*), [245](#page-255-0) HMAC\_KEY\_MAX (*C++ enumera[tor](#page-255-0)*), 245 HTTP\_AUTH\_TYPE\_BASIC (*C[++ e](#page-255-0)numerator*), 489 HTTP\_AUTH\_TYPE\_DIGEST (*[C++](#page-255-0) enumerator*), 489 HTTP\_AUTH\_TYPE\_NONE (*C+[+ en](#page-255-0)umerator*), 489 http\_client\_init\_cb\_t (*C++ [type](#page-255-0)*), 716 HTTP\_EVENT\_DISCONNECTED (*C++ enumer[ator](#page-499-0)*), 488 HTTP\_EVENT\_ERROR (*C++ enumerator*), 488 http\_event\_handle\_cb (*C++ type*), 4[87](#page-726-0) HTTP\_EVENT\_HEADER\_SENT (*C++ enumerator*), [488](#page-498-0) HTTP\_EVENT\_HEADERS\_SENT (*C++e[num](#page-498-0)erator*), 488 HTTP\_EVENT\_ON\_CONNECTED (*C++ enumerator*), [488](#page-498-0) HTTP\_EVENT\_ON\_DATA (*C++ enumerator*), 488 HTTP\_E[VENT](#page-498-0)\_ON\_FINISH (*C++ enumerator*), 488 HTTP\_EVENT\_ON\_HEADER (*C++ enumerator*), 488 HTTP\_M[ETHO](#page-498-0)D\_COPY (*C++ enumerator*), 489 HTTP\_METHOD\_DELETE (*C++ enumerator*), [488](#page-498-0) HTTP\_METHOD\_GET (*C++ enumerator*), 488 HTTP\_METHOD\_HEAD (*C++ enumerator*), 488 HTTP\_METHOD\_LOCK (*C++ enumerator*), [489](#page-499-0) HTTP\_METHOD\_MAX (*C++ enumerator*), 489 HTTP\_METHOD\_MKCOL (*C++ enumerator*[\),](#page-498-0) 4[89](#page-498-0) HTTP\_METHOD\_MOVE (*C++ enumerator*), [489](#page-498-0)

HTTP\_METHOD\_NOTIFY (*C++ enumerator*), 488 HTTP\_METHOD\_OPTIONS (*C++ enumerator*), 489 HTTP\_METHOD\_PATCH (*C++ enumerator*), 488 HTTP\_METHOD\_POST (*C++ enumerator*), 488 HTTP\_METHOD\_PROPFIND (*C++ enumerator*[\),](#page-498-0) 489 HTTP\_METHOD\_PROPPATCH (*C++ enumerator*[\),](#page-499-0) 489 HTTP\_METHOD\_PUT (*C++ enumerator*), 48[8](#page-498-0) HTTP\_METHOD\_SUBSCRIBE (*C++ enum[erato](#page-498-0)r*), 488 HTTP\_METHOD\_UNLOCK (*C++ enumerator*), 48[9](#page-499-0) HTTP\_METHOD\_UNSUBSCRIBE (*C++ enumera[tor](#page-499-0)*), 489 HTTP\_TRANSPORT\_OVER\_SSL (*C++ [enum](#page-498-0)era[tor](#page-498-0)*), 488 HTTP\_TRANSPORT\_OVER\_TCP (*C++ enu[mera](#page-499-0)tor*), [488](#page-499-0) HTTP\_TRANSPORT\_UNKNOWN (*C++ enumerator*), [488](#page-498-0) HTTPD\_200 (*C macro*), 507 HTTPD\_[204](#page-498-0) (*C macro*), 508 HTTPD\_207 (*C macro*), 508 HTTPD\_[400](#page-498-0) (*C macro*), 508 HTTPD\_400\_BAD\_RE[QUES](#page-517-0)T (*C++ enumerator*), 511 HTTPD\_401\_UNAUTH[ORIZ](#page-518-0)ED (*C++ enumerator*), 511 HTTPD\_403\_FORBID[DEN](#page-518-0) (*C++ enumerator*), 511 HTTPD\_404 (*C macro*), 508 HTTPD\_404\_NOT\_FOUND (*C++ enumerator*), 51[1](#page-521-0) HTTPD\_[405\\_](#page-521-0)METHOD\_NOT\_ALLOWED (*C++ enumerator*), 511 HTTPD\_408 (*C macro*), [508](#page-518-0) HTTPD\_408\_REQ\_TIMEOUT (*C++ enumerator*[\),](#page-521-0) 511 HTTPD\_411\_LENGTH\_REQUIRED (*C++ enumerator*), 511 HTTPD\_414\_URI[\\_TO](#page-521-0)[O\\_LO](#page-518-0)NG (*C++ enumerator*), 511 HTTPD\_431\_REQ\_HDR\_FIELDS\_TOO\_LARGE (*C+[+ en](#page-521-0)umerator*), 511 HTTPD\_500 (*C macro*), 508 HTTPD\_[500\\_](#page-521-0)INTERNAL\_SERVER\_ERROR (*C++ enumerator*), 511 HTTPD\_501\_METHOD\_NO[T\\_IM](#page-521-0)PLEMENTED (*C++ enumerator*), 5[11](#page-518-0) HTTPD\_505\_VERSION\_NOT\_SUPPORTED (*C++ enumerator*), [511](#page-521-0) httpd\_close\_func\_t (*C++ type*), 510 httpd\_config (*C+[+ cla](#page-521-0)ss*), 505 httpd\_config::backlog\_conn (*C++ member*), 505 httpd\_config::c[los](#page-521-0)e\_fn (*C++ [mem](#page-520-0)ber*), 506 httpd\_config::core\_id (*[C+](#page-515-0)+ member*), 505 httpd\_config::ctrl\_port (*C++ member*), 505 httpd\_[conf](#page-515-0)ig::global\_transport\_ctx (*C++ member*), 506 httpd\_config::global\_transport\_c[tx\\_](#page-515-0)[f](#page-516-0)ree\_fn httpd\_req::method (*C++ member*), 50[6](#page-517-0) (*C++ member*), 506 httpd\_config::global\_user\_ctx (*[C++](#page-515-0) member*), 505 httpd\_config::glo[bal\\_](#page-516-0)user\_ctx\_free\_fn

httpd\_config::lru\_purge\_enable (*C++ member*), 505 httpd\_config::max\_open\_sockets (*C++ member*), 505 httpd\_config::max[\\_re](#page-516-0)sp\_headers (*C++ member*), [505](#page-515-0) httpd\_config::max\_uri\_handlers (*C++ member*), [505](#page-515-0) httpd\_config::open\_fn (*C++ member*), 506 httpd\_config:[:re](#page-515-0)cv\_wait\_timeout (*C++ member*), 505 httpd\_config:[:se](#page-515-0)nd\_wait\_timeout (*C++ member*), 505 httpd\_config::server\_port (*C++ m[embe](#page-516-0)r*), 505 httpd\_config:[:st](#page-515-0)ack\_size (*C++ member*), 505 httpd\_config::task\_priority (*C++ mem[ber](#page-515-0)*), 505 httpd\_config::uri\_match\_fn (*C++ member*), [506](#page-515-0) httpd\_config\_t (*C++ type*), 510 HTTPD\_DEFA[ULT](#page-515-0)\_CONFIG (*C macro*), 508 HTTPD\_ERR\_CODE\_MAX (*C++ enumerator*), 511 httpd\_[err\\_](#page-516-0)code\_t (*C++ enum*), 511 httpd\_err\_handler\_func[\\_t](#page-520-0) (*C++ type*), 509 httpd\_free\_ctx\_fn\_t (*C++ type*), [510](#page-518-0) httpd\_get\_client\_list (*C++ function*), [50](#page-521-0)5 httpd\_get\_global\_transpor[t\\_ct](#page-521-0)x (*C++ function*), 504 httpd\_get\_global\_user\_ctx (*C[++](#page-520-0) fu[nction](#page-519-0)*), 504 httpd\_handle\_t (*C++ type*), 510 HTTPD\_MAX\_REQ[\\_HD](#page-514-0)R\_LEN (*C macro*), 507 HTTPD\_MAX\_URI\_LEN (*C macro*), 507 httpd\_[meth](#page-514-0)od\_t (*C++ type*), 510 httpd\_open\_func\_t (*C++t[ype](#page-520-0)*), 510 httpd\_pending\_func\_t (*C++ type*), [509](#page-517-0) httpd\_query\_key\_value (*C+[+ fun](#page-517-0)ction*), 496 httpd\_queue\_work (*C++ fu[nctio](#page-520-0)n*), 503 httpd\_recv\_func\_t (*C++ type*), [509](#page-520-0) httpd\_register\_err\_handler (*C[++ f](#page-519-0)unction*), 502 httpd\_register\_uri\_handler (*[C++](#page-513-0) function*), 492 httpd\_req (*C++ class*), 506 httpd\_[req:](#page-512-0):aux (*C++ member*), 507 httpd\_req::content\_len (*C++ member*), 506 httpd\_[req:](#page-502-0):free\_ctx (*C++ member*), 507 httpd\_req::handle (*[C++](#page-516-0) member*), 506 httpd\_req::ignore\_sess\_ct[x\\_c](#page-517-0)hanges (*C++ member*), 507 httpd\_req::sess\_ctx (*C++ member*[\),](#page-516-0) 507 httpd\_req::uri (*C++ member*), 506

(*C++ member*), 506

httpd\_req::user\_c[tx](#page-517-0) (*C++ member*), 507

httpd\_req\_get\_hdr\_value\_len (*C++ function*), 495 httpd\_req\_get\_hdr\_value\_str (*C++ function*), 495 httpd\_req\_get\_url\_query\_len (*C++ function*), [496](#page-505-0) httpd\_req\_get\_url\_query\_str (*C++ function*), [496](#page-505-0) httpd\_req\_recv (*C++ function*), 495 httpd\_req\_t (*[C+](#page-506-0)+ type*), 508 httpd\_req\_to\_sockfd (*C++ function*), 494 httpd\_resp[\\_sen](#page-506-0)d (*C++ function*), 497 httpd\_resp\_send\_404 (*C++ fu[nctio](#page-505-0)n*), 500 httpd\_resp\_send\_408 (*[C++](#page-518-0) function*), 500 httpd\_resp\_send\_500 (*C++ function*), [500](#page-504-0) httpd\_resp\_send\_chunk (*C++f[unct](#page-507-0)ion*), 497 httpd\_resp\_send\_err (*C++ function*), [499](#page-510-0) httpd\_resp\_sendstr (*C++ function*), 4[98](#page-510-0) httpd\_resp\_sendstr\_chunk (*C++ [func](#page-510-0)tion*), 498 httpd\_resp\_set\_hdr (*C++ function*), 4[99](#page-509-0) httpd\_resp\_set\_status (*C++ functi[on](#page-508-0)*), 498 httpd\_resp\_set\_type (*C++ function*), 499 HTTPD\_[RESP](#page-508-0)\_USE\_STRLEN (*C macro*), 508 httpd\_send (*C++ function*), 501 httpd\_send\_func\_t (*C++ type*), 508 httpd\_sess\_get\_ctx (*C++ function*), 5[03](#page-509-0) httpd\_sess\_get\_transport\_ctx (*[C+](#page-518-0)+ function*), 503 httpd\_sess\_set\_ctx (*C+[+ fu](#page-511-0)nc[tion](#page-518-0)*), 503 httpd sess set pending overri[de](#page-513-0) *function*), 494 httpd\_sess[\\_set](#page-513-0)\_recv\_override (*C++ function*), 494 httpd\_sess\_set\_send\_override (*[C++](#page-513-0) function*), 494 httpd\_sess\_se[t\\_t](#page-504-0)ransport\_ctx (*C++ function*), [504](#page-504-0) httpd\_sess\_trigger\_close (*C++ function*), 504 httpd\_sess\_update\_lru\_counter (*C++ function*), [504](#page-514-0) HTTPD\_SOCK\_ERR\_FAIL (*C macro*), 507 HTTPD\_[SOCK](#page-514-0)\_ERR\_INVALID (*C macro*), 507 HTTPD\_SOCK\_ERR\_TIMEOUT (*C macro*), 507 httpd\_sock[et\\_r](#page-514-0)ecv (*C++ function*), 501 httpd\_socket\_send (*C++ function*), [50](#page-517-0)1 httpd\_ssl\_config (*C++ class*), 512 httpd\_ssl\_config::cacert\_len (*[C++](#page-517-0) member*), 513 httpd\_ssl\_config::cacert\_pem (*[C+](#page-511-0)+ mem-*HttpStatus\_Unauthorized (*C++ enum[erato](#page-499-0)r*), *ber*), 512 httpd\_ssl\_config::client\_[ver](#page-522-0)ify\_cert\_len<br>(C++ member),513 (*C+[+ me](#page-523-0)mber*), 513 httpd\_ssl\_config::client\_verify\_cert\_pemec\_ack\_type\_t(C++ enum), 263 (*C+[+ me](#page-522-0)mber*), 513 httpd\_ssl\_config::httpd (*C++ member*), 512 I2C\_ADDR\_BIT\_7 (*C++ enumerator*), 263

*member*), 513 httpd\_ssl\_config::port\_secure (*C++ member*), 513 httpd\_ssl\_config::prvtkey\_len (*C++ member*), [513](#page-523-0) httpd\_ssl\_config::prvtkey\_pem (*C++ member*), [513](#page-523-0) httpd\_ssl\_config::transport\_mode (*C++ member*), [513](#page-523-0) HTTPD\_SSL\_CONFIG\_DEFAULT (*C macro*), 513 httpd\_ssl\_con[fig](#page-523-0)\_t (*C++ type*), 513 httpd\_ssl\_start (*C++ function*), 512 httpd\_ssl\_stop (*[C](#page-523-0)++ function*), 512 HTTPD\_SSL\_TRANSPORT\_INSECURE (*C+[+ e](#page-523-0)numerator*), 513 httpd\_ssl\_transport\_mode\_t (*[C](#page-522-0)[+](#page-523-0)+ enum*), 513 HTTPD\_SSL\_TRANSPORT\_SECURE (*[C](#page-522-0)++ enumerator*), 513 httpd\_start (*C++ function*), 502 httpd\_[stop](#page-523-0) (*C++ function*), 502 HTTPD\_TYPE\_JSON (*C macro*), 508 HTTPD\_TYP[E\\_OC](#page-523-0)TET (*C macro*), 508 HTTPD\_TYPE\_TEXT (*C macro*), [508](#page-512-0) httpd\_unregister\_uri (*[C++](#page-512-0) function*), 493 httpd\_unregister\_uri\_h[andl](#page-518-0)er (*C++ function*), 493 httpd\_uri (*C++ class*), 507 httpd\_uri::handler (*C++ [mem](#page-518-0)ber*), 50[7](#page-503-0) httpd\_uri::method (*C++ member*), 507  $(C++$  httpd uri:[:ur](#page-503-0)i  $(C++$  *member*), 507 httpd\_uri::user\_ct[x](#page-517-0) (*C++ member*), 507 httpd\_uri\_match\_func\_t (*C++ type*), [51](#page-517-0)0 httpd\_uri\_match\_wildcard (*C+[+ f](#page-517-0)unction*), 497 httpd\_uri\_t (*C++ type*), 508 httpd\_work\_fn\_t (*C++ type*), 511 HttpStatus\_Code (*C++ enum*), 489 HttpSt[atus](#page-507-0)\_Forbidden (*C++ enumerator*), 489 HttpStatus\_Found (*C+[+ en](#page-518-0)umerator*), 489 HttpStatus\_InternalError (*[C+](#page-521-0)+ enumerator*), 489 HttpStatus\_MovedPermanently (*C++ en[umer](#page-499-0)ator*), 489 HttpStatus\_MultipleChoices (*C++ enumera[tor](#page-499-0)*), 489 HttpStatus\_NotFound (*C++ enumerator*), 489 HttpStatus[\\_Ok](#page-499-0) (*C++ enumerator*), 489 HttpStatus\_TemporaryRedirect (*C++ enumer[ator](#page-499-0)*), 489 489 I2C\_AD[DR\\_B](#page-499-0)IT\_10 (*C++ enumerator*), 263

httpd\_ssl\_config:[:por](#page-523-0)t\_insecure (*C++* I2C\_ADDR\_BIT\_MAX (*C++ enumerator*), 263

**Submit Document Feedback**

i2c addr mode  $t$  ( $C++$  *enum*), 263 I2C\_APB\_CLK\_FREQ (*C macro*), 261 I2C\_CLK\_FREQ\_MAX (*C macro*), 263 i2c\_cmd\_handle\_t (*C++ type*), 262 i2c\_cmd\_link\_create (*C++f[uncti](#page-273-0)on*), 257 i2c\_cmd\_link\_delete (*C++ [func](#page-271-0)tion*), 257 i2c\_config\_t (*C++ class*), 262 i2c\_config\_t::addr\_10bi[t](#page-273-0)[\\_en](#page-272-0) (*C++ member*), 262 i2c\_config\_t::clk\_flags (*C++ me[mber](#page-267-0)*), 262 i2c\_config\_t::clk\_spe[ed](#page-272-0) (*C++ member*), 262 i2c\_config\_t::master (*C++ member*), 262 i2c\_config[\\_t:](#page-272-0):mode (*C++ member*), 262 i2c\_config\_t::scl\_io\_num (*C++ mem[ber](#page-272-0)*), 262 i2c\_config\_t::scl\_pullup\_en (*C+[+ mem](#page-272-0)ber*), 262 i2c\_config\_t::sda\_io\_num (*C+[+ m](#page-272-0)ember*), [262](#page-272-0) i2c\_config\_t::sda\_pullup\_en (*C++ member*), [262](#page-272-0) i2c\_config\_t::slave (*C++ member*), 262 i2c\_co[nfig](#page-272-0)\_t::slave\_addr (*C++ member*), 262 I2C\_DATA\_M[ODE](#page-272-0)\_LSB\_FIRST (*C++ enumerator*), 263 I2C\_DATA\_MODE\_MAX (*C++ enumerator*), [263](#page-272-0) I2C\_DA[TA\\_M](#page-272-0)ODE\_MSB\_FIRST (*C++ enumerator*), 263 i2c\_dr[iver](#page-273-0)\_delete (*C++ function*), 255 i2c\_driver\_install (*C++ function*), 2[55](#page-273-0) i2c\_filter\_disable (*C++ function*), 259 i2c\_fi[lter](#page-273-0)\_enable (*C++ function*), 259 i2c\_get\_data\_mode (*C++ function*), [261](#page-265-0) i2c\_get\_data\_timing (*C++ function*), [26](#page-265-0)1 i2c\_get\_period (*C++ function*), 259 i2c\_get\_start\_timing (*C++ functi[on](#page-269-0)*[\),](#page-269-0) 260 i2c\_get\_stop\_timing (*C++ function*[\),](#page-271-0) 260 i2c\_get\_timeout (*C++ function*), 261 i2c\_isr\_free (*C++ function*), 25[6](#page-269-0) i2c\_isr\_register (*C++ function*), 256 I2C\_MASTER\_ACK (*C++ enumerator*), 263 I2C\_MASTER\_ACK\_MAX (*C++ enum[erato](#page-271-0)r*), 263 i2c\_master\_cmd\_begin (*C+[+ fu](#page-266-0)nction*), 258 I2C\_MASTER\_LAST\_NACK (*C++ enu[mera](#page-266-0)tor*), 263 I2C\_MASTER\_NACK (*C++ enumerator*), [26](#page-273-0)3 I2C\_MASTER\_READ (*C++ enumerator*), 263 i2c\_master\_read (*C++ function*), 258 i2c\_master\_read\_byte (*C++ function*), [25](#page-268-0)[7](#page-273-0) i2c\_master\_start (*C++ function*), 2[57](#page-273-0) i2c\_master\_stop (*C++ function*), 25[8](#page-273-0) I2C\_MASTER\_WRITE (*C++ enumera[tor](#page-268-0)*), 263 i2c\_master\_write (*C++ function*), 257 i2c\_master\_write\_byte (*C++ fu[nctio](#page-267-0)n*), [25](#page-267-0)7 I2C\_MODE\_MASTER (*C++ enumerator*[\),](#page-268-0) 263 I2C\_MODE\_MAX (*C++ enumerator*), 263 I2C\_MODE\_SLAVE (*C++ enumerator*), [263](#page-267-0) i2c\_mode\_t (*C++ enum*), 263

I2C\_NUM\_0 (*C macro*), 262 I2C\_NUM\_1 (*C macro*), 262 I2C\_NUM\_MAX (*C macro*), 262 i2c\_param\_config (*C++ function*), 256 i2c\_port\_t (*C++ type*[\),](#page-272-0) 263 i2c\_reset\_rx\_fifo (*[C+](#page-272-0)+ function*), 256 i2c\_reset\_tx\_fifo (*[C++](#page-272-0) function*), 256 i2c\_rw\_t (*C++ enum*), 263 I2C\_SCLK\_APB (*C++ en[umer](#page-273-0)ator*), 26[4](#page-266-0) I2C\_SCLK\_DEFAULT (*C++ enumerator*), [26](#page-266-0)4 I2C\_SCLK\_MAX (*C++ enumerator*), 264 I2C\_SCLK\_REF\_TICK (*[C++](#page-273-0) enumerator*[\),](#page-266-0) 264 I2C\_SCLK\_SRC\_FLAG\_AWARE\_D[FS](#page-274-0) (*C macro*), 262 I2C\_SCLK\_SRC\_FLAG\_FOR\_NOM[AL](#page-274-0) (*[C m](#page-274-0)acro*), 262 I2C\_SCLK\_SRC\_FLAG\_LIGHT\_SLEEP (*[C m](#page-274-0)acro*), [262](#page-272-0) i2c\_sclk\_t (*C++ enum*), 263 i2c\_se[t\\_da](#page-272-0)ta\_mode (*C++ function*), 261 i2c\_set\_data\_timing (*C++ function*), 260 i2c\_se[t\\_pe](#page-272-0)riod (*C++ function*), 259 i2c\_set\_pin (*C++ functi[on](#page-273-0)*), 256 i2c\_set\_start\_timing (*C++ funct[ion](#page-271-0)*), 260 i2c\_set\_stop\_timing (*C++ function*), [260](#page-270-0) i2c\_set\_timeout (*C++ function*), [26](#page-269-0)1 i2c\_slave\_read\_buffer (*[C++](#page-266-0) function*), 259 i2c\_slave\_write\_buffer (*C++ function*[\),](#page-270-0) 258 i2c\_trans\_mode\_t (*C++ enum*), 263 I2S\_BITS\_PER\_SAMPLE\_16BIT (*[C++](#page-271-0) [enu](#page-270-0)merator*), 272 I2S\_BITS\_PER\_SAMPLE\_24BIT (*C++ en[u](#page-269-0)[mera](#page-268-0)tor*), 272 I2S\_BITS\_PER\_SAMPLE\_32BIT (*[C+](#page-273-0)+ enumerator*), [272](#page-282-0) I2S\_BITS\_PER\_SAMPLE\_8BIT (*C++ enumerator*), 272 i2s\_bits\_[per\\_](#page-282-0)sample\_t (*C++ enum*), 272 I2S\_CHANN[EL\\_F](#page-282-0)MT\_ALL\_LEFT (*C++ enumerator*), 273 I2S\_CH[ANNE](#page-282-0)L\_FMT\_ALL\_RIGHT (*C++ enumerator*), 273 I2S\_CHANNEL\_FMT\_ONLY\_LEFT (*C++ enumera[tor](#page-283-0)*), 273 I2S\_CHANNEL\_FMT\_ONLY\_RIGHT (*C++ enumerator*), [273](#page-283-0) I2S\_CHANNEL\_FMT\_RIGHT\_LEFT (*C++ enumerator*), [273](#page-283-0) i2s\_channel\_fmt\_t (*C++ enum*), 273 I2S\_CHANN[EL\\_M](#page-283-0)ONO (*C++ enumerator*), 272 I2S\_CHANNEL\_STEREO (*C++ enumerator*), 272 i2s\_chann[el\\_t](#page-283-0) (*C++ enum*), 272 I2S\_CLK\_APLL (*C++ enumerator*), 2[73](#page-283-0) I2S\_CLK\_D2CLK (*C++ enumerator*), 273 i2s\_clock\_src\_t (*C++ enum*), 273 I2S\_COMM\_FORMAT\_I2S (*C+[+ en](#page-282-0)umerator*), [27](#page-282-0)2 I2S\_COMM\_FORMAT\_I2S\_LSB (*C[++](#page-283-0) enumerator*), 272

I2S\_COMM\_FORMAT\_I2S\_MSB (*C++ enumerator*), i2s\_event\_type\_t (*C++ enum*), 273 272 I2S\_COMM\_FORMAT\_PCM (*C++ enumerator*), 272 I2S\_COMM\_FORMAT\_PCM\_LONG (*C++ enumerator*), 272 I2S\_CO[MM\\_F](#page-282-0)ORMAT\_PCM\_SHORT (*C++ enumerator*), 272 I2S\_COMM\_FORMAT\_STAND\_I2S (*C++ en[umer](#page-282-0)a[tor](#page-282-0)*), 272 I2S\_COMM\_FORMAT\_STAND\_MAX (*C++ enumerator*), [272](#page-282-0) I2S\_COMM\_FORMAT\_STAND\_MSB (*C++ enumerator*), [272](#page-282-0) I2S\_COMM\_FORMAT\_STAND\_PCM\_LONG (*C++ enu[merat](#page-282-0)or*), 272 I2S\_COMM\_FORMAT\_STAND\_PCM\_SHORT (*C++ enu[merat](#page-282-0)or*), 272 i2s\_comm\_format\_t (*C++ enum*), 272 i2s\_config\_t (*C+[+ cla](#page-282-0)ss*), 270 i2s\_config\_t::bits\_per\_sample (*C++ member*), 27[0](#page-282-0) i2s\_config\_t::channel\_form[at](#page-282-0) (*C++ member*), 270 i2s\_config\_t::communication\_format (*C++ me[mber](#page-280-0)*), 270 i2s\_config\_t::dma\_buf\_count (*C++ member*), [271](#page-280-0) i2s\_config\_t::dma\_buf\_len (*C++ member*), 271 i2s\_config\_t::fix[ed\\_m](#page-280-0)clk (*C++ member*), 271 i2s\_config[\\_t:](#page-281-0):intr\_alloc\_flags (*C++ [mem](#page-281-0)ber*), 271 i2s\_config\_t::mode (*C++ member*), 270 i2s\_co[nfig](#page-281-0)\_t::sample\_rate (*C++ member*), I\_ANDR (*C macro*), 1306 270 i2s\_config\_t:[:tx](#page-281-0)\_desc\_auto\_clear (*C++* I\_BL (*C macro*), 13[06](#page-1316-0) *member*), 271 i2s\_config\_t::use\_apll (*C++ me[mber](#page-280-0)*), 271 I2S\_DA[C\\_CH](#page-280-0)ANNEL\_BOTH\_EN (*C++ enumerator*), 274 I2S\_DAC\_CHANN[EL\\_](#page-281-0)DISABLE (*C++ enumerator*), 273 I2S\_DAC\_CHANNEL\_LEFT\_EN (*C++ enumerator*), [274](#page-284-0) I2S\_DAC\_CHANNEL\_MAX (*C++ enumerator*), 274 I2S\_DA[C\\_CH](#page-283-0)ANNEL\_RIGHT\_EN (*C++ enumerator*), 274 i2s\_da[c\\_mo](#page-284-0)de\_t (*C++ enum*), 273 i2s\_driver\_install (*C++ function*), 267 i2s\_driver\_uninstall (*C++ function*), 2[68](#page-284-0) I2S\_EV[ENT\\_](#page-284-0)DMA\_ERROR (*C++ enumerator*), 273 I2S\_EVENT\_MAX (*C++ enumera[tor](#page-283-0)*), 273 I2S\_EVENT\_RX\_DONE (*C++ enumerator*), [27](#page-277-0)3 i2s\_event\_t (*C++ class*), 271 i2s\_event\_t::size (*C++ member*), 271 i2s\_event\_t::type (*C++ member*[\),](#page-283-0) 271 I2S\_EVENT\_TX\_DONE (*C++ enumerator*), [273](#page-283-0)

i2s\_get\_clk (*C++ function*), 270 i2s\_isr\_handle\_t (*C++ type*), 270 I2S\_MODE\_MASTER (*C++ enumerator*), 273 I2S\_MODE\_RX (*C++ enumerator*), 2[73](#page-283-0) I2S\_MODE\_SLAVE (*C++ enum[erato](#page-280-0)r*), 273 i2s\_mode\_t (*C++ enum*), 273 I2S\_MODE\_TX (*C++ enumerator*), [273](#page-280-0) I2S\_NUM\_0 (*C++ enumerator*), 27[1](#page-283-0) I2S\_NUM\_MAX (*C++ enumerator*), 271 i2s\_pin\_config\_t (*C+[+ cla](#page-283-0)ss*), 27[1](#page-283-0) i2s\_pin\_config\_t::bck\_io[\\_nu](#page-283-0)m (*C++ member*), 271 i2s\_pin\_config\_t::data[\\_in\\_n](#page-281-0)um (*C++ member*), 271 i2s\_pin\_config\_t::data\_ou[t\\_n](#page-281-0)um (*C++ mem[ber](#page-281-0)*), 271 i2s\_pin\_config\_t::ws\_io\_num (*C++ member*), 271 I2S\_PIN\_NO\_CHANGE (*C macro*), 270 i2s\_port\_t (*C+[+ en](#page-281-0)um*), 271 i2s\_read (*C++ function*), 268 i2s\_set\_cl[k](#page-281-0) (*C++ function*), 270 i2s\_set\_dac\_mode (*C++ functi[on](#page-280-0)*), 267 i2s\_set\_pin (*C++ functi[on](#page-281-0)*), 267 i2s\_set\_sample\_rates (*[C](#page-278-0)++ function*), 269 i2s\_start (*C++ function*), 26[9](#page-280-0) i2s\_stop (*C++ function*), 269 i2s\_write (*C++ function*), 26[8](#page-277-0) i2s\_write\_expand (*C++ function*), 268 i2s\_zero\_dma\_buffer (*[C++](#page-279-0) function*), 2[69](#page-279-0) I\_ADDI (*C macro*), 1307 I\_ADDR (*C macro*), 1306 I\_ANDI (*C macro*), 1307 I\_BGE (*C macro*), 1[306](#page-1317-0) I\_BXFI (*C macro*), [1306](#page-1317-0) I\_BXFR (*C macro*), [1306](#page-1316-0) I\_BXI (*C macro*), [1306](#page-1316-0) I\_BXR (*C macro*), [130](#page-1316-0)6 I\_BXZI (*C macro*), [1306](#page-1316-0) I\_BXZR (*C macro*), [1306](#page-1316-0) I\_DELAY (*C macro*), [13](#page-1316-0)05 I\_END (*C macro*), [1305](#page-1316-0) I\_HALT (*C macro*), [1305](#page-1316-0) I\_LD (*C macro*), 13[05](#page-1316-0) I\_LSHI (*C macro*), 1[307](#page-1315-0) I\_LSHR (*C macro*), [130](#page-1315-0)6 I\_MOVI (*C macro*), [1307](#page-1315-0) I\_MOVR (*C macro*), [13](#page-1315-0)06 I\_ORI (*C macro*), 1[307](#page-1317-0) I\_ORR (*C macro*), 1[306](#page-1316-0) I\_RD\_REG (*C macro*), [13](#page-1317-0)06 I\_RSHI (*C macro*), [1307](#page-1316-0) I\_RSHR (*C macro*), [130](#page-1317-0)6 I\_ST (*C macro*), 1[305](#page-1316-0)

```
I_SUBR (C macro), 1306
I_WR_REG (C macro), 1305
intr_handle_data_t (C++ type), 876
intr_handle_t (C++ type), 876
intr_handler_t (C++ type), 876
```
## L

LEDC\_APB\_CLK (*C++ enumer[ator](#page-886-0)*), 285 LEDC\_APB\_CLK\_HZ (*C macro*), [283](#page-886-0) LEDC\_AUTO\_CLK (*C++ enumerator*), 284 ledc\_bind\_channel\_timer (*C++ function*), 280 LEDC\_CHANNEL\_0 (*C++ enumerator*[\),](#page-295-0) 285 LEDC\_CHANNEL\_1 (*C++ enume[rato](#page-293-0)r*), 285 LEDC\_CHANNEL\_2 (*C++ enumerator*), [28](#page-294-0)5 LEDC\_CHANNEL\_3 (*C++ enumerator*), 285 LEDC\_CHANNEL\_4 (*C++ enumerator*), [285](#page-295-0) LEDC\_CHANNEL\_5 (*C++ enumerator*), [285](#page-295-0) LEDC\_CHANNEL\_6 (*C++ enumerator*), [285](#page-295-0) LEDC\_CHANNEL\_7 (*C++ enumerator*), [285](#page-295-0) ledc\_channel\_config (*C++ functi[on](#page-295-0)*), 277 ledc\_channel\_config\_t (*C++ cl[ass](#page-295-0)*), 283 ledc\_channel\_config\_t::chan[nel](#page-295-0) (*C++ member*), 283 ledc\_channel\_config\_t::duty (*[C](#page-295-0)[++](#page-287-0) member*), 283 ledc\_channel\_config\_t::gpio\_nu[m](#page-293-0) (*C++ member*), [283](#page-293-0) ledc\_channel\_config\_t::hpoint (*C++ mem[ber](#page-293-0)*), 283 ledc\_channel\_config\_t::intr\_type (*C++ member*), [283](#page-293-0) ledc\_channel\_config\_t::speed\_mode (*C++ me[mber](#page-293-0)*), 283 ledc\_channel\_config\_t::timer\_sel (*C++ member*), [283](#page-293-0) LEDC\_CHANNEL\_MAX (*C++ enumerator*), 285 ledc\_channel\_t (*C+[+ en](#page-293-0)um*), 285 ledc\_clk\_cfg\_t (*C++ enum*), 284 ledc\_clk\_src\_[t](#page-293-0) (*C++ enum*), 285 LEDC\_DUTY\_DIR\_DECREASE (*C++e[num](#page-295-0)erator*), 284 LEDC\_DUTY\_DIR\_INCREASE (*[C++](#page-294-0) enumerator*), 284 LEDC\_DUTY\_DIR\_MAX (*C++ en[umer](#page-295-0)ator*), 284 ledc\_d[uty\\_](#page-294-0)direction\_t (*C++ enum*), 284 LEDC\_ERR\_DUTY (*C macro*), 283 LEDC\_E[RR\\_V](#page-294-0)AL (*C macro*), 283 ledc\_fade\_func\_install (*C++ functi[on](#page-294-0)*), 281 ledc\_fade\_func\_uninstall (*C++ [func](#page-294-0)tion*), 281 LEDC\_FADE\_MAX (*C++ en[umer](#page-293-0)ator*), 286 ledc fade mode  $t$  ( $C++$  *enum*), 286 LEDC\_FADE\_NO\_WAIT (*C++ enumerator*), 286 ledc\_f[ade\\_](#page-291-0)start (*C++ function*), 281 LEDC\_FADE\_WAIT\_DONE (*C++ enu[mera](#page-296-0)tor*), 286 ledc\_get\_duty (*C++ function*), 2[79](#page-296-0) ledc\_get\_freq (*C++ function*), 278 ledc\_get\_hpoint (*C++ function*), [278](#page-291-0)

LEDC\_INTR\_DISABLE (*C++ enumerator*), 284 LEDC\_INTR\_FADE\_END (*C++ enumerator*), 284 LEDC\_INTR\_MAX (*C++ enumerator*), 284 ledc\_intr\_type\_t (*C++ enum*), 284 ledc\_isr\_handle\_t (*C++ type*), 283 ledc\_isr\_register (*C++ function*), 27[9](#page-294-0) LEDC\_LOW\_SPEED\_MODE (*C++ enu[mera](#page-294-0)tor*), [28](#page-294-0)4 ledc\_mode\_t (*C++ enum*), 284 LEDC\_REF\_CLK\_HZ (*C macro*), 283 LEDC\_REF\_TICK (*C++ enumerator*), [28](#page-293-0)[5](#page-289-0) ledc\_set\_duty (*C++ function*), 278 ledc\_set\_duty\_and\_up[dat](#page-294-0)e (*C++ fu[nctio](#page-294-0)n*), 282 ledc\_set\_duty\_with\_hpo[int](#page-293-0) (*[C++](#page-295-0) function*), 278 ledc\_set\_fade (*C++ function*), [279](#page-288-0) ledc\_s[et\\_f](#page-292-0)ade\_step\_and\_start (*C++ function*), 282 ledc\_s[et\\_f](#page-288-0)ade\_time\_and\_start (*C++ function*), 282 ledc\_set\_fade\_with\_step (*C++ function*), 280 ledc\_set\_f[ade](#page-292-0)\_with\_time (*C++ function*), 281 ledc\_set\_freq (*C++ function*), 278 ledc\_set\_p[in](#page-292-0) (*C++ function*), 277 LEDC\_SLOW\_CLK\_APB (*C++ enumerator*), 284 LEDC\_SLOW\_CLK\_RTC8M (*C++ enumerator*), 28[4](#page-291-0) ledc\_slow\_clk\_sel\_t (*C++ [enum](#page-288-0)*), 284 LEDC\_SLOW\_CLK\_XTAL (*C++ [enum](#page-287-0)erator*), 284 LEDC\_SPEED\_MODE\_MAX (*C++ enumerator*[\),](#page-294-0) 284 ledc\_stop (*C++ function*), 277 LEDC\_TIMER\_0 (*C++ enumerator*), 285 LEDC\_TIMER\_1 (*C++ enumerator*), 285 LEDC\_TIMER\_10\_BIT (*C++ enumerator*), 2[86](#page-294-0) LEDC\_TIMER\_11\_BIT (*C+[+ en](#page-287-0)umerator*), 286 LEDC\_TIMER\_12\_BIT (*C++ enum[erato](#page-295-0)r*), 286 LEDC\_TIMER\_13\_BIT (*C++ enum[erato](#page-295-0)r*), 286 LEDC\_TIMER\_14\_BIT (*C++ enumerator*), [286](#page-296-0) LEDC\_TIMER\_1\_BIT (*C++ enumerator*), 2[85](#page-296-0) LEDC\_TIMER\_2 (*C++ enumerator*), 285 LEDC\_TIMER\_2\_BIT (*C++ enumerator*), 2[86](#page-296-0) LEDC\_TIMER\_3 (*C++ enumerator*), 285 LEDC\_TIMER\_3\_BIT (*C++ enumerator*), [286](#page-295-0) LEDC\_TIMER\_4\_BIT (*C++ enumer[ator](#page-295-0)*), 286 LEDC\_TIMER\_5\_BIT (*C++ enumerator*), [286](#page-296-0) LEDC\_TIMER\_6\_BIT (*C++ enumer[ator](#page-295-0)*), 286 LEDC\_TIMER\_7\_BIT (*C++ enumerator*), [286](#page-296-0) LEDC\_TIMER\_8\_BIT (*C++ enumerator*), [286](#page-296-0) LEDC\_TIMER\_9\_BIT (*C++ enumerator*), [286](#page-296-0) LEDC\_TIMER\_BIT\_MAX (*C++ enumerator*[\),](#page-296-0) 286 ledc\_timer\_bit\_t (*C++ enum*), 285 ledc\_timer\_config (*C++ function*), 2[77](#page-296-0) ledc\_timer\_config\_t (*C++ class*), 2[83](#page-296-0) ledc\_timer\_config\_t::bit\_num (*C+[+ m](#page-296-0)ember*), 283 ledc\_timer\_config\_t::clk\_[cfg](#page-295-0) (*[C+](#page-287-0)+ member*), 284 ledc\_timer\_config\_t::duty\_re[sol](#page-293-0)ution (*C+[+ me](#page-293-0)mber*), 283

```
ledc_timer_config_t::freq_hz (C++ mem-
       ber), 284
ledc_timer_config_t::speed_mode (C++
       member), 283
ledc_timer_config_t::timer_num (C++
       member), 284
LEDC_TIMER_MAX (C++ enumerator), 285
ledc_timer_pause (C++ function), 280
ledc_timer_resume (C++ function), 280
ledc_timer_rst (C++ function), 280
ledc_timer_set (C++ function), 279
ledc_timer_t (C++ enum), 285
ledc_update_duty (C++ function), 277
LEDC_USE_APB_CLK (C++ enumerator), 285
LEDC_USE_REF_TICK (C++ enumerator), 284
LEDC_USE_RTC8M_CLK (C++ enumerator), 285
LEDC_USE_XTAL_CLK (C++ enumerator), 285
linenoiseCompletions (C++ type), 691
```
### M

```
M_BGE (C macro), 1307
M_BL (C macro), 1307
M_BX (C macro), 1307
M_BXF (C macro), 1307
M_BXZ (C macro), 1307
M_LABEL (C macro), 1307
MALLOC_CAP_32BIT (C macro), 849
MALLOC_CAP_8BIT (C macro), 849
MALLOC_CAP_DEFAULT (C macro), 850
MALLOC_CAP_DMA (C macro), 849
MALLOC_CAP_EXEC (C macro), 849
MALLOC_CAP_INTERNAL (C macro), 850
MALLOC_CAP_INVALID (C macro), 850
MALLOC_CAP_IRAM_8BIT (C macro), 850
MALLOC_CAP_PID2 (C macro), 849
MALLOC_CAP_PID3 (C macro), 850
MALLOC_CAP_PID4 (C macro), 850
MALLOC_CAP_PID5 (C macro), 850
MALLOC_CAP_PID6 (C macro), 850
MALLOC_CAP_PID7 (C macro), 850
MALLOC_CAP_RETENTION (C macro), 850
MALLOC_CAP_SPIRAM (C macro), 850
MAX_BLE_DEVNAME_LEN (C macro), 568
MAX_FDS (C macro), 667
MAX_PASSPHRASE_LEN (C macro), 106
MAX_SSID_LEN (C macro), 106
MAX_WPS_AP_CRED (C macro), 106
mbc_master_destroy (C++ function), 536
mbc_master_get_cid_info (C++ function), 537
mbc_master_get_parameter (C++ function),
       538
mbc_master_init (C++ function), 534
mbc_master_init_tcp (C++ function), 535
mbc_master_send_request (C++ function), 537
mbc_master_set_descriptor (C++ function),
       537
mbc_master_set_parameter (C++ function),
       538
```
mbc master setup  $(C++$  *function*), 535 mbc\_master\_start (*C++ function*), 535 mbc\_slave\_check\_event (*C++ function*), 536 mbc\_slave\_destroy (*C++ function*), 536 mbc\_slave\_get\_param\_info (*C[++](#page-545-0) function*), 536 mbc\_slave\_init (*C++ function*), 53[4](#page-545-0) mbc\_slave\_init\_tcp (*C++ function*), [53](#page-546-0)5 mbc\_slave\_set\_descriptor (*C++ function*), [536](#page-546-0) mbc\_slave\_setup (*C++ function*), [53](#page-544-0)5 mbc\_slave\_start (*C++ function*), 535 mdns\_free (*C++ function*), 528 mdns\_h[andl](#page-546-0)e\_system\_event (*C++ function*), 532 mdns\_hostname\_set (*C++ function*[\),](#page-545-0) 528 MDNS\_IF\_AP (*C++ enumera[tor](#page-538-0)*), 534 MDNS\_IF\_ETH (*C++ enumerator*), 534 mdns\_i[f\\_in](#page-542-0)ternal (*C++ enum*), 534 MDNS\_IF\_MAX (*C++ enumerator*), 534 MDNS\_IF\_STA (*C++ enumerator*), [53](#page-544-0)4 mdns\_if\_t (*C++ type*), 533 mdns\_init (*C++ function*), 528 mdns\_instance\_name\_set (*C[++ f](#page-544-0)unction*), 528 mdns\_ip\_addr\_s (*C++ class*), 5[32](#page-544-0) mdns\_ip\_addr\_s::a[ddr](#page-543-0) (*C++ member*), 532 mdns\_ip\_addr\_s::next (*[C+](#page-538-0)+ member*), 532 mdns\_ip\_addr\_t (*C++ type*), 533 MDNS\_IP\_PROTOCOL\_MAX (*C+[+ en](#page-542-0)umerator*), [533](#page-538-0) mdns\_ip\_protocol\_t (*C++ enum*), 533 MDNS\_IP\_PROTOCOL\_V4 (*C++ enumerator*), [53](#page-542-0)3 MDNS\_IP\_PROTOCOL\_V6 (*C+[+ enu](#page-543-0)merator*), 533 mdns\_query (*C++ function*), 530 mdns\_query\_a (*C++ function*), 531 mdns\_query\_aaaa (*C++ function*), 5[32](#page-543-0) mdns\_query\_ptr (*C++ function*), 531 mdns\_query\_results\_fr[ee](#page-540-0) (*C++ function*[\),](#page-543-0) 531 mdns\_query\_srv (*C++ function*[\),](#page-541-0) 531 mdns\_query\_txt (*C++ function*), 5[31](#page-542-0) mdns\_result\_s (*C++ class*), 532 mdns\_result\_s::addr (*C++ member*), 533 mdns\_result\_s::hostname (*C[++ m](#page-541-0)ember*), 533 mdns\_result\_s::instance\_n[ame](#page-541-0) (*C++ member*), 533 mdns\_result\_s::ip\_protocol (*C+[+ mem](#page-543-0)ber*), 533 mdns\_result\_s::next (*C++ member*), 533 mdns result s::port (C++ member), 533 mdns\_result\_s::tcpip\_if (*C++ member*), 533 mdns\_r[esul](#page-543-0)t\_s::txt (*C++ member*), 533 mdns\_result\_s::txt\_count (*C++ [mem](#page-543-0)ber*), 533 mdns\_result\_t (*C++ type*), 533 mdns\_service\_add (*C++ function*), 52[9](#page-543-0) mdns\_service\_instance\_name\_set (*C++ [func](#page-543-0)tion*), 529 mdns\_service\_port\_set (*[C++](#page-543-0) function*), 529 mdns\_service\_remove (*C++ funct[ion](#page-539-0)*), 529

mdns\_service\_remove\_all (*C++ function*), 530 mdns\_service\_txt\_item\_remove (*C++ function*), 530 mdns\_service\_txt\_item\_set (*C++ function*), 530 mdns\_service\_txt\_set (*C++ function*), 530 mdns\_txt\_i[tem\\_](#page-540-0)t (*C++ class*), 532 mdns\_txt\_item\_t::key (*C++ member*), 532 mdns\_t[xt\\_i](#page-540-0)tem\_t::value (*C++ member*), 532 MDNS\_TYPE\_A (*C macro*), 533 MDNS\_TYPE\_AAAA (*C macro*), 53[3](#page-542-0) MDNS\_TYPE\_ANY (*C macro*), 533 MDNS\_TYPE\_NSEC (*C macro*), 533 MDNS\_TYPE\_OPT (*C macro*[\),](#page-543-0) 533 MDNS\_TYPE\_PTR (*C macro*), 5[33](#page-543-0) MDNS\_TYPE\_SRV (*C macro*), [533](#page-543-0) MDNS\_TYPE\_TXT (*C macro*), 5[33](#page-543-0) mesh\_addr\_t (*C++ union*), [143](#page-543-0) mesh\_addr\_t::addr (*C+[+ me](#page-543-0)mber*), 143 mesh\_addr\_t::mip (*C++ [mem](#page-543-0)ber*), 143 mesh\_ap\_cfg\_t (*C++ class*), [14](#page-543-0)8 mesh\_ap\_cfg\_t::max\_c[onne](#page-153-0)ction (*C++ member*), 148 mesh\_ap\_cfg\_t::password (*C++ [mem](#page-153-0)ber*), 148 MESH\_ASSOC\_FLAG\_NETWOR[K\\_F](#page-158-0)REE (*C macro*), 151 MESH\_ASSOC\_FL[AG\\_](#page-158-0)ROOT\_FIXED (*C macro*), 151 MESH\_ASSOC\_FLAG\_ROOTS\_FOUND (*C ma[cro](#page-158-0)*), 151 MESH\_A[SSOC](#page-161-0)\_FLAG\_VOTE\_IN\_PROGRESS (*C macro*), 151 mesh\_cfg\_t (*C++ class*), 148 mesh\_c[fg\\_t](#page-161-0)::allow\_channel\_switch (*C++ member*), 148 mesh\_cfg\_t::[cha](#page-161-0)nnel (*C++ member*), 148 mesh\_cfg\_t::crypto\_[fun](#page-158-0)cs (*C++ member*), 149 mesh\_cfg\_t::m[esh](#page-158-0)\_ap (*C++ member*), 148 mesh\_cfg\_t::mesh\_id (*C++ member*), [148](#page-158-0) mesh\_cfg\_t::router (*C++ member*), 148 MESH\_D[ATA\\_](#page-159-0)DROP (*C macro*), 151 MESH\_DATA\_ENC (*C macro*), 151 MESH\_DATA\_FROMDS (*C macro*), 151 MESH\_DATA\_GROUP (*C macro*), 151 MESH\_DATA\_NONBLOCK (*C m[acro](#page-161-0)*), 151 MESH\_DATA\_P2P (*C macro*), [151](#page-161-0) mesh\_data\_t (*C++ class*), 147 mesh\_data\_t::data (*C++ m[ember](#page-161-0)*), 147 mesh\_data\_t::proto (*C++ mem[ber](#page-161-0)*), 148 mesh\_data\_t::size (*C+[+ me](#page-161-0)mber*), 147 mesh\_data\_t::tos (*C+[+ mem](#page-157-0)ber*), 148 MESH\_DATA\_TODS (*C macro*), 151 mesh\_disconnect\_reason\_t (*C++ [enum](#page-158-0)*), 154 MESH\_EVENT\_CHANNEL\_SWITCH (*C[++ e](#page-157-0)numerator*), 152 mesh\_event\_channel\_sw[itch](#page-161-0)\_t (*[C+](#page-158-0)+ class*), 145

mesh\_event\_channel\_switch\_t::channel (*C++ member*), 145 MESH\_EVENT\_CHILD\_CONNECTED (*C++ enumerator*), 152 mesh\_event\_child\_connected\_t (*C++ type*), 152 MESH\_EVENT\_CHILD\_[DIS](#page-155-0)CONNECTED (*C++ enumer[ator](#page-162-0)*), 152 mesh\_event\_child\_disconnected\_t (*C++ [type](#page-162-0)*), 152 mesh\_event\_connected\_t (*C++ class*), 145 mesh\_event\_co[nne](#page-162-0)cted\_t::connected (*C++ member*), 145 mesh\_event[\\_con](#page-162-0)nected\_t::duty (*C++ member*), 145 mesh\_event\_connected\_t::self\_la[yer](#page-155-0) (*C++ member*), [145](#page-155-0) mesh\_event\_disconnected\_t (*C++ type*), 152 MESH\_EVENT[\\_FI](#page-155-0)ND\_NETWORK (*C++ enumerator*), 153 mesh\_event\_find\_n[etw](#page-155-0)ork\_t (*C++ class*), 146 mesh\_event\_find\_network\_t::channe[l](#page-162-0) (*C++ member*), 146 mesh\_e[vent](#page-163-0)\_find\_network\_t::router\_bssid (*C++ member*), 146 mesh\_event\_id\_t (*C++ enum*), 152 mesh\_event\_info\_t (*[C+](#page-156-0)+ union*), 143 mesh\_event\_info\_t::channel\_switch (*C++ member*), [144](#page-156-0) mesh\_event\_info\_t::child[\\_co](#page-162-0)nnected (*C++ member*), 144 mesh\_event\_info\_t::child\_d[isco](#page-153-0)nnected (*C++ member*), [144](#page-154-0) mesh\_event\_info\_t::connected (*C++ member*), 144 mesh\_event\_info\_t[::d](#page-154-0)isconnected (*C++ member*), 144 mesh\_event\_info\_t[::f](#page-154-0)ind\_network (*C++ mem[ber](#page-154-0)*), 144 mesh\_event\_info\_t::layer\_change (*C++ member*), [144](#page-154-0) mesh\_event\_info\_t::network\_state (*C++ member*), [144](#page-154-0) mesh\_event\_info\_t::no\_parent (*C++ member*), 144 mesh\_event\_info\_t::ps\_duty (*C++ member*), 144 mesh\_event\_in[fo\\_](#page-154-0)t::root\_addr (*C++ member*), [144](#page-154-0) mesh\_event\_info\_t::root\_conflict (*C++ [mem](#page-154-0)ber*), 144 mesh\_event\_info\_t::root\_fixed (*C++ mem[ber](#page-154-0)*), 144 mesh\_event\_info\_t::router\_switch (*C++ member*), [144](#page-154-0) mesh\_event\_info\_t::routing\_table (*C++ member*), [144](#page-154-0)

mesh\_event\_info\_t::scan\_done (*C++ mem-*

*ber*), 144 mesh\_event\_info\_t::switch\_req (*C++ member*), 144 mesh\_event\_info\_t::toDS\_state (*C++ mem[ber](#page-154-0)*), 144 mesh\_event\_info\_t::vote\_started (*C++ member*), [144](#page-154-0) MESH\_EVENT\_LAYER\_CHANGE (*C++ enumerator*), 152 mesh\_event\_la[yer](#page-154-0)\_change\_t (*C++ class*), 145 mesh\_event\_la[yer](#page-154-0)\_change\_t::new\_layer (*C++ member*), 145 MESH\_E[VENT](#page-162-0)\_MAX (*C++ enumerator*), 153 MESH\_EVENT\_NETWORK\_STATE (*C++ enumera[tor](#page-155-0)*), 153 mesh\_event\_networ[k\\_st](#page-155-0)ate\_t (*C++ class*), 147 mesh\_event\_network\_state\_t:[:is](#page-163-0)\_rootless (*[C+](#page-163-0)+ member*), 147 MESH\_EVENT\_NO\_PARENT\_FOUND (*C++ enumera[tor](#page-157-0)*), 152 mesh\_event\_no\_parent\_found\_t (*C++ class*), 145 mesh event no parent found t:: scan times (*C+[+ me](#page-162-0)mber*), 145 MESH\_EVENT\_PARENT\_CONNECTED (*C++ enumer[ator](#page-155-0)*), 152 MESH\_EVENT\_PARENT\_DISCONNECTED (*C++ enumerator*), 15[2](#page-155-0) MESH\_EVENT\_PS\_CHILD\_DUTY (*C++ enumerator*), 153 mesh\_event[\\_ps\\_](#page-162-0)duty\_t (*C++ class*), 147 mesh\_event\_ps\_d[uty](#page-162-0)\_t::child\_connected (*C++ member*), 147 mesh\_e[vent](#page-163-0)\_ps\_duty\_t::duty (*C++ member*), 147 MESH\_EVENT\_PS\_PARENT\_DUTY (*C+[+ en](#page-157-0)umerator*), 153 MESH\_EVENT\_ROOT\_A[DDRE](#page-157-0)SS (*C++ enumerator*), [153](#page-157-0) mesh\_event\_root\_address\_t (*C++ type*), 152 MESH\_EVEN[T\\_RO](#page-163-0)OT\_ASKED\_YIELD (*C++ enumerator*), 153 mesh\_e[vent](#page-163-0)\_root\_conflict\_t (*C++ class*), 146 mesh\_event\_root\_conflict\_t::addr (*C++ memb[er](#page-163-0)*), 146 mesh event root conflict t:: capacity (*[C+](#page-156-0)+ member*), 146 mesh\_event\_root\_conflict\_t::rssi (*C++ member*), [146](#page-156-0) MESH\_EVENT\_ROOT\_FIXED (*C++ enumerator*), 153 mesh\_event\_root\_f[ixed](#page-156-0)\_t (*C++ class*), 146 mesh\_event\_root\_fixed\_t::is\_fixed (*C++ me[mber](#page-156-0)*), 147 MESH\_EVENT\_ROOT\_SWITCH\_ACK (*C++ enum[era](#page-163-0)tor*), 153 MESH\_EVENT\_ROOT\_SWITCH\_REQ (*C++ e[nume](#page-156-0)ra-*MESH\_PROTO\_MQTT (*C++ enumerator*[\),](#page-164-0) 154

*tor*), 153 mesh\_event\_root\_switch\_req\_t (*C++ class*), 146 mesh\_event\_root\_switch\_req\_t::rc\_addr (*C+[+ me](#page-163-0)mber*), 146 mesh\_event\_root\_switch\_req\_t::reason (*[C+](#page-156-0)+ member*), 146 MESH\_EVENT\_ROUTER\_SWITCH (*C++ enumerator*), 153 mesh\_event\_router[\\_sw](#page-156-0)itch\_t (*C++ type*), 152 MESH\_EVENT\_ROUTIN[G\\_T](#page-156-0)ABLE\_ADD (*C++ enumerator*), 152 mesh\_e[vent](#page-163-0)\_routing\_table\_change\_t (*C++ class*), 146 mesh\_event\_routing\_table\_change\_t:[:rt](#page-162-0)\_size\_change (*C++ me[mber](#page-162-0)*), 146 mesh\_event\_routing\_table\_change\_t::rt\_size\_new (*C++ member*[\),](#page-156-0) 146 MESH\_EVENT\_ROUTING\_TABLE\_REMOVE (*C++ enumerator*), 15[2](#page-156-0) MESH\_EVENT\_SCAN\_DONE (*C++ enumerator*), 153 mesh\_event\_scan\_d[one](#page-156-0)\_t (*C++ class*), 147 mesh\_event\_scan\_done\_t::number (*C++ member*), 14[7](#page-162-0) MESH\_EVENT\_STARTED (*C++ enumerator*), 15[2](#page-163-0) MESH\_EVENT\_STOP\_RECONNECTION (*C[++](#page-157-0) enumerator*), 153 MESH\_EVENT\_ST[OPP](#page-157-0)ED (*C++ enumerator*), 152 MESH\_EVENT\_TODS\_STATE (*C++ enumera[tor](#page-162-0)*), 152 mesh\_event\_toDS\_state\_t (*C++ enum*), 155 MESH\_EVENT\_VO[TE\\_](#page-163-0)STARTED (*C++ enumerator*), 152 mesh\_event\_vote\_started\_t (*C++ cl[ass](#page-162-0)*), [145](#page-162-0) mesh\_event\_vote\_started\_t::attem[pts](#page-165-0) (*C++ member*), 146 mesh\_e[vent](#page-162-0)\_vote\_started\_t::rc\_addr (*C++ member*), 146 mesh\_event\_vote\_started\_t::reason (*C++ member*), [146](#page-156-0) MESH\_EVENT\_VOTE\_STOPPED (*C++ enumerator*), 152 MESH\_IDLE (*C++ enumerator*), 153 MESH\_INIT\_CONFIG\_[DEF](#page-156-0)AULT (*C macro*), 152 MESH\_LEAF (*C++ enumerator*), 153 MESH\_M[PS](#page-162-0) (*C macro*), 149 MESH\_MTU (*C macro*), 149 MESH\_NODE (*C++ enumerator*), 153 MESH\_OPT\_RECV\_DS\_ADDR (*[C ma](#page-163-0)cro*), 151 MESH\_OPT\_SEND\_G[ROUP](#page-159-0) (*C macro*), 151 mesh\_opt\_t (*C++ cl[ass](#page-159-0)*), 147 mesh\_opt\_t::len (*C++ me[mber](#page-163-0)*), 147 mesh\_opt\_t::type (*C++ member*), 1[47](#page-161-0) mesh\_opt\_t::val (*C++ member*), [147](#page-161-0) MESH\_PROTO\_AP (*C++ e[nume](#page-157-0)rator*), 154 MESH\_PROTO\_BIN (*C++ enumerator*), [15](#page-157-0)4 MESH\_PROTO\_HTTP (*C++ enumerator*), [15](#page-157-0)4 MESH\_PROTO\_JSON (*C++ enumerator*[\),](#page-157-0) 154

MESH\_PROTO\_STA (*C++ enumerator*), 154 mesh\_proto\_t (*C++ enum*), 153 MESH\_PS\_DEVICE\_DUTY\_DEMAND (*C macro*), 151 MESH\_PS\_DEVICE\_DUTY\_REQUEST (*C macro*), 151 *macro*), 151 MESH\_PS\_NETWORK\_DUTY\_APPLIED\_UPLI[NK](#page-161-0) (*C [mac](#page-161-0)ro*), 152 MESH\_PS\_NETWORK\_DUTY\_MASTER (*C macro*), 151 mesh\_rc\_conf[ig\\_](#page-161-0)t (*C++ union*), 144 mesh\_rc\_conf[ig\\_](#page-162-0)t::attempts (*C++ member*), 145 mesh\_r[c\\_co](#page-161-0)nfig\_t::rc\_addr (*C++ member*), 145 MESH\_REASON\_CYCLIC (*C++ enu[merat](#page-154-0)or*), 154 MESH\_R[EASO](#page-155-0)N\_DIFF\_ID (*C++ enumerator*), 154 MESH\_REASON\_EMPTY\_PASSWORD (*C++ enumera[tor](#page-155-0)*), 155 MESH\_REASON\_IE\_UNKNOWN (*C++ enu[mera](#page-164-0)tor*), 155 MESH\_REASON\_LEAF (*C++ enumerator*), 154 MESH\_REAS[ON\\_P](#page-165-0)ARENT\_IDLE (*C++ enumerator*), 154 MESH\_R[EASO](#page-165-0)N\_PARENT\_STOPPED (*C++ enumerator*), 154 MESH\_REASON\_PARENT\_UNENCRYPTE[D](#page-164-0) (*C++ [enum](#page-164-0)erator*), 155 MESH\_REASON\_PARENT\_WORSE (*C++ enumerator*), 155 MESH\_REAS[ON\\_R](#page-164-0)OOTS (*C++ enumerator*), 154 MESH\_REASON\_SCA[N\\_F](#page-165-0)AIL (*C++ enumerator*), 154 MESH\_REASON\_WAIVE\_ROOT (*C++ enumerator*), [155](#page-165-0) MESH\_ROOT (*C++ enumerator*), 153 MESH\_ROOT\_LAYER (*C macro*), 149 mesh\_router\_t (*C++ class*), 148 mesh\_r[oute](#page-165-0)r\_t::allow\_router\_switch (*C++ member*), 148 mesh\_router\_t::bssid (*C[++ m](#page-159-0)ember*), 148 mesh\_router\_t::passwor[d](#page-158-0) (*C++ member*), 148 mesh\_router\_t::ssid (*C++ member*), 148 mesh\_router\_t::ss[id\\_l](#page-158-0)en (*C++ member*), 148 mesh\_rx\_pending\_t (*C++ class*), 149 mesh\_rx\_pending\_t::toDS (*C++ member*), [149](#page-158-0) mesh\_rx\_pending\_t::toSelf (*C++ [mem](#page-158-0)ber*), 149 MESH\_STA (*C++ enumerator*), 153 MESH\_TODS\_REACHABLE (*C++ enu[mera](#page-159-0)tor*), 15[5](#page-159-0) MESH\_TODS\_UNREACHABLE (*C++ enumerator*), 155 MESH\_T[OPO\\_](#page-159-0)CHAIN (*C++ enumerator*), 155 MESH\_TOPO\_TREE (*C++ enu[mera](#page-163-0)tor*), 155 MESH\_TOS\_DEF (*C++ enumerator*), 154 MESH\_TOS\_E2E (*C++ enumerator*), 154 MESH\_TOS\_P2P (*C++ enumerator*), 154 mesh\_tos\_t (*C++ enum*), 154 mesh\_tx\_pending\_t (*C++ class*), [149](#page-164-0)

MESH\_PS\_NETWORK\_DUTY\_[APPL](#page-163-0)IE[D\\_E](#page-164-0)NTIRE (*C* mesh\_tx\_pe[ndi](#page-159-0)ng\_t::to\_child\_p2p (*C++* mesh\_tx\_pending\_t::broadcast (*C++ member*), 149 mesh\_tx\_pending\_t::mgmt (*C++ member*), 149 mesh\_tx\_pending\_t::to\_child (*C++ member*), 149 *member*), 149 mesh\_tx\_pending\_t::to\_parent (*C++ [mem](#page-159-0)ber*), [149](#page-159-0) mesh\_tx\_pending\_t::to\_parent\_p2p (*C++ member*), [149](#page-159-0) mesh\_type\_t (*C++ enum*), 153 MESH\_VOTE\_[REA](#page-159-0)SON\_CHILD\_INITIATED (*C++ enumerator*), 154 MESH\_VOTE\_REA[SON](#page-159-0)\_ROOT\_INITIATED (*C++ enumerator*), 154 mesh\_vote\_reason\_t (*C[++ e](#page-163-0)num*), 154 mesh\_vote\_t (*C++ [clas](#page-164-0)s*), 149 mesh\_vote\_t::config (*C++ member*), 149 mesh\_vote\_t::is[\\_rc](#page-164-0)\_specified (*C++ member*), 149 mesh\_vote\_t::percent[age](#page-159-0) (*C++ member*), 149 MessageBufferHandle\_t (*C++ type*), [827](#page-159-0) mip\_t (*C++ class*), 145 mip\_t::ip4 (*[C+](#page-159-0)+ member*), 145 mip\_t::port (*C++ member*), 145 MQTT\_CONNECTION\_ACCEPTED (*C++ e[nume](#page-837-0)ra[tor](#page-159-0)*), 464 MQTT\_CONNECTIO[N\\_R](#page-155-0)EFUS[E\\_B](#page-155-0)AD\_USERNAME (*C++ enumerator*), 464 MQTT\_CONNECTION\_REFUSE[\\_ID](#page-155-0)\_REJECTED (*[C+](#page-474-0)+ enumerator*), 464 MQTT\_CONNECTION\_REFUSE\_NOT\_AUTHORIZED (*C++ enumerator*), [464](#page-474-0) MQTT\_CONNECTION\_REFUSE\_PROTOCOL (*C++ enumerator*), 464 MQTT\_CONNECTION\_REF[USE\\_](#page-474-0)SERVER\_UNAVAILABLE (*C++ enumerator*), [464](#page-474-0) MQTT\_ERROR\_TYPE\_CONNECTION\_REFUSED (*C++ enume[rator](#page-474-0)*), 464 MQTT\_ERROR\_TYPE\_ESP\_TLS (*C macro*), 462 MQTT\_ERROR\_TYPE\_NONE (*[C+](#page-474-0)+ enumerator*), 464 MQTT\_ERROR\_TYPE\_TCP\_TRANSPORT (*C++ enumerator*), 464 MQTT\_EVENT\_ANY (*C++ enumerator*), 463 MQTT\_EVENT\_BEFORE\_CONNECT (*C++ enu[mera](#page-474-0)tor*), 463 mqtt\_event\_ca[llb](#page-474-0)ack\_t (*C++ type*), 463 MQTT\_EVENT\_CONNECTED (*C++ enu[mera](#page-473-0)tor*), 463 MQTT\_EVENT\_DATA (*C++ enumerator*), 463 MQTT\_EVEN[T\\_DE](#page-473-0)LETED (*C++ enumerator*), 463 MQTT\_EVENT\_DISCONNECTED (*C++ e[nume](#page-473-0)rator*), 463 MQTT\_EVENT\_ERROR (*C++ enumerator*), [46](#page-473-0)3 MQTT\_EVENT\_PUBLISHED (*C++ enumerator*[\),](#page-473-0) 463

MQTT\_EVENT\_SUBSCRIBED (*C++ enumerator*), 463 MQTT\_E[VENT](#page-473-0)\_UNSUBSCRIBED (*C++ enumerator*), 463

- MQTT\_PROTOCOL\_UNDEFINED (*C++ enumerator*), nvs\_entry\_info\_t::namespace\_name (*C++* 464 MQTT\_PROTOCOL\_V\_3\_1 (*C++ enumerator*), 464 MQTT\_PROTOCOL\_V\_3\_1\_1 (*C++ enumerator*), 464 MQTT\_TRANSPORT\_OVER\_SSL (*C++ enumerator*), [464](#page-474-0) MQTT\_TRANSPORT\_OVER\_TCP (*C++ enum[erato](#page-474-0)r*), 464 MQTT\_TRANSPORT\_OVER\_WS (*C++ enumera[tor](#page-474-0)*), [464](#page-474-0) MQTT\_TRANSPORT\_OVER\_WSS (*C++ enumerator*), [464](#page-474-0) MQTT\_TRANSPORT\_UNKNOWN (*C++ enumerator*), [464](#page-474-0) multi\_heap\_aligned\_alloc (*C++ function*), [852](#page-474-0) multi\_heap\_aligned\_free (*C++ function*), 852 multi\_[heap](#page-474-0)\_check (*C++ function*), 853 multi\_heap\_dump (*C++ function*), 853 multi\_[heap](#page-862-0)\_free (*C++ function*), 852 multi\_heap\_free\_size (*C++ function*), 854 multi\_heap\_get\_allocated\_si[ze](#page-863-0) (*C++ function*), 853 multi\_heap\_get\_info (*C++ fun[ction](#page-862-0)*), 854 multi\_heap\_handle\_t (*C++ type*), 855 multi\_heap\_info\_t (*C++ class*), 854 multi\_heap[\\_inf](#page-863-0)o\_t::allocated\_blocks (*C++ member*), 854 multi\_heap\_info\_t::free\_blo[cks](#page-865-0) (*C++ member*), 854 multi\_heap\_info\_t::largest[\\_fr](#page-864-0)ee\_block nvs\_get\_stats (*C++ function*[\),](#page-618-0) 611 (*C++ member*), [854](#page-864-0) multi\_heap\_info\_t::minimum\_free\_bytes (*C++ me[mber](#page-864-0)*), 854 multi\_heap\_info\_t::total\_allocated\_bytes nvs\_get\_u64 (*C++ function*), 60[9](#page-621-0) (*C++ member*), [854](#page-864-0) multi\_heap\_info\_t::total\_blocks (*C++* nvs\_get\_used\_entry\_cou[nt](#page-619-0) (*C++ function*), *member*), 854 multi\_heap\_info\_t[::to](#page-864-0)tal\_free\_bytes (*C++ member*), [854](#page-864-0) multi\_heap\_malloc (*C++ function*), 852 multi\_heap\_mi[nim](#page-864-0)um\_free\_size (*C++ function*), 854 multi\_heap\_realloc (*[C+](#page-864-0)+ function*), 852 multi\_heap\_register (*C++ function*[\),](#page-862-0) 853 multi\_heap\_set\_lock (*C++ function*), 853 N name\_uuid (*C++ class*), 567 name\_uuid::name (*C++ member*), 567 name\_uuid::uuid (*C++ member*), 567
	- *member*), 613
	- nvs\_entry\_info\_t::type (*C++ member*), 613
	- nvs\_entry\_next (*C++ function*), 613
	- nvs\_erase\_all (*C++ function*), 611
	- nvs\_erase\_key (*[C+](#page-623-0)+ function*), 611
	- nvs\_flash\_deinit (*C++ function*), 605
	- nvs\_flash\_deinit\_partition (*[C](#page-623-0)++ fun[ction](#page-623-0)*), 605
	- nvs\_flash\_erase (*C++ function*[\),](#page-621-0) 605
	- nvs\_flash\_erase\_partition (*[C++](#page-615-0) function*), 606
	- nvs\_fl[ash\\_](#page-615-0)erase\_partition\_ptr (*C++ function*), 606
	- nvs\_flash\_generate\_keys (*C+[+ fu](#page-615-0)nction*), 607
	- nvs\_fl[ash\\_](#page-616-0)init (*C++ function*), 604
	- nvs\_flash\_init\_partition (*C++ function*), 605
	- nvs\_flash\_init\_partition\_ptr (*C++f[unc](#page-617-0)tion*), 605
	- nvs\_flash\_read\_security\_cfg (*C++ func[tion](#page-615-0)*), 607
	- nvs\_flash\_secure\_init (*C++ function*), 606
	- nvs\_flash\_[sec](#page-615-0)ure\_init\_partition (*C++ function*), 606
	- nvs\_get\_bl[ob](#page-617-0) (*C++ function*), 609
	- nvs\_get\_i16 (*C++ function*), 608
	- nvs\_get\_i32 (*C++ function*), 609
	- nvs\_get\_i64 (*C[++ f](#page-616-0)unction*), 609
		- nvs\_get\_i8 (*C++ function*), 60[8](#page-619-0)
		- nvs\_get\_str (*C++ function*), [609](#page-619-0)
		- nvs\_get\_u16 (*C++ function*), [609](#page-619-0)
		- nvs\_get\_u32 (*C++ function*), [60](#page-618-0)9
		- nvs\_get\_u8 (*C++ function*), 6[08](#page-619-0)
		- 612
		- nvs\_handle (*C++ type*), 615
		- nvs\_handle\_t (*C++ type*), [615](#page-618-0)
		- nvs\_iterator\_t (*C++ type*), 615
		- NVS\_KE[Y\\_NA](#page-622-0)ME\_MAX\_SIZE (*C macro*), 615
		- NVS\_KEY\_SIZE (*C macro*), [60](#page-625-0)7
		- nvs\_open (*C++ function*), 6[09](#page-625-0)
		- nvs\_open\_from\_partition (*[C+](#page-625-0)+ function*), 610
		- nvs\_open\_mode (*C++ type*), 615
		- nvs\_open\_mode\_t (*C++ [enum](#page-617-0)*), 615
		- NVS\_PART\_NAME\_MAX\_S[IZE](#page-619-0) (*C macro*), 615
		- NVS\_READONLY (*C++ enumerator*), 615
		- NVS\_READWRITE (*C++ enum[erato](#page-625-0)r*), 615
		- nvs\_release\_iterator (*C++ [func](#page-625-0)tion*), 613
		- nvs\_sec\_cfg\_t (*C++ class*), 607
		- nvs\_sec\_cfg\_t::eky (*C++ me[mber](#page-625-0)*), [607](#page-625-0) nvs\_sec\_cfg\_t::tky (*C++ mem[ber](#page-625-0)*), 607
		- nvs\_set\_blob (*C++ function*), 610
		- nvs\_set\_i16 (*C++ function*), [608](#page-617-0)
			- nvs\_set\_i32 (*C++ function*), 608
			- nvs\_set\_i64 (*C++ function*), 608

nvs\_close (*C++ function*), 611 nvs\_commit (*C++ funct[ion](#page-577-0)*), 611

NVS\_DEFAULT\_PART\_NAME (*C mac[ro](#page-577-0)*), 615 nvs\_entry\_find (*C++ function*), 6[12](#page-577-0) nvs\_entry\_info (*C++ fu[nctio](#page-621-0)n*), 613 nvs\_entry\_info\_t (*C++c[lass](#page-621-0)*), 613

nvs\_entry\_info\_t::key (*C++ mem[ber](#page-625-0)*), 613

```
nvs_set_i8 (C++ function), 607
nvs_set_str (C++ function), 608
nvs_set_u16 (C++ function), 608
nvs_set_u32 (C++ function), 608
nvs_set_u64 (C++ function), 608
nvs_set_u8 (C++ function), 608
nvs_stats_t (C++ class), 613
nvs_stats_t::free_entries (C++ member),
       614
nvs_stats_t::namespace_count (C++ mem-
       ber), 614
nvs_stats_t::total_entries (C++ member),
       614
nvs_stats_t::used_entries (C++ member),
       614
NVS_TYPE_ANY (C++ enumerator), 616
NVS_TYPE_BLOB (C++ enumerator), 616
NVS_TYPE_I16 (C++ enumerator), 616
NVS_TYPE_I32 (C++ enumerator), 616
NVS_TYPE_I64 (C++ enumerator), 616
NVS_TYPE_I8 (C++ enumerator), 616
NVS_TYPE_STR (C++ enumerator), 616
nvs_type_t (C++ enum), 615
NVS_TYPE_U16 (C++ enumerator), 616
NVS_TYPE_U32 (C++ enumerator), 616
NVS_TYPE_U64 (C++ enumerator), 616
NVS_TYPE_U8 (C++ enumerator), 615
```
# O

OTA\_SIZE\_UNKNOWN (*C macro*), 8[97](#page-626-0) OTA\_WITH\_SEQUENTIAL\_WRIT[ES](#page-625-0) (*C macro*), 898

# P

PCNT\_CHANNEL\_0 (*C++ enumer[ator](#page-907-0)*), 294 PCNT\_CHANNEL\_1 (*C++ enumerator*), 295 PCNT\_CHANNEL\_MAX (*C++ enumerator*), 295 pcnt\_channel\_t (*C++ enum*), 294 pcnt\_config\_t (*C++ class*), 293 pcnt\_config\_t::channel (*C++ [memb](#page-305-0)er*), 293 pcnt\_config\_t::counter\_h\_lim (*[C++](#page-305-0) member*), 293 pcnt\_config\_t::counter[\\_l\\_](#page-303-0)[li](#page-304-0)m (*C++ member*), 293 pcnt\_config\_t::ctrl\_gpio\_num (*C++ [mem](#page-303-0)ber*), [293](#page-303-0) pcnt\_config\_t::hctrl\_mode (*C++ member*), 293 pcnt\_confi[g\\_t](#page-303-0)::lctrl\_mode (*C++ member*), 293 pcnt\_config\_t::neg\_mode (*C++ member*), 293 pcnt\_c[onfi](#page-303-0)g\_t::pos\_mode (*C++ member*), 293 pcnt\_config\_t::pulse\_gpio\_num (*C++ [mem](#page-303-0)ber*), 293 pcnt\_config\_t::unit (*C++ member*), 293 PCNT\_COUNT\_DEC (*C++ enumerator*), 294 PCNT\_COUNT\_DIS (*C++ enumerator*), 294 PCNT\_COUNT\_IN[C](#page-303-0) (*C++ enumerator*), 294 PCNT\_COUNT\_MAX (*C++ enumerator*), 294

pcnt\_count\_mode\_t (*C++ enum*), 294 pcnt\_counter\_clear (*C++ function*), 289 pcnt\_counter\_pause (*C++ function*), 288 pcnt\_counter\_resume (*C++ function*), 289 pcnt\_ctrl\_mode\_t (*C++ enum*), 2[94](#page-304-0) pcnt\_event\_disable (*C++ function*), [289](#page-299-0) pcnt\_event\_enable (*C++ function*), 2[89](#page-298-0) PCNT\_EVT\_H\_LIM (C++ enumerator), 295 PCNT\_EVT\_L\_LIM (*C++ enumerator*[\),](#page-304-0) 295 PCNT\_EVT\_MAX (C++ enumerator), 295 PCNT\_EVT\_THRES\_0 (*C++ enumerator*), [295](#page-299-0) PCNT\_EVT\_THRES\_1 (*C++ enumerator*[\),](#page-305-0) 295 pcnt\_evt\_type\_t (*C++ enum*), 295 PCNT\_EVT\_ZERO (*C++ enumerator*), [295](#page-305-0) pcnt\_filter\_disable (*C++ function*), [29](#page-305-0)1 pcnt\_filter\_enable (*C++ function*), [291](#page-305-0) pcnt\_get\_counter\_value (*C[++ f](#page-305-0)unction*), 288 pcnt\_get\_event\_status (*C++f[uncti](#page-305-0)on*), 290 pcnt\_get\_event\_value (*C++ function*), [29](#page-301-0)0 pcnt\_get\_filter\_value (*C++ funct[ion](#page-301-0)*), 291 pcnt\_intr\_disable (*C++ function*), 289 pcnt\_intr\_enable (*C++ function*), 289 pcnt\_isr\_handle\_t (*C++ type*), 293 pcnt\_isr\_handler\_add (*C++ function*), 2[92](#page-301-0) pcnt\_isr\_handler\_remove (*C++ [funct](#page-299-0)ion*), 292 pcnt\_isr\_register (*C++ function*), [29](#page-299-0)0 pcnt\_isr\_service\_install (*[C++](#page-303-0) function*), 292 pcnt\_isr\_service\_uninstall (*C++f[unct](#page-302-0)i[on](#page-302-0)*), 292 pcnt\_isr\_unregister (*C++ function*[\),](#page-300-0) 290 PCNT\_M[ODE\\_](#page-302-0)DISABLE (*C++ enumerator*), 294 PCNT\_MODE\_KEEP (*C++ enumerator*), 294 PCNT\_M[ODE\\_](#page-302-0)MAX (*C++ enumerator*), 294 PCNT\_MODE\_REVERSE (*C++ enumerator*), [294](#page-300-0) PCNT\_PIN\_NOT\_USED (*C macro*), 293 PCNT\_PORT\_0 (*C++ enumerator*), 294 PCNT\_PORT\_MAX (*C++ enumerator*), [294](#page-304-0) pcnt\_port\_t (*C++ enum*), 294 pcnt\_set\_event\_value (*C++ [func](#page-303-0)tion*), [29](#page-304-0)0 pcnt\_set\_filter\_value (*C+[+ fu](#page-304-0)nction*), 291 pcnt\_set\_mode (*C++ function*), 29[2](#page-304-0) pcnt\_set\_pin (*C++ functi[on](#page-304-0)*), 291 PCNT\_UNIT\_0 (*C++ enumerator*), 294 PCNT\_UNIT\_1 (*C++ enumerator*), 294 PCNT\_UNIT\_2 (*C++ enumerator*), [294](#page-302-0) PCNT\_UNIT\_3 (*C++ enumerator*), [29](#page-301-0)4 pcnt\_unit\_config (*C++ functi[on](#page-304-0)*), 288 PCNT\_UNIT\_MAX (*C++ enumerator*[\),](#page-304-0) 294 pcnt\_unit\_t (*C++ enum*), 294 pcQueueGetName (*C++ function*), [76](#page-304-0)3 pcTaskGetName (*C++ function*), 745 pcTimerGetName (*C++ function*), 7[94](#page-304-0) PendedFunction\_t (*C++ [type](#page-304-0)*), 803 protocomm\_add\_endpoint (*C+[+ fu](#page-773-0)nction*), 561 protocomm\_ble\_config (*C++ [clas](#page-755-0)s*), 567 protocomm\_ble\_config::dev[ice](#page-804-0)\_name (*C++ member*), 567

protocomm\_ble\_config::nu\_lookup (*C++ member*), 567 protocomm\_ble\_config::nu\_lookup\_count (*C++ member*), 567 protocomm\_ble\_config::service\_uuid (*C++ me[mber](#page-577-0)*), 567 protocomm\_ble\_config\_t (*C++ type*), 568 protocomm\_ble\_nam[e\\_uu](#page-577-0)id\_t (*C++ type*), 568 protocomm\_ble\_start (*C++ function*), 567 protocomm\_ble\_stop (*[C+](#page-577-0)+ function*), 567 protocomm\_close\_session (*C++ func[tion](#page-578-0)*), 562 protocomm\_delete (*C++ function*), 561 protocomm\_http\_server\_config\_t (*[C++](#page-578-0) class*), 566 protocomm\_http\_server\_config\_[t::](#page-577-0)po[rt](#page-572-0) (*C++ member*), 566 protocomm\_http\_server\_confi[g\\_t](#page-571-0)::stack\_size psk\_ke[y\\_hi](#page-573-0)nt::hint (*C++ member*), 471 (*C++ [mem](#page-576-0)ber*), 566 protocomm\_http\_server\_config\_t::task\_priority psk\_key\_hint::key\_size (*[C++](#page-485-0) member*), 471 (*C++ member*), [566](#page-576-0) protocomm\_httpd\_config\_data\_t (*C++ union*), 566 protocomm\_httpd\_config\_data\_t::config pvTimerGetTimerID (*C++ function*), 791 (*C++ member*), [566](#page-576-0) protocomm\_httpd\_config\_data\_t::handle (*C++ [memb](#page-576-0)er*), 566 protocomm\_httpd\_config\_t (*C++ class*), 566 protocomm\_httpd\_c[onfi](#page-576-0)g\_t::data (*C++ member*), 566 protocomm\_httpd\_c[onfi](#page-576-0)g\_t::ext\_handle\_provided (*C++ member*), 566 PROTOCOMM\_HTTPD\_DEFAULT\_CONFIG [\(](#page-576-0)*C macro*), 5[66](#page-576-0) protocomm\_httpd\_start (*C++ function*), 565 protocomm\_httpd\_s[top](#page-576-0) (*C++ function*), 565 protocomm\_new (*C++ function*), 561 protocomm\_op[en\\_](#page-576-0)session (*C++ function*), 562 protocomm\_remove\_endpoint (*C++ fu[nctio](#page-575-0)n*), 561 protocomm\_req\_handle (*C++ [func](#page-571-0)tion*), [562](#page-575-0) protocomm\_req\_handler\_t (*C++ type*), 56[4](#page-572-0) protocomm\_security (*C++ class*), 564 protoc[omm\\_](#page-571-0)security::cleanup (*C++ member*), 564 protocomm\_security::close\_trans[port](#page-574-0)\_session RMT\_BASECLK\_APB (*C++ enumera[tor](#page-851-0)*), 312 (*C++ member*), 564 protocomm\_security::decrypt (*C++ member*), [565](#page-574-0) protocomm\_security::encrypt (*C++ member*), 565 protocomm\_securit[y::i](#page-574-0)nit (*C++ member*), 564 protocomm\_[sec](#page-575-0)urity::new\_transport\_sess (*C+[+ me](#page-575-0)mber*), 564 protocomm\_security::security\_req\_handler RMT\_CHANNEL\_2 (*C++ enumerator*), 311 (*[C+](#page-574-0)+ member*), 564 protocomm\_security::ver (*C++ member*), 564 protocomm\_securit[y\\_ha](#page-574-0)ndle\_t (*C++ type*),

565

protocomm\_security\_pop (*C++ class*), 564 protocomm\_security\_pop::data (*C++ member*), 564 protoc[omm\\_](#page-575-0)security\_pop::len (*C++ member*), 564 protocomm\_security\_pop\_t (*C++ type*), [56](#page-574-0)5 protocomm\_[sec](#page-574-0)urity\_t (*C++ type*), 565 protocomm\_set\_security (*C++ function*), 563 protocomm\_[set](#page-574-0)\_version (*C++ function*), 563 protocomm\_t (*C++ type*), 564 protocomm\_unset\_security (*C+[+ f](#page-575-0)u[nction](#page-575-0)*), 563 protocomm\_unset\_version (*C++ function*[\),](#page-573-0) [56](#page-573-0)3 psk\_hint\_key\_t (*C++t[ype](#page-574-0)*), 475 psk\_key\_hint (*C++ class*), 471 psk\_key\_hint::key (*C++ member*), 471 PTHREAD\_STACK\_MIN (*C m[acro](#page-481-0)*), 718 pvTaskGetThreadLocalStoragePo[int](#page-481-0)er (*C++ function*), 746 pxTaskGetStackStart (*C++ f[uncti](#page-728-0)on*), 746 Q

QueueHandle\_t (*C++ type*), 774 QueueSetHandle\_t (*C++ type*), 775 QueueSetMemberHandle\_t (*C++ type*), 775

#### R

R0 (*C macro*), 1305 R1 (*C macro*), 1305 R2 (*C macro*), 1305 R3 (*C macro*), 1305 RINGBUF\_T[YPE\\_A](#page-1315-0)LLOWSPLIT (*C++ enumerator*), 841 RINGBUF\_T[YPE\\_B](#page-1315-0)YTEBUF (*C++ enumerator*), 841 RINGBUF\_T[YPE\\_M](#page-1315-0)AX (*C++ enumerator*), 841 RINGBUF\_TYPE\_NOSPLIT (*C++ enumerator*), 841 Ringbu[ffer](#page-851-0)Type\_t (*C++ enum*), 841 RingbufHandle\_t (*C++ type*), 841 rmt\_add\_channel\_to\_group (*C++ [fu](#page-851-0)nction*), 308 RMT\_BASECLK\_MAX (*C++ enum[erato](#page-851-0)r*), 312 RMT\_BASECLK\_REF (*C++ enumerator*), 312 RMT\_CA[RRIE](#page-318-0)R\_LEVEL\_HIGH (*C++ enumerator*), 313 RMT\_CARRIER\_LEVEL\_LOW (*C++ enu[mera](#page-322-0)tor*), 312 RMT\_CARRIER\_LEVEL\_MAX (*C++ enu[mera](#page-322-0)tor*), 313 rmt\_carrier\_level\_t (*C++ enum*), 312 RMT\_CH[ANNE](#page-323-0)L\_0 (*C++ enumerator*), 311 RMT\_CHANNEL\_1 (*C++ enumerator*), 311 RMT\_CHANNEL\_3 (*C++ enumerator*), 31[1](#page-322-0)

RMT\_CHANNEL\_BUSY (*C++ enumera[tor](#page-321-0)*), 313

RMT\_CHANNEL\_FLAGS\_AWARE\_DFS (*C macro*), RMT\_MODE\_MAX (*C++ enumerator*), 312 310 RMT\_CHANNEL\_IDLE (*C++ enumerator*), 313 RMT\_CHANNEL\_MAX (*C++ enumerator*), 311 rmt\_channel\_status\_result\_t (*C++ class*), [311](#page-320-0) rmt\_channel\_[sta](#page-323-0)tus\_result\_t::status (*C++ member*), 311 rmt\_channel\_status\_t (*C++ enum*), [31](#page-321-0)3 rmt\_ch[anne](#page-321-0)l\_t (*C++ enum*), 311 RMT\_CHANNEL\_UNINIT (*C++ enumerator*), 313 rmt\_clr\_intr\_enab[le\\_m](#page-321-0)ask (*C++ function*), 309 rmt\_config (*C++ function*), 3[05](#page-321-0) rmt\_config\_t (*C++ class*), 310 rmt\_config\_t::channel (*C++ member*), [310](#page-323-0) rmt\_co[nfig](#page-319-0)\_t::clk\_div (*C++ member*), 310 rmt\_config\_t::flags (*C[++ m](#page-315-0)ember*), 310 rmt\_config\_t::gpio\_nu[m](#page-320-0) (*C++ member*), 310 rmt\_config\_t::mem\_block\_num (*C++ [me](#page-320-0)mber*), 310 rmt\_config\_t::rmt\_mode (*C++ mem[ber](#page-320-0)*), 310 rmt\_config\_t::rx\_config (*C++ member*), [31](#page-320-0)0 rmt\_config\_t::tx\_config (*C++ member*), 310 RMT\_DATA\_M[ODE](#page-320-0)\_FIFO (*C++ enumerator*), 312 RMT\_DATA\_MODE\_MAX (*C++ enumerator*), 312 RMT\_DATA\_MODE\_MEM (*C++ enumerator*), 312 rmt\_data\_mode\_t (*C++ enum*), 312 RMT\_DEFAULT\_CONFIG\_RX (*C macro*), 310 RMT\_DEFAULT\_CONFIG\_TX (*C macro*), 3[10](#page-322-0) rmt\_driver\_install (*C++ function*), 3[06](#page-322-0) rmt\_driver\_uninstall (*C++ [func](#page-322-0)tion*), 306 rmt\_fill\_tx\_items (*C++ function*), [305](#page-320-0) rmt\_get\_channel\_status (*C++ fun[ction](#page-320-0)*), 306 rmt\_get\_clk\_div (*C++ function*), 300 rmt\_get\_counter\_clock (*C++ functi[on](#page-316-0)*), [30](#page-316-0)6 rmt\_get\_idle\_level (*C++ function*), [30](#page-315-0)4 rmt\_get\_mem\_block\_num (*C++ function*), 3[00](#page-316-0) rmt\_get\_mem\_pd (*C++ function*), 3[01](#page-310-0) rmt\_get\_memory\_owner (*C++ function*), 3[02](#page-316-0) rmt\_get\_ringbuf\_handle (*C++ fun[ction](#page-314-0)*), 307 rmt\_get\_rx\_idle\_thresh (*C++ function*), [30](#page-310-0)0 rmt\_get\_source\_clk (*C++ fun[ction](#page-311-0)*), 303 rmt\_get\_status (*C++ function*), 304 rmt\_get\_tx\_loop\_mode (*C++ function*), 30[3](#page-317-0) RMT\_IDLE\_LEVEL\_HIGH (*C++ enumerator*), 3[12](#page-310-0) RMT\_IDLE\_LEVEL\_LOW (*C++ enumerator*[\),](#page-313-0) 312 RMT\_IDLE\_LEVEL\_MAX (*C++ enu[mera](#page-314-0)tor*), 312 rmt\_idle\_level\_t (*C++ enum*), 312 rmt\_isr\_deregister (*C++ function*), 30[5](#page-313-0) rmt\_isr\_handle\_t (*C++ type*), 311 rmt\_isr\_register (*C++ function*), 305 RMT\_MEM\_ITEM\_NUM (*C macro*), 31[0](#page-322-0) RMT\_MEM\_OWNER\_MAX (*C++ enumerator*), [31](#page-315-0)2 RMT\_MEM\_OWNER\_RX (*C++ enum[erato](#page-321-0)r*), 312 rmt\_mem\_owner\_t (*C++ enum*), 312 RMT\_MEM\_OWNER\_TX (*C++ enu[merat](#page-320-0)or*[\),](#page-315-0) 312 rmt\_memory\_rw\_rst (*C++ function*), 30[9](#page-322-0)

RMT\_MODE\_RX (*C++ enumerator*), 312

rmt\_mode\_t (*C++ enum*), 312

RMT\_MODE\_TX (*C++ enumerator*), 312

rmt\_register\_tx\_end\_callb[ack](#page-322-0) (*C++ function*), 308

rmt\_remove\_channel\_[fro](#page-322-0)m\_[gro](#page-322-0)up (*C++ function*), 308

rmt\_rx\_config\_t (*C++ class*), [309](#page-322-0)

rmt\_rx\_con[fig](#page-318-0)\_t::carrier\_duty\_percent (*C++ member*), 310

rmt\_rx\_con[fig](#page-318-0)\_t::carrier\_freq\_hz (*C++ member*), 310

rmt\_rx\_config\_t::carrier[\\_le](#page-319-0)vel (*C++ member*), 310

- rmt\_rx\_config\_t::[fil](#page-320-0)ter\_en (*C++ member*), 309
- rmt\_rx\_config[\\_t:](#page-320-0):filter\_ticks\_thresh (*C++ me[mber](#page-320-0)*), 309
- rmt\_rx\_config\_t::idle\_threshold (*C++ [mem](#page-319-0)ber*), 309

rmt\_rx\_config\_t::rm\_carrier (*C++ member*), 310

- rmt\_rx\_memory\_reset (*C++ function*), 302
- rmt\_rx\_start (*[C++](#page-319-0) function*), 302
- rmt\_rx\_stop (*C++ function*), 302

rmt\_set\_cl[k\\_d](#page-320-0)iv (*C++ function*), 299

- rmt\_set\_err\_intr\_en (*C++ function*), [304](#page-312-0)
- rmt\_set\_idle\_level (*C++ [funct](#page-312-0)ion*), 303
- rmt\_set\_intr\_enable\_ma[sk](#page-312-0) (*C++ function*), 309
- rmt\_set\_mem\_block\_num (*C++ [funct](#page-309-0)ion*[\),](#page-314-0) 300
- rmt\_set\_mem\_pd (*C++ function*), 301
- rmt\_set\_memory\_owner (*C++ function*[\),](#page-313-0) 302
- rmt\_se[t\\_pi](#page-319-0)n (*C++ function*), 305
- rmt\_set\_rx\_filter (*C++ function*), 303
- rmt\_set\_rx\_idle\_thresh (*C+[+ fu](#page-311-0)nction*), [30](#page-310-0)0
- rmt\_set\_rx\_intr\_en (*C++ function*), 30[4](#page-312-0)
- rmt\_set\_rx\_thr\_intr\_en (*[C+](#page-315-0)+ function*), 308
- rmt\_set\_source\_clk (*C++ function*), [30](#page-313-0)3
- rmt\_set\_tx\_carrier (*C++ function*), 301
- rmt\_set\_tx\_intr\_en (*C++ function*), [304](#page-314-0)
- rmt\_set\_tx\_loop\_count (*C++ function*), 3[08](#page-318-0)
- rmt\_set\_tx\_loop\_mode (*C++ function*[\),](#page-313-0) 302
- rmt\_set\_tx\_thr\_intr\_en (*C++ fun[ction](#page-311-0)*), 304
- rmt\_source\_clk\_t (*C++ enum*), 312
- rmt\_translator\_get\_context (*C++ fu[nctio](#page-318-0)n*), 307
- rmt\_translator\_init (*C++ function*), 3[07](#page-312-0)
- rmt\_translator\_set\_context (*[C+](#page-322-0)+ fun[ction](#page-314-0)*), 307
- rmt\_tx[\\_con](#page-317-0)fig\_t (*C++ class*), 309
- rmt\_tx\_config\_t::carrier\_duty\_[per](#page-317-0)cent (*C++ member*), 309
- rmt\_tx[\\_con](#page-317-0)fig\_t::carrier\_en (*C++ member*), 309
- rmt\_tx\_config\_t::carrier[\\_fr](#page-319-0)eq\_hz (*C++ member*), 309

rmt tx config t::carrier level *member*), 309 rmt\_tx\_config\_t::idle\_level (*C++ member*), 309 rmt\_tx\_config\_t::idle\_output\_en (*C++ member*), [309](#page-319-0) rmt\_tx\_config\_t::loop\_count (*C++ member*), [309](#page-319-0) rmt\_tx\_config\_t::loop\_en (*C++ member*), 309 rmt\_tx\_end\_ca[llb](#page-319-0)ack\_t (*C++ class*), 310 rmt\_tx\_end[\\_ca](#page-319-0)llback\_t::arg (*C++ member*), 310 rmt\_tx[\\_end](#page-319-0)\_callback\_t::function (*C++ member*), 310 rmt\_tx\_end\_fn\_t (*C++ type*), 311 rmt\_tx[\\_mem](#page-320-0)ory\_reset (*C++ function*), 302 rmt\_tx\_start (*C++ function*), 301 rmt\_tx\_stop (*C[++ f](#page-320-0)unction*), 301 rmt\_wait\_tx\_done (*C++ func[tion](#page-321-0)*), 307 rmt\_write\_items (*C++ function*), 306 rmt\_write\_sample (*C++ fun[ction](#page-311-0)*), 308 rtc\_gpio\_deinit (*C++ fun[ction](#page-311-0)*), 233 rtc\_gpio\_force\_hold\_all (*C++ [func](#page-317-0)tion*), 236 rtc\_gpio\_force\_hold\_dis\_al[l](#page-316-0) (*C++ function*), 236 rtc\_gpio\_get\_drive\_capabil[ity](#page-243-0) (*C++ function*), 235 rtc\_gpio\_get\_level (*C++ function*), 233 rtc\_gpio\_h[old\\_](#page-246-0)dis (*C++ function*), 235 rtc\_gpio\_hold\_en (*C++ function*), 235 rtc\_gpio\_i[nit](#page-245-0) (*C++ function*), 233 RTC\_GPIO\_IS\_VALID\_GPIO (*C macro*), [236](#page-243-0) rtc\_gpio\_is\_valid\_gpio (*C++ fu[nctio](#page-245-0)n*), 233 rtc\_gpio\_isolate (*C++ function*), [236](#page-245-0) RTC\_GPIO\_MODE\_DISABLED (*[C++](#page-243-0) enumerator*), 237 RTC\_GPIO\_MODE\_INPUT\_ONLY (*C++ e[nume](#page-246-0)r[ator](#page-243-0)*), 236 RTC\_GPIO\_MODE\_INPUT\_OUTPUT (*[C++](#page-246-0) enumera[tor](#page-247-0)*), 237 RTC\_GPIO\_MODE\_INPUT\_OUTPUT\_OD (*C++ enu[mera](#page-246-0)tor*), 237 RTC\_GPIO\_MODE\_OUTPUT\_OD (*C++ enumerator*), 237 RTC\_GPIO\_MODE\_OUTPUT\_ONLY (*C++ enumerator*), 237 rtc\_gpio\_mode[\\_t](#page-247-0) (*C++ enum*), 236 rtc\_gp[io\\_p](#page-247-0)ulldown\_dis (*C++ function*), 235 rtc\_gpio\_pulldown\_en (*C++ function*), 234 rtc\_gpio\_[pull](#page-247-0)up\_dis (*C++ function*), 235 rtc\_gpio\_pullup\_en (*C++ fu[nctio](#page-246-0)n*), 234 rtc\_gpio\_set\_direction (*C++ function*), [23](#page-245-0)4 rtc\_gpio\_set\_direction\_in\_sleep [\(](#page-244-0)*C++ function*), 234 rtc\_gpio\_set\_drive\_capability (*[C+](#page-244-0)[+](#page-245-0) function*), 235

rtc\_gpio\_set\_level (*C++ function*), 234

rtc\_gpio\_wakeup\_disable (*C++ function*), 236 rtc\_gpio\_wakeup\_enable (*C++ function*), 236 rtc\_io\_number\_get (*C++ function*), 233 RTC\_SLOW\_MEM (*C macro*), 1307

#### S

sample\_to\_rmt\_t (*C++ type*), 311 SC\_EVENT\_FOUND\_CHAN[NEL](#page-1317-0) (*C++ enumerator*), 117 SC\_EVENT\_GOT\_SSID\_PSWD (*C++ enumerator*), 117 SC\_EVENT\_SCAN\_DONE (*C++e[num](#page-321-0)erator*), 117 SC\_EVE[NT\\_S](#page-127-0)END\_ACK\_DONE (*C++ enumerator*), 117 SC\_TYP[E\\_AI](#page-127-0)RKISS (*C++ enumerator*), 116 SC\_TYPE\_ESPTOUCH (*C++ enumerator*), 11[6](#page-127-0) SC\_TYPE\_ESPTOUCH\_AIRKISS (*C++ enumerator*), [116](#page-127-0) SC\_TYPE\_ESPTOUCH\_V2 (*C++ enumer[ator](#page-126-0)*), 116 sdmmc\_card\_init (*C++ function*), 624 sdmmc\_card\_print\_info (*C++ functi[on](#page-126-0)*), 624 sdmmc\_[card](#page-126-0)\_t (*C++ class*), 629 sdmmc\_card\_t::cid (*C++ member*), 630 sdmmc\_card\_t::csd (*C++ member*[\),](#page-634-0) 630 sdmmc\_card\_t::ext\_csd (*C++ member*), [630](#page-634-0) sdmmc\_card\_t::host (*C+[+ m](#page-639-0)ember*), 630 sdmmc\_card\_t::is\_ddr (*C++ mem[ber](#page-640-0)*), 630 sdmmc\_card\_t::is\_mem (*C++ mem[ber](#page-640-0)*), 630 sdmmc\_card\_t::is\_mmc (*C++ member*), 6[30](#page-640-0) sdmmc\_card\_t::is\_sdio (*C++ mem[ber](#page-640-0)*), 630 sdmmc\_card\_t::log\_bus\_width (*C+[+ m](#page-640-0)ember*), 630 sdmmc\_card\_t::max\_freq\_khz (*C++ [mem](#page-640-0)ber*), 630 sdmmc\_card\_t::num\_io\_functions (*[C+](#page-640-0)+ mem[ber](#page-640-0)*), 630 sdmmc\_card\_t::ocr (*C++ member*), 630 sdmmc\_[card](#page-640-0)\_t::raw\_cid (*C++ member*), 630 sdmmc\_card\_t::rca (*C++ member*), 630 sdmmc\_card\_t:[:re](#page-640-0)served (*C++ member*), 630 sdmmc\_card\_t::scr (*C++ member*), [630](#page-640-0) sdmmc\_cid\_t (*C++ class*), 627 sdmmc\_cid\_t::date (*C++ member*), [628](#page-640-0) sdmmc\_cid\_t::mfg\_id (*C++ member*), 627 sdmmc\_cid\_t::name (*C++ member*), [627](#page-640-0) sdmmc\_cid\_t::oem\_id (*[C++](#page-637-0) member*), 627 sdmmc\_cid\_t::revision (*C++ me[mber](#page-638-0)*), 628 sdmmc\_cid\_t::serial (*C++ member*), [628](#page-637-0) sdmmc\_command\_t (*C++ class*), 628 sdmmc\_command\_t::arg (*C++ member*), [62](#page-637-0)8 sdmmc\_command\_t::blklen (*C++ member*[\),](#page-638-0) 628 sdmmc\_command\_t::data (*C++ member*[\),](#page-638-0) 628 sdmmc\_command\_t::datalen (*[C](#page-638-0)++ member*), 628 sdmmc\_command\_t::error (*C++ member*[\),](#page-638-0) 6[29](#page-638-0) sdmmc\_command\_t::flags (*C++ member*), [62](#page-638-0)8 sdmmc\_command\_t::opcode (*C++ member*), 628

sdmmc\_command\_t::response (*C++ member*), 628 sdmmc\_command\_t::timeout\_ms (*C++ member*), 629 sdmmc\_csd\_t (*C++ class*), 627 sdmmc\_[csd\\_](#page-638-0)t::capacity (*C++ member*), 627 sdmmc\_csd\_t::card\_command\_class (*C++ mem[ber](#page-639-0)*), 627 sdmmc\_csd\_t::csd\_ver (*[C+](#page-637-0)+ member*), 627 sdmmc\_csd\_t::mmc\_ver (*C++ member*), 6[27](#page-637-0) sdmmc\_csd\_t::read\_block\_len (*C++ member*), 627 sdmmc\_csd\_t::[sec](#page-637-0)tor\_size (*C++ [mem](#page-637-0)ber*), 627 sdmmc\_csd\_t::tr\_speed (*C++ member*), [62](#page-637-0)7 sdmmc\_ext\_[csd](#page-637-0)\_t (*C++ class*), 628 sdmmc\_ext\_csd\_t::power\_class (*C++ mem[ber](#page-637-0)*), 628 SDMMC\_FREQ\_26M (*C macro*), 631 SDMMC\_FREQ\_52M (*C macro*), 63[1](#page-638-0) SDMMC\_FREQ\_DEFAULT (*C macro*), 630 SDMMC\_FREQ[\\_HI](#page-638-0)GHSPEED (*C macro*), 631 SDMMC\_FREQ\_PROBING (*C m[acro](#page-641-0)*), 631 SDMMC\_HOST\_FLAG\_1BIT (*[C ma](#page-641-0)cro*), 630 SDMMC\_HOST\_FLAG\_4BIT (*C macro*[\),](#page-640-0) 630 SDMMC\_HOST\_FLAG\_8BIT (*C macro*), [630](#page-641-0) SDMMC\_HOST\_FLAG\_DDR (*C macro*), [63](#page-641-0)0 SDMMC\_HOST\_FLAG\_DEINIT\_ARG (*[C mac](#page-640-0)ro*), 630 SDMMC\_HOST\_FLAG\_SPI (*C macro*), 6[30](#page-640-0) sdmmc\_host\_t (*C++ class*), 629 sdmmc\_host\_t::command\_time[out\\_m](#page-640-0)s  $(C++$ *member*), 629 sdmmc\_host\_t::deinit (*C++ me[mber](#page-640-0)*), 629 sdmmc\_host\_t::deinit\_[p](#page-639-0) (*C++ member*), 629 sdmmc\_host\_t::do\_transaction (*C++ member*), 629 sdmmc\_host\_t:[:fl](#page-639-0)ags (*C++ member*), 6[29](#page-639-0) sdmmc\_host\_t::get\_bus\_width (*C++ [mem](#page-639-0)ber*), 629 sdmmc\_host[\\_t:](#page-639-0):init (*C++ member*), 629 sdmmc\_host\_t::io\_int\_enable (*C[++](#page-639-0) member*), 629 sdmmc\_host[\\_t:](#page-639-0):io\_int\_wait (*C++ member*), 629 sdmmc\_host\_t::io\_voltage (*C++ member*), 629 sdmmc\_host\_t::max\_freq\_khz (*C++ member*), [629](#page-639-0) sdmmc\_host\_t::set\_bus\_ddr\_mode (*C++ [mem](#page-639-0)ber*), 629 sdmmc\_host\_t::set\_bus\_width (*C++ mem[ber](#page-639-0)*), 629 sdmmc\_host\_t::set\_card\_clk (*C++ member*), 629 sdmmc\_host\_t:[:sl](#page-639-0)ot (*C++ member*), 629 sdmmc\_io\_e[nab](#page-639-0)le\_int (*C++ function*), 626 sdmmc\_io\_get\_cis\_data (*C++ function*), 626 sdmmc\_[io\\_p](#page-639-0)rint\_cis\_info (*C++ function*), 627

sdmmc\_io\_read\_blocks (*C++ function*), 625 sdmmc\_io\_read\_byte (*C++ function*), 624 sdmmc\_io\_read\_bytes (*C++ function*), 625 sdmmc\_io\_wait\_int (*C++ function*), 626 sdmmc\_io\_write\_blocks (*C++ function*), [62](#page-635-0)6 sdmmc\_io\_write\_byte (*C++ function*), [62](#page-634-0)4 sdmmc\_io\_write\_bytes (*C++ function*), [62](#page-635-0)5 sdmmc\_read\_sectors (*C++ function*), [62](#page-636-0)4 sdmmc\_response\_t (*C++ type*), 631 sdmmc\_scr\_t (*C++ class*), 628 sdmmc\_scr\_t::bus\_width (*C++ mem[ber](#page-634-0)*[\),](#page-635-0) 628 sdmmc\_scr\_t::sd\_spec (*C++ member*[\),](#page-634-0) 628 sdmmc\_switch\_func\_rsp\_t (*[C++](#page-641-0) class*), 628 sdmmc\_switch\_func\_rs[p\\_t](#page-638-0)::data (*C++ member*), 628 sdmmc\_write\_sectors (*C++ function*), [624](#page-638-0) sdspi\_dev\_handle\_t (*C++ type*), 317 SDSPI\_DEVICE\_CONFIG\_DEFAULT (*C [macr](#page-638-0)o*), 316 sdspi\_device\_config\_t (*C++ class*), [315](#page-634-0) sdspi\_device\_config\_t::gpi[o\\_cd](#page-327-0) (*C++ member*), 316 sdspi\_[devi](#page-326-0)ce\_config\_t::gpio\_cs (*C++ member*), 316 sdspi\_device\_config\_t::gpio\_int (*C++ member*), [316](#page-326-0) sdspi\_device\_config\_t::gpio\_wp (*C++ member*), [316](#page-326-0) sdspi\_device\_config\_t::host\_id (*C++ member*), [316](#page-326-0) SDSPI\_HOST\_DEFAULT (*C macro*), 316 sdspi\_host\_de[ini](#page-326-0)t (*C++ function*), 315 sdspi\_host\_do\_transaction (*C++ function*), 314 sdspi\_host\_in[it](#page-326-0) (*C++ function*), [314](#page-326-0) sdspi\_host\_init\_device (*C++ fu[nctio](#page-325-0)n*), 314 sdspi\_host\_init\_slot (*C++ function*), 315 sdspi\_[host](#page-324-0)\_io\_int\_enable (*C++ function*), 315 sdspi\_host\_io\_int\_wait (*C++ [fun](#page-324-0)ction*), [315](#page-324-0) sdspi\_host\_remove\_device (*C++f[unct](#page-325-0)ion*), 314 sdspi\_[host](#page-325-0)\_set\_card\_clk (*C++ function*), 314 SDSPI\_SLOT\_CONFIG\_DEFAULT (*C macro*), [316](#page-325-0) sdspi\_slot\_config\_t (*C++ class*), 316 sdspi\_[slot](#page-324-0)\_config\_t::dma\_channel (*C++ member*), 316 sdspi\_slot\_config\_t::gpio\_cd (*C++ [mem](#page-326-0)ber*), 316 sdspi\_slot\_config\_t::gpio\_cs (*[C+](#page-326-0)+ member*), 316 sdspi\_slot\_co[nfi](#page-326-0)g\_t::gpio\_int (*C++ mem[ber](#page-326-0)*), 316 sdspi\_slot\_config\_t::gpio\_miso (*C++ mem[ber](#page-326-0)*), 316 sdspi\_slot\_config\_t::gpio\_mosi (*C++ member*), [316](#page-326-0)

*member*), 316 sdspi\_slot\_config\_t::gpio\_wp (*C++ member*), 316 SDSPI\_SLOT\_NO\_CD (*C macro*), 316 SDSPI\_SLOT\_NO[\\_IN](#page-326-0)T (*C macro*), 316 SDSPI\_SLOT\_NO\_WP (*C macro*), 316 SemaphoreH[and](#page-326-0)le\_t (*C++ type*), 787 semBINARY\_SEMAPHORE\_QUE[UE\\_L](#page-326-0)ENGTH (*C macro*), 775 semGIVE\_BLOCK\_TIME (*C macro*[\),](#page-326-0) [77](#page-326-0)5 semSEMAPHORE\_QUEUE\_ITEM\_L[ENGT](#page-797-0)H (*C macro*), 775 shared\_stack[\\_fu](#page-785-0)nction (*C++ type*), 871 shutdown\_handler\_t (*C++ type*), [887](#page-785-0) SIGMADELTA\_CHANNEL\_0 (*C++ enumerator*), 319 SIGMADELTA\_C[HAN](#page-785-0)NEL\_1 (*C++ enumerator*), 319 SIGMADELTA\_CHANNEL\_2 (*C++ enumer[ator](#page-881-0)*), 319 SIGMADELTA\_CHANNEL\_3 (*C++ en[umer](#page-897-0)ator*), 319 SIGMADELTA\_CHANNEL\_4 (*C++ enumerator*), [320](#page-329-0) SIGMADELTA\_CHANNEL\_5 (*C++ enumerator*), [320](#page-329-0) SIGMADELTA\_CHANNEL\_6 (*C++ enumerator*), [320](#page-329-0) SIGMADELTA\_CHANNEL\_7 (*C++ enumerator*), [320](#page-329-0) SIGMADELTA\_CHANNEL\_MAX (*C++ enumer[ator](#page-330-0)*), 320 sigmadelta\_channel\_t (*C++ enum*), 319 sigmadelta\_config (*C++ function*), 318 sigmadelta\_config\_t (*C++ class*), 319 sigmad[elta](#page-330-0)\_config\_t::channel (*C++ member*), 319 sigmadelta\_config\_t::sigmade[lta](#page-328-0)[\\_d](#page-329-0)uty (*C++ member*), 319 sigmadelta\_config\_t::sigmade[lta](#page-329-0)\_gpio (*C+[+ me](#page-329-0)mber*), 319 sigmadelta\_config\_t::sigmadelta\_prescalsentp\_sync\_time\_cb\_t(C++type),921 (*C++ member*), [319](#page-329-0) SIGMADELTA\_PORT\_0 (*C++ enumerator*), 319 SIGMADELTA\_PORT\_M[AX](#page-329-0) (*C++ enumerator*), 319 sigmadelta\_port\_t (*C++ enum*), 319 sigmadelta\_set\_du[ty](#page-329-0) (*C++ function*), 318 sigmadelta\_set\_pin (*C++ function*), 3[19](#page-329-0) sigmadelta\_set\_prescale (*C++ function*[\),](#page-329-0) 318 slave\_cb\_t (*C++ type*), 351 slave\_transaction\_cb\_t (*C++ type*), [344](#page-328-0) smartconfig\_event\_got\_ssid\_ps[wd\\_](#page-329-0)t (*C++ class*), 116 smartconfig\_event\_[got\\_](#page-361-0)ssid\_pswd\_t::bssid (*C++ member*), 116 smartconfig\_event\_got\_ssid\_psw[d\\_t:](#page-354-0):bssid\_set *mem[ber](#page-340-0)*), 330 (*C++ member*[\),](#page-126-0) 116 smartconfig\_event\_got\_ssid\_pswd\_t::cellphone\_inember), 330 (*C++ member*), [116](#page-126-0) smartconfig\_event\_got\_ssid\_pswd\_t::password *member*), [330](#page-340-0) (*C++ member*), [116](#page-126-0) smartconfig\_event\_got\_ssid\_pswd\_t::ssid (*C++ member*), [116](#page-126-0) smartconfig\_event\_got\_ssid\_pswd\_t::token (*C++ member*), [116](#page-126-0) smartconfig\_event\_got\_ssid\_pswd\_t::type spi\_bus\_initi[ali](#page-340-0)ze (*C++ function*), 329 116 922 636 spi\_bus\_free (*C++ function*), 330

(*C++ member*), 116 smartconfig\_event\_t (*C++ enum*), 117 SMARTCONFIG\_START\_CONFIG\_DEFAULT (*C macro*), 116 smartconfig\_start[\\_co](#page-126-0)nfig\_t (*C++ class*), smartconfig\_start\_config\_t::[enab](#page-127-0)le\_log (*C++ [memb](#page-126-0)er*), 116 smartconfig\_start\_config\_t::esp\_touch\_v2\_enable\_crypt (*[C+](#page-126-0)+ member*), 116  $(C$  smartconfig\_start\_config\_t::esp\_touch\_v2\_key (*C++ member*), [116](#page-126-0) smartconfig\_type\_t (*C++ enum*), 116 sntp\_get\_sync\_int[erv](#page-126-0)al (*C++ function*), 921 sntp\_get\_sync\_mode (*C++ function*), 921 sntp\_get\_sync\_sta[tus](#page-126-0) (*C++ function*), 921 sntp\_restart (*C++ function*), 921 sntp\_set\_sync\_interval (*C++f[uncti](#page-126-0)on*), [921](#page-931-0) sntp\_set\_sync\_mode (*C++ function*), [921](#page-931-0) sntp\_set\_sync\_status (*C++ function*), [921](#page-931-0) sntp\_set\_time\_sync\_noti[fic](#page-931-0)ation\_cb (*C++ function*), 921 SNTP\_SYNC\_MODE\_IMMED (*C++ enume[rator](#page-931-0)*), 922 SNTP\_SYNC\_MODE\_SMOOTH (*C++ enumera[tor](#page-931-0)*), 922 sntp\_sync\_mode\_t (*C++ enum*), 922 SNTP\_SYNC\_STATUS\_[COMP](#page-931-0)LETED (*C++ enumerator*), 922 SNTP\_SYNC\_STATUS\_IN\_PROGRESS (*C++ [enu](#page-932-0)merator*), 922 SNTP\_SYNC\_STATUS\_RESET (*C[++](#page-932-0) enumerator*), sntp\_sync[\\_sta](#page-932-0)tus\_t (*C++ enum*), 922 sntp\_sync\_tim[e](#page-932-0) (*C++ function*), 920 SPI1\_H[OST](#page-932-0) (*C++ enumerator*), 328 SPI2\_HOST (*C++ enumerator*), 329 SPI3\_HOST (*C++ enumerator*), 329 spi\_bus\_add\_device (*C++ fun[ction](#page-930-0)*[\),](#page-931-0) 332 spi\_bus\_add\_flash\_devi[ce](#page-338-0) (*C++ function*), spi\_bus\_config\_t (*C++ cl[ass](#page-339-0)*), 330 spi\_bus\_config\_t::flags (*C++ m[embe](#page-342-0)r*), 330 spi\_bus\_config\_t::intr\_flags (*C++ mem[ber](#page-646-0)*), 330 spi\_bus\_config\_t::max\_tra[nsf](#page-340-0)er\_sz (*C++ member*), 330 spi\_bus\_config\_t::miso\_io\_num (*C++* spi\_bus\_config\_t::mosi\_io\_num (*C++* spi\_bus\_config\_t:[:qu](#page-340-0)adhd\_io\_num (*C++* spi\_bus\_config\_t::quadwp\_io\_num (*C++ member*), [330](#page-340-0) spi\_bus\_config\_t::sclk\_io\_num (*C++ member*), [330](#page-340-0)

spi\_bus\_remove\_device (*C++ function*), 332 spi\_bus\_remove\_flash\_device (*C++ function*), 636 spi\_cal\_clock (*C++ function*), 334 spi\_common\_dma\_t (*C++ enum*), 331 SPI\_DEVICE\_3WIRE (*C macro*), 337 spi\_device[\\_acq](#page-646-0)uire\_bus (*C++ function*), 334 SPI\_DEVICE\_BIT\_LSBFIRST (*[C ma](#page-344-0)cro*), 337 SPI\_DEVICE\_CLK\_AS\_CS (*C macro*[\),](#page-341-0) 338 SPI\_DEVICE\_DDRCLK (*C macro*), [33](#page-347-0)8 spi\_device\_get\_trans\_result (*C++ [func](#page-344-0)tion*), 332 SPI\_DEVICE\_HALFDUPLEX (*C macro*), [33](#page-348-0)[8](#page-347-0) spi\_device\_handle\_t (*C++ ty[pe](#page-348-0)*), 338 spi\_device\_interface\_config\_t (*C++ class*), [335](#page-342-0) spi\_device\_interface\_config\_[t::a](#page-348-0)ddress\_bits (*C++ member*), 643 (*C++ member*), 335 spi\_device\_interface\_config\_t::clock\_speed\_hz (*C++ member*), 644 (*C++ [mem](#page-345-0)ber*), 335 spi\_device\_interface\_config\_t::command\_bits (*C++ member*), [643](#page-653-0) (*C++ member*), [335](#page-345-0) spi\_device\_interface\_config\_t::cs\_ena\_posttratG++ member), [643](#page-654-0) (*C++ member*), [335](#page-345-0) spi\_device\_interface\_config\_t::cs\_ena\_pretrans (*C++ member*), [643](#page-653-0) (*C++ member*), [335](#page-345-0) spi\_device\_interface\_config\_t::dummy\_bits (*C++ member*), [335](#page-345-0) spi\_device\_interface\_config\_t::duty\_cycle\_pos (*C++ member*), [644](#page-653-0) (*C++ member*), [335](#page-345-0) spi\_device\_interface\_config\_t::flags (*C++ member*), [335](#page-345-0) spi\_device\_interface\_config\_t::input\_delay\_ns (*C++ member*), [644](#page-654-0) (*C++ member*), [335](#page-345-0) spi\_device\_interface\_config\_t::mode (*C++ member*), [335](#page-345-0) spi\_device\_interface\_config\_t::post\_cb (*C++ member*), [336](#page-345-0) spi\_device\_interface\_config\_t::pre\_cb (*C++ member*), [336](#page-345-0) spi\_device\_interface\_config\_t::queue\_size (*C++ member*), [336](#page-346-0) spi\_device\_interface\_config\_t::spics\_io\_num (*C++ member*), [643](#page-654-0) (*C++ member*), [335](#page-346-0) SPI\_DEVICE\_NO\_DUMMY (*C macro*), 338 spi\_device\_pollin[g\\_en](#page-346-0)d (*C++ function*), 333 spi\_device\_polling\_start (*C++ function*), 333 spi\_device\_pollin[g\\_tr](#page-345-0)ansmit (*[C](#page-348-0)++ function*), 333 SPI\_DEVICE\_POSITIVE\_CS (*C macro*), 337 spi\_de[vice](#page-343-0)\_queue\_trans (*C++ function*), 332 spi\_device\_release\_bus (*C++ function*), 334 SPI\_DEVICE[\\_RXB](#page-343-0)IT\_LSBFIRST (*C macro*), 337 spi\_device\_transmit (*C++ function*), [333](#page-347-0) SPI\_DEVICE\_TXBIT\_LSBFIRST (*C macro*), [337](#page-342-0) SPI\_DMA\_CH\_AUTO (*C++ enumerator*), 331 spi\_dma\_chan\_t (*C++ type*), 331 SPI\_DMA\_DISABLED (*C++ enumerator*), 331 SPI\_EV\_BUF\_RX (*C++ enumerator*), 329 SPI\_EV\_BUF\_TX (*C++ enumerator*), 329 SPI\_EV\_CMD9 (*C++ enumerator*), 329 SPI\_EV\_CMDA (*C++ enumerator*), 329 SPI\_EV\_RECV (*C++ enumerator*), 32[9](#page-339-0) SPI\_EV\_SEND (*C++ enumerator*), 32[9](#page-339-0) SPI\_EV\_TRANS (*C++ enumerator*), [32](#page-339-0)9 spi\_event\_t (*C++ enum*), 329 spi\_flash\_chip\_t (*C++ type*), [642](#page-339-0) SPI\_FLASH\_CONFIG\_CONF\_BI[TS](#page-339-0) (*C macro*), 645 SPI\_FLASH\_DIO (*C++ enumerator*), [64](#page-339-0)5 SPI\_FLASH\_DOUT (*C++ en[umer](#page-339-0)ator*), 645 SPI\_FLASH\_FASTRD (*C++ enum[erato](#page-652-0)r*), 645 spi\_flash\_host\_driver\_s (*C++ class*), 64[3](#page-655-0) spi\_flash\_host\_driver\_s::c[ommo](#page-655-0)n\_command spi\_flash\_host\_driver\_s::co[nfigur](#page-655-0)e\_host\_io\_mode spi\_flash\_host\_driver\_s::dev\_config spi\_flash\_host\_driver\_s::erase\_block spi\_flash\_host\_driver\_s::erase\_chip spi\_flash\_host\_driver\_s::erase\_sector (*C++ member*), [643](#page-653-0) spi\_flash\_host\_driver\_s::flush\_cache spi\_flash\_host\_driver\_s::host\_status (*C++ member*), [644](#page-653-0) spi\_flash\_host\_driver\_s::poll\_cmd\_done spi\_flash\_host\_driver\_s::program\_page (*C++ member*), [644](#page-654-0) spi\_flash\_host\_driver\_s::read (*C++ member*), 644 spi\_flash\_host\_dr[ive](#page-654-0)r\_s::read\_data\_slicer (*C++ member*), [644](#page-654-0) spi\_flash\_host\_driver\_s::read\_id (*C++ member*), [643](#page-654-0) spi\_flash\_host\_driver\_s::read\_status spi\_flash\_host\_driver\_s::resume (*C++ member*), [644](#page-653-0) spi\_flash\_host\_driver\_s::set\_write\_protect (*C++ member*), [643](#page-653-0) spi\_flash\_host\_driver\_s::supports\_direct\_read (*C++ me[mber](#page-654-0)*), 644 spi\_flash\_host\_driver\_s::supports\_direct\_write (*C++ member*), [644](#page-653-0) spi\_flash\_host\_driver\_s::sus\_setup (*C++ member*), [644](#page-654-0) spi\_flash\_host\_driver\_s::suspend (*C++ member*), 644 spi\_flash\_host\_dr[ive](#page-654-0)r\_s::write\_data\_slicer (*C++ member*), [644](#page-654-0) spi\_flash\_host\_driver\_t (*C++ type*), 645

spi\_flash\_host\_inst\_t (*C++ class*), 643 spi\_flash\_host\_inst\_t::driver (*C++ member*), 643 SPI\_FLASH\_QIO (*C++ enumerator*), 646 SPI\_FLASH\_QOUT (*C++ enumerator*), 646 SPI\_FLASH\_READ\_MODE\_MAX (*C++ en[ume](#page-653-0)rator*), 646 SPI\_FLASH\_REA[D\\_M](#page-653-0)ODE\_MIN (*C [macro](#page-656-0)*), 645 SPI\_FLASH\_SLOWRD (*C++ enumerator*[\),](#page-656-0) 645 spi\_flash\_sus\_cmd\_conf (*C++ class*), 643 spi\_fl[ash\\_](#page-656-0)sus\_cmd\_conf::cmd\_rdsr (*C++ member*), 643 spi\_flash\_sus\_cmd\_conf::res\_c[md](#page-655-0) [\(](#page-655-0)*C++ member*), 643 spi\_flash\_sus\_cmd\_conf::reserve[d](#page-653-0) (*C++ member*), [643](#page-653-0) spi\_flash\_sus\_cmd\_conf::sus\_cmd (*C++ member*), [643](#page-653-0) spi\_flash\_sus\_cmd\_conf::sus\_mask (*C++ member*), [643](#page-653-0) SPI\_FLASH\_TRANS\_FLAG\_BYTE\_SWAP (*C macro*), 6[45](#page-653-0) SPI\_FLASH\_TRANS\_FLAG\_CMD16 (*C macro*), 644 SPI\_FLASH\_TRA[NS\\_](#page-653-0)FLAG\_IGNORE\_BASEIO (*C macro*), 645 spi\_flash\_tr[ans](#page-655-0)\_t (*C++ class*), 642 spi\_flash\_trans\_t::address (*C++ me[mber](#page-654-0)*), 642 spi\_flash\_tr[ans](#page-655-0)\_t::address\_bitlen (*C++ member*), 642 spi\_flash\_trans\_t::command (*[C+](#page-652-0)+ member*), [643](#page-652-0) spi\_flash\_trans\_t::dummy\_bitlen (*C++ member*), 643 spi\_flash\_trans\_t[::fl](#page-652-0)ags (*C++ member*), [642](#page-653-0) spi\_flash\_trans\_t::miso\_data (*C++ member*), 642 spi\_flash\_tra[ns\\_](#page-653-0)t::miso\_len (*C++ mem[ber](#page-652-0)*), 642 spi\_flash\_trans\_t::mosi\_data (*C++ member*), [642](#page-652-0) spi\_flash\_trans\_t::mosi\_len (*C++ member*), [642](#page-652-0) spi\_flash\_trans\_t::reserved (*C++ member*), [642](#page-652-0) SPI\_FLASH\_YIELD\_REQ\_SUSPEND (*C macro*), 642 SPI\_FLASH\_[YIE](#page-652-0)LD\_REQ\_YIELD (*C macro*), 642 SPI\_FLASH\_[YIE](#page-652-0)LD\_STA\_RESUME (*C macro*), 642 spi\_get\_actual\_clock (*C++ function*), 334 spi\_ge[t\\_fr](#page-652-0)eq\_limit (*C++ function*), 335 spi\_get\_timing (*C++ function*), 334 spi\_host\_device\_t (*C++ enum*), 328 SPI\_MASTER\_FREQ\_10M (*C macro*), 337 SPI\_MASTER\_FREQ\_11M (*C macro*), 337 SPI\_MASTER\_FREQ\_13M (*C macro*), [33](#page-344-0)7 SPI\_MASTER\_FREQ\_16M (*C macro*), [337](#page-338-0)

SPI\_MASTER\_FREQ\_20M (*C macro*), 337 SPI\_MASTER\_FREQ\_26M (*C macro*), 337 SPI\_MASTER\_FREQ\_40M (*C macro*), 337 SPI\_MASTER\_FREQ\_80M (*C macro*), 337 SPI\_MASTER\_FREQ\_8M (*C macro*), 3[37](#page-347-0) SPI\_MASTER\_FREQ\_9M (*C macro*), 3[37](#page-347-0) SPI\_MAX\_DMA\_LEN (*C macro*), 330 SPI\_SLAVE\_BIT\_LSBFIRST (*C ma[cro](#page-347-0)*), 344 SPI\_SLAVE\_CHAN\_RX (*C++ enum[erato](#page-347-0)r*), 351 spi\_slave\_chan\_t (*C++ enum*), [351](#page-347-0) SPI\_SLAVE\_CHAN\_TX (*C++ e[nume](#page-340-0)rator*), 351 spi\_slave\_free (*C++ function*), 342 spi\_slave\_get\_trans\_result (*C+[+](#page-354-0) [func](#page-361-0)tion*), 343 SPI\_SLAVE\_HD\_APPEND\_MODE (*[C ma](#page-361-0)cro*), [35](#page-361-0)1 spi\_slave\_hd\_append\_trans (*[C+](#page-352-0)+ function*), 348 SPI\_SL[AVE\\_](#page-353-0)HD\_BIT\_LSBFIRST (*C macro*), 351 spi\_slave\_hd\_callback\_config\_t (*[C](#page-361-0)++ class*), 349 spi\_sl[ave\\_](#page-358-0)hd\_callback\_config\_t::arg (*C++ member*), 350 spi\_slave\_hd\_callback\_config\_t::cb\_buffer\_rx (*C++ [mem](#page-359-0)ber*), 350 spi\_slave\_hd\_callback\_config\_t::cb\_buffer\_tx (*C++ member*), [350](#page-360-0) spi\_slave\_hd\_callback\_config\_t::cb\_cmd9 (*C++ member*), [350](#page-360-0) spi\_slave\_hd\_callback\_config\_t::cb\_cmdA (*C++ member*), [350](#page-360-0) spi\_slave\_hd\_callback\_config\_t::cb\_recv (*C++ member*), [350](#page-360-0) spi\_slave\_hd\_callback\_config\_t::cb\_sent (*C++ member*), [350](#page-360-0) spi\_slave\_hd\_data\_t (*C++ class*), 349 spi\_slave\_hd\_data[\\_t:](#page-360-0):arg (*C++ member*), 349 spi\_slave\_hd\_data[\\_t:](#page-360-0):data (*C++ member*), 349 spi\_slave\_hd\_data\_t::len (*C+[+](#page-359-0) member*), [349](#page-359-0) spi\_slave\_hd\_data\_t::trans\_len (*C++ [mem](#page-359-0)ber*), 349 spi\_slave\_hd\_deinit (*C++ function*), 347 spi\_sl[ave\\_](#page-359-0)hd\_event\_t (*C++ class*), 349 spi\_slave\_hd\_event\_t::event (*C++ member*), 349 spi\_slave\_hd\_[eve](#page-359-0)nt\_t::trans (*C[++](#page-357-0) member*), 349 spi\_slave\_hd\_get\_append\_trans[\\_re](#page-359-0)s (*C+[+ fun](#page-359-0)ction*), 349 spi\_slave\_hd\_get\_trans\_res (*C++ function*), 348 spi\_slave\_[hd\\_](#page-359-0)init (*C++ function*), 347 spi\_slave\_hd\_queu[e\\_tr](#page-359-0)ans (*C++ function*), 347 spi\_sl[ave\\_](#page-358-0)hd\_read\_buffer (*C++ function*), 348

SPI\_SLAVE\_HD\_RXBIT\_LSBFIRST (*C macro*), SPI\_SWAP\_DATA\_TX (*C macro*), 330 351 spi\_slave\_hd\_slot\_config\_t (*C++ class*), 350 spi\_slave\_hd\_slot\_config\_t::address\_bits SPI\_TRANS\_SET\_CD (*C macro*), [338](#page-340-0) (*[C+](#page-361-0)+ member*), 350 spi\_slave\_hd\_slot\_config\_t::cb\_config SPI\_TRANS\_USE\_TXDATA (*C macro*), 338 (*[C+](#page-360-0)+ member*), 350 spi\_slave\_hd\_slot\_config\_t::command\_bits SPI\_TRANS\_VARIABLE\_CMD (*[C ma](#page-348-0)cro*), 338 (*C++ member*), [350](#page-360-0) spi\_slave\_hd\_slot\_config\_t::dma\_chan (*C++ member*), [350](#page-360-0) spi\_slave\_hd\_slot\_config\_t::dummy\_bits (*C++ member*), [350](#page-360-0) spi\_slave\_hd\_slot\_config\_t::flags (*C++ member*), [350](#page-360-0) spi\_slave\_hd\_slot\_config\_t::mode (*C++ member*), 350 spi\_slave\_hd\_slot\_config\_t::queue\_size (*C++ member*), [350](#page-360-0) spi\_slave\_hd\_slot\_config\_t::spics\_io\_num spi\_transaction\_t (*[C+](#page-347-0)+ type*), 338 (*C++ me[mber](#page-360-0)*), 350 SPI\_SLAVE\_HD\_TXBIT\_LSBFIRST (*C macro*), 351 spi\_slave\_hd\_write\_buffer (*C++ function*), 348 spi\_slave\_initial[ize](#page-360-0) (*C++ function*), 342 spi\_sl[ave\\_](#page-361-0)interface\_config\_t (*C++ class*), 343 spi\_sl[ave\\_](#page-358-0)interface\_config\_t::flags (*C++ member*), 343 spi\_slave\_interface\_config\_t::m[ode](#page-352-0) (*[C+](#page-353-0)+ member*), 344 spi\_slave\_interface\_config\_t::post\_setup\_cb spi\_transaction\_t::tx\_buffer (*C++ mem-*(*C++ member*), [344](#page-353-0) spi\_slave\_interface\_config\_t::post\_trans\_cb spi\_transaction\_t::tx\_data (*C++ member*), (*C++ member*), [344](#page-354-0) spi\_slave\_interface\_config\_t::queue\_size spi\_transa[cti](#page-346-0)on\_t::user (*C++ member*), 336 (*C++ member*), [343](#page-354-0) spi\_slave\_interface\_config\_t::spics\_io\_num SPICOMMON\_BUSFLAG\_GPIO\_PINS (*C macro*), (*C++ member*), [343](#page-354-0) spi\_slave\_queue\_trans (*C++ function*), 342 SPI\_SLAVE\_RXBIT\_L[SBFI](#page-353-0)RST (*C macro*), 344 spi\_slave\_transaction\_t (*C++ class*), 344 spi\_slave\_transac[tion](#page-353-0)\_t (*C++ type*), 344 spi\_slave\_transaction\_t::length (*[C+](#page-352-0)+ member*), 344 spi\_slave\_transaction\_t::rx\_buf[fer](#page-354-0) (*C++ member*), 344 spi\_slave\_transaction\_t::trans\_[len](#page-354-0) (*C++ me[mber](#page-354-0)*), 344 spi\_slave\_transaction\_t::tx\_buffer (*C++ member*), [344](#page-354-0) spi\_slave\_transaction\_t::user (*C++ member*), 344 spi\_slave\_transmit (*[C+](#page-354-0)+ function*), 343 SPI\_SLAVE\_TXBIT\_L[SBFI](#page-354-0)RST (*C macro*), 344 SPI\_SWAP\_DATA\_RX (*C macro*), 331 SPI\_TRANS\_MODE\_DIO (*C macro*), 338 SPI\_TRANS\_MODE\_DIOQIO\_ADDR (*C macro*), 338 SPI\_TRANS\_MODE\_QIO (*C macro*), 338 SPI\_TRANS\_USE\_RXDATA (*C macro*[\),](#page-348-0) 338 SPI\_TRANS\_VARIABLE\_ADDR (*C [macr](#page-348-0)o*), 338 SPI\_TRANS\_VARIABLE\_DUMMY (*C m[acro](#page-348-0)*), 338 spi\_transaction\_ext\_t (*C++ class*[\),](#page-348-0) 337 spi\_transaction\_ext\_t::address[\\_bit](#page-348-0)s (*C++ member*), 337 spi\_transaction\_ext\_t::base (*C[++ m](#page-348-0)ember*), 337 spi\_transaction\_ext\_t::command[\\_bi](#page-347-0)ts (*C++ member*), [337](#page-347-0) spi\_transaction\_ext\_t::dummy\_bits (*C+[+ me](#page-347-0)mber*), 337 spi\_transaction\_t (*C++ class*), 336 spi\_transaction\_t::addr (*C++ member*), 336 spi\_transaction\_t[::c](#page-347-0)md (*C++ member*), 336 spi\_transaction\_t::flags (*[C++](#page-346-0) member*), 336 spi\_transaction\_t::length (*[C+](#page-348-0)+ mem[ber](#page-346-0)*), 336 spi\_transaction\_t::rx\_buffer (*C++ [mem](#page-346-0)[ber](#page-346-0)*), 336 spi\_transaction\_t::rx\_data (*C++ member*), [336](#page-346-0) spi\_transaction\_t::rxlength (*C++ member*), [336](#page-346-0) *[ber](#page-346-0)*), 336 336 SPICOMMON\_[BUS](#page-346-0)FLAG\_DUAL (*C macro*), 331 [331](#page-346-0) SPICOMMON\_BUSFLAG\_IOMUX\_PINS (*C ma[cro](#page-346-0)*), 331 SPICOMMON\_BUSFLAG\_MASTER (*C macro*), 331 SPICOM[MON\\_](#page-341-0)BUSFLAG\_MISO (*C macro*), 331 SPICOMMON\_BUSFLAG\_MOSI (*C macro*), 331 SPICOM[MON\\_](#page-341-0)BUSFLAG\_NATIVE\_PINS (*C macro*), 331 SPICOMMON\_BUSFLAG\_QUAD (*C macro*), [331](#page-341-0) SPICOMMON\_BUSFLAG\_SCLK (*C macro*), [331](#page-341-0) SPICOMMON\_BUSFLAG\_SLAVE (*C macro*), 331 SPICOM[MON\\_](#page-341-0)BUSFLAG\_WPHD (*C macro*), 331 StaticRingbuffer\_t (*C++ type*), 841 StreamBufferHandle\_t (*C++ type*), 8[19](#page-341-0) SYSTEM\_EVENT\_ACTION\_TX\_STATUS (*[C++](#page-341-0) enumerator*), 733 system\_event\_ap\_probe\_req\_[rx\\_t](#page-851-0) (*C++ type*), 732
- SYSTEM\_EVENT\_AP\_PROBEREQRECVED *enumerator*), 733
- SYSTEM\_EVENT\_AP\_STA\_GOT\_IP6 (*C macro*), 731
- SYSTEM\_EVENT\_AP\_STACONNECTED (*C++ enumerator*), 73[3](#page-743-0)
- system\_event\_ap\_staconnected\_t (*C++ [type](#page-741-0)*), 732
- SYSTEM\_EVENT\_AP\_STADISCONNECTED (*C++ enumerator*[\),](#page-743-0) 733
- system\_event\_ap\_stadisconnected\_t (*C++ [type](#page-742-0)*), 732
- SYSTEM\_EVENT\_AP\_STAIPASSIGNED (*C++ enumerator*), 733
- system\_event\_ap[\\_st](#page-743-0)aipassigned\_t (*C++ type*), 732
- SYSTEM\_EVENT\_A[P\\_ST](#page-742-0)ART (*C++ enumerator*), 733
- SYSTEM\_EVENT\_[AP\\_](#page-743-0)STOP (*C++ enumerator*), 733
- system\_event\_cb\_t (*C++ type*), 732
- SYSTEM\_EVE[NT\\_E](#page-742-0)TH\_CONNECTED (*C++ enumerator*), 734
- SYSTEM\_EVENT\_ETH\_DISCONNECTED (*C++ [enu](#page-743-0)merator*), 734
- SYSTEM\_EVENT\_ETH\_GOT\_IP (*C++ enumerator*), 734
- SYSTEM\_EV[ENT\\_](#page-744-0)ETH\_START (*C++ enumerator*), 734
- SYSTEM\_EVENT\_[ETH](#page-744-0)\_STOP (*C++ enumerator*), 734
- SYSTEM[\\_EVE](#page-744-0)NT\_FTM\_REPORT (*C++ enumerator*), 733 system event ftm report t (C++ type), 732 SYSTEM\_EVENT\_GOT\_IP6 (*C++ enumerator*), 7[33](#page-744-0) system\_event\_got\_ip6\_t (*C++ type*), 732
- system[\\_eve](#page-743-0)nt\_handler\_t (*C++ type*), 732
- system\_event\_id\_t (*C++ enum*), 732
- system\_event\_info\_t (*C++ union*), 731
- (*C++ member*), 731
- (*C++ member*), 731
- *member*), 731
- system\_event\_info\_t::connected *member*), 731
- system\_event\_info\_t::disconnected (*C++ me[mber](#page-741-0)*), 731
- system\_event\_info\_t::ftm\_report (*C++ member*), [731](#page-741-0)
- system\_event\_info\_t::got\_ip (*C++ member*), 731
- system\_event\_info[\\_t::](#page-741-0)got\_ip6 (*C++ member*), 731
- system\_event\_[inf](#page-741-0)o\_t::scan\_done (*C++ mem[ber](#page-741-0)*), 731
- system\_event\_info\_t::sta\_connected (*C+[+ me](#page-741-0)mber*), 731
- system\_event\_info\_t::sta\_disconnected (*C++ me[mber](#page-741-0)*), 731
- $(C++$  system\_event\_info\_t::sta\_er\_fail\_reason (*C++ member*), 731
	- system\_event\_info\_t::sta\_er\_pin (*C++ member*), 731
	- system\_event\_info\_t::sta\_er\_success (*C++ member*), [731](#page-741-0)
	- SYSTEM\_EVENT\_MAX (*C++ enumerator*), 734
	- SYSTEM\_EVENT\_[ROC](#page-741-0)\_DONE (*C++ enumerator*), 733
	- SYSTEM\_EVENT\_SCAN\_DONE (*C++ enumerator*), 732
	- SYSTEM\_EVENT\_STA\_[AUT](#page-741-0)HMODE\_CHA[NGE](#page-744-0) (*C++ enumerator*), 733
	- system\_event\_sta\_authmode\_change\_t (*[C+](#page-742-0)+ type*), 732
	- SYSTEM\_EVENT\_STA\_BSS\_RSSI\_LOW (*C++ enumerator*), 73[3](#page-743-0)
	- SYSTEM\_EVENT\_STA\_CONNECTED (*C++ enumerator*), 733
	- system\_event\_sta\_connected\_t (*C++ type*), 732
	- SYSTEM\_EVENT\_STA\_DISCONNECTED (*C++ enumer[ator](#page-743-0)*), 733
	- system\_event\_sta\_disconnected\_t (*C++ [type](#page-742-0)*), 732
	- SYSTEM\_EVENT\_STA\_GOT\_IP (*C++ enumerator*), 733
	- system\_event\_[sta](#page-743-0)\_got\_ip\_t (*C++ type*), 732
	- SYSTEM\_EVE[NT\\_S](#page-742-0)TA\_LOST\_IP (*C++ enumerator*), 733
	- system[\\_eve](#page-743-0)nt\_sta\_scan\_done\_t (*C++ type*), 732
	- SYSTEM\_EVENT\_STA\_START (*C++ enumer[ator](#page-742-0)*), [733](#page-743-0)
	- SYSTEM\_EVENT\_STA\_STOP (*C++ enumerator*), 733
	- SYSTEM[\\_EVE](#page-742-0)NT\_STA\_WPS\_ER\_FAILED (*C++ enumerator*), 733
- system\_event\_info\_t::ap\_prober[eqre](#page-742-0)[cv](#page-743-0)ed SYSTEM[\\_EVE](#page-743-0)NT\_STA\_WPS\_ER\_PBC\_OVERLAP (*C++ enumerator*), 733
- system\_event\_info\_t::ap\_st[aipassig](#page-742-0)ned SYSTEM\_EVENT\_STA\_WPS\_ER\_PIN (*C++ enu[mer](#page-743-0)ator*), 733
- system\_event\_info\_t::auth\_change (*C++* system\_event\_sta\_wps\_er\_pin\_t (*C++ type*), 732
	- SYSTEM\_EVENT\_STA\_WPS\_ER\_SUCCESS (*C++ enum[erato](#page-743-0)r*), 733
		- system\_event\_sta\_wps\_er\_success\_t (*C++ [type](#page-742-0)*), 732
		- SYSTEM\_EVENT\_STA\_WPS\_ER\_TIMEOUT (*C++ enumerator*), [733](#page-743-0)
		- system\_event\_sta\_wps\_fail\_reason\_t (*C++ type*), [732](#page-742-0)
		- system\_event\_t (*C++ class*), 731
		- system\_event\_t:[:ev](#page-743-0)ent\_id (*C++ member*), 731
		- system\_event\_t[::ev](#page-742-0)ent\_info (*C++ member*), 731
		- SYSTEM\_EVENT\_WIFI\_READY (*[C+](#page-741-0)+ enumerator*), [732](#page-741-0)

## T

taskDISABLE\_INTERRUPTS (*C macro*), 755 taskENABLE\_INTERRUPTS (*C macro*), 755 taskENTER\_CRITICAL (*C macro*), 755 taskENTER\_CRITICAL\_FROM\_ISR (*C macro*), 755 taskENTER\_CRITICAL\_ISR (*C macro*), [75](#page-765-0)5 taskEXIT\_CRITICAL (*C macro*), 7[55](#page-765-0) taskEXIT\_CRITICAL\_FROM\_ISR (*C macro*), 755 taskEX[IT\\_C](#page-765-0)RITICAL\_ISR (*C macro*), 755 TaskHandle\_t (*C++ type*), 756 TaskHookFunction\_t (*C++ type*[\),](#page-765-0) 756 taskSCHEDULER\_NOT\_STARTED (*C macro*), 7[55](#page-765-0) taskSCHEDULER\_RUNNING (*C macro*), [755](#page-765-0) taskSCHEDULER\_SUSPEN[DED](#page-766-0) (*C macro*), 755 taskYIELD (*C macro*), 755 temp\_sensor\_config\_t (*C++ cla[ss](#page-766-0)*), 352 temp\_sensor\_config\_t::clk\_di[v](#page-765-0) (*[C+](#page-765-0)+ member*), 352 temp\_sensor\_conf[ig\\_t](#page-765-0)::dac\_offs[et](#page-765-0) (*C++ member*), 352 temp\_sensor\_dac\_offset\_t (*C++ [enum](#page-362-0)*), 353 temp\_sensor\_g[et\\_](#page-362-0)config (*C++ function*), 352 temp\_sensor\_read\_celsius (*C++ function*), 352 temp\_sensor\_read\_raw (*C++ function*), 35[2](#page-363-0) temp\_sensor\_set\_config (*C++ function*), [352](#page-362-0) temp\_sensor\_start (*C++ function*), 352 temp\_s[enso](#page-362-0)r\_stop (*C++ function*), 352 TIMER\_0 (*C++ enumerator*), 362 TIMER\_1 (*C++ enumerator*), 362 TIMER\_ALARM\_DIS (*C++ enumerator*), [362](#page-362-0) TIMER\_ALARM\_EN (*C++ enumerator*), [362](#page-362-0) TIMER\_ALARM\_MAX (*C++e[num](#page-372-0)erator*), 362 timer\_alarm\_t (*C++ enum*[\),](#page-372-0) 362 TIMER\_AUTORELOAD\_DIS (*C++ enum[erato](#page-372-0)r*), 363 TIMER\_AUTORELOAD\_EN (*C++ enum[erato](#page-372-0)r*), 363 TIMER\_AUTORELOAD\_MAX (*C++ enum[erato](#page-372-0)r*), 363 timer\_autoreload\_t (*C++ [enum](#page-372-0)*), 363 TIMER\_BASE\_CLK (*C macro*), 361 timer\_config\_t (*C++ class*), 361 timer\_config\_t::alarm\_en (*C++ m[ember](#page-373-0)*), 361 timer\_config\_t::auto\_[relo](#page-371-0)ad (*[C+](#page-373-0)+ member*), 361 timer\_config\_t::clk\_src (*[C+](#page-371-0)+ member*), 361 timer\_[conf](#page-371-0)ig\_t::counter\_dir (*C++ member*), 361 timer\_conf[ig\\_](#page-371-0)t::counter\_en (*C++ member*), 361 timer\_config\_t::divider (*C++ member*), 361 timer\_conf[ig\\_](#page-371-0)t::intr\_type (*C++ member*), 361 timer\_[coun](#page-371-0)t\_dir\_t (*C++ enum*), 362 TIMER\_COUNT\_DOWN (*C++ enumerator*), 362 TIMER\_COUNT\_MAX (*C++ enumerator*), 362 TIMER\_[COUN](#page-371-0)T\_UP (*C++ enumerator*), 362 timer\_deinit (*C++ function*), 358

timer\_disable\_intr (*C++ function*), 359 timer\_enable\_intr (*C++ function*), 359 timer\_get\_alarm\_value (*C++ function*), 356 timer\_get\_config (*C++ function*), 358 timer\_get\_counter\_time\_sec (*C+[+ fu](#page-369-0)nction*), 355 timer\_get\_counter\_value (*C++ [funct](#page-369-0)ion*[\),](#page-366-0) 355 TIMER\_GROUP\_0 (*C++ enumerator*), 3[61](#page-368-0) TIMER\_GROUP\_1 (*C++ enumerator*), 361 timer\_[grou](#page-365-0)p\_clr\_intr\_sta\_in\_isr (*C++ function*), 360 timer\_group\_clr\_intr\_statu[s\\_in](#page-371-0)\_isr (*C++ function*), 359 timer\_group\_enable\_alarm\_i[n\\_is](#page-371-0)r (*C++ function*), [359](#page-370-0) timer\_group\_get\_auto\_reload\_in\_isr (*C++ function*), [360](#page-369-0) timer\_group\_get\_counter\_value\_in\_isr (*C++ fun[ction](#page-369-0)*), 359 timer\_group\_get\_intr\_status\_in\_isr (*C++ function*), [360](#page-370-0) timer\_group\_intr\_clr\_in\_isr (*C++ function*), 359 timer\_group\_intr\_disable (*C++ function*), 358 timer\_group\_intr\_[enab](#page-370-0)le (*C++ function*), 358 timer\_grou[p\\_i](#page-369-0)ntr\_get\_in\_isr (*C++ function*), 360 TIMER\_[GROU](#page-368-0)P\_MAX (*C++ enumerator*), 361 timer\_group\_set\_alarm\_value\_in\_isr (*C++ function*), 359 timer\_grou[p\\_s](#page-370-0)et\_counter\_enable\_in\_isr (*C++ function*), 360 timer\_group\_t (*C++ enum*), 361 timer\_idx\_t (*C++ en[um](#page-369-0)*), 362 timer\_init (*C++ function*), 358 TIMER\_INTR\_LEVEL (*[C++](#page-370-0) enumerator*), 362 TIMER\_INTR\_MAX (*C++ enum[erato](#page-371-0)r*), 363 timer\_intr\_mode\_t (*C+[+ en](#page-372-0)um*), 362 TIMER\_INTR\_NONE (*C++ en[ume](#page-368-0)rator*), 362 timer\_intr\_t (*C++ enum*), 362 TIMER\_INTR\_T0 (*C++ enumerator*), 3[62](#page-373-0) TIMER\_INTR\_T1 (*C++ enumerator*), [362](#page-372-0) TIMER\_INTR\_WDT (*C++ enumerator*), 3[62](#page-372-0) timer\_isr\_callback\_add (*[C](#page-372-0)++ function*), 357 timer\_isr\_callback\_remove (*[C++](#page-372-0) function*), 357 timer isr handle  $t$  ( $C++ type$ ), [361](#page-372-0) timer\_isr\_register (*C++ function*), 357 timer\_isr\_t (*C++ type*), 361 TIMER\_[MAX](#page-367-0) (*C++ enumerator*), 362 TIMER\_PAUSE (*C++ enumerator*), 36[2](#page-371-0) timer\_pause (*C++ function*), 356 timer\_set\_alarm (*C++ [func](#page-371-0)tion*), 357 timer\_set\_alarm\_value (*[C++](#page-372-0) function*), 356 timer\_set\_auto\_reload (*C+[+ fu](#page-372-0)nction*), 356 timer\_set\_counter\_mode (*[C+](#page-366-0)+ function*), 356

timer\_set\_counter\_value (*C+[+ fu](#page-367-0)nction*), 355

timer\_set\_divider (*C++ function*), 356 timer\_spinlock\_give (*C++ function*), 360 timer\_spinlock\_take (*C++ function*), 360 TIMER\_SRC\_CLK\_APB (*C++ enumerator*), 363 timer\_src\_clk\_t (*C++ enum*), 363 TIMER\_SRC\_CLK\_XTAL (*C++ enumera[tor](#page-366-0)*), [36](#page-370-0)3 TIMER\_START (*C++ enumerator*), 362 timer\_start (*C++ function*), 355 timer\_start\_t (*C++ enum*), 36[2](#page-373-0) TimerCallbackFunction\_t (*C++ type*), [803](#page-373-0) TimerHandle\_t (*C++ type*), 803 TINYUSB\_CDC\_ACM\_0 (*C++e[num](#page-365-0)[era](#page-372-0)tor*), 452 tinyusb\_cdcacm\_itf\_t (*C[++ e](#page-372-0)num*), 452 tinyusb\_cdcacm\_read (*C++ function*), 4[50](#page-813-0) tinyusb\_cdcacm\_regist[er\\_c](#page-813-0)allback (*C++ function*), 449 tinyusb\_cdcacm\_unregister\_cal[lbac](#page-462-0)k (*C++ function*), 449 tinyusb\_cdcacm\_write\_flush (*C++ function*), 450 tinyusb\_cdcacm\_write\_queue (*C++ function*), 450 tinyusb\_cdcacm\_write\_queue\_char (*C++ [func](#page-460-0)tion*), 450 tinyusb\_config\_cdcacm\_t (*C++ class*), 451 tinyus[b\\_co](#page-460-0)nfig\_cdcacm\_t::callback\_line\_coding(Channgenber), 401 (*C++ member*), 452 tinyusb\_confi[g\\_c](#page-460-0)dcacm\_t::callback\_line\_state\_changed touch\_button\_dele[te](#page-411-0) (*C++ function*), 399 (*C++ member*), 451 tinyusb\_config\_cdcacm\_t::callbac[k\\_r](#page-461-0)x (*C++ member*), [451](#page-462-0) tinyusb\_config\_cdcacm\_t::callback\_rx\_wanted\_char *merator*), 402 (*C++ member*), [451](#page-461-0) tinyusb\_config\_cdcacm\_t::cdc\_port (*C++ member*), [451](#page-461-0) tinyusb\_config\_cdcacm\_t::rx\_unread\_buf\_sz (*C++ member*), [451](#page-461-0) tinyusb\_config\_cdcacm\_t::usb\_dev (*C++ member*), 451 tinyusb\_config\_t (*[C++](#page-461-0) class*), 449 tinyusb\_config\_t:[:des](#page-461-0)criptor (*C++ member*), 449 tinyusb\_confi[g\\_t](#page-461-0)::external\_phy (*C++ member*), 449 tinyusb\_config\_t::string\_descriptor (*C+[+ me](#page-459-0)mber*), 449 tinyusb\_driver\_install (*C++ function*), 449 TINYUSB\_USBDE[V\\_0](#page-459-0) (*C++ enumerator*), 449 tinyusb\_usbdev\_t (*C++ enum*), 449 tls\_keep\_alive\_cfg (*[C+](#page-459-0)+ class*), 471 tls\_keep\_alive\_cfg::keep\_alive\_co[unt](#page-459-0) (*C++ member*), 471 tls\_keep\_alive\_cfg::keep\_[alive\\_e](#page-459-0)nable (*C++ member*), 471 tls\_keep\_alive\_cfg::keep\_al[ive](#page-481-0)\_idle (*C++ member*), [471](#page-481-0) tls\_keep\_alive\_cfg::keep\_alive\_interval (*C++ member*), [471](#page-481-0)

tls\_keep\_alive\_cfg\_t (*C++ type*), 475 TlsDeleteCallbackFunction\_t (*C++ type*), 756 tmrCOMMAND\_CHANGE\_PERIOD (*C macro*), 795 tmrCOMMAND\_CHANGE\_PERIOD\_FRO[M\\_IS](#page-485-0)R (*C macro*), 795 tmrCOM[MAND](#page-766-0)\_DELETE (*C macro*), 795 tmrCOMMAND\_EXECUTE\_CALLBACK (*C [mac](#page-805-0)ro*), 794 tmrCOMMAND\_E[XEC](#page-805-0)UTE\_CALLBACK\_FROM\_ISR (*C macro*), 794 tmrCOMMAND\_RESET (*C macro*), 7[95](#page-805-0) tmrCOM[MAND](#page-804-0)\_RESET\_FROM\_ISR (*C macro*), 795 tmrCOMMAND\_START (*C macro*), 794 tmrCOMMAND\_STA[RT\\_](#page-804-0)DONT\_TRACE (*C macro*), 794 tmrCOMMAND\_START\_FROM\_I[SR](#page-805-0) (*C macro*), [795](#page-805-0) tmrCOMMAND\_STOP (*C macro*), 7[95](#page-804-0) tmrCOMMAND\_STOP\_FROM\_ISR (*C macro*), 795 tmrFIR[ST\\_F](#page-804-0)ROM\_ISR\_COMMAND (*C macro*), 795 touch\_button\_callback\_t (*C++ type*), 4[01](#page-805-0) touch\_button\_config\_t (*[C++](#page-805-0) class*), 401 touch\_button\_config\_t::channel\_[num](#page-805-0) (*C++ member*), 401 touch\_button\_config\_t::channel\_[sens](#page-411-0) touch\_button\_create (*C++ function*), [399](#page-411-0) touch\_button\_event\_t (*C++ enum*), 402 TOUCH\_BUTTON\_EVT\_[MAX](#page-411-0) (*C++ enumerator*), 402 TOUCH\_BUTTON\_EVT\_ON\_LONGPRESS (*[C++](#page-409-0) enu-*TOUCH\_BUTTON\_EVT\_ON\_PRESS (*C+[+ en](#page-412-0)[u](#page-409-0)merator*), 402 TOUCH\_BUTTON\_EVT\_ON\_RELEASE (*C++ en[umer](#page-412-0)ator*), 402 touch\_button\_[get](#page-412-0)\_message (*C++ function*), 401 touch\_but[ton\\_](#page-412-0)global\_config\_t (*C++ class*), 401 touch\_button\_global\_config\_t::default\_lp\_time (*[C+](#page-411-0)+ member*), 401 touch\_button\_global\_config\_t::threshold\_divider (*[C+](#page-411-0)+ member*), 401 TOUCH\_BUTTON\_GLOBAL\_DEFAULT\_CONFIG (*C macro*), 401 touch\_button\_handle\_t (*C++ type*), 401 touch\_button\_inst[all](#page-411-0) (*C++ function*), 399 touch\_button\_message\_t (*C++ class*), 401 touch\_button[\\_me](#page-411-0)ssage\_t::event (*C++ member*), 401 touch\_button\_set\_callback (*C+[+](#page-411-0)[f](#page-411-0)[unct](#page-409-0)ion*), 400 touch\_button\_set\_dispatch\_metho[d](#page-411-0) (*C++ function*), [400](#page-411-0) touch\_button\_set\_longpress (*C++ function*), [400](#page-410-0) touch\_button\_subscribe\_event (*C++ func-*

touch\_button\_uninstall (*C++ function*), 399 touch\_cnt\_slope\_t (*C++ enum*), 380 TOUCH\_DEBOUNCE\_CNT\_MAX (*C macro*), 379 TOUCH\_ELEM[\\_DIS](#page-409-0)P\_CALLBACK (*C++ enumerator*), 399 TOUCH\_ELEM\_DISP\_EVENT (*C++e[num](#page-390-0)erator*), [39](#page-409-0)9 TOUCH\_ELEM\_DISP\_MAX (*C++ enumerat[or](#page-389-0)*), 399 touch\_elem\_dispatch\_t (*C++ enum*), 399 TOUCH\_[ELEM](#page-409-0)\_EVENT\_NONE (*C macro*), 398 TOUCH\_ELEM\_EVENT\_ON\_CALCULATION (*[C](#page-409-0) macro*), 398 TOUCH\_ELEM\_EVENT\_ON\_LONGPRESS (*[C macr](#page-409-0)o*), 398 TOUCH\_ELEM\_EVENT\_ON\_PRESS (*C m[acro](#page-408-0)*), 398 TOUCH\_ELEM\_E[VEN](#page-408-0)T\_ON\_RELEASE (*C macro*), 398 touch\_[elem](#page-408-0)\_event\_t (*C++ type*), 398 touch\_elem\_global\_config\_t (*C++ [clas](#page-408-0)s*), 397 touch\_[elem](#page-408-0)\_global\_config\_t::hardware (*C++ member*), 397 touch\_elem\_global\_config\_t::software (*[C+](#page-407-0)+ member*), 397 TOUCH\_ELEM\_GLOBAL\_DEFAULT\_CONFIG (*C macro*), 398 touch\_elem\_handle[\\_t](#page-407-0) (*C++ type*), 398 touch\_elem\_hw\_con[fig\\_](#page-407-0)t (*C++ class*), 397 touch\_elem\_hw\_config\_t::benchmark\_calib<del>hratchore\_lehmensth\_odet</del>s[sag](#page-408-0)e\_receive(C++func-(*C++ m[emb](#page-408-0)er*), 397 touch\_elem\_hw\_config\_t::ben[chma](#page-408-0)rk\_debourmer\_counterment\_sta[rt](#page-408-0)(C++ function), 395 (*C++ member*), 397 touch\_elem\_hw\_config\_t::benchma[rk\\_](#page-407-0)filtetro**unchlee**lement\_uninstall(C++ function[\),](#page-405-0) 395 (*C++ member*), [397](#page-407-0) touch\_elem\_hw\_config\_t::benchmark\_jitter\_step *tion*), 396 (*C++ member*), [397](#page-407-0) touch\_elem\_hw\_config\_t::denoise\_equivalent\_cap *function*), 395 (*C++ member*), [397](#page-407-0) touch\_elem\_hw\_config\_t::denoise\_level (*C++ member*), [397](#page-407-0) touch\_elem\_hw\_config\_t::lower\_voltage (*C++ member*), [397](#page-407-0) touch\_elem\_hw\_config\_t::sample\_count (*C++ member*), [397](#page-407-0) touch\_elem\_hw\_config\_t::sleep\_cycle (*C++ member*), [397](#page-407-0) touch\_elem\_hw\_config\_t::smooth\_filter\_mode touch\_filter\_config::mode (*C++ member*), (*C++ member*), [397](#page-407-0) touch\_elem\_hw\_config\_t::suspend\_channel\_polarity touch\_filter\_conf[ig:](#page-388-0):noise\_thr (*C++* (*C++ member*), [397](#page-407-0) touch\_elem\_hw\_config\_t::upper\_voltage touch\_filter\_config::smh\_lvl (*C++ mem-*(*C++ member*), [397](#page-407-0) touch\_elem\_hw\_config\_t::voltage\_attenuation touch\_filter\_config\_t (*C++ type*), 379 (*C++ member*), [397](#page-407-0) touch\_elem\_message\_t (*C++ class*), 398 touch\_elem\_messag[e\\_t:](#page-407-0):arg (*C++ member*), TOUCH\_FSM\_[MOD](#page-388-0)E\_SW (*C++ enumerator*), 381 398 398 398 [398](#page-408-0) 378 TOUCH\_FSM\_MODE\_MAX (*C++ enumerator*), 381 touch\_fsm\_mode\_t (*C++ enum*), 381

*tion*), 399

*member*), 398 touch\_elem\_message\_t::element\_type (*C++ member*), 398 touch\_elem\_message\_t::handle (*C++ member*), 398 touch\_elem\_sw[\\_co](#page-408-0)nfig\_t (*C++ class*), 396 touch\_elem\_sw\_con[fig](#page-408-0)\_t::event\_message\_size (*C++ member*), 397 touch\_elem[\\_sw](#page-408-0)\_config\_t::intr\_message\_size (*C++ member*), 396 touch\_elem\_sw\_config\_t::process[ing](#page-406-0)\_period (*C++ member*), [396](#page-407-0) touch\_elem\_sw\_config\_t::waterproof\_threshold\_divider (*C++ member*), [396](#page-406-0) TOUCH\_ELEM\_TYPE\_BUTTON (*C++ enumerator*), TOUCH\_ELEM\_TYPE\_M[ATR](#page-406-0)IX (*C++ enumerator*), TOUCH\_ELEM\_TYPE\_SLIDER (*C++ enumerator*), touch\_elem\_type\_t (*C++ enum*), 398 touch\_[elem](#page-408-0)\_waterproof\_config\_t (*C++ class*), 397 touch\_[elem](#page-408-0)\_waterproof\_config\_t::guard\_channel (*C++ member*), 398 touch\_elem\_waterproof\_conf[ig\\_t](#page-408-0)::guard\_sensitivity (*C++ [mem](#page-407-0)ber*), 398 touch\_element\_install (*C++ function*), 395 *tion*), 395 touch\_element\_stop (*C++ function*), 395 touch\_elem[ent](#page-405-0)\_waterproof\_add (*C++ func*touch\_element\_waterproof\_inst[all](#page-405-0) (*C++* touch\_element\_waterproof\_remove (*[C++](#page-405-0) functi[on](#page-406-0)*), 396 touch\_element\_waterproof\_uninstall (*C++ fun[ction](#page-405-0)*), 396 touch\_filter\_config (*C++ class*), 377 touch\_filter\_[con](#page-406-0)fig::debounce\_cnt (*C++ member*), 378 touch\_filter\_conf[ig::](#page-406-0)jitter\_step (*C++ member*), 378 *member*), [378](#page-388-0) *[ber](#page-388-0)*), 378 touch\_filter\_[mod](#page-388-0)e\_t (*C++ enum*), 383

touch\_elem\_messag[e\\_t:](#page-407-0):child\_msg (*C++* TOUCH\_FSM\_MODE\_TIMER (*C++ enum[erato](#page-393-0)[r](#page-389-0)*), 381

```
touch_high_volt_t (C++ enum), 380
TOUCH_HVOLT_2V4 (C++ enumerator), 380
TOUCH_HVOLT_2V5 (C++ enumerator), 380
TOUCH_HVOLT_2V6 (C++ enumerator), 380
TOUCH_HVOLT_2V7 (C++ enumerator), 380
TOUCH_HVOLT_ATTEN_0V (C++ enumerator), 380
TOUCH_HVOLT_ATTEN_0V5 (C++ enumerator), 380
TOUCH_HVOLT_ATTEN_1V (C++ enumerator), 380
TOUCH_HVOLT_ATTEN_1V5 (C++ enumerator), 380
TOUCH_HVOLT_ATTEN_KEEP (C++ enumerator),
       380
TOUCH_HVOLT_ATTEN_MAX (C++ enumerator), 380
TOUCH_HVOLT_KEEP (C++ enumerator), 380
TOUCH_HVOLT_MAX (C++ enumerator), 380
TOUCH_JITTER_STEP_MAX (C macro), 379
touch_low_volt_t (C++ enum), 380
TOUCH_LVOLT_0V5 (C++ enumerator), 380
TOUCH_LVOLT_0V6 (C++ enumerator), 380
TOUCH_LVOLT_0V7 (C++ enumerator), 380
TOUCH_LVOLT_0V8 (C++ enumerator), 380
TOUCH_LVOLT_KEEP (C++ enumerator), 380
TOUCH_LVOLT_MAX (C++ enumerator), 380
touch_matrix_callback_t (C++ type), 408
touch_matrix_config_t (C++ class), 407
touch_matrix_config_t::x_channel_array
TOUCH_PAD_BIT_MASK_ALL (C macro), 378
       (C++ member), 407
touch_matrix_config_t::x_channel_num
       (C++ member), 407
touch_matrix_config_t::x_sensitivity_array
touch_pad_clear_status (C++ function), 375
       (C++ member), 407
touch_matrix_config_t::y_channel_array
TOUCH_PAD_CONN_GND (C++ enumerator), 383
       (C++ member), 407
touch_matrix_config_t::y_channel_num
       (C++ member), 407
touch_matrix_config_t::y_sensitivity_array
touch_pad_deinit (C++ function), 374
       (C++ member), 407
touch_matrix_create (C++ function), 405
touch_matrix_delete (C++ function), 406
touch_matrix_event_t (C++ enum), 408
TOUCH_MATRIX_EVT_MAX (C++ enumerator), 408
TOUCH_MATRIX_EVT_ON_LONGPRESS (C++ enu-
       merator), 408
TOUCH_MATRIX_EVT_ON_PRESS (C++ enumera-
       tor), 408
TOUCH_MATRIX_EVT_ON_RELEASE (C++ enumer-
       ator), 408
touch_matrix_get_message (C++ function),
       407
touch_matrix_global_config_t (C++ class),
       407
ix_global_config_t::default_lpp_tidim_ePAD_DENOISE_CAP_L1 (C++ enumerator),
       (C++ member), 407
touch_matrix_global_config_t::thresholdL@diCid_cReed_DENOISE_CAP_L2 (C++ enumerator),
       (C++ member), 407
TOUCH_MATRIX_GLOBAL_DEFAULT_CONFIG (C
TOUCH_PAD_DENOISE_CAP_L3 (C++ enumerator),
       macro), 408
touch_matrix_handle_t (C++ type), 408
touch_matrix_install (C++ function), 405
                                                    406
                                                    407
                                                    tion), 406
                                                    tion), 367
                                                    ber), 377
                                                    377
                                                    382
                                                    382
                                                    382
                                                    382
                                                    382
                                                    382
                                                    382
                                                    382
                                             TOUCH_PAD_DENOISE_CAP_L4 (C++ enumerator),
                                                    382
```

```
touch matrix message t (C++ class), 408
touch_matrix_message_t::event (C++
       member), 408
touch_matrix_message_t::position (C++
       member), 408
touch_matrix_position_t (C++ class), 408
touch_matrix_position_t::index (C++
       member), 408
touch_matrix_position_t::x_axis (C++
       member), 408
touch_matrix_position_t::y_axis (C++
       member), 408
touch_matrix_set_callback (C++ function),
touch_matrix_set_dispatch_method (C++
       function), 406
touch_matrix_set_longpress (C++ function),
touch_matrix_subscribe_event (C++ func-
touch_matrix_uninstall (C++ function), 405
TOUCH_NOISE_THR_MAX (C macro), 379
TOUCH_PAD_ATTEN_VOLTAGE_THRESHOLD (C
       macro), 378
TOUCH_PAD_BIT_MASK_MAX (C macro), 378
touch_pad_clear_channel_mask (C++ func-
touch_pad_config (C++ function), 367
TOUCH_PAD_CONN_HIGHZ (C++ enumerator), 383
TOUCH_PAD_CONN_MAX (C++ enumerator), 383
touch_pad_conn_type_t (C++ enum), 383
touch_pad_denoise (C++ class), 377
touch_pad_denoise::cap_level (C++ mem-
touch_pad_denoise::grade (C++ member),
TOUCH_PAD_DENOISE_BIT10 (C++ enumerator),
TOUCH_PAD_DENOISE_BIT12 (C++ enumerator),
TOUCH_PAD_DENOISE_BIT4 (C++ enumerator),
TOUCH_PAD_DENOISE_BIT8 (C++ enumerator),
TOUCH_PAD_DENOISE_CAP_L0 (C++ enumerator),
```
- TOUCH\_PAD\_DENOISE\_CAP\_L5 (*C++ enumerator*), 382
- TOUCH\_PAD\_DENOISE\_CAP\_L6 (*C++ enumerator*), 382
- TOUCH\_PAD\_DENOISE\_CAP\_L7 (*C++ enumerator*), [382](#page-392-0)
- TOUCH\_PAD\_DENOISE\_CAP\_MAX (*C++ enumera[tor](#page-392-0)*), 382
- touch\_pad\_denoise\_cap\_t (*C++ enum*), 382
- touch\_[pad\\_](#page-392-0)denoise\_disable (*C++ function*), 370
- touch\_pad[\\_den](#page-392-0)oise\_enable (*C++ function*), 370
- touch\_pad\_denoise\_get\_config (*C+[+ fun](#page-392-0)c[tion](#page-380-0)*), 370
- touch\_pad\_denoise\_grade\_t (*C++ enum*), 382
- TOUCH\_[PAD\\_](#page-380-0)DENOISE\_MAX (*C++ enumerator*), 382
- touch\_pad\_denoise\_read\_data (*C++ function*), [370](#page-380-0)
- touch\_pad\_denoise\_set\_config (*C++ f[unc](#page-392-0)tion*), 370
- touch\_pad\_denoise\_t (*C++ type*), 379
- touch\_pad\_[filt](#page-380-0)er\_disable (*C++ function*), 370
- touch\_pad\_[filt](#page-380-0)er\_enable (*C++ function*), 370
- touch\_pad\_filter\_get\_config (*[C+](#page-389-0)+ function*), 370
- TOUCH\_[PAD\\_](#page-380-0)FILTER\_IIR\_128 (*C++ enumerator*), 383
- TOUCH\_PAD\_FILTER\_IIR\_16 (*C++ enumera[tor](#page-380-0)*), 383
- TOUCH\_PAD\_[FILT](#page-380-0)ER\_IIR\_256 (*C++ enumerator*), [384](#page-393-0)
- TOUCH\_PAD\_FILTER\_IIR\_32 (*C++ enumerator*), [383](#page-393-0)
- TOUCH\_PAD\_FILTER\_IIR\_4 (*C++ enumerator*), [383](#page-394-0)
- TOUCH\_PAD\_FILTER\_IIR\_64 (*C++ enumerator*), [383](#page-393-0)
- TOUCH\_PAD\_FILTER\_IIR\_8 (*C++ enumerator*), [383](#page-393-0)
- TOUCH\_PAD\_FILTER\_JITTER (*C++ enumerator*), [384](#page-393-0)
- TOUCH\_PAD\_FILTER\_MAX (*C++ enumerator*), 384
- touch\_[pad\\_](#page-393-0)filter\_read\_smooth (*C++ function*), 369
- touch\_[pad\\_](#page-394-0)filter\_set\_config (*C++ function*), 369
- touch\_pad\_fsm\_start (*C++ function*), 366
- touch\_pad\_[fsm\\_](#page-379-0)stop (*C++ function*), 366
- touch\_pad\_get\_channel\_mask (*C++ function*), 367
- touch\_pad\_[get\\_](#page-379-0)cnt\_mode (*C++ functi[on](#page-376-0)*), 375
- touch\_pad\_get\_current\_meas\_ch[ann](#page-376-0)el (*C++ function*), 368
- touch\_[pad\\_](#page-377-0)get\_fsm\_mode (*C++ function*), 375
- touch\_pad\_get\_idle\_channel\_connec[t](#page-385-0) (*C++ function*), 366
- touch\_pad\_get\_meas\_time (*C++ function*), 366 touch\_pad\_get\_status (*C++ function*), 376 touch\_pad\_get\_thresh (*C++ function*), 367
- touch\_pad\_get\_voltage (*C++ function*), 374
- touch\_pad\_get\_wakeup\_status (*C++f[unc](#page-376-0)tion*), 375
- TOUCH\_PAD\_GPIO10\_CHANNEL (*C macro*), [376](#page-377-0)
- TOUCH\_PAD\_GPIO11\_CHANNEL (*C macro*), [377](#page-384-0)
- TOUCH\_PAD\_GPIO12\_CHANNEL (*C macro*), 377
- TOUCH\_PAD\_[GPI](#page-385-0)O13\_CHANNEL (*C macro*), 377
- TOUCH\_PAD\_GPIO14\_CHANNEL (*C macro*), [377](#page-386-0)
- TOUCH\_PAD\_GPIO1\_CHANNEL (*C macro*), 3[76](#page-387-0)
- TOUCH\_PAD\_GPIO2\_CHANNEL (*C macro*), 3[76](#page-387-0)
- TOUCH\_PAD\_GPIO3\_CHANNEL (*C macro*), 3[76](#page-387-0) TOUCH\_PAD\_GPIO4\_CHANNEL (*C macro*), 3[76](#page-387-0)
- TOUCH\_PAD\_GPIO5\_CHANNEL (*C macro*), [376](#page-386-0)
- TOUCH\_PAD\_GPIO6\_CHANNEL (*C macro*), [376](#page-386-0)
- TOUCH\_PAD\_GPIO7\_CHANNEL (*C macro*), [376](#page-386-0)
- TOUCH\_PAD\_GPIO8\_CHANNEL (*C macro*), [376](#page-386-0)
- TOUCH\_PAD\_GPIO9\_CHANNEL (*C macro*), [376](#page-386-0)
- TOUCH\_PAD\_HIGH\_VOLTAGE\_THRESHO[LD](#page-386-0) (*C macro*), 378
- TOUCH\_PAD\_IDLE\_CH\_CONNECT\_DEFA[ULT](#page-386-0) (*C macro*), 378
- touch\_pad\_init (*C++ function*), 374
- touch\_pad\_in[tr\\_](#page-388-0)clear (*C++ function*), 368
- touch\_pad\_intr\_disable (*C++ function*), 368
- touch\_pad\_in[tr\\_](#page-388-0)enable (*C++ function*), 368
- TOUCH\_PAD\_INTR\_MASK\_ACTIVE (*[C](#page-384-0)++ enumerator*), 382
- TOUCH\_PAD\_INTR\_MASK\_ALL (*C macro*), [378](#page-378-0)
- TOUCH\_PAD\_INTR\_MASK\_DONE (*C++ enum[erator](#page-378-0)*), 382
- TOUCH\_PAD[\\_INT](#page-392-0)R\_MASK\_INACTIVE (*C++ enumerator*), 382
- TOUCH\_PAD\_INTR\_MASK\_SCAN\_DONE (*[C++](#page-388-0) enu[mer](#page-392-0)ator*), 382
- touch\_pad\_intr\_mask\_t (*C++ enum*), 382
- TOUCH\_PAD\_INT[R\\_M](#page-392-0)ASK\_TIMEOUT (*C++ enumerator*), 382
- touch\_pad\_io\_[ini](#page-392-0)t (*C++ function*), 374
- touch\_pad\_isr\_deregister (*C++ [func](#page-392-0)tion*), 375
- touch\_pad\_[isr\\_](#page-392-0)register (*C++ function*), 368 TOUCH\_PAD\_LOW\_VOLTAGE\_THRESH[OLD](#page-384-0) (*C macro*), 378
- TOUCH\_[PAD\\_](#page-385-0)MAX (*C++ enumerator*), 380
- touch\_pad\_meas\_is\_done (*C++ function*), [376](#page-378-0)
- TOUCH\_PAD\_MEASURE\_CYCLE\_DEFAULT (*C macro*), [378](#page-388-0)
- TOUCH\_PAD\_NUM0 (*C++ enumerator*), [37](#page-390-0)9
- TOUCH\_PAD\_NUM1 (*C++ enumerator*), 379
- TOUCH\_PAD\_NUM10 (*C++ enumerator*), 379
- TOUCH\_PAD\_NU[M10](#page-388-0)\_GPIO\_NUM (*C macro*), 377
- TOUCH\_PAD\_NUM11 (*C++ enumerator*), [37](#page-389-0)9
- TOUCH\_PAD\_NUM11\_GPIO\_NUM (*C [macro](#page-389-0)*), 377
- TOUCH\_PAD\_NUM12 (*C++ enumerator*), [379](#page-389-0)
- TOUCH\_PAD\_NUM12\_GPIO\_NUM (*C macro*), [377](#page-387-0)

TOUCH\_PAD\_NUM13 (*C++ enumerator*), 379 TOUCH\_PAD\_NUM13\_GPIO\_NUM (*C macro*), 377 TOUCH\_PAD\_NUM14 (*C++ enumerator*), 379 TOUCH\_PAD\_NUM14\_GPIO\_NUM (*C macro*), 377 TOUCH\_PAD\_NUM1\_GPIO\_NUM (*C mac[ro](#page-389-0)*), 376 TOUCH\_PAD\_NUM2 (*C++ enumerator*), 379 TOUCH\_PAD\_NUM2\_GPIO\_NUM (*C mac[ro](#page-389-0)*), 3[76](#page-387-0) TOUCH\_PAD\_NUM3 (*C++ enumerator*), 379 TOUCH\_PAD\_NUM3\_GPIO\_NUM (*C macro*), [376](#page-386-0) TOUCH\_PAD\_NUM4 (*C++ enumerator*), [379](#page-389-0) TOUCH\_PAD\_NUM4\_GPIO\_NUM (*C macro*), [376](#page-386-0) TOUCH\_PAD\_NUM5 (*C++ enumerator*), [379](#page-389-0) TOUCH\_PAD\_NUM5\_GPIO\_NUM (*C macro*), [376](#page-386-0) TOUCH\_PAD\_NUM6 (*C++ enumerator*), [379](#page-389-0) TOUCH\_PAD\_NUM6\_GPIO\_NUM (*C macro*), [376](#page-386-0) TOUCH\_PAD\_NUM7 (*C++ enumerator*), [379](#page-389-0) TOUCH\_PAD\_NUM7\_GPIO\_NUM (*C macro*), [376](#page-386-0) TOUCH\_PAD\_NUM8 (*C++ enumerator*), [379](#page-389-0) TOUCH\_PAD\_NUM8\_GPIO\_NUM (*C macro*), [376](#page-386-0) TOUCH\_PAD\_NUM9 (*C++ enumerator*), [379](#page-389-0) TOUCH\_PAD\_NUM9\_GPIO\_NUM (*C macro*), [376](#page-386-0) touch\_pad\_proximity\_enable (*[C++](#page-389-0) function*), 371 touch\_pad\_proximity\_get\_cou[nt](#page-389-0) (*C++ function*), 371 touch\_pad\_proximity\_get\_data (*C[++](#page-386-0) func[tion](#page-381-0)*), 372 touch\_pad\_proximity\_set\_count (*C++ function*), [371](#page-381-0) touch\_pad\_read\_benchmark (*C++ function*), 369 touch\_pad\_[read](#page-382-0)\_intr\_status\_mask (*C++ functi[on](#page-381-0)*), 368 touch\_pad\_read\_raw\_data (*C++ function*), 369 touch\_[pad\\_](#page-379-0)reset (*C++ function*), 368 touch\_pad\_reset\_benchmark (*C++ function*), 369 touch\_pad\_set[\\_ch](#page-378-0)annel\_mask (*C++ functi[on](#page-379-0)*), 367 touch\_pad\_set\_cnt\_mode (*C++ [func](#page-378-0)tion*), 374 touch\_[pad\\_](#page-379-0)set\_fsm\_mode (*C++ function*), 375 touch\_pad\_set\_idle\_channel\_connect (*[C+](#page-377-0)+ function*), 366 touch\_pad\_set\_meas\_time (*C++ function*), [36](#page-384-0)6 touch\_pad\_set\_thresh (*C++ function*), 36[7](#page-385-0) touch\_pad\_set\_voltage (*C++ function*), 374 touch\_pad\_shield\_[driv](#page-376-0)er\_t (*C++ enum*), 383 TOUCH\_PAD\_SHIELD\_DRV\_L0 (*C++ enumera[tor](#page-376-0)*), 383 TOUCH\_PAD\_SHIELD\_DRV\_L1 (*C++ enu[m](#page-377-0)[erato](#page-384-0)r*), 383 TOUCH\_PAD\_SHIELD\_DRV\_L2 (*C++ enumera[tor](#page-393-0)*), [383](#page-393-0) TOUCH\_PAD\_SHIELD\_DRV\_L3 (*C++ enumerator*), [383](#page-393-0) TOUCH\_PAD\_SHIELD\_DRV\_L4 (*C++ enumerator*), [383](#page-393-0) TOUCH\_PAD\_SHIELD\_DRV\_L5 (*C++ enumerator*),

383

- TOUCH\_PAD\_SHIELD\_DRV\_L6 (*C++ enumerator*), 383
- TOUCH\_PAD\_SHIELD\_DRV\_L7 (*C++ enumerator*), [383](#page-393-0)
- TOUCH\_PAD\_SHIELD\_DRV\_MAX (*C++ enumerator*), [383](#page-393-0)
- touch\_pad\_sleep\_channel\_enable (*C++ [func](#page-393-0)tion*), 372
- touch\_pad\_sleep\_channel\_enable\_proximity (*[C+](#page-393-0)+ function*), 372
- touch\_pad\_sleep\_channel\_get\_info (*C++ function*), [372](#page-382-0)
- touch\_pad\_sleep\_channel\_read\_benchmark (*C++ function*), [373](#page-382-0)
- touch\_pad\_sleep\_channel\_read\_data (*C++ fun[ction](#page-382-0)*), 373
- touch\_pad\_sleep\_channel\_read\_proximity\_cnt (*C++ function*), [373](#page-383-0)
- touch\_pad\_sleep\_channel\_read\_smooth (*C++ function*), [373](#page-383-0)
- touch\_pad\_sleep\_channel\_reset\_benchmark (*C++ function*), [373](#page-383-0)
- touch\_pad\_sleep\_channel\_t (*C++ class*), 378
- touch\_pad\_sleep\_c[hann](#page-383-0)el\_t::en\_proximity (*C++ member*), 378
- touch\_pad\_sleep\_c[hann](#page-383-0)el\_t::touch\_num (*C++ member*), 378
- TOUCH\_PAD\_SLEEP\_CYCLE\_DEFAULT (*C ma[cro](#page-388-0)*), 378
- touch\_pad\_sleep\_g[et\\_](#page-388-0)threshold (*C++ function*), 373
- touch\_pad\_sleep\_s[et\\_](#page-388-0)threshold (*C++ func[tion](#page-388-0)*), 372
- TOUCH\_PAD\_SLOPE\_0 (*C++ enumerator*), 381
- TOUCH\_PAD\_[SLO](#page-383-0)PE\_1 (*C++ enumerator*), 381
- TOUCH\_PAD\_SLOPE\_2 (*C++ enumerator*), 381
- TOUCH\_PAD\_[SLO](#page-382-0)PE\_3 (*C++ enumerator*), 381
- TOUCH\_PAD\_SLOPE\_4 (*C++ enumerator*), [381](#page-391-0)
- TOUCH\_PAD\_SLOPE\_5 (*C++ enumerator*), [381](#page-391-0)
- TOUCH\_PAD\_SLOPE\_6 (*C++ enumerator*), [381](#page-391-0)
- TOUCH\_PAD\_SLOPE\_7 (*C++ enumerator*), [381](#page-391-0)
- TOUCH\_PAD\_SLOPE\_DEFAULT (*C macro*), [378](#page-391-0)
- TOUCH\_PAD\_SLOPE\_MAX (*C++ enumerator*[\),](#page-391-0) 381
- TOUCH\_PAD\_SMOOTH\_IIR\_2 (*C++ en[umer](#page-391-0)ator*), 384
- TOUCH\_PAD\_SMOOTH\_IIR\_4 (*C++ enu[mera](#page-388-0)tor*), 384
- TOUCH\_PAD\_SMOOTH\_IIR\_8 (*C++ enum[erato](#page-391-0)r*), [384](#page-394-0)
- TOUCH\_PAD\_SMOOTH\_MAX (*C++ enumerator*), 384
- TOUCH\_[PAD\\_](#page-394-0)SMOOTH\_OFF (*C++ enumerator*), 384
- touch\_pad\_sw\_start (*C++ function*), 366
- touch\_[pad\\_](#page-394-0)t (*C++ enum*), 379
- TOUCH\_PAD\_THRESHOLD\_MAX (*C macro*), 378
- TOUCH\_PAD\_TIE\_OPT\_DEFAULT (*C macro*), [378](#page-394-0)
	- TOUCH\_PAD\_TIE\_OPT\_HIGH (*C++e[num](#page-376-0)erator*), 381

TOUCH\_PAD\_TIE\_OPT\_LOW (*C++ enumerator*), 381 TOUCH\_PAD\_TIE\_OPT\_MAX (*C++ enumerator*), 381 touch\_pad\_timeout\_resume (*C++ function*), 369 touch\_pad\_timeout\_set (*C++ function*), 36[8](#page-391-0) touch\_pad\_waterproof (*C++ class*), 377 touch\_pad\_waterproof::guard\_ring\_p[ad](#page-391-0) (*[C+](#page-379-0)+ member*), 377 touch\_pad\_waterproof::shield\_dri[ver](#page-378-0) (*C++ member*), 377 touch\_pad\_waterproof\_disable (*[C++](#page-387-0) function*), 371 touch\_pad\_waterpr[oof\\_](#page-387-0)enable (*C++ function*), 371 touch\_pad\_waterpr[oof\\_](#page-387-0)get\_config (*C++ functi[on](#page-381-0)*), 371 touch\_pad\_waterproof\_set\_config (*C++ functi[on](#page-381-0)*), 371 touch\_pad\_waterproof\_t (*C++ type*), 379 TOUCH\_PROXIMI[TY\\_](#page-381-0)MEAS\_NUM\_MAX (*C macro*), 378 touch\_slider\_[cal](#page-381-0)lback\_t (*C++ type*), 405 touch\_slider\_config\_t (*C++ class*), [404](#page-389-0) touch\_slider\_config\_t::channel\_array (*[C+](#page-388-0)+ member*), 404 touch\_slider\_config\_t::channel\_[num](#page-415-0) (*C++ member*), 404 touch\_slider\_config\_t::positio[n\\_r](#page-414-0)ange (*C++ member*), [404](#page-414-0) touch\_slider\_config\_t::sensitivity\_array (*C++ member*), [404](#page-414-0) touch\_slider\_create (*C++ function*), 402 touch\_slider\_dele[te](#page-414-0) (*C++ function*), 402 touch\_slider\_event\_t (*C++ enum*), 405 TOUCH\_SLIDER\_EVT\_[MAX](#page-414-0) (*C++ enumerator*), 405 TOUCH\_SLIDER\_EVT\_ON\_CALCULATIO[N](#page-412-0) (*C++ enumerator*), 405 TOUCH\_SLIDER\_EVT\_ON\_PRESS (*C+[+ en](#page-415-0)[u](#page-412-0)merator*), 405 TOUCH\_SLIDER\_EVT\_ON\_RELEASE (*C++ en[umer](#page-415-0)ator*), 405 touch\_slider\_get\_message (*C++ function*), 403 touch\_slider\_global\_config\_t (*C++ class*), 404 touch\_slider\_global\_config\_t::benchmark\_update\_time tskKERNEL\_VERSION\_MAJOR (*C [mac](#page-363-0)ro*), 754 (*[C+](#page-413-0)+ member*), 404 touch\_slider\_global\_config\_t::calculate\_channel\_count tskKERNEL\_VERSION\_NUMBER (*[C](#page-765-0) macro*), 754 (*[C+](#page-414-0)+ member*), 404 touch\_slider\_global\_config\_t::filter\_reset\_tim<sup>65</sup> (*C++ member*), [404](#page-414-0) touch\_slider\_global\_config\_t::position\_filter755actor (*C++ member*), [404](#page-414-0) touch\_slider\_global\_config\_t::position\_filter755 ze (*C++ member*), [404](#page-414-0) touch\_slider\_global\_config\_t::quantify\_thskMeRU\_tREGEONO\_IREAD\_WRITE (*C macro*), 755 (*C++ member*), [404](#page-414-0) tskMPU\_REGION\_NORMAL\_MEMORY (*C [mac](#page-764-0)ro*), tskMPU\_REGION\_READ\_ONLY (*C macro*), 755 tskNO\_AFFINITY (*C macro*), 755

(*C++ member*), 404 TOUCH\_SLIDER\_GLOBAL\_DEFAULT\_CONFIG (*C macro*), 404 touch\_slider\_handle\_t (*C++ type*), 405 touch\_slider\_inst[all](#page-414-0) (*C++ function*), 402 touch\_slider\_message\_t (*C++ class*), 404 touch\_slider[\\_me](#page-414-0)ssage\_t::event (*C++ member*), 404 touch\_slider\_message\_t::posit[io](#page-415-0)[n](#page-412-0) (*C++ member*), 404 touch\_slider\_position\_t (*C++ type*), [405](#page-414-0) touch\_slider\_[set](#page-414-0)\_callback (*C++ function*), 403 touch\_slider\_[set](#page-414-0)\_dispatch\_method (*C++ function*), 403 touch\_slider\_subscribe\_event (*C+[+ fu](#page-415-0)nc[tion](#page-413-0)*), 403 touch\_slider\_uninstall (*C++ function*), 402 touch\_smooth\_[mod](#page-413-0)e\_t (*C++ enum*), 384 touch\_tie\_opt\_t (*C++ enum*), 381 TOUCH\_TRIG[GER](#page-413-0)\_ABOVE (*C++ enumerator*), 381 TOUCH\_TRIGGER\_BELOW (*C++ enumerator*), 3[81](#page-412-0) TOUCH\_TRIGGER\_MAX (*C++ enumerator*[\),](#page-394-0) 381 touch\_trigger\_mode\_t (*C++ [enum](#page-391-0)*), 381 TOUCH\_TRIGGER\_SOURCE\_BOTH (*C++ en[umer](#page-391-0)ator*), 381 TOUCH\_TRIGGER\_SOURCE\_MAX (*C++ en[umerato](#page-391-0)r*), 382 TOUCH\_TRIGGER\_SOURCE\_SET1 (*C+[+ en](#page-391-0)umerator*), [382](#page-391-0) touch\_trigger\_src\_t (*C++ enum*), 381 touch\_[volt](#page-392-0)\_atten\_t (*C++ enum*), 380 TOUCH\_WATERPROOF\_GUARD\_NOUSE (*C macro*), 398 transacti[on\\_c](#page-392-0)b\_t (*C++ type*), 338 TSENS\_CONFIG\_DEFAULT (*C macro*), [353](#page-390-0) TSENS\_DAC\_DEFAULT (*C++ enumerator*), 353 TSENS\_[DAC\\_](#page-408-0)L0 (*C++ enumerator*), 353 TSENS\_DAC\_L1 (*C++ enumerator*), [353](#page-348-0) TSENS\_DAC\_L2 (*C++ enumerator*), 35[3](#page-363-0) TSENS\_DAC\_L3 (*C++ enumerator*), 353 TSENS\_DAC\_L4 (*C++ enumerator*), [353](#page-363-0) TSENS\_DAC\_MAX (*C++ enumerator*), [35](#page-363-0)3 tskIDLE\_PRIORITY (*C macro*), 7[55](#page-363-0) tskKERNEL\_VERSION\_BUILD (*C [mac](#page-363-0)ro*), 754 tskKERNEL\_VERSION\_MINOR (*C [macro](#page-363-0)*), 754 tskMPU\_REGION\_DEVICE\_MEMORY (*C [ma](#page-764-0)cro*), tskMPU\_REGION\_EXECUTE\_NEVER (*C [ma](#page-764-0)cro*),

touch\_slider\_global\_config\_t::threshold\_divider tusb\_c[dc\\_a](#page-765-0)cm\_init (*C++ function*), 449

450 tusb\_cdcacm\_callback\_t (*C++ type*), 452 tusb\_desc\_strarray\_device\_t (*C++ type*), 449 tusb\_r[un\\_t](#page-460-0)ask (*C++ function*), 452 tusb\_stop\_task (*C++ function*), 452 twai\_clear\_receive\_queue (*C++ [func](#page-462-0)tion*), [422](#page-459-0) twai\_clear\_transmit\_queu[e](#page-462-0) (*C++ function*), 422 twai\_driver\_install (*C++ fu[nctio](#page-462-0)n*), 420 twai\_d[rive](#page-432-0)r\_uninstall (*C++ function*), 420 TWAI\_ERR\_PASS\_THRESH (*C macro*), 419 TWAI\_E[XTD\\_](#page-432-0)ID\_MASK (*C macro*), 419 twai\_filter\_config\_t (*C++ class*), 4[19](#page-430-0) twai\_filter\_config\_t::acceptance[\\_co](#page-430-0)de (*C++ member*), 419 twai\_filter\_config\_t::ac[cept](#page-429-0)ance\_mask (*C++ member*), 419 twai\_filter\_config\_t::single\_filter (*C++ member*), [419](#page-429-0) TWAI\_FRAME\_EXTD\_ID\_LEN\_BYTES (*C macro*), 419 TWAI\_FRAME\_MAX\_DLC (*C macro*), 419 TWAI\_FRAME\_STD\_ID[\\_LEN](#page-429-0)\_BYTES (*C macro*), 419 twai\_g[ener](#page-429-0)al\_config\_t (*C++ class*), 422 (*C++ member*), 423 twai\_g[ener](#page-429-0)al\_config\_t::bus\_off\_io (*C++ member*), 423 twai\_general\_config\_t::clkout\_[div](#page-432-0)ider (*C++ member*), [423](#page-433-0) twai\_general\_config\_t::clkout\_io (*C++ member*), 422 twai\_general\_conf[ig\\_t](#page-433-0)::intr\_flags (*C++ member*), [423](#page-433-0) twai\_general\_config\_t::mode (*C++ member*), 422 twai\_general\_config\_t::rx\_io (*C++ member*), 422 twai\_general\_config\_t::rx\_queue\_len (*C+[+ me](#page-432-0)mber*), 423 twai\_general\_config\_t::tx\_io (*C++ member*), [422](#page-432-0) twai\_general\_config\_t::tx\_queue\_len (*C++ member*), [423](#page-433-0) twai\_get\_status\_info (*C++ function*), 422 twai\_initi[ate](#page-432-0)\_recovery (*C++ function*), 422 TWAI\_IO\_UNUSED (*C macro*), 423 twai\_message\_t (*C+[+ cla](#page-433-0)ss*), 418 twai\_message\_t::data (*C++ member*), [418](#page-432-0) twai\_message\_t::data\_length\_code (*[C++](#page-432-0) member*), 418 twai\_message\_t::dlc\_n[on](#page-433-0)[\\_co](#page-428-0)mp (*C++ member*), 418 twai\_message\_t::extd (*C++ member*), [418](#page-428-0)

tusb\_cdc\_acm\_initialized (*C++ function*), twai\_message\_t::flags (*C++ member*), 418 twai\_general\_config\_t::al[erts](#page-429-0)\_enabled twai\_status\_info\_[t::](#page-433-0)msgs\_to\_tx (*C++* twai\_message\_t::identifier (*C++ member*), 418 twai\_message\_t::reserved (*C++ member*), 418 twai\_message\_t::rtr (*C++ member*), 41[8](#page-428-0) twai\_m[essa](#page-428-0)ge\_t::self (*C++ member*), 418 twai\_message\_t::ss (*C++ member*), 418 TWAI\_M[ODE\\_](#page-428-0)LISTEN\_ONLY (*C++ enumerator*), 419 TWAI\_MODE\_NO\_ACK (*C++ enumerator*), [419](#page-428-0) TWAI\_MODE\_NORMAL (*C++ enumerator*), 41[9](#page-428-0) twai\_mode\_t (*C++ enum*), 419 twai\_read\_alerts (*C++ function*), 42[1](#page-428-0) twai\_receive (*C++ function*), 421 twai\_reconfigure\_alerts (*C++ fu[nctio](#page-429-0)n*), 421 twai\_start (*C++ function*), [42](#page-429-0)0 TWAI\_STATE\_BUS\_OFF (*C++ enume[rator](#page-431-0)*), 424 TWAI\_STATE\_RECOVERING (*C[++ e](#page-431-0)numerator*), 424 TWAI\_STATE\_RUNNING (*C++ enumerator*), 424 TWAI\_STATE\_STOPPED (*C+[+ en](#page-430-0)umerator*), 423 twai\_state\_t (*C++ enum*), 423 twai\_status\_info\_t (*C++ class*), 423 twai\_status\_info\_t::arb\_lost\_co[unt](#page-434-0) (*C++ member*), 423 twai\_status\_info\_t::b[us\\_](#page-433-0)error\_count (*C++ member*), 423 twai\_status\_info\_t::msgs\_to[\\_rx](#page-433-0) (*C++ member*), 423 *member*), 423 twai\_status\_info\_[t::](#page-433-0)rx\_error\_counter (*C++ me[mber](#page-433-0)*), 423 twai\_status\_info\_t::rx\_missed\_count (*C++ me[mber](#page-433-0)*), 423 twai\_status\_info\_t::state (*C++ member*), 423 twai\_status\_info\_[t::](#page-433-0)tx\_error\_counter (*C++ member*), [423](#page-433-0) twai\_status\_info\_t::tx\_failed\_count (*[C+](#page-433-0)+ member*), 423 TWAI\_STD\_ID\_MASK (*C macro*), 419 twai\_stop (*C++ functi[on](#page-433-0)*), 420 twai\_timing\_config\_t (*C++ class*), 418 twai\_timing\_confi[g\\_t](#page-433-0)::brp (*C++ member*), 418 twai\_timing\_config\_t[::s](#page-430-0)jw (*C++ member*), 418 twai\_timing\_config\_t::triple\_[sam](#page-428-0)pling (*[C+](#page-428-0)+ member*), 418 twai\_timing\_config\_t::tseg\_1 (*C++ mem[ber](#page-428-0)*), 418 twai\_timing\_config\_t::tseg\_2 (*C++ member*), 418 twai\_transmit (*C++ [func](#page-428-0)tion*), 420 U

uart\_at\_cm[d\\_t](#page-428-0) (*C++ class*), 442

uart\_at\_cmd\_t::char\_num (*[C++](#page-430-0) member*), 442

uart at cmd t:: cmd char (C++ *member*), 442 uart\_at\_cmd\_t::gap\_tout (*C++ member*), 442 uart\_at\_cmd\_t::post\_idle (*C++ member*), 442 uart\_at\_cmd\_t::pre\_idle (*C++ member*), [442](#page-452-0) UART\_BITRATE\_MAX (*C macro*), 441 UART\_BREAK (*C++ enumerator*), 441 UART\_B[UFFE](#page-452-0)R\_FULL (*C++ enumerator*), 441 uart\_clear\_intr\_status (*C++ function*), 4[32](#page-452-0) uart\_config\_t (*C++ class*), 44[2](#page-451-0) uart\_config\_t::baud\_rat[e](#page-451-0) (*C++ member*), 442 uart\_config\_t::data\_bits (*C++ [me](#page-451-0)[mber](#page-442-0)*), 442 uart\_config\_t::flow\_ct[rl](#page-452-0) (*C++ member*), [442](#page-452-0) uart\_config\_t::parity (*C++ member*), 442 uart\_c[onfi](#page-452-0)g\_t::rx\_flow\_ctrl\_thresh (*C++ member*), 443 uart\_c[onfi](#page-452-0)g\_t::source\_clk (*C++ member*), 443 uart\_config\_t::stop\_bits (*C++ member*), 442 uart\_config\_t::use\_ref\_tick (*C++ mem[ber](#page-453-0)*), 443 UART\_CTS\_GPIO19\_DIRECT\_CHANNEL *[mac](#page-452-0)ro*), 445 UART\_CTS\_GPIO6\_DIRECT\_CHANNEL (*C macro*), 446 UART\_CTS\_G[PIO](#page-453-0)8\_DIRECT\_CHANNEL (*C macro*), 446 UART\_DATA (*C+[+ en](#page-455-0)umerator*), 441 UART\_D[ATA\\_](#page-456-0)5\_BITS (*C++ enumerator*), 443 UART\_DATA\_6\_BITS (*C++ enumerator*), 443 UART\_D[ATA\\_](#page-456-0)7\_BITS (*C++ enumerator*), 443 UART\_DATA\_8\_BITS (*C++ en[umer](#page-451-0)ator*), 443 UART\_DATA\_BITS\_MAX (*C++ enumerator*[\),](#page-453-0) 443 UART\_DATA\_BREAK (*C++ enumerator*), 4[41](#page-453-0) uart\_disable\_intr\_mask (*C++ fun[ction](#page-453-0)*), 433 uart\_disable\_pattern\_det\_intr (*[C+](#page-453-0)+ function*), 437 uart\_disable\_rx\_intr (*C++ functi[on](#page-451-0)*), 433 uart\_disable\_tx\_intr (*C++ function*), 43[3](#page-443-0) uart\_driver\_delete (*C++ function*), 430 uart\_drive[r\\_in](#page-447-0)stall (*C++ function*), 430 uart\_enable\_intr\_mask (*C++ function*), [43](#page-443-0)3 uart\_enable\_pattern\_det\_baud\_in[tr](#page-443-0) (*C++ function*), 437 uart\_enable\_rx\_intr (*C++ function*), [433](#page-440-0) uart\_enable\_tx\_intr (*C++ function*), 43[3](#page-443-0) UART\_EVENT\_MAX (*C++ enumerator*), 441 uart\_event\_t (*C++c[lass](#page-447-0)*), 440 uart\_event\_t::size (*C++ member*), 4[40](#page-443-0) uart\_event\_t::timeout\_flag (*C++ [mem](#page-443-0)ber*), 441 uart\_event\_t::type (*C[++ m](#page-450-0)ember*[\),](#page-451-0) 440 uart\_event\_type\_t (*C++ enum*), 441 UART\_FIFO\_LEN (*C macro*), 441

UART\_FIFO\_OVF (*C++ enumerator*), 441 uart\_flush (*C++ function*), 436 uart\_flush\_input (*C++ function*), 436 UART\_FRAME\_ERR (*C++ enumerator*), 441 uart\_get\_baudrate (*C++ function*[\),](#page-451-0) 432 uart\_get\_buffered\_dat[a\\_l](#page-446-0)en (*C++ function*), 436 uart\_get\_collision\_flag (*C++ [func](#page-451-0)tion*), 439 uart\_get\_hw\_flow\_ctrl (*C++ fun[ction](#page-442-0)*), 432 uart\_get\_parity (*C++ function*), 431 uart\_g[et\\_s](#page-446-0)top\_bits (*C++ function*), 431 uart\_get\_wakeup\_threshold (*C++ functi[on](#page-449-0)*), 439 uart\_get\_word\_length (*C++ fu[nctio](#page-441-0)n*), 4[31](#page-442-0) UART\_GPIO10\_DIRECT\_CHANNEL (*C [macro](#page-441-0)*), 445 UART\_GPIO11\_DIRECT\_CHANNEL (*C macro*), 446 UART\_G[PIO1](#page-449-0)6\_DIRECT\_CHANNEL (*C macro*), 446 UART\_GPIO17\_DIRECT\_CHANNEL (*C mac[ro](#page-441-0)*), 446 UART\_GPIO19\_DIRECT\_CHANNEL (*C macro*), [445](#page-455-0) UART\_GPIO1\_DIRECT\_CHANNEL (*C macro*), 4[45](#page-456-0) UART\_GPIO22\_DIRECT\_CHANNEL (*C macro*), [445](#page-456-0) UART\_GPIO3\_DIRECT\_CHANNEL (*C macro*), 4[45](#page-456-0) UART\_GPIO6\_DIRECT\_CHANNEL (*C macro*), 4[45](#page-455-0) UART\_GPIO7\_DIRECT\_CHANNEL (*C macro*), [446](#page-455-0) UART\_GPIO8\_DIRECT\_CHANNEL (*C macro*), 4[46](#page-455-0) UART\_GPIO9\_DIRECT\_CHANNEL (*C macro*), [445](#page-455-0) uart\_hw\_flowcontrol\_t (*C++ enum*), 44[4](#page-455-0) UART\_HW\_FLOWCTRL\_CTS (*C++ enumerator*), [444](#page-456-0) UART\_HW\_FLOWCTRL\_CTS\_RTS (*C++ enume[rator](#page-456-0)*), 444 UART\_HW\_FLOWCTRL\_DISABLE (*C++ en[umer](#page-454-0)[ator](#page-455-0)*), 444 UART\_HW\_FLOWCTRL\_MAX (*C++ enumerator*), [444](#page-454-0) UART\_H[W\\_FL](#page-454-0)OWCTRL\_RTS (*C++ enumerator*), 444 uart\_intr\_config (*C++ function*), 435 uart\_i[ntr\\_](#page-454-0)config\_t (*C++ class*), 440 uart\_intr\_config\_t::intr\_enable\_m[ask](#page-454-0) (*C++ member*), 440 uart\_intr\_config\_t::rx\_time[out](#page-445-0)\_th[resh](#page-454-0) (*C++ member*), 440 uart\_intr\_config\_t::rxfifo\_full\_thresh (*C++ member*), [440](#page-450-0) uart\_intr\_config\_t::txfifo\_empty\_intr\_thresh (*C++ member*), [440](#page-450-0) uart\_is\_driver\_installed (*C++ function*), 430 uart\_isr\_free (*C++ function*), 434 uart isr handle  $t$  ( $C++ type$  $C++ type$ ), 441 uart\_isr\_register (*C++ function*), 434 UART\_M[ODE\\_](#page-440-0)IRDA (*C++ enumerator*), 443 UART\_MODE\_RS485\_APP\_CTRL (*[C+](#page-444-0)+ enumerator*), 443 UART\_MODE\_RS485\_COLLISION[\\_DE](#page-451-0)[TEC](#page-444-0)T (*C++ enumerator*), 443 UART\_MODE\_RS485\_HALF\_DUPLEX (*[C+](#page-453-0)+ enumer[ator](#page-453-0)*), 443 uart\_mode\_t (*C++ enum*), 443

UART\_NUM\_0 (*C macro*), 441 UART\_NUM\_0\_CTS\_DIRECT\_GPIO\_NUM (*C macro*), 445 UART\_NUM\_0\_RTS\_DIRECT\_GPIO\_NUM (*C macro*), 445 UART\_NUM\_0\_RXD\_DI[RECT](#page-451-0)\_GPIO\_NUM (*C macro*), [445](#page-455-0) UART\_NUM\_0\_TXD\_DIRECT\_GPIO\_NUM (*C macro*), [445](#page-455-0) UART\_NUM\_1 (*C macro*), 441 UART\_NUM\_1\_C[TS\\_](#page-455-0)DIRECT\_GPIO\_NUM (*C macro*), 446 UART\_NUM\_1\_R[TS\\_](#page-455-0)DIRECT\_GPIO\_NUM (*C macro*), 446 UART\_NUM\_1\_RXD\_DI[RECT](#page-451-0)\_GPIO\_NUM (*C macro*), [445](#page-456-0) UART\_NUM\_1\_TXD\_DIRECT\_GPIO\_NUM (*C macro*), [445](#page-456-0) UART\_NUM\_2\_CTS\_DIRECT\_GPIO\_NUM (*C macro*), [446](#page-455-0) UART\_NUM\_2\_RTS\_DIRECT\_GPIO\_NUM (*C macro*), [446](#page-455-0) UART\_NUM\_2\_RXD\_DIRECT\_GPIO\_NUM (*C macro*), [446](#page-456-0) UART\_NUM\_2\_TXD\_DIRECT\_GPIO\_NUM (*C macro*), [446](#page-456-0) UART\_NUM\_MAX (*C macro*), 441 uart\_param\_c[onf](#page-456-0)ig (*C++ function*), 435 UART\_PARITY\_DISABLE (*C++ enumerator*), 444 UART\_PARITY\_[ERR](#page-456-0) (*C++ enumerator*), 441 UART\_PARITY\_EVEN (*C+[+ enu](#page-451-0)merator*), 444 UART\_PARITY\_ODD (*C++ enumerator*), [444](#page-445-0) uart\_parity\_t (*C++ enum*), 444 UART\_PATTERN\_DET (*C++ enumerator*), [44](#page-451-0)1 uart\_pattern\_get\_pos (*C++ function*[\),](#page-454-0) 437 uart\_pattern\_pop\_pos (*C++ functi[on](#page-454-0)*), 437 uart\_pattern\_queue\_res[et](#page-454-0) (*C++ function*), 438 UART\_PIN\_NO\_CHANGE (*C macro*), 441 uart\_port\_t (*C++ type*), 443 uart\_read\_bytes (*C++ function*), 436 UART\_R[TS\\_G](#page-448-0)PIO11\_DIRECT\_CHANNEL (*C macro*), 446 UART\_RTS\_GPIO22\_DIR[ECT\\_](#page-453-0)CHANNEL (*C macro*), 445 UART\_RTS\_GPIO7\_DIRECT\_CHANNEL (*C macro*), 446 UART\_RXD\_GPI[O16](#page-456-0)\_DIRECT\_CHANNEL (*C macro*), [446](#page-455-0) UART\_RXD\_GPIO3\_DIRECT\_CHANNEL (*C macro*), [445](#page-456-0) UART\_RXD\_GPIO9\_DIRECT\_CHANNEL (*C macro*), 446 UART\_SCLK\_AP[B](#page-456-0) (*C++ enumerator*), 445 UART\_S[CLK\\_](#page-455-0)REF\_TICK (*C++ enumerator*), 445 uart\_sclk\_t (*C++ enum*), 444 uart\_s[et\\_a](#page-456-0)lways\_rx\_timeout (*C++ function*), 440

uart\_set\_baudrate (*C++ function*), 431 uart\_set\_dtr (*C++ function*), 434 uart\_set\_hw\_flow\_ctrl (*C++ function*), 432 uart\_set\_line\_inverse (*C++ function*), 432 uart\_set\_loop\_back (*C++ function*), [44](#page-441-0)0 uart\_set\_mode (*C++ function*), [43](#page-444-0)8 uart\_set\_parity (*C++ function*), 431 uart\_set\_pin (*C++ function*), 434 uart\_set\_rts (*C++ function*), 434 uart\_set\_rx\_full\_thresho[ld](#page-448-0) (*C+[+ fu](#page-450-0)nction*), 438 uart\_set\_rx\_timeout (*C++ [fun](#page-444-0)[ction](#page-441-0)*), 438 uart\_set\_stop\_bits (*C++ [funct](#page-444-0)ion*), 431 uart\_set\_sw\_flow\_ctrl (*C++ function*), 432 uart\_s[et\\_t](#page-448-0)x\_empty\_threshold (*C++ function*), 438 uart\_set\_tx\_idle\_num (*C++ function*[\),](#page-441-0) [43](#page-448-0)5 uart\_set\_wakeup\_threshold (*C++ fu[nctio](#page-442-0)n*), 439 uart\_set\_w[ord](#page-448-0)\_length (*C++ function*), 431 UART\_SIGNAL\_CTS\_INV (*C++ enumerator*), [44](#page-445-0)4 UART\_SIGNAL\_DSR\_INV (*C++ enumerator*), 444 UART\_S[IGNA](#page-449-0)L\_DTR\_INV (*C++ enumerator*), 444 UART\_SIGNAL\_INV\_DISABLE (*C++ enu[mera](#page-441-0)tor*), 444 uart\_signal\_inv\_t (*C++ enum*), 444 UART\_SIGNAL\_IRDA\_RX\_INV (*C++ enum[erato](#page-454-0)r*), 444 UART\_S[IGNA](#page-454-0)L\_IRDA\_TX\_INV (*C++ enumerator*), 444 UART\_SIGNAL\_RTS\_INV (*C++ enu[mera](#page-454-0)tor*), 444 UART\_S[IGNA](#page-454-0)L\_RXD\_INV (*C++ enumerator*), 444 UART\_SIGNAL\_TXD\_INV (*C++ enumerator*), 444 UART\_S[TOP\\_](#page-454-0)BITS\_1 (*C++ enumerator*), 443 UART\_STOP\_BITS\_1\_5 (*C++ enumerator*), 4[43](#page-454-0) UART\_STOP\_BITS\_2 (*C++ enumerator*), 443 UART\_STOP\_BITS\_MAX (*C++ enumerator*), 4[44](#page-454-0) uart\_stop\_bits\_t (*C++ enum*), 443 uart\_sw\_flowctrl\_t (*C++ class*), 44[2](#page-453-0) uart\_sw\_flowctrl\_t::xoff\_char [\(](#page-453-0)*C++ member*), 442 uart\_sw\_flowctrl\_t::xoff\_[thrd](#page-453-0) (*C++ member*), 442 uart\_sw\_flowctrl\_t::xon\_char (*C++ member*), 442 uart\_sw\_flowctrl\_t::xon\_thrd (*C++ member*), 442 uart\_tx\_chars (*[C+](#page-452-0)+ function*), 435 UART\_TXD\_G[PIO](#page-452-0)10\_DIRECT\_CHANNEL (*C macro*), 446 UART\_TXD\_G[PIO](#page-452-0)17\_DIRECT\_CHANNEL (*C macro*), 446 UART\_TXD\_GPIO1\_DIRECT\_CH[ANN](#page-445-0)EL (*C macro*), 445 uart\_wait\_tx[\\_do](#page-456-0)ne (*C++ function*), 435 uart\_wait\_tx[\\_id](#page-456-0)le\_polling (*C++ function*), 439

uart\_w[ord\\_](#page-455-0)length\_t (*C++ enum*), 443

uart\_write\_bytes (*C++ function*), 435 uart\_write\_bytes\_with\_break (*C++ function*), 436 ulp\_load\_binary (*C++ function*), 1310 ulp\_process\_macros\_and\_load (*[C+](#page-445-0)+ function*), 1304 ulp\_riscv\_[load](#page-446-0)\_binary (*C++ function*), 1313 ulp\_riscv\_run (*C++ function*), 13[14](#page-1320-0) ulp\_run (*C++ function*), 1304, 1310 ulp\_set\_wa[keup](#page-1314-0)\_period (*C++ function*), 1311 ulTaskGetIdleRunTimeCounter (*C++ [func](#page-1323-0)tion*), 750 ulTaskNotifyTake (*C[++ fu](#page-1314-0)[nction](#page-1320-0)*), 754 USB\_ESPRESSIF\_VID (*C macro*), 449 USB\_STRING\_DESCRIPTOR\_ARRAY\_SIZE [\(](#page-1321-0)*C macro*[\),](#page-760-0) 449 uxQueueMessagesWaiting (*C++f[unct](#page-764-0)ion*), 761 uxQueueMessagesWaitingFr[omIS](#page-459-0)R (*C++ function*), 763 uxQueueSpace[sAv](#page-459-0)ailable (*C++ function*), 761 uxSemaphoreGetCount (*C macro*), 787 uxTaskGetNumberOfTasks (*C++ function*), 745 uxTaskGetS[tack](#page-773-0)HighWaterMark (*C++ function*), 745 uxTaskGetStackHighWaterMar[k2](#page-797-0) (*C++ function*), 745 uxTaskGetSystemState (*C++ function*), 74[7](#page-755-0) uxTaskPrio[rity](#page-755-0)Get (*C++ function*), 740 uxTaskPriorityGetFromISR (*C++ function*), 740

## $\overline{V}$

vendor\_ie\_data\_t (*C++ class*), 98 vendor[\\_ie\\_](#page-750-0)data\_t::element\_id (*C++ member*), 98 vendor\_ie\_data\_t::length (*C++ member*), 98 vendor\_ie\_data\_t::payload [\(](#page-108-0)*C++ member*), 98 vendor\_ie\_[da](#page-108-0)ta\_t::vendor\_oui (*C++ member*), 98 vendor\_ie\_data\_t::vendor\_oui\_type (*[C+](#page-108-0)+ member*), 98 vEventGroupDelete (*C++ function*), 810 vMessageBu[ff](#page-108-0)erDelete (*C macro*), 825 vprintf\_like\_t (*C++ type*), 881 vQueueAddToRegist[ry](#page-108-0) (*C++ function*), 763 vQueueDelete (*C++ function*), 761 vQueueUnregisterQueue (*C++ fun[ction](#page-835-0)*), 763 vRingbufferDelete (*C++ f[uncti](#page-891-0)on*), 839 vRingbufferGetInfo (*C++ function*), 8[40](#page-773-0) vRingbufferReturnItem (*C[++ f](#page-771-0)unction*), 839 vRingbufferReturnItemFromISR (*C+[+ fun](#page-773-0)ction*), 839 vSemaphoreDelete (*C macro*), 787 vStreamBufferDelete (*C++ function*), [81](#page-850-0)[6](#page-849-0) vTaskAllocateMPURegions (*C++ function*), 738 vTaskDelay (*[C+](#page-849-0)+ function*), 738 vTaskDelayUntil (*C++ functi[on](#page-797-0)*), 739

vTaskDelete (*C++ function*), 738 vTaskGetInfo (*C++ function*), 740 vTaskGetRunTimeStats (*C++ function*), 749 vTaskList (*C++ function*), 749 vTaskNotifyGiveFromISR (*[C+](#page-748-0)+ function*), 753 vTaskPrioritySet (*C++ fun[ction](#page-750-0)*), 741 vTaskResume (*C++ function*), 742 vTaskSetApplicationT[ask](#page-759-0)Tag (*C++f[unct](#page-759-0)ion*), 746 vTaskSetThreadLocalStorageP[oin](#page-751-0)ter (*C++ function*), 746 vTaskSetThreadLocalSto[rag](#page-752-0)ePointerAndDelCallback (*[C+](#page-756-0)+ function*), 747 vTaskSuspend (*C++ function*), 742 vTaskSuspendAll (*C[++ f](#page-756-0)unction*), 743 vTimerSetReloadMode (*C++ function*), 794

vTimerSetTimerID (*[C++](#page-757-0) function*), 791

## W

WEBSOCKET\_EVENT\_ANY (*C++ enumerator*[\),](#page-804-0) 545 WEBSOCKET\_EVENT\_CLOSED (*C++ [en](#page-801-0)umerator*), 545 WEBSOCKET\_EVENT\_CONNECTED (*C++ enumerator*), 545 WEBSOCKET\_EVENT\_DATA (*C++ enumerator*), [54](#page-555-0)5 WEBSOC[KET\\_](#page-555-0)EVENT\_DISCONNECTED (*C++ enumerator*), 545 WEBSOCKET[\\_EVE](#page-555-0)NT\_ERROR (*C++ enumerator*), 545 WEBSOCKET\_EVENT\_MAX (*C++ enumerator*), 5[45](#page-555-0) WEBSOCKET\_TRANSPORT\_OVER\_SSL (*C++ enumerator*), [546](#page-555-0) WEBSOCKET\_TRANSPORT\_OVER\_TCP (*C++ [enu](#page-555-0)merator*), 546 WEBSOCKET\_TRANSPORT\_UNKNOWN (*C++ enumerator*), 54[6](#page-556-0) wifi\_action\_rx\_cb\_t (*C++ type*), 107 wifi\_action\_t[x\\_r](#page-556-0)eq\_t (*C++ class*), 101 wifi\_action\_tx\_req\_t::data (*C++ member*), 101 wifi\_actio[n\\_tx](#page-556-0)\_req\_t::data\_[len](#page-117-0) (*C++ member*), 101 wifi\_action\_tx\_req\_t::dest\_ma[c](#page-111-0) (*C++ [mem](#page-111-0)ber*), 101 wifi\_action\_tx\_req\_t::ifx (*C++ member*), 101 wifi\_action\_t[x\\_r](#page-111-0)eq\_t::no\_ack (*C++ member*), 101 wifi\_action\_t[x\\_r](#page-111-0)eq\_t::rx\_cb (*C++ mem[ber](#page-111-0)*), 101 wifi active scan time  $t$  ( $C++ class$ ), 94 wifi\_activ[e\\_s](#page-111-0)can\_time\_t::max (*C++ member*), 94 wifi\_activ[e\\_s](#page-111-0)can\_time\_t::min (*C++ member*), 94 WIFI\_ALL\_CHANNEL\_SCAN (*C++ enumerator*), 110 WIFI\_AMPDU[\\_R](#page-104-0)X\_ENABLED (*C macro*), 92 WIFI\_AMPDU\_TX\_ENABLED (*C macro*), 92

WIFI\_ANT\_ANT0 (*C++ enumerator*), 109 WIFI\_ANT\_ANT1 (*C++ enumerator*), 109 wifi\_ant\_config\_t (*C++ class*), 101 wifi\_ant\_config\_t::enabled\_ant0 (*C++ member*), 101 wifi\_ant\_config\_t::enabled[\\_an](#page-119-0)t1 (*C++ member*), 101 wifi\_ant\_config\_t::rx\_ant\_[def](#page-111-0)ault (*C++ me[mber](#page-111-0)*), 101 wifi\_ant\_config\_t::rx\_ant\_mode (*C++ member*), [101](#page-111-0) wifi\_ant\_config\_t::tx\_ant\_mode (*C++ member*), 101 wifi\_ant\_gpio\_con[fig\\_](#page-111-0)t (*C++ class*), 101 wifi\_ant\_gpio[\\_co](#page-111-0)nfig\_t::gpio\_cfg (*C++ member*), 101 wifi\_ant\_gpio[\\_t](#page-111-0) (*C++ class*), 101 wifi\_ant\_gpio\_t::gpio\_num (*C++ [mem](#page-111-0)ber*), 101 wifi\_ant\_gpio[\\_t:](#page-111-0):gpio\_select (*C++ member*), 101 WIFI\_ANT\_MAX (*C++ enumerator*), 109 WIFI\_A[NT\\_M](#page-111-0)ODE\_ANT0 (*C++ enumerator*), 111 WIFI\_ANT\_MODE\_ANT1 (C++ enumerator), 111 WIFI\_ANT\_M[ODE](#page-111-0)\_AUTO (*C++ enumerator*), 111 WIFI\_ANT\_MODE\_MAX (*C++ enum[erato](#page-119-0)r*), 111 wifi\_ant\_mode\_t (*C++ enum*), 111 wifi\_ant\_t (*C++ enum*), 109 wifi\_ap\_config\_t (*C++ class*), 96 wifi\_ap\_config\_t::authmode (*C++ [memb](#page-121-0)er*), 96 wifi\_ap\_config\_t::b[eaco](#page-119-0)n[\\_int](#page-121-0)erval (*C++ member*), 96 wifi\_ap\_config\_t::channel [\(](#page-106-0)*C++ member*), [96](#page-106-0) wifi\_ap\_config\_t::max\_connection (*C++ member*), 96 wifi\_ap\_config\_t:[:pa](#page-106-0)irwise\_cipher (*[C+](#page-106-0)+ member*), 96 wifi\_ap\_config\_t::password (*C++ member*), 96 wifi\_ap\_config\_t::ssid (*C++ member*), 96 wifi\_ap\_config\_t:[:ss](#page-106-0)id\_hidden (*C++ member*), 96 wifi\_a[p\\_c](#page-106-0)onfig\_t::ssid\_len (*C++ member*), 96 wifi\_ap\_record\_t (*C++ class*), 94 wifi ap record  $t::ant (C++ member)$ , 95 wifi\_ap\_record\_t::authmode (*C++ member*), [95](#page-106-0) wifi\_ap\_record\_t::bssid (*C[++](#page-104-0) member*), 95 wifi\_ap\_record\_t::country (*C++ m[emb](#page-105-0)er*), 95 wifi\_a[p\\_r](#page-105-0)ecord\_t::ftm\_initiator (*C++ member*), 95 wifi\_ap\_record\_t::ftm\_responder (*[C++](#page-105-0) [me](#page-105-0)mber*), 95 wifi\_ap\_record\_t::group\_cipher (*C++*

*member*), 95 wifi\_ap\_record\_t::pairwise\_cipher (*C++ member*), 95 wifi\_ap\_record\_t::phy\_11b (*C++ member*), 95 wifi\_ap\_recor[d\\_](#page-105-0)t::phy\_11g (*C++ member*), 95 wifi\_ap\_record\_t:[:ph](#page-105-0)y\_11n (*C++ member*), [95](#page-105-0) wifi\_ap\_record\_t::phy\_lr (*C++ member*), 95 wifi\_a[p\\_r](#page-105-0)ecord\_t::primary (*C++ member*), 95 wifi\_a[p\\_r](#page-105-0)ecord\_t::reserved (*C++ member*), 95 wifi\_ap\_record\_t::rssi (*C++ member*), 95 wifi\_a[p\\_r](#page-105-0)ecord\_t::second (*C++ member*), 95 wifi\_ap\_record\_t::ssid (*C++ member*), 95 wifi\_a[p\\_r](#page-105-0)ecord\_t::wps (*C++ member*), 95 WIFI\_AUTH\_MAX (*C++ enumerator*), 108 wifi\_auth\_mode\_t (*C++ enum*), 107 WIFI\_AUTH\_OPEN (*C++ enumerator*), 107 WIFI\_AUTH\_WAPI\_PSK (*C++ enumerator*), [108](#page-105-0) WIFI\_AUTH\_WEP (*C++ enumerator*), [107](#page-118-0) WIFI\_AUTH\_WPA2\_ENTERPRISE (*[C+](#page-117-0)+ enumerator*), 108 WIFI\_AUTH\_WPA2\_PSK (*C++ enumer[ator](#page-117-0)*), [107](#page-118-0) WIFI\_AUTH\_WPA2\_WPA3\_PSK (*C[++ e](#page-117-0)numerator*), 108 WIFI\_AUTH[\\_WPA](#page-118-0)3\_PSK (*C++ enumerator*), 108 WIFI\_AUTH\_WPA\_PSK (*C++ enumerator*), 1[07](#page-117-0) WIFI\_AUTH\_WPA\_WPA2\_PSK (*C++ enumerator*), [107](#page-118-0) wifi\_bandwidth\_t (*C++ enum*), 110 WIFI\_BW\_HT20 (*C++ enumerator*), 110 WIFI\_BW\_HT40 (*C++ enumerator*), 110 WIFI\_C[ACHE](#page-117-0)\_TX\_BUFFER\_NUM (*C macro*), 92 WIFI\_CIPHER\_TYPE\_AES\_CMAC[128](#page-120-0) (*C++ enumerator*), 109 WIFI\_CIPHER\_TYPE\_CCMP (*C++ [enum](#page-120-0)erator*), 109 WIFI\_CIPHER\_TYPE\_NONE (*C++ enumerat[or](#page-102-0)*), 109 WIFI\_CIPHER\_TYPE\_SMS4 (*C++ enumerator*), 109 wifi\_cipher\_t[ype](#page-119-0)\_t (*C++ enum*), 109 WIFI\_CIPHER\_TYPE\_TKIP (*C++ enumerator*), [109](#page-119-0) WIFI\_CIPHER\_TYPE\_TKIP\_CCMP (*C++ enum[era](#page-119-0)tor*), 109 WIFI\_CIPHER\_TYPE\_UNKNOWN (*C+[+ en](#page-119-0)umerator*), 109 WIFI\_CIPHER\_TYPE\_WEP104 (*C++ enumera[tor](#page-119-0)*), 109 WIFI\_CIPH[ER\\_T](#page-119-0)YPE\_WEP40 (*C++ enumerator*), [109](#page-119-0) wifi\_config\_t (*C++ union*), 93 wifi\_c[onfi](#page-119-0)g\_t::ap (*C++ member*), 93 wifi\_config\_t::sta (*C++ member*), 93 WIFI\_C[ONNE](#page-119-0)CT\_AP\_BY\_SECURITY (*C++ enumerator*), 110

WIFI\_CONNECT\_AP\_BY\_SIG[NAL](#page-103-0) (*C[++](#page-103-0) enumerator*), 110

107 WIFI\_COUNTRY\_POLICY\_MANUAL (*C++ enumerator*), 107 wifi\_country\_policy\_t (*C++ enum*), 107 wifi\_c[ount](#page-117-0)ry\_t (*C++ class*), 93 wifi\_country\_t::cc (*C++ member*), 93 wifi\_coun[try\\_](#page-117-0)t::max\_tx\_power (*C++ member*), 94 wifi\_country\_t::nchan (*C[++](#page-103-0) member*[\),](#page-117-0) 94 wifi\_country\_t::policy (*C++ me[mbe](#page-103-0)r*), 94 wifi\_country\_t::schan (*C++ member*), 93 wifi\_csi\_c[b\\_](#page-104-0)t (*C++ type*), 93 wifi\_csi\_config\_t (*C++ class*), 100 wifi\_csi\_config\_t::channel\_filte[r\\_e](#page-104-0)n (*C++ member*), 100 wifi\_csi\_config\_t::ht[ltf](#page-103-0)\_en (*C++ [m](#page-103-0)ember*), 100 wifi\_csi\_config\_t::lltf\_en (*C++ member*), 100 wifi\_csi\_config\_t::ltf\_merge\_en (*C++ mem[ber](#page-110-0)*), 100 wifi\_csi\_config\_t::manu\_scale (*C++ [mem](#page-110-0)ber*), 100 wifi\_csi\_config\_t::shift (*C++ member*), 100 wifi\_csi\_conf[ig\\_](#page-110-0)t::stbc\_htltf2\_en (*C++ me[mber](#page-110-0)*), 100 WIFI\_CSI\_ENABLED (*C macro*), 92 wifi\_c[si\\_i](#page-110-0)nfo\_t (*C++ class*), 100 wifi csi info  $t::buf$  ( $C++$  *member*), 100 wifi\_csi\_info\_t::[firs](#page-110-0)t\_word\_invalid (*C++ member*), 100 wifi\_csi\_info\_t::len (*C+[+ mem](#page-110-0)ber*), 100 wifi\_csi\_info\_t::mac (*C++ member*), [100](#page-110-0) wifi\_csi\_info\_t::rx\_ctrl (*C++ member*), 100 WIFI\_DEFAULT\_RX\_B[A\\_WI](#page-110-0)N (*C macro*), 9[2](#page-110-0) WIFI\_DYNAMIC\_TX\_BUFFER\_NUM (*C mac[ro](#page-110-0)*), 92 wifi\_err\_reason\_t (*C++ enum*), 108 WIFI\_E[VENT](#page-110-0)\_ACTION\_TX\_STATUS (*C++ enumerator*), 113 wifi\_event\_action\_tx\_status\_t (*[C+](#page-102-0)+ class*), 105 wifi\_event\_action\_tx\_status\_t::context WIFI\_EVENT\_ROC\_DONE (*C++ enumerator*), 114 (*C++ [mem](#page-123-0)ber*), 105 wifi\_event\_action\_tx\_status\_t::da (*C++ [mem](#page-115-0)ber*), 105 wifi\_event\_action\_tx\_status\_t::ifx (*C++ member*), [105](#page-115-0) wifi\_event\_action\_tx\_status\_t::status (*C++ member*), [105](#page-115-0) wifi\_event\_ap\_probe\_req\_rx\_t (*C++ class*), 104 wifi\_event\_ap\_pro[be\\_r](#page-115-0)eq\_rx\_t::mac (*C++ member*), [104](#page-115-0) wifi\_event\_ap\_probe\_req\_rx\_t::rssi (*[C+](#page-114-0)+ member*), 104

WIFI\_COUNTRY\_POLICY\_AUTO (*C++ enumerator*), WIFI\_EVENT\_AP\_PROBEREQRECVED (*C++ enumerator*), 113

WIFI\_EVENT\_AP\_STACONNECTED (*C++ enumerator*), 113

wifi\_event\_ap\_staconnected\_t (*C++ class*), 103

wifi\_event\_ap[\\_st](#page-123-0)aconnected\_t::aid (*C+[+ me](#page-123-0)mber*), 103

wifi\_event\_ap\_staconnected\_t::mac (*[C+](#page-113-0)+ member*), 103

WIFI\_EVENT\_AP\_STADISCONNECTED (*C++ enumerator*), 113

wifi\_event\_ap\_sta[dis](#page-113-0)connected\_t (*C++ class*), 103

wifi\_event\_ap\_sta[dis](#page-113-0)connected\_t::aid (*C++ me[mber](#page-123-0)*), 104

wifi\_event\_ap\_stadisconnected\_t::mac (*C++ [mem](#page-113-0)ber*), 104

WIFI\_EVENT\_AP\_START (*C++ enumerator*), 113

WIFI\_EVENT\_AP\_STOP (*[C](#page-114-0)++ enumerator*), 113

wifi\_event\_bss\_rssi\_low\_t (*C++ class*), 104 wifi\_event\_bss\_rs[si\\_](#page-114-0)low\_t::rssi (*C++*

*member*), 104

WIFI\_EVENT\_FTM\_REPORT (*C++ enumera[tor](#page-123-0)*), 113

wifi\_event\_ftm\_report\_t (*C++ class*), 10[4](#page-114-0)

wifi\_event\_ftm\_report\_t::dist\_est (*C++ me[mber](#page-114-0)*), 105

wifi\_event\_ftm\_report\_t::ftm\_repor[t\\_d](#page-123-0)ata (*C++ member*), 105

wifi\_event\_ftm\_report\_t::ftm\_rep[ort](#page-114-0)\_num\_entries (*C++ member*), [105](#page-115-0)

wifi\_event\_ftm\_report\_t::peer\_mac (*C++ member*), [104](#page-115-0)

wifi\_event\_ftm\_report\_t::rtt\_est (*C++ member*), 105

wifi\_event\_ftm\_re[por](#page-115-0)t\_t::rtt\_raw (*C++ member*), 105

wifi\_event\_ftm\_re[por](#page-114-0)t\_t::status (*C++ member*), [104](#page-115-0)

WIFI\_EVENT\_MASK\_ALL (*C macro*), 106

WIFI\_EVENT\_MA[SK\\_](#page-115-0)AP\_PROBEREQRECVED (*C macro*), 106

WIFI\_EVENT\_MA[SK\\_](#page-114-0)NONE (*C macro*), 106

WIFI\_EVENT\_MAX (*C++ enumerator*), [114](#page-116-0)

wifi\_event\_r[oc\\_](#page-116-0)done\_t (*C++ class*), 105

wifi\_event\_roc\_done\_t::cont[ext](#page-116-0) (*C++ member*), 105

WIFI\_EVENT\_SCAN\_DONE (*C++ enu[mera](#page-124-0)tor*), [11](#page-124-0)3

WIFI\_EVENT\_STA\_AUTHMODE\_CHANGE (C++ *enumerator*), 113

wifi\_event\_st[a\\_a](#page-115-0)uthmode\_change\_t (*C++ class*), 103

wifi\_event\_sta\_authmode\_change\_t:[:new](#page-123-0)\_mode (*C++ member*[\),](#page-123-0) 103

wifi\_event\_sta\_authmode\_change\_t::old\_mode (*C++ [mem](#page-113-0)ber*), 103

WIFI\_EVENT\_STA\_BSS\_RSSI\_LOW (*C++ enumer-*

*ator*), 113 WIFI\_EVENT\_STA\_CONNECTED (*C++ enumerator*), WIFI\_EVENT\_STA\_WPS\_ER\_TIMEOUT (*C++ enu-*113 wifi\_event\_sta\_connected\_t (*C++ class*), 102 wifi\_event[\\_sta](#page-123-0)\_connected\_t::authmode (*[C+](#page-123-0)+ member*), 102 wifi\_event\_sta\_connected\_t::bssid (*[C+](#page-112-0)+ member*), 102 wifi\_event\_sta\_connected\_t::channel (*C++ member*), [102](#page-112-0) wifi\_event\_sta\_connected\_t::ssid (*C++ member*), 102 wifi event sta co[nnec](#page-112-0)ted t::ssid len (*C++ member*), [102](#page-112-0) WIFI\_EVENT\_STA\_DISCONNECTED (*C++ enumerator*), 113 wifi\_event\_st[a\\_d](#page-112-0)isconnected\_t (*C++ class*), 102 wifi\_event\_sta\_disconnected\_t::bssid (*C++ [mem](#page-123-0)ber*), 103 wifi\_event\_sta\_disconnected\_t::reason (*C++ [mem](#page-112-0)ber*), 103 wifi\_event\_sta\_disconnected\_t::ssid (*C++ member*), [102](#page-113-0) wifi\_event\_sta\_disconnected\_t::ssid\_len (*C++ member*), [102](#page-113-0) wifi\_event\_sta\_scan\_done\_t (*C++ class*), 102 wifi\_event\_sta\_sc[an\\_d](#page-112-0)one\_t::number (*C++ member*), [102](#page-112-0) wifi\_event\_sta\_scan\_done\_t::scan\_id (*[C+](#page-112-0)+ member*), 102 wifi\_event\_sta\_scan\_done\_t::status (*C++ member*), [102](#page-112-0) WIFI\_EVENT\_STA\_START (*C++ enumerator*), 113 WIFI\_EVENT\_STA\_ST[OP](#page-112-0) (*C++ enumerator*), 113 WIFI\_EVENT\_STA\_WPS\_ER\_FAILED (*C++ enumerator*), 113 WIFI\_EVENT\_STA\_WP[S\\_ER](#page-112-0)\_PBC\_OVERLAP (*C++ enumerator*), 113 WIFI\_EVENT\_STA\_WPS\_ER\_PIN (*C++ enumerator*), 113 wifi\_event\_sta\_wps\_er\_pin\_t (*C++ class*), 103 wifi\_event\_sta\_wps\_er\_pin\_t::pin\_code (*C+[+ me](#page-123-0)mber*), 103 WIFI\_EVENT\_STA\_WPS\_ER\_SUCCESS (*C++ enu[mera](#page-113-0)tor*), 113 wifi\_event\_sta\_wps\_er\_success\_t (*C++ class*), 103 wifi\_event\_sta\_wp[s\\_er](#page-113-0)\_success\_t::ap\_cred (*C++ me[mber](#page-123-0)*), 103 wifi\_event\_sta\_wps\_er\_success\_t::ap\_cred\_cnt (*C++ me[mbe](#page-100-0)r*), 90 (*C++ [mem](#page-113-0)ber*), 103 wifi\_event\_sta\_wps\_er\_success\_t::passphrase (*C++ member*), [90](#page-100-0) (*C++ member*), [103](#page-113-0) wifi\_event\_sta\_wps\_er\_success\_t::ssid

(*C++ member*), 103 *merator*), 113 wifi\_event\_sta\_wps\_fail\_reason\_t (*C++ enum*), 114 wifi\_event\_t (*C++e[num](#page-113-0)*), 113 WI[FI\\_](#page-123-0)EVENT\_WIFI\_READY (C++ enumerator), 113 WIFI\_FAST\_SCAN (*C++ enumerator*), 110 wifi\_ftm\_in[itia](#page-124-0)tor\_cfg\_t (*C++ class*), 102 wifi\_ftm\_initiator\_cf[g\\_t](#page-123-0)::burst\_period (*C++ member*), 102 wifi\_ftm\_initiator\_cfg\_t::c[hann](#page-120-0)el (*C++ member*), 102 wifi\_ftm\_initiator\_cfg\_t::frm\_cou[nt](#page-112-0) (*C++ member*), [102](#page-112-0) wifi\_ftm\_initiator\_cfg\_t::resp\_mac (*C++ member*), [102](#page-112-0) wifi\_ftm\_report\_entry\_t (*C++ class*), 104 wifi\_ftm\_report\_e[ntr](#page-112-0)y\_t::dlog\_token (*C++ member*), 104 wifi\_ftm\_report\_e[ntr](#page-112-0)y\_t::rssi (*C++ member*), 104 wifi\_ftm\_report\_entry\_t::rtt (*C++ member*), 104 wifi\_ftm\_report\_entry\_t::t1 (*C++ member*), 104 wifi\_ftm\_repo[rt\\_](#page-114-0)entry\_t::t2 (*C++ member*), [104](#page-114-0) wifi\_ftm\_report\_entry\_t::t3 (*C++ member*), [104](#page-114-0) wifi\_ftm\_report\_entry\_t::t4 (*C++ member*), [104](#page-114-0) wifi\_ftm\_status\_t (*C++ enum*), 114 WIFI\_IF\_AP (*[C+](#page-114-0)+ enumerator*), 107 WIFI\_IF\_STA (*C++ enumerator*), 107 WIFI\_INIT\_[CON](#page-114-0)FIG\_DEFAULT (*C macro*), 92 WIFI\_INIT\_CONFIG\_MAGIC (*C ma[cro](#page-124-0)*), 92 wifi\_init\_config\_t (*C++c[lass](#page-117-0)*), 90 wifi\_init\_config\_t::ampd[u\\_r](#page-117-0)x\_enable (*C++ member*), 91 wifi\_init\_config\_t::ampdu\_tx\_[ena](#page-102-0)ble (*C++ member*), 91 wifi\_init\_config\_t::amsdu\_tx\_enable (*C++ member*), [91](#page-101-0) wifi\_init\_config\_t::beacon\_max\_len (*C++ member*), [91](#page-101-0) wifi\_init\_config\_t::cache\_tx\_buf\_num (*C++ member*), [90](#page-101-0) wifi\_init\_config\_t::csi\_enable (*C++ member*), 90 wifi\_init\_config\_[t::](#page-101-0)dynamic\_rx\_buf\_num (*C++ member*), [90](#page-100-0) wifi\_init\_config\_t::dynamic\_tx\_buf\_num wifi\_init\_config\_t::event\_handler wifi\_init\_config\_t::feature\_caps (*C++ member*), 91

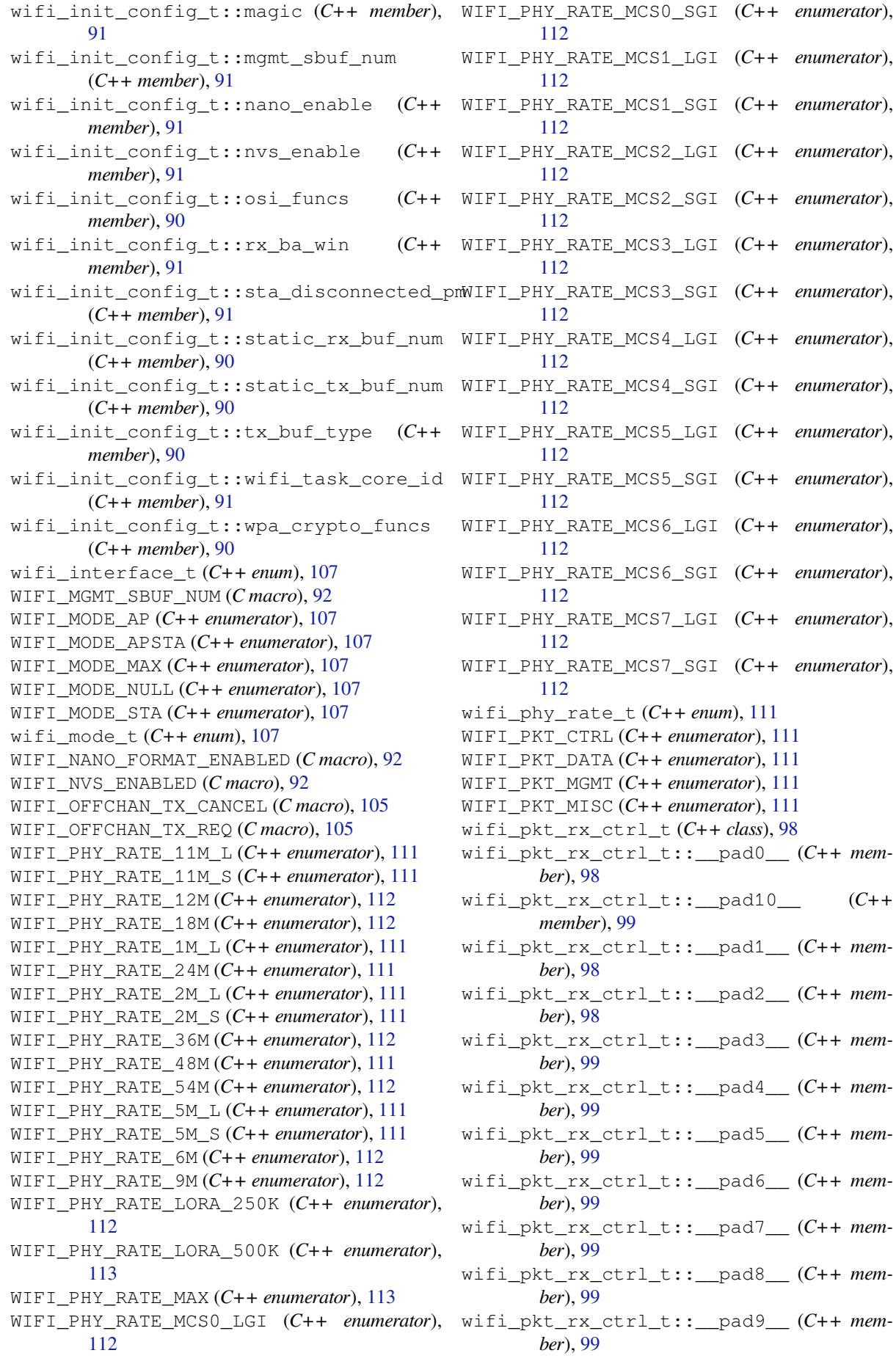

*member*), 99 wifi\_pkt\_rx\_ctrl\_t::ampdu\_cnt (*C++ member*), 99 wifi\_pkt\_rx\_ctrl\_t::ant (*C++ member*), 99 wifi\_pkt\_rx\_c[tr](#page-109-0)l\_t::channel (*C++ member*), 99 wifi\_pkt\_rx\_c[tr](#page-109-0)l\_t::cwb (*C++ member*), 98 wifi\_pkt\_rx\_ctrl\_t::fec\_coding (*[C++](#page-109-0) member*), 99 wifi\_pkt\_r[x\\_](#page-109-0)ctrl\_t::mcs (*C++ member*), 98 wifi\_pkt\_rx\_ctrl\_t::noise\_floor (*[C++](#page-108-0) member*), 99 wifi\_pkt\_rx\_c[tr](#page-109-0)l\_t::not\_sounding (*C++ member*), 98 wifi\_pkt\_rx\_ctrl\_t::rate (*C++ member*), [9](#page-108-0)8 wifi\_pkt\_rx\_c[tr](#page-109-0)l\_t::rssi (*C++ member*), 98 wifi\_pkt\_rx\_ctrl\_t::rx\_state (*C++ member*), 99 wifi\_pkt\_rx\_ctrl\_t::secondary\_chann[el](#page-108-0) (*C++ member*), 99 wifi\_pkt\_rx\_ctrl\_t::sgi (*C++ member*), 99 wifi\_pkt\_r[x\\_](#page-109-0)ctrl\_t::sig\_len (*C++ member*), 99 wifi\_pkt\_rx\_ctrl\_[t::](#page-109-0)sig\_mode (*C++ member*), 98 wifi\_pkt\_rx\_ctrl\_t::smoothing (*[C++](#page-109-0) mem[ber](#page-109-0)*), 98 wifi\_pkt\_rx\_ctrl\_t::stbc (*C++ member*), 99 WIFI\_P[ROTO](#page-121-0)COL\_LR (*C macro*), 105 wifi\_pkt\_r[x\\_](#page-108-0)ctrl\_t::timestamp (*C++ member*), 99 wifi\_pmf\_conf[ig](#page-108-0)\_t (*C++ class*), 95 wifi\_pmf\_config\_t::capable (*C++ member*[\),](#page-109-0) 96 wifi\_pmf\_conf[ig](#page-109-0)\_t::required (*C++ member*), 96 WIFI\_PROMIS\_CTRL\_FILTER\_MA[SK](#page-105-0)\_ACK (*C [ma](#page-106-0)cro*), 106 WIFI\_PROMIS\_CTRL\_FILTER\_MASK\_ALL (*C macro*[\),](#page-106-0) 106 WIFI\_PROMIS\_CTRL\_FILTER\_MASK\_BA (*C macro*), [106](#page-116-0) WIFI\_PROMIS\_CTRL\_FILTER\_MASK\_BAR (*C macro*), [106](#page-116-0) WIFI\_PROMIS\_CTRL\_FILTER\_MASK\_CFEND (*C* wifi\_prov\_config\_[han](#page-596-0)dlers::ctx (*C++ macro*), [106](#page-116-0) (*C macro*[\),](#page-116-0) 106 WIFI\_PROMIS\_CTRL\_FILTER\_MASK\_CTS (*C macro*), [106](#page-116-0) WIFI\_PROMIS\_CTRL\_FILTER\_MASK\_PSPOLL (*C* wifi\_prov\_config\_handlers\_t (*C++ type*), *macro*), 10[6](#page-116-0) WIFI\_PROMIS\_CTRL\_FILTER\_MASK\_RTS (*C macro*), [106](#page-116-0) WIFI\_PROMIS\_CTRL\_FILTER\_MASK\_WRAPPER (*C macro*[\),](#page-116-0) 106 WIFI\_PROMIS\_FILTER\_MASK\_ALL (*C macro*), wifi\_prov\_config\_set\_data\_t::channel 105

- wifi\_pkt\_rx\_ctrl\_t::aggregation (*C++* WIFI\_PROMIS\_FILTER\_MASK\_CTRL (*C macro*), 106
	- WIFI\_PROMIS\_FILTER\_MASK\_DATA (*C macro*), 106
	- WIFI\_PROMIS\_FILTER\_MASK\_DATA\_AMPDU (*C [mac](#page-116-0)ro*), 106
	- WIFI\_PROMIS\_FILTER\_MASK\_DATA\_MPDU (*C [mac](#page-116-0)ro*), 106
	- WIFI\_PROMIS\_FILTER\_MASK\_FCSFAIL (*C macro*), [106](#page-116-0)
	- WIFI\_PROMIS\_FILTER\_MASK\_MGMT (*C macro*), 106
	- WIFI\_PROMIS\_[FIL](#page-116-0)TER\_MASK\_MISC (*C macro*), 106
	- wifi\_promisc[uou](#page-116-0)s\_cb\_t (*C++ type*), 93
	- wifi\_p[romi](#page-116-0)scuous\_filter\_t (*C++ class*), 100
	- wifi\_promiscuous\_filter\_t::filter\_mask (*[C+](#page-116-0)+ member*), 100
	- wifi\_promiscuous\_pkt\_t (*C++ class*[\),](#page-103-0) 99
	- wifi\_promiscuous\_pkt\_t::payload (*[C++](#page-110-0) member*), 100
	- wifi\_promiscuous\_[pkt](#page-110-0)\_t::rx\_ctrl (*C++ member*), 100
	- wifi\_promiscuous\_pkt\_type\_t (*C++ enum*), 111
	- WIFI\_PROTOCOL[\\_11](#page-110-0)B (*C macro*), 105
	- WIFI\_PROTOCOL[\\_11](#page-110-0)G (*C macro*), 105
	- WIFI\_PROTOCOL\_11N (*C macro*), 105
	-
	- wifi\_prov\_cb\_event\_t (*C++ [enum](#page-115-0)*), 584
		- wifi prov cb func  $t$  ( $C++ type$  $C++ type$ ), 584
		- wifi\_prov\_config\_data\_ha[ndle](#page-115-0)r (*C++ function*), 586
		- wifi\_prov\_config\_get\_da[ta\\_t](#page-115-0) (*[C++](#page-594-0) class*), 586
		- wifi\_prov\_config\_get\_data\_t[::co](#page-594-0)nn\_info (*C+[+ mem](#page-596-0)ber*), 586
		- wifi\_prov\_config\_get\_data\_t::fail\_reason (*[C+](#page-596-0)+ member*), 586
		- wifi\_prov\_config\_get\_data\_t::wifi\_state (*C++ member*), [586](#page-596-0)
		- wifi prov config handlers (C++ *class*), 587
		- wifi\_prov\_config\_[han](#page-596-0)dlers::apply\_config\_handler (*C++ member*), 587
		- *member*), 587
- WIFI\_PROMIS\_CTRL\_FILTER\_MASK\_CFENDACK wifi\_prov\_config\_handlers::get\_status\_handler (*C++ member*), [587](#page-597-0)
	- wifi\_prov\_config\_handlers::set\_config\_handler (*C++ me[mber](#page-597-0)*), 587
		- 587
	- wifi\_prov\_config\_[set](#page-597-0)\_data\_t (*C++ class*), 586
	- wifi\_prov\_config\_[set](#page-597-0)\_data\_t::bssid (*[C+](#page-597-0)+ member*), 586
	- (*[C+](#page-596-0)+ member*), 586

(*C++ member*), 586 wifi\_prov\_config\_set\_data\_t::ssid (*C++ member*), 586 WIFI\_PROV\_CRED\_FAIL (*C++ enumerator*), 584 WIFI\_PROV\_CRED\_RE[CV](#page-596-0) (*C++ enumerator*), 584 WIFI\_PROV\_CRED\_SUCCESS (C++ enumerator), 584 wifi\_prov\_ctx\_t (*C[++ ty](#page-596-0)pe*), 587 WIFI\_PROV\_DEINIT (*C++ enumerator*), 584 WIFI\_PROV\_END (*C++ enumerator*), 584 WIFI\_P[ROV\\_](#page-594-0)EVENT\_HANDLER\_NONE (*C macro*), 584 wifi prov event handler t  $(C++$  *[clas](#page-594-0)s*), 582 wifi\_prov\_event\_handler\_t:[:ev](#page-594-0)ent\_cb (*C++ member*), 582 wifi\_p[rov\\_](#page-594-0)event\_handler\_t::user\_data (*C++ member*), 582 WIFI\_PROV\_INIT (*C++ enumerator*), 584 wifi\_prov\_mgr\_con[fig\\_](#page-592-0)t (*C++ class*), 583 (*C++ member*), [583](#page-592-0) wifi\_prov\_mgr\_config\_t::sch[eme](#page-594-0) (*C++ member*), 583 (*C++ member*), [583](#page-593-0) wifi\_prov\_mgr\_configure\_sta (*C++ function*), 582 wifi\_prov\_mgr[\\_de](#page-593-0)init (*C++ function*), 579 wifi\_prov\_mgr\_dis[able](#page-593-0)\_auto\_stop (*C++* WIFI\_PROV\_SECURIT[Y\\_1](#page-595-0) (*C++ enumerator*), 584 *function*), 580 wifi\_prov\_[mgr\\_](#page-592-0)endpoint\_create (*C++ function*), 581 wifi\_prov\_mgr\_endpoint\_register [\(](#page-589-0)*C++* WIFI\_PROV\_STA\_AUTH\_ERROR (*C++ enumer[ator](#page-594-0)*), *function*), [581](#page-590-0) wifi\_prov\_mgr\_endpoint\_unregister (*C++ [fun](#page-591-0)ction*), 581 wifi\_prov\_mgr\_event\_handler (*C++ function*), 581 wifi\_prov\_mgr[\\_ge](#page-591-0)t\_wifi\_disconnect\_reason (*C++ function*), [582](#page-591-0) wifi\_prov\_mgr\_get\_wifi\_state (*C++ function*), [582](#page-591-0) wifi\_prov\_mgr\_init (*C++ function*), 578 wifi\_prov\_mgr\_is\_[prov](#page-592-0)isioned (*C++ function*), 579 wifi\_prov\_[mgr\\_](#page-592-0)set\_app\_info (*C++ function*), 580 wifi\_prov\_mgr\_start\_provision[ing](#page-588-0) (*C++ functi[on](#page-589-0)*), 579 wifi\_prov\_mgr\_stop\_provisioning (*C++ [func](#page-590-0)tion*), 579 wifi\_prov\_mgr\_wait (*C++ function*), 580 wifi\_prov\_sch[eme](#page-589-0) (*C++ class*), 582 wifi\_prov\_scheme::delete\_config (*C++ member*), [583](#page-589-0) wifi\_prov\_scheme::new\_config (*[C++](#page-590-0) member*), 583

wifi\_prov\_config\_set\_data\_t::password wifi\_prov\_scheme::prov\_start (*C++ mem*wifi\_prov\_mgr\_config\_t::app\_event\_handlMeMFI\_PROV\_SCHEME\_BLE\_EVENT\_HANDLER\_FREE\_BTDM wifi\_prov\_mgr\_config\_t::scheme\_event\_handflieprov\_scheme\_softap\_set\_httpd\_handle *ber*), 583 wifi\_prov\_scheme::prov\_stop (*C++ member*), 583 wifi\_prov\_scheme::set\_config\_endpoint (*C+[+ me](#page-593-0)mber*), 583 wifi\_prov\_scheme::set\_config\_service (*C+[+ me](#page-593-0)mber*), 583 wifi\_prov\_scheme::wifi\_mode (*C++ member*), 583 wifi\_prov\_scheme\_[ble](#page-593-0)\_event\_cb\_free\_ble (*C++ function*), [585](#page-593-0) wifi\_prov\_scheme\_ble\_event\_cb\_free\_bt (*C+[+ fun](#page-593-0)ction*), 585 wifi\_prov\_scheme\_ble\_event\_cb\_free\_btdm (*C++ function*), [585](#page-595-0) WIFI\_PROV\_SCHEME\_BLE\_EVENT\_HANDLER\_FREE\_BLE (*C macro*), 585 WIFI\_PROV\_SCHEME\_BLE\_EVENT\_HANDLER\_FREE\_BT (*C macro*), 585 (*C macro*), [585](#page-595-0) (C++ wifi\_prov\_scheme\_ble\_set\_service\_uuid (*C++ func[tion](#page-595-0)*), 585 (*C++ func[tion](#page-595-0)*), 585 wifi\_prov\_scheme\_t (*C++ type*), 584 wifi\_prov\_security (*[C+](#page-595-0)+ enum*), 584 WIFI\_PROV\_SECURITY\_0 (*C++ enumerator*), 584 wifi prov security t (C++ type[\),](#page-594-0) 584 WIFI\_PROV\_STA\_AP\_NOT\_FOUND (*[C++](#page-594-0) enumerator*), 587 587 wifi\_prov\_sta\_conn\_info\_t (*C+[+ cla](#page-594-0)ss*), 586 wifi\_prov[\\_sta](#page-597-0)\_conn\_info\_t::auth\_mode (*C++ member*), 586 wifi\_p[rov\\_](#page-597-0)sta\_conn\_info\_t::bssid (*C++ member*), 586 wifi\_prov\_sta\_conn\_info\_t::channel (*C++ member*), [586](#page-596-0) wifi\_prov\_sta\_conn\_info\_t::ip\_addr (*C++ me[mber](#page-596-0)*), 586 wifi\_prov\_sta\_conn\_info\_t::ssid (*C++ member*), 586 WIFI\_PROV\_STA\_CONNECTED (*C++ enumerator*), 587 WIFI\_PROV\_STA\_CON[NEC](#page-596-0)TING (*C++ enumerator*), 587 WIFI\_PROV\_STA[\\_DI](#page-596-0)SCONNECTED (*C++ enumera[tor](#page-597-0)*), 587 wifi\_prov\_sta\_fail\_reason\_t (*C++ enum*), [587](#page-597-0) wifi\_prov\_sta\_state\_t (*C++ enum*), 587 WIFI\_PROV[\\_STA](#page-597-0)RT (*C++ enumerator*), 584 WIFI\_PS\_MAX\_MODEM (*C++ enumerator*), 110

WIFI\_P[S\\_MI](#page-597-0)N\_MODEM (*C++ enumerator*), 110

WIFI\_PS\_NONE (C++ enumerator), 110 wifi\_ps\_type\_t (*C++ enum*), 110 WIFI\_REASON\_4WAY\_HANDSHAKE\_TIMEOUT (*C++ enumerator*), 108 WIFI\_REASON\_802\_1X\_AUTH\_F[AIL](#page-120-0)ED (*C++ enumerator*), 108 WIFI\_REASON\_AKMP\_INVALID (*[C+](#page-120-0)+ enumerator*), 108 WIFI\_REASON\_AP\_TSF\_[RESE](#page-118-0)T (*C++ enumerator*), 109 WIFI\_REASON\_ASS[OC\\_](#page-118-0)EXPIRE (*C++ enumerator*), [108](#page-118-0) WIFI\_REASON\_ASSOC\_FAIL (*C++ enumerator*), [108](#page-119-0) WIFI\_REASON\_ASSOC\_LEAVE (*C++ enumerator*), [108](#page-118-0) WIFI\_REASON\_ASSOC\_NOT\_AUTHED (*C++ enu[mera](#page-118-0)tor*), 108 WIFI\_REASON\_ASSOC\_TOOMANY (*C++ enumera[tor](#page-118-0)*), 108 WIFI\_REASON\_AUTH\_EXPIRE (*C++ enumerator*), 108 WIFI\_REASON\_AUTH\_FAIL (*C++ enumerator*), 108 WIFI\_REAS[ON\\_A](#page-118-0)UTH\_LEAVE (C++ enumerator), 108 WIFI\_R[EASO](#page-118-0)N\_BEACON\_TIMEOUT (*C++ enumerator*), 108 WIFI\_REASON\_CIPHER\_SUITE\_REJECTED (*[C+](#page-118-0)+ enumerator*), 108 WIFI\_REASON\_CONNECTION\_FAIL (*C++ enumerator*), [10](#page-118-0)9 WIFI\_REASON\_DISASSOC\_PWRCAP\_BAD (*C++ enumerator*), 108 WIFI\_REASON\_DISASSO[C\\_SU](#page-118-0)PCHAN\_BAD (*C++ enum[erato](#page-119-0)r*), 108 WIFI\_REASON\_GROUP\_CIPHER\_INVALID (*C++ enumerator*), [108](#page-118-0) WIFI\_REASON\_GROUP\_KEY\_UPDATE\_TIMEOUT (*C++ enume[rator](#page-118-0)*), 108 WIFI\_REASON\_HANDSHAKE\_TIMEOUT (*C++ enumerator*), 10[8](#page-118-0) WIFI\_REASON\_IE\_IN\_4WAY\_DIFFERS (C++ *enumerator*), 108 WIFI\_REASON\_IE\_INVALID (*C++ enumerator*), 108 WIFI\_REASON\_INVALID\_PMKID (*C++ enumerator*), 108 WIFI\_REASON\_INV[ALI](#page-118-0)D\_RSN\_IE\_CAP (C++ *[enum](#page-118-0)erator*), 108 WIFI\_REASON\_MIC\_FAILURE (*C++ enumerator*), 108 WIFI\_REAS[ON\\_N](#page-118-0)O\_AP\_FOUND (*C++ enumerator*), 108 WIFI\_REASON\_NOT[\\_AS](#page-118-0)SOCED (*C++ enumerator*), [108](#page-118-0) WIFI\_REASON\_NOT\_AUTHED (C++ enumerator), [108](#page-118-0) WIFI\_REASON\_PAIRWISE\_CIPHER\_INVALID

## (*C++ enumerator*), 108

WIFI\_REASON\_ROAMING (*C++ enumerator*), 109

- WIFI\_REASON\_UNSPECIFIED (*C++ enumerator*), 108
- WIFI\_REASON\_UNSUPP\_[RSN\\_](#page-118-0)IE\_VERSION (*C++ enumerator*), 108 WIFI\_ROC\_CANCEL (*C macro*), 105 WIFI\_R[OC\\_R](#page-118-0)EQ (*C macro*), 105
- wifi\_scan\_config\_t (*C++ class*), 94
- wifi\_scan\_config\_t:[:bss](#page-118-0)id (*C++ member*), 94
- wifi\_scan\_config\_t:[:channe](#page-115-0)l (*C++ member*), 94
- wifi\_scan\_config\_t::scan\_ti[me](#page-104-0) (*C++ [me](#page-104-0)mber*), 94
- wifi\_scan\_config\_t::scan\_type (*C++ mem[ber](#page-104-0)*), 94
- wifi\_scan\_config\_t::show\_hidden (*C++ member*), [94](#page-104-0)
- wifi\_scan\_config\_t::ssid (*C++ member*), 94
- wifi\_scan\_met[ho](#page-104-0)d\_t (*C++ enum*), 110
- wifi\_scan\_threshold\_t (*C++ class*), 95
- wifi\_scan\_thr[es](#page-104-0)hold\_t::authmode (*C++ member*), 95
- wifi\_scan\_threshold\_t::rssi (*[C+](#page-120-0)+ member*), 95
- wifi\_scan\_time\_t (*C++ class*), 94

- wifi\_scan\_time\_t::passive (*C++ member*), 94
- WIFI\_SCAN\_[TY](#page-105-0)PE\_ACTIVE (*C+[+ en](#page-104-0)umerator*), 109
- WIFI\_SCAN\_TYPE\_PASSIVE (*C++ enumerator*[\),](#page-104-0) 109
- wifi\_s[can](#page-104-0)\_type\_t (*C++ enum*), 109
- WIFI\_SECOND\_CHAN\_ABOVE (*C++ enumera[tor](#page-119-0)*), 109
- WIFI\_S[ECON](#page-119-0)D\_CHAN\_BELOW (*C++ enumerator*), 109
- WIFI\_SECOND\_CHAN\_NONE (*C++ [enum](#page-119-0)erator*), 109
- wifi\_s[econ](#page-119-0)d\_chan\_t (*C++ enum*), 109
- WIFI\_SOFTAP\_BEACON\_MAX\_LEN (*C macro*), 92
- wifi sort method  $t$  ( $C++$  *enum*), 110
- wifi\_sta\_config\_t (*C++ class*), 96
- wifi\_sta\_config\_t::bssid (*C+[+ me](#page-119-0)mber*), 97
- wifi\_sta\_config\_t::bssid\_set (*C++ [mem](#page-102-0)ber*), 97
- wifi\_sta\_config\_t::btm\_ena[bl](#page-106-0)ed (*C++ member*), 97
- wifi\_sta\_config\_t::channel (*C++ member*[\),](#page-107-0) 97
- wifi\_sta\_c[on](#page-107-0)fig\_t::listen\_interval (*C++ me[mbe](#page-107-0)r*), 97
- wifi\_sta\_config\_t::password (*C++ mem[ber](#page-107-0)*), 96
- wifi\_sta\_config\_t::pmf\_cfg (*C++ member*), 97
- wifi\_sta\_config\_t[::r](#page-107-0)eserved (*C++ member*), [97](#page-106-0)

wifi\_scan\_tim[e\\_](#page-105-0)t::active (*C++ member*), 94

wifi\_sta\_config\_t::rm\_enabled (*C++ member*), 97 wifi\_sta\_config\_t::scan\_method (*C++ member*), 96 wifi\_sta\_config\_t::sort\_method (*C++ member*), [97](#page-107-0) wifi\_sta\_config\_t::ssid (*C++ member*), 96 wifi\_sta\_conf[ig](#page-106-0)\_t::threshold (*C++ member*), 97 WIFI\_STA\_DISC[ON](#page-107-0)NECTED\_PM\_ENABLED (*C macro*), 92 wifi\_sta\_info\_t (*C++ class*), 97 wifi\_sta\_i[nf](#page-107-0)o\_t::mac (*C++ member*), 97 wifi\_sta\_info\_t::phy\_11b (*C++ member*), 97 wifi\_sta\_inf[o\\_](#page-102-0)t::phy\_11g (*C++ member*), 97 wifi\_sta\_info\_t::phy\_11n (*[C](#page-107-0)++ member*), 97 wifi\_sta\_info\_t::phy\_lr (*C++ mem[ber](#page-107-0)*), 97 wifi\_sta\_info\_t::reserved (*C++ member*[\),](#page-107-0) 97 wifi\_sta\_info\_t::rssi (*C++ member*), 97 wifi\_sta\_list\_t (*C++ class*), 97 wifi\_sta\_list\_t::num (*C++ member*), 98 wifi\_s[ta\\_](#page-107-0)list\_t::sta (*C++ member*), 98 WIFI\_STATIC\_TX\_BUFFER\_NUM (*C macro*), [92](#page-107-0) WIFI\_STATIS\_ALL (*C macro*), 1[07](#page-107-0) WIFI\_STATIS\_BUFFER (*C macro*), 106 WIFI\_STATIS\_DIAG (*C macro*), 107 WIFI\_STATIS\_HW (*C macro*), 107 WIFI\_STATIS\_PS (*C macro*), 1[07](#page-117-0) WIFI\_STATIS\_RXTX (*C macro*), 10[6](#page-116-0) WIFI\_STORAGE\_FLASH (*C++ e[nume](#page-117-0)rator*), 110 WIFI\_STORAGE\_RAM (*C++ e[nume](#page-117-0)rator*), 110 wifi\_storage\_t (*C++ enum*[\),](#page-117-0) 110 WIFI\_TASK\_CORE\_ID (*C macro*), [92](#page-116-0) WIFI\_VENDOR\_IE\_ELEMENT\_ID (*C macro*), [10](#page-120-0)5 wifi\_vendor\_ie\_id\_t (*C++ enum*), 1[10](#page-120-0) wifi\_vendor\_ie\_type\_t (*C[++ e](#page-120-0)num*), 110 WIFI\_VND\_IE\_ID\_0 (*C++ enume[rat](#page-102-0)or*), 111 WIFI\_VND\_IE\_ID\_1 (*C++ enumerator*), 111 WIFI\_VND\_IE\_TYPE\_ASSOC\_REQ (*C[++ e](#page-120-0)n[umer](#page-115-0)ator*), 110 WIFI\_VND\_IE\_TYPE\_ASSOC\_RESP (*C[++ e](#page-121-0)numerator*), 110 WIFI\_VND\_IE\_TYPE\_BEACON (*C++ enumerator*), 110 WIFI\_VND\_IE\_TYPE\_PROBE\_REQ (*C++ enumerator*), [110](#page-120-0) WIFI\_VND\_IE\_TYPE\_PROBE\_RESP (*C++ enumer[ator](#page-120-0)*), 110 wl\_erase\_range (*C++ function*), 671 wl\_handle[\\_t](#page-120-0) (*C++ type*), 672 WL\_INVALID\_HANDLE (*C macro*), 672 wl\_mount (*C[++ f](#page-120-0)unction*), 671 wl\_read (*C++ function*), 672 wl\_sector\_size (*C++ f[uncti](#page-682-0)on*), [672](#page-681-0) wl\_size (*C++ function*), 672 wl\_unmount (*C++ function*[\),](#page-681-0) 671 wl\_write (*C++ function*), [67](#page-682-0)1

WPS\_FAIL\_REASON\_MAX (*C++ enumerator*), 114 WPS\_FAIL\_REASON\_NORMAL (*C++ enumerator*), 114 WPS\_FAIL\_REASON\_RECV\_M2D (*C++ enumerator*), 114 X xEventGroupClearBits (*C++ function*), 806 xEvent[Grou](#page-124-0)pClearBitsFromISR (*C macro*), 810 xEventGroupCreate (*C++ function*), 804 xEventGroupCreateStatic (*C++ funct[ion](#page-816-0)*), 804 xEventGroupGetBits (*C macro*), 811 xEvent[Grou](#page-820-0)pGetBitsFromISR (*C++ function*), 809 xEventGroupSetBits (*C++ function*), 807 xEventGroupSetBitsFromISR (*[C m](#page-821-0)acro*), 810 xEventGroupSync (*C++ function*), 808 xEvent[Grou](#page-819-0)pWaitBits (*C++ function*), 805 xMessageBufferCreate (*C macro*), 8[19](#page-817-0) xMessageBufferCreateStatic (*C macro*), [82](#page-820-0)0 xMessageBufferIsEmpty (*C mac[ro](#page-818-0)*), 826 xMessageBufferIsFull (*C macro*), 82[5](#page-815-0) xMessageBufferNextLengthByt[es](#page-829-0) (*C macro*), 826 xMessageBufferReceive (*C macro*), [823](#page-836-0) xMessageBufferReceiveComple[tedF](#page-835-0)romISR (*C macro*), 826 xMessa[geBu](#page-836-0)fferReceiveFromISR (*C macro*), 824 xMessageBufferReset (*C macro*), 82[6](#page-833-0) xMessageBuffer[Sen](#page-836-0)d (*C macro*), 821 xMessageBufferSendCompletedFromISR (*C [mac](#page-834-0)ro*), 826 xMessageBufferSendFromISR (*[C ma](#page-836-0)cro*), 822 xMessageBufferSpaceAvaila[ble](#page-831-0) (*C macro*), 826 xMessageBuff[erS](#page-836-0)pacesAvailable (*C macro*), 826 xQueueAddToSet (*C++ function*), 764 xQueue[Crea](#page-836-0)te (*C macro*), 765 xQueueCreateSet (*C++ function*), 763 xQueue[Crea](#page-836-0)teStatic (*C macro*), 766 xQueueGenericCreate (*C++ fu[nctio](#page-774-0)n*), 763 xQueueGenericCreate[Stat](#page-775-0)ic (*C++ function*), 763 xQueueGenericSend (*C++ functi[on](#page-776-0)*[\),](#page-773-0) 758 xQueueGenericSendFromISR (*C++ [fun](#page-773-0)ction*), 757 xQueue[Give](#page-773-0)FromISR (*C++ function*), 758 xQueueIsQueueEmptyFromISR (*C[++ f](#page-768-0)unction*), 763 xQueue[IsQu](#page-767-0)eueFullFromISR (*C++ function*), 763 xQueueOverwrite (*C macro*), 770

xQueue[Over](#page-773-0)writeFromISR (*C macro*), 773 xQueuePeek (*C++ function*), 759 xQueue[Peek](#page-773-0)FromISR (*C++ function*), 760

xQueueReceive (*C++ function*), 760 xQueueReceiveFromISR (*C++ function*), 762 xQueueRemoveFromSet (*C++ function*), 764 xQueueReset (*C macro*), 774 xQueueSelectFromSet (*C++f[unct](#page-770-0)ion*), 765 xQueueSelectFromSetFromISR (*C++f[uncti](#page-772-0)on*), 765 xQueueSend (*C macro*), 7[69](#page-784-0) xQueueSendFromISR (*C macro*), 774 xQueueSendToBack (*C macro*), 768 xQueue[Send](#page-775-0)ToBackFromISR (*C macro*), 772 xQueueSendToFront (*[C m](#page-779-0)acro*), 767 xQueueSendToFrontFromISR (*[C m](#page-784-0)acro*), 771 xRingbufferAddToQueueSe[tRea](#page-778-0)d (*C++ function*), 840 xRingbufferCanRead (*C++ fun[ction](#page-777-0)*), 8[40](#page-782-0) xRingbufferCreate (*C++ function*), 835 xRingbufferCreateNoSplit (*C++ f[uncti](#page-781-0)on*), 836 xRingbufferCreateStatic (*C++ fu[nctio](#page-850-0)n*), 836 xRingbufferGetCurFreeSize (*C[++ f](#page-845-0)unction*), 839 xRingb[uffe](#page-846-0)rGetMaxItemSize (*C++ function*), 839 xRingbufferPrintInfo (*C++ function*), 840 xRingb[uffe](#page-849-0)rReceive (*C++ function*), 837 xRingbufferReceiveFromISR (*C++ function*), [837](#page-849-0) xRingbufferReceiveSplit (*C++ functi[on](#page-850-0)*), 838 xRingbufferReceiveSplitFromIS[R](#page-847-0) (*C++ function*), 838 xRingb[uffe](#page-847-0)rReceiveUpTo (*C++ function*), 838 xRingbufferReceiveUpToFromISR (*C++ f[unc](#page-848-0)tion*), 839 xRingbufferRe[mov](#page-848-0)eFromQueueSetRead (*C++ function*), 840 xRingbufferSend (*C++ function*), 836 xRingbuffe[rSen](#page-849-0)dAcquire (*C++ function*), 837 xRingbufferSendComplete (*C++ function*), 837 xRingbufferSendFr[omIS](#page-850-0)R (*C++ function*), 836 xSemaphoreCreateBinary (*C m[acro](#page-846-0)*), 775 xSemaphoreCreateBinaryStatic (*C m[acro](#page-847-0)*), 776 xSemaphoreCreateCounting (*C macro*), 7[85](#page-846-0) xSemaphoreCreateCountingStati[c](#page-785-0) (*C macro*), 786 xSemap[hore](#page-786-0)CreateMutex (*C macro*), 782 xSemaphoreCreateMutexStatic (*C [mac](#page-795-0)ro*), 782 xSemaphoreCr[eat](#page-796-0)eRecursiveMutex (*C macro*), 783 xSemaphoreCreateRecursiveMut[exSt](#page-792-0)atic (*[C m](#page-792-0)acro*), 784 xSemaphoreGetMutexHolder (*C macro*), 787 xSemaphoreGe[tMu](#page-793-0)texHolderFromISR (*C macro*), 787 xSemaphoreGive (*[C m](#page-794-0)acro*), 778 xSemaphoreGiveFromISR (*C macro*), 780

xSemaphoreGiveRecursive (*C macro*), 779 xSemaphoreTake (*C macro*), 776 xSemaphoreTakeFromISR (*C macro*), 782 xSemaphoreTakeRecursive (*C macro*), 777 xSTATIC\_RINGBUFFER (*C++ class*), 841 xStreamBufferBytesAva[ilab](#page-786-0)le (*C[++](#page-789-0) function*), 816 xStreamBufferCreate (*C macro*), 81[7](#page-792-0) xStreamBufferCreateStatic (*C [mac](#page-851-0)ro*[\),](#page-787-0) 818 xStreamBufferIsEmpty (*C++ function*), 816 xStreamBuf[fer](#page-826-0)IsFull (*C++ function*), 816 xStreamBufferReceive (*C++ fu[nction](#page-827-0)*), 814 xStreamBufferReceiveCompletedFro[mISR](#page-828-0) (*C++ function*), 817 xStreamBufferReceiveFromISR (*C[++ f](#page-826-0)unction*), 815 xStreamBufferReset (*C++ function*), 81[6](#page-824-0) xStreamBufferSend (*[C++](#page-827-0) function*), 812 xStreamBufferSendCompletedFromISR (*C+[+ fun](#page-825-0)ction*), 816 xStreamBufferSendFromISR (*C++ [fu](#page-826-0)nction*), 813 xStreamBufferSetTriggerLevel (*C++ function*), 816 xStreamBufferSpacesAvailable (*C++ func[tion](#page-823-0)*), 816 xTaskAbortDelay (*C++ function*), 739 xTaskCallA[ppl](#page-826-0)icationTaskHook (*C++ function*), 747 xTaskCreate (*[C](#page-826-0)++ function*), 735 xTaskCreatePinnedToCore (*C+[+ fu](#page-749-0)nction*), 734 xTaskCreateStatic (*C++ function*), 736 xTaskCreat[eSt](#page-757-0)aticPinnedToCore (*C++ function*), 736 xTaskGenericNotify (*C++ [fun](#page-745-0)ction*), 750 xTaskGenericNotifyFromISR (*C[++ f](#page-746-0)uncti[on](#page-744-0)*), 751 xTaskGetAp[pli](#page-746-0)cationTaskTag (*C++ function*), 746 xTaskGetApplicationTaskTagFro[mIS](#page-760-0)R (*[C+](#page-761-0)+ function*), 746 xTaskGetHandle (*C++ function*), 745 xTaskG[etId](#page-756-0)leTaskHandle (*C++ function*), 747 xTaskGetTickCount (*C++ function*), 745 xTaskGetTickCount[From](#page-756-0)ISR (*C++ function*), 745 xTaskNotify (*C macro*), 755 xTaskNotifyAndQuery (*C macro*), 7[55](#page-755-0) xTaskNotifyAndQueryFromISR (*C macro*), 755 xTaskN[otif](#page-755-0)yFromISR (*C macro*), 755 xTaskNotifyGive (*C m[acro](#page-765-0)*), 755 xTaskNotifyStateClear (*C++ f[uncti](#page-765-0)on*), 754 xTaskNotifyWait (*C++ function*), 752 xTaskResumeAll (*C++ function*), [744](#page-765-0) xTaskResumeFromISR (*C++ [func](#page-765-0)tion*), 743 xtensa\_perfmon\_config (*C++ class*), 90[0](#page-764-0) xtensa\_perfmon\_config::cal[l\\_f](#page-762-0)unction (*C++ member*), 900

```
xtensa_perfmon_config::call_params
       (C++ member), 900
xtensa_perfmon_config::callback (C++
       member), 900
xtensa_perfmon_config::callback_params
       (C++ member), 900
xtensa_perfmon_config::counters_size
       (C++ member), 900
xtensa_perfmon_config::max_deviation
       (C++ member), 900
xtensa_perfmon_config::repeat_count
       (C++ member), 900
xtensa_perfmon_config::select_mask
       (C++ member), 900
xtensa_perfmon_config::tracelevel
       (C++ member), 900
xtensa_perfmon_config_t (C++ type), 901
xtensa_perfmon_dump (C++ function), 899
xtensa_perfmon_exec (C++ function), 900
xtensa_perfmon_init (C++ function), 899
xtensa_perfmon_overflow (C++ function), 899
xtensa_perfmon_reset (C++ function), 899
xtensa_perfmon_start (C++ function), 899
xtensa_perfmon_stop (C++ function), 899
xtensa_perfmon_value (C++ function), 899
xtensa_perfmon_view_cb (C++ function), 900
xTimerChangePeriod (C macro), 796
xTimerChangePeriodFromISR (C macro), 801
xTimerCreate (C++ function), 787
xTimerCreateStatic (C++ function), 789
xTimerDelete (C macro), 797
xTimerGetExpiryTime (C++ function), 794
xTimerGetPeriod (C++ function), 794
xTimerGetTimerDaemonTaskHandle (C++
       function), 792
xTimerIsTimerActive (C++ function), 792
xTimerPendFunctionCall (C++ function), 793
xTimerPendFunctionCallFromISR (C++ func-
       tion), 792
xTimerReset (C macro), 797
xTimerResetFromISR (C macro), 802
xTimerStart (C macro), 795
xTimerStartFromISR (C macro), 799
xTimerStop (C macro), 795
xTimerStopFromISR (C macro), 800
```